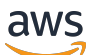

User Guide

# **AWS Security Hub**

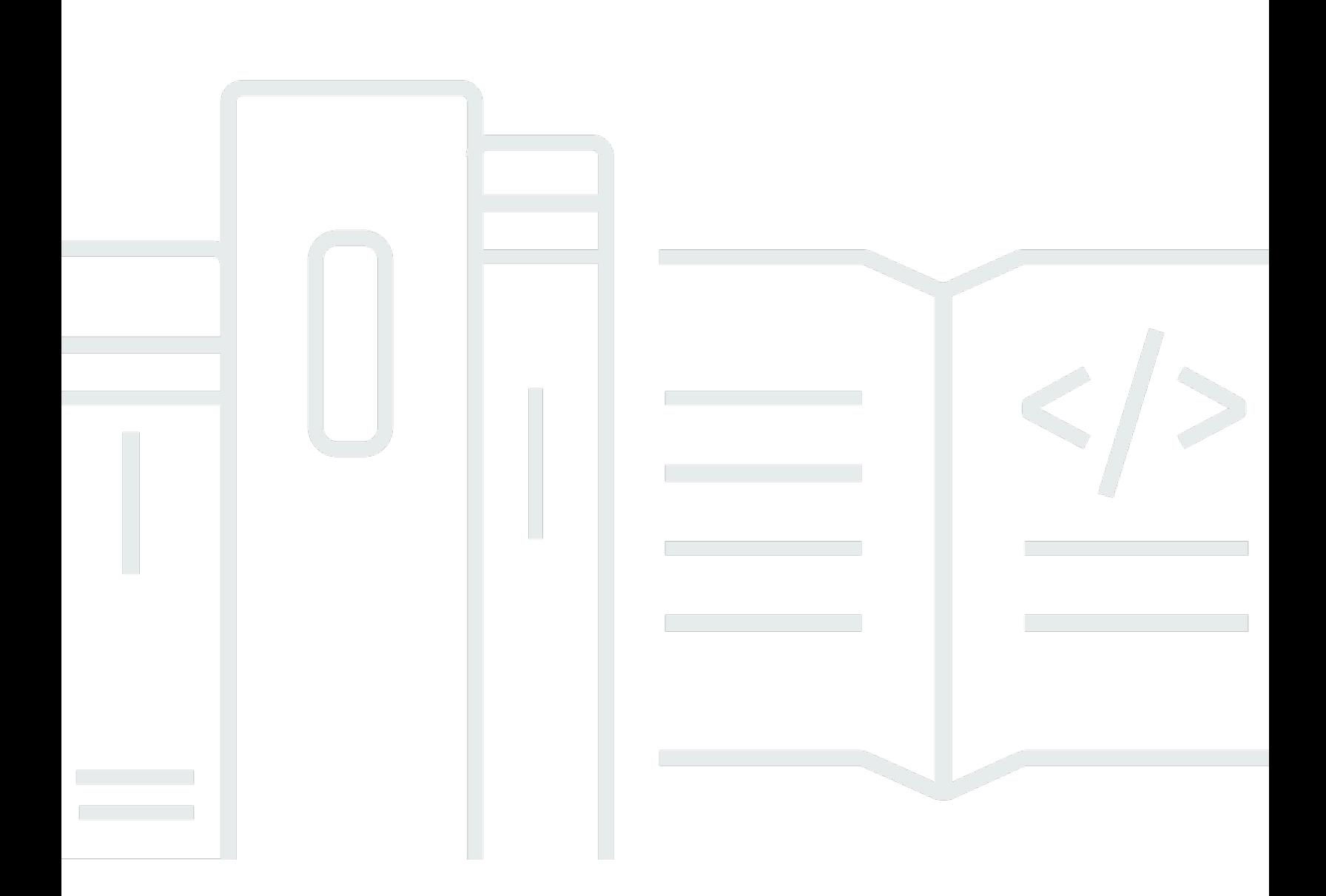

Copyright © 2024 Amazon Web Services, Inc. and/or its affiliates. All rights reserved.

### **AWS Security Hub: User Guide**

Copyright © 2024 Amazon Web Services, Inc. and/or its affiliates. All rights reserved.

Amazon's trademarks and trade dress may not be used in connection with any product or service that is not Amazon's, in any manner that is likely to cause confusion among customers, or in any manner that disparages or discredits Amazon. All other trademarks not owned by Amazon are the property of their respective owners, who may or may not be affiliated with, connected to, or sponsored by Amazon.

## **Table of Contents**

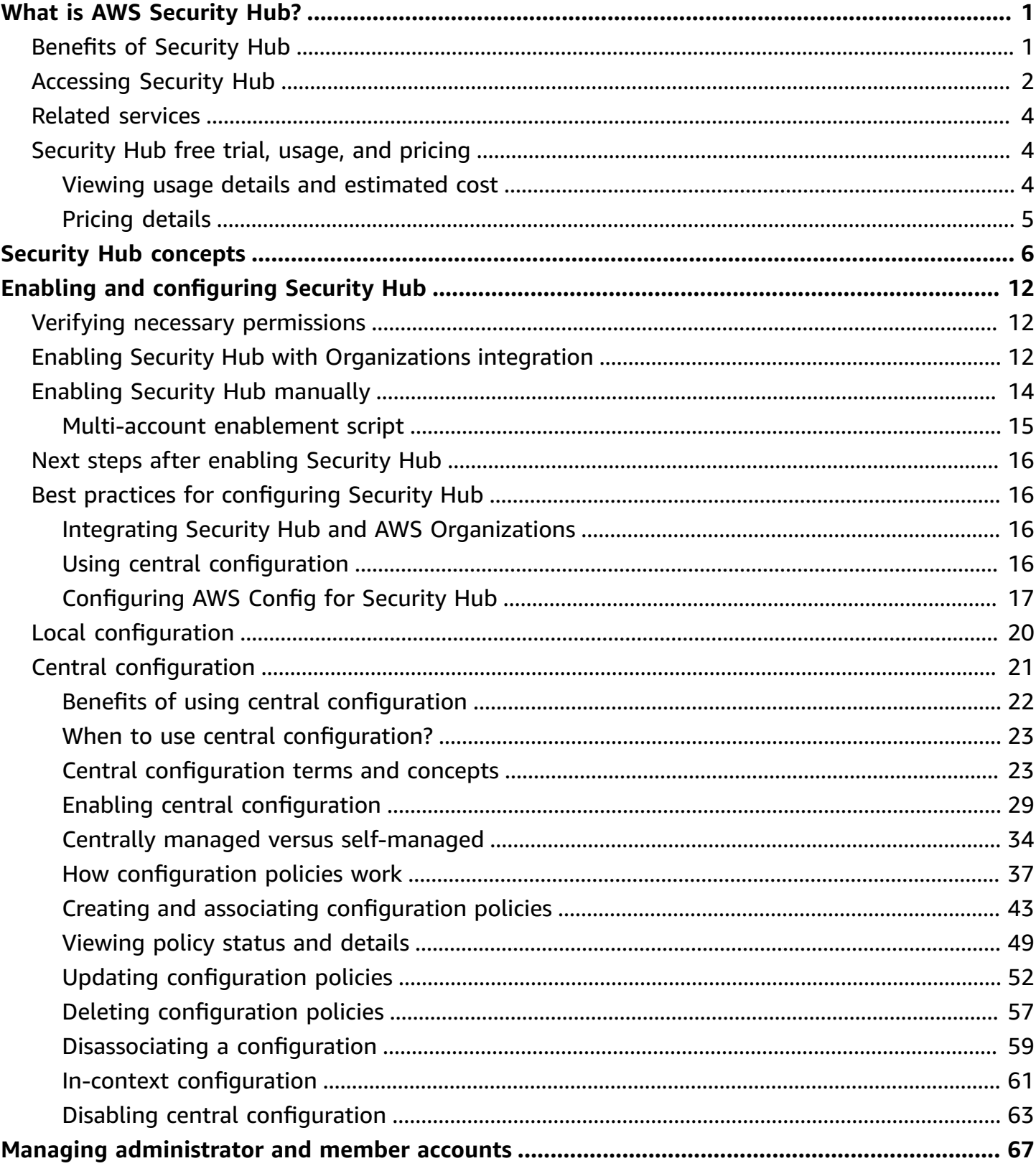

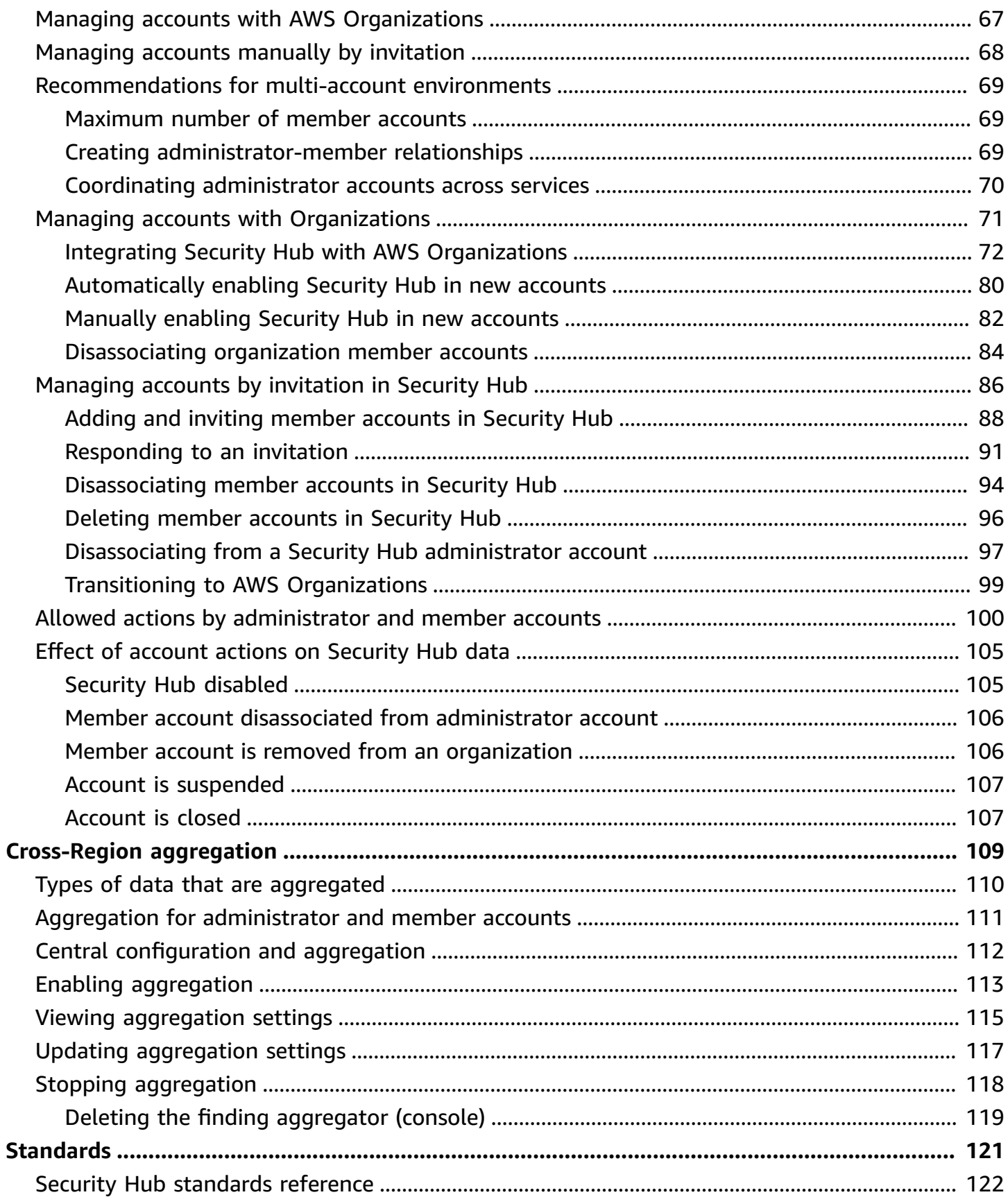

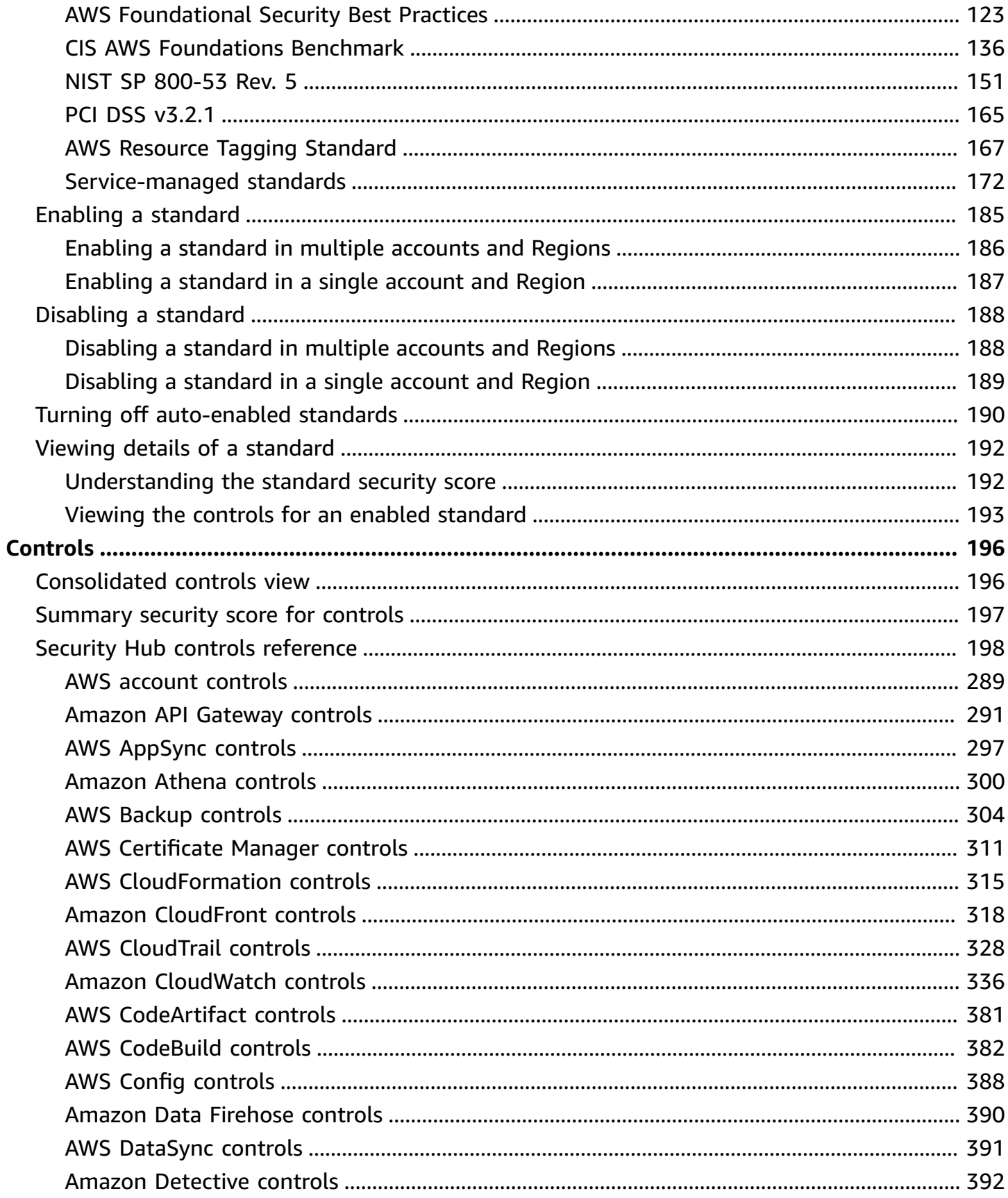

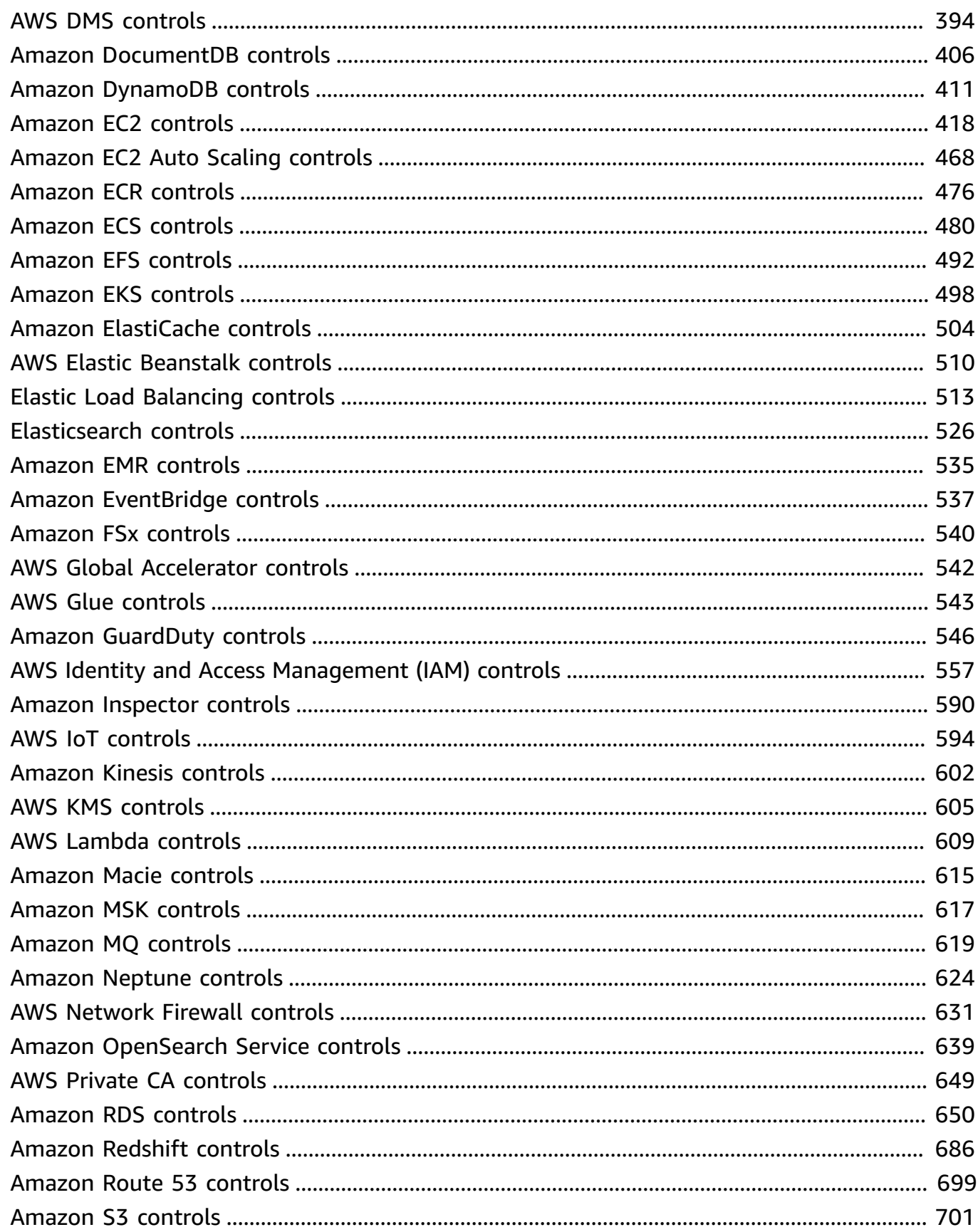

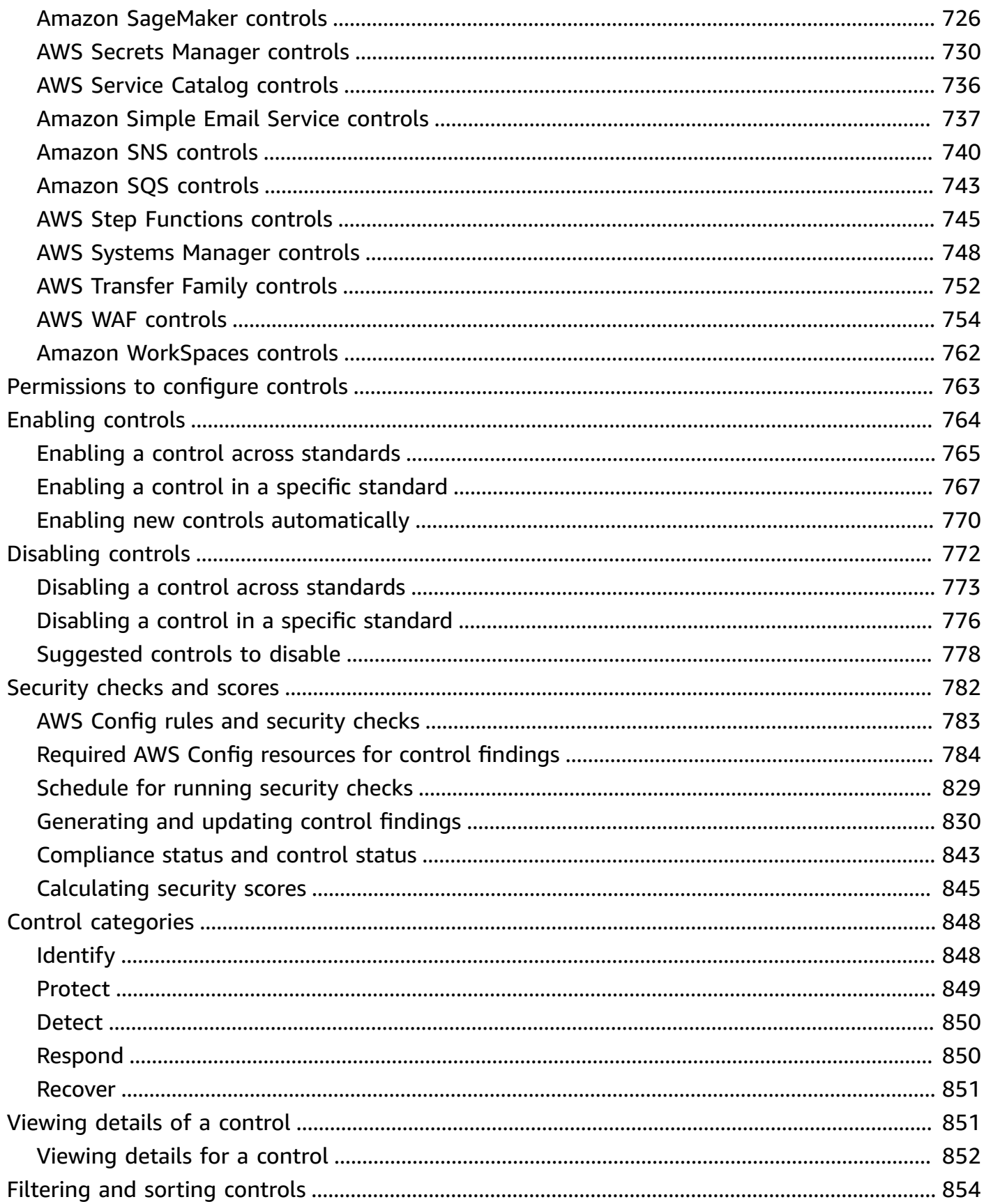

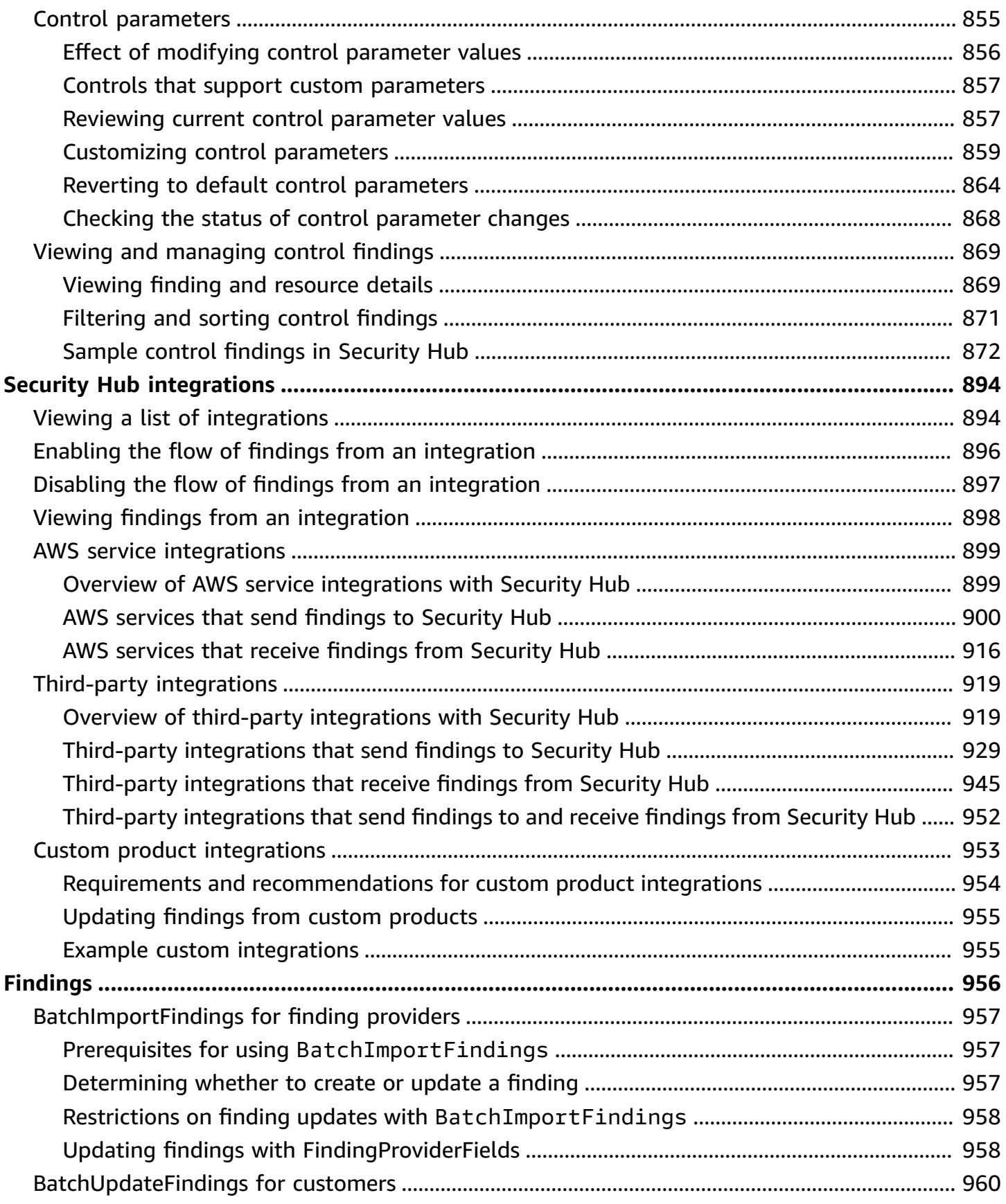

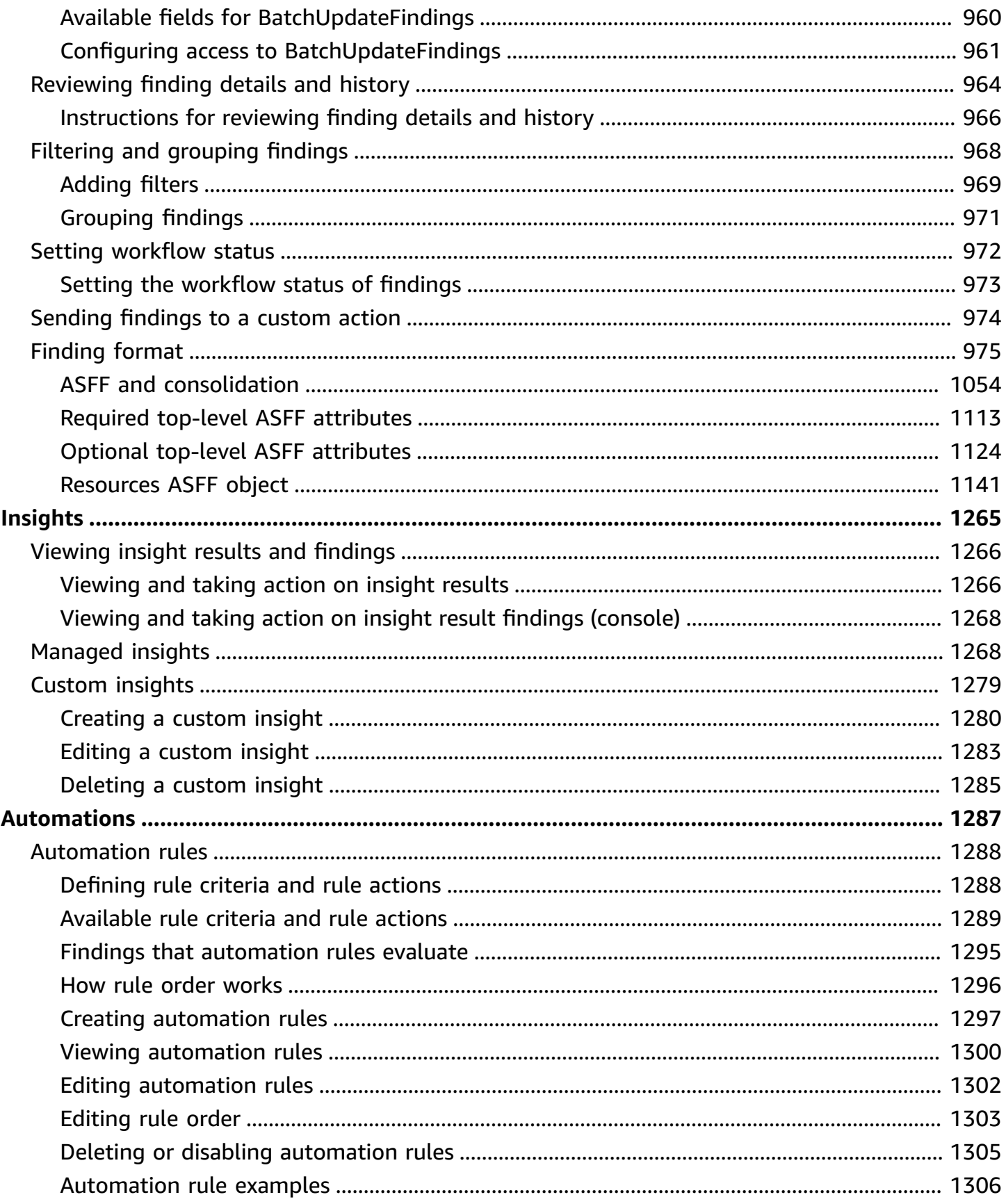

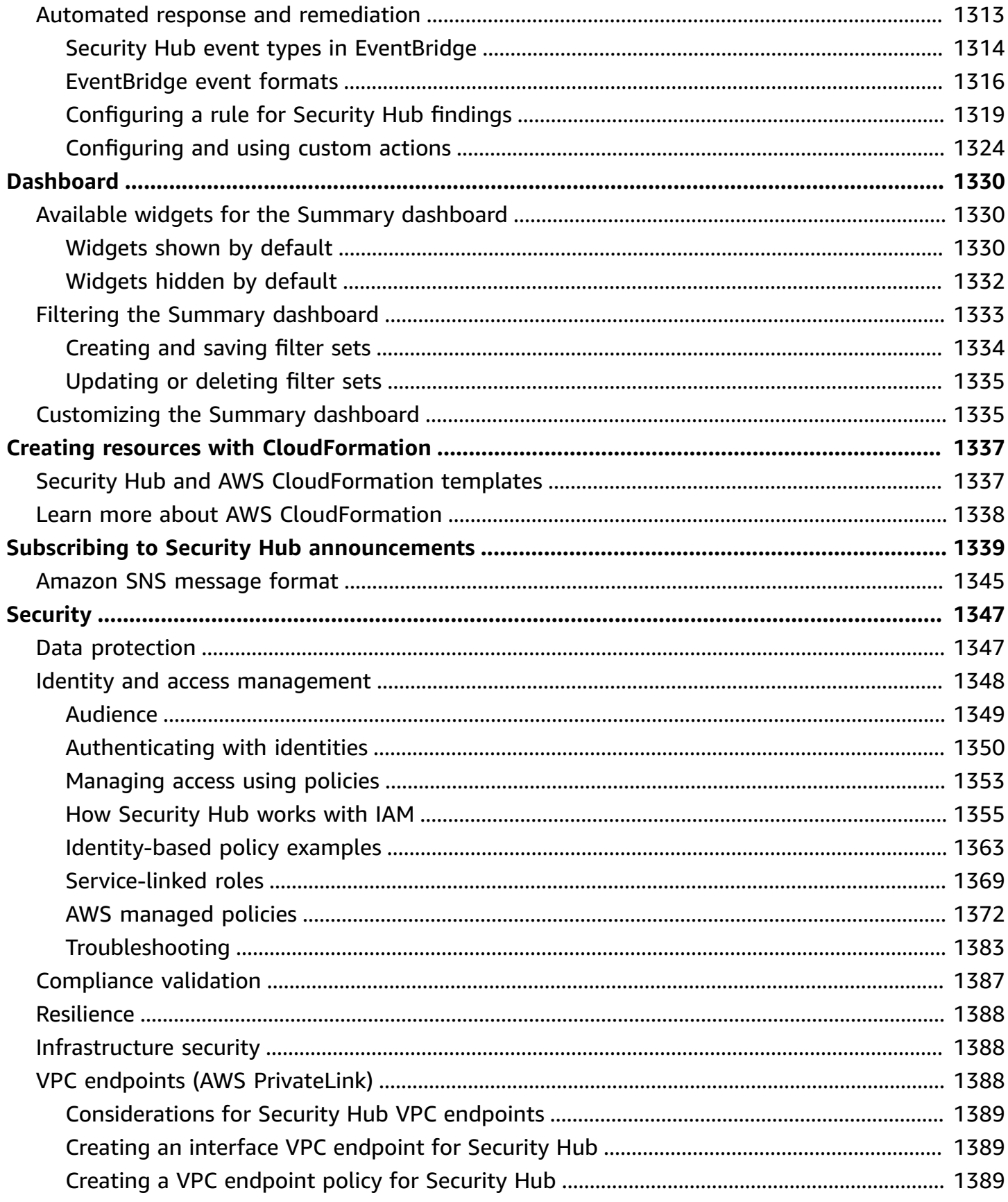

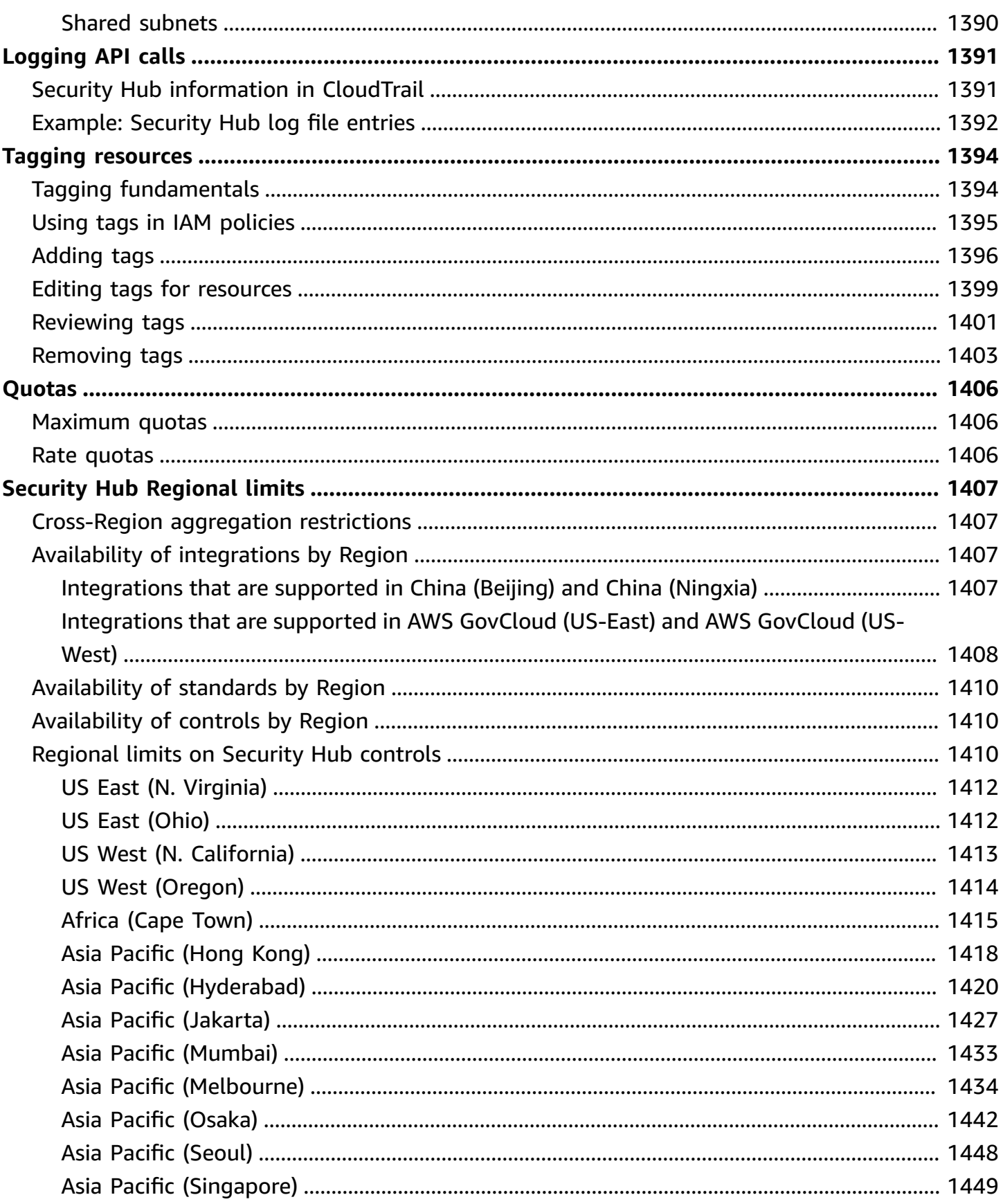

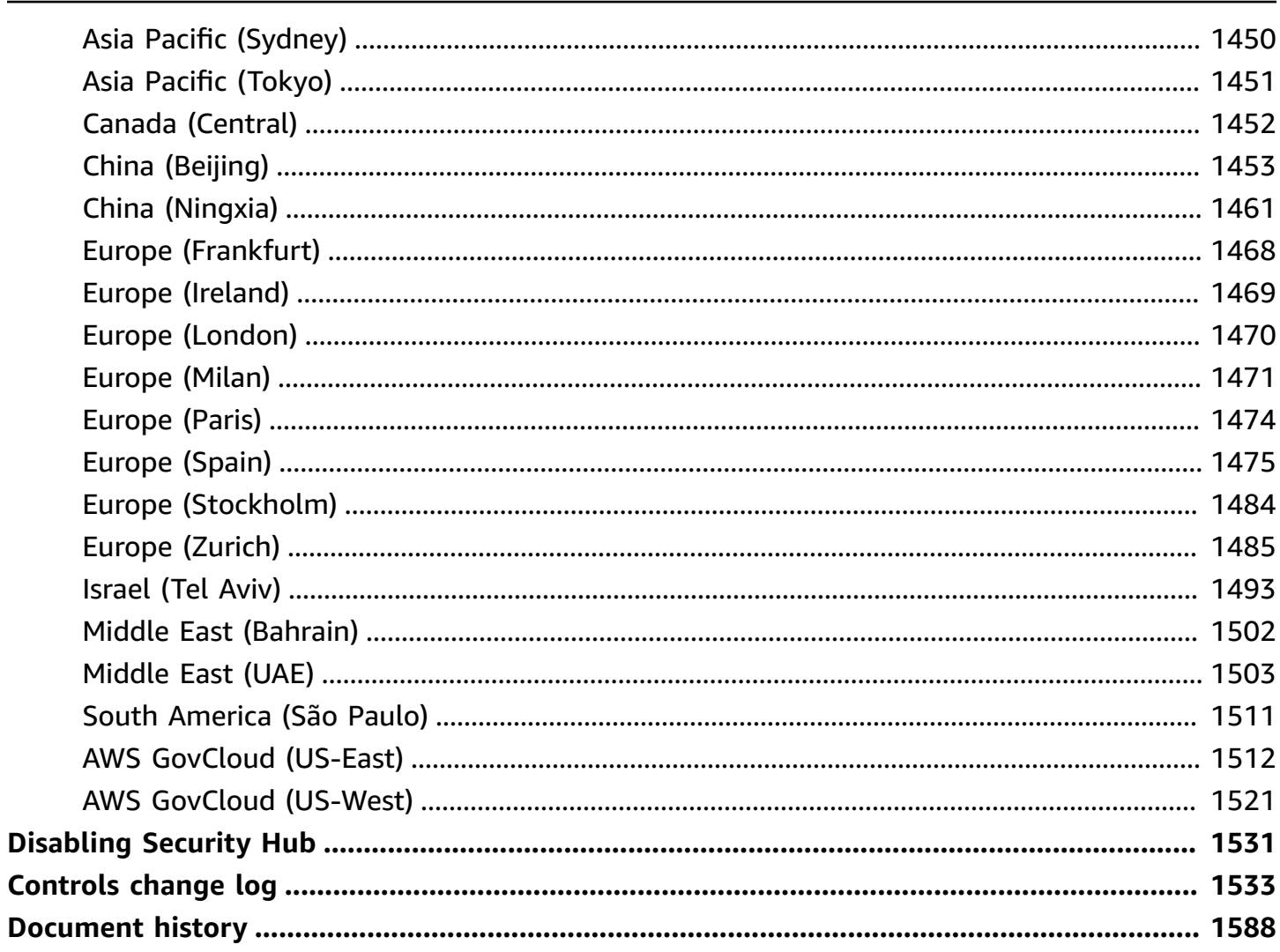

## <span id="page-12-0"></span>**What is AWS Security Hub?**

AWS Security Hub provides you with a comprehensive view of your security state in AWS and helps you assess your AWS environment against security industry standards and best practices.

Security Hub collects security data across AWS accounts, AWS services, and supported third-party products and helps you analyze your security trends and identify the highest priority security issues.

To help you manage the security state of your organization, Security Hub supports multiple security standards. These include the AWS Foundational Security Best Practices (FSBP) standard developed by AWS, and external compliance frameworks such as the Center for Internet Security (CIS), the Payment Card Industry Data Security Standard (PCI DSS), and the National Institute of Standards and Technology (NIST). Each standard includes several security controls, each of which represents a security best practice. Security Hub runs checks against security controls and generates control findings to help you assess your compliance against security best practices.

In addition to generating control findings, Security Hub also receives findings from other AWS services—such as Amazon GuardDuty, Amazon Inspector, and Amazon Macie— and supported third-party products. This gives you a single pane of glass into a variety of security-related issues. You can also send Security Hub findings to other AWS services and supported third-party products.

Security Hub offers automation features that help you triage and remediate security issues. For example, you can use automation rules to automatically update critical findings when a security check fails. You can also leverage the integration with Amazon EventBridge to trigger automatic responses to specific findings.

#### **Topics**

- [Benefits](#page-12-1) of Security Hub
- [Accessing](#page-13-0) Security Hub
- Related [services](#page-15-0)
- [Security](#page-15-1) Hub free trial and pricing

## <span id="page-12-1"></span>**Benefits of Security Hub**

Here are some of the key ways that Security Hub helps you monitor your compliance and security posture across your AWS environment.

Security Hub reduces the effort to collect and prioritize security findings across accounts from integrated AWS services and AWS partner products. Security Hub processes finding data using the AWS Security Finding Format (ASFF), a standard finding format. This eliminates the need to manage findings from myriad sources in multiple formats. Security Hub also correlates findings across providers to help you prioritize the most important ones.

#### **Automatic security checks against best practices and standards**

Security Hub automatically runs continuous, account-level configuration and security checks based on AWS best practices and industry standards. Security Hub uses the results of these checks to calculate security scores, and identifies specific accounts and resources that require attention.

#### **Consolidated view of findings across accounts and providers**

Security Hub consolidates your security findings across accounts and provider products and displays results on the Security Hub console. You can also retrieve findings through the Security Hub API, AWS CLI, or SDKs. With a holistic view of your current security status, you can spot trends, identify potential issues, and take necessary remediation steps.

#### **Ability to automate finding updates and remediation**

You can create automation rules that modify or suppress findings based on your defined criteria. Security Hub also supports an integration with Amazon EventBridge. To automate the remediation of specific findings, you can define custom actions to take when a finding is generated. For example, you can configure custom actions to send findings to a ticketing system or to an automated remediation system.

## <span id="page-13-0"></span>**Accessing Security Hub**

Security Hub is available in most AWS Regions. For a list of Regions where Security Hub is currently available, see AWS Security Hub [endpoints](https://docs.aws.amazon.com/general/latest/gr/sechub.html) and quotas in the *AWS General Reference*. For information about managing AWS Regions for your AWS account, see [Specifying](https://docs.aws.amazon.com/accounts/latest/reference/manage-acct-regions.html) which AWS [Regions](https://docs.aws.amazon.com/accounts/latest/reference/manage-acct-regions.html) your account can use in the *AWS Account Management Reference Guide*.

In each Region, you can access and use Security Hub in any of the following ways:

#### **Security Hub console**

The AWS Management Console is a browser-based interface that you can use to create and manage AWS resources. As part of that console, the Security Hub console provides access to your Security Hub account, data, and resources. You can perform Security Hub tasks by using the Security Hub console—view findings, create automation rules, create an aggregation Region, and more.

#### **Security Hub API**

The Security Hub API gives you programmatic access to your Security Hub account, data, and resources. With the API, you can send HTTPS requests directly to Security Hub. For information about the API, see the *AWS Security Hub API [Reference](https://docs.aws.amazon.com/securityhub/1.0/APIReference/)*.

#### **AWS CLI**

With the AWS CLI, you can run commands at your system's command line to perform Security Hub tasks. In some cases, using the command line can be faster and more convenient than using the console. The command line is also useful if you want to build scripts that perform tasks. For information about installing and using the AWS CLI, see the AWS [Command](https://docs.aws.amazon.com/cli/latest/userguide/cli-chap-welcome.html) Line [Interface](https://docs.aws.amazon.com/cli/latest/userguide/cli-chap-welcome.html) User Guide.

#### **AWS SDKs**

AWS provides SDKs that consist of libraries and sample code for various programming languages and platforms—for example, Java, Go, Python, C++, and .NET. The SDKs provide convenient, programmatic access to Security Hub and other AWS services in your preferred language. They also handle tasks such as cryptographically signing requests, managing errors, and retrying requests automatically. For information about installing and using the AWS SDKs, see [Tools](https://aws.amazon.com/developertools/) to Build on AWS.

#### **Important**

Security Hub only detects and consolidates findings that are generated after you enable Security Hub. It doesn't retroactively detect and consolidate security findings that were generated before you enabled Security Hub.

Security Hub only receives and processes findings in the Region where you enabled Security Hub in your account.

For full compliance with CIS AWS Foundations Benchmark security checks, you must enable Security Hub in all supported AWS Regions.

## <span id="page-15-0"></span>**Related services**

To further secure your AWS environment, consider using other AWS services in combination with Security Hub. Some AWS services send their findings to Security Hub, and Security Hub normalizes the findings into a standard format. Some AWS services can also receive findings from Security Hub.

For a list of other AWS services that send or receive Security Hub findings, see AWS [service](#page-910-0) [integrations](#page-910-0) with Security Hub.

Security Hub uses service-linked rules from AWS Config to run security checks for most controls. Controls refer to specific AWS services and AWS resources. For a list of Security Hub controls, see Security Hub controls [reference.](#page-209-0) You must enable AWS Config and record resources in AWS Config for Security Hub to generate most control findings. For more information, see [Configuring](#page-28-0) AWS Config for [Security](#page-28-0) Hub.

### <span id="page-15-1"></span>**Security Hub free trial and pricing**

When you enable Security Hub in an AWS account for the first time, that account is automatically enrolled in a 30-day Security Hub free trial.

When you use Security Hub during the free trial, you are charged for usage of other services that Security Hub interacts with, such as AWS Config items. You are not charged for AWS Config rules that are activated only by Security Hub security standards.

You are not charged for using Security Hub until your free trial ends.

### <span id="page-15-2"></span>**Viewing usage details and estimated cost**

Security Hub provides usage information, including an estimated 30-day cost for using Security Hub. The usage details include the time remaining in the free trial. The usage information can help you to understand what your Security Hub costs may be after the free trial ends. The usage information is also available after the free trial ends.

#### **To display usage information (console)**

- 1. Open the AWS Security Hub console at <https://console.aws.amazon.com/securityhub/>.
- 2. In the navigation pane, choose **Usage** under **Settings**.

The estimated monthly cost is based on your account's Security Hub usage for findings and security checks projected over a 30-day period.

The usage information and estimated cost are only for the current account and current Region. In an aggregation Region, the usage information and estimated cost don't include linked Regions. For more information about linked Regions, see the section called "Types of data that are [aggregated".](#page-121-0)

### <span id="page-16-0"></span>**Pricing details**

For more information about how Security Hub charges for ingested findings and security checks, see [Security](https://aws.amazon.com/security-hub/pricing/) Hub pricing.

## <span id="page-17-0"></span>**Security Hub concepts**

This topic describes the key concepts and terminology in AWS Security Hub to help you get started with the service.

#### **Account**

A standard Amazon Web Services (AWS) account that contains your AWS resources. You can sign in to AWS with your account and enable Security Hub.

An account can invite other accounts to enable Security Hub and become associated with that account in Security Hub. Accepting a membership invitation is optional. If the invitations are accepted, the account becomes an administrator account, and the added accounts are member accounts. Administrator accounts can view findings in their member accounts.

If you are enrolled in AWS Organizations, then your organization designates a Security Hub administrator account for the organization. The Security Hub administrator account can enable other organization accounts as member accounts.

An account cannot be both an administrator account and a member account at the same time. An account can only have one administrator account.

For more information, see Managing [administrator](#page-78-0) and member accounts in Security Hub.

#### **Administrator account**

An account in Security Hub that is granted access to view findings for associated member accounts.

An account becomes an administrator account in one of the following ways:

- The account invites other accounts to become associated with it in Security Hub. When those accounts accept the invitation, they become member accounts, and the inviting account becomes their administrator account.
- The account is designated by an organization management account as the Security Hub administrator account. The Security Hub administrator account can enable any organization account as a member account, and can also invite other accounts to be member accounts.

An account can only have one administrator account. An account cannot be both an administrator account and a member account at the same time.

#### **Aggregation Region**

Setting an aggregation Region allows you to view security findings from multiple AWS Regions in a single pane of glass.

The aggregation Region is the Region from which you view and manage findings. Findings are aggregated to the aggregation Region from linked Regions. Updates to findings are replicated across Regions.

In the aggregation Region, the **Security standards**, **Insights**, and **Findings** pages include data from all linked Regions.

See *[Cross-Region](#page-120-0) aggregation*.

#### **Archived finding**

A finding that has a RecordState set to ARCHIVED. Archiving a finding indicates that the finding provider believes that the finding is no longer relevant. The record state is separate from the workflow status, which tracks the status of an investigation into a finding.

Finding providers can use the [BatchImportFindings](https://docs.aws.amazon.com/securityhub/1.0/APIReference/API_BatchImportFindings.html) operation of the Security Hub API to archive findings that they created. Security Hub automatically archives findings for controls if the control is disabled or the associated resource is deleted, based on one of the following criteria.

- The finding is not updated in three to five days (note that this is best effort and not guaranteed).
- The associated AWS Config evaluation returns NOT\_APPLICABLE.

By default, archived findings are excluded from findings lists in the Security Hub console. You can update the filter to include archived findings.

The [GetFindings](https://docs.aws.amazon.com/securityhub/1.0/APIReference/API_GetFindings.html) operation of the Security Hub API returns both active and archived findings. You can include a filter for the record state.

```
"RecordState": [ 
     { 
           "Comparison": "EQUALS", 
           "Value": "ARCHIVED" 
      }
],
```
#### **AWS Security Finding Format (ASFF)**

A standardized format for the contents of findings that Security Hub aggregates or generates. The AWS Security Finding Format enables you to use Security Hub to view and analyze findings that are generated by AWS security services, third-party solutions, or Security Hub itself from running security checks. For more information, see AWS [Security](#page-986-0) Finding Format (ASFF).

#### **Control**

A safeguard or countermeasure prescribed for an information system or an organization designed to protect the confidentiality, integrity, and availability of its information and to meet a set of defined security requirements. A security standard is associated with a collection of controls.

The term *security control* refers to controls that have a single control ID and title across standards. The term *standard control* refers to controls that have standard-specific control IDs and titles. Currently, Security Hub only supports standard controls in the AWS GovCloud (US) Region and China Regions. Security controls are supported in all other Regions.

#### **Custom action**

A Security Hub mechanism for sending selected findings to EventBridge. A custom action is created in Security Hub. It is then linked to an EventBridge rule. The rule defines a specific action to take when a finding is received that is associated with the custom action ID. Custom actions can be used, for example, to send a specific finding, or a small set of findings, to a response or remediation workflow. For more information, see the section called ["Creating](#page-1336-0) a [custom](#page-1336-0) action".

#### **Delegated administrator account (Organizations)**

In Organizations, the delegated administrator account for a service is able to manage the use of a service for the organization.

In Security Hub, the Security Hub administrator account is also the delegated administrator account for Security Hub. When the organization management account first designates a Security Hub administrator account, Security Hub calls Organizations to make that account the delegated administrator account.

The organization management account must then choose the delegated administrator account as the Security Hub administrator account in all Regions.

#### **Finding**

The observable record of a security check or security-related detection. Security Hub generates a finding after completing a security check of a control. These are called control findings. Findings may also come from third party product integrations.

For more information about findings in Security Hub, see *[Findings](#page-967-0)*.

#### **(i)** Note

Findings are deleted 90 days after the most recent update or 90 days after the creation date if no update occurs. To store findings for longer than 90 days, you can configure a rule in EventBridge that routes findings to your Amazon S3 bucket.

#### **Cross-Region aggregation**

The aggregation of findings, insights, control compliance statuses, and security scores from linked Regions to an aggregation Region. You can then view all of your data from the aggregation Region and update findings and insights from the aggregation Region.

See *[Cross-Region](#page-120-0) aggregation*.

#### **Finding ingestion**

The import of findings into Security Hub from other AWS services and from third-party partner providers.

Finding ingestion events include both new findings and updates to existing findings.

#### **Insight**

A collection of related findings defined by an aggregation statement and optional filters. An insight identifies a security area that requires attention and intervention. Security Hub offers several managed (default) insights that you can't modify. You can also create custom Security Hub insights to track security issues that are unique to your AWS environment and usage. For more information, see *[Insights](#page-1276-0)*.

#### **Linked Region**

When you enable cross-Region aggregation, a linked Region is a region that aggregates findings, insights, control compliance statuses, and security scores to the aggregation Region.

#### In a linked Region, the **Findings** and **Insights** pages contain findings only from that Region.

See *[Cross-Region](#page-120-0) aggregation*.

#### **Member account**

An account that has granted permission to an administrator account to view and take action on their findings.

An account becomes a member account in one of the following ways:

- The account accepts an invitation from another account.
- For an organization account, the Security Hub administrator account enables the account as a member account.

#### **Related requirements**

A set of industry or regulatory requirements that are mapped to a control.

#### **Rule**

A set of automated criteria that is used to assess whether a control is being adhered to. When a rule is evaluated, it can pass or fail. If the evaluation cannot determine whether rule passes or fails, then the rule is in a warning state. If the rule cannot be evaluated, then it is in a not available state.

#### **Security check**

A specific point-in-time evaluation of a rule against a single resource resulting in a PASSED, FAILED, WARNING, or NOT\_AVAILABLE state. Running a security check produces a finding.

#### **Security Hub administrator account**

An organization account that manages Security Hub membership for an organization.

The organization management account designates the Security Hub administrator account in each Region. The organization management account must choose the same Security Hub administrator account in all Regions.

The Security Hub administrator account is also the delegated administrator account for Security Hub in Organizations.

The Security Hub administrator account can enable any organization account as a member account. The Security Hub administrator account can also invite other accounts to be member accounts.

#### **Security standard**

A published statement on a topic specifying the characteristics, usually measurable and in the form of controls, that must be satisfied or achieved for compliance. Security standards can be based on regulatory frameworks, best practices, or internal company policies. A control may be associated with one or more supported standards in Security Hub. To learn more about security standards in Security Hub, see [Understanding](#page-132-0) security standards in Security Hub.

#### **Severity**

The severity assigned to a Security Hub control identifies the importance of the control. The severity of a control can be **Critical**, **High**, **Medium**, **Low**, or **Informational**. The severity assigned to control findings is equal to the severity of the control itself. To learn about how Security Hub assigns severity to a control, see [Assigning](#page-850-0) severity to control findings.

#### **Workflow status**

The status of an investigation into a finding. Tracked using the Workflow.Status attribute.

The workflow status is initially NEW. If you notified the resource owner to take action on the finding, you can set the workflow status to NOTIFIED. If the finding is not an issue, and does not require any action, set the workflow status to SUPPRESSED. After you review and remediate a finding, set the workflow status to RESOLVED.

By default, most finding lists only include findings with a workflow status of NEW or NOTIFIED. Finding lists for controls also include RESOLVED findings.

For the [GetFindings](https://docs.aws.amazon.com/securityhub/1.0/APIReference/API_GetFindings.html) operation, you can include a filter for the workflow status.

```
"WorkflowStatus": [ 
     { 
          "Comparison": "EQUALS", 
          "Value": "RESOLVED" 
     }
],
```
The Security Hub console provides an option to set the workflow status for findings. Customers (or SIEM, ticketing, incident management, or SOAR tools working on behalf of a customer to update findings from finding providers) can also use [BatchUpdateFindings](https://docs.aws.amazon.com/securityhub/1.0/APIReference/API_BatchUpdateFindings.html) to update the workflow status.

## <span id="page-23-0"></span>**Enabling and configuring Security Hub**

There are two ways to enable AWS Security Hub, by integrating with AWS Organizations or manually.

We strongly recommend integrating with Organizations for multi-account and multi-Region environments. If you have a standalone account, it's necessary to set up Security Hub manually.

## <span id="page-23-1"></span>**Verifying necessary permissions**

After you sign up for Amazon Web Services (AWS), you must enable Security Hub to use its capabilities and features. To enable Security Hub, you first have to set up permissions that allow you to access the Security Hub console and API operations. You or your AWS administrator can do this by using AWS Identity and Access Management (IAM) to attach the AWS managed policy called AWSSecurityHubFullAccess to your IAM identity.

To enable and manage Security Hub through the Organizations integration, you also should attach the AWS managed policy called AWSSecurityHubOrganizationsAccess.

<span id="page-23-2"></span>For more information, see AWS [managed](#page-1383-0) policies for AWS Security Hub.

## **Enabling Security Hub with Organizations integration**

To start using Security Hub with AWS Organizations, the AWS Organizations management account for the organization designates an account as the delegated Security Hub administrator account for the organization. Security Hub is automatically enabled in the delegated administrator account in the current Region.

Choose your preferred method, and follow the steps to designate the delegated administrator.

Security Hub console

### **To designate the delegated Security Hub administrator when onboarding**

- 1. Open the AWS Security Hub console at <https://console.aws.amazon.com/securityhub/>.
- 2. Choose **Go to Security Hub**. You're prompted to sign in to the Organizations management account.
- 3. On the **Designate delegated administrator** page, in the **Delegated administrator account** section, specify the delegated administrator account. We recommend choosing the same delegated administrator that you have set for other AWS security and compliance services.
- 4. Choose **Set delegated administrator**.

#### Security Hub API

Invoke the [EnableOrganizationAdminAccount](https://docs.aws.amazon.com/securityhub/1.0/APIReference/API_EnableOrganizationAdminAccount.html) API from the Organizations management account. Provide the AWS account ID of the Security Hub delegated administrator account.

#### AWS CLI

Run the [enable-organization-admin-account](https://docs.aws.amazon.com/cli/latest/reference/securityhub/enable-organization-admin-account.html) command from the Organizations management account. Provide the AWS account ID of the Security Hub delegated administrator account.

#### **Example command:**

aws securityhub enable-organization-admin-account --admin-account-id 777788889999

For more information about the integration with Organizations, see [Integrating](#page-83-0) Security Hub with AWS [Organizations](#page-83-0).

After designating the delegated administrator, we recommend that you continue setting up Security Hub with central [configuration.](#page-40-0) The console prompts you to do so. By using central configuration, you can simplify the process of enabling and configuring Security Hub for your organization and ensure that your organization has adequate security coverage.

Central configuration lets the delegated administrator customize Security Hub across multiple organization accounts and Regions rather than configuring Region-by-Region. You can create a configuration policy for your entire organization, or create different configuration policies for different accounts and OUs. The policies specify whether Security Hub is enabled or disabled in associated accounts and which security standards and controls are enabled.

The delegated administrator can designate accounts as centrally managed or self-managed. Centrally managed accounts are configurable only by the delegated administrator. Self-managed accounts can specify their own settings.

If you don't use central configuration, the delegated administrator has a more limited ability to configure Security Hub. For more information, see Managing Security Hub [administrator](#page-82-0) and member accounts with [Organizations.](#page-82-0)

## <span id="page-25-0"></span>**Enabling Security Hub manually**

You must enable Security Hub manually if you have a standalone account, or if you don't integrate with AWS Organizations. Standalone accounts can't integrate with AWS Organizations and must use manual enablement.

When you enable Security Hub manually, you designate a Security Hub administrator account and invite other accounts to become member accounts. The administrator-member relationship is established when a prospective member account accepts the invitation.

Choose your preferred method, and follow the steps to enable Security Hub. When you enable Security Hub from the console, you also have the option to enable the supported security standards.

Security Hub console

- 1. Open the AWS Security Hub console at <https://console.aws.amazon.com/securityhub/>.
- 2. When you open the Security Hub console for the first time, choose **Go to Security Hub**.
- 3. On the welcome page, the **Security standards** section lists the security standards that Security Hub supports.

Select the check box for a standard to enable it, and clear the check box to disable it.

You can enable or disable a standard or its individual controls at any time. For information about managing security standards, see [Understanding](#page-132-0) security standards in Security Hub.

4. Choose **Enable Security Hub**.

#### Security Hub API

Invoke the [EnableSecurityHub](https://docs.aws.amazon.com/securityhub/1.0/APIReference/API_EnableSecurityHub.html) API. When you enable Security Hub from the API, it automatically enables the following default security standards:

- AWS Foundational Security Best Practices
- Center for Internet Security (CIS) AWS Foundations Benchmark v1.2.0

If you do not want to enable these standards, then set EnableDefaultStandards to false.

You can also use the Tags parameter to assign tag values to the hub resource.

AWS CLI

Run the [enable-security-hub](https://docs.aws.amazon.com/cli/latest/reference/securityhub/enable-security-hub.html) command. To enable the default standards, include - enable-default-standards. To not enable the default standards, include --no-enabledefault-standards. The default security standards are as follows:

- AWS Foundational Security Best Practices
- Center for Internet Security (CIS) AWS Foundations Benchmark v1.2.0

```
aws securityhub enable-security-hub [--tags <tag values>] [--enable-default-
standards | --no-enable-default-standards]
```
#### **Example**

```
aws securityhub enable-security-hub --enable-default-standards --tags 
  '{"Department": "Security"}'
```
### <span id="page-26-0"></span>**Multi-account enablement script**

#### **(i)** Note

Instead of this script, we recommend using central configuration to enable and configure Security Hub across multiple accounts and Regions.

The Security Hub [multi-account](https://github.com/awslabs/aws-securityhub-multiaccount-scripts) enablement script in GitHub allows you to enable Security Hub across accounts and Regions. The script also automates the process of sending invitations to member accounts and enabling AWS Config.

The script automatically enables resource recording for all resources, including global resources, in all Regions. It does not limit recording of global resources to a single Region.

There is a corresponding script to disable Security Hub across accounts and Regions.

## <span id="page-27-0"></span>**Next steps after enabling Security Hub**

After you enable Security Hub, we recommend enabling the security standards and security controls that are important for your security needs. After you enable controls, Security Hub begins running security checks and generating control findings. You can also leverage integrations between Security Hub and other AWS services and third-party solutions to see their findings in Security Hub.

## <span id="page-27-1"></span>**Best practices for configuring Security Hub**

The following best practices can help you get the most out of using AWS Security Hub.

### <span id="page-27-2"></span>**Integrating Security Hub and AWS Organizations**

AWS Organizations is a global account management service that enables AWS administrators to consolidate and centrally manage multiple AWS accounts and organizational units (OUs). It provides account management and consolidated billing features that are designed to support budgetary, security, and compliance needs. It's offered at no additional charge and integrates with multiple AWS services, including Security Hub, Amazon GuardDuty, and Amazon Macie.

To help automate and streamline the management of accounts, we strongly recommend integrating Security Hub and AWS Organizations. You can integrate with Organizations if you have more than one AWS account that uses Security Hub.

For instructions on activating the integration, see [Integrating](#page-83-0) Security Hub with AWS [Organizations.](#page-83-0)

### <span id="page-27-3"></span>**Using central configuration**

When you integrate Security Hub and Organizations, you have the option to use a feature called central configuration to set up and manage Security Hub for your organization. We strongly recommend using central configuration because it lets the administrator customize security coverage for the organization. Where appropriate, the delegated administrator can allow a member account to configure its own security coverage settings.

Central configuration lets the delegated administrator configure Security Hub across accounts, OUs, and AWS Regions. The delegated administrator configures Security Hub by creating configuration policies. Within a configuration policy, you can specify the following settings:

• Whether Security Hub is enabled or disabled

- Which security standards are enabled and disabled
- Which security controls are enabled and disabled
- Whether to customize parameters for select controls

As the delegated administrator, you can create a single configuration policy for your entire organization or different configuration policies for your various accounts and OUs. For example, test accounts and production accounts can use different configuration policies.

Member accounts and OUs that use a configuration policy are *centrally managed* and can be configured only by the delegated administrator. The delegated administrator can designate specific member accounts and OUs as *self-managed* to give the member the ability to configure its own settings on a Region-by-Region basis.

If you don't use central configuration, you must largely configure Security Hub separately in each account and Region. This is called *local configuration*. Under local configuration, the delegated administrator can automatically enable Security Hub and a limited set of security standards in new organization accounts in the current Region. Local configuration doesn't apply to existing organization accounts or to Regions other than the current Region. Local configuration also doesn't support the use of configuration policies.

To learn more about central configuration, see [Understanding](#page-32-0) central configuration in Security [Hub.](#page-32-0)

### <span id="page-28-0"></span>**Configuring AWS Config for Security Hub**

AWS Security Hub uses service-linked AWS Config rules to run security checks and produce findings for most controls. As a result, to receive control findings, AWS Config must be enabled in your account in each AWS Region where Security Hub is enabled. If your account is part of an organization, AWS Config must be enabled in each Region in the administrator account and all member accounts. In addition, when you enable a security standard, AWS Config must be configured to record the required resources for enabled controls that are part of the standard.

We strongly recommend that you turn on resource recording in AWS Config *before* you enable Security Hub standards. If Security Hub tries to run security checks when resource recording is turned off, the checks return errors until you enable AWS Config and turn on resource recording.

Security Hub does not manage AWS Config for you. If you already have AWS Config enabled, you can configure its settings through the AWS Config console or APIs.

If you enable a standard but haven't enabled AWS Config, Security Hub tries to create the AWS Config rules according to the following schedule:

- On the day you enable the standard
- The day after you enable the standard
- 3 days after you enable the standard
- 7 days after you enable the standard (and continuously every 7 days thereafter)

If you use central configuration, Security Hub also tries to create the AWS Config rules each time that you apply a configuration policy that enables one or more standards with accounts, organizational units (OUs), or the root.

### **Enabling AWS Config**

If you have not enabled AWS Config already, you can enable it in one of the following ways:

- **Console or AWS CLI** You can manually enable AWS Config using the AWS Config console or AWS CLI. See [Getting](https://docs.aws.amazon.com/config/latest/developerguide/getting-started.html) started with AWS Config in the *AWS Config Developer Guide*.
- **AWS CloudFormation template** If you want to enable AWS Config on a large number of accounts, you can enable AWS Config with the CloudFormation template **Enable AWS Config**. To access this template, see AWS [CloudFormation](https://docs.aws.amazon.com/AWSCloudFormation/latest/UserGuide/stacksets-sampletemplates.html) StackSets sample templates in the *AWS CloudFormation User Guide*.
- **Github script** Security Hub offers a [GitHub script](https://github.com/awslabs/aws-securityhub-multiaccount-scripts) that enables Security Hub for multiple accounts across Regions. This script is useful if you haven't integrated with Organizations or if you have accounts that are not part of your organization. When you use this script to enable Security Hub, it also automatically enables AWS Config for these accounts.

For more information about enabling AWS Config to help you run Security Hub security checks, see Optimize AWS Config for AWS Security Hub to [effectively](https://aws.amazon.com/blogs/security/optimize-aws-config-for-aws-security-hub-to-effectively-manage-your-cloud-security-posture/) manage your cloud security posture.

### **Turning on resource recording in AWS Config**

When you turn on resource recording with default settings, AWS Config records all supported types of *Regional resources* that it discovers in the AWS Region in which it is running. You can also configure AWS Config to record supported types of *global resources*. You only need to record global resources in a single Region (we recommend that this be your home Region if you use central configuration).

If you are using CloudFormation StackSets to enable AWS Config, we recommend that you run two different StackSets. Run one StackSet to record all resources, including global resources, in a single Region. Run a second StackSet to record all resources except global resources in other Regions.

You can also use Quick Setup, a capability of AWS Systems Manager, to quickly configure resource recording in AWS Config across your accounts and Regions. During the Quick Setup process, you can choose which Region you would like to record global resources in. For more information, see AWS Config [configuration](https://docs.aws.amazon.com/systems-manager/latest/userguide/quick-setup-config.html) recorder in the *AWS Systems Manager User Guide*.

The security control Config.1 generates failed findings for Regions other than linked Regions in an aggregator (the home Region and Regions not in a finding aggregator altogether) if that Region doesn't record AWS Identity and Access Management (IAM) global [resources](https://docs.aws.amazon.com/config/latest/developerguide/select-resources.html#select-resources-all) and has enabled controls that require IAM global resources to be recorded. In linked Regions, Config.1 doesn't check if IAM global resources are recorded. For a list of resources that each control requires, see [Required](#page-795-0) AWS Config [resources](#page-795-0) for Security Hub control findings.

If you use the multi-account script to enable Security Hub, it automatically enables resource recording for all resources, including global resources, in all Regions. You can then update the configuration to record global resources in a single Region only. For information, see [Selecting](https://docs.aws.amazon.com/config/latest/developerguide/select-resources.html) which [resources](https://docs.aws.amazon.com/config/latest/developerguide/select-resources.html) AWS Config records in the *AWS Config Developer Guide*.

In order for Security Hub to accurately report findings for controls that rely on AWS Config rules, you must enable recording for the relevant resources. For a list of controls and their related AWS Config resources, see Required AWS Config [resources](#page-795-0) for Security Hub control findings.AWS Config lets you choose between *continuous recording* and *daily recording* of changes in resource state. If you choose daily recording, AWS Config delivers resource configuration data at the end of each 24 hour period if there are changes in resource state. If there are no changes, no data is delivered. This may delay the generation of Security Hub findings for change-triggered controls until a 24-hour period is complete.

#### **A** Note

To generate new findings after security checks and avoid stale findings, you must have sufficient permissions for the IAM role that is attached to the configuration recorder to evaluate the underlying resources.

#### **Cost considerations**

For information about the costs associated with resource recording, see AWS [Security](https://aws.amazon.com/security-hub/pricing/) Hub pricing and AWS Config [pricing](https://aws.amazon.com/config/pricing/).

Security Hub may impact your AWS Config configuration recorder costs by updating the AWS::Config::ResourceCompliance configuration item. Updates may occur each time a Security Hub control associated with an AWS Config rule changes compliance state, is enabled or disabled, or has parameter updates. If you use the AWS Config configuration recorder only for Security Hub, and don't use this configuration item for other purposes, we recommend turning off recording for it in the AWS Config console or AWS CLI. This can reduce your AWS Config costs. You don't need to record AWS:: Config:: ResourceCompliance for security checks to work in Security Hub.

### <span id="page-31-0"></span>**Understanding local configuration in Security Hub**

Local configuration is the default way that an AWS organization is configured in Security Hub. If you don't opt in to and enable central configuration, your organization uses local configuration by default.

Under local configuration, the delegated Security Hub administrator account has limited control over configuration settings. The only settings that the delegated administrator can enforce are automatically enabling Security Hub and default security standards in new organization accounts. These settings apply only in the Region in which you designated the delegated administrator account. The default security standards are AWS Foundational Security Best Practices v1.0.0 (FSBP) and Center for Internet Security (CIS) AWS Foundations Benchmark v1.2.0. Local configuration settings don't apply to existing organization accounts or to Regions other than the one in which the delegated administrator account was designated.

Aside from enabling Security Hub and default standards in new organization accounts in a single Region, you must configure other Security Hub settings, including standards and controls, separately in each Region and account. Because this can be a duplicative process, we recommend using central configuration for a multi-account environment if one or more of the following applies to you:

- You want different configuration settings for various parts of your organization (for example, different enabled standards or controls for different teams).
- You operate in multiple Regions and want to reduce the time and complexity of configuring the service across these Regions.
- You want new accounts to use specific configuration settings when they join the organization.
- You want organization accounts to inherit specific configuration settings from a parent account or root.

For information about central configuration, see [Understanding](#page-32-0) central configuration in Security [Hub.](#page-32-0)

## <span id="page-32-0"></span>**Understanding central configuration in Security Hub**

Central configuration is a Security Hub feature that helps you set up and manage Security Hub across multiple AWS accounts and AWS Regions. To use central configuration, you must first integrate Security Hub and AWS Organizations. You can integrate the services by creating an organization and designating a delegated Security Hub administrator account for the organization.

From the delegated Security Hub administrator account, you can specify how the Security Hub service, security standards, and security controls are configured in your organization accounts and organizational units (OUs) across Regions. You can configure these settings in just a few steps from one primary Region, referred to as the *home Region*.

When you use central configuration, the delegated administrator can choose which accounts and OUs to configure. If the delegated administrator designates a member account or OU as *selfmanaged*, the member can configure its own settings separately in each Region. If the delegated administrator designates a member account or OU as *centrally managed*, only the delegated administrator can configure the member account or OU across Regions. You can designate all accounts and OUs in your organization as centrally managed, all self-managed, or a combination of both.

To configure centrally managed accounts, the delegated administrator uses Security Hub configuration policies. Configuration policies let the delegated administrator specify whether Security Hub is enabled or disabled, and which standards and controls are enabled and disabled. They can also be used to customize parameters of certain controls.

Configuration policies take effect in the home Region and all linked Regions. The delegated administrator specifies the organization's home Region and linked Regions before starting to use central configuration. Specifying linked Regions is optional. The delegated administrator can create a single configuration policy for the whole organization, or create multiple configuration policies to configure variable settings for different accounts and OUs.

### **Tip**

If you don't use central configuration, you must largely configure Security Hub separately in each account and Region. This is called *local configuration*. Under local configuration, the delegated administrator can automatically enable Security Hub and a limited set of security standards in new organization accounts in the current Region. Local configuration doesn't apply to existing organization accounts or to Regions other than the current Region. Local configuration also doesn't support the use of configuration policies.

<span id="page-33-0"></span>This section provides an overview of central configuration.

### **Benefits of using central configuration**

Benefits of central configuration include the following:

#### **Simplify configuration of the Security Hub service and capabilities**

When you use central configuration, Security Hub guides you through the process of configuring security best practices for your organization. It also deploys the resulting configuration policies to specified accounts and OUs automatically. If you have existing Security Hub settings, such as automatically enabling new security controls, you can use those as a starting point for your configuration policies. In addition, the **Configuration** page on the Security Hub console displays a real-time summary of your configuration policies and which accounts and OUs use each policy.

#### **Configure across accounts and Regions**

You can use central configuration to configure Security Hub across multiple accounts and Regions. This helps ensure that each part of your organization maintains a consistent configuration and adequate security coverage.

#### **Accommodate different configurations in different accounts and OUs**

With central configuration, you can choose to configure your organization's accounts and OUs in different ways. For example, your test accounts and production accounts might require different configurations. You can also create a configuration policy that covers new accounts when they join the organization.

#### **Prevent configuration drift**

Configuration drift occurs when a user makes a change to a service or feature that conflicts with the delegated administrator's selections. Central configuration prevents this drift. When you designate an account or OU as centrally managed, it's configurable only by the delegated administrator for the organization. If you prefer a specific account or OU to configure its own settings, you can designate it as self-managed.

### <span id="page-34-0"></span>**When to use central configuration?**

Central configuration is most beneficial for AWS environments that include multiple Security Hub accounts. It's designed to help you centrally manage Security Hub for multiple accounts.

You can use central configuration to configure the Security Hub service, security standards, and security controls. You can also use it to customize parameters of certain controls. For more information about security standards, see [Understanding](#page-132-0) security standards in Security Hub. For more information about security controls, see [Understanding](#page-207-0) security controls in Security Hub.

### <span id="page-34-1"></span>**Central configuration terms and concepts**

Understanding the following key terms and concepts can help you use Security Hub central configuration.

#### **Central configuration**

A Security Hub feature that helps the delegated Security Hub administrator account for an organization configure the Security Hub service, security standards, and security controls across multiple accounts and Regions. To configure these settings, the delegated administrator creates and manages Security Hub configuration policies for centrally managed accounts in their organization. Self-managed accounts can configure their own settings separately in each Region. To use central configuration, you must integrate Security Hub and AWS Organizations.

#### **Home Region**

The AWS Region from which the delegated administrator centrally configures Security Hub, by creating and managing configuration policies. Configuration policies take effect in the home Region and all linked Regions.

The home Region also serves as the Security Hub aggregation Region, receiving findings, insights, and other data from linked Regions.

Regions that AWS introduced on or after March 20, 2019 are known as opt-in Regions. An optin Region can't be the home Region, but it can be a linked Region. For a list of opt-in Regions, see [Considerations](https://docs.aws.amazon.com/accounts/latest/reference/manage-acct-regions.html#manage-acct-regions-considerations) before enabling and disabling Regions in the *AWS Account Management Reference Guide*.

#### **Linked Region**

An AWS Region that is configurable from the home Region. Configuration policies are created by the delegated administrator in the home Region. The policies take effect in the home Region and all linked Regions. Specifying linked Regions is optional.

A linked Region also sends findings, insights, and other data to the home Region.

Regions that AWS introduced on or after March 20, 2019 are known as opt-in Regions. You must enable such a Region for an account before a configuration policy can be applied to it. The Organizations management account can enable opt-in Regions for a member account. For more information, see Specify which AWS [Regions](https://docs.aws.amazon.com/accounts/latest/reference/manage-acct-regions.html#rande-manage-enable) your account can use in the *AWS Account Management Reference Guide*.

#### **Target**

An AWS account, organizational unit (OU), or the organization root.

#### **Security Hub configuration policy**

A collection of Security Hub settings that the delegated administrator can configure for centrally managed targets. This includes:

- Whether to enable or disable Security Hub.
- Whether to enable one or more security [standards.](#page-133-0)
- Which security [controls](#page-209-0) to enable across the enabled standards. The delegated administrator can do this by providing a list of specific controls that should be enabled, and Security Hub disables all other controls (including new controls when they are released). Alternatively, the delegated administrator can provide a list of specific controls that should be disabled, and Security Hub enables all other controls (including new controls when they are released).
- Optionally, customize [parameters](#page-866-0) for select enabled controls across the enabled standards.

A configuration policy takes effect in the home Region and all linked Regions after it's associated with at least one account, organizational unit (OU), or the root.

On the Security Hub console, the delegated administrator can choose the Security Hub recommended configuration policy or create custom configuration policies. With the Security
Hub API and AWS CLI, the delegated administrator can only create custom configuration policies. The delegated administrator can create a maximum of 20 custom configuration policies.

In the recommended configuration policy, Security Hub, the AWS Foundational Security Best Practices (FSBP) standard, and all existing and new FSBP controls are enabled. Controls that accept parameters use the default values. The recommended configuration policy applies to the entire organization.

To apply different settings to the organization, or apply different configuration policies to different accounts and OUs, create a custom configuration policy.

## **Local configuration**

The default configuration type for an organization, after integrating Security Hub and AWS Organizations. With local configuration, the delegated administrator can choose to automatically enable Security Hub and default security [standards](#page-201-0) in *new* organization accounts in the current Region. If the delegated administrator automatically enables default standards, all controls that are part of these standards are also automatically enabled with default parameters for new organization accounts. These settings don't apply to existing accounts, so configuration drift is possible after an account joins the organization. Disabling specific controls that are part of the default standards, and configuring additional standards and controls, must be done separately in each account and Region.

Local configuration doesn't support the use of configuration policies. To use configuration policies, you must switch to central configuration.

### **Manual account management**

If you don't integrate Security Hub with AWS Organizations or you have a standalone account, you must specify settings for each account separately in each Region. Manual account management doesn't support the use of configuration policies.

### **Central configuration APIs**

Security Hub operations that only the Security Hub delegated Security Hub administrator can use in the home Region to manage configuration policies for centrally managed accounts. The operations include:

- CreateConfigurationPolicy
- DeleteConfigurationPolicy
- GetConfigurationPolicy
- ListConfigurationPolicies
- UpdateConfigurationPolicy
- StartConfigurationPolicyAssociation
- StartConfigurationPolicyDisassociation
- GetConfigurationPolicyAssociation
- BatchGetConfigurationPolicyAssociations
- ListConfigurationPolicyAssociations

## **Account-specific APIs**

Security Hub operations that can be used to enable or disable Security Hub, standards, and controls on an account-by-account basis. These operations are used in each individual Region.

Self-managed accounts can use account-specific operations to configure their own settings. Centrally managed accounts can't use the following account-specific operations in the home Region and linked Regions. In those Regions, only the delegated administrator can configure centrally managed accounts through central configuration operations and configuration policies.

- BatchDisableStandards
- BatchEnableStandards
- BatchUpdateStandardsControlAssociations
- DisableSecurityHub
- EnableSecurityHub
- UpdateStandardsControl

To check account status, the owner of a centrally managed account *can* use any Get or Describe operations of the Security Hub API.

If you use local configuration or manual account management, instead of central configuration, these account-specific operations can be used.

Self-managed accounts can also use \*Invitations and \*Members operations. However, we recommend that self-managed accounts don't use these operations. Policy associations can fail if a member account has its own members that are part of a different organization than the delegated administrator's.

## **Organizational unit (OU)**

In AWS Organizations and Security Hub, a container for a group of AWS accounts. An organizational unit (OU) also can contain other OUs, enabling you to create a hierarchy that resembles an upside-down tree, with a parent OU at the top and branches of OUs that reach down, ending in accounts that are the leaves of the tree. An OU can have exactly one parent, and each organization account can be a member of exactly one OU.

You can manage OUs in AWS Organizations or AWS Control Tower. For more information, see Managing [organizational](https://docs.aws.amazon.com/organizations/latest/userguide/orgs_manage_ous.html) units in the *AWS Organizations User Guide* or Govern [organizations](https://docs.aws.amazon.com/controltower/latest/userguide/existing-orgs.html) and [accounts](https://docs.aws.amazon.com/controltower/latest/userguide/existing-orgs.html) with AWS Control Tower in the *AWS Control Tower User Guide*.

The delegated administrator can associate configuration policies with specific accounts or OUs, or with the root to cover all accounts and OUs in an organization.

#### **Centrally managed**

A target that only the delegated administrator can configure across Regions by using configuration policies.

The delegated administrator account specifies whether a target is centrally managed. The delegated administrator can also change a target's status from centrally managed to selfmanaged, or the other way around.

#### **Self-managed**

A target that manages its own Security Hub settings. A self-managed target uses accountspecific operations to configure Security Hub for itself separately in each Region. This is in contrast to centrally managed targets, which are configurable only by the delegated administrator across Regions through configuration policies.

The delegated administrator account specifies whether a target is self-managed. The delegated administrator can apply self-managed behavior to a target. Alternatively, an account or OU can inherit self-managed behavior from a parent.

The delegated administrator account can itself be a self-managed account.The delegated administrator account can change a target's status from self-managed to centrally managed, or the other way around.

# **Configuration policy association**

A link between a configuration policy and an account, organizational unit (OU), or root. When a policy association exists, the account, OU, or root uses the settings defined by the configuration policy. An association exists in either of these cases:

- When the delegated administrator directly applies a configuration policy to an account, OU, or root
- When an account or OU inherits a configuration policy from a parent OU or the root

An association exists until a different configuration is applied or inherited.

## **Applied configuration policy**

A type of configuration policy association in which the delegated administrator directly applies a configuration policy to target accounts, OUs, or the root. Targets are configured in the way that the configuration policy defines, and only the delegated administrator can change their configuration. If applied to root, the configuration policy affects all accounts and OUs in the organization that don't use a different configuration through application or inheritance from the closest parent.

The delegated administrator can also apply a self-managed configuration to specific accounts, OUs, or the root.

## **Inherited configuration policy**

A type of configuration policy association in which an account or OU adopts the configuration of the closest parent OU or the root. If a configuration policy isn't directly applied to an account or OU, it inherits the configuration of the closest parent. All elements of a policy are inherited. In other words, an account or OU can't choose to selectively inherit only parts of a policy. If the closest parent is self-managed, the child account or OU inherits the self-managed behavior of the parent.

Inheritance can't override an applied configuration. That is, if a configuration policy or selfmanaged configuration is directly applied to an account or OU, it uses that configuration and doesn't inherit the configuration of the parent.

### **Root**

In AWS Organizations and Security Hub, the top-level parent node in an organization. If the delegated administrator applies a configuration policy to root, the policy is associated with all accounts and OUs in the organization unless they use a different policy, through application

or inheritance, or are designated as self-managed. If the administrator designates the root as self-managed, all accounts and OUs in the organization are self-managed unless they use a configuration policy through application or inheritance. If the root is self-managed and no configuration policies currently exist, all new accounts in the organization retain their current settings.

New accounts that join an organization fall under the root until they are assigned to a specific OU. If a new account isn't assigned to an OU, it inherits the root configuration unless the delegated administrator designates it as a self-managed account.

# **Enabling central configuration in Security Hub**

The delegated AWS Security Hub administrator account can use central configuration to configure Security Hub, standards, and controls for multiple accounts and organizational units (OUs) across AWS Regions.

For background information about the benefits of central configuration and how it works, see [Understanding](#page-32-0) central configuration in Security Hub.

This section explains prerequisites for central configuration and how to begin using it.

# **Prerequisites for central configuration**

Before you can start using central configuration, you must integrate Security Hub with AWS Organizations and designate a home Region. If you use the Security Hub console, these prerequisites are included in the opt-in workflow for central configuration.

# **Integrate with Organizations**

You must integrate Security Hub and Organizations to use central configuration.

To integrate these services, you begin by creating an organization in Organizations. From the Organizations management account, you then designate a Security Hub delegated administrator account. For instructions, see Integrating Security Hub with AWS [Organizations.](#page-83-0)

Ensure that you designate your delegated administrator in your **intended home Region**. When you start using central configuration, the same delegated administrator is automatically set in all linked Regions as well. The Organizations management account *cannot* be set as the delegated administrator account.

# **Important**

When you use central configuration, you can't use the Security Hub console or Security Hub APIs to change or remove the delegated administrator account. If the Organizations management account uses AWS Organizations APIs to change or remove the Security Hub delegated administrator, Security Hub automatically stops central configuration. Your configuration policies are also disassociated and deleted. Member accounts retain the configuration that they had before the delegated administrator was changed or removed.

## **Designate a home Region**

You must designate a home Region to use central configuration. The home Region is the Region from which the delegated administrator configures the organization.

### *A* Note

The home Region cannot be a Region that AWS has designated as an opt-in Region. An opt-in Region is disabled by default. For a list of opt-in Regions, see [Considerations](https://docs.aws.amazon.com/accounts/latest/reference/manage-acct-regions.html#manage-acct-regions-considerations) before enabling and [disabling](https://docs.aws.amazon.com/accounts/latest/reference/manage-acct-regions.html#manage-acct-regions-considerations) Regions in the *AWS Account Management Reference Guide*.

Optionally, you can specify one or more linked Regions that are configurable from the home Region.

The delegated administrator can create and manage configuration policies only from the home Region. Configuration policies take effect in the home Region and all linked Regions. You can't create a configuration policy that applies only to a subset of these Regions, and not others. The exception to this is controls that involve global resources. If you use central configuration, Security Hub automatically disables controls that involve global resources in all Regions except the home Region. For more information, see Controls that use global [resources](#page-789-0).

The home Region is also your Security Hub aggregation Region that receives findings, insights, and other data from linked Regions.

If you have already set an aggregation Region for cross-Region aggregation, then that's your default home Region for central configuration. You can change the home Region before you start to use central configuration by deleting your current finding aggregator and creating a new one in your desired home Region. A finding aggregator is a Security Hub resource that specifies the home Region and linked Regions.

To designate a home Region, see the steps for setting an [aggregation](#page-124-0) Region. If you already have a home Region, you can invoke the [GetFindingAggregator](https://docs.aws.amazon.com/securityhub/1.0/APIReference/API_GetFindingAggregator.html) API to see details about it, including which Regions currently are linked to it.

# **Instructions for enabling central configuration**

Choose your preferred method, and follow the steps to enable central configuration for your organization.

Security Hub console

# **To enable central configuration (console)**

- 1. Open the AWS Security Hub console at <https://console.aws.amazon.com/securityhub/>.
- 2. On the navigation pane, choose **Settings** and **Configuration**. Then, choose **Start central configuration**.

If you're onboarding to Security Hub, choose **Go to Security Hub**.

- 3. On the **Designate delegated administrator** page, select your delegated administrator account or enter its account ID. If applicable, we recommend choosing the same delegated administrator that you have set for other AWS security and compliance services. Choose **Set delegated administrator**.
- 4. On the **Centralize organization** page, in the **Regions** section, select your home Region. You must be signed in to the home Region to proceed. If you've already set an aggregation Region for cross-Region aggregation, it's displayed as the home Region. To change the home Region, choose **Edit Region settings**. You can then select your preferred home Region and return to this workflow.
- 5. Select at least one Region to link to the home Region. Optionally, choose whether you want to automatically link future supported Regions to the home Region. The Regions you select here will be configurable from the home Region by the delegated administrator. Configuration policies take effect in your home Region and all linked Regions.
- 6. Choose **Confirm and continue**.
- 7. You can now use central configuration. Continue following the console prompts to create your first configuration policy. If you're not ready to create a configuration policy yet,

choose **I'm not ready to configure yet**. You can create a policy later by choosing **Settings** and **Configuration** in the navigation pane. For instructions on creating a configuration policy, see Creating and associating [configuration](#page-54-0) policies.

### Security Hub API

### **To enable central configuration (API)**

- 1. Using the credentials of the delegated administrator account, invoke the [UpdateOrganizationConfiguration](https://docs.aws.amazon.com/securityhub/1.0/APIReference/API_UpdateOrganizationConfiguration.html) API from the home Region.
- 2. Set the AutoEnable field to false.
- 3. Set the ConfigurationType field in the OrganizationConfiguration object to CENTRAL. This action has the following impact:
	- Designates the calling account as the Security Hub delegated administrator in all linked Regions.
	- Enables Security Hub in the delegated administrator account in all linked Regions.
	- Designates the calling account as the Security Hub delegated administrator for new and existing accounts that use Security Hub and belong to the organization. This occurs in the home Region and all linked Regions. The calling account is set as the delegated administrator for new organization accounts only if they are associated with a configuration policy that has Security Hub enabled. The calling account is set as the delegated administrator for existing organization accounts only if they already have Security Hub enabled.
	- Sets [AutoEnable](https://docs.aws.amazon.com/securityhub/1.0/APIReference/API_UpdateOrganizationConfiguration.html#securityhub-UpdateOrganizationConfiguration-request-AutoEnable) to false in all linked Regions, and sets [AutoEnableStandards](https://docs.aws.amazon.com/securityhub/1.0/APIReference/API_UpdateOrganizationConfiguration.html#securityhub-UpdateOrganizationConfiguration-request-AutoEnableStandards) to NONE in the home Region and all linked Regions. These parameters aren't relevant in the home and linked Regions when you use central configuration, but you can automatically enable Security Hub and default security standards in organization accounts through the use of configuration policies.
- 4. You can now use central configuration. The delegated administrator can create configuration policies to configure Security Hub in your organization. For instructions on creating a configuration policy, see Creating and associating [configuration](#page-54-0) policies.

## **Example API request:**

```
 "AutoEnable": false, 
     "OrganizationConfiguration": { 
          "ConfigurationType": "CENTRAL" 
     }
}
```
## AWS CLI

# **To enable central configuration (AWS CLI)**

- 1. Using the credentials of the delegated administrator account, run the [update-organization](https://awscli.amazonaws.com/v2/documentation/api/latest/reference/securityhub/update-organization-configuration.html)[configuration](https://awscli.amazonaws.com/v2/documentation/api/latest/reference/securityhub/update-organization-configuration.html) command from the home Region.
- 2. Include the no-auto-enable parameter.
- 3. Set the ConfigurationType field in the organization-configuration object to CENTRAL. This action has the following impact:
	- Designates the calling account as the Security Hub delegated administrator in all linked Regions.
	- Enables Security Hub in the delegated administrator account in all linked Regions.
	- Designates the calling account as the Security Hub delegated administrator for new and existing accounts that use Security Hub and belong to the organization. This occurs in the home Region and all linked Regions. The calling account is set as the delegated administrator for new organization accounts only if they are associated with a configuration policy that has Security Hub enabled. The calling account is set as the delegated administrator for existing organization accounts only if they already have Security Hub enabled.
	- Sets the auto-enablement option to [no-auto-enable](https://awscli.amazonaws.com/v2/documentation/api/latest/reference/securityhub/update-organization-configuration.html#options) in all linked Regions, and sets [auto](https://awscli.amazonaws.com/v2/documentation/api/latest/reference/securityhub/update-organization-configuration.html#options)[enable-standards](https://awscli.amazonaws.com/v2/documentation/api/latest/reference/securityhub/update-organization-configuration.html#options) to NONE in the home Region and all linked Regions. These parameters aren't relevant in the home and linked Regions when you use central configuration, but you can automatically enable Security Hub and default security standards in organization accounts through the use of configuration policies.
- 4. You can now use central configuration. The delegated administrator can create configuration policies to configure Security Hub in your organization. For instructions on creating a configuration policy, see Creating and associating [configuration](#page-54-0) policies.

## **Example command:**

```
aws securityhub --region us-east-1 update-organization-configuration \setminus--no-auto-enable \
--organization-configuration '{"ConfigurationType": "CENTRAL"}'
```
# **Comparing centrally managed and self-managed targets**

When you enable central configuration, the delegated AWS Security Hub administrator can designate each organization account, organizational unit (OU), and the root as *centrally managed* or *self-managed*. The management type of a target determines how you can specify its Security Hub settings.

For background information about the benefits of central configuration and how it works, see [Understanding](#page-32-0) central configuration in Security Hub.

This section explains the differences between a centrally managed and self-managed designation and how to choose the management type of an account, OU, or the root.

## **Self-managed**

The owner of a self-managed account, OU, or root must configure its settings separately in each AWS Region. The delegated administrator can't create configuration policies for self-managed targets.

## **Centrally managed**

Only the delegated Security Hub administrator can configure settings for centrally managed accounts, OUs, or the root across the home Region and linked Regions. Configuration policies can be associated with centrally managed accounts and OUs.

The delegated administrator can switch the status of a target between self-managed and centrally managed. By default, all accounts and OU are self-managed when you start central configuration through the Security Hub API. In the console, management type depends on your first configuration policy. Accounts and OUs that you associate with your first policy are centrally managed. Other accounts and OUs are self-managed by default.

If you associate a configuration policy with a self-managed account, the policy settings override the self-managed designation. The account becomes centrally managed and adopts the settings reflected in the configuration policy.

Child accounts and OUs can inherit self-managed behavior from a self-managed parent, in the same way that child accounts and OUs can inherit configuration policies from a centrally managed parent. For more information, see Policy association through application and [inheritance.](#page-52-0)

A self-managed account or OU can't inherit a configuration policy from a parent node or from the root. For example, if you want all accounts and OUs in your organization to inherit a configuration policy from the root, you must change the management type of self-managed nodes to centrally managed.

# **Options to configure settings in self-managed accounts**

Self-managed accounts must configure their own settings separately in each Region.

Owners of self-managed accounts can invoke the following operations of the Security Hub API in each Region to configure their settings:

- EnableSecurityHub and DisableSecurityHub to enable or disable the Security Hub service
- BatchEnableStandards and BatchDisableStandards to enable or disable standards
- BatchUpdateStandardsControlAssociations or UpdateStandardsControl to enable or disable controls

Self-managed accounts can also use \*Invitations and \*Members operations. However, we recommend that self-managed accounts don't use these operations. Policy associations can fail if a member account has its own members that are part of a different organization than the delegated administrator's.

For descriptions of Security Hub API actions, see the *AWS Security Hub API [Reference](https://docs.aws.amazon.com/securityhub/1.0/APIReference/Welcome.html)*.

Self-managed accounts can also use the Security Hub console or AWS CLI to configure their settings in each Region.

Self-managed accounts can't invoke any APIs related to Security Hub configuration policies and policy associations. Only the delegated administrator can invoke central configuration APIs and use configuration policies to configure centrally managed accounts.

# **Choosing the management type of a target**

Choose your preferred method, and follow the steps to designate an account or OU as centrally managed or self-managed in AWS Security Hub.

### Security Hub console

## **To choose the management type of an account or OU**

1. Open the AWS Security Hub console at <https://console.aws.amazon.com/securityhub/>.

Sign in using the credentials of the delegated Security Hub administrator account in the home Region.

- 2. Choose **Configuration**.
- 3. On the **Organization** tab, select the target account or OU. Choose **Edit**.
- 4. On the **Define configuration** page, for **Management type**, choose **Centrally managed** if you want the delegated administrator to configure the target account or OU. Then, choose **Apply a specific policy** if you want to associate an existing configuration policy with the target. Choose **Inherit from my organization** if you want the target to inherit the configuration of its closest parent. Choose **Self-managed** if you want the account or OU to configure its own settings.
- 5. Choose **Next**. Review your changes, and choose **Save**.

### Security Hub API

### **To choose the management type of an account or OU**

- 1. Invoke the [StartConfigurationPolicyAssociation](https://docs.aws.amazon.com/securityhub/1.0/APIReference/API_StartConfigurationPolicyAssociation.html) API from the Security Hub delegated administrator account in the home Region.
- 2. For the ConfigurationPolicyIdentifier field, provide SELF\_MANAGED\_SECURITY\_HUB if you want the account or OU to control its own settings. Provide the Amazon Resource Name (ARN) or ID of the relevant configuration policy if you want the delegated administrator to control settings for the account or OU.
- 3. For the Target field, provide the AWS account ID, OU ID, or root ID of the target whose management type you want to change. This associates the self-managed behavior or specified configuration policy with the target. Child accounts of the target may inherit the self-managed behavior or configuration policy.

## **Example API request to designate a self-managed account:**

```
 "ConfigurationPolicyIdentifier": "SELF_MANAGED_SECURITY_HUB",
```
{

```
 "Target": {"AccountId": "123456789012"}
}
```
## AWS CLI

## **To choose the management type of an account or OU**

- 1. Run the [start-configuration-policy-association](https://awscli.amazonaws.com/v2/documentation/api/latest/reference/securityhub/start-configuration-policy-association.html) command from the Security Hub delegated administrator account in the home Region.
- 2. For configuration-policy-identifier field, provide SELF\_MANAGED\_SECURITY\_HUB if you want the account or OU to control its own settings. Provide the Amazon Resource Name (ARN) or ID of the relevant configuration policy if you want the delegated administrator to control settings for the account or OU..
- 3. For the target field, provide the AWS account ID, OU ID, or root ID of the target whose management type you want to change. This associates the self-managed behavior or specified configuration policy with the target. Child accounts of the target may inherit the self-managed behavior or configuration policy.

### **Example command to designate a self-managed account:**

```
aws securityhub --region us-east-1 start-configuration-policy-association \setminus--configuration-policy-identifier "SELF_MANAGED_SECURITY_HUB" \
--target '{"AccountId": "123456789012"}'
```
# <span id="page-48-0"></span>**How configuration policies work in Security Hub**

The delegated AWS Security Hub administrator can create configuration policies to configure Security Hub, security standards, and security controls for an organization. After creating a configuration policy, the delegated administrator can associate it with specific accounts, organizational units (OUs), or the root. The policy then takes effect in the specified accounts, OUs, or the root.

For background information about the benefits of central configuration and how it works, see [Understanding](#page-32-0) central configuration in Security Hub.

This section provides a detailed overview of configuration policies.

# **Policy considerations**

Before you create a configuration policy in Security Hub, consider the following details.

- **Configuration policies must be associated to take effect** After you create a configuration policy, you can associate it with one or more accounts, organizational units (OUs), or the root. A configuration policy can be associated with accounts or OUs through direct application, or through inheritance from a parent OU.
- **An account or OU can be associated with only one configuration policy** To prevent conflicting settings, an account or OU can only be associated with one configuration policy at any given time. Alternatively, an account or OU can be self-managed.
- **Configuration policies are complete** Configuration policies provide a complete specification of settings. For example, a child account can't accept settings for some controls from one policy and settings for other controls from another policy. When you associate a policy with a child account, ensure that the policy specifies all of the settings that you want the child account to use.
- **Configuration policies can't be reverted** There's no option to revert a configuration policy after you associate it with accounts or OUs. For example, if you associate a configuration policy that disables CloudWatch controls with a specific account, and then dissociate that policy, the CloudWatch controls continue to be disabled in that account. To enable CloudWatch controls again, you can associate the account with a new policy that enables the controls. Alternatively, you can change the account to self-managed and enable each CloudWatch control in the account.
- **Configuration policies take effect in your home Region and all linked Regions** A configuration policy affects all associated accounts in the home Region and all linked Regions. You can't create a configuration policy that takes effect in only some of these Regions and not others. The exception to this is controls that use global [resources.](#page-789-0) Security Hub automatically disables controls that involve global resources in all Regions except the home Region.

Regions that AWS introduced on or after March 20, 2019 are known as opt-in Regions. You must enable such a Region for an account before a configuration policy takes effect there. The Organizations management account can enable opt-in Regions for a member account. For instructions on enabling opt-in Regions, see Specify which AWS [Regions](https://docs.aws.amazon.com/accounts/latest/reference/manage-acct-regions.html#rande-manage-enable) your account can use in the *AWS Account Management Reference Guide*.

If your policy configures a control that isn't available in the home Region or one or more linked Regions, Security Hub skips the control configuration in unavailable Regions but applies the

configuration in Regions where the control is available. You lack coverage for a control that isn't available in the home Region or any of the linked Regions.

• **Configuration policies are resources** – As a resource, a configuration policy has an Amazon Resource Name (ARN) and a universally unique identifier (UUID). The ARN uses the following format: arn:*partition:*securityhub:*region*:*delegated administrator account ID*:configuration-policy/*configuration policy UUID*. A self-managed configuration has no ARN or UUID. The identifier for a self-managed configuration is SELF\_MANAGED\_SECURITY\_HUB.

# **Types of configuration policies**

Each configuration policy specifies the following settings:

- Enable or disable Security Hub.
- Enable one or more security [standards](#page-133-0).
- Indicate which security [controls](#page-209-0) are enabled across enabled standards. You can do this by providing a list of specific controls that should be enabled, and Security Hub disables all other controls, including new controls when they are released. Alternatively, you can provide a list of specific controls that should be disabled, and Security Hub enables all other controls, including new controls when they are released.
- Optionally, customize [parameters](https://docs.aws.amazon.com/securityhub/latest/userguide/custom-control-parameters.html) for select enabled controls across enabled standards.

Central configuration policies don't include AWS Config recorder settings. You must separately enable AWS Config and turn on recording for required resources in order for Security Hub to generate control findings. For more information, see [Configuring](#page-28-0) AWS Config for Security Hub.

If you use central configuration, Security Hub automatically disables controls that involve global resources in all Regions except the home Region. Other controls that you choose to enable though a configuration policy are enabled in all Regions where they are available. To limit findings for these controls to just one Region, you can update your AWS Config recorder settings and turn off global resource recording in all Regions except the home Region. When you use central configuration, you lack coverage for a control that isn't available in the home Region or any of the linked Regions. For a list of controls that involve global resources, see [Controls](#page-789-0) that use global [resources.](#page-789-0)

### **Recommended configuration policy**

When creating a configuration policy for the *first time in the Security Hub console*, you have the option to choose the Security Hub recommended policy.

The recommended policy enables Security Hub, the AWS Foundational Security Best Practices (FSBP) standard, and all existing and new FSBP controls. Controls that accept parameters use the default values. The recommended policy applies to root (all accounts and OUs, both new and existing). After creating the recommended policy for your organization, you can modify it from the delegated administrator account. For example, you can enable additional standards or controls or disable specific FSBP controls. For instructions on modifying a configuration policy, see [Updating](#page-63-0)  [configuration](#page-63-0) policies.

### **Custom configuration policy**

Instead of the recommended policy, the delegated administrator can create up to 20 custom configuration policies. You can associate a single custom policy with your entire organization or different custom policies with different accounts and OUs. For a custom configuration policy, you specify your desired settings. For example, you can create a custom policy that enables FSBP, the Center for Internet Security (CIS) AWS Foundations Benchmark v1.4.0, and all controls in those standards except Amazon Redshift controls. The level of granularity that you use in custom configuration policies depends on the intended scope of security coverage throughout your organization.

#### **A** Note

You can't associate a configuration policy that disables Security Hub with the delegated administrator account. Such a policy can be associated with other accounts but skips association with the delegated administrator. The delegated administrator account retains its current configuration.

After creating a custom configuration policy, you can switch to the recommended configuration policy by updating your configuration policy to reflect the recommended configuration. However, you don't see the choice to create the recommended configuration policy in the Security Hub console after your first policy is created.

# <span id="page-52-0"></span>**Policy association through application and inheritance**

When you first opt in to central configuration, your organization has no associations and behaves in the same way that it did prior to opt-in. The delegated administrator can then establish associations between a configuration policy or self-managed behavior and accounts, OUs, or the root. Associations can be established through *application* or *inheritance*.

From the delegated administrator account, you can directly apply a configuration policy to an account, OU, or the root. Alternatively, the delegated administrator can directly apply a selfmanaged designation to an account, OU, or the root.

In the absence of direct application, an account or OU inherits the settings of the closest parent that has a configuration policy or self-managed behavior. If the closest parent is associated with a configuration policy, the child inherits that policy and is configurable only by the delegated administrator from the home Region. If the closest parent is self-managed, the child inherits the self-managed behavior and has the ability to specify its own settings in each AWS Region.

Application takes precedence over inheritance. In other words, inheritance doesn't override a configuration policy or self-managed designation that the delegated administrator has directly applied to an account or OU.

If you directly apply a configuration policy to a self-managed account, the policy overrides the selfmanaged designation. The account becomes centrally managed and adopts the settings reflected in the configuration policy.

We recommend directly applying a configuration policy to the root. If you apply a policy to the root, then new accounts that join your organization will automatically inherit the root policy unless you associate them with a different policy or designate them as self-managed.

Only one configuration policy can be associated with an account or OU at a given time, either through application or inheritance. This is designed to prevent conflicting settings.

The following diagram illustrates how policy application and inheritance work in central configuration.

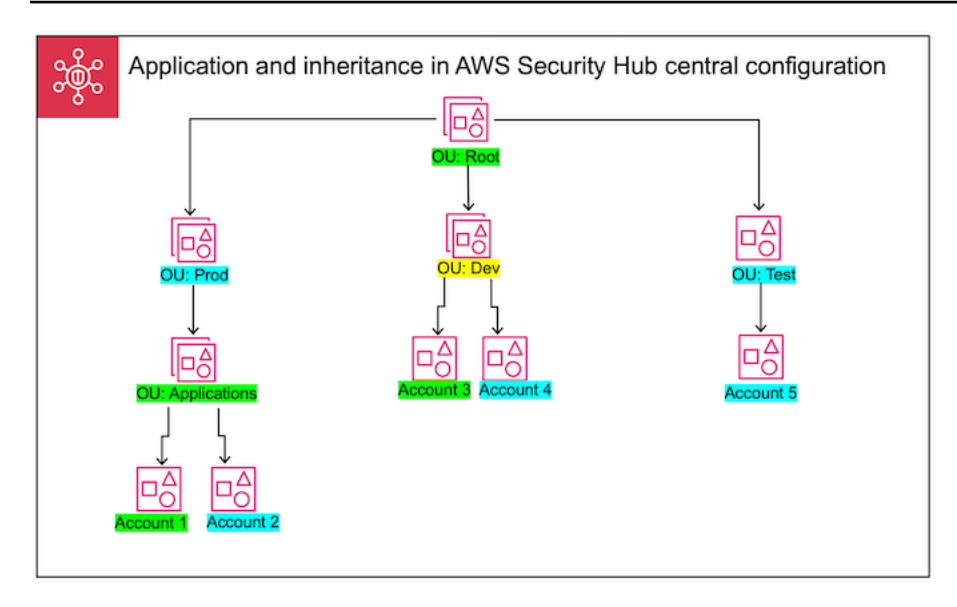

In this example, a node highlighted in green has a configuration policy that's been applied to it. A node highlighted in blue has no configuration policy that's been applied to it. A node highlighted in yellow has been designated as self-managed. Each account and OU uses the following configuration:

- **OU:Root (Green)** This OU uses the configuration policy that's been applied to it.
- **OU:Prod (Blue)** This OU inherits the configuration policy from OU:Root.
- **OU:Applications (Green)** This OU uses the configuration policy that's been applied to it.
- **Account 1 (Green)** This account uses the configuration policy that's been applied to it.
- **Account 2 (Blue)** This account inherits the configuration policy from OU:Applications.
- **OU:Dev (Yellow)** This OU is self-managed.
- **Account 3 (Green)** This account uses the configuration policy that's been applied to it.
- **Account 4 (Blue)** This account inherits self-managed behavior from OU:Dev.
- **OU:Test (Blue)** This account inherits the configuration policy from OU:Root.
- **Account 5 (Blue)** This account inherits the configuration policy from OU:Root since its immediate parent, OU:Test, isn't associated with a configuration policy.

# **Testing a configuration policy**

To make sure you understand how configuration policies work, we recommend creating one policy and associating it with a test account or OU.

### **To test a configuration policy**

- 1. Create a custom [configuration](https://docs.aws.amazon.com/create-associate-policy) policy. Verify that the specified settings for Security Hub enablement, standards, and controls are correct.
- 2. Apply the configuration policy to a test account or OU that doesn't have any child accounts or OUs.
- 3. Verify that the test account or OU uses the configuration policy in the expected way in your home Region and all linked Regions. You can also verify that all other accounts and OUs in your organization remain self-managed and can change their own settings in each Region.

After you've tested a configuration policy in a single account or OU, you can associate it with other accounts and OUs.

# <span id="page-54-0"></span>**Creating and associating configuration policies**

The delegated AWS Security Hub administrator account can create configuration policies that specify how Security Hub, standards, and controls are configured in specified accounts and organizational units (OUs). A configuration policy takes effect only after the delegated administrator associates it with at least one account or organizational unit (OUs), or the root. The delegated administrator can also associate a self-managed configuration with accounts, OUs, or the root.

If this is your first time creating a configuration policy, we recommend first reviewing [How](#page-48-0) [configuration](#page-48-0) policies work in Security Hub.

Choose your preferred access method, and follow the steps to create and associate a configuration policy or self-managed configuration. When using the Security Hub console, you can associate a configuration with multiple accounts or OUs at the same time. When using the Security Hub API or AWS CLI, you can associate a configuration with only one account or OU in each request.

### **A** Note

If you use central configuration, Security Hub automatically disables controls that involve global resources in all Regions except the home Region. Other controls that you choose to enable though a configuration policy are enabled in all Regions where they are available. To limit findings for these controls to just one Region, you can update your AWS Config recorder settings and turn off global resource recording in all Regions except the home Region. When you use central configuration, you lack coverage for a control that isn't

available in the home Region or any of the linked Regions. For a list of controls that involve global resources, see Controls that use global [resources](#page-789-0).

Security Hub console

### **To create and associate configuration policies**

1. Open the AWS Security Hub console at <https://console.aws.amazon.com/securityhub/>.

Sign in using the credentials of the delegated Security Hub administrator account in the home Region.

- 2. In the navigation pane, choose **Configuration** and the **Policies** tab. Then, choose **Create policy**.
- 3. On the **Configure organization** page, if this is your first time creating an configuration policy, you see three options under **Configuration type**. If you've already created at least one configuration policy, you only see the **Custom policy** option.
	- Choose **Use the AWS recommended Security Hub configuration across my entire organization** to use our recommended policy. The recommended policy enables Security Hub in all organization accounts, enables the AWS Foundational Security Best Practices (FSBP) standard, and enables all new and existing FSBP controls. The controls use default parameter values.
	- Choose **I'm not ready to configure yet** to create a configuration policy later.
	- Choose **Custom policy** to create a custom configuration policy. Specify whether to enable or disable Security Hub, which standards to enable, and which controls to enable across those standards. Optionally, specify [custom parameter values](#page-866-0) for one or more enabled controls that support custom parameters.
- 4. In the **Accounts** section, choose which target accounts, OUs, or the root that you want your configuration policy to apply to.
	- Choose **All accounts** if you want to apply the configuration policy to the root. This includes all accounts and OUs in the organization that don't have another policy applied to them or inherited.
	- Choose **Specific accounts** if you want to apply the configuration policy to specific accounts or OUs. Enter the account IDs, or select the accounts and OUs from the organization structure. You can apply the policy to a maximum of 15 targets (accounts,

OUs, or root) when you create it. To specify a larger number, edit your policy after creation, and apply it to additional targets.

- Choose **The delegated administrator only** to apply the configuration policy to the current delegated administrator account.
- 5. Choose **Next**.
- 6. On the **Review and apply** page, review your configuration policy details. Then, choose **Create policy and apply**. In your home Region and linked Regions, this action overrides the existing configuration settings of accounts that are associated with this configuration policy. Accounts may be associated with the configuration policy through application, or inheritance from a parent node. Child accounts and OUs of the applied targets will automatically inherit this configuration policy unless they are specifically excluded, selfmanaged, or use a different configuration policy.

# Security Hub API

# **To create and associate configuration policies**

- 1. Invoke the [CreateConfigurationPolicy](https://docs.aws.amazon.com/securityhub/1.0/APIReference/API_CreateConfigurationPolicy.html) API from the Security Hub delegated administrator account in the home Region.
- 2. For Name, provide a unique name for the configuration policy. Optionally, for Description, provide a description for the configuration policy.
- 3. For the ServiceEnabled field, specify if you want Security Hub to be enabled or disabled in this configuration policy.
- 4. For the EnabledStandardIdentifiers field, specify which Security Hub standards you want to enable in this configuration policy.
- 5. For the SecurityControlsConfiguration object, specify which controls you want to enable or disable in this configuration policy. Choosing EnabledSecurityControlIdentifiers means that the specified controls are enabled. Other controls that are part of your enabled standards (including newly released controls) are disabled. Choosing DisabledSecurityControlIdentifiers means that the specified controls are disabled. Other controls that are part of your enabled standards (including newly released controls) are enabled.
- 6. Optionally, for the SecurityControlCustomParameters field, specify enabled controls for which you want to customize parameters. Provide CUSTOM for the ValueType field and the custom parameter value for the Value field. The value must be the correct data

type and within valid ranges specified by Security Hub. Only select controls support custom parameter values. For more information, see [Understanding](#page-866-0) control parameters in Security [Hub.](#page-866-0)

- 7. To apply your configuration policy to accounts or OUs, invoke the [StartConfigurationPolicyAssociation](https://docs.aws.amazon.com/securityhub/1.0/APIReference/API_StartConfigurationPolicyAssociation.html) API from the Security Hub delegated administrator account in the home Region.
- 8. For the ConfigurationPolicyIdentifier field, provide the Amazon Resource Name (ARN) or universally unique identifier (UUID) of the policy. The ARN and UUID are returned by the CreateConfigurationPolicy API. For a self-managed configuration, the ConfigurationPolicyIdentifier field is equal to SELF\_MANAGED\_SECURITY\_HUB.
- 9. For the Target field, provide the OU, account, or the root ID to which you want this configuration policy to apply. You can only provide one target in each API request. Child accounts and OUs of the selected target will automatically inherit this configuration policy unless they are self-managed or use a different configuration policy.

# **Example API request to create a configuration policy:**

```
{ 
     "Name": "SampleConfigurationPolicy", 
     "Description": "Configuration policy for production accounts", 
     "ConfigurationPolicy": { 
         "SecurityHub": { 
              "ServiceEnabled": true, 
              "EnabledStandardIdentifiers": [ 
                      "arn:aws:securityhub:us-east-1::standards/aws-foundational-
security-best-practices/v/1.0.0", 
                      "arn:aws:securityhub:::ruleset/cis-aws-foundations-benchmark/
v/1.2.0" 
                 ], 
             "SecurityControlsConfiguration": { 
                  "DisabledSecurityControlIdentifiers": [ 
                      "CloudTrail.2" 
                 ], 
                  "SecurityControlCustomParameters": [ 
\{ \} "SecurityControlId": "ACM.1", 
                          "Parameters": { 
                              "daysToExpiration": { 
                                   "ValueType": "CUSTOM",
```
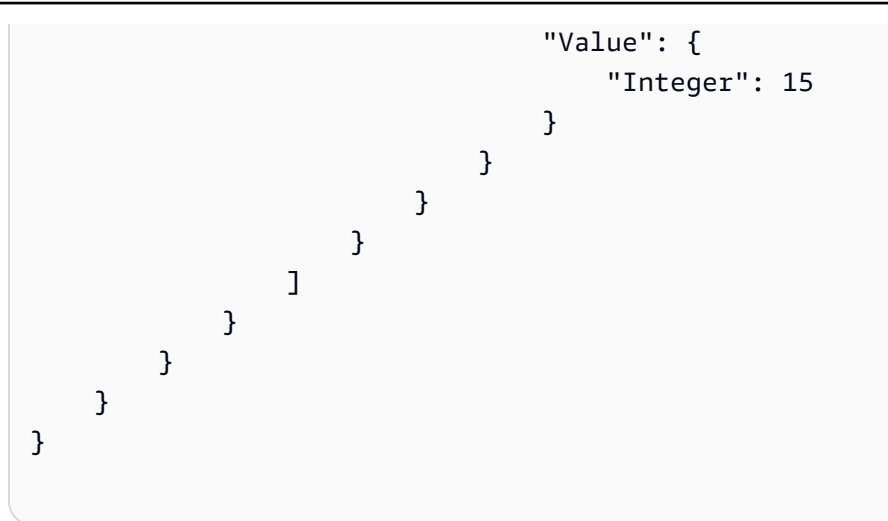

# **Example API request to associate a configuration policy:**

```
{ 
     "ConfigurationPolicyIdentifier": "arn:aws:securityhub:us-
east-1:123456789012:configuration-policy/a1b2c3d4-5678-90ab-cdef-EXAMPLE11111", 
     "Target": {"OrganizationalUnitId": "ou-examplerootid111-exampleouid111"}
}
```
## AWS CLI

## **To create and associate configuration policies**

- 1. Run the [create-configuration-policy](https://awscli.amazonaws.com/v2/documentation/api/latest/reference/securityhub/create-configuration-policy.html) command from the Security Hub delegated administrator account in the home Region.
- 2. For name, provide a unique name for the configuration policy. Optionally, for description, provide a description for the configuration policy.
- 3. For the ServiceEnabled field, specify if you want Security Hub to be enabled or disabled in this configuration policy.
- 4. For the EnabledStandardIdentifiers field, specify which Security Hub standards you want to enable in this configuration policy.
- 5. For the SecurityControlsConfiguration field, specify which controls you want to enable or disable in this configuration policy. Choosing EnabledSecurityControlIdentifiers means that the specified controls are enabled. Other controls that are part of your enabled standards (including newly released controls) are disabled. Choosing DisabledSecurityControlIdentifiers means that the

specified controls are disabled. Other controls that apply to your enabled standards (including newly released controls) are enabled.

- 6. Optionally, for the SecurityControlCustomParameters field, specify enabled controls for which you want to customize parameters. Provide CUSTOM for the ValueType field and the custom parameter value for the Value field. The value must be the correct data type and within valid ranges specified by Security Hub. Only select controls support custom parameter values. For more information, see [Understanding](#page-866-0) control parameters in Security [Hub.](#page-866-0)
- 7. To apply your configuration policy to accounts or OUs, run the [start-configuration-policy](https://awscli.amazonaws.com/v2/documentation/api/latest/reference/securityhub/start-configuration-policy-association.html)[association](https://awscli.amazonaws.com/v2/documentation/api/latest/reference/securityhub/start-configuration-policy-association.html) command from the Security Hub delegated administrator account in the home Region.
- 8. For the configuration-policy-identifier field, provide the Amazon Resource Name (ARN) or ID of the configuration policy. This ARN and ID are returned by the createconfiguration-policy command.
- 9. For the target field, provide the OU, account, or the root ID to which you want this configuration policy to apply. You can only provide one target each time you run the command. Children of the selected target will automatically inherit this configuration policy unless they are self-managed or use a different configuration policy.

### **Example command to create a configuration policy:**

```
aws securityhub --region us-east-1 create-configuration-policy \setminus--name "SampleConfigurationPolicy" \
--description "Configuration policy for production accounts" \
--configuration-policy '{"SecurityHub": {"ServiceEnabled": true, 
  "EnabledStandardIdentifiers": ["arn:aws:securityhub:us-east-1::standards/aws-
foundational-security-best-practices/v/1.0.0","arn:aws:securityhub:::ruleset/
cis-aws-foundations-benchmark/v/1.2.0"],"SecurityControlsConfiguration":
{"DisabledSecurityControlIdentifiers": ["CloudTrail.2"], 
  "SecurityControlCustomParameters": [{"SecurityControlId": "ACM.1", "Parameters": 
  {"daysToExpiration": {"ValueType": "CUSTOM", "Value": {"Integer": 15}}}}]}}}'
```
### **Example command to associate a configuration policy:**

```
aws securityhub --region us-east-1 start-configuration-policy-association \
--configuration-policy-identifier "arn:aws:securityhub:us-
east-1:123456789012:configuration-policy/a1b2c3d4-5678-90ab-cdef-EXAMPLE11111" \
```

```
--target '{"OrganizationalUnitId": "ou-examplerootid111-exampleouid111"}'
```
The StartConfigurationPolicyAssociation API returns a field called AssociationStatus. This field tells you whether a policy association is pending or in a state of success or failure. It can take up to 24 hours for the status to change from PENDING to SUCCESS or FAILURE. For more information about association status, see Reviewing the association status of a [configuration](#page-61-0) [policy](#page-61-0).

# **Viewing configuration policy status and details**

The delegated AWS Security Hub administrator can view configuration policies for an organization and their details. This includes which accounts and organizational units (OUs) a policy is associated with.

For background information about the benefits of central configuration and how it works, see [Understanding](#page-32-0) central configuration in Security Hub.

Choose your preferred method, and follow the steps to view your configuration policies.

Security Hub console

### **To view configuration policies (console)**

1. Open the AWS Security Hub console at <https://console.aws.amazon.com/securityhub/>.

Sign in using the credentials of the delegated Security Hub administrator account in the home Region.

- 2. In the navigation pane, choose **Settings** and **Configuration**.
- 3. Choose the **Policies** tab for an overview of your configuration policies.
- 4. Select a configuration policy, and choose **View details** to see additional details about it, including which accounts and OUs it's associated with.

Security Hub API

To view a summary list of all your configuration policies, use the [ListConfigurationPolicies](https://docs.aws.amazon.com/securityhub/1.0/APIReference/API_ListConfigurationPolicies.html) operation of the Security Hub API. If you use the AWS CLI, run the [list-configuration-policies](https://awscli.amazonaws.com/v2/documentation/api/latest/reference/securityhub/list-configuration-policies.html) command. The delegated Security Hub administrator account should invoke the operation in the home Region.

```
$ aws securityhub list-configuration-policies \
--max-items 5 \
--starting-token U2FsdGVkX19nUI2zoh+Pou9YyutlYJHWpn9xnG4hqSOhvw3o2JqjI23QDxdf
```
To view details about a specific configuration policy, use the [ListConfigurationPolicies](https://docs.aws.amazon.com/securityhub/1.0/APIReference/API_ListConfigurationPolicies.html) operation. If you use the AWS CLI, run the [get-configuration-policy](https://awscli.amazonaws.com/v2/documentation/api/latest/reference/securityhub/get-configuration-policy.html). The delegated administrator account should invoke the operation in the home Region. Provide the Amazon Resource Name (ARN) or ID of the configuration policy whose details you want to see.

```
$ aws securityhub get-configuration-policy \
--identifier "arn:aws:securityhub:us-east-1:123456789012:configuration-policy/
a1b2c3d4-5678-90ab-cdef-EXAMPLE11111"
```
To view a summary list of all your configuration policies and their account associations, use the use the [ListConfigurationPolicyAssociations](https://docs.aws.amazon.com/securityhub/1.0/APIReference/API_ListConfigurationPolicies.html) operation. If you use the AWS CLI, run the [list-configuration-policy-associations](https://awscli.amazonaws.com/v2/documentation/api/latest/reference/securityhub/list-configuration-policy-associations.html) command. The delegated administrator account should invoke the operation in the home Region. Optionally, you can provide pagination parameters or filter the results by a specific policy ID, association type, or association status.

```
$ aws securityhub list-configuration-policy-associations \
--filters '{"AssociationType": "APPLIED"}'
```
To view associations for a specific account, use the [ListConfigurationPolicies](https://docs.aws.amazon.com/securityhub/1.0/APIReference/API_GetConfigurationPolicyAssociation.html) operation. If you use the AWS CLI, run the [get-configuration-policy-association](https://awscli.amazonaws.com/v2/documentation/api/latest/reference/securityhub/get-configuration-policy-association.html) command. The delegated administrator account should invoke the operation in the home Region. For target, provide the account number, OU ID, or root ID.

```
$ aws securityhub get-configuration-policy-association \
--target '{"AccountId": "123456789012"}'
```
# <span id="page-61-0"></span>**Reviewing the association status of a configuration policy**

The following central configuration API operations return a field called AssociationStatus:

• BatchGetConfigurationPolicyAssociations

- GetConfigurationPolicyAssociation
- ListConfigurationPolicyAssociations
- StartConfigurationPolicyAssociation

This field is returned both when the underlying configuration is a configuration policy and when it's self-managed behavior.

The value of AssociationStatus tells you whether a policy association is pending or in a state of success or failure. It can take up to 24 hours for the status to change from PENDING to SUCCESS or FAILURE. The association status of a parent OU or the root depends on the status of its children. If the association status of all the children is SUCCESS, the association status of the parent is SUCCESS. If the association status of one or more children is FAILED, the association status of the parent is FAILED.

The value of AssociationStatus also depends on all Regions. If the association succeeds in the home Region and all linked Regions, the value of AssociationStatus is SUCCESS. If the association fails in one or more of these Regions, the value of AssociationStatus is FAILED.

The following behavior also impacts the value of AssociationStatus:

- If the target is a parent OU or the root, it has an AssociationStatus of SUCCESS or FAILED only when all of the children have a SUCCESS or FAILED status. If the association status of a child account or OU changes (for example, when a linked Region is added or removed) after you first associate the parent with a configuration, the change doesn't update the association status of the parent unless you invoke the StartConfigurationPolicyAssociation API again.
- If the target is an account, it has an AssociationStatus of SUCCESS or FAILED only if the association has a result of SUCCESS or FAILED in the home Region and all linked Regions. If the association status of a target account changes (for example, when a linked Region is added or removed) after you first associate it with a configuration, its association status is updated. However, the change doesn't update the association status of the parent unless you invoke the StartConfigurationPolicyAssociation API again.

If you add a new linked Region, Security Hub replicates your existing associations that are in a PENDING, SUCCESS, or FAILED state in the new Region.

# **Troubleshooting association failure**

In AWS Security Hub, a configuration policy association might fail for the following common reasons.

- **Organizations management account isn't a member** If you want to associate a configuration policy with the Organizations management account, that account must already have AWS Security Hub enabled. This makes the management account a member account in the organization.
- **AWS Config isn't enabled or properly configured** To enable standards in a configuration policy, AWS Config must be enabled and configured to record relevant resources.
- **Must associate from delegated administrator account** You can only associate a policy with target accounts and OUs when you're signed in to the delegated Security Hub administrator account.
- **Must associate from home Region** You can only associate a policy with target accounts and OUs when you're signed in to your home Region.
- **Opt-in Region not enabled** Policy association fails for a member account or OU in a linked Region if it's an opt-in Region that the delegated administrator hasn't enabled. You can retry after enabling the Region from the delegated administrator account.
- **Member account suspended** Policy association fails if you try to associate a policy with a suspended member account.

# <span id="page-63-0"></span>**Updating configuration policies**

After creating a configuration policy, the delegated AWS Security Hub administrator account can update the policy details and policy associations. When policy details are updated, accounts that are associated with the configuration policy automatically start using the updated policy.

For background information about the benefits of central configuration and how it works, see [Understanding](#page-32-0) central configuration in Security Hub.

The delegated administrator can update the following policy settings:

- Enable or disable Security Hub.
- Enable one or more security [standards](#page-133-0).
- Indicate which security [controls](#page-209-0) are enabled across enabled standards. You can do this by providing a list of specific controls that should be enabled, and Security Hub disables all other

controls, including new controls when they are released. Alternatively, you can provide a list of specific controls that should be disabled, and Security Hub enables all other controls, including new controls when they are released.

• Optionally, customize [parameters](https://docs.aws.amazon.com/securityhub/latest/userguide/custom-control-parameters.html) for select enabled controls across enabled standards.

Choose your preferred method, and follow the steps to update a configuration policy.

# *A* Note

If you use central configuration, Security Hub automatically disables controls that involve global resources in all Regions except the home Region. Other controls that you choose to enable though a configuration policy are enabled in all Regions where they are available. To limit findings for these controls to just one Region, you can update your AWS Config recorder settings and turn off global resource recording in all Regions except the home Region. When you use central configuration, you lack coverage for a control that isn't available in the home Region or any of the linked Regions. For a list of controls that involve global resources, see Controls that use global [resources](#page-789-0).

## Console

## **To update configuration policies**

1. Open the AWS Security Hub console at <https://console.aws.amazon.com/securityhub/>.

Sign in using the credentials of the delegated Security Hub administrator account in the home Region.

- 2. In the navigation pane, choose **Settings** and **Configuration**.
- 3. Choose the **Policies** tab.
- 4. Select the configuration policy that you want to edit, and choose **Edit**. If desired, edit the policy settings. Leave this section as is if you want to keep the policy settings unchanged.
- 5. Choose **Next**.If desired, edit the policy associations. Leave this section as is if you want to keep the policy associations unchanged. You can associate or disassociate the policy with a maximum of 15 targets (accounts, OUs, or root) when you update it.
- 6. Choose **Next**.

7. Review your changes, and choose **Save and apply**. In your home Region and linked Regions, this action overrides the existing configuration settings of accounts that are associated with this configuration policy. Accounts may be associated with a configuration policy through application, or inheritance from a parent node.

### API

## **To update configuration policies**

- 1. To update the settings in a configuration policy, invoke the [UpdateConfigurationPolicy](https://docs.aws.amazon.com/securityhub/1.0/APIReference/API_UpdateConfigurationPolicy.html) API from the Security Hub delegated administrator account in the home Region.
- 2. Provide the Amazon Resource Name (ARN) or ID of the configuration policy that you want to update.
- 3. Provide updated values for the fields under ConfigurationPolicy. Optionally, you can also provide a reason for the update.
- 4. To add new associations for this configuration policy, invoke the [StartConfigurationPolicyAssociation](https://docs.aws.amazon.com/securityhub/1.0/APIReference/API_StartConfigurationPolicyAssociation.html) API from the Security Hub delegated administrator account in the home Region. To remove one or more current associations, invoke the [StartConfigurationPolicyDisassociation](https://docs.aws.amazon.com/securityhub/1.0/APIReference/API_StartConfigurationPolicyDisassociation.html) API from the Security Hub delegated administrator account in the home Region.
- 5. For the ConfigurationPolicyIdentifier field, provide the ARN or ID of the configuration policy whose associations you want to update.
- 6. For the Target field, provide the accounts, OUs, or root ID that you want to associate or disassociate. This action overrides previous policy associations for the specified OUs or accounts.

### **A** Note

When you invoke the UpdateConfigurationPolicy API, Security Hub performs a full list replacement for the EnabledStandardIdentifiers, EnabledSecurityControlIdentifiers, DisabledSecurityControlIdentifiers, and SecurityControlCustomParameters fields. Each time you invoke this API, provide the full list of standards that you want to enable and the full list of controls that you want to enable or disable and customize parameters for.

### **Example API request to update a configuration policy:**

```
{ 
    "Identifier": "arn:aws:securityhub:us-east-1:123456789012:configuration-policy/
a1b2c3d4-5678-90ab-cdef-EXAMPLE11111", 
    "Description": "Updated configuration policy", 
    "UpdatedReason": "Disabling CloudWatch.1", 
    "ConfigurationPolicy": { 
        "SecurityHub": { 
            "ServiceEnabled": true, 
            "EnabledStandardIdentifiers": [ 
                   "arn:aws:securityhub:us-east-1::standards/aws-foundational-
security-best-practices/v/1.0.0", 
                   "arn:aws:securityhub:::ruleset/cis-aws-foundations-benchmark/
v/1.2.0" 
 ], 
           "SecurityControlsConfiguration": { 
               "DisabledSecurityControlIdentifiers": [ 
                   "CloudTrail.2", 
                   "CloudWatch.1" 
 ], 
               "SecurityControlCustomParameters": [ 
\{ "SecurityControlId": "ACM.1", 
                      "Parameters": { 
                          "daysToExpiration": { 
                             "ValueType": "CUSTOM", 
                             "Value": { 
                                 "Integer": 15 
 } 
 } 
 } 
1 1 1 1 1 1 1
 ] 
 } 
        } 
    }
}
```
#### AWS CLI

#### **To update configuration policies**

- 1. To update the settings in a configuration policy, run the [update-configuration-policy](https://awscli.amazonaws.com/v2/documentation/api/latest/reference/securityhub/update-configuration-policy.html) command from the Security Hub delegated administrator account in the home Region.
- 2. Provide the Amazon Resource Name (ARN) or ID of the configuration policy that you want to update.
- 3. Provide updated values for the fields under configuration-policy. Optionally, you can also provide a reason for the update.
- 4. To add new associations for this configuration policy, run the [start-configuration-policy](https://awscli.amazonaws.com/v2/documentation/api/latest/reference/securityhub/start-configuration-policy-association.html)[association](https://awscli.amazonaws.com/v2/documentation/api/latest/reference/securityhub/start-configuration-policy-association.html) command from the Security Hub delegated administrator account in the home Region. To remove one or more current associations, run the [start-configuration-policy](https://awscli.amazonaws.com/v2/documentation/api/latest/reference/securityhub/start-configuration-policy-disassociation.html)[disassociation](https://awscli.amazonaws.com/v2/documentation/api/latest/reference/securityhub/start-configuration-policy-disassociation.html) command from the Security Hub delegated administrator account in the home Region.
- 5. For the configuration-policy-identifier field, provide the ARN or ID of the configuration policy whose associations you want to update.
- 6. For the target field, provide the accounts, OUs, or root ID that you want to associate or disassociate. This action overrides previous policy associations for the specified OUs or accounts.

```
(i) Note
```
When you run the update-configuration-policy command, Security Hub performs a full list replacement for the EnabledStandardIdentifiers, EnabledSecurityControlIdentifiers, DisabledSecurityControlIdentifiers, and SecurityControlCustomParameters fields. Each time you run this command, provide the full list of standards that you want to enable and the full list of controls that you want to enable or disable and customize parameters for.

### **Example command to update a configuration policy:**

```
aws securityhub update-configuration-policy \
--region us-east-1 \
```
--identifier "*arn:aws:securityhub:us-east-1:123456789012:configuration-policy/ a1b2c3d4-5678-90ab-cdef-EXAMPLE11111*" \ --description "*Updated configuration policy*" \ --updated-reason "*Disabling CloudWatch.1*" \ --configuration-policy '{"SecurityHub": {"ServiceEnabled": *true*, "EnabledStandardIdentifiers": ["*arn:aws:securityhub:us-east-1::standards/awsfoundational-security-best-practices/v/1.0.0*","*arn:aws:securityhub:::ruleset/ cis-aws-foundations-benchmark/v/1.2.0*"],"SecurityControlsConfiguration": {"DisabledSecurityControlIdentifiers": ["*CloudTrail.2*","*CloudWatch.1*"], "SecurityControlCustomParameters": [{"SecurityControlId": "*ACM.1*", "Parameters": {"*daysToExpiration*": {"ValueType": "*CUSTOM*", "Value": {"*Integer*": *15*}}}}]}}}'

The StartConfigurationPolicyAssociation API returns a field called AssociationStatus. This field tells you whether a policy association is pending or in a state of success or failure. It can take up to 24 hours for the status to change from PENDING to SUCCESS or FAILURE. For more information about association status, see Reviewing the association status of a [configuration](#page-61-0) [policy](#page-61-0).

# <span id="page-68-0"></span>**Deleting configuration policies**

After creating a configuration policy, the delegated AWS Security Hub administrator can delete it. Alternatively, the delegated administrator can retain the policy, but disassociate it from specific accounts or organizational units (OUs), or from the root. For instructions on disassociating a policy, see [Disassociating](#page-70-0) a configuration from its targets.

For background information about the benefits of central configuration and how it works, see [Understanding](#page-32-0) central configuration in Security Hub.

This section explains how to delete configuration policies.

When you delete a configuration policy, it no longer exists for your organization. Target accounts, OUs, and the organization root can no longer use the configuration policy. Targets that were associated with a deleted configuration policy inherit the configuration policy of the closest parent, or become self-managed if the closest parent is self-managed. If you want a target to use a different configuration, you can associate the target with a new configuration policy. For more information, see Creating and associating [configuration](#page-54-0) policies.

We recommend creating and associating at least one configuration policy with your organization to provide adequate security coverage.

Before you can delete a configuration policy, you must disassociate the policy from any accounts, OUs, or the root to which it currently applies.

Choose your preferred method, and follow the steps to delete a configuration policy.

### Console

# **To delete a configuration policy**

1. Open the AWS Security Hub console at <https://console.aws.amazon.com/securityhub/>.

Sign in using the credentials of the delegated Security Hub administrator account in the home Region.

- 2. In the navigation pane, choose **Settings** and **Configuration**.
- 3. Choose the **Policies** tab. Select the configuration policy that you want to delete, and choose **Delete**. If the configuration policy is still associated with any accounts or OUs, you're prompted to first disassociate the policy from those targets before you can delete it.
- 4. Review the confirmation message. Enter **confirm**, and choose **Delete**.

### API

## **To delete a configuration policy**

Invoke the [DeleteConfigurationPolicy](https://docs.aws.amazon.com/securityhub/1.0/APIReference/API_DeleteConfigurationPolicy.html) API from the Security Hub delegated administrator account in the home Region.

Provide the Amazon Resource Name (ARN) or ID of the configuration policy that you want to delete. If you receive a ConflictException error, the configuration policy still applies to accounts or OUs in your organization. To resolve the error, disassociate the configuration policy from these accounts or OUs before trying to delete it.

# **Example API request to delete a configuration policy:**

```
{ 
     "Identifier": "arn:aws:securityhub:us-east-1:123456789012:configuration-policy/
a1b2c3d4-5678-90ab-cdef-EXAMPLE11111"
}
```
### AWS CLI

## **To delete a configuration policy**

Run the [delete-configuration-policy](https://awscli.amazonaws.com/v2/documentation/api/latest/reference/securityhub/delete-configuration-policy.html) command from the Security Hub delegated administrator account in the home Region.

Provide the Amazon Resource Name (ARN) or ID of the configuration policy that you want to delete. If you receive a ConflictException error, the configuration policy still applies to accounts or OUs in your organization. To resolve the error, disassociate the configuration policy from these accounts or OUs before trying to delete it.

```
aws securityhub --region us-east-1 delete-configuration-policy \
--identifier "arn:aws:securityhub:us-east-1:123456789012:configuration-policy/
a1b2c3d4-5678-90ab-cdef-EXAMPLE11111"
```
# <span id="page-70-0"></span>**Disassociating a configuration from its targets**

From the delegated AWS Security Hub administrator account, you can disassociate a configuration policy or self-managed configuration from an account, OU, or root. Disassociation retains the policy for future use, but removes existing associations from specific accounts, OUs, or the root.You can disassociate only a directly applied configuration, not an inherited configuration. To change an inherited configuration, you can apply a configuration policy or self-managed behavior to the affected account or OU. You can also apply a new configuration policy, which includes your desired modifications, to the closest parent.

Disassociation *doesn't* delete a configuration policy. The policy is retained in your account, so you can associate it with other targets in your organization. For instructions on deleting a configuration policy, see Deleting [configuration](#page-68-0) policies. When disassociation is complete, an affected target inherits the configuration policy or self-managed behavior of the closest parent. If there's no inheritable configuration, a target retains the settings it had prior to disassociation but becomes self-managed.

Choose your preferred method, and follow the steps to disassociate an account, OU, or root from its current configuration.

### Console

## **To disassociate an account or OU from its current configuration**

1. Open the AWS Security Hub console at <https://console.aws.amazon.com/securityhub/>.

Sign in using the credentials of the delegated Security Hub administrator account in the home Region.

- 2. In the navigation pane, choose **Settings** and **Configuration**.
- 3. On the **Organizations** tab, select the account, OU, or the root that you want to disassociate from its current configuration. Choose **Edit**.
- 4. On the **Define configuration** page, for **Management**, choose **Policy applied** if you want the delegated administrator to be able to apply policies directly to the target. Choose **Inherited** if you want the target to inherit the configuration of its closest parent. In either of these cases, the delegated administrator controls settings for the target. Choose **Selfmanaged** if you want the account or OU to control its own settings.
- 5. After reviewing your changes, choose **Next** and **Apply**. This action overrides existing configurations of any accounts or OUs that are in scope, if those configurations conflict with your current selections.

## API

## **To disassociate an account or OU from its current configuration**

- 1. Invoke the [StartConfigurationPolicyDisassociation](https://docs.aws.amazon.com/securityhub/1.0/APIReference/API_StartConfigurationPolicyDisassociation.html) API from the Security Hub delegated administrator account in the home Region.
- 2. For ConfigurationPolicyIdentifier, provide the Amazon Resource Name (ARN) or ID of the configuration policy that you want to disassociate. Provide SELF\_MANAGED\_SECURITY\_HUB for this field to disassociate self-managed behavior.
- 3. For Target, provide the accounts, OUs, or the root that you want to dissociate from this configuration policy.

## **Example API request to disassociate a configuration policy:**

```
{ 
     "ConfigurationPolicyIdentifier": "arn:aws:securityhub:us-
east-1:123456789012:configuration-policy/a1b2c3d4-5678-90ab-cdef-EXAMPLE11111",
```
```
 "Target": {"RootId": "r-f6g7h8i9j0example"}
}
```
### AWS CLI

### **To disassociate an account or OU from its current configuration**

- 1. Run the [start-configuration-policy-disassociation](https://awscli.amazonaws.com/v2/documentation/api/latest/reference/securityhub/start-configuration-policy-disassociation.html) command from the Security Hub delegated administrator account in the home Region.
- 2. For configuration-policy-identifier, provide the Amazon Resource Name (ARN) or ID of the configuration policy that you want to disassociate. Provide SELF\_MANAGED\_SECURITY\_HUB for this field to disassociate self-managed behavior.
- 3. For target, provide the accounts, OUs, or the root that you want to dissociate from this configuration policy.

### **Example command to disassociate a configuration policy:**

```
aws securityhub --region us-east-1 start-configuration-policy-disassociation \setminus--configuration-policy-identifier "arn:aws:securityhub:us-
east-1:123456789012:configuration-policy/a1b2c3d4-5678-90ab-cdef-EXAMPLE11111" \
--target '{"RootId": "r-f6g7h8i9j0example"}'
```
# <span id="page-72-0"></span>**Centrally configuring standards and controls in context**

Configuration policies specify how AWS Security Hub, security standards, and security controls are configured for an organization.

The delegated Security Hub administrator can create configuration policies from the **Configuration** page of the Security Hub console, or configure a specific security standard or control in a way that's integrated with existing workflows. The latter can be beneficial because, as you view findings, you can discover which standards and controls are most relevant to your environment and configure them at the same time.

In-context configuration is available only on the Security Hub console. Programmatically, you must invoke the [UpdateConfigurationPolicy](https://docs.aws.amazon.com/securityhub/1.0/APIReference/API_UpdateConfigurationPolicy.html) API to change how specific standards or controls are configured in your organization.

### **Configuring a security standard in context**

Follow the steps to configure an AWS Security Hub standard in context through central configuration. In-context configuration is available only on the Security Hub console. For more information, see Centrally [configuring](#page-72-0) standards and controls in context.

### **To configure a security standard in context (console only)**

1. Open the AWS Security Hub console at <https://console.aws.amazon.com/securityhub/>.

Sign in using the credentials of the delegated Security Hub administrator account in the home Region.

- 2. In the navigation pane, choose **Security standards**.
- 3. For the standard you want to configure, choose **Configure**. You can also choose a specific standard and then choose **Configure** from the standard details page. The console lists your existing Security Hub configuration policies and the status of this standard in each one.
- 4. Choose the options to enable or disable the standard in each existing configuration policy. You can't create a new policy during in-context configuration. To create a new policy, you must go to the **Configuration** page, choose the **Policies** tab, and then choose **Create policy**.
- 5. After making your changes, choose **Next**.
- 6. Review your changes, and choose **Apply**. This action affects all accounts and OUs that are associated with a configuration policy. Your configuration takes effect in the home Region and all linked Regions.

### **Configuring a security control in context**

Follow the steps to configure an AWS Security Hub control in context through central configuration. In-context configuration is available only on the Security Hub console. For more information, see Centrally [configuring](#page-72-0) standards and controls in context.

### **To configure a security control in context (console only)**

1. Open the AWS Security Hub console at <https://console.aws.amazon.com/securityhub/>.

Sign in using the credentials of the delegated Security Hub administrator account in the home Region.

2. In the navigation pane, choose **Controls**.

- 3. Choose a specific control. Then, on the control details page, choose **Configure**. The console lists your current configuration policies and the status of this control in each one.
- 4. Choose the options to enable or disable the control in each existing configuration policy. You can also choose to customize control parameters. You can't create a new policy during incontext configuration. To create a new policy, you must go to the **Configuration** page, choose the **Policies** tab, and then choose **Create policy**.
- 5. After making your changes, choose **Next**.
- 6. Review your changes, and choose **Apply**. This action affects all accounts and OUs that are associated with a configuration policy. Your configuration takes effect in the home Region and all linked Regions.

# **Disabling central configuration in Security Hub**

When you disable central configuration in AWS Security Hub, the delegated administrator loses the ability to configure Security Hub, security standards, and security controls across multiple AWS accounts, organizational units (OUs), and AWS Regions. Instead, you must configure most settings separately for each account in each Region.

### **Important**

Before you can disable central configuration, you must first [disassociate](#page-70-0) your accounts and [OUs](#page-70-0) from their current configuration, whether that's a configuration policy or self-managed behavior.

Before you can disable central configuration, you must also delete existing [configuration](#page-68-0) [policies.](#page-68-0)

When you disable central configuration, the following changes occur:

- The delegated administrator can no longer create configuration policies for the organization.
- Accounts that had an applied or inherited configuration policy retain their current settings, but become self-managed.
- Your organization switches to *local configuration*. Under local configuration, the majority of Security Hub settings must be configured separately in each organization account and Region. The delegated administrator can choose to automatically enable Security Hub, default [security](#page-201-0) [standards](#page-201-0), and all controls that are part of the default standards in new organization accounts.

The default standards are AWS Foundational Security Best Practices (FSBP) and Center for Internet Security (CIS) AWS Foundations Benchmark v1.2.0. These settings take effect in the current Region only and impact new organization accounts only. The delegated administrator can't change which standards are default. Local configuration doesn't support the use of configuration policies or configuration at the OU level.

The identity of the delegated administrator account remains the same when you stop using central configuration. Your home Region and linked Regions also remain the same (your home Region is now called the aggregation Region, and can be used for finding aggregation).

Choose your preferred method, and follow the steps to stop using central configuration and switch to local configuration.

### Security Hub console

### **To disable central configuration (console)**

1. Open the AWS Security Hub console at <https://console.aws.amazon.com/securityhub/>.

Sign in using the credentials of the delegated Security Hub administrator account in the home Region.

- 2. On the navigation pane, choose **Settings** and **Configuration**.
- 3. In the **Overview** section, choose **Edit**.
- 4. In the **Edit organization configuration** box, choose **Local configuration**. If you haven't already, you're prompted to disassociate and delete your current configuration policies before you can stop central configuration. Accounts or OUs that are designated as selfmanaged must be disassociated from their self-managed configuration. You can do this in the console by changing the [management](#page-46-0) type of each self-managed account or OU to **Centrally managed** and **Inherit from my organization**.
- 5. Optionally, select the local configuration default settings for new organization accounts.
- 6. Choose **Confirm**.

Security Hub API

### **To disable central configuration (API)**

1. Invoke the [UpdateOrganizationConfiguration](https://docs.aws.amazon.com/securityhub/1.0/APIReference/API_UpdateOrganizationConfiguration.html) API.

- 2. Set the ConfigurationType field in the OrganizationConfiguration object to LOCAL. The API returns an error if you have existing configuration policies or policy associations. To disassociate a configuration policy, invoke the StartConfigurationPolicyDisassociation API. To delete a configuration policy, invoke the DeleteConfigurationPolicy API.
- 3. If you want to automatically enable Security Hub in new organization accounts, set the AutoEnable field to true. By default, the value of this field is false, and Security Hub isn't automatically enabled in new organization accounts. Optionally, if you want to automatically enable default security standards in new organization accounts, set the AutoEnableStandards field to DEFAULT. This the default value. If you don't want to automatically enable default security standards in new organization accounts, set the AutoEnableStandards field to NONE.

### **Example API request:**

```
{ 
     "AutoEnable": true, 
     "OrganizationConfiguration": { 
          "ConfigurationType" : "LOCAL" 
     }
}
```
### AWS CLI

### **To disable central configuration (AWS CLI)**

- 1. Run the [update-organization-configuration](https://awscli.amazonaws.com/v2/documentation/api/latest/reference/securityhub/update-organization-configuration.html) command.
- 2. Set the ConfigurationType field in the organization-configuration object to LOCAL. The command returns an error if you have existing configuration policies or policy associations. To disassociate a configuration policy, run the start-configurationpolicy-disassociation command. To delete a configuration policy, run the deleteconfiguration-policy command.
- 3. If you want to automatically enable Security Hub in new organization accounts, include the auto-enable parameter. By default, the value of this parameter is no-auto-enable, and Security Hub isn't automatically enabled in new organization accounts. Optionally, if you want to automatically enable default security standards in new organization accounts, set

the auto-enable-standards field to DEFAULT. This the default value. If you don't want to automatically enable default security standards in new organization accounts, set the auto-enable-standards field to NONE.

```
aws securityhub --region us-east-1 update-organization-configuration \
--auto-enable \
--organization-configuration '{"ConfigurationType": "LOCAL"}'
```
# **Managing administrator and member accounts in Security Hub**

If your AWS environment has multiple accounts, you can treat the accounts that use AWS Security Hub as member accounts and associate them with a single administrator account. The administrator can monitor your overall security posture and take [allowed](#page-111-0) actions on member accounts. The administrator can also perform various account management and administration tasks at scale, such as monitoring estimated usage costs and assessing account quotas.

You can associate member accounts with an administrator in two ways, by integrating Security Hub with AWS Organizations or by manually sending and accepting membership invitations in Security Hub.

# **Managing accounts with AWS Organizations**

AWS Organizations is a global account management service that lets AWS administrators to consolidate and manage multiple AWS accounts. It provides account management and consolidated billing features that are designed to support budgetary, security, and compliance needs. It's offered at no additional charge, and it integrates with multiple AWS services, including AWS Security Hub, Amazon Macie, and Amazon GuardDuty. For more information, see the *[AWS](https://docs.aws.amazon.com/organizations/latest/userguide/orgs_introduction.html) [Organizations User Guide](https://docs.aws.amazon.com/organizations/latest/userguide/orgs_introduction.html)*.

When you integrate Security Hub and AWS Organizations, the Organizations management account designates a Security Hub delegated administrator. Security Hub is automatically enabled in the delegated administrator account in the AWS Region in which it was designated.

After designating a delegated administrator, we recommend managing accounts in Security Hub with central [configuration.](#page-32-0) This is the most efficient way to customize Security Hub and ensure adequate security coverage for your organization.

Central configuration lets the delegated administrator customize Security Hub across multiple organization accounts and Regions rather than configuring Region-by-Region. You can create a configuration policy for your entire organization, or create different configuration policies for different accounts and OUs. The policies specify whether Security Hub is enabled or disabled in associated accounts and which security standards and controls are enabled.

The delegated administrator can designate accounts as centrally managed or self-managed. Centrally managed accounts are configurable only by the delegated administrator. Self-managed accounts can specify their own settings.

If you don't opt in to central configuration, the delegated administrator has a more limited ability to configure Security Hub, called *local configuration*. Under local configuration, the delegated administrator can automatically enable Security Hub and default security [standards](#page-201-0) in new organization accounts in the current Region. However, existing accounts don't use these settings, so configuration drift can occur after an account joins the organization.

Aside from these new account settings, local configuration is account-specific and Region-specific. Each organization account must configure the Security Hub service, standards, and controls separately in each Region. Local configuration also doesn't support the use of configuration policies.

# **Managing accounts manually by invitation**

You must manually manage member accounts by invitation in Security Hub if you have a standalone account or if you don't integrate with Organizations. A standalone account can't integrate with Organizations, so it's necessary to manage it manually. We recommend integrating with AWS Organizations and using central configuration if you add additional accounts in the future.

When you use manual account management, you designate an account to be the Security Hub administrator. The administrator account can view data in member accounts and take certain actions on member account findings. The Security Hub administrator invites other accounts to be member accounts, and the administrator-member relationship is established when a prospective member account accepts the invitation.

Manual account management doesn't support the use of configuration policies. Without configuration policies, the administrator can't centrally customize Security Hub by configuring variable settings for different accounts. Instead, each organization account must enable and configure Security Hub for itself separately in each Region. This can make it more difficult and time consuming to ensure adequate security coverage across all of the accounts and Regions in which you use Security Hub. It can also cause configuration drift as member accounts can specify their own settings without input from the administrator.

To manage accounts by invitation, see [Managing](#page-97-0) accounts by invitation in Security Hub.

# **Recommendations for multi-account environments in Security Hub**

The following section summarizes some restrictions and recommendations to keep in mind when managing member accounts in AWS Security Hub.

# **Maximum number of member accounts**

If you use the integration with AWS Organizations, Security Hub supports up to 10,000 member accounts per delegated administrator account in each AWS Region. If you enable and manage Security Hub manually, Security Hub supports up to 1,000 member account invitations per administrator account in each Region.

# **Creating administrator-member relationships**

### **A** Note

If you use the Security Hub integration with AWS Organizations, and haven't manually invited any member accounts, this section doesn't apply to you.

An account can't be an administrator account and a member account at the same time.

A member account can only be associated with one administrator account. If an organization account is enabled by the Security Hub administrator account, the account cannot accept an invitation from another account. If an account has already accepted an invitation, the account cannot be enabled by the Security Hub administrator account for the organization. It also cannot receive invitations from other accounts.

For the manual invitation process, accepting a membership invitation is optional.

### **Membership through AWS Organizations**

If you integrate Security Hub with AWS Organizations, the Organizations management account can designate a delegated administrator (DA) account for Security Hub. The organization management account can't be set as the DA in Organizations. While this is permitted in Security Hub, we recommend that the Organizations management account should *not* be the DA.

We recommend that you choose the same DA account in all Regions. If you use [central](#page-32-0) [configuration](#page-32-0), then Security Hub sets the same DA account in all Regions in which you configure Security Hub for your organization.

We also recommend that you choose the same DA account across AWS security and compliance services to help you manage security-related issues in a single pane of glass.

### **Membership by invitation**

For member accounts created by invitation, the administrator-member account association is created only in the Region that the invitation is sent from. The administrator account must enable Security Hub in each Region that you want to use it in. The administrator account then invites each account to become a member account in that Region.

### *(i)* Note

We recommend using AWS Organizations instead of Security Hub invitations to manage your member accounts.

# **Coordinating administrator accounts across services**

Security Hub aggregates findings from various AWS services, such as Amazon GuardDuty, Amazon Inspector, and Amazon Macie. Security Hub also allows users to pivot from a GuardDuty finding to start an investigation in Amazon Detective.

However, the administrator-member relationships that you set up in these other services do not automatically apply to Security Hub. Security Hub recommends that you use the same account as the administrator account for all of these services. This administrator account should be an account that is responsible for security tools. The same account should also be the aggregator account for AWS Config.

For example, a user from the GuardDuty administrator account A can see findings for GuardDuty member accounts B and C on the GuardDuty console. If account A then enables Security Hub, users from account A do *not* automatically see GuardDuty findings for accounts B and C in Security Hub. A Security Hub administrator-member relationship is also required for these accounts.

To do this, make account A the Security Hub administrator account and enable accounts B and C to become Security Hub member accounts.

# <span id="page-82-0"></span>**Managing Security Hub administrator and member accounts with Organizations**

You can integrate AWS Security Hub with AWS Organizations, and then manage Security Hub for accounts in your organization.

To integrate Security Hub with AWS Organizations, you create an organization in AWS Organizations. The Organizations management account designates one account as the Security Hub delegated administrator for the organization. The delegated administrator can then enable Security Hub for other accounts in the organization, add those accounts as Security Hub member accounts, and take allowed actions on the member accounts. The Security Hub delegated administrator can enable and manage Security Hub for up to 10,000 member accounts.

The extent of the delegated administrator's configuration abilities depend on whether you use central [configuration.](#page-32-0) With central configuration enabled, you don't need to configure Security Hub separately in each member account and AWS Region. The delegated administrator can enforce specific Security Hub settings in specified member accounts and organizational units (OUs) across Regions.

The Security Hub delegated administrator account can perform the following actions on member accounts:

- If using central configuration, centrally configure Security Hub for member accounts and OUs by creating Security Hub configuration policies. Configuration policies can be used to enable and disable Security Hub, enable and disable standards, and enable and disable controls.
- Automatically treat *new* accounts as Security Hub member accounts when they join the organization. If you use central configuration, a configuration policy that is associated with an OU includes existing and new accounts that are part of the OU.
- Treat *existing* organization accounts as Security Hub member accounts. This happens automatically if you use central configuration.
- Disassociate member accounts that belong to the organization. If you use central configuration, you can disassociate a member account only after designating it as self-managed. Alternatively, you can associate a configuration policy that disables Security Hub with specific centrally managed member accounts.

If you don't opt in to central configuration, your organization uses the default configuration type called local configuration. Under local configuration, the delegated administrator has a more

limited ability to enforce settings in member accounts. For more information, see [Understanding](#page-31-0) local [configuration](#page-31-0) in Security Hub.

For a full list of actions that the delegated administrator can perform on member accounts, see Allowed actions by [administrator](#page-111-0) and member accounts in Security Hub.

The topics in this section explain how to integrate Security Hub with AWS Organizations and how to manage Security Hub for accounts in an organization. Where relevant, each section identifies management benefits and differences for users of central configuration.

### **Topics**

- Integrating Security Hub with AWS [Organizations](#page-83-0)
- [Automatically](#page-91-0) enabling Security Hub in new organization accounts
- Manually enabling Security Hub in new [organization](#page-93-0) accounts
- [Disassociating](#page-95-0) Security Hub member accounts from your organization

# <span id="page-83-0"></span>**Integrating Security Hub with AWS Organizations**

To integrate AWS Security Hub and AWS Organizations, you create an organization in Organizations and use the organization management account to designate a delegated Security Hub administrator account. This enables Security Hub as a trusted service in Organizations. It also enables Security Hub in the current AWS Region for the delegated administrator account, and it allows the delegated administrator to enable Security Hub for member accounts, view data in member accounts, and perform other [allowed](#page-111-0) actions on member accounts.

If you use central [configuration](#page-32-0), then the delegated administrator can also create Security Hub configuration policies that specify how the Security Hub service, standards, and controls should be configured in organization accounts.

### **Creating an organization**

An organization is an entity that you create to consolidate your AWS accounts so that you can administer them as a single unit.

You can create an organization by using either the AWS Organizations console or by using a command from the AWS CLI or one of the SDK APIs. For detailed instructions, see [Create](https://docs.aws.amazon.com/organizations/latest/userguide/orgs_manage_org_create.html) an [organization](https://docs.aws.amazon.com/organizations/latest/userguide/orgs_manage_org_create.html) in the *AWS Organizations User Guide*.

You can use AWS Organizations to centrally view and manage all of the accounts within your organization. An organization has one management account along with zero or more member accounts. You can organize the accounts in a hierarchical, tree-like structure with a root at the top and organizational units (OUs) nested under the root. Each account can be directly under the root, or placed in one of the OUs in the hierarchy. An OU is a container for specific accounts. For example, you can create a finance OU that includes all accounts related to financial operations.

### **Recommendations for choosing the delegated Security Hub administrator**

If you have an administrator account in place from the manual invitation process and are transitioning to account management with AWS Organizations, we recommend designating that account as the delegated Security Hub administrator.

Although the Security Hub APIs and console allow the organization management account to be the delegated Security Hub administrator, we recommend choosing two different accounts. This is because users who have access to the organization management account to manage billing are likely to be different from users who need access to Security Hub for security management.

We recommend using the same delegated administrator across Regions. If you opt in to central configuration, Security Hub automatically designates the same delegated administrator in your home Region and any linked Regions.

### **Verify permissions to configure the delegated administrator**

To designate and remove a delegated Security Hub administrator account, the organization management account must have permissions for the EnableOrganizationAdminAccount and DisableOrganizationAdminAccount actions in Security Hub. The Organizations management account must also have administrative permissions for Organizations.

To grant all of the required permissions, attach the following Security Hub managed policies to the IAM principal for the organization management account:

- [AWSSecurityHubFullAccess](https://docs.aws.amazon.com/securityhub/latest/userguide/security-iam-awsmanpol.html#security-iam-awsmanpol-awssecurityhubfullaccess)
- [AWSSecurityHubOrganizationsAccess](https://docs.aws.amazon.com/securityhub/latest/userguide/security-iam-awsmanpol.html#security-iam-awsmanpol-awssecurityhuborganizationsaccess)

## **Designating the delegated administrator**

To designate the delegated Security Hub administrator account, you can use the Security Hub console, Security Hub API, or AWS CLI. Security Hub sets the delegated administrator in the current AWS Region only, and you must repeat the action in other Regions. If you start using central configuration, then Security Hub automatically sets the same delegated administrator in the home Region and linked Regions.

The organization management account doesn't have to enable Security Hub in order to designate the delegated Security Hub administrator account.

We recommend that the organization management account is not the delegated Security Hub administrator account. However, if you do choose the organization management account as the Security Hub delegated administrator, the management account must have Security Hub enabled. If the management account does not have Security Hub enabled, you must enable Security Hub for it manually. Security Hub can't be enabled automatically for the organization management account.

You must designate the delegated Security Hub administrator using one of the following methods. Designating the delegated Security Hub administrator with Organizations APIs doesn't reflect in Security Hub.

Choose your preferred method, and follow the steps to designate the delegated Security Hub administrator account.

### Security Hub console

### **To designate the delegated administrator while onboarding**

- 1. Open the AWS Security Hub console at <https://console.aws.amazon.com/securityhub/>.
- 2. Choose **Go to Security Hub**. You're prompted to sign in to the organization management account.
- 3. On the **Designate delegated administrator** page, in the **Delegated administrator account** section, specify the delegated administrator account. We recommend choosing the same delegated administrator that you have set for other AWS security and compliance services.
- 4. Choose **Set delegated administrator**. You're prompted to sign in to the delegated administrator account (if you're not already) to continue onboarding with central configuration. If you don't want to start central configuration, choose **Cancel**. Your delegated administrator is set, but you aren't yet using central configuration.

### **To designate the delegated administrator from the Settings page**

1. Open the AWS Security Hub console at <https://console.aws.amazon.com/securityhub/>.

- 2. In the Security Hub navigation pane, choose **Settings**. Then choose **General**.
- 3. If a Security Hub administrator account is currently assigned, then before you can designate a new account, you must remove the current account.

Under **Delegated Administrator**, to remove the current account, choose **Remove**.

4. Enter the account ID of the account you want to designate as the **Security Hub** administrator account.

You must designate the same Security Hub administrator account in all Regions. If you designate an account that is different from the account designated in other Regions, the console returns an error.

5. Choose **Delegate**.

#### Security Hub API, AWS CLI

From the organization management account, use the [EnableOrganizationAdminAccount](https://docs.aws.amazon.com/securityhub/1.0/APIReference/API_EnableOrganizationAdminAccount.html) operation of the Security Hub API. If you're using the AWS CLI, run the [enable-organization](https://awscli.amazonaws.com/v2/documentation/api/latest/reference/securityhub/enable-organization-admin-account.html)[admin-account](https://awscli.amazonaws.com/v2/documentation/api/latest/reference/securityhub/enable-organization-admin-account.html) command. Provide the AWS account ID of the delegated Security Hub administrator.

The following example designates the delegated Security Hub administrator. This example is formatted for Linux, macOS, or Unix, and it uses the backslash (\) line-continuation character to improve readability.

\$ **aws securityhub enable-organization-admin-account --admin-account-id** *123456789012*

### **Removing or changing the delegated administrator**

Only the organization management account can remove the delegated Security Hub administrator account.

To change the delegated Security Hub administrator, you must first remove the current delegated administrator account and then designate a new one.

### **Warning**

When you use central [configuration](#page-32-0), you can't use the Security Hub console or Security Hub APIs to change or remove the delegated administrator account. If the organization

management account uses the AWS Organizations console or AWS Organizations APIs to change or remove the delegated Security Hub administrator, Security Hub automatically stops central configuration, and deletes your configuration policies and policy associations. Member accounts retain the configurations they had before the delegated administrator was changed or removed.

If you use the Security Hub console to remove the delegated administrator in one Region, it is automatically removed in all Regions.

The Security Hub API only removes the delegated Security Hub administrator account from the Region where the API call or command is issued. You must repeat the action in other Regions.

If you use the Organizations API to remove the delegated Security Hub administrator account, it is automatically removed in all Regions.

### **Removing the delegated administrator (Organizations API, AWS CLI)**

You can use Organizations to remove the delegated Security Hub administrator in all Regions.

If you use central configuration to manage accounts, removing the delegated administrator account results in the deletion of your configuration policies and policy associations. Member accounts retain the configurations that they had before the delegated administrator was changed or removed. However, these accounts can't be managed by the removed delegated administrator account anymore. They become self-managed accounts that must be configured separately in each Region.

Choose your preferred method, and follow the instructions to remove the delegated Security Hub administrator account with AWS Organizations.

Organizations API, AWS CLI

### **To remove the delegated Security Hub administrator**

From the organization management account, use the [DeregisterDelegatedAdministrator](https://docs.aws.amazon.com/organizations/latest/APIReference/API_DeregisterDelegatedAdministrator.html) operation of the Organizations API. If you're using the AWS CLI, run the [deregister-delegated](https://awscli.amazonaws.com/v2/documentation/api/latest/reference/organizations/deregister-delegated-administrator.html)[administrator](https://awscli.amazonaws.com/v2/documentation/api/latest/reference/organizations/deregister-delegated-administrator.html) command. Provide the account ID of the delegated administrator, and the service principal for Security Hub, which is securityhub.amazonaws.com.

The following example removes the delegated Security Hub administrator. This example is formatted for Linux, macOS, or Unix, and it uses the backslash (\) line-continuation character to improve readability.

\$ **aws organizations deregister-delegated-administrator --account-id** *123456789012* **- service-principal securityhub.amazonaws.com**

### **Removing the delegated administrator (Security Hub console)**

You can use the Security Hub console to remove the delegated Security Hub administrator in all Regions.

When the delegated Security Hub administrator account is removed, the member accounts are disassociated from the removed delegated Security Hub administrator account.

Security Hub is still enabled in the member accounts. They become standalone accounts until a new Security Hub administrator enables them as member accounts.

If the organization management account isn't an enabled account in Security Hub, then use the option on the **Welcome to Security Hub** page.

### **To remove the delegated Security Hub administrator account from the Welcome to Security Hub page**

- 1. Open the AWS Security Hub console at <https://console.aws.amazon.com/securityhub/>.
- 2. Choose **Go to Security Hub**.
- 3. Under **Delegated Administrator**, choose **Remove**.

If the organization management account is an enabled account in **Security Hub**, then use the option on the **General** tab of the **Settings** page.

### **To remove the delegated Security Hub administrator account from the Settings page**

- 1. Open the AWS Security Hub console at <https://console.aws.amazon.com/securityhub/>.
- 2. In the Security Hub navigation pane, choose **Settings**. Then choose **General**.
- 3. Under **Delegated Administrator**, choose **Remove**.

### **Removing the delegated administrator (Security Hub API, AWS CLI)**

You can use the Security Hub API or Security Hub operations for the AWS CLI to remove the delegated Security Hub administrator. When you remove the delegated administrator with one of these methods, it is only removed in the Region where the API call or command was issued. Security Hub doesn't update other Regions, and it doesn't remove the delegated administrator account in AWS Organizations.

Choose your preferred method, and follow these steps to remove the delegated Security Hub administrator account with Security Hub.

Security Hub API, AWS CLI

### **To remove the delegated Security Hub administrator**

From the organization management account, use the [DisableOrganizationAdminAccount](https://docs.aws.amazon.com/securityhub/1.0/APIReference/API_DisableOrganizationAdminAccount.html) operation of the Security Hub API. If you're using the AWS CLI, run the [disable-organization](https://awscli.amazonaws.com/v2/documentation/api/latest/reference/securityhub/disable-organization-admin-account.html)[admin-account](https://awscli.amazonaws.com/v2/documentation/api/latest/reference/securityhub/disable-organization-admin-account.html) command. Provide the account ID of the delegated Security Hub administrator.

The following example removes the delegated Security Hub administrator. This example is formatted for Linux, macOS, or Unix, and it uses the backslash (\) line-continuation character to improve readability.

\$ **aws securityhub disable-organization-admin-account --admin-account-id** *123456789012*

### **Disabling Security Hub integration with AWS Organizations**

After an AWS Organizations organization is integrated with AWS Security Hub, the Organizations management account can subsequently disable the integration. As a user of the Organizations management account, you can do this by disabling trusted access for Security Hub in AWS Organizations.

When you disable trusted access for Security Hub, the following occurs:

- Security Hub loses its status as a trusted service in AWS Organizations.
- The Security Hub delegated administrator account loses access to Security Hub settings, data, and resources for all Security Hub member accounts in all AWS Regions.
- If you were using central [configuration](#page-32-0), Security Hub automatically stops using it for your organization. Your configuration policies and policy associations are deleted. Accounts retain the configurations that they had before you disabled trusted access.
- All Security Hub member accounts become standalone accounts and retain their current settings. If Security Hub was enabled for a member account in one or more Regions, Security Hub continues to be enabled for the account in those Regions. Enabled standards and controls are also unchanged. You can change these settings separately in each account and Region. However, the account is no longer associated with a delegated administrator in any Region.

For additional information about the results of disabling trusted service access, see [Using](https://docs.aws.amazon.com/organizations/latest/userguide/orgs_integrate_services.html) AWS [Organizations](https://docs.aws.amazon.com/organizations/latest/userguide/orgs_integrate_services.html) with other AWS services in the *AWS Organizations User Guide*.

To disable trusted access, you can use the AWS Organizations console, Organizations API, or the AWS CLI. Only a user of the Organizations management account can disable trusted service access for Security Hub. For details about the permissions that you need, see [Permissions](https://docs.aws.amazon.com/organizations/latest/userguide/orgs_integrate_services.html#orgs_trusted_access_disable_perms) required to disable [trusted](https://docs.aws.amazon.com/organizations/latest/userguide/orgs_integrate_services.html#orgs_trusted_access_disable_perms) access in the *AWS Organizations User Guide*.

Before you disable trusted access, we recommend working with the delegated administrator for your organization to disable Security Hub in member accounts and to clean up Security Hub resources in those accounts.

Choose your preferred method, and follow the steps to disable trusted access for Security Hub.

Organizations console

### **To disable trusted access for Security Hub**

- 1. Sign in to the AWS Management Console using the credentials of the AWS Organizations management account.
- 2. Open the Organizations console at <https://console.aws.amazon.com/organizations/>.
- 3. In the navigation pane, choose **Services**.
- 4. Under **Integrated services**, choose **AWS Security Hub**.
- 5. Choose **Disable trusted access**.
- 6. Confirm that you want to disable trusted access.

### **To disable trusted access for Security Hub**

Invoke the [DisableAWSServiceAccess](https://docs.aws.amazon.com/organizations/latest/APIReference/API_DisableAWSServiceAccess.html) operation of the AWS Organizations API. For the ServicePrincipal parameter, specify the Security Hub service principal (securityhub.amazonaws.com).

#### AWS CLI

### **To disable trusted access for Security Hub**

Run the [disable-aws-service-access](https://docs.aws.amazon.com/cli/latest/reference/organizations/disable-aws-service-access.html) command of the AWS Organizations API. For the service-principal parameter, specify the Security Hub service principal (securityhub.amazonaws.com).

### **Example:**

```
aws organizations disable-aws-service-access --service-principal 
  securityhub.amazonaws.com
```
# <span id="page-91-0"></span>**Automatically enabling Security Hub in new organization accounts**

When new accounts join your organization, they are added to the list on the **Accounts** page of the AWS Security Hub console. For organization accounts, **Type** is **By organization**. By default, new accounts don't become Security Hub members when they join the organization. Their status is **Not a member**. The delegated administrator account can automatically add new accounts as members and enable Security Hub in these accounts when they join the organization.

#### **A** Note

Although many AWS Regions are active by default for your AWS account, you must activate certain Regions manually. These Regions are called opt-in Regions in this document. To automatically enable Security Hub in a new account in an opt-in Region, the account must have that Region activated first. Only the account owner can activate the opt-in Region. For more information about opt-in Regions, see Specify which AWS [Regions](https://docs.aws.amazon.com/accounts/latest/reference/manage-acct-regions.html) your account can [use](https://docs.aws.amazon.com/accounts/latest/reference/manage-acct-regions.html).

This process is different based on whether you use central configuration (recommended) or local configuration.

### **Automatically enabling new organization accounts (central configuration)**

If you use central [configuration](#page-32-0), you can automatically enable Security Hub in new and existing organization accounts by creating a configuration policy in which Security Hub is enabled. You can then associate the policy with the organization root or specific organizational units (OUs).

If you associate a configuration policy in which Security Hub is enabled with a specific OU, Security Hub is automatically enabled in all accounts (existing and new) that belong to that OU. New accounts that don't belong to the OU are self-managed and don't automatically have Security Hub enabled. If you associate a configuration policy in which Security Hub is enabled with the root, Security Hub is automatically enabled in all accounts (existing and new) that join the organization. The exceptions are if an account uses a different policy through application or inheritance, or is self-managed.

In your configuration policy, you can also define which security standards and controls should be enabled in the OU. To generate control findings for enabled standards, the accounts in the OU must have AWS Config enabled and configured to record required resources. For more information about AWS Config recording, see Enabling and [configuring](https://docs.aws.amazon.com/securityhub/latest/userguide/securityhub-prereq-config.html) AWS Config.

For instructions on creating a configuration policy, see Creating and associating [configuration](#page-54-0) [policies.](#page-54-0)

### **Automatically enabling new organization accounts (local configuration)**

When you use local configuration and turn on automatic enablement of default standards, Security Hub adds *new* organization accounts as members and enables Security Hub in them in the current Region. Other Regions aren't affected. In addition, turning on automatic enablement doesn't enable Security Hub in *existing* organization accounts unless they were already added as member accounts.

After turning on automatic enablement, default security standards are enabled for new member accounts in the current Region when they join the organization. The default standards are AWS Foundational Security Best Practices (FSBP) and Center for Internet Security (CIS) AWS Foundations Benchmark v1.2.0. You can't change the default standards. If you want to enable other standards throughout your organization, or enable standards for select accounts and OUs, we recommend using central configuration.

To generate control findings for the default standards (and other enabled standards), accounts in your organization must have AWS Config enabled and configured to record required resources. For more information about AWS Config recording, see Enabling and [configuring](https://docs.aws.amazon.com/securityhub/latest/userguide/securityhub-prereq-config.html) AWS Config.

Choose your preferred method, and follow the steps to automatically enable Security Hub in new organization accounts. These instructions apply only if you use local configuration.

Security Hub console

### **To automatically enable new organization accounts as Security Hub members**

1. Open the AWS Security Hub console at <https://console.aws.amazon.com/securityhub/>.

Sign is using the credentials of the delegated administrator account.

- 2. In the Security Hub navigation pane, under **Settings**, choose **Configuration**.
- 3. In the **Accounts** section, turn on **Auto-enable accounts**.

### Security Hub API

### **To automatically enable new organization accounts as Security Hub members**

Invoke the [UpdateOrganizationConfiguration](https://docs.aws.amazon.com/securityhub/1.0/APIReference/API_UpdateOrganizationConfiguration.html) API from the delegated administrator account. Set the AutoEnable field to true to automatically enable Security Hub in new organization accounts.

### AWS CLI

### **To automatically enable new organization accounts as Security Hub members**

Run the [update-organization-configuration](https://docs.aws.amazon.com/cli/latest/reference/securityhub/update-organization-configuration.html) command from the delegated administrator account. Include the auto-enable parameter to automatically enable Security Hub in new organization accounts.

aws securityhub update-organization-configuration --auto-enable

# <span id="page-93-0"></span>**Manually enabling Security Hub in new organization accounts**

If you don't automatically enable Security Hub in new organization accounts when they join the organization, then you can add those accounts as members and enable Security Hub in them

manually after they join the organization. You must also manually enable Security Hub in AWS accounts that you previously disassociated from an organization.

### *(i)* Note

This section doesn't apply to you if you use central [configuration](#page-32-0). If you use central configuration, you can create configuration policies that enable Security Hub in specified member accounts and organizational units (OUs). You can also enable specific standards and controls in those accounts and OUs.

You can't enable Security Hub in an account if it is already a member account within a different organization.

You also can't enable Security Hub in an account that is currently suspended. If you try to enable the service in a suspended account, the account status changes to **Account Suspended**.

• If the account doesn't have Security Hub enabled, Security Hub is enabled in that account. The AWS Foundational Security Best Practices (FSBP) standard and CIS AWS Foundations Benchmark v1.2.0 also are enabled in the account unless your turn off default security standards.

The exception to this is the Organizations management account. Security Hub cannot be enabled automatically in the Organizations management account. You must manually enable Security Hub in the Organizations management account before you can add it as a member account.

• If the account already has Security Hub enabled, Security Hub doesn't make any other changes to the account. It only enables the membership.

In order for Security Hub to generate control findings, member accounts must have AWS Config enabled and configured to record required resources. For more information, see [Enabling and](https://docs.aws.amazon.com/securityhub/latest/userguide/securityhub-prereq-config.html)  [configuring](https://docs.aws.amazon.com/securityhub/latest/userguide/securityhub-prereq-config.html) AWS Config.

Choose your preferred method, and follow the steps to enable an organization account as a Security Hub member account.

Security Hub console

### **To manually enable organization accounts as Security Hub members**

1. Open the AWS Security Hub console at <https://console.aws.amazon.com/securityhub/>.

Sign in using the credentials of the delegated administrator account.

- 2. In the Security Hub navigation pane, under **Settings**, choose **Configuration**.
- 3. In the **Accounts** list, select each organization account that you want to enable.
- 4. Choose **Actions**, and then choose **Add member**.

#### Security Hub API

#### **To manually enable organization accounts as Security Hub members**

Invoke the [CreateMembers](https://docs.aws.amazon.com/securityhub/1.0/APIReference/API_CreateMembers.html) API from the delegated administrator account. For each account to enable, provide the account ID.

Unlike the manual invitation process, when you invoke CreateMembers to enable an organization account, you don't need to send an invitation.

#### AWS CLI

#### **To manually enable organization accounts as Security Hub members**

Run the [create-members](https://docs.aws.amazon.com/cli/latest/reference/securityhub/create-members.html) command from the delegated administrator account. For each account to enable, provide the account ID.

Unlike the manual invitation process, when you run create-members to enable an organization account, you don't need to send an invitation.

aws securityhub create-members --account-details '[{"AccountId": "*<accountId>*"}]'

#### **Example**

```
aws securityhub create-members --account-details '[{"AccountId": "123456789111"}, 
  {"AccountId": "123456789222"}]'
```
### <span id="page-95-0"></span>**Disassociating Security Hub member accounts from your organization**

To stop receiving and viewing findings from an AWS Security Hub member account, you can disassociate the member account from your organization.

Disassociating organization member accounts 84

### **A** Note

If you use central [configuration](#page-32-0), disassociation works differently. You can create a configuration policy that disables Security Hub in one or more centrally managed member accounts. After that, these accounts are still part of the organization, but won't generate Security Hub findings. If you use central configuration but also have manually-invited member accounts, you can disassociate one or more manually-invited accounts.

Member accounts that are managed using AWS Organizations can't disassociate their accounts from the administrator account. Only the administrator account can disassociate a member account.

Disassociating a member account does not close the account. Instead, it removes the member account from the organization. The disassociated member account becomes a standalone AWS account that is no longer managed by the Security Hub integration with AWS Organizations.

Choose your preferred method, and follow the steps to disassociate a member account from the organization.

Security Hub console

### **To disassociate a member account from the organization**

1. Open the AWS Security Hub console at <https://console.aws.amazon.com/securityhub/>.

Sign in using the credentials of the delegated administrator account.

- 2. In the navigation pane, under **Settings**, choose **Configuration**.
- 3. In the **Accounts** section, select the accounts that you want to disassociate. If you use central configuration, you can select a manually-invited account to disassociate from the Invitation accounts tab. This tab is visible only if you use central configuration.
- 4. Choose **Actions**, and then choose **Disassociate account**.

Security Hub API

### **To disassociate a member account from the organization**

Invoke the [DisassociateMembers](https://docs.aws.amazon.com/securityhub/1.0/APIReference/API_DisassociateMembers.html) API from the delegated administrator account. You must provide the AWS account IDs for the member accounts to disassociate. To view a list of member accounts, invoke the [ListMembers](https://docs.aws.amazon.com/securityhub/1.0/APIReference/API_ListMembers.html) API.

#### AWS CLI

#### **To disassociate a member account from the organization**

Run the >[disassociate-members](https://awscli.amazonaws.com/v2/documentation/api/latest/reference/securityhub/disassociate-members.html) command from the delegated administrator account. You must provide the AWS account IDs for the member accounts to disassociate. To view a list of member accounts, run the >[list-members](https://awscli.amazonaws.com/v2/documentation/api/latest/reference/securityhub/list-members.html) command.

```
aws securityhub disassociate-members --account-ids "<accountIds>"
```
### **Example**

aws securityhub disassociate-members --account-ids "123456789111" "123456789222"

You can also use the AWS Organizations console, AWS CLI, or AWS SDKs to disassociate a member account from your organization. For more information, see [Removing](https://docs.aws.amazon.com/organizations/latest/userguide/orgs_manage_accounts_remove.html) a member account from your [organization](https://docs.aws.amazon.com/organizations/latest/userguide/orgs_manage_accounts_remove.html) in the *AWS Organizations User Guide*.

# <span id="page-97-0"></span>**Managing accounts by invitation in Security Hub**

You can centrally manage multiple AWS Security Hub accounts in two ways, by integrating Security Hub with AWS Organizations or by manually sending and accepting membership invitations. You must use the manual process if you have a standalone account or if you don't integrate with Organizations. In manual account management, the Security Hub administrator invites accounts to become members. The administrator-member relationship is established when a prospective member accepts the invitation. A Security Hub administrator account can manage Security Hub for up 1,000 invitation-based member accounts.

#### *(i)* Note

If you create an invitation-based organization in Security Hub, you can subsequently transition to using AWS [Organizations](#page-110-0) instead. If you have more than one member account, we recommend using AWS Organizations instead of Security Hub invitations to manage

your member accounts. For information, see Managing Security Hub [administrator](#page-82-0) and member accounts with [Organizations.](#page-82-0)

Cross-Region aggregation of findings and other data is available for accounts that you invite through the manual invitation process. However, the administrator must invite the member account from the aggregation Region and all linked Regions in order for cross-Region aggregation to work. In addition, the member account must have Security Hub enabled in the aggregation Region and all linked Regions to give the administrator the ability to view findings from the member account.

Configuration policies aren't supported for manually-invited member accounts. Instead, you must configure Security Hub settings separately in each member account and AWS Region when you use the manual invitation process.

You must also use the manual invitation-based process for accounts that don't belong to your organization. For example, you might not include a test account in your organization. Or, you might want to consolidate accounts from multiple organizations under a single Security Hub administrator account. The Security Hub administrator account must send invitations to accounts that belong to other organizations.

On the **Configuration** page of the Security Hub console, accounts that were added by invitation are listed in the **Invitation accounts** tab. If you use [Understanding](#page-32-0) central configuration in Security [Hub,](#page-32-0) but also invite accounts outside of your organization, you can view findings from invitationbased accounts in this tab. However, the Security Hub administrator can't configure invitationbased accounts across Regions through the use of configuration policies.

The topics in this section explain how to manage member accounts through invitations.

### **Topics**

- Adding and inviting member [accounts](#page-99-0) in Security Hub
- [Responding](#page-102-0) to an invitation to be a Security Hub member account
- [Disassociating](#page-105-0) member accounts in Security Hub
- Deleting member [accounts](#page-107-0) in Security Hub
- [Disassociating](#page-108-0) from a Security Hub administrator account
- Transitioning to [Organizations](#page-110-0) to manage accounts in Security Hub

# <span id="page-99-0"></span>**Adding and inviting member accounts in Security Hub**

### **Note**

We recommend using AWS Organizations instead of Security Hub invitations to manage your member accounts. For information, see Managing Security Hub [administrator](#page-82-0) and member accounts with [Organizations.](#page-82-0)

Your account becomes the AWS Security Hub administrator for accounts that accept your invitation to become a Security Hub member account.

When you accept an invitation from another account, your account becomes a member account, and that account becomes your administrator.

If your account is an administrator account, you can't accept an invitation to become a member account.

Adding a member account consists of the following steps:

- 1. The administrator account adds the member account to their list of member accounts.
- 2. The administrator account sends an invitation to the member account.
- 3. The member account accepts the invitation.

### **Adding member accounts**

From the Security Hub console, you can add accounts to your list of member accounts. In the Security Hub console, you can select accounts individually, or upload a .csv file that contains the account information.

For each account, you must provide the account ID and an email address. The email address should be the email address to contact about security issues in the account. It is not used to verify the account.

Choose your preferred method, and follow the steps to add member accounts.

### Security Hub console

### **To add accounts to your list of member accounts**

1. Open the AWS Security Hub console at <https://console.aws.amazon.com/securityhub/>.

Sign in using the credentials of the administrator account.

- 2. In the left pane, choose **Settings**.
- 3. On the **Settings** page, choose **Accounts** and then choose **Add accounts**. You can then either add accounts individually or upload a .csv file containing the list of accounts.
- 4. To select the accounts, do one of the following:
	- To add the accounts individually, under **Enter accounts**, enter the account ID and email address of the account to add, and then choose **Add**.

Repeat this process for each account.

• To use a comma-separated values (.csv) file to add multiple accounts, first create the file. The file must contain the account ID and email address for each account to add.

In your .csv list, accounts must appear one per line. The first line of the .csv file must contain the header. In the header, the first column is **Account ID** and the second column is **Email**.

Each subsequent line must contain a valid account ID and email address for the account to add.

Here is an example of a . csv file when viewed in a text editor.

```
Account ID,Email
111111111111,user@example.com
```
In a spreadsheet program, the fields appear in separate columns. The underlying format is still comma-separated. You must format the account IDs as non-decimal numbers. For example, the account ID 444455556666 cannot be formatted as 444455556666.0. Also make sure that the number formatting does not remove any leading zeros from the account ID.

To select the file, on the console, choose **Upload list (.csv)**. Then choose **Browse**.

After you select the file, choose **Add accounts**.

5. After you finish adding accounts, under **Accounts to be added**, choose **Next**.

#### Security Hub API

### **To add accounts to your list of member accounts**

Invoke the [CreateMembers](https://docs.aws.amazon.com/securityhub/1.0/APIReference/API_CreateMembers.html) API from the administrator account. For each member account to add, you must provide the AWS account ID.

### AWS CLI

### **To add accounts to your list of member accounts**

Run the [create-members](https://awscli.amazonaws.com/v2/documentation/api/latest/reference/securityhub/create-members.html) command from the administrator account. For each member account to add, you must provide the AWS account ID.

aws securityhub create-members --account-details '[{"AccountId": "*<accountID1>*"}]'

### **Example**

```
aws securityhub create-members --account-details '[{"AccountId": "123456789111"}, 
  {"AccountId": "123456789222"}]'
```
### **Inviting member accounts**

After you add the member accounts, you send an invitation to the member account. You can also resend an invitation to an account that you disassociated from the administrator.

### Security Hub console

### **To invite prospective member accounts**

1. Open the AWS Security Hub console at <https://console.aws.amazon.com/securityhub/>.

Sign in using the credentials of the administrator account.

- 2. In the navigation pane, choose **Settings**, and then choose **Accounts**.
- 3. For the account to invite, choose **Invite** in the **Status** column.
- 4. When prompted to confirm, choose **Invite**.

### **A** Note

To resend invitations to disassociated accounts, select each disassociated account on the **Accounts** page. For **Actions**, choose **Resend invitation**.

#### Security Hub API

#### **To invite prospective member accounts**

Invoke the [InviteMembers](https://docs.aws.amazon.com/securityhub/1.0/APIReference/API_InviteMembers.html) API from the administrator account. For each account to invite, you must provide the AWS account ID.

#### AWS CLI

#### **To invite prospective member accounts**

Run the [invite-members](https://docs.aws.amazon.com/cli/latest/reference/securityhub/invite-members.html) command from the administrator account. For each account to invite, you must provide the AWS account ID.

aws securityhub invite-members --account-ids *<accountIDs>*

#### **Example**

aws securityhub invite-members --account-ids "123456789111" "123456789222"

## <span id="page-102-0"></span>**Responding to an invitation to be a Security Hub member account**

### **A** Note

We recommend using AWS Organizations instead of Security Hub invitations to manage your member accounts. For information, see Managing Security Hub [administrator](#page-82-0) and member accounts with [Organizations.](#page-82-0)

You can accept or decline an invitation to be an AWS Security Hub member account.

If you accept an invitation, your account becomes a Security Hub member account. The account that sent the invitation becomes your Security Hub administrator account. The administrator account user can view findings for your member account in Security Hub.

If you decline the invitation, then your account is marked as **Resigned** on the administrator account's list of member accounts.

You can only accept one invitation to be a member account.

Before you can accept or decline an invitation, you must enable Security Hub.

Remember that all Security Hub accounts must have AWS Config enabled and configured to record all resources. For details on the requirement for AWS Config, see Enabling and [configuring](https://docs.aws.amazon.com/securityhub/latest/userguide/securityhub-prereq-config.html) AWS [Config.](https://docs.aws.amazon.com/securityhub/latest/userguide/securityhub-prereq-config.html)

### **Accepting an invitation**

You can send an invitation to be a Security Hub member account from the administrator account. You can then accept the invitation after signing in to the member account.

Choose your preferred method, and follow the steps to accept an invitation to be a member account.

### Security Hub console

### **To accept a membership invitation**

- 1. Open the AWS Security Hub console at <https://console.aws.amazon.com/securityhub/>.
- 2. In the navigation pane, choose **Settings**, and then choose **Accounts**.
- 3. In the **Administrator account** section, turn on **Accept**, and then choose **Accept invitation**.

### Security Hub API

### **To accept a membership invitation**

Invoke the [AcceptAdministratorInvitation](https://docs.aws.amazon.com/securityhub/1.0/APIReference/API_AcceptAdministratortInvitation.html) API. You must provide the invitation identifier and the AWS account ID of the administrator account. To retrieve details about the invitation, use the [ListInvitations](https://docs.aws.amazon.com/securityhub/1.0/APIReference/API_ListInvitations.html) operation.

### AWS CLI

### **To accept a membership invitation**

Run the [accept-administrator-invitation](https://awscli.amazonaws.com/v2/documentation/api/latest/reference/securityhub/accept-administrator-invitation.html) command. You must provide the invitation identifier and the AWS account ID of the administrator account. To retrieve details about the invitation, run the [list-invitations](https://awscli.amazonaws.com/v2/documentation/api/latest/reference/securityhub/list-invitations.html) command.

```
aws securityhub accept-administrator-invitation --administrator-
id <administratorAccountID> --invitation-id <invitationID>
```
#### **Example**

aws securityhub accept-administrator-invitation --administrator-id 123456789012 - invitation-id 7ab938c5d52d7904ad09f9e7c20cc4eb

### *A* Note

The Security Hub console continues to use AcceptInvitation. It will eventually change to use AcceptAdministratorInvitation. Any IAM policies that specifically control access to this function must continue to use AcceptInvitation. You should also add AcceptAdministratorInvitation to your policies to ensure that the correct permissions are in place after the console begins to use AcceptAdministratorInvitation.

### **Declining an invitation**

You can decline an invitation to be a Security Hub member account. When you decline an invitation in the Security Hub console, your account is marked as **Resigned** on the administrator account's list of member accounts. The **Resigned** status appears only when you sign in to the Security Hub console using the administrator account. However, the invitation remains unchanged in the console for the member account until you sign in to the administrator account and delete the invitation.

To decline an invitation, you must sign in to the member account that received the invitation.

Choose your preferred method, and follow the steps to decline an invitation to be a member account.

Security Hub console

#### **To decline a membership invitation**

- 1. Open the AWS Security Hub console at <https://console.aws.amazon.com/securityhub/>.
- 2. In the navigation pane, choose **Settings**, and then choose **Accounts**.
- 3. In the **Administrator account** section, choose **Decline invitation**.

#### Security Hub API

### **To decline a membership invitation**

Invoke the [DeclineInvitations](https://docs.aws.amazon.com/securityhub/1.0/APIReference/API_DeclineInvitations.html) API. You must provide the AWS account ID of the administrator account that issued the invitation. To view information about your invitations, use the [ListInvitations](https://docs.aws.amazon.com/securityhub/1.0/APIReference/API_ListInvitations.html) operation.

### AWS CLI

### **To decline a membership invitation**

Run the [decline-invitations](https://awscli.amazonaws.com/v2/documentation/api/latest/reference/securityhub/decline-invitations.html) command. You must provide the AWS account ID of the administrator account that issued the invitation. To view information about your invitations, run the [list-invitations](https://awscli.amazonaws.com/v2/documentation/api/latest/reference/securityhub/list-invitations.html) command.

aws securityhub decline-invitations --account-ids "*<administratorAccountId>*"

### **Example**

aws securityhub decline-invitations --account-ids "123456789012"

## <span id="page-105-0"></span>**Disassociating member accounts in Security Hub**

### **A** Note

We recommend using AWS Organizations instead of Security Hub invitations to manage your member accounts. For information, see Managing Security Hub [administrator](#page-82-0) and member accounts with [Organizations.](#page-82-0)

An AWS Security Hub administrator account can disassociate a member account to stop receiving and viewing findings from that account. You must disassociate a member account before you can delete it.

When you disassociate a member account, it remains in your list of member accounts with a status of **Removed (Disassociated)**. Your account is removed from the administrator account information for the member account.

To resume receiving findings for the account, you can resend the invitation. To remove the member account entirely, you can delete the member account.

Choose your preferred method, and follow the steps to disassociate a manually-invited member account from the administrator account.

Security Hub console

#### **To disassociate a manually-invited member account**

1. Open the AWS Security Hub console at <https://console.aws.amazon.com/securityhub/>.

Sign in using the credentials of the administrator account.

- 2. In the navigation pane, under **Settings**, choose **Configuration**.
- 3. In the **Accounts** section, select the accounts that you want to disassociate.
- 4. Choose **Actions**, and then choose **Disassociate account**.

#### Security Hub API

#### **To disassociate a manually-invited member account**

Invoke the [DisassociateMembers](https://docs.aws.amazon.com/securityhub/1.0/APIReference/API_DisassociateMembers.html) API from the administrator account. You must provide the AWS account IDs of the member accounts that you want to disassociate. To view a list of member accounts, use the [ListMembers](https://docs.aws.amazon.com/securityhub/1.0/APIReference/API_ListMembers.html) operation.

#### AWS CLI

#### **To disassociate a manually-invited member account**

Run the [disassociate-members](https://awscli.amazonaws.com/v2/documentation/api/latest/reference/securityhub/disassociate-members.html) command from the administrator account. You must provide the AWS account IDs of the member accounts that you want to disassociate. To view a list of member accounts, run the [list-members](https://awscli.amazonaws.com/v2/documentation/api/latest/reference/securityhub/list-members.html) command.

```
aws securityhub disassociate-members --account-ids <accountIds>
```
#### **Example**

aws securityhub disassociate-members --account-ids "123456789111" "123456789222"

# <span id="page-107-0"></span>**Deleting member accounts in Security Hub**

### **Note**

We recommend using AWS Organizations instead of Security Hub invitations to manage your member accounts. For information, see Managing Security Hub [administrator](#page-82-0) and member accounts with [Organizations.](#page-82-0)

As an AWS Security Hub administrator account, you can delete member accounts that were added by invitation. Before you can delete an enabled account, you must disassociate it.

When you delete a member account, it is completely removed from the list. To restore the account's membership, you must add and invite it again as if it were a completely new member account.

You can't delete accounts that belong to an organization and that are managed using the integration with AWS Organizations.

Choose your preferred method, and follow the steps to delete manually-invited member accounts.

Security Hub console

### **To delete a manually-invited member account**

1. Open the AWS Security Hub console at <https://console.aws.amazon.com/securityhub/>.

Sign in using the administrator account.

- 2. In the navigation pane, choose **Settings**, and then choose **Configuration**.
- 3. Choose the **Invitation accounts** tab. Then, select the accounts to delete.
- 4. Choose **Actions**, and then choose **Delete**. This option is available only if you have disassociated the account. You must disassociate a member account before it can be deleted.

Security Hub API

### **To delete a manually-invited member account**
Invoke the [DeleteMembers](https://docs.aws.amazon.com/securityhub/1.0/APIReference/API_DeleteMembers.html) API from the administrator account. You must provide the AWS account IDs of the member accounts that you want to delete. To retrieve the list of member accounts, invoke the [ListMembers](https://docs.aws.amazon.com/securityhub/1.0/APIReference/API_ListMembers.html) API.

#### AWS CLI

#### **To delete a manually-invited member account**

Run the [delete-members](https://awscli.amazonaws.com/v2/documentation/api/latest/reference/securityhub/delete-members.html) command from the administrator account. You must provide the AWS account IDs of the member accounts that you want to delete. To retrieve the list of member accounts, run the [list-members](https://awscli.amazonaws.com/v2/documentation/api/latest/reference/securityhub/list-members.html) command.

aws securityhub delete-members --account-ids *<memberAccountIDs>*

#### **Example**

aws securityhub delete-members --account-ids "123456789111" "123456789222"

## **Disassociating from a Security Hub administrator account**

#### **A** Note

We recommend using AWS Organizations instead of Security Hub invitations to manage your member accounts. For information, see Managing Security Hub [administrator](#page-82-0) and member accounts with [Organizations.](#page-82-0)

If your account was added as a AWS Security Hub member account by invitation, you can disassociate the member account from the administrator account. After you disassociate a member account, Security Hub doesn't send findings from the account to the administrator account.

Member accounts that are managed using the integration with AWS Organizations can't disassociate their accounts from the administrator account. Only the Security Hub delegated administrator can disassociate member accounts that are managed with Organizations.

When you disassociate from your administrator account, your account remains in the administrator account's member list with a status of **Resigned**. However, the administrator account does not receive any findings for your account.

After you disassociate yourself from the administrator account, the invitation to be a member still remains. You can accept the invitation again in the future.

Security Hub console

#### **To disassociate from your administrator account**

- 1. Open the AWS Security Hub console at <https://console.aws.amazon.com/securityhub/>.
- 2. In the navigation pane, choose **Settings**, and then choose **Accounts**.
- 3. In the **Administrator account** section, turn off **Accept**, and then choose **Update**.

#### Security Hub API

#### **To disassociate from your administrator account**

Invoke the [DisassociateFromAdministratorAccount](https://docs.aws.amazon.com/securityhub/1.0/APIReference/API_DisassociateFromAdministratorAccount.html) API.

#### AWS CLI

#### **To disassociate from your administrator account**

Run the [disassociate-from-administrator-account](https://awscli.amazonaws.com/v2/documentation/api/latest/reference/securityhub/disassociate-from-administrator-account.html) command.

aws securityhub disassociate-from-administrator-account

#### *(i)* Note

The Security Hub console continues to use DisassociateFromMasterAccount. It will eventually change to use DisassociateFromAdministratorAccount. Any IAM policies that specifically control access to this function must continue to use DisassociateFromMasterAccount. You should also add DisassociateFromAdministratorAccount to your policies to ensure that the correct permissions are in place after the console begins to use DisassociateFromAdministratorAccount.

## **Transitioning to Organizations to manage accounts in Security Hub**

When you manage accounts manually in AWS Security Hub, you must invite prospective member accounts and configure each member account separately in each AWS Region.

By integrating Security Hub and AWS Organizations, you can eliminate the need to send invitations and gain more control over how Security Hub is configured and customized in your organization. For this reason, we recommend using AWS Organizations instead of Security Hub invitations to manage your member accounts. For information, see Managing Security Hub [administrator](#page-82-0) and member accounts with [Organizations.](#page-82-0)

It's possible to use a combined approach in which you use the AWS Organizations integration, but also manually invite accounts outside of your organization. However, we recommend exclusively using the Organizations integration. Central [configuration,](#page-32-0) a feature which helps you manage Security Hub across multiple accounts and Regions, is only available when you integrate with Organizations.

This section covers how you can transition from manual invitation-based account management to managing accounts with AWS Organizations.

### **Integrating Security Hub with AWS Organizations**

First, you must integrate Security Hub and AWS Organizations.

You can integrate these services by completing the following steps:

- Create an organization in AWS Organizations. For instructions, see Create an [organization](https://docs.aws.amazon.com/organizations/latest/userguide/orgs_manage_org_create.html#create-org) in the *AWS Organizations User Guide*.
- From the Organizations management account, designate a Security Hub delegated administrator account.

#### **A** Note

The organization management account *cannot* be set as the DA account.

For detailed instructions, see Integrating Security Hub with AWS [Organizations](#page-83-0).

By completing the preceding steps, you grant [trusted](https://docs.aws.amazon.com/organizations/latest/userguide/services-that-can-integrate-securityhub.html#integrate-enable-ta-securityhub) access for Security Hub in AWS Organizations. This also enables Security Hub in the current AWS Region for the delegated administrator account.

The delegated administrator can manage the organization in Security Hub, primarily by adding the organization's accounts as Security Hub member accounts. The administrator can also access certain Security Hub settings, data, and resources for those accounts.

When you transition to account management using Organizations, invitation-based accounts don't automatically become Security Hub members. Only the accounts that you add to your new organization can become Security Hub members.

After activating the integration, you can manage accounts with Organizations. For information, see Managing Security Hub administrator and member accounts with [Organizations](#page-82-0). Account management varies based on your organization's configuration type.

# **Allowed actions by administrator and member accounts in Security Hub**

Administrator and member accounts have access to AWS Security Hub actions noted in the following tables. In the tables, the values have the following meanings:

- **Any –** The account can perform the action for any member account under the same administrator.
- **Current –** The account can perform the action only for itself (the account that you're currently signed in to).
- **Dash –** Indicates that the account cannot perform the action.

As noted in the tables, allowed actions differ based on whether you integrate with AWS Organizations and which configuration type your organization uses. For information about the difference between central and local configuration, see [Managing](#page-78-0) accounts with AWS [Organizations.](#page-78-0)

Security Hub doesn't copy member account findings into the administrator account. In Security Hub, all findings are ingested into a specific Region for a specific account. In each Region, the administrator account can view and manage findings for their member accounts in that Region.

If you set an aggregation Region, the administrator account can view and manage member account findings from linked Regions that are replicated to the aggregation Region. For more information about cross-Region aggregation, see [Cross-Region](https://docs.aws.amazon.com/securityhub/latest/userguide/finding-aggregation.html) aggregation.

This table reflects the default permissions for administrator and member accounts. You can use custom IAM policies to further restrict access to Security Hub features and functions. For guidance and examples, see the blog post Aligning IAM policies to user [personas](https://aws.amazon.com/blogs/security/aligning-iam-policies-to-user-personas-for-aws-security-hub/) for AWS Security Hub.

### **Allowed actions if you integrate with Organizations and use central configuration**

Administrator and member accounts can access Security Hub actions as follows if you integrate with Organizations and use central configuration.

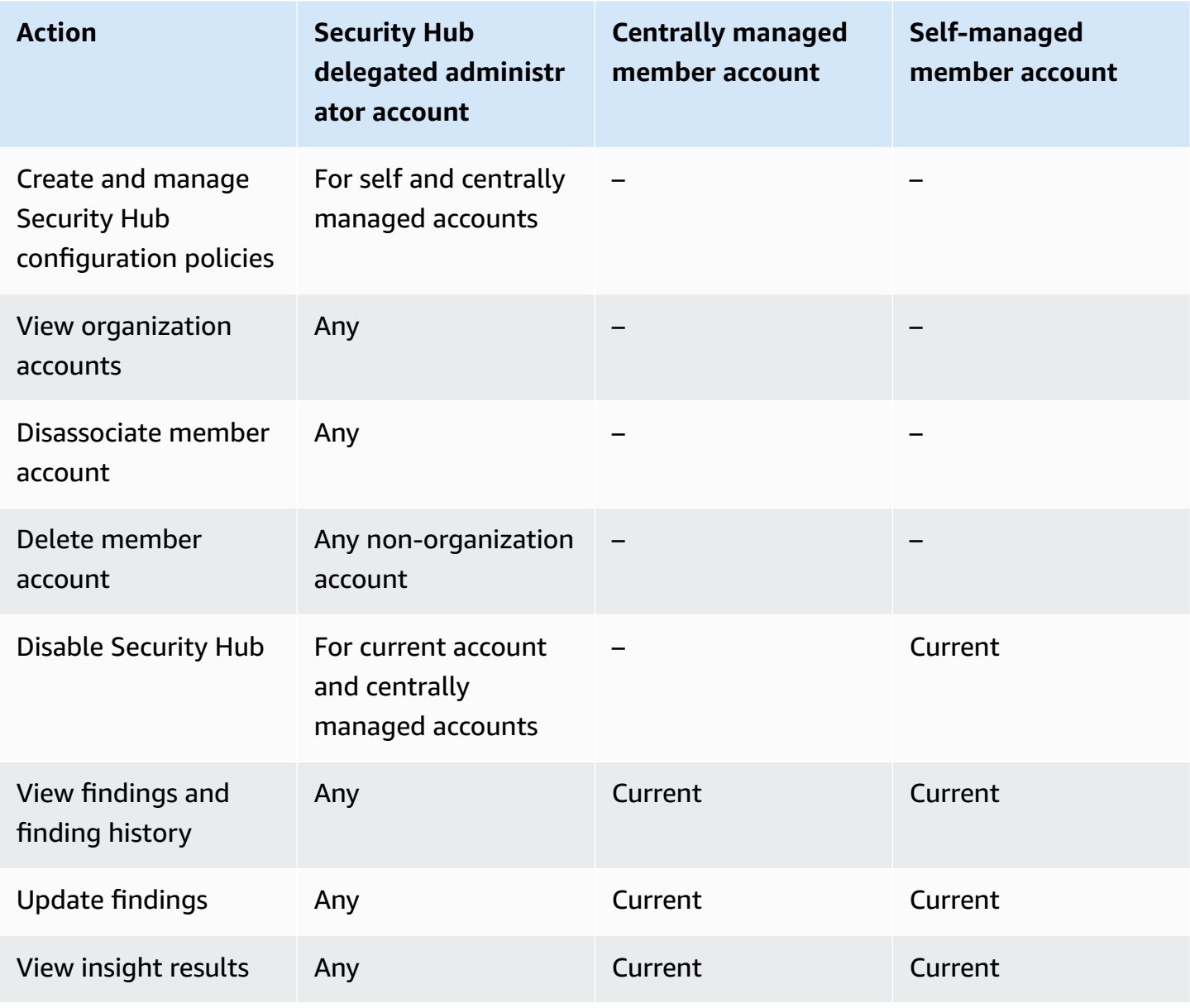

Allowed actions by administrator and member accounts 101

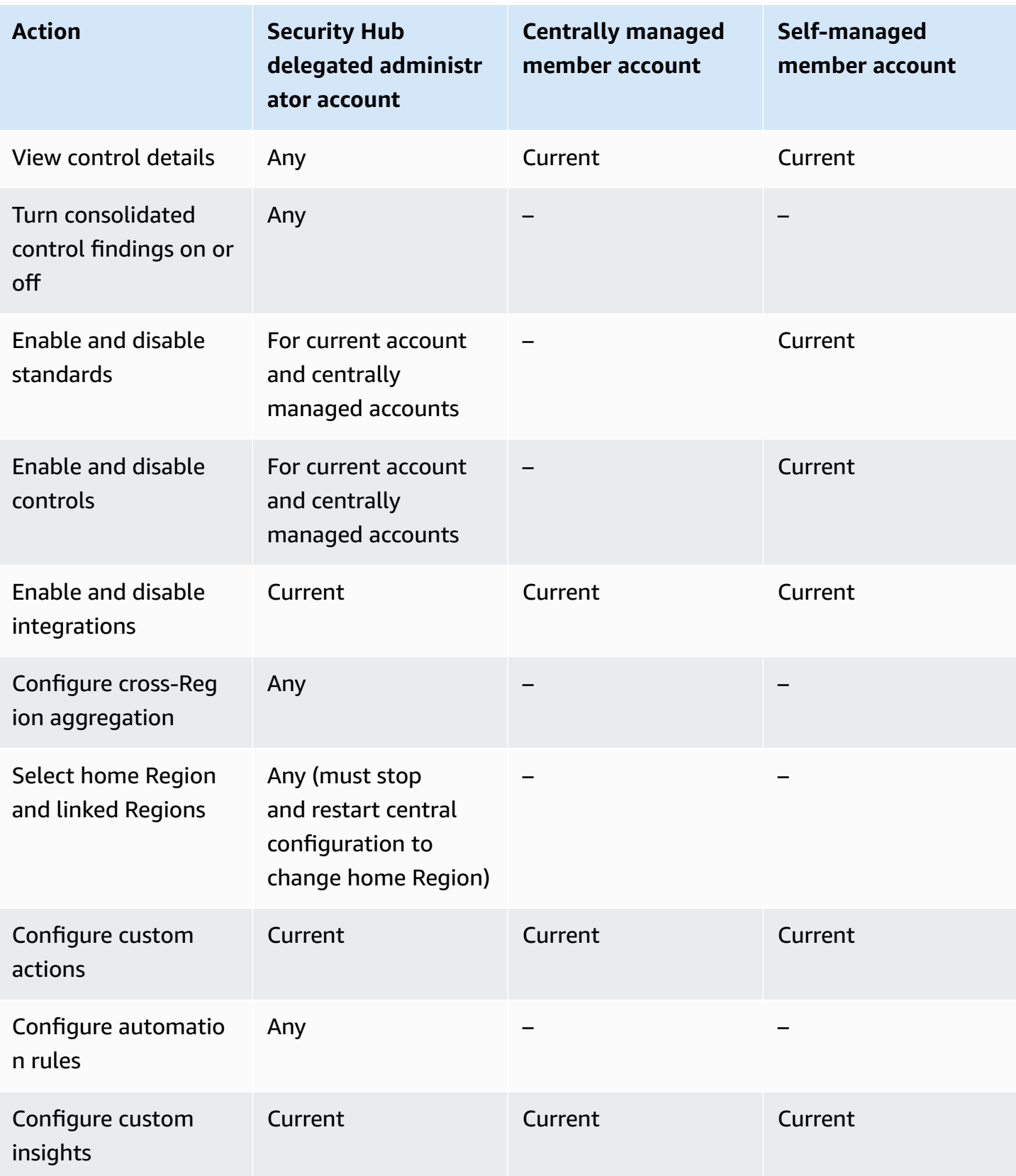

## **Allowed actions if you integrate with Organizations and use local configuration**

Administrator and member accounts can access Security Hub actions as follows if you integrate with Organizations and use local configuration.

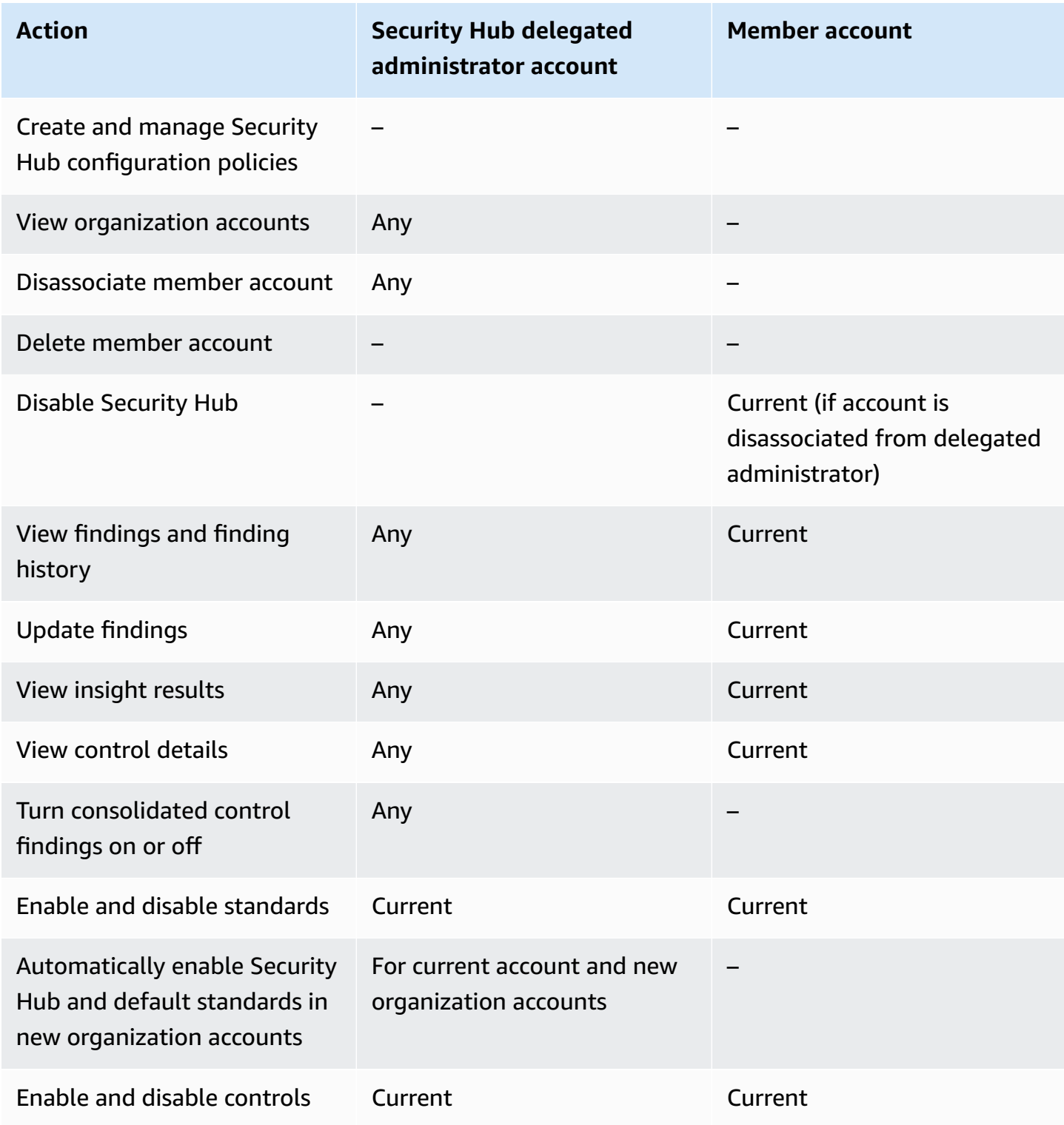

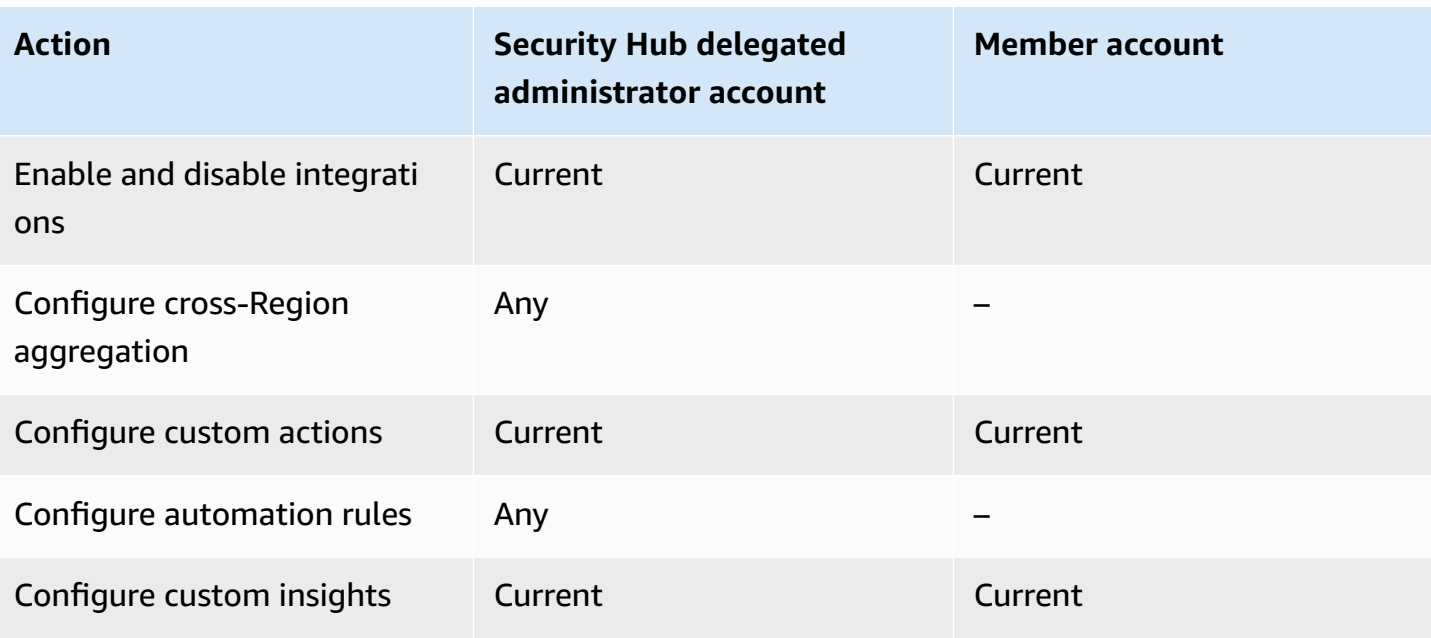

### **Allowed actions for invitation-based accounts**

Administrator and member accounts can access Security Hub actions as follows if you use the invitation-based method to manually manage accounts instead of integrating with AWS Organizations.

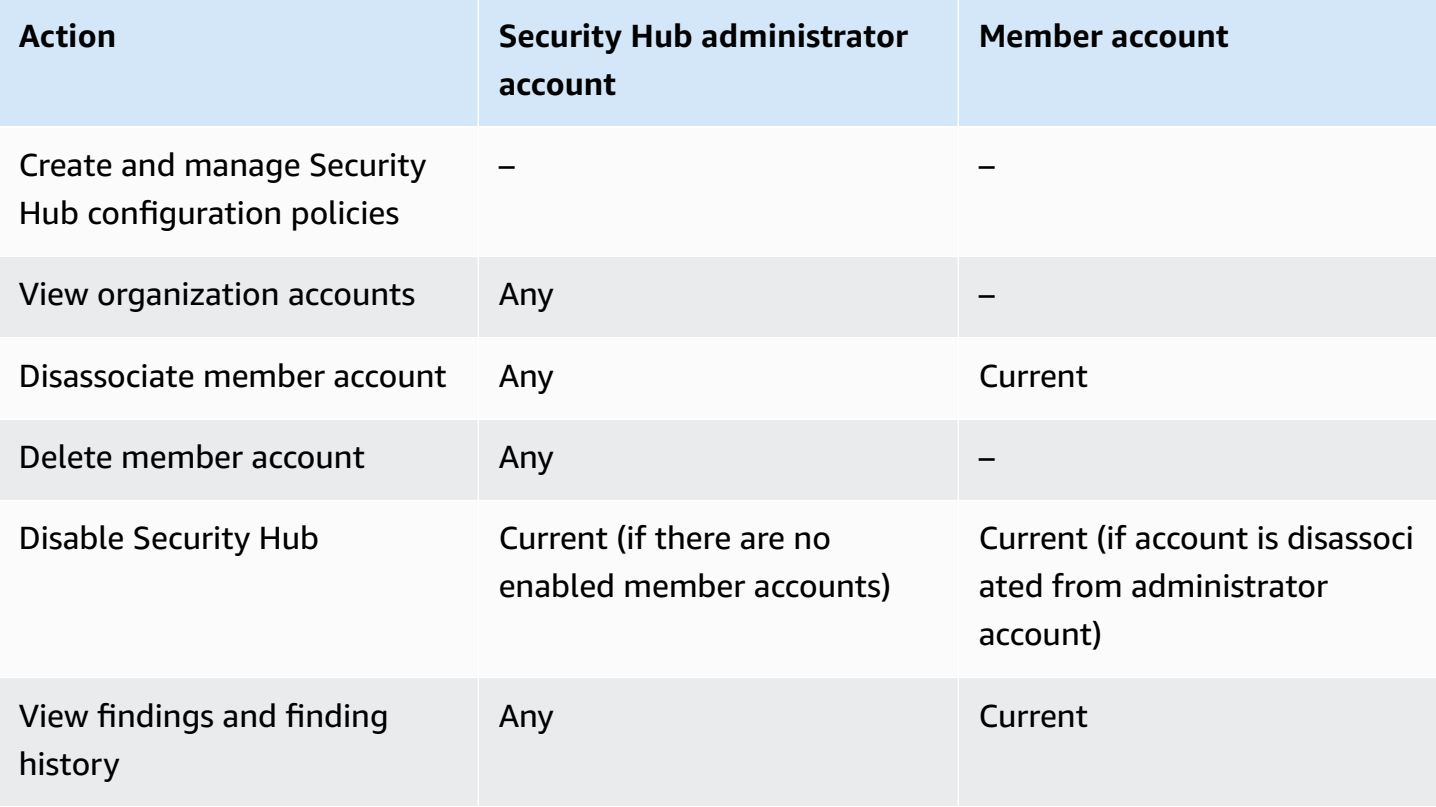

AWS Security Hub User Guide

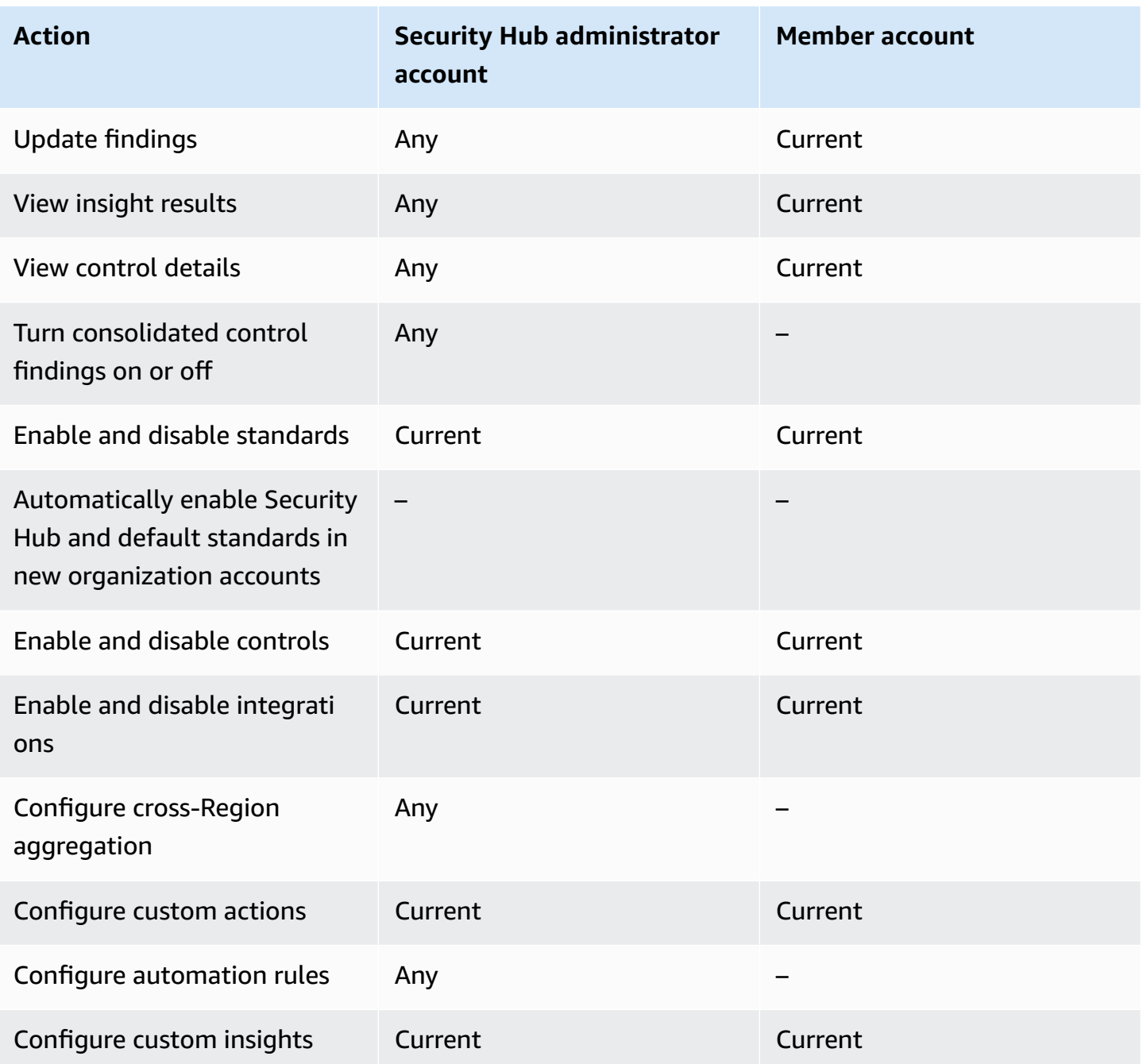

## **Effect of account actions on Security Hub data**

These account actions have the following effects on AWS Security Hub data.

## **Security Hub disabled**

If you use central [configuration](#page-32-0), the delegated administrator (DA) can create Security Hub configuration policies that disable AWS Security Hub in specific accounts and organizational units (OUs). In this case, Security Hub is disabled in the specified accounts and OUs in your home Region and any linked Regions.

If don't use central configuration, you must disable Security Hub separately in each account and Region where you enabled it.

No new findings are generated for the administrator account if Security Hub is disabled in the administrator account. You also can't use central configuration if Security Hub is disabled in the DA account. Existing findings are deleted after 90 days.

Integrations with other AWS services are removed.

Enabled security standards and controls are disabled.

Other Security Hub data and settings, including custom actions, insights, and subscriptions to third-party products are retained.

## **Member account disassociated from administrator account**

When a member account is disassociated from the administrator account, the administrator account loses permission to view findings in the member account.However, Security Hub is still enabled in both accounts.

If you use central configuration, the DA can't configure Security Hub for a member account that's disassociated from the DA account.

Custom settings or integrations that are defined for the administrator account are not applied to findings from the former member account. For example, after the accounts are disassociated, you might have a custom action in the administrator account used as the event pattern in an Amazon EventBridge rule. However, this custom action cannot be used in the member account.

In the **Accounts** list for the Security Hub administrator account, a removed account has a status of **Disassociated**.

### **Member account is removed from an organization**

When a member account is removed from an organization, the Security Hub administrator account loses permission to view findings in the member account. However, Security Hub is still enabled in both accounts with the same settings they had before removal.

If you use central configuration, you can't configure Security Hub for a member account after it's removed from the organization to which the delegated administrator belongs. However, the account retains the settings it had prior to removal unless you manually change them.

In the **Accounts** list for the Security Hub administrator account, a removed account has a status of **Deleted**.

## **Account is suspended**

When an account is suspended in AWS, the account loses permission to view their findings in Security Hub. No new findings are generated for that account. The administrator account for a suspended account can view the existing account findings.

For an organization account, the member account status can also change to **Account Suspended**. This happens if the account is suspended at the same time that the administrator account attempts to enable the account. The administrator account for an **Account Suspended** account cannot view findings for that account. Otherwise, the suspended status doesn't affect the member account status.

If you use central configuration, policy association fails if the delegated administrator tries to associate a configuration policy with a suspended account.

After 90 days, the account is either terminated or reactivated. When the account is reactivated, its Security Hub permissions are restored. If the member account status is **Account Suspended**, the administrator account must enable the account manually.

## **Account is closed**

When an AWS account is closed, Security Hub responds to the closure as follows.

Security Hub retains each existing finding in the account for 90 days after the most recent value of the UpdatedAt ASFF field. The finding is retained for 90 days after this date even if Security Hub is disabled. At the end of this 90 day period, Security Hub permanently deletes the finding from the account.

• To retain findings for more than 90 days, you can use a custom action with an Amazon EventBridge rule to store the findings in an Amazon S3 bucket. Then, when you reopen the closed account, Security Hub restores the findings for the account.

- If the account is a Security Hub administrator account, it is removed as an administrator and all the member accounts are removed. If the account is a member account, it is disassociated and removed as a member from the Security Hub administrator account.
- For more information, see Closing an [account](https://docs.aws.amazon.com/awsaccountbilling/latest/aboutv2/close-account.html) in the *AWS Billing and Cost Management User Guide*.

#### **Important**

For customers in the AWS GovCloud (US) Regions:

• Before closing your account, back up and then delete your policy data and other account resources. You will no longer have access to them after you close the account.

# **Understanding cross-Region aggregation in Security Hub**

#### **A** Note

The *aggregation Region* is now called the *home Region*. Some Security Hub API operations still use the older term aggregation Region.

By using cross-Region aggregation in AWS Security Hub, you can aggregate findings, finding updates, insights, control compliance statuses, and security scores from multiple AWS Regions to a single home Region. You can then manage all of this data from the home Region.

Suppose you set US East (N. Virginia) as the home Region, and US West (Oregon) and US West (N. California) as the linked Regions. When you view the **Findings** page in US East (N. Virginia), you see the findings from all three Regions. Updates to those findings are also reflected in all three Regions.

#### **A** Note

In AWS GovCloud (US), cross-Region aggregation is supported only for findings, finding updates, and insights across AWS GovCloud (US). Specifically, you can only aggregate findings, finding updates, and insights between AWS GovCloud (US-East) and AWS GovCloud (US-West). In the China Regions, cross-Region aggregation is supported only for findings, finding updates, and insights across the China Regions. Specifically, you can only aggregate findings, finding updates, and insights between China (Beijing) and China (Ningxia).

If a control is enabled in a linked Region but disabled in the home Region, you can see the compliance status of the control from the home Region, but you can't enable or disable that control from the home Region. The exception is if you use central [configuration](#page-32-0). If you use central configuration, the delegated Security Hub administrator can configure controls in the home Region and linked Regions from the home Region.

If you have set an home Region, [security](#page-856-0) scores account for control statuses in all linked Regions. To view cross-Region security scores and compliance statuses, add the following permissions to your IAM role that uses Security Hub:

- [ListSecurityControlDefinitions](https://docs.aws.amazon.com/securityhub/1.0/APIReference/API_ListSecurityControlDefinitions.html)
- [BatchGetStandardsControlAssociations](https://docs.aws.amazon.com/securityhub/1.0/APIReference/API_BatchGetStandardsControlAssociations.html)
- [BatchUpdateStandardsControlAssociations](https://docs.aws.amazon.com/securityhub/1.0/APIReference/API_BatchUpdateStandardsControlAssociations.html)

## **Types of data that are aggregated**

When cross-Region aggregation is enabled with one or more linked Regions, Security Hub replicates the following data from the linked Regions to the home Region. This occurs in every account that has cross-Region aggregation enabled.

- Findings
- Insights
- Control compliance statuses
- Security scores

In addition to new data in the previous list, Security Hub also replicates updates to this data between the linked Regions and the home Region. Updates that occur in a linked Region are replicated to the home Region. Updates that occur in the home Region are replicated back to the linked Region. If there are conflicting updates in the home Region and the linked Region, then the most recent update is used.

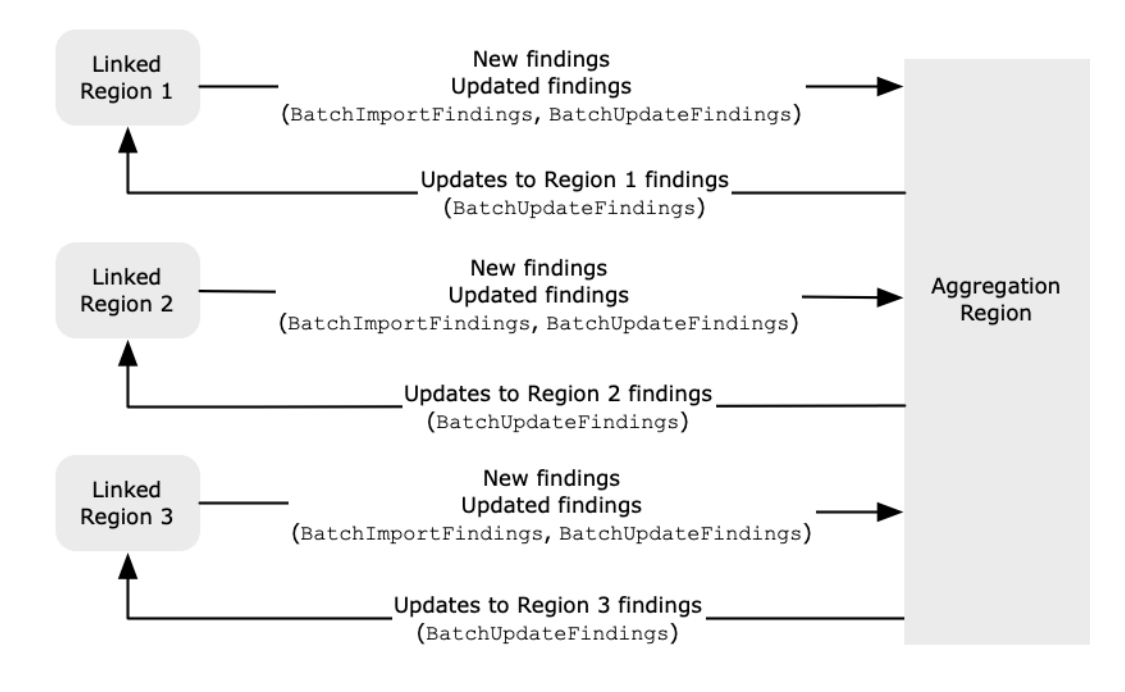

Cross-Region aggregation does not add to the cost of Security Hub. You are not charged when Security Hub replicates new data or updates.

In the home Region, the **Summary** page provides a view of your active findings across linked Regions. For information, see Viewing a [cross-Region](https://docs.aws.amazon.com/securityhub/latest/userguide/findings-view-summary.html) summary of findings by severity. Other **Summary** page panels that analyze findings also display information from across the linked Regions.

Your security scores in the home Region are calculated by comparing the number of passed controls to the number of enabled controls in all linked Regions. In addition, if a control is enabled in at least one linked Region, it is visible on the **Security standards** details pages of the home Region. The compliance status of controls on the standards details pages reflects findings across linked Regions. If a security check associated with a control fails in one or more linked Regions, the compliance status of that control shows as **Failed** on the standards details pages of the home Region. The number of security checks includes findings from all linked Regions.

Security Hub only aggregates data from Regions where an account has Security Hub enabled. Security Hub is not automatically enabled for an account based on the cross-Region aggregation configuration.

It's possible to have cross-Region aggregation enabled without any linked Regions selected. In this case, no data replication occurs.

# **Aggregation for administrator and member accounts**

Standalone accounts, member accounts, and administrator accounts can configure cross-Region aggregation. If configured by an administrator, the presence of the administrator account is essential for cross-Region aggregation to work in administered accounts. If the administrator account is removed or disassociated from a member account, cross-Region aggregation for the member account stops. This is true even if the account had cross-Region aggregation enabled before the administrator-member relationship begins.

When an administrator account enables cross-Region aggregation, Security Hub replicates the data that the administrator account generates in all linked Regions to the home Region. In addition, Security Hub identifies the member accounts that are associated with that administrator, and each member account inherits the cross-Region aggregation settings of the administrator. Security Hub replicates the data that a member account generates in all linked Regions to the home Region.

The administrator can access and manage security findings from all member accounts within the administered regions. However, as a Security Hub administrator, you must be signed in to the home Region to view aggregated data from all member accounts and linked Regions.

As a Security Hub member account, you must be signed in to the home Region to view aggregated data from your account from all linked Regions. Member accounts don't have permissions to view data from other member accounts.

An administrator account may manually invite member accounts or serve as the delegated administrator of an organization that is integrated with AWS Organizations. For a [manually-invited](#page-97-0) [member](#page-97-0) account, the administrator must invite the account from the home Region and all linked Regions in order for cross-Region aggregation to work. In addition, the member account must have Security Hub enabled in the home Region and all linked Regions to give the administrator the ability to view findings from the member account. If you don't use the home Region for other purposes, you can disable Security Hub standards and integrations in that Region to prevent charges.

If you plan to use cross-Region aggregation, and have multiple administrator accounts, we recommend following these best practices:

- Each administrator account has different member accounts.
- Each administrator account has the same member accounts across Regions.
- Each administrator account uses a different home Region.

#### **A** Note

To understand how cross-Region aggregation impacts central configuration, see [Impact](#page-123-0) of central [configuration](#page-123-0) on cross-Region aggregation.

## <span id="page-123-0"></span>**Impact of central configuration on cross-Region aggregation**

Central configuration is an opt-in feature in AWS Security Hub that you can use if you integrate with AWS Organizations. If you use central configuration, the delegated administrator account can configure the Security Hub service, standards, and controls for accounts and organizational units (OU) in the organization. To configure accounts and OUs, the delegated administrator creates Security Hub configuration policies. Configuration policies can be used to define whether Security Hub is enabled or disabled, and which standards and controls are enabled. The delegated The delegated administrator can create and manage configuration policies for the organization only from the home Region. In addition, configuration policies take effect in the home Region and all linked Regions. You can't create a configuration policy that applies only in some linked Regions and not others. For information about cross-Region aggregation, see [Cross-Region](https://docs.aws.amazon.com/securityhub/latest/userguide/finding-aggregation.html) aggregation.

To use central configuration, you must designate a home Region. Optionally, you can choose one or more Regions as linked Regions. You can also choose to designate a home Region without any linked Regions.

Changing your cross-Region aggregation settings can impact your configuration policies. When you add a linked Region, your configuration policies take effect in that Region. If the Region is an opt-in [Region](https://docs.aws.amazon.com/accounts/latest/reference/manage-acct-regions.html), the Region must be enabled in order for your configuration policies to take effect there. Conversely, when you remove a linked Region, configuration policies no longer take effect in that Region. In that Region, accounts maintain the settings they had when the linked Region was removed. You can change those settings, but must do so separately in each account and Region.

If you remove or change the home Region, your configuration policies and policy associations are deleted. You can no longer use central configuration or create configuration policies in any Region. Accounts maintain the settings they had before the home Region was changed or removed. You can change those settings at any time, but since you no longer use central configuration, settings must be modified separately in each account and Region. You can use central configuration and create configuration policies again if you designate a new home Region.

For more information about central configuration, see [Understanding](#page-32-0) central configuration in [Security](#page-32-0) Hub.

# <span id="page-124-0"></span>**Enabling cross-Region aggregation**

### **A** Note

The *aggregation Region* is now called the *home Region*. Some Security Hub API operations still use the older term aggregation Region.

You must enable cross-Region aggregation from the AWS Region that you want to designate as the home Region.

To enable cross-Region aggregation, you create a Security Hub resource called a finding aggregator. The finding aggregator resource specifies your home Region and linked Regions (if any).

You can't use an AWS Region that is disabled by default as your home Region. For a list of Regions that are disabled by default, see [Enabling](https://docs.aws.amazon.com/general/latest/gr/rande-manage.html#rande-manage-enable) a Region in the *AWS General Reference*.

When you enable cross-Region aggregation, you choose to specify one or more linked Regions if you wish. You can also choose whether to automatically link new Regions when Security Hub begins to support them and you have opted into them.

Security Hub console

### **To enable cross-Region aggregation**

- 1. Open the AWS Security Hub console at <https://console.aws.amazon.com/securityhub/>.
- 2. Using the AWS Region selector, sign in to the Region that you want to use as the aggregation Region.
- 3. In the Security Hub navigation menu, choose **Settings** and then **Regions**.
- 4. For **Finding aggregation**, choose **Configure finding aggregation**.

By default, the home Region is set to **No aggregation Region**.

- 5. Under **Aggregation Region**, select the option to designate the current Region as the home Region.
- 6. Optionally, for **Linked Regions**, select the Regions to aggregate data from.
- 7. To automatically aggregate data from new Regions in the partition as Security Hub supports them and you opt into them, select **Link future Regions**.
- 8. Choose **Save**.

### Security Hub API

From the Region that you want to use as the home Region, use the [CreateFindingAggregator](https://docs.aws.amazon.com/securityhub/1.0/APIReference/API_CreateFindingAggregator.html) operation of the Security Hub API. If you use the AWS CLI, run the [create-finding-aggregator](https://awscli.amazonaws.com/v2/documentation/api/latest/reference/securityhub/create-finding-aggregator.html) command.

For RegionLinkingMode, choose one of the following options:

- ALL REGIONS Security Hub aggregates data from all Regions. Security Hub also aggregates data from new Regions as they are supported and you opt into them.
- ALL\_REGIONS\_EXCEPT\_SPECIFIED Security Hub aggregates data from all Regions except for Regions that you want to exclude. Security Hub also aggregates data from new Regions as they are supported and you opt into them. Use Regions to provide the list of Regions to exclude from aggregation.
- SPECIFIED\_REGIONS Security Hub aggregates data from a selected list of Regions. Security Hub does not aggregate data automatically from new Regions. Use Regions to provide the list of Regions to aggregate from.
- NO\_REGIONS Security Hub doesn't aggregate data because you don't select any linked Regions.

The following example configures cross-Region aggregation. The home Region is US East (N. Virginia). The linked Regions are US West (N. California) and US West (Oregon). This example is formatted for Linux, macOS, or Unix, and it uses the backslash (\) line-continuation character to improve readability.

\$ **aws securityhub create-finding-aggregator --region** *us-east-1* **--region-linkingmode** *SPECIFIED\_REGIONS* **--regions** *us-west-1 us-west-2*

## **Viewing cross-Region aggregation settings**

#### **A** Note

The *aggregation Region* is now called the *home Region*. Some Security Hub API operations still use the older term aggregation Region.

You can view the current cross-Region aggregation configuration in AWS Security Hub from any AWS Region. The configuration includes the home Region, the linked Regions (if any), and whether to automatically link new Regions as Security Hub supports them.

Member accounts can view the cross-Region aggregation settings that the administrator account configured.

Choose your preferred method, and follow the steps to view your current cross-Region aggregation settings.

#### Security Hub console

#### **To view cross-Region aggregation settings (console)**

- 1. Open the AWS Security Hub console at <https://console.aws.amazon.com/securityhub/>.
- 2. On the navigation pane, choose **Settings** and then the **Regions** tab.

If cross-Region aggregation is not enabled, then the **Regions** tab displays the option to enable cross-Region aggregation. Only administrator accounts and standalone accounts can enable cross-Region aggregation.

If cross-Region aggregation is enabled, then the **Regions** tab displays the following information:

- The home Region
- Whether to automatically aggregate findings, insights, control statuses, and security scores from new Regions that Security Hub supports and that you opt into
- The list of linked Regions (if any are selected)

#### Security Hub API

#### **To view cross-Region aggregation settings (Security Hub API)**

Use the [GetFindingAggregator](https://docs.aws.amazon.com/securityhub/1.0/APIReference/API_GetFindingAggregator.html) operation of the Security Hub API. If you use the AWS CLI, run the [get-finding-aggregator](https://awscli.amazonaws.com/v2/documentation/api/latest/reference/securityhub/get-finding-aggregator.html) command.

When you make the request, provide the finding aggregator ARN. To obtain the finding aggregator ARN, use the [ListFindingAggregators](https://docs.aws.amazon.com/securityhub/1.0/APIReference/API_ListFindingAggregators.html) operation or [list-finding-aggregators](https://awscli.amazonaws.com/v2/documentation/api/latest/reference/securityhub/list-finding-aggregators.html) command.

The following example shows the cross-Region aggregation settings for the specified finding aggregator ARN. This example is formatted for Linux, macOS, or Unix, and it uses the backslash (\) line-continuation character to improve readability

```
$aws securityhub get-finding-aggregator --finding-aggregator-
arn arn:aws:securityhub:us-east-1:222222222222:finding-aggregator/123e4567-
e89b-12d3-a456-426652340000
```
# **Updating cross-Region aggregation settings**

### **A** Note

The *aggregation Region* is now called the *home Region*. Some Security Hub API operations still use the older term aggregation Region.

You can update your current cross-Region aggregation settings in AWS Security Hub by changing the linked Regions or the current home Region. You can also change whether to automatically aggregate data from new AWS Regions that Security Hub is supported in.

Changes to cross-Region aggregation aren't implemented for an opt-in Region until you enable the Region in your AWS account. Regions that AWS introduced on or after to March 20, 2019 are opt-in Regions.

When you stop aggregating data from a linked Region, AWS Security Hub doesn't remove any existing aggregated data from that Region that is accessible in the home Region.

You can't use the update procedures in this section to change the home Region. To change the home Region, you must do the following:

- 1. Stop cross-Region aggregation. For instructions, see the section called "Stopping [aggregation".](#page-129-0)
- 2. Change to the Region that you want to be the new home Region.
- 3. Enable cross-Region aggregation. For instructions, see the section called "Enabling [aggregation"](#page-124-0).

You must update the cross-Region aggregation configuration from the current home Region.

#### Security Hub console

#### **To change the linked Regions**

1. Open the AWS Security Hub console at <https://console.aws.amazon.com/securityhub/>.

Sign in to the current aggregation Region.

- 2. In the Security Hub navigation menu, choose **Settings**, then choose **Regions**.
- 3. For **Finding aggregation**, choose **Edit**.
- 4. For **Linked Regions**, update the selected linked Regions.
- 5. If needed, change whether **Link future Regions** is selected. This setting determines whether Security Hub automatically links new Regions as it adds support for them and you opt into them.
- 6. Choose **Save**.

#### Security Hub API

Use the [UpdateFindingAggregator](https://docs.aws.amazon.com/securityhub/1.0/APIReference/API_UpdateFindingAggregator.html) operation. If you use the AWS CLI, run the [update](https://awscli.amazonaws.com/v2/documentation/api/latest/reference/securityhub/update-finding-aggregator.html)[finding-aggregator](https://awscli.amazonaws.com/v2/documentation/api/latest/reference/securityhub/update-finding-aggregator.html) command. To identify the finding aggregator, you must provide the finding aggregator ARN. To obtain the finding aggregator ARN, use the [ListFindingAggregators](https://docs.aws.amazon.com/securityhub/1.0/APIReference/API_ListFindingAggregators.html) operation or [list-finding-aggregators](https://awscli.amazonaws.com/v2/documentation/api/latest/reference/securityhub/list-finding-aggregators.html) command..

If the linking mode is ALL\_REGIONS\_EXCEPT\_SPECIFIED or SPECIFIED\_REGIONS, you can change the list of excluded or included Regions. If you want to change the Region linking mode to NO\_REGIONS, you shouldn't provide a Regions list.

When you change the list of excluded or included Regions, you must provide the full list with the updates. For example, suppose you currently aggregate findings from US East (Ohio), and want to also aggregate findings from US West (Oregon). You must provide a Regions list that contains both US East (Ohio) and US West (Oregon).

The following example updates cross-Region aggregation to selected Regions. The command is run from the current home Region, which is US East (N. Virginia). The linked Regions are US West (N. California) and US West (Oregon). This example is formatted for Linux, macOS, or Unix, and it uses the backslash (\) line-continuation character to improve readability.

```
aws securityhub update-finding-aggregator --region us-east-1 --finding-
aggregator-arn arn:aws:securityhub:us-east-1:222222222222:finding-
aggregator/123e4567-e89b-12d3-a456-426652340000 --region-linking-mode 
  SPECIFIED_REGIONS --regions us-west-1 us-west-2
```
# <span id="page-129-0"></span>**Stopping cross-Region aggregation**

#### **A** Note

The *aggregation Region* is now called the *home Region*. Some Security Hub API operations still use the older term aggregation Region.

If you don't want AWS Security Hub to aggregate data, you can delete your finding aggregator. Alternatively, you can keep your finding aggregator but not link any AWS Regions to the home Region by updating the existing aggregator to the NO\_REGIONS linking mode.

To change your home Region, you must delete your current finding aggregator and create a new one.

When you delete your finding aggregator, Security Hub stops aggregating data. It doesn't remove any existing aggregated data from the home Region.

## **Deleting the finding aggregator (console)**

You can delete your finding aggregator from the current home Region only.

In Regions other than the home Region, the **Finding aggregation** panel on the Security Hub console displays a message that you must edit the configuration in the home Region. Choose this message to display a link to switch to the home Region.

Security Hub console

### **To stop cross-Region aggregation (console)**

- 1. Open the AWS Security Hub console at <https://console.aws.amazon.com/securityhub/>.
- 2. Ensure that you're signed in to your current home Region.
- 3. In the Security Hub navigation menu, choose **Settings**, then choose **Regions**.
- 4. Under **Finding aggregation**, choose **Edit**.
- 5. Under **Aggregation Region**, choose **No aggregation Region**.
- 6. Choose **Save**.
- 7. On the confirmation dialog, in the confirmation field, type **Confirm**.
- 8. Choose **Confirm**.

#### Security Hub API

Use the [DeleteFindingAggregator](https://docs.aws.amazon.com/securityhub/1.0/APIReference/API_DeleteFindingAggregator.html) operation of the Security Hub API. If you're using the AWS CLI, run the [delete-finding-aggregator](https://awscli.amazonaws.com/v2/documentation/api/latest/reference/securityhub/delete-finding-aggregator.html) command.

To identify the finding aggregator to delete, provide the finding aggregator ARN. To obtain the finding aggregator ARN, use the [ListFindingAggregators](https://docs.aws.amazon.com/securityhub/1.0/APIReference/API_ListFindingAggregators.html) operation or [list-finding](https://awscli.amazonaws.com/v2/documentation/api/latest/reference/securityhub/list-finding-aggregators.html)[aggregators](https://awscli.amazonaws.com/v2/documentation/api/latest/reference/securityhub/list-finding-aggregators.html) command.

The following example deletes the finding aggregator. The command is run from the current home Region, which is US East (N. Virginia). This example is formatted for Linux, macOS, or Unix, and it uses the backslash (\) line-continuation character to improve readability.

```
$aws securityhub delete-finding-aggregator arn:aws:securityhub:us-
east-1:222222222222:finding-aggregator/123e4567-e89b-12d3-a456-426652340000 --
region us-east-1
```
# **Understanding security standards in Security Hub**

In AWS Security Hub, a security standard is a set of requirements based on regulatory frameworks, industry best practices, or company policies.

For a list of available standards in Security Hub and the controls that apply to them, see [Security](#page-133-0) Hub [standards](#page-133-0) reference. The **Security standards** page on the Security Hub console also shows all of the supported security standards in Security Hub and the following information:

- A description of each supported standard
- The enablement status of the standard
- A list of controls that are currently enabled in the standard and the overall status of those controls based on the compliance status of their findings
- A list of controls that apply to the standard, but are currently disabled
- A security score for the standard

When you enable a standard, Security Hub automatically enables all of the controls that apply to the standard. You can disable and re-enable controls as necessary. Security Hub runs security checks on the enabled controls. The security checks result in Security Hub findings. When you disable a standard, Security Hub stops running security checks on controls that are part of that standard. Findings are no longer generated.

You can enable standards individually for a single account and AWS Region. However, to save time and reduce configuration drift in multi-account or multi-Region environments, we recommend using central [configuration](#page-32-0) to enable standards. With central configuration, the delegated Security Hub administrator can create policies that specify how a standard should be configured across multiple accounts and Regions. For more information about enabling a standard, see [Enabling a](#page-196-0)  security [standard](#page-196-0) in Security Hub.

Security Hub generates a security score for each standard based on the status of controls that apply to the standard. If you sign in to an administrator account, security scores reflect control statuses across all member accounts. If you have set an aggregation Region, security scores reflect control statuses across all linked Regions. For more information, see Method of [calculating](#page-856-1) security [scores](#page-856-1).

# <span id="page-133-0"></span>**Security Hub standards reference**

In AWS Security Hub, a security standard is a set of requirements based on regulatory frameworks, industry best practices, or company policies. Security Hub maps these requirements to controls and runs security checks on controls to assess whether the requirements of a standard are being met. A standard includes multiple controls.

An individual control can belong to one or more standards. If you turn on consolidated control findings, Security Hub generates a single finding for each security check, even when a control belongs to multiple enabled standards. For more information, see [Consolidating](#page-841-0) control findings.

Security Hub currently supports the security standards detailed in this section. We recommend enabling the standards that are relevant to your business needs, industry, or use case. Here's a quick summary of the supported standards. Choose a standard from the following list to view more details about it and the controls that apply to it.

- **AWS [Foundational](#page-134-0) Security Best Practices v1.0.0 (FSBP)** Developed by AWS and industry professionals, FSBP is a compilation of best practices for organizations regardless of sector or size.
- **CIS AWS [Foundations](#page-147-0) Benchmark** Provides configuration guidelines for AWS resources.
- **NIST SP [800-53](#page-162-0) Rev. 5** Generally applies to federal agencies or organizations that work with federal agencies or federal information systems.
- **PCI DSS [v3.2.1](#page-176-0)** Applies to organizations that store, process, or transmit cardholder data.
- **AWS Resource Tagging [Standard](#page-178-0)** Helps you keep track of tags that you apply to your AWS resources.
- **[Service-Managed](#page-184-0) Standard: AWS Control Tower** Applies to users of Security Hub and AWS Control Tower who want to enable proactive and detective controls.

For instructions on enabling a standard, see Enabling a security [standard](#page-196-0) in Security Hub.

Security Hub standards and controls don't guarantee compliance with any regulatory frameworks or audits. Rather, the controls provide a way to monitor the current state of your AWS accounts and resources.

## <span id="page-134-0"></span>**AWS Foundational Security Best Practices v1.0.0 (FSBP) standard**

The AWS Foundational Security Best Practices standard is a set of controls that detect when your AWS accounts and resources deviate from security best practices.

The standard lets you continuously evaluate all of your AWS accounts and workloads to quickly identify areas of deviation from best practices. It provides actionable and prescriptive guidance about how to improve and maintain your organization's security posture.

The controls include security best practices for resources from multiple AWS services. Each control is also assigned a category that reflects the security function that it applies to. For more information, see the section called "Control [categories".](#page-859-0)

### **Controls that apply to the FSBP standard**

[Account.1] Security contact [information](#page-300-0) should be provided for an AWS account

[ACM.1] Imported and [ACM-issued](#page-323-0) certificates should be renewed after a specified time period

[ACM.2] RSA [certificates](#page-324-0) managed by ACM should use a key length of at least 2,048 bits

[\[APIGateway.1\]](#page-302-0) API Gateway REST and WebSocket API execution logging should be enabled

[\[APIGateway.2\]](#page-303-0) API Gateway REST API stages should be configured to use SSL certificates for backend [authentication](#page-303-0)

[\[APIGateway.3\]](#page-304-0) API Gateway REST API stages should have AWS X-Ray tracing enabled

[\[APIGateway.4\]](#page-304-1) API Gateway should be associated with a WAF Web ACL

[\[APIGateway.5\]](#page-305-0) API Gateway REST API cache data should be encrypted at rest

[\[APIGateway.8\]](#page-306-0) API Gateway routes should specify an authorization type

[\[APIGateway.9\]](#page-307-0) Access logging should be configured for API Gateway V2 Stages

[\[AppSync.2\]](#page-308-0) AWS AppSync should have field-level logging enabled

[AppSync.5] AWS AppSync GraphQL APIs should not be [authenticated](#page-310-0) with API keys

[Athena.4] Athena [workgroups](#page-315-0) should have logging enabled

[\[AutoScaling.1\]](#page-480-0) Auto Scaling groups associated with a load balancer should use ELB health checks

[\[AutoScaling.2\]](#page-480-1) Amazon EC2 Auto Scaling group should cover multiple Availability Zones

[\[AutoScaling.3\]](#page-481-0) Auto Scaling group launch configurations should configure EC2 instances to require Instance [Metadata](#page-481-0) Service Version 2 (IMDSv2)

[\[Autoscaling.5\]](#page-483-0) Amazon EC2 instances launched using Auto Scaling group launch configurations should not have Public IP [addresses](#page-483-0)

[\[AutoScaling.6\]](#page-484-0) Auto Scaling groups should use multiple instance types in multiple Availability [Zones](#page-484-0)

[\[AutoScaling.9\]](#page-485-0) Amazon EC2 Auto Scaling groups should use Amazon EC2 launch templates

[\[Backup.1\]](#page-315-1) AWS Backup recovery points should be encrypted at rest

[\[CloudFront.1\]](#page-329-0) CloudFront distributions should have a default root object configured

[\[CloudFront.3\]](#page-330-0) CloudFront distributions should require encryption in transit

[\[CloudFront.4\]](#page-330-1) CloudFront distributions should have origin failover configured

[\[CloudFront.5\]](#page-331-0) CloudFront distributions should have logging enabled

[\[CloudFront.6\]](#page-332-0) CloudFront distributions should have WAF enabled

[\[CloudFront.7\]](#page-333-0) CloudFront distributions should use custom SSL/TLS certificates

[\[CloudFront.8\]](#page-333-1) CloudFront distributions should use SNI to serve HTTPS requests

[\[CloudFront.9\]](#page-334-0) CloudFront distributions should encrypt traffic to custom origins

[\[CloudFront.10\]](#page-335-0) CloudFront distributions should not use deprecated SSL protocols between edge [locations and custom origins](#page-335-0)

[\[CloudFront.12\]](#page-336-0) CloudFront distributions should not point to non-existent S3 origins

[\[CloudFront.13\]](#page-336-1) CloudFront distributions should use origin access control

[\[CloudTrail.1\]](#page-339-0) CloudTrail should be enabled and configured with at least one multi-Region trail that includes read and write [management](#page-339-0) events

[\[CloudTrail.2\]](#page-341-0) CloudTrail should have encryption at-rest enabled

[\[CloudTrail.4\]](#page-342-0) CloudTrail log file validation should be enabled

[\[CloudTrail.5\]](#page-343-0) CloudTrail trails should be integrated with Amazon CloudWatch Logs

- [\[CodeBuild.1\]](#page-393-0) CodeBuild Bitbucket source repository URLs should not contain sensitive credentials
- [\[CodeBuild.2\]](#page-395-0) CodeBuild project environment variables should not contain clear text credentials
- [\[CodeBuild.3\]](#page-395-1) CodeBuild S3 logs should be encrypted
- [CodeBuild.4] CodeBuild project environments should have a logging AWS [Configuration](#page-396-0)
- [\[CodeBuild.7\]](#page-398-0) CodeBuild report group exports should be encrypted at rest
- [Config.1] AWS Config should be enabled and use the [service-linked](#page-399-0) role for resource recording
- [\[DataFirehose.1\]](#page-402-0) Firehose delivery streams should be encrypted at rest
- [\[DataSync.1\]](#page-402-1) DataSync tasks should have logging enabled
- [DMS.1] Database Migration Service [replication](#page-405-0) instances should not be public
- [DMS.6] DMS [replication](#page-411-0) instances should have automatic minor version upgrade enabled
- [DMS.7] DMS [replication](#page-412-0) tasks for the target database should have logging enabled
- [DMS.8] DMS [replication](#page-413-0) tasks for the source database should have logging enabled
- [DMS.9] DMS [endpoints](#page-414-0) should use SSL
- [DMS.10] DMS endpoints for Neptune databases should have IAM [authorization](#page-415-0) enabled
- [DMS.11] DMS endpoints for MongoDB should have an [authentication](#page-416-0) mechanism enabled
- [DMS.12] DMS [endpoints](#page-417-0) for Redis OSS should have TLS enabled
- [\[DocumentDB.1\]](#page-418-0) Amazon DocumentDB clusters should be encrypted at rest
- [\[DocumentDB.2\]](#page-418-1) Amazon DocumentDB clusters should have an adequate backup retention period
- [\[DocumentDB.3\]](#page-420-0) Amazon DocumentDB manual cluster snapshots should not be public
- [\[DocumentDB.4\]](#page-421-0) Amazon DocumentDB clusters should publish audit logs to CloudWatch Logs
- [\[DocumentDB.5\]](#page-421-1) Amazon DocumentDB clusters should have deletion protection enabled
- [\[DynamoDB.1\]](#page-422-0) DynamoDB tables should automatically scale capacity with demand

[\[DynamoDB.2\]](#page-424-0) DynamoDB tables should have point-in-time recovery enabled

[\[DynamoDB.3\]](#page-425-0) DynamoDB Accelerator (DAX) clusters should be encrypted at rest

[\[DynamoDB.6\]](#page-428-0) DynamoDB tables should have deletion protection enabled

[\[DynamoDB.7\]](#page-428-1) DynamoDB Accelerator clusters should be encrypted in transit

[EC2.1] Amazon EBS snapshots should not be publicly [restorable](#page-429-0)

[EC2.2] VPC default security groups should not allow inbound or [outbound](#page-430-0) traffic

[EC2.3] Attached Amazon EBS volumes should be [encrypted](#page-431-0) at-rest

[EC2.4] Stopped EC2 [instances](#page-432-0) should be removed after a specified time period

[EC2.6] VPC flow logging should be [enabled](#page-433-0) in all VPCs

[EC2.7] EBS default [encryption](#page-434-0) should be enabled

[EC2.8] EC2 instances should use Instance [Metadata](#page-435-0) Service Version 2 (IMDSv2)

[EC2.9] Amazon EC2 [instances](#page-436-0) should not have a public IPv4 address

[EC2.10] Amazon EC2 should be [configured](#page-437-0) to use VPC endpoints that are created for the Amazon EC2 [service](#page-437-0)

[EC2.15] Amazon EC2 subnets should not [automatically](#page-441-0) assign public IP addresses

[EC2.16] Unused Network Access Control Lists should be [removed](#page-441-1)

[EC2.17] Amazon EC2 [instances](#page-442-0) should not use multiple ENIs

[EC2.18] Security groups should only allow [unrestricted](#page-443-0) incoming traffic for authorized ports

[EC2.19] Security groups should not allow [unrestricted](#page-444-0) access to ports with high risk

[EC2.20] Both VPN tunnels for an AWS [Site-to-Site](#page-446-0) VPN connection should be up

[EC2.21] Network ACLs should not allow ingress from [0.0.0.0/0](#page-446-1) to port 22 or port 3389

[EC2.23] Amazon EC2 Transit Gateways should not [automatically](#page-448-0) accept VPC attachment requests

[EC2.24] Amazon EC2 [paravirtual](#page-449-0) instance types should not be used

[EC2.25] Amazon EC2 launch [templates](#page-449-1) should not assign public IPs to network interfaces

- [EC2.51] EC2 Client VPN endpoints should have client [connection](#page-475-0) logging enabled
- [ECR.1] ECR private [repositories](#page-487-0) should have image scanning configured
- [ECR.2] ECR private repositories should have tag [immutability](#page-488-0) configured
- [ECR.3] ECR [repositories](#page-489-0) should have at least one lifecycle policy configured
- [ECS.1] Amazon ECS task definitions should have secure [networking](#page-491-0) modes and user definitions.
- [ECS.2] ECS services should not have public IP addresses assigned to them [automatically](#page-492-0)
- [ECS.3] ECS task definitions should not share the host's process [namespace](#page-493-0)
- [ECS.4] ECS containers should run as [non-privileged](#page-494-0)
- [ECS.5] ECS containers should be limited to read-only access to root [filesystems](#page-494-1)
- [ECS.8] Secrets should not be passed as container [environment](#page-495-0) variables
- [ECS.9] ECS task definitions should have a logging [configuration](#page-496-0)
- [ECS.10] ECS Fargate services should run on the latest Fargate [platform](#page-497-0) version
- [ECS.12] ECS clusters should use [Container](#page-498-0) Insights
- [ECS.16] ECS task sets should not [automatically](#page-503-0) assign public IP addresses
- [EFS.1] Elastic File System should be [configured](#page-503-1) to encrypt file data at-rest using AWS KMS
- [EFS.2] Amazon EFS [volumes](#page-504-0) should be in backup plans
- [EFS.3] EFS access points should enforce a root [directory](#page-505-0)
- [EFS.4] EFS access points should enforce a user [identity](#page-506-0)
- [EFS.6] EFS mount targets should not be [associated](#page-508-0) with a public subnet
- [EFS.7] EFS file systems should have [automatic](#page-508-1) backups enabled
- [EKS.1] EKS cluster [endpoints](#page-509-0) should not be publicly accessible
- [EKS.2] EKS clusters should run on a supported [Kubernetes](#page-510-0) version
- [EKS.3] EKS clusters should use encrypted [Kubernetes](#page-511-0) secrets

[EKS.8] EKS clusters should have audit logging [enabled](#page-514-0)

[\[ElastiCache.1\]](#page-515-0) ElastiCache (Redis OSS) clusters should have automatic backups enabled

[\[ElastiCache.2\]](#page-516-0) ElastiCache (Redis OSS) clusters should have auto minor version upgrades enabled

[\[ElastiCache.3\]](#page-517-0) ElastiCache (Redis OSS) replication groups should have automatic failover enabled

[\[ElastiCache.4\]](#page-518-0) ElastiCache (Redis OSS) replication groups should be encrypted at rest

[\[ElastiCache.5\]](#page-518-1) ElastiCache (Redis OSS) replication groups should be encrypted in transit

[\[ElastiCache.6\]](#page-519-0) ElastiCache (Redis OSS) replication groups of earlier versions should have Redis OSS AUTH [enabled](#page-519-0)

[\[ElastiCache.7\]](#page-520-0) ElastiCache (Redis OSS) clusters should not use the default subnet group

[\[ElasticBeanstalk.1\]](#page-521-0) Elastic Beanstalk environments should have enhanced health reporting [enabled](#page-521-0)

[\[ElasticBeanstalk.2\]](#page-522-0) Elastic Beanstalk managed platform updates should be enabled

[\[ElasticBeanstalk.3\]](#page-523-0) Elastic Beanstalk should stream logs to CloudWatch

[ELB.1] [Application](#page-524-0) Load Balancer should be configured to redirect all HTTP requests to HTTPS

[ELB.2] Classic Load Balancers with [SSL/HTTPS](#page-525-0) listeners should use a certificate provided by AWS [Certificate](#page-525-0) Manager

[ELB.3] Classic Load Balancer listeners should be configured with HTTPS or TLS [termination](#page-526-0)

[ELB.4] [Application](#page-527-0) Load Balancer should be configured to drop invalid http headers

[ELB.5] [Application](#page-528-0) and Classic Load Balancers logging should be enabled

[ELB.6] [Application,](#page-529-0) Gateway, and Network Load Balancers should have deletion protection [enabled](#page-529-0)

[ELB.7] Classic Load Balancers should have [connection](#page-530-0) draining enabled

[ELB.8] Classic Load Balancers with SSL listeners should use a [predefined](#page-531-0) security policy that has strong AWS [Configuration](#page-531-0)

[ELB.9] Classic Load Balancers should have [cross-zone](#page-532-0) load balancing enabled

[ELB.10] Classic Load Balancer should span multiple [Availability](#page-532-1) Zones

[ELB.12] [Application](#page-533-0) Load Balancer should be configured with defensive or strictest desync [mitigation mode](#page-533-0)

[ELB.13] [Application,](#page-534-0) Network and Gateway Load Balancers should span multiple Availability Zones

[ELB.14] Classic Load Balancer should be [configured](#page-535-0) with defensive or strictest desync mitigation [mode](#page-535-0)

[EMR.1] Amazon EMR cluster primary nodes should not have public IP [addresses](#page-546-0)

[EMR.2] [Amazon](#page-547-0) EMR block public access setting should be enabled

[ES.1] [Elasticsearch](#page-537-0) domains should have encryption at-rest enabled

[ES.2] [Elasticsearch](#page-538-0) domains should not be publicly accessible

[ES.3] [Elasticsearch](#page-539-0) domains should encrypt data sent between nodes

[ES.4] [Elasticsearch](#page-540-0) domain error logging to CloudWatch Logs should be enabled

[ES.5] [Elasticsearch](#page-541-0) domains should have audit logging enabled

[ES.6] [Elasticsearch](#page-541-1) domains should have at least three data nodes

[ES.7] [Elasticsearch](#page-542-0) domains should be configured with at least three dedicated master nodes

[ES.8] Connections to [Elasticsearch](#page-543-0) domains should be encrypted using the latest TLS security [policy](#page-543-0)

[\[EventBridge.3\]](#page-549-0) EventBridge custom event buses should have a resource-based policy attached

[FSx.1] FSx for OpenZFS file systems should be [configured](#page-551-0) to copy tags to backups and volumes

[FSx.2] FSx for Lustre file systems should be [configured](#page-552-0) to copy tags to backups

[Glue.2] AWS Glue jobs should have logging [enabled](#page-556-0)

[Glue.3] AWS Glue machine learning [transforms](#page-556-1) should be encrypted at rest

[\[GuardDuty.1\]](#page-557-0) GuardDuty should be enabled

[\[GuardDuty.5\]](#page-562-0) GuardDuty EKS Audit Log Monitoring should be enabled

[\[GuardDuty.6\]](#page-563-0) GuardDuty Lambda Protection should be enabled

[\[GuardDuty.7\]](#page-564-0) GuardDuty EKS Runtime Monitoring should be enabled

[\[GuardDuty.8\]](#page-565-0) GuardDuty Malware Protection for EC2 should be enabled

[\[GuardDuty.9\]](#page-566-0) GuardDuty RDS Protection should be enabled

[\[GuardDuty.10\]](#page-567-0) GuardDuty S3 Protection should be enabled

[IAM.1] IAM policies should not allow full "\*" [administrative](#page-568-0) privileges

[IAM.2] IAM users should not have IAM policies [attached](#page-569-0)

[IAM.3] IAM users' access keys should be [rotated](#page-570-0) every 90 days or less

[\[IAM.4\]](#page-572-0) IAM root user access key should not exist

[IAM.5] MFA should be enabled for all IAM users that have a console [password](#page-573-0)

[IAM.6] [Hardware](#page-574-0) MFA should be enabled for the root user

[IAM.7] Password policies for IAM users should have strong [configurations](#page-575-0)

[IAM.8] Unused IAM user [credentials](#page-577-0) should be removed

[IAM.21] IAM customer [managed](#page-591-0) policies that you create should not allow wildcard actions for [services](#page-591-0)

[\[Inspector.1\]](#page-601-0) Amazon Inspector EC2 scanning should be enabled

[\[Inspector.2\]](#page-602-0) Amazon Inspector ECR scanning should be enabled

[\[Inspector.3\]](#page-603-0) Amazon Inspector Lambda code scanning should be enabled

[\[Inspector.4\]](#page-604-0) Amazon Inspector Lambda standard scanning should be enabled

[\[Kinesis.1\]](#page-613-0) Kinesis streams should be encrypted at rest

[\[Kinesis.3\]](#page-615-0) Kinesis streams should have an adequate data retention period

[KMS.1] IAM customer managed policies should not allow [decryption](#page-616-0) actions on all KMS keys

[KMS.2] IAM principals should not have IAM inline policies that allow [decryption](#page-617-0) actions on all KMS [keys](#page-617-0)

[KMS.3] AWS KMS keys should not be deleted [unintentionally](#page-619-0)

[\[Lambda.1\]](#page-620-0) Lambda function policies should prohibit public access

[\[Lambda.2\]](#page-622-0) Lambda functions should use supported runtimes

[\[Lambda.5\]](#page-623-0) VPC Lambda functions should operate in multiple Availability Zones

[\[Macie.1\]](#page-626-0) Amazon Macie should be enabled

[Macie.2] Macie [automated](#page-627-0) sensitive data discovery should be enabled

[MQ.2] ActiveMQ brokers should stream audit logs to [CloudWatch](#page-630-0)

[MQ.3] Amazon MQ brokers should have [automatic](#page-631-0) minor version upgrade enabled

[MSK.1] MSK clusters should be [encrypted](#page-628-0) in transit among broker nodes

[MSK.3] MSK Connect [connectors](#page-630-1) should be encrypted in transit

[\[Neptune.1\]](#page-635-0) Neptune DB clusters should be encrypted at rest

[Neptune.2] Neptune DB clusters should publish audit logs to [CloudWatch](#page-636-0) Logs

[\[Neptune.3\] Neptune DB cluster snapshots should not be public](#page-636-1)

[\[Neptune.4\]](#page-637-0) Neptune DB clusters should have deletion protection enabled

[\[Neptune.5\]](#page-638-0) Neptune DB clusters should have automated backups enabled

[\[Neptune.6\]](#page-639-0) Neptune DB cluster snapshots should be encrypted at rest

[Neptune.7] Neptune DB clusters should have IAM database [authentication](#page-640-0) enabled

[\[Neptune.8\]](#page-640-1) Neptune DB clusters should be configured to copy tags to snapshots

[\[NetworkFirewall.2\]](#page-643-0) Network Firewall logging should be enabled

[\[NetworkFirewall.3\]](#page-644-0) Network Firewall policies should have at least one rule group associated

[\[NetworkFirewall.4\]](#page-644-1) The default stateless action for Network Firewall policies should be drop or [forward](#page-644-1) for full packets

[\[NetworkFirewall.5\]](#page-645-0) The default stateless action for Network Firewall policies should be drop or forward for [fragmented](#page-645-0) packets

[\[NetworkFirewall.6\]](#page-646-0) Stateless Network Firewall rule group should not be empty

[\[NetworkFirewall.9\]](#page-649-0) Network Firewall firewalls should have deletion protection enabled

[\[Opensearch.1\]](#page-650-0) OpenSearch domains should have encryption at rest enabled

[\[Opensearch.2\]](#page-651-0) OpenSearch domains should not be publicly accessible

[\[Opensearch.3\]](#page-652-0) OpenSearch domains should encrypt data sent between nodes

[\[Opensearch.4\]](#page-653-0) OpenSearch domain error logging to CloudWatch Logs should be enabled

[\[Opensearch.5\]](#page-654-0) OpenSearch domains should have audit logging enabled

[\[Opensearch.6\]](#page-655-0) OpenSearch domains should have at least three data nodes

[\[Opensearch.7\]](#page-656-0) OpenSearch domains should have fine-grained access control enabled

[\[Opensearch.8\]](#page-656-1) Connections to OpenSearch domains should be encrypted using the latest TLS [security](#page-656-1) policy

[\[Opensearch.10\]](#page-659-0) OpenSearch domains should have the latest software update installed

[PCA.1] AWS Private CA root [certificate](#page-660-0) authority should be disabled

[\[Route53.2\]](#page-712-0) Route 53 public hosted zones should log DNS queries

[RDS.1] RDS [snapshot](#page-661-0) should be private

[RDS.2] RDS DB Instances should prohibit public access, as determined by the [PubliclyAccessible](#page-662-0) AWS [Configuration](#page-662-0)

[RDS.3] RDS DB instances should have [encryption](#page-663-0) at-rest enabled

[RDS.4] RDS cluster snapshots and database snapshots should be [encrypted](#page-664-0) at rest

[RDS.5] RDS DB instances should be configured with multiple [Availability](#page-665-0) Zones

[RDS.6] Enhanced [monitoring](#page-666-0) should be configured for RDS DB instances

[RDS.7] RDS clusters should have deletion [protection](#page-667-0) enabled

[RDS.8] RDS DB instances should have deletion [protection](#page-668-0) enabled

[RDS.9] RDS DB instances should publish logs to [CloudWatch](#page-669-0) Logs
[RDS.10] IAM [authentication](#page-670-0) should be configured for RDS instances

[RDS.11] RDS instances should have [automatic](#page-670-1) backups enabled

[RDS.12] IAM [authentication](#page-672-0) should be configured for RDS clusters

[RDS.13] RDS [automatic](#page-672-1) minor version upgrades should be enabled

[RDS.14] Amazon Aurora clusters should have [backtracking](#page-673-0) enabled

[RDS.15] RDS DB clusters should be configured for multiple [Availability](#page-674-0) Zones

[RDS.16] RDS DB clusters should be [configured](#page-675-0) to copy tags to snapshots

[RDS.17] RDS DB instances should be [configured](#page-675-1) to copy tags to snapshots

[RDS.18] RDS instances should be [deployed](#page-676-0) in a VPC

[RDS.19] Existing RDS event notification [subscriptions](#page-677-0) should be configured for critical cluster [events](#page-677-0)

[RDS.20] Existing RDS event notification [subscriptions](#page-678-0) should be configured for critical database [instance](#page-678-0) events

[RDS.21] An RDS event [notifications](#page-679-0) subscription should be configured for critical database [parameter](#page-679-0) group events

[RDS.22] An RDS event [notifications](#page-680-0) subscription should be configured for critical database security group [events](#page-680-0)

[RDS.23] RDS [instances](#page-681-0) should not use a database engine default port

[RDS.24] RDS Database clusters should use a custom [administrator](#page-682-0) username

[RDS.25] RDS database instances should use a custom [administrator](#page-683-0) username

[RDS.27] RDS DB clusters should be [encrypted](#page-684-0) at rest

[RDS.34] Aurora MySQL DB clusters should publish audit logs to [CloudWatch](#page-693-0) Logs

[RDS.35] RDS DB clusters should have [automatic](#page-694-0) minor version upgrade enabled

[RDS.36] RDS for PostgreSQL DB instances should publish logs to [CloudWatch](#page-695-0) Logs

[RDS.37] Aurora PostgreSQL DB clusters should publish logs to [CloudWatch](#page-696-0) Logs

[\[Redshift.1\]](#page-697-0) Amazon Redshift clusters should prohibit public access

[Redshift.2] [Connections](#page-698-0) to Amazon Redshift clusters should be encrypted in transit

[\[Redshift.3\]](#page-698-1) Amazon Redshift clusters should have automatic snapshots enabled

[\[Redshift.4\]](#page-699-0) Amazon Redshift clusters should have audit logging enabled

[\[Redshift.6\]](#page-700-0) Amazon Redshift should have automatic upgrades to major versions enabled

[\[Redshift.7\]](#page-701-0) Redshift clusters should use enhanced VPC routing

[\[Redshift.8\]](#page-702-0) Amazon Redshift clusters should not use the default Admin username

[\[Redshift.9\]](#page-702-1) Redshift clusters should not use the default database name

[\[Redshift.10\]](#page-703-0) Redshift clusters should be encrypted at rest

[\[Redshift.15\]](#page-709-0) Redshift security groups should allow ingress on the cluster port only from restricted [origins](#page-709-0)

[S3.1] S3 general [purpose](#page-713-0) buckets should have block public access settings enabled

[S3.2] S3 general [purpose](#page-714-0) buckets should block public read access

[S3.3] S3 general [purpose](#page-715-0) buckets should block public write access

[S3.5] S3 general purpose buckets should require [requests](#page-716-0) to use SSL

[S3.6] S3 general purpose bucket policies should restrict access to other AWS [accounts](#page-717-0)

[S3.8] S3 general [purpose](#page-720-0) buckets should block public access

[S3.9] S3 general [purpose](#page-721-0) buckets should have server access logging enabled

[S3.12] ACLs should not be used to manage user access to S3 general [purpose](#page-727-0) buckets

[S3.13] S3 general purpose buckets should have Lifecycle [configurations](#page-728-0)

[S3.19] S3 access points should have block public access settings [enabled](#page-733-0)

[S3.24] S3 [Multi-Region](#page-736-0) Access Points should have block public access settings enabled

[\[SageMaker.1\]](#page-737-0) Amazon SageMaker notebook instances should not have direct internet access

[\[SageMaker.2\]](#page-738-0) SageMaker notebook instances should be launched in a custom VPC

[\[SageMaker.3\]](#page-739-0) Users should not have root access to SageMaker notebook instances

[\[SageMaker.4\]](#page-740-0) SageMaker endpoint production variants should have an initial instance count [greater](#page-740-0) than 1

[\[SecretsManager.1\]](#page-741-0) Secrets Manager secrets should have automatic rotation enabled

[\[SecretsManager.2\]](#page-742-0) Secrets Manager secrets configured with automatic rotation should rotate [successfully](#page-742-0)

[\[SecretsManager.3\]](#page-743-0) Remove unused Secrets Manager secrets

[\[SecretsManager.4\]](#page-744-0) Secrets Manager secrets should be rotated within a specified number of days

[\[ServiceCatalog.1\]](#page-747-0) Service Catalog portfolios should be shared within an AWS organization only

[SQS.1] Amazon SQS queues should be [encrypted](#page-754-0) at rest

[SSM.1] Amazon EC2 instances should be [managed](#page-759-0) by AWS Systems Manager

[SSM.2] Amazon EC2 instances managed by Systems Manager should have a patch [compliance](#page-760-0) status of [COMPLIANT](#page-760-0) after a patch installation

[SSM.3] Amazon EC2 instances managed by Systems Manager should have an [association](#page-761-0) compliance status of [COMPLIANT](#page-761-0)

[SSM.4] SSM [documents](#page-762-0) should not be public

[\[StepFunctions.1\]](#page-756-0) Step Functions state machines should have logging turned on

[\[Transfer.2\]](#page-764-0) Transfer Family servers should not use FTP protocol for endpoint connection

[WAF.1] AWS WAF Classic Global Web ACL logging should be [enabled](#page-765-0)

[WAF.2] AWS WAF Classic Regional rules should have at least one [condition](#page-766-0)

[WAF.3] AWS WAF Classic [Regional](#page-767-0) rule groups should have at least one rule

[WAF.4] AWS WAF Classic [Regional](#page-768-0) web ACLs should have at least one rule or rule group

[WAF.6] AWS WAF Classic global rules should have at least one [condition](#page-768-1)

[\[WAF.7\]](#page-769-0) AWS WAF Classic global rule groups should have at least one rule

[\[WAF.8\]](#page-770-0) AWS WAF Classic global web ACLs should have at least one rule or rule group

[\[WAF.10\]](#page-770-1) AWS WAF web ACLs should have at least one rule or rule group

[WAF.12] AWS WAF rules should have [CloudWatch](#page-772-0) metrics enabled

[\[WorkSpaces.1\]](#page-773-0) WorkSpaces user volumes should be encrypted at rest

[\[WorkSpaces.2\]](#page-773-1) WorkSpaces root volumes should be encrypted at rest

# **CIS AWS Foundations Benchmark**

The Center for Internet Security (CIS) AWS Foundations Benchmark serves as a set of security configuration best practices for AWS. These industry-accepted best practices provide you with clear, step-by-step implementation and assessment procedures. Ranging from operating systems to cloud services and network devices, the controls in this benchmark help you protect the specific systems that your organization uses.

AWS Security Hub supports CIS AWS Foundations Benchmark v3.0.0, 1.4.0, and v1.2.0.

This page lists the security controls that each version supports and provides a comparison of the versions.

## **CIS AWS Foundations Benchmark v3.0.0**

Security Hub supports version 3.0.0 of the CIS AWS Foundations Benchmark.

Security Hub has satisfied the requirements of CIS Security Software Certification and has been awarded CIS Security Software Certification for the following CIS Benchmarks:

- CIS Benchmark for CIS AWS Foundations Benchmark, v3.0.0, Level 1
- CIS Benchmark for CIS AWS Foundations Benchmark, v3.0.0, Level 2

#### **Controls that apply to CIS AWS Foundations Benchmark v3.0.0**

[Account.1] Security contact [information](#page-300-0) should be provided for an AWS account

[\[CloudTrail.1\]](#page-339-0) CloudTrail should be enabled and configured with at least one multi-Region trail that includes read and write [management](#page-339-0) events

[\[CloudTrail.2\]](#page-341-0) CloudTrail should have encryption at-rest enabled

[\[CloudTrail.4\]](#page-342-0) CloudTrail log file validation should be enabled

[\[CloudTrail.7\]](#page-345-0) Ensure S3 bucket access logging is enabled on the CloudTrail S3 bucket

[Config.1] AWS Config should be enabled and use the [service-linked](#page-399-0) role for resource recording

[EC2.2] VPC default security groups should not allow inbound or [outbound](#page-430-0) traffic

[EC2.6] VPC flow logging should be [enabled](#page-433-0) in all VPCs

[EC2.7] EBS default [encryption](#page-434-0) should be enabled

[EC2.8] EC2 instances should use Instance [Metadata](#page-435-0) Service Version 2 (IMDSv2)

[EC2.21] Network ACLs should not allow ingress from [0.0.0.0/0](#page-446-0) to port 22 or port 3389

[EC2.53] EC2 security groups should not allow ingress from [0.0.0.0/0](#page-477-0) to remote server [administration](#page-477-0) ports

[EC2.54] EC2 security groups should not allow ingress from ::/0 to remote server [administration](#page-478-0) [ports](#page-478-0)

[EFS.1] Elastic File System should be [configured](#page-503-0) to encrypt file data at-rest using AWS KMS

[IAM.2] IAM users should not have IAM policies [attached](#page-569-0)

[IAM.3] IAM users' access keys should be [rotated](#page-570-0) every 90 days or less

[\[IAM.4\]](#page-572-0) IAM root user access key should not exist

[IAM.5] MFA should be enabled for all IAM users that have a console [password](#page-573-0)

[IAM.6] [Hardware](#page-574-0) MFA should be enabled for the root user

[IAM.9] MFA should be [enabled](#page-578-0) for the root user

[IAM.15] Ensure IAM password policy requires [minimum](#page-582-0) password length of 14 or greater

[IAM.16] Ensure IAM [password](#page-583-0) policy prevents password reuse

[IAM.18] Ensure a support role has been created to manage [incidents](#page-584-0) with AWS Support

[IAM.22] IAM user [credentials](#page-593-0) unused for 45 days should be removed

[IAM.26] Expired SSL/TLS [certificates](#page-598-0) managed in IAM should be removed

[IAM.27] IAM identities should not have the [AWSCloudShellFullAccess](#page-599-0) policy attached

[IAM.28] IAM Access [Analyzer](#page-600-0) external access analyzer should be enabled

[KMS.4] AWS KMS key [rotation](#page-620-0) should be enabled

[RDS.2] RDS DB Instances should prohibit public access, as determined by the [PubliclyAccessible](#page-662-0) AWS [Configuration](#page-662-0)

[RDS.3] RDS DB instances should have [encryption](#page-663-0) at-rest enabled

[RDS.13] RDS [automatic](#page-672-1) minor version upgrades should be enabled

[S3.1] S3 general [purpose](#page-713-0) buckets should have block public access settings enabled

[S3.5] S3 general purpose buckets should require [requests](#page-716-0) to use SSL

[S3.8] S3 general [purpose](#page-720-0) buckets should block public access

[S3.20] S3 general [purpose](#page-734-0) buckets should have MFA delete enabled

[S3.22] S3 general purpose buckets should log [object-level](#page-735-0) write events

[S3.23] S3 general purpose buckets should log [object-level](#page-735-1) read events

### **CIS AWS Foundations Benchmark v1.4.0**

Security Hub supports v1.4.0 of the CIS AWS Foundations Benchmark.

#### **Controls that apply to CIS AWS Foundations Benchmark v1.4.0**

[\[CloudTrail.1\]](#page-339-0) CloudTrail should be enabled and configured with at least one multi-Region trail that includes read and write [management](#page-339-0) events

[\[CloudTrail.2\]](#page-341-0) CloudTrail should have encryption at-rest enabled

[\[CloudTrail.4\]](#page-342-0) CloudTrail log file validation should be enabled

[\[CloudTrail.5\]](#page-343-0) CloudTrail trails should be integrated with Amazon CloudWatch Logs

[\[CloudTrail.6\]](#page-344-0) Ensure the S3 bucket used to store CloudTrail logs is not publicly accessible

[\[CloudTrail.7\]](#page-345-0) Ensure S3 bucket access logging is enabled on the CloudTrail S3 bucket

[\[CloudWatch.1\]](#page-348-0) A log metric filter and alarm should exist for usage of the "root" user

[\[CloudWatch.4\]](#page-356-0) Ensure a log metric filter and alarm exist for IAM policy changes

[\[CloudWatch.5\]](#page-359-0) Ensure a log metric filter and alarm exist for CloudTrail AWS Configuration changes

[\[CloudWatch.6\]](#page-362-0) Ensure a log metric filter and alarm exist for AWS Management Console [authentication](#page-362-0) failures

[\[CloudWatch.7\]](#page-364-0) Ensure a log metric filter and alarm exist for disabling or scheduled deletion of customer [managed](#page-364-0) keys

[\[CloudWatch.8\]](#page-367-0) Ensure a log metric filter and alarm exist for S3 bucket policy changes

[\[CloudWatch.9\]](#page-370-0) Ensure a log metric filter and alarm exist for AWS Config configuration changes

[\[CloudWatch.10\]](#page-373-0) Ensure a log metric filter and alarm exist for security group changes

[\[CloudWatch.11\]](#page-376-0) Ensure a log metric filter and alarm exist for changes to Network Access Control Lists [\(NACL\)](#page-376-0)

[\[CloudWatch.12\]](#page-379-0) Ensure a log metric filter and alarm exist for changes to network gateways

[\[CloudWatch.13\]](#page-381-0) Ensure a log metric filter and alarm exist for route table changes

[\[CloudWatch.14\]](#page-384-0) Ensure a log metric filter and alarm exist for VPC changes

[Config.1] AWS Config should be enabled and use the [service-linked](#page-399-0) role for resource recording

[EC2.2] VPC default security groups should not allow inbound or [outbound](#page-430-0) traffic

[EC2.6] VPC flow logging should be [enabled](#page-433-0) in all VPCs

[EC2.7] EBS default [encryption](#page-434-0) should be enabled

[EC2.21] Network ACLs should not allow ingress from [0.0.0.0/0](#page-446-0) to port 22 or port 3389

[IAM.1] IAM policies should not allow full "\*" [administrative](#page-568-0) privileges

[IAM.3] IAM users' access keys should be [rotated](#page-570-0) every 90 days or less

[\[IAM.4\]](#page-572-0) IAM root user access key should not exist

[IAM.5] MFA should be enabled for all IAM users that have a console [password](#page-573-0)

[IAM.6] [Hardware](#page-574-0) MFA should be enabled for the root user

[IAM.9] MFA should be [enabled](#page-578-0) for the root user

[IAM.15] Ensure IAM password policy requires [minimum](#page-582-0) password length of 14 or greater

[IAM.16] Ensure IAM [password](#page-583-0) policy prevents password reuse

[IAM.18] Ensure a support role has been created to manage [incidents](#page-584-0) with AWS Support

[IAM.22] IAM user [credentials](#page-593-0) unused for 45 days should be removed

[KMS.4] AWS KMS key [rotation](#page-620-0) should be enabled

[RDS.3] RDS DB instances should have [encryption](#page-663-0) at-rest enabled

[S3.1] S3 general [purpose](#page-713-0) buckets should have block public access settings enabled

[S3.5] S3 general purpose buckets should require [requests](#page-716-0) to use SSL

[S3.8] S3 general [purpose](#page-720-0) buckets should block public access

[S3.20] S3 general [purpose](#page-734-0) buckets should have MFA delete enabled

### **Center for Internet Security (CIS) AWS Foundations Benchmark v1.2.0**

Security Hub supports version 1.2.0 of the CIS AWS Foundations Benchmark.

Security Hub has satisfied the requirements of CIS Security Software Certification and has been awarded CIS Security Software Certification for the following CIS Benchmarks:

- CIS Benchmark for CIS AWS Foundations Benchmark, v1.2.0, Level 1
- CIS Benchmark for CIS AWS Foundations Benchmark, v1.2.0, Level 2

#### **Controls that apply to CIS AWS Foundations Benchmark v1.2.0**

[\[CloudTrail.1\]](#page-339-0) CloudTrail should be enabled and configured with at least one multi-Region trail that includes read and write [management](#page-339-0) events

[\[CloudTrail.2\]](#page-341-0) CloudTrail should have encryption at-rest enabled

[\[CloudTrail.4\]](#page-342-0) CloudTrail log file validation should be enabled

[\[CloudTrail.5\]](#page-343-0) CloudTrail trails should be integrated with Amazon CloudWatch Logs

[\[CloudTrail.6\]](#page-344-0) Ensure the S3 bucket used to store CloudTrail logs is not publicly accessible

[\[CloudTrail.7\]](#page-345-0) Ensure S3 bucket access logging is enabled on the CloudTrail S3 bucket

[\[CloudWatch.1\]](#page-348-0) A log metric filter and alarm should exist for usage of the "root" user

[\[CloudWatch.2\]](#page-351-0) Ensure a log metric filter and alarm exist for unauthorized API calls

[\[CloudWatch.3\]](#page-353-0) Ensure a log metric filter and alarm exist for Management Console sign-in without **[MFA](#page-353-0)** 

[\[CloudWatch.4\]](#page-356-0) Ensure a log metric filter and alarm exist for IAM policy changes

[\[CloudWatch.5\]](#page-359-0) Ensure a log metric filter and alarm exist for CloudTrail AWS Configuration changes

[\[CloudWatch.6\]](#page-362-0) Ensure a log metric filter and alarm exist for AWS Management Console [authentication](#page-362-0) failures

[\[CloudWatch.7\]](#page-364-0) Ensure a log metric filter and alarm exist for disabling or scheduled deletion of customer [managed](#page-364-0) keys

[\[CloudWatch.8\]](#page-367-0) Ensure a log metric filter and alarm exist for S3 bucket policy changes

[\[CloudWatch.9\]](#page-370-0) Ensure a log metric filter and alarm exist for AWS Config configuration changes

[\[CloudWatch.10\]](#page-373-0) Ensure a log metric filter and alarm exist for security group changes

[\[CloudWatch.11\]](#page-376-0) Ensure a log metric filter and alarm exist for changes to Network Access Control Lists [\(NACL\)](#page-376-0)

[\[CloudWatch.12\]](#page-379-0) Ensure a log metric filter and alarm exist for changes to network gateways

[\[CloudWatch.13\]](#page-381-0) Ensure a log metric filter and alarm exist for route table changes

[\[CloudWatch.14\]](#page-384-0) Ensure a log metric filter and alarm exist for VPC changes

[Config.1] AWS Config should be enabled and use the [service-linked](#page-399-0) role for resource recording

[EC2.2] VPC default security groups should not allow inbound or [outbound](#page-430-0) traffic

[EC2.6] VPC flow logging should be [enabled](#page-433-0) in all VPCs

[EC2.13] Security groups should not allow ingress from [0.0.0.0/0](#page-439-0) or ::/0 to port 22

[EC2.14] Security groups should not allow ingress from [0.0.0.0/0](#page-440-0) or ::/0 to port 3389

[IAM.1] IAM policies should not allow full "\*" [administrative](#page-568-0) privileges

[IAM.2] IAM users should not have IAM policies [attached](#page-569-0)

[IAM.3] IAM users' access keys should be [rotated](#page-570-0) every 90 days or less

[\[IAM.4\]](#page-572-0) IAM root user access key should not exist

[IAM.5] MFA should be enabled for all IAM users that have a console [password](#page-573-0)

[IAM.6] [Hardware](#page-574-0) MFA should be enabled for the root user

[IAM.8] Unused IAM user [credentials](#page-577-0) should be removed

[IAM.9] MFA should be [enabled](#page-578-0) for the root user

[IAM.11] Ensure IAM password policy requires at least one [uppercase](#page-580-0) letter

[IAM.12] Ensure IAM password policy requires at least one [lowercase](#page-580-1) letter

[IAM.13] Ensure IAM [password](#page-581-0) policy requires at least one symbol

[IAM.14] Ensure IAM [password](#page-581-1) policy requires at least one number

[IAM.15] Ensure IAM password policy requires [minimum](#page-582-0) password length of 14 or greater

[IAM.16] Ensure IAM [password](#page-583-0) policy prevents password reuse

[IAM.17] Ensure IAM password policy expires [passwords](#page-583-1) within 90 days or less

[IAM.18] Ensure a support role has been created to manage [incidents](#page-584-0) with AWS Support

[KMS.4] AWS KMS key [rotation](#page-620-0) should be enabled

### **Version comparison for CIS AWS Foundations Benchmark**

This section summarizes the differences among the Center for Internet Security (CIS) AWS Foundations Benchmark v3.0.0, v1.4.0, and v1.2.0.

Security Hub supports each of these versions of the CIS AWS Foundations Benchmark, but we recommend using v3.0.0 to stay current on security best practices. You can have multiple versions

of the standard enabled at the same time. For instructions on enabling standards, see [Enabling a](#page-196-0) security [standard](#page-196-0) in Security Hub. If you want to upgrade to v3.0.0, it's best to enable it first before disabling an older version. If you use the Security Hub integration with AWS Organizations to centrally manage multiple AWS accounts and you want to batch enable v3.0.0 across all accounts, you can use central [configuration](#page-32-0).

#### **Mapping of controls to CIS requirements in each version**

Understand which controls each version of the CIS AWS Foundations Benchmark supports.

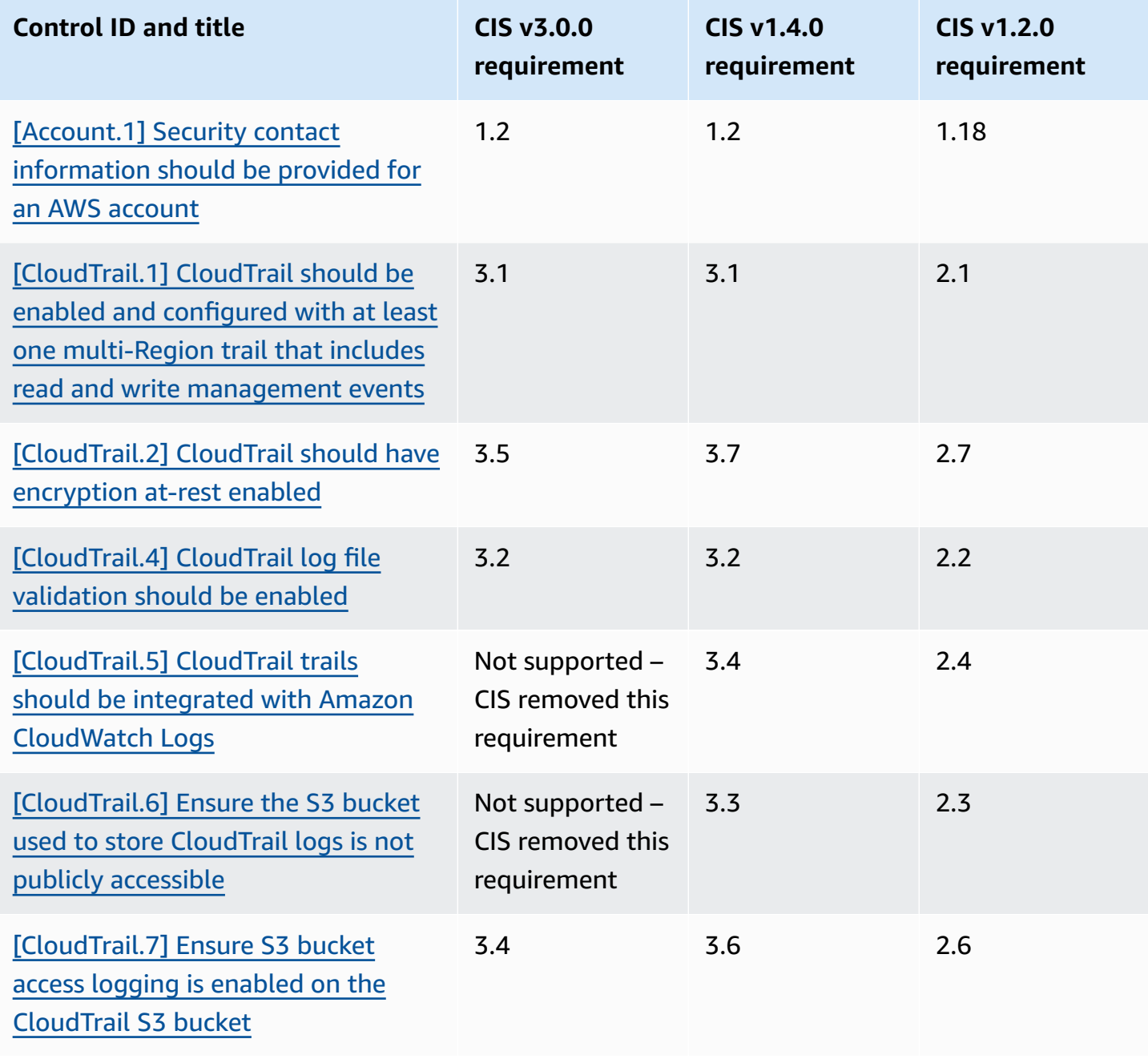

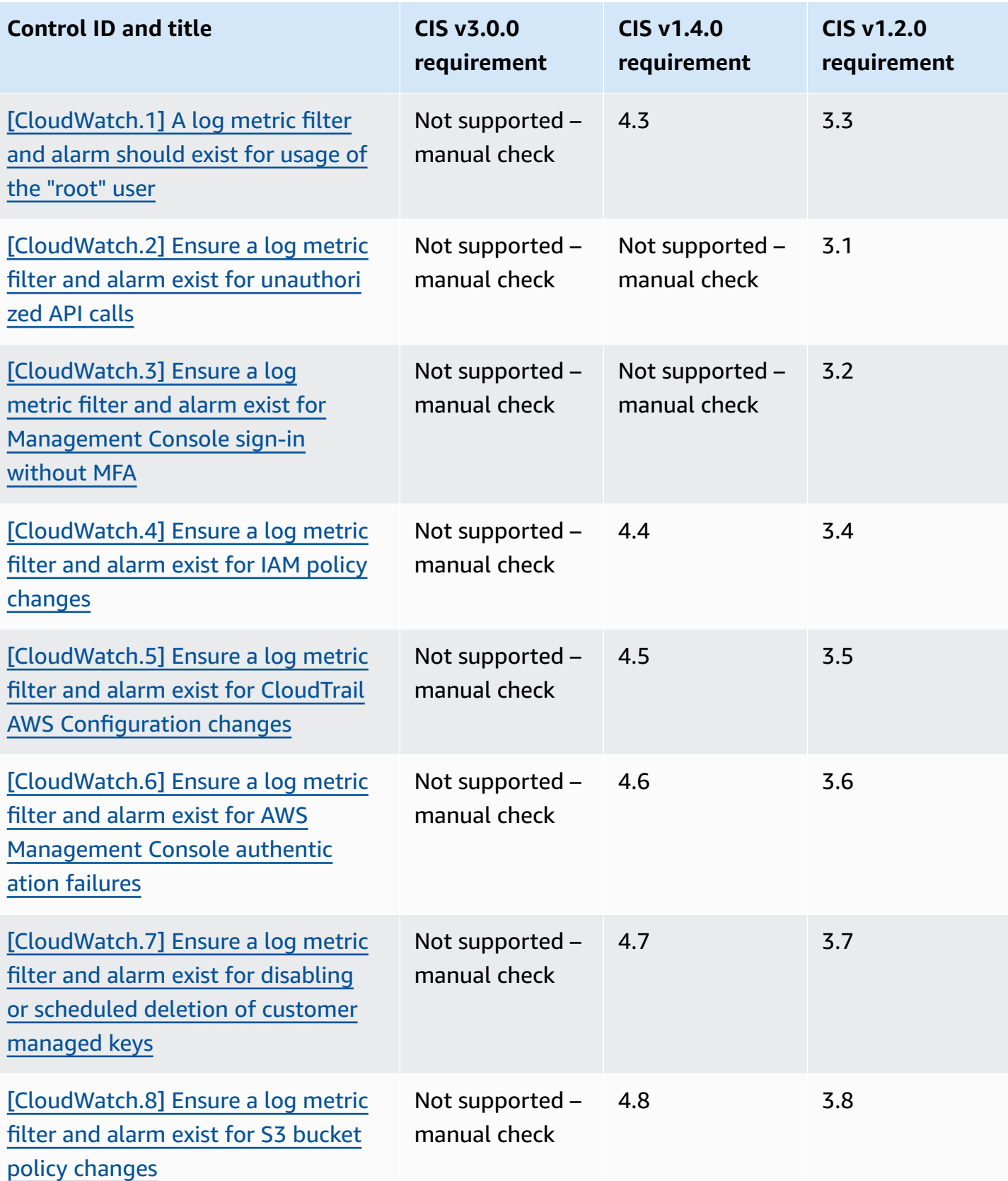

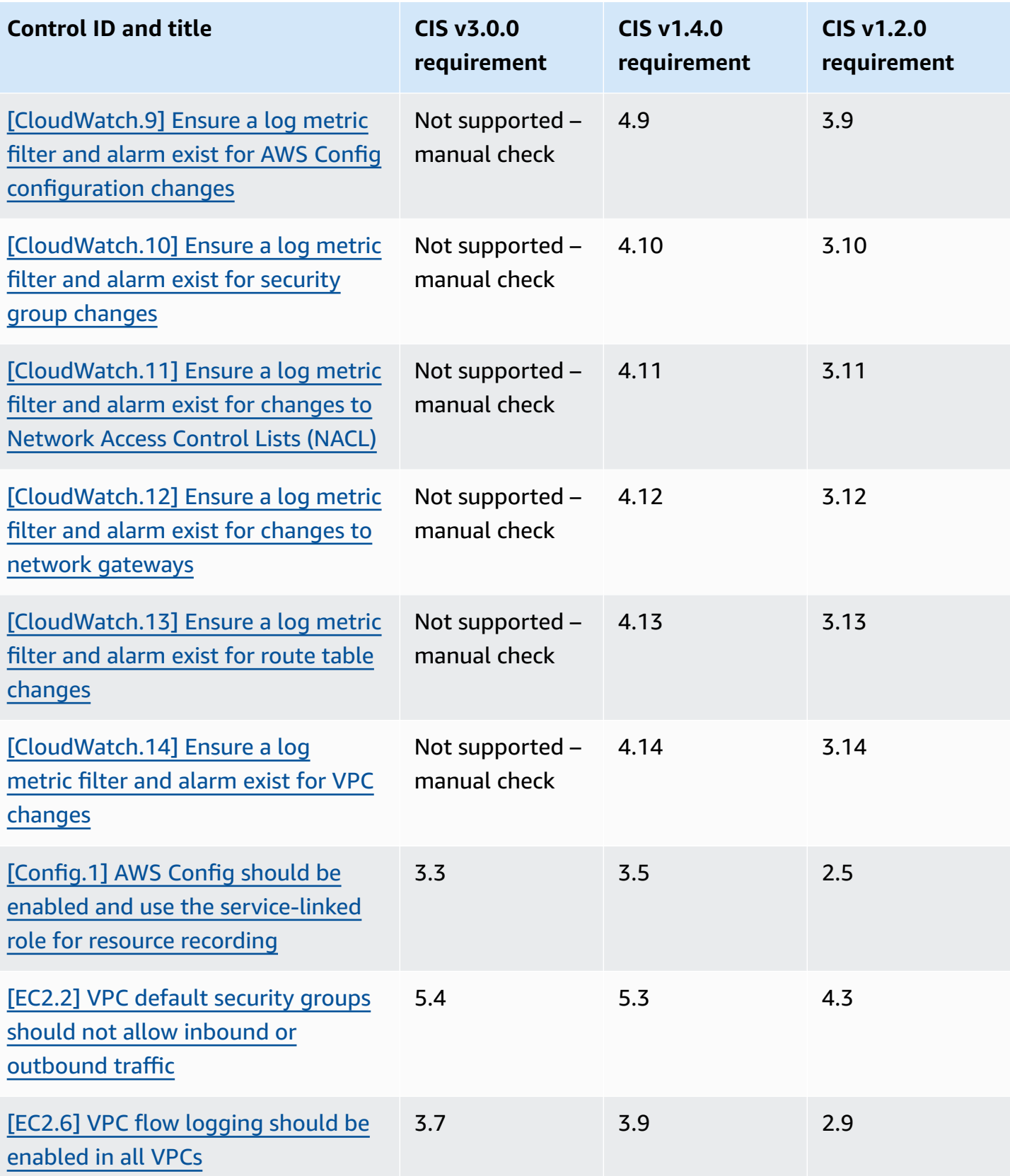

AWS Security Hub User Guide

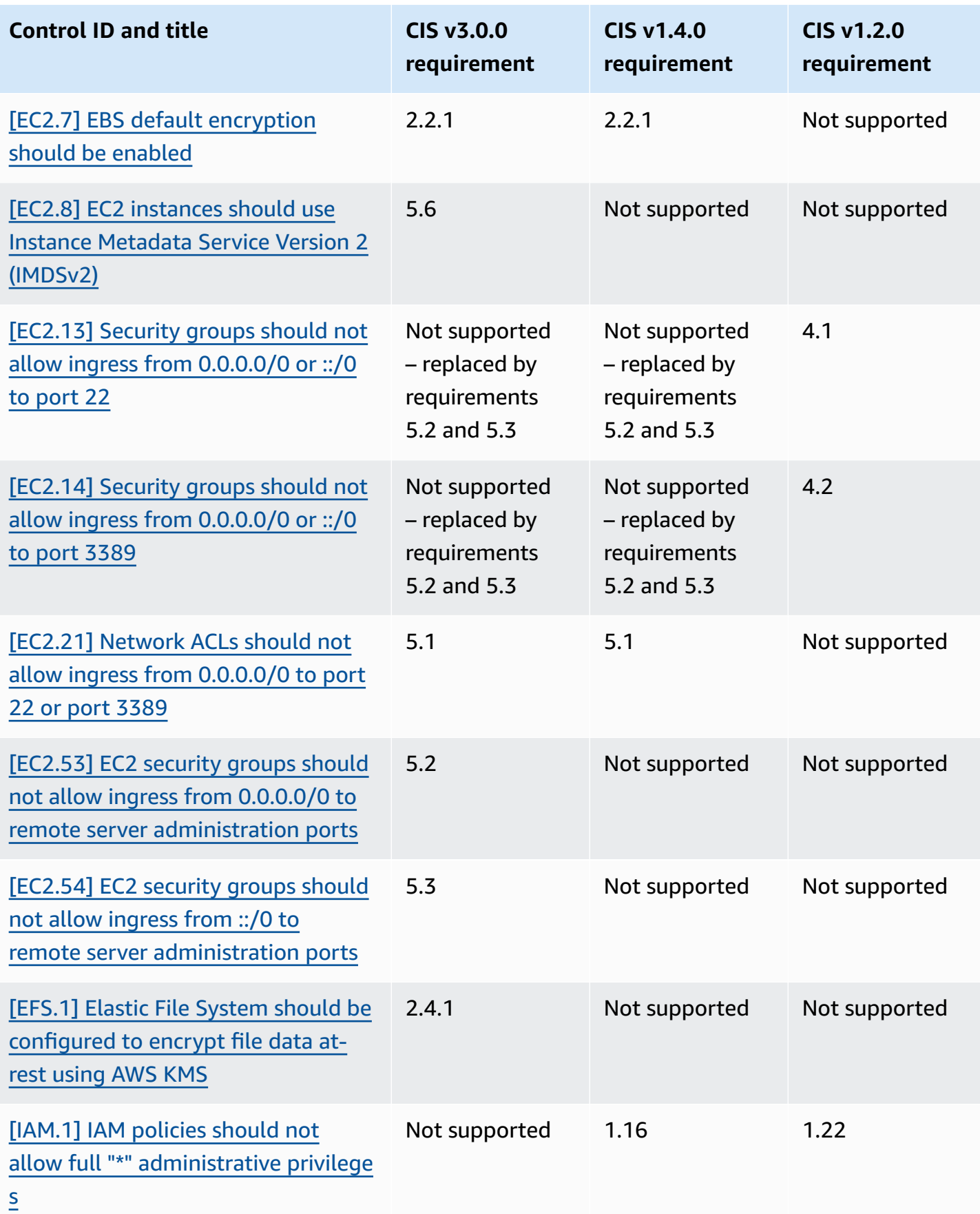

AWS Security Hub User Guide

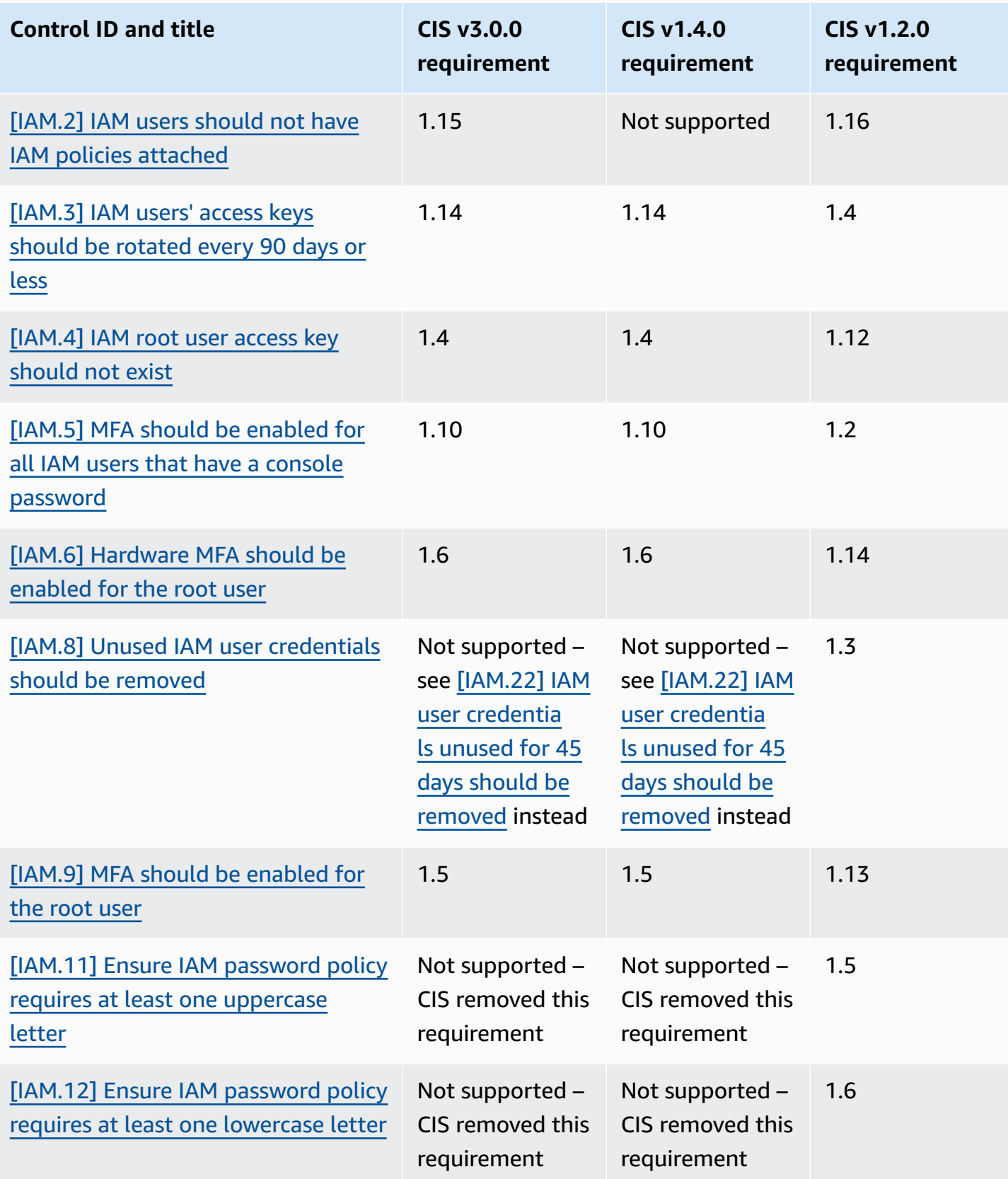

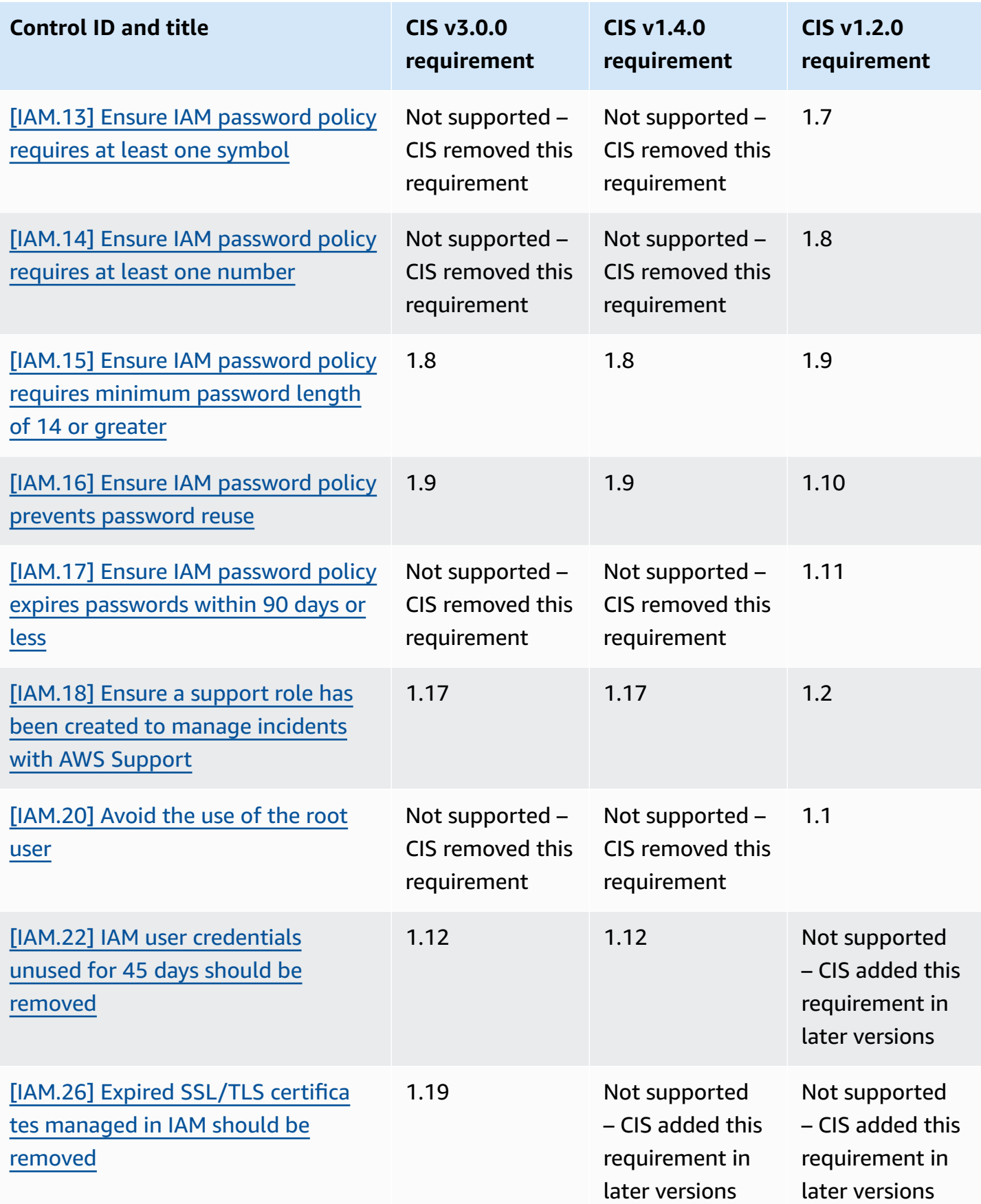

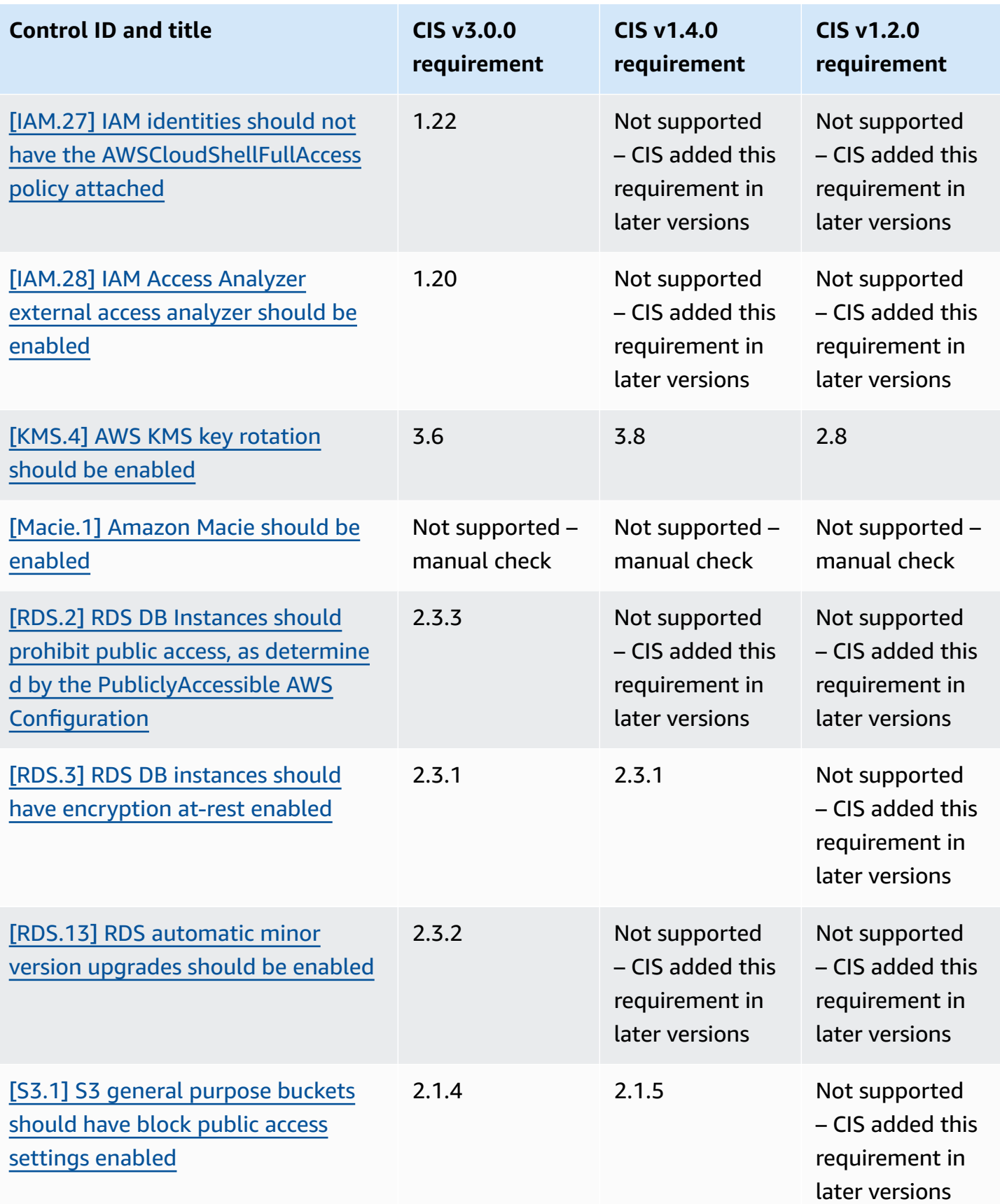

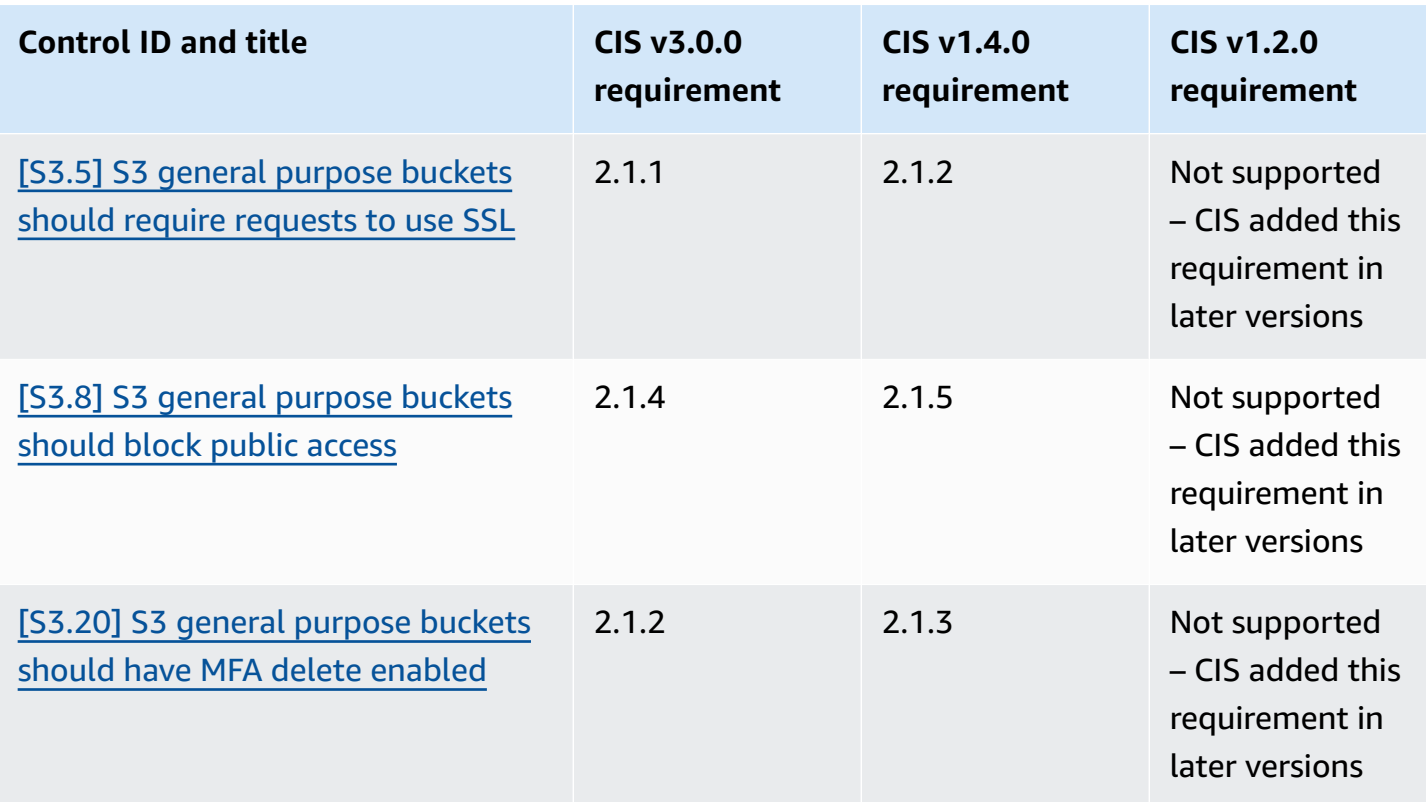

### **ARNs for CIS AWS Foundations Benchmark**

When you enable one or more versions of CIS AWS Foundations Benchmark, you'll begin receiving findings in the AWS Security Finding Format (ASFF). In ASFF, each version uses the following Amazon Resource Name (ARN):

#### **CIS AWS Foundations Benchmark v3.0.0**

arn:aws:securityhub:*region*::standards/cis-aws-foundations-benchmark/ v/3.0.0

### **CIS AWS Foundations Benchmark v1.4.0**

arn:aws:securityhub:*region*::standards/cis-aws-foundations-benchmark/ v/1.4.0

#### **CIS AWS Foundations Benchmark v1.2.0**

arn:aws:securityhub:::ruleset/cis-aws-foundations-benchmark/v/1.2.0

You can use the [GetEnabledStandards](https://docs.aws.amazon.com/securityhub/1.0/APIReference/API_GetEnabledStandards.html) operation of the Security Hub API to find out the ARN of an enabled standard.

The preceding values are for StandardsArn. However, StandardsSubscriptionArn refers to the standard subscription resource that Security Hub creates when you subscribe to a standard by calling [BatchEnableStandards](https://docs.aws.amazon.com/securityhub/1.0/APIReference/API_BatchEnableStandards.html) in a Region.

#### **Note**

When you enable a version of CIS AWS Foundations Benchmark, Security Hub may take up to 18 hours to generate findings for controls that use the same AWS Config servicelinked rule as enabled controls in other enabled standards. For more information about the schedule for generating control findings, see [Schedule](#page-840-0) for running security checks.

Finding fields differ if you turn on consolidated control findings. For more information about these differences, see Impact of [consolidation](#page-1065-0) on ASFF fields and values. For sample control findings, see Sample control findings in [Security](#page-883-0) Hub.

#### **CIS requirements that aren't supported in Security Hub**

As noted in the preceding table, Security Hub doesn't support every CIS requirement in every version of the CIS AWS Foundations Benchmark. Many of the unsupported requirements can be evaluated only manually by reviewing the state of your AWS resources.

# **NIST SP 800-53 Rev. 5 in Security Hub**

NIST SP 800-53 Rev. 5 is a cybersecurity and compliance framework developed by the National Institute of Standards and Technology (NIST), an agency that is part of the U.S. Department of Commerce. This compliance framework helps you protect the availability, confidentiality, and integrity of your information systems and critical resources. U.S. federal government agencies and contractors must comply with NIST SP 800-53 to protect their systems, but private companies may voluntarily use it as a guiding framework for reducing cybersecurity risk.

Security Hub provides controls that support select NIST SP 800-53 requirements. These controls are evaluated through automated security checks. Security Hub controls don't support NIST SP 800-53 requirements that require manual checks. In addition, Security Hub controls only support the automated NIST SP 800-53 requirements that are listed as **Related requirements** in the details for each control. Choose a control from the following list to see its details. Related requirements not mentioned in the control details are currently not supported by Security Hub.

Unlike other frameworks, NIST SP 800-53 isn't prescriptive about how its requirements should be evaluated. Instead, the framework provides guidelines, and the Security Hub NIST SP 800-53 controls represent the service's understanding of them.

If you use the Security Hub integration with AWS Organizations to centrally manage multiple accounts and you want to batch enable NIST SP 800-53 across all of them, you can run a [Security](https://github.com/awslabs/aws-securityhub-multiaccount-scripts/tree/master/nist800-53-enable) Hub [multi-account](https://github.com/awslabs/aws-securityhub-multiaccount-scripts/tree/master/nist800-53-enable) script from the administrator account.

For more information about NIST SP 800-53 Rev. 5, see the NIST [Computer](https://csrc.nist.gov/publications/detail/sp/800-53/rev-5/final) Security Resource [Center](https://csrc.nist.gov/publications/detail/sp/800-53/rev-5/final).

## **Controls that apply to NIST SP 800-53 Rev. 5**

[Account.1] Security contact [information](#page-300-0) should be provided for an AWS account

[Account.2] AWS accounts should be part of an AWS [Organizations](#page-301-0) organization

[ACM.1] Imported and [ACM-issued](#page-323-0) certificates should be renewed after a specified time period

[\[APIGateway.1\]](#page-302-0) API Gateway REST and WebSocket API execution logging should be enabled

[\[APIGateway.2\]](#page-303-0) API Gateway REST API stages should be configured to use SSL certificates for backend [authentication](#page-303-0)

[\[APIGateway.3\]](#page-304-0) API Gateway REST API stages should have AWS X-Ray tracing enabled

[\[APIGateway.4\]](#page-304-1) API Gateway should be associated with a WAF Web ACL

[\[APIGateway.5\]](#page-305-0) API Gateway REST API cache data should be encrypted at rest

[\[APIGateway.8\]](#page-306-0) API Gateway routes should specify an authorization type

[\[APIGateway.9\]](#page-307-0) Access logging should be configured for API Gateway V2 Stages

[AppSync.5] AWS AppSync GraphQL APIs should not be [authenticated](#page-310-0) with API keys

[\[AutoScaling.1\]](#page-480-0) Auto Scaling groups associated with a load balancer should use ELB health checks

[\[AutoScaling.2\]](#page-480-1) Amazon EC2 Auto Scaling group should cover multiple Availability Zones

[\[AutoScaling.3\]](#page-481-0) Auto Scaling group launch configurations should configure EC2 instances to require Instance [Metadata](#page-481-0) Service Version 2 (IMDSv2)

[\[Autoscaling.5\]](#page-483-0) Amazon EC2 instances launched using Auto Scaling group launch configurations should not have Public IP [addresses](#page-483-0)

[\[AutoScaling.6\]](#page-484-0) Auto Scaling groups should use multiple instance types in multiple Availability [Zones](#page-484-0)

[\[AutoScaling.9\]](#page-485-0) Amazon EC2 Auto Scaling groups should use Amazon EC2 launch templates

[\[Backup.1\]](#page-315-0) AWS Backup recovery points should be encrypted at rest

[\[CloudFront.1\]](#page-329-0) CloudFront distributions should have a default root object configured

[\[CloudFront.3\]](#page-330-0) CloudFront distributions should require encryption in transit

[\[CloudFront.4\]](#page-330-1) CloudFront distributions should have origin failover configured

[\[CloudFront.5\]](#page-331-0) CloudFront distributions should have logging enabled

[\[CloudFront.6\]](#page-332-0) CloudFront distributions should have WAF enabled

[\[CloudFront.7\]](#page-333-0) CloudFront distributions should use custom SSL/TLS certificates

[\[CloudFront.8\]](#page-333-1) CloudFront distributions should use SNI to serve HTTPS requests

[\[CloudFront.9\]](#page-334-0) CloudFront distributions should encrypt traffic to custom origins

[\[CloudFront.10\]](#page-335-0) CloudFront distributions should not use deprecated SSL protocols between edge [locations and custom origins](#page-335-0)

[\[CloudFront.12\]](#page-336-0) CloudFront distributions should not point to non-existent S3 origins

[\[CloudTrail.1\]](#page-339-0) CloudTrail should be enabled and configured with at least one multi-Region trail that includes read and write [management](#page-339-0) events

[\[CloudTrail.2\]](#page-341-0) CloudTrail should have encryption at-rest enabled

[\[CloudTrail.4\]](#page-342-0) CloudTrail log file validation should be enabled

[\[CloudTrail.5\]](#page-343-0) CloudTrail trails should be integrated with Amazon CloudWatch Logs

[\[CloudWatch.15\]](#page-387-0) CloudWatch alarms should have specified actions configured

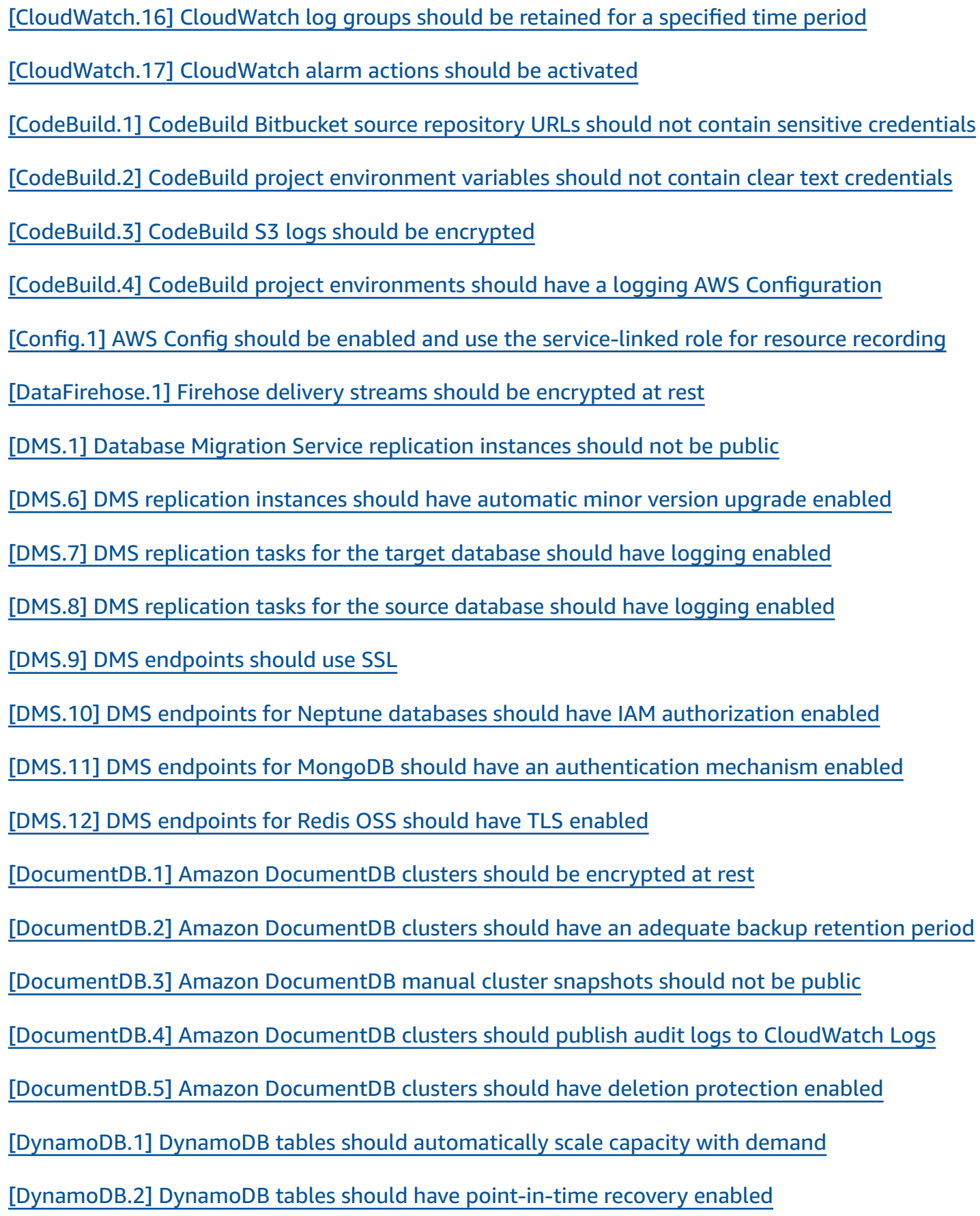

[\[DynamoDB.3\]](#page-425-0) DynamoDB Accelerator (DAX) clusters should be encrypted at rest

[\[DynamoDB.4\]](#page-425-1) DynamoDB tables should be present in a backup plan

[\[DynamoDB.6\]](#page-428-0) DynamoDB tables should have deletion protection enabled

[\[DynamoDB.7\]](#page-428-1) DynamoDB Accelerator clusters should be encrypted in transit

[EC2.1] Amazon EBS snapshots should not be publicly [restorable](#page-429-0)

[EC2.2] VPC default security groups should not allow inbound or [outbound](#page-430-0) traffic

[EC2.3] Attached Amazon EBS volumes should be [encrypted](#page-431-0) at-rest

[EC2.4] Stopped EC2 [instances](#page-432-0) should be removed after a specified time period

[EC2.6] VPC flow logging should be [enabled](#page-433-0) in all VPCs

[EC2.7] EBS default [encryption](#page-434-0) should be enabled

[EC2.8] EC2 instances should use Instance [Metadata](#page-435-0) Service Version 2 (IMDSv2)

[EC2.9] Amazon EC2 [instances](#page-436-0) should not have a public IPv4 address

[EC2.10] Amazon EC2 should be [configured](#page-437-0) to use VPC endpoints that are created for the Amazon EC2 [service](#page-437-0)

[EC2.12] Unused Amazon EC2 EIPs should be [removed](#page-438-0)

[EC2.13] Security groups should not allow ingress from [0.0.0.0/0](#page-439-0) or ::/0 to port 22

[EC2.15] Amazon EC2 subnets should not [automatically](#page-441-0) assign public IP addresses

[EC2.16] Unused Network Access Control Lists should be [removed](#page-441-1)

[EC2.17] Amazon EC2 [instances](#page-442-0) should not use multiple ENIs

[EC2.18] Security groups should only allow [unrestricted](#page-443-0) incoming traffic for authorized ports

[EC2.19] Security groups should not allow [unrestricted](#page-444-0) access to ports with high risk

[EC2.20] Both VPN tunnels for an AWS [Site-to-Site](#page-446-1) VPN connection should be up

[EC2.21] Network ACLs should not allow ingress from [0.0.0.0/0](#page-446-0) to port 22 or port 3389

[EC2.23] Amazon EC2 Transit Gateways should not [automatically](#page-448-0) accept VPC attachment requests

[EC2.24] Amazon EC2 [paravirtual](#page-449-0) instance types should not be used

[EC2.25] Amazon EC2 launch [templates](#page-449-1) should not assign public IPs to network interfaces

[\[EC2.28\]](#page-450-0) EBS volumes should be covered by a backup plan

[EC2.51] EC2 Client VPN endpoints should have client [connection](#page-475-0) logging enabled

[ECR.1] ECR private [repositories](#page-487-0) should have image scanning configured

[ECR.2] ECR private repositories should have tag [immutability](#page-488-0) configured

[ECR.3] ECR [repositories](#page-489-0) should have at least one lifecycle policy configured

[ECS.1] Amazon ECS task definitions should have secure [networking](#page-491-0) modes and user definitions.

[ECS.2] ECS services should not have public IP addresses assigned to them [automatically](#page-492-0)

[ECS.3] ECS task definitions should not share the host's process [namespace](#page-493-0)

[ECS.4] ECS containers should run as [non-privileged](#page-494-0)

[ECS.5] ECS containers should be limited to read-only access to root [filesystems](#page-494-1)

[ECS.8] Secrets should not be passed as container [environment](#page-495-0) variables

[ECS.9] ECS task definitions should have a logging [configuration](#page-496-0)

[ECS.10] ECS Fargate services should run on the latest Fargate [platform](#page-497-0) version

[ECS.12] ECS clusters should use [Container](#page-498-0) Insights

[EFS.1] Elastic File System should be [configured](#page-503-0) to encrypt file data at-rest using AWS KMS

[EFS.2] Amazon EFS [volumes](#page-504-0) should be in backup plans

[EFS.3] EFS access points should enforce a root [directory](#page-505-0)

[EFS.4] EFS access points should enforce a user [identity](#page-506-0)

[EFS.6] EFS mount targets should not be [associated](#page-508-0) with a public subnet

[EKS.1] EKS cluster [endpoints](#page-509-0) should not be publicly accessible

[EKS.2] EKS clusters should run on a supported [Kubernetes](#page-510-0) version

[EKS.3] EKS clusters should use encrypted [Kubernetes](#page-511-0) secrets

[EKS.8] EKS clusters should have audit logging [enabled](#page-514-0)

[\[ElastiCache.1\]](#page-515-0) ElastiCache (Redis OSS) clusters should have automatic backups enabled

[\[ElastiCache.2\]](#page-516-0) ElastiCache (Redis OSS) clusters should have auto minor version upgrades enabled

[\[ElastiCache.3\]](#page-517-0) ElastiCache (Redis OSS) replication groups should have automatic failover enabled

[\[ElastiCache.4\]](#page-518-0) ElastiCache (Redis OSS) replication groups should be encrypted at rest

[\[ElastiCache.5\]](#page-518-1) ElastiCache (Redis OSS) replication groups should be encrypted in transit

[\[ElastiCache.6\]](#page-519-0) ElastiCache (Redis OSS) replication groups of earlier versions should have Redis OSS AUTH [enabled](#page-519-0)

[\[ElastiCache.7\]](#page-520-0) ElastiCache (Redis OSS) clusters should not use the default subnet group

[\[ElasticBeanstalk.1\]](#page-521-0) Elastic Beanstalk environments should have enhanced health reporting [enabled](#page-521-0)

[\[ElasticBeanstalk.2\]](#page-522-0) Elastic Beanstalk managed platform updates should be enabled

[ELB.1] [Application](#page-524-0) Load Balancer should be configured to redirect all HTTP requests to HTTPS

[ELB.2] Classic Load Balancers with [SSL/HTTPS](#page-525-0) listeners should use a certificate provided by AWS [Certificate](#page-525-0) Manager

[ELB.3] Classic Load Balancer listeners should be configured with HTTPS or TLS [termination](#page-526-0)

[ELB.4] [Application](#page-527-0) Load Balancer should be configured to drop invalid http headers

[ELB.5] [Application](#page-528-0) and Classic Load Balancers logging should be enabled

[ELB.6] [Application,](#page-529-0) Gateway, and Network Load Balancers should have deletion protection [enabled](#page-529-0)

[ELB.7] Classic Load Balancers should have [connection](#page-530-0) draining enabled

[ELB.8] Classic Load Balancers with SSL listeners should use a [predefined](#page-531-0) security policy that has strong AWS [Configuration](#page-531-0)

[ELB.9] Classic Load Balancers should have [cross-zone](#page-532-0) load balancing enabled

[ELB.10] Classic Load Balancer should span multiple [Availability](#page-532-1) Zones

[ELB.12] [Application](#page-533-0) Load Balancer should be configured with defensive or strictest desync [mitigation mode](#page-533-0)

[ELB.13] [Application,](#page-534-0) Network and Gateway Load Balancers should span multiple Availability Zones

[ELB.14] Classic Load Balancer should be [configured](#page-535-0) with defensive or strictest desync mitigation [mode](#page-535-0)

[ELB.16] [Application](#page-536-0) Load Balancers should be associated with an AWS WAF web ACL

[EMR.1] Amazon EMR cluster primary nodes should not have public IP [addresses](#page-546-0)

[EMR.2] [Amazon](#page-547-0) EMR block public access setting should be enabled

[ES.1] [Elasticsearch](#page-537-0) domains should have encryption at-rest enabled

[ES.2] [Elasticsearch](#page-538-0) domains should not be publicly accessible

[ES.3] [Elasticsearch](#page-539-0) domains should encrypt data sent between nodes

[ES.4] [Elasticsearch](#page-540-0) domain error logging to CloudWatch Logs should be enabled

[ES.5] [Elasticsearch](#page-541-0) domains should have audit logging enabled

[ES.6] [Elasticsearch](#page-541-1) domains should have at least three data nodes

[ES.7] [Elasticsearch](#page-542-0) domains should be configured with at least three dedicated master nodes

[ES.8] Connections to [Elasticsearch](#page-543-0) domains should be encrypted using the latest TLS security [policy](#page-543-0)

[\[EventBridge.3\]](#page-549-0) EventBridge custom event buses should have a resource-based policy attached

[\[EventBridge.4\]](#page-550-0) EventBridge global endpoints should have event replication enabled

[FSx.1] FSx for OpenZFS file systems should be [configured](#page-551-0) to copy tags to backups and volumes

[FSx.2] FSx for Lustre file systems should be [configured](#page-552-0) to copy tags to backups

[\[GuardDuty.1\]](#page-557-0) GuardDuty should be enabled

[IAM.1] IAM policies should not allow full "\*" [administrative](#page-568-0) privileges

[IAM.2] IAM users should not have IAM policies [attached](#page-569-0)

[IAM.3] IAM users' access keys should be [rotated](#page-570-0) every 90 days or less

[\[IAM.4\]](#page-572-0) IAM root user access key should not exist

[IAM.5] MFA should be enabled for all IAM users that have a console [password](#page-573-0)

[IAM.6] [Hardware](#page-574-0) MFA should be enabled for the root user

[IAM.7] Password policies for IAM users should have strong [configurations](#page-575-0)

[IAM.8] Unused IAM user [credentials](#page-577-0) should be removed

[IAM.9] MFA should be [enabled](#page-578-0) for the root user

[\[IAM.19\]](#page-586-0) MFA should be enabled for all IAM users

[IAM.21] IAM customer [managed](#page-591-0) policies that you create should not allow wildcard actions for [services](#page-591-0)

[\[Kinesis.1\]](#page-613-0) Kinesis streams should be encrypted at rest

[KMS.1] IAM customer managed policies should not allow [decryption](#page-616-0) actions on all KMS keys

[KMS.2] IAM principals should not have IAM inline policies that allow [decryption](#page-617-0) actions on all KMS [keys](#page-617-0)

[KMS.3] AWS KMS keys should not be deleted [unintentionally](#page-619-0)

[KMS.4] AWS KMS key [rotation](#page-620-0) should be enabled

[\[Lambda.1\]](#page-620-1) Lambda function policies should prohibit public access

[\[Lambda.2\]](#page-622-0) Lambda functions should use supported runtimes

[\[Lambda.3\]](#page-623-0) Lambda functions should be in a VPC

[\[Lambda.5\]](#page-623-1) VPC Lambda functions should operate in multiple Availability Zones

[\[Macie.1\]](#page-626-0) Amazon Macie should be enabled

[Macie.2] Macie [automated](#page-627-0) sensitive data discovery should be enabled

- [MSK.1] MSK clusters should be [encrypted](#page-628-0) in transit among broker nodes
- [MSK.2] MSK clusters should have enhanced [monitoring](#page-629-0) configured
- [MQ.2] ActiveMQ brokers should stream audit logs to [CloudWatch](#page-630-0)
- [MQ.3] Amazon MQ brokers should have [automatic](#page-631-0) minor version upgrade enabled
- [MQ.5] ActiveMQ brokers should use [active/standby](#page-633-0) deployment mode
- [MQ.6] RabbitMQ brokers should use cluster [deployment](#page-634-0) mode
- [\[Neptune.1\]](#page-635-0) Neptune DB clusters should be encrypted at rest
- [Neptune.2] Neptune DB clusters should publish audit logs to [CloudWatch](#page-636-0) Logs
- [\[Neptune.3\] Neptune DB cluster snapshots should not be public](#page-636-1)
- [\[Neptune.4\]](#page-637-0) Neptune DB clusters should have deletion protection enabled
- [\[Neptune.5\]](#page-638-0) Neptune DB clusters should have automated backups enabled
- [\[Neptune.6\]](#page-639-0) Neptune DB cluster snapshots should be encrypted at rest
- [Neptune.7] Neptune DB clusters should have IAM database [authentication](#page-640-0) enabled
- [\[Neptune.8\]](#page-640-1) Neptune DB clusters should be configured to copy tags to snapshots
- [\[Neptune.9\]](#page-641-0) Neptune DB clusters should be deployed across multiple Availability Zones
- [\[NetworkFirewall.1\]](#page-642-0) Network Firewall firewalls should be deployed across multiple Availability [Zones](#page-642-0)
- [\[NetworkFirewall.2\]](#page-643-0) Network Firewall logging should be enabled
- [\[NetworkFirewall.3\]](#page-644-0) Network Firewall policies should have at least one rule group associated
- [\[NetworkFirewall.4\]](#page-644-1) The default stateless action for Network Firewall policies should be drop or [forward](#page-644-1) for full packets
- [\[NetworkFirewall.5\]](#page-645-0) The default stateless action for Network Firewall policies should be drop or forward for [fragmented](#page-645-0) packets

[\[NetworkFirewall.6\]](#page-646-0) Stateless Network Firewall rule group should not be empty

[\[NetworkFirewall.9\]](#page-649-0) Network Firewall firewalls should have deletion protection enabled

[\[Opensearch.1\]](#page-650-0) OpenSearch domains should have encryption at rest enabled

[\[Opensearch.2\]](#page-651-0) OpenSearch domains should not be publicly accessible

[\[Opensearch.3\]](#page-652-0) OpenSearch domains should encrypt data sent between nodes

[\[Opensearch.4\]](#page-653-0) OpenSearch domain error logging to CloudWatch Logs should be enabled

[\[Opensearch.5\]](#page-654-0) OpenSearch domains should have audit logging enabled

[\[Opensearch.6\]](#page-655-0) OpenSearch domains should have at least three data nodes

[\[Opensearch.7\]](#page-656-0) OpenSearch domains should have fine-grained access control enabled

[\[Opensearch.8\]](#page-656-1) Connections to OpenSearch domains should be encrypted using the latest TLS [security](#page-656-1) policy

[\[Opensearch.10\]](#page-659-0) OpenSearch domains should have the latest software update installed

[\[Opensearch.11\]](#page-659-1) OpenSearch domains should have at least three dedicated primary nodes

[PCA.1] AWS Private CA root [certificate](#page-660-0) authority should be disabled

[RDS.1] RDS [snapshot](#page-661-0) should be private

[RDS.2] RDS DB Instances should prohibit public access, as determined by the [PubliclyAccessible](#page-662-0) AWS [Configuration](#page-662-0)

[RDS.3] RDS DB instances should have [encryption](#page-663-0) at-rest enabled

[RDS.4] RDS cluster snapshots and database snapshots should be [encrypted](#page-664-0) at rest

[RDS.5] RDS DB instances should be configured with multiple [Availability](#page-665-0) Zones

[RDS.6] Enhanced [monitoring](#page-666-0) should be configured for RDS DB instances

[RDS.7] RDS clusters should have deletion [protection](#page-667-0) enabled

[RDS.8] RDS DB instances should have deletion [protection](#page-668-0) enabled

[RDS.9] RDS DB instances should publish logs to [CloudWatch](#page-669-0) Logs

[RDS.10] IAM [authentication](#page-670-0) should be configured for RDS instances

[RDS.11] RDS instances should have [automatic](#page-670-1) backups enabled

[RDS.12] IAM [authentication](#page-672-0) should be configured for RDS clusters

[RDS.13] RDS [automatic](#page-672-1) minor version upgrades should be enabled

[RDS.14] Amazon Aurora clusters should have [backtracking](#page-673-0) enabled

[RDS.15] RDS DB clusters should be configured for multiple [Availability](#page-674-0) Zones

[RDS.16] RDS DB clusters should be [configured](#page-675-0) to copy tags to snapshots

[RDS.17] RDS DB instances should be [configured](#page-675-1) to copy tags to snapshots

[RDS.18] RDS instances should be [deployed](#page-676-0) in a VPC

[RDS.19] Existing RDS event notification [subscriptions](#page-677-0) should be configured for critical cluster [events](#page-677-0)

[RDS.20] Existing RDS event notification [subscriptions](#page-678-0) should be configured for critical database [instance](#page-678-0) events

[RDS.21] An RDS event [notifications](#page-679-0) subscription should be configured for critical database [parameter](#page-679-0) group events

[RDS.22] An RDS event [notifications](#page-680-0) subscription should be configured for critical database security group [events](#page-680-0)

[RDS.23] RDS [instances](#page-681-0) should not use a database engine default port

[RDS.24] RDS Database clusters should use a custom [administrator](#page-682-0) username

[RDS.25] RDS database instances should use a custom [administrator](#page-683-0) username

[RDS.26] RDS DB instances should be [protected](#page-683-1) by a backup plan

[RDS.27] RDS DB clusters should be [encrypted](#page-684-0) at rest

[RDS.34] Aurora MySQL DB clusters should publish audit logs to [CloudWatch](#page-693-0) Logs

[RDS.35] RDS DB clusters should have [automatic](#page-694-0) minor version upgrade enabled

[\[Redshift.1\]](#page-697-0) Amazon Redshift clusters should prohibit public access

- [Redshift.2] [Connections](#page-698-0) to Amazon Redshift clusters should be encrypted in transit
- [\[Redshift.3\]](#page-698-1) Amazon Redshift clusters should have automatic snapshots enabled
- [\[Redshift.4\]](#page-699-0) Amazon Redshift clusters should have audit logging enabled
- [\[Redshift.6\]](#page-700-0) Amazon Redshift should have automatic upgrades to major versions enabled
- [\[Redshift.7\]](#page-701-0) Redshift clusters should use enhanced VPC routing
- [\[Redshift.8\]](#page-702-0) Amazon Redshift clusters should not use the default Admin username
- [\[Redshift.9\]](#page-702-1) Redshift clusters should not use the default database name
- [\[Redshift.10\]](#page-703-0) Redshift clusters should be encrypted at rest
- [\[Route53.2\]](#page-712-0) Route 53 public hosted zones should log DNS queries
- [S3.1] S3 general [purpose](#page-713-0) buckets should have block public access settings enabled
- [S3.2] S3 general [purpose](#page-714-0) buckets should block public read access
- [S3.3] S3 general [purpose](#page-715-0) buckets should block public write access
- [S3.5] S3 general purpose buckets should require [requests](#page-716-0) to use SSL
- [S3.6] S3 general purpose bucket policies should restrict access to other AWS [accounts](#page-717-0)
- [S3.7] S3 general purpose buckets should use [cross-Region](#page-719-0) replication
- [S3.8] S3 general [purpose](#page-720-0) buckets should block public access
- [S3.9] S3 general [purpose](#page-721-0) buckets should have server access logging enabled
- [S3.10] S3 general purpose buckets with versioning enabled should have Lifecycle [configurations](#page-722-0)
- [S3.11] S3 general purpose buckets should have event [notifications](#page-723-0) enabled
- [S3.12] ACLs should not be used to manage user access to S3 general [purpose](#page-727-0) buckets
- [S3.13] S3 general purpose buckets should have Lifecycle [configurations](#page-728-0)
- [S3.14] S3 general purpose buckets should have [versioning](#page-730-0) enabled

[S3.15] S3 general [purpose](#page-731-0) buckets should have Object Lock enabled

[S3.17] S3 general purpose buckets should be [encrypted](#page-732-0) at rest with AWS KMS keys

[S3.19] S3 access points should have block public access settings [enabled](#page-733-0)

[S3.20] S3 general [purpose](#page-734-0) buckets should have MFA delete enabled

[\[SageMaker.1\]](#page-737-0) Amazon SageMaker notebook instances should not have direct internet access

[\[SageMaker.2\]](#page-738-0) SageMaker notebook instances should be launched in a custom VPC

[\[SageMaker.3\]](#page-739-0) Users should not have root access to SageMaker notebook instances

[\[SageMaker.4\]](#page-740-0) SageMaker endpoint production variants should have an initial instance count [greater](#page-740-0) than 1

[\[SecretsManager.1\]](#page-741-0) Secrets Manager secrets should have automatic rotation enabled

[\[SecretsManager.2\]](#page-742-0) Secrets Manager secrets configured with automatic rotation should rotate [successfully](#page-742-0)

[\[SecretsManager.3\]](#page-743-0) Remove unused Secrets Manager secrets

[\[SecretsManager.4\]](#page-744-0) Secrets Manager secrets should be rotated within a specified number of days

[\[ServiceCatalog.1\]](#page-747-0) Service Catalog portfolios should be shared within an AWS organization only

[SNS.1] SNS topics should be [encrypted](#page-751-0) at-rest using AWS KMS

[SQS.1] Amazon SQS queues should be [encrypted](#page-754-0) at rest

[SSM.1] Amazon EC2 instances should be [managed](#page-759-0) by AWS Systems Manager

[SSM.2] Amazon EC2 instances managed by Systems Manager should have a patch [compliance](#page-760-0) status of [COMPLIANT](#page-760-0) after a patch installation

[SSM.3] Amazon EC2 instances managed by Systems Manager should have an [association](#page-761-0) compliance status of [COMPLIANT](#page-761-0)

[SSM.4] SSM [documents](#page-762-0) should not be public

[\[Transfer.2\]](#page-764-0) Transfer Family servers should not use FTP protocol for endpoint connection

[WAF.1] AWS WAF Classic Global Web ACL logging should be [enabled](#page-765-0)

[WAF.2] AWS WAF Classic Regional rules should have at least one [condition](#page-766-0)

[WAF.3] AWS WAF Classic [Regional](#page-767-0) rule groups should have at least one rule

[WAF.4] AWS WAF Classic [Regional](#page-768-0) web ACLs should have at least one rule or rule group

[WAF.6] AWS WAF Classic global rules should have at least one [condition](#page-768-1)

[\[WAF.7\]](#page-769-0) AWS WAF Classic global rule groups should have at least one rule

[\[WAF.8\]](#page-770-0) AWS WAF Classic global web ACLs should have at least one rule or rule group

[\[WAF.10\]](#page-770-1) AWS WAF web ACLs should have at least one rule or rule group

[\[WAF.11\]](#page-771-0) AWS WAF web ACL logging should be enabled

[WAF.12] AWS WAF rules should have [CloudWatch](#page-772-0) metrics enabled

# **PCI DSS v3.2.1 in Security Hub**

The Payment Card Industry Data Security Standard (PCI DSS) in Security Hub provides a set of AWS security best practices for handling cardholder data. You can use this standard to discover security vulnerabilities in resources that handle cardholder data. Security Hub currently scopes the controls at the account level. We recommend that you enable these controls in all of your accounts that have resources that store, process, or transmit cardholder data.

This standard was validated by AWS Security Assurance Services LLC (AWS SAS), which is a team of Qualified Security Assessors (QSAs) certified to provide PCI DSS guidance, and assessments by the PCI DSS Security Standards Council (PCI SSC). AWS SAS has confirmed that the automated checks can assist a customer in preparing for a PCI DSS assessment.

This page lists security control IDs and titles. In the AWS GovCloud (US) Region and China Regions, standard-specific control IDs and titles are used. For a mapping of security control IDs and titles to standard-specific control IDs and titles, see How [consolidation](#page-1110-0) impacts control IDs and titles.

## **Controls that apply to PCI DSS**

[\[AutoScaling.1\]](#page-480-0) Auto Scaling groups associated with a load balancer should use ELB health checks

[\[CloudTrail.2\]](#page-341-0) CloudTrail should have encryption at-rest enabled

[\[CloudTrail.3\]](#page-341-1) At least one CloudTrail trail should be enabled

[\[CloudTrail.4\]](#page-342-0) CloudTrail log file validation should be enabled

[\[CloudTrail.5\]](#page-343-0) CloudTrail trails should be integrated with Amazon CloudWatch Logs

[\[CloudWatch.1\]](#page-348-0) A log metric filter and alarm should exist for usage of the "root" user

[\[CodeBuild.1\]](#page-393-0) CodeBuild Bitbucket source repository URLs should not contain sensitive credentials

[\[CodeBuild.2\]](#page-395-0) CodeBuild project environment variables should not contain clear text credentials

[Config.1] AWS Config should be enabled and use the [service-linked](#page-399-0) role for resource recording

[DMS.1] Database Migration Service [replication](#page-405-0) instances should not be public

[EC2.1] Amazon EBS snapshots should not be publicly [restorable](#page-429-0)

[EC2.2] VPC default security groups should not allow inbound or [outbound](#page-430-0) traffic

[EC2.6] VPC flow logging should be [enabled](#page-433-0) in all VPCs

[EC2.12] Unused Amazon EC2 EIPs should be [removed](#page-438-0)

[EC2.13] Security groups should not allow ingress from [0.0.0.0/0](#page-439-0) or ::/0 to port 22

[ELB.1] [Application](#page-524-0) Load Balancer should be configured to redirect all HTTP requests to HTTPS

[ES.1] [Elasticsearch](#page-537-0) domains should have encryption at-rest enabled

[ES.2] [Elasticsearch](#page-538-0) domains should not be publicly accessible

[\[GuardDuty.1\]](#page-557-0) GuardDuty should be enabled

[IAM.1] IAM policies should not allow full "\*" [administrative](#page-568-0) privileges

[IAM.2] IAM users should not have IAM policies [attached](#page-569-0)

[\[IAM.4\]](#page-572-0) IAM root user access key should not exist

[IAM.6] [Hardware](#page-574-0) MFA should be enabled for the root user

[IAM.8] Unused IAM user [credentials](#page-577-0) should be removed

[IAM.9] MFA should be [enabled](#page-578-0) for the root user

[IAM.10] Password policies for IAM users should have strong AWS [Configurations](#page-579-0)

[\[IAM.19\]](#page-586-0) MFA should be enabled for all IAM users

[KMS.4] AWS KMS key [rotation](#page-620-0) should be enabled

[\[Lambda.1\]](#page-620-1) Lambda function policies should prohibit public access

[\[Lambda.3\]](#page-623-0) Lambda functions should be in a VPC

[\[Opensearch.1\]](#page-650-0) OpenSearch domains should have encryption at rest enabled

[\[Opensearch.2\]](#page-651-0) OpenSearch domains should not be publicly accessible

[RDS.1] RDS [snapshot](#page-661-0) should be private

[RDS.2] RDS DB Instances should prohibit public access, as determined by the [PubliclyAccessible](#page-662-0) AWS [Configuration](#page-662-0)

[\[Redshift.1\]](#page-697-0) Amazon Redshift clusters should prohibit public access

[S3.1] S3 general [purpose](#page-713-0) buckets should have block public access settings enabled

[S3.2] S3 general [purpose](#page-714-0) buckets should block public read access

[S3.3] S3 general [purpose](#page-715-0) buckets should block public write access

[S3.5] S3 general purpose buckets should require [requests](#page-716-0) to use SSL

[S3.7] S3 general purpose buckets should use [cross-Region](#page-719-0) replication

[\[SageMaker.1\]](#page-737-0) Amazon SageMaker notebook instances should not have direct internet access

[SSM.1] Amazon EC2 instances should be [managed](#page-759-0) by AWS Systems Manager

[SSM.2] Amazon EC2 instances managed by Systems Manager should have a patch [compliance](#page-760-0) status of [COMPLIANT](#page-760-0) after a patch installation

[SSM.3] Amazon EC2 instances managed by Systems Manager should have an [association](#page-761-0) compliance status of [COMPLIANT](#page-761-0)

# **AWS Resource Tagging Standard**

This section provides information about the AWS Resource Tagging Standard.

### **A** Note

The AWS Resource Tagging Standard isn't available in Canada West (Calgary), China, and AWS GovCloud (US).

## **What is the AWS Resource Tagging Standard?**

Tags are key and value pairs that act as metadata for organizing your AWS resources. With most AWS resources, you have the option of adding tags when you create the resource or after creation. Examples of resources include an Amazon CloudFront distribution, an Amazon Elastic Compute Cloud (Amazon EC2) instance, or a secret in AWS Secrets Manager.

Tags can help you manage, identify, organize, search for, and filter resources.

Each tag has two parts:

- A tag key (for example, CostCenter, Environment, or Project). Tag keys are case sensitive.
- A tag value (for example, 111122223333 or Production). Like tag keys, tag values are case sensitive.

You can use tags to categorize resources by purpose, owner, environment, or other criteria.

For instructions on adding tags to AWS resources, see How to add tags to your AWS [resource](https://docs.aws.amazon.com/tag-editor/latest/userguide/tagging.html#how-to-tag) in the *AWS Security Hub User Guide*.

The AWS Resource Tagging Standard, developed by AWS Security Hub, helps you quickly identify if any of your AWS resources are missing tag keys. You can customize the requiredTagKeys parameter to specify specific tag keys that the controls check for. If specific tags aren't provided, the controls just check for the existence of at least one tag key.

When you enable the AWS Resource Tagging Standard, you'll begin receiving findings in the AWS Security Finding Format (ASFF).

#### **Note**

When you enable AWS Resource Tagging Standard, Security Hub may take up to 18 hours to generate findings for controls that use the same AWS Config service-linked rule as
enabled controls in other enabled standards. For more information, see [Schedule for](#page-840-0)  [running](#page-840-0) security checks.

This standard has the following Amazon Resource Name (ARN):

```
arn:aws:securityhub:region::standards/aws-resource-tagging-standard/
v/1.0.0.
```
You can also use the [GetEnabledStandards](https://docs.aws.amazon.com/securityhub/1.0/APIReference/API_GetEnabledStandards.html) operation of the Security Hub API to find out the ARN of an enabled standard.

### **Controls in the AWS Resource Tagging Standard**

The AWS Resource Tagging Standard includes the following controls. Select a control to view a detailed description of it.

- [ACM.3] ACM [certificates](#page-325-0) should be tagged
- [\[AppSync.4\]](#page-309-0) AWS AppSync GraphQL APIs should be tagged
- [\[Athena.2\]](#page-312-0) Athena data catalogs should be tagged
- [Athena.3] Athena [workgroups](#page-313-0) should be tagged
- [\[AutoScaling.10\]](#page-486-0) EC2 Auto Scaling groups should be tagged
- [\[Backup.2\]](#page-316-0) AWS Backup recovery points should be tagged
- [\[Backup.3\]](#page-318-0) AWS Backup vaults should be tagged
- [\[Backup.4\]](#page-319-0) AWS Backup report plans should be tagged
- [\[Backup.5\]](#page-321-0) AWS Backup backup plans should be tagged
- [\[CloudFormation.2\]](#page-327-0) CloudFormation stacks should be tagged
- [\[CloudFront.14\]](#page-337-0) CloudFront distributions should be tagged
- [\[CloudTrail.9\]](#page-346-0) CloudTrail trails should be tagged
- [\[CodeArtifact.1\]CodeArtifact](#page-392-0) repositories should be tagged
- [\[Detective.1\]](#page-403-0) Detective behavior graphs should be tagged
- [DMS.2] DMS [certificates](#page-406-0) should be tagged
- [DMS.3] DMS event [subscriptions](#page-407-0) should be tagged
- [DMS.4] DMS [replication](#page-408-0) instances should be tagged
- [DMS.5] DMS [replication](#page-410-0) subnet groups should be tagged
- [\[DynamoDB.5\] DynamoDB tables should be tagged](#page-426-0)
- [EC2.33] EC2 transit gateway [attachments](#page-451-0) should be tagged
- [\[EC2.34\]](#page-453-0) EC2 transit gateway route tables should be tagged
- [EC2.35] EC2 network [interfaces](#page-454-0) should be tagged
- [EC2.36] EC2 customer [gateways](#page-455-0) should be tagged
- [EC2.37] EC2 Elastic IP [addresses](#page-457-0) should be tagged
- [EC2.38] EC2 [instances](#page-458-0) should be tagged
- [EC2.39] EC2 internet [gateways](#page-459-0) should be tagged
- [EC2.40] EC2 NAT [gateways](#page-461-0) should be tagged
- [\[EC2.41\]](#page-462-0) EC2 network ACLs should be tagged
- [\[EC2.42\]](#page-463-0) EC2 route tables should be tagged
- [\[EC2.43\]](#page-465-0) EC2 security groups should be tagged
- [\[EC2.44\]](#page-466-0) EC2 subnets should be tagged
- [\[EC2.45\]](#page-467-0) EC2 volumes should be tagged
- [\[EC2.46\]](#page-469-0) Amazon VPCs should be tagged
- [EC2.47] Amazon VPC [endpoint](#page-470-0) services should be tagged
- [\[EC2.48\]](#page-471-0) Amazon VPC flow logs should be tagged
- [EC2.49] Amazon VPC peering [connections](#page-473-0) should be tagged
- [EC2.50] EC2 VPN [gateways](#page-474-0) should be tagged
- [EC2.52] EC2 transit [gateways](#page-476-0) should be tagged
- [ECR.4] ECR public [repositories](#page-489-0) should be tagged
- [\[ECS.13\]](#page-499-0) ECS services should be tagged
- [\[ECS.14\]](#page-500-0) ECS clusters should be tagged
- [ECS.15] ECS task [definitions](#page-501-0) should be tagged
- [\[EFS.5\]](#page-506-0) EFS access points should be tagged
- [\[EKS.6\] EKS clusters should be tagged](#page-511-0)
- [EKS.7] EKS identity provider [configurations](#page-513-0) should be tagged
- [ES.9] [Elasticsearch](#page-544-0) domains should be tagged
- [\[EventBridge.2\]](#page-548-0) EventBridge event buses should be tagged
- [\[GlobalAccelerator.1\]](#page-553-0) Global Accelerator accelerators should be tagged
- [\[Glue.1\]](#page-554-0) AWS Glue jobs should be tagged
- [\[GuardDuty.2\]](#page-558-0) GuardDuty filters should be tagged
- [\[GuardDuty.3\]](#page-559-0) GuardDuty IPSets should be tagged
- [\[GuardDuty.4\]](#page-560-0) GuardDuty detectors should be tagged
- [IAM.23] IAM Access Analyzer [analyzers](#page-594-0) should be tagged
- [\[IAM.24\]](#page-595-0) IAM roles should be tagged
- [\[IAM.25\] IAM users should be tagged](#page-597-0)
- [IoT.1] AWS IoT Device [Defender](#page-605-0) security profiles should be tagged
- [IoT.2] AWS IoT Core [mitigation](#page-606-0) actions should be tagged
- [IoT.3] AWS IoT Core [dimensions](#page-608-0) should be tagged
- [IoT.4] AWS IoT Core [authorizers](#page-609-0) should be tagged
- [IoT.5] AWS IoT Core role aliases should be [tagged](#page-610-0)
- [IoT.6] AWS IoT Core [policies](#page-612-0) should be tagged
- [\[Kinesis.2\]](#page-614-0) Kinesis streams should be tagged
- [\[Lambda.6\]](#page-624-0) Lambda functions should be tagged
- [MQ.4] [Amazon](#page-632-0) MQ brokers should be tagged
- [\[NetworkFirewall.7\]](#page-647-0) Network Firewall firewalls should be tagged
- [\[NetworkFirewall.8\]](#page-648-0) Network Firewall firewall policies should be tagged
- [\[Opensearch.9\]](#page-657-0) OpenSearch domains should be tagged
- **[\[RDS.28\]](#page-685-0) RDS DB clusters should be tagged**
- [RDS.29] RDS DB cluster [snapshots](#page-687-0) should be tagged
- [RDS.30] RDS DB [instances](#page-688-0) should be tagged
- [\[RDS.31\]](#page-689-0) RDS DB security groups should be tagged
- [RDS.32] RDS DB [snapshots](#page-691-0) should be tagged
- [\[RDS.33\]](#page-692-0) RDS DB subnet groups should be tagged
- [\[Redshift.11\]](#page-704-0) Redshift clusters should be tagged
- [Redshift.12] Redshift event notification [subscriptions](#page-705-0) should be tagged
- [\[Redshift.13\]](#page-707-0) Redshift cluster snapshots should be tagged
- [\[Redshift.14\]](#page-708-0) Redshift cluster subnet groups should be tagged
- [\[Route53.1\]](#page-710-0) Route 53 health checks should be tagged
- [\[SecretsManager.5\]](#page-745-0) Secrets Manager secrets should be tagged
- [SES.1] SES [contact](#page-748-0) lists should be tagged
- [SES.2] SES [configuration](#page-749-0) sets should be tagged
- [\[SNS.3\] SNS topics should be tagged](#page-753-0)
- [\[SQS.2\]](#page-755-0) SQS queues should be tagged
- [\[StepFunctions.2\]](#page-757-0) Step Functions activities should be tagged
- [\[Transfer.1\]](#page-763-0) AWS Transfer Family workflows should be tagged

### <span id="page-183-0"></span>**Service-managed standards in Security Hub**

A service-managed standard is a security standard that another AWS service manages but that you can view in Security Hub. For example, [Service-Managed](#page-184-0) Standard: AWS Control Tower is a servicemanaged standard that AWS Control Tower manages. A service-managed standard differs from a security standard that AWS Security Hub manages in the following ways:

- **Standard creation and deletion** You create and delete a service-managed standard with the managing service's console or API, or with the AWS CLI. Until you create the standard in the managing service in one of those ways, the standard doesn't appear in the Security Hub console and isn't accessible by the Security Hub API or AWS CLI.
- **No automatic enablement of controls** When you create a service-managed standard, Security Hub and the managing service don't automatically enable the controls that apply to the standard. In addition, when Security Hub releases new controls for the standard, they're not automatically enabled. This is a departure from standards that Security Hub manages. For more information about the usual way of configuring controls in Security Hub, see [Understanding](#page-207-0) security controls in [Security](#page-207-0) Hub.
- **Enabling and disabling controls** We recommend enabling and disabling controls in the managing service to avoid drift.
- **Availability of controls** The managing service chooses which controls are available as part of the service-managed standard. Available controls may include all, or a subset of, the existing Security Hub controls.

After the managing service creates the service-managed standard and makes controls available for it, you can access your control findings, control statuses, and standard security score in the Security Hub console, Security Hub API, or AWS CLI. Some or all of this information may also be available in the managing service.

Select a service-managed standard from the following list to view more details about it.

#### **Service-managed standards**

• [Service-Managed](#page-184-0) Standard: AWS Control Tower

#### <span id="page-184-0"></span>**Service-Managed Standard: AWS Control Tower**

This section provides information about Service-Managed Standard: AWS Control Tower.

#### **What is Service-Managed Standard: AWS Control Tower?**

This standard is designed for users of AWS Security Hub and AWS Control Tower. It lets you configure the proactive controls of AWS Control Tower alongside the detective controls of Security Hub in the AWS Control Tower service.

Proactive controls help ensure that your AWS accounts maintain compliance because they flag actions that may lead to policy violations or misconfigurations. Detective controls detect noncompliance of resources (for example, misconfigurations) within your AWS accounts. By enabling proactive and detective controls for your AWS environment, you can enhance your security posture at different stages of development.

#### **Tip**

Service-managed standards differ from standards that AWS Security Hub manages. For example, you must create and delete a service-managed standard in the managing service. For more information, see [Service-managed](#page-183-0) standards in Security Hub.

In the Security Hub console and API, you can view Service-Managed Standard: AWS Control Tower alongside other Security Hub standards.

#### **Creating the standard**

This standard is available only if you create the standard in AWS Control Tower. AWS Control Tower creates the standard when you first enable an applicable control by using one of the following methods:

- AWS Control Tower console
- AWS Control Tower API (call the [EnableControl](https://docs.aws.amazon.com/controltower/latest/APIReference/API_EnableControl.html) API)
- AWS CLI (run the [enable-control](https://awscli.amazonaws.com/v2/documentation/api/latest/reference/controltower/enable-control.html) command)

Security Hub controls are identified in the AWS Control Tower console as **SH.***ControlID* (for example, **SH.CodeBuild.1**).

When you create the standard, if you haven't already enabled Security Hub, AWS Control Tower also enables Security Hub for you.

If you haven't set up AWS Control Tower, you can't view or access this standard in the Security Hub console, Security Hub API, or AWS CLI. Even if you have set up AWS Control Tower, you can't view or access this standard in Security Hub without first creating the standard in AWS Control Tower using one of the preceding methods.

This standard is only available in the AWS Regions where AWS Control Tower is [available,](https://docs.aws.amazon.com/controltower/latest/userguide/region-how.html) including AWS GovCloud (US).

#### **Enabling and disabling controls in the standard**

After you've created the standard in the AWS Control Tower console, you can view the standard and its available controls in both services.

After you first create the standard, it doesn't have any controls that are automatically enabled. In addition, when Security Hub adds new controls, they aren't automatically enabled for Service-Managed Standard: AWS Control Tower. You should enable and disable controls for the standard in AWS Control Tower by using one of the following methods:

- AWS Control Tower console
- AWS Control Tower API (call the [EnableControl](https://docs.aws.amazon.com/controltower/latest/APIReference/API_EnableControl.html) and [DisableControl](https://docs.aws.amazon.com/controltower/latest/APIReference/API_DisableControl.html) APIs)
- AWS CLI (run the [enable-control](https://awscli.amazonaws.com/v2/documentation/api/latest/reference/controltower/enable-control.html) and [disable-control](https://awscli.amazonaws.com/v2/documentation/api/latest/reference/controltower/disable-control.html) commands)

When you change the enablement status of a control in AWS Control Tower, the change is also reflected in Security Hub.

However, disabling a control in Security Hub that's enabled in AWS Control Tower results in control drift. The control status in AWS Control Tower shows as Drifted. You can resolve this drift by

selecting [Re-register](https://docs.aws.amazon.com/controltower/latest/userguide/drift.html#resolving-drift) OU in the AWS Control Tower console, or by disabling and re-enabling the control in AWS Control Tower using one of the preceding methods.

Completing enablement and disablement actions in AWS Control Tower helps you avoid control drift.

When you enable or disable controls in AWS Control Tower, the action applies across accounts and Regions. If you enable and disable controls in Security Hub (not recommended for this standard), the action applies only to the current account and Region.

#### *A* Note

Central [configuration](#page-32-0) can't be used to manage Service-Managed Standard: AWS Control Tower. If you use central configuration, you can use *only* the AWS Control Tower service to enable and disable controls in this standard for a centrally managed account.

#### **Viewing enablement status and control status**

You can view the enablement status of a control by using one of the following methods:

- Security Hub console, Security Hub API, or AWS CLI
- AWS Control Tower console
- AWS Control Tower API to see a list of enabled controls (call the [ListEnabledControls](https://docs.aws.amazon.com/controltower/latest/APIReference/API_ListEnabledControls.html) API)
- AWS CLI to see a list of enabled controls (run the [list-enabled-controls](https://awscli.amazonaws.com/v2/documentation/api/latest/reference/controltower/list-enabled-controls.html) command)

A control that you disable in AWS Control Tower has an enablement status of Disabled in Security Hub unless you explicitly enable that control in Security Hub.

Security Hub calculates control status based on the workflow status and compliance status of the control findings. For more information about enablement status and control status, see [Viewing](#page-862-0) details of a [control.](#page-862-0)

Based on control statuses, Security Hub calculates a [security](#page-856-0) score for Service-Managed Standard: AWS Control Tower. This score is only available in Security Hub. In addition, you can only view control [findings](#page-841-0) in Security Hub. The standard security score and control findings aren't available in AWS Control Tower.

#### **A** Note

When you enable controls for Service-Managed Standard: AWS Control Tower, Security Hub may take up to 18 hours to generate findings for controls that use an existing AWS Config service-linked rule. You may have existing service-linked rules if you've enabled other standards and controls in Security Hub. For more information, see [Schedule for running](#page-840-0)  [security](#page-840-0) checks.

#### **Deleting the standard**

You can delete this standard in AWS Control Tower by disabling all applicable controls using one of the following methods:

- AWS Control Tower console
- AWS Control Tower API (call the [DisableControl](https://docs.aws.amazon.com/controltower/latest/APIReference/API_DisableControl.html) API)
- AWS CLI (run the [disable-control](https://awscli.amazonaws.com/v2/documentation/api/latest/reference/controltower/disable-control.html) command)

Disabling all controls deletes the standard in all managed accounts and governed Regions in AWS Control Tower. Deleting the standard in AWS Control Tower removes it from the **Standards** page of the Security Hub console, and you can no longer access it by using the Security Hub API or AWS CLI.

#### *(i)* Note

Disabling all controls from the standard in Security Hub doesn't disable or delete the standard.

Disabling the Security Hub service removes Service-Managed Standard: AWS Control Tower and any other standards that you've enabled.

#### **Finding field format for Service-Managed Standard: AWS Control Tower**

When you create Service-Managed Standard: AWS Control Tower and enable controls for it, you'll start to receive control findings in Security Hub. Security Hub reports control findings in the [AWS](#page-986-0) [Security](#page-986-0) Finding Format (ASFF). These are the ASFF values for this standard's Amazon Resource Name (ARN) and GeneratorId:

- **Standard ARN** *arn:aws:us-east-1*:securityhub:::standards/service-managedaws-control-tower/v/1.0.0
- **GeneratorId** service-managed-aws-control-tower/v/1.0.0/*CodeBuild.1*

For a sample finding for Service-Managed Standard: AWS Control Tower, see [Sample](#page-883-0) control findings in [Security](#page-883-0) Hub.

#### **Controls that apply to Service-Managed Standard: AWS Control Tower**

Service-Managed Standard: AWS Control Tower supports a subset of controls that are part of the AWS Foundational Security Best Practices (FSBP) standard. Choose a control from the following table to view information about it, including remediation steps for failed findings.

The following list shows available controls for Service-Managed Standard: AWS Control Tower. Regional limits on controls match Regional limits on the corollary controls in the FSBP standard. This list shows standard-agnostic security control IDs. In the AWS Control Tower console, control IDs are formatted as **SH.***ControlID* (for example **SH.CodeBuild.1**). In Security Hub, if [consolidated](#page-841-1) control [findings](#page-841-1) is turned off in your account, the ProductFields.ControlId field uses the standard-based control ID. The standard-based control ID is formatted as **CT.***ControlId* (for example, **CT.CodeBuild.1**).

- [Account.1] Security contact [information](#page-300-0) should be provided for an AWS account
- [ACM.1] Imported and [ACM-issued](#page-323-0) certificates should be renewed after a specified time period
- [ACM.2] RSA [certificates](#page-324-0) managed by ACM should use a key length of at least 2,048 bits
- [\[APIGateway.1\]](#page-302-0) API Gateway REST and WebSocket API execution logging should be enabled
- [\[APIGateway.2\]](#page-303-0) API Gateway REST API stages should be configured to use SSL certificates for backend [authentication](#page-303-0)
- [\[APIGateway.3\]](#page-304-0) API Gateway REST API stages should have AWS X-Ray tracing enabled
- [\[APIGateway.4\]](#page-304-1) API Gateway should be associated with a WAF Web ACL
- [\[APIGateway.5\]](#page-305-0) API Gateway REST API cache data should be encrypted at rest
- [\[APIGateway.8\]](#page-306-0) API Gateway routes should specify an authorization type
- [\[APIGateway.9\]](#page-307-0) Access logging should be configured for API Gateway V2 Stages
- [AppSync.5] AWS AppSync GraphQL APIs should not be [authenticated](#page-310-0) with API keys
- [\[AutoScaling.1\]](#page-480-0) Auto Scaling groups associated with a load balancer should use ELB health [checks](#page-480-0)
- [\[AutoScaling.2\]](#page-480-1) Amazon EC2 Auto Scaling group should cover multiple Availability Zones
- [\[AutoScaling.3\]](#page-481-0) Auto Scaling group launch configurations should configure EC2 instances to require Instance [Metadata](#page-481-0) Service Version 2 (IMDSv2)
- [\[Autoscaling.5\]](#page-483-0) Amazon EC2 instances launched using Auto Scaling group launch configurations should not have Public IP [addresses](#page-483-0)
- [\[AutoScaling.6\]](#page-484-0) Auto Scaling groups should use multiple instance types in multiple Availability [Zones](#page-484-0)
- [\[AutoScaling.9\]](#page-485-0) Amazon EC2 Auto Scaling groups should use Amazon EC2 launch templates
- [\[CloudTrail.1\]](#page-339-0) CloudTrail should be enabled and configured with at least one multi-Region trail that includes read and write [management](#page-339-0) events
- [\[CloudTrail.2\]](#page-341-0) CloudTrail should have encryption at-rest enabled
- [\[CloudTrail.4\]](#page-342-0) CloudTrail log file validation should be enabled
- [\[CloudTrail.5\]](#page-343-0) CloudTrail trails should be integrated with Amazon CloudWatch Logs
- [\[CloudTrail.6\]](#page-344-0) Ensure the S3 bucket used to store CloudTrail logs is not publicly accessible
- [\[CodeBuild.1\]](#page-393-0) CodeBuild Bitbucket source repository URLs should not contain sensitive [credentials](#page-393-0)
- [\[CodeBuild.2\]](#page-395-0) CodeBuild project environment variables should not contain clear text credentials
- [\[CodeBuild.3\]](#page-395-1) CodeBuild S3 logs should be encrypted
- [CodeBuild.4] CodeBuild project environments should have a logging AWS [Configuration](#page-396-0)
- [DMS.1] Database Migration Service [replication](#page-405-0) instances should not be public
- [DMS.9] DMS [endpoints](#page-414-0) should use SSL
- [\[DocumentDB.1\]](#page-418-0) Amazon DocumentDB clusters should be encrypted at rest
- [\[DocumentDB.2\]](#page-418-1) Amazon DocumentDB clusters should have an adequate backup retention [period](#page-418-1)
- [\[DocumentDB.3\]](#page-420-0) Amazon DocumentDB manual cluster snapshots should not be public
- [\[DynamoDB.1\]](#page-422-0) DynamoDB tables should automatically scale capacity with demand
- [\[DynamoDB.2\]](#page-424-0) DynamoDB tables should have point-in-time recovery enabled
- [\[DynamoDB.3\]](#page-425-0) DynamoDB Accelerator (DAX) clusters should be encrypted at rest
- [EC2.1] Amazon EBS snapshots should not be publicly [restorable](#page-429-0)
- [EC2.2] VPC default security groups should not allow inbound or [outbound](#page-430-0) traffic
- [EC2.3] Attached Amazon EBS volumes should be [encrypted](#page-431-0) at-rest
- [EC2.4] Stopped EC2 [instances](#page-432-0) should be removed after a specified time period
- [EC2.6] VPC flow logging should be [enabled](#page-433-0) in all VPCs
- [EC2.7] EBS default [encryption](#page-434-0) should be enabled
- [EC2.8] EC2 instances should use Instance [Metadata](#page-435-0) Service Version 2 (IMDSv2)
- [EC2.9] Amazon EC2 [instances](#page-436-0) should not have a public IPv4 address
- [EC2.10] Amazon EC2 should be [configured](#page-437-0) to use VPC endpoints that are created for the [Amazon](#page-437-0) EC2 service
- [EC2.15] Amazon EC2 subnets should not [automatically](#page-441-0) assign public IP addresses
- [EC2.16] Unused Network Access Control Lists should be [removed](#page-441-1)
- [EC2.17] Amazon EC2 [instances](#page-442-0) should not use multiple ENIs
- [EC2.18] Security groups should only allow [unrestricted](#page-443-0) incoming traffic for authorized ports
- [EC2.19] Security groups should not allow [unrestricted](#page-444-0) access to ports with high risk
- [EC2.20] Both VPN tunnels for an AWS [Site-to-Site](#page-446-0) VPN connection should be up
- [EC2.21] Network ACLs should not allow ingress from [0.0.0.0/0](#page-446-1) to port 22 or port 3389
- [EC2.22] Unused Amazon EC2 security groups should be [removed](#page-447-0)
- [EC2.23] Amazon EC2 Transit Gateways should not [automatically](#page-448-0) accept VPC attachment [requests](#page-448-0)
- [EC2.25] Amazon EC2 launch [templates](#page-449-0) should not assign public IPs to network interfaces
- [ECR.1] ECR private [repositories](#page-487-0) should have image scanning configured
- [ECR.2] ECR private repositories should have tag [immutability](#page-488-0) configured
- [ECR.3] ECR [repositories](#page-489-1) should have at least one lifecycle policy configured
- [ECS.1] Amazon ECS task definitions should have secure [networking](#page-491-0) modes and user definitions.
- [ECS.2] ECS services should not have public IP addresses assigned to them [automatically](#page-492-0)
- [ECS.3] ECS task definitions should not share the host's process [namespace](#page-493-0)
- [ECS.4] ECS containers should run as [non-privileged](#page-494-0)
- [ECS.5] ECS containers should be limited to read-only access to root [filesystems](#page-494-1)
- [ECS.8] Secrets should not be passed as container [environment](#page-495-0) variables
- [ECS.10] ECS Fargate services should run on the latest Fargate [platform](#page-497-0) version
- [ECS.12] ECS clusters should use [Container](#page-498-0) Insights
- [EFS.1] Elastic File System should be [configured](#page-503-0) to encrypt file data at-rest using AWS KMS
- [EFS.2] Amazon EFS [volumes](#page-504-0) should be in backup plans
- [EFS.3] EFS access points should enforce a root [directory](#page-505-0)
- [EFS.4] EFS access points should enforce a user [identity](#page-506-1)
- [EKS.1] EKS cluster [endpoints](#page-509-0) should not be publicly accessible
- [EKS.2] EKS clusters should run on a supported [Kubernetes](#page-510-0) version
- [\[ElastiCache.3\]](#page-517-0) ElastiCache (Redis OSS) replication groups should have automatic failover [enabled](#page-517-0)
- [\[ElastiCache.4\]](#page-518-0) ElastiCache (Redis OSS) replication groups should be encrypted at rest
- [\[ElastiCache.5\]](#page-518-1) ElastiCache (Redis OSS) replication groups should be encrypted in transit
- [\[ElastiCache.6\]](#page-519-0) ElastiCache (Redis OSS) replication groups of earlier versions should have Redis OSS AUTH [enabled](#page-519-0)
- [\[ElasticBeanstalk.1\]](#page-521-0) Elastic Beanstalk environments should have enhanced health reporting [enabled](#page-521-0)
- [\[ElasticBeanstalk.2\]](#page-522-0) Elastic Beanstalk managed platform updates should be enabled
- [ELB.1] [Application](#page-524-0) Load Balancer should be configured to redirect all HTTP requests to HTTPS
- [ELB.2] Classic Load Balancers with [SSL/HTTPS](#page-525-0) listeners should use a certificate provided by AWS [Certificate](#page-525-0) Manager
- [ELB.3] Classic Load Balancer listeners should be configured with HTTPS or TLS [termination](#page-526-0)
- [ELB.4] [Application](#page-527-0) Load Balancer should be configured to drop invalid http headers
- [ELB.5] [Application](#page-528-0) and Classic Load Balancers logging should be enabled
- [ELB.6] [Application,](#page-529-0) Gateway, and Network Load Balancers should have deletion protection [enabled](#page-529-0)
- [ELB.7] Classic Load Balancers should have [connection](#page-530-0) draining enabled
- [ELB.8] Classic Load Balancers with SSL listeners should use a [predefined](#page-531-0) security policy that has strong AWS [Configuration](#page-531-0)
- [ELB.9] Classic Load Balancers should have [cross-zone](#page-532-0) load balancing enabled
- [ELB.10] Classic Load Balancer should span multiple [Availability](#page-532-1) Zones
- [ELB.12] [Application](#page-533-0) Load Balancer should be configured with defensive or strictest desync [mitigation mode](#page-533-0)
- [ELB.13] [Application,](#page-534-0) Network and Gateway Load Balancers should span multiple Availability [Zones](#page-534-0)
- [ELB.14] Classic Load Balancer should be [configured](#page-535-0) with defensive or strictest desync mitigation [mode](#page-535-0)
- [EMR.1] Amazon EMR cluster primary nodes should not have public IP [addresses](#page-546-0)
- [ES.1] [Elasticsearch](#page-537-0) domains should have encryption at-rest enabled
- [ES.2] [Elasticsearch](#page-538-0) domains should not be publicly accessible
- [ES.3] [Elasticsearch](#page-539-0) domains should encrypt data sent between nodes
- [ES.4] [Elasticsearch](#page-540-0) domain error logging to CloudWatch Logs should be enabled
- [ES.5] [Elasticsearch](#page-541-0) domains should have audit logging enabled
- [ES.6] [Elasticsearch](#page-541-1) domains should have at least three data nodes
- [ES.7] [Elasticsearch](#page-542-0) domains should be configured with at least three dedicated master nodes
- [ES.8] Connections to [Elasticsearch](#page-543-0) domains should be encrypted using the latest TLS security [policy](#page-543-0)
- [\[EventBridge.3\]](#page-549-0) EventBridge custom event buses should have a resource-based policy attached
- [\[GuardDuty.1\]](#page-557-0) GuardDuty should be enabled
- [IAM.1] IAM policies should not allow full "\*" [administrative](#page-568-0) privileges
- [IAM.2] IAM users should not have IAM policies [attached](#page-569-0)
- [IAM.3] IAM users' access keys should be [rotated](#page-570-0) every 90 days or less
- [\[IAM.4\]](#page-572-0) IAM root user access key should not exist
- [IAM.5] MFA should be enabled for all IAM users that have a console [password](#page-573-0)
- [IAM.6] [Hardware](#page-574-0) MFA should be enabled for the root user
- [IAM.7] Password policies for IAM users should have strong [configurations](#page-575-0)
- [IAM.8] Unused IAM user [credentials](#page-577-0) should be removed
- [IAM.21] IAM customer [managed](#page-591-0) policies that you create should not allow wildcard actions for [services](#page-591-0)
- [\[Kinesis.1\]](#page-613-0) Kinesis streams should be encrypted at rest
- [KMS.1] IAM customer managed policies should not allow [decryption](#page-616-0) actions on all KMS keys
- [KMS.2] IAM principals should not have IAM inline policies that allow [decryption](#page-617-0) actions on all [KMS](#page-617-0) keys
- [KMS.3] AWS KMS keys should not be deleted [unintentionally](#page-619-0)
- [KMS.4] AWS KMS key [rotation](#page-620-0) should be enabled
- [\[Lambda.1\]](#page-620-1) Lambda function policies should prohibit public access
- [\[Lambda.2\]](#page-622-0) Lambda functions should use supported runtimes
- [\[Lambda.3\]](#page-623-0) Lambda functions should be in a VPC
- [\[Lambda.5\]](#page-623-1) VPC Lambda functions should operate in multiple Availability Zones
- [MSK.1] MSK clusters should be [encrypted](#page-628-0) in transit among broker nodes
- [MQ.5] ActiveMQ brokers should use [active/standby](#page-633-0) deployment mode
- [MQ.6] RabbitMQ brokers should use cluster [deployment](#page-634-0) mode
- [\[Neptune.1\]](#page-635-0) Neptune DB clusters should be encrypted at rest
- [Neptune.2] Neptune DB clusters should publish audit logs to [CloudWatch](#page-636-0) Logs
- [\[Neptune.3\] Neptune DB cluster snapshots should not be public](#page-636-1)
- [\[Neptune.4\]](#page-637-0) Neptune DB clusters should have deletion protection enabled
- [\[Neptune.5\]](#page-638-0) Neptune DB clusters should have automated backups enabled
- [\[Neptune.6\]](#page-639-0) Neptune DB cluster snapshots should be encrypted at rest
- [Neptune.7] Neptune DB clusters should have IAM database [authentication](#page-640-0) enabled
- [\[Neptune.8\]](#page-640-1) Neptune DB clusters should be configured to copy tags to snapshots
- [\[NetworkFirewall.3\]](#page-644-0) Network Firewall policies should have at least one rule group associated
- [\[NetworkFirewall.4\]](#page-644-1) The default stateless action for Network Firewall policies should be drop or [forward](#page-644-1) for full packets
- [\[NetworkFirewall.5\]](#page-645-0) The default stateless action for Network Firewall policies should be drop or forward for [fragmented](#page-645-0) packets
- [\[NetworkFirewall.6\]](#page-646-0) Stateless Network Firewall rule group should not be empty
- [\[Opensearch.1\]](#page-650-0) OpenSearch domains should have encryption at rest enabled
- [\[Opensearch.2\]](#page-651-0) OpenSearch domains should not be publicly accessible
- [\[Opensearch.3\]](#page-652-0) OpenSearch domains should encrypt data sent between nodes
- [\[Opensearch.4\]](#page-653-0) OpenSearch domain error logging to CloudWatch Logs should be enabled
- [\[Opensearch.5\]](#page-654-0) OpenSearch domains should have audit logging enabled
- [\[Opensearch.6\]](#page-655-0) OpenSearch domains should have at least three data nodes
- [\[Opensearch.7\]](#page-656-0) OpenSearch domains should have fine-grained access control enabled
- [\[Opensearch.8\]](#page-656-1) Connections to OpenSearch domains should be encrypted using the latest TLS [security](#page-656-1) policy
- [RDS.1] RDS [snapshot](#page-661-0) should be private
- [RDS.2] RDS DB Instances should prohibit public access, as determined by the [PubliclyAccessible](#page-662-0) AWS [Configuration](#page-662-0)
- [RDS.3] RDS DB instances should have [encryption](#page-663-0) at-rest enabled
- [RDS.4] RDS cluster snapshots and database snapshots should be [encrypted](#page-664-0) at rest
- [RDS.5] RDS DB instances should be configured with multiple [Availability](#page-665-0) Zones
- [RDS.6] Enhanced [monitoring](#page-666-0) should be configured for RDS DB instances
- [RDS.8] RDS DB instances should have deletion [protection](#page-668-0) enabled
- [RDS.9] RDS DB instances should publish logs to [CloudWatch](#page-669-0) Logs
- [RDS.10] IAM [authentication](#page-670-0) should be configured for RDS instances
- [RDS.11] RDS instances should have [automatic](#page-670-1) backups enabled
- [RDS.12] IAM [authentication](#page-672-0) should be configured for RDS clusters
- [RDS.13] RDS [automatic](#page-672-1) minor version upgrades should be enabled
- [RDS.15] RDS DB clusters should be configured for multiple [Availability](#page-674-0) Zones
- [RDS.17] RDS DB instances should be [configured](#page-675-0) to copy tags to snapshots
- [RDS.18] RDS instances should be [deployed](#page-676-0) in a VPC
- [RDS.19] Existing RDS event notification [subscriptions](#page-677-0) should be configured for critical cluster [events](#page-677-0)
- [RDS.20] Existing RDS event notification [subscriptions](#page-678-0) should be configured for critical database [instance](#page-678-0) events
- [RDS.21] An RDS event [notifications](#page-679-0) subscription should be configured for critical database [parameter](#page-679-0) group events
- [RDS.22] An RDS event [notifications](#page-680-0) subscription should be configured for critical database [security](#page-680-0) group events
- [RDS.23] RDS [instances](#page-681-0) should not use a database engine default port
- [RDS.25] RDS database instances should use a custom [administrator](#page-683-0) username
- [RDS.27] RDS DB clusters should be [encrypted](#page-684-0) at rest
- [\[Redshift.1\]](#page-697-0) Amazon Redshift clusters should prohibit public access
- [Redshift.2] [Connections](#page-698-0) to Amazon Redshift clusters should be encrypted in transit
- [\[Redshift.4\]](#page-699-0) Amazon Redshift clusters should have audit logging enabled
- [\[Redshift.6\]](#page-700-0) Amazon Redshift should have automatic upgrades to major versions enabled
- [\[Redshift.7\]](#page-701-0) Redshift clusters should use enhanced VPC routing
- [\[Redshift.8\]](#page-702-0) Amazon Redshift clusters should not use the default Admin username
- [\[Redshift.9\]](#page-702-1) Redshift clusters should not use the default database name
- [\[Redshift.10\]](#page-703-0) Redshift clusters should be encrypted at rest
- [S3.1] S3 general [purpose](#page-713-0) buckets should have block public access settings enabled
- [S3.2] S3 general [purpose](#page-714-0) buckets should block public read access
- [S3.3] S3 general [purpose](#page-715-0) buckets should block public write access
- [S3.5] S3 general purpose buckets should require [requests](#page-716-0) to use SSL
- [S3.6] S3 general purpose bucket policies should restrict access to other AWS [accounts](#page-717-0)
- [S3.8] S3 general [purpose](#page-720-0) buckets should block public access
- [S3.9] S3 general [purpose](#page-721-0) buckets should have server access logging enabled
- [S3.12] ACLs should not be used to manage user access to S3 general [purpose](#page-727-0) buckets
- [S3.13] S3 general purpose buckets should have Lifecycle [configurations](#page-728-0)
- [S3.17] S3 general purpose buckets should be [encrypted](#page-732-0) at rest with AWS KMS keys
- [\[SageMaker.1\]](#page-737-0) Amazon SageMaker notebook instances should not have direct internet access
- [\[SageMaker.2\]](#page-738-0) SageMaker notebook instances should be launched in a custom VPC
- [\[SageMaker.3\]](#page-739-0) Users should not have root access to SageMaker notebook instances
- [\[SecretsManager.1\]](#page-741-0) Secrets Manager secrets should have automatic rotation enabled
- [\[SecretsManager.2\]](#page-742-0) Secrets Manager secrets configured with automatic rotation should rotate [successfully](#page-742-0)
- [\[SecretsManager.3\]](#page-743-0) Remove unused Secrets Manager secrets
- [\[SecretsManager.4\]](#page-744-0) Secrets Manager secrets should be rotated within a specified number of days
- [SQS.1] Amazon SQS queues should be [encrypted](#page-754-0) at rest
- [SSM.1] Amazon EC2 instances should be [managed](#page-759-0) by AWS Systems Manager
- [SSM.2] Amazon EC2 instances managed by Systems Manager should have a patch [compliance](#page-760-0) status of [COMPLIANT](#page-760-0) after a patch installation
- [SSM.3] Amazon EC2 instances managed by Systems Manager should have an [association](#page-761-0) compliance status of [COMPLIANT](#page-761-0)
- [SSM.4] SSM [documents](#page-762-0) should not be public
- [WAF.2] AWS WAF Classic Regional rules should have at least one [condition](#page-766-0)
- [WAF.3] AWS WAF Classic [Regional](#page-767-0) rule groups should have at least one rule
- [WAF.4] AWS WAF Classic [Regional](#page-768-0) web ACLs should have at least one rule or rule group
- [\[WAF.10\]](#page-770-0) AWS WAF web ACLs should have at least one rule or rule group

For more information about this standard, see [Security](https://docs.aws.amazon.com/controltower/latest/userguide/security-hub-controls.html) Hub controls in the *AWS Control Tower User Guide*.

# **Enabling a security standard in Security Hub**

When you enable a security standard in AWS Security Hub, all of the controls that apply to the standard are automatically enabled in it. Security Hub also starts running security checks and generating findings for controls that apply to the standard.

Before you enable any security standards, you should turn on resource recording in AWS Config for all resources that are used by controls that apply to the standard. Otherwise, Security Hub may not be able to generate findings for the controls that apply to a standard. For more information, see [Configuring](#page-28-0) AWS Config for Security Hub.

You can choose which controls to enable and disable in each standard. Disabling a control stops findings for the control from being generated, and the control is ignored when calculating security scores.

When you enable Security Hub, Security Hub calculates the initial security score for a standard within 30 minutes after your first visit to the **Summary** page or **Security standards** page on the Security Hub console. It can take up to 24 hours for first-time security scores to be generated in the China Regions and AWS GovCloud (US) Region. Scores are only generated for standards that are enabled when you visit those pages. In addition, AWS Config resource recording must be configured for scores to appear. After first-time score generation, Security Hub updates the security score every 24 hours. Security Hub displays a timestamp to indicate when a security score was last updated. To view a list of standards that are currently enabled in your account, invoke the [GetEnabledStandards](https://docs.aws.amazon.com/securityhub/1.0/APIReference/API_GetEnabledStandards.html) API.

The instructions for enabling a standard vary based on whether or not you use [central](#page-32-0) [configuration](#page-32-0). You can use central configuration if you integrate Security Hub and AWS

Organizations. We recommend using central configuration if you want to enable standards in multi-account, multi-Region environments. If you don't use central configuration, you must individually enable each standard in each account and each Region.

### **Enabling a standard in multiple accounts and Regions**

To enable a security standard across multiple accounts and AWS Regions, you must use [central](#page-32-0) [configuration](#page-32-0).

When you use central configuration, the delegated administrator can create Security Hub configuration policies that enable one or more standards. You can then associate the configuration policy with specific accounts and organizational units (OUs) or the root. A configuration policy takes effect in your home Region (also called an aggregation Region) and all linked Regions.

Configuration policies offer customization. For example, you can choose to enable only AWS Foundational Security Best Practices (FSBP) in one OU, and you can choose to enable FSBP and Center for Internet Security (CIS) AWS Foundations Benchmark v1.4.0 in another OU. For instructions on creating a configuration policy that enables specified standards, see [Creating](#page-54-0) and associating [configuration](#page-54-0) policies

If you use central configuration, Security Hub doesn't automatically enable any standards in new or existing accounts. Instead, when creating a configuration policy, the delegated administrator defines which standards to enable in different accounts. Security Hub offers a recommended configuration policy in which only FSBP is enabled. For more information, see [Types](#page-50-0) of [configuration](#page-50-0) policies.

#### **A** Note

The delegated administrator can create configuration policies to enable any standard except [Service-Managed](https://docs.aws.amazon.com/securityhub/latest/userguide/service-managed-standard-aws-control-tower.html) Standard: AWS Control Tower. You can enable this standard only in the AWS Control Tower service. If you use central configuration, you can enable and disable controls in this standard for a centrally managed account only in AWS Control Tower.

If you want some accounts to configure their own standards rather than the delegated administrator, the delegated administrator can designate those accounts as self-managed. Selfmanaged accounts must configure standards separately in each Region.

### **Enabling a standard in a single account and Region**

If you don't use central configuration or if you are a self-managed account, you can't use configuration policies to centrally enable standards in multiple accounts and Regions. However, you can use the following steps to enable a standard in a single account and Region.

Security Hub console

#### **To enable a standard in one account and Region**

- 1. Open the AWS Security Hub console at <https://console.aws.amazon.com/securityhub/>.
- 2. Confirm that you are using Security Hub in the Region in which you want to enable the standard.
- 3. In the Security Hub navigation pane, choose **Security standards**.
- 4. For the standard you want to enable, choose **Enable**. This also enables all controls within that standard.
- 5. Repeat in each Region in which you want to enable the standard.

#### Security Hub API

#### **To enable a standard in one account and Region**

- 1. Invoke the [BatchEnableStandards](https://docs.aws.amazon.com/securityhub/1.0/APIReference/API_BatchEnableStandards.html) API.
- 2. Provide the Amazon Resource Name (ARN) of the standard that you want to enable. To obtain the standard ARN, invoke the [DescribeStandards](https://docs.aws.amazon.com/securityhub/1.0/APIReference/API_DescribeStandards.html) API.
- 3. Repeat in each Region in which you want to enable the standard.

#### AWS CLI

#### **To enable a standard in one account and Region**

- 1. Run the [batch-enable-standards](https://docs.aws.amazon.com/cli/latest/reference/securityhub/batch-enable-standards.html) command.
- 2. Provide the Amazon Resource Name (ARN) of the standard that you want to enable. To obtain the standard ARN, run the [describe-standards](https://docs.aws.amazon.com/cli/latest/reference/securityhub/describe-standards.html) command.

aws securityhub batch-enable-standards --standards-subscription-requests '{"StandardsArn": "*standard ARN*"}'

#### **Example**

```
aws securityhub batch-enable-standards --standards-subscription-requests 
  '{"StandardsArn":"arn:aws:securityhub:us-east-1::standards/aws-foundational-
security-best-practices/v/1.0.0"}'
```
3. Repeat in each Region in which you want to enable the standard.

# **Disabling a security standard in Security Hub**

When you disable a security standard in Security Hub, the following occurs:

- All of the controls that apply to the standard are also disabled unless they are associated with another standard.
- Checks for the disabled controls are no longer performed, and no additional findings are generated for the disabled controls.
- Existing findings for disabled controls are archived automatically after approximately 3–5 days.
- The AWS Config rules that Security Hub created for the disabled controls are removed.

This normally occurs within a few minutes after you disable the standard, but might take longer. If the first request to delete the AWS Config rules fails, then Security Hub retries every 12 hours. However, if you disabled Security Hub or you don't have any other standards enabled, then Security Hub can't retry the request, meaning that it can't delete the AWS Config rules. If this occurs, and you need to delete AWS Config rules, contact AWS Support.

### **Disabling a standard in multiple accounts and Regions**

To disable a security standard across multiple accounts and Regions, you must use [central](#page-32-0) [configuration](#page-32-0).

When you use central configuration, the delegated administrator can create configuration policies that disable one or more standards. You can associate a configuration policy with specific accounts and OUs or the root. A configuration policy takes effect in your home Region (also called an aggregation Region) and all linked Regions.

Configuration policies offer customization. For example, you can choose to disable Payment Card Industry Data Security Standard (PCI DSS) in one OU, and you can choose to disable both PCI DSS and National Institute of Standards and Technology (NIST) SP 800-53 Rev. 5 in another OU. For instructions on creating a configuration policy that disables specified standards, see [Creating](#page-54-0) and associating [configuration](#page-54-0) policies.

#### **A** Note

The delegated administrator can create configuration policies to disable any standard except the [Service-Managed](https://docs.aws.amazon.com/securityhub/latest/userguide/service-managed-standard-aws-control-tower.html) Standard: AWS Control Tower. You can disable this standard only in the AWS Control Tower service. If you use central configuration, you can enable and disable controls in this standard for a centrally managed account only in AWS Control Tower.

If you want some accounts to configure their own standards rather than the delegated administrator, the delegated administrator can designate those accounts as self-managed. Selfmanaged accounts must configure standards separately in each Region.

### <span id="page-200-0"></span>**Disabling a standard in a single account and Region**

If you don't use central configuration or are a self-managed account, you can't use configuration policies to centrally disable standards in multiple accounts and Regions. However, you can use the following steps to disable a standard in a single account and Region.

Security Hub console

#### **To disable a standard in one account and Region**

- 1. Open the AWS Security Hub console at <https://console.aws.amazon.com/securityhub/>.
- 2. Confirm that you are using Security Hub in the Region in which you want to disable the standard.
- 3. In the Security Hub navigation pane, choose **Security standards**.
- 4. For the standard you want to disable, choose **Disable**.
- 5. Repeat in each Region in which you want to disable the standard.

#### Security Hub API

#### **To disable a standard in one account and Region**

- 1. Invoke the [BatchDisableStandards](https://docs.aws.amazon.com/securityhub/1.0/APIReference/API_BatchDisableStandards.html) API.
- 2. For each standard you want to disable, provide the standard subscription ARN. To get the subscription ARNs for your enabled standards, invoke the [GetEnabledStandards](https://docs.aws.amazon.com/securityhub/1.0/APIReference/API_GetEnabledStandards.html) API.
- 3. Repeat in each Region in which you want to disable the standard.

#### AWS CLI

#### **To disable a standard in one account and Region**

- 1. Run the [batch-disable-standards](https://docs.aws.amazon.com/cli/latest/reference/securityhub/batch-disable-standards.html) command.
- 2. For each standard you want to disable, provide the standard subscription ARN. To get the subscription ARNs for your enabled standards, run the [get-enabled-standards](https://docs.aws.amazon.com/cli/latest/reference/securityhub/get-enabled-standards.html) command.

aws securityhub batch-disable-standards --standards-subscription-arns *"standard subscription ARN"*

#### **Example**

aws securityhub batch-disable-standards --standards-subscription-arns "arn:aws:securityhub:*us-west-1:123456789012:subscription/aws-foundationalsecurity-best-practices/v/1.0.0"*

3. Repeat in each Region in which you want to disable the standard.

## **Turning off automatically enabled standards**

If you don't use central configuration, your organization uses a configuration type called local configuration. Under local configuration, Security Hub can automatically enable default security standards in new member accounts when they join your organization. All controls that are part of the default standards are also automatically enabled.

Currently, the default security standards that are automatically enabled are **AWS Foundational Security Best Practices v1.0.0** and **Center for Internet Security (CIS) AWS Foundations**

**Benchmark v1.2.0**. You can turn off automatically enabled standards if you prefer to manually enable standards in new accounts.

If you use central configuration, you can create a configuration policy that enables the default standards and associate this policy with the root. All of your organization accounts and OUs will inherit this configuration policy unless they are associated with a different policy or are selfmanaged.

The following steps apply only if you integrate with AWS Organizations and use local configuration. If you don't use the Organizations integration, you can turn off a default standard when you first enable Security Hub, or you can follow the steps for [Disabling](#page-200-0) a standard in a single [account](#page-200-0) and Region.

Security Hub console

#### **To turn off automatically enabled standards (console)**

1. Open the AWS Security Hub console at <https://console.aws.amazon.com/securityhub/>.

Sign in using the credentials of the administrator account.

- 2. In the Security Hub navigation pane, under **Settings**, choose **Configuration**.
- 3. In the **Accounts** section, turn off **Auto-enable default standards**.

#### Security Hub API

#### **To turn off automatically enabled standards (API)**

Use the [UpdateOrganizationConfiguration](https://docs.aws.amazon.com/securityhub/1.0/APIReference/API_UpdateOrganizationConfiguration.html) operation of the Security Hub API from the Security Hub administrator account. If you use the AWS CLI, run the [update-organization-configuration](https://awscli.amazonaws.com/v2/documentation/api/latest/reference/securityhub/update-organization-configuration.html) command.

To turn off automatically enabled standards in new member accounts, set AutoEnableStandards equal to NONE.

For example, the following AWS CLI command turns off automatically enabled standards. This example is formatted for Linux, macOS, or Unix, and it uses the backslash (\) line-continuation character to improve readability.

#### \$ **aws securityhub update-organization-configuration --auto-enable-standards** *NONE*

# **Viewing details of a standard**

On the AWS Security Hub console, the details page for a standard includes the following information:

- The standard security score
- Visual summary of the control statuses for the controls that apply to the standard.
- Visual summary of security checks for the controls that are enabled in the standard. If you integrate with AWS Organizations, controls that are enabled in at least one organization account are considered enabled.
- A list of controls that apply to the standard. You can filter and sort the controls as needed.

This section explains how to retrieve the details of a standard.

If you are signed in to a Security Hub administrator account, you can view details for any standard that is enabled in at least one member account.

#### **To view details of a standard (console)**

- 1. Open the AWS Security Hub console at <https://console.aws.amazon.com/securityhub/>.
- 2. In the Security Hub navigation pane, choose **Security standards**.
- 3. For the standard that you want to display the details for, choose **View results**.

### **Understanding the standard security score**

At the top of the standard details page is the security score for the standard. The score is the percentage of passed controls relative to the number of enabled controls (that have data) for the standard.

Security Hub typically calculates the initial security score within 30 minutes after your first visit to the **Summary** page or **Security standards** page on the Security Hub console. Scores are only generated for standards that are enabled when you visit those pages. To view a list of standards that are currently enabled, use the [GetEnabledStandards](https://docs.aws.amazon.com/securityhub/1.0/APIReference/API_GetEnabledStandards.html) API operation. In addition, AWS Config resource recording must be configured for scores to appear. After first-time score generation, Security Hub updates the security score every 24 hours. Security Hub displays a timestamp to indicate when a security score was last updated. For more information about how scores are calculated, see the section called ["Calculating](#page-856-0) security scores".

#### **A** Note

It can take up to 24 hours for first-time security scores to be generated in the China Regions and AWS GovCloud (US) Region.

Next to the score is a chart that summarizes security checks for controls that are enabled in the standard. The chart shows the number of passed and failed security checks. You can also choose a specific severity level to view the failed security checks for controls of the chosen severity level

For administrator accounts, the standard score and chart are aggregated across the administrator account and all member accounts.

All of the data on the **Security standards** details pages is specific to the current Region unless you have set an aggregation Region. If you have set an aggregation Region, the security scores apply across Regions and include findings in all linked Regions. The compliance status of controls on the standards details pages also reflect findings from linked Regions, and the number of security checks includes findings from linked Regions.

### **Viewing the controls for an enabled standard**

When you visit the details page for a standard, you can view a list of security controls that apply to the standard.

For each control, the table displays the following information:

- The control ID and title
- The status of the control. For more information, see Evaluating [compliance](#page-854-0) status and control status in [Security](#page-854-0) Hub.
- The severity assigned to the control
- The number of failed checks out of the total number of checks. If applicable, the **Failed checks** column also lists the number of findings with a status of **Unknown**.
- Whether the control supports [custom parameters](#page-866-0).

Security Hub updates the control statuses and security check count every 24 hours. A timestamp at the top of the page indicates when the control statuses and security check count were most recently updated. For more information, see the section called ["Compliance](#page-854-0) status and control [status".](#page-854-0)

For administrator accounts, the control statuses and number of security checks are aggregated across the administrator account and all member accounts. The count of enabled controls includes controls that are enabled in the standard in the administrator account or at least one member account. The count of disabled controls includes controls that are disabled in the standard in the administrator account and all member accounts.

By default, the table lists all enabled controls in the standard. Those with a **Failed** control status are shown at the top, sorted in order of decreasing severity.

You can filter the list of all controls in the standard. Using the **Filter by** options next to the table, you can choose to view only enabled or only disabled controls in the standard. If you view only enabled controls, you can further filter the list by control status. This lets you focus on controls with a specific control status.

In addition to the **Filter by** options, you can sort the controls lists by entering filters in the **Filter controls** search box. For example, you can filter by control ID or title.

Choose your preferred access method, and follow the steps to display the available controls for an enabled standard.

Security Hub console

#### **To view the controls for an enabled standard (console)**

- 1. Open the AWS Security Hub console at <https://console.aws.amazon.com/securityhub/>.
- 2. Choose **Security standards** in the navigation pane.
- 3. Choose **View results** for a standard. The bottom of the page lists all of the controls that apply to the standard. Filter and sort the list as needed.

#### Security Hub API

#### **To view the controls for an enabled standard (API)**

1. Use the [ListSecurityControlDefinitions](https://docs.aws.amazon.com/securityhub/1.0/APIReference/API_ListSecurityControlDefinitions.html) operation of the Security Hub API. If you use the AWS CLI, run the [list-security-control-definitions](https://awscli.amazonaws.com/v2/documentation/api/latest/reference/securityhub/list-security-control-definitions.html) command.

Provide the Amazon Resource Name (ARN) of the standard that you want to view controls for. To obtain standard ARNs, use the [DescribeStandards](https://docs.aws.amazon.com/securityhub/1.0/APIReference/API_DescribeStandards.html) operation or the [describe](https://awscli.amazonaws.com/v2/documentation/api/latest/reference/securityhub/describe-standards.html)[standards](https://awscli.amazonaws.com/v2/documentation/api/latest/reference/securityhub/describe-standards.html) command. If you don't provide a standard ARN, Security Hub returns all security control IDs.

2. Use the [ListStandardsControlAssociations](https://docs.aws.amazon.com/securityhub/1.0/APIReference/API_ListStandardsControlAssociations.html) operation of the Security Hub API, or the [list](https://awscli.amazonaws.com/v2/documentation/api/latest/reference/securityhub/list-standards-control-associations.html)[standards-control-associations](https://awscli.amazonaws.com/v2/documentation/api/latest/reference/securityhub/list-standards-control-associations.html) command. This operation tells you which standards a control is enabled in.

Identify the control by providing the security control ID or ARN. Pagination parameters are optional.

The following example tells you which standards the Config.1 control is enabled in. This example is formatted for Linux, macOS, or Unix, and it uses the backslash (\) line-continuation character to improve readability.

```
$ aws securityhub list-standards-control-associations --region us-east-1 --security-
control-id Config.1
```
You can download the current page of the controls list to a .csv file by choosing **Download**.

If you filter the controls list, then the downloaded file includes only the controls that match the filter settings.

# <span id="page-207-0"></span>**Understanding security controls in Security Hub**

A security control is a safeguard within a security standard that helps an organization protect the confidentiality, integrity, and availability of its information. In Security Hub, a control is related to a specific AWS resource.

When you enable a control in one or more standards, Security Hub begins running security checks on it. The security checks result in Security Hub findings. When you disable a control, Security Hub stops running security checks on it, and findings are no longer generated.

You can enable or disable controls individually for a single account and AWS Region. To save time and reduce configuration drift in multi-account environments, we recommend using [central](#page-32-0) [configuration](#page-32-0) to enable or disable controls. With central configuration, the delegated Security Hub administrator can create policies that specify how a control should be configured across multiple accounts and Regions. For more information about enabling and disabling controls, see [Enabling](#page-775-0)  controls in [Security](#page-775-0) Hub.

# **Consolidated controls view**

The **Controls** page of the Security Hub console displays all of the controls available in the current AWS Region (you can view controls in the context of a standard by visiting the **Security standards** page and choosing an enabled standard). Security Hub assigns controls a consistent security control ID, title, and description across standards. Controls IDs include the relevant AWS service and a unique number (for example, CodeBuild.3).

The following information is available on the **Controls** page of the [Security](https://console.aws.amazon.com/securityhub/) Hub console:

- An overall security score based on the proportion of passed controls compared to the total number of enabled controls with data
- Breakdown of control statuses across all supported Security Hub controls
- The number of total passed and failed security checks.
- The number of failed security checks for controls of varying severity, and links to view more details about those failed checks.
- A list of Security Hub controls, with filters to view specific subsets of controls.

From the **Controls** page, you can choose a control to view its details and take action on the findings generated by the control. From this page, you can also enable or disable a security control in your current AWS account and AWS Region. Enablement and disablement actions from the **Controls** page apply across standards. For more information, see [Enabling](#page-775-0) controls in Security Hub.

For administrator accounts, the **Controls** page reflects the status of controls across the member accounts. If a control check fails in at least one member account, the control status is **Failed**. If you have set an [aggregation](#page-120-0) Region, the **Controls** page reflects the status of controls across all linked Regions. If a control check fails in at least one linked Region, the control status is **Failed**.

Consolidated controls view causes changes to control finding fields in the AWS Security Finding Format (ASFF) that may affect workflows. For more information, see [Consolidated](#page-1065-0) controls view – [ASFF changes.](#page-1065-0)

## **Summary security score for controls**

The **Controls** page displays a summary security score from 0–100 percent. The summary security score is calculated based on the proportion of passed controls compared to the total number of enabled controls with data across standards.

#### **A** Note

To view the overall security score for controls, you must add permission to call **BatchGetControlEvaluations** to the IAM role that you use to access Security Hub. This permission isn't required to view security scores for specific standards.

When you enable Security Hub, Security Hub calculates the initial security score within 30 minutes after your first visit to the **Summary** page or **Security standards** page on the Security Hub console. It can take up to 24 hours for first-time security scores to be generated in the China Regions and AWS GovCloud (US) Region.

In addition to the overall security score, Security Hub calculates a standard security score for each enabled standard within 30 minutes after your first visit to the **Summary** page or **Security standards** page. To view a list of standards that are currently enabled, use the [GetEnabledStandards](https://docs.aws.amazon.com/securityhub/1.0/APIReference/API_GetEnabledStandards.html) API operation.

AWS Config must be enabled with resource recording for scores to appear. For more information about how Security Hub calculates security scores, see [Calculating](#page-856-0) security scores.

After first-time score generation, Security Hub updates security scores every 24 hours. Security Hub displays a timestamp to indicate when a security score was last updated.

If you have set an aggregation Region, the overall security score reflects control findings across linked Regions.

# **Security Hub controls reference**

This controls reference provides a list of available AWS Security Hub controls with links to more information about each control. The overview table displays the controls in alphabetical order by control ID. Only controls in active use by Security Hub are included here. Retired controls are excluded from this list. The table provides the following information for each control:

• **Security control ID** – This ID applies across standards and indicates the AWS service and resource that the control relates to. The Security Hub console displays security control IDs, regardless of whether [consolidated](#page-841-1) control findings is turned on or off in your account. However, Security Hub findings reference security control IDs only if consolidated control findings is turned on in your account. If consolidated control findings is turned off in your account, some control IDs vary by standard in your control findings. For a mapping of standard-specific control IDs to security control IDs, see How [consolidation](#page-1110-0) impacts control IDs and titles.

If you want to set up [automations](#page-1298-0) for security controls, we recommend filtering based on control ID rather than title or description. Whereas Security Hub may occasionally update control titles or descriptions, control IDs stay the same.

Control IDs may skip numbers. These are placeholders for future controls.

- **Applicable standards** Indicates which standards a control applies to. Select a control to see specific requirements from third-party compliance frameworks.
- **Security control title** This title applies across standards. The Security Hub console displays security control titles, regardless of whether consolidated control findings is turned on or off in your account. However, Security Hub findings reference security control titles only if consolidated control findings is turned on in your account. If consolidated control findings is turned off in your account, some control titles vary by standard in your control findings. For a mapping of standard-specific control IDs to security control IDs, see How [consolidation](#page-1110-0) impacts control IDs [and titles.](#page-1110-0)
- **Severity** The severity of a control identifies its importance from a security standpoint. For information about how Security Hub determines control severity, see [Assigning](#page-850-0) severity to control [findings.](#page-850-0)
- **Schedule type** Indicates when the control is evaluated. For more information, see [Schedule for](#page-840-0) [running](#page-840-0) security checks.

• **Supports custom parameters** – Indicates whether the control supports custom values for one or more parameters. Select a control to see the parameter details. For more information, see [Understanding](#page-866-0) control parameters in Security Hub.

Select a control to view further details. Controls are listed in alphabetical order of the service name.

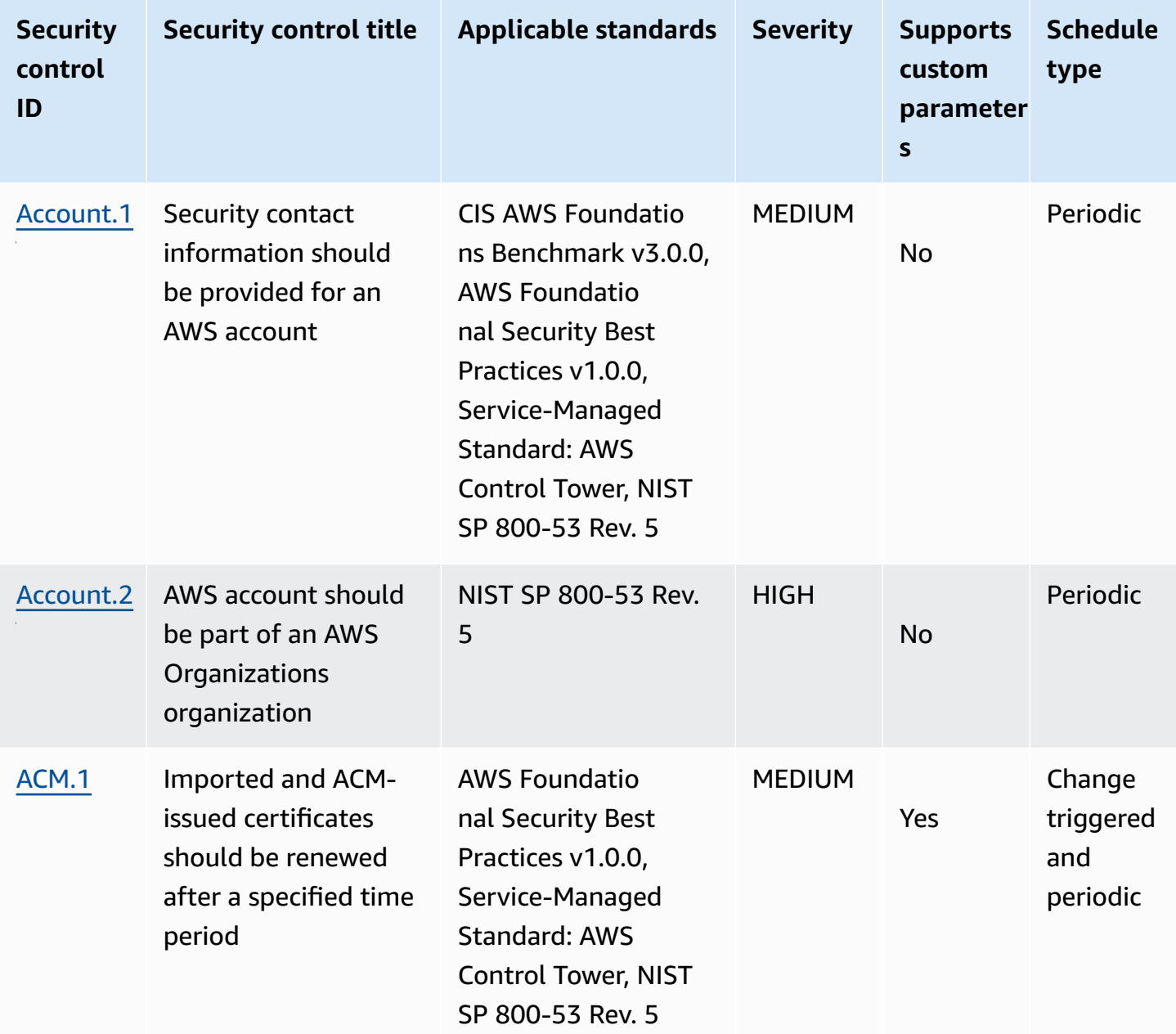

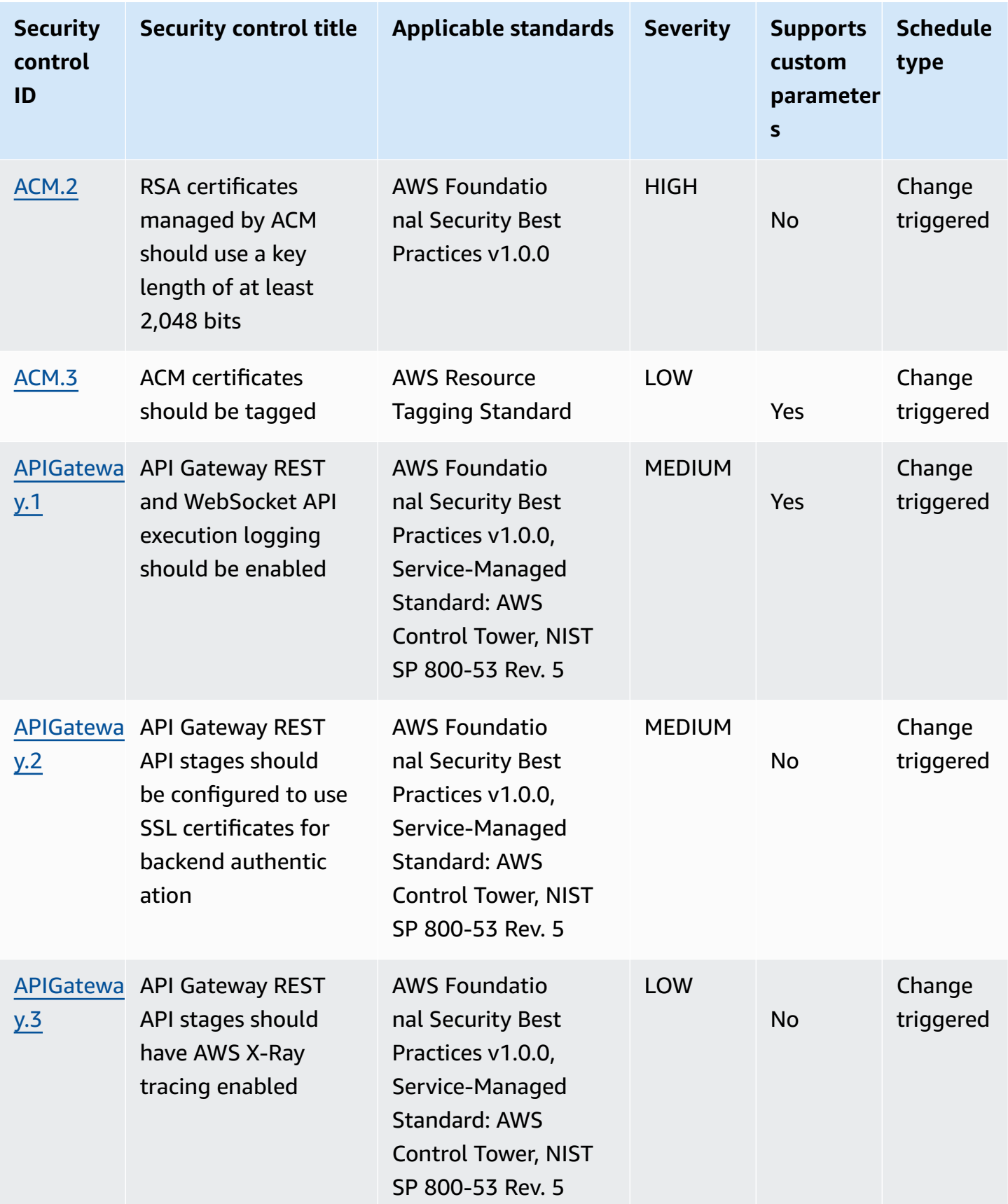

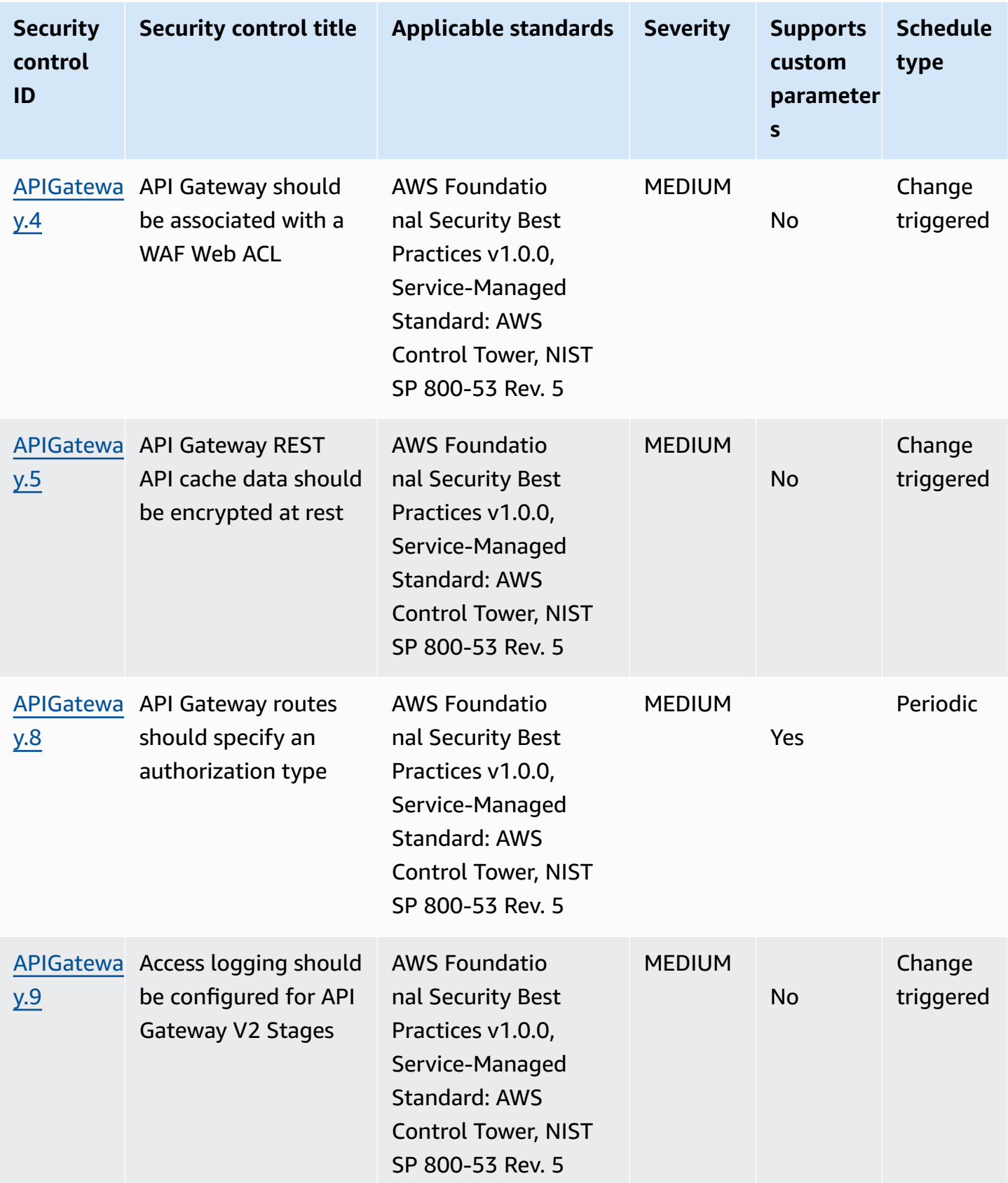

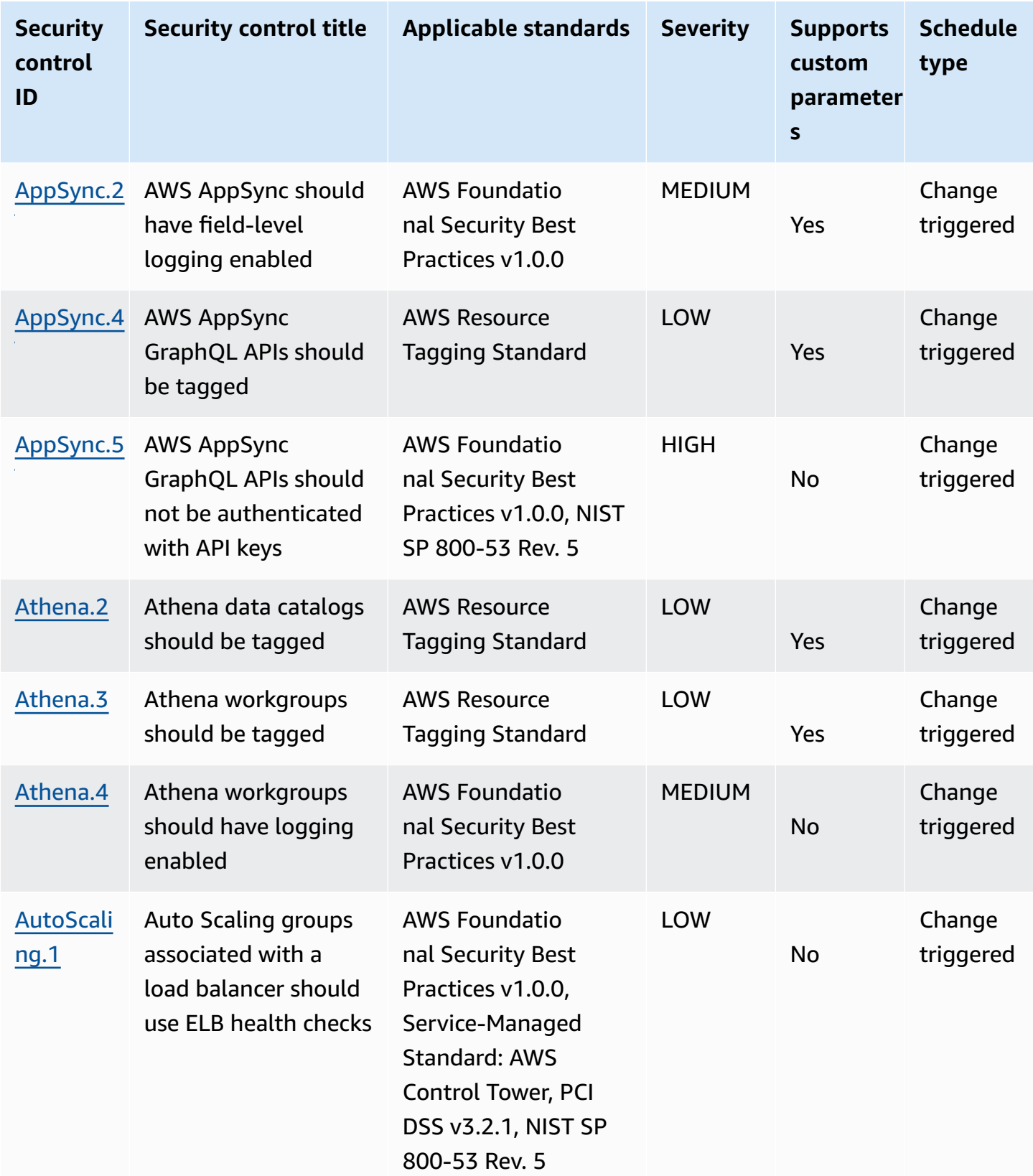

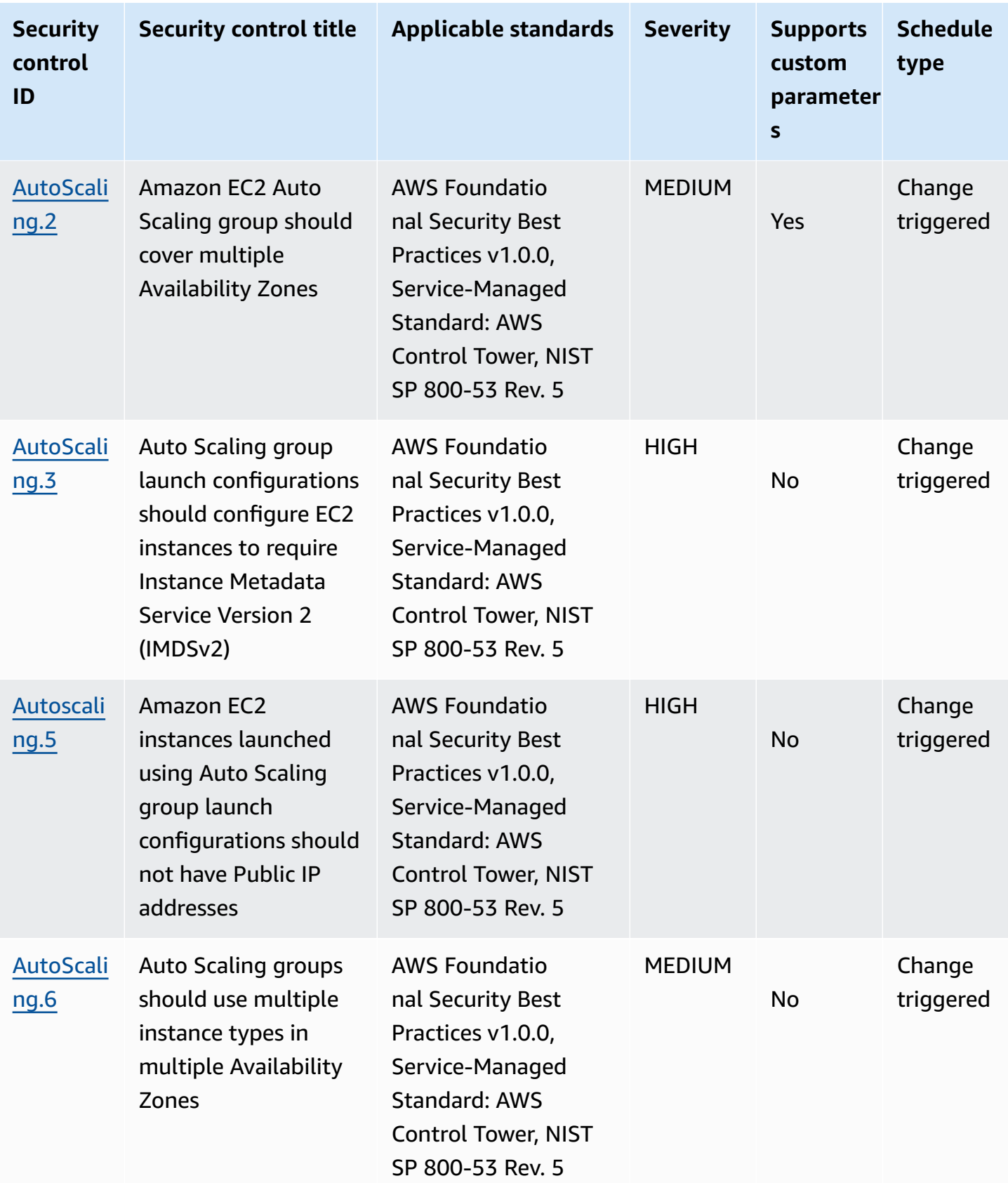

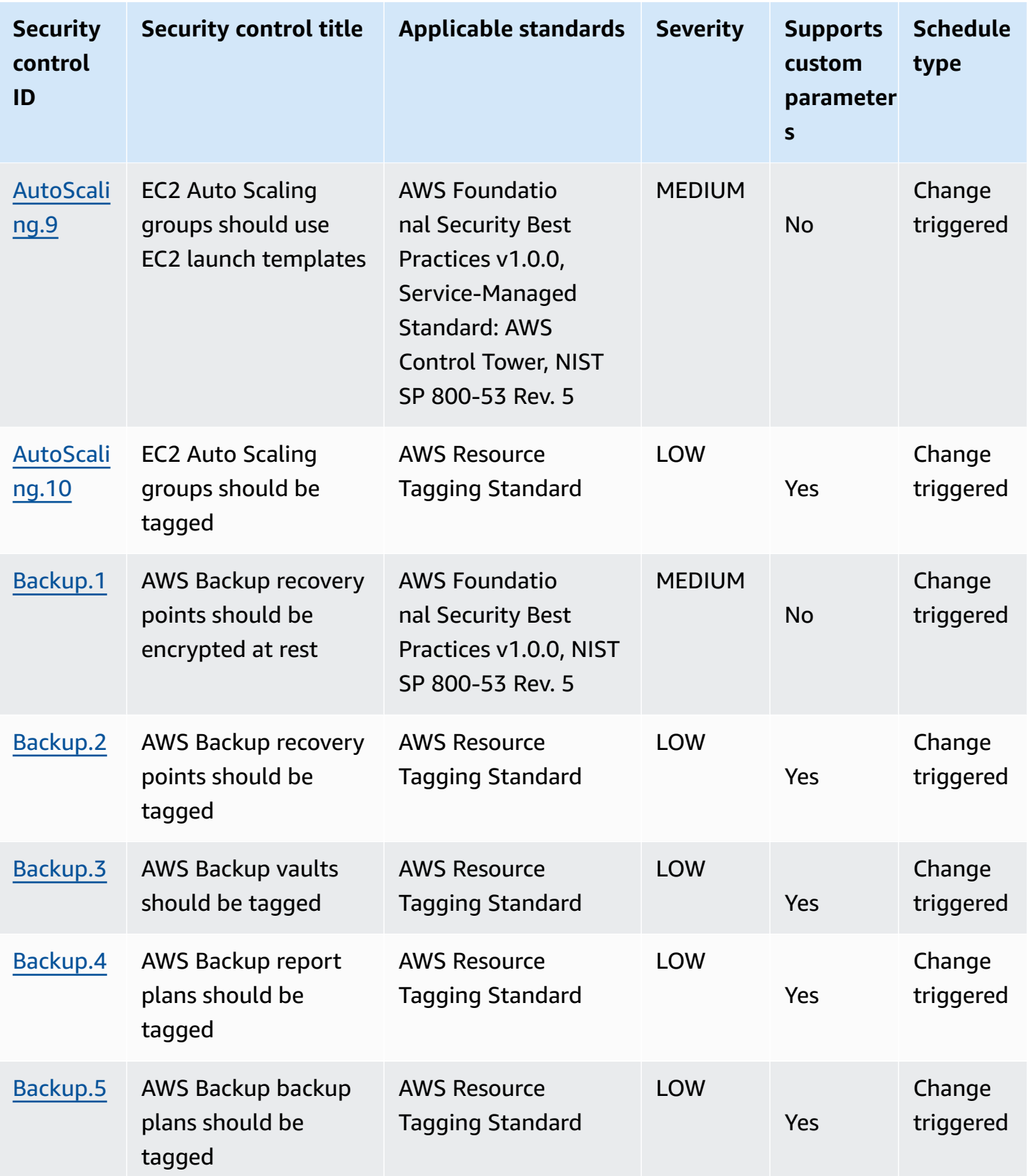
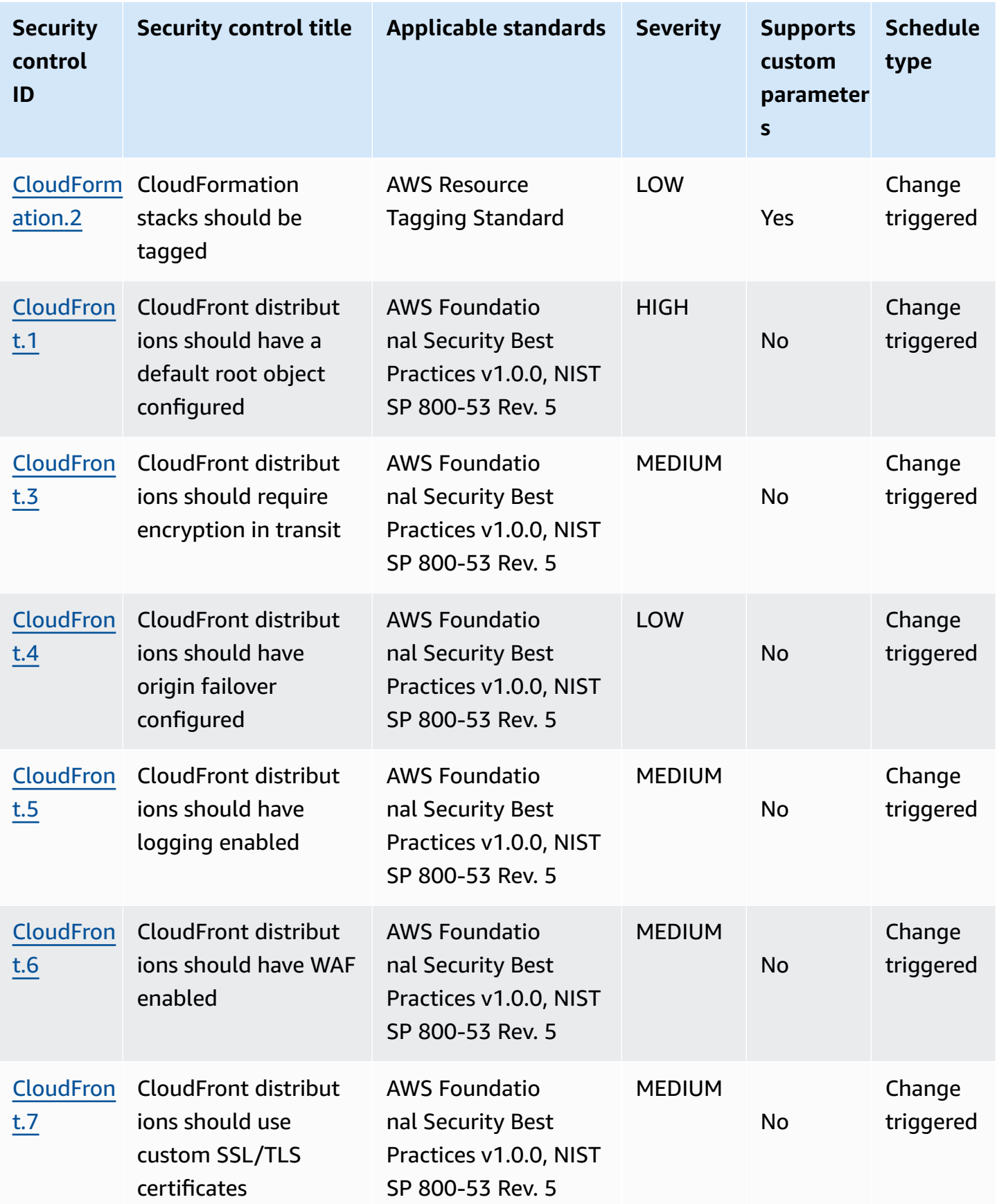

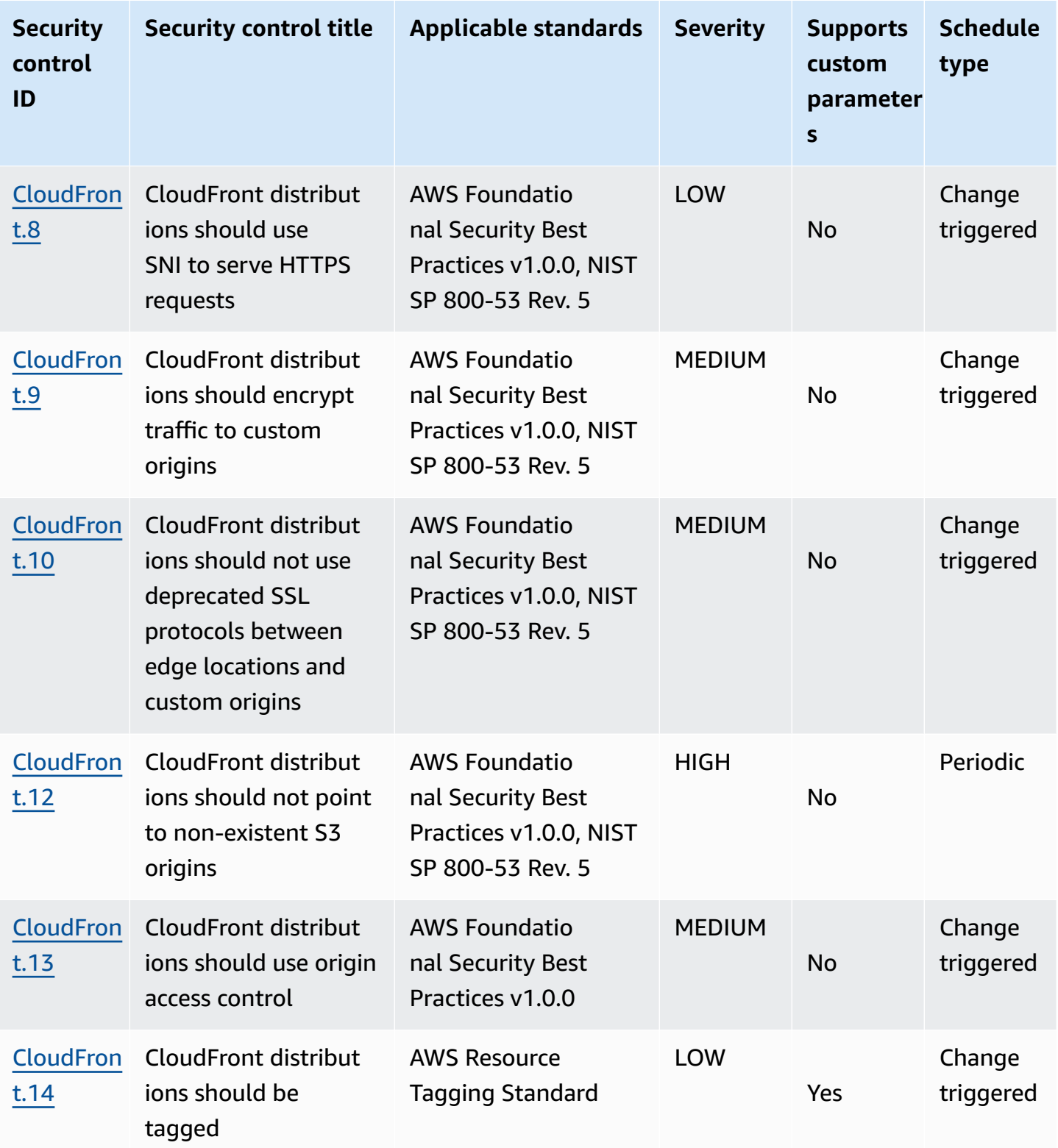

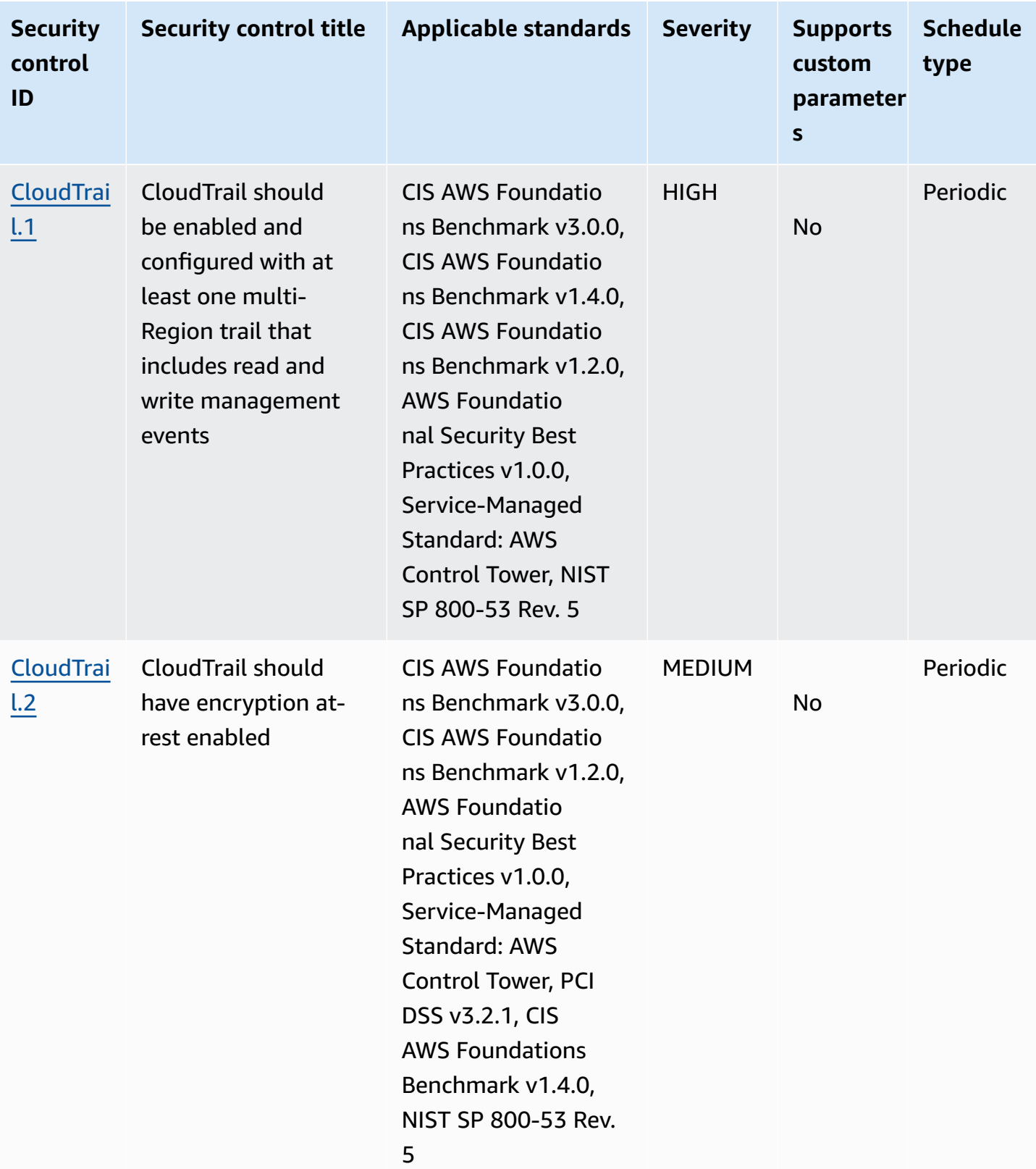

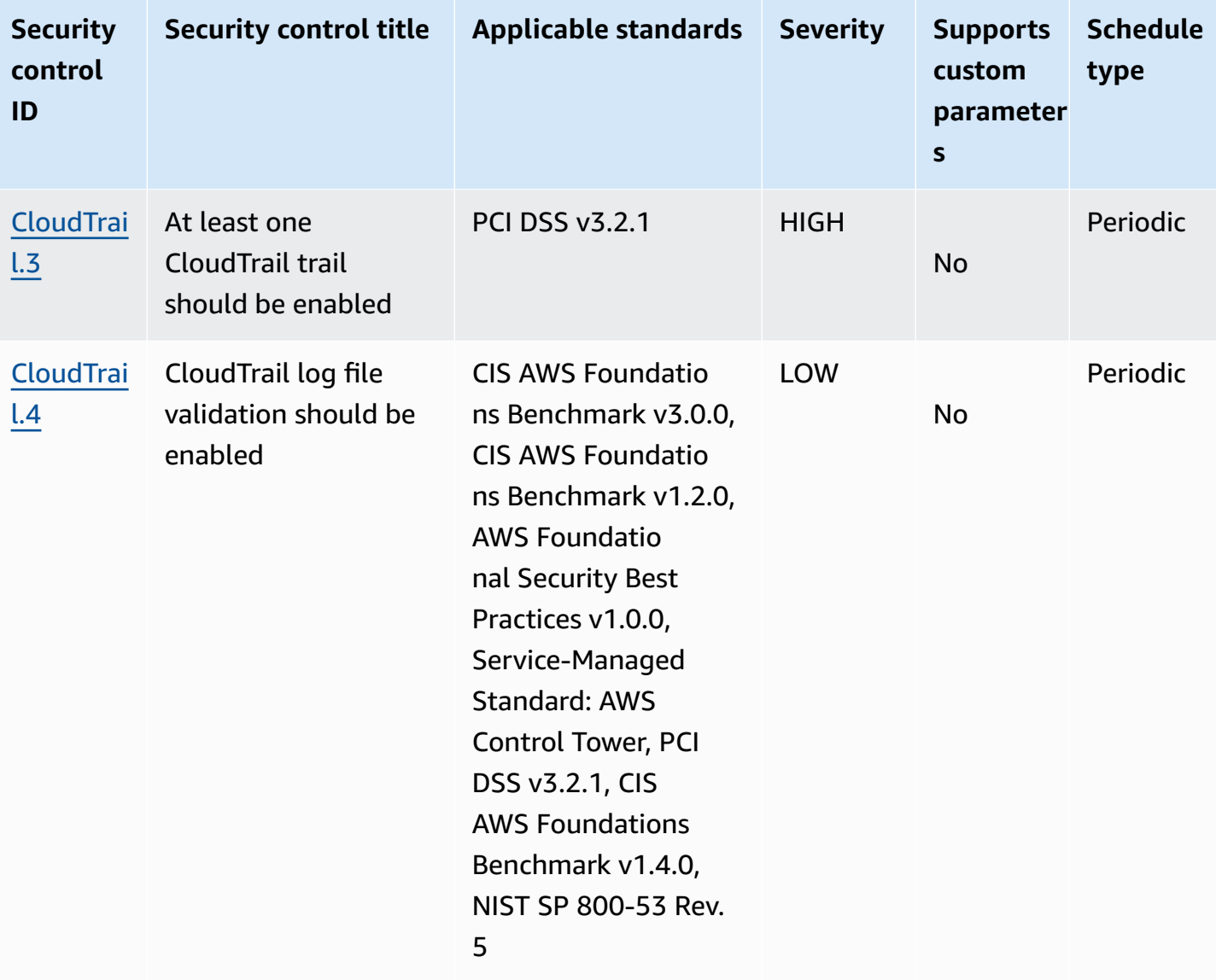

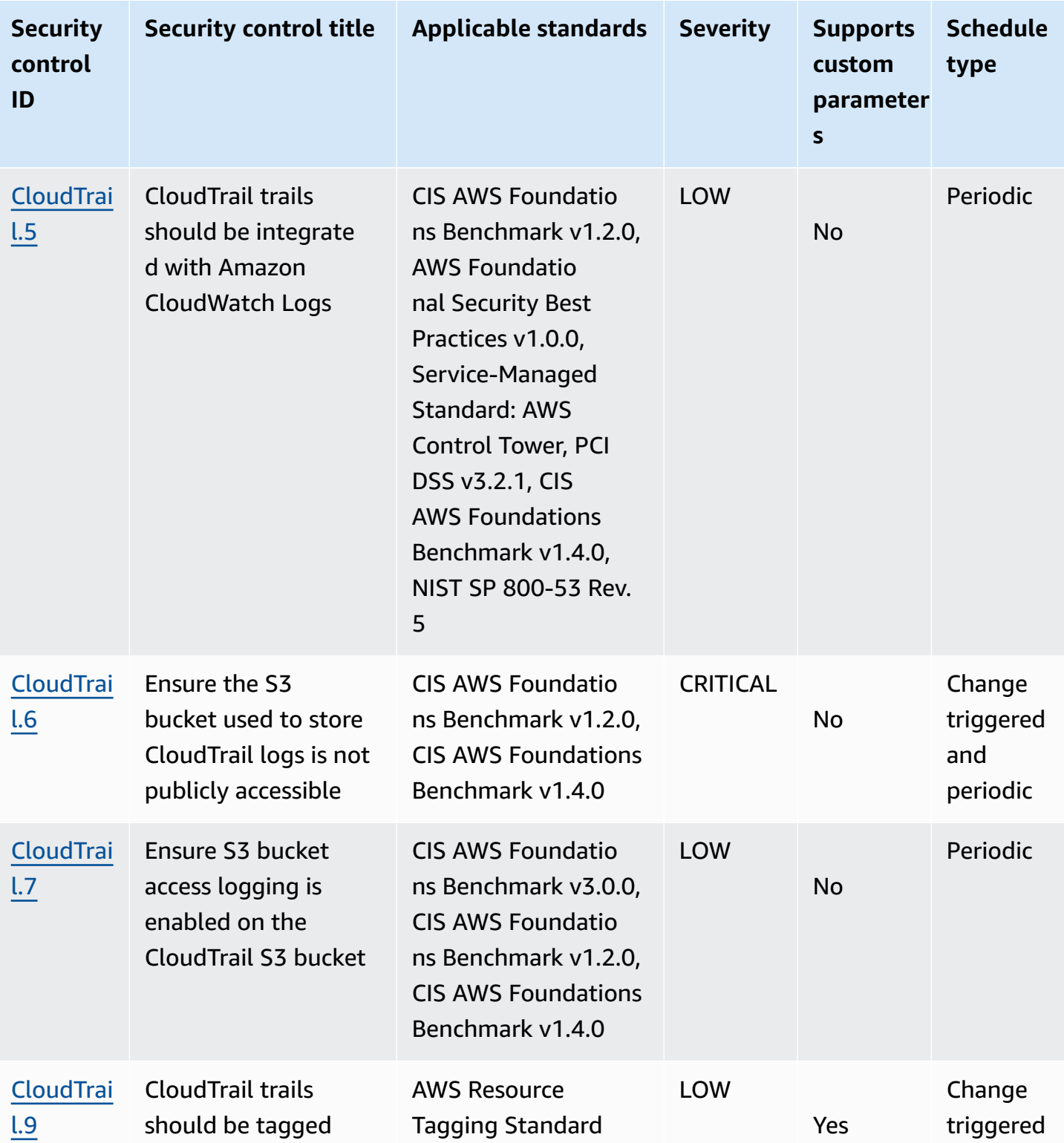

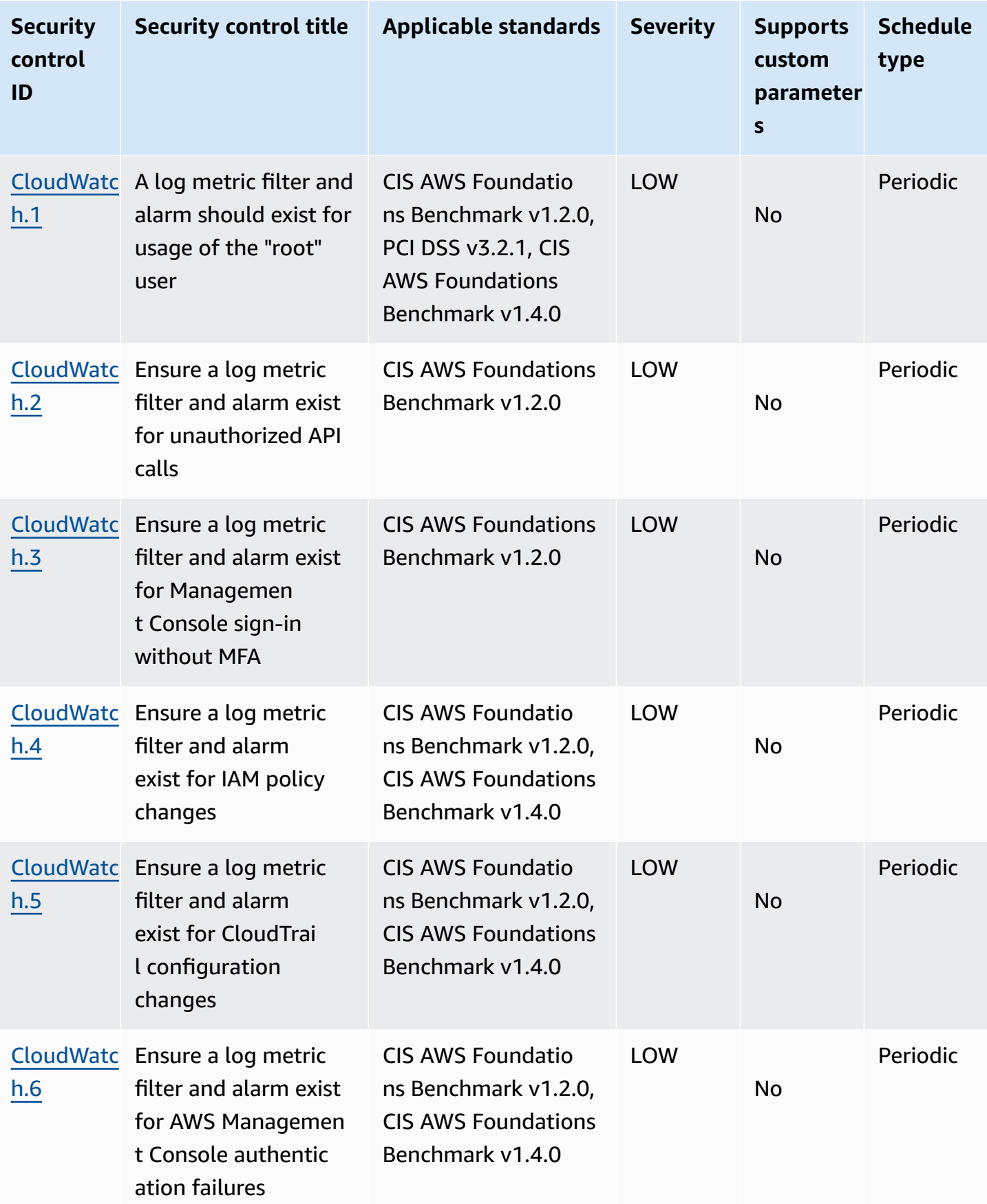

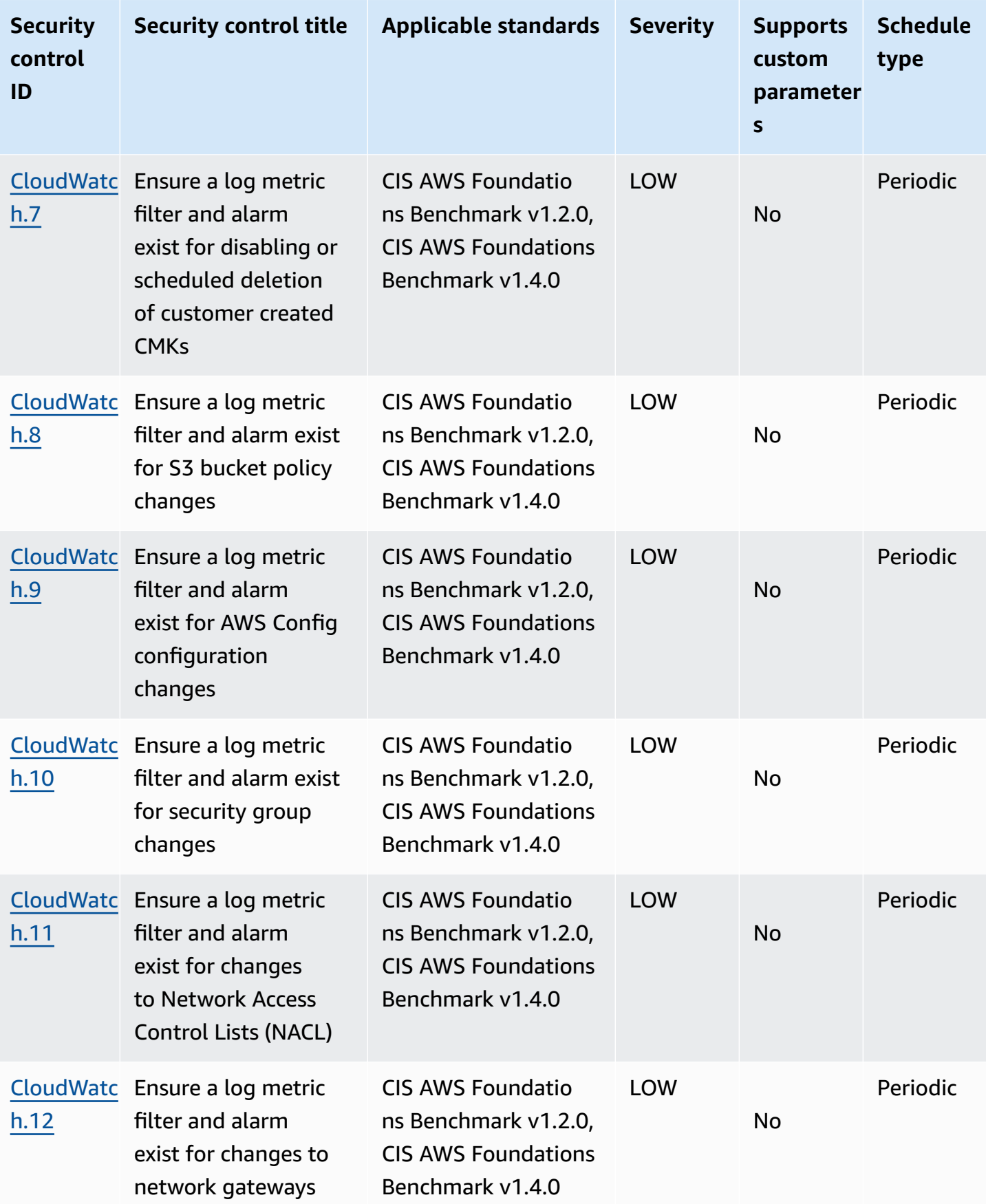

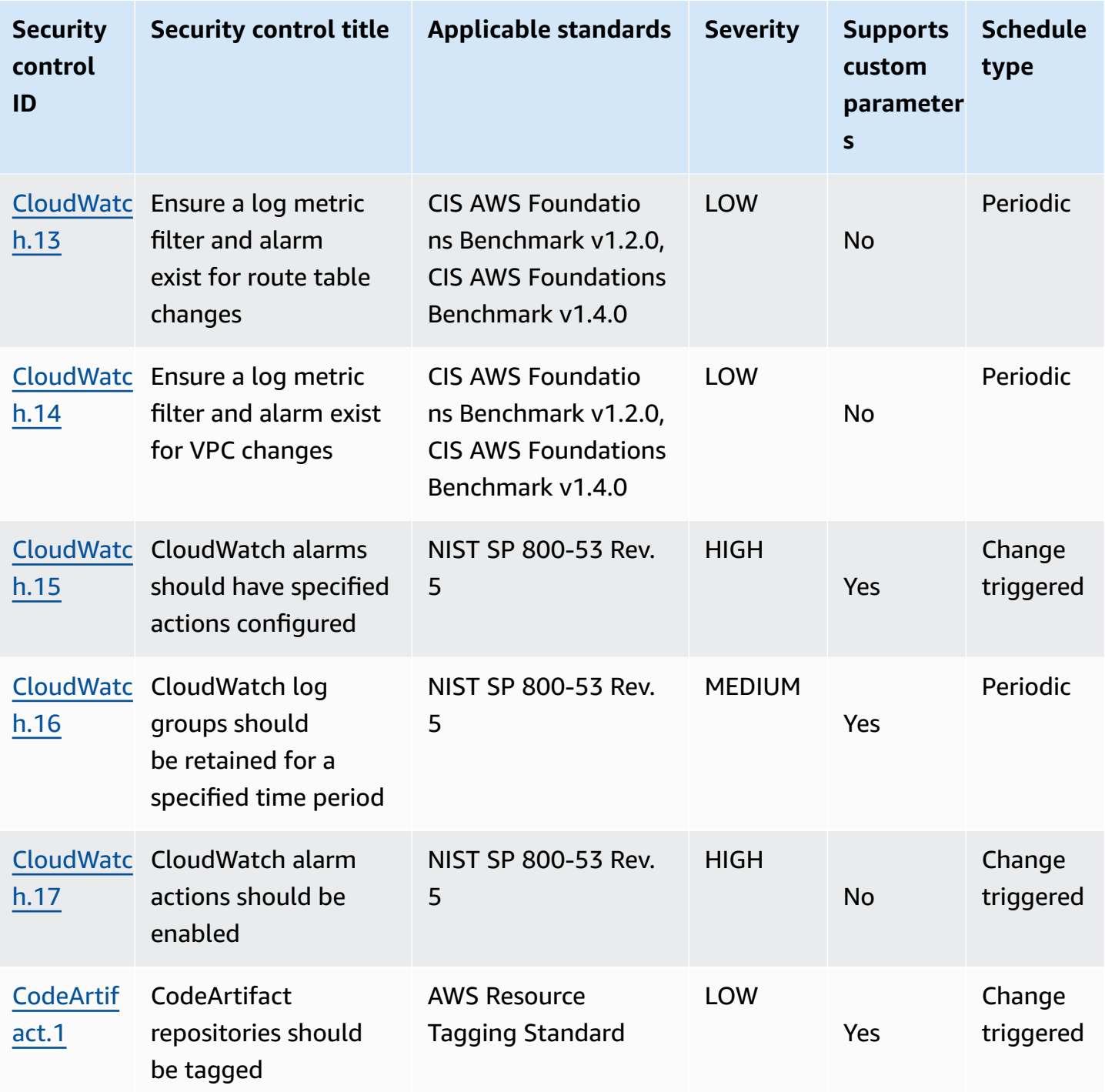

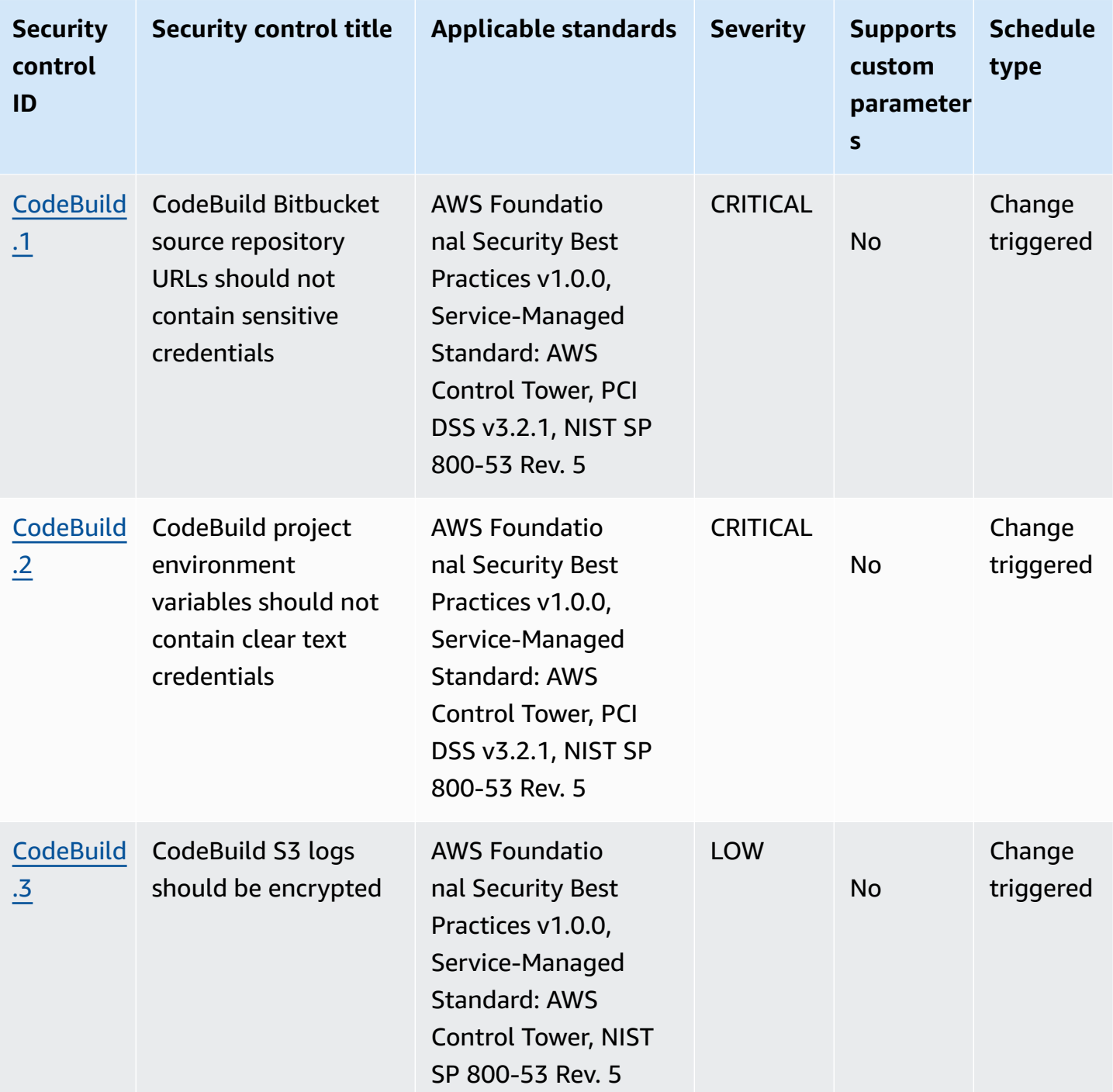

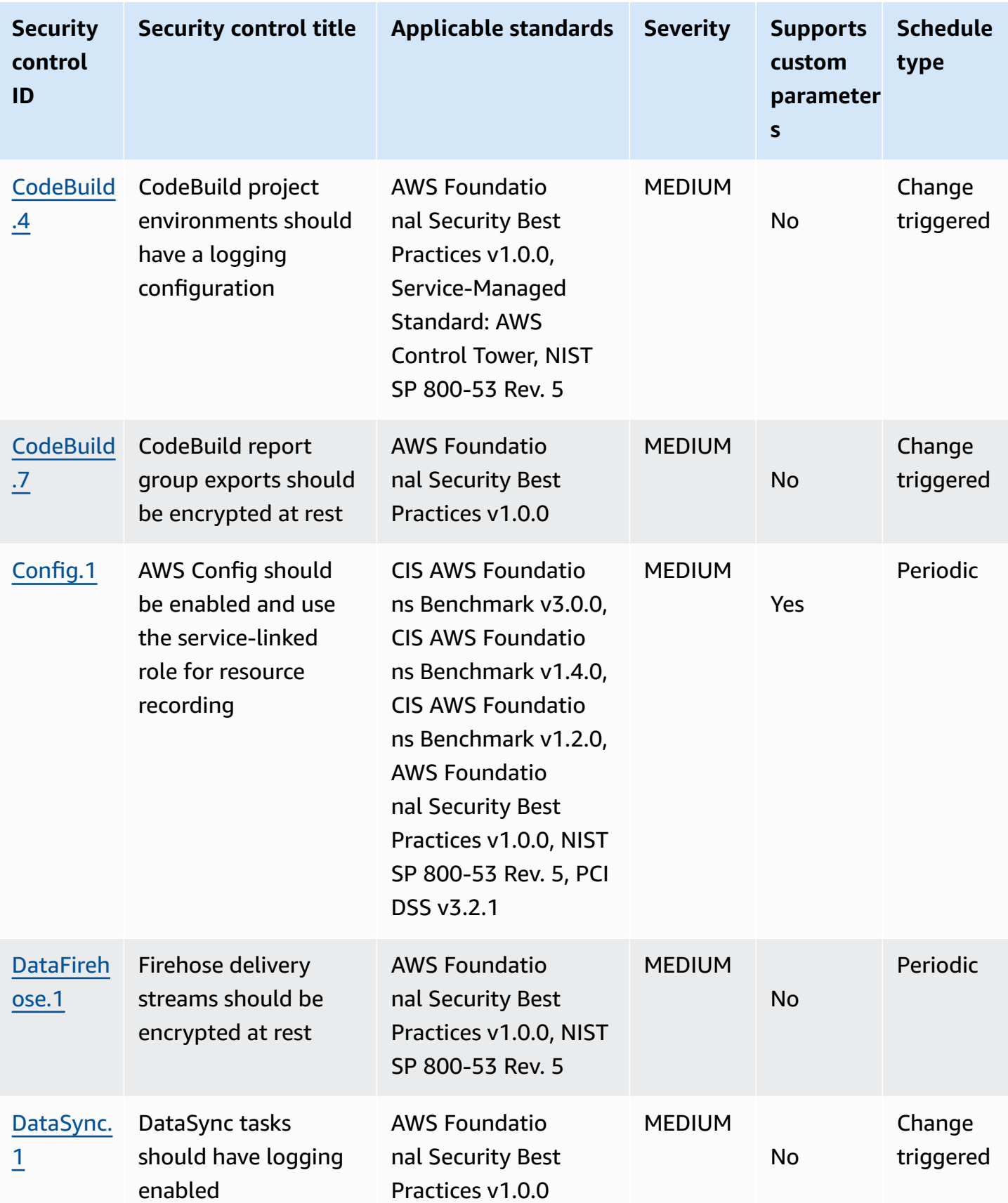

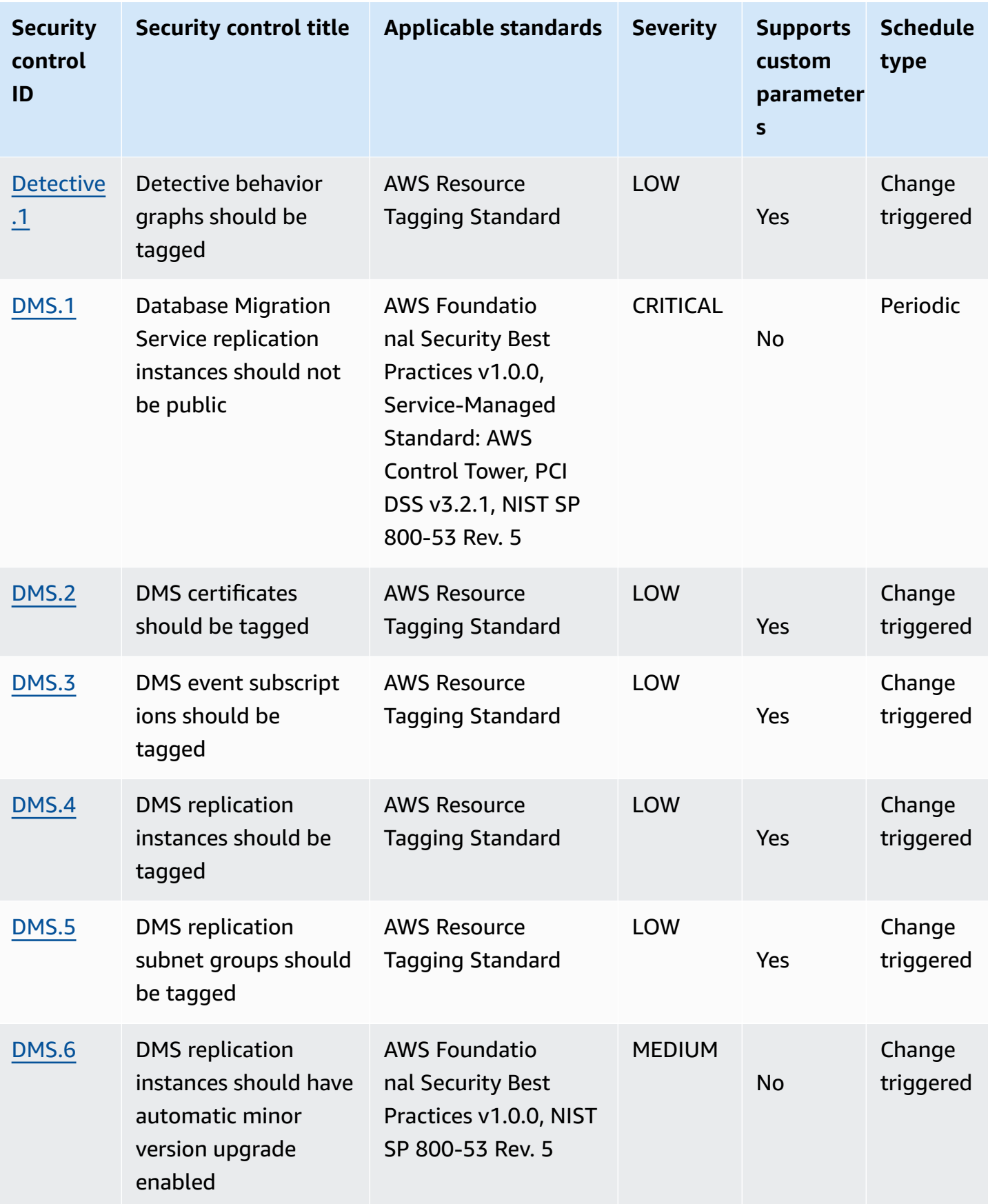

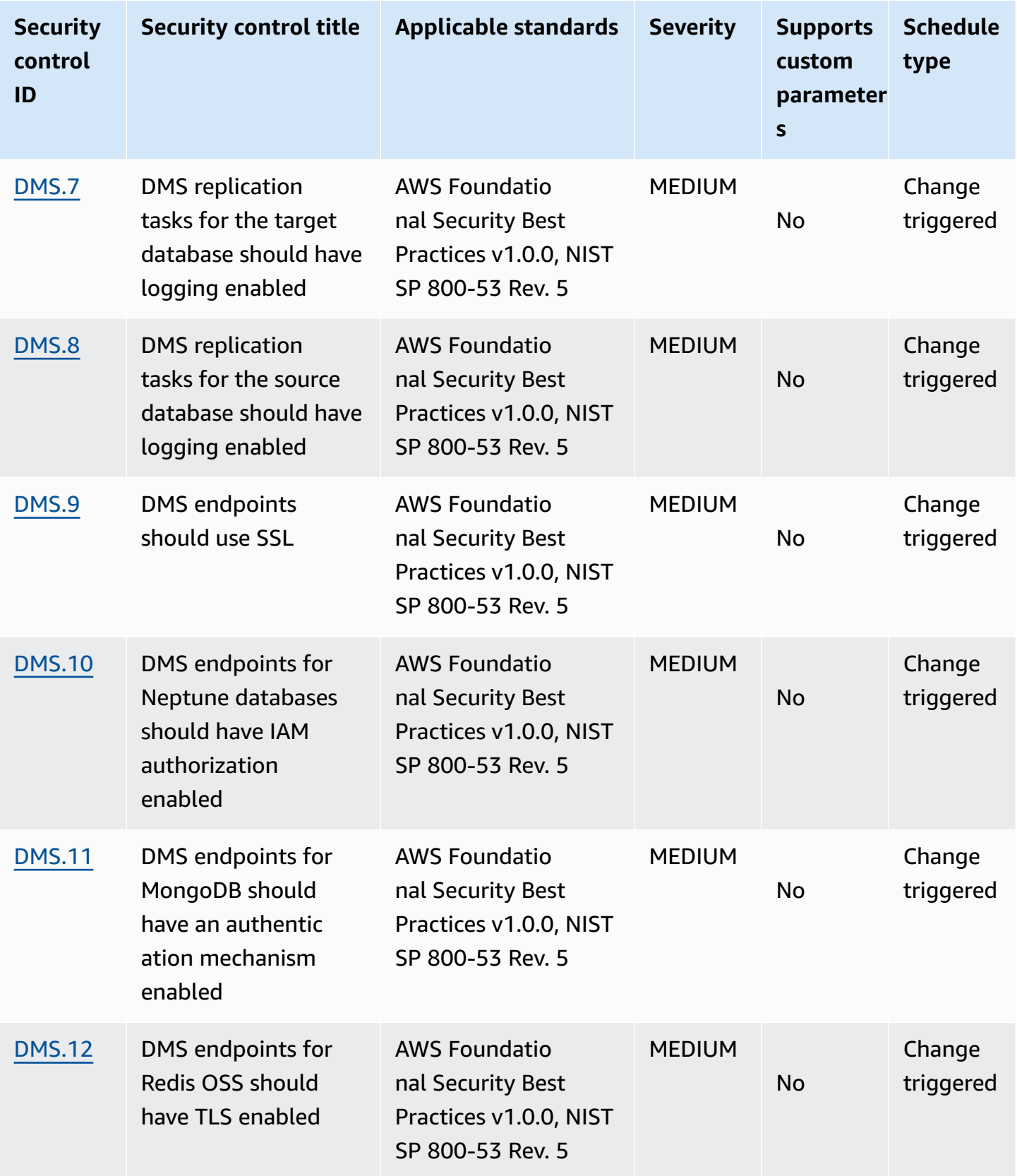

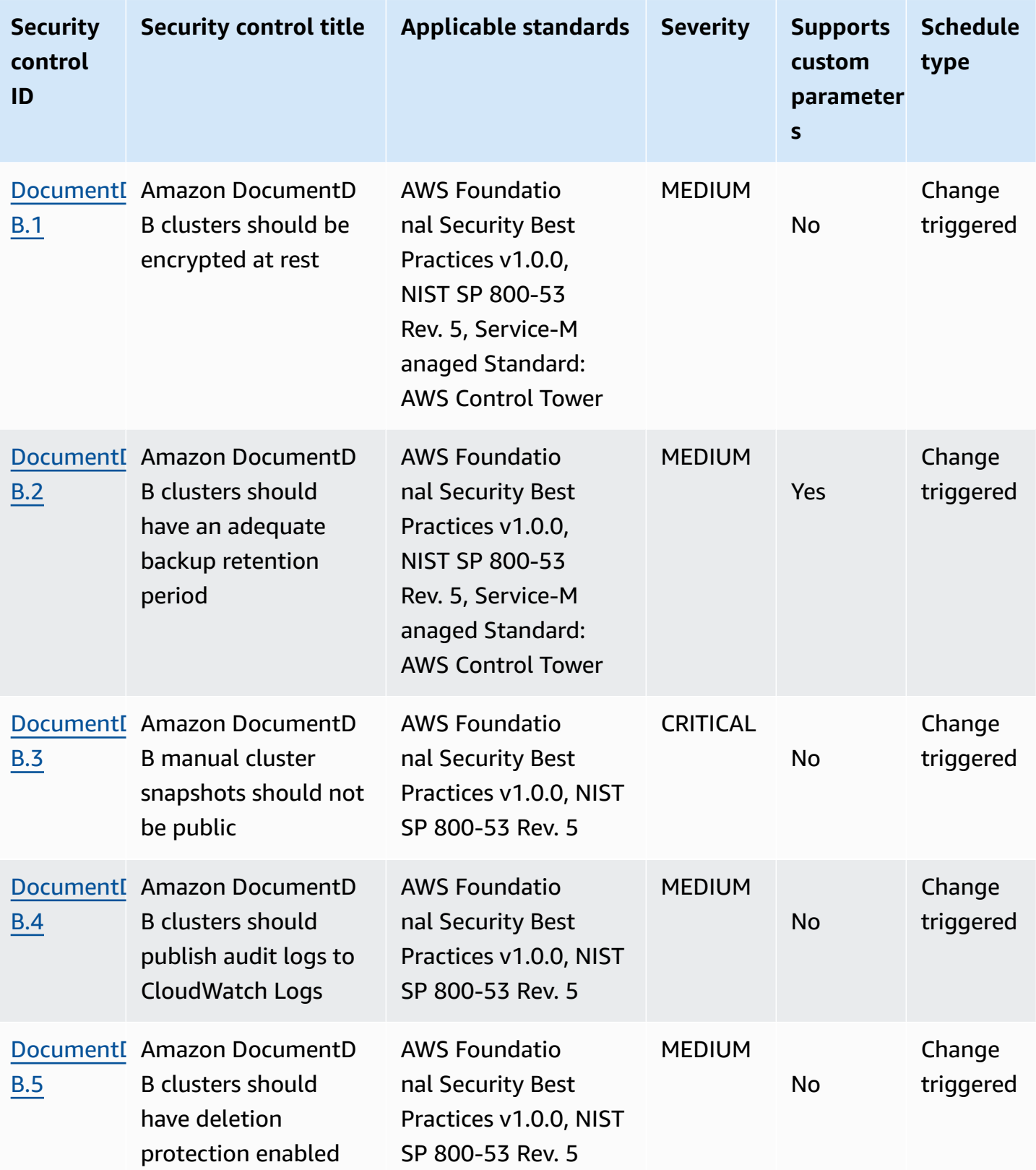

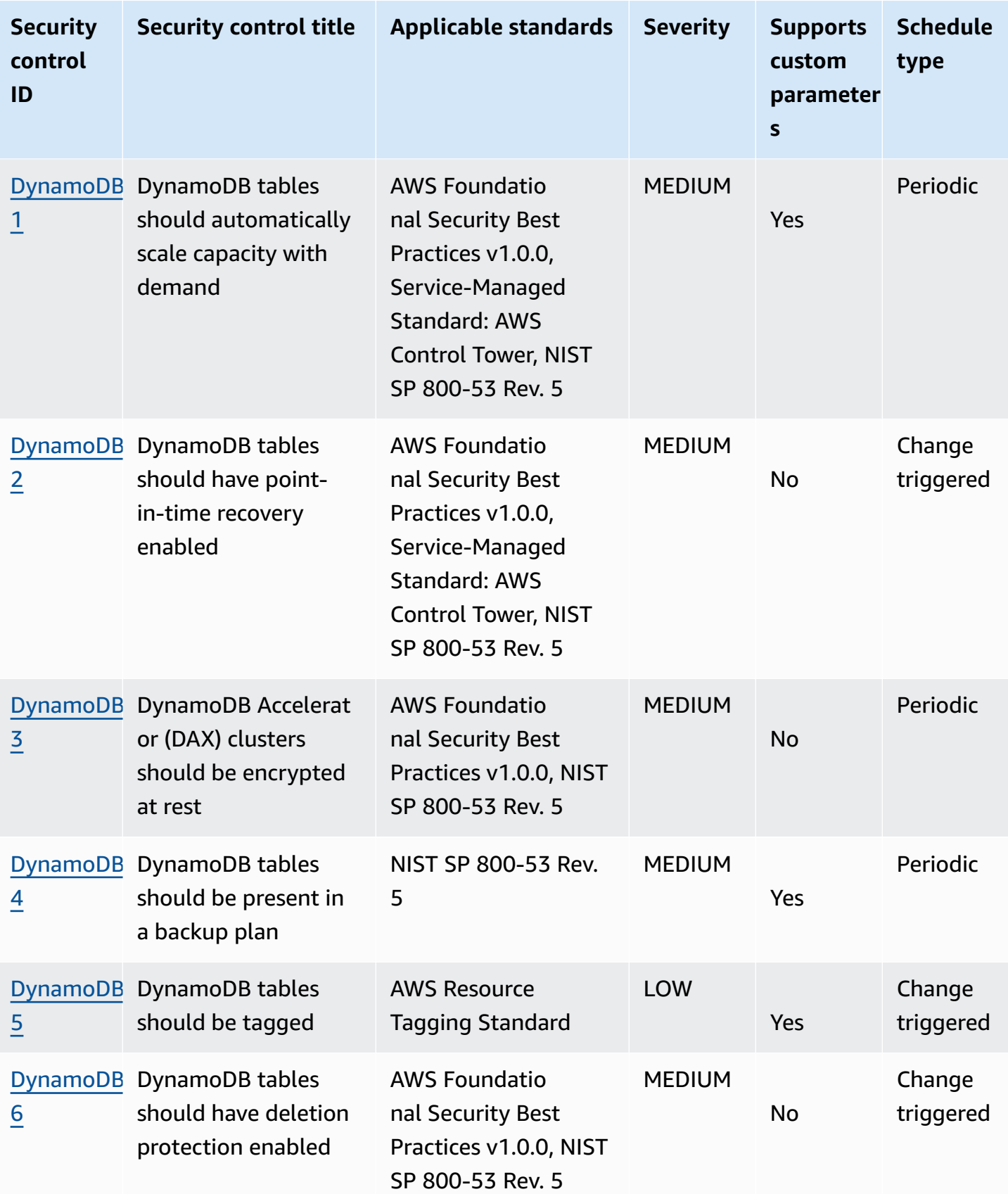

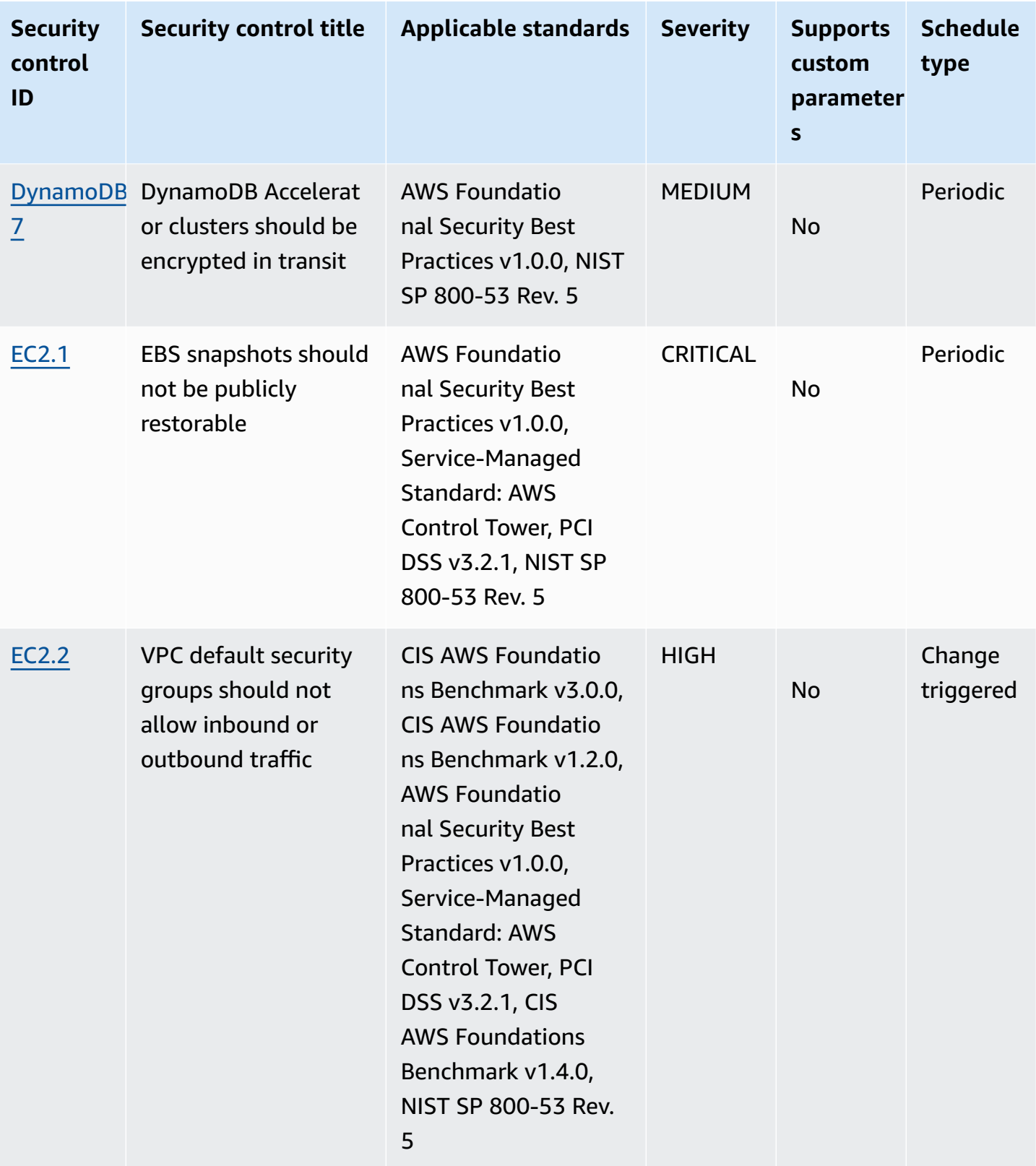

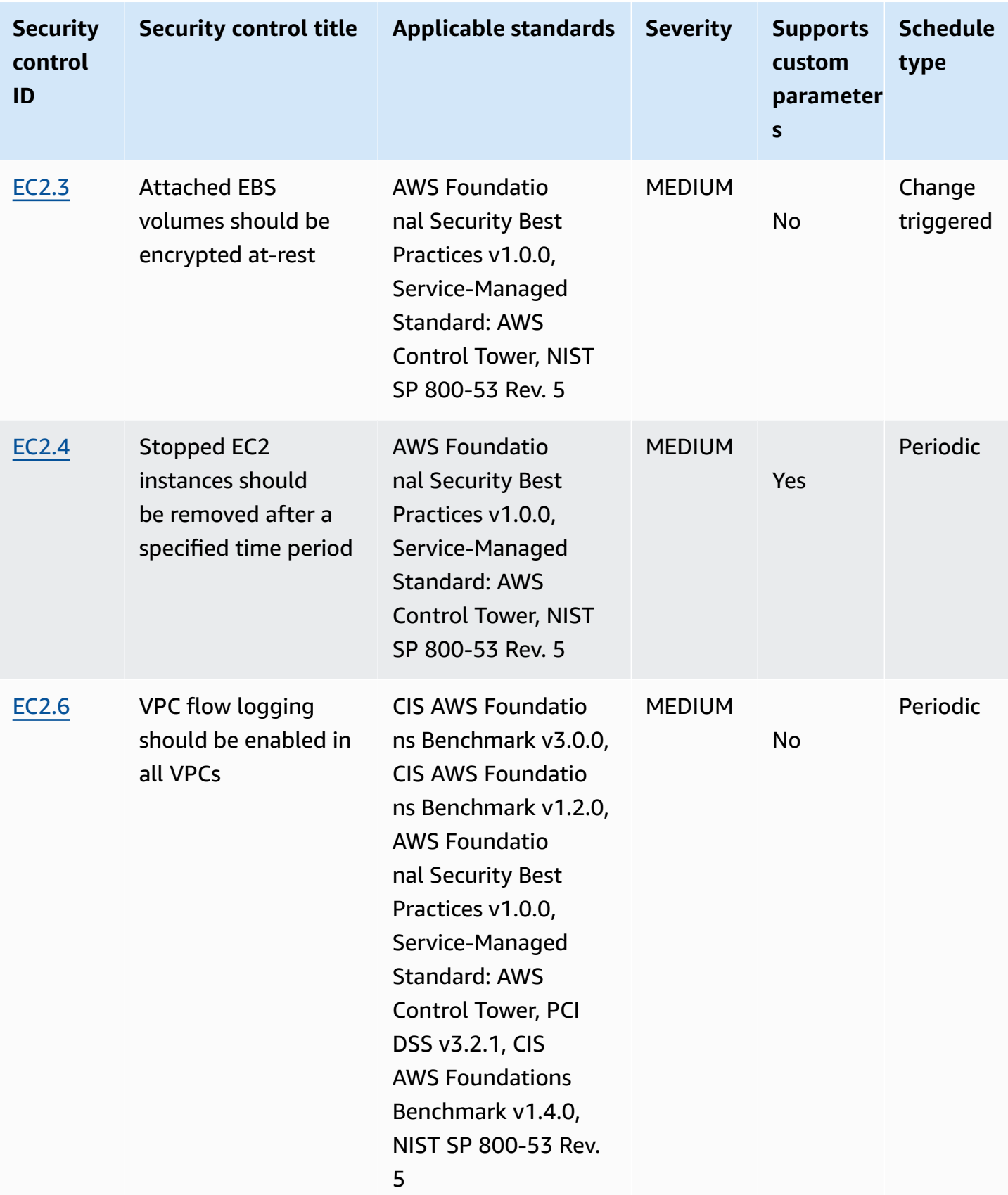

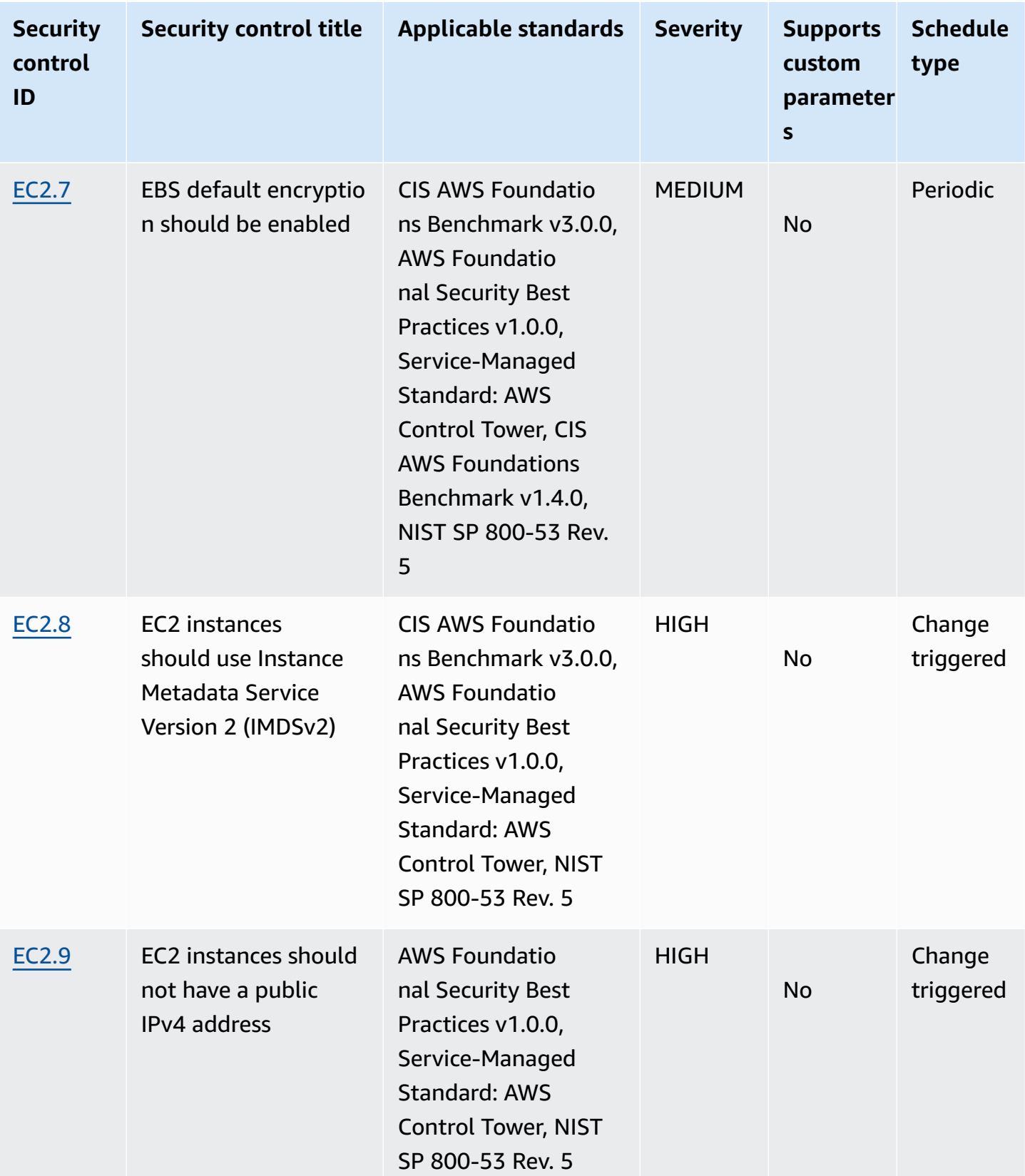

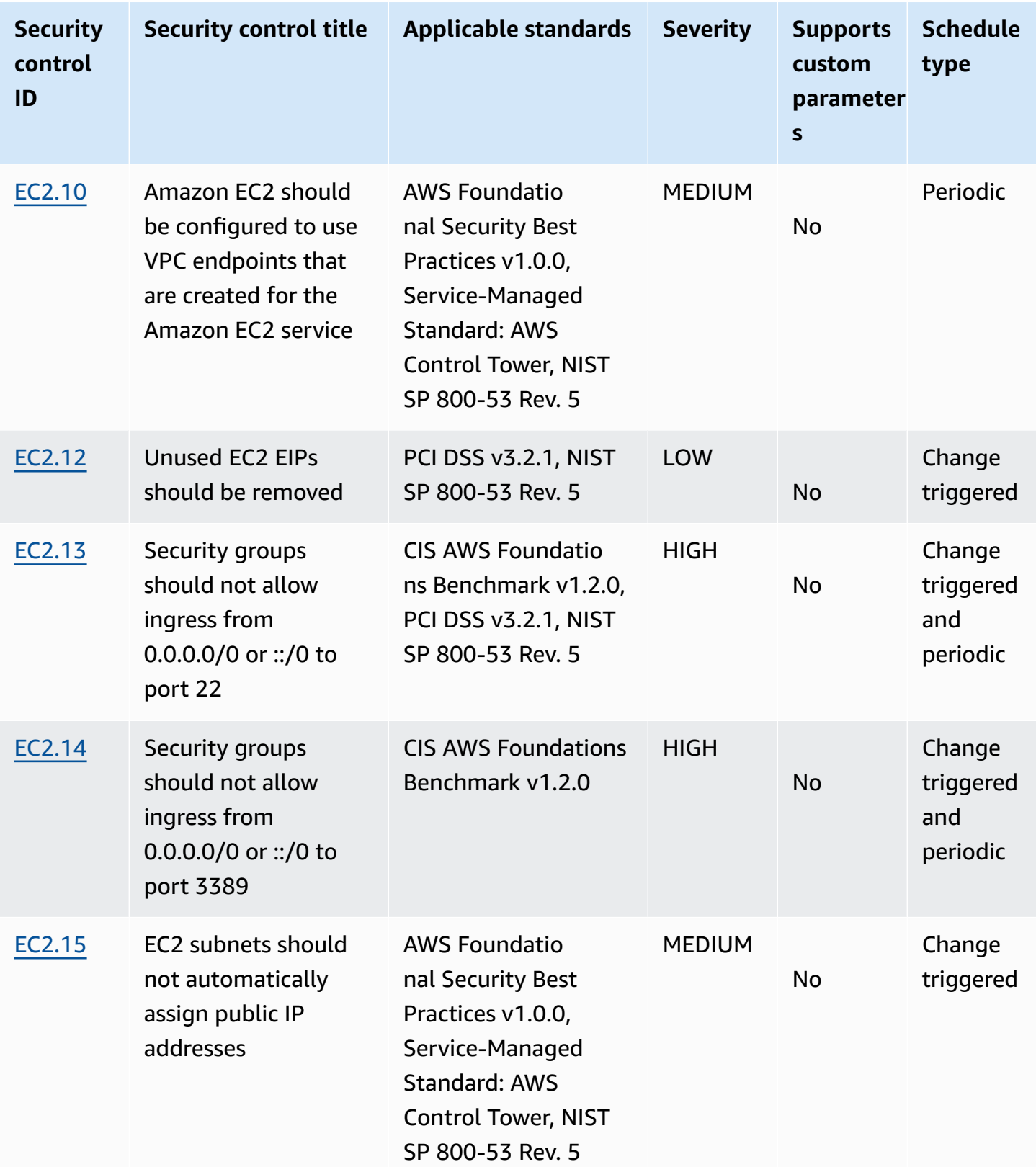

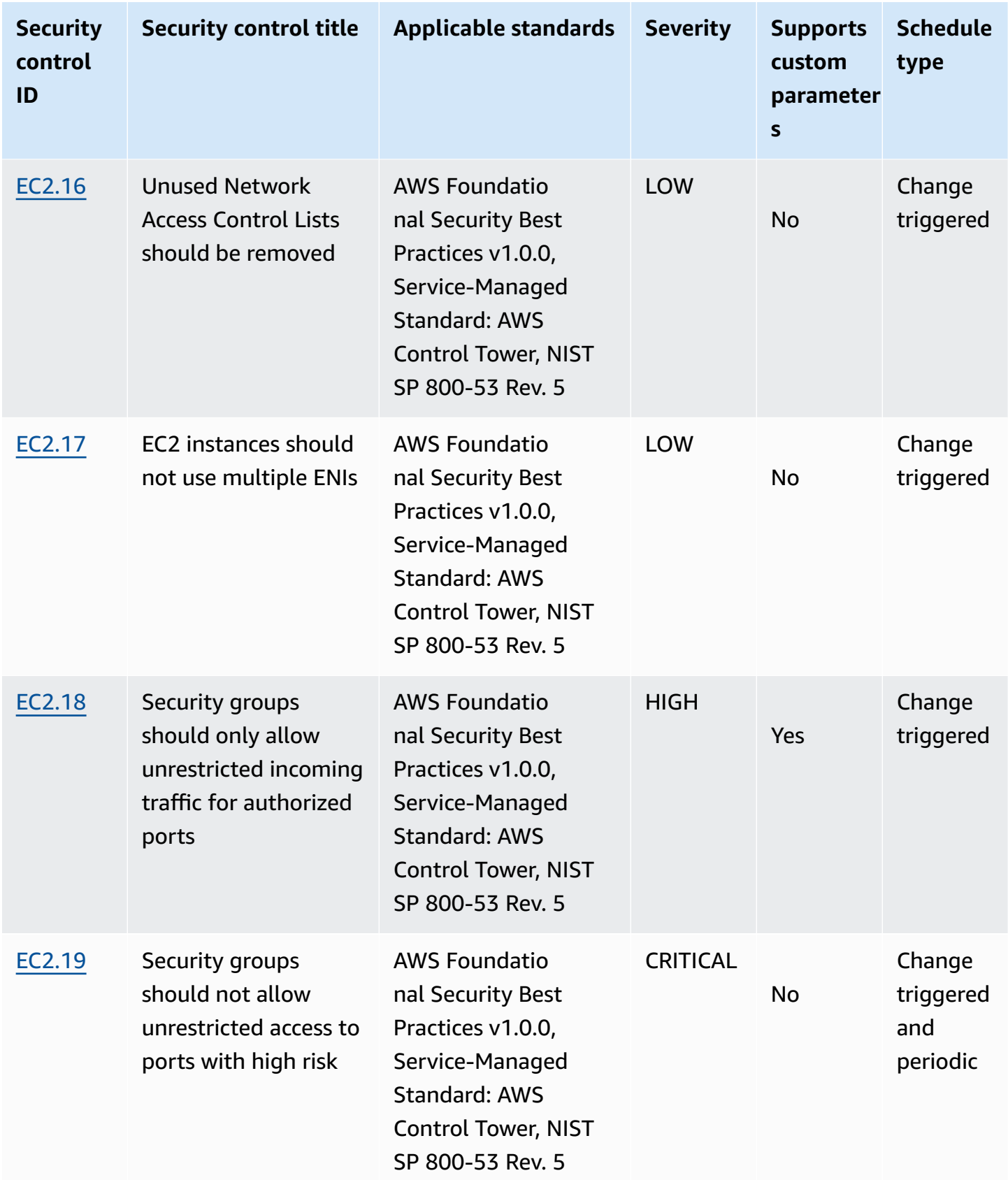

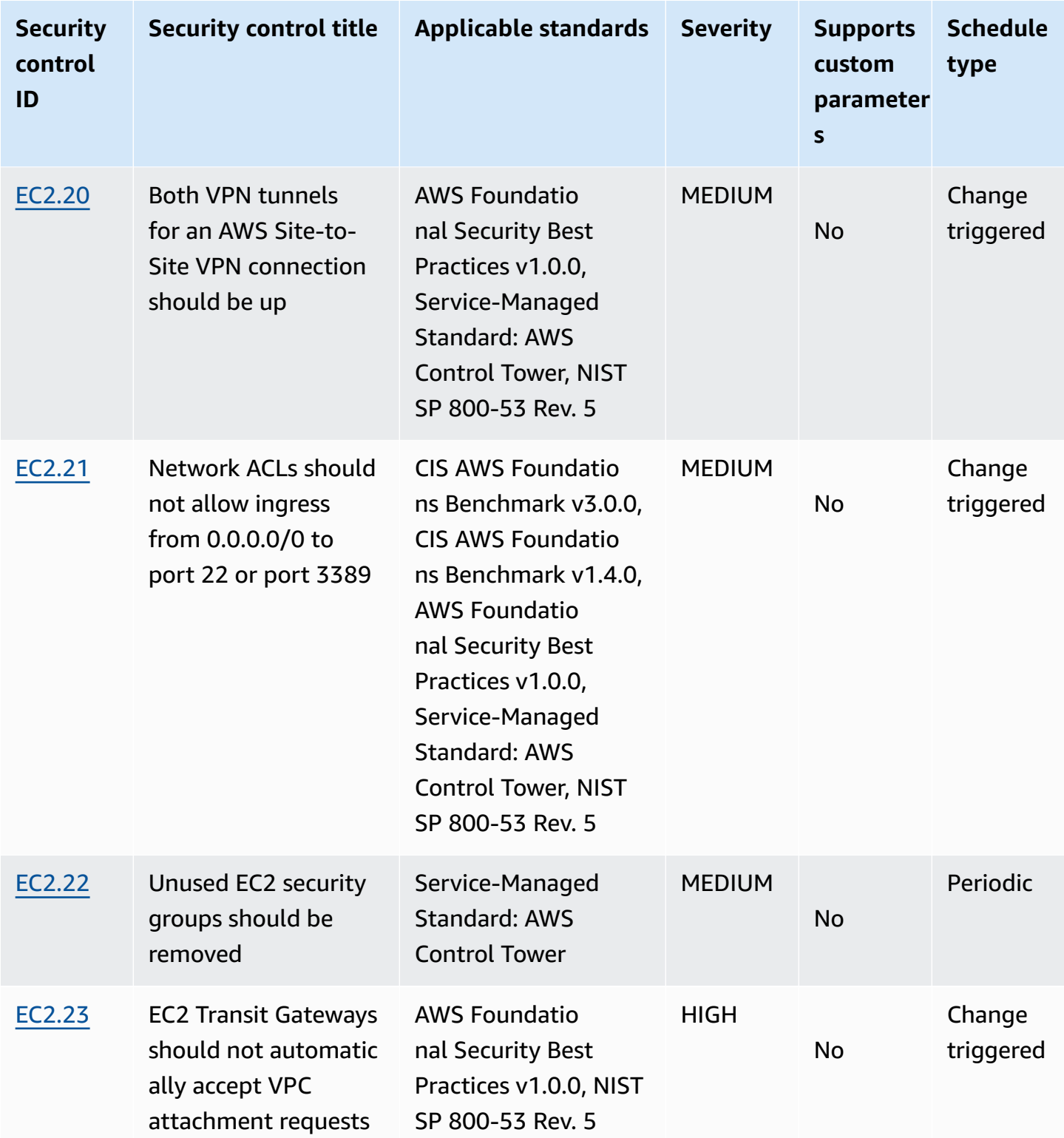

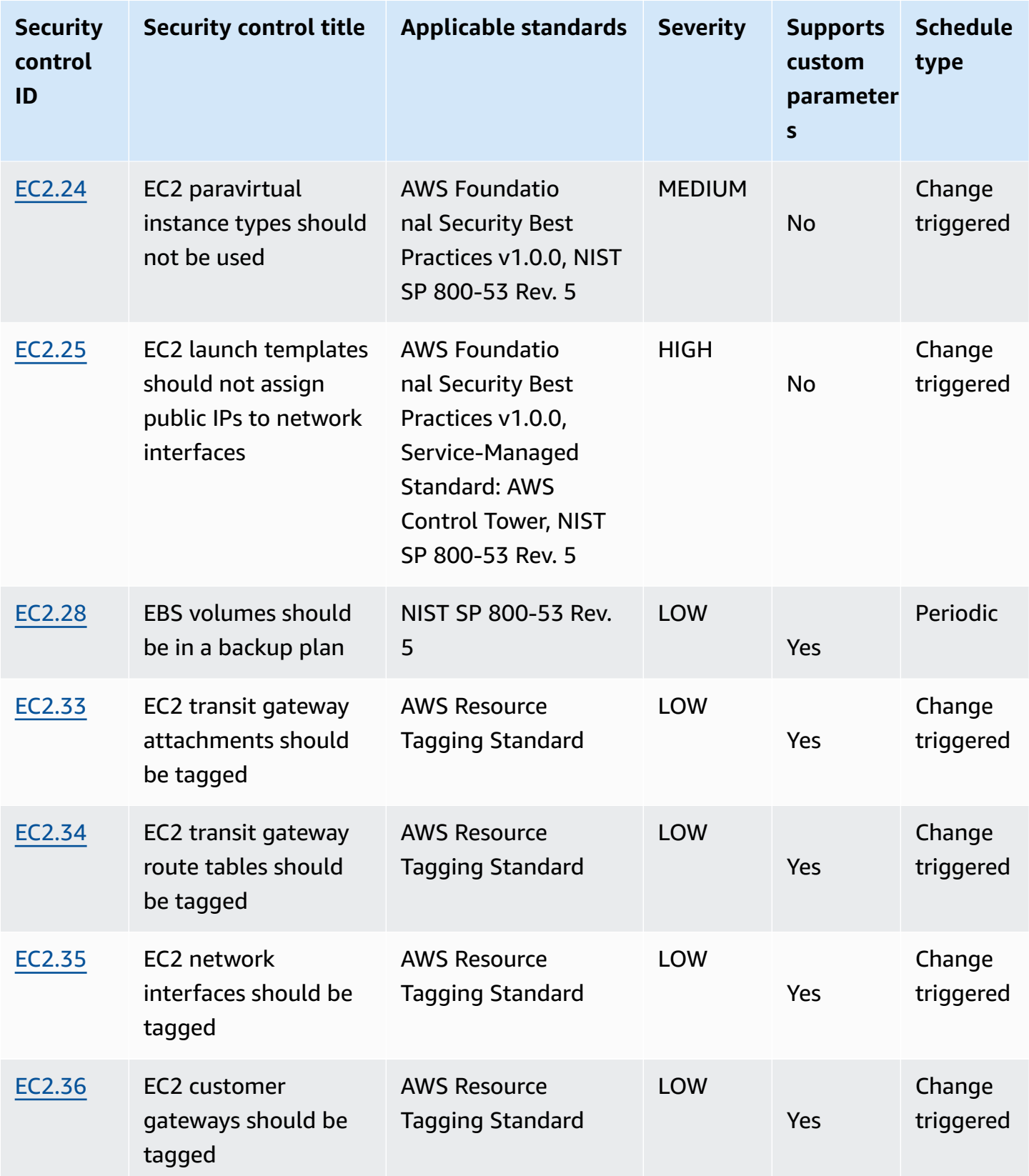

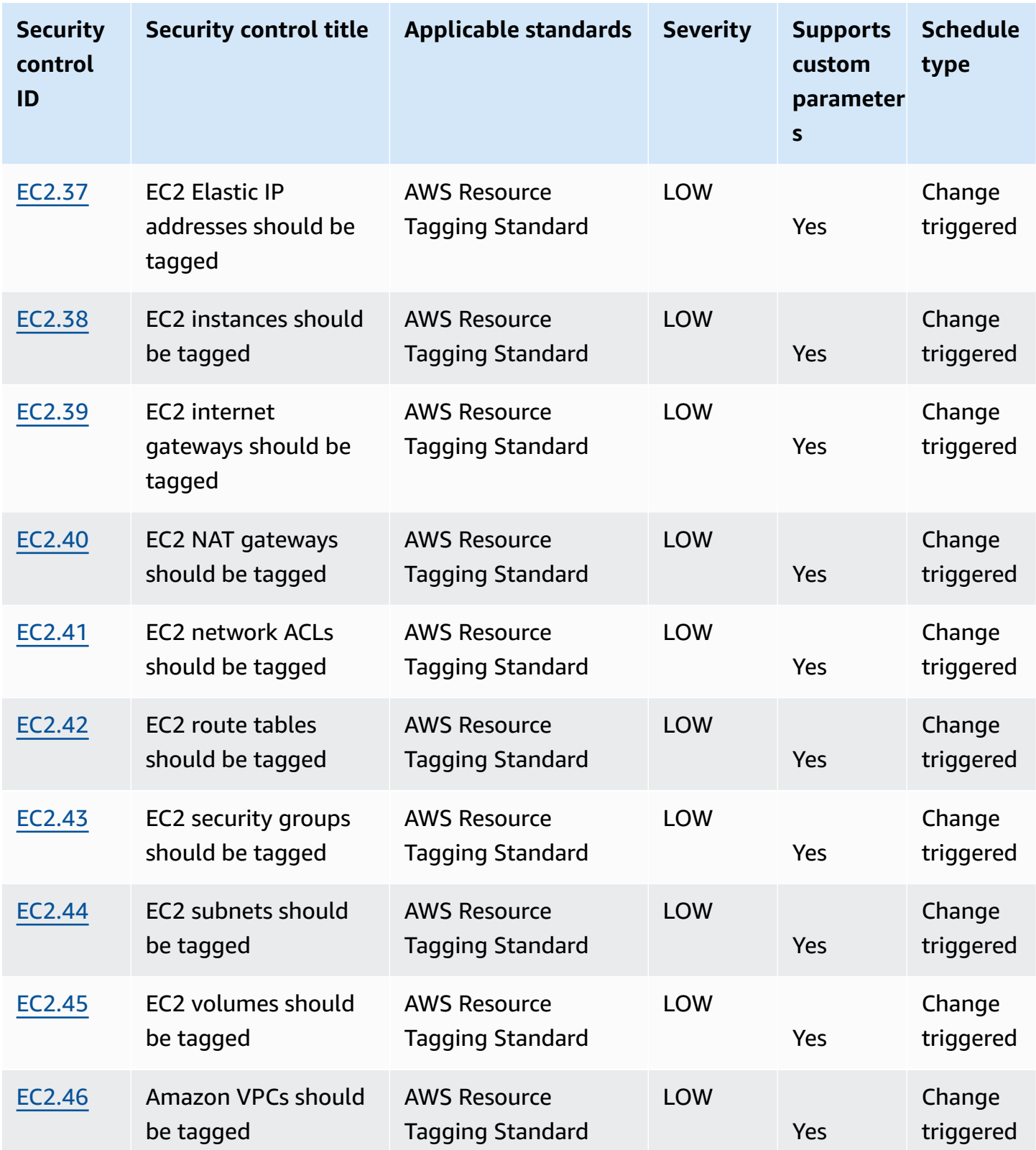

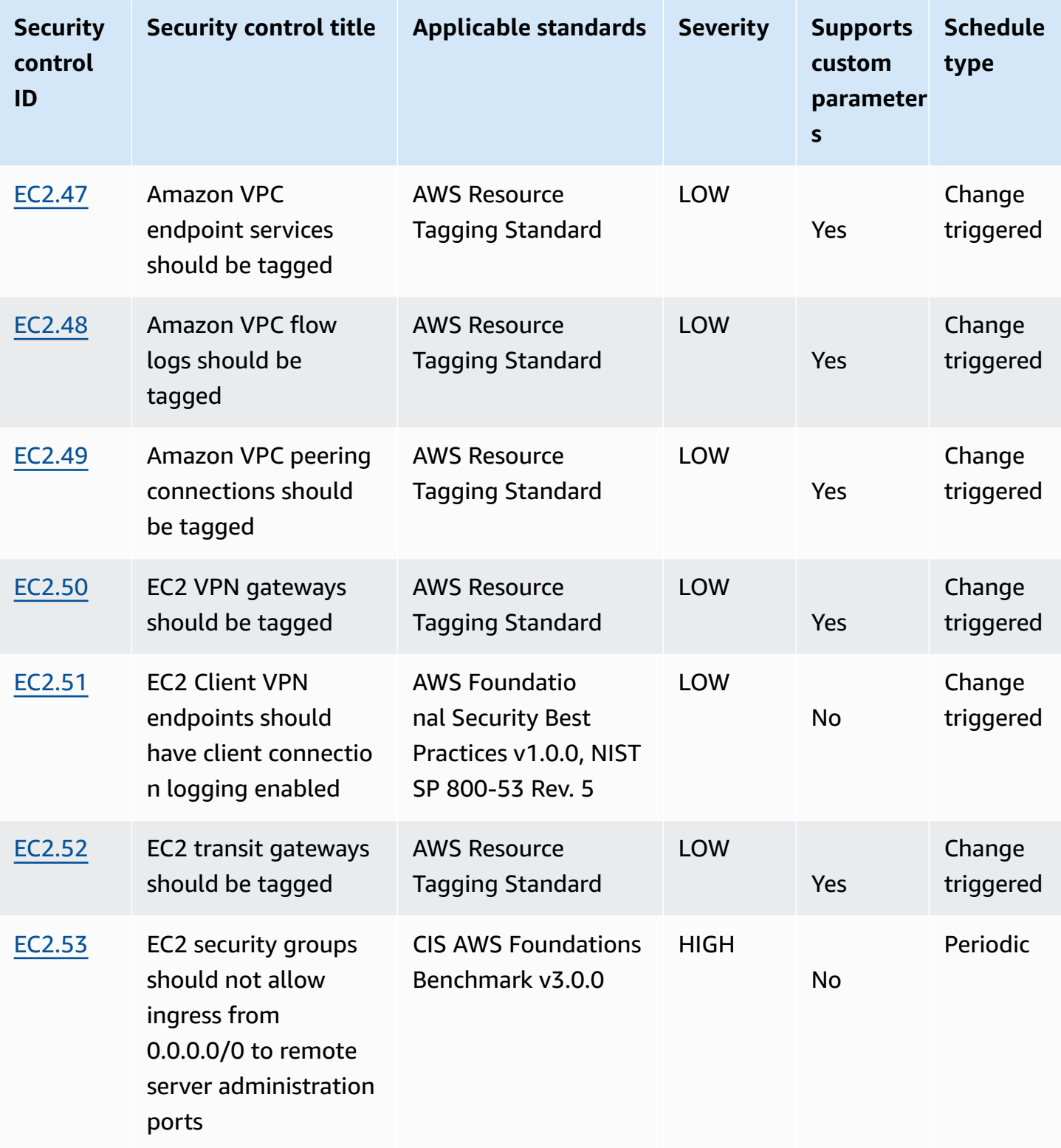

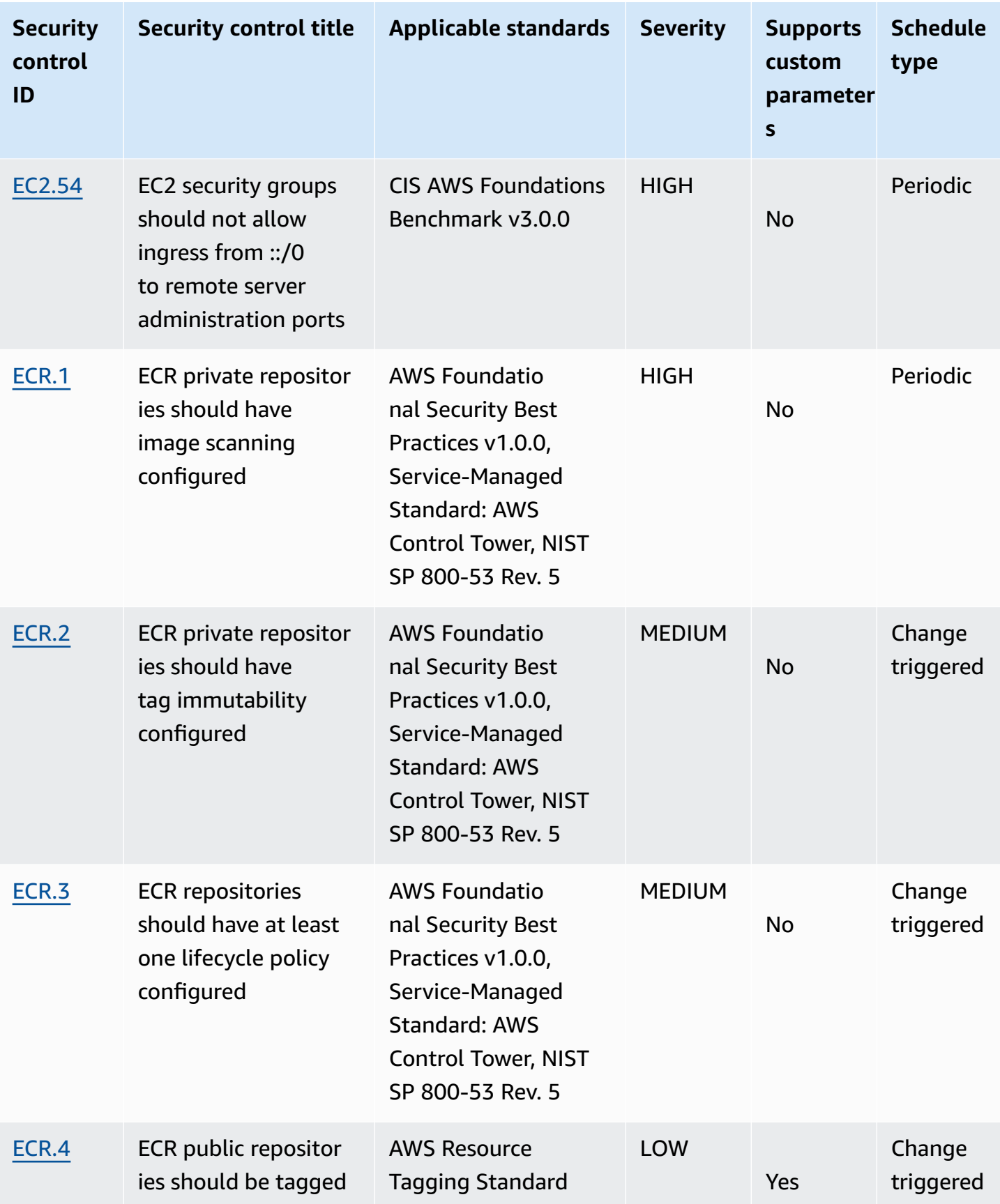

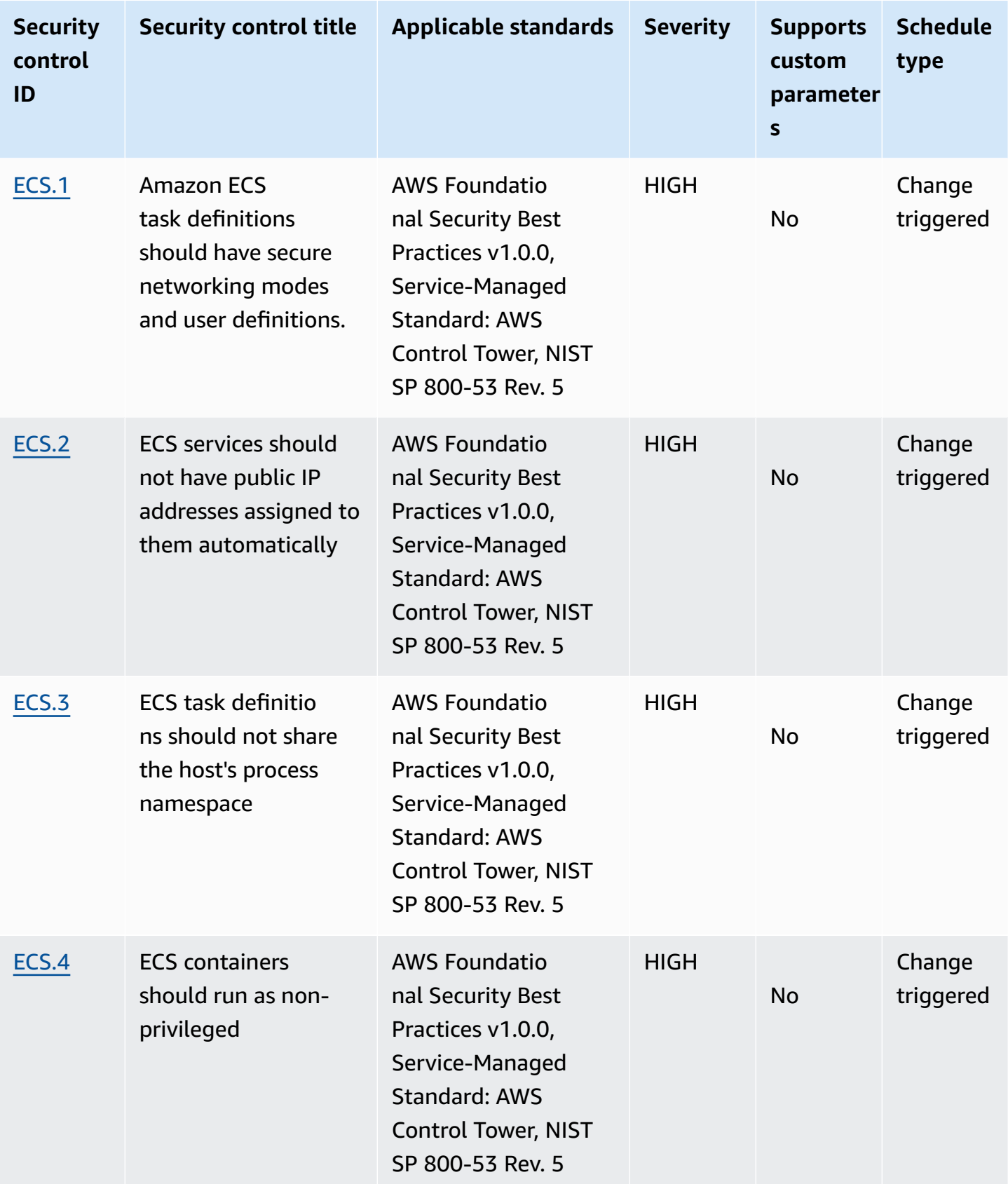

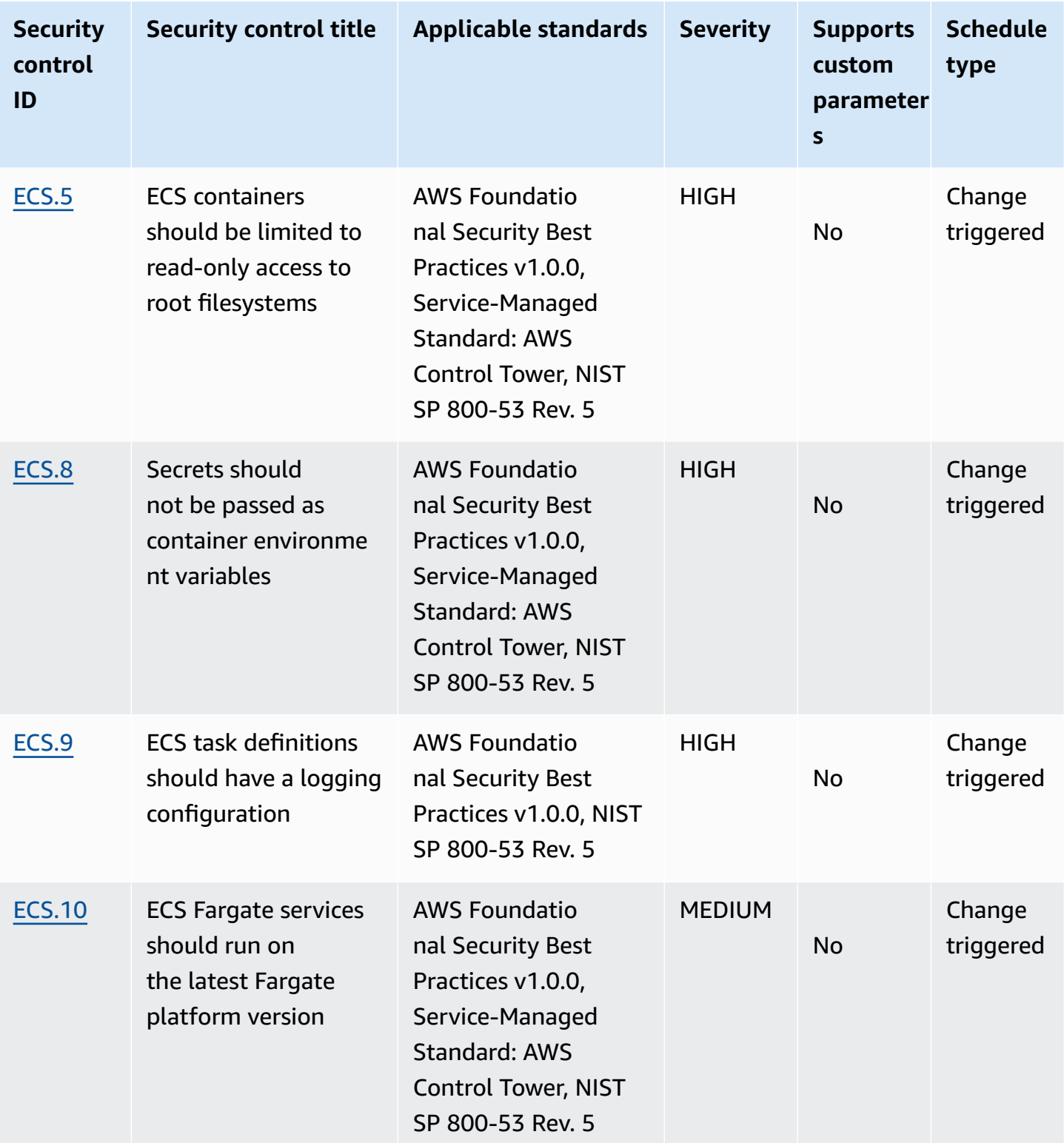

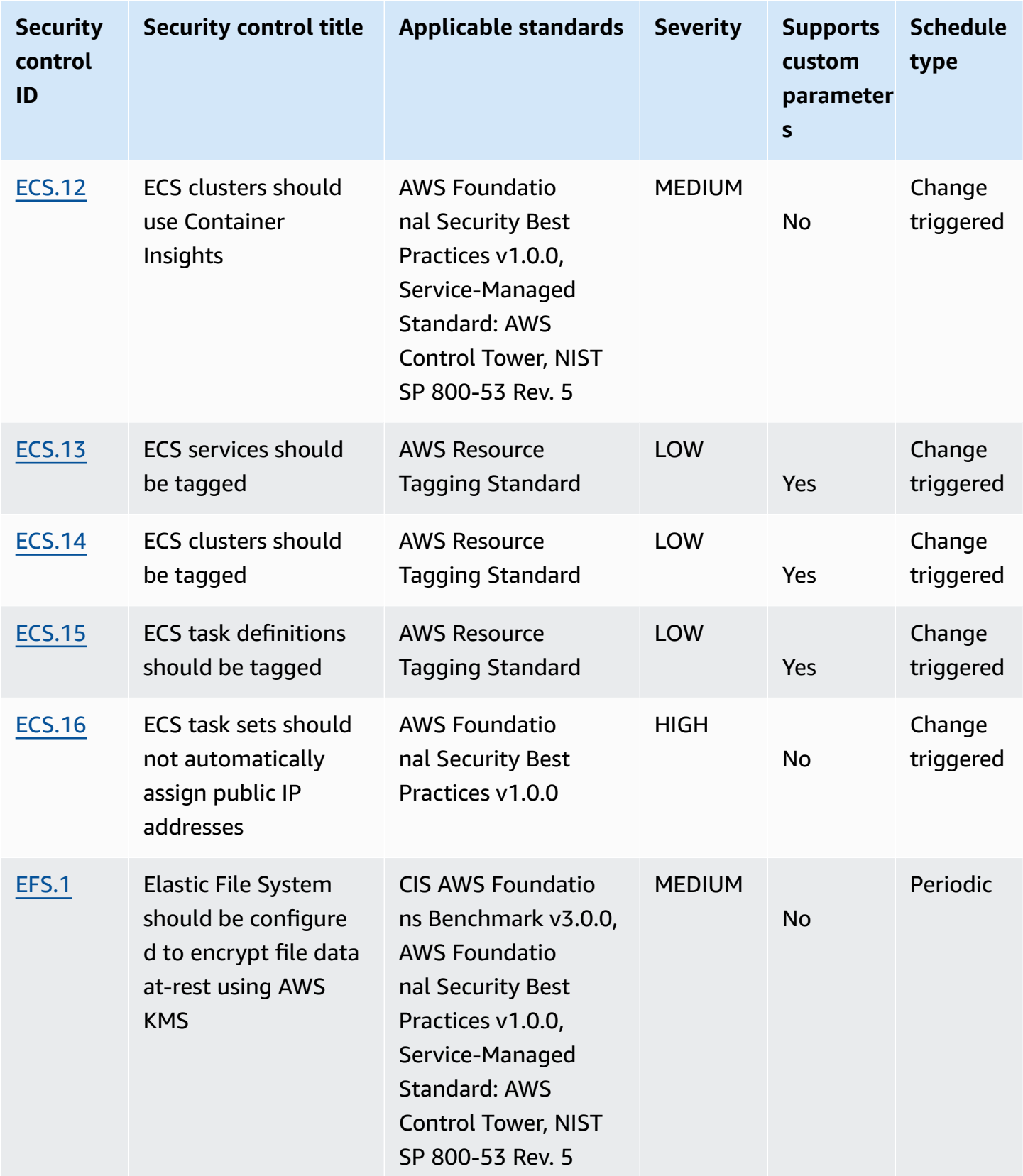

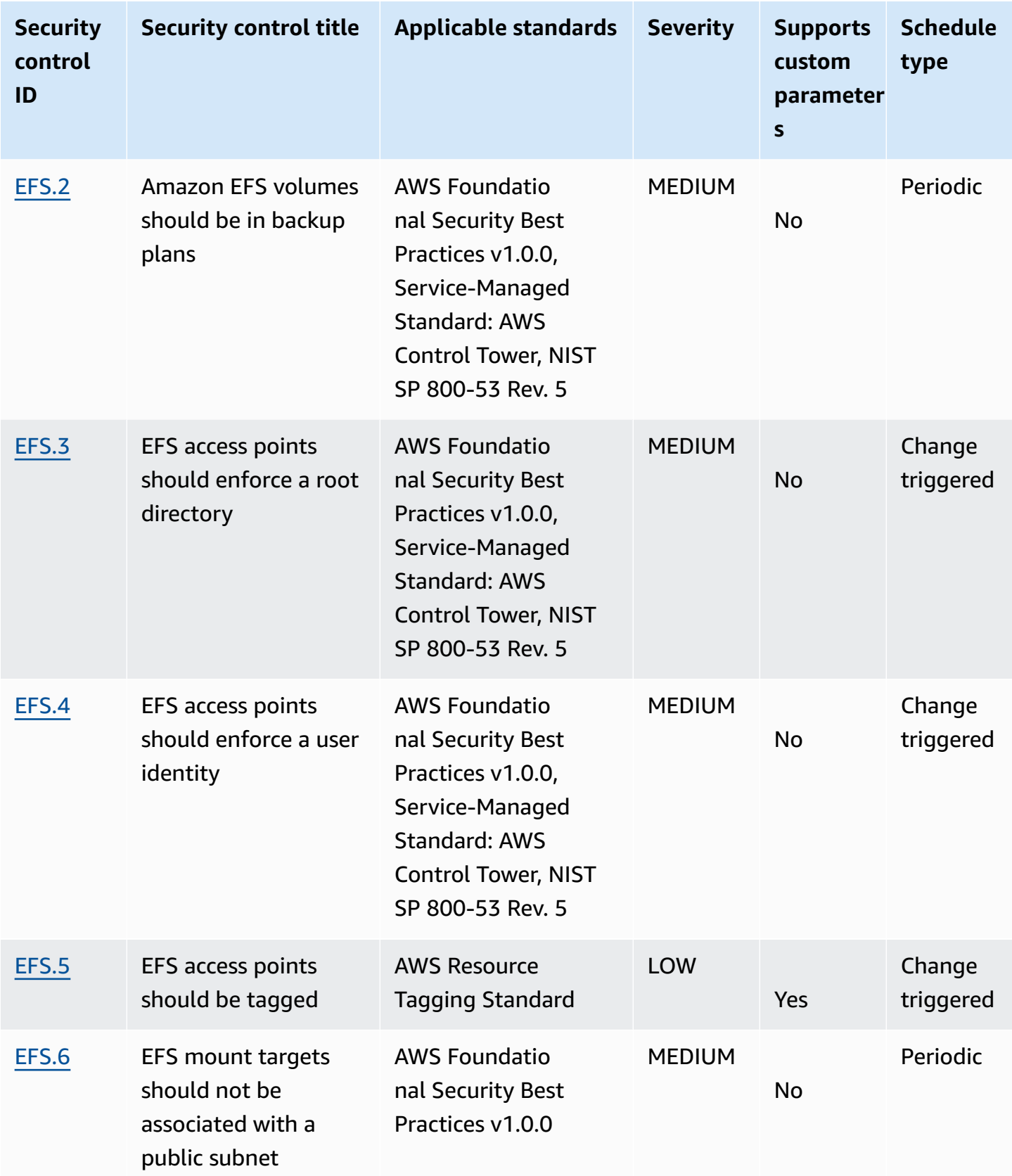

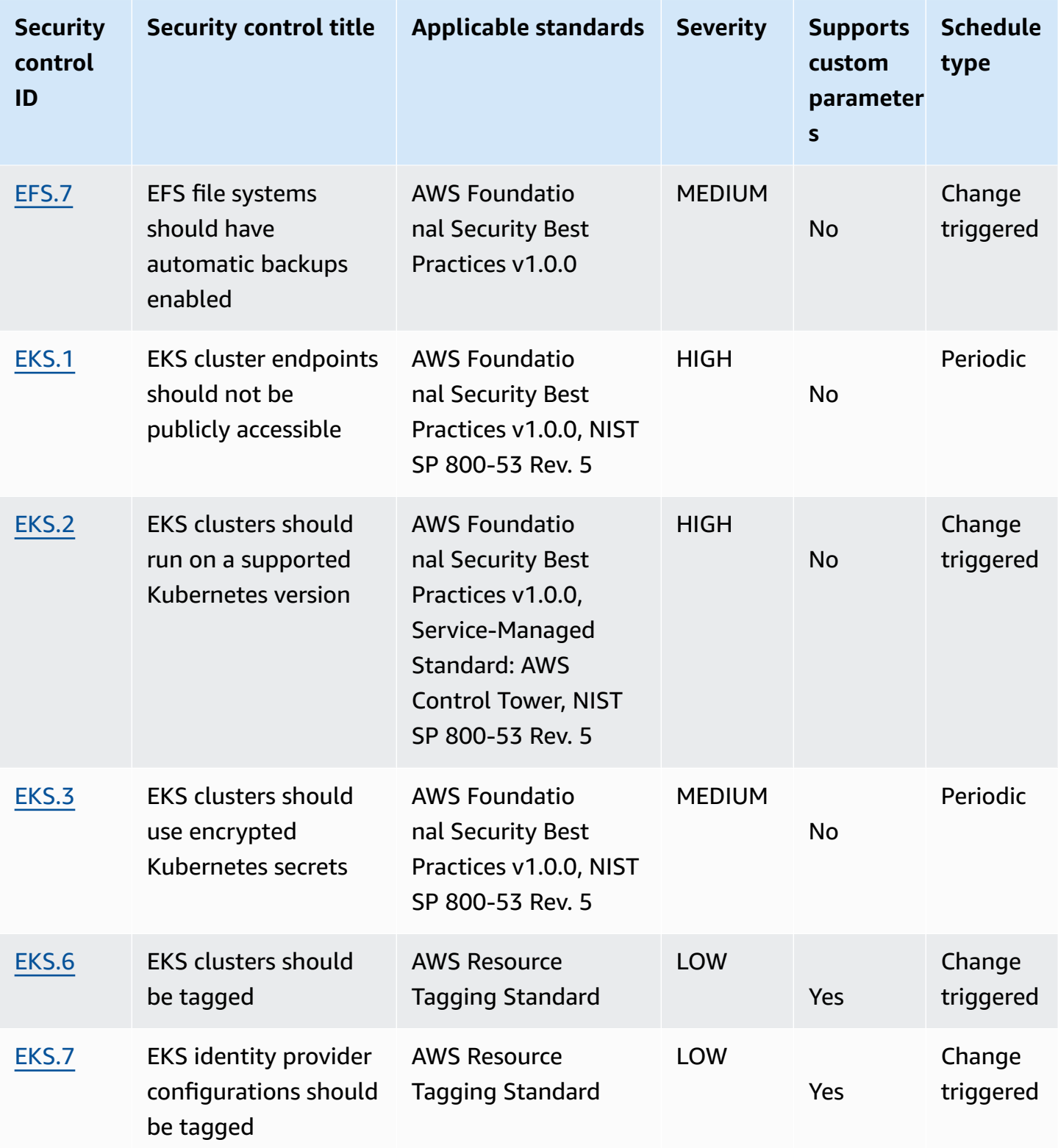

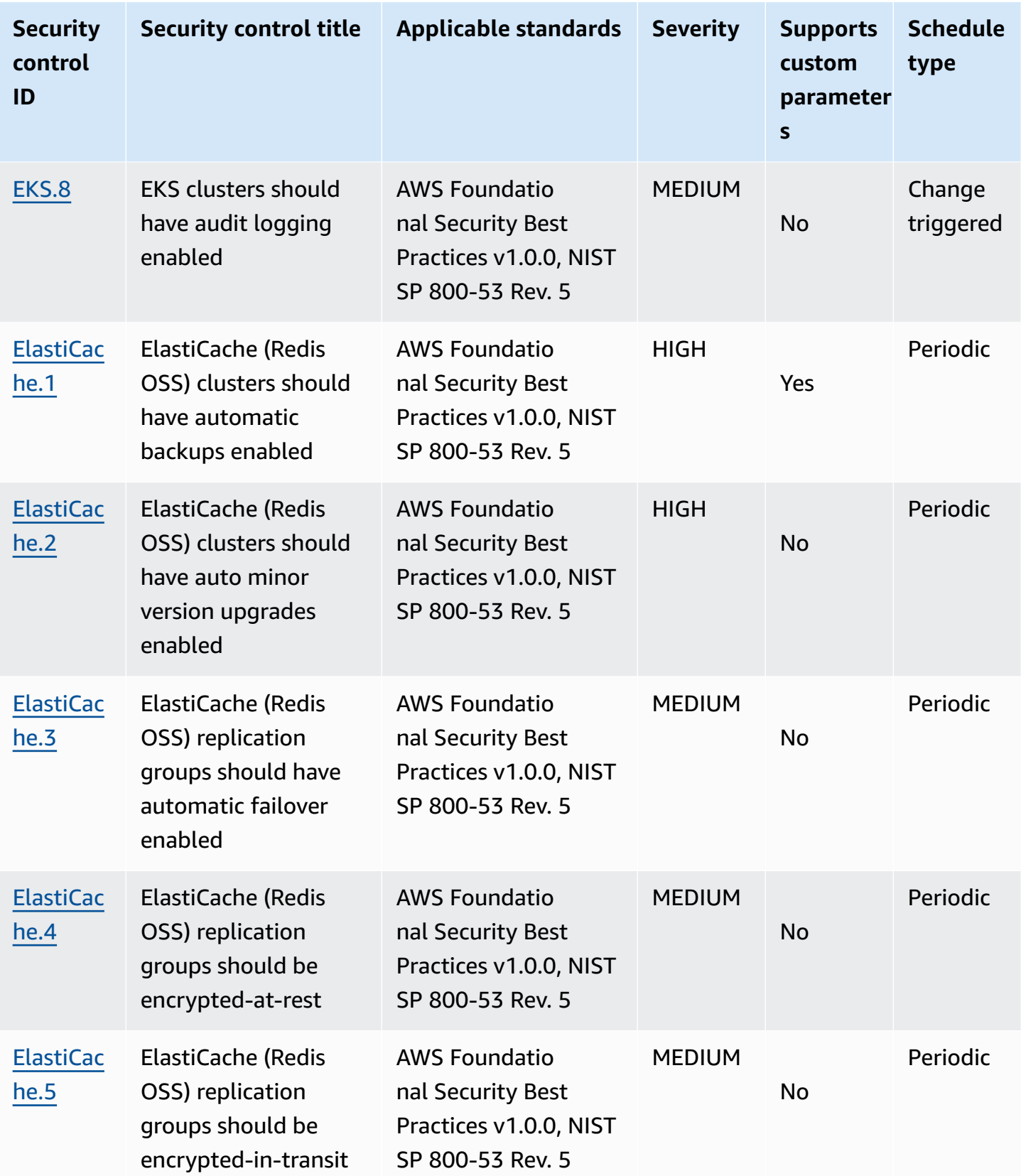

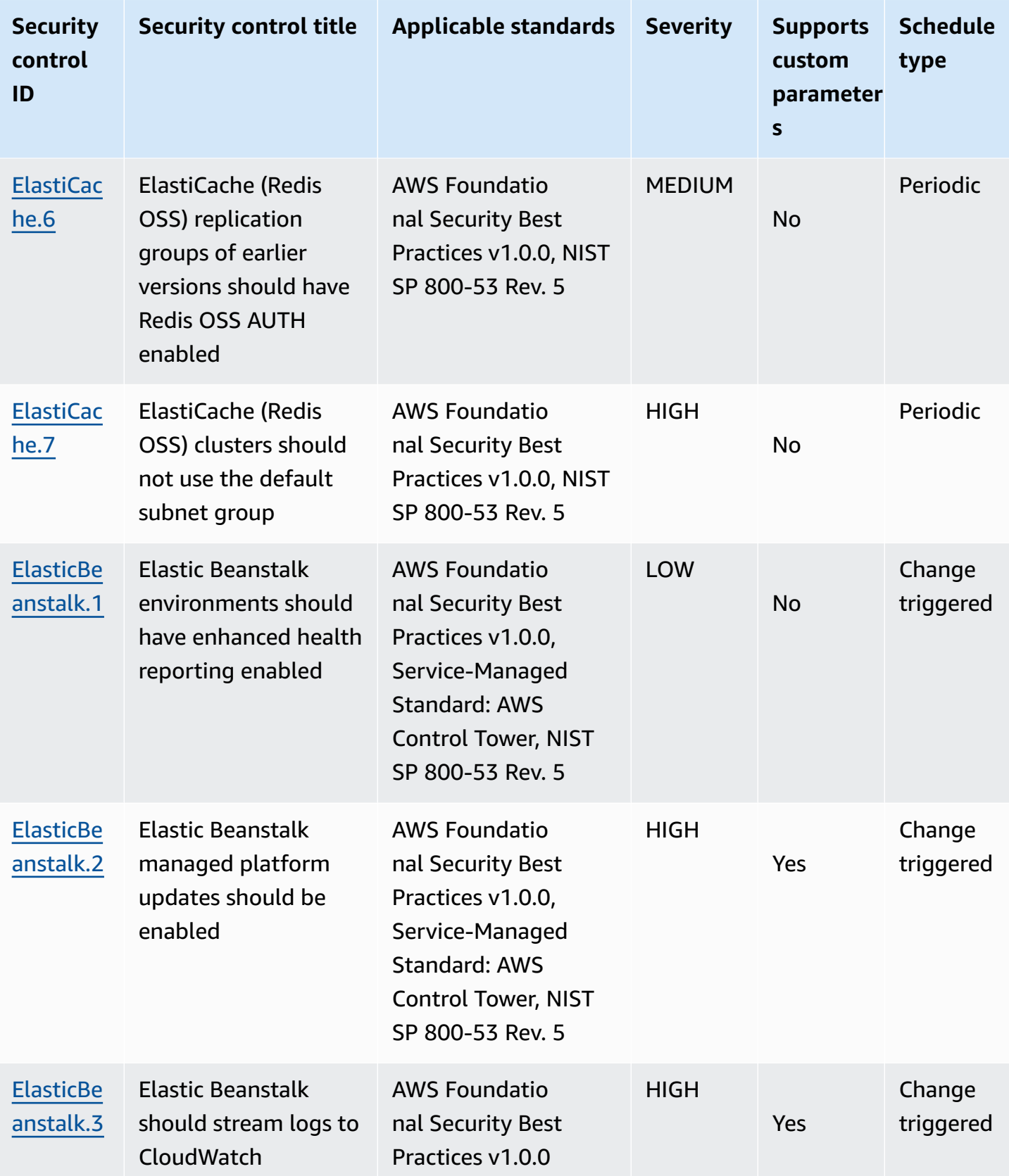

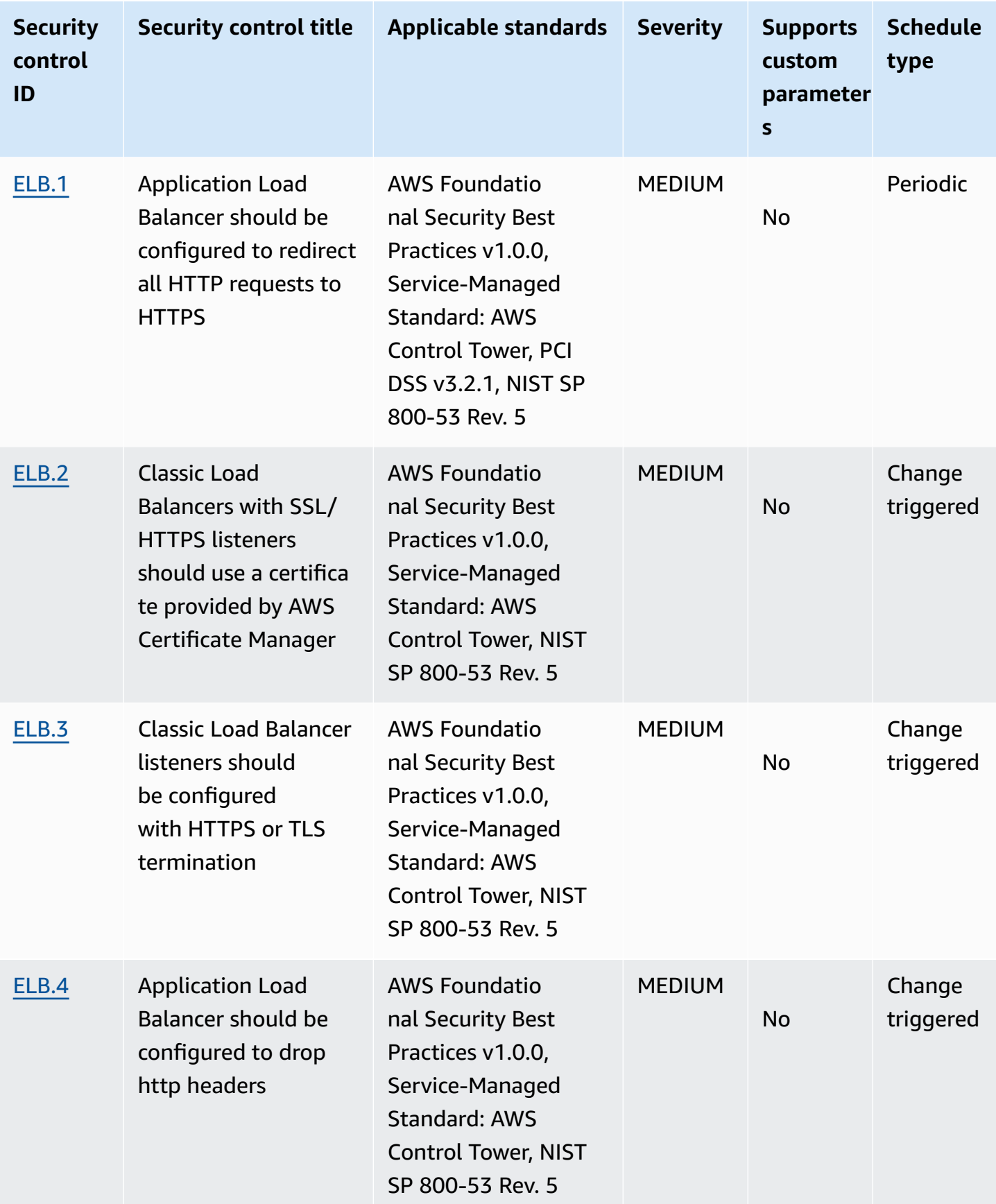

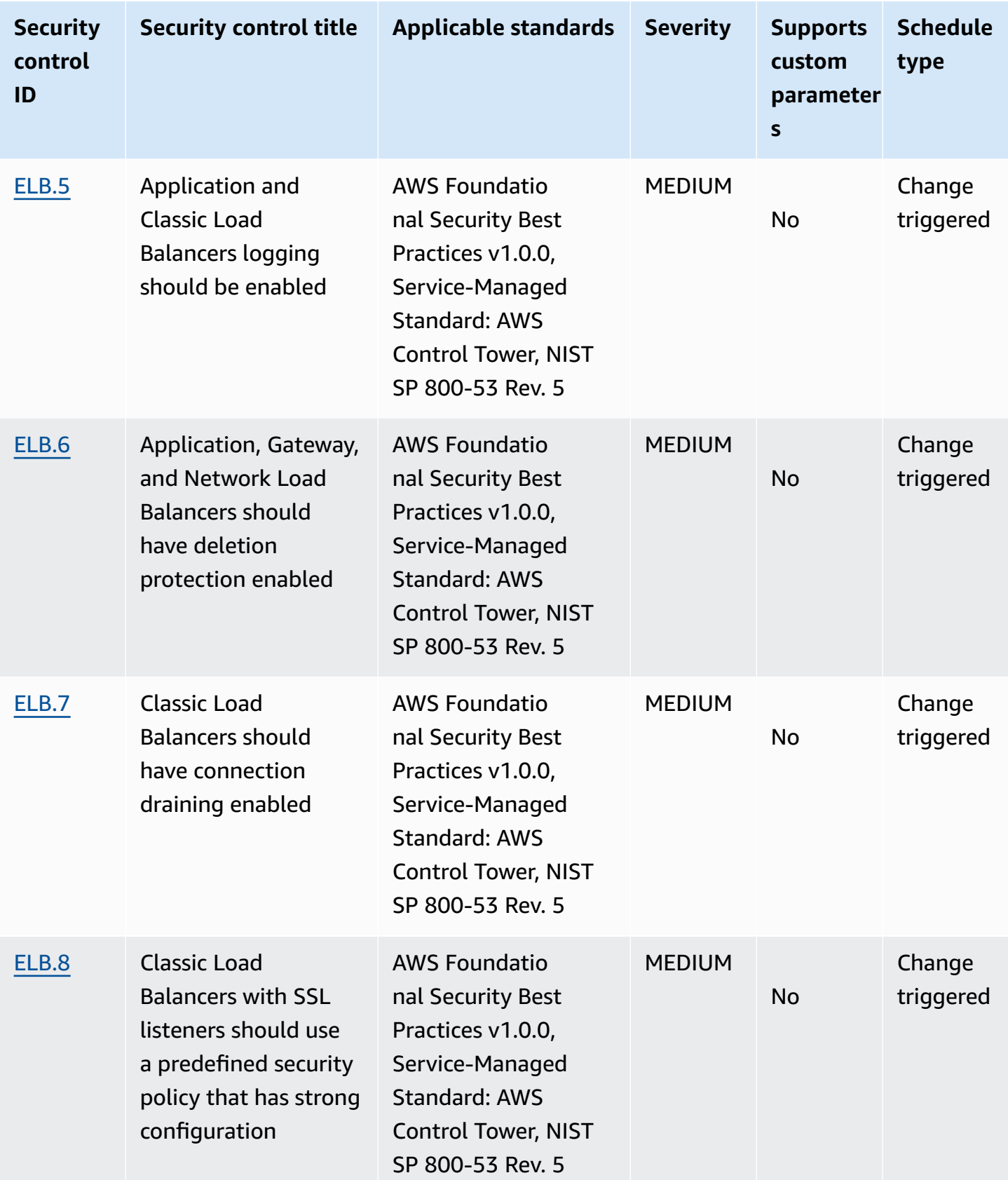

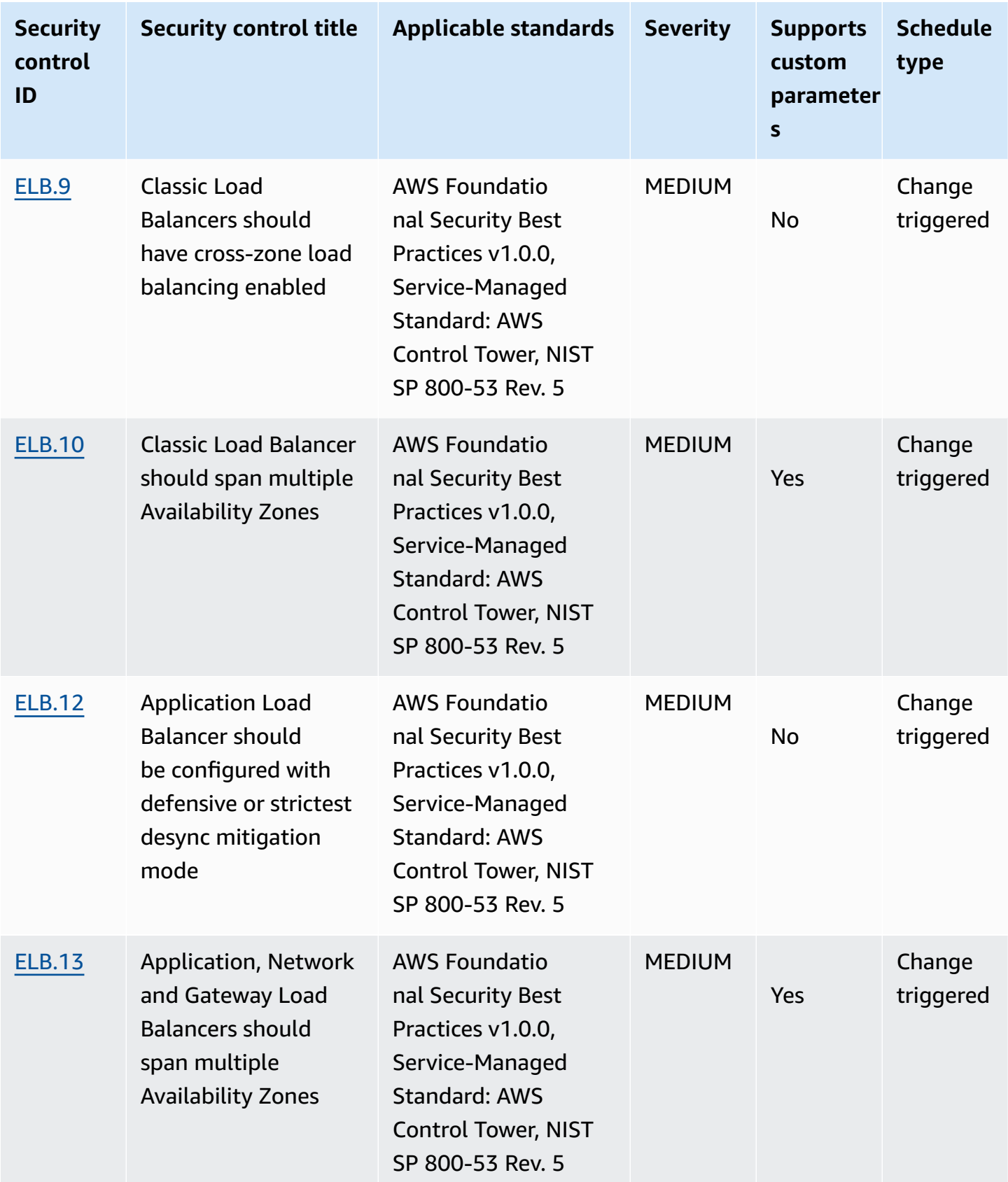

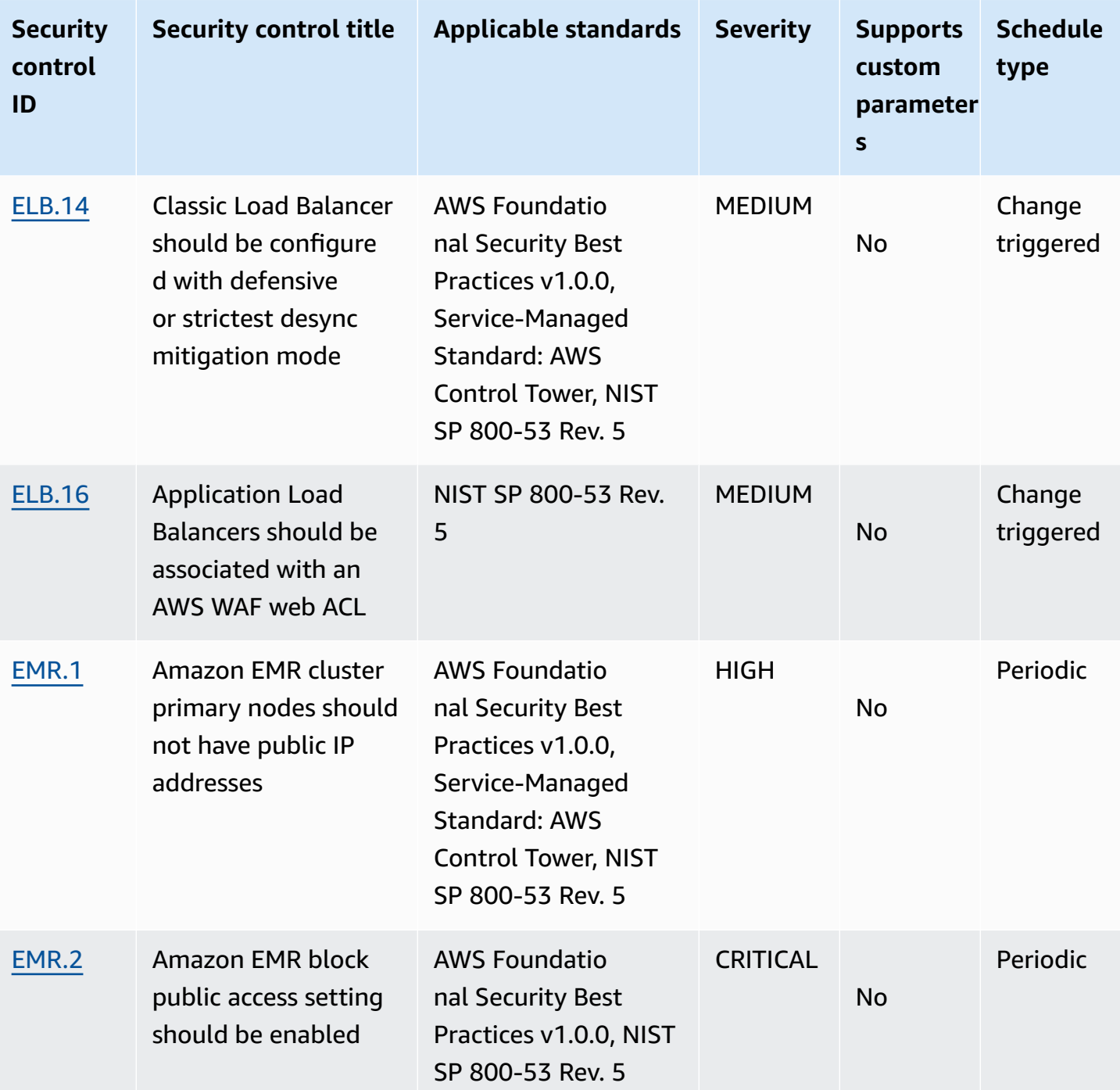

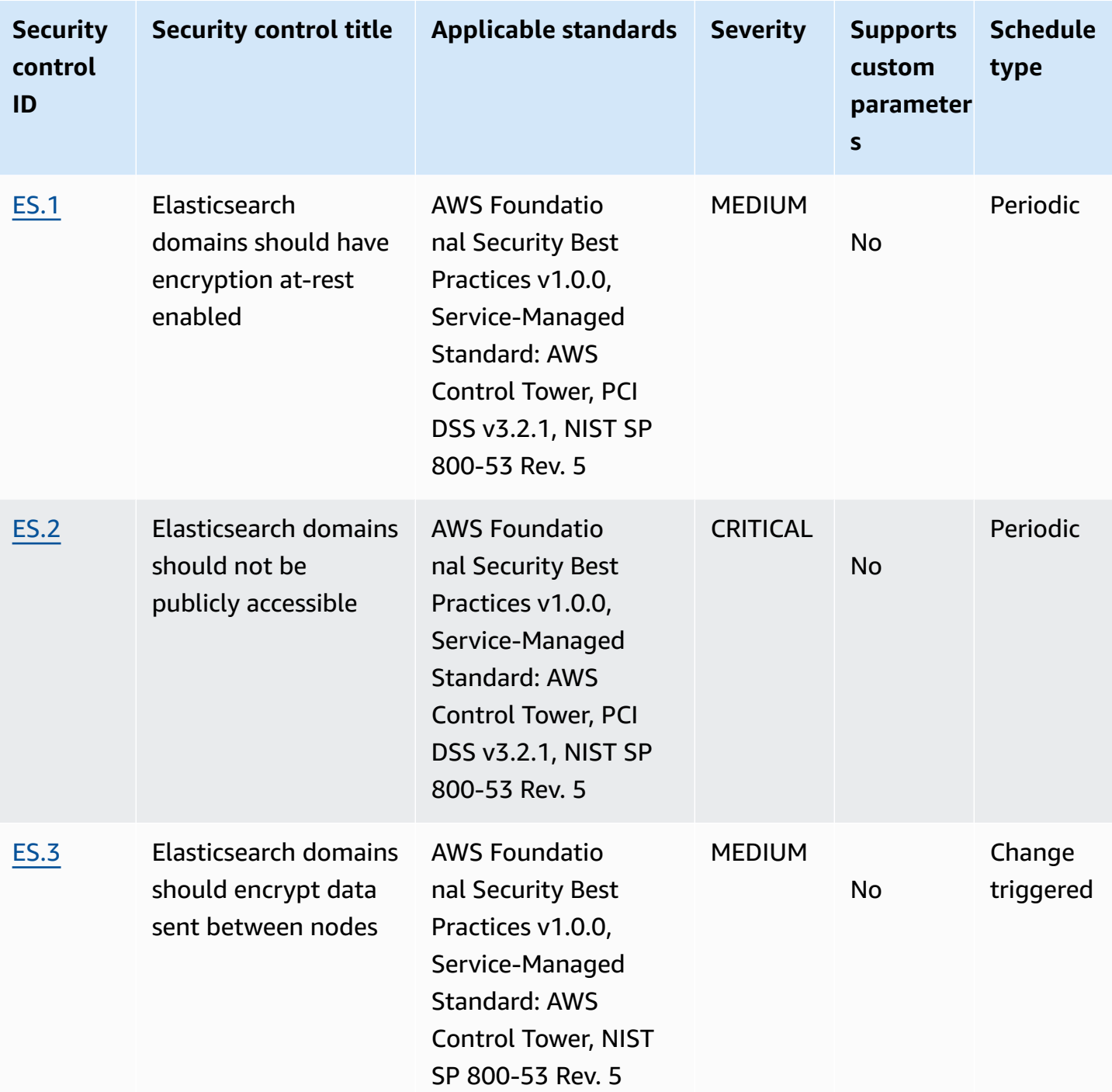
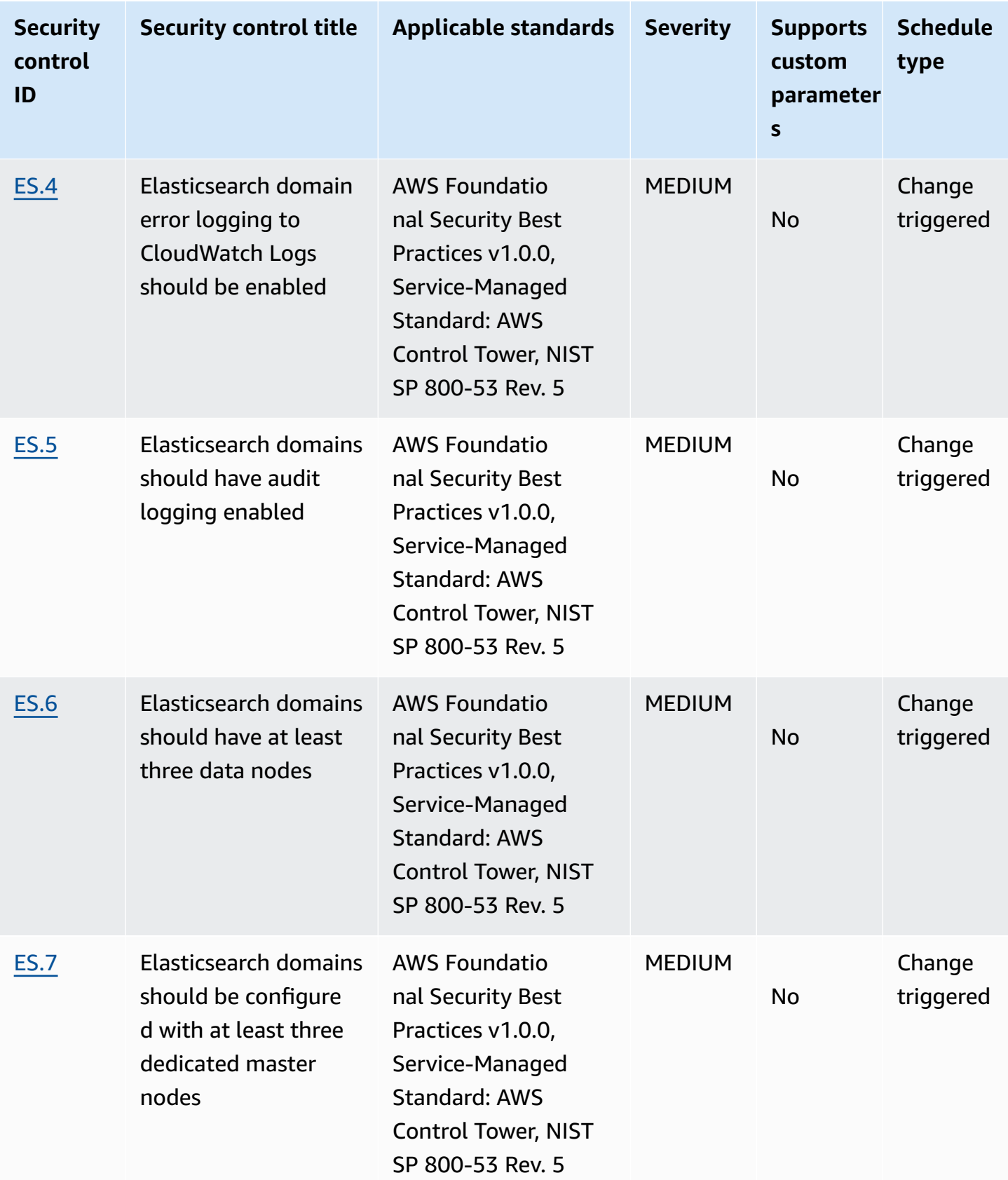

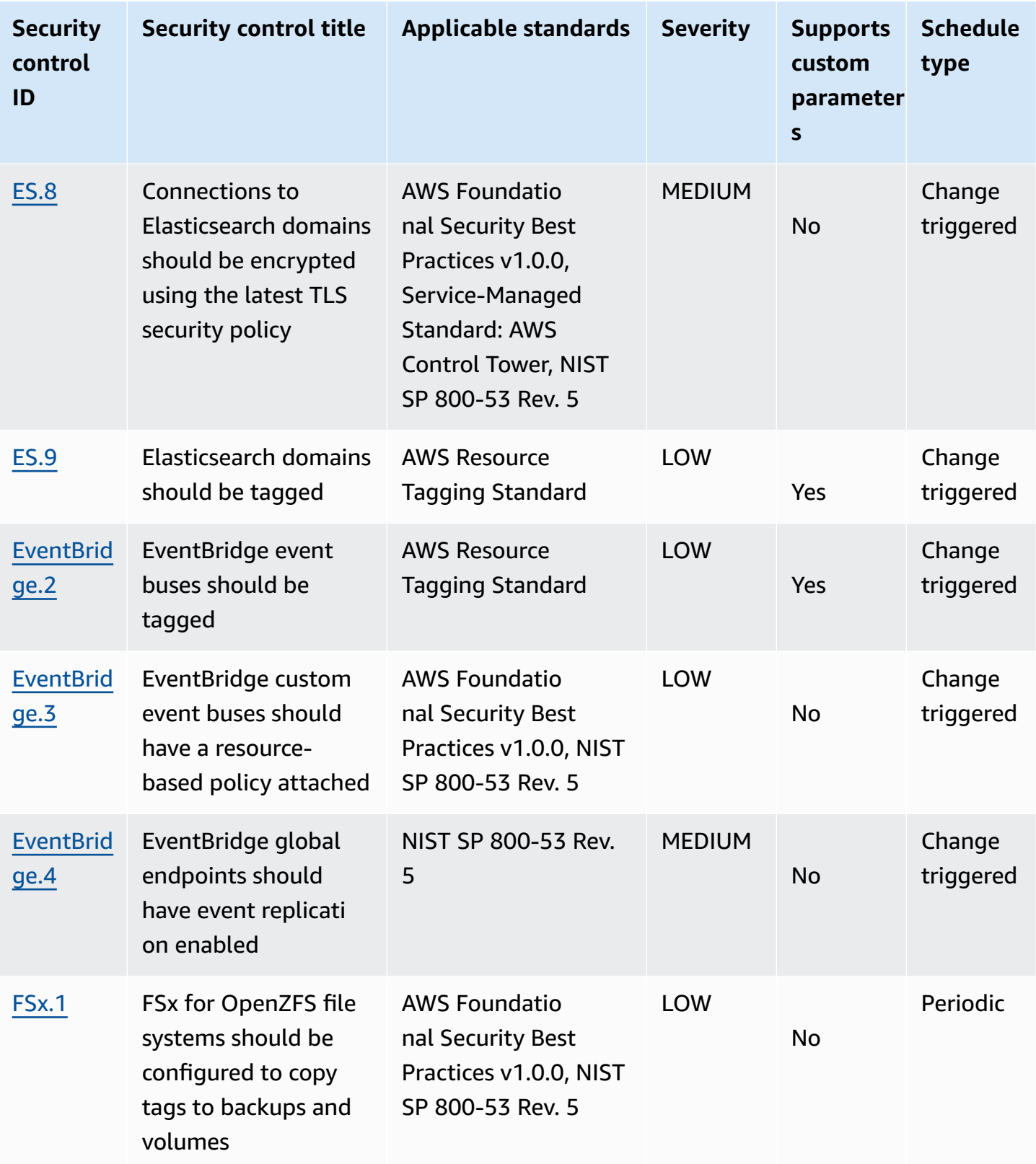

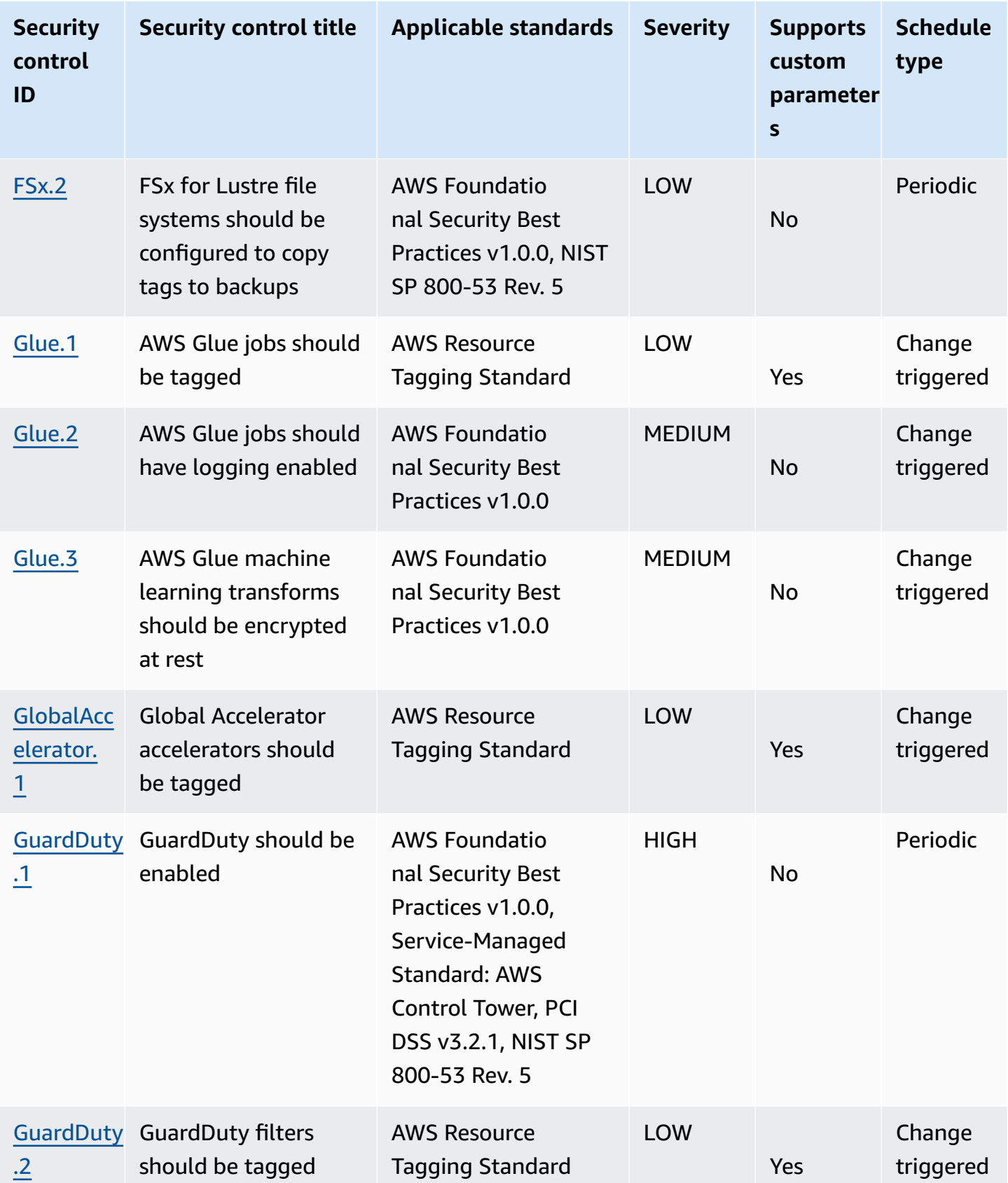

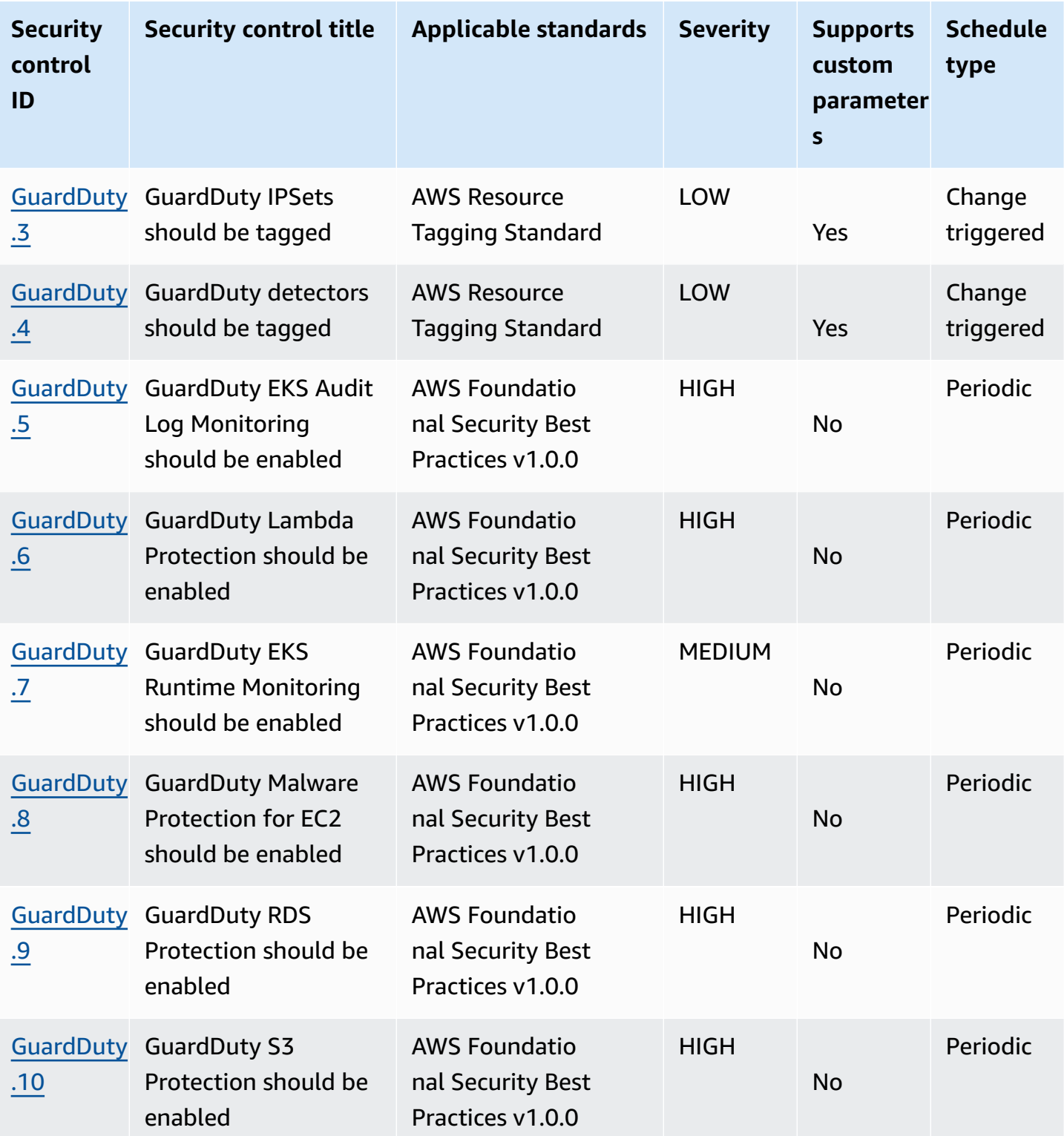

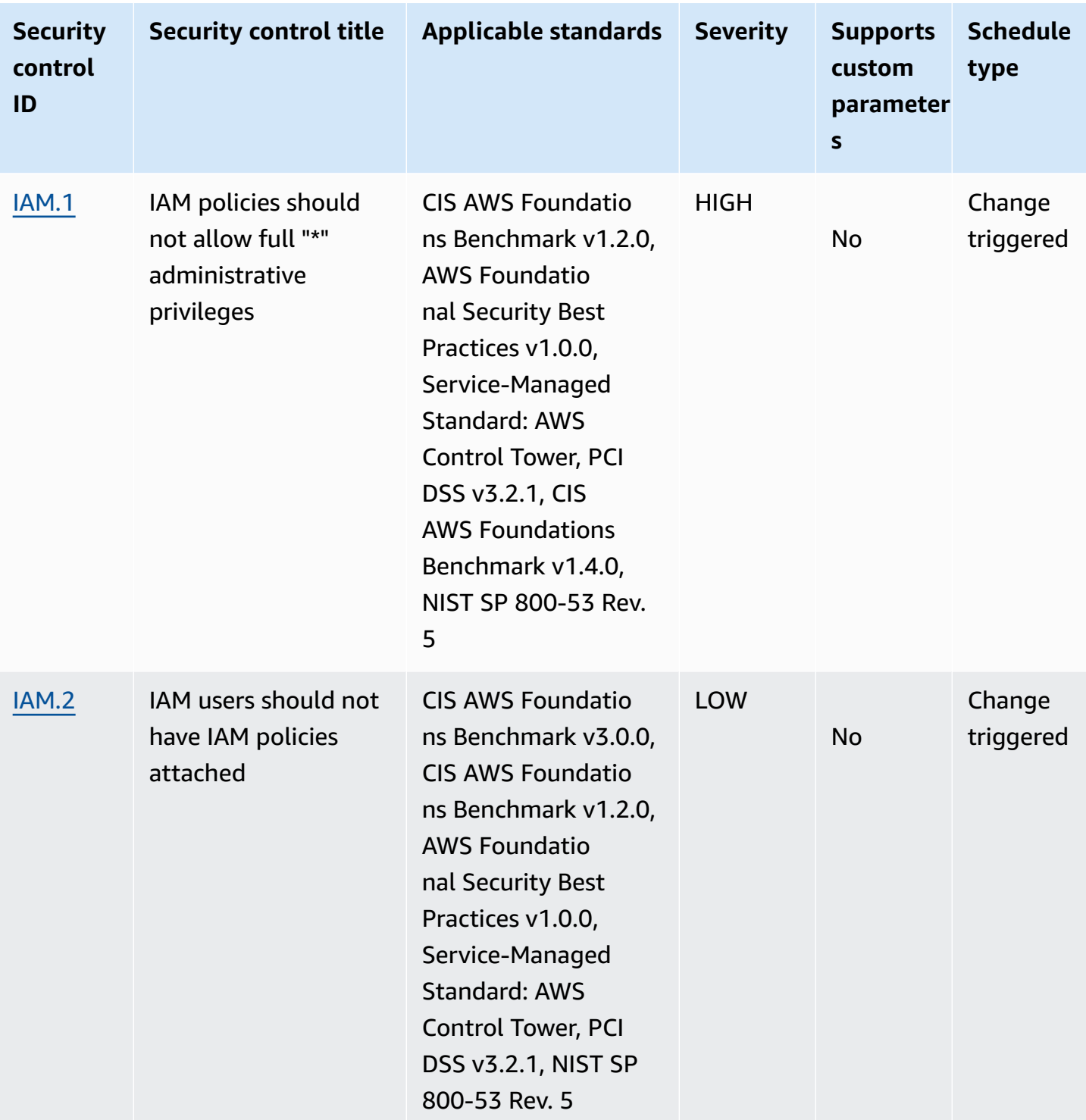

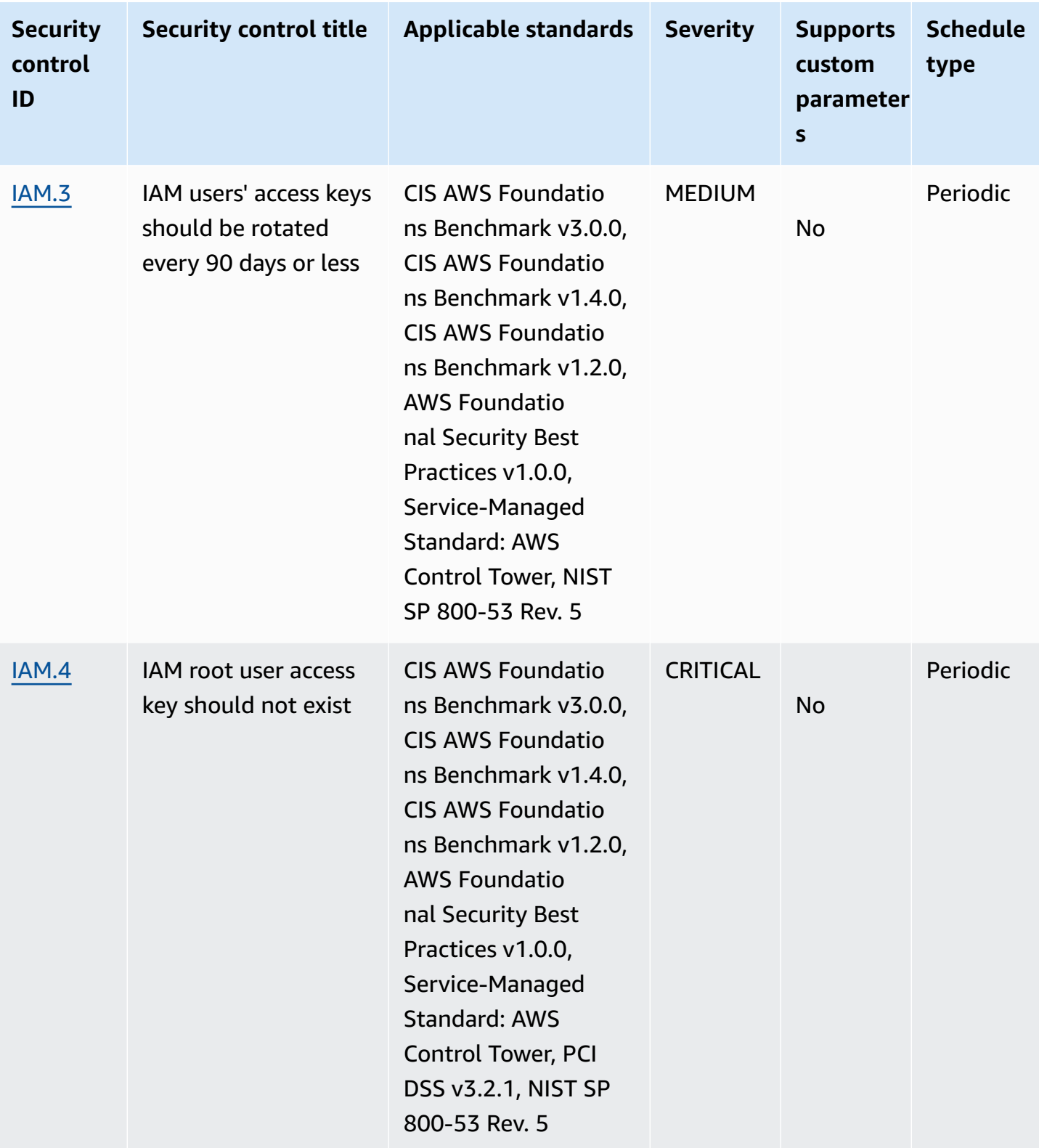

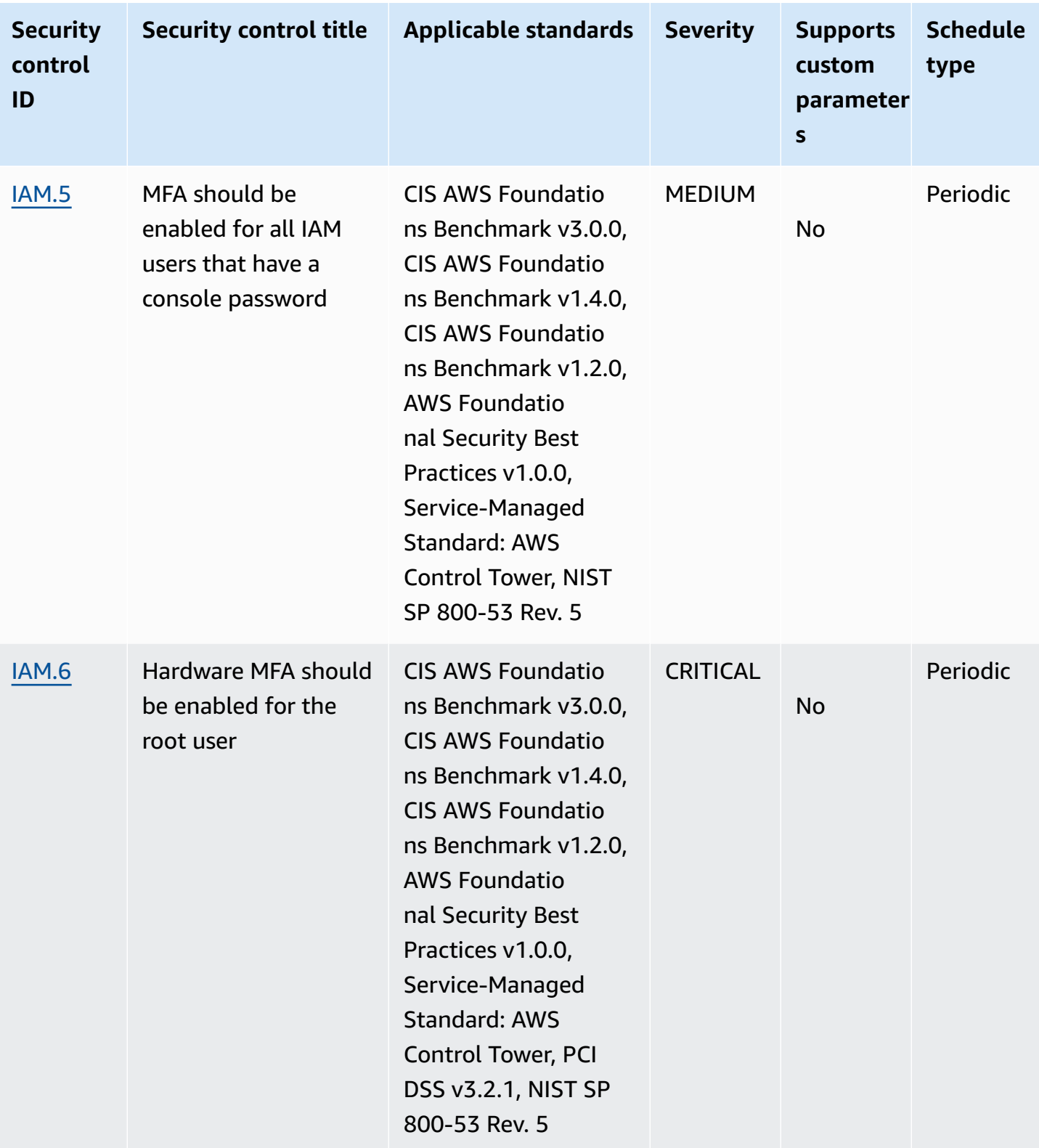

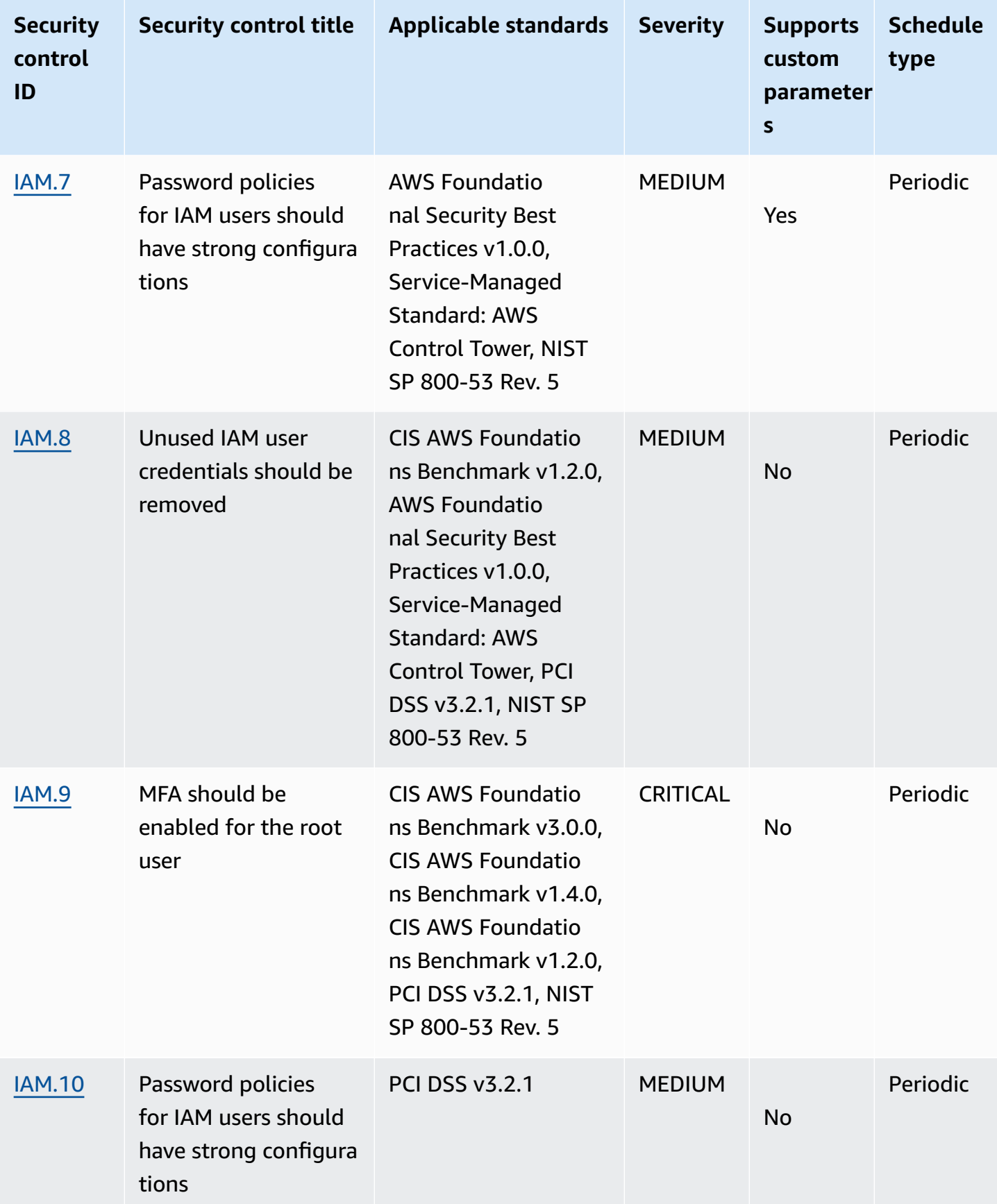

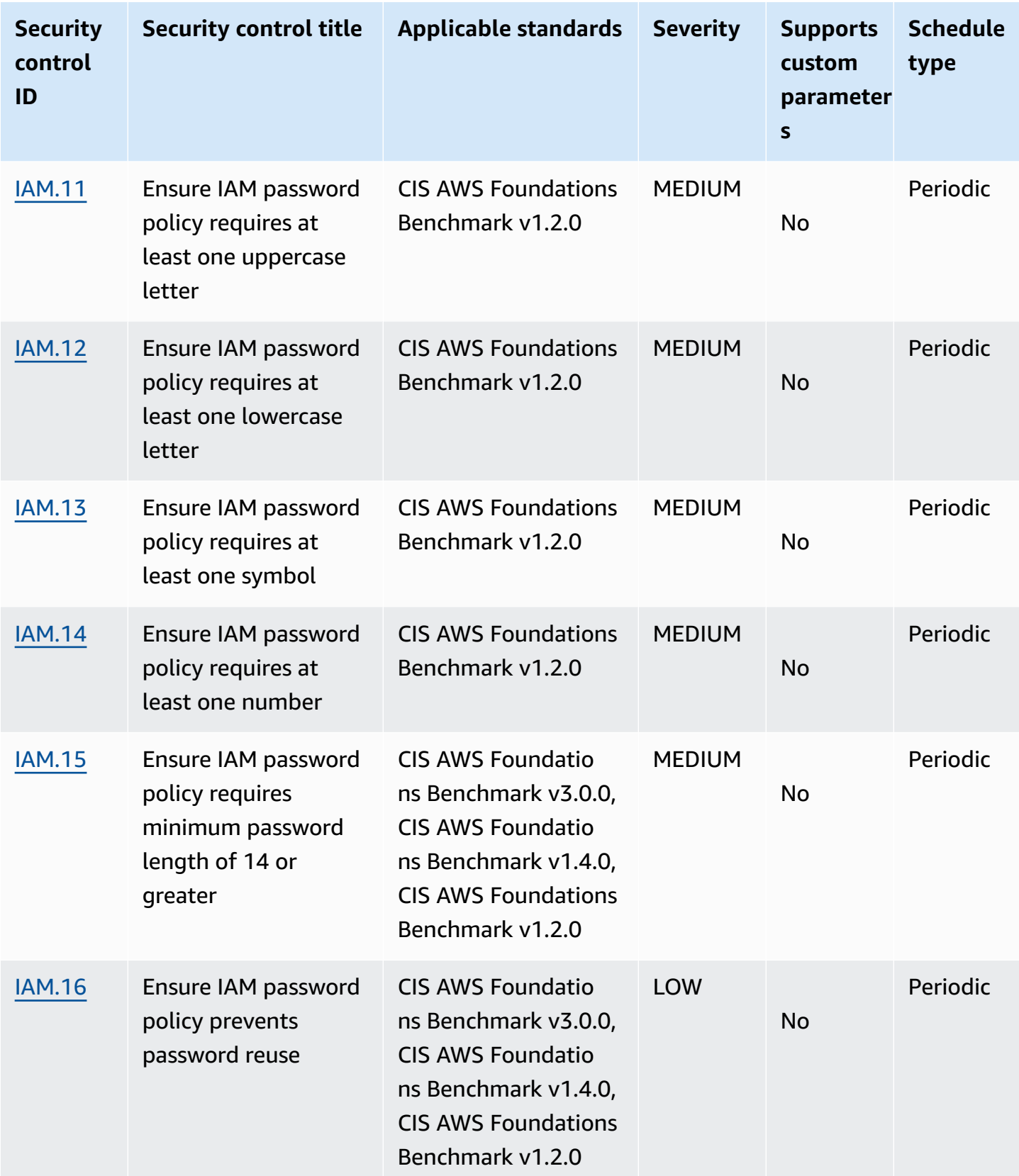

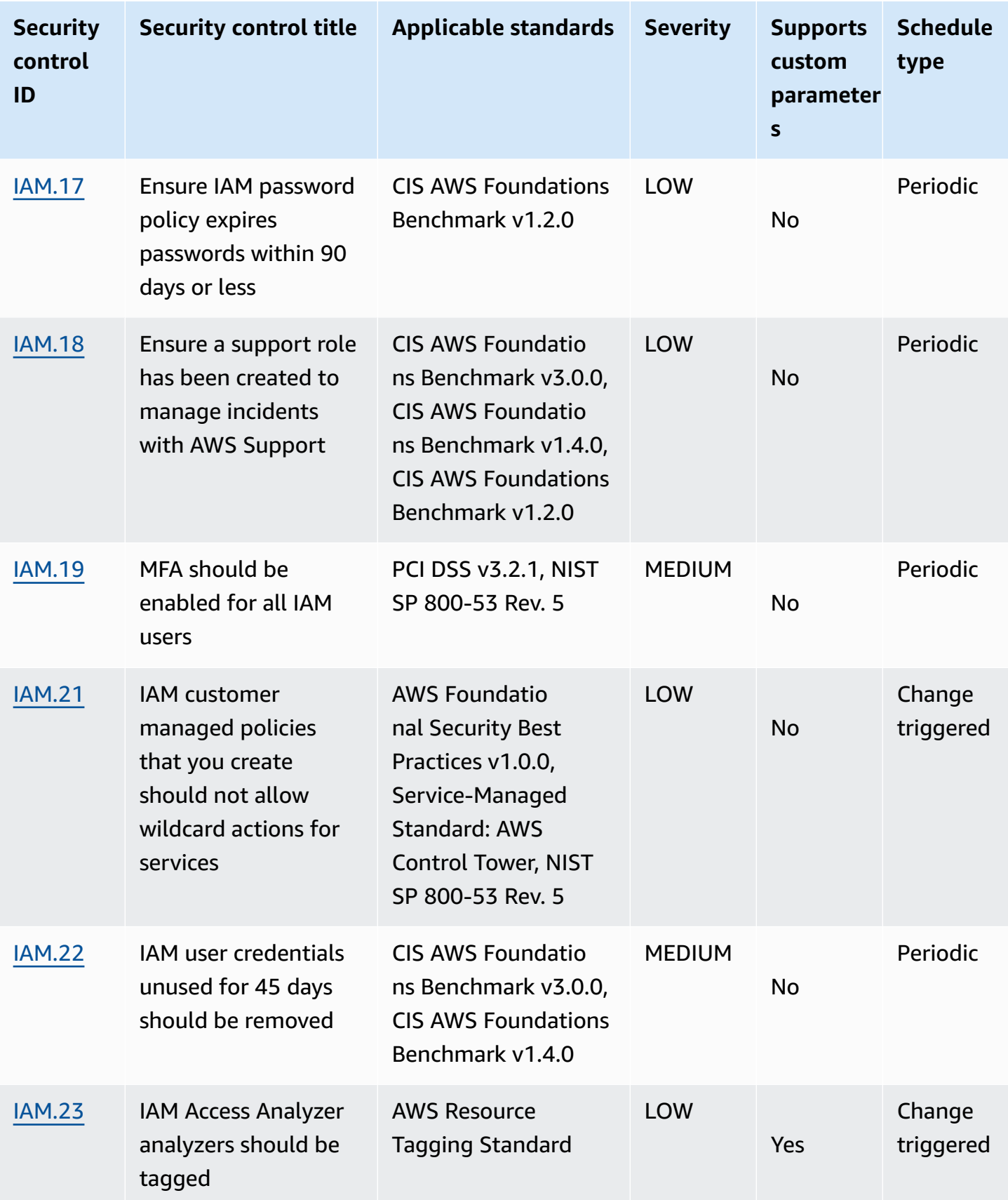

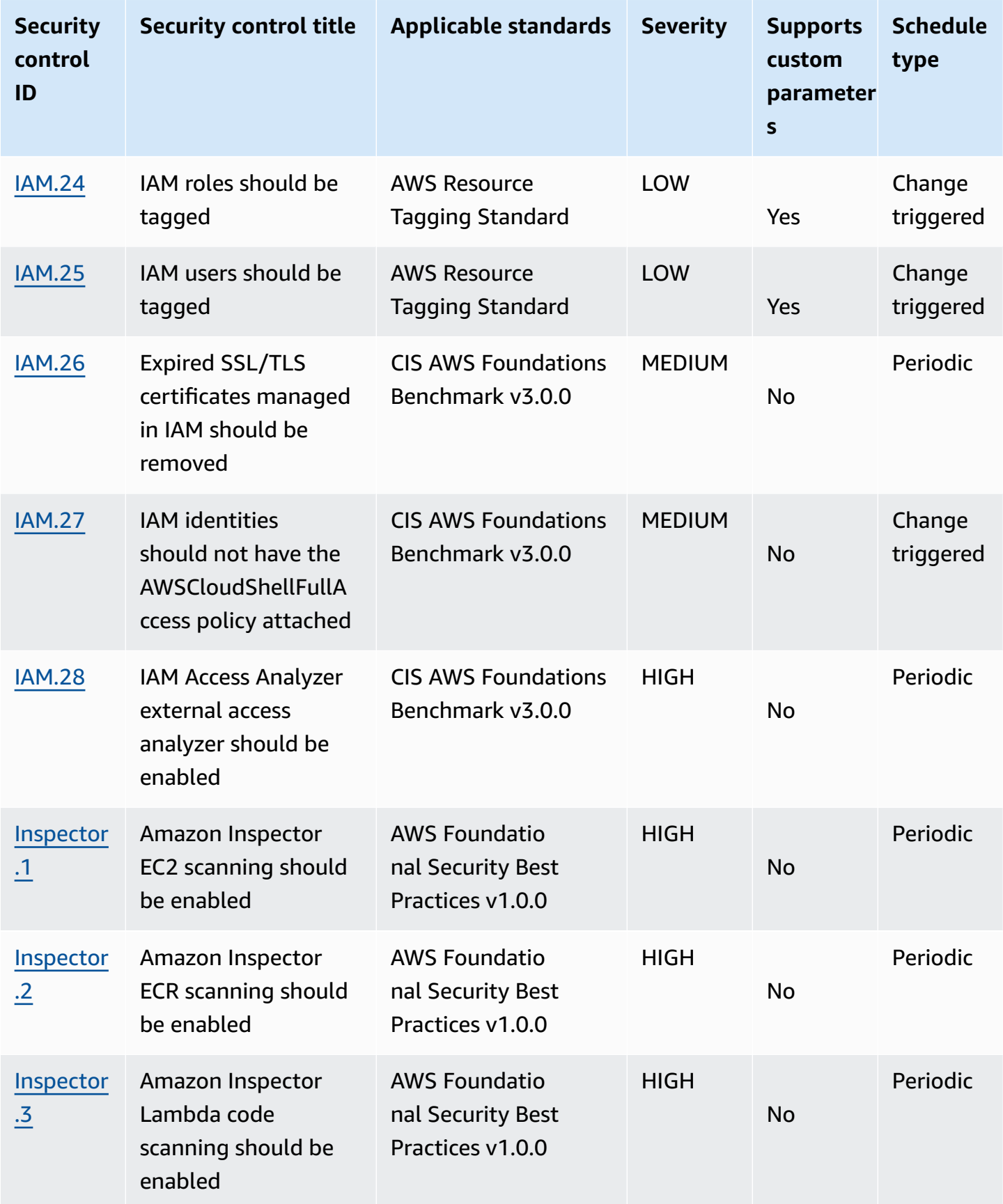

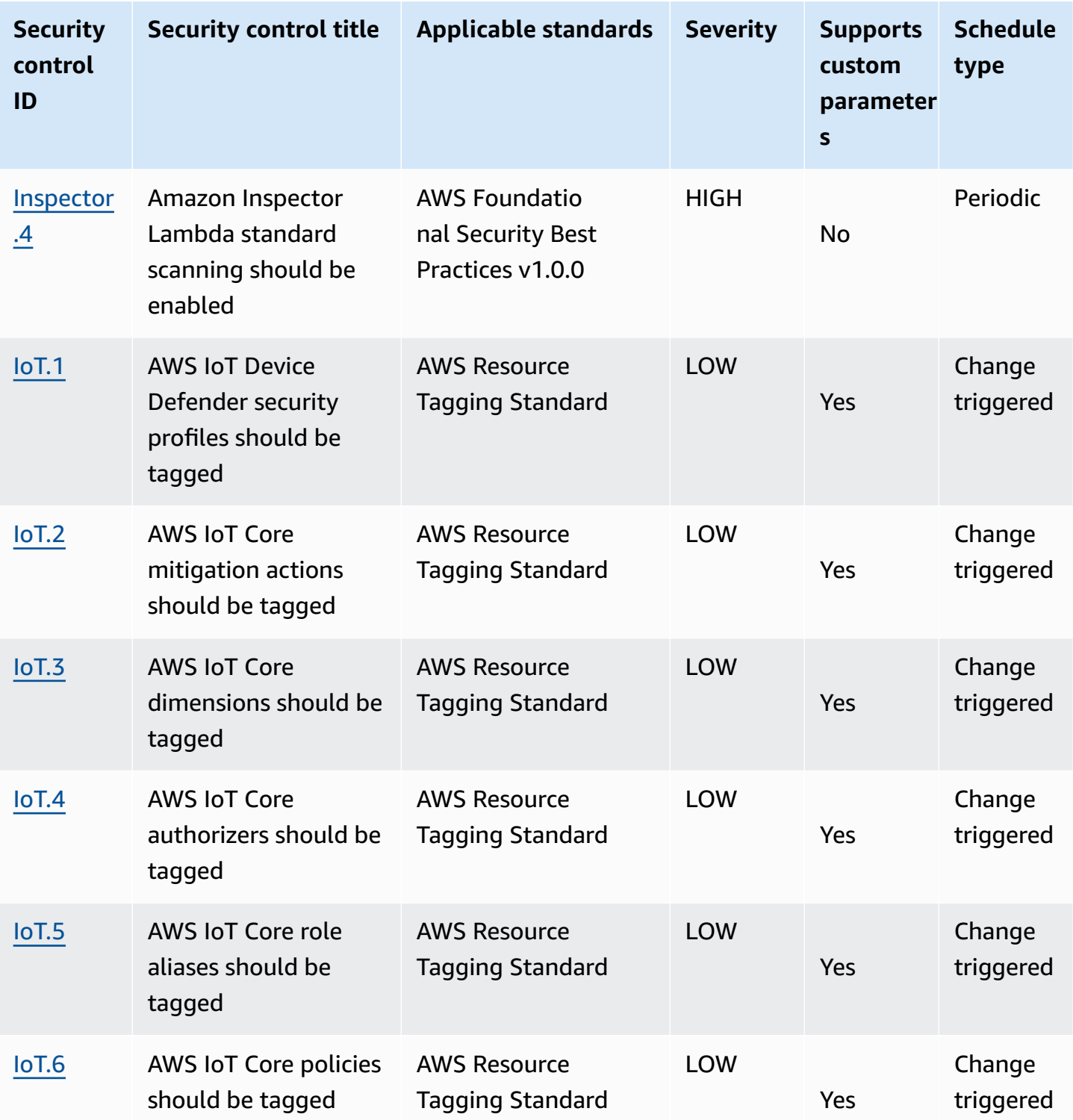

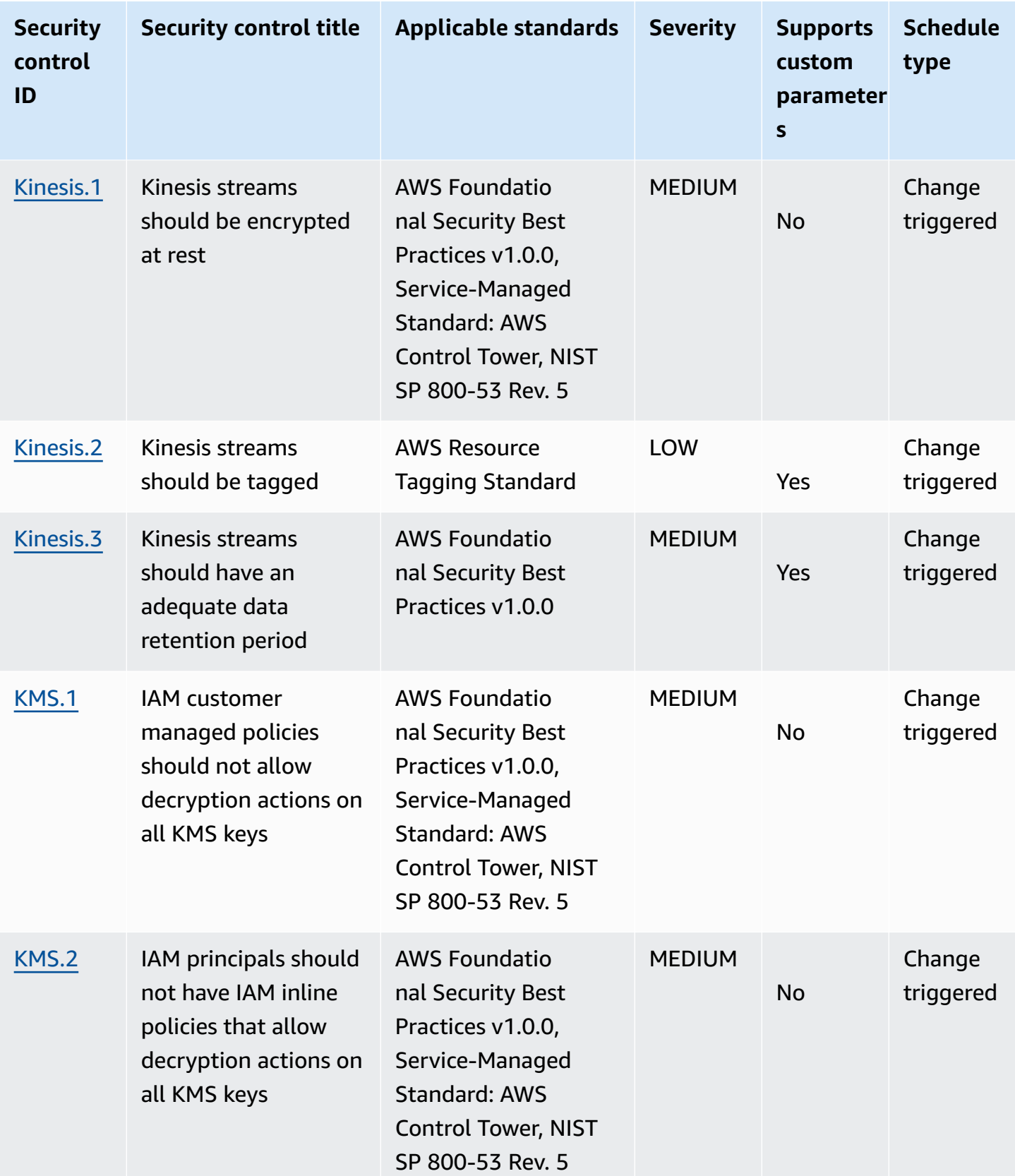

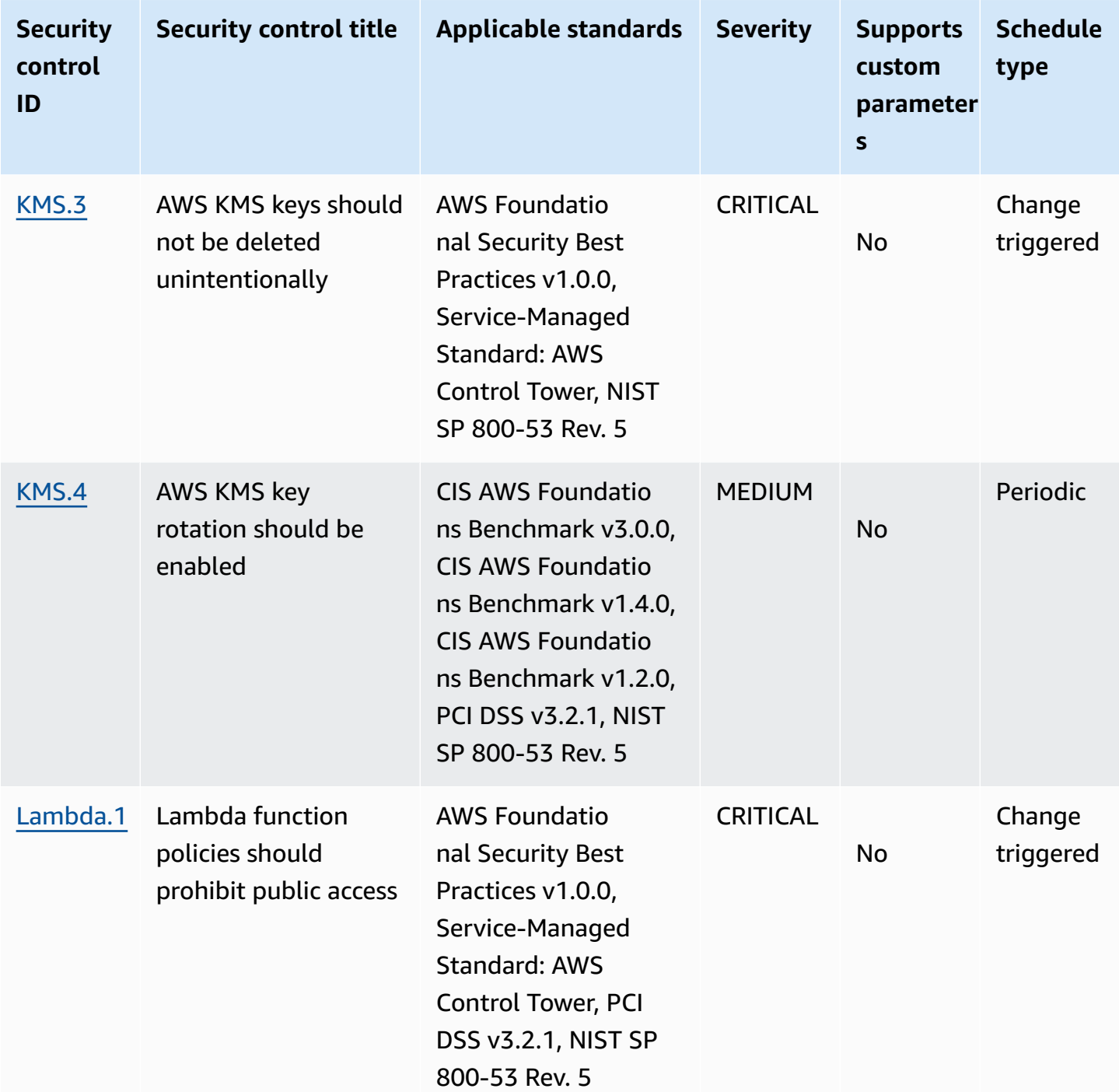

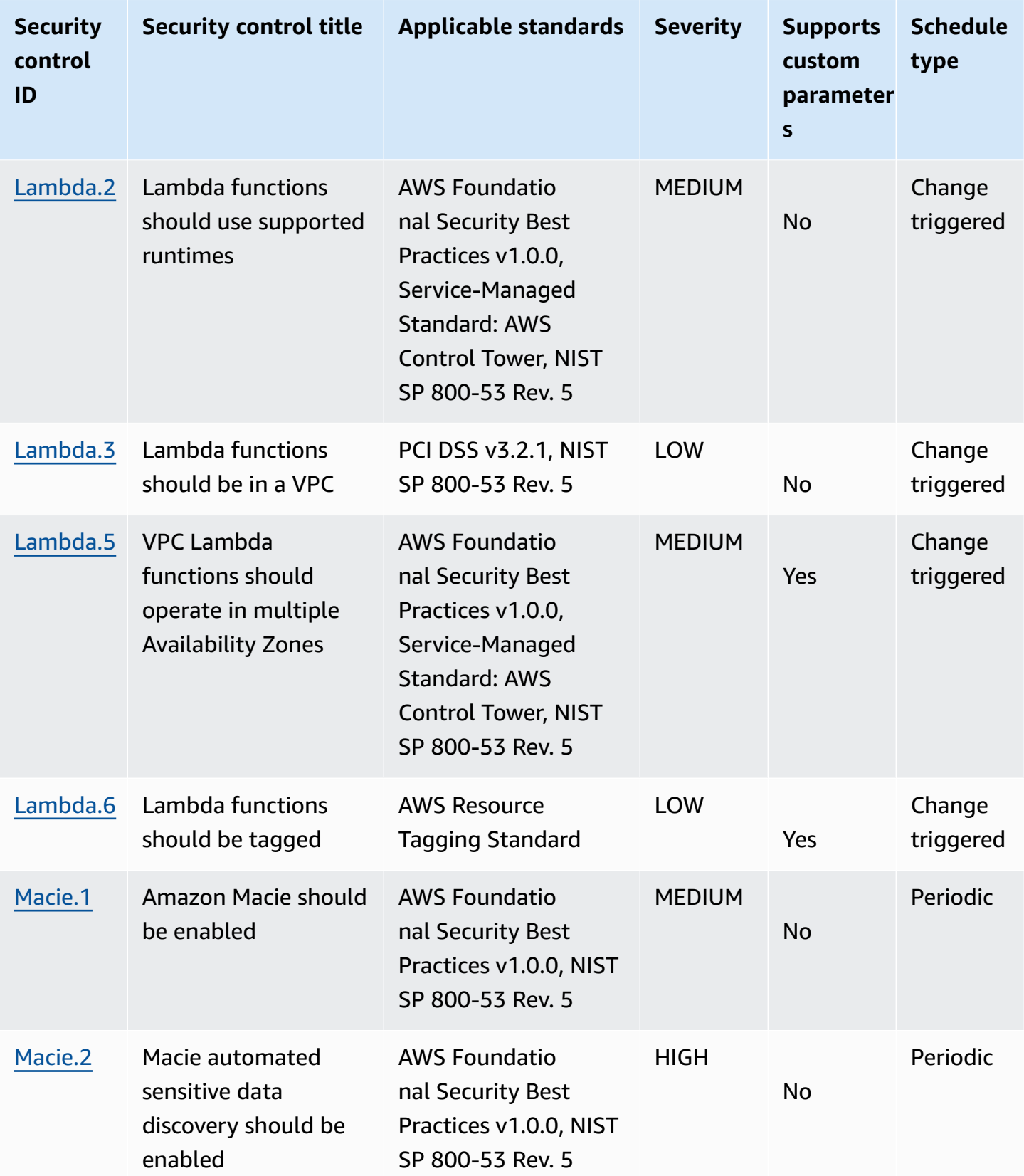

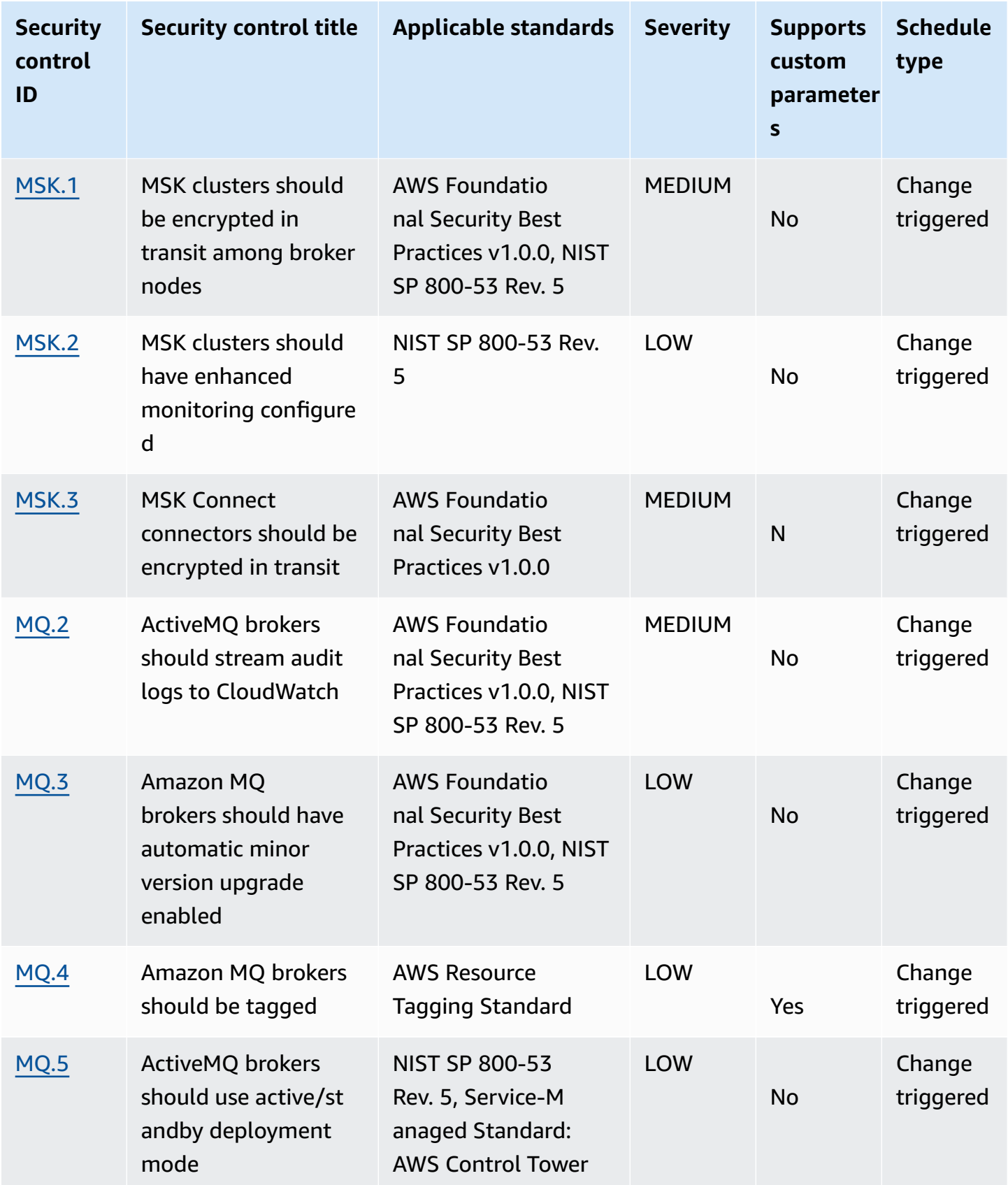

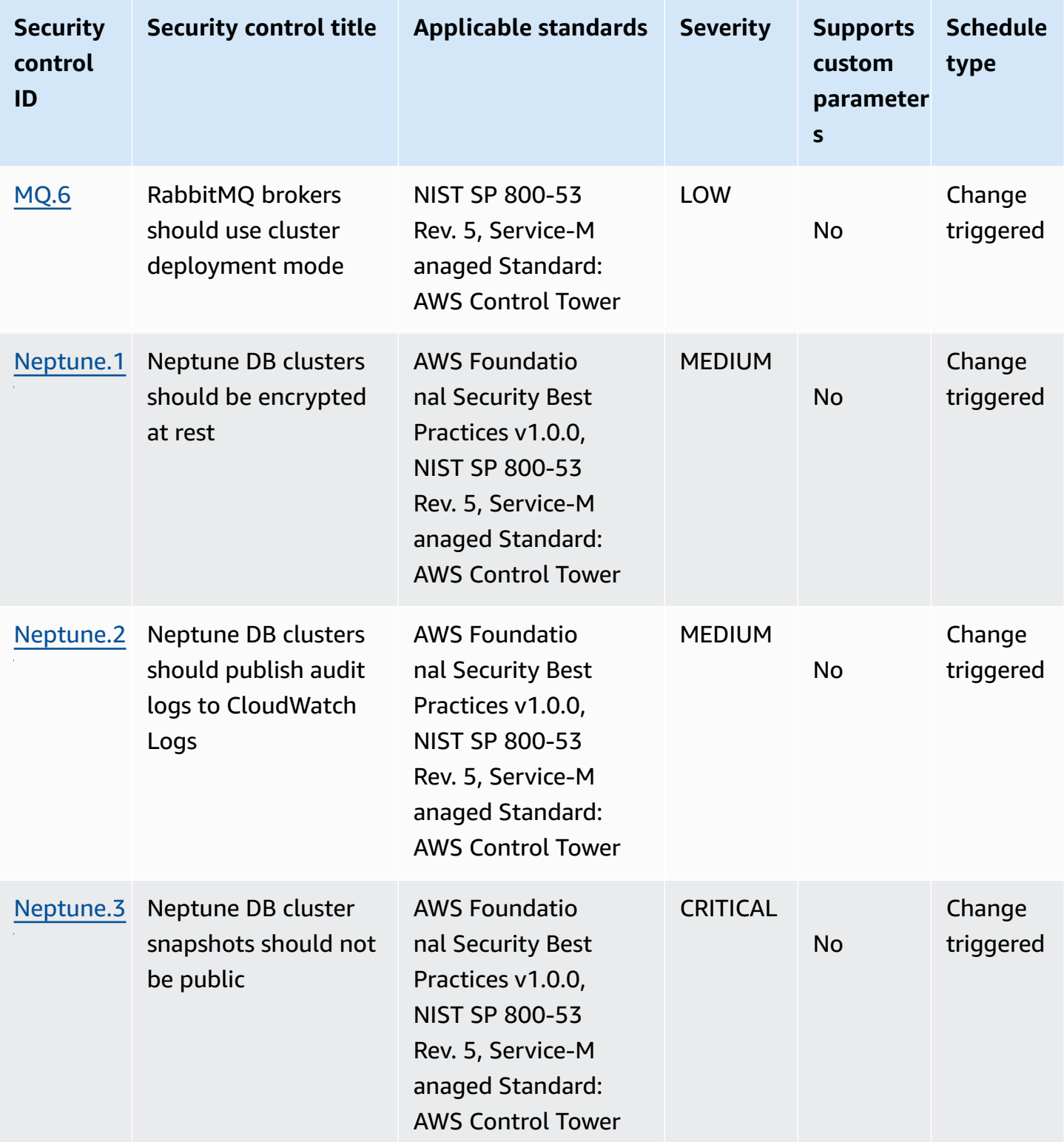

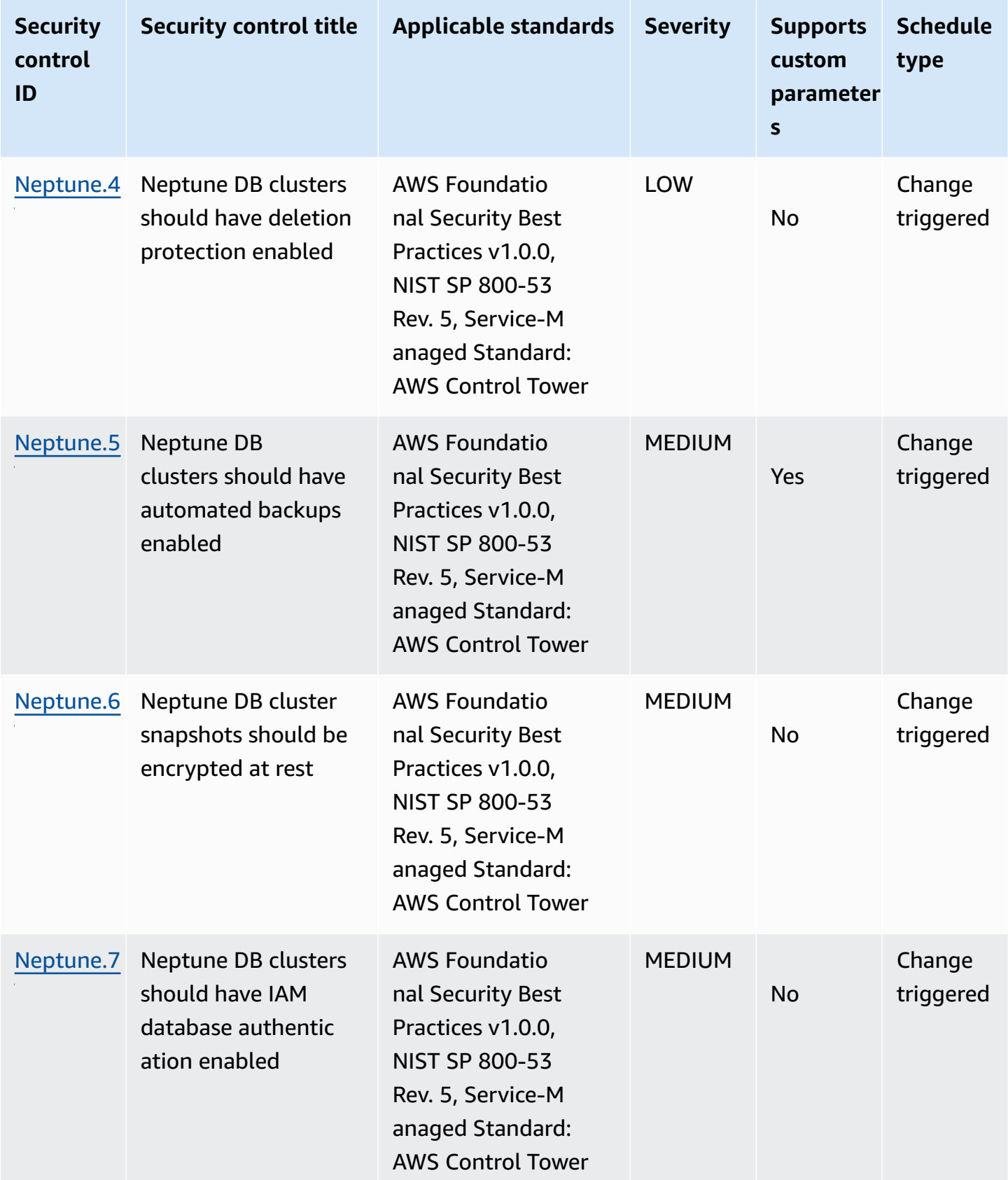

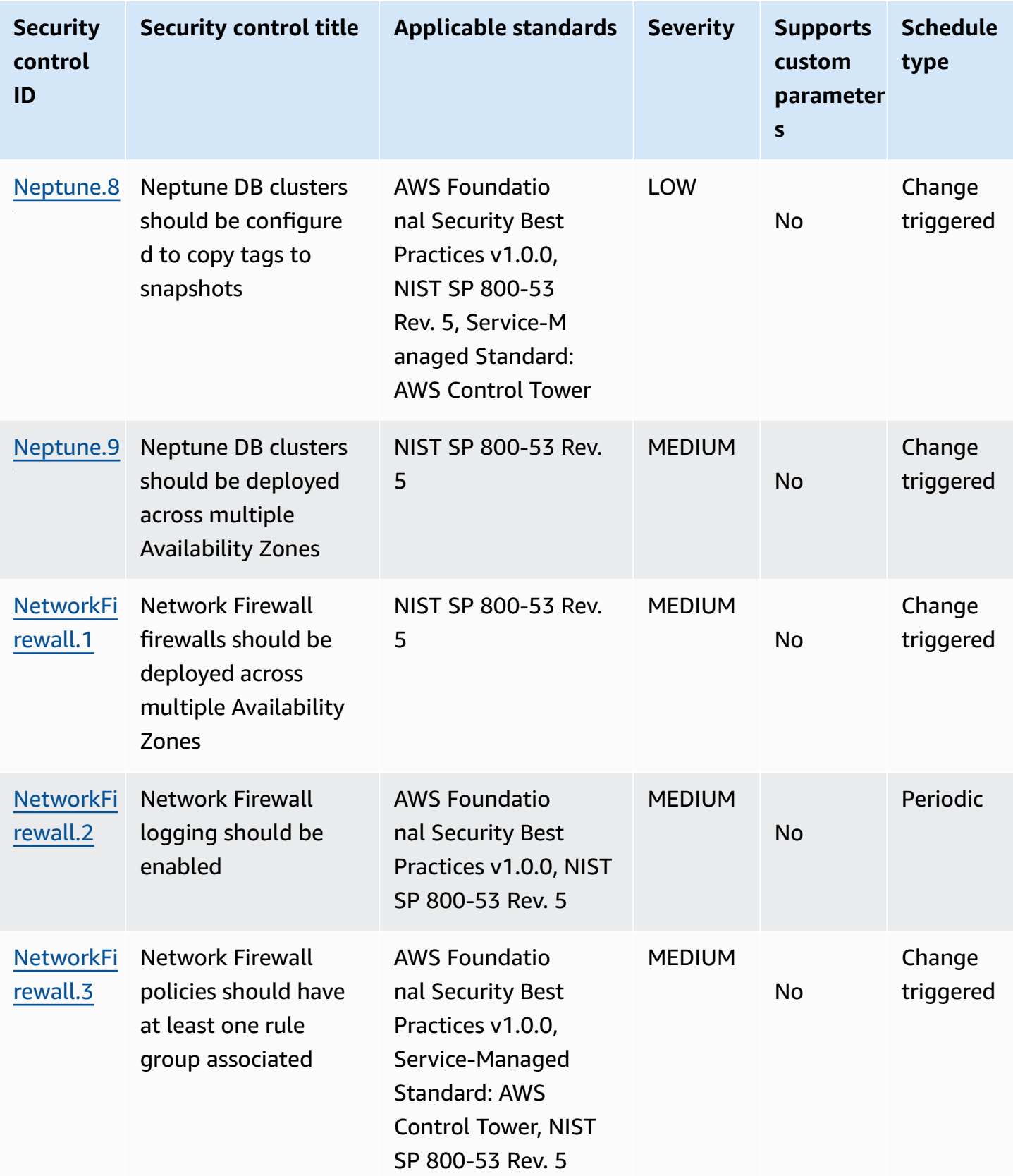

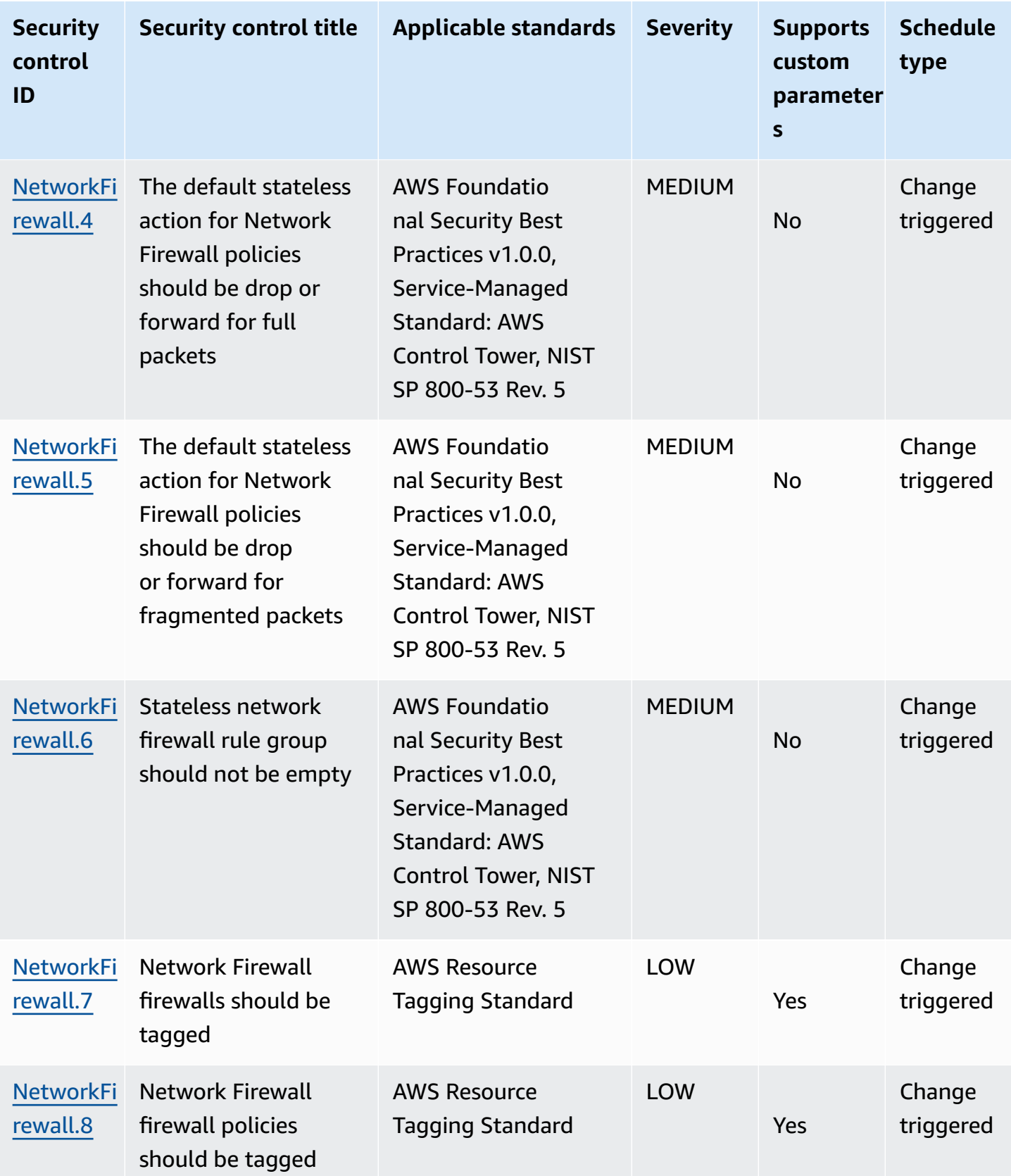

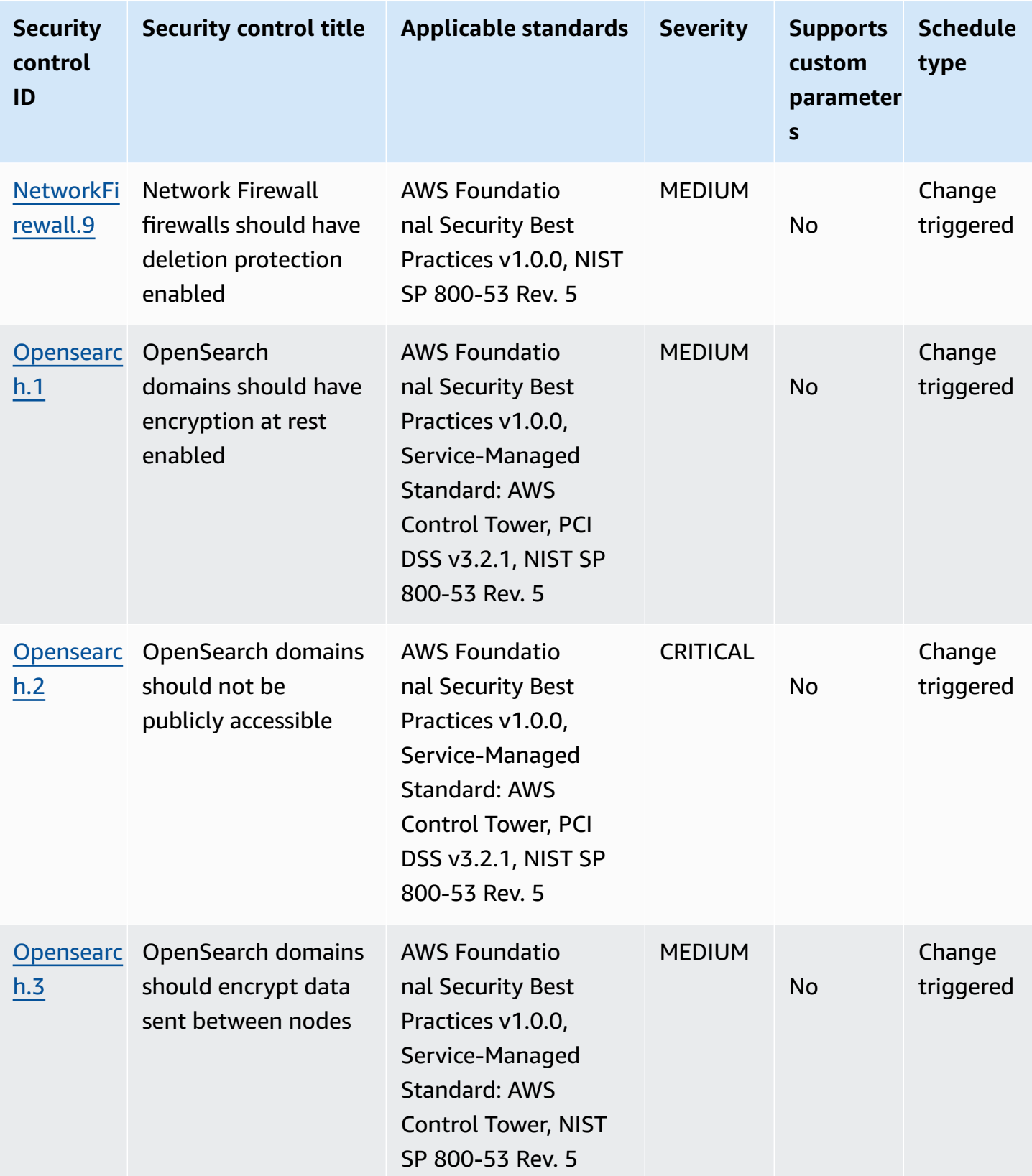

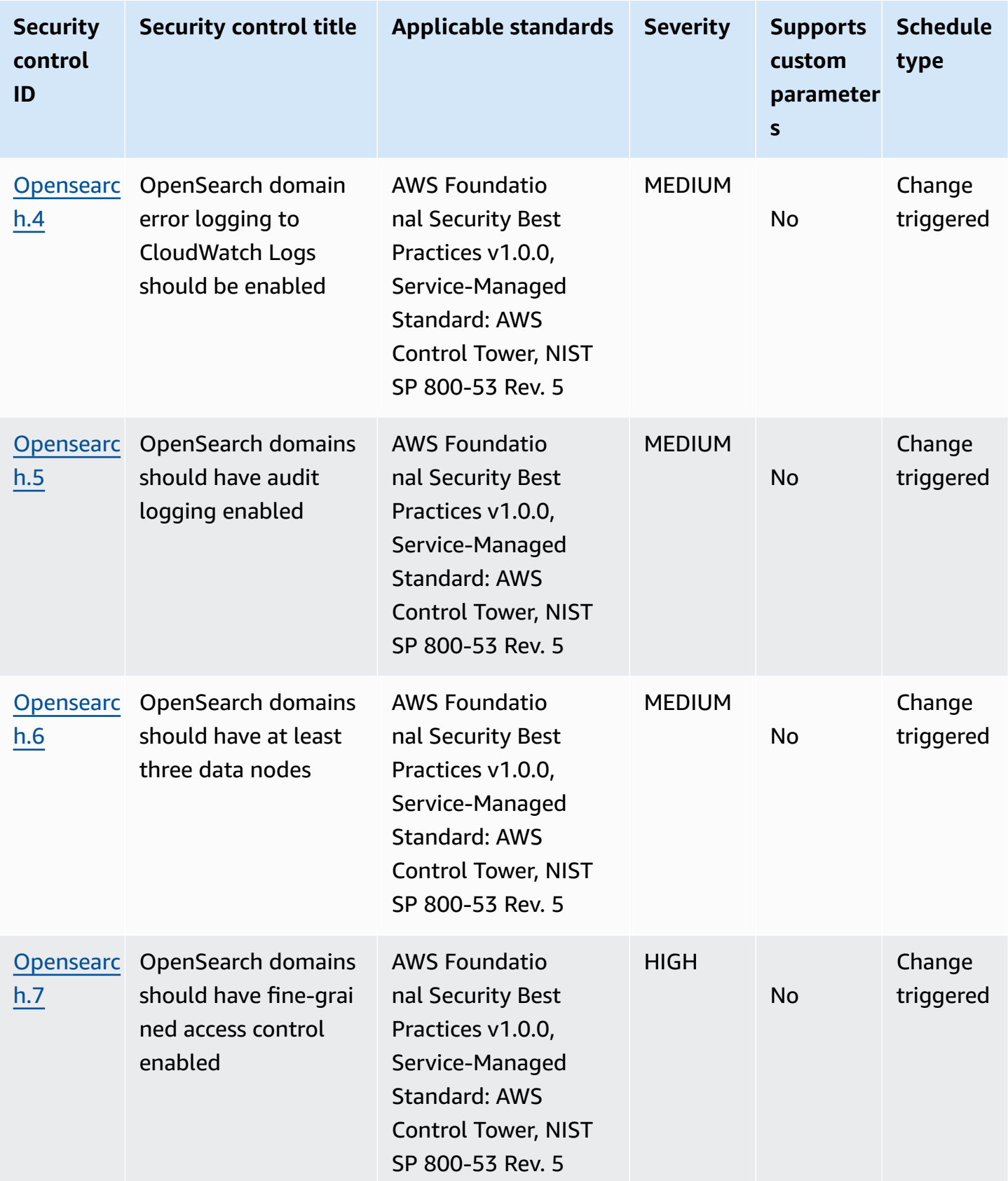

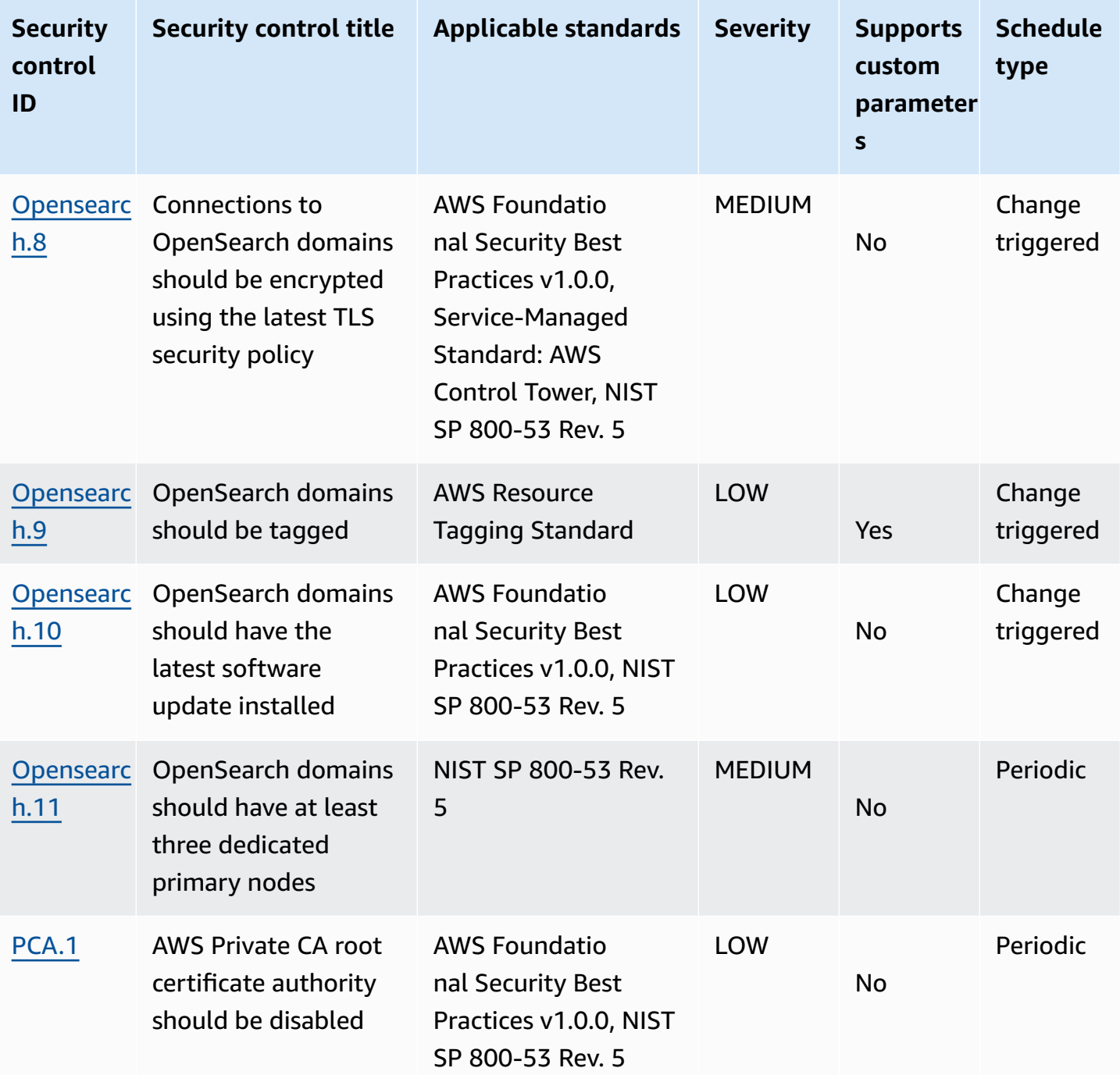

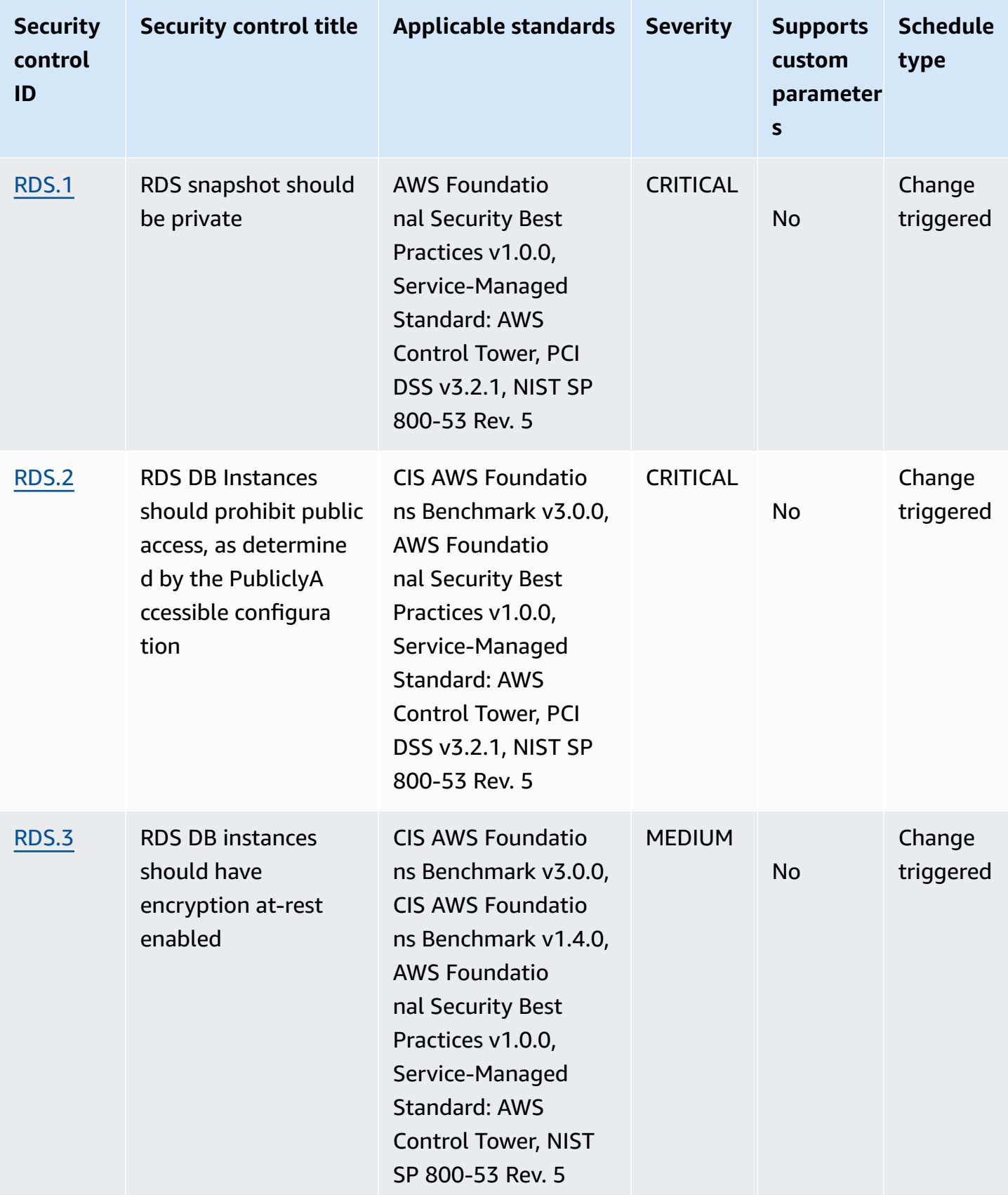

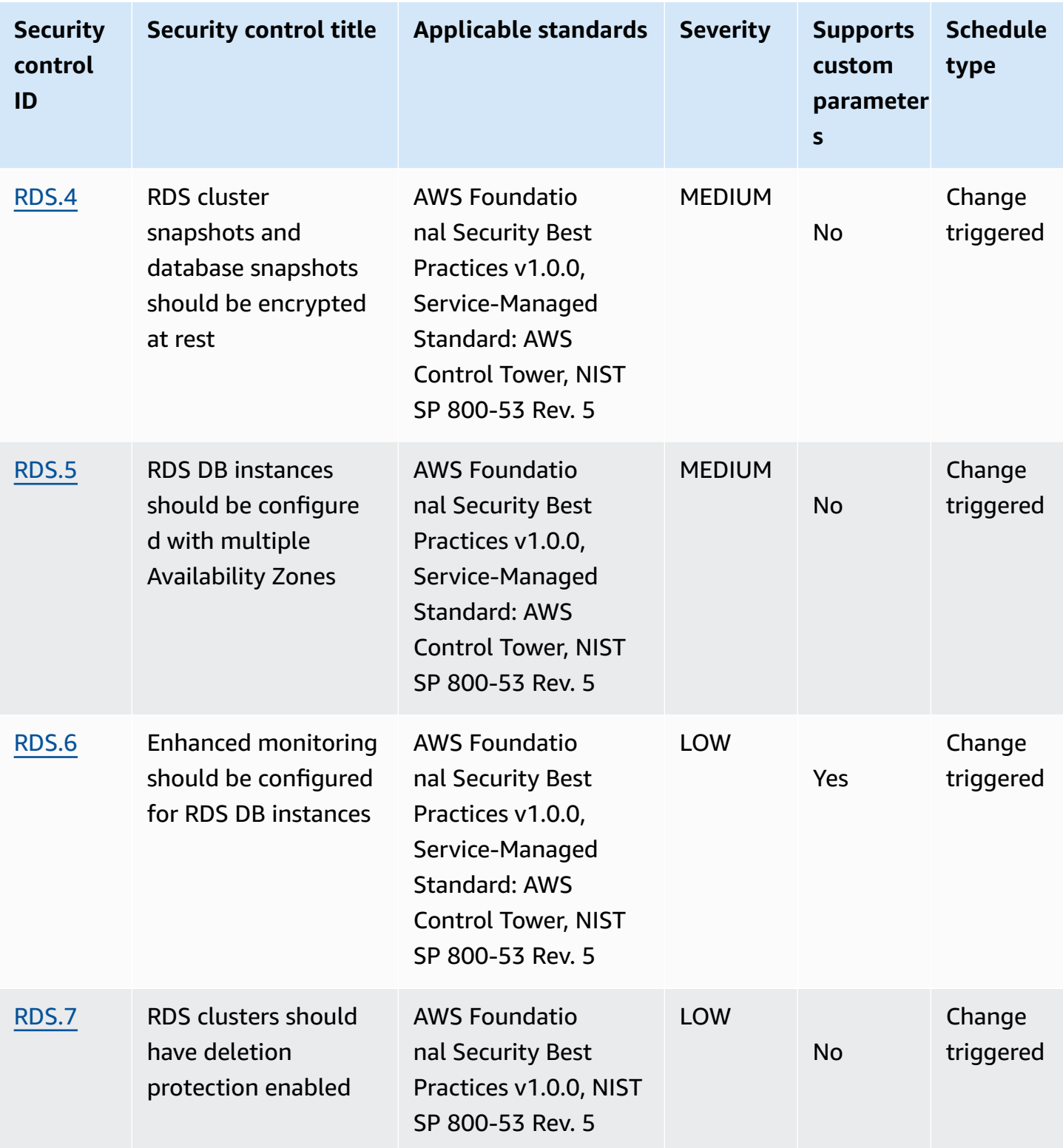

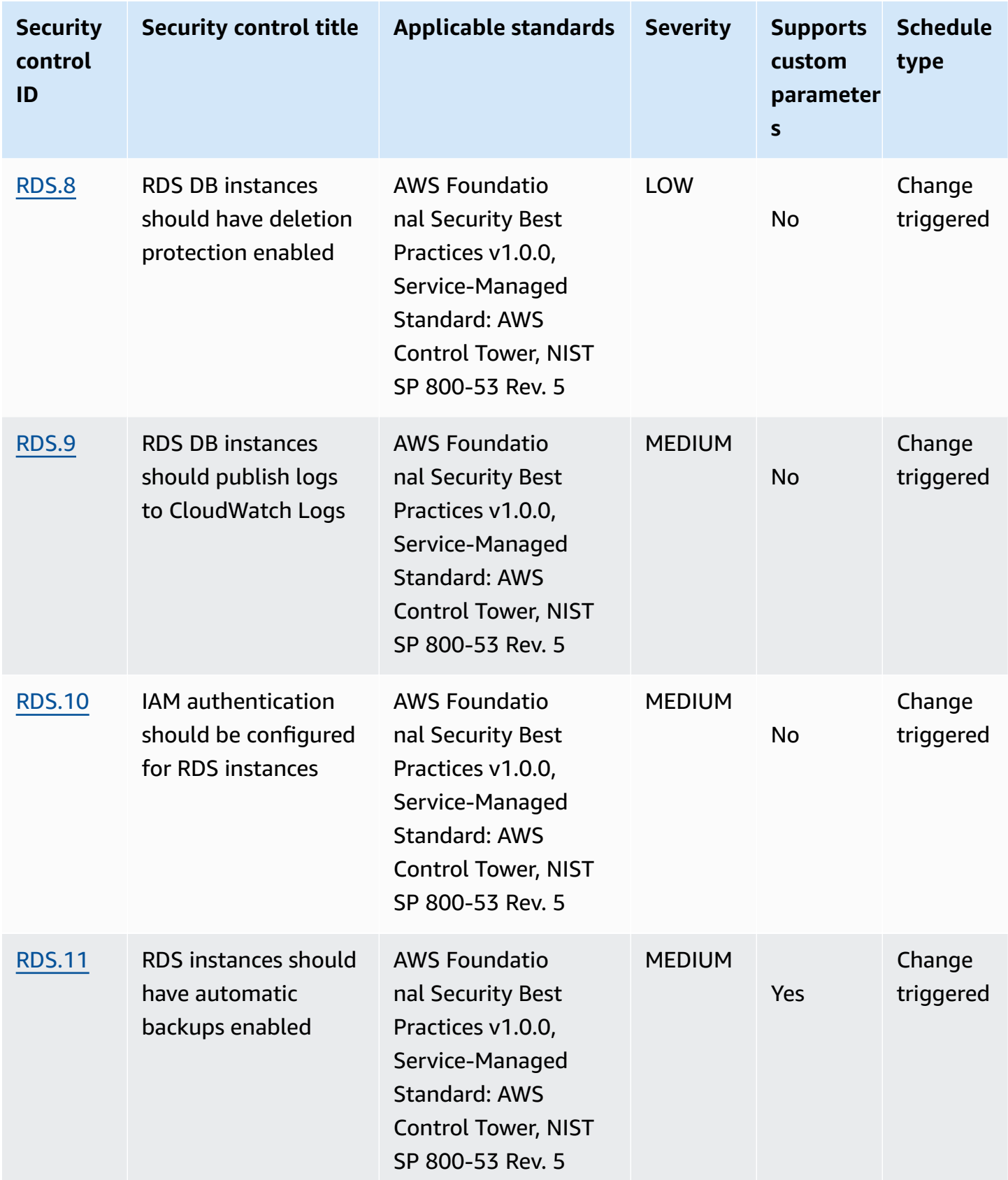

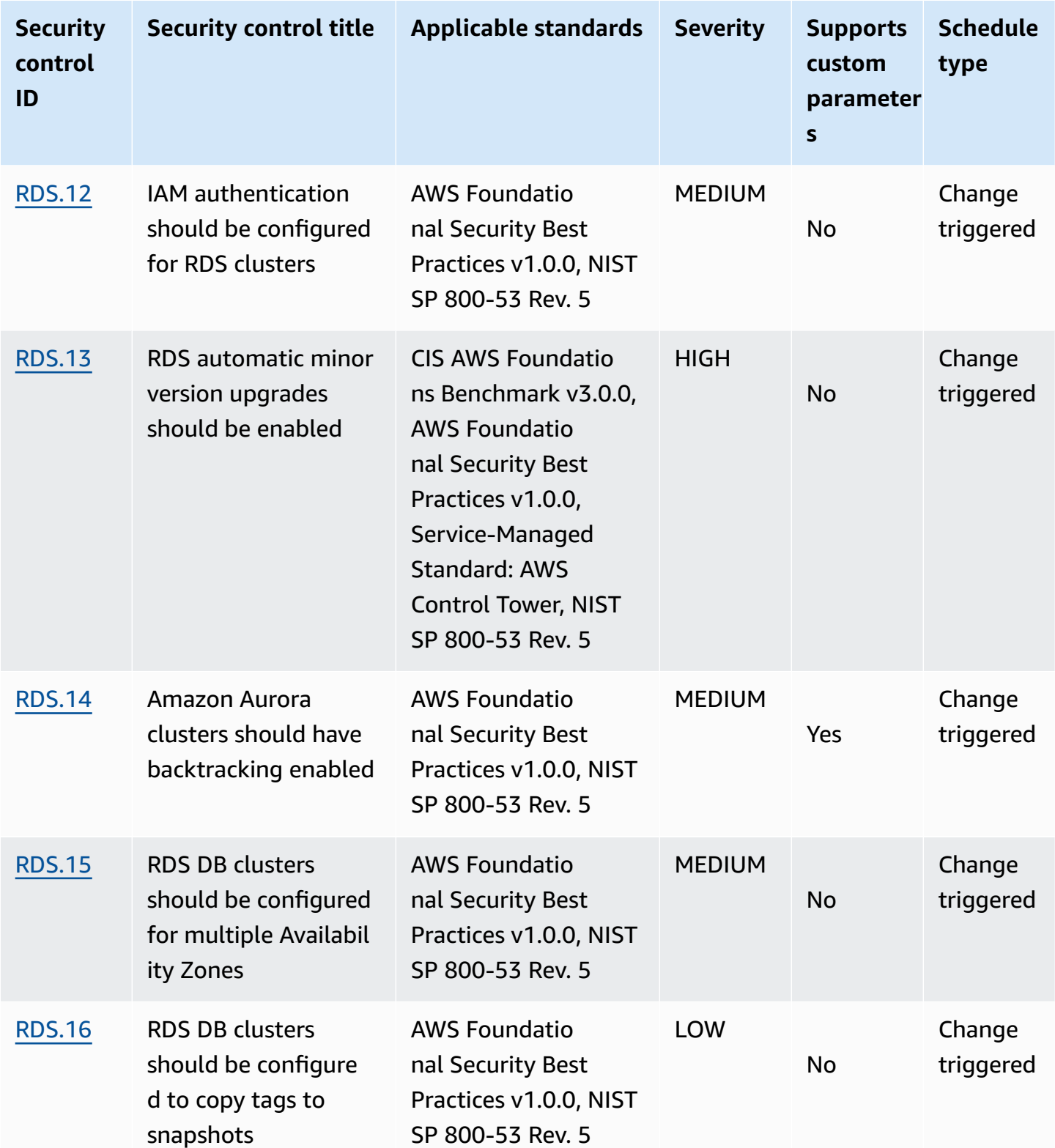

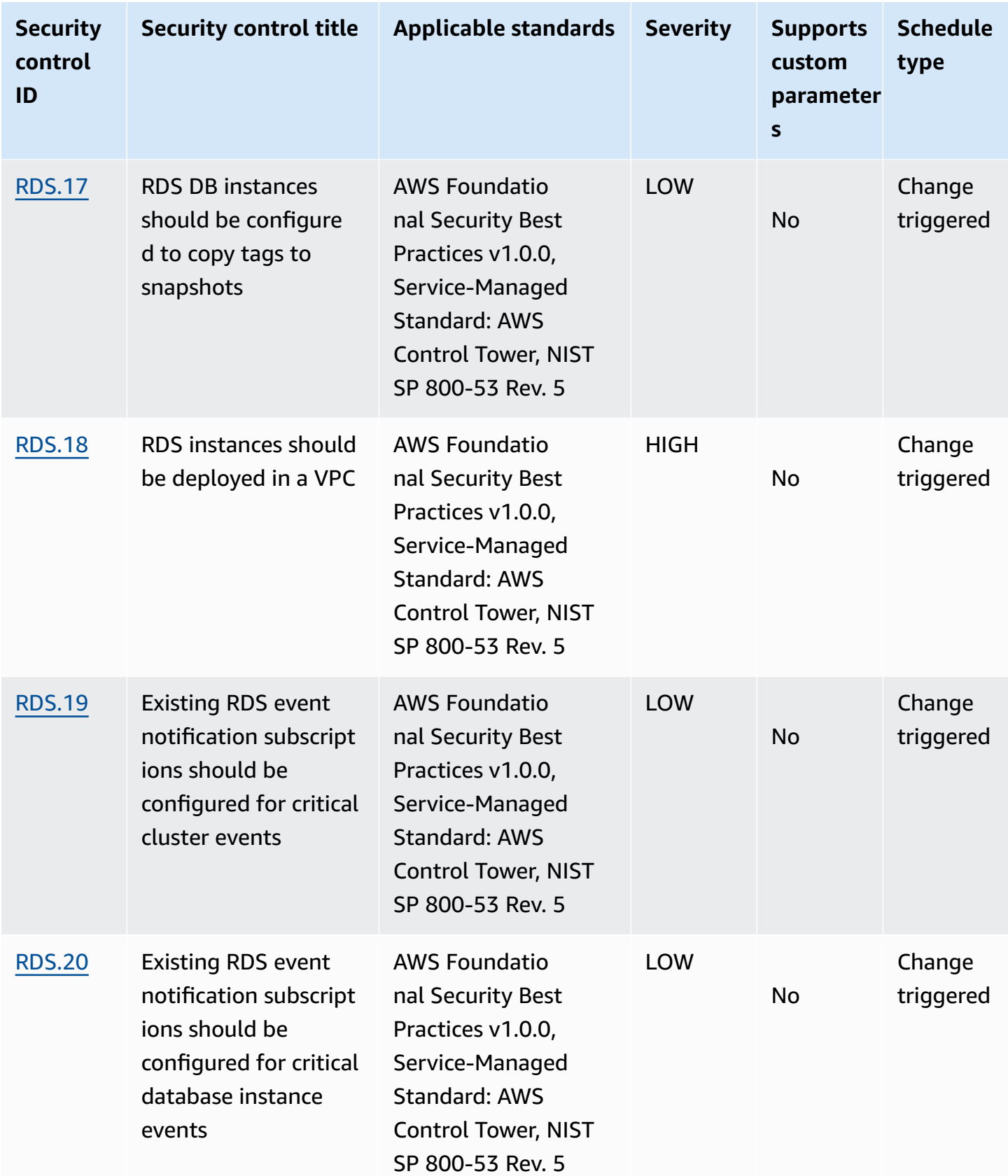

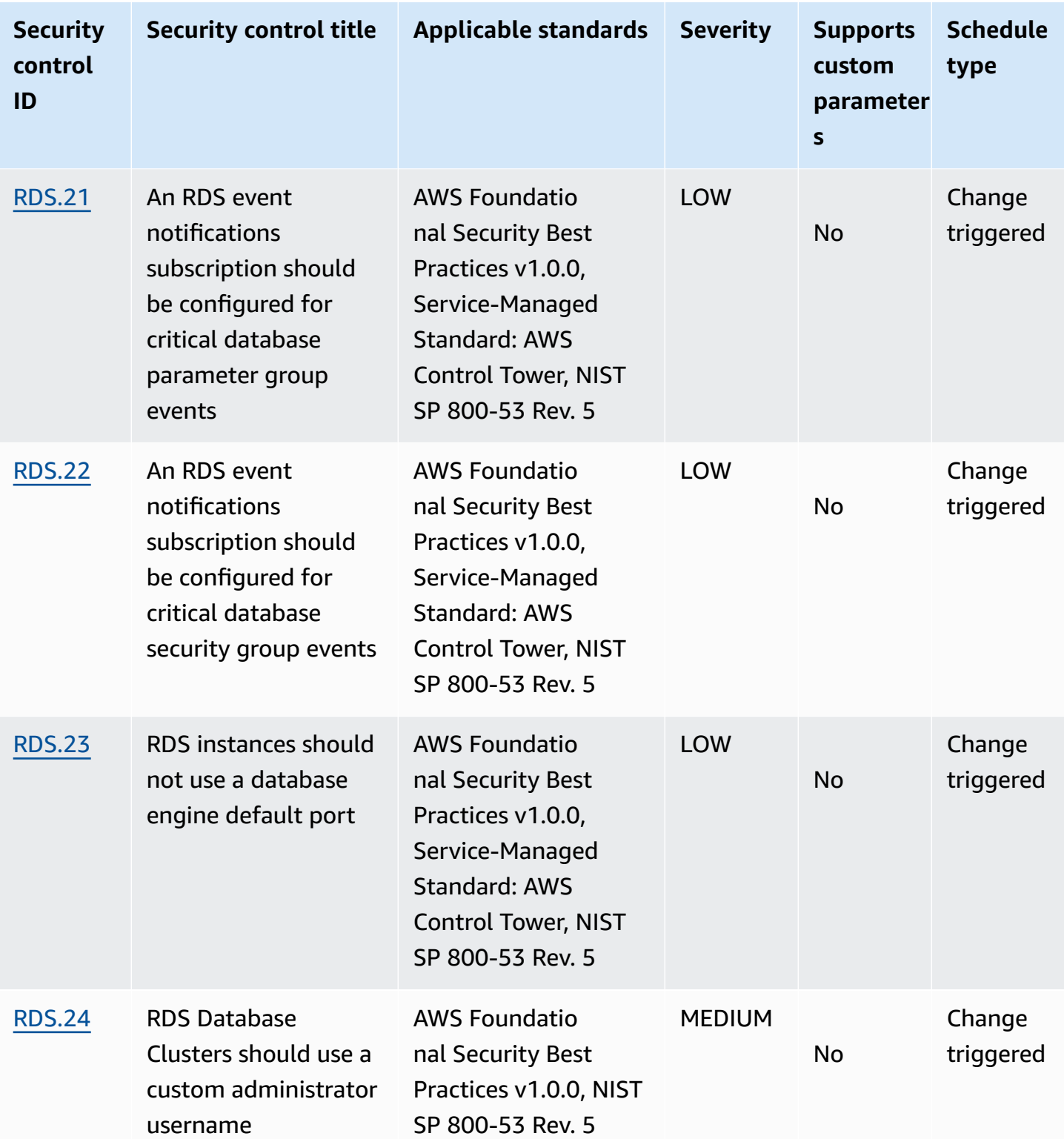

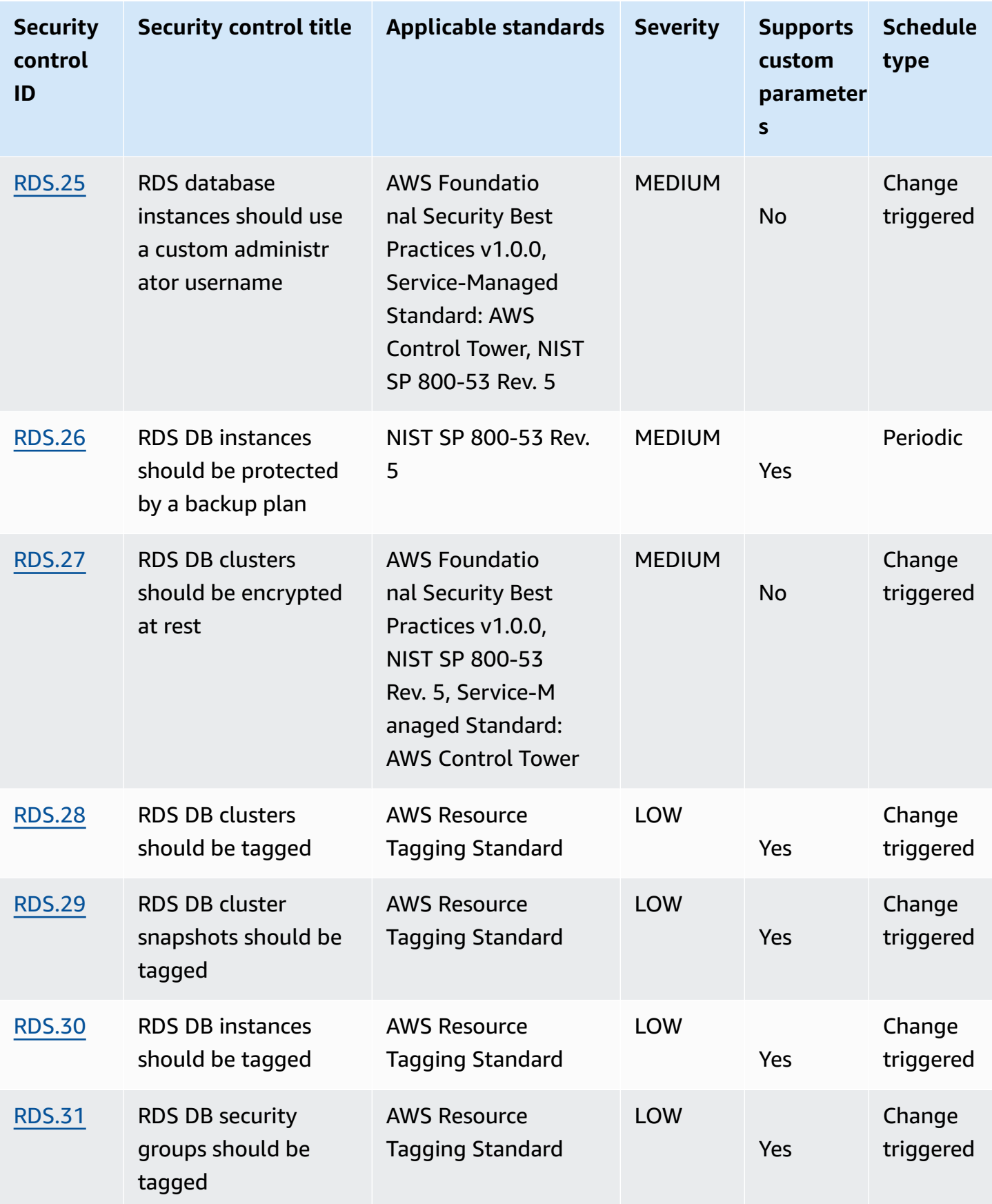

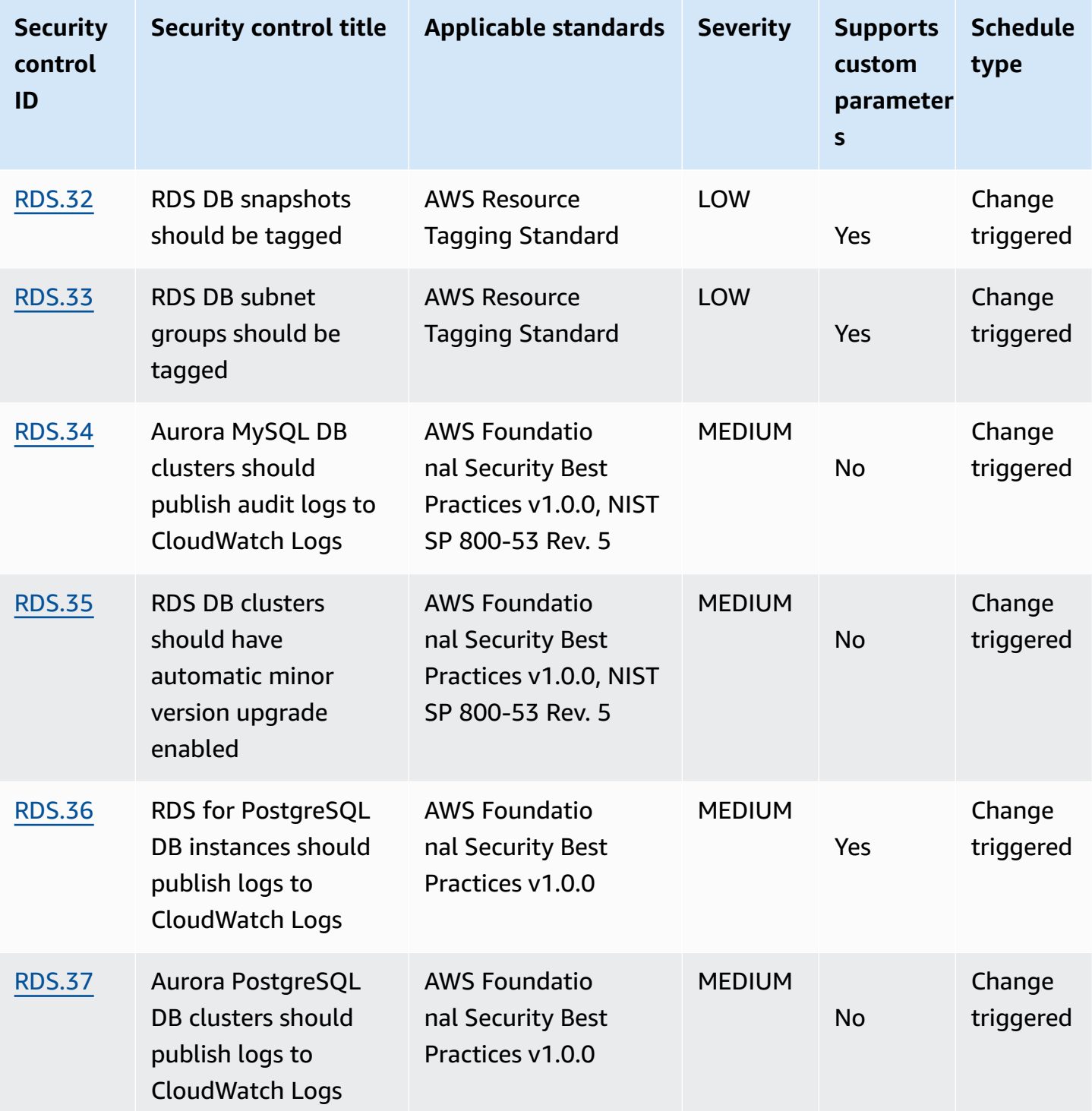

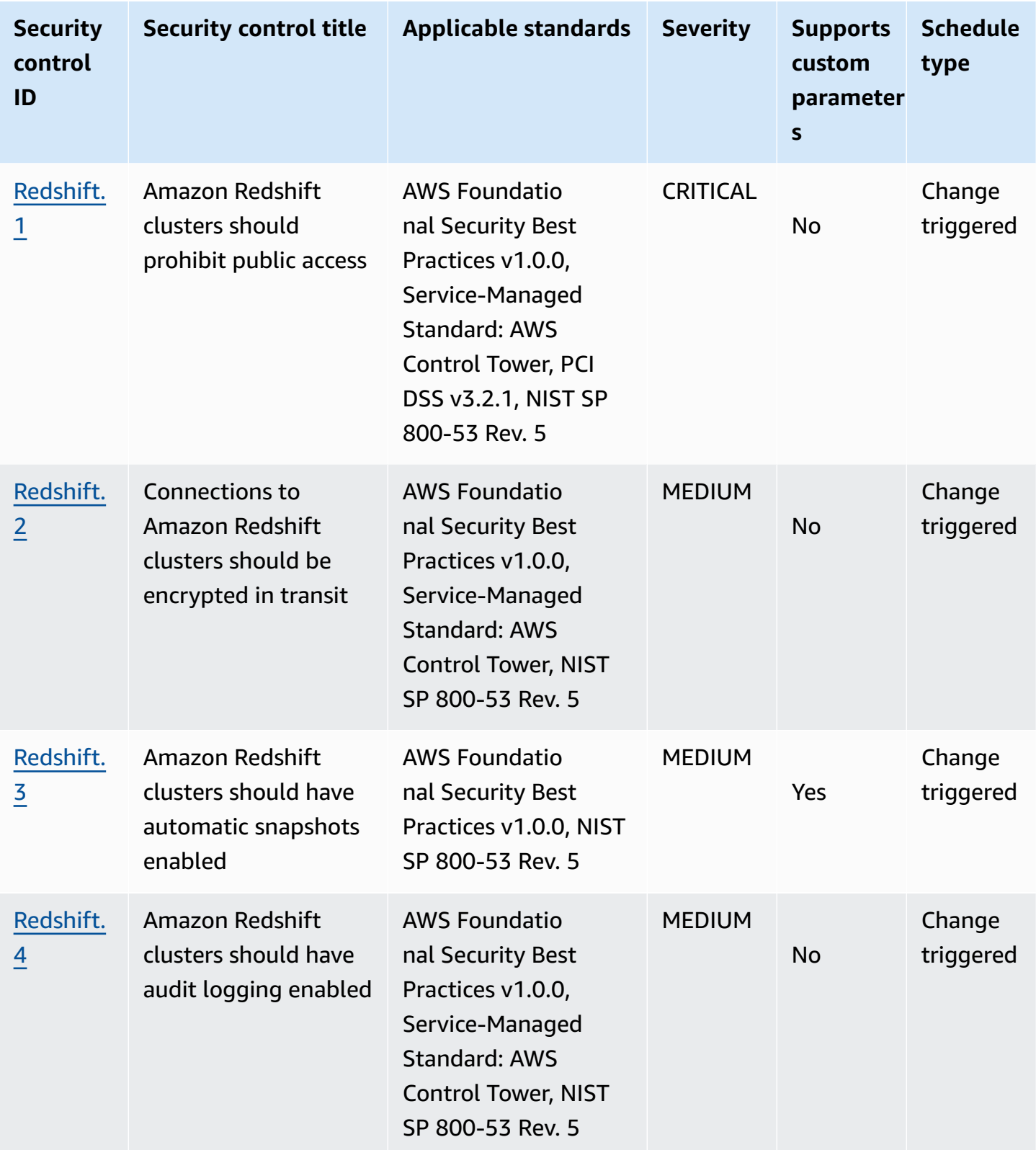

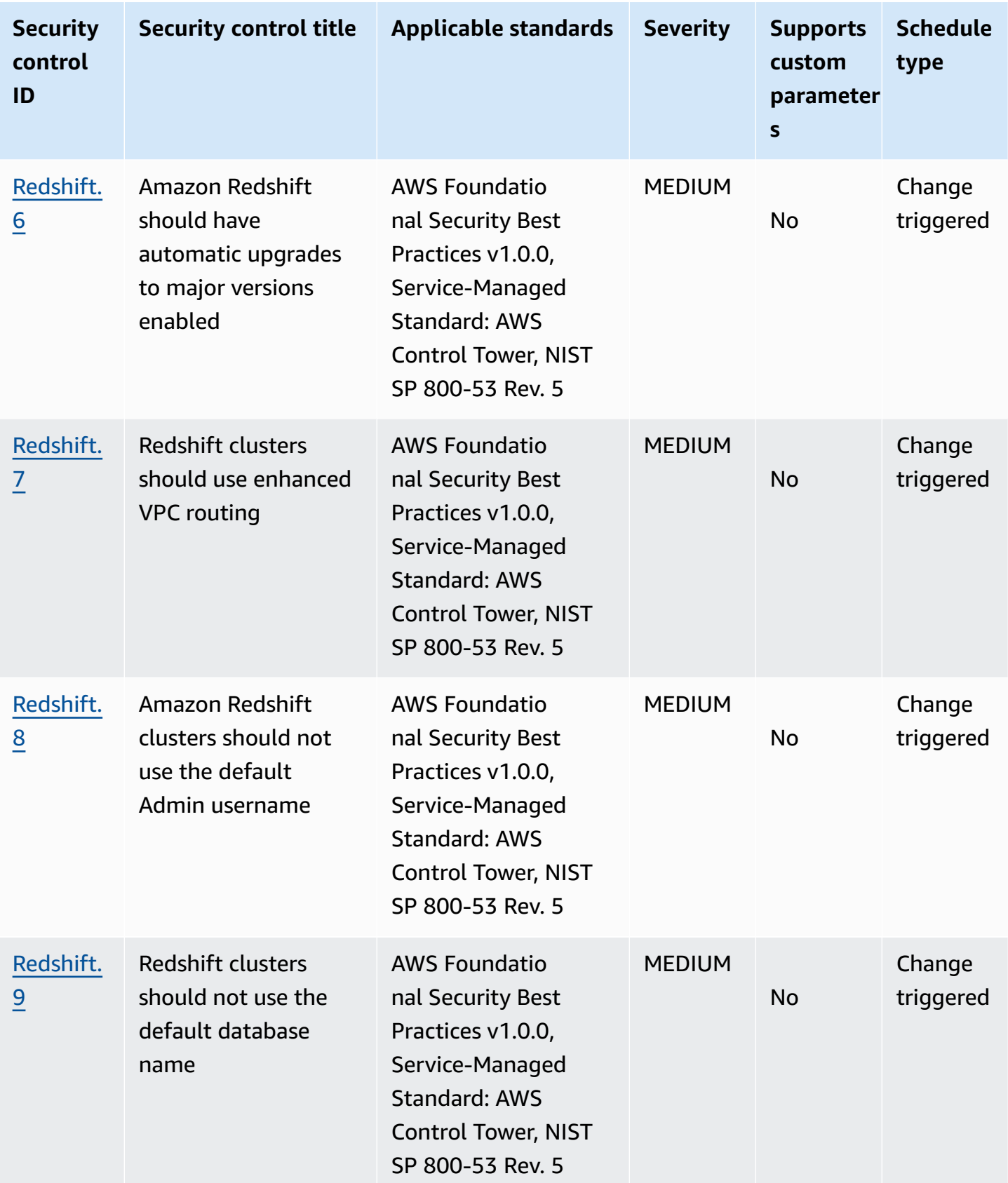

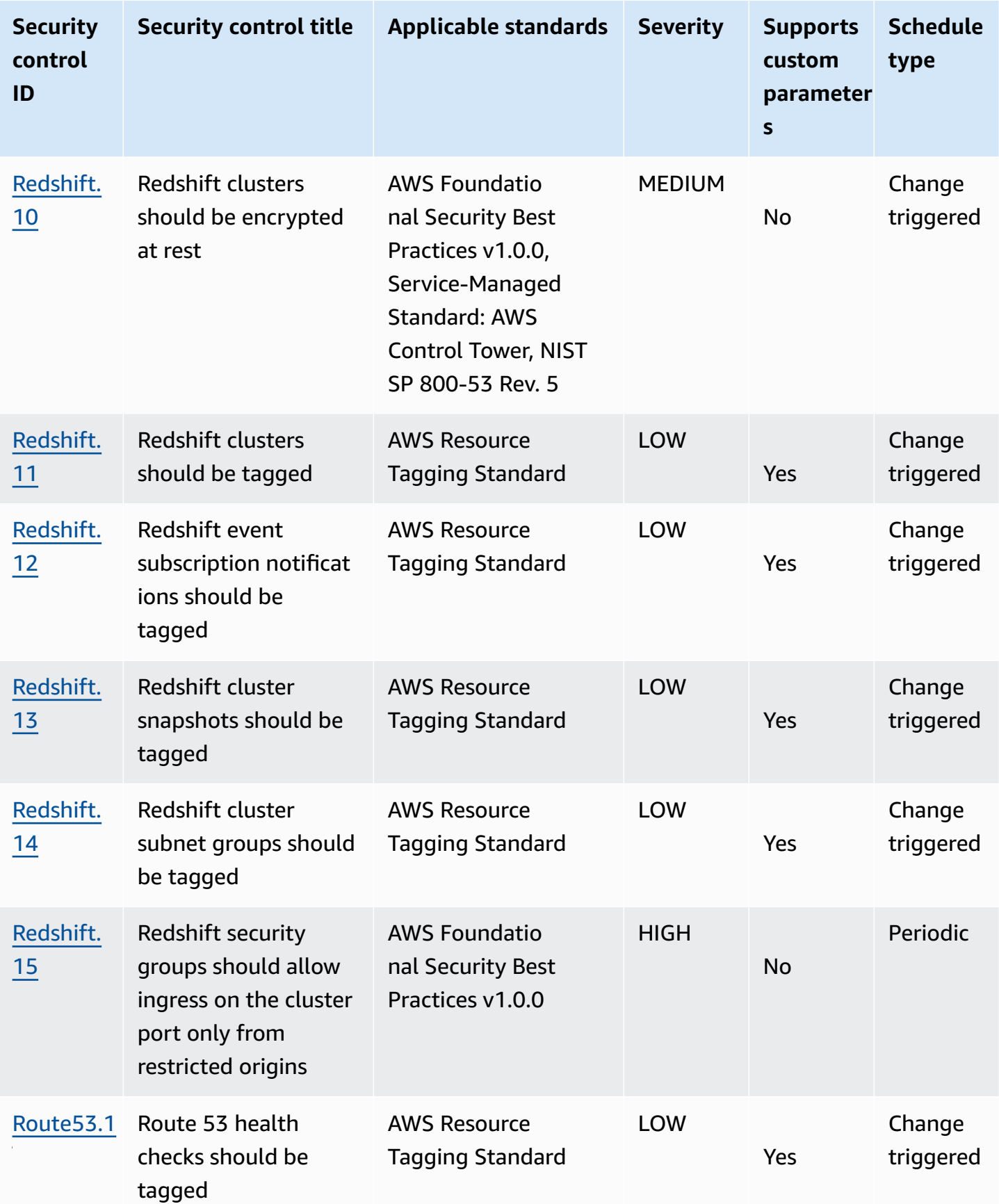

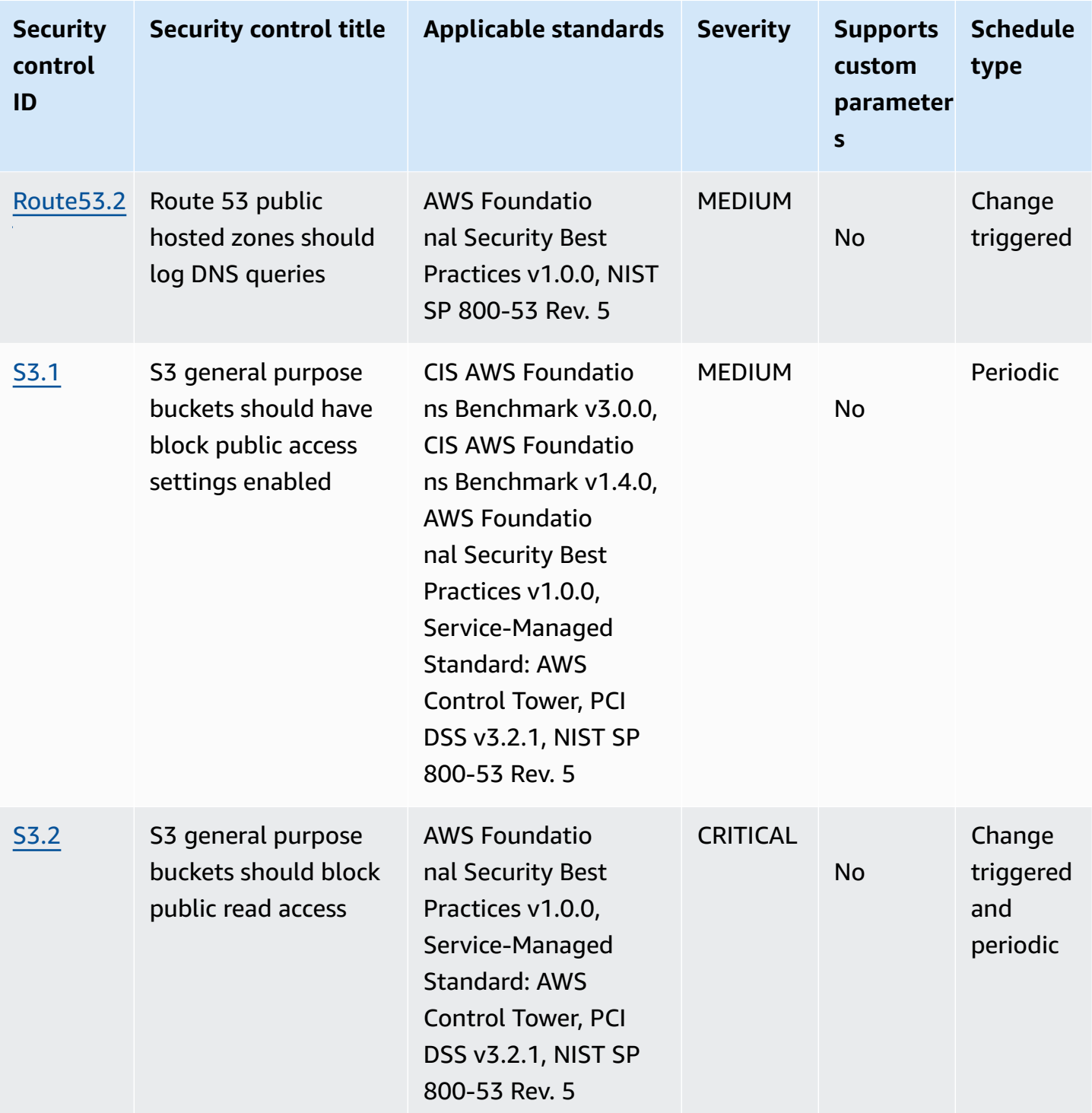

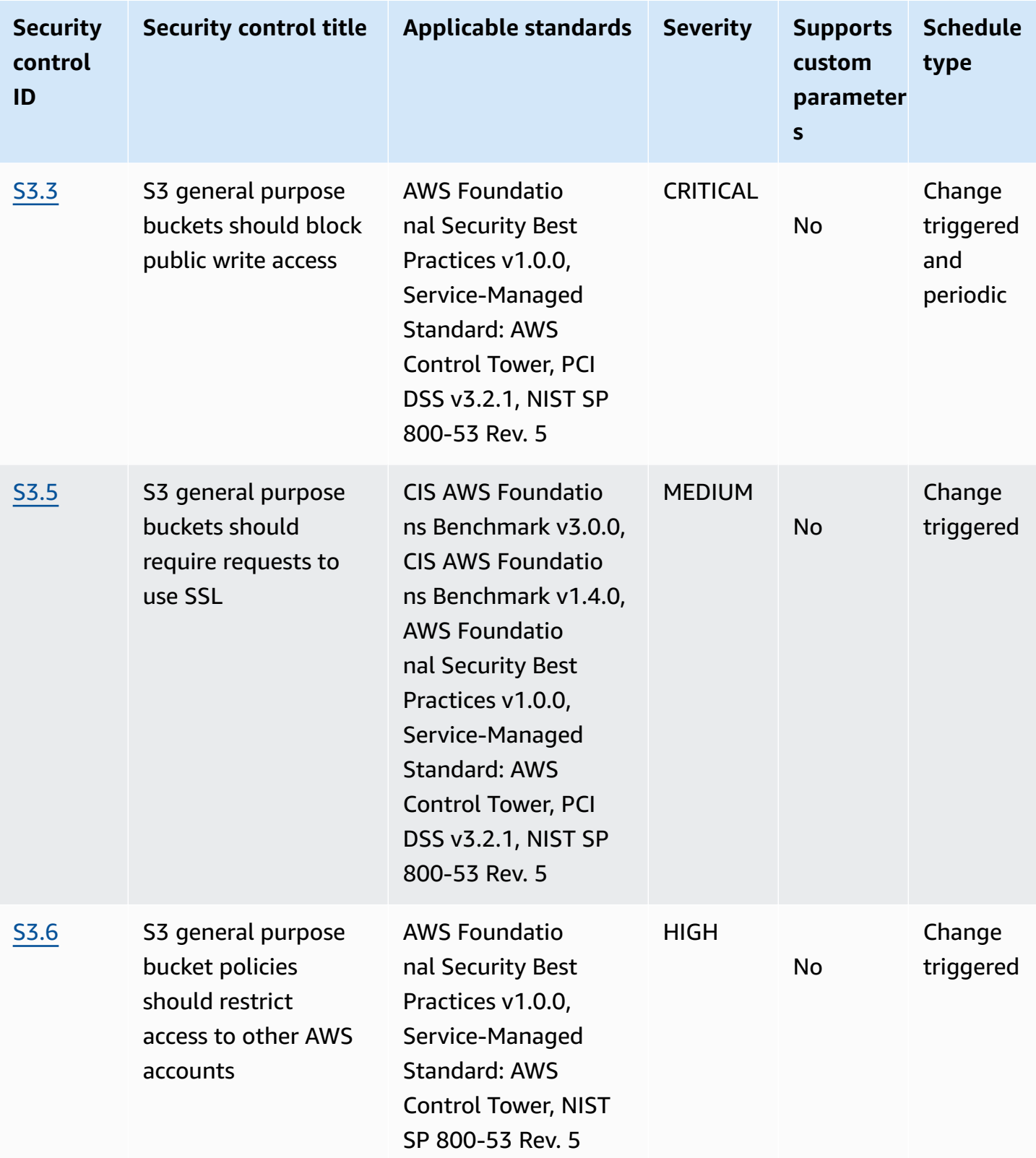
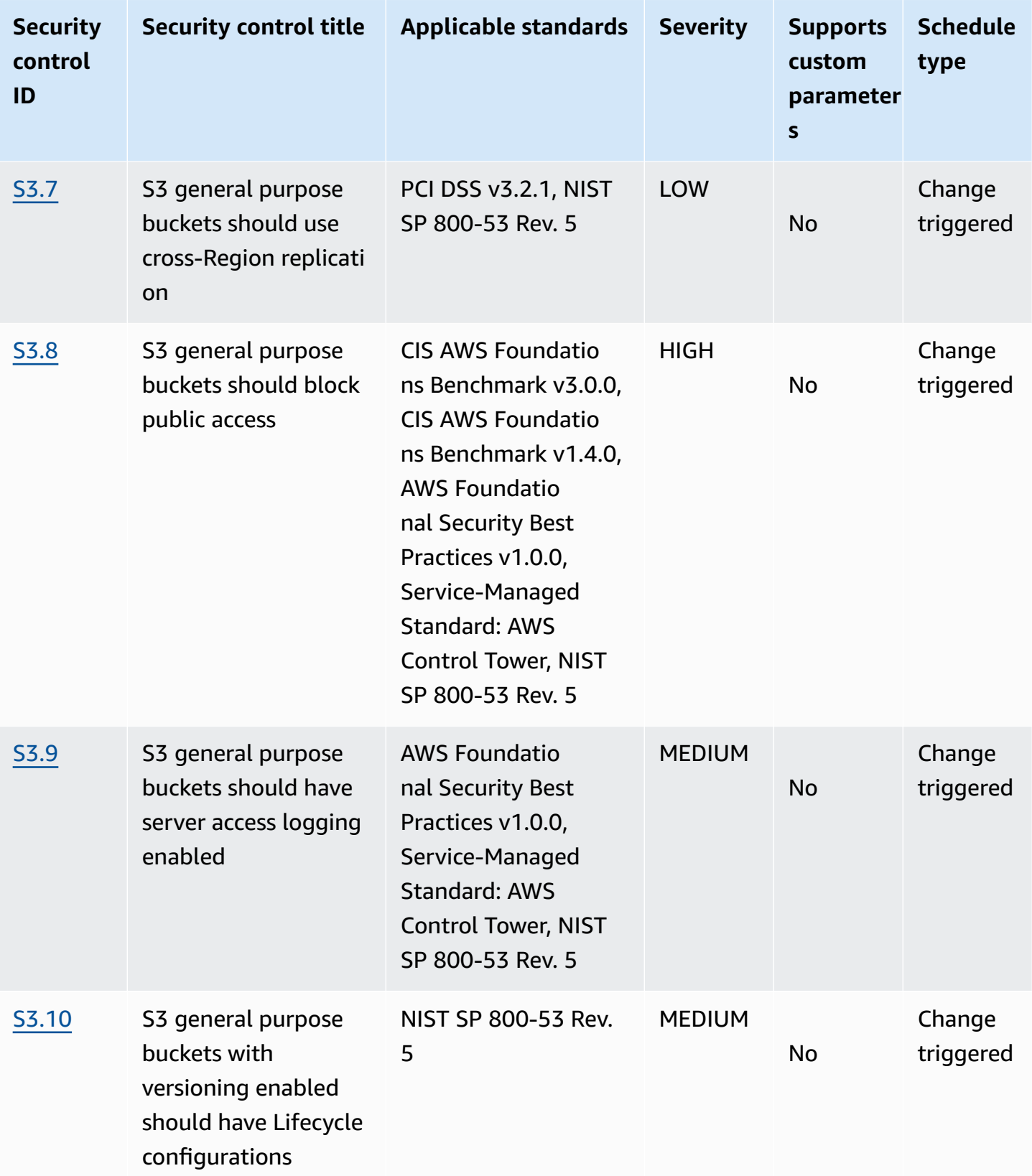

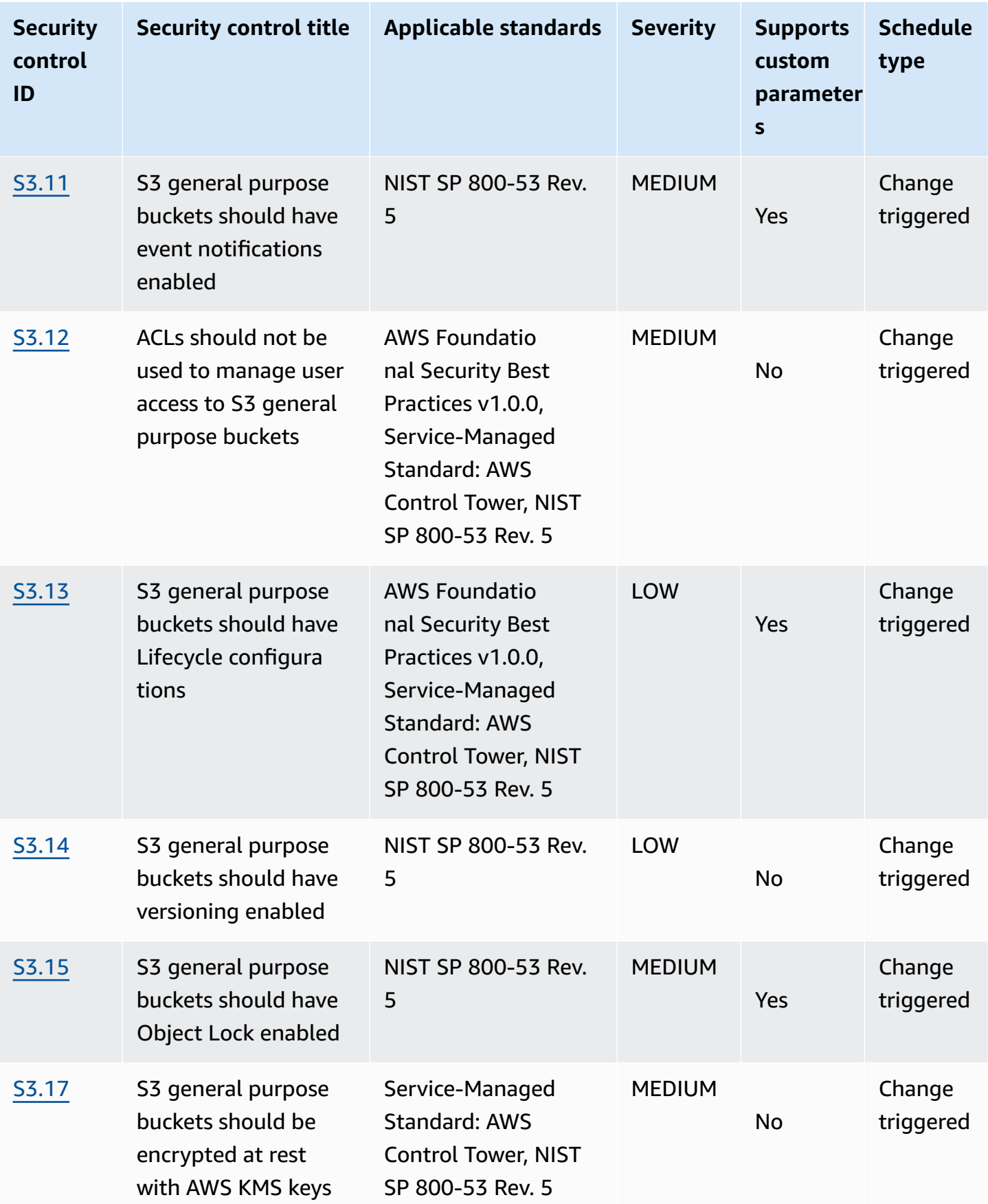

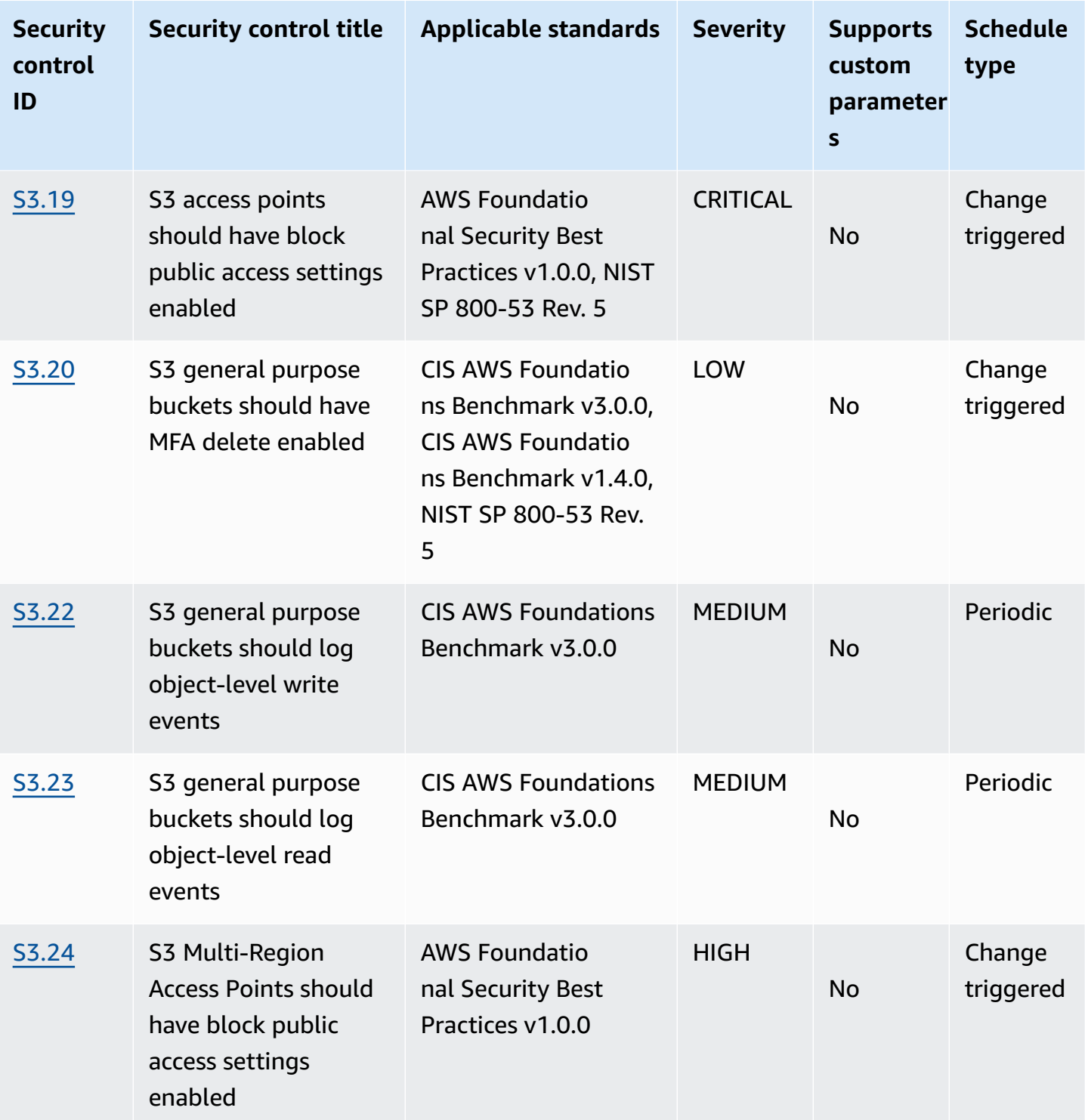

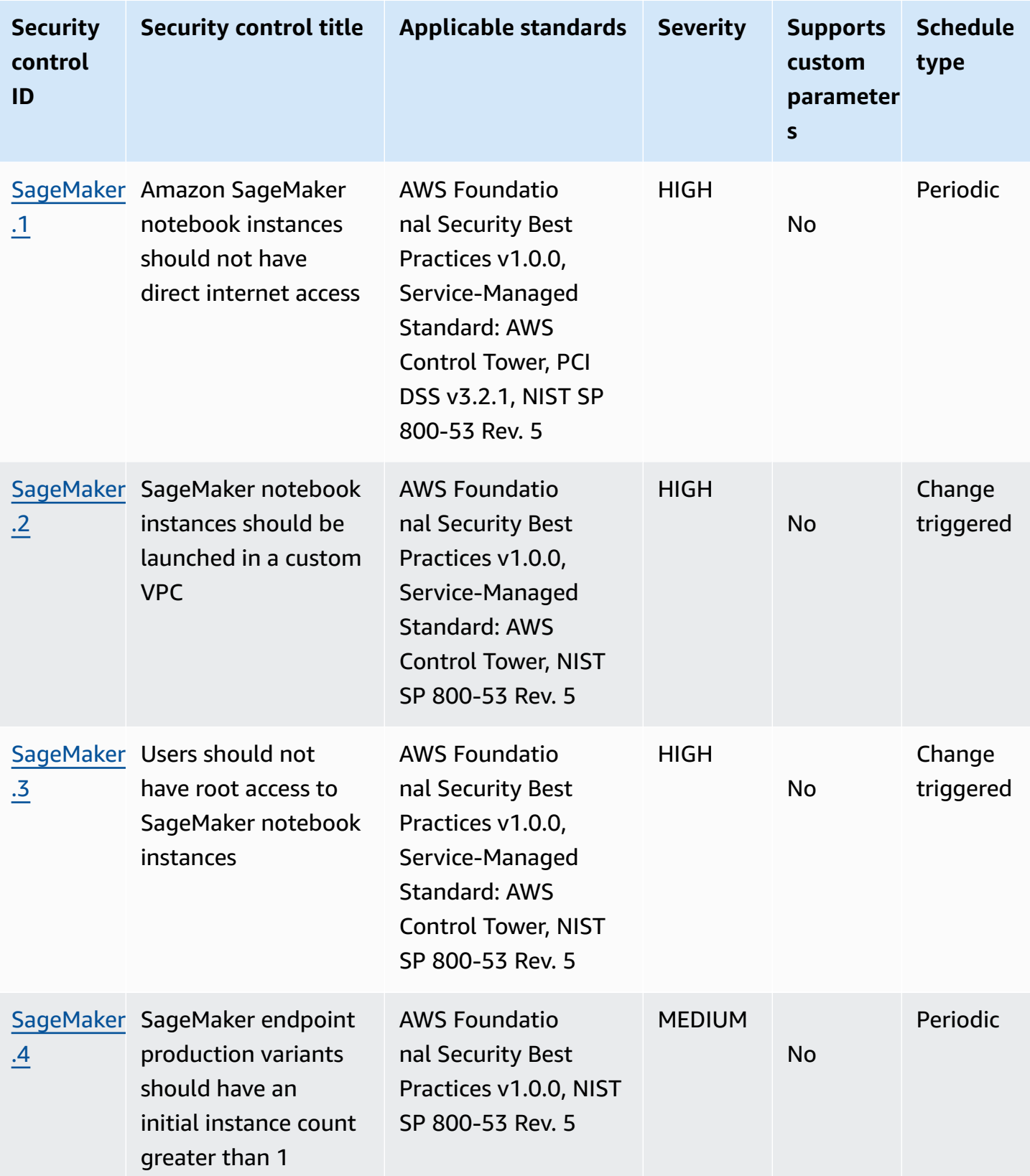

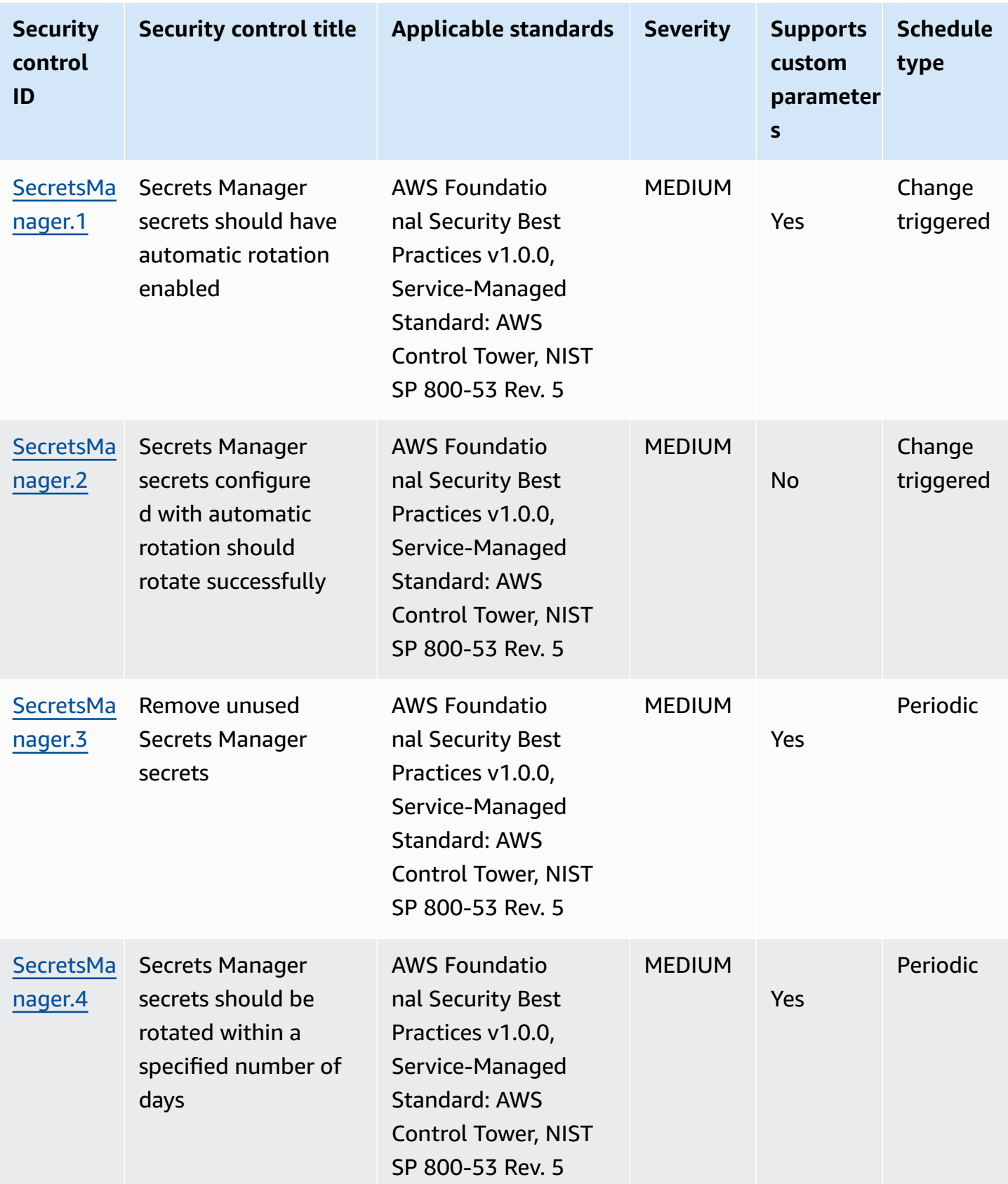

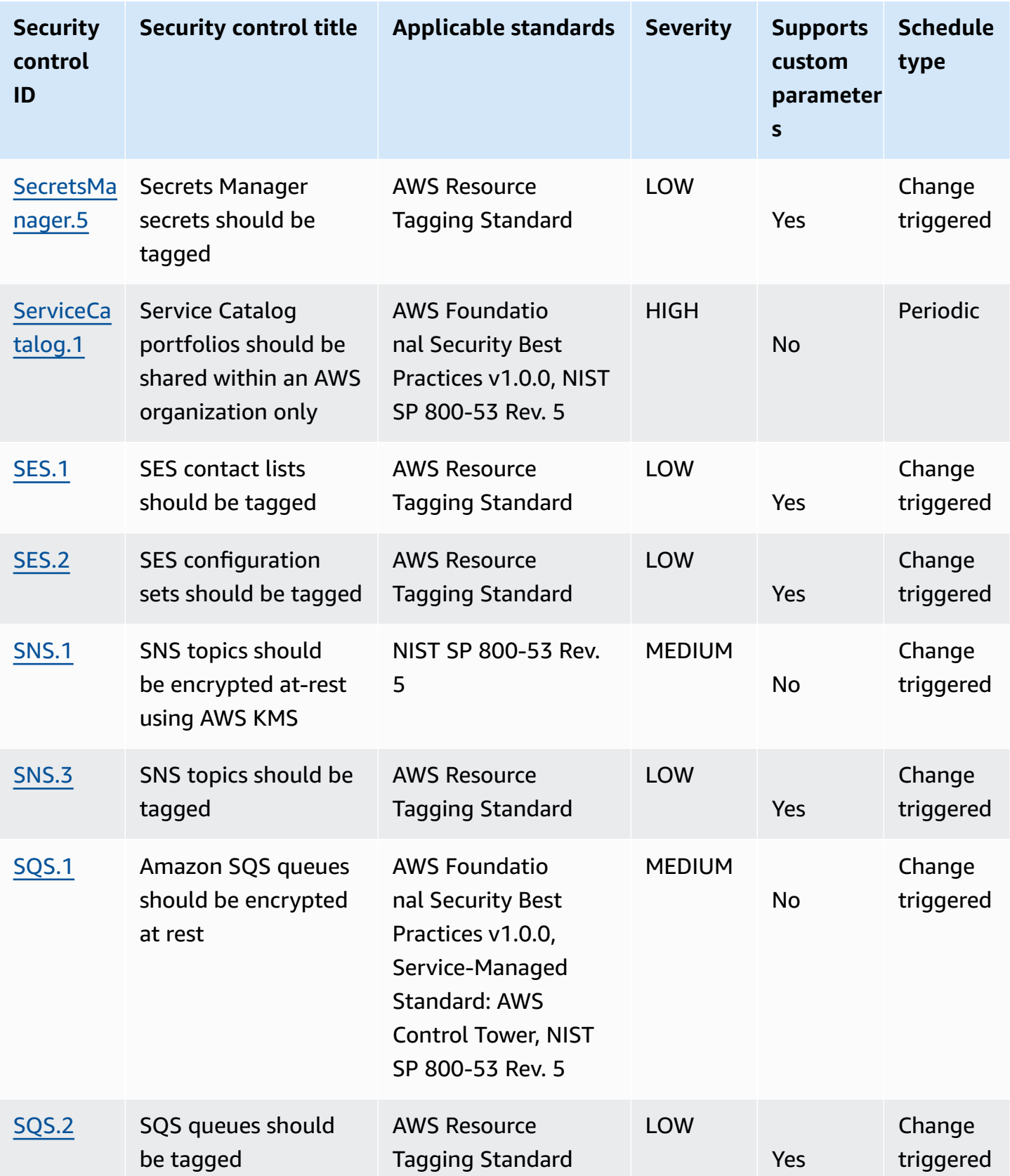

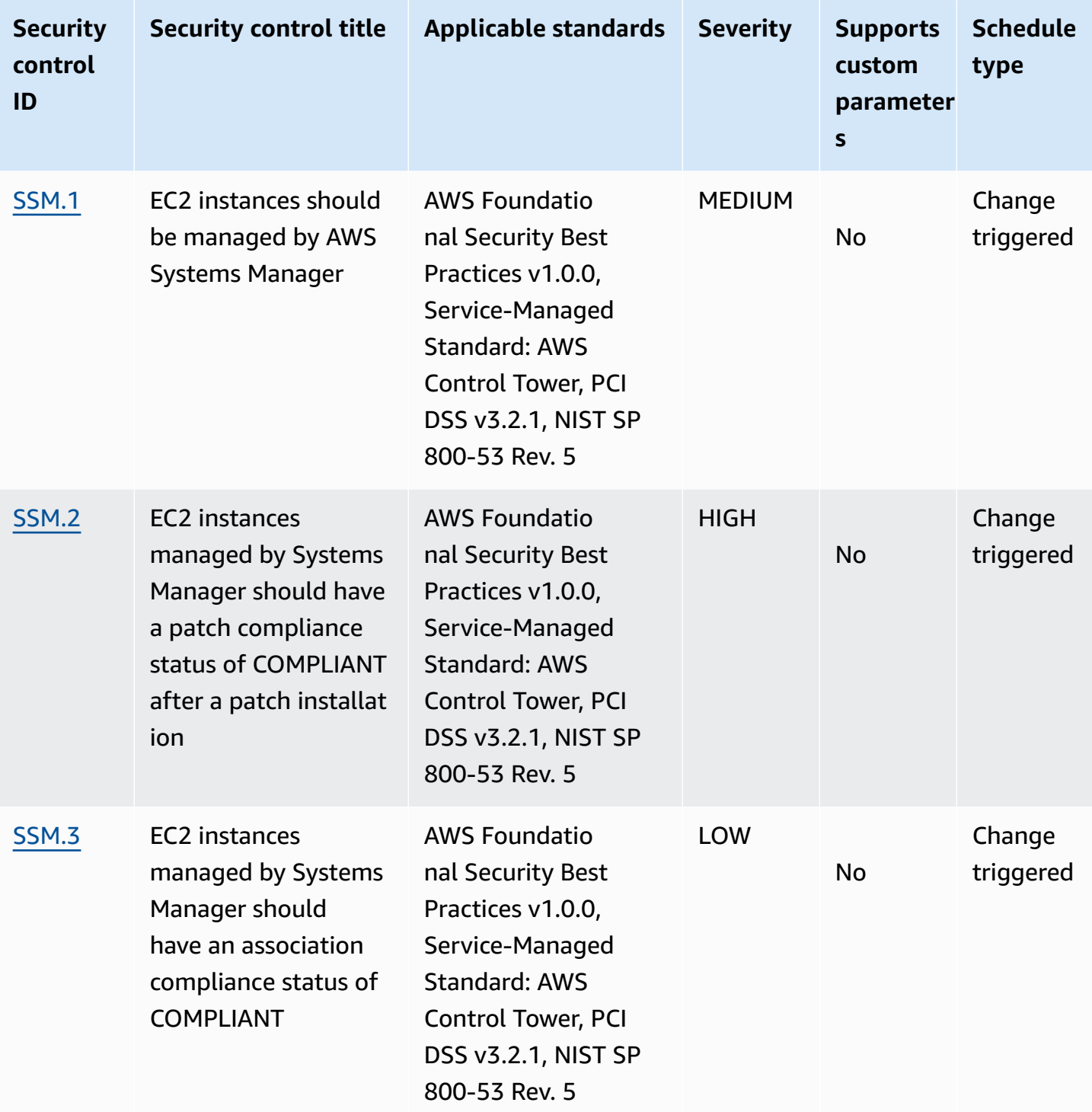

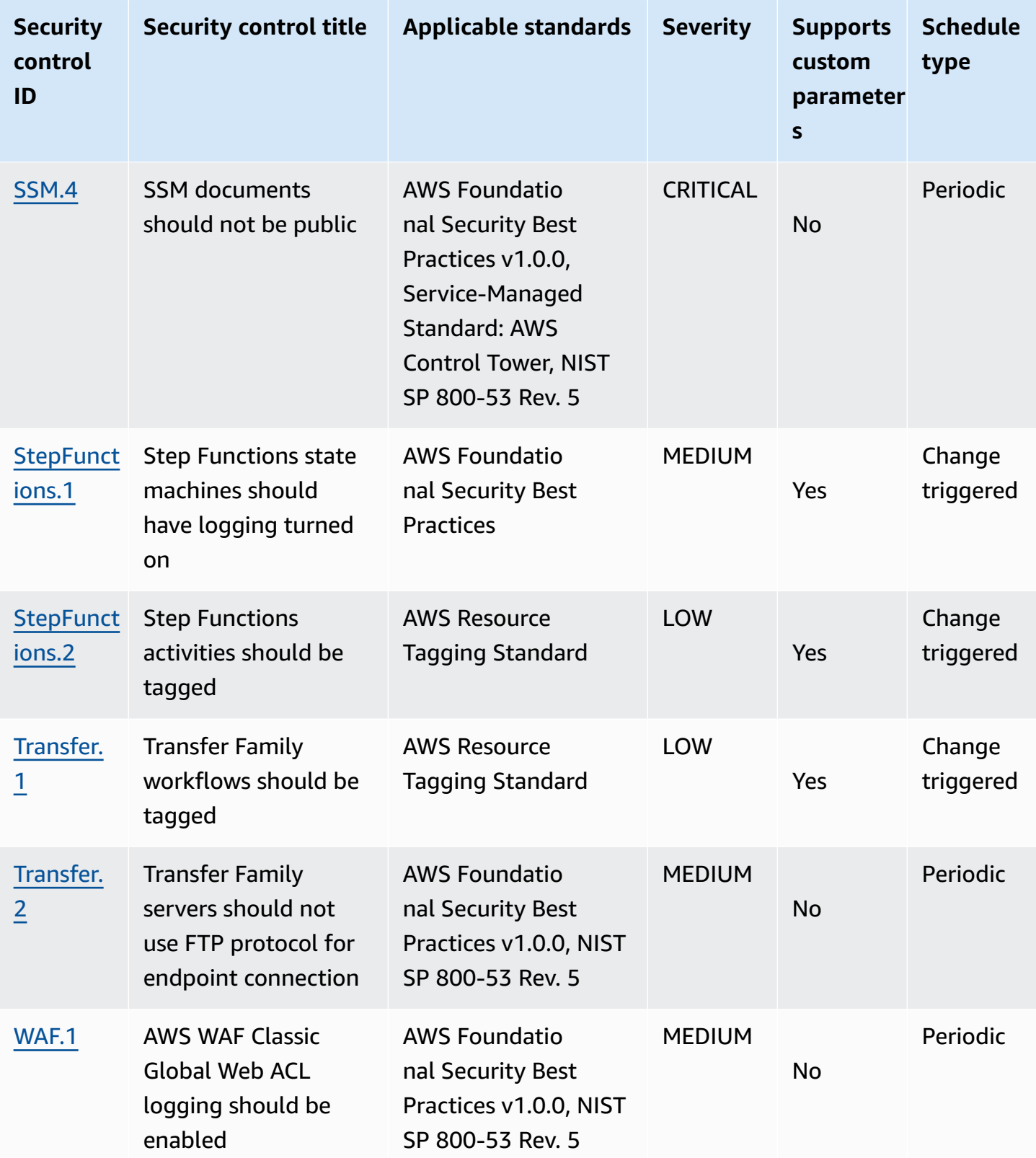

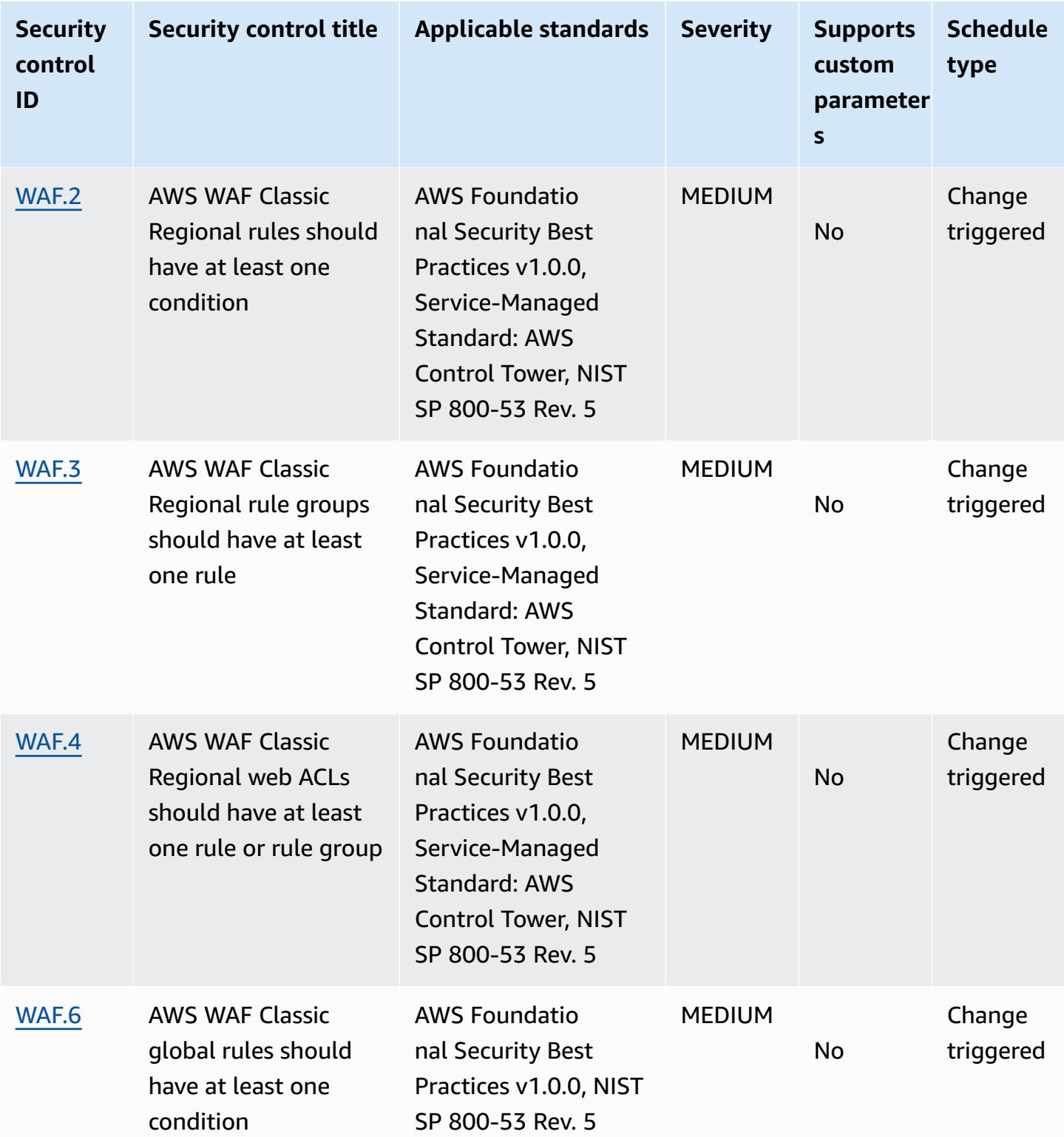

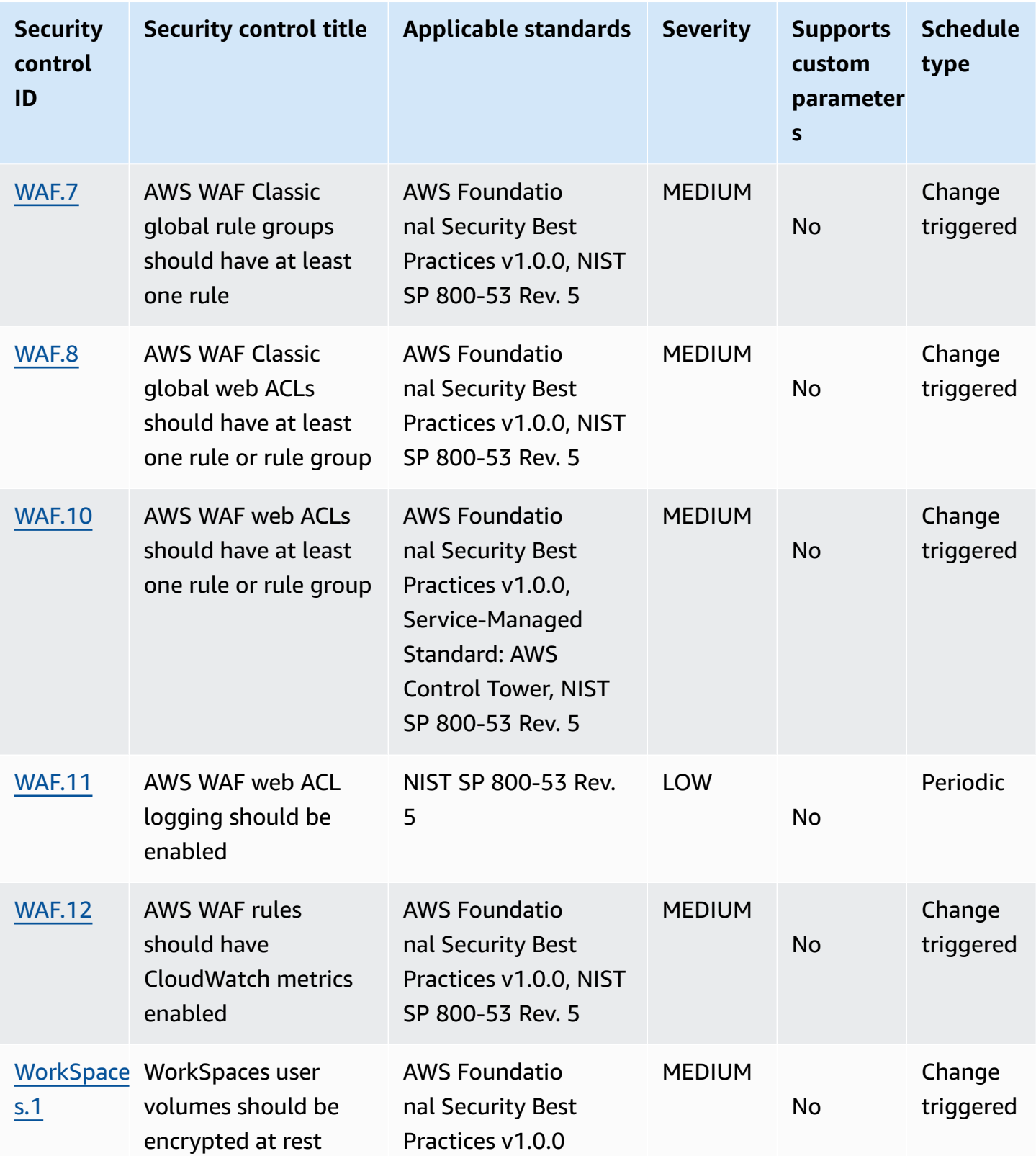

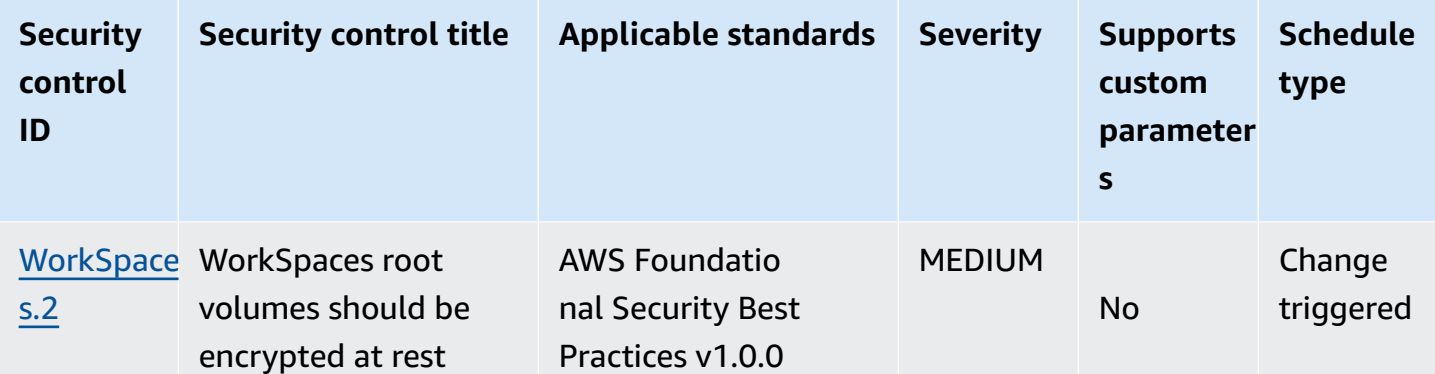

#### **Topics**

- Security Hub controls for AWS [accounts](#page-300-0)
- Security Hub controls for API [Gateway](#page-302-0)
- Security Hub controls for AWS [AppSync](#page-308-0)
- [Security](#page-311-0) Hub controls for Athena
- [Security](#page-315-0) Hub controls for AWS Backup
- [Security](#page-322-0) Hub controls for ACM
- Security Hub controls for AWS [CloudFormation](#page-326-0)
- Security Hub controls for [CloudFront](#page-329-0)
- Security Hub controls for [CloudTrail](#page-339-0)
- Security Hub controls for [CloudWatch](#page-347-0)
- Security Hub controls for [CodeArtifact](#page-392-0)
- Security Hub controls for [CodeBuild](#page-393-0)
- [Security](#page-399-0) Hub controls for AWS Config
- Security Hub controls for Amazon Data [Firehose](#page-401-0)
- Security Hub controls for [DataSync](#page-402-0)
- Security Hub controls for [Detective](#page-403-0)
- [Security](#page-405-0) Hub controls for AWS DMS
- Security Hub controls for Amazon [DocumentDB](#page-417-0)
- Security Hub controls for [DynamoDB](#page-422-0)
- Security Hub controls for [Amazon](#page-429-0) EC2
- [Security](#page-479-0) Hub controls for Auto Scaling
- Security Hub controls for [Amazon](#page-487-0) ECR
- Security Hub controls for [Amazon](#page-491-0) ECS
- Security Hub controls for [Amazon](#page-503-0) EFS
- Security Hub controls for [Amazon](#page-509-0) EKS
- Security Hub controls for [ElastiCache](#page-515-0)
- Security Hub controls for Elastic [Beanstalk](#page-521-0)
- Security Hub controls for Elastic Load [Balancing](#page-524-0)
- Security Hub for [Elasticsearch](#page-537-0)
- Security Hub controls for [Amazon](#page-546-0) EMR
- Security Hub controls for [EventBridge](#page-548-0)
- Security Hub controls for [Amazon](#page-551-0) FSx
- Security Hub controls for Global [Accelerator](#page-553-0)
- [Security](#page-554-0) Hub controls for AWS Glue
- Security Hub controls for [GuardDuty](#page-557-0)
- [Security](#page-568-0) Hub controls for IAM
- Security Hub controls for Amazon [Inspector](#page-601-0)
- [Security](#page-605-0) Hub controls for AWS IoT
- [Security](#page-613-0) Hub controls for Kinesis
- [Security](#page-616-0) Hub controls for AWS KMS
- [Security](#page-620-0) Hub controls for Lambda
- [Security](#page-626-0) Hub controls for Macie
- Security Hub controls for [Amazon](#page-628-0) MSK
- Security Hub controls for [Amazon](#page-630-0) MQ
- Security Hub controls for [Neptune](#page-635-0)
- Security Hub controls for [Network](#page-642-0) Firewall
- Security Hub controls for [OpenSearch](#page-650-0) Service
- [Security](#page-660-0) Hub controls for AWS Private CA
- Security Hub controls for [Amazon](#page-661-0) RDS
- Security Hub controls for Amazon [Redshift](#page-697-0)
- [Security](#page-710-0) Hub controls for Route 53
- Security Hub controls for [Amazon](#page-712-0) S3
- Security Hub controls for [SageMaker](#page-737-1)
- Security Hub controls for Secrets [Manager](#page-741-1)
- [Security](#page-747-1) Hub controls for Service Catalog
- Security Hub controls for [Amazon](#page-748-1) SES
- Security Hub controls for [Amazon](#page-751-1) SNS
- Security Hub controls for [Amazon](#page-754-1) SQS
- Security Hub controls for Step [Functions](#page-756-1)
- Security Hub controls for Systems [Manager](#page-759-1)
- Security Hub controls for [Transfer](#page-763-1) Family
- [Security](#page-765-1) Hub controls for AWS WAF
- Security Hub controls for [WorkSpaces](#page-773-2)

# <span id="page-300-0"></span>**Security Hub controls for AWS accounts**

These Security Hub controls evaluate AWS accounts.

These controls may not be available in all AWS Regions. For more information, see [Availability](#page-1421-0) of [controls](#page-1421-0) by Region.

## **[Account.1] Security contact information should be provided for an AWS account**

**Related requirements:** NIST.800-53.r5 CM-2, NIST.800-53.r5 CM-2(2)

**Category:** Identify > Resource Configuration

**Severity:** Medium

**Resource type:** AWS::::Account

**AWS Config rule:** [security-account-information-provided](https://docs.aws.amazon.com/config/latest/developerguide/security-account-information-provided.html)

**Schedule type:** Periodic

#### **Parameters:** None

This control checks if an Amazon Web Services (AWS) account has security contact information. The control fails if security contact information is not provided for the account.

Alternate security contacts allow AWS to contact another person about issues with your account in case you're unavailable. Notifications can be from AWS Support, or other AWS service teams about security-related topics associated with your AWS account usage.

#### **Remediation**

To add an alternate contact as a security contact to your AWS account, see [Update the alternate](https://docs.aws.amazon.com/accounts/latest/reference/manage-acct-update-contact-alternate.html)  [contacts](https://docs.aws.amazon.com/accounts/latest/reference/manage-acct-update-contact-alternate.html) for your AWS account in the *AWS Account Management Reference Guide*.

## **[Account.2] AWS accounts should be part of an AWS Organizations organization**

**Category:** Protect > Secure access management > Access control

**Related requirements:** NIST.800-53.r5 CA-9(1), NIST.800-53.r5 CM-2

**Severity:** High

**Resource type:** AWS::::Account

**AWS Config rule:** [account-part-of-organizations](https://docs.aws.amazon.com/config/latest/developerguide/account-part-of-organizations.html)

**Schedule type:** Periodic

#### **Parameters:** None

This control checks if an AWS account is part of an organization managed through AWS Organizations. The control fails if the account is not part of an organization.

Organizations helps you centrally manage your environment as you scale your workloads on AWS. You can use multiple AWS accounts to isolate workloads that have specific security requirements, or to comply with frameworks such as HIPAA or PCI. By creating an organization, you can administer multiple accounts as a single unit and centrally manage their access to AWS services, resources, and Regions.

#### **Remediation**

To create a new organization and automatically add AWS accounts to it, see [Creating](https://docs.aws.amazon.com/organizations/latest/userguide/orgs_manage_org_create.html) an [organization](https://docs.aws.amazon.com/organizations/latest/userguide/orgs_manage_org_create.html) in the *AWS Organizations User Guide*. To add accounts to an existing organization, see Inviting an AWS account to join your [organization](https://docs.aws.amazon.com/organizations/latest/userguide/orgs_manage_accounts_invites.html) in the *AWS Organizations User Guide*.

# <span id="page-302-0"></span>**Security Hub controls for API Gateway**

These Security Hub controls evaluate the Amazon API Gateway service and resources.

These controls may not be available in all AWS Regions. For more information, see [Availability](#page-1421-0) of [controls](#page-1421-0) by Region.

# **[APIGateway.1] API Gateway REST and WebSocket API execution logging should be enabled**

**Related requirements:** NIST.800-53.r5 AC-4(26), NIST.800-53.r5 AU-10, NIST.800-53.r5 AU-12, NIST.800-53.r5 AU-2, NIST.800-53.r5 AU-3, NIST.800-53.r5 AU-6(3), NIST.800-53.r5 AU-6(4), NIST.800-53.r5 CA-7, NIST.800-53.r5 SC-7(9), NIST.800-53.r5 SI-7(8)

**Category:** Identify > Logging

**Severity:** Medium

**Resource type:** AWS::ApiGateway::Stage, AWS::ApiGatewayV2::Stage

**AWS Config rule:** [api-gw-execution-logging-enabled](https://docs.aws.amazon.com/config/latest/developerguide/api-gw-execution-logging-enabled.html)

**Schedule type:** Change triggered

#### **Parameters:**

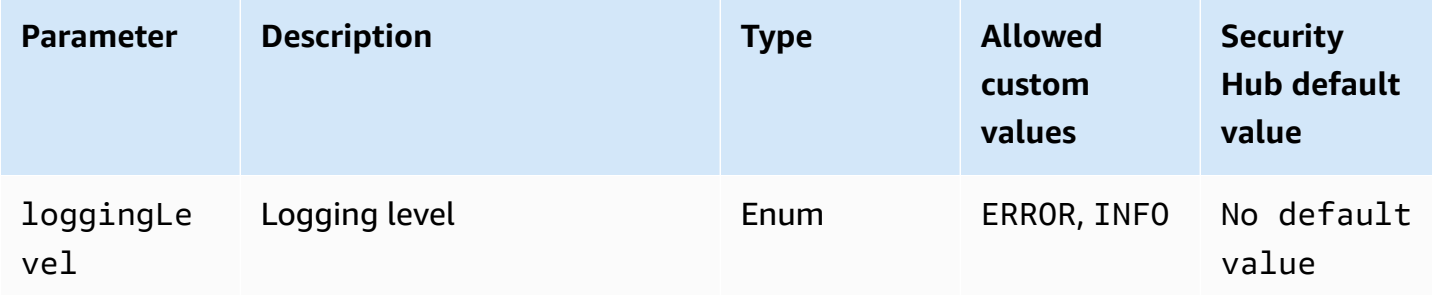

This control checks whether all stages of an Amazon API Gateway REST or WebSocket API have logging enabled. The control fails if the loggingLevel isn't ERROR or INFO for all stages of the API. Unless you provide custom parameter values to indicate that a specific log type should be enabled, Security Hub produces a passed finding if the logging level is either ERROR or INFO.

API Gateway REST or WebSocket API stages should have relevant logs enabled. API Gateway REST and WebSocket API execution logging provides detailed records of requests made to API Gateway

REST and WebSocket API stages. The stages include API integration backend responses, Lambda authorizer responses, and the requestId for AWS integration endpoints.

## **Remediation**

To enable logging for REST and WebSocket API operations, see Set up [CloudWatch](https://docs.aws.amazon.com/apigateway/latest/developerguide/set-up-logging.html#set-up-access-logging-using-console) API logging using the API [Gateway](https://docs.aws.amazon.com/apigateway/latest/developerguide/set-up-logging.html#set-up-access-logging-using-console) console in the *API Gateway Developer Guide*.

# **[APIGateway.2] API Gateway REST API stages should be configured to use SSL certificates for backend authentication**

**Related requirements:** NIST.800-53.r5 AC-17(2), NIST.800-53.r5 AC-4, NIST.800-53.r5 IA-5(1), NIST.800-53.r5 SC-12(3), NIST.800-53.r5 SC-13, NIST.800-53.r5 SC-23, NIST.800-53.r5 SC-23(3), NIST.800-53.r5 SC-7(4), NIST.800-53.r5 SC-8, NIST.800-53.r5 SC-8(1), NIST.800-53.r5 SC-8(2), NIST.800-53.r5 SI-7(6)

**Category:** Protect > Data Protection > Encryption of data-in-transit

**Severity:** Medium

**Resource type:** AWS::ApiGateway::Stage

**AWS Config rule:** [api-gw-ssl-enabled](https://docs.aws.amazon.com/config/latest/developerguide/api-gw-ssl-enabled.html)

**Schedule type:** Change triggered

## **Parameters:** None

This control checks whether Amazon API Gateway REST API stages have SSL certificates configured. Backend systems use these certificates to authenticate that incoming requests are from API Gateway.

API Gateway REST API stages should be configured with SSL certificates to allow backend systems to authenticate that requests originate from API Gateway.

## **Remediation**

For detailed instructions on how to generate and configure API Gateway REST API SSL certificates, see Generate and configure an SSL certificate for backend [authentication](https://docs.aws.amazon.com/apigateway/latest/developerguide/getting-started-client-side-ssl-authentication.html) in the *API Gateway Developer Guide*.

# **[APIGateway.3] API Gateway REST API stages should have AWS X-Ray tracing enabled**

**Related requirements:** NIST.800-53.r5 CA-7

**Category:** Detect > Detection services

**Severity:** Low

**Resource type:** AWS::ApiGateway::Stage

**AWS Config rule:** [api-gw-xray-enabled](https://docs.aws.amazon.com/config/latest/developerguide/api-gw-xray-enabled.html)

**Schedule type:** Change triggered

#### **Parameters:** None

This control checks whether AWS X-Ray active tracing is enabled for your Amazon API Gateway REST API stages.

X-Ray active tracing enables a more rapid response to performance changes in the underlying infrastructure. Changes in performance could result in a lack of availability of the API. X-Ray active tracing provides real-time metrics of user requests that flow through your API Gateway REST API operations and connected services.

## **Remediation**

For detailed instructions on how to enable X-Ray active tracing for API Gateway REST API operations, see Amazon API [Gateway](https://docs.aws.amazon.com/xray/latest/devguide/xray-services-apigateway.html) active tracing support for AWS X-Ray in the *AWS X-Ray Developer Guide*.

## **[APIGateway.4] API Gateway should be associated with a WAF Web ACL**

**Related requirements:** NIST.800-53.r5 AC-4(21)

**Category:** Protect > Protective services

**Severity:** Medium

**Resource type:** AWS::ApiGateway::Stage

#### **AWS Config rule:** [api-gw-associated-with-waf](https://docs.aws.amazon.com/config/latest/developerguide/api-gw-associated-with-waf.html)

#### **Schedule type:** Change triggered

#### **Parameters:** None

This control checks whether an API Gateway stage uses an AWS WAF web access control list (ACL). This control fails if an AWS WAF web ACL is not attached to a REST API Gateway stage.

AWS WAF is a web application firewall that helps protect web applications and APIs from attacks. It enables you to configure an ACL, which is a set of rules that allow, block, or count web requests based on customizable web security rules and conditions that you define. Ensure that your API Gateway stage is associated with an AWS WAF web ACL to help protect it from malicious attacks.

#### **Remediation**

For information on how to use the API Gateway console to associate an AWS WAF Regional web ACL with an existing API Gateway API stage, see Using AWS WAF to [protect](https://docs.aws.amazon.com/apigateway/latest/developerguide/apigateway-control-access-aws-waf.html) your APIs in the *API Gateway Developer Guide*.

## **[APIGateway.5] API Gateway REST API cache data should be encrypted at rest**

**Related requirements:** NIST.800-53.r5 CA-9(1), NIST.800-53.r5 CM-3(6), NIST.800-53.r5 SC-13, NIST.800-53.r5 SC-28, NIST.800-53.r5 SC-28(1), NIST.800-53.r5 SC-7(10), NIST.800-53.r5 SI-7(6)

**Category:** Protect > Data protection > Encryption of data at rest

**Severity:** Medium

**Resource type:** AWS::ApiGateway::Stage

**AWS Config rule:** api-gw-cache-encrypted (custom Security Hub rule)

**Schedule type:** Change triggered

#### **Parameters:** None

This control checks whether all methods in API Gateway REST API stages that have cache enabled are encrypted. The control fails if any method in an API Gateway REST API stage is configured to cache and the cache is not encrypted. Security Hub evaluates the encryption of a particular method only when caching is enabled for that method.

Encrypting data at rest reduces the risk of data stored on disk being accessed by a user not authenticated to AWS. It adds another set of access controls to limit unauthorized users ability access the data. For example, API permissions are required to decrypt the data before it can be read.

API Gateway REST API caches should be encrypted at rest for an added layer of security.

## **Remediation**

To configure API caching for a stage, see Enable Amazon API [Gateway](https://docs.aws.amazon.com/apigateway/latest/developerguide/api-gateway-caching.html#enable-api-gateway-caching) caching in the *API Gateway Developer Guide*. In **Cache Settings**, choose **Encrypt cache data**.

# **[APIGateway.8] API Gateway routes should specify an authorization type**

**Related requirements:** NIST.800-53.r5 AC-3, NIST.800-53.r5 CM-2, NIST.800-53.r5 CM-2(2)

**Category:** Protect > Secure Access Management

**Severity:** Medium

**Resource type:** AWS::ApiGatewayV2::Route

AWS Config rule: [api-gwv2-authorization-type-configured](https://docs.aws.amazon.com/config/latest/developerguide/api-gwv2-authorization-type-configured.html)

**Schedule type:** Periodic

## **Parameters:**

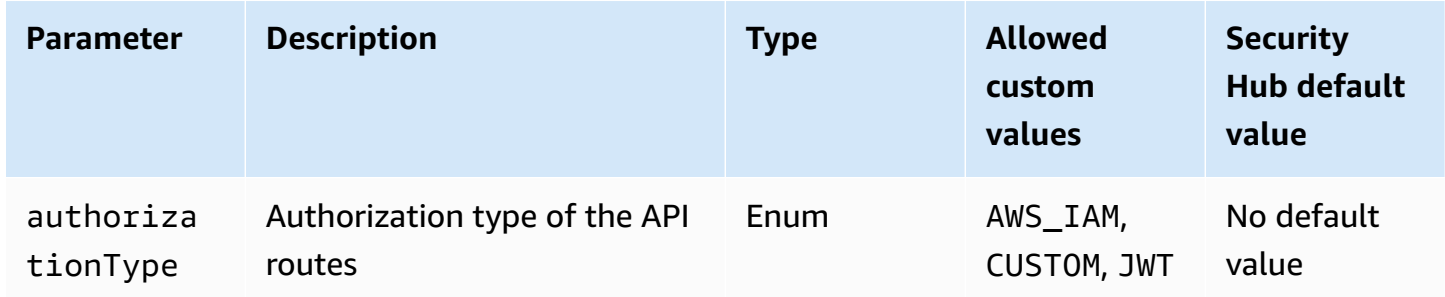

This control checks if Amazon API Gateway routes have an authorization type. The control fails if the API Gateway route doesn't have any authorization type. Optionally, you can provide a custom parameter value if you want the control to pass only if the route uses the authorization type specified in the authorizationType parameter.

API Gateway supports multiple mechanisms for controlling and managing access to your API. By specifying an authorization type, you can restrict access to your API to only authorized users or processes.

## **Remediation**

To set an authorization type for HTTP APIs, see [Controlling](https://docs.aws.amazon.com/apigateway/latest/developerguide/http-api-access-control.html) and managing access to an HTTP API in API [Gateway](https://docs.aws.amazon.com/apigateway/latest/developerguide/http-api-access-control.html) in the *API Gateway Developer Guide*. To set an authorization type for WebSocket APIs, see [Controlling](https://docs.aws.amazon.com/apigateway/latest/developerguide/apigateway-websocket-api-control-access.html) and managing access to a WebSocket API in API Gateway in the *API Gateway Developer Guide*.

# **[APIGateway.9] Access logging should be configured for API Gateway V2 Stages**

**Related requirements:** NIST.800-53.r5 AC-4(26), NIST.800-53.r5 AU-10, NIST.800-53.r5 AU-12, NIST.800-53.r5 AU-2, NIST.800-53.r5 AU-3, NIST.800-53.r5 AU-6(3), NIST.800-53.r5 AU-6(4), NIST.800-53.r5 CA-7, NIST.800-53.r5 SC-7(9), NIST.800-53.r5 SI-7(8)

**Category:** Identify > Logging

**Severity:** Medium

**Resource type:** AWS::ApiGatewayV2::Stage

AWS Config rule: [api-gwv2-access-logs-enabled](https://docs.aws.amazon.com/config/latest/developerguide/api-gwv2-access-logs-enabled.html)

**Schedule type:** Change triggered

## **Parameters:** None

This control checks if Amazon API Gateway V2 stages have access logging configured. This control fails if access log settings aren't defined.

API Gateway access logs provide detailed information about who has accessed your API and how the caller accessed the API. These logs are useful for applications such as security and access audits and forensics investigation. Enable these access logs to analyze traffic patterns and to troubleshoot issues.

For additional best practices, see [Monitoring REST APIs](https://docs.aws.amazon.com/apigateway/latest/developerguide/rest-api-monitor.html) in the *API Gateway Developer Guide*.

## **Remediation**

To set up access logging, see Set up [CloudWatch](https://docs.aws.amazon.com/apigateway/latest/developerguide/set-up-logging.html#set-up-access-logging-using-console) API logging using the API Gateway console in the *API Gateway Developer Guide*.

# <span id="page-308-0"></span>**Security Hub controls for AWS AppSync**

These Security Hub controls evaluate the AWS AppSync service and resources.

These controls may not be available in all AWS Regions. For more information, see [Availability](#page-1421-0) of [controls](#page-1421-0) by Region.

# **[AppSync.2] AWS AppSync should have field-level logging enabled**

**Category:** Identify > Logging

**Severity:** Medium

**Resource type:** AWS::AppSync::GraphQLApi

**AWS Config rule:** [appsync-logging-enabled](https://docs.aws.amazon.com/config/latest/developerguide/appsync-logging-enabled.html)

**Schedule type:** Change triggered

**Parameters:**

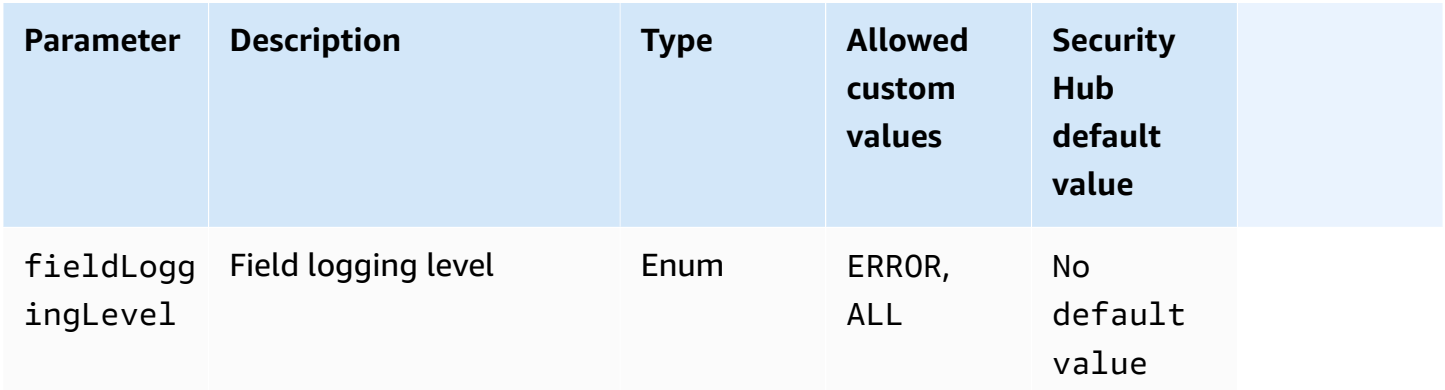

This control checks whether an AWS AppSync API has field-level logging turned on. The control fails if the field resolver log level is set to **None**. Unless you provide custom parameter values to indicate that a specific log type should be enabled, Security Hub produces a passed finding if the field resolver log level is either ERROR or ALL.

You can use logging and metrics to identify, troubleshoot, and optimize your GraphQL queries. Turning on logging for AWS AppSync GraphQL helps you get detailed information about API requests and responses, identify and respond to issues, and comply with regulatory requirements.

#### **Remediation**

To turn on logging for AWS AppSync, see Setup and [configuration](https://docs.aws.amazon.com/appsync/latest/devguide/monitoring.html#setup-and-configuration) in the *AWS AppSync Developer Guide*.

# **[AppSync.4] AWS AppSync GraphQL APIs should be tagged**

**Category:** Identify > Inventory > Tagging

**Severity:** Low

**Resource type:** AWS::AppSync::GraphQLApi

**AWS Config rule:** tagged-appsync-graphqlapi (custom Security Hub rule)

**Schedule type:** Change triggered

#### **Parameters:**

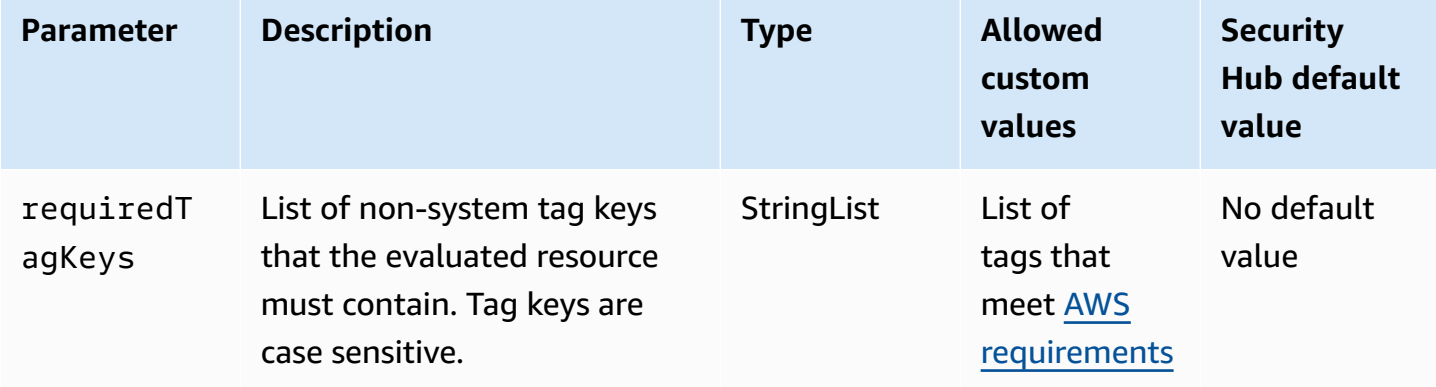

This control checks whether an AWS AppSync GraphQL API has tags with the specific keys defined in the parameter requiredTagKeys. The control fails if the GraphQL API doesn't have any tag keys or if it doesn't have all the keys specified in the parameter requiredTagKeys. If the parameter requiredTagKeys isn't provided, the control only checks for the existence of a tag key and fails if the GraphQL API isn't tagged with any key. System tags, which are automatically applied and begin with aws:, are ignored.

A tag is a label that you assign to an AWS resource, and it consists of a key and an optional value. You can create tags to categorize resources by purpose, owner, environment, or other criteria. Tags can help you identify, organize, search for, and filter resources. Tagging also helps you track accountable resource owners for actions and notifications. When you use tagging,

you can implement attribute-based access control (ABAC) as an authorization strategy, which defines permissions based on tags. You can attach tags to IAM entities (users or roles) and to AWS resources. You can create a single ABAC policy or a separate set of policies for your IAM principals. You can design these ABAC policies to allow operations when the principal's tag matches the resource tag. For more information, see What is ABAC for [AWS?](https://docs.aws.amazon.com/IAM/latest/UserGuide/introduction_attribute-based-access-control.html) in the *IAM User Guide*.

#### *(i)* Note

Don't add personally identifiable information (PII) or other confidential or sensitive information in tags. Tags are accessible to many AWS services, including AWS Billing. For more tagging best practices, see Tagging your AWS [resources](https://docs.aws.amazon.com/tag-editor/latest/userguide/tagging.html#tag-best-practices) in the *AWS General Reference*.

### **Remediation**

To add tags to an AWS AppSync GraphQL API, see [TagResource](https://docs.aws.amazon.com/appsync/latest/APIReference/API_TagResource.html) in the *AWS AppSync API Reference*.

# **[AppSync.5] AWS AppSync GraphQL APIs should not be authenticated with API keys**

**Related requirements:** NIST.800-53.r5 AC-2(1), NIST.800-53.r5 AC-3, NIST.800-53.r5 AC-3(15), NIST.800-53.r5 AC-3(7), NIST.800-53.r5 AC-6

**Category:** Protect > Secure access management > Passwordless authentication

**Severity:** High

**Resource type:** AWS::AppSync::GraphQLApi

**AWS Config rule:** [appsync-authorization-check](https://docs.aws.amazon.com/config/latest/developerguide/appsync-authorization-check.html)

**Schedule type:** Change triggered

## **Parameters:**

• AllowedAuthorizationTypes: AWS\_LAMBDA, AWS\_IAM, OPENID\_CONNECT, AMAZON\_COGNITO\_USER\_POOLS (not customizable)

This control checks whether your application uses an API key to interact with an AWS AppSync GraphQL API. The control fails if an AWS AppSync GraphQL API is authenticated with an API key. An API key is a hard-coded value in your application that is generated by the AWS AppSync service when you create an unauthenticated GraphQL endpoint. If this API key is compromised, your endpoint is vulnerable to unintended access. Unless you are supporting a publicly accessible application or website, we don't recommend using an API key for authentication.

### **Remediation**

To set an authorization option for your AWS AppSync GraphQL API, see [Authorization and](https://docs.aws.amazon.com/appsync/latest/devguide/security-authz.html)  [authentication](https://docs.aws.amazon.com/appsync/latest/devguide/security-authz.html) in the *AWS AppSync Developer Guide*.

# <span id="page-311-0"></span>**Security Hub controls for Athena**

These Security Hub controls evaluate the Amazon Athena service and resources.

These controls may not be available in all AWS Regions. For more information, see [Availability](#page-1421-0) of [controls](#page-1421-0) by Region.

# **[Athena.1] Athena workgroups should be encrypted at rest**

## **Important**

Security Hub retired this control in April 2024. For more information, see [Change log for](#page-1544-0) Security Hub [controls.](#page-1544-0)

**Category:** Protect > Data protection > Encryption of data at rest

**Related requirements:** NIST.800-53.r5 CA-9(1), NIST.800-53.r5 CM-3(6), NIST.800-53.r5 SC-13, NIST.800-53.r5 SC-28, NIST.800-53.r5 SC-28(1), NIST.800-53.r5 SC-7(10), NIST.800-53.r5 SI-7(6)

## **Severity:** Medium

**Resource type:** AWS:: Athena:: WorkGroup

**AWS Config rule:** [athena-workgroup-encrypted-at-rest](https://docs.aws.amazon.com/config/latest/developerguide/athena-workgroup-encrypted-at-rest.html)

**Schedule type:** Change triggered

#### **Parameters:** None

This control checks if an Athena workgroup is encrypted at rest. The control fails if an Athena workgroup isn't encrypted at rest.

In Athena, you can create workgroups for running queries for teams, applications, or different workloads. Each workgroup has a setting to enable encryption on all queries. You have the option to use server-side encryption with Amazon Simple Storage Service (Amazon S3) managed keys, server-side encryption with AWS Key Management Service (AWS KMS) keys, or client-side encryption with customer managed KMS keys. Data at rest refers to any data that's stored in persistent, non-volatile storage for any duration. Encryption helps you protect the confidentiality of such data, reducing the risk that an unauthorized user can access it.

## **Remediation**

To enable encryption at rest for Athena workgroups, see Edit a [workgroup](https://docs.aws.amazon.com/athena/latest/ug/workgroups-create-update-delete.html#editing-workgroups) in the *Amazon Athena User Guide*. In the **Query Result Configuration** section, select **Encrypt query results**.

# **[Athena.2] Athena data catalogs should be tagged**

**Category:** Identify > Inventory > Tagging

**Severity:** Low

```
Resource type: AWS::Athena::DataCatalog
```
**AWS Config rule:** tagged-athena-datacatalog (custom Security Hub rule)

**Schedule type:** Change triggered

#### **Parameters:**

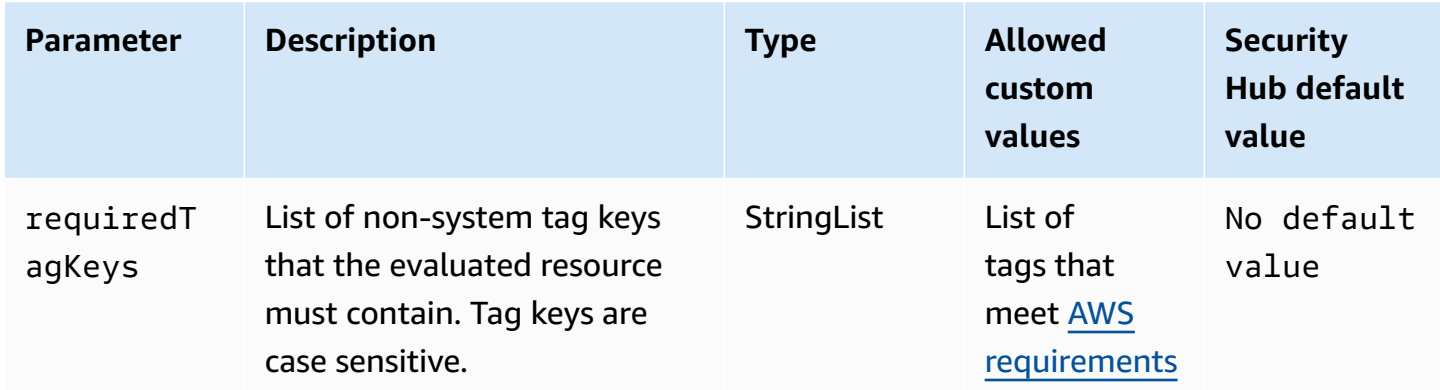

This control checks whether an Amazon Athena data catalog has tags with the specific keys defined in the parameter requiredTagKeys. The control fails if the data catalog doesn't have any tag keys or if it doesn't have all the keys specified in the parameter requiredTagKeys. If the parameter requiredTagKeys isn't provided, the control only checks for the existence of a tag key and fails if the data catalog isn't tagged with any key. System tags, which are automatically applied and begin with aws:, are ignored.

A tag is a label that you assign to an AWS resource, and it consists of a key and an optional value. You can create tags to categorize resources by purpose, owner, environment, or other criteria. Tags can help you identify, organize, search for, and filter resources. Tagging also helps you track accountable resource owners for actions and notifications. When you use tagging, you can implement attribute-based access control (ABAC) as an authorization strategy, which defines permissions based on tags. You can attach tags to IAM entities (users or roles) and to AWS resources. You can create a single ABAC policy or a separate set of policies for your IAM principals. You can design these ABAC policies to allow operations when the principal's tag matches the resource tag. For more information, see What is ABAC for [AWS?](https://docs.aws.amazon.com/IAM/latest/UserGuide/introduction_attribute-based-access-control.html) in the *IAM User Guide*.

#### *A* Note

Don't add personally identifiable information (PII) or other confidential or sensitive information in tags. Tags are accessible to many AWS services, including AWS Billing. For more tagging best practices, see Tagging your AWS [resources](https://docs.aws.amazon.com/tag-editor/latest/userguide/tagging.html#tag-best-practices) in the *AWS General Reference*.

#### **Remediation**

To add tags to an Athena data catalog, see Tagging Athena [resources](https://docs.aws.amazon.com/athena/latest/ug/tags.html) in the *Amazon Athena User Guide*.

## **[Athena.3] Athena workgroups should be tagged**

**Category:** Identify > Inventory > Tagging

**Severity:** Low

**Resource type:** AWS::Athena::WorkGroup

**AWS Config rule:** tagged-athena-workgroup (custom Security Hub rule)

**Schedule type:** Change triggered

## **Parameters:**

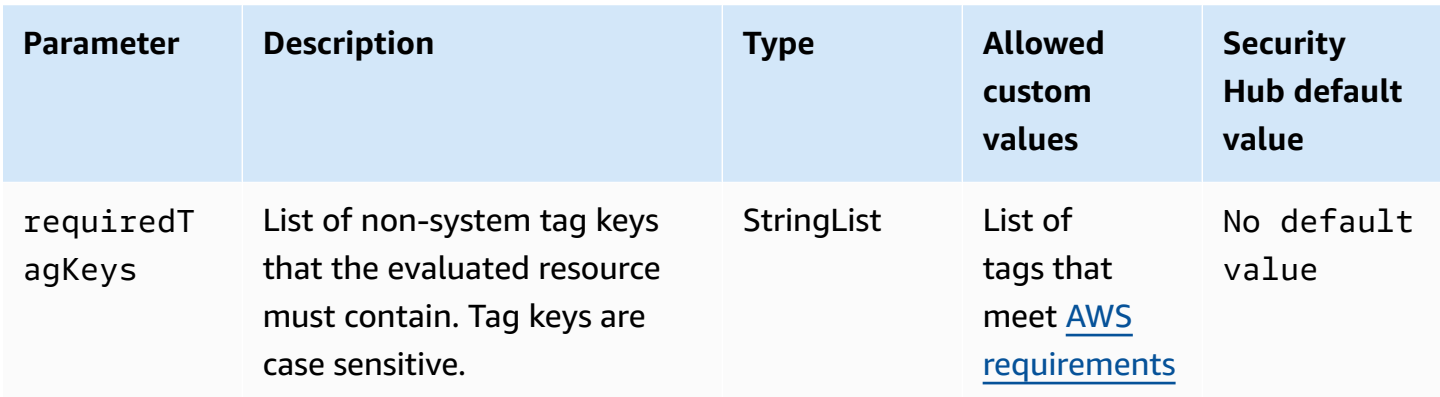

This control checks whether an Amazon Athena workgroup has tags with the specific keys defined in the parameter requiredTagKeys. The control fails if the workgroup doesn't have any tag keys or if it doesn't have all the keys specified in the parameter requiredTagKeys. If the parameter requiredTagKeys isn't provided, the control only checks for the existence of a tag key and fails if the workgroup isn't tagged with any key. System tags, which are automatically applied and begin with aws:, are ignored.

A tag is a label that you assign to an AWS resource, and it consists of a key and an optional value. You can create tags to categorize resources by purpose, owner, environment, or other criteria. Tags can help you identify, organize, search for, and filter resources. Tagging also helps you track accountable resource owners for actions and notifications. When you use tagging, you can implement attribute-based access control (ABAC) as an authorization strategy, which defines permissions based on tags. You can attach tags to IAM entities (users or roles) and to AWS resources. You can create a single ABAC policy or a separate set of policies for your IAM principals. You can design these ABAC policies to allow operations when the principal's tag matches the resource tag. For more information, see What is ABAC for [AWS?](https://docs.aws.amazon.com/IAM/latest/UserGuide/introduction_attribute-based-access-control.html) in the *IAM User Guide*.

#### **(i)** Note

Don't add personally identifiable information (PII) or other confidential or sensitive information in tags. Tags are accessible to many AWS services, including AWS Billing. For more tagging best practices, see Tagging your AWS [resources](https://docs.aws.amazon.com/tag-editor/latest/userguide/tagging.html#tag-best-practices) in the *AWS General Reference*.

#### **Remediation**

To add tags to an Athena workgroup, see Adding and deleting tags on an individual [workgroup](https://docs.aws.amazon.com/athena/latest/ug/tags-console.html#tags-add-delete) in the *Amazon Athena User Guide*.

# **[Athena.4] Athena workgroups should have logging enabled**

**Category:** Identify > Logging

**Severity:** Medium

**Resource type:** AWS::Athena::WorkGroup

**AWS Config rule:** [athena-workgroup-logging-enabled](https://docs.aws.amazon.com/config/latest/developerguide/athena-workgroup-logging-enabled.html)

**Schedule type:** Change triggered

#### **Parameters:** None

This control checks whether an Amazon Athena workgroup publishes usage metrics to Amazon CloudWatch. The control fails if the workgroup doesn't publish usage metrics to CloudWatch.

Audit logs track and monitor system activities. They provide a record of events that can help you detect security breaches, investigate incidents, and comply with regulations. Audit logs also enhance the overall accountability and transparency of your organization.

#### **Remediation**

To enable or disable query metrics for an Athena workgroup, see Enable [CloudWatch](https://docs.aws.amazon.com/athena/latest/ug/athena-cloudwatch-metrics-enable.html) query metrics [in Athena](https://docs.aws.amazon.com/athena/latest/ug/athena-cloudwatch-metrics-enable.html) in the *Amazon Athena User Guide*.

# <span id="page-315-0"></span>**Security Hub controls for AWS Backup**

These Security Hub controls evaluate the AWS Backup service and resources.

These controls may not be available in all AWS Regions. For more information, see [Availability](#page-1421-0) of [controls](#page-1421-0) by Region.

## **[Backup.1] AWS Backup recovery points should be encrypted at rest**

**Related requirements:** NIST.800-53.r5 CP-9(8), NIST.800-53.r5 SI-12

**Category:** Protect > Data Protection > Encryption of data-at-rest

**Severity:** Medium

**Resource type:** AWS::Backup::RecoveryPoint

## **AWS Config rule:** [backup-recovery-point-encrypted](https://docs.aws.amazon.com/config/latest/developerguide/backup-recovery-point-encrypted.html)

### **Schedule type:** Change triggered

#### **Parameters:** None

This control checks if an AWS Backup recovery point is encrypted at rest. The control fails if the recovery point isn't encrypted at rest.

An AWS Backup recovery point refers to a specific copy or snapshot of data that is created as part of a backup process. It represents a particular moment in time when the data was backed up and serves as a restore point in case the original data becomes lost, corrupted, or inaccessible. Encrypting the backup recovery points adds an extra layer of protection against unauthorized access. Encryption is a best practice to protect the confidentiality, integrity, and security of backup data.

#### **Remediation**

To encrypt an AWS Backup recovery point, see [Encryption](https://docs.aws.amazon.com/aws-backup/latest/devguide/encryption.html) for backups in AWS Backup in the *AWS Backup Developer Guide*.

## **[Backup.2] AWS Backup recovery points should be tagged**

**Category:** Identify > Inventory > Tagging

**Severity:** Low

**Resource type:** AWS::Backup::RecoveryPoint

**AWS Configrule:** tagged-backup-recoverypoint (custom Security Hub rule)

**Schedule type:** Change triggered

#### **Parameters:**

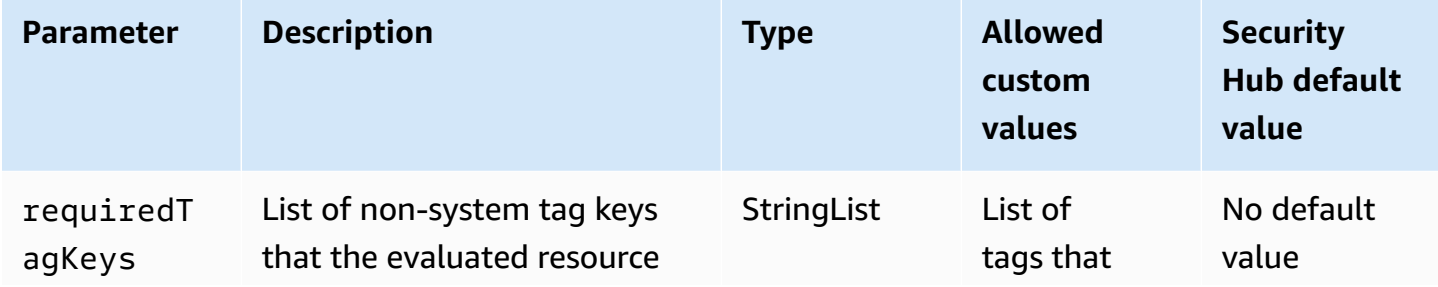

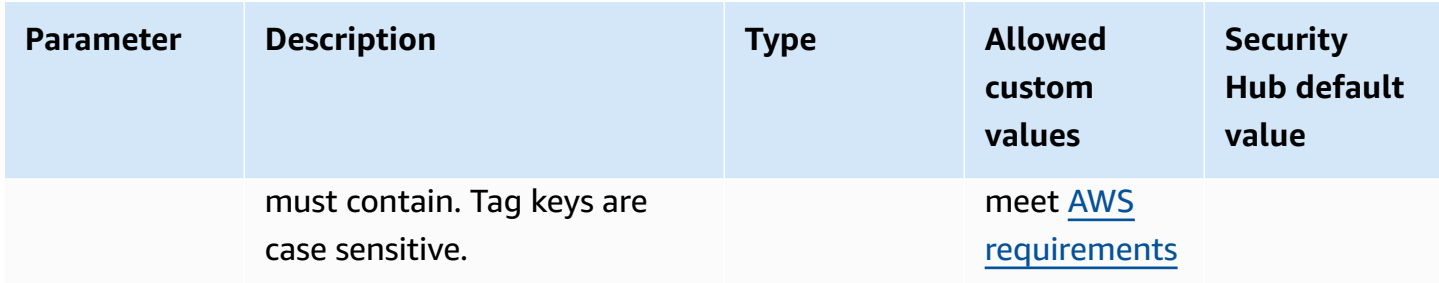

This control checks whether an AWS Backup recovery point has tags with the specific keys defined in the parameter requiredTagKeys. The control fails if the recovery point doesn't have any tag keys or if it doesn't have all the keys specified in the parameter requiredTagKeys. If the parameter requiredTagKeys isn't provided, the control only checks for the existence of a tag key and fails if the recovery point isn't tagged with any key. System tags, which are automatically applied and begin with aws:, are ignored.

A tag is a label that you assign to an AWS resource, and it consists of a key and an optional value. You can create tags to categorize resources by purpose, owner, environment, or other criteria. Tags can help you identify, organize, search for, and filter resources. Tagging also helps you track accountable resource owners for actions and notifications. When you use tagging, you can implement attribute-based access control (ABAC) as an authorization strategy, which defines permissions based on tags. You can attach tags to IAM entities (users or roles) and to AWS resources. You can create a single ABAC policy or a separate set of policies for your IAM principals. You can design these ABAC policies to allow operations when the principal's tag matches the resource tag. For more information, see What is ABAC for [AWS?](https://docs.aws.amazon.com/IAM/latest/UserGuide/introduction_attribute-based-access-control.html) in the *IAM User Guide*.

#### **A** Note

Don't add personally identifiable information (PII) or other confidential or sensitive information in tags. Tags are accessible to many AWS services, including AWS Billing. For more tagging best practices, see Tagging your AWS [resources](https://docs.aws.amazon.com/tag-editor/latest/userguide/tagging.html#tag-best-practices) in the *AWS General Reference*.

## **Remediation**

## **To add tags to an AWS Backup recovery point**

- 1. Open the AWS Backup console at <https://console.aws.amazon.com/backup>.
- 2. In the navigation pane, choose **Backup plans**.
- 3. Select a backup plan from the list.
- 4. In the **Backup plan tags** section, choose **Manage tags**.
- 5. Enter the key and value for the tag. Choose **Add new tag** for additional key-value pairs.
- 6. When you are finished adding tags, choose **Save**.

## **[Backup.3] AWS Backup vaults should be tagged**

**Category:** Identify > Inventory > Tagging

**Severity:** Low

**Resource type:** AWS::Backup::BackupVault

**AWS Configrule:** tagged-backup-backupvault (custom Security Hub rule)

**Schedule type:** Change triggered

**Parameters:**

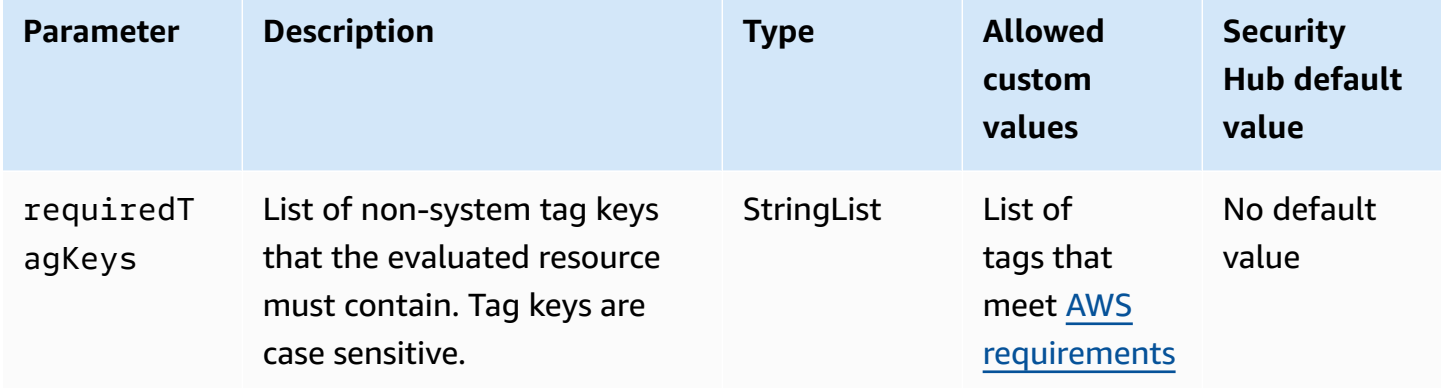

This control checks whether an AWS Backup vault has tags with the specific keys defined in the parameter requiredTagKeys. The control fails if the recovery point doesn't have any tag keys or if it doesn't have all the keys specified in the parameter requiredTagKeys. If the parameter requiredTagKeys isn't provided, the control only checks for the existence of a tag key and fails if the recovery point isn't tagged with any key. System tags, which are automatically applied and begin with aws:, are ignored.

A tag is a label that you assign to an AWS resource, and it consists of a key and an optional value. You can create tags to categorize resources by purpose, owner, environment, or other criteria. Tags can help you identify, organize, search for, and filter resources. Tagging also helps you track accountable resource owners for actions and notifications. When you use tagging, you can implement attribute-based access control (ABAC) as an authorization strategy, which defines permissions based on tags. You can attach tags to IAM entities (users or roles) and to AWS resources. You can create a single ABAC policy or a separate set of policies for your IAM principals. You can design these ABAC policies to allow operations when the principal's tag matches the resource tag. For more information, see What is ABAC for [AWS?](https://docs.aws.amazon.com/IAM/latest/UserGuide/introduction_attribute-based-access-control.html) in the *IAM User Guide*.

## **(i)** Note

Don't add personally identifiable information (PII) or other confidential or sensitive information in tags. Tags are accessible to many AWS services, including AWS Billing. For more tagging best practices, see Tagging your AWS [resources](https://docs.aws.amazon.com/tag-editor/latest/userguide/tagging.html#tag-best-practices) in the *AWS General Reference*.

## **Remediation**

## **To add tags to an AWS Backup vault**

- 1. Open the AWS Backup console at <https://console.aws.amazon.com/backup>.
- 2. In the navigation pane, choose **Backup vaults**.
- 3. Select a backup vault from the list.
- 4. In the **Backup vault tags** section, choose **Manage tags**.
- 5. Enter the key and value for the tag. Choose **Add new tag** for additional key-value pairs.
- 6. When you are finished adding tags, choose **Save**.

## **[Backup.4] AWS Backup report plans should be tagged**

**Category:** Identify > Inventory > Tagging

**Severity:** Low

**Resource type:** AWS::Backup::ReportPlan

## **AWS Configrule:** tagged-backup-reportplan (custom Security Hub rule)

## **Schedule type:** Change triggered

#### **Parameters:**

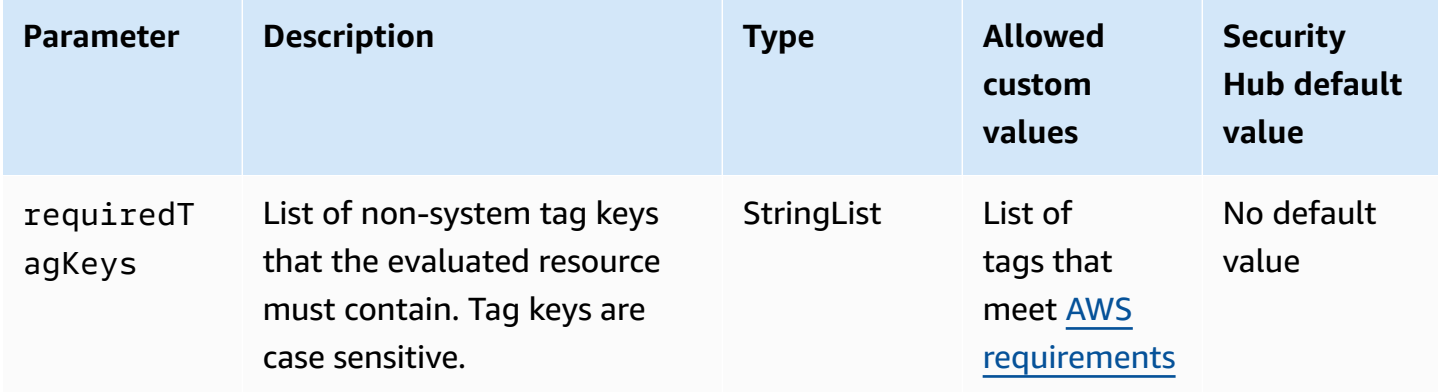

This control checks whether an AWS Backup report plan has tags with the specific keys defined in the parameter requiredTagKeys. The control fails if the report plan doesn't have any tag keys or if it doesn't have all the keys specified in the parameter requiredTagKeys. If the parameter requiredTagKeys isn't provided, the control only checks for the existence of a tag key and fails if the report plan isn't tagged with any key. System tags, which are automatically applied and begin with aws:, are ignored.

A tag is a label that you assign to an AWS resource, and it consists of a key and an optional value. You can create tags to categorize resources by purpose, owner, environment, or other criteria. Tags can help you identify, organize, search for, and filter resources. Tagging also helps you track accountable resource owners for actions and notifications. When you use tagging, you can implement attribute-based access control (ABAC) as an authorization strategy, which defines permissions based on tags. You can attach tags to IAM entities (users or roles) and to AWS resources. You can create a single ABAC policy or a separate set of policies for your IAM principals. You can design these ABAC policies to allow operations when the principal's tag matches the resource tag. For more information, see What is ABAC for [AWS?](https://docs.aws.amazon.com/IAM/latest/UserGuide/introduction_attribute-based-access-control.html) in the *IAM User Guide*.

#### **A** Note

Don't add personally identifiable information (PII) or other confidential or sensitive information in tags. Tags are accessible to many AWS services, including AWS Billing. For more tagging best practices, see Tagging your AWS [resources](https://docs.aws.amazon.com/tag-editor/latest/userguide/tagging.html#tag-best-practices) in the *AWS General Reference*.

## **Remediation**

### **To add tags to an AWS Backup report plan**

- 1. Open the AWS Backup console at <https://console.aws.amazon.com/backup>.
- 2. In the navigation pane, choose **Backup vaults**.
- 3. Select a backup vault from the list.
- 4. In the **Backup vault tags** section, choose **Manage tags**.
- 5. Choose **Add new tag**. Enter the key and value for the tag. Repeat for additional key-value pairs.
- 6. When you are finished adding tags, choose **Save**.

## **[Backup.5] AWS Backup backup plans should be tagged**

**Category:** Identify > Inventory > Tagging

**Severity:** Low

**Resource type:** AWS::Backup::BackupPlan

**AWS Configrule:** tagged-backup-backupplan (custom Security Hub rule)

**Schedule type:** Change triggered

#### **Parameters:**

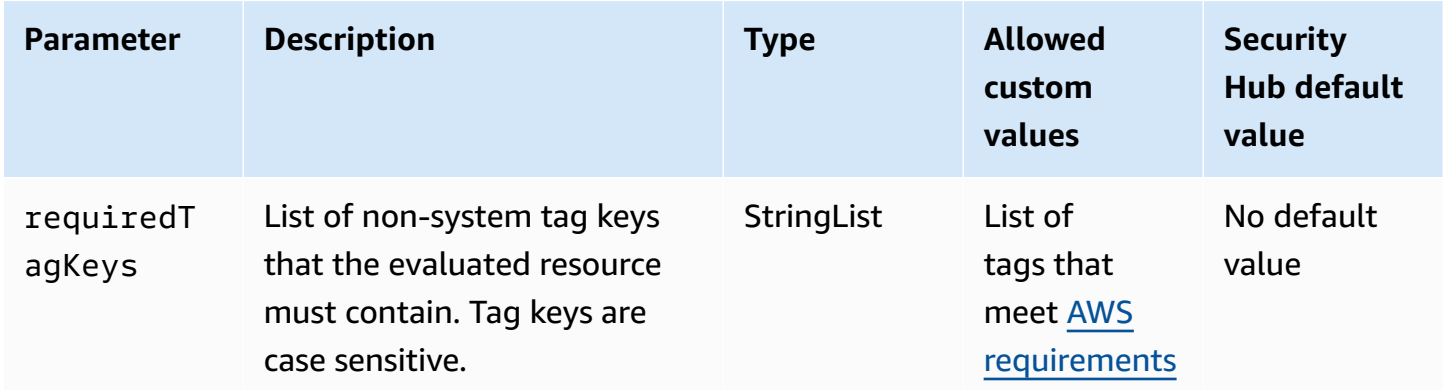

This control checks whether an AWS Backup backup plan has tags with the specific keys defined in the parameter requiredTagKeys. The control fails if the backup plan doesn't have any tag keys

or if it doesn't have all the keys specified in the parameter requiredTagKeys. If the parameter requiredTagKeys isn't provided, the control only checks for the existence of a tag key and fails if the backup plan isn't tagged with any key. System tags, which are automatically applied and begin with aws:, are ignored.

A tag is a label that you assign to an AWS resource, and it consists of a key and an optional value. You can create tags to categorize resources by purpose, owner, environment, or other criteria. Tags can help you identify, organize, search for, and filter resources. Tagging also helps you track accountable resource owners for actions and notifications. When you use tagging, you can implement attribute-based access control (ABAC) as an authorization strategy, which defines permissions based on tags. You can attach tags to IAM entities (users or roles) and to AWS resources. You can create a single ABAC policy or a separate set of policies for your IAM principals. You can design these ABAC policies to allow operations when the principal's tag matches the resource tag. For more information, see What is ABAC for [AWS?](https://docs.aws.amazon.com/IAM/latest/UserGuide/introduction_attribute-based-access-control.html) in the *IAM User Guide*.

### **Note**

Don't add personally identifiable information (PII) or other confidential or sensitive information in tags. Tags are accessible to many AWS services, including AWS Billing. For more tagging best practices, see Tagging your AWS [resources](https://docs.aws.amazon.com/tag-editor/latest/userguide/tagging.html#tag-best-practices) in the *AWS General Reference*.

## **Remediation**

## **To add tags to an AWS Backup backup plan**

- 1. Open the AWS Backup console at <https://console.aws.amazon.com/backup>.
- 2. In the navigation pane, choose **Backup vaults**.
- 3. Select a backup vault from the list.
- 4. In the **Backup vault tags** section, choose **Manage tags**.
- 5. Choose **Add new tag**. Enter the key and value for the tag. Repeat for additional key-value pairs.
- 6. When you are finished adding tags, choose **Save**.

# <span id="page-322-0"></span>**Security Hub controls for ACM**

These Security Hub controls evaluate the AWS Certificate Manager (ACM) service and resources.

# **[ACM.1] Imported and ACM-issued certificates should be renewed after a specified time period**

**Related requirements:** NIST.800-53.r5 SC-28(3), NIST.800-53.r5 SC-7(16)

**Category:** Protect > Data Protection > Encryption of data-in-transit

**Severity:** Medium

**Resource type:** AWS::ACM::Certificate

**AWS Config rule:** [acm-certificate-expiration-check](https://docs.aws.amazon.com/config/latest/developerguide/acm-certificate-expiration-check.html)

**Schedule type:** Change triggered and periodic

## **Parameters:**

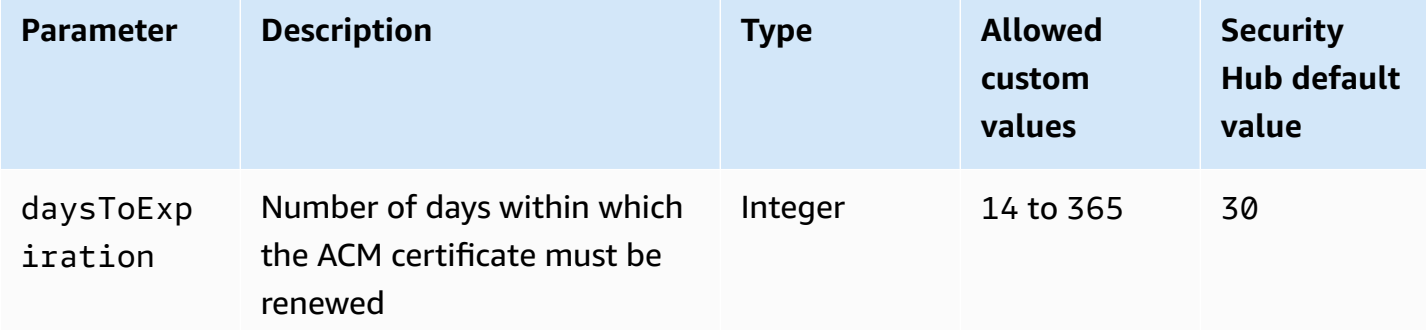

This control checks whether an AWS Certificate Manager (ACM) certificate is renewed within the specified time period. It checks both imported certificates and certificates provided by ACM. The control fails if the certificate isn't renewed within the specified time period. Unless you provide a custom parameter value for the renewal period, Security Hub uses a default value of 30 days.

ACM can automatically renew certificates that use DNS validation. For certificates that use email validation, you must respond to a domain validation email. ACM doesn't automatically renew certificates that you import. You must renew imported certificates manually.

## **Remediation**

ACM provides managed renewal for your SSL/TLS certificates issued by Amazon. This means that ACM either renews your certificates automatically (if you use DNS validation), or it sends you email
notices when the certificate expiration approaches. These services are provided for both public and private ACM certificates.

#### **For domains validated by email**

When a certificate is 45 days from expiration, ACM sends to the domain owner an email for each domain name. To validate the domains and complete the renewal, you must respond to the email notifications.

For more information, see Renewal for domains [validated](https://docs.aws.amazon.com/acm/latest/userguide/email-renewal-validation.html) by email in the *AWS Certificate Manager User Guide*.

#### **For domains validated by DNS**

ACM automatically renews certificates that use DNS validation. 60 days before the expiration, ACM verifies that the certificate can be renewed.

If it cannot validate a domain name, then ACM sends a notification that manual validation is required. It sends these notifications 45 days, 30 days, 7 days, and 1 day before the expiration.

For more information, see Renewal for domains [validated](https://docs.aws.amazon.com/acm/latest/userguide/dns-renewal-validation.html) by DNS in the *AWS Certificate Manager User Guide*.

# **[ACM.2] RSA certificates managed by ACM should use a key length of at least 2,048 bits**

**Category:** Identify > Inventory > Inventory services

**Severity:** High

**Resource type:** AWS::ACM::Certificate

**AWS Config rule:** [acm-certificate-rsa-check](https://docs.aws.amazon.com/config/latest/developerguide/acm-certificate-rsa-check.html)

**Schedule type:** Change triggered

#### **Parameters:** None

This control checks whether RSA certificates managed by AWS Certificate Manager use a key length of at least 2,048 bits. The control fails if the key length is smaller than 2,048 bits.

The strength of encryption directly correlates with key size. We recommend key lengths of at least 2,048 bits to protect your AWS resources as computing power becomes less expensive and servers become more advanced.

#### **Remediation**

The minimum key length for RSA certificates issued by ACM is already 2,048 bits. For instructions on issuing new RSA certificates with ACM, see Issuing and managing [certificates](https://docs.aws.amazon.com/acm/latest/userguide/gs.html) in the *AWS Certificate Manager User Guide*.

While ACM allows you to import certificates with shorter key lengths, you must use keys of at least 2,048 bits to pass this control. You can't change the key length after importing a certificate. Instead, you must delete certificates with a key length smaller than 2,048 bits. For more information about importing certificates into ACM, see [Prerequisites](https://docs.aws.amazon.com/acm/latest/userguide/import-certificate-prerequisites.html) for importing certificates in the *AWS Certificate Manager User Guide*.

## **[ACM.3] ACM certificates should be tagged**

**Category:** Identify > Inventory > Tagging

**Severity:** Low

**Resource type:** AWS::ACM::Certificate

**AWS Config rule:** tagged-acm-certificate (custom Security Hub rule)

**Schedule type:** Change triggered

#### **Parameters:**

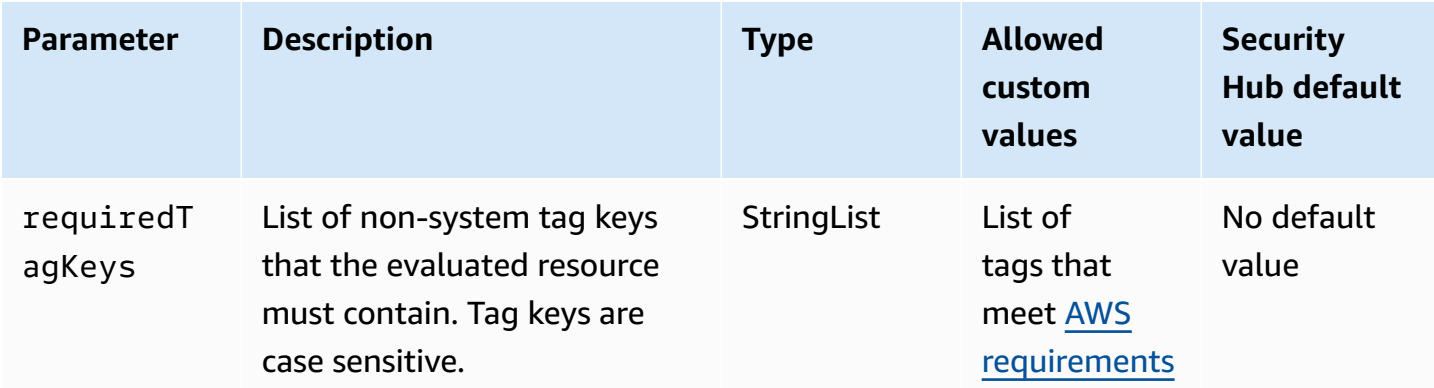

This control checks whether an AWS Certificate Manager (ACM) certificate has tags with the specific keys defined in the parameter requiredTagKeys. The control fails if the certificate doesn't have any tag keys or if it doesn't have all the keys specified in the parameter requiredTagKeys. If the parameter requiredTagKeys isn't provided, the control only checks for the existence of a tag key and fails if the certificate isn't tagged with any key. System tags, which are automatically applied and begin with aws:, are ignored.

A tag is a label that you assign to an AWS resource, and it consists of a key and an optional value. You can create tags to categorize resources by purpose, owner, environment, or other criteria. Tags can help you identify, organize, search for, and filter resources. Tagging also helps you track accountable resource owners for actions and notifications. When you use tagging, you can implement attribute-based access control (ABAC) as an authorization strategy, which defines permissions based on tags. You can attach tags to IAM entities (users or roles) and to AWS resources. You can create a single ABAC policy or a separate set of policies for your IAM principals. You can design these ABAC policies to allow operations when the principal's tag matches the resource tag. For more information, see What is ABAC for [AWS?](https://docs.aws.amazon.com/IAM/latest/UserGuide/introduction_attribute-based-access-control.html) in the *IAM User Guide*.

#### *(i)* Note

Don't add personally identifiable information (PII) or other confidential or sensitive information in tags. Tags are accessible to many AWS services, including AWS Billing. For more tagging best practices, see Tagging your AWS [resources](https://docs.aws.amazon.com/tag-editor/latest/userguide/tagging.html#tag-best-practices) in the *AWS General Reference*.

#### **Remediation**

To add tags to an ACM certificate, see Tagging AWS Certificate Manager [certificates](https://docs.aws.amazon.com/acm/latest/userguide/tags.html) in the *AWS Certificate Manager User Guide*.

## **Security Hub controls for AWS CloudFormation**

These Security Hub controls evaluate the AWS CloudFormation service and resources.

These controls may not be available in all AWS Regions. For more information, see [Availability](#page-1421-0) of [controls](#page-1421-0) by Region.

# **[CloudFormation.1] CloudFormation stacks should be integrated with Simple Notification Service (SNS)**

## **Important**

Security Hub retired this control in April 2024. For more information, see [Change log for](#page-1544-0) Security Hub [controls.](#page-1544-0)

**Related requirements:** NIST.800-53.r5 SI-4(12), NIST.800-53.r5 SI-4(5)

**Category:** Detect > Detection services > Application monitoring

**Severity:** Low

**Resource type:** AWS::CloudFormation::Stack

**AWS Config rule:** [cloudformation-stack-notification-check](https://docs.aws.amazon.com/config/latest/developerguide/cloudformation-stack-notification-check.html)

**Schedule type:** Change triggered

#### **Parameters:** None

This control checks whether an Amazon Simple Notification Service notification is integrated with an AWS CloudFormation stack. The control fails for a CloudFormation stack if no SNS notification is associated with it.

Configuring an SNS notification with your CloudFormation stack helps immediately notify stakeholders of any events or changes occurring with the stack.

#### **Remediation**

To integrate a CloudFormation stack and an SNS topic, see [Updating](https://docs.aws.amazon.com/AWSCloudFormation/latest/UserGuide/using-cfn-updating-stacks-direct.html) stacks directly in the *AWS CloudFormation User Guide*.

## **[CloudFormation.2] CloudFormation stacks should be tagged**

**Category:** Identify > Inventory > Tagging

**Severity:** Low

**Resource type:** AWS::CloudFormation::Stack

## **AWS Config rule:** tagged-cloudformation-stack (custom Security Hub rule)

### **Schedule type:** Change triggered

#### **Parameters:**

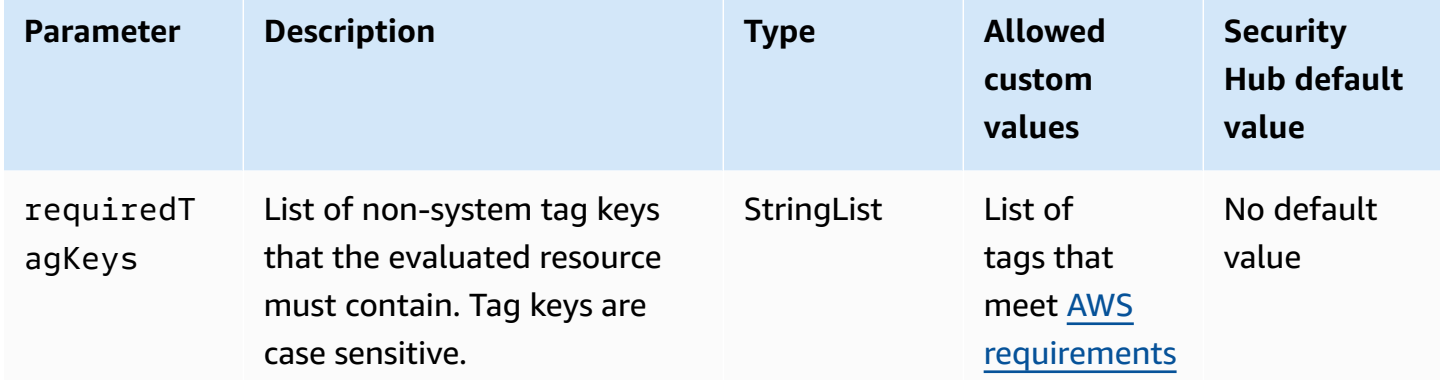

This control checks whether an AWS CloudFormation stack has tags with the specific keys defined in the parameter requiredTagKeys. The control fails if the stack doesn't have any tag keys or if it doesn't have all the keys specified in the parameter requiredTagKeys. If the parameter requiredTagKeys isn't provided, the control only checks for the existence of a tag key and fails if the stack isn't tagged with any key. System tags, which are automatically applied and begin with aws:, are ignored.

A tag is a label that you assign to an AWS resource, and it consists of a key and an optional value. You can create tags to categorize resources by purpose, owner, environment, or other criteria. Tags can help you identify, organize, search for, and filter resources. Tagging also helps you track accountable resource owners for actions and notifications. When you use tagging, you can implement attribute-based access control (ABAC) as an authorization strategy, which defines permissions based on tags. You can attach tags to IAM entities (users or roles) and to AWS resources. You can create a single ABAC policy or a separate set of policies for your IAM principals. You can design these ABAC policies to allow operations when the principal's tag matches the resource tag. For more information, see What is ABAC for [AWS?](https://docs.aws.amazon.com/IAM/latest/UserGuide/introduction_attribute-based-access-control.html) in the *IAM User Guide*.

#### **A** Note

Don't add personally identifiable information (PII) or other confidential or sensitive information in tags. Tags are accessible to many AWS services, including AWS Billing. For more tagging best practices, see Tagging your AWS [resources](https://docs.aws.amazon.com/tag-editor/latest/userguide/tagging.html#tag-best-practices) in the *AWS General Reference*.

#### **Remediation**

To add tags to a CloudFormation stack, see [CreateStack](https://docs.aws.amazon.com/AWSCloudFormation/latest/APIReference/API_CreateStack.html) in the *AWS CloudFormation API Reference*.

## **Security Hub controls for CloudFront**

These Security Hub controls evaluate the Amazon CloudFront service and resources.

These controls may not be available in all AWS Regions. For more information, see [Availability](#page-1421-0) of [controls](#page-1421-0) by Region.

## **[CloudFront.1] CloudFront distributions should have a default root object configured**

**Related requirements:** NIST.800-53.r5 SC-7(11), NIST.800-53.r5 SC-7(16)

**Category:** Protect > Secure access management > Resources not publicly accessible

**Severity:** High

**Resource type:** AWS::CloudFront::Distribution

**AWS Config rule:** [cloudfront-default-root-object-configured](https://docs.aws.amazon.com/config/latest/developerguide/cloudfront-default-root-object-configured.html)

**Schedule type:** Change triggered

#### **Parameters:** None

This control checks whether an Amazon CloudFront distribution is configured to return a specific object that is the default root object. The control fails if the CloudFront distribution does not have a default root object configured.

A user might sometimes request the distribution's root URL instead of an object in the distribution. When this happens, specifying a default root object can help you to avoid exposing the contents of your web distribution.

#### **Remediation**

To configure a default root object for a CloudFront distribution, see How to specify a [default](https://docs.aws.amazon.com/AmazonCloudFront/latest/DeveloperGuide/DefaultRootObject.html#DefaultRootObjectHowToDefine) root [object](https://docs.aws.amazon.com/AmazonCloudFront/latest/DeveloperGuide/DefaultRootObject.html#DefaultRootObjectHowToDefine) in the *Amazon CloudFront Developer Guide*.

## **[CloudFront.3] CloudFront distributions should require encryption in transit**

**Related requirements:** NIST.800-53.r5 AC-17(2), NIST.800-53.r5 AC-4, NIST.800-53.r5 IA-5(1), NIST.800-53.r5 SC-12(3), NIST.800-53.r5 SC-13, NIST.800-53.r5 SC-23, NIST.800-53.r5 SC-23(3), NIST.800-53.r5 SC-7(4), NIST.800-53.r5 SC-8, NIST.800-53.r5 SC-8(1), NIST.800-53.r5 SC-8(2), NIST.800-53.r5 SI-7(6)

**Category:** Protect > Data Protection > Encryption of data-in-transit

**Severity:** Medium

**Resource type:** AWS::CloudFront::Distribution

**AWS Config rule:** [cloudfront-viewer-policy-https](https://docs.aws.amazon.com/config/latest/developerguide/cloudfront-viewer-policy-https.html)

**Schedule type:** Change triggered

#### **Parameters:** None

This control checks whether an Amazon CloudFront distribution requires viewers to use HTTPS directly or whether it uses redirection. The control fails if ViewerProtocolPolicy is set to allow-all for defaultCacheBehavior or for cacheBehaviors.

HTTPS (TLS) can be used to help prevent potential attackers from using person-in-the-middle or similar attacks to eavesdrop on or manipulate network traffic. Only encrypted connections over HTTPS (TLS) should be allowed. Encrypting data in transit can affect performance. You should test your application with this feature to understand the performance profile and the impact of TLS.

### **Remediation**

To encrypt a CloudFront distribution in transit, see Requiring HTTPS for [communication](https://docs.aws.amazon.com/AmazonCloudFront/latest/DeveloperGuide/using-https-viewers-to-cloudfront.html) between viewers and [CloudFront](https://docs.aws.amazon.com/AmazonCloudFront/latest/DeveloperGuide/using-https-viewers-to-cloudfront.html) in the *Amazon CloudFront Developer Guide*.

## **[CloudFront.4] CloudFront distributions should have origin failover configured**

**Related requirements:** NIST.800-53.r5 CP-10, NIST.800-53.r5 SC-36, NIST.800-53.r5 SC-5(2), NIST.800-53.r5 SI-13(5)

**Category:** Recover > Resilience > High availability

**Severity:** Low

#### **Resource type:** AWS::CloudFront::Distribution

## **AWS Config rule:** [cloudfront-origin-failover-enabled](https://docs.aws.amazon.com/config/latest/developerguide/cloudfront-origin-failover-enabled.html)

**Schedule type:** Change triggered

#### **Parameters:** None

This control checks whether an Amazon CloudFront distribution is configured with an origin group that has two or more origins.

CloudFront origin failover can increase availability. Origin failover automatically redirects traffic to a secondary origin if the primary origin is unavailable or if it returns specific HTTP response status codes.

#### **Remediation**

To configure origin failover for a CloudFront distribution, see [Creating](https://docs.aws.amazon.com/AmazonCloudFront/latest/DeveloperGuide/high_availability_origin_failover.html#concept_origin_groups.creating) an origin group in the *Amazon CloudFront Developer Guide*.

## **[CloudFront.5] CloudFront distributions should have logging enabled**

**Related requirements:** NIST.800-53.r5 AC-2(4), NIST.800-53.r5 AC-4(26), NIST.800-53.r5 AC-6(9), NIST.800-53.r5 AU-10, NIST.800-53.r5 AU-12, NIST.800-53.r5 AU-2, NIST.800-53.r5 AU-3, NIST.800-53.r5 AU-6(3), NIST.800-53.r5 AU-6(4), NIST.800-53.r5 CA-7, NIST.800-53.r5 SC-7(9), NIST.800-53.r5 SI-3(8), NIST.800-53.r5 SI-4(20), NIST.800-53.r5 SI-7(8)

**Category:** Identify > Logging

**Severity:** Medium

**Resource type:** AWS::CloudFront::Distribution

**AWS Config rule:** [cloudfront-accesslogs-enabled](https://docs.aws.amazon.com/config/latest/developerguide/cloudfront-accesslogs-enabled.html)

**Schedule type:** Change triggered

#### **Parameters:** None

This control checks whether server access logging is enabled on CloudFront distributions. The control fails if access logging is not enabled for a distribution.

CloudFront access logs provide detailed information about every user request that CloudFront receives. Each log contains information such as the date and time the request was received, the IP

address of the viewer that made the request, the source of the request, and the port number of the request from the viewer.

These logs are useful for applications such as security and access audits and forensics investigation. For additional guidance on how to analyze access logs, see Querying Amazon [CloudFront](https://docs.aws.amazon.com/athena/latest/ug/cloudfront-logs.html) logs in the *Amazon Athena User Guide*.

#### **Remediation**

To configure access logging for a CloudFront distribution, see [Configuring](https://docs.aws.amazon.com/AmazonCloudFront/latest/DeveloperGuide/AccessLogs.html) and using standard logs [\(access](https://docs.aws.amazon.com/AmazonCloudFront/latest/DeveloperGuide/AccessLogs.html) logs) in the *Amazon CloudFront Developer Guide*.

## **[CloudFront.6] CloudFront distributions should have WAF enabled**

**Related requirements:** NIST.800-53.r5 AC-4(21)

**Category:** Protect > Protective services

**Severity:** Medium

**Resource type:** AWS::CloudFront::Distribution

**AWS Config rule:** [cloudfront-associated-with-waf](https://docs.aws.amazon.com/config/latest/developerguide/cloudfront-associated-with-waf.html)

**Schedule type:** Change triggered

#### **Parameters:** None

This control checks whether CloudFront distributions are associated with either AWS WAF Classic or AWS WAF web ACLs. The control fails if the distribution is not associated with a web ACL.

AWS WAF is a web application firewall that helps protect web applications and APIs from attacks. It allows you to configure a set of rules, called a web access control list (web ACL), that allow, block, or count web requests based on customizable web security rules and conditions that you define. Ensure your CloudFront distribution is associated with an AWS WAF web ACL to help protect it from malicious attacks.

#### **Remediation**

To associate an AWS WAF web ACL with a CloudFront distribution, see Using AWS WAF to [control](https://docs.aws.amazon.com/AmazonCloudFront/latest/DeveloperGuide/distribution-web-awswaf.html) access to your [content](https://docs.aws.amazon.com/AmazonCloudFront/latest/DeveloperGuide/distribution-web-awswaf.html) in the *Amazon CloudFront Developer Guide*.

## **[CloudFront.7] CloudFront distributions should use custom SSL/TLS certificates**

**Related requirements:** NIST.800-53.r5 AC-17(2), NIST.800-53.r5 AC-4, NIST.800-53.r5 IA-5(1), NIST.800-53.r5 SC-12(3), NIST.800-53.r5 SC-13, NIST.800-53.r5 SC-23, NIST.800-53.r5 SC-23(3), NIST.800-53.r5 SC-7(4), NIST.800-53.r5 SC-8, NIST.800-53.r5 SC-8(1), NIST.800-53.r5 SC-8(2), NIST.800-53.r5 SI-7(6)

**Category:** Protect > Data Protection > Encryption of data-in-transit

**Severity:** Medium

**Resource type:** AWS::CloudFront::Distribution

**AWS Config rule:** [cloudfront-custom-ssl-certificate](https://docs.aws.amazon.com/config/latest/developerguide/cloudfront-custom-ssl-certificate.html)

**Schedule type:** Change triggered

#### **Parameters:** None

This control checks whether CloudFront distributions are using the default SSL/TLS certificate CloudFront provides. This control passes if the CloudFront distribution uses a custom SSL/TLS certificate. This control fails if the CloudFront distribution uses the default SSL/TLS certificate.

Custom SSL/TLS allow your users to access content by using alternate domain names. You can store custom certificates in AWS Certificate Manager (recommended), or in IAM.

#### **Remediation**

To add an alternate domain name for a CloudFront distribution using a custom SSL/TLS certificate, see Adding an [alternate](https://docs.aws.amazon.com/AmazonCloudFront/latest/DeveloperGuide/CNAMEs.html#CreatingCNAME) domain name in the *Amazon CloudFront Developer Guide*.

## **[CloudFront.8] CloudFront distributions should use SNI to serve HTTPS requests**

**Related requirements:** NIST.800-53.r5 CA-9(1), NIST.800-53.r5 CM-2

**Category:** Protect > Secure network configuration

**Severity:** Low

#### **Resource type:** AWS::CloudFront::Distribution

## **AWS Config rule:** [cloudfront-sni-enabled](https://docs.aws.amazon.com/config/latest/developerguide/cloudfront-sni-enabled.html)

#### **Schedule type:** Change triggered

#### **Parameters:** None

This control checks if Amazon CloudFront distributions are using a custom SSL/TLS certificate and are configured to use SNI to serve HTTPS requests. This control fails if a custom SSL/TLS certificate is associated but the SSL/TLS support method is a dedicated IP address.

Server Name Indication (SNI) is an extension to the TLS protocol that is supported by browsers and clients released after 2010. If you configure CloudFront to serve HTTPS requests using SNI, CloudFront associates your alternate domain name with an IP address for each edge location. When a viewer submits an HTTPS request for your content, DNS routes the request to the IP address for the correct edge location. The IP address to your domain name is determined during the SSL/TLS handshake negotiation; the IP address isn't dedicated to your distribution.

#### **Remediation**

To configure a CloudFront distribution to use SNI to serve HTTPS requests, see [Using](https://docs.aws.amazon.com/AmazonCloudFront/latest/DeveloperGuide/cnames-https-dedicated-ip-or-sni.html#cnames-https-sni) SNI to Serve HTTPS [Requests](https://docs.aws.amazon.com/AmazonCloudFront/latest/DeveloperGuide/cnames-https-dedicated-ip-or-sni.html#cnames-https-sni) (works for Most Clients) in the CloudFront Developer Guide. For information about custom SSL certificates, see [Requirements](https://docs.aws.amazon.com/AmazonCloudFront/latest/DeveloperGuide/cnames-and-https-requirements.html) for using SSL/TLS certificates with CloudFront.

## **[CloudFront.9] CloudFront distributions should encrypt traffic to custom origins**

**Related requirements:** NIST.800-53.r5 AC-17(2), NIST.800-53.r5 AC-4, NIST.800-53.r5 IA-5(1), NIST.800-53.r5 SC-12(3), NIST.800-53.r5 SC-13, NIST.800-53.r5 SC-23, NIST.800-53.r5 SC-23(3), NIST.800-53.r5 SC-7(4), NIST.800-53.r5 SC-8, NIST.800-53.r5 SC-8(1), NIST.800-53.r5 SC-8(2), NIST.800-53.r5 SI-7(6)

**Category:** Protect > Data Protection > Encryption of data-in-transit

**Severity:** Medium

**Resource type:** AWS::CloudFront::Distribution

**AWS Config rule:** [cloudfront-traffic-to-origin-encrypted](https://docs.aws.amazon.com/config/latest/developerguide/cloudfront-traffic-to-origin-encrypted.html)

**Schedule type:** Change triggered

#### **Parameters:** None

This control checks if Amazon CloudFront distributions are encrypting traffic to custom origins. This control fails for a CloudFront distribution whose origin protocol policy allows 'http-only'. This control also fails if the distribution's origin protocol policy is 'match-viewer' while the viewer protocol policy is 'allow-all'.

HTTPS (TLS) can be used to help prevent eavesdropping or manipulation of network traffic. Only encrypted connections over HTTPS (TLS) should be allowed.

#### **Remediation**

To update the Origin Protocol Policy to require encryption for a CloudFront connection, see Requiring HTTPS for [communication](https://docs.aws.amazon.com/AmazonCloudFront/latest/DeveloperGuide/using-https-cloudfront-to-custom-origin.html) between CloudFront and your custom origin in the *Amazon CloudFront Developer Guide*.

# **[CloudFront.10] CloudFront distributions should not use deprecated SSL protocols between edge locations and custom origins**

**Related requirements:** NIST.800-53.r5 AC-17(2), NIST.800-53.r5 AC-4, NIST.800-53.r5 IA-5(1), NIST.800-53.r5 SC-12(3), NIST.800-53.r5 SC-13, NIST.800-53.r5 SC-23, NIST.800-53.r5 SC-7(4), NIST.800-53.r5 SC-8, NIST.800-53.r5 SC-8(1), NIST.800-53.r5 SC-8(2), NIST.800-53.r5 SI-7(6)

**Category:** Protect > Data Protection > Encryption of data-in-transit

**Severity:** Medium

**Resource type:** AWS::CloudFront::Distribution

**AWS Config rule:** [cloudfront-no-deprecated-ssl-protocols](https://docs.aws.amazon.com/config/latest/developerguide/cloudfront-no-deprecated-ssl-protocols.html)

**Schedule type:** Change triggered

### **Parameters:** None

This control checks if Amazon CloudFront distributions are using deprecated SSL protocols for HTTPS communication between CloudFront edge locations and your custom origins. This control fails if a CloudFront distribution has a CustomOriginConfig where OriginSslProtocols includes SSLv3.

In 2015, the Internet Engineering Task Force (IETF) officially announced that SSL 3.0 should be deprecated due to the protocol being insufficiently secure. It is recommended that you use TLSv1.2 or later for HTTPS communication to your custom origins.

#### **Remediation**

To update the Origin SSL Protocols for a CloudFront distribution, see [Requiring](https://docs.aws.amazon.com/AmazonCloudFront/latest/DeveloperGuide/using-https-cloudfront-to-custom-origin.html) HTTPS for [communication](https://docs.aws.amazon.com/AmazonCloudFront/latest/DeveloperGuide/using-https-cloudfront-to-custom-origin.html) between CloudFront and your custom origin in the *Amazon CloudFront Developer Guide*.

# **[CloudFront.12] CloudFront distributions should not point to non-existent S3 origins**

**Related requirements:** NIST.800-53.r5 CM-2, NIST.800-53.r5 CM-2(2)

**Category:** Identify > Resource configuration

**Severity:** High

**Resource type:** AWS::CloudFront::Distribution

**AWS Config rule:** [cloudfront-s3-origin-non-existent-bucket](https://docs.aws.amazon.com/config/latest/developerguide/cloudfront-s3-origin-non-existent-bucket.html)

**Schedule type:** Periodic

#### **Parameters:** None

This control checks whether Amazon CloudFront distributions are pointing to non-existent Amazon S3 origins. The control fails for a CloudFront distribution if the origin is configured to point to a non-existent bucket. This control only applies to CloudFront distributions where an S3 bucket without static website hosting is the S3 origin.

When a CloudFront distribution in your account is configured to point to a non-existent bucket, a malicious third party can create the referenced bucket and serve their own content through your distribution. We recommend checking all origins regardless of routing behavior to ensure that your distributions are pointing to appropriate origins.

### **Remediation**

To modify a CloudFront distribution to point to a new origin, see [Updating a distribution](https://docs.aws.amazon.com/AmazonCloudFront/latest/DeveloperGuide/HowToUpdateDistribution.html) in the *Amazon CloudFront Developer Guide*.

## **[CloudFront.13] CloudFront distributions should use origin access control**

**Category:** Protect > Secure access management > Resource not publicly accessible

**AWS Config rule:** [cloudfront-s3-origin-access-control-enabled](https://docs.aws.amazon.com/config/latest/developerguide/cloudfront-s3-origin-access-control-enabled.html)

**Schedule type:** Change triggered

### **Parameters:** None

This control checks whether an Amazon CloudFront distribution with an Amazon S3 origin has origin access control (OAC) configured. The control fails if OAC isn't configured for the CloudFront distribution.

When using an S3 bucket as an origin for your CloudFront distribution, you can enable OAC. This permits access to the content in the bucket only through the specified CloudFront distribution, and prohibits access directly from the bucket or another distribution. Although CloudFront supports Origin Access Identity (OAI), OAC offers additional functionality, and distributions using OAI can migrate to OAC. While OAI provides a secure way to access S3 origins, it has limitations, such as lack of support for granular policy configurations and for HTTP/HTTPS requests that use the POST method in AWS Regions that require AWS Signature Version 4 (SigV4). OAI also doesn't support encryption with AWS Key Management Service. OAC is based on an AWS best practice of using IAM service principals to authenticate with S3 origins.

## **Remediation**

To configure OAC for a CloudFront distribution with S3 origins, see [Restricting](https://docs.aws.amazon.com/AmazonCloudFront/latest/DeveloperGuide/private-content-restricting-access-to-s3.html) access to an [Amazon](https://docs.aws.amazon.com/AmazonCloudFront/latest/DeveloperGuide/private-content-restricting-access-to-s3.html) S3 origin in the *Amazon CloudFront Developer Guide*.

## **[CloudFront.14] CloudFront distributions should be tagged**

**Category:** Identify > Inventory > Tagging

**Severity:** Low

**Resource type:** AWS::CloudFront::Distribution

**AWS Config rule:**tagged-cloudfront-distribution (custom Security Hub rule)

### **Schedule type:** Change triggered

#### **Parameters:**

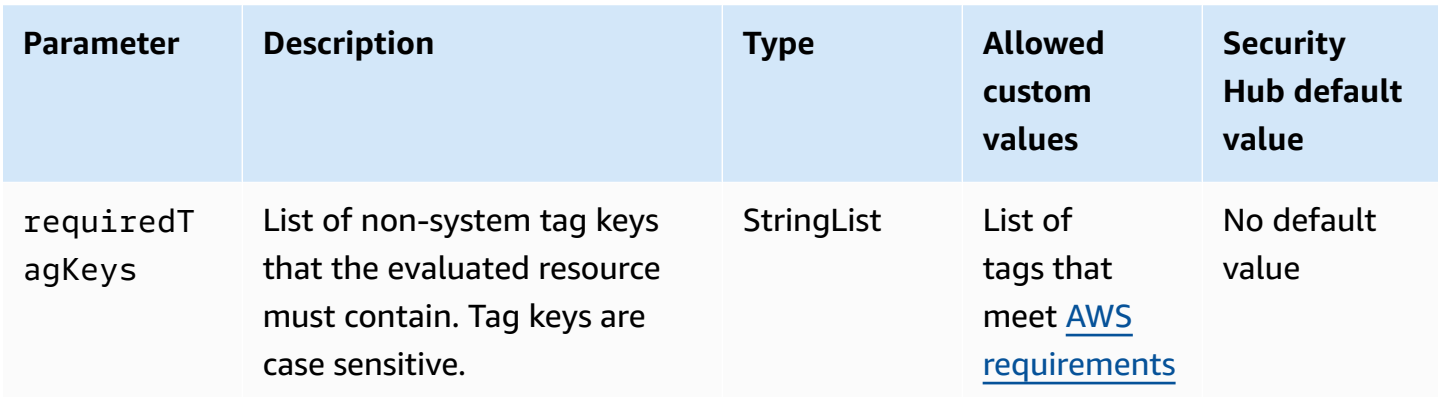

This control checks whether an Amazon CloudFront distribution has tags with the specific keys defined in the parameter requiredTagKeys. The control fails if the distribution doesn't have any tag keys or if it doesn't have all the keys specified in the parameter requiredTagKeys. If the parameter requiredTagKeys isn't provided, the control only checks for the existence of a tag key and fails if the distribution isn't tagged with any key. System tags, which are automatically applied and begin with aws:, are ignored.

A tag is a label that you assign to an AWS resource, and it consists of a key and an optional value. You can create tags to categorize resources by purpose, owner, environment, or other criteria. Tags can help you identify, organize, search for, and filter resources. Tagging also helps you track accountable resource owners for actions and notifications. When you use tagging, you can implement attribute-based access control (ABAC) as an authorization strategy, which defines permissions based on tags. You can attach tags to IAM entities (users or roles) and to AWS resources. You can create a single ABAC policy or a separate set of policies for your IAM principals. You can design these ABAC policies to allow operations when the principal's tag matches the resource tag. For more information, see What is ABAC for [AWS?](https://docs.aws.amazon.com/IAM/latest/UserGuide/introduction_attribute-based-access-control.html) in the *IAM User Guide*.

#### **(i)** Note

Don't add personally identifiable information (PII) or other confidential or sensitive information in tags. Tags are accessible to many AWS services, including AWS Billing. For more tagging best practices, see Tagging your AWS [resources](https://docs.aws.amazon.com/tag-editor/latest/userguide/tagging.html#tag-best-practices) in the *AWS General Reference*.

#### **Remediation**

To add tags to a CloudFront distribution, see Tagging Amazon CloudFront [distributions](https://docs.aws.amazon.com/AmazonCloudFront/latest/DeveloperGuide/tagging.html) in the *Amazon CloudFront Developer Guide*.

# **Security Hub controls for CloudTrail**

These Security Hub controls evaluate the AWS CloudTrail service and resources.

These controls may not be available in all AWS Regions. For more information, see [Availability](#page-1421-0) of [controls](#page-1421-0) by Region.

# **[CloudTrail.1] CloudTrail should be enabled and configured with at least one multi-Region trail that includes read and write management events**

**Related requirements:** CIS AWS Foundations Benchmark v1.2.0/2.1, CIS AWS Foundations Benchmark v1.4.0/3.1, CIS AWS Foundations Benchmark v3.0.0/3.1, NIST.800-53.r5 AC-2(4), NIST.800-53.r5 AC-4(26), NIST.800-53.r5 AC-6(9), NIST.800-53.r5 AU-10, NIST.800-53.r5 AU-12, NIST.800-53.r5 AU-2, NIST.800-53.r5 AU-3, NIST.800-53.r5 AU-6(3), NIST.800-53.r5 AU-6(4), NIST.800-53.r5 AU-14(1), NIST.800-53.r5 CA-7, NIST.800-53.r5 SC-7(9), NIST.800-53.r5 SI-3(8), NIST.800-53.r5 SI-4(20), NIST.800-53.r5 SI-7(8), NIST.800-53.r5 SA-8(22)

**Category:** Identify > Logging

**Severity:** High

**Resource type:** AWS::::Account

**AWS Config rule:** [multi-region-cloudtrail-enabled](https://docs.aws.amazon.com/config/latest/developerguide/multi-region-cloudtrail-enabled.html)

**Schedule type:** Periodic

#### **Parameters:**

• readWriteType: ALL (not customizable)

includeManagementEvents: true (not customizable)

This control checks whether there is at least one multi-Region AWS CloudTrail trail that captures read and write management events. The control fails if CloudTrail is disabled or if there isn't at least one CloudTrail trail that captures read and write management events.

AWS CloudTrail records AWS API calls for your account and delivers log files to you. The recorded information includes the following information:

- Identity of the API caller
- Time of the API call
- Source IP address of the API caller
- Request parameters
- Response elements returned by the AWS service

CloudTrail provides a history of AWS API calls for an account, including API calls made from the AWS Management Console, AWS SDKs, command line tools. The history also includes API calls from higher-level AWS services such as AWS CloudFormation.

The AWS API call history produced by CloudTrail enables security analysis, resource change tracking, and compliance auditing. Multi-Region trails also provide the following benefits.

- A multi-Region trail helps to detect unexpected activity occurring in otherwise unused Regions.
- A multi-Region trail ensures that global service event logging is enabled for a trail by default. Global service event logging records events generated by AWS global services.
- For a multi-Region trail, management events for all read and write operations ensure that CloudTrail records management operations on all resources in an AWS account.

By default, CloudTrail trails that are created using the AWS Management Console are multi-Region trails.

## **Remediation**

To create a new multi-Region trail in CloudTrail, see [Creating](https://docs.aws.amazon.com/awscloudtrail/latest/userguide/cloudtrail-create-a-trail-using-the-console-first-time.html) a trail in the *AWS CloudTrail User Guide*. Use the following values:

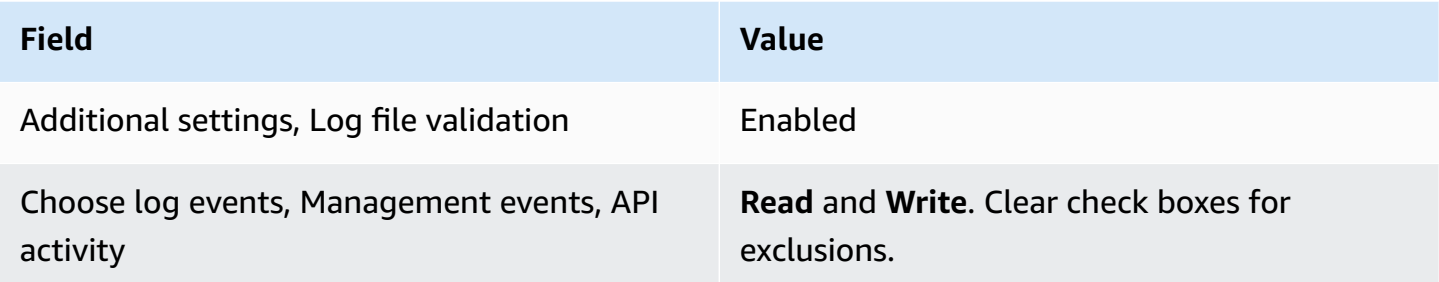

To update an existing trail, see [Updating a trail](https://docs.aws.amazon.com/awscloudtrail/latest/userguide/cloudtrail-update-a-trail-console.html) in the *AWS CloudTrail User Guide*. In **Management events**, for **API activity**, choose **Read** and **Write**.

## **[CloudTrail.2] CloudTrail should have encryption at-rest enabled**

**Related requirements:** PCI DSS v3.2.1/3.4, CIS AWS Foundations Benchmark v1.2.0/2.7, CIS AWS Foundations Benchmark v1.4.0/3.7, CIS AWS Foundations Benchmark v3.0.0/3.5, NIST.800-53.r5 AU-9, NIST.800-53.r5 CA-9(1), NIST.800-53.r5 CM-3(6), NIST.800-53.r5 SC-13, NIST.800-53.r5 SC-28, NIST.800-53.r5 SC-28(1), NIST.800-53.r5 SC-7(10), NIST.800-53.r5 SI-7(6)

**Category:** Protect > Data Protection > Encryption of data-at-rest

**Severity:** Medium

**Resource type:** AWS::CloudTrail::Trail

**AWS Config rule:** [cloud-trail-encryption-enabled](https://docs.aws.amazon.com/config/latest/developerguide/cloud-trail-encryption-enabled.html)

**Schedule type:** Periodic

## **Parameters:** None

This control checks whether CloudTrail is configured to use the server-side encryption (SSE) AWS KMS key encryption. The control fails if the KmsKeyId isn't defined.

For an added layer of security for your sensitive CloudTrail log files, you should use [server-side](https://docs.aws.amazon.com/AmazonS3/latest/dev/UsingKMSEncryption.html) [encryption](https://docs.aws.amazon.com/AmazonS3/latest/dev/UsingKMSEncryption.html) with AWS KMS keys (SSE-KMS) for your CloudTrail log files for encryption at rest. Note that by default, the log files delivered by CloudTrail to your buckets are encrypted by [Amazon](https://docs.aws.amazon.com/AmazonS3/latest/dev/UsingServerSideEncryption.html) server-side encryption with Amazon [S3-managed](https://docs.aws.amazon.com/AmazonS3/latest/dev/UsingServerSideEncryption.html) encryption keys (SSE-S3).

## **Remediation**

To enable SSE-KMS encryption for CloudTrail log files, see [Update](https://docs.aws.amazon.com/awscloudtrail/latest/userguide/create-kms-key-policy-for-cloudtrail-update-trail.html#kms-key-policy-update-trail) a trail to use a KMS key in the *AWS CloudTrail User Guide*.

## **[CloudTrail.3] At least one CloudTrail trail should be enabled**

**Related requirements:** PCI DSS v3.2.1/10.1, PCI DSS v3.2.1/10.2.1, PCI DSS v3.2.1/10.2.2, PCI DSS v3.2.1/10.2.3, PCI DSS v3.2.1/10.2.4, PCI DSS v3.2.1/10.2.5, PCI DSS v3.2.1/10.2.6, PCI DSS v3.2.1/10.2.7, PCI DSS v3.2.1/10.3.1, PCI DSS v3.2.1/10.3.2, PCI DSS v3.2.1/10.3.3, PCI DSS v3.2.1/10.3.4, PCI DSS v3.2.1/10.3.5, PCI DSS v3.2.1/10.3.6

**Category:** Identify > Logging

## **Severity:** High

**Resource type:** AWS::::Account

### **AWS Config rule:** [cloudtrail-enabled](https://docs.aws.amazon.com/config/latest/developerguide/cloudtrail-enabled.html)

#### **Schedule type:** Periodic

#### **Parameters:** None

This control checks whether an AWS CloudTrail trail is enabled in your AWS account. The control fails if your account doesn't have at least one CloudTrail trail enabled.

However, some AWS services do not enable logging of all APIs and events. You should implement any additional audit trails other than CloudTrail and review the documentation for each service in CloudTrail Supported Services and [Integrations](https://docs.aws.amazon.com/awscloudtrail/latest/userguide/cloudtrail-aws-service-specific-topics.html).

#### **Remediation**

To get started with CloudTrail and create a trail, see the Getting started with AWS [CloudTrail](https://docs.aws.amazon.com/awscloudtrail/latest/userguide/cloudtrail-tutorial.html) [tutorial](https://docs.aws.amazon.com/awscloudtrail/latest/userguide/cloudtrail-tutorial.html) in the *AWS CloudTrail User Guide*.

## **[CloudTrail.4] CloudTrail log file validation should be enabled**

**Related requirements:** PCI DSS v3.2.1/10.5.2, PCI DSS v3.2.1/10.5.5, CIS AWS Foundations Benchmark v1.2.0/2.2, CIS AWS Foundations Benchmark v1.4.0/3.2, CIS AWS Foundations Benchmark v3.0.0/3.2, NIST.800-53.r5 AU-9, NIST.800-53.r5 SI-4, NIST.800-53.r5 SI-7(1), NIST.800-53.r5 SI-7(3), NIST.800-53.r5 SI-7(7)

**Category:** Data protection > Data integrity

**Severity:** Low

**Resource type:** AWS::CloudTrail::Trail

**AWS Config rule:** [cloud-trail-log-file-validation-enabled](https://docs.aws.amazon.com/config/latest/developerguide/cloud-trail-log-file-validation-enabled.html)

**Schedule type:** Periodic

## **Parameters:** None

This control checks whether log file integrity validation is enabled on a CloudTrail trail.

CloudTrail log file validation creates a digitally signed digest file that contains a hash of each log that CloudTrail writes to Amazon S3. You can use these digest files to determine whether a log file was changed, deleted, or unchanged after CloudTrail delivered the log.

Security Hub recommends that you enable file validation on all trails. Log file validation provides additional integrity checks of CloudTrail logs.

## **Remediation**

To enable CloudTrail log file validation, see Enabling log file integrity validation for [CloudTrail](https://docs.aws.amazon.com/awscloudtrail/latest/userguide/cloudtrail-log-file-validation-enabling.html) in the *AWS CloudTrail User Guide*.

# **[CloudTrail.5] CloudTrail trails should be integrated with Amazon CloudWatch Logs**

**Related requirements:** PCI DSS v3.2.1/10.5.3, CIS AWS Foundations Benchmark v1.2.0/2.4, CIS AWS Foundations Benchmark v1.4.0/3.4, NIST.800-53.r5 AC-2(4), NIST.800-53.r5 AC-4(26), NIST.800-53.r5 AC-6(9), NIST.800-53.r5 AU-10, NIST.800-53.r5 AU-12, NIST.800-53.r5 AU-2, NIST.800-53.r5 AU-3, NIST.800-53.r5 AU-6(1), NIST.800-53.r5 AU-6(3), NIST.800-53.r5 AU-6(4), NIST.800-53.r5 AU-6(5), NIST.800-53.r5 AU-7(1), NIST.800-53.r5 CA-7, NIST.800-53.r5 SC-7(9), NIST.800-53.r5 SI-20, NIST.800-53.r5 SI-3(8), NIST.800-53.r5 SI-4(20), NIST.800-53.r5 SI-4(5), NIST.800-53.r5 SI-7(8)

**Category:** Identify > Logging

**Severity:** Low

**Resource type:** AWS::CloudTrail::Trail

**AWS Config rule:** [cloud-trail-cloud-watch-logs-enabled](https://docs.aws.amazon.com/config/latest/developerguide/cloud-trail-cloud-watch-logs-enabled.html)

**Schedule type:** Periodic

### **Parameters:** None

This control checks whether CloudTrail trails are configured to send logs to CloudWatch Logs. The control fails if the CloudWatchLogsLogGroupArn property of the trail is empty.

CloudTrail records AWS API calls that are made in a given account. The recorded information includes the following:

- The identity of the API caller
- The time of the API call
- The source IP address of the API caller
- The request parameters
- The response elements returned by the AWS service

CloudTrail uses Amazon S3 for log file storage and delivery. You can capture CloudTrail logs in a specified S3 bucket for long-term analysis. To perform real-time analysis, you can configure CloudTrail to send logs to CloudWatch Logs.

For a trail that is enabled in all Regions in an account, CloudTrail sends log files from all of those Regions to a CloudWatch Logs log group.

Security Hub recommends that you send CloudTrail logs to CloudWatch Logs. Note that this recommendation is intended to ensure that account activity is captured, monitored, and appropriately alarmed on. You can use CloudWatch Logs to set this up with your AWS services. This recommendation does not preclude the use of a different solution.

Sending CloudTrail logs to CloudWatch Logs facilitates real-time and historic activity logging based on user, API, resource, and IP address. You can use this approach to establish alarms and notifications for anomalous or sensitivity account activity.

#### **Remediation**

To integrate CloudTrail with CloudWatch Logs, see Sending events to [CloudWatch](https://docs.aws.amazon.com/awscloudtrail/latest/userguide/send-cloudtrail-events-to-cloudwatch-logs.html) Logs in the *AWS CloudTrail User Guide*.

## **[CloudTrail.6] Ensure the S3 bucket used to store CloudTrail logs is not publicly accessible**

**Related requirements:** CIS AWS Foundations Benchmark v1.2.0/2.3, CIS AWS Foundations Benchmark v1.4.0/3.3

**Category:** Identify > Logging

**Severity:** Critical

**Resource type:** AWS::S3::Bucket

**AWS Config rule:** None (custom Security Hub rule)

**Schedule type:** Periodic and change triggered

#### **Parameters:** None

CloudTrail logs a record of every API call made in your account. These log files are stored in an S3 bucket. CIS recommends that the S3 bucket policy, or access control list (ACL), applied to the S3 bucket that CloudTrail logs to prevents public access to the CloudTrail logs. Allowing public access to CloudTrail log content might aid an adversary in identifying weaknesses in the affected account's use or configuration.

To run this check, Security Hub first uses custom logic to look for the S3 bucket where your CloudTrail logs are stored. It then uses the AWS Config managed rules to check that bucket is publicly accessible.

If you aggregate your logs into a single centralized S3 bucket, then Security Hub only runs the check against the account and Region where the centralized S3 bucket is located. For other accounts and Regions, the control status is **No data**.

If the bucket is publicly accessible, the check generates a failed finding.

### **Remediation**

To block public access to your CloudTrail S3 bucket, see [Configuring](https://docs.aws.amazon.com/AmazonS3/latest/userguide/configuring-block-public-access-bucket.html) block public access settings for your S3 [buckets](https://docs.aws.amazon.com/AmazonS3/latest/userguide/configuring-block-public-access-bucket.html) in the *Amazon Simple Storage Service User Guide*. Select all four Amazon S3 Block Public Access Settings.

# **[CloudTrail.7] Ensure S3 bucket access logging is enabled on the CloudTrail S3 bucket**

**Related requirements:** CIS AWS Foundations Benchmark v1.2.0/2.6, CIS AWS Foundations Benchmark v1.4.0/3.6, CIS AWS Foundations Benchmark v3.0.0/3.4

**Category:** Identify > Logging

**Severity:** Low

**Resource type:** AWS::S3::Bucket

**AWS Config rule:** None (custom Security Hub rule)

**Schedule type:** Periodic

#### **Parameters:** None

S3 bucket access logging generates a log that contains access records for each request made to your S3 bucket. An access log record contains details about the request, such as the request type, the resources specified in the request worked, and the time and date the request was processed.

CIS recommends that you enable bucket access logging on the CloudTrail S3 bucket.

By enabling S3 bucket logging on target S3 buckets, you can capture all events that might affect objects in a target bucket. Configuring logs to be placed in a separate bucket enables access to log information, which can be useful in security and incident response workflows.

To run this check, Security Hub first uses custom logic to look for the bucket where your CloudTrail logs are stored and then uses the AWS Config managed rule to check if logging is enabled.

If CloudTrail delivers log files from multiple AWS accounts into a single destination Amazon S3 bucket, Security Hub evaluates this control only against the destination bucket in the Region where it's located. This streamlines your findings. However, you should turn on CloudTrail in all accounts that deliver logs to the destination bucket. For all accounts except the one that holds the destination bucket, the control status is **No data**.

If the bucket is publicly accessible, the check generates a failed finding.

## **Remediation**

To enable server access logging for your CloudTrail S3 bucket, see [Enabling](https://docs.aws.amazon.com/AmazonS3/latest/userguide/enable-server-access-logging.html#enable-server-logging) Amazon S3 server access [logging](https://docs.aws.amazon.com/AmazonS3/latest/userguide/enable-server-access-logging.html#enable-server-logging) in the *Amazon Simple Storage Service User Guide*.

## **[CloudTrail.9] CloudTrail trails should be tagged**

**Category:** Identify > Inventory > Tagging

**Severity:** Low

**Resource type:** AWS::CloudTrail::Trail

**AWS Config rule:** tagged-cloudtrail-trail (custom Security Hub rule)

**Schedule type:** Change triggered

### **Parameters:**

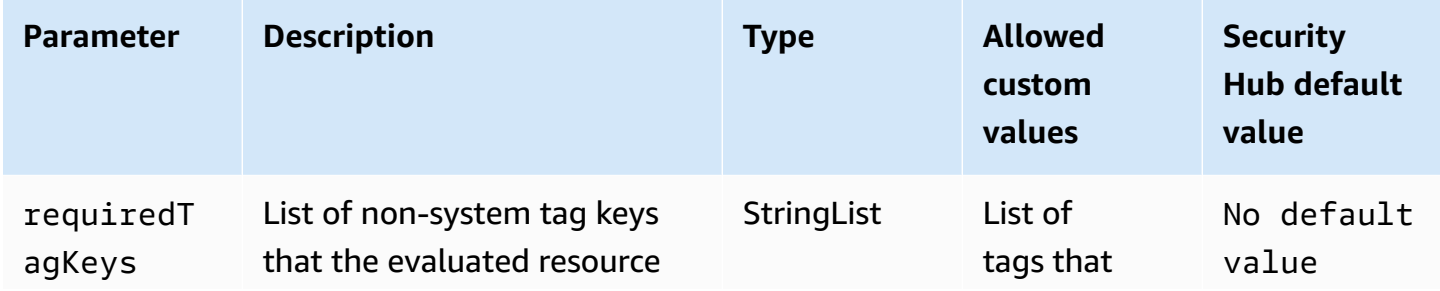

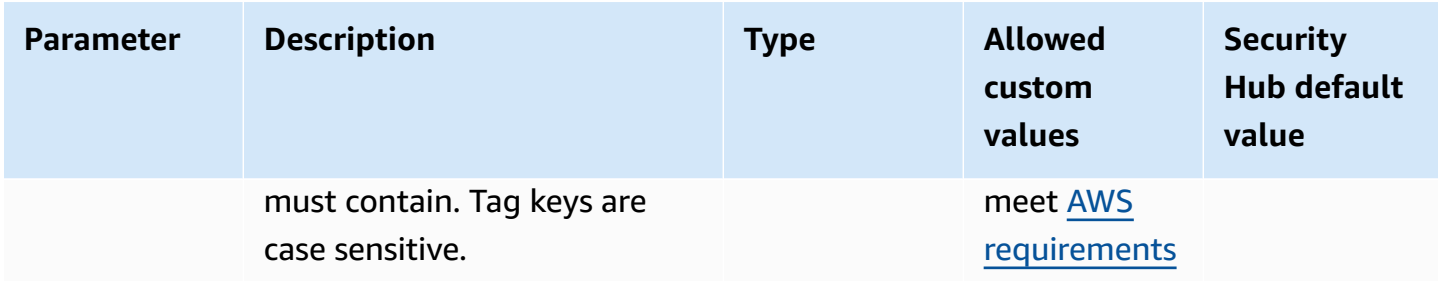

This control checks whether an AWS CloudTrail trail has tags with the specific keys defined in the parameter requiredTagKeys. The control fails if the trail doesn't have any tag keys or if it doesn't have all the keys specified in the parameter requiredTagKeys. If the parameter requiredTagKeys isn't provided, the control only checks for the existence of a tag key and fails if the trail isn't tagged with any key. System tags, which are automatically applied and begin with aws:, are ignored.

A tag is a label that you assign to an AWS resource, and it consists of a key and an optional value. You can create tags to categorize resources by purpose, owner, environment, or other criteria. Tags can help you identify, organize, search for, and filter resources. Tagging also helps you track accountable resource owners for actions and notifications. When you use tagging, you can implement attribute-based access control (ABAC) as an authorization strategy, which defines permissions based on tags. You can attach tags to IAM entities (users or roles) and to AWS resources. You can create a single ABAC policy or a separate set of policies for your IAM principals. You can design these ABAC policies to allow operations when the principal's tag matches the resource tag. For more information, see What is ABAC for [AWS?](https://docs.aws.amazon.com/IAM/latest/UserGuide/introduction_attribute-based-access-control.html) in the *IAM User Guide*.

#### *(i)* Note

Don't add personally identifiable information (PII) or other confidential or sensitive information in tags. Tags are accessible to many AWS services, including AWS Billing. For more tagging best practices, see Tagging your AWS [resources](https://docs.aws.amazon.com/tag-editor/latest/userguide/tagging.html#tag-best-practices) in the *AWS General Reference*.

#### **Remediation**

To add tags to a CloudTrail trail, see [AddTags](https://docs.aws.amazon.com/awscloudtrail/latest/APIReference/API_AddTags.html) in the *AWS CloudTrail API Reference*.

## **Security Hub controls for CloudWatch**

These controls evaluate the Amazon CloudWatch service and resources.

These controls may not be available in all AWS Regions. For more information, see [Availability](#page-1421-0) of [controls](#page-1421-0) by Region.

# **[CloudWatch.1] A log metric filter and alarm should exist for usage of the "root" user**

**Related requirements:** PCI DSS v3.2.1/7.2.1, CIS AWS Foundations Benchmark v1.2.0/1.1,CIS AWS Foundations Benchmark v1.2.0/3.3, CIS AWS Foundations Benchmark v1.4.0/1.7,CIS AWS Foundations Benchmark v1.4.0/4.3

**Category:** Detect > Detection services

**Severity:** Low

**Resource type:** AWS::Logs::MetricFilter, AWS::CloudWatch::Alarm, AWS::CloudTrail::Trail, AWS::SNS::Topic

**AWS Config rule:** None (custom Security Hub rule)

**Schedule type:** Periodic

### **Parameters:** None

The root user has unrestricted access to all services and resources in an AWS account. We highly recommend that you avoid using the root user for daily tasks. Minimizing the use of the root user and adopting the principle of least privilege for access management reduce the risk of accidental changes and unintended disclosure of highly privileged credentials.

As a best practice, use your root user credentials only when required to [perform](https://docs.aws.amazon.com/general/latest/gr/aws_tasks-that-require-root.html) account and service [management](https://docs.aws.amazon.com/general/latest/gr/aws_tasks-that-require-root.html) tasks. Apply AWS Identity and Access Management (IAM) policies directly to groups and roles but not users. For a tutorial on how to set up an administrator for daily use, see [Creating](https://docs.aws.amazon.com/IAM/latest/UserGuide/getting-started_create-admin-group.html) your first IAM admin user and group in the *IAM User Guide*

To run this check, Security Hub uses custom logic to perform the exact audit steps prescribed for control 1.7 in the CIS AWS [Foundations](https://acrobat.adobe.com/link/track?uri=urn:aaid:scds:US:2e5fec5c-5e99-4fb5-b08d-bb46b14754c1#pageNum=1) Benchmark v1.4.0. This control fails if the exact metric filters prescribed by CIS are not used. Additional fields or terms cannot be added to the metric filters.

#### **A** Note

When Security Hub performs the check for this control, it looks for CloudTrail trails that the current account uses. These trails might be organization trails that belong to another account. Multi-Region trails also might be based in a different Region. The check results in FAILED findings in the following cases:

- No trail is configured.
- The available trails that are in the current Region and that are owned by current account do not meet the control requirements.

The check results in a control status of NO\_DATA in the following cases:

- A multi-Region trail is based in a different Region. Security Hub can only generate findings in the Region where the trail is based.
- A multi-Region trail belongs to a different account. Security Hub can only generate findings for the account that owns the trail.

We recommend organization trails to log events from many accounts in an organization. Organization trails are multi-Region trails by default and can only be managed by the AWS Organizations management account or the CloudTrail delegated administrator account. Using an organization trail results in a control status of NO\_DATA for controls evaluated in organization member accounts. In member accounts, Security Hub only generates findings for member-owned resources. Findings that pertain to organization trails are generated in the resource owner's account. You can see these findings in your Security Hub delegated administrator account by using cross-Region aggregation.

For the alarm, the current account must either own the referenced Amazon SNS topic, or must get access to the Amazon SNS topic by calling ListSubscriptionsByTopic. Otherwise Security Hub generates WARNING findings for the control.

#### **Remediation**

To pass this control, follow these steps to create an Amazon SNS topic, an AWS CloudTrail trail, a metric filter, and an alarm for the metric filter.

- 1. Create an Amazon SNS topic. For instructions, see Getting started with [Amazon](https://docs.aws.amazon.com/sns/latest/dg/sns-getting-started.html#CreateTopic) SNS in the *Amazon Simple Notification Service Developer Guide*. Create a topic that receives all CIS alarms, and create at least one subscription to the topic.
- 2. Create a CloudTrail trail that applies to all AWS Regions. For instructions, see [Creating](https://docs.aws.amazon.com/awscloudtrail/latest/userguide/cloudtrail-create-a-trail-using-the-console-first-time.html) a trail in the *AWS CloudTrail User Guide*.

Make note of the name of the CloudWatch Logs log group that you associate with the CloudTrail trail. You create the metric filter for that log group in the next step.

3. Create a metric filter. For instructions, see [Create](https://docs.aws.amazon.com/AmazonCloudWatch/latest/logs/CreateMetricFilterProcedure.html) a metric filter for a log group in the *Amazon CloudWatch User Guide*. Use the following values:

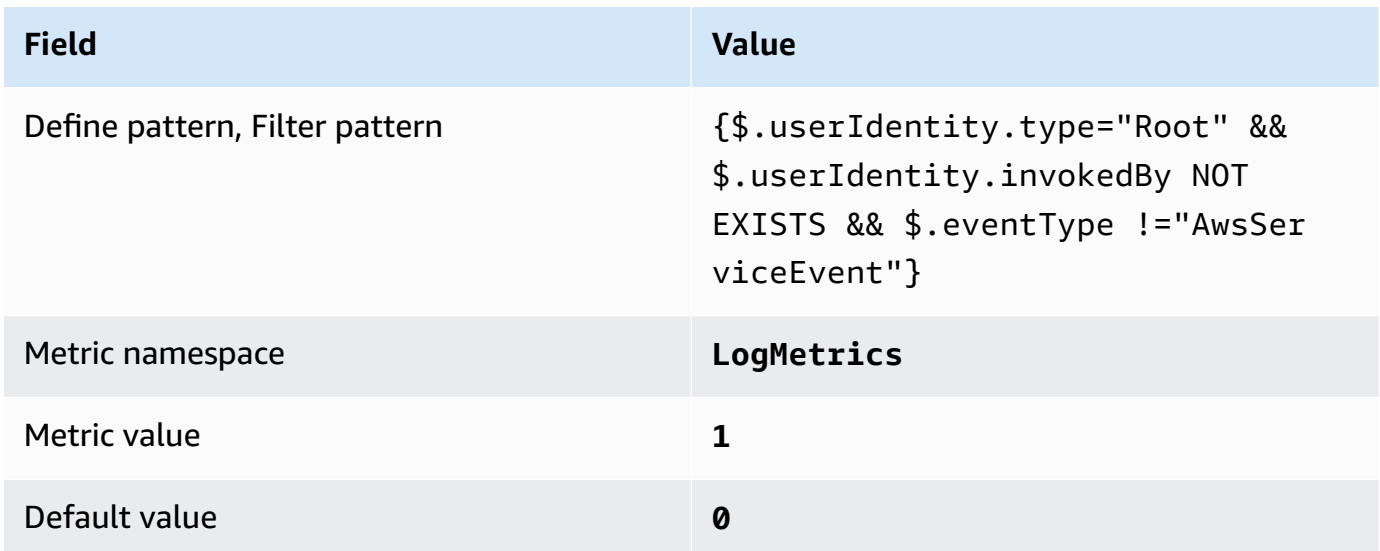

4. Create an alarm based on the filter. For instructions, see Creating a [CloudWatch](https://docs.aws.amazon.com/AmazonCloudWatch/latest/monitoring/Create_alarm_log_group_metric_filter.html) alarm based on a log [group-metric](https://docs.aws.amazon.com/AmazonCloudWatch/latest/monitoring/Create_alarm_log_group_metric_filter.html) filter in the *Amazon CloudWatch User Guide*. Use the following values:

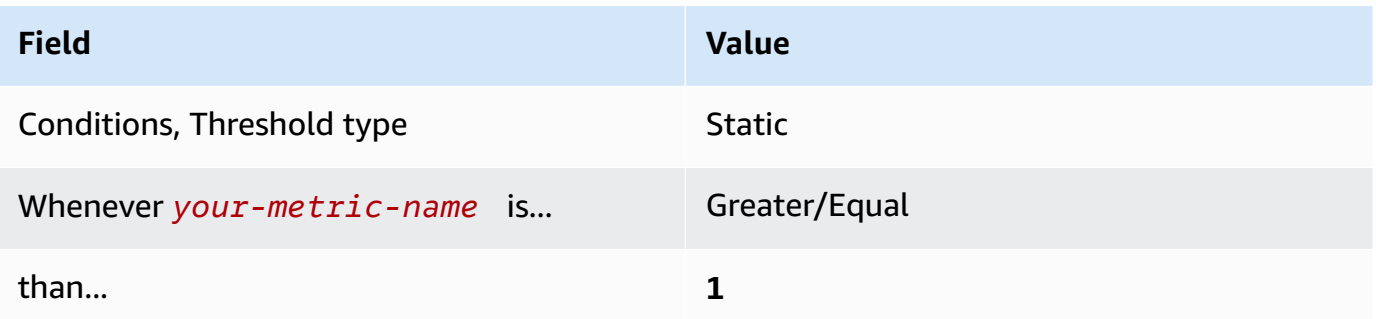

# **[CloudWatch.2] Ensure a log metric filter and alarm exist for unauthorized API calls**

**Related requirements:** CIS AWS Foundations Benchmark v1.2.0/3.1

**Category:** Detect > Detection services

**Severity:** Low

**Resource type:** AWS::Logs::MetricFilter, AWS::CloudWatch::Alarm, AWS::CloudTrail::Trail, AWS::SNS::Topic

**AWS Config rule:** None (custom Security Hub rule)

**Schedule type:** Periodic

#### **Parameters:** None

You can do real-time monitoring of API calls by directing CloudTrail logs to CloudWatch Logs and establishing corresponding metric filters and alarms.

CIS recommends that you create a metric filter and alarm unauthorized API calls. Monitoring unauthorized API calls helps reveal application errors and might reduce time to detect malicious activity.

To run this check, Security Hub uses custom logic to perform the exact audit steps prescribed for control 3.1 in the CIS AWS [Foundations](https://d1.awsstatic.com/whitepapers/compliance/AWS_CIS_Foundations_Benchmark.pdf) Benchmark v1.2. This control fails if the exact metric filters prescribed by CIS are not used. Additional fields or terms cannot be added to the metric filters.

### **A** Note

When Security Hub performs the check for this control, it looks for CloudTrail trails that the current account uses. These trails might be organization trails that belong to another account. Multi-Region trails also might be based in a different Region. The check results in FAILED findings in the following cases:

- No trail is configured.
- The available trails that are in the current Region and that are owned by current account do not meet the control requirements.

The check results in a control status of NO\_DATA in the following cases:

- A multi-Region trail is based in a different Region. Security Hub can only generate findings in the Region where the trail is based.
- A multi-Region trail belongs to a different account. Security Hub can only generate findings for the account that owns the trail.

We recommend organization trails to log events from many accounts in an organization. Organization trails are multi-Region trails by default and can only be managed by the AWS Organizations management account or the CloudTrail delegated administrator account. Using an organization trail results in a control status of NO\_DATA for controls evaluated in organization member accounts. In member accounts, Security Hub only generates findings for member-owned resources. Findings that pertain to organization trails are generated in the resource owner's account. You can see these findings in your Security Hub delegated administrator account by using cross-Region aggregation.

For the alarm, the current account must either own the referenced Amazon SNS topic, or must get access to the Amazon SNS topic by calling ListSubscriptionsByTopic. Otherwise Security Hub generates WARNING findings for the control.

#### **Remediation**

To pass this control, follow these steps to create an Amazon SNS topic, an AWS CloudTrail trail, a metric filter, and an alarm for the metric filter.

- 1. Create an Amazon SNS topic. For instructions, see Getting started with [Amazon](https://docs.aws.amazon.com/sns/latest/dg/sns-getting-started.html#CreateTopic) SNS in the *Amazon Simple Notification Service Developer Guide*. Create a topic that receives all CIS alarms, and create at least one subscription to the topic.
- 2. Create a Cloud Trail trail that applies to all AWS Regions. For instructions, see [Creating](https://docs.aws.amazon.com/awscloudtrail/latest/userguide/cloudtrail-create-a-trail-using-the-console-first-time.html) a trail in the *AWS CloudTrail User Guide*.

Make note of the name of the CloudWatch Logs log group that you associate with the CloudTrail trail. You create the metric filter for that log group in the next step.

3. Create a metric filter. For instructions, see [Create](https://docs.aws.amazon.com/AmazonCloudWatch/latest/logs/CreateMetricFilterProcedure.html) a metric filter for a log group in the *Amazon CloudWatch User Guide*. Use the following values:

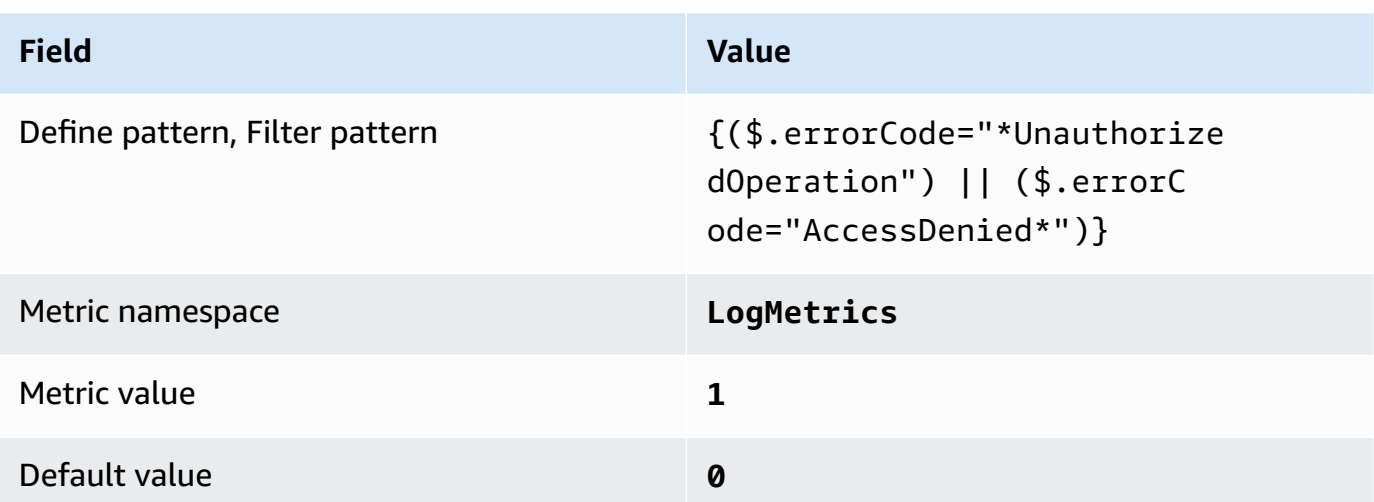

4. Create an alarm based on the filter. For instructions, see Creating a [CloudWatch](https://docs.aws.amazon.com/AmazonCloudWatch/latest/monitoring/Create_alarm_log_group_metric_filter.html) alarm based on a log [group-metric](https://docs.aws.amazon.com/AmazonCloudWatch/latest/monitoring/Create_alarm_log_group_metric_filter.html) filter in the *Amazon CloudWatch User Guide*. Use the following values:

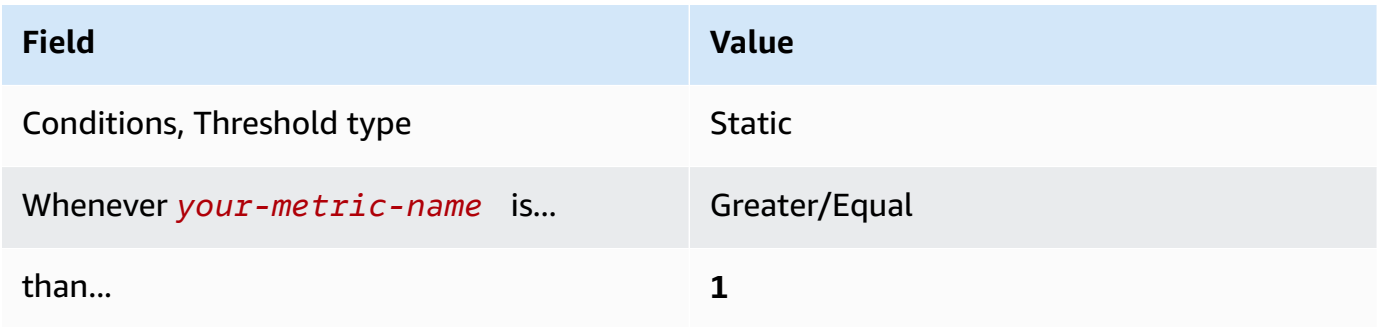

# **[CloudWatch.3] Ensure a log metric filter and alarm exist for Management Console sign-in without MFA**

**Related requirements:** CIS AWS Foundations Benchmark v1.2.0/3.2

**Category:** Detect > Detection services

**Severity:** Low

```
Resource type: AWS::Logs::MetricFilter, AWS::CloudWatch::Alarm,
AWS::CloudTrail::Trail, AWS::SNS::Topic
```
**AWS Config rule:** None (custom Security Hub rule)

**Schedule type:** Periodic

#### **Parameters:** None

You can do real-time monitoring of API calls by directing CloudTrail logs to CloudWatch Logs and establishing corresponding metric filters and alarms.

CIS recommends that you create a metric filter and alarm console logins that aren't protected by MFA. Monitoring for single-factor console logins increases visibility into accounts that aren't protected by MFA.

To run this check, Security Hub uses custom logic to perform the exact audit steps prescribed for control 3.2 in the CIS AWS [Foundations](https://d1.awsstatic.com/whitepapers/compliance/AWS_CIS_Foundations_Benchmark.pdf) Benchmark v1.2. This control fails if the exact metric filters prescribed by CIS are not used. Additional fields or terms cannot be added to the metric filters.

#### **Note**

When Security Hub performs the check for this control, it looks for CloudTrail trails that the current account uses. These trails might be organization trails that belong to another account. Multi-Region trails also might be based in a different Region. The check results in FAILED findings in the following cases:

- No trail is configured.
- The available trails that are in the current Region and that are owned by current account do not meet the control requirements.

The check results in a control status of NO\_DATA in the following cases:

- A multi-Region trail is based in a different Region. Security Hub can only generate findings in the Region where the trail is based.
- A multi-Region trail belongs to a different account. Security Hub can only generate findings for the account that owns the trail.

We recommend organization trails to log events from many accounts in an organization. Organization trails are multi-Region trails by default and can only be managed by the AWS Organizations management account or the CloudTrail delegated administrator account. Using an organization trail results in a control status of NO\_DATA for controls evaluated in organization member accounts. In member accounts, Security Hub only generates findings for member-owned resources. Findings that pertain to organization trails are generated in the resource owner's account. You can see these findings in your Security Hub delegated administrator account by using cross-Region aggregation.

For the alarm, the current account must either own the referenced Amazon SNS topic, or must get access to the Amazon SNS topic by calling ListSubscriptionsByTopic. Otherwise Security Hub generates WARNING findings for the control.

#### **Remediation**

To pass this control, follow these steps to create an Amazon SNS topic, an AWS CloudTrail trail, a metric filter, and an alarm for the metric filter.

- 1. Create an Amazon SNS topic. For instructions, see Getting started with [Amazon](https://docs.aws.amazon.com/sns/latest/dg/sns-getting-started.html#CreateTopic) SNS in the *Amazon Simple Notification Service Developer Guide*. Create a topic that receives all CIS alarms, and create at least one subscription to the topic.
- 2. Create a Cloud Trail trail that applies to all AWS Regions. For instructions, see [Creating](https://docs.aws.amazon.com/awscloudtrail/latest/userguide/cloudtrail-create-a-trail-using-the-console-first-time.html) a trail in the *AWS CloudTrail User Guide*.

Make note of the name of the CloudWatch Logs log group that you associate with the CloudTrail trail. You create the metric filter for that log group in the next step.

3. Create a metric filter. For instructions, see [Create](https://docs.aws.amazon.com/AmazonCloudWatch/latest/logs/CreateMetricFilterProcedure.html) a metric filter for a log group in the *Amazon CloudWatch User Guide*. Use the following values:

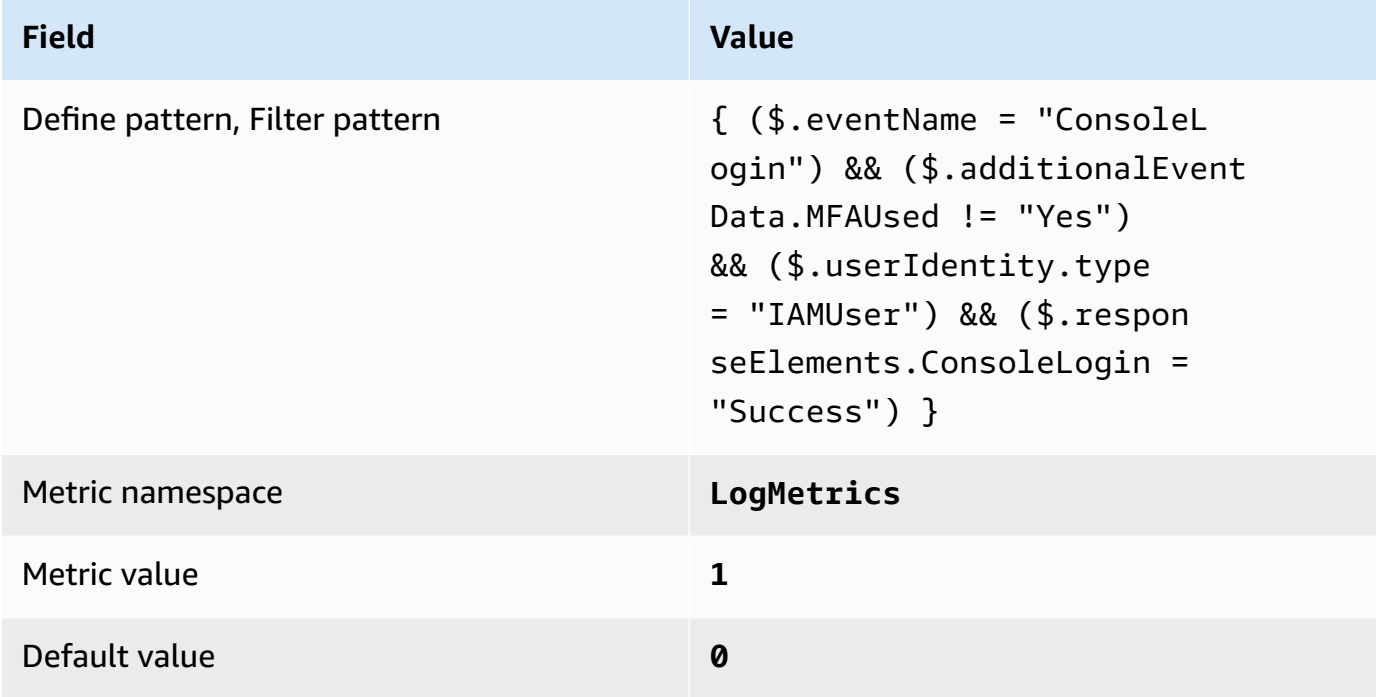

4. Create an alarm based on the filter. For instructions, see Creating a [CloudWatch](https://docs.aws.amazon.com/AmazonCloudWatch/latest/monitoring/Create_alarm_log_group_metric_filter.html) alarm based on a log [group-metric](https://docs.aws.amazon.com/AmazonCloudWatch/latest/monitoring/Create_alarm_log_group_metric_filter.html) filter in the *Amazon CloudWatch User Guide*. Use the following values:

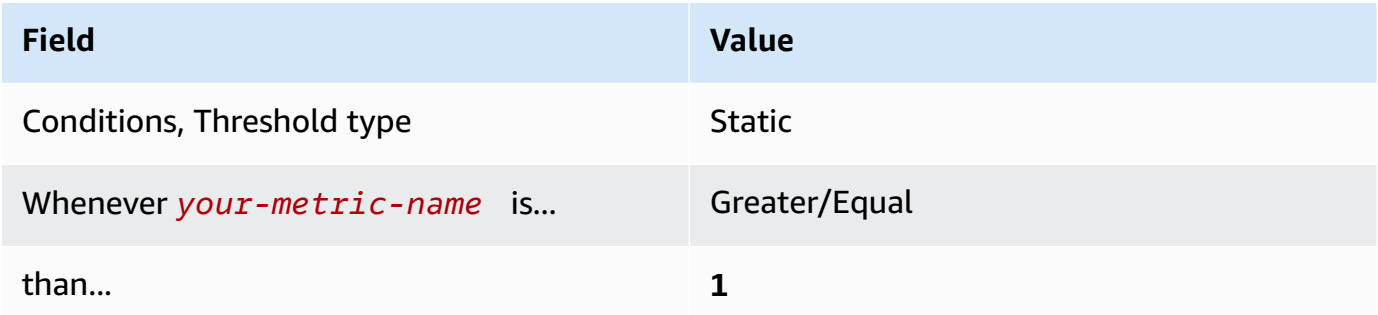

## **[CloudWatch.4] Ensure a log metric filter and alarm exist for IAM policy changes**

**Related requirements:** CIS AWS Foundations Benchmark v1.2.0/3.4, CIS AWS Foundations Benchmark v1.4.0/4.4

**Category:** Detect > Detection services

**Severity:** Low

**Resource type:** AWS::Logs::MetricFilter, AWS::CloudWatch::Alarm, AWS::CloudTrail::Trail, AWS::SNS::Topic

**AWS Config rule:** None (custom Security Hub rule)

**Schedule type:** Periodic

#### **Parameters:** None

This control checks whether you monitor API calls in real time by directing CloudTrail logs to CloudWatch Logs and establishing corresponding metric filters and alarms.

CIS recommends that you create a metric filter and alarm for changes made to IAM policies. Monitoring these changes helps ensure that authentication and authorization controls remain intact.

#### **A** Note

When Security Hub performs the check for this control, it looks for CloudTrail trails that the current account uses. These trails might be organization trails that belong to another account. Multi-Region trails also might be based in a different Region.

The check results in FAILED findings in the following cases:

- No trail is configured.
- The available trails that are in the current Region and that are owned by current account do not meet the control requirements.

The check results in a control status of NO\_DATA in the following cases:

- A multi-Region trail is based in a different Region. Security Hub can only generate findings in the Region where the trail is based.
- A multi-Region trail belongs to a different account. Security Hub can only generate findings for the account that owns the trail.

We recommend organization trails to log events from many accounts in an organization. Organization trails are multi-Region trails by default and can only be managed by the AWS Organizations management account or the CloudTrail delegated administrator account. Using an organization trail results in a control status of NO\_DATA for controls evaluated in organization member accounts. In member accounts, Security Hub only generates findings for member-owned resources. Findings that pertain to organization trails are generated in the resource owner's account. You can see these findings in your Security Hub delegated administrator account by using cross-Region aggregation.

For the alarm, the current account must either own the referenced Amazon SNS topic, or must get access to the Amazon SNS topic by calling ListSubscriptionsByTopic. Otherwise Security Hub generates WARNING findings for the control.

### **Remediation**

#### **A** Note

Our recommended filter pattern in these remediation steps differs from the filter pattern in the CIS guidance. Our recommended filters target only events coming from IAM API calls.

To pass this control, follow these steps to create an Amazon SNS topic, an AWS CloudTrail trail, a metric filter, and an alarm for the metric filter.

- 1. Create an Amazon SNS topic. For instructions, see Getting started with [Amazon](https://docs.aws.amazon.com/sns/latest/dg/sns-getting-started.html#CreateTopic) SNS in the *Amazon Simple Notification Service Developer Guide*. Create a topic that receives all CIS alarms, and create at least one subscription to the topic.
- 2. Create a CloudTrail trail that applies to all AWS Regions. For instructions, see [Creating](https://docs.aws.amazon.com/awscloudtrail/latest/userguide/cloudtrail-create-a-trail-using-the-console-first-time.html) a trail in the *AWS CloudTrail User Guide*.

Make note of the name of the CloudWatch Logs log group that you associate with the CloudTrail trail. You create the metric filter for that log group in the next step.

3. Create a metric filter. For instructions, see [Create](https://docs.aws.amazon.com/AmazonCloudWatch/latest/logs/CreateMetricFilterProcedure.html) a metric filter for a log group in the *Amazon CloudWatch User Guide*. Use the following values:

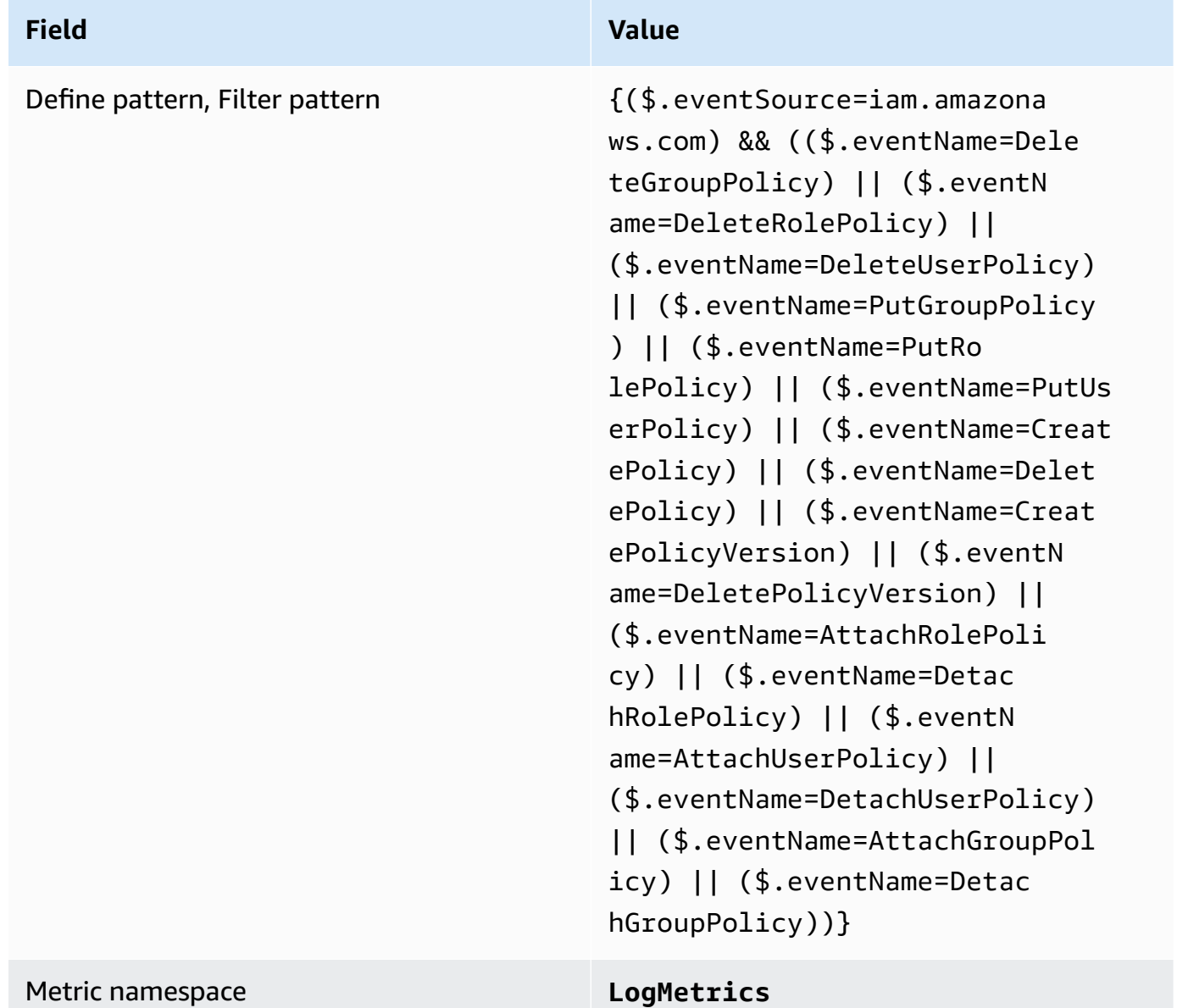

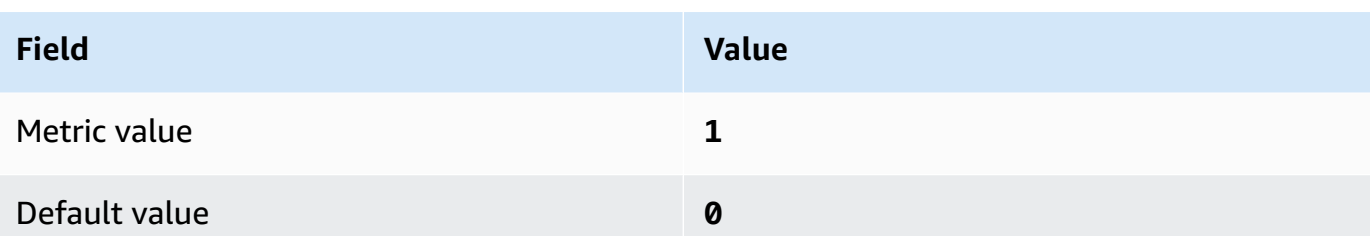

4. Create an alarm based on the filter. For instructions, see Creating a [CloudWatch](https://docs.aws.amazon.com/AmazonCloudWatch/latest/monitoring/Create_alarm_log_group_metric_filter.html) alarm based on a log [group-metric](https://docs.aws.amazon.com/AmazonCloudWatch/latest/monitoring/Create_alarm_log_group_metric_filter.html) filter in the *Amazon CloudWatch User Guide*. Use the following values:

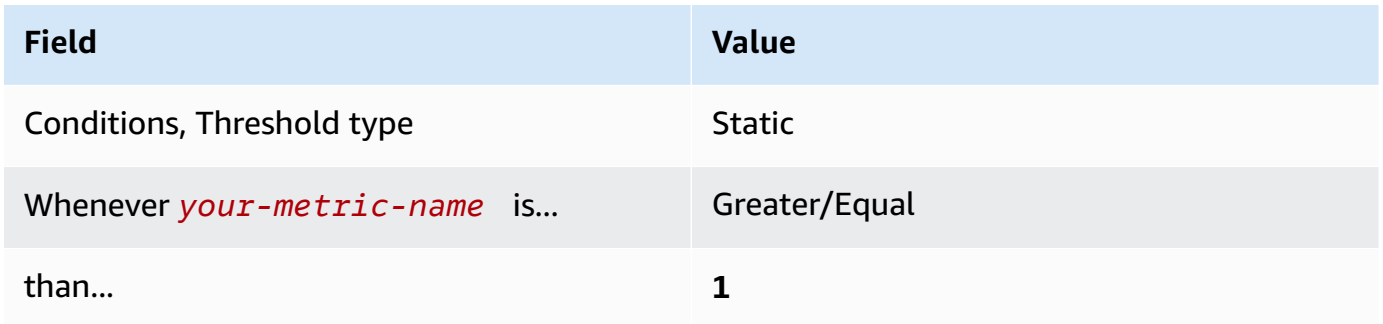

# **[CloudWatch.5] Ensure a log metric filter and alarm exist for CloudTrail AWS Configuration changes**

**Related requirements:** CIS AWS Foundations Benchmark v1.2.0/3.5, CIS AWS Foundations Benchmark v1.4.0/4.5

**Category:** Detect > Detection services

**Severity:** Low

**Resource type:** AWS::Logs::MetricFilter, AWS::CloudWatch::Alarm, AWS::CloudTrail::Trail, AWS::SNS::Topic

**AWS Config rule:** None (custom Security Hub rule)

**Schedule type:** Periodic

#### **Parameters:** None

You can do real-time monitoring of API calls by directing CloudTrail logs to CloudWatch Logs and establishing corresponding metric filters and alarms.

CIS recommends that you create a metric filter and alarm for changes to CloudTrail configuration settings. Monitoring these changes helps ensure sustained visibility to activities in the account.
To run this check, Security Hub uses custom logic to perform the exact audit steps prescribed for control 4.5 in the CIS AWS [Foundations](https://acrobat.adobe.com/link/track?uri=urn:aaid:scds:US:2e5fec5c-5e99-4fb5-b08d-bb46b14754c1#pageNum=1) Benchmark v1.4.0. This control fails if the exact metric filters prescribed by CIS are not used. Additional fields or terms cannot be added to the metric filters.

### **Note**

When Security Hub performs the check for this control, it looks for CloudTrail trails that the current account uses. These trails might be organization trails that belong to another account. Multi-Region trails also might be based in a different Region. The check results in FAILED findings in the following cases:

- No trail is configured.
- The available trails that are in the current Region and that are owned by current account do not meet the control requirements.

The check results in a control status of NO\_DATA in the following cases:

- A multi-Region trail is based in a different Region. Security Hub can only generate findings in the Region where the trail is based.
- A multi-Region trail belongs to a different account. Security Hub can only generate findings for the account that owns the trail.

We recommend organization trails to log events from many accounts in an organization. Organization trails are multi-Region trails by default and can only be managed by the AWS Organizations management account or the CloudTrail delegated administrator account. Using an organization trail results in a control status of NO\_DATA for controls evaluated in organization member accounts. In member accounts, Security Hub only generates findings for member-owned resources. Findings that pertain to organization trails are generated in the resource owner's account. You can see these findings in your Security Hub delegated administrator account by using cross-Region aggregation.

For the alarm, the current account must either own the referenced Amazon SNS topic, or must get access to the Amazon SNS topic by calling ListSubscriptionsByTopic. Otherwise Security Hub generates WARNING findings for the control.

#### **Remediation**

To pass this control, follow these steps to create an Amazon SNS topic, an AWS CloudTrail trail, a metric filter, and an alarm for the metric filter.

- 1. Create an Amazon SNS topic. For instructions, see Getting started with [Amazon](https://docs.aws.amazon.com/sns/latest/dg/sns-getting-started.html#CreateTopic) SNS in the *Amazon Simple Notification Service Developer Guide*. Create a topic that receives all CIS alarms, and create at least one subscription to the topic.
- 2. Create a CloudTrail trail that applies to all AWS Regions. For instructions, see [Creating](https://docs.aws.amazon.com/awscloudtrail/latest/userguide/cloudtrail-create-a-trail-using-the-console-first-time.html) a trail in the *AWS CloudTrail User Guide*.

Make note of the name of the CloudWatch Logs log group that you associate with the CloudTrail trail. You create the metric filter for that log group in the next step.

3. Create a metric filter. For instructions, see [Create](https://docs.aws.amazon.com/AmazonCloudWatch/latest/logs/CreateMetricFilterProcedure.html) a metric filter for a log group in the *Amazon CloudWatch User Guide*. Use the following values:

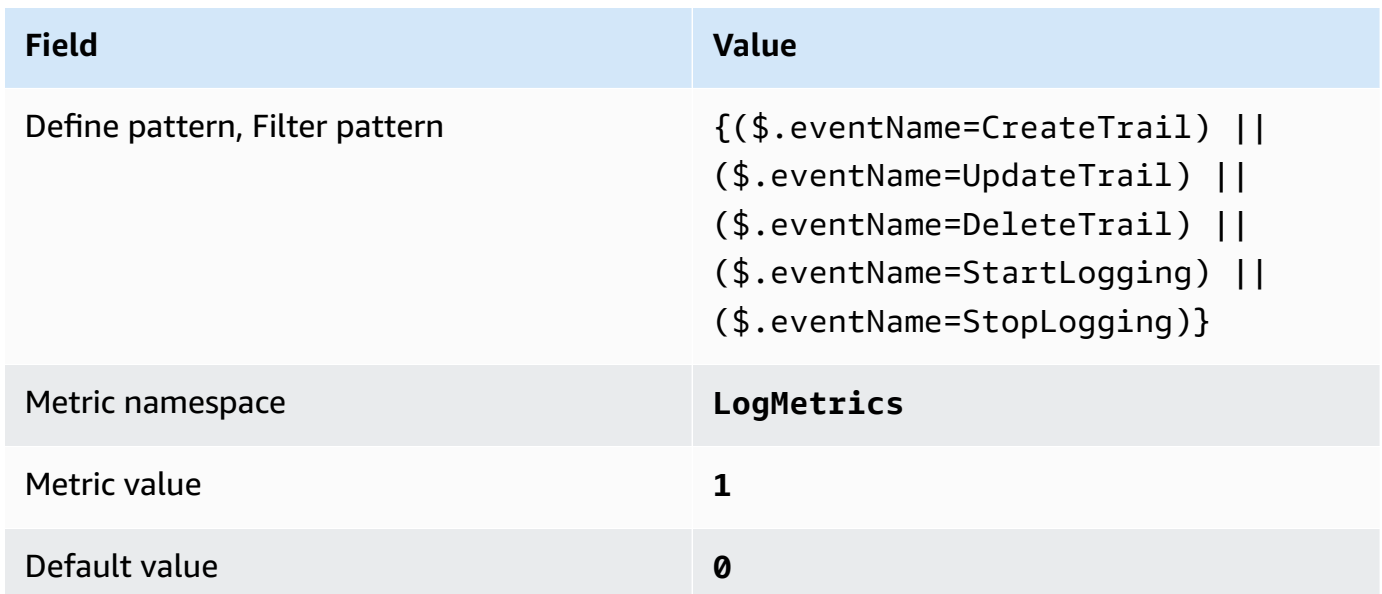

4. Create an alarm based on the filter. For instructions, see Creating a [CloudWatch](https://docs.aws.amazon.com/AmazonCloudWatch/latest/monitoring/Create_alarm_log_group_metric_filter.html) alarm based on a log [group-metric](https://docs.aws.amazon.com/AmazonCloudWatch/latest/monitoring/Create_alarm_log_group_metric_filter.html) filter in the *Amazon CloudWatch User Guide*. Use the following values:

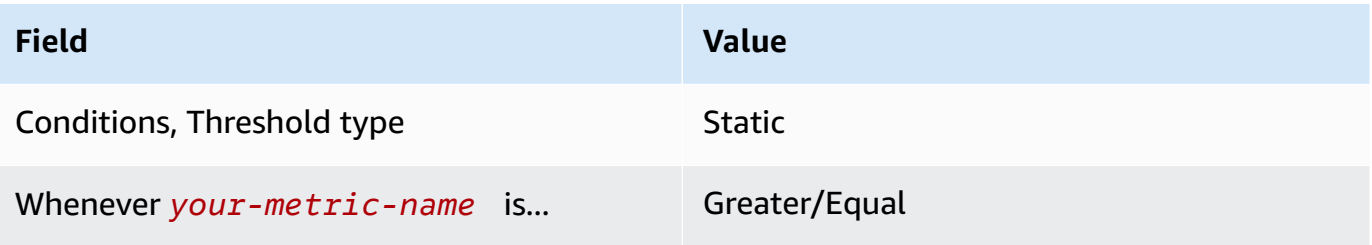

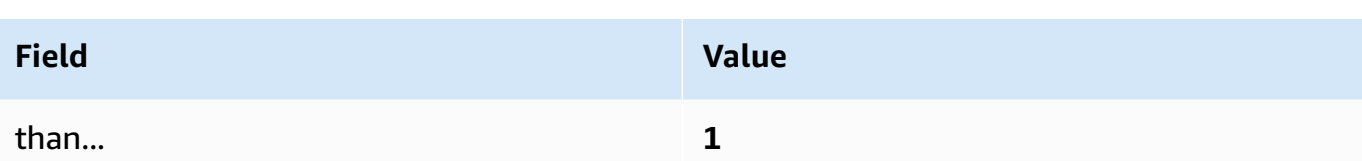

# **[CloudWatch.6] Ensure a log metric filter and alarm exist for AWS Management Console authentication failures**

**Related requirements:** CIS AWS Foundations Benchmark v1.2.0/3.6, CIS AWS Foundations Benchmark v1.4.0/4.6

**Category:** Detect > Detection services

**Severity:** Low

**Resource type:** AWS::Logs::MetricFilter, AWS::CloudWatch::Alarm, AWS::CloudTrail::Trail, AWS::SNS::Topic

**AWS Config rule:** None (custom Security Hub rule)

**Schedule type:** Periodic

### **Parameters:** None

You can do real-time monitoring of API calls by directing CloudTrail logs to CloudWatch Logs and establishing corresponding metric filters and alarms.

CIS recommends that you create a metric filter and alarm for failed console authentication attempts. Monitoring failed console logins might decrease lead time to detect an attempt to bruteforce a credential, which might provide an indicator, such as source IP, that you can use in other event correlations.

To run this check, Security Hub uses custom logic to perform the exact audit steps prescribed for control 4.6 in the CIS AWS [Foundations](https://acrobat.adobe.com/link/track?uri=urn:aaid:scds:US:2e5fec5c-5e99-4fb5-b08d-bb46b14754c1#pageNum=1) Benchmark v1.4.0. This control fails if the exact metric filters prescribed by CIS are not used. Additional fields or terms cannot be added to the metric filters.

### **A** Note

When Security Hub performs the check for this control, it looks for CloudTrail trails that the current account uses. These trails might be organization trails that belong to another account. Multi-Region trails also might be based in a different Region.

- No trail is configured.
- The available trails that are in the current Region and that are owned by current account do not meet the control requirements.

The check results in a control status of NO\_DATA in the following cases:

- A multi-Region trail is based in a different Region. Security Hub can only generate findings in the Region where the trail is based.
- A multi-Region trail belongs to a different account. Security Hub can only generate findings for the account that owns the trail.

We recommend organization trails to log events from many accounts in an organization. Organization trails are multi-Region trails by default and can only be managed by the AWS Organizations management account or the CloudTrail delegated administrator account. Using an organization trail results in a control status of NO\_DATA for controls evaluated in organization member accounts. In member accounts, Security Hub only generates findings for member-owned resources. Findings that pertain to organization trails are generated in the resource owner's account. You can see these findings in your Security Hub delegated administrator account by using cross-Region aggregation.

For the alarm, the current account must either own the referenced Amazon SNS topic, or must get access to the Amazon SNS topic by calling ListSubscriptionsByTopic. Otherwise Security Hub generates WARNING findings for the control.

### **Remediation**

To pass this control, follow these steps to create an Amazon SNS topic, an AWS CloudTrail trail, a metric filter, and an alarm for the metric filter.

- 1. Create an Amazon SNS topic. For instructions, see Getting started with [Amazon](https://docs.aws.amazon.com/sns/latest/dg/sns-getting-started.html#CreateTopic) SNS in the *Amazon Simple Notification Service Developer Guide*. Create a topic that receives all CIS alarms, and create at least one subscription to the topic.
- 2. Create a Cloud Trail trail that applies to all AWS Regions. For instructions, see [Creating](https://docs.aws.amazon.com/awscloudtrail/latest/userguide/cloudtrail-create-a-trail-using-the-console-first-time.html) a trail in the *AWS CloudTrail User Guide*.

Make note of the name of the CloudWatch Logs log group that you associate with the CloudTrail trail. You create the metric filter for that log group in the next step.

3. Create a metric filter. For instructions, see [Create](https://docs.aws.amazon.com/AmazonCloudWatch/latest/logs/CreateMetricFilterProcedure.html) a metric filter for a log group in the *Amazon CloudWatch User Guide*. Use the following values:

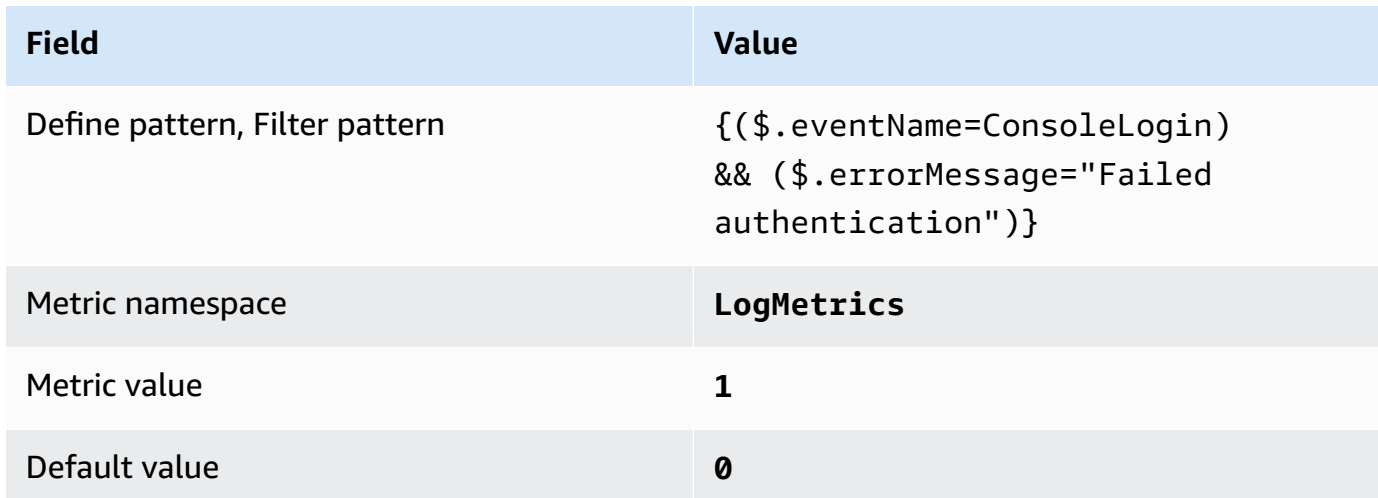

4. Create an alarm based on the filter. For instructions, see Creating a [CloudWatch](https://docs.aws.amazon.com/AmazonCloudWatch/latest/monitoring/Create_alarm_log_group_metric_filter.html) alarm based on a log [group-metric](https://docs.aws.amazon.com/AmazonCloudWatch/latest/monitoring/Create_alarm_log_group_metric_filter.html) filter in the *Amazon CloudWatch User Guide*. Use the following values:

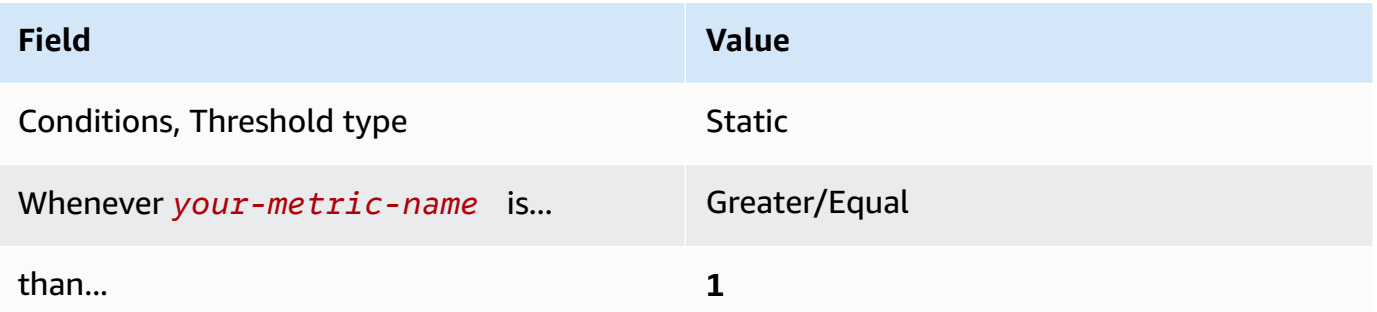

# **[CloudWatch.7] Ensure a log metric filter and alarm exist for disabling or scheduled deletion of customer managed keys**

**Related requirements:** CIS AWS Foundations Benchmark v1.2.0/3.7, CIS AWS Foundations Benchmark v1.4.0/4.7

**Category:** Detect > Detection services

**Severity:** Low

**Resource type:** AWS::Logs::MetricFilter, AWS::CloudWatch::Alarm, AWS::CloudTrail::Trail, AWS::SNS::Topic

**AWS Config rule:** None (custom Security Hub rule)

### **Schedule type:** Periodic

### **Parameters:** None

You can do real-time monitoring of API calls by directing CloudTrail logs to CloudWatch Logs and establishing corresponding metric filters and alarms.

CIS recommends that you create a metric filter and alarm for customer managed keys that have changed state to disabled or scheduled deletion. Data encrypted with disabled or deleted keys is no longer accessible.

To run this check, Security Hub uses custom logic to perform the exact audit steps prescribed for control 4.7 in the CIS AWS [Foundations](https://acrobat.adobe.com/link/track?uri=urn:aaid:scds:US:2e5fec5c-5e99-4fb5-b08d-bb46b14754c1#pageNum=1) Benchmark v1.4.0. This control fails if the exact metric filters prescribed by CIS are not used. Additional fields or terms cannot be added to the metric filters. The control also fails if ExcludeManagementEventSources contains kms.amazonaws.com.

### *(i)* Note

When Security Hub performs the check for this control, it looks for CloudTrail trails that the current account uses. These trails might be organization trails that belong to another account. Multi-Region trails also might be based in a different Region. The check results in FAILED findings in the following cases:

- No trail is configured.
- The available trails that are in the current Region and that are owned by current account do not meet the control requirements.

The check results in a control status of NO\_DATA in the following cases:

- A multi-Region trail is based in a different Region. Security Hub can only generate findings in the Region where the trail is based.
- A multi-Region trail belongs to a different account. Security Hub can only generate findings for the account that owns the trail.

We recommend organization trails to log events from many accounts in an organization. Organization trails are multi-Region trails by default and can only be managed by the AWS Organizations management account or the CloudTrail delegated administrator account. Using an organization trail results in a control status of NO\_DATA for controls evaluated in organization member accounts. In member accounts, Security Hub only generates findings for member-owned resources. Findings that pertain to organization trails are generated in the resource owner's account. You can see these findings in your Security Hub delegated administrator account by using cross-Region aggregation.

For the alarm, the current account must either own the referenced Amazon SNS topic, or must get access to the Amazon SNS topic by calling ListSubscriptionsByTopic. Otherwise Security Hub generates WARNING findings for the control.

### **Remediation**

To pass this control, follow these steps to create an Amazon SNS topic, an AWS CloudTrail trail, a metric filter, and an alarm for the metric filter.

- 1. Create an Amazon SNS topic. For instructions, see Getting started with [Amazon](https://docs.aws.amazon.com/sns/latest/dg/sns-getting-started.html#CreateTopic) SNS in the *Amazon Simple Notification Service Developer Guide*. Create a topic that receives all CIS alarms, and create at least one subscription to the topic.
- 2. Create a CloudTrail trail that applies to all AWS Regions. For instructions, see [Creating](https://docs.aws.amazon.com/awscloudtrail/latest/userguide/cloudtrail-create-a-trail-using-the-console-first-time.html) a trail in the *AWS CloudTrail User Guide*.

Make note of the name of the CloudWatch Logs log group that you associate with the CloudTrail trail. You create the metric filter for that log group in the next step.

3. Create a metric filter. For instructions, see [Create](https://docs.aws.amazon.com/AmazonCloudWatch/latest/logs/CreateMetricFilterProcedure.html) a metric filter for a log group in the *Amazon CloudWatch User Guide*. Use the following values:

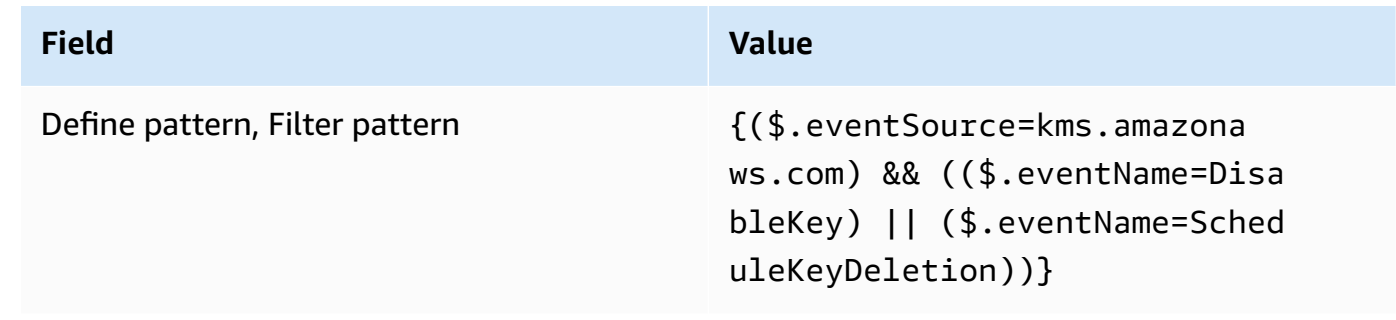

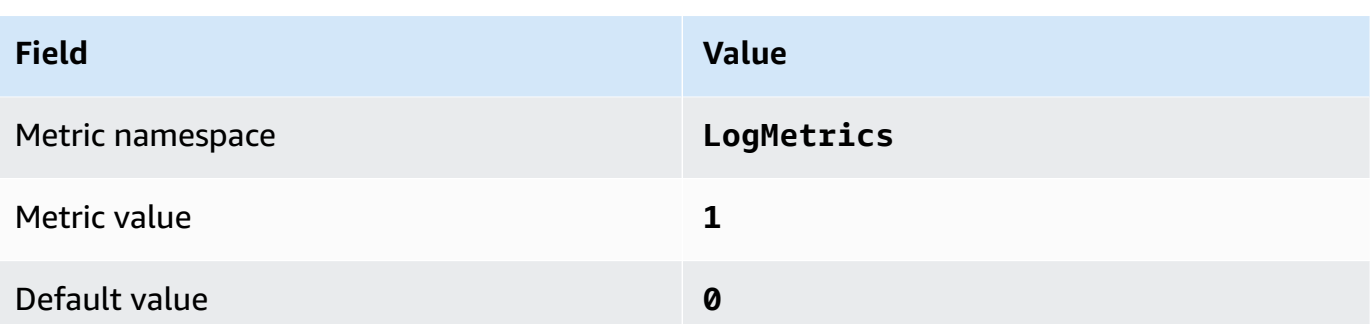

4. Create an alarm based on the filter. For instructions, see Creating a [CloudWatch](https://docs.aws.amazon.com/AmazonCloudWatch/latest/monitoring/Create_alarm_log_group_metric_filter.html) alarm based on a log [group-metric](https://docs.aws.amazon.com/AmazonCloudWatch/latest/monitoring/Create_alarm_log_group_metric_filter.html) filter in the *Amazon CloudWatch User Guide*. Use the following values:

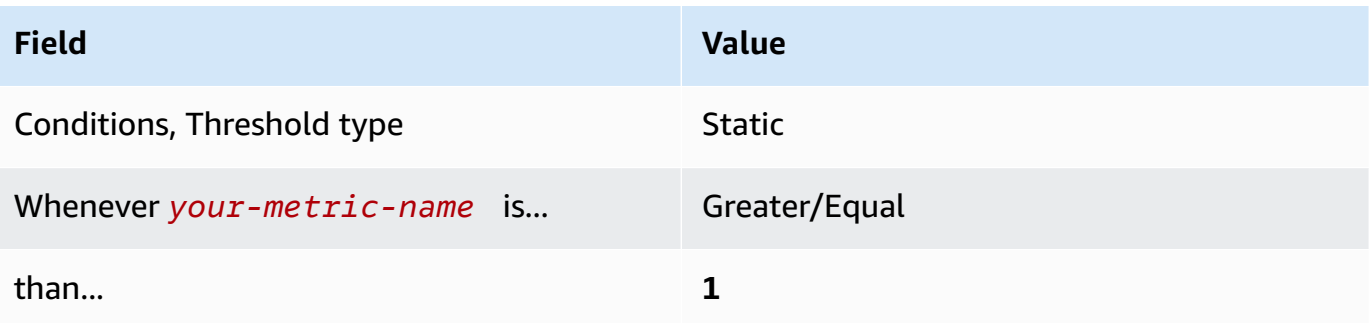

# **[CloudWatch.8] Ensure a log metric filter and alarm exist for S3 bucket policy changes**

**Related requirements:** CIS AWS Foundations Benchmark v1.2.0/3.8, CIS AWS Foundations Benchmark v1.4.0/4.8

**Category:** Detect > Detection services

**Severity:** Low

**Resource type:** AWS::Logs::MetricFilter, AWS::CloudWatch::Alarm, AWS::CloudTrail::Trail, AWS::SNS::Topic

**AWS Config rule:** None (custom Security Hub rule)

**Schedule type:** Periodic

### **Parameters:** None

You can do real-time monitoring of API calls by directing CloudTrail logs to CloudWatch Logs and establishing corresponding metric filters and alarms.

CIS recommends that you create a metric filter and alarm for changes to S3 bucket policies. Monitoring these changes might reduce time to detect and correct permissive policies on sensitive S3 buckets.

To run this check, Security Hub uses custom logic to perform the exact audit steps prescribed for control 4.8 in the CIS AWS [Foundations](https://acrobat.adobe.com/link/track?uri=urn:aaid:scds:US:2e5fec5c-5e99-4fb5-b08d-bb46b14754c1#pageNum=1) Benchmark v1.4.0. This control fails if the exact metric filters prescribed by CIS are not used. Additional fields or terms cannot be added to the metric filters.

### *(i)* Note

When Security Hub performs the check for this control, it looks for CloudTrail trails that the current account uses. These trails might be organization trails that belong to another account. Multi-Region trails also might be based in a different Region. The check results in FAILED findings in the following cases:

- No trail is configured.
- The available trails that are in the current Region and that are owned by current account do not meet the control requirements.

The check results in a control status of NO\_DATA in the following cases:

- A multi-Region trail is based in a different Region. Security Hub can only generate findings in the Region where the trail is based.
- A multi-Region trail belongs to a different account. Security Hub can only generate findings for the account that owns the trail.

We recommend organization trails to log events from many accounts in an organization. Organization trails are multi-Region trails by default and can only be managed by the AWS Organizations management account or the CloudTrail delegated administrator account. Using an organization trail results in a control status of NO\_DATA for controls evaluated in organization member accounts. In member accounts, Security Hub only generates findings for member-owned resources. Findings that pertain to organization trails are generated in the resource owner's account. You can see these findings in your Security Hub delegated administrator account by using cross-Region aggregation.

For the alarm, the current account must either own the referenced Amazon SNS topic, or must get access to the Amazon SNS topic by calling ListSubscriptionsByTopic. Otherwise Security Hub generates WARNING findings for the control.

### **Remediation**

To pass this control, follow these steps to create an Amazon SNS topic, an AWS CloudTrail trail, a metric filter, and an alarm for the metric filter.

- 1. Create an Amazon SNS topic. For instructions, see Getting started with [Amazon](https://docs.aws.amazon.com/sns/latest/dg/sns-getting-started.html#CreateTopic) SNS in the *Amazon Simple Notification Service Developer Guide*. Create a topic that receives all CIS alarms, and create at least one subscription to the topic.
- 2. Create a CloudTrail trail that applies to all AWS Regions. For instructions, see [Creating](https://docs.aws.amazon.com/awscloudtrail/latest/userguide/cloudtrail-create-a-trail-using-the-console-first-time.html) a trail in the *AWS CloudTrail User Guide*.

Make note of the name of the CloudWatch Logs log group that you associate with the CloudTrail trail. You create the metric filter for that log group in the next step.

3. Create a metric filter. For instructions, see [Create](https://docs.aws.amazon.com/AmazonCloudWatch/latest/logs/CreateMetricFilterProcedure.html) a metric filter for a log group in the *Amazon CloudWatch User Guide*. Use the following values:

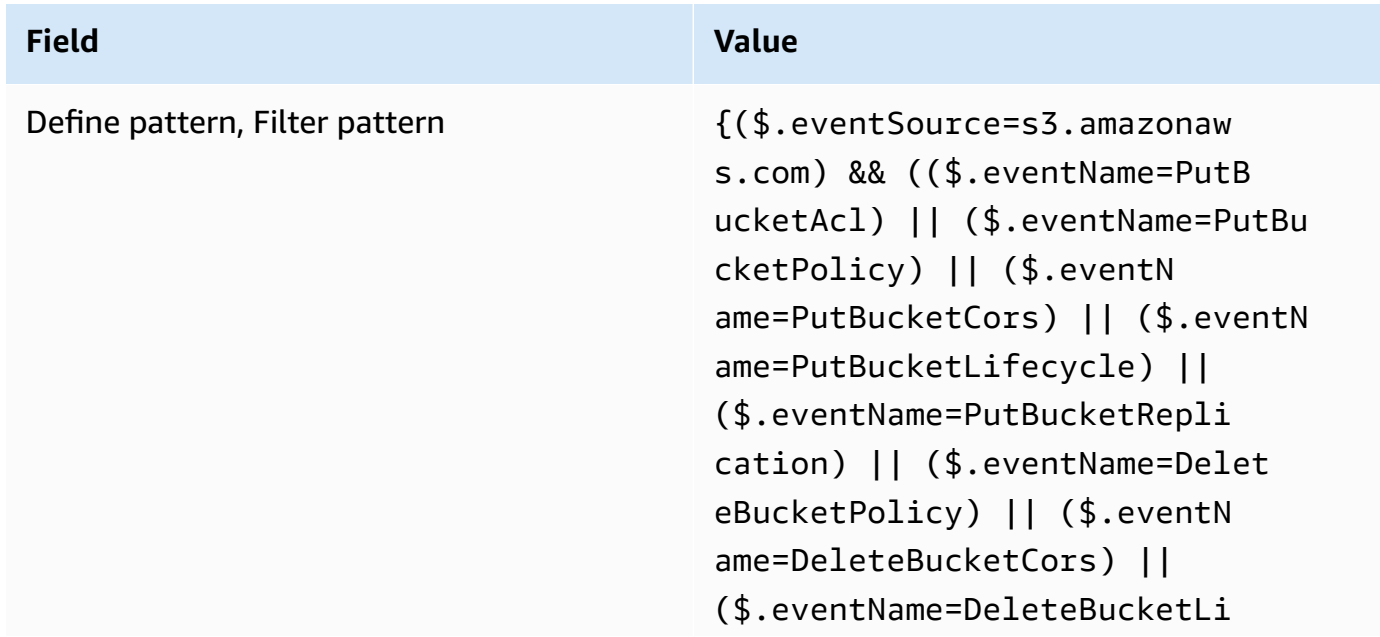

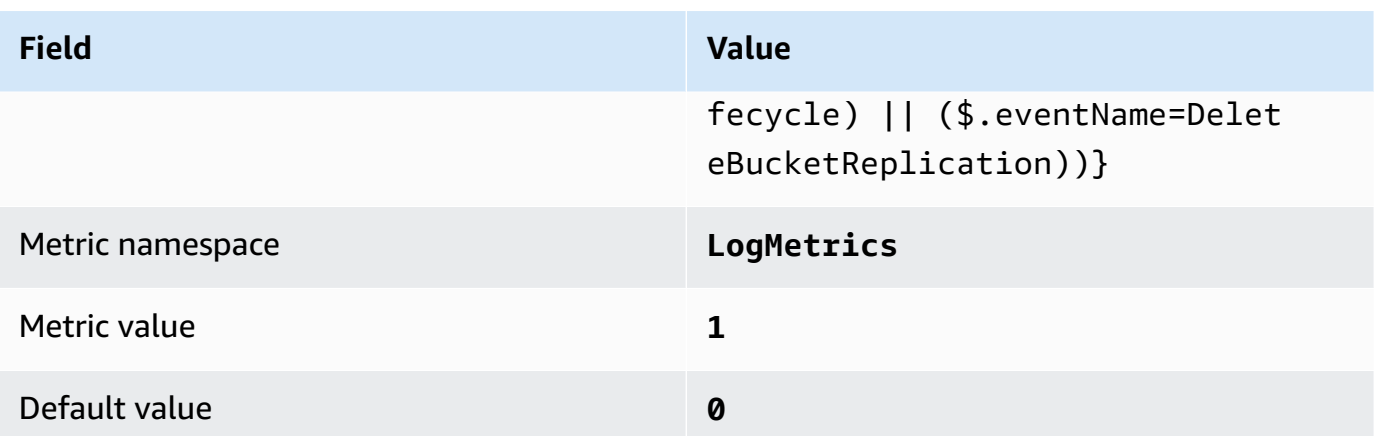

4. Create an alarm based on the filter. For instructions, see Creating a [CloudWatch](https://docs.aws.amazon.com/AmazonCloudWatch/latest/monitoring/Create_alarm_log_group_metric_filter.html) alarm based on a log [group-metric](https://docs.aws.amazon.com/AmazonCloudWatch/latest/monitoring/Create_alarm_log_group_metric_filter.html) filter in the *Amazon CloudWatch User Guide*. Use the following values:

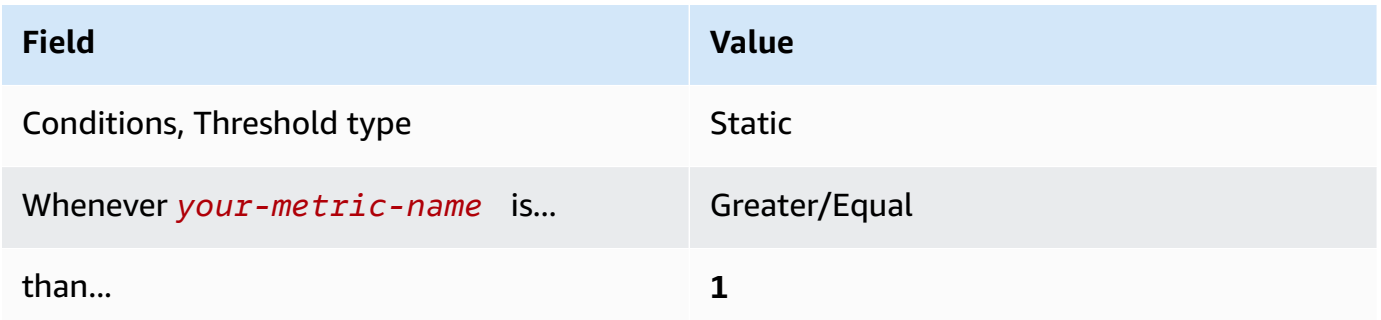

# **[CloudWatch.9] Ensure a log metric filter and alarm exist for AWS Config configuration changes**

**Related requirements:** CIS AWS Foundations Benchmark v1.2.0/3.9, CIS AWS Foundations Benchmark v1.4.0/4.9

**Category:** Detect > Detection services

**Severity:** Low

**Resource type:** AWS::Logs::MetricFilter, AWS::CloudWatch::Alarm, AWS::CloudTrail::Trail, AWS::SNS::Topic

**AWS Config rule:** None (custom Security Hub rule)

**Schedule type:** Periodic

### **Parameters:** None

You can do real-time monitoring of API calls by directing CloudTrail logs to CloudWatch Logs and establishing corresponding metric filters and alarms.

CIS recommends that you create a metric filter and alarm for changes to AWS Config configuration settings. Monitoring these changes helps ensure sustained visibility of configuration items in the account.

To run this check, Security Hub uses custom logic to perform the exact audit steps prescribed for control 4.9 in the CIS AWS [Foundations](https://acrobat.adobe.com/link/track?uri=urn:aaid:scds:US:2e5fec5c-5e99-4fb5-b08d-bb46b14754c1#pageNum=1) Benchmark v1.4.0. This control fails if the exact metric filters prescribed by CIS are not used. Additional fields or terms cannot be added to the metric filters.

### **Note**

When Security Hub performs the check for this control, it looks for CloudTrail trails that the current account uses. These trails might be organization trails that belong to another account. Multi-Region trails also might be based in a different Region. The check results in FAILED findings in the following cases:

- No trail is configured.
- The available trails that are in the current Region and that are owned by current account do not meet the control requirements.

The check results in a control status of NO\_DATA in the following cases:

- A multi-Region trail is based in a different Region. Security Hub can only generate findings in the Region where the trail is based.
- A multi-Region trail belongs to a different account. Security Hub can only generate findings for the account that owns the trail.

We recommend organization trails to log events from many accounts in an organization. Organization trails are multi-Region trails by default and can only be managed by the AWS Organizations management account or the CloudTrail delegated administrator account. Using an organization trail results in a control status of NO\_DATA for controls evaluated in organization member accounts. In member accounts, Security Hub only generates findings for member-owned resources. Findings that pertain to organization trails are generated in the resource owner's account. You can see these findings in your Security Hub delegated administrator account by using cross-Region aggregation.

For the alarm, the current account must either own the referenced Amazon SNS topic, or must get access to the Amazon SNS topic by calling ListSubscriptionsByTopic. Otherwise Security Hub generates WARNING findings for the control.

### **Remediation**

To pass this control, follow these steps to create an Amazon SNS topic, an AWS CloudTrail trail, a metric filter, and an alarm for the metric filter.

- 1. Create an Amazon SNS topic. For instructions, see Getting started with [Amazon](https://docs.aws.amazon.com/sns/latest/dg/sns-getting-started.html#CreateTopic) SNS in the *Amazon Simple Notification Service Developer Guide*. Create a topic that receives all CIS alarms, and create at least one subscription to the topic.
- 2. Create a CloudTrail trail that applies to all AWS Regions. For instructions, see [Creating](https://docs.aws.amazon.com/awscloudtrail/latest/userguide/cloudtrail-create-a-trail-using-the-console-first-time.html) a trail in the *AWS CloudTrail User Guide*.

Make note of the name of the CloudWatch Logs log group that you associate with the CloudTrail trail. You create the metric filter for that log group in the next step.

3. Create a metric filter. For instructions, see [Create](https://docs.aws.amazon.com/AmazonCloudWatch/latest/logs/CreateMetricFilterProcedure.html) a metric filter for a log group in the *Amazon CloudWatch User Guide*. Use the following values:

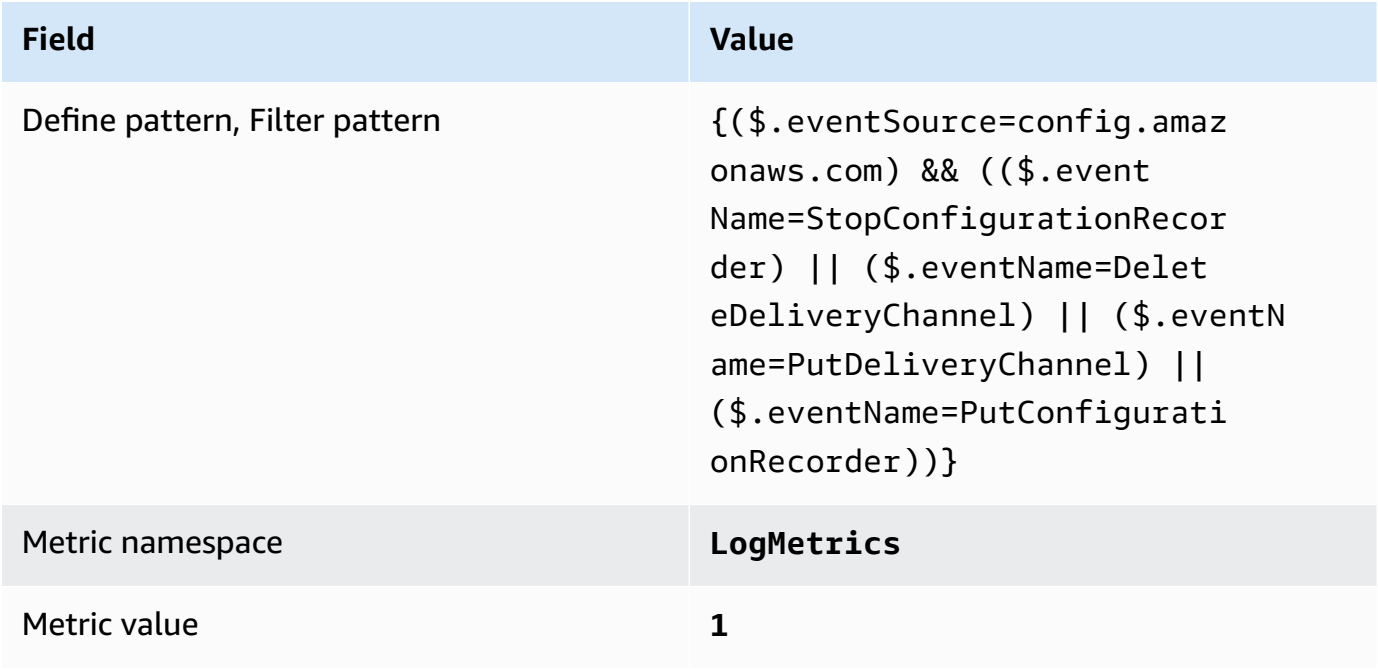

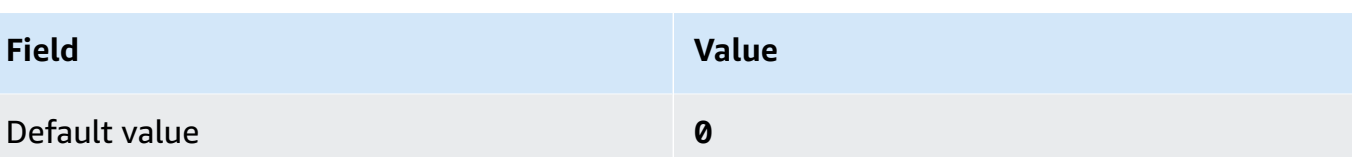

4. Create an alarm based on the filter. For instructions, see Creating a [CloudWatch](https://docs.aws.amazon.com/AmazonCloudWatch/latest/monitoring/Create_alarm_log_group_metric_filter.html) alarm based on a log [group-metric](https://docs.aws.amazon.com/AmazonCloudWatch/latest/monitoring/Create_alarm_log_group_metric_filter.html) filter in the *Amazon CloudWatch User Guide*. Use the following values:

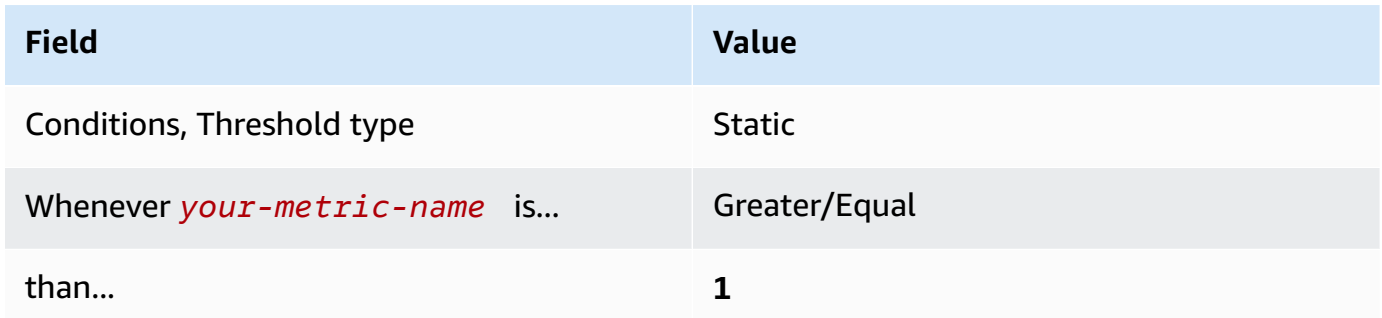

# **[CloudWatch.10] Ensure a log metric filter and alarm exist for security group changes**

**Related requirements:** CIS AWS Foundations Benchmark v1.2.0/3.10, CIS AWS Foundations Benchmark v1.4.0/4.10

**Category:** Detect > Detection services

**Severity:** Low

**Resource type:** AWS::Logs::MetricFilter, AWS::CloudWatch::Alarm, AWS::CloudTrail::Trail, AWS::SNS::Topic

**AWS Config rule:** None (custom Security Hub rule)

**Schedule type:** Periodic

### **Parameters:** None

You can do real-time monitoring of API calls by directing CloudTrail logs to CloudWatch Logs and establishing corresponding metric filters and alarms. Security groups are a stateful packet filter that controls ingress and egress traffic in a VPC.

CIS recommends that you create a metric filter and alarm for changes to security groups. Monitoring these changes helps ensure that resources and services aren't unintentionally exposed. To run this check, Security Hub uses custom logic to perform the exact audit steps prescribed for control 4.10 in the CIS AWS [Foundations](https://acrobat.adobe.com/link/track?uri=urn:aaid:scds:US:2e5fec5c-5e99-4fb5-b08d-bb46b14754c1#pageNum=1) Benchmark v1.4.0. This control fails if the exact metric filters prescribed by CIS are not used. Additional fields or terms cannot be added to the metric filters.

### **Note**

When Security Hub performs the check for this control, it looks for CloudTrail trails that the current account uses. These trails might be organization trails that belong to another account. Multi-Region trails also might be based in a different Region. The check results in FAILED findings in the following cases:

- No trail is configured.
- The available trails that are in the current Region and that are owned by current account do not meet the control requirements.

The check results in a control status of NO\_DATA in the following cases:

- A multi-Region trail is based in a different Region. Security Hub can only generate findings in the Region where the trail is based.
- A multi-Region trail belongs to a different account. Security Hub can only generate findings for the account that owns the trail.

We recommend organization trails to log events from many accounts in an organization. Organization trails are multi-Region trails by default and can only be managed by the AWS Organizations management account or the CloudTrail delegated administrator account. Using an organization trail results in a control status of NO\_DATA for controls evaluated in organization member accounts. In member accounts, Security Hub only generates findings for member-owned resources. Findings that pertain to organization trails are generated in the resource owner's account. You can see these findings in your Security Hub delegated administrator account by using cross-Region aggregation.

For the alarm, the current account must either own the referenced Amazon SNS topic, or must get access to the Amazon SNS topic by calling ListSubscriptionsByTopic. Otherwise Security Hub generates WARNING findings for the control.

To pass this control, follow these steps to create an Amazon SNS topic, an AWS CloudTrail trail, a metric filter, and an alarm for the metric filter.

- 1. Create an Amazon SNS topic. For instructions, see Getting started with [Amazon](https://docs.aws.amazon.com/sns/latest/dg/sns-getting-started.html#CreateTopic) SNS in the *Amazon Simple Notification Service Developer Guide*. Create a topic that receives all CIS alarms, and create at least one subscription to the topic.
- 2. Create a CloudTrail trail that applies to all AWS Regions. For instructions, see [Creating](https://docs.aws.amazon.com/awscloudtrail/latest/userguide/cloudtrail-create-a-trail-using-the-console-first-time.html) a trail in the *AWS CloudTrail User Guide*.

Make note of the name of the CloudWatch Logs log group that you associate with the CloudTrail trail. You create the metric filter for that log group in the next step.

3. Create a metric filter. For instructions, see [Create](https://docs.aws.amazon.com/AmazonCloudWatch/latest/logs/CreateMetricFilterProcedure.html) a metric filter for a log group in the *Amazon CloudWatch User Guide*. Use the following values:

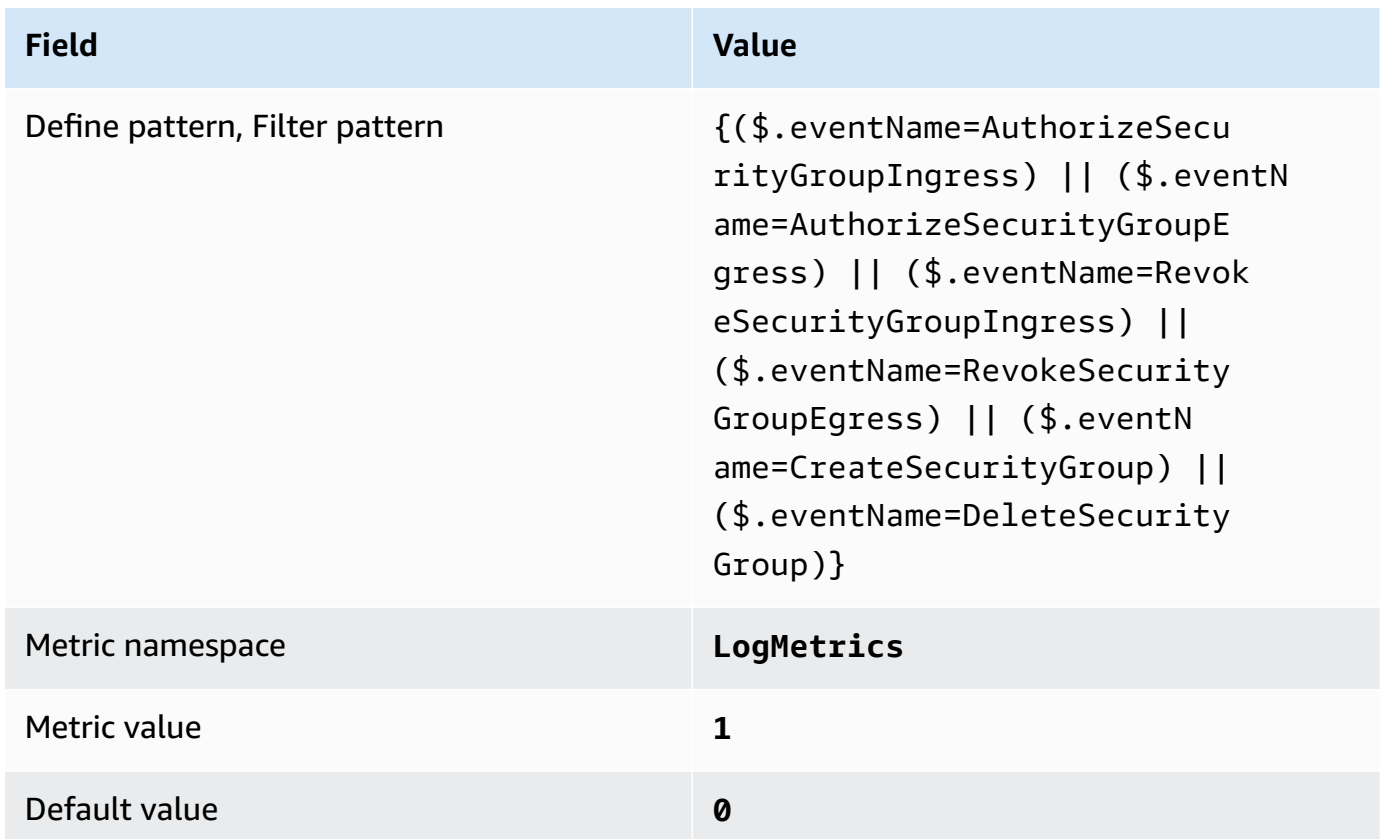

4. Create an alarm based on the filter. For instructions, see Creating a [CloudWatch](https://docs.aws.amazon.com/AmazonCloudWatch/latest/monitoring/Create_alarm_log_group_metric_filter.html) alarm based on a log [group-metric](https://docs.aws.amazon.com/AmazonCloudWatch/latest/monitoring/Create_alarm_log_group_metric_filter.html) filter in the *Amazon CloudWatch User Guide*. Use the following values:

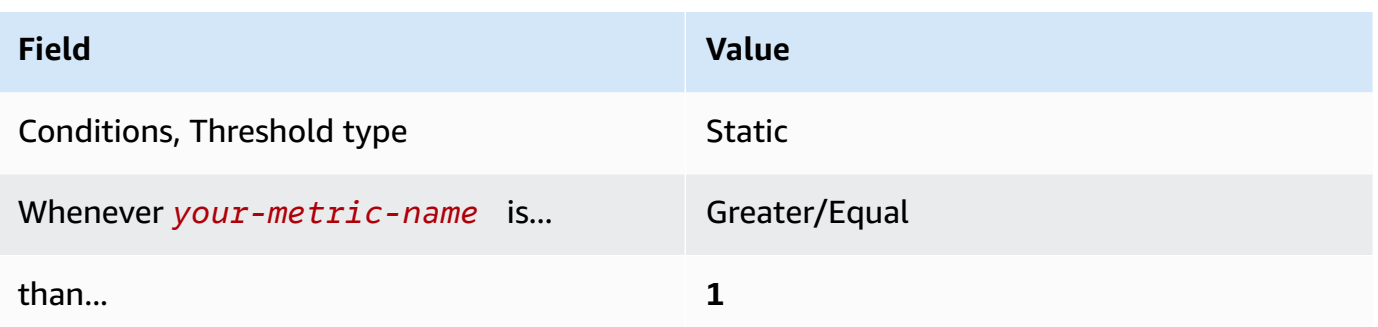

# **[CloudWatch.11] Ensure a log metric filter and alarm exist for changes to Network Access Control Lists (NACL)**

**Related requirements:** CIS AWS Foundations Benchmark v1.2.0/3.11, CIS AWS Foundations Benchmark v1.4.0/4.11

**Category:** Detect > Detection services

**Severity:** Low

**Resource type:** AWS::Logs::MetricFilter, AWS::CloudWatch::Alarm, AWS::CloudTrail::Trail, AWS::SNS::Topic

**AWS Config rule:** None (custom Security Hub rule)

**Schedule type:** Periodic

### **Parameters:** None

You can do real-time monitoring of API calls by directing CloudTrail logs to CloudWatch Logs and establishing corresponding metric filters and alarms. NACLs are used as a stateless packet filter to control ingress and egress traffic for subnets in a VPC.

CIS recommends that you create a metric filter and alarm for changes to NACLs. Monitoring these changes helps ensure that AWS resources and services aren't unintentionally exposed.

To run this check, Security Hub uses custom logic to perform the exact audit steps prescribed for control 4.11 in the CIS AWS [Foundations](https://acrobat.adobe.com/link/track?uri=urn:aaid:scds:US:2e5fec5c-5e99-4fb5-b08d-bb46b14754c1#pageNum=1) Benchmark v1.4.0. This control fails if the exact metric filters prescribed by CIS are not used. Additional fields or terms cannot be added to the metric filters.

### **A** Note

When Security Hub performs the check for this control, it looks for CloudTrail trails that the current account uses. These trails might be organization trails that belong to another account. Multi-Region trails also might be based in a different Region. The check results in FAILED findings in the following cases:

- No trail is configured.
- The available trails that are in the current Region and that are owned by current account do not meet the control requirements.

The check results in a control status of NO\_DATA in the following cases:

- A multi-Region trail is based in a different Region. Security Hub can only generate findings in the Region where the trail is based.
- A multi-Region trail belongs to a different account. Security Hub can only generate findings for the account that owns the trail.

We recommend organization trails to log events from many accounts in an organization. Organization trails are multi-Region trails by default and can only be managed by the AWS Organizations management account or the CloudTrail delegated administrator account. Using an organization trail results in a control status of NO\_DATA for controls evaluated in organization member accounts. In member accounts, Security Hub only generates findings for member-owned resources. Findings that pertain to organization trails are generated in the resource owner's account. You can see these findings in your Security Hub delegated administrator account by using cross-Region aggregation.

For the alarm, the current account must either own the referenced Amazon SNS topic, or must get access to the Amazon SNS topic by calling ListSubscriptionsByTopic. Otherwise Security Hub generates WARNING findings for the control.

### **Remediation**

To pass this control, follow these steps to create an Amazon SNS topic, an AWS CloudTrail trail, a metric filter, and an alarm for the metric filter.

- 1. Create an Amazon SNS topic. For instructions, see Getting started with [Amazon](https://docs.aws.amazon.com/sns/latest/dg/sns-getting-started.html#CreateTopic) SNS in the *Amazon Simple Notification Service Developer Guide*. Create a topic that receives all CIS alarms, and create at least one subscription to the topic.
- 2. Create a CloudTrail trail that applies to all AWS Regions. For instructions, see [Creating](https://docs.aws.amazon.com/awscloudtrail/latest/userguide/cloudtrail-create-a-trail-using-the-console-first-time.html) a trail in the *AWS CloudTrail User Guide*.

Make note of the name of the CloudWatch Logs log group that you associate with the CloudTrail trail. You create the metric filter for that log group in the next step.

3. Create a metric filter. For instructions, see [Create](https://docs.aws.amazon.com/AmazonCloudWatch/latest/logs/CreateMetricFilterProcedure.html) a metric filter for a log group in the *Amazon CloudWatch User Guide*. Use the following values:

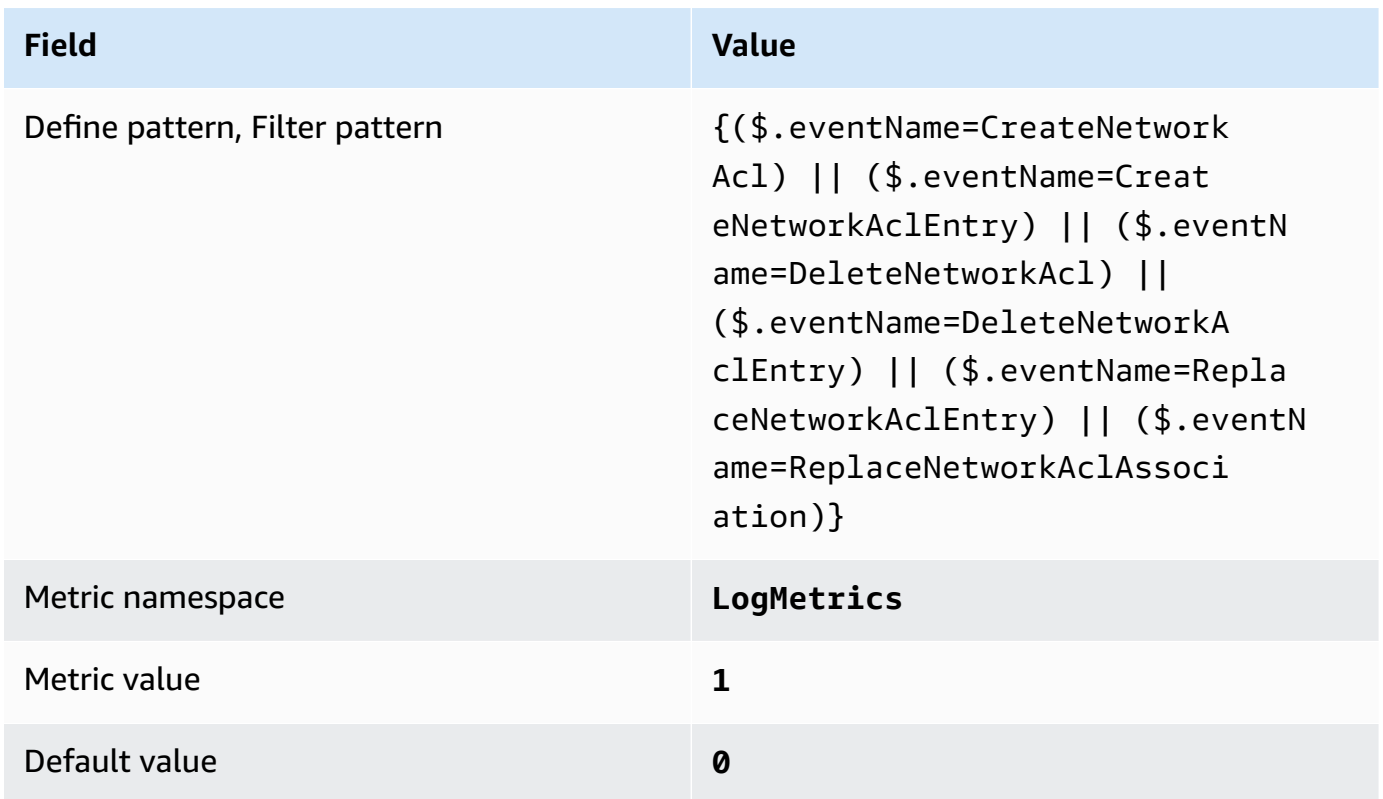

4. Create an alarm based on the filter. For instructions, see Creating a [CloudWatch](https://docs.aws.amazon.com/AmazonCloudWatch/latest/monitoring/Create_alarm_log_group_metric_filter.html) alarm based on a log [group-metric](https://docs.aws.amazon.com/AmazonCloudWatch/latest/monitoring/Create_alarm_log_group_metric_filter.html) filter in the *Amazon CloudWatch User Guide*. Use the following values:

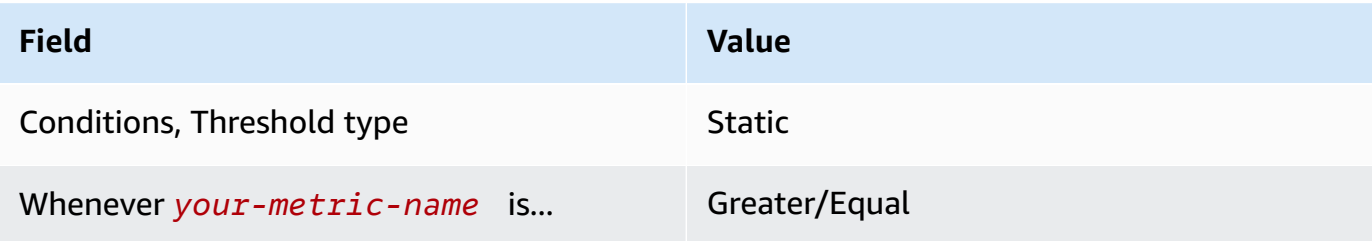

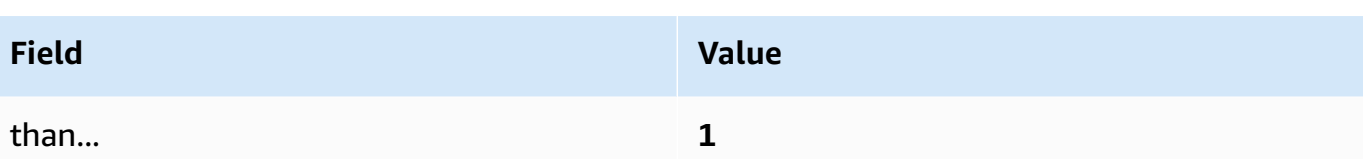

# **[CloudWatch.12] Ensure a log metric filter and alarm exist for changes to network gateways**

**Related requirements:** CIS AWS Foundations Benchmark v1.2.0/3.12, CIS AWS Foundations Benchmark v1.4.0/4.12

**Category:** Detect > Detection services

**Severity:** Low

**Resource type:** AWS::Logs::MetricFilter, AWS::CloudWatch::Alarm, AWS::CloudTrail::Trail, AWS::SNS::Topic

**AWS Config rule:** None (custom Security Hub rule)

**Schedule type:** Periodic

### **Parameters:** None

You can do real-time monitoring of API calls by directing CloudTrail logs to CloudWatch Logs and establishing corresponding metric filters and alarms. Network gateways are required to send and receive traffic to a destination outside a VPC.

CIS recommends that you create a metric filter and alarm for changes to network gateways. Monitoring these changes helps ensure that all ingress and egress traffic traverses the VPC border via a controlled path.

To run this check, Security Hub uses custom logic to perform the exact audit steps prescribed for control 4.12 in the CIS AWS [Foundations](https://acrobat.adobe.com/link/track?uri=urn:aaid:scds:US:2e5fec5c-5e99-4fb5-b08d-bb46b14754c1#pageNum=1) Benchmark v1.2. This control fails if the exact metric filters prescribed by CIS are not used. Additional fields or terms cannot be added to the metric filters.

### **A** Note

When Security Hub performs the check for this control, it looks for CloudTrail trails that the current account uses. These trails might be organization trails that belong to another account. Multi-Region trails also might be based in a different Region.

- No trail is configured.
- The available trails that are in the current Region and that are owned by current account do not meet the control requirements.

The check results in a control status of NO\_DATA in the following cases:

- A multi-Region trail is based in a different Region. Security Hub can only generate findings in the Region where the trail is based.
- A multi-Region trail belongs to a different account. Security Hub can only generate findings for the account that owns the trail.

We recommend organization trails to log events from many accounts in an organization. Organization trails are multi-Region trails by default and can only be managed by the AWS Organizations management account or the CloudTrail delegated administrator account. Using an organization trail results in a control status of NO\_DATA for controls evaluated in organization member accounts. In member accounts, Security Hub only generates findings for member-owned resources. Findings that pertain to organization trails are generated in the resource owner's account. You can see these findings in your Security Hub delegated administrator account by using cross-Region aggregation.

For the alarm, the current account must either own the referenced Amazon SNS topic, or must get access to the Amazon SNS topic by calling ListSubscriptionsByTopic. Otherwise Security Hub generates WARNING findings for the control.

### **Remediation**

To pass this control, follow these steps to create an Amazon SNS topic, an AWS CloudTrail trail, a metric filter, and an alarm for the metric filter.

- 1. Create an Amazon SNS topic. For instructions, see Getting started with [Amazon](https://docs.aws.amazon.com/sns/latest/dg/sns-getting-started.html#CreateTopic) SNS in the *Amazon Simple Notification Service Developer Guide*. Create a topic that receives all CIS alarms, and create at least one subscription to the topic.
- 2. Create a Cloud Trail trail that applies to all AWS Regions. For instructions, see [Creating](https://docs.aws.amazon.com/awscloudtrail/latest/userguide/cloudtrail-create-a-trail-using-the-console-first-time.html) a trail in the *AWS CloudTrail User Guide*.

Make note of the name of the CloudWatch Logs log group that you associate with the CloudTrail trail. You create the metric filter for that log group in the next step.

3. Create a metric filter. For instructions, see [Create](https://docs.aws.amazon.com/AmazonCloudWatch/latest/logs/CreateMetricFilterProcedure.html) a metric filter for a log group in the *Amazon CloudWatch User Guide*. Use the following values:

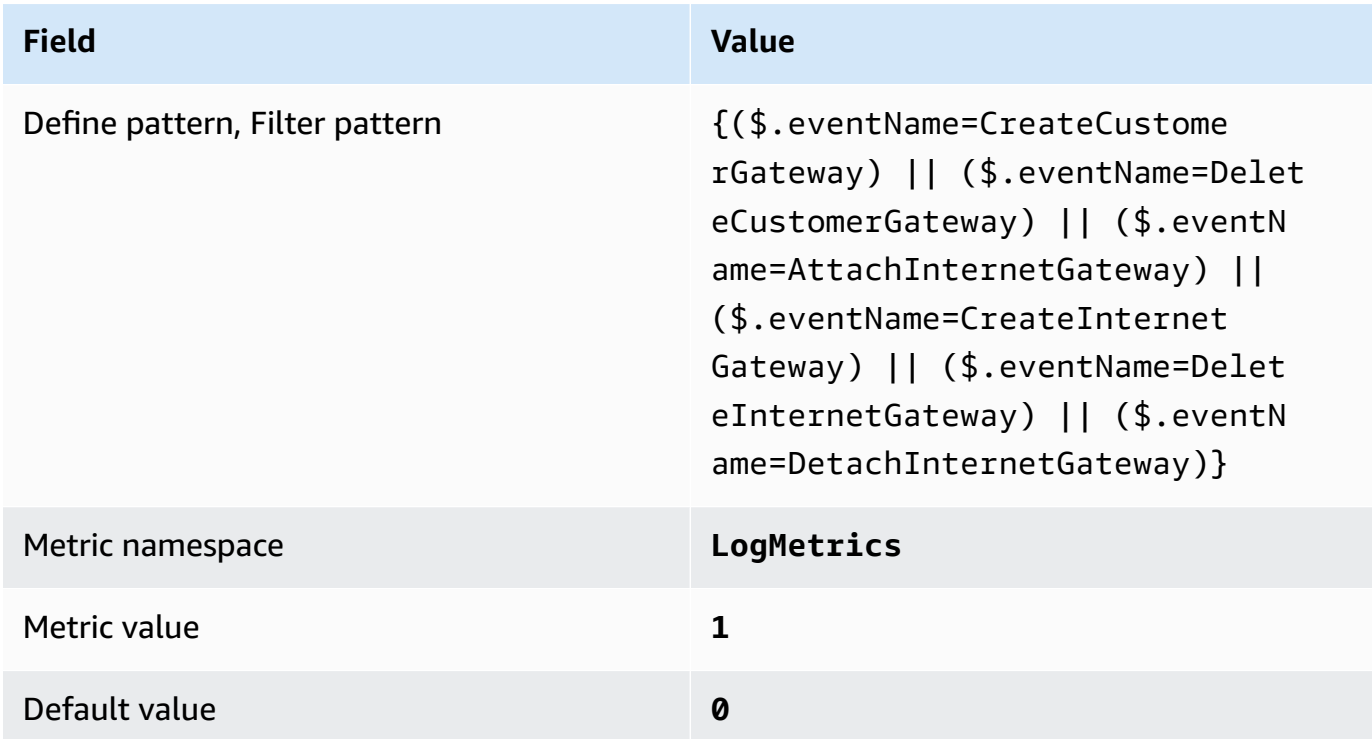

4. Create an alarm based on the filter. For instructions, see Creating a [CloudWatch](https://docs.aws.amazon.com/AmazonCloudWatch/latest/monitoring/Create_alarm_log_group_metric_filter.html) alarm based on a log [group-metric](https://docs.aws.amazon.com/AmazonCloudWatch/latest/monitoring/Create_alarm_log_group_metric_filter.html) filter in the *Amazon CloudWatch User Guide*. Use the following values:

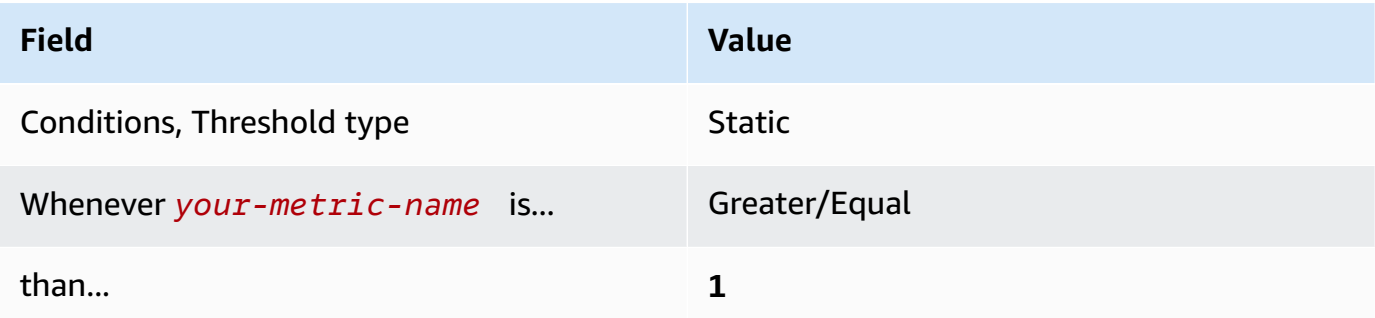

## **[CloudWatch.13] Ensure a log metric filter and alarm exist for route table changes**

**Related requirements:** CIS AWS Foundations Benchmark v1.2.0/3.13, CIS AWS Foundations Benchmark v1.4.0/4.13

### **Category:** Detect > Detection services

### **Severity:** Low

**Resource type:** AWS::Logs::MetricFilter, AWS::CloudWatch::Alarm, AWS::CloudTrail::Trail, AWS::SNS::Topic

**AWS Config rule:** None (custom Security Hub rule)

### **Schedule type:** Periodic

### **Parameters:** None

This control checks whether you monitor API calls in real time by directing CloudTrail logs to CloudWatch Logs and establishing corresponding metric filters and alarms. Routing tables route network traffic between subnets and to network gateways.

CIS recommends that you create a metric filter and alarm for changes to route tables. Monitoring these changes helps ensure that all VPC traffic flows through an expected path.

#### **A** Note

When Security Hub performs the check for this control, it looks for CloudTrail trails that the current account uses. These trails might be organization trails that belong to another account. Multi-Region trails also might be based in a different Region. The check results in FAILED findings in the following cases:

- No trail is configured.
- The available trails that are in the current Region and that are owned by current account do not meet the control requirements.

The check results in a control status of NO\_DATA in the following cases:

- A multi-Region trail is based in a different Region. Security Hub can only generate findings in the Region where the trail is based.
- A multi-Region trail belongs to a different account. Security Hub can only generate findings for the account that owns the trail.

We recommend organization trails to log events from many accounts in an organization. Organization trails are multi-Region trails by default and can only be managed by the

AWS Organizations management account or the CloudTrail delegated administrator account. Using an organization trail results in a control status of NO\_DATA for controls evaluated in organization member accounts. In member accounts, Security Hub only generates findings for member-owned resources. Findings that pertain to organization trails are generated in the resource owner's account. You can see these findings in your Security Hub delegated administrator account by using cross-Region aggregation.

For the alarm, the current account must either own the referenced Amazon SNS topic, or must get access to the Amazon SNS topic by calling ListSubscriptionsByTopic. Otherwise Security Hub generates WARNING findings for the control.

### **Remediation**

#### *(i)* Note

Our recommended filter pattern in these remediation steps differs from the filter pattern in the CIS guidance. Our recommended filters target only events coming from Amazon Elastic Compute Cloud (EC2) API calls.

To pass this control, follow these steps to create an Amazon SNS topic, an AWS CloudTrail trail, a metric filter, and an alarm for the metric filter.

- 1. Create an Amazon SNS topic. For instructions, see Getting started with [Amazon](https://docs.aws.amazon.com/sns/latest/dg/sns-getting-started.html#CreateTopic) SNS in the *Amazon Simple Notification Service Developer Guide*. Create a topic that receives all CIS alarms, and create at least one subscription to the topic.
- 2. Create a Cloud Trail trail that applies to all AWS Regions. For instructions, see [Creating](https://docs.aws.amazon.com/awscloudtrail/latest/userguide/cloudtrail-create-a-trail-using-the-console-first-time.html) a trail in the *AWS CloudTrail User Guide*.

Make note of the name of the CloudWatch Logs log group that you associate with the CloudTrail trail. You create the metric filter for that log group in the next step.

3. Create a metric filter. For instructions, see [Create](https://docs.aws.amazon.com/AmazonCloudWatch/latest/logs/CreateMetricFilterProcedure.html) a metric filter for a log group in the *Amazon CloudWatch User Guide*. Use the following values:

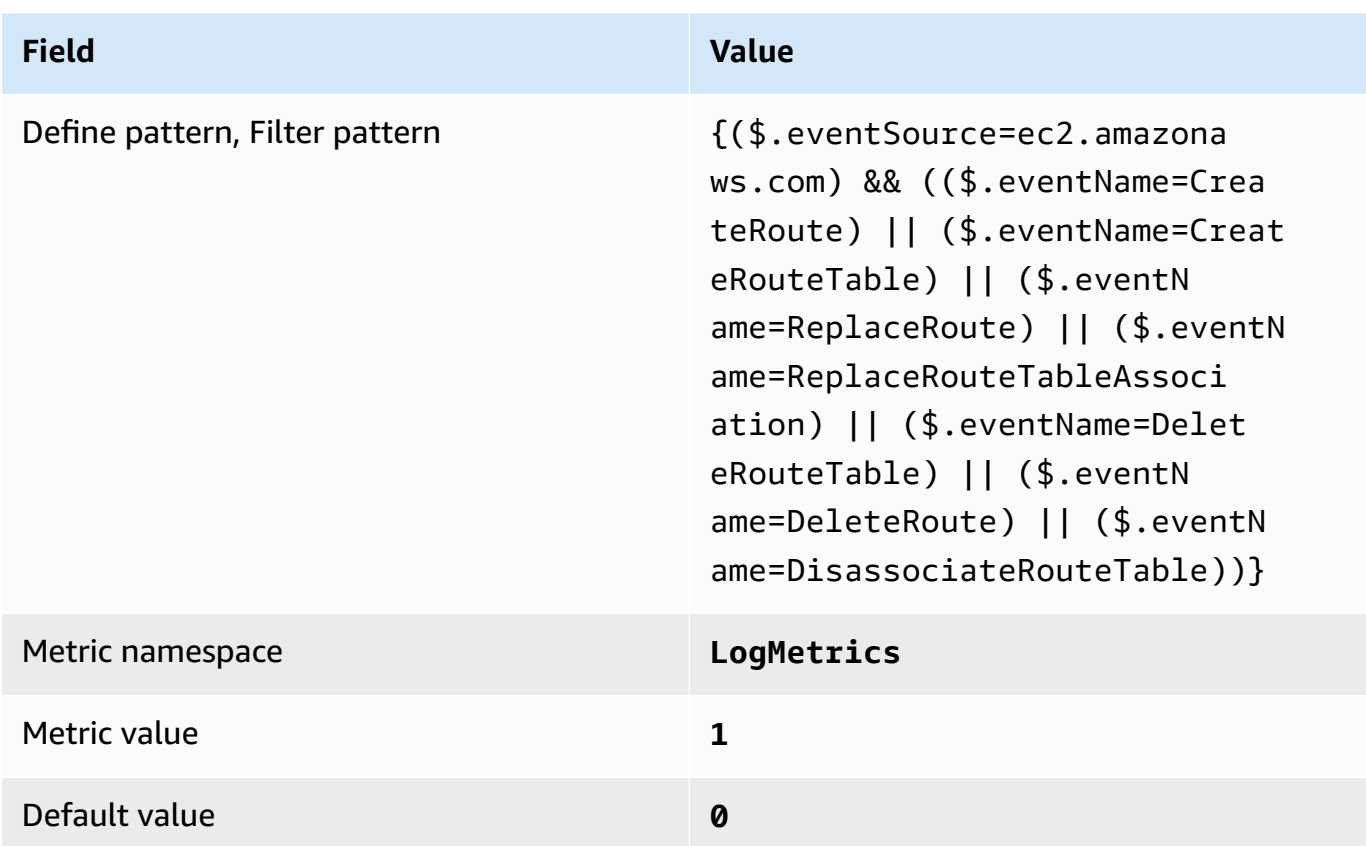

4. Create an alarm based on the filter. For instructions, see Creating a [CloudWatch](https://docs.aws.amazon.com/AmazonCloudWatch/latest/monitoring/Create_alarm_log_group_metric_filter.html) alarm based on a log [group-metric](https://docs.aws.amazon.com/AmazonCloudWatch/latest/monitoring/Create_alarm_log_group_metric_filter.html) filter in the *Amazon CloudWatch User Guide*. Use the following values:

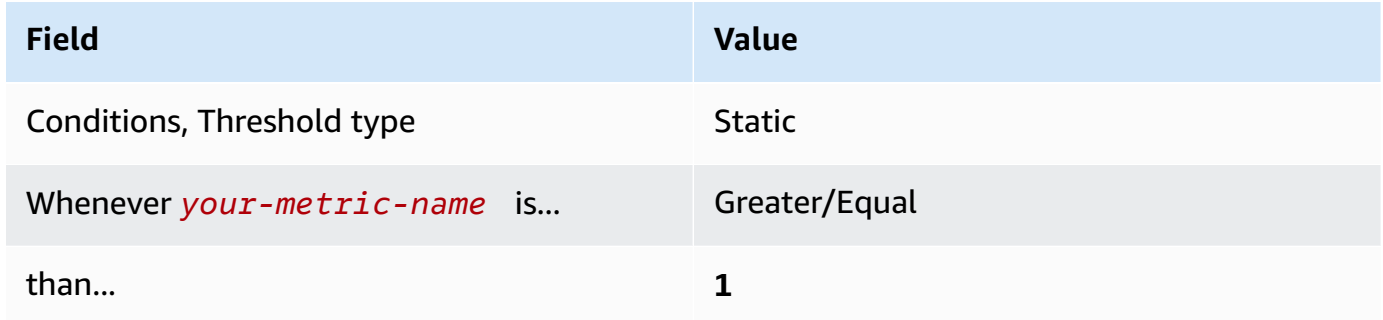

### **[CloudWatch.14] Ensure a log metric filter and alarm exist for VPC changes**

**Related requirements:** CIS AWS Foundations Benchmark v1.2.0/3.14, CIS AWS Foundations Benchmark v1.4.0/4.14

**Category:** Detect > Detection services

**Severity:** Low

**Resource type:** AWS::Logs::MetricFilter, AWS::CloudWatch::Alarm, AWS::CloudTrail::Trail, AWS::SNS::Topic

**AWS Config rule:** None (custom Security Hub rule)

**Schedule type:** Periodic

### **Parameters:** None

You can do real-time monitoring of API calls by directing CloudTrail logs to CloudWatch Logs and establishing corresponding metric filters and alarms. You can have more than one VPC in an account, and you can create a peer connection between two VPCs, enabling network traffic to route between VPCs.

CIS recommends that you create a metric filter and alarm for changes to VPCs. Monitoring these changes helps ensure that authentication and authorization controls remain intact.

To run this check, Security Hub uses custom logic to perform the exact audit steps prescribed for control 4.14 in the CIS AWS [Foundations](https://acrobat.adobe.com/link/track?uri=urn:aaid:scds:US:2e5fec5c-5e99-4fb5-b08d-bb46b14754c1#pageNum=1) Benchmark v1.4.0. This control fails if the exact metric filters prescribed by CIS are not used. Additional fields or terms cannot be added to the metric filters.

### *(b)* Note

When Security Hub performs the check for this control, it looks for CloudTrail trails that the current account uses. These trails might be organization trails that belong to another account. Multi-Region trails also might be based in a different Region. The check results in FAILED findings in the following cases:

- No trail is configured.
- The available trails that are in the current Region and that are owned by current account do not meet the control requirements.

The check results in a control status of NO\_DATA in the following cases:

- A multi-Region trail is based in a different Region. Security Hub can only generate findings in the Region where the trail is based.
- A multi-Region trail belongs to a different account. Security Hub can only generate findings for the account that owns the trail.

We recommend organization trails to log events from many accounts in an organization. Organization trails are multi-Region trails by default and can only be managed by the AWS Organizations management account or the CloudTrail delegated administrator account. Using an organization trail results in a control status of NO\_DATA for controls evaluated in organization member accounts. In member accounts, Security Hub only generates findings for member-owned resources. Findings that pertain to organization trails are generated in the resource owner's account. You can see these findings in your Security Hub delegated administrator account by using cross-Region aggregation.

For the alarm, the current account must either own the referenced Amazon SNS topic, or must get access to the Amazon SNS topic by calling ListSubscriptionsByTopic. Otherwise Security Hub generates WARNING findings for the control.

### **Remediation**

To pass this control, follow these steps to create an Amazon SNS topic, an AWS CloudTrail trail, a metric filter, and an alarm for the metric filter.

- 1. Create an Amazon SNS topic. For instructions, see Getting started with [Amazon](https://docs.aws.amazon.com/sns/latest/dg/sns-getting-started.html#CreateTopic) SNS in the *Amazon Simple Notification Service Developer Guide*. Create a topic that receives all CIS alarms, and create at least one subscription to the topic.
- 2. Create a Cloud Trail trail that applies to all AWS Regions. For instructions, see [Creating](https://docs.aws.amazon.com/awscloudtrail/latest/userguide/cloudtrail-create-a-trail-using-the-console-first-time.html) a trail in the *AWS CloudTrail User Guide*.

Make note of the name of the CloudWatch Logs log group that you associate with the CloudTrail trail. You create the metric filter for that log group in the next step.

3. Create a metric filter. For instructions, see [Create](https://docs.aws.amazon.com/AmazonCloudWatch/latest/logs/CreateMetricFilterProcedure.html) a metric filter for a log group in the *Amazon CloudWatch User Guide*. Use the following values:

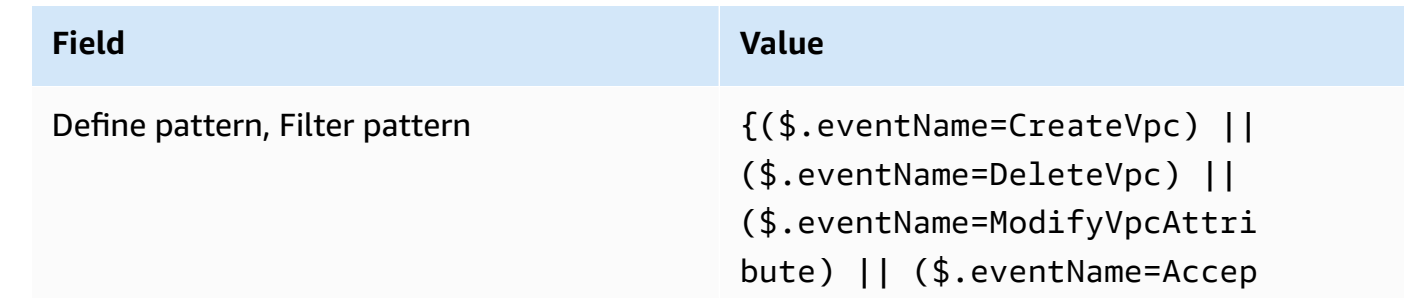

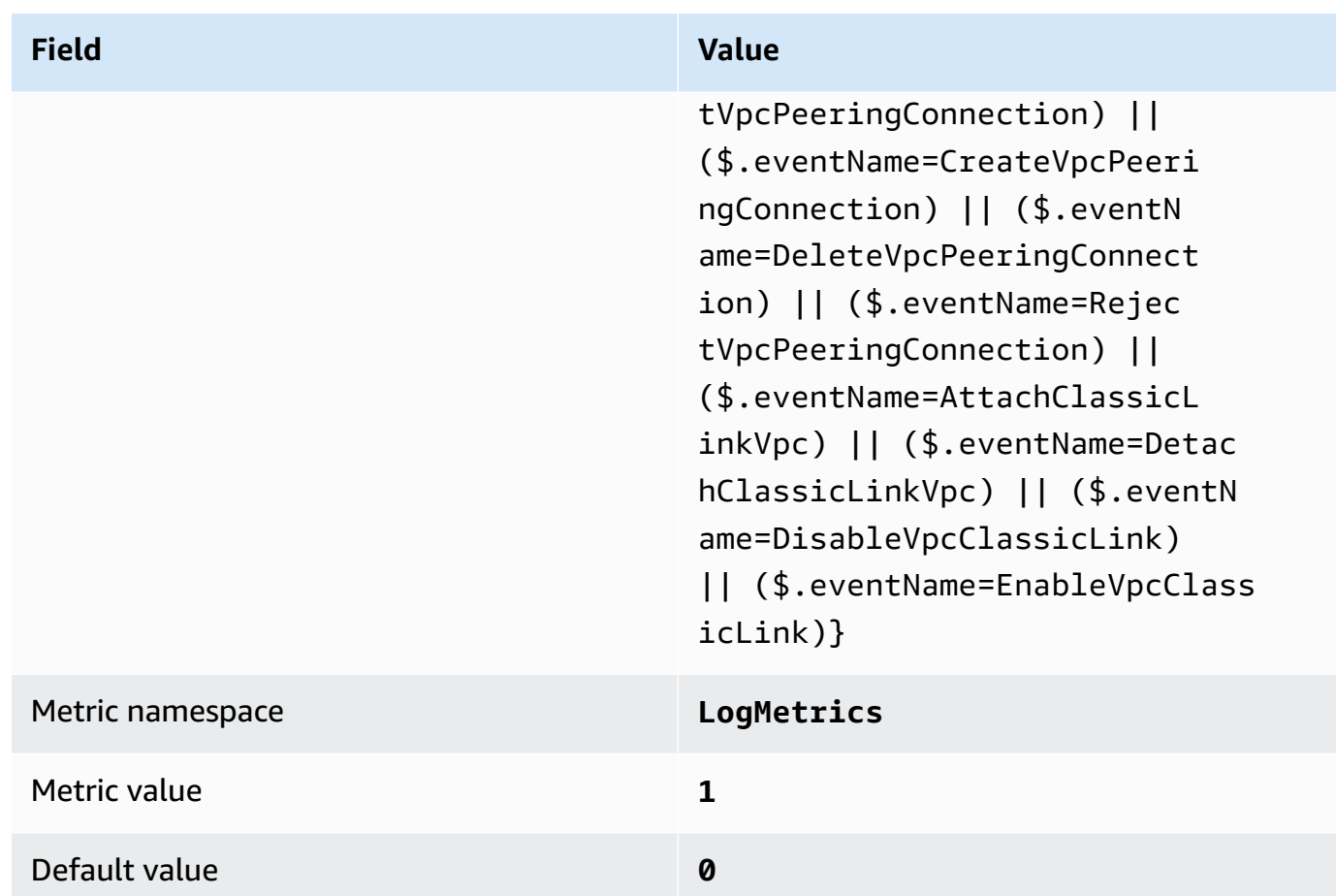

4. Create an alarm based on the filter. For instructions, see Creating a [CloudWatch](https://docs.aws.amazon.com/AmazonCloudWatch/latest/monitoring/Create_alarm_log_group_metric_filter.html) alarm based on a log [group-metric](https://docs.aws.amazon.com/AmazonCloudWatch/latest/monitoring/Create_alarm_log_group_metric_filter.html) filter in the *Amazon CloudWatch User Guide*. Use the following values:

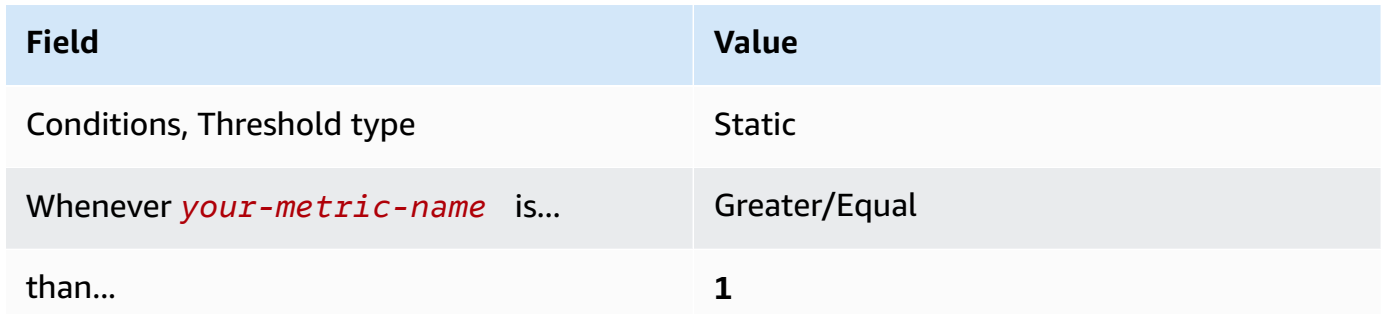

## <span id="page-387-0"></span>**[CloudWatch.15] CloudWatch alarms should have specified actions configured**

**Category:** Detect > Detection services

**Related requirements:** NIST.800-53.r5 AU-6(1), NIST.800-53.r5 AU-6(5), NIST.800-53.r5 CA-7, NIST.800-53.r5 IR-4(1), NIST.800-53.r5 IR-4(5), NIST.800-53.r5 SI-2, NIST.800-53.r5 SI-20, NIST.800-53.r5 SI-4(12), NIST.800-53.r5 SI-4(5)

### **Severity:** High

### **Resource type:** AWS::CloudWatch::Alarm

**AWS Config rule:** [cloudwatch-alarm-action-check](https://docs.aws.amazon.com/config/latest/developerguide/cloudwatch-alarm-action-check.html)

### **Schedule type:** Change triggered

#### **Parameters:**

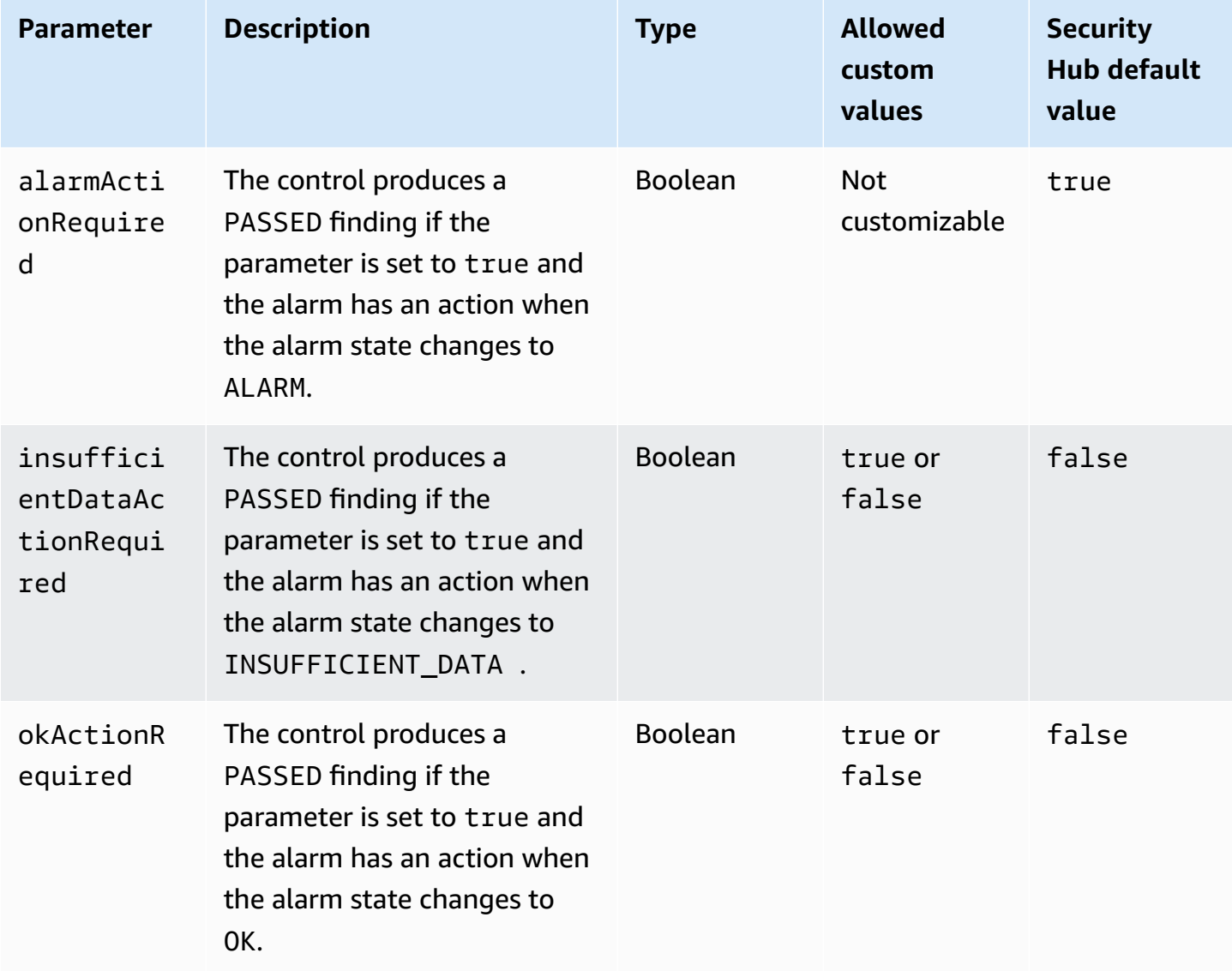

This control checks whether an Amazon CloudWatch alarm has at least one action configured for the ALARM state. The control fails if the alarm doesn't have an action configured for the ALARM

state. Optionally, you can include custom parameter values to also require alarm actions for the INSUFFICIENT\_DATA or OK states.

### *(i)* Note

Security Hub evaluates this control based on CloudWatch metric alarms. Metric alarms may be part of composite alarms that have the specified actions configured. The control generates FAILED findings in the following cases:

- The specified actions aren't configured for a metric alarm.
- The metric alarm is part of a composite alarm that has the specified actions configured.

This control focuses on whether a CloudWatch alarm has an alarm action configured, whereas [CloudWatch.17](#page-390-0) focuses on the activation status of a CloudWatch alarm action.

We recommend CloudWatch alarm actions to automatically alert you when a monitored metric is outside the defined threshold. Monitoring alarms help you identify unusual activities and quickly respond to security and operational issues when an alarm goes into a specific state. The most common type of alarm action is to notify one or more users by sending a message to an Amazon Simple Notification Service (Amazon SNS) topic.

### **Remediation**

For information about actions supported by CloudWatch alarms, see Alarm [actions](https://docs.aws.amazon.com/AmazonCloudWatch/latest/monitoring/AlarmThatSendsEmail.html#alarms-and-actions) in the *Amazon CloudWatch User Guide*.

# **[CloudWatch.16] CloudWatch log groups should be retained for a specified time period**

**Category:** Identify > Logging

**Related requirements:** NIST.800-53.r5 AU-10, NIST.800-53.r5 AU-11, NIST.800-53.r5 AU-6(3), NIST.800-53.r5 AU-6(4), NIST.800-53.r5 CA-7, NIST.800-53.r5 SI-12

**Severity:** Medium

**Resource type:** AWS::Logs::LogGroup

**AWS Config rule:** [cw-loggroup-retention-period-check](https://docs.aws.amazon.com/config/latest/developerguide/cw-loggroup-retention-period-check.html)

### **Parameters:**

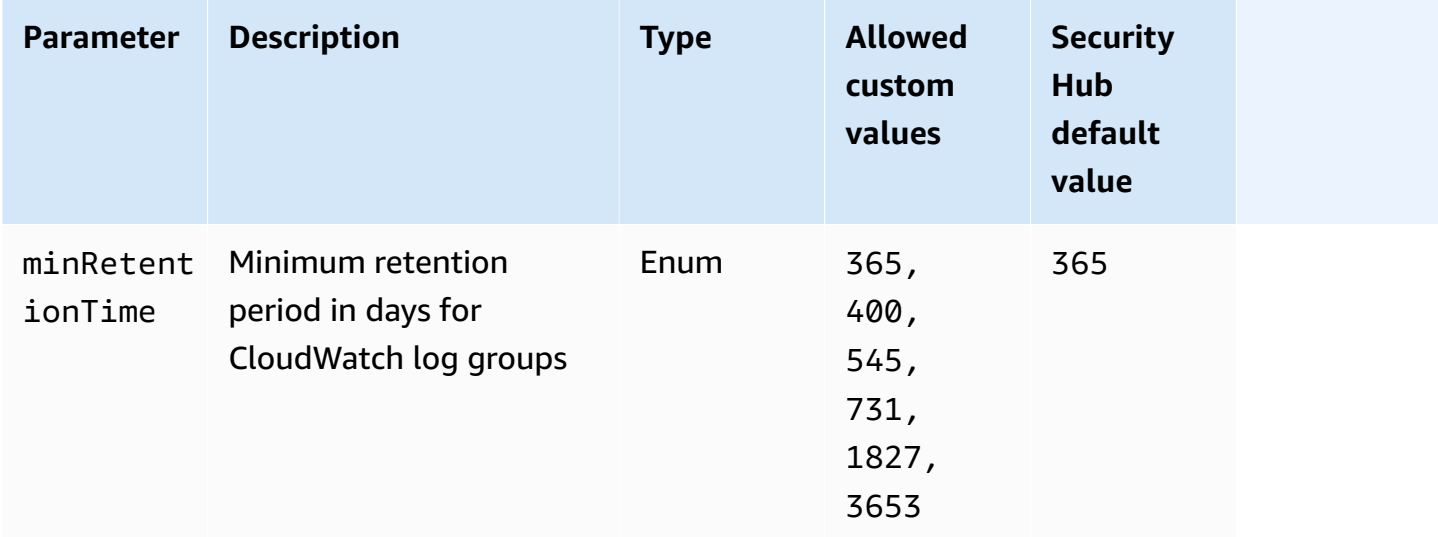

This control checks whether an Amazon CloudWatch log group has a retention period of at least the specified number of days. The control fails if the retention period is less than the specified number. Unless you provide a custom parameter value for the retention period, Security Hub uses a default value of 365 days.

CloudWatch Logs centralize logs from all of your systems, applications, and AWS services in a single, highly scalable service. You can use CloudWatch Logs to monitor, store, and access your log files from Amazon Elastic Compute Cloud (EC2) instances, AWS CloudTrail, Amazon Route 53, and other sources. Retaining your logs for at least 1 year can help you comply with log retention standards.

### **Remediation**

To configure log retention settings, see Change log data retention in [CloudWatch](https://docs.aws.amazon.com/AmazonCloudWatch/latest/logs/Working-with-log-groups-and-streams.html#SettingLogRetention) Logs in the *Amazon CloudWatch User Guide*.

## <span id="page-390-0"></span>**[CloudWatch.17] CloudWatch alarm actions should be activated**

**Category:** Detect > Detection services

**Related requirements:** NIST.800-53.r5 AU-6(1), NIST.800-53.r5 AU-6(5), NIST.800-53.r5 CA-7, NIST.800-53.r5 SI-2, NIST.800-53.r5 SI-4(12)

### **Severity:** High

**Resource type:** AWS::CloudWatch::Alarm

**AWS Config rule:** [cloudwatch-alarm-action-enabled-check](https://docs.aws.amazon.com/config/latest/developerguide/cloudwatch-alarm-action-enabled-check.html)

**Schedule type:** Change triggered

#### **Parameters:** None

This control checks whether CloudWatch alarm actions are activated (ActionEnabled should be set to true). The control fails if the alarm action for a CloudWatch alarm is deactivated.

#### **Note**

Security Hub evaluates this control based on CloudWatch metric alarms. Metric alarms may be part of composite alarms that have the alarm actions activated. The control generates FAILED findings in the following cases:

- The specified actions aren't configured for a metric alarm.
- The metric alarm is part of a composite alarm that has alarm actions activated.

This control focuses on the activation status of a CloudWatch alarm action, whereas [CloudWatch.15](#page-387-0) focuses on whether any ALARM action is configured in a CloudWatch alarm.

Alarm actions automatically alert you when a monitored metric is outside the defined threshold. If the alarm action is deactivated, no actions are run when the alarm changes state, and you won't be alerted to changes in monitored metrics. We recommend activating CloudWatch alarm actions to help you quickly respond to security and operational issues.

### **Remediation**

#### **To activate a CloudWatch alarm action (console)**

- 1. Open the CloudWatch console at <https://console.aws.amazon.com/cloudwatch/>.
- 2. In the navigation pane, under **Alarms**, choose **All alarms**.
- 3. Select the alarm that you want to activate actions for.
- 4. For **Actions**, choose **Alarm actions–new**, and then choose **Enable**.

For more information about activating CloudWatch alarm actions, see Alarm [actions](https://docs.aws.amazon.com/AmazonCloudWatch/latest/monitoring/AlarmThatSendsEmail.html#alarms-and-actions) in the *Amazon CloudWatch User Guide*.

# **Security Hub controls for CodeArtifact**

These Security Hub controls evaluate the AWS CodeArtifact service and resources.

These controls may not be available in all AWS Regions. For more information, see [Availability](#page-1421-0) of [controls](#page-1421-0) by Region.

# **[CodeArtifact.1]CodeArtifact repositories should be tagged**

**Category:** Identify > Inventory > Tagging

**Severity:** Low

**Resource type:** AWS::CodeArtifact::Repository

**AWS Config rule:** tagged-codeartifact-repository (custom Security Hub rule)

**Schedule type:** Change triggered

### **Parameters:**

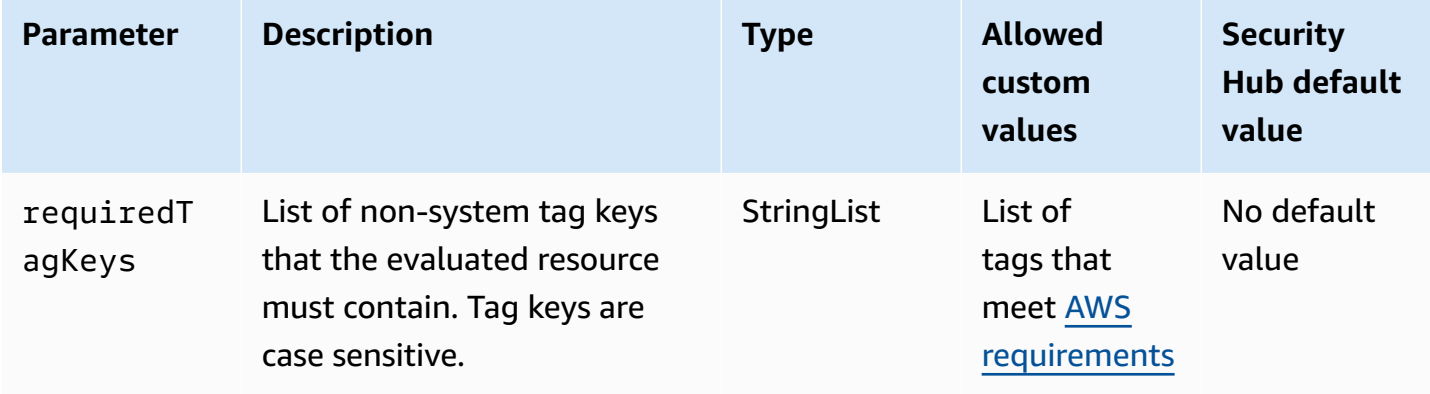

This control checks whether an AWS CodeArtifact repository has tags with the specific keys defined in the parameter requiredTagKeys. The control fails if the repository doesn't have any tag keys or if it doesn't have all the keys specified in the parameter requiredTagKeys. If the parameter requiredTagKeys isn't provided, the control only checks for the existence of a tag key and fails if the repository isn't tagged with any key. System tags, which are automatically applied and begin with aws:, are ignored.

A tag is a label that you assign to an AWS resource, and it consists of a key and an optional value. You can create tags to categorize resources by purpose, owner, environment, or other criteria. Tags can help you identify, organize, search for, and filter resources. Tagging also helps you track accountable resource owners for actions and notifications. When you use tagging, you can implement attribute-based access control (ABAC) as an authorization strategy, which defines permissions based on tags. You can attach tags to IAM entities (users or roles) and to AWS resources. You can create a single ABAC policy or a separate set of policies for your IAM principals. You can design these ABAC policies to allow operations when the principal's tag matches the resource tag. For more information, see What is ABAC for [AWS?](https://docs.aws.amazon.com/IAM/latest/UserGuide/introduction_attribute-based-access-control.html) in the *IAM User Guide*.

### **A** Note

Don't add personally identifiable information (PII) or other confidential or sensitive information in tags. Tags are accessible to many AWS services, including AWS Billing. For more tagging best practices, see Tagging your AWS [resources](https://docs.aws.amazon.com/tag-editor/latest/userguide/tagging.html#tag-best-practices) in the *AWS General Reference*.

### **Remediation**

To add tags to a CodeArtifact repository, see Tag a repository in [CodeArtifact](https://docs.aws.amazon.com/codeartifact/latest/ug/tag-repositories.html) in the *AWS CodeArtifact User Guide*.

# **Security Hub controls for CodeBuild**

These Security Hub controls evaluate the AWS CodeBuild service and resources.

These controls may not be available in all AWS Regions. For more information, see [Availability](#page-1421-0) of [controls](#page-1421-0) by Region.

# **[CodeBuild.1] CodeBuild Bitbucket source repository URLs should not contain sensitive credentials**

**Related requirements:** PCI DSS v3.2.1/8.2.1, NIST.800-53.r5 SA-3

**Category:** Protect > Secure development

**Severity:** Critical

**Resource type:** AWS::CodeBuild::Project

### **AWS Config rule:** [codebuild-project-source-repo-url-check](https://docs.aws.amazon.com/config/latest/developerguide/codebuild-project-source-repo-url-check.html)

### **Schedule type:** Change triggered

### **Parameters:** None

This control checks whether an AWS CodeBuild project Bitbucket source repository URL contains personal access tokens or a user name and password. The control fails if the Bitbucket source repository URL contains personal access tokens or a user name and password.

### *(i)* Note

This control evaluates both the primary source and secondary sources of a CodeBuild build project. For more information about project sources, see [Multiple](https://docs.aws.amazon.com/codebuild/latest/userguide/sample-multi-in-out.html) input sources and output [artifacts](https://docs.aws.amazon.com/codebuild/latest/userguide/sample-multi-in-out.html) sample in the *AWS CodeBuild User Guide*.

Sign-in credentials shouldn't be stored or transmitted in clear text or appear in the source repository URL. Instead of personal access tokens or sign-in credentials, you should access your source provider in CodeBuild, and change your source repository URL to contain only the path to the Bitbucket repository location. Using personal access tokens or sign-in credentials could result in unintended data exposure or unauthorized access.

### **Remediation**

You can update your CodeBuild project to use OAuth.

### **To remove basic authentication / (GitHub) Personal Access Token from CodeBuild project source**

- 1. Open the CodeBuild console at [https://console.aws.amazon.com/codebuild/.](https://console.aws.amazon.com/codebuild/)
- 2. Choose the build project that contains personal access tokens or a user name and password.
- 3. From **Edit**, choose **Source**.
- 4. Choose **Disconnect from GitHub / Bitbucket**.
- 5. Choose **Connect using OAuth**, then choose **Connect to GitHub / Bitbucket**.
- 6. When prompted, choose **authorize as appropriate**.
- 7. Reconfigure your repository URL and additional configuration settings, as needed.

### 8. Choose **Update source**.

For more information, refer to [CodeBuild use case-based samples](https://docs.aws.amazon.com/codebuild/latest/userguide/use-case-based-samples.html) in the *AWS CodeBuild User Guide*.

# **[CodeBuild.2] CodeBuild project environment variables should not contain clear text credentials**

**Related requirements:** PCI DSS v3.2.1/8.2.1, NIST.800-53.r5 IA-5(7), NIST.800-53.r5 SA-3

**Category:** Protect > Secure development

**Severity:** Critical

**Resource type:** AWS::CodeBuild::Project

**AWS Config rule:** [codebuild-project-envvar-awscred-check](https://docs.aws.amazon.com/config/latest/developerguide/codebuild-project-envvar-awscred-check.html)

**Schedule type:** Change triggered

### **Parameters:** None

This control checks whether the project contains the environment variables AWS\_ACCESS\_KEY\_ID and AWS\_SECRET\_ACCESS\_KEY.

Authentication credentials AWS\_ACCESS\_KEY\_ID and AWS\_SECRET\_ACCESS\_KEY should never be stored in clear text, as this could lead to unintended data exposure and unauthorized access.

### **Remediation**

To remove environment variables from a CodeBuild project, see Change a build [project's](https://docs.aws.amazon.com/codebuild/latest/userguide/change-project.html) settings in AWS [CodeBuild](https://docs.aws.amazon.com/codebuild/latest/userguide/change-project.html) in the *AWS CodeBuild User Guide*. Ensure nothing is selected for **Environment variables**.

You can store environment variables with sensitive values in the AWS Systems Manager Parameter Store or AWS Secrets Manager and then retrieve them from your build spec. For instructions, see the box labeled **Important** in the [Environment](https://docs.aws.amazon.com/codebuild/latest/userguide/change-project-console.html#change-project-console-environment) section in the *AWS CodeBuild User Guide*.

## **[CodeBuild.3] CodeBuild S3 logs should be encrypted**

**Related requirements:** NIST.800-53.r5 CA-9(1), NIST.800-53.r5 CM-3(6), NIST.800-53.r5 SC-13, NIST.800-53.r5 SC-28, NIST.800-53.r5 SC-28(1), NIST.800-53.r5 SI-7(6)
### **Severity:** Low

**Resource type:** AWS::CodeBuild::Project

**AWS Config rule:** [codebuild-project-s3-logs-encrypted](https://docs.aws.amazon.com/config/latest/developerguide/codebuild-project-s3-logs-encrypted.html)

**Schedule type:** Change triggered

### **Parameters:** None

This control checks if Amazon S3 logs for an AWS CodeBuild project are encrypted. The control fails if encryption is deactivated for S3 logs for a CodeBuild project.

Encryption of data at rest is a recommended best practice to add a layer of access management around your data. Encrypting the logs at rest reduces the risk that a user not authenticated by AWS will access the data stored on disk. It adds another set of access controls to limit the ability of unauthorized users to access the data.

### **Remediation**

To change the encryption settings for CodeBuild project S3 logs, see Change a build [project's](https://docs.aws.amazon.com/codebuild/latest/userguide/change-project.html) settings in AWS [CodeBuild](https://docs.aws.amazon.com/codebuild/latest/userguide/change-project.html) in the *AWS CodeBuild User Guide*.

# **[CodeBuild.4] CodeBuild project environments should have a logging AWS Configuration**

**Related requirements:** NIST.800-53.r5 AC-2(12), NIST.800-53.r5 AC-2(4), NIST.800-53.r5 AC-4(26), NIST.800-53.r5 AC-6(9), NIST.800-53.r5 AU-10, NIST.800-53.r5 AU-12, NIST.800-53.r5 AU-2, NIST.800-53.r5 AU-3, NIST.800-53.r5 AU-6(3), NIST.800-53.r5 AU-6(4), NIST.800-53.r5 AU-9(7), NIST.800-53.r5 CA-7, NIST.800-53.r5 SC-7(9), NIST.800-53.r5 SI-3(8), NIST.800-53.r5 SI-4, NIST.800-53.r5 SI-4(20), NIST.800-53.r5 SI-7(8)

**Category:** Identify > Logging

**Severity:** Medium

**Resource type:** AWS::CodeBuild::Project

**AWS Config rule:** [codebuild-project-logging-enabled](https://docs.aws.amazon.com/config/latest/developerguide/codebuild-project-logging-enabled.html)

## **Schedule type:** Change triggered

## **Parameters:** None

This control checks whether a CodeBuild project environment has at least one log option, either to S3 or CloudWatch logs enabled. This control fails if a CodeBuild project environment does not have at least one log option enabled.

From a security perspective, logging is an important feature to enable for future forensics efforts in the case of any security incidents. Correlating anomalies in CodeBuild projects with threat detections can increase confidence in the accuracy of those threat detections.

### **Remediation**

For more information on how to configure CodeBuild project log settings, see [Create](https://docs.aws.amazon.com/codebuild/latest/userguide/create-project-console.html#create-project-console-logs) a build project [\(console\)](https://docs.aws.amazon.com/codebuild/latest/userguide/create-project-console.html#create-project-console-logs) in the CodeBuild User Guide.

# **[CodeBuild.5] CodeBuild project environments should not have privileged mode enabled**

#### **Important**

Security Hub retired this control in April 2024. For more information, see [Change log for](#page-1544-0) Security Hub [controls.](#page-1544-0)

**Related requirements:** NIST.800-53.r5 AC-2(1), NIST.800-53.r5 AC-3, NIST.800-53.r5 AC-3(15), NIST.800-53.r5 AC-3(7), NIST.800-53.r5 AC-5, NIST.800-53.r5 AC-6, NIST.800-53.r5 AC-6(10), NIST.800-53.r5 AC-6(2)

**Category:** Protect > Secure Access Management

**Severity:** High

**Resource type:** AWS::CodeBuild::Project

**AWS Config rule:** [codebuild-project-environment-privileged-check](https://docs.aws.amazon.com/config/latest/developerguide/codebuild-project-environment-privileged-check.html)

**Schedule type:** Change triggered

### **Parameters:** None

This control checks whether an AWS CodeBuild project environment has privileged mode enabled or disabled. The control fails if an CodeBuild project environment has privileged mode enabled.

By default, Docker containers do not allow access to any devices. Privileged mode grants a build project's Docker container access to all devices. Setting privilegedMode with value true permits the Docker daemon to run inside a Docker container. The Docker daemon listens for Docker API requests and manages Docker objects such as images, containers, networks, and volumes. This parameter should only be set to true if the build project is used to build Docker images. Otherwise, this setting should be disabled to prevent unintended access to Docker APIs as well as the container's underlying hardware. Setting privilegedMode to false helps protect critical resources from tampering and deletion.

#### **Remediation**

To configure CodeBuild project environment settings, see Create a build project [\(console\)](https://docs.aws.amazon.com/codebuild/latest/userguide/create-project-console.html#create-project-console-environment) in the *CodeBuild User Guide*. In the **Environment** section, don't select the **Privileged** setting.

#### **[CodeBuild.7] CodeBuild report group exports should be encrypted at rest**

**Category:** Protect > Data Protection > Encryption of data-at-rest

**Severity:** Medium

**Resource type:** AWS::CodeBuild::ReportGroup

**AWS Config rule:** [codebuild-report-group-encrypted-at-rest](https://docs.aws.amazon.com/config/latest/developerguide/codebuild-report-group-encrypted-at-rest.html)

**Schedule type:** Change triggered

#### **Parameters:** None

This control checks whether the test results of an AWS CodeBuild report group that are exported to an Amazon Simple Storage Service (Amazon S3) bucket are encrypted at rest. The control fails if the report group export isn't encrypted at rest.

Data at rest refers to data that's stored in persistent, non-volatile storage for any duration. Encrypting data at rest helps you protect its confidentiality, which reduces the risk that an unauthorized user can access it.

### **Remediation**

To encrypt the report group export to S3, see [Update](https://docs.aws.amazon.com/codebuild/latest/userguide/report-group-export-settings.html) a report group in the *AWS CodeBuild User Guide*.

# **Security Hub controls for AWS Config**

These Security Hub controls evaluate the AWS Config service and resources.

These controls may not be available in all AWS Regions. For more information, see [Availability](#page-1421-0) of [controls](#page-1421-0) by Region.

# **[Config.1] AWS Config should be enabled and use the service-linked role for resource recording**

**Related requirements:** CIS AWS Foundations Benchmark v1.2.0/2.5, CIS AWS Foundations Benchmark v1.4.0/3.5, CIS AWS Foundations Benchmark v3.0.0/3.3, NIST.800-53.r5 CM-3, NIST.800-53.r5 CM-6(1), NIST.800-53.r5 CM-8, NIST.800-53.r5 CM-8(2), PCI DSS v3.2.1/10.5.2, PCI DSS v3.2.1/11.5

**Category:** Identify > Inventory

**Severity:** Medium

**Resource type:** AWS::::Account

**AWS Config rule:** None (custom Security Hub rule)

**Schedule type:** Periodic

### **Parameters:**

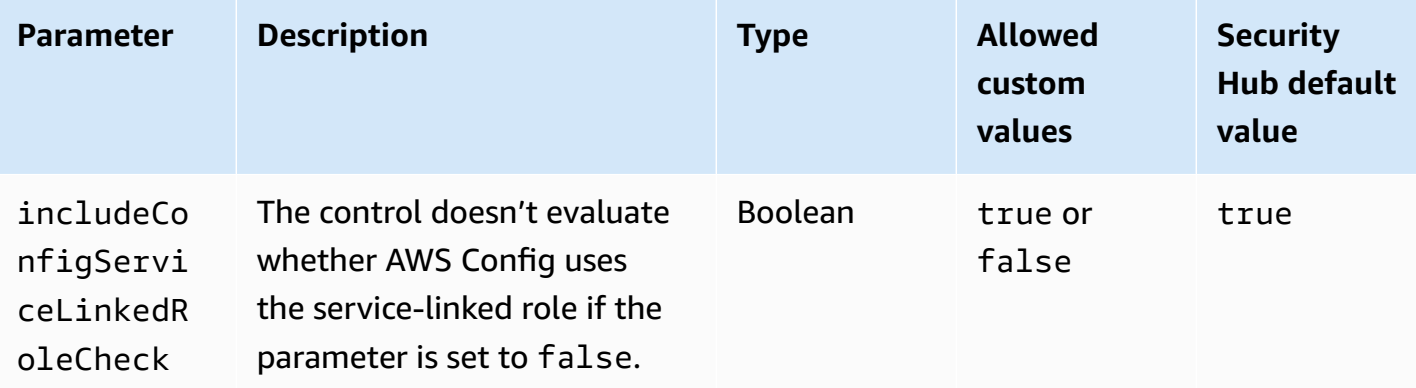

This control checks whether AWS Config is enabled in your account in the current AWS Region, records all resources that correspond to controls that are enabled in the current Region, and uses the [service-linked](https://docs.aws.amazon.com/config/latest/developerguide/using-service-linked-roles.html) AWS Config role. The name of the service-linked role is **AWSServiceRoleForConfig**. If you don't use the service-linked role and don't set the includeConfigServiceLinkedRoleCheck parameter to false, the control fails because other roles might not have the necessary permissions for AWS Config to accurately record your resources.

The AWS Config service performs configuration management of supported AWS resources in your account and delivers log files to you. The recorded information includes the configuration item (AWS resource), relationships between configuration items, and any configuration changes within resources. Global resources are resources that are available in any Region.

The control is evaluated as follows:

- If the current Region is set as your [aggregation](#page-120-0) Region, the control produces PASSED findings only if AWS Identity and Access Management (IAM) global resources are recorded (if you have enabled controls that require them).
- If the current Region is set as a linked Region, the control doesn't evaluate whether IAM global resources are recorded.
- If the current Region isn't in your aggregator, or if cross-Region aggregation isn't set up in your account, the control produces PASSED findings only if IAM global resources are recorded (if you have enabled controls that require them).

Control results aren't impacted by whether you choose daily or continuous recording of changes in resource state in AWS Config. However, the results of this control can change when new controls are released if you have configured automatic enablement of new controls or have a central configuration policy that automatically enables new controls. In these cases, if you don't record all resources, you must configure recording for resources that are associated with new controls in order to receive a PASSED finding.

Security Hub security checks work as intended only if you enable AWS Config in all Regions and configure resource recording for controls that require it.

### *(i)* Note

Config.1 requires that AWS Config is enabled in all Regions in which you use Security Hub. Since Security Hub is a Regional service, the check performed for this control evaluates only the current Region for the account.

To allow security checks against IAM global resources in a Region, you must record IAM global resources in that Region. Regions that don't have IAM global resources recorded will receive a default PASSED finding for controls that check IAM global resources. Since IAM global resources are identical across AWS Regions, we recommend that you record IAM global resources in only the home Region (if cross-Region aggregation is enabled in your account). IAM resources will be recorded only in the Region in which global resource recording is turned on.

The IAM globally recorded resource types that AWS Config supports are IAM users, groups, roles, and customer managed policies. You can consider disabling Security Hub controls that check these resource types in Regions where global resource recording is turned off. For more information, see [Suggested](#page-789-0) controls to disable in Security Hub.

## **Remediation**

For a list of which resources must be recorded for each control, see Required AWS Config [resources](#page-795-0) for Security Hub control [findings.](#page-795-0)

In the home Region and Regions that aren't part of an aggregator, record all resources that are required for controls that are enabled in the current Region, including IAM global resources if you have enabled controls that require IAM global resources.

In linked Regions, you can use any AWS Config recording mode, as long as you are recording all resources that correspond to controls that are enabled in the current Region. In linked Regions, if you have controls enabled that require recording of IAM global resources, you won't receive a FAILED finding (your recording of other resources is sufficient).

To enable AWS Config and configure it to record resources, see [Setting](https://docs.aws.amazon.com/config/latest/developerguide/gs-console.html) up AWS Config with the [console](https://docs.aws.amazon.com/config/latest/developerguide/gs-console.html) in the *AWS Config Developer Guide*. You can also use an AWS CloudFormation template to automate this process. For more information, see AWS [CloudFormation](https://docs.aws.amazon.com/AWSCloudFormation/latest/UserGuide/stacksets-sampletemplates.html) StackSets sample [templates](https://docs.aws.amazon.com/AWSCloudFormation/latest/UserGuide/stacksets-sampletemplates.html) in the *AWS CloudFormation User Guide*.

# **Security Hub controls for Amazon Data Firehose**

These Security Hub controls evaluate the Amazon Data Firehose service and resources.

These controls may not be available in all AWS Regions. For more information, see [Availability](#page-1421-0) of [controls](#page-1421-0) by Region.

## **[DataFirehose.1] Firehose delivery streams should be encrypted at rest**

**Related requirements:** NIST.800-53.r5 AC-3, NIST.800-53.r5 AU-3, NIST.800-53.r5 SC-12, NIST.800-53.r5 SC-13, NIST.800-53.r5 SC-28

**Category:** Protect > Data Protection > Encryption of data-at-rest

**Severity:** Medium

**Resource type:** AWS::KinesisFirehose::DeliveryStream

**AWS Config rule:** [kinesis-firehose-delivery-stream-encrypted](https://docs.aws.amazon.com/config/latest/developerguide/kinesis-firehose-delivery-stream-encrypted.html)

### **Schedule type:** Periodic

## **Parameters:** None

This control checks whether an Amazon Data Firehose delivery stream is encrypted at rest with server-side encryption. This control fails if a Firehose delivery stream isn't encrypted at rest with server-side encryption.

Server-side encryption is a feature in Amazon Data Firehose delivery streams that automatically encrypts data before it's at rest by using a key created in AWS Key Management Service (AWS KMS). Data is encrypted before it's written to the Data Firehose stream storage layer, and decrypted after it's retrieved from storage. This allows you to comply with regulatory requirements and enhance the security of your data.

## **Remediation**

To enable server-side encryption on Firehose delivery streams,, see Data [Protection](https://docs.aws.amazon.com/firehose/latest/dev/encryption.html) in Amazon Data [Firehose](https://docs.aws.amazon.com/firehose/latest/dev/encryption.html) in the *Amazon Data Firehose Developer Guide*.

# **Security Hub controls for DataSync**

These Security Hub controls evaluate the AWS DataSync service and resources.

These controls may not be available in all AWS Regions. For more information, see [Availability](#page-1421-0) of [controls](#page-1421-0) by Region.

## **[DataSync.1] DataSync tasks should have logging enabled**

## **Category:** Identify > Logging

#### **Severity:** Medium

**Resource type:** AWS::DataSync::Task

**AWS Config rule:** [datasync-task-logging-enabled](https://docs.aws.amazon.com/config/latest/developerguide/datasync-task-logging-enabled.html)

**Schedule type:** Change triggered

#### **Parameters:** None

This control checks whether an AWS DataSync task has logging enabled. The control fails if the task doesn't have logging enabled.

Audit logs track and monitor system activities. They provide a record of events that can help you detect security breaches, investigate incidents, and comply with regulations. Audit logs also enhance the overall accountability and transparency of your organization.

### **Remediation**

To configure logging for DataSync tasks, see [Configuring](https://docs.aws.amazon.com/datasync/latest/userguide/monitor-datasync.html#configure-logging) logging for your DataSync transfer task in the *AWS DataSync User Guide*

## **Security Hub controls for Detective**

These Security Hub controls evaluate the Amazon Detective service and resources.

These controls may not be available in all AWS Regions. For more information, see [Availability](#page-1421-0) of [controls](#page-1421-0) by Region.

## **[Detective.1] Detective behavior graphs should be tagged**

**Category:** Identify > Inventory > Tagging

**Severity:** Low

**Resource type:** AWS::Detective::Graph

**AWS Config rule:** tagged-detective-graph (custom Security Hub rule)

**Schedule type:** Change triggered

#### **Parameters:**

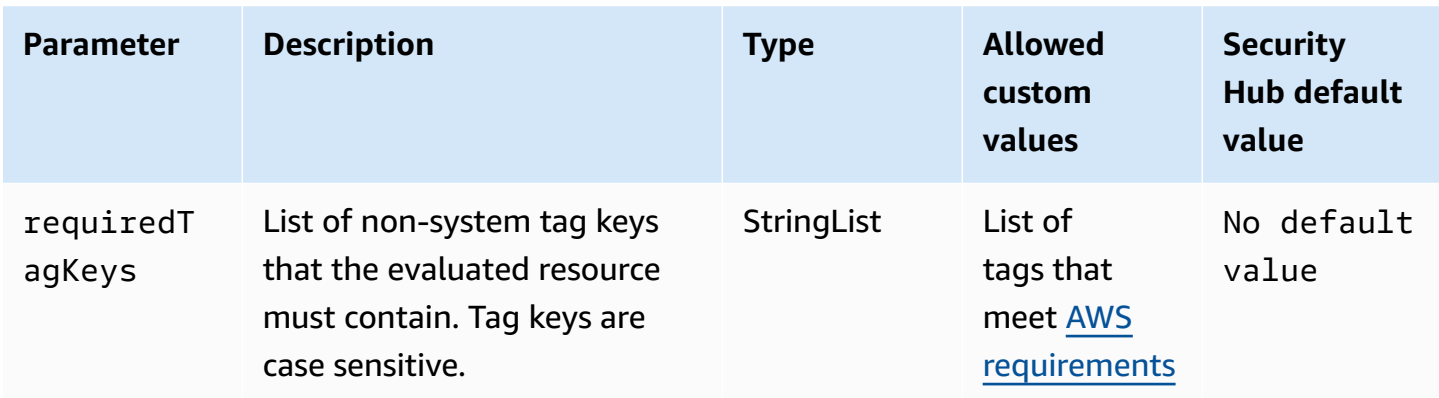

This control checks whether an Amazon Detective behavior graph has tags with the specific keys defined in the parameter requiredTagKeys. The control fails if the behavior graph doesn't have any tag keys or if it doesn't have all the keys specified in the parameter requiredTagKeys. If the parameter requiredTagKeys isn't provided, the control only checks for the existence of a tag key and fails if the behavior graph isn't tagged with any key. System tags, which are automatically applied and begin with aws:, are ignored.

A tag is a label that you assign to an AWS resource, and it consists of a key and an optional value. You can create tags to categorize resources by purpose, owner, environment, or other criteria. Tags can help you identify, organize, search for, and filter resources. Tagging also helps you track accountable resource owners for actions and notifications. When you use tagging, you can implement attribute-based access control (ABAC) as an authorization strategy, which defines permissions based on tags. You can attach tags to IAM entities (users or roles) and to AWS resources. You can create a single ABAC policy or a separate set of policies for your IAM principals. You can design these ABAC policies to allow operations when the principal's tag matches the resource tag. For more information, see What is ABAC for [AWS?](https://docs.aws.amazon.com/IAM/latest/UserGuide/introduction_attribute-based-access-control.html) in the *IAM User Guide*.

### **(i)** Note

Don't add personally identifiable information (PII) or other confidential or sensitive information in tags. Tags are accessible to many AWS services, including AWS Billing. For more tagging best practices, see Tagging your AWS [resources](https://docs.aws.amazon.com/tag-editor/latest/userguide/tagging.html#tag-best-practices) in the *AWS General Reference*.

## **Remediation**

To add tags to a Detective behavior graph, see Adding tags to a [behavior](https://docs.aws.amazon.com/detective/latest/adminguide/graph-tags.html#graph-tags-add-console) graph in the *Amazon Detective Administration Guide*.

# **Security Hub controls for AWS DMS**

These Security Hub controls evaluate the AWS Database Migration Service (AWS DMS) service and resources.

These controls may not be available in all AWS Regions. For more information, see [Availability](#page-1421-0) of [controls](#page-1421-0) by Region.

## **[DMS.1] Database Migration Service replication instances should not be public**

**Related requirements:** PCI DSS v3.2.1/1.2.1,PCI DSS v3.2.1/1.3.1,PCI DSS v3.2.1/1.3.4,PCI DSS v3.2.1/1.3.2,PCI DSS v3.2.1/1.3.6, NIST.800-53.r5 AC-21, NIST.800-53.r5 AC-3, NIST.800-53.r5 AC-3(7), NIST.800-53.r5 AC-4, NIST.800-53.r5 AC-4(21), NIST.800-53.r5 AC-6, NIST.800-53.r5 SC-7, NIST.800-53.r5 SC-7(11), NIST.800-53.r5 SC-7(16), NIST.800-53.r5 SC-7(20), NIST.800-53.r5 SC-7(21), NIST.800-53.r5 SC-7(3), NIST.800-53.r5 SC-7(4), NIST.800-53.r5 SC-7(9)

**Category:** Protect > Secure network configuration

**Severity:** Critical

**Resource type:** AWS::DMS::ReplicationInstance

**AWS Config rule:** [dms-replication-not-public](https://docs.aws.amazon.com/config/latest/developerguide/dms-replication-not-public.html)

**Schedule type:** Periodic

## **Parameters:** None

This control checks whether AWS DMS replication instances are public. To do this, it examines the value of the PubliclyAccessible field.

A private replication instance has a private IP address that you cannot access outside of the replication network. A replication instance should have a private IP address when the source and target databases are in the same network. The network must also be connected to the replication instance's VPC using a VPN, AWS Direct Connect, or VPC peering. To learn more about public and private replication instances, see Public and private [replication](https://docs.aws.amazon.com/dms/latest/userguide/CHAP_ReplicationInstance.html#CHAP_ReplicationInstance.PublicPrivate) instances in the *AWS Database Migration Service User Guide*.

You should also ensure that access to your AWS DMS instance configuration is limited to only authorized users. To do this, restrict users' IAM permissions to modify AWS DMS settings and resources.

### **Remediation**

You can't change the public access setting for a DMS replication instance after creating it. To change the public access setting, delete your current [instance,](https://docs.aws.amazon.com/dms/latest/userguide/CHAP_ReplicationInstance.Deleting.html) and then [recreate](https://docs.aws.amazon.com/dms/latest/userguide/CHAP_ReplicationInstance.Creating.html) it. Don't select the **Publicly accessible** option.

## **[DMS.2] DMS certificates should be tagged**

**Category:** Identify > Inventory > Tagging

**Severity:** Low

**Resource type:** AWS::DMS::Certificate

**AWS Config rule:** tagged-dms-certificate (custom Security Hub rule)

**Schedule type:** Change triggered

### **Parameters:**

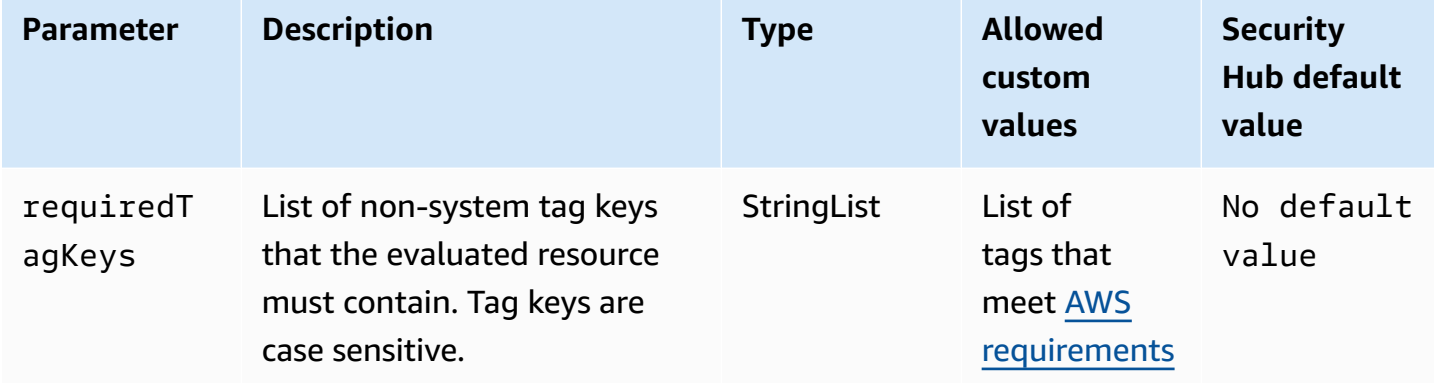

This control checks whether an AWS DMS certificate has tags with the specific keys defined in the parameter requiredTagKeys. The control fails if the certificate doesn't have any tag keys or if it doesn't have all the keys specified in the parameter requiredTagKeys. If the parameter requiredTagKeys isn't provided, the control only checks for the existence of a tag key and fails if the certificate isn't tagged with any key. System tags, which are automatically applied and begin with aws:, are ignored.

A tag is a label that you assign to an AWS resource, and it consists of a key and an optional value. You can create tags to categorize resources by purpose, owner, environment, or other criteria. Tags can help you identify, organize, search for, and filter resources. Tagging also helps you track accountable resource owners for actions and notifications. When you use tagging,

you can implement attribute-based access control (ABAC) as an authorization strategy, which defines permissions based on tags. You can attach tags to IAM entities (users or roles) and to AWS resources. You can create a single ABAC policy or a separate set of policies for your IAM principals. You can design these ABAC policies to allow operations when the principal's tag matches the resource tag. For more information, see What is ABAC for [AWS?](https://docs.aws.amazon.com/IAM/latest/UserGuide/introduction_attribute-based-access-control.html) in the *IAM User Guide*.

## **A** Note

Don't add personally identifiable information (PII) or other confidential or sensitive information in tags. Tags are accessible to many AWS services, including AWS Billing. For more tagging best practices, see Tagging your AWS [resources](https://docs.aws.amazon.com/tag-editor/latest/userguide/tagging.html#tag-best-practices) in the *AWS General Reference*.

## **Remediation**

To add tags to a DMS certificate, see Tagging resources in AWS Database [Migration](https://docs.aws.amazon.com/dms/latest/userguide/CHAP_Tagging.html) Service in the *AWS Database Migration Service User Guide*.

## **[DMS.3] DMS event subscriptions should be tagged**

**Category:** Identify > Inventory > Tagging

**Severity:** Low

**Resource type:** AWS::DMS::EventSubscription

**AWS Config rule:** tagged-dms-eventsubscription (custom Security Hub rule)

**Schedule type:** Change triggered

### **Parameters:**

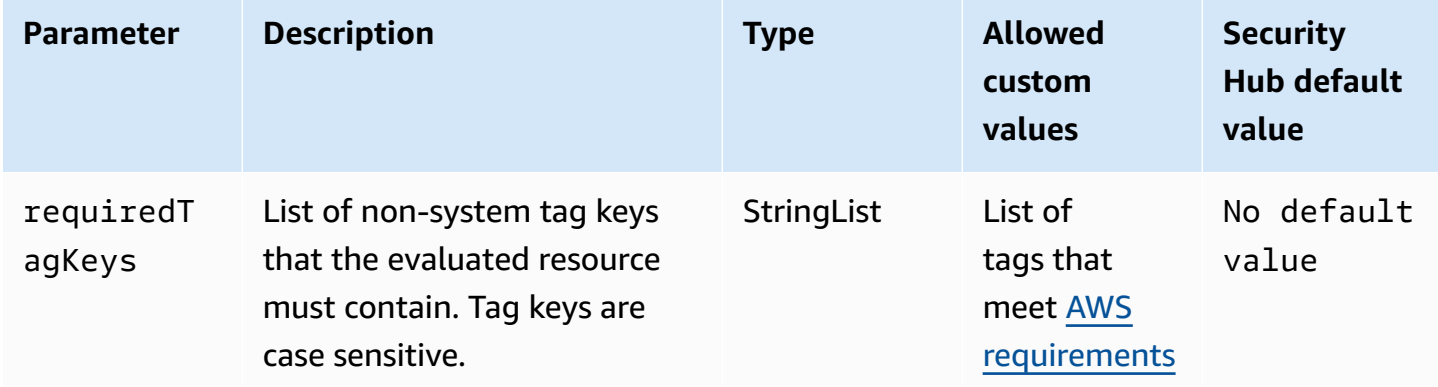

This control checks whether an AWS DMS event subscription has tags with the specific keys defined in the parameter requiredTagKeys. The control fails if the event subscription doesn't have any tag keys or if it doesn't have all the keys specified in the parameter requiredTagKeys. If the parameter requiredTagKeys isn't provided, the control only checks for the existence of a tag key and fails if the event subscription isn't tagged with any key. System tags, which are automatically applied and begin with aws:, are ignored.

A tag is a label that you assign to an AWS resource, and it consists of a key and an optional value. You can create tags to categorize resources by purpose, owner, environment, or other criteria. Tags can help you identify, organize, search for, and filter resources. Tagging also helps you track accountable resource owners for actions and notifications. When you use tagging, you can implement attribute-based access control (ABAC) as an authorization strategy, which defines permissions based on tags. You can attach tags to IAM entities (users or roles) and to AWS resources. You can create a single ABAC policy or a separate set of policies for your IAM principals. You can design these ABAC policies to allow operations when the principal's tag matches the resource tag. For more information, see What is ABAC for [AWS?](https://docs.aws.amazon.com/IAM/latest/UserGuide/introduction_attribute-based-access-control.html) in the *IAM User Guide*.

#### **A** Note

Don't add personally identifiable information (PII) or other confidential or sensitive information in tags. Tags are accessible to many AWS services, including AWS Billing. For more tagging best practices, see Tagging your AWS [resources](https://docs.aws.amazon.com/tag-editor/latest/userguide/tagging.html#tag-best-practices) in the *AWS General Reference*.

### **Remediation**

To add tags to a DMS event subscription, see Tagging resources in AWS Database [Migration](https://docs.aws.amazon.com/dms/latest/userguide/CHAP_Tagging.html) Service in the *AWS Database Migration Service User Guide*.

## **[DMS.4] DMS replication instances should be tagged**

**Category:** Identify > Inventory > Tagging

**Severity:** Low

**Resource type:** AWS::DMS::ReplicationInstance

**AWS Config rule:** tagged-dms-replicationinstance (custom Security Hub rule)

### **Schedule type:** Change triggered

#### **Parameters:**

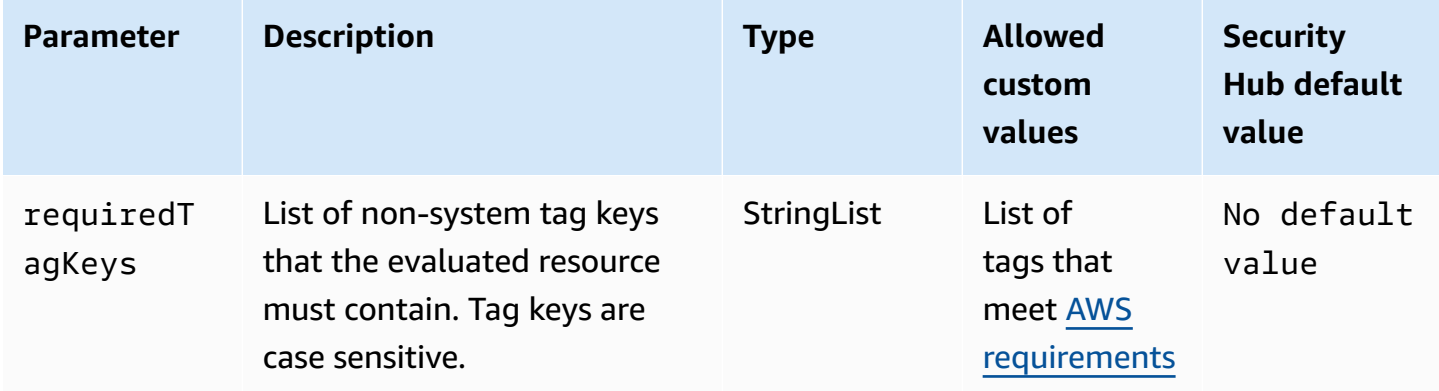

This control checks whether an AWS DMS replication instance has tags with the specific keys defined in the parameter requiredTagKeys. The control fails if the replication instance doesn't have any tag keys or if it doesn't have all the keys specified in the parameter requiredTagKeys. If the parameter requiredTagKeys isn't provided, the control only checks for the existence of a tag key and fails if the replication instance isn't tagged with any key. System tags, which are automatically applied and begin with aws:, are ignored.

A tag is a label that you assign to an AWS resource, and it consists of a key and an optional value. You can create tags to categorize resources by purpose, owner, environment, or other criteria. Tags can help you identify, organize, search for, and filter resources. Tagging also helps you track accountable resource owners for actions and notifications. When you use tagging, you can implement attribute-based access control (ABAC) as an authorization strategy, which defines permissions based on tags. You can attach tags to IAM entities (users or roles) and to AWS resources. You can create a single ABAC policy or a separate set of policies for your IAM principals. You can design these ABAC policies to allow operations when the principal's tag matches the resource tag. For more information, see What is ABAC for [AWS?](https://docs.aws.amazon.com/IAM/latest/UserGuide/introduction_attribute-based-access-control.html) in the *IAM User Guide*.

### *(i)* Note

Don't add personally identifiable information (PII) or other confidential or sensitive information in tags. Tags are accessible to many AWS services, including AWS Billing. For more tagging best practices, see Tagging your AWS [resources](https://docs.aws.amazon.com/tag-editor/latest/userguide/tagging.html#tag-best-practices) in the *AWS General Reference*.

### **Remediation**

To add tags to a DMS replication instance, see Tagging resources in AWS Database [Migration](https://docs.aws.amazon.com/dms/latest/userguide/CHAP_Tagging.html) [Service](https://docs.aws.amazon.com/dms/latest/userguide/CHAP_Tagging.html) in the *AWS Database Migration Service User Guide*.

## **[DMS.5] DMS replication subnet groups should be tagged**

**Category:** Identify > Inventory > Tagging

**Severity:** Low

**Resource type:** AWS::DMS::ReplicationSubnetGroup

**AWS Config rule:** tagged-dms-replicationsubnetgroup (custom Security Hub rule)

### **Schedule type:** Change triggered

#### **Parameters:**

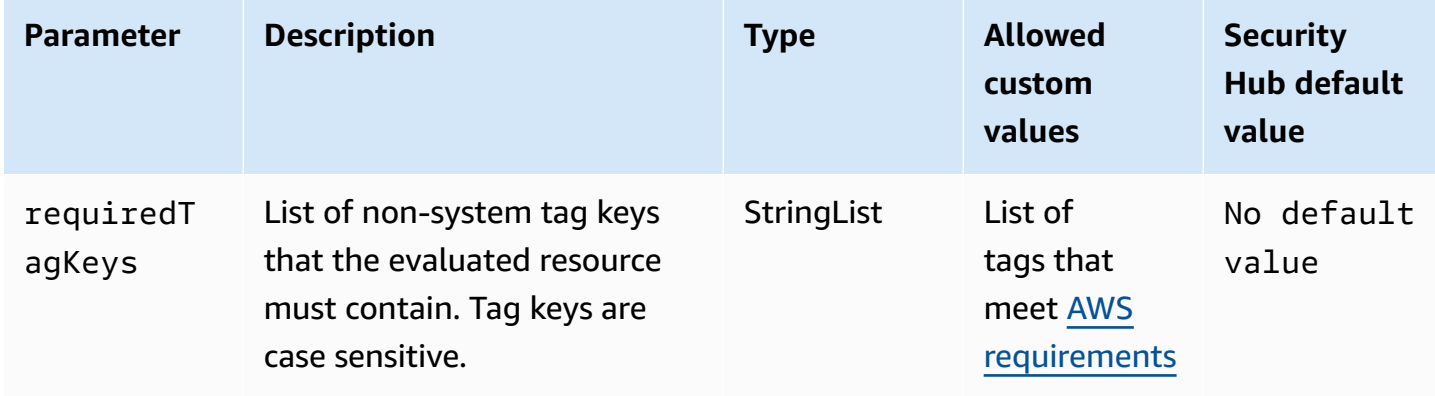

This control checks whether an AWS DMS replication subnet group has tags with the specific keys defined in the parameter requiredTagKeys. The control fails if the replication subnet group doesn't have any tag keys or if it doesn't have all the keys specified in the parameter requiredTagKeys. If the parameter requiredTagKeys isn't provided, the control only checks for the existence of a tag key and fails if the replication subnet group isn't tagged with any key. System tags, which are automatically applied and begin with aws:, are ignored.

A tag is a label that you assign to an AWS resource, and it consists of a key and an optional value. You can create tags to categorize resources by purpose, owner, environment, or other criteria. Tags can help you identify, organize, search for, and filter resources. Tagging also helps you track accountable resource owners for actions and notifications. When you use tagging, you can implement attribute-based access control (ABAC) as an authorization strategy, which

defines permissions based on tags. You can attach tags to IAM entities (users or roles) and to AWS resources. You can create a single ABAC policy or a separate set of policies for your IAM principals. You can design these ABAC policies to allow operations when the principal's tag matches the resource tag. For more information, see What is ABAC for [AWS?](https://docs.aws.amazon.com/IAM/latest/UserGuide/introduction_attribute-based-access-control.html) in the *IAM User Guide*.

## **A** Note

Don't add personally identifiable information (PII) or other confidential or sensitive information in tags. Tags are accessible to many AWS services, including AWS Billing. For more tagging best practices, see Tagging your AWS [resources](https://docs.aws.amazon.com/tag-editor/latest/userguide/tagging.html#tag-best-practices) in the *AWS General Reference*.

## **Remediation**

To add tags to a DMS replication subnet group, see Tagging resources in AWS Database [Migration](https://docs.aws.amazon.com/dms/latest/userguide/CHAP_Tagging.html) [Service](https://docs.aws.amazon.com/dms/latest/userguide/CHAP_Tagging.html) in the *AWS Database Migration Service User Guide*.

# **[DMS.6] DMS replication instances should have automatic minor version upgrade enabled**

**Related requirements:** NIST.800-53.r5 SI-2, NIST.800-53.r5 SI-2(2), NIST.800-53.r5 SI-2(4), NIST.800-53.r5 SI-2(5)

**Category:** Identify > Vulnerability, patch, and version management

**Severity:** Medium

**Resource type:** AWS::DMS::ReplicationInstance

**AWS Config rule:** [dms-auto-minor-version-upgrade-check](https://docs.aws.amazon.com/config/latest/developerguide/dms-auto-minor-version-upgrade-check.html)

**Schedule type:** Change triggered

### **Parameters:** None

This control checks if automatic minor version upgrade is enabled for an AWS DMS replication instance. The control fails if automatic minor version upgrade isn't enabled for a DMS replication instance.

DMS provides automatic minor version upgrade to each supported replication engine so that you can keep your replication instance up-to-date. Minor versions can introduce new software features, bug fixes, security patches, and performance improvements. By enabling automatic minor version upgrade on DMS replication instances, minor upgrades are applied automatically during the maintenance window or immediately if the **Apply changes immediately option is chosen**.

## **Remediation**

To enable automatic minor version upgrade on DMS replication instances, see [Modifying](https://docs.aws.amazon.com/dms/latest/userguide/CHAP_ReplicationInstance.Modifying.html) a [replication](https://docs.aws.amazon.com/dms/latest/userguide/CHAP_ReplicationInstance.Modifying.html) instance in the *AWS Database Migration Service User Guide*.

# **[DMS.7] DMS replication tasks for the target database should have logging enabled**

**Related requirements:** NIST.800-53.r5 AC-2(4), NIST.800-53.r5 AC-4(26), NIST.800-53.r5 AC-6(9), NIST.800-53.r5 AU-10, NIST.800-53.r5 AU-12, NIST.800-53.r5 AU-2, NIST.800-53.r5 AU-3, NIST.800-53.r5 AU-6(3), NIST.800-53.r5 AU-6(4), NIST.800-53.r5 CA-7, NIST.800-53.r5 SC-7(9), NIST.800-53.r5 SI-3(8), NIST.800-53.r5 SI-4(20), NIST.800-53.r5 SI-7(8)

**Category:** Identify > Logging

**Severity:** Medium

**Resource type:** AWS::DMS::ReplicationTask

**AWS Config rule:** [dms-replication-task-targetdb-logging](https://docs.aws.amazon.com/config/latest/developerguide/dms-replication-task-targetdb-logging.html)

**Schedule type:** Change triggered

## **Parameters:** None

This control checks whether logging is enabled with the minimum severity level of LOGGER\_SEVERITY\_DEFAULT for DMS replication tasks TARGET\_APPLY and TARGET\_LOAD. The control fails if logging isn't enabled for these tasks or if the minimum severity level is less than LOGGER\_SEVERITY\_DEFAULT.

DMS uses Amazon CloudWatch to log information during the migration process. Using logging task settings, you can specify which component activities are logged and how much information is logged. You should specify logging for the following tasks:

• TARGET\_APPLY – Data and data definition language (DDL) statements are applied to the target database.

• TARGET LOAD – Data is loaded into the target database.

Logging plays a critical role in DMS replication tasks by enabling monitoring, troubleshooting, auditing, performance analysis, error detection, and recovery, as well as historical analysis and reporting. It helps ensure the successful replication of data between databases while maintaining data integrity and compliance with regulatory requirements. Logging levels other than DEFAULT are rarely needed for these components during troubleshooting. We recommend keeping the logging level as DEFAULT for these components unless specifically requested to change it by AWS Support. A minimal logging level of DEFAULT ensures that informational messages, warnings, and error messages are written to the logs. This control checks if the logging level is at least one of the following for the preceding replication tasks: LOGGER\_SEVERITY\_DEFAULT, LOGGER\_SEVERITY\_DEBUG, or LOGGER\_SEVERITY\_DETAILED\_DEBUG.

## **Remediation**

To enable logging for target database DMS replication tasks, see Viewing and [managing](https://docs.aws.amazon.com/dms/latest/userguide/CHAP_Monitoring.html#CHAP_Monitoring.ManagingLogs) AWS DMS [task logs](https://docs.aws.amazon.com/dms/latest/userguide/CHAP_Monitoring.html#CHAP_Monitoring.ManagingLogs) in the *AWS Database Migration Service User Guide*.

# **[DMS.8] DMS replication tasks for the source database should have logging enabled**

**Related requirements:** NIST.800-53.r5 AC-2(4), NIST.800-53.r5 AC-4(26), NIST.800-53.r5 AC-6(9), NIST.800-53.r5 AU-10, NIST.800-53.r5 AU-12, NIST.800-53.r5 AU-2, NIST.800-53.r5 AU-3, NIST.800-53.r5 AU-6(3), NIST.800-53.r5 AU-6(4), NIST.800-53.r5 CA-7, NIST.800-53.r5 SC-7(9), NIST.800-53.r5 SI-3(8), NIST.800-53.r5 SI-4(20), NIST.800-53.r5 SI-7(8)

**Category:** Identify > Logging

**Severity:** Medium

**Resource type:** AWS::DMS::ReplicationTask

**AWS Config rule:** [dms-replication-task-sourcedb-logging](https://docs.aws.amazon.com/config/latest/developerguide/dms-replication-task-sourcedb-logging.html)

**Schedule type:** Change triggered

### **Parameters:** None

This control checks whether logging is enabled with the minimum severity level of LOGGER\_SEVERITY\_DEFAULT for DMS replication tasks SOURCE\_CAPTURE and SOURCE\_UNLOAD. The control fails if logging isn't enabled for these tasks or if the minimum severity level is less than LOGGER\_SEVERITY\_DEFAULT.

DMS uses Amazon CloudWatch to log information during the migration process. Using logging task settings, you can specify which component activities are logged and how much information is logged. You should specify logging for the following tasks:

- SOURCE\_CAPTURE Ongoing replication or change data capture (CDC) data is captured from the source database or service, and passed to the SORTER service component.
- SOURCE\_UNLOAD Data is unloaded from the source database or service during full load.

Logging plays a critical role in DMS replication tasks by enabling monitoring, troubleshooting, auditing, performance analysis, error detection, and recovery, as well as historical analysis and reporting. It helps ensure the successful replication of data between databases while maintaining data integrity and compliance with regulatory requirements. Logging levels other than DEFAULT are rarely needed for these components during troubleshooting. We recommend keeping the logging level as DEFAULT for these components unless specifically requested to change it by AWS Support. A minimal logging level of DEFAULT ensures that informational messages, warnings, and error messages are written to the logs. This control checks if the logging level is at least one of the following for the preceding replication tasks: LOGGER\_SEVERITY\_DEFAULT, LOGGER\_SEVERITY\_DEBUG, or LOGGER\_SEVERITY\_DETAILED\_DEBUG.

## **Remediation**

To enable logging for source database DMS replication tasks, see Viewing and [managing](https://docs.aws.amazon.com/dms/latest/userguide/CHAP_Monitoring.html#CHAP_Monitoring.ManagingLogs) AWS DMS [task logs](https://docs.aws.amazon.com/dms/latest/userguide/CHAP_Monitoring.html#CHAP_Monitoring.ManagingLogs) in the *AWS Database Migration Service User Guide*.

## **[DMS.9] DMS endpoints should use SSL**

**Related requirements:** NIST.800-53.r5 AC-4, NIST.800-53.r5 SC-13, NIST.800-53.r5 SC-23, NIST.800-53.r5 SC-23(3), NIST.800-53.r5 SC-7(4), NIST.800-53.r5 SC-8, NIST.800-53.r5 SC-8(1), NIST.800-53.r5 SC-8(2)

**Category:** Protect > Data Protection > Encryption of data-in-transit

**Severity:** Medium

**Resource type:** AWS::DMS::Endpoint

**AWS Config rule:** [dms-endpoint-ssl-configured](https://docs.aws.amazon.com/config/latest/developerguide/dms-endpoint-ssl-configured.html)

## **Schedule type:** Change triggered

### **Parameters:** None

This control checks whether an AWS DMS endpoint uses an SSL connection. The control fails if the endpoint doesn't use SSL.

SSL/TLS connections provide a layer of security by encrypting connections between DMS replication instances and your database. Using certificates provides an extra layer of security by validating that the connection is being made to the expected database. It does so by checking the server certificate that is automatically installed on all database instances that you provision. By enabling SSL connection on your DMS endpoints, you protect the confidentiality of the data during the migration.

### **Remediation**

To add an SSL connection to a new or existing DMS endpoint, see Using SSL with AWS [Database](https://docs.aws.amazon.com/dms/latest/userguide/CHAP_Security.SSL.html#CHAP_Security.SSL.Procedure) [Migration](https://docs.aws.amazon.com/dms/latest/userguide/CHAP_Security.SSL.html#CHAP_Security.SSL.Procedure) Service in the *AWS Database Migration Service User Guide*.

# **[DMS.10] DMS endpoints for Neptune databases should have IAM authorization enabled**

**Related requirements:** NIST.800-53.r5 AC-2, NIST.800-53.r5 AC-3, NIST.800-53.r5 AC-6, NIST.800-53.r5 AC-17, NIST.800-53.r5 IA-2, NIST.800-53.r5 IA-5

**Category:** Protect > Secure access management > Passwordless authentication

**Severity:** Medium

**Resource type:** AWS::DMS::Endpoint

**AWS Config rule:** [dms-neptune-iam-authorization-enabled](https://docs.aws.amazon.com/config/latest/developerguide/dms-neptune-iam-authorization-enabled.html)

**Schedule type:** Change triggered

### **Parameters:** None

This control checks whether an AWS DMS endpoint for an Amazon Neptune database is configured with IAM authorization. The control fails if the DMS endpoint doesn't have IAM authorization enabled.

AWS Identity and Access Management (IAM) provides fine-grained access control across AWS. With IAM, you can specify who can access which services and resources, and under which conditions. With IAM policies, you manage permissions to your workforce and systems to ensure least-privilege permissions. By enabling IAM authorization on AWS DMS endpoints for Neptune databases, you can grant authorization privileges to IAM users by using a service role specified by the ServiceAccessRoleARN parameter.

## **Remediation**

To enable IAM authorization on DMS endpoints for Neptune databases, see Using Amazon [Neptune](https://docs.aws.amazon.com/dms/latest/userguide/CHAP_Target.Neptune.html) as a target for AWS Database [Migration](https://docs.aws.amazon.com/dms/latest/userguide/CHAP_Target.Neptune.html) Service in the *AWS Database Migration Service User Guide*.

# **[DMS.11] DMS endpoints for MongoDB should have an authentication mechanism enabled**

**Related requirements:** NIST.800-53.r5 AC-3, NIST.800-53.r5 AC-6, NIST.800-53.r5 IA-2, NIST.800-53.r5 IA-5

**Category:** Protect > Secure access management > Passwordless authentication

**Severity:** Medium

**Resource type:** AWS::DMS::Endpoint

**AWS Config rule:** [dms-mongo-db-authentication-enabled](https://docs.aws.amazon.com/config/latest/developerguide/dms-mongo-db-authentication-enabled.html)

**Schedule type:** Change triggered

## **Parameters:** None

This control checks whether an AWS DMS endpoint for MongoDB is configured with an authentication mechanism. The control fails if an authentication type isn't set for the endpoint.

AWS Database Migration Service supports two authentications methods for MongoDB —**MONGODB-CR** for MongoDB version 2.x, and **SCRAM-SHA-1** for MongoDB version 3.x or later. These authentication methods are used to authenticate and encrypt MongoDB passwords if users want to use the passwords to access the databases. Authentication on AWS DMS endpoints ensures that only authorized users can access and modify the data being migrated between databases. Without proper authentication, unauthorized users may be able to gain access to sensitive data during the migration process. This can result in data breaches, data loss, or other security incidents.

### **Remediation**

To enable an authentication mechanism on DMS endpoints for MongoDB, see [Using MongoDB as a](https://docs.aws.amazon.com/dms/latest/userguide/CHAP_Source.MongoDB.html)  [source](https://docs.aws.amazon.com/dms/latest/userguide/CHAP_Source.MongoDB.html) for AWS DMS in the *AWS Database Migration Service User Guide*.

## **[DMS.12] DMS endpoints for Redis OSS should have TLS enabled**

**Related requirements:** NIST.800-53.r5 SC-8, NIST.800-53.r5 SC-13

**Category:** Protect > Data Protection > Encryption of data-in-transit

**Severity:** Medium

**Resource type:** AWS::DMS::Endpoint

**AWS Config rule:** [dms-redis-tls-enabled](https://docs.aws.amazon.com/config/latest/developerguide/dms-redis-tls-enabled.html)

**Schedule type:** Change triggered

## **Parameters:** None

This control checks whether an AWS DMS endpoint for Redis OSS is configured with a TLS connection. The control fails if the endpoint doesn't have TLS enabled.

TLS provides end-to-end security when data is sent between applications or databases over the internet. When you configure SSL encryption for your DMS endpoint, it enables encrypted communication between the source and target databases during the migration process. This helps prevent eavesdropping and interception of sensitive data by malicious actors. Without SSL encryption, sensitive data may be accessed, resulting in data breaches, data loss, or other security incidents.

## **Remediation**

To enable a TLS connection on DMS endpoints for Redis, see Using Redis as a [target](https://docs.aws.amazon.com/dms/latest/userguide/CHAP_Target.Redis.html) for AWS Database [Migration](https://docs.aws.amazon.com/dms/latest/userguide/CHAP_Target.Redis.html) Service in the *AWS Database Migration Service User Guide*.

# **Security Hub controls for Amazon DocumentDB**

These Security Hub controls evaluate the Amazon DocumentDB (with MongoDB compatibility) service and resources.

These controls may not be available in all AWS Regions. For more information, see [Availability](#page-1421-0) of [controls](#page-1421-0) by Region.

## **[DocumentDB.1] Amazon DocumentDB clusters should be encrypted at rest**

**Related requirements:** NIST.800-53.r5 CA-9(1), NIST.800-53.r5 CM-3(6), NIST.800-53.r5 SC-13, NIST.800-53.r5 SC-28, NIST.800-53.r5 SC-28(1), NIST.800-53.r5 SC-7(10), NIST.800-53.r5 SI-7(6)

**Category:** Protect > Data Protection > Encryption of data-at-rest

**Severity:** Medium

**Resource type:** AWS::RDS::DBCluster

**AWS Config rule:** [docdb-cluster-encrypted](https://docs.aws.amazon.com/config/latest/developerguide/docdb-cluster-encrypted.html)

**Schedule type:** Change triggered

## **Parameters:** None

This control checks whether an Amazon DocumentDB cluster is encrypted at rest. The control fails if an Amazon DocumentDB cluster isn't encrypted at rest.

Data at rest refers to any data that's stored in persistent, non-volatile storage for any duration. Encryption helps you protect the confidentiality of such data, reducing the risk that an unauthorized user gets access to it. Data in Amazon DocumentDB clusters should be encrypted at rest for an added layer of security. Amazon DocumentDB uses the 256-bit Advanced Encryption Standard (AES-256) to encrypt your data using encryption keys stored in AWS Key Management Service (AWS KMS).

## **Remediation**

You can enable encryption at rest when you create an Amazon DocumentDB cluster. You can't change encryption settings after creating a cluster. For more information, see Enabling [encryption](https://docs.aws.amazon.com/documentdb/latest/developerguide/encryption-at-rest.html#encryption-at-rest-enabling) at rest for an Amazon [DocumentDB](https://docs.aws.amazon.com/documentdb/latest/developerguide/encryption-at-rest.html#encryption-at-rest-enabling) cluster in the *Amazon DocumentDB Developer Guide*.

# **[DocumentDB.2] Amazon DocumentDB clusters should have an adequate backup retention period**

**Related requirements:** NIST.800-53.r5 SI-12

## **Severity:** Medium

**Resource type:** AWS::RDS::DBCluster

## **AWS Config rule:** [docdb-cluster-backup-retention-check](https://docs.aws.amazon.com/config/latest/developerguide/docdb-cluster-backup-retention-check.html)

**Schedule type:** Change triggered

### **Parameters:**

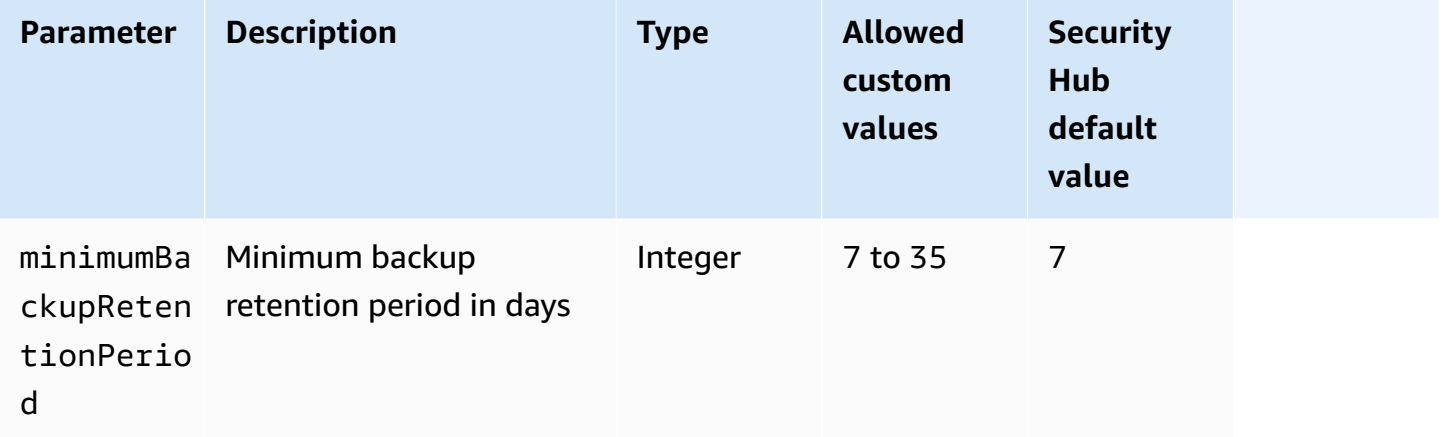

This control checks whether an Amazon DocumentDB cluster has a backup retention period greater than or equal to the specified time frame. The control fails if the backup retention period is less than the specified time frame. Unless you provide a custom parameter value for the backup retention period, Security Hub uses a default value of 7 days.

Backups help you recover more quickly from a security incident and strengthen the resilience of your systems. By automating backups for your Amazon DocumentDB clusters, you'll be able to restore your systems to a point in time and minimize downtime and data loss. In Amazon DocumentDB, clusters have a default backup retention period of 1 day. This must be increased to a value between 7 and 35 days to pass this control.

## **Remediation**

To change the backup retention period for your Amazon DocumentDB clusters, see [Modifying](https://docs.aws.amazon.com/documentdb/latest/developerguide/db-cluster-modify.html) an Amazon [DocumentDB](https://docs.aws.amazon.com/documentdb/latest/developerguide/db-cluster-modify.html) cluster in the *Amazon DocumentDB Developer Guide*. For **Backup**, choose the backup retention period.

# **[DocumentDB.3] Amazon DocumentDB manual cluster snapshots should not be public**

**Related requirements:** NIST.800-53.r5 AC-21, NIST.800-53.r5 AC-3, NIST.800-53.r5 AC-3(7), NIST.800-53.r5 AC-4, NIST.800-53.r5 AC-4(21), NIST.800-53.r5 AC-6, NIST.800-53.r5 SC-7, NIST.800-53.r5 SC-7(11), NIST.800-53.r5 SC-7(16), NIST.800-53.r5 SC-7(20), NIST.800-53.r5 SC-7(21), NIST.800-53.r5 SC-7(3), NIST.800-53.r5 SC-7(4), NIST.800-53.r5 SC-7(9)

**Category:** Protect > Secure network configuration

**Severity:** Critical

**Resource type:** AWS::RDS::DBClusterSnapshot, AWS::RDS:DBSnapshot

**AWS Config rule:** [docdb-cluster-snapshot-public-prohibited](https://docs.aws.amazon.com/config/latest/developerguide/docdb-cluster-snapshot-public-prohibited.html)

**Schedule type:** Change triggered

## **Parameters:** None

This control checks whether an Amazon DocumentDB manual cluster snapshot is public. The control fails if the manual cluster snapshot is public.

An Amazon DocumentDB manual cluster snapshot should not be public unless intended. If you share an unencrypted manual snapshot as public, the snapshot is available to all AWS accounts. Public snapshots may result in unintended data exposure.

## **A** Note

This control evaluates manual cluster snapshots. You can't share an Amazon DocumentDB automated cluster snapshot. However, you can create a manual snapshot by copying the automated snapshot, and then share the copy.

## **Remediation**

To remove public access for Amazon DocumentDB manual cluster snapshots, see [Sharing a](https://docs.aws.amazon.com/documentdb/latest/developerguide/backup_restore-share_cluster_snapshots.html#backup_restore-share_snapshots) [snapshot](https://docs.aws.amazon.com/documentdb/latest/developerguide/backup_restore-share_cluster_snapshots.html#backup_restore-share_snapshots) in the *Amazon DocumentDB Developer Guide*. Programmatically, you can use the Amazon DocumentDB operation modify-db-snapshot-attribute. Set attribute-name as restore and values-to-remove as all.

# **[DocumentDB.4] Amazon DocumentDB clusters should publish audit logs to CloudWatch Logs**

**Related requirements:** NIST.800-53.r5 AC-2(4), NIST.800-53.r5 AC-4(26), NIST.800-53.r5 AC-6(9), NIST.800-53.r5 AU-10, NIST.800-53.r5 AU-12, NIST.800-53.r5 AU-2, NIST.800-53.r5 AU-3, NIST.800-53.r5 AU-6(3), NIST.800-53.r5 AU-6(4), NIST.800-53.r5 CA-7, NIST.800-53.r5 SC-7(9), NIST.800-53.r5 SI-3(8), NIST.800-53.r5 SI-4(20), NIST.800-53.r5 SI-7(8)

**Category:** Identify > Logging

**Severity:** Medium

**Resource type:** AWS::RDS::DBCluster

**AWS Config rule:** [docdb-cluster-audit-logging-enabled](https://docs.aws.amazon.com/config/latest/developerguide/docdb-cluster-audit-logging-enabled.html)

**Schedule type:** Change triggered

### **Parameters:** None

This control checks whether an Amazon DocumentDB cluster publishes audit logs to Amazon CloudWatch Logs. The control fails if the cluster doesn't publish audit logs to CloudWatch Logs.

Amazon DocumentDB (with MongoDB compatibility) allows you to audit events that were performed in your cluster. Examples of logged events include successful and failed authentication attempts, dropping a collection in a database, or creating an index. By default, auditing is disabled in Amazon DocumentDB and requires that you take action to enable it.

### **Remediation**

To publish Amazon DocumentDB audit logs to CloudWatch Logs, see [Enabling auditing](https://docs.aws.amazon.com/documentdb/latest/developerguide/event-auditing.html#event-auditing-enabling-auditing) in the *Amazon DocumentDB Developer Guide*.

# **[DocumentDB.5] Amazon DocumentDB clusters should have deletion protection enabled**

**Related requirements:** NIST.800-53.r5 CA-9(1), NIST.800-53.r5 CM-2, NIST.800-53.r5 CM-2(2), NIST.800-53.r5 CM-3, NIST.800-53.r5 SC-5(2)

**Category:** Protect > Data protection > Data deletion protection

### **Severity:** Medium

**Resource type:** AWS::RDS::DBCluster

**AWS Config rule:** [docdb-cluster-deletion-protection-enabled](https://docs.aws.amazon.com/config/latest/developerguide/docdb-cluster-deletion-protection-enabled.html)

**Schedule type:** Change triggered

#### **Parameters:** None

This control checks whether an Amazon DocumentDB cluster has deletion protection enabled. The control fails if the cluster doesn't have deletion protection enabled.

Enabling cluster deletion protection offers an additional layer of protection against accidental database deletion or deletion by an unauthorized user. An Amazon DocumentDB cluster can't be deleted while deletion protection is enabled. You must first disable deletion protection before a delete request can succeed. Deletion protection is enabled by default when you create a cluster in the Amazon DocumentDB console.

### **Remediation**

To enable deletion protection for an existing Amazon DocumentDB cluster, see [Modifying](https://docs.aws.amazon.com/documentdb/latest/developerguide/db-cluster-modify.html) an Amazon [DocumentDB](https://docs.aws.amazon.com/documentdb/latest/developerguide/db-cluster-modify.html) cluster in the *Amazon DocumentDB Developer Guide*. In the **Modify Cluster** section, choose **Enable** for **Deletion protection**.

## **Security Hub controls for DynamoDB**

These AWS Security Hub controls evaluate the Amazon DynamoDB service and resources.

These controls may not be available in all AWS Regions. For more information, see [Availability](#page-1421-0) of [controls](#page-1421-0) by Region.

# **[DynamoDB.1] DynamoDB tables should automatically scale capacity with demand**

**Related requirements:** NIST.800-53.r5 CP-10, NIST.800-53.r5 CP-2(2), NIST.800-53.r5 CP-6(2), NIST.800-53.r5 SC-36, NIST.800-53.r5 SC-5(2), NIST.800-53.r5 SI-13(5)

**Category:** Recover > Resilience > High availability

#### **Severity:** Medium

## **Resource type:** AWS::DynamoDB::Table

## **AWS Config rule:** [dynamodb-autoscaling-enabled](https://docs.aws.amazon.com/config/latest/developerguide/dynamodb-autoscaling-enabled.html)

### **Schedule type:** Periodic

#### **Parameters:**

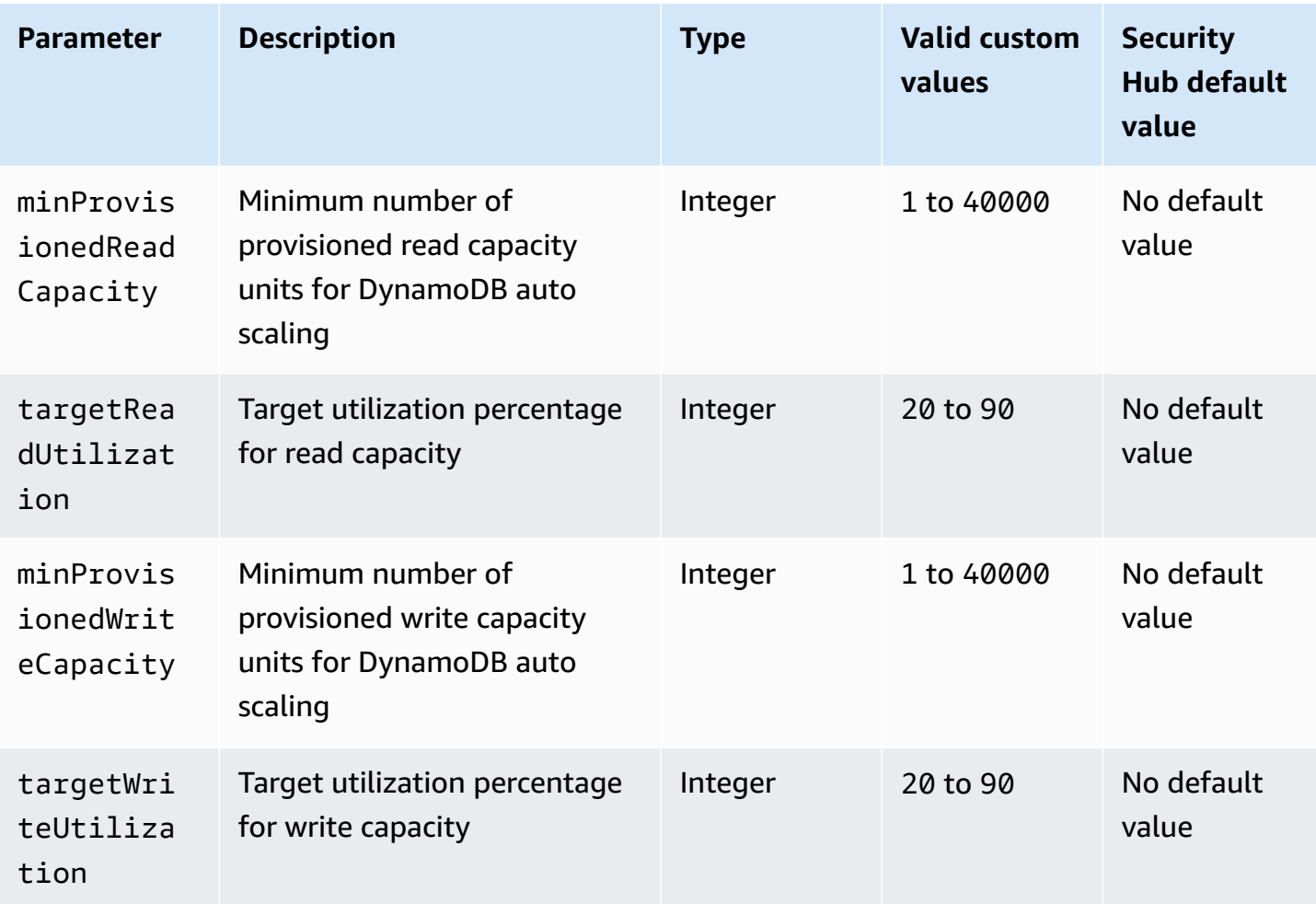

This control checks whether an Amazon DynamoDB table can scale its read and write capacity as needed. The control fails if the table doesn't use on-demand capacity mode or provisioned mode with auto scaling configured. By default, this control only requires that one of these modes be configured, without regard to specific levels of read or write capacity. Optionally, you can provide custom parameter values to require specific levels of read and write capacity or target utilization.

Scaling capacity with demand avoids throttling exceptions, which helps to maintain availability of your applications. DynamoDB tables that use on-demand capacity mode are limited only by the

DynamoDB throughput default table quotas. To raise these quotas, you can file a support ticket with AWS Support. DynamoDB tables that use provisioned mode with auto scaling adjust the provisioned throughput capacity dynamically in response to traffic patterns. For more information about DynamoDB request throttling, see Request [throttling](https://docs.aws.amazon.com/amazondynamodb/latest/developerguide/ProvisionedThroughput.html#ProvisionedThroughput.Throttling) and burst capacity in the *Amazon DynamoDB Developer Guide*.

## **Remediation**

To enable DynamoDB automatic scaling on existing tables in capacity mode, see [Enabling](https://docs.aws.amazon.com/amazondynamodb/latest/developerguide/AutoScaling.Console.html#AutoScaling.Console.ExistingTable)  [DynamoDB auto scaling on existing tables](https://docs.aws.amazon.com/amazondynamodb/latest/developerguide/AutoScaling.Console.html#AutoScaling.Console.ExistingTable) in the *Amazon DynamoDB Developer Guide*.

# **[DynamoDB.2] DynamoDB tables should have point-in-time recovery enabled**

**Related requirements:** NIST.800-53.r5 CP-10, NIST.800-53.r5 CP-6(2), NIST.800-53.r5 CP-9, NIST.800-53.r5 SC-5(2), NIST.800-53.r5 SI-12, NIST.800-53.r5 SI-13(5)

**Category:** Recover > Resilience > Backups enabled

**Severity:** Medium

**Resource type:** AWS::DynamoDB::Table

**AWS Config rule:** [dynamodb-pitr-enabled](https://docs.aws.amazon.com/config/latest/developerguide/dynamodb-pitr-enabled.html)

**Schedule type:** Change triggered

**Parameters:** None

This control checks whether point-in-time recovery (PITR) is enabled for an Amazon DynamoDB table.

Backups help you to recover more quickly from a security incident. They also strengthen the resilience of your systems. DynamoDB point-in-time recovery automates backups for DynamoDB tables. It reduces the time to recover from accidental delete or write operations. DynamoDB tables that have PITR enabled can be restored to any point in time in the last 35 days.

## **Remediation**

To restore a DynamoDB table to a point in time, see Restoring a [DynamoDB](https://docs.aws.amazon.com/amazondynamodb/latest/developerguide/PointInTimeRecovery.Tutorial.html) table to a point in time in the *Amazon DynamoDB Developer Guide*.

## **[DynamoDB.3] DynamoDB Accelerator (DAX) clusters should be encrypted at rest**

**Related requirements:** NIST.800-53.r5 CA-9(1), NIST.800-53.r5 CM-3(6), NIST.800-53.r5 SC-13, NIST.800-53.r5 SC-28, NIST.800-53.r5 SC-28(1), NIST.800-53.r5 SC-7(10), NIST.800-53.r5 SI-7(6)

**Category:** Protect > Data Protection > Encryption of data-at-rest

**Severity:** Medium

**Resource type:** AWS::DAX::Cluster

**AWS Config rule:** [dax-encryption-enabled](https://docs.aws.amazon.com/config/latest/developerguide/dax-encryption-enabled.html)

**Schedule type:** Periodic

### **Parameters:** None

This control checks whether an Amazon DynamoDB Accelerator (DAX) cluster is encrypted at rest. The control fails if the DAX cluster isn't encrypted at rest.

Encrypting data at rest reduces the risk of data stored on disk being accessed by a user not authenticated to AWS. The encryption adds another set of access controls to limit the ability of unauthorized users to access to the data. For example, API permissions are required to decrypt the data before it can be read.

### **Remediation**

You cannot enable or disable encryption at rest after a cluster is created. You must recreate the cluster in order to enable encryption at rest. For detailed instructions on how to create a DAX cluster with encryption at rest enabled, see Enabling [encryption](https://docs.aws.amazon.com/amazondynamodb/latest/developerguide/DAXEncryptionAtRest.html#dax.encryption.tutorial-console) at rest using the AWS [Management Console](https://docs.aws.amazon.com/amazondynamodb/latest/developerguide/DAXEncryptionAtRest.html#dax.encryption.tutorial-console) in the *Amazon DynamoDB Developer Guide*.

## **[DynamoDB.4] DynamoDB tables should be present in a backup plan**

**Related requirements:** NIST.800-53.r5 CP-10, NIST.800-53.r5 CP-6, NIST.800-53.r5 CP-6(1), NIST.800-53.r5 CP-6(2), NIST.800-53.r5 CP-9, NIST.800-53.r5 SC-5(2), NIST.800-53.r5 SI-12, NIST.800-53.r5 SI-13(5)

**Category:** Recover > Resilience > Backups enabled

**Severity:** Medium

**Resource type:** AWS::DynamoDB::Table

## **AWS Config rule:** [dynamodb-resources-protected-by-backup-plan](https://docs.aws.amazon.com/config/latest/developerguide/dynamodb-resources-protected-by-backup-plan.html)

## **Schedule type:** Periodic

#### **Parameters:**

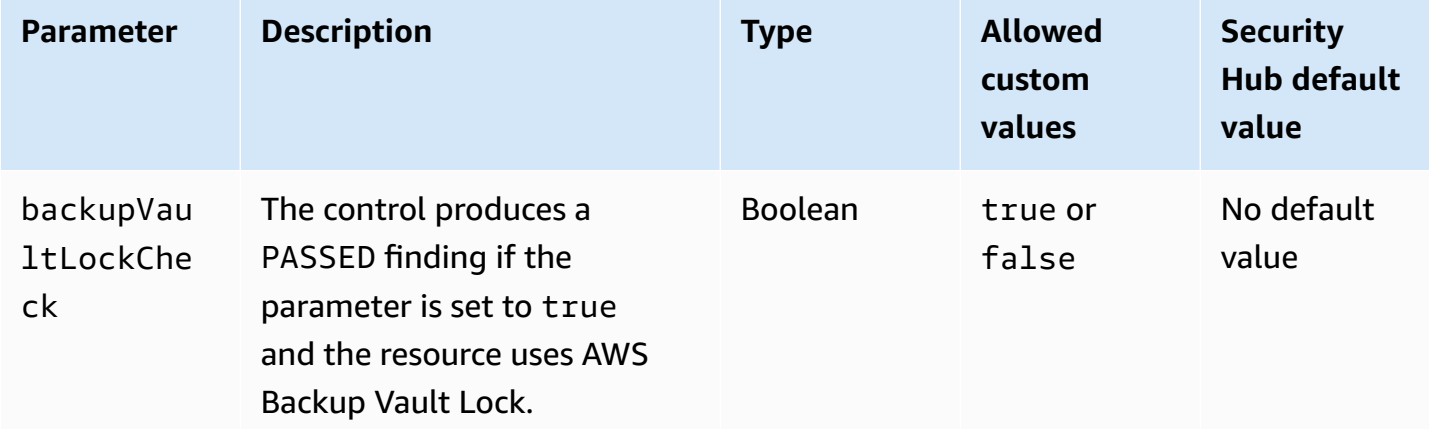

This control evaluates whether an Amazon DynamoDB table in ACTIVE state is covered by a backup plan. The control fails if the DynamoDB table isn't covered by a backup plan. If you set the backupVaultLockCheck parameter equal to true, the control passes only if the DynamoDB table is backed up in an AWS Backup locked vault.

AWS Backup is a fully managed backup service that helps you centralize and automate the backing up of data across AWS services. With AWS Backup, you can create backup plans that define your backup requirements, such as how frequently to back up your data and how long to retain those backups. Including DynamoDB tables in your backup plans helps you protect your data from unintended loss or deletion.

### **Remediation**

To add a DynamoDB table to an AWS Backup backup plan, see [Assigning](https://docs.aws.amazon.com/aws-backup/latest/devguide/assigning-resources.html) resources to a backup [plan](https://docs.aws.amazon.com/aws-backup/latest/devguide/assigning-resources.html) in the *AWS Backup Developer Guide*.

## **[DynamoDB.5] DynamoDB tables should be tagged**

**Category:** Identify > Inventory > Tagging

**Severity:** Low

**Resource type:** AWS::DynamoDB::Table

## **AWS Config rule:** tagged-dynamodb-table (custom Security Hub rule)

## **Schedule type:** Change triggered

### **Parameters:**

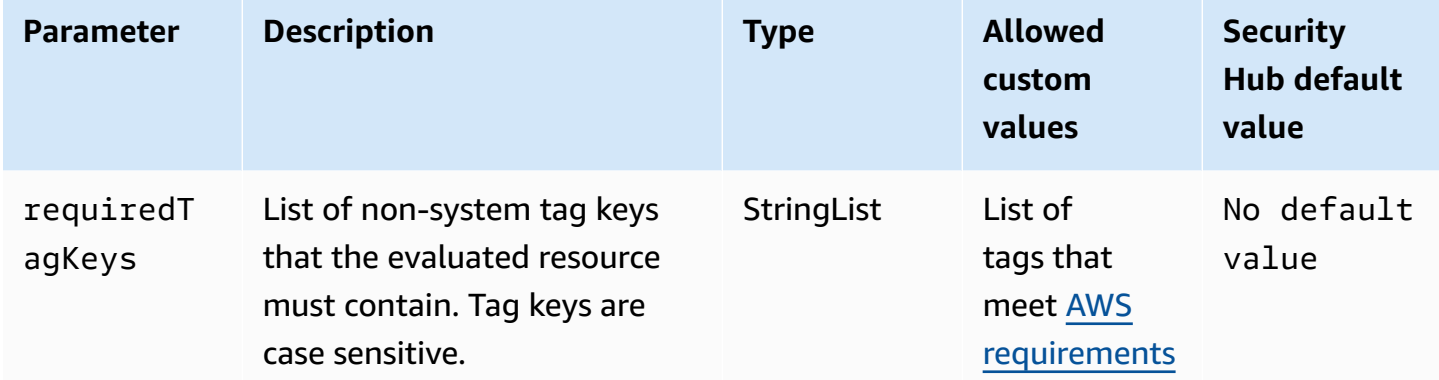

This control checks whether an Amazon DynamoDB table has tags with the specific keys defined in the parameter requiredTagKeys. The control fails if the table doesn't have any tag keys or if it doesn't have all the keys specified in the parameter requiredTagKeys. If the parameter requiredTagKeys isn't provided, the control only checks for the existence of a tag key and fails if the table isn't tagged with any key. System tags, which are automatically applied and begin with aws:, are ignored.

A tag is a label that you assign to an AWS resource, and it consists of a key and an optional value. You can create tags to categorize resources by purpose, owner, environment, or other criteria. Tags can help you identify, organize, search for, and filter resources. Tagging also helps you track accountable resource owners for actions and notifications. When you use tagging, you can implement attribute-based access control (ABAC) as an authorization strategy, which defines permissions based on tags. You can attach tags to IAM entities (users or roles) and to AWS resources. You can create a single ABAC policy or a separate set of policies for your IAM principals. You can design these ABAC policies to allow operations when the principal's tag matches the resource tag. For more information, see What is ABAC for [AWS?](https://docs.aws.amazon.com/IAM/latest/UserGuide/introduction_attribute-based-access-control.html) in the *IAM User Guide*.

### **A** Note

Don't add personally identifiable information (PII) or other confidential or sensitive information in tags. Tags are accessible to many AWS services, including AWS Billing. For more tagging best practices, see Tagging your AWS [resources](https://docs.aws.amazon.com/tag-editor/latest/userguide/tagging.html#tag-best-practices) in the *AWS General Reference*.

### **Remediation**

To add tags to a DynamoDB table, see Tagging resources in [DynamoDB](https://docs.aws.amazon.com/amazondynamodb/latest/developerguide/Tagging.Operations.html) in the *Amazon DynamoDB Developer Guide*.

## **[DynamoDB.6] DynamoDB tables should have deletion protection enabled**

**Related requirements:** NIST.800-53.r5 CA-9(1), NIST.800-53.r5 CM-2, NIST.800-53.r5 CM-2(2), NIST.800-53.r5 CM-3, NIST.800-53.r5 SC-5(2)

**Category:** Protect > Data protection > Data deletion protection

**Severity:** Medium

**Resource type:** AWS::DynamoDB::Table

**AWS Config rule:** [dynamodb-table-deletion-protection-enabled](https://docs.aws.amazon.com/config/latest/developerguide/dynamodb-table-deletion-protection-enabled.html)

**Schedule type:** Change triggered

### **Parameters:** None

This control checks whether an Amazon DynamoDB table has deletion protection enabled. The control fails if a DynamoDB table doesn't have deletion protection enabled.

You can protect a DynamoDB table from accidental deletion with the deletion protection property. Enabling this property for tables helps ensure that tables don't get accidentally deleted during regular table management operations by your administrators. This helps prevent disruption to your normal business operations.

## **Remediation**

To enable deletion protection for a DynamoDB table, see Using deletion [protection](https://docs.aws.amazon.com/amazondynamodb/latest/developerguide/WorkingWithTables.Basics.html#WorkingWithTables.Basics.DeletionProtection) in the *Amazon DynamoDB Developer Guide*.

## **[DynamoDB.7] DynamoDB Accelerator clusters should be encrypted in transit**

**Related requirements:** NIST.800-53.r5 AC-17, NIST.800-53.r5 SC-8, NIST.800-53.r5 SC-13, NIST.800-53.r5 SC-23

**Category:** Protect > Data Protection > Encryption of data-in-transit

### **Severity:** Medium

### **Resource type:** AWS::DynamoDB::Table

## **AWS Config rule:** [dax-tls-endpoint-encryption](https://docs.aws.amazon.com/config/latest/developerguide/dax-tls-endpoint-encryption.html)

**Schedule type:** Periodic

### **Parameters:** None

This control checks whether an Amazon DynamoDB Accelerator (DAX) cluster is encrypted in transit, with the endpoint encryption type set to TLS. The control fails if the DAX cluster isn't encrypted in transit.

HTTPS (TLS) can be used to help prevent potential attackers from using person-in-the-middle or similar attacks to eavesdrop on or manipulate network traffic. You should only allow encrypted connections over TLS to access DAX clusters. However, encrypting data in transit can affect performance. You should test your application with encryption turned on to understand the performance profile and the impact of TLS.

## **Remediation**

You can't change the TLS encryption setting after creating a DAX cluster. To encrypt an existing DAX cluster, create a new cluster with encryption in transit enabled, shift your application's traffic to it, and then delete the old cluster. For more information, see Using deletion [protection](https://docs.aws.amazon.com/amazondynamodb/latest/developerguide/WorkingWithTables.Basics.html#WorkingWithTables.Basics.DeletionProtection) in the *Amazon DynamoDB Developer Guide*.

# **Security Hub controls for Amazon EC2**

These AWS Security Hub controls evaluate the Amazon Elastic Compute Cloud (Amazon EC2) service and resources.

These controls may not be available in all AWS Regions. For more information, see [Availability](#page-1421-0) of [controls](#page-1421-0) by Region.

## **[EC2.1] Amazon EBS snapshots should not be publicly restorable**

**Related requirements:** PCI DSS v3.2.1/1.2.1,PCI DSS v3.2.1/1.3.1,PCI DSS v3.2.1/1.3.4,PCI DSS v3.2.1/7.2.1, NIST.800-53.r5 AC-21, NIST.800-53.r5 AC-3, NIST.800-53.r5 AC-3(7), NIST.800-53.r5 AC-4, NIST.800-53.r5 AC-4(21), NIST.800-53.r5 AC-6, NIST.800-53.r5 SC-7, NIST.800-53.r5 SC-7(11), NIST.800-53.r5 SC-7(16), NIST.800-53.r5 SC-7(20), NIST.800-53.r5 SC-7(21), NIST.800-53.r5 SC-7(3), NIST.800-53.r5 SC-7(4), NIST.800-53.r5 SC-7(9)

## **Category:** Protect > Secure network configuration

**Severity:** Critical

**Resource type:** AWS::::Account

**AWS Config rule:** [ebs-snapshot-public-restorable-check](https://docs.aws.amazon.com/config/latest/developerguide/ebs-snapshot-public-restorable-check.html)

**Schedule type:** Periodic

### **Parameters:** None

This control checks whether Amazon Elastic Block Store snapshots are not public. The control fails if Amazon EBS snapshots are restorable by anyone.

EBS snapshots are used to back up the data on your EBS volumes to Amazon S3 at a specific point in time. You can use the snapshots to restore previous states of EBS volumes. It is rarely acceptable to share a snapshot with the public. Typically the decision to share a snapshot publicly was made in error or without a complete understanding of the implications. This check helps ensure that all such sharing was fully planned and intentional.

## **Remediation**

To make a public EBS snapshot private, see Share a [snapshot](https://docs.aws.amazon.com/AWSEC2/latest/UserGuide/ebs-modifying-snapshot-permissions.html#share-unencrypted-snapshot) in the *Amazon EC2 User Guide*. For **Actions, Modify permissions**, choose **Private**.

## **[EC2.2] VPC default security groups should not allow inbound or outbound traffic**

**Related requirements:** PCI DSS v3.2.1/1.2.1,PCI DSS v3.2.1/1.3.4,PCI DSS v3.2.1/2.1, CIS AWS Foundations Benchmark v1.2.0/4.3, CIS AWS Foundations Benchmark v1.4.0/5.3, CIS AWS Foundations Benchmark v3.0.0/5.4, NIST.800-53.r5 AC-4, NIST.800-53.r5 AC-4(21), NIST.800-53.r5 SC-7, NIST.800-53.r5 SC-7(11), NIST.800-53.r5 SC-7(16), NIST.800-53.r5 SC-7(21), NIST.800-53.r5 SC-7(4), NIST.800-53.r5 SC-7(5)

**Category:** Protect > Secure network configuration

**Severity:** High

**Resource type:** AWS::EC2::SecurityGroup

**AWS Config rule:** [vpc-default-security-group-closed](https://docs.aws.amazon.com/config/latest/developerguide/vpc-default-security-group-closed.html)

## **Schedule type:** Change triggered

## **Parameters:** None

This control checks whether the default security group of a VPC allows inbound or outbound traffic. The control fails if the security group allows inbound or outbound traffic.

The rules for the default [security](https://docs.aws.amazon.com/vpc/latest/userguide/default-security-group.html) group allow all outbound and inbound traffic from network interfaces (and their associated instances) that are assigned to the same security group. We recommend that you don't use the default security group. Because the default security group cannot be deleted, you should change the default security group rules setting to restrict inbound and outbound traffic. This prevents unintended traffic if the default security group is accidentally configured for resources such as EC2 instances.

### **Remediation**

To remediate this issue, start by creating new least-privilege security groups. For instructions, see Create a [security](https://docs.aws.amazon.com/vpc/latest/userguide/security-groups.html#creating-security-groups) group in the *Amazon VPC User Guide*. Then, assign the new security groups to your EC2 instances. For instructions, see Change an [instance's](https://docs.aws.amazon.com/AWSEC2/latest/UserGuide/working-with-security-groups.html#changing-security-group) security group in the *Amazon EC2 User Guide*.

After you assign the new security groups to your resources, remove all inbound and outbound rules from the default security groups. For instructions, see [Configure](https://docs.aws.amazon.com/vpc/latest/userguide/working-with-security-group-rules.html) security group rules in the *Amazon VPC User Guide*.

## **[EC2.3] Attached Amazon EBS volumes should be encrypted at-rest**

**Related requirements:** NIST.800-53.r5 CA-9(1), NIST.800-53.r5 CM-3(6), NIST.800-53.r5 SC-13, NIST.800-53.r5 SC-28, NIST.800-53.r5 SC-28(1), NIST.800-53.r5 SC-7(10), NIST.800-53.r5 SI-7(6)

**Category:** Protect > Data Protection > Encryption of data-at-rest

**Severity:** Medium

**Resource type:** AWS::EC2::Volume

**AWS Config rule:** [encrypted-volumes](https://docs.aws.amazon.com/config/latest/developerguide/encrypted-volumes.html)

**Schedule type:** Change triggered

#### **Parameters:** None
This control checks whether the EBS volumes that are in an attached state are encrypted. To pass this check, EBS volumes must be in use and encrypted. If the EBS volume is not attached, then it is not subject to this check.

For an added layer of security of your sensitive data in EBS volumes, you should enable EBS encryption at rest. Amazon EBS encryption offers a straightforward encryption solution for your EBS resources that doesn't require you to build, maintain, and secure your own key management infrastructure. It uses KMS keys when creating encrypted volumes and snapshots.

To learn more about Amazon EBS encryption, see Amazon EBS [encryption](https://docs.aws.amazon.com/AWSEC2/latest/UserGuide/EBSEncryption.html) in the *Amazon EC2 User Guide*.

### **Remediation**

There's no direct way to encrypt an existing unencrypted volume or snapshot. You can only encrypt a new volume or snapshot when you create it.

If you enabled encryption by default, Amazon EBS encrypts the resulting new volume or snapshot using your default key for Amazon EBS encryption. Even if you have not enabled encryption by default, you can enable encryption when you create an individual volume or snapshot. In both cases, you can override the default key for Amazon EBS encryption and choose a symmetric customer managed key.

For more information, see [Creating](https://docs.aws.amazon.com/AWSEC2/latest/UserGuide/ebs-creating-volume.html) an Amazon EBS volume and Copying an Amazon EBS [snapshot](https://docs.aws.amazon.com/AWSEC2/latest/UserGuide/ebs-copy-snapshot.html) in the *Amazon EC2 User Guide*.

# **[EC2.4] Stopped EC2 instances should be removed after a specified time period**

**Related requirements:** NIST.800-53.r5 CA-9(1), NIST.800-53.r5 CM-2, NIST.800-53.r5 CM-2(2)

**Category:** Identify > Inventory

**Severity:** Medium

**Resource type:** AWS::EC2::Instance

**AWS Config rule:** [ec2-stopped-instance](https://docs.aws.amazon.com/config/latest/developerguide/ec2-stopped-instance.html)

**Schedule type:** Periodic

### **Parameters:**

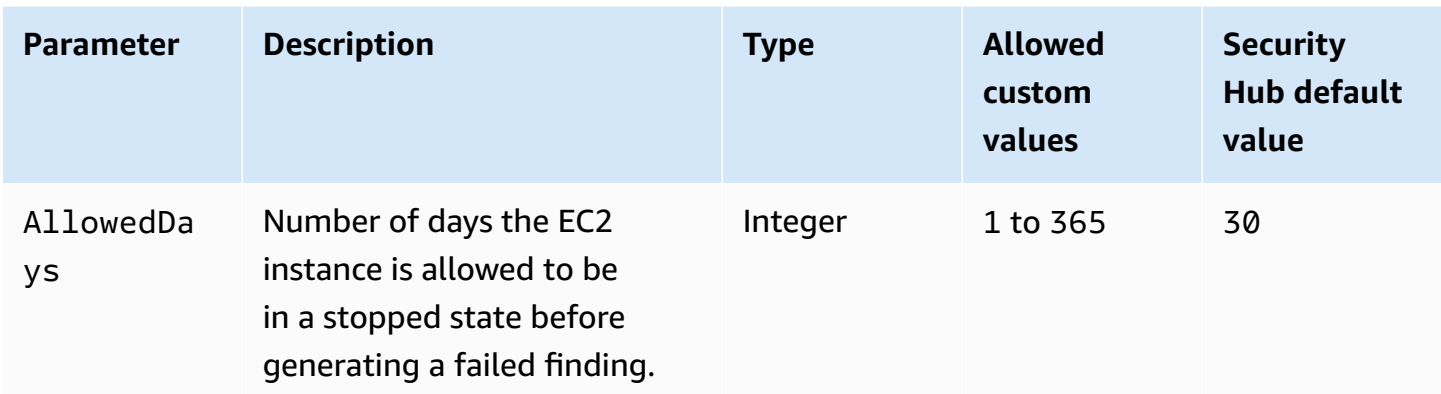

This control checks whether an Amazon EC2 instance has been stopped for longer than the allowed number of days. The control fails if an EC2 instance is stopped for longer than the maximum allowed time period. Unless you provide a custom parameter value for the maximum allowed time period, Security Hub uses a default value of 30 days.

When an EC2 instance has not run for a significant period of time, it creates a security risk because the instance is not being actively maintained (analyzed, patched, updated). If it is later launched, the lack of proper maintenance could result in unexpected issues in your AWS environment. To safely maintain an EC2 instance over time in an inactive state, start it periodically for maintenance and then stop it after maintenance. Ideally, this should be an automated process.

### **Remediation**

To terminate an inactive EC2 instance, see [Terminate](https://docs.aws.amazon.com/AWSEC2/latest/UserGuide/terminating-instances.html#terminating-instances-console) an instance in the *Amazon EC2 User Guide*.

# **[EC2.6] VPC flow logging should be enabled in all VPCs**

**Related requirements:** CIS AWS Foundations Benchmark v1.2.0/2.9, CIS AWS Foundations Benchmark v1.4.0/3.9, CIS AWS Foundations Benchmark v3.0.0/3.7, PCI DSS v3.2.1/10.3.3,PCI DSS v3.2.1/10.3.4,PCI DSS v3.2.1/10.3.5,PCI DSS v3.2.1/10.3.6, NIST.800-53.r5 AC-4(26), NIST.800-53.r5 AU-12, NIST.800-53.r5 AU-2, NIST.800-53.r5 AU-3, NIST.800-53.r5 AU-6(3), NIST.800-53.r5 AU-6(4), NIST.800-53.r5 CA-7, NIST.800-53.r5 SI-7(8)

**Category:** Identify > Logging

**Severity:** Medium

**Resource type:** AWS::EC2::VPC

**AWS Config rule:** [vpc-flow-logs-enabled](https://docs.aws.amazon.com/config/latest/developerguide/vpc-flow-logs-enabled.html)

### **Schedule type:** Periodic

### **Parameters:**

• trafficType: REJECT (not customizable)

This control checks whether Amazon VPC Flow Logs are found and enabled for VPCs. The traffic type is set to Reject. The control fails if VPC Flow Logs aren't enabled for VPCs in your account.

### *(a)* Note

This control doesn't check whether Amazon VPC Flow Logs are enabled through Amazon Security Lake for the AWS account.

With the VPC Flow Logs feature, you can capture information about the IP address traffic going to and from network interfaces in your VPC. After you create a flow log, you can view and retrieve its data in CloudWatch Logs. To reduce cost, you can also send your flow logs to Amazon S3.

Security Hub recommends that you enable flow logging for packet rejects for VPCs. Flow logs provide visibility into network traffic that traverses the VPC and can detect anomalous traffic or provide insight during security workflows.

By default, the record includes values for the different components of the IP address flow, including the source, destination, and protocol. For more information and descriptions of the log fields, see VPC [Flow](https://docs.aws.amazon.com/vpc/latest/userguide/flow-logs.html) Logs in the *Amazon VPC User Guide*.

### **Remediation**

To create a VPC Flow Log, see [Create](https://docs.aws.amazon.com/vpc/latest/userguide/working-with-flow-logs.html#create-flow-log) a Flow Log in the *Amazon VPC User Guide*. After you open the Amazon VPC console, choose **Your VPCs**. For **Filter**, choose **Reject** or **All**.

### **[EC2.7] EBS default encryption should be enabled**

**Related requirements:** CIS AWS Foundations Benchmark v1.4.0/2.2.1, CIS AWS Foundations Benchmark v3.0.0/2.2.1, NIST.800-53.r5 CA-9(1), NIST.800-53.r5 CM-3(6), NIST.800-53.r5 SC-13, NIST.800-53.r5 SC-28, NIST.800-53.r5 SC-28(1), NIST.800-53.r5 SC-7(10), NIST.800-53.r5 SI-7(6)

**Category:** Protect > Data Protection > Encryption of data-at-rest

### **Severity:** Medium

### **Resource type:** AWS::::Account

### **AWS Config rule:** [ec2-ebs-encryption-by-default](https://docs.aws.amazon.com/config/latest/developerguide/ec2-ebs-encryption-by-default.html)

### **Schedule type:** Periodic

### **Parameters:** None

This control checks whether account-level encryption is enabled by default for Amazon Elastic Block Store(Amazon EBS). The control fails if the account level encryption is not enabled.

When encryption is enabled for your account, Amazon EBS volumes and snapshot copies are encrypted at rest. This adds an additional layer of protection for your data. For more information, see [Encryption](https://docs.aws.amazon.com/AWSEC2/latest/UserGuide/EBSEncryption.html#encryption-by-default) by default in the *Amazon EC2 User Guide*.

Note that following instance types do not support encryption: R1, C1, and M1.

### **Remediation**

To configure default encryption for Amazon EBS volumes, see [Encryption](https://docs.aws.amazon.com/AWSEC2/latest/UserGuide/EBSEncryption.html#encryption-by-default) by default in the *Amazon EC2 User Guide*.

# **[EC2.8] EC2 instances should use Instance Metadata Service Version 2 (IMDSv2)**

**Related requirements:** CIS AWS Foundations Benchmark v3.0.0/5.6, NIST.800-53.r5 AC-3, NIST.800-53.r5 AC-3(15), NIST.800-53.r5 AC-3(7), NIST.800-53.r5 AC-6

**Category:** Protect > Network Security

**Severity:** High

**Resource type:** AWS::EC2::Instance

**AWS Config rule:** [ec2-imdsv2-check](https://docs.aws.amazon.com/config/latest/developerguide/ec2-imdsv2-check.html)

**Schedule type:** Change triggered

### **Parameters:** None

This control checks whether your EC2 instance metadata version is configured with Instance Metadata Service Version 2 (IMDSv2). The control passes if HttpTokens is set to required for IMDSv2. The control fails if HttpTokens is set to optional.

You use instance metadata to configure or manage the running instance. The IMDS provides access to temporary, frequently rotated credentials. These credentials remove the need to hard code or distribute sensitive credentials to instances manually or programmatically. The IMDS is attached locally to every EC2 instance. It runs on a special "link local" IP address of 169.254.169.254. This IP address is only accessible by software that runs on the instance.

Version 2 of the IMDS adds new protections for the following types of vulnerabilities. These vulnerabilities could be used to try to access the IMDS.

- Open website application firewalls
- Open reverse proxies
- Server-side request forgery (SSRF) vulnerabilities
- Open Layer 3 firewalls and network address translation (NAT)

Security Hub recommends that you configure your EC2 instances with IMDSv2.

### **Remediation**

To configure EC2 instances with IMDSv2, see [Recommended](https://docs.aws.amazon.com/AWSEC2/latest/UserGuide/instance-metadata-transition-to-version-2.html#recommended-path-for-requiring-imdsv2) path to requiring IMDSv2 in the *Amazon EC2 User Guide*.

# **[EC2.9] Amazon EC2 instances should not have a public IPv4 address**

**Related requirements:** NIST.800-53.r5 AC-21, NIST.800-53.r5 AC-3, NIST.800-53.r5 AC-3(7), NIST.800-53.r5 AC-4, NIST.800-53.r5 AC-4(21), NIST.800-53.r5 AC-6, NIST.800-53.r5 SC-7, NIST.800-53.r5 SC-7(11), NIST.800-53.r5 SC-7(16), NIST.800-53.r5 SC-7(20), NIST.800-53.r5 SC-7(21), NIST.800-53.r5 SC-7(3), NIST.800-53.r5 SC-7(4), NIST.800-53.r5 SC-7(9)

**Category:** Protect > Secure network configuration > Resources not publicly accessible

**Severity:** High

**Resource type:** AWS::EC2::Instance

**AWS Config rule:** [ec2-instance-no-public-ip](https://docs.aws.amazon.com/config/latest/developerguide/ec2-instance-no-public-ip.html)

**Schedule type:** Change triggered

### **Parameters:** None

This control checks whether EC2 instances have a public IP address. The control fails if the publicIp field is present in the EC2 instance configuration item. This control applies to IPv4 addresses only.

A public IPv4 address is an IP address that is reachable from the internet. If you launch your instance with a public IP address, then your EC2 instance is reachable from the internet. A private IPv4 address is an IP address that is not reachable from the internet. You can use private IPv4 addresses for communication between EC2 instances in the same VPC or in your connected private network.

IPv6 addresses are globally unique, and therefore are reachable from the internet. However, by default all subnets have the IPv6 addressing attribute set to false. For more information about IPv6, see IP [addressing](https://docs.aws.amazon.com/vpc/latest/userguide/vpc-ip-addressing.html) in your VPC in the *Amazon VPC User Guide*.

If you have a legitimate use case to maintain EC2 instances with public IP addresses, then you can suppress the findings from this control. For more information about front-end architecture options, see the AWS [Architecture](https://aws.amazon.com/blogs/architecture/) Blog or the This Is My [Architecture](https://aws.amazon.com/this-is-my-architecture/?tma.sort-by=item.additionalFields.airDate&tma.sort-order=desc&awsf.category=categories%23mobile) series AWS video series.

### **Remediation**

Use a non-default VPC so that your instance isn't assigned a public IP address by default.

When you launch an EC2 instance into a default VPC, it is assigned a public IP address. When you launch an EC2 instance into a non-default VPC, the subnet configuration determines whether it receives a public IP address. The subnet has an attribute to determine if new EC2 instances in the subnet receive a public IP address from the public IPv4 address pool.

You can disassociate an automatically-assigned public IP address from your EC2 instance. For more information, see Public IPv4 addresses and external DNS [hostnames](https://docs.aws.amazon.com/AWSEC2/latest/UserGuide/using-instance-addressing.html#concepts-public-addresses) in the *Amazon EC2 User Guide*.

# **[EC2.10] Amazon EC2 should be configured to use VPC endpoints that are created for the Amazon EC2 service**

**Related requirements:** NIST.800-53.r5 AC-21, NIST.800-53.r5 AC-3, NIST.800-53.r5 AC-3(7), NIST.800-53.r5 AC-4, NIST.800-53.r5 AC-4(21), NIST.800-53.r5 AC-6, NIST.800-53.r5 SC-7, NIST.800-53.r5 SC-7(11), NIST.800-53.r5 SC-7(16), NIST.800-53.r5 SC-7(20), NIST.800-53.r5 SC-7(21), NIST.800-53.r5 SC-7(3), NIST.800-53.r5 SC-7(4)

**Category:** Protect > Secure network configuration > API private access

### **Severity:** Medium

### **Resource type:** AWS::EC2::VPC

### **AWS Config rule:** [service-vpc-endpoint-enabled](https://docs.aws.amazon.com/config/latest/developerguide/service-vpc-endpoint-enabled.html)

### **Schedule type:** Periodic

### **Parameters:**

• serviceName: ec2 (not customizable)

This control checks whether a service endpoint for Amazon EC2 is created for each VPC. The control fails if a VPC does not have a VPC endpoint created for the Amazon EC2 service.

This control evaluates resources in single account. It cannot describe resources that are outside of the account. Because AWS Config and Security Hub do not conduct cross-account checks, you will see FAILED findings for VPCs that are shared across accounts. Security Hub recommends that you suppress these FAILED findings.

To improve the security posture of your VPC, you can configure Amazon EC2 to use an interface VPC endpoint. Interface endpoints are powered by AWS PrivateLink, a technology that enables you to access Amazon EC2 API operations privately. It restricts all network traffic between your VPC and Amazon EC2 to the Amazon network. Because endpoints are supported within the same Region only, you cannot create an endpoint between a VPC and a service in a different Region. This prevents unintended Amazon EC2 API calls to other Regions.

To learn more about creating VPC endpoints for Amazon EC2, see Amazon EC2 and [interface](https://docs.aws.amazon.com/AWSEC2/latest/UserGuide/interface-vpc-endpoints.html) VPC [endpoints i](https://docs.aws.amazon.com/AWSEC2/latest/UserGuide/interface-vpc-endpoints.html)n the *Amazon EC2 User Guide*.

### **Remediation**

To create an interface endpoint to Amazon EC2 from the Amazon VPC console, see [Create](https://docs.aws.amazon.com/vpc/latest/privatelink/create-interface-endpoint.html#create-interface-endpoint-aws) a VPC [endpoint](https://docs.aws.amazon.com/vpc/latest/privatelink/create-interface-endpoint.html#create-interface-endpoint-aws) in the *AWS PrivateLink Guide*. For **Service name**, choose **com.amazonaws.***region***.ec2**.

You can also create and attach an endpoint policy to your VPC endpoint to control access to the Amazon EC2 API. For instructions on creating a VPC endpoint policy, see Create an [endpoint](https://docs.aws.amazon.com/AWSEC2/latest/UserGuide/interface-vpc-endpoints.html#endpoint-policy) policy in the *Amazon EC2 User Guide*.

### **[EC2.12] Unused Amazon EC2 EIPs should be removed**

**Related requirements:** PCI DSS v3.2.1/2.4, NIST.800-53.r5 CM-8(1)

**Category:** Protect > Secure network configuration

**Severity:** Low

**Resource** *type***:** AWS:: EC2:: EIP

**AWS Config rule:** [eip-attached](https://docs.aws.amazon.com/config/latest/developerguide/eip-attached.html)

**Schedule type:** Change triggered

### **Parameters:** None

This control checks whether Elastic IP (EIP) addresses that are allocated to a VPC are attached to EC2 instances or in-use elastic network interfaces (ENIs).

A failed finding indicates you may have unused EC2 EIPs.

This will help you maintain an accurate asset inventory of EIPs in your cardholder data environment (CDE).

### **Remediation**

To release an unused EIP, see Release an Elastic IP [address](https://docs.aws.amazon.com/AWSEC2/latest/UserGuide/elastic-ip-addresses-eip.html#using-instance-addressing-eips-releasing) in the *Amazon EC2 User Guide*.

# **[EC2.13] Security groups should not allow ingress from 0.0.0.0/0 or ::/0 to port 22**

**Related requirements:** CIS AWS Foundations Benchmark v1.2.0/4.1, PCI DSS v3.2.1/1.2.1,PCI DSS v3.2.1/1.3.1,PCI DSS v3.2.1/2.2.2, NIST.800-53.r5 AC-4, NIST.800-53.r5 AC-4(21), NIST.800-53.r5 CM-7, NIST.800-53.r5 SC-7, NIST.800-53.r5 SC-7(11), NIST.800-53.r5 SC-7(16), NIST.800-53.r5 SC-7(21), NIST.800-53.r5 SC-7(4), NIST.800-53.r5 SC-7(5)

**Category:** Protect > Secure network configuration

**Severity:** High

**Resource type:** AWS::EC2::SecurityGroup

**AWS Config rule:** [restricted-ssh](https://docs.aws.amazon.com/config/latest/developerguide/restricted-ssh.html)

**Schedule type:** Change triggered and periodic

### **Parameters:** None

This control checks whether an Amazon EC2 security group allows ingress from 0.0.0.0/0 or ::/0 to port 22. The control fails if the security group allows ingress from 0.0.0.0/0 or ::/0 to port 22.

Security groups provide stateful filtering of ingress and egress network traffic to AWS resources. We recommend that no security group allow unrestricted ingress access to port 22. Removing unfettered connectivity to remote console services, such as SSH, reduces a server's exposure to risk.

### **Remediation**

To prohibit ingress to port 22, remove the rule that allows such access for each security group associated with a VPC. For instructions, see Update [security](https://docs.aws.amazon.com/AWSEC2/latest/UserGuide/working-with-security-groups.html#updating-security-group-rules) group rules in the *Amazon EC2 User Guide*. After selecting a security group in the Amazon EC2 console, choose **Actions, Edit inbound rules**. Remove the rule that allows access to port 22.

# **[EC2.14] Security groups should not allow ingress from 0.0.0.0/0 or ::/0 to port 3389**

**Related requirements:** CIS AWS Foundations Benchmark v1.2.0/4.2

**Category:** Protect > Secure network configuration

**Severity:** High

**Resource type:** AWS::EC2::SecurityGroup

**AWS Config rule:** [restricted-common-ports](https://docs.aws.amazon.com/config/latest/developerguide/restricted-common-ports.html) (created rule is restricted-rdp)

**Schedule type:** Change triggered and periodic

### **Parameters:** None

This control checks whether an Amazon EC2 security group allows ingress from 0.0.0.0/0 or ::/0 to port 3389. The control fails if the security group allows ingress from 0.0.0.0/0 or ::/0 to port 3389.

Security groups provide stateful filtering of ingress and egress network traffic to AWS resources. We recommend that no security group allow unrestricted ingress access to port 3389. Removing unfettered connectivity to remote console services, such as RDP, reduces a server's exposure to risk.

### **Remediation**

To prohibit ingress to port 3389, remove the rule that allows such access for each security group associated with a VPC. For instructions, see Update [security](https://docs.aws.amazon.com/vpc/latest/userguide/security-group-rules.html#updating-security-group-rules) group rules in the *Amazon VPC User Guide*. After selecting a security group in the Amazon VPC Console, choose **Actions, Edit inbound rules**. Remove the rule that allows access to port 3389.

### **[EC2.15] Amazon EC2 subnets should not automatically assign public IP addresses**

**Related requirements:** NIST.800-53.r5 AC-21, NIST.800-53.r5 AC-3, NIST.800-53.r5 AC-3(7), NIST.800-53.r5 AC-4, NIST.800-53.r5 AC-4(21), NIST.800-53.r5 AC-6, NIST.800-53.r5 SC-7, NIST.800-53.r5 SC-7(11), NIST.800-53.r5 SC-7(16), NIST.800-53.r5 SC-7(20), NIST.800-53.r5 SC-7(21), NIST.800-53.r5 SC-7(3), NIST.800-53.r5 SC-7(4), NIST.800-53.r5 SC-7(9)

**Category:** Protect > Network Security

**Severity:** Medium

**Resource type:** AWS::EC2::Subnet

**AWS Config rule:** [subnet-auto-assign-public-ip-disabled](https://docs.aws.amazon.com/config/latest/developerguide/subnet-auto-assign-public-ip-disabled.html)

**Schedule type:** Change triggered

### **Parameters:** None

This control checks whether the assignment of public IPs in Amazon Virtual Private Cloud (Amazon VPC) subnets have MapPublicIpOnLaunch set to FALSE. The control passes if the flag is set to FALSE.

All subnets have an attribute that determines whether a network interface created in the subnet automatically receives a public IPv4 address. Instances that are launched into subnets that have this attribute enabled have a public IP address assigned to their primary network interface.

### **Remediation**

To configure a subnet to not assign public IP addresses, see Modify the public IPv4 [addressing](https://docs.aws.amazon.com/vpc/latest/userguide/modify-subnets.html#subnet-public-ip) [attribute](https://docs.aws.amazon.com/vpc/latest/userguide/modify-subnets.html#subnet-public-ip) for your subnet in the *Amazon VPC User Guide*. Clear the check box for **Enable autoassign public IPv4 address**.

# **[EC2.16] Unused Network Access Control Lists should be removed**

**Related requirements:** NIST.800-53.r5 CM-8(1)

**Category:** Protect > Network Security

**Severity:** Low

**Resource type:** AWS::EC2::NetworkAcl

**AWS Config rule:** [vpc-network-acl-unused-check](https://docs.aws.amazon.com/config/latest/developerguide/vpc-network-acl-unused-check.html)

### **Schedule type:** Change triggered

### **Parameters:** None

This control checks whether there are any unused network access control lists (network ACLs) in your virtual private cloud (VPC). The control fails if the network ACL isn't associated with a subnet. The control doesn't generate findings for an unused default network ACL.

The control checks the item configuration of the resource AWS::EC2::NetworkAcl and determines the relationships of the network ACL.

If the only relationship is the VPC of the network ACL, the control fails.

If other relationships are listed, then the control passes.

### **Remediation**

For instructions on deleting an unused network ACL, see [Deleting](https://docs.aws.amazon.com/vpc/latest/userguide/vpc-network-acls.html#DeleteNetworkACL) a network ACL in the *Amazon VPC User Guide*. You can't delete the default network ACL or an ACL that is associated with subnets.

# **[EC2.17] Amazon EC2 instances should not use multiple ENIs**

**Related requirements:** NIST.800-53.r5 AC-4(21)

**Category:** Protect > Network Security

**Severity:** Low

**Resource type:** AWS::EC2::Instance

**AWS Config rule:** [ec2-instance-multiple-eni-check](https://docs.aws.amazon.com/config/latest/developerguide/ec2-instance-multiple-eni-check.html)

**Schedule type:** Change triggered

### **Parameters:** None

This control checks whether an EC2 instance uses multiple Elastic Network Interfaces (ENIs) or Elastic Fabric Adapters (EFAs). This control passes if a single network adapter is used. The control includes an optional parameter list to identify the allowed ENIs. This control also fails if an EC2 instance that belongs to an Amazon EKS cluster uses more than one ENI. If your EC2 instances need to have multiple ENIs as part of an Amazon EKS cluster, you can suppress those control findings.

Multiple ENIs can cause dual-homed instances, meaning instances that have multiple subnets. This can add network security complexity and introduce unintended network paths and access.

### **Remediation**

To detach a network interface from an EC2 instance, see Detach a network [interface](https://docs.aws.amazon.com/AWSEC2/latest/UserGuide/using-eni.html#detach_eni) from an [instance](https://docs.aws.amazon.com/AWSEC2/latest/UserGuide/using-eni.html#detach_eni) in the *Amazon EC2 User Guide*.

# **[EC2.18] Security groups should only allow unrestricted incoming traffic for authorized ports**

**Related requirements:** NIST.800-53.r5 AC-4, NIST.800-53.r5 AC-4(21), NIST.800-53.r5 SC-7, NIST.800-53.r5 SC-7(11), NIST.800-53.r5 SC-7(16), NIST.800-53.r5 SC-7(21), NIST.800-53.r5 SC-7(4), NIST.800-53.r5 SC-7(5)

**Category:** Protect > Secure network configuration > Security group configuration

**Severity:** High

**Resource type:** AWS::EC2::SecurityGroup

**AWS Config rule:** [vpc-sg-open-only-to-authorized-ports](https://docs.aws.amazon.com/config/latest/developerguide/vpc-sg-open-only-to-authorized-ports.html)

**Schedule type:** Change triggered

#### **Parameters:**

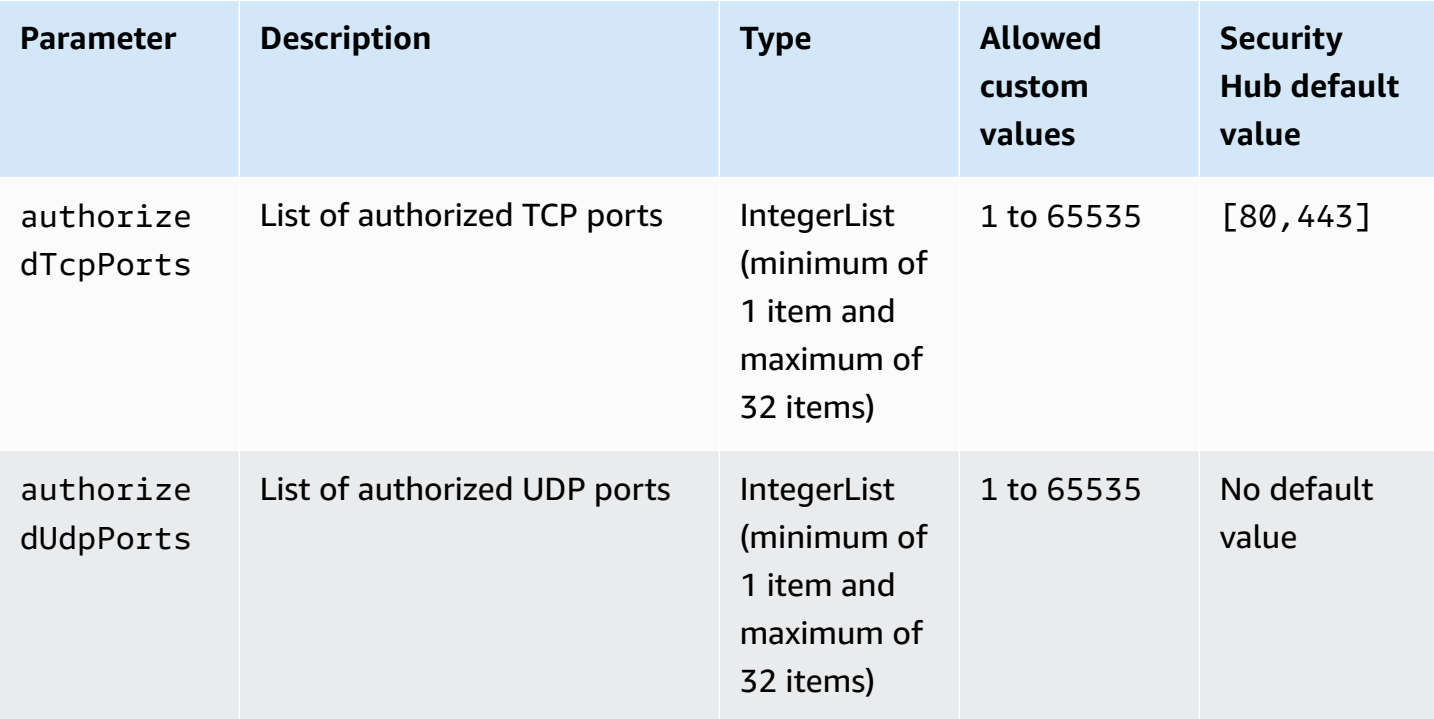

This control checks whether an Amazon EC2 security group permits unrestricted incoming traffic from unauthorized ports. The control status is determined as follows:

- If you use the default value for authorizedTcpPorts, the control fails if the security group permits unrestricted incoming traffic from any port other than ports 80 and 443.
- If you provide custom values for authorizedTcpPorts or authorizedUdpPorts, the control fails if the security group permits unrestricted incoming traffic from any unlisted port.
- If no parameter is used, the control fails for any security group that has an unrestricted inbound traffic rule.

Security groups provide stateful filtering of ingress and egress network traffic to AWS. Security group rules should follow the principal of least privileged access. Unrestricted access (IP address with a /0 suffix) increases the opportunity for malicious activity such as hacking, denial-of-service attacks, and loss of data. Unless a port is specifically allowed, the port should deny unrestricted access.

### **Remediation**

To modify a security group, see Work with [security](https://docs.aws.amazon.com/vpc/latest/userguide/working-with-security-groups.html) groups in the *Amazon VPC User Guide*.

# **[EC2.19] Security groups should not allow unrestricted access to ports with high risk**

**Related requirements:** NIST.800-53.r5 AC-4, NIST.800-53.r5 AC-4(21), NIST.800-53.r5 CA-9(1), NIST.800-53.r5 CM-2, NIST.800-53.r5 CM-2(2), NIST.800-53.r5 CM-7, NIST.800-53.r5 SC-7, NIST.800-53.r5 SC-7(11), NIST.800-53.r5 SC-7(16), NIST.800-53.r5 SC-7(21), NIST.800-53.r5 SC-7(4), NIST.800-53.r5 SC-7(5)

**Category:** Protect > Restricted network access

**Severity:** Critical

**Resource type:** AWS::EC2::SecurityGroup

**AWS Config rule:** [restricted-common-ports](https://docs.aws.amazon.com/config/latest/developerguide/restricted-common-ports.html) (created rule is vpc-sg-restricted-commonports)

### **Schedule type:** Change triggered and periodic

### **Parameters:** "blockedPorts":

"20,21,22,23,25,110,135,143,445,1433,1434,3000,3306,3389,4333,5000,5432,5500,560 (not customizable)

This control checks whether unrestricted incoming traffic for an Amazon EC2 security group is accessible to the specified ports that are considered to be high risk. This control fails if any of the rules in a security group allow ingress traffic from '0.0.0.0/0' or '::/0' to those ports.

Security groups provide stateful filtering of ingress and egress network traffic to AWS resources. Unrestricted access (0.0.0.0/0) increases opportunities for malicious activity, such as hacking, denial-of-service attacks, and loss of data. No security group should allow unrestricted ingress access to the following ports:

- 20, 21 (FTP)
- 22 (SSH)
- 23 (Telnet)
- 25 (SMTP)
- 110 (POP3)
- 135 (RPC)
- 143 (IMAP)
- 445 (CIFS)
- 1433, 1434 (MSSQL)
- 3000 (Go, Node.js, and Ruby web development frameworks)
- 3306 (mySQL)
- 3389 (RDP)
- 4333 (ahsp)
- 5000 (Python web development frameworks)
- 5432 (postgresql)
- 5500 (fcp-addr-srvr1)
- 5601 (OpenSearch Dashboards)
- 8080 (proxy)
- 8088 (legacy HTTP port)
- 8888 (alternative HTTP port)
- 9200 or 9300 (OpenSearch)

### **Remediation**

To delete rules from a security group, see Delete rules from a [security](https://docs.aws.amazon.com/AWSEC2/latest/UserGuide/working-with-security-groups.html#deleting-security-group-rule) group in the *Amazon EC2 User Guide*.

# **[EC2.20] Both VPN tunnels for an AWS Site-to-Site VPN connection should be up**

**Related requirements:** NIST.800-53.r5 CP-10, NIST.800-53.r5 CP-6(2), NIST.800-53.r5 SC-36, NIST.800-53.r5 SC-5(2), NIST.800-53.r5 SI-13(5)

**Category:** Recover > Resilience > High availability

**Severity:** Medium

**Resource type:**AWS::EC2::VPNConnection

**AWS Config rule:** [vpc-vpn-2-tunnels-up](https://docs.aws.amazon.com/config/latest/developerguide/vpc-vpn-2-tunnels-up.html)

**Schedule type:** Change triggered

### **Parameters:** None

A VPN tunnel is an encrypted link where data can pass from the customer network to or from AWS within an AWS Site-to-Site VPN connection. Each VPN connection includes two VPN tunnels which you can simultaneously use for high availability. Ensuring that both VPN tunnels are up for a VPN connection is important for confirming a secure and highly available connection between an AWS VPC and your remote network.

This control checks that both VPN tunnels provided by AWS Site-to-Site VPN are in UP status. The control fails if one or both tunnels are in DOWN status.

### **Remediation**

To modify VPN tunnel options, see Modifying [Site-to-Site](https://docs.aws.amazon.com/vpn/latest/s2svpn/modify-vpn-tunnel-options.html) VPN tunnel options in the AWS Site-to-Site VPN User Guide.

# **[EC2.21] Network ACLs should not allow ingress from 0.0.0.0/0 to port 22 or port 3389**

**Related requirements:** CIS AWS Foundations Benchmark v1.4.0/5.1, CIS AWS Foundations Benchmark v3.0.0/5.1, NIST.800-53.r5 AC-4(21), NIST.800-53.r5 CA-9(1), NIST.800-53.r5 CM-2, NIST.800-53.r5 CM-2(2), NIST.800-53.r5 CM-7, NIST.800-53.r5 SC-7, NIST.800-53.r5 SC-7(21), NIST.800-53.r5 SC-7(5)

**Category:** Protect > Secure Network Configuration

**Severity:** Medium

**Resource type:**AWS::EC2::NetworkAcl

**AWS Config rule:** [nacl-no-unrestricted-ssh-rdp](https://docs.aws.amazon.com/config/latest/developerguide/nacl-no-unrestricted-ssh-rdp.html)

**Schedule type:** Change triggered

### **Parameters:** None

This control checks whether a network access control list (network ACL) allows unrestricted access to the default TCP ports for SSH/RDP ingress traffic. The control fails if the network ACL inbound entry allows a source CIDR block of '0.0.0.0/0' or '::/0' for TCP ports 22 or 3389. The control doesn't generate findings for a default network ACL.

Access to remote server administration ports, such as port 22 (SSH) and port 3389 (RDP), should not be publicly accessible, as this may allow unintended access to resources within your VPC.

### **Remediation**

To edit network ACL traffic rules, see Work with [network](https://docs.aws.amazon.com/vpc/latest/userguide/vpc-network-acls.html#nacl-tasks) ACLs in the *Amazon VPC User Guide*.

# **[EC2.22] Unused Amazon EC2 security groups should be removed**

### **Important**

**RETIRED FROM SPECIFIC STANDARDS** – Security Hub removed this control on September 20, 2023 from the AWS Foundational Security Best Practices standard and the NIST SP 800-53 Rev. 5. This control is still part of Service-Managed Standard: AWS Control Tower. This control produces a passed finding if security groups are attached to EC2 instances or to an elastic network interface. However, for certain use cases, unattached security groups don't pose a security risk. You can use other EC2 controls—such as EC2.2, EC2.13, EC2.14, EC2.18, and EC2.19—to monitor your security groups.

**Category:** Identify > Inventory

**Severity:** Medium

**Resource type:**AWS::EC2::NetworkInterface, AWS::EC2::SecurityGroup

# **AWS Config rule:** [ec2-security-group-attached-to-eni-periodic](https://docs.aws.amazon.com/config/latest/developerguide/ec2-security-group-attached-to-eni-periodic.html)

### **Schedule type:** Periodic

### **Parameters:** None

This control checks whether security groups are attached to Amazon Elastic Compute Cloud (Amazon EC2) instances or to an elastic network interface. The control fails if the security group is not associated with an Amazon EC2 instance or an elastic network interface.

### **Remediation**

To create, assign and delete security groups, see [Security](https://docs.aws.amazon.com/AWSEC2/latest/WindowsGuide/working-with-security-groups.html#deleting-security-group) groups in Amazon EC2 user guide.

# **[EC2.23] Amazon EC2 Transit Gateways should not automatically accept VPC attachment requests**

**Related requirements:** NIST.800-53.r5 AC-4(21), NIST.800-53.r5 CA-9(1), NIST.800-53.r5 CM-2

**Category:** Protect > Secure network configuration

**Severity:** High

**Resource type:**AWS::EC2::TransitGateway

**AWS Config rule:** [ec2-transit-gateway-auto-vpc-attach-disabled](https://docs.aws.amazon.com/config/latest/developerguide/ec2-transit-gateway-auto-vpc-attach-disabled.html)

**Schedule type:** Change triggered

### **Parameters:** None

This control checks if EC2 transit gateways are automatically accepting shared VPC attachments. This control fails for a transit gateway that automatically accepts shared VPC attachment requests.

Turning on AutoAcceptSharedAttachments configures a transit gateway to automatically accept any cross-account VPC attachment requests without verifying the request or the account the attachment is originating from. To follow the best practices of authorization and authentication, we recommended turning off this feature to ensure that only authorized VPC attachment requests are accepted.

### **Remediation**

To modify a transit gateway, see Modify a transit [gateway](https://docs.aws.amazon.com/vpc/latest/tgw/tgw-transit-gateways.html#tgw-modifying) in the Amazon VPC Developer Guide.

# **[EC2.24] Amazon EC2 paravirtual instance types should not be used**

**Related requirements:** NIST.800-53.r5 CM-2, NIST.800-53.r5 CM-2(2)

**Category:** Identify > Vulnerability, patch, and version management

**Severity:** Medium

**Resource type:**AWS::EC2::Instance

**AWS Config rule:** [ec2-paravirtual-instance-check](https://docs.aws.amazon.com/config/latest/developerguide/ec2-paravirtual-instance-check.html)

**Schedule type:** Change triggered

### **Parameters:** None

This control checks whether the virtualization type of an EC2 instance is paravirtual. The control fails if the virtualizationType of the EC2 instance is set to paravirtual.

Linux Amazon Machine Images (AMIs) use one of two types of virtualization: paravirtual (PV) or hardware virtual machine (HVM). The main differences between PV and HVM AMIs are the way in which they boot and whether they can take advantage of special hardware extensions (CPU, network, and storage) for better performance.

Historically, PV guests had better performance than HVM guests in many cases, but because of enhancements in HVM virtualization and the availability of PV drivers for HVM AMIs, this is no longer true. For more information, see Linux AMI [virtualization](https://docs.aws.amazon.com/AWSEC2/latest/UserGuide/virtualization_types.html) types in the Amazon EC2 User Guide.

### **Remediation**

To update an EC2 instance to a new instance type, see Change the [instance](https://docs.aws.amazon.com/AWSEC2/latest/UserGuide/ec2-instance-resize.html) type in the *Amazon EC2 User Guide*.

# **[EC2.25] Amazon EC2 launch templates should not assign public IPs to network interfaces**

**Related requirements:** NIST.800-53.r5 AC-21, NIST.800-53.r5 AC-3, NIST.800-53.r5 AC-3(7), NIST.800-53.r5 AC-4, NIST.800-53.r5 AC-4(21), NIST.800-53.r5 AC-6, NIST.800-53.r5 SC-7, NIST.800-53.r5 SC-7(11), NIST.800-53.r5 SC-7(16), NIST.800-53.r5 SC-7(20), NIST.800-53.r5 SC-7(21), NIST.800-53.r5 SC-7(3), NIST.800-53.r5 SC-7(4), NIST.800-53.r5 SC-7(9)

### **Category:** Protect > Secure network configuration > Resources not publicly accessible

### **Severity:** High

**Resource type:**AWS::EC2::LaunchTemplate

**AWS Config rule:** [ec2-launch-template-public-ip-disabled](https://docs.aws.amazon.com/config/latest/developerguide/ec2-launch-template-public-ip-disabled.html)

**Schedule type:** Change triggered

### **Parameters:** None

This control checks if Amazon EC2 launch templates are configured to assign public IP addresses to network interfaces upon launch. The control fails if an EC2 launch template is configured to assign a public IP address to network interfaces or if there is at least one network interface that has a public IP address.

A public IP address is one that is reachable from the internet. If you configure your network interfaces with a public IP address, then the resources associated with those network interfaces may be reachable from the internet. EC2 resources shouldn't be publicly accessible because this may permit unintended access to your workloads.

### **Remediation**

To update an EC2 launch template, see Change the default network [interface](https://docs.aws.amazon.com/autoscaling/ec2/userguide/create-launch-template.html#change-network-interface) settings in the *Amazon EC2 Auto Scaling User Guide*.

# **[EC2.28] EBS volumes should be covered by a backup plan**

**Category:** Recover > Resilience > Backups enabled

**Related requirements:** NIST.800-53.r5 CP-10, NIST.800-53.r5 CP-6, NIST.800-53.r5 CP-6(1), NIST.800-53.r5 CP-6(2), NIST.800-53.r5 CP-9, NIST.800-53.r5 SC-5(2), NIST.800-53.r5 SI-12, NIST.800-53.r5 SI-13(5)

**Severity:** Low

**Resource type:** AWS::EC2::Volume

**AWS Config rule:** [ebs-resources-protected-by-backup-plan](https://docs.aws.amazon.com/config/latest/developerguide/ebs-resources-protected-by-backup-plan.html)

### **Schedule type:** Periodic

### **Parameters:**

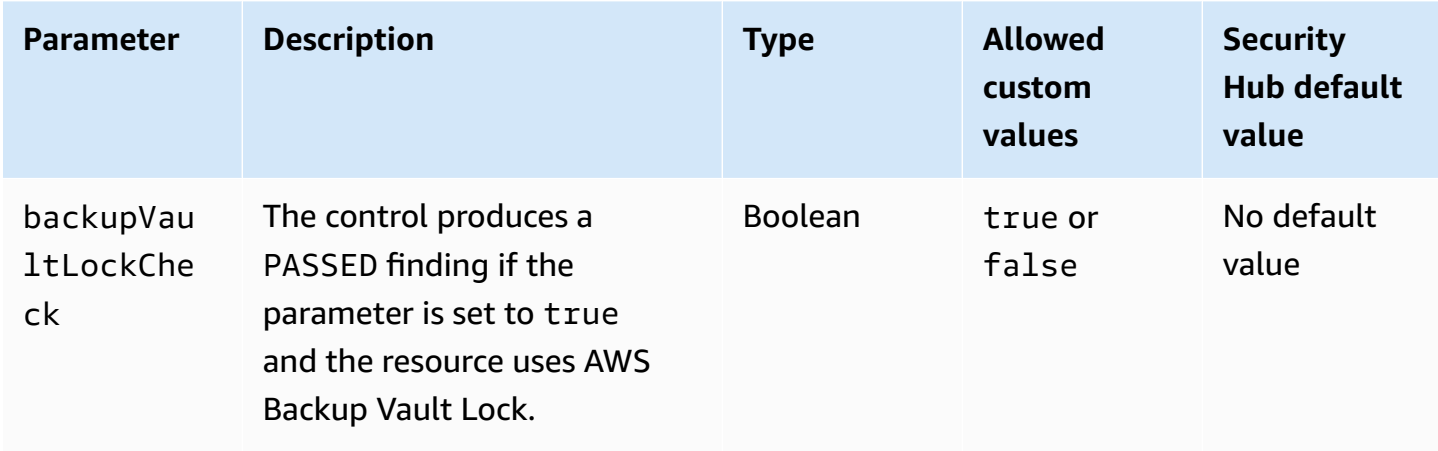

This control evaluates if an Amazon EBS volume in in-use state is covered by a backup plan. The control fails if an EBS volume isn't covered by a backup plan. If you set the backupVaultLockCheck parameter equal to true, the control passes only if the EBS volume is backed up in an AWS Backup locked vault.

Backups help you recover more quickly from a security incident. They also strengthen the resilience of your systems. Including Amazon EBS volumes in a backup plan helps you protect your data from unintended loss or deletion.

### **Remediation**

To add an Amazon EBS volume to an AWS Backup backup plan, see [Assigning](https://docs.aws.amazon.com/aws-backup/latest/devguide/assigning-resources.html) resources to a [backup plan](https://docs.aws.amazon.com/aws-backup/latest/devguide/assigning-resources.html) in the *AWS Backup Developer Guide*.

### **[EC2.33] EC2 transit gateway attachments should be tagged**

**Category:** Identify > Inventory > Tagging

**Severity:** Low

**Resource type:** AWS::EC2::TransitGatewayAttachment

**AWS Config rule:** tagged-ec2-transitgatewayattachment (custom Security Hub rule)

**Schedule type:** Change triggered

### **Parameters:**

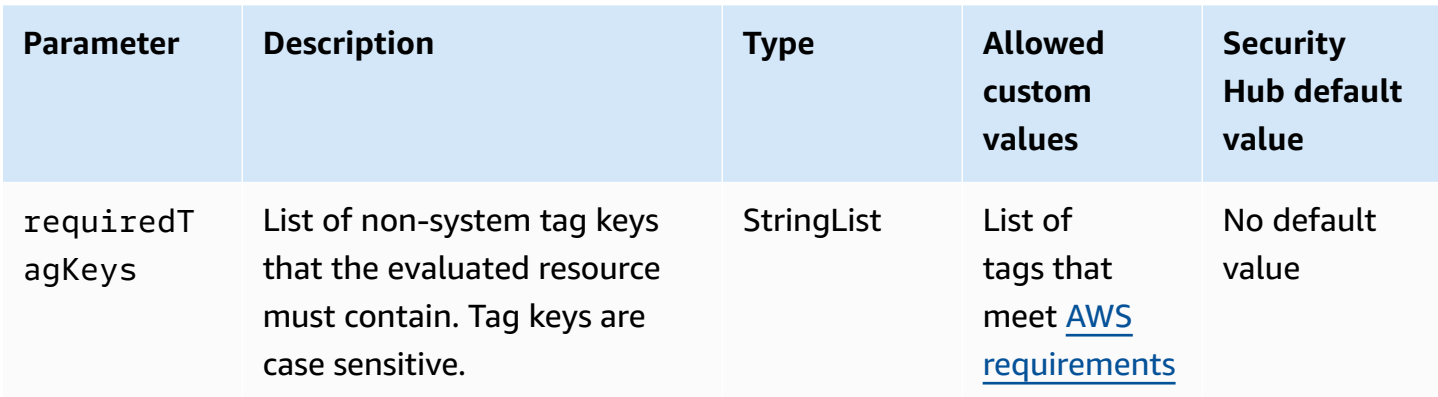

This control checks whether an Amazon EC2 transit gateway attachment has tags with the specific keys defined in the parameter requiredTagKeys. The control fails if the transit gateway attachment doesn't have any tag keys or if it doesn't have all the keys specified in the parameter requiredTagKeys. If the parameter requiredTagKeys isn't provided, the control only checks for the existence of a tag key and fails if the transit gateway attachment isn't tagged with any key. System tags, which are automatically applied and begin with aws:, are ignored.

A tag is a label that you assign to an AWS resource, and it consists of a key and an optional value. You can create tags to categorize resources by purpose, owner, environment, or other criteria. Tags can help you identify, organize, search for, and filter resources. Tagging also helps you track accountable resource owners for actions and notifications. When you use tagging, you can implement attribute-based access control (ABAC) as an authorization strategy, which defines permissions based on tags. You can attach tags to IAM entities (users or roles) and to AWS resources. You can create a single ABAC policy or a separate set of policies for your IAM principals. You can design these ABAC policies to allow operations when the principal's tag matches the resource tag. For more information, see What is ABAC for [AWS?](https://docs.aws.amazon.com/IAM/latest/UserGuide/introduction_attribute-based-access-control.html) in the *IAM User Guide*.

### **(i)** Note

Don't add personally identifiable information (PII) or other confidential or sensitive information in tags. Tags are accessible to many AWS services, including AWS Billing. For more tagging best practices, see Tagging your AWS [resources](https://docs.aws.amazon.com/tag-editor/latest/userguide/tagging.html#tag-best-practices) in the *AWS General Reference*.

### **Remediation**

To add tags to an EC2 transit gateway attachment, see Tag your Amazon EC2 [resources](https://docs.aws.amazon.com/AWSEC2/latest/UserGuide/Using_Tags.html#Using_Tags_Console) in the *Amazon EC2 User Guide*.

# **[EC2.34] EC2 transit gateway route tables should be tagged**

**Category:** Identify > Inventory > Tagging

**Severity:** Low

**Resource type:** AWS::EC2::TransitGatewayRouteTable

**AWS Config rule:** tagged-ec2-transitgatewayroutetable (custom Security Hub rule)

**Schedule type:** Change triggered

### **Parameters:**

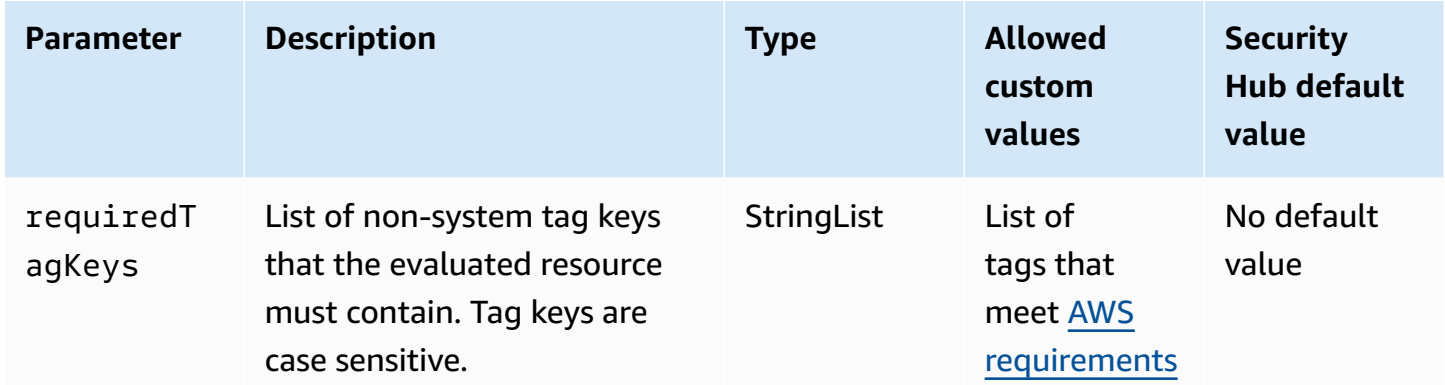

This control checks whether an Amazon EC2 transit gateway route table has tags with the specific keys defined in the parameter requiredTagKeys. The control fails if the transit gateway route table doesn't have any tag keys or if it doesn't have all the keys specified in the parameter requiredTagKeys. If the parameter requiredTagKeys isn't provided, the control only checks for the existence of a tag key and fails if the transit gateway route table isn't tagged with any key. System tags, which are automatically applied and begin with aws:, are ignored.

A tag is a label that you assign to an AWS resource, and it consists of a key and an optional value. You can create tags to categorize resources by purpose, owner, environment, or other criteria. Tags can help you identify, organize, search for, and filter resources. Tagging also helps you track accountable resource owners for actions and notifications. When you use tagging, you can implement attribute-based access control (ABAC) as an authorization strategy, which defines permissions based on tags. You can attach tags to IAM entities (users or roles) and to AWS resources. You can create a single ABAC policy or a separate set of policies for your IAM principals. You can design these ABAC policies to allow operations when the principal's tag matches the resource tag. For more information, see What is ABAC for [AWS?](https://docs.aws.amazon.com/IAM/latest/UserGuide/introduction_attribute-based-access-control.html) in the *IAM User Guide*.

### **A** Note

Don't add personally identifiable information (PII) or other confidential or sensitive information in tags. Tags are accessible to many AWS services, including AWS Billing. For more tagging best practices, see Tagging your AWS [resources](https://docs.aws.amazon.com/tag-editor/latest/userguide/tagging.html#tag-best-practices) in the *AWS General Reference*.

### **Remediation**

To add tags to an EC2 transit gateway route table, see Tag your Amazon EC2 [resources](https://docs.aws.amazon.com/AWSEC2/latest/UserGuide/Using_Tags.html#Using_Tags_Console) in the *Amazon EC2 User Guide*.

# **[EC2.35] EC2 network interfaces should be tagged**

**Category:** Identify > Inventory > Tagging

**Severity:** Low

**Resource type:** AWS::EC2::NetworkInterface

**AWS Config rule:** tagged-ec2-networkinterface (custom Security Hub rule)

**Schedule type:** Change triggered

**Parameters:**

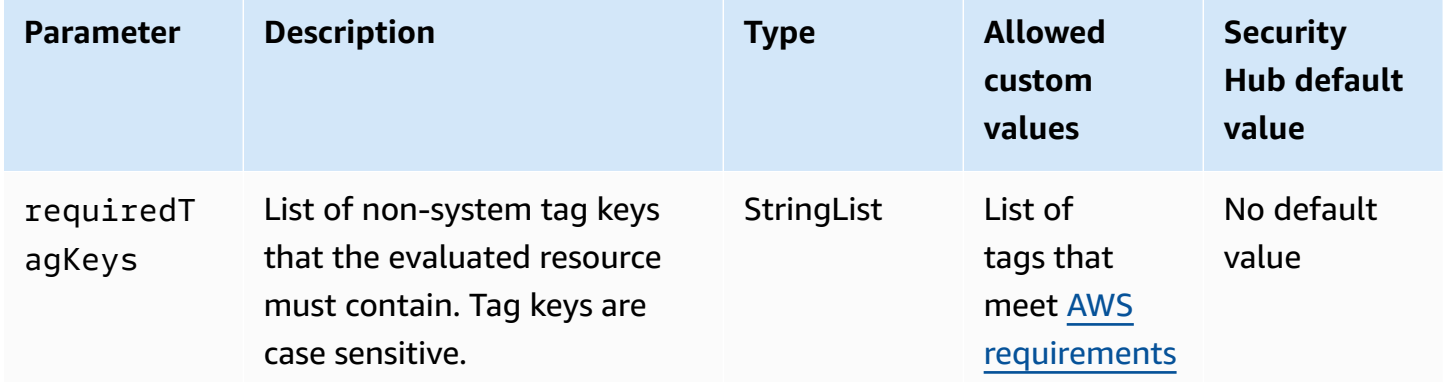

This control checks whether an Amazon EC2 network interface has tags with the specific keys defined in the parameter requiredTagKeys. The control fails if the network interface doesn't have any tag keys or if it doesn't have all the keys specified in the parameter requiredTagKeys. If the parameter requiredTagKeys isn't provided, the control only checks for the existence of a tag key and fails if the network interface isn't tagged with any key. System tags, which are automatically applied and begin with aws:, are ignored.

A tag is a label that you assign to an AWS resource, and it consists of a key and an optional value. You can create tags to categorize resources by purpose, owner, environment, or other criteria. Tags can help you identify, organize, search for, and filter resources. Tagging also helps you track accountable resource owners for actions and notifications. When you use tagging, you can implement attribute-based access control (ABAC) as an authorization strategy, which defines permissions based on tags. You can attach tags to IAM entities (users or roles) and to AWS resources. You can create a single ABAC policy or a separate set of policies for your IAM principals. You can design these ABAC policies to allow operations when the principal's tag matches the resource tag. For more information, see What is ABAC for [AWS?](https://docs.aws.amazon.com/IAM/latest/UserGuide/introduction_attribute-based-access-control.html) in the *IAM User Guide*.

### **A** Note

Don't add personally identifiable information (PII) or other confidential or sensitive information in tags. Tags are accessible to many AWS services, including AWS Billing. For more tagging best practices, see Tagging your AWS [resources](https://docs.aws.amazon.com/tag-editor/latest/userguide/tagging.html#tag-best-practices) in the *AWS General Reference*.

### **Remediation**

To add tags to an EC2 network interface, see Tag your Amazon EC2 [resources](https://docs.aws.amazon.com/AWSEC2/latest/UserGuide/Using_Tags.html#Using_Tags_Console) in the *Amazon EC2 User Guide*.

# **[EC2.36] EC2 customer gateways should be tagged**

**Category:** Identify > Inventory > Tagging

**Severity:** Low

**Resource type:** AWS::EC2::CustomerGateway

**AWS Config rule:** tagged-ec2-customergateway (custom Security Hub rule)

**Schedule type:** Change triggered

#### **Parameters:**

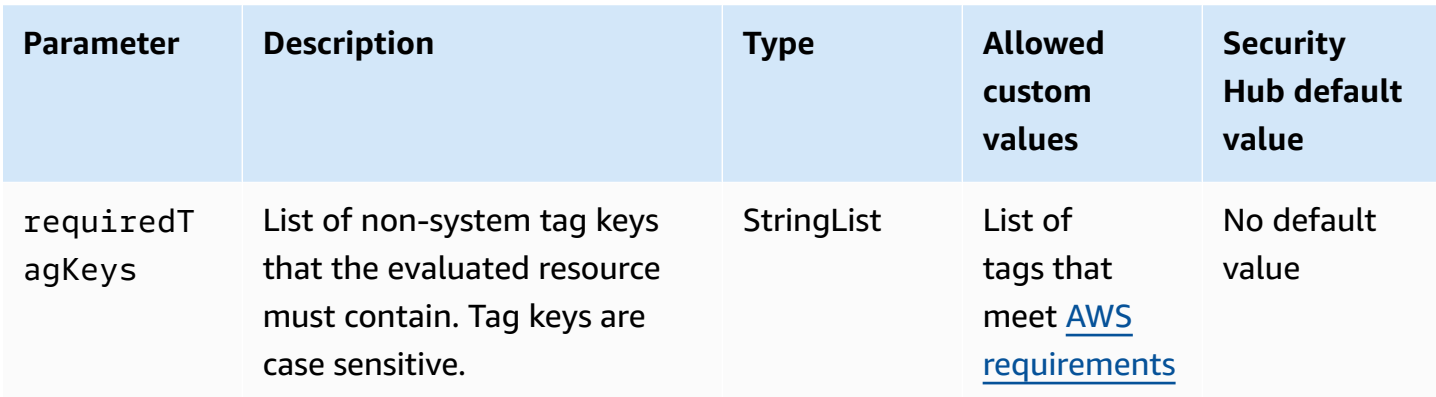

This control checks whether an Amazon EC2 customer gateway has tags with the specific keys defined in the parameter requiredTagKeys. The control fails if the customer gateway doesn't have any tag keys or if it doesn't have all the keys specified in the parameter requiredTagKeys. If the parameter requiredTagKeys isn't provided, the control only checks for the existence of a tag key and fails if the customer gateway isn't tagged with any key. System tags, which are automatically applied and begin with aws:, are ignored.

A tag is a label that you assign to an AWS resource, and it consists of a key and an optional value. You can create tags to categorize resources by purpose, owner, environment, or other criteria. Tags can help you identify, organize, search for, and filter resources. Tagging also helps you track accountable resource owners for actions and notifications. When you use tagging, you can implement attribute-based access control (ABAC) as an authorization strategy, which defines permissions based on tags. You can attach tags to IAM entities (users or roles) and to AWS resources. You can create a single ABAC policy or a separate set of policies for your IAM principals. You can design these ABAC policies to allow operations when the principal's tag matches the resource tag. For more information, see What is ABAC for [AWS?](https://docs.aws.amazon.com/IAM/latest/UserGuide/introduction_attribute-based-access-control.html) in the *IAM User Guide*.

### **(i)** Note

Don't add personally identifiable information (PII) or other confidential or sensitive information in tags. Tags are accessible to many AWS services, including AWS Billing. For more tagging best practices, see Tagging your AWS [resources](https://docs.aws.amazon.com/tag-editor/latest/userguide/tagging.html#tag-best-practices) in the *AWS General Reference*.

### **Remediation**

To add tags to an EC2 customer gateway, see Tag your Amazon EC2 [resources](https://docs.aws.amazon.com/AWSEC2/latest/UserGuide/Using_Tags.html#Using_Tags_Console) in the *Amazon EC2 User Guide*.

# **[EC2.37] EC2 Elastic IP addresses should be tagged**

**Category:** Identify > Inventory > Tagging

**Severity:** Low

**Resource** *type***:** AWS:: EC2:: EIP

**AWS Config rule:** tagged-ec2-eip (custom Security Hub rule)

**Schedule type:** Change triggered

### **Parameters:**

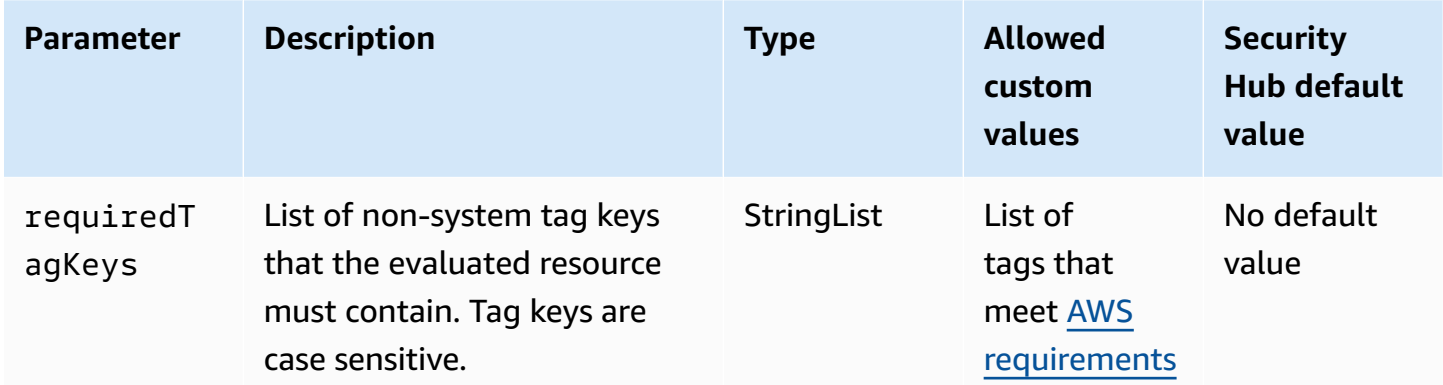

This control checks whether an Amazon EC2 Elastic IP address has tags with the specific keys defined in the parameter requiredTagKeys. The control fails if the Elastic IP address doesn't have any tag keys or if it doesn't have all the keys specified in the parameter requiredTagKeys. If the parameter requiredTagKeys isn't provided, the control only checks for the existence of a tag key and fails if the Elastic IP address isn't tagged with any key. System tags, which are automatically applied and begin with aws:, are ignored.

A tag is a label that you assign to an AWS resource, and it consists of a key and an optional value. You can create tags to categorize resources by purpose, owner, environment, or other criteria. Tags can help you identify, organize, search for, and filter resources. Tagging also helps you track accountable resource owners for actions and notifications. When you use tagging, you can implement attribute-based access control (ABAC) as an authorization strategy, which defines permissions based on tags. You can attach tags to IAM entities (users or roles) and to AWS resources. You can create a single ABAC policy or a separate set of policies for your IAM principals. You can design these ABAC policies to allow operations when the principal's tag matches the resource tag. For more information, see What is ABAC for [AWS?](https://docs.aws.amazon.com/IAM/latest/UserGuide/introduction_attribute-based-access-control.html) in the *IAM User Guide*.

### **A** Note

Don't add personally identifiable information (PII) or other confidential or sensitive information in tags. Tags are accessible to many AWS services, including AWS Billing. For more tagging best practices, see Tagging your AWS [resources](https://docs.aws.amazon.com/tag-editor/latest/userguide/tagging.html#tag-best-practices) in the *AWS General Reference*.

### **Remediation**

To add tags to an EC2 Elastic IP address, see Tag your Amazon EC2 [resources](https://docs.aws.amazon.com/AWSEC2/latest/UserGuide/Using_Tags.html#Using_Tags_Console) in the *Amazon EC2 User Guide*.

# **[EC2.38] EC2 instances should be tagged**

**Category:** Identify > Inventory > Tagging

**Severity:** Low

**Resource type:** AWS::EC2::Instance

**AWS Config rule:** tagged-ec2-instance (custom Security Hub rule)

**Schedule type:** Change triggered

**Parameters:**

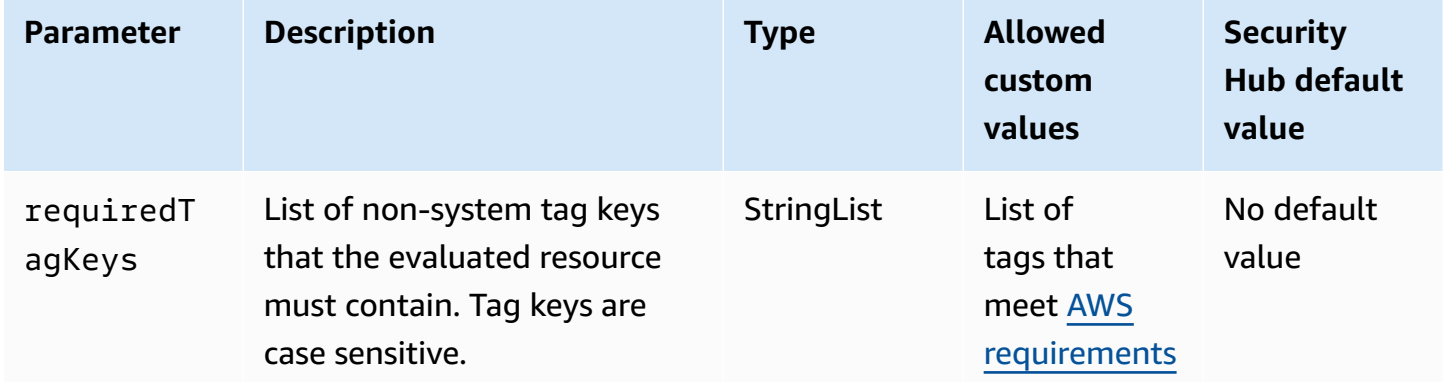

This control checks whether an Amazon EC2 instance has tags with the specific keys defined in the parameter requiredTagKeys. The control fails if the instance doesn't have any tag keys or if it doesn't have all the keys specified in the parameter requiredTagKeys. If the parameter

requiredTagKeys isn't provided, the control only checks for the existence of a tag key and fails if the instance isn't tagged with any key. System tags, which are automatically applied and begin with aws:, are ignored.

A tag is a label that you assign to an AWS resource, and it consists of a key and an optional value. You can create tags to categorize resources by purpose, owner, environment, or other criteria. Tags can help you identify, organize, search for, and filter resources. Tagging also helps you track accountable resource owners for actions and notifications. When you use tagging, you can implement attribute-based access control (ABAC) as an authorization strategy, which defines permissions based on tags. You can attach tags to IAM entities (users or roles) and to AWS resources. You can create a single ABAC policy or a separate set of policies for your IAM principals. You can design these ABAC policies to allow operations when the principal's tag matches the resource tag. For more information, see What is ABAC for [AWS?](https://docs.aws.amazon.com/IAM/latest/UserGuide/introduction_attribute-based-access-control.html) in the *IAM User Guide*.

### **A** Note

Don't add personally identifiable information (PII) or other confidential or sensitive information in tags. Tags are accessible to many AWS services, including AWS Billing. For more tagging best practices, see Tagging your AWS [resources](https://docs.aws.amazon.com/tag-editor/latest/userguide/tagging.html#tag-best-practices) in the *AWS General Reference*.

### **Remediation**

To add tags to an EC2 instance, see Tag your Amazon EC2 [resources](https://docs.aws.amazon.com/AWSEC2/latest/UserGuide/Using_Tags.html#Using_Tags_Console) in the *Amazon EC2 User Guide*.

# **[EC2.39] EC2 internet gateways should be tagged**

**Category:** Identify > Inventory > Tagging

**Severity:** Low

**Resource type:** AWS::EC2::InternetGateway

**AWS Config rule:** tagged-ec2-internetgateway (custom Security Hub rule)

**Schedule type:** Change triggered

#### **Parameters:**

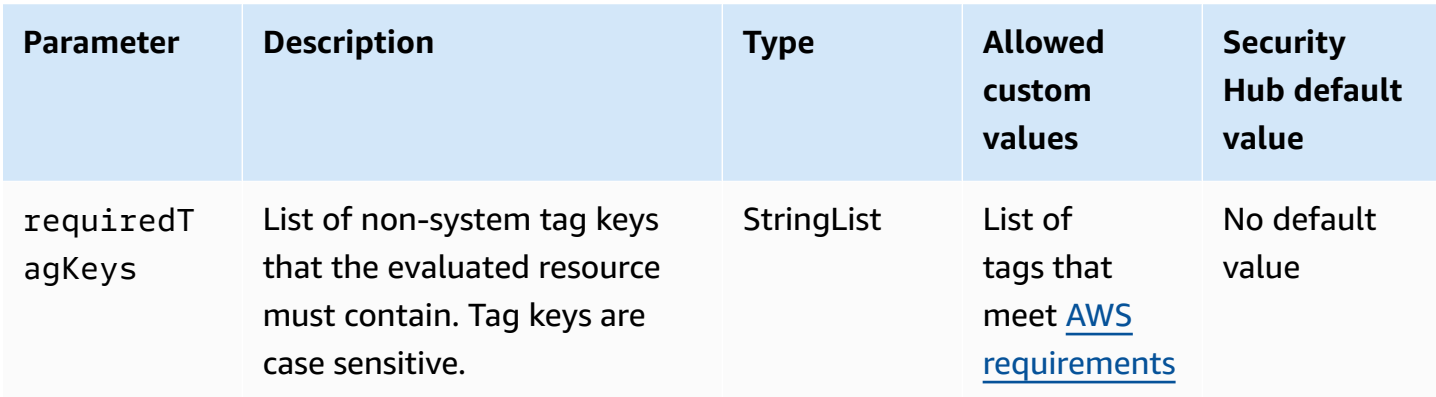

This control checks whether an Amazon EC2 internet gateway has tags with the specific keys defined in the parameter requiredTagKeys. The control fails if the internet gateway doesn't have any tag keys or if it doesn't have all the keys specified in the parameter requiredTagKeys. If the parameter requiredTagKeys isn't provided, the control only checks for the existence of a tag key and fails if the internet gateway isn't tagged with any key. System tags, which are automatically applied and begin with aws:, are ignored.

A tag is a label that you assign to an AWS resource, and it consists of a key and an optional value. You can create tags to categorize resources by purpose, owner, environment, or other criteria. Tags can help you identify, organize, search for, and filter resources. Tagging also helps you track accountable resource owners for actions and notifications. When you use tagging, you can implement attribute-based access control (ABAC) as an authorization strategy, which defines permissions based on tags. You can attach tags to IAM entities (users or roles) and to AWS resources. You can create a single ABAC policy or a separate set of policies for your IAM principals. You can design these ABAC policies to allow operations when the principal's tag matches the resource tag. For more information, see What is ABAC for [AWS?](https://docs.aws.amazon.com/IAM/latest/UserGuide/introduction_attribute-based-access-control.html) in the *IAM User Guide*.

### **(i)** Note

Don't add personally identifiable information (PII) or other confidential or sensitive information in tags. Tags are accessible to many AWS services, including AWS Billing. For more tagging best practices, see Tagging your AWS [resources](https://docs.aws.amazon.com/tag-editor/latest/userguide/tagging.html#tag-best-practices) in the *AWS General Reference*.

### **Remediation**

To add tags to an EC2 internet gateway, see Tag your Amazon EC2 [resources](https://docs.aws.amazon.com/AWSEC2/latest/UserGuide/Using_Tags.html#Using_Tags_Console) in the *Amazon EC2 User Guide*.

# **[EC2.40] EC2 NAT gateways should be tagged**

**Category:** Identify > Inventory > Tagging

**Severity:** Low

**Resource type:** AWS::EC2::NatGateway

### **AWS Config rule:** tagged-ec2-natgateway (custom Security Hub rule)

**Schedule type:** Change triggered

### **Parameters:**

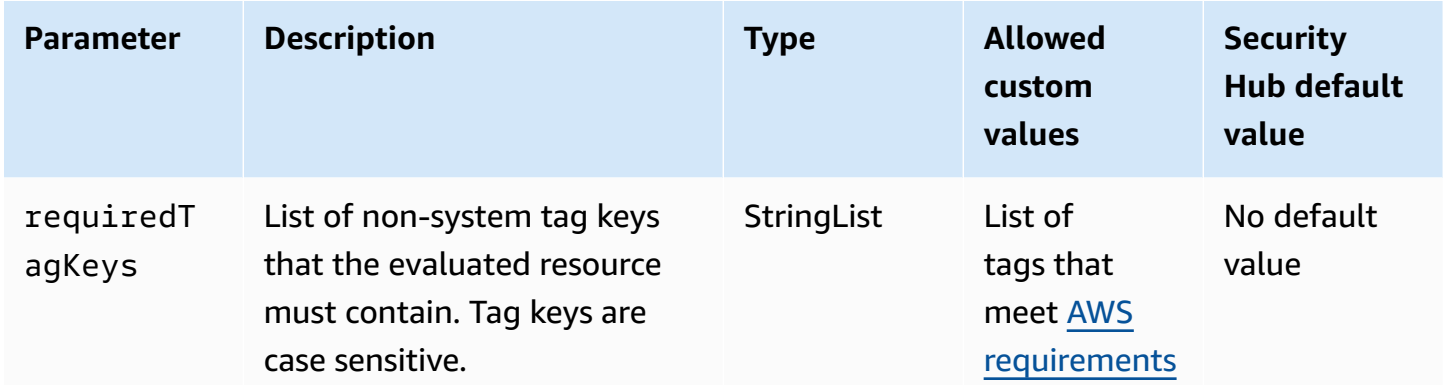

This control checks whether an Amazon EC2 network address translation (NAT) gateway has tags with the specific keys defined in the parameter requiredTagKeys. The control fails if the NAT gateway doesn't have any tag keys or if it doesn't have all the keys specified in the parameter requiredTagKeys. If the parameter requiredTagKeys isn't provided, the control only checks for the existence of a tag key and fails if the NAT gateway isn't tagged with any key. System tags, which are automatically applied and begin with aws:, are ignored.

A tag is a label that you assign to an AWS resource, and it consists of a key and an optional value. You can create tags to categorize resources by purpose, owner, environment, or other criteria. Tags can help you identify, organize, search for, and filter resources. Tagging also helps you track accountable resource owners for actions and notifications. When you use tagging, you can implement attribute-based access control (ABAC) as an authorization strategy, which defines permissions based on tags. You can attach tags to IAM entities (users or roles) and to AWS resources. You can create a single ABAC policy or a separate set of policies for your IAM principals. You can design these ABAC policies to allow operations when the principal's tag matches the resource tag. For more information, see What is ABAC for [AWS?](https://docs.aws.amazon.com/IAM/latest/UserGuide/introduction_attribute-based-access-control.html) in the *IAM User Guide*.

### **A** Note

Don't add personally identifiable information (PII) or other confidential or sensitive information in tags. Tags are accessible to many AWS services, including AWS Billing. For more tagging best practices, see Tagging your AWS [resources](https://docs.aws.amazon.com/tag-editor/latest/userguide/tagging.html#tag-best-practices) in the *AWS General Reference*.

### **Remediation**

To add tags to an EC2 NAT gateway, see Tag your Amazon EC2 [resources](https://docs.aws.amazon.com/AWSEC2/latest/UserGuide/Using_Tags.html#Using_Tags_Console) in the *Amazon EC2 User Guide*.

# **[EC2.41] EC2 network ACLs should be tagged**

**Category:** Identify > Inventory > Tagging

**Severity:** Low

**Resource type:** AWS::EC2::NetworkAcl

**AWS Config rule:** tagged-ec2-networkacl (custom Security Hub rule)

**Schedule type:** Change triggered

**Parameters:**

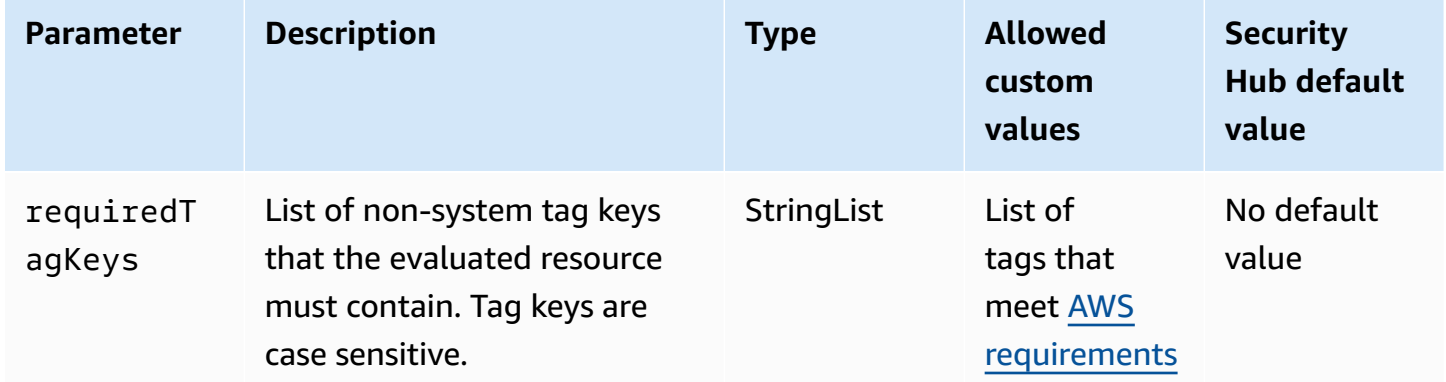

This control checks whether an Amazon EC2 network access control list (network ACL) has tags with the specific keys defined in the parameter requiredTagKeys. The control fails if the network ACL doesn't have any tag keys or if it doesn't have all the keys specified in the parameter AWS Security Hub User Guide

requiredTagKeys. If the parameter requiredTagKeys isn't provided, the control only checks for the existence of a tag key and fails if the network ACL isn't tagged with any key. System tags, which are automatically applied and begin with aws:, are ignored.

A tag is a label that you assign to an AWS resource, and it consists of a key and an optional value. You can create tags to categorize resources by purpose, owner, environment, or other criteria. Tags can help you identify, organize, search for, and filter resources. Tagging also helps you track accountable resource owners for actions and notifications. When you use tagging, you can implement attribute-based access control (ABAC) as an authorization strategy, which defines permissions based on tags. You can attach tags to IAM entities (users or roles) and to AWS resources. You can create a single ABAC policy or a separate set of policies for your IAM principals. You can design these ABAC policies to allow operations when the principal's tag matches the resource tag. For more information, see What is ABAC for [AWS?](https://docs.aws.amazon.com/IAM/latest/UserGuide/introduction_attribute-based-access-control.html) in the *IAM User Guide*.

### **A** Note

Don't add personally identifiable information (PII) or other confidential or sensitive information in tags. Tags are accessible to many AWS services, including AWS Billing. For more tagging best practices, see Tagging your AWS [resources](https://docs.aws.amazon.com/tag-editor/latest/userguide/tagging.html#tag-best-practices) in the *AWS General Reference*.

### **Remediation**

To add tags to an EC2 network ACL, see Tag your Amazon EC2 [resources](https://docs.aws.amazon.com/AWSEC2/latest/UserGuide/Using_Tags.html#Using_Tags_Console) in the *Amazon EC2 User Guide*.

### **[EC2.42] EC2 route tables should be tagged**

**Category:** Identify > Inventory > Tagging

**Severity:** Low

**Resource type:** AWS::EC2::RouteTable

**AWS Config rule:** tagged-ec2-routetable (custom Security Hub rule)

**Schedule type:** Change triggered

#### **Parameters:**

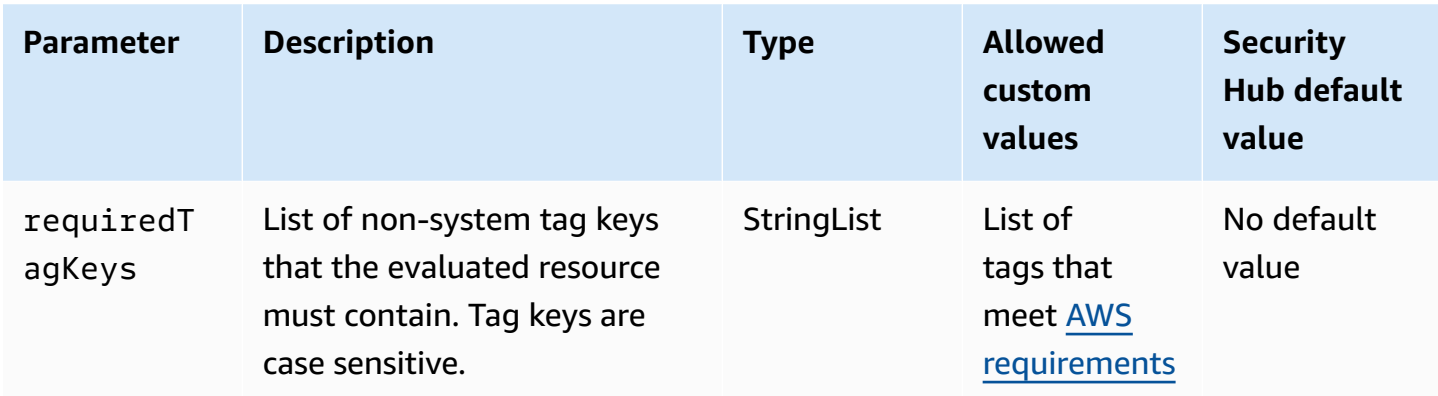

This control checks whether an Amazon EC2 route table has tags with the specific keys defined in the parameter requiredTagKeys. The control fails if the route table doesn't have any tag keys or if it doesn't have all the keys specified in the parameter requiredTagKeys. If the parameter requiredTagKeys isn't provided, the control only checks for the existence of a tag key and fails if the route table isn't tagged with any key. System tags, which are automatically applied and begin with aws:, are ignored.

A tag is a label that you assign to an AWS resource, and it consists of a key and an optional value. You can create tags to categorize resources by purpose, owner, environment, or other criteria. Tags can help you identify, organize, search for, and filter resources. Tagging also helps you track accountable resource owners for actions and notifications. When you use tagging, you can implement attribute-based access control (ABAC) as an authorization strategy, which defines permissions based on tags. You can attach tags to IAM entities (users or roles) and to AWS resources. You can create a single ABAC policy or a separate set of policies for your IAM principals. You can design these ABAC policies to allow operations when the principal's tag matches the resource tag. For more information, see What is ABAC for [AWS?](https://docs.aws.amazon.com/IAM/latest/UserGuide/introduction_attribute-based-access-control.html) in the *IAM User Guide*.

### **(i)** Note

Don't add personally identifiable information (PII) or other confidential or sensitive information in tags. Tags are accessible to many AWS services, including AWS Billing. For more tagging best practices, see Tagging your AWS [resources](https://docs.aws.amazon.com/tag-editor/latest/userguide/tagging.html#tag-best-practices) in the *AWS General Reference*.

### **Remediation**

To add tags to an EC2 route table, see Tag your Amazon EC2 [resources](https://docs.aws.amazon.com/AWSEC2/latest/UserGuide/Using_Tags.html#Using_Tags_Console) in the *Amazon EC2 User Guide*.

# **[EC2.43] EC2 security groups should be tagged**

**Category:** Identify > Inventory > Tagging

**Severity:** Low

**Resource type:** AWS::EC2::SecurityGroup

**AWS Config rule:** tagged-ec2-securitygroup (custom Security Hub rule)

**Schedule type:** Change triggered

### **Parameters:**

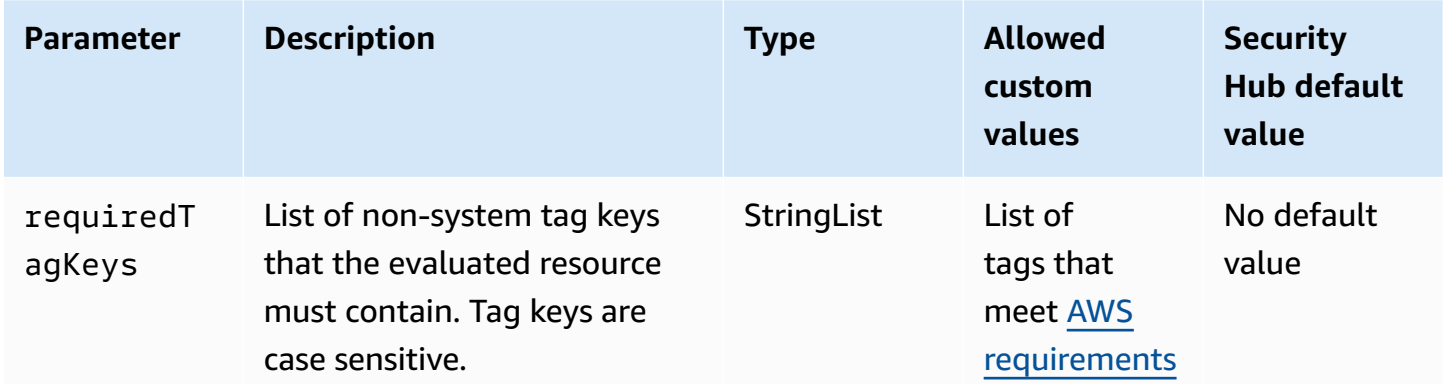

This control checks whether an Amazon EC2 security group has tags with the specific keys defined in the parameter requiredTagKeys. The control fails if the security group doesn't have any tag keys or if it doesn't have all the keys specified in the parameter requiredTagKeys. If the parameter requiredTagKeys isn't provided, the control only checks for the existence of a tag key and fails if the security group isn't tagged with any key. System tags, which are automatically applied and begin with aws:, are ignored.

A tag is a label that you assign to an AWS resource, and it consists of a key and an optional value. You can create tags to categorize resources by purpose, owner, environment, or other criteria. Tags can help you identify, organize, search for, and filter resources. Tagging also helps you track accountable resource owners for actions and notifications. When you use tagging, you can implement attribute-based access control (ABAC) as an authorization strategy, which defines permissions based on tags. You can attach tags to IAM entities (users or roles) and to AWS resources. You can create a single ABAC policy or a separate set of policies for your IAM principals. You can design these ABAC policies to allow operations when the principal's tag matches the resource tag. For more information, see What is ABAC for [AWS?](https://docs.aws.amazon.com/IAM/latest/UserGuide/introduction_attribute-based-access-control.html) in the *IAM User Guide*.

### **A** Note

Don't add personally identifiable information (PII) or other confidential or sensitive information in tags. Tags are accessible to many AWS services, including AWS Billing. For more tagging best practices, see Tagging your AWS [resources](https://docs.aws.amazon.com/tag-editor/latest/userguide/tagging.html#tag-best-practices) in the *AWS General Reference*.

### **Remediation**

To add tags to an EC2 security group, see Tag your Amazon EC2 [resources](https://docs.aws.amazon.com/AWSEC2/latest/UserGuide/Using_Tags.html#Using_Tags_Console) in the *Amazon EC2 User Guide*.

# **[EC2.44] EC2 subnets should be tagged**

**Category:** Identify > Inventory > Tagging

**Severity:** Low

**Resource type:** AWS::EC2::Subnet

**AWS Config rule:** tagged-ec2-subnet (custom Security Hub rule)

**Schedule type:** Change triggered

**Parameters:**

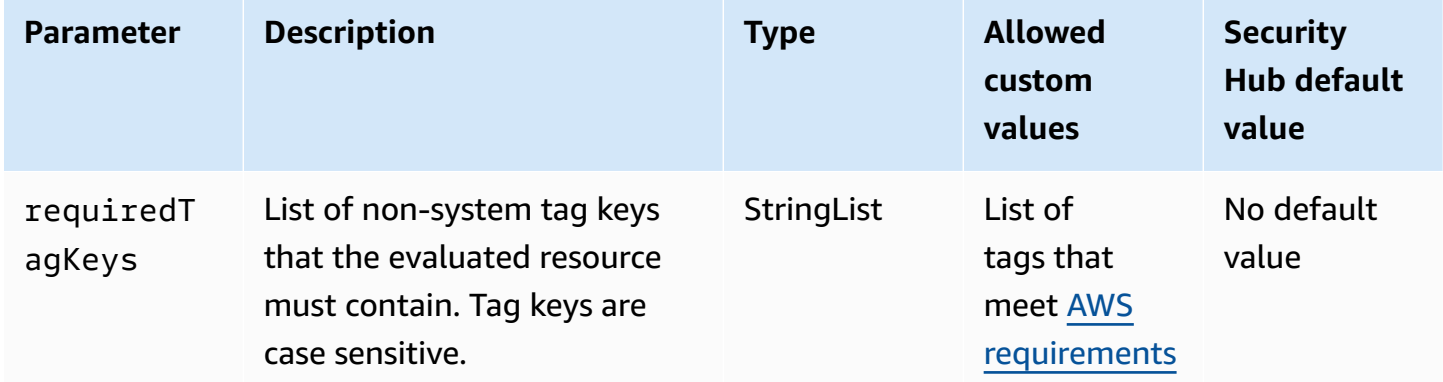

This control checks whether an Amazon EC2 subnet has tags with the specific keys defined in the parameter requiredTagKeys. The control fails if the subnet doesn't have any tag keys or if it doesn't have all the keys specified in the parameter requiredTagKeys. If the parameter

requiredTagKeys isn't provided, the control only checks for the existence of a tag key and fails if the subnet isn't tagged with any key. System tags, which are automatically applied and begin with aws:, are ignored.

A tag is a label that you assign to an AWS resource, and it consists of a key and an optional value. You can create tags to categorize resources by purpose, owner, environment, or other criteria. Tags can help you identify, organize, search for, and filter resources. Tagging also helps you track accountable resource owners for actions and notifications. When you use tagging, you can implement attribute-based access control (ABAC) as an authorization strategy, which defines permissions based on tags. You can attach tags to IAM entities (users or roles) and to AWS resources. You can create a single ABAC policy or a separate set of policies for your IAM principals. You can design these ABAC policies to allow operations when the principal's tag matches the resource tag. For more information, see What is ABAC for [AWS?](https://docs.aws.amazon.com/IAM/latest/UserGuide/introduction_attribute-based-access-control.html) in the *IAM User Guide*.

### **A** Note

Don't add personally identifiable information (PII) or other confidential or sensitive information in tags. Tags are accessible to many AWS services, including AWS Billing. For more tagging best practices, see Tagging your AWS [resources](https://docs.aws.amazon.com/tag-editor/latest/userguide/tagging.html#tag-best-practices) in the *AWS General Reference*.

### **Remediation**

To add tags to an EC2 subnet, see Tag your Amazon EC2 [resources](https://docs.aws.amazon.com/AWSEC2/latest/UserGuide/Using_Tags.html#Using_Tags_Console) in the *Amazon EC2 User Guide*.

# **[EC2.45] EC2 volumes should be tagged**

**Category:** Identify > Inventory > Tagging

**Severity:** Low

**Resource type:** AWS::EC2::Volume

**AWS Config rule:** tagged-ec2-subnet (custom Security Hub rule)

**Schedule type:** Change triggered

#### **Parameters:**
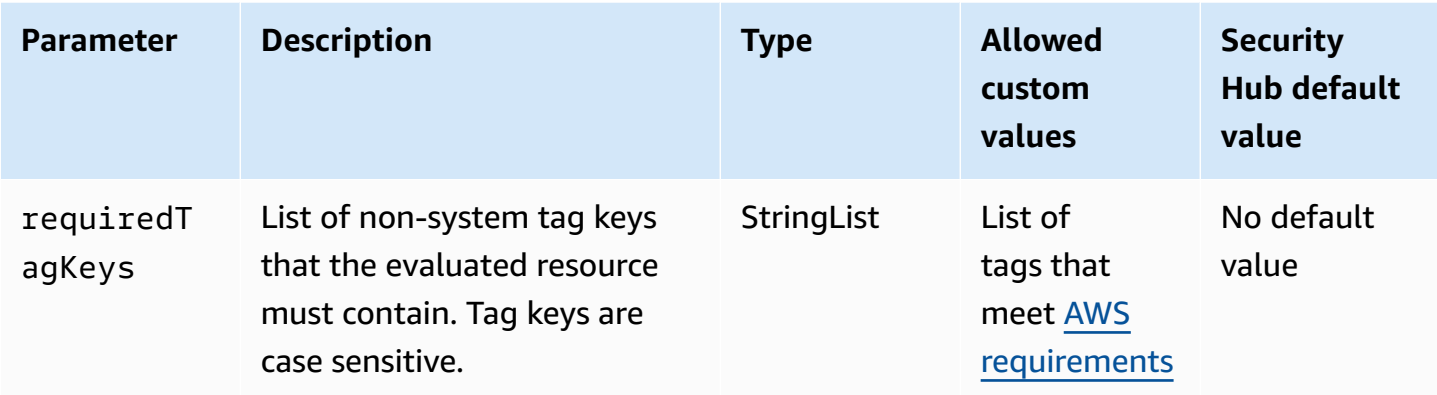

This control checks whether an Amazon EC2 volume has tags with the specific keys defined in the parameter requiredTagKeys. The control fails if the volume doesn't have any tag keys or if it doesn't have all the keys specified in the parameter requiredTagKeys. If the parameter requiredTagKeys isn't provided, the control only checks for the existence of a tag key and fails if the volume isn't tagged with any key. System tags, which are automatically applied and begin with aws:, are ignored.

A tag is a label that you assign to an AWS resource, and it consists of a key and an optional value. You can create tags to categorize resources by purpose, owner, environment, or other criteria. Tags can help you identify, organize, search for, and filter resources. Tagging also helps you track accountable resource owners for actions and notifications. When you use tagging, you can implement attribute-based access control (ABAC) as an authorization strategy, which defines permissions based on tags. You can attach tags to IAM entities (users or roles) and to AWS resources. You can create a single ABAC policy or a separate set of policies for your IAM principals. You can design these ABAC policies to allow operations when the principal's tag matches the resource tag. For more information, see What is ABAC for [AWS?](https://docs.aws.amazon.com/IAM/latest/UserGuide/introduction_attribute-based-access-control.html) in the *IAM User Guide*.

### **A** Note

Don't add personally identifiable information (PII) or other confidential or sensitive information in tags. Tags are accessible to many AWS services, including AWS Billing. For more tagging best practices, see Tagging your AWS [resources](https://docs.aws.amazon.com/tag-editor/latest/userguide/tagging.html#tag-best-practices) in the *AWS General Reference*.

# **Remediation**

To add tags to an EC2 volume, see Tag your Amazon EC2 [resources](https://docs.aws.amazon.com/AWSEC2/latest/UserGuide/Using_Tags.html#Using_Tags_Console) in the *Amazon EC2 User Guide*.

# **[EC2.46] Amazon VPCs should be tagged**

**Category:** Identify > Inventory > Tagging

**Severity:** Low

**Resource type:** AWS::EC2::VPC

# **AWS Config rule:** tagged-ec2-vpc (custom Security Hub rule)

**Schedule type:** Change triggered

### **Parameters:**

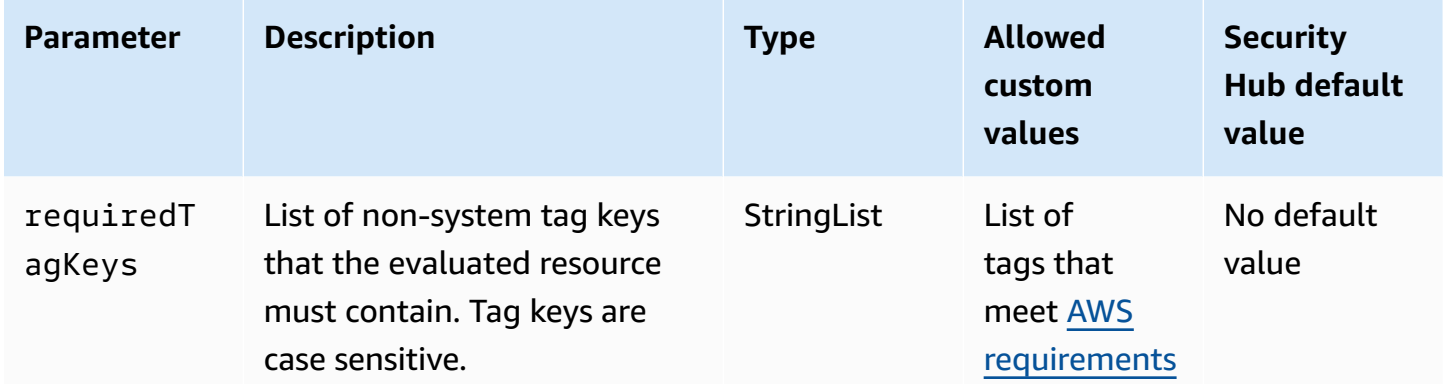

This control checks whether an Amazon Virtual Private Cloud (Amazon VPC) has tags with the specific keys defined in the parameter requiredTagKeys. The control fails if the Amazon VPC doesn't have any tag keys or if it doesn't have all the keys specified in the parameter requiredTagKeys. If the parameter requiredTagKeys isn't provided, the control only checks for the existence of a tag key and fails if the Amazon VPC isn't tagged with any key. System tags, which are automatically applied and begin with aws:, are ignored.

A tag is a label that you assign to an AWS resource, and it consists of a key and an optional value. You can create tags to categorize resources by purpose, owner, environment, or other criteria. Tags can help you identify, organize, search for, and filter resources. Tagging also helps you track accountable resource owners for actions and notifications. When you use tagging, you can implement attribute-based access control (ABAC) as an authorization strategy, which defines permissions based on tags. You can attach tags to IAM entities (users or roles) and to AWS resources. You can create a single ABAC policy or a separate set of policies for your IAM principals. You can design these ABAC policies to allow operations when the principal's tag matches the resource tag. For more information, see What is ABAC for [AWS?](https://docs.aws.amazon.com/IAM/latest/UserGuide/introduction_attribute-based-access-control.html) in the *IAM User Guide*.

# **A** Note

Don't add personally identifiable information (PII) or other confidential or sensitive information in tags. Tags are accessible to many AWS services, including AWS Billing. For more tagging best practices, see Tagging your AWS [resources](https://docs.aws.amazon.com/tag-editor/latest/userguide/tagging.html#tag-best-practices) in the *AWS General Reference*.

# **Remediation**

To add tags to a VPC, see Tag your Amazon EC2 [resources](https://docs.aws.amazon.com/AWSEC2/latest/UserGuide/Using_Tags.html#Using_Tags_Console) in the *Amazon EC2 User Guide*.

# **[EC2.47] Amazon VPC endpoint services should be tagged**

**Category:** Identify > Inventory > Tagging

**Severity:** Low

**Resource type:** AWS::EC2::VPCEndpointService

**AWS Config rule:** tagged-ec2-vpcendpointservice (custom Security Hub rule)

**Schedule type:** Change triggered

### **Parameters:**

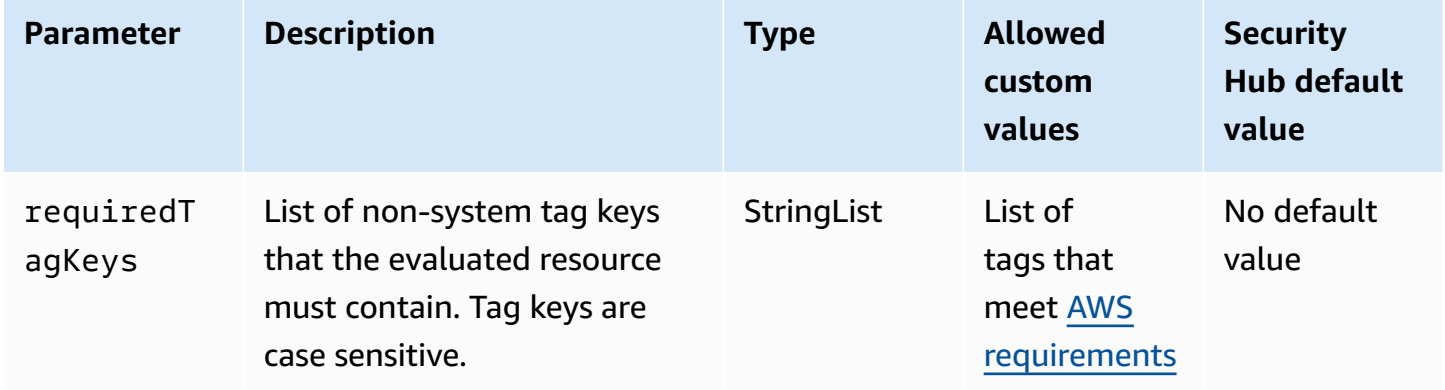

This control checks whether an Amazon VPC endpoint service has tags with the specific keys defined in the parameter requiredTagKeys. The control fails if the endpoint service doesn't have any tag keys or if it doesn't have all the keys specified in the parameter requiredTagKeys. If the parameter requiredTagKeys isn't provided, the control only checks for the existence of a tag key and fails if the endpoint service isn't tagged with any key. System tags, which are automatically applied and begin with aws:, are ignored.

A tag is a label that you assign to an AWS resource, and it consists of a key and an optional value. You can create tags to categorize resources by purpose, owner, environment, or other criteria. Tags can help you identify, organize, search for, and filter resources. Tagging also helps you track accountable resource owners for actions and notifications. When you use tagging, you can implement attribute-based access control (ABAC) as an authorization strategy, which defines permissions based on tags. You can attach tags to IAM entities (users or roles) and to AWS resources. You can create a single ABAC policy or a separate set of policies for your IAM principals. You can design these ABAC policies to allow operations when the principal's tag matches the resource tag. For more information, see What is ABAC for [AWS?](https://docs.aws.amazon.com/IAM/latest/UserGuide/introduction_attribute-based-access-control.html) in the *IAM User Guide*.

#### **A** Note

Don't add personally identifiable information (PII) or other confidential or sensitive information in tags. Tags are accessible to many AWS services, including AWS Billing. For more tagging best practices, see Tagging your AWS [resources](https://docs.aws.amazon.com/tag-editor/latest/userguide/tagging.html#tag-best-practices) in the *AWS General Reference*.

### **Remediation**

To add tags to an Amazon VPC endpoint service, see [Manage](https://docs.aws.amazon.com/vpc/latest/privatelink/configure-endpoint-service.html#add-remove-endpoint-service-tags) Tags in the [Configure](https://docs.aws.amazon.com/vpc/latest/privatelink/configure-endpoint-service.html) an endpoint [service](https://docs.aws.amazon.com/vpc/latest/privatelink/configure-endpoint-service.html) section of the *AWS PrivateLink Guide*.

# **[EC2.48] Amazon VPC flow logs should be tagged**

**Category:** Identify > Inventory > Tagging

**Severity:** Low

**Resource type:** AWS::EC2::FlowLog

**AWS Config rule:** tagged-ec2-flowlog (custom Security Hub rule)

**Schedule type:** Change triggered

#### **Parameters:**

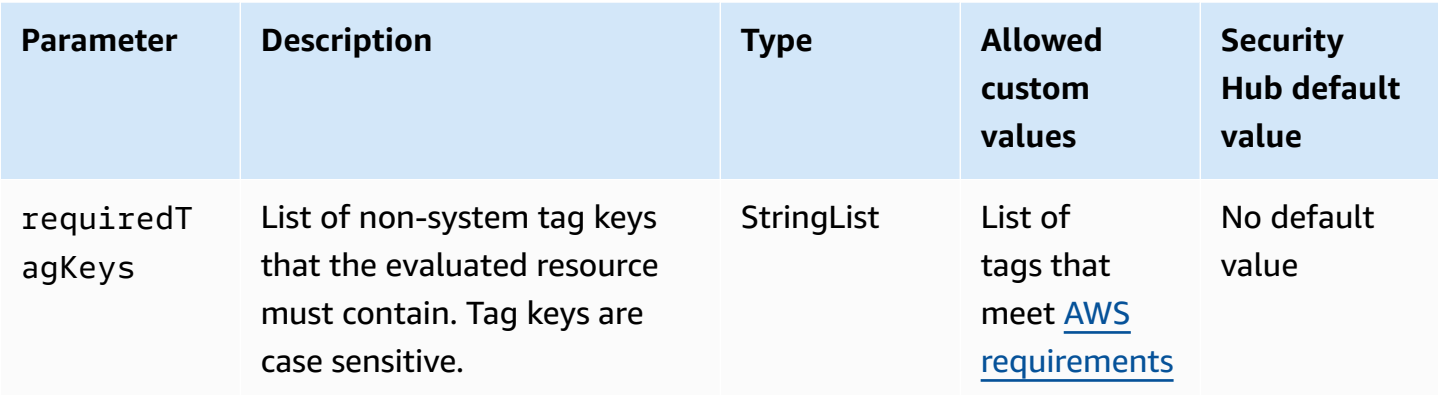

This control checks whether an Amazon VPC flow log has tags with the specific keys defined in the parameter requiredTagKeys. The control fails if the flow log doesn't have any tag keys or if it doesn't have all the keys specified in the parameter requiredTagKeys. If the parameter requiredTagKeys isn't provided, the control only checks for the existence of a tag key and fails if the flow log isn't tagged with any key. System tags, which are automatically applied and begin with aws:, are ignored.

A tag is a label that you assign to an AWS resource, and it consists of a key and an optional value. You can create tags to categorize resources by purpose, owner, environment, or other criteria. Tags can help you identify, organize, search for, and filter resources. Tagging also helps you track accountable resource owners for actions and notifications. When you use tagging, you can implement attribute-based access control (ABAC) as an authorization strategy, which defines permissions based on tags. You can attach tags to IAM entities (users or roles) and to AWS resources. You can create a single ABAC policy or a separate set of policies for your IAM principals. You can design these ABAC policies to allow operations when the principal's tag matches the resource tag. For more information, see What is ABAC for [AWS?](https://docs.aws.amazon.com/IAM/latest/UserGuide/introduction_attribute-based-access-control.html) in the *IAM User Guide*.

### **A** Note

Don't add personally identifiable information (PII) or other confidential or sensitive information in tags. Tags are accessible to many AWS services, including AWS Billing. For more tagging best practices, see Tagging your AWS [resources](https://docs.aws.amazon.com/tag-editor/latest/userguide/tagging.html#tag-best-practices) in the *AWS General Reference*.

# **Remediation**

To add tags to an Amazon VPC flow log, see Tag a [flow](https://docs.aws.amazon.com/vpc/latest/userguide/working-with-flow-logs.html#modify-tags-flow-logs) log in the *Amazon VPC User Guide*.

# **[EC2.49] Amazon VPC peering connections should be tagged**

**Category:** Identify > Inventory > Tagging

**Severity:** Low

**Resource type:** AWS::EC2::VPCPeeringConnection

**AWS Config rule:** tagged-ec2-vpcpeeringconnection (custom Security Hub rule)

**Schedule type:** Change triggered

### **Parameters:**

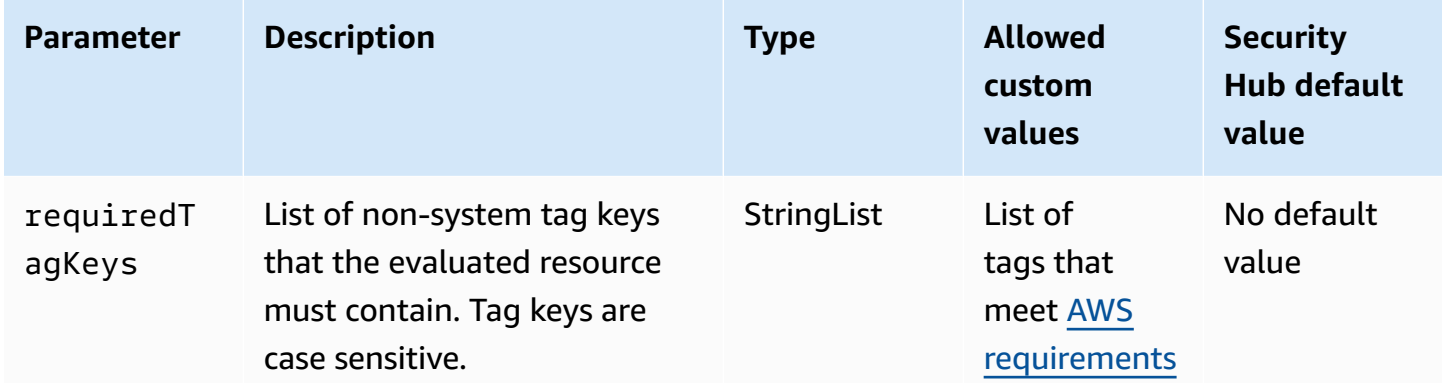

This control checks whether an Amazon VPC peering connection has tags with the specific keys defined in the parameter requiredTagKeys. The control fails if the peering connection doesn't have any tag keys or if it doesn't have all the keys specified in the parameter requiredTagKeys. If the parameter requiredTagKeys isn't provided, the control only checks for the existence of a tag key and fails if the peering connection isn't tagged with any key. System tags, which are automatically applied and begin with aws:, are ignored.

A tag is a label that you assign to an AWS resource, and it consists of a key and an optional value. You can create tags to categorize resources by purpose, owner, environment, or other criteria. Tags can help you identify, organize, search for, and filter resources. Tagging also helps you track accountable resource owners for actions and notifications. When you use tagging, you can implement attribute-based access control (ABAC) as an authorization strategy, which defines permissions based on tags. You can attach tags to IAM entities (users or roles) and to AWS resources. You can create a single ABAC policy or a separate set of policies for your IAM principals. You can design these ABAC policies to allow operations when the principal's tag matches the resource tag. For more information, see What is ABAC for [AWS?](https://docs.aws.amazon.com/IAM/latest/UserGuide/introduction_attribute-based-access-control.html) in the *IAM User Guide*.

## **A** Note

Don't add personally identifiable information (PII) or other confidential or sensitive information in tags. Tags are accessible to many AWS services, including AWS Billing. For more tagging best practices, see Tagging your AWS [resources](https://docs.aws.amazon.com/tag-editor/latest/userguide/tagging.html#tag-best-practices) in the *AWS General Reference*.

## **Remediation**

To add tags to an Amazon VPC peering connection, see Tag your Amazon EC2 [resources](https://docs.aws.amazon.com/AWSEC2/latest/UserGuide/Using_Tags.html) in the *Amazon EC2 User Guide*.

# **[EC2.50] EC2 VPN gateways should be tagged**

**Category:** Identify > Inventory > Tagging

**Severity:** Low

**Resource type:** AWS::EC2::VPNGateway

**AWS Config rule:** tagged-ec2-vpngateway (custom Security Hub rule)

**Schedule type:** Change triggered

**Parameters:**

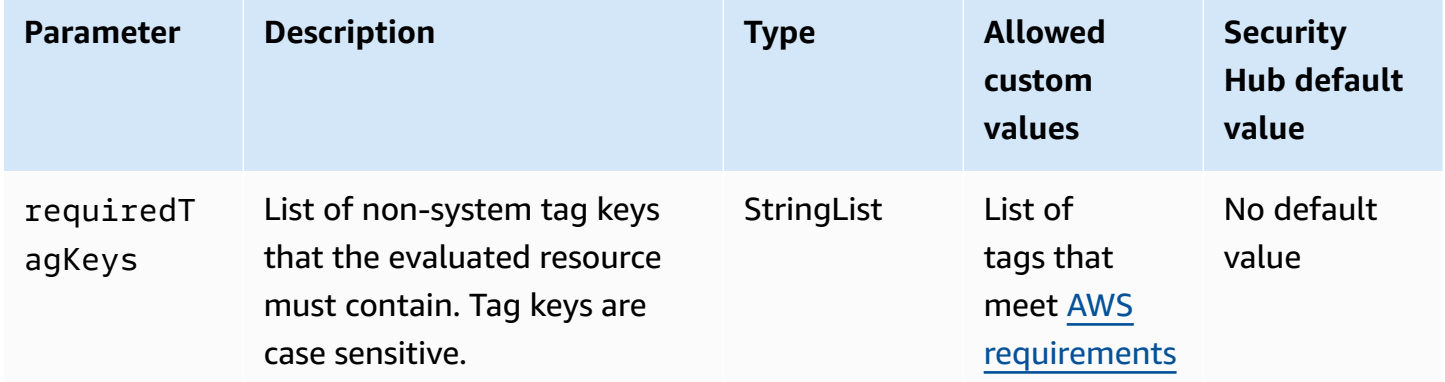

This control checks whether an Amazon EC2 VPN gateway has tags with the specific keys defined in the parameter requiredTagKeys. The control fails if the VPN gateway doesn't have any tag keys or if it doesn't have all the keys specified in the parameter requiredTagKeys. If the parameter

requiredTagKeys isn't provided, the control only checks for the existence of a tag key and fails if the VPN gateway isn't tagged with any key. System tags, which are automatically applied and begin with aws:, are ignored.

A tag is a label that you assign to an AWS resource, and it consists of a key and an optional value. You can create tags to categorize resources by purpose, owner, environment, or other criteria. Tags can help you identify, organize, search for, and filter resources. Tagging also helps you track accountable resource owners for actions and notifications. When you use tagging, you can implement attribute-based access control (ABAC) as an authorization strategy, which defines permissions based on tags. You can attach tags to IAM entities (users or roles) and to AWS resources. You can create a single ABAC policy or a separate set of policies for your IAM principals. You can design these ABAC policies to allow operations when the principal's tag matches the resource tag. For more information, see What is ABAC for [AWS?](https://docs.aws.amazon.com/IAM/latest/UserGuide/introduction_attribute-based-access-control.html) in the *IAM User Guide*.

## **(i)** Note

Don't add personally identifiable information (PII) or other confidential or sensitive information in tags. Tags are accessible to many AWS services, including AWS Billing. For more tagging best practices, see Tagging your AWS [resources](https://docs.aws.amazon.com/tag-editor/latest/userguide/tagging.html#tag-best-practices) in the *AWS General Reference*.

### **Remediation**

To add tags to an EC2 VPN gateway, see Tag your Amazon EC2 [resources](https://docs.aws.amazon.com/AWSEC2/latest/UserGuide/Using_Tags.html) in the *Amazon EC2 User Guide*.

# **[EC2.51] EC2 Client VPN endpoints should have client connection logging enabled**

**Related requirements:** NIST.800-53.r5 AC-2(12), NIST.800-53.r5 AC-2(4), NIST.800-53.r5 AC-4(26), NIST.800-53.r5 AC-6(9), NIST.800-53.r5 AU-10, NIST.800-53.r5 AU-12, NIST.800-53.r5 AU-2, NIST.800-53.r5 AU-3, NIST.800-53.r5 AU-6(3), NIST.800-53.r5 AU-6(4), NIST.800-53.r5 AU-9(7), NIST.800-53.r5 CA-7, NIST.800-53.r5 SC-7(9), NIST.800-53.r5 SI-3(8), NIST.800-53.r5 SI-4, NIST.800-53.r5 SI-4(20), NIST.800-53.r5 SI-7(8)

**Category:** Identify > Logging

**Severity:** Low

**Resource type:** AWS::EC2::ClientVpnEndpoint

# **AWS Config rule:** [ec2-client-vpn-connection-log-enabled](https://docs.aws.amazon.com/config/latest/developerguide/ec2-client-vpn-connection-log-enabled.html)

# **Schedule type:** Change triggered

### **Parameters:** None

This control checks whether an AWS Client VPN endpoint has client connection logging enabled. The control fails if the endpoint doesn't have client connection logging enabled.

Client VPN endpoints allow remote clients to securely connect to resources in a Virtual Private Cloud (VPC) in AWS. Connection logs allow you to track user activity on the VPN endpoint and provides visibility. When you enable connection logging, you can specify the name of a log stream in the log group. If you don't specify a log stream, the Client VPN service creates one for you.

### **Remediation**

To enable connection logging, see Enable [connection](https://docs.aws.amazon.com/vpn/latest/clientvpn-admin/cvpn-working-with-connection-logs.html#create-connection-log-existing) logging for an existing Client VPN endpoint in the *AWS Client VPN Administrator Guide*.

# **[EC2.52] EC2 transit gateways should be tagged**

**Category:** Identify > Inventory > Tagging

**Severity:** Low

**Resource type:** AWS::EC2::TransitGateway

**AWS Config rule:** tagged-ec2-transitgateway (custom Security Hub rule)

**Schedule type:** Change triggered

#### **Parameters:**

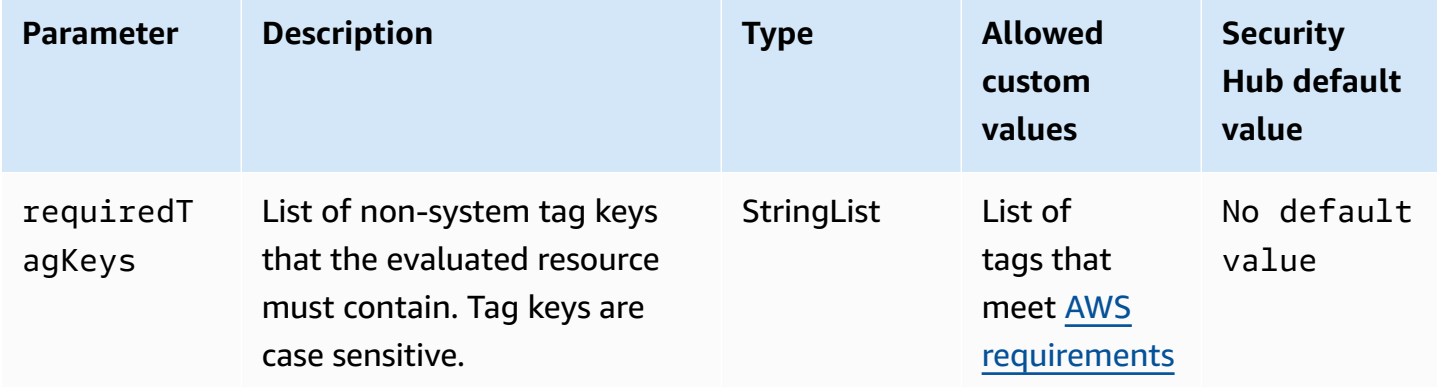

This control checks whether an Amazon EC2 transit gateway has tags with the specific keys defined in the parameter requiredTagKeys. The control fails if the transit gateway doesn't have any tag keys or if it doesn't have all the keys specified in the parameter requiredTagKeys. If the parameter requiredTagKeys isn't provided, the control only checks for the existence of a tag key and fails if the transit gateway isn't tagged with any key. System tags, which are automatically applied and begin with aws:, are ignored.

A tag is a label that you assign to an AWS resource, and it consists of a key and an optional value. You can create tags to categorize resources by purpose, owner, environment, or other criteria. Tags can help you identify, organize, search for, and filter resources. Tagging also helps you track accountable resource owners for actions and notifications. When you use tagging, you can implement attribute-based access control (ABAC) as an authorization strategy, which defines permissions based on tags. You can attach tags to IAM entities (users or roles) and to AWS resources. You can create a single ABAC policy or a separate set of policies for your IAM principals. You can design these ABAC policies to allow operations when the principal's tag matches the resource tag. For more information, see What is ABAC for [AWS?](https://docs.aws.amazon.com/IAM/latest/UserGuide/introduction_attribute-based-access-control.html) in the *IAM User Guide*.

### **A** Note

Don't add personally identifiable information (PII) or other confidential or sensitive information in tags. Tags are accessible to many AWS services, including AWS Billing. For more tagging best practices, see Tagging your AWS [resources](https://docs.aws.amazon.com/tag-editor/latest/userguide/tagging.html#tag-best-practices) in the *AWS General Reference*.

# **Remediation**

To add tags to an EC2 transit gateway, see Tag your Amazon EC2 [resources](https://docs.aws.amazon.com/AWSEC2/latest/UserGuide/Using_Tags.html#Using_Tags_Console) in the *Amazon EC2 User Guide*.

# **[EC2.53] EC2 security groups should not allow ingress from 0.0.0.0/0 to remote server administration ports**

**Related requirements:** CIS AWS Foundations Benchmark v3.0.0/5.2

**Category:** Protect > Secure network configuration > Security group configuration

**Severity:** High

# **Resource type:** AWS::EC2::SecurityGroup

# **AWS Config rule:** [vpc-sg-port-restriction-check](https://docs.aws.amazon.com/config/latest/developerguide/vpc-sg-port-restriction-check.html)

# **Schedule type:** Periodic

### **Parameters:**

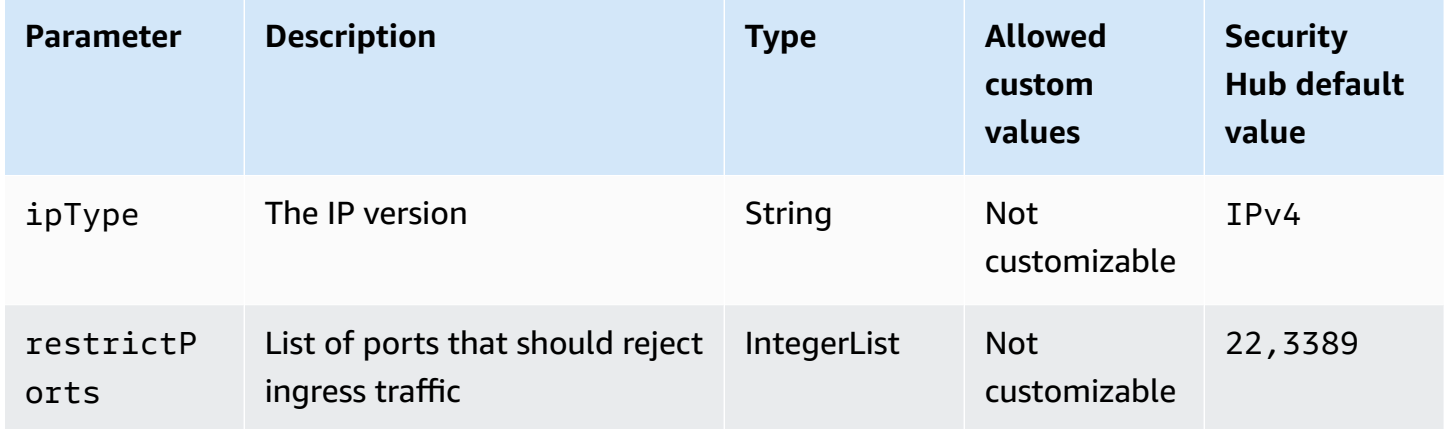

This control checks whether an Amazon EC2 security group allows ingress from 0.0.0.0/0 to remote server administration ports (ports 22 and 3389). The control fails if the security group allows ingress from 0.0.0.0/0 to port 22 or 3389.

Security groups provide stateful filtering of ingress and egress network traffic to AWS resources. We recommend that no security group allow unrestricted ingress access to remote server administration ports, such as SSH to port 22 and RDP to port 3389, using either the TDP (6), UDP (17), or ALL (-1) protocols. Permitting public access to these ports increases resource attack surface and the risk of resource compromise.

### **Remediation**

To update an EC2 security group rule to prohibit ingress traffic to the specified ports, see [Update](https://docs.aws.amazon.com/AWSEC2/latest/UserGuide/working-with-security-groups.html#updating-security-group-rules) [security](https://docs.aws.amazon.com/AWSEC2/latest/UserGuide/working-with-security-groups.html#updating-security-group-rules) group rules in the *Amazon EC2 User Guide*. After selecting a security group in the Amazon EC2 console, choose **Actions, Edit inbound rules**. Remove the rule that allows access to port 22 or port 3389.

# **[EC2.54] EC2 security groups should not allow ingress from ::/0 to remote server administration ports**

**Related requirements:** CIS AWS Foundations Benchmark v3.0.0/5.3

**Category:** Protect > Secure network configuration > Security group configuration

### **Severity:** High

### **Resource type:** AWS::EC2::SecurityGroup

## **AWS Config rule:** [vpc-sg-port-restriction-check](https://docs.aws.amazon.com/config/latest/developerguide/vpc-sg-port-restriction-check.html)

### **Schedule type:** Periodic

#### **Parameters:**

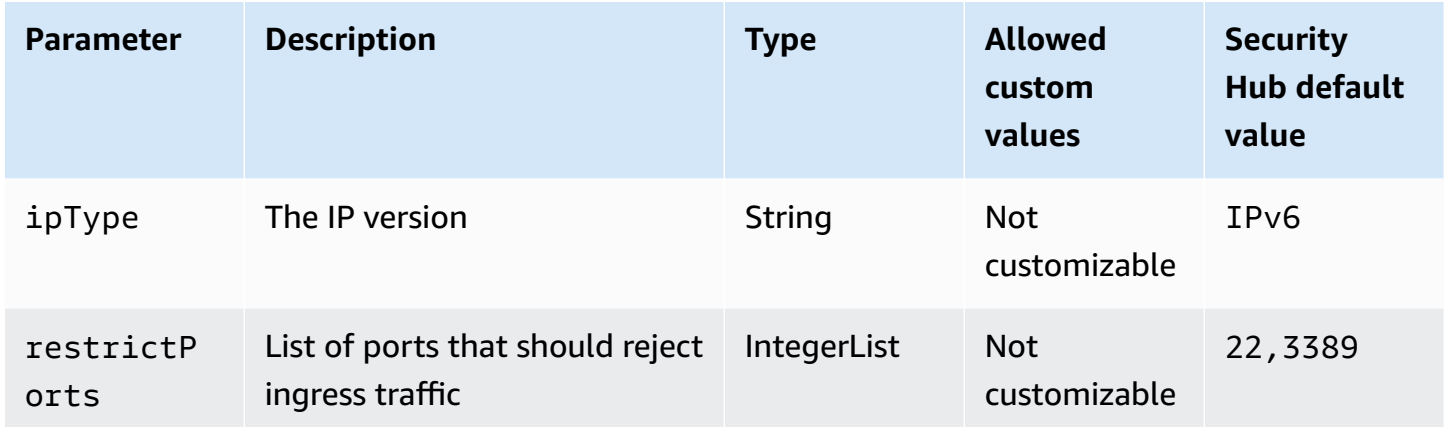

This control checks whether an Amazon EC2 security group allows ingress from ::/0 to remote server administration ports (ports 22 and 3389). The control fails if the security group allows ingress from ::/0 to port 22 or 3389.

Security groups provide stateful filtering of ingress and egress network traffic to AWS resources. We recommend that no security group allow unrestricted ingress access to remote server administration ports, such as SSH to port 22 and RDP to port 3389, using either the TDP (6), UDP (17), or ALL (-1) protocols. Permitting public access to these ports increases resource attack surface and the risk of resource compromise.

### **Remediation**

To update an EC2 security group rule to prohibit ingress traffic to the specified ports, see [Update](https://docs.aws.amazon.com/AWSEC2/latest/UserGuide/working-with-security-groups.html#updating-security-group-rules) [security](https://docs.aws.amazon.com/AWSEC2/latest/UserGuide/working-with-security-groups.html#updating-security-group-rules) group rules in the *Amazon EC2 User Guide*. After selecting a security group in the Amazon EC2 console, choose **Actions, Edit inbound rules**. Remove the rule that allows access to port 22 or port 3389.

# **Security Hub controls for Auto Scaling**

These Security Hub controls evaluate the Amazon EC2 Auto Scaling service and resources.

These controls may not be available in all AWS Regions. For more information, see [Availability](#page-1421-0) of [controls](#page-1421-0) by Region.

# **[AutoScaling.1] Auto Scaling groups associated with a load balancer should use ELB health checks**

**Related requirements:** PCI DSS v3.2.1/2.2, NIST.800-53.r5 CA-7, NIST.800-53.r5 CP-2(2), NIST.800-53.r5 SI-2

**Category:** Identify > Inventory

**Severity:** Low

**Resource type:** AWS::AutoScaling::AutoScalingGroup

**AWS Config rule:** [autoscaling-group-elb-healthcheck-required](https://docs.aws.amazon.com/config/latest/developerguide/autoscaling-group-elb-healthcheck-required.html)

**Schedule type:** Change triggered

# **Parameters:** None

This control checks whether an Amazon EC2 Auto Scaling group that is associated with a load balancer uses Elastic Load Balancing (ELB) health checks. The control fails if the Auto Scaling group doesn't use ELB health checks.

ELB health checks help ensure that an Auto Scaling group can determine an instance's health based on additional tests provided by the load balancer. Using Elastic Load Balancing health checks also helps support the availability of applications that use EC2 Auto Scaling groups.

# **Remediation**

To add Elastic Load Balancing health checks, see Add Elastic Load [Balancing](https://docs.aws.amazon.com/autoscaling/ec2/userguide/as-add-elb-healthcheck.html#as-add-elb-healthcheck-console) health checks in the *Amazon EC2 Auto Scaling User Guide*.

# **[AutoScaling.2] Amazon EC2 Auto Scaling group should cover multiple Availability Zones**

**Related requirements:** NIST.800-53.r5 CP-10, NIST.800-53.r5 CP-2(2), NIST.800-53.r5 CP-6(2), NIST.800-53.r5 SC-36, NIST.800-53.r5 SC-5(2), NIST.800-53.r5 SI-13(5)

**Category:** Recover > Resilience > High availability

# **Severity:** Medium

# **Resource type:** AWS::AutoScaling::AutoScalingGroup

# **AWS Config rule:** [autoscaling-multiple-az](https://docs.aws.amazon.com/config/latest/developerguide/autoscaling-multiple-az.html)

## **Schedule type:** Change triggered

### **Parameters:**

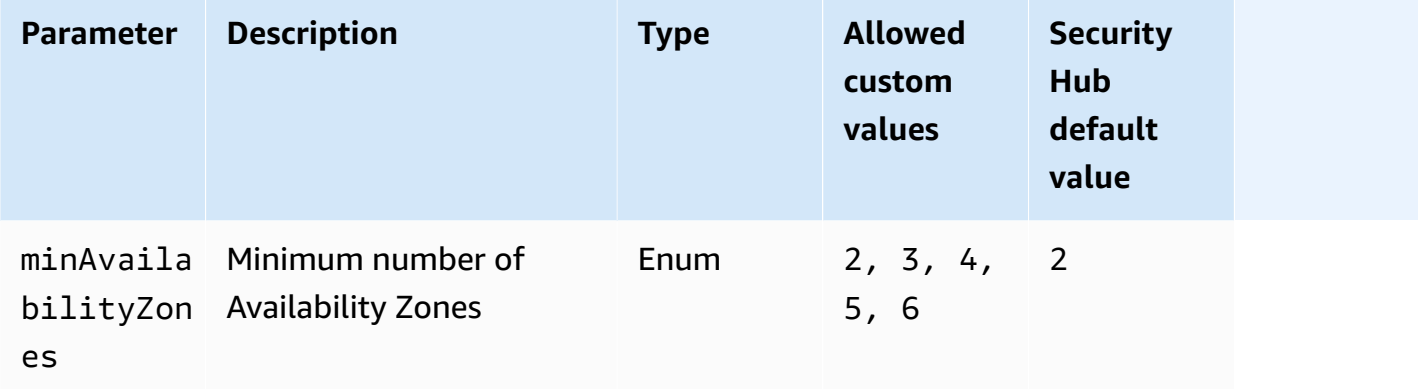

This control checks whether an Amazon EC2 Auto Scaling group spans at least the specified number of Availability Zones (AZs). The control fails if an Auto Scaling group doesn't span at least the specified number of AZs. Unless you provide a custom parameter value for the minimum number of AZs, Security Hub uses a default value of two AZs.

An Auto Scaling group that doesn't span multiple AZs can't launch instances in another AZ to compensate if the configured single AZ becomes unavailable. However, an Auto Scaling group with a single Availability Zone may be preferred in some use cases, such as batch jobs or when inter-AZ transfer costs need to be kept to a minimum. In such cases, you can disable this control or suppress its findings.

### **Remediation**

To add AZs to an existing Auto Scaling group, see Add and remove [Availability](https://docs.aws.amazon.com/autoscaling/ec2/userguide/as-add-availability-zone.html) Zones in the *Amazon EC2 Auto Scaling User Guide*.

# **[AutoScaling.3] Auto Scaling group launch configurations should configure EC2 instances to require Instance Metadata Service Version 2 (IMDSv2)**

**Related requirements:** NIST.800-53.r5 AC-3, NIST.800-53.r5 AC-3(15), NIST.800-53.r5 AC-3(7), NIST.800-53.r5 AC-6, NIST.800-53.r5 CA-9(1), NIST.800-53.r5 CM-2

**Category:** Protect > Secure network configuration

**Severity:** High

**Resource type:** AWS::AutoScaling::LaunchConfiguration

**AWS Config rule:** [autoscaling-launchconfig-requires-imdsv2](https://docs.aws.amazon.com/config/latest/developerguide/autoscaling-launchconfig-requires-imdsv2.html)

**Schedule type:** Change triggered

#### **Parameters:** None

This control checks whether IMDSv2 is enabled on all instances launched by Amazon EC2 Auto Scaling groups. The control fails if the Instance Metadata Service (IMDS) version isn't included in the launch configuration or is configured as token optional, which is a setting that allows either IMDSv1 or IMDSv2.

IMDS provides data about your instance that you can use to configure or manage the running instance.

Version 2 of the IMDS adds new protections that weren't available in IMDSv1 to further safeguard your EC2 instances.

### **Remediation**

An Auto Scaling group is associated with one launch configuration at a time. You cannot modify a launch configuration after you create it. To change the launch configuration for an Auto Scaling group, use an existing launch configuration as the basis for a new launch configuration with IMDSv2 enabled. For more information, see [Configure](https://docs.aws.amazon.com/AWSEC2/latest/UserGuide/configuring-IMDS-new-instances.html) instance metadata options for new instances in the *Amazon EC2 User Guide*.

# **[AutoScaling.4] Auto Scaling group launch configuration should not have a metadata response hop limit greater than 1**

### **Important**

Security Hub retired this control in April 2024. For more information, see [Change log for](#page-1544-0) Security Hub [controls.](#page-1544-0)

**Related requirements:** NIST.800-53.r5 CA-9(1), NIST.800-53.r5 CM-2, NIST.800-53.r5 CM-2(2)

**Category:** Protect > Secure network configuration

**Severity:** High

**Resource type:** AWS::AutoScaling::LaunchConfiguration

**AWS Config rule:** [autoscaling-launch-config-hop-limit](https://docs.aws.amazon.com/config/latest/developerguide/autoscaling-launch-config-hop-limit.html)

**Schedule type:** Change triggered

### **Parameters:** None

This control checks the number of network hops that a metadata token can travel. The control fails if the metadata response hop limit is greater than 1.

The Instance Metadata Service (IMDS) provides metadata information about an Amazon EC2 instance and is useful for application configuration. Restricting the HTTP PUT response for the metadata service to only the EC2 instance protects the IMDS from unauthorized use.

The Time To Live (TTL) field in the IP packet is reduced by one on every hop. This reduction can be used to ensure that the packet does not travel outside EC2. IMDSv2 protects EC2 instances that may have been misconfigured as open routers, layer 3 firewalls, VPNs, tunnels, or NAT devices, which prevents unauthorized users from retrieving metadata. With IMDSv2, the PUT response that contains the secret token cannot travel outside the instance because the default metadata response hop limit is set to 1. However, if this value is greater than 1, the token can leave the EC2 instance.

### **Remediation**

To modify the metadata response hop limit for an existing launch configuration, see [Modify](https://docs.aws.amazon.com/AWSEC2/latest/UserGuide/configuring-instance-metadata-options.html#configuring-IMDS-existing-instances) instance [metadata](https://docs.aws.amazon.com/AWSEC2/latest/UserGuide/configuring-instance-metadata-options.html#configuring-IMDS-existing-instances) options for existing instances in the *Amazon EC2 User Guide*.

# **[Autoscaling.5] Amazon EC2 instances launched using Auto Scaling group launch configurations should not have Public IP addresses**

**Related requirements:** NIST.800-53.r5 AC-21, NIST.800-53.r5 AC-3, NIST.800-53.r5 AC-3(7), NIST.800-53.r5 AC-4, NIST.800-53.r5 AC-4(21), NIST.800-53.r5 AC-6, NIST.800-53.r5 SC-7, NIST.800-53.r5 SC-7(11), NIST.800-53.r5 SC-7(16), NIST.800-53.r5 SC-7(20), NIST.800-53.r5 SC-7(21), NIST.800-53.r5 SC-7(3), NIST.800-53.r5 SC-7(4), NIST.800-53.r5 SC-7(9)

**Category:** Protect > Secure network configuration > Resources not publicly accessible

### **Severity:** High

# **Resource type:** AWS::AutoScaling::LaunchConfiguration

# **AWS Config rule:** [autoscaling-launch-config-public-ip-disabled](https://docs.aws.amazon.com/config/latest/developerguide/autoscaling-launch-config-public-ip-disabled.html)

## **Schedule type:** Change triggered

### **Parameters:** None

This control checks whether an Auto Scaling group's associated launch configuration assigns a public IP [address](https://docs.aws.amazon.com/AWSEC2/latest/UserGuide/using-instance-addressing.html#public-ip-addresses) to the group's instances. The control fails if the associated launch configuration assigns a public IP address.

Amazon EC2 instances in an Auto Scaling group launch configuration should not have an associated public IP address, except for in limited edge cases. Amazon EC2 instances should only be accessible from behind a load balancer instead of being directly exposed to the internet.

## **Remediation**

An Auto Scaling group is associated with one launch configuration at a time. You cannot modify a launch configuration after you create it. To change the launch configuration for an Auto Scaling group, use an existing launch configuration as the basis for a new launch configuration. Then, update the Auto Scaling group to use the new launch configuration. For step-by-step instructions, see Change the launch [configuration](https://docs.aws.amazon.com/autoscaling/ec2/userguide/change-launch-config.html) for an Auto Scaling group in the *Amazon EC2 Auto Scaling User Guide*. When creating the new launch configuration, under **Additional configuration**, for **Advanced details, IP address type**, choose **Do not assign a public IP address to any instances**.

After you change the launch configuration, Auto Scaling launches new instances with the new configuration options. Existing instances aren't affected. To update an existing instance, we recommend that you refresh your instance, or allow automatic scaling to gradually replace older instances with newer instances based on your termination policies. For more information about updating Auto Scaling instances, see Update Auto Scaling [instances](https://docs.aws.amazon.com/autoscaling/ec2/userguide/update-auto-scaling-group.html#update-auto-scaling-instances) in the *Amazon EC2 Auto Scaling User Guide*.

# **[AutoScaling.6] Auto Scaling groups should use multiple instance types in multiple Availability Zones**

**Related requirements:** NIST.800-53.r5 CP-10, NIST.800-53.r5 CP-2(2), NIST.800-53.r5 CP-6(2), NIST.800-53.r5 SC-36, NIST.800-53.r5 SC-5(2), NIST.800-53.r5 SI-13(5)

**Category:** Recover > Resilience > High availability

**Severity:** Medium

**Resource type:** AWS::AutoScaling::AutoScalingGroup

**AWS Config rule:** [autoscaling-multiple-instance-types](https://docs.aws.amazon.com/config/latest/developerguide/autoscaling-multiple-instance-types.html)

**Schedule type:** Change triggered

### **Parameters:** None

This control checks whether an Amazon EC2 Auto Scaling group uses multiple instance types. The control fails if the Auto Scaling group has only one instance type defined.

You can enhance availability by deploying your application across multiple instance types running in multiple Availability Zones. Security Hub recommends using multiple instance types so that the Auto Scaling group can launch another instance type if there is insufficient instance capacity in your chosen Availability Zones.

### **Remediation**

To create an Auto Scaling group with multiple instance types, see Auto [Scaling](https://docs.aws.amazon.com/autoscaling/ec2/userguide/ec2-auto-scaling-mixed-instances-groups.html) groups with multiple instance types and [purchase](https://docs.aws.amazon.com/autoscaling/ec2/userguide/ec2-auto-scaling-mixed-instances-groups.html) options in the *Amazon EC2 Auto Scaling User Guide*.

# **[AutoScaling.9] Amazon EC2 Auto Scaling groups should use Amazon EC2 launch templates**

**Related requirements:** NIST.800-53.r5 CA-9(1), NIST.800-53.r5 CM-2, NIST.800-53.r5 CM-2(2)

**Category:** Identify > Resource Configuration

**Severity:** Medium

**Resource type:** AWS::AutoScaling::AutoScalingGroup

**AWS Config rule:** [autoscaling-launch-template](https://docs.aws.amazon.com/config/latest/developerguide/autoscaling-launch-template.html)

**Schedule type:** Change triggered

#### **Parameters:** None

This control checks whether an Amazon EC2 Auto Scaling group is created from an EC2 launch template. This control fails if an Amazon EC2 Auto Scaling group is not created with a launch template or if a launch template is not specified in a mixed instances policy.

An EC2 Auto Scaling group can be created from either an EC2 launch template or a launch configuration. However, using a launch template to create an Auto Scaling group ensures that you have access to the latest features and improvements.

# **Remediation**

To create an Auto Scaling group with an EC2 launch template, see Create an Auto [Scaling](https://docs.aws.amazon.com/autoscaling/ec2/userguide/create-asg-launch-template.html) group [using a launch template](https://docs.aws.amazon.com/autoscaling/ec2/userguide/create-asg-launch-template.html) in the *Amazon EC2 Auto Scaling User Guide*. For information about how to replace a launch configuration with a launch template, see Replace a launch [configuration](https://docs.aws.amazon.com/autoscaling/ec2/userguide/replace-launch-config.html) with a [launch template](https://docs.aws.amazon.com/autoscaling/ec2/userguide/replace-launch-config.html) in the *Amazon EC2 User Guide*.

# **[AutoScaling.10] EC2 Auto Scaling groups should be tagged**

**Category:** Identify > Inventory > Tagging

**Severity:** Low

**Resource type:** AWS::AutoScaling::AutoScalingGroup

**AWS Config rule:** tagged-autoscaling-autoscalinggroup (custom Security Hub rule)

**Schedule type:** Change triggered

# **Parameters:**

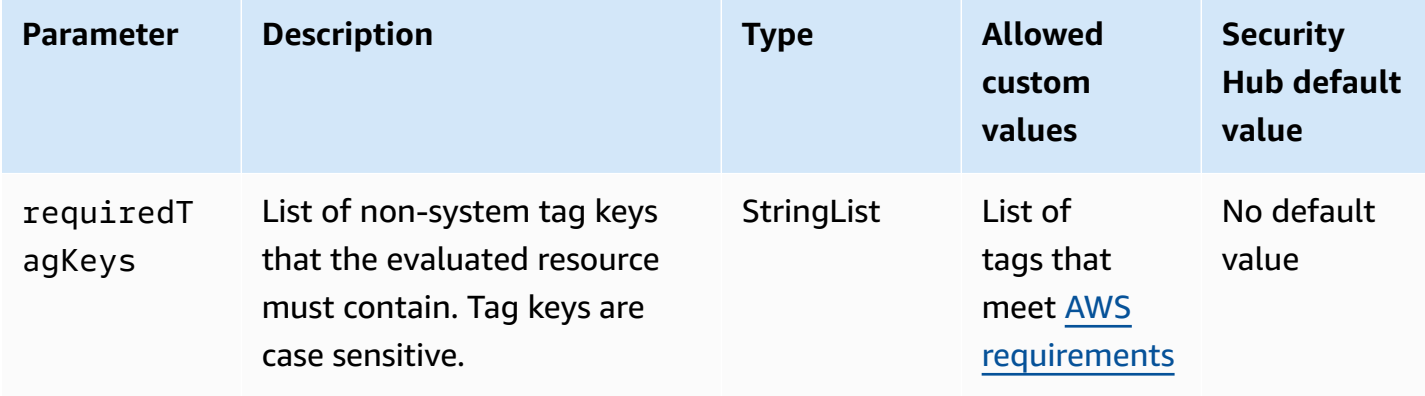

This control checks whether an Amazon EC2 Auto Scaling group has tags with the specific keys defined in the parameter requiredTagKeys. The control fails if the Auto Scaling group doesn't have any tag keys or if it doesn't have all the keys specified in the parameter requiredTagKeys. If the parameter requiredTagKeys isn't provided, the control only checks for the existence of a tag key and fails if the Auto Scaling group isn't tagged with any key. System tags, which are automatically applied and begin with aws:, are ignored.

A tag is a label that you assign to an AWS resource, and it consists of a key and an optional value. You can create tags to categorize resources by purpose, owner, environment, or other criteria. Tags can help you identify, organize, search for, and filter resources. Tagging also helps you track accountable resource owners for actions and notifications. When you use tagging, you can implement attribute-based access control (ABAC) as an authorization strategy, which defines permissions based on tags. You can attach tags to IAM entities (users or roles) and to AWS resources. You can create a single ABAC policy or a separate set of policies for your IAM principals. You can design these ABAC policies to allow operations when the principal's tag matches the resource tag. For more information, see What is ABAC for [AWS?](https://docs.aws.amazon.com/IAM/latest/UserGuide/introduction_attribute-based-access-control.html) in the *IAM User Guide*.

# **A** Note

Don't add personally identifiable information (PII) or other confidential or sensitive information in tags. Tags are accessible to many AWS services, including AWS Billing. For more tagging best practices, see Tagging your AWS [resources](https://docs.aws.amazon.com/tag-editor/latest/userguide/tagging.html#tag-best-practices) in the *AWS General Reference*.

# **Remediation**

To add tags to an Auto Scaling group, see Tag Auto Scaling groups and [instances](https://docs.aws.amazon.com/autoscaling/ec2/userguide/ec2-auto-scaling-tagging.html) in the *Amazon EC2 Auto Scaling User Guide*.

# **Security Hub controls for Amazon ECR**

These Security Hub controls evaluate the Amazon Elastic Container Registry (Amazon ECR) service and resources.

These controls may not be available in all AWS Regions. For more information, see [Availability](#page-1421-0) of [controls](#page-1421-0) by Region.

# **[ECR.1] ECR private repositories should have image scanning configured**

**Related requirements:** NIST.800-53.r5 RA-5

**Category:** Identify > Vulnerability, patch, and version management

**Severity:** High

**Resource type:** AWS::ECR::Repository

**AWS Config rule:** [ecr-private-image-scanning-enabled](https://docs.aws.amazon.com/config/latest/developerguide/ecr-private-image-scanning-enabled.html)

# **Schedule type:** Periodic

# **Parameters:** None

This control checks whether a private Amazon ECR repository has image scanning configured. The control fails if the private ECR repository isn't configured for scan on push or continuous scanning.

ECR image scanning helps in identifying software vulnerabilities in your container images. Configuring image scanning on ECR repositories adds a layer of verification for the integrity and safety of the images being stored.

## **Remediation**

To configure image scanning for an ECR repository, see [Image scanning](https://docs.aws.amazon.com/AmazonECR/latest/userguide/image-scanning.html) in the *Amazon Elastic Container Registry User Guide*.

# **[ECR.2] ECR private repositories should have tag immutability configured**

**Related requirements:** NIST.800-53.r5 CA-9(1), NIST.800-53.r5 CM-2, NIST.800-53.r5 CM-8(1)

**Category:** Identify > Inventory > Tagging

**Severity:** Medium

**Resource type:** AWS::ECR::Repository

**AWS Config rule:** [ecr-private-tag-immutability-enabled](https://docs.aws.amazon.com/config/latest/developerguide/ecr-private-tag-immutability-enabled.html)

**Schedule type:** Change triggered

#### **Parameters:** None

This control checks whether a private ECR repository has tag immutability enabled. This control fails if a private ECR repository has tag immutability disabled. This rule passes if tag immutability is enabled and has the value IMMUTABLE.

Amazon ECR Tag Immutability enables customers to rely on the descriptive tags of an image as a reliable mechanism to track and uniquely identify images. An immutable tag is static, which means each tag refers to a unique image. This improves reliability and scalability as the use of a static tag will always result in the same image being deployed. When configured, tag immutability prevents the tags from being overridden, which reduces the attack surface.

### **Remediation**

To create a repository with immutable tags configured or to update the image tag mutability settings for an existing repository, see Image tag [mutability](https://docs.aws.amazon.com/AmazonECR/latest/userguide/image-tag-mutability.html) in the *Amazon Elastic Container Registry User Guide*.

# **[ECR.3] ECR repositories should have at least one lifecycle policy configured**

**Related requirements:** NIST.800-53.r5 CA-9(1), NIST.800-53.r5 CM-2, NIST.800-53.r5 CM-2(2)

**Category:** Identify > Resource configuration

**Severity:** Medium

**Resource type:** AWS::ECR::Repository

**AWS Config rule:** [ecr-private-lifecycle-policy-configured](https://docs.aws.amazon.com/config/latest/developerguide/ecr-private-lifecycle-policy-configured.html)

**Schedule type:** Change triggered

#### **Parameters:** None

This control checks whether an Amazon ECR repository has at least one lifecycle policy configured. This control fails if an ECR repository does not have any lifecycle policies configured.

Amazon ECR lifecycle policies enable you to specify the lifecycle management of images in a repository. By configuring lifecycle policies, you can automate the cleanup of unused images and the expiration of images based on age or count. Automating these tasks can help you avoid unintentionally using outdated images in your repository.

### **Remediation**

To configure a lifecycle policy, see [Creating](https://docs.aws.amazon.com/AmazonECR/latest/userguide/lpp_creation.html) a lifecycle policy preview in the *Amazon Elastic Container Registry User Guide*.

# **[ECR.4] ECR public repositories should be tagged**

**Category:** Identify > Inventory > Tagging

**Severity:** Low

**Resource type:** AWS::ECR::PublicRepository

# **AWS Config rule:** tagged-ecr-publicrepository (custom Security Hub rule)

# **Schedule type:** Change triggered

### **Parameters:**

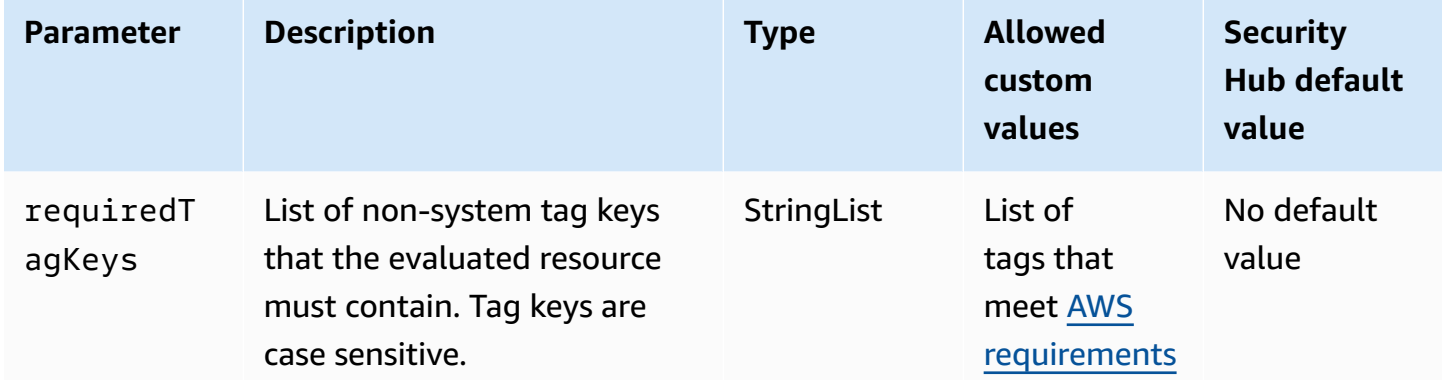

This control checks whether an Amazon ECR public repository has tags with the specific keys defined in the parameter requiredTagKeys. The control fails if the public repository doesn't have any tag keys or if it doesn't have all the keys specified in the parameter requiredTagKeys. If the parameter requiredTagKeys isn't provided, the control only checks for the existence of a tag key and fails if the public repository isn't tagged with any key. System tags, which are automatically applied and begin with aws:, are ignored.

A tag is a label that you assign to an AWS resource, and it consists of a key and an optional value. You can create tags to categorize resources by purpose, owner, environment, or other criteria. Tags can help you identify, organize, search for, and filter resources. Tagging also helps you track accountable resource owners for actions and notifications. When you use tagging, you can implement attribute-based access control (ABAC) as an authorization strategy, which defines permissions based on tags. You can attach tags to IAM entities (users or roles) and to AWS resources. You can create a single ABAC policy or a separate set of policies for your IAM principals. You can design these ABAC policies to allow operations when the principal's tag matches the resource tag. For more information, see What is ABAC for [AWS?](https://docs.aws.amazon.com/IAM/latest/UserGuide/introduction_attribute-based-access-control.html) in the *IAM User Guide*.

### **A** Note

Don't add personally identifiable information (PII) or other confidential or sensitive information in tags. Tags are accessible to many AWS services, including AWS Billing. For more tagging best practices, see Tagging your AWS [resources](https://docs.aws.amazon.com/tag-editor/latest/userguide/tagging.html#tag-best-practices) in the *AWS General Reference*.

### **Remediation**

To add tags to an ECR public repository, see Tagging an Amazon ECR public [repository](https://docs.aws.amazon.com/AmazonECR/latest/public/ecr-public-using-tags.html) in the *Amazon Elastic Container Registry User Guide*.

# **Security Hub controls for Amazon ECS**

These Security Hub controls evaluate the Amazon Elastic Container Service (Amazon ECS) service and resources.

These controls may not be available in all AWS Regions. For more information, see [Availability](#page-1421-0) of [controls](#page-1421-0) by Region.

# **[ECS.1] Amazon ECS task definitions should have secure networking modes and user definitions.**

**Related requirements:** NIST.800-53.r5 AC-2(1), NIST.800-53.r5 AC-3, NIST.800-53.r5 AC-3(15), NIST.800-53.r5 AC-3(7), NIST.800-53.r5 AC-5, NIST.800-53.r5 AC-6

**Category:** Protect > Secure access management

**Severity:** High

**Resource type:** AWS::ECS::TaskDefinition

**AWS Config rule:** [ecs-task-definition-user-for-host-mode-check](https://docs.aws.amazon.com/config/latest/developerguide/ecs-task-definition-user-for-host-mode-check.html)

**Schedule type:** Change triggered

### **Parameters:**

• SkipInactiveTaskDefinitions: true (not customizable)

This control checks whether an active Amazon ECS task definition with host networking mode has privileged or user container definitions. The control fails for task definitions that have host network mode and container definitions of privileged=false, empty and user=root, or empty.

This control only evaluates the latest active revision of an Amazon ECS task definition.

The purpose of this control is to ensure that access is defined intentionally when you run tasks that use the host network mode. If a task definition has elevated privileges, it is because you have chosen that configuration. This control checks for unexpected privilege escalation when a task definition has host networking enabled, and you don't choose elevated privileges.

# **Remediation**

For information about how to update a task definition, see [Updating a task definition](https://docs.aws.amazon.com/AmazonECS/latest/developerguide/update-task-definition.html) in the *Amazon Elastic Container Service Developer Guide*.

When you update a task definition, it doesn't update running tasks that were launched from the previous task definition. To update a running task, you must redeploy the task with the new task definition.

# **[ECS.2] ECS services should not have public IP addresses assigned to them automatically**

**Related requirements:** NIST.800-53.r5 AC-21, NIST.800-53.r5 AC-3, NIST.800-53.r5 AC-3(7), NIST.800-53.r5 AC-4, NIST.800-53.r5 AC-4(21), NIST.800-53.r5 AC-6, NIST.800-53.r5 SC-7, NIST.800-53.r5 SC-7(11), NIST.800-53.r5 SC-7(16), NIST.800-53.r5 SC-7(20), NIST.800-53.r5 SC-7(21), NIST.800-53.r5 SC-7(3), NIST.800-53.r5 SC-7(4), NIST.800-53.r5 SC-7(9)

**Category:** Protect > Secure network configuration > Resources not publicly accessible

**Severity:** High

**Resource type:** AWS::ECS::Service

**AWS Configrule:** ecs-service-assign-public-ip-disabled (custom Security Hub rule)

**Schedule type:** Change triggered

### **Parameters:** None

This control checks whether Amazon ECS services are configured to automatically assign public IP addresses. This control fails if AssignPublicIP is ENABLED. This control passes if AssignPublicIP is DISABLED.

A public IP address is an IP address that is reachable from the internet. If you launch your Amazon ECS instances with a public IP address, then your Amazon ECS instances are reachable from the internet. Amazon ECS services should not be publicly accessible, as this may allow unintended access to your container application servers.

## **Remediation**

First, you must create a task definition for your cluster that uses the awsvpc network mode and specifies **FARGATE** for requiresCompatibilities. Then, for **Compute configuration**, choose **Launch type** and **FARGATE**. Finally, for the **Networking** field, turn off **Public IP** to disable automatic public IP assignment for your service.

# **[ECS.3] ECS task definitions should not share the host's process namespace**

**Related requirements:** NIST.800-53.r5 CA-9(1), NIST.800-53.r5 CM-2

**Category:** Identify > Resource configuration

**Severity:** High

**Resource type:** AWS::ECS::TaskDefinition

**AWS Configrule:** [ecs-task-definition-pid-mode-check](https://docs.aws.amazon.com/config/latest/developerguide/ecs-task-definition-pid-mode-check.html)

**Schedule type:** Change triggered

### **Parameters:** None

This control checks if Amazon ECS task definitions are configured to share a host's process namespace with its containers. The control fails if the task definition shares the host's process namespace with the containers running on it. This control only evaluates the latest active revision of an Amazon ECS task definition.

A process ID (PID) namespace provides separation between processes. It prevents system processes from being visible, and allows PIDs to be reused, including PID 1. If the host's PID namespace is shared with containers, it would allow containers to see all of the processes on the host system. This reduces the benefit of process level isolation between the host and the containers. These circumstances could lead to unauthorized access to processes on the host itself, including the ability to manipulate and terminate them. Customers shouldn't share the host's process namespace with containers running on it.

# **Remediation**

To configure the pidMode on a task definition, see Task definition [parameters](https://docs.aws.amazon.com/AmazonECS/latest/developerguide/task_definition_parameters.html#task_definition_pidmode) in the Amazon Elastic Container Service Developer Guide.

# **[ECS.4] ECS containers should run as non-privileged**

**Related requirements:** NIST.800-53.r5 AC-2(1), NIST.800-53.r5 AC-3, NIST.800-53.r5 AC-3(15), NIST.800-53.r5 AC-3(7), NIST.800-53.r5 AC-5, NIST.800-53.r5 AC-6

**Category:** Protect > Secure access management > Root user access restrictions

**Severity:** High

**Resource type:** AWS::ECS::TaskDefinition

**AWS Configrule:** [ecs-containers-nonprivileged](https://docs.aws.amazon.com/config/latest/developerguide/ecs-containers-nonprivileged.html)

**Schedule type:** Change triggered

### **Parameters:** None

This control checks if the privileged parameter in the container definition of Amazon ECS Task Definitions is set to true. The control fails if this parameter is equal to true. This control only evaluates the latest active revision of an Amazon ECS task definition.

We recommend that you remove elevated privileges from your ECS task definitions. When the privilege parameter is true, the container is given elevated privileges on the host container instance (similar to the root user).

### **Remediation**

To configure the privileged parameter on a task definition, see [Advanced](https://docs.aws.amazon.com/AmazonECS/latest/developerguide/task_definition_parameters.html#container_definition_security) container definition [parameters](https://docs.aws.amazon.com/AmazonECS/latest/developerguide/task_definition_parameters.html#container_definition_security) in the Amazon Elastic Container Service Developer Guide.

# **[ECS.5] ECS containers should be limited to read-only access to root filesystems**

**Related requirements:** NIST.800-53.r5 AC-2(1), NIST.800-53.r5 AC-3, NIST.800-53.r5 AC-3(15), NIST.800-53.r5 AC-3(7), NIST.800-53.r5 AC-5, NIST.800-53.r5 AC-6

**Category:** Protect > Secure access management

**Severity:** High

**Resource type:** AWS::ECS::TaskDefinition

**AWS Configrule:** [ecs-containers-readonly-access](https://docs.aws.amazon.com/config/latest/developerguide/ecs-containers-readonly-access.html)

# **Schedule type:** Change triggered

### **Parameters:** None

This control checks if Amazon ECS containers are limited to read-only access to mounted root filesystems. The control fails if the readonlyRootFilesystem parameter is set to false or if the parameter doesn't exist in the container definition within the task definition. This control only evaluates the latest active revision of an Amazon ECS task definition.

Enabling this option reduces security attack vectors since the container instance's filesystem cannot be tampered with or written to unless it has explicit read-write permissions on its filesystem folder and directories. This control also adheres to the principle of least privilege.

### **Remediation**

### **Limiting container definitions to read-only access to root filesystems**

- 1. Open the Amazon ECS classic console at <https://console.aws.amazon.com/ecs/>.
- 2. In the left navigation pane, choose **Task definitions**.
- 3. Select a task definition that has container definitions that need to be updated. For each, complete the following steps:
	- From the drop down, choose **Create new revision with JSON**.
	- Add the readonlyRootFilesystem parameter, and set it to true in the container definition within the task definition.
	- Choose **Create**.

# **[ECS.8] Secrets should not be passed as container environment variables**

**Related requirements:** NIST.800-53.r5 CA-9(1), NIST.800-53.r5 CM-2

**Category:** Protect > Secure development > Credentials not hard-coded

**Severity:** High

**Resource type:** AWS::ECS::TaskDefinition

#### **AWS Configrule:** [ecs-no-environment-secrets](https://docs.aws.amazon.com/config/latest/developerguide/ecs-no-environment-secrets.html)

#### **Schedule type:** Change triggered

### **Parameters:**

• secretKeys = AWS\_ACCESS\_KEY\_ID,AWS\_SECRET\_ACCESS\_KEY,ECS\_ENGINE\_AUTH\_DATA (not customizable)

This control checks if the key value of any variables in the environment parameter of container definitions includes AWS\_ACCESS\_KEY\_ID, AWS\_SECRET\_ACCESS\_KEY, or ECS\_ENGINE\_AUTH\_DATA. This control fails if a single environment variable in any container definition equals AWS\_ACCESS\_KEY\_ID, AWS\_SECRET\_ACCESS\_KEY, or ECS\_ENGINE\_AUTH\_DATA. This control does not cover environmental variables passed in from other locations such as Amazon S3. This control only evaluates the latest active revision of an Amazon ECS task definition.

AWS Systems Manager Parameter Store can help you improve the security posture of your organization. We recommend using the Parameter Store to store secrets and credentials instead of directly passing them into your container instances or hard coding them into your code.

### **Remediation**

To create parameters using SSM, see Creating Systems Manager [parameters](https://docs.aws.amazon.com/systems-manager/latest/userguide/sysman-paramstore-su-create.html) in the *AWS Systems Manager User Guide*. For more information about creating a task definition that specifies a secret, see [Specifying](https://docs.aws.amazon.com/AmazonECS/latest/developerguide/specifying-sensitive-data-secrets.html#secrets-create-taskdefinition) sensitive data using Secrets Manager in the *Amazon Elastic Container Service Developer Guide*.

# **[ECS.9] ECS task definitions should have a logging configuration**

**Related requirements:** NIST.800-53.r5 AC-4(26), NIST.800-53.r5 AU-10, NIST.800-53.r5 AU-12, NIST.800-53.r5 AU-2, NIST.800-53.r5 AU-3, NIST.800-53.r5 AU-6(3), NIST.800-53.r5 AU-6(4), NIST.800-53.r5 CA-7, NIST.800-53.r5 SC-7(9), NIST.800-53.r5 SI-7(8)

**Category:** Identify > Logging

**Severity:** High

**Resource type:** AWS::ECS::TaskDefinition

**AWS Configrule:** [ecs-task-definition-log-configuration](https://docs.aws.amazon.com/config/latest/developerguide/ecs-task-definition-log-configuration.html)

**Schedule type:** Change triggered

#### **Parameters:** None

This control checks if the latest active Amazon ECS task definition has a logging configuration specified. The control fails if the task definition doesn't have the logConfiguration property defined or if the value for logDriver is null in at least one container definition.

Logging helps you maintain the reliability, availability, and performance of Amazon ECS. Collecting data from task definitions provides visibility, which can help you debug processes and find the root cause of errors. If you are using a logging solution that does not have to be defined in the ECS task definition (such as a third party logging solution), you can disable this control after ensuring that your logs are properly captured and delivered.

# **Remediation**

To define a log configuration for your Amazon ECS task definitions, see [Specifying](https://docs.aws.amazon.com/AmazonECS/latest/developerguide/using_awslogs.html#specify-log-config) a log [configuration](https://docs.aws.amazon.com/AmazonECS/latest/developerguide/using_awslogs.html#specify-log-config) in your task definition in the *Amazon Elastic Container Service Developer Guide*.

# **[ECS.10] ECS Fargate services should run on the latest Fargate platform version**

**Related requirements:** NIST.800-53.r5 SI-2, NIST.800-53.r5 SI-2(2), NIST.800-53.r5 SI-2(4), NIST.800-53.r5 SI-2(5)

**Category:** Identify > Vulnerability, patch, and version management

**Severity:** Medium

**Resource type:** AWS::ECS::Service

**AWS Configrule:** [ecs-fargate-latest-platform-version](https://docs.aws.amazon.com/config/latest/developerguide/ecs-fargate-latest-platform-version.html)

**Schedule type:** Change triggered

### **Parameters:**

- latestLinuxVersion: 1.4.0 (not customizable)
- latestWindowsVersion: 1.0.0 (not customizable)

This control checks if Amazon ECS Fargate services are running the latest Fargate platform version. This control fails if the platform version is not the latest.

AWS Fargate platform versions refer to a specific runtime environment for Fargate task infrastructure, which is a combination of kernel and container runtime versions. New platform versions are released as the runtime environment evolves. For example, a new version may be released for kernel or operating system updates, new features, bug fixes, or security updates. Security updates and patches are deployed automatically for your Fargate tasks. If a security issue is found that affects a platform version, AWS patches the platform version.

# **Remediation**

To update an existing service, including its platform version, see [Updating](https://docs.aws.amazon.com/AmazonECS/latest/developerguide/update-service.html) a service in the *Amazon Elastic Container Service Developer Guide*.

# **[ECS.12] ECS clusters should use Container Insights**

**Related requirements:** NIST.800-53.r5 AU-6(3), NIST.800-53.r5 AU-6(4), NIST.800-53.r5 CA-7, NIST.800-53.r5 SI-2

**Category:** Identify > Logging

**Severity:** Medium

**Resource type:** AWS::ECS::Cluster

**AWS Configrule:** [ecs-container-insights-enabled](https://docs.aws.amazon.com/config/latest/developerguide/ecs-container-insights-enabled.html)

**Schedule type:** Change triggered

### **Parameters:** None

This control checks if ECS clusters use Container Insights. This control fails if Container Insights are not set up for a cluster.

Monitoring is an important part of maintaining the reliability, availability, and performance of Amazon ECS clusters. Use CloudWatch Container Insights to collect, aggregate, and summarize metrics and logs from your containerized applications and microservices. CloudWatch automatically collects metrics for many resources, such as CPU, memory, disk, and network. Container Insights also provides diagnostic information, such as container restart failures, to help you isolate issues and resolve them quickly. You can also set CloudWatch alarms on metrics that Container Insights collects.

# **Remediation**

To use Container Insights, see [Updating](https://docs.aws.amazon.com/AmazonCloudWatch/latest/monitoring/deploy-container-insights-ECS.html) a service in the *Amazon CloudWatch User Guide*.

# **[ECS.13] ECS services should be tagged**

**Category:** Identify > Inventory > Tagging

**Severity:** Low

**Resource type:** AWS::ECS::Service

## **AWS Configrule:** tagged-ecs-service (custom Security Hub rule)

**Schedule type:** Change triggered

### **Parameters:**

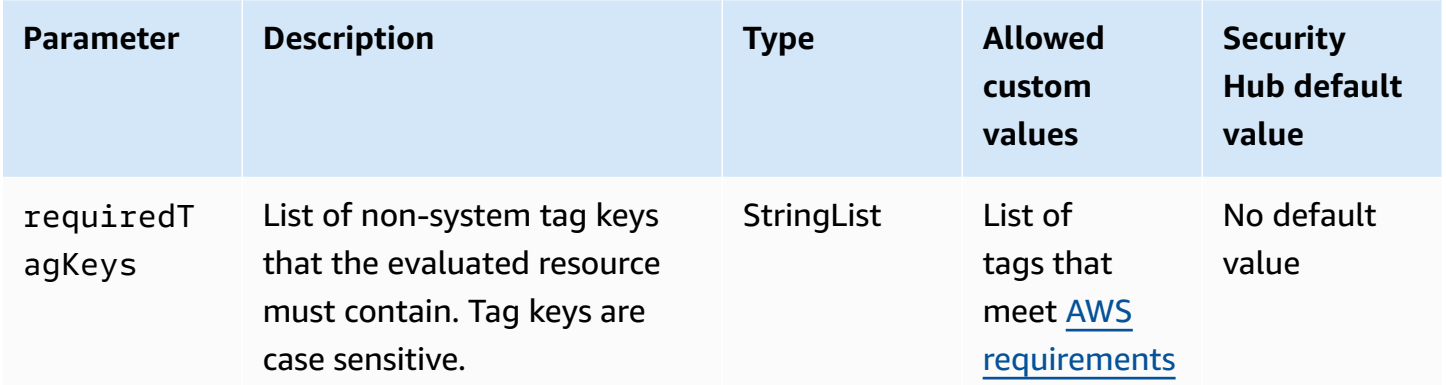

This control checks whether an Amazon ECS service has tags with the specific keys defined in the parameter requiredTagKeys. The control fails if the service doesn't have any tag keys or if it doesn't have all the keys specified in the parameter requiredTagKeys. If the parameter requiredTagKeys isn't provided, the control only checks for the existence of a tag key and fails if the service isn't tagged with any key. System tags, which are automatically applied and begin with aws:, are ignored.

A tag is a label that you assign to an AWS resource, and it consists of a key and an optional value. You can create tags to categorize resources by purpose, owner, environment, or other criteria. Tags can help you identify, organize, search for, and filter resources. Tagging also helps you track accountable resource owners for actions and notifications. When you use tagging, you can implement attribute-based access control (ABAC) as an authorization strategy, which defines permissions based on tags. You can attach tags to IAM entities (users or roles) and to AWS resources. You can create a single ABAC policy or a separate set of policies for your IAM principals. You can design these ABAC policies to allow operations when the principal's tag matches the resource tag. For more information, see What is ABAC for [AWS?](https://docs.aws.amazon.com/IAM/latest/UserGuide/introduction_attribute-based-access-control.html) in the *IAM User Guide*.

## **A** Note

Don't add personally identifiable information (PII) or other confidential or sensitive information in tags. Tags are accessible to many AWS services, including AWS Billing. For more tagging best practices, see Tagging your AWS [resources](https://docs.aws.amazon.com/tag-editor/latest/userguide/tagging.html#tag-best-practices) in the *AWS General Reference*.

## **Remediation**

To add tags to an ECS service, see Tagging your Amazon ECS [resources](https://docs.aws.amazon.com/AmazonECS/latest/developerguide/ecs-using-tags.html) in the *Amazon Elastic Container Service Developer Guide*.

# **[ECS.14] ECS clusters should be tagged**

**Category:** Identify > Inventory > Tagging

**Severity:** Low

```
Resource type: AWS::ECS::Cluster
```
**AWS Configrule:** tagged-ecs-cluster (custom Security Hub rule)

**Schedule type:** Change triggered

**Parameters:**

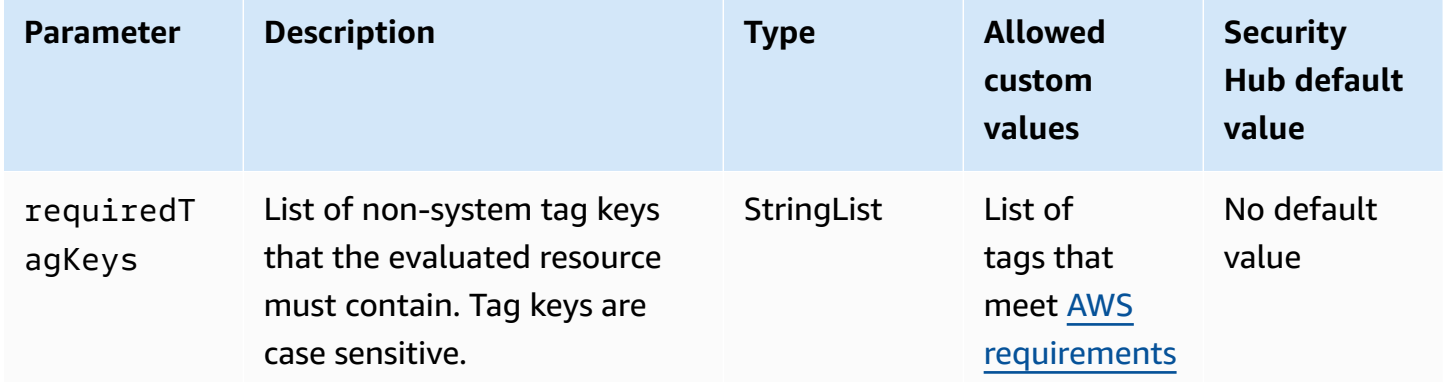

This control checks whether an Amazon ECS cluster has tags with the specific keys defined in the parameter requiredTagKeys. The control fails if the cluster doesn't have any tag keys or if it doesn't have all the keys specified in the parameter requiredTagKeys. If the parameter

requiredTagKeys isn't provided, the control only checks for the existence of a tag key and fails if the cluster isn't tagged with any key. System tags, which are automatically applied and begin with aws:, are ignored.

A tag is a label that you assign to an AWS resource, and it consists of a key and an optional value. You can create tags to categorize resources by purpose, owner, environment, or other criteria. Tags can help you identify, organize, search for, and filter resources. Tagging also helps you track accountable resource owners for actions and notifications. When you use tagging, you can implement attribute-based access control (ABAC) as an authorization strategy, which defines permissions based on tags. You can attach tags to IAM entities (users or roles) and to AWS resources. You can create a single ABAC policy or a separate set of policies for your IAM principals. You can design these ABAC policies to allow operations when the principal's tag matches the resource tag. For more information, see What is ABAC for [AWS?](https://docs.aws.amazon.com/IAM/latest/UserGuide/introduction_attribute-based-access-control.html) in the *IAM User Guide*.

#### **A** Note

Don't add personally identifiable information (PII) or other confidential or sensitive information in tags. Tags are accessible to many AWS services, including AWS Billing. For more tagging best practices, see Tagging your AWS [resources](https://docs.aws.amazon.com/tag-editor/latest/userguide/tagging.html#tag-best-practices) in the *AWS General Reference*.

### **Remediation**

To add tags to an ECS cluster, see Tagging your Amazon ECS [resources](https://docs.aws.amazon.com/AmazonECS/latest/developerguide/ecs-using-tags.html) in the *Amazon Elastic Container Service Developer Guide*.

# **[ECS.15] ECS task definitions should be tagged**

**Category:** Identify > Inventory > Tagging

**Severity:** Low

**Resource type:** AWS::ECS::TaskDefinition

**AWS Configrule:** tagged-ecs-taskdefinition (custom Security Hub rule)

**Schedule type:** Change triggered

#### **Parameters:**

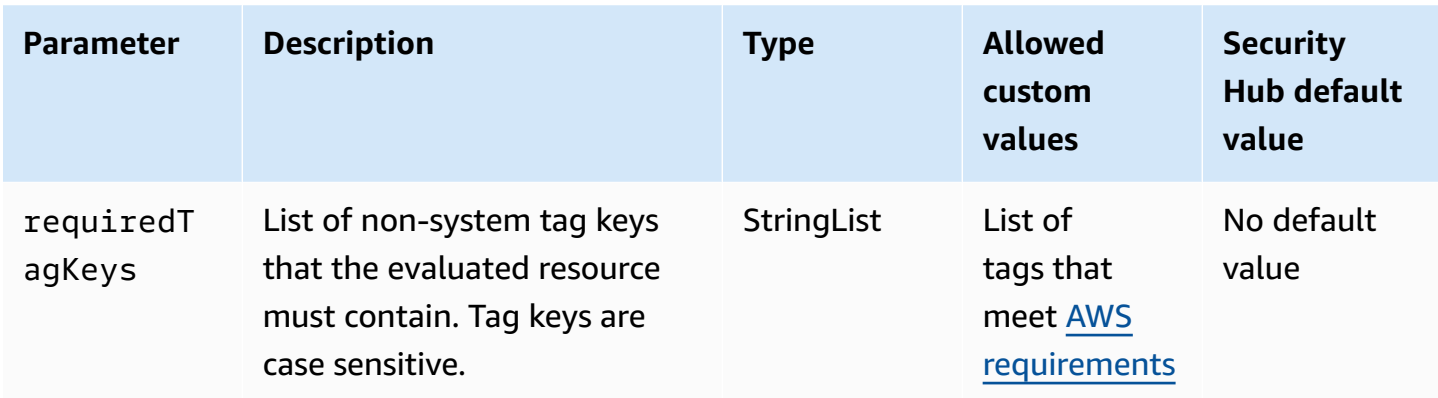

This control checks whether an Amazon ECS task definition has tags with the specific keys defined in the parameter requiredTagKeys. The control fails if the task definition doesn't have any tag keys or if it doesn't have all the keys specified in the parameter requiredTagKeys. If the parameter requiredTagKeys isn't provided, the control only checks for the existence of a tag key and fails if the task definition isn't tagged with any key. System tags, which are automatically applied and begin with aws:, are ignored.

A tag is a label that you assign to an AWS resource, and it consists of a key and an optional value. You can create tags to categorize resources by purpose, owner, environment, or other criteria. Tags can help you identify, organize, search for, and filter resources. Tagging also helps you track accountable resource owners for actions and notifications. When you use tagging, you can implement attribute-based access control (ABAC) as an authorization strategy, which defines permissions based on tags. You can attach tags to IAM entities (users or roles) and to AWS resources. You can create a single ABAC policy or a separate set of policies for your IAM principals. You can design these ABAC policies to allow operations when the principal's tag matches the resource tag. For more information, see What is ABAC for [AWS?](https://docs.aws.amazon.com/IAM/latest/UserGuide/introduction_attribute-based-access-control.html) in the *IAM User Guide*.

### **(i)** Note

Don't add personally identifiable information (PII) or other confidential or sensitive information in tags. Tags are accessible to many AWS services, including AWS Billing. For more tagging best practices, see Tagging your AWS [resources](https://docs.aws.amazon.com/tag-editor/latest/userguide/tagging.html#tag-best-practices) in the *AWS General Reference*.

### **Remediation**

To add tags to an ECS task definition, see Tagging your Amazon ECS [resources](https://docs.aws.amazon.com/AmazonECS/latest/developerguide/ecs-using-tags.html) in the *Amazon Elastic Container Service Developer Guide*.

# **[ECS.16] ECS task sets should not automatically assign public IP addresses**

**Category:** Protect > Secure network configuration > Resources not publicly accessible

**Severity:** High

**Resource type:** AWS::ECS::TaskSet

**AWS Configrule:** ecs-taskset-assign-public-ip-disabled (custom Security Hub rule)

**Schedule type:** Change triggered

### **Parameters:** None

This control checks whether an Amazon ECS task set is configured to automatically assign public IP addresses. The control fails if AssignPublicIP is set to ENABLED.

A public IP address is reachable from the internet. If you configure your task set with a public IP address, the resources associated with the task set can be reached from the internet. ECS task sets shouldn't be publicly accessible, as this may allow unintended access to your container application servers.

# **Remediation**

To update an ECS task set so that it doesn't use a public IP address, see [Updating](https://docs.aws.amazon.com/AmazonECS/latest/developerguide/update-task-definition-console-v2.html) an Amazon ECS task [definition](https://docs.aws.amazon.com/AmazonECS/latest/developerguide/update-task-definition-console-v2.html) using the console in the *Amazon Elastic Container Service Developer Guide*.

# **Security Hub controls for Amazon EFS**

These Security Hub controls evaluate the Amazon Elastic File System (Amazon EFS) service and resources.

These controls may not be available in all AWS Regions. For more information, see [Availability](#page-1421-0) of [controls](#page-1421-0) by Region.

# **[EFS.1] Elastic File System should be configured to encrypt file data at-rest using AWS KMS**

**Related requirements:** CIS AWS Foundations Benchmark v3.0.0/2.4.1, NIST.800-53.r5 CA-9(1), NIST.800-53.r5 CM-3(6), NIST.800-53.r5 SC-13, NIST.800-53.r5 SC-28, NIST.800-53.r5 SC-28(1), NIST.800-53.r5 SC-7(10), NIST.800-53.r5 SI-7(6)

**Category:** Protect > Data Protection > Encryption of data-at-rest
#### **Severity:** Medium

**Resource type:** AWS::EFS::FileSystem

**AWS Config rule:** [efs-encrypted-check](https://docs.aws.amazon.com/config/latest/developerguide/efs-encrypted-check.html)

**Schedule type:** Periodic

#### **Parameters:** None

This control checks whether Amazon Elastic File System is configured to encrypt the file data using AWS KMS. The check fails in the following cases.

- Encrypted is set to false in the [DescribeFileSystems](https://docs.aws.amazon.com/efs/latest/ug/API_DescribeFileSystems.html) response.
- The KmsKeyId key in the [DescribeFileSystems](https://docs.aws.amazon.com/efs/latest/ug/API_DescribeFileSystems.html) response does not match the KmsKeyId parameter for [efs-encrypted-check](https://docs.aws.amazon.com/config/latest/developerguide/efs-encrypted-check.html).

Note that this control does not use the KmsKeyId parameter for [efs-encrypted-check](https://docs.aws.amazon.com/config/latest/developerguide/efs-encrypted-check.html). It only checks the value of Encrypted.

For an added layer of security for your sensitive data in Amazon EFS, you should create encrypted file systems. Amazon EFS supports encryption for file systems at-rest. You can enable encryption of data at rest when you create an Amazon EFS file system. To learn more about Amazon EFS encryption, see Data [encryption](https://docs.aws.amazon.com/efs/latest/ug/encryption.html) in Amazon EFS in the *Amazon Elastic File System User Guide*.

## **Remediation**

For details on how to encrypt a new Amazon EFS file system, see [Encrypting](https://docs.aws.amazon.com/efs/latest/ug/encryption-at-rest.html) data at rest in the *Amazon Elastic File System User Guide*.

# **[EFS.2] Amazon EFS volumes should be in backup plans**

**Related requirements:** NIST.800-53.r5 CP-10, NIST.800-53.r5 CP-6, NIST.800-53.r5 CP-6(1), NIST.800-53.r5 CP-6(2), NIST.800-53.r5 CP-9, NIST.800-53.r5 SC-5(2), NIST.800-53.r5 SI-12, NIST.800-53.r5 SI-13(5)

**Category:** Recover > Resilience > Backup

**Severity:** Medium

**Resource type:** AWS::EFS::FileSystem

**AWS Config rule:** [efs-in-backup-plan](https://docs.aws.amazon.com/config/latest/developerguide/efs-in-backup-plan.html)

## **Schedule type:** Periodic

#### **Parameters:** None

This control checks whether Amazon Elastic File System (Amazon EFS) file systems are added to the backup plans in AWS Backup. The control fails if Amazon EFS file systems are not included in the backup plans.

Including EFS file systems in the backup plans helps you to protect your data from deletion and data loss.

### **Remediation**

To enable automatic backups for an existing Amazon EFS file system, see [Getting](https://docs.aws.amazon.com/aws-backup/latest/devguide/create-auto-backup.html) started 4: Create Amazon EFS [automatic](https://docs.aws.amazon.com/aws-backup/latest/devguide/create-auto-backup.html) backups in the *AWS Backup Developer Guide*.

# **[EFS.3] EFS access points should enforce a root directory**

**Related requirements:** NIST.800-53.r5 AC-6(10)

**Category:** Protect > Secure access management

**Severity:** Medium

**Resource type:** AWS::EFS::AccessPoint

**AWS Config rule:** [efs-access-point-enforce-root-directory](https://docs.aws.amazon.com/config/latest/developerguide/efs-access-point-enforce-root-directory.html)

**Schedule type:** Change triggered

#### **Parameters:** None

This control checks if Amazon EFS access points are configured to enforce a root directory. The control fails if the value of Path is set to / (the default root directory of the file system).

When you enforce a root directory, the NFS client using the access point uses the root directory configured on the access point instead of the file system's root directory. Enforcing a root directory for an access point helps restrict data access by ensuring that users of the access point can only reach files of the specified subdirectory.

#### **Remediation**

For instructions on how to enforce a root directory for an Amazon EFS access point, see [Enforcing](https://docs.aws.amazon.com/efs/latest/ug/efs-access-points.html#enforce-root-directory-access-point) a root [directory](https://docs.aws.amazon.com/efs/latest/ug/efs-access-points.html#enforce-root-directory-access-point) with an access point in the *Amazon Elastic File System User Guide*.

# **[EFS.4] EFS access points should enforce a user identity**

**Related requirements:** NIST.800-53.r5 AC-6(2)

**Category:** Protect > Secure access management

**Severity:** Medium

**Resource type:** AWS::EFS::AccessPoint

**AWS Config rule:** [efs-access-point-enforce-user-identity](https://docs.aws.amazon.com/config/latest/developerguide/efs-access-point-enforce-user-identity.html)

**Schedule type:** Change triggered

#### **Parameters:** None

This control checks whether Amazon EFS access points are configured to enforce a user identity. This control fails if a POSIX user identity is not defined while creating the EFS access point.

Amazon EFS access points are application-specific entry points into an EFS file system that make it easier to manage application access to shared datasets. Access points can enforce a user identity, including the user's POSIX groups, for all file system requests that are made through the access point. Access points can also enforce a different root directory for the file system so that clients can only access data in the specified directory or its subdirectories.

#### **Remediation**

To enforce a user identity for an Amazon EFS access point, see [Enforcing](https://docs.aws.amazon.com/efs/latest/ug/efs-access-points.html#enforce-identity-access-points) a user identity using an [access](https://docs.aws.amazon.com/efs/latest/ug/efs-access-points.html#enforce-identity-access-points) point in the *Amazon Elastic File System User Guide*.

# **[EFS.5] EFS access points should be tagged**

**Category:** Identify > Inventory > Tagging

**Severity:** Low

**Resource type:** AWS::EFS::AccessPoint

**AWS Configrule:** tagged-efs-accesspoint (custom Security Hub rule)

**Schedule type:** Change triggered

#### **Parameters:**

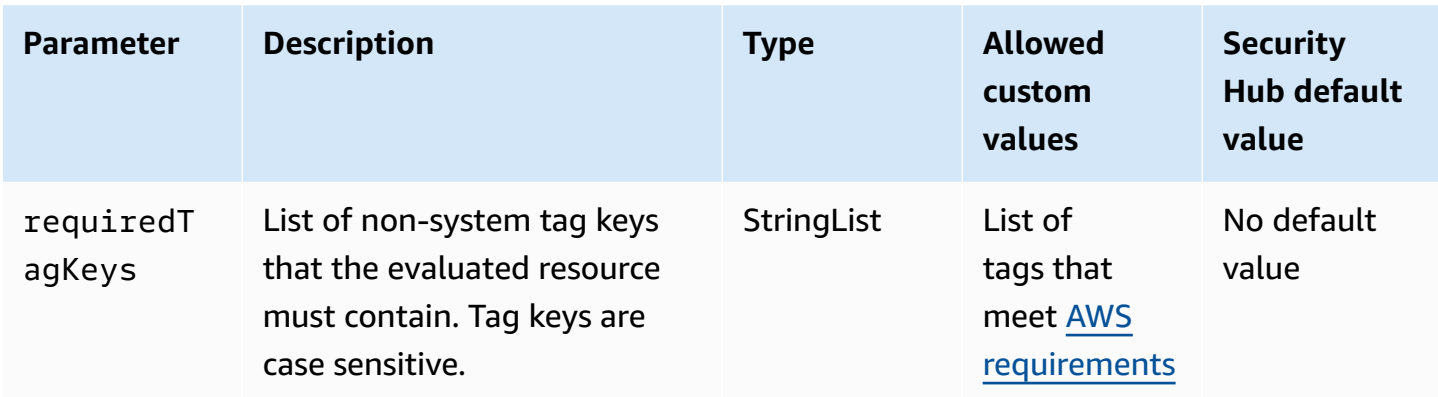

This control checks whether an Amazon EFS access point has tags with the specific keys defined in the parameter requiredTagKeys. The control fails if the access point doesn't have any tag keys or if it doesn't have all the keys specified in the parameter requiredTagKeys. If the parameter requiredTagKeys isn't provided, the control only checks for the existence of a tag key and fails if the access point isn't tagged with any key. System tags, which are automatically applied and begin with aws:, are ignored.

A tag is a label that you assign to an AWS resource, and it consists of a key and an optional value. You can create tags to categorize resources by purpose, owner, environment, or other criteria. Tags can help you identify, organize, search for, and filter resources. Tagging also helps you track accountable resource owners for actions and notifications. When you use tagging, you can implement attribute-based access control (ABAC) as an authorization strategy, which defines permissions based on tags. You can attach tags to IAM entities (users or roles) and to AWS resources. You can create a single ABAC policy or a separate set of policies for your IAM principals. You can design these ABAC policies to allow operations when the principal's tag matches the resource tag. For more information, see What is ABAC for [AWS?](https://docs.aws.amazon.com/IAM/latest/UserGuide/introduction_attribute-based-access-control.html) in the *IAM User Guide*.

#### **(i)** Note

Don't add personally identifiable information (PII) or other confidential or sensitive information in tags. Tags are accessible to many AWS services, including AWS Billing. For more tagging best practices, see Tagging your AWS [resources](https://docs.aws.amazon.com/tag-editor/latest/userguide/tagging.html#tag-best-practices) in the *AWS General Reference*.

#### **Remediation**

To add tags to an EFS access point, see Tagging Amazon EFS [resources](https://docs.aws.amazon.com/efs/latest/ug/manage-fs-tags.html) in the *Amazon Elastic File System User Guide*.

# **[EFS.6] EFS mount targets should not be associated with a public subnet**

**Category:** Protect > Secure network configuration > Resources not publicly accessible

**Severity:** Medium

**Resource type:** AWS::EFS::FileSystem

**AWS Config rule:** [efs-mount-target-public-accessible](https://docs.aws.amazon.com/config/latest/developerguide/efs-mount-target-public-accessible.html)

**Schedule type:** Periodic

#### **Parameters:** None

This control checks whether an Amazon EFS mount target is associated with a private subnet. The control fails if the mount target is associated with a public subnet.

By default, an file system is only accessible from the virtual private cloud (VPC) in which you created it. We recommend creating EFS mount targets in private subnets that are not accessible from the internet. This helps ensure that your file system is only accessible to authorized users and isn't vulnerable to unauthorized access or attacks.

#### **Remediation**

You can't change the association between an EFS mount target and a subnet after creating the mount target. To associate an existing mount target with a different subnet, you must create a new mount target in a private subnet and then remove the old mount target. For information about managing mount targets, see Creating and [managing](https://docs.aws.amazon.com/efs/latest/ug/accessing-fs.html) mount targets and security groups in the *Amazon Elastic File System User Guide*.

# **[EFS.7] EFS file systems should have automatic backups enabled**

**Category:** Recover > Resilience > Backups enabled

**Severity:** Medium

**Resource type:** AWS::EFS::FileSystem

**AWS Config rule:** [efs-automatic-backups-enabled](https://docs.aws.amazon.com/config/latest/developerguide/efs-automatic-backups-enabled.html)

**Schedule type:** Change triggered

#### **Parameters:** None

This control checks whether an Amazon EFS file system has automatic backups enabled. This control fails if the EFS file system doesn't have automatic backups enabled.

A data backup is a copy of your system, configuration, or application data that's stored separately from the original. Enabling regular backups helps you safeguard valuable data against unforeseen events like system failures, cyberattacks, or accidental deletions. Having a robust backup strategy also facilitates quicker recovery, business continuity, and peace of mind in the face of potential data loss.

## **Remediation**

For information about using AWS Backup for EFS file systems, see [Backing up EFS file systems](https://docs.aws.amazon.com/efs/latest/ug/awsbackup.html) in the *Amazon Elastic File System User Guide*

# **Security Hub controls for Amazon EKS**

These Security Hub controls evaluate the Amazon Elastic Kubernetes Service (Amazon EKS) service and resources.

These controls may not be available in all AWS Regions. For more information, see [Availability](#page-1421-0) of [controls](#page-1421-0) by Region.

# **[EKS.1] EKS cluster endpoints should not be publicly accessible**

**Related requirements:** NIST.800-53.r5 AC-21, NIST.800-53.r5 AC-3, NIST.800-53.r5 AC-3(7), NIST.800-53.r5 AC-4, NIST.800-53.r5 AC-4(21), NIST.800-53.r5 AC-6, NIST.800-53.r5 SC-7, NIST.800-53.r5 SC-7(11), NIST.800-53.r5 SC-7(16), NIST.800-53.r5 SC-7(20), NIST.800-53.r5 SC-7(21), NIST.800-53.r5 SC-7(3), NIST.800-53.r5 SC-7(4), NIST.800-53.r5 SC-7(9)

**Category:** Protect > Secure network configuration > Resources not publicly accessible

## **Severity:** High

**Resource type:** AWS::EKS::Cluster

**AWS Config rule:** [eks-endpoint-no-public-access](https://docs.aws.amazon.com/config/latest/developerguide/eks-endpoint-no-public-access.html)

**Schedule type:** Periodic

## **Parameters:** None

This control checks whether an Amazon EKS cluster endpoint is publicly accessible. The control fails if an EKS cluster has an endpoint that is publicly accessible.

When you create a new cluster, Amazon EKS creates an endpoint for the managed Kubernetes API server that you use to communicate with your cluster. By default, this API server endpoint is publicly available to the internet. Access to the API server is secured using a combination of AWS Identity and Access Management (IAM) and native Kubernetes Role Based Access Control (RBAC). By removing public access to the endpoint, you can avoid unintentional exposure and access to your cluster.

## **Remediation**

To modify endpoint access for an existing EKS cluster, see [Modifying](https://docs.aws.amazon.com/eks/latest/userguide/cluster-endpoint.html#modify-endpoint-access) cluster endpoint access in the Amazon EKS User Guide. You can set up endpoint access for a new EKS cluster when creating it. For instructions on creating a new Amazon EKS cluster, see [Creating](https://docs.aws.amazon.com/eks/latest/userguide/create-cluster.html) an Amazon EKS cluster in the Amazon EKS User Guide.

# **[EKS.2] EKS clusters should run on a supported Kubernetes version**

**Related requirements:** NIST.800-53.r5 CA-9(1), NIST.800-53.r5 CM-2, NIST.800-53.r5 SI-2, NIST.800-53.r5 SI-2(2), NIST.800-53.r5 SI-2(4), NIST.800-53.r5 SI-2(5)

**Category:** Identify > Vulnerability, patch, and version management

**Severity:** High

**Resource type:** AWS::EKS::Cluster

**AWS Config rule:** [eks-cluster-supported-version](https://docs.aws.amazon.com/config/latest/developerguide/eks-cluster-supported-version.html)

**Schedule type:** Change triggered

#### **Parameters:**

• oldestVersionSupported: 1.28 (not customizable)

This control checks whether an Amazon Elastic Kubernetes Service (Amazon EKS) cluster runs on a supported Kubernetes version. The control fails if the EKS cluster runs on an unsupported version.

If your application doesn't require a specific version of Kubernetes, we recommend that you use the latest available Kubernetes version that's supported by EKS for your clusters. For more information, see Amazon EKS [Kubernetes](https://docs.aws.amazon.com/eks/latest/userguide/kubernetes-versions.html#kubernetes-release-calendar) release calendar and [Amazon](https://docs.aws.amazon.com/eks/latest/userguide/kubernetes-versions.html#version-deprecation) EKS version support and FAQ in the Amazon EKS User Guide.

#### **Remediation**

To update an EKS cluster, Updating an Amazon EKS cluster [Kubernetes](https://docs.aws.amazon.com/eks/latest/userguide/update-cluster.html) version in the Amazon EKS User Guide.

# **[EKS.3] EKS clusters should use encrypted Kubernetes secrets**

**Related requirements:** NIST.800-53.r5 SC-8, NIST.800-53.r5 SC-12, NIST.800-53.r5 SC-13, NIST.800-53.r5 SI-28

**Category:** Protect > Data Protection > Encryption of data-at-rest

**Severity:** Medium

**Resource type:** AWS::EKS::Cluster

**AWS Config rule:** [eks-secrets-encrypted](https://docs.aws.amazon.com/config/latest/developerguide/eks-secrets-encrypted.html)

**Schedule type:** Periodic

#### **Parameters:** None

This control checks whether an Amazon EKS cluster uses encrypted Kubernetes secrets. The control fails if the cluster's Kubernetes secrets aren't encrypted.

When you encrypt secrets, you can use AWS Key Management Service (AWS KMS) keys to provide envelope encryption of Kubernetes secrets stored in etcd for your cluster. This encryption is in addition to the EBS volume encryption that is enabled by default for all data (including secrets) that is stored in etcd as part of an EKS cluster. Using secrets encryption for your EKS cluster allows you to deploy a defense in depth strategy for Kubernetes applications by encrypting Kubernetes secrets with a KMS key that you define and manage.

#### **Remediation**

To enable secrets encryption on an EKS cluster, see Enabling secret [encryption](https://docs.aws.amazon.com/eks/latest/userguide/enable-kms.html) on an existing [cluster](https://docs.aws.amazon.com/eks/latest/userguide/enable-kms.html) in the Amazon EKS User Guide.

### **[EKS.6] EKS clusters should be tagged**

**Category:** Identify > Inventory > Tagging

**Severity:** Low

**Resource type:** AWS::EKS::Cluster

# **AWS Configrule:** tagged-eks-cluster (custom Security Hub rule)

## **Schedule type:** Change triggered

#### **Parameters:**

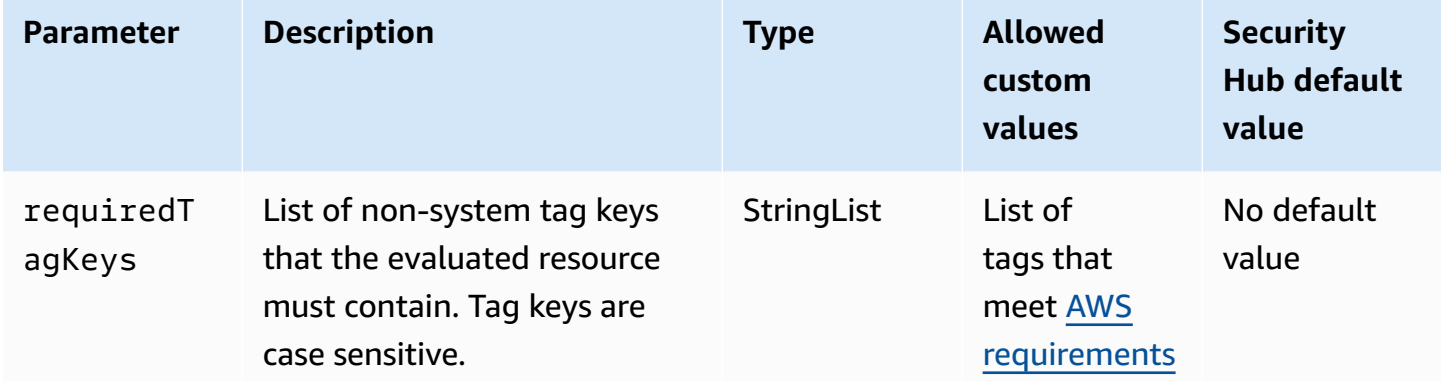

This control checks whether an Amazon EKS cluster has tags with the specific keys defined in the parameter requiredTagKeys. The control fails if the cluster doesn't have any tag keys or if it doesn't have all the keys specified in the parameter requiredTagKeys. If the parameter requiredTagKeys isn't provided, the control only checks for the existence of a tag key and fails if the cluster isn't tagged with any key. System tags, which are automatically applied and begin with aws:, are ignored.

A tag is a label that you assign to an AWS resource, and it consists of a key and an optional value. You can create tags to categorize resources by purpose, owner, environment, or other criteria. Tags can help you identify, organize, search for, and filter resources. Tagging also helps you track accountable resource owners for actions and notifications. When you use tagging, you can implement attribute-based access control (ABAC) as an authorization strategy, which defines permissions based on tags. You can attach tags to IAM entities (users or roles) and to AWS resources. You can create a single ABAC policy or a separate set of policies for your IAM principals. You can design these ABAC policies to allow operations when the principal's tag matches the resource tag. For more information, see What is ABAC for [AWS?](https://docs.aws.amazon.com/IAM/latest/UserGuide/introduction_attribute-based-access-control.html) in the *IAM User Guide*.

#### **A** Note

Don't add personally identifiable information (PII) or other confidential or sensitive information in tags. Tags are accessible to many AWS services, including AWS Billing. For more tagging best practices, see Tagging your AWS [resources](https://docs.aws.amazon.com/tag-editor/latest/userguide/tagging.html#tag-best-practices) in the *AWS General Reference*.

#### **Remediation**

To add tags to an EKS cluster, see Tagging your Amazon EKS [resources](https://docs.aws.amazon.com/eks/latest/userguide/eks-using-tags.html) in the Amazon EKS User Guide.

# **[EKS.7] EKS identity provider configurations should be tagged**

**Category:** Identify > Inventory > Tagging

**Severity:** Low

**Resource type:** AWS::EKS::IdentityProviderConfig

**AWS Configrule:** tagged-eks-identityproviderconfig (custom Security Hub rule)

#### **Schedule type:** Change triggered

#### **Parameters:**

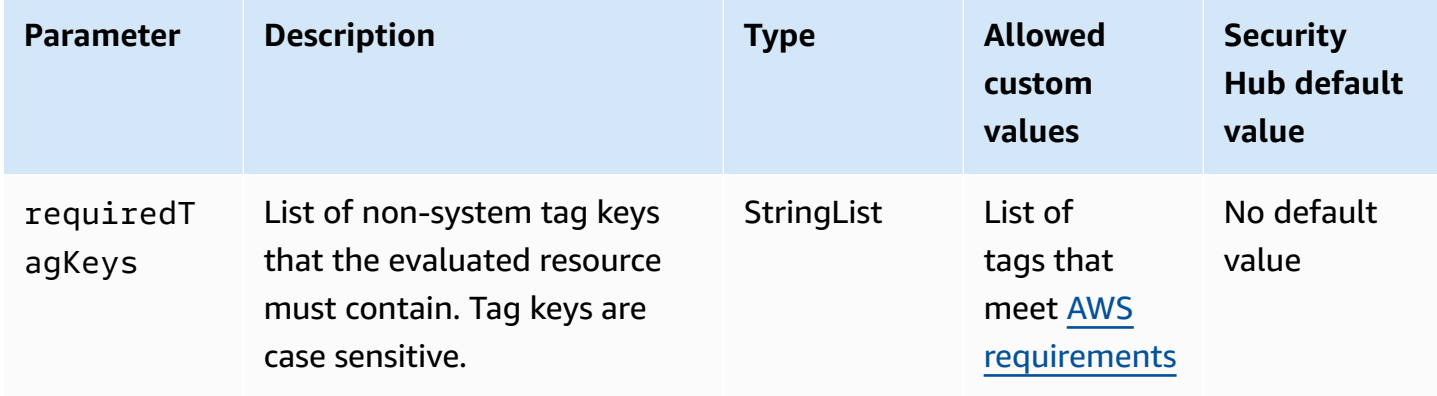

This control checks whether an Amazon EKS identity provider configuration has tags with the specific keys defined in the parameter requiredTagKeys. The control fails if the configuration doesn't have any tag keys or if it doesn't have all the keys specified in the parameter requiredTagKeys. If the parameter requiredTagKeys isn't provided, the control only checks for the existence of a tag key and fails if the configuration isn't tagged with any key. System tags, which are automatically applied and begin with aws:, are ignored.

A tag is a label that you assign to an AWS resource, and it consists of a key and an optional value. You can create tags to categorize resources by purpose, owner, environment, or other criteria. Tags can help you identify, organize, search for, and filter resources. Tagging also helps you track accountable resource owners for actions and notifications. When you use tagging, you can implement attribute-based access control (ABAC) as an authorization strategy, which

defines permissions based on tags. You can attach tags to IAM entities (users or roles) and to AWS resources. You can create a single ABAC policy or a separate set of policies for your IAM principals. You can design these ABAC policies to allow operations when the principal's tag matches the resource tag. For more information, see What is ABAC for [AWS?](https://docs.aws.amazon.com/IAM/latest/UserGuide/introduction_attribute-based-access-control.html) in the *IAM User Guide*.

## **(i)** Note

Don't add personally identifiable information (PII) or other confidential or sensitive information in tags. Tags are accessible to many AWS services, including AWS Billing. For more tagging best practices, see Tagging your AWS [resources](https://docs.aws.amazon.com/tag-editor/latest/userguide/tagging.html#tag-best-practices) in the *AWS General Reference*.

### **Remediation**

To add tags to an EKS identity provider configurations, see Tagging your Amazon EKS [resources](https://docs.aws.amazon.com/eks/latest/userguide/eks-using-tags.html) in the Amazon EKS User Guide.

# **[EKS.8] EKS clusters should have audit logging enabled**

**Related requirements:** NIST.800-53.r5 AC-2(12), NIST.800-53.r5 AC-2(4), NIST.800-53.r5 AC-4(26), NIST.800-53.r5 AC-6(9), NIST.800-53.r5 AU-10, NIST.800-53.r5 AU-12, NIST.800-53.r5 AU-2, NIST.800-53.r5 AU-3, NIST.800-53.r5 AU-6(3), NIST.800-53.r5 AU-6(4), NIST.800-53.r5 AU-9(7), NIST.800-53.r5 CA-7, NIST.800-53.r5 SC-7(9), NIST.800-53.r5 SI-3(8), NIST.800-53.r5 SI-4, NIST.800-53.r5 SI-4(20), NIST.800-53.r5 SI-7(8)

**Category:** Identify > Logging

**Severity:** Medium

**Resource type:** AWS::EKS::Cluster

**AWS Config rule:** [eks-cluster-log-enabled](https://docs.aws.amazon.com/config/latest/developerguide/eks-cluster-log-enabled.html)

**Schedule type:** Change triggered

#### **Parameters:**

• logTypes: audit (not customizable)

This control checks whether an Amazon EKS cluster has audit logging enabled. The control fails if audit logging isn't enabled for the cluster.

### **A** Note

This control doesn't check whether Amazon EKS audit logging is enabled through Amazon Security Lake for the AWS account.

EKS control plane logging provides audit and diagnostic logs directly from the EKS control plane to Amazon CloudWatch Logs in your account. You can select the log types you need, and logs are sent as log streams to a group for each EKS cluster in CloudWatch. Logging provides visibility into the access and performance of EKS clusters. By sending EKS control plane logs for your EKS clusters to CloudWatch Logs, you can record operations for audit and diagnostic purposes in a central location.

### **Remediation**

To enable audit logs for your EKS cluster, see Enabling and [disabling](https://docs.aws.amazon.com/eks/latest/userguide/control-plane-logs.html#enabling-control-plane-log-export) control plane logs in the Amazon EKS User Guide.

# **Security Hub controls for ElastiCache**

These AWS Security Hub controls evaluate the Amazon ElastiCache service and resources.

These controls may not be available in all AWS Regions. For more information, see [Availability](#page-1421-0) of [controls](#page-1421-0) by Region.

# **[ElastiCache.1] ElastiCache (Redis OSS) clusters should have automatic backups enabled**

**Related requirements:** NIST.800-53.r5 CP-10, NIST.800-53.r5 CP-6, NIST.800-53.r5 CP-6(1), NIST.800-53.r5 CP-6(2), NIST.800-53.r5 CP-9, NIST.800-53.r5 SC-5(2), NIST.800-53.r5 SI-12, NIST.800-53.r5 SI-13(5)

**Category:** Recover > Resilience > Backups enabled

**Severity:** High

**Resource type:** AWS::ElastiCache::CacheCluster, AWS:ElastiCache:ReplicationGroup

**AWS Config rule:** [elasticache-redis-cluster-automatic-backup-check](https://docs.aws.amazon.com/config/latest/developerguide/elasticache-redis-cluster-automatic-backup-check.html)

**Schedule type:** Periodic

#### **Parameters:**

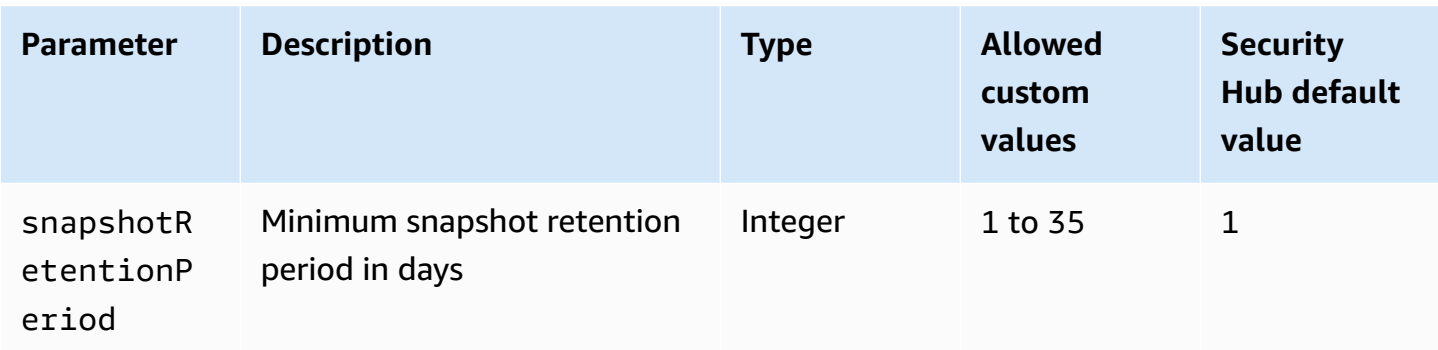

This control evaluates whether an Amazon ElastiCache (Redis OSS) cluster has automatic backups scheduled. The control fails if the SnapshotRetentionLimit for the Redis cluster is less than the specified time period. Unless you provide a custom parameter value for the snapshot retention period, Security Hub uses a default value of 1 day.

Amazon ElastiCache (Redis OSS) clusters can back up their data. You can use the backup to restore a cluster or seed a new cluster. The backup consists of the cluster's metadata, along with all of the data in the cluster. All backups are written to Amazon Simple Storage Service (Amazon S3), which provides durable storage. You can restore your data by creating a new Redis cluster and populating it with data from a backup. You can manage backups using the AWS Management Console, the AWS Command Line Interface (AWS CLI), and the ElastiCache API.

## **Remediation**

To schedule automatic backups on an ElastiCache (Redis OSS) cluster, see [Scheduling automatic](https://docs.aws.amazon.com/AmazonElastiCache/latest/red-ug/backups-automatic.html)  [backups](https://docs.aws.amazon.com/AmazonElastiCache/latest/red-ug/backups-automatic.html) in the *Amazon ElastiCache User Guide*.

# **[ElastiCache.2] ElastiCache (Redis OSS) clusters should have auto minor version upgrades enabled**

**Related requirements:** NIST.800-53.r5 SI-2, NIST.800-53.r5 SI-2(2), NIST.800-53.r5 SI-2(4), NIST.800-53.r5 SI-2(5)

**Category:** Identify > Vulnerability, patch, and version management

**Severity:** High

**Resource type:** AWS::ElastiCache::CacheCluster

**AWS Config rule:** [elasticache-auto-minor-version-upgrade-check](https://docs.aws.amazon.com/config/latest/developerguide/elasticache-auto-minor-version-upgrade-check.html)

# **Parameters:** None

This control evaluates whether ElastiCache (Redis OSS) automatically applies minor version upgrades to cache clusters. The control fails if ElastiCache (Redis OSS) cache clusters don't have minor version upgrades automatically applied.

AutoMinorVersionUpgrade is a feature that you can turn on in ElastiCache (Redis OSS) to have your cache clusters automatically upgraded when a new minor cache engine version is available. These upgrades might include security patches and bug fixes. Staying up-to-date with patch installation is an important step in securing systems.

# **Remediation**

To apply automatic minor version upgrades to an existing ElastiCache (Redis OSS) cache cluster, see [Upgrading](https://docs.aws.amazon.com/AmazonElastiCache/latest/red-ug/VersionManagement.html) engine versions in the *Amazon ElastiCache User Guide*.

# **[ElastiCache.3] ElastiCache (Redis OSS) replication groups should have automatic failover enabled**

**Related requirements:** NIST.800-53.r5 CP-10, NIST.800-53.r5 SC-36, NIST.800-53.r5 SC-5(2), NIST.800-53.r5 SI-13(5)

**Category:** Recover > Resilience > High availability

**Severity:** Medium

**Resource type:** AWS::ElastiCache::ReplicationGroup

**AWS Config rule:** [elasticache-repl-grp-auto-failover-enabled](https://docs.aws.amazon.com/config/latest/developerguide/elasticache-repl-grp-auto-failover-enabled.html)

## **Schedule type:** Periodic

## **Parameters:** None

This control checks whether an ElastiCache (Redis OSS) replication groups has automatic failover enabled. The control fails if automatic failover isn't enabled for a Redis OSS replication group.

When automatic failover is enabled for a replication group, the role of primary node will automatically fail over to one of the read replicas. This failover and replica promotion ensure that you can resume writing to the new primary after promotion is complete, which reduces overall downtime in case of failure.

### **Remediation**

To enable automatic failover for an existing ElastiCache (Redis OSS) replication group,, see Modifying an [ElastiCache](https://docs.aws.amazon.com/AmazonElastiCache/latest/red-ug/Clusters.Modify.html#Clusters.Modify.CON) cluster in the *Amazon ElastiCache User Guide*. If you use the ElastiCache console, set **Auto failover** to enabled.

# **[ElastiCache.4] ElastiCache (Redis OSS) replication groups should be encrypted at rest**

**Related requirements:** NIST.800-53.r5 CA-9(1), NIST.800-53.r5 CM-3(6), NIST.800-53.r5 SC-13, NIST.800-53.r5 SC-28, NIST.800-53.r5 SC-28(1), NIST.800-53.r5 SC-7(10), NIST.800-53.r5 SI-7(6)

**Category:** Protect > Data Protection > Encryption of data-at-rest

**Severity:** Medium

**Resource type:** AWS::ElastiCache::ReplicationGroup

**AWS Config rule:** [elasticache-repl-grp-encrypted-at-rest](https://docs.aws.amazon.com/config/latest/developerguide/elasticache-repl-grp-encrypted-at-rest.html)

**Schedule type:** Periodic

**Parameters:** None

This control checks whether an ElastiCache (Redis OSS) replication group is encrypted at rest. The control fails if an ElastiCache (Redis OSS) replication group isn't encrypted at rest.

Encrypting data at rest reduces the risk that an unauthenticated user gets access to data that is stored on disk. ElastiCache (Redis OSS) replication groups should be encrypted at rest for an added layer of security.

## **Remediation**

To configure at-rest encryption on an ElastiCache (Redis OSS) replication group, see [Enabling](https://docs.aws.amazon.com/AmazonElastiCache/latest/red-ug/at-rest-encryption.html#at-rest-encryption-enable) atrest [encryption](https://docs.aws.amazon.com/AmazonElastiCache/latest/red-ug/at-rest-encryption.html#at-rest-encryption-enable) in the *Amazon ElastiCache User Guide*.

# **[ElastiCache.5] ElastiCache (Redis OSS) replication groups should be encrypted in transit**

**Related requirements:** NIST.800-53.r5 AC-17(2), NIST.800-53.r5 AC-4, NIST.800-53.r5 IA-5(1), NIST.800-53.r5 SC-12(3), NIST.800-53.r5 SC-13, NIST.800-53.r5 SC-23, NIST.800-53.r5 SC-23(3), NIST.800-53.r5 SC-7(4), NIST.800-53.r5 SC-8, NIST.800-53.r5 SC-8(1), NIST.800-53.r5 SC-8(2), NIST.800-53.r5 SI-7(6)

**Category:** Protect > Data Protection > Encryption of data-in-transit

**Severity:** Medium

**Resource type:** AWS::ElastiCache::ReplicationGroup

**AWS Config rule:** [elasticache-repl-grp-encrypted-in-transit](https://docs.aws.amazon.com/config/latest/developerguide/elasticache-repl-grp-encrypted-in-transit.html)

**Schedule type:** Periodic

#### **Parameters:** None

This control checks whether an ElastiCache (Redis OSS) replication group is encrypted in transit. The control fails if an ElastiCache (Redis OSS) replication group isn't encrypted in transit.

Encrypting data in transit reduces the risk that an unauthorized user can eavesdrop on network traffic. Enabling encryption in transit on an ElastiCache (Redis OSS) replication group encrypts your data whenever it's moving from one place to another, such as between nodes in your cluster or between your cluster and your application.

#### **Remediation**

To configure in-transit encryption on an ElastiCache (Redis OSS) replication group, see [Enabling in](https://docs.aws.amazon.com/AmazonElastiCache/latest/red-ug/in-transit-encryption.html)transit [encryption](https://docs.aws.amazon.com/AmazonElastiCache/latest/red-ug/in-transit-encryption.html) in the *Amazon ElastiCache User Guide*.

# **[ElastiCache.6] ElastiCache (Redis OSS) replication groups of earlier versions should have Redis OSS AUTH enabled**

**Related requirements:** NIST.800-53.r5 AC-2(1), NIST.800-53.r5 AC-3, NIST.800-53.r5 AC-3(15), NIST.800-53.r5 AC-3(7), NIST.800-53.r5 AC-6

**Category:** Protect > Secure access management

**Severity:** Medium

**Resource type:** AWS::ElastiCache::ReplicationGroup

**AWS Config rule:** [elasticache-repl-grp-redis-auth-enabled](https://docs.aws.amazon.com/config/latest/developerguide/elasticache-repl-grp-redis-auth-enabled.html)

#### **Schedule type:** Periodic

### **Parameters:** None

This control checks whether an ElastiCache (Redis OSS) replication group has Redis OSS AUTH enabled. The control fails if the Redis OSS version of the replication group nodes is below 6.0 and AuthToken isn't in use.

When you use Redis authentication tokens, or passwords, Redis requires a password before allowing clients to run commands, which improves data security. For Redis 6.0 and later versions, we recommend using Role-Based Access Control (RBAC). Since RBAC is not supported for Redis versions earlier than 6.0, this control only evaluates versions which can't use the RBAC feature.

### **Remediation**

To use Redis AUTH on an ElastiCache (Redis OSS) replication group, see [Modifying](https://docs.aws.amazon.com/AmazonElastiCache/latest/red-ug/auth.html#auth-modifyng-token) the AUTH token on an existing [ElastiCache](https://docs.aws.amazon.com/AmazonElastiCache/latest/red-ug/auth.html#auth-modifyng-token) (Redis OSS) cluster in the *Amazon ElastiCache User Guide*.

# **[ElastiCache.7] ElastiCache (Redis OSS) clusters should not use the default subnet group**

**Related requirements:** NIST.800-53.r5 AC-4, NIST.800-53.r5 AC-4(21), NIST.800-53.r5 SC-7, NIST.800-53.r5 SC-7(11), NIST.800-53.r5 SC-7(16), NIST.800-53.r5 SC-7(21), NIST.800-53.r5 SC-7(4), NIST.800-53.r5 SC-7(5)

**Category:** Protect > Secure network configuration

**Severity:** High

**Resource type:** AWS::ElastiCache::CacheCluster

**AWS Config rule:** [elasticache-subnet-group-check](https://docs.aws.amazon.com/config/latest/developerguide/elasticache-subnet-group-check.html)

**Schedule type:** Periodic

## **Parameters:** None

This control checks whether an ElastiCache (Redis OSS) cluster is configured with a custom subnet group. The control fails if CacheSubnetGroupName for an ElastiCache cluster has the value default.

When launching an ElastiCache cluster, a default subnet group is created if one doesn't exist already. The default group uses subnets from the default Virtual Private Cloud (VPC). We

recommend using custom subnet groups that are more restrictive of the subnets that the cluster resides in, and the networking that the cluster inherits from the subnets.

## **Remediation**

To create a new subnet group for an ElastiCache cluster, see [Creating](https://docs.aws.amazon.com/AmazonElastiCache/latest/red-ug/SubnetGroups.Creating.html) a subnet group in the *Amazon ElastiCache User Guide*.

# **Security Hub controls for Elastic Beanstalk**

These AWS Security Hub controls evaluate the AWS Elastic Beanstalk service and resources.

These controls may not be available in all AWS Regions. For more information, see [Availability](#page-1421-0) of [controls](#page-1421-0) by Region.

# **[ElasticBeanstalk.1] Elastic Beanstalk environments should have enhanced health reporting enabled**

**Related requirements:** NIST.800-53.r5 CA-7,NIST.800-53.r5 SI-2

**Category:** Detect > Detection services > Application monitoring

**Severity:** Low

**Resource type:** AWS::ElasticBeanstalk::Environment

**AWS Config rule:** [beanstalk-enhanced-health-reporting-enabled](https://docs.aws.amazon.com/config/latest/developerguide/beanstalk-enhanced-health-reporting-enabled.html)

**Schedule type:** Change triggered

# **Parameters:** None

This control checks whether enhanced health reporting is enabled for your AWS Elastic Beanstalk environments.

Elastic Beanstalk enhanced health reporting enables a more rapid response to changes in the health of the underlying infrastructure. These changes could result in a lack of availability of the application.

Elastic Beanstalk enhanced health reporting provides a status descriptor to gauge the severity of the identified issues and identify possible causes to investigate. The Elastic Beanstalk health agent, included in supported Amazon Machine Images (AMIs), evaluates logs and metrics of environment EC2 instances.

For additional information, see Enhanced health reporting and [monitoring](https://docs.aws.amazon.com/elasticbeanstalk/latest/dg/health-enhanced.html) in the *AWS Elastic Beanstalk Developer Guide*.

# **Remediation**

For instructions on how to enable enhanced health reporting, see Enabling [enhanced](https://docs.aws.amazon.com/elasticbeanstalk/latest/dg/health-enhanced-enable.html#health-enhanced-enable-console) health reporting using the Elastic [Beanstalk](https://docs.aws.amazon.com/elasticbeanstalk/latest/dg/health-enhanced-enable.html#health-enhanced-enable-console) console in the *AWS Elastic Beanstalk Developer Guide*.

# **[ElasticBeanstalk.2] Elastic Beanstalk managed platform updates should be enabled**

**Related requirements:** NIST.800-53.r5 SI-2,NIST.800-53.r5 SI-2(2),NIST.800-53.r5 SI-2(4),NIST.800-53.r5 SI-2(5)

**Category:** Identify > Vulnerability, patch, and version management

**Severity:** High

**Resource type:** AWS::ElasticBeanstalk::Environment

**AWS Config rule:** [elastic-beanstalk-managed-updates-enabled](https://docs.aws.amazon.com/config/latest/developerguide/elastic-beanstalk-managed-updates-enabled.html)

**Schedule type:** Change triggered

## **Parameters:**

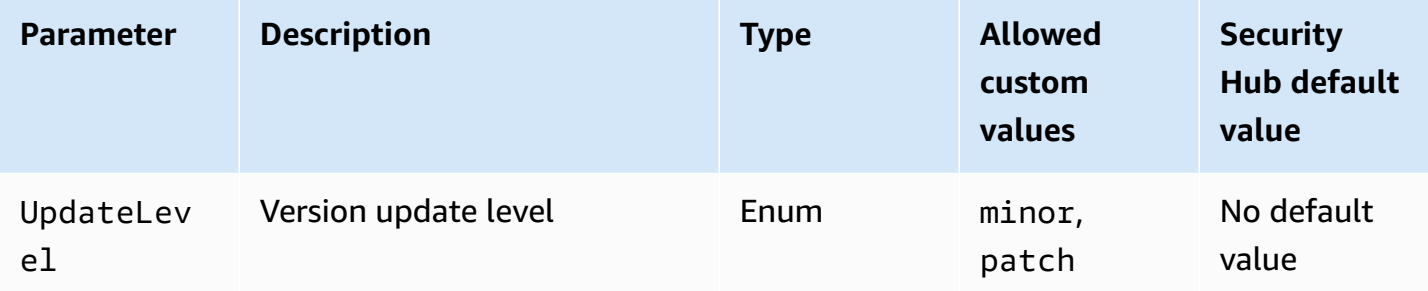

This control checks whether managed platform updates are enabled for an Elastic Beanstalk environment. The control fails if no managed platform updates are enabled. By default, the control passes if any type of platform update is enabled. Optionally, you can provide a custom parameter value to require a specific update level.

Enabling managed platform updates ensures that the latest available platform fixes, updates, and features for the environment are installed. Keeping up to date with patch installation is an important step in securing systems.

#### **Remediation**

To enable managed platform updates, see To [configure](https://docs.aws.amazon.com/elasticbeanstalk/latest/dg/environment-platform-update-managed.html) managed platform updates under [Managed](https://docs.aws.amazon.com/elasticbeanstalk/latest/dg/environment-platform-update-managed.html) platform updates in the *AWS Elastic Beanstalk Developer Guide*.

# **[ElasticBeanstalk.3] Elastic Beanstalk should stream logs to CloudWatch**

**Category:** Identify > Logging

**Severity:** High

**Resource type:** AWS::ElasticBeanstalk::Environment

**AWS Config rule:** [elastic-beanstalk-logs-to-cloudwatch](https://docs.aws.amazon.com/config/latest/developerguide/elastic-beanstalk-logs-to-cloudwatch.html)

#### **Schedule type:** Change triggered

#### **Parameters:**

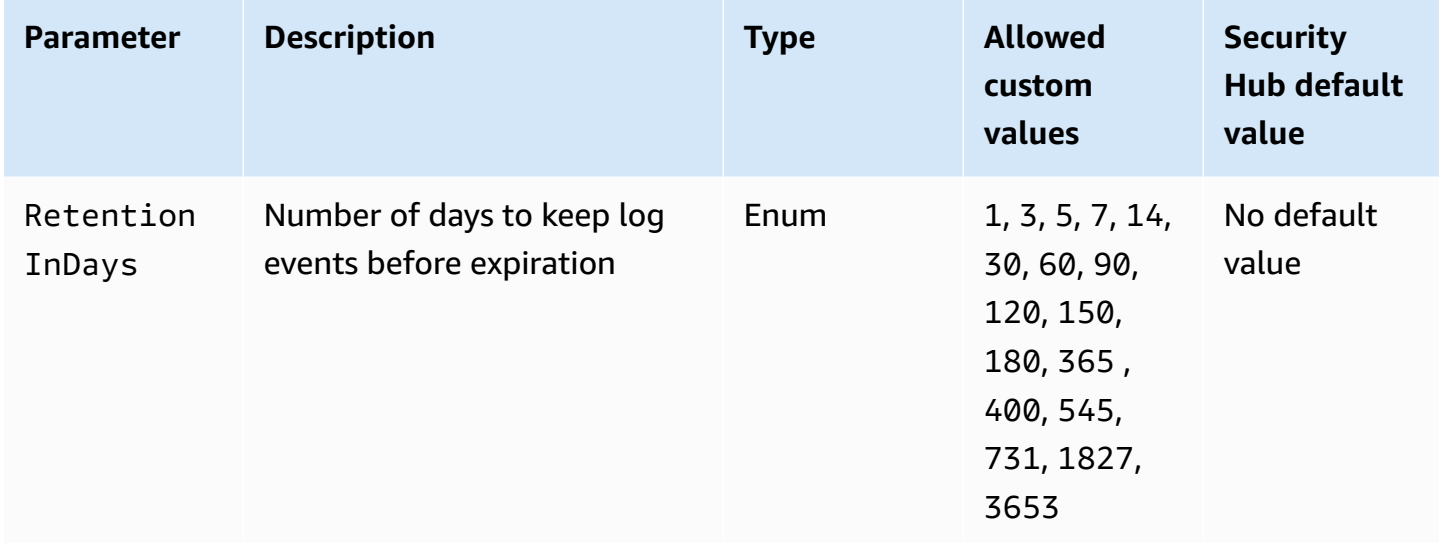

This control checks whether an Elastic Beanstalk environment is configured to send logs to CloudWatch Logs. The control fails if an Elastic Beanstalk environment isn't configured to send logs to CloudWatch Logs. Optionally, you can provide a custom value for the RetentionInDays parameter if you want the control to pass only if logs are retained for the specified number of days before expiration.

CloudWatch helps you collect and monitor various metrics for your applications and infrastructure resources. You can also use CloudWatch to configure alarm actions based on specific metrics. We recommend integrating Elastic Beanstalk with CloudWatch to get increased visibility into your

Elastic Beanstalk environment. Elastic Beanstalk logs include the eb-activity.log, access logs from the environment nginx or Apache proxy server, and logs that are specific to an environment.

### **Remediation**

To integrate Elastic Beanstalk with CloudWatch Logs, see Streaming instance logs to [CloudWatch](https://docs.aws.amazon.com/elasticbeanstalk/latest/dg/AWSHowTo.cloudwatchlogs.html#AWSHowTo.cloudwatchlogs.streaming) [Logs](https://docs.aws.amazon.com/elasticbeanstalk/latest/dg/AWSHowTo.cloudwatchlogs.html#AWSHowTo.cloudwatchlogs.streaming) in the *AWS Elastic Beanstalk Developer Guide*.

# **Security Hub controls for Elastic Load Balancing**

These AWS Security Hub controls evaluate the Elastic Load Balancing service and resources.

These controls may not be available in all AWS Regions. For more information, see [Availability](#page-1421-0) of [controls](#page-1421-0) by Region.

# **[ELB.1] Application Load Balancer should be configured to redirect all HTTP requests to HTTPS**

**Related requirements:** PCI DSS v3.2.1/2.3,PCI DSS v3.2.1/4.1, NIST.800-53.r5 AC-17(2), NIST.800-53.r5 AC-4, NIST.800-53.r5 IA-5(1), NIST.800-53.r5 SC-12(3), NIST.800-53.r5 SC-13, NIST.800-53.r5 SC-23, NIST.800-53.r5 SC-23(3), NIST.800-53.r5 SC-7(4), NIST.800-53.r5 SC-8, NIST.800-53.r5 SC-8(1), NIST.800-53.r5 SC-8(2), NIST.800-53.r5 SI-7(6)

**Category:** Detect > Detection services

**Severity:** Medium

**Resource type:** AWS::ElasticLoadBalancingV2::LoadBalancer

**AWS Config rule:** [alb-http-to-https-redirection-check](https://docs.aws.amazon.com/config/latest/developerguide/alb-http-to-https-redirection-check.html)

**Schedule type:** Periodic

#### **Parameters:** None

This control checks whether HTTP to HTTPS redirection is configured on all HTTP listeners of Application Load Balancers. The control fails if any of the HTTP listeners of Application Load Balancers do not have HTTP to HTTPS redirection configured.

Before you start to use your Application Load Balancer, you must add one or more listeners. A listener is a process that uses the configured protocol and port to check for connection requests. Listeners support both the HTTP and HTTPS protocols. You can use an HTTPS listener to offload the work of encryption and decryption to your load balancer. To enforce encryption in transit, you should use redirect actions with Application Load Balancers to redirect client HTTP requests to an HTTPS request on port 443.

To learn more, see Listeners for your [Application](https://docs.aws.amazon.com/elasticloadbalancing/latest/application/load-balancer-listeners.html) Load Balancers in *User Guide for Application Load Balancers*.

### **Remediation**

To redirect HTTP requests to HTTPS, you must add an Application Load Balancer listener rule or edit an existing rule.

For instructions on adding a new rule, see [Add](https://docs.aws.amazon.com/elasticloadbalancing/latest/application/listener-update-rules.html#add-rule) a rule in the *User Guide for Application Load Balancers*. For **Protocol : Port**, choose **HTTP**, and then enter **80**. For **Add action, Redirect to**, choose **HTTPS**, and then enter **443**.

For instructions on editing an existing rule, see [Edit](https://docs.aws.amazon.com/elasticloadbalancing/latest/application/listener-update-rules.html#edit-rule) a rule in the *User Guide for Application Load Balancers*. For **Protocol : Port**, choose **HTTP**, and then enter **80**. For **Add action, Redirect to**, choose **HTTPS**, and then enter **443**.

# **[ELB.2] Classic Load Balancers with SSL/HTTPS listeners should use a certificate provided by AWS Certificate Manager**

**Related requirements:** NIST.800-53.r5 AC-17(2), NIST.800-53.r5 AC-4, NIST.800-53.r5 IA-5(1), NIST.800-53.r5 SC-12(3), NIST.800-53.r5 SC-13, NIST.800-53.r5 SC-23, NIST.800-53.r5 SC-23(5), NIST.800-53.r5 SC-7(4), NIST.800-53.r5 SC-8, NIST.800-53.r5 SC-8(1), NIST.800-53.r5 SC-8(2), NIST.800-53.r5 SI-7(6)

**Category:** Protect > Data Protection > Encryption of data-in-transit

**Severity:** Medium

**Resource type:** AWS::ElasticLoadBalancing::LoadBalancer

**AWS Config rule:** [elb-acm-certificate-required](https://docs.aws.amazon.com/config/latest/developerguide/elb-acm-certificate-required.html)

**Schedule type:** Change triggered

## **Parameters:** None

This control checks whether the Classic Load Balancer uses HTTPS/SSL certificates provided by AWS Certificate Manager (ACM). The control fails if the Classic Load Balancer configured with HTTPS/SSL listener does not use a certificate provided by ACM.

To create a certificate, you can use either ACM or a tool that supports the SSL and TLS protocols, such as OpenSSL. Security Hub recommends that you use ACM to create or import certificates for your load balancer.

ACM integrates with Classic Load Balancers so that you can deploy the certificate on your load balancer. You also should automatically renew these certificates.

## **Remediation**

For information about how to associate an ACM SSL/TLS certificate with a Classic Load Balancer, see the AWS Knowledge Center article How can I associate an ACM SSL/TLS [certificate](https://aws.amazon.com/premiumsupport/knowledge-center/associate-acm-certificate-alb-nlb/) with a Classic, [Application,](https://aws.amazon.com/premiumsupport/knowledge-center/associate-acm-certificate-alb-nlb/) or Network Load Balancer?

# **[ELB.3] Classic Load Balancer listeners should be configured with HTTPS or TLS termination**

**Related requirements:** NIST.800-53.r5 AC-17(2), NIST.800-53.r5 AC-4, NIST.800-53.r5 IA-5(1), NIST.800-53.r5 SC-12(3), NIST.800-53.r5 SC-13, NIST.800-53.r5 SC-23, NIST.800-53.r5 SC-23(3), NIST.800-53.r5 SC-7(4), NIST.800-53.r5 SC-8, NIST.800-53.r5 SC-8(1), NIST.800-53.r5 SC-8(2), NIST.800-53.r5 SI-7(6)

**Category:** Protect > Data Protection > Encryption of data-in-transit

**Severity:** Medium

**Resource type:** AWS::ElasticLoadBalancing::LoadBalancer

**AWS Config rule:** [elb-tls-https-listeners-only](https://docs.aws.amazon.com/config/latest/developerguide/elb-tls-https-listeners-only.html)

**Schedule type:** Change triggered

## **Parameters:** None

This control checks whether your Classic Load Balancer listeners are configured with HTTPS or TLS protocol for front-end (client to load balancer) connections. The control is applicable if a Classic Load Balancer has listeners. If your Classic Load Balancer does not have a listener configured, then the control does not report any findings.

The control passes if the Classic Load Balancer listeners are configured with TLS or HTTPS for front-end connections.

The control fails if the listener is not configured with TLS or HTTPS for front-end connections.

Before you start to use a load balancer, you must add one or more listeners. A listener is a process that uses the configured protocol and port to check for connection requests. Listeners can support both HTTP and HTTPS/TLS protocols. You should always use an HTTPS or TLS listener, so that the load balancer does the work of encryption and decryption in transit.

### **Remediation**

To remediate this issue, update your listeners to use the TLS or HTTPS protocol.

### **To change all noncompliant listeners to TLS/HTTPS listeners**

- 1. Open the Amazon EC2 console at <https://console.aws.amazon.com/ec2/>.
- 2. In the navigation pane, under **Load Balancing**, choose **Load Balancers**.
- 3. Select your Classic Load Balancer.
- 4. On the **Listeners** tab, choose **Edit**.
- 5. For all listeners where **Load Balancer Protocol** is not set to HTTPS or SSL, change the setting to HTTPS or SSL.
- 6. For all modified listeners, on the **Certificates** tab, choose **Change default**.
- 7. For **ACM and IAM certificates**, select a certificate.
- 8. Choose **Save as default**.
- 9. After you update all of the listeners, choose **Save**.

# **[ELB.4] Application Load Balancer should be configured to drop invalid http headers**

**Related requirements:** NIST.800-53.r5 SC-7(4), NIST.800-53.r5 SC-8(2)

**Category:** Protect > Network Security

**Severity:** Medium

**Resource type:** AWS::ElasticLoadBalancingV2::LoadBalancer

**AWS Config rule:** [alb-http-drop-invalid-header-enabled](https://docs.aws.amazon.com/config/latest/developerguide/alb-http-drop-invalid-header-enabled.html)

**Schedule type:** Change triggered

#### **Parameters:** None

This control evaluates whether an Application Load Balancer is configured to drop invalid HTTP headers. The control fails if the value of routing.http.drop\_invalid\_header\_fields.enabled is set to false.

By default, Application Load Balancers are not configured to drop invalid HTTP header values. Removing these header values prevents HTTP desync attacks.

### **A** Note

We recommend disabling this control if ELB.12 is enabled in your account. For more information, see [ELB.12] [Application](#page-533-0) Load Balancer should be configured with defensive or strictest desync [mitigation](#page-533-0) mode.

## **Remediation**

To remediate this issue, configure your load balancer to drop invalid header fields.

## **To configure the load balancer to drop invalid header fields**

- 1. Open the Amazon EC2 console at <https://console.aws.amazon.com/ec2/>.
- 2. In the navigation pane, choose **Load balancers**.
- 3. Choose an Application Load Balancer.
- 4. From **Actions**, choose **Edit attributes**.
- 5. Under **Drop Invalid Header Fields**, choose **Enable**.
- 6. Choose **Save**.

# **[ELB.5] Application and Classic Load Balancers logging should be enabled**

**Related requirements:** NIST.800-53.r5 AC-4(26), NIST.800-53.r5 AU-10, NIST.800-53.r5 AU-12, NIST.800-53.r5 AU-2, NIST.800-53.r5 AU-3, NIST.800-53.r5 AU-6(3), NIST.800-53.r5 AU-6(4), NIST.800-53.r5 CA-7, NIST.800-53.r5 SC-7(9), NIST.800-53.r5 SI-7(8)

**Category:** Identify > Logging

#### **Severity:** Medium

**Resource type:** AWS::ElasticLoadBalancing::LoadBalancer, AWS::ElasticLoadBalancingV2::LoadBalancer

## **AWS Config rule:** [elb-logging-enabled](https://docs.aws.amazon.com/config/latest/developerguide/elb-logging-enabled.html)

### **Schedule type:** Change triggered

#### **Parameters:** None

This control checks whether the Application Load Balancer and the Classic Load Balancerhave logging enabled. The control fails if access\_logs.s3.enabled is false.

Elastic Load Balancing provides access logs that capture detailed information about requests sent to your load balancer. Each log contains information such as the time the request was received, the client's IP address, latencies, request paths, and server responses. You can use these access logs to analyze traffic patterns and to troubleshoot issues.

To learn more, see Access logs for your Classic Load [Balancer](https://docs.aws.amazon.com/elasticloadbalancing/latest/classic/access-log-collection.html) in *User Guide for Classic Load Balancers*.

#### **Remediation**

To enable access logs, see Step 3: [Configure](https://docs.aws.amazon.com/elasticloadbalancing/latest/application/enable-access-logging.html#enable-access-logs) access logs in the *User Guide for Application Load Balancers*.

# **[ELB.6] Application, Gateway, and Network Load Balancers should have deletion protection enabled**

**Related requirements:** NIST.800-53.r5 CA-9(1), NIST.800-53.r5 CM-2, NIST.800-53.r5 CM-2(2), NIST.800-53.r5 CM-3, NIST.800-53.r5 SC-5(2)

**Category:** Recover > Resilience > High availability

#### **Severity:** Medium

**Resource type:** AWS::ElasticLoadBalancingV2::LoadBalancer

**AWS Config rule:** [elb-deletion-protection-enabled](https://docs.aws.amazon.com/config/latest/developerguide/elb-deletion-protection-enabled.html)

**Schedule type:** Change triggered

#### **Parameters:** None

This control checks whether an Application, Gateway, or Network Load Balancer has deletion protection enabled. The control fails if deletion protection is disabled.

Enable deletion protection to protect your Application, Gateway, or Network Load Balancer from deletion.

## **Remediation**

To prevent your load balancer from being deleted accidentally, you can enable deletion protection. By default, deletion protection is disabled for your load balancer.

If you enable deletion protection for your load balancer, you must disable delete protection before you can delete the load balancer.

To enable deletion protection for an Application Load Balancer, see Deletion [protection](https://docs.aws.amazon.com/elasticloadbalancing/latest/application/application-load-balancers.html#deletion-protection) in the *User Guide for Application Load Balancers*. To enable deletion protection for a Gateway Load Balancer, see Deletion [protection](https://docs.aws.amazon.com/elasticloadbalancing/latest/gateway/gateway-load-balancers.html#deletion-protection) in the *User Guide for Gateway Load Balancers*. To enable deletion protection for a Network Load Balancer, see Deletion [protection](https://docs.aws.amazon.com/elasticloadbalancing/latest/network/network-load-balancers.html#deletion-protection) in the *User Guide for Network Load Balancers*.

# **[ELB.7] Classic Load Balancers should have connection draining enabled**

**Related requirements:** NIST.800-53.r5 CA-9(1), NIST.800-53.r5 CM-2

**Category:** Recover > Resilience

**Severity:** Medium

**Resource type:** AWS::ElasticLoadBalancing::LoadBalancer

**AWS Configrule:** elb-connection-draining-enabled (custom Security Hub rule)

**Schedule type:** Change triggered

## **Parameters:** None

This control checks whether Classic Load Balancers have connection draining enabled.

Enabling connection draining on Classic Load Balancers ensures that the load balancer stops sending requests to instances that are de-registering or unhealthy. It keeps the existing connections open. This is particularly useful for instances in Auto Scaling groups, to ensure that connections aren't severed abruptly.

## **Remediation**

To enable connection draining on Classic Load Balancers, see Configure [connection](https://docs.aws.amazon.com/elasticloadbalancing/latest/classic/config-conn-drain.html) draining for your Classic Load [Balancer](https://docs.aws.amazon.com/elasticloadbalancing/latest/classic/config-conn-drain.html) in *User Guide for Classic Load Balancers*.

# **[ELB.8] Classic Load Balancers with SSL listeners should use a predefined security policy that has strong AWS Configuration**

**Related requirements:** NIST.800-53.r5 AC-17(2), NIST.800-53.r5 AC-4, NIST.800-53.r5 IA-5(1), NIST.800-53.r5 SC-12(3), NIST.800-53.r5 SC-13, NIST.800-53.r5 SC-23, NIST.800-53.r5 SC-23(3), NIST.800-53.r5 SC-7(4), NIST.800-53.r5 SC-8, NIST.800-53.r5 SC-8(1), NIST.800-53.r5 SC-8(2), NIST.800-53.r5 SI-7(6)

**Category:** Protect > Data Protection > Encryption of data-in-transit

**Severity:** Medium

**Resource type:** AWS::ElasticLoadBalancing::LoadBalancer

**AWS Config rule:** [elb-predefined-security-policy-ssl-check](https://docs.aws.amazon.com/config/latest/developerguide/elb-predefined-security-policy-ssl-check.html)

**Schedule type:** Change triggered

## **Parameters:**

• predefinedPolicyName: ELBSecurityPolicy-TLS-1-2-2017-01 (not customizable)

This control checks whether your Classic Load Balancer HTTPS/SSL listeners use the predefined policy ELBSecurityPolicy-TLS-1-2-2017-01. The control fails if the Classic Load Balancer HTTPS/SSL listeners do not use ELBSecurityPolicy-TLS-1-2-2017-01.

A security policy is a combination of SSL protocols, ciphers, and the Server Order Preference option. Predefined policies control the ciphers, protocols, and preference orders to support during SSL negotiations between a client and load balancer.

Using ELBSecurityPolicy-TLS-1-2-2017-01 can help you to meet compliance and security standards that require you to disable specific versions of SSL and TLS. For more information, see [Predefined](https://docs.aws.amazon.com/elasticloadbalancing/latest/classic/elb-security-policy-table.html) SSL security policies for Classic Load Balancers in *User Guide for Classic Load Balancers*.

## **Remediation**

For information on how to use the predefined security policy ELBSecurityPolicy-TLS-1-2-2017-01 with a Classic Load Balancer, see [Configure](https://docs.aws.amazon.com/elasticloadbalancing/latest/classic/elb-create-https-ssl-load-balancer.html#config-backend-auth) security settings in *User Guide for Classic Load Balancers*.

# **[ELB.9] Classic Load Balancers should have cross-zone load balancing enabled**

**Related requirements:** NIST.800-53.r5 CP-10, NIST.800-53.r5 CP-6(2), NIST.800-53.r5 SC-36, NIST.800-53.r5 SC-5(2), NIST.800-53.r5 SI-13(5)

**Category:** Recover > Resilience > High availability

**Severity:** Medium

**Resource type:** AWS::ElasticLoadBalancing::LoadBalancer

**AWS Config rule:** [elb-cross-zone-load-balancing-enabled](https://docs.aws.amazon.com/config/latest/developerguide/elb-cross-zone-load-balancing-enabled.html)

**Schedule type:** Change triggered

#### **Parameters:** None

This control checks if cross-zone load balancing is enabled for the Classic Load Balancers (CLBs). The control fails if cross-zone load balancing is not enabled for a CLB.

A load balancer node distributes traffic only across the registered targets in its Availability Zone. When cross-zone load balancing is disabled, each load balancer node distributes traffic only across the registered targets in its Availability Zone. If the number of registered targets is not same across the Availability Zones, traffic wont be distributed evenly and the instances in one zone may end up over utilized compared to the instances in another zone. With cross-zone load balancing enabled, each load balancer node for your Classic Load Balancer distributes requests evenly across the registered instances in all enabled Availability Zones. For details see [Cross-zone](https://docs.aws.amazon.com/elasticloadbalancing/latest/userguide/how-elastic-load-balancing-works.html#cross-zone-load-balancing) load balancing in the Elastic Load Balancing User Guide.

#### **Remediation**

To enable cross-zone load balancing in a Classic Load Balancer, see Enable [cross-zone](https://docs.aws.amazon.com/elasticloadbalancing/latest/classic/enable-disable-crosszone-lb.html#enable-cross-zone) load [balancing](https://docs.aws.amazon.com/elasticloadbalancing/latest/classic/enable-disable-crosszone-lb.html#enable-cross-zone) in the *User Guide for Classic Load Balancers*.

# **[ELB.10] Classic Load Balancer should span multiple Availability Zones**

**Related requirements:** NIST.800-53.r5 CP-10, NIST.800-53.r5 CP-6(2), NIST.800-53.r5 SC-36, NIST.800-53.r5 SC-5(2), NIST.800-53.r5 SI-13(5)

**Category:** Recover > Resilience > High availability

#### **Severity:** Medium

# **Resource type:** AWS::ElasticLoadBalancing::LoadBalancer

# **AWS Config rule:** [clb-multiple-az](https://docs.aws.amazon.com/config/latest/developerguide/clb-multiple-az.html)

### **Schedule type:** Change triggered

#### **Parameters:**

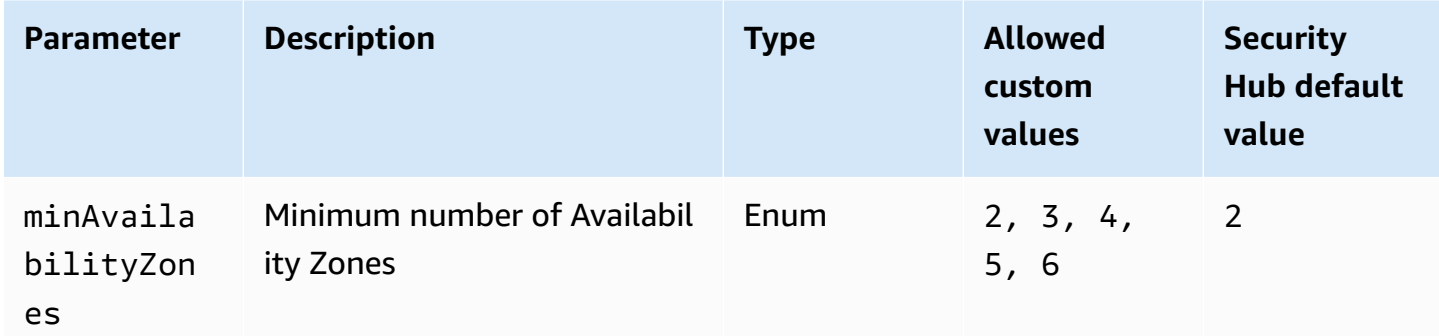

This control checks whether a Classic Load Balancer has been configured to span at least the specified number of Availability Zones (AZs). The control fails if the Classic Load Balancer does not span at least the specified number of AZs. Unless you provide a custom parameter value for the minimum number of AZs, Security Hub uses a default value of two AZs.

A Classic Load Balancer can be set up to distribute incoming requests across Amazon EC2 instances in a single Availability Zone or multiple Availability Zones. A Classic Load Balancer that does not span multiple Availability Zones is unable to redirect traffic to targets in another Availability Zone if the sole configured Availability Zone becomes unavailable.

## **Remediation**

To add Availability Zones to a Classic Load Balancer, see Add or remove [subnets](https://docs.aws.amazon.com/elasticloadbalancing/latest/classic/elb-manage-subnets.html) for your Classic Load [Balancer](https://docs.aws.amazon.com/elasticloadbalancing/latest/classic/elb-manage-subnets.html) in the *User Guide for Classic Load Balancers*.

# <span id="page-533-0"></span>**[ELB.12] Application Load Balancer should be configured with defensive or strictest desync mitigation mode**

**Related requirements:** NIST.800-53.r5 AC-4(21), NIST.800-53.r5 CA-9(1), NIST.800-53.r5 CM-2

**Category:** Protect > Data Protection > Data integrity

#### **Severity:** Medium

# **Resource type:** AWS::ElasticLoadBalancingV2::LoadBalancer

**AWS Config rule:** [alb-desync-mode-check](https://docs.aws.amazon.com/config/latest/developerguide/alb-desync-mode-check.html)

**Schedule type:** Change triggered

#### **Parameters:**

• desyncMode: defensive, strictest (not customizable)

This control checks whether an Application Load Balancer is configured with defensive or strictest desync mitigation mode. The control fails if an Application Load Balancer is not configured with defensive or strictest desync mitigation mode.

HTTP Desync issues can lead to request smuggling and make applications vulnerable to request queue or cache poisoning. In turn, these vulnerabilities can lead to credential stuffing or execution of unauthorized commands. Application Load Balancers configured with defensive or strictest desync mitigation mode protect your application from security issues that may be caused by HTTP Desync.

### **Remediation**

To update desync mitigation mode of an Application Load Balancer, see [Desync mitigation mode](https://docs.aws.amazon.com/elasticloadbalancing/latest/application/application-load-balancers.html#desync-mitigation-mode) in the *User Guide for Application Load Balancers*.

# **[ELB.13] Application, Network and Gateway Load Balancers should span multiple Availability Zones**

**Related requirements:** NIST.800-53.r5 CP-10, NIST.800-53.r5 CP-6(2), NIST.800-53.r5 SC-36, NIST.800-53.r5 SC-5(2), NIST.800-53.r5 SI-13(5)

**Category:** Recover > Resilience > High availability

**Severity:** Medium

**Resource type:** AWS::ElasticLoadBalancingV2::LoadBalancer

**AWS Config rule:** [elbv2-multiple-az](https://docs.aws.amazon.com/config/latest/developerguide/elbv2-multiple-az.html)

#### **Schedule type:** Change triggered

#### **Parameters:**

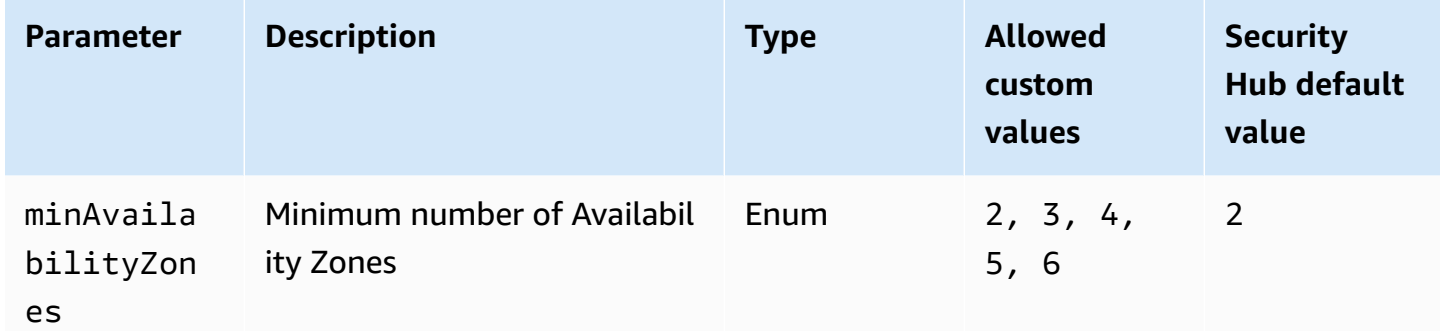

This control checks whether an Elastic Load Balancer V2 (Application, Network, or Gateway Load Balancer) has registered instances from at least the specified number of Availability Zones (AZs). The control fails if an Elastic Load Balancer V2 doesn't have instances registered in at least the specified number of AZs. Unless you provide a custom parameter value for the minimum number of AZs, Security Hub uses a default value of two AZs.

Elastic Load Balancing automatically distributes your incoming traffic across multiple targets, such as EC2 instances, containers, and IP addresses, in one or more Availability Zones. Elastic Load Balancing scales your load balancer as your incoming traffic changes over time. It is recommended to configure at least two availability zones to ensure availability of services, as the Elastic Load Balancer will be able to direct traffic to another availability zone if one becomes unavailable. Having multiple availability zones configured will help eliminate having a single point of failure for the application.

#### **Remediation**

To add an Availability Zone to an Application Load Balancer, see [Availability](https://docs.aws.amazon.com/elasticloadbalancing/latest/application/load-balancer-subnets.html) Zones for your [Application](https://docs.aws.amazon.com/elasticloadbalancing/latest/application/load-balancer-subnets.html) Load Balancer in the *User Guide for Application Load Balancers*. To add an Availability Zone to an Network Load Balancer, see Network Load [Balancers](https://docs.aws.amazon.com/elasticloadbalancing/latest/network/network-load-balancers.html#availability-zones) in the *User Guide for Network Load Balancers*. To add an Availability Zone to a Gateway Load Balancer, see Create a [Gateway](https://docs.aws.amazon.com/elasticloadbalancing/latest/gateway/create-load-balancer.html) Load [Balancer](https://docs.aws.amazon.com/elasticloadbalancing/latest/gateway/create-load-balancer.html) in the *User Guide for Gateway Load Balancers*.

# **[ELB.14] Classic Load Balancer should be configured with defensive or strictest desync mitigation mode**

**Related requirements:** NIST.800-53.r5 AC-4(21), NIST.800-53.r5 CA-9(1), NIST.800-53.r5 CM-2

**Category:** Protect > Data Protection > Data integrity

#### **Severity:** Medium

**Resource type:** AWS::ElasticLoadBalancing::LoadBalancer

**AWS Config rule:** [clb-desync-mode-check](https://docs.aws.amazon.com/config/latest/developerguide/clb-desync-mode-check.html)

**Schedule type:** Change triggered

#### **Parameters:**

• desyncMode: defensive, strictest (not customizable)

This control checks whether a Classic Load Balancer is configured with defensive or strictest desync mitigation mode. The control fails if the Classic Load Balancer isn't configured with defensive or strictest desync mitigation mode.

HTTP Desync issues can lead to request smuggling and make applications vulnerable to request queue or cache poisoning. In turn, these vulnerabilities can lead to credential hijacking or execution of unauthorized commands. Classic Load Balancers configured with defensive or strictest desync mitigation mode protect your application from security issues that may be caused by HTTP Desync.

#### **Remediation**

To update desync mitigation mode on a Classic Load Balancer, see Modify desync [mitigation](https://docs.aws.amazon.com/elasticloadbalancing/latest/classic/config-desync-mitigation-mode.html#update-desync-mitigation-mode) mode in the *User Guide for Classic Load Balancers*.

# **[ELB.16] Application Load Balancers should be associated with an AWS WAF web ACL**

**Related requirements:** NIST.800-53.r5 AC-4(21)

**Category:** Protect > Protective services

**Severity:** Medium

**Resource type:** AWS::ElasticLoadBalancingV2::LoadBalancer

**AWS Config rule:** [alb-waf-enabled](https://docs.aws.amazon.com/config/latest/developerguide/alb-waf-enabled.html)

**Schedule type:** Change triggered

#### **Parameters:** None

This control checks whether an Application Load Balancer is associated with an AWS WAF Classic or AWS WAF web access control list (web ACL). The control fails if the Enabled field for the AWS WAF configuration is set to false.

AWS WAF is a web application firewall that helps protect web applications and APIs from attacks. With AWS WAF, you can configure a web ACL, which is a set of rules that allow, block, or count web requests based on customizable web security rules and conditions that you define. We recommend associating your Application Load Balancer with an AWS WAF web ACL to help protect it from malicious attacks.

## **Remediation**

To associate an Application Load Balancer with a web ACL, see Associating or [disassociating](https://docs.aws.amazon.com/waf/latest/developerguide/web-acl-associating-aws-resource.html) a web ACL with an AWS [resource](https://docs.aws.amazon.com/waf/latest/developerguide/web-acl-associating-aws-resource.html) in the *AWS WAF Developer Guide*.

# **Security Hub for Elasticsearch**

These AWS Security Hub controls evaluate the Elasticsearch service and resources.

These controls may not be available in all AWS Regions. For more information, see [Availability](#page-1421-0) of [controls](#page-1421-0) by Region.

# **[ES.1] Elasticsearch domains should have encryption at-rest enabled**

**Related requirements:** PCI DSS v3.2.1/3.4, NIST.800-53.r5 CA-9(1), NIST.800-53.r5 CM-3(6), NIST.800-53.r5 SC-13, NIST.800-53.r5 SC-28, NIST.800-53.r5 SC-28(1), NIST.800-53.r5 SC-7(10), NIST.800-53.r5 SI-7(6)

**Category:** Protect > Data Protection > Encryption of data-at-rest

**Severity:** Medium

**Resource type:** AWS::Elasticsearch::Domain

**AWS Config rule:** [elasticsearch-encrypted-at-rest](https://docs.aws.amazon.com/config/latest/developerguide/elasticsearch-encrypted-at-rest.html)

**Schedule type:** Periodic

## **Parameters:** None

This control checks whether Elasticsearch domains have encryption at rest configuration enabled. The check fails if encryption at rest is not enabled.

For an added layer of security for your sensitive data in OpenSearch, you should configure your OpenSearch to be encrypted at rest. Elasticsearch domains offer encryption of data at rest. The feature uses AWS KMS to store and manage your encryption keys. To perform the encryption, it uses the Advanced Encryption Standard algorithm with 256-bit keys (AES-256).

To learn more about OpenSearch encryption at rest, see [Encryption](https://docs.aws.amazon.com/opensearch-service/latest/developerguide/encryption-at-rest.html) of data at rest for Amazon [OpenSearch](https://docs.aws.amazon.com/opensearch-service/latest/developerguide/encryption-at-rest.html) Service in the *Amazon OpenSearch Service Developer Guide*.

Certain instance types, such as t. small and t. medium, don't support encryption of data at rest. For details, see [Supported](https://docs.aws.amazon.com/opensearch-service/latest/developerguide/supported-instance-types.html) instance types in the *Amazon OpenSearch Service Developer Guide*.

# **Remediation**

To enable encryption at rest for new and existing Elasticsearch domains, see Enabling [encryption](https://docs.aws.amazon.com/opensearch-service/latest/developerguide/encryption-at-rest.html#enabling-ear) of [data](https://docs.aws.amazon.com/opensearch-service/latest/developerguide/encryption-at-rest.html#enabling-ear) at rest in the *Amazon OpenSearch Service Developer Guide*.

# **[ES.2] Elasticsearch domains should not be publicly accessible**

**Related requirements:** PCI DSS v3.2.1/1.2.1,PCI DSS v3.2.1/1.3.1,PCI DSS v3.2.1/1.3.2,PCI DSS v3.2.1/1.3.4,PCI DSS v3.2.1/1.3.6, NIST.800-53.r5 AC-21, NIST.800-53.r5 AC-3, NIST.800-53.r5 AC-3(7), NIST.800-53.r5 AC-4, NIST.800-53.r5 AC-4(21), NIST.800-53.r5 AC-6, NIST.800-53.r5 SC-7, NIST.800-53.r5 SC-7(11), NIST.800-53.r5 SC-7(16), NIST.800-53.r5 SC-7(20), NIST.800-53.r5 SC-7(21), NIST.800-53.r5 SC-7(3), NIST.800-53.r5 SC-7(4), NIST.800-53.r5 SC-7(9)

**Category:** Protect > Secure network configuration > Resources within VPC

**Severity:** Critical

**Resource type:** AWS::Elasticsearch::Domain

**AWS Config rule:** [elasticsearch-in-vpc-only](https://docs.aws.amazon.com/config/latest/developerguide/elasticsearch-in-vpc-only.html)

**Schedule type:** Periodic

## **Parameters:** None

This control checks whether Elasticsearch domains are in a VPC. It does not evaluate the VPC subnet routing configuration to determine public access. You should ensure that Elasticsearch domains are not attached to public subnets. See [Resource-based](https://docs.aws.amazon.com/opensearch-service/latest/developerguide/ac.html#ac-types-resource) policies in the *Amazon OpenSearch Service Developer Guide*. You should also ensure that your VPC is configured according to the recommended best practices. See Security best [practices](https://docs.aws.amazon.com/vpc/latest/userguide/vpc-security-best-practices.html) for your VPC in the *Amazon VPC User Guide*.

Elasticsearch domains deployed within a VPC can communicate with VPC resources over the private AWS network, without the need to traverse the public internet. This configuration increases the security posture by limiting access to the data in transit. VPCs provide a number of network controls to secure access to Elasticsearch domains, including network ACL and security groups. Security Hub recommends that you migrate public Elasticsearch domains to VPCs to take advantage of these controls.

## **Remediation**

If you create a domain with a public endpoint, you cannot later place it within a VPC. Instead, you must create a new domain and migrate your data. The reverse is also true. If you create a domain within a VPC, it cannot have a public endpoint. Instead, you must either create [another](https://docs.aws.amazon.com/opensearch-service/latest/developerguide/createupdatedomains.html) domain or disable this control.

See Launching your Amazon [OpenSearch](https://docs.aws.amazon.com/opensearch-service/latest/developerguide/vpc.html) Service domains within a VPC in the *Amazon OpenSearch Service Developer Guide*.

# **[ES.3] Elasticsearch domains should encrypt data sent between nodes**

**Related requirements:** NIST.800-53.r5 AC-4, NIST.800-53.r5 SC-13, NIST.800-53.r5 SC-23, NIST.800-53.r5 SC-23(3), NIST.800-53.r5 SC-7(4), NIST.800-53.r5 SC-8, NIST.800-53.r5 SC-8(1), NIST.800-53.r5 SC-8(2)

**Category:** Protect > Data Protection > Encryption of data-in-transit

**Severity:** Medium

**Resource type:** AWS::Elasticsearch::Domain

**AWS Config rule:** [elasticsearch-node-to-node-encryption-check](https://docs.aws.amazon.com/config/latest/developerguide/elasticsearch-node-to-node-encryption-check.html)

**Schedule type:** Change triggered

## **Parameters:** None

This control checks whether an Elasticsearch domain has node-to-node encryption enabled. The control fails if the Elasticsearch domain doesn't have node-to-node encryption enabled. The control also produces failed findings if an Elasticsearch version doesn't support node-to-node encryption checks.

HTTPS (TLS) can be used to help prevent potential attackers from eavesdropping on or manipulating network traffic using person-in-the-middle or similar attacks. Only encrypted
connections over HTTPS (TLS) should be allowed. Enabling node-to-node encryption for Elasticsearch domains ensures that intra-cluster communications are encrypted in transit.

There can be a performance penalty associated with this configuration. You should be aware of and test the performance trade-off before enabling this option.

#### **Remediation**

For information about enabling node-to-node encryption on new and existing domains, see Enabling [node-to-node](https://docs.aws.amazon.com/opensearch-service/latest/developerguide/ntn.html#enabling-ntn) encryption in the *Amazon OpenSearch Service Developer Guide*.

# **[ES.4] Elasticsearch domain error logging to CloudWatch Logs should be enabled**

**Related requirements:** NIST.800-53.r5 AC-2(4), NIST.800-53.r5 AC-4(26), NIST.800-53.r5 AC-6(9), NIST.800-53.r5 AU-10, NIST.800-53.r5 AU-12, NIST.800-53.r5 AU-2, NIST.800-53.r5 AU-3, NIST.800-53.r5 AU-6(3), NIST.800-53.r5 AU-6(4), NIST.800-53.r5 CA-7, NIST.800-53.r5 SC-7(9), NIST.800-53.r5 SI-3(8), NIST.800-53.r5 SI-4(20), NIST.800-53.r5 SI-7(8)

**Category:** Identify - Logging

**Severity:** Medium

**Resource type:** AWS::Elasticsearch::Domain

**AWS Config rule:** [elasticsearch-logs-to-cloudwatch](https://docs.aws.amazon.com/config/latest/developerguide/elasticsearch-logs-to-cloudwatch.html)

**Schedule type:** Change triggered

#### **Parameters:**

• logtype = 'error' (not customizable)

This control checks whether Elasticsearch domains are configured to send error logs to CloudWatch Logs.

You should enable error logs for Elasticsearch domains and send those logs to CloudWatch Logs for retention and response. Domain error logs can assist with security and access audits, and can help to diagnose availability issues.

#### **Remediation**

For information on how to enable log publishing, see Enabling log [publishing](https://docs.aws.amazon.com/opensearch-service/latest/developerguide/createdomain-configure-slow-logs.html#createdomain-configure-slow-logs-console) (console) in the *Amazon OpenSearch Service Developer Guide*.

# **[ES.5] Elasticsearch domains should have audit logging enabled**

**Related requirements:** NIST.800-53.r5 AC-2(4), NIST.800-53.r5 AC-4(26), NIST.800-53.r5 AC-6(9), NIST.800-53.r5 AU-10, NIST.800-53.r5 AU-12, NIST.800-53.r5 AU-2, NIST.800-53.r5 AU-3, NIST.800-53.r5 AU-6(3), NIST.800-53.r5 AU-6(4), NIST.800-53.r5 CA-7, NIST.800-53.r5 SC-7(9), NIST.800-53.r5 SI-3(8), NIST.800-53.r5 SI-4(20), NIST.800-53.r5 SI-7(8)

**Category:** Identify > Logging

**Severity:** Medium

**Resource type:** AWS::Elasticsearch::Domain

**AWS Config rule:** elasticsearch-audit-logging-enabled (custom Security Hub rule)

**Schedule type:** Change triggered

#### **Parameters:**

• cloudWatchLogsLogGroupArnList (not customizable). Security Hub does not populate this parameter. Comma-separated list of CloudWatch Logs log groups that should be configured for audit logs.

This rule is NON\_COMPLIANT if the CloudWatch Logs log group of the Elasticsearch domain is not specified in this parameter list.

This control checks whether Elasticsearch domains have audit logging enabled. This control fails if an Elasticsearch domain does not have audit logging enabled.

Audit logs are highly customizable. They allow you to track user activity on your Elasticsearch clusters, including authentication successes and failures, requests to OpenSearch, index changes, and incoming search queries.

## **Remediation**

For detailed instructions on enabling audit logs, see [Enabling audit logs](https://docs.aws.amazon.com/opensearch-service/latest/developerguide/audit-logs.html#audit-log-enabling) in the *Amazon OpenSearch Service Developer Guide*.

# **[ES.6] Elasticsearch domains should have at least three data nodes**

**Related requirements:** NIST.800-53.r5 CP-10, NIST.800-53.r5 CP-6(2), NIST.800-53.r5 SC-36, NIST.800-53.r5 SC-5(2), NIST.800-53.r5 SI-13(5)

**Severity:** Medium

**Resource type:** AWS::Elasticsearch::Domain

**AWS Config rule:** elasticsearch-data-node-fault-tolerance (custom Security Hub rule)

**Schedule type:** Change triggered

#### **Parameters:** None

This control checks whether Elasticsearch domains are configured with at least three data nodes and zoneAwarenessEnabled is true.

An Elasticsearch domain requires at least three data nodes for high availability and fault-tolerance. Deploying an Elasticsearch domain with at least three data nodes ensures cluster operations if a node fails.

#### **Remediation**

#### **To modify the number of data nodes in an Elasticsearch domain**

- 1. Open the Amazon OpenSearch Service console at <https://console.aws.amazon.com/aos/>.
- 2. Under **Domains**, choose the name of the domain you want to edit.
- 3. Choose **Edit domain**.
- 4. Under **Data nodes**, set **Number of nodes** to a number greater than or equal to 3.

For three Availability Zone deployments, set to a multiple of three to ensure equal distribution across Availability Zones.

5. Choose **Submit**.

# **[ES.7] Elasticsearch domains should be configured with at least three dedicated master nodes**

**Related requirements:** NIST.800-53.r5 CP-10, NIST.800-53.r5 CP-6(2), NIST.800-53.r5 SC-36, NIST.800-53.r5 SC-5(2), NIST.800-53.r5 SI-13(5)

**Category:** Recover > Resilience > High availability

#### **Severity:** Medium

## **Resource type:** AWS::Elasticsearch::Domain

**AWS Configrule:** elasticsearch-primary-node-fault-tolerance (custom Security Hub rule)

#### **Schedule type:** Change triggered

#### **Parameters:** None

This control checks whether Elasticsearch domains are configured with at least three dedicated primary nodes. This control fails if the domain does not use dedicated primary nodes. This control passes if Elasticsearch domains have five dedicated primary nodes. However, using more than three primary nodes might be unnecessary to mitigate the availability risk, and will result in additional cost.

An Elasticsearch domain requires at least three dedicated primary nodes for high availability and fault-tolerance. Dedicated primary node resources can be strained during data node blue/green deployments because there are additional nodes to manage. Deploying an Elasticsearch domain with at least three dedicated primary nodes ensures sufficient primary node resource capacity and cluster operations if a node fails.

#### **Remediation**

## **To modify the number of dedicated primary nodes in an OpenSearch domain**

- 1. Open the Amazon OpenSearch Service console at <https://console.aws.amazon.com/aos/>.
- 2. Under **Domains**, choose the name of the domain you want to edit.
- 3. Choose **Edit domain**.
- 4. Under **Dedicated master nodes**, set **Instance type** to the desired instance type.
- 5. Set **Number of master nodes** equal to three or greater.
- 6. Choose **Submit**.

# **[ES.8] Connections to Elasticsearch domains should be encrypted using the latest TLS security policy**

**Related requirements:** NIST.800-53.r5 AC-17(2), NIST.800-53.r5 AC-4, NIST.800-53.r5 IA-5(1), NIST.800-53.r5 SC-12(3), NIST.800-53.r5 SC-13, NIST.800-53.r5 SC-23, NIST.800-53.r5 SC-23(3), NIST.800-53.r5 SC-7(4), NIST.800-53.r5 SC-8, NIST.800-53.r5 SC-8(1), NIST.800-53.r5 SC-8(2), NIST.800-53.r5 SI-7(6)

**Category:** Protect > Data Protection > Encryption of data-in-transit

**Severity:** Medium

**Resource type:** AWS::Elasticsearch::Domain

**AWS Config rule:** elasticsearch-https-required (custom Security Hub rule)

**Schedule type:** Change triggered

#### **Parameters:** None

This controls checks whether an Elasticsearch domain endpoint is configured to use the latest TLS security policy. The control fails if the Elasticsearch domain endpoint isn't configured to use the latest supported policy or if HTTPs isn't enabled. The current latest supported TLS security policy is Policy-Min-TLS-1-2-PFS-2023-10.

HTTPS (TLS) can be used to help prevent potential attackers from using person-in-the-middle or similar attacks to eavesdrop on or manipulate network traffic. Only encrypted connections over HTTPS (TLS) should be allowed. Encrypting data in transit can affect performance. You should test your application with this feature to understand the performance profile and the impact of TLS. TLS 1.2 provides several security enhancements over previous versions of TLS.

## **Remediation**

To enable TLS encryption, use the [UpdateDomainConfig](https://docs.aws.amazon.com/opensearch-service/latest/APIReference/API_UpdateDomainConfig.html) API operation to configure the [DomainEndpointOptions](https://docs.aws.amazon.com/opensearch-service/latest/APIReference/API_DomainEndpointOptions.html) object. This sets the TLSSecurityPolicy.

## **[ES.9] Elasticsearch domains should be tagged**

**Category:** Identify > Inventory > Tagging

**Severity:** Low

**Resource type:** AWS::Elasticsearch::Domain

**AWS Config rule:** tagged-elasticsearch-domain (custom Security Hub rule)

## **Schedule type:** Change triggered

## **Parameters:**

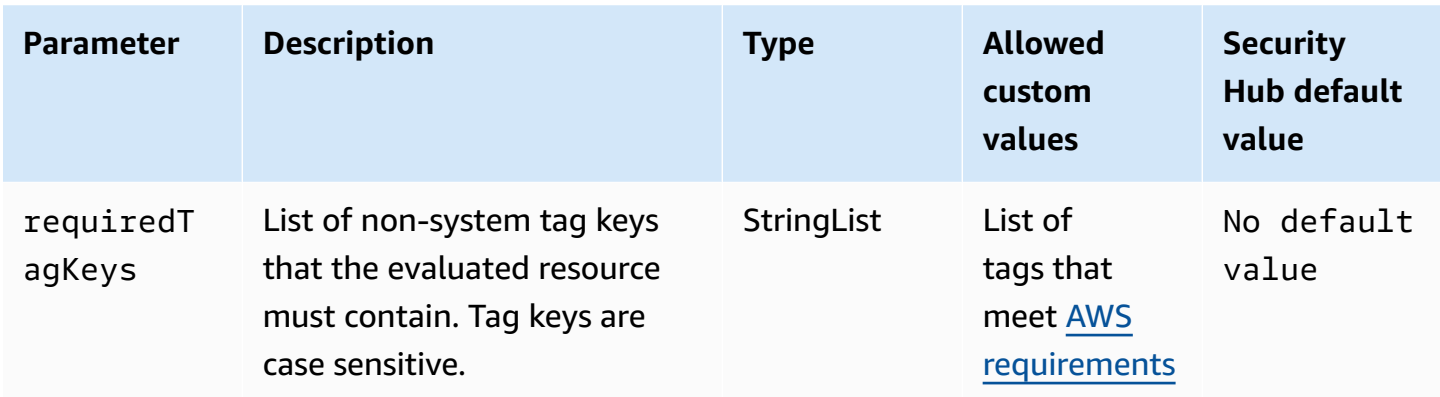

This control checks whether an Elasticsearch domain has tags with the specific keys defined in the parameter requiredTagKeys. The control fails if the domain doesn't have any tag keys or if it doesn't have all the keys specified in the parameter requiredTagKeys. If the parameter requiredTagKeys isn't provided, the control only checks for the existence of a tag key and fails if the domain isn't tagged with any key. System tags, which are automatically applied and begin with aws:, are ignored.

A tag is a label that you assign to an AWS resource, and it consists of a key and an optional value. You can create tags to categorize resources by purpose, owner, environment, or other criteria. Tags can help you identify, organize, search for, and filter resources. Tagging also helps you track accountable resource owners for actions and notifications. When you use tagging, you can implement attribute-based access control (ABAC) as an authorization strategy, which defines permissions based on tags. You can attach tags to IAM entities (users or roles) and to AWS resources. You can create a single ABAC policy or a separate set of policies for your IAM principals. You can design these ABAC policies to allow operations when the principal's tag matches the resource tag. For more information, see What is ABAC for [AWS?](https://docs.aws.amazon.com/IAM/latest/UserGuide/introduction_attribute-based-access-control.html) in the *IAM User Guide*.

#### **(i)** Note

Don't add personally identifiable information (PII) or other confidential or sensitive information in tags. Tags are accessible to many AWS services, including AWS Billing. For more tagging best practices, see Tagging your AWS [resources](https://docs.aws.amazon.com/tag-editor/latest/userguide/tagging.html#tag-best-practices) in the *AWS General Reference*.

## **Remediation**

To add tags to an Elasticsearch domain, see [Working](https://docs.aws.amazon.com/opensearch-service/latest/developerguide/managedomains-awsresourcetagging.html#managedomains-awsresourcetagging-console) with tags in the *Amazon OpenSearch Service Developer Guide*.

# **Security Hub controls for Amazon EMR**

These AWS Security Hub controls evaluate the Amazon EMR (previously called Amazon Elastic MapReduce) service and resources.

These controls may not be available in all AWS Regions. For more information, see [Availability](#page-1421-0) of [controls](#page-1421-0) by Region.

# **[EMR.1] Amazon EMR cluster primary nodes should not have public IP addresses**

**Related requirements:** PCI DSS v3.2.1/1.2.1,PCI DSS v3.2.1/1.3.1,PCI DSS v3.2.1/1.3.2,PCI DSS v3.2.1/1.3.4,PCI DSS v3.2.1/1.3.6, NIST.800-53.r5 AC-21, NIST.800-53.r5 AC-3, NIST.800-53.r5 AC-3(7), NIST.800-53.r5 AC-4, NIST.800-53.r5 AC-4(21), NIST.800-53.r5 AC-6, NIST.800-53.r5 SC-7, NIST.800-53.r5 SC-7(11), NIST.800-53.r5 SC-7(16), NIST.800-53.r5 SC-7(20), NIST.800-53.r5 SC-7(21), NIST.800-53.r5 SC-7(3), NIST.800-53.r5 SC-7(4), NIST.800-53.r5 SC-7(9)

**Category:** Protect > Secure network configuration

**Severity:** High

**Resource type:** AWS::EMR::Cluster

**AWS Config rule:** [emr-master-no-public-ip](https://docs.aws.amazon.com/config/latest/developerguide/emr-master-no-public-ip.html)

**Schedule type:** Periodic

#### **Parameters:** None

This control checks whether master nodes on Amazon EMR clusters have public IP addresses. The control fails if public IP addresses are associated with any of the master node instances.

Public IP addresses are designated in the PublicIp field of the NetworkInterfaces configuration for the instance. This control only checks Amazon EMR clusters that are in a RUNNING or WAITING state.

## **Remediation**

During launch, you can control whether your instance in a default or nondefault subnet is assigned a public IPv4 address. By default, default subnets have this attribute set to true. Nondefault subnets have the IPv4 public addressing attribute set to false, unless it was created by the Amazon EC2 launch instance wizard. In that case, the attribute is set to true.

After launch, you can't manually disassociate a public IPv4 address from your instance.

To remediate a failed finding, you must launch a new cluster in a VPC with a private subnet that has the IPv4 public addressing attribute set to false. For instructions, see [Launch clusters into a](https://docs.aws.amazon.com/emr/latest/ManagementGuide/emr-vpc-launching-job-flows.html)  [VPC](https://docs.aws.amazon.com/emr/latest/ManagementGuide/emr-vpc-launching-job-flows.html) in the *Amazon EMR Management Guide*.

# **[EMR.2] Amazon EMR block public access setting should be enabled**

**Related requirements:** NIST.800-53.r5 AC-21, NIST.800-53.r5 AC-3, NIST.800-53.r5 AC-3(7), NIST.800-53.r5 AC-4, NIST.800-53.r5 AC-4(21), NIST.800-53.r5 AC-6, NIST.800-53.r5 SC-7, NIST.800-53.r5 SC-7(11), NIST.800-53.r5 SC-7(16), NIST.800-53.r5 SC-7(20), NIST.800-53.r5 SC-7(21), NIST.800-53.r5 SC-7(3), NIST.800-53.r5 SC-7(4), NIST.800-53.r5 SC-7(9)

**Category:** Protect > Secure access management > Resource not publicly accessible

**Severity:** Critical

**Resource type:** AWS::::Account

**AWS Config rule:** [emr-block-public-access](https://docs.aws.amazon.com/config/latest/developerguide/emr-block-public-access.html)

**Schedule type:** Periodic

#### **Parameters:** None

This control checks whether your account is configured with Amazon EMR block public access. The control fails if the block public access setting isn't enabled or if any port other than port 22 is allowed.

Amazon EMR block public access prevents you from launching a cluster in a public subnet if the cluster has a security configuration that allows inbound traffic from public IP addresses on a port. When a user from your AWS account launches a cluster, Amazon EMR checks the port rules in the security group for the cluster and compares them with your inbound traffic rules. If the security group has an inbound rule that opens ports to the public IP addresses IPv4 0.0.0.0/0 or IPv6 ::/0, and those ports aren't specified as exceptions for your account, Amazon EMR doesn't let the user create the cluster.

## **A** Note

Block public access is enabled by default. To increase account protection, we recommend that you keep it enabled.

To configure block public access for Amazon EMR, see Using [Amazon](https://docs.aws.amazon.com/emr/latest/ManagementGuide/emr-block-public-access.html) EMR block public access in the *Amazon EMR Management Guide*.

# **Security Hub controls for EventBridge**

These AWS Security Hub controls evaluate the Amazon EventBridge service and resources.

These controls may not be available in all AWS Regions. For more information, see [Availability](#page-1421-0) of [controls](#page-1421-0) by Region.

# **[EventBridge.2] EventBridge event buses should be tagged**

**Category:** Identify > Inventory > Tagging

**Severity:** Low

**Resource type:** AWS::Events::EventBus

**AWS Config rule:**tagged-events-eventbus (custom Security Hub rule)

**Schedule type:** Change triggered

#### **Parameters:**

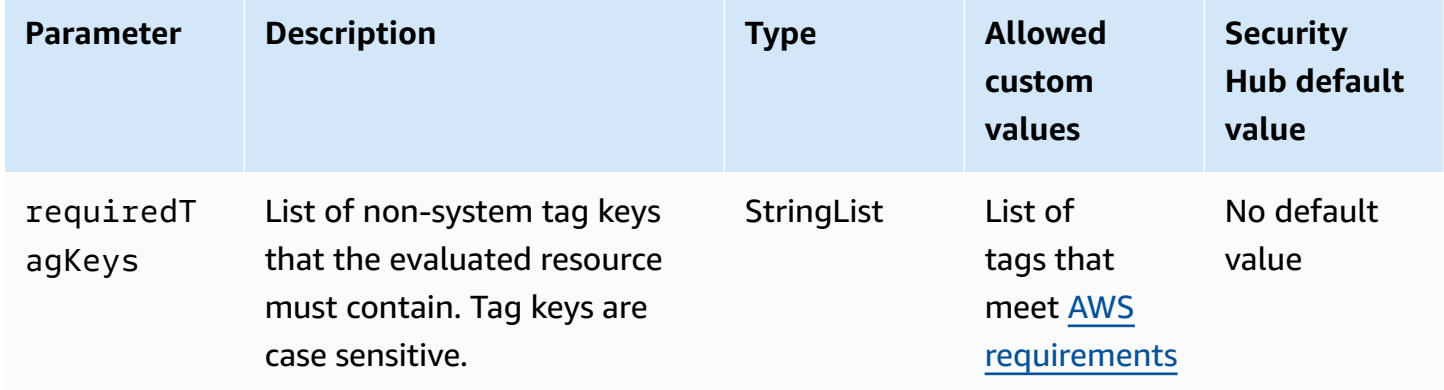

This control checks whether an Amazon EventBridge event bus has tags with the specific keys defined in the parameter requiredTagKeys. The control fails if the event bus doesn't have any tag keys or if it doesn't have all the keys specified in the parameter requiredTagKeys. If the parameter requiredTagKeys isn't provided, the control only checks for the existence of a tag key and fails if the event bus isn't tagged with any key. System tags, which are automatically applied and begin with aws:, are ignored.

A tag is a label that you assign to an AWS resource, and it consists of a key and an optional value. You can create tags to categorize resources by purpose, owner, environment, or other criteria. Tags can help you identify, organize, search for, and filter resources. Tagging also helps you track accountable resource owners for actions and notifications. When you use tagging, you can implement attribute-based access control (ABAC) as an authorization strategy, which defines permissions based on tags. You can attach tags to IAM entities (users or roles) and to AWS resources. You can create a single ABAC policy or a separate set of policies for your IAM principals. You can design these ABAC policies to allow operations when the principal's tag matches the resource tag. For more information, see What is ABAC for [AWS?](https://docs.aws.amazon.com/IAM/latest/UserGuide/introduction_attribute-based-access-control.html) in the *IAM User Guide*.

#### **A** Note

Don't add personally identifiable information (PII) or other confidential or sensitive information in tags. Tags are accessible to many AWS services, including AWS Billing. For more tagging best practices, see Tagging your AWS [resources](https://docs.aws.amazon.com/tag-editor/latest/userguide/tagging.html#tag-best-practices) in the *AWS General Reference*.

#### **Remediation**

To add tags to an EventBridge event bus, see Amazon [EventBridge](https://docs.aws.amazon.com/eventbridge/latest/userguide/eb-tagging.html) tags in the *Amazon EventBridge User Guide*.

# **[EventBridge.3] EventBridge custom event buses should have a resource-based policy attached**

**Related requirements:** NIST.800-53.r5 AC-2, NIST.800-53.r5 AC-2(1), NIST.800-53.r5 AC-3, NIST.800-53.r5 AC-3(15), NIST.800-53.r5 AC-3(7), NIST.800-53.r5 AC-5, NIST.800-53.r5 AC-6, NIST.800-53.r5 AC-6(3)

**Category:** Protect > Secure access management > Resource not publicly accessible

**Severity:** Low

**Resource type:** AWS::Events::EventBus

**AWS Config rule:** [custom-eventbus-policy-attached](https://docs.aws.amazon.com/config/latest/developerguide/custom-eventbus-policy-attached.html)

#### **Schedule type:** Change triggered

#### **Parameters:** None

This control checks if an Amazon EventBridge custom event bus has a resource-based policy attached. This control fails if the custom event bus doesn't have a resource-based policy.

By default, an EventBridge custom event bus doesn't have a resource-based policy attached. This allows principals in the account to access the event bus. By attaching a resource-based policy to the event bus, you can limit access to the event bus to specified accounts, as well as intentionally grant access to entities in another account.

#### **Remediation**

To attach a resource-based policy to an EventBridge custom event bus, see Using [resource-based](https://docs.aws.amazon.com/eventbridge/latest/userguide/eb-use-resource-based.html) policies for Amazon [EventBridge](https://docs.aws.amazon.com/eventbridge/latest/userguide/eb-use-resource-based.html) in the *Amazon EventBridge User Guide*.

# **[EventBridge.4] EventBridge global endpoints should have event replication enabled**

**Related requirements:** NIST.800-53.r5 CP-10, NIST.800-53.r5 CP-6(2), NIST.800-53.r5 SC-36, NIST.800-53.r5 SC-5(2), NIST.800-53.r5 SI-13(5)

**Category:** Recover > Resilience > High availability

**Severity:** Medium

**Resource type:** AWS::Events::Endpoint

**AWS Config rule:** [global-endpoint-event-replication-enabled](https://docs.aws.amazon.com/config/latest/developerguide/global-endpoint-event-replication-enabled.html)

**Schedule type:** Change triggered

#### **Parameters:** None

This control checks if event replication is enabled for an Amazon EventBridge global endpoint. The control fails if event replication isn't enabled for a global endpoint.

Global endpoints help make your application Regional-fault tolerant. To start, you assign an Amazon Route 53 health check to the endpoint. When failover is initiated, the health check reports an "unhealthy" state. Within minutes of failover initiation, all custom events are routed to an

event bus in the secondary Region and are processed by that event bus. When you use global endpoints, you can enable event replication. Event replication sends all custom events to the event buses in the primary and secondary Regions using managed rules. We recommend enabling event replication when setting up global endpoints. Event replication helps you verify that your global endpoints are configured correctly. Event replication is required to automatically recover from a failover event. If you don't have event replication enabled, you'll have to manually reset the Route 53 health check to "healthy" before events are rerouted back to the primary Region.

## **(i)** Note

If you're using custom event buses, you'll need a custom even bus in each Region with the same name and in the same account for failover to work properly. Enabling event replication can increase your monthly cost. For information about pricing, see [Amazon](https://aws.amazon.com/eventbridge/pricing/) [EventBridge](https://aws.amazon.com/eventbridge/pricing/) pricing.

## **Remediation**

To enable event replication for EventBridge global endpoints, see Create a global [endpoint](https://docs.aws.amazon.com/eventbridge/latest/userguide/eb-global-endpoints.html#eb-ge-create-endpoint) in the *Amazon EventBridge User Guide*. For **Event replication**, select **Event replication enabled**.

# **Security Hub controls for Amazon FSx**

These AWS Security Hub controls evaluate the Amazon FSx service and resources.

These controls may not be available in all AWS Regions. For more information, see [Availability](#page-1421-0) of [controls](#page-1421-0) by Region.

# **[FSx.1] FSx for OpenZFS file systems should be configured to copy tags to backups and volumes**

**Related requirements:** NIST.800-53.r5 CA-9(1), NIST.800-53.r5 CM-2, NIST.800-53.r5 CM-2(2)

**Category:** Identify > Inventory > Tagging

**Severity:** Low

**Resource type:** AWS::FSx::FileSystem

**AWS Config rule:** [fsx-openzfs-copy-tags-enabled](https://docs.aws.amazon.com/config/latest/developerguide/fsx-openzfs-copy-tags-enabled.html)

## **Schedule type:** Periodic

## **Parameters:** None

This control checks if an Amazon FSx for OpenZFS file system is configured to copy tags to backups and volumes. The control fails if the OpenZFS file system isn't configured to copy tags to backups and volumes.

Identification and inventory of your IT assets is an important aspect of governance and security. Tags help you categorize your AWS resources in different ways, for example, by purpose, owner, or environment. This is useful when you have many resources of the same type because you can quickly identify a specific resource based on the tags that you assigned to it.

## **Remediation**

To configure an FSx for OpenZFS file system to copy tags to backups and volumes, see [Updating a](https://docs.aws.amazon.com/fsx/latest/OpenZFSGuide/updating-file-system.html) [file system](https://docs.aws.amazon.com/fsx/latest/OpenZFSGuide/updating-file-system.html) in the *Amazon FSx OpenZFS User Guide*.

# **[FSx.2] FSx for Lustre file systems should be configured to copy tags to backups**

**Related requirements:** NIST.800-53.r5 CP-9, NIST.800-53.r5 CM-8

**Category:** Identify > Inventory > Tagging

**Severity:** Low

**Resource type:** AWS::FSx::FileSystem

**AWS Config rule:** [fsx-lustre-copy-tags-to-backups](https://docs.aws.amazon.com/config/latest/developerguide/fsx-lustre-copy-tags-to-backups.html)

**Schedule type:** Periodic

**Parameters:** None

This control checks whether an Amazon FSx for Lustre file system is configured to copy tags to backups and volumes. The control fails if the Lustre file system isn't configured to copy tags to backups and volumes.

Identification and inventory of your IT assets is an important aspect of governance and security. Tags help you categorize your AWS resources in different ways, for example, by purpose, owner, or environment. This is useful when you have many resources of the same type because you can quickly identify a specific resource based on the tags that you assigned to it.

To configure an FSx for Lustre file system to copy tags to backups, see [Updating a file system](https://docs.aws.amazon.com/fsx/latest/OpenZFSGuide/updating-file-system.html) in the *Amazon FSx OpenZFS User Guide*.

# **Security Hub controls for Global Accelerator**

These AWS Security Hub controls evaluate the AWS Global Accelerator service and resources.

These controls may not be available in all AWS Regions. For more information, see [Availability](#page-1421-0) of [controls](#page-1421-0) by Region.

# **[GlobalAccelerator.1] Global Accelerator accelerators should be tagged**

**Category:** Identify > Inventory > Tagging

**Severity:** Low

**Resource type:** AWS::GlobalAccelerator::Accelerator

**AWS Config rule:** tagged-globalaccelerator-accelerator (custom Security Hub rule)

**Schedule type:** Change triggered

#### **Parameters:**

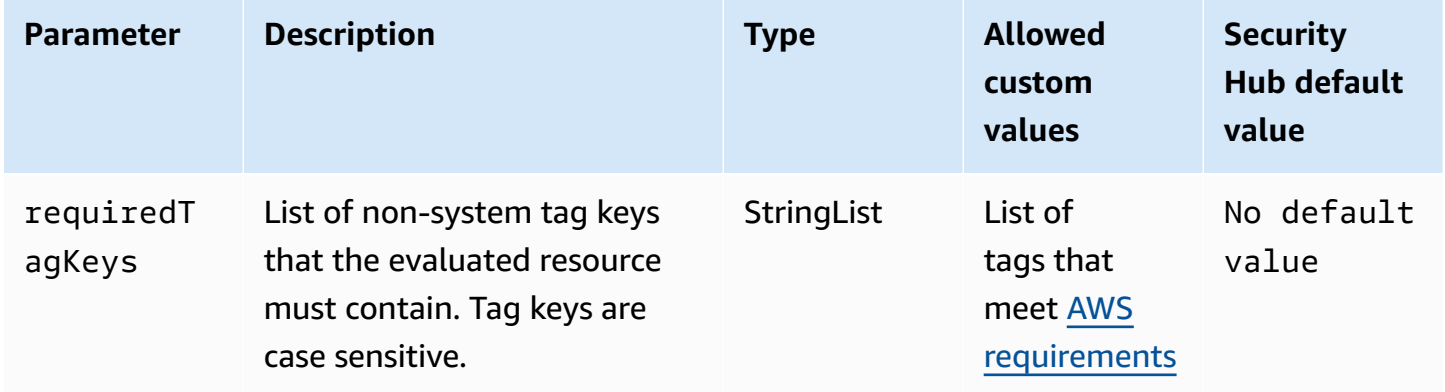

This control checks whether an AWS Global Accelerator accelerator has tags with the specific keys defined in the parameter requiredTagKeys. The control fails if the accelerator doesn't have any tag keys or if it doesn't have all the keys specified in the parameter requiredTagKeys. If the parameter requiredTagKeys isn't provided, the control only checks for the existence of a tag key and fails if the accelerator isn't tagged with any key. System tags, which are automatically applied and begin with aws:, are ignored.

A tag is a label that you assign to an AWS resource, and it consists of a key and an optional value. You can create tags to categorize resources by purpose, owner, environment, or other criteria. Tags can help you identify, organize, search for, and filter resources. Tagging also helps you track accountable resource owners for actions and notifications. When you use tagging, you can implement attribute-based access control (ABAC) as an authorization strategy, which defines permissions based on tags. You can attach tags to IAM entities (users or roles) and to AWS resources. You can create a single ABAC policy or a separate set of policies for your IAM principals. You can design these ABAC policies to allow operations when the principal's tag matches the resource tag. For more information, see What is ABAC for [AWS?](https://docs.aws.amazon.com/IAM/latest/UserGuide/introduction_attribute-based-access-control.html) in the *IAM User Guide*.

#### **A** Note

Don't add personally identifiable information (PII) or other confidential or sensitive information in tags. Tags are accessible to many AWS services, including AWS Billing. For more tagging best practices, see Tagging your AWS [resources](https://docs.aws.amazon.com/tag-editor/latest/userguide/tagging.html#tag-best-practices) in the *AWS General Reference*.

#### **Remediation**

To add tags to an Global Accelerator global accelerator, see see Tagging in AWS Global [Accelerator](https://docs.aws.amazon.com/global-accelerator/latest/dg/tagging-in-global-accelerator.html) in the *AWS Global Accelerator Developer Guide*.

# **Security Hub controls for AWS Glue**

These AWS Security Hub controls evaluate the AWS Glue service and resources.

These controls may not be available in all AWS Regions. For more information, see [Availability](#page-1421-0) of [controls](#page-1421-0) by Region.

## **[Glue.1] AWS Glue jobs should be tagged**

**Category:** Identify > Inventory > Tagging

**Severity:** Low

```
Resource type: AWS::Glue::Job
```
# **AWS Config rule:**tagged-glue-job (custom Security Hub rule)

## **Schedule type:** Change triggered

#### **Parameters:**

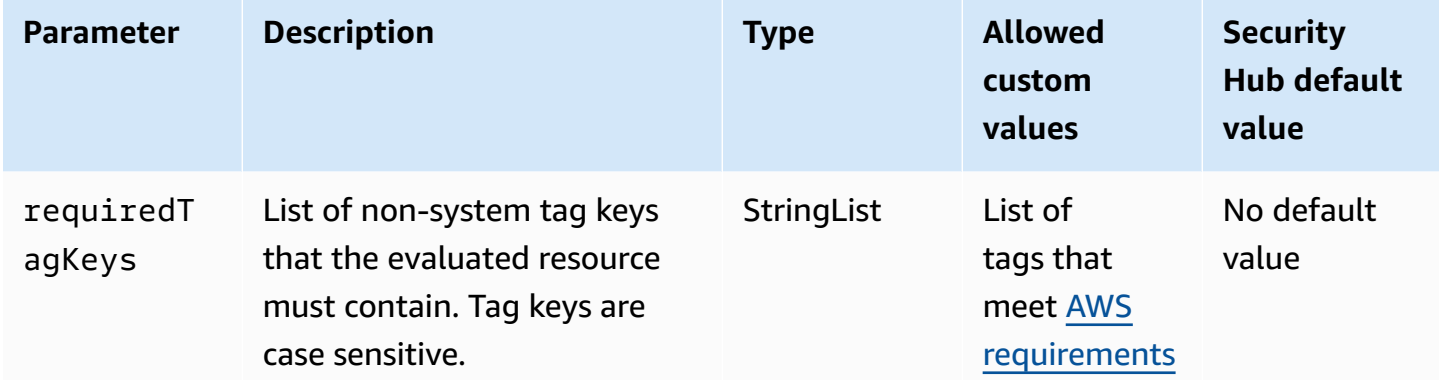

This control checks whether an AWS Glue job has tags with the specific keys defined in the parameter requiredTagKeys. The control fails if the job doesn't have any tag keys or if it doesn't have all the keys specified in the parameter requiredTagKeys. If the parameter requiredTagKeys isn't provided, the control only checks for the existence of a tag key and fails if the job isn't tagged with any key. System tags, which are automatically applied and begin with aws:, are ignored.

A tag is a label that you assign to an AWS resource, and it consists of a key and an optional value. You can create tags to categorize resources by purpose, owner, environment, or other criteria. Tags can help you identify, organize, search for, and filter resources. Tagging also helps you track accountable resource owners for actions and notifications. When you use tagging, you can implement attribute-based access control (ABAC) as an authorization strategy, which defines permissions based on tags. You can attach tags to IAM entities (users or roles) and to AWS resources. You can create a single ABAC policy or a separate set of policies for your IAM principals. You can design these ABAC policies to allow operations when the principal's tag matches the resource tag. For more information, see What is ABAC for [AWS?](https://docs.aws.amazon.com/IAM/latest/UserGuide/introduction_attribute-based-access-control.html) in the *IAM User Guide*.

#### **A** Note

Don't add personally identifiable information (PII) or other confidential or sensitive information in tags. Tags are accessible to many AWS services, including AWS Billing. For more tagging best practices, see Tagging your AWS [resources](https://docs.aws.amazon.com/tag-editor/latest/userguide/tagging.html#tag-best-practices) in the *AWS General Reference*.

To add tags to a AWS Glue job, see [AWS](https://docs.aws.amazon.com/glue/latest/dg/monitor-tags.html) tags in AWS Glue in the *AWS Glue User Guide*.

## **[Glue.2] AWS Glue jobs should have logging enabled**

**Category:** Identify > Logging

**Severity:** Medium

**Resource type:** AWS::Glue::Job

**AWS Config rule:** [glue-job-logging-enabled](https://docs.aws.amazon.com/config/latest/developerguide/glue-job-logging-enabled.html)

**Schedule type:** Change triggered

#### **Parameters:** No

This control checks whether an AWS Glue job has logging enabled. The control fails if the job doesn't have logging enabled.

Audit logs track and monitor system activities. They provide a record of events that can help you detect security breaches, investigate incidents, and comply with regulations. Audit logs also enhance the overall accountability and transparency of your organization.

#### **Remediation**

To enable continuous logging for an existing AWS Glue job, see Enabling [continuous](https://docs.aws.amazon.com/glue/latest/dg/monitor-continuous-logging-enable.html) logging for [AWS](https://docs.aws.amazon.com/glue/latest/dg/monitor-continuous-logging-enable.html) Glue jobs in the *AWS Glue User Guide*.

## **[Glue.3] AWS Glue machine learning transforms should be encrypted at rest**

**Category:** Protect > Data Protection > Encryption of data-at-rest

**Severity:** Medium

**Resource type:** AWS::Glue::MLTransform

**AWS Config rule:** [glue-ml-transform-encrypted-at-rest](https://docs.aws.amazon.com/config/latest/developerguide/glue-ml-transform-encrypted-at-rest.html)

**Schedule type:** Change triggered

#### **Parameters:** No

This control checks whether an AWS Glue machine learning transform is encrypted at rest. The control fails if the machine learning transform isn't encrypted at rest.

Data at rest refers to data that's stored in persistent, non-volatile storage for any duration. Encrypting data at rest helps you protect its confidentiality, which reduces the risk that an unauthorized user can access it.

#### **Remediation**

To configure encryption for AWS Glue machine learning transforms, see Working with [machine](https://docs.aws.amazon.com/glue/latest/dg/console-machine-learning-transforms.html) [learning transforms](https://docs.aws.amazon.com/glue/latest/dg/console-machine-learning-transforms.html) in the *AWS Glue User Guide*.

# **Security Hub controls for GuardDuty**

These AWS Security Hub controls evaluate the Amazon GuardDuty service and resources.

These controls may not be available in all AWS Regions. For more information, see [Availability](#page-1421-0) of [controls](#page-1421-0) by Region.

# **[GuardDuty.1] GuardDuty should be enabled**

**Related requirements:** PCI DSS v3.2.1/11.4, NIST.800-53.r5 AC-2(12), NIST.800-53.r5 AU-6(1), NIST.800-53.r5 AU-6(5), NIST.800-53.r5 CA-7, NIST.800-53.r5 CM-8(3), NIST.800-53.r5 RA-3(4), NIST.800-53.r5 SA-11(1), NIST.800-53.r5 SA-11(6), NIST.800-53.r5 SA-15(2), NIST.800-53.r5 SA-15(8), NIST.800-53.r5 SA-8(19), NIST.800-53.r5 SA-8(21), NIST.800-53.r5 SA-8(25), NIST.800-53.r5 SC-5, NIST.800-53.r5 SC-5(1), NIST.800-53.r5 SC-5(3), NIST.800-53.r5 SI-20, NIST.800-53.r5 SI-3(8), NIST.800-53.r5 SI-4, NIST.800-53.r5 SI-4(1), NIST.800-53.r5 SI-4(13), NIST.800-53.r5 SI-4(2), NIST.800-53.r5 SI-4(22), NIST.800-53.r5 SI-4(25), NIST.800-53.r5 SI-4(4), NIST.800-53.r5 SI-4(5)

**Category:** Detect > Detection services

**Severity:** High

**Resource type:** AWS::::Account

**AWS Config rule:** [guardduty-enabled-centralized](https://docs.aws.amazon.com/config/latest/developerguide/guardduty-enabled-centralized.html)

**Schedule type:** Periodic

#### **Parameters:** None

This control checks whether Amazon GuardDuty is enabled in your GuardDuty account and Region.

It is highly recommended that you enable GuardDuty in all supported AWS Regions. Doing so allows GuardDuty to generate findings about unauthorized or unusual activity, even in Regions that you do not actively use. This also allows GuardDuty to monitor CloudTrail events for global AWS services such as IAM.

#### **Remediation**

To enable GuardDuty, see Getting started with [GuardDuty](https://docs.aws.amazon.com/guardduty/latest/ug/guardduty_settingup.html) in the *Amazon GuardDuty User Guide*.

## **[GuardDuty.2] GuardDuty filters should be tagged**

**Category:** Identify > Inventory > Tagging

**Severity:** Low

```
Resource type: AWS::GuardDuty::Filter
```
**AWS Config rule:** tagged-guardduty-filter (custom Security Hub rule)

**Schedule type:** Change triggered

#### **Parameters:**

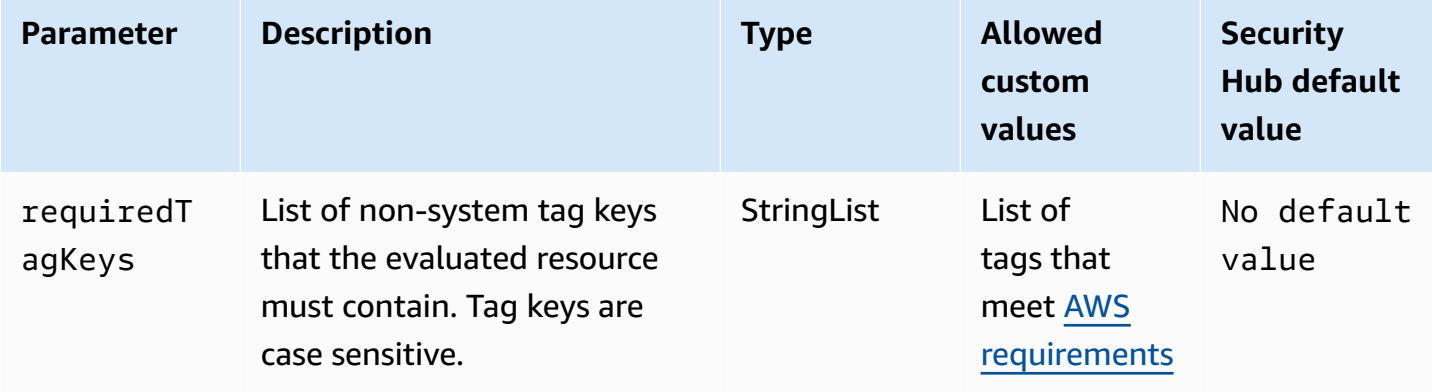

This control checks whether an Amazon GuardDuty filter has tags with the specific keys defined in the parameter requiredTagKeys. The control fails if the filter doesn't have any tag keys or if it doesn't have all the keys specified in the parameter requiredTagKeys. If the parameter requiredTagKeys isn't provided, the control only checks for the existence of a tag key and fails if the filter isn't tagged with any key. System tags, which are automatically applied and begin with aws:, are ignored.

A tag is a label that you assign to an AWS resource, and it consists of a key and an optional value. You can create tags to categorize resources by purpose, owner, environment, or other criteria. Tags can help you identify, organize, search for, and filter resources. Tagging also helps you track accountable resource owners for actions and notifications. When you use tagging, you can implement attribute-based access control (ABAC) as an authorization strategy, which defines permissions based on tags. You can attach tags to IAM entities (users or roles) and to AWS resources. You can create a single ABAC policy or a separate set of policies for your IAM principals. You can design these ABAC policies to allow operations when the principal's tag matches the resource tag. For more information, see What is ABAC for [AWS?](https://docs.aws.amazon.com/IAM/latest/UserGuide/introduction_attribute-based-access-control.html) in the *IAM User Guide*.

#### **A** Note

Don't add personally identifiable information (PII) or other confidential or sensitive information in tags. Tags are accessible to many AWS services, including AWS Billing. For more tagging best practices, see Tagging your AWS [resources](https://docs.aws.amazon.com/tag-editor/latest/userguide/tagging.html#tag-best-practices) in the *AWS General Reference*.

## **Remediation**

To add tags to a GuardDuty filter, see [TagResource](https://docs.aws.amazon.com/guardduty/latest/APIReference/API_TagResource.html) in the *Amazon GuardDuty API Reference*.

# **[GuardDuty.3] GuardDuty IPSets should be tagged**

**Category:** Identify > Inventory > Tagging

**Severity:** Low

**Resource type:** AWS::GuardDuty::IPSet

**AWS Config rule:** tagged-guardduty-ipset (custom Security Hub rule)

**Schedule type:** Change triggered

#### **Parameters:**

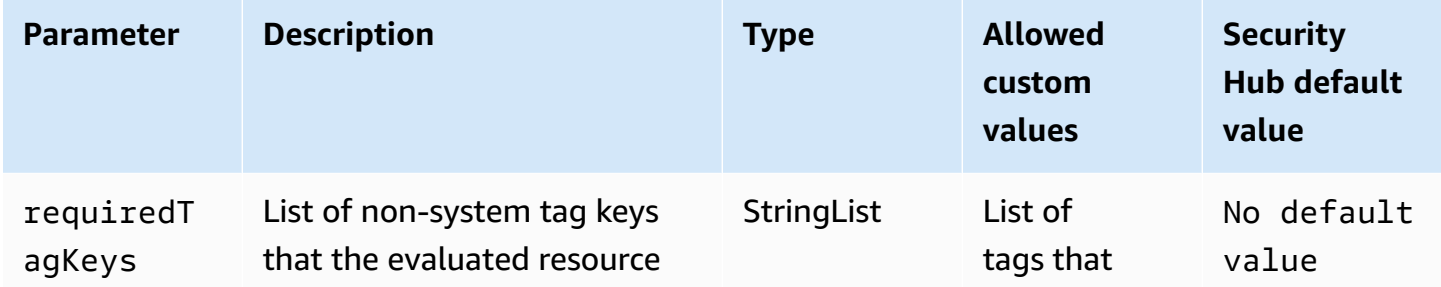

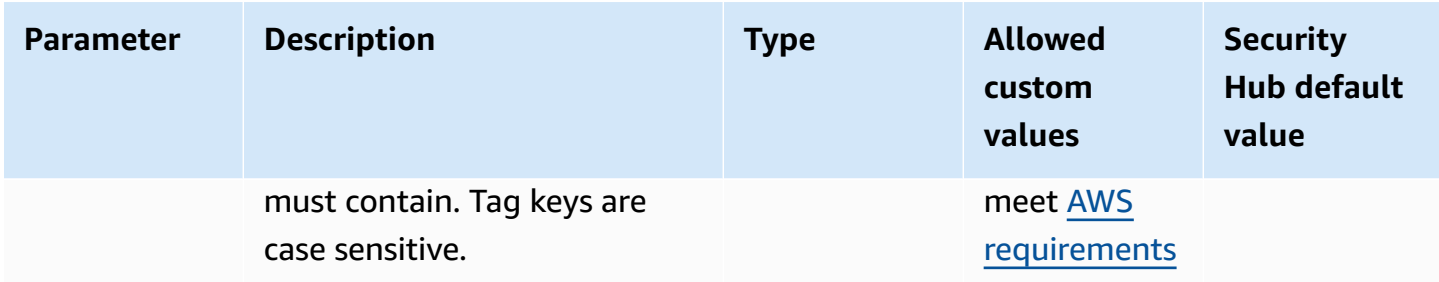

This control checks whether an Amazon GuardDuty IPSet has tags with the specific keys defined in the parameter requiredTagKeys. The control fails if the IPSet doesn't have any tag keys or if it doesn't have all the keys specified in the parameter requiredTagKeys. If the parameter requiredTagKeys isn't provided, the control only checks for the existence of a tag key and fails if the IPSet isn't tagged with any key. System tags, which are automatically applied and begin with aws:, are ignored.

A tag is a label that you assign to an AWS resource, and it consists of a key and an optional value. You can create tags to categorize resources by purpose, owner, environment, or other criteria. Tags can help you identify, organize, search for, and filter resources. Tagging also helps you track accountable resource owners for actions and notifications. When you use tagging, you can implement attribute-based access control (ABAC) as an authorization strategy, which defines permissions based on tags. You can attach tags to IAM entities (users or roles) and to AWS resources. You can create a single ABAC policy or a separate set of policies for your IAM principals. You can design these ABAC policies to allow operations when the principal's tag matches the resource tag. For more information, see What is ABAC for [AWS?](https://docs.aws.amazon.com/IAM/latest/UserGuide/introduction_attribute-based-access-control.html) in the *IAM User Guide*.

#### *(i)* Note

Don't add personally identifiable information (PII) or other confidential or sensitive information in tags. Tags are accessible to many AWS services, including AWS Billing. For more tagging best practices, see Tagging your AWS [resources](https://docs.aws.amazon.com/tag-editor/latest/userguide/tagging.html#tag-best-practices) in the *AWS General Reference*.

#### **Remediation**

To add tags to a GuardDuty IPSet, see [TagResource](https://docs.aws.amazon.com/guardduty/latest/APIReference/API_TagResource.html) in the *Amazon GuardDuty API Reference*.

# **[GuardDuty.4] GuardDuty detectors should be tagged**

**Category:** Identify > Inventory > Tagging

#### **Severity:** Low

#### **Resource type:** AWS::GuardDuty::Detector

#### **AWS Config rule:** tagged-guardduty-detector (custom Security Hub rule)

#### **Schedule type:** Change triggered

#### **Parameters:**

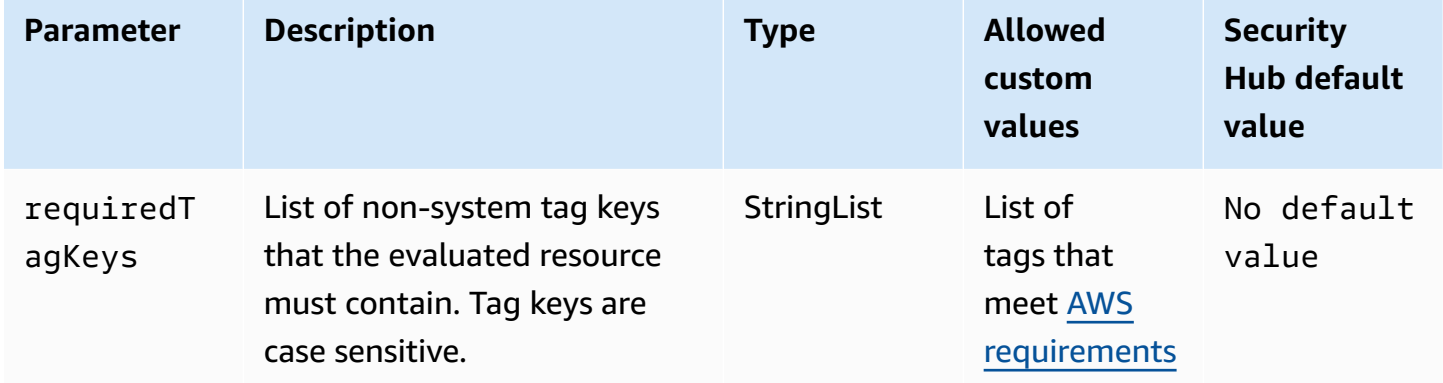

This control checks whether an Amazon GuardDuty detector has tags with the specific keys defined in the parameter requiredTagKeys. The control fails if the detector doesn't have any tag keys or if it doesn't have all the keys specified in the parameter requiredTagKeys. If the parameter requiredTagKeys isn't provided, the control only checks for the existence of a tag key and fails if the detector isn't tagged with any key. System tags, which are automatically applied and begin with aws:, are ignored.

A tag is a label that you assign to an AWS resource, and it consists of a key and an optional value. You can create tags to categorize resources by purpose, owner, environment, or other criteria. Tags can help you identify, organize, search for, and filter resources. Tagging also helps you track accountable resource owners for actions and notifications. When you use tagging, you can implement attribute-based access control (ABAC) as an authorization strategy, which defines permissions based on tags. You can attach tags to IAM entities (users or roles) and to AWS resources. You can create a single ABAC policy or a separate set of policies for your IAM principals. You can design these ABAC policies to allow operations when the principal's tag matches the resource tag. For more information, see What is ABAC for [AWS?](https://docs.aws.amazon.com/IAM/latest/UserGuide/introduction_attribute-based-access-control.html) in the *IAM User Guide*.

## **A** Note

Don't add personally identifiable information (PII) or other confidential or sensitive information in tags. Tags are accessible to many AWS services, including AWS Billing. For more tagging best practices, see Tagging your AWS [resources](https://docs.aws.amazon.com/tag-editor/latest/userguide/tagging.html#tag-best-practices) in the *AWS General Reference*.

#### **Remediation**

To add tags to a GuardDuty detector, see [TagResource](https://docs.aws.amazon.com/guardduty/latest/APIReference/API_TagResource.html) in the *Amazon GuardDuty API Reference*.

# **[GuardDuty.5] GuardDuty EKS Audit Log Monitoring should be enabled**

**Category:** Detect > Detection services

**Severity:** High

**Resource type:** AWS::GuardDuty::Detector

**AWS Config rule:** [guardduty-eks-protection-audit-enabled](https://docs.aws.amazon.com/config/latest/developerguide/guardduty-eks-protection-audit-enabled.html)

**Schedule type:** Periodic

#### **Parameters:** None

This control checks whether GuardDuty EKS Audit Log Monitoring is enabled. For a standalone account, the control fails if GuardDuty EKS Audit Log Monitoring is disabled in the account. In a multi-account environment, the control fails if the delegated GuardDuty administrator account and all member accounts don't have EKS Audit Log Monitoring enabled.

In a multi-account environment, the control generates findings in only the delegated GuardDuty administrator account. Only the delegated administrator can enable or disable the EKS Audit Log Monitoring feature for the member accounts in the organization. GuardDuty member accounts can't modify this configuration from their accounts. This control generates FAILED findings if the delegated GuardDuty administrator has a suspended member account that doesn't have GuardDuty EKS Audit Log Monitoring enabled. To receive a PASSED finding, the delegated administrator must disassociate these suspended accounts in GuardDuty.

GuardDuty EKS Audit Log Monitoring helps you detect potentially suspicious activities in your Amazon Elastic Kubernetes Service (Amazon EKS) clusters. EKS Audit Log Monitoring uses

Kubernetes audit logs to capture chronological activities from users, applications using the Kubernetes API, and the control plane.

## **Remediation**

To enable GuardDuty EKS Audit Log Monitoring, see [EKS Audit Log Monitoring](https://docs.aws.amazon.com/guardduty/latest/ug/guardduty-eks-audit-log-monitoring.html) in the *Amazon GuardDuty User Guide*.

# **[GuardDuty.6] GuardDuty Lambda Protection should be enabled**

**Category:** Detect > Detection services

**Severity:** High

**Resource type:** AWS::GuardDuty::Detector

**AWS Config rule:** [guardduty-lambda-protection-enabled](https://docs.aws.amazon.com/config/latest/developerguide/guardduty-lambda-protection-enabled.html)

## **Schedule type:** Periodic

## **Parameters:** None

This control checks whether GuardDuty Lambda Protection is enabled. For a standalone account, the control fails if GuardDuty Lambda Protection is disabled in the account. In a multi-account environment, the control fails if the delegated GuardDuty administrator account and all member accounts don't have Lambda Protection enabled.

In a multi-account environment, the control generates findings in only the delegated GuardDuty administrator account. Only the delegated administrator can enable or disable the Lambda Protection feature for the member accounts in the organization. GuardDuty member accounts can't modify this configuration from their accounts. This control generates FAILED findings if the delegated GuardDuty administrator has a suspended member account that doesn't have GuardDuty Lambda Protection enabled. To receive a PASSED finding, the delegated administrator must disassociate these suspended accounts in GuardDuty.

GuardDuty Lambda Protection helps you identify potential security threats when an AWS Lambda function gets invoked. After your enable Lambda Protection, GuardDuty starts monitoring Lambda network activity logs associated with the Lambda functions in your AWS account. When a Lambda function gets invoked and GuardDuty identifies suspicious network traffic that indicates the presence of a potentially malicious piece of code in your Lambda function, GuardDuty generates a finding.

To enable GuardDuty Lambda Protection, see [Configuring](https://docs.aws.amazon.com/guardduty/latest/ug/configuring-lambda-protection.html) Lambda Protection in the *Amazon GuardDuty User Guide*.

# **[GuardDuty.7] GuardDuty EKS Runtime Monitoring should be enabled**

**Category:** Detect > Detection Services

**Severity:** Medium

**Resource type:** AWS::GuardDuty::Detector

**AWS Config rule:** [guardduty-eks-protection-runtime-enabled](https://docs.aws.amazon.com/config/latest/developerguide/guardduty-eks-protection-runtime-enabled.html)

**Schedule type:** Periodic

#### **Parameters:** None

This control checks whether GuardDuty EKS Runtime Monitoring with automated agent management is enabled. For a standalone account, the control fails if GuardDuty EKS Runtime Monitoring with automated agent management is disabled in the account. In a multi-account environment, the control fails if the delegated GuardDuty administrator account and all member accounts don't have EKS Runtime Monitoring with automated agent management enabled.

In a multi-account environment, the control generates findings in only the delegated GuardDuty administrator account. Only the delegated administrator can enable or disable the EKS Runtime Monitoring feature with automated agent management for the member accounts in the organization. GuardDuty member accounts can't modify this configuration from their accounts. This control generates FAILED findings if the delegated GuardDuty administrator has a suspended member account that doesn't have GuardDuty EKS Runtime Monitoring enabled. To receive a PASSED finding, the delegated administrator must disassociate these suspended accounts in GuardDuty.

EKS Protection in Amazon GuardDuty provides threat detection coverage to help you protect Amazon EKS clusters within your AWS environment. EKS Runtime Monitoring uses operating system-level events to help you detect potential threats in EKS nodes and containers within your EKS clusters.

To enable EKS Runtime Monitoring with automated agent management, see Enabling [GuardDuty](https://docs.aws.amazon.com/guardduty/latest/ug/runtime-monitoring-configuration.html) [Runtime Monitoring](https://docs.aws.amazon.com/guardduty/latest/ug/runtime-monitoring-configuration.html) in the *Amazon GuardDuty User Guide*.

# **[GuardDuty.8] GuardDuty Malware Protection for EC2 should be enabled**

**Category:** Detect > Detection services

**Severity:** High

**Resource type:** AWS::GuardDuty::Detector

**AWS Config rule:** [guardduty-malware-protection-enabled](https://docs.aws.amazon.com/config/latest/developerguide/guardduty-malware-protection-enabled.html)

**Schedule type:** Periodic

#### **Parameters:** None

This control checks whether GuardDuty Malware Protection is enabled. For a standalone account, the control fails if GuardDuty Malware Protection is disabled in the account. In a multi-account environment, the control fails if the delegated GuardDuty administrator account and all member accounts don't have Malware Protection enabled.

In a multi-account environment, the control generates findings in only the delegated GuardDuty administrator account. Only the delegated administrator can enable or disable the Malware Protection feature for the member accounts in the organization. GuardDuty member accounts can't modify this configuration from their accounts. This control generates FAILED findings if the delegated GuardDuty administrator has a suspended member account that doesn't have GuardDuty Malware Protection enabled. To receive a PASSED finding, the delegated administrator must disassociate these suspended accounts in GuardDuty.

GuardDuty Malware Protection for EC2 helps you detect the potential presence of malware by scanning the Amazon Elastic Block Store (Amazon EBS) volumes that are attached to Amazon Elastic Compute Cloud (Amazon EC2) instances and container workloads. Malware Protection provides scan options where you can decide if you want to include or exclude specific EC2 instances and container workloads at the time of scanning. It also provides an option to retain the snapshots of EBS volumes attached to the EC2 instances or container workloads, in your GuardDuty accounts. The snapshots get retained only when malware is found and Malware Protection findings are generated.

To enable GuardDuty Malware Protection for EC2, see Configuring [GuardDuty-initiated](https://docs.aws.amazon.com/guardduty/latest/ug/gdu-initiated-malware-scan-configuration.html) malware [scan](https://docs.aws.amazon.com/guardduty/latest/ug/gdu-initiated-malware-scan-configuration.html) in the *Amazon GuardDuty User Guide*.

# **[GuardDuty.9] GuardDuty RDS Protection should be enabled**

**Category:** Detect > Detection services

**Severity:** High

**Resource type:** AWS::GuardDuty::Detector

**AWS Config rule:** [guardduty-rds-protection-enabled](https://docs.aws.amazon.com/config/latest/developerguide/guardduty-rds-protection-enabled.html)

**Schedule type:** Periodic

## **Parameters:** None

This control checks whether GuardDuty RDS Protection is enabled. For a standalone account, the control fails if GuardDuty RDS Protection is disabled in the account. In a multi-account environment, the control fails if the delegated GuardDuty administrator account and all member accounts don't have RDS Protection enabled.

In a multi-account environment, the control generates findings in only the delegated GuardDuty administrator account. Only the delegated administrator can enable or disable the RDS Protection feature for the member accounts in the organization. GuardDuty member accounts can't modify this configuration from their accounts. This control generates FAILED findings if the delegated GuardDuty administrator has a suspended member account that doesn't have GuardDuty RDS Protection enabled. To receive a PASSED finding, the delegated administrator must disassociate these suspended accounts in GuardDuty.

RDS Protection in GuardDuty analyzes and profiles RDS login activity for potential access threats to your Amazon Aurora databases (Aurora MySQL-Compatible Edition and Aurora PostgreSQL-Compatible Edition). This feature allows you to identify potentially suspicious login behavior. RDS Protection doesn't require additional infrastructure; it is designed so as not to affect the performance of your database instances. When RDS Protection detects a potentially suspicious or anomalous login attempt that indicates a threat to your database, GuardDuty generates a new finding with details about the potentially compromised database.

To enable GuardDuty RDS Protection, see [GuardDuty](https://docs.aws.amazon.com/guardduty/latest/ug/rds-protection.html) RDS Protection in the *Amazon GuardDuty User Guide*.

# **[GuardDuty.10] GuardDuty S3 Protection should be enabled**

**Category:** Detect > Detection services

**Severity:** High

**Resource type:** AWS::GuardDuty::Detector

**AWS Config rule:** [guardduty-s3-protection-enabled](https://docs.aws.amazon.com/config/latest/developerguide/guardduty-s3-protection-enabled.html)

**Schedule type:** Periodic

#### **Parameters:** None

This control checks whether GuardDuty S3 Protection is enabled. For a standalone account, the control fails if GuardDuty S3 Protection is disabled in the account. In a multi-account environment, the control fails if the delegated GuardDuty administrator account and all member accounts don't have S3 Protection enabled.

In a multi-account environment, the control generates findings in only the delegated GuardDuty administrator account. Only the delegated administrator can enable or disable the S3 Protection feature for the member accounts in the organization. GuardDuty member accounts can't modify this configuration from their accounts. This control generates FAILED findings if the delegated GuardDuty administrator has a suspended member account that doesn't have GuardDuty S3 Protection enabled. To receive a PASSED finding, the delegated administrator must disassociate these suspended accounts in GuardDuty.

S3 Protection enables GuardDuty to monitor object-level API operations to identify potential security risks for data within your Amazon Simple Storage Service (Amazon S3) buckets. GuardDuty monitors threats against your S3 resources by analyzing AWS CloudTrail management events and CloudTrail S3 data events.

## **Remediation**

To enable GuardDuty S3 Protection, see Amazon S3 Protection in Amazon [GuardDuty](https://docs.aws.amazon.com/guardduty/latest/ug/s3-protection.html) in the *Amazon GuardDuty User Guide*.

# **Security Hub controls for IAM**

These AWS Security Hub controls evaluate the AWS Identity and Access Management (IAM) service and resources.

These controls may not be available in all AWS Regions. For more information, see [Availability](#page-1421-0) of [controls](#page-1421-0) by Region.

# **[IAM.1] IAM policies should not allow full "\*" administrative privileges**

**Related requirements:** PCI DSS v3.2.1/7.2.1, CIS AWS Foundations Benchmark v1.2.0/1.22, CIS AWS Foundations Benchmark v1.4.0/1.16, NIST.800-53.r5 AC-2, NIST.800-53.r5 AC-2(1), NIST.800-53.r5 AC-3, NIST.800-53.r5 AC-3(15), NIST.800-53.r5 AC-3(7), NIST.800-53.r5 AC-5, NIST.800-53.r5 AC-6, NIST.800-53.r5 AC-6(10), NIST.800-53.r5 AC-6(2), NIST.800-53.r5 AC-6(3)

**Category:** Protect > Secure access management

**Severity:** High

**Resource type:** AWS::IAM::Policy

**AWS Config rule:** [iam-policy-no-statements-with-admin-access](https://docs.aws.amazon.com/config/latest/developerguide/iam-policy-no-statements-with-admin-access.html)

**Schedule type:** Change triggered

## **Parameters:**

• excludePermissionBoundaryPolicy: true (not customizable)

This control checks whether the default version of IAM policies (also known as customer managed policies) has administrator access by including a statement with "Effect": "Allow" with "Action": "\*" over "Resource": "\*". The control fails if you have IAM policies with such a statement.

The control only checks the customer managed policies that you create. It does not check inline and AWS managed policies.

IAM policies define a set of privileges that are granted to users, groups, or roles. Following standard security advice, AWS recommends that you grant least privilege, which means to grant only the permissions that are required to perform a task. When you provide full administrative privileges

instead of the minimum set of permissions that the user needs, you expose the resources to potentially unwanted actions.

Instead of allowing full administrative privileges, determine what users need to do and then craft policies that let the users perform only those tasks. It is more secure to start with a minimum set of permissions and grant additional permissions as necessary. Do not start with permissions that are too lenient and then try to tighten them later.

You should remove IAM policies that have a statement with "Effect": "Allow" with "Action": "\*" over "Resource": "\*".

## **Note**

AWS Config should be enabled in all Regions in which you use Security Hub. However, global resource recording can be enabled in a single Region. If you only record global resources in a single Region, then you can disable this control in all Regions except the Region where you record global resources.

## **Remediation**

To modify your IAM policies so that they do not allow full "\*" administrative privileges, see [Editing](https://docs.aws.amazon.com/IAM/latest/UserGuide/access_policies_manage-edit.html) [IAM policies](https://docs.aws.amazon.com/IAM/latest/UserGuide/access_policies_manage-edit.html) in the *IAM User Guide*.

# **[IAM.2] IAM users should not have IAM policies attached**

**Related requirements:** PCI DSS v3.2.1/7.2.1, CIS AWS Foundations Benchmark v3.0.0/1.15, CIS AWS Foundations Benchmark v1.2.0/1.16, NIST.800-53.r5 AC-2, NIST.800-53.r5 AC-2(1), NIST.800-53.r5 AC-3, NIST.800-53.r5 AC-3(15), NIST.800-53.r5 AC-3(7), NIST.800-53.r5 AC-6, NIST.800-53.r5 AC-6(3)

**Category:** Protect > Secure access management

**Severity:** Low

**Resource type:** AWS::IAM::User

**AWS Config rule:** [iam-user-no-policies-check](https://docs.aws.amazon.com/config/latest/developerguide/iam-user-no-policies-check.html)

# **Schedule type:** Change triggered

#### **Parameters:** None

This control checks whether your IAM users have policies attached. The control fails if your IAM users have policies attached. Instead, IAM users must inherit permissions from IAM groups or assume a role.

By default, IAM users, groups, and roles have no access to AWS resources. IAM policies grant privileges to users, groups, or roles. We recommend that you apply IAM policies directly to groups and roles but not to users. Assigning privileges at the group or role level reduces the complexity of access management as the number of users grows. Reducing access management complexity might in turn reduce the opportunity for a principal to inadvertently receive or retain excessive privileges.

## *(b)* Note

AWS Config should be enabled in all Regions in which you use Security Hub. However, global resource recording can be enabled in a single Region. If you only record global resources in a single Region, you can disable this control in all Regions except the Region where you record global resources.

#### **Remediation**

To resolve this issue, [create](https://docs.aws.amazon.com/IAM/latest/UserGuide/id_groups_create.html) an IAM group, and attach the policy to the group. Then, [add the users](https://docs.aws.amazon.com/IAM/latest/UserGuide/id_groups_manage_add-remove-users.html) to the [group](https://docs.aws.amazon.com/IAM/latest/UserGuide/id_groups_manage_add-remove-users.html). The policy is applied to each user in the group. To remove a policy attached directly to a user, see Adding and removing IAM identity [permissions](https://docs.aws.amazon.com/IAM/latest/UserGuide/access_policies_manage-attach-detach.html) in the *IAM User Guide*.

## **[IAM.3] IAM users' access keys should be rotated every 90 days or less**

**Related requirements:** CIS AWS Foundations Benchmark v3.0.0/1.14, CIS AWS Foundations Benchmark v1.4.0/1.14, CIS AWS Foundations Benchmark v1.2.0/1.4, NIST.800-53.r5 AC-2(1), NIST.800-53.r5 AC-2(3), NIST.800-53.r5 AC-3(15)

**Category:** Protect > Secure access management

**Severity:** Medium

**Resource type:** AWS::IAM::User

**AWS Config rule:** [access-keys-rotated](https://docs.aws.amazon.com/config/latest/developerguide/access-keys-rotated.html)

#### **Schedule type:** Periodic

#### **Parameters:**

• maxAccessKeyAge: 90 (not customizable)

This control checks whether the active access keys are rotated within 90 days.

We highly recommend that you do not generate and remove all access keys in your account. Instead, the recommended best practice is to either create one or more IAM roles or to use [federation](https://aws.amazon.com/identity/federation/) through AWS IAM Identity Center. You can use these methods to allow your users to access the AWS Management Console and AWS CLI.

Each approach has its use cases. Federation is generally better for enterprises that have an existing central directory or plan to need more than the current limit on IAM users. Applications that run outside of an AWS environment need access keys for programmatic access to AWS resources.

However, if the resources that need programmatic access run inside AWS, the best practice is to use IAM roles. Roles allow you to grant a resource access without hardcoding an access key ID and secret access key into the configuration.

To learn more about protecting your access keys and account, see Best practices for [managing](https://docs.aws.amazon.com/general/latest/gr/aws-access-keys-best-practices.html) AWS [access](https://docs.aws.amazon.com/general/latest/gr/aws-access-keys-best-practices.html) keys in the *AWS General Reference*. Also see the blog post Guidelines for [protecting](https://aws.amazon.com/blogs/security/guidelines-for-protecting-your-aws-account-while-using-programmatic-access/) your AWS account while using [programmatic](https://aws.amazon.com/blogs/security/guidelines-for-protecting-your-aws-account-while-using-programmatic-access/) access.

If you already have an access key, Security Hub recommends that you rotate the access keys every 90 days. Rotating access keys reduces the chance that an access key that is associated with a compromised or terminated account is used. It also ensures that data cannot be accessed with an old key that might have been lost, cracked, or stolen. Always update your applications after you rotate access keys.

Access keys consist of an access key ID and a secret access key. They are used to sign programmatic requests that you make to AWS. Users need their own access keys to make programmatic calls to AWS from the AWS CLI, Tools for Windows PowerShell, the AWS SDKs, or direct HTTP calls using the API operations for individual AWS services.

If your organization uses AWS IAM Identity Center (IAM Identity Center), your users can sign in to Active Directory, a built-in IAM Identity Center directory, or another identity [provider](https://docs.aws.amazon.com/singlesignon/latest/userguide/manage-your-identity-source-idp.html) (IdP) [connected](https://docs.aws.amazon.com/singlesignon/latest/userguide/manage-your-identity-source-idp.html) to IAM Identity Center. They can then be mapped to an IAM role that enables them to run AWS CLI commands or call AWS API operations without the need for access keys. To learn more, see [Configuring](https://docs.aws.amazon.com/cli/latest/userguide/cli-configure-sso.html) the AWS CLI to use AWS IAM Identity Center in the *AWS Command Line Interface User Guide*.

#### **A** Note

AWS Config should be enabled in all Regions in which you use Security Hub. However, global resource recording can be enabled in a single Region. If you only record global resources in a single Region, then you can disable this control in all Regions except the Region where you record global resources.

#### **Remediation**

To rotate access keys that are older than 90 days, see [Rotating](https://docs.aws.amazon.com/IAM/latest/UserGuide/id_credentials_access-keys.html#Using_RotateAccessKey) access keys in the *IAM User Guide*. Follow the instructions for any user with an **Access key age** greater than 90 days.

# **[IAM.4] IAM root user access key should not exist**

**Related requirements:** CIS AWS Foundations Benchmark v3.0.0/1.4, CIS AWS Foundations Benchmark v1.4.0/1.4, CIS AWS Foundations Benchmark v1.2.0/1.12, PCI DSS v3.2.1/2.1, PCI DSS v3.2.1/2.2, PCI DSS v3.2.1/7.2.1, NIST.800-53.r5 AC-2(1), NIST.800-53.r5 AC-3(15), NIST.800-53.r5 AC-3(7), NIST.800-53.r5 AC-6, NIST.800-53.r5 AC-6(10), NIST.800-53.r5 AC-6(2)

**Category:** Protect > Secure access management

**Severity:** Critical

**Resource type:** AWS::::Account

**AWS Config rule:** [iam-root-access-key-check](https://docs.aws.amazon.com/config/latest/developerguide/iam-root-access-key-check.html)

**Schedule type:** Periodic

**Parameters:** None

This control checks whether the root user access key is present.

The root user is the most privileged user in an AWS account. AWS access keys provide programmatic access to a given account.

Security Hub recommends that you remove all access keys that are associated with the root user. This limits that vectors that can be used to compromise your account. It also encourages the creation and use of role-based accounts that are least privileged.

To delete the root user access key, see [Deleting](https://docs.aws.amazon.com/IAM/latest/UserGuide/id_root-user.html#id_root-user_manage_delete-key) access keys for the root user in the *IAM User Guide*. To delete the root user access keys from an AWS account in AWS GovCloud (US), see [Deleting](https://docs.aws.amazon.com/govcloud-us/latest/UserGuide/govcloud-account-root-user.html#delete-govcloud-root-access-key) my AWS [GovCloud](https://docs.aws.amazon.com/govcloud-us/latest/UserGuide/govcloud-account-root-user.html#delete-govcloud-root-access-key) (US) account root user access keys in the *AWS GovCloud (US) User Guide*.

# **[IAM.5] MFA should be enabled for all IAM users that have a console password**

**Related requirements:** CIS AWS Foundations Benchmark v3.0.0/1.10, CIS AWS Foundations Benchmark v1.4.0/1.10, CIS AWS Foundations Benchmark v1.2.0/1.2, NIST.800-53.r5 AC-2(1), NIST.800-53.r5 AC-3(15), NIST.800-53.r5 IA-2(1), NIST.800-53.r5 IA-2(2), NIST.800-53.r5 IA-2(6), NIST.800-53.r5 IA-2(8)

**Category:** Protect > Secure access management

**Severity:** Medium

**Resource type:** AWS::IAM::User

**AWS Config rule:** [mfa-enabled-for-iam-console-access](https://docs.aws.amazon.com/config/latest/developerguide/mfa-enabled-for-iam-console-access.html)

**Schedule type:** Periodic

#### **Parameters:** None

This control checks whether AWS multi-factor authentication (MFA) is enabled for all IAM users that use a console password.

Multi-factor authentication (MFA) adds an extra layer of protection on top of a user name and password. With MFA enabled, when a user signs in to an AWS website, they are prompted for their user name and password. In addition, they are prompted for an authentication code from their AWS MFA device.

We recommend that you enable MFA for all accounts that have a console password. MFA is designed to provide increased security for console access. The authenticating principal must possess a device that emits a time-sensitive key and must have knowledge of a credential.

## **A** Note

AWS Config should be enabled in all Regions in which you use Security Hub. However, global resource recording can be enabled in a single Region. If you only record global

resources in a single Region, then you can disable this control in all Regions except the Region where you record global resources.

#### **Remediation**

To add MFA for IAM users, see Using multi-factor [authentication](https://docs.aws.amazon.com/IAM/latest/UserGuide/id_credentials_mfa.html) (MFA) in AWS in the *IAM User Guide*.

We are offering a free MFA security key to eligible customers. See if you [qualify,](https://console.aws.amazon.com/securityhub/home/?region=us-east-1#/free-mfa-security-key/) and order your free [key](https://console.aws.amazon.com/securityhub/home/?region=us-east-1#/free-mfa-security-key/).

# **[IAM.6] Hardware MFA should be enabled for the root user**

**Related requirements:** CIS AWS Foundations Benchmark v3.0.0/1.6, CIS AWS Foundations Benchmark v1.4.0/1.6, CIS AWS Foundations Benchmark v1.2.0/1.14, PCI DSS v3.2.1/8.3.1, NIST.800-53.r5 AC-2(1), NIST.800-53.r5 AC-3(15), NIST.800-53.r5 IA-2(1), NIST.800-53.r5 IA-2(2), NIST.800-53.r5 IA-2(6), NIST.800-53.r5 IA-2(8)

**Category:** Protect > Secure access management

**Severity:** Critical

**Resource type:** AWS::::Account

**AWS Config rule:** [root-account-hardware-mfa-enabled](https://docs.aws.amazon.com/config/latest/developerguide/root-account-hardware-mfa-enabled.html)

**Schedule type:** Periodic

#### **Parameters:** None

This control checks whether your AWS account is enabled to use a hardware multi-factor authentication (MFA) device to sign in with root user credentials. The control fails if MFA isn't enabled or if any virtual MFA devices are permitted for signing in with root user credentials.

Virtual MFA might not provide the same level of security as hardware MFA devices. We recommend that you use only a virtual MFA device while you wait for hardware purchase approval or for your hardware to arrive. To learn more, see Enabling a virtual multi-factor [authentication](https://docs.aws.amazon.com/IAM/latest/UserGuide/id_credentials_mfa_enable_virtual.html) (MFA) device [\(console\)](https://docs.aws.amazon.com/IAM/latest/UserGuide/id_credentials_mfa_enable_virtual.html) in the *IAM User Guide*.

Both time-based one-time password (TOTP) and Universal 2nd Factor (U2F) tokens are viable as hardware MFA options.

To add a hardware MFA device for the root user, see Enable a [hardware](https://docs.aws.amazon.com/IAM/latest/UserGuide/id_credentials_mfa_enable_physical.html#enable-hw-mfa-for-root) MFA device for the AWS account root user [\(console\)](https://docs.aws.amazon.com/IAM/latest/UserGuide/id_credentials_mfa_enable_physical.html#enable-hw-mfa-for-root) in the *IAM User Guide*.

We are offering a free MFA security key to eligible customers. See if you [qualify,](https://console.aws.amazon.com/securityhub/home/?region=us-east-1#/free-mfa-security-key/) and order your free [key](https://console.aws.amazon.com/securityhub/home/?region=us-east-1#/free-mfa-security-key/).

# **[IAM.7] Password policies for IAM users should have strong configurations**

**Related requirements:** NIST.800-53.r5 AC-2(1), NIST.800-53.r5 AC-2(3), NIST.800-53.r5 AC-3(15), NIST.800-53.r5 IA-5(1)

**Category:** Protect > Secure access management

**Severity:** Medium

**Resource type:** AWS::::Account

**AWS Config rule:** [iam-password-policy](https://docs.aws.amazon.com/config/latest/developerguide/iam-password-policy.html)

**Schedule type:** Periodic

#### **Parameters:**

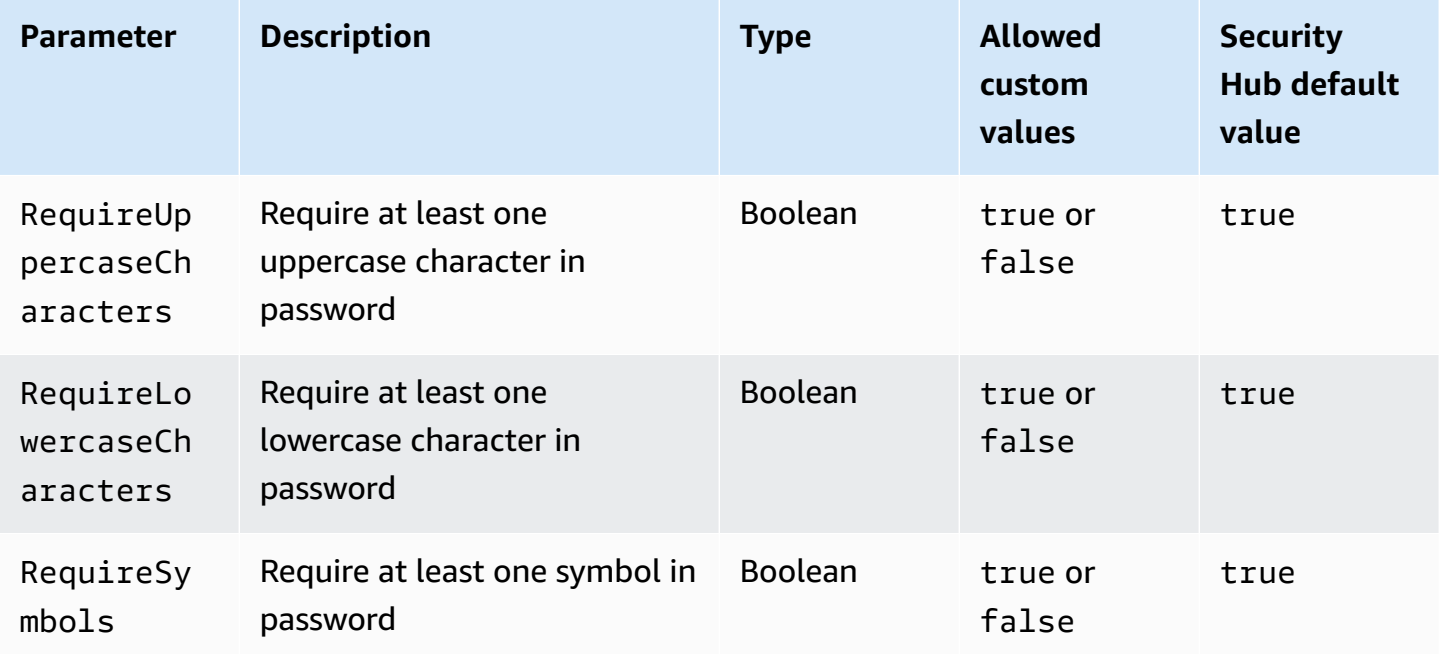
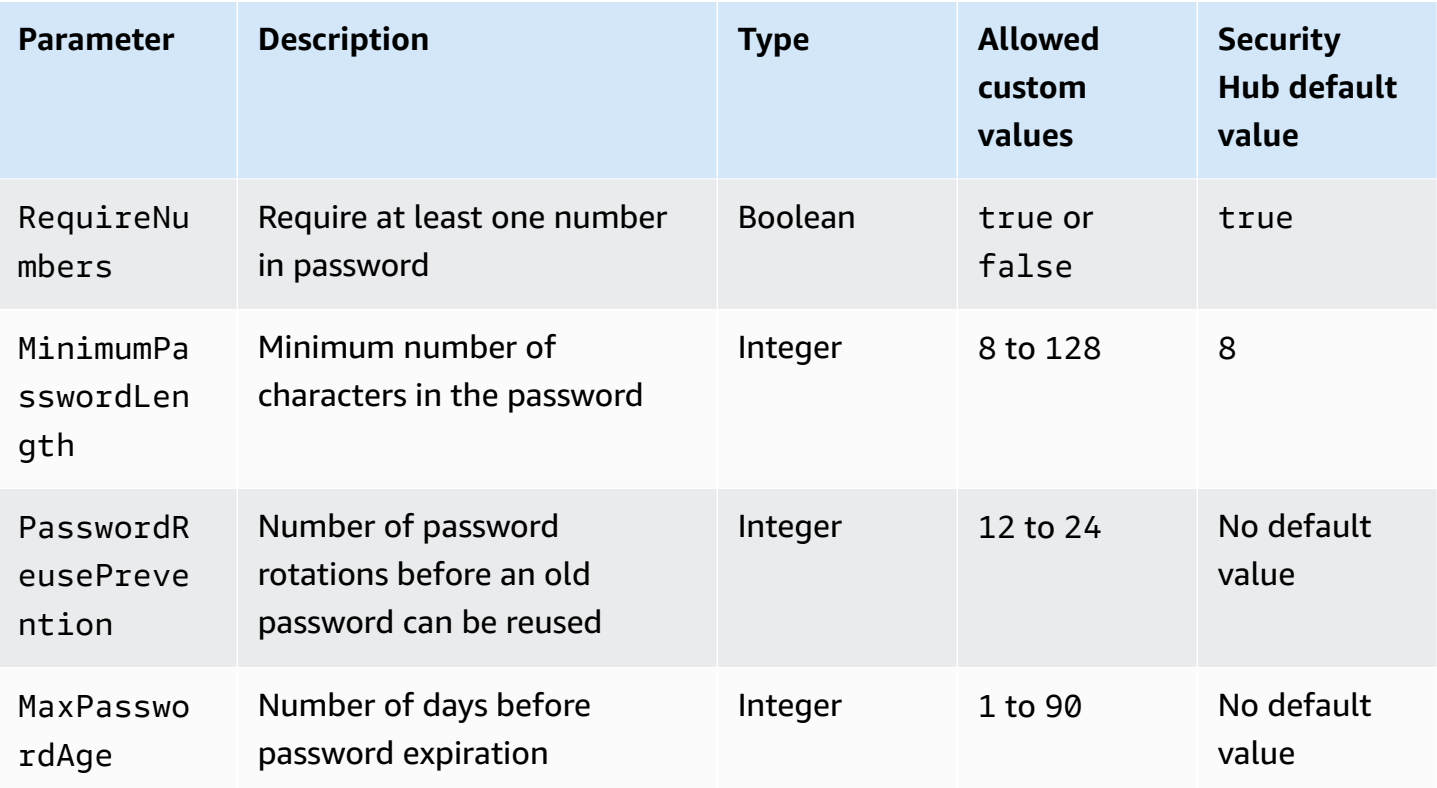

This control checks whether the account password policy for IAM users uses strong configurations. The control fails if the password policy doesn't use strong configurations. Unless you provide custom parameter values, Security Hub uses the default values mentioned in the preceding table. The PasswordReusePrevention and MaxPasswordAge parameters have no default value, so if you exclude these parameters, Security Hub ignores number of password rotations and password age when evaluating this control.

To access the AWS Management Console, IAM users need passwords. As a best practice, Security Hub highly recommends that instead of creating IAM users, you use federation. Federation allows users to use their existing corporate credentials to log into the AWS Management Console. Use AWS IAM Identity Center (IAM Identity Center) to create or federate the user, and then assume an IAM role into an account.

To learn more about identity providers and federation, see Identity providers and [federation](https://docs.aws.amazon.com/IAM/latest/UserGuide/id_roles_providers.html) in the *IAM User Guide*. To learn more about IAM Identity Center, see the *AWS IAM [Identity](https://docs.aws.amazon.com/singlesignon/latest/userguide/what-is.html) Center User [Guide](https://docs.aws.amazon.com/singlesignon/latest/userguide/what-is.html)*.

If you need to use IAM users, Security Hub recommends that you enforce the creation of strong user passwords. You can set a password policy on your AWS account to specify complexity requirements and mandatory rotation periods for passwords. When you create or change a

password policy, most of the password policy settings are enforced the next time users change their passwords. Some of the settings are enforced immediately.

## **Remediation**

To update your password policy, see Setting an account [password](https://docs.aws.amazon.com/IAM/latest/UserGuide/id_credentials_passwords_account-policy.html) policy for IAM users in the *IAM User Guide*.

# **[IAM.8] Unused IAM user credentials should be removed**

**Related requirements:** PCI DSS v3.2.1/8.1.4, CIS AWS Foundations Benchmark v1.2.0/1.3, NIST.800-53.r5 AC-2, NIST.800-53.r5 AC-2(1), NIST.800-53.r5 AC-2(3), NIST.800-53.r5 AC-3, NIST.800-53.r5 AC-3(15), NIST.800-53.r5 AC-3(7), NIST.800-53.r5 AC-6

**Category:** Protect > Secure access management

**Severity:** Medium

**Resource type:** AWS::IAM::User

**AWS Config rule:** [iam-user-unused-credentials-check](https://docs.aws.amazon.com/config/latest/developerguide/iam-user-unused-credentials-check.html)

**Schedule type:** Periodic

#### **Parameters:**

• maxCredentialUsageAge: 90 (not customizable)

This control checks whether your IAM users have passwords or active access keys that have not been used for 90 days.

IAM users can access AWS resources using different types of credentials, such as passwords or access keys.

Security Hub recommends that you remove or deactivate all credentials that were unused for 90 days or more. Disabling or removing unnecessary credentials reduces the window of opportunity for credentials associated with a compromised or abandoned account to be used.

#### **A** Note

AWS Config should be enabled in all Regions in which you use Security Hub. However, global resource recording can be enabled in a single Region. If you only record global

resources in a single Region, then you can disable this control in all Regions except the Region where you record global resources.

## **Remediation**

When you view user information in the IAM console, there are columns for **Access key age**, **Password age**, and **Last activity**. If the value in any of these columns is greater than 90 days, make the credentials for those users inactive.

You can also use [credential](https://docs.aws.amazon.com/IAM/latest/UserGuide/id_credentials_getting-report.html#getting-credential-reports-console) reports to monitor users and identify those with no activity for 90 or more days. You can download credential reports in .csv format from the IAM console.

After you identify the inactive accounts or unused credentials, deactivate them. For instructions, see Creating, [changing,](https://docs.aws.amazon.com/IAM/latest/UserGuide/id_credentials_passwords_admin-change-user.html#id_credentials_passwords_admin-change-user_console) or deleting an IAM user password (console) in the *IAM User Guide*.

# **[IAM.9] MFA should be enabled for the root user**

**Related requirements:** PCI DSS v3.2.1/8.3.1, CIS AWS Foundations Benchmark v3.0.0/1.5, CIS AWS Foundations Benchmark v1.4.0/1.5, CIS AWS Foundations Benchmark v1.2.0/1.13, NIST.800-53.r5 AC-2(1), NIST.800-53.r5 AC-3(15), NIST.800-53.r5 IA-2(1), NIST.800-53.r5 IA-2(2), NIST.800-53.r5 IA-2(6), NIST.800-53.r5 IA-2(8)

**Category:** Protect > Secure access management

**Severity:** Critical

**Resource type:** AWS::::Account

**AWS Config rule:** [root-account-mfa-enabled](https://docs.aws.amazon.com/config/latest/developerguide/root-account-mfa-enabled.html)

**Schedule type:** Periodic

#### **Parameters:** None

The root user has complete access to all the services and resources in an AWS account. MFA adds an extra layer of protection on top of a user name and password. With MFA enabled, when a user signs in to the AWS Management Console, they're prompted for their user name and password and for an authentication code from their AWS MFA device.

When you use virtual MFA for the root user, CIS recommends that the device used is *not* a personal device. Instead, use a dedicated mobile device (tablet or phone) that you manage to keep charged and secured independent of any individual personal devices. This lessens the risks of losing access to the MFA due to device loss, device trade-in, or if the individual owning the device is no longer employed at the company.

### **Remediation**

To enable MFA for the root user, see [Activate](https://docs.aws.amazon.com/accounts/latest/reference/root-user-mfa.html) MFA on the AWS account root user in the *AWS Account Management Reference Guide*.

# **[IAM.10] Password policies for IAM users should have strong AWS Configurations**

**Related requirements:** PCI DSS v3.2.1/8.1.4, PCI DSS v3.2.1/8.2.3, PCI DSS v3.2.1/8.2.4, PCI DSS v3.2.1/8.2.5

**Category:** Protect > Secure access management

**Severity:** Medium

**Resource type:** AWS::::Account

**AWS Config rule:** [iam-password-policy](https://docs.aws.amazon.com/config/latest/developerguide/iam-password-policy.html)

**Schedule type:** Periodic

#### **Parameters:** None

This control checks whether the account password policy for IAM users uses the following minimum PCI DSS configurations.

- RequireUppercaseCharacters Require at least one uppercase character in password. (Default = true)
- RequireLowercaseCharacters Require at least one lowercase character in password. (Default = true)
- RequireNumbers Require at least one number in password. (Default = true)
- MinimumPasswordLength Password minimum length. (Default = 7 or longer)
- PasswordReusePrevention Number of passwords before allowing reuse. (Default = 4)
- MaxPasswordAge Number of days before password expiration. (Default = 90)

#### **Remediation**

To update your password policy to use the recommended configuration, see Setting an [account](https://docs.aws.amazon.com/IAM/latest/UserGuide/id_credentials_passwords_account-policy.html) [password](https://docs.aws.amazon.com/IAM/latest/UserGuide/id_credentials_passwords_account-policy.html) policy for IAM users in the *IAM User Guide*.

# **[IAM.11] Ensure IAM password policy requires at least one uppercase letter**

**Related requirements:** CIS AWS Foundations Benchmark v1.2.0/1.5

**Category:** Protect > Secure access management

**Severity:** Medium

**Resource type:** AWS::::Account

**AWS Config rule:** [iam-password-policy](https://docs.aws.amazon.com/config/latest/developerguide/iam-password-policy.html)

**Schedule type:** Periodic

#### **Parameters:** None

Password policies, in part, enforce password complexity requirements. Use IAM password policies to ensure that passwords use different character sets.

CIS recommends that the password policy require at least one uppercase letter. Setting a password complexity policy increases account resiliency against brute force login attempts.

#### **Remediation**

To change your password policy, see Setting an account [password](https://docs.aws.amazon.com/IAM/latest/UserGuide/id_credentials_passwords_account-policy.html) policy for IAM users in the *IAM User Guide*. For **Password strength**, select **Require at least one uppercase letter from the Latin alphabet (A–Z)**.

# **[IAM.12] Ensure IAM password policy requires at least one lowercase letter**

**Related requirements:** CIS AWS Foundations Benchmark v1.2.0/1.6

**Category:** Protect > Secure access management

**Severity:** Medium

**Resource type:** AWS::::Account

**AWS Config rule:** [iam-password-policy](https://docs.aws.amazon.com/config/latest/developerguide/iam-password-policy.html)

## **Schedule type:** Periodic

### **Parameters:** None

Password policies, in part, enforce password complexity requirements. Use IAM password policies to ensure that passwords use different character sets. CIS recommends that the password policy require at least one lowercase letter. Setting a password complexity policy increases account resiliency against brute force login attempts.

### **Remediation**

To change your password policy, see Setting an account [password](https://docs.aws.amazon.com/IAM/latest/UserGuide/id_credentials_passwords_account-policy.html) policy for IAM users in the *IAM User Guide*. For **Password strength**, select **Require at least one lowercase letter from the Latin alphabet (A–Z)**.

# **[IAM.13] Ensure IAM password policy requires at least one symbol**

**Related requirements:** CIS AWS Foundations Benchmark v1.2.0/1.7

**Category:** Protect > Secure access management

**Severity:** Medium

**Resource type:** AWS::::Account

**AWS Config rule:** [iam-password-policy](https://docs.aws.amazon.com/config/latest/developerguide/iam-password-policy.html)

**Schedule type:** Periodic

#### **Parameters:** None

Password policies, in part, enforce password complexity requirements. Use IAM password policies to ensure that passwords use different character sets.

CIS recommends that the password policy require at least one symbol. Setting a password complexity policy increases account resiliency against brute force login attempts.

#### **Remediation**

To change your password policy, see Setting an account [password](https://docs.aws.amazon.com/IAM/latest/UserGuide/id_credentials_passwords_account-policy.html) policy for IAM users in the *IAM User Guide*. For **Password strength**, select **Require at least one nonalphanumeric character**.

# **[IAM.14] Ensure IAM password policy requires at least one number**

**Related requirements:** CIS AWS Foundations Benchmark v1.2.0/1.8

#### **Category:** Protect > Secure access management

**Severity:** Medium

**Resource type:** AWS::::Account

**AWS Config rule:** [iam-password-policy](https://docs.aws.amazon.com/config/latest/developerguide/iam-password-policy.html)

**Schedule type:** Periodic

#### **Parameters:** None

Password policies, in part, enforce password complexity requirements. Use IAM password policies to ensure that passwords use different character sets.

CIS recommends that the password policy require at least one number. Setting a password complexity policy increases account resiliency against brute force login attempts.

#### **Remediation**

To change your password policy, see Setting an account [password](https://docs.aws.amazon.com/IAM/latest/UserGuide/id_credentials_passwords_account-policy.html) policy for IAM users in the *IAM User Guide*. For **Password strength**, select **Require at least one number**.

# **[IAM.15] Ensure IAM password policy requires minimum password length of 14 or greater**

**Related requirements:** CIS AWS Foundations Benchmark v3.0.0/1.8, CIS AWS Foundations Benchmark v1.4.0/1.8, CIS AWS Foundations Benchmark v1.2.0/1.9

**Category:** Protect > Secure access management

**Severity:** Medium

**Resource type:** AWS::::Account

**AWS Config rule:** [iam-password-policy](https://docs.aws.amazon.com/config/latest/developerguide/iam-password-policy.html)

**Schedule type:** Periodic

#### **Parameters:** None

Password policies, in part, enforce password complexity requirements. Use IAM password policies to ensure that passwords are at least a given length.

CIS recommends that the password policy require a minimum password length of 14 characters. Setting a password complexity policy increases account resiliency against brute force login attempts.

## **Remediation**

To change your password policy, see Setting an account [password](https://docs.aws.amazon.com/IAM/latest/UserGuide/id_credentials_passwords_account-policy.html) policy for IAM users in the *IAM User Guide*. For **Password minimum length**, enter **14** or a larger number.

# **[IAM.16] Ensure IAM password policy prevents password reuse**

**Related requirements:** CIS AWS Foundations Benchmark v3.0.0/1.9, CIS AWS Foundations Benchmark v1.4.0/1.9, CIS AWS Foundations Benchmark v1.2.0/1.10

**Category:** Protect > Secure access management

**Severity:** Low

**Resource type:** AWS::::Account

**AWS Config rule:** [iam-password-policy](https://docs.aws.amazon.com/config/latest/developerguide/iam-password-policy.html)

**Schedule type:** Periodic

#### **Parameters:** None

This control checks whether the number of passwords to remember is set to 24. The control fails if the value is not 24.

IAM password policies can prevent the reuse of a given password by the same user.

CIS recommends that the password policy prevent the reuse of passwords. Preventing password reuse increases account resiliency against brute force login attempts.

#### **Remediation**

To change your password policy, see Setting an account [password](https://docs.aws.amazon.com/IAM/latest/UserGuide/id_credentials_passwords_account-policy.html) policy for IAM users in the *IAM User Guide*. For **Prevent password reuse**, enter **24**.

# **[IAM.17] Ensure IAM password policy expires passwords within 90 days or less**

**Related requirements:** CIS AWS Foundations Benchmark v1.2.0/1.11

#### **Category:** Protect > Secure access management

**Severity:** Low

**Resource type:** AWS::::Account

**AWS Config rule:** [iam-password-policy](https://docs.aws.amazon.com/config/latest/developerguide/iam-password-policy.html)

**Schedule type:** Periodic

#### **Parameters:** None

IAM password policies can require passwords to be rotated or expired after a given number of days.

CIS recommends that the password policy expire passwords after 90 days or less. Reducing the password lifetime increases account resiliency against brute force login attempts. Requiring regular password changes also helps in the following scenarios:

- Passwords can be stolen or compromised without your knowledge. This can happen via a system compromise, software vulnerability, or internal threat.
- Certain corporate and government web filters or proxy servers can intercept and record traffic even if it's encrypted.
- Many people use the same password for many systems such as work, email, and personal.
- Compromised end-user workstations might have a keystroke logger.

#### **Remediation**

To change your password policy, see Setting an account [password](https://docs.aws.amazon.com/IAM/latest/UserGuide/id_credentials_passwords_account-policy.html) policy for IAM users in the *IAM User Guide*. For **Turn on password expiration**, enter **90** or a smaller number.

# **[IAM.18] Ensure a support role has been created to manage incidents with AWS Support**

**Related requirements:** CIS AWS Foundations Benchmark v3.0.0/1.17, CIS AWS Foundations Benchmark v1.4.0/1.17, CIS AWS Foundations Benchmark v1.2.0/1.20

**Category:** Protect > Secure access management

**Severity:** Low

**Resource type:** AWS::::Account

## **AWS Config rule:** [iam-policy-in-use](https://docs.aws.amazon.com/config/latest/developerguide/iam-policy-in-use.html)

#### **Schedule type:** Periodic

#### **Parameters:**

- policyARN: arn: *partition*: iam:: aws: policy/AWSSupportAccess (not customizable)
- policyUsageType: ANY (not customizable)

AWS provides a support center that can be used for incident notification and response, as well as technical support and customer services.

Create an IAM role to allow authorized users to manage incidents with AWS Support. By implementing least privilege for access control, an IAM role will require an appropriate IAM policy to allow support center access in order to manage incidents with AWS Support.

#### **Note**

AWS Config should be enabled in all Regions in which you use Security Hub. However, global resource recording can be enabled in a single Region. If you only record global resources in a single Region, then you can disable this control in all Regions except the Region where you record global resources.

#### **Remediation**

To remediate this issue, create a role to allow authorized users to manage AWS Support incidents.

#### **To create the role to use for AWS Support access**

- 1. Open the IAM console at <https://console.aws.amazon.com/iam/>.
- 2. In the IAM navigation pane, choose **Roles**, then choose **Create role**.
- 3. For **Role type**, choose the **Another AWS account**.
- 4. For **Account ID**, enter the AWS account ID of the AWS account to which you want to grant access to your resources.

If the users or groups that will assume this role are in the same account, then enter the local account number.

# *(i)* Note

The administrator of the specified account can grant permission to assume this role to any user in that account. To do this, the administrator attaches a policy to the user or a group that grants permission for the sts:AssumeRole action. In that policy, the resource must be the role ARN.

- 5. Choose **Next: Permissions**.
- 6. Search for the managed policy AWSSupportAccess.
- 7. Select the check box for the AWSSupportAccess managed policy.
- 8. Choose **Next: Tags**.
- 9. (Optional) To add metadata to the role, attach tags as key-value pairs.

For more information about using tags in IAM, see [Tagging](https://docs.aws.amazon.com/IAM/latest/UserGuide/id_tags.html) IAM users and roles in the *IAM User Guide*.

- 10. Choose **Next: Review**.
- 11. For **Role name**, enter a name for your role.

Role names must be unique within your AWS account. They are not case sensitive.

- 12. (Optional) For **Role description**, enter a description for the new role.
- 13. Review the role, then choose **Create role**.

# **[IAM.19] MFA should be enabled for all IAM users**

**Related requirements:** PCI DSS v3.2.1/8.3.1, NIST.800-53.r5 AC-2(1), NIST.800-53.r5 AC-3(15), NIST.800-53.r5 IA-2(1), NIST.800-53.r5 IA-2(2), NIST.800-53.r5 IA-2(6), NIST.800-53.r5 IA-2(8)

**Category:** Protect > Secure access management

**Severity:** Medium

**Resource type:** AWS::IAM::User

**AWS Config rule:** [iam-user-mfa-enabled](https://docs.aws.amazon.com/config/latest/developerguide/iam-user-mfa-enabled.html)

**Schedule type:** Periodic

**Parameters:** None

## This control checks whether the IAM users have multi-factor authentication (MFA) enabled.

#### **A** Note

AWS Config should be enabled in all Regions in which you use Security Hub. However, global resource recording can be enabled in a single Region. If you only record global resources in a single Region, then you can disable this control in all Regions except the Region where you record global resources.

## **Remediation**

To add MFA for IAM users, see [Enabling](https://docs.aws.amazon.com/IAM/latest/UserGuide/id_credentials_mfa_enable.html) MFA devices for users in AWS in the *IAM User Guide*.

# **[IAM.20] Avoid the use of the root user**

## **Important**

Security Hub retired this control in April 2024. For more information, see [Change log for](#page-1544-0) Security Hub [controls.](#page-1544-0)

**Related requirements:** CIS AWS Foundations Benchmark v1.2.0/1.1

**Category:** Protect > Secure access management

**Severity:** Low

**Resource type:** AWS::IAM::User

**AWS Config rule:** use-of-root-account-test (custom Security Hub rule)

**Schedule type:** Periodic

#### **Parameters:** None

This control checks whether an AWS account has restrictions on the usage of the root user. The control evaluates the following resources:

- Amazon Simple Notification Service (Amazon SNS) topics
- AWS CloudTrail trails
- Metric filters associated with the CloudTrail trails

• Amazon CloudWatch alarms based on the filters

This check results in a FAILED finding if one or more of the following statements is true:

- No CloudTrail trails exist in the account.
- A CloudTrail trail is enabled, but not configured with at-least one multi-Region trail that includes read and write management events.
- A CloudTrail trail is enabled, but not associated with a CloudWatch Logs log group.
- The exact metric filter prescribed by the Center for Internet Security (CIS) is not used. The prescribed metric filter is '{\$.userIdentity.type="Root" && \$.userIdentity.invokedBy NOT EXISTS && \$.eventType !="AwsServiceEvent"}'.
- No CloudWatch alarms based on the metric filter exist in the account.
- CloudWatch alarms configured to send notification to the associated SNS topic don't trigger based on the alarm condition.
- The SNS topic doesn't comply with the [constraints](https://docs.aws.amazon.com/sns/latest/api/API_Publish.html) for sending a message to an SNS topic.
- The SNS topic doesn't have at least one subscriber.

This check results in a control status of NO\_DATA if one or more of the following statements is true:

- A multi-Region trail is based in a different Region. Security Hub can only generate findings in the Region where the trail is based.
- A multi-Region trail belongs to a different account. Security Hub can only generate findings for the account that owns the trail.

This check results in a control status of WARNING if one or more of the following statements is true:

- The current account doesn't own the SNS topic referenced in the CloudWatch alarm.
- The current account doesn't have access to the SNS topic when invoking the ListSubscriptionsByTopic SNS API.

## **A** Note

We recommend using organization trails to log events from many accounts in an organization. Organization trails are multi-Region trails by default and can only be

managed by the AWS Organizations management account or the CloudTrail delegated administrator account. Using an organization trail results in a control status of NO\_DATA for controls evaluated in organization member accounts. In member accounts, Security Hub only generates findings for member-owned resources. Findings that pertain to organization trails are generated in the resource owner's account. You can see these findings in your Security Hub delegated administrator account by using cross-Region aggregation.

As a best practice, use your root user credentials only when required to [perform](https://docs.aws.amazon.com/general/latest/gr/aws_tasks-that-require-root.html) account and service [management](https://docs.aws.amazon.com/general/latest/gr/aws_tasks-that-require-root.html) tasks. Apply IAM policies directly to groups and roles but not to users. For instructions on setting up an administrator for daily use, see [Creating](https://docs.aws.amazon.com/IAM/latest/UserGuide/getting-started_create-admin-group.html) your first IAM admin user and [group](https://docs.aws.amazon.com/IAM/latest/UserGuide/getting-started_create-admin-group.html) in the *IAM User Guide*.

## **Remediation**

The steps to remediate this issue include setting up an Amazon SNS topic, a CloudTrail trail, a metric filter, and an alarm for the metric filter.

## **To create an Amazon SNS topic**

- 1. Open the Amazon SNS console at [https://console.aws.amazon.com/sns/v3/home.](https://console.aws.amazon.com/sns/v3/home)
- 2. Create an Amazon SNS topic that receives all CIS alarms.

Create at least one subscriber to the topic. For more information, see [Getting](https://docs.aws.amazon.com/sns/latest/dg/sns-getting-started.html#CreateTopic) started with [Amazon](https://docs.aws.amazon.com/sns/latest/dg/sns-getting-started.html#CreateTopic) SNS in the *Amazon Simple Notification Service Developer Guide*.

Next, set up an active CloudTrail that applies to all Regions. To do so, follow the remediation steps in the section called ["\[CloudTrail.1\]](#page-339-0) CloudTrail should be enabled and configured with at least one multi-Region trail that includes read and write [management](#page-339-0) events".

Make a note of the name of the CloudWatch Logs log group that you associate with the CloudTrail trail. You create the metric filter for that log group.

Finally, create the metric filter and alarm.

## **To create a metric filter and alarm**

- 1. Open the CloudWatch console at <https://console.aws.amazon.com/cloudwatch/>.
- 2. In the navigation pane, choose **Log groups**.
- 3. Select the check box for the CloudWatch Logs log group that is associated with the CloudTrail trail that you created.
- 4. From **Actions**, choose **Create Metric Filter**.
- 5. Under **Define pattern**, do the following:
	- a. Copy the following pattern and then paste it into the **Filter Pattern** field.

```
{$.userIdentity.type="Root" && $.userIdentity.invokedBy NOT EXISTS && 
  $.eventType !="AwsServiceEvent"}
```
- b. Choose **Next**.
- 6. Under **Assign Metric**, do the following:
	- a. In **Filter name**, enter a name for your metric filter.
	- b. For **Metric Namespace**, enter **LogMetrics**.

If you use the same namespace for all of your CIS log metric filters, then all CIS Benchmark metrics are grouped together.

- c. For **Metric Name**, enter a name for the metric. Remember the name of the metric. You will need to select the metric when you create the alarm.
- d. For **Metric value**, enter **1**.
- e. Choose **Next**.
- 7. Under **Review and create**, verify the information that you provided for the new metric filter. Then, choose **Create metric filter**.
- 8. In the navigation pane, choose **Log groups**, and then choose the filter you created under **Metric filters**.
- 9. Select the check box for the filter. Choose **Create alarm**.
- 10. Under **Specify metric and conditions**, do the following:
	- a. Under **Conditions**, for **Threshold**, choose **Static**.
	- b. For **Define the alarm condition**, choose **Greater/Equal**.
	- c. For **Define the threshold value**, enter **1**.
	- d. Choose **Next**.
- 11. Under **Configure actions**, do the following:
	- a. Under **Alarm state trigger**, choose **In alarm**.
- b. Under **Select an SNS topic**, choose **Select an existing SNS topic**.
- c. For **Send a notification to**, enter the name of the SNS topic that you created in the previous procedure.
- d. Choose **Next**.
- 12. Under **Add name and description**, enter a **Name** and **Description** for the alarm, such as **CIS-1.1-RootAccountUsage**. Then choose **Next**.
- 13. Under **Preview and create**, review the alarm configuration. Then choose **Create alarm**.

# **[IAM.21] IAM customer managed policies that you create should not allow wildcard actions for services**

**Related requirements:** NIST.800-53.r5 AC-2, NIST.800-53.r5 AC-2(1), NIST.800-53.r5 AC-3, NIST.800-53.r5 AC-3(15), NIST.800-53.r5 AC-3(7), NIST.800-53.r5 AC-5, NIST.800-53.r5 AC-6, NIST.800-53.r5 AC-6(10), NIST.800-53.r5 AC-6(2), NIST.800-53.r5 AC-6(3)

**Category:** Detect > Secure access management

**Severity:** Low

**Resource type:** AWS::IAM::Policy

**AWS Config rule:** [iam-policy-no-statements-with-full-access](https://docs.aws.amazon.com/config/latest/developerguide/iam-policy-no-statements-with-full-access.html)

**Schedule type:** Change triggered

#### **Parameters:**

• excludePermissionBoundaryPolicy: True (not customizable)

This control checks whether the IAM identity-based policies that you create have Allow statements that use the \* wildcard to grant permissions for all actions on any service. The control fails if any policy statement includes "Effect": "Allow" with "Action": "Service:\*".

For example, the following statement in a policy results in a failed finding.

```
"Statement": [
{ 
   "Sid": "EC2-Wildcard", 
   "Effect": "Allow",
```

```
 "Action": "ec2:*", 
   "Resource": "*"
}
```
The control also fails if you use "Effect": "Allow" with "NotAction": "*service*:\*". In that case, the NotAction element provides access to all of the actions in an AWS service, except for the actions specified in NotAction.

This control only applies to customer managed IAM policies. It does not apply to IAM policies that are managed by AWS.

When you assign permissions to AWS services, it is important to scope the allowed IAM actions in your IAM policies. You should restrict IAM actions to only those actions that are needed. This helps you to provision least privilege permissions. Overly permissive policies might lead to privilege escalation if the policies are attached to an IAM principal that might not require the permission.

In some cases, you might want to allow IAM actions that have a similar prefix, such as DescribeFlowLogs and DescribeAvailabilityZones. In these authorized cases, you can add a suffixed wildcard to the common prefix. For example, ec2:Describe\*.

This control passes if you use a prefixed IAM action with a suffixed wildcard. For example, the following statement in a policy results in a passed finding.

```
"Statement": [
{ 
   "Sid": "EC2-Wildcard", 
   "Effect": "Allow", 
   "Action": "ec2:Describe*", 
   "Resource": "*"
}
```
When you group related IAM actions in this way, you can also avoid exceeding the IAM policy size limits.

## **A** Note

AWS Config should be enabled in all Regions in which you use Security Hub. However, global resource recording can be enabled in a single Region. If you only record global resources in a single Region, then you can disable this control in all Regions except the Region where you record global resources.

#### **Remediation**

To remediate this issue, update your IAM policies so that they do not allow full "\*" administrative privileges. For details about how to edit an IAM policy, see Editing IAM [policies](https://docs.aws.amazon.com/IAM/latest/UserGuide/access_policies_manage-edit.html) in the *IAM User Guide*.

# **[IAM.22] IAM user credentials unused for 45 days should be removed**

**Related requirements:** CIS AWS Foundations Benchmark v3.0.0/1.12, CIS AWS Foundations Benchmark v1.4.0/1.12

**Category:** Protect > Secure access management

**Severity:** Medium

**Resource type:** AWS::IAM::User

**AWS Config rule:** [iam-user-unused-credentials-check](https://docs.aws.amazon.com/config/latest/developerguide/iam-user-unused-credentials-check.html)

**Schedule type:** Periodic

#### **Parameters:** None

This control checks whether your IAM users have passwords or active access keys that have not been used for 45 days or more. To do so, it checks whether the maxCredentialUsageAge parameter of the AWS Config rule is equal to 45 or more.

Users can access AWS resources using different types of credentials, such as passwords or access keys.

CIS recommends that you remove or deactivate all credentials that have been unused for 45 days or more. Disabling or removing unnecessary credentials reduces the window of opportunity for credentials associated with a compromised or abandoned account to be used.

The AWS Config rule for this control uses the [GetCredentialReport](https://docs.aws.amazon.com/IAM/latest/APIReference/API_GetCredentialReport.html) and [GenerateCredentialReport](https://docs.aws.amazon.com/IAM/latest/APIReference/API_GenerateCredentialReport.html) API operations, which are only updated every four hours. Changes to IAM users can take up to four hours to be visible to this control.

## **A** Note

AWS Config should be enabled in all Regions in which you use Security Hub. However, you can enable recording of global resources in a single Region. If you only record global resources in a single Region, then you can disable this control in all Regions except the Region where you record global resources.

#### **Remediation**

When you view user information in the IAM console, there are columns for **Access key age**, **Password age**, and **Last activity**. If the value in any of these columns is greater than 45 days, make the credentials for those users inactive.

You can also use [credential](https://docs.aws.amazon.com/IAM/latest/UserGuide/id_credentials_getting-report.html#getting-credential-reports-console) reports to monitor users and identify those with no activity for 45 or more days. You can download credential reports in .csv format from the IAM console.

After you identify the inactive accounts or unused credentials, deactivate them. For instructions, see Creating, [changing,](https://docs.aws.amazon.com/IAM/latest/UserGuide/id_credentials_passwords_admin-change-user.html#id_credentials_passwords_admin-change-user_console) or deleting an IAM user password (console) in the *IAM User Guide*.

# **[IAM.23] IAM Access Analyzer analyzers should be tagged**

**Category:** Identify > Inventory > Tagging

**Severity:** Low

**Resource type:** AWS::AccessAnalyzer::Analyzer

**AWS Config rule:** tagged-accessanalyzer-analyzer (custom Security Hub rule)

**Schedule type:** Change triggered

#### **Parameters:**

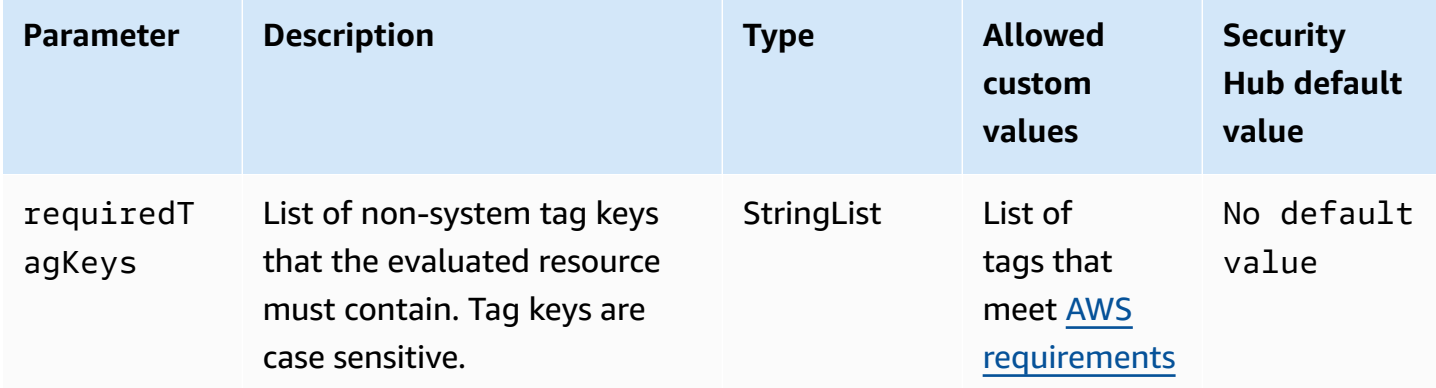

This control checks whether an analyzer managed by AWS Identity and Access Management Access Analyzer (IAM Access Analyzer) has tags with the specific keys defined in the parameter requiredTagKeys. The control fails if the analyzer doesn't have any tag keys or if it doesn't have all the keys specified in the parameter requiredTagKeys. If the parameter requiredTagKeys isn't provided, the control only checks for the existence of a tag key and fails if the analyzer isn't tagged with any key. System tags, which are automatically applied and begin with aws:, are ignored.

A tag is a label that you assign to an AWS resource, and it consists of a key and an optional value. You can create tags to categorize resources by purpose, owner, environment, or other criteria. Tags can help you identify, organize, search for, and filter resources. Tagging also helps you track accountable resource owners for actions and notifications. When you use tagging, you can implement attribute-based access control (ABAC) as an authorization strategy, which defines permissions based on tags. You can attach tags to IAM entities (users or roles) and to AWS resources. You can create a single ABAC policy or a separate set of policies for your IAM principals. You can design these ABAC policies to allow operations when the principal's tag matches the resource tag. For more information, see What is ABAC for [AWS?](https://docs.aws.amazon.com/IAM/latest/UserGuide/introduction_attribute-based-access-control.html) in the *IAM User Guide*.

#### **A** Note

Don't add personally identifiable information (PII) or other confidential or sensitive information in tags. Tags are accessible to many AWS services, including AWS Billing. For more tagging best practices, see Tagging your AWS [resources](https://docs.aws.amazon.com/tag-editor/latest/userguide/tagging.html#tag-best-practices) in the *AWS General Reference*.

## **Remediation**

To add tags to an analyzer, see [TagResource](https://docs.aws.amazon.com/access-analyzer/latest/APIReference/API_TagResource.html) in the *AWS IAM Access Analyzer API Reference*.

# **[IAM.24] IAM roles should be tagged**

**Category:** Identify > Inventory > Tagging

**Severity:** Low

**Resource type:** AWS::IAM::Role

**AWS Config rule:** tagged-iam-role (custom Security Hub rule)

## **Schedule type:** Change triggered

#### **Parameters:**

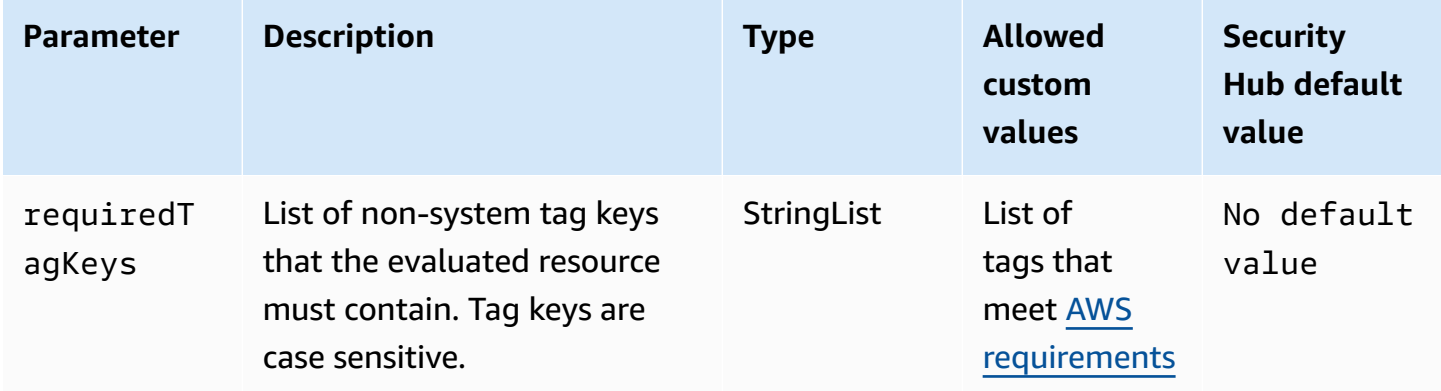

This control checks whether an AWS Identity and Access Management (IAM) role has tags with the specific keys defined in the parameter requiredTagKeys. The control fails if the role doesn't have any tag keys or if it doesn't have all the keys specified in the parameter requiredTagKeys. If the parameter requiredTagKeys isn't provided, the control only checks for the existence of a tag key and fails if the role isn't tagged with any key. System tags, which are automatically applied and begin with aws:, are ignored.

A tag is a label that you assign to an AWS resource, and it consists of a key and an optional value. You can create tags to categorize resources by purpose, owner, environment, or other criteria. Tags can help you identify, organize, search for, and filter resources. Tagging also helps you track accountable resource owners for actions and notifications. When you use tagging, you can implement attribute-based access control (ABAC) as an authorization strategy, which defines permissions based on tags. You can attach tags to IAM entities (users or roles) and to AWS resources. You can create a single ABAC policy or a separate set of policies for your IAM principals. You can design these ABAC policies to allow operations when the principal's tag matches the resource tag. For more information, see What is ABAC for [AWS?](https://docs.aws.amazon.com/IAM/latest/UserGuide/introduction_attribute-based-access-control.html) in the *IAM User Guide*.

#### **A** Note

Don't add personally identifiable information (PII) or other confidential or sensitive information in tags. Tags are accessible to many AWS services, including AWS Billing. For more tagging best practices, see Tagging your AWS [resources](https://docs.aws.amazon.com/tag-editor/latest/userguide/tagging.html#tag-best-practices) in the *AWS General Reference*.

#### **Remediation**

To add tags to an IAM role, see Tagging IAM [resources](https://docs.aws.amazon.com/IAM/latest/UserGuide/id_tags.html) in the *IAM User Guide*.

# **[IAM.25] IAM users should be tagged**

**Category:** Identify > Inventory > Tagging

**Severity:** Low

**Resource type:** AWS::IAM::User

**AWS Config rule:** tagged-iam-user (custom Security Hub rule)

**Schedule type:** Change triggered

#### **Parameters:**

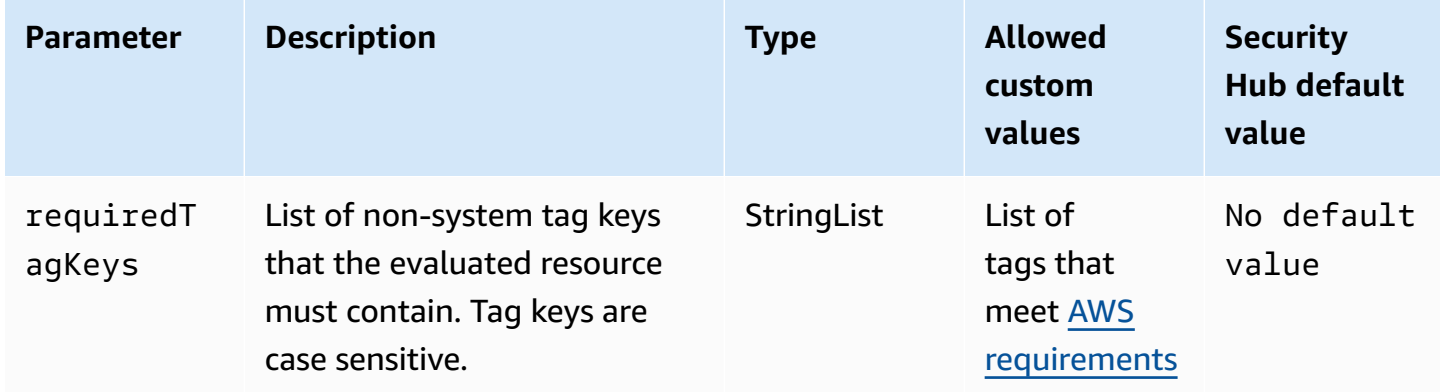

This control checks whether an AWS Identity and Access Management (IAM) user has tags with the specific keys defined in the parameter requiredTagKeys. The control fails if the user doesn't have any tag keys or if it doesn't have all the keys specified in the parameter requiredTagKeys. If the parameter requiredTagKeys isn't provided, the control only checks for the existence of a tag key and fails if the user isn't tagged with any key. System tags, which are automatically applied and begin with aws:, are ignored.

A tag is a label that you assign to an AWS resource, and it consists of a key and an optional value. You can create tags to categorize resources by purpose, owner, environment, or other criteria. Tags can help you identify, organize, search for, and filter resources. Tagging also helps you track accountable resource owners for actions and notifications. When you use tagging, you can implement attribute-based access control (ABAC) as an authorization strategy, which

defines permissions based on tags. You can attach tags to IAM entities (users or roles) and to AWS resources. You can create a single ABAC policy or a separate set of policies for your IAM principals. You can design these ABAC policies to allow operations when the principal's tag matches the resource tag. For more information, see What is ABAC for [AWS?](https://docs.aws.amazon.com/IAM/latest/UserGuide/introduction_attribute-based-access-control.html) in the *IAM User Guide*.

#### *(i)* Note

Don't add personally identifiable information (PII) or other confidential or sensitive information in tags. Tags are accessible to many AWS services, including AWS Billing. For more tagging best practices, see Tagging your AWS [resources](https://docs.aws.amazon.com/tag-editor/latest/userguide/tagging.html#tag-best-practices) in the *AWS General Reference*.

## **Remediation**

To add tags to an IAM user, see Tagging IAM [resources](https://docs.aws.amazon.com/IAM/latest/UserGuide/id_tags.html) in the *IAM User Guide*.

# **[IAM.26] Expired SSL/TLS certificates managed in IAM should be removed**

**Related requirements:** CIS AWS Foundations Benchmark v3.0.0/1.19

**Category:** Identify > Compliance

**Severity:** Medium

**Resource type:** AWS::IAM::ServerCertificate

**AWS Config rule:** [iam-server-certificate-expiration-check](https://docs.aws.amazon.com/config/latest/developerguide/iam-server-certificate-expiration-check.html)

**Schedule type:** Periodic

#### **Parameters:** None

This controls checks whether an active SSL/TLS server certificate that is managed in IAM has expired. The control fails if the expired SSL/TLS server certificate isn't removed.

To enable HTTPS connections to your website or application in AWS, you need an SSL/TLS server certificate. You can use IAM or AWS Certificate Manager (ACM) to store and deploy server certificates. Use IAM as a certificate manager only when you must support HTTPS connections in an AWS Region that isn't supported by ACM. IAM securely encrypts your private keys and stores the encrypted version in IAM SSL certificate storage. IAM supports deploying server certificates in all Regions, but you must obtain your certificate from an external provider for use with AWS. You can't upload an ACM certificate to IAM. Additionally, you can't manage your certificates from the IAM console. Removing expired SSL/TLS certificates eliminates the risk that an invalid certificate is deployed accidentally to a resource, which can damage the credibility of the underlying application or website.

## **Remediation**

To remove a server certificate from IAM, see Managing server [certificates](https://docs.aws.amazon.com/IAM/latest/UserGuide/id_credentials_server-certs.html) in IAM in the *IAM User Guide*.

# **[IAM.27] IAM identities should not have the AWSCloudShellFullAccess policy attached**

**Related requirements:** CIS AWS Foundations Benchmark v3.0.0/1.22

**Category:** Protect > Secure access management > Secure IAM policies

**Severity:** Medium

**Resource type:** AWS::IAM::Role, AWS::IAM::User, AWS::IAM::Group

**AWS Config rule:** [iam-policy-blacklisted-check](https://docs.aws.amazon.com/config/latest/developerguide/iam-policy-blacklisted-check.html)

**Schedule type:** Change triggered

## **Parameters:**

• "policyArns": "arn:aws:iam::aws:policy/AWSCloudShellFullAccess,arn:aws-cn:iam::aws:policy/ AWSCloudShellFullAccess, arn:aws-us-gov:iam::aws:policy/AWSCloudShellFullAccess"

This control checks whether an IAM identity (user, role, or group) has the AWS managed policy AWSCloudShellFullAccess attached. The control fails if an IAM identity has the AWSCloudShellFullAccess policy attached.

AWS CloudShell provides a convenient way to run CLI commands against AWS services. The AWS managed policy AWSCloudShellFullAccess provides full access to CloudShell, which allows file upload and download capability between a user's local system and the CloudShell environment. Within the CloudShell environment, a user has sudo permissions, and can access the internet. As a result, atttaching this managed policy to an IAM identity gives them the ability to install file

transfer software and move data from CloudShell to external internet servers. We recommend following the principle of least privilege and attaching narrower permissions to your IAM identities.

## **Remediation**

To detach the AWSCloudShellFullAccess policy from an IAM identity, see Adding and [removing](https://docs.aws.amazon.com/IAM/latest/UserGuide/access_policies_manage-attach-detach.html) IAM identity [permissions](https://docs.aws.amazon.com/IAM/latest/UserGuide/access_policies_manage-attach-detach.html) in the *IAM User Guide*.

# **[IAM.28] IAM Access Analyzer external access analyzer should be enabled**

**Related requirements:** CIS AWS Foundations Benchmark v3.0.0/1.20

**Category:** Detect > Detection services > Privileged usage monitoring

**Severity:** High

**Resource type:** AWS::AccessAnalyzer::Analyzer

**AWS Config rule:** [iam-external-access-analyzer-enabled](https://docs.aws.amazon.com/config/latest/developerguide/iam-external-access-analyzer-enabled.html)

**Schedule type:** Periodic

#### **Parameters:** None

This control checks whether an AWS account has an IAM Access Analyzer external access analyzer enabled. The control fails if the account doesn't have an external access analyzer enabled in your currently selected AWS Region.

IAM Access Analyzer external access analyzers help identify resources in your organization and accounts, such as Amazon Simple Storage Service (Amazon S3) buckets or IAM roles, that are shared with an external entity. This helps you avoid unintended access to your resources and data. IAM Access Analyzer is Regional and must be enabled in each Region. To identify resources that are shared with external principals, an access analyzer uses logic-based reasoning to analyze the resource-based policies in your AWS environment. When you enable an external access analyzer, you create an analyzer for your entire organization or account.

#### **Remediation**

To enable an external access analyzer in a specific Region, see [Enabling](https://docs.aws.amazon.com/IAM/latest/UserGuide/access-analyzer-getting-started.html#access-analyzer-enabling) IAM Access Analyzer in the *IAM User Guide*. You must enable an analyzer in each Region in which you want to monitor access to your resources.

# **Security Hub controls for Amazon Inspector**

These AWS Security Hub controls evaluate the Amazon Inspector service and resources.

These controls may not be available in all AWS Regions. For more information, see [Availability](#page-1421-0) of [controls](#page-1421-0) by Region.

# **[Inspector.1] Amazon Inspector EC2 scanning should be enabled**

**Category:** Detect > Detection services

**Severity:** High

**Resource type:** AWS::::Account

**AWS Config rule:** [inspector-ec2-scan-enabled](https://docs.aws.amazon.com/config/latest/developerguide/inspector-ec2-scan-enabled.html)

**Schedule type:** Periodic

## **Parameters:** None

This control checks whether Amazon Inspector EC2 scanning is enabled. For a standalone account, the control fails if Amazon Inspector EC2 scanning is disabled in the account. In a multi-account environment, the control fails if the delegated Amazon Inspector administrator account and all member accounts don't have EC2 scanning enabled.

In a multi-account environment, the control generates findings in only the delegated Amazon Inspector administrator account. Only the delegated administrator can enable or disable the EC2 scanning feature for the member accounts in the organization. Amazon Inspector member accounts can't modify this configuration from their accounts. This control generates FAILED findings if the delegated administrator has a suspended member account that doesn't have Amazon Inspector EC2 scanning enabled. To receive a PASSED finding, the delegated administrator must disassociate these suspended accounts in Amazon Inspector.

Amazon Inspector EC2 scanning extracts metadata from your Amazon Elastic Compute Cloud (Amazon EC2) instance, and then compares this metadata against rules collected from security advisories to produce findings. Amazon Inspector scans instances for package vulnerabilities and network reachability issues. For information about supported operating systems, including which operating system can be scanned without an SSM agent, see [Supported](https://docs.aws.amazon.com/inspector/latest/user/supported.html#supported-os-ec2) operating systems: Amazon EC2 [scanning.](https://docs.aws.amazon.com/inspector/latest/user/supported.html#supported-os-ec2)

#### **Remediation**

To enable Amazon Inspector EC2 scanning, see [Activating](https://docs.aws.amazon.com/inspector/latest/user/activate-scans.html#activate-scans-proc) scans in the *Amazon Inspector User Guide*.

# **[Inspector.2] Amazon Inspector ECR scanning should be enabled**

**Category:** Detect > Detection services

**Severity:** High

**Resource type:** AWS::::Account

**AWS Config rule:** [inspector-ecr-scan-enabled](https://docs.aws.amazon.com/config/latest/developerguide/inspector-ecr-scan-enabled.html)

**Schedule type:** Periodic

#### **Parameters:** None

This control checks whether Amazon Inspector ECR scanning is enabled. For a standalone account, the control fails if Amazon Inspector ECR scanning is disabled in the account. In a multi-account environment, the control fails if the delegated Amazon Inspector administrator account and all member accounts don't have ECR scanning enabled.

In a multi-account environment, the control generates findings in only the delegated Amazon Inspector administrator account. Only the delegated administrator can enable or disable the ECR scanning feature for the member accounts in the organization. Amazon Inspector member accounts can't modify this configuration from their accounts. This control generates FAILED findings if the delegated administrator has a suspended member account that doesn't have Amazon Inspector ECR scanning enabled. To receive a PASSED finding, the delegated administrator must disassociate these suspended accounts in Amazon Inspector.

Amazon Inspector scans container images stored in Amazon Elastic Container Registry (Amazon ECR) for software vulnerabilities to generate package vulnerability findings. When you activate Amazon Inspector scans for Amazon ECR, you set Amazon Inspector as your preferred scanning service for your private registry. This replaces basic scanning, which is provided at no charge by Amazon ECR, with enhanced scanning, which is provided and billed through Amazon Inspector. Enhanced scanning gives you the benefit of vulnerability scanning for both operating system and programming language packages at the registry level. You can review findings discovered using

enhanced scanning at the image level, for each layer of the image, on the Amazon ECR console. Additionally, you can review and work with these findings in other services not available for basic scanning findings, including AWS Security Hub and Amazon EventBridge.

#### **Remediation**

To enable Amazon Inspector ECR scanning, see [Activating](https://docs.aws.amazon.com/inspector/latest/user/activate-scans.html#activate-scans-proc) scans in the *Amazon Inspector User Guide*.

# <span id="page-603-0"></span>**[Inspector.3] Amazon Inspector Lambda code scanning should be enabled**

**Category:** Detect > Detection services

**Severity:** High

**Resource type:** AWS::::Account

**AWS Config rule:** [inspector-lambda-code-scan-enabled](https://docs.aws.amazon.com/config/latest/developerguide/inspector-lambda-code-scan-enabled.html)

**Schedule type:** Periodic

#### **Parameters:** None

This control checks whether Amazon Inspector Lambda code scanning is enabled. For a standalone account, the control fails if Amazon Inspector Lambda code scanning is disabled in the account. In a multi-account environment, the control fails if the delegated Amazon Inspector administrator account and all member accounts don't have Lambda code scanning enabled.

In a multi-account environment, the control generates findings in only the delegated Amazon Inspector administrator account. Only the delegated administrator can enable or disable the Lambda code scanning feature for the member accounts in the organization. Amazon Inspector member accounts can't modify this configuration from their accounts. This control generates FAILED findings if the delegated administrator has a suspended member account that doesn't have Amazon Inspector Lambda code scanning enabled. To receive a PASSED finding, the delegated administrator must disassociate these suspended accounts in Amazon Inspector.

Amazon Inspector Lambda code scanning scans the custom application code within an AWS Lambda function for code vulnerabilities based on AWS security best practices. Lambda code scanning can detect injection flaws, data leaks, weak cryptography, or missing encryption in your code. This feature is available in specific AWS [Regions](https://docs.aws.amazon.com/inspector/latest/user/inspector_regions.html#ins-regional-feature-availability) only. You can activate Lambda code scanning together with Lambda standard scanning (see [\[Inspector.4\]](#page-604-0) Amazon Inspector Lambda standard [scanning should be enabled](#page-604-0)).

## **Remediation**

To enable Amazon Inspector Lambda code scanning, see [Activating](https://docs.aws.amazon.com/inspector/latest/user/activate-scans.html#activate-scans-proc) scans in the *Amazon Inspector User Guide*.

# <span id="page-604-0"></span>**[Inspector.4] Amazon Inspector Lambda standard scanning should be enabled**

**Category:** Detect > Detection services

**Severity:** High

**Resource type:** AWS::::Account

**AWS Config rule:** [inspector-lambda-standard-scan-enabled](https://docs.aws.amazon.com/config/latest/developerguide/inspector-lambda-standard-scan-enabled.html)

## **Schedule type:** Periodic

## **Parameters:** None

This control checks whether Amazon Inspector Lambda standard scanning is enabled. For a standalone account, the control fails if Amazon Inspector Lambda standard scanning is disabled in the account. In a multi-account environment, the control fails if the delegated Amazon Inspector administrator account and all member accounts don't have Lambda standard scanning enabled.

In a multi-account environment, the control generates findings in only the delegated Amazon Inspector administrator account. Only the delegated administrator can enable or disable the Lambda standard scanning feature for the member accounts in the organization. Amazon Inspector member accounts can't modify this configuration from their accounts. This control generates FAILED findings if the delegated administrator has a suspended member account that doesn't have Amazon Inspector Lambda standard scanning enabled. To receive a PASSED finding, the delegated administrator must disassociate these suspended accounts in Amazon Inspector.

Amazon Inspector Lambda standard scanning identifies software vulnerabilities in the application package dependencies you add to your AWS Lambda function code and layers. If Amazon Inspector detects a vulnerability in your Lambda function application package dependencies, Amazon Inspector produces a detailed Package Vulnerability type finding. You can activate Lambda code scanning together with Lambda standard scanning (see [\[Inspector.3\]](#page-603-0) Amazon Inspector Lambda code [scanning](#page-603-0) should be enabled).

#### **Remediation**

To enable Amazon Inspector Lambda standard scanning, see [Activating](https://docs.aws.amazon.com/inspector/latest/user/activate-scans.html#activate-scans-proc) scans in the *Amazon Inspector User Guide*.

# **Security Hub controls for AWS IoT**

These AWS Security Hub controls evaluate the AWS IoT service and resources.

These controls may not be available in all AWS Regions. For more information, see [Availability](#page-1421-0) of [controls](#page-1421-0) by Region.

# **[IoT.1] AWS IoT Device Defender security profiles should be tagged**

**Category:** Identify > Inventory > Tagging

**Severity:** Low

**Resource type:** AWS::IoT::SecurityProfile

**AWS Config rule:** tagged-iot-securityprofile (custom Security Hub rule)

**Schedule type:** Change triggered

**Parameters:**

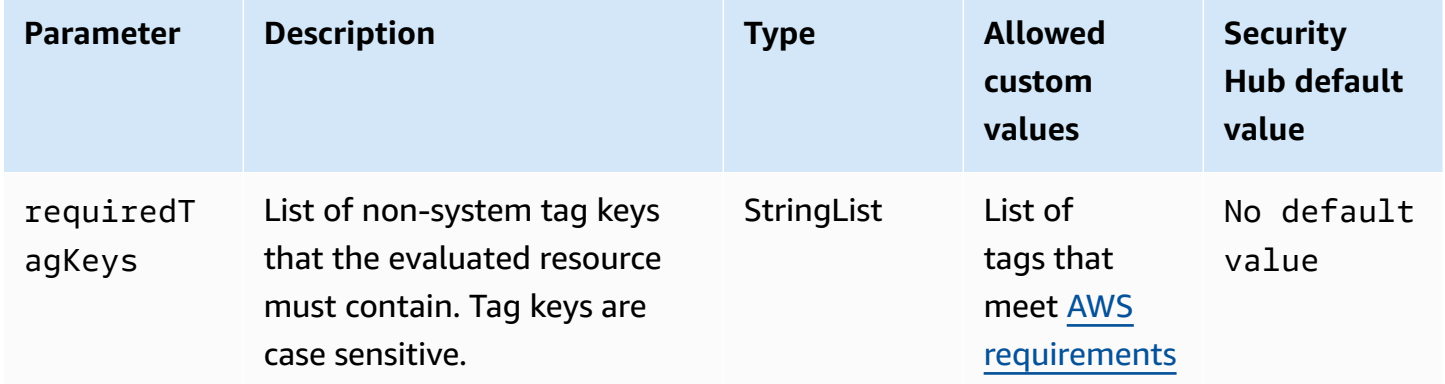

This control checks whether an AWS IoT Device Defender security profile has tags with the specific keys defined in the parameter requiredTagKeys. The control fails if the security profile doesn't have any tag keys or if it doesn't have all the keys specified in the parameter requiredTagKeys. If the parameter requiredTagKeys isn't provided, the control only checks for the existence of a tag key and fails if the security profile isn't tagged with any key. System tags, which are automatically applied and begin with aws:, are ignored.

A tag is a label that you assign to an AWS resource, and it consists of a key and an optional value. You can create tags to categorize resources by purpose, owner, environment, or other criteria. Tags can help you identify, organize, search for, and filter resources. Tagging also helps you track accountable resource owners for actions and notifications. When you use tagging, you can implement attribute-based access control (ABAC) as an authorization strategy, which defines permissions based on tags. You can attach tags to IAM entities (users or roles) and to AWS resources. You can create a single ABAC policy or a separate set of policies for your IAM principals. You can design these ABAC policies to allow operations when the principal's tag matches the resource tag. For more information, see What is ABAC for [AWS?](https://docs.aws.amazon.com/IAM/latest/UserGuide/introduction_attribute-based-access-control.html) in the *IAM User Guide*.

#### **A** Note

Don't add personally identifiable information (PII) or other confidential or sensitive information in tags. Tags are accessible to many AWS services, including AWS Billing. For more tagging best practices, see Tagging your AWS [resources](https://docs.aws.amazon.com/tag-editor/latest/userguide/tagging.html#tag-best-practices) in the *AWS General Reference*.

#### **Remediation**

To add tags to an AWS IoT Device Defender security profile, see Tagging your AWS IoT [resources](https://docs.aws.amazon.com/iot/latest/developerguide/tagging-iot.html) in the *AWS IoT Developer Guide*.

# **[IoT.2] AWS IoT Core mitigation actions should be tagged**

**Category:** Identify > Inventory > Tagging

**Severity:** Low

**Resource type:** AWS::IoT::MitigationAction

**AWS Config rule:** tagged-iot-mitigationaction (custom Security Hub rule)

**Schedule type:** Change triggered

#### **Parameters:**

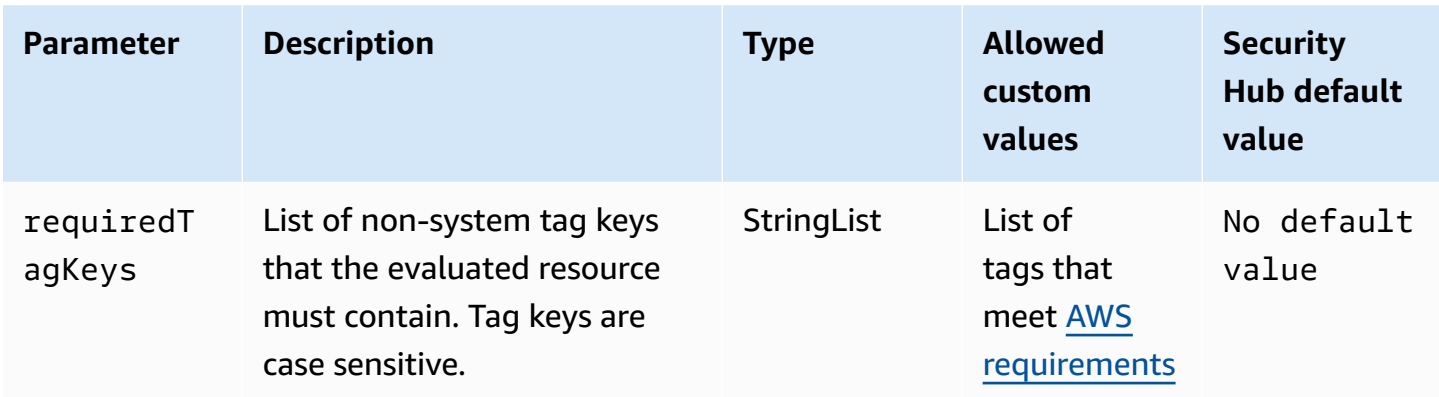

This control checks whether an AWS IoT Core mitigation action has tags with the specific keys defined in the parameter requiredTagKeys. The control fails if the mitigation action doesn't have any tag keys or if it doesn't have all the keys specified in the parameter requiredTagKeys. If the parameter requiredTagKeys isn't provided, the control only checks for the existence of a tag key and fails if the mitigation action isn't tagged with any key. System tags, which are automatically applied and begin with aws:, are ignored.

A tag is a label that you assign to an AWS resource, and it consists of a key and an optional value. You can create tags to categorize resources by purpose, owner, environment, or other criteria. Tags can help you identify, organize, search for, and filter resources. Tagging also helps you track accountable resource owners for actions and notifications. When you use tagging, you can implement attribute-based access control (ABAC) as an authorization strategy, which defines permissions based on tags. You can attach tags to IAM entities (users or roles) and to AWS resources. You can create a single ABAC policy or a separate set of policies for your IAM principals. You can design these ABAC policies to allow operations when the principal's tag matches the resource tag. For more information, see What is ABAC for [AWS?](https://docs.aws.amazon.com/IAM/latest/UserGuide/introduction_attribute-based-access-control.html) in the *IAM User Guide*.

#### **(i)** Note

Don't add personally identifiable information (PII) or other confidential or sensitive information in tags. Tags are accessible to many AWS services, including AWS Billing. For more tagging best practices, see Tagging your AWS [resources](https://docs.aws.amazon.com/tag-editor/latest/userguide/tagging.html#tag-best-practices) in the *AWS General Reference*.

## **Remediation**

To add tags to an AWS IoT Core mitigation action, see Tagging your AWS IoT [resources](https://docs.aws.amazon.com/iot/latest/developerguide/tagging-iot.html) in the *AWS IoT Developer Guide*.

# **[IoT.3] AWS IoT Core dimensions should be tagged**

**Category:** Identify > Inventory > Tagging

**Severity:** Low

**Resource type:** AWS::IoT::Dimension

**AWS Config rule:** tagged-iot-dimension (custom Security Hub rule)

**Schedule type:** Change triggered

## **Parameters:**

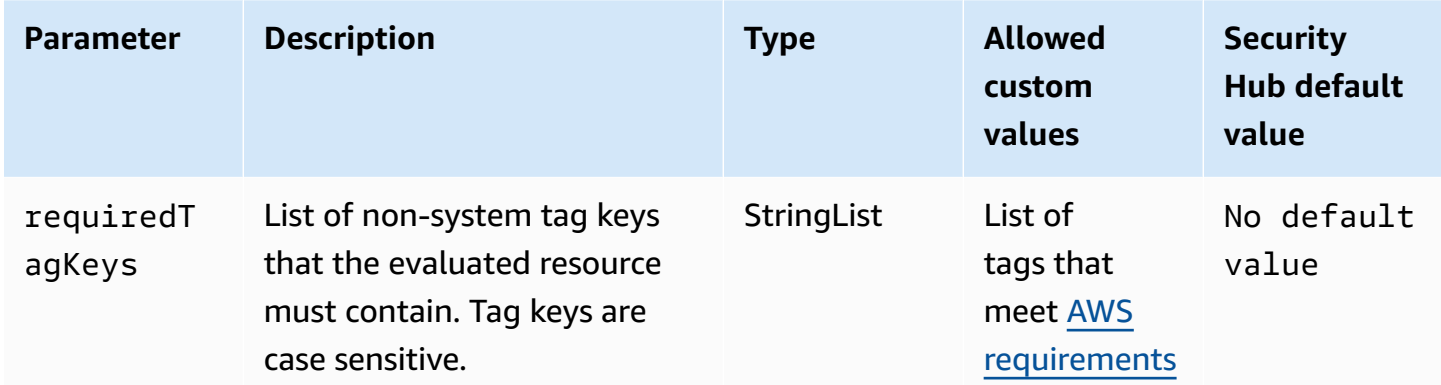

This control checks whether an AWS IoT Core dimension has tags with the specific keys defined in the parameter requiredTagKeys. The control fails if the dimension doesn't have any tag keys or if it doesn't have all the keys specified in the parameter requiredTagKeys. If the parameter requiredTagKeys isn't provided, the control only checks for the existence of a tag key and fails if the dimension isn't tagged with any key. System tags, which are automatically applied and begin with aws:, are ignored.

A tag is a label that you assign to an AWS resource, and it consists of a key and an optional value. You can create tags to categorize resources by purpose, owner, environment, or other criteria. Tags can help you identify, organize, search for, and filter resources. Tagging also helps you track accountable resource owners for actions and notifications. When you use tagging, you can implement attribute-based access control (ABAC) as an authorization strategy, which defines permissions based on tags. You can attach tags to IAM entities (users or roles) and to AWS resources. You can create a single ABAC policy or a separate set of policies for your IAM principals. You can design these ABAC policies to allow operations when the principal's tag matches the resource tag. For more information, see What is ABAC for [AWS?](https://docs.aws.amazon.com/IAM/latest/UserGuide/introduction_attribute-based-access-control.html) in the *IAM User Guide*.

## **A** Note

Don't add personally identifiable information (PII) or other confidential or sensitive information in tags. Tags are accessible to many AWS services, including AWS Billing. For more tagging best practices, see Tagging your AWS [resources](https://docs.aws.amazon.com/tag-editor/latest/userguide/tagging.html#tag-best-practices) in the *AWS General Reference*.

## **Remediation**

To add tags to an AWS IoT Core dimension, see Tagging your AWS IoT [resources](https://docs.aws.amazon.com/iot/latest/developerguide/tagging-iot.html) in the *AWS IoT Developer Guide*.

# **[IoT.4] AWS IoT Core authorizers should be tagged**

**Category:** Identify > Inventory > Tagging

**Severity:** Low

**Resource type:** AWS::IoT::Authorizer

**AWS Config rule:** tagged-iot-authorizer (custom Security Hub rule)

**Schedule type:** Change triggered

**Parameters:**

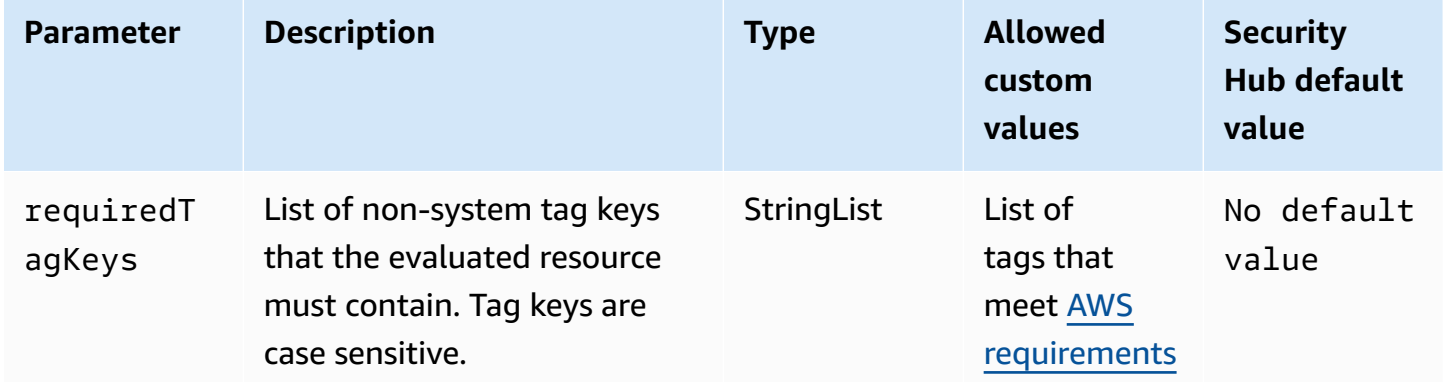

This control checks whether an AWS IoT Core authorizer has tags with the specific keys defined in the parameter requiredTagKeys. The control fails if the authorizer doesn't have any tag keys or if it doesn't have all the keys specified in the parameter requiredTagKeys. If the parameter

requiredTagKeys isn't provided, the control only checks for the existence of a tag key and fails if the authorizer isn't tagged with any key. System tags, which are automatically applied and begin with aws:, are ignored.

A tag is a label that you assign to an AWS resource, and it consists of a key and an optional value. You can create tags to categorize resources by purpose, owner, environment, or other criteria. Tags can help you identify, organize, search for, and filter resources. Tagging also helps you track accountable resource owners for actions and notifications. When you use tagging, you can implement attribute-based access control (ABAC) as an authorization strategy, which defines permissions based on tags. You can attach tags to IAM entities (users or roles) and to AWS resources. You can create a single ABAC policy or a separate set of policies for your IAM principals. You can design these ABAC policies to allow operations when the principal's tag matches the resource tag. For more information, see What is ABAC for [AWS?](https://docs.aws.amazon.com/IAM/latest/UserGuide/introduction_attribute-based-access-control.html) in the *IAM User Guide*.

#### **A** Note

Don't add personally identifiable information (PII) or other confidential or sensitive information in tags. Tags are accessible to many AWS services, including AWS Billing. For more tagging best practices, see Tagging your AWS [resources](https://docs.aws.amazon.com/tag-editor/latest/userguide/tagging.html#tag-best-practices) in the *AWS General Reference*.

#### **Remediation**

To add tags to an AWS IoT Core authorizer, see Tagging your AWS IoT [resources](https://docs.aws.amazon.com/iot/latest/developerguide/tagging-iot.html) in the *AWS IoT Developer Guide*.

# **[IoT.5] AWS IoT Core role aliases should be tagged**

**Category:** Identify > Inventory > Tagging

**Severity:** Low

**Resource type:** AWS::IoT::RoleAlias

**AWS Config rule:** tagged-iot-rolealias (custom Security Hub rule)

**Schedule type:** Change triggered

#### **Parameters:**

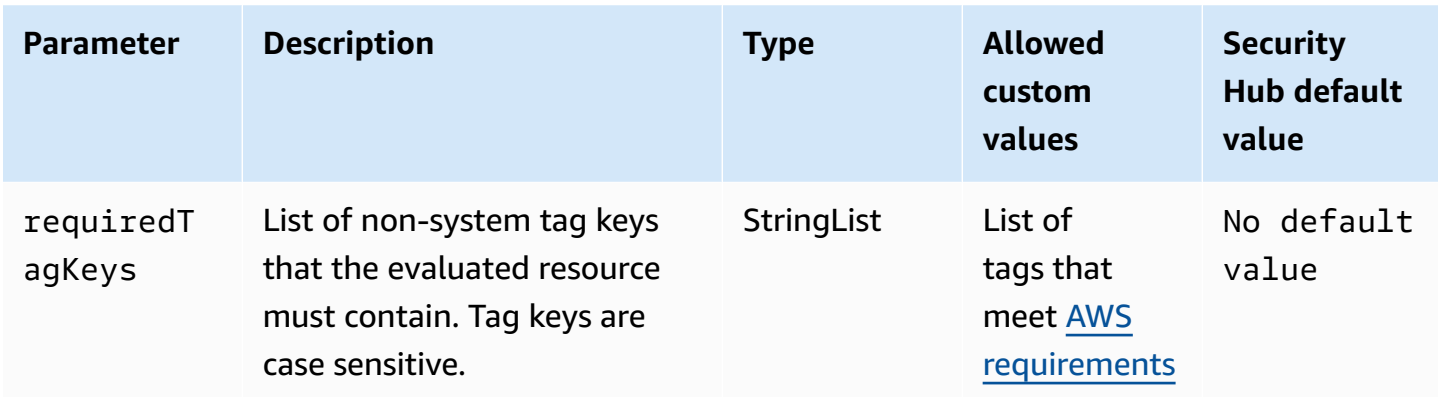

This control checks whether an AWS IoT Core role alias has tags with the specific keys defined in the parameter requiredTagKeys. The control fails if the role alias doesn't have any tag keys or if it doesn't have all the keys specified in the parameter requiredTagKeys. If the parameter requiredTagKeys isn't provided, the control only checks for the existence of a tag key and fails if the role alias isn't tagged with any key. System tags, which are automatically applied and begin with aws:, are ignored.

A tag is a label that you assign to an AWS resource, and it consists of a key and an optional value. You can create tags to categorize resources by purpose, owner, environment, or other criteria. Tags can help you identify, organize, search for, and filter resources. Tagging also helps you track accountable resource owners for actions and notifications. When you use tagging, you can implement attribute-based access control (ABAC) as an authorization strategy, which defines permissions based on tags. You can attach tags to IAM entities (users or roles) and to AWS resources. You can create a single ABAC policy or a separate set of policies for your IAM principals. You can design these ABAC policies to allow operations when the principal's tag matches the resource tag. For more information, see What is ABAC for [AWS?](https://docs.aws.amazon.com/IAM/latest/UserGuide/introduction_attribute-based-access-control.html) in the *IAM User Guide*.

#### **(i)** Note

Don't add personally identifiable information (PII) or other confidential or sensitive information in tags. Tags are accessible to many AWS services, including AWS Billing. For more tagging best practices, see Tagging your AWS [resources](https://docs.aws.amazon.com/tag-editor/latest/userguide/tagging.html#tag-best-practices) in the *AWS General Reference*.

#### **Remediation**

To add tags to an AWS IoT Core role alias, see Tagging your AWS IoT [resources](https://docs.aws.amazon.com/iot/latest/developerguide/tagging-iot.html) in the *AWS IoT Developer Guide*.
## **[IoT.6] AWS IoT Core policies should be tagged**

**Category:** Identify > Inventory > Tagging

**Severity:** Low

**Resource type:** AWS::IoT::Policy

### **AWS Config rule:** tagged-iot-policy (custom Security Hub rule)

**Schedule type:** Change triggered

### **Parameters:**

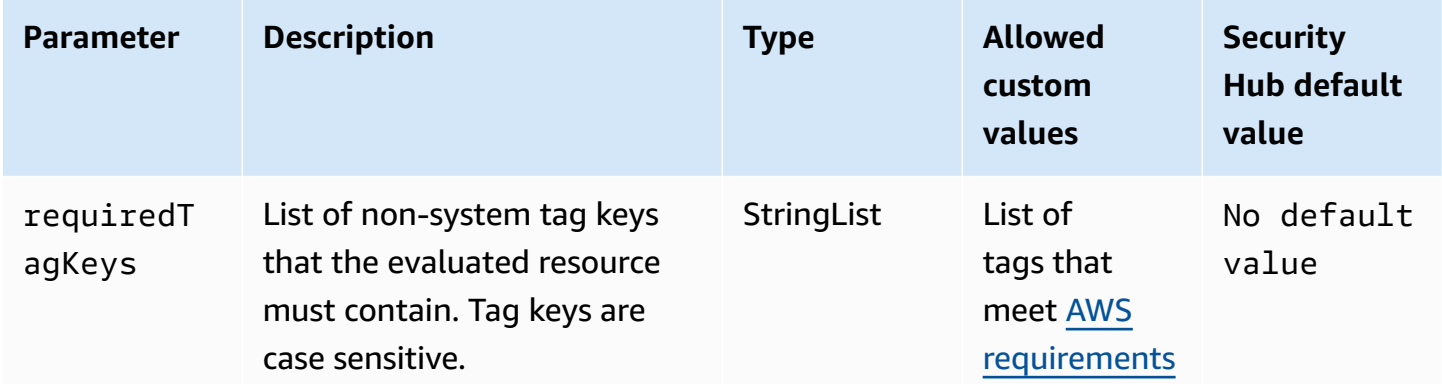

This control checks whether an AWS IoT Core policy has tags with the specific keys defined in the parameter requiredTagKeys. The control fails if the policy doesn't have any tag keys or if it doesn't have all the keys specified in the parameter requiredTagKeys. If the parameter requiredTagKeys isn't provided, the control only checks for the existence of a tag key and fails if the policy isn't tagged with any key. System tags, which are automatically applied and begin with aws:, are ignored.

A tag is a label that you assign to an AWS resource, and it consists of a key and an optional value. You can create tags to categorize resources by purpose, owner, environment, or other criteria. Tags can help you identify, organize, search for, and filter resources. Tagging also helps you track accountable resource owners for actions and notifications. When you use tagging, you can implement attribute-based access control (ABAC) as an authorization strategy, which defines permissions based on tags. You can attach tags to IAM entities (users or roles) and to AWS resources. You can create a single ABAC policy or a separate set of policies for your IAM principals. You can design these ABAC policies to allow operations when the principal's tag matches the resource tag. For more information, see What is ABAC for [AWS?](https://docs.aws.amazon.com/IAM/latest/UserGuide/introduction_attribute-based-access-control.html) in the *IAM User Guide*.

### **A** Note

Don't add personally identifiable information (PII) or other confidential or sensitive information in tags. Tags are accessible to many AWS services, including AWS Billing. For more tagging best practices, see Tagging your AWS [resources](https://docs.aws.amazon.com/tag-editor/latest/userguide/tagging.html#tag-best-practices) in the *AWS General Reference*.

### **Remediation**

To add tags to an AWS IoT Core policy, see Tagging your AWS IoT [resources](https://docs.aws.amazon.com/iot/latest/developerguide/tagging-iot.html) in the *AWS IoT Developer Guide*.

# **Security Hub controls for Kinesis**

These AWS Security Hub controls evaluate the Amazon Kinesis service and resources.

These controls may not be available in all AWS Regions. For more information, see [Availability](#page-1421-0) of [controls](#page-1421-0) by Region.

## **[Kinesis.1] Kinesis streams should be encrypted at rest**

**Related requirements:** NIST.800-53.r5 CA-9(1), NIST.800-53.r5 CM-3(6), NIST.800-53.r5 SC-13, NIST.800-53.r5 SC-28, NIST.800-53.r5 SC-28(1), NIST.800-53.r5 SC-7(10), NIST.800-53.r5 SI-7(6)

**Category:** Protect > Data Protection > Encryption of data-at-rest

**Severity:** Medium

**Resource type:** AWS::Kinesis::Stream

**AWS Config rule:** [kinesis-stream-encrypted](https://docs.aws.amazon.com/config/latest/developerguide/kinesis-stream-encrypted.html)

**Schedule type:** Change triggered

### **Parameters:** None

This control checks if Kinesis Data Streams are encrypted at rest with server-side encryption. This control fails if a Kinesis stream is not encrypted at rest with server-side encryption.

Server-side encryption is a feature in Amazon Kinesis Data Streams that automatically encrypts data before it's at rest by using an AWS KMS key. Data is encrypted before it's written to the Kinesis stream storage layer, and decrypted after it's retrieved from storage. As a result, your data is encrypted at rest within the Amazon Kinesis Data Streams service.

### **Remediation**

For information about enabling server-side encryption for Kinesis streams, see How do I get [started](https://docs.aws.amazon.com/streams/latest/dev/getting-started-with-sse.html) with server-side [encryption?](https://docs.aws.amazon.com/streams/latest/dev/getting-started-with-sse.html) in the *Amazon Kinesis Developer Guide*.

## **[Kinesis.2] Kinesis streams should be tagged**

**Category:** Identify > Inventory > Tagging

**Severity:** Low

**Resource type:** AWS::Kinesis::Stream

**AWS Configrule:** tagged-kinesis-stream (custom Security Hub rule)

**Schedule type:** Change triggered

### **Parameters:**

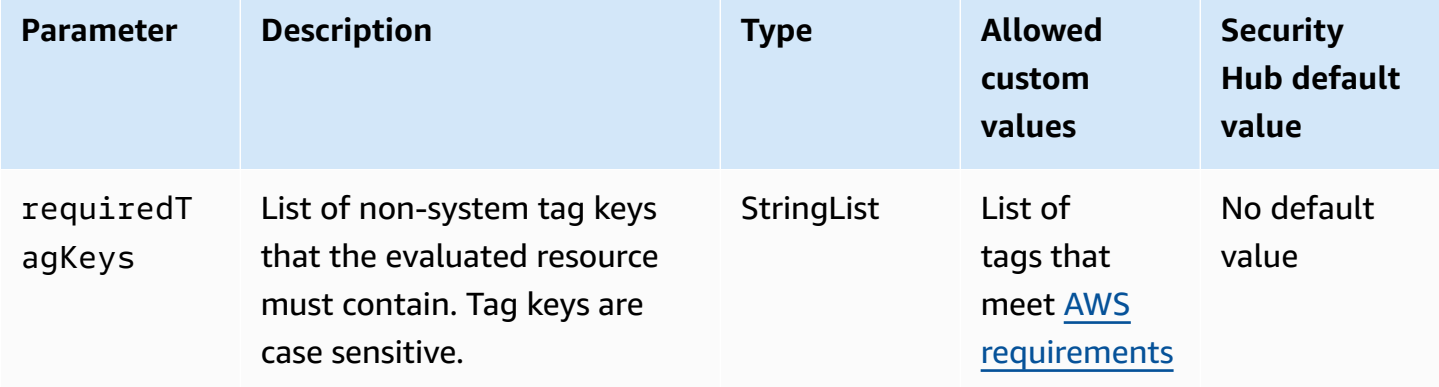

This control checks whether an Amazon Kinesis data stream has tags with the specific keys defined in the parameter requiredTagKeys. The control fails if the data stream doesn't have any tag keys or if it doesn't have all the keys specified in the parameter requiredTagKeys. If the parameter requiredTagKeys isn't provided, the control only checks for the existence of a tag key and fails if the data stream isn't tagged with any key. System tags, which are automatically applied and begin with aws:, are ignored.

A tag is a label that you assign to an AWS resource, and it consists of a key and an optional value. You can create tags to categorize resources by purpose, owner, environment, or other criteria. Tags can help you identify, organize, search for, and filter resources. Tagging also helps you track accountable resource owners for actions and notifications. When you use tagging,

you can implement attribute-based access control (ABAC) as an authorization strategy, which defines permissions based on tags. You can attach tags to IAM entities (users or roles) and to AWS resources. You can create a single ABAC policy or a separate set of policies for your IAM principals. You can design these ABAC policies to allow operations when the principal's tag matches the resource tag. For more information, see What is ABAC for [AWS?](https://docs.aws.amazon.com/IAM/latest/UserGuide/introduction_attribute-based-access-control.html) in the *IAM User Guide*.

### **A** Note

Don't add personally identifiable information (PII) or other confidential or sensitive information in tags. Tags are accessible to many AWS services, including AWS Billing. For more tagging best practices, see Tagging your AWS [resources](https://docs.aws.amazon.com/tag-editor/latest/userguide/tagging.html#tag-best-practices) in the *AWS General Reference*.

### **Remediation**

To add tags to a Kinesis data stream, see Tagging your streams in [Amazon](https://docs.aws.amazon.com/streams/latest/dev/tagging.html) Kinesis Data Streams in the *Amazon Kinesis Developer Guide*.

## **[Kinesis.3] Kinesis streams should have an adequate data retention period**

**Category:** Recover > Resilience > Backups enabled

**Severity:** Medium

**Resource type:** AWS::Kinesis::Stream

**AWS Configrule:** [kinesis-stream-backup-retention-check](https://docs.aws.amazon.com/config/latest/developerguide/kinesis-stream-backup-retention-check.html)

**Schedule type:** Change triggered

### **Parameters:**

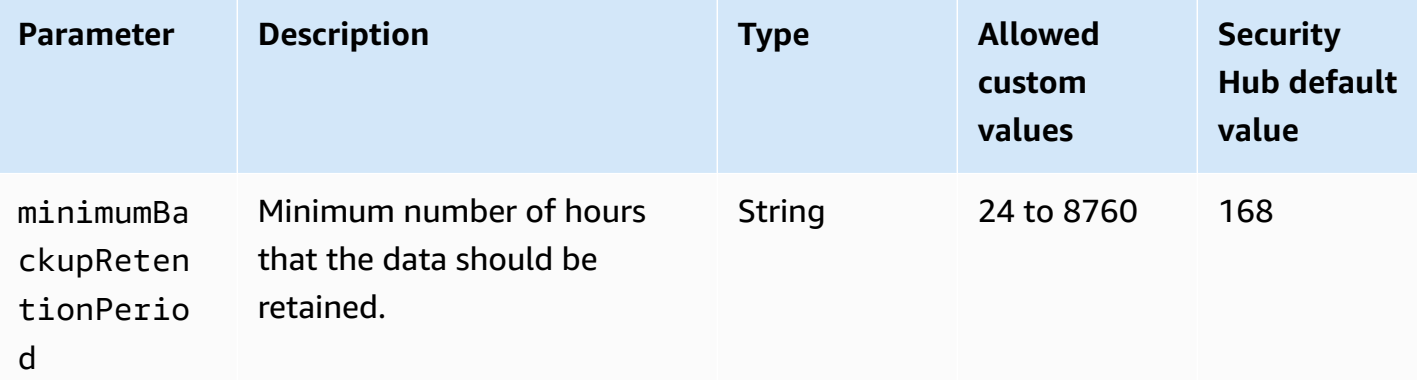

This control checks whether an Amazon Kinesis data stream has a data retention period greater than or equal to the specified time frame. The control fails if the data retention period is less than the specified time frame. Unless you provide a custom parameter value for the data retention period, Security Hub uses a default value of 168 days.

In Kinesis Data Streams, a data stream is an ordered sequence of data records meant to be written to and read from in real time. Data records are stored in shards in your stream temporarily. The time period from when a record is added to when it is no longer accessible is called the retention period. Kinesis Data Streams almost immediately makes records older than the new retention period inaccessible after decreasing the retention period. For example, changing the retention period from 24 hours to 48 hours means that records added to the stream 23 hours 55 minutes prior are still available after 24 hours.

### **Remediation**

To change the backup retention period for your Kinesis Data Streams, see [Change the data](https://docs.aws.amazon.com/streams/latest/dev/kinesis-extended-retention.html)  [retention](https://docs.aws.amazon.com/streams/latest/dev/kinesis-extended-retention.html) period in the *Amazon Kinesis Data Streams Developer Guide*.

# **Security Hub controls for AWS KMS**

These AWS Security Hub controls evaluate the AWS Key Management Service (AWS KMS) service and resources.

These controls may not be available in all AWS Regions. For more information, see [Availability](#page-1421-0) of [controls](#page-1421-0) by Region.

# **[KMS.1] IAM customer managed policies should not allow decryption actions on all KMS keys**

**Related requirements:** NIST.800-53.r5 AC-2, NIST.800-53.r5 AC-2(1), NIST.800-53.r5 AC-3, NIST.800-53.r5 AC-3(15), NIST.800-53.r5 AC-3(7), NIST.800-53.r5 AC-5, NIST.800-53.r5 AC-6, NIST.800-53.r5 AC-6(3)

**Category:** Protect > Secure access management

**Severity:** Medium

**Resource type:** AWS::IAM::Policy

**AWS Config rule:** [iam-customer-policy-blocked-kms-actions](https://docs.aws.amazon.com/config/latest/developerguide/iam-customer-policy-blocked-kms-actions.html)

**Schedule type:** Change triggered

### **Parameters:**

- blockedActionsPatterns: kms:ReEncryptFrom, kms:Decrypt (not customizable)
- excludePermissionBoundaryPolicy: True (not customizable)

Checks whether the default version of IAM customer managed policies allow principals to use the AWS KMS decryption actions on all resources. The control fails if the policy is open enough to allow kms:Decrypt or kms:ReEncryptFrom actions on all KMS keys.

The control only checks KMS keys in the Resource element and doesn't take into account any conditionals in the Condition element of a policy. In addition, the control evaluates both attached and unattached customer managed policies. It doesn't check inline policies or AWS managed policies.

With AWS KMS, you control who can use your KMS keys and gain access to your encrypted data. IAM policies define which actions an identity (user, group, or role) can perform on which resources. Following security best practices, AWS recommends that you allow least privilege. In other words, you should grant to identities only the kms:Decrypt or kms:ReEncryptFrom permissions and only for the keys that are required to perform a task. Otherwise, the user might use keys that are not appropriate for your data.

Instead of granting permissions for all keys, determine the minimum set of keys that users need to access encrypted data. Then design policies that allow users to use only those keys. For example, do not allow kms:Decrypt permission on all KMS keys. Instead, allow kms:Decrypt only on keys in a particular Region for your account. By adopting the principle of least privilege, you can reduce the risk of unintended disclosure of your data.

### **Remediation**

To modify an IAM customer managed policy, see Editing customer [managed](https://docs.aws.amazon.com/IAM/latest/UserGuide/access_policies_manage-edit.html#edit-managed-policy-console) policies in the *IAM User Guide*. When editing your policy, for the Resource field, provide the Amazon Resource Name (ARN) of the specific key or keys that you want to allow decryption actions on.

# **[KMS.2] IAM principals should not have IAM inline policies that allow decryption actions on all KMS keys**

**Related requirements:** NIST.800-53.r5 AC-2, NIST.800-53.r5 AC-2(1), NIST.800-53.r5 AC-3, NIST.800-53.r5 AC-3(15), NIST.800-53.r5 AC-3(7), NIST.800-53.r5 AC-5, NIST.800-53.r5 AC-6, NIST.800-53.r5 AC-6(3)

### **Category:** Protect > Secure access management

### **Severity:** Medium

### **Resource type:**

- AWS::IAM::Group
- AWS::IAM::Role
- AWS::IAM::User

**AWS Config rule:** [iam-inline-policy-blocked-kms-actions](https://docs.aws.amazon.com/config/latest/developerguide/iam-inline-policy-blocked-kms-actions.html)

### **Schedule type:** Change triggered

### **Parameters:**

• blockedActionsPatterns: kms:ReEncryptFrom, kms:Decrypt (not customizable)

This control checks whether the inline policies that are embedded in your IAM identities (role, user, or group) allow the AWS KMS decryption and re-encryption actions on all KMS keys. The control fails if the policy is open enough to allow kms: Decrypt or kms: ReEncryptFrom actions on all KMS keys.

The control only checks KMS keys in the Resource element and doesn't take into account any conditionals in the Condition element of a policy.

With AWS KMS, you control who can use your KMS keys and gain access to your encrypted data. IAM policies define which actions an identity (user, group, or role) can perform on which resources. Following security best practices, AWS recommends that you allow least privilege. In other words, you should grant to identities only the permissions they need and only for keys that are required to perform a task. Otherwise, the user might use keys that are not appropriate for your data.

Instead of granting permission for all keys, determine the minimum set of keys that users need to access encrypted data. Then design policies that allow the users to use only those keys. For example, do not allow kms:Decrypt permission on all KMS keys. Instead, allow the permission only on specific keys in a specific Region for your account. By adopting the principle of least privilege, you can reduce the risk of unintended disclosure of your data.

### **Remediation**

To modify an IAM inline policy, see Editing inline [policies](https://docs.aws.amazon.com/IAM/latest/UserGuide/access_policies_manage-edit.html#edit-inline-policy-console) in the *IAM User Guide*. When editing your policy, for the Resource field, provide the Amazon Resource Name (ARN) of the specific key or keys that you want to allow decryption actions on.

## **[KMS.3] AWS KMS keys should not be deleted unintentionally**

**Related requirements:** NIST.800-53.r5 SC-12, NIST.800-53.r5 SC-12(2)

**Category:** Protect > Data protection > Data deletion protection

**Severity:** Critical

**Resource type:** AWS:: KMS:: Key

**AWS Config rule:** kms-cmk-not-scheduled-for-deletion-2 (custom Security Hub rule)

**Schedule type:** Change triggered

### **Parameters:** None

This control checks whether KMS keys are scheduled for deletion. The control fails if a KMS key is scheduled for deletion.

KMS keys cannot be recovered once deleted. Data encrypted under a KMS key is also permanently unrecoverable if the KMS key is deleted. If meaningful data has been encrypted under a KMS key scheduled for deletion, consider decrypting the data or re-encrypting the data under a new KMS key unless you are intentionally performing a *cryptographic erasure*.

When a KMS key is scheduled for deletion, a mandatory waiting period is enforced to allow time to reverse the deletion, if it was scheduled in error. The default waiting period is 30 days, but it can be reduced to as short as 7 days when the KMS key is scheduled for deletion. During the waiting period, the scheduled deletion can be canceled and the KMS key will not be deleted.

For additional information regarding deleting KMS keys, see [Deleting](https://docs.aws.amazon.com/kms/latest/developerguide/deleting-keys.html) KMS keys in the *AWS Key Management Service Developer Guide*.

### **Remediation**

To cancel a scheduled KMS key deletion, see **To cancel key deletion** under [Scheduling and](https://docs.aws.amazon.com/kms/latest/developerguide/deleting-keys-scheduling-key-deletion.html#deleting-keys-scheduling-key-deletion-console) [canceling](https://docs.aws.amazon.com/kms/latest/developerguide/deleting-keys-scheduling-key-deletion.html#deleting-keys-scheduling-key-deletion-console) key deletion (console) in the *AWS Key Management Service Developer Guide*.

## **[KMS.4] AWS KMS key rotation should be enabled**

**Related requirements:** PCI DSS v3.2.1/3.6.4, CIS AWS Foundations Benchmark v3.0.0/3.6, CIS AWS Foundations Benchmark v1.4.0/3.8, CIS AWS Foundations Benchmark v1.2.0/2.8, NIST.800-53.r5 SC-12, NIST.800-53.r5 SC-12(2), NIST.800-53.r5 SC-28(3)

**Category:** Protect > Data Protection > Encryption of data-at-rest

**Severity:** Medium

**Resource type:** AWS:: KMS:: Key

**AWS Config rule:** [cmk-backing-key-rotation-enabled](https://docs.aws.amazon.com/config/latest/developerguide/cmk-backing-key-rotation-enabled.html)

**Schedule type:** Periodic

### **Parameters:** None

AWS KMS enables customers to rotate the backing key, which is key material stored in AWS KMS and is tied to the key ID of the KMS key. It's the backing key that is used to perform cryptographic operations such as encryption and decryption. Automated key rotation currently retains all previous backing keys so that decryption of encrypted data can take place transparently.

CIS recommends that you enable KMS key rotation. Rotating encryption keys helps reduce the potential impact of a compromised key because data encrypted with a new key can't be accessed with a previous key that might have been exposed.

### **Remediation**

To enable KMS key rotation, see How to enable and disable [automatic](https://docs.aws.amazon.com/kms/latest/developerguide/rotate-keys.html#rotating-keys-enable-disable) key rotation in the *AWS Key Management Service Developer Guide*.

## **Security Hub controls for Lambda**

These AWS Security Hub controls evaluate the AWS Lambda service and resources.

These controls may not be available in all AWS Regions. For more information, see [Availability](#page-1421-0) of [controls](#page-1421-0) by Region.

## **[Lambda.1] Lambda function policies should prohibit public access**

**Related requirements:** PCI DSS v3.2.1/1.2.1, PCI DSS v3.2.1/1.3.1, PCI DSS v3.2.1/1.3.2, PCI DSS v3.2.1/1.3.4, PCI DSS v3.2.1/7.2.1, NIST.800-53.r5 AC-21, NIST.800-53.r5 AC-3, NIST.800-53.r5

AC-3(7), NIST.800-53.r5 AC-4, NIST.800-53.r5 AC-4(21), NIST.800-53.r5 AC-6, NIST.800-53.r5 SC-7, NIST.800-53.r5 SC-7(11), NIST.800-53.r5 SC-7(16), NIST.800-53.r5 SC-7(20), NIST.800-53.r5 SC-7(21), NIST.800-53.r5 SC-7(3), NIST.800-53.r5 SC-7(4), NIST.800-53.r5 SC-7(9)

**Category:** Protect > Secure network configuration

**Severity:** Critical

**Resource type:** AWS::Lambda::Function

**AWS Config rule:** [lambda-function-public-access-prohibited](https://docs.aws.amazon.com/config/latest/developerguide/lambda-function-public-access-prohibited.html)

**Schedule type:** Change triggered

#### **Parameters:** None

This control checks whether the Lambda function resource-based policy prohibits public access outside of your account. The control fails if public access is permitted. The control also fails if a Lambda function is invoked from Amazon S3, and the policy doesn't include a condition to limit public access, such as AWS:SourceAccount. We recommend using other S3 conditions along with AWS:SourceAccount in your bucket policy for more refined access.

The Lambda function should not be publicly accessible, as this may allow unintended access to your function code.

### **Remediation**

To remediate this issue, you must update your function's resource-based policy to remove permissions or to add the AWS:SourceAccount condition. You can only update the resourcebased policy from the Lambda API or AWS CLI.

To start, review the [resource-based](https://docs.aws.amazon.com/lambda/latest/dg/access-control-resource-based.html) policy on the Lambda console. Identify the policy statement that has Principal field values that make the policy public, such as "\*" or  $\{$  "AWS": "\*"  $\}$ .

You cannot edit the policy from the console. To remove permissions from the function, run the [remove-permission](https://docs.aws.amazon.com/cli/latest/reference/lambda/remove-permission.html) command from the AWS CLI.

```
$ aws lambda remove-permission --function-name <function-name> --statement-
id <statement-id>
```
Replace *<function-name>* with the name of the Lambda function, and *<statement-id>* with the statement ID (Sid) of the statement that you want to remove.

## **[Lambda.2] Lambda functions should use supported runtimes**

**Related requirements:** NIST.800-53.r5 CA-9(1), NIST.800-53.r5 CM-2, NIST.800-53.r5 SI-2, NIST.800-53.r5 SI-2(2), NIST.800-53.r5 SI-2(4), NIST.800-53.r5 SI-2(5)

**Category:** Protect > Secure development

**Severity:** Medium

**Resource type:** AWS::Lambda::Function

**AWS Config rule:** [lambda-function-settings-check](https://docs.aws.amazon.com/config/latest/developerguide/lambda-function-settings-check.html)

**Schedule type:** Change triggered

### **Parameters:**

• runtime: dotnet8, dotnet6, java21, java17, java11, java8.al2, nodejs20.x, nodejs18.x, python3.12, python3.11, python3.10, python3.9, python3.8, ruby3.3, ruby3.2 (not customizable)

This control checks whether AWS Lambda function runtime settings match the expected values set for the supported runtimes in each language. The control fails if the Lambda function doesn't use a supported runtime, noted previously in the Parameters section. Security Hub ignores functions that have a package type of Image.

Lambda runtimes are built around a combination of operating system, programming language, and software libraries that are subject to maintenance and security updates. When a runtime component is no longer supported for security updates, Lambda deprecates the runtime. Even though you can't create functions that use the deprecated runtime, the function is still available to process invocation events. We recommend ensuring that your Lambda functions are current and don't use deprecated runtime environments. For a list of supported runtimes, see [Lambda runtimes](https://docs.aws.amazon.com/lambda/latest/dg/lambda-runtimes.html) in the *AWS Lambda Developer Guide*.

### **Remediation**

For more information about supported runtimes and deprecation schedules, see [Runtime](https://docs.aws.amazon.com/lambda/latest/dg/runtime-support-policy.html)  [deprecation](https://docs.aws.amazon.com/lambda/latest/dg/runtime-support-policy.html) policy in the *AWS Lambda Developer Guide*. When you migrate your runtimes to the latest version, follow the syntax and guidance from the publishers of the language. We also recommend applying [runtime updates](https://docs.aws.amazon.com/lambda/latest/dg/runtimes-update.html#runtime-management-controls) to help reduce the risk of impact to your workloads in the rare event of a runtime version incompatibility.

## **[Lambda.3] Lambda functions should be in a VPC**

**Related requirements:** PCI DSS v3.2.1/1.2.1, PCI DSS v3.2.1/1.3.1, PCI DSS v3.2.1/1.3.2, PCI DSS v3.2.1/1.3.4, NIST.800-53.r5 AC-21, NIST.800-53.r5 AC-3, NIST.800-53.r5 AC-3(7), NIST.800-53.r5 AC-4, NIST.800-53.r5 AC-4(21), NIST.800-53.r5 AC-6, NIST.800-53.r5 SC-7, NIST.800-53.r5 SC-7(11), NIST.800-53.r5 SC-7(16), NIST.800-53.r5 SC-7(20), NIST.800-53.r5 SC-7(21), NIST.800-53.r5 SC-7(3), NIST.800-53.r5 SC-7(4), NIST.800-53.r5 SC-7(9)

**Category:** Protect > Secure network configuration

**Severity:** Low

**Resource type:** AWS::Lambda::Function

**AWS Config rule:** [lambda-inside-vpc](https://docs.aws.amazon.com/config/latest/developerguide/lambda-inside-vpc.html)

**Schedule type:** Change triggered

### **Parameters:** None

This control checks whether a Lambda function is deployed in a virtual private cloud (VPC). The control fails if the Lambda function isn't deployed in a VPC. Security Hub doesn't evaluate the VPC subnet routing configuration to determine public reachability. You might see failed findings for Lambda@Edge resources.

Deploying resources in a VPC strengthens security and control over network configurations. Such deployments also offer scalability and high fault tolerance across multiple Availability Zones. You can customize VPC deployments to meet diverse application requirements.

### **Remediation**

To configure an existing function to connect to private subnets in your VPC, see [Configuring VPC](https://docs.aws.amazon.com/lambda/latest/dg/configuration-vpc.html#vpc-configuring) [access](https://docs.aws.amazon.com/lambda/latest/dg/configuration-vpc.html#vpc-configuring) in the *AWS Lambda Developer Guide*. We recommend choosing at least two private subnets for high availability and at least one security group that meets the connectivity requirements of the function.

## **[Lambda.5] VPC Lambda functions should operate in multiple Availability Zones**

**Related requirements:** NIST.800-53.r5 CP-10, NIST.800-53.r5 CP-6(2), NIST.800-53.r5 SC-36, NIST.800-53.r5 SC-5(2), NIST.800-53.r5 SI-13(5)

**Category:** Recover > Resilience > High availability

#### **Severity:** Medium

**Resource type:** AWS::Lambda::Function

**AWS Config rule:** [lambda-vpc-multi-az-check](https://docs.aws.amazon.com/config/latest/developerguide/lambda-vpc-multi-az-check.html)

**Schedule type:** Change triggered

#### **Parameters:**

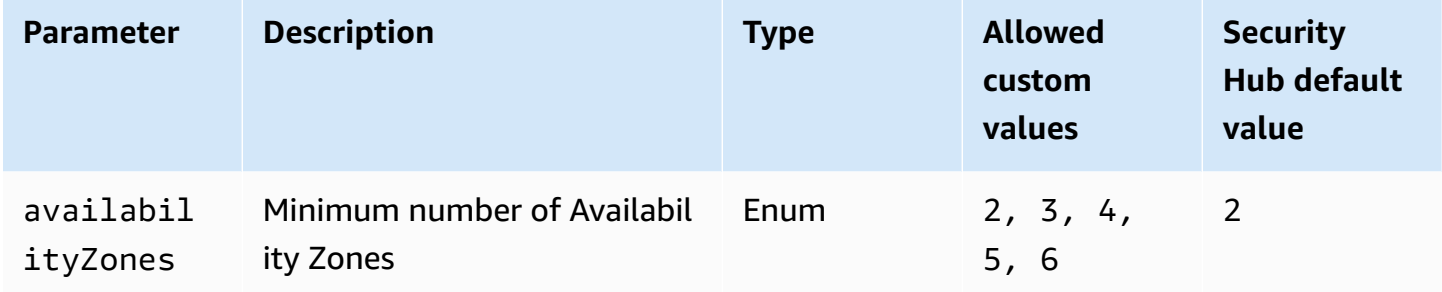

This control checks if an AWS Lambda function that connects to a virtual private cloud (VPC) operates in at least the specified number of Availability Zone (AZs). The control fails if the function doesn't operate in at least the specified number of AZs. Unless you provide a custom parameter value for the minimum number of AZs, Security Hub uses a default value of two AZs.

Deploying resources across multiple AZs is an AWS best practice to ensure high availability within your architecture. Availability is a core pillar in the confidentiality, integrity, and availability triad security model. All Lambda functions that connect to a VPC should have a multi-AZ deployment to ensure that a single zone of failure doesn't cause a total disruption of operations.

#### **Remediation**

If you configure your function to connect to a VPC in your account, specify subnets in multiple AZs to ensure high availability. For instructions, see [Configuring](https://docs.aws.amazon.com/lambda/latest/dg/configuration-vpc.html#vpc-configuring) VPC access in the *AWS Lambda Developer Guide*.

Lambda automatically runs other functions in multiple AZs to ensure that it is available to process events in case of a service interruption in a single zone.

## **[Lambda.6] Lambda functions should be tagged**

**Category:** Identify > Inventory > Tagging

#### **Severity:** Low

#### **Resource type:** AWS::Lambda::Function

**AWS Config rule:** tagged-lambda-function (custom Security Hub rule)

**Schedule type:** Change triggered

#### **Parameters:**

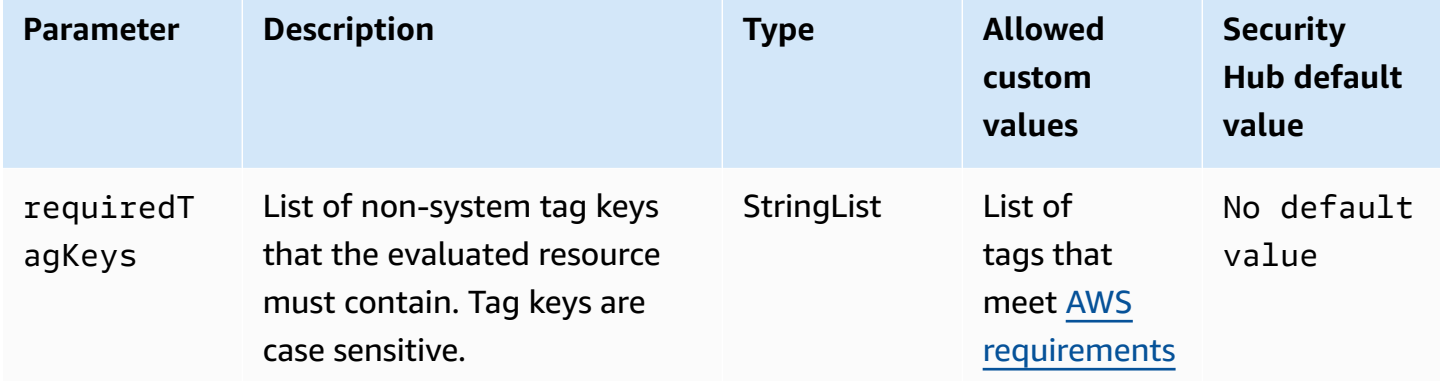

This control checks whether an AWS Lambda function has tags with the specific keys defined in the parameter requiredTagKeys. The control fails if the function doesn't have any tag keys or if it doesn't have all the keys specified in the parameter requiredTagKeys. If the parameter requiredTagKeys isn't provided, the control only checks for the existence of a tag key and fails if the function isn't tagged with any key. System tags, which are automatically applied and begin with aws:, are ignored.

A tag is a label that you assign to an AWS resource, and it consists of a key and an optional value. You can create tags to categorize resources by purpose, owner, environment, or other criteria. Tags can help you identify, organize, search for, and filter resources. Tagging also helps you track accountable resource owners for actions and notifications. When you use tagging, you can implement attribute-based access control (ABAC) as an authorization strategy, which defines permissions based on tags. You can attach tags to IAM entities (users or roles) and to AWS resources. You can create a single ABAC policy or a separate set of policies for your IAM principals. You can design these ABAC policies to allow operations when the principal's tag matches the resource tag. For more information, see What is ABAC for [AWS?](https://docs.aws.amazon.com/IAM/latest/UserGuide/introduction_attribute-based-access-control.html) in the *IAM User Guide*.

### **A** Note

Don't add personally identifiable information (PII) or other confidential or sensitive information in tags. Tags are accessible to many AWS services, including AWS Billing. For more tagging best practices, see Tagging your AWS [resources](https://docs.aws.amazon.com/tag-editor/latest/userguide/tagging.html#tag-best-practices) in the *AWS General Reference*.

### **Remediation**

To add tags to a Lambda function, see Using tags on Lambda [functions](https://docs.aws.amazon.com/lambda/latest/dg/configuration-tags.html) in the *AWS Lambda Developer Guide*.

# **Security Hub controls for Macie**

These AWS Security Hub controls evaluate the Amazon Macie service.

These controls may not be available in all AWS Regions. For more information, see [Availability](#page-1421-0) of [controls](#page-1421-0) by Region.

## **[Macie.1] Amazon Macie should be enabled**

**Related requirements:** NIST.800-53.r5 CA-7, NIST.800-53.r5 CA-9(1), NIST.800-53.r5 RA-5, NIST.800-53.r5 SA-8(19), NIST.800-53.r5 SI-4

**Category:** Detect > Detection services

**Severity:** Medium

**Resource type:** AWS::::Account

**AWS Config rule:** [macie-status-check](https://docs.aws.amazon.com/config/latest/developerguide/macie-status-check.html)

### **Schedule type:** Periodic

This control checks whether Amazon Macie is enabled for an account. The control fails if Macie isn't enabled for the account.

Amazon Macie discovers sensitive data using machine learning and pattern matching, provides visibility into data security risks, and enables automated protection against those risks. Macie automatically and continually evaluates your Amazon Simple Storage Service (Amazon S3) buckets for security and access control, and generates findings to notify you of potential issues with

the security or privacy of your Amazon S3 data. Macie also automates discovery and reporting of sensitive data, such as personally identifiable information (PII), to provide you with a better understanding of the data that you store in Amazon S3. To learn more, see the *[Amazon Macie User](https://docs.aws.amazon.com/macie/latest/user/what-is-macie.html)  [Guide](https://docs.aws.amazon.com/macie/latest/user/what-is-macie.html)*.

### **Remediation**

To enable Macie, see [Enable Macie](https://docs.aws.amazon.com/macie/latest/user/getting-started.html#enable-macie) in the *Amazon Macie User Guide*.

### **[Macie.2] Macie automated sensitive data discovery should be enabled**

**Related requirements:** NIST.800-53.r5 CA-7, NIST.800-53.r5 CA-9(1), NIST.800-53.r5 RA-5, NIST.800-53.r5 SA-8(19), NIST.800-53.r5 SI-4

**Category:** Detect > Detection services

**Severity:** High

**Resource type:** AWS::::Account

**AWS Config rule:** [macie-auto-sensitive-data-discovery-check](https://docs.aws.amazon.com/config/latest/developerguide/macie-auto-sensitive-data-discovery-check.html)

### **Schedule type:** Periodic

This control checks whether automated sensitive data discovery is enabled for an Amazon Macie administrator account. The control fails if automated sensitive data discovery isn't enabled for a Macie administrator account. This control applies only to administrator accounts.

Macie automates discovery and reporting of sensitive data, such as personally identifiable information (PII), in Amazon Simple Storage Service (Amazon S3) buckets. With automated sensitive data discovery, Macie continually evaluates your bucket inventory and uses sampling techniques to identify and select representative S3 objects from your buckets. Macie then analyzes the selected objects, inspecting them for sensitive data. As the analyses progress, Macie updates statistics, inventory data, and other information that it provides about your S3 data. Macie also generates findings to report sensitive data that it finds.

### **Remediation**

To create and configure automated sensitive data discovery jobs to analyze objects in S3 buckets, see [Configuring](https://docs.aws.amazon.com/macie/latest/user/discovery-asdd-account-manage.html) automated sensitive data discovery for your account in the *Amazon Macie User Guide*.

# **Security Hub controls for Amazon MSK**

These AWS Security Hub controls evaluate the Amazon Managed Streaming for Apache Kafka (Amazon MSK) service and resources.

These controls may not be available in all AWS Regions. For more information, see [Availability](#page-1421-0) of [controls](#page-1421-0) by Region.

## **[MSK.1] MSK clusters should be encrypted in transit among broker nodes**

**Related requirements:** NIST.800-53.r5 AC-4, NIST.800-53.r5 SC-13, NIST.800-53.r5 SC-23, NIST.800-53.r5 SC-23(3), NIST.800-53.r5 SC-7(4), NIST.800-53.r5 SC-8, NIST.800-53.r5 SC-8(1), NIST.800-53.r5 SC-8(2)

**Category:** Protect > Data Protection > Encryption of data-in-transit

**Severity:** Medium

**Resource type:** AWS:: MSK:: Cluster

**AWS Config rule:** [msk-in-cluster-node-require-tls](https://docs.aws.amazon.com/config/latest/developerguide/msk-in-cluster-node-require-tls.html)

**Schedule type:** Change triggered

### **Parameters:** None

This controls checks whether an Amazon MSK cluster is encrypted in transit with HTTPS (TLS) among the broker nodes of the cluster. The control fails if plain text communication is enabled for a cluster broker node connection.

HTTPS offers an extra layer of security as it uses TLS to move data and can be used to help prevent potential attackers from using person-in-the-middle or similar attacks to eavesdrop on or manipulate network traffic. By default, Amazon MSK encrypts data in transit with TLS. However, you can override this default at the time that you create the cluster. We recommend using encrypted connections over HTTPS (TLS) for-broker node connections.

### **Remediation**

To update encryption settings for MSK clusters, see [Updating](https://docs.aws.amazon.com/msk/latest/developerguide/msk-update-security.html) security settings of a cluster in the *Amazon Managed Streaming for Apache Kafka Developer Guide*.

## **[MSK.2] MSK clusters should have enhanced monitoring configured**

**Related requirements:** NIST.800-53.r5 CA-7, NIST.800-53.r5 SI-2

**Category:** Detect > Detection services

**Severity:** Low

**Resource type:** AWS::MSK::Cluster

**AWS Config rule:** [msk-enhanced-monitoring-enabled](https://docs.aws.amazon.com/config/latest/developerguide/msk-enhanced-monitoring-enabled.html)

**Schedule type:** Change triggered

#### **Parameters:** None

This control checks whether an Amazon MSK cluster has enhanced monitoring configured, specified by a monitoring level of at least PER\_TOPIC\_PER\_BROKER. The control fails if the monitoring level for the cluster is set to DEFAULT or PER\_BROKER.

The PER\_TOPIC\_PER\_BROKER monitoring level provides more granular insights into the performance of your MSK cluster, and also provides metrics related to resource utilization, such as CPU and memory usage. This helps you identify performance bottlenecks and resource utilization patterns for individual topics and brokers. This visibility, in turn, can optimize the performance of your Kafka brokers.

### **Remediation**

To configure enhanced monitoring for an MSK cluster, complete the following steps:

- 1. Open the Amazon MSK console at [https://console.aws.amazon.com/msk/home?region=us](https://console.aws.amazon.com/msk/home?region=us-east-1#/home/)[east-1#/home/.](https://console.aws.amazon.com/msk/home?region=us-east-1#/home/)
- 2. In the navigation pane, choose **Clusters**. Then, choose a cluster.
- 3. For **Action**, select **Edit monitoring**.
- 4. Select the option for **Enhanced topic-level monitoring**.
- 5. Choose **Save changes**.

For more information about monitoring levels, see [Updating](https://docs.aws.amazon.com/msk/latest/developerguide/metrics-details.html) security settings of a cluster in the *Amazon Managed Streaming for Apache Kafka Developer Guide*.

## **[MSK.3] MSK Connect connectors should be encrypted in transit**

**Category:** Protect > Data Protection > Encryption of data-in-transit

**Severity:** Medium

**Resource type:** AWS::KafkaConnect::Connector

**AWS Config rule:** msk-connect-connector-encrypted (custom Security Hub rule)

**Schedule type:** Change triggered

### **Parameters:** None

This control checks whether an Amazon MSK Connect connector is encrypted in transit. This control fails if the connector isn't encrypted in transit.

Data in transit refers to data that moves from one location to another, such as between nodes in your cluster or between your cluster and your application. Data may move across the internet or within a private network. Encrypting data in transit reduces the risk that an unauthorized user can eavesdrop on network traffic.

### **Remediation**

You can enable encryption in transit when you create an MSK Connect connector. You can't change encryption settings after creating a connector. For more information, see Create a [connector](https://docs.aws.amazon.com/msk/latest/developerguide/mkc-create-connector-intro.html) in the *Amazon Managed Streaming for Apache Kafka Developer Guide*.

## **Security Hub controls for Amazon MQ**

These AWS Security Hub controls evaluate the Amazon MQ service and resources.

These controls may not be available in all AWS Regions. For more information, see [Availability](#page-1421-0) of [controls](#page-1421-0) by Region.

## **[MQ.2] ActiveMQ brokers should stream audit logs to CloudWatch**

**Related requirements:** NIST.800-53.r5 AU-2, NIST.800-53.r5 AU-3, NIST.800-53.r5 AU-12, NIST.800-53.r5 SI-4

**Category:** Identify > Logging

### **Severity:** Medium

**Resource type:** AWS::AmazonMQ::Broker

**AWS Config rule:** [mq-cloudwatch-audit-log-enabled](https://docs.aws.amazon.com/config/latest/developerguide/mq-cloudwatch-audit-log-enabled.html)

**Schedule type:** Change triggered

#### **Parameters:** None

This control checks whether an Amazon MQ ActiveMQ broker streams audit logs to Amazon CloudWatch Logs. The control fails if the broker doesn't stream audit logs to CloudWatch Logs.

By publishing ActiveMQ broker logs to CloudWatch Logs, you can create CloudWatch alarms and metrics that increase the visibility of security-related information.

### **Remediation**

To stream ActiveMQ broker logs to CloudWatch Logs, see [Configuring](https://docs.aws.amazon.com/amazon-mq/latest/developer-guide/configure-logging-monitoring-activemq.html) Amazon MQ for ActiveMQ [logs](https://docs.aws.amazon.com/amazon-mq/latest/developer-guide/configure-logging-monitoring-activemq.html) in the *Amazon MQ Developer Guide*.

## **[MQ.3] Amazon MQ brokers should have automatic minor version upgrade enabled**

**Related requirements:** NIST.800-53.r5 CM-3, NIST.800-53.r5 SI-2

**Category:** Identify > Vulnerability, patch, and version management

**Severity:** Low

**Resource type:** AWS::AmazonMQ::Broker

**AWS Config rule:** [mq-auto-minor-version-upgrade-enabled](https://docs.aws.amazon.com/config/latest/developerguide/mq-auto-minor-version-upgrade-enabled.html)

**Schedule type:** Change triggered

#### **Parameters:** None

This control checks whether an Amazon MQ broker has automatic minor version upgrade enabled. The control fails if the broker doesn't have automatic minor version upgrade enabled.

As Amazon MQ releases and supports new broker engine versions, the changes are backwardcompatible with an existing application and don't deprecate existing functionality. Automatic broker engine version updates protect you against security risks, help fix bugs, and improve functionality.

### **A** Note

When the broker associated with automatic minor version upgrade is on its latest patch and becomes unsupported, you must take manual action to upgrade.

### **Remediation**

To enable automatic minor version upgrade for an MQ broker, see [Automatically upgrading the](https://docs.aws.amazon.com/amazon-mq/latest/developer-guide/upgrading-brokers.html#upgrading-brokers-automatic-upgrades.html) minor engine [version](https://docs.aws.amazon.com/amazon-mq/latest/developer-guide/upgrading-brokers.html#upgrading-brokers-automatic-upgrades.html) in the *Amazon MQ Developer Guide*.

## **[MQ.4] Amazon MQ brokers should be tagged**

**Category:** Identify > Inventory > Tagging

**Severity:** Low

**Resource type:** AWS::AmazonMQ::Broker

**AWS Config rule:** tagged-amazonmq-broker (custom Security Hub rule)

**Schedule type:** Change triggered

### **Parameters:**

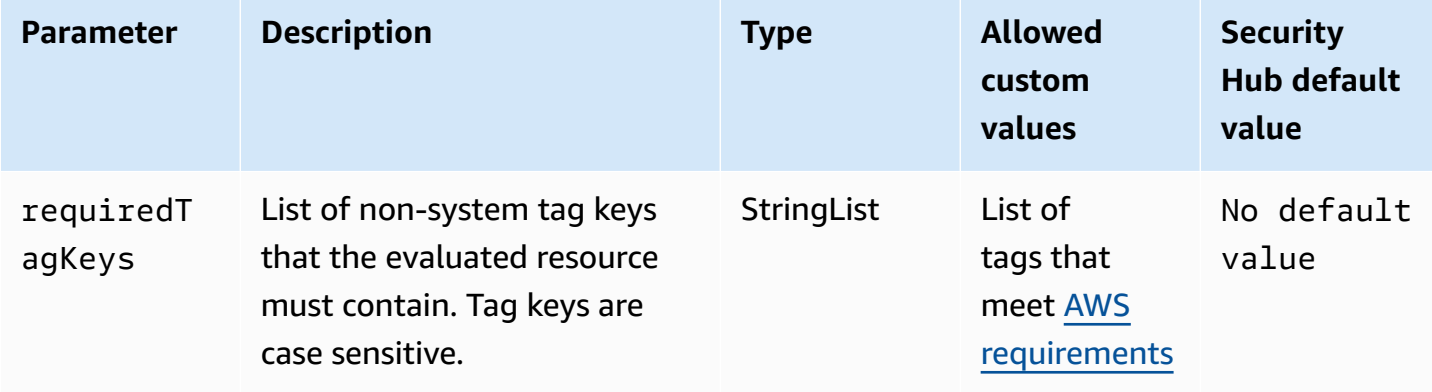

This control checks whether an Amazon MQ broker has tags with the specific keys defined in the parameter requiredTagKeys. The control fails if the broker doesn't have any tag keys or if it doesn't have all the keys specified in the parameter requiredTagKeys. If the parameter requiredTagKeys isn't provided, the control only checks for the existence of a tag key and fails if the broker isn't tagged with any key. System tags, which are automatically applied and begin with aws:, are ignored.

A tag is a label that you assign to an AWS resource, and it consists of a key and an optional value. You can create tags to categorize resources by purpose, owner, environment, or other criteria. Tags can help you identify, organize, search for, and filter resources. Tagging also helps you track accountable resource owners for actions and notifications. When you use tagging, you can implement attribute-based access control (ABAC) as an authorization strategy, which defines permissions based on tags. You can attach tags to IAM entities (users or roles) and to AWS resources. You can create a single ABAC policy or a separate set of policies for your IAM principals. You can design these ABAC policies to allow operations when the principal's tag matches the resource tag. For more information, see What is ABAC for [AWS?](https://docs.aws.amazon.com/IAM/latest/UserGuide/introduction_attribute-based-access-control.html) in the *IAM User Guide*.

### **A** Note

Don't add personally identifiable information (PII) or other confidential or sensitive information in tags. Tags are accessible to many AWS services, including AWS Billing. For more tagging best practices, see Tagging your AWS [resources](https://docs.aws.amazon.com/tag-editor/latest/userguide/tagging.html#tag-best-practices) in the *AWS General Reference*.

### **Remediation**

To add tags to an Amazon MQ broker, see Tagging [resources](https://docs.aws.amazon.com/amazon-mq/latest/developer-guide/amazon-mq-tagging.html) in the *Amazon MQ Developer Guide*.

## **[MQ.5] ActiveMQ brokers should use active/standby deployment mode**

**Related requirements:** NIST.800-53.r5 CP-10, NIST.800-53.r5 CP-6(2), NIST.800-53.r5 SC-36, NIST.800-53.r5 SC-5(2), NIST.800-53.r5 SI-13(5)

**Category:** Recover > Resilience > High availability

**Severity:** Low

**Resource type:** AWS::AmazonMQ::Broker

**AWS Config rule:** [mq-active-deployment-mode](https://docs.aws.amazon.com/config/latest/developerguide/mq-active-deployment-mode.html)

**Schedule type:** Change triggered

### **Parameters:** None

This control checks whether the deployment mode for an Amazon MQ ActiveMQ broker is set to active/standby. The control fails if a single-instance broker (enabled by default) is set as the deployment mode.

Active/standby deployment provides high availability for your Amazon MQ ActiveMQ brokers in an AWS Region. The active/standby deployment mode includes two broker instances in two different Availability Zones, configured in a redundant pair. These brokers communicate synchronously with your application, which can reduce downtime and loss of data in the event of a failure.

### **Remediation**

To create a new ActiveMQ broker with active/standby deployment mode, see [Creating](https://docs.aws.amazon.com/amazon-mq/latest/developer-guide/amazon-mq-creating-configuring-broker.html) and [configuring](https://docs.aws.amazon.com/amazon-mq/latest/developer-guide/amazon-mq-creating-configuring-broker.html) an ActiveMQ broker in the *Amazon MQ Developer Guide*. For **Deployment mode**, choose **Active/standby broker**. You can't change the deployment mode for an existing broker. Instead, you must create a new broker and copy the settings over from the old broker.

## **[MQ.6] RabbitMQ brokers should use cluster deployment mode**

**Related requirements:** NIST.800-53.r5 CP-10, NIST.800-53.r5 CP-6(2), NIST.800-53.r5 SC-36, NIST.800-53.r5 SC-5(2), NIST.800-53.r5 SI-13(5

**Category:** Recover > Resilience > High availability

**Severity:** Low

**Resource type:** AWS::AmazonMQ::Broker

**AWS Config rule:** [mq-rabbit-deployment-mode](https://docs.aws.amazon.com/config/latest/developerguide/mq-rabbit-deployment-mode.html)

**Schedule type:** Change triggered

### **Parameters:** None

This control checks whether the deployment mode for an Amazon MQ RabbitMQ broker is set to cluster deployment. The control fails if a single-instance broker (enabled by default) is set as the deployment mode.

Cluster deployment provides high availability for your Amazon MQ RabbitMQ brokers in an AWS Region. The cluster deployment is a logical grouping of three RabbitMQ broker nodes, each with its own Amazon Elastic Block Store (Amazon EBS) volume and a shared state. The cluster deployment ensures that data is replicated to all nodes in the cluster, which can reduce downtime and loss of data in the event of a failure.

### **Remediation**

To create a new RabbitMQ broker with cluster deployment mode, see Creating and [connecting](https://docs.aws.amazon.com/amazon-mq/latest/developer-guide/getting-started-rabbitmq.html) to a [RabbitMQ](https://docs.aws.amazon.com/amazon-mq/latest/developer-guide/getting-started-rabbitmq.html) broker in the *Amazon MQ Developer Guide*. For **Deployment mode**, choose **Cluster** 

**deployment**. You can't change the deployment mode for an existing broker. Instead, you must create a new broker and copy the settings over from the old broker.

# **Security Hub controls for Neptune**

These AWS Security Hub controls evaluate the Amazon Neptune service and resources.

These controls may not be available in all AWS Regions. For more information, see [Availability](#page-1421-0) of [controls](#page-1421-0) by Region.

## **[Neptune.1] Neptune DB clusters should be encrypted at rest**

**Related requirements:** NIST.800-53.r5 CA-9(1), NIST.800-53.r5 CM-3(6), NIST.800-53.r5 SC-13, NIST.800-53.r5 SC-28, NIST.800-53.r5 SC-28(1), NIST.800-53.r5 SC-7(10), NIST.800-53.r5 SI-7(6)

**Category:** Protect > Data Protection > Encryption of data-at-rest

**Severity:** Medium

**Resource type:** AWS::RDS::DBCluster

**AWS Config rule:** [neptune-cluster-encrypted](https://docs.aws.amazon.com/config/latest/developerguide/neptune-cluster-encrypted.html)

**Schedule type:** Change triggered

### **Parameters:** None

This control checks whether a Neptune DB cluster is encrypted at rest. The control fails if a Neptune DB cluster isn't encrypted at rest.

Data at rest refers to any data that's stored in persistent, non-volatile storage for any duration. Encryption helps you protect the confidentiality of such data, reducing the risk that an unauthorized user can access it. Encrypting your Neptune DB clusters protects your data and metadata against unauthorized access. It also fulfills compliance requirements for data-at-rest encryption of production file systems.

### **Remediation**

You can enable encryption at rest when you create a Neptune DB cluster. You can't change encryption settings after creating a cluster. For more information, see [Encrypting](https://docs.aws.amazon.com/neptune/latest/userguide/encrypt.html) Neptune [resources](https://docs.aws.amazon.com/neptune/latest/userguide/encrypt.html) at rest in the *Neptune User Guide*.

### **[Neptune.2] Neptune DB clusters should publish audit logs to CloudWatch Logs**

**Related requirements:** NIST.800-53.r5 AC-2(4), NIST.800-53.r5 AC-4(26), NIST.800-53.r5 AC-6(9), NIST.800-53.r5 AU-10, NIST.800-53.r5 AU-12, NIST.800-53.r5 AU-2, NIST.800-53.r5 AU-3, NIST.800-53.r5 AU-6(1), NIST.800-53.r5 AU-6(3), NIST.800-53.r5 AU-6(4), NIST.800-53.r5 AU-6(5), NIST.800-53.r5 AU-7(1), NIST.800-53.r5 AU-9(7), NIST.800-53.r5 CA-7, NIST.800-53.r5 SC-7(9), NIST.800-53.r5 SI-20, NIST.800-53.r5 SI-3(8), NIST.800-53.r5 SI-4(20), NIST.800-53.r5 SI-4(5), NIST.800-53.r5 SI-7(8)

**Category:** Identify > Logging

**Severity:** Medium

**Resource type:** AWS::RDS::DBCluster

**AWS Config rule:** [neptune-cluster-cloudwatch-log-export-enabled](https://docs.aws.amazon.com/config/latest/developerguide/neptune-cluster-cloudwatch-log-export-enabled.html)

**Schedule type:** Change triggered

### **Parameters:** None

This control checks whether a Neptune DB cluster publishes audit logs to Amazon CloudWatch Logs. The control fails if a Neptune DB cluster doesn't publish audit logs to CloudWatch Logs. EnableCloudWatchLogsExport should be set to Audit.

Amazon Neptune and Amazon CloudWatch are integrated so that you can gather and analyze performance metrics. Neptune automatically sends metrics to CloudWatch and also supports CloudWatch Alarms. Audit logs are highly customizable. When you audit a database, each operation on the data can be monitored and logged to an audit trail, including information about which database cluster is accessed and how. We recommend sending these logs to CloudWatch to help you monitor your Neptune DB clusters.

### **Remediation**

To publish Neptune audit logs to CloudWatch Logs, see [Publishing](https://docs.aws.amazon.com/neptune/latest/userguide/cloudwatch-logs.html) Neptune logs to Amazon [CloudWatch](https://docs.aws.amazon.com/neptune/latest/userguide/cloudwatch-logs.html) Logs in the *Neptune User Guide*. In the **Log exports** section, choose **Audit**.

## **[Neptune.3] Neptune DB cluster snapshots should not be public**

**Related requirements:** NIST.800-53.r5 AC-21, NIST.800-53.r5 AC-3, NIST.800-53.r5 AC-3(7), NIST.800-53.r5 AC-4, NIST.800-53.r5 AC-4(21), NIST.800-53.r5 AC-6, NIST.800-53.r5 SC-7,

NIST.800-53.r5 SC-7(11), NIST.800-53.r5 SC-7(16), NIST.800-53.r5 SC-7(20), NIST.800-53.r5 SC-7(21), NIST.800-53.r5 SC-7(3), NIST.800-53.r5 SC-7(4), NIST.800-53.r5 SC-7(9)

**Category:** Protect > Secure network configuration > Resources not publicly accessible

**Severity:** Critical

**Resource type:** AWS::RDS::DBClusterSnapshot

**AWS Config rule:** [neptune-cluster-snapshot-public-prohibited](https://docs.aws.amazon.com/config/latest/developerguide/neptune-cluster-snapshot-public-prohibited.html)

**Schedule type:** Change triggered

### **Parameters:** None

This control checks whether a Neptune manual DB cluster snapshot is public. The control fails if a Neptune manual DB cluster snapshot is public.

A Neptune DB cluster manual snapshot should not be public unless intended. If you share an unencrypted manual snapshot as public, the snapshot is available to all AWS accounts. Public snapshots may result in unintended data exposure.

### **Remediation**

To remove public access for Neptune manual DB cluster snapshots, see [Sharing a DB cluster](https://docs.aws.amazon.com/neptune/latest/userguide/backup-restore-share-snapshot.html) [snapshot](https://docs.aws.amazon.com/neptune/latest/userguide/backup-restore-share-snapshot.html) in the *Neptune User Guide*.

## **[Neptune.4] Neptune DB clusters should have deletion protection enabled**

**Related requirements:** NIST.800-53.r5 CA-9(1), NIST.800-53.r5 CM-2, NIST.800-53.r5 CM-2(2), NIST.800-53.r5 CM-3, NIST.800-53.r5 SC-5(2)

**Category:** Protect > Data protection > Data deletion protection

**Severity:** Low

**Resource type:** AWS::RDS::DBCluster

**AWS Config rule:** [neptune-cluster-deletion-protection-enabled](https://docs.aws.amazon.com/config/latest/developerguide/neptune-cluster-deletion-protection-enabled.html)

**Schedule type:** Change triggered

### **Parameters:** None

This control checks if a Neptune DB cluster has deletion protection enabled. The control fails if a Neptune DB cluster doesn't have deletion protection enabled.

Enabling cluster deletion protection offers an additional layer of protection against accidental database deletion or deletion by an unauthorized user. A Neptune DB cluster can't be deleted while deletion protection is enabled. You must first disable deletion protection before a delete request can succeed.

### **Remediation**

To enable deletion protection for an existing Neptune DB cluster, see [Modifying](https://docs.aws.amazon.com/AmazonRDS/latest/AuroraUserGuide/Aurora.Modifying.html#Aurora.Modifying.Settings) the DB cluster by using the [console,](https://docs.aws.amazon.com/AmazonRDS/latest/AuroraUserGuide/Aurora.Modifying.html#Aurora.Modifying.Settings) CLI, and API in the *Amazon Aurora User Guide*.

## **[Neptune.5] Neptune DB clusters should have automated backups enabled**

**Related requirements:** NIST.800-53.r5 SI-12

**Category:** Recover > Resilience > Backups enabled

**Severity:** Medium

**Resource type:** AWS::RDS::DBCluster

**AWS Config rule:** [neptune-cluster-backup-retention-check](https://docs.aws.amazon.com/config/latest/developerguide/neptune-cluster-backup-retention-check.html)

**Schedule type:** Change triggered

### **Parameters:**

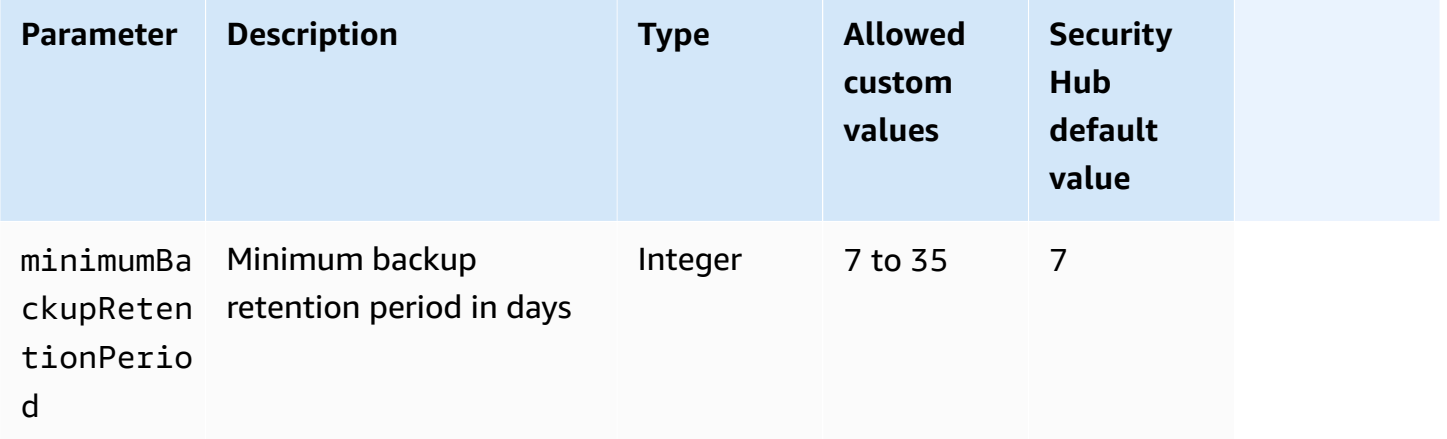

This control checks whether a Neptune DB cluster has automated backups enabled, and a backup retention period greater than or equal to the specified time frame. The control fails if backups

aren't enabled for the Neptune DB cluster, or if the retention period is less than the specified time frame. Unless you provide a custom parameter value for the backup retention period, Security Hub uses a default value of 7 days.

Backups help you recover more quickly from a security incident and strengthen the resilience of your systems. By automating backups for your Neptune DB clusters, you'll be able to restore your systems to a point in time and minimize downtime and data loss.

### **Remediation**

To enable automated backups and set a backup retention period for your Neptune DB clusters, see [Enabling automated backups](https://docs.aws.amazon.com/AmazonRDS/latest/UserGuide/USER_WorkingWithAutomatedBackups.html#USER_WorkingWithAutomatedBackups.Enabling) in the *Amazon RDS User Guide*. For **Backup retention period**, choose a value greater than or equal to 7.

### **[Neptune.6] Neptune DB cluster snapshots should be encrypted at rest**

**Related requirements:** NIST.800-53.r5 CA-9(1), NIST.800-53.r5 CM-3(6), NIST.800-53.r5 SC-13, NIST.800-53.r5 SC-28, NIST.800-53.r5 SC-28(1), NIST.800-53.r5 SC-7(10), NIST.800-53.r5 SC-7(18)

**Category:** Protect > Data Protection > Encryption of data-at-rest

**Severity:** Medium

**Resource type:** AWS::RDS::DBClusterSnapshot

**AWS Config rule:** [neptune-cluster-snapshot-encrypted](https://docs.aws.amazon.com/config/latest/developerguide/neptune-cluster-snapshot-encrypted.html)

**Schedule type:** Change triggered

### **Parameters:** None

This control checks whether a Neptune DB cluster snapshot is encrypted at rest. The control fails if a Neptune DB cluster isn't encrypted at rest.

Data at rest refers to any data that's stored in persistent, non-volatile storage for any duration. Encryption helps you protect the confidentiality of such data, reducing the risk that an unauthorized user gets access to it. Data in Neptune DB clusters snapshots should be encrypted at rest for an added layer of security.

### **Remediation**

You can't encrypt an existing Neptune DB cluster snapshot. Instead, you must restore the snapshot to a new DB cluster and enable encryption on the cluster. You can create an encrypted snapshot

from the encrypted cluster. For instructions, see [Restoring](https://docs.aws.amazon.com/neptune/latest/userguide/backup-restore-restore-snapshot.html) from a DB cluster snapshot and [Creating](https://docs.aws.amazon.com/neptune/latest/userguide/backup-restore-create-snapshot.html) [a DB cluster snapshot in Neptune](https://docs.aws.amazon.com/neptune/latest/userguide/backup-restore-create-snapshot.html) in the *Neptune User Guide*.

## **[Neptune.7] Neptune DB clusters should have IAM database authentication enabled**

**Related requirements:** NIST.800-53.r5 AC-2(1), NIST.800-53.r5 AC-3, NIST.800-53.r5 AC-3(15), NIST.800-53.r5 AC-3(7), NIST.800-53.r5 AC-6

**Category:** Protect > Secure access management > Passwordless authentication

**Severity:** Medium

**Resource type:** AWS::RDS::DBCluster

**AWS Config rule:** [neptune-cluster-iam-database-authentication](https://docs.aws.amazon.com/config/latest/developerguide/neptune-cluster-iam-database-authentication.html)

**Schedule type:** Change triggered

### **Parameters:** None

This control checks if a Neptune DB cluster has IAM database authentication enabled. The control fails if IAM database authentication isn't enabled for a Neptune DB cluster.

IAM database authentication for Amazon Neptune database clusters removes the need to store user credentials within the database configuration because authentication is managed externally using IAM. When IAM database authentication is enabled, each request needs to be signed using AWS Signature Version 4.

### **Remediation**

By default, IAM database authentication is disabled when you create a Neptune DB cluster. To enable it, see [Enabling IAM database authentication in Neptune](https://docs.aws.amazon.com/neptune/latest/userguide/iam-auth-enable.html) in the *Neptune User Guide*.

## **[Neptune.8] Neptune DB clusters should be configured to copy tags to snapshots**

**Related requirements:** NIST.800-53.r5 CA-9(1), NIST.800-53.r5 CM-2, NIST.800-53.r5 CM-2(2)

**Category:** Identify > Inventory > Tagging

**Severity:** Low

**Resource type:** AWS::RDS::DBCluster

### **AWS Config rule:** [neptune-cluster-copy-tags-to-snapshot-enabled](https://docs.aws.amazon.com/config/latest/developerguide/neptune-cluster-copy-tags-to-snapshot-enabled.html)

### **Schedule type:** Change triggered

### **Parameters:** None

This control checks if a Neptune DB cluster is configured to copy all tags to snapshots when the snapshots are created. The control fails if a Neptune DB cluster isn't configured to copy tags to snapshots.

Identification and inventory of your IT assets is a crucial aspect of governance and security. You should tag snapshots in the same way as their parent Amazon RDS database clusters. Copying tags ensures that the metadata for the DB snapshots matches that of the parent database clusters, and that access policies for the DB snapshot also match those of the parent DB instance.

### **Remediation**

To copy tags to snapshots for Neptune DB clusters, see Copying tags in [Neptune](https://docs.aws.amazon.com/neptune/latest/userguide/tagging.html#tagging-overview) in the *Neptune User Guide*.

# **[Neptune.9] Neptune DB clusters should be deployed across multiple Availability Zones**

**Related requirements:** NIST.800-53.r5 CP-10, NIST.800-53.r5 CP-6(2), NIST.800-53.r5 SC-36, NIST.800-53.r5 SC-5(2), NIST.800-53.r5 SI-13(5)

**Category:** Recover > Resilience > High availability

**Severity:** Medium

**Resource type:** AWS::RDS::DBCluster

**AWS Config rule:** [neptune-cluster-multi-az-enabled](https://docs.aws.amazon.com/config/latest/developerguide/neptune-cluster-multi-az-enabled.html)

**Schedule type:** Change triggered

### **Parameters:** None

This control checks if an Amazon Neptune DB cluster has read-replica instances in multiple Availability Zones (AZs). The control fails if the cluster is deployed in only one AZ.

If an AZ is unavailable and during regular maintenance events, read-replicas serve as failover targets for the primary instance. That is, if the primary instance fails, Neptune promotes a readreplica instance to become the primary instance. By contrast, if your DB cluster doesn't include any read-replica instances, your DB cluster remains unavailable when the primary instance fails until it has been re-created. Re-creating the primary instance takes considerably longer than promoting a read-replica. To ensure high availability, we recommend that you create one or more read-replica instances that have the same DB instance class as the primary instance and are located in different AZs than the primary instance.

### **Remediation**

To deploy a Neptune DB cluster in multiple AZs,, see [Read-replica](https://docs.aws.amazon.com/neptune/latest/userguide/feature-overview-db-clusters.html#feature-overview-read-replicas) DB instances in a Neptune DB [cluster](https://docs.aws.amazon.com/neptune/latest/userguide/feature-overview-db-clusters.html#feature-overview-read-replicas) in the *Neptune User Guide*.

# **Security Hub controls for Network Firewall**

These AWS Security Hub controls evaluate the AWS Network Firewall service and resources.

These controls may not be available in all AWS Regions. For more information, see [Availability](#page-1421-0) of [controls](#page-1421-0) by Region.

# **[NetworkFirewall.1] Network Firewall firewalls should be deployed across multiple Availability Zones**

**Related requirements:** NIST.800-53.r5 CP-10, NIST.800-53.r5 CP-6(2), NIST.800-53.r5 SC-36, NIST.800-53.r5 SC-5(2), NIST.800-53.r5 SI-13(5)

**Category:** Recover > Resilience > High availability

**Severity:** Medium

**Resource type:** AWS::NetworkFirewall::Firewall

**AWS Config rule:** [netfw-multi-az-enabled](https://docs.aws.amazon.com/config/latest/developerguide/netfw-multi-az-enabled.html)

**Schedule type:** Change triggered

### **Parameters:** None

This control evaluates whether a firewall managed through AWS Network Firewall is deployed across multiple Availability Zones (AZs). The control fails if a firewall is deployed in only one AZ.

AWS global infrastructure includes multiple AWS Regions. AZs are physically separated, isolated locations within each Region that are connected by low-latency, high-throughput, and highly redundant networking. By deploying a Network Firewall firewall across multiple AZs, you can balance and shift traffic among AZs, which helps you design highly available solutions.

### **Remediation**

### **Deploying a Network Firewall firewall across multiple AZs**

- 1. Open the Amazon VPC console at <https://console.aws.amazon.com/vpc/>.
- 2. In the navigation pane, under **Network Firewall**, choose **Firewalls**.
- 3. On the **Firewalls** page, select the firewall that you want to edit.
- 4. On the firewall details page, choose the **Firewall details** tab.
- 5. In the **Associated policy and VPC** section, choose **Edit**
- 6. To add a new AZ, choose **Add New Subnet**. Select the AZ and subnet that you would like to use. Ensure that you select at least two AZs.
- 7. Choose **Save**.

## **[NetworkFirewall.2] Network Firewall logging should be enabled**

**Related requirements:** NIST.800-53.r5 AC-2(12), NIST.800-53.r5 AC-2(4), NIST.800-53.r5 AC-4(26), NIST.800-53.r5 AC-6(9), NIST.800-53.r5 AU-10, NIST.800-53.r5 AU-12, NIST.800-53.r5 AU-2, NIST.800-53.r5 AU-3, NIST.800-53.r5 AU-6(3), NIST.800-53.r5 AU-6(4), NIST.800-53.r5 AU-9(7), NIST.800-53.r5 CA-7, NIST.800-53.r5 SC-7(9), NIST.800-53.r5 SI-3(8), NIST.800-53.r5 SI-4, NIST.800-53.r5 SI-4(20), NIST.800-53.r5 SI-7(8)

**Category:** Identify > Logging

**Severity:** Medium

**Resource type:** AWS::NetworkFirewall::LoggingConfiguration

**AWS Config rule:** [netfw-logging-enabled](https://docs.aws.amazon.com/config/latest/developerguide/netfw-logging-enabled.html)

**Schedule type:** Periodic

### **Parameters:** None

This control checks whether logging is enabled for an AWS Network Firewall firewall. The control fails if logging isn't enabled for at least one log type or if the logging destination doesn't exist.

Logging helps you maintain the reliability, availability, and performance of your firewalls. In Network Firewall, logging gives you detailed information about network traffic, including the time that the stateful engine received a packet flow, detailed information about the packet flow, and any stateful rule action taken against the packet flow.

### **Remediation**

To enable logging for a firewall, see Updating a firewall's logging [configuration](https://docs.aws.amazon.com/network-firewall/latest/developerguide/firewall-update-logging-configuration.html) in the *AWS Network Firewall Developer Guide*.

# **[NetworkFirewall.3] Network Firewall policies should have at least one rule group associated**

**Related requirements:** NIST.800-53.r5 CA-9(1), NIST.800-53.r5 CM-2

**Category:** Protect > Secure Network Configuration

**Severity:** Medium

**Resource type:** AWS::NetworkFirewall::FirewallPolicy

**AWS Config rule:** [netfw-policy-rule-group-associated](https://docs.aws.amazon.com/config/latest/developerguide/netfw-policy-rule-group-associated.html)

**Schedule type:** Change triggered

### **Parameters:** None

This control checks whether a Network Firewall policy has any stateful or stateless rule groups associated. The control fails if stateless or stateful rule groups are not assigned.

A firewall policy defines how your firewall monitors and handles traffic in Amazon Virtual Private Cloud (Amazon VPC). Configuration of stateless and stateful rule groups helps to filter packets and traffic flows, and defines default traffic handling.

### **Remediation**

To add a rule group to a Network Firewall policy, see [Updating](https://docs.aws.amazon.com/network-firewall/latest/developerguide/firewall-policy-updating.html) a firewall policy in the *AWS Network Firewall Developer Guide*. For information about creating and managing rule groups, see [Rule](https://docs.aws.amazon.com/network-firewall/latest/developerguide/rule-groups.html) groups in AWS [Network](https://docs.aws.amazon.com/network-firewall/latest/developerguide/rule-groups.html) Firewall.

# **[NetworkFirewall.4] The default stateless action for Network Firewall policies should be drop or forward for full packets**

**Related requirements:** NIST.800-53.r5 CA-9(1), NIST.800-53.r5 CM-2

**Category:** Protect > Secure Network Configuration

### **Severity:** Medium

**Resource type:** AWS::NetworkFirewall::FirewallPolicy

**AWS Config rule:** [netfw-policy-default-action-full-packets](https://docs.aws.amazon.com/config/latest/developerguide/netfw-policy-default-action-full-packets.html)

#### **Schedule type:** Change triggered

#### **Parameters:**

• statelessDefaultActions: aws:drop, aws:forward to sfe (not customizable)

This control checks whether the default stateless action for full packets for a Network Firewall policy is drop or forward. The control passes if Drop or Forward is selected, and fails if Pass is selected.

A firewall policy defines how your firewall monitors and handles traffic in Amazon VPC. You configure stateless and stateful rule groups to filter packets and traffic flows. Defaulting to Pass can allow unintended traffic.

### **Remediation**

To change your firewall policy, see [Updating](https://docs.aws.amazon.com/network-firewall/latest/developerguide/firewall-policy-updating.html) a firewall policy in the *AWS Network Firewall Developer Guide*. For **Stateless default actions**, choose **Edit**. Then, choose **Drop** or **Forward to stateful rule groups** as the **Action**.

# **[NetworkFirewall.5] The default stateless action for Network Firewall policies should be drop or forward for fragmented packets**

**Related requirements:** NIST.800-53.r5 CA-9(1), NIST.800-53.r5 CM-2

**Category:** Protect > Secure Network Configuration

**Severity:** Medium

**Resource type:** AWS::NetworkFirewall::FirewallPolicy

**AWS Config rule:** [netfw-policy-default-action-fragment-packets](https://docs.aws.amazon.com/config/latest/developerguide/netfw-policy-default-action-fragment-packets.html)

#### **Schedule type:** Change triggered

#### **Parameters:**

• statelessFragDefaultActions (Required) : aws:drop, aws:forward to sfe (not customizable)

This control checks whether the default stateless action for fragmented packets for a Network Firewall policy is drop or forward. The control passes if Drop or Forward is selected, and fails if Pass is selected.

A firewall policy defines how your firewall monitors and handles traffic in Amazon VPC. You configure stateless and stateful rule groups to filter packets and traffic flows. Defaulting to Pass can allow unintended traffic.

### **Remediation**

To change your firewall policy, see [Updating](https://docs.aws.amazon.com/network-firewall/latest/developerguide/firewall-policy-updating.html) a firewall policy in the *AWS Network Firewall Developer Guide*. For **Stateless default actions**, choose **Edit**. Then, choose **Drop** or **Forward to stateful rule groups** as the **Action**.

## **[NetworkFirewall.6] Stateless Network Firewall rule group should not be empty**

**Related requirements:** NIST.800-53.r5 AC-4(21), NIST.800-53.r5 SC-7, NIST.800-53.r5 SC-7(11), NIST.800-53.r5 SC-7(16), NIST.800-53.r5 SC-7(21), NIST.800-53.r5 SC-7(5)

**Category:** Protect > Secure Network Configuration

**Severity:** Medium

**Resource type:** AWS::NetworkFirewall::RuleGroup

**AWS Config rule:** [netfw-stateless-rule-group-not-empty](https://docs.aws.amazon.com/config/latest/developerguide/netfw-stateless-rule-group-not-empty.html)

**Schedule type:** Change triggered

#### **Parameters:** None

This control checks if a stateless rule group in AWS Network Firewall contains rules. The control fails if there are no rules in the rule group.

A rule group contains rules that define how your firewall processes traffic in your VPC. An empty stateless rule group, when present in a firewall policy, might give the impression that the rule group will process traffic. However, when the stateless rule group is empty, it does not process traffic.

### **Remediation**

To add rules to your Network Firewall rule group, see [Updating](https://docs.aws.amazon.com/network-firewall/latest/developerguide/rule-group-stateful-updating.html) a stateful rule group in the *AWS Network Firewall Developer Guide*. On the firewall details page, for **Stateless rule group**, choose **Edit** to add rules.

## **[NetworkFirewall.7] Network Firewall firewalls should be tagged**

**Category:** Identify > Inventory > Tagging

**Severity:** Low

**Resource type:** AWS::NetworkFirewall::Firewall

**AWS Config rule:** tagged-networkfirewall-firewall (custom Security Hub rule)

**Schedule type:** Change triggered

### **Parameters:**

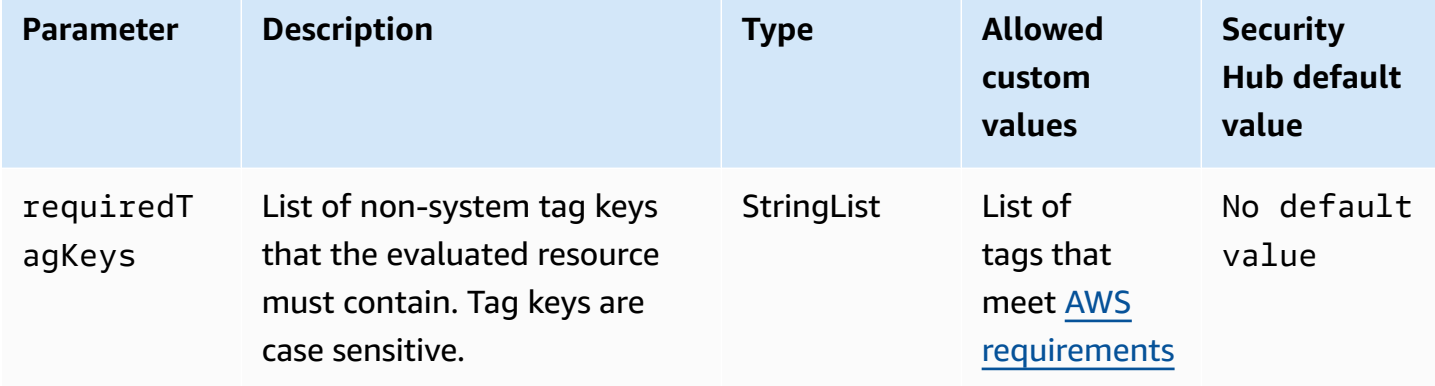

This control checks whether an AWS Network Firewall firewall has tags with the specific keys defined in the parameter requiredTagKeys. The control fails if the firewall doesn't have any tag keys or if it doesn't have all the keys specified in the parameter requiredTagKeys. If the parameter requiredTagKeys isn't provided, the control only checks for the existence of a tag key and fails if the firewall isn't tagged with any key. System tags, which are automatically applied and begin with aws:, are ignored.

A tag is a label that you assign to an AWS resource, and it consists of a key and an optional value. You can create tags to categorize resources by purpose, owner, environment, or other criteria. Tags can help you identify, organize, search for, and filter resources. Tagging also helps you track accountable resource owners for actions and notifications. When you use tagging,
you can implement attribute-based access control (ABAC) as an authorization strategy, which defines permissions based on tags. You can attach tags to IAM entities (users or roles) and to AWS resources. You can create a single ABAC policy or a separate set of policies for your IAM principals. You can design these ABAC policies to allow operations when the principal's tag matches the resource tag. For more information, see What is ABAC for [AWS?](https://docs.aws.amazon.com/IAM/latest/UserGuide/introduction_attribute-based-access-control.html) in the *IAM User Guide*.

### **A** Note

Don't add personally identifiable information (PII) or other confidential or sensitive information in tags. Tags are accessible to many AWS services, including AWS Billing. For more tagging best practices, see Tagging your AWS [resources](https://docs.aws.amazon.com/tag-editor/latest/userguide/tagging.html#tag-best-practices) in the *AWS General Reference*.

### **Remediation**

To add tags to an Network Firewall firewall, see Tagging AWS Network Firewall [resources](https://docs.aws.amazon.com/network-firewall/latest/developerguide/tagging.html) in the *AWS Network Firewall Developer Guide*.

## **[NetworkFirewall.8] Network Firewall firewall policies should be tagged**

**Category:** Identify > Inventory > Tagging

**Severity:** Low

**Resource type:** AWS::NetworkFirewall::FirewallPolicy

**AWS Config rule:** tagged-networkfirewall-firewallpolicy (custom Security Hub rule)

**Schedule type:** Change triggered

### **Parameters:**

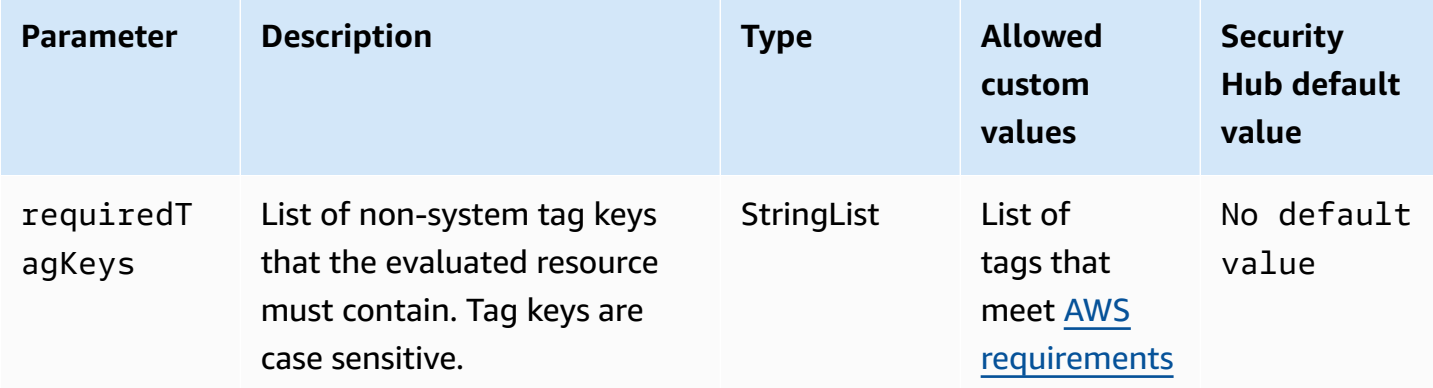

This control checks whether an AWS Network Firewall firewall policy has tags with the specific keys defined in the parameter requiredTagKeys. The control fails if the firewall policy doesn't have any tag keys or if it doesn't have all the keys specified in the parameter requiredTagKeys. If the parameter requiredTagKeys isn't provided, the control only checks for the existence of a tag key and fails if the firewall policy isn't tagged with any key. System tags, which are automatically applied and begin with aws:, are ignored.

A tag is a label that you assign to an AWS resource, and it consists of a key and an optional value. You can create tags to categorize resources by purpose, owner, environment, or other criteria. Tags can help you identify, organize, search for, and filter resources. Tagging also helps you track accountable resource owners for actions and notifications. When you use tagging, you can implement attribute-based access control (ABAC) as an authorization strategy, which defines permissions based on tags. You can attach tags to IAM entities (users or roles) and to AWS resources. You can create a single ABAC policy or a separate set of policies for your IAM principals. You can design these ABAC policies to allow operations when the principal's tag matches the resource tag. For more information, see What is ABAC for [AWS?](https://docs.aws.amazon.com/IAM/latest/UserGuide/introduction_attribute-based-access-control.html) in the *IAM User Guide*.

### *(i)* Note

Don't add personally identifiable information (PII) or other confidential or sensitive information in tags. Tags are accessible to many AWS services, including AWS Billing. For more tagging best practices, see Tagging your AWS [resources](https://docs.aws.amazon.com/tag-editor/latest/userguide/tagging.html#tag-best-practices) in the *AWS General Reference*.

### **Remediation**

To add tags to an Network Firewall policy, see Tagging AWS Network Firewall [resources](https://docs.aws.amazon.com/network-firewall/latest/developerguide/tagging.html) in the *AWS Network Firewall Developer Guide*.

# **[NetworkFirewall.9] Network Firewall firewalls should have deletion protection enabled**

**Related requirements:** NIST.800-53.r5 CA-9(1), NIST.800-53.r5 CM-2, NIST.800-53.r5 CM-2(2), NIST.800-53.r5 CM-3, NIST.800-53.r5 SC-5(2)

**Category:** Protect > Network Security

### **Severity:** Medium

### **Resource type:** AWS::NetworkFirewall::Firewall

### **AWS Config rule:** [netfw-deletion-protection-enabled](https://docs.aws.amazon.com/config/latest/developerguide/netfw-deletion-protection-enabled.html)

**Schedule type:** Change triggered

### **Parameters:** None

This control checks whether an AWS Network Firewall firewall has deletion protection enabled. The control fails if deletion protection isn't enabled for a firewall.

AWS Network Firewall is a stateful, managed network firewall and intrusion detection service that enables you to inspect and filter traffic to, from, or between your Virtual Private Clouds (VPCs). The deletion protection setting protects against accidental deletion of the firewall.

### **Remediation**

To enable delete protection on an existing Network Firewall firewall, see [Updating](https://docs.aws.amazon.com/network-firewall/latest/developerguide/firewall-updating.html) a firewall in the *AWS Network Firewall Developer Guide*. For **Change protections**, select **Enable**. You can also enable deletion protection by invoking the [UpdateFirewallDeleteProtection](https://docs.aws.amazon.com/network-firewall/latest/APIReference/API_UpdateFirewallDeleteProtection.html) API and setting the DeleteProtection field to true.

# **Security Hub controls for OpenSearch Service**

These AWS Security Hub controls evaluate the Amazon OpenSearch Service (OpenSearch Service) service and resources.

These controls may not be available in all AWS Regions. For more information, see [Availability](#page-1421-0) of [controls](#page-1421-0) by Region.

## **[Opensearch.1] OpenSearch domains should have encryption at rest enabled**

**Related requirements:** PCI DSS v3.2.1/1.2.1, PCI DSS v3.2.1/1.3.1, PCI DSS v3.2.1/1.3.4, PCI DSS v3.2.1/7.2.1, NIST.800-53.r5 CA-9(1), NIST.800-53.r5 CM-3(6), NIST.800-53.r5 SC-13, NIST.800-53.r5 SC-28, NIST.800-53.r5 SC-28(1), NIST.800-53.r5 SI-7(6)

**Category:** Protect > Data Protection > Encryption of data-at-rest

### **Severity:** Medium

### **Resource type:** AWS::OpenSearch::Domain

### **AWS Config rule:** [opensearch-encrypted-at-rest](https://docs.aws.amazon.com/config/latest/developerguide/opensearch-encrypted-at-rest.html)

#### **Schedule type:** Change triggered

#### **Parameters:** None

This control checks whether OpenSearch domains have encryption-at-rest configuration enabled. The check fails if encryption at rest is not enabled.

For an added layer of security for sensitive data, you should configure your OpenSearch Service domain to be encrypted at rest. When you configure encryption of data at rest, AWS KMS stores and manages your encryption keys. To perform the encryption, AWS KMS uses the Advanced Encryption Standard algorithm with 256-bit keys (AES-256).

To learn more about OpenSearch Service encryption at rest, see [Encryption](https://docs.aws.amazon.com/opensearch-service/latest/developerguide/encryption-at-rest.html) of data at rest for Amazon [OpenSearch](https://docs.aws.amazon.com/opensearch-service/latest/developerguide/encryption-at-rest.html) Service in the *Amazon OpenSearch Service Developer Guide*.

#### **Remediation**

To enable encryption at rest for new and existing OpenSearch domains, see Enabling [encryption](https://docs.aws.amazon.com/opensearch-service/latest/developerguide/encryption-at-rest.html#enabling-ear) of [data](https://docs.aws.amazon.com/opensearch-service/latest/developerguide/encryption-at-rest.html#enabling-ear) at rest in the *Amazon OpenSearch Service Developer Guide*.

### **[Opensearch.2] OpenSearch domains should not be publicly accessible**

**Related requirements:** PCI DSS v3.2.1/1.2.1, PCI DSS v3.2.1/1.3.1, PCI DSS v3.2.1/1.3.2, PCI DSS v3.2.1/1.3.4, PCI DSS v3.2.1/1.3.6, NIST.800-53.r5 AC-21, NIST.800-53.r5 AC-3, NIST.800-53.r5 AC-3(7), NIST.800-53.r5 AC-4, NIST.800-53.r5 AC-4(21), NIST.800-53.r5 AC-6, NIST.800-53.r5 SC-7, NIST.800-53.r5 SC-7(11), NIST.800-53.r5 SC-7(16), NIST.800-53.r5 SC-7(20), NIST.800-53.r5 SC-7(21), NIST.800-53.r5 SC-7(3), NIST.800-53.r5 SC-7(4), NIST.800-53.r5 SC-7(9)

**Category:** Protect > Secure network configuration > Resources within VPC

**Severity:** Critical

**Resource type:** AWS::OpenSearch::Domain

**AWS Config rule:** [opensearch-in-vpc-only](https://docs.aws.amazon.com/config/latest/developerguide/opensearch-in-vpc-only.html)

**Schedule type:** Change triggered

#### **Parameters:** None

You should ensure that OpenSearch domains are not attached to public subnets. See [Resource](https://docs.aws.amazon.com/opensearch-service/latest/developerguide/ac.html#ac-types-resource)[based policies](https://docs.aws.amazon.com/opensearch-service/latest/developerguide/ac.html#ac-types-resource) in the Amazon OpenSearch Service Developer Guide. You should also ensure that your VPC is configured according to the recommended best practices. See Security best [practices](https://docs.aws.amazon.com/vpc/latest/userguide/vpc-security-best-practices.html) for [your](https://docs.aws.amazon.com/vpc/latest/userguide/vpc-security-best-practices.html) VPC in the Amazon VPC User Guide.

OpenSearch domains deployed within a VPC can communicate with VPC resources over the private AWS network, without the need to traverse the public internet. This configuration increases the security posture by limiting access to the data in transit. VPCs provide a number of network controls to secure access to OpenSearch domains, including network ACL and security groups. Security Hub recommends that you migrate public OpenSearch domains to VPCs to take advantage of these controls.

### **Remediation**

If you create a domain with a public endpoint, you cannot later place it within a VPC. Instead, you must create a new domain and migrate your data. The reverse is also true. If you create a domain within a VPC, it cannot have a public endpoint. Instead, you must either create [another](https://docs.aws.amazon.com/opensearch-service/latest/developerguide/createupdatedomains.html#es-createdomains) domain or disable this control.

For instructions, see Launching your Amazon [OpenSearch](https://docs.aws.amazon.com/opensearch-service/latest/developerguide/vpc.html) Service domains within a VPC in the *Amazon OpenSearch Service Developer Guide*.

# **[Opensearch.3] OpenSearch domains should encrypt data sent between nodes**

**Related requirements:** NIST.800-53.r5 AC-4, NIST.800-53.r5 SC-13, NIST.800-53.r5 SC-23, NIST.800-53.r5 SC-23(3), NIST.800-53.r5 SC-7(4), NIST.800-53.r5 SC-8, NIST.800-53.r5 SC-8(1), NIST.800-53.r5 SC-8(2)

**Category:** Protect > Data Protection > Encryption of data-in-transit

**Severity:** Medium

**Resource type:** AWS::OpenSearch::Domain

**AWS Config rule:** [opensearch-node-to-node-encryption-check](https://docs.aws.amazon.com/config/latest/developerguide/opensearch-node-to-node-encryption-check.html)

**Schedule type:** Change triggered

## **Parameters:** None

Amazon OpenSearch Service controls 641

This control checks whether OpenSearch domains have node-to-node encryption enabled. This control fails if node-to-node encryption is disabled on the domain.

HTTPS (TLS) can be used to help prevent potential attackers from eavesdropping on or manipulating network traffic using person-in-the-middle or similar attacks. Only encrypted connections over HTTPS (TLS) should be allowed. Enabling node-to-node encryption for OpenSearch domains ensures that intra-cluster communications are encrypted in transit.

There can be a performance penalty associated with this configuration. You should be aware of and test the performance trade-off before enabling this option.

### **Remediation**

To enable node-to-node encryption on an OpenSearch domain, see [Enabling node-to-node](https://docs.aws.amazon.com/opensearch-service/latest/developerguide/ntn.html#enabling-ntn) [encryption](https://docs.aws.amazon.com/opensearch-service/latest/developerguide/ntn.html#enabling-ntn) in the *Amazon OpenSearch Service Developer Guide*.

# **[Opensearch.4] OpenSearch domain error logging to CloudWatch Logs should be enabled**

**Related requirements:** NIST.800-53.r5 AC-2(4), NIST.800-53.r5 AC-4(26), NIST.800-53.r5 AC-6(9), NIST.800-53.r5 AU-10, NIST.800-53.r5 AU-12, NIST.800-53.r5 AU-2, NIST.800-53.r5 AU-3, NIST.800-53.r5 AU-6(3), NIST.800-53.r5 AU-6(4), NIST.800-53.r5 CA-7, NIST.800-53.r5 SC-7(9), NIST.800-53.r5 SI-3(8), NIST.800-53.r5 SI-4(20), NIST.800-53.r5 SI-7(8)

**Category:** Identify > Logging

**Severity:** Medium

**Resource type:** AWS::OpenSearch::Domain

**AWS Config rule:** [opensearch-logs-to-cloudwatch](https://docs.aws.amazon.com/config/latest/developerguide/opensearch-logs-to-cloudwatch.html)

**Schedule type:** Change triggered

### **Parameters:**

• logtype = 'error' (not customizable)

This control checks whether OpenSearch domains are configured to send error logs to CloudWatch Logs. This control fails if error logging to CloudWatch is not enabled for a domain.

You should enable error logs for OpenSearch domains and send those logs to CloudWatch Logs for retention and response. Domain error logs can assist with security and access audits, and can help to diagnose availability issues.

### **Remediation**

To enable log publishing, see Enabling log [publishing](https://docs.aws.amazon.com/opensearch-service/latest/developerguide/createdomain-configure-slow-logs.html#createdomain-configure-slow-logs-console) (console) in the *Amazon OpenSearch Service Developer Guide*.

## **[Opensearch.5] OpenSearch domains should have audit logging enabled**

**Related requirements:** NIST.800-53.r5 AC-2(4), NIST.800-53.r5 AC-4(26), NIST.800-53.r5 AC-6(9), NIST.800-53.r5 AU-10, NIST.800-53.r5 AU-12, NIST.800-53.r5 AU-2, NIST.800-53.r5 AU-3, NIST.800-53.r5 AU-6(3), NIST.800-53.r5 AU-6(4), NIST.800-53.r5 CA-7, NIST.800-53.r5 SC-7(9), NIST.800-53.r5 SI-3(8), NIST.800-53.r5 SI-4(20), NIST.800-53.r5 SI-7(8)

**Category:** Identify > Logging

**Severity:** Medium

**Resource type:** AWS::OpenSearch::Domain

**AWS Config rule:** [opensearch-audit-logging-enabled](https://docs.aws.amazon.com/config/latest/developerguide/opensearch-audit-logging-enabled.html)

**Schedule type:** Change triggered

### **Parameters:**

• cloudWatchLogsLogGroupArnList (not customizable) – Security Hub does not populate this parameter. Comma-separated list of CloudWatch Logs log groups that should be configured for audit logs.

This rule is NON\_COMPLIANT if the CloudWatch Logs log group of the OpenSearch domain is not specified in this parameter list.

This control checks whether OpenSearch domains have audit logging enabled. This control fails if an OpenSearch domain does not have audit logging enabled.

Audit logs are highly customizable. They allow you to track user activity on your OpenSearch clusters, including authentication successes and failures, requests to OpenSearch, index changes, and incoming search queries.

#### **Remediation**

For instructions on enabling audit logs, see [Enabling audit logs](https://docs.aws.amazon.com/opensearch-service/latest/developerguide/audit-logs.html#audit-log-enabling) in the *Amazon OpenSearch Service Developer Guide*.

### **[Opensearch.6] OpenSearch domains should have at least three data nodes**

**Related requirements:** NIST.800-53.r5 CP-10, NIST.800-53.r5 CP-6(2), NIST.800-53.r5 SC-36, NIST.800-53.r5 SC-5(2), NIST.800-53.r5 SI-13(5)

**Category:** Recover > Resilience > High availability

**Severity:** Medium

**Resource type:** AWS::OpenSearch::Domain

**AWS Config rule:** [opensearch-data-node-fault-tolerance](https://docs.aws.amazon.com/config/latest/developerguide/opensearch-data-node-fault-tolerance.html)

**Schedule type:** Change triggered

#### **Parameters:** None

This control checks whether OpenSearch domains are configured with at least three data nodes and zoneAwarenessEnabled is true. This control fails for an OpenSearch domain if instanceCount is less than 3 or zoneAwarenessEnabled is false.

An OpenSearch domain requires at least three data nodes for high availability and fault-tolerance. Deploying an OpenSearch domain with at least three data nodes ensures cluster operations if a node fails.

### **Remediation**

#### **To modify the number of data nodes in an OpenSearch domain**

- 1. Sign in to the AWS console and open the Amazon OpenSearch Service console at [https://](https://console.aws.amazon.com/aos/) [console.aws.amazon.com/aos/.](https://console.aws.amazon.com/aos/)
- 2. Under **My domains**, choose the name of the domain to edit, and choose **Edit**.
- 3. Under **Data nodes** set **Number of nodes** to a number greater than 3. If you are deploying to three Availability Zones, set the number to a multiple of three to ensure equal distribution across Availability Zones.
- 4. Choose **Submit**.

# **[Opensearch.7] OpenSearch domains should have fine-grained access control enabled**

**Related requirements:** NIST.800-53.r5 AC-2(1), NIST.800-53.r5 AC-3, NIST.800-53.r5 AC-3(15), NIST.800-53.r5 AC-3(7), NIST.800-53.r5 AC-5, NIST.800-53.r5 AC-6

**Category:** Protect > Secure Access Management > Sensitive API actions restricted

**Severity:** High

**Resource type:** AWS::OpenSearch::Domain

**AWS Config rule:** [opensearch-access-control-enabled](https://docs.aws.amazon.com/config/latest/developerguide/opensearch-access-control-enabled.html)

**Schedule type:** Change triggered

### **Parameters:** None

This control checks whether OpenSearch domains have fine-grained access control enabled. The control fails if the fine-grained access control is not enabled. Fine-grained access control requires advanced-security-optionsin the OpenSearch parameter update-domain-config to be enabled.

Fine-grained access control offers additional ways of controlling access to your data on Amazon OpenSearch Service.

### **Remediation**

To enable fine-grained access control, see [Fine-grained](https://docs.aws.amazon.com/opensearch-service/latest/developerguide/fgac.html) access control in Amazon OpenSearch [Service](https://docs.aws.amazon.com/opensearch-service/latest/developerguide/fgac.html) in the *Amazon OpenSearch Service Developer Guide*.

# **[Opensearch.8] Connections to OpenSearch domains should be encrypted using the latest TLS security policy**

**Related requirements:** NIST.800-53.r5 AC-17(2), NIST.800-53.r5 AC-4, NIST.800-53.r5 IA-5(1), NIST.800-53.r5 SC-12(3), NIST.800-53.r5 SC-13, NIST.800-53.r5 SC-23, NIST.800-53.r5 SC-23(3), NIST.800-53.r5 SC-7(4), NIST.800-53.r5 SC-8, NIST.800-53.r5 SC-8(1), NIST.800-53.r5 SC-8(2), NIST.800-53.r5 SI-7(6)

### **Category:** Protect > Data Protection > Encryption of data-in-transit

#### **Severity:** Medium

**Resource type:** AWS::OpenSearch::Domain

**AWS Config rule:** [opensearch-https-required](https://docs.aws.amazon.com/config/latest/developerguide/opensearch-https-required.html)

**Schedule type:** Change triggered

#### **Parameters:**

• tlsPolicies: Policy-Min-TLS-1-2-PFS-2023-10 (not customizable)

This controls checks whether an Amazon OpenSearch Service domain endpoint is configured to use the latest TLS security policy. The control fails if the OpenSearch domain endpoint isn't configured to use the latest supported policy or if HTTPs isn't enabled.

HTTPS (TLS) can be used to help prevent potential attackers from using person-in-the-middle or similar attacks to eavesdrop on or manipulate network traffic. Only encrypted connections over HTTPS (TLS) should be allowed. Encrypting data in transit can affect performance. You should test your application with this feature to understand the performance profile and the impact of TLS. TLS 1.2 provides several security enhancements over previous versions of TLS.

#### **Remediation**

To enable TLS encryption, use the [UpdateDomainConfig](https://docs.aws.amazon.com/opensearch-service/latest/APIReference/API_UpdateDomainConfig.html) API operation. Configure the [DomainEndpointOptions](https://docs.aws.amazon.com/opensearch-service/latest/APIReference/API_DomainEndpointOptions.html) field to specify the value for TLSSecurityPolicy. For more information, see [Node-to-node](https://docs.aws.amazon.com/opensearch-service/latest/developerguide/ntn.html) encryption in the *Amazon OpenSearch Service Developer Guide*.

### **[Opensearch.9] OpenSearch domains should be tagged**

**Category:** Identify > Inventory > Tagging

**Severity:** Low

**Resource type:** AWS::OpenSearch::Domain

**AWS Config rule:** tagged-opensearch-domain (custom Security Hub rule)

**Schedule type:** Change triggered

#### **Parameters:**

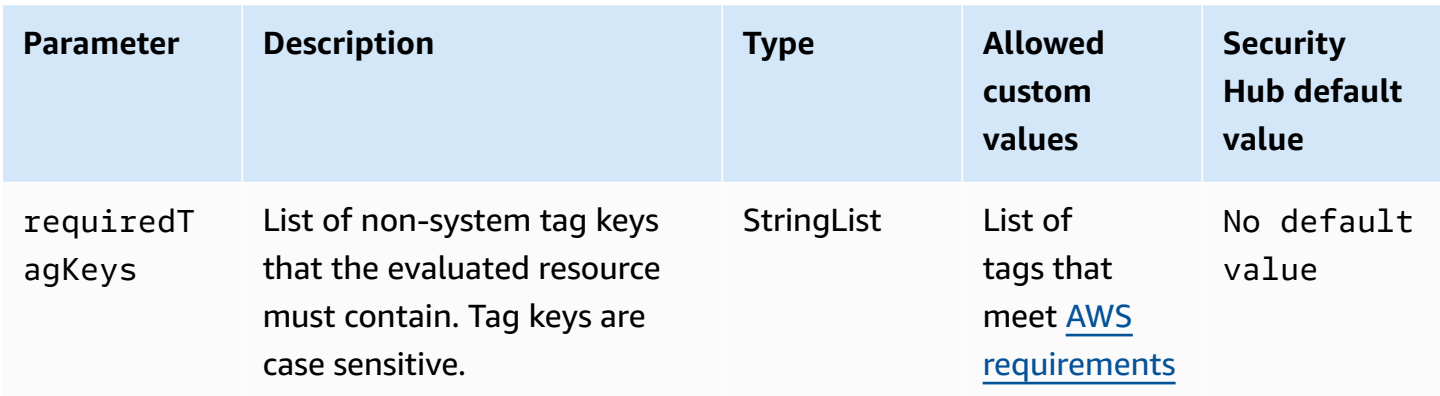

This control checks whether an Amazon OpenSearch Service domain has tags with the specific keys defined in the parameter requiredTagKeys. The control fails if the domain doesn't have any tag keys or if it doesn't have all the keys specified in the parameter requiredTagKeys. If the parameter requiredTagKeys isn't provided, the control only checks for the existence of a tag key and fails if the domain isn't tagged with any key. System tags, which are automatically applied and begin with aws:, are ignored.

A tag is a label that you assign to an AWS resource, and it consists of a key and an optional value. You can create tags to categorize resources by purpose, owner, environment, or other criteria. Tags can help you identify, organize, search for, and filter resources. Tagging also helps you track accountable resource owners for actions and notifications. When you use tagging, you can implement attribute-based access control (ABAC) as an authorization strategy, which defines permissions based on tags. You can attach tags to IAM entities (users or roles) and to AWS resources. You can create a single ABAC policy or a separate set of policies for your IAM principals. You can design these ABAC policies to allow operations when the principal's tag matches the resource tag. For more information, see What is ABAC for [AWS?](https://docs.aws.amazon.com/IAM/latest/UserGuide/introduction_attribute-based-access-control.html) in the *IAM User Guide*.

### **(i)** Note

Don't add personally identifiable information (PII) or other confidential or sensitive information in tags. Tags are accessible to many AWS services, including AWS Billing. For more tagging best practices, see Tagging your AWS [resources](https://docs.aws.amazon.com/tag-editor/latest/userguide/tagging.html#tag-best-practices) in the *AWS General Reference*.

### **Remediation**

To add tags to an OpenSearch Service domain, see [Working](https://docs.aws.amazon.com/opensearch-service/latest/developerguide/managedomains-awsresourcetagging.html#managedomains-awsresourcetagging-console) with tags in the *Amazon OpenSearch Service Developer Guide*.

# **[Opensearch.10] OpenSearch domains should have the latest software update installed**

**Related requirements:** NIST.800-53.r5 SI-2, NIST.800-53.r5 SI-2(2), NIST.800-53.r5 SI-2(4), NIST.800-53.r5 SI-2(5)

**Category:** Identify > Vulnerability, patch, and version management

**Severity:** Low

**Resource type:** AWS::OpenSearch::Domain

**AWS Config rule:** [opensearch-update-check](https://docs.aws.amazon.com/config/latest/developerguide/opensearch-update-check.html)

**Schedule type:** Change triggered

### **Parameters:** None

This control checks whether an Amazon OpenSearch Service domain has the latest software update installed. The control fails if a software update is available but not installed for the domain.

OpenSearch Service software updates provide the latest platform fixes, updates, and features available for the environment. Keeping up-to-date with patch installation helps maintain domain security and availability. If no action is taken on required updates, the service software is updated automatically (typically after 2 weeks). We recommend scheduling updates during a time of low traffic to the domain to minimize service disruption.

### **Remediation**

To install software updates for an OpenSearch domain, see [Starting](https://docs.aws.amazon.com/opensearch-service/latest/developerguide/service-software.html#service-software-requesting) an update in the *Amazon OpenSearch Service Developer Guide*.

# **[Opensearch.11] OpenSearch domains should have at least three dedicated primary nodes**

**Related requirements:** NIST.800-53.r5 CP-10, NIST.800-53.r5 CP-2, NIST.800-53.r5 SC-5, NIST.800-53.r5 SC-36, NIST.800-53.r5 SI-13

**Category:** Recover > Resilience > High availability

### **Severity:** Medium

### **Resource type:** AWS::OpenSearch::Domain

### **AWS Config rule:** [opensearch-primary-node-fault-tolerance](https://docs.aws.amazon.com/config/latest/developerguide/opensearch-primary-node-fault-tolerance.html)

### **Schedule type:** Change triggered

#### **Parameters:** None

This control checks whether an Amazon OpenSearch Service domain is configured with at least three dedicated primary nodes. The control fails if the domain has fewer than three dedicated primary nodes.

OpenSearch Service uses dedicated primary nodes to increase cluster stability. A dedicated primary node performs cluster management tasks, but doesn't hold data or respond to data upload requests. We recommend that you use multi-AZ with standby, which adds three dedicated primary nodes to each production OpenSearch domain.

#### **Remediation**

To change the number of primary nodes for an OpenSearch domain, see Creating and [managing](https://docs.aws.amazon.com/opensearch-service/latest/developerguide/createupdatedomains.html) Amazon [OpenSearch](https://docs.aws.amazon.com/opensearch-service/latest/developerguide/createupdatedomains.html) Service domains in the *Amazon OpenSearch Service Developer Guide*.

# **Security Hub controls for AWS Private CA**

These AWS Security Hub controls evaluate the AWS Private Certificate Authority (AWS Private CA) service and resources.

These controls may not be available in all AWS Regions. For more information, see [Availability](#page-1421-0) of [controls](#page-1421-0) by Region.

## **[PCA.1] AWS Private CA root certificate authority should be disabled**

**Related requirements:** NIST.800-53.r5 CA-9(1), NIST.800-53.r5 CM-2

**Category:** Protect > Secure network configuration

**Severity:** Low

**Resource type:** AWS::ACMPCA::CertificateAuthority

**AWS Config rule:** [acm-pca-root-ca-disabled](https://docs.aws.amazon.com/config/latest/developerguide/acm-pca-root-ca-disabled.html)

#### **Schedule type:** Periodic

### **Parameters:** None

This control checks if AWS Private CA has a root certificate authority (CA) that is disabled. The control fails if the root CA is enabled.

With AWS Private CA, you can create a CA hierarchy that includes a root CA and subordinate CAs. You should minimize the use of the root CA for daily tasks, especially in production environments. The root CA should only be used to issue certificates for intermediate CAs. This allows the root CA to be stored out of harm's way while the intermediate CAs perform the daily task of issuing endentity certificates.

### **Remediation**

To disable the root CA, see [Update CA status](https://docs.aws.amazon.com/privateca/latest/userguide/console-update.html#console-update-status-steps) in the *AWS Private Certificate Authority User Guide*.

# **Security Hub controls for Amazon RDS**

These AWS Security Hub controls evaluate the Amazon Relational Database Service (Amazon RDS) service and resources.

These controls may not be available in all AWS Regions. For more information, see [Availability](#page-1421-0) of [controls](#page-1421-0) by Region.

# **[RDS.1] RDS snapshot should be private**

**Related requirements:** PCI DSS v3.2.1/1.2.1, PCI DSS v3.2.1/1.3.1, PCI DSS v3.2.1/1.3.4, PCI DSS v3.2.1/1.3.6, PCI DSS v3.2.1/7.2.1, NIST.800-53.r5 AC-21, NIST.800-53.r5 AC-3, NIST.800-53.r5 AC-3(7), NIST.800-53.r5 AC-4, NIST.800-53.r5 AC-4(21), NIST.800-53.r5 AC-6, NIST.800-53.r5 SC-7, NIST.800-53.r5 SC-7(11), NIST.800-53.r5 SC-7(16), NIST.800-53.r5 SC-7(20), NIST.800-53.r5 SC-7(21), NIST.800-53.r5 SC-7(3), NIST.800-53.r5 SC-7(4), NIST.800-53.r5 SC-7(9)

**Category:** Protect > Secure network configuration

**Severity:** Critical

**Resource type:** AWS::RDS::DBClusterSnapshot, AWS::RDS::DBSnapshot

**AWS Config rule:** [rds-snapshots-public-prohibited](https://docs.aws.amazon.com/config/latest/developerguide/rds-snapshots-public-prohibited.html)

**Schedule type:** Change triggered

### **Parameters:** None

This control checks whether Amazon RDS snapshots are public. The control fails if RDS snapshots are public. This control evaluates RDS instances, Aurora DB instances, Neptune DB instances, and Amazon DocumentDB clusters.

RDS snapshots are used to back up the data on your RDS instances at a specific point in time. They can be used to restore previous states of RDS instances.

An RDS snapshot must not be public unless intended. If you share an unencrypted manual snapshot as public, this makes the snapshot available to all AWS accounts. This may result in unintended data exposure of your RDS instance.

Note that if the configuration is changed to allow public access, the AWS Config rule may not be able to detect the change for up to 12 hours. Until the AWS Config rule detects the change, the check passes even though the configuration violates the rule.

To learn more about sharing a DB snapshot, see [Sharing a DB snapshot](https://docs.aws.amazon.com/AmazonRDS/latest/UserGuide/USER_ShareSnapshot.html) in the *Amazon RDS User Guide*.

### **Remediation**

To remove public access from RDS snapshots, see [Sharing a snapshot](https://docs.aws.amazon.com/AmazonRDS/latest/UserGuide/USER_ShareSnapshot.html#USER_ShareSnapshot.Sharing) in the *Amazon RDS User Guide*. For **DB snapshot visibility**, we choose **Private**.

# **[RDS.2] RDS DB Instances should prohibit public access, as determined by the PubliclyAccessible AWS Configuration**

**Related requirements:** CIS AWS Foundations Benchmark v3.0.0/2.3.3, PCI DSS v3.2.1/1.2.1, PCI DSS v3.2.1/1.3.1, PCI DSS v3.2.1/1.3.2, PCI DSS v3.2.1/1.3.4, PCI DSS v3.2.1/1.3.6, PCI DSS v3.2.1/7.2.1, NIST.800-53.r5 AC-4, NIST.800-53.r5 AC-4(21), NIST.800-53.r5 SC-7, NIST.800-53.r5 SC-7(11), NIST.800-53.r5 SC-7(16), NIST.800-53.r5 SC-7(21), NIST.800-53.r5 SC-7(4), NIST.800-53.r5 SC-7(5)

**Category:** Protect > Secure network configuration

**Severity:** Critical

**Resource type:** AWS::RDS::DBInstance

**AWS Config rule:** [rds-instance-public-access-check](https://docs.aws.amazon.com/config/latest/developerguide/rds-instance-public-access-check.html)

**Schedule type:** Change triggered

#### **Parameters:** None

This control checks whether Amazon RDS instances are publicly accessible by evaluating the PubliclyAccessible field in the instance configuration item.

Neptune DB instances and Amazon DocumentDB clusters do not have the PubliclyAccessible flag and cannot be evaluated. However, this control can still generate findings for these resources. You can suppress these findings.

The PubliclyAccessible value in the RDS instance configuration indicates whether the DB instance is publicly accessible. When the DB instance is configured with PubliclyAccessible, it is an Internet-facing instance with a publicly resolvable DNS name, which resolves to a public IP address. When the DB instance isn't publicly accessible, it is an internal instance with a DNS name that resolves to a private IP address.

Unless you intend for your RDS instance to be publicly accessible, the RDS instance should not be configured with PubliclyAccessible value. Doing so might allow unnecessary traffic to your database instance.

### **Remediation**

To remove public access from RDS DB instances, see [Modifying](https://docs.aws.amazon.com/AmazonRDS/latest/UserGuide/Overview.DBInstance.Modifying.html) an Amazon RDS DB instance in the *Amazon RDS User Guide*. For **Public access**, choose **No**.

### **[RDS.3] RDS DB instances should have encryption at-rest enabled**

**Related requirements:** CIS AWS Foundations Benchmark v3.0.0/2.3.1, CIS AWS Foundations Benchmark v1.4.0/2.3.1, NIST.800-53.r5 CA-9(1), NIST.800-53.r5 CM-3(6), NIST.800-53.r5 SC-13, NIST.800-53.r5 SC-28, NIST.800-53.r5 SC-28(1), NIST.800-53.r5 SC-7(10), NIST.800-53.r5 SI-7(6)

**Category:** Protect > Data Protection > Encryption of data-at-rest

**Severity:** Medium

**Resource type:** AWS::RDS::DBInstance

**AWS Config rule:** [rds-storage-encrypted](https://docs.aws.amazon.com/config/latest/developerguide/rds-storage-encrypted.html)

**Schedule type:** Change triggered

#### **Parameters:** None

This control checks whether storage encryption is enabled for your Amazon RDS DB instances.

This control is intended for RDS DB instances. However, it can also generate findings for Aurora DB instances, Neptune DB instances, and Amazon DocumentDB clusters. If these findings are not useful, then you can suppress them.

For an added layer of security for your sensitive data in RDS DB instances, you should configure your RDS DB instances to be encrypted at rest. To encrypt your RDS DB instances and snapshots at rest, enable the encryption option for your RDS DB instances. Data that is encrypted at rest includes the underlying storage for DB instances, its automated backups, read replicas, and snapshots.

RDS encrypted DB instances use the open standard AES-256 encryption algorithm to encrypt your data on the server that hosts your RDS DB instances. After your data is encrypted, Amazon RDS handles authentication of access and decryption of your data transparently with a minimal impact on performance. You do not need to modify your database client applications to use encryption.

Amazon RDS encryption is currently available for all database engines and storage types. Amazon RDS encryption is available for most DB instance classes. To learn about DB instance classes that do not support Amazon RDS encryption, see [Encrypting](https://docs.aws.amazon.com/AmazonRDS/latest/UserGuide/Overview.Encryption.html) Amazon RDS resources in the *Amazon RDS User Guide*.

### **Remediation**

For information about encrypting DB instances in Amazon RDS, see [Encrypting](https://docs.aws.amazon.com/AmazonRDS/latest/UserGuide/Overview.Encryption.html) Amazon RDS [resources](https://docs.aws.amazon.com/AmazonRDS/latest/UserGuide/Overview.Encryption.html) in the *Amazon RDS User Guide*.

# **[RDS.4] RDS cluster snapshots and database snapshots should be encrypted at rest**

**Related requirements:** NIST.800-53.r5 CA-9(1), NIST.800-53.r5 CM-3(6), NIST.800-53.r5 SC-13, NIST.800-53.r5 SC-28, NIST.800-53.r5 SC-28(1), NIST.800-53.r5 SC-7(10), NIST.800-53.r5 SI-7(6)

**Category:** Protect > Data Protection > Encryption of data-at-rest

**Severity:** Medium

**Resource type:** AWS::RDS::DBClusterSnapshot, AWS::RDS::DBSnapshot

**AWS Config rule:** [rds-snapshot-encrypted](https://docs.aws.amazon.com/config/latest/developerguide/rds-snapshot-encrypted.html)

### **Schedule type:** Change triggered

### **Parameters:** None

This control checks whether an RDS DB snapshot is encrypted. The control fails if an RDS DB snapshot isn't encrypted.

This control is intended for RDS DB instances. However, it can also generate findings for snapshots of Aurora DB instances, Neptune DB instances, and Amazon DocumentDB clusters. If these findings are not useful, then you can suppress them.

Encrypting data at rest reduces the risk that an unauthenticated user gets access to data that is stored on disk. Data in RDS snapshots should be encrypted at rest for an added layer of security.

### **Remediation**

To encrypt an RDS snapshot, see [Encrypting](https://docs.aws.amazon.com/AmazonRDS/latest/UserGuide/Overview.Encryption.html) Amazon RDS resources in the *Amazon RDS User Guide*. When you encrypt an RDS DB instance, the encrypted data includes the underlying storage for the instance, its automated backups, read replicas, and snapshots.

You can only encrypt an RDS DB instance when you create it, not after the DB instance is created. However, because you can encrypt a copy of an unencrypted snapshot, you can effectively add encryption to an unencrypted DB instance. That is, you can create a snapshot of your DB instance, and then create an encrypted copy of that snapshot. You can then restore a DB instance from the encrypted snapshot, and thus you have an encrypted copy of your original DB instance.

# **[RDS.5] RDS DB instances should be configured with multiple Availability Zones**

**Related requirements:** NIST.800-53.r5 CP-10, NIST.800-53.r5 CP-6(2), NIST.800-53.r5 SC-36, NIST.800-53.r5 SC-5(2), NIST.800-53.r5 SI-13(5)

**Category:** Recover > Resilience > High availability

**Severity:** Medium

**Resource type:** AWS::RDS::DBInstance

**AWS Config rule:** [rds-multi-az-support](https://docs.aws.amazon.com/config/latest/developerguide/rds-multi-az-support.html)

**Schedule type:** Change triggered

**Parameters:** None

This control checks whether high availability is enabled for your RDS DB instances.

RDS DB instances should be configured for multiple Availability Zones (AZs). This ensures the availability of the data stored. Multi-AZ deployments allow for automated failover if there is an issue with AZ availability and during regular RDS maintenance.

### **Remediation**

To deploy your DB instances in multiple AZs, [Modifying](https://docs.aws.amazon.com/AmazonRDS/latest/UserGuide/Concepts.MultiAZSingleStandby.html#Concepts.MultiAZ.Migrating) a DB instance to be a Multi-AZ DB instance [deployment](https://docs.aws.amazon.com/AmazonRDS/latest/UserGuide/Concepts.MultiAZSingleStandby.html#Concepts.MultiAZ.Migrating) in the *Amazon RDS User Guide*.

## **[RDS.6] Enhanced monitoring should be configured for RDS DB instances**

**Related requirements:** NIST.800-53.r5 CA-7, NIST.800-53.r5 SI-2

**Category:** Detect > Detection services

**Severity:** Low

**Resource type:** AWS::RDS::DBInstance

**AWS Config rule:** [rds-enhanced-monitoring-enabled](https://docs.aws.amazon.com/config/latest/developerguide/rds-enhanced-monitoring-enabled.html)

**Schedule type:** Change triggered

### **Parameters:**

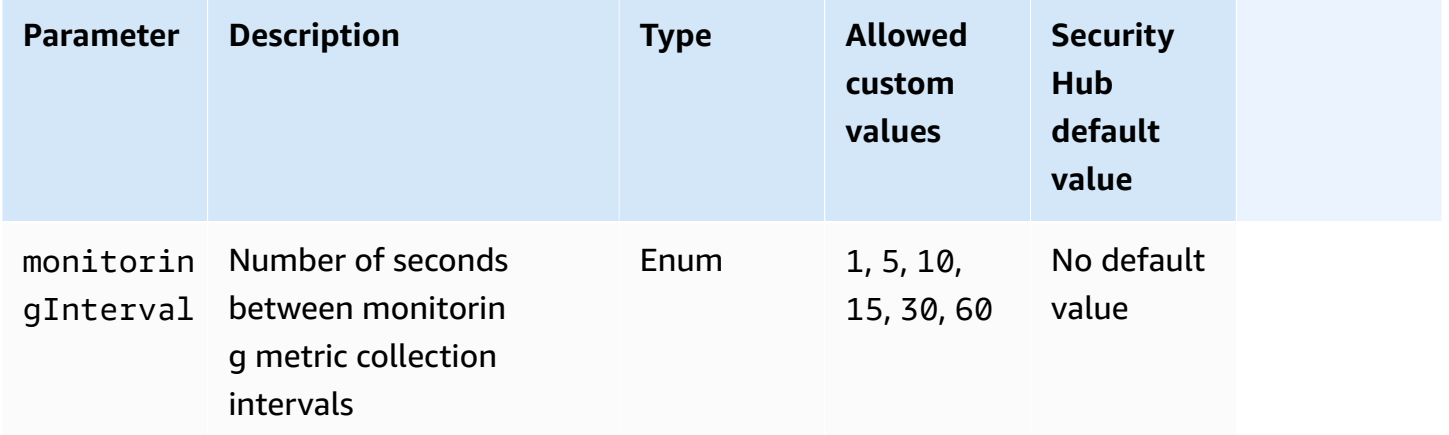

This control checks whether enhanced monitoring is enabled for an Amazon Relational Database Service (Amazon RDS) DB instance. The control fails if enhanced monitoring isn't enabled for the instance. If you provide a custom value for the monitoringInterval parameter, the control passes only if enhanced monitoring metrics are collected for the instance at the specified interval. In Amazon RDS, Enhanced Monitoring enables a more rapid response to performance changes in underlying infrastructure. These performance changes could result in a lack of availability of the data. Enhanced Monitoring provides real-time metrics of the operating system that your RDS DB instance runs on. An agent is installed on the instance. The agent can obtain metrics more accurately than is possible from the hypervisor layer.

Enhanced Monitoring metrics are useful when you want to see how different processes or threads on a DB instance use the CPU. For more information, see Enhanced [Monitoring](https://docs.aws.amazon.com/AmazonRDS/latest/UserGuide/USER_Monitoring.OS.html) in the *Amazon RDS User Guide*.

### **Remediation**

For detailed instructions on enabling Enhanced Monitoring for your DB instance, see [Setting](https://docs.aws.amazon.com/AmazonRDS/latest/UserGuide/USER_Monitoring.OS.Enabling) up for and enabling Enhanced [Monitoring](https://docs.aws.amazon.com/AmazonRDS/latest/UserGuide/USER_Monitoring.OS.Enabling) in the *Amazon RDS User Guide*.

## **[RDS.7] RDS clusters should have deletion protection enabled**

**Related requirements:** NIST.800-53.r5 CM-3, NIST.800-53.r5 SC-5(2)

**Category:** Protect > Data protection > Data deletion protection

**Severity:** Low

**Resource type:** AWS::RDS::DBCluster

**AWS Config rule:** [rds-cluster-deletion-protection-enabled](https://docs.aws.amazon.com/config/latest/developerguide/rds-cluster-deletion-protection-enabled.html)

**Schedule type:** Change triggered

### **Parameters:** None

This control checks whether an RDS DB cluster has deletion protection enabled. The control fails if an RDS DB cluster doesn't have deletion protection enabled.

This control is intended for RDS DB instances. However, it can also generate findings for Aurora DB instances, Neptune DB instances, and Amazon DocumentDB clusters. If these findings are not useful, then you can suppress them.

Enabling cluster deletion protection is an additional layer of protection against accidental database deletion or deletion by an unauthorized entity.

When deletion protection is enabled, an RDS cluster cannot be deleted. Before a deletion request can succeed, deletion protection must be disabled.

### **Remediation**

To enable deletion protection for an RDS DB cluster, see [Modifying](https://docs.aws.amazon.com/AmazonRDS/latest/AuroraUserGuide/Aurora.Modifying.html#Aurora.Modifying.Cluster) the DB cluster by using the [console,](https://docs.aws.amazon.com/AmazonRDS/latest/AuroraUserGuide/Aurora.Modifying.html#Aurora.Modifying.Cluster) CLI, and API in the *Amazon RDS User Guide*. For **Deletion protection**, choose **Enable deletion protection**.

### **[RDS.8] RDS DB instances should have deletion protection enabled**

**Related requirements:** NIST.800-53.r5 CM-3, NIST.800-53.r5 SC-5(2), NIST.800-53.r5 SI-13(5)

**Category:** Protect > Data protection > Data deletion protection

**Severity:** Low

**Resource type:** AWS::RDS::DBInstance

**AWS Config rule:** [rds-instance-deletion-protection-enabled](https://docs.aws.amazon.com/config/latest/developerguide/rds-instance-deletion-protection-enabled.html)

**Schedule type:** Change triggered

#### **Parameters:**

• databaseEngines: mariadb,mysql,custom-oracle-ee,oracle-ee-cdb,oraclese2-cdb,oracle-ee,oracle-se2,oracle-se1,oracle-se,postgres,sqlserveree,sqlserver-se,sqlserver-ex,sqlserver-web (not customizable)

This control checks whether your RDS DB instances that use one of the listed database engines have deletion protection enabled. The control fails if an RDS DB instance doesn't have deletion protection enabled.

Enabling instance deletion protection is an additional layer of protection against accidental database deletion or deletion by an unauthorized entity.

While deletion protection is enabled, an RDS DB instance cannot be deleted. Before a deletion request can succeed, deletion protection must be disabled.

### **Remediation**

To enable deletion protection for an RDS DB instance, see [Modifying](https://docs.aws.amazon.com/AmazonRDS/latest/UserGuide/Overview.DBInstance.Modifying.html) an Amazon RDS DB instance in the *Amazon RDS User Guide*. For **Deletion protection**, choose **Enable deletion protection**.

## **[RDS.9] RDS DB instances should publish logs to CloudWatch Logs**

**Related requirements:** NIST.800-53.r5 AC-2(4), NIST.800-53.r5 AC-4(26), NIST.800-53.r5 AC-6(9), NIST.800-53.r5 AU-10, NIST.800-53.r5 AU-12, NIST.800-53.r5 AU-2, NIST.800-53.r5 AU-3, NIST.800-53.r5 AU-6(3), NIST.800-53.r5 AU-6(4), NIST.800-53.r5 CA-7, NIST.800-53.r5 SC-7(10), NIST.800-53.r5 SC-7(9), NIST.800-53.r5 SI-3(8), NIST.800-53.r5 SI-4(20), NIST.800-53.r5 SI-7(8)

**Category:** Identify > Logging

**Severity:** Medium

**Resource type:** AWS::RDS::DBInstance

**AWS Config rule:** [rds-logging-enabled](https://docs.aws.amazon.com/config/latest/developerguide/rds-logging-enabled.html)

**Schedule type:** Change triggered

### **Parameters:** None

This control checks whether an Amazon RDS DB instance is configured to publish the following logs to Amazon CloudWatch Logs. The control fails if the instance isn't configured to publish the following logs to CloudWatch Logs:

- Oracle: (Alert, Audit, Trace, Listener)
- PostgreSQL: (Postgresql, Upgrade)
- MySQL: (Audit, Error, General, SlowQuery)
- MariaDB: (Audit, Error, General, SlowQuery)
- SQL Server: (Error, Agent)
- Aurora: (Audit, Error, General, SlowQuery)
- Aurora-MySQL: (Audit, Error, General, SlowQuery)
- Aurora-PostgreSQL: (Postgresql, Upgrade).

RDS databases should have relevant logs enabled. Database logging provides detailed records of requests made to RDS. Database logs can assist with security and access audits and can help to diagnose availability issues.

### **Remediation**

To publish RDS database logs to CloudWatch Logs, see [Specifying](https://docs.aws.amazon.com/AmazonRDS/latest/UserGuide/USER_LogAccess.Procedural.UploadtoCloudWatch.html#integrating_cloudwatchlogs.configure) the logs to publish to [CloudWatch](https://docs.aws.amazon.com/AmazonRDS/latest/UserGuide/USER_LogAccess.Procedural.UploadtoCloudWatch.html#integrating_cloudwatchlogs.configure) Logs in the *Amazon RDS User Guide*.

# **[RDS.10] IAM authentication should be configured for RDS instances**

**Related requirements:** NIST.800-53.r5 AC-2(1), NIST.800-53.r5 AC-3, NIST.800-53.r5 AC-3(15), NIST.800-53.r5 AC-3(7), NIST.800-53.r5 AC-6

**Category:** Protect > Secure access management > Passwordless authentication

**Severity:** Medium

**Resource type:** AWS::RDS::DBInstance

**AWS Config rule:** [rds-instance-iam-authentication-enabled](https://docs.aws.amazon.com/config/latest/developerguide/rds-instance-iam-authentication-enabled.html)

**Schedule type:** Change triggered

### **Parameters:** None

This control checks whether an RDS DB instance has IAM database authentication enabled. The control fails if IAM authentication is not configured for RDS DB instances. This control only evaluates RDS instances with the following engine types: mysql, postgres, aurora, auroramysql, aurora-postgresql, and mariadb. An RDS instance must also be in one of the following states for a finding to be generated: available, backing-up, storage-optimization, or storage-full.

IAM database authentication allows authentication to database instances with an authentication token instead of a password. Network traffic to and from the database is encrypted using SSL. For more information, see [IAM database authentication](https://docs.aws.amazon.com/AmazonRDS/latest/AuroraUserGuide/UsingWithRDS.IAMDBAuth.html) in the *Amazon Aurora User Guide*.

### **Remediation**

To activate IAM database authentication on an RDS DB instance, see [Enabling and disabling IAM](https://docs.aws.amazon.com/AmazonRDS/latest/UserGuide/UsingWithRDS.IAMDBAuth.Enabling.html)  [database authentication](https://docs.aws.amazon.com/AmazonRDS/latest/UserGuide/UsingWithRDS.IAMDBAuth.Enabling.html) in the *Amazon RDS User Guide*.

# **[RDS.11] RDS instances should have automatic backups enabled**

**Related requirements:** NIST.800-53.r5 CP-10, NIST.800-53.r5 CP-6, NIST.800-53.r5 CP-6(1), NIST.800-53.r5 CP-6(2), NIST.800-53.r5 CP-9, NIST.800-53.r5 SC-5(2), NIST.800-53.r5 SI-12, NIST.800-53.r5 SI-13(5)

### **Category:** Recover > Resilience > Backups enabled

**Severity:** Medium

**Resource type:** AWS::RDS::DBInstance

**AWS Config rule:** [db-instance-backup-enabled](https://docs.aws.amazon.com/config/latest/developerguide/db-instance-backup-enabled.html)

**Schedule type:** Change triggered

#### **Parameters:**

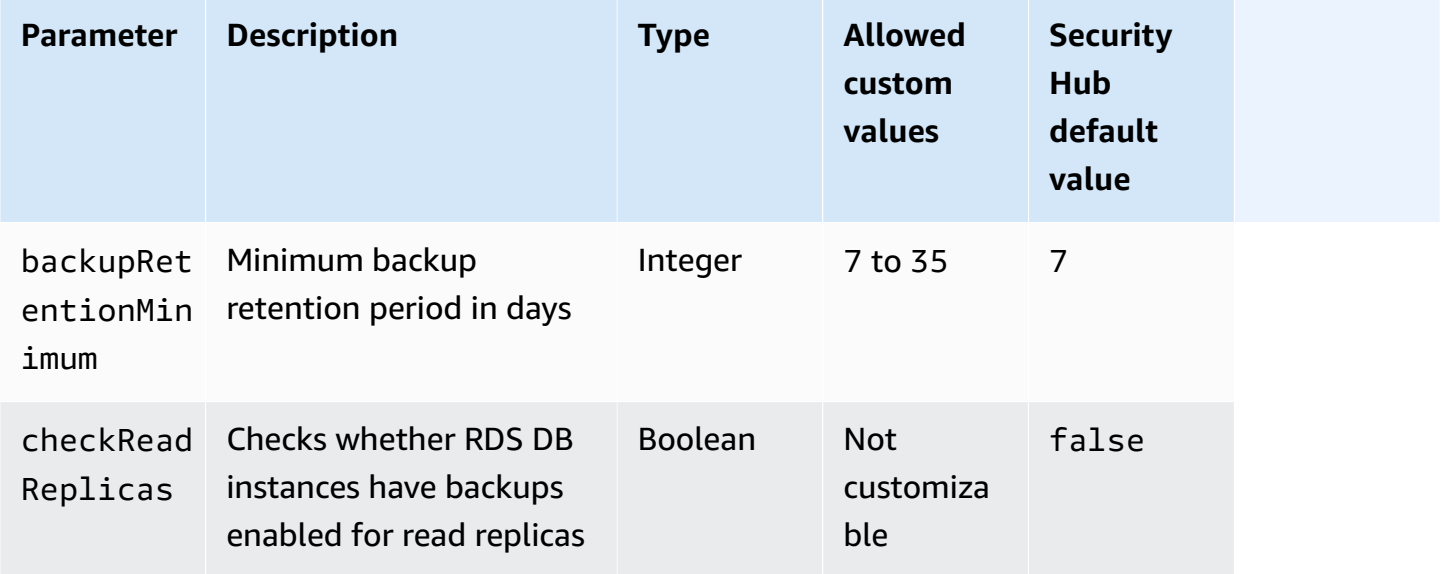

This control checks whether an Amazon Relational Database Service instance has automated backups enabled, and a backup retention period greater than or equal to the specified time frame. Read replicas are excluded from evaluation. The control fails if backups aren't enabled for the instance, or if the retention period is less than the specified time frame. Unless you provide a custom parameter value for the backup retention period, Security Hub uses a default value of 7 days.

Backups help you more quickly recover from a security incident and strengthens the resilience of your systems. Amazon RDS lets you configure daily full instance volume snapshots. For more information about Amazon RDS automated backups, see [Working](https://docs.aws.amazon.com/AmazonRDS/latest/UserGuide/USER_WorkingWithAutomatedBackups.html) with Backups in the *Amazon RDS User Guide*.

### **Remediation**

To enable automated backups on an RDS DB instance, see [Enabling automated backups](https://docs.aws.amazon.com/AmazonRDS/latest/UserGuide/USER_WorkingWithAutomatedBackups.html#USER_WorkingWithAutomatedBackups.Enabling) in the *Amazon RDS User Guide*.

# **[RDS.12] IAM authentication should be configured for RDS clusters**

**Related requirements:** NIST.800-53.r5 AC-2(1), NIST.800-53.r5 AC-3, NIST.800-53.r5 AC-3(15), NIST.800-53.r5 AC-3(7), NIST.800-53.r5 AC-6

**Category:** Protect > Secure access management > Passwordless authentication

**Severity:** Medium

**Resource type:** AWS::RDS::DBCluster

**AWS Config rule:** [rds-cluster-iam-authentication-enabled](https://docs.aws.amazon.com/config/latest/developerguide/rds-cluster-iam-authentication-enabled.html)

**Schedule type:** Change triggered

### **Parameters:** None

This control checks whether an Amazon RDS DB cluster has IAM database authentication enabled.

IAM database authentication allows for password-free authentication to database instances. The authentication uses an authentication token. Network traffic to and from the database is encrypted using SSL. For more information, see [IAM database authentication](https://docs.aws.amazon.com/AmazonRDS/latest/AuroraUserGuide/UsingWithRDS.IAMDBAuth.html) in the *Amazon Aurora User Guide*.

### **Remediation**

To enable IAM authentication for a DB cluster, see [Enabling and disabling IAM database](https://docs.aws.amazon.com/AmazonRDS/latest/AuroraUserGuide/UsingWithRDS.IAMDBAuth.Enabling.html)  [authentication](https://docs.aws.amazon.com/AmazonRDS/latest/AuroraUserGuide/UsingWithRDS.IAMDBAuth.Enabling.html) in the *Amazon Aurora User Guide*.

# **[RDS.13] RDS automatic minor version upgrades should be enabled**

**Related requirements:** CIS AWS Foundations Benchmark v3.0.0/2.3.2, NIST.800-53.r5 SI-2, NIST.800-53.r5 SI-2(2), NIST.800-53.r5 SI-2(4), NIST.800-53.r5 SI-2(5)

**Category:** Identify > Vulnerability, patch, and version management

**Severity:** High

**Resource type:** AWS::RDS::DBInstance

**AWS Config rule:** [rds-automatic-minor-version-upgrade-enabled](https://docs.aws.amazon.com/config/latest/developerguide/rds-automatic-minor-version-upgrade-enabled.html)

**Schedule type:** Change triggered

### **Parameters:** None

This control checks whether automatic minor version upgrades are enabled for the RDS database instance.

Enabling automatic minor version upgrades ensures that the latest minor version updates to the relational database management system (RDBMS) are installed. These upgrades might include security patches and bug fixes. Keeping up to date with patch installation is an important step in securing systems.

### **Remediation**

To enable automatic minor version upgrades for an existing DB instance, see [Modifying](https://docs.aws.amazon.com/AmazonRDS/latest/UserGuide/Overview.DBInstance.Modifying.html) an Amazon RDS DB [instance](https://docs.aws.amazon.com/AmazonRDS/latest/UserGuide/Overview.DBInstance.Modifying.html) in the *Amazon RDS User Guide*. For **Auto minor version upgrade**, select **Yes**.

# **[RDS.14] Amazon Aurora clusters should have backtracking enabled**

**Related requirements:** NIST.800-53.r5 CP-10, NIST.800-53.r5 CP-6, NIST.800-53.r5 CP-6(1), NIST.800-53.r5 CP-6(2), NIST.800-53.r5 CP-9, NIST.800-53.r5 SI-13(5)

**Category:** Recover > Resilience > Backups enabled

**Severity:** Medium

**Resource type:** AWS::RDS::DBCluster

**AWS Config rule:** [aurora-mysql-backtracking-enabled](https://docs.aws.amazon.com/config/latest/developerguide/aurora-mysql-backtracking-enabled.html)

**Schedule type:** Change triggered

### **Parameters:**

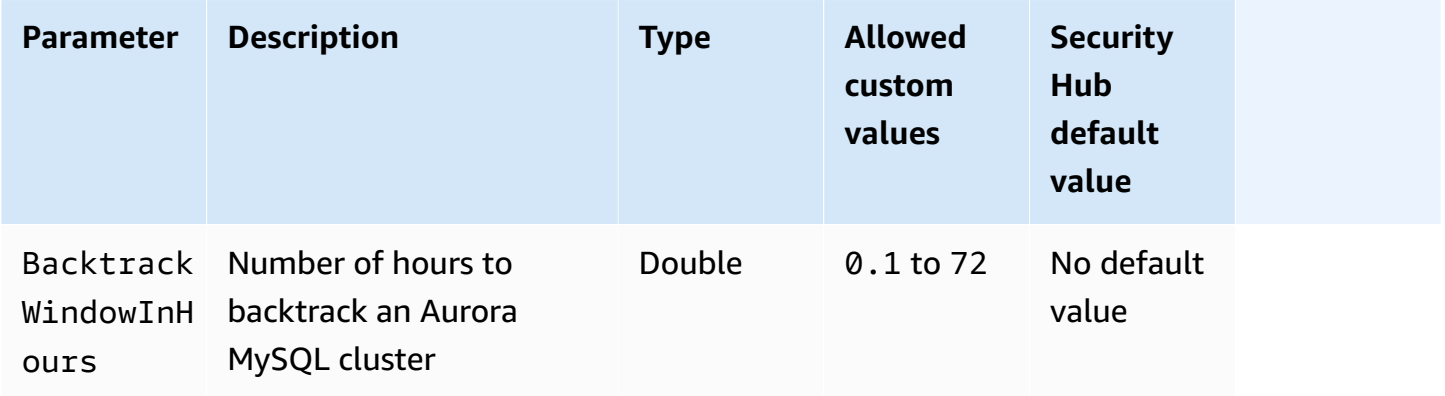

This control checks whether an Amazon Aurora cluster has backtracking enabled. The control fails if the cluster doesn't have backtracking enabled. If you provide a custom value for the

BacktrackWindowInHours parameter, the control passes only if the cluster is backtracked for the specified length of time.

Backups help you to recover more quickly from a security incident. They also strengthens the resilience of your systems. Aurora backtracking reduces the time to recover a database to a point in time. It does not require a database restore to do so.

### **Remediation**

To enable Aurora backtracking, see Configuring [backtracking](https://docs.aws.amazon.com/AmazonRDS/latest/AuroraUserGuide/AuroraMySQL.Managing.Backtrack.html#AuroraMySQL.Managing.Backtrack.Configuring) in the *Amazon Aurora User Guide*.

Note that you cannot enable backtracking on an existing cluster. Instead, you can create a clone that has backtracking enabled. For more information about the limitations of Aurora backtracking, see the list of limitations in Overview of [backtracking](https://docs.aws.amazon.com/AmazonRDS/latest/AuroraUserGuide/AuroraMySQL.Managing.Backtrack.html).

# **[RDS.15] RDS DB clusters should be configured for multiple Availability Zones**

**Related requirements:** NIST.800-53.r5 CP-10, NIST.800-53.r5 CP-6(2), NIST.800-53.r5 SC-36, NIST.800-53.r5 SC-5(2), NIST.800-53.r5 SI-13(5)

**Category:** Recover > Resilience > High availability

**Severity:** Medium

**Resource type:** AWS::RDS::DBCluster

**AWS Config rule:** [rds-cluster-multi-az-enabled](https://docs.aws.amazon.com/config/latest/developerguide/rds-cluster-multi-az-enabled.html)

**Schedule type:** Change triggered

### **Parameters:** None

This control checks whether high availability is enabled for your RDS DB clusters. The control fails if an RDS DB cluster isn't deployed in multiple Availability Zones (AZs).

RDS DB clusters should be configured for multiple AZs to ensure availability of stored data. Deployment to multiple AZs allows for automated failover in the event of an AZ availability issue and during regular RDS maintenance events.

### **Remediation**

To deploy your DB clusters in multiple AZs, [Modifying](https://docs.aws.amazon.com/AmazonRDS/latest/UserGuide/Concepts.MultiAZSingleStandby.html#Concepts.MultiAZ.Migrating) a DB instance to be a Multi-AZ DB instance [deployment](https://docs.aws.amazon.com/AmazonRDS/latest/UserGuide/Concepts.MultiAZSingleStandby.html#Concepts.MultiAZ.Migrating) in the *Amazon RDS User Guide*.

Remediation steps differ for Aurora global databases. To configure multiple Availability Zones for an Aurora global database, select your DB cluster. Then, choose **Actions** and **Add reader**, and specify multiple AZs. For more information, see Adding Aurora [Replicas](https://docs.aws.amazon.com/AmazonRDS/latest/AuroraUserGuide/aurora-replicas-adding.html) to a DB cluster in the *Amazon Aurora User Guide*.

## **[RDS.16] RDS DB clusters should be configured to copy tags to snapshots**

**Related requirements:** NIST.800-53.r5 CA-9(1), NIST.800-53.r5 CM-2, NIST.800-53.r5 CM-2(2)

**Category:** Identify > Inventory

**Severity:** Low

**Resource type:** AWS::RDS::DBCluster

**AWS Config rule:** rds-cluster-copy-tags-to-snapshots-enabled (custom Security Hub rule)

**Schedule type:** Change triggered

### **Parameters:** None

This control checks whether RDS DB clusters are configured to copy all tags to snapshots when the snapshots are created.

Identification and inventory of your IT assets is a crucial aspect of governance and security. You need to have visibility of all your RDS DB clusters so that you can assess their security posture and take action on potential areas of weakness. Snapshots should be tagged in the same way as their parent RDS database clusters. Enabling this setting ensures that snapshots inherit the tags of their parent database clusters.

### **Remediation**

To automatically copy tags to snapshots for an RDS DB cluster, see [Modifying](https://docs.aws.amazon.com/AmazonRDS/latest/AuroraUserGuide/Aurora.Modifying.html#Aurora.Modifying.Cluster) the DB cluster by using the [console,](https://docs.aws.amazon.com/AmazonRDS/latest/AuroraUserGuide/Aurora.Modifying.html#Aurora.Modifying.Cluster) CLI, and API in the *Amazon Aurora User Guide*. Select **Copy tags to snapshots**.

## **[RDS.17] RDS DB instances should be configured to copy tags to snapshots**

**Related requirements:** NIST.800-53.r5 CA-9(1), NIST.800-53.r5 CM-2, NIST.800-53.r5 CM-2(2)

**Category:** Identify > Inventory

### **Severity:** Low

### **Resource type:** AWS::RDS::DBInstance

**AWS Config rule:** rds-instance-copy-tags-to-snapshots-enabled (custom Security Hub rule)

### **Schedule type:** Change triggered

### **Parameters:** None

This control checks whether RDS DB instances are configured to copy all tags to snapshots when the snapshots are created.

Identification and inventory of your IT assets is a crucial aspect of governance and security. You need to have visibility of all your RDS DB instances so that you can assess their security posture and take action on potential areas of weakness. Snapshots should be tagged in the same way as their parent RDS database instances. Enabling this setting ensures that snapshots inherit the tags of their parent database instances.

### **Remediation**

To automatically copy tags to snapshots for an RDS DB instance, see [Modifying](https://docs.aws.amazon.com/AmazonRDS/latest/UserGuide/Overview.DBInstance.Modifying.html) an Amazon RDS DB [instance](https://docs.aws.amazon.com/AmazonRDS/latest/UserGuide/Overview.DBInstance.Modifying.html) in the *Amazon RDS User Guide*. Select **Copy tags to snapshots**.

## **[RDS.18] RDS instances should be deployed in a VPC**

**Related requirements:** NIST.800-53.r5 AC-21, NIST.800-53.r5 AC-3, NIST.800-53.r5 AC-3(7), NIST.800-53.r5 AC-4, NIST.800-53.r5 AC-4(21), NIST.800-53.r5 AC-6, NIST.800-53.r5 SC-7, NIST.800-53.r5 SC-7(11), NIST.800-53.r5 SC-7(16), NIST.800-53.r5 SC-7(20), NIST.800-53.r5 SC-7(21), NIST.800-53.r5 SC-7(3), NIST.800-53.r5 SC-7(4), NIST.800-53.r5 SC-7(9)

**Category:** Protect > Secure network configuration > Resources within VPC

**Severity:** High

**Resource type:** AWS::RDS::DBInstance

**AWS Config rule:** rds-deployed-in-vpc (custom Security Hub rule)

**Schedule type:** Change triggered

### **Parameters:** None

This control checks whether an Amazon RDS instance is deployed on an EC2-VPC.

VPCs provide a number of network controls to secure access to RDS resources. These controls include VPC Endpoints, network ACLs, and security groups. To take advantage of these controls, we recommend that you create your RDS instances on an EC2-VPC.

### **Remediation**

For instructions on moving RDS instances to a VPC, see [Updating](https://docs.aws.amazon.com/AmazonRDS/latest/UserGuide/USER_VPC.html#USER_VPC.VPC2VPC) the VPC for a DB instance in the *Amazon RDS User Guide*.

# **[RDS.19] Existing RDS event notification subscriptions should be configured for critical cluster events**

**Related requirements:** NIST.800-53.r5 CA-7, NIST.800-53.r5 SI-2

**Category:** Detect > Detection services > Application monitoring

**Severity:** Low

**Resource type:** AWS::RDS::EventSubscription

**AWS Config rule:** rds-cluster-event-notifications-configured (custom Security Hub rule)

**Schedule type:** Change triggered

### **Parameters:** None

This control checks whether an existing Amazon RDS event subscription for database clusters has notifications enabled for the following source type and event category key-value pairs:

DBCluster: ["maintenance","failure"]

The control passes if there are no existing event subscriptions in your account.

RDS event notifications uses Amazon SNS to make you aware of changes in the availability or configuration of your RDS resources. These notifications allow for rapid response. For additional information about RDS event notifications, see Using Amazon RDS event [notification](https://docs.aws.amazon.com/AmazonRDS/latest/UserGuide/USER_Events.html) in the *Amazon RDS User Guide*.

### **Remediation**

To subscribe to RDS cluster event notifications, see [Subscribing](https://docs.aws.amazon.com/AmazonRDS/latest/UserGuide/USER_Events.Subscribing.html) to Amazon RDS event notification in the *Amazon RDS User Guide*. Use the following values:

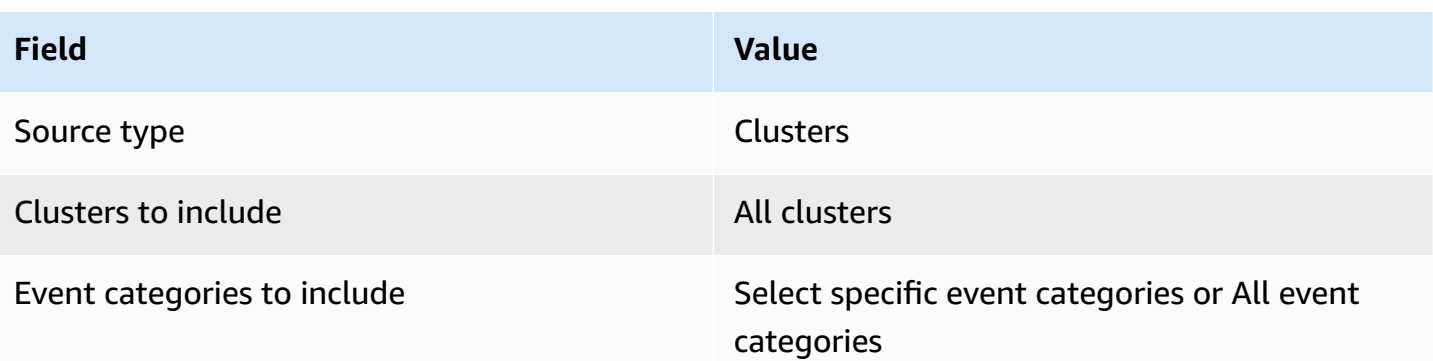

# **[RDS.20] Existing RDS event notification subscriptions should be configured for critical database instance events**

**Related requirements:** NIST.800-53.r5 CA-7, NIST.800-53.r5 SI-2

**Category:** Detect > Detection services > Application monitoring

**Severity:** Low

**Resource type:** AWS::RDS::EventSubscription

```
AWS Config rule: rds-instance-event-notifications-configured (custom Security Hub
rule)
```
**Schedule type:** Change triggered

### **Parameters:** None

This control checks whether an existing Amazon RDS event subscription for database instances has notifications enabled for the following source type and event category key-value pairs:

```
DBInstance: ["maintenance","configuration change","failure"]
```
The control passes if there are no existing event subscriptions in your account.

RDS event notifications use Amazon SNS to make you aware of changes in the availability or configuration of your RDS resources. These notifications allow for rapid response. For additional information about RDS event notifications, see Using Amazon RDS event [notification](https://docs.aws.amazon.com/AmazonRDS/latest/UserGuide/USER_Events.html) in the *Amazon RDS User Guide*.

#### **Remediation**

To subscribe to RDS instance event notifications, see [Subscribing](https://docs.aws.amazon.com/AmazonRDS/latest/UserGuide/USER_Events.Subscribing.html) to Amazon RDS event notification in the *Amazon RDS User Guide*. Use the following values:

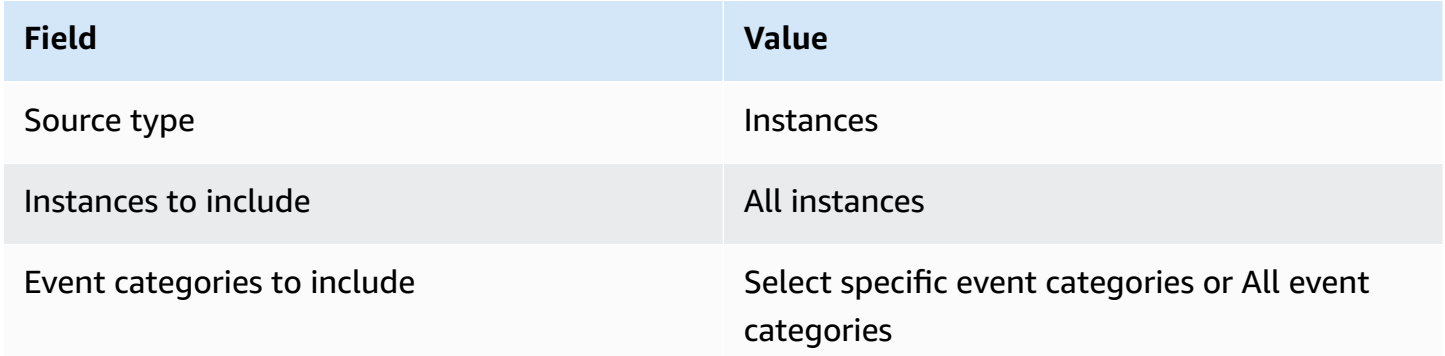

# **[RDS.21] An RDS event notifications subscription should be configured for critical database parameter group events**

**Related requirements:** NIST.800-53.r5 CA-7, NIST.800-53.r5 SI-2

**Category:** Detect > Detection services > Application monitoring

**Severity:** Low

**Resource type:** AWS::RDS::EventSubscription

**AWS Config rule:** rds-pg-event-notifications-configured (custom Security Hub rule)

**Schedule type:** Change triggered

#### **Parameters:** None

This control checks whether an Amazon RDS event subscription exists with notifications enabled for the following source type, event category key-value pairs. The control passes if there are no existing event subscriptions in your account.

DBParameterGroup: ["configuration change"]

RDS event notifications use Amazon SNS to make you aware of changes in the availability or configuration of your RDS resources. These notifications allow for rapid response. For additional information about RDS event notifications, see Using Amazon RDS event [notification](https://docs.aws.amazon.com/AmazonRDS/latest/UserGuide/USER_Events.html) in the *Amazon RDS User Guide*.

#### **Remediation**

To subscribe to RDS database parameter group event notifications, see [Subscribing](https://docs.aws.amazon.com/AmazonRDS/latest/UserGuide/USER_Events.Subscribing.html) to Amazon RDS event [notification](https://docs.aws.amazon.com/AmazonRDS/latest/UserGuide/USER_Events.Subscribing.html) in the *Amazon RDS User Guide*. Use the following values:

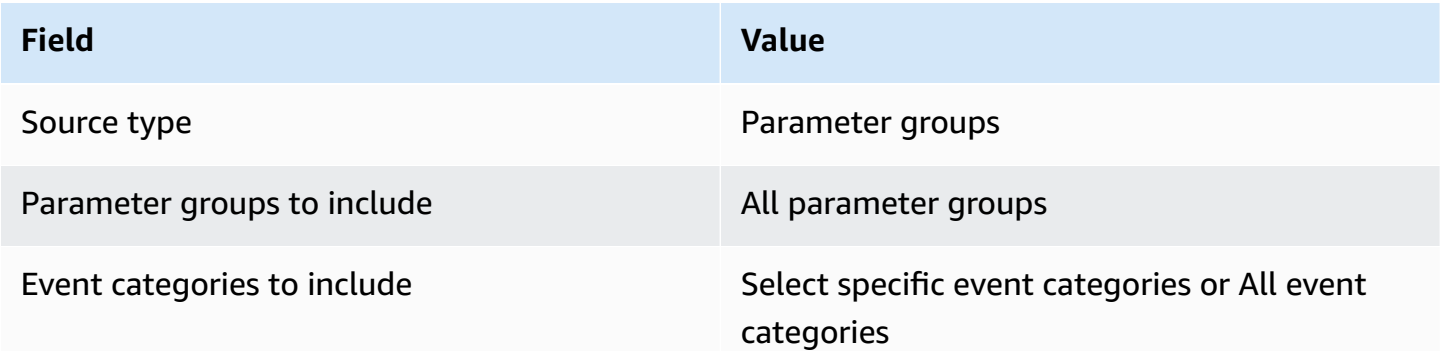

# **[RDS.22] An RDS event notifications subscription should be configured for critical database security group events**

**Related requirements:** NIST.800-53.r5 CA-7, NIST.800-53.r5 SI-2

**Category:** Detect > Detection Services > Application monitoring

**Severity:** Low

**Resource type:** AWS::RDS::EventSubscription

**AWS Config rule:** rds-sg-event-notifications-configured (custom Security Hub rule)

**Schedule type:** Change triggered

#### **Parameters:** None

This control checks whether an Amazon RDS event subscription exists with notifications enabled for the following source type, event category key-value pairs. The control passes if there are no existing event subscriptions in your account.

```
DBSecurityGroup: ["configuration change","failure"]
```
RDS event notifications use Amazon SNS to make you aware of changes in the availability or configuration of your RDS resources. These notifications allow for a rapid response. For additional information about RDS event notifications, see Using Amazon RDS event [notification](https://docs.aws.amazon.com/AmazonRDS/latest/UserGuide/USER_Events.html) in the *Amazon RDS User Guide*.

### **Remediation**

To subscribe to RDS instance event notifications, see [Subscribing](https://docs.aws.amazon.com/AmazonRDS/latest/UserGuide/USER_Events.Subscribing.html) to Amazon RDS event notification in the *Amazon RDS User Guide*. Use the following values:

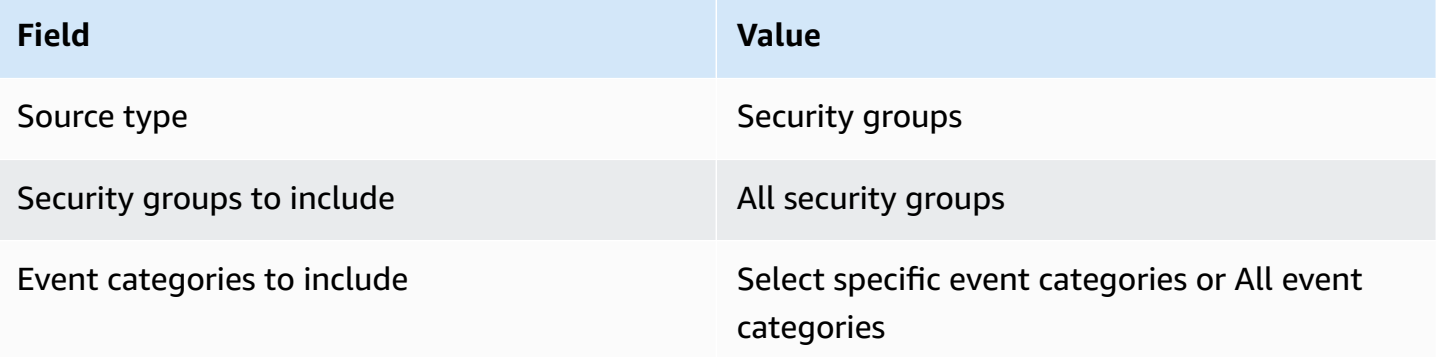

# **[RDS.23] RDS instances should not use a database engine default port**

**Related requirements:** NIST.800-53.r5 AC-4, NIST.800-53.r5 AC-4(21), NIST.800-53.r5 SC-7, NIST.800-53.r5 SC-7(11), NIST.800-53.r5 SC-7(16), NIST.800-53.r5 SC-7(21), NIST.800-53.r5 SC-7(4), NIST.800-53.r5 SC-7(5)

**Category:** Protect > Secure network configuration

**Severity:** Low

**Resource type:** AWS::RDS::DBInstance

**AWS Config rule:** rds-no-default-ports (custom Security Hub rule)

**Schedule type:** Change triggered

**Parameters:** None

This control checks whether an RDS cluster or instance uses a port other than the default port of the database engine. The control fails if the RDS cluster or instance uses the default port.

If you use a known port to deploy an RDS cluster or instance, an attacker can guess information about the cluster or instance. The attacker can use this information in conjunction with other

information to connect to an RDS cluster or instance or gain additional information about your application.

When you change the port, you must also update the existing connection strings that were used to connect to the old port. You should also check the security group of the DB instance to ensure that it includes an ingress rule that allows connectivity on the new port.

### **Remediation**

To modify the default port of an existing RDS DB instance, see [Modifying](https://docs.aws.amazon.com/AmazonRDS/latest/UserGuide/Overview.DBInstance.Modifying.html) an Amazon RDS DB [instance](https://docs.aws.amazon.com/AmazonRDS/latest/UserGuide/Overview.DBInstance.Modifying.html) in the *Amazon RDS User Guide*. To modify the default port of an existing RDS DB cluster, see [Modifying](https://docs.aws.amazon.com/AmazonRDS/latest/AuroraUserGuide/Aurora.Modifying.html#Aurora.Modifying.Cluster) the DB cluster by using the console, CLI, and API in the *Amazon Aurora User Guide*. For **Database port**, change the port value to a non-default value.

## **[RDS.24] RDS Database clusters should use a custom administrator username**

**Related requirements:** NIST.800-53.r5 CA-9(1), NIST.800-53.r5 CM-2

**Category:** Identify > Resource Configuration

**Severity:** Medium

**Resource type:** AWS::RDS::DBCluster

**AWS Config rule:** [rds-cluster-default-admin-check](https://docs.aws.amazon.com/config/latest/developerguide/rds-cluster-default-admin-check.html)

**Schedule type:** Change triggered

### **Parameters:** None

This control checks whether an Amazon RDS database cluster has changed the admin username from its default value. The control does not apply to engines of the type neptune (Neptune DB) or docdb (DocumentDB). This rule will fail if the admin username is set to the default value.

When creating an Amazon RDS database, you should change the default admin username to a unique value. Default usernames are public knowledge and should be changed during RDS database creation. Changing the default usernames reduces the risk of unintended access.

### **Remediation**

For changing the admin username associated with the Amazon RDS database cluster, [create](https://docs.aws.amazon.com/AmazonRDS/latest/AuroraUserGuide/Aurora.CreateInstance.html) a new RDS [database](https://docs.aws.amazon.com/AmazonRDS/latest/AuroraUserGuide/Aurora.CreateInstance.html) cluster and change the default admin username while creating the database.

## **[RDS.25] RDS database instances should use a custom administrator username**

**Related requirements:** NIST.800-53.r5 CA-9(1), NIST.800-53.r5 CM-2

**Category:** Identify > Resource Configuration

**Severity:** Medium

**Resource type:** AWS::RDS::DBInstance

**AWS Config rule:** [rds-instance-default-admin-check](https://docs.aws.amazon.com/config/latest/developerguide/rds-instance-default-admin-check.html)

**Schedule type:** Change triggered

#### **Parameters:** None

This control checks whether you've changed the administrative username for Amazon Relational Database Service (Amazon RDS) database instances from the default value. The control does not apply to engines of the type neptune (Neptune DB) or docdb (DocumentDB). The control fails if the administrative username is set to the default value.

Default administrative usernames on Amazon RDS databases are public knowledge. When creating an Amazon RDS database, you should change the default administrative username to a unique value to reduce the risk of unintended access.

### **Remediation**

To change the administrative username associated with an RDS database instance, first [create](https://docs.aws.amazon.com/AmazonRDS/latest/UserGuide/USER_CreateDBInstance.html) a new RDS [database](https://docs.aws.amazon.com/AmazonRDS/latest/UserGuide/USER_CreateDBInstance.html) instance. Change the default administrative username while creating the database.

### **[RDS.26] RDS DB instances should be protected by a backup plan**

**Category:** Recover > Resilience > Backups enabled

**Related requirements:** NIST.800-53.r5 CP-10, NIST.800-53.r5 CP-6, NIST.800-53.r5 CP-6(1), NIST.800-53.r5 CP-6(2), NIST.800-53.r5 CP-9, NIST.800-53.r5 SC-5(2), NIST.800-53.r5 SI-12, NIST.800-53.r5 SI-13(5)

### **Severity:** Medium
### **Resource type:** AWS::RDS::DBInstance

### **AWS Config rule:** [rds-resources-protected-by-backup-plan](https://docs.aws.amazon.com/config/latest/developerguide/rds-resources-protected-by-backup-plan.html)

### **Schedule type:** Periodic

#### **Parameters:**

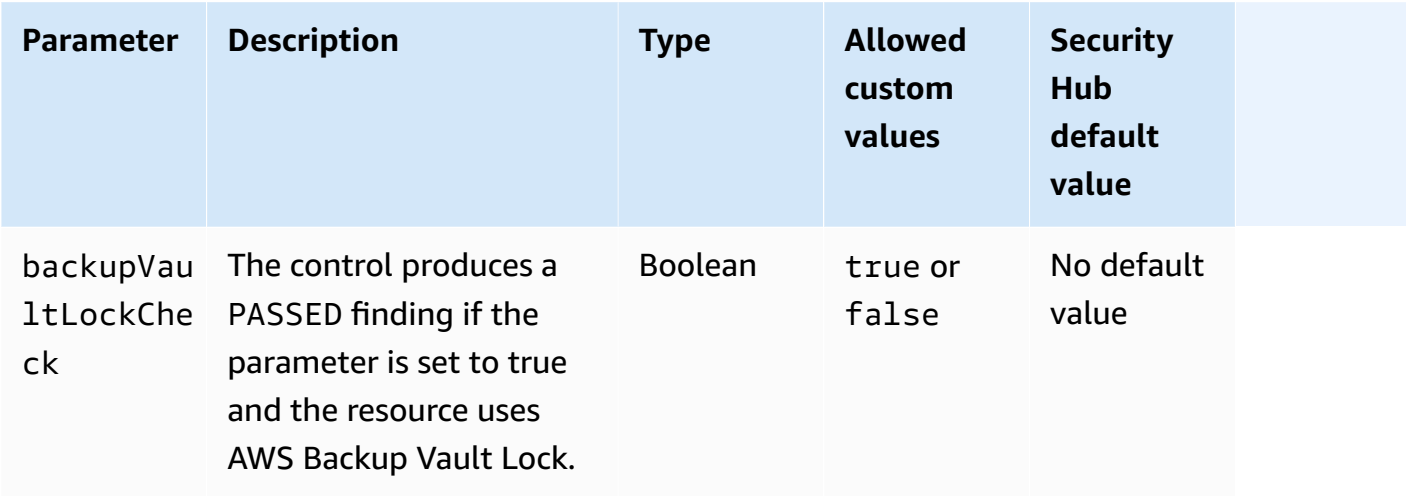

This control evaluates if Amazon RDS DB instances are covered by a backup plan. This control fails if the RDS DB instance isn't covered by a backup plan. If you set the backupVaultLockCheck parameter equal to true, the control passes only if the instance is backed up in an AWS Backup locked vault.

AWS Backup is a fully managed backup service that centralizes and automates the backing up of data across AWS services. With AWS Backup, you can create backup policies called backup plans. You can use these plans to define your backup requirements, such as how frequently to back up your data and how long to retain those backups. Including RDS DB instances in a backup plan helps you protect your data from unintended loss or deletion.

### **Remediation**

To add an RDS DB instance to an AWS Backup backup plan, see [Assigning](https://docs.aws.amazon.com/aws-backup/latest/devguide/assigning-resources.html) resources to a backup [plan](https://docs.aws.amazon.com/aws-backup/latest/devguide/assigning-resources.html) in the *AWS Backup Developer Guide*.

## **[RDS.27] RDS DB clusters should be encrypted at rest**

**Related requirements:** NIST.800-53.r5 CA-9(1), NIST.800-53.r5 CM-3(6), NIST.800-53.r5 SC-13, NIST.800-53.r5 SC-28, NIST.800-53.r5 SC-28(1), NIST.800-53.r5 SC-7(10), NIST.800-53.r5 SI-7(6) **Severity:** Medium

**Resource type:** AWS::RDS::DBCluster

**AWS Config rule:** [rds-cluster-encrypted-at-rest](https://docs.aws.amazon.com/config/latest/developerguide/rds-cluster-encrypted-at-rest.html)

**Schedule type:** Change triggered

#### **Parameters:** None

This control checks if an RDS DB cluster is encrypted at rest. The control fails if an RDS DB cluster isn't encrypted at rest.

Data at rest refers to any data that's stored in persistent, non-volatile storage for any duration. Encryption helps you protect the confidentiality of such data, reducing the risk that an unauthorized user can access it. Encrypting your RDS DB clusters protects your data and metadata against unauthorized access. It also fulfills compliance requirements for data-at-rest encryption of production file systems.

### **Remediation**

You can enable encryption at rest when you create an RDS DB cluster. You can't change encryption settings after creating a cluster. For more information, see [Encrypting](https://docs.aws.amazon.com/AmazonRDS/latest/AuroraUserGuide/Overview.Encryption.html#Overview.Encryption.Enabling) an Amazon Aurora DB [cluster](https://docs.aws.amazon.com/AmazonRDS/latest/AuroraUserGuide/Overview.Encryption.html#Overview.Encryption.Enabling) in the *Amazon Aurora User Guide*.

## **[RDS.28] RDS DB clusters should be tagged**

**Category:** Identify > Inventory > Tagging

**Severity:** Low

**Resource type:** AWS::RDS::DBCluster

**AWS Config rule:**tagged-rds-dbcluster (custom Security Hub rule)

**Schedule type:** Change triggered

#### **Parameters:**

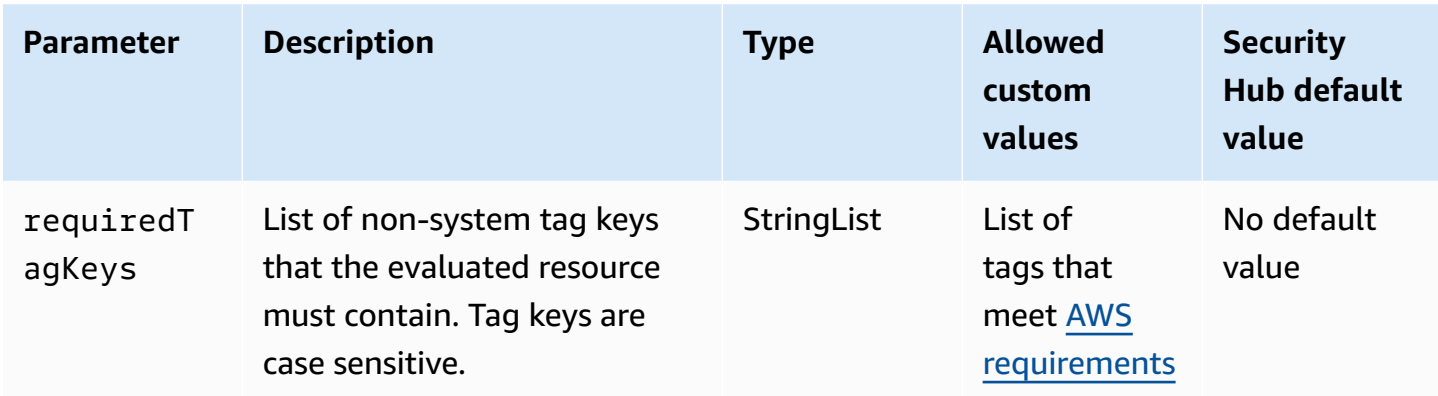

This control checks whether an Amazon RDS DB cluster has tags with the specific keys defined in the parameter requiredTagKeys. The control fails if the DB cluster doesn't have any tag keys or if it doesn't have all the keys specified in the parameter requiredTagKeys. If the parameter requiredTagKeys isn't provided, the control only checks for the existence of a tag key and fails if the DB cluster isn't tagged with any key. System tags, which are automatically applied and begin with aws:, are ignored.

A tag is a label that you assign to an AWS resource, and it consists of a key and an optional value. You can create tags to categorize resources by purpose, owner, environment, or other criteria. Tags can help you identify, organize, search for, and filter resources. Tagging also helps you track accountable resource owners for actions and notifications. When you use tagging, you can implement attribute-based access control (ABAC) as an authorization strategy, which defines permissions based on tags. You can attach tags to IAM entities (users or roles) and to AWS resources. You can create a single ABAC policy or a separate set of policies for your IAM principals. You can design these ABAC policies to allow operations when the principal's tag matches the resource tag. For more information, see What is ABAC for [AWS?](https://docs.aws.amazon.com/IAM/latest/UserGuide/introduction_attribute-based-access-control.html) in the *IAM User Guide*.

### **(i)** Note

Don't add personally identifiable information (PII) or other confidential or sensitive information in tags. Tags are accessible to many AWS services, including AWS Billing. For more tagging best practices, see Tagging your AWS [resources](https://docs.aws.amazon.com/tag-editor/latest/userguide/tagging.html#tag-best-practices) in the *AWS General Reference*.

### **Remediation**

To add tags to an RDS DB cluster, see Tagging Amazon RDS [resources](https://docs.aws.amazon.com/AmazonRDS/latest/UserGuide/USER_Tagging.html) in the *Amazon RDS User Guide*.

## **[RDS.29] RDS DB cluster snapshots should be tagged**

**Category:** Identify > Inventory > Tagging

**Severity:** Low

**Resource type:** AWS::RDS::DBClusterSnapshot

**AWS Config rule:**tagged-rds-dbclustersnapshot (custom Security Hub rule)

**Schedule type:** Change triggered

#### **Parameters:**

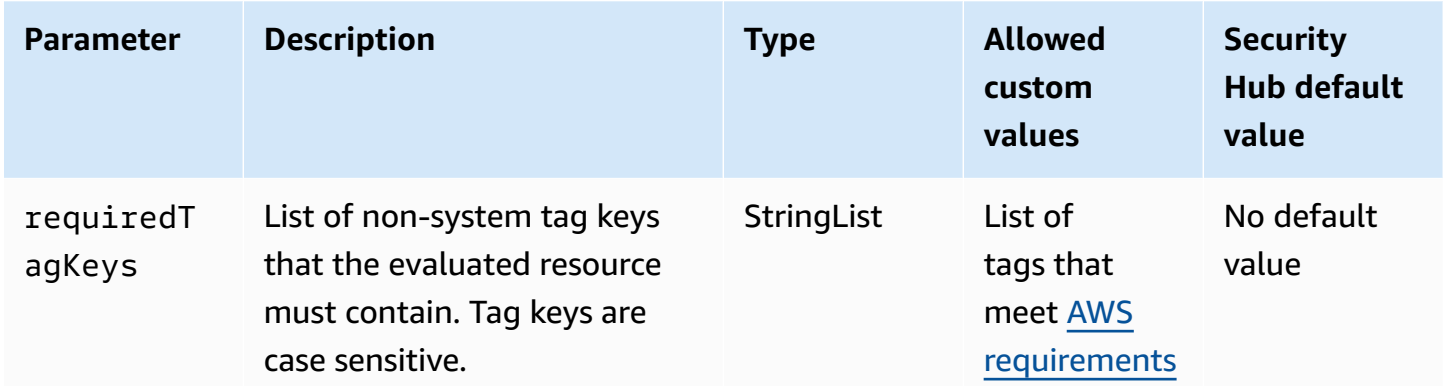

This control checks whether an Amazon RDS DB cluster snapshot has tags with the specific keys defined in the parameter requiredTagKeys. The control fails if the DB cluster snapshot doesn't have any tag keys or if it doesn't have all the keys specified in the parameter requiredTagKeys. If the parameter requiredTagKeys isn't provided, the control only checks for the existence of a tag key and fails if the DB cluster snapshot isn't tagged with any key. System tags, which are automatically applied and begin with aws:, are ignored.

A tag is a label that you assign to an AWS resource, and it consists of a key and an optional value. You can create tags to categorize resources by purpose, owner, environment, or other criteria. Tags can help you identify, organize, search for, and filter resources. Tagging also helps you track accountable resource owners for actions and notifications. When you use tagging, you can implement attribute-based access control (ABAC) as an authorization strategy, which defines permissions based on tags. You can attach tags to IAM entities (users or roles) and to AWS resources. You can create a single ABAC policy or a separate set of policies for your IAM principals. You can design these ABAC policies to allow operations when the principal's tag matches the resource tag. For more information, see What is ABAC for [AWS?](https://docs.aws.amazon.com/IAM/latest/UserGuide/introduction_attribute-based-access-control.html) in the *IAM User Guide*.

### **A** Note

Don't add personally identifiable information (PII) or other confidential or sensitive information in tags. Tags are accessible to many AWS services, including AWS Billing. For more tagging best practices, see Tagging your AWS [resources](https://docs.aws.amazon.com/tag-editor/latest/userguide/tagging.html#tag-best-practices) in the *AWS General Reference*.

### **Remediation**

To add tags to an RDS DB cluster snapshot, see Tagging Amazon RDS [resources](https://docs.aws.amazon.com/AmazonRDS/latest/UserGuide/USER_Tagging.html) in the *Amazon RDS User Guide*.

## **[RDS.30] RDS DB instances should be tagged**

**Category:** Identify > Inventory > Tagging

**Severity:** Low

**Resource type:** AWS::RDS::DBInstance

**AWS Config rule:**tagged-rds-dbinstance (custom Security Hub rule)

**Schedule type:** Change triggered

**Parameters:**

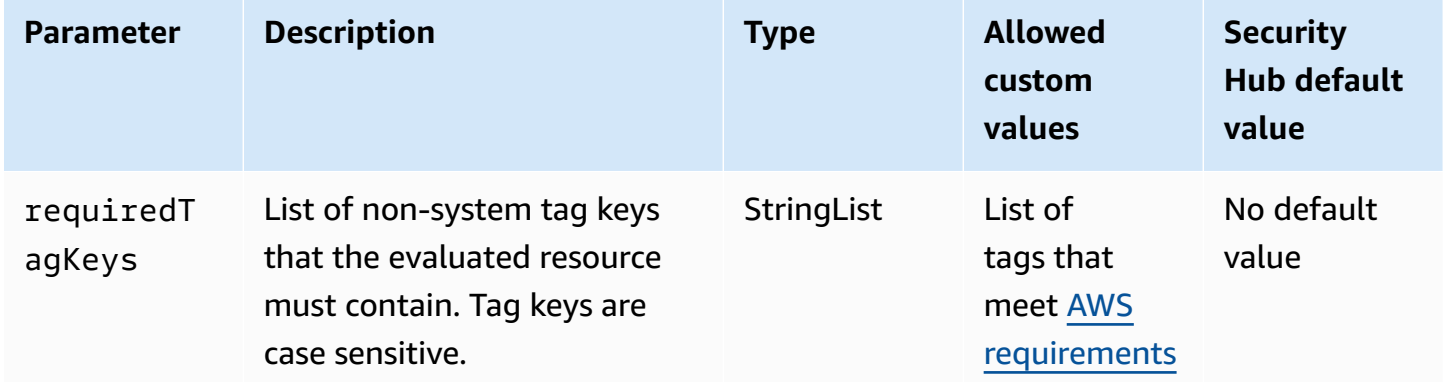

This control checks whether an Amazon RDS DB instance has tags with the specific keys defined in the parameter requiredTagKeys. The control fails if the DB instance doesn't have any tag keys or if it doesn't have all the keys specified in the parameter requiredTagKeys. If the parameter

requiredTagKeys isn't provided, the control only checks for the existence of a tag key and fails if the DB instance isn't tagged with any key. System tags, which are automatically applied and begin with aws:, are ignored.

A tag is a label that you assign to an AWS resource, and it consists of a key and an optional value. You can create tags to categorize resources by purpose, owner, environment, or other criteria. Tags can help you identify, organize, search for, and filter resources. Tagging also helps you track accountable resource owners for actions and notifications. When you use tagging, you can implement attribute-based access control (ABAC) as an authorization strategy, which defines permissions based on tags. You can attach tags to IAM entities (users or roles) and to AWS resources. You can create a single ABAC policy or a separate set of policies for your IAM principals. You can design these ABAC policies to allow operations when the principal's tag matches the resource tag. For more information, see What is ABAC for [AWS?](https://docs.aws.amazon.com/IAM/latest/UserGuide/introduction_attribute-based-access-control.html) in the *IAM User Guide*.

#### **A** Note

Don't add personally identifiable information (PII) or other confidential or sensitive information in tags. Tags are accessible to many AWS services, including AWS Billing. For more tagging best practices, see Tagging your AWS [resources](https://docs.aws.amazon.com/tag-editor/latest/userguide/tagging.html#tag-best-practices) in the *AWS General Reference*.

### **Remediation**

To add tags to an RDS DB instance, see Tagging Amazon RDS [resources](https://docs.aws.amazon.com/AmazonRDS/latest/UserGuide/USER_Tagging.html) in the *Amazon RDS User Guide*.

## **[RDS.31] RDS DB security groups should be tagged**

**Category:** Identify > Inventory > Tagging

**Severity:** Low

**Resource type:** AWS::RDS::DBSecurityGroup

**AWS Config rule:**tagged-rds-dbsecuritygroup (custom Security Hub rule)

**Schedule type:** Change triggered

#### **Parameters:**

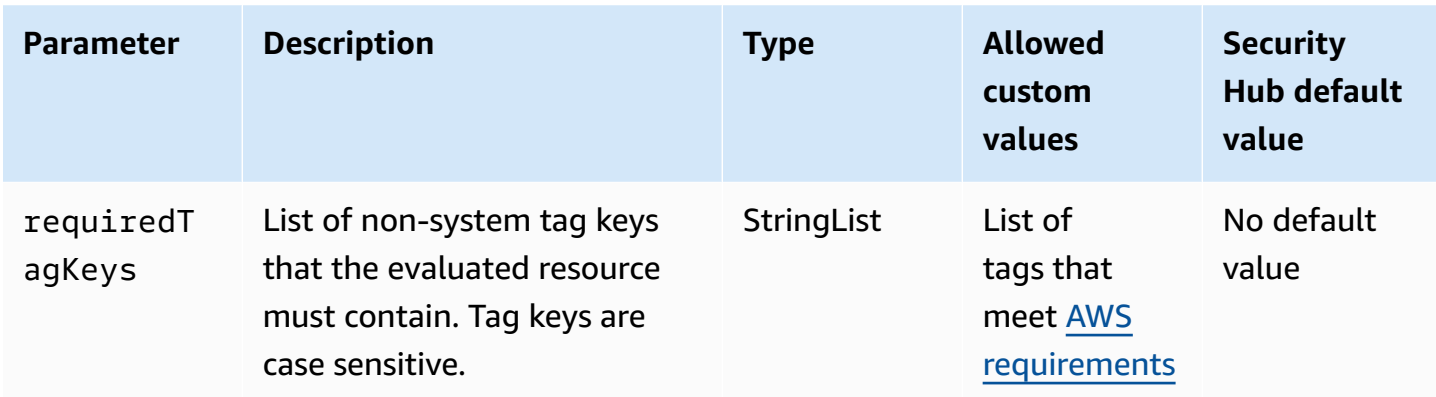

This control checks whether an Amazon RDS DB security group has tags with the specific keys defined in the parameter requiredTagKeys. The control fails if the DB security group doesn't have any tag keys or if it doesn't have all the keys specified in the parameter requiredTagKeys. If the parameter requiredTagKeys isn't provided, the control only checks for the existence of a tag key and fails if the DB security group isn't tagged with any key. System tags, which are automatically applied and begin with aws:, are ignored.

A tag is a label that you assign to an AWS resource, and it consists of a key and an optional value. You can create tags to categorize resources by purpose, owner, environment, or other criteria. Tags can help you identify, organize, search for, and filter resources. Tagging also helps you track accountable resource owners for actions and notifications. When you use tagging, you can implement attribute-based access control (ABAC) as an authorization strategy, which defines permissions based on tags. You can attach tags to IAM entities (users or roles) and to AWS resources. You can create a single ABAC policy or a separate set of policies for your IAM principals. You can design these ABAC policies to allow operations when the principal's tag matches the resource tag. For more information, see What is ABAC for [AWS?](https://docs.aws.amazon.com/IAM/latest/UserGuide/introduction_attribute-based-access-control.html) in the *IAM User Guide*.

### **(i)** Note

Don't add personally identifiable information (PII) or other confidential or sensitive information in tags. Tags are accessible to many AWS services, including AWS Billing. For more tagging best practices, see Tagging your AWS [resources](https://docs.aws.amazon.com/tag-editor/latest/userguide/tagging.html#tag-best-practices) in the *AWS General Reference*.

### **Remediation**

To add tags to an RDS DB security group, see Tagging Amazon RDS [resources](https://docs.aws.amazon.com/AmazonRDS/latest/UserGuide/USER_Tagging.html) in the *Amazon RDS User Guide*.

## **[RDS.32] RDS DB snapshots should be tagged**

**Category:** Identify > Inventory > Tagging

**Severity:** Low

**Resource type:** AWS::RDS::DBSnapshot

### **AWS Config rule:**tagged-rds-dbsnapshot (custom Security Hub rule)

**Schedule type:** Change triggered

#### **Parameters:**

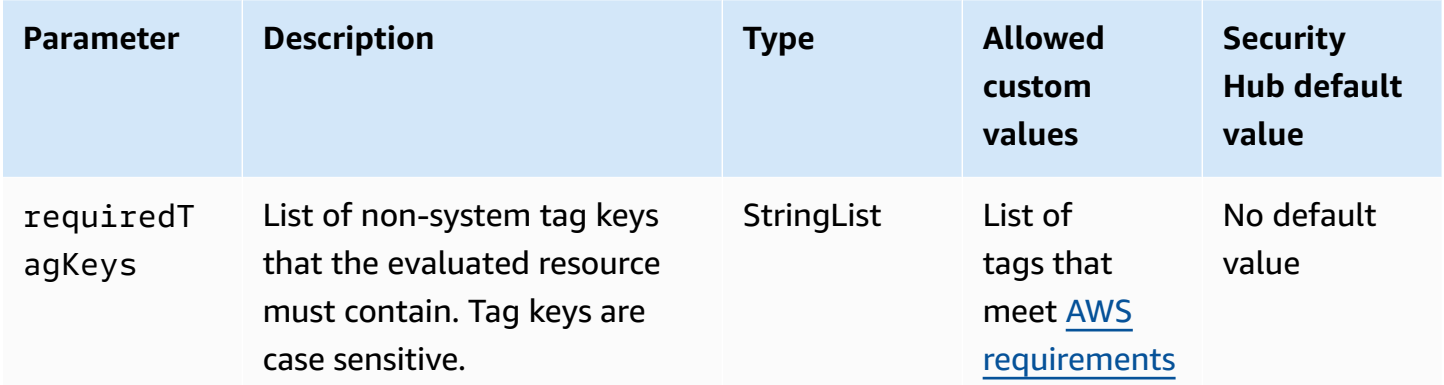

This control checks whether an Amazon RDS DB snapshot has tags with the specific keys defined in the parameter requiredTagKeys. The control fails if the DB snapshot doesn't have any tag keys or if it doesn't have all the keys specified in the parameter requiredTagKeys. If the parameter requiredTagKeys isn't provided, the control only checks for the existence of a tag key and fails if the DB snapshot isn't tagged with any key. System tags, which are automatically applied and begin with aws:, are ignored.

A tag is a label that you assign to an AWS resource, and it consists of a key and an optional value. You can create tags to categorize resources by purpose, owner, environment, or other criteria. Tags can help you identify, organize, search for, and filter resources. Tagging also helps you track accountable resource owners for actions and notifications. When you use tagging, you can implement attribute-based access control (ABAC) as an authorization strategy, which defines permissions based on tags. You can attach tags to IAM entities (users or roles) and to AWS resources. You can create a single ABAC policy or a separate set of policies for your IAM principals. You can design these ABAC policies to allow operations when the principal's tag matches the resource tag. For more information, see What is ABAC for [AWS?](https://docs.aws.amazon.com/IAM/latest/UserGuide/introduction_attribute-based-access-control.html) in the *IAM User Guide*.

## **A** Note

Don't add personally identifiable information (PII) or other confidential or sensitive information in tags. Tags are accessible to many AWS services, including AWS Billing. For more tagging best practices, see Tagging your AWS [resources](https://docs.aws.amazon.com/tag-editor/latest/userguide/tagging.html#tag-best-practices) in the *AWS General Reference*.

## **Remediation**

To add tags to an RDS DB snapshot, see Tagging Amazon RDS [resources](https://docs.aws.amazon.com/AmazonRDS/latest/UserGuide/USER_Tagging.html) in the *Amazon RDS User Guide*.

## **[RDS.33] RDS DB subnet groups should be tagged**

**Category:** Identify > Inventory > Tagging

**Severity:** Low

**Resource type:** AWS::RDS::DBSubnetGroup

**AWS Config rule:**tagged-rds-dbsubnetgroups (custom Security Hub rule)

**Schedule type:** Change triggered

### **Parameters:**

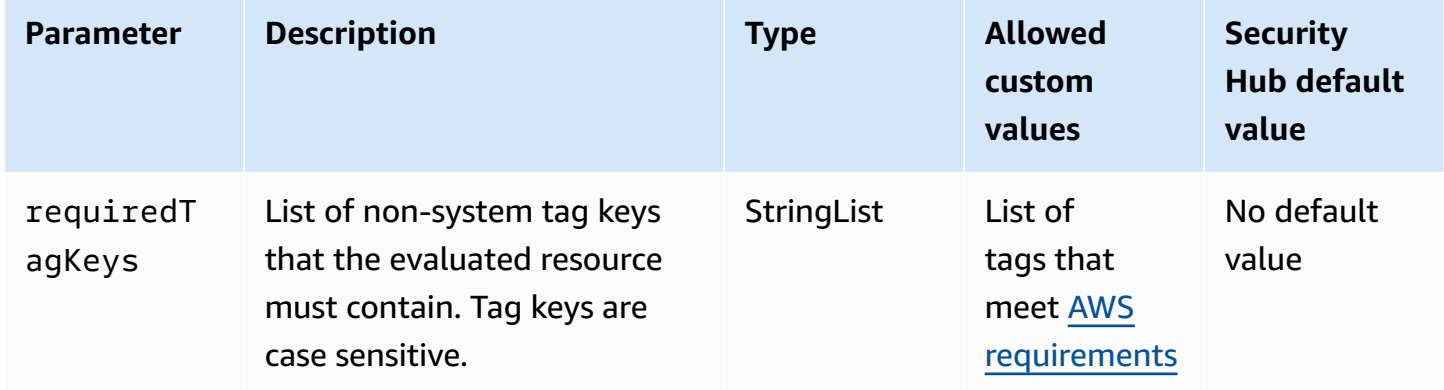

This control checks whether an Amazon RDS DB subnet group has tags with the specific keys defined in the parameter requiredTagKeys. The control fails if the DB subnet group doesn't have any tag keys or if it doesn't have all the keys specified in the parameter requiredTagKeys. If the parameter requiredTagKeys isn't provided, the control only checks for the existence of a tag key

and fails if the DB subnet group isn't tagged with any key. System tags, which are automatically applied and begin with aws:, are ignored.

A tag is a label that you assign to an AWS resource, and it consists of a key and an optional value. You can create tags to categorize resources by purpose, owner, environment, or other criteria. Tags can help you identify, organize, search for, and filter resources. Tagging also helps you track accountable resource owners for actions and notifications. When you use tagging, you can implement attribute-based access control (ABAC) as an authorization strategy, which defines permissions based on tags. You can attach tags to IAM entities (users or roles) and to AWS resources. You can create a single ABAC policy or a separate set of policies for your IAM principals. You can design these ABAC policies to allow operations when the principal's tag matches the resource tag. For more information, see What is ABAC for [AWS?](https://docs.aws.amazon.com/IAM/latest/UserGuide/introduction_attribute-based-access-control.html) in the *IAM User Guide*.

### *A* Note

Don't add personally identifiable information (PII) or other confidential or sensitive information in tags. Tags are accessible to many AWS services, including AWS Billing. For more tagging best practices, see Tagging your AWS [resources](https://docs.aws.amazon.com/tag-editor/latest/userguide/tagging.html#tag-best-practices) in the *AWS General Reference*.

### **Remediation**

To add tags to an RDS DB subnet group, see Tagging Amazon RDS [resources](https://docs.aws.amazon.com/AmazonRDS/latest/UserGuide/USER_Tagging.html) in the *Amazon RDS User Guide*.

## **[RDS.34] Aurora MySQL DB clusters should publish audit logs to CloudWatch Logs**

**Related requirements:** NIST.800-53.r5 AC-2(4), NIST.800-53.r5 AC-4(26), NIST.800-53.r5 AC-6(9), NIST.800-53.r5 AU-10, NIST.800-53.r5 AU-12, NIST.800-53.r5 AU-2, NIST.800-53.r5 AU-3, NIST.800-53.r5 AU-6(3), NIST.800-53.r5 AU-6(4), NIST.800-53.r5 CA-7, NIST.800-53.r5 SC-7(9), NIST.800-53.r5 SI-3(8), NIST.800-53.r5 SI-4(20), NIST.800-53.r5 SI-7(8)

**Category:** Identify > Logging

**Severity:** Medium

**Resource type:** AWS::RDS::DBCluster

**AWS Config rule:** [rds-aurora-mysql-audit-logging-enabled](https://docs.aws.amazon.com/config/latest/developerguide/rds-aurora-mysql-audit-logging-enabled.html)

**Schedule type:** Change triggered

#### **Parameters:** None

This control checks whether an Amazon Aurora MySQL DB cluster is configured to publish audit logs to Amazon CloudWatch Logs. The control fails if the cluster isn't configured to publish audit logs to CloudWatch Logs. The control doesn't generate findings for Aurora Serverless v1 DB clusters.

Audit logs capture a record of database activity, including login attempts, data modifications, schema changes, and other events that can be audited for security and compliance purposes. When you configure an Aurora MySQL DB cluster to publish audit logs to a log group in Amazon CloudWatch Logs, you can perform real-time analysis of the log data. CloudWatch Logs retains logs in highly durable storage. You can also create alarms and view metrics in CloudWatch.

### *(b)* Note

An alternative way to publish audit logs to CloudWatch Logs is by enabling advanced auditing and setting the cluster-level DB parameter server\_audit\_logs\_upload to 1. The default for the server\_audit\_logs\_upload parameter is 0. However, we recommend you use the following remediation instructions instead to pass this control.

### **Remediation**

To publish Aurora MySQL DB cluster audit logs to CloudWatch Logs, see [Publishing](https://docs.aws.amazon.com/AmazonRDS/latest/AuroraUserGuide/AuroraMySQL.Integrating.CloudWatch.html) Amazon Aurora MySQL logs to Amazon [CloudWatch](https://docs.aws.amazon.com/AmazonRDS/latest/AuroraUserGuide/AuroraMySQL.Integrating.CloudWatch.html) Logs in the *Amazon Aurora User Guide*.

### **[RDS.35] RDS DB clusters should have automatic minor version upgrade enabled**

**Related requirements:** NIST.800-53.r5 SI-2, NIST.800-53.r5 SI-2(2), NIST.800-53.r5 SI-2(4), NIST.800-53.r5 SI-2(5)

**Category:** Identify > Vulnerability, patch, and version management

**Severity:** Medium

**Resource type:** AWS::RDS::DBCluster

**AWS Config rule:** [rds-cluster-auto-minor-version-upgrade-enable](https://docs.aws.amazon.com/config/latest/developerguide/rds-cluster-auto-minor-version-upgrade-enable.html)

#### **Schedule type:** Change triggered

### **Parameters:** None

This control checks if automatic minor version upgrade is enabled for an Amazon RDS Multi-AZ DB cluster. The control fails if automatic minor version upgrade isn't enabled for the Multi-AZ DB cluster.

RDS provides automatic minor version upgrade so that you can keep your Multi-AZ DB cluster up to date. Minor versions can introduce new software features, bug fixes, security patches, and performance improvements. By enabling automatic minor version upgrade on RDS database clusters, the cluster, along with the instances in the cluster, will receive automatic updates to the minor version when new versions are available. The updates are applied automatically during the maintenance window.

### **Remediation**

To enable automatic minor version upgrade on Multi-AZ DB clusters, see [Modifying](https://docs.aws.amazon.com/AmazonRDS/latest/UserGuide/modify-multi-az-db-cluster.html) a Multi-AZ DB [cluster](https://docs.aws.amazon.com/AmazonRDS/latest/UserGuide/modify-multi-az-db-cluster.html) in the *Amazon RDS User Guide*.

# **[RDS.36] RDS for PostgreSQL DB instances should publish logs to CloudWatch Logs**

**Category:** Identify > Logging

**Severity:** Medium

**Resource type:** AWS::RDS::DBInstance

**AWS Config rule:** [rds-postgresql-logs-to-cloudwatch](https://docs.aws.amazon.com/config/latest/developerguide/rds-postgresql-logs-to-cloudwatch.html)

**Schedule type:** Change triggered

### **Parameters:**

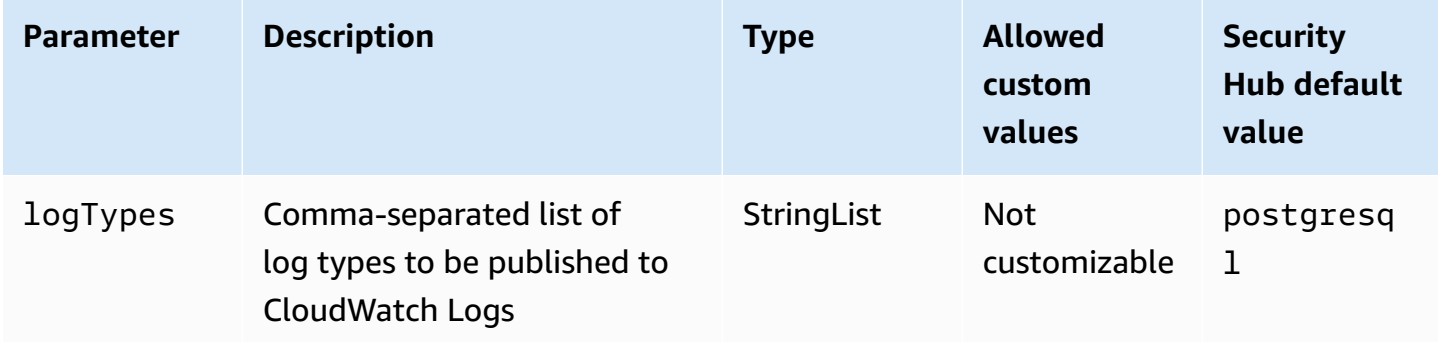

This control checks whether an Amazon RDS for PostgreSQL DB instance is configured to publish logs to Amazon CloudWatch Logs. The control fails if the PostgreSQL DB instance isn't configured to publish the log types mentioned in the logTypes parameter to CloudWatch Logs.

Database logging provides detailed records of requests made to an RDS instance. PostgreSQL generates event logs that contain useful information for administrators. Publishing these logs to CloudWatch Logs centralizes log management and helps you perform real-time analysis of the log data. CloudWatch Logs retains logs in highly durable storage. You can also create alarms and view metrics in CloudWatch.

### **Remediation**

To publish PostgreSQL DB instance logs to CloudWatch Logs, see Publishing [PostgreSQL](https://docs.aws.amazon.com/AmazonRDS/latest/UserGuide/USER_LogAccess.Concepts.PostgreSQL.html#USER_LogAccess.Concepts.PostgreSQL.PublishtoCloudWatchLogs) logs to Amazon [CloudWatch](https://docs.aws.amazon.com/AmazonRDS/latest/UserGuide/USER_LogAccess.Concepts.PostgreSQL.html#USER_LogAccess.Concepts.PostgreSQL.PublishtoCloudWatchLogs) Logs in the *Amazon RDS User Guide*.

## **[RDS.37] Aurora PostgreSQL DB clusters should publish logs to CloudWatch Logs**

**Category:** Identify > Logging

**Severity:** Medium

**Resource type:** AWS::RDS::DBCluster

**AWS Config rule:** [rds-aurora-postgresql-logs-to-cloudwatch](https://docs.aws.amazon.com/config/latest/developerguide/rds-aurora-postgresql-logs-to-cloudwatch.html)

**Schedule type:** Change triggered

### **Parameters:** None

This control checks whether an Amazon Aurora PostgreSQL DB cluster is configured to publish logs to Amazon CloudWatch Logs. The control fails if the Aurora PostgreSQL DB cluster isn't configured to publish PostgreSQL logs to CloudWatch Logs.

Database logging provides detailed records of requests made to an RDS cluster. Aurora PostgreSQL generates event logs that contain useful information for administrators. Publishing these logs to CloudWatch Logs centralizes log management and helps you perform real-time analysis of the log data. CloudWatch Logs retains logs in highly durable storage. You can also create alarms and view metrics in CloudWatch.

### **Remediation**

To publish Aurora PostgreSQL DB cluster logs to CloudWatch Logs, see [Publishing](https://docs.aws.amazon.com/AmazonRDS/latest/AuroraUserGuide/AuroraPostgreSQL.CloudWatch.html) Aurora PostgreSQL logs to Amazon [CloudWatch](https://docs.aws.amazon.com/AmazonRDS/latest/AuroraUserGuide/AuroraPostgreSQL.CloudWatch.html) Logs in the *Amazon RDS User Guide*.

# **Security Hub controls for Amazon Redshift**

These AWS Security Hub controls evaluate the Amazon Redshift service and resources.

These controls may not be available in all AWS Regions. For more information, see [Availability](#page-1421-0) of [controls](#page-1421-0) by Region.

## **[Redshift.1] Amazon Redshift clusters should prohibit public access**

**Related requirements:** PCI DSS v3.2.1/1.2.1, PCI DSS v3.2.1/1.3.1, PCI DSS v3.2.1/1.3.2, PCI DSS v3.2.1/1.3.4, PCI DSS v3.2.1/1.3.6, NIST.800-53.r5 AC-21, NIST.800-53.r5 AC-3, NIST.800-53.r5 AC-3(7), NIST.800-53.r5 AC-4, NIST.800-53.r5 AC-4(21), NIST.800-53.r5 AC-6, NIST.800-53.r5 SC-7, NIST.800-53.r5 SC-7(11), NIST.800-53.r5 SC-7(16), NIST.800-53.r5 SC-7(20), NIST.800-53.r5 SC-7(21), NIST.800-53.r5 SC-7(3), NIST.800-53.r5 SC-7(4), NIST.800-53.r5 SC-7(9)

**Category:** Protect > Secure network configuration > Resources not publicly accessible

**Severity:** Critical

**Resource type:** AWS::Redshift::Cluster

**AWS Config rule:** [redshift-cluster-public-access-check](https://docs.aws.amazon.com/config/latest/developerguide/redshift-cluster-public-access-check.html)

**Schedule type:** Change triggered

### **Parameters:** None

This control checks whether Amazon Redshift clusters are publicly accessible. It evaluates the PubliclyAccessible field in the cluster configuration item.

The PubliclyAccessible attribute of the Amazon Redshift cluster configuration indicates whether the cluster is publicly accessible. When the cluster is configured with PubliclyAccessible set to true, it is an Internet-facing instance that has a publicly resolvable DNS name, which resolves to a public IP address.

When the cluster is not publicly accessible, it is an internal instance with a DNS name that resolves to a private IP address. Unless you intend for your cluster to be publicly accessible, the cluster should not be configured with PubliclyAccessible set to true.

### **Remediation**

To update an Amazon Redshift cluster to disable public access, see [Modifying](https://docs.aws.amazon.com/redshift/latest/mgmt/managing-clusters-console.html#modify-cluster) a cluster in the *Amazon Redshift Management Guide*. Set **Publicly accessible** to **No**.

# **[Redshift.2] Connections to Amazon Redshift clusters should be encrypted in transit**

**Related requirements:** NIST.800-53.r5 AC-4, NIST.800-53.r5 SC-13, NIST.800-53.r5 SC-23, NIST.800-53.r5 SC-23(3), NIST.800-53.r5 SC-7(4), NIST.800-53.r5 SC-8, NIST.800-53.r5 SC-8(1), NIST.800-53.r5 SC-8(2)

**Category:** Protect > Data Protection > Encryption of data-in-transit

**Severity:** Medium

**Resource type:** AWS::Redshift::Cluster AWS::Redshift::ClusterParameterGroup

**AWS Config rule:** [redshift-require-tls-ssl](https://docs.aws.amazon.com/config/latest/developerguide/redshift-require-tls-ssl.html)

**Schedule type:** Change triggered

### **Parameters:** None

This control checks whether connections to Amazon Redshift clusters are required to use encryption in transit. The check fails if the Amazon Redshift cluster parameter require\_SSL isn't set to True.

TLS can be used to help prevent potential attackers from using person-in-the-middle or similar attacks to eavesdrop on or manipulate network traffic. Only encrypted connections over TLS should be allowed. Encrypting data in transit can affect performance. You should test your application with this feature to understand the performance profile and the impact of TLS.

### **Remediation**

To update an Amazon Redshift parameter group to require encryption, see Modifying a [parameter](https://docs.aws.amazon.com/redshift/latest/mgmt/managing-parameter-groups-console.html#parameter-group-modify) [group](https://docs.aws.amazon.com/redshift/latest/mgmt/managing-parameter-groups-console.html#parameter-group-modify) in the *Amazon Redshift Management Guide*. Set require\_ssl to **True**.

## **[Redshift.3] Amazon Redshift clusters should have automatic snapshots enabled**

**Related requirements:** NIST.800-53.r5 CP-10, NIST.800-53.r5 CP-6, NIST.800-53.r5 CP-6(1), NIST.800-53.r5 CP-6(2), NIST.800-53.r5 CP-9, NIST.800-53.r5 SC-5(2), NIST.800-53.r5 SC-7(10), NIST.800-53.r5 SI-13(5)

### **Category:** Recover > Resilience > Backups enabled

### **Severity:** Medium

### **Resource type:** AWS::Redshift::Cluster

### **AWS Config rule:** [redshift-backup-enabled](https://docs.aws.amazon.com/config/latest/developerguide/redshift-backup-enabled.html)

### **Schedule type:** Change triggered

#### **Parameters:**

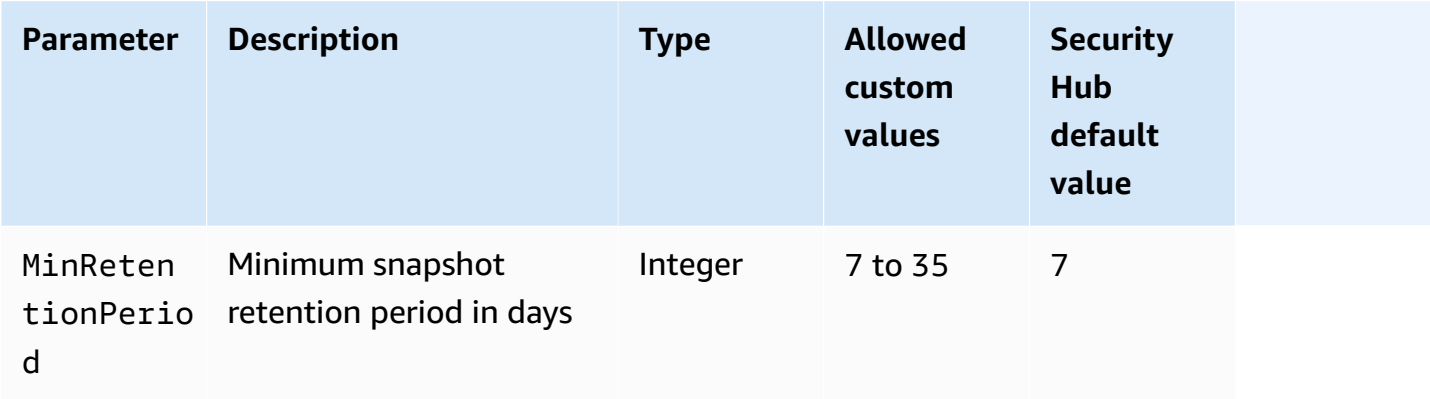

This control checks whether an Amazon Redshift cluster has automated snapshots enabled, and a retention period greater than or equal to the specified time frame. The control fails if automated snapshots aren't enabled for the cluster, or if the retention period is less than the specified time frame. Unless you provide a custom parameter value for the snapshot retention period, Security Hub uses a default value of 7 days.

Backups help you to recover more quickly from a security incident. They strengthen the resilience of your systems. Amazon Redshift takes periodic snapshots by default. This control checks whether automatic snapshots are enabled and retained for at least seven days. For more details on Amazon Redshift automated snapshots, see [Automated snapshots](https://docs.aws.amazon.com/redshift/latest/mgmt/working-with-snapshots.html#about-automated-snapshots) in the *Amazon Redshift Management Guide*.

### **Remediation**

To update the snapshot retention period for an Amazon Redshift cluster, see [Modifying](https://docs.aws.amazon.com/redshift/latest/mgmt/managing-clusters-console.html#modify-cluster) a cluster in the *Amazon Redshift Management Guide*. For **Backup**, set **Snapshot retention** to a value of 7 or greater.

## **[Redshift.4] Amazon Redshift clusters should have audit logging enabled**

**Related requirements:** NIST.800-53.r5 AC-2(4), NIST.800-53.r5 AC-4(26), NIST.800-53.r5 AC-6(9), NIST.800-53.r5 AU-10, NIST.800-53.r5 AU-12, NIST.800-53.r5 AU-2, NIST.800-53.r5 AU-3,

NIST.800-53.r5 AU-6(3), NIST.800-53.r5 AU-6(4), NIST.800-53.r5 CA-7, NIST.800-53.r5 SC-7(9), NIST.800-53.r5 SI-3(8), NIST.800-53.r5 SI-4(20), NIST.800-53.r5 SI-7(8)

**Category:** Identify > Logging

**Severity:** Medium

**Resource type:** AWS::Redshift::Cluster

**AWS Config rule:** redshift-cluster-audit-logging-enabled (custom Security Hub rule)

**Schedule type:** Change triggered

#### **Parameters:**

• loggingEnabled = true (not customizable)

This control checks whether an Amazon Redshift cluster has audit logging enabled.

Amazon Redshift audit logging provides additional information about connections and user activities in your cluster. This data can be stored and secured in Amazon S3 and can be helpful in security audits and investigations. For more information, see [Database audit logging](https://docs.aws.amazon.com/redshift/latest/mgmt/db-auditing.html) in the *Amazon Redshift Management Guide*.

### **Remediation**

To configure audit logging for an Amazon Redshift cluster, see [Configuring auditing using the](https://docs.aws.amazon.com/redshift/latest/mgmt/db-auditing-console.html)  [console](https://docs.aws.amazon.com/redshift/latest/mgmt/db-auditing-console.html) in the *Amazon Redshift Management Guide*.

# **[Redshift.6] Amazon Redshift should have automatic upgrades to major versions enabled**

**Related requirements:** NIST.800-53.r5 CA-9(1), NIST.800-53.r5 CM-2, NIST.800-53.r5 CP-9, NIST.800-53.r5 SC-5(2), NIST.800-53.r5 SI-2, NIST.800-53.r5 SI-2(2), NIST.800-53.r5 SI-2(4), NIST.800-53.r5 SI-2(5)

**Category:** Identify > Vulnerability, patch, and version management

**Severity:** Medium

**Resource type:** AWS::Redshift::Cluster

**AWS Config rule:** [redshift-cluster-maintenancesettings-check](https://docs.aws.amazon.com/config/latest/developerguide/redshift-cluster-maintenancesettings-check.html)

### **Schedule type:** Change triggered

### **Parameters:**

• allowVersionUpgrade = true (not customizable)

This control checks whether automatic major version upgrades are enabled for the Amazon Redshift cluster.

Enabling automatic major version upgrades ensures that the latest major version updates to Amazon Redshift clusters are installed during the maintenance window. These updates might include security patches and bug fixes. Keeping up to date with patch installation is an important step in securing systems.

#### **Remediation**

To remediate this issue from the AWS CLI, use the Amazon Redshift modify-cluster command, and set the --allow-version-upgrade attribute. *clustername* is the name of your Amazon Redshift cluster.

aws redshift modify-cluster --cluster-identifier *clustername* --allow-version-upgrade

### **[Redshift.7] Redshift clusters should use enhanced VPC routing**

**Related requirements:** NIST.800-53.r5 AC-4, NIST.800-53.r5 AC-4(21), NIST.800-53.r5 SC-7, NIST.800-53.r5 SC-7(11), NIST.800-53.r5 SC-7(20), NIST.800-53.r5 SC-7(21), NIST.800-53.r5 SC-7(4), NIST.800-53.r5 SC-7(9)

**Category:** Protect > Secure network configuration > API private access

**Severity:** Medium

**Resource type:** AWS::Redshift::Cluster

**AWS Config rule:** [redshift-enhanced-vpc-routing-enabled](https://docs.aws.amazon.com/config/latest/developerguide/redshift-enhanced-vpc-routing-enabled.html)

**Schedule type:** Change triggered

**Parameters:** None

This control checks whether an Amazon Redshift cluster has EnhancedVpcRouting enabled.

Enhanced VPC routing forces all COPY and UNLOAD traffic between the cluster and data repositories to go through your VPC. You can then use VPC features such as security groups and network access control lists to secure network traffic. You can also use VPC Flow Logs to monitor network traffic.

### **Remediation**

For detailed remediation instructions, see Enabling [enhanced](https://docs.aws.amazon.com/redshift/latest/mgmt/enhanced-vpc-enabling-cluster.html) VPC routing in the *Amazon Redshift Management Guide*.

# **[Redshift.8] Amazon Redshift clusters should not use the default Admin username**

**Related requirements:** NIST.800-53.r5 CA-9(1), NIST.800-53.r5 CM-2

**Category:** Identify > Resource Configuration

**Severity:** Medium

**Resource type:** AWS::Redshift::Cluster

**AWS Config rule:** [redshift-default-admin-check](https://docs.aws.amazon.com/config/latest/developerguide/redshift-default-admin-check.html)

**Schedule type:** Change triggered

### **Parameters:** None

This control checks whether an Amazon Redshift cluster has changed the admin username from its default value. This control will fail if the admin username for a Redshift cluster is set to awsuser.

When creating a Redshift cluster, you should change the default admin username to a unique value. Default usernames are public knowledge and should be changed upon configuration. Changing the default usernames reduces the risk of unintended access.

### **Remediation**

You can't change the admin username for your Amazon Redshift cluster after creating it. To create a new cluster with a non-default username, see Step 1: Create a sample Amazon [Redshift](https://docs.aws.amazon.com/redshift/latest/gsg/rs-gsg-prereq.html) cluster in the *Amazon Redshift Getting Started Guide*.

## **[Redshift.9] Redshift clusters should not use the default database name**

**Related requirements:** NIST.800-53.r5 CA-9(1), NIST.800-53.r5 CM-2

### **Category:** Identify > Resource Configuration

#### **Severity:** Medium

**Resource type:** AWS::Redshift::Cluster

**AWS Config rule:** [redshift-default-db-name-check](https://docs.aws.amazon.com/config/latest/developerguide/redshift-default-db-name-check.html)

**Schedule type:** Change triggered

#### **Parameters:** None

This control checks whether an Amazon Redshift cluster has changed the database name from its default value. The control will fail if the database name for a Redshift cluster is set to dev.

When creating a Redshift cluster, you should change the default database name to a unique value. Default names are public knowledge and should be changed upon configuration. As an example, a well-known name could lead to inadvertent access if it was used in IAM policy conditions.

### **Remediation**

You can't change the database name for your Amazon Redshift cluster after it is created. For instructions on creating a new cluster, see Getting started with Amazon [Redshift](https://docs.aws.amazon.com/redshift/latest/gsg/getting-started.html) in the *Amazon Redshift Getting Started Guide*.

### **[Redshift.10] Redshift clusters should be encrypted at rest**

**Related requirements:** NIST.800-53.r5 CA-9(1), NIST.800-53.r5 CM-3(6), NIST.800-53.r5 SC-13, NIST.800-53.r5 SC-28, NIST.800-53.r5 SC-28(1), NIST.800-53.r5 SI-7(6)

**Category:** Protect > Data Protection > Encryption of data-at-rest

**Severity:** Medium

**Resource type:** AWS::Redshift::Cluster

**AWS Config rule:** [redshift-cluster-kms-enabled](https://docs.aws.amazon.com/config/latest/developerguide/redshift-cluster-kms-enabled.html)

**Schedule type:** Change triggered

#### **Parameters:** None

This control checks if Amazon Redshift clusters are encrypted at rest. The control fails if a Redshift cluster isn't encrypted at rest or if the encryption key is different from the provided key in the rule parameter.

In Amazon Redshift, you can turn on database encryption for your clusters to help protect data at rest. When you turn on encryption for a cluster, the data blocks and system metadata are encrypted for the cluster and its snapshots. Encryption of data at rest is a recommended best practice because it adds a layer of access management to your data. Encrypting Redshift clusters at rest reduces the risk that an unauthorized user can access the data stored on disk.

### **Remediation**

To modify a Redshift cluster to use KMS encryption, see Changing cluster [encryption](https://docs.aws.amazon.com/redshift/latest/mgmt/changing-cluster-encryption.html) in the *Amazon Redshift Management Guide*.

## **[Redshift.11] Redshift clusters should be tagged**

**Category:** Identify > Inventory > Tagging

**Severity:** Low

**Resource type:** AWS::Redshift::Cluster

**AWS Config rule:** tagged-redshift-cluster (custom Security Hub rule)

**Schedule type:** Change triggered

### **Parameters:**

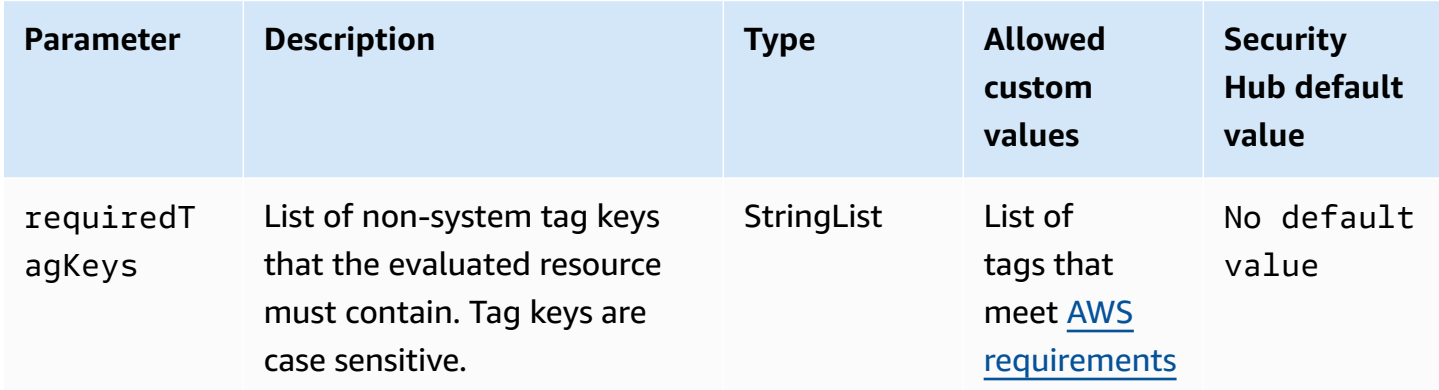

This control checks whether an Amazon Redshift cluster has tags with the specific keys defined in the parameter requiredTagKeys. The control fails if the cluster doesn't have any tag keys

or if it doesn't have all the keys specified in the parameter requiredTagKeys. If the parameter requiredTagKeys isn't provided, the control only checks for the existence of a tag key and fails if the cluster isn't tagged with any key. System tags, which are automatically applied and begin with aws:, are ignored.

A tag is a label that you assign to an AWS resource, and it consists of a key and an optional value. You can create tags to categorize resources by purpose, owner, environment, or other criteria. Tags can help you identify, organize, search for, and filter resources. Tagging also helps you track accountable resource owners for actions and notifications. When you use tagging, you can implement attribute-based access control (ABAC) as an authorization strategy, which defines permissions based on tags. You can attach tags to IAM entities (users or roles) and to AWS resources. You can create a single ABAC policy or a separate set of policies for your IAM principals. You can design these ABAC policies to allow operations when the principal's tag matches the resource tag. For more information, see What is ABAC for [AWS?](https://docs.aws.amazon.com/IAM/latest/UserGuide/introduction_attribute-based-access-control.html) in the *IAM User Guide*.

### *A* Note

Don't add personally identifiable information (PII) or other confidential or sensitive information in tags. Tags are accessible to many AWS services, including AWS Billing. For more tagging best practices, see Tagging your AWS [resources](https://docs.aws.amazon.com/tag-editor/latest/userguide/tagging.html#tag-best-practices) in the *AWS General Reference*.

### **Remediation**

To add tags to a Redshift cluster, see Tagging [resources](https://docs.aws.amazon.com/redshift/latest/mgmt/amazon-redshift-tagging.html) in Amazon Redshift in the *Amazon Redshift Management Guide*.

## **[Redshift.12] Redshift event notification subscriptions should be tagged**

**Category:** Identify > Inventory > Tagging

**Severity:** Low

**Resource type:** AWS::Redshift::EventSubscription

**AWS Config rule:** tagged-redshift-eventsubscription (custom Security Hub rule)

**Schedule type:** Change triggered

### **Parameters:**

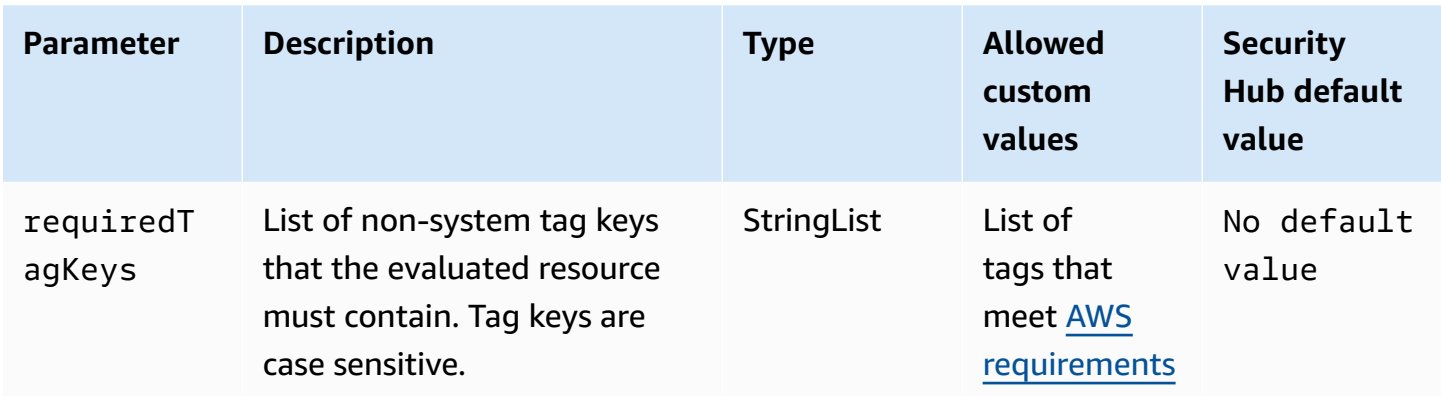

This control checks whether an Amazon Redshift cluster snapshot has tags with the specific keys defined in the parameter requiredTagKeys. The control fails if the cluster snapshot doesn't have any tag keys or if it doesn't have all the keys specified in the parameter requiredTagKeys. If the parameter requiredTagKeys isn't provided, the control only checks for the existence of a tag key and fails if the cluster snapshot isn't tagged with any key. System tags, which are automatically applied and begin with aws:, are ignored.

A tag is a label that you assign to an AWS resource, and it consists of a key and an optional value. You can create tags to categorize resources by purpose, owner, environment, or other criteria. Tags can help you identify, organize, search for, and filter resources. Tagging also helps you track accountable resource owners for actions and notifications. When you use tagging, you can implement attribute-based access control (ABAC) as an authorization strategy, which defines permissions based on tags. You can attach tags to IAM entities (users or roles) and to AWS resources. You can create a single ABAC policy or a separate set of policies for your IAM principals. You can design these ABAC policies to allow operations when the principal's tag matches the resource tag. For more information, see What is ABAC for [AWS?](https://docs.aws.amazon.com/IAM/latest/UserGuide/introduction_attribute-based-access-control.html) in the *IAM User Guide*.

### **(i)** Note

Don't add personally identifiable information (PII) or other confidential or sensitive information in tags. Tags are accessible to many AWS services, including AWS Billing. For more tagging best practices, see Tagging your AWS [resources](https://docs.aws.amazon.com/tag-editor/latest/userguide/tagging.html#tag-best-practices) in the *AWS General Reference*.

### **Remediation**

To add tags to a Redshift event notification subscription, see Tagging [resources](https://docs.aws.amazon.com/redshift/latest/mgmt/amazon-redshift-tagging.html) in Amazon Redshift in the *Amazon Redshift Management Guide*.

# **[Redshift.13] Redshift cluster snapshots should be tagged**

**Category:** Identify > Inventory > Tagging

**Severity:** Low

**Resource type:** AWS::Redshift::ClusterSnapshot

**AWS Config rule:** tagged-redshift-clustersnapshot (custom Security Hub rule)

**Schedule type:** Change triggered

### **Parameters:**

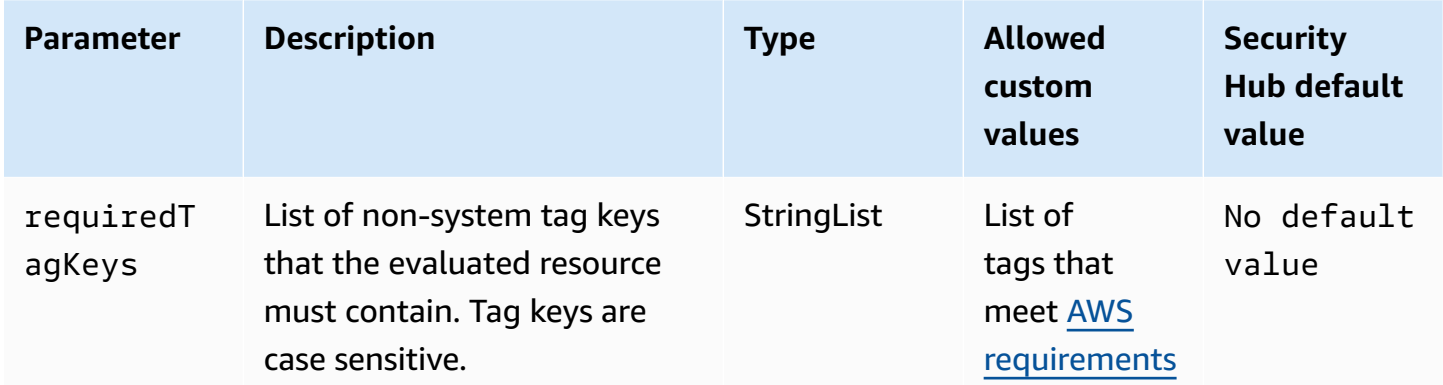

This control checks whether an Amazon Redshift cluster snapshot has tags with the specific keys defined in the parameter requiredTagKeys. The control fails if the cluster snapshot doesn't have any tag keys or if it doesn't have all the keys specified in the parameter requiredTagKeys. If the parameter requiredTagKeys isn't provided, the control only checks for the existence of a tag key and fails if the cluster snapshot isn't tagged with any key. System tags, which are automatically applied and begin with aws:, are ignored.

A tag is a label that you assign to an AWS resource, and it consists of a key and an optional value. You can create tags to categorize resources by purpose, owner, environment, or other criteria. Tags can help you identify, organize, search for, and filter resources. Tagging also helps you track accountable resource owners for actions and notifications. When you use tagging, you can implement attribute-based access control (ABAC) as an authorization strategy, which defines permissions based on tags. You can attach tags to IAM entities (users or roles) and to AWS resources. You can create a single ABAC policy or a separate set of policies for your IAM principals. You can design these ABAC policies to allow operations when the principal's tag matches the resource tag. For more information, see What is ABAC for [AWS?](https://docs.aws.amazon.com/IAM/latest/UserGuide/introduction_attribute-based-access-control.html) in the *IAM User Guide*.

### **A** Note

Don't add personally identifiable information (PII) or other confidential or sensitive information in tags. Tags are accessible to many AWS services, including AWS Billing. For more tagging best practices, see Tagging your AWS [resources](https://docs.aws.amazon.com/tag-editor/latest/userguide/tagging.html#tag-best-practices) in the *AWS General Reference*.

### **Remediation**

To add tags to a Redshift cluster snapshot, see Tagging [resources](https://docs.aws.amazon.com/redshift/latest/mgmt/amazon-redshift-tagging.html) in Amazon Redshift in the *Amazon Redshift Management Guide*.

## **[Redshift.14] Redshift cluster subnet groups should be tagged**

**Category:** Identify > Inventory > Tagging

**Severity:** Low

**Resource type:** AWS::Redshift::ClusterSubnetGroup

**AWS Config rule:** tagged-redshift-clustersubnetgroup (custom Security Hub rule)

**Schedule type:** Change triggered

#### **Parameters:**

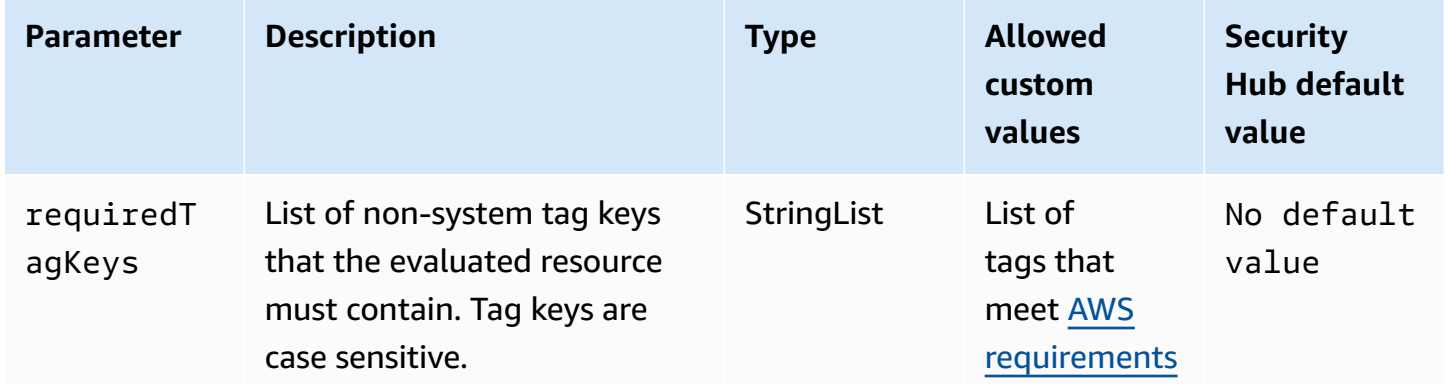

This control checks whether an Amazon Redshift cluster subnet group has tags with the specific keys defined in the parameter requiredTagKeys. The control fails if the cluster subnet group doesn't have any tag keys or if it doesn't have all the keys specified in the parameter

AWS Security Hub User Guide

requiredTagKeys. If the parameter requiredTagKeys isn't provided, the control only checks for the existence of a tag key and fails if the cluster subnet group isn't tagged with any key. System tags, which are automatically applied and begin with aws:, are ignored.

A tag is a label that you assign to an AWS resource, and it consists of a key and an optional value. You can create tags to categorize resources by purpose, owner, environment, or other criteria. Tags can help you identify, organize, search for, and filter resources. Tagging also helps you track accountable resource owners for actions and notifications. When you use tagging, you can implement attribute-based access control (ABAC) as an authorization strategy, which defines permissions based on tags. You can attach tags to IAM entities (users or roles) and to AWS resources. You can create a single ABAC policy or a separate set of policies for your IAM principals. You can design these ABAC policies to allow operations when the principal's tag matches the resource tag. For more information, see What is ABAC for [AWS?](https://docs.aws.amazon.com/IAM/latest/UserGuide/introduction_attribute-based-access-control.html) in the *IAM User Guide*.

### *(b)* Note

Don't add personally identifiable information (PII) or other confidential or sensitive information in tags. Tags are accessible to many AWS services, including AWS Billing. For more tagging best practices, see Tagging your AWS [resources](https://docs.aws.amazon.com/tag-editor/latest/userguide/tagging.html#tag-best-practices) in the *AWS General Reference*.

#### **Remediation**

To add tags to a Redshift cluster subnet group, see Tagging [resources](https://docs.aws.amazon.com/redshift/latest/mgmt/amazon-redshift-tagging.html) in Amazon Redshift in the *Amazon Redshift Management Guide*.

# **[Redshift.15] Redshift security groups should allow ingress on the cluster port only from restricted origins**

**Category:** Protect > Secure network configuration > Security group configuration

**Severity:** High

**Resource type:** AWS::Redshift::Cluster

**AWS Config rule:** [redshift-unrestricted-port-access](https://docs.aws.amazon.com/config/latest/developerguide/redshift-unrestricted-port-access.html)

**Schedule type:** Periodic

#### **Parameters:** None

This control checks whether a security group associated with an Amazon Redshift cluster has ingress rules that permit access to the cluster port from the internet (0.0.0.0/0 or ::/0). The control fails if the security group ingress rules permit access to the cluster port from the internet.

Permitting unrestricted inbound access to the Redshift cluster port (IP address with a /0 suffix) can result in unauthorized access or security incidents. We recommend applying the principal of least privilege access when creating security groups and configuring inbound rules.

### **Remediation**

To restrict ingress on the Redshift cluster port to restricted origins, see Work with [security](https://docs.aws.amazon.com/vpc/latest/userguide/security-group-rules.html#working-with-security-group-rules) group [rules](https://docs.aws.amazon.com/vpc/latest/userguide/security-group-rules.html#working-with-security-group-rules) in the *Amazon VPC User Guide*. Update rules where the port range matches the Redshift cluster port and the IP port range is 0.0.0.0/0.

# **Security Hub controls for Route 53**

These AWS Security Hub controls evaluate the Amazon Route 53 service and resources.

These controls may not be available in all AWS Regions. For more information, see [Availability](#page-1421-0) of [controls](#page-1421-0) by Region.

## **[Route53.1] Route 53 health checks should be tagged**

**Category:** Identify > Inventory > Tagging

**Severity:** Low

**Resource type:** AWS::Route53::HealthCheck

**AWS Config rule:**tagged-route53-healthcheck (custom Security Hub rule)

### **Schedule type:** Change triggered

### **Parameters:**

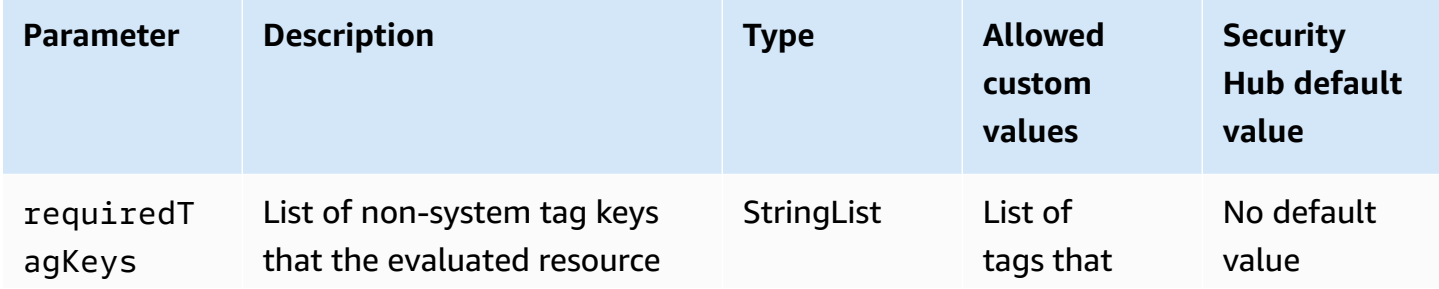

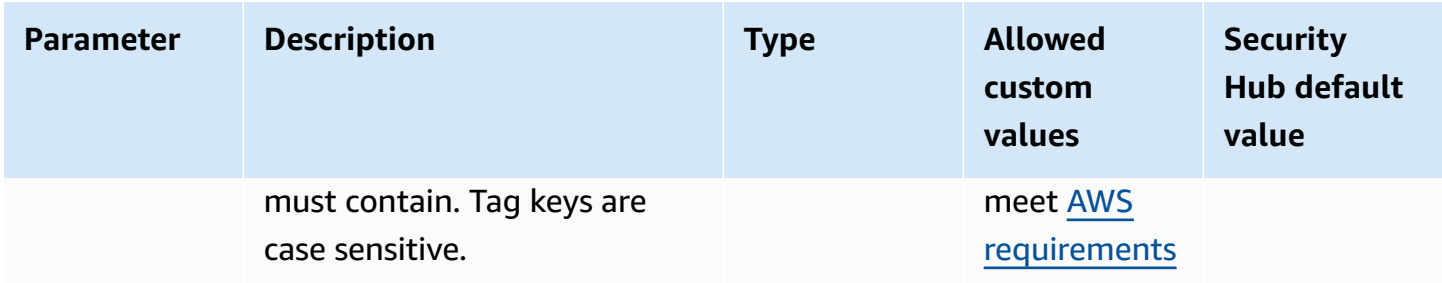

This control checks whether an Amazon Route 53 health check has tags with the specific keys defined in the parameter requiredTagKeys. The control fails if the health check doesn't have any tag keys or if it doesn't have all the keys specified in the parameter requiredTagKeys. If the parameter requiredTagKeys isn't provided, the control only checks for the existence of a tag key and fails if the health check isn't tagged with any key. System tags, which are automatically applied and begin with aws:, are ignored.

A tag is a label that you assign to an AWS resource, and it consists of a key and an optional value. You can create tags to categorize resources by purpose, owner, environment, or other criteria. Tags can help you identify, organize, search for, and filter resources. Tagging also helps you track accountable resource owners for actions and notifications. When you use tagging, you can implement attribute-based access control (ABAC) as an authorization strategy, which defines permissions based on tags. You can attach tags to IAM entities (users or roles) and to AWS resources. You can create a single ABAC policy or a separate set of policies for your IAM principals. You can design these ABAC policies to allow operations when the principal's tag matches the resource tag. For more information, see What is ABAC for [AWS?](https://docs.aws.amazon.com/IAM/latest/UserGuide/introduction_attribute-based-access-control.html) in the *IAM User Guide*.

### **A** Note

Don't add personally identifiable information (PII) or other confidential or sensitive information in tags. Tags are accessible to many AWS services, including AWS Billing. For more tagging best practices, see Tagging your AWS [resources](https://docs.aws.amazon.com/tag-editor/latest/userguide/tagging.html#tag-best-practices) in the *AWS General Reference*.

### **Remediation**

To add tags to a Route 53 health check, see [Naming and tagging health checks](https://docs.aws.amazon.com/Route53/latest/DeveloperGuide/health-checks-tagging.html) in the *Amazon Route 53 Developer Guide*.

## **[Route53.2] Route 53 public hosted zones should log DNS queries**

**Related requirements:** NIST.800-53.r5 AC-2(4), NIST.800-53.r5 AC-4(26), NIST.800-53.r5 AC-6(9), NIST.800-53.r5 AU-10, NIST.800-53.r5 AU-12, NIST.800-53.r5 AU-2, NIST.800-53.r5 AU-3, NIST.800-53.r5 AU-6(3), NIST.800-53.r5 AU-6(4), NIST.800-53.r5 CA-7, NIST.800-53.r5 SC-7(9), NIST.800-53.r5 SI-3(8), NIST.800-53.r5 SI-4(20), NIST.800-53.r5 SI-7(8)

**Category:** Identify > Logging

**Severity:** Medium

**Resource type:** AWS::Route53::HostedZone

**AWS Config rule:** [route53-query-logging-enabled](https://docs.aws.amazon.com/config/latest/developerguide/route53-query-logging-enabled.html)

**Schedule type:** Change triggered

### **Parameters:** None

This control checks if DNS query logging is enabled for an Amazon Route 53 public hosted zone. The control fails if DNS query logging isn't enabled for a Route 53 public hosted zone.

Logging DNS queries for a Route 53 hosted zone addresses DNS security and compliance requirements and grants visibility. The logs include information such as the domain or subdomain that was queried, the date and time of the query, the DNS record type (for example, A or AAAA), and the DNS response code (for example, NoError or ServFail). When DNS query logging is enabled, Route 53 publishes the log files to Amazon CloudWatch Logs.

### **Remediation**

To log DNS queries for Route 53 public hosted zones, see [Configuring logging for DNS queries](https://docs.aws.amazon.com/Route53/latest/DeveloperGuide/query-logs.html#query-logs-configuring) in the *Amazon Route 53 Developer Guide*.

# **Security Hub controls for Amazon S3**

These AWS Security Hub controls evaluate the Amazon Simple Storage Service (Amazon S3) service and resources.

These controls may not be available in all AWS Regions. For more information, see [Availability](#page-1421-0) of [controls](#page-1421-0) by Region.

# **[S3.1] S3 general purpose buckets should have block public access settings enabled**

On March 12, 2024, the title of this control changed to the title shown. For more information, see Change log for [Security](#page-1544-0) Hub controls.

**Related requirements:** CIS AWS Foundations Benchmark v3.0.0/2.1.4, CIS AWS Foundations Benchmark v1.4.0/2.1.5, PCI DSS v3.2.1/1.2.1, PCI DSS v3.2.1/1.3.1, PCI DSS v3.2.1/1.3.2, PCI DSS v3.2.1/1.3.4, PCI DSS v3.2.1/1.3.6, NIST.800-53.r5 AC-21, NIST.800-53.r5 AC-3, NIST.800-53.r5 AC-3(7), NIST.800-53.r5 AC-4, NIST.800-53.r5 AC-4(21), NIST.800-53.r5 AC-6, NIST.800-53.r5 SC-7, NIST.800-53.r5 SC-7(11), NIST.800-53.r5 SC-7(16), NIST.800-53.r5 SC-7(20), NIST.800-53.r5 SC-7(21), NIST.800-53.r5 SC-7(3), NIST.800-53.r5 SC-7(4), NIST.800-53.r5 SC-7(9)

**Category:** Protect > Secure network configuration

**Severity:** Medium

**Resource type:** AWS::::Account

**AWS Config rule:** [s3-account-level-public-access-blocks-periodic](https://docs.aws.amazon.com/config/latest/developerguide/s3-account-level-public-access-blocks-periodic.html)

**Schedule type:** Periodic

## **Parameters:**

- ignorePublicAcls: true (not customizable)
- blockPublicPolicy: true (not customizable)
- blockPublicAcls: true (not customizable)
- restrictPublicBuckets: true (not customizable)

This control checks whether the preceding Amazon S3 block public access settings are configured at the account level for an S3 general purpose bucket. The control fails if one or more of the block public access settings are set to false.

The control fails if any of the settings are set to false, or if any of the settings are not configured.

Amazon S3 public access block is designed to provide controls across an entire AWS account or at the individual S3 bucket level to ensure that objects never have public access. Public access is granted to buckets and objects through access control lists (ACLs), bucket policies, or both.

Unless you intend to have your S3 buckets be publicly accessible, you should configure the account level Amazon S3 Block Public Access feature.

To learn more, see Using [Amazon](https://docs.aws.amazon.com/AmazonS3/latest/dev/access-control-block-public-access.html) S3 Block Public Access in the *Amazon Simple Storage Service User Guide*.

### **Remediation**

To enable Amazon S3 Block Public Access for your AWS account, see [Configuring block public](https://docs.aws.amazon.com/AmazonS3/latest/userguide/configuring-block-public-access-account.html) access [settings](https://docs.aws.amazon.com/AmazonS3/latest/userguide/configuring-block-public-access-account.html) for your account in the *Amazon Simple Storage Service User Guide*.

## **[S3.2] S3 general purpose buckets should block public read access**

### **Important**

On March 12, 2024, the title of this control changed to the title shown. For more information, see Change log for [Security](#page-1544-0) Hub controls.

**Related requirements:** PCI DSS v3.2.1/1.2.1, PCI DSS v3.2.1/1.3.1, PCI DSS v3.2.1/1.3.2, PCI DSS v3.2.1/1.3.6, PCI DSS v3.2.1/7.2.1, NIST.800-53.r5 AC-21, NIST.800-53.r5 AC-3, NIST.800-53.r5 AC-3(7), NIST.800-53.r5 AC-4, NIST.800-53.r5 AC-4(21), NIST.800-53.r5 AC-6, NIST.800-53.r5 SC-7, NIST.800-53.r5 SC-7(11), NIST.800-53.r5 SC-7(16), NIST.800-53.r5 SC-7(20), NIST.800-53.r5 SC-7(21), NIST.800-53.r5 SC-7(3), NIST.800-53.r5 SC-7(4), NIST.800-53.r5 SC-7(9)

**Category:** Protect > Secure network configuration

**Severity:** Critical

**Resource type:** AWS::S3::Bucket

**AWS Config rule:** [s3-bucket-public-read-prohibited](https://docs.aws.amazon.com/config/latest/developerguide/s3-bucket-public-read-prohibited)

**Schedule type:** Periodic and change triggered

### **Parameters:** None

This control checks whether an Amazon S3 general purpose bucket permits public read access. It evaluates the block public access settings, the bucket policy, and the bucket access control list (ACL). The control fails if the bucket permits public read access.

Some use cases may require that everyone on the internet be able to read from your S3 bucket. However, those situations are rare. To ensure the integrity and security of your data, your S3 bucket should not be publicly readable.

### **Remediation**

To block public read access on your Amazon S3 buckets, see [Configuring](https://docs.aws.amazon.com/AmazonS3/latest/userguide/configuring-block-public-access-bucket.html) block public access [settings](https://docs.aws.amazon.com/AmazonS3/latest/userguide/configuring-block-public-access-bucket.html) for your S3 buckets in the *Amazon Simple Storage Service User Guide*.

## **[S3.3] S3 general purpose buckets should block public write access**

### **Important**

On March 12, 2024, the title of this control changed to the title shown. For more information, see Change log for [Security](#page-1544-0) Hub controls.

**Related requirements:** PCI DSS v3.2.1/1.2.1, PCI DSS v3.2.1/1.3.1, PCI DSS v3.2.1/1.3.2, PCI DSS v3.2.1/1.3.4, PCI DSS v3.2.1/1.3.6, PCI DSS v3.2.1/7.2.1, NIST.800-53.r5 AC-21, NIST.800-53.r5 AC-3, NIST.800-53.r5 AC-3(7), NIST.800-53.r5 AC-4, NIST.800-53.r5 AC-4(21), NIST.800-53.r5 AC-6, NIST.800-53.r5 SC-7, NIST.800-53.r5 SC-7(11), NIST.800-53.r5 SC-7(16), NIST.800-53.r5 SC-7(20), NIST.800-53.r5 SC-7(21), NIST.800-53.r5 SC-7(3), NIST.800-53.r5 SC-7(4), NIST.800-53.r5 SC-7(9)

**Category:** Protect > Secure network configuration

**Severity:** Critical

**Resource type:** AWS::S3::Bucket

**AWS Config rule:** [s3-bucket-public-write-prohibited](https://docs.aws.amazon.com/config/latest/developerguide/s3-bucket-public-write-prohibited.html)

**Schedule type:** Periodic and change triggered

### **Parameters:** None

This control checks whether an Amazon S3 general purpose bucket permits public write access. It evaluates the block public access settings, the bucket policy, and the bucket access control list (ACL). The control fails if the bucket permits public write access.

Some use cases require that everyone on the internet be able to write to your S3 bucket. However, those situations are rare. To ensure the integrity and security of your data, your S3 bucket should not be publicly writable.

### **Remediation**

To block public write access on your Amazon S3 buckets, see [Configuring](https://docs.aws.amazon.com/AmazonS3/latest/userguide/configuring-block-public-access-bucket.html) block public access [settings](https://docs.aws.amazon.com/AmazonS3/latest/userguide/configuring-block-public-access-bucket.html) for your S3 buckets in the *Amazon Simple Storage Service User Guide*.

## **[S3.5] S3 general purpose buckets should require requests to use SSL**

### **Important**

On March 12, 2024, the title of this control changed to the title shown. For more information, see Change log for [Security](#page-1544-0) Hub controls.

**Related requirements:** CIS AWS Foundations Benchmark v3.0.0/2.1.1, CIS AWS Foundations Benchmark v1.4.0/2.1.2, PCI DSS v3.2.1/4.1, NIST.800-53.r5 AC-17(2), NIST.800-53.r5 AC-4, NIST.800-53.r5 IA-5(1), NIST.800-53.r5 SC-12(3), NIST.800-53.r5 SC-13, NIST.800-53.r5 SC-23, NIST.800-53.r5 SC-23(3), NIST.800-53.r5 SC-7(4), NIST.800-53.r5 SC-8, NIST.800-53.r5 SC-8(1), NIST.800-53.r5 SC-8(2), NIST.800-53.r5 SI-7(6)

**Category:** Protect > Secure access management

**Severity:** Medium

**Resource type:** AWS::S3::Bucket

**AWS Config rule:** [s3-bucket-ssl-requests-only](https://docs.aws.amazon.com/config/latest/developerguide/s3-bucket-ssl-requests-only.html)

**Schedule type:** Change triggered

#### **Parameters:** None

This control checks whether an Amazon S3 general purpose bucket has a policy that requires requests to use SSL. The control fails if the bucket policy doesn't require requests to use SSL.

S3 buckets should have policies that require all requests (Action: S3:\*) to only accept transmission of data over HTTPS in the S3 resource policy, indicated by the condition key aws:SecureTransport.

### **Remediation**

To update an Amazon S3 bucket policy to deny nonsecure transport, see [Adding](https://docs.aws.amazon.com/AmazonS3/latest/userguide/add-bucket-policy.html) a bucket policy by using the [Amazon](https://docs.aws.amazon.com/AmazonS3/latest/userguide/add-bucket-policy.html) S3 console in the *Amazon Simple Storage Service User Guide*.

Add a policy statement similar to the one in the following policy. Replace amzn-s3-demo-bucket with the name of the bucket you're modifying.

```
{ 
     "Id": "ExamplePolicy", 
     "Version": "2012-10-17", 
     "Statement": [ 
          { 
              "Sid": "AllowSSLRequestsOnly", 
              "Action": "s3:*", 
              "Effect": "Deny", 
              "Resource": [ 
                   "arn:aws:s3:::amzn-s3-demo-bucket", 
                   "arn:aws:s3:::amzn-s3-demo-bucket/*" 
              ], 
              "Condition": { 
                   "Bool": { 
                        "aws:SecureTransport": "false" 
 } 
              }, 
             "Principal": "*" 
          } 
     ]
}
```
For more information, see What S3 bucket policy should I use to [comply](https://aws.amazon.com/premiumsupport/knowledge-center/s3-bucket-policy-for-config-rule/) with the AWS Config rule [s3-bucket-ssl-requests-only?](https://aws.amazon.com/premiumsupport/knowledge-center/s3-bucket-policy-for-config-rule/) in the *AWS Official Knowledge Center*.

# **[S3.6] S3 general purpose bucket policies should restrict access to other AWS accounts**

### **Important**

On March 12, 2024, the title of this control changed to the title shown. For more information, see Change log for [Security](#page-1544-0) Hub controls.

### **Related requirements:** NIST.800-53.r5 CA-9(1), NIST.800-53.r5 CM-2

**Category:** Protect > Secure access management > Sensitive API operations actions restricted

**Severity:** High

**Resource type:** AWS::S3::Bucket

**AWS Config** rule: [s3-bucket-blacklisted-actions-prohibited](https://docs.aws.amazon.com/config/latest/developerguide/s3-bucket-blacklisted-actions-prohibited.html)

**Schedule type:** Change triggered

#### **Parameters:**

• blacklistedactionpatterns: s3:DeleteBucketPolicy, s3:PutBucketAcl, s3:PutBucketPolicy, s3:PutEncryptionConfiguration, s3:PutObjectAcl (not customizable)

This control checks whether an Amazon S3 general purpose bucket policy prevents principals from other AWS accounts from performing denied actions on resources in the S3 bucket. The control fails if the bucket policy allows one or more of the preceding actions for a principal in another AWS account.

Implementing least privilege access is fundamental to reducing security risk and the impact of errors or malicious intent. If an S3 bucket policy allows access from external accounts, it could result in data exfiltration by an insider threat or an attacker.

The blacklistedactionpatterns parameter allows for successful evaluation of the rule for S3 buckets. The parameter grants access to external accounts for action patterns that are not included in the blacklistedactionpatterns list.

### **Remediation**

To update an Amazon S3 bucket policy to remove permissions, see.[Adding](https://docs.aws.amazon.com/AmazonS3/latest/userguide/add-bucket-policy.html) a bucket policy by using the [Amazon](https://docs.aws.amazon.com/AmazonS3/latest/userguide/add-bucket-policy.html) S3 console in the *Amazon Simple Storage Service User Guide*.

On the **Edit bucket policy** page, in the policy editing text box, take one of the following actions:

- Remove the statements that grant other AWS accounts access to denied actions.
- Remove the permitted denied actions from the statements.

## **[S3.7] S3 general purpose buckets should use cross-Region replication**

### **Important**

On March 12, 2024, the title of this control changed to the title shown. For more information, see Change log for [Security](#page-1544-0) Hub controls.

**Related requirements:** PCI DSS v3.2.1/2.2, NIST.800-53.r5 AU-9(2), NIST.800-53.r5 CP-10, NIST.800-53.r5 CP-6, NIST.800-53.r5 CP-6(1), NIST.800-53.r5 CP-6(2), NIST.800-53.r5 CP-9, NIST.800-53.r5 SC-36(2), NIST.800-53.r5 SC-5(2), NIST.800-53.r5 SI-13(5)

**Category:** Protect > Secure access management

**Severity:** Low

**Resource type:** AWS::S3::Bucket

**AWS Config rule:** [s3-bucket-cross-region-replication-enabled](https://docs.aws.amazon.com/config/latest/developerguide/s3-bucket-cross-region-replication-enabled.html)

**Schedule type:** Change triggered

### **Parameters:** None

This control checks whether an Amazon S3 general purpose bucket has cross-Region replication enabled. The control fails if the bucket doesn't have cross-Region replication enabled.

Replication is the automatic, asynchronous copying of objects across buckets in the same or different AWS Regions. Replication copies newly created objects and object updates from a source bucket to a destination bucket or buckets. AWS best practices recommend replication for source and destination buckets that are owned by the same AWS account. In addition to availability, you should consider other systems hardening settings.

This control produces a FAILED finding for a replication destination bucket if it doesn't have crossregion replication enabled. If there's a legitimate reason that the destination bucket doesn't need cross-region replication to be enabled, you can suppress findings for this bucket.

#### **Remediation**

To enable Cross-Region Replication on an S3 bucket, see [Configuring](https://docs.aws.amazon.com/AmazonS3/latest/userguide/replication-walkthrough1.html) replication for source and [destination](https://docs.aws.amazon.com/AmazonS3/latest/userguide/replication-walkthrough1.html) buckets owned by the same account in the *Amazon Simple Storage Service User Guide*. For **Source bucket**, choose **Apply to all objects in the bucket**.
## **[S3.8] S3 general purpose buckets should block public access**

**Related requirements:** CIS AWS Foundations Benchmark v3.0.0/2.1.4, CIS AWS Foundations Benchmark v1.4.0/2.1.5, NIST.800-53.r5 AC-21, NIST.800-53.r5 AC-3, NIST.800-53.r5 AC-3(7), NIST.800-53.r5 AC-4, NIST.800-53.r5 AC-4(21), NIST.800-53.r5 AC-6, NIST.800-53.r5 SC-7, NIST.800-53.r5 SC-7(11), NIST.800-53.r5 SC-7(16), NIST.800-53.r5 SC-7(20), NIST.800-53.r5 SC-7(21), NIST.800-53.r5 SC-7(3), NIST.800-53.r5 SC-7(4), NIST.800-53.r5 SC-7(9)

**Category:** Protect > Secure access management > Access control

**Severity:** High

**Resource type:** AWS::S3::Bucket

**AWS Config rule:** [s3-bucket-level-public-access-prohibited](https://docs.aws.amazon.com/config/latest/developerguide/s3-bucket-level-public-access-prohibited.html)

**Schedule type:** Change triggered

## **Parameters:**

• excludedPublicBuckets (not customizable) – A comma-separated list of known allowed public S3 bucket names

This control checks whether an Amazon S3 general purpose bucket blocks public access at the bucket level. The control fails if any of the following settings are set to false:

- ignorePublicAcls
- blockPublicPolicy
- blockPublicAcls
- restrictPublicBuckets

Block Public Access at the S3 bucket level provides controls to ensure that objects never have public access. Public access is granted to buckets and objects through access control lists (ACLs), bucket policies, or both.

Unless you intend to have your S3 buckets publicly accessible, you should configure the bucket level Amazon S3 Block Public Access feature.

For information on how to remove public access at a bucket level, see [Blocking](https://docs.aws.amazon.com/AmazonS3/latest/dev/access-control-block-public-access.html) public access to your [Amazon](https://docs.aws.amazon.com/AmazonS3/latest/dev/access-control-block-public-access.html) S3 storage in the *Amazon S3 User Guide*.

## **[S3.9] S3 general purpose buckets should have server access logging enabled**

## **Important**

On March 12, 2024, the title of this control changed to the title shown. For more information, see Change log for [Security](#page-1544-0) Hub controls.

**Related requirements:** NIST.800-53.r5 AC-2(4), NIST.800-53.r5 AC-4(26), NIST.800-53.r5 AC-6(9), NIST.800-53.r5 AU-10, NIST.800-53.r5 AU-12, NIST.800-53.r5 AU-2, NIST.800-53.r5 AU-3, NIST.800-53.r5 AU-6(3), NIST.800-53.r5 AU-6(4), NIST.800-53.r5 CA-7, NIST.800-53.r5 SC-7(9), NIST.800-53.r5 SI-3(8), NIST.800-53.r5 SI-4(20), NIST.800-53.r5 SI-7(8)

**Category:** Identify > Logging

**Severity:** Medium

**Resource type:** AWS::S3::Bucket

**AWS Config rule:** [s3-bucket-logging-enabled](https://docs.aws.amazon.com/config/latest/developerguide/s3-bucket-logging-enabled.html)

**Schedule type:** Change triggered

### **Parameters:** None

This control checks whether server access logging is enabled for an Amazon S3 general purpose bucket. The control fails if server access logging isn't enabled. When logging is enabled, Amazon S3 delivers access logs for a source bucket to a chosen target bucket. The target bucket must be in the same AWS Region as the source bucket and must not have a default retention period configured. The target logging bucket does not need to have server access logging enabled, and you should suppress findings for this bucket.

Server access logging provides detailed records of requests made to a bucket. Server access logs can assist in security and access audits. For more information, see Security Best [Practices](https://docs.aws.amazon.com/AmazonS3/latest/dev/security-best-practices.html) for Amazon S3: Enable [Amazon](https://docs.aws.amazon.com/AmazonS3/latest/dev/security-best-practices.html) S3 server access logging.

To enable Amazon S3 server access logging, see [Enabling](https://docs.aws.amazon.com/AmazonS3/latest/userguide/enable-server-access-logging.html) Amazon S3 server access logging in the *Amazon S3 User Guide*.

# **[S3.10] S3 general purpose buckets with versioning enabled should have Lifecycle configurations**

## **Important**

On March 12, 2024, the title of this control changed to the title shown. Security Hub retired this control in April 2024 from the AWS Foundational Security Best Practices v1.0.0 standard, but it is still included in the NIST SP 800-53 Rev. 5 standard. For more information, see Change log for [Security](#page-1544-0) Hub controls.

**Related requirements:** NIST.800-53.r5 CP-10, NIST.800-53.r5 CP-6(2), NIST.800-53.r5 CP-9, NIST.800-53.r5 SC-5(2), NIST.800-53.r5 SI-13(5)

**Category:** Identify > Logging

**Severity:** Medium

**Resource type:** AWS::S3::Bucket

**AWS Config rule:** [s3-version-lifecycle-policy-check](https://docs.aws.amazon.com/config/latest/developerguide/s3-version-lifecycle-policy-check.html)

**Schedule type:** Change triggered

#### **Parameters:** None

This control checks whether an Amazon S3 general purpose versioned bucket has a Lifecycle configuration. The control fails if the bucket doesn't have a Lifecycle configuration.

We recommended creating a Lifecycle configuration for your S3 bucket to help you define actions that you want Amazon S3 to take during an object's lifetime.

#### **Remediation**

For more information on configuring lifecycle on an Amazon S3 bucket, see Setting [lifecycle](https://docs.aws.amazon.com/AmazonS3/latest/userguide/how-to-set-lifecycle-configuration-intro.html) [configuration](https://docs.aws.amazon.com/AmazonS3/latest/userguide/how-to-set-lifecycle-configuration-intro.html) on a bucket and [Managing](https://docs.aws.amazon.com/AmazonS3/latest/userguide/object-lifecycle-mgmt.html) your storage lifecycle.

## **Important**

On March 12, 2024, the title of this control changed to the title shown. Security Hub retired this control in April 2024 from the AWS Foundational Security Best Practices v1.0.0 standard, but it is still included in the NIST SP 800-53 Rev. 5 standard:. For more information, see Change log for [Security](#page-1544-0) Hub controls.

**Related requirements:** NIST.800-53.r5 CA-7, NIST.800-53.r5 SI-3(8), NIST.800-53.r5 SI-4, NIST.800-53.r5 SI-4(4)

**Category:** Identify > Logging

**Severity:** Medium

**Resource type:** AWS::S3::Bucket

**AWS Config rule:** [s3-event-notifications-enabled](https://docs.aws.amazon.com/config/latest/developerguide/s3-event-notifications-enabled.html)

**Schedule type:** Change triggered

### **Parameters:**

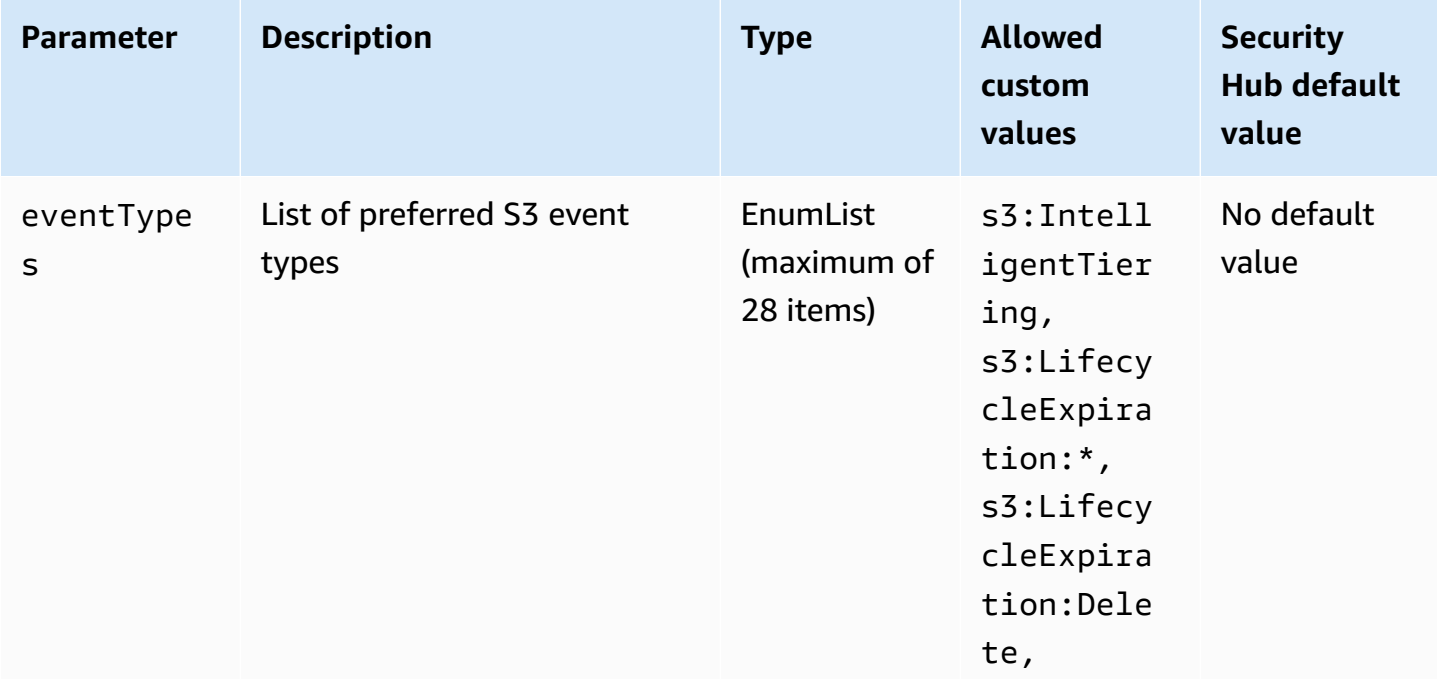

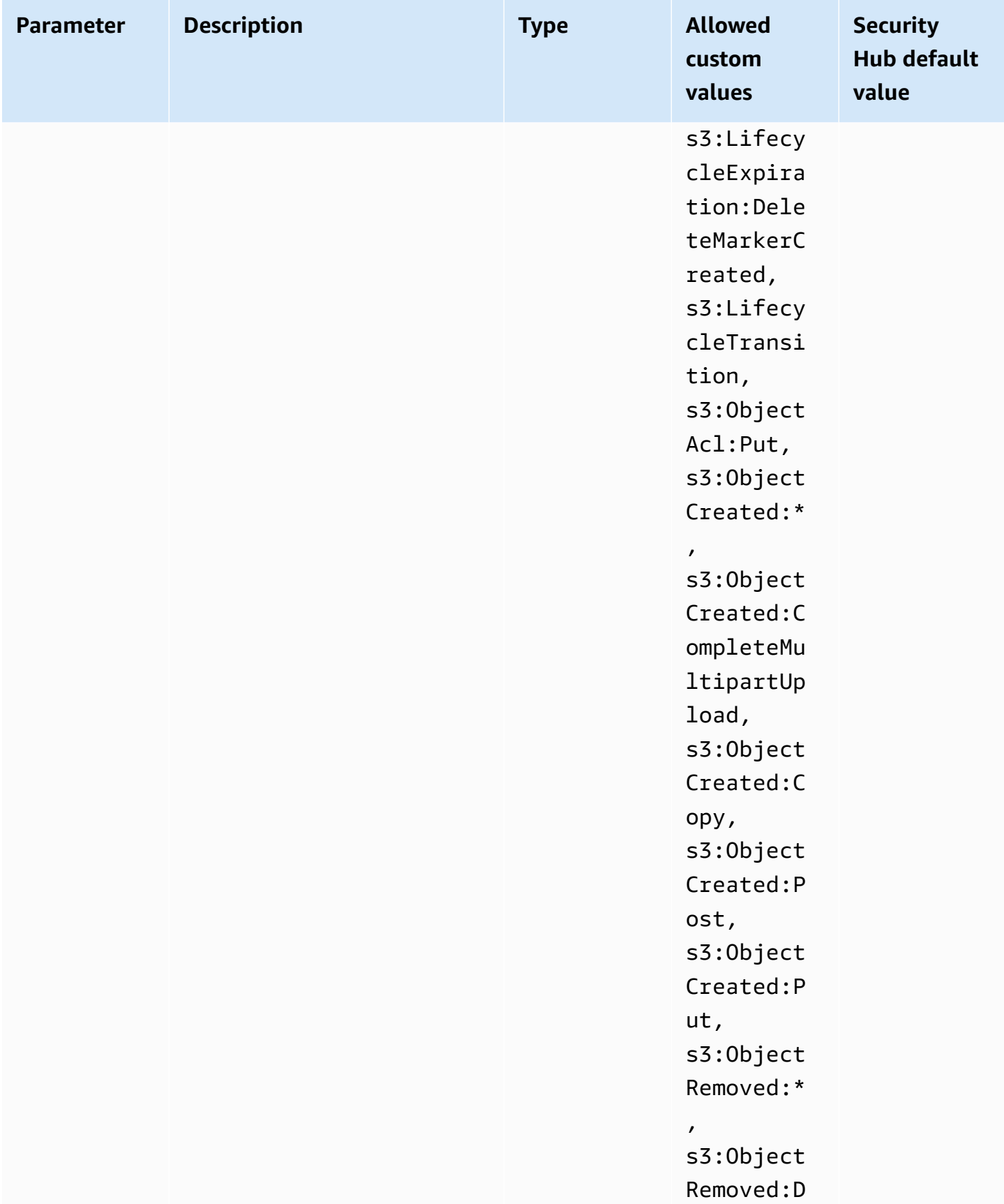

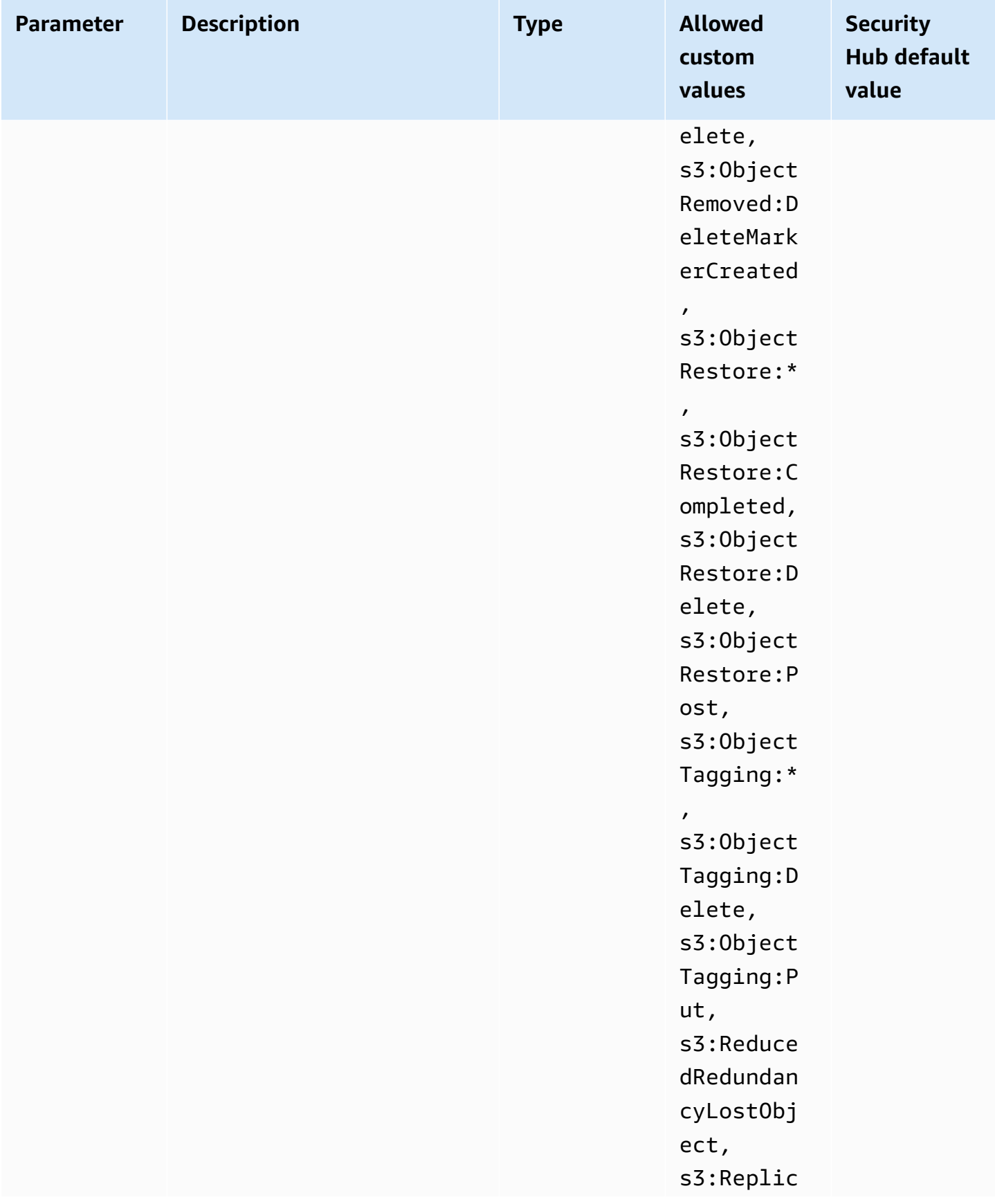

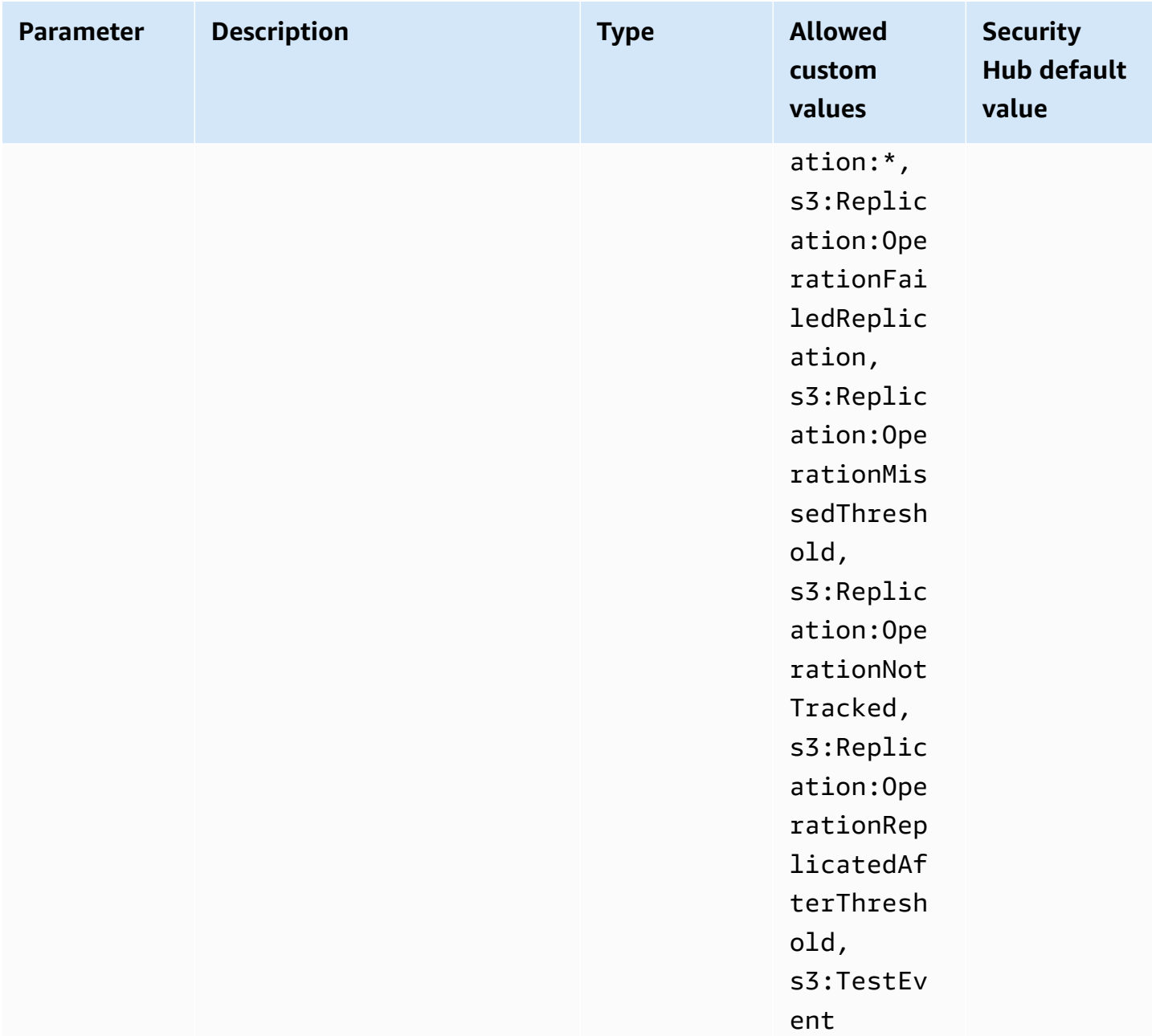

This control checks whether S3 Event Notifications are enabled on an Amazon S3 general purpose bucket. The control fails if S3 Event Notifications are not enabled on the bucket. If you provide custom values for the eventTypes parameter, the control passes only if event notifications are enabled for the specified types of events.

When you enable S3 Event Notifications, you receive alerts when specific events occur that impact your S3 buckets. For example, you can be notified of object creation, object removal, and object

restoration. These notifications can alert relevant teams to accidental or intentional modifications that may lead to unauthorized data access.

## **Remediation**

For information about detecting changes to S3 buckets and objects, see [Amazon](https://docs.aws.amazon.com/AmazonS3/latest/userguide/NotificationHowTo.html) S3 Event [Notifications](https://docs.aws.amazon.com/AmazonS3/latest/userguide/NotificationHowTo.html) in the *Amazon S3 User Guide*.

# **[S3.12] ACLs should not be used to manage user access to S3 general purpose buckets**

## **Important**

On March 12, 2024, the title of this control changed to the title shown. For more information, see Change log for [Security](#page-1544-0) Hub controls.

**Related requirements:** NIST.800-53.r5 AC-2(1), NIST.800-53.r5 AC-3, NIST.800-53.r5 AC-3(15), NIST.800-53.r5 AC-3(7), NIST.800-53.r5 AC-6

**Category:** Protect > Secure access management > Access control

**Severity:** Medium

**Resource type:** AWS::S3::Bucket

**AWS Config rule:** [s3-bucket-acl-prohibited](https://docs.aws.amazon.com/config/latest/developerguide/s3-bucket-acl-prohibited.html)

**Schedule type:** Change triggered

### **Parameters:** None

This control checks whether an Amazon S3 general purpose bucket provides user permissions with an access control list (ACL). The control fails if an ACL is configured for managing user access on the bucket.

ACLs are legacy access control mechanisms that predate IAM. Instead of ACLs, we recommend using S3 bucket policies or AWS Identity and Access Management (IAM) policies to manage access to your S3 buckets.

To pass this control, you should disable ACLs for your S3 buckets. For instructions, see [Controlling](https://docs.aws.amazon.com/AmazonS3/latest/userguide/about-object-ownership.html) [ownership](https://docs.aws.amazon.com/AmazonS3/latest/userguide/about-object-ownership.html) of objects and disabling ACLs for your bucket in the *Amazon Simple Storage Service User Guide*.

To create an S3 bucket policy, see Adding a bucket policy by using the [Amazon](https://docs.aws.amazon.com/AmazonS3/latest/userguide/add-bucket-policy.html) S3 console. To create an IAM user policy on an S3 bucket, see [Controlling](https://docs.aws.amazon.com/AmazonS3/latest/userguide/walkthrough1.html#walkthrough-grant-user1-permissions) access to a bucket with user policies.

## **[S3.13] S3 general purpose buckets should have Lifecycle configurations**

### **Important**

On March 12, 2024, the title of this control changed to the title shown. For more information, see Change log for [Security](#page-1544-0) Hub controls.

**Related requirements:** NIST.800-53.r5 CP-10, NIST.800-53.r5 CP-6(2), NIST.800-53.r5 CP-9, NIST.800-53.r5 SC-5(2), NIST.800-53.r5 SI-13(5)

**Category:** Protect > Data protection

**Severity:** Low

**Resource type:** AWS::S3::Bucket

**AWS Config rule:** [s3-lifecycle-policy-check](https://docs.aws.amazon.com/config/latest/developerguide/s3-lifecycle-policy-check.html)

**Schedule type:** Change triggered

#### **Parameters:**

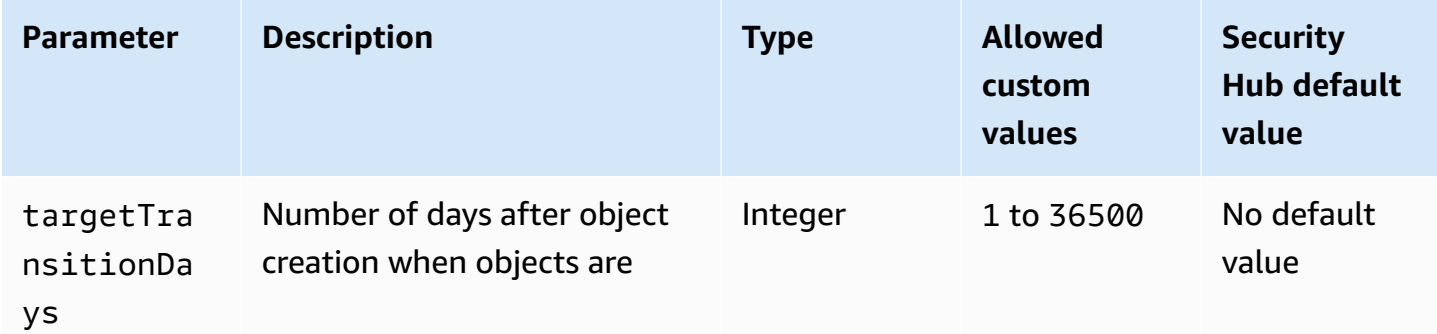

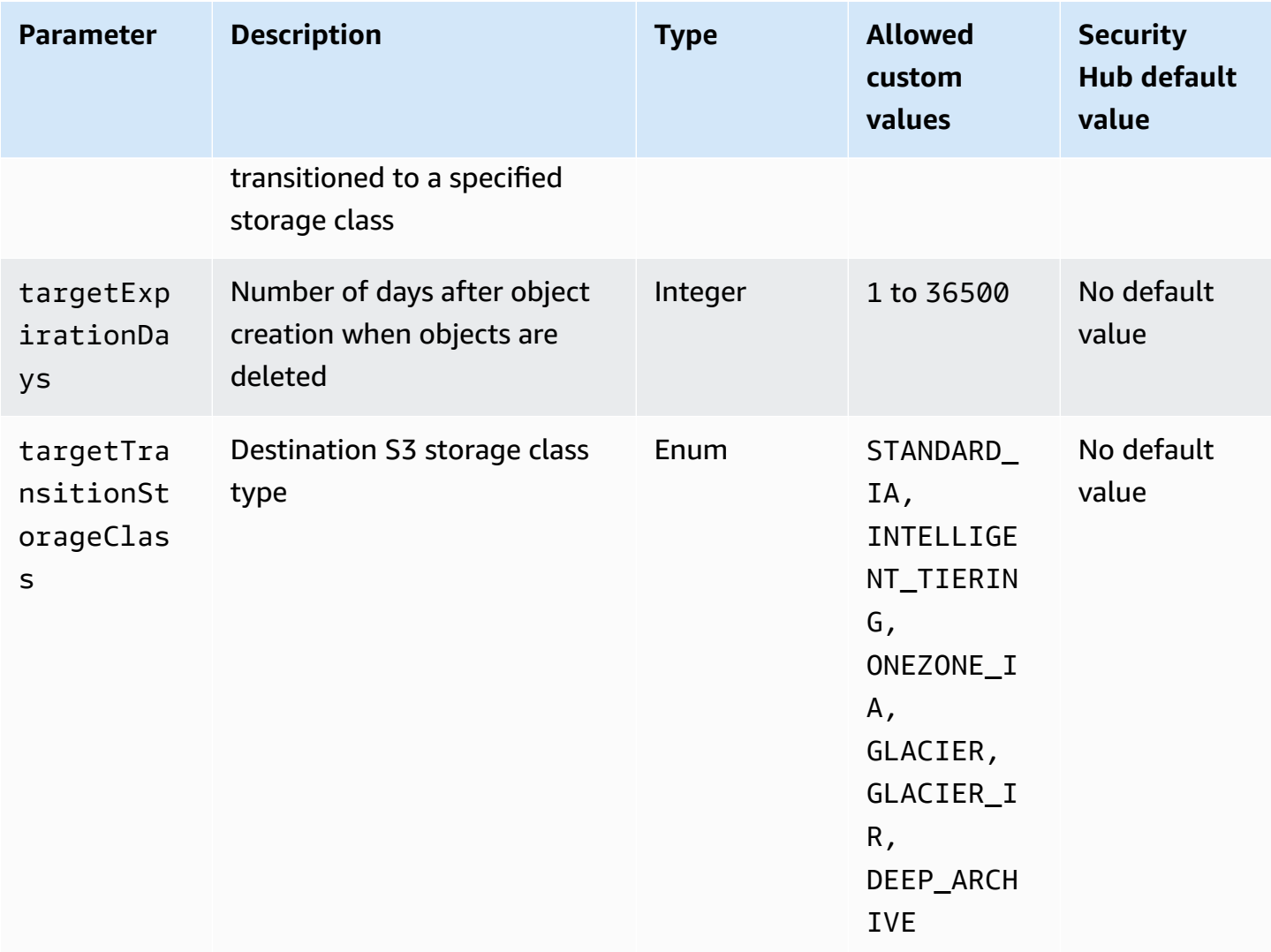

This control checks whether an Amazon S3 general purpose bucket has a Lifecycle configuration. The control fails if the bucket doesn't have a Lifecycle configuration. If you provide custom values for one or more of the preceding parameters, the control passes only if the policy includes the specified storage class, deletion time, or transition time.

Creating a Lifecycle configuration for your S3 bucket defines actions that you want Amazon S3 to take during an object's lifetime. For example, you can transition objects to another storage class, archive them, or delete them after a specified period of time.

## **Remediation**

For information about configuring lifecycle policies on an Amazon S3 bucket, see Setting [lifecycle](https://docs.aws.amazon.com/AmazonS3/latest/userguide/how-to-set-lifecycle-configuration-intro.html) [configuration](https://docs.aws.amazon.com/AmazonS3/latest/userguide/how-to-set-lifecycle-configuration-intro.html) on a bucket and see [Managing](https://docs.aws.amazon.com/AmazonS3/latest/userguide/object-lifecycle-mgmt.html) your storage lifecycle in the *Amazon S3 User Guide*.

## **[S3.14] S3 general purpose buckets should have versioning enabled**

## **Important**

On March 12, 2024, the title of this control changed to the title shown. For more information, see Change log for [Security](#page-1544-0) Hub controls.

**Category:** Protect > Data protection > Data deletion protection

**Related requirements:** NIST.800-53.r5 AU-9(2), NIST.800-53.r5 CP-10, NIST.800-53.r5 CP-6, NIST.800-53.r5 CP-6(1), NIST.800-53.r5 CP-6(2), NIST.800-53.r5 CP-9, NIST.800-53.r5 SC-5(2), NIST.800-53.r5 SI-12, NIST.800-53.r5 SI-13(5)

**Severity:** Low

**Resource type:** AWS::S3::Bucket

**AWS Config rule:** [s3-bucket-versioning-enabled](https://docs.aws.amazon.com/config/latest/developerguide/s3-bucket-versioning-enabled.html)

**Schedule type:** Change triggered

## **Parameters:** None

This control checks whether an Amazon S3 general purpose bucket has versioning enabled. The control fails if versioning is suspended for the bucket.

Versioning keeps multiple variants of an object in the same S3 bucket. You can use versioning to preserve, retrieve, and restore earlier versions of an object stored in your S3 bucket. Versioning helps you recover from both unintended user actions and application failures.

## **Tip**

As the number of objects increases in a bucket because of versioning, you can set up a Lifecycle configuration to automatically archive or delete versioned objects based on rules. For more information, see Amazon S3 Lifecycle [Management](https://aws.amazon.com/blogs/aws/amazon-s3-lifecycle-management-update/) for Versioned Objects.

## **Remediation**

To use versioning on an S3 bucket, see Enabling [versioning](https://docs.aws.amazon.com/AmazonS3/latest/userguide/manage-versioning-examples.html) on buckets in the *Amazon S3 User Guide*.

## **[S3.15] S3 general purpose buckets should have Object Lock enabled**

## **Important**

On March 12, 2024, the title of this control changed to the title shown. For more information, see Change log for [Security](#page-1544-0) Hub controls.

**Category:** Protect > Data protection > Data deletion protection

**Related requirements:** NIST.800-53.r5 CP-6(2)

**Severity:** Medium

**Resource type:** AWS::S3::Bucket

**AWS Config rule:** [s3-bucket-default-lock-enabled](https://docs.aws.amazon.com/config/latest/developerguide/s3-bucket-default-lock-enabled.html)

**Schedule type:** Change triggered

#### **Parameters:**

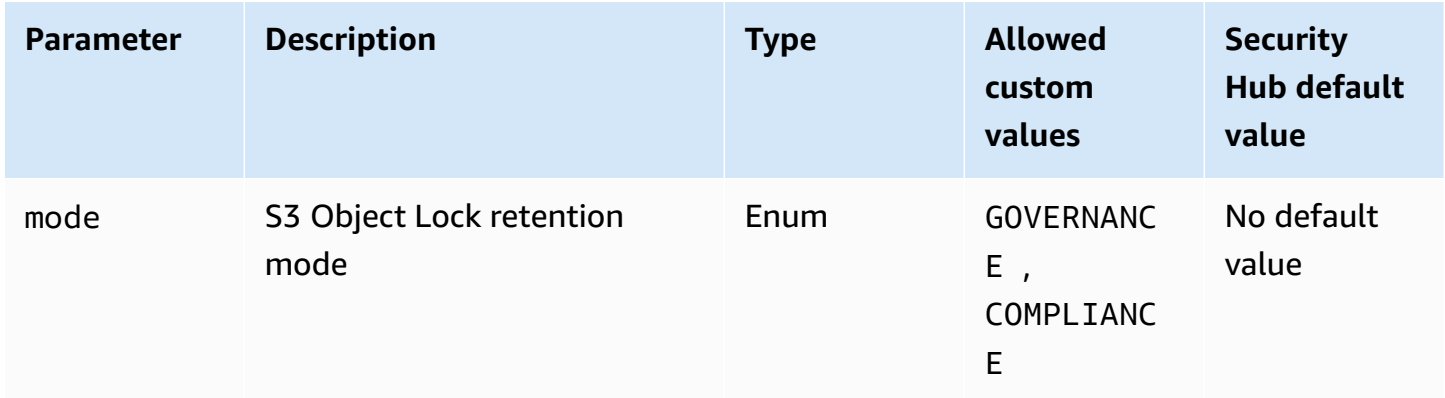

This control checks whether an Amazon S3 general purpose bucket has Object Lock enabled. The control fails if Object Lock isn't enabled for the bucket. If you provide a custom value for the mode parameter, the control passes only if S3 Object Lock uses the specified retention mode.

You can use S3 Object Lock to store objects using a write-once-read-many (WORM) model. Object Lock can help prevent objects in S3 buckets from being deleted or overwritten for a fixed amount of time or indefinitely. You can use S3 Object Lock to meet regulatory requirements that require WORM storage, or add an extra layer of protection against object changes and deletion.

To configure Object Lock for new and existing S3 buckets, see [Configuring](https://docs.aws.amazon.com/AmazonS3/latest/userguide/object-lock-configure.html) S3 Object Lock in the *Amazon S3 User Guide*.

# **[S3.17] S3 general purpose buckets should be encrypted at rest with AWS KMS keys**

**Important**

On March 12, 2024, the title of this control changed to the title shown. For more information, see Change log for [Security](#page-1544-0) Hub controls.

**Category:** Protect > Data Protection > Encryption of data-at-rest

**Related requirements:** NIST.800-53.r5 SC-12(2), NIST.800-53.r5 CM-3(6), NIST.800-53.r5 SC-13, NIST.800-53.r5 SC-28, NIST.800-53.r5 SC-28(1), NIST.800-53.r5 SC-7(10), NIST.800-53.r5 CA-9(1), NIST.800-53.r5 SI-7(6), NIST.800-53.r5 AU-9

**Severity:** Medium

**Resource type:** AWS::S3::Bucket

**AWS Config rule:** [s3-default-encryption-kms](https://docs.aws.amazon.com/config/latest/developerguide/s3-default-encryption-kms.html)

**Schedule type:** Change triggered

#### **Parameters:** None

This control checks whether an Amazon S3 general purpose bucket is encrypted with an AWS KMS key (SSE-KMS or DSSE-KMS). The control fails if the bucket is encrypted with default encryption (SSE-S3).

Server-side encryption (SSE) is the encryption of data at its destination by the application or service that receives it. Unless you specify otherwise, S3 buckets use Amazon S3 managed keys (SSE-S3) by default for server-side encryption. However, for added control, you can choose to configure buckets to use server-side encryption with AWS KMS keys (SSE-KMS or DSSE-KMS) instead. Amazon S3 encrypts your data at the object level as it writes it to disks in AWS data centers and decrypts it for you when you access it.

To encrypt an S3 bucket using SSE-KMS, see Specifying [server-side](https://docs.aws.amazon.com/AmazonS3/latest/userguide/specifying-kms-encryption.html) encryption with AWS KMS (SSE-[KMS\)](https://docs.aws.amazon.com/AmazonS3/latest/userguide/specifying-kms-encryption.html) in the *Amazon S3 User Guide*. To encrypt an S3 bucket using DSSE-KMS, see [Specifying](https://docs.aws.amazon.com/AmazonS3/latest/userguide/specifying-dsse-encryption.html) duallayer server-side encryption with AWS KMS keys [\(DSSE-KMS\)](https://docs.aws.amazon.com/AmazonS3/latest/userguide/specifying-dsse-encryption.html) in the *Amazon S3 User Guide*.

## **[S3.19] S3 access points should have block public access settings enabled**

**Related requirements:** NIST.800-53.r5 AC-21, NIST.800-53.r5 AC-3, NIST.800-53.r5 AC-3(7), NIST.800-53.r5 AC-4, NIST.800-53.r5 AC-4(21), NIST.800-53.r5 AC-6, NIST.800-53.r5 SC-7, NIST.800-53.r5 SC-7(11), NIST.800-53.r5 SC-7(16), NIST.800-53.r5 SC-7(20), NIST.800-53.r5 SC-7(21), NIST.800-53.r5 SC-7(3), NIST.800-53.r5 SC-7(4), NIST.800-53.r5 SC-7(9)

**Category:** Protect > Secure access management > Resource not publicly accessible

**Severity:** Critical

**Resource type:** AWS::S3::AccessPoint

**AWS Config rule:** [s3-access-point-public-access-blocks](https://docs.aws.amazon.com/config/latest/developerguide/s3-access-point-public-access-blocks.html)

**Schedule type:** Change triggered

### **Parameters:** None

This control checks whether an Amazon S3 access point has block public access settings enabled. The control fails if block public access settings aren't enabled for the access point.

The Amazon S3 Block Public Access feature helps you manage access to your S3 resources at three levels: the account, bucket, and access point levels. The settings at each level can be configured independently, allowing you to have different levels of public access restrictions for your data. The access point settings can't individually override the more restrictive settings at higher levels (account level or bucket assigned to the access point). Instead, the settings at the access point level are additive, meaning they complement and work alongside the settings at the other levels. Unless you intend an S3 access point to be publicly accessible, you should enable block public access settings.

## **Remediation**

Amazon S3 currently doesn't support changing an access point's block public access settings after the access point has been created. All block public access settings are enabled by default when you create a new access point. We recommend that you keep all settings enabled unless you know that you have a specific need to disable any of them. For more information, see [Managing](https://docs.aws.amazon.com/AmazonS3/latest/userguide/access-points-bpa-settings.html) public access to access [points](https://docs.aws.amazon.com/AmazonS3/latest/userguide/access-points-bpa-settings.html) in the *Amazon Simple Storage Service User Guide*.

## **[S3.20] S3 general purpose buckets should have MFA delete enabled**

**Related requirements:** CIS AWS Foundations Benchmark v3.0.0/2.1.2, CIS AWS Foundations Benchmark v1.4.0/2.1.3, NIST.800-53.r5 CA-9(1), NIST.800-53.r5 CM-2, NIST.800-53.r5 CM-2(2), NIST.800-53.r5 CM-3, NIST.800-53.r5 SC-5(2)

**Category:** Protect > Data protection > Data deletion protection

**Severity:** Low

**Resource type:** AWS::S3::Bucket

**AWS Config rule:** [s3-bucket-mfa-delete-enabled](https://docs.aws.amazon.com/config/latest/developerguide/s3-bucket-mfa-delete-enabled.html)

**Schedule type:** Change triggered

### **Parameters:** None

This control checks whether multi-factor authentication (MFA) delete is enabled on an Amazon S3 general purpose versioned bucket. The control fails if MFA delete is not enabled on the bucket. The control doesn't produce findings for buckets that have a Lifecycle configuration.

When working with S3 Versioning in Amazon S3 buckets, you can optionally add another layer of security by configuring a bucket to enable MFA delete. When you do this, the bucket owner must include two forms of authentication in any request to delete a version or change the versioning state of the bucket. MFA delete provides added security if your security credentials are compromised. MFA delete can also help prevent accidental bucket deletions by requiring the user who initiates the delete action to prove physical possession of an MFA device with an MFA code and adding an extra layer of friction and security to the delete action.

### **A** Note

The MFA delete feature requires bucket versioning as a dependency. Bucket versioning is a method of keeping multiple variations of an S3 object in the same bucket. In addition, only the bucket owner who is logged in as a root user can enable MFA delete and perform delete actions on S3 buckets.

To enable S3 Versioning and configure MFA delete on a bucket, see [Configuring](https://docs.aws.amazon.com/AmazonS3/latest/userguide/MultiFactorAuthenticationDelete.html) MFA delete in the *Amazon Simple Storage Service User Guide*.

## **[S3.22] S3 general purpose buckets should log object-level write events**

**Related requirements:** CIS AWS Foundations Benchmark v3.0.0/3.8

**Category:** Identify > Logging

**Severity:** Medium

**Resource type:** AWS::::Account

**AWS Config rule:** [cloudtrail-all-write-s3-data-event-check](https://docs.aws.amazon.com/config/latest/developerguide/cloudtrail-all-write-s3-data-event-check.html)

**Schedule type:** Periodic

### **Parameters:** None

This control checks whether an AWS account has at least one AWS CloudTrail multi-Region trail that logs all write data events for Amazon S3 buckets. The control fails if the account doesn't have a multi-Region trail that logs write data events for S3 buckets.

S3 object-level operations, such as GetObject, DeleteObject, and PutObject, are called data events. By default, CloudTrail doesn't log data events, but you can configure trails to log data events for S3 buckets. When you enable object-level logging for write data events, you can log each individual object (file) access within an S3 bucket. Enabling object-level logging can help you meet data compliance requirements, perform comprehensive security analysis, monitor specific patterns of user behavior in your AWS account, and take action on object-level API activity within your S3 buckets by using Amazon CloudWatch Events. This control produces a PASSED finding if you configure a multi-Region trail that logs write-only or all types of data events for all S3 buckets.

## **Remediation**

To enable object-level logging for S3 buckets, see Enabling [CloudTrail](https://docs.aws.amazon.com/AmazonS3/latest/userguide/enable-cloudtrail-logging-for-s3.html) event logging for S3 buckets and [objects](https://docs.aws.amazon.com/AmazonS3/latest/userguide/enable-cloudtrail-logging-for-s3.html) in the *Amazon Simple Storage Service User Guide*.

## **[S3.23] S3 general purpose buckets should log object-level read events**

**Related requirements:** CIS AWS Foundations Benchmark v3.0.0/3.9

**Category:** Identify > Logging

**Severity:** Medium

**Resource type:** AWS::::Account

**AWS Config rule:** [cloudtrail-all-read-s3-data-event-check](https://docs.aws.amazon.com/config/latest/developerguide/cloudtrail-all-read-s3-data-event-check.html)

**Schedule type:** Periodic

#### **Parameters:** None

This control checks whether an AWS account has at least one AWS CloudTrail multi-Region trail that logs all read data events for Amazon S3 buckets. The control fails if the account doesn't have a multi-Region trail that logs read data events for S3 buckets.

S3 object-level operations, such as GetObject, DeleteObject, and PutObject, are called data events. By default, CloudTrail doesn't log data events, but you can configure trails to log data events for S3 buckets. When you enable object-level logging for read data events, you can log each individual object (file) access within an S3 bucket. Enabling object-level logging can help you meet data compliance requirements, perform comprehensive security analysis, monitor specific patterns of user behavior in your AWS account, and take action on object-level API activity within your S3 buckets by using Amazon CloudWatch Events. This control produces a PASSED finding if you configure a multi-Region trail that logs read-only or all types of data events for all S3 buckets.

### **Remediation**

To enable object-level logging for S3 buckets, see Enabling [CloudTrail](https://docs.aws.amazon.com/AmazonS3/latest/userguide/enable-cloudtrail-logging-for-s3.html) event logging for S3 buckets and [objects](https://docs.aws.amazon.com/AmazonS3/latest/userguide/enable-cloudtrail-logging-for-s3.html) in the *Amazon Simple Storage Service User Guide*.

## **[S3.24] S3 Multi-Region Access Points should have block public access settings enabled**

**Category:** Protect > Secure network configuration > Resources not publicly accessible

**Severity:** High

**Resource type:** AWS::S3::MultiRegionAccessPoint

**AWS Config rule:** s3-mrap-public-access-blocked (custom Security Hub rule)

### **Schedule type:** Change triggered

## **Parameters:** None

This control checks whether an Amazon S3 Multi-Region Access Point has block public access settings enabled. The control fails when the Multi-Region Access Point doesn't have block public access settings enabled.

Publicly accessible resources can be lead to unauthorized access, data breaches, or exploitation of vulnerabilities. Restricting access through authentication and authorization measures helps to safeguard sensitive information and maintain the integrity of your resources.

## **Remediation**

By default, all Block Public Access settings are enabled for an S3 Multi-Region Access Point. For more information , see Blocking public access with Amazon S3 [Multi-Region](https://docs.aws.amazon.com/AmazonS3/latest/userguide/multi-region-access-point-block-public-access.html) Access Points in the *Amazon Simple Storage Service User Guide*. You can't change the Block Public Access settings for a Multi-Region Access Point after it has been created.

# **Security Hub controls for SageMaker**

These AWS Security Hub controls evaluate the Amazon SageMaker service and resources.

These controls may not be available in all AWS Regions. For more information, see [Availability](#page-1421-0) of [controls](#page-1421-0) by Region.

# **[SageMaker.1] Amazon SageMaker notebook instances should not have direct internet access**

**Related requirements:** PCI DSS v3.2.1/1.2.1, PCI DSS v3.2.1/1.3.1, PCI DSS v3.2.1/1.3.2, PCI DSS v3.2.1/1.3.4, PCI DSS v3.2.1/1.3.6, NIST.800-53.r5 AC-21, NIST.800-53.r5 AC-3, NIST.800-53.r5 AC-3(7), NIST.800-53.r5 AC-4, NIST.800-53.r5 AC-4(21), NIST.800-53.r5 AC-6, NIST.800-53.r5 SC-7, NIST.800-53.r5 SC-7(11), NIST.800-53.r5 SC-7(16), NIST.800-53.r5 SC-7(20), NIST.800-53.r5 SC-7(21), NIST.800-53.r5 SC-7(3), NIST.800-53.r5 SC-7(4), NIST.800-53.r5 SC-7(9)

**Category:** Protect > Secure network configuration

**Severity:** High

**Resource type:** AWS::SageMaker::NotebookInstance

**AWS Config rule:** [sagemaker-notebook-no-direct-internet-access](https://docs.aws.amazon.com/config/latest/developerguide/sagemaker-notebook-no-direct-internet-access.html)

### **Schedule type:** Periodic

## **Parameters:** None

This control checks whether direct internet access is disabled for an SageMaker notebook instance. The control fails if the DirectInternetAccess field is enabled for the notebook instance.

If you configure your SageMaker instance without a VPC, then by default direct internet access is enabled on your instance. You should configure your instance with a VPC and change the default setting to **Disable—Access the internet through a VPC**. To train or host models from a notebook, you need internet access. To enable internet access, your VPC must have either an interface endpoint (AWS PrivateLink) or a NAT gateway and a security group that allows outbound connections. To learn more about how to connect a notebook instance to resources in a VPC, see Connect a [notebook](https://docs.aws.amazon.com/sagemaker/latest/dg/appendix-notebook-and-internet-access.html) instance to resources in a VPC in the *Amazon SageMaker Developer Guide*. You should also ensure that access to your SageMaker configuration is limited to only authorized users. Restrict IAM permissions that permit users to change SageMaker settings and resources.

## **Remediation**

You can't change the internet access setting after creating a notebook instance. Instead, you can stop, delete, and recreate the instance with blocked internet access. To delete a notebook instance that permits direct internet access, see Use [notebook](https://docs.aws.amazon.com/sagemaker/latest/dg/ex1-cleanup.html) instances to build models: Clean up in the *Amazon SageMaker Developer Guide*. To recreate a notebook instance that denies internet access, see Create a [notebook](https://docs.aws.amazon.com/sagemaker/latest/dg/howitworks-create-ws.html) instance. For **Network, Direct internet access**, choose **Disable—Access the internet through a VPC**.

# **[SageMaker.2] SageMaker notebook instances should be launched in a custom VPC**

**Related requirements:** NIST.800-53.r5 AC-21, NIST.800-53.r5 AC-3, NIST.800-53.r5 AC-3(7), NIST.800-53.r5 AC-4, NIST.800-53.r5 AC-4(21), NIST.800-53.r5 AC-6, NIST.800-53.r5 SC-7, NIST.800-53.r5 SC-7(11), NIST.800-53.r5 SC-7(16), NIST.800-53.r5 SC-7(20), NIST.800-53.r5 SC-7(21), NIST.800-53.r5 SC-7(3), NIST.800-53.r5 SC-7(4), NIST.800-53.r5 SC-7(9)

**Category:** Protect > Secure network configuration > Resources within VPC

**Severity:** High

**Resource type:** AWS::SageMaker::NotebookInstance

**AWS Config rule:** [sagemaker-notebook-instance-inside-vpc](https://docs.aws.amazon.com/config/latest/developerguide/sagemaker-notebook-instance-inside-vpc.html)

## **Schedule type:** Change triggered

## **Parameters:** None

This control checks if an Amazon SageMaker notebook instance is launched within a custom virtual private cloud (VPC). This control fails if a SageMaker notebook instance is not launched within a custom VPC or if it is launched in the SageMaker service VPC.

Subnets are a range of IP addresses within a VPC. We recommend keeping your resources inside a custom VPC whenever possible to ensure secure network protection of your infrastructure. An Amazon VPC is a virtual network dedicated to your AWS account. With an Amazon VPC, you can control the network access and internet connectivity of your SageMaker Studio and notebook instances.

## **Remediation**

You can't change the VPC setting after creating a notebook instance. Instead, you can stop, delete, and recreate the instance. For instructions, see Use [notebook](https://docs.aws.amazon.com/sagemaker/latest/dg/ex1-cleanup.html) instances to build models: Clean up in the *Amazon SageMaker Developer Guide*.

# **[SageMaker.3] Users should not have root access to SageMaker notebook instances**

**Related requirements:** NIST.800-53.r5 AC-2(1), NIST.800-53.r5 AC-3(15), NIST.800-53.r5 AC-3(7), NIST.800-53.r5 AC-6, NIST.800-53.r5 AC-6(10), NIST.800-53.r5 AC-6(2)

**Category:** Protect > Secure access management > Root user access restrictions

**Severity:** High

**Resource type:** AWS::SageMaker::NotebookInstance

**AWS Config rule:** [sagemaker-notebook-instance-root-access-check](https://docs.aws.amazon.com/config/latest/developerguide/sagemaker-notebook-instance-root-access-check.html)

**Schedule type:** Change triggered

### **Parameters:** None

This control checks whether root access is turned on for an Amazon SageMaker notebook instance. The control fails if root access is turned on for a SageMaker notebook instance.

In adherence to the principal of least privilege, it is a recommended security best practice to restrict root access to instance resources to avoid unintentionally over provisioning permissions.

To restrict root access to SageMaker notebook instances, see Control root access to a [SageMaker](https://docs.aws.amazon.com/sagemaker/latest/dg/nbi-root-access.html) [notebook](https://docs.aws.amazon.com/sagemaker/latest/dg/nbi-root-access.html) instance in the *Amazon SageMaker Developer Guide*.

# **[SageMaker.4] SageMaker endpoint production variants should have an initial instance count greater than 1**

**Related requirements:** NIST.800-53.r5 CP-10, NIST.800-53.r5 SC-5, NIST.800-53.r5 SC-36, NIST.800-53.r5 SA-13

**Category:** Recover > Resilience > High availability

**Severity:** Medium

**Resource type:** AWS::SageMaker::EndpointConfig

**AWS Config rule:** [sagemaker-endpoint-config-prod-instance-count](https://docs.aws.amazon.com/config/latest/developerguide/sagemaker-endpoint-config-prod-instance-count.html)

**Schedule type:** Periodic

#### **Parameters:** None

This control checks whether production variants of an Amazon SageMaker endpoint have an initial instance count greater than 1. The control fails if the endpoint's production variants have only 1 initial instance.

Production variants running with an instance count greater than 1 permit multi-AZ instance redundancy managed by SageMaker. Deploying resources across multiple Availability Zones is an AWS best practice to provide high availability within your architecture. High availability helps you to recover from security incidents.

## **A** Note

This control applies only to instance-based endpoint configuration.

### **Remediation**

For more information about the parameters of endpoint configuration, see Create an [endpoint](https://docs.aws.amazon.com/sagemaker/latest/dg/serverless-endpoints-create.html#serverless-endpoints-create-config) [configuration](https://docs.aws.amazon.com/sagemaker/latest/dg/serverless-endpoints-create.html#serverless-endpoints-create-config) in the *Amazon SageMaker Developer Guide*.

# **Security Hub controls for Secrets Manager**

These AWS Security Hub controls evaluate the AWS Secrets Manager service and resources.

These controls may not be available in all AWS Regions. For more information, see [Availability](#page-1421-0) of [controls](#page-1421-0) by Region.

# **[SecretsManager.1] Secrets Manager secrets should have automatic rotation enabled**

**Related requirements:** NIST.800-53.r5 AC-2(1), NIST.800-53.r5 AC-3(15)

**Category:** Protect > Secure development

**Severity:** Medium

**Resource type:** AWS::SecretsManager::Secret

**AWS Config rule:** [secretsmanager-rotation-enabled-check](https://docs.aws.amazon.com/config/latest/developerguide/secretsmanager-rotation-enabled-check.html)

**Schedule type:** Change triggered

## **Parameters:**

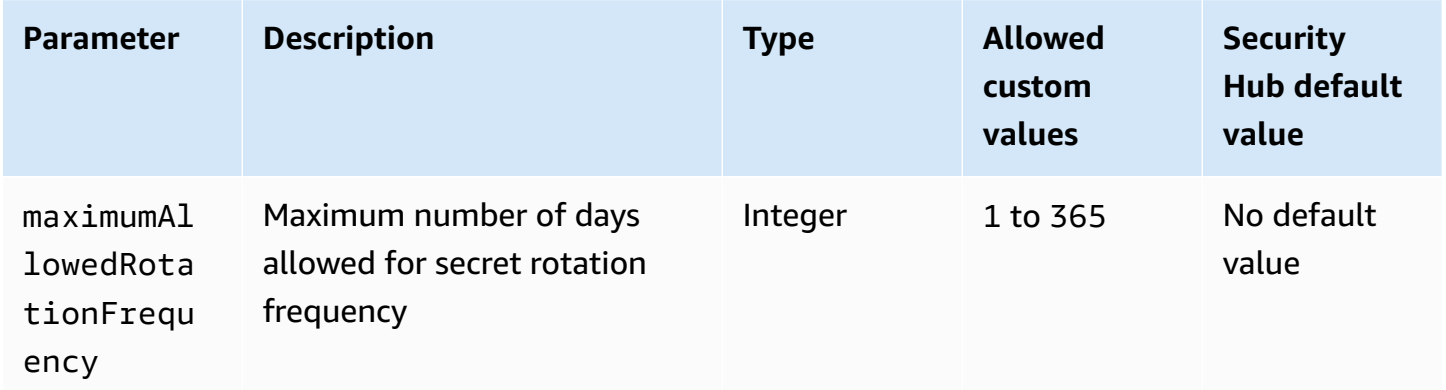

This control checks whether a secret stored in AWS Secrets Manager is configured with automatic rotation. The control fails if the secret isn't configured with automatic rotation. If you provide a custom value for the maximumAllowedRotationFrequency parameter, the control passes only if the secret is automatically rotated within the specified window of time.

Secrets Manager helps you improve the security posture of your organization. Secrets include database credentials, passwords, and third-party API keys. You can use Secrets Manager to store secrets centrally, encrypt secrets automatically, control access to secrets, and rotate secrets safely and automatically.

Secrets Manager can rotate secrets. You can use rotation to replace long-term secrets with shortterm ones. Rotating your secrets limits how long an unauthorized user can use a compromised secret. For this reason, you should rotate your secrets frequently. To learn more about rotation, see Rotating your AWS Secrets [Manager](https://docs.aws.amazon.com/secretsmanager/latest/userguide/rotating-secrets.html) secrets in the *AWS Secrets Manager User Guide*.

## **Remediation**

To turn on automatic rotation for Secrets Manager secrets, see Set up [automatic](https://docs.aws.amazon.com/secretsmanager/latest/userguide/rotate-secrets_turn-on-for-other.html) rotation for AWS Secrets [Manager](https://docs.aws.amazon.com/secretsmanager/latest/userguide/rotate-secrets_turn-on-for-other.html) secrets using the console in the *AWS Secrets Manager User Guide*. You must choose and configure an AWS Lambda function for rotation.

# **[SecretsManager.2] Secrets Manager secrets configured with automatic rotation should rotate successfully**

**Related requirements:** NIST.800-53.r5 AC-2(1), NIST.800-53.r5 AC-3(15)

**Category:** Protect > Secure development

**Severity:** Medium

**Resource type:** AWS::SecretsManager::Secret

**AWS Config rule:** [secretsmanager-scheduled-rotation-success-check](https://docs.aws.amazon.com/config/latest/developerguide/secretsmanager-scheduled-rotation-success-check.html)

**Schedule type:** Change triggered

## **Parameters:** None

This control checks whether an AWS Secrets Manager secret rotated successfully based on the rotation schedule. The control fails if RotationOccurringAsScheduled is false. The control only evaluates secrets that have rotation turned on.

Secrets Manager helps you improve the security posture of your organization. Secrets include database credentials, passwords, and third-party API keys. You can use Secrets Manager to store secrets centrally, encrypt secrets automatically, control access to secrets, and rotate secrets safely and automatically.

Secrets Manager can rotate secrets. You can use rotation to replace long-term secrets with shortterm ones. Rotating your secrets limits how long an unauthorized user can use a compromised secret. For this reason, you should rotate your secrets frequently.

In addition to configuring secrets to rotate automatically, you should ensure that those secrets rotate successfully based on the rotation schedule.

To learn more about rotation, see Rotating your AWS Secrets [Manager](https://docs.aws.amazon.com/secretsmanager/latest/userguide/rotating-secrets.html) secrets in the *AWS Secrets Manager User Guide*.

## **Remediation**

If the automatic rotation fails, then Secrets Manager might have encountered errors with the configuration. To rotate secrets in Secrets Manager, you use a Lambda function that defines how to interact with the database or service that owns the secret.

For help diagnosing and fixing common errors related to secrets rotation, see [Troubleshooting](https://docs.aws.amazon.com/secretsmanager/latest/userguide/troubleshoot_rotation.html) AWS Secrets [Manager](https://docs.aws.amazon.com/secretsmanager/latest/userguide/troubleshoot_rotation.html) rotation of secrets in the *AWS Secrets Manager User Guide*.

## **[SecretsManager.3] Remove unused Secrets Manager secrets**

**Related requirements:** NIST.800-53.r5 AC-2(1), NIST.800-53.r5 AC-3(15)

**Category:** Protect > Secure access management

**Severity:** Medium

**Resource type:** AWS::SecretsManager::Secret

**AWS Config rule:** [secretsmanager-secret-unused](https://docs.aws.amazon.com/config/latest/developerguide/secretsmanager-secret-unused.html)

**Schedule type:** Periodic

#### **Parameters:**

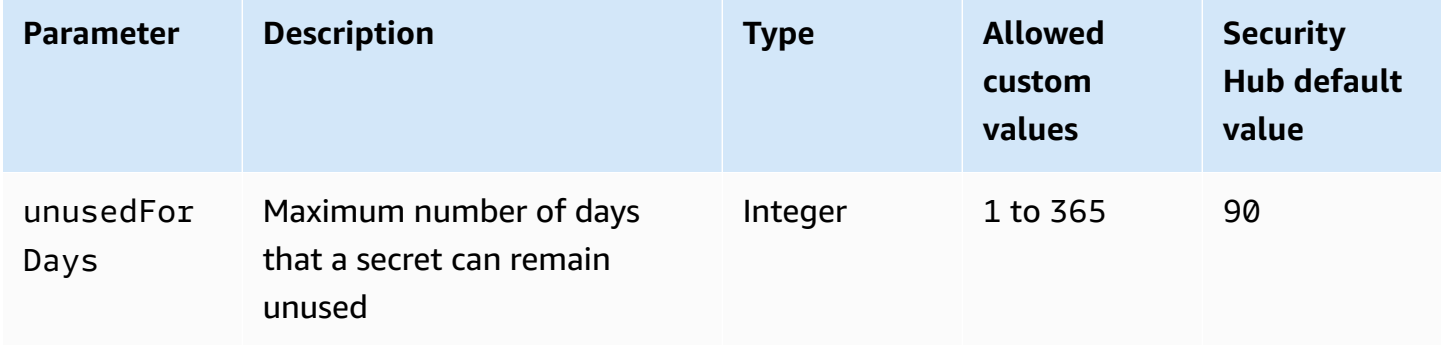

This control checks whether an AWS Secrets Manager secret has been accessed within the specified time frame. The control fails if a secret is unused beyond the specified time frame. Unless you

provide a custom parameter value for the access period, Security Hub uses a default value of 90 days.

Deleting unused secrets is as important as rotating secrets. Unused secrets can be abused by their former users, who no longer need access to these secrets. Also, as more users get access to a secret, someone might have mishandled and leaked it to an unauthorized entity, which increases the risk of abuse. Deleting unused secrets helps revoke secret access from users who no longer need it. It also helps to reduce the cost of using Secrets Manager. Therefore, it is essential to routinely delete unused secrets.

## **Remediation**

To delete inactive Secrets Manager secrets, see Delete an AWS Secrets [Manager](https://docs.aws.amazon.com/secretsmanager/latest/userguide/manage_delete-secret.html) secret in the *AWS Secrets Manager User Guide*.

# **[SecretsManager.4] Secrets Manager secrets should be rotated within a specified number of days**

**Related requirements:** NIST.800-53.r5 AC-2(1), NIST.800-53.r5 AC-3(15)

**Category:** Protect > Secure access management

**Severity:** Medium

**Resource type:** AWS::SecretsManager::Secret

**AWS Config rule:** [secretsmanager-secret-periodic-rotation](https://docs.aws.amazon.com/config/latest/developerguide/secretsmanager-secret-periodic-rotation.html)

**Schedule type:** Periodic

#### **Parameters:**

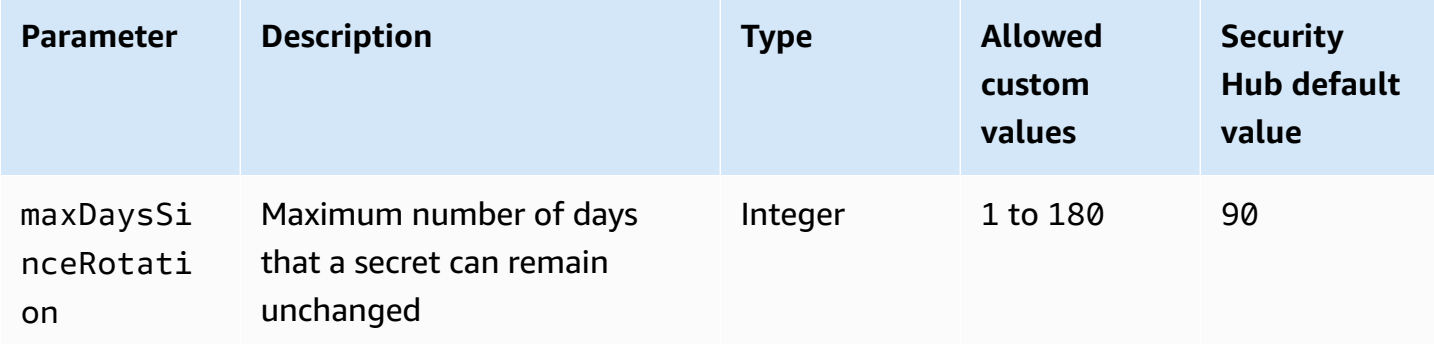

This control checks whether an AWS Secrets Manager secret is rotated at least once within the specified time frame. The control fails if a secret isn't rotated at least this frequently. Unless you provide a custom parameter value for the rotation period, Security Hub uses a default value of 90 days.

Rotating secrets can help you to reduce the risk of an unauthorized use of your secrets in your AWS account. Examples include database credentials, passwords, third-party API keys, and even arbitrary text. If you do not change your secrets for a long period of time, the secrets are more likely to be compromised.

As more users get access to a secret, it can become more likely that someone mishandled and leaked it to an unauthorized entity. Secrets can be leaked through logs and cache data. They can be shared for debugging purposes and not changed or revoked once the debugging completes. For all these reasons, secrets should be rotated frequently.

You can configure automatic rotation for secrets in AWS Secrets Manager. With automatic rotation, you can replace long-term secrets with short-term ones, significantly reducing the risk of compromise. We recommend that you configure automatic rotation for your Secrets Manager secrets. For more information, see Rotating your AWS Secrets [Manager](https://docs.aws.amazon.com/secretsmanager/latest/userguide/rotating-secrets.html) secrets in the *AWS Secrets Manager User Guide*.

## **Remediation**

To turn on automatic rotation for Secrets Manager secrets, see Set up [automatic](https://docs.aws.amazon.com/secretsmanager/latest/userguide/rotate-secrets_turn-on-for-other.html) rotation for AWS Secrets [Manager](https://docs.aws.amazon.com/secretsmanager/latest/userguide/rotate-secrets_turn-on-for-other.html) secrets using the console in the *AWS Secrets Manager User Guide*. You must choose and configure an AWS Lambda function for rotation.

## **[SecretsManager.5] Secrets Manager secrets should be tagged**

**Category:** Identify > Inventory > Tagging

**Severity:** Low

**Resource type:** AWS::SecretsManager::Secret

**AWS Config rule:** tagged-secretsmanager-secret (custom Security Hub rule)

**Schedule type:** Change triggered

## **Parameters:**

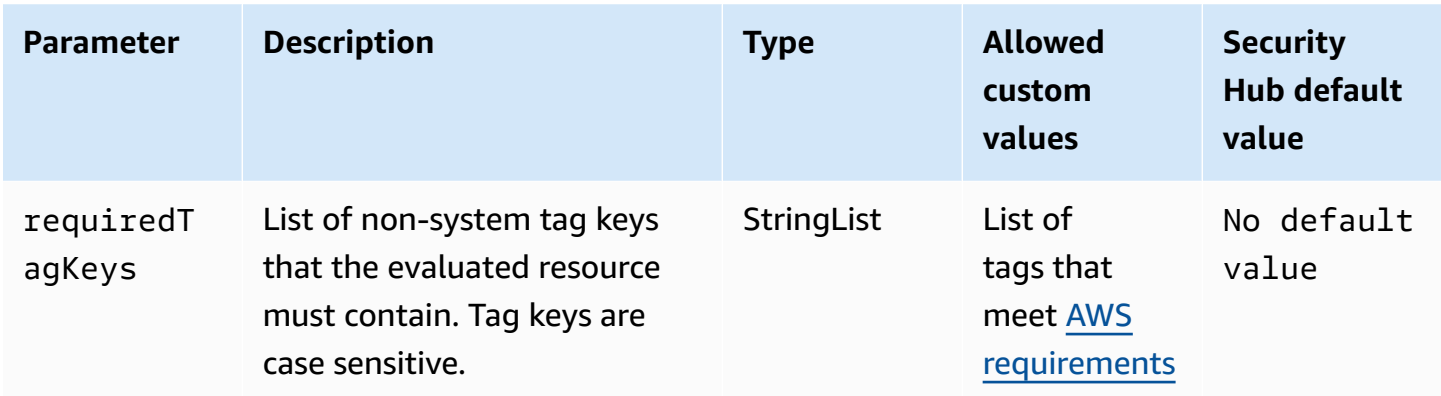

This control checks whether an AWS Secrets Manager secret has tags with the specific keys defined in the parameter requiredTagKeys. The control fails if the secret doesn't have any tag keys or if it doesn't have all the keys specified in the parameter requiredTagKeys. If the parameter requiredTagKeys isn't provided, the control only checks for the existence of a tag key and fails if the secret isn't tagged with any key. System tags, which are automatically applied and begin with aws:, are ignored.

A tag is a label that you assign to an AWS resource, and it consists of a key and an optional value. You can create tags to categorize resources by purpose, owner, environment, or other criteria. Tags can help you identify, organize, search for, and filter resources. Tagging also helps you track accountable resource owners for actions and notifications. When you use tagging, you can implement attribute-based access control (ABAC) as an authorization strategy, which defines permissions based on tags. You can attach tags to IAM entities (users or roles) and to AWS resources. You can create a single ABAC policy or a separate set of policies for your IAM principals. You can design these ABAC policies to allow operations when the principal's tag matches the resource tag. For more information, see What is ABAC for [AWS?](https://docs.aws.amazon.com/IAM/latest/UserGuide/introduction_attribute-based-access-control.html) in the *IAM User Guide*.

### **(i)** Note

Don't add personally identifiable information (PII) or other confidential or sensitive information in tags. Tags are accessible to many AWS services, including AWS Billing. For more tagging best practices, see Tagging your AWS [resources](https://docs.aws.amazon.com/tag-editor/latest/userguide/tagging.html#tag-best-practices) in the *AWS General Reference*.

## **Remediation**

To add tags to a Secrets Manager secret, see Tag AWS Secrets [Manager](https://docs.aws.amazon.com/secretsmanager/latest/userguide/managing-secrets_tagging.html) secrets in the *AWS Secrets Manager User Guide*.

# **Security Hub controls for Service Catalog**

These AWS Security Hub controls evaluate the AWS Service Catalog service and resources.

These controls may not be available in all AWS Regions. For more information, see [Availability](#page-1421-0) of [controls](#page-1421-0) by Region.

# **[ServiceCatalog.1] Service Catalog portfolios should be shared within an AWS organization only**

**Related requirements:** NIST.800-53.r5 AC-3, NIST.800-53.r5 AC-4, NIST.800-53.r5 AC-6, NIST.800-53.r5 CM-8, NIST.800-53.r5 SC-7

**Category:** Protect > Secure access management

**Severity:** High

**Resource type:** AWS::ServiceCatalog::Portfolio

**AWS Config rule:** [service-catalog-shared-within-organization](https://docs.aws.amazon.com/config/latest/developerguide/service-catalog-shared-within-organization.html)

**Schedule type:** Change triggered

## **Parameters:** None

This control checks whether AWS Service Catalog shares portfolios within an organization when the integration with AWS Organizations is enabled. The control fails if portfolios aren't shared within an organization.

Portfolio sharing only within Organizations helps ensure that a portfolio isn't shared with incorrect AWS accounts. To share a Service Catalog portfolio with an account in an organization, Security Hub recommends using ORGANIZATION\_MEMBER\_ACCOUNT instead of ACCOUNT. This simplifies administration by governing the access granted to the account across the organization. If you have a business need to share Service Catalog portfolios with an external account, you can [automatically](#page-1299-0)  [suppress](#page-1299-0) the findings from this control or [disable it](#page-783-0).

## **Remediation**

To enable portfolio sharing with Organizations, see Sharing with AWS [Organizations](https://docs.aws.amazon.com/servicecatalog/latest/adminguide/catalogs_portfolios_sharing_how-to-share.html#portfolio-sharing-organizations) in the *Service Catalog Administrator Guide*

# **Security Hub controls for Amazon SES**

These AWS Security Hub controls evaluate the Amazon Simple Email Service (Amazon SES) service and resources.

These controls may not be available in all AWS Regions. For more information, see [Availability](#page-1421-0) of [controls](#page-1421-0) by Region.

## **[SES.1] SES contact lists should be tagged**

**Category:** Identify > Inventory > Tagging

**Severity:** Low

**Resource type:** AWS::SES::ContactList

**AWS Configrule:** tagged-ses-contactlist (custom Security Hub rule)

**Schedule type:** Change triggered

### **Parameters:**

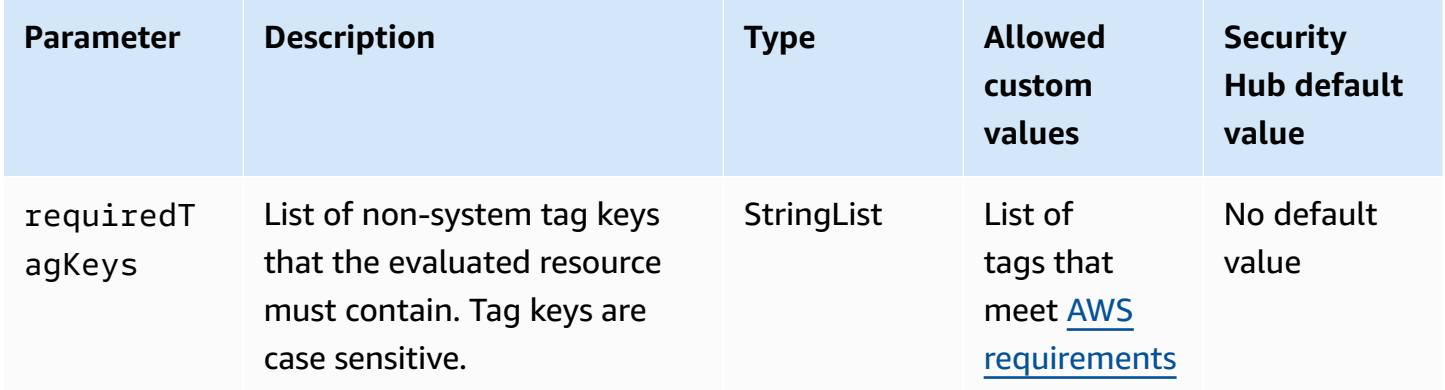

This control checks whether an Amazon SES contact list has tags with the specific keys defined in the parameter requiredTagKeys. The control fails if the contact list doesn't have any tag keys or if it doesn't have all the keys specified in the parameter requiredTagKeys. If the parameter requiredTagKeys isn't provided, the control only checks for the existence of a tag key and fails if the contact list isn't tagged with any key. System tags, which are automatically applied and begin with aws:, are ignored.

A tag is a label that you assign to an AWS resource, and it consists of a key and an optional value. You can create tags to categorize resources by purpose, owner, environment, or other criteria. Tags can help you identify, organize, search for, and filter resources. Tagging also helps you track accountable resource owners for actions and notifications. When you use tagging, you can implement attribute-based access control (ABAC) as an authorization strategy, which defines permissions based on tags. You can attach tags to IAM entities (users or roles) and to AWS resources. You can create a single ABAC policy or a separate set of policies for your IAM principals. You can design these ABAC policies to allow operations when the principal's tag matches the resource tag. For more information, see What is ABAC for [AWS?](https://docs.aws.amazon.com/IAM/latest/UserGuide/introduction_attribute-based-access-control.html) in the *IAM User Guide*.

## **A** Note

Don't add personally identifiable information (PII) or other confidential or sensitive information in tags. Tags are accessible to many AWS services, including AWS Billing. For more tagging best practices, see Tagging your AWS [resources](https://docs.aws.amazon.com/tag-editor/latest/userguide/tagging.html#tag-best-practices) in the *AWS General Reference*.

## **Remediation**

To add tags to an Amazon SES contact list, see [TagResource](https://docs.aws.amazon.com/ses/latest/APIReference-V2/API_TagResource.html) in the *Amazon SES API v2 Reference*.

## **[SES.2] SES configuration sets should be tagged**

**Category:** Identify > Inventory > Tagging

**Severity:** Low

**Resource type:** AWS::SES::ConfigurationSet

**AWS Configrule:** tagged-ses-configurationset (custom Security Hub rule)

**Schedule type:** Change triggered

### **Parameters:**

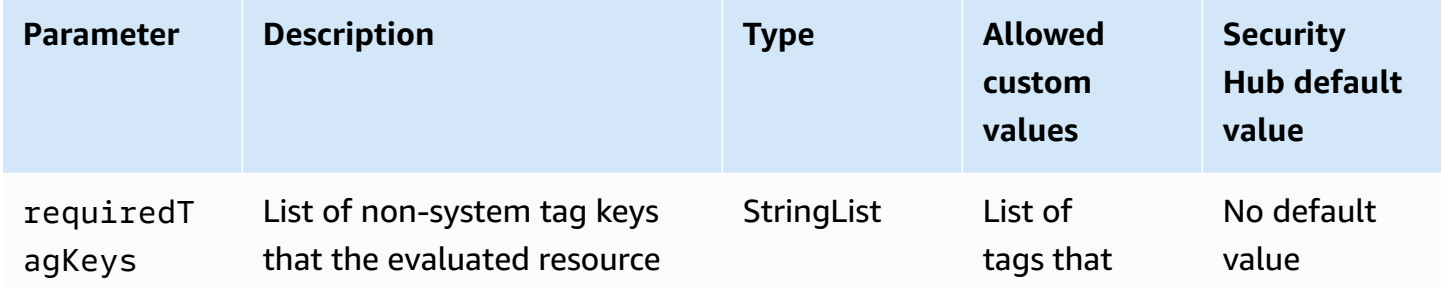

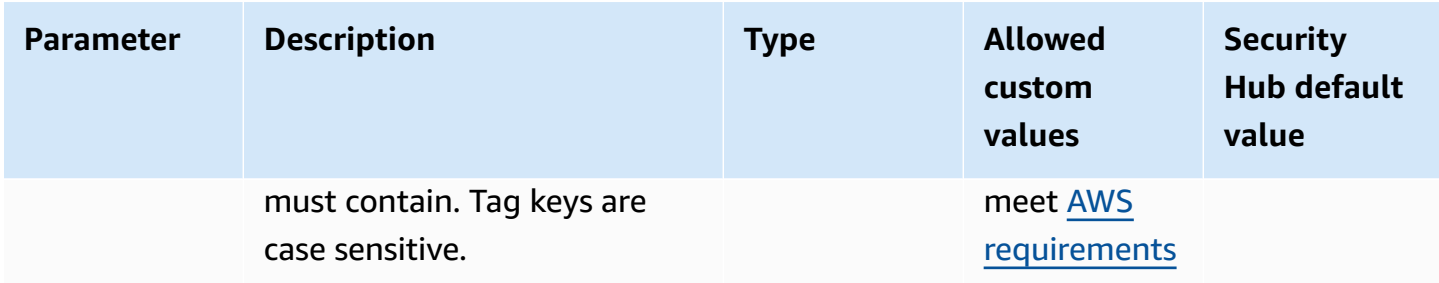

This control checks whether an Amazon SES configuration set has tags with the specific keys defined in the parameter requiredTagKeys. The control fails if the configuration set doesn't have any tag keys or if it doesn't have all the keys specified in the parameter requiredTagKeys. If the parameter requiredTagKeys isn't provided, the control only checks for the existence of a tag key and fails if the configuration set isn't tagged with any key. System tags, which are automatically applied and begin with aws:, are ignored.

A tag is a label that you assign to an AWS resource, and it consists of a key and an optional value. You can create tags to categorize resources by purpose, owner, environment, or other criteria. Tags can help you identify, organize, search for, and filter resources. Tagging also helps you track accountable resource owners for actions and notifications. When you use tagging, you can implement attribute-based access control (ABAC) as an authorization strategy, which defines permissions based on tags. You can attach tags to IAM entities (users or roles) and to AWS resources. You can create a single ABAC policy or a separate set of policies for your IAM principals. You can design these ABAC policies to allow operations when the principal's tag matches the resource tag. For more information, see What is ABAC for [AWS?](https://docs.aws.amazon.com/IAM/latest/UserGuide/introduction_attribute-based-access-control.html) in the *IAM User Guide*.

### *(i)* Note

Don't add personally identifiable information (PII) or other confidential or sensitive information in tags. Tags are accessible to many AWS services, including AWS Billing. For more tagging best practices, see Tagging your AWS [resources](https://docs.aws.amazon.com/tag-editor/latest/userguide/tagging.html#tag-best-practices) in the *AWS General Reference*.

## **Remediation**

To add tags to an Amazon SES configuration set, see [TagResource](https://docs.aws.amazon.com/ses/latest/APIReference-V2/API_TagResource.html) in the *Amazon SES API v2 Reference*.

# **Security Hub controls for Amazon SNS**

These AWS Security Hub controls evaluate the Amazon Simple Notification Service (Amazon SNS) service and resources.

These controls may not be available in all AWS Regions. For more information, see [Availability](#page-1421-0) of [controls](#page-1421-0) by Region.

## **[SNS.1] SNS topics should be encrypted at-rest using AWS KMS**

## **Important**

Security Hub retired this control in April 2024 from the AWS Foundational Security Best Practices v1.0.0 standard, but it is still included in the NIST SP 800-53 Rev. 5 standard. For more information, see Change log for [Security](#page-1544-0) Hub controls.

**Related requirements:** NIST.800-53.r5 CA-9(1), NIST.800-53.r5 CM-3(6), NIST.800-53.r5 SC-13, NIST.800-53.r5 SC-28, NIST.800-53.r5 SC-28(1), NIST.800-53.r5 SC-7(10), NIST.800-53.r5 SI-7(6)

**Category:** Protect > Data Protection > Encryption of data-at-rest

**Severity:** Medium

**Resource type:** AWS::SNS::Topic

**AWS Config rule:** [sns-encrypted-kms](https://docs.aws.amazon.com/config/latest/developerguide/sns-encrypted-kms.html)

**Schedule type:** Change triggered

### **Parameters:** None

This control checks whether an Amazon SNS topic is encrypted at rest using keys managed in AWS Key Management Service (AWS KMS). The controls fails if the SNS topic doesn't use a KMS key for server-side encryption (SSE). By default, SNS stores messages and files using disk encryption. To pass this control, you must choose to use a KMS key for encryption instead. This adds an additional layer of security and provides more access control flexibility.

Encrypting data at rest reduces the risk of data stored on disk being accessed by a user not authenticated to AWS. API permissions are required to decrypt the data before it can be read. We recommend encrypting SNS topics with KMS keys for an added layer of security.

To enable SSE for an SNS topic, see Enabling [server-side](https://docs.aws.amazon.com/sns/latest/dg/sns-enable-encryption-for-topic.html) encryption (SSE) for an Amazon SNS topic in the *Amazon Simple Notification Service Developer Guide*. Before you can use SSE, you must also configure AWS KMS key policies to allow encryption of topics and encryption and decryption of messages. For more information, see Configuring AWS KMS [permissions](https://docs.aws.amazon.com/sns/latest/dg/sns-key-management.html#sns-what-permissions-for-sse) in the *Amazon Simple Notification Service Developer Guide*.

# **[SNS.2] Logging of delivery status should be enabled for notification messages sent to a topic**

### **Important**

Security Hub retired this control in April 2024. For more information, see [Change log for](#page-1544-0) Security Hub [controls.](#page-1544-0)

**Related requirements:** NIST.800-53.r5 AU-12, NIST.800-53.r5 AU-2

**Category:** Identify > Logging

**Severity:** Medium

**Resource type:** AWS::SNS::Topic

**AWS Config rule:** [sns-topic-message-delivery-notification-enabled](https://docs.aws.amazon.com/config/latest/developerguide/sns-topic-message-delivery-notification-enabled.html)

**Schedule type:** Change triggered

#### **Parameters:** None

This control checks whether logging is enabled for the delivery status of notification messages sent to an Amazon SNS topic for the endpoints. This control fails if the delivery status notification for messages is not enabled.

Logging is an important part of maintaining the reliability, availability, and performance of services. Logging message delivery status helps provide operational insights, such as the following:

- Knowing whether a message was delivered to the Amazon SNS endpoint.
- Identifying the response sent from the Amazon SNS endpoint to Amazon SNS.

• Determining the message dwell time (the time between the publish timestamp and the hand off to an Amazon SNS endpoint).

## **Remediation**

To configure delivery status logging for a topic, see Amazon SNS [message](https://docs.aws.amazon.com/sns/latest/dg/sns-topic-attributes.html) delivery status in the *Amazon Simple Notification Service Developer Guide*.

## **[SNS.3] SNS topics should be tagged**

**Category:** Identify > Inventory > Tagging

**Severity:** Low

**Resource type:** AWS::SNS::Topic

## **AWS Config rule:** tagged-sns-topic (custom Security Hub rule)

**Schedule type:** Change triggered

**Parameters:** None

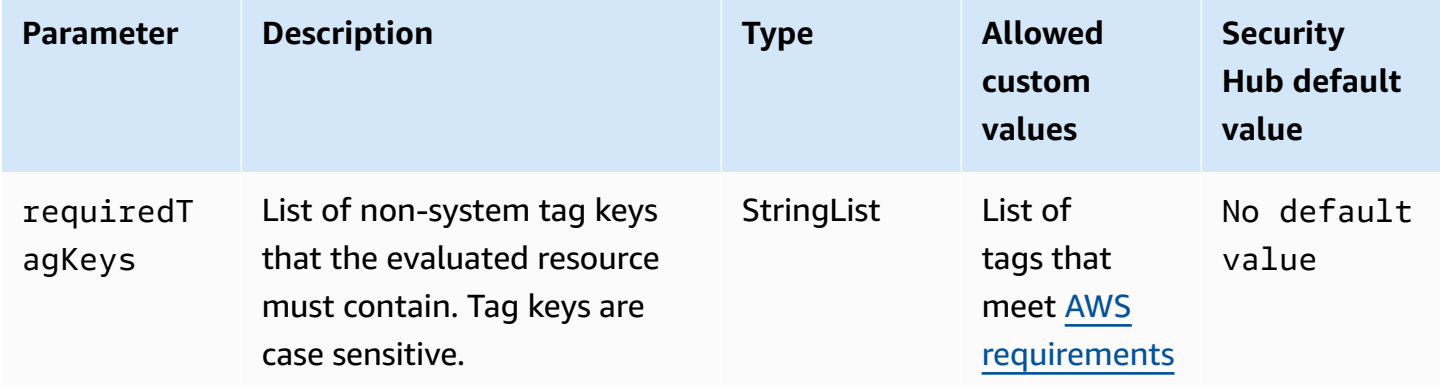

This control checks whether an Amazon SNS topic has tags with the specific keys defined in the parameter requiredTagKeys. The control fails if the topic doesn't have any tag keys or if it doesn't have all the keys specified in the parameter requiredTagKeys. If the parameter requiredTagKeys isn't provided, the control only checks for the existence of a tag key and fails if the topic isn't tagged with any key. System tags, which are automatically applied and begin with aws:, are ignored.

A tag is a label that you assign to an AWS resource, and it consists of a key and an optional value. You can create tags to categorize resources by purpose, owner, environment, or other criteria. Tags can help you identify, organize, search for, and filter resources. Tagging also helps you track accountable resource owners for actions and notifications. When you use tagging, you can implement attribute-based access control (ABAC) as an authorization strategy, which defines permissions based on tags. You can attach tags to IAM entities (users or roles) and to AWS resources. You can create a single ABAC policy or a separate set of policies for your IAM principals. You can design these ABAC policies to allow operations when the principal's tag matches the resource tag. For more information, see What is ABAC for [AWS?](https://docs.aws.amazon.com/IAM/latest/UserGuide/introduction_attribute-based-access-control.html) in the *IAM User Guide*.

## **(i)** Note

Don't add personally identifiable information (PII) or other confidential or sensitive information in tags. Tags are accessible to many AWS services, including AWS Billing. For more tagging best practices, see Tagging your AWS [resources](https://docs.aws.amazon.com/tag-editor/latest/userguide/tagging.html#tag-best-practices) in the *AWS General Reference*.

## **Remediation**

To add tags to an SNS topic, see [Configuring](https://docs.aws.amazon.com/sns/latest/dg/sns-tags-configuring.html) Amazon SNS topic tags in the *Amazon Simple Notification Service Developer Guide*.

# **Security Hub controls for Amazon SQS**

These AWS Security Hub controls evaluate the Amazon Simple Queue Service (Amazon SQS) service and resources.

These controls may not be available in all AWS Regions. For more information, see [Availability](#page-1421-0) of [controls](#page-1421-0) by Region.

## **[SQS.1] Amazon SQS queues should be encrypted at rest**

**Related requirements:** NIST.800-53.r5 CA-9(1), NIST.800-53.r5 CM-3(6), NIST.800-53.r5 SC-13, NIST.800-53.r5 SC-28, NIST.800-53.r5 SC-28(1), NIST.800-53.r5 SC-7(10), NIST.800-53.r5 SI-7(6)

**Category:** Protect > Data Protection > Encryption of data-at-rest

**Severity:** Medium

**Resource type:** AWS::SQS::Queue

**AWS Config rule:** sqs-queue-encrypted (custom Security Hub rule)

## **Schedule type:** Change triggered

## **Parameters:** None

This control checks whether an Amazon SQS queue is encrypted at rest. The control fails if the queue isn't encrypted with an SQS-managed key (SSE-SQS) or an AWS Key Management Service (AWS KMS) key (SSE-KMS).

Encrypting data at rest reduces the risk of an unauthorized user accessing data stored on disk. Server-side encryption (SSE) protects the contents of messages in SQS queues using SQS-managed encryption keys (SSE-SQS) or AWS KMS keys (SSE-KMS).

## **Remediation**

To configure SSE for an SQS queue, see [Configuring](https://docs.aws.amazon.com/AWSSimpleQueueService/latest/SQSDeveloperGuide/sqs-configure-sse-existing-queue.html) server-side encryption (SSE) for a queue [\(console\)](https://docs.aws.amazon.com/AWSSimpleQueueService/latest/SQSDeveloperGuide/sqs-configure-sse-existing-queue.html) in the *Amazon Simple Queue Service Developer Guide*.

## **[SQS.2] SQS queues should be tagged**

**Category:** Identify > Inventory > Tagging

**Severity:** Low

**Resource type:** AWS::SQS::Queue

**AWS Config rule:** tagged-sqs-queue (custom Security Hub rule)

**Schedule type:** Change triggered

#### **Parameters:**

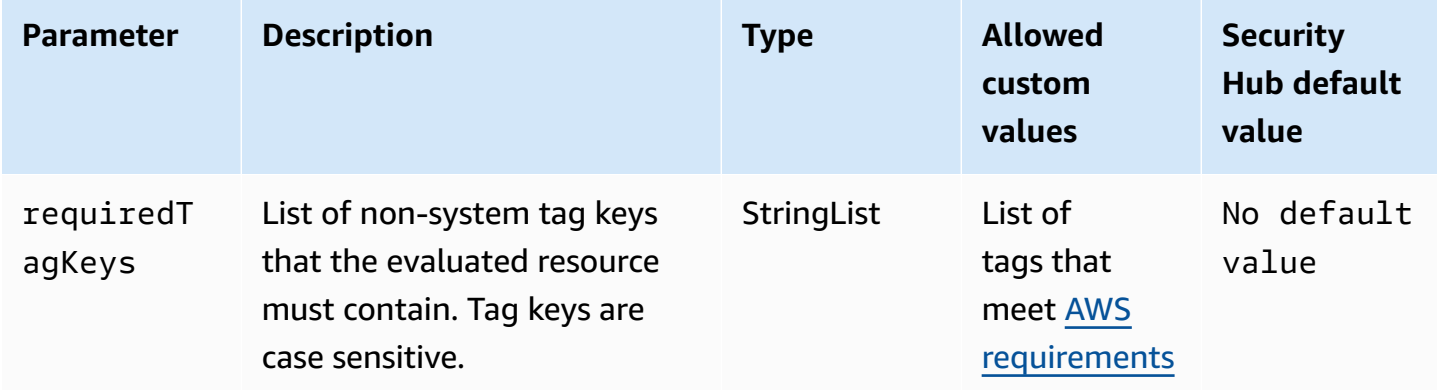
This control checks whether an Amazon SQS queue has tags with the specific keys defined in the parameter requiredTagKeys. The control fails if the queue doesn't have any tag keys or if it doesn't have all the keys specified in the parameter requiredTagKeys. If the parameter requiredTagKeys isn't provided, the control only checks for the existence of a tag key and fails if the queue isn't tagged with any key. System tags, which are automatically applied and begin with aws:, are ignored.

A tag is a label that you assign to an AWS resource, and it consists of a key and an optional value. You can create tags to categorize resources by purpose, owner, environment, or other criteria. Tags can help you identify, organize, search for, and filter resources. Tagging also helps you track accountable resource owners for actions and notifications. When you use tagging, you can implement attribute-based access control (ABAC) as an authorization strategy, which defines permissions based on tags. You can attach tags to IAM entities (users or roles) and to AWS resources. You can create a single ABAC policy or a separate set of policies for your IAM principals. You can design these ABAC policies to allow operations when the principal's tag matches the resource tag. For more information, see What is ABAC for [AWS?](https://docs.aws.amazon.com/IAM/latest/UserGuide/introduction_attribute-based-access-control.html) in the *IAM User Guide*.

## *(a)* Note

Don't add personally identifiable information (PII) or other confidential or sensitive information in tags. Tags are accessible to many AWS services, including AWS Billing. For more tagging best practices, see Tagging your AWS [resources](https://docs.aws.amazon.com/tag-editor/latest/userguide/tagging.html#tag-best-practices) in the *AWS General Reference*.

## **Remediation**

To add tags to an existing queue using the Amazon SQS console, see [Configuring](https://docs.aws.amazon.com/AWSSimpleQueueService/latest/SQSDeveloperGuide/sqs-configure-tag-queue.html) cost allocation tags for an Amazon SQS queue [\(console\)](https://docs.aws.amazon.com/AWSSimpleQueueService/latest/SQSDeveloperGuide/sqs-configure-tag-queue.html) in the *Amazon Simple Queue Service Developer Guide*.

# **Security Hub controls for Step Functions**

These AWS Security Hub controls evaluate the AWS Step Functions service and resources.

These controls may not be available in all AWS Regions. For more information, see [Availability](#page-1421-0) of [controls](#page-1421-0) by Region.

## **[StepFunctions.1] Step Functions state machines should have logging turned on**

## **Category:** Identify > Logging

**Severity:** Medium

### **Resource type:** AWS::StepFunctions::StateMachine

**AWS Config rule:** [step-functions-state-machine-logging-enabled](https://docs.aws.amazon.com/config/latest/developerguide/step-functions-state-machine-logging-enabled.html)

### **Schedule type:** Change triggered

#### **Parameters:**

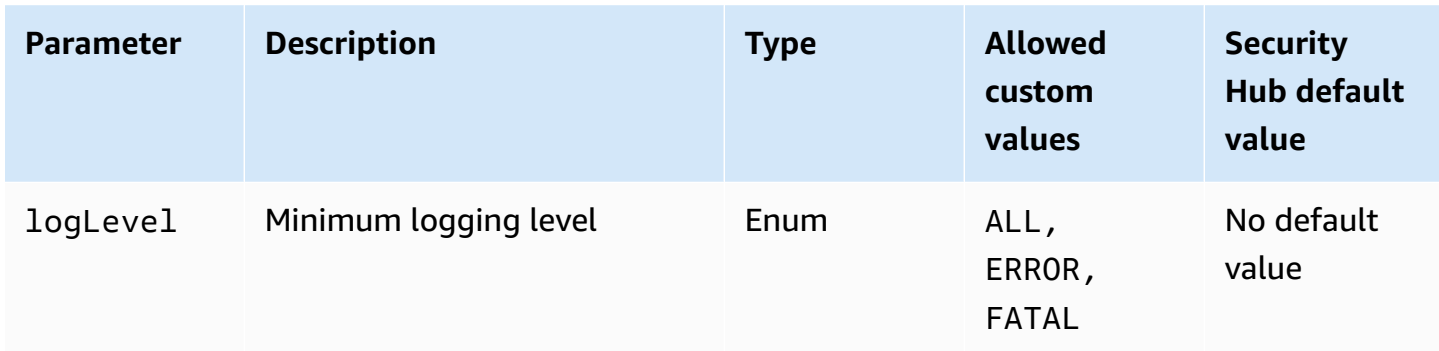

This controls checks whether an AWS Step Functions state machine has logging turned on. The control fails if a state machine doesn't have logging turned on. If you provide a custom value for the logLevel parameter, the control passes only if the state machine has the specified logging level turned on.

Monitoring helps you maintain the reliability, availability, and performance of Step Functions. You should collect as much monitoring data from the AWS services that you use so you can more easily debug multi-point failures. Having a logging configuration defined for your Step Functions state machines allows for you to track execution history and results in Amazon CloudWatch Logs. Optionally, you can track only errors or fatal events.

## **Remediation**

To turn on logging for a Step Functions state machine, see [Configure](https://docs.aws.amazon.com/step-functions/latest/dg/cw-logs.html#monitoring-logging-configure) logging in the *AWS Step Functions Developer Guide*.

## **[StepFunctions.2] Step Functions activities should be tagged**

**Category:** Identify > Inventory > Tagging

**Severity:** Low

**Resource type:** AWS::StepFunctions::Activity

## **AWS Config rule:**tagged-stepfunctions-activity (custom Security Hub rule)

## **Schedule type:** Change triggered

### **Parameters:**

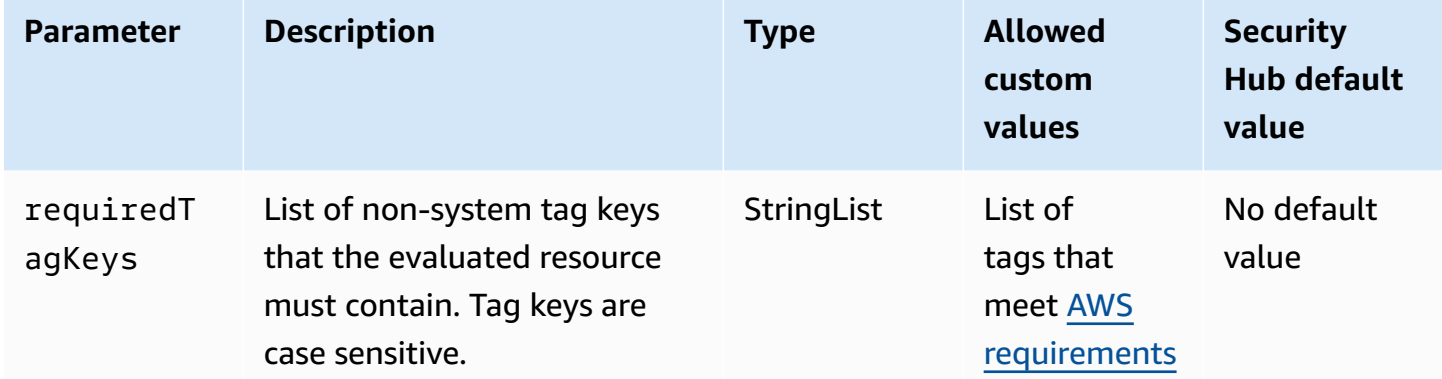

This control checks whether an AWS Step Functions activity has tags with the specific keys defined in the parameter requiredTagKeys. The control fails if the activity doesn't have any tag keys or if it doesn't have all the keys specified in the parameter requiredTagKeys. If the parameter requiredTagKeys isn't provided, the control only checks for the existence of a tag key and fails if the activity isn't tagged with any key. System tags, which are automatically applied and begin with aws:, are ignored.

A tag is a label that you assign to an AWS resource, and it consists of a key and an optional value. You can create tags to categorize resources by purpose, owner, environment, or other criteria. Tags can help you identify, organize, search for, and filter resources. Tagging also helps you track accountable resource owners for actions and notifications. When you use tagging, you can implement attribute-based access control (ABAC) as an authorization strategy, which defines permissions based on tags. You can attach tags to IAM entities (users or roles) and to AWS resources. You can create a single ABAC policy or a separate set of policies for your IAM principals. You can design these ABAC policies to allow operations when the principal's tag matches the resource tag. For more information, see What is ABAC for [AWS?](https://docs.aws.amazon.com/IAM/latest/UserGuide/introduction_attribute-based-access-control.html) in the *IAM User Guide*.

## **A** Note

Don't add personally identifiable information (PII) or other confidential or sensitive information in tags. Tags are accessible to many AWS services, including AWS Billing. For more tagging best practices, see Tagging your AWS [resources](https://docs.aws.amazon.com/tag-editor/latest/userguide/tagging.html#tag-best-practices) in the *AWS General Reference*.

#### **Remediation**

To add tags to an Step Functions activity, see Tagging in Step [Functions](https://docs.aws.amazon.com/step-functions/latest/dg/concepts-tagging.html) in the *AWS Step Functions Developer Guide*.

## **Security Hub controls for Systems Manager**

These AWS Security Hub controls evaluate the AWS Systems Manager (SSM) service and resources.

These controls may not be available in all AWS Regions. For more information, see [Availability](#page-1421-0) of [controls](#page-1421-0) by Region.

## **[SSM.1] Amazon EC2 instances should be managed by AWS Systems Manager**

**Related requirements:** PCI DSS v3.2.1/2.4, NIST.800-53.r5 CA-9(1), NIST.800-53.r5 CM-2, NIST.800-53.r5 CM-2(2), NIST.800-53.r5 CM-8, NIST.800-53.r5 CM-8(1), NIST.800-53.r5 CM-8(2), NIST.800-53.r5 CM-8(3), NIST.800-53.r5 SA-15(2), NIST.800-53.r5 SA-15(8), NIST.800-53.r5 SA-3, NIST.800-53.r5 SI-2(3)

**Category:** Identify > Inventory

**Severity:** Medium

**Evaluated resource:** AWS::EC2::Instance

**Required AWS Config recording resources:** AWS::EC2::Instance, AWS::SSM::ManagedInstanceInventory

**AWS Config rule:** [ec2-instance-managed-by-systems-manager](https://docs.aws.amazon.com/config/latest/developerguide/ec2-instance-managed-by-systems-manager.html)

**Schedule type:** Change triggered

### **Parameters:** None

This control checks whether the stopped and running EC2 instances in your account are managed by AWS Systems Manager. Systems Manager is an AWS service that you can use to view and control your AWS infrastructure.

To help you to maintain security and compliance, Systems Manager scans your stopped and running managed instances. A managed instance is a machine that is configured for use with Systems Manager. Systems Manager then reports or takes corrective action on any policy violations that it detects. Systems Manager also helps you to configure and maintain your managed instances.

To learn more, see *AWS Systems [Manager](https://docs.aws.amazon.com/systems-manager/latest/userguide/what-is-systems-manager.html) User Guide*.

## **Remediation**

To manage EC2 instances with Systems Manager, see Amazon EC2 host [management](https://docs.aws.amazon.com/systems-manager/latest/userguide/quick-setup-host-management.html) in the *AWS Systems Manager User Guide*. In the **Configuration options** section, you can keep the default choices or change them as necessary for your preferred configuration.

# **[SSM.2] Amazon EC2 instances managed by Systems Manager should have a patch compliance status of COMPLIANT after a patch installation**

**Related requirements:** PCI DSS v3.2.1/6.2, NIST.800-53.r5 CM-8(3), NIST.800-53.r5 SI-2, NIST.800-53.r5 SI-2(2), NIST.800-53.r5 SI-2(3), NIST.800-53.r5 SI-2(4), NIST.800-53.r5 SI-2(5)

**Category:** Detect > Detection services

**Severity:** High

**Resource type:** AWS::SSM::PatchCompliance

**AWS Config rule:** [ec2-managedinstance-patch-compliance-status-check](https://docs.aws.amazon.com/config/latest/developerguide/ec2-managedinstance-patch-compliance-status-check.html)

**Schedule type:** Change triggered

## **Parameters:** None

This control checks whether the compliance status of Systems Manager patch compliance is COMPLIANT or NON\_COMPLIANT after the patch installation on the instance. The control fails if the compliance status is NON\_COMPLIANT. The control only checks instances that are managed by Systems Manager Patch Manager.

Patching your EC2 instances as required by your organization reduces the attack surface of your AWS accounts.

## **Remediation**

Systems Manager recommends using [patch policies](https://docs.aws.amazon.com/systems-manager/latest/userguide/patch-manager-policies.html) to configure patching for your managed instances. You can also use Systems Manager [documents,](https://docs.aws.amazon.com/systems-manager/latest/userguide/patch-manager-ssm-documents.html) as described in the following procedure, to patch an instance.

## **To remediate noncompliant patches**

- 1. Open the AWS Systems Manager console at [https://console.aws.amazon.com/systems](https://console.aws.amazon.com/systems-manager/)[manager/](https://console.aws.amazon.com/systems-manager/).
- 2. For **Node Management**, choose **Run Command**, and then choose **Run command**.
- 3. Choose the option for **AWS-RunPatchBaseline**.
- 4. Change the **Operation** to **Install**.
- 5. Choose **Choose instances manually**, and then choose the noncompliant instances.
- 6. Choose **Run**.
- 7. After the command is complete, to monitor the new compliance status of your patched instances, choose **Compliance** in the navigation pane.

# **[SSM.3] Amazon EC2 instances managed by Systems Manager should have an association compliance status of COMPLIANT**

**Related requirements:** PCI DSS v3.2.1/2.4, NIST.800-53.r5 CA-9(1), NIST.800-53.r5 CM-2, NIST.800-53.r5 CM-2(2), NIST.800-53.r5 CM-8, NIST.800-53.r5 CM-8(1), NIST.800-53.r5 CM-8(3), NIST.800-53.r5 SI-2(3)

**Category:** Detect > Detection services

**Severity:** Low

**Resource type:** AWS::SSM::AssociationCompliance

**AWS Config rule:** [ec2-managedinstance-association-compliance-status-check](https://docs.aws.amazon.com/config/latest/developerguide/ec2-managedinstance-association-compliance-status-check.html)

**Schedule type:** Change triggered

### **Parameters:** None

This control checks whether the status of the AWS Systems Manager association compliance is COMPLIANT or NON\_COMPLIANT after the association is run on an instance. The control fails if the association compliance status is NON\_COMPLIANT.

A State Manager association is a configuration that is assigned to your managed instances. The configuration defines the state that you want to maintain on your instances. For example, an association can specify that antivirus software must be installed and running on your instances or that certain ports must be closed.

After you create one or more State Manager associations, compliance status information is immediately available to you. You can view the compliance status in the console or in response to AWS CLI commands or corresponding Systems Manager API actions. For associations, Configuration Compliance shows the compliance status (Compliant or Non-compliant). It also shows the severity level assigned to the association, such as Critical or Medium.

To learn more about State Manager association compliance, see [About State Manager association](https://docs.aws.amazon.com/systems-manager/latest/userguide/sysman-compliance-about.html#sysman-compliance-about-association)  [compliance](https://docs.aws.amazon.com/systems-manager/latest/userguide/sysman-compliance-about.html#sysman-compliance-about-association) in the *AWS Systems Manager User Guide*.

## **Remediation**

A failed association can be related to different things, including targets and Systems Manager document names. To remediate this issue, you must first identify and investigate the association by viewing association history. For instructions on viewing association history, see [Viewing association](https://docs.aws.amazon.com/systems-manager/latest/userguide/state-manager-associations-history.html) [histories](https://docs.aws.amazon.com/systems-manager/latest/userguide/state-manager-associations-history.html) in the *AWS Systems Manager User Guide*.

After investigating, you can edit the association to correct the identified issue. You can edit an association to specify a new name, schedule, severity level, or targets. After you edit an association, AWS Systems Manager creates a new version. For instructions on editing an association, see [Editing](https://docs.aws.amazon.com/systems-manager/latest/userguide/state-manager-associations-edit.html) and creating a new version of an [association](https://docs.aws.amazon.com/systems-manager/latest/userguide/state-manager-associations-edit.html) in the *AWS Systems Manager User Guide*.

## **[SSM.4] SSM documents should not be public**

**Related requirements:** NIST.800-53.r5 AC-21, NIST.800-53.r5 AC-3, NIST.800-53.r5 AC-3(7), NIST.800-53.r5 AC-4, NIST.800-53.r5 AC-4(21), NIST.800-53.r5 AC-6, NIST.800-53.r5 SC-7, NIST.800-53.r5 SC-7(11), NIST.800-53.r5 SC-7(16), NIST.800-53.r5 SC-7(20), NIST.800-53.r5 SC-7(21), NIST.800-53.r5 SC-7(3), NIST.800-53.r5 SC-7(4), NIST.800-53.r5 SC-7(9)

**Category:** Protect > Secure network configuration > Resources not publicly accessible

**Severity:** Critical

**Resource type:** AWS::SSM::Document

**AWS Config rule:** [ssm-document-not-public](https://docs.aws.amazon.com/config/latest/developerguide/ssm-document-not-public.html)

**Schedule type:** Periodic

## **Parameters:** None

This control checks whether AWS Systems Manager documents that are owned by the account are public. This control fails if Systems Manager documents with the owner Self are public.

Systems Manager documents that are public might allow unintended access to your documents. A public Systems Manager document can expose valuable information about your account, resources, and internal processes.

Unless your use case requires public sharing, we recommend that you block public sharing setting for Systems Manager documents that are owned by Self.

## **Remediation**

To block public sharing for Systems Manager documents, see Block public [sharing](https://docs.aws.amazon.com/systems-manager/latest/userguide/documents-ssm-sharing.html#block-public-access) for SSM [documents](https://docs.aws.amazon.com/systems-manager/latest/userguide/documents-ssm-sharing.html#block-public-access) in the *AWS Systems Manager User Guide*.

# **Security Hub controls for Transfer Family**

These AWS Security Hub controls evaluate the AWS Transfer Family service and resources.

These controls may not be available in all AWS Regions. For more information, see [Availability](#page-1421-0) of [controls](#page-1421-0) by Region.

## **[Transfer.1] AWS Transfer Family workflows should be tagged**

**Category:** Identify > Inventory > Tagging

**Severity:** Low

**Resource type:** AWS::Transfer::Workflow

**AWS Config rule:** tagged-transfer-workflow (custom Security Hub rule)

**Schedule type:** Change triggered

### **Parameters:**

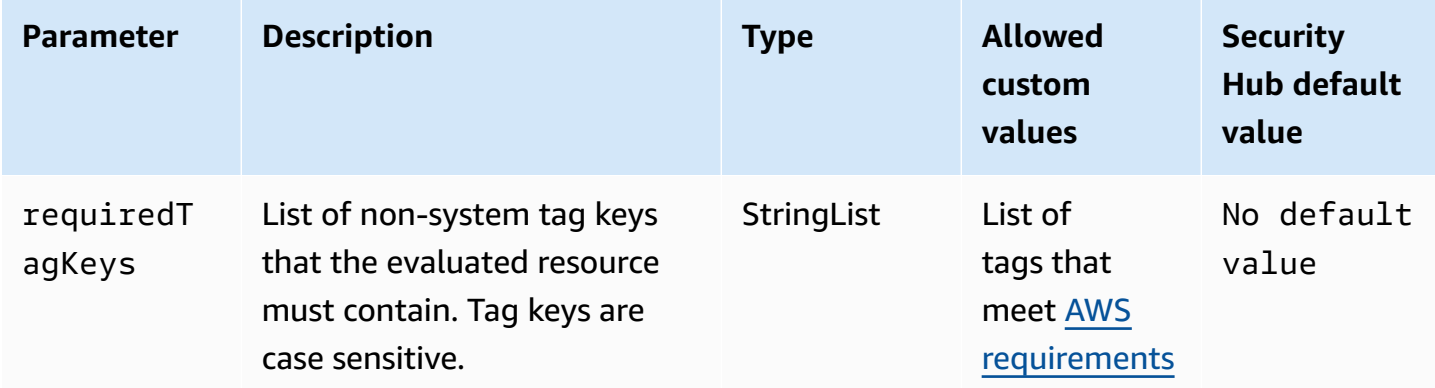

This control checks whether an AWS Transfer Family workflow has tags with the specific keys defined in the parameter requiredTagKeys. The control fails if the workflow doesn't have any tag keys or if it doesn't have all the keys specified in the parameter requiredTagKeys. If the parameter requiredTagKeys isn't provided, the control only checks for the existence of a tag key and fails if the workflow isn't tagged with any key. System tags, which are automatically applied and begin with aws:, are ignored.

A tag is a label that you assign to an AWS resource, and it consists of a key and an optional value. You can create tags to categorize resources by purpose, owner, environment, or other criteria. Tags can help you identify, organize, search for, and filter resources. Tagging also helps you track accountable resource owners for actions and notifications. When you use tagging, you can implement attribute-based access control (ABAC) as an authorization strategy, which defines permissions based on tags. You can attach tags to IAM entities (users or roles) and to AWS resources. You can create a single ABAC policy or a separate set of policies for your IAM principals. You can design these ABAC policies to allow operations when the principal's tag matches the resource tag. For more information, see What is ABAC for [AWS?](https://docs.aws.amazon.com/IAM/latest/UserGuide/introduction_attribute-based-access-control.html) in the *IAM User Guide*.

## *A* Note

Don't add personally identifiable information (PII) or other confidential or sensitive information in tags. Tags are accessible to many AWS services, including AWS Billing. For more tagging best practices, see Tagging your AWS [resources](https://docs.aws.amazon.com/tag-editor/latest/userguide/tagging.html#tag-best-practices) in the *AWS General Reference*.

## **Remediation**

## **To add tags to a Transfer Family workflow (console)**

- 1. Open the AWS Transfer Family console.
- 2. On the navigation pane, choose **Workflows**. Then, select the workflow that you want to tag.
- 3. Choose **Manage tags**, and add the tags.

# **[Transfer.2] Transfer Family servers should not use FTP protocol for endpoint connection**

**Related requirements:** NIST.800-53.r5 CM-7, NIST.800-53.r5 IA-5, NIST.800-53.r5 SC-8

## **Category:** Protect > Data Protection > Encryption of data-in-transit

### **Severity:** Medium

**Resource type:** AWS::Transfer::Server

**AWS Config rule:** [transfer-family-server-no-ftp](https://docs.aws.amazon.com/config/latest/developerguide/transfer-family-server-no-ftp.html)

**Schedule type:** Periodic

#### **Parameters:** None

This control checks whether an AWS Transfer Family server uses a protocol other than FTP for endpoint connection. The control fails if the server uses FTP protocol for a client to connect to the server's endpoint.

FTP (File Transfer Protocol) establishes the endpoint connection through unencrypted channels, leaving data sent over these channels vulnerable to interception. Using SFTP (SSH File Transfer Protocol), FTPS (File Transfer Protocol Secure), or AS2 (Applicability Statement 2) offers an extra layer of security by encrypting your data in transit and can be used to help prevent potential attackers from using person-in-the-middle or similar attacks to eavesdrop on or manipulate network traffic.

### **Remediation**

To modify the protocol for a Transfer Family server, see Edit the file transfer [protocols](https://docs.aws.amazon.com/transfer/latest/userguide/edit-server-config.html#edit-protocols) in the *AWS Transfer Family User Guide*.

## **Security Hub controls for AWS WAF**

These AWS Security Hub controls evaluate the AWS WAF service and resources.

These controls may not be available in all AWS Regions. For more information, see [Availability](#page-1421-0) of [controls](#page-1421-0) by Region.

## **[WAF.1] AWS WAF Classic Global Web ACL logging should be enabled**

**Related requirements:** NIST.800-53.r5 AC-4(26), NIST.800-53.r5 AU-10, NIST.800-53.r5 AU-12, NIST.800-53.r5 AU-2, NIST.800-53.r5 AU-3, NIST.800-53.r5 AU-6(3), NIST.800-53.r5 AU-6(4), NIST.800-53.r5 CA-7, NIST.800-53.r5 SC-7(9), NIST.800-53.r5 SI-7(8)

## **Category:** Identify > Logging

**Resource type: AWS:: WAF:: WebACL** 

**AWS Config rule:** [waf-classic-logging-enabled](https://docs.aws.amazon.com/config/latest/developerguide/waf-classic-logging-enabled.html)

**Schedule type:** Periodic

## **Parameters:** None

This control checks whether logging is enabled for an AWS WAF global web ACL. This control fails if logging is not enabled for the web ACL.

Logging is an important part of maintaining the reliability, availability, and performance of AWS WAF globally. It is a business and compliance requirement in many organizations, and allows you to troubleshoot application behavior. It also provides detailed information about the traffic that is analyzed by the web ACL that is attached to AWS WAF.

## **Remediation**

To enable logging for an AWS WAF web ACL, see Logging web ACL traffic [information](https://docs.aws.amazon.com/waf/latest/developerguide/classic-logging.html) in the *AWS WAF Developer Guide*.

## **[WAF.2] AWS WAF Classic Regional rules should have at least one condition**

**Related requirements:** NIST.800-53.r5 AC-4(21), NIST.800-53.r5 SC-7, NIST.800-53.r5 SC-7(11), NIST.800-53.r5 SC-7(16), NIST.800-53.r5 SC-7(21)

**Category:** Protect > Secure network configuration

**Severity:** Medium

**Resource type:** AWS::WAFRegional::Rule

**AWS Config rule:** [waf-regional-rule-not-empty](https://docs.aws.amazon.com/config/latest/developerguide/waf-regional-rule-not-empty.html)

**Schedule type:** Change triggered

## **Parameters:** None

This control checks whether an AWS WAF Regional rule has at least one condition. The control fails if no conditions are present within a rule.

A WAF Regional rule can contain multiple conditions. The rule's conditions allow for traffic inspection and take a defined action (allow, block, or count). Without any conditions, the traffic passes without inspection. A WAF Regional rule with no conditions, but with a name or tag suggesting allow, block, or count, could lead to the wrong assumption that one of those actions is occurring.

## **Remediation**

To add a condition to an empty rule, see Adding and removing [conditions](https://docs.aws.amazon.com/waf/latest/developerguide/classic-web-acl-rules-editing.html) in a rule in the *AWS WAF Developer Guide*.

## **[WAF.3] AWS WAF Classic Regional rule groups should have at least one rule**

**Related requirements:** NIST.800-53.r5 AC-4(21), NIST.800-53.r5 SC-7, NIST.800-53.r5 SC-7(11), NIST.800-53.r5 SC-7(16), NIST.800-53.r5 SC-7(21)

**Category:** Protect > Secure network configuration

**Severity:** Medium

**Resource type:** AWS::WAFRegional::RuleGroup

**AWS Config rule:** [waf-regional-rulegroup-not-empty](https://docs.aws.amazon.com/config/latest/developerguide/waf-regional-rulegroup-not-empty.html)

**Schedule type:** Change triggered

## **Parameters:** None

This control checks whether an AWS WAF Regional rule group has at least one rule. The control fails if no rules are present within a rule group.

A WAF Regional rule group can contain multiple rules. The rule's conditions allow for traffic inspection and take a defined action (allow, block, or count). Without any rules, the traffic passes without inspection. A WAF Regional rule group with no rules, but with a name or tag suggesting allow, block, or count, could lead to the wrong assumption that one of those actions is occurring.

## **Remediation**

To add rules and rule conditions to an empty rule group, see Adding and [deleting](https://docs.aws.amazon.com/waf/latest/developerguide/classic-rule-group-editing.html) rules from an AWS WAF [Classic](https://docs.aws.amazon.com/waf/latest/developerguide/classic-rule-group-editing.html) rule group and Adding and removing [conditions](https://docs.aws.amazon.com/waf/latest/developerguide/classic-web-acl-rules-editing.html) in a rule in the *AWS WAF Developer Guide*.

# **[WAF.4] AWS WAF Classic Regional web ACLs should have at least one rule or rule group**

**Related requirements:** NIST.800-53.r5 CA-9(1), NIST.800-53.r5 CM-2

**Category:** Protect > Secure network configuration

**Severity:** Medium

**Resource type:** AWS::WAFRegional::WebACL

**AWS Config rule:** [waf-regional-webacl-not-empty](https://docs.aws.amazon.com/config/latest/developerguide/waf-regional-webacl-not-empty)

**Schedule type:** Change triggered

#### **Parameters:** None

This control checks whether an AWS WAF Classic Regional web ACL contains any WAF rules or WAF rule groups. This control fails if a web ACL does not contain any WAF rules or rule groups.

A WAF Regional web ACL can contain a collection of rules and rule groups that inspect and control web requests. If a web ACL is empty, the web traffic can pass without being detected or acted upon by WAF depending on the default action.

### **Remediation**

To add rules or rule groups to an empty AWS WAF Classic Regional web ACL, see [Editing](https://docs.aws.amazon.com/waf/latest/developerguide/classic-web-acl-editing.html) a Web ACL in the *AWS WAF Developer Guide*.

## **[WAF.6] AWS WAF Classic global rules should have at least one condition**

**Related requirements:** NIST.800-53.r5 CA-9(1), NIST.800-53.r5 CM-2

**Category:** Protect > Secure network configuration

**Severity:** Medium

**Resource type:** AWS::WAF::Rule

**AWS Config rule:** [waf-global-rule-not-empty](https://docs.aws.amazon.com/config/latest/developerguide/waf-global-rule-not-empty.html)

**Schedule type:** Change triggered

### **Parameters:** None

This control checks whether an AWS WAF global rule contains any conditions. The control fails if no conditions are present within a rule.

A WAF global rule can contain multiple conditions. A rule's conditions allow for traffic inspection and take a defined action (allow, block, or count). Without any conditions, the traffic passes without inspection. A WAF global rule with no conditions, but with a name or tag suggesting allow, block, or count, could lead to the wrong assumption that one of those actions is occurring.

## **Remediation**

For instructions on creating a rule and adding conditions, see Creating a rule and adding [conditions](https://docs.aws.amazon.com/waf/latest/developerguide/classic-web-acl-rules-creating.html) in the *AWS WAF Developer Guide*.

## **[WAF.7] AWS WAF Classic global rule groups should have at least one rule**

**Related requirements:** NIST.800-53.r5 CA-9(1), NIST.800-53.r5 CM-2

**Category:** Protect > Secure network configuration

**Severity:** Medium

**Resource type:** AWS::WAF::RuleGroup

**AWS Config rule:** [waf-global-rulegroup-not-empty](https://docs.aws.amazon.com/config/latest/developerguide/waf-global-rulegroup-not-empty.html)

**Schedule type:** Change triggered

### **Parameters:** None

This control checks whether an AWS WAF global rule group has at least one rule. The control fails if no rules are present within a rule group.

A WAF global rule group can contain multiple rules. The rule's conditions allow for traffic inspection and take a defined action (allow, block, or count). Without any rules, the traffic passes without inspection. A WAF global rule group with no rules, but with a name or tag suggesting allow, block, or count, could lead to the wrong assumption that one of those actions is occurring.

### **Remediation**

For instructions on adding a rule to a rule group, see [Creating](https://docs.aws.amazon.com/waf/latest/developerguide/classic-create-rule-group.html) an AWS WAF Classic rule group in the *AWS WAF Developer Guide*.

# **[WAF.8] AWS WAF Classic global web ACLs should have at least one rule or rule group**

**Related requirements:** NIST.800-53.r5 AC-4(21), NIST.800-53.r5 SC-7, NIST.800-53.r5 SC-7(11), NIST.800-53.r5 SC-7(16), NIST.800-53.r5 SC-7(21)

**Category:** Protect > Secure network configuration

**Severity:** Medium

**Resource type: AWS::WAF::WebACL** 

**AWS Config rule:** [waf-global-webacl-not-empty](https://docs.aws.amazon.com/config/latest/developerguide/waf-global-webacl-not-empty)

**Schedule type:** Change triggered

#### **Parameters:** None

This control checks whether an AWS WAF global web ACL contains at least one WAF rule or WAF rule group. The control fails if a web ACL does not contain any WAF rules or rule groups.

A WAF global web ACL can contain a collection of rules and rule groups that inspect and control web requests. If a web ACL is empty, the web traffic can pass without being detected or acted upon by WAF depending on the default action.

### **Remediation**

To add rules or rule groups to an empty AWS WAF global web ACL, see [Editing](https://docs.aws.amazon.com/waf/latest/developerguide/classic-web-acl-editing.html) a web ACL in the *AWS WAF Developer Guide*. For **Filter**, choose **Global (CloudFront)**.

## **[WAF.10] AWS WAF web ACLs should have at least one rule or rule group**

**Related requirements:** NIST.800-53.r5 CA-9(1), NIST.800-53.r5 CM-2

**Category:** Protect > Secure network configuration

**Severity:** Medium

**Resource type:** AWS::WAFv2::WebACL

**AWS Config rule:** [wafv2-webacl-not-empty](https://docs.aws.amazon.com/config/latest/developerguide/wafv2-webacl-not-empty.html)

**Schedule type:** Change triggered

#### **Parameters:** None

This control checks whether an AWS WAFV2 web access control list (web ACL) contains at least one rule or rule group. The control fails if a web ACL does not contain any rules or rule groups.

A web ACL gives you fine-grained control over all of the HTTP(S) web requests that your protected resource responds to. A web ACL should contain a collection of rules and rule groups that inspect and control web requests. If a web ACL is empty, the web traffic can pass without being detected or acted upon by AWS WAF depending on the default action.

#### **Remediation**

To add rules or rule groups to an empty WAFV2 web ACL, see [Editing](https://docs.aws.amazon.com/waf/latest/developerguide/web-acl-editing.html) a Web ACL in the *AWS WAF Developer Guide*.

## **[WAF.11] AWS WAF web ACL logging should be enabled**

**Related requirements:** NIST.800-53.r5 AC-4(26), NIST.800-53.r5 AU-10, NIST.800-53.r5 AU-12, NIST.800-53.r5 AU-2, NIST.800-53.r5 AU-3, NIST.800-53.r5 AU-6(3), NIST.800-53.r5 AU-6(4), NIST.800-53.r5 CA-7, NIST.800-53.r5 SC-7(10), NIST.800-53.r5 SC-7(9), NIST.800-53.r5 SI-7(8)

**Category:** Identify > Logging

**Severity:** Low

**Resource type:** AWS::WAFv2::WebACL

**AWS Config rule:** [wafv2-logging-enabled](https://docs.aws.amazon.com/config/latest/developerguide/wafv2-logging-enabled.html)

**Schedule type:** Periodic

**Parameters:** None

This control checks whether logging is activated for an AWS WAFV2 web access control list (web ACL). This control fails if logging is deactivated for the web ACL.

#### **(i)** Note

This control doesn't check whether AWS WAF web ACL logging is enabled for an account through Amazon Security Lake.

Logging maintains the reliability, availability, and performance of AWS WAF. In addition, logging is a business and compliance requirement in many organizations. By logging traffic that's analyzed by your web ACL, you can troubleshoot application behavior.

### **Remediation**

To activate logging for an AWS WAF web ACL, see [Managing](https://docs.aws.amazon.com/waf/latest/developerguide/logging-management.html) logging for a web ACL in the *AWS WAF Developer Guide*.

## **[WAF.12] AWS WAF rules should have CloudWatch metrics enabled**

**Related requirements:** NIST.800-53.r5 AC-4(26), NIST.800-53.r5 AU-10, NIST.800-53.r5 AU-12, NIST.800-53.r5 AU-2, NIST.800-53.r5 AU-3, NIST.800-53.r5 AU-6(3), NIST.800-53.r5 AU-6(4), NIST.800-53.r5 CA-7, NIST.800-53.r5 SC-7(10), NIST.800-53.r5 SC-7(9), NIST.800-53.r5 SI-7(8)

**Category:** Identify > Logging

**Severity:** Medium

**Resource type:** AWS::WAFv2::RuleGroup

**AWS Config rule:** [wafv2-rulegroup-logging-enabled](https://docs.aws.amazon.com/config/latest/developerguide/wafv2-rulegroup-logging-enabled.html)

**Schedule type:** Change triggered

### **Parameters:** None

This control checks whether an AWS WAF rule or rule group has Amazon CloudWatch metrics enabled. The control fails if the rule or rule group doesn't have CloudWatch metrics enabled.

Configuring CloudWatch metrics on AWS WAF rules and rule groups provides visibility into traffic flow. You can see which ACL rules are triggered and which requests are accepted and blocked. This visibility can help you identify malicious activity on your associated resources.

### **Remediation**

To enable CloudWatch metrics on an AWS WAF rule group, invoke the [UpdateRuleGroup](https://docs.aws.amazon.com/waf/latest/APIReference/API_UpdateRuleGroup.html) API. To enable CloudWatch metrics on an AWS WAF rule, invoke the [UpdateWebACL](https://docs.aws.amazon.com/waf/latest/APIReference/API_UpdateWebACL.html) API. Set the CloudWatchMetricsEnabled field to true. When you use the AWS WAF console to create rules or rule groups, CloudWatch metrics are automatically enabled.

# **Security Hub controls for WorkSpaces**

These AWS Security Hub controls evaluate the Amazon WorkSpaces service and resources.

These controls may not be available in all AWS Regions. For more information, see [Availability](#page-1421-0) of [controls](#page-1421-0) by Region.

## **[WorkSpaces.1] WorkSpaces user volumes should be encrypted at rest**

**Category:** Protect > Data Protection > Encryption of data-at-rest

**Severity:** Medium

**Resource type:** AWS::WorkSpaces::Workspace

**AWS Config rule:** [workspaces-user-volume-encryption-enabled](https://docs.aws.amazon.com/config/latest/developerguide/workspaces-user-volume-encryption-enabled.html)

**Schedule type:** Change triggered

### **Parameters:** None

This control checks whether a user volume in an Amazon WorkSpaces WorkSpace is encrypted at rest. The control fails if the WorkSpace user volume isn't encrypted at rest.

Data at rest refers to data that's stored in persistent, non-volatile storage for any duration. Encrypting data at rest helps you protect its confidentiality, which reduces the risk that an unauthorized user can access it.

## **Remediation**

To encrypt a WorkSpaces user volume, see Encrypt a [WorkSpace](https://docs.aws.amazon.com/workspaces/latest/adminguide/encrypt-workspaces.html#encrypt_workspace) in the *Amazon WorkSpaces Administration Guide*.

## **[WorkSpaces.2] WorkSpaces root volumes should be encrypted at rest**

**Category:** Protect > Data Protection > Encryption of data-at-rest

**Severity:** Medium

**Resource type:** AWS::WorkSpaces::Workspace

**AWS Config rule:** [workspaces-root-volume-encryption-enabled](https://docs.aws.amazon.com/config/latest/developerguide/workspaces-root-volume-encryption-enabled.html)

## **Schedule type:** Change triggered

### **Parameters:** None

This control checks whether a root volume in an Amazon WorkSpaces WorkSpace is encrypted at rest. The control fails if the WorkSpace root volume isn't encrypted at rest.

Data at rest refers to data that's stored in persistent, non-volatile storage for any duration. Encrypting data at rest helps you protect its confidentiality, which reduces the risk that an unauthorized user can access it.

## **Remediation**

To encrypt a WorkSpaces root volume, see Encrypt a [WorkSpace](https://docs.aws.amazon.com/workspaces/latest/adminguide/encrypt-workspaces.html#encrypt_workspace) in the *Amazon WorkSpaces Administration Guide*.

# **Required permissions to configure controls**

To view information about security controls and enable and disable security controls in standards, the AWS Identity and Access Management (IAM) role that you use to access AWS Security Hub needs permissions to call the following operations of the Security Hub API.

To get the necessary permissions, you can use Security Hub [managed](https://docs.aws.amazon.com/securityhub/latest/userguide/security-iam-awsmanpol.html) policies. Alternatively, you can update custom IAM policies to include permissions for these actions.

- **[BatchGetSecurityControls](https://docs.aws.amazon.com/securityhub/1.0/APIReference/API_BatchGetSecurityControls.html)** Returns information about a batch of security controls for the current account and AWS Region.
- **[ListSecurityControlDefinitions](https://docs.aws.amazon.com/securityhub/1.0/APIReference/API_ListSecurityControlDefinitions.html)** Returns information about security controls that apply to a specified standard.
- **[ListStandardsControlAssociations](https://docs.aws.amazon.com/securityhub/1.0/APIReference/API_ListStandardsControlAssociations.html)** Identifies whether a security control is currently enabled in or disabled from each enabled standard in the account.
- **[BatchGetStandardsControlAssociations](https://docs.aws.amazon.com/securityhub/1.0/APIReference/API_BatchGetStandardsControlAssociations.html)** For a batch of security controls, identifies whether each control is currently enabled in or disabled from a specified standard.
- **[BatchUpdateStandardsControlAssociations](https://docs.aws.amazon.com/securityhub/1.0/APIReference/API_BatchUpdateStandardsControlAssociations.html)** Used to enable a security control in standards that include the control, or to disable a control in standards. This is a batch substitute for the existing [UpdateStandardsControl](https://docs.aws.amazon.com/securityhub/1.0/APIReference/API_UpdateStandardsControl.html) operation.
- **[BatchUpdateStandardsControlAssociations](https://docs.aws.amazon.com/securityhub/1.0/APIReference/API_BatchUpdateStandardsControlAssociations.html)** Used to enable or disable a batch of security controls in standards that include the controls. This is a batch substitute for the existing [UpdateStandardsControl](https://docs.aws.amazon.com/securityhub/1.0/APIReference/API_UpdateStandardsControl.html) operation.
- **[UpdateStandardsControl](https://docs.aws.amazon.com/securityhub/1.0/APIReference/API_UpdateStandardsControl.html)** Used to enable or disable a single security control in standards that include the control
- **[DescribeStandardsControl](https://docs.aws.amazon.com/securityhub/1.0/APIReference/API_DescribeStandardsControls.html)** Returns details about specified security controls.

In addition to the preceding APIs, you should add permission to call BatchGetControlEvaluations to your IAM role. This permission is necessary to view the enablement and compliance status of a control, the findings count for a control, and the overall security score for controls on the Security Hub console. Because only the console calls BatchGetControlEvaluations, this permission doesn't directly correspond to publicly documented Security Hub APIs or AWS CLI commands.

# <span id="page-775-0"></span>**Enabling controls in Security Hub**

In AWS Security Hub, a control is a safeguard within a security standard that helps an organization protect the confidentiality, integrity, and availability of its information. Each Security Hub control is related to a specific AWS resource. When you enable a control, Security Hub begins to run security checks for the control and generates findings for it. Security Hub also considers all enabled controls when calculating security scores.

You can choose to enable a control across all of the security standards that it applies to. Alternatively, you can configure the enablement status differently in different standards. We recommend the former option, in which the enablement status of a control is aligned across all of your enabled standards. For instructions on enabling a control across all standards that it applies it, see Enabling a control across [standards](#page-776-0). For instructions on enabling a control in specific standards, see [Enabling](#page-778-0) a control in a specific standard.

If you enable cross-Region aggregation and sign in to an aggregation Region, the Security Hub console shows controls that are available in at least one linked Region. If a control is available in a linked Region but not in the aggregation Region, you can't enable or disable that control from the aggregation Region.

You can enable and disable controls in each Region by using the Security Hub console, Security Hub API, or AWS CLI.

The instructions for enabling and disabling controls vary based on whether or not you use [central](#page-32-0) [configuration](#page-32-0). This topic describes the differences. Central configuration is available to users who integrate Security Hub and AWS Organizations. We recommend using central configuration

to simplify the process of enabling and disabling controls in multi-account, multi-Region environments. If you use central configuration, you can enable a control across multiple accounts and Regions through the use of configuration policies. If you don't use central configuration, you must enable a control separately in each Region and account.

# <span id="page-776-0"></span>**Enabling a control across standards**

We recommend enabling a AWS Security Hub control across all of the standards that the control applies to. If you turn on consolidated control findings, you receive one finding per control check even if a control belongs to more than one standard.

## **Cross-standard enablement in multi-account, multi-Region environments**

To enable a security control across multiple AWS accounts and AWS Regions, you must be signed in to the delegated Security Hub administrator account and use central [configuration](#page-32-0).

Under central configuration, the delegated administrator can create Security Hub configuration policies that enable specified controls across enabled standards. You can then associate the configuration policy with specific accounts and organizational units (OUs) or the root. A configuration policy takes effect in your home Region (also called an aggregation Region) and all linked Regions.

Configuration policies offer customization. For example, you can choose to enable all controls in one OU, and you can choose to enable only Amazon Elastic Compute Cloud (EC2) controls in another OU. The level of granularity depends on your intended goals for security coverage in your organization. For instructions on creating a configuration policy that enables specified controls across standards, see Creating and associating [configuration](#page-54-0) policies.

## **A** Note

The delegated administrator can create configuration policies to manage controls in all standards except the [Service-Managed](https://docs.aws.amazon.com/securityhub/latest/userguide/service-managed-standard-aws-control-tower.html) Standard: AWS Control Tower. Controls for this standard should be configured in the AWS Control Tower service.

If you want some accounts to configure their own controls rather than the delegated administrator, the delegated administrator can designate those accounts as self-managed. Self-managed accounts must configure controls separately in each Region.

## <span id="page-777-0"></span>**Cross-standard enablement in single account and Region**

If you don't use central configuration or are a self-managed account, you can't use configuration policies to centrally enable controls in multiple accounts and Regions. However, you can use the following steps to enable a control in a single account and Region.

Security Hub console

### **To enable a control across standards in one account and Region**

- 1. Open the AWS Security Hub console at <https://console.aws.amazon.com/securityhub/>.
- 2. Choose **Controls** from the navigation pane.
- 3. Choose the **Disabled** tab.
- 4. Choose the option next to a control.
- 5. Choose **Enable Control** (this option doesn't appear for a control that's already enabled).
- 6. Repeat in each Region in which you want to enable the control.

#### Security Hub API

### **To enable a control across standards in one account and Region**

1. Invoke the [ListStandardsControlAssociations](https://docs.aws.amazon.com/securityhub/1.0/APIReference/API_ListStandardsControlAssociations.html) API. Provide a security control ID.

### **Example request:**

```
{ 
     "SecurityControlId": "IAM.1"
}
```
- 2. Invoke the [BatchUpdateStandardsControlAssociations](https://docs.aws.amazon.com/securityhub/1.0/APIReference/API_BatchUpdateStandardsControlAssociations.html) API. Provide the Amazon Resource Name (ARN) of any standards that the control isn't enabled in. To obtain standard ARNs, run [DescribeStandards](https://docs.aws.amazon.com/securityhub/1.0/APIReference/API_DescribeStandards.html).
- 3. Set the AssociationStatus parameter equal to ENABLED. If you follow these steps for a control that's already enabled, the API returns an HTTP status code 200 response.

## **Example request:**

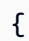

```
 "StandardsControlAssociationUpdates": [{"SecurityControlId": "IAM.1", 
  "StandardsArn": "arn:aws:securityhub:::ruleset/cis-aws-foundations-benchmark/
v/1.2.0", "AssociationStatus": "ENABLED"}, {"SecurityControlId": "IAM.1", 
  "StandardsArn": "arn:aws:securityhub:::standards/aws-foundational-security-
best-practices/v/1.0.0", "AssociationStatus": "ENABLED"}]
}
```
4. Repeat in each Region in which you want to enable the control.

### AWS CLI

#### **To enable a control across standards in one account and Region**

1. Run the [list-standards-control-associations](https://docs.aws.amazon.com/cli/latest/reference/securityhub/list-standards-control-associations.html) command. Provide a security control ID.

```
aws securityhub --region us-east-1 list-standards-control-associations --
security-control-id CloudTrail.1
```
- 2. Run the [batch-update-standards-control-associations](https://docs.aws.amazon.com/cli/latest/reference/securityhub/batch-update-standards-control-associations.html) command. Provide the Amazon Resource Name (ARN) of any standards that the control isn't enabled in. To obtain standard ARNs, run the describe-standards command.
- 3. Set the AssociationStatus parameter equal to ENABLED. If you follow these steps for a control that's already enabled, the command returns an HTTP status code 200 response.

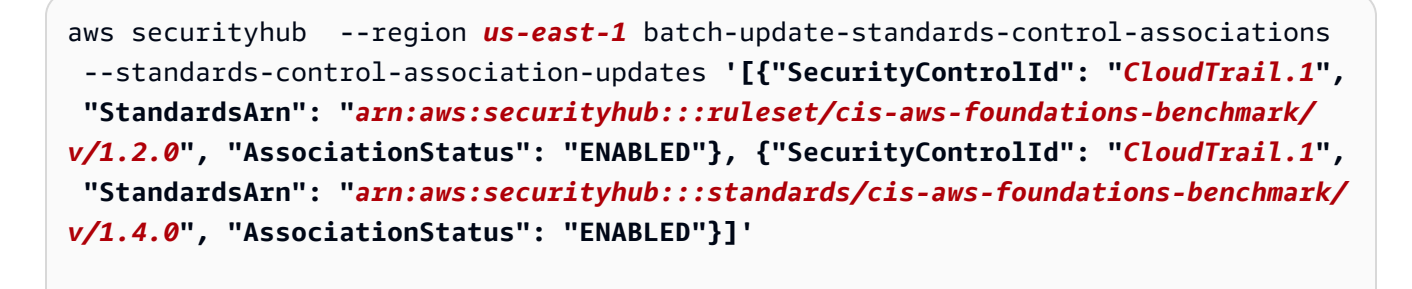

4. Repeat in each Region in which you want to enable the control.

## <span id="page-778-0"></span>**Enabling a control in a specific standard**

When you enable a standard in AWS Security Hub, all of the controls that apply to it are automatically enabled in that standard (the exception to this is service-managed standards). You can then disable and re-enable specific controls in the standard. However, we recommend

aligning the enablement status of a control across all of your enabled standards. For instructions on enabling a control across all standards, see Enabling a control across [standards](#page-776-0).

The details page for a standard contains the list of applicable controls for the standard, and information about which controls are currently enabled in and disabled in that standard.

On the standards details page, you can also enable controls in specific standards. You must enable controls in specific standards separately in each AWS account and AWS Region. When you enable a control in specific standards, it only impacts the current account and Region.

To enable a control in a standard, you must first enable at least one standard to which the control applies. For instructions on enabling a standard, see Enabling a security [standard](#page-196-0) in Security Hub. When you enable a control in one or more standards, Security Hub starts to generate findings for that control. Security Hub includes the [control](https://docs.aws.amazon.com/securityhub/latest/userguide/controls-overall-status.html#controls-overall-status-values) status in the calculation of the overall security score and standard security scores. Even if you enable a control in multiple standards, you'll receive a single finding per security check across standards if you turn on consolidated control findings. For more information, see [Consolidated](https://docs.aws.amazon.com/securityhub/latest/userguide/controls-findings-create-update.html#consolidated-control-findings) control findings.

To enable a control in a standard, the control must be available in your current Region. For more information, see [Availability](https://docs.aws.amazon.com/securityhub/latest/userguide/securityhub-regions.html#securityhub-regions-control-support) of controls by Region.

Follow these steps to enable a Security Hub control in a *specific* standard. In lieu of the following steps, you can also use the [UpdateStandardsControl](https://docs.aws.amazon.com/securityhub/1.0/APIReference/API_UpdateStandardsControl.html) API action to enable controls in a specific standard. For instructions on enabling a control in *all* standards, see [Cross-standard](#page-777-0) enablement in single [account](#page-777-0) and Region.

### Security Hub console

## **To enable a control in a specific standard**

- 1. Open the AWS Security Hub console at <https://console.aws.amazon.com/securityhub/>.
- 2. Choose **Security standards** from the navigation pane.
- 3. Choose **View results** for the relevant standard.
- 4. Select a control.
- 5. Choose **Enable Control** (this option doesn't appear for a control that's already enabled). Confirm by choosing **Enable**.

#### Security Hub API

#### **To enable a control in a specific standard**

1. Run [ListSecurityControlDefinitions](https://docs.aws.amazon.com/securityhub/1.0/APIReference/API_ListSecurityControlDefinitions.html), and provide a standard ARN to get a list of available controls for a specific standard. To obtain a standard ARN, run [DescribeStandards](https://docs.aws.amazon.com/securityhub/1.0/APIReference/API_DescribeStandards.html). This API returns standard-agnostic security control IDs, not standard-specific control IDs.

#### **Example request:**

```
{ 
     "StandardsArn": "arn:aws:securityhub:::standards/aws-foundational-security-
best-practices/v/1.0.0"
}
```
2. Run [ListStandardsControlAssociations](https://docs.aws.amazon.com/securityhub/1.0/APIReference/API_ListStandardsControlAssociations.html), and provide a specific control ID to return the current enablement status of a control in each standard.

#### **Example request:**

```
{ 
     "SecurityControlId": "IAM.1"
}
```
- 3. Run [BatchUpdateStandardsControlAssociations](https://docs.aws.amazon.com/securityhub/1.0/APIReference/API_BatchUpdateStandardsControlAssociations.html). Provide the ARN of the standard that you want to enable the control in.
- 4. Set the AssociationStatus parameter equal to ENABLED.

#### **Example request:**

```
{ 
     "StandardsControlAssociationUpdates": [{"SecurityControlId": "IAM.1", 
  "StandardsArn": "arn:aws:securityhub:::ruleset/cis-aws-foundations-benchmark/
v/1.2.0", "AssociationStatus": "ENABLED"}]
}
```
#### AWS CLI

#### **To enable a control in a specific standard**

1. Run the [list-security-control-definitions](https://docs.aws.amazon.com/cli/latest/reference/securityhub/list-security-control-definitions.html) command, and provide a standard ARN to get a list of available controls for a specific standard. To obtain a standard ARN, run describe-standards. This command returns standard-agnostic security control IDs, not standard-specific control IDs.

```
aws securityhub --region us-east-1 list-security-control-definitions --
standards-arn "arn:aws:securityhub:us-east-1::standards/aws-foundational-
security-best-practices/v/1.0.0"
```
2. Run the [list-standards-control-associations](https://docs.aws.amazon.com/cli/latest/reference/securityhub/list-standards-control-associations.html) command, and provide a specific control ID to return the current enablement status of a control in each standard.

```
aws securityhub --region us-east-1 list-standards-control-associations --
security-control-id CloudTrail.1
```
- 3. Run the [batch-update-standards-control-associations](https://docs.aws.amazon.com/cli/latest/reference/securityhub/batch-update-standards-control-associations.html) command. Provide the ARN of the standard that you want to enable the control in.
- 4. Set the AssociationStatus parameter equal to ENABLED.

```
aws securityhub --region us-east-1 batch-update-standards-control-associations 
  --standards-control-association-updates '[{"SecurityControlId": "CloudTrail.1", 
  "StandardsArn": "arn:aws:securityhub:us-east-1::standards/aws-foundational-
security-best-practices/v/1.0.0", "AssociationStatus": "ENABLED"}]'
```
## **Enabling new controls in enabled standards automatically**

AWS Security Hub regularly releases new controls and adds them to one or more standards. You can choose whether to automatically enable new controls in your enabled standards.

### **A** Note

If you use central configuration and include a list of specific controls to disable in your configuration policy (programmatically, this reflects the DisabledSecurityControlIdentifiers parameter, Security Hub automatically

enables all other controls across standards, including newly released controls. For more information, see How [configuration](#page-48-0) policies work in Security Hub.

We recommend using Security Hub central configuration to automatically enable new security controls. You can create configuration policies that include a list of controls to be disabled across standards. All other controls, including newly released ones, are enabled by default. Alternatively, you can create policies that include a list of controls to be enabled across standards. All other controls, including newly released ones, are disabled by default. For more information, see [Understanding](#page-32-0) central configuration in Security Hub.

Security Hub doesn't enable new controls when they are added to a standard that you haven't enabled.

The following instructions apply only if you don't use central configuration.

Choose your preferred access method, and follow the steps to automatically enable new controls in enabled standards.

### Security Hub console

### **To automatically enable new controls**

- 1. Open the AWS Security Hub console at <https://console.aws.amazon.com/securityhub/>.
- 2. In the navigation pane, choose **Settings**, and then choose the **General** tab.
- 3. Under **Controls**, choose **Edit**.
- 4. Turn on **Auto-enable new controls in enabled standards**.
- 5. Choose **Save**.

### Security Hub API

#### **To automatically enable new controls**

- 1. Run [UpdateSecurityHubConfiguration](https://docs.aws.amazon.com/securityhub/1.0/APIReference/API_UpdateSecurityHubConfiguration.html).
- 2. To automatically enable new controls for enabled standards, set AutoEnableControls to true. If you don't want to automatically enable new controls, set AutoEnableControls to false.

### AWS CLI

### **To automatically enable new controls**

- 1. Run the [update-security-hub-configuration](https://docs.aws.amazon.com/cli/latest/reference/securityhub/update-security-hub-configuration.html) command.
- 2. To automatically enable new controls for enabled standards, specify --auto-enablecontrols. If you don't want to automatically enable new controls, specify --no-autoenable-controls.

aws securityhub update-security-hub-configuration --auto-enable-controls | --**noauto-enable-controls**

### **Example command**

```
aws securityhub update-security-hub-configuration --auto-enable-controls
```
If you don't automatically enable new controls, then you must enable them manually. For instructions, see [Enabling](#page-775-0) controls in Security Hub.

# **Disabling controls in Security Hub**

There are multiple ways to disable a control in AWS Security Hub. You can disable a control across all security standards or in a specific standard. When you disable a control across all standards, the following occurs:

- Security checks for the control are no longer performed.
- No additional findings are generated for that control.
- Existing findings are archived automatically after 3-5 days (note that this is best effort).
- Any related AWS Config rules that Security Hub created are removed.

If you disable a control in one or more specific standards, Security Hub doesn't run security checks for the control for the standards you disabled it in, so it doesn't affect the security score for those standards. However, Security Hub retains the AWS Config rule and continues running security checks for the control if it is enabled in other standards. This can affect your summary security score.

To reduce finding noise, it can be useful to disable controls that aren't relevant to your environment. For recommendations of which controls to disable, see Security Hub [controls](https://docs.aws.amazon.com/securityhub/latest/userguide/controls-to-disable.html) that you might want to [disable](https://docs.aws.amazon.com/securityhub/latest/userguide/controls-to-disable.html).

When you disable a standard, all of the controls that apply to the standard are disabled (however, those controls might remain enabled in other standards). For information about disabling a standard, see [Disabling](#page-199-0) a security standard in Security Hub.

When you disable a standard, Security Hub doesn't track which of its applicable controls were disabled. If you subsequently re-enable the same standard, all of the controls that apply to it are automatically enabled. In addition, disabling a control isn't a permanent action. Suppose you disable a control, and then you enable a standard that was previously disabled. If the standard includes that control, it will be enabled in that standard. When you enable a standard in Security Hub, all of the controls that apply to that standard are automatically enabled. You can choose to disable specific controls.

# <span id="page-784-0"></span>**Disabling a control across standards**

We recommend disabling an AWS Security Hub control across standards to maintain alignment throughout your organization. If you disable a control in specific standards, you continue to receive findings for the control if it is enabled in other standards.

## **Cross-standard disablement in multiple accounts and Regions**

To disable a security control across multiple AWS accounts and AWS Regions, you must use [central](#page-32-0) [configuration](#page-32-0).

When you use central configuration, the delegated administrator can create Security Hub configuration policies that disable specified controls across enabled standards. You can then associate the configuration policy with specific accounts, OUs, or the root. A configuration policy takes effect in your home Region (also called an aggregation Region) and all linked Regions.

Configuration policies offer customization. For example, you can choose to disable all AWS CloudTrail controls in one OU, and you can choose to disable all IAM controls in another OU. The level of granularity depends on your intended goals for security coverage in your organization. For instructions on creating a configuration policy that disables specified controls across standards, see Creating and associating [configuration](#page-54-0) policies.

## **A** Note

The delegated administrator can create configuration policies to manage controls in all standards except the [Service-Managed](https://docs.aws.amazon.com/securityhub/latest/userguide/service-managed-standard-aws-control-tower.html) Standard: AWS Control Tower. Controls for this standard should be configured in the AWS Control Tower service.

If you want some accounts to configure their own controls rather than the delegated administrator, the delegated administrator can designate those accounts as self-managed. Self-managed accounts must configure controls separately in each Region.

## **Cross-standard disablement in a single account and Region**

If you don't use central configuration or are a self-managed account, you can't use configuration policies to centrally disable controls in multiple accounts and Regions. However, you can use the following steps to disable a control in a single account and Region.

## Security Hub console

## **To disable a control across standards in one account and Region**

- 1. Open the AWS Security Hub console at <https://console.aws.amazon.com/securityhub/>.
- 2. Choose **Controls** from the navigation pane.
- 3. Choose the option next to a control.
- 4. Choose **Disable Control** (this option doesn't appear for a control that's already disabled).
- 5. Select a reason for disabling the control, and confirm by choosing **Disable**.
- 6. Repeat in each Region in which you want to disable the control.

### Security Hub API

### **To disable a control across standards in one account and Region**

1. Invoke the [ListStandardsControlAssociations](https://docs.aws.amazon.com/securityhub/1.0/APIReference/API_ListStandardsControlAssociations.html) API. Provide a security control ID.

## **Example request:**

{

"SecurityControlId": "*IAM.1*"

- }
- 2. Invoke the [BatchUpdateStandardsControlAssociations](https://docs.aws.amazon.com/securityhub/1.0/APIReference/API_BatchUpdateStandardsControlAssociations.html) API. Provide the ARN of any standards that the control is enabled in. To obtain standard ARNs, run [DescribeStandards](https://docs.aws.amazon.com/securityhub/1.0/APIReference/API_DescribeStandards.html).
- 3. Set the AssociationStatus parameter equal to DISABLED. If you follow these steps for a control that's already disabled, the API returns an HTTP status code 200 response.

#### **Example request:**

```
{ 
     "StandardsControlAssociationUpdates": [{"SecurityControlId": "IAM.1", 
  "StandardsArn": "arn:aws:securityhub:::ruleset/cis-aws-foundations-
benchmark/v/1.2.0", "AssociationStatus": "DISABLED", "UpdatedReason": "Not 
  applicable to environment"}, {"SecurityControlId": "IAM.1", "StandardsArn": 
  "arn:aws:securityhub:::standards/aws-foundational-security-best-practices/
v/1.0.0", "AssociationStatus": "DISABLED", "UpdatedReason": "Not applicable to 
  environment"}}]
}
```
4. Repeat in each Region in which you want to disable the control.

#### AWS CLI

#### **To disable a control across standards in one account and Region**

1. Run the [list-standards-control-associations](https://docs.aws.amazon.com/cli/latest/reference/securityhub/list-standards-control-associations.html) command. Provide a security control ID.

```
aws securityhub --region us-east-1 list-standards-control-associations --
security-control-id CloudTrail.1
```
- 2. Run the [batch-update-standards-control-associations](https://docs.aws.amazon.com/cli/latest/reference/securityhub/batch-update-standards-control-associations.html) command. Provide the ARN of any standards that the control is enabled in. To obtain standard ARNs, run the describestandards command.
- 3. Set the AssociationStatus parameter equal to DISABLED. If you follow these steps for a control that's already disabled, the command returns an HTTP status code 200 response.

```
aws securityhub --region us-east-1 batch-update-standards-control-associations 
  --standards-control-association-updates '[{"SecurityControlId": "CloudTrail.1", 
  "StandardsArn": "arn:aws:securityhub:::ruleset/cis-aws-foundations-benchmark/
```

```
v/1.2.0", "AssociationStatus": "DISABLED", "UpdatedReason": "Not applicable 
  to environment"}, {"SecurityControlId": "CloudTrail.1", "StandardsArn": 
  "arn:aws:securityhub:::standards/cis-aws-foundations-benchmark/v/1.4.0", 
  "AssociationStatus": "DISABLED", "UpdatedReason": "Not applicable to 
  environment"}]'
```
4. Repeat in each Region in which you want to disable the control.

# **Disabling a control in a specific standard**

You can disable a control in one or more specific AWS Security Hub standards. If the control applies to other enabled standards, Security Hub still runs security checks for the control and generates control findings.

We recommend aligning the enablement status of a control across all of the enabled standards that the control applies to. For instructions on disabling a control across all of the standards that it applies to, see Disabling a control across [standards](#page-784-0).

On the standards details page, you can also disable controls in specific standards. You must disable controls in specific standards separately in each AWS account and AWS Region. When you disable a control in specific standards, it only impacts the current account and Region.

Choose your preferred method, and follow the steps on this page to disable a control in one or more specific standards.

Security Hub console

## **To disable a control in a specific standard**

- 1. Open the AWS Security Hub console at <https://console.aws.amazon.com/securityhub/>.
- 2. Choose **Security standards** from the navigation pane. Choose **View results** for the relevant standard.
- 3. Select a control.
- 4. Choose **Disable Control** (this option doesn't appear for a control that's already disabled).
- 5. Provide a reason for disabling the control, and confirm by choosing **Disable**.

#### Security Hub API

### **To disable a control in a specific standard**

1. Run [ListSecurityControlDefinitions](https://docs.aws.amazon.com/securityhub/1.0/APIReference/API_ListSecurityControlDefinitions.html), and provide a standard ARN to get a list of available controls for a specific standard. To obtain a standard ARN, run [DescribeStandards](https://docs.aws.amazon.com/securityhub/1.0/APIReference/API_DescribeStandards.html). This API returns standard-agnostic security control IDs, not standard-specific control IDs.

### **Example request:**

```
{ 
     "StandardsArn": "arn:aws:securityhub:::standards/aws-foundational-security-
best-practices/v/1.0.0"
}
```
2. Run [ListStandardsControlAssociations](https://docs.aws.amazon.com/securityhub/1.0/APIReference/API_ListStandardsControlAssociations.html), and provide a specific control ID to return the current enablement status of a control in each standard.

## **Example request:**

```
{ 
     "SecurityControlId": "IAM.1"
}
```
- 3. Run [BatchUpdateStandardsControlAssociations](https://docs.aws.amazon.com/securityhub/1.0/APIReference/API_BatchUpdateStandardsControlAssociations.html). Provide the ARN of the standard in which you want to disable the control.
- 4. Set the AssociationStatus parameter equal to DISABLED. If you follow these steps for a control that's already disabled, the API returns an HTTP status code 200 response.

## **Example request:**

```
{ 
     "StandardsControlAssociationUpdates": [{"SecurityControlId": "IAM.1", 
  "StandardsArn": "arn:aws:securityhub:::ruleset/cis-aws-foundations-benchmark/
v/1.2.0", "AssociationStatus": "DISABLED", "UpdatedReason": "Not applicable to 
  environment"}]
}
```
#### AWS CLI

#### **To disable a control in a specific standard**

1. Run the [list-security-control-definitions](https://docs.aws.amazon.com/cli/latest/reference/securityhub/list-security-control-definitions.html) command, and provide a standard ARN to get a list of available controls for a specific standard. To obtain a standard ARN, run describe-standards. This command returns standard-agnostic security control IDs, not standard-specific control IDs.

```
aws securityhub --region us-east-1 list-security-control-definitions --
standards-arn "arn:aws:securityhub:us-east-1::standards/aws-foundational-
security-best-practices/v/1.0.0"
```
2. Run the [list-standards-control-associations](https://docs.aws.amazon.com/cli/latest/reference/securityhub/list-standards-control-associations.html) command, and provide a specific control ID to return the current enablement status of a control in each standard.

```
aws securityhub --region us-east-1 list-standards-control-associations --
security-control-id CloudTrail.1
```
- 3. Run the [batch-update-standards-control-associations](https://docs.aws.amazon.com/cli/latest/reference/securityhub/batch-update-standards-control-associations.html) command. Provide the ARN of the standard in which you want to disable the control.
- 4. Set the AssociationStatus parameter equal to DISABLED. If you follow these steps for a control that's already enabled, the command returns an HTTP status code 200 response.

```
aws securityhub --region us-east-1 batch-update-standards-control-
associations --standards-control-association-updates '[{"SecurityControlId": 
  "CloudTrail.1", "StandardsArn": "arn:aws:securityhub:us-east-1::standards/aws-
foundational-security-best-practices/v/1.0.0", "AssociationStatus": "DISABLED", 
  "UpdatedReason": "Not applicable to environment"}]'
```
## **Suggested controls to disable in Security Hub**

We recommend disabling some AWS Security Hub controls to reduce finding noise and limit costs.

## **Controls that use global resources**

Some AWS services support global resources, which means that you can access the resource from any AWS Region. To save on the cost of AWS Config, you can disable recording of global resources in all but one Region. After you do this, however, Security Hub stills run security checks in all Regions where a control is enabled and charges you based on the number of checks per account per Region. Accordingly, to reduce finding noise and save on the cost of Security Hub, you should also disable controls that involve global resources in all Regions except the Region that records global resources.

If a control involves global resources but is available in only one Region, disabling it in that Region prevents you from getting any findings for the underlying resource. In this case, we recommend keeping the control enabled. When using cross-Region aggregation, the region in which the control is available should be the aggregation Region or one of the linked Regions. The following controls involve global resources but are only available in a single Region:

- **All CloudFront controls** Available only in US East (N. Virginia)
- **GlobalAccelerator.1** Available only in US West (Oregon)
- **Route53.2** Available only in US East (N. Virginia)
- **WAF.1, WAF.6, WAF.7, and WAF.8** Available only in US East (N. Virginia)

## **A** Note

If you use central configuration, Security Hub automatically disables controls that involve global resources in all Regions except the home Region. Other controls that you choose to enable though a configuration policy are enabled in all Regions where they are available. To limit findings for these controls to just one Region, you can update your AWS Config recorder settings and turn off global resource recording in all Regions except the home Region. When you use central configuration, you lack coverage for a control that isn't available in the home Region or any of the linked Regions. For more information about central configuration, see [Understanding](#page-32-0) central configuration in Security Hub.

For controls with a *periodic* schedule type, disabling them in Security Hub is required to prevent billing. Setting the AWS Config parameter includeGlobalResourceTypes to false doesn't affect periodic Security Hub controls.

The following is a list of Security Hub controls that use global resources:

- [Account.1] Security contact [information](#page-300-0) should be provided for an AWS account
- [Account.2] AWS accounts should be part of an AWS [Organizations](#page-301-0) organization
- [\[CloudFront.1\]](#page-329-0) CloudFront distributions should have a default root object configured
- [\[CloudFront.3\]](#page-330-0) CloudFront distributions should require encryption in transit
- [\[CloudFront.4\]](#page-330-1) CloudFront distributions should have origin failover configured
- [\[CloudFront.5\]](#page-331-0) CloudFront distributions should have logging enabled
- [\[CloudFront.6\]](#page-332-0) CloudFront distributions should have WAF enabled
- [\[CloudFront.7\]](#page-333-0) CloudFront distributions should use custom SSL/TLS certificates
- [\[CloudFront.8\]](#page-333-1) CloudFront distributions should use SNI to serve HTTPS requests
- [\[CloudFront.9\]](#page-334-0) CloudFront distributions should encrypt traffic to custom origins
- [\[CloudFront.10\]](#page-335-0) CloudFront distributions should not use deprecated SSL protocols between edge [locations and custom origins](#page-335-0)
- [\[CloudFront.12\]](#page-336-0) CloudFront distributions should not point to non-existent S3 origins
- [\[CloudFront.13\]](#page-336-1) CloudFront distributions should use origin access control
- [\[EventBridge.4\]](#page-550-0) EventBridge global endpoints should have event replication enabled
- [\[GlobalAccelerator.1\]](#page-553-0) Global Accelerator accelerators should be tagged
- [IAM.1] IAM policies should not allow full "\*" [administrative](#page-568-0) privileges
- [IAM.2] IAM users should not have IAM policies [attached](#page-569-0)
- [IAM.3] IAM users' access keys should be [rotated](#page-570-0) every 90 days or less
- [\[IAM.4\]](#page-572-0) IAM root user access key should not exist
- [IAM.5] MFA should be enabled for all IAM users that have a console [password](#page-573-0)
- [IAM.6] [Hardware](#page-574-0) MFA should be enabled for the root user
- [IAM.7] Password policies for IAM users should have strong [configurations](#page-575-0)
- [IAM.8] Unused IAM user [credentials](#page-577-0) should be removed
- [IAM.9] MFA should be [enabled](#page-578-0) for the root user
- [IAM.10] Password policies for IAM users should have strong AWS [Configurations](#page-579-0)
- [IAM.11] Ensure IAM password policy requires at least one [uppercase](#page-580-0) letter
- [IAM.12] Ensure IAM password policy requires at least one [lowercase](#page-580-1) letter
- [IAM.13] Ensure IAM [password](#page-581-0) policy requires at least one symbol
- [IAM.14] Ensure IAM [password](#page-581-1) policy requires at least one number
- [IAM.15] Ensure IAM password policy requires [minimum](#page-582-0) password length of 14 or greater
- [IAM.16] Ensure IAM [password](#page-583-0) policy prevents password reuse
- [IAM.17] Ensure IAM password policy expires [passwords](#page-583-1) within 90 days or less
- [IAM.18] Ensure a support role has been created to manage [incidents](#page-584-0) with AWS Support
- [\[IAM.19\]](#page-586-0) MFA should be enabled for all IAM users
- [IAM.21] IAM customer [managed](#page-591-0) policies that you create should not allow wildcard actions for [services](#page-591-0)
- [IAM.22] IAM user [credentials](#page-593-0) unused for 45 days should be removed
- [\[IAM.24\]](#page-595-0) IAM roles should be tagged
- [\[IAM.25\] IAM users should be tagged](#page-597-0)
- [IAM.26] Expired SSL/TLS [certificates](#page-598-0) managed in IAM should be removed
- [IAM.27] IAM identities should not have the [AWSCloudShellFullAccess](#page-599-0) policy attached
- [IAM.28] IAM Access [Analyzer](#page-600-0) external access analyzer should be enabled
- [KMS.1] IAM customer managed policies should not allow [decryption](#page-616-0) actions on all KMS keys
- [KMS.2] IAM principals should not have IAM inline policies that allow [decryption](#page-617-0) actions on all [KMS](#page-617-0) keys
- [\[Route53.2\]](#page-712-0) Route 53 public hosted zones should log DNS queries
- [WAF.1] AWS WAF Classic Global Web ACL logging should be [enabled](#page-765-0)
- [WAF.6] AWS WAF Classic global rules should have at least one [condition](#page-768-0)
- [\[WAF.7\]](#page-769-0) AWS WAF Classic global rule groups should have at least one rule
- [\[WAF.8\]](#page-770-0) AWS WAF Classic global web ACLs should have at least one rule or rule group
- [\[WAF.10\]](#page-770-1) AWS WAF web ACLs should have at least one rule or rule group
- [\[WAF.11\]](#page-771-0) AWS WAF web ACL logging should be enabled

# **CloudTrail logging controls**

This control deals with using AWS Key Management Service (AWS KMS) to encrypt AWS CloudTrail trail logs. If you log these trails in a centralized logging account, you only need to enable this control in the account and Region where centralized logging takes place.

### **A** Note

If you use central [configuration](#page-32-0), the enablement status of a control is aligned across the home Region and linked Regions. You can't disable a control in some Regions and enable it in others. In this case, suppress findings from the following controls to reduce finding noise.

# **CloudWatch alarms controls**

If you prefer to use Amazon GuardDuty for anomaly detection instead of Amazon CloudWatch alarms, you can disable these controls, which focus on CloudWatch alarms.

- [\[CloudWatch.1\]](#page-348-0) A log metric filter and alarm should exist for usage of the "root" user
- [\[CloudWatch.2\]](#page-351-0) Ensure a log metric filter and alarm exist for unauthorized API calls
- [\[CloudWatch.3\]](#page-353-0) Ensure a log metric filter and alarm exist for Management Console sign-in [without](#page-353-0) MFA
- [\[CloudWatch.4\]](#page-356-0) Ensure a log metric filter and alarm exist for IAM policy changes
- [\[CloudWatch.5\]](#page-359-0) Ensure a log metric filter and alarm exist for CloudTrail AWS Configuration [changes](#page-359-0)
- [\[CloudWatch.6\]](#page-362-0) Ensure a log metric filter and alarm exist for AWS Management Console [authentication](#page-362-0) failures
- [\[CloudWatch.7\]](#page-364-0) Ensure a log metric filter and alarm exist for disabling or scheduled deletion of customer [managed](#page-364-0) keys
- [\[CloudWatch.8\]](#page-367-0) Ensure a log metric filter and alarm exist for S3 bucket policy changes
- [\[CloudWatch.9\]](#page-370-0) Ensure a log metric filter and alarm exist for AWS Config configuration changes
- [\[CloudWatch.10\]](#page-373-0) Ensure a log metric filter and alarm exist for security group changes
- [\[CloudWatch.11\]](#page-376-0) Ensure a log metric filter and alarm exist for changes to Network Access Control Lists [\(NACL\)](#page-376-0)
- [\[CloudWatch.12\]](#page-379-0) Ensure a log metric filter and alarm exist for changes to network gateways
- [\[CloudWatch.13\]](#page-381-0) Ensure a log metric filter and alarm exist for route table changes
- [\[CloudWatch.14\]](#page-384-0) Ensure a log metric filter and alarm exist for VPC changes

# **Understanding security checks and scores**

For each control that you enable, AWS Security Hub runs security checks. A security check produces a finding that tells you whether a specific AWS resource is in compliance with the rules that the control includes.

Some checks run on a periodic schedule. Other checks only run when there is a change to the resource state. For more information, see [Schedule](#page-840-0) for running security checks.

Many security checks use AWS Config managed or custom rules to establish the compliance requirements. To run these checks, you must set up AWS Config. For more information, see [Using](#page-794-0) AWS Config rules to run [security](#page-794-0) checks. Others use custom Lambda functions, which are managed by Security Hub and are not visible to customers.

As Security Hub runs security checks, it generates findings and assigns them a compliance status. For more information about compliance status, see Evaluating the [compliance](#page-854-0) status of Security [Hub findings.](#page-854-0)

Security Hub uses the compliance status of control findings to determine an overall control status. Based on the control status, Security Hub also calculates a security score across all enabled controls and for specific standards. For more information, see the section called ["Compliance](#page-854-1) status and [control](#page-854-1) status" and the section called ["Calculating](#page-856-0) security scores".

If you've turned on consolidated control findings, Security Hub generates a single finding even when a control is associated with more than one standard. For more information, see [Consolidating](#page-841-0)  control [findings.](#page-841-0)

#### **Topics**

- Using AWS Config rules to run [security](#page-794-0) checks
- Required AWS Config [resources](#page-795-0) for Security Hub control findings
- [Schedule](#page-840-0) for running security checks
- [Generating](#page-841-1) and updating control findings
- Evaluating [compliance](#page-854-1) status and control status in Security Hub
- [Calculating](#page-856-0) security scores

# <span id="page-794-0"></span>**Using AWS Config rules to run security checks**

To run security checks on your environment's resources, AWS Security Hub either uses steps specified by the standard or specific AWS Config rules. Some rules are developed and managed by AWS Config. Other rules are custom rules that Security Hub develops.

AWS Config rules that Security Hub uses for controls are referred to as service-linked rules, because they are enabled and controlled by the Security Hub service.

To enable checks against these AWS Config rules, you must first enable AWS Config for your account and turn on resource recording for required resources. For instructions on enabling AWS Config, see [Configuring](#page-28-0) AWS Config for Security Hub. For information about required resources to record, see Required AWS Config [resources](#page-795-0) for Security Hub control findings.

## **Generating the service-linked rules**

For every control that uses an AWS Config service-linked rule, Security Hub creates instances of the required rules in your AWS environment.

These service-linked rules are specific to Security Hub. It creates these service-linked rules even if other instances of the same rules already exist. The service-linked rule adds securityhubbefore the original rule name, and a unique identifier after the rule name. For example, for the original AWS Config managed rule vpc-flow-logs-enabled, the service-linked rule name would be something like securityhub-vpc-flow-logs-enabled-12345.

There are limits on the number of AWS Config rules that can be used to evaluate controls. Custom AWS Config rules that Security Hub creates don't count towards that limit. You can enable a security standard even if you've already reached the AWS Config limit for managed rules in your account. To learn more about AWS Config rule limits, see [Service](https://docs.aws.amazon.com/config/latest/developerguide/configlimits.html) Limits in the *AWS Config Developer Guide*.

# **Viewing details about the AWS Config rules for controls**

The finding details on the **Findings** page, **Insights** page, and **Integrations** page of the Security Hub console include a **Rules** link to the associated AWS Config rule details. For more information, see [Instructions](#page-977-0) for reviewing finding details and history.

On the control details page, the **Investigate** column of the finding list contains a link to the AWS Config rule details. For more information, see Viewing the AWS Config rule for a finding [resource.](#page-882-0)

To navigate to the AWS Config rule from finding or control details, you must have the relevant IAM permission in the selected account.

Custom rules aren't linked on the console. For custom rule descriptions, see [Security](#page-209-0) Hub controls [reference.](#page-209-0) Select a control from the list to see its description, including the AWS Config rule.

# <span id="page-795-0"></span>**Required AWS Config resources for Security Hub control findings**

AWS Security Hub generates control findings by performing security checks against controls. Some controls use AWS Config rules that evaluate compliance with specific resources. For Security Hub to generate findings for controls that have a *change triggered* schedule type, you must turn on recording for required resources in AWS Config. You don't need to record resources for most controls that have a *periodic* schedule type. However, some periodic controls require resource recording to detect changes in compliance.

This page provides a list of required resources across standards and a list of required resources divided by standard. The first table also lists which Security Hub controls use each resource.

If a finding is generated by a security check that is based on an AWS Config rule, the finding details include a **Rules** link to the associated AWS Config rule. To navigate to the AWS Config rule, your account must have AWS Identity and Access Management (IAM) permission to view AWS Config rules.

#### *(i)* Note

In AWS Regions where a control isn't available, the corresponding resource isn't available in AWS Config. For a list of Regional limits on Security Hub controls, see [Availability](#page-1421-0) of [controls](#page-1421-0) by Region.

### **Required resources for all Security Hub controls**

For Security Hub to generate findings for enabled Security Hub change triggered controls that use a AWS Config rule, you must record these resources in AWS Config. This table also indicates which controls require a particular resource. A control may require more than one resource.

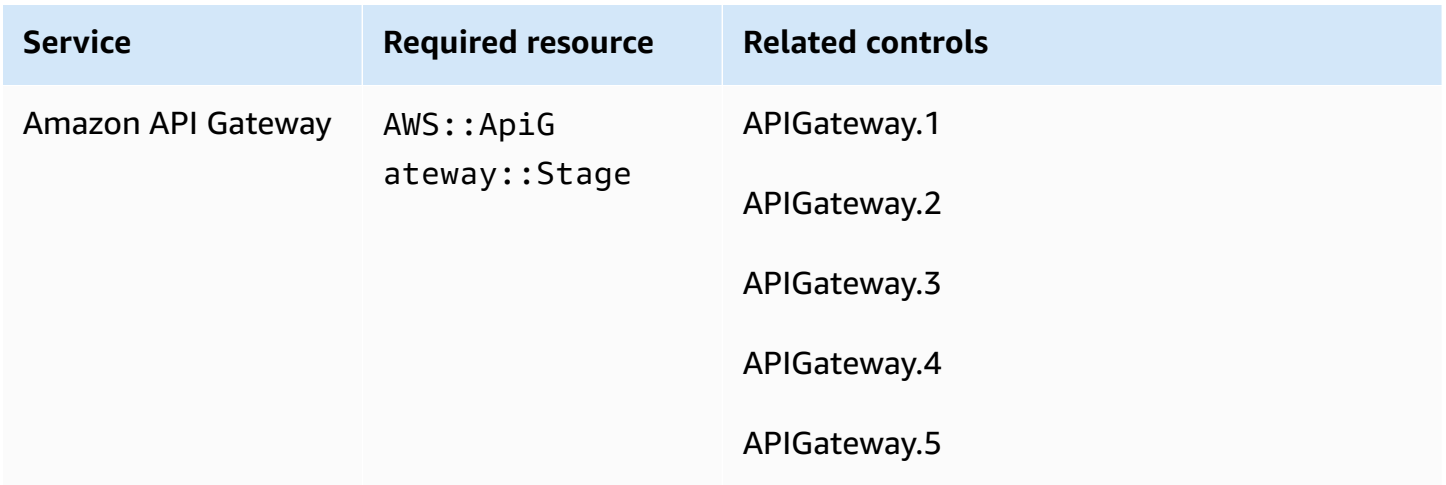

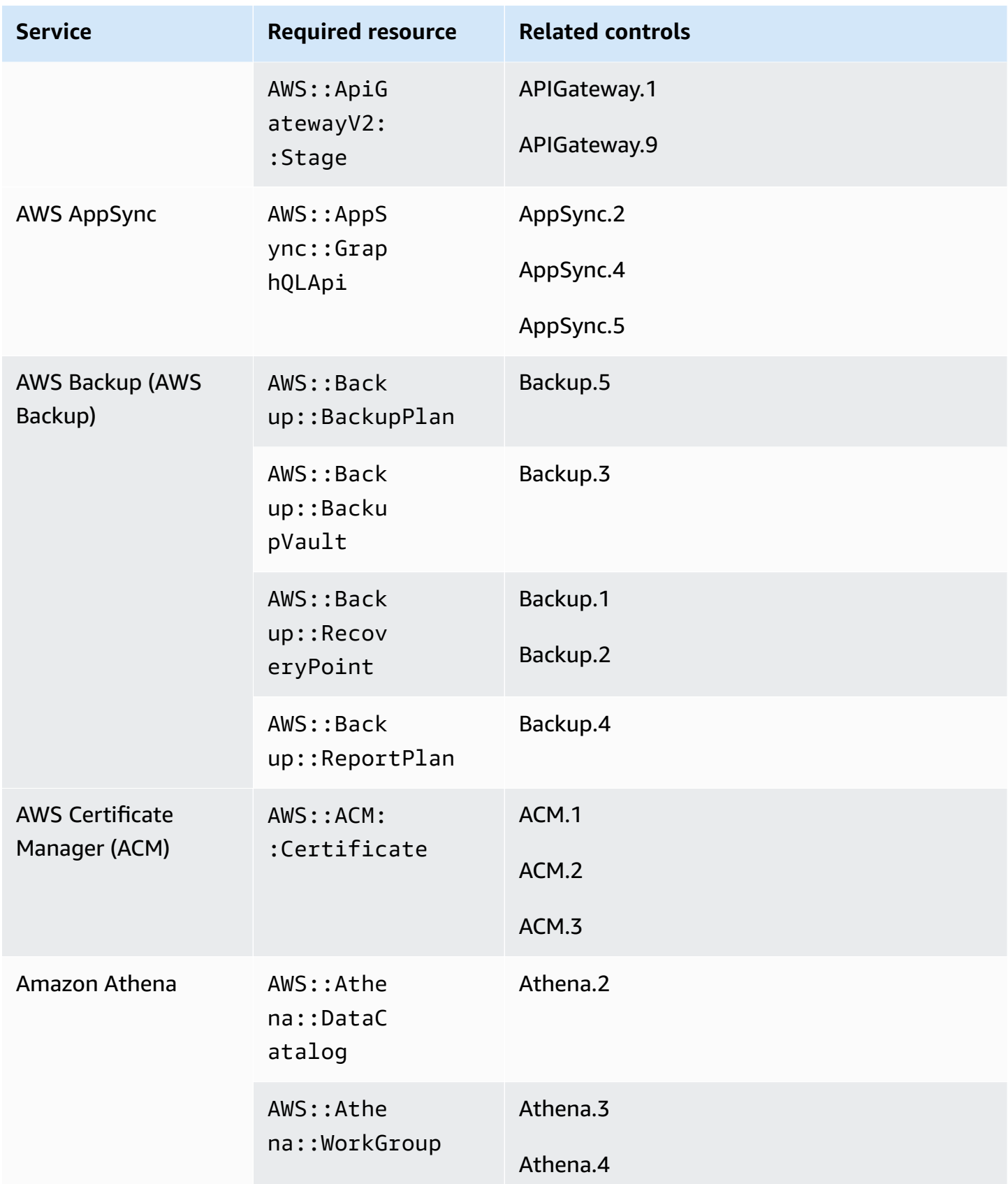

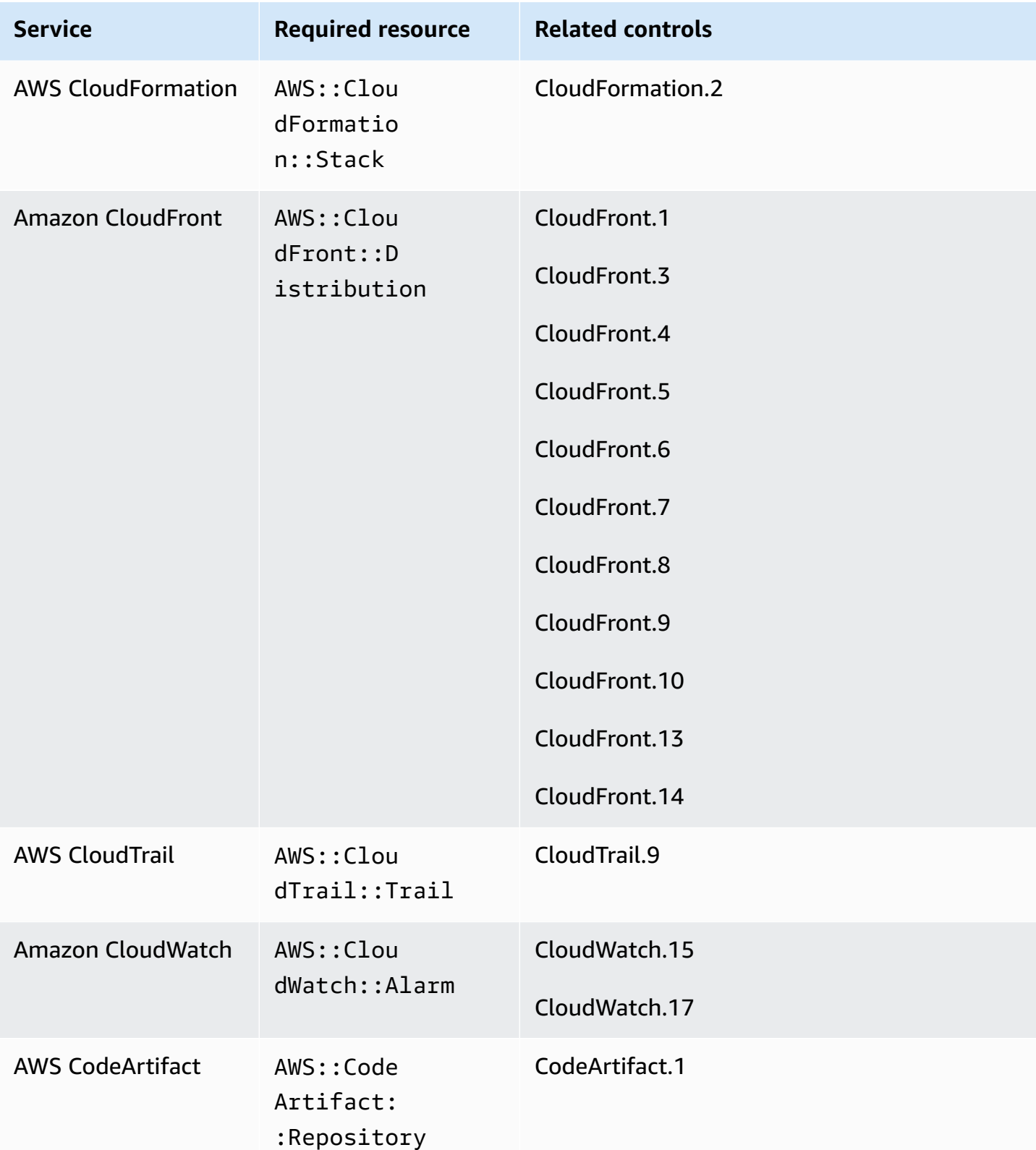

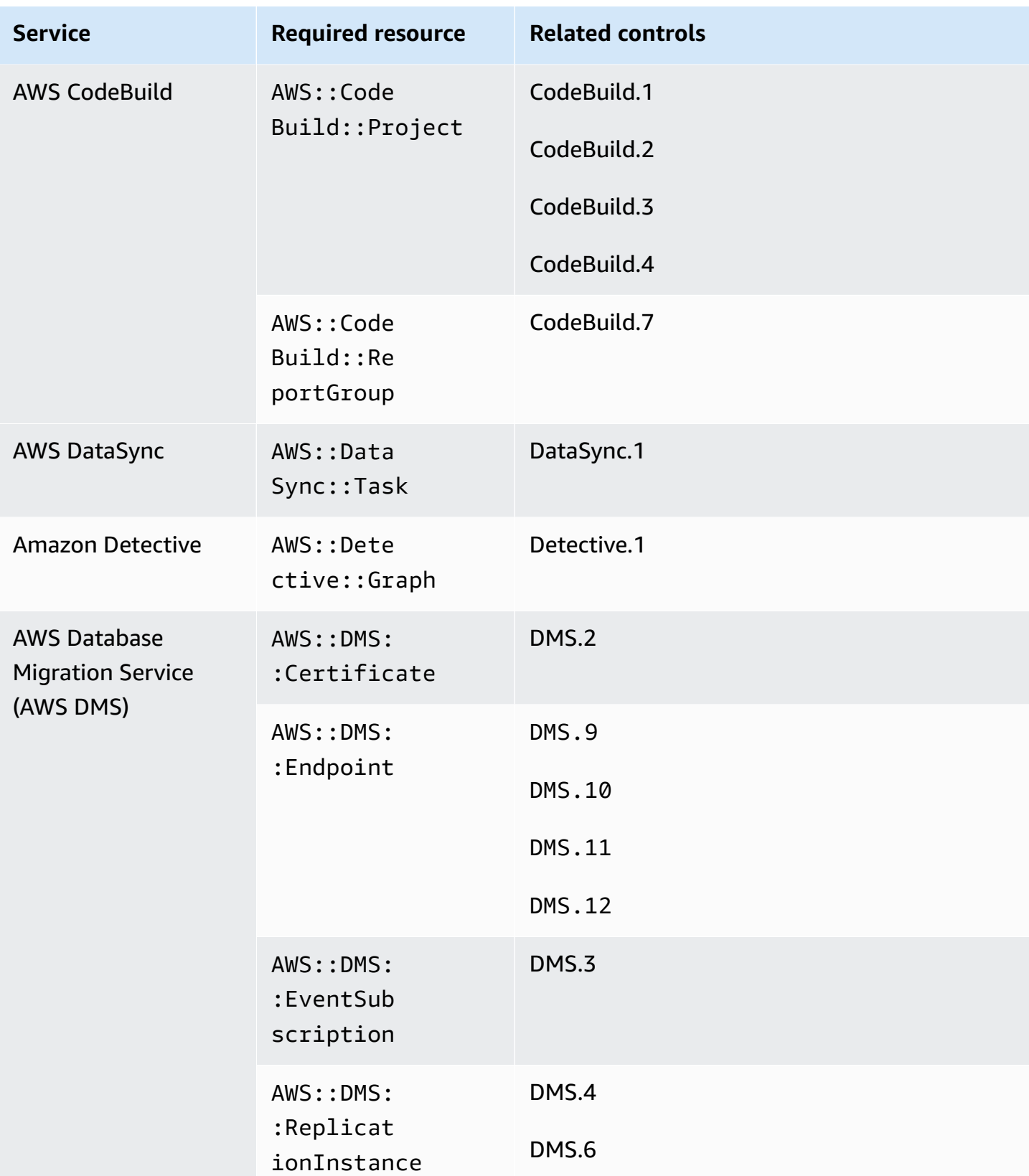

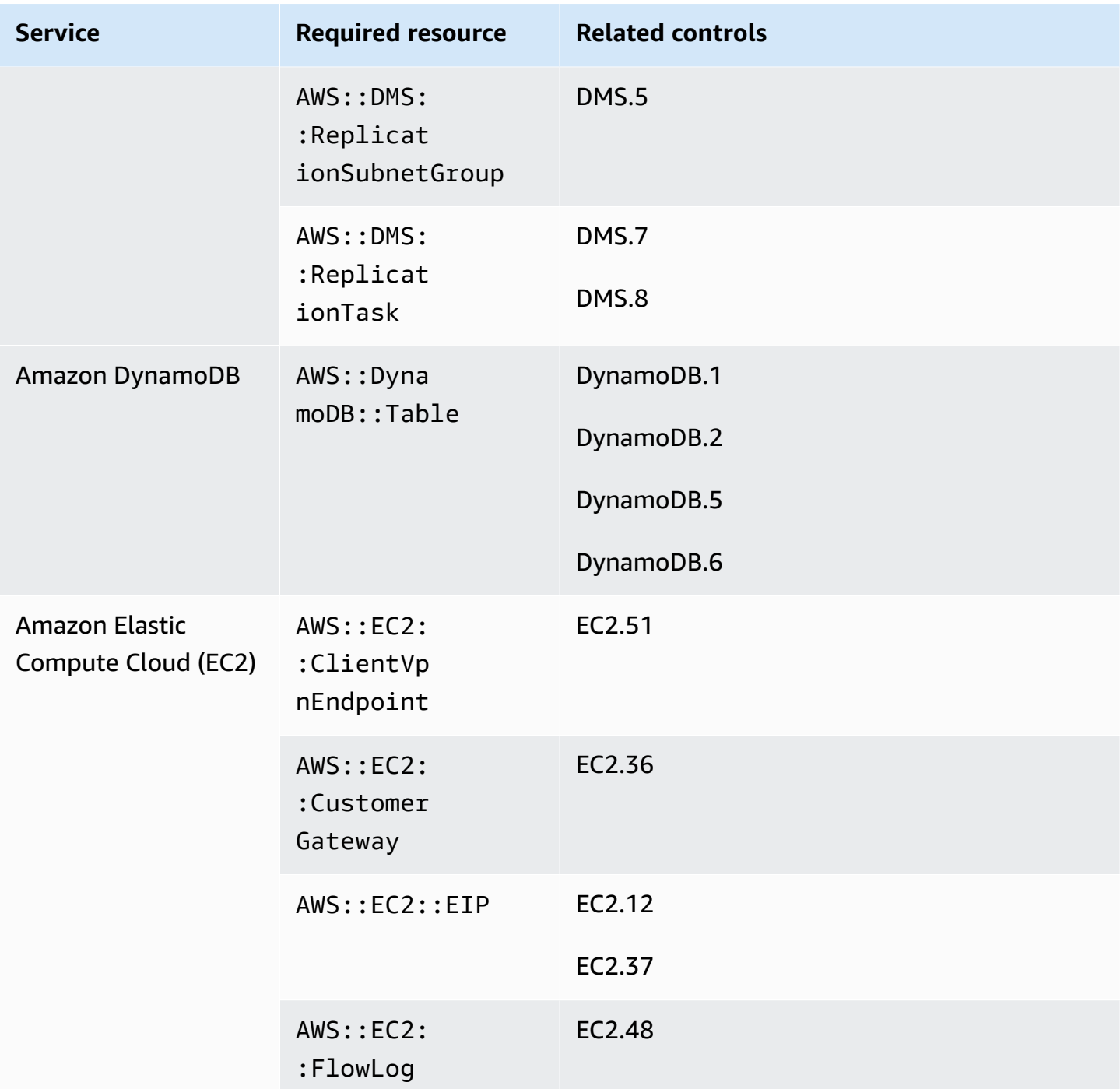

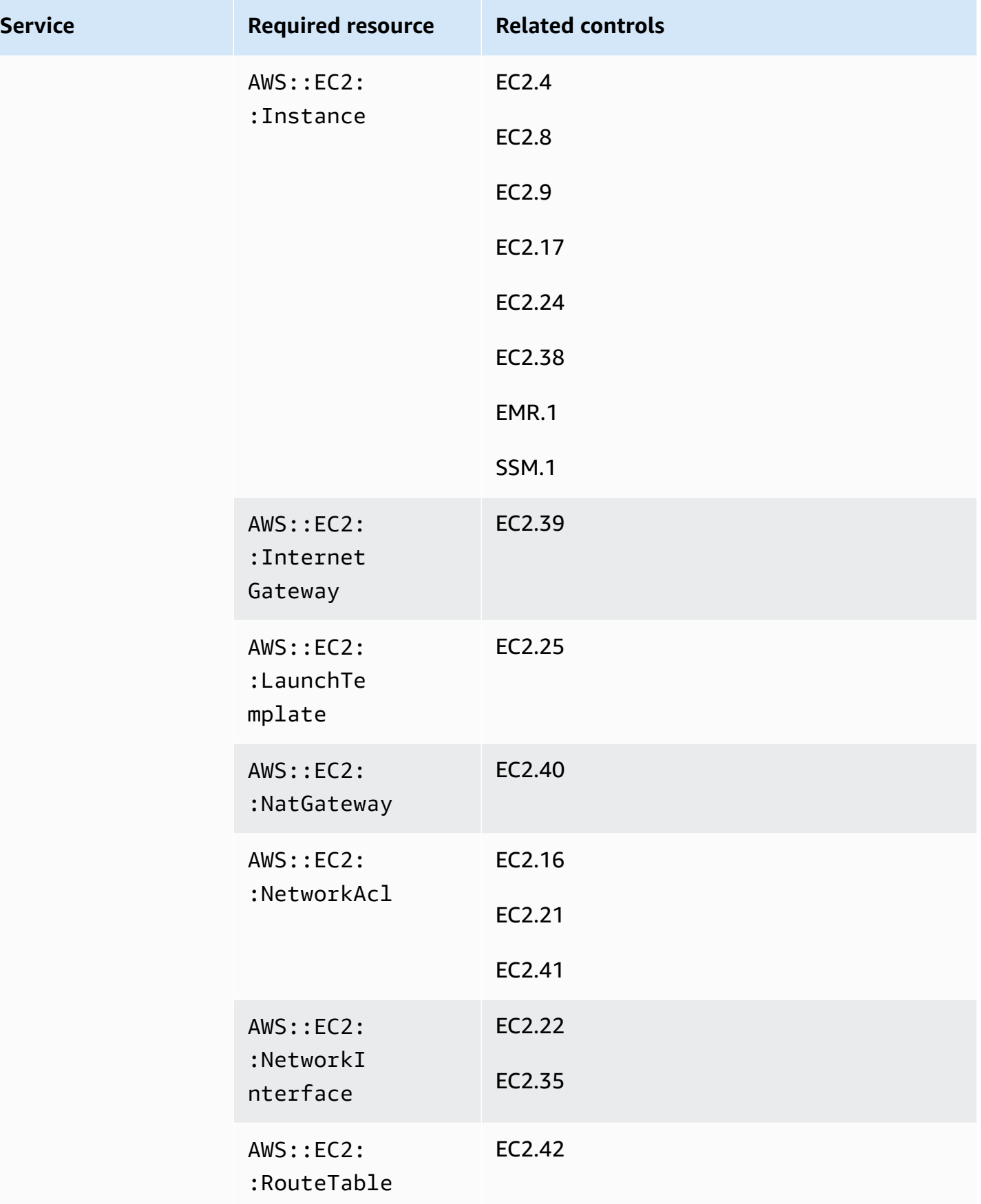

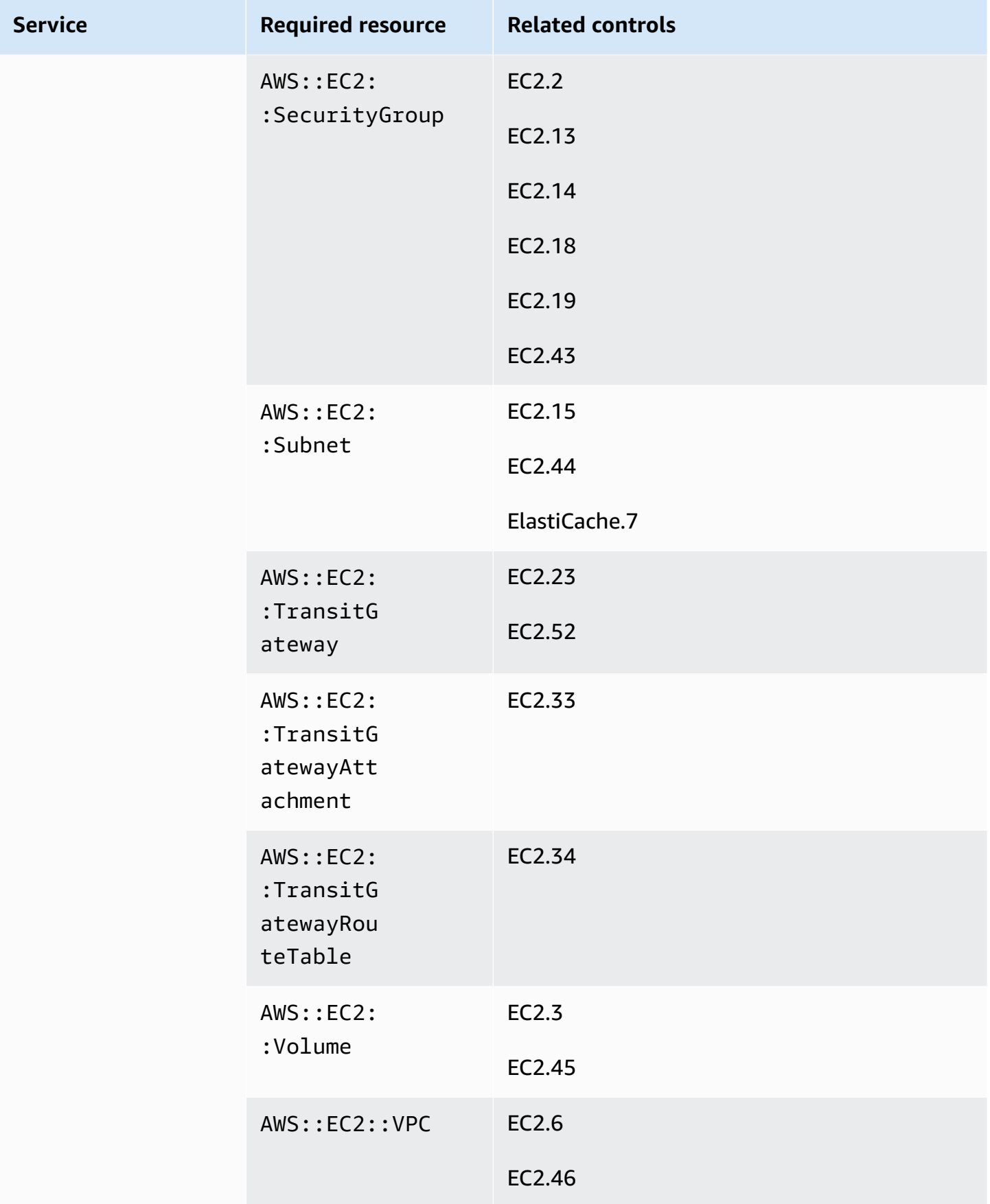

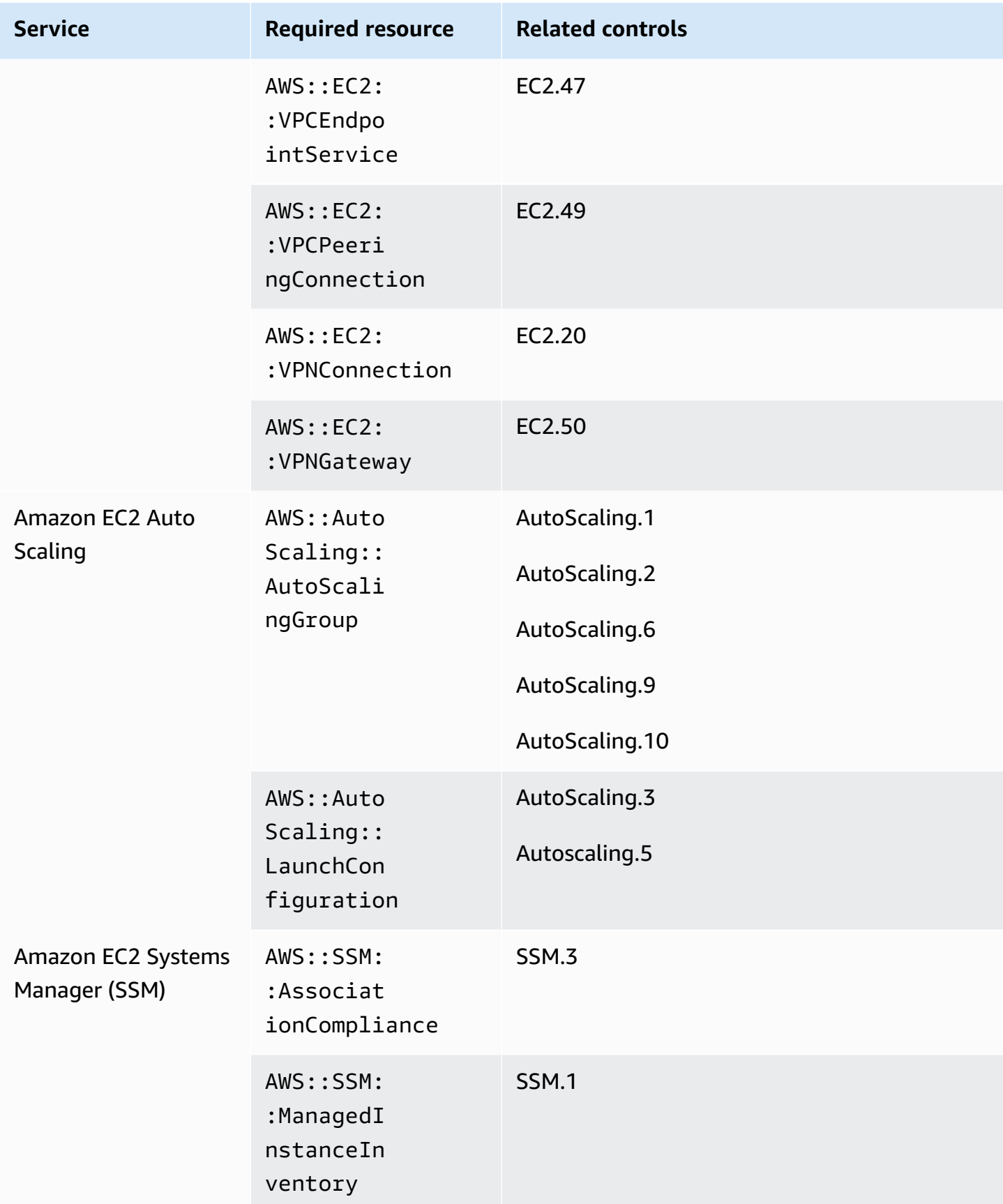

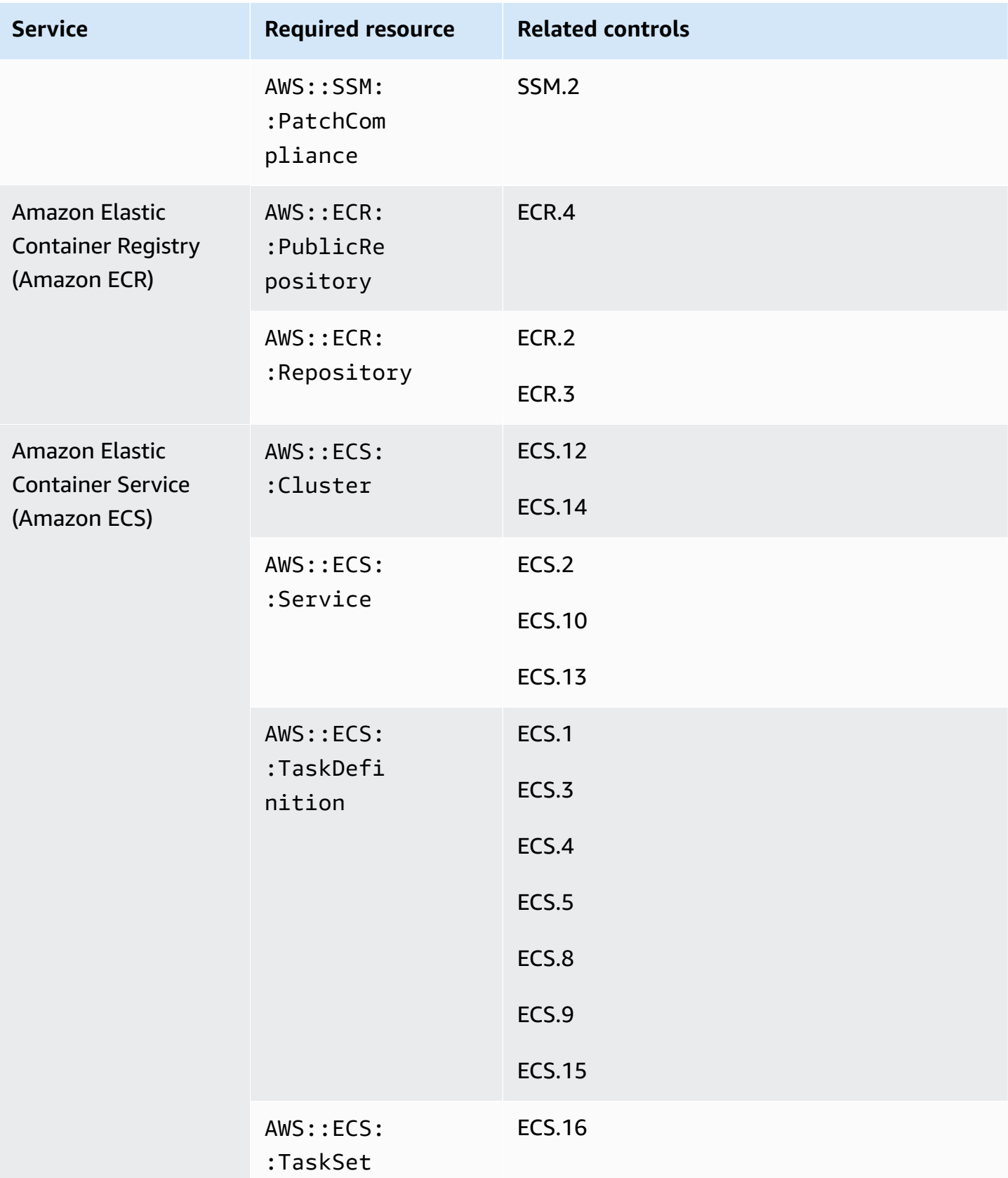

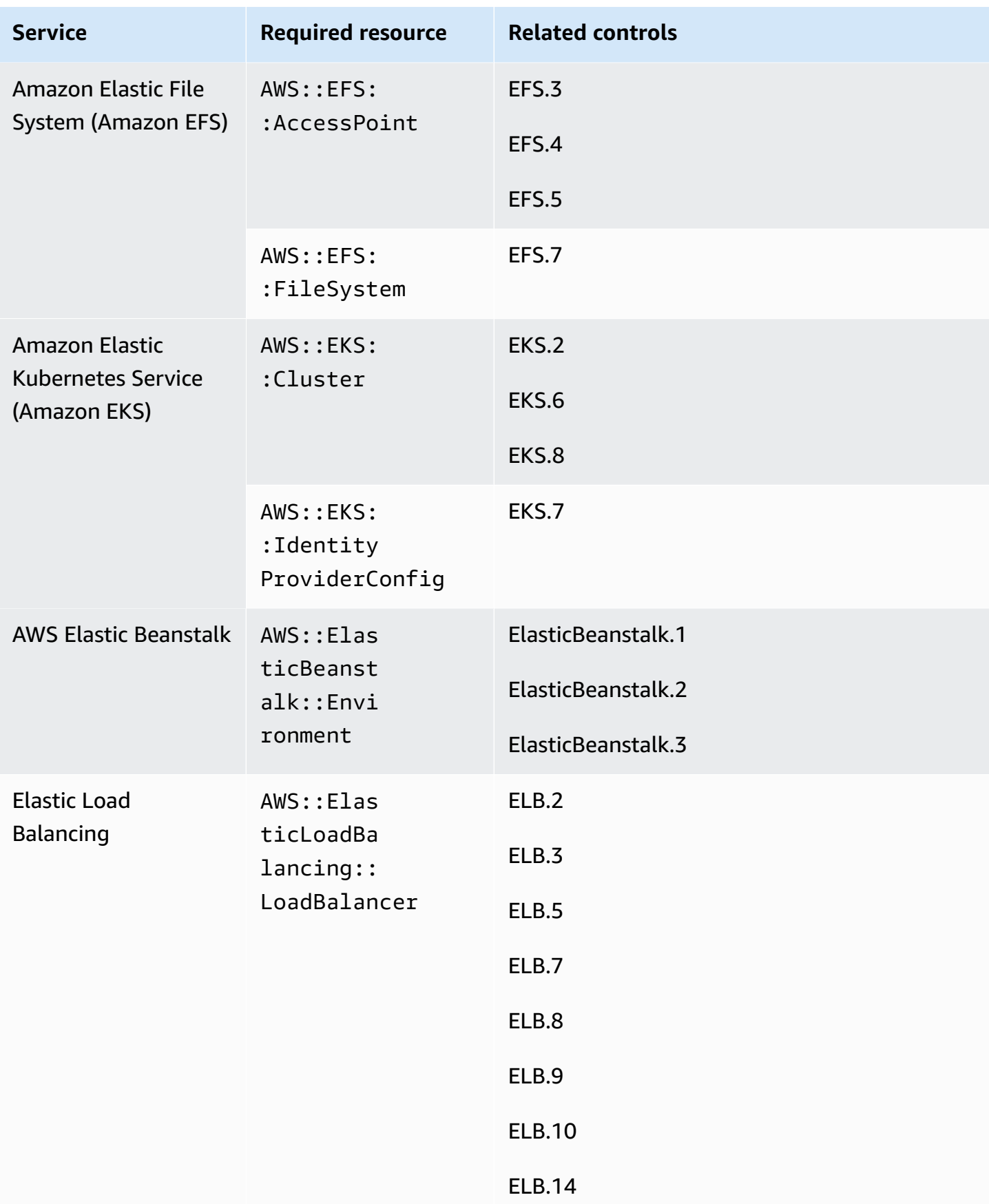

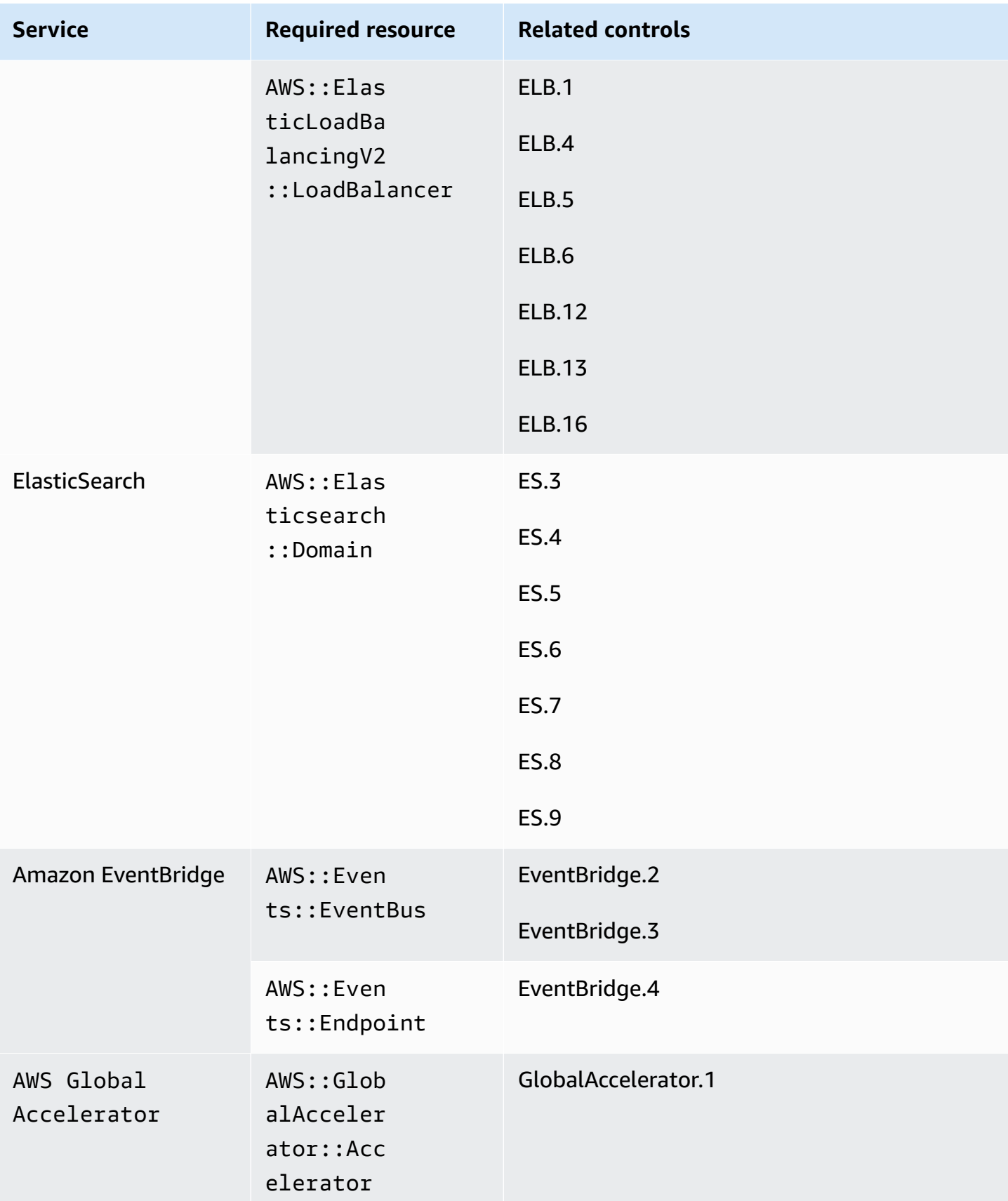

AWS Security Hub User Guide

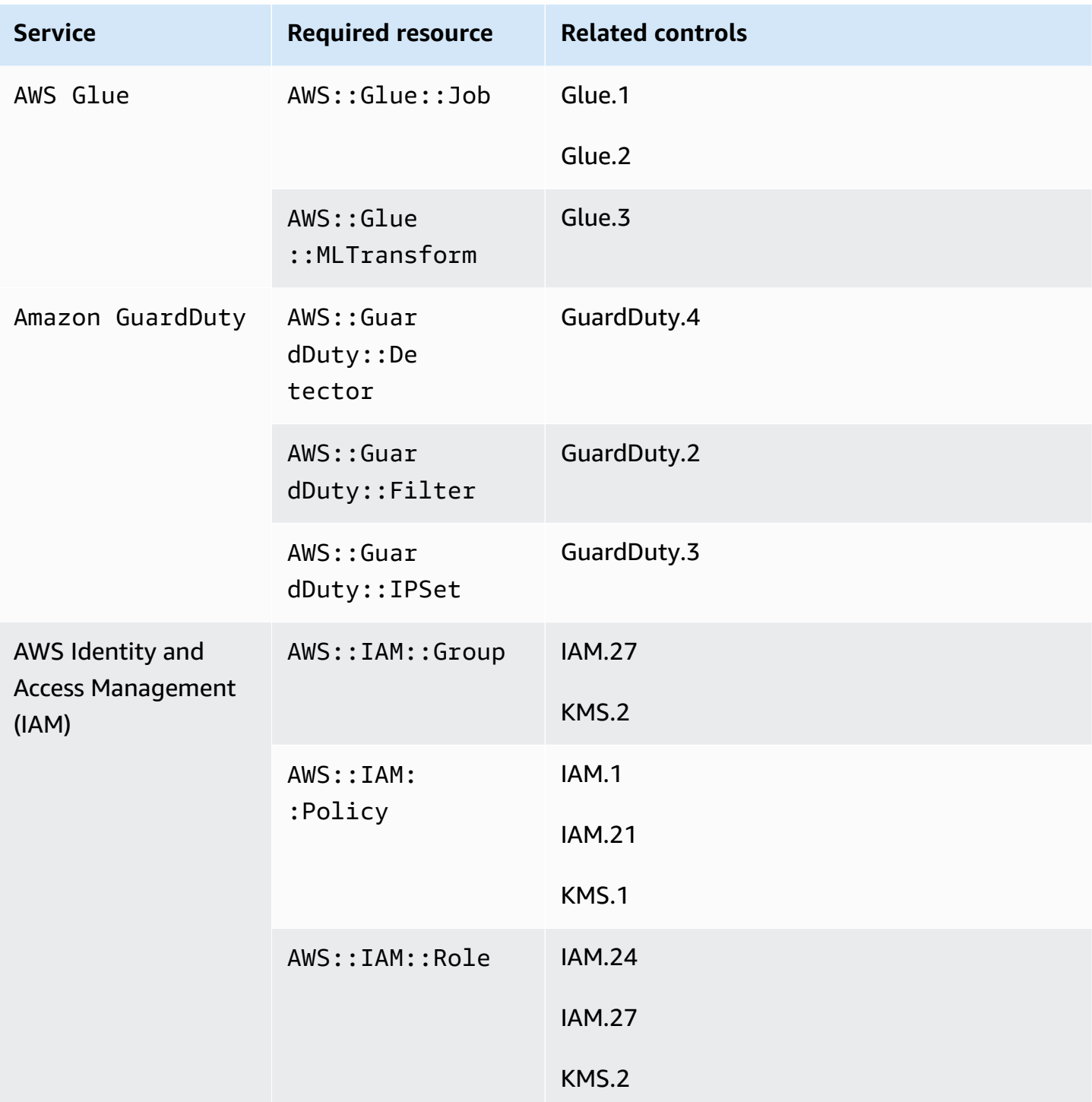

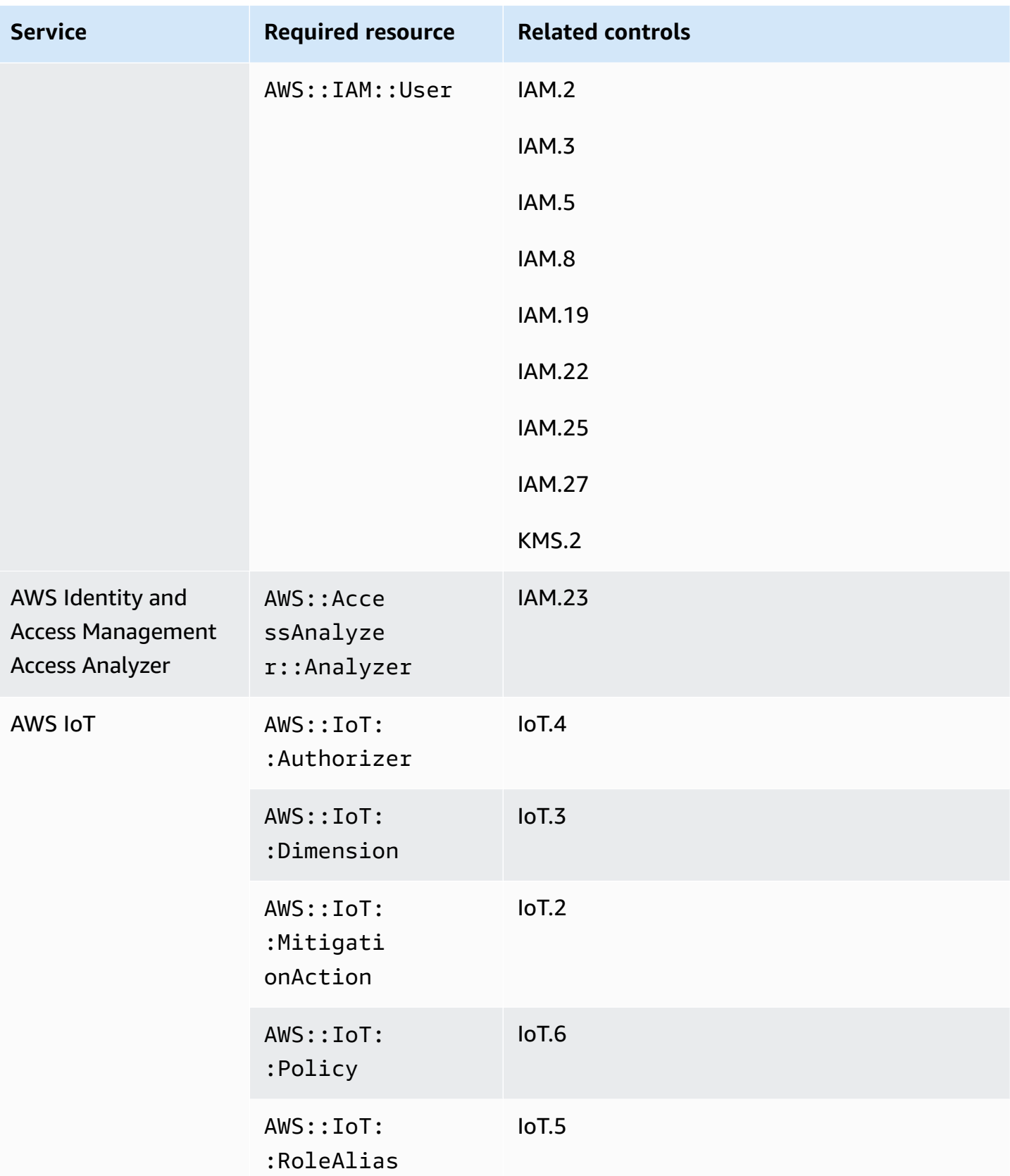

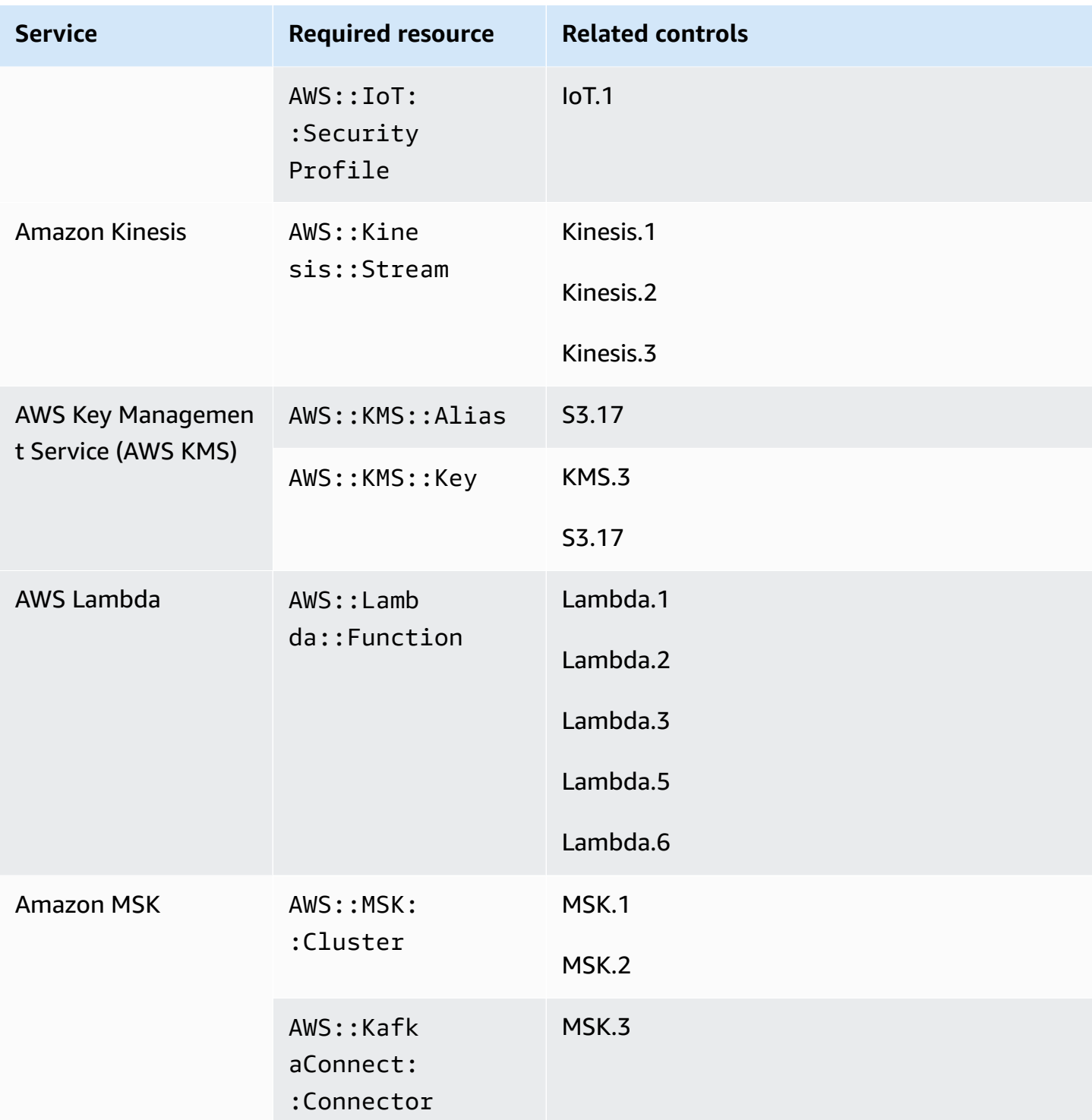

AWS Security Hub User Guide

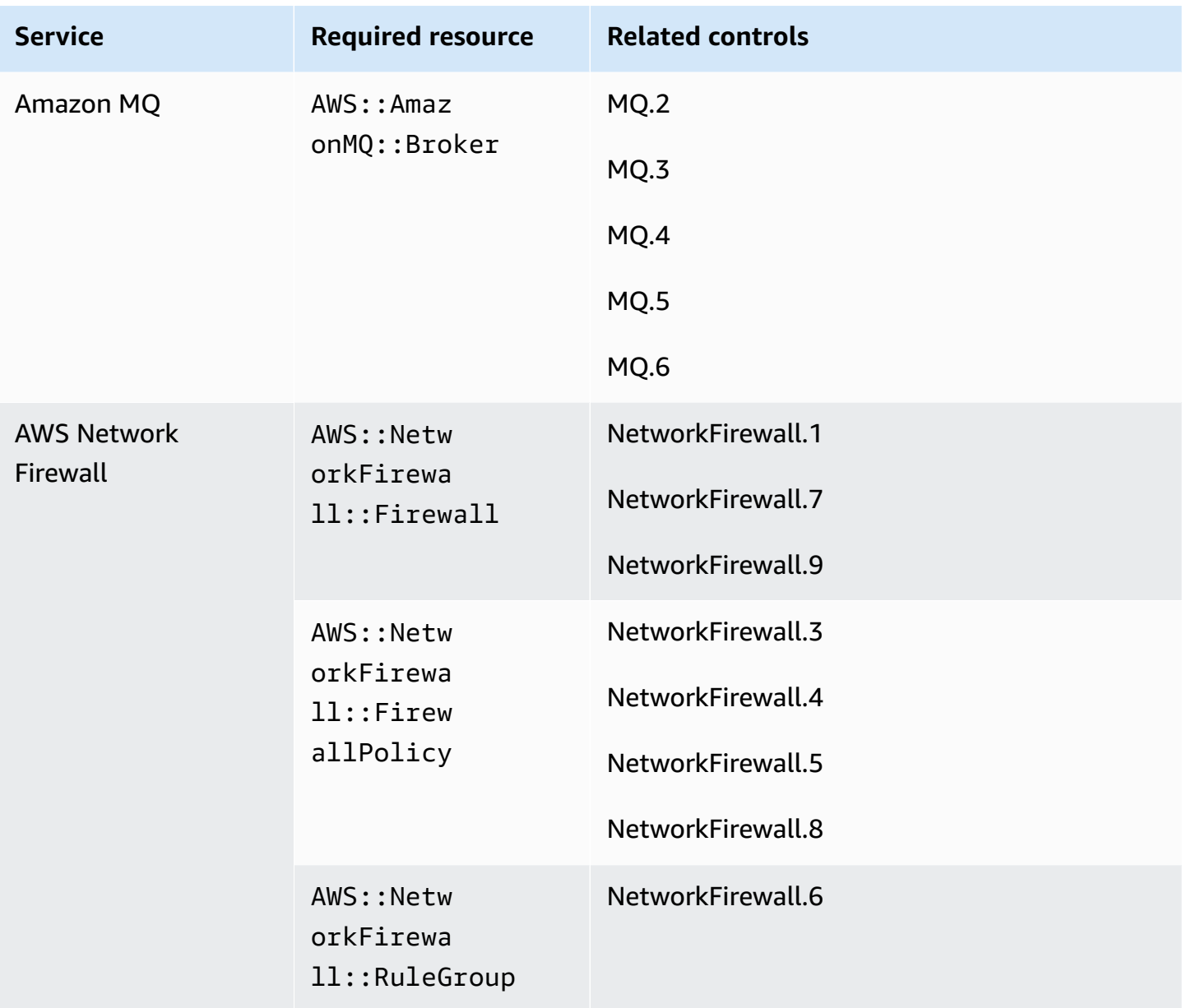

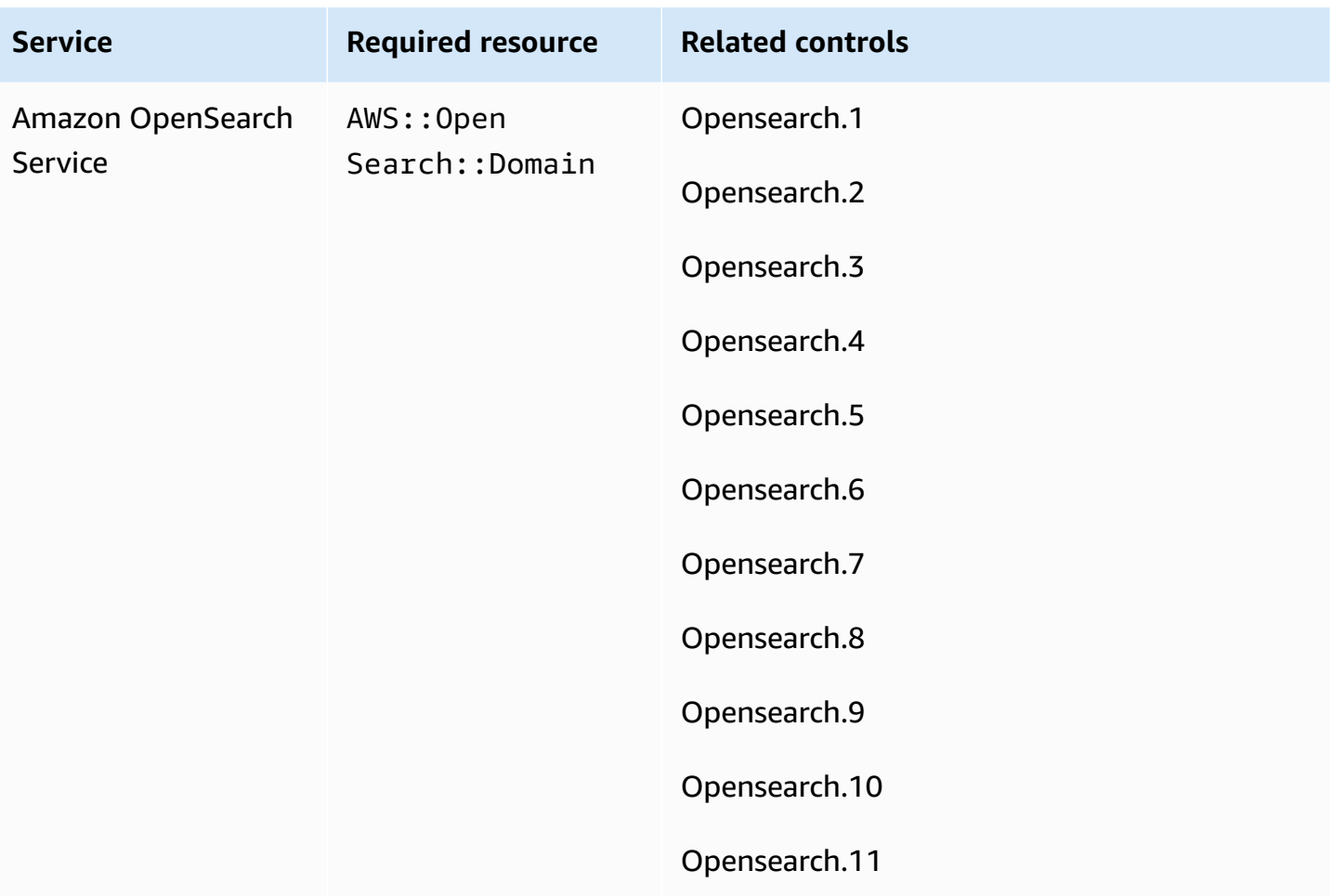

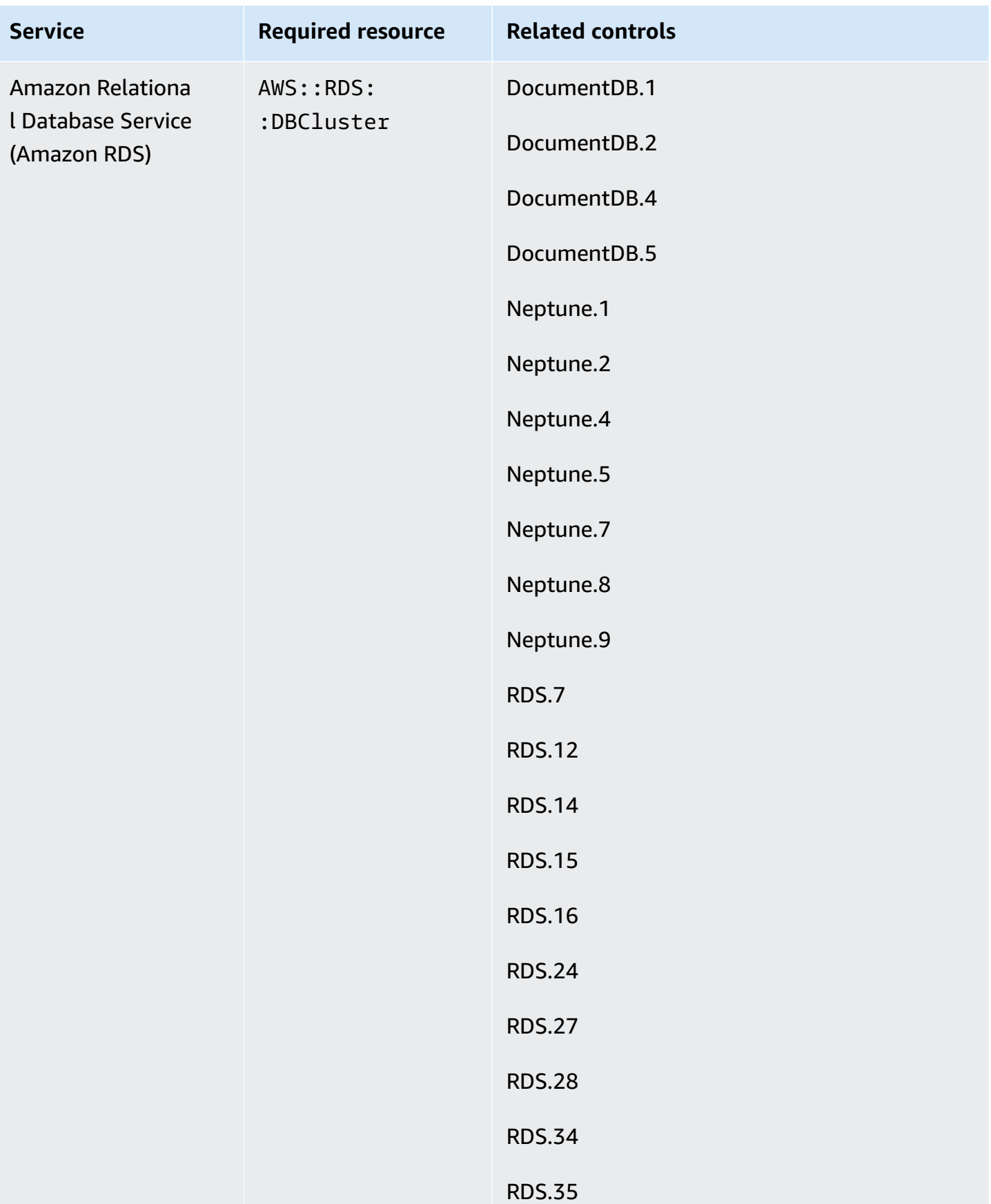

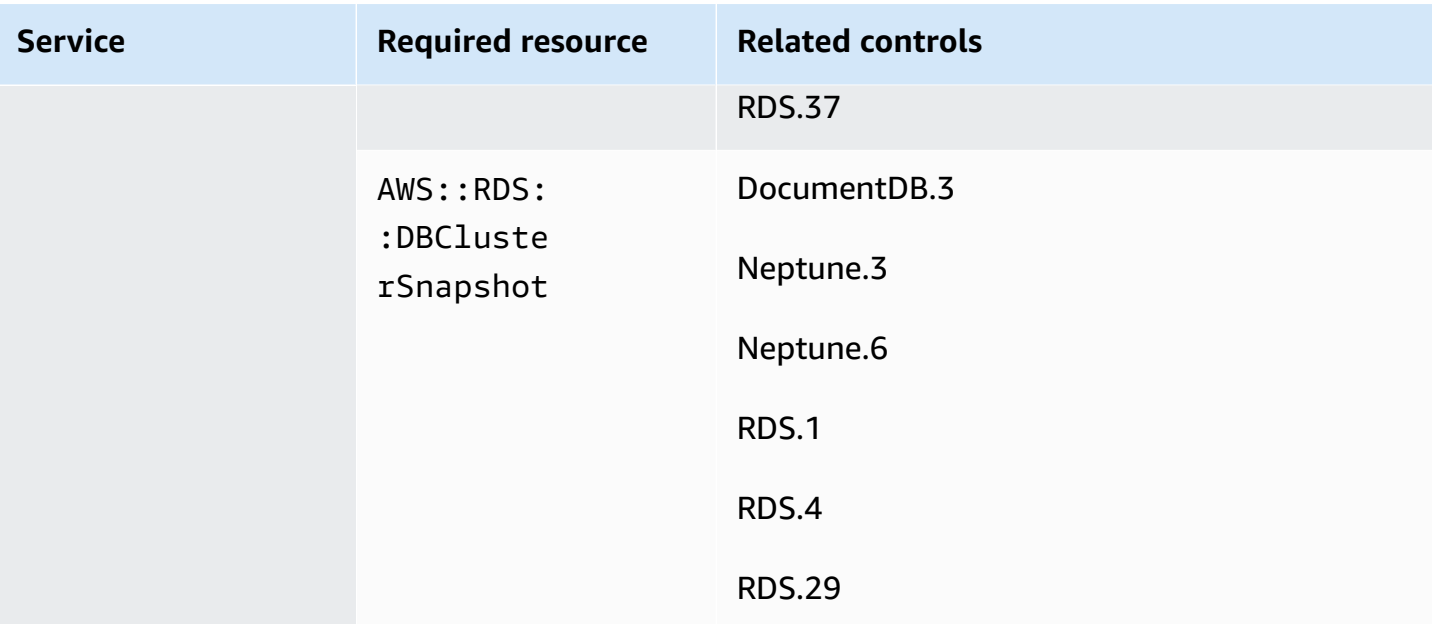

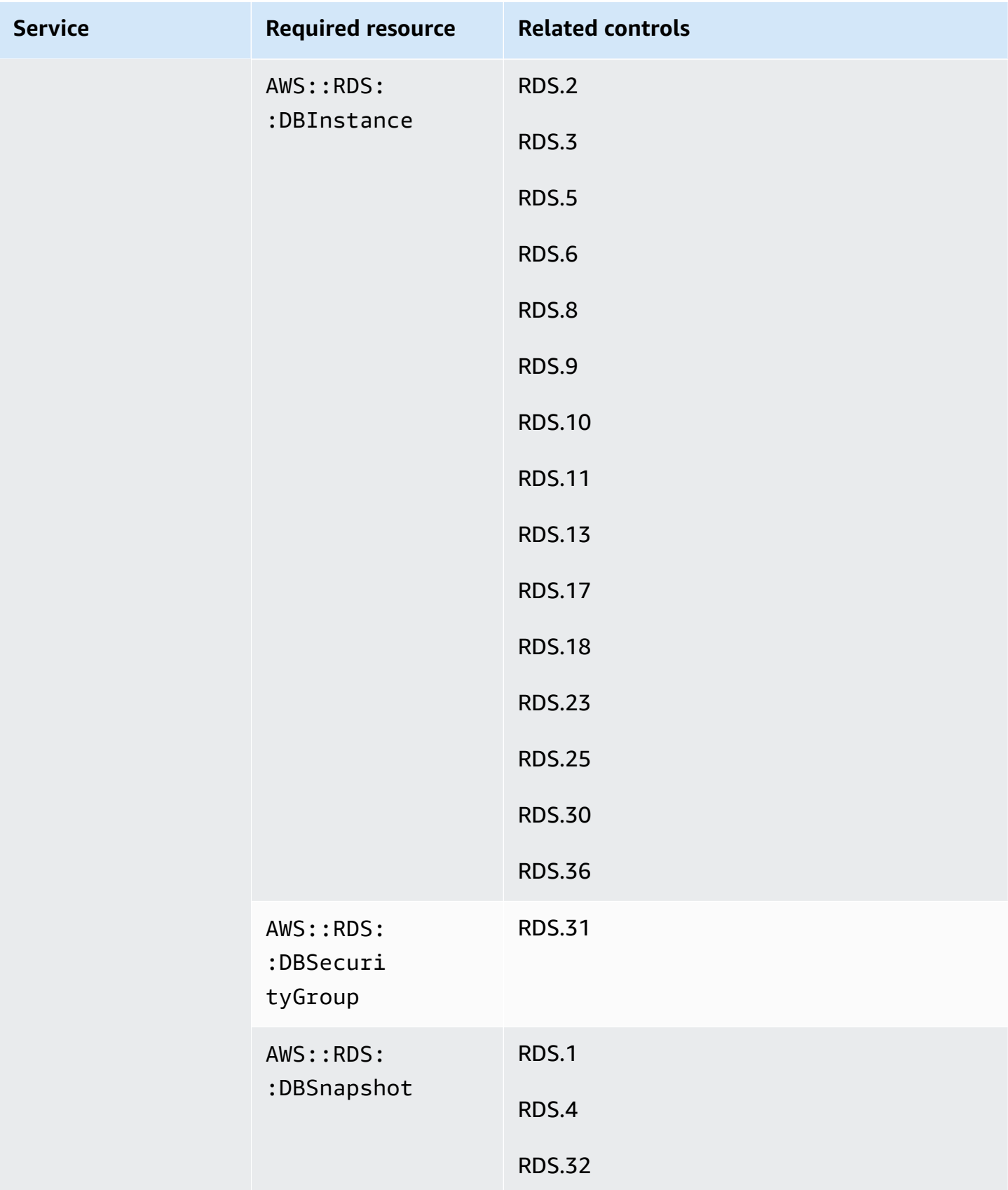

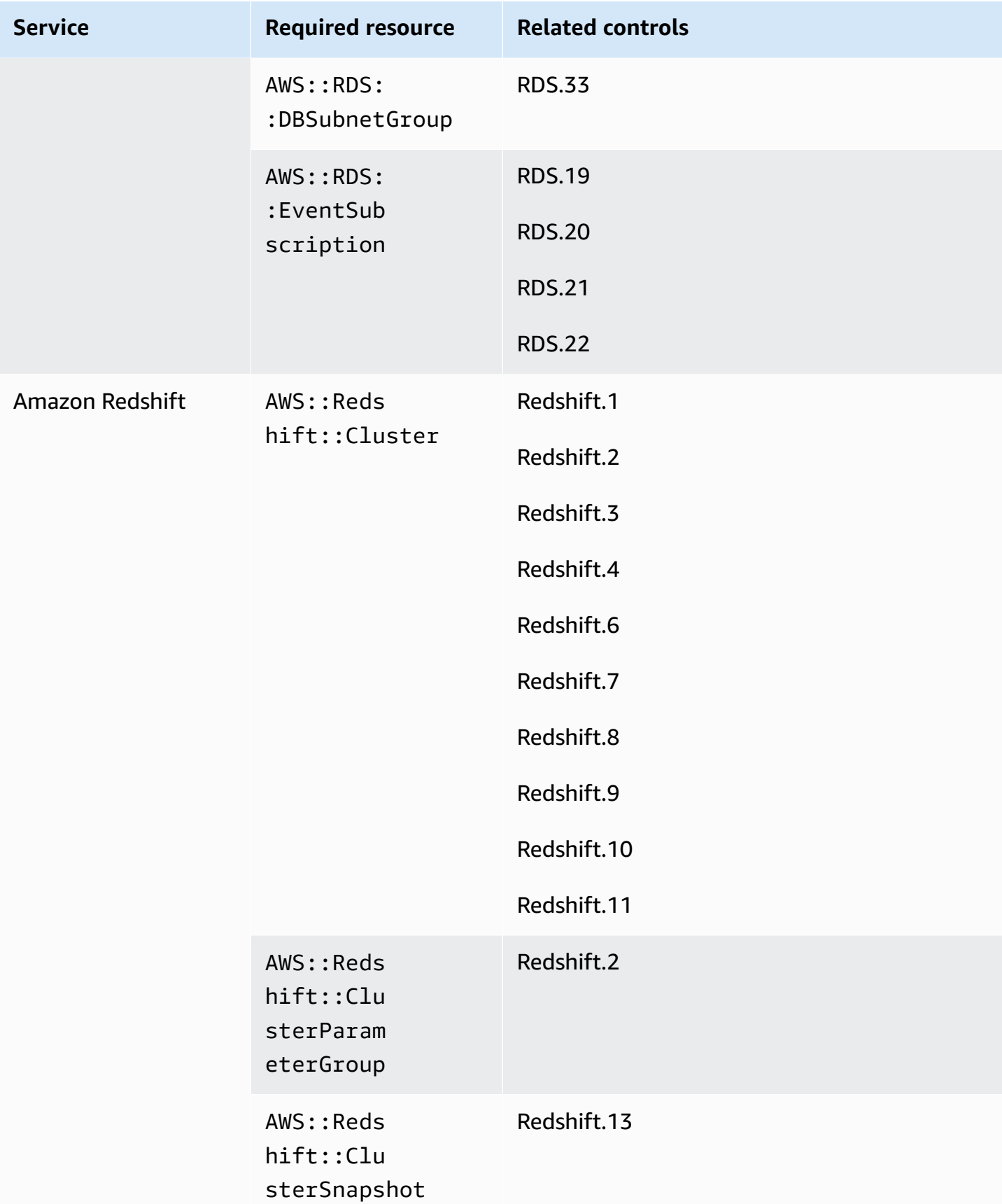

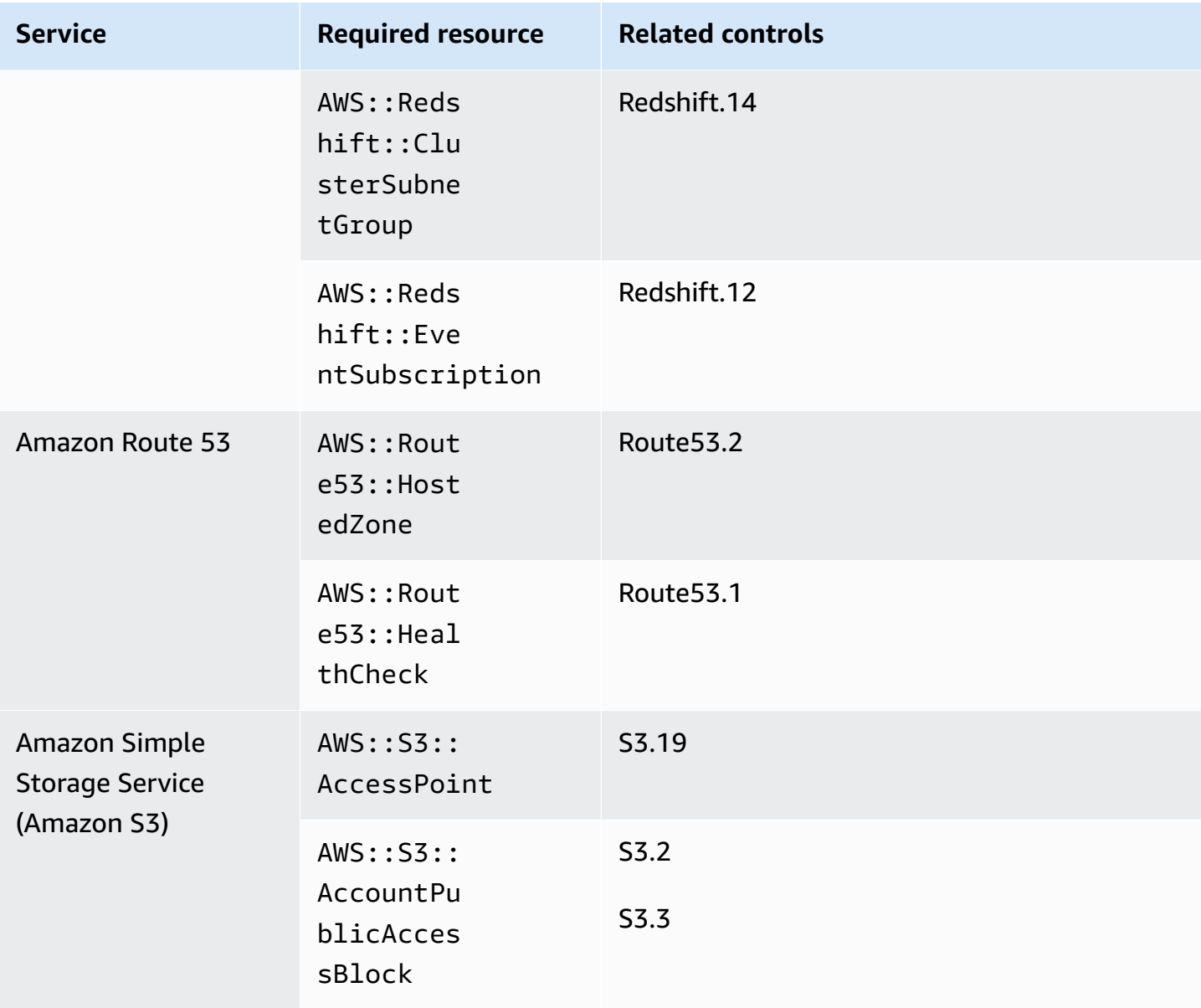

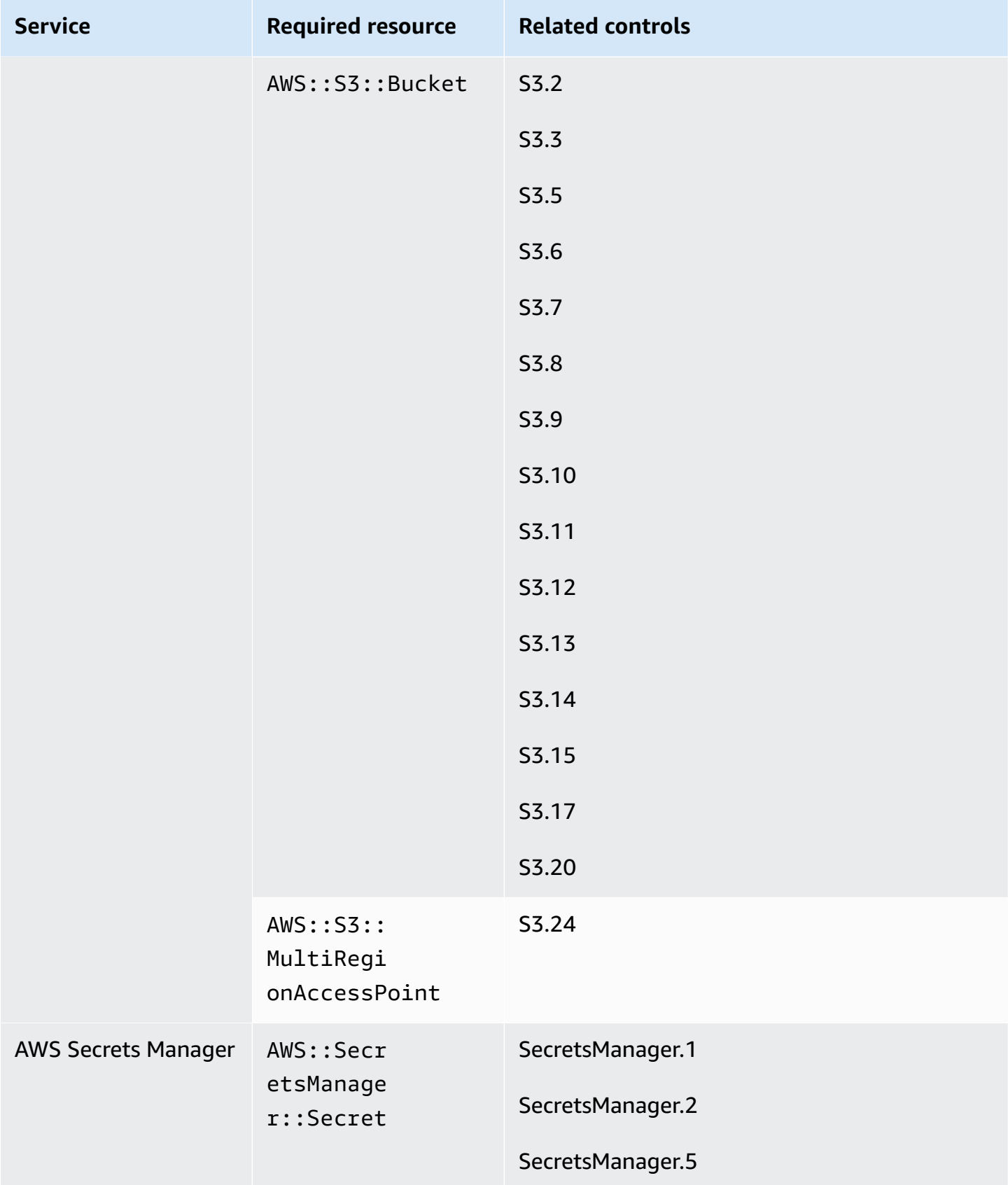

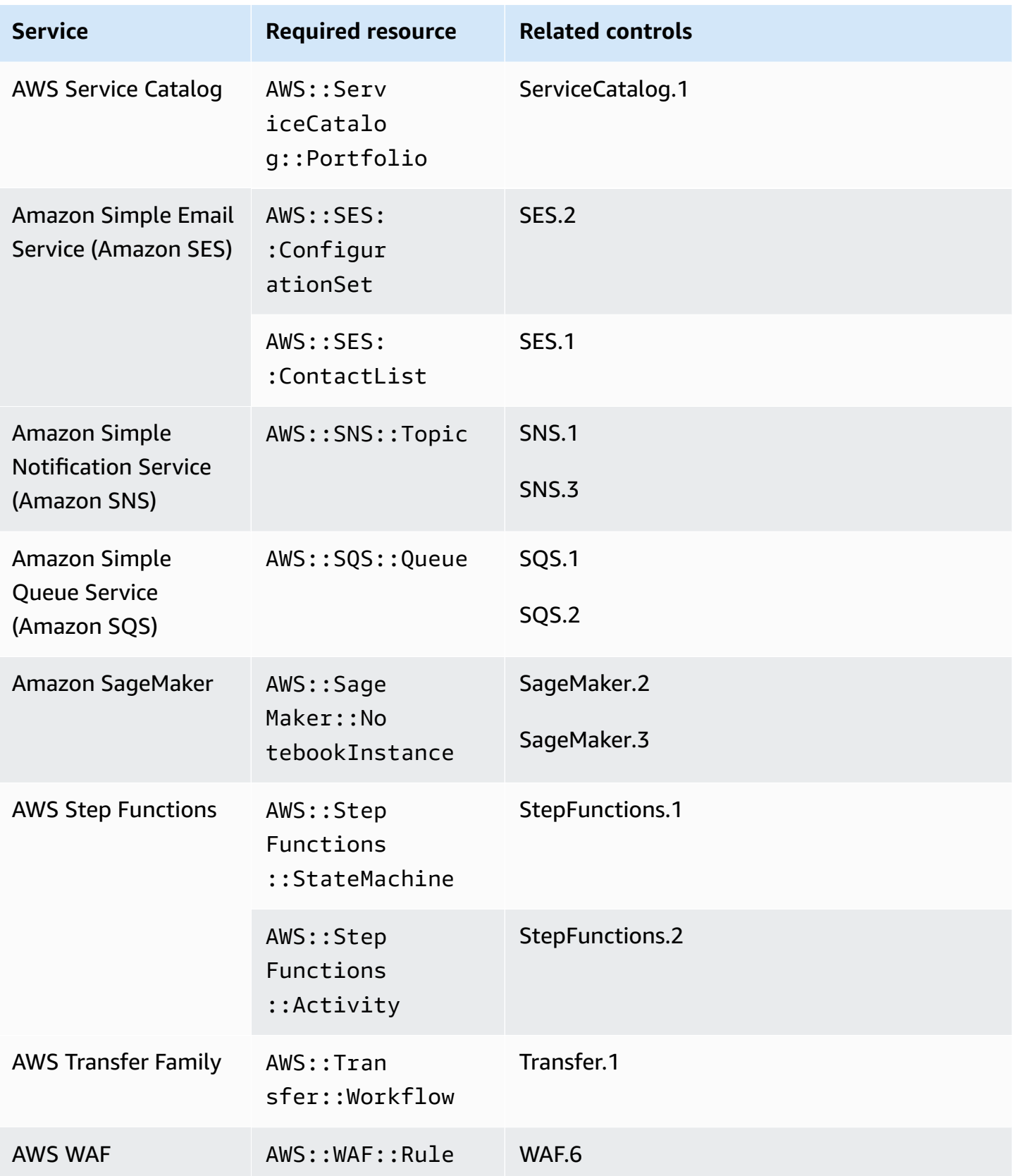

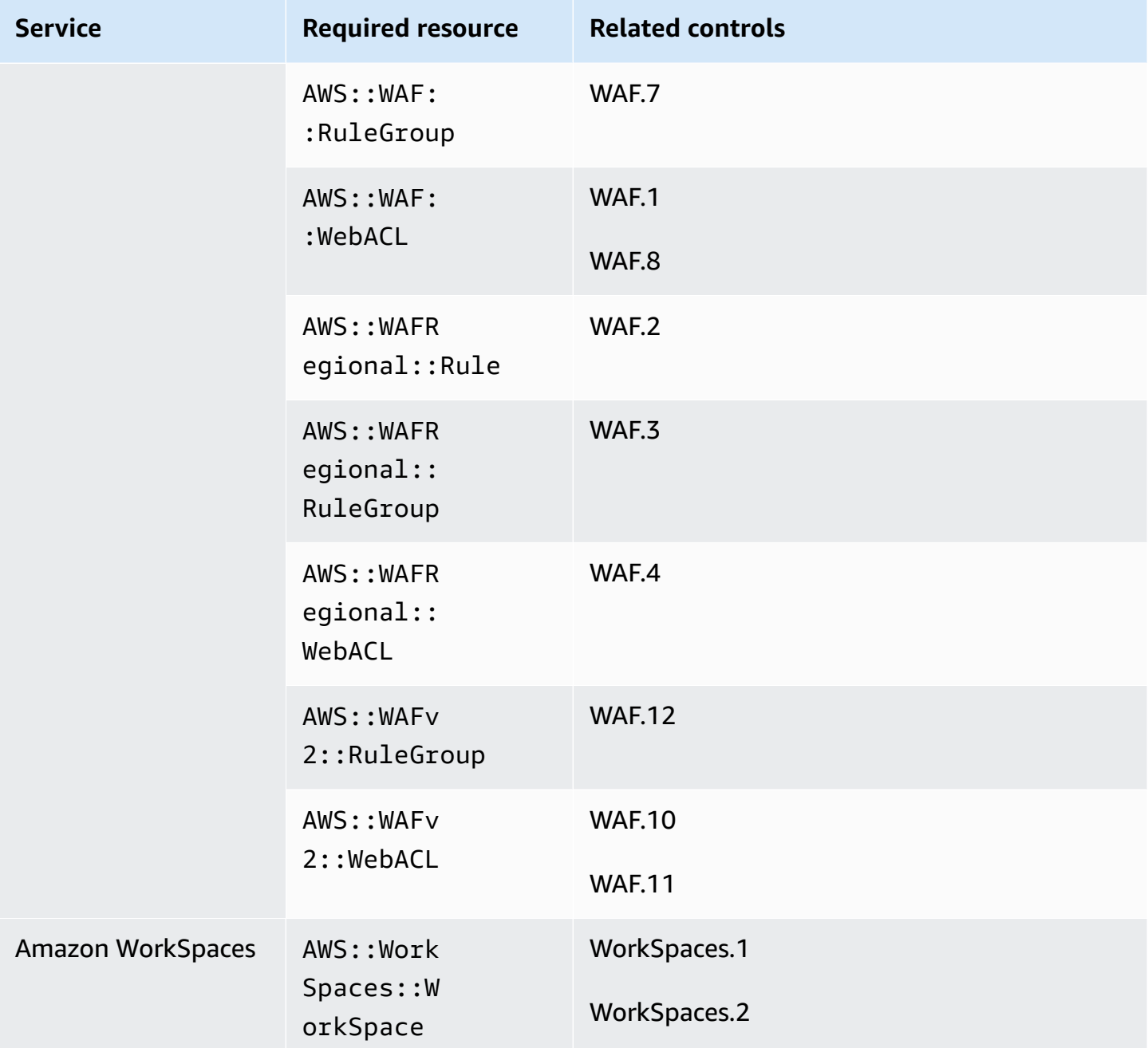

## **Required resources for FSBP standard**

For Security Hub to accurately report findings for enabled AWS Foundational Security Best Practices v1.0.0 (FSBP) change triggered controls that use a AWS Config rule, you must record these resources in AWS Config. For more information about this standard, see AWS [Foundational](#page-134-0) Security Best Practices v1.0.0 (FSBP) [standard.](#page-134-0)

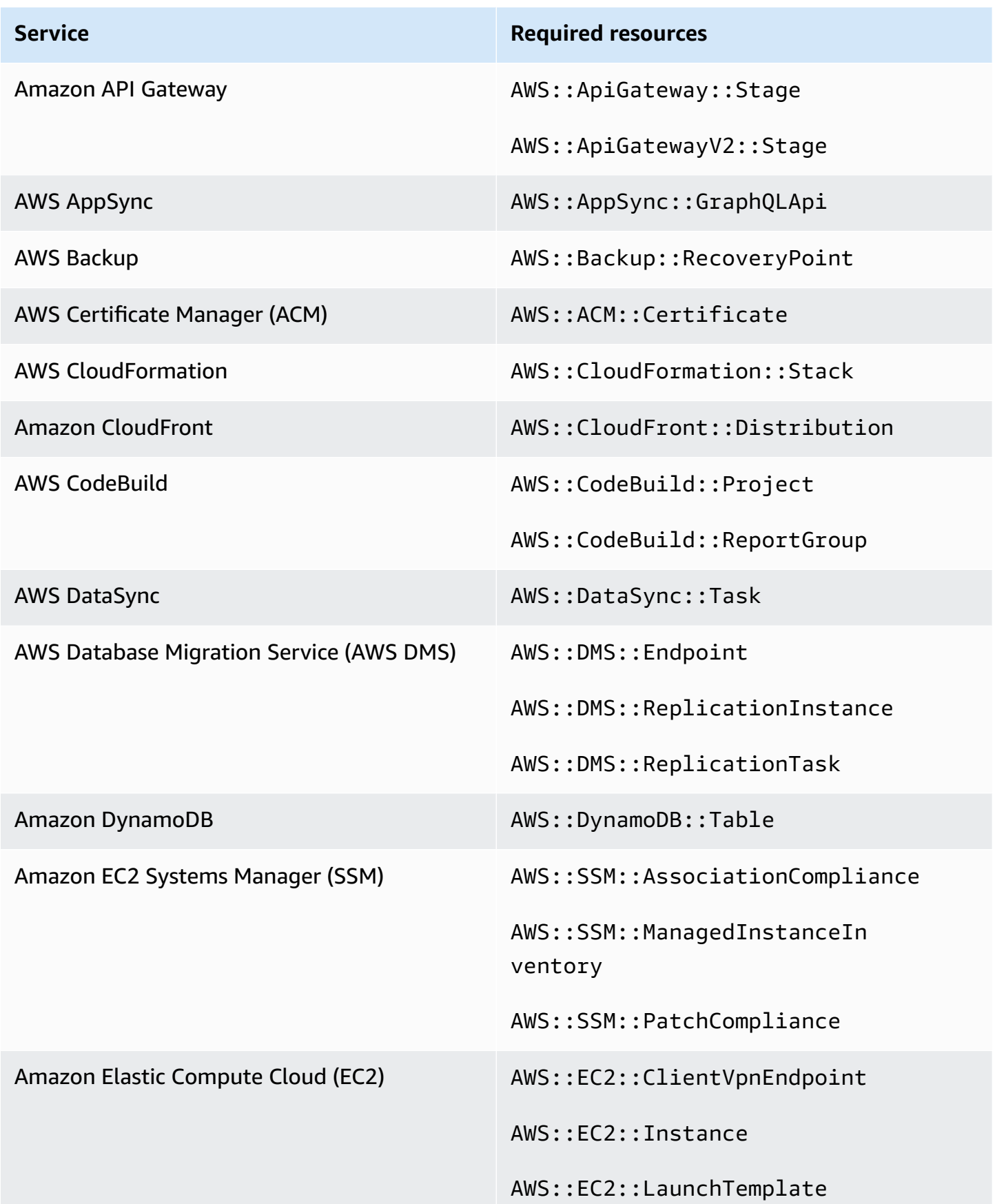

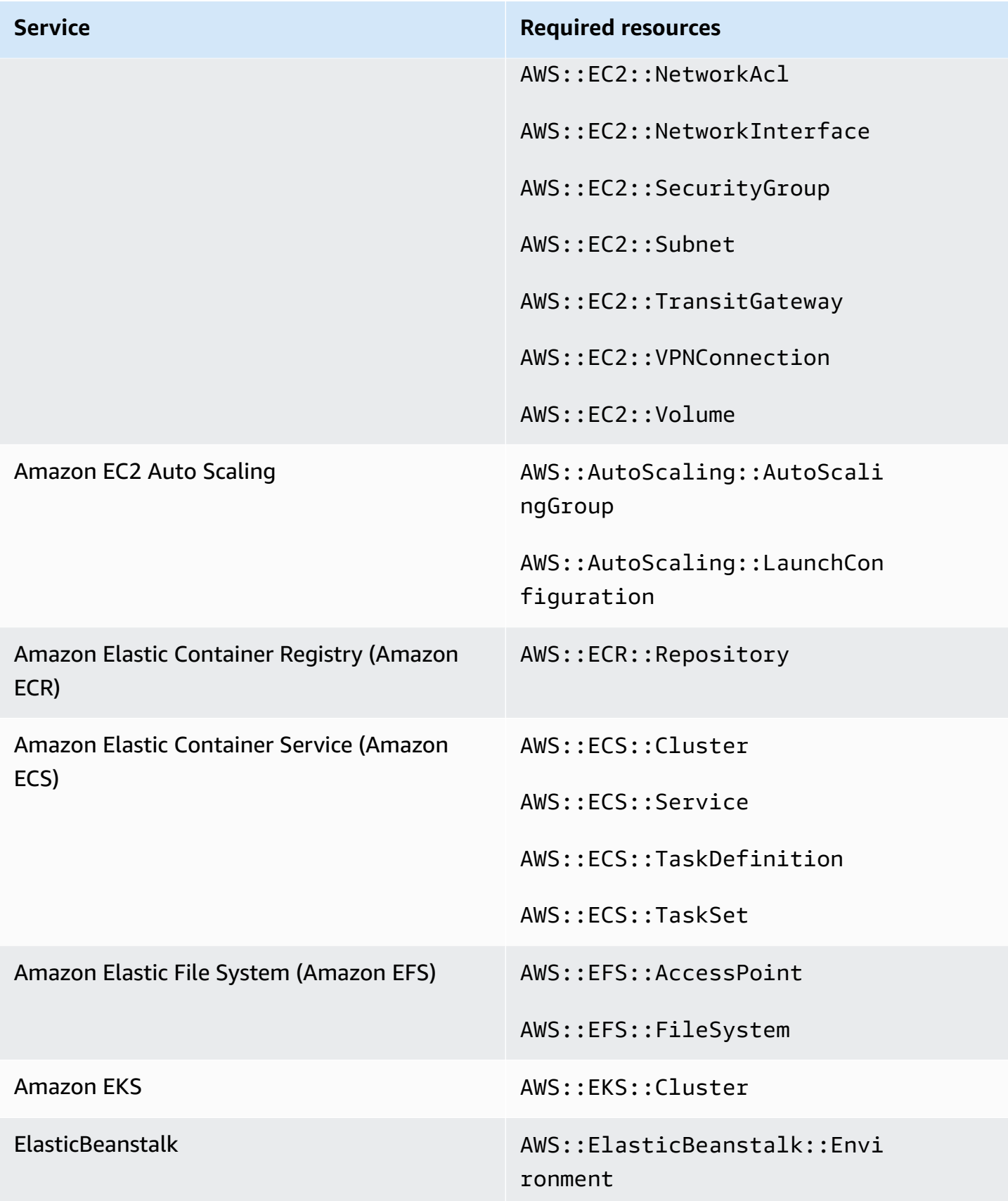

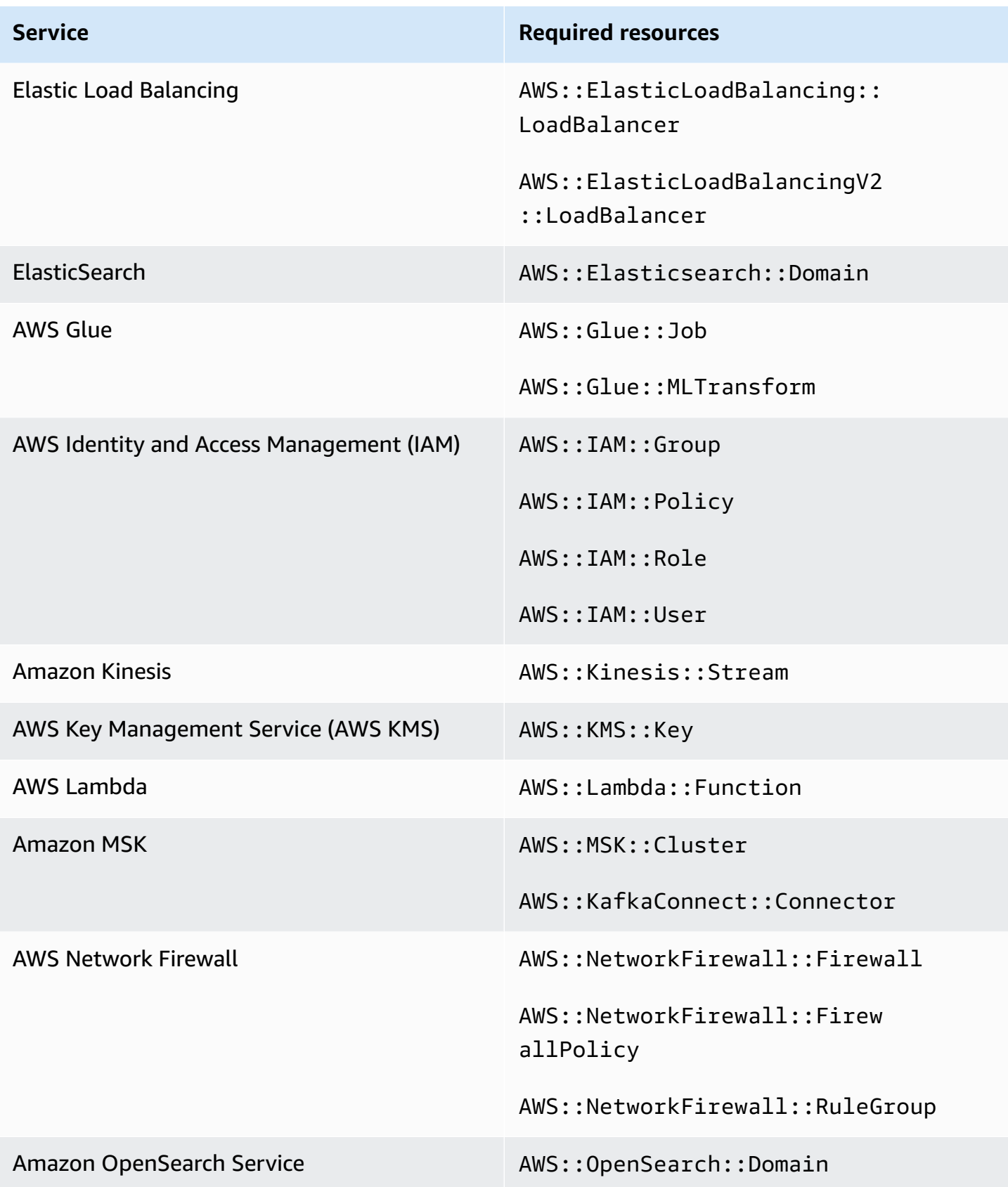

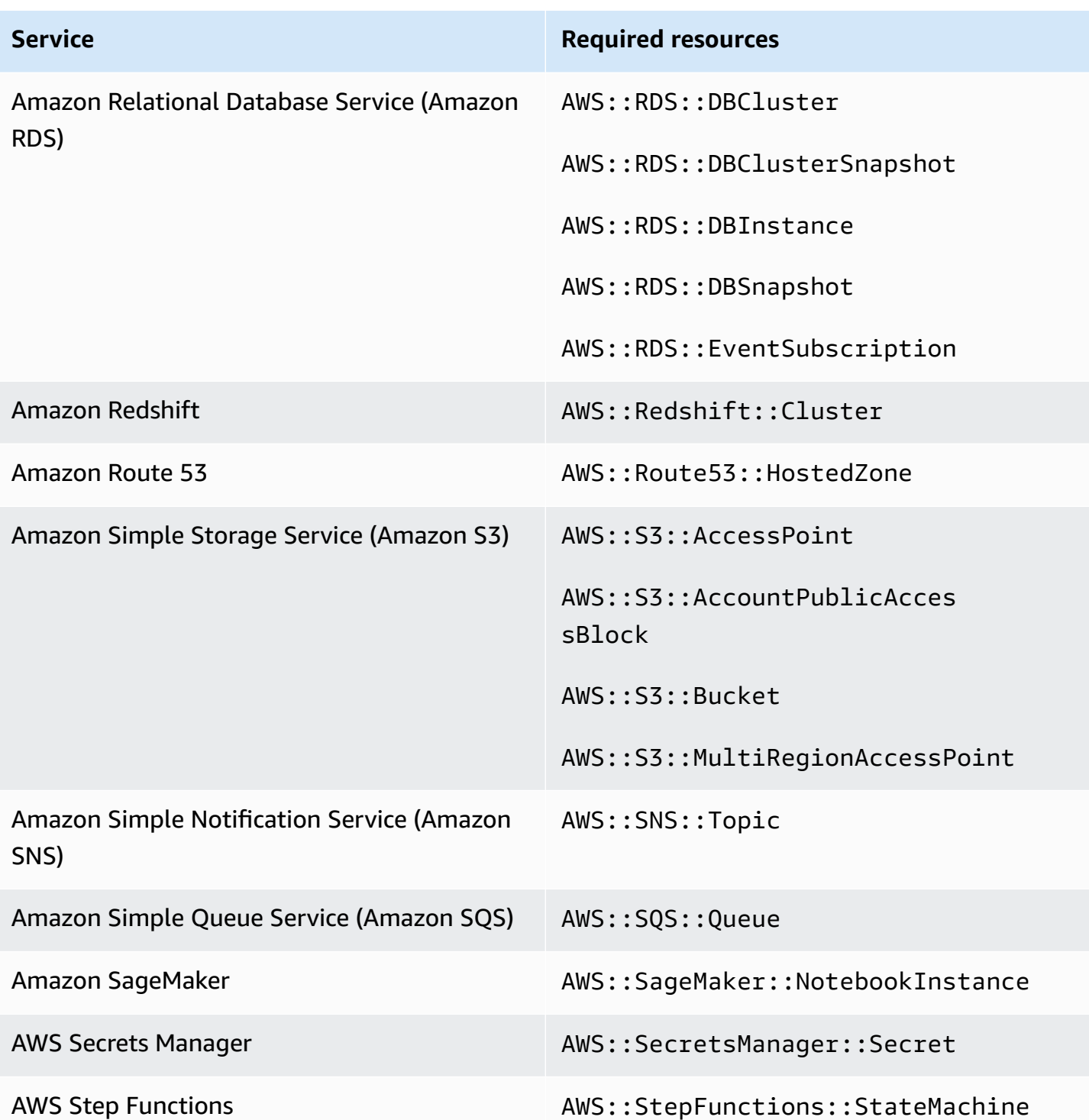

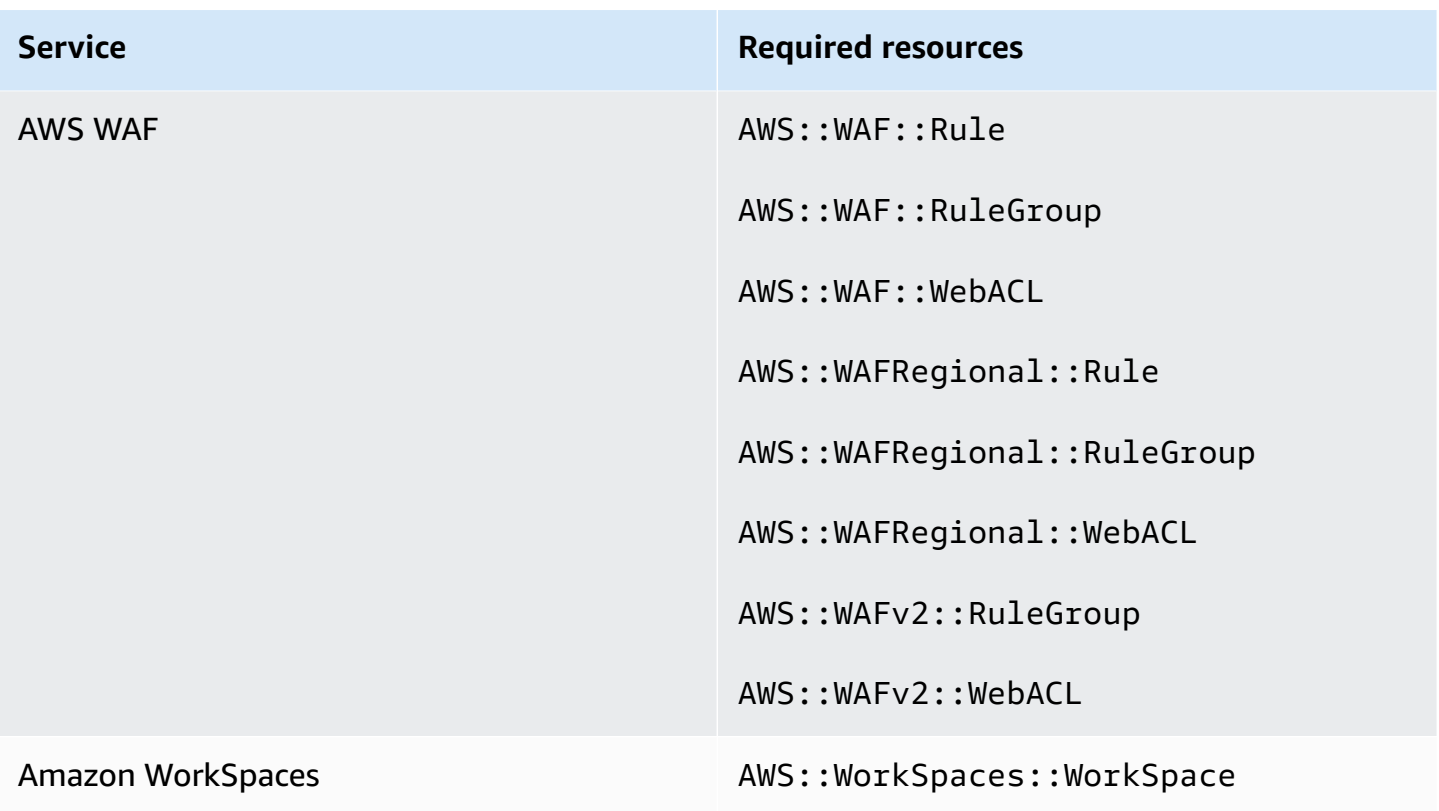

### **Required resources for CIS AWS Foundations Benchmark**

To run security checks for enabled controls that apply to the Center for Internet Security (CIS) AWS Foundations Benchmark, Security Hub either runs through the exact audit steps prescribed for the checks in [Securing](https://www.cisecurity.org/benchmark/amazon_web_services/) Amazon Web Services or uses specific AWS Config managed rules.

For more information about this standard, see CIS AWS [Foundations](#page-147-0) Benchmark.

#### **Required resources for CIS v3.0.0**

For Security Hub to accurately report findings for enabled CIS v3.0.0 change triggered controls that use a AWS Config rule, you must record these resources in AWS Config.

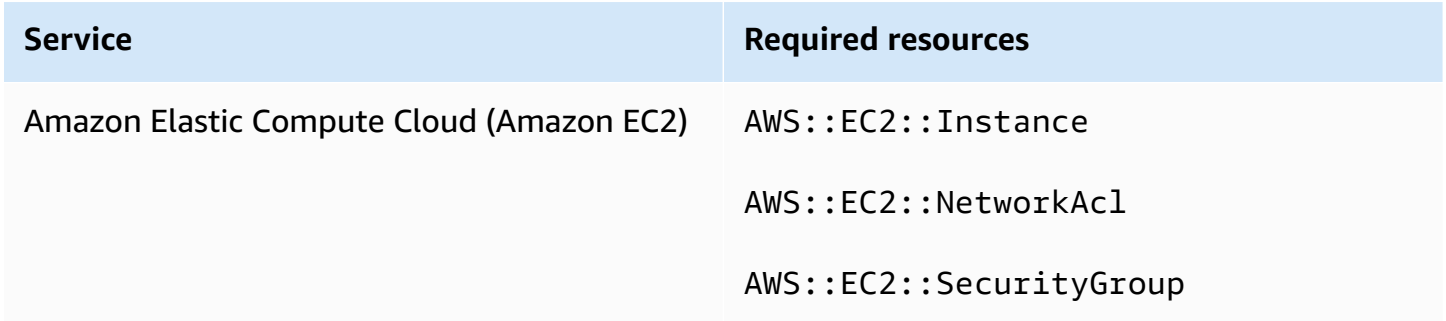

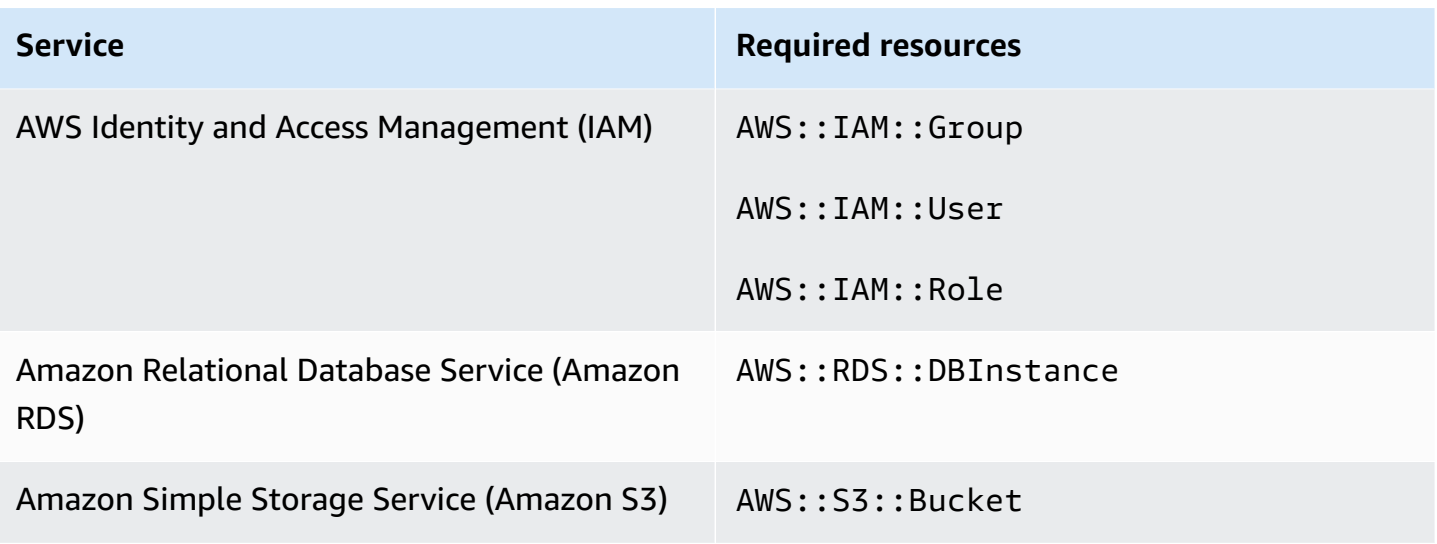

#### **Required resources for CIS v1.4.0**

For Security Hub to accurately report findings for enabled CIS v1.4.0 change triggered controls that use a AWS Config rule, you must record these resources in AWS Config.

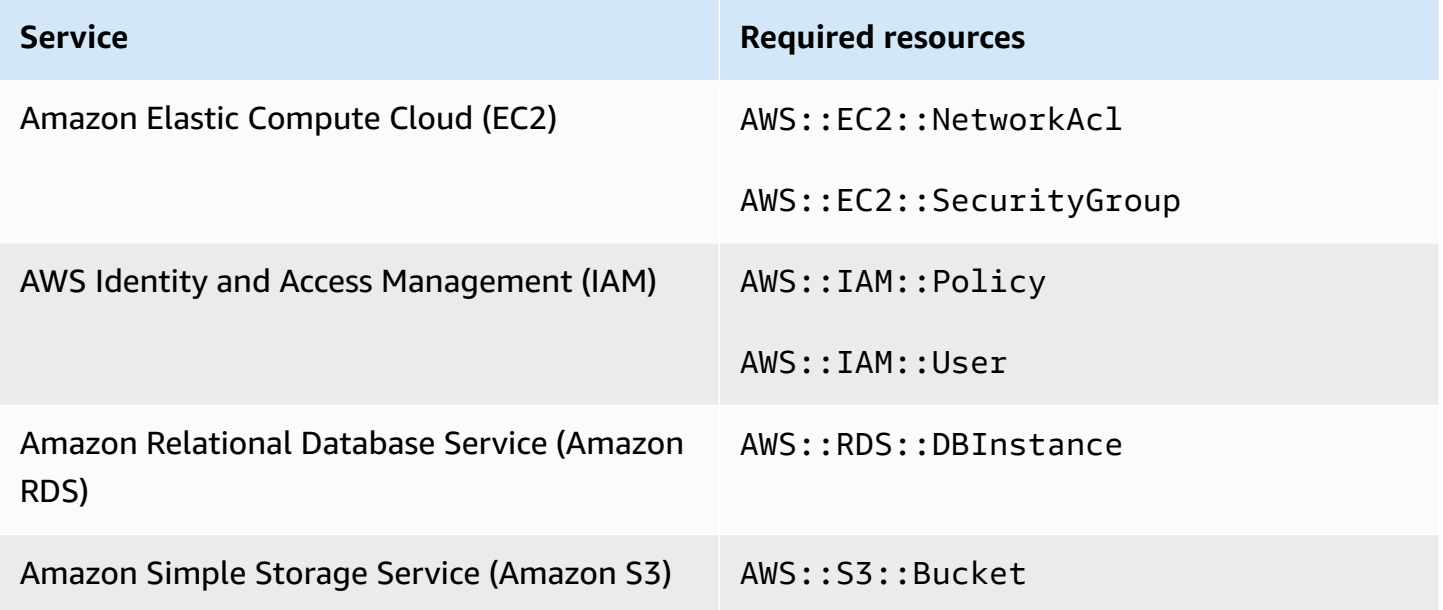

#### **Required resources for CIS v1.2.0**

For Security Hub to accurately report findings for enabled CIS v1.2.0 change triggered controls that use a AWS Config rule, you must record these resources in AWS Config.

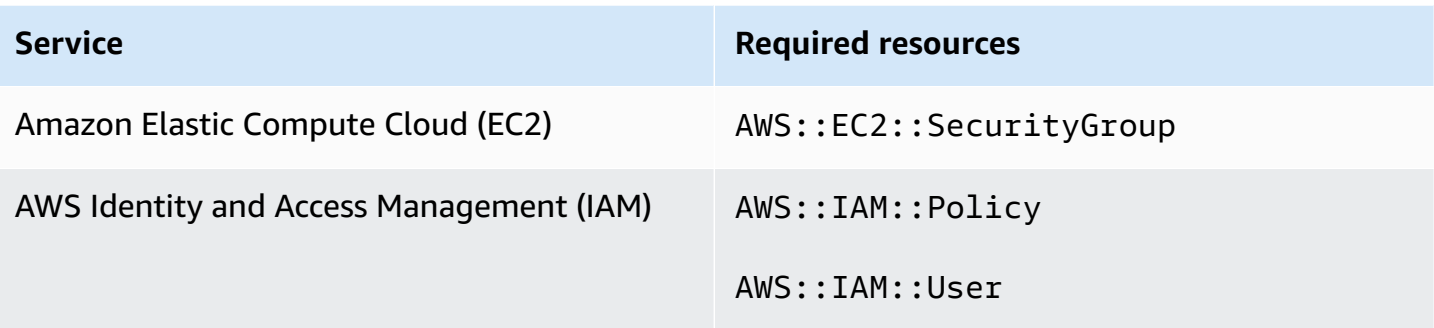

## **Required resources for NIST SP 800-53 Rev. 5**

For Security Hub to accurately report findings for enabled National Institute of Standards and Technology (NIST) SP 800-53 Rev. 5 change triggered controls that use a AWS Config rule, you must record these resources in AWS Config. You only have to record resources for controls that have a schedule type of *change triggered*. For more information about this standard, see [NIST SP](#page-162-0)  800-53 Rev. 5 in [Security](#page-162-0) Hub.

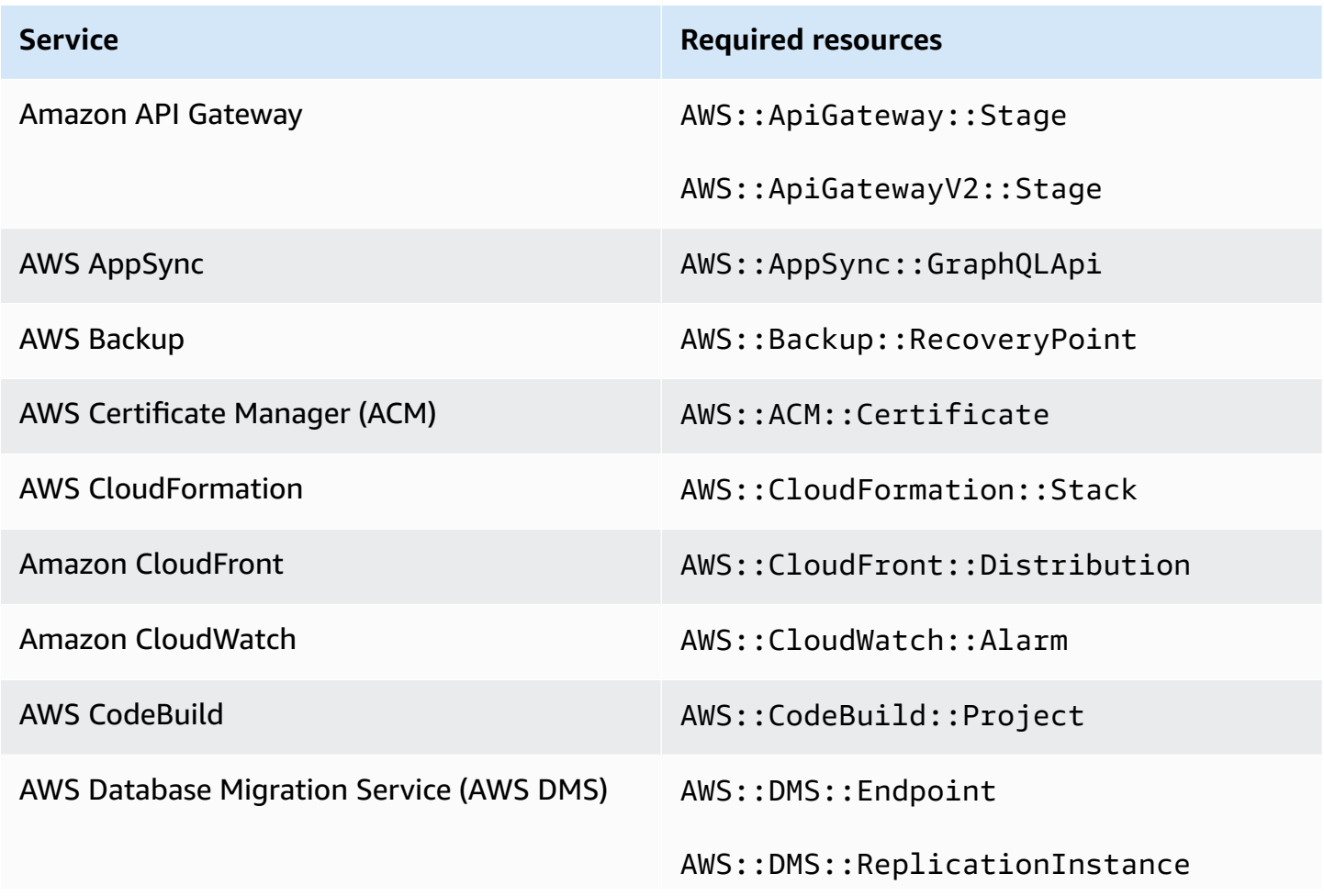

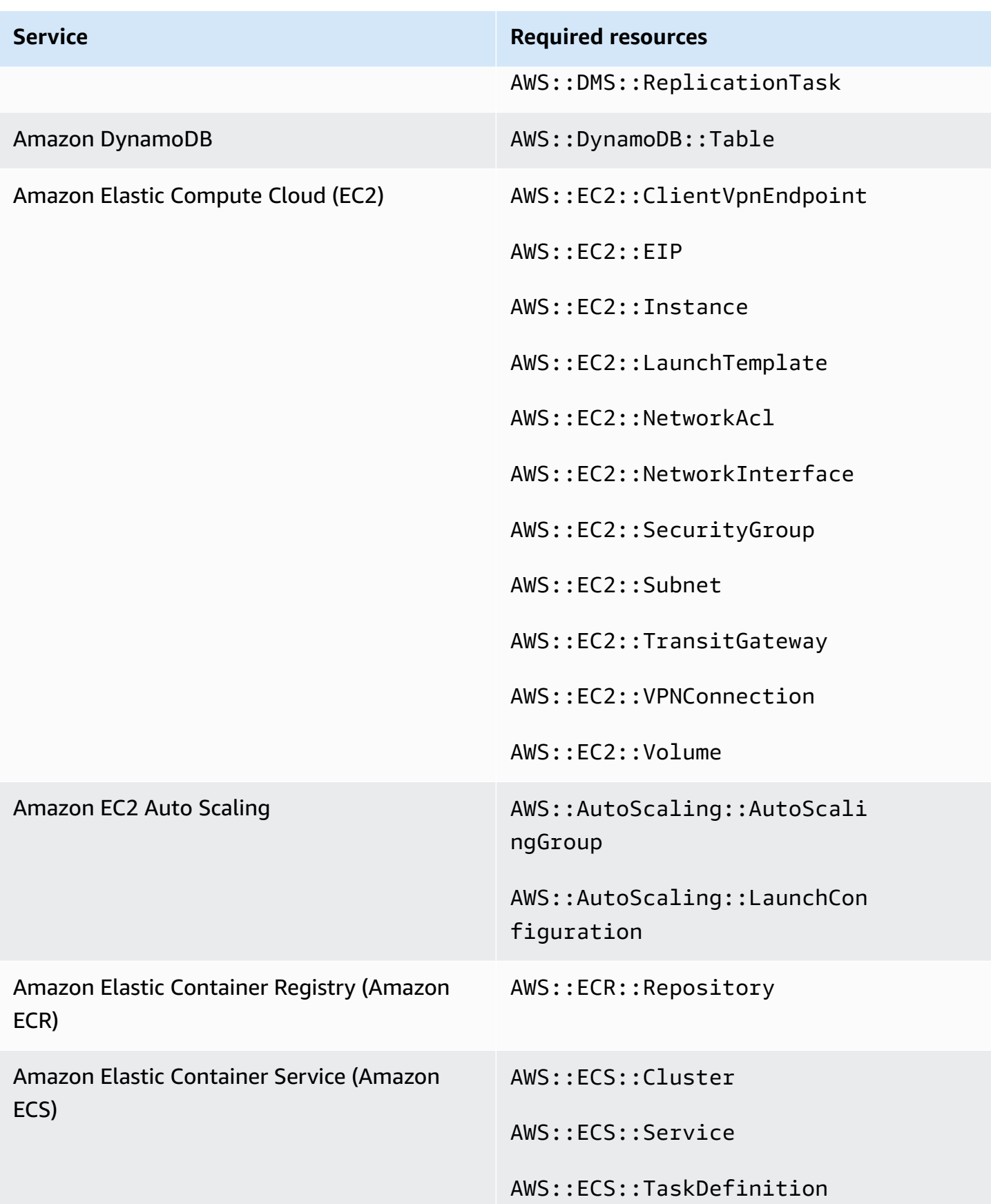
AWS Security Hub User Guide

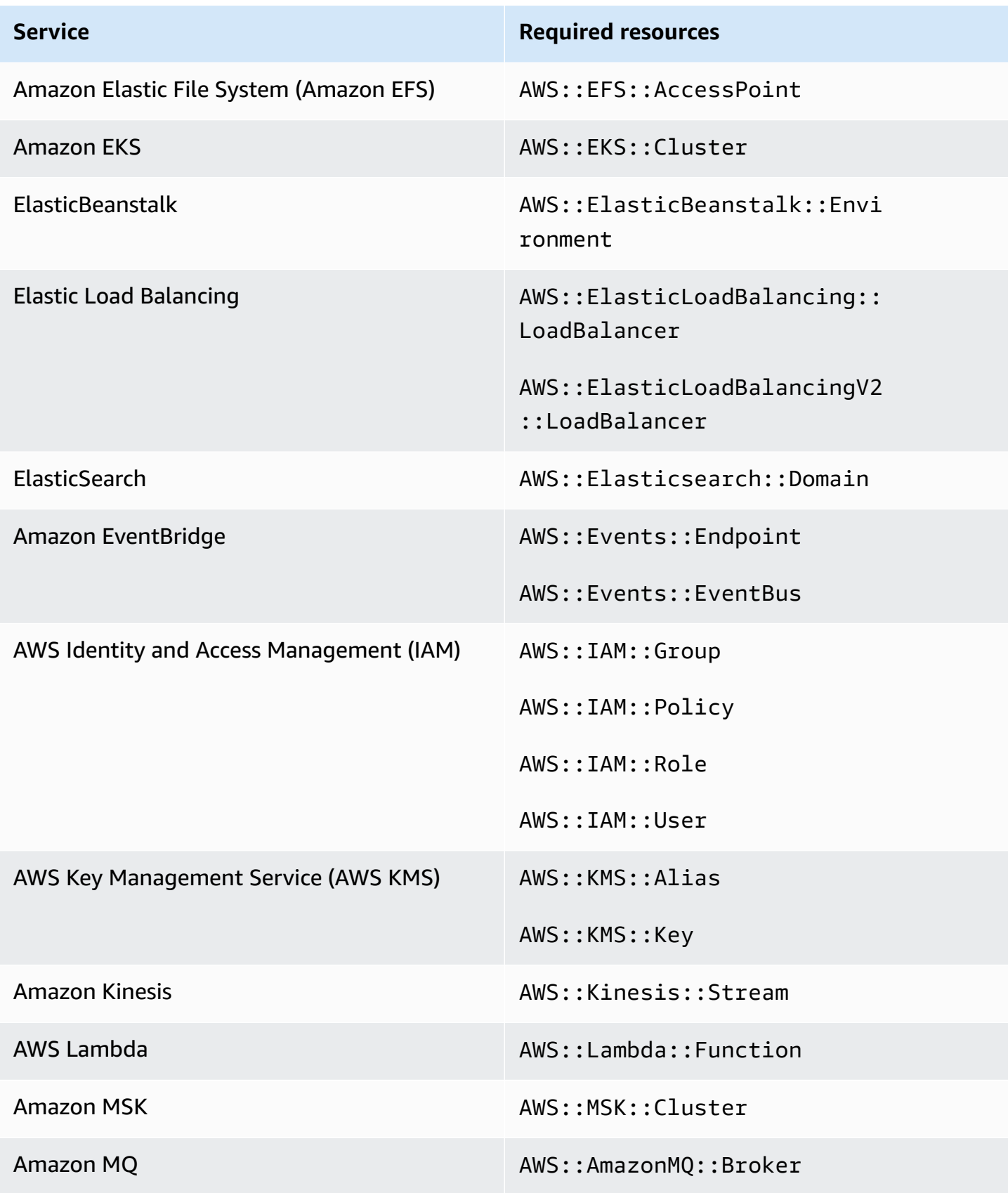

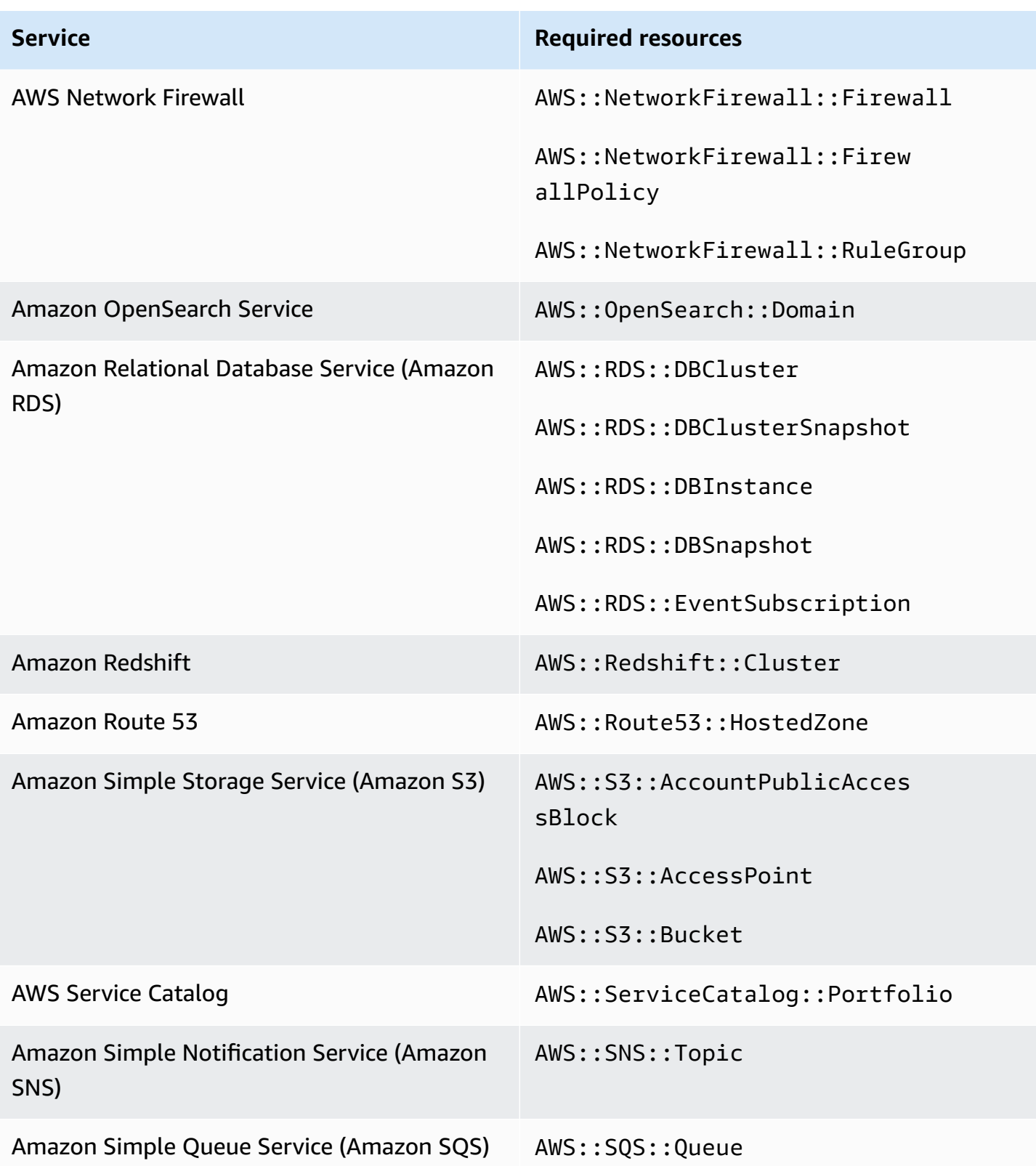

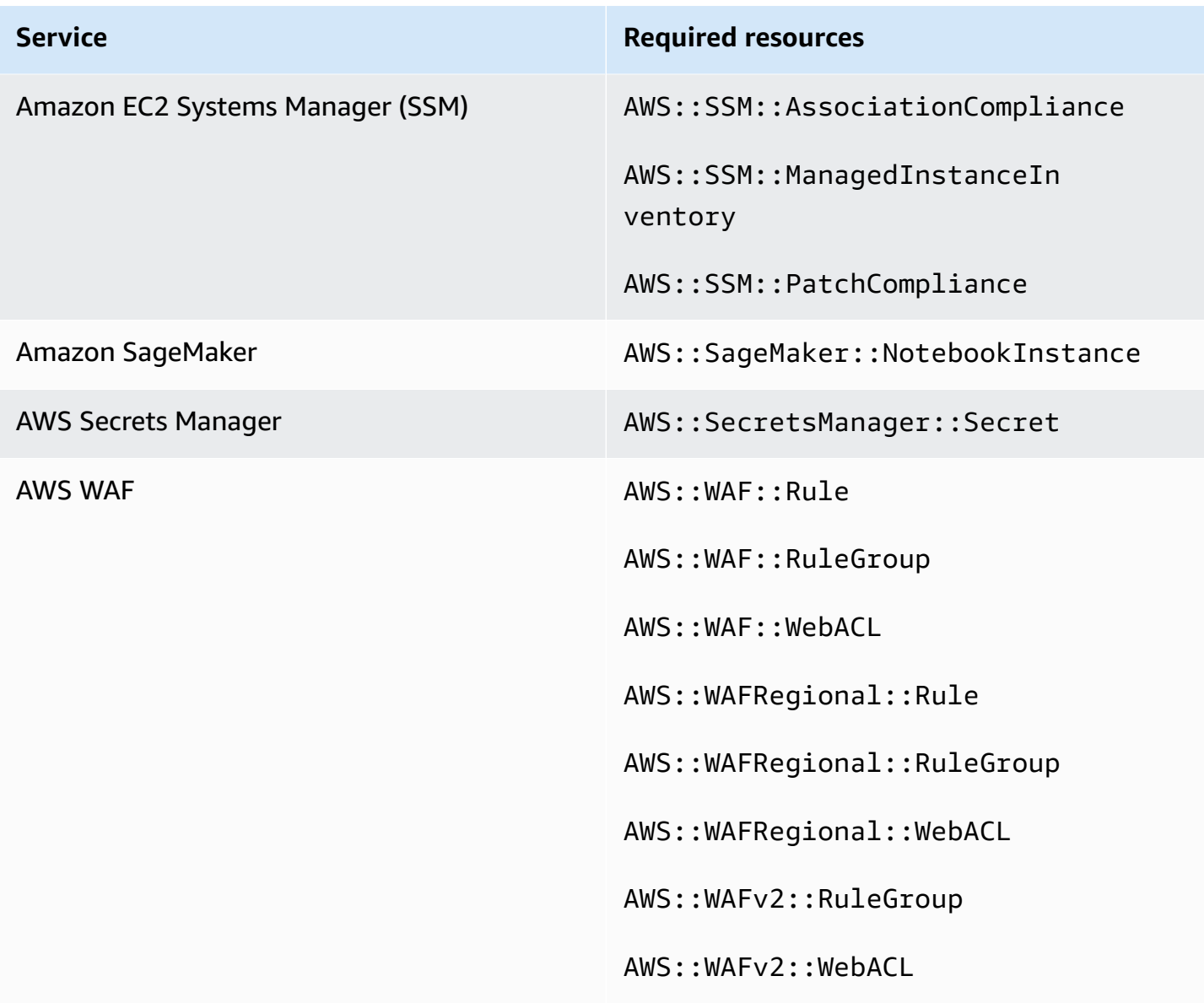

## **Required resources for PCI DSS v3.2.1**

For Security Hub to accurately report findings for enabled Payment Card Industry Data Security Standard (PCI DSS) controls that use a AWS Config rule, you must record these resources in AWS Config. For more information about this standard, see PCI DSS v3.2.1 in [Security](#page-176-0) Hub.

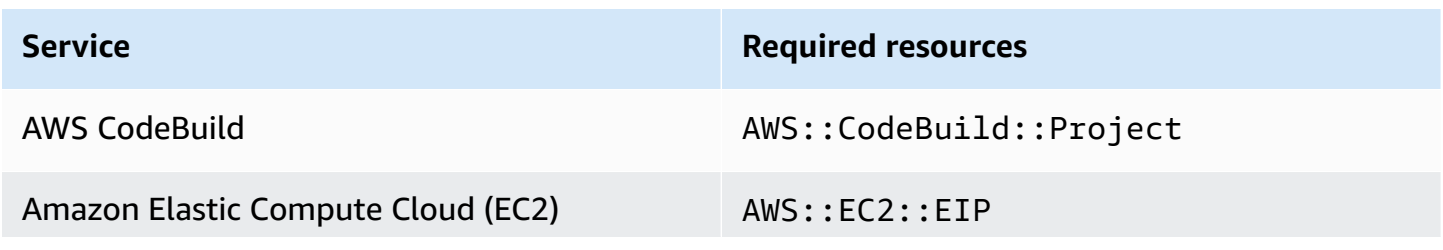

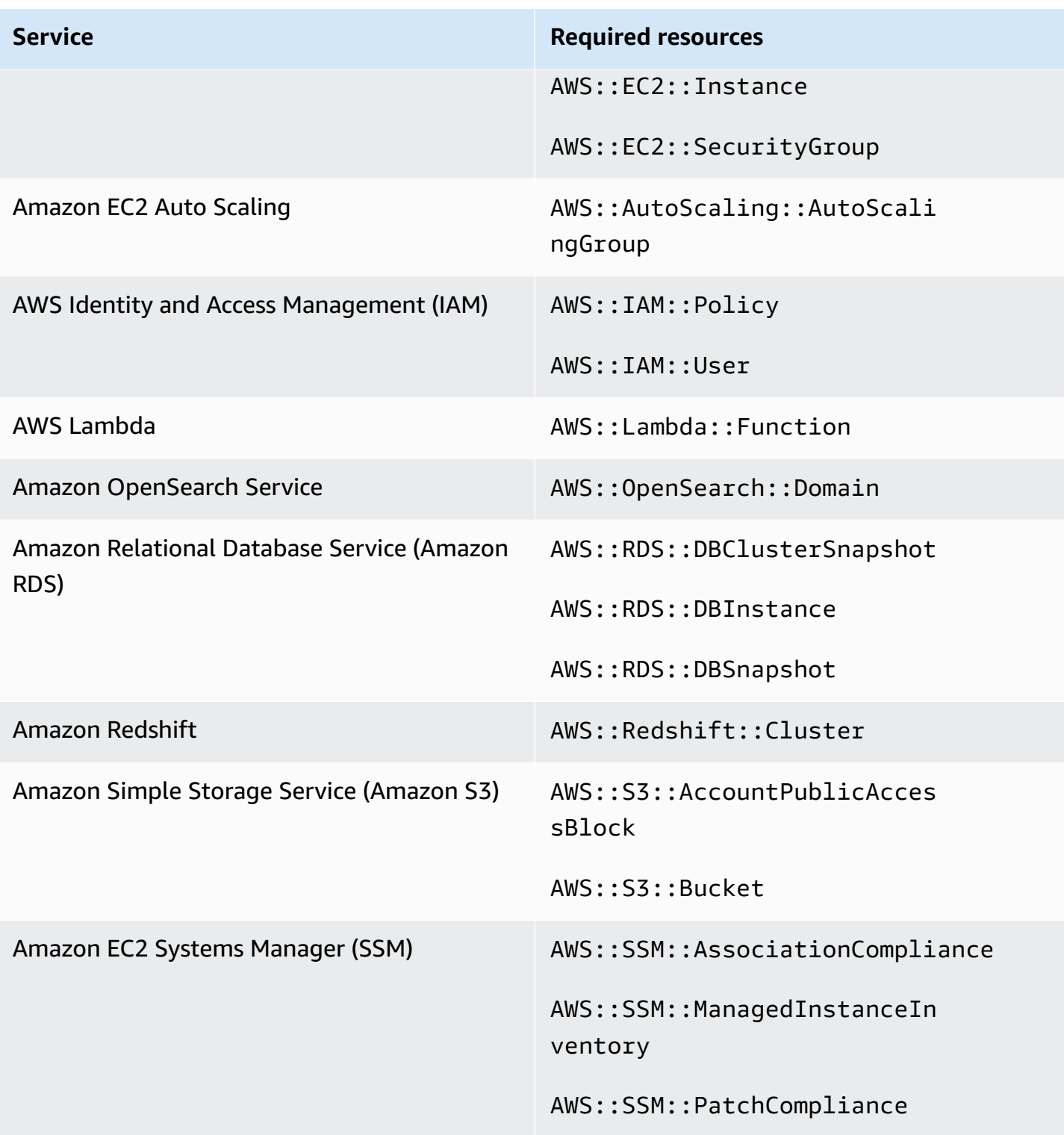

## **Required resources for AWS Resource Tagging Standard**

All controls in the AWS Resource Tagging Standard are change triggered and use a AWS Config rule. For Security Hub to accurately report findings for these controls, you must record the

following resources in AWS Config. You only have to record resources for controls that have a schedule type of *change triggered*. For more information about this standard, see AWS [Resource](#page-178-0) Tagging [Standard](#page-178-0).

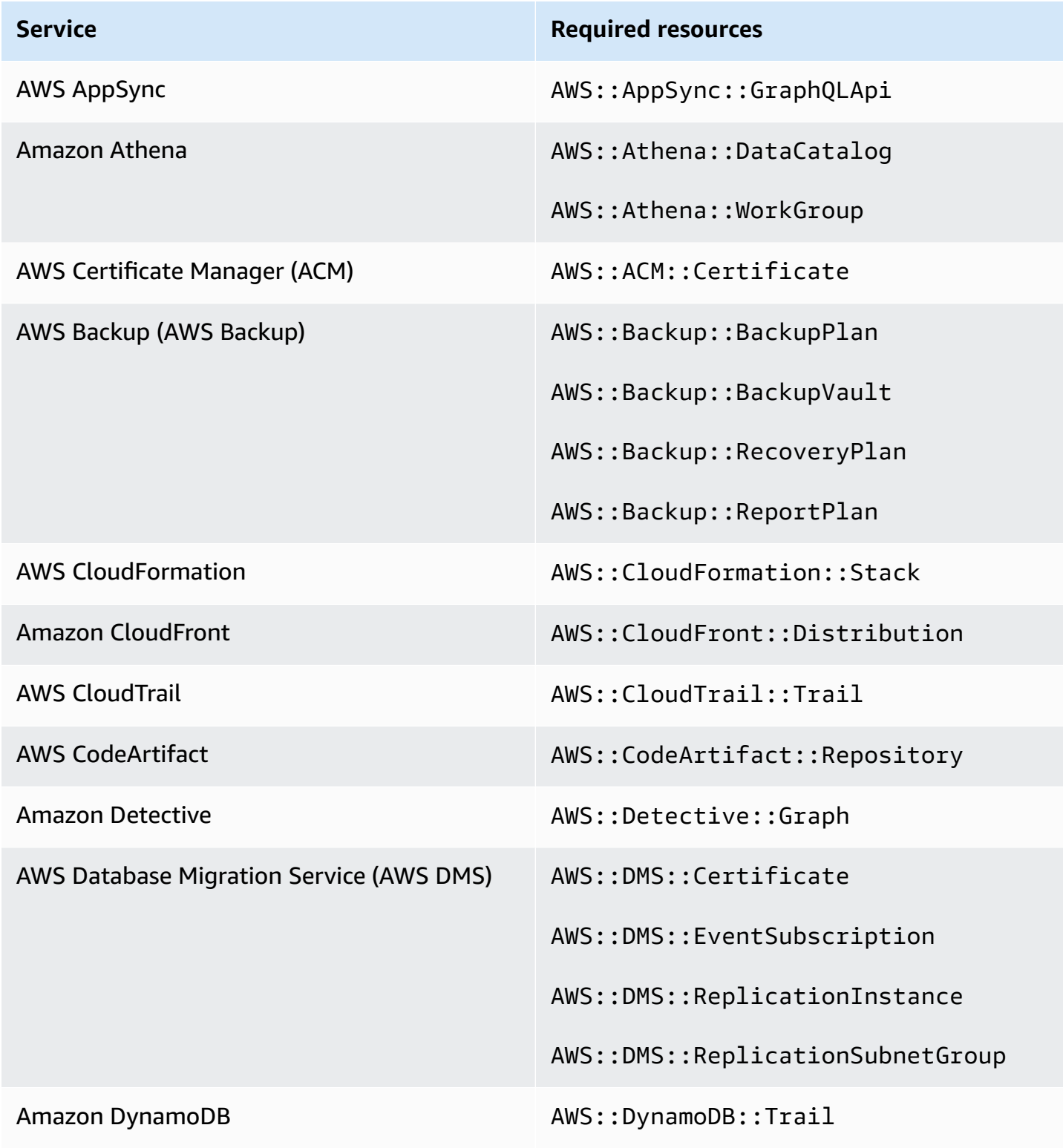

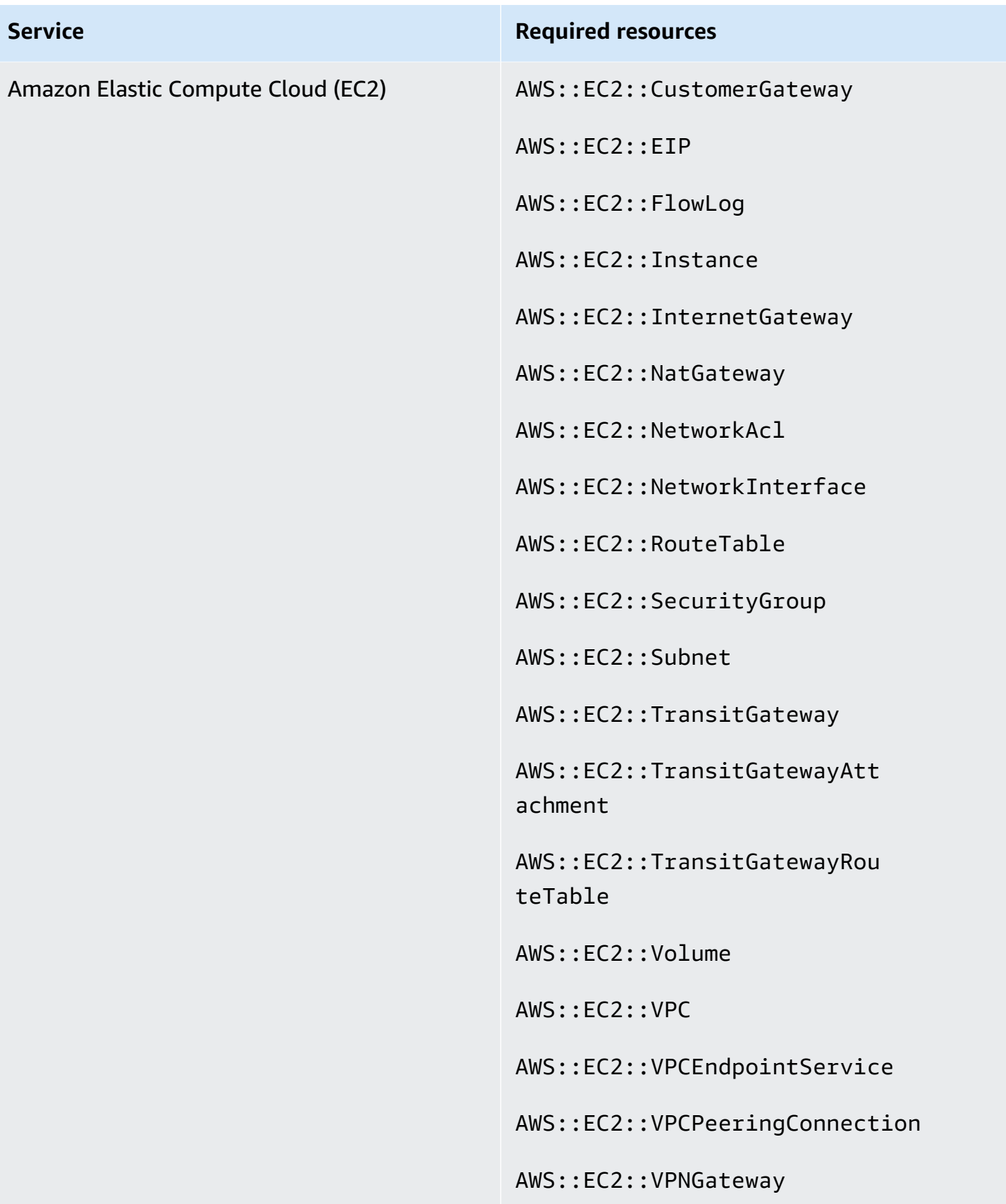

AWS Security Hub User Guide

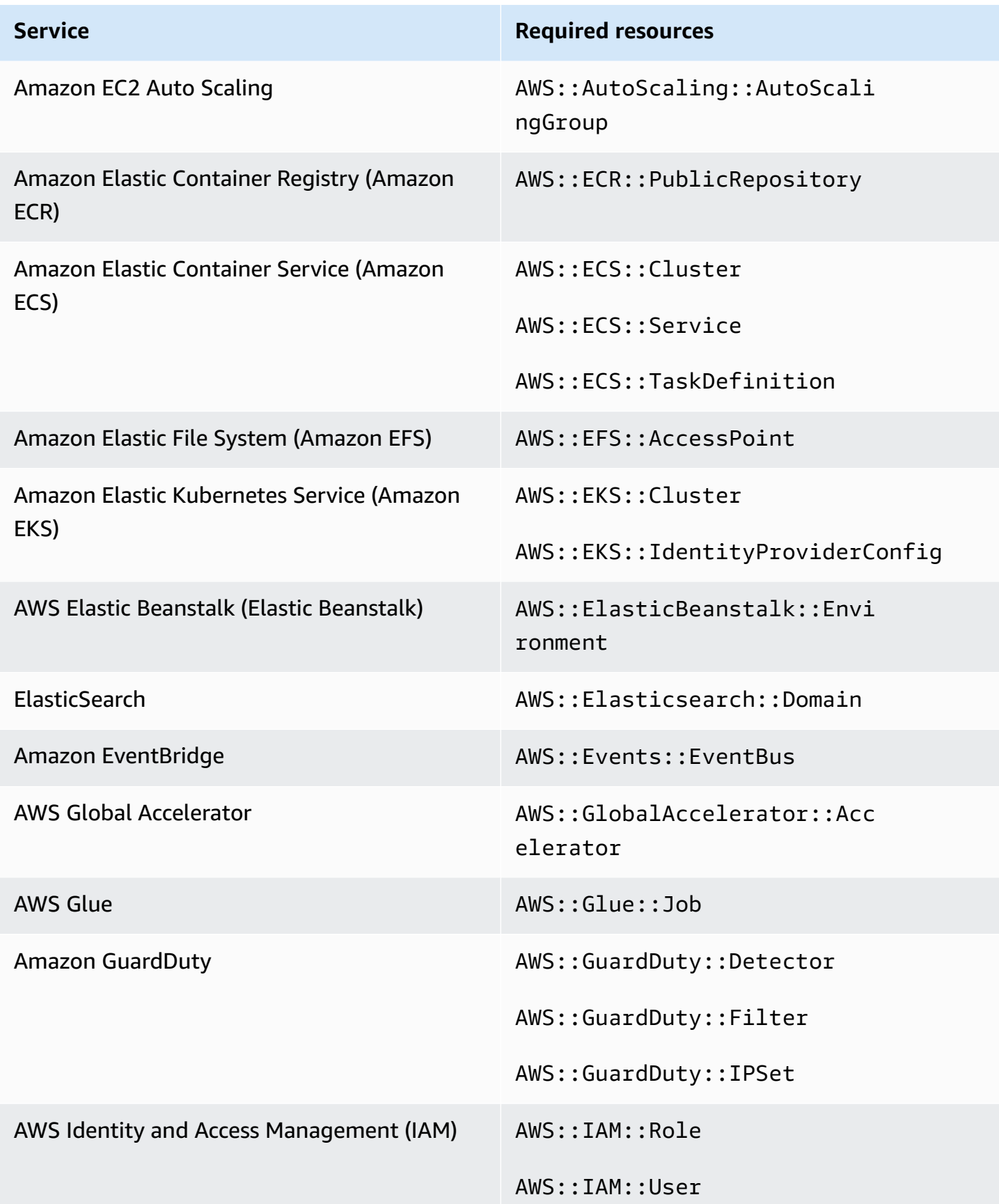

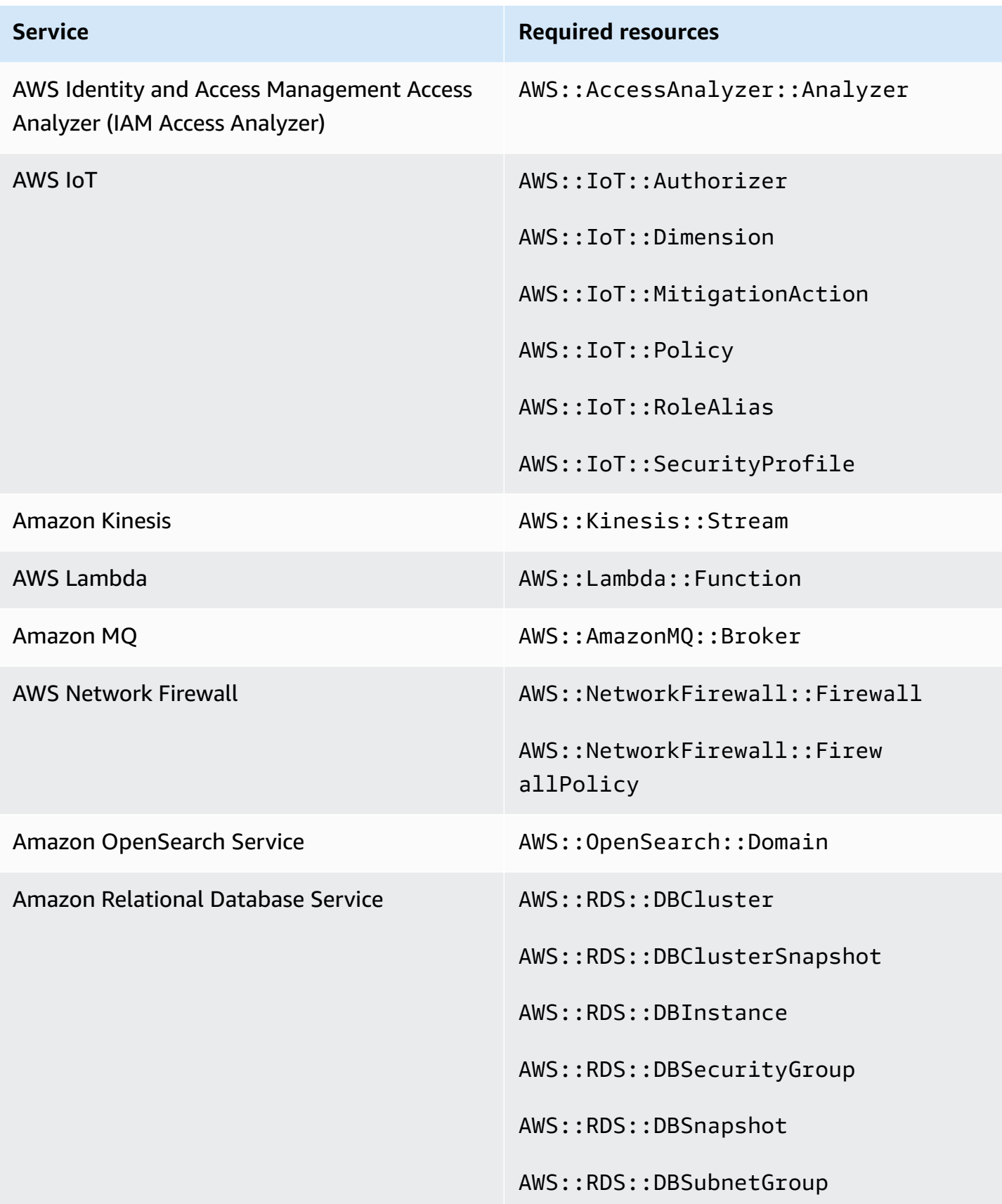

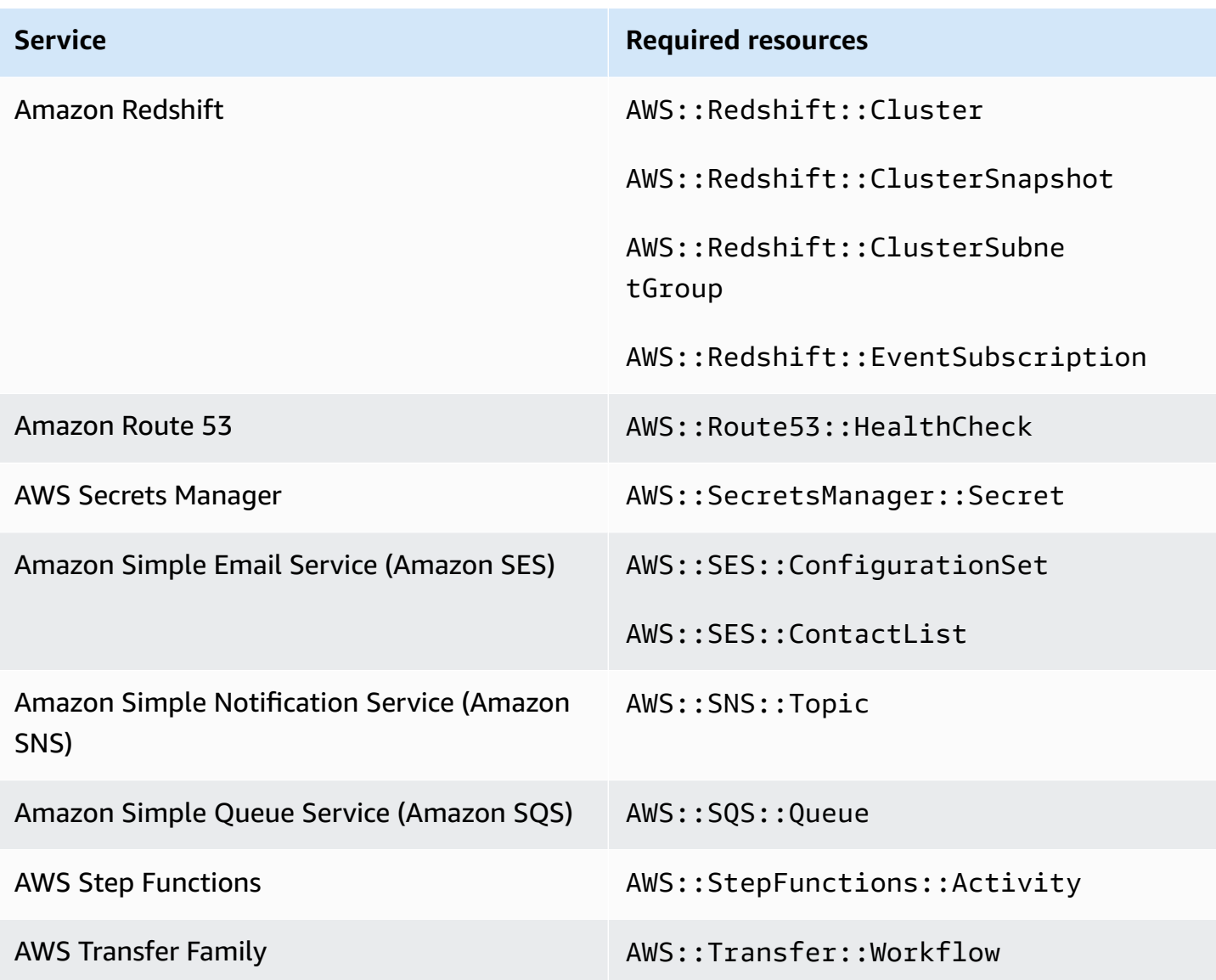

## **Required resources for Service-Managed Standard: AWS Control Tower**

For Security Hub to accurately report findings for enabled Service-Managed Standard: AWS Control Tower change triggered controls that use a AWS Config rule, you must record the following resources in AWS Config. For more information about this standard, see [Service-Managed](#page-184-0) [Standard:](#page-184-0) AWS Control Tower.

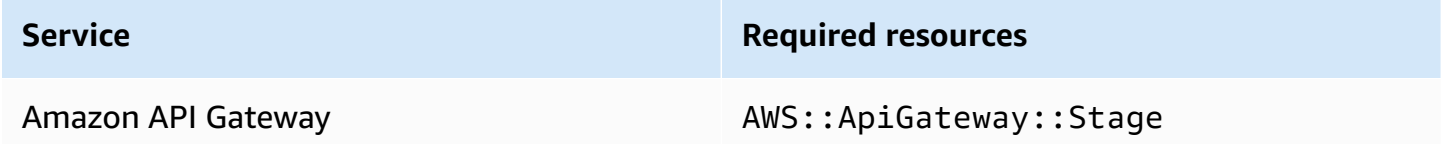

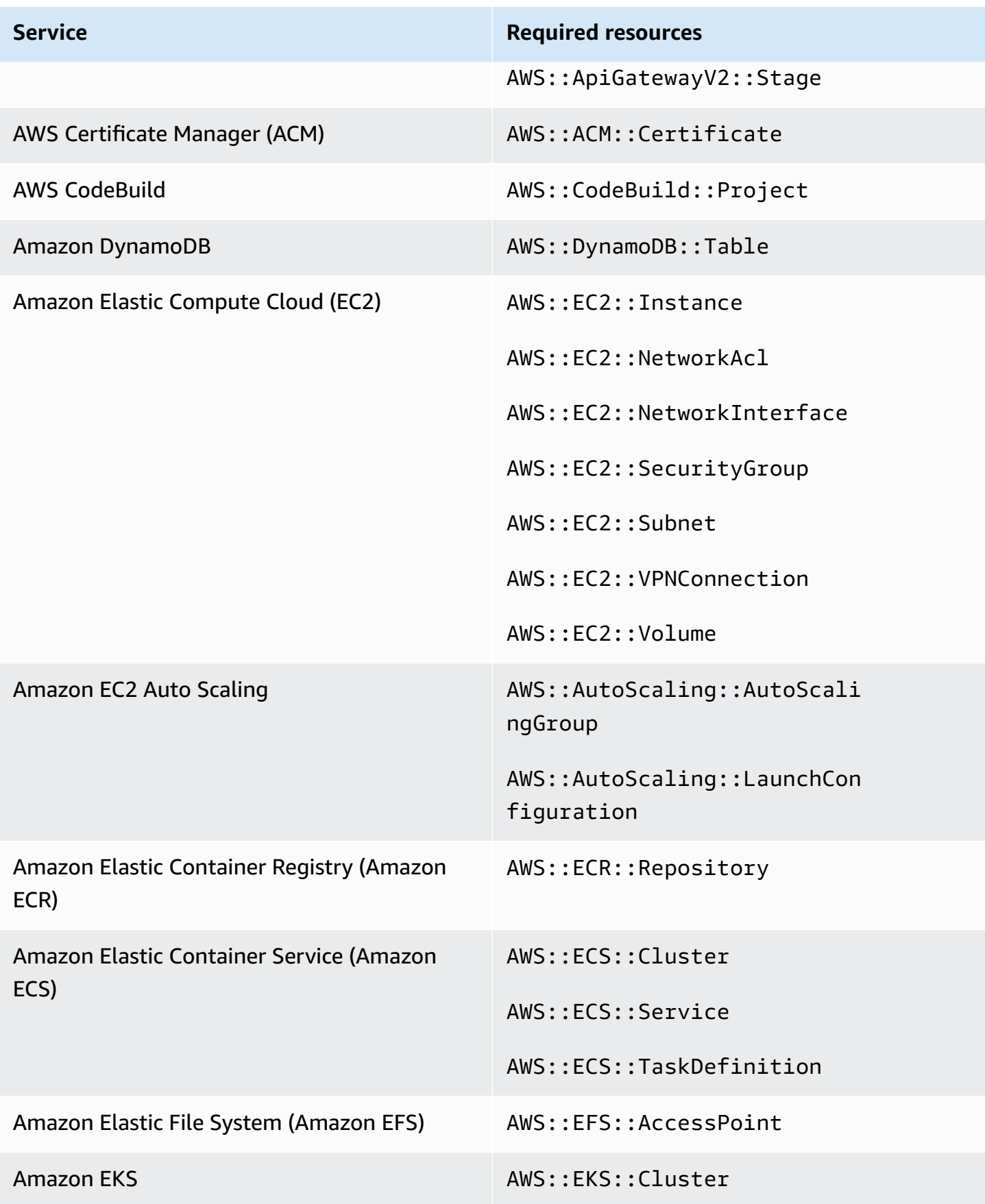

Required AWS Config resources for control findings 826

AWS Security Hub User Guide

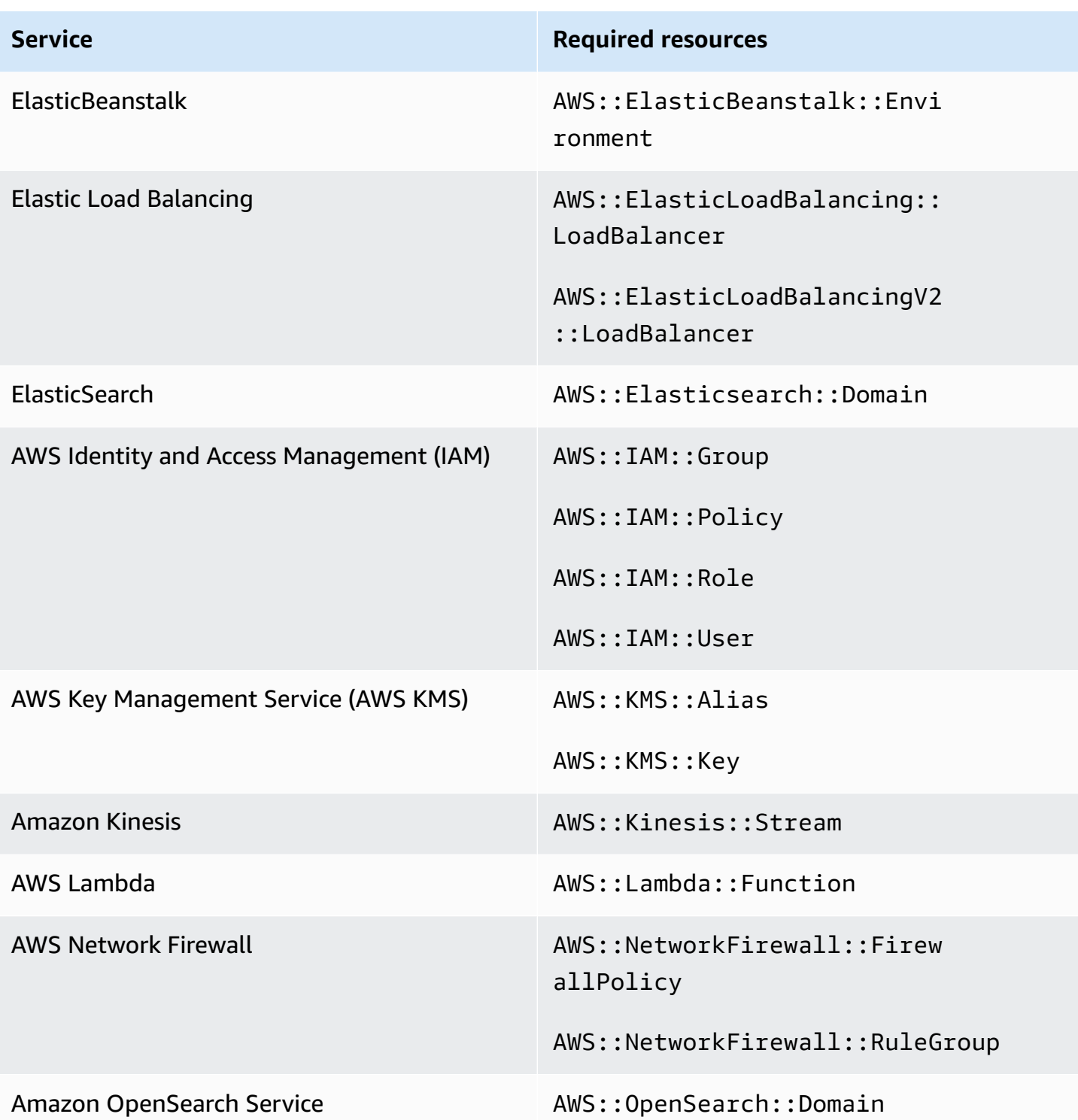

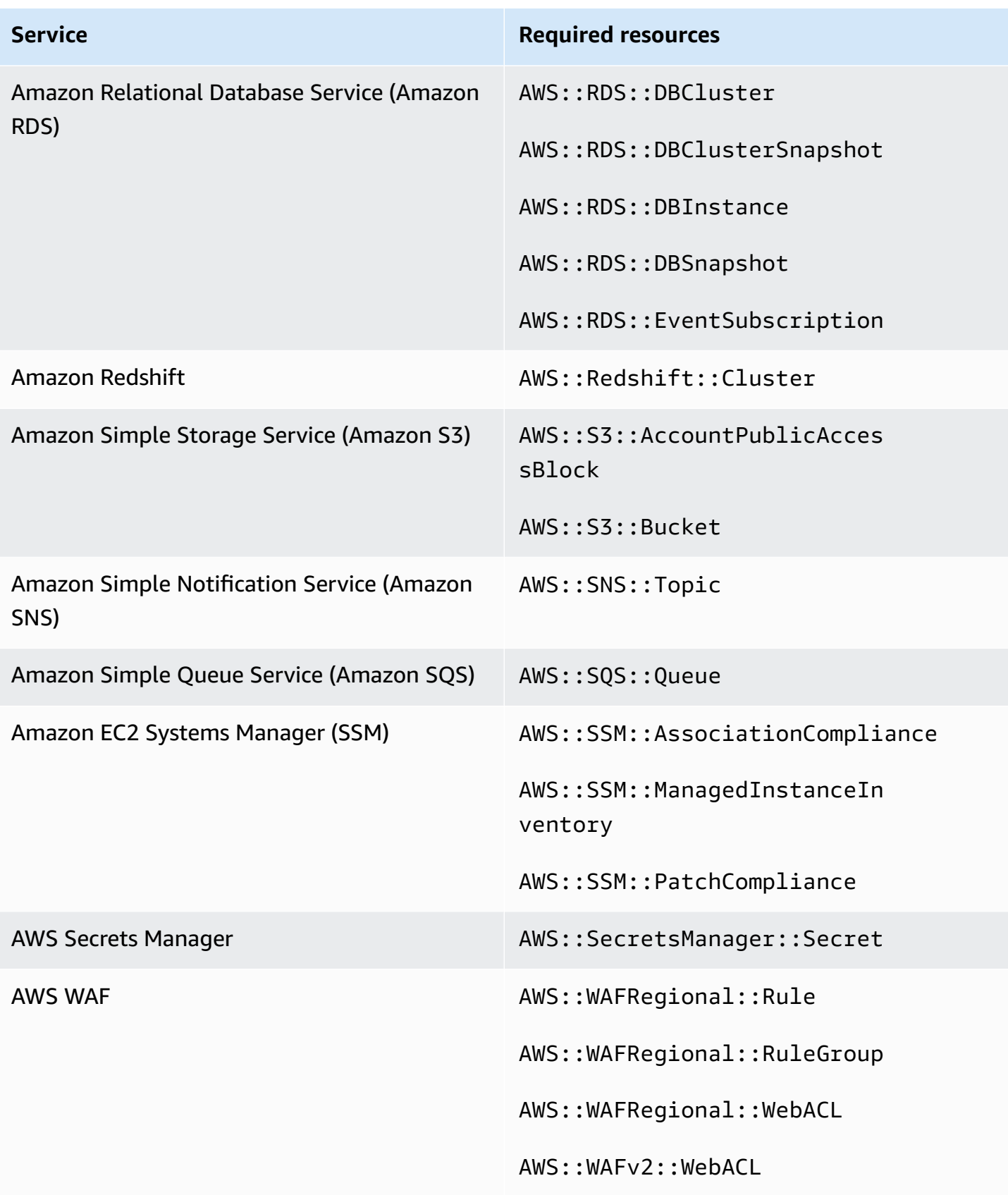

# **Schedule for running security checks**

After you enable a security standard, AWS Security Hub begins to run all checks within two hours. Most checks begin to run within 25 minutes. Security Hub runs checks by evaluating the rule underlying a control. Until a control completes its first run of checks, its status is **No data**.

When you enable a new standard, Security Hub may take up to 24 hours to generate findings for controls that use the same underlying AWS Config service-linked rule as enabled controls from other enabled standards. For example, if you enable [Lambda.1](#page-620-0) in the AWS Foundational Security Best Practices (FSBP) standard, Security Hub will create the service-linked rule and typically generate findings in minutes. After this, if you enable Lambda.1 in the Payment Card Industry Data Security Standard (PCI DSS), Security Hub may take up to 24 hours to generate findings for this control because it uses the same service-linked rule as Lambda.1.

After the initial check, the schedule for each control can be either periodic or change triggered. For a control that is based on a managed AWS Config rule, the control description includes a link to the rule description in the *AWS Config Developer Guide*. That description includes whether the rule is change triggered or periodic.

## **Periodic security checks**

Periodic security checks run automatically within 12 or 24 hours after the most recent run. Security Hub determines the periodicity, and you can't change it. Periodic controls reflect an evaluation at the moment the check runs.

If you update the workflow status of a periodic control finding, and then in the next check the compliance status of the finding stays the same, the workflow status remains in its modified state. For example, if you have a failed finding for **KMS.4 - AWS KMS key rotation should be enabled**, and then remediate the finding, Security Hub changes the workflow status from NEW to RESOLVED. If you disable KMS key rotation before the next periodic check, the workflow status of the finding remains RESOLVED.

Checks that use Security Hub custom Lambda functions are periodic.

## **Change-triggered security checks**

Change-triggered security checks run when the associated resource changes state. AWS Config lets you choose between *continuous recording* of changes in resource state and *daily recording*. If you choose daily recording, AWS Config delivers resource configuration data at the end of each 24 hour period if there are changes in resource state. If there are no changes, no data is delivered. This may

delay the generation of Security Hub findings until a 24-hour period is complete. Regardless of your chosen recording period, Security Hub checks every 18 hours to ensure no resource updates from AWS Config were missed.

In general, Security Hub uses change-triggered rules whenever possible. For a resource to use a change-triggered rule, it must support AWS Config configuration items.

# **Generating and updating control findings**

AWS Security Hub generates findings by running checks against security controls. These findings use the AWS Security Finding Format (ASFF). Note that if the finding size exceeds the maximum of 240 KB, then the Resource.Details object is removed. For controls that are backed by AWS Config resources, you can view the resource details on the AWS Config console.

Security Hub normally charges for each security check for a control. However, if multiple controls use the same AWS Config rule, then Security Hub only charges once for each check against the AWS Config rule. If you enable [consolidated](#page-841-0) control findings, Security Hub generates a single finding for a security check even when the control is included in multiple enabled standards.

For example, the AWS Config rule iam-password-policy is used by multiple controls in the Center for Internet Security (CIS) AWS Foundations Benchmark standard and the Foundational Security Best Practices standard. Each time Security Hub runs a check against that AWS Config rule, it generates a separate finding for each related control, but only charges once for the check.

## <span id="page-841-0"></span>**Consolidating control findings**

If you enable the consolidated control findings feature in your account, Security Hub generates a single new finding or finding update for each security check of a control, even if a control applies to multiple enabled standards. To see a list of controls and the standards they apply to, see Security Hub controls [reference.](#page-209-0) We recommend enabling consolidated control findings to reduce finding noise.

If you enabled Security Hub for an AWS account before February 23, 2023, you can enable consolidated control findings by following the instructions later in this section. If you enable Security Hub on or after February 23, 2023, consolidated control findings is automatically enabled in your account. However, if you use the Security Hub integration with AWS [Organizations](https://docs.aws.amazon.com/securityhub/latest/userguide/securityhub-accounts.html) or invited member accounts through a manual [invitation](https://docs.aws.amazon.com/securityhub/latest/userguide/account-management-manual.html) process, consolidated control findings is enabled in member accounts only if it's enabled in the administrator account. If the feature is disabled in the administrator account, it's disabled in member accounts. This behavior applies to new and existing member accounts.

If you disable consolidated control findings in your account, Security Hub generates a separate finding per security check for each enabled standard that includes a control. For example, if four enabled standards share a control with the same underlying AWS Config rule, you receive four separate findings after a security check of the control. If you enable consolidated control findings, you receive only one finding. For more information about how consolidation affects your findings, see Sample control findings in [Security](#page-883-0) Hub.

When you enable consolidated control findings, Security Hub creates new standard-agnostic findings and archives the original standard-based findings. Some control finding fields and values will change and may impact existing workflows. For more information about these changes, see [Consolidated](#page-1068-0) control findings – ASFF changes.

Turning on consolidated control findings may also affect findings that third-party [integrations](#page-930-0) receive from Security Hub. [Automated](https://aws.amazon.com/solutions/implementations/aws-security-hub-automated-response-and-remediation/) Security Response on AWS v2.0.0 supports consolidated control findings.

To enable or disable consolidated control findings, you must be signed in to an administrator account or a standalone account.

### *(i)* Note

After enabling consolidated control findings, it may take up to 24 hours for Security Hub for generate new, consolidated findings and archive the original, standard-based findings. Similarly, after disabling consolidated control findings, it may take up to 24 hours for Security Hub for generate new, standard-based findings and archive the consolidated findings. During these times, you may see a mix of standard-agnostic and standard-based findings in your account.

### Security Hub console

### **To enable or disable consolidated control findings (console)**

- 1. Open the AWS Security Hub console at <https://console.aws.amazon.com/securityhub/>.
- 2. In the navigation pane, choose **Settings**.
- 3. Choose the **General** tab.
- 4. For **Controls**, turn on or off **Consolidated control findings**.
- 5. Choose **Save**.

#### Security Hub API, AWS CLI

#### **To enable or disable consolidated control findings (API, AWS CLI)**

- 1. Use the [UpdateSecurityHubConfiguration](https://docs.aws.amazon.com/securityhub/1.0/APIReference/API_UpdateSecurityHubConfiguration.html) operation. If you're using the AWS CLI, run the [update-security-hub-configuration](https://awscli.amazonaws.com/v2/documentation/api/latest/reference/securityhub/update-security-hub-configuration.html) command.
- 2. Set control-finding-generator equal to SECURITY\_CONTROL to enable consolidated control findings. Set control-finding-generator equal to STANDARD\_CONTROL to disable consolidated control findings

For example, the following AWS CLI command enables consolidated control findings. This example is formatted for Linux, macOS, or Unix, and it uses the backslash (\) linecontinuation character to improve readability.

```
$ aws securityhub --region us-east-1 update-security-hub-configuration --
control-finding-generator SECURITY_CONTROL
```
The following AWS CLI command disables consolidated control findings. This example is formatted for Linux, macOS, or Unix, and it uses the backslash (\) line-continuation character to improve readability.

```
$ aws securityhub --region us-east-1 update-security-hub-configuration --
control-finding-generator STANDARD_CONTROL
```
## **Compliance details for control findings**

For findings generated by security checks of controls, the [Compliance](#page-1137-0) field in the AWS Security Finding Format (ASFF) contains details related to control findings. The [Compliance](#page-1137-0) field includes the following information.

```
AssociatedStandards
```
The enabled standards that a control is enabled in.

RelatedRequirements

The list of related requirements for the control in all enabled standards. The requirements are from the third-party security framework for the control, such as the Payment Card Industry Data Security Standard (PCI DSS).

### SecurityControlId

The identifier for a control across security standards that Security Hub supports.

#### Status

The result of the most recent check that Security Hub ran for a given control. The results of the previous checks are kept in an archived state for 90 days.

#### **StatusReasons**

Contains a list of reasons for the value of Compliance.Status. For each reason, StatusReasons includes the reason code and a description.

The following table lists the available status reason codes and descriptions. The remediation steps depend on which control generated a finding with the reason code. Choose a control from the Security Hub controls [reference](#page-209-0) to see remediation steps for that control.

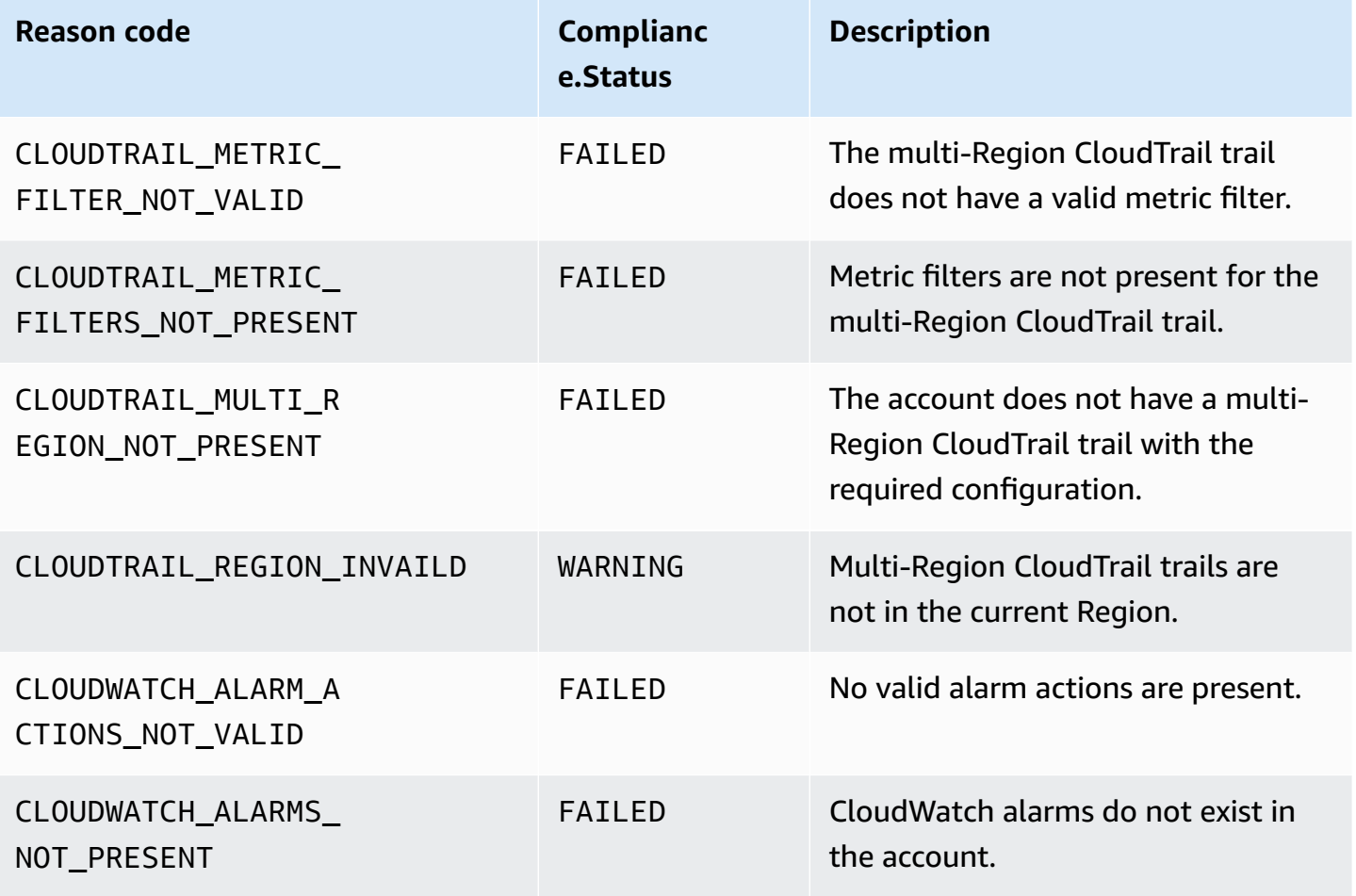

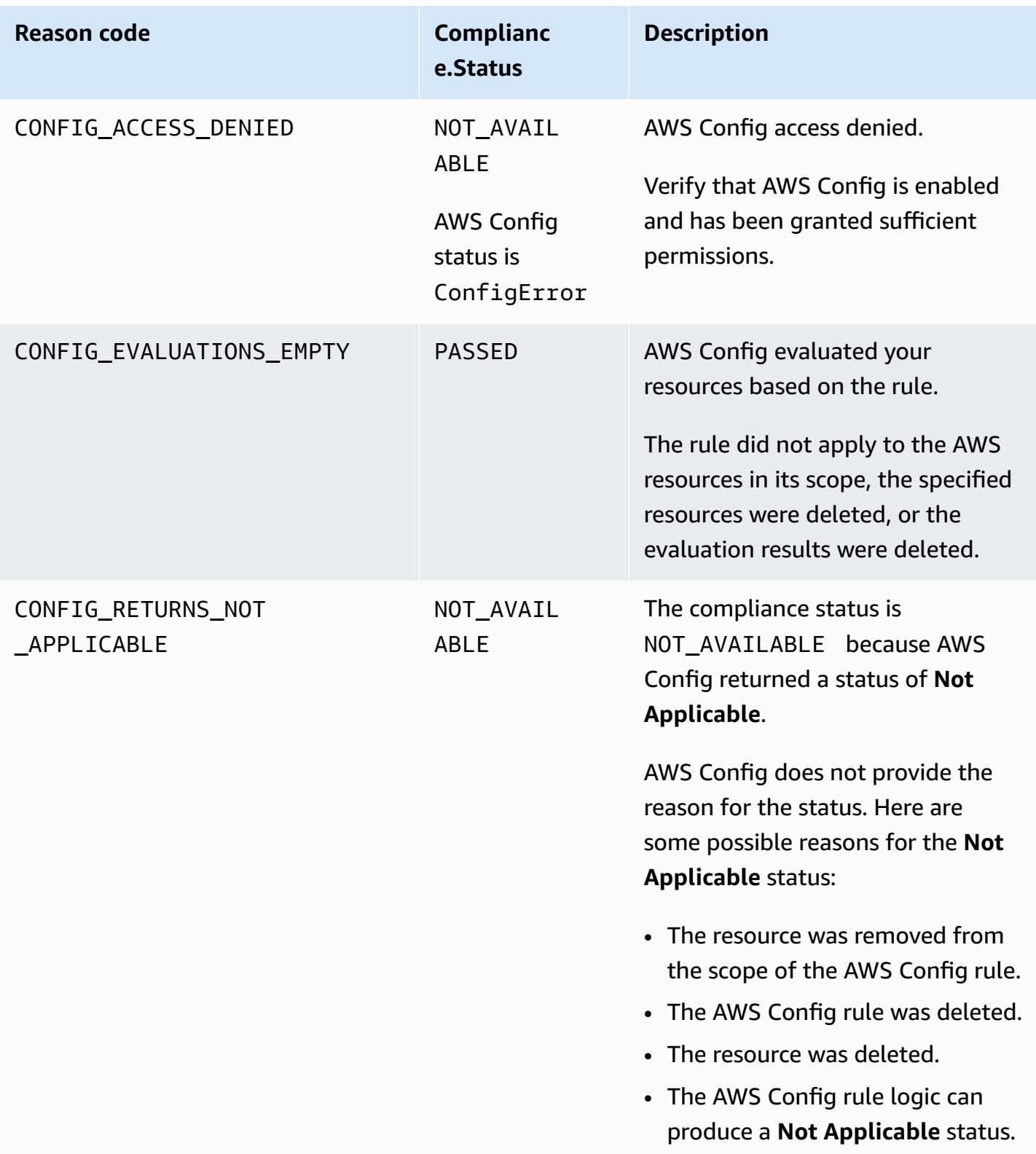

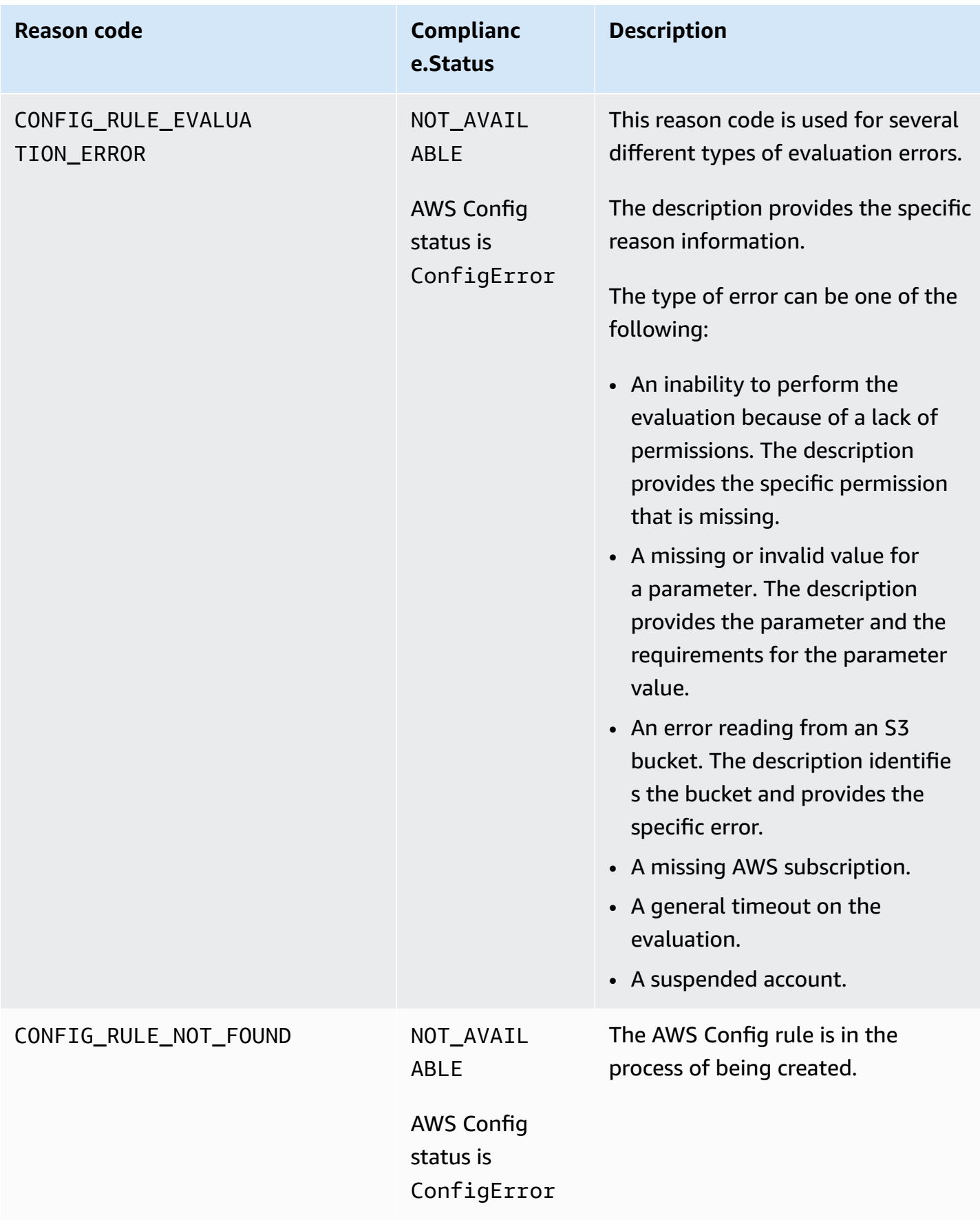

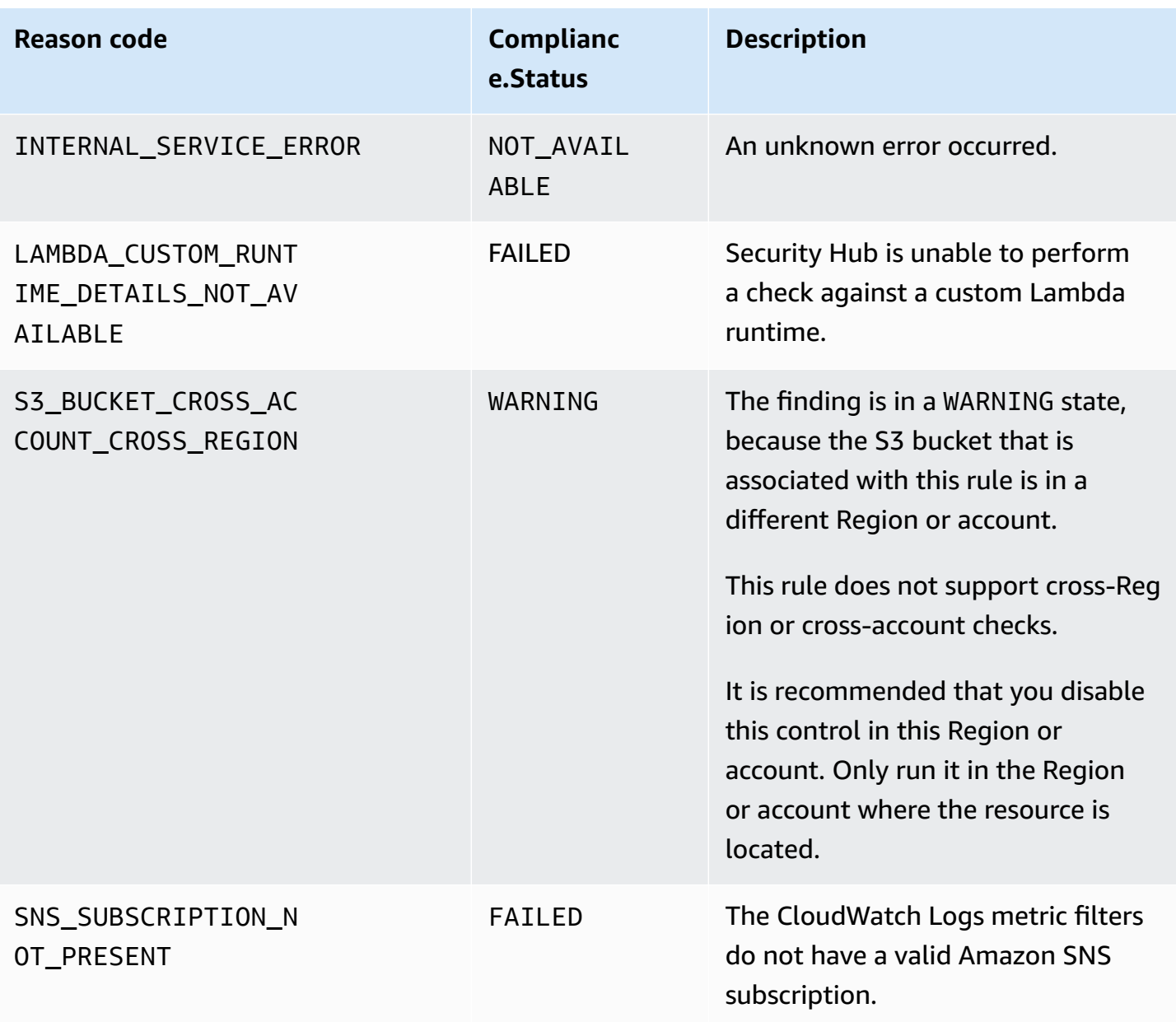

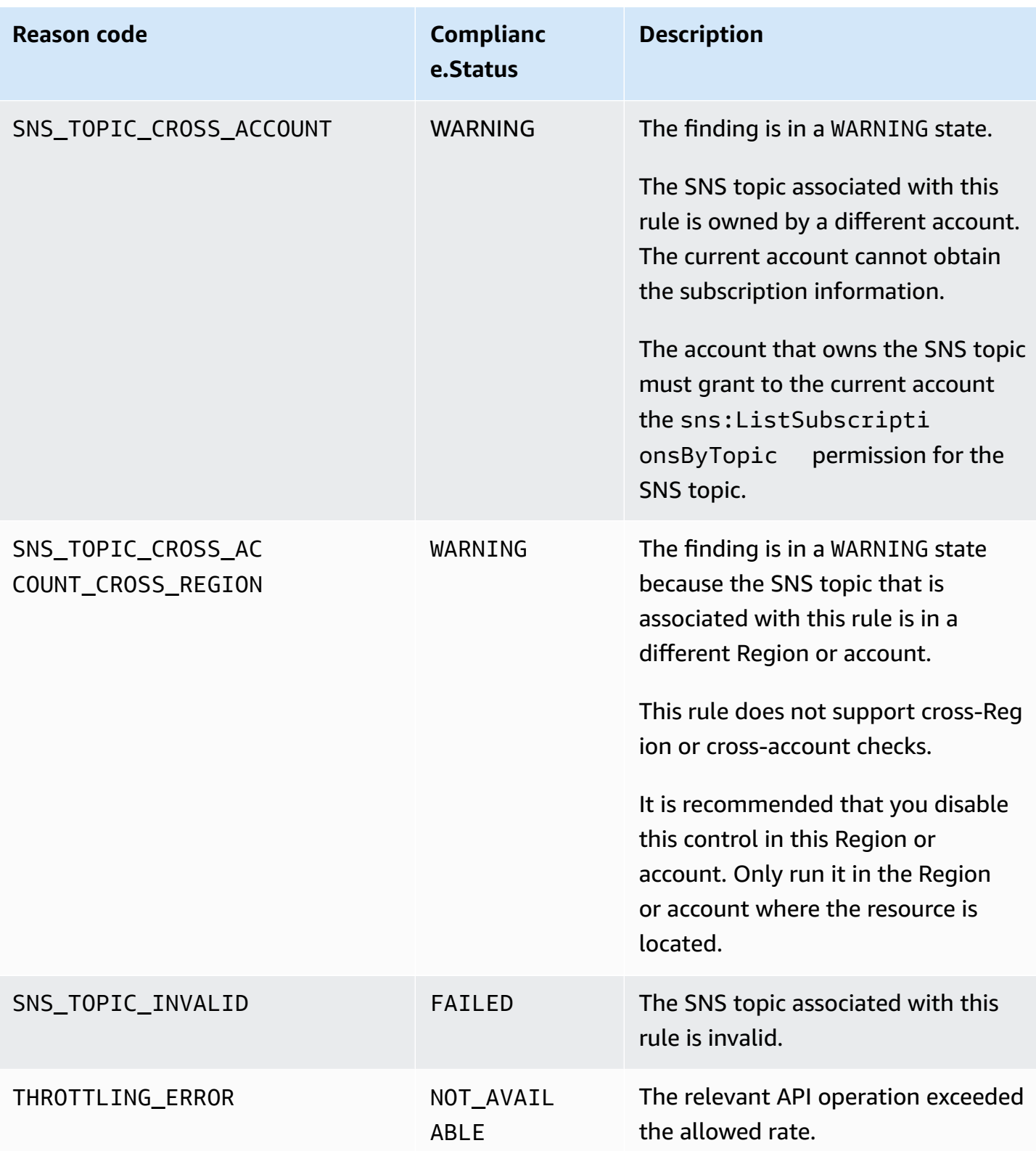

## **ProductFields details for control findings**

When Security Hub runs security checks and generates control findings, the ProductFields attribute in ASFF includes the following fields:

ArchivalReasons:0/Description

Describes why Security Hub has archived existing findings.

For example, Security Hub archives existing findings when you disable a control or standard and when you turn [consolidated](#page-841-0) control findings on or off.

ArchivalReasons:0/ReasonCode

Provides the reason why Security Hub has archived existing findings.

For example, Security Hub archives existing findings when you disable a control or standard and when you turn [consolidated](#page-841-0) control findings on or off.

StandardsGuideArn or StandardsArn

The ARN of the standard associated with the control.

For the CIS AWS Foundations Benchmark standard, the field is StandardsGuideArn.

For PCI DSS and AWS Foundational Security Best Practices standards, the field is StandardsArn.

These fields are removed in favor of Compliance.AssociatedStandards if you enable [consolidated](#page-841-0) control findings.

StandardsGuideSubscriptionArn or StandardsSubscriptionArn

The ARN of the account's subscription to the standard.

For the CIS AWS Foundations Benchmark standard, the field is StandardsGuideSubscriptionArn.

For the PCI DSS and AWS Foundational Security Best Practices standards, the field is StandardsSubscriptionArn.

These fields are removed if you enable [consolidated](#page-841-0) control findings.

RuleId or ControlId

The identifier of the control.

For the CIS AWS Foundations Benchmark standard, the field is RuleId.

For other standards, the field is ControlId.

These fields are removed in favor of Compliance.SecurityControlId if you enable [consolidated](#page-841-0) control findings.

RecommendationUrl

The URL to the remediation information for the control. This field is removed in favor of Remediation.Recommendation.Url if you enable [consolidated](#page-841-0) control findings.

RelatedAWSResources:0/name

The name of the resource associated with the finding.

RelatedAWSResource:0/type

The type of resource associated with the control.

StandardsControlArn

The ARN of the control. This field is removed if you enable [consolidated](#page-841-0) control findings.

aws/securityhub/ProductName

For control-based findings, the product name is Security Hub.

aws/securityhub/CompanyName

For control-based findings, the company name is AWS.

aws/securityhub/annotation

A description of the issue uncovered by the control.

aws/securityhub/FindingId

The identifier of the finding. This field doesn't reference a standard if you enable [consolidated](#page-841-0) control [findings.](#page-841-0)

## **Assigning severity to control findings**

The severity assigned to a Security Hub control identifies the importance of the control. The severity of a control determines the severity label assigned to the control findings.

### **Severity criteria**

The severity of a control is determined based on an assessment of the following criteria:

### • **How difficult is it for a threat actor to take advantage of the configuration weakness associated with the control?**

The difficulty is determined by the amount of sophistication or complexity that is required to use the weakness to carry out a threat scenario.

## • **How likely is it that the weakness will lead to a compromise of your AWS accounts or resources?**

A compromise of your AWS accounts or resources means that confidentiality, integrity, or availability of your data or AWS infrastructure is damaged in some way.

The likelihood of compromise indicates how likely it is that the threat scenario will result in a disruption or breach of your AWS services or resources.

As an example, consider the following configuration weaknesses:

- User access keys are not rotated every 90 days.
- IAM root user key exists.

Both weaknesses are equally difficult for an adversary to take advantage of. In both cases, the adversary can use credential theft or some other method to acquire a user key. They can then use it to access your resources in an unauthorized way.

However, the likelihood of a compromise is much higher if the threat actor acquires the root user access key because this gives them greater access. As a result, the root user key weakness has a higher severity.

The severity does not take into account the criticality of the underlying resource. Criticality is the level of importance of the resources that are associated with the finding. For example, a resource that is associated with a mission critical application is more critical than one that is associated with nonproduction testing. To capture resource criticality information, use the Criticality field of the AWS Security Finding Format (ASFF).

The following table maps the difficulty to exploit and the likelihood of compromise to the security labels.

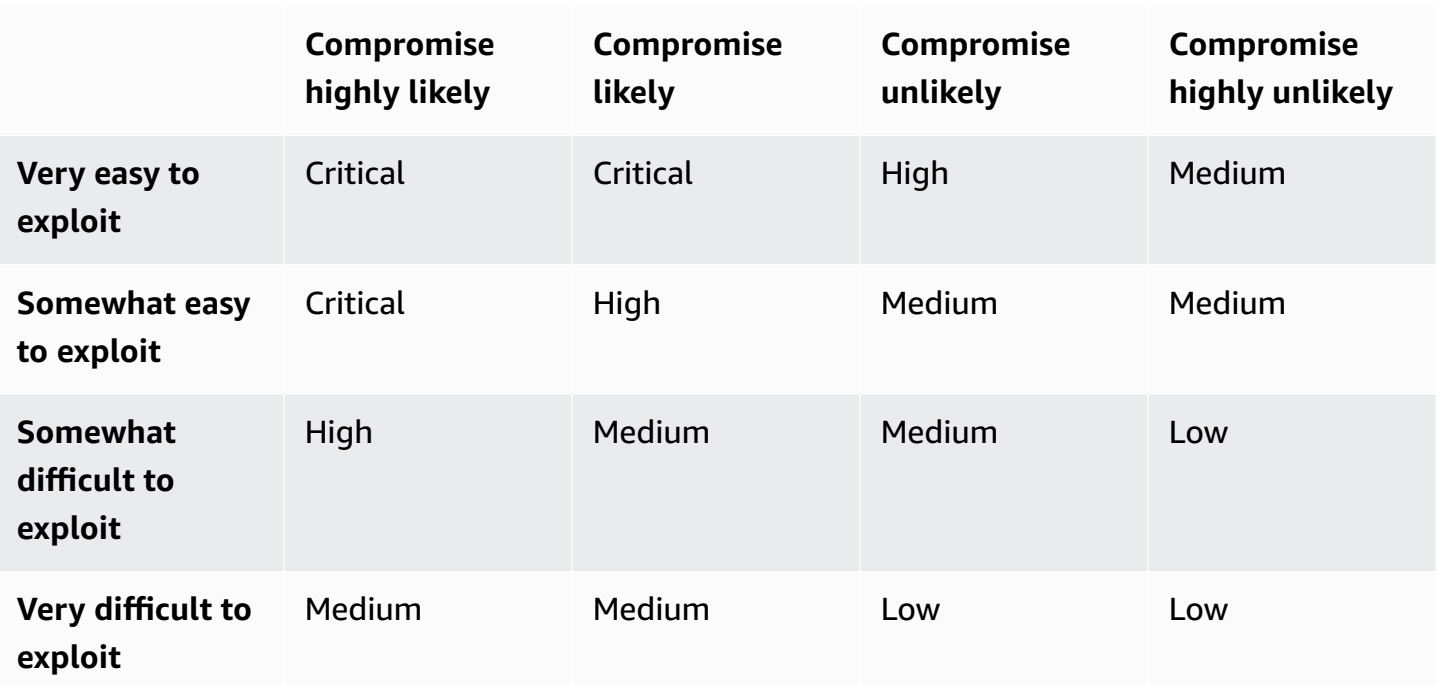

### **Severity definitions**

The severity labels are defined as follows.

### **Critical – The issue should be remediated immediately to avoid it escalating.**

For example, an open S3 bucket is considered a critical severity finding. Because so many threat actors scan for open S3 buckets, data in exposed S3 buckets is likely to be discovered and accessed by others.

In general, resources that are publicly accessible are considered critical security issues. You should treat critical findings with the utmost urgency. You also should consider the criticality of the resource.

### **High – The issue must be addressed as a near-term priority.**

For example, if a default VPC security group is open to inbound and outbound traffic, it is considered high severity. It is somewhat easy for a threat actor to compromise a VPC using this method. It is also likely that the threat actor will be able to disrupt or exfiltrate resources once they are in the VPC.

Security Hub recommends that you treat a high severity finding as a near-term priority. You should take immediate remediation steps. You also should consider the criticality of the resource.

### **Medium – The issue should be addressed as a mid-term priority.**

For example, lack of encryption for data in transit is considered a medium severity finding. It requires a sophisticated man-in-the-middle attack to take advantage of this weakness. In other words, it is somewhat difficult. It is likely that some data will be compromised if the threat scenario is successful.

Security Hub recommends that you investigate the implicated resource at your earliest convenience. You also should consider the criticality of the resource.

#### **Low – The issue does not require action on its own.**

For example, failure to collect forensics information is considered low severity. This control can help to prevent future compromises, but the absence of forensics does not lead directly to a compromise.

You do not need to take immediate action on low severity findings, but they can provide context when you correlate them with other issues.

#### **Informational – No configuration weakness was found.**

In other words, the status is PASSED, WARNING, or NOT AVAILABLE.

There is no recommended action. Informational findings help customers to demonstrate that they are in a compliant state.

## **Rules for updating control findings**

A subsequent check against a given rule might generate a new result. For example, the status of "Avoid the use of the root user" could change from FAILED to PASSED. In that case, a new finding is generated that contains the most recent result.

If a subsequent check against a given rule generates a result that is identical to the current result, the existing finding is updated. No new finding is generated.

Security Hub automatically archives findings from controls if the associated resource is deleted, the resource does not exist, or the control is disabled. A resource might no longer exist because the associated service is not currently used. The findings are archived automatically based on one of the following criteria:

• The finding is not updated for three to five days (note that this is best effort and not guaranteed).

• The associated AWS Config evaluation returned NOT APPLICABLE.

## <span id="page-854-0"></span>**Evaluating compliance status and control status in Security Hub**

The Compliance.Status field of the AWS Security Finding Format describes the result of a control finding. Security Hub uses the compliance status of control findings to determine an overall control status. The control status is displayed on the details page of a control on the Security Hub console.

## **Evaluating the compliance status of Security Hub findings**

The compliance status for each finding is assigned one of the following values:

• PASSED – Indicates that the control passed the security check for this finding. Automatically sets the Security Hub Workflow.Status to RESOLVED.

If Compliance.Status for a finding changes from PASSED to FAILED, WARNING, or NOT\_AVAILABLE, and Workflow.Status was either NOTIFIED or RESOLVED, then Security Hub automatically sets Workflow.Status to NEW.

If you don't have resources corresponding to a control, Security Hub produces a PASSED finding at the account level. If you have a resource corresponding to a control but then delete the resource, Security Hub creates a NOT\_AVAILABLE finding and archives it immediately. After 18 hours, you receive a PASSED finding since you no longer have resources corresponding to the control.

- FAILED Indicates that the control didn't pass the security check for this finding.
- WARNING Indicates that the check was completed, but Security Hub can't determine whether the resource is in a PASSED or FAILED state.
- NOT\_AVAILABLE Indicates that the check can't be completed because a server failed, the resource was deleted, or the result of the AWS Config evaluation was NOT\_APPLICABLE.

If the AWS Config evaluation result was NOT\_APPLICABLE, Security Hub automatically archives the finding.

## **Deriving control status from compliance status**

Security Hub derives an overall control status from the compliance status of the control findings. When determining control status, Security Hub ignores findings that have a RecordState of ARCHIVED and findings that have a Workflow.Status of SUPPRESSED.

Control status is assigned one of the following values:

- **Passed** Indicates that all findings have a compliance status of PASSED.
- **Failed** Indicates that at least one finding has a compliance status of FAILED.
- **Unknown** Indicates that at least one finding has a compliance status of WARNING or NOT\_AVAILABLE. No findings have a compliance status of FAILED.
- **No data** Indicates that there are no findings for the control. For example, a newly enabled control has this status until Security Hub starts to generate findings for it. A control also has this status if all of the findings are SUPPRESSED or if it's unavailable in the current Region.
- **Disabled** Indicates that the control is disabled in the current account and Region. No security checks are currently being performed for this control in the current account and Region. However, the findings of a disabled control may have a value for compliance status for up to 24 hours after disablement.

For an administrator account, the control status reflects the control status in the administrator account and the member accounts. Specifically, the overall status of a control appears as **Failed** if the control has one or more failed findings in the administrator account or any of the member accounts. If you have set an aggregation Region, the control status in the aggregation Region reflects the control status in the aggregation Region and the linked Regions. Specifically, the overall status of a control appears as **Failed** if the control has one or more failed findings in the aggregation Region or any of the linked Regions.

Security Hub typically generates the initial control status within 30 minutes after your first visit to the **Summary** page or **Security standards** page of the Security Hub console. You must have AWS Config resource [recording](#page-795-0) configured for the control status to appear. After control statuses are generated for the first time, Security Hub updates control statuses every 24 hours based on the findings from the previous 24 hours. A timestamp on the control details page indicates when control status was last updated.

### **A** Note

It can take up to 24 hours after enabling a control for first-time control statuses to be generated in the China Regions and AWS GovCloud (US) Region.

# **Calculating security scores**

The **Summary** page and **Controls** page of the Security Hub console display a summary security score across all of your enabled standards. On the **Security standards** page, Security Hub also displays a security score from 0–100 percent for each enabled standard.

When you first enable Security Hub, Security Hub calculates the summary security score and standard security scores within 30 minutes after your first visit to the **Summary** page or **Security standards** page on the Security Hub console. Scores are only generated for standards that are enabled when you visit those pages. To view a list of standards that are currently enabled, invoke the [GetEnabledStandards](https://docs.aws.amazon.com/securityhub/1.0/APIReference/API_GetEnabledStandards.html) API operation. In addition, AWS Config resource recording must be configured for scores to appear. The summary security score is the average of the standard security scores.

After first-time score generation, Security Hub updates security scores every 24 hours. Security Hub displays a timestamp to indicate when a security score was last updated.

*(b)* Note

It may take up to 24 hours for first-time security scores to be generated in the China Regions and AWS GovCloud (US) Region.

If you turn on [consolidated](#page-841-0) control findings, it may take up to 24 hours for your security scores to update. In addition, enabling a new aggregation Region or updating linked Regions resets existing security scores. It may take up to 24 hours for Security Hub to generate new security scores that include data from the updated Regions.

## **Method of calculating security scores**

Security scores represent the proportion of **Passed** controls to enabled controls. The score is displayed as a percentage rounded up or down to the nearest whole number.

Security Hub calculates a summary security score across all of your enabled standards. Security Hub also calculates a security score for each enabled standard. For purposes of score calculation, enabled controls include controls with a status of **Passed**, **Failed**, and **Unknown**. Controls with a status of **No data** are excluded from the score calculation.

Security Hub ignores archived and suppressed findings when calculating control status. This can impact security scores. For example, if you suppress all failed findings for a control, its status becomes **Passed**, which can in turn improve your security scores. For more information about control status, see Evaluating [compliance](#page-854-0) status and control status in Security Hub.

### **Scoring example:**

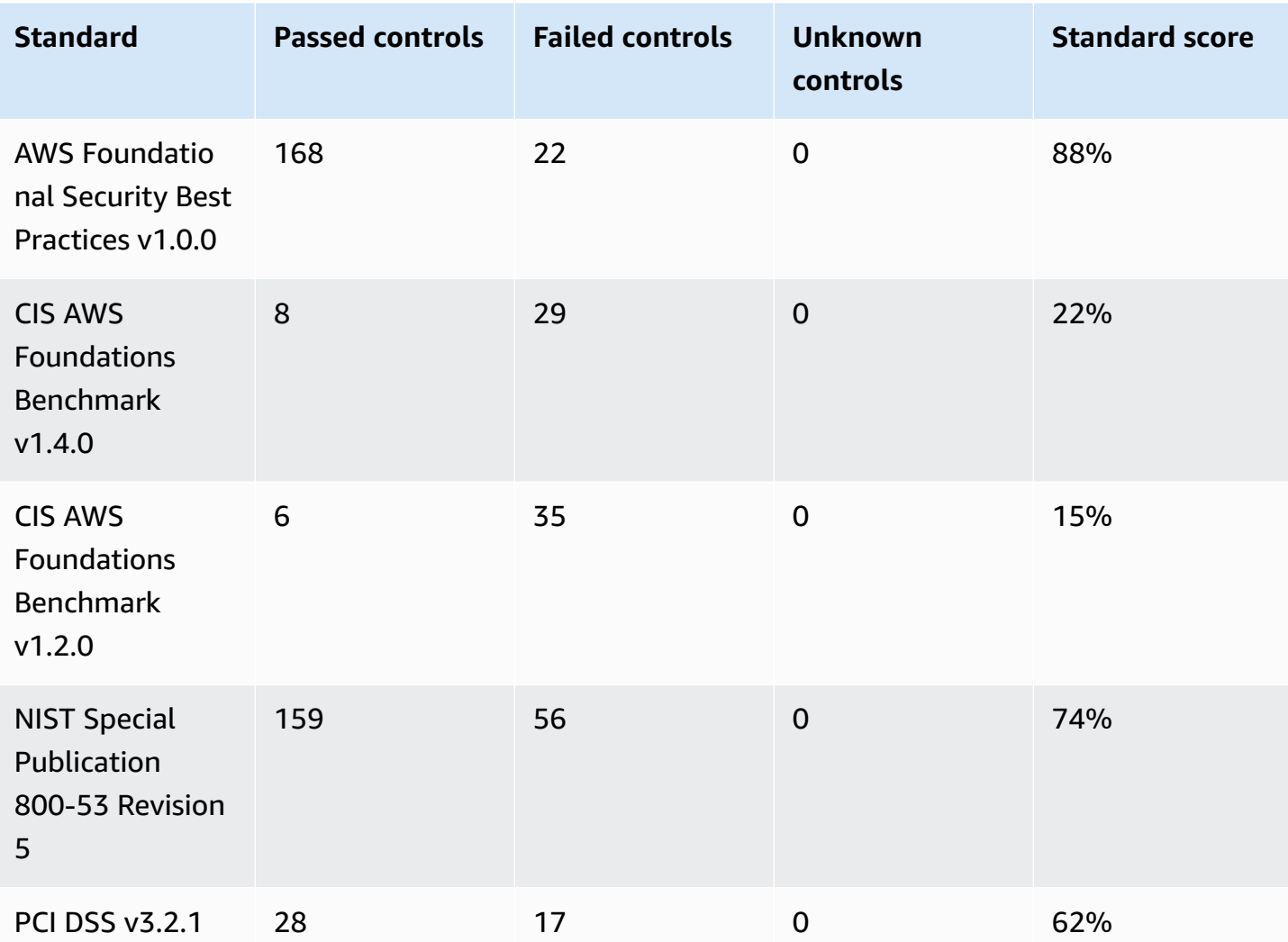

When calculating the summary security score, Security Hub counts each control only once across standards. For example, if you have enabled a control that applies to three enabled standards, it only counts as one enabled control for scoring purposes.

In this example, although the total number of enabled controls across enabled standards is 528, Security Hub counts each unique control only once for scoring purposes. The number of unique enabled controls is likely lower than 528. If we assume the number of unique enabled controls is 515, and the number of unique passed controls is 357, the summary score is 69%. This score is calculated by dividing the number of unique passed controls by the number of unique enabled controls.

You may have a summary score that differs from the standard security score even if you've only enabled one standard in your account in the current Region. This may occur if you're signed in to an administrator account and member accounts have additional standards or different standards enabled. This may also occur if you're viewing the score from the aggregation Region and additional standards or different standards are enabled in linked Regions.

## **Security scores for administrator accounts**

If you're signed in to an administrator account, the summary security score and standard scores account for control statuses in the administrator account and all of the member accounts.

If the status of a control is **Failed** in even one member account, its status is **Failed** in the administrator account and impacts the administrator account scores.

If you're signed in to an administrator account and are viewing scores in an aggregation Region, security scores account for control statuses in all member accounts *and* all linked Regions.

## **Security scores if you have set an aggregation Region**

If you have set an aggregation AWS Region, the summary security score and standard scores account for control statuses in all linked Regions.

If the status of a control is **Failed** in even one linked Region, its status is **Failed** in the aggregation Region and impacts the aggregation Region scores.

If you're signed in to an administrator account and are viewing scores in an aggregation Region, security scores account for control statuses in all member accounts *and* all linked Regions.

# **List of control categories in Security Hub**

Each control is assigned a category. The category for a control reflects the security function that the control applies to.

The category value contains the category, the subcategory within the category, and, optionally, a classifier within the subcategory. For example:

- Identify > Inventory
- Protect > Data protection > Encryption of data in transit

Here are the descriptions of the available categories, subcategories, and classifiers.

# **Identify**

Develop the organizational understanding to manage cybersecurity risk to systems, assets, data, and capabilities.

#### **Inventory**

Has the service implemented the correct resource tagging strategies? Do the tagging strategies include the resource owner?

What resources does the service use? Are they approved resources for this service?

Do you have visibility into the approved inventory? For example, do you use services such as Amazon EC2 Systems Manager and Service Catalog?

### **Logging**

Have you securely enabled all relevant logging for the service? Examples of log files include the following:

- Amazon VPC Flow Logs
- Elastic Load Balancing access logs
- Amazon CloudFront logs
- Amazon CloudWatch Logs
- Amazon Relational Database Service logging
- Amazon OpenSearch Service slow index logs
- X-Ray tracing
- AWS Directory Service logs
- AWS Config items
- Snapshots

## **Protect**

Develop and implement the appropriate safeguards to ensure delivery of critical infrastructure services and secure coding practices.

#### **Secure access management**

Does the service use least privilege practices in its IAM or resource policies?

Are passwords and secrets sufficiently complex? Are they rotated appropriately?

Does the service use multi-factor authentication (MFA)?

Does the service avoid the root user?

Do resource-based policies allow public access?

#### **Secure network configuration**

Does the service avoid public and insecure remote network access?

Does the service use VPCs properly? For example, are jobs required to run in VPCs?

Does the service properly segment and isolate sensitive resources?

#### **Data protection**

Encryption of data at rest – Does the service encrypt data at rest?

Encryption of data in transit – Does the service encrypt data in transit?

Data integrity – Does the service validate data for integrity?

Data deletion protection – Does the service protect data from accidental deletion?

Data management / usage – Do you use services such as Amazon Macie to track the location of your sensitive data?

#### **API protection**

Does the service use AWS PrivateLink to protect the service API operations?

#### **Protective services**

Are the correct protective services in place? Do they provide the correct amount of coverage?

Protective services help you deflect attacks and compromises that are directed at the service. Examples of protective services in AWS include AWS Control Tower, AWS WAF, AWS Shield Advanced, Vanta, Secrets Manager, IAM Access Analyzer, and AWS Resource Access Manager.

#### **Secure development**

Do you use secure coding practices?

Do you avoid vulnerabilities such as the Open Web Application Security Project (OWASP) Top Ten?

## **Detect**

Develop and implement the appropriate activities to identify the occurrence of a cybersecurity event.

#### **Detection services**

Are the correct detection services in place?

Do they provide the correct amount of coverage?

Examples of AWS detection services include Amazon GuardDuty, AWS Security Hub, Amazon Inspector, Amazon Detective, Amazon CloudWatch Alarms, AWS IoT Device Defender, and AWS Trusted Advisor.

## **Respond**

Develop and implement the appropriate activities to take action regarding a detected cybersecurity event.

### **Response actions**

Do you respond to security events swiftly?

Do you have any active critical or high severity findings?

#### **Forensics**

Can you securely acquire forensic data for the service? For example, do you acquire Amazon EBS snapshots associated with true positive findings?

Have you set up a forensic account?

### **Recover**

Develop and implement the appropriate activities to maintain plans for resilience and to restore any capabilities or services that were impaired due to a cybersecurity event.

#### **Resilience**

Does the service configuration support graceful failovers, elastic scaling, and high availability?

Have you established backups?

# **Viewing details of a control**

Selecting an AWS Security Hub control on the **Controls** page or standard details page of the Security Hub console takes you to a page of control details.

The top of the control details page tells you the control status. The control status summarizes the performance of a control based on the compliance status of the control findings. Security Hub typically generates the initial control status within 30 minutes after your first visit to the **Summary** page or **Security standards** page on the Security Hub console. Statuses are only available for controls that are enabled when you visit those pages.

The control details page also provides a breakdown of the compliance status of the control findings in the last 24 hours. For more information about control status and compliance status, see Evaluating [compliance](#page-854-0) status and control status in Security Hub.

AWS Config resource recording must be configured for the control status to appear. After control statuses are generated for the first time, Security Hub updates the control status every 24 hours based on the findings from the previous 24 hours.

Administrator accounts see an aggregated control status across the administrator account and member accounts. If you have set an aggregation Region, the control status includes findings

across all linked Regions. For more information about control status, see the [section](#page-854-0) called ["Compliance](#page-854-0) status and control status".

You can also enable or disable the control from the control details page.

#### **(i)** Note

It can take up to 24 hours after enabling a control for first-time control statuses to be generated in the China Regions and AWS GovCloud (US) Region.

The **Standards and Requirements** tab lists the standards that a control can be enabled for and the requirements related to the control from different compliance frameworks.

The **Checks** tab lists the active findings for the control in the last 24 hours. Control findings are generated when Security Hub runs security checks against the control. The control finding list doesn't include archived findings.

For each finding, the list provides access to finding details such as the compliance status and related resource. You can also set the workflow status of each finding and send findings to custom actions. For more information, see the section called "Viewing and [managing](#page-880-0) control findings".

# **Viewing details for a control**

Choose your preferred access method, and follow these steps to view details for a control. Details apply to the current account and Region and include the following:

- Title and description of the control
- Link to remediation instructions for failed control findings
- Severity of the control
- Enablement status of the control
- (On the console) A list of recent findings for the control. When using the Security Hub API or AWS CLI, use [GetFindings](https://docs.aws.amazon.com/securityhub/latest/userguide/finding-retrieve-api-cli.html) to retrieve control findings.

#### Security Hub console

1. Open the AWS Security Hub console at <https://console.aws.amazon.com/securityhub/>.
- 2. Choose **Controls** in the navigation pane.
- 3. Select a control.

#### Security Hub API

1. Run [ListSecurityControlDefinitions](https://docs.aws.amazon.com/securityhub/1.0/APIReference/API_ListSecurityControlDefinitions.html), and provide one or more standard ARNs to get a list of control IDs for that standard. To obtain standard ARNs, run [DescribeStandards](https://docs.aws.amazon.com/securityhub/1.0/APIReference/API_DescribeStandards.html). If you don't provide a standard ARN, this API returns all Security Hub control IDs. This API returns standard-agnostic security control IDs, not the standardbased control IDs that existed prior to these feature releases.

#### **Example request:**

```
{ 
     "StandardsArn": "arn:aws:securityhub:::standards/aws-foundational-security-
best-practices/v/1.0.0"
}
```
2. Run [BatchGetSecurityControls](https://docs.aws.amazon.com/securityhub/1.0/APIReference/API_BatchGetSecurityControls.html) to get details about one or more controls in the current AWS account and AWS Region.

#### **Example request:**

```
{ 
     "SecurityControlIds": ["Config.1", "IAM.1"]
}
```
#### AWS CLI

1. Run the [list-security-control-definitions](https://docs.aws.amazon.com/cli/latest/reference/securityhub/list-security-control-definitions.html) command, and provide one or more standard ARNs to get a list of control IDs. To obtain standard ARNs, run the describestandards command. If you don't provide a standard ARN, this command returns all Security Hub control IDs. This command returns standard-agnostic security control IDs, not the standard-based control IDs that existed prior to these feature releases.

```
aws securityhub --region us-east-1 list-security-control-definitions --
standards-arn "arn:aws:securityhub:us-east-1::standards/aws-foundational-
security-best-practices/v/1.0.0"
```
2. Run the [batch-get-security-controls](https://docs.aws.amazon.com/cli/latest/reference/securityhub/batch-get-security-controls.html) command to get details about one or more controls in the current AWS account and AWS Region.

```
aws securityhub --region us-east-1 batch-get-security-controls --security-
control-ids '["Config.1", "IAM.1"]'
```
# **Filtering and sorting controls in Security Hub**

On the **Controls** page of the AWS Security Hub console, you can see a list of all supported controls. You can also filter and sort the list to focus on a specific subset of controls.

The **Filter by** options next to the list of controls let you quickly focus on these specific subsets:

- All enabled controls (controls that are enabled in at least one enabled standard)
- All disabled controls (controls that are disabled in all standards).
- For enabled controls, those with a specific control status (**Failed**, **Passed**, **Unknown**, or **No data**). **No data** controls are those with no findings. For more information about control status, see Evaluating [compliance](#page-854-0) status and control status in Security Hub.

In addition to the **Filter by** options, you can filter the controls lists by entering filters in the **Filter controls** search box. For example, you can filter by control ID or severity.

#### **Tip**

If you have automated workflows based on control findings, we recommend using the SecurityControlId or SecurityControlArn [ASFF fields](#page-986-0) as filters, rather than Title or Description. The latter fields can change occasionally, whereas the control ID and ARN are static identifiers.

If you're signed in to a Security Hub administrator account, **Enabled** controls include those that are enabled in at least one member account. If you have set an aggregation Region, **Enabled** controls include those that are enabled in at least one linked Region.

By default, the controls with **Failed** status are listed first, sorted by decreasing severity. You can change the default sorting by choosing a different option in the column headers.

Choosing the option next to the control brings up a side panel which displays the standards in which the control is currently enabled. You can also see the standards in which the control is currently disabled. From this panel, you can disable a control by disabling it in all standards. For instructions on enabling and disabling controls across standards, see [Enabling](#page-775-0) controls in Security [Hub.](#page-775-0) For administrator accounts, the information presented in the side panel reflects all member accounts.

On the Security Hub API, use the [ListSecurityControlDefinitions](https://docs.aws.amazon.com/securityhub/1.0/APIReference/API_ListSecurityControlDefinitions.html) operation to get back a list of control IDs. After you have the relevant control IDs, use the [BatchGetSecurityControls](https://docs.aws.amazon.com/securityhub/1.0/APIReference/API_BatchGetSecurityControls.html) operation to get data about that subset of controls in the current AWS account and AWS Region.

# **Understanding control parameters in Security Hub**

Some controls in AWS Security Hub use parameters that affect how the control is evaluated. Typically, such controls are evaluated against the default parameter values that Security Hub defines. However, for a subset of these controls, you can modify the parameter values. When you modify a control parameter value, Security Hub starts evaluating the control against the value that you specify. If the resource underlying the control satisfies the custom value, Security Hub generates a PASSED finding. If the resource doesn't satisfy the custom value, Security Hub generates a FAILED finding.

By customizing control parameters, you can refine the security best practices recommended and monitored by Security Hub to align with your business requirements and security expectations. Instead of suppressing findings for a control, you can customize one or more of its parameters to get findings that suit your security needs.

Here are some sample use cases for modifying control parameters and setting custom values:

### • **[CloudWatch.16] – CloudWatch log groups should be retained for a specified time period**

You can specify the retention time period.

• **[IAM.7] – Password policies for IAM users should have strong configurations**

You can specify parameters related to password strength.

• **[EC2.18] – Security groups should only allow unrestricted incoming traffic for authorized ports**

You can specify which ports are authorized to permit unrestricted incoming traffic.

#### • **[Lambda.5] – VPC Lambda functions should operate in multiple Availability Zones**

You can specify the minimum number of Availability Zones that produces a passed finding.

This section covers things to consider when you modify control parameters.

# **Effect of modifying control parameter values**

When you change a parameter value, you also trigger a new security check that evaluates the control based on the new value. Security Hub then generates new control findings based on the new value. During periodic updates to control findings, Security Hub also uses the new parameter value. If you change parameter values for a control, but haven't enabled any standards that include the control, Security Hub doesn't conduct any security checks using the new values. You have to enable at least one relevant standard for Security Hub to evaluate the control based on the new parameter value.

A control can have one or more customizable parameters. Possible data types for each control parameter include the following:

- Boolean
- Double
- Enum
- EnumList
- Integer
- IntegerList
- String
- StringList

Custom parameter values apply across your enabled standards. You can't customize the parameters for a control that's not supported in your current Region. For a list of Regional limits for individual controls, see [Regional](#page-1421-0) limits on Security Hub controls.

For some controls, acceptable parameter values must fall into a specified range to be valid. In these cases, Security Hub provides the acceptable range.

Security Hub chooses default parameter values and might occasionally update them. After you customize a control parameter, its value continues to be the value that you specified for the

parameter unless your change it. That is to say, the parameter stops tracking updates to the default Security Hub value, even if the custom value of the parameter matches the current, default value defined by Security Hub. Here's an example for the control **[ACM.1] – Imported and ACMissued certificates should be renewed after a specified time period**:

```
{ 
     "SecurityControlId": "ACM.1", 
     "Parameters": { 
         "daysToExpiration": { 
              "ValueType": "CUSTOM", 
              "Value": { 
                  "Integer": 30 
 } 
         } 
     }
}
```
In the preceding example, the daysToExpiration parameter has a custom value of 30. The current default value for this parameter is also 30. If Security Hub changes the default value to 14, the parameter in this example won't track that change. It will retain a value of 30.

If you want to track updates to the default Security Hub value for a parameter, set the ValueType field to DEFAULT instead of CUSTOM. For more information, see [Reverting](#page-877-0) to default control [parameters](#page-877-0) in a single account and Region.

# **Controls that support custom parameters**

For a list of security controls that support custom parameters, see the **Controls** page of the Security Hub console or the Security Hub controls [reference.](#page-209-0) To retrieve this list programmatically, you can use the [ListSecurityControlDefinitions](https://docs.aws.amazon.com/securityhub/1.0/APIReference/API_ListSecurityControlDefinitions.html) operation. In the response, the CustomizableProperties object indicates which controls support customizable parameters.

# **Reviewing current control parameter values**

It can be helpful to know the current value of a control parameter before you modify it.

You can review the current values for individual control parameters in your account. If you use central configuration, the delegated AWS Security Hub administrator can also review parameter values that are specified in a configuration policy.

Choose your preferred method, and follow the steps to review current control parameter values.

Security Hub console

#### **To review current control parameter values (console)**

- 1. Open the AWS Security Hub console at <https://console.aws.amazon.com/securityhub/>.
- 2. In the navigation pane, choose **Controls**. Choose a control.
- 3. Choose the **Parameters** tab. This tab shows the current parameter values for the control.

Security Hub API

#### **To review current control parameter values (API)**

Invoke the [BatchGetSecurityControls](https://docs.aws.amazon.com/securityhub/1.0/APIReference/API_BatchGetSecurityControls.html) API, and provide one or more security control IDs or ARNs. The Parameters object in the response shows the current parameter values for the specified controls.

For example, the following AWS CLI command shows the current parameter values for APIGatway.1, CloudWatch.15, and IAM.7. This example is formatted for Linux, macOS, or Unix, and it uses the backslash (\) line-continuation character to improve readability.

```
$ aws securityhub batch-get-security-controls \
--region us-east-1 \
--security-control-ids '["APIGateway.1", "CloudWatch.15", "IAM.7"]'
```
Choose your preferred method to view the current parameter values in a central configuration policy.

Security Hub console

#### **To review current control parameter values in a configuration policy (console)**

1. Open the AWS Security Hub console at <https://console.aws.amazon.com/securityhub/>.

Sign in using the credentials of the delegated Security Hub administrator account in the home Region.

2. In the navigation pane, choose **Settings** and **Configuration**.

3. On the **Policies** tab, select the configuration policy, and then choose **View details**. The policy details then appear, including current parameter values.

#### Security Hub API

#### **To review current control parameter values in a configuration policy (API)**

- 1. Invoke the [GetConfigurationPolicy](https://docs.aws.amazon.com/securityhub/1.0/APIReference/API_GetConfigurationPolicy.html) API from the delegated administrator account in the home Region.
- 2. Provide the ARN or ID of the configuration policy whose details you want to see. The response includes current parameter values.

For example, the following AWS CLI command retrieves the current control parameter values in the specified configuration policy. This example is formatted for Linux, macOS, or Unix, and it uses the backslash (\) line-continuation character to improve readability.

```
$ aws securityhub get-configuration-policy \
--region us-east-1 \
--identifier "arn:aws:securityhub:us-east-1:123456789012:configuration-policy/
a1b2c3d4-5678-90ab-cdef-EXAMPLE11111"
```
Control findings also include the current values of control parameters. In the AWS [Security](#page-986-0) Finding [Format](#page-986-0) (ASFF), these values appear in the Parameters field of the Compliance object. To review findings on the Security Hub console, choose **Findings** in the navigation pane. To review findings programmatically, use the [GetFindings](https://docs.aws.amazon.com/securityhub/1.0/APIReference/API_GetFindings.html) operation of the Security Hub API.

# **Customizing control parameter values**

The instructions for customizing control parameters vary based on whether you use [central](#page-32-0) [configuration](#page-32-0) in AWS Security Hub. Central configuration is a feature that the delegated Security Hub administrator can use to configure Security Hub capabilities across AWS Regions, accounts, and organizational units (OUs).

If your organization uses central configuration, the delegated administrator can create configuration policies that include custom control parameters. These policies can be associated with centrally managed member accounts and OUs, and they take effect in your home Region and all linked Regions. The delegated administrator can also designate one or more accounts as self-managed, which allows the account owner to configure its own parameters separately in each Region. If your organization doesn't use central configuration, you must customize control parameters separately in each account and Region.

We recommend using central configuration because it allows you to align control parameter values across different parts of your organization. For example, all of your test accounts might use certain parameter values, and all production accounts might use different values.

## **Customizing control parameters in multiple accounts and Regions**

If you're the delegated Security Hub administrator for an organization that uses central configuration, choose your preferred method, and follow the steps to customize control parameters across multiple accounts and Regions.

Security Hub console

### **To customize control parameter values in multiple accounts and Regions (console)**

1. Open the AWS Security Hub console at <https://console.aws.amazon.com/securityhub/>.

Ensure that you're signed in to the home Region.

- 2. In the navigation pane, choose **Settings** and **Configuration**.
- 3. Choose the **Policies** tab.
- 4. To create a new configuration policy that includes custom parameters, choose **Create policy**. To specify custom parameters in an existing configuration policy, select the policy, and then choose **Edit**.

### **To create a new configuration policy with custom control parameter values**

- 1. In the **Custom policy** section, choose the security standards and controls that you want to enable.
- 2. Select **Customize control parameters**.
- 3. Select a control, and then specify custom values for one or more parameters.
- 4. To customize parameters for more controls, choose **Customize additional control**.
- 5. In the **Accounts** section, select the accounts or OUs that you want to apply the policy to.
- 6. Choose **Next**.

7. Choose **Create policy and apply**. In your home Region and all linked Regions, this action overrides the existing configuration settings of accounts and OUs that are associated with this configuration policy. Accounts and OUs can be associated with a configuration policy through direct application or inheritance from a parent.

#### **To customize control parameter values in an existing configuration policy**

- 1. In the **Controls** section, under **Custom policy**, specify the new custom parameter values that you want.
- 2. If this is your first time customizing control parameters in this policy, select **Customize control parameters**, and then select a control to customize. To customize parameters for more controls, choose **Customize additional control**.
- 3. In the **Accounts** section, verify the accounts or OUs that you want to apply the policy to.
- 4. Choose **Next**.
- 5. Review your changes, and verify that they're correct. When you finish, choose **Save policy and apply**. In your home Region and all linked Regions, this action overrides the existing configuration settings of accounts and OUs that are associated with this configuration policy. Accounts and OUs can be associated with a configuration policy through direct application or inheritance from a parent.

#### Security Hub API

#### **To customize control parameter values in multiple accounts and Regions (API)**

#### **To create a new configuration policy with custom control parameter values**

- 1. Invoke the [CreateConfigurationPolicy](https://docs.aws.amazon.com/securityhub/1.0/APIReference/API_CreateConfigurationPolicy.html) API from the delegated administrator account in the home Region.
- 2. For the SecurityControlCustomParameters object, provide the identifier of each control that you want to customize.
- 3. For the Parameters object, provide the name of each parameter that you want to customize. For each parameter that you customize, provide CUSTOM for ValueType. For Value, provide the data type of the parameter and the custom value. The Value field can't be empty when ValueType is CUSTOM. If your request omits a parameter that the control supports, that parameter retains its current value. You can find supported parameters, data types, and valid values for a control by invoking the [GetSecurityControlDefinition](https://docs.aws.amazon.com/securityhub/1.0/APIReference/API_GetSecurityControlDefinition.html) API.

#### **To customize control parameter values in an existing configuration policy**

- 1. Invoke the [UpdateConfigurationPolicy](https://docs.aws.amazon.com/securityhub/1.0/APIReference/API_UpdateConfigurationPolicy.html) API from the delegated administrator account in the home Region.
- 2. For the Identifier field, provide the Amazon Resource Name (ARN) or ID of the configuration policy that you want to update.
- 3. For the SecurityControlCustomParameters object, provide the identifier of each control that you want to customize.
- 4. For the Parameters object, provide the name of each parameter that you want to customize. For each parameter that you customize, provide CUSTOM for ValueType. For Value, provide the data type of the parameter and the custom value. If your request omits a parameter that the control supports, that parameter retains its current value. You can find supported parameters, data types, and valid values for a control by invoking the [GetSecurityControlDefinition](https://docs.aws.amazon.com/securityhub/1.0/APIReference/API_GetSecurityControlDefinition.html) API.

For example, the following AWS CLI command creates a new configuration policy with a custom value for the daysToExpiration parameter of ACM.1. This example is formatted for Linux, macOS, or Unix, and it uses the backslash (\) line-continuation character to improve readability.

```
$ aws securityhub create-configuration-policy \
--region us-east-1 \
--name "SampleConfigurationPolicy" \
--description "Configuration policy for production accounts" \
--configuration-policy '{"SecurityHub": {"ServiceEnabled": true, 
  "EnabledStandardIdentifiers": ["arn:aws:securityhub:us-east-1::standards/aws-
foundational-security-best-practices/v/1.0.0","arn:aws:securityhub:::ruleset/
cis-aws-foundations-benchmark/v/1.2.0"],"SecurityControlsConfiguration":
{"DisabledSecurityControlIdentifiers": ["CloudTrail.2"], 
  "SecurityControlCustomParameters": [{"SecurityControlId": "ACM.1", "Parameters": 
  {"daysToExpiration": {"ValueType": "CUSTOM", "Value": "Integer": 15}}}]}}}'
```
## **Customizing control parameters in a single account and Region**

If you don't use central configuration or have a self-managed account, you can customize control parameters for your account in one Region at a time only.

Choose your preferred method, and follow the steps to customize control parameters. Your changes apply only to your account in the current Region. To customize the control parameters in additional Regions, repeat the following steps in each additional account and Region in which you want to customize parameters. The same control can use different parameter values in different Regions.

#### Security Hub console

#### **To customize control parameter values in one account and Region (console)**

- 1. Open the AWS Security Hub console at <https://console.aws.amazon.com/securityhub/>.
- 2. In the navigation pane, choose **Controls**. In the table, choose a control that supports custom parameters and you want to change the parameters for. The **Custom parameters** column indicates which controls support custom parameters.
- 3. On the details page for the control, choose the **Parameters** tab, and then choose **Edit**.
- 4. Specify the parameter values that you want.
- 5. Optionally, in the **Reason for change** section, select a reason for customizing the parameters.
- 6. Choose **Save**.

#### Security Hub API

#### **To customize control parameter values in one account and Region (API)**

- 1. Invoke the [UpdateSecurityControl](https://docs.aws.amazon.com/securityhub/1.0/APIReference/API_UpdateSecurityControl.html) API.
- 2. For SecurityControlId, provide the ID of the control that you want to customize.
- 3. For the Parameters object, provide the name of each parameter that you want to customize. For each parameter that you customize, provide CUSTOM for ValueType. For Value, provide the data type of the parameter and the custom value. If your request omits a parameter that the control supports, that parameter retains its current value. You can find supported parameters, data types, and valid values for a control by invoking the [GetSecurityControlDefinition](https://docs.aws.amazon.com/securityhub/1.0/APIReference/API_GetSecurityControlDefinition.html) API.
- 4. Optionally, for LastUpdateReason, provide a reason for customizing the control parameters.

For example, the following AWS CLI command defines a custom value for the daysToExpiration parameter of ACM.1. This example is formatted for Linux, macOS, or Unix, and it uses the backslash (\) line-continuation character to improve readability.

```
$ aws securityhub update-security-control \
--region us-east-1 \
--security-control-id ACM.1 \
--parameters '{"daysToExpiration": {"ValueType": "CUSTOM", "Value": {"Integer": 
  15}}}' \
--last-update-reason "Internal compliance requirement"
```
# **Reverting to default control parameter values**

A control parameter can have a default value that AWS Security Hub defines. Occasionally, Security Hub updates the default value for a parameter to reflect evolving security best practices. If you haven't specified a custom value for a control parameter, the control automatically tracks those updates and uses the new default value.

You can revert to using default parameter values for a control. The instructions for reversion depend on whether you use central [configuration](#page-32-0) in Security Hub. Central configuration is a feature that the delegated Security Hub administrator can use to configure Security Hub capabilities across AWS Regions, accounts, and organizational units (OUs).

#### **A** Note

Not all control parameters have a default Security Hub value. In such cases, when ValueType is set to DEFAULT, there isn't a specific default value that Security Hub uses. Rather, Security Hub ignores the parameter in the absence of a custom value.

## **Reverting to default control parameters in multiple accounts and Regions**

If you use central configuration, you can revert control parameters for multiple, centrally managed accounts and OUs in the home Region and linked Regions.

Choose your preferred method, and follow the steps to revert to default parameter values across multiple accounts and Regions using central configuration.

#### Security Hub console

#### **To revert to default control parameter values in multiple accounts and Regions (console)**

1. Open the AWS Security Hub console at <https://console.aws.amazon.com/securityhub/>.

Sign in using the credentials of the delegated Security Hub administrator account in the home Region.

- 2. In the navigation pane, choose **Settings** and **Configuration**.
- 3. Choose the **Policies** tab.
- 4. Select a policy, and then choose **Edit**.
- 5. Under **Custom policy**, the **Controls** section shows a list of controls that you specified custom parameters for.
- 6. Find the control that has one or more parameter values to revert. Then, choose **Remove** to revert to the default values.
- 7. In the **Accounts** section, verify the accounts or OUs that you want to apply the policy to.
- 8. Choose **Next**.
- 9. Review your changes, and verify that they're correct. When you finish, choose **Save policy and apply**. In your home Region and all linked Regions, this action overrides the existing configuration settings of accounts and OUs that are associated with this configuration policy. Accounts and OUs can be associated with a configuration policy through direct application or inheritance from a parent.

#### Security Hub API

#### **To revert to default control parameter values in multiple accounts and Regions (API)**

- 1. Invoke the [UpdateConfigurationPolicy](https://docs.aws.amazon.com/securityhub/1.0/APIReference/API_UpdateConfigurationPolicy.html) API from the delegated administrator account in the home Region.
- 2. For the Identifier field, provide the Amazon Resource Name (ARN) or ID of the policy that you want to update.
- 3. For the SecurityControlCustomParameters object, provide the identifier of each control for which you want to revert one or more parameters.
- 4. In the Parameters object, for each parameter that you want to revert, provide DEFAULT for the ValueType field. When ValueType is set to DEFAULT, you don't need to provide a value for the Value field. If a value is included in your request, Security Hub ignores it. If

your request omits a parameter that the control supports, that parameter retains its current value.

#### **Warning**

If you omit a control object from the SecurityControlCustomParameters field, Security Hub reverts all custom parameters for the control to their default values. A completely empty list for SecurityControlCustomParameters reverts custom parameters for all controls to their default values.

For example, the following AWS CLI command reverts the daysToExpiration control parameter for ACM.1 to its default value in the specified configuration policy. This example is formatted for Linux, macOS, or Unix, and it uses the backslash (\) line-continuation character to improve readability.

```
$ aws securityhub create-configuration-policy \
--region us-east-1 \
--identifier "arn:aws:securityhub:us-east-1:123456789012:configuration-policy/
a1b2c3d4-5678-90ab-cdef-EXAMPLE11111" \
--name "TestConfigurationPolicy" \
--description "Updated configuration policy" \
--updated-reason "Revert ACM.1 parameter to default value"
--configuration-policy '{"SecurityHub": {"ServiceEnabled": true, 
  "EnabledStandardIdentifiers": ["arn:aws:securityhub:us-east-1::standards/aws-
foundational-security-best-practices/v/1.0.0","arn:aws:securityhub:::ruleset/
cis-aws-foundations-benchmark/v/1.2.0"],"SecurityControlsConfiguration":
{"DisabledSecurityControlIdentifiers": ["CloudTrail.2"], 
  "SecurityControlCustomParameters": [{"SecurityControlId": "ACM.1", "Parameters": 
  {"daysToExpiration": {"ValueType": "DEFAULT"}}}]}}}'
```
## <span id="page-877-0"></span>**Reverting to default control parameters in a single account and Region**

If you don't use central configuration or have a self-managed account, you can revert to using default parameter values for your account in one Region at a time.

Choose your preferred method, and follow the steps to revert to default parameter values for your account in a single Region. To revert to default parameter values in additional Regions, repeat these steps in each additional Region.

#### **A** Note

If you disable Security Hub, your custom control parameters are reset. If you enable Security Hub again in the future, all controls will use default parameter values to start.

#### Security Hub console

#### **To revert to default control parameter values in one account and Region (console)**

- 1. Open the AWS Security Hub console at <https://console.aws.amazon.com/securityhub/>.
- 2. In the navigation pane, choose **Controls**. Choose the control that you want to revert to default parameter values.
- 3. On the Parameters tab, choose **Customized** next to a control parameter. Then, choose **Remove customization**. This parameter now uses the default Security Hub value and tracks future updates to the default value.
- 4. Repeat the preceding step for each parameter value that you want to revert.

#### Security Hub API

#### **To revert to default control parameter values in one account and Region (API)**

- 1. Invoke the [UpdateSecurityControl](https://docs.aws.amazon.com/securityhub/1.0/APIReference/API_UpdateSecurityControl.html) API.
- 2. For SecurityControlId, provide the ARN or ID of the control whose parameters you want to revert.
- 3. In the Parameters object, for each parameter that you want to revert, provide DEFAULT for the ValueType field. When ValueType is set to DEFAULT, you don't need to provide a value for the Value field. If a value is included in your request, Security Hub ignores it.
- 4. Optionally, for LastUpdateReason, provide a reason for reverting to default parameter values.

For example, the following AWS CLI command reverts the daysToExpiration control parameter for ACM.1 to its default value. This example is formatted for Linux, macOS, or Unix, and it uses the backslash (\) line-continuation character to improve readability.

```
$ aws securityhub update-security-control \
--region us-east-1 \
--security-control-id ACM.1 \
--parameters '{"daysToExpiration": {"ValueType": "DEFAULT"}}' \
--last-update-reason "New internal requirement"
```
## **Checking the status of control parameter changes**

When you attempt to customize a control parameter or revert to the default value, you can validate whether the desired changes were effective. This helps ensure that a control works as you expect and provides the intended security value. If a parameter update is unsuccessful, Security Hub retains the current value for the parameter.

To verify that a parameter update was successful, you can review the details of the control on the Security Hub console. On the console, choose **Controls** on the navigation pane. Then, choose a control to display its details. The **Parameters** tab shows the status of the parameter change.

Programmatically, if your request to update a parameter is valid, the value of the UpdateStatus field is UPDATING in a response to the [BatchGetSecurityControls](https://docs.aws.amazon.com/securityhub/1.0/APIReference/API_BatchGetSecurityControls.html) operation. This means that the update was valid, but all findings might not yet include the updated parameter values. When the value of UpdateState changes to READY, Security Hub uses the updated control parameter values when running security checks of the control. Findings include the updated parameter values.

The UpdateSecurityControl operation returns an InvalidInputException response for invalid parameter values. The response provides additional details about the reason for failure. For example, you might have specified a value that's outside the valid range for a parameter. Or, you might have specified a value that doesn't use the correct data type. Submit your request again with valid input.

If an internal failure occurs when you try to update a parameter value, Security Hub automatically retries if you have AWS Config enabled. For more information, see [Configuring](#page-28-0) AWS Config for [Security](#page-28-0) Hub.

# **Viewing and managing control findings**

The control details page displays a list of active findings for a control. The list does not include archived findings.

The control details page supports cross-Region aggregation. If you have set an aggregation Region, the control status and list of security checks on the control details page include checks from all linked AWS Regions.

The list provides tools to filter and sort the findings, so that you can focus on more urgent findings first. A finding may include links to resource details in the related service console. For controls that are based on AWS Config rules, you can view details about the rule and the configuration timeline.

You can also use the AWS Security Hub API to retrieve a list of findings. For more information, see the section called ["Instructions](#page-977-0) for reviewing finding details and history".

To reflect the current status of your investigation of a control finding, you set the workflow status. For more information, see the section called "Setting [workflow](#page-983-0) status".

You can also send selected Security Hub findings to a custom action in Amazon EventBridge. For more information, see the section called ["Sending](#page-985-0) findings to a custom action".

### **Topics**

- Viewing details of a control finding and finding [resource](#page-880-0)
- [Filtering](#page-882-0) and sorting control findings
- Sample control findings in [Security](#page-883-0) Hub

# <span id="page-880-0"></span>**Viewing details of a control finding and finding resource**

AWS Security Hub provides the following details for each control finding to help you investigate it:

- A history of changes that users have made to the finding
- A .json file for the finding
- Information about the resource related to the finding
- The configuration rule related to the finding
- Notes that users have added to the finding

The following section explains how to access these details.

## **Viewing finding history**

Finding history is a Security Hub feature that lets you track changes made to a finding during the last 90 days.

Finding history is available for control findings and other Security Hub findings. For more information, see [Reviewing](#page-975-0) finding details and finding history in Security Hub.

## **Viewing the complete .json for a finding**

You can display and download the full . json of a finding.

To display the .json, in the **Finding .json** column, choose the icon.

On the **Finding JSON** panel, to download the .json, choose **Download**.

## **Viewing information about a finding resource**

The **Resource** column contains the resource type and resource identifier.

To display information about the resource, choose the resource identifier. For AWS accounts, if the account is an organization member account, then the information includes both the account ID and the account name. For accounts that were invited manually, the information only includes the account ID.

If you have permission to view the resource in its original service, then the resource identifier displays a link to the service. For example, for an AWS user, the resource details provide a link to the view the user details in IAM.

If the resource is in a different account, Security Hub displays a message to notify you.

## **Viewing the configuration timeline for a finding resource**

One avenue of investigation is the configuration timeline for the resource in AWS Config.

If you have permission to view the configuration timeline for the finding resource, then the finding list provides a link to the timeline.

Security Hub displays a message to notify you if the resource is in a different account.

#### **To navigate to the configuration timeline in AWS Config**

- 1. In the **Investigate** column, choose the icon.
- 2. On the menu, choose **Configuration timeline**. If you do not have access to the configuration timeline, then the link does not appear.

## **Viewing the AWS Config rule for a finding resource**

If the control is based on an AWS Config rule, then you might also want to view the details for the AWS Config rule. The AWS Config rule information can help you to get a better understanding why a check passed or failed.

If you have permission to view the AWS Config rule for the control, then the finding list provides a link to the AWS Config rule in AWS Config.

Security Hub displays a message to notify you if the resource is in a different account.

#### **To navigate to the AWS Config rule**

- 1. In the **Investigate** column, choose the icon.
- 2. On the menu, choose **Config rule**. If you do not have access to the AWS Config rule, then **Config rule** is not linked.

## **Viewing notes for findings**

If a finding has an associated note, then the **Updated** column displays a note icon.

#### **To display the note that is associated with a finding**

<span id="page-882-0"></span>In the **Updated** column, choose the note icon.

# **Filtering and sorting control findings**

Selecting a control from the **Controls** page of the AWS Security Hub console or from the details page of a standard takes you to the control details page.

The control details page shows the title and description of the control, the overall control status, and a breakdown of security checks for the control in the last 24 hours.

Use the **Filter by** options next to the control checks list to quickly focus on findings with a specific [workflow](#page-983-0) status or [compliance](#page-854-1) status.

In addition to the **Filter by** options, you can use the **Add filter** box to filter the checks list by other fields, such as AWS account ID or resource ID.

By default, findings with a compliance status of **PASSED** are listed first. You can change the default sorting by choosing a different option in the column headers.

From the control details page, you can choose **Download** to download the current page of control findings to a .csv file.

If you filter the finding list, then the download only includes the controls that match the filter. If you select specific findings from the list, then the download only includes the selected findings.

# <span id="page-883-0"></span>**Sample control findings in Security Hub**

The format of control findings varies depending on whether you've turned on consolidated control findings. When you turn on this feature, Security Hub generates a single finding for a control check even when the control applies to multiple enabled standards. For more information, see [Consolidating](#page-841-0) control findings.

The following section shows sample control findings in AWS Security Finding Format (ASFF) format. These include findings from each Security Hub standard when consolidated control findings is turned off in your account, and a sample control finding across standards when it's turned on.

#### **A** Note

Findings will reference different fields and values in the China Regions and AWS GovCloud (US) Region. For more information, see Impact of [consolidation](#page-1065-0) on ASFF fields and values.

## **Consolidated control findings is turned off**

- Sample finding for AWS [Foundational](#page-884-0) Security Best Practices (FSBP) standard
- Sample finding for Center for Internet Security (CIS) AWS [Foundations](#page-890-0) Benchmark v1.2.0
- Sample finding for Center for Internet Security (CIS) AWS [Foundations](#page-888-0) Benchmark v1.4.0
- Sample finding for Center for Internet Security (CIS) AWS [Foundations](#page-886-0) Benchmark v3.0.0
- Sample finding for National Institute of Standards and [Technology](#page-893-0) (NIST) SP 800-53 Rev. 5
- Sample finding for Payment Card Industry Data Security [Standard](#page-895-0) (PCI DSS)
- Sample finding for AWS Resource Tagging [Standard](#page-897-0)
- Sample finding for [Service-Managed](#page-900-0) Standard: AWS Control Tower

#### **Consolidated control findings is turned on**

• Sample finding across [standards](#page-902-0)

## <span id="page-884-0"></span>**Sample finding for FSBP**

```
{ 
   "SchemaVersion": "2018-10-08", 
   "Id": "arn:aws:securityhub:us-east-2:123456789012:subscription/aws-foundational-
security-best-practices/v/1.0.0/CloudTrail.2/finding/a1b2c3d4-5678-90ab-cdef-
EXAMPLE11111", 
   "ProductArn": "arn:aws:securityhub:us-east-2::product/aws/securityhub", 
   "ProductName": "Security Hub", 
   "CompanyName": "AWS", 
   "Region": "us-east-2", 
   "GeneratorId": "aws-foundational-security-best-practices/v/1.0.0/CloudTrail.2", 
   "AwsAccountId": "123456789012", 
   "Types": [ 
     "Software and Configuration Checks/Industry and Regulatory Standards/AWS-
Foundational-Security-Best-Practices" 
   ], 
   "FirstObservedAt": "2020-08-06T02:18:23.076Z", 
   "LastObservedAt": "2021-09-28T16:10:06.956Z", 
   "CreatedAt": "2020-08-06T02:18:23.076Z", 
   "UpdatedAt": "2021-09-28T16:10:00.093Z", 
   "Severity": { 
     "Product": 40, 
     "Label": "MEDIUM", 
     "Normalized": 40, 
     "Original": "MEDIUM" 
   }, 
   "Title": "CloudTrail.2 CloudTrail should have encryption at-rest enabled", 
   "Description": "This AWS control checks whether AWS CloudTrail is configured to use 
  the server side encryption (SSE) AWS Key Management Service (AWS KMS) customer master 
  key (CMK) encryption. The check will pass if the KmsKeyId is defined.", 
   "Remediation": { 
     "Recommendation": {
```

```
 "Text": "For directions on how to correct this issue, consult the AWS Security 
  Hub controls documentation.", 
       "Url": "https://docs.aws.amazon.com/console/securityhub/CloudTrail.2/remediation" 
     } 
   }, 
   "ProductFields": { 
     "StandardsArn": "arn:aws:securityhub:::standards/aws-foundational-security-best-
practices/v/1.0.0", 
     "StandardsSubscriptionArn": "arn:aws:securityhub:us-
east-2:123456789012:subscription/aws-foundational-security-best-practices/v/1.0.0", 
     "ControlId": "CloudTrail.2", 
     "RecommendationUrl": "https://docs.aws.amazon.com/console/securityhub/CloudTrail.2/
remediation", 
     "RelatedAWSResources:0/name": "securityhub-cloud-trail-encryption-enabled-
fe95bf3f", 
     "RelatedAWSResources:0/type": "AWS::Config::ConfigRule", 
     "StandardsControlArn": "arn:aws:securityhub:us-east-2:123456789012:control/aws-
foundational-security-best-practices/v/1.0.0/CloudTrail.2", 
     "aws/securityhub/ProductName": "Security Hub", 
     "aws/securityhub/CompanyName": "AWS", 
     "Resources:0/Id": "arn:aws:cloudtrail:us-east-2:123456789012:trail/AWSMacieTrail-
DO-NOT-EDIT", 
     "aws/securityhub/FindingId": "arn:aws:securityhub:us-east-2::product/aws/
securityhub/arn:aws:securityhub:us-east-2:123456789012:subscription/aws-foundational-
security-best-practices/v/1.0.0/CloudTrail.2/finding/a1b2c3d4-5678-90ab-cdef-
EXAMPLE11111" 
   }, 
   "Resources": [ 
     { 
       "Type": "AwsCloudTrailTrail", 
       "Id": "arn:aws:cloudtrail:us-east-2:123456789012:trail/AWSMacieTrail-DO-NOT-
EDIT", 
       "Partition": "aws", 
       "Region": "us-east-2" 
     } 
   ], 
   "Compliance": { 
     "Status": "FAILED", 
     "SecurityControlId": "CloudTrail.2", 
     "AssociatedStandards": [{ 
       "StandardsId": "standards/aws-foundation-best-practices/v/1.0.0" 
     }] 
   }, 
   "WorkflowState": "NEW",
```

```
 "Workflow": { 
     "Status": "NEW" 
   }, 
   "RecordState": "ACTIVE", 
   "FindingProviderFields": { 
     "Severity": { 
       "Label": "MEDIUM", 
       "Original": "MEDIUM" 
     }, 
     "Types": [ 
       "Software and Configuration Checks/Industry and Regulatory Standards/AWS-
Foundational-Security-Best-Practices" 
     ] 
   }
}
```
### <span id="page-886-0"></span>**Sample finding for CIS AWS Foundations Benchmark v3.0.0**

```
{ 
   "SchemaVersion": "2018-10-08", 
   "Id": "arn:aws:securityhub:us-east-1:123456789012:subscription/cis-aws-foundations-
benchmark/v/3.0.0/2.2.1/finding/38a89798-6819-4fae-861f-9cca8034602c", 
   "ProductArn": "arn:aws:securityhub:us-east-1::product/aws/securityhub", 
   "ProductName": "Security Hub", 
   "CompanyName": "AWS", 
   "Region": "us-east-1", 
   "GeneratorId": "cis-aws-foundations-benchmark/v/3.0.0/2.2.1", 
   "AwsAccountId": "123456789012", 
   "Types": [ 
     "Software and Configuration Checks/Industry and Regulatory Standards/CIS AWS 
  Foundations Benchmark" 
   ], 
   "FirstObservedAt": "2024-04-18T07:46:18.193Z", 
   "LastObservedAt": "2024-04-23T07:47:01.137Z", 
   "CreatedAt": "2024-04-18T07:46:18.193Z", 
   "UpdatedAt": "2024-04-23T07:46:46.165Z", 
   "Severity": { 
     "Product": 40, 
     "Label": "MEDIUM", 
     "Normalized": 40, 
     "Original": "MEDIUM" 
   },
```

```
 "Title": "2.2.1 EBS default encryption should be enabled", 
   "Description": "Elastic Compute Cloud (EC2) supports encryption at rest when using 
  the Elastic Block Store (EBS) service. While disabled by default, forcing encryption 
  at EBS volume creation is supported.", 
   "Remediation": { 
     "Recommendation": { 
       "Text": "For information on how to correct this issue, consult the AWS Security 
  Hub controls documentation.", 
       "Url": "https://docs.aws.amazon.com/console/securityhub/EC2.7/remediation" 
     } 
   }, 
   "ProductFields": { 
     "StandardsArn": "arn:aws:securityhub:::standards/cis-aws-foundations-benchmark/
v/3.0.0", 
     "StandardsSubscriptionArn": "arn:aws:securityhub:us-
east-1:123456789012:subscription/cis-aws-foundations-benchmark/v/3.0.0", 
     "ControlId": "2.2.1", 
     "RecommendationUrl": "https://docs.aws.amazon.com/console/securityhub/EC2.7/
remediation", 
     "RelatedAWSResources:0/name": "securityhub-ec2-ebs-encryption-by-default-2843ed9e", 
     "RelatedAWSResources:0/type": "AWS::Config::ConfigRule", 
     "StandardsControlArn": "arn:aws:securityhub:us-east-1:123456789012:control/cis-aws-
foundations-benchmark/v/3.0.0/2.2.1", 
     "aws/securityhub/ProductName": "Security Hub", 
     "aws/securityhub/CompanyName": "AWS", 
     "aws/securityhub/annotation": "EBS Encryption by default is not enabled.", 
     "Resources:0/Id": "arn:aws:iam::123456789012:root", 
     "aws/securityhub/FindingId": "arn:aws:securityhub:us-east-1::product/aws/
securityhub/arn:aws:securityhub:us-east-1:123456789012:subscription/cis-aws-
foundations-benchmark/v/3.0.0/2.2.1/finding/38a89798-6819-4fae-861f-9cca8034602c" 
   }, 
   "Resources": [ 
     { 
       "Type": "AwsAccount", 
       "Id": "AWS::::Account:123456789012", 
       "Partition": "aws", 
       "Region": "us-east-1" 
     } 
   ], 
   "Compliance": { 
     "Status": "FAILED", 
     "RelatedRequirements": [ 
       "CIS AWS Foundations Benchmark v3.0.0/2.2.1" 
     ],
```

```
 "SecurityControlId": "EC2.7", 
     "AssociatedStandards": [ 
        { 
          "StandardsId": "standards/cis-aws-foundations-benchmark/v/3.0.0" 
       } 
     ] 
   }, 
   "WorkflowState": "NEW", 
   "Workflow": { 
     "Status": "NEW" 
   }, 
   "RecordState": "ACTIVE", 
   "FindingProviderFields": { 
     "Severity": { 
        "Label": "MEDIUM", 
       "Original": "MEDIUM" 
     }, 
     "Types": [ 
        "Software and Configuration Checks/Industry and Regulatory Standards/CIS AWS 
  Foundations Benchmark" 
     ] 
   }, 
   "ProcessedAt": "2024-04-23T07:47:07.088Z"
}
```
## <span id="page-888-0"></span>**Sample finding for CIS AWS Foundations Benchmark v1.4.0**

```
{ 
   "SchemaVersion": "2018-10-08", 
   "Id": "arn:aws:securityhub:us-east-1:123456789012:subscription/cis-aws-foundations-
benchmark/v/1.4.0/3.7/finding/a1b2c3d4-5678-90ab-cdef-EXAMPLE11111", 
   "ProductArn": "arn:aws:securityhub:us-east-1::product/aws/securityhub", 
   "ProductName": "Security Hub", 
   "CompanyName": "AWS", 
   "Region": "us-east-1", 
   "GeneratorId": "cis-aws-foundations-benchmark/v/1.4.0/3.7", 
   "AwsAccountId": "123456789012", 
   "Types": [ 
     "Software and Configuration Checks/Industry and Regulatory Standards/CIS AWS 
  Foundations Benchmark" 
   ], 
   "FirstObservedAt": "2022-10-21T22:14:48.913Z", 
   "LastObservedAt": "2022-12-22T22:24:56.980Z",
```

```
 "CreatedAt": "2022-10-21T22:14:48.913Z", 
   "UpdatedAt": "2022-12-22T22:24:52.409Z", 
   "Severity": { 
     "Product": 40, 
     "Label": "MEDIUM", 
     "Normalized": 40, 
     "Original": "MEDIUM" 
   }, 
   "Title": "3.7 Ensure CloudTrail logs are encrypted at rest using KMS CMKs", 
   "Description": "AWS CloudTrail is a web service that records AWS API calls for an 
  account and makes those logs available to users and resources in accordance with IAM 
  policies. AWS Key Management Service (KMS) is a managed service that helps create 
  and control the encryption keys used to encrypt account data, and uses Hardware 
  Security Modules (HSMs) to protect the security of encryption keys. CloudTrail logs 
  can be configured to leverage server side encryption (SSE) and AWS KMS customer 
  created master keys (CMK) to further protect CloudTrail logs. It is recommended that 
  CloudTrail be configured to use SSE-KMS.", 
   "Remediation": { 
     "Recommendation": { 
       "Text": "For directions on how to correct this issue, consult the AWS Security 
  Hub controls documentation.", 
       "Url": "https://docs.aws.amazon.com/console/securityhub/CloudTrail.2/remediation" 
     } 
   }, 
   "ProductFields": { 
     "StandardsArn": "arn:aws:securityhub:::standards/cis-aws-foundations-benchmark/
v/1.4.0", 
     "StandardsSubscriptionArn": "arn:aws:securityhub:us-
east-1:123456789012:subscription/cis-aws-foundations-benchmark/v/1.4.0", 
     "ControlId": "3.7", 
     "RecommendationUrl": "https://docs.aws.amazon.com/console/securityhub/CloudTrail.2/
remediation", 
     "RelatedAWSResources:0/name": "securityhub-cloud-trail-encryption-
enabled-855f82d1", 
     "RelatedAWSResources:0/type": "AWS::Config::ConfigRule", 
     "StandardsControlArn": "arn:aws:securityhub:us-east-1:123456789012:control/cis-aws-
foundations-benchmark/v/1.4.0/3.7", 
     "aws/securityhub/ProductName": "Security Hub", 
     "aws/securityhub/CompanyName": "AWS", 
     "Resources:0/Id": "arn:aws:cloudtrail:us-west-2:123456789012:trail/AWSMacieTrail-
DO-NOT-EDIT", 
     "aws/securityhub/FindingId": "arn:aws:securityhub:us-east-1::product/aws/
securityhub/arn:aws:securityhub:us-east-1:123456789012:subscription/cis-aws-
foundations-benchmark/v/1.4.0/3.7/finding/a1b2c3d4-5678-90ab-cdef-EXAMPLE11111"
```

```
 }, 
   "Resources": [ 
     { 
       "Type": "AwsCloudTrailTrail", 
       "Id": "arn:aws:cloudtrail:us-west-2:123456789012:trail/AWSMacieTrail-DO-NOT-
EDIT", 
       "Partition": "aws", 
       "Region": "us-east-1" 
     } 
   ], 
   "Compliance": { 
     "Status": "FAILED", 
     "RelatedRequirements": [ 
       "CIS AWS Foundations Benchmark v1.4.0/3.7" 
     ], 
     "SecurityControlId": "CloudTrail.2", 
     "AssociatedStandards": [{ 
       "StandardsId": "standards/cis-aws-foundations-benchmark/v/1.4.0" 
     }] 
   }, 
   "WorkflowState": "NEW", 
   "Workflow": { 
     "Status": "NEW" 
   }, 
   "RecordState": "ACTIVE", 
   "FindingProviderFields": { 
     "Severity": { 
       "Label": "MEDIUM", 
       "Original": "MEDIUM" 
     }, 
     "Types": [ 
       "Software and Configuration Checks/Industry and Regulatory Standards/CIS AWS 
  Foundations Benchmark" 
     ] 
   }
}
```
### <span id="page-890-0"></span>**Sample finding for CIS AWS Foundations Benchmark v1.2.0**

```
{ 
   "SchemaVersion": "2018-10-08",
```

```
 "Id": "arn:aws:securityhub:us-east-2:123456789012:subscription/cis-aws-foundations-
benchmark/v/1.2.0/2.7/finding/a1b2c3d4-5678-90ab-cdef-EXAMPLE11111", 
   "ProductArn": "arn:aws:securityhub:us-east-2::product/aws/securityhub", 
   "ProductName": "Security Hub", 
   "CompanyName": "AWS", 
   "Region": "us-east-2", 
   "GeneratorId": "arn:aws:securityhub:::ruleset/cis-aws-foundations-benchmark/v/1.2.0/
rule/2.7", 
   "AwsAccountId": "123456789012", 
   "Types": [ 
     "Software and Configuration Checks/Industry and Regulatory Standards/CIS AWS 
  Foundations Benchmark" 
   ], 
   "FirstObservedAt": "2020-08-29T04:10:06.337Z", 
   "LastObservedAt": "2021-09-28T16:10:05.350Z", 
   "CreatedAt": "2020-08-29T04:10:06.337Z", 
   "UpdatedAt": "2021-09-28T16:10:00.087Z", 
   "Severity": { 
     "Product": 40, 
     "Label": "MEDIUM", 
     "Normalized": 40, 
     "Original": "MEDIUM" 
   }, 
   "Title": "2.7 Ensure CloudTrail logs are encrypted at rest using KMS CMKs", 
   "Description": "AWS Key Management Service (KMS) is a managed service that helps 
  create and control the encryption keys used to encrypt account data, and uses Hardware 
  Security Modules (HSMs) to protect the security of encryption keys. CloudTrail 
  logs can be configured to leverage server side encryption (SSE) and KMS customer 
  created master keys (CMK) to further protect CloudTrail logs. It is recommended that 
  CloudTrail be configured to use SSE-KMS.", 
   "Remediation": { 
     "Recommendation": { 
       "Text": "For directions on how to correct this issue, consult the AWS Security 
  Hub controls documentation.", 
       "Url": "https://docs.aws.amazon.com/console/securityhub/CloudTrail.2/remediation" 
     } 
   }, 
   "ProductFields": { 
     "StandardsGuideArn": "arn:aws:securityhub:::ruleset/cis-aws-foundations-benchmark/
v/1.2.0", 
     "StandardsGuideSubscriptionArn": "arn:aws:securityhub:us-
east-2:123456789012:subscription/cis-aws-foundations-benchmark/v/1.2.0", 
     "RuleId": "2.7",
```

```
 "RecommendationUrl": "https://docs.aws.amazon.com/console/securityhub/CloudTrail.2/
remediation", 
     "RelatedAWSResources:0/name": "securityhub-cloud-trail-encryption-enabled-
fe95bf3f", 
     "RelatedAWSResources:0/type": "AWS::Config::ConfigRule", 
     "StandardsControlArn": "arn:aws:securityhub:us-east-2:123456789012:control/cis-aws-
foundations-benchmark/v/1.2.0/2.7", 
     "aws/securityhub/ProductName": "Security Hub", 
     "aws/securityhub/CompanyName": "AWS", 
     "Resources:0/Id": "arn:aws:cloudtrail:us-east-2:123456789012:trail/AWSMacieTrail-
DO-NOT-EDIT", 
     "aws/securityhub/FindingId": "arn:aws:securityhub:us-east-2::product/aws/
securityhub/arn:aws:securityhub:us-east-2:123456789012:subscription/cis-aws-
foundations-benchmark/v/1.2.0/2.7/finding/a1b2c3d4-5678-90ab-cdef-EXAMPLE11111" 
   }, 
   "Resources": [ 
     { 
       "Type": "AwsCloudTrailTrail", 
       "Id": "arn:aws:cloudtrail:us-east-2:123456789012:trail/AWSMacieTrail-DO-NOT-
EDIT", 
       "Partition": "aws", 
       "Region": "us-east-2" 
     } 
   ], 
   "Compliance": { 
     "Status": "FAILED", 
     "SecurityControlId": "CloudTrail.2", 
     "AssociatedStandards": [{ 
       "StandardsId": "ruleset/cis-aws-foundations-benchmark/v/1.2.0" 
     }] 
   }, 
   "WorkflowState": "NEW", 
   "Workflow": { 
     "Status": "NEW" 
   }, 
   "RecordState": "ACTIVE", 
   "FindingProviderFields": { 
     "Severity": { 
       "Label": "MEDIUM", 
       "Original": "MEDIUM" 
     }, 
     "Types": [ 
       "Software and Configuration Checks/Industry and Regulatory Standards/CIS AWS 
  Foundations Benchmark"
```
 $\mathbf{I}$ 

 } }

### <span id="page-893-0"></span>**Sample finding for NIST SP 800-53 Rev. 5**

```
{ 
   "SchemaVersion": "2018-10-08", 
   "Id": "arn:aws:securityhub:us-east-1:123456789012:subscription/nist-800-53/v/5.0.0/
CloudTrail.2/finding/a1b2c3d4-5678-90ab-cdef-EXAMPLE11111", 
   "ProductArn": "arn:aws:securityhub:us-east-1::product/aws/securityhub", 
   "ProductName": "Security Hub", 
   "CompanyName": "AWS", 
   "Region": "us-east-1", 
   "GeneratorId": "nist-800-53/v/5.0.0/CloudTrail.2", 
   "AwsAccountId": "123456789012", 
   "Types": [ 
     "Software and Configuration Checks/Industry and Regulatory Standards" 
   ], 
   "FirstObservedAt": "2023-02-17T14:22:46.726Z", 
   "LastObservedAt": "2023-02-17T14:22:50.846Z", 
   "CreatedAt": "2023-02-17T14:22:46.726Z", 
   "UpdatedAt": "2023-02-17T14:22:46.726Z", 
   "Severity": { 
     "Product": 40, 
     "Label": "MEDIUM", 
     "Normalized": 40, 
     "Original": "MEDIUM" 
   }, 
   "Title": "CloudTrail.2 CloudTrail should have encryption at-rest enabled", 
   "Description": "This AWS control checks whether AWS CloudTrail is configured to use 
  the server side encryption (SSE) AWS Key Management Service (AWS KMS) customer master 
  key (CMK) encryption. The check will pass if the KmsKeyId is defined.", 
   "Remediation": { 
     "Recommendation": { 
       "Text": "For directions on how to fix this issue, consult the AWS Security Hub 
  NIST 800-53 R5 documentation.", 
       "Url": "https://docs.aws.amazon.com/console/securityhub/CloudTrail.2/remediation" 
     } 
   }, 
   "ProductFields": { 
     "StandardsArn": "arn:aws:securityhub:::standards/nist-800-53/v/5.0.0",
```

```
 "StandardsSubscriptionArn": "arn:aws:securityhub:us-
east-1:123456789012:subscription/nist-800-53/v/5.0.0", 
     "ControlId": "CloudTrail.2", 
     "RecommendationUrl": "https://docs.aws.amazon.com/console/securityhub/CloudTrail.9/
remediation", 
     "RelatedAWSResources:0/name": "securityhub-cloud-trail-encryption-enabled-
fe95bf3f", 
     "RelatedAWSResources:0/type": "AWS::Config::ConfigRule", 
     "StandardsControlArn": "arn:aws:securityhub:us-east-2:123456789012:control/aws-
foundational-security-best-practices/v/1.0.0/CloudTrail.2", 
     "aws/securityhub/ProductName": "Security Hub", 
     "aws/securityhub/CompanyName": "AWS", 
     "Resources:0/Id": "arn:aws:cloudtrail:us-west-2:123456789012:trail/AWSMacieTrail-
DO-NOT-EDIT", 
     "aws/securityhub/FindingId": "arn:aws:securityhub:us-east-1::product/aws/
securityhub/arn:aws:securityhub:us-east-1:123456789012:subscription/nist-800-53/
v/5.0.0/CloudTrail.2/finding/a1b2c3d4-5678-90ab-cdef-EXAMPLE11111" 
   }, 
   "Resources": [ 
    \{ "Type": "AwsCloudTrailTrail", 
       "Id": "arn:aws:cloudtrail:us-east-1:123456789012:trail/AWSMacieTrail-DO-NOT-
EDIT", 
       "Partition": "aws", 
       "Region": "us-east-1" 
     } 
   ], 
   "Compliance": { 
     "Status": "FAILED", 
     "RelatedRequirements": [ 
                "NIST.800-53.r5 AU-9", 
                "NIST.800-53.r5 CA-9(1)", 
                "NIST.800-53.r5 CM-3(6)", 
                "NIST.800-53.r5 SC-13", 
                "NIST.800-53.r5 SC-28", 
                "NIST.800-53.r5 SC-28(1)", 
                "NIST.800-53.r5 SC-7(10)", 
                "NIST.800-53.r5 SI-7(6)" 
     ], 
     "SecurityControlId": "CloudTrail.2",
```

```
 "AssociatedStandards": [
```

```
 { 
          "StandardsId": "standards/nist-800-53/v/5.0.0" 
       } 
     ] 
   }, 
   "WorkflowState": "NEW", 
   "Workflow": { 
     "Status": "NEW" 
   }, 
   "RecordState": "ACTIVE", 
   "FindingProviderFields": { 
     "Severity": { 
       "Label": "MEDIUM", 
        "Original": "MEDIUM" 
     }, 
     "Types": [ 
       "Software and Configuration Checks/Industry and Regulatory Standards" 
     ] 
   }, 
   "ProcessedAt": "2023-02-17T14:22:53.572Z"
}
```
### <span id="page-895-0"></span>**Sample finding for PCI DSS**

```
{ 
   "SchemaVersion": "2018-10-08", 
   "Id": "arn:aws:securityhub:us-east-2:123456789012:subscription/pci-dss/v/3.2.1/
PCI.CloudTrail.1/finding/a1b2c3d4-5678-90ab-cdef-EXAMPLE11111", 
   "ProductArn": "arn:aws:securityhub:us-east-2::product/aws/securityhub", 
   "ProductName": "Security Hub", 
   "CompanyName": "AWS", 
   "Region": "us-east-2", 
   "GeneratorId": "pci-dss/v/3.2.1/PCI.CloudTrail.1", 
   "AwsAccountId": "123456789012", 
   "Types": [ 
     "Software and Configuration Checks/Industry and Regulatory Standards/PCI-DSS" 
   ], 
   "FirstObservedAt": "2020-08-06T02:18:23.089Z", 
   "LastObservedAt": "2021-09-28T16:10:06.942Z", 
   "CreatedAt": "2020-08-06T02:18:23.089Z", 
   "UpdatedAt": "2021-09-28T16:10:00.090Z", 
   "Severity": { 
     "Product": 40,
```

```
 "Label": "MEDIUM", 
     "Normalized": 40, 
     "Original": "MEDIUM" 
   }, 
   "Title": "PCI.CloudTrail.1 CloudTrail logs should be encrypted at rest using AWS KMS 
  CMKs", 
   "Description": "This AWS control checks whether AWS CloudTrail is configured to use 
  the server side encryption (SSE) AWS Key Management Service (AWS KMS) customer master 
  key (CMK) encryption by checking if the KmsKeyId is defined.", 
   "Remediation": { 
     "Recommendation": { 
       "Text": "For directions on how to correct this issue, consult the AWS Security 
  Hub controls documentation.", 
       "Url": "https://docs.aws.amazon.com/console/securityhub/CloudTrail.2/remediation" 
     } 
  }, 
   "ProductFields": { 
     "StandardsArn": "arn:aws:securityhub:::standards/pci-dss/v/3.2.1", 
     "StandardsSubscriptionArn": "arn:aws:securityhub:us-
east-2:123456789012:subscription/pci-dss/v/3.2.1", 
     "ControlId": "PCI.CloudTrail.1", 
     "RecommendationUrl": "https://docs.aws.amazon.com/console/securityhub/CloudTrail.2/
remediation", 
     "RelatedAWSResources:0/name": "securityhub-cloud-trail-encryption-enabled-
fe95bf3f", 
     "RelatedAWSResources:0/type": "AWS::Config::ConfigRule", 
     "StandardsControlArn": "arn:aws:securityhub:us-east-2:123456789012:control/pci-dss/
v/3.2.1/PCI.CloudTrail.1", 
     "aws/securityhub/ProductName": "Security Hub", 
     "aws/securityhub/CompanyName": "AWS", 
     "Resources:0/Id": "arn:aws:cloudtrail:us-east-2:123456789012:trail/AWSMacieTrail-
DO-NOT-EDIT", 
     "aws/securityhub/FindingId": "arn:aws:securityhub:us-east-2::product/aws/
securityhub/arn:aws:securityhub:us-east-2:123456789012:subscription/pci-dss/v/3.2.1/
PCI.CloudTrail.1/finding/a1b2c3d4-5678-90ab-cdef-EXAMPLE11111" 
   }, 
   "Resources": [ 
     { 
       "Type": "AwsCloudTrailTrail", 
       "Id": "arn:aws:cloudtrail:us-east-2:123456789012:trail/AWSMacieTrail-DO-NOT-
EDIT", 
       "Partition": "aws", 
       "Region": "us-east-2" 
     }
```
],

```
 "Compliance": { 
     "Status": "FAILED", 
     "RelatedRequirements": [ 
       "PCI DSS 3.4" 
     ], 
     "SecurityControlId": "CloudTrail.2", 
     "AssociatedStandards": [{ 
        "StandardsId": "standards/pci-dss/v/3.2.1" 
     }] 
   }, 
   "WorkflowState": "NEW", 
   "Workflow": { 
     "Status": "NEW" 
   }, 
   "RecordState": "ACTIVE", 
   "FindingProviderFields": { 
     "Severity": { 
       "Label": "MEDIUM", 
       "Original": "MEDIUM" 
     }, 
     "Types": [ 
        "Software and Configuration Checks/Industry and Regulatory Standards/PCI-DSS" 
     ] 
   }
}
```
## <span id="page-897-0"></span>**Sample finding for AWS Resource Tagging Standard**

```
{ 
   "SchemaVersion": "2018-10-08", 
   "Id": "arn:aws:securityhub:eu-central-1:123456789012:security-control/EC2.44/finding/
a1b2c3d4-5678-90ab-cdef-EXAMPLE11111", 
   "ProductArn": "arn:aws:securityhub:eu-central-1::product/aws/securityhub", 
   "ProductName": "Security Hub", 
   "CompanyName": "AWS", 
   "Region": "eu-central-1", 
   "GeneratorId": "security-control/EC2.44", 
   "AwsAccountId": "123456789012", 
   "Types": [ 
     "Software and Configuration Checks/Industry and Regulatory Standards" 
   ], 
   "FirstObservedAt": "2024-02-19T21:00:32.206Z",
```

```
 "LastObservedAt": "2024-04-29T13:01:57.861Z", 
   "CreatedAt": "2024-02-19T21:00:32.206Z", 
   "UpdatedAt": "2024-04-29T13:01:41.242Z", 
   "Severity": { 
     "Label": "LOW", 
     "Normalized": 1, 
     "Original": "LOW" 
   }, 
   "Title": "EC2 subnets should be tagged", 
   "Description": "This control checks whether an Amazon EC2 subnet has tags with the 
  specific keys defined in the parameter requiredTagKeys. The control fails if the 
  subnet doesn't have any tag keys or if it doesn't have all the keys specified in 
  the parameter requiredTagKeys. If the parameter requiredTagKeys isn't provided, the 
  control only checks for the existence of a tag key and fails if the subnet isn't 
  tagged with any key. System tags, which are automatically applied and begin with aws:, 
  are ignored.", 
   "Remediation": { 
     "Recommendation": { 
       "Text": "For information on how to correct this issue, consult the AWS Security 
  Hub controls documentation.", 
       "Url": "https://docs.aws.amazon.com/console/securityhub/EC2.44/remediation" 
     } 
   }, 
   "ProductFields": { 
     "RelatedAWSResources:0/name": "securityhub-tagged-ec2-subnet-6ceafede", 
     "RelatedAWSResources:0/type": "AWS::Config::ConfigRule", 
     "aws/securityhub/ProductName": "Security Hub", 
     "aws/securityhub/CompanyName": "AWS", 
     "aws/securityhub/annotation": "No tags are present.", 
     "Resources:0/Id": "arn:aws:ec2:eu-central-1:123456789012:subnet/
subnet-1234567890abcdef0", 
     "aws/securityhub/FindingId": "arn:aws:securityhub:eu-central-1::product/aws/
securityhub/arn:aws:securityhub:eu-central-1:123456789012:security-control/EC2.44/
finding/a1b2c3d4-5678-90ab-cdef-EXAMPLE11111" 
   }, 
   "Resources": [ 
     { 
       "Type": "AwsEc2Subnet", 
       "Id": "arn:aws:ec2:eu-central-1:123456789012:subnet/subnet-1234567890abcdef0", 
       "Partition": "aws", 
       "Region": "eu-central-1", 
       "Details": { 
         "AwsEc2Subnet": { 
           "AssignIpv6AddressOnCreation": false,
```

```
 "AvailabilityZone": "eu-central-1b", 
            "AvailabilityZoneId": "euc1-az3", 
            "AvailableIpAddressCount": 4091, 
            "CidrBlock": "10.24.34.0/23", 
            "DefaultForAz": true, 
            "MapPublicIpOnLaunch": true, 
            "OwnerId": "123456789012", 
            "State": "available", 
            "SubnetArn": "arn:aws:ec2:eu-central-1:123456789012:subnet/
subnet-1234567890abcdef0", 
            "SubnetId": "subnet-1234567890abcdef0", 
            "VpcId": "vpc-021345abcdef6789" 
          } 
       } 
     } 
   ], 
   "Compliance": { 
     "Status": "FAILED", 
     "SecurityControlId": "EC2.44", 
     "AssociatedStandards": [ 
      \sqrt{ } "StandardsId": "standards/aws-resource-tagging-standard/v/1.0.0" 
       } 
     ], 
     "SecurityControlParameters": [ 
       { 
          "Name": "requiredTagKeys", 
          "Value": [ 
            "peepoo" 
          ] 
       } 
     ], 
              }, 
   "WorkflowState": "NEW", 
   "Workflow": { 
     "Status": "NEW" 
   }, 
   "RecordState": "ACTIVE", 
   "FindingProviderFields": { 
     "Severity": { 
        "Label": "LOW", 
        "Original": "LOW" 
     }, 
     "Types": [
```
```
 "Software and Configuration Checks/Industry and Regulatory Standards" 
    \mathbf{I} }, 
   "ProcessedAt": "2024-04-29T13:02:03.259Z"
}
```
### **Sample finding for Service-Managed Standard: AWS Control Tower**

#### **(i)** Note

This standard is available to you only if you're an AWS Control Tower user who has created the standard in AWS Control Tower. For more information, see [Service-Managed](#page-184-0) Standard: AWS [Control](#page-184-0) Tower.

```
{ 
   "SchemaVersion": "2018-10-08", 
   "Id": "arn:aws:securityhub:us-east-1:123456789012:subscription/service-managed-aws-
control-tower/v/1.0.0/CloudTrail.2/finding/a1b2c3d4-5678-90ab-cdef-EXAMPLE11111", 
   "ProductArn": "arn:aws:securityhub:us-east-1::product/aws/securityhub", 
   "ProductName": "Security Hub", 
   "CompanyName": "AWS", 
   "Region": "us-east-1", 
   "GeneratorId": "service-managed-aws-control-tower/v/1.0.0/CloudTrail.2", 
   "AwsAccountId": "123456789012", 
   "Types": [ 
     "Software and Configuration Checks/Industry and Regulatory Standards" 
   ], 
   "FirstObservedAt": "2022-11-17T01:25:30.296Z", 
   "LastObservedAt": "2022-11-17T01:25:45.805Z", 
   "CreatedAt": "2022-11-17T01:25:30.296Z", 
   "UpdatedAt": "2022-11-17T01:25:30.296Z", 
   "Severity": { 
     "Product": 40, 
     "Label": "MEDIUM", 
     "Normalized": 40, 
     "Original": "MEDIUM" 
   }, 
   "Title": "CT.CloudTrail.2 CloudTrail should have encryption at-rest enabled", 
   "Description": "This AWS control checks whether AWS CloudTrail is configured to use 
  the server side encryption (SSE) AWS Key Management Service (AWS KMS) customer master 
  key (CMK) encryption. The check will pass if the KmsKeyId is defined.",
```

```
 "Remediation": { 
     "Recommendation": { 
       "Text": "For information on how to correct this issue, consult the AWS Security 
  Hub controls documentation.", 
       "Url": "https://docs.aws.amazon.com/console/securityhub/CloudTrail.2/remediation" 
     } 
   }, 
   "ProductFields": { 
     "StandardsArn": "arn:aws:securityhub:::standards/service-managed-aws-control-tower/
v/1.0.0", 
     "StandardsSubscriptionArn": "arn:aws:securityhub:us-
east-1:123456789012:subscription/service-managed-aws-control-tower/v/1.0.0", 
     "ControlId": "CT.CloudTrail.2", 
     "RecommendationUrl": "https://docs.aws.amazon.com/console/securityhub/CloudTrail.2/
remediation", 
     "RelatedAWSResources:0/name": "securityhub-cloud-trail-encryption-enabled-
fe95bf3f", 
     "RelatedAWSResources:0/type": "AWS::Config::ConfigRule", 
     "StandardsControlArn": "arn:aws:securityhub:us-east-1:123456789012:control/service-
managed-aws-control-tower/v/1.0.0/CloudTrail.2", 
     "aws/securityhub/ProductName": "Security Hub", 
     "aws/securityhub/CompanyName": "AWS", 
     "Resources:0/Id": "arn:aws:cloudtrail:us-east-2:123456789012:trail/AWSMacieTrail-
DO-NOT-EDIT", 
     "aws/securityhub/FindingId": "arn:aws:securityhub:us-east-1::product/aws/
securityhub/arn:aws:securityhub:us-east-1:123456789012:subscription/service-managed-
aws-control-tower/v/1.0.0/CloudTrail.2/finding/a1b2c3d4-5678-90ab-cdef-EXAMPLE11111" 
   }, 
   "Resources": [ 
     { 
       "Type": "AwsAccount", 
       "Id": "AWS::::Account:123456789012", 
       "Partition": "aws", 
       "Region": "us-east-1" 
     } 
   ], 
   "Compliance": { 
     "Status": "FAILED", 
     "SecurityControlId": "CloudTrail.2", 
     "AssociatedStandards": [{ 
       "StandardsId": "standards/service-managed-aws-control-tower/v/1.0.0" 
     }] 
   }, 
   "WorkflowState": "NEW",
```

```
 "Workflow": { 
     "Status": "NEW" 
   }, 
   "RecordState": "ACTIVE", 
   "FindingProviderFields": { 
     "Severity": { 
       "Label": "MEDIUM", 
       "Original": "MEDIUM" 
     }, 
     "Types": [ 
       "Software and Configuration Checks/Industry and Regulatory Standards" 
     ] 
   }
}
```
# **Sample finding across standards (when consolidated control findings is turned on)**

```
{ 
   "SchemaVersion": "2018-10-08", 
   "Id": "arn:aws:securityhub:us-east-2:123456789012:security-control/CloudTrail.2/
finding/a1b2c3d4-5678-90ab-cdef-EXAMPLE11111", 
   "ProductArn": "arn:aws:securityhub:us-east-2::product/aws/securityhub", 
   "ProductName": "Security Hub", 
   "CompanyName": "AWS", 
   "Region": "us-east-2", 
   "GeneratorId": "security-control/CloudTrail.2", 
   "AwsAccountId": "123456789012", 
   "Types": [ 
     "Software and Configuration Checks/Industry and Regulatory Standards" 
   ], 
   "FirstObservedAt": "2022-10-06T02:18:23.076Z", 
   "LastObservedAt": "2022-10-28T16:10:06.956Z", 
   "CreatedAt": "2022-10-06T02:18:23.076Z", 
   "UpdatedAt": "2022-10-28T16:10:00.093Z", 
   "Severity": { 
     "Label": "MEDIUM", 
     "Normalized": "40", 
     "Original": "MEDIUM" 
   }, 
   "Title": "CloudTrail should have encryption at-rest enabled",
```

```
 "Description": "This AWS control checks whether AWS CloudTrail is configured to use 
  the server side encryption (SSE) AWS Key Management Service (AWS KMS) customer master 
  key (CMK) encryption. The check will pass if the KmsKeyId is defined.", 
   "Remediation": { 
     "Recommendation": { 
       "Text": "For directions on how to correct this issue, consult the AWS Security 
  Hub controls documentation.", 
       "Url": "https://docs.aws.amazon.com/console/securityhub/CloudTrail.2/remediation" 
     } 
   }, 
   "ProductFields": { 
     "RelatedAWSResources:0/name": "securityhub-cloud-trail-encryption-enabled-
fe95bf3f", 
     "RelatedAWSResources:0/type": "AWS::Config::ConfigRule", 
     "aws/securityhub/ProductName": "Security Hub", 
     "aws/securityhub/CompanyName": "AWS", 
     "Resources:0/Id": "arn:aws:cloudtrail:us-east-2:123456789012:trail/AWSMacieTrail-
DO-NOT-EDIT", 
     "aws/securityhub/FindingId": "arn:aws:securityhub:us-east-2::product/aws/
securityhub/arn:aws:securityhub:us-east-2:123456789012:security-control/CloudTrail.2/
finding/a1b2c3d4-5678-90ab-cdef-EXAMPLE11111" 
   } 
   "Resources": [ 
     { 
       "Type": "AwsCloudTrailTrail", 
       "Id": "arn:aws:cloudtrail:us-east-2:123456789012:trail/AWSMacieTrail-DO-NOT-
EDIT", 
       "Partition": "aws", 
       "Region": "us-east-2" 
     } 
   ], 
   "Compliance": { 
     "Status": "FAILED", 
     "RelatedRequirements": [ 
         "PCI DSS v3.2.1/3.4", 
         "CIS AWS Foundations Benchmark v1.2.0/2.7", 
         "CIS AWS Foundations Benchmark v1.4.0/3.7" 
     ], 
     "SecurityControlId": "CloudTrail.2", 
     "AssociatedStandards": [ 
        { "StandardsId": "standards/aws-foundational-security-best-practices/v/1.0.0"}, 
        { "StandardsId": "standards/pci-dss/v/3.2.1"}, 
        { "StandardsId": "ruleset/cis-aws-foundations-benchmark/v/1.2.0"}, 
        { "StandardsId": "standards/cis-aws-foundations-benchmark/v/1.4.0"},
```

```
 { "StandardsId": "standards/service-managed-aws-control-tower/v/1.0.0"}, 
     ] 
   }, 
   "WorkflowState": "NEW", 
   "Workflow": { 
     "Status": "NEW" 
   }, 
   "RecordState": "ACTIVE", 
   "FindingProviderFields": { 
     "Severity": { 
       "Label": "MEDIUM", 
       "Original": "MEDIUM" 
     }, 
     "Types": [ 
       "Software and Configuration Checks/Industry and Regulatory Standards" 
    \mathbf{I} }
}
```
# **Understanding integrations in Security Hub**

AWS Security Hub can ingest security findings from several AWS services and supported third-party AWS Partner Network security solutions. These integrations can help you get a comprehensive view of security and compliance across your AWS environment.

### **Important**

From the supported AWS and third-party product integrations, Security Hub receives and consolidates only findings that are generated after you enable Security Hub in your AWS accounts.

The service doesn't retroactively receive and consolidate security findings that were generated before you enabled Security Hub.

The **Integrations** page of the Security Hub console provides access to available AWS and thirdparty product integrations. The Security Hub API also has operations for managing integrations.

An integration might not be available in all AWS Regions. If an integration isn't supported in the Region that you are currently signed in to on the Security Hub console, it doesn't appear on the **Integrations** page.

For a list of integrations that are available in the China Regions and AWS GovCloud (US), see [the](#page-1418-0) section called ["Integrations](#page-1418-0) that are supported in China (Beijing) and China (Ningxia)" and [the](#page-1419-0)  section called ["Integrations](#page-1419-0) that are supported in AWS GovCloud (US-East) and AWS GovCloud (US-[West\)".](#page-1419-0)

In addition to AWS service and built-in third-party integrations, you can also integrate custom security products with Security Hub. For information, see [Integrating](#page-964-0) Security Hub with custom [products.](#page-964-0)

# **Viewing a list of Security Hub integrations**

Choose your preferred method, and follow the steps to view a list of integrations in AWS Security Hub or details about a specific integration.

### **To view integration options and details (console)**

- 1. Open the AWS Security Hub console at <https://console.aws.amazon.com/securityhub/>.
- 2. In the Security Hub navigation pane, choose **Integrations**.

On the **Integrations** page, the integrations with other AWS services are listed first, followed by the integrations with third-party products.

For each integration, the **Integrations** page provides the following information:

- The name of the company
- The name of the product
- A description of the integration
- The categories that the integration applies to
- How to enable the integration
- The current status of the integration

You can filter the list by entering text from the following fields:

- Company name
- Product name
- Integration description
- Categories

### Security Hub API

### **To view integration options and details (API)**

To get a list of integrations, use the [DescribeProducts](https://docs.aws.amazon.com/securityhub/1.0/APIReference/API_DescribeProducts.html) operation. If you're using the AWS CLI, run the [describe-products](https://awscli.amazonaws.com/v2/documentation/api/latest/reference/securityhub/describe-products.html) command.

To retrieve details for a specific product integration, provide the integration's Amazon Resource Name (ARN) in the ProductArn field.

For example, the following AWS CLI command retrieves details about the Security Hub integration with 3CORESec. This example is formatted for Linux, macOS, or Unix, and it uses the backslash (\) line-continuation character to improve readability.

```
$ aws securityhub describe-products --product-arn "arn:aws:securityhub:us-
east-1::product/3coresec/3coresec"
```
# <span id="page-907-0"></span>**Enabling the flow of findings from an integration**

On the **Integrations** page of the AWS Security Hub console, you can see the required steps to enable each integration.

For most of the integrations with other AWS services, the only required step to enable the integration is to enable the other service. The integration information includes a link to the other service's home page. When you enable the other service, a resource-level permission that allows Security Hub to receive findings from the service is then automatically created and applied.

For third-party product integrations, you may need to purchase the integration from the AWS Marketplace, and then configure the integration. The integration information provides links to complete these tasks.

If more than one version of a product is available in AWS Marketplace, select the version that you wan to subscribe to, and then choose **Continue to Subscribe**. For example, some products offer a standard version and an AWS GovCloud (US) version.

When you enable a product integration, a resource policy is automatically attached to that product subscription. This resource policy defines the permissions that Security Hub needs to receive findings from that product.

After you complete any preliminary steps to enable an integration, you can then disable and reenable the flow of findings from that integration. On the **Integrations** page, for integrations that send findings, the **Status** information indicates whether you are currently accepting findings.

Security Hub console

### **To enable the flow of findings from an integration (console)**

- 1. Open the AWS Security Hub console at <https://console.aws.amazon.com/securityhub/>.
- 2. In the Security Hub navigation pane, choose **Integrations**.
- 3. For integrations that send findings, the **Status** information indicates whether Security Hub is currently accepting findings from that integration.
- 4. Choose **Accept findings**.

### Security Hub API

Use the [EnableImportFindingsForProduct](https://docs.aws.amazon.com/securityhub/1.0/APIReference/API_EnableImportFindingsForProduct.html) operation. If you're using the AWS CLI, run the [enable-import-findings-for-product](https://awscli.amazonaws.com/v2/documentation/api/latest/reference/securityhub/enable-import-findings-for-product.html) command. To enable Security Hub to receive findings from an integration, you need the product ARN. To obtain the ARNs for the available integrations, use the [DescribeProducts](https://docs.aws.amazon.com/securityhub/1.0/APIReference/API_DescribeProducts.html) operation. If you're using the AWS CLI, run the [describe-products](https://awscli.amazonaws.com/v2/documentation/api/latest/reference/securityhub/describe-products.html).

For example, the following AWS CLI command enables Security Hub to receive findings from the CrowdStrike Falcon integration. This example is formatted for Linux, macOS, or Unix, and it uses the backslash (\) line-continuation character to improve readability.

\$ **aws securityhub enable-import-findings-for product --product-arn "***arn:aws:securityhub:us-east-1:123456789333:product/crowdstrike/crowdstrike-falcon***"**

# **Disabling the flow of findings from an integration**

Choose your preferred method, and follow the steps to disable the flow of findings from an AWS Security Hub integration.

Security Hub console

### **To disable the flow of findings from an integration (console)**

- 1. Open the AWS Security Hub console at <https://console.aws.amazon.com/securityhub/>.
- 2. In the Security Hub navigation pane, choose **Integrations**.
- 3. For integrations that send findings, the **Status** information indicates whether Security Hub is currently accepting findings from that integration.
- 4. Choose **Stop accepting findings**.

#### Security Hub API

Use the [DisableImportFindingsForProduct](https://docs.aws.amazon.com/securityhub/1.0/APIReference/API_DisableImportFindingsForProduct.html) operation. If you're using the AWS CLI, run the [disable-import-findings-for-product](https://awscli.amazonaws.com/v2/documentation/api/latest/reference/securityhub/disable-import-findings-for-product.html) command. To disable the flow of findings from an

integration, you need the subscription ARN for the enabled integration. To obtain the subscription ARN, use the [ListEnabledProductsForImport](https://docs.aws.amazon.com/securityhub/1.0/APIReference/API_ListEnabledProductsForImport.html) operation. If you're using the AWS CLI, run the [list-enabled-products-for-import](https://awscli.amazonaws.com/v2/documentation/api/latest/reference/securityhub/list-enabled-products-for-import.html).

For example, the following AWS CLI command disables the flow of findings to Security Hub from the CrowdStrike Falcon integration. This example is formatted for Linux, macOS, or Unix, and it uses the backslash (\) line-continuation character to improve readability.

\$ **aws securityhub disable-import-findings-for-product --product-subscription-arn "***arn:aws:securityhub:us-west-1:123456789012:product-subscription/crowdstrike/ crowdstrike-falcon***"**

# **Viewing findings from an integration**

When you start accepting findings from an AWS Security Hub integration, the **Integrations** page of the Security Hub console displays the **Status** of the integration as **Accepting findings**. To view a list of findings from the integration, choose **See findings**.

The findings list shows the active findings for the selected integration that have a workflow status of NEW or NOTIFIED.

If you enable cross-Region aggregation, then in the aggregation Region, the list includes findings from the aggregation Region and from linked Regions where the integration is enabled. Security Hub does not automatically enable integrations based on the cross-Region aggregation configuration.

In other Regions, the finding list for an integration only contains findings from the current Region.

For information on how to configure cross-Region aggregation, see *[Cross-Region](#page-120-0) aggregation*.

From the findings list, you can perform the following actions.

- Change the filters and [grouping](#page-979-0) for the list
- [View details for individual findings](#page-977-0)
- Update the [workflow](#page-983-0) status of findings
- Send [findings](#page-985-0) to custom actions

# **AWS service integrations with Security Hub**

AWS Security Hub supports integrations with several other AWS services.

#### **A** Note

Integrations may not be available in all AWS Regions. If an integration isn't supported in the current Region, it doesn't appear on the **Integrations** page. For a list of integrations that are available in the China Regions and AWS GovCloud (US), see the section called ["Integrations](#page-1418-0) that are supported in China (Beijing) and China [\(Ningxia\)"](#page-1418-0) and the section called ["Integrations](#page-1419-0) that are supported in AWS GovCloud (US-East) and AWS GovCloud [\(US-West\)"](#page-1419-0).

Unless indicated below, AWS service integrations that send findings to Security Hub are automatically activated after you enable Security Hub and the other service. Integrations that receive Security Hub findings may require additional steps for activation. Review the information about each integration to learn more.

# **Overview of AWS service integrations with Security Hub**

Here is an overview of AWS services that send findings to Security Hub or receive findings from Security Hub.

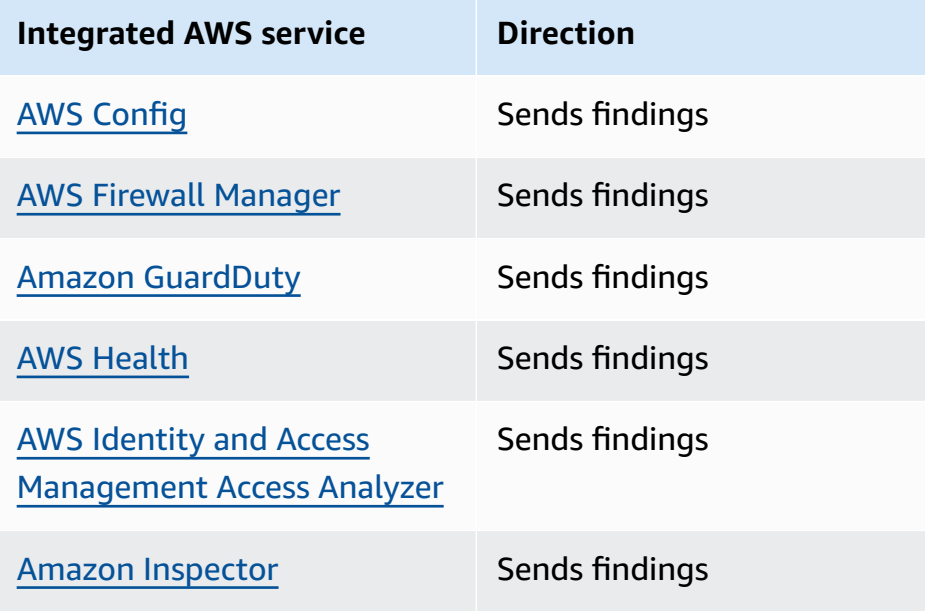

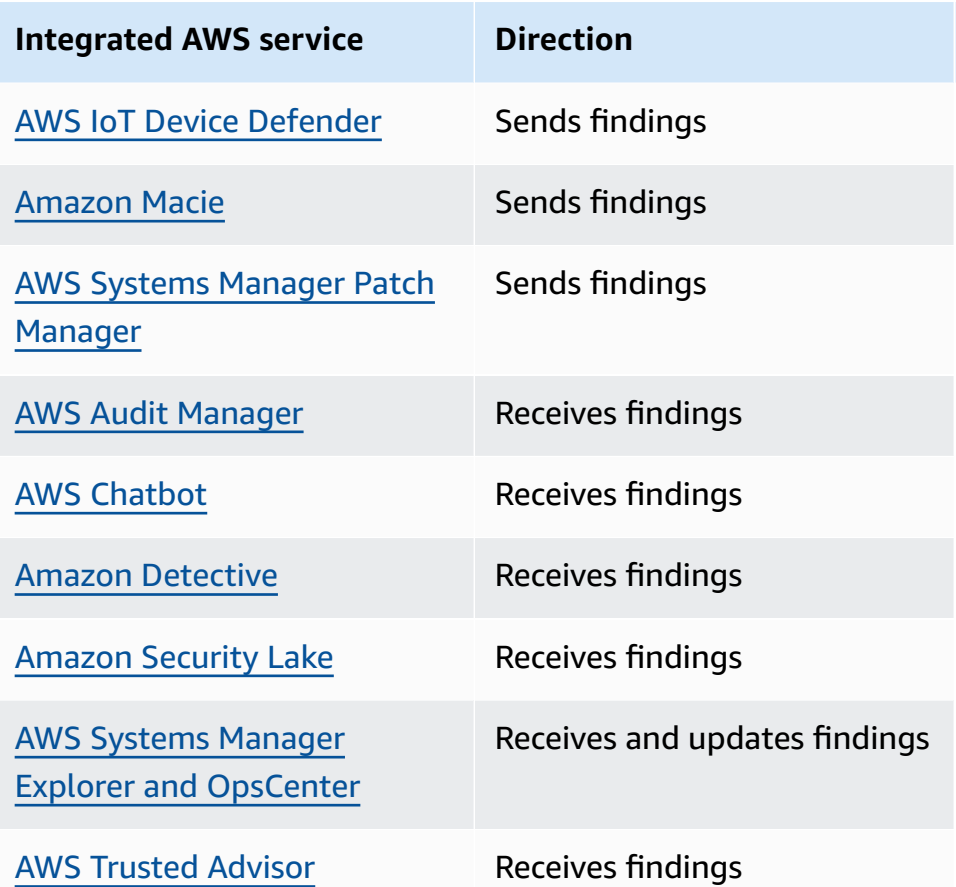

# **AWS services that send findings to Security Hub**

The following AWS services integrate with Security Hub by sending findings to Security Hub. Security Hub converts the findings into the AWS [Security](#page-986-0) Finding Format.

### <span id="page-911-0"></span>**AWS Config (Sends findings)**

AWS Config is a service that allows you to assess, audit, and evaluate the configurations of your AWS resources. AWS Config continuously monitors and records your AWS resource configurations and allows you to automate the evaluation of recorded configurations against desired configurations.

By using the integration with AWS Config, you can see the results of AWS Config managed and custom rule evaluations as findings in Security Hub. These findings can be viewed alongside other Security Hub findings, providing a comprehensive overview of your security posture.

AWS Config uses Amazon EventBridge to send AWS Config rule evaluations to Security Hub. Security Hub transforms the rule evaluations into findings that follow the AWS [Security](#page-986-0) Finding

[Format](#page-986-0). Security Hub then enriches the findings on a best effort basis by getting more information about the impacted resources, such as the Amazon Resource Name (ARN), resource tags, and creation date.

For more information about this integration, see the following sections.

### **How AWS Config sends findings to Security Hub**

All findings in Security Hub use the standard JSON format of ASFF. ASFF includes details about the origin of the finding, the affected resource, and the current status of the finding. AWS Config sends managed and custom rule evaluations to Security Hub via EventBridge. Security Hub transforms the rule evaluations into findings that follow ASFF and enriches the findings on a best effort basis.

### **Types of findings that AWS Config sends to Security Hub**

After the integration is activated, AWS Config sends evaluations of all AWS Config managed rules and custom rules to Security Hub. Only evaluations that were performed after Security Hub was enabled are sent. For example, suppose that an AWS Config rule evaluation reveals five failed resources. If I enable Security Hub after that, and the rule then reveals a sixth failed resource, AWS Config sends only the sixth resource evaluation to Security Hub.

Evaluations from [service-linked](#page-794-0) AWS Config rules, such as those used to run checks on Security Hub controls, are excluded.

### **Sending AWS Config findings to Security Hub**

When the integration is activated, Security Hub will automatically assign the permissions necessary to receive findings from AWS Config. Security Hub uses service-to-service level permissions that provide you with a safe way to activate this integration and import findings from AWS Config via Amazon EventBridge.

### **Latency for sending findings**

When AWS Config creates a new finding, you can usually view the finding in Security Hub within five minutes.

### **Retrying when Security Hub is not available**

AWS Config sends findings to Security Hub on a best-effort basis through EventBridge. When an event isn't successfully delivered to Security Hub, EventBridge retries delivery for up to 24 hours or 185 times, whichever comes first.

### **Updating existing AWS Config findings in Security Hub**

After AWS Config sends a finding to Security Hub, it can send updates to the same finding to Security Hub to reflect additional observations of the finding activity. Updates are only sent for ComplianceChangeNotification events. If no compliance change occurs, updates aren't sent to Security Hub. Security Hub deletes findings 90 days after the most recent update or 90 days after creation if no update occurs.

Security Hub doesn't archive findings that are sent from AWS Config even if you delete the associated resource.

### **Regions in which AWS Config findings exist**

AWS Config findings occur on a Regional basis. AWS Config sends findings to Security Hub in the same Region or Regions where the findings occur.

### **Viewing AWS Config findings in Security Hub**

To view your AWS Config findings, choose **Findings** from the Security Hub navigation pane. To filter the findings to display only AWS Config findings, choose **Product name** in the search bar drop down. Enter **Config**, and choose **Apply**.

#### **Interpreting AWS Config finding names in Security Hub**

Security Hub transforms AWS Config rule evaluations into findings that follow the AWS [Security](#page-986-0) [Finding](#page-986-0) Format (ASFF). AWS Config rule evaluations use a different event pattern compared to ASFF. The following table maps the AWS Config rule evaluation fields with their ASFF counterpart as they appear in Security Hub.

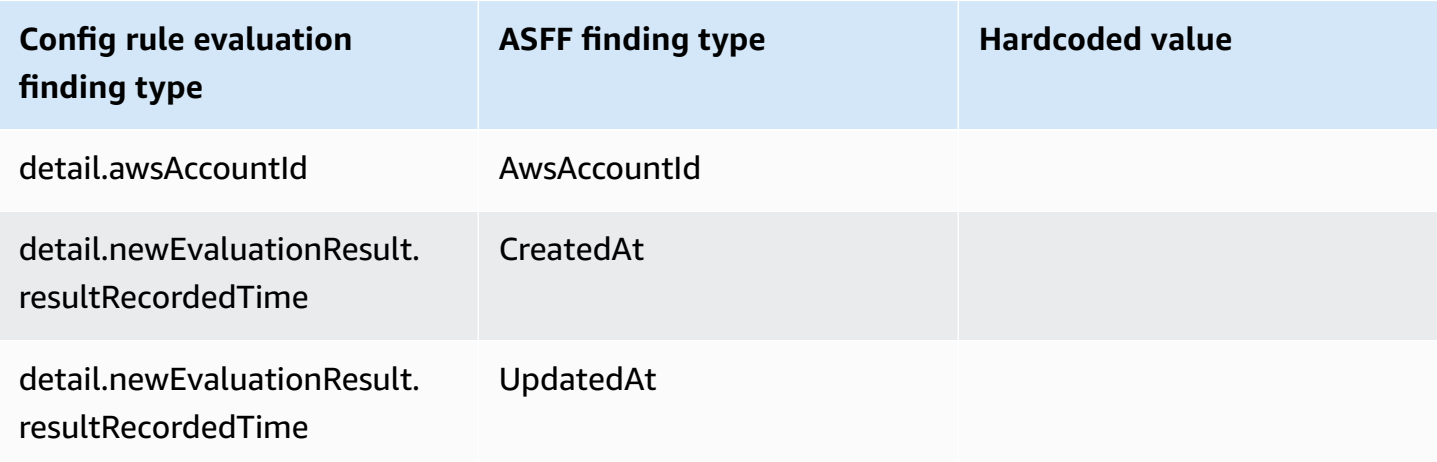

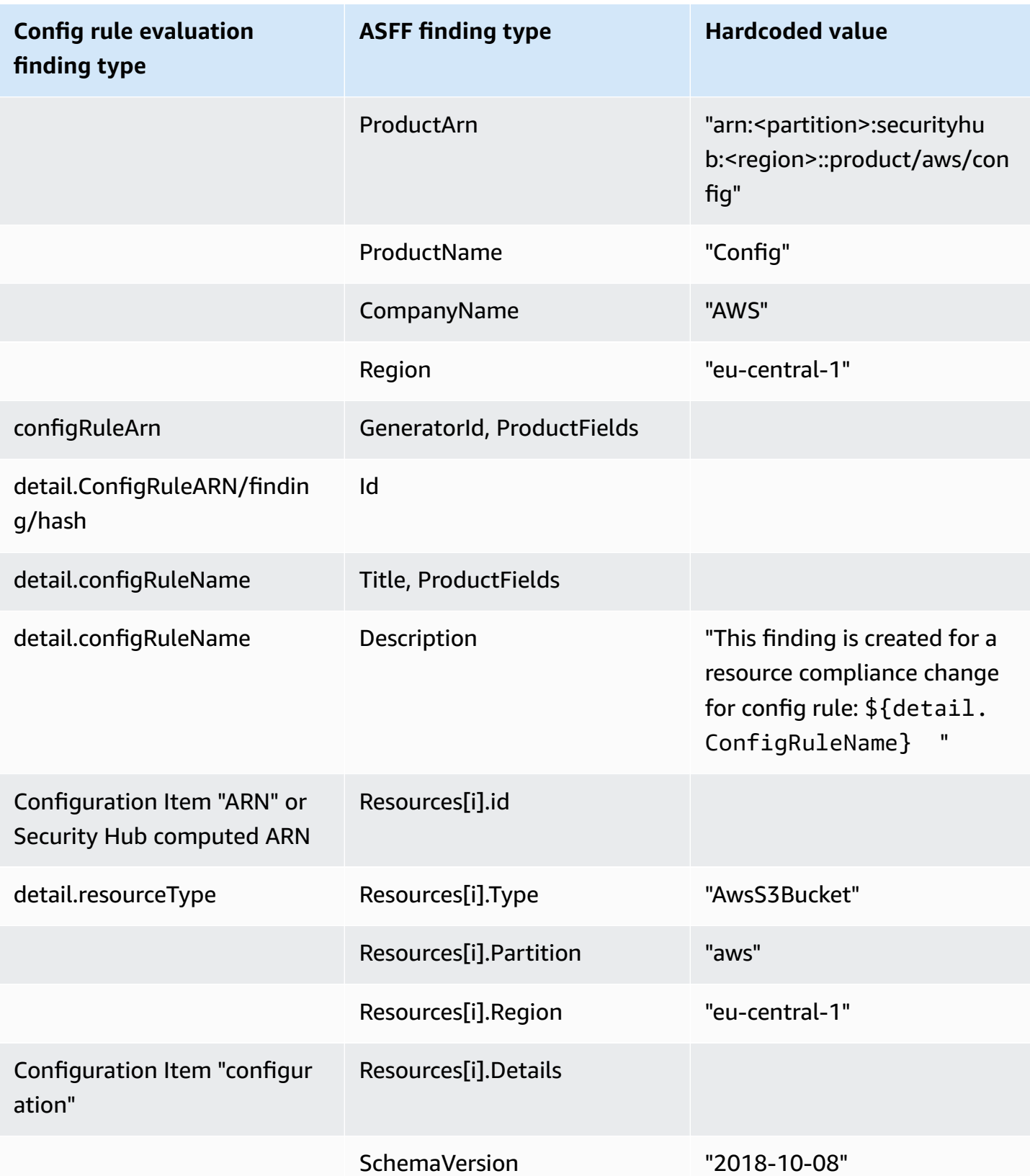

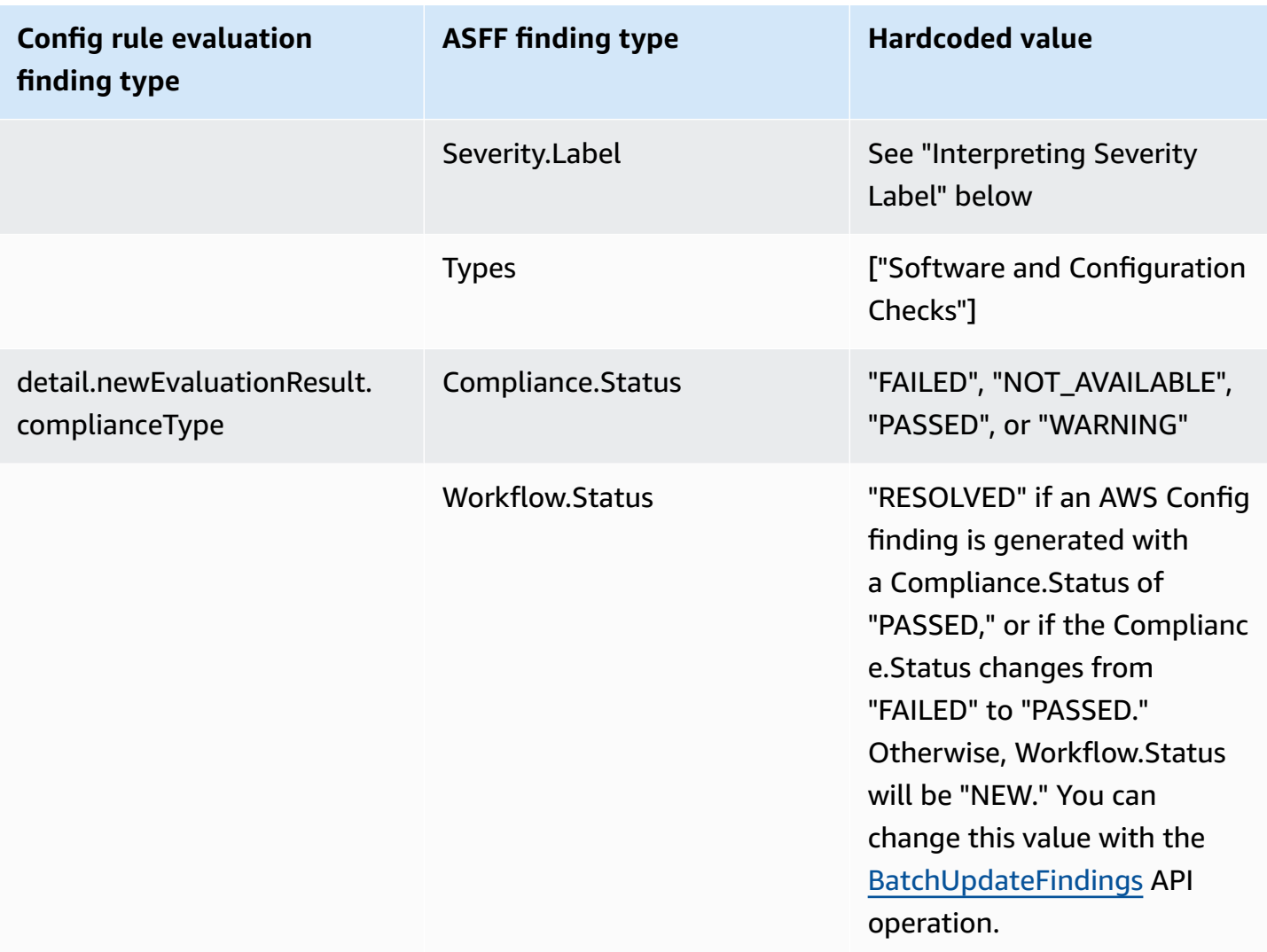

#### **Interpreting severity label**

All findings from AWS Config rule evaluations have a default severity label of **MEDIUM** in the ASFF. You can update the severity label of a finding with the [BatchUpdateFindings](https://docs.aws.amazon.com/securityhub/1.0/APIReference/API_BatchUpdateFindings.html) API operation.

### **Typical finding from AWS Config**

Security Hub transforms AWS Config rule evaluations into findings that follow the ASFF. The following is an example of a typical finding from AWS Config in the ASFF.

### *A* Note

If the description is more than 1024 characters, it will be truncated to 1024 characters and will say "(truncated)" at the end.

```
{ 
  "SchemaVersion": "2018-10-08", 
  "Id": "arn:aws:config:eu-central-1:123456789012:config-rule/config-rule-mburzq/
finding/45g070df80cb50b68fa6a43594kc6fda1e517932", 
  "ProductArn": "arn:aws:securityhub:eu-central-1::product/aws/config", 
  "ProductName": "Config", 
  "CompanyName": "AWS", 
  "Region": "eu-central-1", 
  "GeneratorId": "arn:aws:config:eu-central-1:123456789012:config-rule/config-rule-
mburzq", 
  "AwsAccountId": "123456789012", 
 "Types": [
  "Software and Configuration Checks" 
  ], 
  "CreatedAt": "2022-04-15T05:00:37.181Z", 
  "UpdatedAt": "2022-04-19T21:20:15.056Z", 
  "Severity": { 
   "Label": "MEDIUM", 
   "Normalized": 40 
  }, 
  "Title": "s3-bucket-level-public-access-prohibited-config-integration-demo", 
  "Description": "This finding is created for a resource compliance change for config 
  rule: s3-bucket-level-public-access-prohibited-config-integration-demo", 
  "ProductFields": { 
   "aws/securityhub/ProductName": "Config", 
   "aws/securityhub/CompanyName": "AWS", 
   "aws/securityhub/FindingId": "arn:aws:securityhub:eu-central-1::product/aws/
config/arn:aws:config:eu-central-1:123456789012:config-rule/config-rule-mburzq/
finding/46f070df80cd50b68fa6a43594dc5fda1e517902", 
   "aws/config/ConfigRuleArn": "arn:aws:config:eu-central-1:123456789012:config-rule/
config-rule-mburzq", 
   "aws/config/ConfigRuleName": "s3-bucket-level-public-access-prohibited-config-
integration-demo", 
   "aws/config/ConfigComplianceType": "NON_COMPLIANT" 
  }, 
  "Resources": [{ 
   "Type": "AwsS3Bucket", 
   "Id": "arn:aws:s3:::config-integration-amzn-s3-demo-bucket", 
   "Partition": "aws", 
   "Region": "eu-central-1", 
   "Details": { 
    "AwsS3Bucket": { 
     "OwnerId": "4edbba300f1caa608fba2aad2c8fcfe30c32ca32777f64451eec4fb2a0f10d8c",
```

```
 "CreatedAt": "2022-04-15T04:32:53.000Z" 
    } 
   } 
  }], 
  "Compliance": { 
   "Status": "FAILED" 
  }, 
  "WorkflowState": "NEW", 
  "Workflow": { 
   "Status": "NEW" 
  }, 
  "RecordState": "ACTIVE", 
  "FindingProviderFields": { 
   "Severity": { 
    "Label": "MEDIUM" 
   }, 
   "Types": [ 
    "Software and Configuration Checks" 
  \mathbf{I} }
}
```
### **Enabling and configuring the integration**

After you enable Security Hub, this integration is activated automatically. AWS Config immediately begins to send findings to Security Hub.

### **Stopping the publication of findings to Security Hub**

To stop sending findings to Security Hub, you can use the Security Hub console or Security Hub API.

For instructions on stopping the flow of findings, see [Enabling](#page-907-0) the flow of findings from an [integration](#page-907-0).

### <span id="page-917-0"></span>**AWS Firewall Manager (Sends findings)**

Firewall Manager sends findings to Security Hub when a web application firewall (WAF) policy for resources or a web access control list (web ACL) rule is not in compliance. Firewall Manager also sends findings when AWS Shield Advanced is not protecting resources, or when an attack is identified.

After you enable Security Hub, this integration is automatically activated. Firewall Manager immediately begins to send findings to Security Hub.

To learn more about the integration, view the **Integrations** page in the Security Hub console.

To learn more about Firewall Manager, see the *AWS WAF [Developer](https://docs.aws.amazon.com/waf/latest/developerguide/) Guide*.

## <span id="page-918-0"></span>**Amazon GuardDuty (Sends findings)**

GuardDuty sends all of the findings it generates to Security Hub.

New findings from GuardDuty are sent to Security Hub within five minutes. Updates to findings are sent based on the **Updated findings** setting for Amazon EventBridge in GuardDuty settings.

When you generate GuardDuty sample findings using the GuardDuty **Settings** page, Security Hub receives the sample findings and omits the prefix [Sample] in the finding type. For example, the sample finding type in GuardDuty [SAMPLE] Recon:IAMUser/ResourcePermissions is displayed as Recon:IAMUser/ResourcePermissions in Security Hub.

After you enable Security Hub, this integration is automatically activated. GuardDuty immediately begins to send findings to Security Hub.

For more information about the GuardDuty integration, see [Integration](https://docs.aws.amazon.com/guardduty/latest/ug/securityhub-integration.html) with AWS Security Hub in the *Amazon GuardDuty User Guide*.

# <span id="page-918-1"></span>**AWS Health (Sends findings)**

AWS Health provides ongoing visibility into your resource performance and the availability of your AWS services and AWS accounts. You can use AWS Health events to learn how service and resource changes might affect your applications that run on AWS.

The integration with AWS Health does not use BatchImportFindings. Instead, AWS Health uses service-to-service event messaging to send findings to Security Hub.

For more information about the integration, see the following sections.

### **How AWS Health sends findings to Security Hub**

In Security Hub, security issues are tracked as findings. Some findings come from issues that are detected by other AWS services or by third-party partners. Security Hub also has a set of rules that it uses to detect security issues and generate findings.

Security Hub provides tools to manage findings from across all of these sources. You can view and filter lists of findings and view details for a finding. See [Reviewing](#page-975-0) finding details and finding history in [Security](#page-975-0) Hub. You can also track the status of an investigation into a finding. See [Setting](#page-983-0) the [workflow](#page-983-0) status of Security Hub findings.

All findings in Security Hub use a standard JSON format called the AWS [Security](#page-986-0) Finding Format [\(ASFF\).](#page-986-0) ASFF includes details about the source of the issue, the affected resources, and the current status of the finding.

AWS Health is one of the AWS services that sends findings to Security Hub.

### **Types of findings that AWS Health sends to Security Hub**

After the integration is enabled, AWS Health sends findings that meet one or more of the listed specifications to Security Hub. Security Hub ingests the findings in the AWS [Security](#page-986-0) Finding [Format](#page-986-0) (ASFF).

- Findings that contain any of the following values for AWS service:
	- RISK
	- ABUSE
	- ACM
	- CLOUDHSM
	- CLOUDTRAIL
	- CONFIG
	- CONTROLTOWER
	- DETECTIVE
	- EVENTS
	- GUARDDUTY
	- IAM
	- INSPECTOR
	- KMS
	- MACIE
	- SES
	- SECURITYHUB
	- SHIELD
- SSO
- COGNITO
- IOTDEVICEDEFENDER
- NETWORKFIREWALL
- ROUTE53
- WAF
- FIREWALLMANAGER
- SECRETSMANAGER
- BACKUP
- AUDITMANAGER
- ARTIFACT
- CLOUDENDURE
- CODEGURU
- ORGANIZATIONS
- DIRECTORYSERVICE
- RESOURCEMANAGER
- CLOUDWATCH
- DRS
- INSPECTOR2
- RESILIENCEHUB
- Findings with the words security, abuse, or certificate in the AWS Health typeCode field
- Findings where the AWS Health service is risk or abuse

### **Sending AWS Health findings to Security Hub**

When you choose to accept findings from AWS Health, Security Hub will automatically assign the permissions necessary to receive the findings from AWS Health. Security Hub uses serviceto-service level permissions that provide you with a safe, easy way to enable this integration and import findings from AWS Health via Amazon EventBridge on your behalf. Choosing **Accept Findings** grants Security Hub permission to consume findings from AWS Health.

When AWS Health creates a new finding, it is usually sent to Security Hub within five minutes.

### **Retrying when Security Hub is not available**

AWS Health sends findings to Security Hub on a best-effort basis through EventBridge. When an event isn't successfully delivered to Security Hub, EventBridge retries sending the event for 24 hours.

### **Updating existing findings in Security Hub**

After AWS Health sends a finding to Security Hub, it can send updates to the same finding to reflect additional observations of the finding activity to Security Hub.

### **Regions in which findings exist**

For global events, AWS Health sends findings to Security Hub in us-east-1 (AWS partition), cnnorthwest-1 (China partition), and gov-us-west-1 (GovCloud partition). AWS Health sends Regionspecific events to Security Hub in the same Region or Regions where the events occur.

#### **Viewing AWS Health findings in Security Hub**

To view your AWS Health findings in Security Hub, choose **Findings** from the navigation panel. To filter the findings to display only AWS Health findings, choose **Health** from the **Product name** field.

#### **Interpreting AWS Health finding names in Security Hub**

AWS Health sends the findings to Security Hub using the AWS [Security](#page-986-0) Finding Format (ASFF). AWS Health finding uses a different event pattern compared to Security Hub ASFF format. The table below details all the AWS Health finding fields with their ASFF counterpart as they appear in Security Hub.

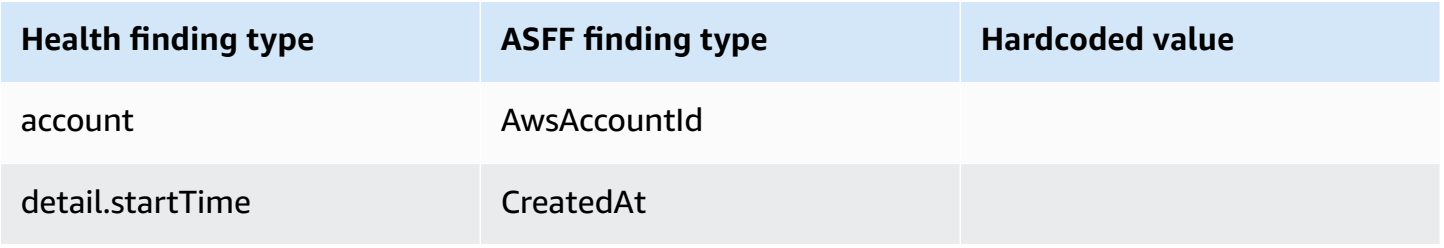

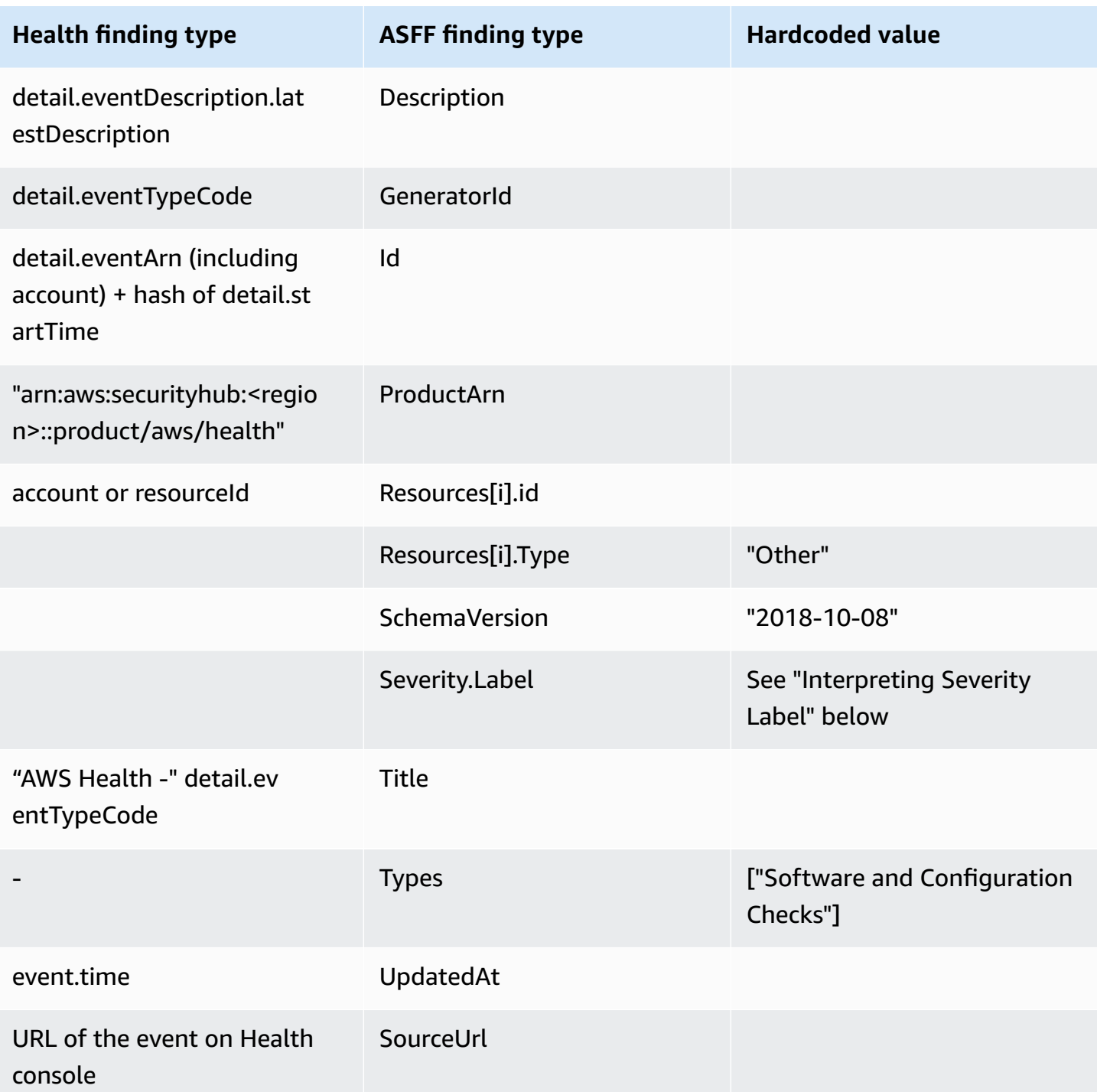

### **Interpreting severity label**

The severity label in the ASFF finding is determined using the following logic:

- Severity **CRITICAL** if:
	- The service field in the AWS Health finding has the value Risk
- The typeCode field in the AWS Health finding has the value AWS\_S3\_OPEN\_ACCESS\_BUCKET\_NOTIFICATION
- The typeCode field in the AWS Health finding has the value AWS SHIELD INTERNET TRAFFIC LIMITATIONS PLACED IN RESPONSE TO DDOS ATTACK
- The typeCode field in the AWS Health finding has the value AWS\_SHIELD\_IS\_RESPONDING\_TO\_A\_DDOS\_ATTACK\_AGAINST\_YOUR\_AWS\_RESOURCES

### Severity **HIGH** if:

- The service field in the AWS Health finding has the value Abuse
- The typeCode field in the AWS Health finding contains the value SECURITY\_NOTIFICATION
- The typeCode field in the AWS Health finding contains the value ABUSE\_DETECTION

### Severity **MEDIUM** if:

- The service field in the finding is any of the following: ACM, ARTIFACT, AUDITMANAGER, BACKUP,CLOUDENDURE, CLOUDHSM, CLOUDTRAIL, CLOUDWATCH, CODEGURGU, COGNITO, CONFIG, CONTROLTOWER, DETECTIVE, DIRECTORYSERVICE, DRS, EVENTS, FIREWALLMANAGER, GUARDDUTY, IAM, INSPECTOR, INSPECTOR2, IOTDEVICEDEFENDER, KMS, MACIE, NETWORKFIREWALL, ORGANIZATIONS, RESILIENCEHUB, RESOURCEMANAGER, ROUTE53, SECURITYHUB, SECRETSMANAGER, SES, SHIELD, SSO, or WAF
- The **typeCode** field in the AWS Health finding contains the value CERTIFICATE
- The **typeCode** field in the AWS Health finding contains the value END\_OF\_SUPPORT

### **Typical finding from AWS Health**

AWS Health sends findings to Security Hub using the AWS [Security](#page-986-0) Finding Format (ASFF). The following is an example of a typical finding from AWS Health.

### **A** Note

If the description is more than 1024 characters, it will be truncated to 1024 characters and will say *(truncated)* at the end.

"SchemaVersion": "2018-10-08",

<sup>{</sup> 

```
 "Id": "arn:aws:health:us-east-1:123456789012:event/SES/
AWS SES CMF PENDING TO SUCCESS/
AWS_SES_CMF_PENDING_TO_SUCCESS_303388638044_33fe2115-8dad-40ce-
b533-78e29f49de96/101F7FBAEFC663977DA09CFF56A29236602834D2D361E6A8CA5140BFB3A69B30", 
             "ProductArn": "arn:aws:securityhub:us-east-1::product/aws/health", 
             "GeneratorId": "AWS_SES_CMF_PENDING_TO_SUCCESS", 
             "AwsAccountId": "123456789012", 
             "Types": [ 
                 "Software and Configuration Checks" 
             ], 
             "CreatedAt": "2022-01-07T16:34:04.000Z", 
             "UpdatedAt": "2022-01-07T19:17:43.000Z", 
             "Severity": { 
                 "Label": "MEDIUM", 
                 "Normalized": 40 
             }, 
             "Title": "AWS Health - AWS_SES_CMF_PENDING_TO_SUCCESS", 
             "Description": "Congratulations! Amazon SES has successfully detected the 
  MX record required to use 4557227d-9257-4e49-8d5b-18a99ced4be9.cmf.pinpoint.sysmon-
iad.adzel.com as a custom MAIL FROM domain for verified identity cmf.pinpoint.sysmon-
iad.adzel.com in AWS Region US East (N. Virginia).\\n\\nYou can now use this MAIL 
  FROM domain with cmf.pinpoint.sysmon-iad.adzel.com and any other verified identity 
  that is configured to use it. For information about how to configure a verified 
  identity to use a custom MAIL FROM domain, see http://docs.aws.amazon.com/ses/latest/
DeveloperGuide/mail-from-set.html .\\n\\nPlease note that this email only applies to 
 AWS Region US East (N. Virginia).", 
             "SourceUrl": "https://phd.aws.amazon.com/phd/home#/event-log?
eventID=arn:aws:health:us-east-1::event/SES/AWS_SES_CMF_PENDING_TO_SUCCESS/
AWS_SES_CMF_PENDING_TO_SUCCESS_303388638044_33fe2115-8dad-40ce-b533-78e29f49de96", 
             "ProductFields": { 
                 "aws/securityhub/FindingId": "arn:aws:securityhub:us-east-1::product/
aws/health/arn:aws:health:us-east-1::event/SES/AWS_SES_CMF_PENDING_TO_SUCCESS/
AWS_SES_CMF_PENDING_TO_SUCCESS_303388638044_33fe2115-8dad-40ce-b533-78e29f49de96", 
                 "aws/securityhub/ProductName": "Health", 
                 "aws/securityhub/CompanyName": "AWS" 
             }, 
             "Resources": [ 
\overline{a} "Type": "Other", 
                     "Id": "4557227d-9257-4e49-8d5b-18a99ced4be9.cmf.pinpoint.sysmon-
iad.adzel.com" 
 } 
             ], 
             "WorkflowState": "NEW",
```

```
 "Workflow": { 
                  "Status": "NEW" 
              }, 
              "RecordState": "ACTIVE", 
              "FindingProviderFields": { 
                  "Severity": { 
                      "Label": "MEDIUM" 
                  }, 
                  "Types": [ 
                      "Software and Configuration Checks" 
 ] 
 } 
         } 
    \mathbf{I}}
```
### **Enabling and configuring the integration**

After you enable Security Hub, this integration is automatically activated. AWS Health immediately begins to send findings to Security Hub.

### **Stopping the publication of findings to Security Hub**

To stop sending findings to Security Hub, you can use the Security Hub console or Security Hub API.

For instructions on stopping the flow of findings, see [Enabling](#page-907-0) the flow of findings from an [integration](#page-907-0).

### <span id="page-925-0"></span>**AWS Identity and Access Management Access Analyzer (Sends findings)**

With IAM Access Analyzer, all findings are sent to Security Hub.

IAM Access Analyzer uses logic-based reasoning to analyze resource-based policies that are applied to supported resources in your account. IAM Access Analyzer generates a finding when it detects a policy statement that lets an external principal access a resource in your account.

In IAM Access Analyzer, only the administrator account can see findings for analyzers that apply to an organization. For organization analyzers, the AwsAccountId ASFF field reflects the administrator account ID. Under ProductFields, the ResourceOwnerAccount field indicates the account in which the finding was discovered. If you enable analyzers individually for each account, Security Hub generates multiple findings, one that identifies the administrator account ID and one that identifies the resource account ID.

For more information, see [Integration](https://docs.aws.amazon.com/IAM/latest/UserGuide/access-analyzer-securityhub-integration.html) with AWS Security Hub in the *IAM User Guide*.

## <span id="page-926-0"></span>**Amazon Inspector (Sends findings)**

Amazon Inspector is a vulnerability management service that continuously scans your AWS workloads for vulnerabilities. Amazon Inspector automatically discovers and scans Amazon EC2 instances and container images that reside in the Amazon Elastic Container Registry. The scan looks for software vulnerabilities and unintended network exposure.

After you enable Security Hub, this integration is automatically activated. Amazon Inspector immediately begins to send all of the findings that it generates to Security Hub.

For more information about the integration, see [Integration](https://docs.aws.amazon.com/inspector/latest/user/securityhub-integration.html) with AWS Security Hub in the *Amazon Inspector User Guide*.

Security Hub can also receive findings from Amazon Inspector Classic. Amazon Inspector Classic sends findings to Security Hub that are generated through assessment runs for all supported rules packages.

For more information about the integration, see [Integration](https://docs.aws.amazon.com/inspector/latest/userguide/securityhub-integration.html) with AWS Security Hub in the *Amazon Inspector Classic User Guide*.

Findings for Amazon Inspector and Amazon Inspector Classic use the same product ARN. Amazon Inspector findings have the following entry in ProductFields:

```
"aws/inspector/ProductVersion": "2",
```
# <span id="page-926-1"></span>**AWS IoT Device Defender (Sends findings)**

AWS IoT Device Defender is a security service that audits the configuration of your IoT devices, monitors connected devices to detect abnormal behavior, and helps mitigate security risks.

After enabling both AWS IoT Device Defender and Security Hub, visit the [Integrations page of](https://console.aws.amazon.com/securityhub/home#/integrations) the [Security](https://console.aws.amazon.com/securityhub/home#/integrations) Hub console, and choose **Accept findings** for Audit, Detect, or both. AWS IoT Device Defender Audit and Detect begin to send all findings to Security Hub.

AWS IoT Device Defender Audit sends check summaries to Security Hub, which contain general information for a specific audit check type and audit task. AWS IoT Device Defender Detect sends violation findings for machine learning (ML), statistical, and static behaviors to Security Hub. Audit also sends finding updates to Security Hub.

For more information about this integration, see [Integration](https://docs.aws.amazon.com/iot/latest/developerguide/securityhub-integration.html) with AWS Security Hub in the *AWS IoT Developer Guide*.

## <span id="page-927-0"></span>**Amazon Macie (Sends findings)**

A finding from Macie can indicate that there is a potential policy violation or that sensitive data, such as personally identifiable information (PII), is present in data that your organization stores in Amazon S3.

After you enable Security Hub, Macie automatically starts sending policy findings to Security Hub. You can configure the integration to also send sensitive data findings to Security Hub.

In Security Hub, the finding type for a policy or sensitive data finding is changed to a value that is compatible with ASFF. For example, the Policy:IAMUser/S3BucketPublic finding type in Macie is displayed as Effects/Data Exposure/Policy:IAMUser-S3BucketPublic in Security Hub.

Macie also sends generated sample findings to Security Hub. For sample findings, the name of the affected resource is macie-sample-finding-bucket and the value for the Sample field is true.

For more information, see Amazon Macie [integration](https://docs.aws.amazon.com/macie/latest/user/securityhub-integration.html) with AWS Security Hub in the *Amazon Macie User Guide*.

### <span id="page-927-1"></span>**AWS Systems Manager Patch Manager (Sends findings)**

AWS Systems Manager Patch Manager sends findings to Security Hub when instances in a customer's fleet go out of compliance with their patch compliance standard.

Patch Manager automates the process of patching managed instances with both security related and other types of updates.

After you enable Security Hub, this integration is automatically activated. Systems Manager Patch Manager immediately begins to send findings to Security Hub.

For more information about using Patch Manager, see AWS Systems Manager Patch [Manager](https://docs.aws.amazon.com/systems-manager/latest/userguide/systems-manager-patch.html) in the *AWS Systems Manager User Guide*.

# **AWS services that receive findings from Security Hub**

The following AWS services are integrated with Security Hub and receive findings from Security Hub. Where noted, the integrated service may also update findings. In this case, finding updates that you make in the integrated service will also be reflected in Security Hub.

## <span id="page-928-0"></span>**AWS Audit Manager (Receives findings)**

AWS Audit Manager receives findings from Security Hub. These findings help Audit Manager users to prepare for audits.

To learn more about Audit Manager, see the *AWS Audit [Manager](https://docs.aws.amazon.com/audit-manager/latest/userguide/what-is.html) User Guide*. AWS [Security](https://docs.aws.amazon.com/audit-manager/latest/userguide/control-data-sources-ash.html) Hub checks [supported](https://docs.aws.amazon.com/audit-manager/latest/userguide/control-data-sources-ash.html) by AWS Audit Manager lists the controls for which Security Hub sends findings to Audit Manager.

## <span id="page-928-1"></span>**AWS Chatbot (Receives findings)**

AWS Chatbot is an interactive agent that helps you to monitor and interact with your AWS resources in your Slack channels and Amazon Chime chat rooms.

AWS Chatbot receives findings from Security Hub.

To learn more about the AWS Chatbot integration with Security Hub, see the [Security](https://docs.aws.amazon.com/chatbot/latest/adminguide/related-services.html#security-hub) Hub [integration](https://docs.aws.amazon.com/chatbot/latest/adminguide/related-services.html#security-hub) overview in the *AWS Chatbot Administrator Guide*.

## <span id="page-928-2"></span>**Amazon Detective (Receives findings)**

Detective automatically collects log data from your AWS resources and uses machine learning, statistical analysis, and graph theory to help you visualize and conduct faster and more efficient security investigations.

The Security Hub integration with Detective allows you to pivot from Amazon GuardDuty findings in Security Hub into Detective. You can then use the Detective tools and visualizations to investigate them. The integration does not require any additional configuration in Security Hub or Detective.

For findings received from other AWS services, the finding details panel on the Security Hub console includes an **Investigate in Detective** subsection. That subsection contains a link to Detective where you can further investigate the security issue that the finding flagged. You can also build a behavior graph in Detective based on Security Hub findings to conduct more effective investigations. For more information, see AWS security [findings](https://docs.aws.amazon.com/detective/latest/adminguide/source-data-types-asff.html) in the *Amazon Detective Administration Guide*.

If cross-Region aggregation is enabled, then when you pivot from the aggregation Region, Detective opens in the Region where the finding originated.

If a link does not work, then for troubleshooting advice, see [Troubleshooting](https://docs.aws.amazon.com/detective/latest/userguide/profile-pivot-from-service.html#profile-pivot-troubleshooting) the pivot.

## <span id="page-929-0"></span>**Amazon Security Lake (Receives findings)**

Security Lake is a fully-managed security data lake service. You can use Security Lake to automatically centralize security data from cloud, on-premises, and custom sources into a data lake that's stored in your account. Subscribers can consume data from Security Lake for investigative and analytics use cases.

To activate this integration, you must enable both services and add Security Hub as a source in the Security Lake console, Security Lake API, or AWS CLI. Once you complete these steps, Security Hub begins to send all findings to Security Lake.

Security Lake automatically normalizes Security Hub findings and converts them to a standardized open-source schema called Open Cybersecurity Schema Framework (OCSF). In Security Lake, you can add one or more subscribers to consume Security Hub findings.

For more information about this integration, including instructions on adding Security Hub as a source and creating subscribers, see [Integration](https://docs.aws.amazon.com/security-lake/latest/userguide/securityhub-integration.html) with AWS Security Hub in the *Amazon Security Lake User Guide*.

## <span id="page-929-1"></span>**AWS Systems Manager Explorer and OpsCenter (Receives and updates findings)**

AWS Systems Manager Explorer and OpsCenter receive findings from Security Hub, and update those findings in Security Hub.

Explorer provides you with a customizable dashboard, providing key insights and analysis into the operational health and performance of your AWS environment.

OpsCenter provides you with a central location to view, investigate, and resolve operational work items.

For more information about Explorer and OpsCenter, see [Operations management](https://docs.aws.amazon.com/systems-manager/latest/userguide/systems-manager-ops-center.html) in the *AWS Systems Manager User Guide*.

### <span id="page-929-2"></span>**AWS Trusted Advisor (Receives findings)**

Trusted Advisor draws upon best practices learned from serving hundreds of thousands of AWS customers. Trusted Advisor inspects your AWS environment, and then makes recommendations when opportunities exist to save money, improve system availability and performance, or help close security gaps.

When you enable both Trusted Advisor and Security Hub, the integration is updated automatically.

Security Hub sends the results of its AWS Foundational Security Best Practices checks to Trusted Advisor.

For more information about the Security Hub integration with Trusted Advisor, see [Viewing](https://docs.aws.amazon.com/awssupport/latest/user/security-hub-controls-with-trusted-advisor.html) AWS [Security](https://docs.aws.amazon.com/awssupport/latest/user/security-hub-controls-with-trusted-advisor.html) Hub controls in AWS Trusted Advisor in the *AWS Support User Guide*.

# **Third-party product integrations with Security Hub**

AWS Security Hub integrates with multiple third-party partner products. An integration may perform one or more of the following actions:

- Send findings that it generates to Security Hub
- Receive findings from Security Hub
- Update findings in Security Hub

Integrations that send findings to Security Hub have an Amazon Resource Name (ARN).

### **A** Note

Integrations may not be available in all AWS Regions. If an integration isn't supported in the current Region, it doesn't appear on the **Integrations** page. For a list of integrations that are available in the China Regions and AWS GovCloud (US), see the section called ["Integrations](#page-1418-0) that are supported in China (Beijing) and China [\(Ningxia\)"](#page-1418-0) and the section called ["Integrations](#page-1419-0) that are supported in AWS GovCloud (US-East) and AWS GovCloud [\(US-West\)"](#page-1419-0).

If you have a security solution and are interested in becoming a Security Hub partner, email <securityhub-partners@amazon.com>. For more information, see the *AWS [Security](https://docs.aws.amazon.com/securityhub/latest/partnerguide/integration-overview.html) Hub Partner [Integration](https://docs.aws.amazon.com/securityhub/latest/partnerguide/integration-overview.html) Guide*.

# **Overview of third-party integrations with Security Hub**

Here's an overview of the third party integrations that send findings to Security Hub or receive findings from Security Hub:

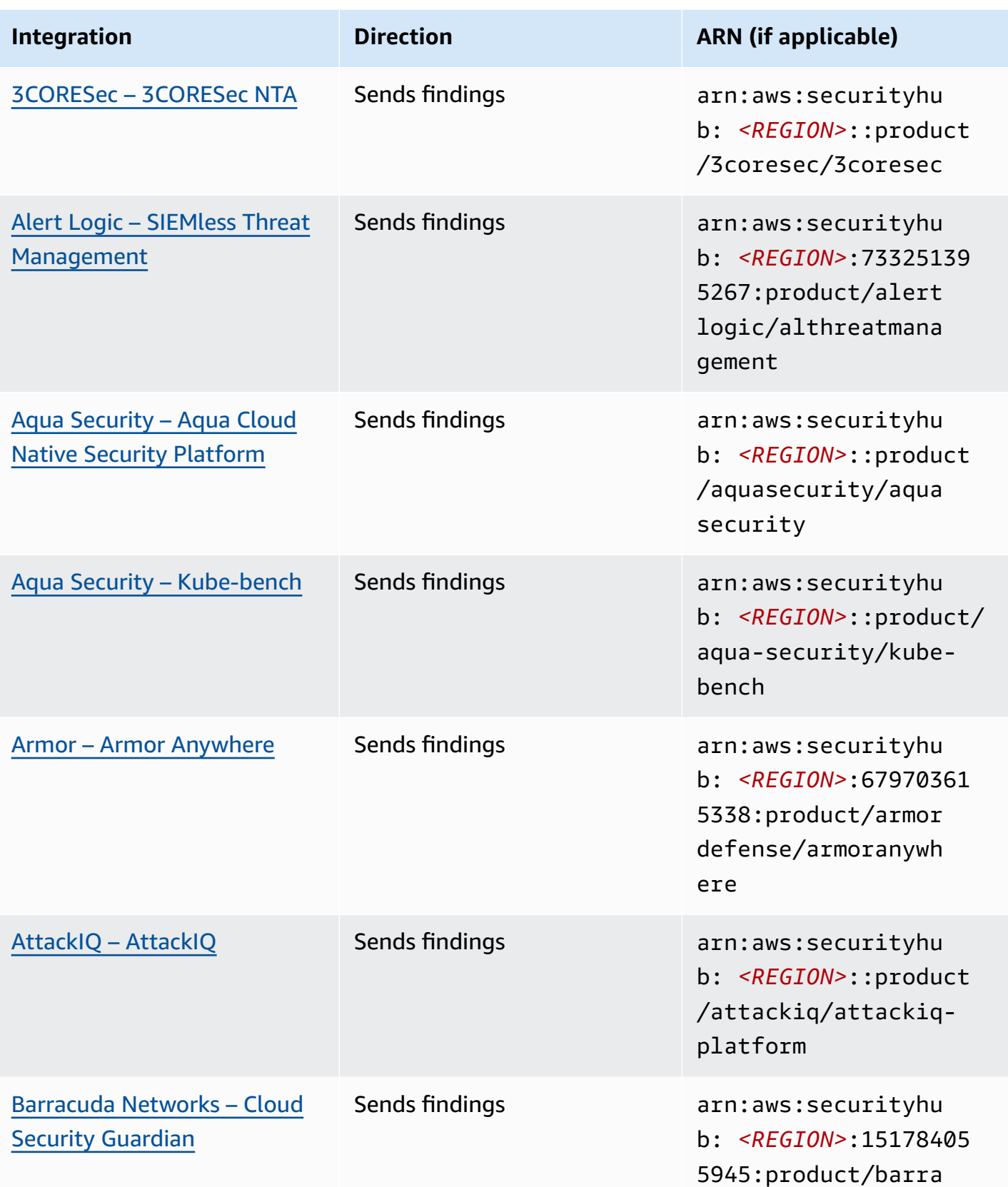

AWS Security Hub User Guide

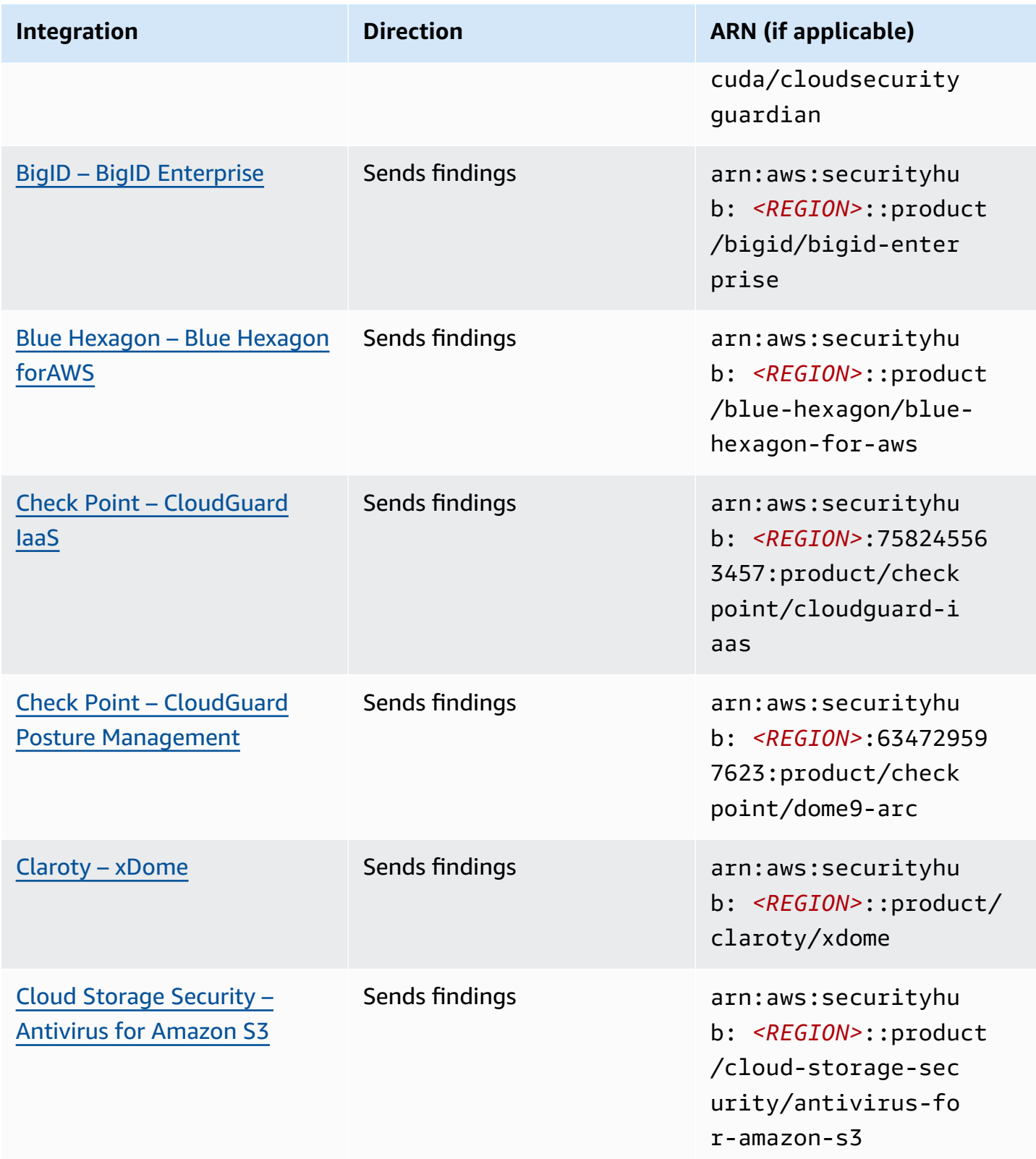

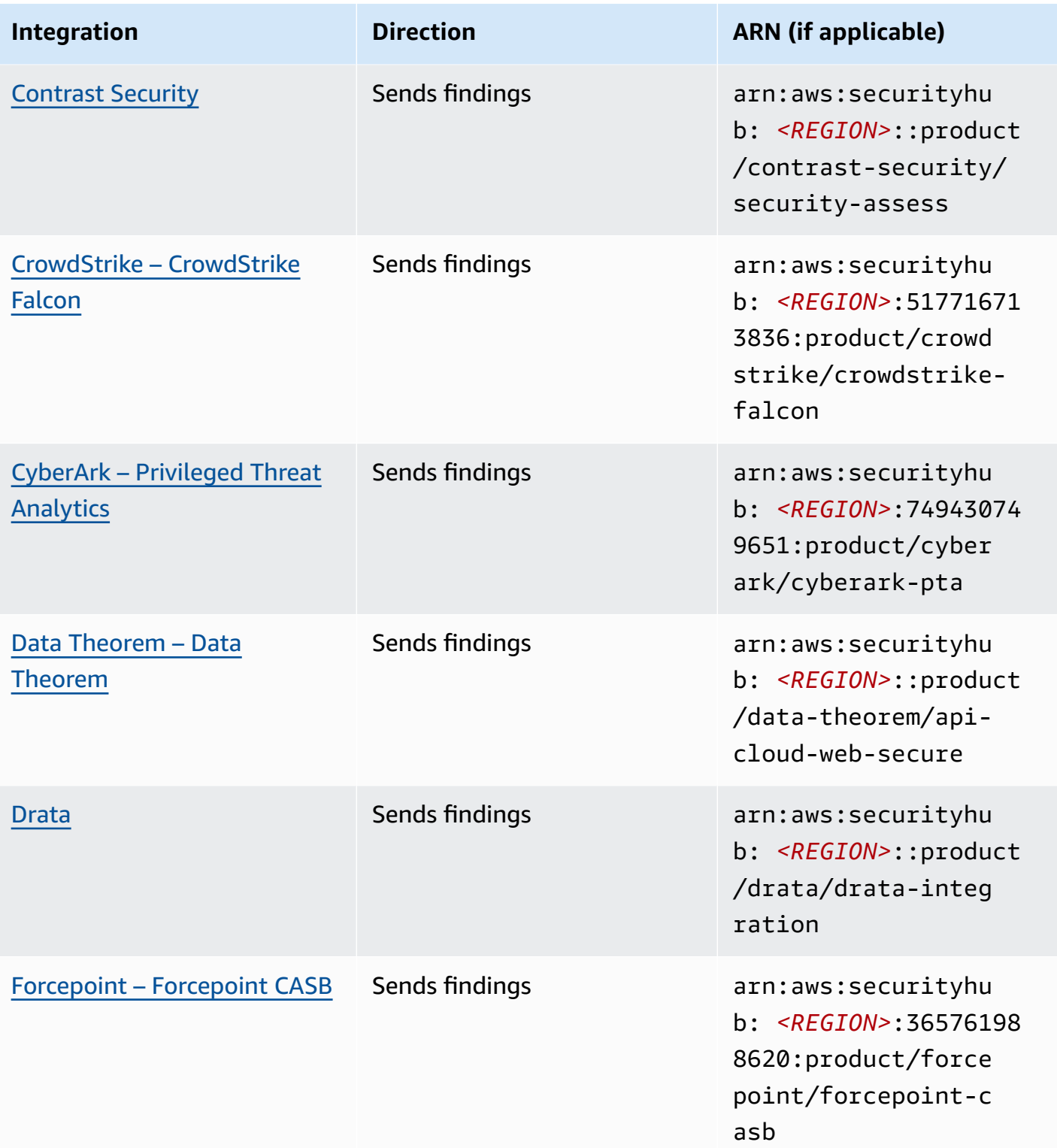

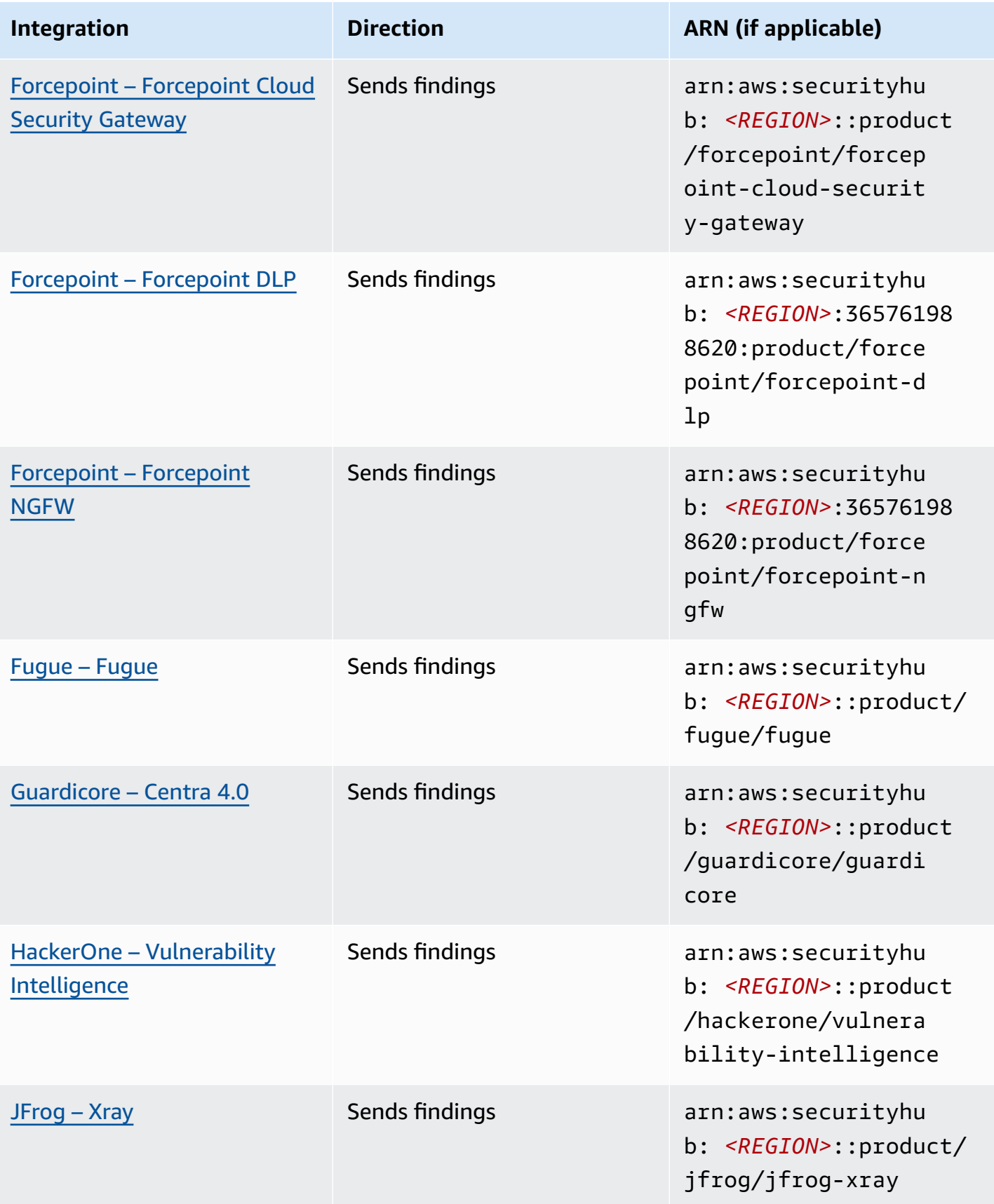

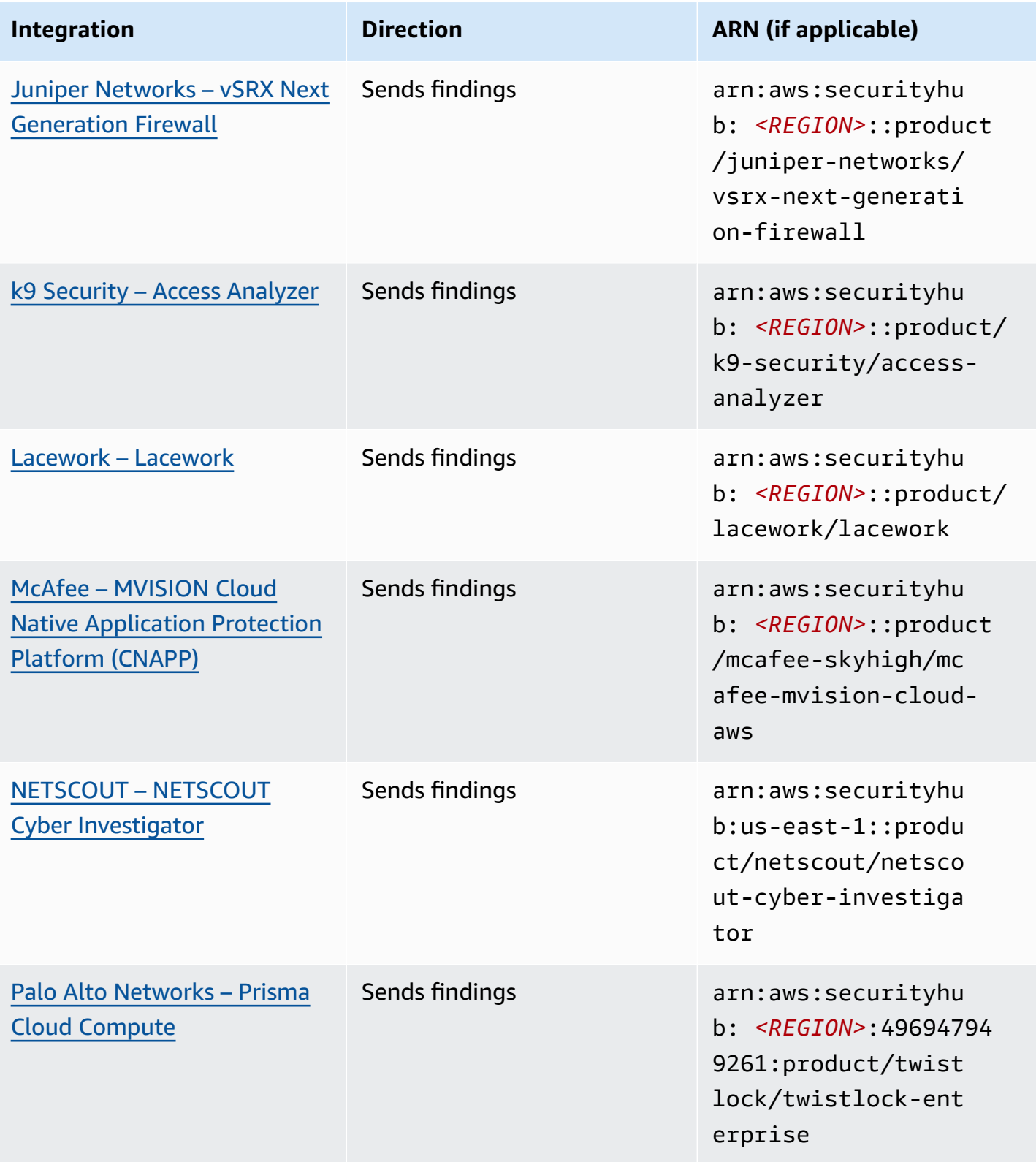
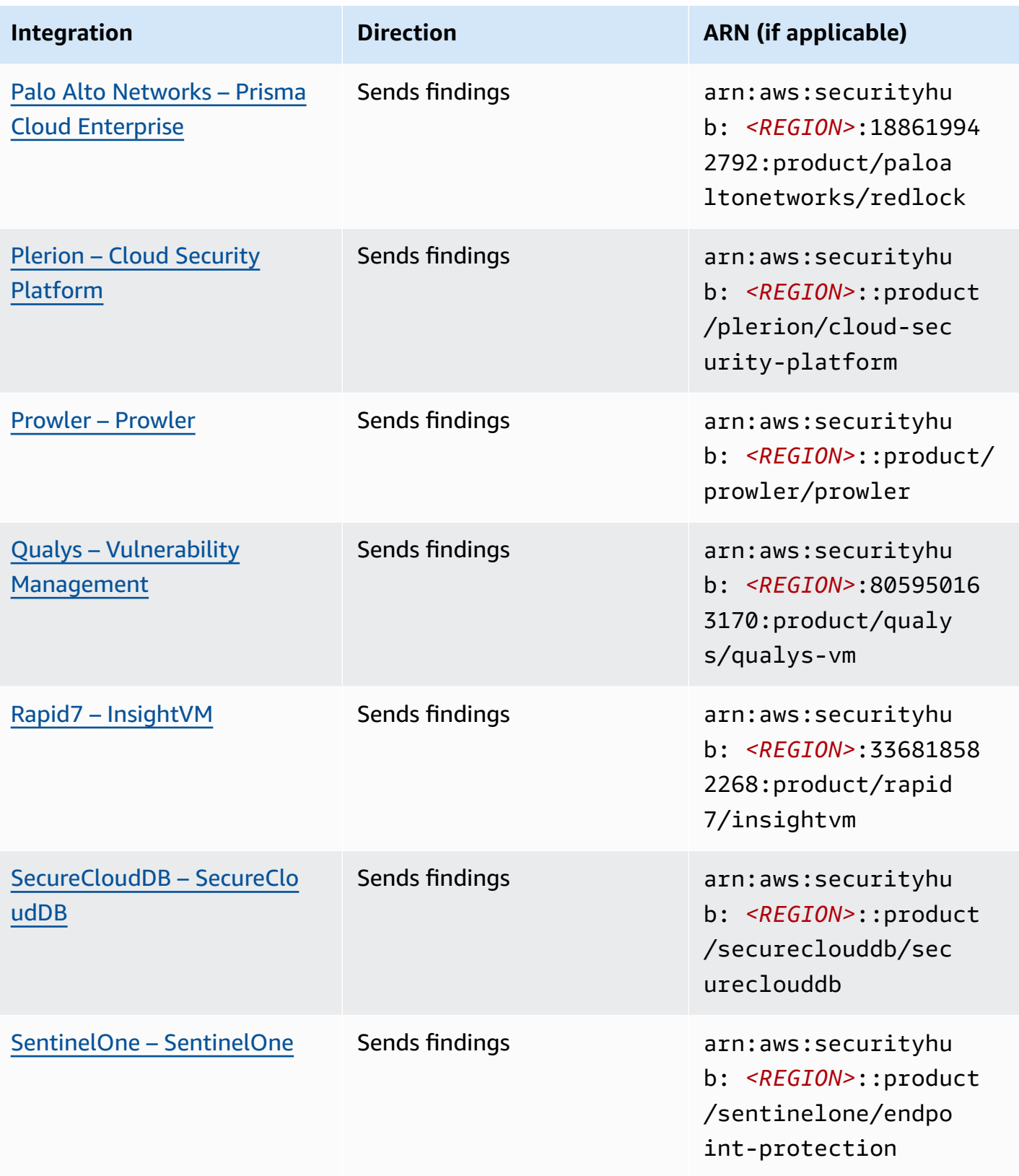

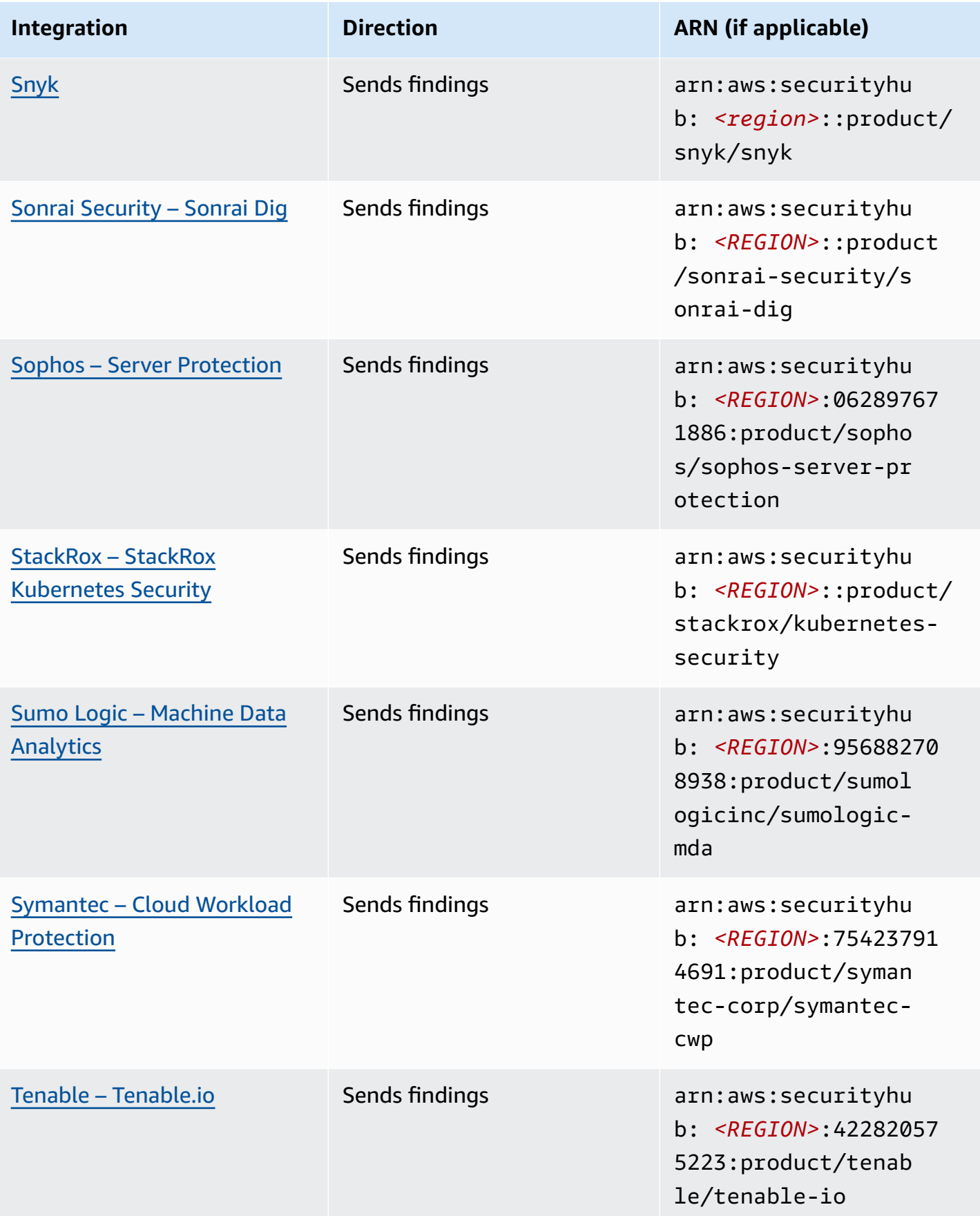

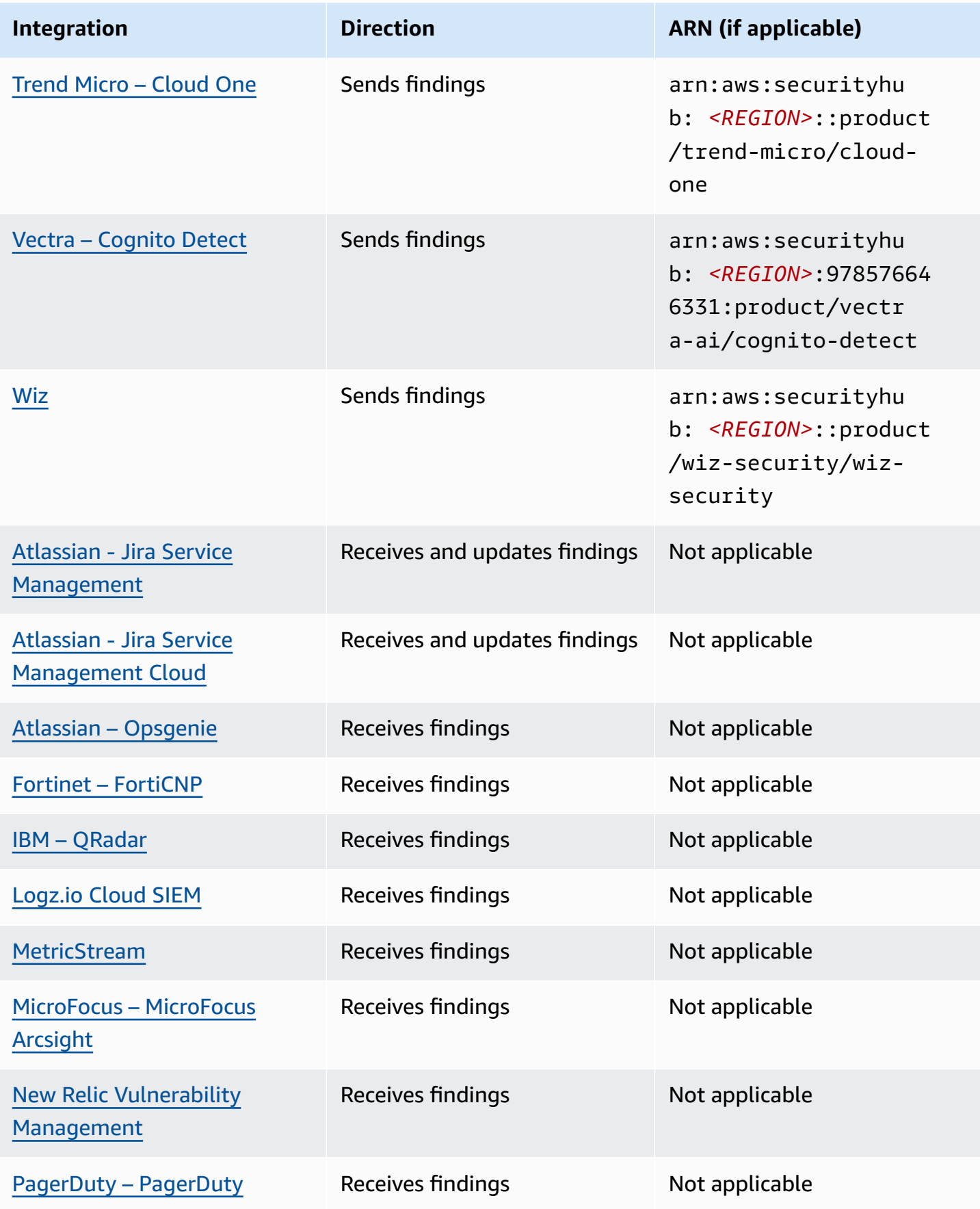

AWS Security Hub User Guide

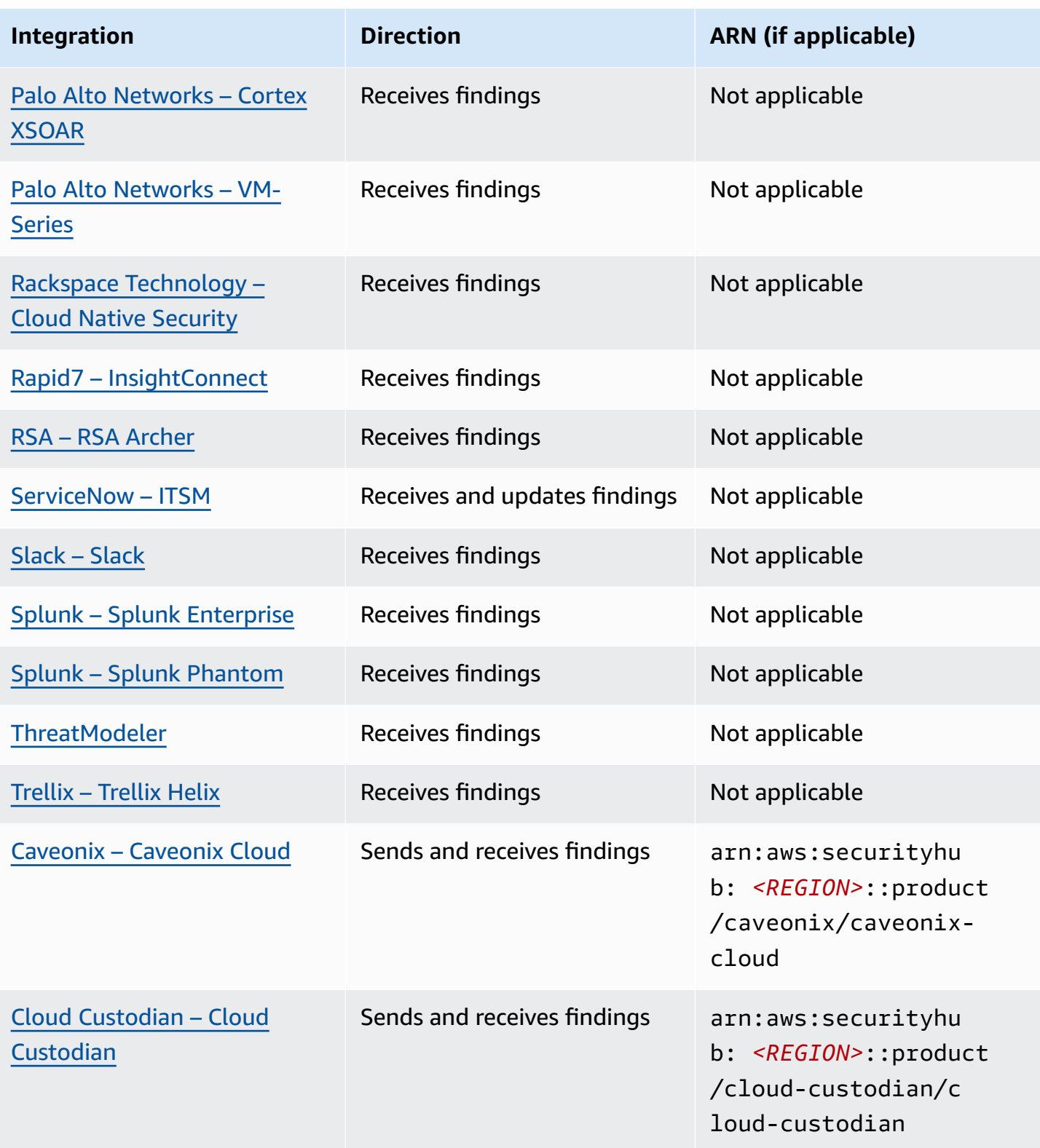

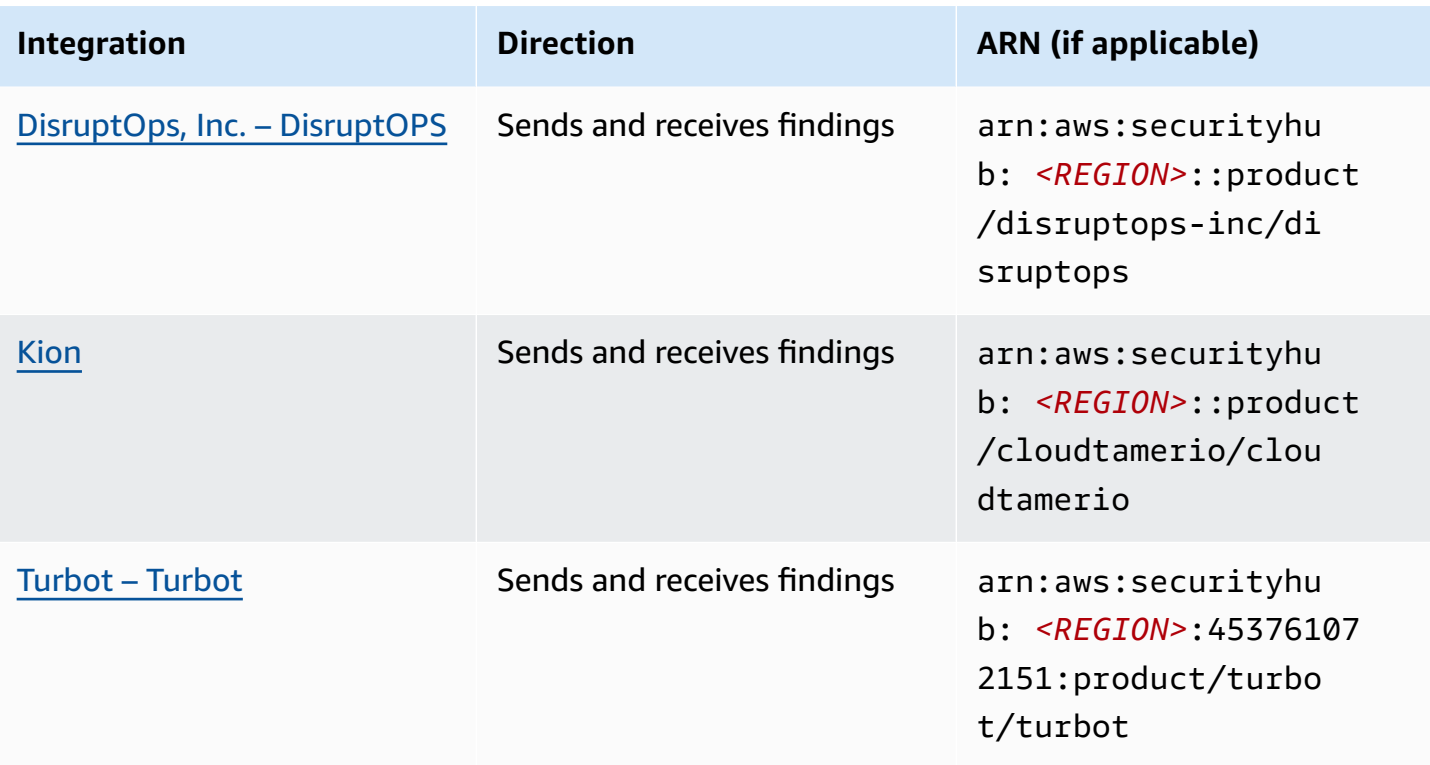

# **Third-party integrations that send findings to Security Hub**

The following third party partner product integrations send findings to Security Hub. Security Hub transforms the findings into the AWS [Security](#page-986-0) Finding Format.

# **3CORESec – 3CORESec NTA**

**Integration type:** Send

**Product ARN:** arn:aws:securityhub:*<REGION>*::product/3coresec/3coresec

3CORESec provides managed detection services for both on-premises and AWS systems. Their integration with Security Hub allows visibility into threats such as malware, privilege escalation, lateral movement, and improper network segmentation.

[Product](https://3coresec.com) link

Partner [documentation](https://docs.google.com/document/d/1TPUuuyoAVrMKRVnGKouRy384ZJ1-3xZTnruHkIHJqWQ/edit?usp=sharing)

# **Alert Logic – SIEMless Threat Management**

#### **Integration type:** Send

**Product ARN:** arn:aws:securityhub:*<REGION>*:733251395267:product/alertlogic/ althreatmanagement

Get the right level of coverage: vulnerability and asset visibility, threat detection and incident management, AWS WAF, and assigned SOC analyst options.

[Product](https://www.alertlogic.com/solutions/platform/aws-security/) link

Partner [documentation](https://docs.alertlogic.com/configure/aws-security-hub.htm)

# **Aqua Security – Aqua Cloud Native Security Platform**

**Integration type:** Send

**Product ARN:** arn:aws:securityhub:*<REGION>*::product/aquasecurity/aquasecurity

Aqua Cloud Native Security Platform (CSP) provides full lifecycle security for container-based and serverless applications, from your CI/CD pipeline to runtime production environments.

### [Product](https://blog.aquasec.com/aqua-aws-security-hub) link

Partner [documentation](https://github.com/aquasecurity/aws-security-hub-plugin)

# **Aqua Security – Kube-bench**

**Integration type:** Send

**Product ARN:** arn:aws:securityhub:*<REGION>*::product/aqua-security/kube-bench

Kube-bench is an open-source tool that runs the Center for Internet Security (CIS) Kubernetes Benchmark against your environment.

[Product](https://github.com/aquasecurity/kube-bench/blob/master/README.md) link

Partner [documentation](https://github.com/aquasecurity/kube-bench/blob/master/README.md)

# **Armor – Armor Anywhere**

#### **Integration type:** Send

**Product ARN:** arn:aws:securityhub:*<REGION>*:679703615338:product/armordefense/ armoranywhere

Armor Anywhere delivers managed security and compliance for AWS.

[Product](https://aws.amazon.com/marketplace/seller-profile?id=797425f4-6823-4cf6-82b5-634f9a9ec347) link

Partner [documentation](https://amp.armor.com/account/cloud-connections)

# **AttackIQ – AttackIQ**

### **Integration type:** Send

**Product ARN:** arn:aws:securityhub:*<REGION>*::product/attackiq/attackiq-platform

AttackIQ Platform emulates real adversarial behavior aligned with the MITRE ATT&CK Framework to help validate and improve your overall security posture.

#### [Product](https://go.attackiq.com/BD-AWS-Security-Hub_LP.html) link

#### Partner [documentation](https://github.com/AttackIQ/attackiq.github.io)

# **Barracuda Networks – Cloud Security Guardian**

#### **Integration type:** Send

**Product ARN:** arn:aws:securityhub:*<REGION>*:151784055945:product/barracuda/ cloudsecurityguardian

Barracuda Cloud Security Sentry helps organizations stay secure while building applications in, and moving workloads to, the public cloud.

#### AWS [Marketplace](https://aws.amazon.com/marketplace/pp/B07KF2X7QJ) link

#### [Product](https://www.barracuda.com/solutions/aws) link

# **BigID – BigID Enterprise**

**Integration type:** Send

**Product ARN:** arn:aws:securityhub:*<REGION>*::product/bigid/bigid-enterprise

The BigID Enterprise Privacy Management Platform helps companies manage and protect sensitive data (PII) across all their systems.

#### [Product](https://github.com/bigexchange/aws-security-hub) link

Third-party integrations that send findings to Security Hub 931

### Partner [documentation](https://github.com/bigexchange/aws-security-hub)

# **Blue Hexagon – Blue Hexagon for AWS**

#### **Integration type:** Send

**Product ARN:** arn:aws:securityhub:*<REGION>*::product/blue-hexagon/blue-hexagonfor-aws

Blue Hexagon is a real time threat detection platform. It uses deep learning principles to detect known and unknown threats, including malware and network anomalies.

#### AWS [Marketplace](https://aws.amazon.com/marketplace/pp/prodview-fvt5ts3ulhrtk?sr=0-1&ref_=beagle&applicationId=AWSMPContessa) link

Partner [documentation](https://bluehexagonai.atlassian.net/wiki/spaces/BHDOC/pages/395935769/Deploying+Blue+Hexagon+with+AWS+Traffic+Mirroring#DeployingBlueHexagonwithAWSTrafficMirroringDeployment-Integrations)

# **Check Point – CloudGuard IaaS**

**Integration type:** Send

**Product ARN:** arn:aws:securityhub:*<REGION>*:758245563457:product/checkpoint/ cloudguard-iaas

Check Point CloudGuard easily extends comprehensive threat prevention security to AWS while protecting assets in the cloud.

[Product](https://aws.amazon.com/marketplace/seller-profile?id=a979fc8a-dd48-42c8-84cc-63d5d50e3a2f) link

Partner [documentation](https://supportcenter.checkpoint.com/supportcenter/portal?eventSubmit_doGoviewsolutiondetails=&solutionid=sk140412)

### **Check Point – CloudGuard Posture Management**

#### **Integration type:** Send

**Product ARN:** arn:aws:securityhub:*<REGION>*:634729597623:product/checkpoint/ dome9-arc

A SaaS platform that delivers verifiable cloud network security, advanced IAM protection, and comprehensive compliance and governance.

[Product](https://aws.amazon.com/marketplace/seller-profile?id=a979fc8a-dd48-42c8-84cc-63d5d50e3a2f) link

# **Claroty – xDome**

#### **Integration type:** Send

**Product ARN:** arn:aws:securityhub:*<REGION>*::product/claroty/xdome

Claroty xDome helps organizations secure their cyber-physical systems across the Extended Internet of Things (XIoT) within industrial (OT), healthcare (IoMT), and enterprise (IoT) environments.

#### [Product](https://claroty.com/) link

#### Partner [documentation](https://claroty.com/resources/integration-briefs/the-claroty-aws-securityhub-integration-guide)

# **Cloud Storage Security – Antivirus for Amazon S3**

#### **Integration type:** Send

```
Product ARN: arn:aws:securityhub:<REGION>::product/cloud-storage-security/
antivirus-for-amazon-s3
```
Cloud Storage Security provides cloud native anti-malware and antivirus scanning for Amazon S3 objects.

Antivirus for Amazon S3 offers real time and scheduled scans of objects and files in Amazon S3 for malware and threats. It provides visibility and remediation for problem and infected files.

#### [Product](https://cloudstoragesec.com/) link

### Partner [documentation](https://help.cloudstoragesec.com/console-overview/console-settings/#send-scan-result-findings-to-aws-security-hub)

# **Contrast Security – Contrast Assess**

#### **Integration type:** Send

**Product ARN:** arn:aws:securityhub:*<REGION>*::product/contrast-security/ security-assess

Contrast Security Contrast Assess is an IAST tool that offers real-time vulnerability detection in web apps, APIs, and microservices. Contrast Assess integrates with Security Hub to help provide centralized visibility and response for all your workloads.

Partner [documentation](https://docs.contrastsecurity.com/en/securityhub.html)

# **CrowdStrike – CrowdStrike Falcon**

**Integration type:** Send

**Product ARN:** arn:aws:securityhub:*<REGION>*:517716713836:product/crowdstrike/ crowdstrike-falcon

The CrowdStrike Falcon single, lightweight sensor unifies next-generation antivirus, endpoint detection and response, and 24/7 managed hunting through the cloud.

AWS [Marketplace](https://aws.amazon.com/marketplace/seller-profile?id=f4fb055a-5333-4b6e-8d8b-a4143ad7f6c7) link

#### Partner [documentation](https://github.com/CrowdStrike/Cloud-AWS/tree/main/Security-Hub)

# **CyberArk – Privileged Threat Analytics**

#### **Integration type:** Send

**Product ARN:** arn:aws:securityhub:*<REGION>*:749430749651:product/cyberark/ cyberark-pta

Privileged Threat Analytics collect, detect, alert, and respond to high-risk activity and behavior of privileged accounts to contain in-progress attacks.

#### [Product](https://www.cyberark.com/solutions/digital-transformation/cloud-virtualization-security/) link

Partner [documentation](https://cyberark-customers.force.com/mplace/s/#a352J000000dZATQA2-a392J000001Z3eaQAC)

# **Data Theorem – Data Theorem**

**Integration type:** Send

**Product ARN:** arn:aws:securityhub:*<REGION>*::product/data-theorem/api-cloudweb-secure

Data Theorem continuously scans web applications, APIs, and cloud resources in search of security flaws and data privacy gaps to prevent AppSec data breaches.

### Partner [documentation](https://datatheorem.atlassian.net/wiki/spaces/PKB/pages/1730347009/AWS+Security+Hub+Integration)

### **Drata**

### **Integration type:** Send

**Product ARN:** arn:aws:securityhub:*<REGION>*::product/drata/drata-integration

Drata is a compliance automation platform that helps you achieve and maintain compliance with various frameworks, such as SOC2, ISO, and GDPR. The integration between Drata and Security Hub helps you centralize your security findings in one location.

### AWS [Marketplace](https://aws.amazon.com/marketplace/pp/prodview-3ubrmmqkovucy) link

Partner [documentation](https://drata.com/partner/aws)

# **Forcepoint – Forcepoint CASB**

#### **Integration type:** Send

**Product ARN:** arn:aws:securityhub:*<REGION>*:365761988620:product/forcepoint/ forcepoint-casb

Forcepoint CASB allows you to discover cloud application use, analyze risk, and enforce appropriate controls for SaaS and custom applications.

### [Product](https://www.forcepoint.com/platform/technology-partners/securing-your-amazon-web-services-aws-workloads) link

#### Partner [documentation](https://frcpnt.com/casb-securityhub)

# **Forcepoint – Forcepoint Cloud Security Gateway**

#### **Integration type:** Send

Product ARN: arn:aws:securityhub:*<REGION>*::product/forcepoint/forcepointcloud-security-gateway

Forcepoint Cloud Security Gateway is a converged cloud security service that provides visibility, control, and threat protection for users and data, wherever they are.

#### [Product](https://www.forcepoint.com/product/cloud-security-gateway) link

#### Partner [documentation](https://forcepoint.github.io/docs/csg_and_aws_security_hub/#forcepoint-cloud-security-gateway-and-aws-security-hub)

# **Forcepoint – Forcepoint DLP**

#### **Integration type:** Send

**Product ARN:** arn:aws:securityhub:*<REGION>*:365761988620:product/forcepoint/ forcepoint-dlp

Forcepoint DLP addresses human-centric risk with visibility and control everywhere your people work and everywhere your data resides.

#### [Product](https://www.forcepoint.com/platform/technology-partners/securing-your-amazon-web-services-aws-workloads) link

Partner [documentation](https://frcpnt.com/dlp-securityhub)

# **Forcepoint – Forcepoint NGFW**

#### **Integration type:** Send

**Product ARN:** arn:aws:securityhub:*<REGION>*:365761988620:product/forcepoint/ forcepoint-ngfw

Forcepoint NGFW lets you connect your AWS environment into your enterprise network with the scalability, protection, and insights needed to manage your network and respond to threats.

[Product](https://www.forcepoint.com/platform/technology-partners/securing-your-amazon-web-services-aws-workloads) link

Partner [documentation](https://frcpnt.com/ngfw-securityhub)

### **Fugue – Fugue**

#### **Integration type:** Send

**Product ARN:** arn:aws:securityhub:*<REGION>*::product/fugue/fugue

Fugue is an agent-less, scalable cloud-native platform that automates the continuous validation of infrastructure-as-code and cloud runtime environments using the same policies.

[Product](https://www.fugue.co/aws-security-hub-integration) link

# **Guardicore – Centra 4.0**

#### **Integration type:** Send

**Product ARN:** arn:aws:securityhub:*<REGION>*::product/guardicore/guardicore

Guardicore Centra provides flow visualization, micro-segmentation, and breach detection for workloads in modern data centers and clouds.

#### [Product](https://aws.amazon.com/marketplace/seller-profile?id=21127457-7622-49be-81a6-4cb5dd77a088) link

Partner [documentation](https://customers.guardicore.com/login)

# **HackerOne – Vulnerability Intelligence**

#### **Integration type:** Send

**Product ARN:** arn:aws:securityhub:*<REGION>*::product/hackerone/vulnerabilityintelligence

The HackerOne platform partners with the global hacker community to uncover the most relevant security issues. Vulnerability Intelligence enables your organization to go beyond automated scanning. It shares vulnerabilities that HackerOne ethical hackers have validated and provided steps to reproduce.

AWS [marketplace](https://aws.amazon.com/marketplace/seller-profile?id=10857e7c-011b-476d-b938-b587deba31cf) link

Partner [documentation](https://docs.hackerone.com/en/articles/8562571-aws-security-hub-integration)

### **JFrog – Xray**

#### **Integration type:** Send

**Product ARN:** arn:aws:securityhub:*<REGION>*::product/jfrog/jfrog-xray

JFrog Xray is a universal application security Software Composition Analysis (SCA) tool that continuously scans binaries for license compliance and security vulnerabilities so that you can run a secure software supply chain.

#### AWS [Marketplace](https://aws.amazon.com/marketplace/seller-profile?id=68002c4f-c9d1-4fa7-b827-fd7204523fb7) link

# **Juniper Networks – vSRX Next Generation Firewall**

**Integration type:** Send

**Product ARN:** arn:aws:securityhub:*<REGION>*::product/juniper-networks/vsrxnext-generation-firewall

Juniper Networks' vSRX Virtual Next Generation Firewall delivers a complete cloud-based virtual firewall with advanced security, secure SD-WAN, robust networking, and built-in automation.

AWS [Marketplace](https://aws.amazon.com/marketplace/pp/prodview-z7jcugjx442hw) link

Partner [documentation](https://www.juniper.net/documentation/us/en/software/vsrx/vsrx-consolidated-deployment-guide/vsrx-aws/topics/topic-map/security-aws-cloudwatch-security-hub-and-logs.html#id-enable-and-configure-security-hub-on-vsrx)

[Product](https://www.juniper.net/documentation/us/en/software/vsrx/vsrx-consolidated-deployment-guide/vsrx-aws/topics/topic-map/security-aws-cloudwatch-security-hub-and-logs.html) link

# **k9 Security – Access Analyzer**

#### **Integration type:** Send

**Product ARN:** arn:aws:securityhub:*<REGION>*::product/k9-security/accessanalyzer

k9 Security notifies you when important access changes occur in your AWS Identity and Access Management account. With k9 Security, you can understand the access that users and IAM roles have to critical AWS services and your data.

k9 Security is built for continuous delivery, allowing you to operationalize IAM with actionable access audits and simple policy automation for AWS CDK and Terraform.

[Product](https://www.k9security.io/lp/operationalize-aws-iam-security-hub) link

Partner [documentation](https://www.k9security.io/docs/how-to-configure-k9-access/)

### **Lacework – Lacework**

**Integration type:** Send

**Product ARN:** arn:aws:securityhub:*<REGION>*::product/lacework/lacework

Lacework is the data-driven security platform for the cloud. The Lacework Cloud Security Platform automates cloud security at scale so you can innovate with speed and safety.

### Partner [documentation](https://lacework-alliances.netlify.app/aws-security-hub-integration/)

# **McAfee – MVISION Cloud Native Application Protection Platform (CNAPP)**

### **Integration type:** Send

**Product ARN:** arn:aws:securityhub:*<REGION>*::product/mcafee-skyhigh/mcafeemvision-cloud-aws

McAfee MVISION Cloud Native Application Protection Platform (CNAPP) offers Cloud Security Posture Management (CSPM) and Cloud Workload Protection Platform (CWPP) for your AWS environment.

### [Product](https://aws.amazon.com/marketplace/pp/prodview-ol6txkzkdyacc) link

#### Partner [documentation](https://success.myshn.net/Cloud_Native_Application_Protection_Platform_(IaaS)/Amazon_Web_Services_(AWS)/Integrate_MVISION_Cloud_with_AWS_Security_Hub)

# **NETSCOUT – NETSCOUT Cyber Investigator**

#### **Integration type:** Send

**Product ARN:** arn:aws:securityhub:*<REGION>*::product/netscout/netscout-cyberinvestigator

NETSCOUT Cyber Investigator is an enterprise-wide network threat, risk investigation, and forensic analysis platform that helps to reduce the impact of cyber threats on businesses.

### [Product](https://aws.amazon.com/marketplace/pp/prodview-reujxcu2cv3f4?qid=1608874215786&sr=0-1&ref_=srh_res_product_title) link

### Partner [documentation](https://www.netscout.com/solutions/cyber-investigator-aws)

# **Palo Alto Networks – Prisma Cloud Compute**

#### **Integration type:** Send

**Product ARN:** arn:aws:securityhub:*<REGION>*:496947949261:product/twistlock/ twistlock-enterprise

Prisma Cloud Compute is a cloud native cybersecurity platform that protects VMs, containers, and serverless platforms.

Partner [documentation](https://docs.paloaltonetworks.com/prisma/prisma-cloud/prisma-cloud-admin-compute/alerts/aws_security_hub.html)

# <span id="page-951-0"></span>**Palo Alto Networks – Prisma Cloud Enterprise**

**Integration type:** Send

**Product ARN:** arn:aws:securityhub:*<REGION>*:188619942792:product/ paloaltonetworks/redlock

Protects your AWS deployment with cloud security analytics, advanced threat detection, and compliance monitoring.

[Product](https://aws.amazon.com/marketplace/seller-profile?id=0ed48363-5064-4d47-b41b-a53f7c937314) link

Partner [documentation](https://docs.paloaltonetworks.com/prisma/prisma-cloud/prisma-cloud-admin/configure-external-integrations-on-prisma-cloud/integrate-prisma-cloud-with-aws-security-hub)

# <span id="page-951-1"></span>**Plerion – Cloud Security Platform**

#### **Integration type:** Send

**Product ARN:** arn:aws:securityhub:*<REGION>*::product/plerion/cloud-securityplatform

Plerion is a Cloud Security Platform with a unique threat-led, risk-driven approach that offers preventative, detective, and corrective action across your workloads. The integration between Plerion and Security Hub allows customers to centralize and act upon their security findings in one place.

AWS [Marketplace](https://aws.amazon.com/marketplace/seller-profile?id=464b7833-edb8-43ee-b083-d8a298b7ba08) link

Partner [documentation](https://au.app.plerion.com/resource-center/platform-documentation/integrations/outbound/securityHub)

<span id="page-951-2"></span>**Prowler – Prowler**

**Integration type:** Send

**Product ARN:** arn:aws:securityhub:*<REGION>*::product/prowler/prowler

Prowler is an open source security tool to perform AWS checks related to security best practices, hardening, and continuous monitoring.

Partner [documentation](https://github.com/prowler-cloud/prowler#security-hub-integration)

# <span id="page-952-0"></span>**Qualys – Vulnerability Management**

**Integration type:** Send

**Product ARN:** arn:aws:securityhub:*<REGION>*:805950163170:product/qualys/qualysvm

Qualys Vulnerability Management (VM) continuously scans and identifies vulnerabilities, protecting your assets.

[Product](https://www.qualys.com/public-cloud/#aws) link

Partner [documentation](https://qualys-secure.force.com/discussions/s/article/000005831)

# <span id="page-952-1"></span>**Rapid7 – InsightVM**

### **Integration type:** Send

**Product ARN:** arn:aws:securityhub:*<REGION>*:336818582268:product/rapid7/ insightvm

Rapid7 InsightVM provides vulnerability management for modern environments, allowing you to efficiently find, prioritize, and remediate vulnerabilities.

[Product](https://www.rapid7.com/partners/technology-partners/amazon-web-services/) link

Partner [documentation](https://docs.rapid7.com/insightvm/aws-security-hub/)

### <span id="page-952-2"></span>**SecureCloudDB – SecureCloudDB**

**Integration type:** Send

**Product ARN:** arn:aws:securityhub:*<REGION>*::product/secureclouddb/ secureclouddb

SecureCloudDB is a cloud native database security tool that provides comprehensive visibility of internal and external security postures and activity. It flags security violations and provides remediation on exploitable database vulnerabilities.

Partner [documentation](https://help.secureclouddb.com/guide/aws/security_hub.html)

### <span id="page-953-0"></span>**SentinelOne – SentinelOne**

**Integration type:** Send

**Product ARN:** arn:aws:securityhub:*<REGION>*::product/sentinelone/endpointprotection

SentinelOne is an autonomous extended detection and response (XDR) platform encompassing AI-powered prevention, detection, response, and hunting across endpoints, containers, cloud workloads, and IoT devices.

AWS [Marketplace](https://aws.amazon.com/marketplace/pp/prodview-2qxvr62fng6li?sr=0-2&ref_=beagle&applicationId=AWSMPContessa) link

[Product](https://www.sentinelone.com/press/sentinelone-announces-integration-with-aws-security-hub/) link

### <span id="page-953-1"></span>**Snyk**

**Integration type:** Send

**Product ARN:** arn:aws:securityhub:*<REGION>*::product/snyk/snyk

Snyk provides a security platform that scans app components for security risks in workloads running on AWS. These risks are sent to Security Hub as findings, helping developers and security teams visualize and prioritize them along with the rest of their AWS security findings.

AWS [Marketplace](https://aws.amazon.com/marketplace/seller-profile?id=bb528b8d-079c-455e-95d4-e68438530f85) link

Partner [documentation](https://docs.snyk.io/integrations/event-forwarding/aws-security-hub)

# <span id="page-953-2"></span>**Sonrai Security – Sonrai Dig**

**Integration type:** Send

**Product ARN:** arn:aws:securityhub:*<REGION>*::product/sonrai-security/sonrai-dig

Sonrai Dig monitors and remediates cloud misconfigurations and policy violations, so you can improve your security and compliance posture.

Partner [documentation](https://sonraisecurity.com/blog/monitor-privilege-escalation-risk-of-identities-from-aws-security-hub-with-integration-from-sonrai/)

# <span id="page-954-0"></span>**Sophos – Server Protection**

**Integration type:** Send

**Product ARN:** arn:aws:securityhub:*<REGION>*:062897671886:product/sophos/sophosserver-protection

Sophos Server Protection defends the critical applications and data at the core of your organization, using comprehensive defense-in-depth techniques.

#### [Product](https://www.sophos.com/en-us/products/cloud-native-security/aws) link

# <span id="page-954-1"></span>**StackRox – StackRox Kubernetes Security**

#### **Integration type:** Send

**Product ARN:** arn:aws:securityhub:*<REGION>*::product/stackrox/kubernetessecurity

StackRox helps enterprises secure their container and Kubernetes deployments at scale by enforcing their compliance and security policies across the entire container life cycle – build, deploy, and run.

[Product](https://aws.amazon.com/marketplace/pp/B07RP4B4P1) link

Partner [documentation](https://help.stackrox.com/docs/integrate-with-other-tools/integrate-with-aws-security-hub/)

# <span id="page-954-2"></span>**Sumo Logic – Machine Data Analytics**

#### **Integration type:** Send

**Product ARN:** arn:aws:securityhub:*<REGION>*:956882708938:product/sumologicinc/ sumologic-mda

Sumo Logic is a secure, machine data analytics platform that enables development and security operations teams to build, run, and secure their AWS applications.

#### [Product](https://www.sumologic.com/application/aws-security-hub/) link

### Partner [documentation](https://help.sumologic.com/07Sumo-Logic-Apps/01Amazon_and_AWS/AWS_Security_Hub)

# <span id="page-955-0"></span>**Symantec – Cloud Workload Protection**

#### **Integration type:** Send

**Product ARN:** arn:aws:securityhub:*<REGION>*:754237914691:product/symantec-corp/ symantec-cwp

Cloud Workload Protection provides complete protection for your Amazon EC2 instances with antimalware, intrusion prevention, and file integrity monitoring.

#### [Product](https://www.broadcom.com/products/cyber-security/endpoint/hybrid-cloud/cloud-workload-protection) link

<span id="page-955-1"></span>Partner [documentation](https://help.symantec.com/cs/scwp/SCWP/v130271667_v111037498/Intergration-with-AWS-Security-Hub/?locale=EN_US&sku=CWP_COMPUTE)

### **Tenable – Tenable.io**

#### **Integration type:** Send

**Product ARN:** arn:aws:securityhub:*<REGION>*:422820575223:product/tenable/ tenable-io

Accurately identify, investigate, and prioritize vulnerabilities. Managed in the cloud.

[Product](https://www.tenable.com/) link

<span id="page-955-2"></span>Partner [documentation](https://github.com/tenable/Security-Hub)

# **Trend Micro – Cloud One**

#### **Integration type:** Send

**Product ARN:** arn:aws:securityhub:*<REGION>*::product/trend-micro/cloud-one

Trend Micro Cloud One provides the right security information to teams at the right time and place. This integration sends security findings to Security Hub in real time, enhancing visibility into your AWS resources and Trend Micro Cloud One event details in Security Hub.

#### AWS [Marketplace](https://aws.amazon.com/marketplace/pp/prodview-g232pyu6l55l4) link

# <span id="page-956-0"></span>**Vectra – Cognito Detect**

**Integration type:** Send

**Product ARN:** arn:aws:securityhub:*<REGION>*:978576646331:product/vectra-ai/ cognito-detect

Vectra is transforming cybersecurity by applying advanced AI to detect and respond to hidden cyberattackers before they can steal or cause damage.

AWS [Marketplace](https://aws.amazon.com/marketplace/pp/prodview-x2mabtjqsjb2w) link

Partner [documentation](https://cognito-resource-guide.s3.us-west-2.amazonaws.com/Vectra_AWS_SecurityHub_Integration_Guide.pdf)

### <span id="page-956-1"></span>**Wiz – Wiz Security**

**Integration type:** Send

**Product ARN:** arn:aws:securityhub:*<REGION>*::product/wiz-security/wiz-security

Wiz continuously analyzes configurations, vulnerabilities, networks, IAM settings, secrets, and more across your AWS accounts, users, and workloads to discover critical issues that represent actual risk. Integrate Wiz with Security Hub to visualize and respond to issues that Wiz detects from the Security Hub console.

AWS [Marketplace](https://aws.amazon.com/marketplace/pp/prodview-wgtgfzwbk4ahy) link

Partner [documentation](https://docs.wiz.io/wiz-docs/docs/security-hub-integration)

# **Third-party integrations that receive findings from Security Hub**

The following third party partner product integrations receive findings from Security Hub. Where noted, the products may also update findings. In this case, finding updates that you make in the partner product will also be reflected in Security Hub.

# <span id="page-956-2"></span>**Atlassian - Jira Service Management**

#### **Integration type:** Receive and update

The AWS Service Management Connector for Jira sends findings from Security Hub to Jira. Jira issues are created based on the findings. When the Jira issues are updated, the corresponding findings are updated in Security Hub.

The integration only supports Jira Server and Jira Data Center.

For an overview of the integration and how it works, watch the video AWS [Security](https://www.youtube.com/watch?v=uEKwu0M8S3M) Hub – Bidirectional integration with Atlassian Jira Service [Management](https://www.youtube.com/watch?v=uEKwu0M8S3M).

[Product](https://www.atlassian.com/software/jira/service-management) link

Partner [documentation](https://docs.aws.amazon.com/servicecatalog/latest/adminguide/integrations-jiraservicedesk.html)

# <span id="page-957-0"></span>**Atlassian - Jira Service Management Cloud**

**Integration type:** Receive and update

Jira Service Management Cloud is the cloud component of Jira Service Management.

The AWS Service Management Connector for Jira sends findings from Security Hub to Jira. The findings trigger the creation of issues in Jira Service Management Cloud. When you update those issues in Jira Service Management Cloud, the corresponding findings are also updated in Security Hub.

#### [Product](https://marketplace.atlassian.com/apps/1221283/aws-service-management-connector-for-jsm?tab=overview&hosting=cloud) link

Partner [documentation](https://docs.aws.amazon.com/smc/latest/ag/integrations-jsmcloud.html)

# <span id="page-957-1"></span>**Atlassian – Opsgenie**

#### **Integration type:** Receive

Opsgenie is a modern incident management solution for operating always-on services, empowering development and operations teams to plan for service disruptions and stay in control during incidents.

Integrating with Security Hub ensures that mission critical security-related incidents are routed to the appropriate teams for immediate resolution.

[Product](https://www.atlassian.com/software/opsgenie) link

Partner [documentation](https://docs.opsgenie.com/docs/amazon-security-hub-integration-bidirectional)

# <span id="page-957-2"></span>**Fortinet – FortiCNP**

#### **Integration type:** Receive

FortiCNP is a Cloud Native Protection product that aggregates security findings into actionable insights and prioritizes security insights based on risk score to reduce alert fatigue and accelerate remediation.

#### AWS [Marketplace](https://aws.amazon.com/marketplace/pp/prodview-vl24vc3mcb5ak) link

<span id="page-958-0"></span>Partner [documentation](https://docs.fortinet.com/document/forticnp/22.3.a/online-help/467775/aws-security-hub-configuration)

# **IBM – QRadar**

#### **Integration type:** Receive

IBM QRadar SIEM provides security teams with the ability to quickly and accurately detect, prioritize, investigate, and respond to threats.

### [Product](https://www.ibm.com/docs/en/qradar-common?topic=app-aws-security-hub-integration) link

Partner [documentation](https://www.ibm.com/docs/en/qradar-common?topic=configuration-integrating-aws-security-hub)

# <span id="page-958-1"></span>**Logz.io Cloud SIEM**

#### **Integration type:** Receive

Logz.io is a provider of Cloud SIEM that provides advanced correlation of log and event data to help security teams to detect, analyze, and respond to security threats in real time.

### [Product](https://logz.io/solutions/cloud-monitoring-aws/) link

#### <span id="page-958-2"></span>Partner [documentation](https://docs.logz.io/shipping/security-sources/aws-security-hub.html)

# **MetricStream – CyberGRC**

#### **Integration type:** Receive

MetricStream CyberGRC helps you manage, measure, and mitigate cybersecurity risks. By receiving Security Hub findings, CyberGRC provides more visibility into these risks, so you can prioritize cybersecurity investments and comply with IT policies.

#### AWS [Marketplace](https://aws.amazon.com/marketplace/pp/prodview-5ph5amfrrmyx4?qid=1616170904192&sr=0-1&ref_=srh_res_product_title) link

#### [Product](https://www.metricstream.com/) link

# <span id="page-959-0"></span>**MicroFocus – MicroFocus Arcsight**

### **Integration type:** Receive

ArcSight accelerates effective threat detection and response in real time, integrating event correlation and supervised and unsupervised analytics with response automation and orchestration.

[Product](https://aws.amazon.com/marketplace/pp/B07RM918H7) link

Partner [documentation](https://community.microfocus.com/cyberres/productdocs/w/connector-documentation/2768/smartconnector-for-amazon-web-services-security-hub)

# <span id="page-959-1"></span>**New Relic Vulnerability Management**

#### **Integration type:** Receive

New Relic Vulnerability Management receives security findings from Security Hub, so you can get a centralized view of security alongside performance telemetry in context across your stack.

AWS [Marketplace](https://aws.amazon.com/marketplace/pp/prodview-yg3ykwh5tmolg) link

Partner [documentation](https://docs.newrelic.com/docs/vulnerability-management/integrations/aws/)

# <span id="page-959-2"></span>**PagerDuty – PagerDuty**

#### **Integration type:** Receive

The PagerDuty digital operations management platform empowers teams to proactively mitigate customer-impacting issues by automatically turning any signal into the right insight and action.

AWS users can use the PagerDuty set of AWS integrations to scale their AWS and hybrid environments with confidence.

When coupled with Security Hub aggregated and organized security alerts, PagerDuty allows teams to automate their threat response process and quickly set up custom actions to prevent potential issues.

PagerDuty users who are undertaking a cloud migration project can move quickly, while decreasing the impact of issues that occur throughout the migration lifecycle.

#### [Product](https://aws.amazon.com/marketplace/pp/prodview-5sf6wkximaixc?ref_=srh_res_product_title) link

Third-party integrations that receive findings from Security Hub 948

# <span id="page-960-0"></span>**Palo Alto Networks – Cortex XSOAR**

### **Integration type:** Receive

Cortex XSOAR is a Security Orchestration, Automation, and Response (SOAR) platform that integrates with your entire security product stack to accelerate incident response and security operations.

[Product](https://aws.amazon.com/marketplace/seller-profile?id=0ed48363-5064-4d47-b41b-a53f7c937314) link

Partner [documentation](https://xsoar.pan.dev/docs/reference/integrations/aws---security-hub)

# <span id="page-960-1"></span>**Palo Alto Networks – VM-Series**

#### **Integration type:** Receive

Palo Alto VM-Series integration with Security Hub collects threat intelligence and sends it to the VM-Series next-generation firewall as an automatic security policy update that blocks malicious IP address activity.

#### [Product](https://github.com/PaloAltoNetworks/pan_aws_security_hub) link

#### Partner [documentation](https://github.com/PaloAltoNetworks/pan_aws_security_hub)

# <span id="page-960-2"></span>**Rackspace Technology – Cloud Native Security**

#### **Integration type:** Receive

Rackspace Technology provides managed security services on top of native AWS security products for 24x7x365 monitoring by Rackspace SOC, advanced analysis, and threat remediation.

### [Product](https://www.rackspace.com/managed-aws/capabilities/security) link

# <span id="page-960-3"></span>**Rapid7 – InsightConnect**

#### **Integration type:** Receive

Rapid7 InsightConnect is a security orchestration and automation solution that enables your team to optimize SOC operations with little to no code.

#### [Product](https://www.rapid7.com/partners/technology-partners/amazon-web-services/) link

Third-party integrations that receive findings from Security Hub 949

### <span id="page-961-0"></span>**Integration type:** Receive

RSA Archer IT and Security Risk Management allows you to determine which assets are critical to your business, establish and communicate security policies and standards, detect and respond to attacks, identify and remediate security deficiencies, and establish clear IT risk management best practices.

### [Product](https://community.rsa.com/docs/DOC-111898) link

Partner [documentation](https://community.rsa.com/docs/DOC-111898)

# <span id="page-961-1"></span>**ServiceNow – ITSM**

### **Integration type:** Receive and update

The ServiceNow integration with Security Hub allows security findings from Security Hub to be viewed within ServiceNow ITSM. You can also configure ServiceNow to automatically create an incident or problem when it receives a finding from Security Hub.

Any updates to these incidents and problems result in updates to the findings in Security Hub.

For an overview of the integration and how it works, watch the video AWS [Security](https://www.youtube.com/watch?v=OYTi0sjEggE) Hub - [Bidirectional](https://www.youtube.com/watch?v=OYTi0sjEggE) integration with ServiceNow ITSM.

### [Product](https://docs.aws.amazon.com/servicecatalog/latest/adminguide/integrations-servicenow.html) link

Partner [documentation](https://docs.aws.amazon.com/servicecatalog/latest/adminguide/securityhub-config.html)

# <span id="page-961-2"></span>**Slack – Slack**

### **Integration type:** Receive

Slack is a layer of the business technology stack that brings together people, data, and applications. It is a single place where people can effectively work together, find important information, and access hundreds of thousands of critical applications and services to do their best work.

### [Product](https://github.com/aws-samples/aws-securityhub-to-slack) link

# <span id="page-962-0"></span>**Splunk – Splunk Enterprise**

### **Integration type:** Receive

Splunk uses Amazon CloudWatch Events as a consumer of Security Hub findings. Send your data to Splunk for advanced security analytics and SIEM.

### [Product](https://splunkbase.splunk.com/app/5767) link

Partner [documentation](https://github.com/splunk/splunk-for-securityHub)

# <span id="page-962-1"></span>**Splunk – Splunk Phantom**

#### **Integration type:** Receive

With the Splunk Phantom application for AWS Security Hub, findings are sent to Phantom for automated context enrichment with additional threat intelligence information or to perform automated response actions.

### [Product](https://splunkbase.splunk.com/app/5767) link

Partner [documentation](https://splunkphantom.s3.amazonaws.com/phantom-sechub-setup.html)

# <span id="page-962-2"></span>**ThreatModeler**

#### **Integration type:** Receive

ThreatModeler is an automated threat modeling solution that secures and scales the enterprise software and cloud development life cycle.

### [Product](https://aws.amazon.com/marketplace/pp/B07S65ZLPQ) link

Partner [documentation](https://threatmodeler-setup-quickstart.s3.amazonaws.com/ThreatModeler+Setup+Guide/ThreatModeler+Setup+%26+Deployment+Guide.pdf)

# <span id="page-962-3"></span>**Trellix – Trellix Helix**

#### **Integration type:** Receive

Trellix Helix is a cloud-hosted security operations platform that allows organizations to take control of any incident from alert to fix.

#### [Product](https://www.trellix.com/en-us/products/helix.html) link

Third-party integrations that receive findings from Security Hub 951

# **Third-party integrations that send findings to and receive findings from Security Hub**

The following third party partner product integrations send findings to and receive findings from Security Hub.

# <span id="page-963-0"></span>**Caveonix – Caveonix Cloud**

**Integration type:** Send and receive

**Product ARN:** arn:aws:securityhub:*<REGION>*::product/caveonix/caveonix-cloud

The Caveonix AI-powered platform automates visibility, assessment, and mitigation in hybrid clouds, covering cloud-native services, VMs, and containers. Integrated with AWS Security Hub, Caveonix merges AWS data and advanced analytics for insights into security alerts and compliance.

### AWS [Marketplace](https://aws.amazon.com/marketplace/pp/prodview-v6nlnxa5e67es) link

Partner [documentation](https://support.caveonix.com/hc/en-us/articles/18171468832529-App-095-How-to-Integration-AWS-Security-Hub-with-Caveonix-Cloud-)

# <span id="page-963-1"></span>**Cloud Custodian – Cloud Custodian**

**Integration type:** Send and receive

**Product ARN:** arn:aws:securityhub:*<REGION>*::product/cloud-custodian/cloudcustodian

Cloud Custodian enables users to be well managed in the cloud. The simple YAML DSL allows easily defined rules to enable a well-managed cloud infrastructure that's both secure and cost optimized.

#### [Product](https://cloudcustodian.io/docs/aws/topics/securityhub.html) link

Partner [documentation](https://cloudcustodian.io/docs/aws/topics/securityhub.html)

# <span id="page-963-2"></span>**DisruptOps, Inc. – DisruptOPS**

**Integration type:** Send and receive

**Product ARN:** arn:aws:securityhub:*<REGION>*::product/disruptops-inc/disruptops

The DisruptOps Security Operations Platform helps organizations maintain best security practices in your cloud through the use of automated guardrails.

[Product](https://disruptops.com/ad/securityhub-isa/) link

Partner [documentation](https://disruptops.com/securityhub/)

<span id="page-964-0"></span>**Kion**

**Integration type:** Send and receive

**Product ARN:** arn:aws:securityhub:*<REGION>*::product/cloudtamerio/cloudtamerio

Kion (formerly cloudtamer.io) is a complete cloud governance solution for AWS. Kion gives stakeholders visibility into cloud operations and helps cloud users manage accounts, control budget and cost, and ensure continuous compliance.

[Product](https://kion.io/partners/aws) link

Partner [documentation](https://support.kion.io/hc/en-us/articles/360046647551-AWS-Security-Hub)

<span id="page-964-1"></span>**Turbot – Turbot**

**Integration type:** Send and receive

**Product ARN:** arn:aws:securityhub:*<REGION>*::product/turbot/turbot

Turbot ensures that your cloud infrastructure is secure, compliant, scalable, and cost optimized.

[Product](https://turbot.com/features/) link

Partner [documentation](https://turbot.com/blog/2018/11/aws-security-hub/)

# **Integrating Security Hub with custom products**

In addition to findings generated by integrated AWS services and third-party products, AWS Security Hub can consume findings that are generated by other custom security products.

You can send these findings to Security Hub by using the [BatchImportFindings](https://docs.aws.amazon.com/securityhub/1.0/APIReference/API_BatchImportFindings.html) operation of the Security Hub API. You can use the same operation to update findings from custom products that you already sent to Security Hub.

When setting up the custom integration, use the [guidelines and checklists](https://docs.aws.amazon.com/securityhub/latest/partnerguide/integration-guidelines-checklists.html) provided in the *Security Hub Partner Integration Guide*.

# **Requirements and recommendations for custom product integrations**

Before you can successfully invoke the [BatchImportFindings](https://docs.aws.amazon.com/securityhub/1.0/APIReference/API_BatchImportFindings.html) API operation, you must enable Security Hub.

You must also provide finding details for the custom product using the the [section](#page-986-0) called ["Finding format"](#page-986-0). Review the following requirements and recommendations for custom product integrations:

### **Setting the product ARN**

When you enable Security Hub, a default product Amazon Resource Name (ARN) for Security Hub is generated in your current account.

This product ARN has the following format: arn:aws:securityhub:*<region>*:*<accountid>*:product/*<account-id>*/default. For example, arn:aws:securityhub:uswest-2:123456789012:product/123456789012/default.

Use this product ARN as the value for the [ProductArn](https://docs.aws.amazon.com/securityhub/1.0/APIReference/API_AwsSecurityFinding.html#securityhub-Type-AwsSecurityFinding-ProductArn) attribute when invoking the BatchImportFindings API operation.

### **Setting the company and product names**

You can use BatchImportFindings to set a preferred company name and product name for the custom integration that is sending findings to Security Hub.

Your specified names replace the preconfigured company name and product name, called personal name and default name respectively, and appear in the Security Hub console and the JSON of each finding. See [BatchImportFindings](#page-968-0) for finding providers.

# **Setting the finding IDs**

You must supply, manage, and increment your own finding IDs, using the [Id](https://docs.aws.amazon.com/securityhub/1.0/APIReference/API_AwsSecurityFinding.html#securityhub-Type-AwsSecurityFinding-Id) attribute.

Each new finding should have a unique finding ID. If the custom product sends multiple findings with the same finding ID, Security Hub only processes the first finding.

### **Setting the account ID**

You must specify your own account ID, using the  $\Delta w$ s Account Id attribute.

### **Setting the created at and updated at dates**

You must supply your own timestamps for the [CreatedAt](https://docs.aws.amazon.com/securityhub/1.0/APIReference/API_AwsSecurityFinding.html#securityhub-Type-AwsSecurityFinding-CreatedAt) and [UpdatedAt](https://docs.aws.amazon.com/securityhub/1.0/APIReference/API_AwsSecurityFinding.html#securityhub-Type-AwsSecurityFinding-UpdatedAt) attributes.

# **Updating findings from custom products**

In addition to sending new findings from custom products, you can also use the [BatchImportFindings](https://docs.aws.amazon.com/securityhub/1.0/APIReference/API_BatchImportFindings.html) API operation to update existing findings from custom products.

To update existing findings, use the existing finding ID (via the [Id](https://docs.aws.amazon.com/securityhub/1.0/APIReference/API_AwsSecurityFinding.html#securityhub-Type-AwsSecurityFinding-Id) attribute). Resend the full finding with the appropriate information updated in the request, including a modified [UpdatedAt](https://docs.aws.amazon.com/securityhub/1.0/APIReference/API_AwsSecurityFinding.html#securityhub-Type-AwsSecurityFinding-UpdatedAt) timestamp.

# **Example custom integrations**

You can use the following example custom product integrations as a guide to create your own custom solutions:

### **Sending findings from Chef InSpec scans to Security Hub**

You can create an AWS CloudFormation template that runs a [Chef InSpec](https://www.chef.io/products/chef-inspec/) compliance scan and then sends findings to Security Hub.

For more details, see [Continuous](https://aws.amazon.com/blogs/security/continuous-compliance-monitoring-with-chef-inspec-and-aws-security-hub/) compliance monitoring with Chef InSpec and AWS Security [Hub.](https://aws.amazon.com/blogs/security/continuous-compliance-monitoring-with-chef-inspec-and-aws-security-hub/)

### **Sending container vulnerabilities detected by Trivy to Security Hub**

You can create an AWS CloudFormation template that uses [AquaSecurity](https://github.com/aquasecurity/trivy) Trivy to scan containers for vulnerabilities, and then sends those vulnerability findings to Security Hub.

For more details, see How to build a CI/CD pipeline for container [vulnerability](https://aws.amazon.com/blogs/security/how-to-build-ci-cd-pipeline-container-vulnerability-scanning-trivy-and-aws-security-hub/) scanning with Trivy [andAWS](https://aws.amazon.com/blogs/security/how-to-build-ci-cd-pipeline-container-vulnerability-scanning-trivy-and-aws-security-hub/) Security Hub.

# **Creating and updating findings in Security Hub**

In AWS Security Hub, a finding is an observable record of a security check or security-related detection.

A finding can originate from one of the following sources in Security Hub:

- Security check of an enabled control in Security Hub
- An enabled integration with another AWS service
- An enabled integration with a third-party product
- A custom integration

After a finding is created, the finding provider or a Security Hub user can update it as follows:

- The finding provider can use the [BatchImportFindings](https://docs.aws.amazon.com/securityhub/1.0/APIReference/API_BatchImportFindings.html) operation of the Security Hub API to update the general information about a finding. Finding providers can only update findings that they created.
- The customer can use the [BatchUpdateFindings](https://docs.aws.amazon.com/securityhub/1.0/APIReference/API_BatchUpdateFindings.html) operation of the Security Hub API to update the status of the investigation into a finding. BatchUpdateFindings can also be used by a ticketing, incident management, orchestration, remediation, or SIEM tool on behalf of the customer.

Customers can also update findings on the Security Hub console.

Security Hub normalizes findings from all sources into a standard syntax and format called the AWS Security Finding Format (ASFF). For more information about ASFF, see AWS [Security](#page-986-0) Finding [Format](#page-986-0) (ASFF).

Security Hub automatically deletes findings that weren't updated in the past 90 days. Specifically, Security Hub retains an existing finding in an account for 90 days after the most recent value of the UpdatedAt ASFF field. The finding is retained for 90 days after this date even if Security Hub is disabled. At the end of this 90 day period, Security Hub permanently deletes the finding from the account. Finding providers can change the value of the UpdatedAt field by using the [BatchImportFindings](https://docs.aws.amazon.com/securityhub/1.0/APIReference/API_BatchImportFindings.html) operation of the Security Hub API to update a finding.

If you enable cross-Region aggregation, then Security Hub automatically aggregates new and updated findings from the linked Regions to the aggregation Region. For more information, see [Understanding](#page-120-0) cross-Region aggregation in Security Hub.

# <span id="page-968-0"></span>**BatchImportFindings for finding providers**

Finding providers can use the [BatchImportFindings](https://docs.aws.amazon.com/securityhub/1.0/APIReference/API_BatchImportFindings.html) operation to create new Security Hub findings and update findings they created. They can't update findings that they didn't create.

Customers, SIEMs, ticketing tools, and SOAR tools must use [BatchUpdateFindings](https://docs.aws.amazon.com/securityhub/1.0/APIReference/API_BatchUpdateFindings.html) to make updates related to their investigation of findings from finding providers. For information, see [the](#page-971-0) section called ["BatchUpdateFindings](#page-971-0) for customers".

Whenever AWS Security Hub receives a BatchImportFindings request to either create or update a finding, it automatically generates a **Security Hub Findings - Imported** event in Amazon EventBridge. You can take automated action on that event. For information, see the [section](#page-1324-0) called "Automated response and [remediation".](#page-1324-0)

# **Prerequisites for using BatchImportFindings**

BatchImportFindings must be called by one of the following:

- The account that is associated with the findings. The identifier of the associated account must match the value of the AwsAccountId attribute for the finding.
- An account that is allow-listed as an official Security Hub partner integration.

Security Hub can only accept finding updates for accounts that have Security Hub enabled. The finding provider also must be enabled. If Security Hub is disabled, or the finding provider integration is not enabled, then the findings are returned in the FailedFindings list, with an InvalidAccess error.

# **Determining whether to create or update a finding**

To determine whether to create or update a finding, Security Hub checks the ID field. If the value of ID doesn't match an existing finding, Security Hub creates a new finding.

If ID matches an existing finding, Security Hub checks the UpdatedAt field for the update, and proceeds as follows:

- If UpdatedAt on the update matches or occurs before UpdatedAt on the existing finding, Security Hub ignores the update request.
- If UpdatedAt on the update occurs after UpdatedAt on the existing finding, Security Hub updates the existing finding.

# **Restrictions on finding updates with BatchImportFindings**

Finding providers can't use BatchImportFindings to update the following attributes of an existing finding:

- Note
- UserDefinedFields
- VerificationState
- Workflow

Security Hub ignores any content provided in a BatchImportFindings request for these attributes. Customers, or entities acting on their behalf (such as ticketing tools), can use BatchUpdateFindings to update these attributes.

# **Updating findings with FindingProviderFields**

Finding providers also shouldn't use BatchImportFindings to update the following top-level attributes in the AWS Security Finding Format (ASFF):

- Confidence
- Criticality
- RelatedFindings
- Severity
- Types

Instead, finding providers should use the [FindingProviderFields](#page-1139-0) object to provide values for these attributes.

# **Example**

"FindingProviderFields": {

```
 "Confidence": 42, 
     "Criticality": 99, 
     "RelatedFindings":[ 
       { 
          "ProductArn": "arn:aws:securityhub:us-west-2::product/aws/guardduty", 
          "Id": "123e4567-e89b-12d3-a456-426655440000" 
       } 
     ], 
     "Severity": { 
          "Label": "MEDIUM", 
          "Original": "MEDIUM" 
     }, 
     "Types": [ "Software and Configuration Checks/Vulnerabilities/CVE" ]
}
```
For BatchImportFindings requests, Security Hub handles values in the top-level attributes and in [FindingProviderFields](#page-1139-0) as follows.

# **(Preferred) BatchImportFindings provides a value for an attribute in [FindingProviderFields](#page-1139-0), but does not provide a value for the corresponding top-level attribute.**

For example, BatchImportFindings provides FindingProviderFields.Confidence, but does not provide Confidence. This is the preferred option for BatchImportFindings requests.

Security Hub updates the value of the attribute in FindingProviderFields.

It replicates the value to the top-level attribute only if the attribute wasn't already updated by BatchUpdateFindings.

# **BatchImportFindings provides a value for a top-level attribute, but does not provide a value for the corresponding attribute in FindingProviderFields.**

For example, BatchImportFindings provides Confidence, but does not provide FindingProviderFields.Confidence.

Security Hub uses the value to update the attribute in FindingProviderFields. It overwrites any existing value.

Security Hub updates the top-level attribute only if the attribute was not already updated by BatchUpdateFindings.

# **BatchImportFindings provides a value for both a top-level attribute and the corresponding attribute in FindingProviderFields.**

For example, BatchImportFindings provides both Confidence and FindingProviderFields.Confidence.

For a new finding, Security Hub uses the value in FindingProviderFields to populate both the top-level attribute and the corresponding attribute in FindingProviderFields. It doesn't use the provided top-level attribute value.

For an existing finding, Security Hub uses both values. However, it updates the top-level attribute value only if the attribute was not already updated by BatchUpdateFindings.

# <span id="page-971-0"></span>**BatchUpdateFindings for customers**

Security Hub customers, and entities acting on their behalf, can use the [BatchUpdateFindings](https://docs.aws.amazon.com/securityhub/1.0/APIReference/API_BatchUpdateFindings.html) operation to update information related to a customer's processing of Security Hub findings from finding providers. A customer or a SIEM, ticketing, incident management, or SOAR tool that works on behalf of a customer can use this operation.

You can't use BatchUpdateFindings to create new findings. You can use it to update up to 100 findings at a time. In your request, you specify which AWS Security Finding Format (ASFF) fields you want to update.

When Security Hub receives a BatchUpdateFindings request to update a finding, it automatically generates a **Security Hub Findings - Imported** event in Amazon EventBridge. You can take automated action on that event. For information, see the section called ["Automated](#page-1324-0) response and [remediation"](#page-1324-0).

BatchUpdateFindings doesn't change the UpdatedAt field for the finding. UpdatedAt reflects the most recent update from the finding provider.

# **Available fields for BatchUpdateFindings**

If you are signed in to a Security Hub administrator account, you can use BatchUpdateFindings to update findings that were generated by the administrator account or member accounts. Member accounts can use BatchUpdateFindings to update findings for their account only.

Customers can use BatchUpdateFindings to update the following fields and objects:
- Confidence
- Criticality
- Note
- RelatedFindings
- Severity
- Types
- UserDefinedFields
- VerificationState
- Workflow

## **Configuring access to BatchUpdateFindings**

You can configure AWS Identity and Access Management (IAM) policies to restrict access to using BatchUpdateFindings to update finding fields and field values.

In a statement to restrict access to BatchUpdateFindings, use the following values:

- Action is securityhub:BatchUpdateFindings
- Effect is Deny
- For Condition, you can deny a BatchUpdateFindings request based on the following:
	- The finding includes a specific field.
	- The finding includes a specific field value.

### **Condition keys**

These are the condition keys for restricting access to BatchUpdateFindings.

### **ASFF field**

The condition key for an ASFF field is as follows:

securityhub:ASFFSyntaxPath/*<fieldName>*

Replace *<fieldName>* with the ASFF field. When configuring access to BatchUpdateFindings, include one or more specific ASFF fields in your IAM policy rather than a parent-level field. For example, to restrict access to the Workflow.Status field, you must include securityhub:ASFFSyntaxPath/Workflow.Status in your policy instead of the Workflow parent-level field.

### **Disallowing all updates to a field**

To prevent a user from making any update to a specific field, use a condition like this:

```
 "Condition": { 
                "Null": { 
                    "securityhub:ASFFSyntaxPath/<fieldName>": "false" 
 }
}
```
For example, the following statement indicates that BatchUpdateFindings can't be used to update the Workflow.Status field of findings.

```
{ 
     "Sid": "VisualEditor0", 
     "Effect": "Deny", 
     "Action": "securityhub:BatchUpdateFindings", 
     "Resource": "*", 
     "Condition": { 
          "Null": { 
              "securityhub:ASFFSyntaxPath/Workflow.Status": "false" 
          } 
     }
}
```
### **Disallowing specific field values**

To prevent a user from setting a field to a specific value, use a condition like this:

```
"Condition": { 
                "StringEquals": { 
                    "securityhub:ASFFSyntaxPath/<fieldName>": "<fieldValue>" 
 }
}
```
For example, the following statement indicates that BatchUpdateFindings can't be used to set Workflow.Status to SUPPRESSED.

```
{ 
     "Sid": "VisualEditor0", 
     "Effect": "Deny", 
     "Action": "securityhub:BatchUpdateFindings", 
     "Resource": "*", 
     "Condition": { 
     "StringEquals": { 
          "securityhub:ASFFSyntaxPath/Workflow.Status": "SUPPRESSED" 
     }
}
```
You can also provide a list of values that are not permitted.

```
 "Condition": { 
                "StringEquals": { 
                    "securityhub:ASFFSyntaxPath/<fieldName>": [ "<fieldValue1>", 
  "<fieldValue2>", "<fieldValuen>" ] 
 }
}
```
For example, the following statement indicates that BatchUpdateFindings can't be used to set Workflow.Status to either RESOLVED or SUPPRESSED.

```
{ 
     "Sid": "VisualEditor0", 
     "Effect": "Deny", 
     "Action": "securityhub:BatchUpdateFindings", 
     "Resource": "*", 
     "Condition": { 
     "StringEquals": { 
          "securityhub:ASFFSyntaxPath/Workflow.Status": [ 
              "RESOLVED", 
              "NOTIFIED" 
          ] 
     }
}
```
# **Reviewing finding details and finding history in Security Hub**

In AWS Security Hub, a finding is an observable record of a security check or security-related detection. Security Hub generates a finding when it completes a security check of a control and when it ingests a finding from an integrated AWS service or third-party product. Each finding includes a history of changes and other details, such as a severity rating and information about the affected resources.

You can review finding history and other finding details on the Security Hub console and programmatically through the Security Hub API and AWS CLI.

To help you streamline your analysis, the Security Hub console opens a finding panel when you select a specific finding. The panel includes different menus and tabs for viewing different finding details.

#### **Actions menu**

From this menu, you can review the complete JSON of a finding or add notes. A finding can have no more than one note attached to it at a time. This menu also provides options to [set the](#page-983-0)  [workflow](#page-983-0) status of a finding or send a finding to a [custom](#page-985-0) action in Amazon EventBridge.

#### **Investigate menu**

From this menu, you can investigate a finding in Amazon Detective. Detective extracts entities, such as IP addresses and AWS users, from a finding and visualizes their activity. You can use the entity activity as a starting point to investigate the cause and impact of a finding.

#### **Overview tab**

This tab provides a summary of the finding. For example, you can see when the finding was created and last updated, in which account it exists, the source of the finding (for example, from a control check or an integration), and a link to remediation instructions in the Security Hub documentation.

On the **Resources** snapshot within the **Overview** tab, you can get a brief overview of the resources involved in a finding. For some resources, we include an option to **Open resource** and directly view an impacted resource in the relevant AWS service console. The **History** snapshot shows up to two changes made to the finding on the most recent date for which history is being tracked. The date must fall within the last 90 days. As an example, if you made one change yesterday and one today, the snapshot shows only today's change. To view earlier entries, switch to the **History** tab.

The **Compliance** row expands to show more details. For example, for controls that include parameters, you can see the current parameter values that Security Hub uses when conducting security checks.

### **Resources tab**

This tab provides details about the resources involved in a finding. If you're signed in to the account that owns a resource, you can view the resource in the relevant AWS service console. If you're not the owner of a resource, the console displays the AWS account ID of the owner.

The **Details** row shows resource-specific details about the finding by displaying the [ResourceDetails](https://docs.aws.amazon.com/securityhub/1.0/APIReference/API_ResourceDetails.html) section of the finding JSON.

The **Tags** row shows tag key and value information for the resources involved in a finding. Resources that are supported by the [GetResources](https://docs.aws.amazon.com/resourcegroupstagging/latest/APIReference/supported-services.html) operation of the AWS Resource Groups Tagging API can be tagged. Security Hub calls this operation through the [service-linked](#page-1380-0) role when processing new or updated findings and retrieves the resource tags if the AWS Security Finding Format (ASFF) Resource.Id field is populated with the AWS resource ARN. Security Hub ignores invalid resource IDs. For more information about the inclusion of resource tags in findings, see [Tags.](#page-1159-0)

### **Finding history tab**

This tab tracks the history of a finding in the last 90 days. Finding history is available for active and archived findings. It provides an immutable trail of changes made to a finding over time, including what AWS Security Finding Format (ASFF) field changed, when the change occurred, and by which user. More recent changes are displayed first. Changes include those that a user has made manually and automatically through Security Hub [automation](#page-1299-0) rules. If you're signed in to a Security Hub administrator account, the finding history shown is for the administrator account and all member accounts.

### **Threat tab**

This tab includes data from the [Action](https://docs.aws.amazon.com/securityhub/1.0/APIReference/API_Action.html), [Malware,](https://docs.aws.amazon.com/securityhub/1.0/APIReference/API_Malware.html) and [ProcessDetails](https://docs.aws.amazon.com/securityhub/1.0/APIReference/API_Process.html) objects of the ASFF, including the type of threat and whether a resource is the target or actor. This object typically applies to findings that originate in Amazon GuardDuty.

### **Vulnerabilities tab**

This tab displays data from the [Vulnerability](https://docs.aws.amazon.com/securityhub/1.0/APIReference/API_Vulnerability.html) object of the ASFF, including whether there are exploits or available fixes associated with a finding. This object typically applies to findings that originate in Amazon Inspector.

The rows in each tab include a copy or filter option. For example, if you're on the panel for a finding that has a workflow status of **Notified**, you can choose the filter option next to the **Workflow status** row. If you choose **Show all findings with this value** filters the finding list so that it displays only findings with the same workflow status.

Review the following section to understand how to access these details for a finding.

## **Instructions for reviewing finding details and history**

Choose your preferred method, and follow the steps to view finding details in Security Hub.

If you enable cross-Region aggregation and sign in to the aggregation Region, finding data includes data from the aggregation Region and linked Regions. In other Regions, finding data is specific to that Region only. For more information about cross-Region aggregation, see *[Cross-](#page-120-0)Region [aggregation](#page-120-0)*.

Security Hub console

### **Reviewing finding details and history (console)**

- 1. Open the AWS Security Hub console at <https://console.aws.amazon.com/securityhub/>.
- 2. To display a finding list, take one of the following actions:
	- In the Security Hub navigation pane, choose **Findings**. Add search filters as necessary to narrow down the finding list.
	- In the Security Hub navigation pane, choose **Insights**. Choose an insight. Then on the results list, choose an insight result.
	- In the Security Hub navigation pane, choose **Integrations**. Choose **See findings** for an integration.
	- In the Security Hub navigation pane, choose **Controls**.
- 3. Select a finding title.
- 4. On the finding panel, do one of the following:
	- Choose the **Actions** menu to take action on the finding.
	- Choose the **Investigate** menu to investigate the finding in Amazon Detective.
	- Select a tab to view more details about the finding.

### **Note**

If you integrate with AWS Organizations and the account you're signed in to is an organization member account, the finding panel includes the account name. For member accounts that are invited manually rather than through Organizations, the finding panel only includes the account ID.

Security Hub API

### **Reviewing finding details and history (API)**

Use the [GetFindings](https://docs.aws.amazon.com/securityhub/1.0/APIReference/API_GetFindings.html) operation of the Security Hub API, or if you're using the AWS CLI, run the [get-findings](https://docs.aws.amazon.com/cli/latest/reference/securityhub/get-findings.html) command.

You can provide one or more values for the Filters parameter to narrow the findings that you want to retrieve.

If the volume of results is too large, you can use the MaxResults parameter to limit the findings to a specified number and the NextToken parameter to paginate findings. Use the SortCriteria parameter to sort the findings by a specific field.

If you've enabled [cross-Region](#page-120-0) aggregation and invoke this operation from the aggregation Region, the results include findings from the aggregation and linked Regions.

The following CLI command retrieves the findings that match the provided filters and sorts them in descending order of the LastObservedAt field. This example is formatted for Linux, macOS, or Unix, and it uses the backslash (\) line-continuation character to improve readability.

```
$ aws securityhub get-findings \
--filters '{"GeneratorId":[{"Value": "aws-
foundational","Comparison":"PREFIX"}],"WorkflowStatus": [{"Value": 
  "NEW","Comparison":"EQUALS"}],"Confidence": [{"Gte": 85}]}' --sort-criteria 
  '{"Field": "LastObservedAt","SortOrder": "desc"}' --page-size 5 --max-items 100
```
To review finding history, use the [GetFindingHistory](https://docs.aws.amazon.com/securityhub/1.0/APIReference/API_GetFindingHistory.html) operation. If you're using the AWS CLI, run the [get-finding-history](https://awscli.amazonaws.com/v2/documentation/api/latest/reference/securityhub/get-finding-history.html) command.

Identify the finding that you want to get history for with the ProductArn and Id fields. For more information about these fields, see [AwsSecurityFindingIdentifier.](https://docs.aws.amazon.com/securityhub/1.0/APIReference/API_AwsSecurityFindingIdentifier.html) You can only get history for one finding per request.

The following CLI command retrieves history for the specified finding. This example is formatted for Linux, macOS, or Unix, and it uses the backslash (\) line-continuation character to improve readability.

```
$ aws securityhub get-finding-history \
--region us-west-2 \
--finding-identifier Id="a1b2c3d4-5678-90ab-cdef-
EXAMPLE11111",ProductArn="arn:aws:securityhub:us-
west-2:123456789012:product/123456789012/default" \
--max-results 2 \
--start-time "2021-09-30T15:53:35.573Z" \
--end-time "2021-09-31T15:53:35.573Z"
```
### PowerShell

#### **Reviewing finding details (PowerShell)**

Use the Get-SHUBFinding cmdlet.

Optionally, populate the Filter parameter to narrow the findings that you want to retrieve.

The following cmdlet retrieves the findings that match the provided filters

```
Get-SHUBFinding -Filter @{AwsAccountId = 
  [Amazon.SecurityHub.Model.StringFilter]@{Comparison = "EQUALS"; Value = 
  "XXX"};ComplianceStatus = [Amazon.SecurityHub.Model.StringFilter]@{Comparison = 
  "EQUALS"; Value = 'FAILED'}}
```
### *(i)* Note

When you filter findings by CompanyName or ProductName, Security Hub uses the values that are part of the ProductFields ASFF object. Security Hub doesn't use the top-level CompanyName and ProductName fields.

## **Filtering and grouping findings in Security Hub**

You can display a list of findings on the **Findings** page, **Integrations** page, and **Insights** page of the AWS Security Hub console. The findings lists are pre-filtered based on the record state and workflow status. This is in addition to the filters for an insight or integration.

Record state indicates whether a finding is active or archived. By default, a finding list only shows active findings. A finding provider can archive a finding if it's no longer active or important. Security Hub also automatically archives control findings if the associated resource is deleted.

Workflow status indicates the status of an investigation into a finding. By default, a finding list only shows findings with a workflow status of NEW or NOTIFIED. You can update the workflow status of a finding.

If you enabled finding aggregation and are signed in to the aggregation Region, you can filter findings by Region on the **Findings** and **Insights** pages.

For information about working with control findings, see the section called ["Filtering](#page-882-0) and sorting control [findings".](#page-882-0) The information in this sections applies to finding lists on the **Findings**, **Insights**, and **Integrations** pages.

# **Adding filters to Security Hub findings**

To change the scope of a findings list on the AWS Security Hub console, you can add filters to it. You can filter by up to 10 attributes. For each attribute, you can provide up to 20 filter values.

When filtering the finding list, Security Hub applies AND logic to the set of filters. In other words, a finding only matches if it matches all of the provided filters. For example, if you add GuardDuty as a filter for product name, and AwsS3Bucket as a filter for resource type, then matching findings must match both of these criteria.

Security Hub applies OR logic to filters that use the same attribute but different values. For example, you add both GuardDuty and Amazon Inspector as filter values for product name. In that case, a finding matches if it was generated by either GuardDuty or Amazon Inspector.

### **To add a filter to a findings list (console)**

- 1. Open the AWS Security Hub console at <https://console.aws.amazon.com/securityhub/>.
- 2. To display a findings list, do one of the following:
	- In the Security Hub navigation pane, choose **Findings**.
	- In the Security Hub navigation pane, choose **Insights**. Choose an insight. Then on the results list, choose an insight result.
	- In the Security Hub navigation pane, choose **Integrations**. Choose **See findings** for an integration.

### 3. In the **Add filters** box, for **Filters**, choose a filter.

When you filter by **Company name** or **Product name**, the console uses the top-level CompanyName and ProductName fields. The API uses the values that are in ProductFields.

4. Choose the filter match type.

For a string filter, you can choose from the following comparison options:

- **is** Find a value that exactly matches the filter value.
- **starts with** Find a value that starts with the filter value.
- **is not** Find a value that does not match the filter value.
- **does not start with** Find a value that does not start with the filter value.

For a numeric filter, you can choose whether to provide a single number (**Simple**) or a range of numbers (**Range**).

For a date or time filter, you can choose whether to provide a length of time from the current date and time (**Rolling window**) or a specific date range (**Fixed range**).

Adding multiple filters has the following interactions:

- **is** and **starts with** filters are joined by OR. A value matches if it contains any of the filter values. For example, if you specify **Severity label is CRITICAL** and **Severity label is HIGH**, the results include both critical and high severity findings.
- **is not** and **does not start with** filters are joined by AND. A value matches only if it does not contain any of those filter values. For example, if you specify **Severity label is not LOW** and **Severity label is not MEDIUM**, the results don't include low or medium severity findings.

If you have an **is** filter on a field, you can't have an **is not** or a **does not start with** filter on the same field.

5. Specify the filter value.

For string filters, the filter value is case sensitive.

For example, for findings from Security Hub, **Product name** is Security Hub. If you use the **EQUALS** operator to see findings from Security Hub, you must enter **Security Hub** as the filter value. If you enter **security hub**, no findings are displayed.

Similarly, if you use the **PREFIX** operator, and enter **Sec**, Security Hub findings are displayed. If you enter **sec**, no Security Hub findings are displayed.

6. Choose **Apply**.

For an existing filter, you can change the filter value. On a filtered finding list, choose the filter. In the **Edit filter** box, choose the new value, and then choose **Apply**.

To remove a filter, choose the **x** icon. The list is updated automatically to reflect the change.

## **Grouping Security Hub findings**

In addition to adding filters, you can group AWS Security Hub findings based on the values of a selected attribute.

When you group the findings, the list of findings is replaced with a list of values for the selected attribute in the matching findings. For each value, the list displays the number of findings that match the other filter criteria.

For example, if you group the findings by AWS account ID, you see a list of account identifiers, with the number of matching findings for each account.

Security Hub can display up to 100 values. If there are more than 100 grouping values, you only see the first 100.

When you choose an attribute value, the list of matching findings for that value is displayed.

### **To group the findings in a findings list (console)**

- 1. Open the AWS Security Hub console at <https://console.aws.amazon.com/securityhub/>.
- 2. To display a findings list, do one of the following:
	- In the Security Hub navigation pane, choose **Findings**.
	- In the Security Hub navigation pane, choose **Insights**. Choose an insight. Then on the results list, choose an insight result.
	- In the Security Hub navigation pane, choose **Integrations**. Choose **See findings** for an integration.
- 3. In the **Group by** drop down, choose the attribute to use for the grouping.

To remove a grouping attribute, choose the **x** icon. When you remove the grouping attribute, the list changes from the list of field values back to a list of findings.

# <span id="page-983-0"></span>**Setting the workflow status of Security Hub findings**

Workflow status tracks the progress of your investigation into a finding. The workflow status is specific to an individual finding. It doesn't affect the generation of new findings. For example, setting the workflow status of a finding to SUPPRESSED or RESOLVED doesn't prevent AWS Security Hub from generating a new finding for the same issue.

Workflow status can have the following values:

### NEW

The initial state of a finding before you review it.

Findings that are ingested from integrated AWS services, such as AWS Config, have NEW as their initial status.

Security Hub also resets the workflow status from either NOTIFIED or RESOLVED to NEW in the following cases:

- RecordState changes from ARCHIVED to ACTIVE.
- Compliance.Status changes from PASSED to FAILED, WARNING, or NOT\_AVAILABLE.

These changes imply that additional investigation is required.

### NOTIFIED

Indicates that you notified the resource owner about the security issue. You can use this status when you are not the resource owner, and you need intervention from the resource owner in order to resolve a security issue.

If one of the following occurs, the workflow status is changed automatically from NOTIFIED to NEW:

- RecordState changes from ARCHIVED to ACTIVE.
- Compliance.Status changes from PASSED to FAILED, WARNING, or NOT\_AVAILABLE.

### SUPPRESSED

Indicates that you reviewed the finding and do not believe that any action is needed.

The workflow status of a SUPPRESSED finding does not change if RecordState changes from ARCHIVED to ACTIVE.

### RESOLVED

The finding was reviewed and remediated and is now considered resolved.

The finding remains RESOLVED unless one of the following occurs:

- RecordState changes from ARCHIVED to ACTIVE.
- Compliance.Status changes from PASSED to FAILED, WARNING, or NOT\_AVAILABLE.

In those cases, the workflow status is automatically reset to NEW.

For findings from controls, if Compliance.Status is PASSED, then Security Hub automatically sets the workflow status to RESOLVED.

## **Setting the workflow status of findings**

Choose your preferred method, and follow the steps to set the workflow status of one or more findings.

To automatically update the workflow status of specific findings, see [Understanding automation](#page-1299-0)  rules in [Security](#page-1299-0) Hub.

### Security Hub console

### **To set the workflow status of findings**

- 1. Open the AWS Security Hub console at <https://console.aws.amazon.com/securityhub/>.
- 2. To display a finding list, do one of the following:
	- In the Security Hub navigation pane, choose **Findings**.
	- In the Security Hub navigation pane, choose **Insights**. Choose an insight. Then on the results list, choose an insight result.
	- In the Security Hub navigation pane, choose **Integrations**. Choose **See findings** for an integration.
	- In the Security Hub navigation pane, choose **Security standards**. Choose **View results** to display a list of controls. Then, select a control to see a list of findings for that control.
- 3. In the finding list, select the check box for each finding that you want to update.
- 4. At the top of the list, for **Workflow status**, choose the status.
- 5. In the **Set workflow status** dialog box, provide an optional note that details the reason for updating the workflow status. Choose **Set status**.

#### Security Hub API

Invoke the [BatchUpdateFindings](https://docs.aws.amazon.com/securityhub/1.0/APIReference/API_BatchUpdateFindings.html) API. Provide both the finding ID and the ARN of the product that generated the finding. You can get these details by invoking the [GetFindings](https://docs.aws.amazon.com/securityhub/1.0/APIReference/API_GetFindings.html) API.

### AWS CLI

Run the [batch-update-findings](https://awscli.amazonaws.com/v2/documentation/api/latest/reference/securityhub/batch-update-findings.html) command. Provide both the finding ID and the ARN of the product that generated the finding. You can get these details by running the [get-findings](https://awscli.amazonaws.com/v2/documentation/api/latest/reference/securityhub/get-findings.html) command.

```
batch-update-findings --finding-identifiers 
  Id="<findingID>",ProductArn="<productARN>" --workflow Status="<workflowStatus>"
```
### **Example**

aws securityhub batch-update-findings --finding-identifiers Id="arn:aws:securityhub:us-west-1:123456789012:subscription/ pci-dss/v/3.2.1/PCI.Lambda.2/finding/a1b2c3d4-5678-90ab-cdef-EXAMPLE11111",ProductArn="arn:aws:securityhub:us-west-1::product/aws/securityhub" - workflow Status="RESOLVED"

## <span id="page-985-0"></span>**Sending Security Hub findings to a custom action**

You can create AWS Security Hub custom actions to automate Security Hub with Amazon EventBridge. For custom actions, the event type is **Security Hub Findings - Custom Action**.

For more information and detailed steps on creating custom actions, see the [section](#page-1324-0) called "Automated response and [remediation".](#page-1324-0)

After you set up a custom action, you can send findings to it.

### **To send findings to a custom action (console)**

1. Open the AWS Security Hub console at <https://console.aws.amazon.com/securityhub/>.

- 2. To display a finding list, do one of the following:
	- In the Security Hub navigation pane, choose **Findings**.
	- In the Security Hub navigation pane, choose **Insights**. Choose an insight. Then on the results list, choose an insight result.
	- In the Security Hub navigation pane, choose **Integrations**. Choose **See findings** for an integration.
	- In the Security Hub navigation pane, choose **Security standards**. Choose **View results** to display a list of controls. Then choose the control name.
- 3. In the finding list, select the check box for each finding to send to the custom action.

You can send up to 20 findings at a time.

4. For **Actions**, choose the custom action.

# **AWS Security Finding Format (ASFF)**

AWS Security Hub consumes and aggregates findings from integrated AWS services and third-party products. Security Hub processes these findings using a standard findings format called the AWS Security Finding Format (ASFF), which eliminates the need for time-consuming data conversion efforts.

This page provides a complete outline of the JSON for a finding in the AWS Security Finding Format (ASFF). The format is derived from JSON [Schema.](https://json-schema.org/) Choose a linked object name to view an example finding for that object. You can compare your Security Hub findings with the resources and examples shown here to help you interpret your findings.

To view descriptions of required top-level ASFF attributes, see the section called ["Required](#page-1124-0) toplevel ASFF [attributes"](#page-1124-0).

To view descriptions of optional top-level ASFF attributes, see the section called ["Optional](#page-1135-0) toplevel ASFF [attributes"](#page-1135-0).

```
"Findings": [ 
     { 
      "Action": { 
        "ActionType": "string", 
        "AwsApiCallAction": { 
         "AffectedResources": {
```

```
b User Guide
```

```
 "string": "string" 
  }, 
  "Api": "string", 
  "CallerType": "string", 
  "DomainDetails": { 
   "Domain": "string" 
  }, 
  "FirstSeen": "string", 
  "LastSeen": "string", 
  "RemoteIpDetails": { 
   "City": { 
    "CityName": "string" 
   }, 
   "Country": { 
    "CountryCode": "string", 
    "CountryName": "string" 
   }, 
   "IpAddressV4": "string", 
   "Geolocation": { 
    "Lat": number, 
    "Lon": number 
   }, 
   "Organization": { 
    "Asn": number, 
    "AsnOrg": "string", 
    "Isp": "string", 
    "Org": "string" 
   } 
  }, 
  "ServiceName": "string" 
 }, 
 "DnsRequestAction": { 
  "Blocked": boolean, 
  "Domain": "string", 
  "Protocol": "string" 
 }, 
"NetworkConnectionAction": {
  "Blocked": boolean, 
  "ConnectionDirection": "string", 
  "LocalPortDetails": { 
   "Port": number, 
   "PortName": "string" 
  }, 
  "Protocol": "string",
```

```
 "RemoteIpDetails": { 
   "City": { 
    "CityName": "string" 
   }, 
   "Country": { 
    "CountryCode": "string", 
    "CountryName": "string" 
   }, 
   "IpAddressV4": "string", 
   "Geolocation": { 
    "Lat": number, 
   "Lon": number 
   }, 
   "Organization": { 
    "Asn": number, 
    "AsnOrg": "string", 
    "Isp": "string", 
    "Org": "string" 
   } 
  }, 
  "RemotePortDetails": { 
  "Port": number, 
   "PortName": "string" 
 } 
 }, 
 "PortProbeAction": { 
  "Blocked": boolean, 
  "PortProbeDetails": [{ 
   "LocalIpDetails": { 
    "IpAddressV4": "string" 
   }, 
   "LocalPortDetails": { 
    "Port": number, 
    "PortName": "string" 
   }, 
   "RemoteIpDetails": { 
    "City": { 
     "CityName": "string" 
    }, 
    "Country": { 
     "CountryCode": "string", 
     "CountryName": "string" 
    }, 
    "GeoLocation": {
```

```
 "Lat": number, 
      "Lon": number 
     }, 
     "IpAddressV4": "string", 
     "Organization": { 
      "Asn": number, 
      "AsnOrg": "string", 
      "Isp": "string", 
      "Org": "string" 
     } 
    } 
   }] 
  } 
 }, 
 "AwsAccountId": "string", 
 "AwsAccountName": "string", 
 "CompanyName": "string", 
 "Compliance": { 
  "AssociatedStandards": [{ 
   "StandardsId": "string" 
  }], 
  "RelatedRequirements": ["string"], 
  "SecurityControlId": "string", 
  "SecurityControlParameters": [ 
   { 
    "Name": "string", 
    "Value": ["string"] 
   } 
 ], 
  "Status": "string", 
  "StatusReasons": [ 
  \left\{ \right. "Description": "string", 
    "ReasonCode": "string" 
   } 
  ] 
 }, 
 "Confidence": number, 
 "CreatedAt": "string", 
 "Criticality": number, 
 "Description": "string", 
 "FindingProviderFields": { 
  "Confidence": number, 
  "Criticality": number,
```

```
 "RelatedFindings": [{ 
   "ProductArn": "string", 
   "Id": "string" 
  }], 
  "Severity": { 
   "Label": "string", 
   "Normalized": number, 
   "Original": "string" 
  }, 
  "Types": ["string"] 
 }, 
 "FirstObservedAt": "string", 
 "GeneratorId": "string", 
 "Id": "string", 
 "LastObservedAt": "string", 
 "Malware": [{ 
  "Name": "string", 
  "Path": "string", 
  "State": "string", 
  "Type": "string" 
 }], 
 "Network": { 
  "DestinationDomain": "string", 
  "DestinationIpV4": "string", 
  "DestinationIpV6": "string", 
  "DestinationPort": number, 
  "Direction": "string", 
  "OpenPortRange": { 
   "Begin": integer, 
   "End": integer 
  }, 
  "Protocol": "string", 
  "SourceDomain": "string", 
  "SourceIpV4": "string", 
  "SourceIpV6": "string", 
  "SourceMac": "string", 
  "SourcePort": number 
 }, 
 "NetworkPath": [{ 
  "ComponentId": "string", 
  "ComponentType": "string", 
  "Egress": { 
   "Destination": { 
    "Address": ["string"],
```

```
 "PortRanges": [{ 
     "Begin": integer, 
     "End": integer 
    }] 
   }, 
   "Protocol": "string", 
   "Source": { 
    "Address": ["string"], 
    "PortRanges": [{ 
     "Begin": integer, 
     "End": integer 
    }] 
   } 
  }, 
  "Ingress": { 
   "Destination": { 
    "Address": ["string"], 
    "PortRanges": [{ 
     "Begin": integer, 
     "End": integer 
    }] 
   }, 
   "Protocol": "string", 
   "Source": { 
    "Address": ["string"], 
    "PortRanges": [{ 
     "Begin": integer, 
     "End": integer 
    }] 
   } 
  } 
 }], 
 "Note": { 
  "Text": "string", 
  "UpdatedAt": "string", 
  "UpdatedBy": "string" 
 }, 
 "PatchSummary": { 
  "FailedCount": number, 
  "Id": "string", 
  "InstalledCount": number, 
  "InstalledOtherCount": number, 
  "InstalledPendingReboot": number, 
  "InstalledRejectedCount": number,
```

```
b User Guide
```

```
 "MissingCount": number, 
  "Operation": "string", 
  "OperationEndTime": "string", 
  "OperationStartTime": "string", 
  "RebootOption": "string" 
 }, 
 "Process": { 
  "LaunchedAt": "string", 
  "Name": "string", 
  "ParentPid": number, 
  "Path": "string", 
  "Pid": number, 
  "TerminatedAt": "string" 
 }, 
 "ProductArn": "string", 
 "ProductFields": { 
 "string": "string" 
 }, 
 "ProductName": "string", 
 "RecordState": "string", 
 "Region": "string", 
 "RelatedFindings": [{ 
  "Id": "string", 
  "ProductArn": "string" 
 }], 
 "Remediation": { 
  "Recommendation": { 
   "Text": "string", 
   "Url": "string" 
  } 
 }, 
 "Resources": [{ 
  "ApplicationArn": "string", 
  "ApplicationName": "string", 
  "DataClassification": { 
   "DetailedResultsLocation": "string", 
   "Result": { 
    "AdditionalOccurrences": boolean, 
    "CustomDataIdentifiers": { 
     "Detections": [{ 
     "Arn": "string",
      "Count": integer, 
      "Name": "string", 
      "Occurrences": {
```

```
 "Cells": [{ 
     "CellReference": "string", 
     "Column": integer, 
     "ColumnName": "string", 
     "Row": integer 
    }], 
    "LineRanges": [{ 
     "End": integer, 
     "Start": integer, 
     "StartColumn": integer 
    }], 
    "OffsetRanges": [{ 
     "End": integer, 
     "Start": integer, 
     "StartColumn": integer 
    }], 
    "Pages": [{ 
     "LineRange": { 
      "End": integer, 
      "Start": integer, 
      "StartColumn": integer 
     }, 
     "OffsetRange": { 
      "End": integer, 
      "Start": integer, 
      "StartColumn": integer 
     }, 
     "PageNumber": integer 
    }], 
    "Records": [{ 
     "JsonPath": "string", 
     "RecordIndex": integer 
    }] 
  } 
  }], 
  "TotalCount": integer 
 }, 
 "MimeType": "string", 
 "SensitiveData": [{ 
  "Category": "string", 
  "Detections": [{ 
   "Count": integer, 
   "Occurrences": { 
    "Cells": [{
```

```
 "CellReference": "string", 
      "Column": integer, 
      "ColumnName": "string", 
      "Row": integer 
    }], 
    "LineRanges": [{ 
     "End": integer, 
     "Start": integer, 
     "StartColumn": integer 
    }], 
    "OffsetRanges": [{ 
     "End": integer, 
     "Start": integer, 
     "StartColumn": integer 
    }], 
    "Pages": [{ 
     "LineRange": { 
      "End": integer, 
      "Start": integer, 
      "StartColumn": integer 
     }, 
      "OffsetRange": { 
      "End": integer, 
      "Start": integer, 
      "StartColumn": integer 
     }, 
     "PageNumber": integer 
    }], 
    "Records": [{ 
     "JsonPath": "string", 
     "RecordIndex": integer 
    }] 
   }, 
   "Type": "string" 
  }], 
  "TotalCount": integer 
 }], 
 "SizeClassified": integer, 
 "Status": { 
  "Code": "string", 
  "Reason": "string" 
 }
```
 } },

```
 "Details": { 
  "AwsAmazonMQBroker": { 
   "AutoMinorVersionUpgrade": boolean, 
   "BrokerArn": "string", 
   "BrokerId": "string", 
   "BrokerName": "string", 
   "Configuration": { 
    "Id": "string", 
    "Revision": integer 
   }, 
   "DeploymentMode": "string", 
   "EncryptionOptions": { 
    "UseAwsOwnedKey": boolean 
   }, 
   "EngineType": "string", 
   "EngineVersion": "string", 
   "HostInstanceType": "string", 
   "Logs": { 
    "Audit": boolean, 
    "AuditLogGroup": "string", 
    "General": boolean, 
    "GeneralLogGroup": "string" 
   }, 
   "MaintenanceWindowStartTime": { 
    "DayOfWeek": "string", 
    "TimeOfDay": "string", 
    "TimeZone": "string" 
   }, 
   "PubliclyAccessible": boolean, 
   "SecurityGroups": [ 
    "string" 
   ], 
   "StorageType": "string", 
   "SubnetIds": [ 
    "string", 
    "string" 
   ], 
   "Users": [{ 
    "Username": "string" 
   }] 
  }, 
  "AwsApiGatewayRestApi": { 
   "ApiKeySource": "string", 
   "BinaryMediaTypes": [" string"],
```

```
 "CreatedDate": "string", 
  "Description": "string", 
  "EndpointConfiguration": { 
   "Types": ["string"] 
 }, 
  "Id": "string", 
  "MinimumCompressionSize": number, 
 "Name": "string", 
  "Version": "string" 
 }, 
 "AwsApiGatewayStage": { 
  "AccessLogSettings": { 
   "DestinationArn": "string", 
   "Format": "string" 
  }, 
  "CacheClusterEnabled": boolean, 
  "CacheClusterSize": "string", 
  "CacheClusterStatus": "string", 
  "CanarySettings": { 
   "DeploymentId": "string", 
   "PercentTraffic": number, 
   "StageVariableOverrides": [{ 
    "string": "string" 
   }], 
   "UseStageCache": boolean 
  }, 
  "ClientCertificateId": "string", 
  "CreatedDate": "string", 
  "DeploymentId": "string", 
  "Description": "string", 
  "DocumentationVersion": "string", 
  "LastUpdatedDate": "string", 
  "MethodSettings": [{ 
   "CacheDataEncrypted": boolean, 
   "CachingEnabled": boolean, 
   "CacheTtlInSeconds": number, 
   "DataTraceEnabled": boolean, 
   "HttpMethod": "string", 
   "LoggingLevel": "string", 
   "MetricsEnabled": boolean, 
   "RequireAuthorizationForCacheControl": boolean, 
   "ResourcePath": "string", 
   "ThrottlingBurstLimit": number, 
   "ThrottlingRateLimit": number,
```

```
 "UnauthorizedCacheControlHeaderStrategy": "string" 
 }], 
  "StageName": "string", 
  "TracingEnabled": boolean, 
  "Variables": { 
   "string": "string" 
 }, 
  "WebAclArn": "string" 
 }, 
 "AwsApiGatewayV2Api": { 
  "ApiEndpoint": "string", 
  "ApiId": "string", 
  "ApiKeySelectionExpression": "string", 
  "CorsConfiguration": { 
   "AllowCredentials": boolean, 
   "AllowHeaders": ["string"], 
   "AllowMethods": ["string"], 
   "AllowOrigins": ["string"], 
   "ExposeHeaders": ["string"], 
   "MaxAge": number 
  }, 
  "CreatedDate": "string", 
  "Description": "string", 
  "Name": "string", 
  "ProtocolType": "string", 
  "RouteSelectionExpression": "string", 
  "Version": "string" 
 }, 
 "AwsApiGatewayV2Stage": { 
  "AccessLogSettings": { 
   "DestinationArn": "string", 
   "Format": "string" 
  }, 
  "ApiGatewayManaged": boolean, 
  "AutoDeploy": boolean, 
  "ClientCertificateId": "string", 
  "CreatedDate": "string", 
  "DefaultRouteSettings": { 
   "DataTraceEnabled": boolean, 
   "DetailedMetricsEnabled": boolean, 
   "LoggingLevel": "string", 
   "ThrottlingBurstLimit": number, 
   "ThrottlingRateLimit": number 
  },
```

```
 "DeploymentId": "string", 
  "Description": "string", 
  "LastDeploymentStatusMessage": "string", 
  "LastUpdatedDate": "string", 
  "RouteSettings": { 
   "DetailedMetricsEnabled": boolean, 
   "LoggingLevel": "string", 
   "DataTraceEnabled": boolean, 
   "ThrottlingBurstLimit": number, 
   "ThrottlingRateLimit": number 
  }, 
  "StageName": "string", 
  "StageVariables": [{ 
   "string": "string" 
  }] 
 }, 
 "AwsAppSyncGraphQLApi": { 
  "AwsAppSyncGraphQlApi": { 
   "AdditionalAuthenticationProviders": [ 
  \mathcal{L} "AuthenticationType": "string", 
    "LambdaAuthorizerConfig": { 
     "AuthorizerResultTtlInSeconds": integer, 
     "AuthorizerUri": "string" 
    } 
   }, 
  \mathcal{L} "AuthenticationType": "string" 
   } 
   ], 
   "ApiId": "string", 
   "Arn": "string", 
   "AuthenticationType": "string", 
   "Id": "string", 
   "LogConfig": { 
    "CloudWatchLogsRoleArn": "string", 
    "ExcludeVerboseContent": boolean, 
    "FieldLogLevel": "string" 
   }, 
   "Name": "string", 
   "XrayEnabled": boolean 
  } 
 }, 
 "AwsAthenaWorkGroup": {
```

```
 "Description": "string", 
         "Name": "string", 
         "WorkgroupConfiguration": { 
          "ResultConfiguration": { 
           "EncryptionConfiguration": { 
            "EncryptionOption": "string", 
            "KmsKey": "string" 
           } 
          } 
         }, 
         "State": "string" 
        }, 
        "AwsAutoScalingAutoScalingGroup": { 
         "AvailabilityZones": [{ 
          "Value": "string" 
         }], 
         "CreatedTime": "string", 
         "HealthCheckGracePeriod": integer, 
         "HealthCheckType": "string", 
         "LaunchConfigurationName": "string", 
         "LoadBalancerNames": ["string"], 
         "LaunchTemplate": { 
                           "LaunchTemplateId": "string", 
                           "LaunchTemplateName": "string", 
                           "Version": "string" 
\}, \{ "MixedInstancesPolicy": { 
          "InstancesDistribution": { 
           "OnDemandAllocationStrategy": "string", 
           "OnDemandBaseCapacity": number, 
           "OnDemandPercentageAboveBaseCapacity": number, 
           "SpotAllocationStrategy": "string", 
           "SpotInstancePools": number, 
           "SpotMaxPrice": "string" 
          }, 
          "LaunchTemplate": { 
           "LaunchTemplateSpecification": { 
            "LaunchTemplateId": "string", 
            "LaunchTemplateName": "string", 
            "Version": "string" 
           }, 
           "CapacityRebalance": boolean, 
           "Overrides": [{ 
            "InstanceType": "string",
```

```
 "WeightedCapacity": "string" 
    }] 
   } 
  } 
 }, 
 "AwsAutoScalingLaunchConfiguration": { 
  "AssociatePublicIpAddress": boolean, 
  "BlockDeviceMappings": [{ 
   "DeviceName": "string", 
   "Ebs": { 
    "DeleteOnTermination": boolean, 
    "Encrypted": boolean, 
    "Iops": number, 
    "SnapshotId": "string", 
    "VolumeSize": number, 
    "VolumeType": "string" 
   }, 
   "NoDevice": boolean, 
   "VirtualName": "string" 
  }], 
  "ClassicLinkVpcId": "string", 
  "ClassicLinkVpcSecurityGroups": ["string"], 
  "CreatedTime": "string", 
  "EbsOptimized": boolean, 
  "IamInstanceProfile": "string" 
 }, 
 "ImageId": "string", 
 "InstanceMonitoring": { 
  "Enabled": boolean 
 }, 
 "InstanceType": "string", 
 "KernelId": "string", 
 "KeyName": "string", 
 "LaunchConfigurationName": "string", 
 "MetadataOptions": { 
  "HttpEndPoint": "string", 
  "HttpPutReponseHopLimit": number, 
  "HttpTokens": "string" 
 }, 
 "PlacementTenancy": "string", 
 "RamdiskId": "string", 
 "SecurityGroups": ["string"], 
 "SpotPrice": "string", 
 "UserData": "string"
```

```
 }, 
  "AwsBackupBackupPlan": { 
   "BackupPlan": { 
    "AdvancedBackupSettings": [{ 
     "BackupOptions": { 
      "WindowsVSS":"string" 
     }, 
     "ResourceType":"string" 
    }], 
    "BackupPlanName": "string", 
    "BackupPlanRule": [{ 
     "CompletionWindowMinutes": integer, 
     "CopyActions": [{ 
       "DestinationBackupVaultArn": "string", 
      "Lifecycle": { 
       "DeleteAfterDays": integer, 
       "MoveToColdStorageAfterDays": integer 
      } 
     }], 
     "Lifecycle": { 
      "DeleteAfterDays": integer 
     }, 
     "RuleName": "string", 
     "ScheduleExpression": "string", 
     "StartWindowMinutes": integer, 
     "TargetBackupVault": "string" 
    }] 
   }, 
   "BackupPlanArn": "string", 
   "BackupPlanId": "string", 
   "VersionId": "string" 
 }, 
  "AwsBackupBackupVault": { 
   "AccessPolicy": { 
    "Statement": [{ 
     "Action": ["string"], 
     "Effect": "string", 
     "Principal": { 
      "AWS": "string" 
     }, 
     "Resource": "string" 
    }], 
    "Version": "string" 
   },
```

```
b User Guide
```

```
 "BackupVaultArn": "string", 
  "BackupVaultName": "string", 
  "EncryptionKeyArn": "string", 
  "Notifications": { 
   "BackupVaultEvents": ["string"], 
   "SNSTopicArn": "string" 
 } 
 }, 
 "AwsBackupRecoveryPoint": { 
  "BackupSizeInBytes": integer, 
  "BackupVaultName": "string", 
  "BackupVaultArn": "string", 
  "CalculatedLifecycle": { 
   "DeleteAt": "string", 
   "MoveToColdStorageAt": "string" 
  }, 
  "CompletionDate": "string", 
  "CreatedBy": { 
   "BackupPlanArn": "string", 
   "BackupPlanId": "string", 
   "BackupPlanVersion": "string", 
   "BackupRuleId": "string" 
  }, 
  "CreationDate": "string", 
  "EncryptionKeyArn": "string", 
  "IamRoleArn": "string", 
  "IsEncrypted": boolean, 
  "LastRestoreTime": "string", 
  "Lifecycle": { 
   "DeleteAfterDays": integer, 
   "MoveToColdStorageAfterDays": integer 
  }, 
  "RecoveryPointArn": "string", 
  "ResourceArn": "string", 
  "ResourceType": "string", 
  "SourceBackupVaultArn": "string", 
  "Status": "string", 
  "StatusMessage": "string", 
  "StorageClass": "string" 
 }, 
 "AwsCertificateManagerCertificate": { 
  "CertificateAuthorityArn": "string", 
  "CreatedAt": "string", 
  "DomainName": "string",
```
"DomainValidationOptions": [{

```
 "DomainName": "string", 
  "ResourceRecord": { 
   "Name": "string", 
   "Type": "string", 
   "Value": "string" 
  }, 
  "ValidationDomain": "string", 
  "ValidationEmails": ["string"], 
  "ValidationMethod": "string", 
  "ValidationStatus": "string" 
 }], 
 "ExtendedKeyUsages": [{ 
  "Name": "string", 
 "OId": "string" 
 }], 
 "FailureReason": "string", 
 "ImportedAt": "string", 
 "InUseBy": ["string"], 
 "IssuedAt": "string", 
 "Issuer": "string", 
 "KeyAlgorithm": "string", 
 "KeyUsages": [{ 
  "Name": "string" 
 }], 
 "NotAfter": "string", 
 "NotBefore": "string", 
 "Options": { 
  "CertificateTransparencyLoggingPreference": "string" 
 }, 
 "RenewalEligibility": "string", 
 "RenewalSummary": { 
  "DomainValidationOptions": [{ 
   "DomainName": "string", 
   "ResourceRecord": { 
    "Name": "string", 
    "Type": "string", 
    "Value": "string" 
   }, 
   "ValidationDomain": "string", 
   "ValidationEmails": ["string"], 
   "ValidationMethod": "string", 
   "ValidationStatus": "string" 
  }],
```

```
b User Guide
```

```
 "RenewalStatus": "string", 
   "RenewalStatusReason": "string", 
   "UpdatedAt": "string" 
  }, 
  "Serial": "string", 
  "SignatureAlgorithm": "string", 
  "Status": "string", 
  "Subject": "string", 
  "SubjectAlternativeNames": ["string"], 
  "Type": "string" 
 }, 
 "AwsCloudFormationStack": { 
  "Capabilities": ["string"], 
  "CreationTime": "string", 
  "Description": "string", 
  "DisableRollback": boolean, 
  "DriftInformation": { 
   "StackDriftStatus": "string" 
  }, 
  "EnableTerminationProtection": boolean, 
  "LastUpdatedTime": "string", 
  "NotificationArns": ["string"], 
  "Outputs": [{ 
   "Description": "string", 
   "OutputKey": "string", 
   "OutputValue": "string" 
  }], 
  "RoleArn": "string", 
  "StackId": "string", 
  "StackName": "string", 
  "StackStatus": "string", 
  "StackStatusReason": "string", 
  "TimeoutInMinutes": number 
 }, 
 "AwsCloudFrontDistribution": { 
  "CacheBehaviors": { 
   "Items": [{ 
    "ViewerProtocolPolicy": "string" 
   }] 
  }, 
  "DefaultCacheBehavior": { 
   "ViewerProtocolPolicy": "string" 
  }, 
  "DefaultRootObject": "string",
```

```
b User Guide
```

```
 "DomainName": "string", 
 "Etag": "string", 
 "LastModifiedTime": "string", 
 "Logging": { 
  "Bucket": "string", 
  "Enabled": boolean, 
  "IncludeCookies": boolean, 
 "Prefix": "string" 
 }, 
 "OriginGroups": { 
  "Items": [{ 
   "FailoverCriteria": { 
    "StatusCodes": { 
     "Items": [number], 
     "Quantity": number 
    } 
   } 
  }] 
 }, 
 "Origins": { 
  "Items": [{ 
   "CustomOriginConfig": { 
    "HttpPort": number, 
    "HttpsPort": number, 
    "OriginKeepaliveTimeout": number, 
    "OriginProtocolPolicy": "string", 
    "OriginReadTimeout": number, 
    "OriginSslProtocols": { 
     "Items": ["string"], 
     "Quantity": number 
    } 
   }, 
   "DomainName": "string", 
   "Id": "string", 
   "OriginPath": "string", 
   "S3OriginConfig": { 
    "OriginAccessIdentity": "string" 
   } 
  }] 
 }, 
 "Status": "string", 
 "ViewerCertificate": { 
  "AcmCertificateArn": "string", 
  "Certificate": "string",
```

```
 "CertificateSource": "string", 
   "CloudFrontDefaultCertificate": boolean, 
   "IamCertificateId": "string", 
   "MinimumProtocolVersion": "string", 
   "SslSupportMethod": "string" 
 }, 
  "WebAclId": "string" 
 }, 
 "AwsCloudTrailTrail": { 
 "CloudWatchLogsLogGroupArn": "string", 
  "CloudWatchLogsRoleArn": "string", 
  "HasCustomEventSelectors": boolean, 
  "HomeRegion": "string", 
  "IncludeGlobalServiceEvents": boolean, 
  "IsMultiRegionTrail": boolean, 
  "IsOrganizationTrail": boolean, 
  "KmsKeyId": "string", 
  "LogFileValidationEnabled": boolean, 
  "Name": "string", 
  "S3BucketName": "string", 
  "S3KeyPrefix": "string", 
  "SnsTopicArn": "string", 
  "SnsTopicName": "string", 
 "TrailArn": "string" 
 }, 
 "AwsCloudWatchAlarm": { 
 "ActionsEnabled": boolean, 
  "AlarmActions": ["string"], 
  "AlarmArn": "string", 
  "AlarmConfigurationUpdatedTimestamp": "string", 
  "AlarmDescription": "string", 
  "AlarmName": "string", 
  "ComparisonOperator": "string", 
  "DatapointsToAlarm": number, 
  "Dimensions": [{ 
   "Name": "string", 
   "Value": "string" 
 }], 
  "EvaluateLowSampleCountPercentile": "string", 
  "EvaluationPeriods": number, 
  "ExtendedStatistic": "string", 
  "InsufficientDataActions": ["string"], 
  "MetricName": "string", 
  "Namespace": "string",
```

```
 "OkActions": ["string"], 
  "Period": number, 
  "Statistic": "string", 
  "Threshold": number, 
  "ThresholdMetricId": "string", 
  "TreatMissingData": "string", 
  "Unit": "string" 
 }, 
 "AwsCodeBuildProject": { 
  "Artifacts": [{ 
   "ArtifactIdentifier": "string", 
   "EncryptionDisabled": boolean, 
   "Location": "string", 
   "Name": "string", 
   "NamespaceType": "string", 
   "OverrideArtifactName": boolean, 
   "Packaging": "string", 
   "Path": "string", 
   "Type": "string" 
  }], 
  "SecondaryArtifacts": [{ 
                "ArtifactIdentifier": "string", 
                "Type": "string", 
                "Location": "string", 
                "Name": "string", 
                "NamespaceType": "string", 
                "Packaging": "string", 
                "Path": "string", 
                "EncryptionDisabled": boolean, 
                "OverrideArtifactName": boolean 
            }], 
  "EncryptionKey": "string", 
  "Certificate": "string", 
  "Environment": { 
   "Certificate": "string", 
   "EnvironmentVariables": [{ 
    "Name": "string", 
    "Type": "string", 
    "Value": "string" 
   }], 
   "ImagePullCredentialsType": "string", 
   "PrivilegedMode": boolean, 
   "RegistryCredential": { 
    "Credential": "string",
```
```
 "CredentialProvider": "string" 
   }, 
   "Type": "string" 
  }, 
  "LogsConfig": { 
   "CloudWatchLogs": { 
    "GroupName": "string", 
    "Status": "string", 
    "StreamName": "string" 
   }, 
   "S3Logs": { 
    "EncryptionDisabled": boolean, 
    "Location": "string", 
    "Status": "string" 
   } 
  }, 
  "Name": "string", 
  "ServiceRole": "string", 
  "Source": { 
   "Type": "string", 
   "Location": "string", 
   "GitCloneDepth": integer 
  }, 
  "VpcConfig": { 
   "VpcId": "string", 
   "Subnets": ["string"], 
   "SecurityGroupIds": ["string"] 
  } 
 }, 
 "AwsDmsEndpoint": { 
  "CertificateArn": "string", 
  "DatabaseName": "string", 
  "EndpointArn": "string", 
  "EndpointIdentifier": "string", 
  "EndpointType": "string", 
  "EngineName": "string", 
  "KmsKeyId": "string", 
  "Port": integer, 
  "ServerName": "string", 
  "SslMode": "string", 
  "Username": "string" 
 }, 
 "AwsDmsReplicationInstance": { 
  "AllocatedStorage": integer,
```

```
 "AutoMinorVersionUpgrade": boolean, 
        "AvailabilityZone": "string", 
        "EngineVersion": "string", 
        "KmsKeyId": "string", 
        "MultiAZ": boolean, 
        "PreferredMaintenanceWindow": "string", 
        "PubliclyAccessible": boolean, 
        "ReplicationInstanceClass": "string", 
        "ReplicationInstanceIdentifier": "string", 
        "ReplicationSubnetGroup": { 
             "ReplicationSubnetGroupIdentifier": "string" 
        }, 
        "VpcSecurityGroups": [ 
\{ "VpcSecurityGroupId": "string" 
 } 
        ] 
       }, 
       "AwsDmsReplicationTask": { 
        "CdcStartPosition": "string", 
        "Id": "string", 
        "MigrationType": "string", 
        "ReplicationInstanceArn": "string", 
        "ReplicationTaskIdentifier": "string", 
        "ReplicationTaskSettings": { 
         "string": "string" 
        }, 
        "SourceEndpointArn": "string", 
        "TableMappings": { 
         "string": "string" 
        }, 
        "TargetEndpointArn": "string" 
       }, 
       "AwsDynamoDbTable": { 
        "AttributeDefinitions": [{ 
         "AttributeName": "string", 
         "AttributeType": "string" 
        }], 
        "BillingModeSummary": { 
         "BillingMode": "string", 
         "LastUpdateToPayPerRequestDateTime": "string" 
        }, 
        "CreationDateTime": "string", 
        "DeletionProtectionEnabled": boolean,
```

```
 "GlobalSecondaryIndexes": [{ 
  "Backfilling": boolean, 
  "IndexArn": "string", 
  "IndexName": "string", 
  "IndexSizeBytes": number, 
  "IndexStatus": "string", 
  "ItemCount": number, 
  "KeySchema": [{ 
   "AttributeName": "string", 
   "KeyType": "string" 
  }], 
  "Projection": { 
   "NonKeyAttributes": ["string"], 
   "ProjectionType": "string" 
  }, 
  "ProvisionedThroughput": { 
   "LastDecreaseDateTime": "string", 
   "LastIncreaseDateTime": "string", 
   "NumberOfDecreasesToday": number, 
   "ReadCapacityUnits": number, 
   "WriteCapacityUnits": number 
 } 
 }], 
 "GlobalTableVersion": "string", 
 "ItemCount": number, 
 "KeySchema": [{ 
  "AttributeName": "string", 
  "KeyType": "string" 
 }], 
 "LatestStreamArn": "string", 
 "LatestStreamLabel": "string", 
 "LocalSecondaryIndexes": [{ 
  "IndexArn": "string", 
  "IndexName": "string", 
  "KeySchema": [{ 
   "AttributeName": "string", 
   "KeyType": "string" 
  }], 
  "Projection": { 
   "NonKeyAttributes": ["string"], 
   "ProjectionType": "string" 
  } 
 }], 
 "ProvisionedThroughput": {
```

```
 "LastDecreaseDateTime": "string", 
   "LastIncreaseDateTime": "string", 
   "NumberOfDecreasesToday": number, 
   "ReadCapacityUnits": number, 
   "WriteCapacityUnits": number 
 }, 
  "Replicas": [{ 
   "GlobalSecondaryIndexes": [{ 
    "IndexName": "string", 
    "ProvisionedThroughputOverride": { 
     "ReadCapacityUnits": number 
    } 
   }], 
   "KmsMasterKeyId": "string", 
   "ProvisionedThroughputOverride": { 
    "ReadCapacityUnits": number 
   }, 
   "RegionName": "string", 
   "ReplicaStatus": "string", 
   "ReplicaStatusDescription": "string" 
  }], 
  "RestoreSummary": { 
   "RestoreDateTime": "string", 
   "RestoreInProgress": boolean, 
   "SourceBackupArn": "string", 
   "SourceTableArn": "string" 
  }, 
  "SseDescription": { 
   "InaccessibleEncryptionDateTime": "string", 
   "KmsMasterKeyArn": "string", 
   "SseType": "string", 
   "Status": "string" 
  }, 
  "StreamSpecification": { 
   "StreamEnabled": boolean, 
   "StreamViewType": "string" 
 }, 
  "TableId": "string", 
  "TableName": "string", 
  "TableSizeBytes": number, 
 "TableStatus": "string" 
 }, 
 "AwsEc2ClientVpnEndpoint": { 
 "AuthenticationOptions": [
```

```
 { 
    "MutualAuthentication": { 
     "ClientRootCertificateChainArn": "string" 
    }, 
    "Type": "string" 
   } 
  ], 
  "ClientCidrBlock": "string", 
  "ClientConnectOptions": { 
   "Enabled": boolean 
  }, 
  "ClientLoginBannerOptions": { 
   "Enabled": boolean 
  }, 
  "ClientVpnEndpointId": "string", 
  "ConnectionLogOptions": { 
   "Enabled": boolean 
  }, 
  "Description": "string", 
  "DnsServer": ["string"], 
  "ServerCertificateArn": "string", 
  "SecurityGroupIdSet": [ 
   "string" 
  ], 
  "SelfServicePortalUrl": "string", 
  "SessionTimeoutHours": "integer", 
  "SplitTunnel": boolean, 
  "TransportProtocol": "string", 
  "VpcId": "string", 
  "VpnPort": integer 
 }, 
 "AwsEc2Eip": { 
  "AllocationId": "string", 
  "AssociationId": "string", 
  "Domain": "string", 
  "InstanceId": "string", 
  "NetworkBorderGroup": "string", 
  "NetworkInterfaceId": "string", 
  "NetworkInterfaceOwnerId": "string", 
  "PrivateIpAddress": "string", 
  "PublicIp": "string", 
  "PublicIpv4Pool": "string" 
 }, 
 "AwsEc2Instance": {
```

```
 "IamInstanceProfileArn": "string", 
  "ImageId": "string", 
  "IpV4Addresses": ["string"], 
  "IpV6Addresses": ["string"], 
  "KeyName": "string", 
  "LaunchedAt": "string", 
  "MetadataOptions": { 
   "HttpEndpoint": "string", 
   "HttpProtocolIpv6": "string", 
   "HttpPutResponseHopLimit": number, 
   "HttpTokens": "string", 
   "InstanceMetadataTags": "string" 
 }, 
  "Monitoring": { 
   "State": "string" 
 }, 
  "NetworkInterfaces": [{ 
   "NetworkInterfaceId": "string" 
 }], 
  "SubnetId": "string", 
  "Type": "string", 
 "VirtualizationType": "string", 
 "VpcId": "string" 
 }, 
 "AwsEc2LaunchTemplate": { 
  "DefaultVersionNumber": "string", 
  "ElasticGpuSpecifications": ["string"], 
  "ElasticInferenceAccelerators": ["string"], 
  "Id": "string", 
  "ImageId": "string", 
  "LatestVersionNumber": "string", 
  "LaunchTemplateData": { 
   "BlockDeviceMappings": [{ 
    "DeviceName": "string", 
    "Ebs": { 
     "DeleteonTermination": boolean, 
     "Encrypted": boolean, 
     "SnapshotId": "string", 
     "VolumeSize": number, 
     "VolumeType": "string" 
    } 
   }], 
   "MetadataOptions": { 
    "HttpTokens": "string",
```

```
 "HttpPutResponseHopLimit" : number 
   }, 
   "Monitoring": { 
    "Enabled": boolean 
   }, 
   "NetworkInterfaces": [{ 
    "AssociatePublicIpAddress" : boolean 
   }] 
  }, 
  "LaunchTemplateName": "string", 
  "LicenseSpecifications": ["string"], 
  "SecurityGroupIds": ["string"], 
  "SecurityGroups": ["string"], 
  "TagSpecifications": ["string"] 
 }, 
 "AwsEc2NetworkAcl": { 
  "Associations": [{ 
   "NetworkAclAssociationId": "string", 
   "NetworkAclId": "string", 
   "SubnetId": "string" 
  }], 
  "Entries": [{ 
   "CidrBlock": "string", 
   "Egress": boolean, 
   "IcmpTypeCode": { 
    "Code": number, 
    "Type": number 
   }, 
   "Ipv6CidrBlock": "string", 
   "PortRange": { 
    "From": number, 
    "To": number 
   }, 
   "Protocol": "string", 
   "RuleAction": "string", 
   "RuleNumber": number 
  }], 
  "IsDefault": boolean, 
  "NetworkAclId": "string", 
  "OwnerId": "string", 
  "VpcId": "string" 
 }, 
 "AwsEc2NetworkInterface": { 
  "Attachment": {
```

```
b User Guide
```

```
 "AttachmentId": "string", 
   "AttachTime": "string", 
   "DeleteOnTermination": boolean, 
   "DeviceIndex": number, 
   "InstanceId": "string", 
   "InstanceOwnerId": "string", 
   "Status": "string" 
  }, 
  "Ipv6Addresses": [{ 
   "Ipv6Address": "string" 
  }], 
  "NetworkInterfaceId": "string", 
  "PrivateIpAddresses": [{ 
   "PrivateDnsName": "string", 
   "PrivateIpAddress": "string" 
  }], 
  "PublicDnsName": "string", 
  "PublicIp": "string", 
  "SecurityGroups": [{ 
   "GroupId": "string", 
   "GroupName": "string" 
  }], 
  "SourceDestCheck": boolean 
 }, 
 "AwsEc2RouteTable": { 
  "AssociationSet": [{ 
   "AssociationState": { 
    "State": "string" 
   }, 
   "Main": boolean, 
   "RouteTableAssociationId": "string", 
   "RouteTableId": "string" 
  }], 
  "PropogatingVgwSet": [], 
  "RouteTableId": "string", 
  "RouteSet": [ 
   { 
    "DestinationCidrBlock": "string", 
    "GatewayId": "string", 
    "Origin": "string", 
    "State": "string" 
   }, 
   { 
    "DestinationCidrBlock": "string",
```

```
 "GatewayId": "string", 
    "Origin": "string", 
    "State": "string" 
   } 
  ], 
  "VpcId": "string" 
 }, 
 "AwsEc2SecurityGroup": { 
  "GroupId": "string", 
  "GroupName": "string", 
  "IpPermissions": [{ 
   "FromPort": number, 
   "IpProtocol": "string", 
   "IpRanges": [{ 
    "CidrIp": "string" 
   }], 
   "Ipv6Ranges": [{ 
    "CidrIpv6": "string" 
   }], 
   "PrefixListIds": [{ 
    "PrefixListId": "string" 
   }], 
   "ToPort": number, 
   "UserIdGroupPairs": [{ 
    "GroupId": "string", 
    "GroupName": "string", 
    "PeeringStatus": "string", 
    "UserId": "string", 
    "VpcId": "string", 
    "VpcPeeringConnectionId": "string" 
   }] 
  }], 
  "IpPermissionsEgress": [{ 
   "FromPort": number, 
   "IpProtocol": "string", 
   "IpRanges": [{ 
    "CidrIp": "string" 
   }], 
   "Ipv6Ranges": [{ 
    "CidrIpv6": "string" 
   }], 
   "PrefixListIds": [{ 
    "PrefixListId": "string" 
   }],
```

```
 "ToPort": number, 
   "UserIdGroupPairs": [{ 
    "GroupId": "string", 
    "GroupName": "string", 
    "PeeringStatus": "string", 
    "UserId": "string", 
    "VpcId": "string", 
    "VpcPeeringConnectionId": "string" 
   }] 
  }], 
  "OwnerId": "string", 
  "VpcId": "string" 
 }, 
 "AwsEc2Subnet": { 
  "AssignIpv6AddressOnCreation": boolean, 
  "AvailabilityZone": "string", 
  "AvailabilityZoneId": "string", 
  "AvailableIpAddressCount": number, 
  "CidrBlock": "string", 
  "DefaultForAz": boolean, 
  "Ipv6CidrBlockAssociationSet": [{ 
   "AssociationId": "string", 
   "Ipv6CidrBlock": "string", 
   "CidrBlockState": "string" 
  }], 
  "MapPublicIpOnLaunch": boolean, 
  "OwnerId": "string", 
  "State": "string", 
  "SubnetArn": "string", 
  "SubnetId": "string", 
  "VpcId": "string" 
 }, 
 "AwsEc2TransitGateway": { 
  "AmazonSideAsn": number, 
  "AssociationDefaultRouteTableId": "string", 
  "AutoAcceptSharedAttachments": "string", 
  "DefaultRouteTableAssociation": "string", 
  "DefaultRouteTablePropagation": "string", 
  "Description": "string", 
  "DnsSupport": "string", 
  "Id": "string", 
  "MulticastSupport": "string", 
  "PropagationDefaultRouteTableId": "string", 
  "TransitGatewayCidrBlocks": ["string"],
```

```
b User Guide
```

```
 "VpnEcmpSupport": "string" 
 }, 
 "AwsEc2Volume": { 
  "Attachments": [{ 
   "AttachTime": "string", 
   "DeleteOnTermination": boolean, 
   "InstanceId": "string", 
   "Status": "string" 
  }], 
  "CreateTime": "string", 
  "DeviceName": "string", 
  "Encrypted": boolean, 
  "KmsKeyId": "string", 
  "Size": number, 
  "SnapshotId": "string", 
  "Status": "string", 
  "VolumeId": "string", 
  "VolumeScanStatus": "string", 
  "VolumeType": "string" 
 }, 
 "AwsEc2Vpc": { 
  "CidrBlockAssociationSet": [{ 
   "AssociationId": "string", 
   "CidrBlock": "string", 
   "CidrBlockState": "string" 
  }], 
  "DhcpOptionsId": "string", 
  "Ipv6CidrBlockAssociationSet": [{ 
   "AssociationId": "string", 
   "CidrBlockState": "string", 
   "Ipv6CidrBlock": "string" 
  }], 
  "State": "string" 
 }, 
 "AwsEc2VpcEndpointService": { 
  "AcceptanceRequired": boolean, 
  "AvailabilityZones": ["string"], 
  "BaseEndpointDnsNames": ["string"], 
  "ManagesVpcEndpoints": boolean, 
  "GatewayLoadBalancerArns": ["string"], 
  "NetworkLoadBalancerArns": ["string"], 
  "PrivateDnsName": "string", 
  "ServiceId": "string", 
  "ServiceName": "string",
```
"ServiceState": "string",

```
 "ServiceType": [{ 
   "ServiceType": "string" 
  }] 
 }, 
 "AwsEc2VpcPeeringConnection": { 
  "AccepterVpcInfo": { 
   "CidrBlock": "string", 
   "CidrBlockSet": [{ 
    "CidrBlock": "string" 
   }], 
   "Ipv6CidrBlockSet": [{ 
    "Ipv6CidrBlock": "string" 
   }], 
   "OwnerId": "string", 
   "PeeringOptions": { 
    "AllowDnsResolutionFromRemoteVpc": boolean, 
    "AllowEgressFromLocalClassicLinkToRemoteVpc": boolean, 
    "AllowEgressFromLocalVpcToRemoteClassicLink": boolean 
   }, 
   "Region": "string", 
   "VpcId": "string" 
  }, 
  "ExpirationTime": "string", 
  "RequesterVpcInfo": { 
   "CidrBlock": "string", 
   "CidrBlockSet": [{ 
    "CidrBlock": "string" 
   }], 
   "Ipv6CidrBlockSet": [{ 
    "Ipv6CidrBlock": "string" 
   }], 
   "OwnerId": "string", 
   "PeeringOptions": { 
    "AllowDnsResolutionFromRemoteVpc": boolean, 
    "AllowEgressFromLocalClassicLinkToRemoteVpc": boolean, 
    "AllowEgressFromLocalVpcToRemoteClassicLink": boolean 
   }, 
   "Region": "string", 
   "VpcId": "string" 
  }, 
  "Status": { 
   "Code": "string", 
   "Message": "string"
```

```
 }, 
  "VpcPeeringConnectionId": "string" 
 }, 
 "AwsEcrContainerImage": { 
 "Architecture": "string", 
 "ImageDigest": "string", 
  "ImagePublishedAt": "string", 
  "ImageTags": ["string"], 
  "RegistryId": "string", 
 "RepositoryName": "string" 
 }, 
 "AwsEcrRepository": { 
"Arn": "string",
  "ImageScanningConfiguration": { 
  "ScanOnPush": boolean 
 }, 
  "ImageTagMutability": "string", 
  "LifecyclePolicy": { 
   "LifecyclePolicyText": "string", 
   "RegistryId": "string" 
 }, 
  "RepositoryName": "string", 
  "RepositoryPolicyText": "string" 
 }, 
 "AwsEcsCluster": { 
  "ActiveServicesCount": number, 
  "CapacityProviders": ["string"], 
  "ClusterArn": "string", 
  "ClusterName": "string", 
  "ClusterSettings": [{ 
   "Name": "string", 
   "Value": "string" 
  }], 
  "Configuration": { 
   "ExecuteCommandConfiguration": { 
    "KmsKeyId": "string", 
    "LogConfiguration": { 
     "CloudWatchEncryptionEnabled": boolean, 
     "CloudWatchLogGroupName": "string", 
     "S3BucketName": "string", 
     "S3EncryptionEnabled": boolean, 
     "S3KeyPrefix": "string" 
    }, 
    "Logging": "string"
```

```
 } 
  }, 
  "DefaultCapacityProviderStrategy": [{ 
   "Base": number, 
   "CapacityProvider": "string", 
   "Weight": number 
  }], 
  "RegisteredContainerInstancesCount": number, 
  "RunningTasksCount": number, 
  "Status": "string" 
 }, 
 "AwsEcsContainer": { 
  "Image": "string", 
  "MountPoints": [{ 
   "ContainerPath": "string", 
   "SourceVolume": "string" 
  }], 
  "Name": "string", 
  "Privileged": boolean 
 }, 
 "AwsEcsService": { 
  "CapacityProviderStrategy": [{ 
   "Base": number, 
   "CapacityProvider": "string", 
   "Weight": number 
  }], 
  "Cluster": "string", 
  "DeploymentConfiguration": { 
   "DeploymentCircuitBreaker": { 
    "Enable": boolean, 
    "Rollback": boolean 
   }, 
   "MaximumPercent": number, 
   "MinimumHealthyPercent": number 
  }, 
  "DeploymentController": { 
   "Type": "string" 
  }, 
  "DesiredCount": number, 
  "EnableEcsManagedTags": boolean, 
  "EnableExecuteCommand": boolean, 
  "HealthCheckGracePeriodSeconds": number, 
  "LaunchType": "string", 
  "LoadBalancers": [{
```

```
b User Guide
```

```
 "ContainerName": "string", 
   "ContainerPort": number, 
   "LoadBalancerName": "string", 
   "TargetGroupArn": "string" 
  }], 
  "Name": "string", 
  "NetworkConfiguration": { 
   "AwsVpcConfiguration": { 
    "AssignPublicIp": "string", 
    "SecurityGroups": ["string"], 
    "Subnets": ["string"] 
  } 
 }, 
  "PlacementConstraints": [{ 
   "Expression": "string", 
   "Type": "string" 
  }], 
  "PlacementStrategies": [{ 
   "Field": "string", 
  "Type": "string" 
 }], 
  "PlatformVersion": "string", 
  "PropagateTags": "string", 
  "Role": "string", 
  "SchedulingStrategy": "string", 
  "ServiceArn": "string", 
  "ServiceName": "string", 
  "ServiceRegistries": [{ 
   "ContainerName": "string", 
   "ContainerPort": number, 
   "Port": number, 
   "RegistryArn": "string" 
 }], 
 "TaskDefinition": "string" 
 }, 
 "AwsEcsTask": { 
 "CreatedAt": "string", 
  "ClusterArn": "string", 
  "Group": "string", 
  "StartedAt": "string", 
  "StartedBy": "string", 
  "TaskDefinitionArn": "string", 
  "Version": number, 
  "Volumes": [{
```

```
 "Name": "string", 
   "Host": { 
    "SourcePath": "string" 
   } 
  }], 
  "Containers": [{ 
   "Image": "string", 
   "MountPoints": [{ 
    "ContainerPath": "string", 
    "SourceVolume": "string" 
   }], 
   "Name": "string", 
   "Privileged": boolean 
  }] 
 }, 
 "AwsEcsTaskDefinition": { 
  "ContainerDefinitions": [{ 
   "Command": ["string"], 
   "Cpu": number, 
   "DependsOn": [{ 
    "Condition": "string", 
    "ContainerName": "string" 
   }], 
   "DisableNetworking": boolean, 
   "DnsSearchDomains": ["string"], 
   "DnsServers": ["string"], 
   "DockerLabels": { 
    "string": "string" 
   }, 
   "DockerSecurityOptions": ["string"], 
   "EntryPoint": ["string"], 
   "Environment": [{ 
    "Name": "string", 
    "Value": "string" 
   }], 
   "EnvironmentFiles": [{ 
    "Type": "string", 
    "Value": "string" 
   }], 
   "Essential": boolean, 
   "ExtraHosts": [{ 
    "Hostname": "string", 
    "IpAddress": "string" 
   }],
```

```
 "FirelensConfiguration": { 
  "Options": { 
   "string": "string" 
  }, 
  "Type": "string" 
 }, 
 "HealthCheck": { 
  "Command": ["string"], 
  "Interval": number, 
  "Retries": number, 
  "StartPeriod": number, 
  "Timeout": number 
 }, 
 "Hostname": "string", 
 "Image": "string", 
 "Interactive": boolean, 
 "Links": ["string"], 
 "LinuxParameters": { 
  "Capabilities": { 
   "Add": ["string"], 
   "Drop": ["string"] 
  }, 
  "Devices": [{ 
   "ContainerPath": "string", 
   "HostPath": "string", 
   "Permissions": ["string"] 
  }], 
  "InitProcessEnabled": boolean, 
  "MaxSwap": number, 
  "SharedMemorySize": number, 
  "Swappiness": number, 
  "Tmpfs": [{ 
   "ContainerPath": "string", 
   "MountOptions": ["string"], 
   "Size": number 
  }] 
 }, 
 "LogConfiguration": { 
  "LogDriver": "string", 
  "Options": { 
   "string": "string" 
  }, 
  "SecretOptions": [{ 
   "Name": "string",
```

```
 "ValueFrom": "string" 
  }] 
 }, 
 "Memory": number, 
 "MemoryReservation": number, 
 "MountPoints": [{ 
  "ContainerPath": "string", 
  "ReadOnly": boolean, 
  "SourceVolume": "string" 
 }], 
 "Name": "string", 
 "PortMappings": [{ 
  "ContainerPort": number, 
  "HostPort": number, 
  "Protocol": "string" 
 }], 
 "Privileged": boolean, 
 "PseudoTerminal": boolean, 
 "ReadonlyRootFilesystem": boolean, 
 "RepositoryCredentials": { 
  "CredentialsParameter": "string" 
 }, 
 "ResourceRequirements": [{ 
  "Type": "string", 
  "Value": "string" 
 }], 
 "Secrets": [{ 
  "Name": "string", 
  "ValueFrom": "string" 
 }], 
 "StartTimeout": number, 
 "StopTimeout": number, 
 "SystemControls": [{ 
  "Namespace": "string", 
  "Value": "string" 
 }], 
 "Ulimits": [{ 
  "HardLimit": number, 
  "Name": "string", 
  "SoftLimit": number 
 }], 
 "User": "string", 
 "VolumesFrom": [{ 
  "ReadOnly": boolean,
```

```
b User Guide
```

```
 "SourceContainer": "string" 
  }], 
  "WorkingDirectory": "string" 
 }], 
 "Cpu": "string", 
 "ExecutionRoleArn": "string", 
 "Family": "string", 
 "InferenceAccelerators": [{ 
  "DeviceName": "string", 
  "DeviceType": "string" 
 }], 
 "IpcMode": "string", 
 "Memory": "string", 
 "NetworkMode": "string", 
 "PidMode": "string", 
 "PlacementConstraints": [{ 
  "Expression": "string", 
  "Type": "string" 
 }], 
 "ProxyConfiguration": { 
  "ContainerName": "string", 
  "ProxyConfigurationProperties": [{ 
   "Name": "string", 
   "Value": "string" 
  }], 
  "Type": "string" 
 }, 
 "RequiresCompatibilities": ["string"], 
 "Status": "string", 
 "TaskRoleArn": "string", 
 "Volumes": [{ 
  "DockerVolumeConfiguration": { 
   "Autoprovision": boolean, 
   "Driver": "string", 
   "DriverOpts": { 
    "string": "string" 
   }, 
   "Labels": { 
    "string": "string" 
   }, 
   "Scope": "string" 
  }, 
  "EfsVolumeConfiguration": { 
   "AuthorizationConfig": {
```

```
b User Guide
```

```
 "AccessPointId": "string", 
     "Iam": "string" 
    }, 
    "FilesystemId": "string", 
    "RootDirectory": "string", 
    "TransitEncryption": "string", 
    "TransitEncryptionPort": number 
   }, 
   "Host": { 
   "SourcePath": "string" 
   }, 
   "Name": "string" 
  }] 
 }, 
 "AwsEfsAccessPoint": { 
  "AccessPointId": "string", 
  "Arn": "string", 
  "ClientToken": "string", 
  "FileSystemId": "string", 
  "PosixUser": { 
   "Gid": "string", 
   "SecondaryGids": ["string"], 
   "Uid": "string" 
  }, 
  "RootDirectory": { 
   "CreationInfo": { 
    "OwnerGid": "string", 
    "OwnerUid": "string", 
    "Permissions": "string" 
   }, 
   "Path": "string" 
  } 
 }, 
 "AwsEksCluster": { 
  "Arn": "string", 
  "CertificateAuthorityData": "string", 
  "ClusterStatus": "string", 
  "Endpoint": "string", 
  "Logging": { 
   "ClusterLogging": [{ 
    "Enabled": boolean, 
    "Types": ["string"] 
   }] 
  },
```

```
b User Guide
```

```
 "Name": "string", 
  "ResourcesVpcConfig": { 
   "EndpointPublicAccess": boolean, 
   "SecurityGroupIds": ["string"], 
   "SubnetIds": ["string"] 
  }, 
  "RoleArn": "string", 
  "Version": "string" 
 }, 
 "AwsElasticBeanstalkEnvironment": { 
  "ApplicationName": "string", 
  "Cname": "string", 
  "DateCreated": "string", 
  "DateUpdated": "string", 
  "Description": "string", 
  "EndpointUrl": "string", 
  "EnvironmentArn": "string", 
  "EnvironmentId": "string", 
  "EnvironmentLinks": [{ 
   "EnvironmentName": "string", 
   "LinkName": "string" 
  }], 
  "EnvironmentName": "string", 
  "OptionSettings": [{ 
   "Namespace": "string", 
   "OptionName": "string", 
   "ResourceName": "string", 
   "Value": "string" 
  }], 
  "PlatformArn": "string", 
  "SolutionStackName": "string", 
  "Status": "string", 
  "Tier": { 
   "Name": "string", 
   "Type": "string", 
  "Version": "string" 
  }, 
  "VersionLabel": "string" 
 }, 
 "AwsElasticSearchDomain": { 
  "AccessPolicies": "string", 
  "DomainStatus": { 
   "DomainId": "string", 
   "DomainName": "string",
```

```
 "Endpoint": "string", 
  "Endpoints": { 
   "string": "string" 
  } 
 }, 
 "DomainEndpointOptions": { 
  "EnforceHTTPS": boolean, 
  "TLSSecurityPolicy": "string" 
 }, 
 "ElasticsearchClusterConfig": { 
  "DedicatedMasterCount": number, 
  "DedicatedMasterEnabled": boolean, 
  "DedicatedMasterType": "string", 
  "InstanceCount": number, 
  "InstanceType": "string", 
  "ZoneAwarenessConfig": { 
   "AvailabilityZoneCount": number 
 }, 
  "ZoneAwarenessEnabled": boolean 
 }, 
 "ElasticsearchVersion": "string", 
 "EncryptionAtRestOptions": { 
  "Enabled": boolean, 
  "KmsKeyId": "string" 
 }, 
 "LogPublishingOptions": { 
  "AuditLogs": { 
   "CloudWatchLogsLogGroupArn": "string", 
   "Enabled": boolean 
  }, 
  "IndexSlowLogs": { 
   "CloudWatchLogsLogGroupArn": "string", 
   "Enabled": boolean 
  }, 
  "SearchSlowLogs": { 
   "CloudWatchLogsLogGroupArn": "string", 
   "Enabled": boolean 
 } 
 }, 
 "NodeToNodeEncryptionOptions": { 
  "Enabled": boolean 
 }, 
 "ServiceSoftwareOptions": { 
  "AutomatedUpdateDate": "string",
```

```
b User Guide
```

```
 "Cancellable": boolean, 
   "CurrentVersion": "string", 
   "Description": "string", 
   "NewVersion": "string", 
   "UpdateAvailable": boolean, 
   "UpdateStatus": "string" 
  }, 
  "VPCOptions": { 
   "AvailabilityZones": [ 
    "string" 
   ], 
   "SecurityGroupIds": [ 
    "string" 
   ], 
   "SubnetIds": [ 
    "string" 
   ], 
   "VPCId": "string" 
  } 
 }, 
 "AwsElbLoadBalancer": { 
  "AvailabilityZones": ["string"], 
  "BackendServerDescriptions": [{ 
   "InstancePort": number, 
   "PolicyNames": ["string"] 
  }], 
  "CanonicalHostedZoneName": "string", 
  "CanonicalHostedZoneNameID": "string", 
  "CreatedTime": "string", 
  "DnsName": "string", 
  "HealthCheck": { 
   "HealthyThreshold": number, 
   "Interval": number, 
   "Target": "string", 
   "Timeout": number, 
   "UnhealthyThreshold": number 
  }, 
  "Instances": [{ 
   "InstanceId": "string" 
  }], 
  "ListenerDescriptions": [{ 
   "Listener": { 
    "InstancePort": number, 
    "InstanceProtocol": "string",
```

```
 "SslCertificateId": "string" 
         }, 
         "PolicyNames": ["string"] 
        }], 
        "LoadBalancerAttributes": { 
         "AccessLog": { 
          "EmitInterval": number, 
          "Enabled": boolean, 
          "S3BucketName": "string", 
          "S3BucketPrefix": "string" 
         }, 
         "ConnectionDraining": { 
          "Enabled": boolean, 
          "Timeout": number 
         }, 
         "ConnectionSettings": { 
          "IdleTimeout": number 
         }, 
         "CrossZoneLoadBalancing": { 
          "Enabled": boolean 
         }, 
         "AdditionalAttributes": [{ 
                           "Key": "string", 
                           "Value": "string" 
 }] 
        }, 
        "LoadBalancerName": "string", 
        "Policies": { 
         "AppCookieStickinessPolicies": [{ 
          "CookieName": "string", 
          "PolicyName": "string" 
         }], 
         "LbCookieStickinessPolicies": [{ 
          "CookieExpirationPeriod": number, 
          "PolicyName": "string" 
         }], 
         "OtherPolicies": ["string"] 
        }, 
        "Scheme": "string", 
        "SecurityGroups": ["string"], 
        "SourceSecurityGroup": { 
         "GroupName": "string",
```
"LoadBalancerPort": number,

"Protocol": "string",

```
 "OwnerAlias": "string" 
        }, 
        "Subnets": ["string"], 
        "VpcId": "string" 
       }, 
       "AwsElbv2LoadBalancer": { 
        "AvailabilityZones": { 
         "SubnetId": "string", 
         "ZoneName": "string" 
        }, 
        "CanonicalHostedZoneId": "string", 
        "CreatedTime": "string", 
        "DNSName": "string", 
        "IpAddressType": "string", 
        "LoadBalancerAttributes": [{ 
        "Key": "string",
         "Value": "string" 
        }], 
        "Scheme": "string", 
        "SecurityGroups": ["string"], 
        "State": { 
         "Code": "string", 
         "Reason": "string" 
        }, 
        "Type": "string", 
        "VpcId": "string" 
       }, 
       "AwsEventSchemasRegistry": { 
        "Description": "string", 
        "RegistryArn": "string", 
        "RegistryName": "string" 
       }, 
       "AwsEventsEndpoint": { 
        "Arn": "string", 
        "Description": "string", 
        "EndpointId": "string", 
        "EndpointUrl": "string", 
        "EventBuses": [ 
\{ "EventBusArn": "string" 
             }, 
\{ "EventBusArn": "string" 
             }
```

```
 ], 
        "Name": "string", 
        "ReplicationConfig": { 
             "State": "string" 
        }, 
        "RoleArn": "string", 
        "RoutingConfig": { 
             "FailoverConfig": { 
                  "Primary": { 
                      "HealthCheck": "string" 
                  }, 
                  "Secondary": { 
                      "Route": "string" 
 } 
             } 
        }, 
        "State": "string" 
       }, 
       "AwsEventsEventBus": { 
       "Arn": "string",
        "Name": "string", 
        "Policy": "string" 
       }, 
       "AwsGuardDutyDetector": { 
        "FindingPublishingFrequency": "string", 
        "ServiceRole": "string", 
        "Status": "string", 
        "DataSources": { 
         "CloudTrail": { 
          "Status": "string" 
         }, 
         "DnsLogs": { 
          "Status": "string" 
         }, 
          "FlowLogs": { 
          "Status": "string" 
         }, 
         "S3Logs": { 
          "Status": "string" 
         }, 
          "Kubernetes": { 
           "AuditLogs": { 
            "Status": "string" 
           }
```

```
 }, 
   "MalwareProtection": { 
    "ScanEc2InstanceWithFindings": { 
     "EbsVolumes": { 
      "Status": "string" 
     } 
    }, 
    "ServiceRole": "string" 
   } 
  } 
 }, 
 "AwsIamAccessKey": { 
  "AccessKeyId": "string", 
  "AccountId": "string", 
  "CreatedAt": "string", 
  "PrincipalId": "string", 
  "PrincipalName": "string", 
  "PrincipalType": "string", 
  "SessionContext": { 
   "Attributes": { 
    "CreationDate": "string", 
    "MfaAuthenticated": boolean 
   }, 
   "SessionIssuer": { 
    "AccountId": "string", 
   "Arn": "string",
    "PrincipalId": "string", 
    "Type": "string", 
    "UserName": "string" 
   } 
  }, 
  "Status": "string" 
 }, 
 "AwsIamGroup": { 
  "AttachedManagedPolicies": [{ 
   "PolicyArn": "string", 
   "PolicyName": "string" 
  }], 
  "CreateDate": "string", 
  "GroupId": "string", 
  "GroupName": "string", 
  "GroupPolicyList": [{ 
   "PolicyName": "string" 
  }],
```

```
 "Path": "string" 
 }, 
 "AwsIamPolicy": { 
  "AttachmentCount": number, 
  "CreateDate": "string", 
  "DefaultVersionId": "string", 
  "Description": "string", 
  "IsAttachable": boolean, 
  "Path": "string", 
  "PermissionsBoundaryUsageCount": number, 
  "PolicyId": "string", 
  "PolicyName": "string", 
  "PolicyVersionList": [{ 
   "CreateDate": "string", 
   "IsDefaultVersion": boolean, 
   "VersionId": "string" 
  }], 
  "UpdateDate": "string" 
 }, 
 "AwsIamRole": { 
  "AssumeRolePolicyDocument": "string", 
  "AttachedManagedPolicies": [{ 
   "PolicyArn": "string", 
   "PolicyName": "string" 
  }], 
  "CreateDate": "string", 
  "InstanceProfileList": [{ 
   "Arn": "string", 
   "CreateDate": "string", 
   "InstanceProfileId": "string", 
   "InstanceProfileName": "string", 
   "Path": "string", 
   "Roles": [{ 
    "Arn": "string", 
    "AssumeRolePolicyDocument": "string", 
    "CreateDate": "string", 
    "Path": "string", 
    "RoleId": "string", 
    "RoleName": "string" 
   }] 
  }], 
  "MaxSessionDuration": number, 
  "Path": "string", 
  "PermissionsBoundary": {
```

```
 "PermissionsBoundaryArn": "string", 
   "PermissionsBoundaryType": "string" 
  }, 
  "RoleId": "string", 
  "RoleName": "string", 
  "RolePolicyList": [{ 
   "PolicyName": "string" 
 }] 
 }, 
 "AwsIamUser": { 
  "AttachedManagedPolicies": [{ 
   "PolicyArn": "string", 
   "PolicyName": "string" 
  }], 
  "CreateDate": "string", 
  "GroupList": ["string"], 
  "Path": "string", 
  "PermissionsBoundary": { 
   "PermissionsBoundaryArn": "string", 
   "PermissionsBoundaryType": "string" 
  }, 
  "UserId": "string", 
  "UserName": "string", 
  "UserPolicyList": [{ 
   "PolicyName": "string" 
 }] 
 }, 
 "AwsKinesisStream": { 
 "Arn": "string",
  "Name": "string", 
  "RetentionPeriodHours": number, 
  "ShardCount": number, 
  "StreamEncryption": { 
   "EncryptionType": "string", 
   "KeyId": "string" 
  } 
 }, 
 "AwsKmsKey": { 
  "AWSAccountId": "string", 
  "CreationDate": "string", 
  "Description": "string", 
  "KeyId": "string", 
  "KeyManager": "string", 
  "KeyRotationStatus": boolean,
```

```
 "KeyState": "string", 
  "Origin": "string" 
 }, 
 "AwsLambdaFunction": { 
  "Architectures": [ 
  "string" 
  ], 
  "Code": { 
   "S3Bucket": "string", 
   "S3Key": "string", 
   "S3ObjectVersion": "string", 
  "ZipFile": "string" 
  }, 
  "CodeSha256": "string", 
  "DeadLetterConfig": { 
   "TargetArn": "string" 
  }, 
  "Environment": { 
   "Variables": { 
    "Stage": "string" 
   }, 
   "Error": { 
    "ErrorCode": "string", 
    "Message": "string" 
   } 
  }, 
  "FunctionName": "string", 
  "Handler": "string", 
  "KmsKeyArn": "string", 
  "LastModified": "string", 
  "Layers": { 
   "Arn": "string", 
  "CodeSize": number 
  }, 
  "PackageType": "string", 
  "RevisionId": "string", 
  "Role": "string", 
  "Runtime": "string", 
  "Timeout": integer, 
  "TracingConfig": { 
   "Mode": "string" 
  }, 
  "Version": "string", 
  "VpcConfig": {
```

```
 "SecurityGroupIds": ["string"], 
   "SubnetIds": ["string"] 
  }, 
  "MasterArn": "string", 
  "MemorySize": number 
 }, 
 "AwsLambdaLayerVersion": { 
  "CompatibleRuntimes": [ 
  "string" 
  ], 
  "CreatedDate": "string", 
  "Version": number 
 }, 
 "AwsMskCluster": { 
  "ClusterInfo": { 
   "ClientAuthentication": { 
    "Sasl": { 
     "Scram": { 
      "Enabled": boolean 
     }, 
     "Iam": { 
     "Enabled": boolean 
     } 
    }, 
    "Tls": { 
     "CertificateAuthorityArnList": [], 
     "Enabled": boolean 
    }, 
    "Unauthenticated": { 
     "Enabled": boolean 
    } 
   }, 
   "ClusterName": "string", 
   "CurrentVersion": "string", 
   "EncryptionInfo": { 
    "EncryptionAtRest": { 
     "DataVolumeKMSKeyId": "string" 
    }, 
    "EncryptionInTransit": { 
     "ClientBroker": "string", 
     "InCluster": boolean 
    } 
   }, 
   "EnhancedMonitoring": "string",
```

```
 "NumberOfBrokerNodes": integer 
 } 
 }, 
 "AwsNetworkFirewallFirewall": { 
  "DeleteProtection": boolean, 
  "Description": "string", 
  "FirewallArn": "string", 
  "FirewallId": "string", 
  "FirewallName": "string", 
  "FirewallPolicyArn": "string", 
  "FirewallPolicyChangeProtection": boolean, 
  "SubnetChangeProtection": boolean, 
  "SubnetMappings": [{ 
   "SubnetId": "string" 
  }], 
  "VpcId": "string" 
 }, 
 "AwsNetworkFirewallFirewallPolicy": { 
  "Description": "string", 
  "FirewallPolicy": { 
   "StatefulRuleGroupReferences": [{ 
    "ResourceArn": "string" 
   }], 
   "StatelessCustomActions": [{ 
    "ActionDefinition": { 
     "PublishMetricAction": { 
      "Dimensions": [{ 
       "Value": "string" 
      }] 
     } 
    }, 
    "ActionName": "string" 
   }], 
   "StatelessDefaultActions": ["string"], 
   "StatelessFragmentDefaultActions": ["string"], 
   "StatelessRuleGroupReferences": [{ 
    "Priority": number, 
    "ResourceArn": "string" 
   }] 
  }, 
  "FirewallPolicyArn": "string", 
  "FirewallPolicyId": "string", 
  "FirewallPolicyName": "string" 
 },
```

```
 "AwsNetworkFirewallRuleGroup": { 
  "Capacity": number, 
  "Description": "string", 
  "RuleGroup": { 
   "RulesSource": { 
    "RulesSourceList": { 
     "GeneratedRulesType": "string", 
     "Targets": ["string"], 
     "TargetTypes": ["string"] 
    }, 
    "RulesString": "string", 
    "StatefulRules": [{ 
     "Action": "string", 
     "Header": { 
      "Destination": "string", 
      "DestinationPort": "string", 
      "Direction": "string", 
      "Protocol": "string", 
      "Source": "string", 
      "SourcePort": "string" 
     }, 
     "RuleOptions": [{ 
      "Keyword": "string", 
      "Settings": ["string"] 
     }] 
    }], 
    "StatelessRulesAndCustomActions": { 
     "CustomActions": [{ 
      "ActionDefinition": { 
       "PublishMetricAction": { 
        "Dimensions": [{ 
         "Value": "string" 
        }] 
       } 
      }, 
      "ActionName": "string" 
     }], 
     "StatelessRules": [{ 
      "Priority": number, 
      "RuleDefinition": { 
       "Actions": ["string"], 
       "MatchAttributes": { 
        "DestinationPorts": [{ 
         "FromPort": number,
```

```
 "ToPort": number 
               }], 
               "Destinations": [{ 
                "AddressDefinition": "string" 
               }], 
               "Protocols": [number], 
               "SourcePorts": [{ 
                "FromPort": number, 
                "ToPort": number 
               }], 
               "Sources": [{ 
                "AddressDefinition": "string" 
               }], 
               "TcpFlags": [{ 
                "Flags": ["string"], 
                "Masks": ["string"] 
               }] 
 } 
             } 
            }] 
          } 
         }, 
          "RuleVariables": { 
          "IpSets": { 
           "Definition": ["string"] 
          }, 
           "PortSets": { 
            "Definition": ["string"] 
          } 
         } 
        }, 
        "RuleGroupArn": "string", 
        "RuleGroupId": "string", 
        "RuleGroupName": "string", 
        "Type": "string" 
       }, 
       "AwsOpenSearchServiceDomain": { 
        "AccessPolicies": "string", 
        "AdvancedSecurityOptions": { 
          "Enabled": boolean, 
          "InternalUserDatabaseEnabled": boolean, 
          "MasterUserOptions": { 
           "MasterUserArn": "string", 
           "MasterUserName": "string",
```

```
 "MasterUserPassword": "string" 
  } 
 }, 
"Arn": "string",
 "ClusterConfig": { 
  "DedicatedMasterCount": number, 
  "DedicatedMasterEnabled": boolean, 
  "DedicatedMasterType": "string", 
  "InstanceCount": number, 
  "InstanceType": "string", 
  "WarmCount": number, 
  "WarmEnabled": boolean, 
  "WarmType": "string", 
  "ZoneAwarenessConfig": { 
   "AvailabilityZoneCount": number 
  }, 
  "ZoneAwarenessEnabled": boolean 
 }, 
 "DomainEndpoint": "string", 
 "DomainEndpointOptions": { 
  "CustomEndpoint": "string", 
  "CustomEndpointCertificateArn": "string", 
  "CustomEndpointEnabled": boolean, 
  "EnforceHTTPS": boolean, 
  "TLSSecurityPolicy": "string" 
 }, 
 "DomainEndpoints": { 
  "string": "string" 
 }, 
 "DomainName": "string", 
 "EncryptionAtRestOptions": { 
 "Enabled": boolean, 
  "KmsKeyId": "string" 
 }, 
 "EngineVersion": "string", 
 "Id": "string", 
 "LogPublishingOptions": { 
  "AuditLogs": { 
   "CloudWatchLogsLogGroupArn": "string", 
   "Enabled": boolean 
  }, 
  "IndexSlowLogs": { 
   "CloudWatchLogsLogGroupArn": "string", 
   "Enabled": boolean
```

```
 }, 
   "SearchSlowLogs": { 
    "CloudWatchLogsLogGroupArn": "string", 
    "Enabled": boolean 
   } 
  }, 
  "NodeToNodeEncryptionOptions": { 
   "Enabled": boolean 
  }, 
  "ServiceSoftwareOptions": { 
   "AutomatedUpdateDate": "string", 
   "Cancellable": boolean, 
   "CurrentVersion": "string", 
   "Description": "string", 
   "NewVersion": "string", 
   "OptionalDeployment": boolean, 
   "UpdateAvailable": boolean, 
   "UpdateStatus": "string" 
  }, 
  "VpcOptions": { 
   "SecurityGroupIds": ["string"], 
   "SubnetIds": ["string"] 
  } 
 }, 
 "AwsRdsDbCluster": { 
  "ActivityStreamStatus": "string", 
  "AllocatedStorage": number, 
  "AssociatedRoles": [{ 
   "RoleArn": "string", 
   "Status": "string" 
  }], 
  "AutoMinorVersionUpgrade": boolean, 
  "AvailabilityZones": ["string"], 
  "BackupRetentionPeriod": integer, 
  "ClusterCreateTime": "string", 
  "CopyTagsToSnapshot": boolean, 
  "CrossAccountClone": boolean, 
  "CustomEndpoints": ["string"], 
  "DatabaseName": "string", 
  "DbClusterIdentifier": "string", 
  "DbClusterMembers": [{ 
   "DbClusterParameterGroupStatus": "string", 
   "DbInstanceIdentifier": "string", 
   "IsClusterWriter": boolean,
```
```
 "PromotionTier": integer 
 }], 
  "DbClusterOptionGroupMemberships": [{ 
   "DbClusterOptionGroupName": "string", 
   "Status": "string" 
 }], 
  "DbClusterParameterGroup": "string", 
  "DbClusterResourceId": "string", 
  "DbSubnetGroup": "string", 
  "DeletionProtection": boolean, 
  "DomainMemberships": [{ 
   "Domain": "string", 
   "Fqdn": "string", 
   "IamRoleName": "string", 
   "Status": "string" 
 }], 
  "EnabledCloudwatchLogsExports": ["string"], 
  "Endpoint": "string", 
  "Engine": "string", 
  "EngineMode": "string", 
  "EngineVersion": "string", 
  "HostedZoneId": "string", 
  "HttpEndpointEnabled": boolean, 
  "IamDatabaseAuthenticationEnabled": boolean, 
  "KmsKeyId": "string", 
  "MasterUsername": "string", 
  "MultiAz": boolean, 
  "Port": integer, 
  "PreferredBackupWindow": "string", 
  "PreferredMaintenanceWindow": "string", 
  "ReaderEndpoint": "string", 
  "ReadReplicaIdentifiers": ["string"], 
  "Status": "string", 
  "StorageEncrypted": boolean, 
  "VpcSecurityGroups": [{ 
   "Status": "string", 
   "VpcSecurityGroupId": "string" 
 }] 
 }, 
 "AwsRdsDbClusterSnapshot": { 
 "AllocatedStorage": integer, 
  "AvailabilityZones": ["string"], 
  "ClusterCreateTime": "string", 
  "DbClusterIdentifier": "string",
```

```
 "DbClusterSnapshotAttributes": [{ 
   "AttributeName": "string", 
   "AttributeValues": ["string"] 
  }], 
  "DbClusterSnapshotIdentifier": "string", 
  "Engine": "string", 
  "EngineVersion": "string", 
  "IamDatabaseAuthenticationEnabled": boolean, 
  "KmsKeyId": "string", 
  "LicenseModel": "string", 
  "MasterUsername": "string", 
  "PercentProgress": integer, 
  "Port": integer, 
  "SnapshotCreateTime": "string", 
  "SnapshotType": "string", 
  "Status": "string", 
  "StorageEncrypted": boolean, 
  "VpcId": "string" 
 }, 
 "AwsRdsDbInstance": { 
  "AllocatedStorage": number, 
  "AssociatedRoles": [{ 
   "RoleArn": "string", 
   "FeatureName": "string", 
   "Status": "string" 
  }], 
  "AutoMinorVersionUpgrade": boolean, 
  "AvailabilityZone": "string", 
  "BackupRetentionPeriod": number, 
  "CACertificateIdentifier": "string", 
  "CharacterSetName": "string", 
  "CopyTagsToSnapshot": boolean, 
  "DBClusterIdentifier": "string", 
  "DBInstanceClass": "string", 
  "DBInstanceIdentifier": "string", 
  "DbInstancePort": number, 
  "DbInstanceStatus": "string", 
  "DbiResourceId": "string", 
  "DBName": "string", 
  "DbParameterGroups": [{ 
   "DbParameterGroupName": "string", 
   "ParameterApplyStatus": "string" 
  }], 
  "DbSecurityGroups": ["string"],
```

```
 "DbSubnetGroup": { 
  "DbSubnetGroupArn": "string", 
  "DbSubnetGroupDescription": "string", 
  "DbSubnetGroupName": "string", 
  "SubnetGroupStatus": "string", 
  "Subnets": [{ 
   "SubnetAvailabilityZone": { 
    "Name": "string" 
   }, 
   "SubnetIdentifier": "string", 
   "SubnetStatus": "string" 
 }], 
  "VpcId": "string" 
 }, 
 "DeletionProtection": boolean, 
 "Endpoint": { 
  "Address": "string", 
  "Port": number, 
  "HostedZoneId": "string" 
 }, 
 "DomainMemberships": [{ 
  "Domain": "string", 
  "Fqdn": "string", 
  "IamRoleName": "string", 
  "Status": "string" 
 }], 
 "EnabledCloudwatchLogsExports": ["string"], 
 "Engine": "string", 
 "EngineVersion": "string", 
 "EnhancedMonitoringResourceArn": "string", 
 "IAMDatabaseAuthenticationEnabled": boolean, 
 "InstanceCreateTime": "string", 
 "Iops": number, 
 "KmsKeyId": "string", 
 "LatestRestorableTime": "string", 
 "LicenseModel": "string", 
 "ListenerEndpoint": { 
  "Address": "string", 
  "HostedZoneId": "string", 
  "Port": number 
 }, 
 "MasterUsername": "admin", 
 "MaxAllocatedStorage": number, 
 "MonitoringInterval": number,
```

```
 "MonitoringRoleArn": "string", 
 "MultiAz": boolean, 
 "OptionGroupMemberships": [{ 
  "OptionGroupName": "string", 
  "Status": "string" 
 }], 
 "PendingModifiedValues": { 
  "AllocatedStorage": number, 
  "BackupRetentionPeriod": number, 
  "CaCertificateIdentifier": "string", 
  "DbInstanceClass": "string", 
  "DbInstanceIdentifier": "string", 
  "DbSubnetGroupName": "string", 
  "EngineVersion": "string", 
  "Iops": number, 
  "LicenseModel": "string", 
  "MasterUserPassword": "string", 
  "MultiAZ": boolean, 
  "PendingCloudWatchLogsExports": { 
   "LogTypesToDisable": ["string"], 
   "LogTypesToEnable": ["string"] 
  }, 
  "Port": number, 
  "ProcessorFeatures": [{ 
   "Name": "string", 
   "Value": "string" 
  }], 
  "StorageType": "string" 
 }, 
 "PerformanceInsightsEnabled": boolean, 
 "PerformanceInsightsKmsKeyId": "string", 
 "PerformanceInsightsRetentionPeriod": number, 
 "PreferredBackupWindow": "string", 
 "PreferredMaintenanceWindow": "string", 
 "ProcessorFeatures": [{ 
  "Name": "string", 
  "Value": "string" 
 }], 
 "PromotionTier": number, 
 "PubliclyAccessible": boolean, 
 "ReadReplicaDBClusterIdentifiers": ["string"], 
 "ReadReplicaDBInstanceIdentifiers": ["string"], 
 "ReadReplicaSourceDBInstanceIdentifier": "string", 
 "SecondaryAvailabilityZone": "string",
```

```
 "StatusInfos": [{ 
   "Message": "string", 
   "Normal": boolean, 
   "Status": "string", 
   "StatusType": "string" 
  }], 
  "StorageEncrypted": boolean, 
  "TdeCredentialArn": "string", 
  "Timezone": "string", 
  "VpcSecurityGroups": [{ 
   "VpcSecurityGroupId": "string", 
   "Status": "string" 
 }] 
 }, 
 "AwsRdsDbSecurityGroup": { 
  "DbSecurityGroupArn": "string", 
  "DbSecurityGroupDescription": "string", 
  "DbSecurityGroupName": "string", 
  "Ec2SecurityGroups": [{ 
   "Ec2SecurityGroupuId": "string", 
   "Ec2SecurityGroupName": "string", 
   "Ec2SecurityGroupOwnerId": "string", 
   "Status": "string" 
  }], 
  "IpRanges": [{ 
   "CidrIp": "string", 
   "Status": "string" 
  }], 
  "OwnerId": "string", 
  "VpcId": "string" 
 }, 
 "AwsRdsDbSnapshot": { 
  "AllocatedStorage": integer, 
  "AvailabilityZone": "string", 
  "DbInstanceIdentifier": "string", 
  "DbiResourceId": "string", 
  "DbSnapshotIdentifier": "string", 
  "Encrypted": boolean, 
  "Engine": "string", 
  "EngineVersion": "string", 
  "IamDatabaseAuthenticationEnabled": boolean, 
  "InstanceCreateTime": "string", 
  "Iops": number, 
  "KmsKeyId": "string",
```

```
 "LicenseModel": "string", 
  "MasterUsername": "string", 
  "OptionGroupName": "string", 
  "PercentProgress": integer, 
  "Port": integer, 
  "ProcessorFeatures": [], 
  "SnapshotCreateTime": "string", 
  "SnapshotType": "string", 
  "SourceDbSnapshotIdentifier": "string", 
  "SourceRegion": "string", 
  "Status": "string", 
  "StorageType": "string", 
  "TdeCredentialArn": "string", 
  "Timezone": "string", 
 "VpcId": "string" 
 }, 
 "AwsRdsEventSubscription": { 
 "CustomerAwsId": "string", 
  "CustSubscriptionId": "string", 
  "Enabled": boolean, 
  "EventCategoriesList": ["string"], 
  "EventSubscriptionArn": "string", 
  "SnsTopicArn": "string", 
  "SourceIdsList": ["string"], 
  "SourceType": "string", 
  "Status": "string", 
 "SubscriptionCreationTime": "string" 
 }, 
 "AwsRedshiftCluster": { 
 "AllowVersionUpgrade": boolean, 
  "AutomatedSnapshotRetentionPeriod": number, 
  "AvailabilityZone": "string", 
  "ClusterAvailabilityStatus": "string", 
  "ClusterCreateTime": "string", 
  "ClusterIdentifier": "string", 
  "ClusterNodes": [{ 
   "NodeRole": "string", 
   "PrivateIPAddress": "string", 
   "PublicIPAddress": "string" 
 }], 
  "ClusterParameterGroups": [{ 
   "ClusterParameterStatusList": [{ 
    "ParameterApplyErrorDescription": "string", 
    "ParameterApplyStatus": "string",
```

```
 "ParameterName": "string" 
  }], 
  "ParameterApplyStatus": "string", 
  "ParameterGroupName": "string" 
 }], 
 "ClusterPublicKey": "string", 
 "ClusterRevisionNumber": "string", 
 "ClusterSecurityGroups": [{ 
  "ClusterSecurityGroupName": "string", 
  "Status": "string" 
 }], 
 "ClusterSnapshotCopyStatus": { 
  "DestinationRegion": "string", 
  "ManualSnapshotRetentionPeriod": number, 
  "RetentionPeriod": number, 
  "SnapshotCopyGrantName": "string" 
 }, 
 "ClusterStatus": "string", 
 "ClusterSubnetGroupName": "string", 
 "ClusterVersion": "string", 
 "DBName": "string", 
 "DeferredMaintenanceWindows": [{ 
  "DeferMaintenanceEndTime": "string", 
  "DeferMaintenanceIdentifier": "string", 
  "DeferMaintenanceStartTime": "string" 
 }], 
 "ElasticIpStatus": { 
  "ElasticIp": "string", 
  "Status": "string" 
 }, 
 "ElasticResizeNumberOfNodeOptions": "string", 
 "Encrypted": boolean, 
 "Endpoint": { 
  "Address": "string", 
  "Port": number 
 }, 
 "EnhancedVpcRouting": boolean, 
 "ExpectedNextSnapshotScheduleTime": "string", 
 "ExpectedNextSnapshotScheduleTimeStatus": "string", 
 "HsmStatus": { 
  "HsmClientCertificateIdentifier": "string", 
  "HsmConfigurationIdentifier": "string", 
  "Status": "string" 
 },
```

```
 "IamRoles": [{ 
         "ApplyStatus": "string", 
         "IamRoleArn": "string" 
        }], 
        "KmsKeyId": "string", 
        "LoggingStatus":{ 
                       "BucketName": "string", 
                      "LastFailureMessage": "string", 
                      "LastFailureTime": "string", 
                      "LastSuccessfulDeliveryTime": "string", 
                      "LoggingEnabled": boolean, 
                      "S3KeyPrefix": "string" 
\qquad \qquad \text{ } "MaintenanceTrackName": "string", 
        "ManualSnapshotRetentionPeriod": number, 
        "MasterUsername": "string", 
        "NextMaintenanceWindowStartTime": "string", 
        "NodeType": "string", 
        "NumberOfNodes": number, 
        "PendingActions": ["string"], 
        "PendingModifiedValues": { 
         "AutomatedSnapshotRetentionPeriod": number, 
         "ClusterIdentifier": "string", 
         "ClusterType": "string", 
         "ClusterVersion": "string", 
         "EncryptionType": "string", 
         "EnhancedVpcRouting": boolean, 
         "MaintenanceTrackName": "string", 
         "MasterUserPassword": "string", 
         "NodeType": "string", 
         "NumberOfNodes": number, 
         "PubliclyAccessible": "string" 
        }, 
        "PreferredMaintenanceWindow": "string", 
        "PubliclyAccessible": boolean, 
        "ResizeInfo": { 
         "AllowCancelResize": boolean, 
         "ResizeType": "string" 
        }, 
        "RestoreStatus": { 
         "CurrentRestoreRateInMegaBytesPerSecond": number, 
         "ElapsedTimeInSeconds": number, 
         "EstimatedTimeToCompletionInSeconds": number, 
         "ProgressInMegaBytes": number,
```

```
 "SnapshotSizeInMegaBytes": number, 
   "Status": "string" 
  }, 
  "SnapshotScheduleIdentifier": "string", 
  "SnapshotScheduleState": "string", 
  "VpcId": "string", 
  "VpcSecurityGroups": [{ 
   "Status": "string", 
   "VpcSecurityGroupId": "string" 
  }] 
 }, 
 "AwsRoute53HostedZone": { 
  "HostedZone": { 
   "Id": "string", 
   "Name": "string", 
   "Config": { 
    "Comment": "string" 
   } 
  }, 
  "NameServers": ["string"], 
  "QueryLoggingConfig": { 
   "CloudWatchLogsLogGroupArn": { 
    "CloudWatchLogsLogGroupArn": "string", 
    "Id": "string", 
    "HostedZoneId": "string" 
   } 
  }, 
  "Vpcs": [ 
   { 
    "Id": "string", 
    "Region": "string" 
   } 
  ] 
 }, 
 "AwsS3AccessPoint": { 
  "AccessPointArn": "string", 
  "Alias": "string", 
  "Bucket": "string", 
  "BucketAccountId": "string", 
  "Name": "string", 
  "NetworkOrigin": "string", 
  "PublicAccessBlockConfiguration": { 
   "BlockPublicAcls": boolean, 
   "BlockPublicPolicy": boolean,
```

```
 "IgnorePublicAcls": boolean, 
          "RestrictPublicBuckets": boolean 
        }, 
        "VpcConfiguration": { 
         "VpcId": "string" 
        } 
       }, 
       "AwsS3AccountPublicAccessBlock": { 
        "BlockPublicAcls": boolean, 
        "BlockPublicPolicy": boolean, 
        "IgnorePublicAcls": boolean, 
        "RestrictPublicBuckets": boolean 
       }, 
       "AwsS3Bucket": { 
        "AccessControlList": "string", 
        "BucketLifecycleConfiguration": { 
          "Rules": [{ 
           "AbortIncompleteMultipartUpload": { 
            "DaysAfterInitiation": number 
           }, 
           "ExpirationDate": "string", 
           "ExpirationInDays": number, 
           "ExpiredObjectDeleteMarker": boolean, 
           "Filter": { 
            "Predicate": { 
             "Operands": [{ 
               "Prefix": "string", 
               "Type": "string" 
              }, 
\{\hspace{.1cm} \} "Tag": { 
                "Key": "string", 
                "Value": "string" 
               }, 
               "Type": "string" 
              } 
             ], 
             "Type": "string" 
            } 
           }, 
           "Id": "string", 
           "NoncurrentVersionExpirationInDays": number, 
           "NoncurrentVersionTransitions": [{ 
            "Days": number,
```

```
 }], 
   "Prefix": "string", 
   "Status": "string", 
   "Transitions": [{ 
    "Date": "string", 
    "Days": number, 
    "StorageClass": "string" 
   }] 
 }] 
 }, 
 "BucketLoggingConfiguration": { 
  "DestinationBucketName": "string", 
  "LogFilePrefix": "string" 
 }, 
 "BucketName": "string", 
 "BucketNotificationConfiguration": { 
  "Configurations": [{ 
   "Destination": "string", 
   "Events": ["string"], 
   "Filter": { 
    "S3KeyFilter": { 
     "FilterRules": [{ 
      "Name": "string", 
      "Value": "string" 
     }] 
    } 
   }, 
   "Type": "string" 
  }] 
 }, 
 "BucketVersioningConfiguration": { 
  "IsMfaDeleteEnabled": boolean, 
  "Status": "string" 
 }, 
 "BucketWebsiteConfiguration": { 
  "ErrorDocument": "string", 
  "IndexDocumentSuffix": "string", 
  "RedirectAllRequestsTo": { 
   "HostName": "string", 
   "Protocol": "string" 
  }, 
  "RoutingRules": [{ 
   "Condition": {
```
"StorageClass": "string"

```
 "HttpErrorCodeReturnedEquals": "string", 
     "KeyPrefixEquals": "string" 
    }, 
    "Redirect": { 
     "HostName": "string", 
     "HttpRedirectCode": "string", 
     "Protocol": "string", 
     "ReplaceKeyPrefixWith": "string", 
     "ReplaceKeyWith": "string" 
    } 
   }] 
  }, 
  "CreatedAt": "string", 
  "ObjectLockConfiguration": { 
   "ObjectLockEnabled": "string", 
   "Rule": { 
    "DefaultRetention": { 
     "Days": integer, 
     "Mode": "string", 
     "Years": integer 
    } 
   } 
  }, 
  "OwnerAccountId": "string", 
  "OwnerId": "string", 
  "OwnerName": "string", 
  "PublicAccessBlockConfiguration": { 
   "BlockPublicAcls": boolean, 
   "BlockPublicPolicy": boolean, 
   "IgnorePublicAcls": boolean, 
   "RestrictPublicBuckets": boolean 
  }, 
  "ServerSideEncryptionConfiguration": { 
   "Rules": [{ 
    "ApplyServerSideEncryptionByDefault": { 
     "KMSMasterKeyID": "string", 
     "SSEAlgorithm": "string" 
    } 
   }] 
  } 
 }, 
 "AwsS3Object": { 
  "ContentType": "string", 
  "ETag": "string",
```

```
 "LastModified": "string", 
  "ServerSideEncryption": "string", 
  "SSEKMSKeyId": "string", 
  "VersionId": "string" 
 }, 
 "AwsSagemakerNotebookInstance": { 
  "DirectInternetAccess": "string", 
  "InstanceMetadataServiceConfiguration": { 
   "MinimumInstanceMetadataServiceVersion": "string" 
  }, 
  "InstanceType": "string", 
  "LastModifiedTime": "string", 
  "NetworkInterfaceId": "string", 
  "NotebookInstanceArn": "string", 
  "NotebookInstanceName": "string", 
  "NotebookInstanceStatus": "string", 
  "PlatformIdentifier": "string", 
  "RoleArn": "string", 
  "RootAccess": "string", 
  "SecurityGroups": ["string"], 
  "SubnetId": "string", 
  "Url": "string", 
  "VolumeSizeInGB": number 
 }, 
 "AwsSecretsManagerSecret": { 
  "Deleted": boolean, 
  "Description": "string", 
  "KmsKeyId": "string", 
  "Name": "string", 
  "RotationEnabled": boolean, 
  "RotationLambdaArn": "string", 
  "RotationOccurredWithinFrequency": boolean, 
  "RotationRules": { 
   "AutomaticallyAfterDays": integer 
  } 
 }, 
 "AwsSnsTopic": { 
  "ApplicationSuccessFeedbackRoleArn": "string", 
  "FirehoseFailureFeedbackRoleArn": "string", 
  "FirehoseSuccessFeedbackRoleArn": "string", 
  "HttpFailureFeedbackRoleArn": "string", 
  "HttpSuccessFeedbackRoleArn": "string", 
  "KmsMasterKeyId": "string", 
  "Owner": "string",
```

```
 "SqsFailureFeedbackRoleArn": "string", 
  "SqsSuccessFeedbackRoleArn": "string", 
  "Subscription": { 
   "Endpoint": "string", 
   "Protocol": "string" 
  }, 
  "TopicName": "string" 
 }, 
 "AwsSqsQueue": { 
  "DeadLetterTargetArn": "string", 
  "KmsDataKeyReusePeriodSeconds": number, 
  "KmsMasterKeyId": "string", 
  "QueueName": "string" 
 }, 
 "AwsSsmPatchCompliance": { 
  "Patch": { 
   "ComplianceSummary": { 
    "ComplianceType": "string", 
    "CompliantCriticalCount": integer, 
    "CompliantHighCount": integer, 
    "CompliantInformationalCount": integer, 
    "CompliantLowCount": integer, 
    "CompliantMediumCount": integer, 
    "CompliantUnspecifiedCount": integer, 
    "ExecutionType": "string", 
    "NonCompliantCriticalCount": integer, 
    "NonCompliantHighCount": integer, 
    "NonCompliantInformationalCount": integer, 
    "NonCompliantLowCount": integer, 
    "NonCompliantMediumCount": integer, 
    "NonCompliantUnspecifiedCount": integer, 
    "OverallSeverity": "string", 
    "PatchBaselineId": "string", 
    "PatchGroup": "string", 
    "Status": "string" 
   } 
 } 
 }, 
 "AwsStepFunctionStateMachine": { 
  "StateMachineArn": "string", 
  "Name": "string", 
  "Status": "string", 
  "RoleArn": "string", 
  "Type": "string",
```

```
 "LoggingConfiguration": { 
   "Level": "string", 
   "IncludeExecutionData": boolean 
  }, 
  "TracingConfiguration": { 
   "Enabled": boolean 
  } 
 }, 
 "AwsWafRateBasedRule": { 
  "MatchPredicates": [{ 
   "DataId": "string", 
   "Negated": boolean, 
   "Type": "string" 
  }], 
  "MetricName": "string", 
  "Name": "string", 
  "RateKey": "string", 
  "RateLimit": number, 
  "RuleId": "string" 
 }, 
 "AwsWafRegionalRateBasedRule": { 
  "MatchPredicates": [{ 
   "DataId": "string", 
   "Negated": boolean, 
   "Type": "string" 
  }], 
  "MetricName": "string", 
  "Name": "string", 
  "RateKey": "string", 
  "RateLimit": number, 
  "RuleId": "string" 
 }, 
 "AwsWafRegionalRule": { 
  "MetricName": "string", 
  "Name": "string", 
  "RuleId": "string", 
  "PredicateList": [{ 
      "DataId": "string", 
      "Negated": boolean, 
      "Type": "string" 
  }] 
 }, 
 "AwsWafRegionalRuleGroup": { 
  "MetricName": "string",
```

```
b User Guide
```

```
 "Name": "string", 
  "RuleGroupId": "string", 
  "Rules": [{ 
   "Action": { 
    "Type": "string" 
   }, 
   "Priority": number, 
   "RuleId": "string", 
   "Type": "string" 
  }] 
 }, 
 "AwsWafRegionalWebAcl": { 
  "DefaultAction": "string", 
  "MetricName" : "string", 
  "Name": "string", 
  "RulesList" : [{ 
   "Action": { 
    "Type": "string" 
   }, 
   "Priority": number, 
   "RuleId": "string", 
   "Type": "string", 
   "ExcludedRules": [{ 
    "ExclusionType": "string", 
    "RuleId": "string" 
   }], 
   "OverrideAction": { 
    "Type": "string" 
   } 
  }], 
  "WebAclId": "string" 
 }, 
 "AwsWafRule": { 
  "MetricName": "string", 
  "Name": "string", 
  "PredicateList": [{ 
  "DataId": "string", 
   "Negated": boolean, 
  "Type": "string" 
  }], 
  "RuleId": "string" 
 }, 
 "AwsWafRuleGroup": { 
  "MetricName": "string",
```

```
 "Name": "string", 
        "RuleGroupId": "string", 
        "Rules": [{ 
         "Action": { 
          "Type": "string" 
         }, 
         "Priority": number, 
         "RuleId": "string", 
         "Type": "string" 
        }] 
       }, 
       "AwsWafv2RuleGroup": { 
       "Arn": "string",
        "Capacity": number, 
        "Description": "string", 
        "Id": "string", 
        "Name": "string", 
        "Rules": [{ 
         "Action": { 
         "Allow": { 
           "CustomRequestHandling": { 
            "InsertHeaders": [ 
\{ "Name": "string", 
             "Value": "string" 
             }, 
\{ "Name": "string", 
             "Value": "string" 
             } 
           ] 
          } 
         } 
         }, 
         "Name": "string", 
         "Priority": number, 
         "VisibilityConfig": { 
           "CloudWatchMetricsEnabled": boolean, 
          "MetricName": "string", 
          "SampledRequestsEnabled": boolean 
         } 
        }], 
        "VisibilityConfig": { 
         "CloudWatchMetricsEnabled": boolean,
```

```
 "MetricName": "string", 
   "SampledRequestsEnabled": boolean 
  } 
 }, 
 "AwsWafWebAcl": { 
  "DefaultAction": "string", 
  "Name": "string", 
  "Rules": [{ 
   "Action": { 
    "Type": "string" 
   }, 
   "ExcludedRules": [{ 
    "RuleId": "string" 
   }], 
   "OverrideAction": { 
   "Type": "string" 
   }, 
   "Priority": number, 
   "RuleId": "string", 
   "Type": "string" 
  }], 
  "WebAclId": "string" 
 }, 
 "AwsWafv2WebAcl": { 
  "Arn": "string", 
  "Capacity": number, 
  "CaptchaConfig": { 
   "ImmunityTimeProperty": { 
    "ImmunityTime": number 
   } 
  }, 
  "DefaultAction": { 
   "Block": {} 
  }, 
  "Description": "string", 
  "ManagedbyFirewallManager": boolean, 
  "Name": "string", 
  "Rules": [{ 
   "Action": { 
    "RuleAction": { 
    "Block": {} 
    } 
   }, 
   "Name": "string",
```

```
 "Priority": number, 
    "VisibilityConfig": { 
     "SampledRequestsEnabled": boolean, 
     "CloudWatchMetricsEnabled": boolean, 
     "MetricName": "string" 
    } 
   }], 
   "VisibilityConfig": { 
    "SampledRequestsEnabled": boolean, 
    "CloudWatchMetricsEnabled": boolean, 
    "MetricName": "string" 
   } 
  }, 
  "AwsXrayEncryptionConfig": { 
   "KeyId": "string", 
   "Status": "string", 
   "Type": "string" 
  }, 
  "Container": { 
   "ContainerRuntime": "string", 
   "ImageId": "string", 
   "ImageName": "string", 
   "LaunchedAt": "string", 
   "Name": "string", 
   "Privileged": boolean, 
   "VolumeMounts": [{ 
    "Name": "string", 
    "MountPath": "string" 
   }] 
  }, 
  "Other": { 
   "string": "string" 
  }, 
  "Id": "string", 
  "Partition": "string", 
  "Region": "string", 
  "ResourceRole": "string", 
  "Tags": { 
   "string": "string" 
  }, 
  "Type": "string" 
 }], 
 "SchemaVersion": "string", 
 "Severity": {
```

```
 "Label": "string", 
  "Normalized": number, 
  "Original": "string" 
 }, 
 "Sample": boolean, 
 "SourceUrl": "string", 
 "Threats": [{ 
 "FilePaths": [{ 
   "FileName": "string", 
   "FilePath": "string", 
   "Hash": "string", 
   "ResourceId": "string" 
  }], 
  "ItemCount": number, 
  "Name": "string", 
  "Severity": "string" 
 }], 
 "ThreatIntelIndicators": [{ 
  "Category": "string", 
  "LastObservedAt": "string", 
  "Source": "string", 
  "SourceUrl": "string", 
  "Type": "string", 
  "Value": "string" 
 }], 
 "Title": "string", 
 "Types": ["string"], 
 "UpdatedAt": "string", 
 "UserDefinedFields": { 
  "string": "string" 
 }, 
 "VerificationState": "string", 
 "Vulnerabilities": [{ 
  "CodeVulnerabilities": [{ 
   "Cwes": [ 
    "string", 
    "string" 
   ], 
   "FilePath": { 
    "EndLine": integer, 
    "FileName": "string", 
    "FilePath": "string", 
    "StartLine": integer 
   },
```

```
b User Guide
```

```
 "SourceArn":"string" 
  }], 
  "Cvss": [{ 
   "Adjustments": [{ 
    "Metric": "string", 
    "Reason": "string" 
   }], 
   "BaseScore": number, 
   "BaseVector": "string", 
   "Source": "string", 
   "Version": "string" 
  }], 
  "EpssScore": number, 
  "ExploitAvailable": "string", 
  "FixAvailable": "string", 
  "Id": "string", 
  "LastKnownExploitAt": "string", 
  "ReferenceUrls": ["string"], 
  "RelatedVulnerabilities": ["string"], 
  "Vendor": { 
   "Name": "string", 
   "Url": "string", 
   "VendorCreatedAt": "string", 
   "VendorSeverity": "string", 
   "VendorUpdatedAt": "string" 
  }, 
  "VulnerablePackages": [{ 
   "Architecture": "string", 
   "Epoch": "string", 
   "FilePath": "string", 
   "FixedInVersion": "string", 
   "Name": "string", 
   "PackageManager": "string", 
   "Release": "string", 
   "Remediation": "string", 
   "SourceLayerArn": "string", 
   "SourceLayerHash": "string", 
   "Version": "string" 
  }] 
 }], 
 "Workflow": { 
  "Status": "string" 
 }, 
 "WorkflowState": "string"
```
}

]

# **Impact of consolidation on ASFF fields and values**

Security Hub offers two types of consolidation:

- **Consolidated controls view (always on; can't be turned off)** Each control has a single identifier across standards. The **Controls** page of the Security Hub console displays all your controls across standards.
- **Consolidated control findings (can be turned on or off)** When consolidated control findings is turned on, Security Hub produces a single finding for a security check even when a check is shared across multiple standards. This is intended to reduce finding noise. Consolidated control findings is turned *on* for you by default if you enabled Security Hub on or after February 23, 2023. Otherwise, it's turned off by default. However, consolidated control findings is turned on in Security Hub member accounts only if it's turned on in the administrator account. If the feature is turned off in the administrator account, it's turned off in member accounts. For instructions on turning on this feature, see [Consolidating](#page-841-0) control findings.

Both features bring changes to control finding fields and values in the AWS [Security](#page-986-0) Finding [Format](#page-986-0) (ASFF). This section summarizes those changes.

#### **Consolidated controls view – ASFF changes**

The consolidated controls view feature introduced the following changes to control finding fields and values in the ASFF.

If your workflows don't rely on the values of these control finding fields, no action is required.

If you have workflows that rely on the specific values of these control finding fields, update your workflows to use the current values.

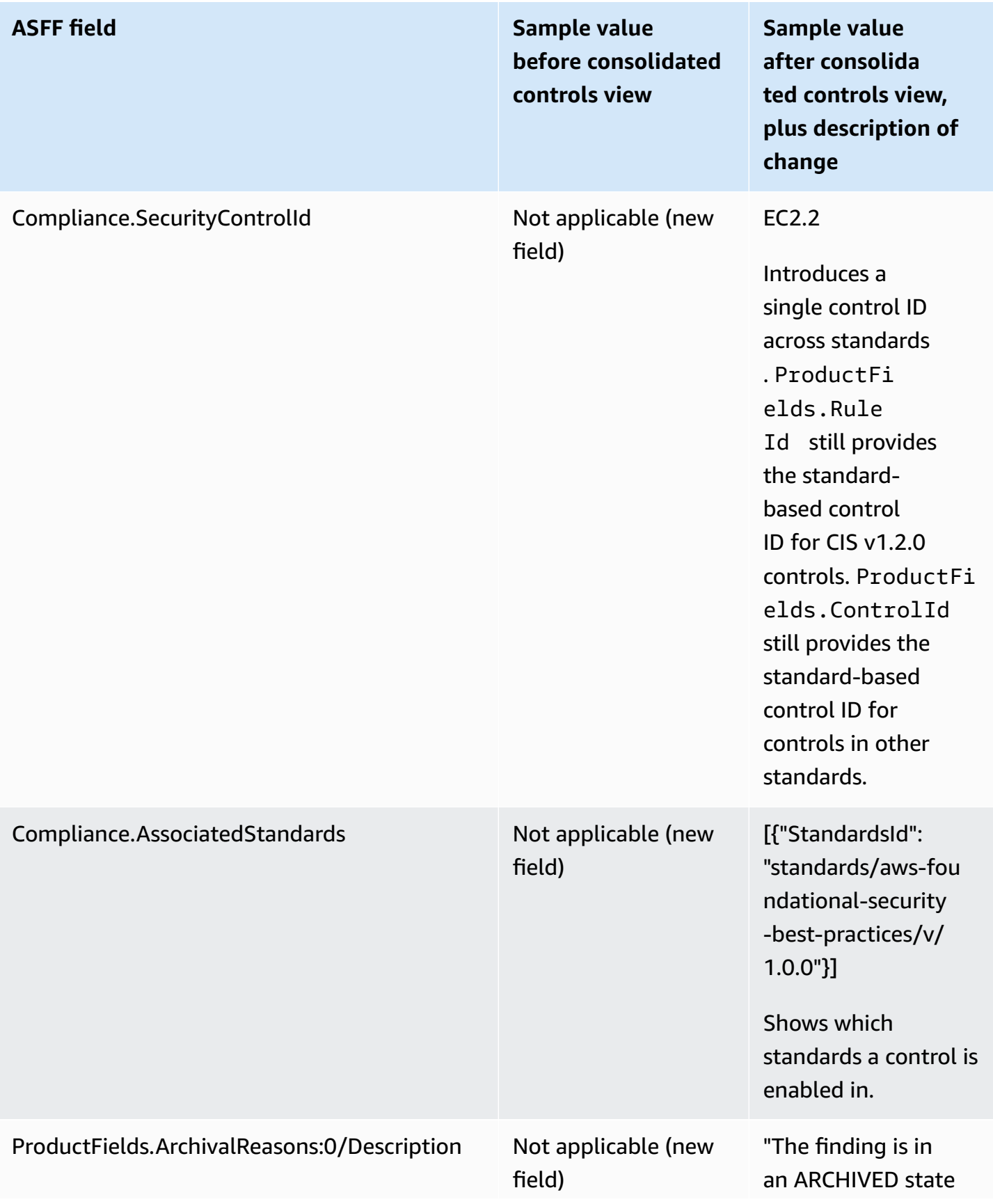

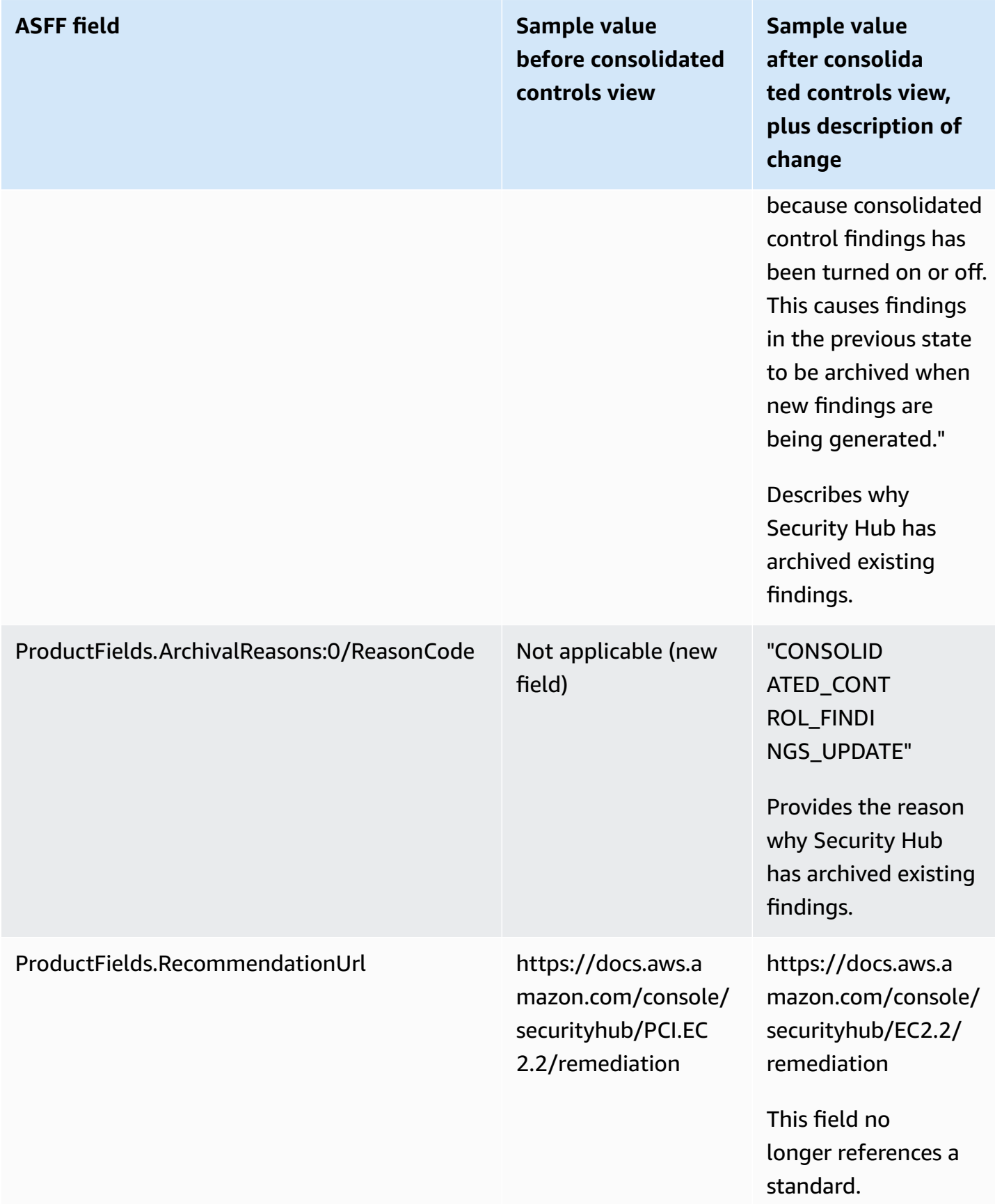

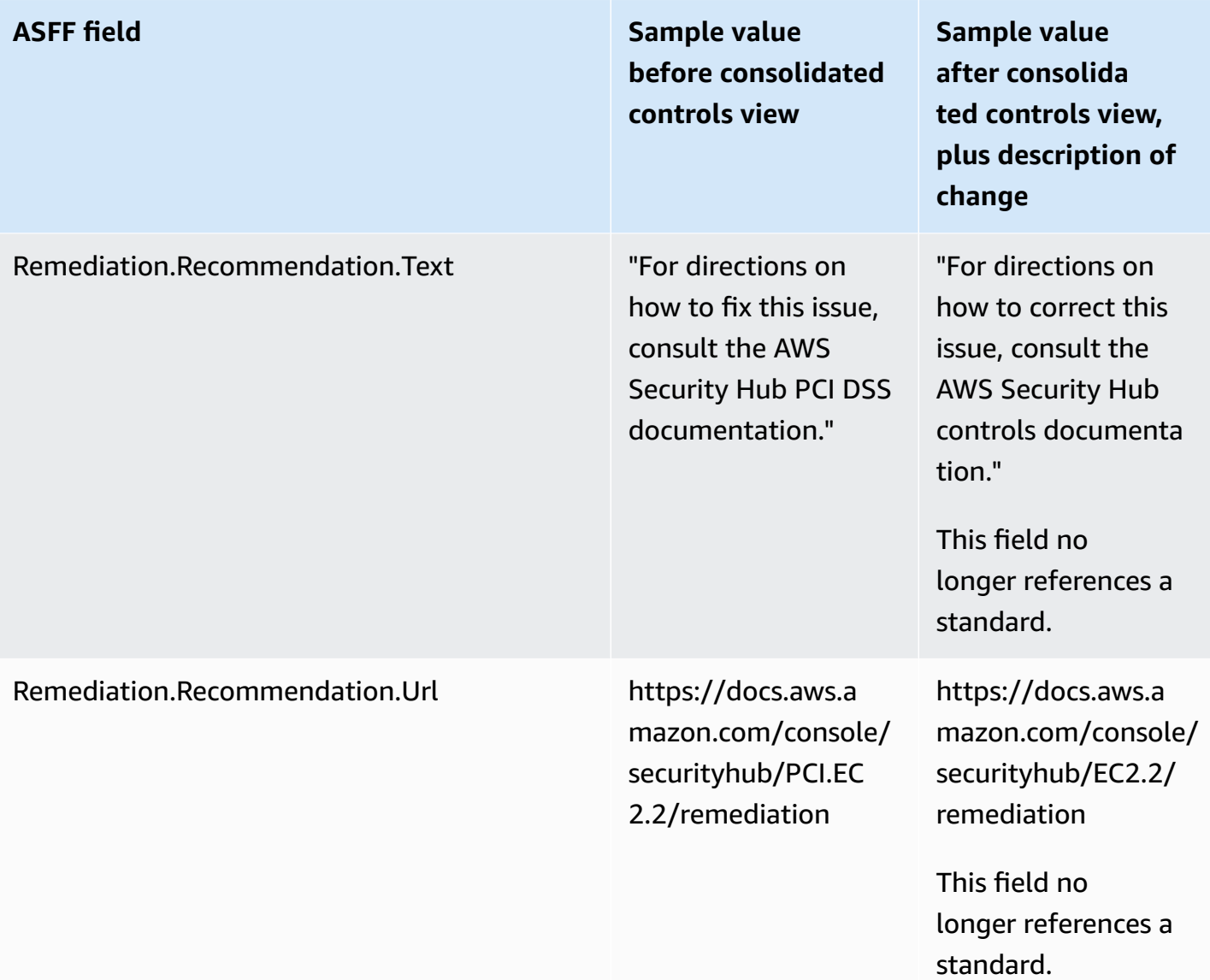

### **Consolidated control findings – ASFF changes**

If you turn on consolidated control findings, you may be impacted by the following changes to control finding fields and values in the ASFF. These changes are in addition to the changes previously described for consolidated controls view.

If your workflows don't rely on the values of these control finding fields, no action is required.

If you have workflows that rely on the specific values of these control finding fields, update your workflows to use the current values.

#### *(b)* Note

[Automated](https://aws.amazon.com/solutions/implementations/aws-security-hub-automated-response-and-remediation/) Security Response on AWS v2.0.0 supports consolidated control findings. If you use this version of the solution, you can maintain your workflows when turning on consolidated control findings.

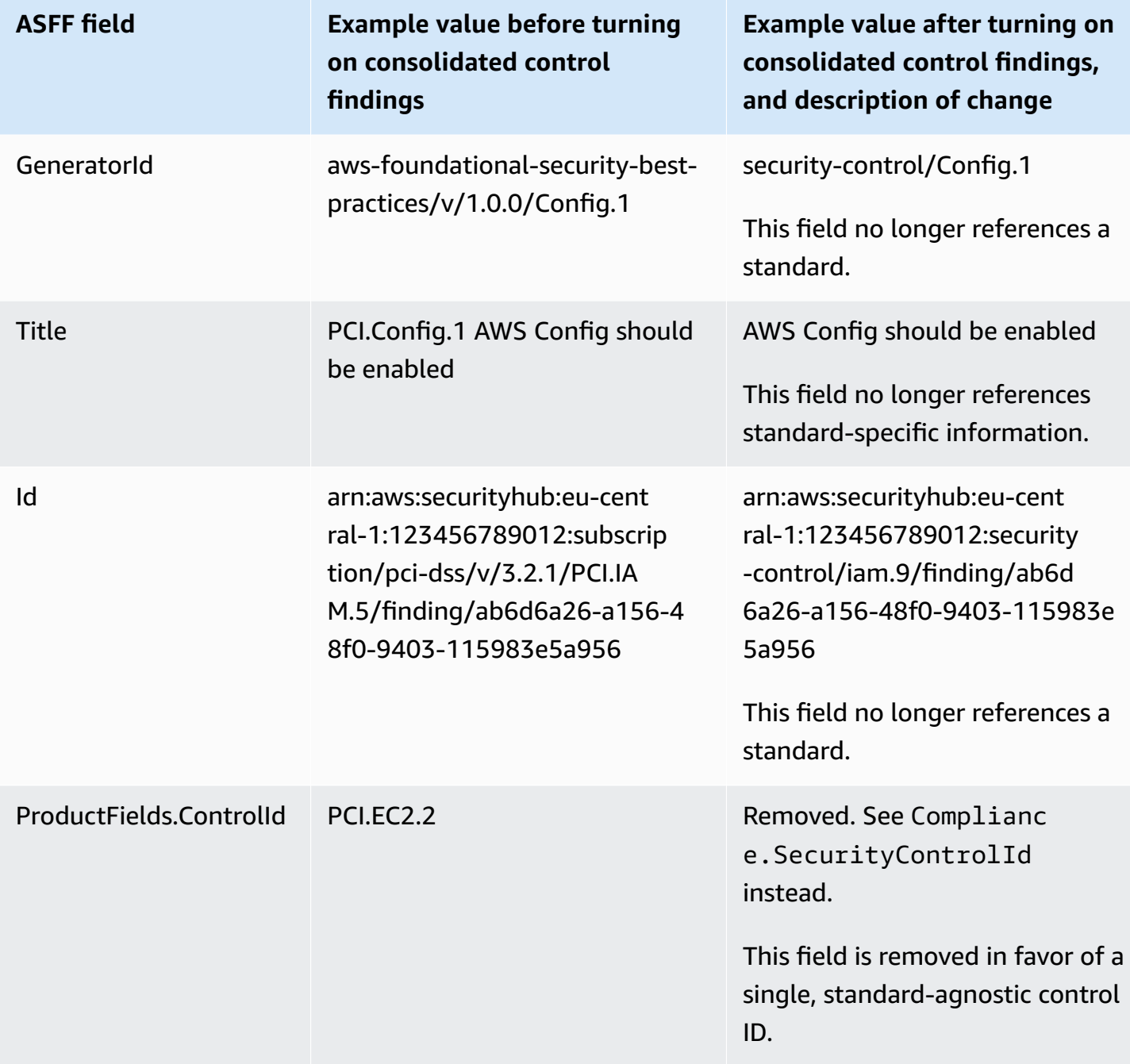

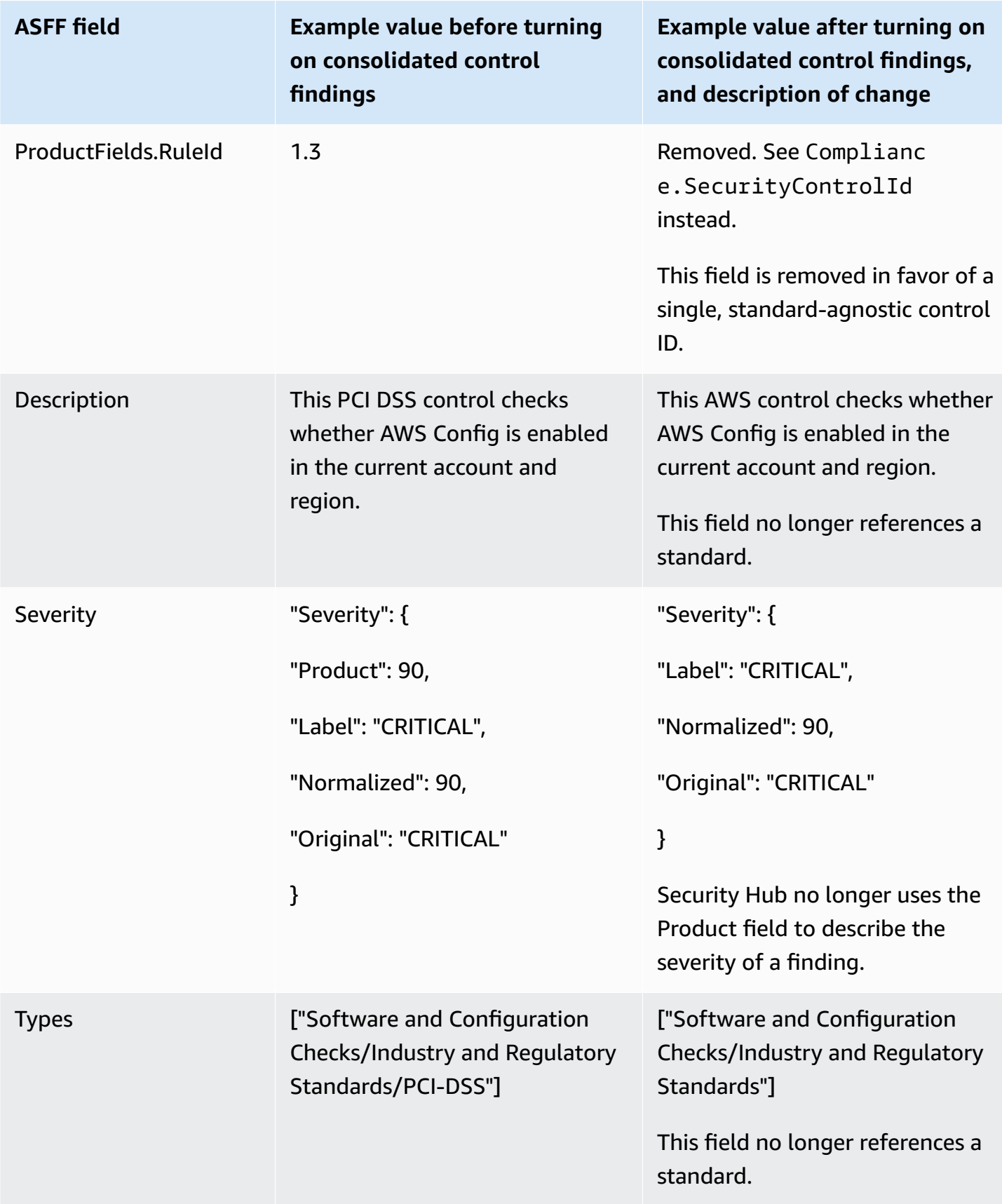

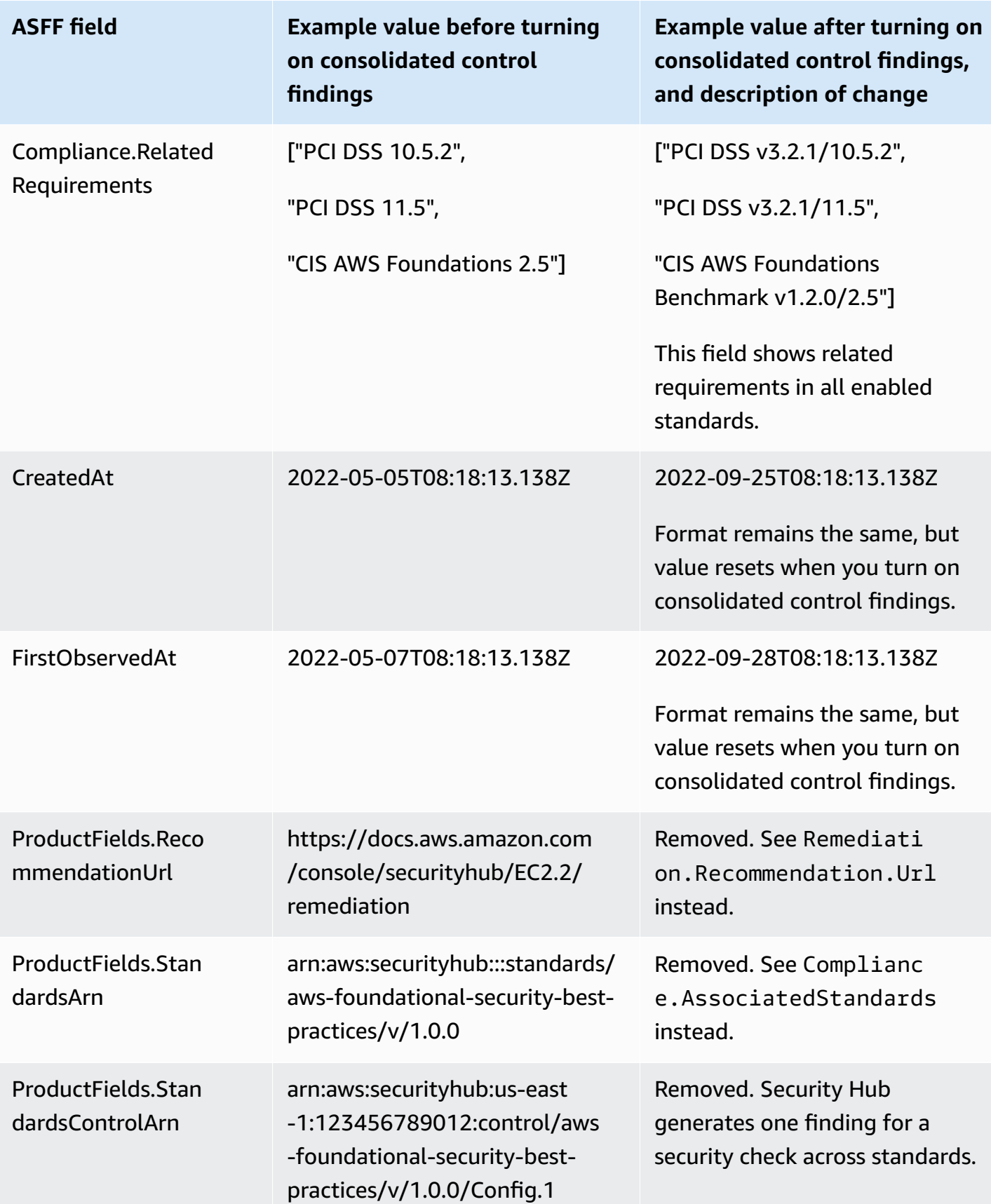

AWS Security Hub User Guide

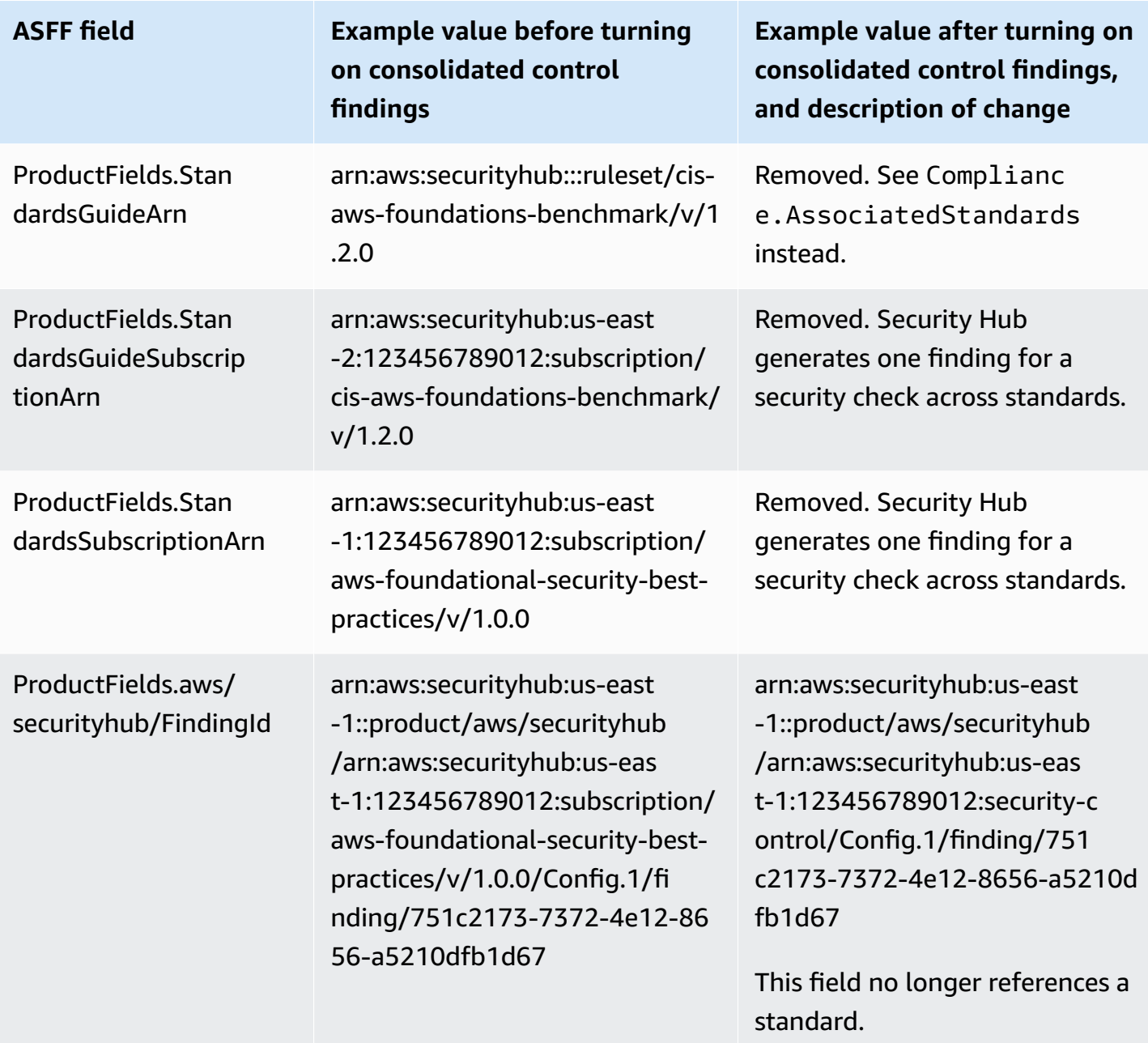

#### **Values for customer-provided ASFF fields after turning on consolidated control findings**

If you turn on [consolidated](#page-841-0) control findings, Security Hub generates one finding across standards and archives the original findings (separate findings for each standard). To view archived findings, you can visit the **Findings** page of the Security Hub console with the **Record state** filter set to **ARCHIVED**, or use the [GetFindings](https://docs.aws.amazon.com/securityhub/1.0/APIReference/API_GetFindings.html) API action. Updates you've made to the original findings in the Security Hub console or using the [BatchUpdateFindings](https://docs.aws.amazon.com/securityhub/latest/userguide/finding-update-batchupdatefindings.html) API won't be preserved in the new findings (if needed, you can recover this data by referring to the archived findings).

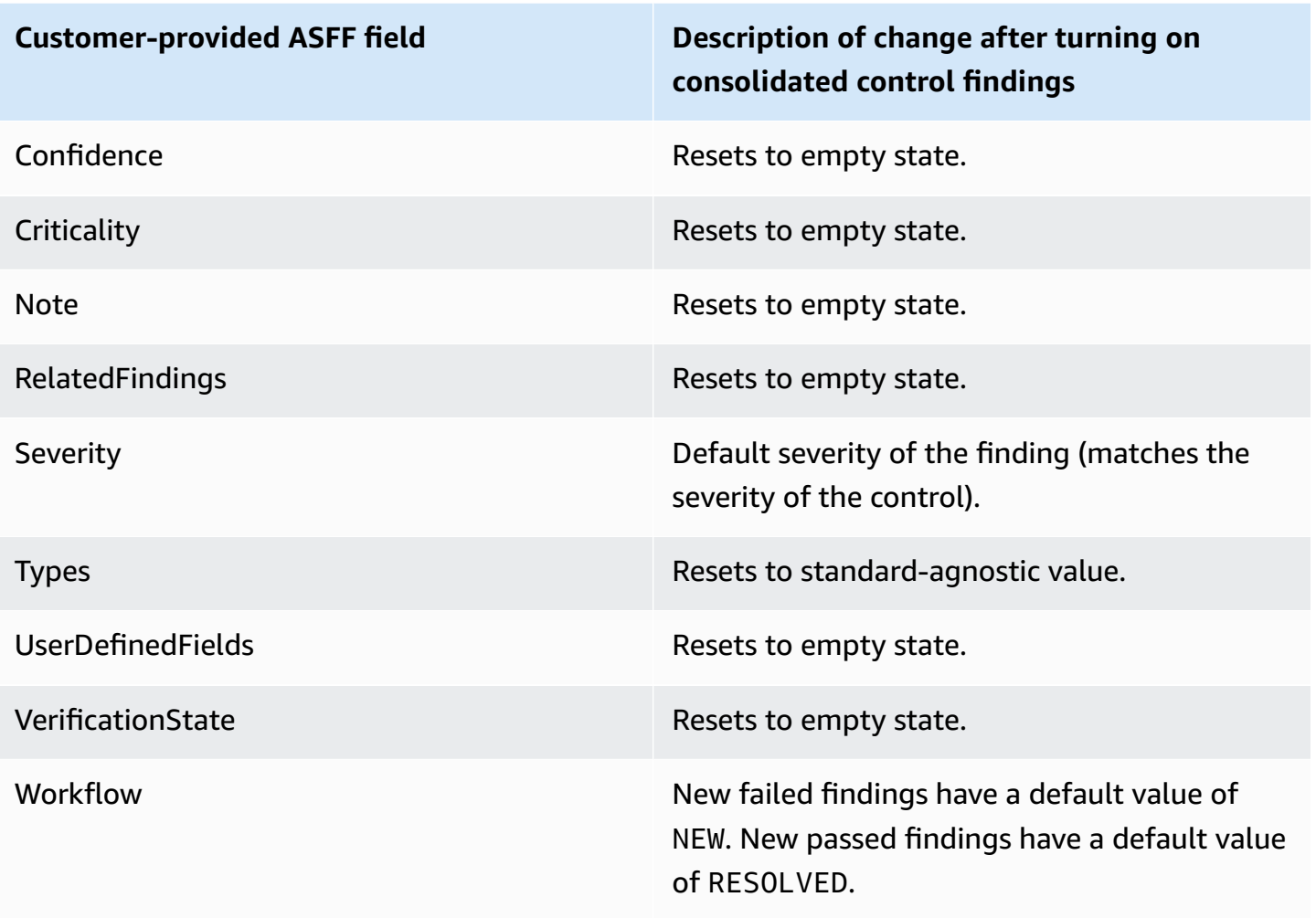

## **Generator IDs before and after turning on consolidated control findings**

Here's a list of generator ID changes for controls when you turn on consolidated control findings. These apply to controls that Security Hub supported as of February 15, 2023.

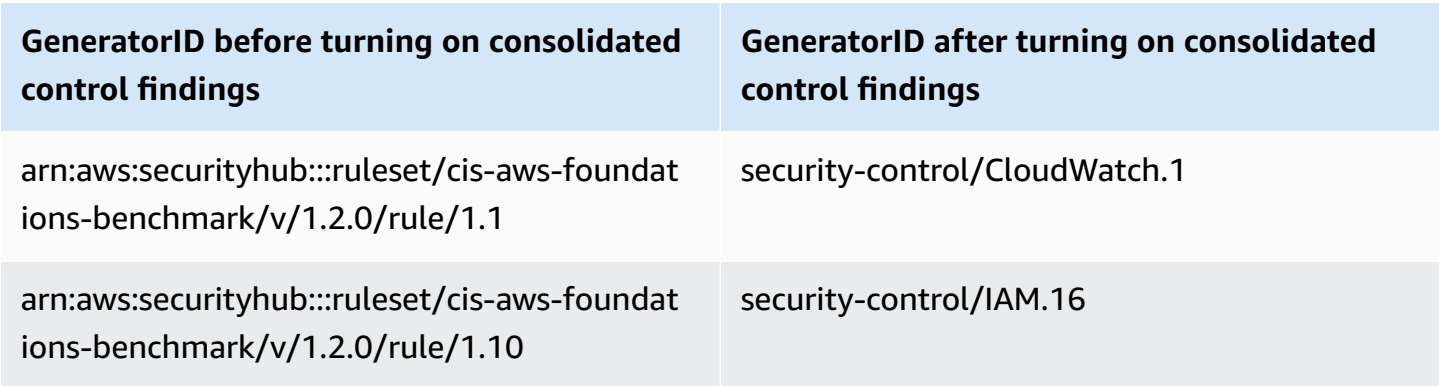

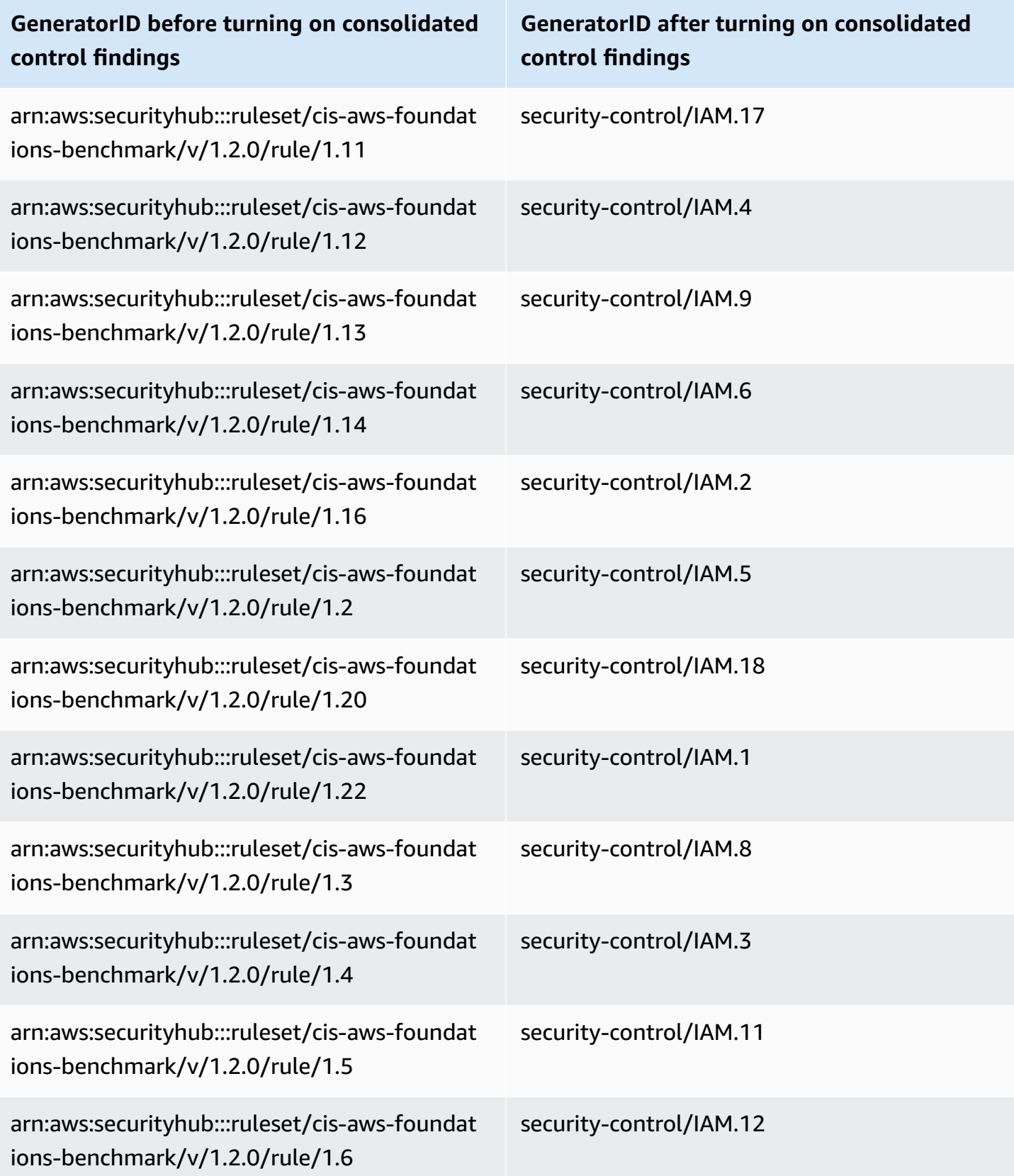

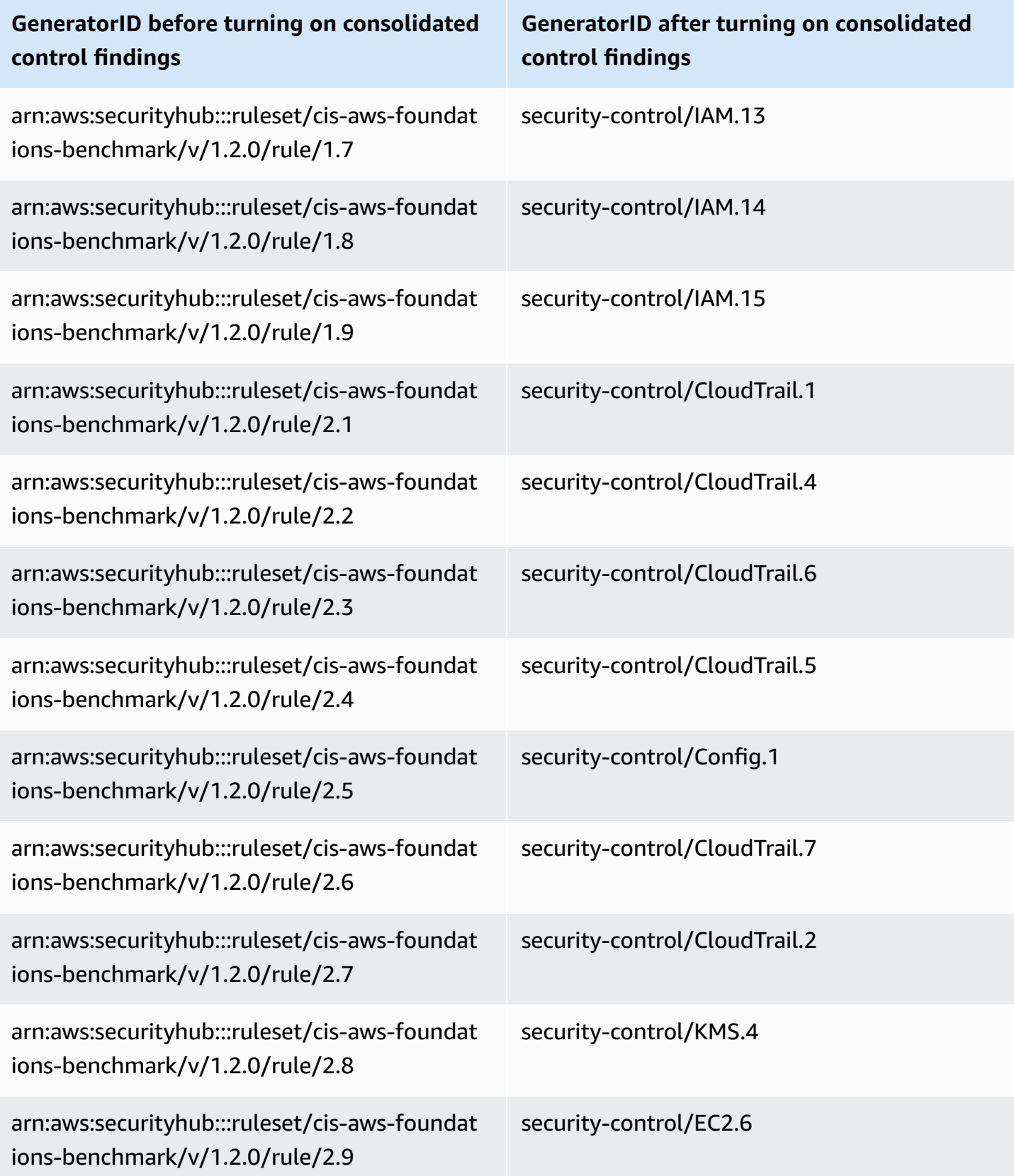

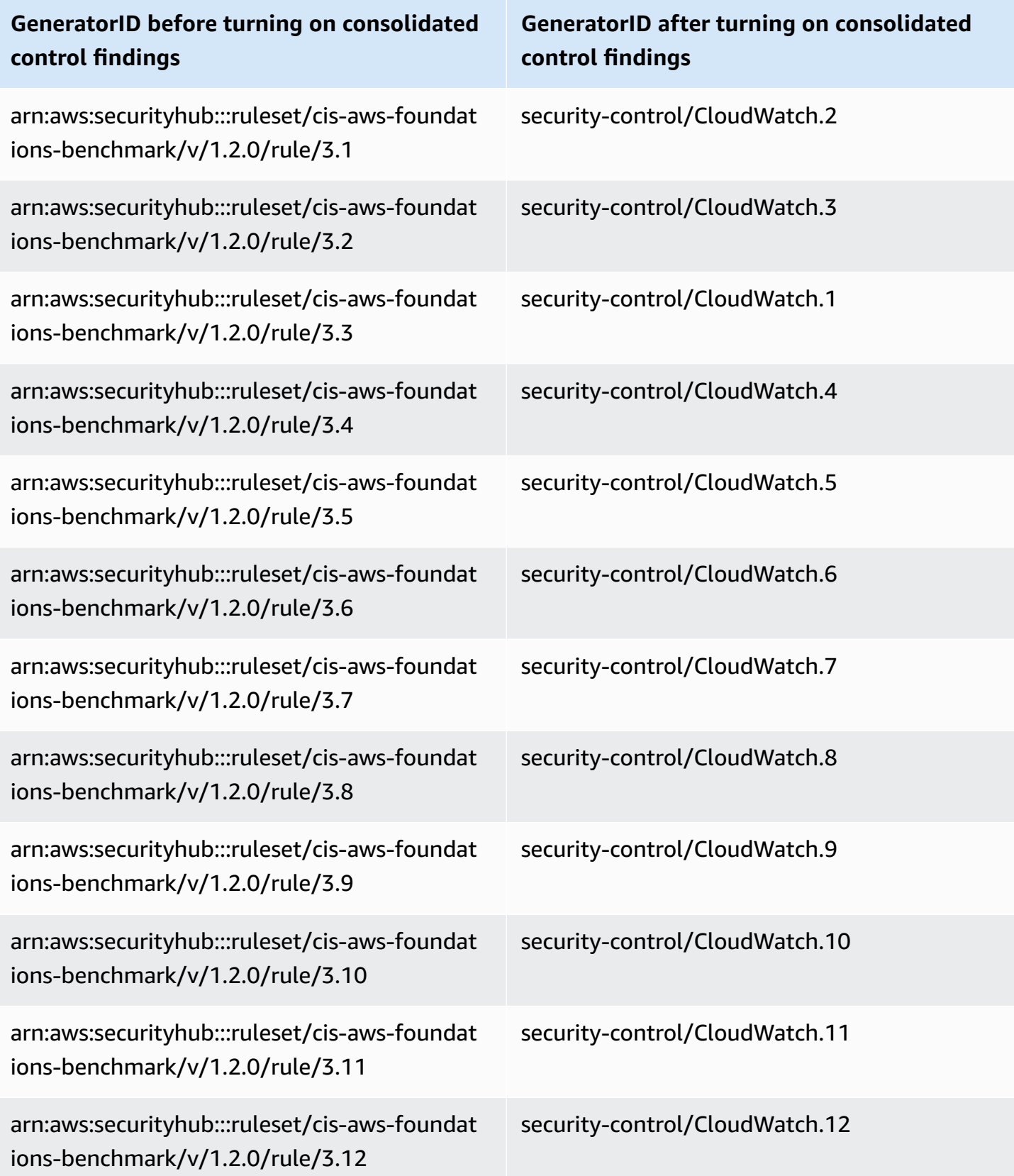

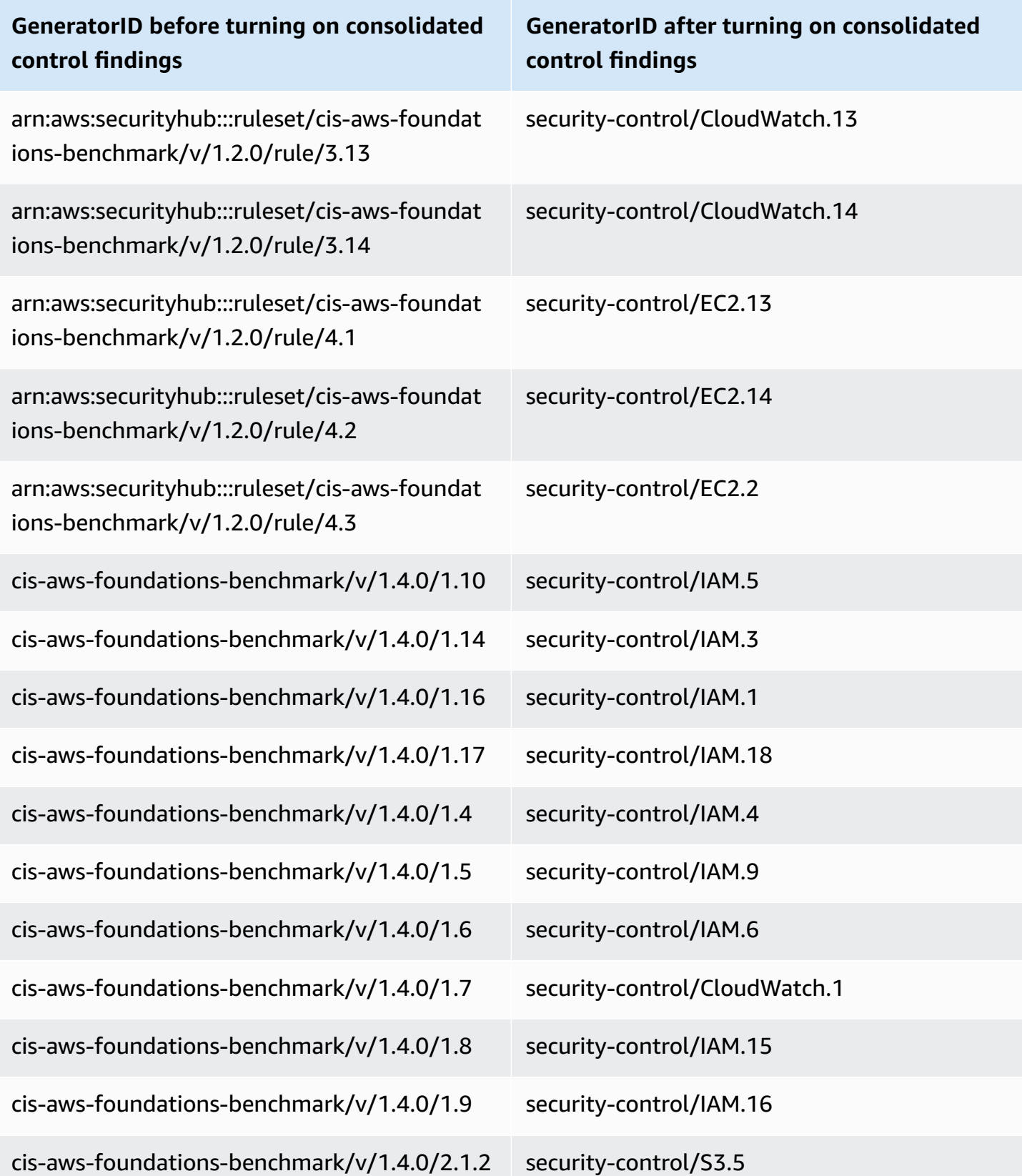

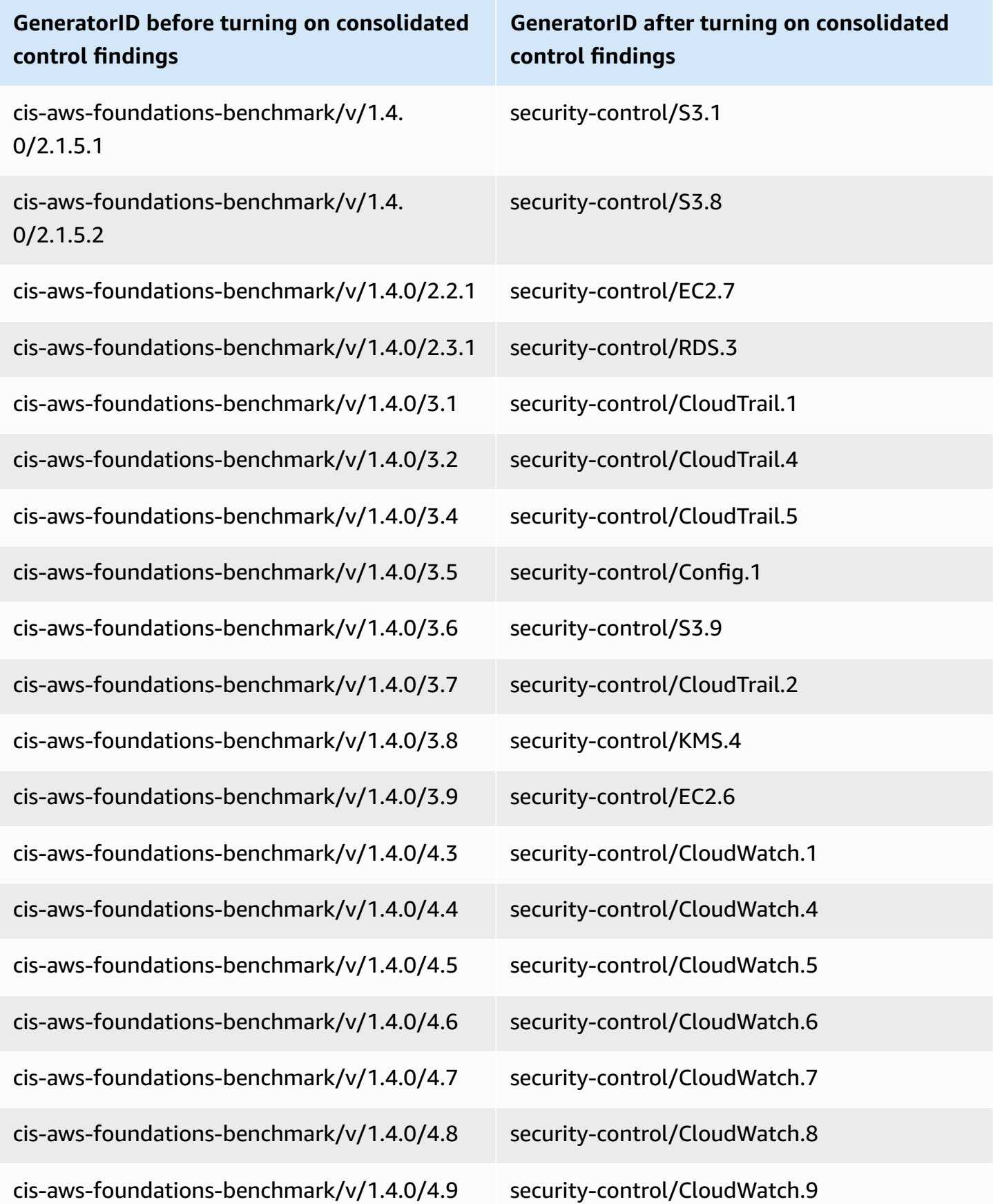

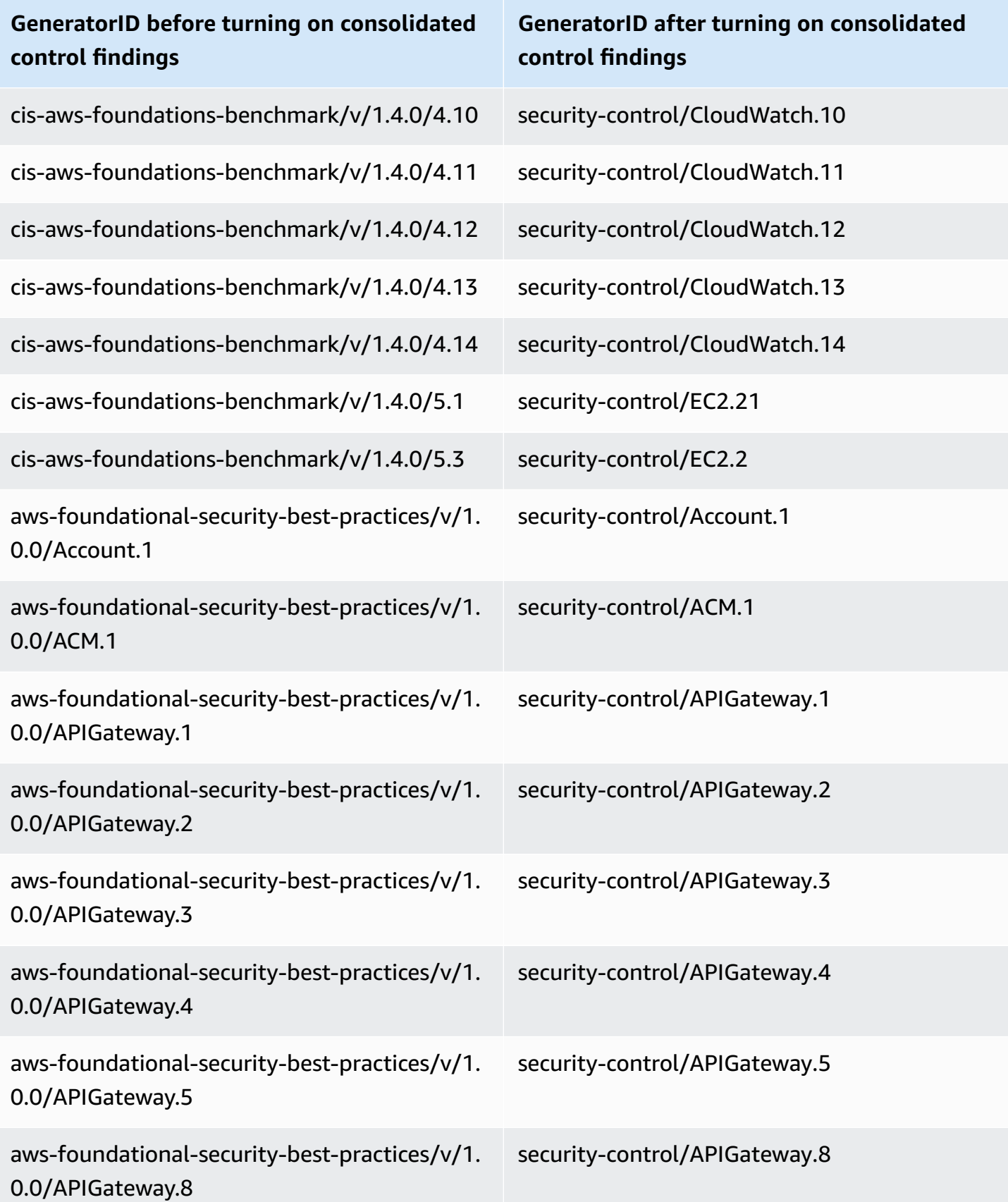
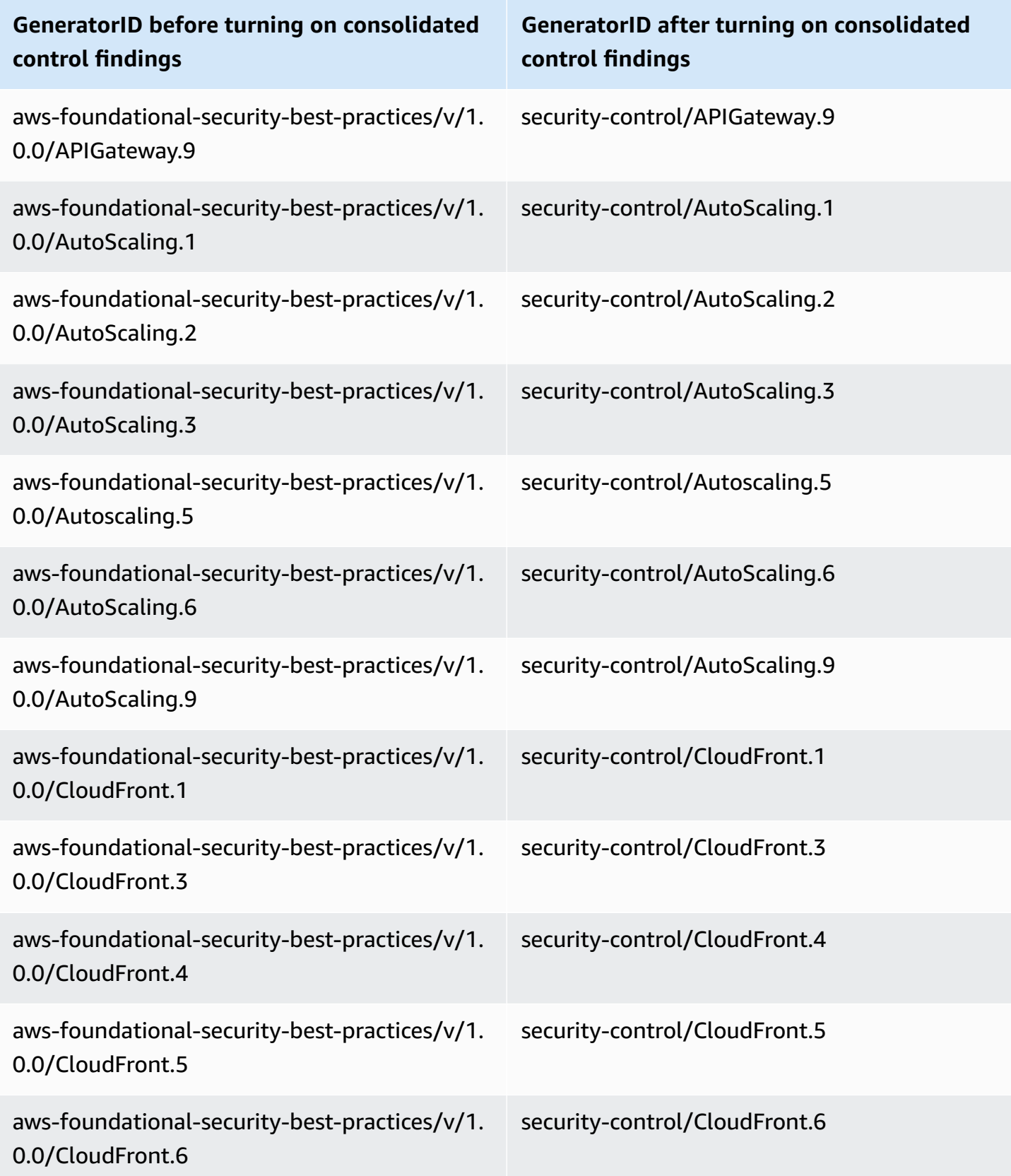

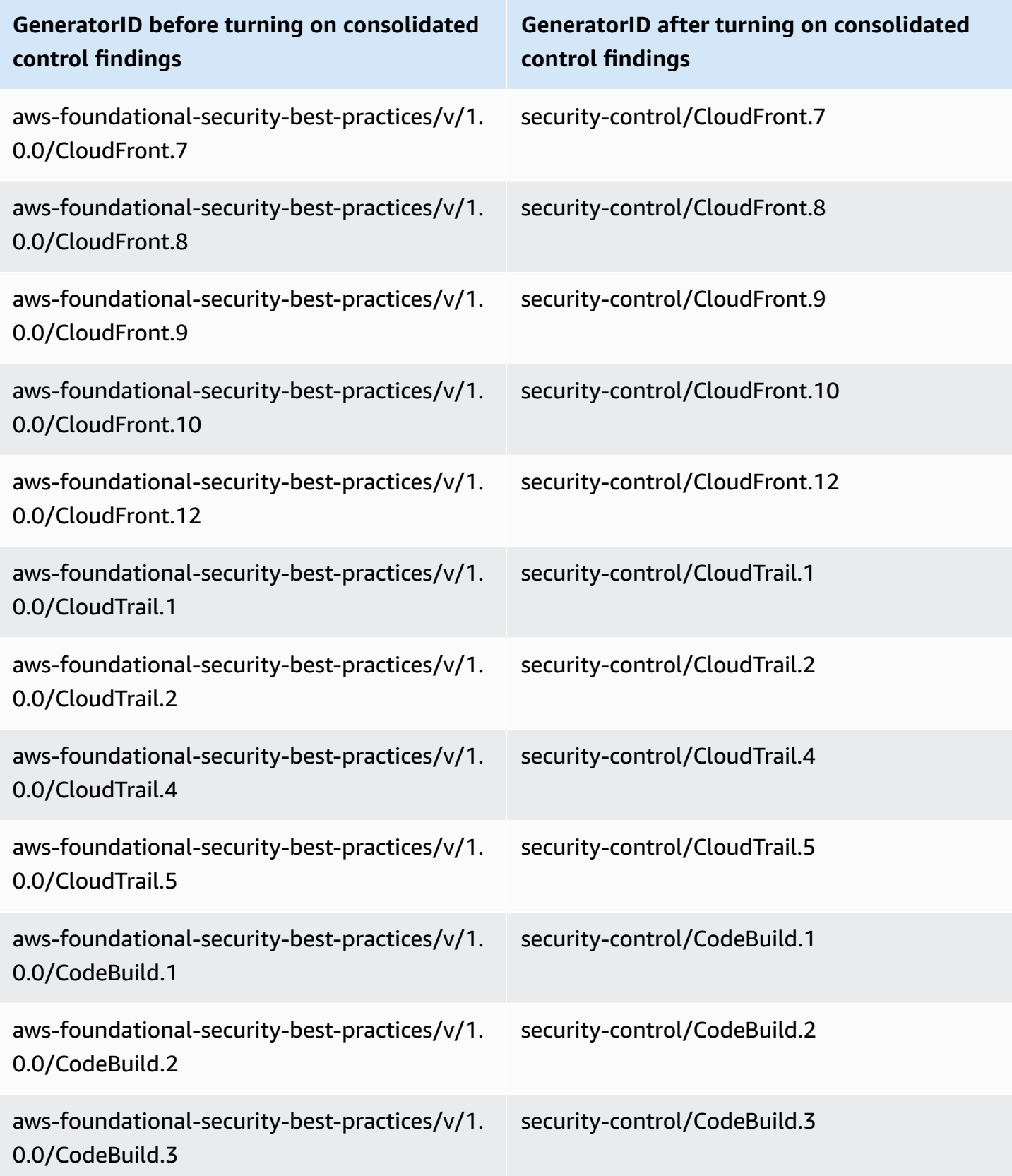

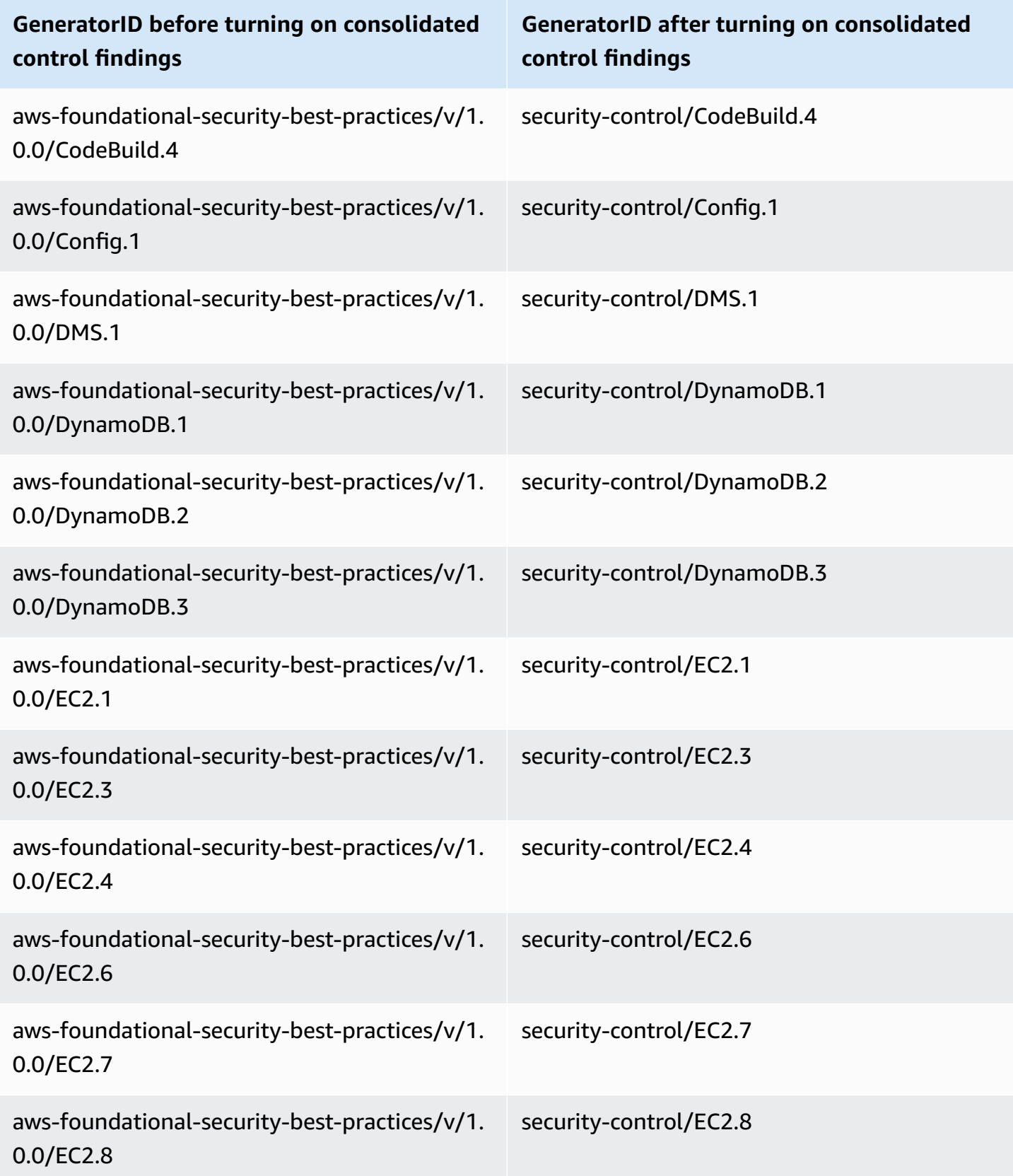

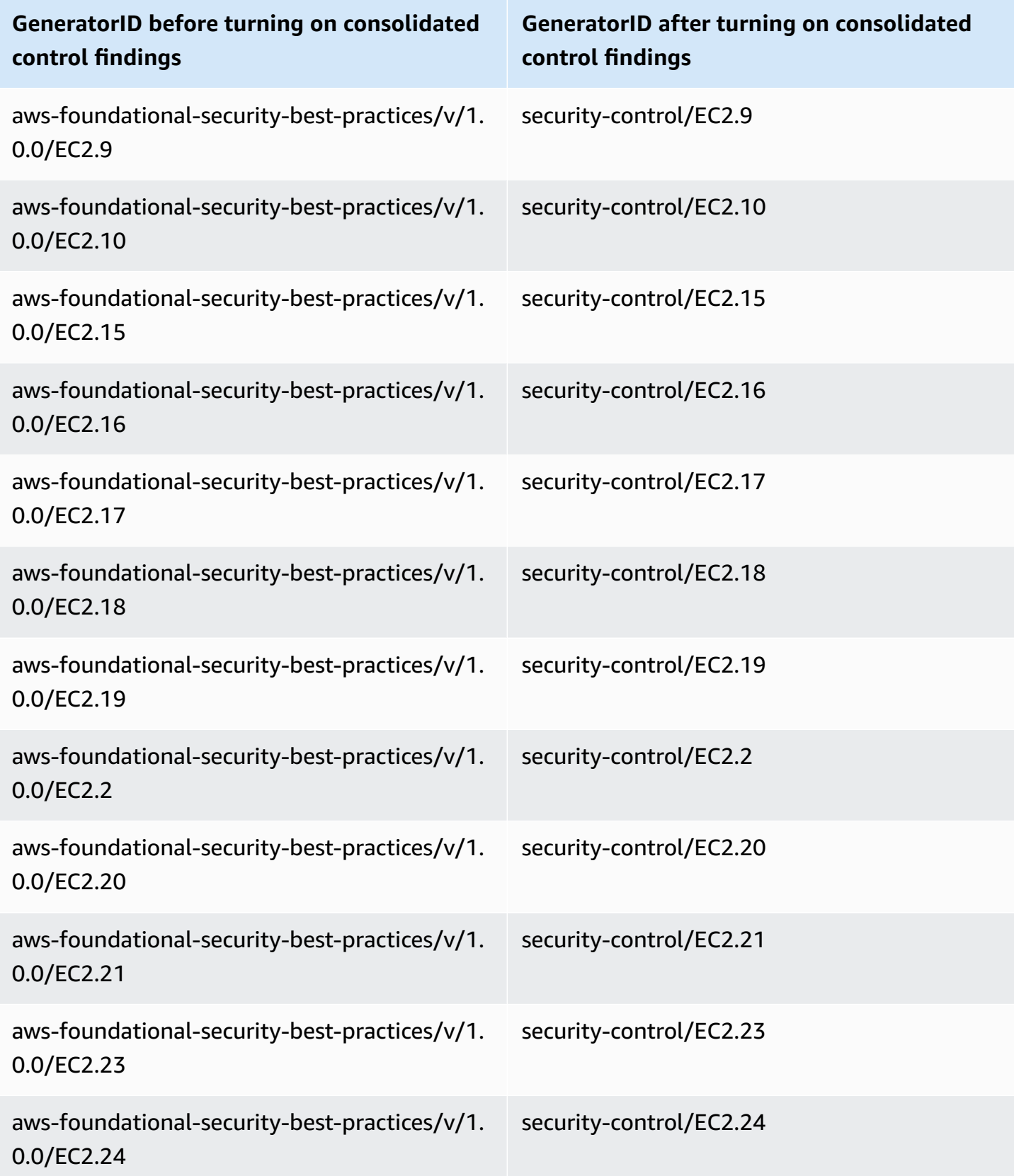

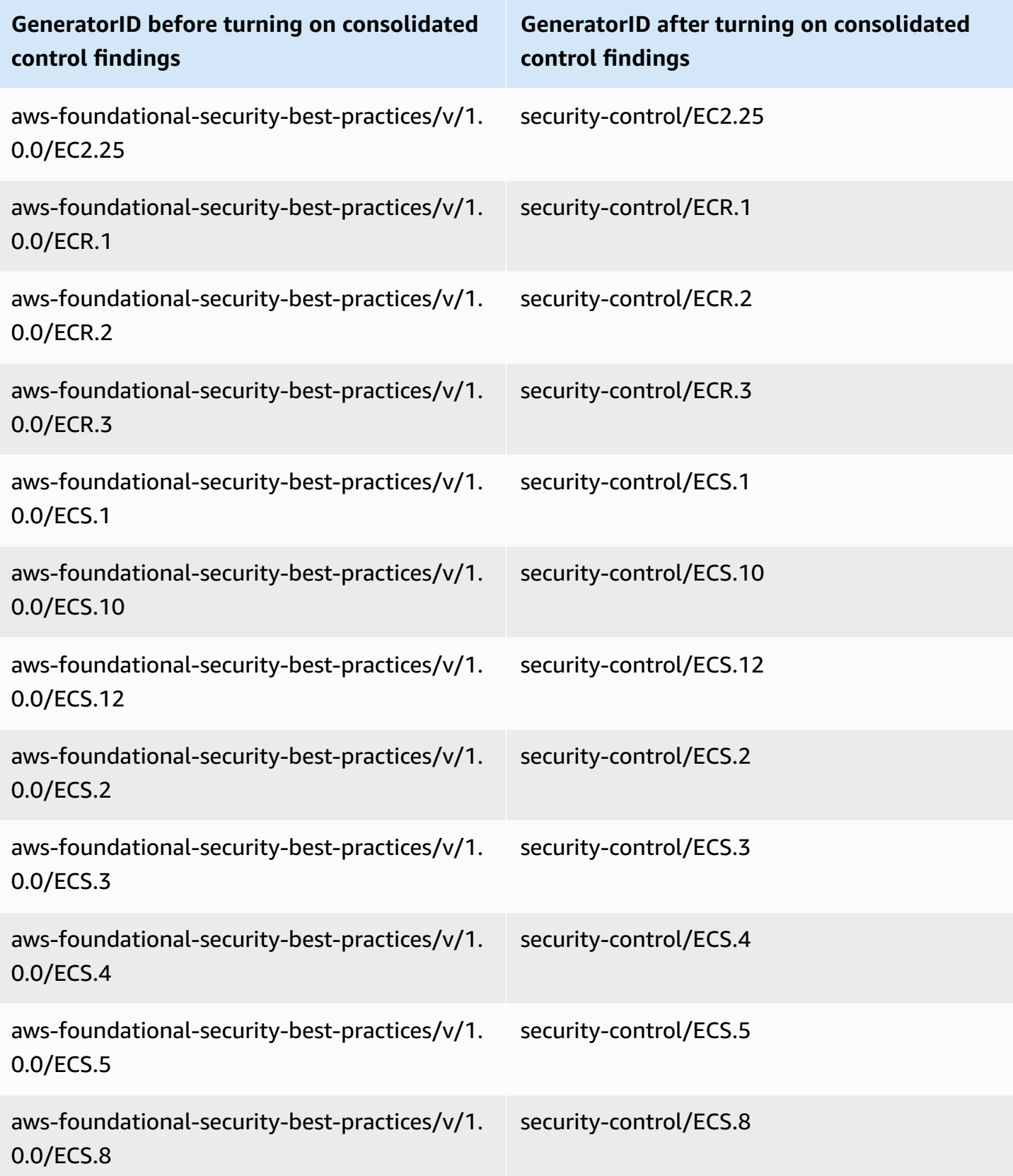

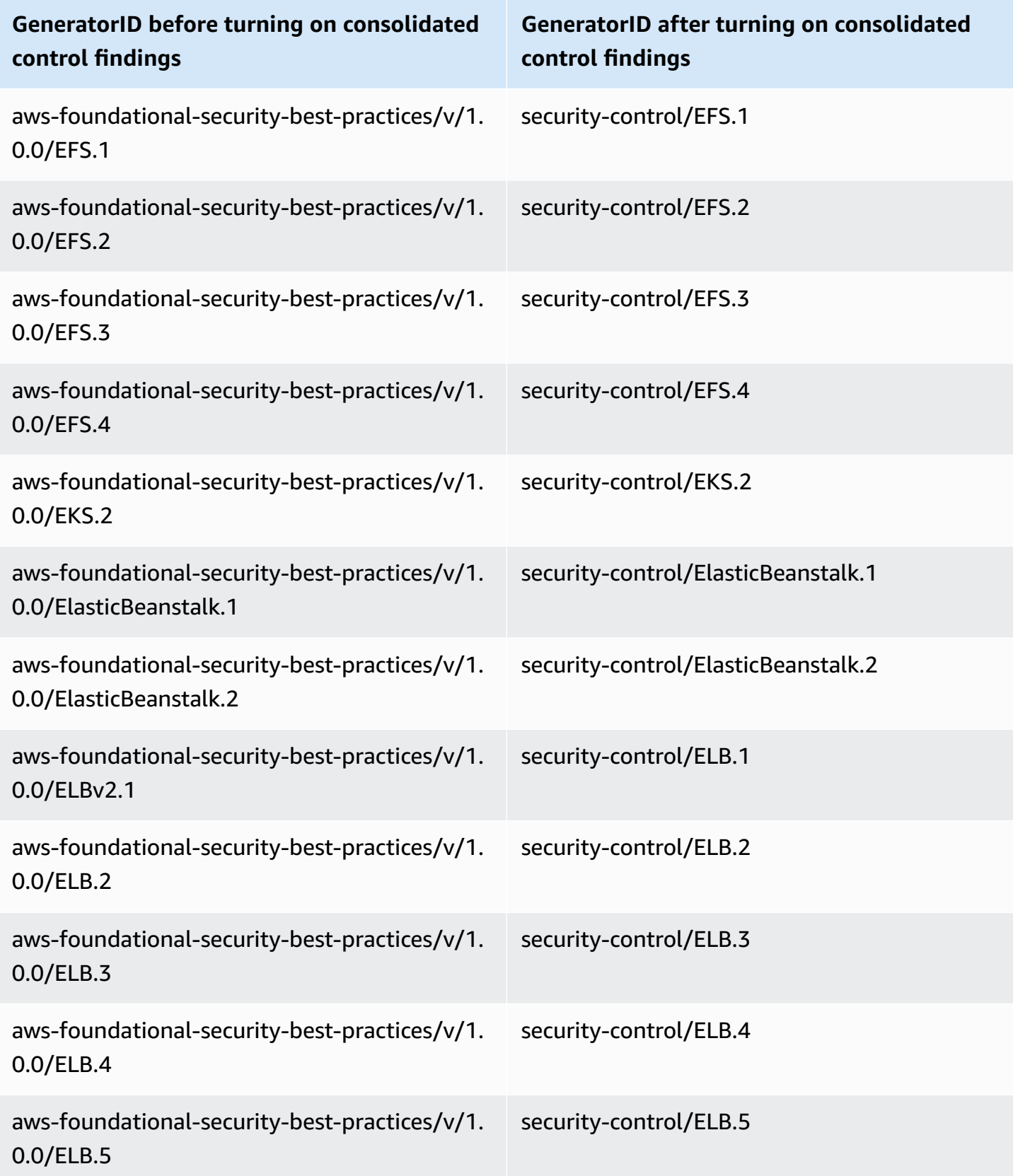

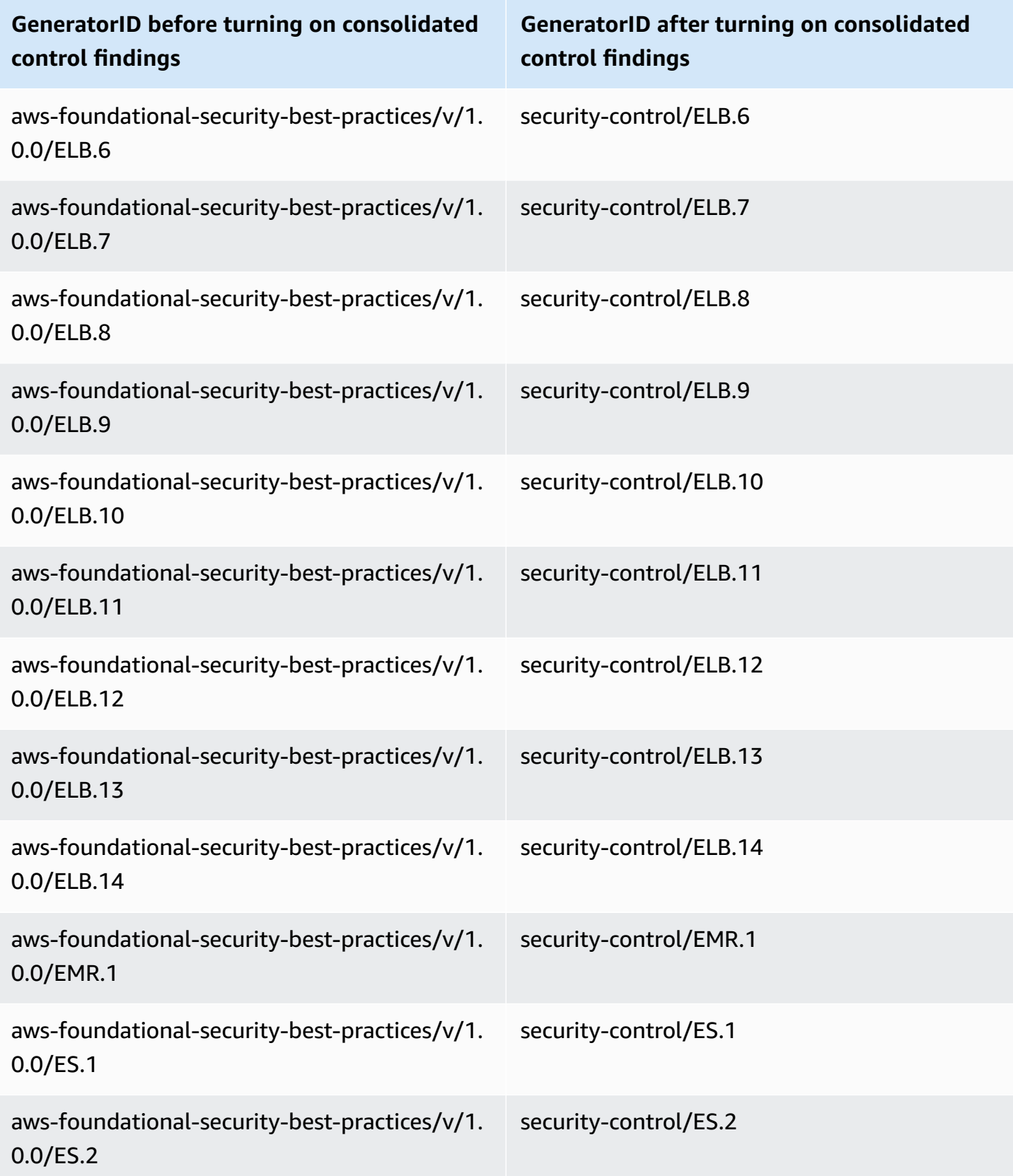

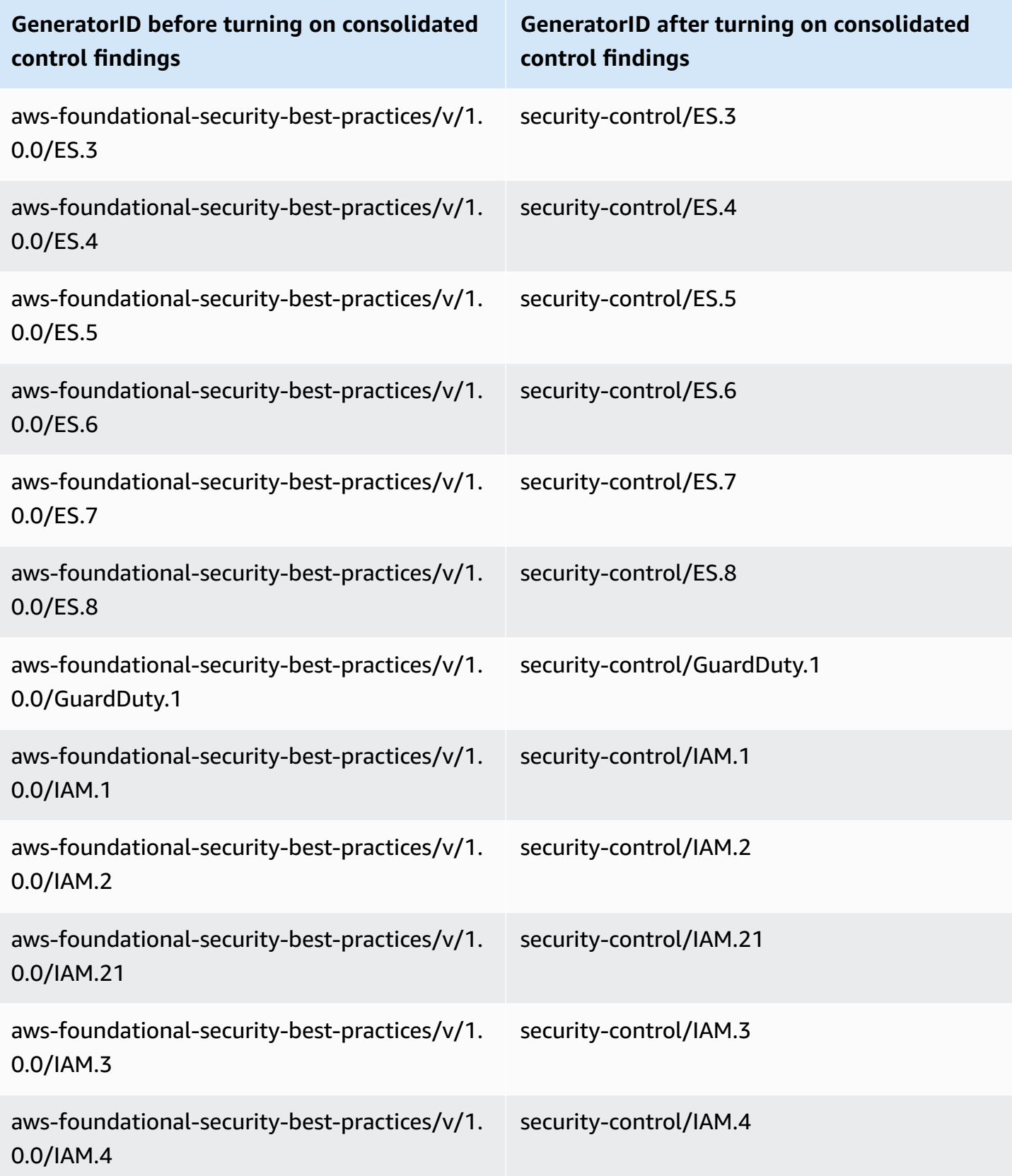

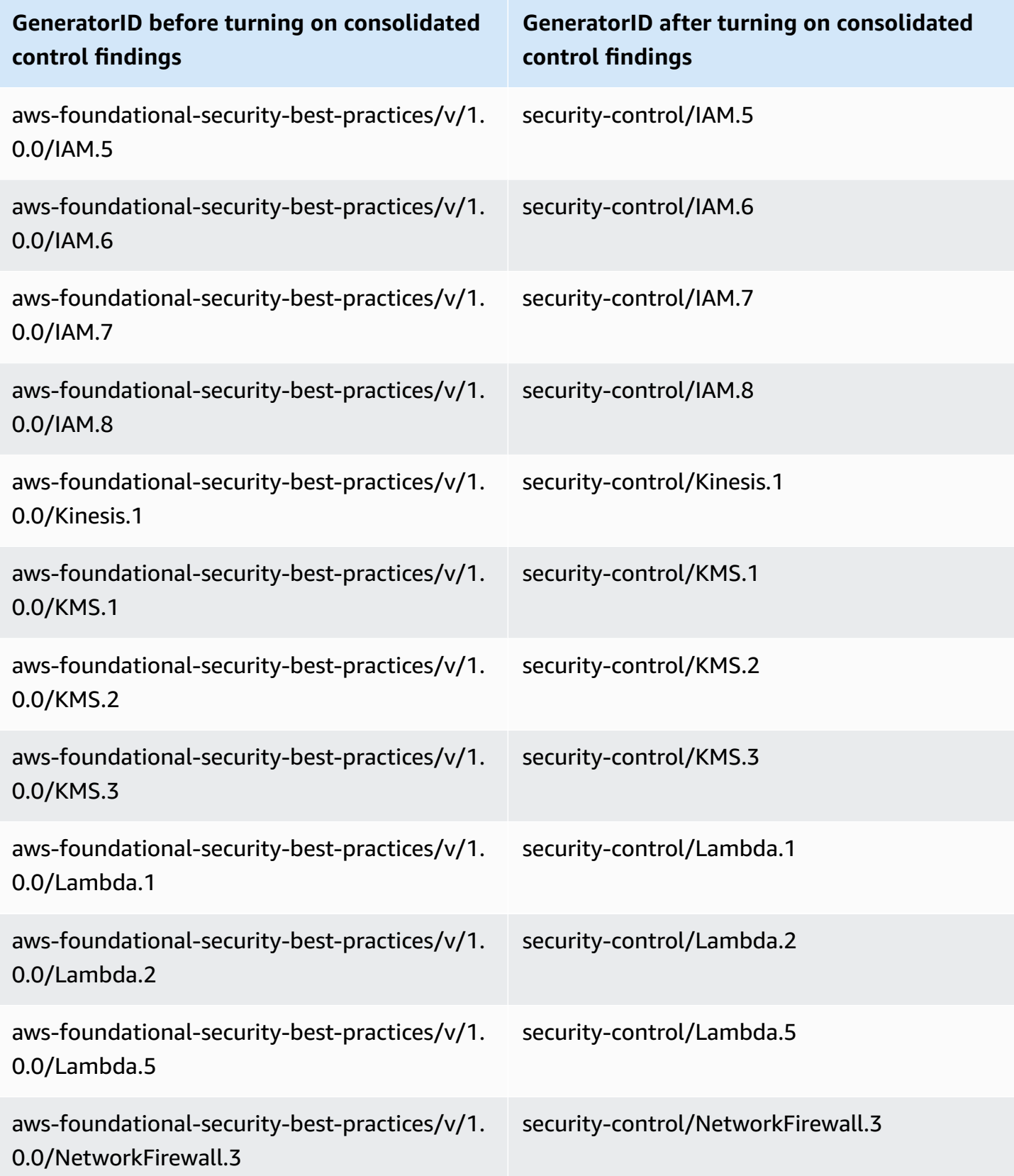

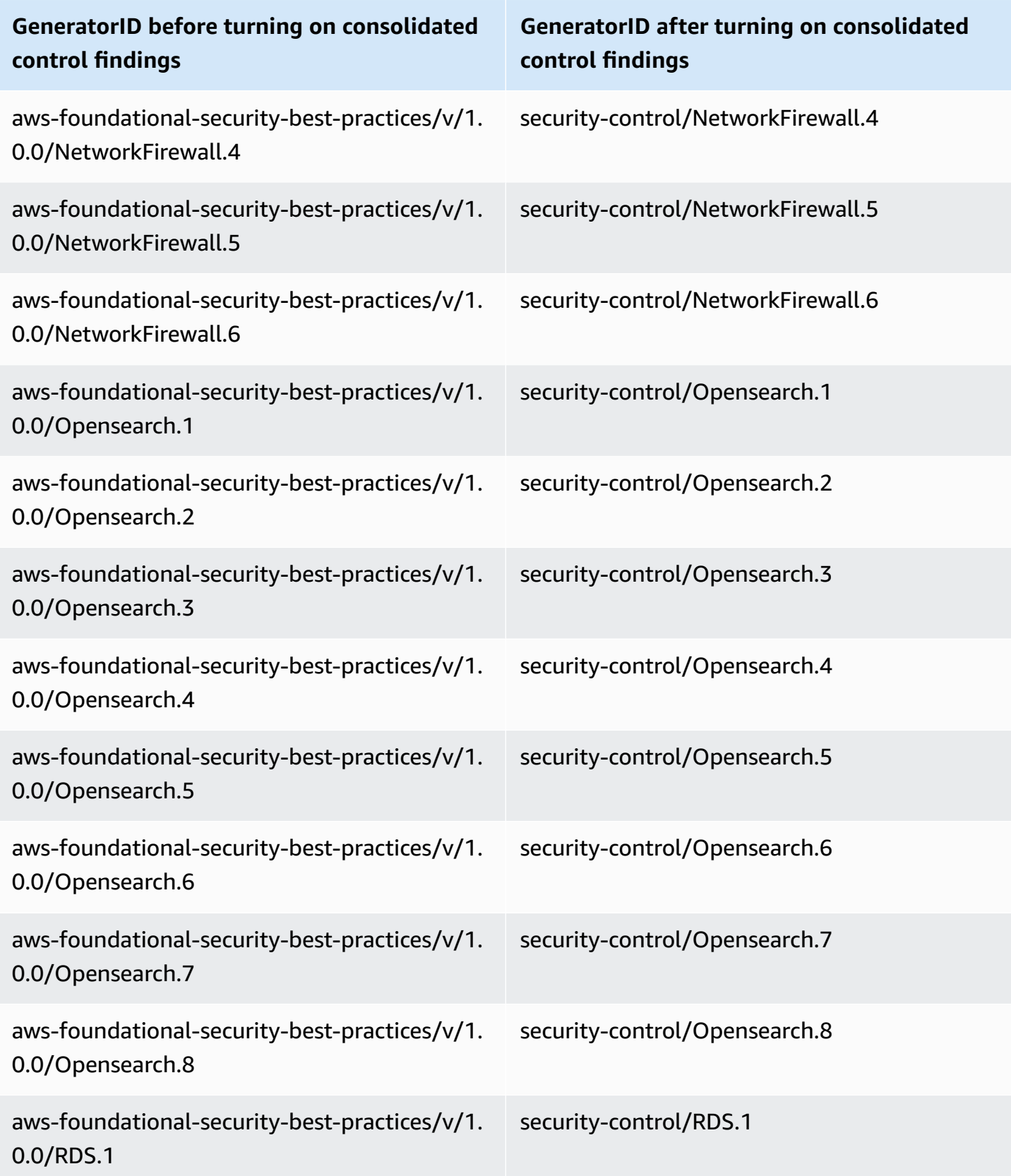

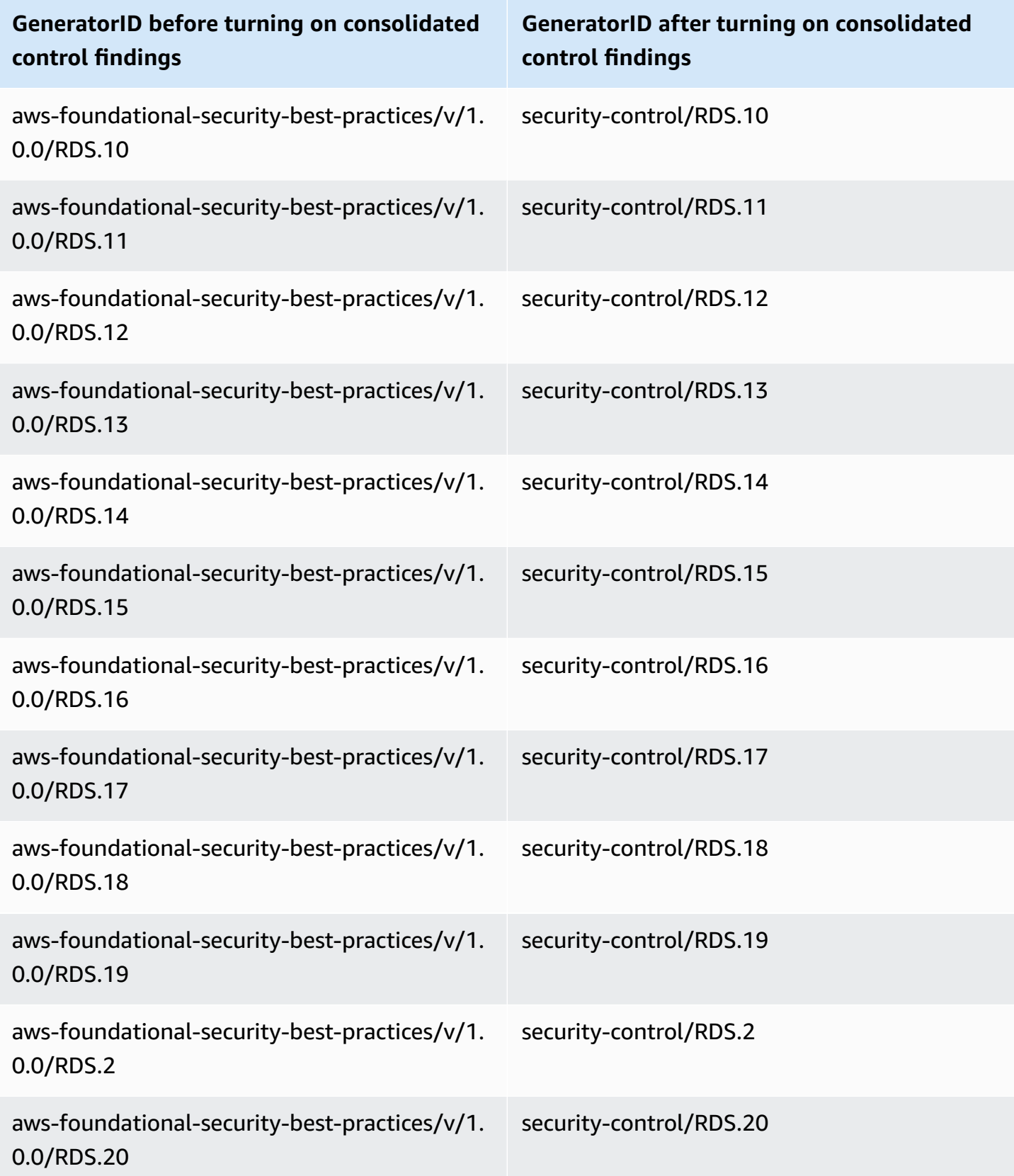

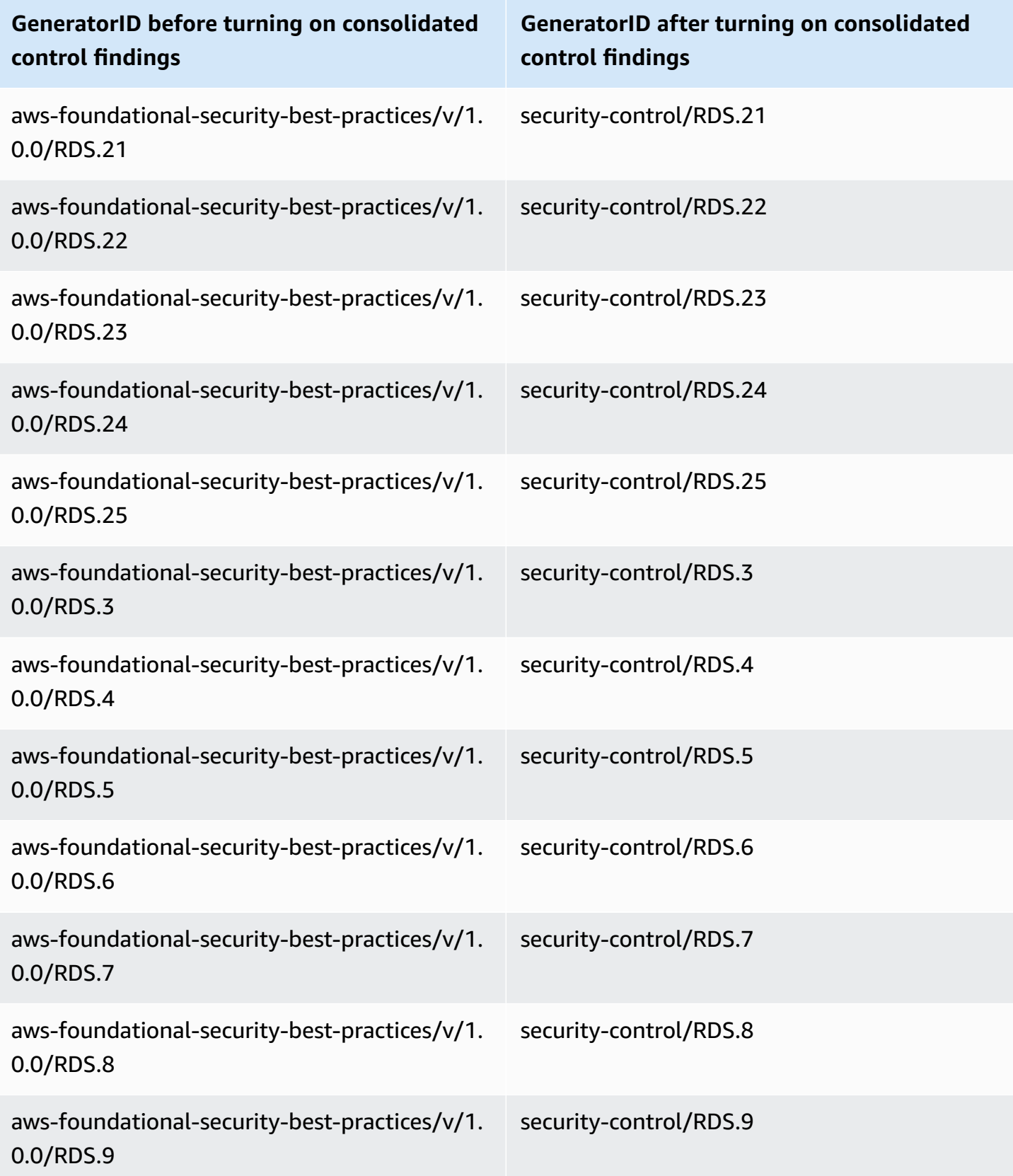

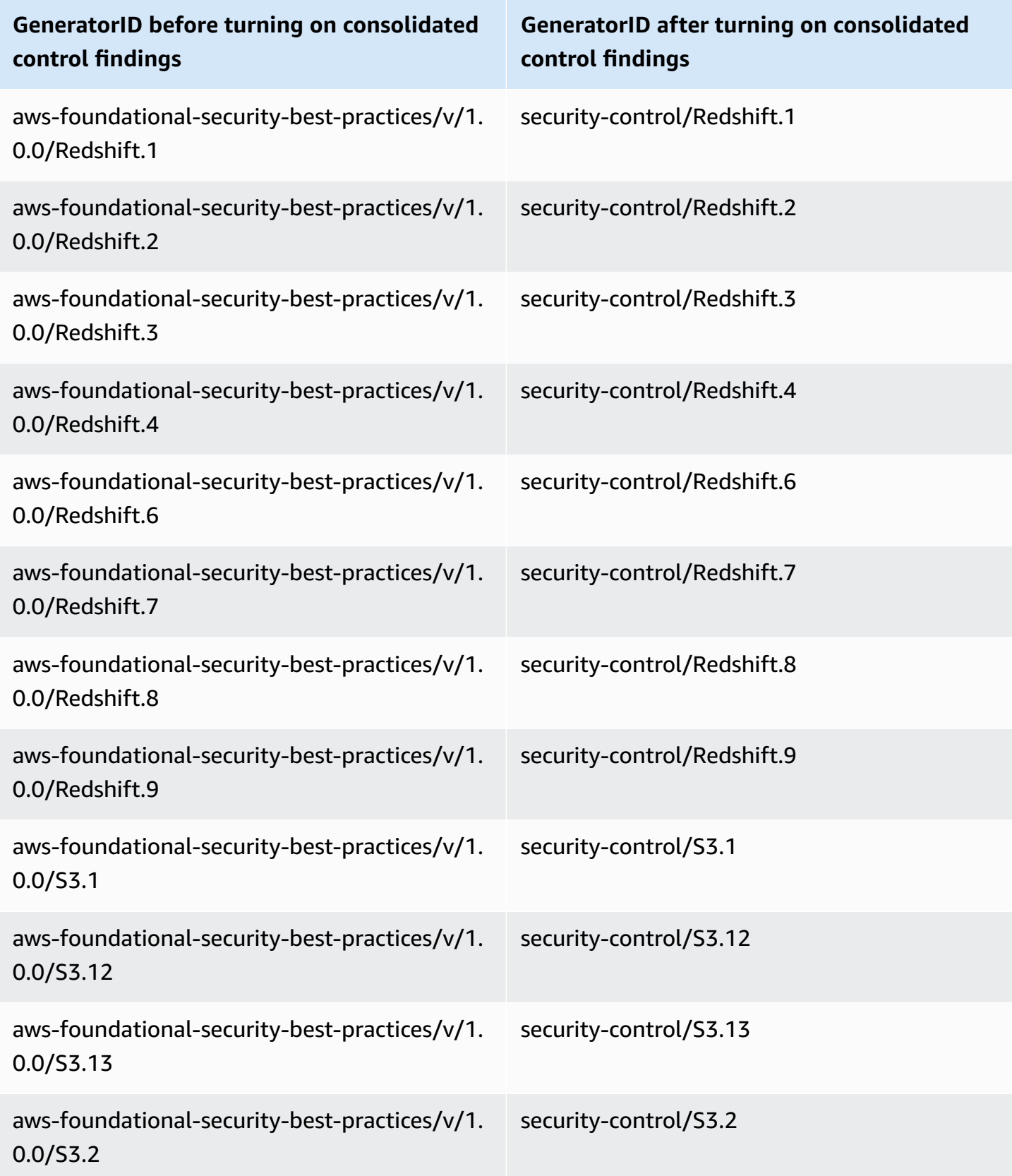

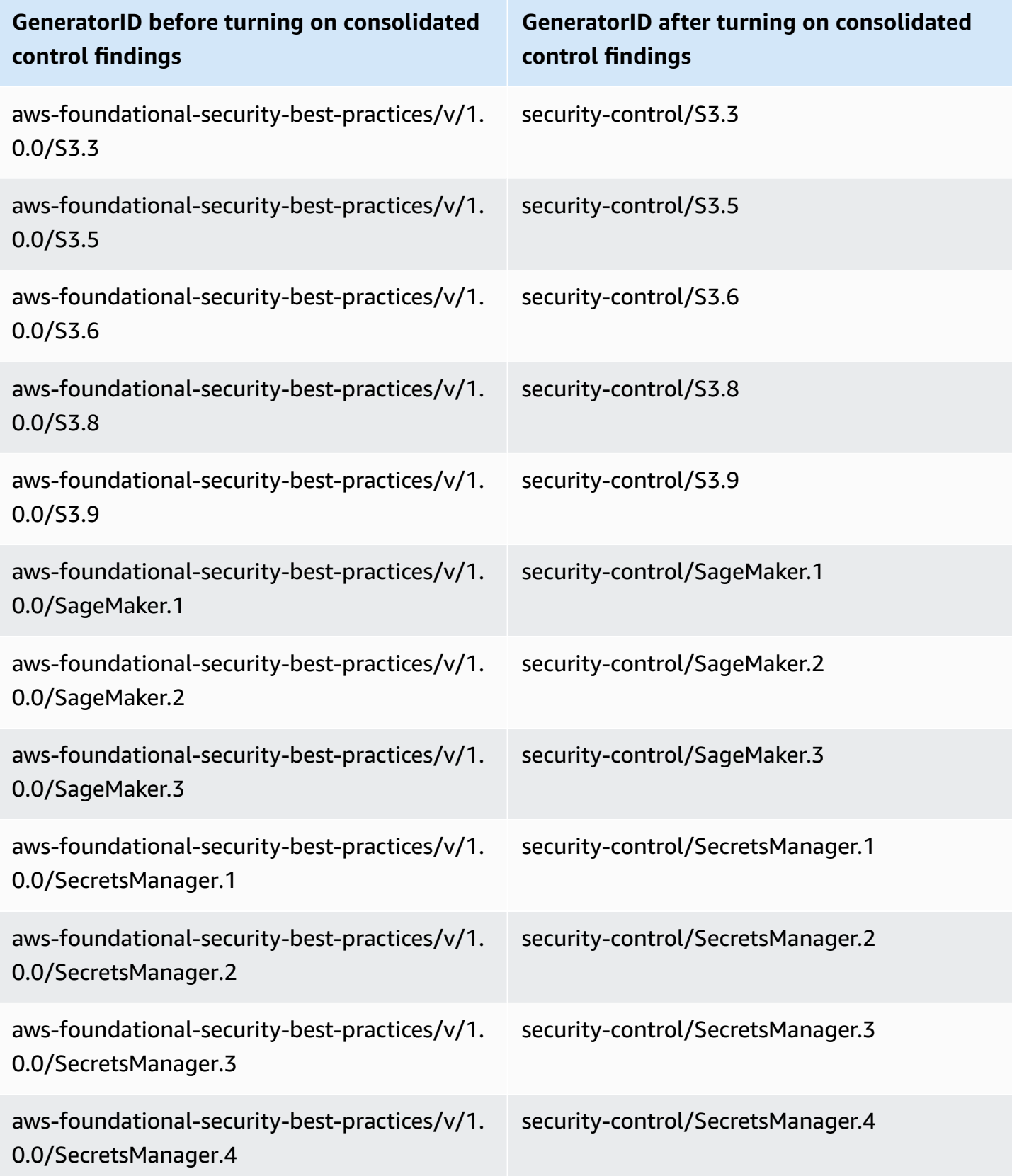

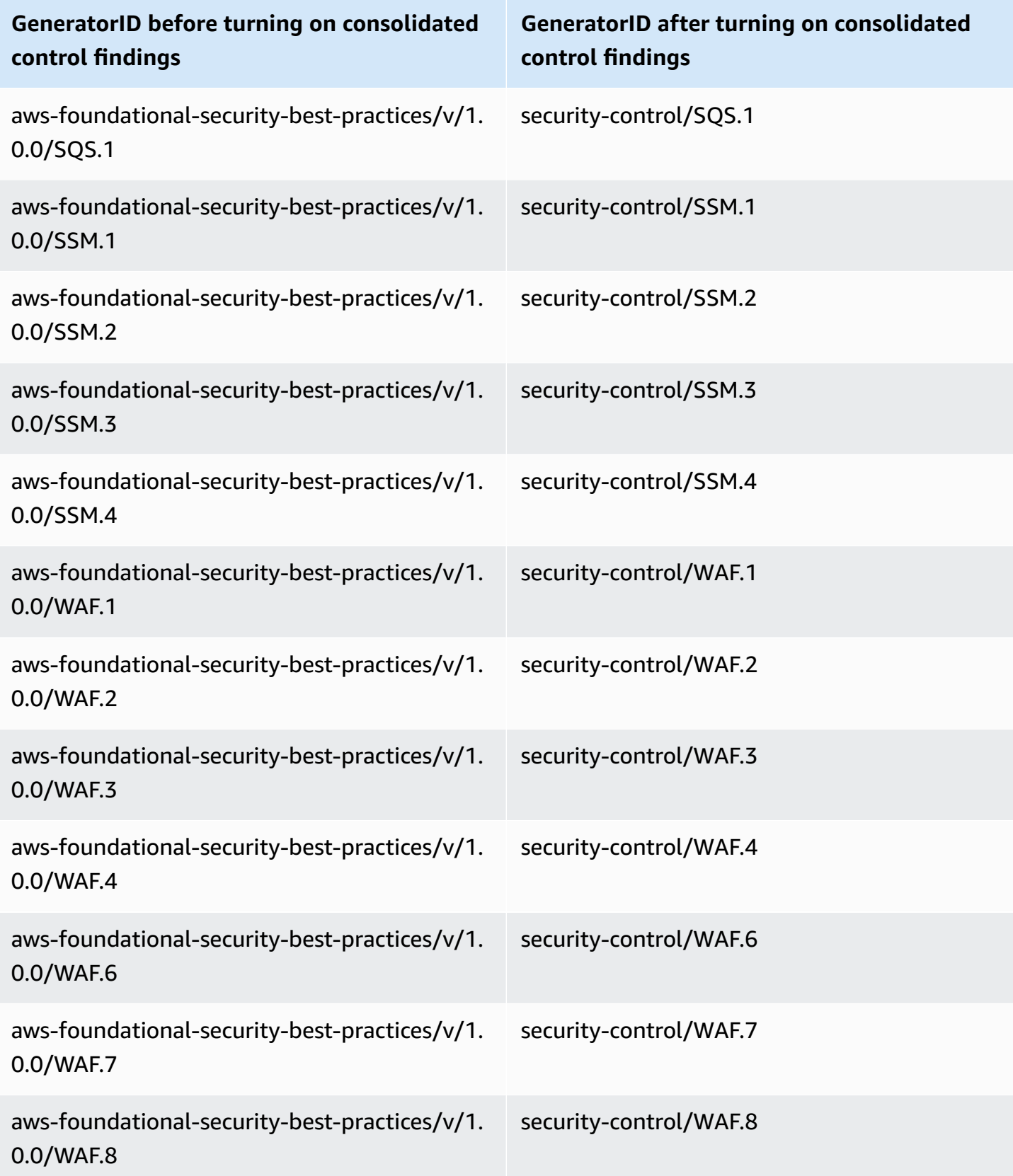

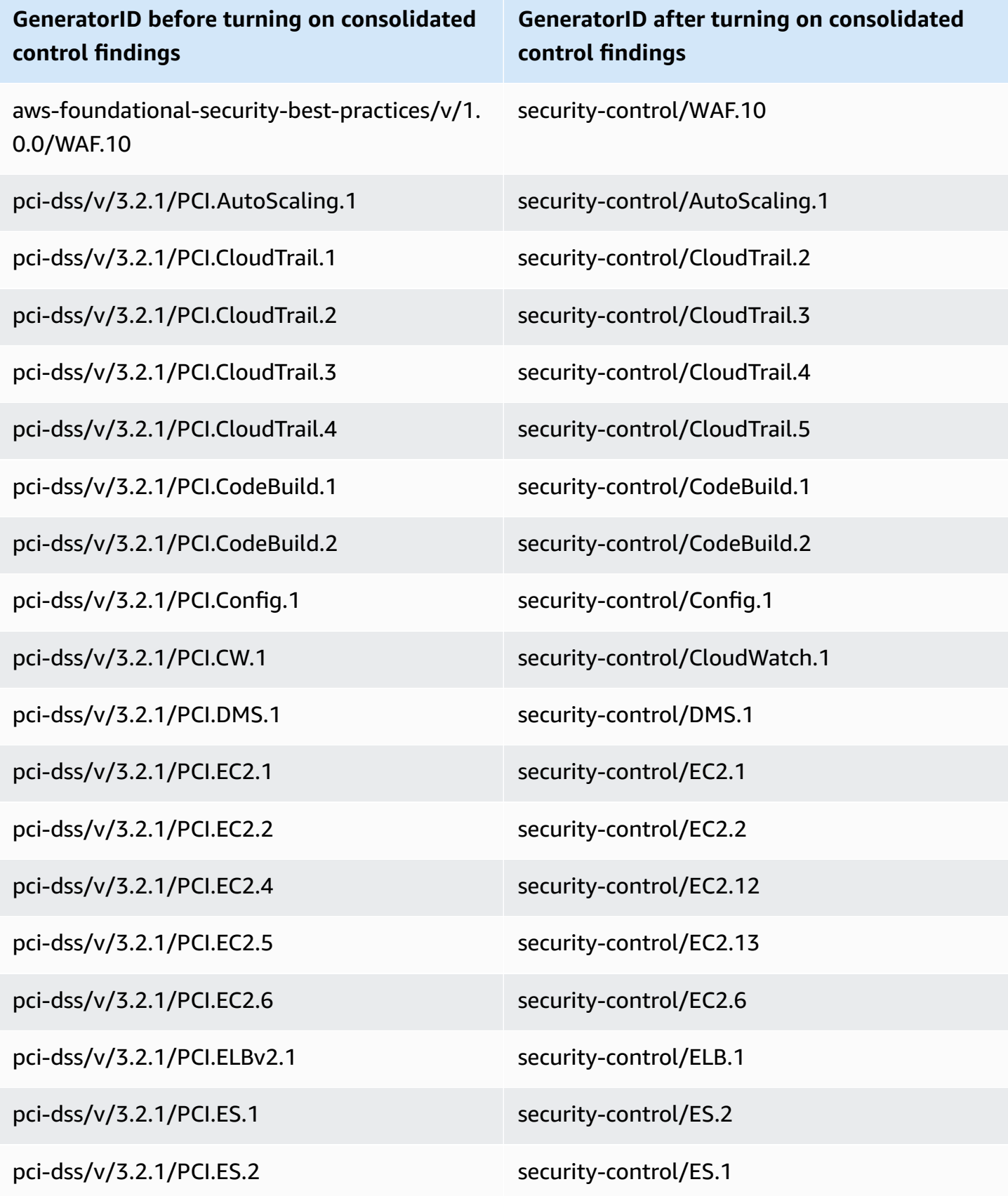

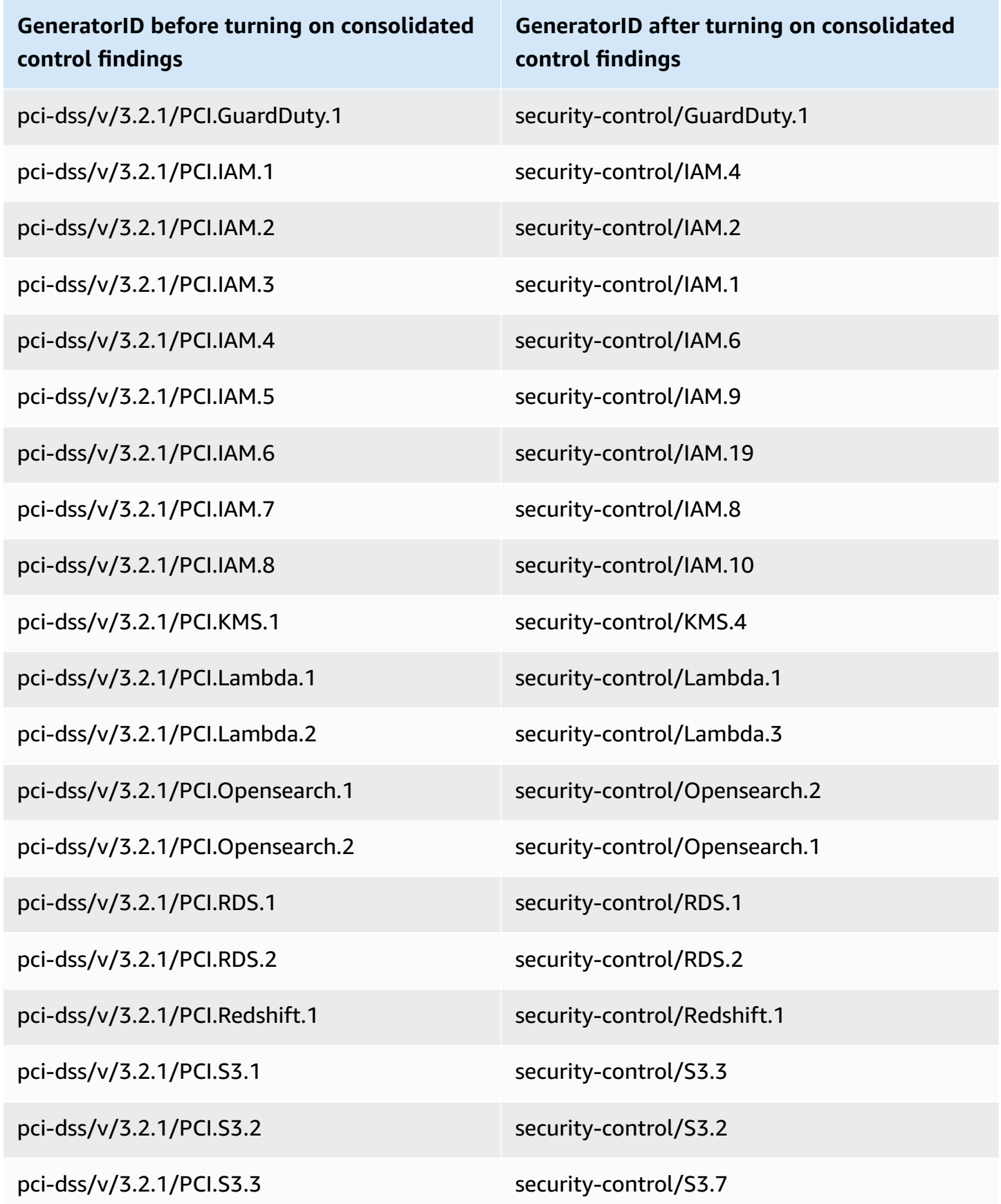

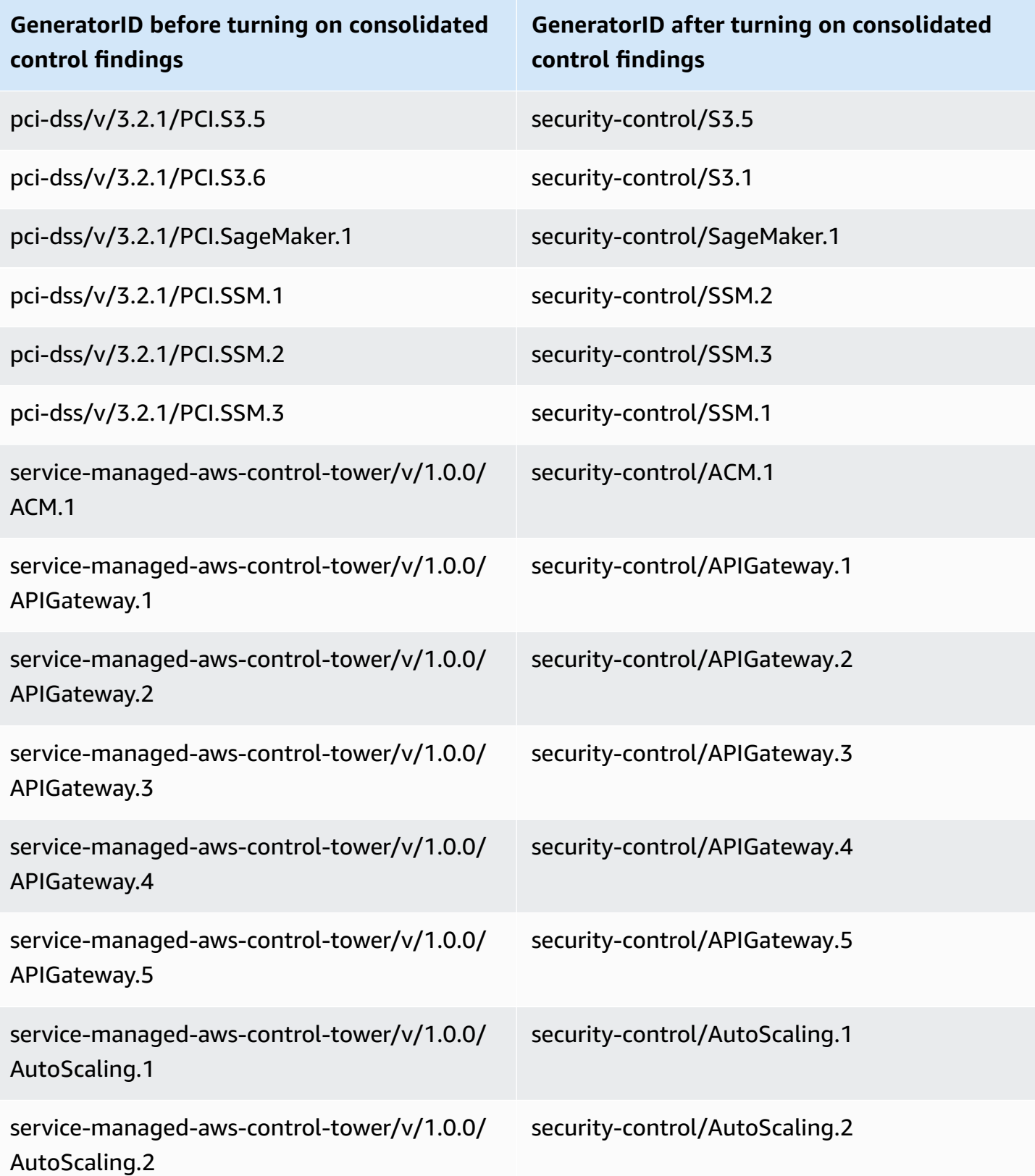

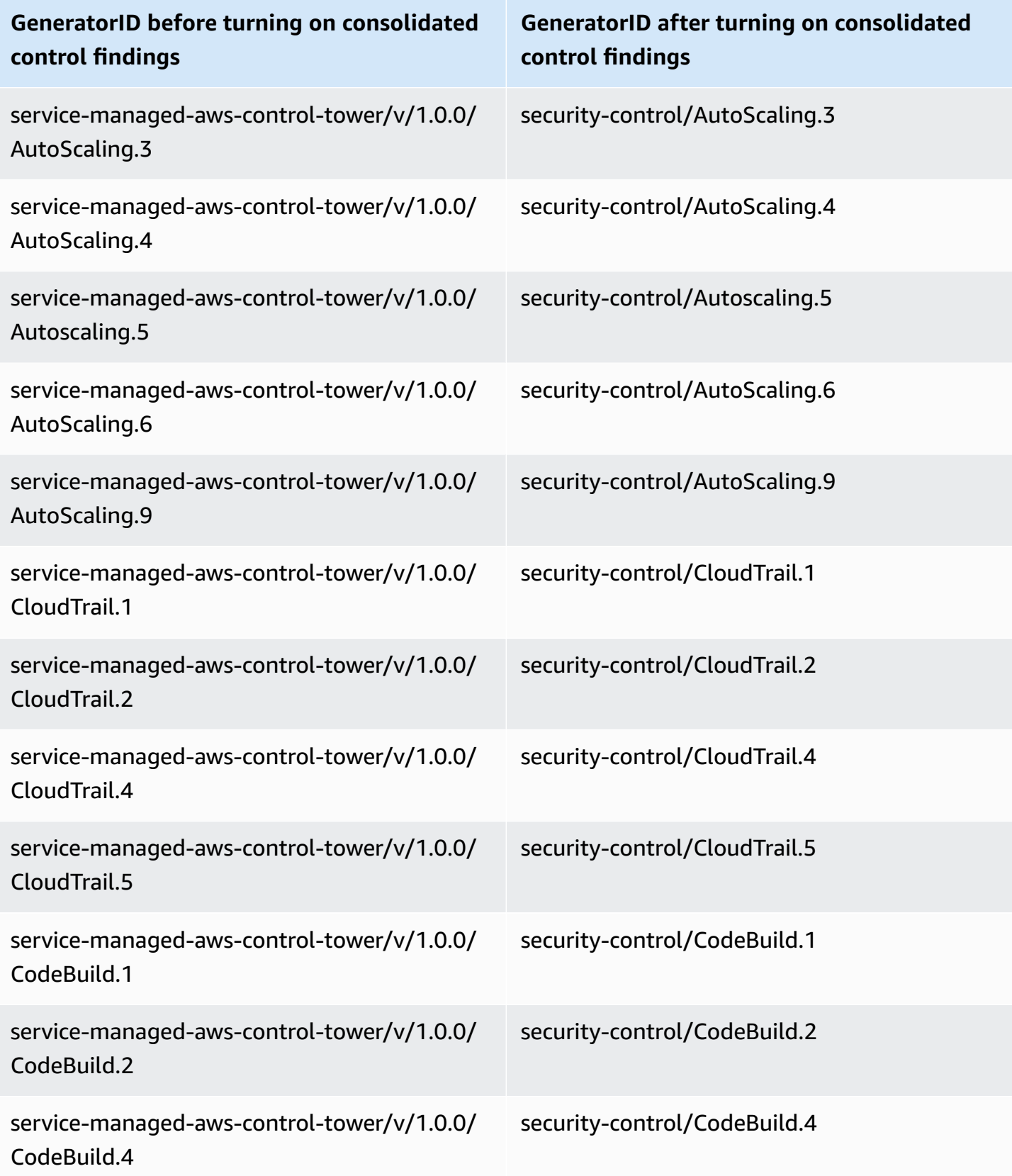

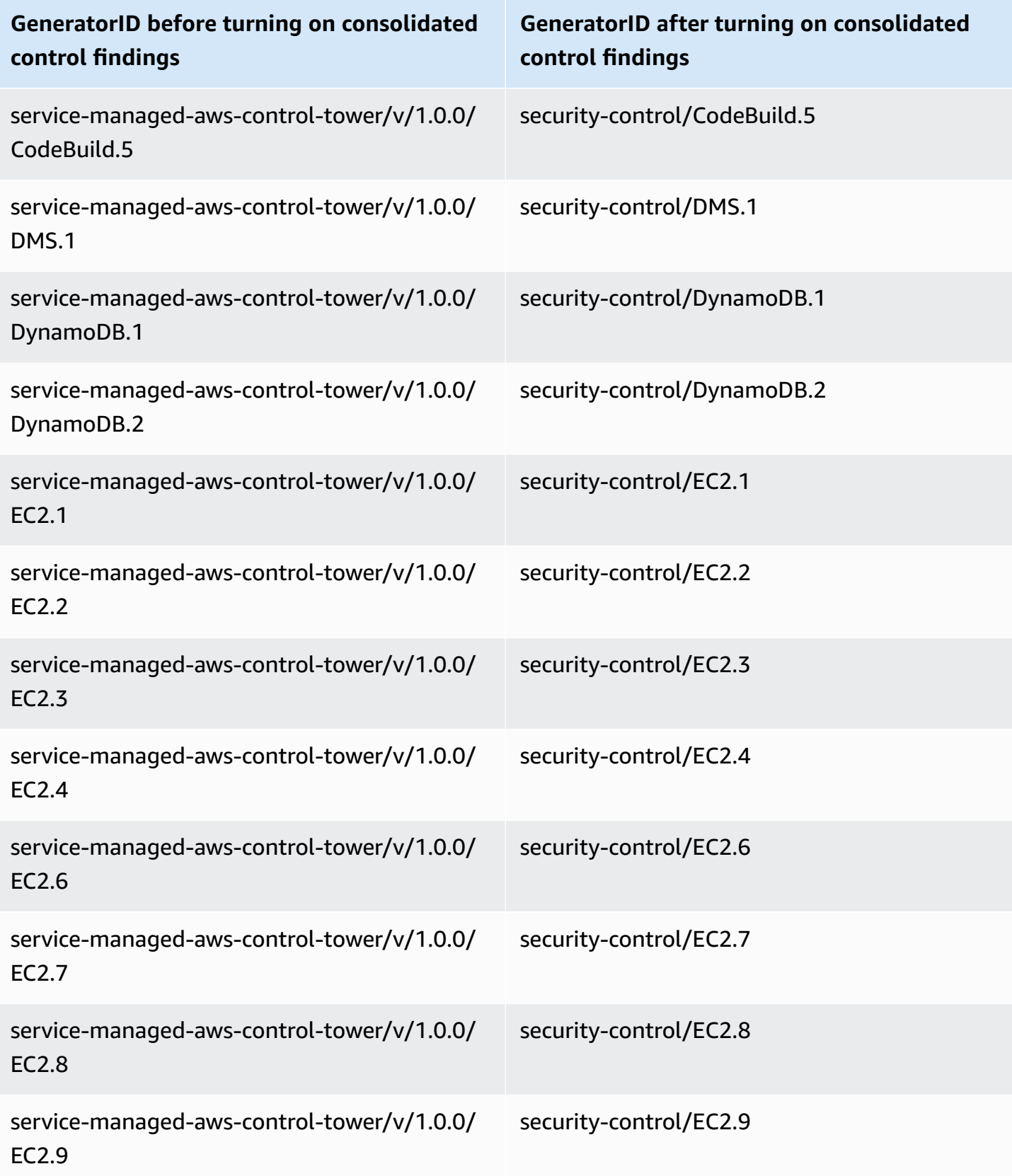

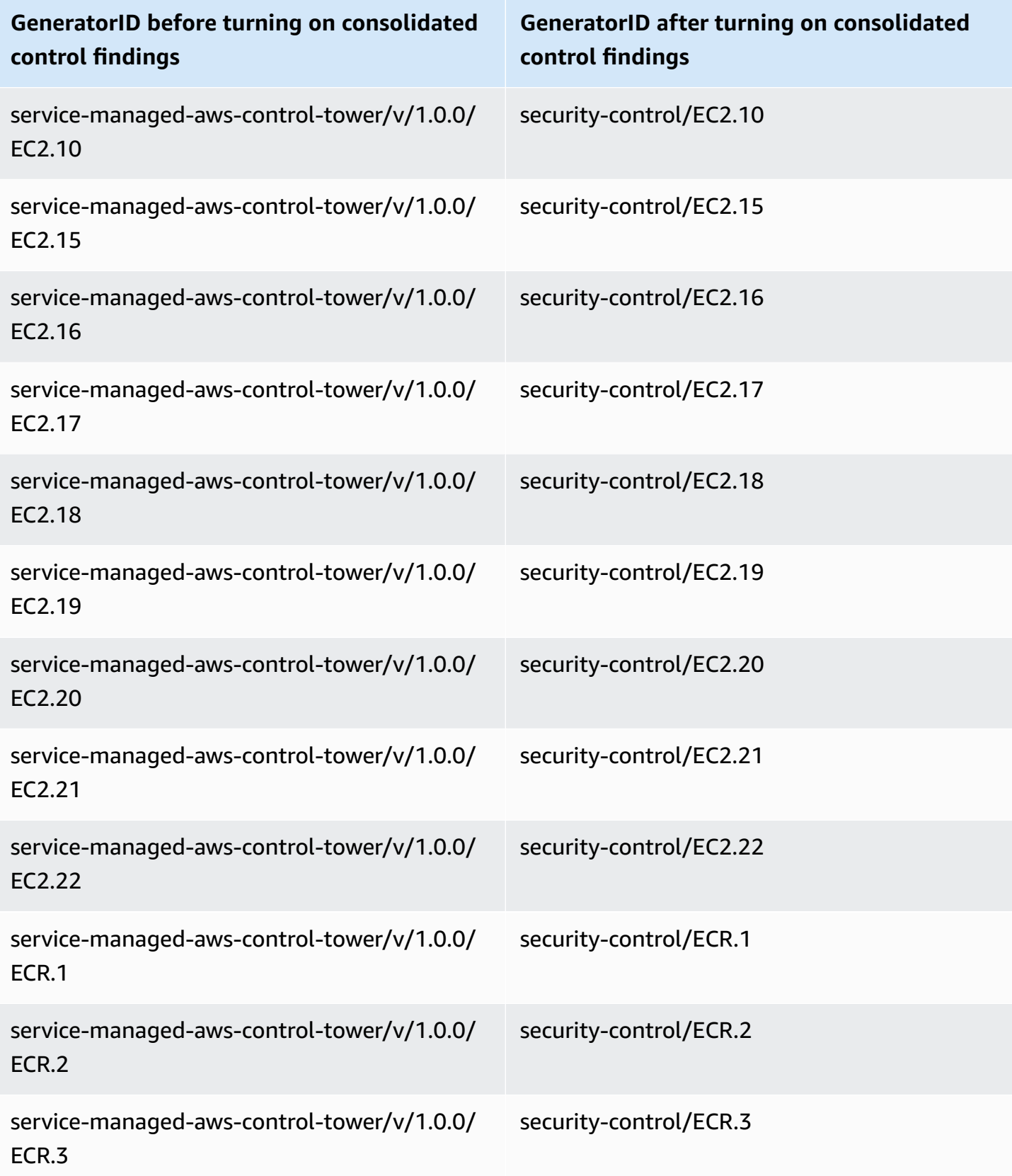

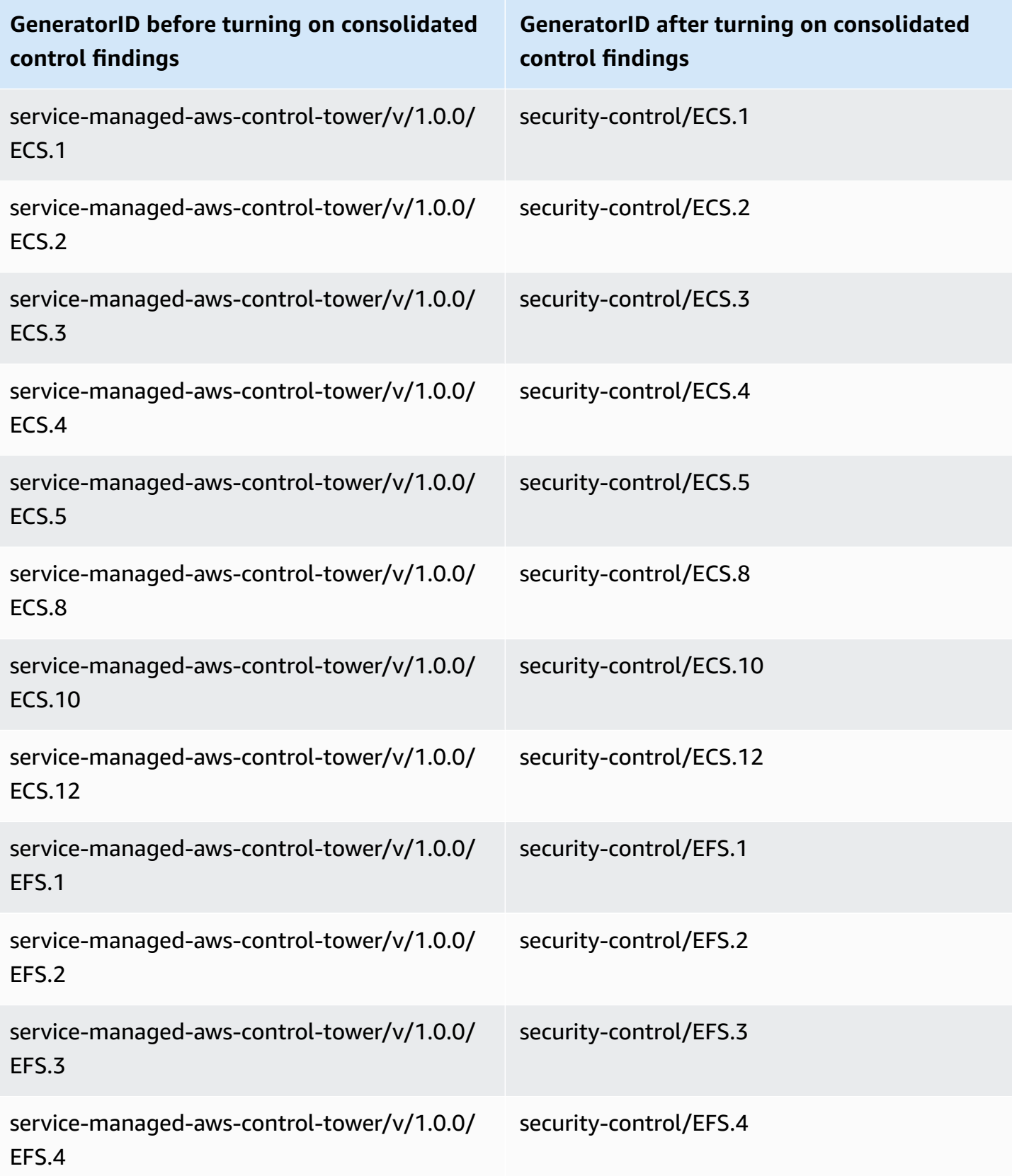

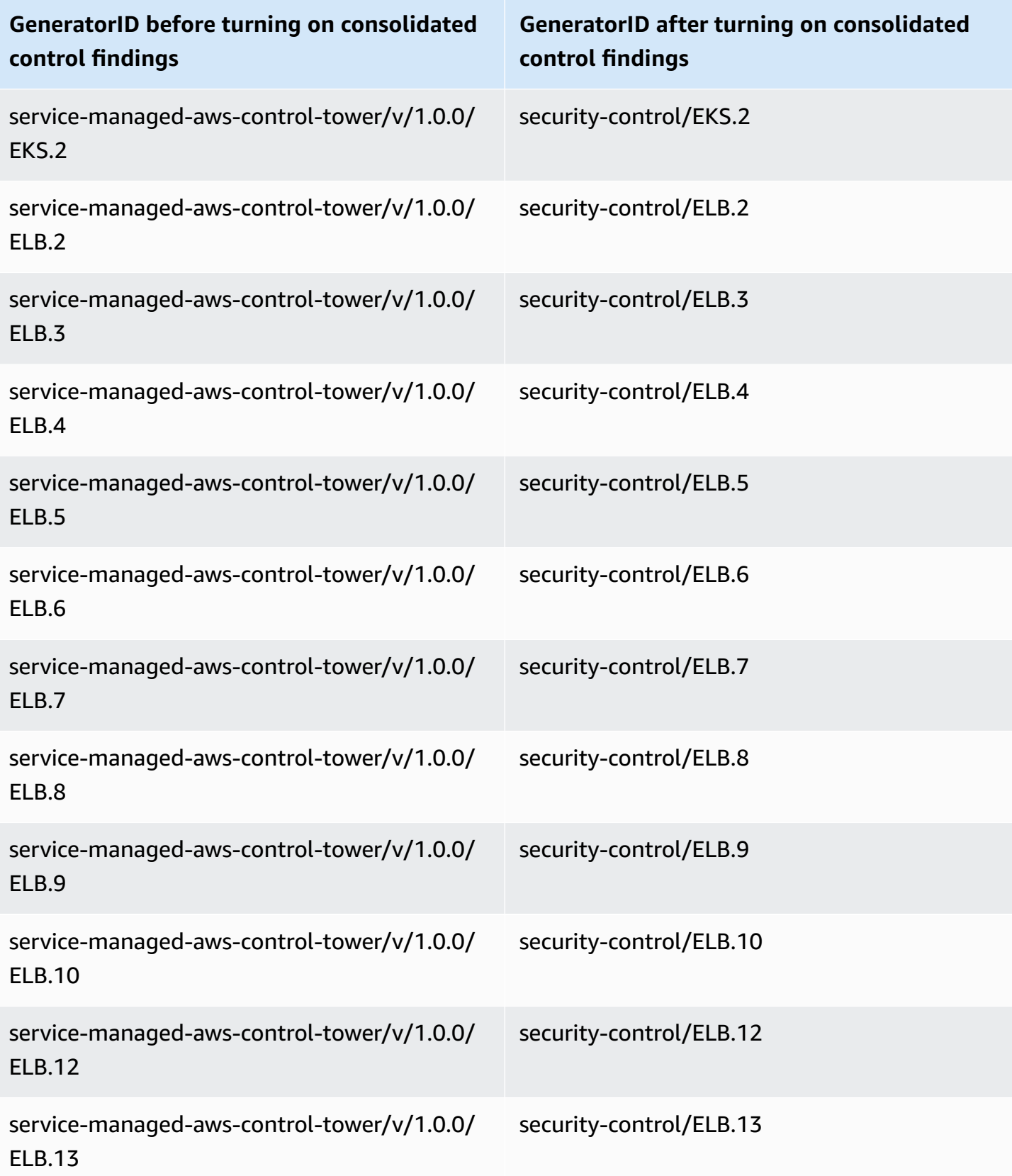

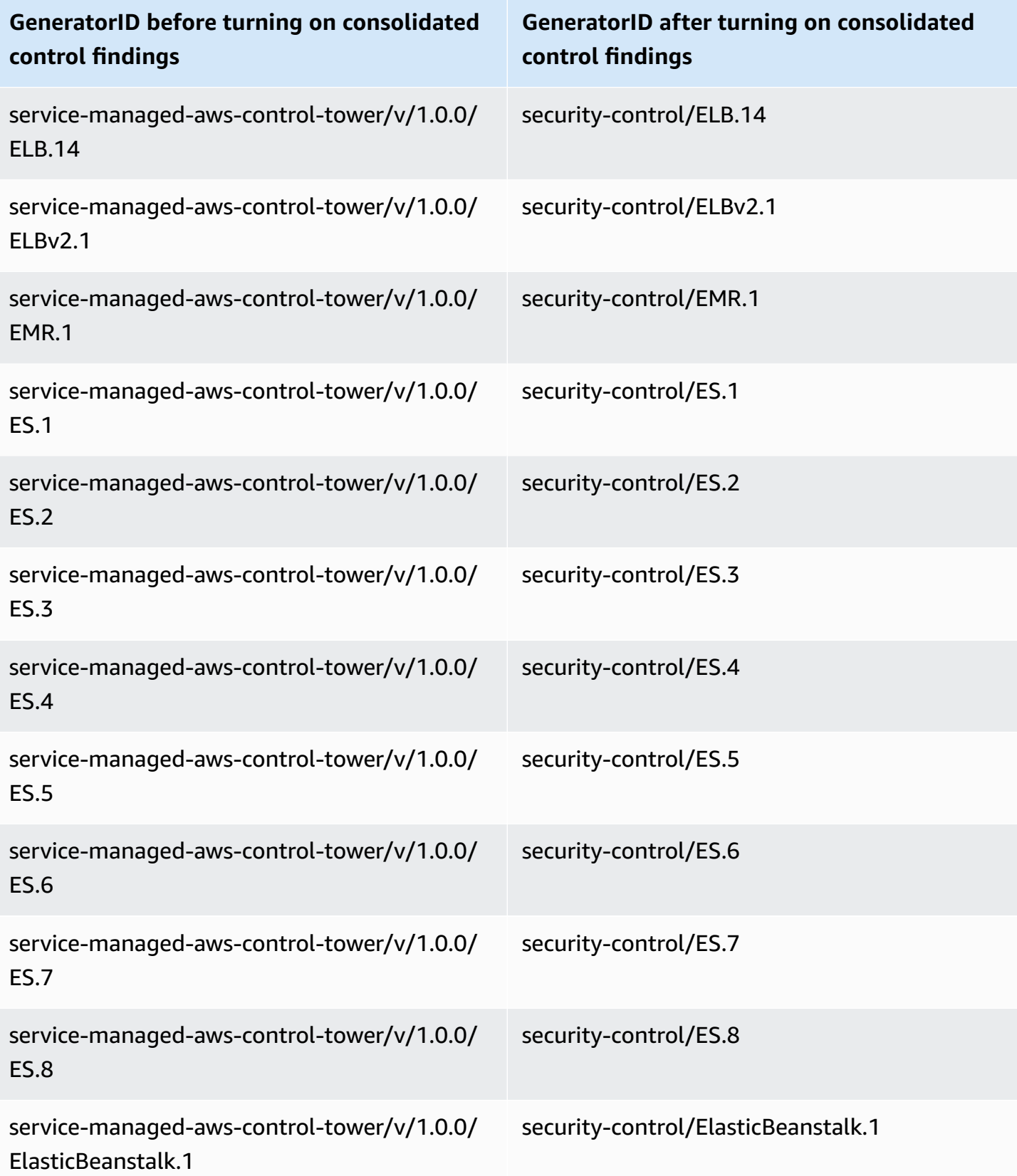

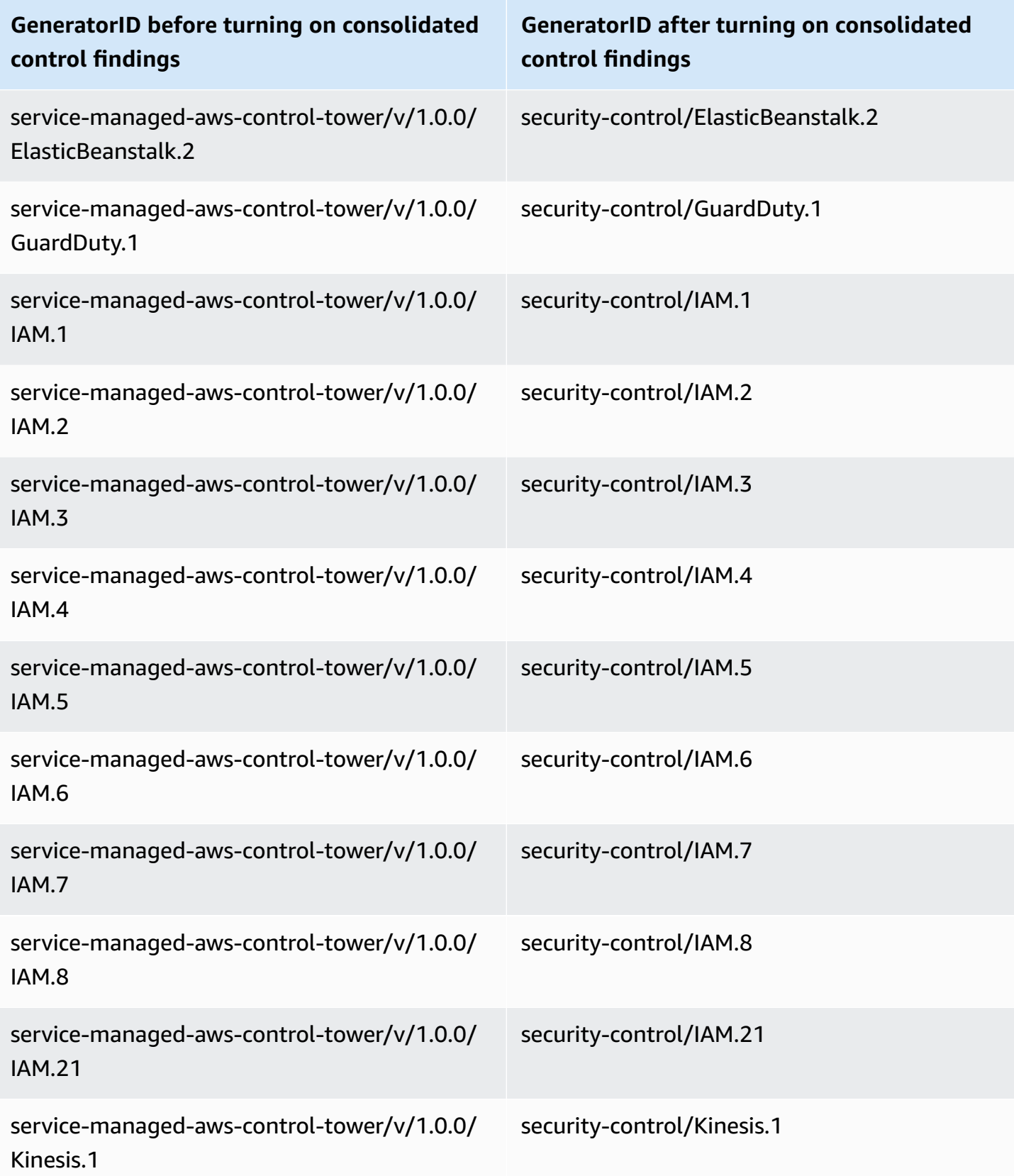

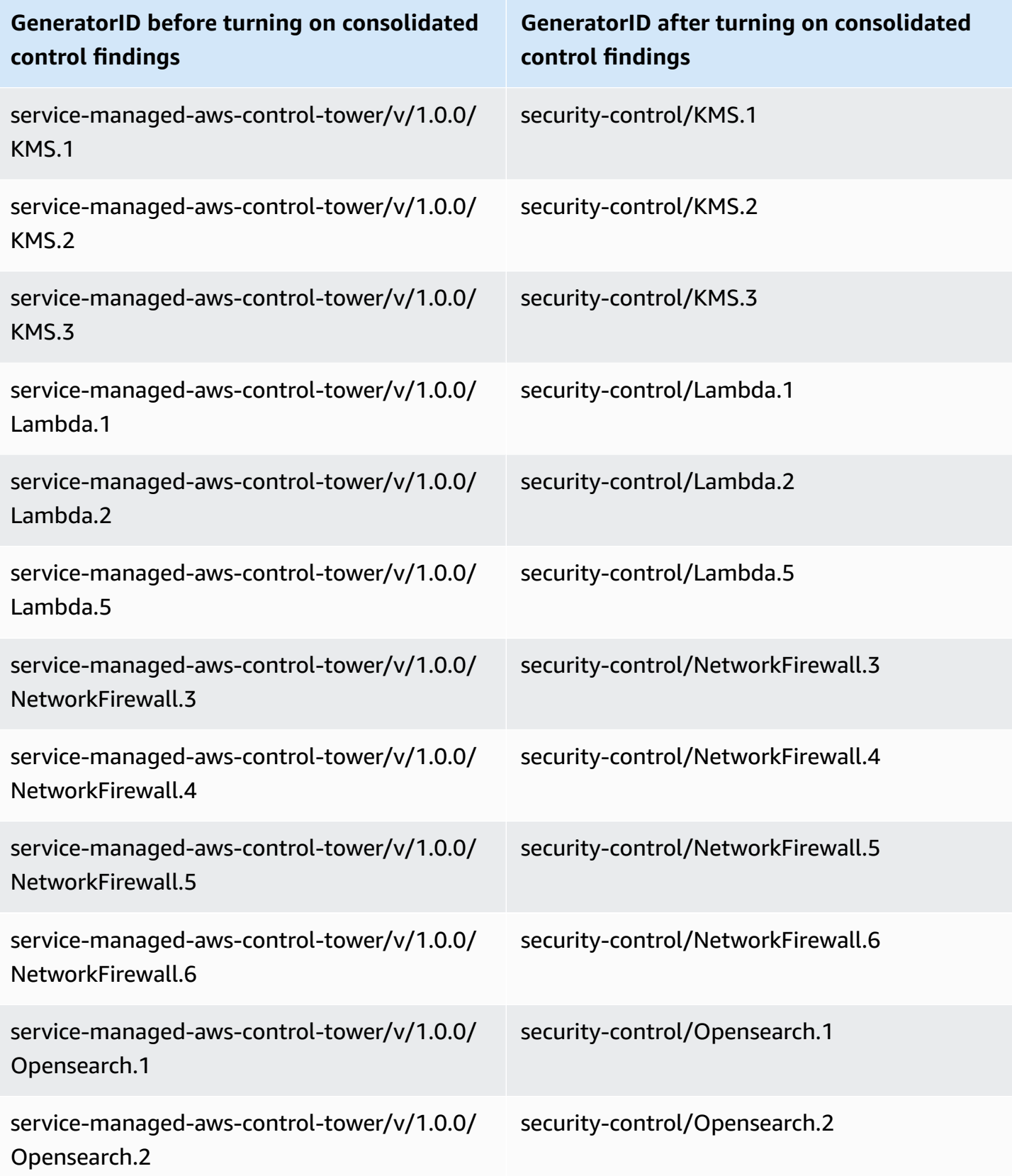

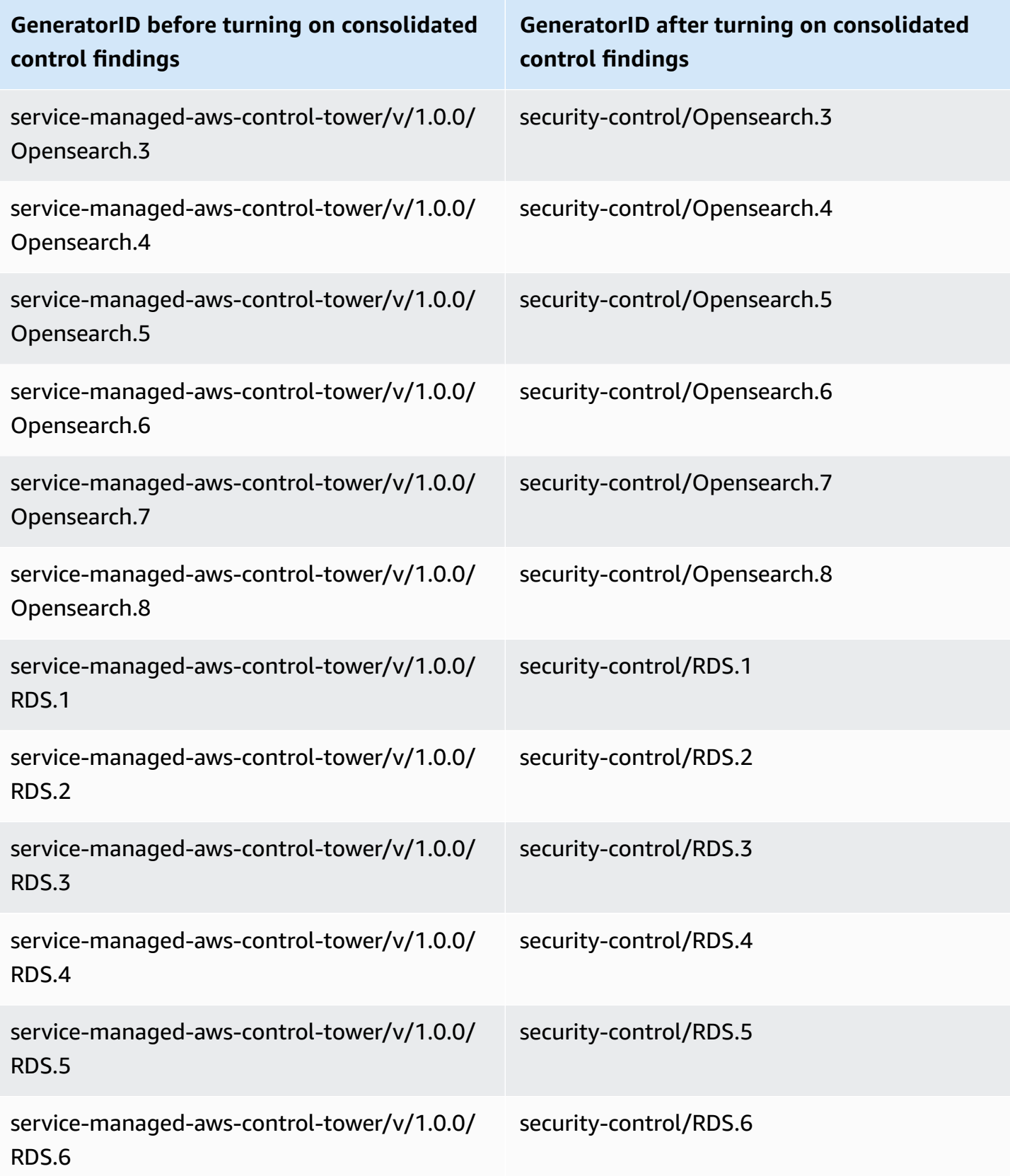

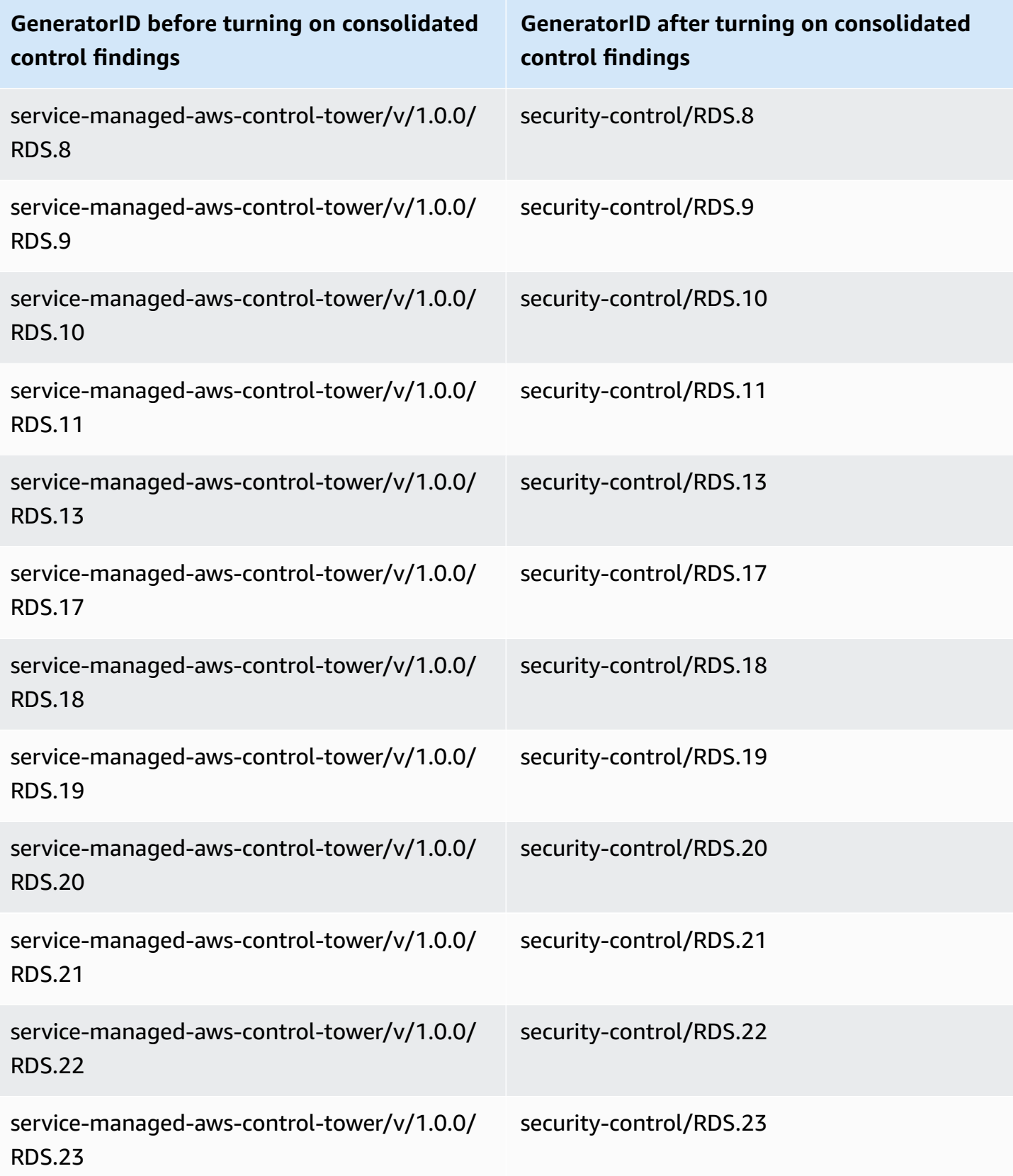

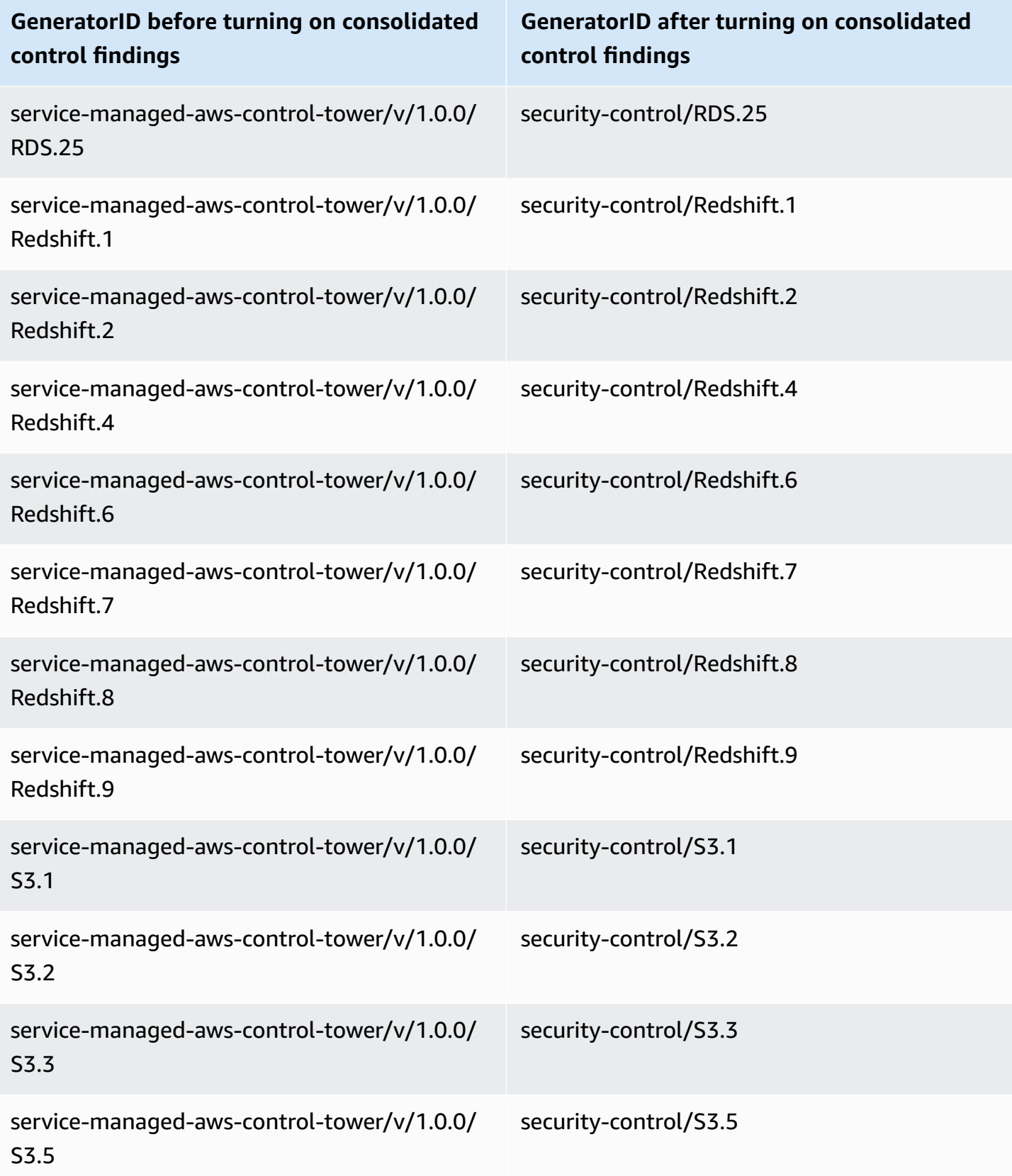

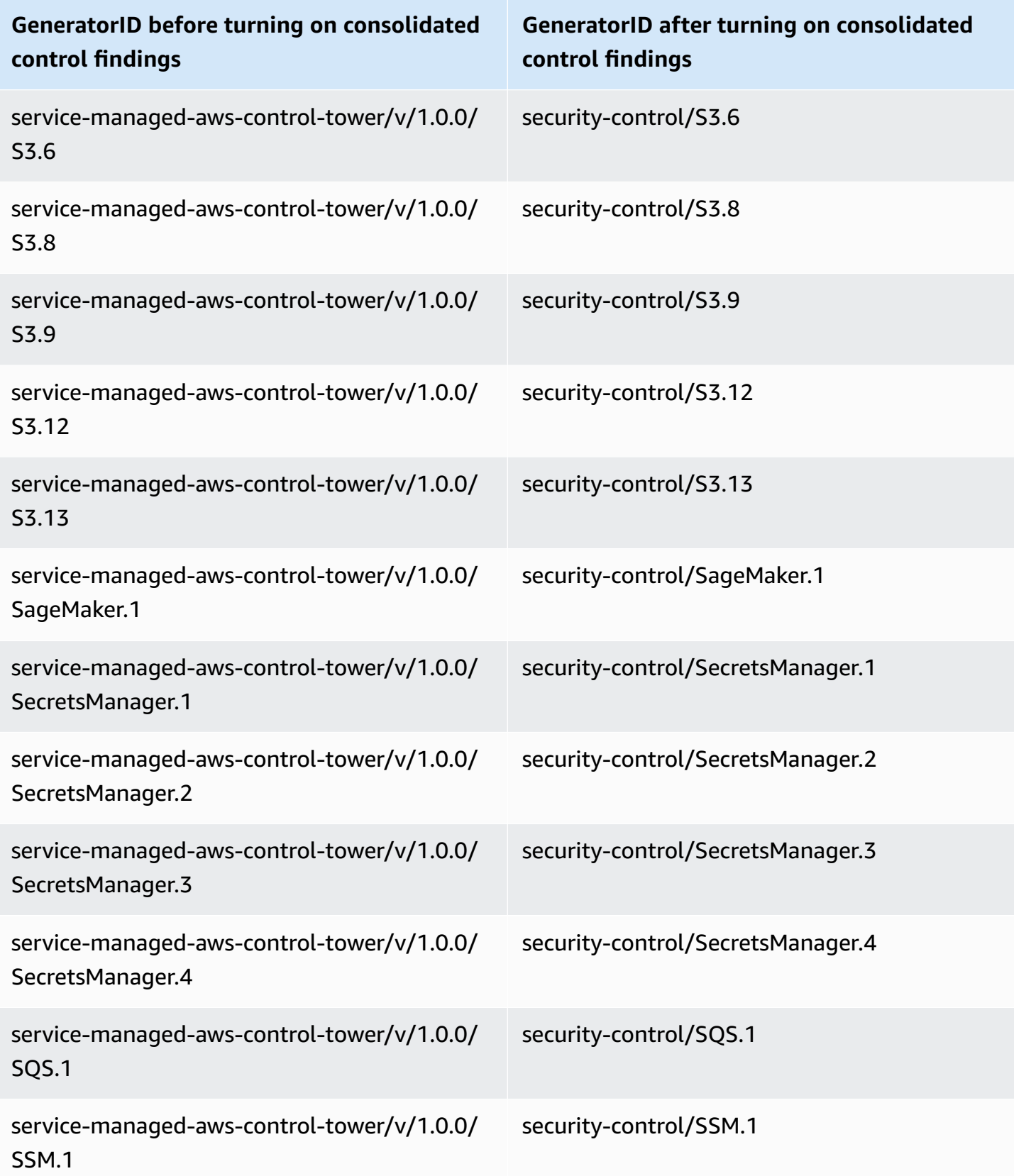

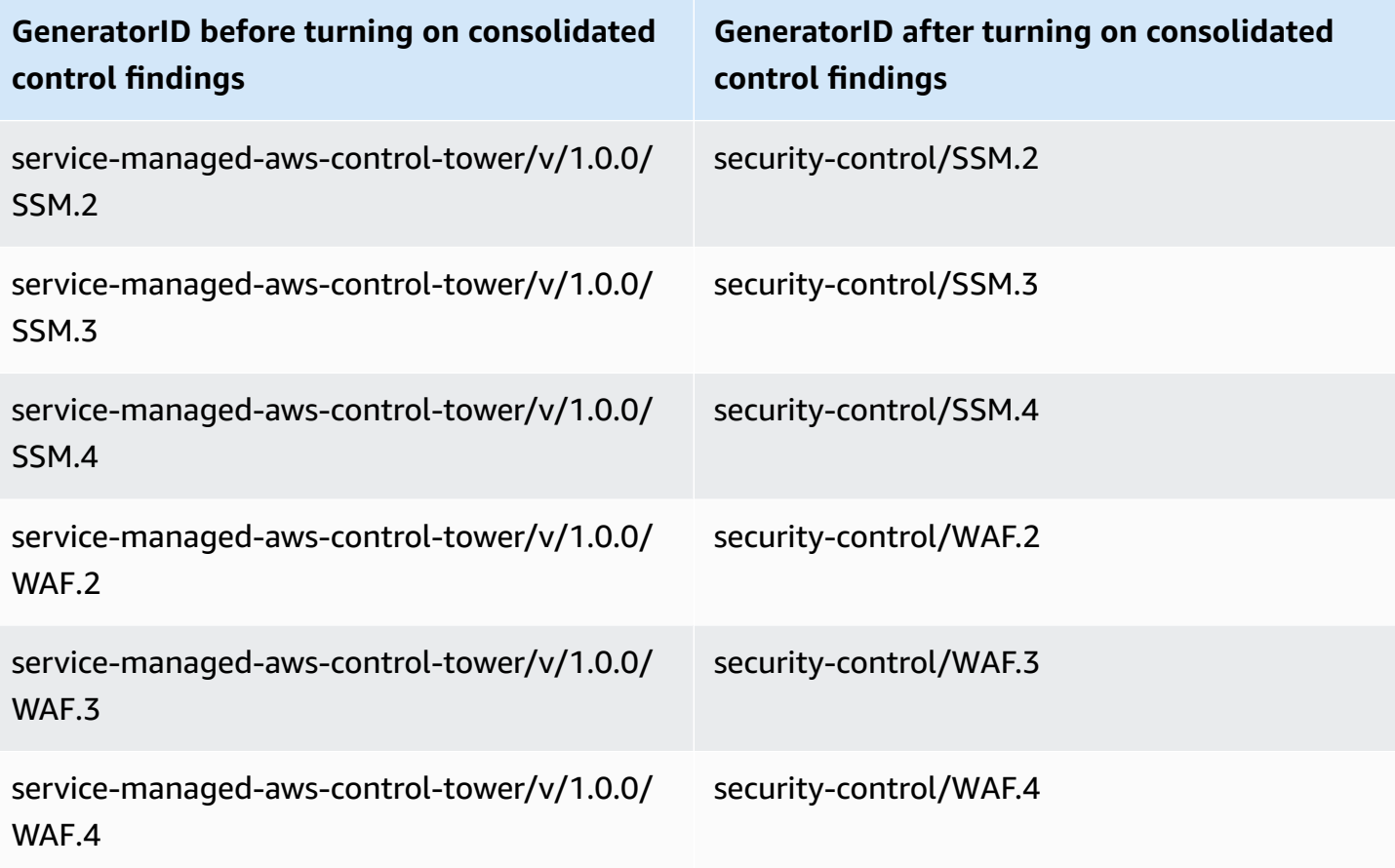

## **How consolidation impacts control IDs and titles**

Consolidated controls view and consolidated control findings standardize control IDs and titles across standards. The terms *security control ID* and *security control title* refer to these standardagnostic values.

The Security Hub console displays standard-agnostic security control IDs and security control titles, regardless of whether consolidated control findings is turned on or off in your account. However, Security Hub findings contain standard-specific control titles (for PCI and CIS v1.2.0) if consolidated control findings is turned off in your account. If consolidated control findings is turned off in your account, Security Hub findings contain the standard-specific control ID and the security control ID. For more information about how consolidation impacts control findings, see [Sample](#page-883-0) control findings in [Security](#page-883-0) Hub.

For controls that are part of [Service-Managed](#page-184-0) Standard: AWS Control Tower, the prefix CT. is removed from the control ID and title in findings when consolidated control findings is turned on.

To disable a security control in Security Hub, you must disable all standard controls that correspond to the security control. The following table shows the mapping of security control IDs and titles to standard-specific control IDs and titles. IDs and titles for controls that belong to the AWS Foundational Security Best Practices v1.0.0 (FSBP) standard are already standard-agnostic. For a mapping of controls to the requirements of Center for Internet Security (CIS) v3.0.0, see [Mapping](#page-154-0)  of controls to CIS [requirements](#page-154-0) in each version.

To run your own scripts on this table, [download](samples/Consolidation_ID_Title_Changes.csv.zip) it as a .csv file.

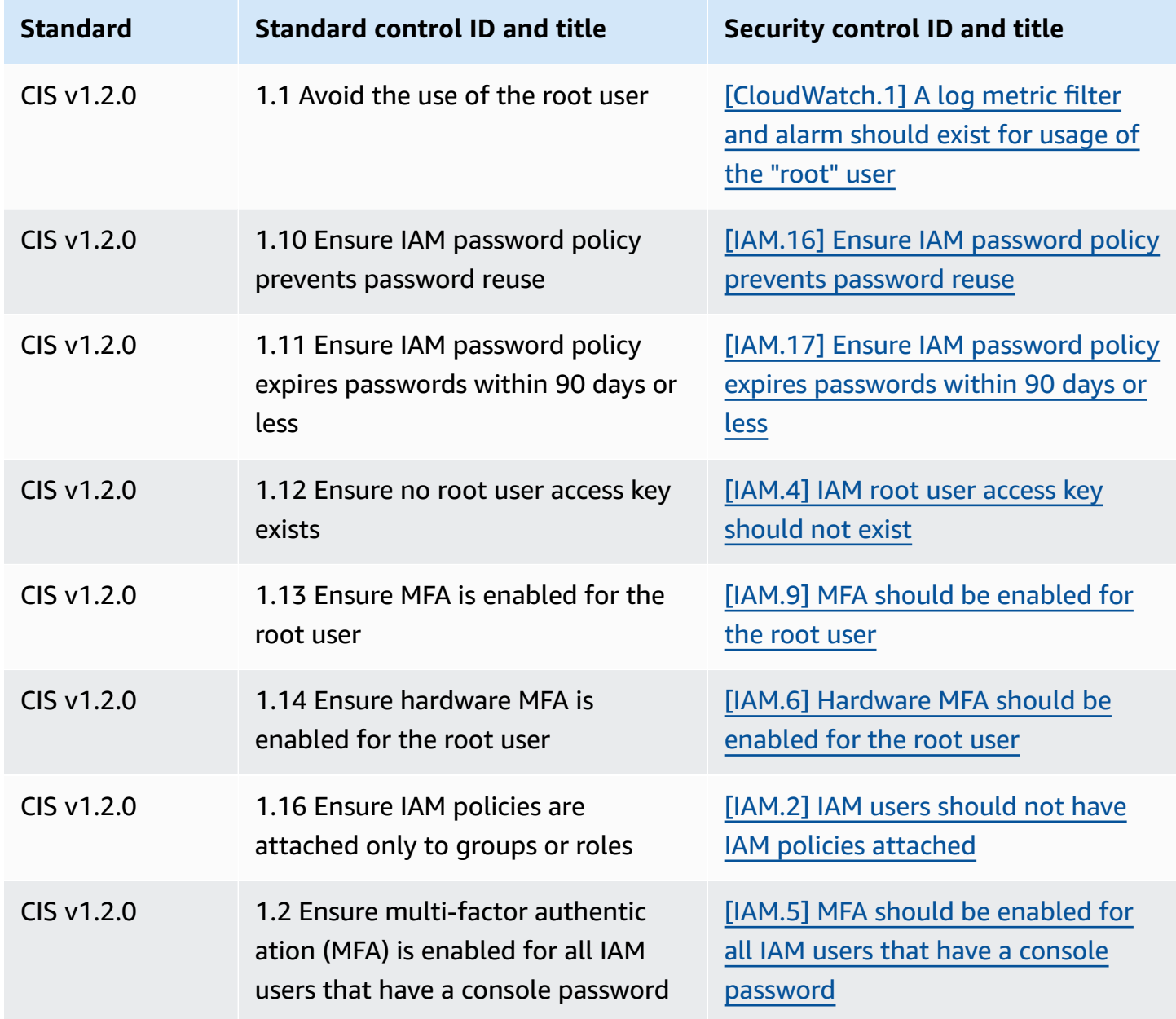

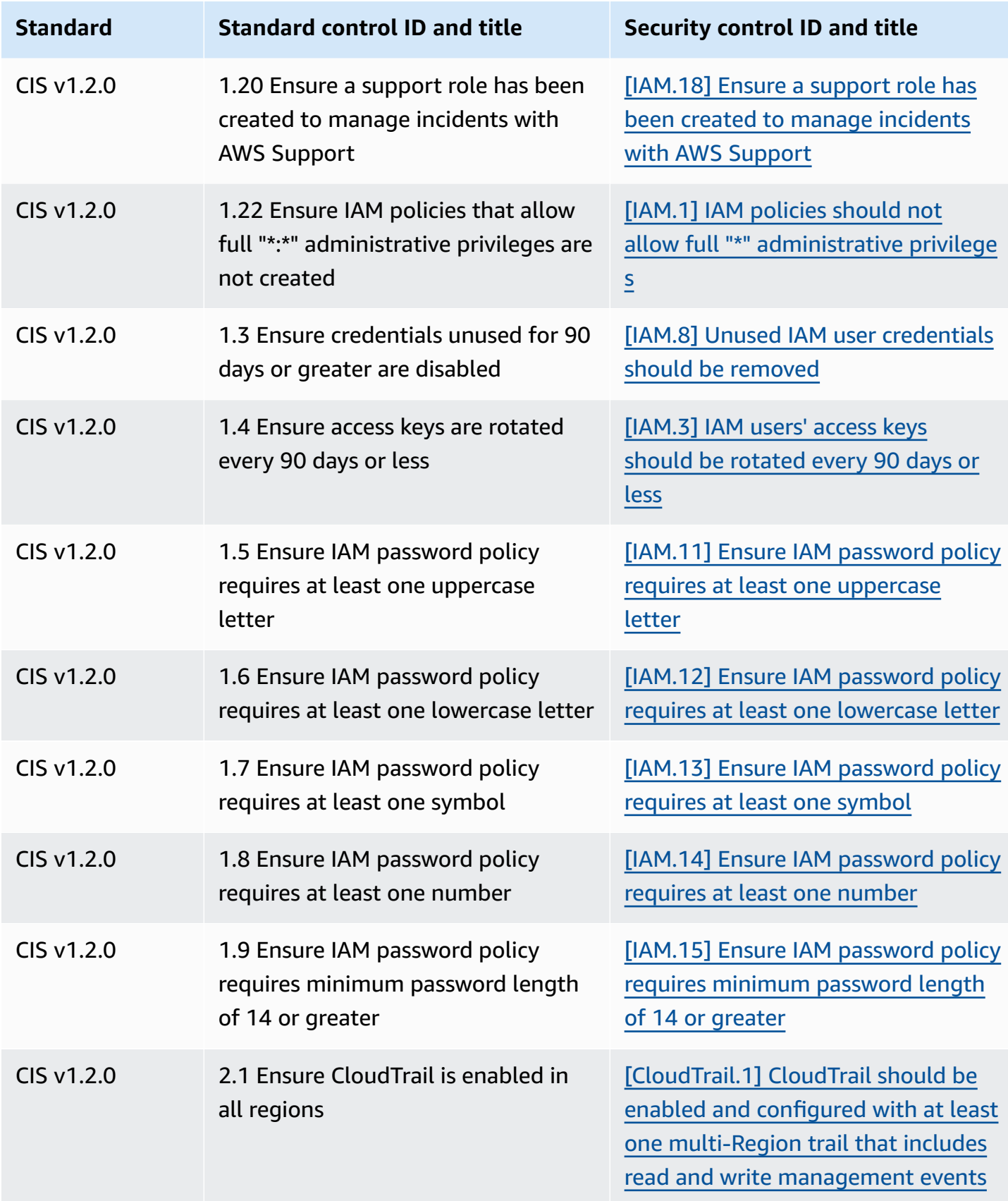

AWS Security Hub User Guide

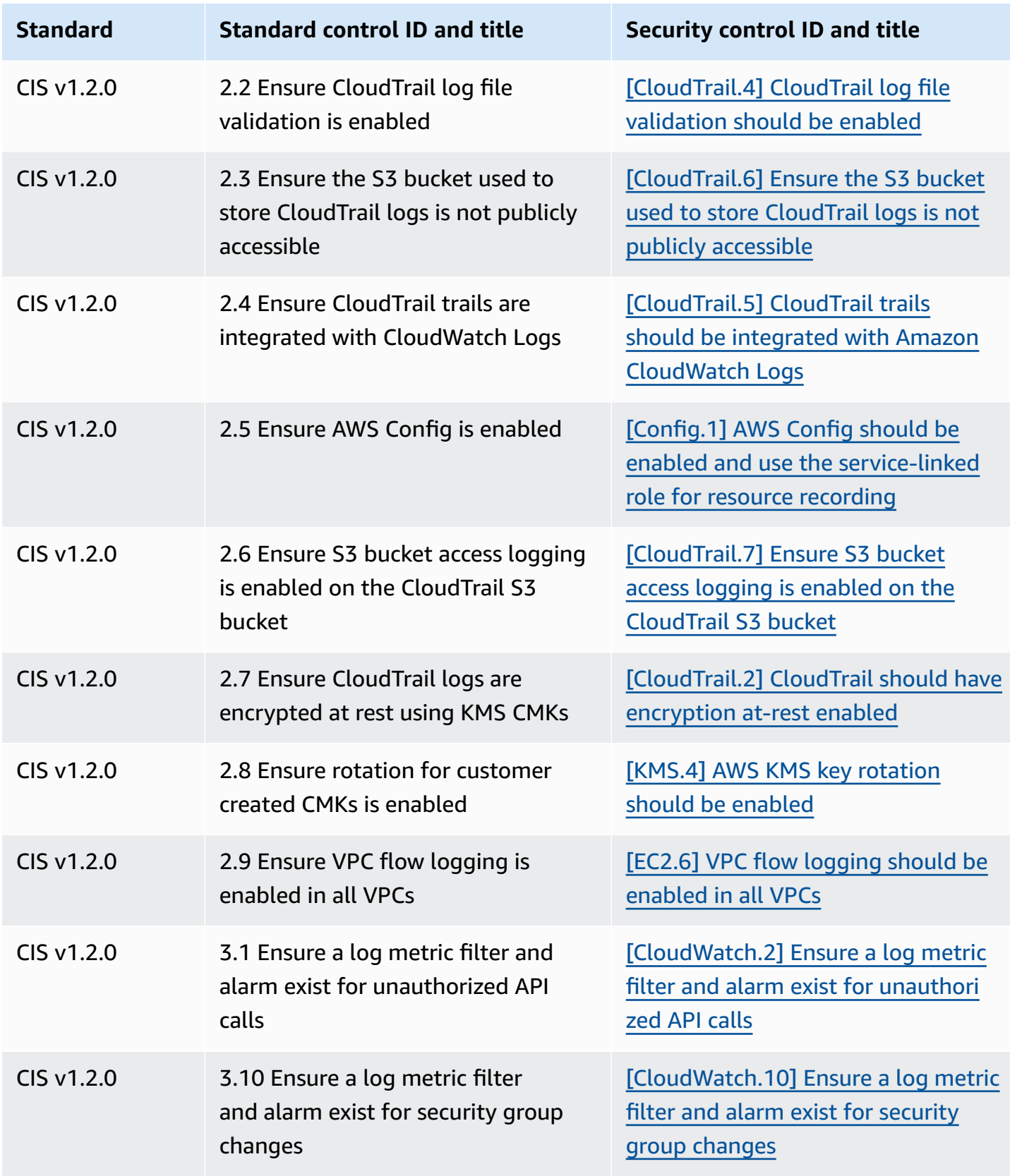

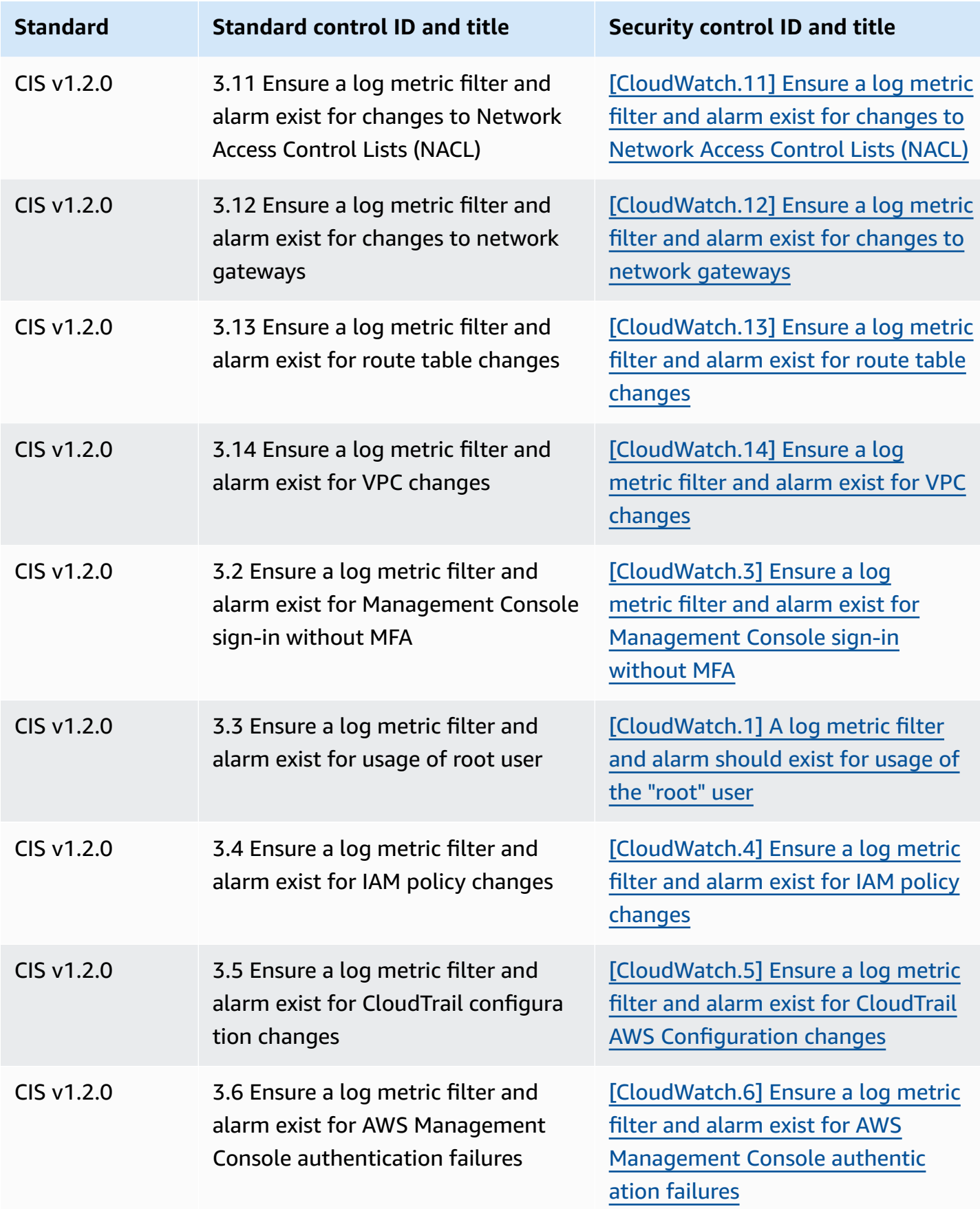

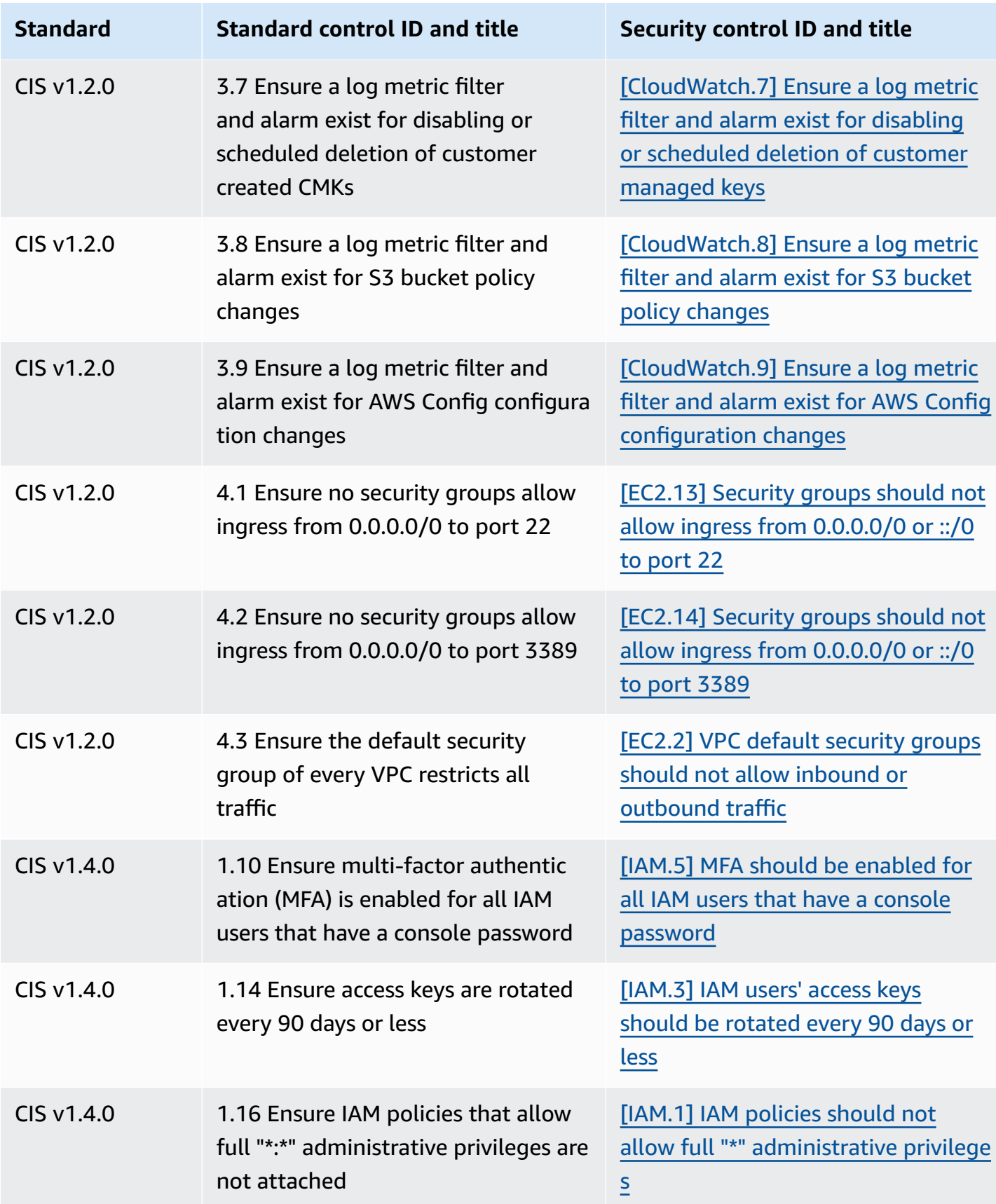
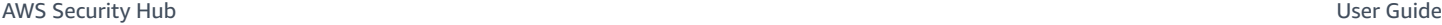

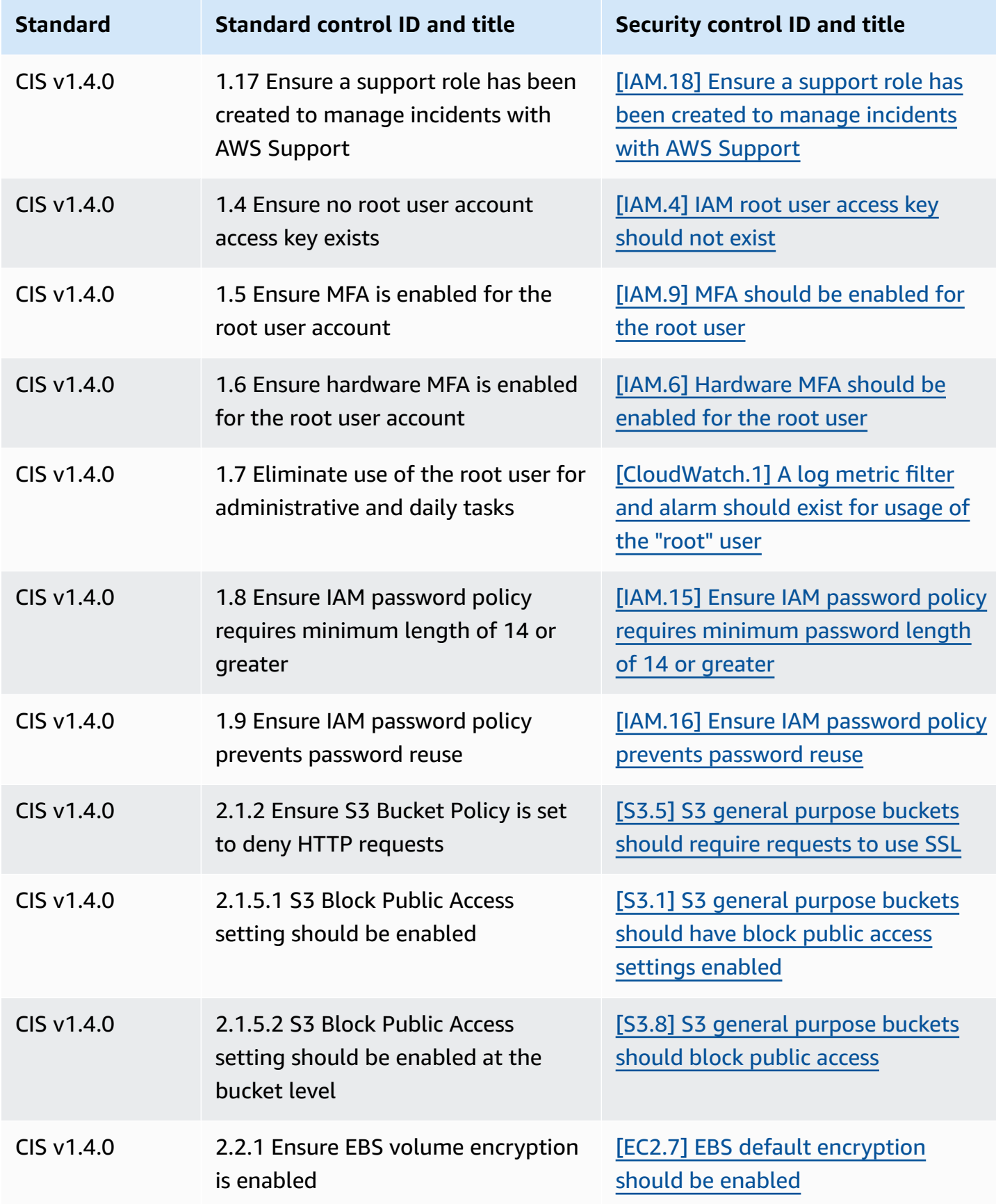

AWS Security Hub User Guide

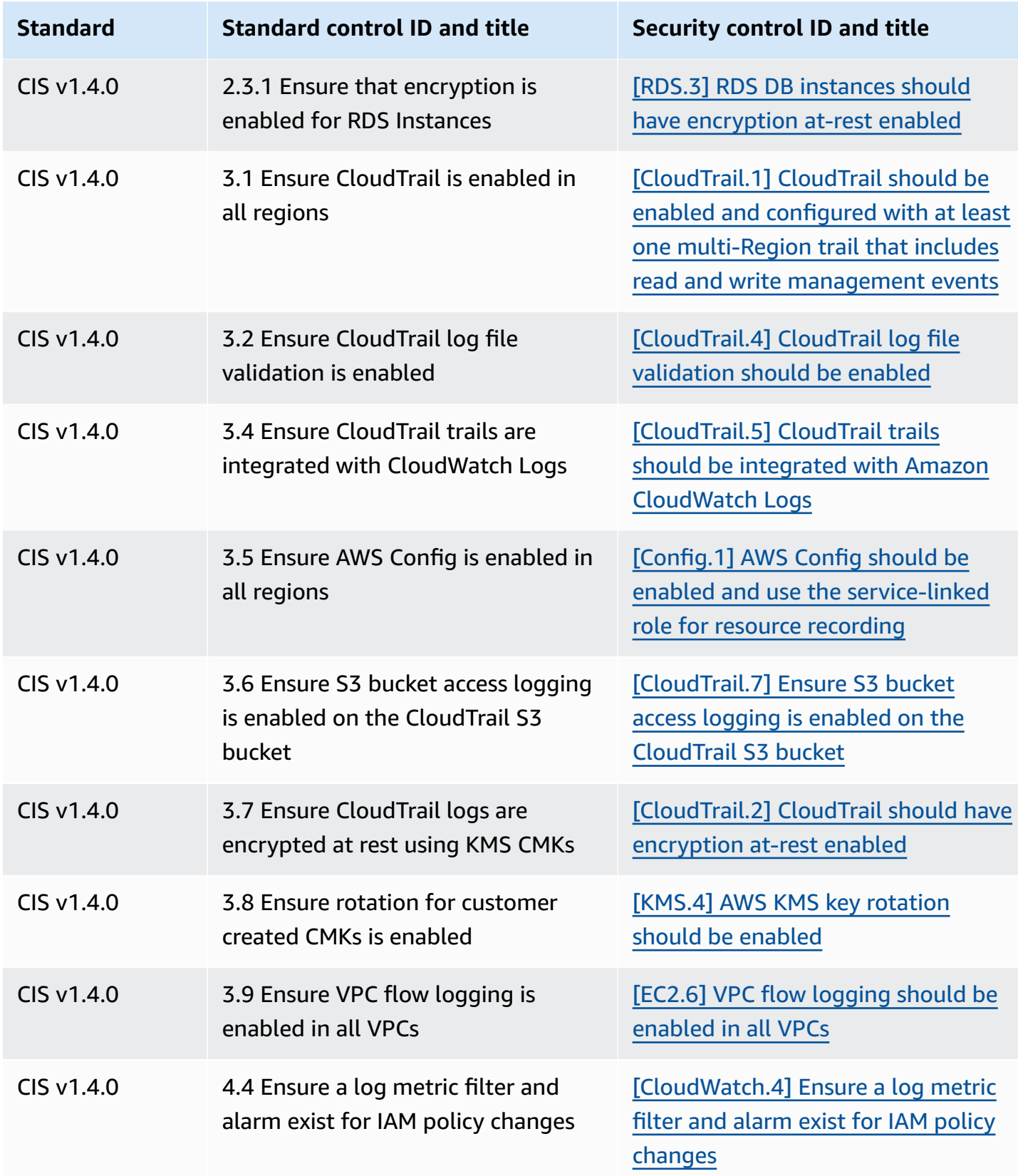

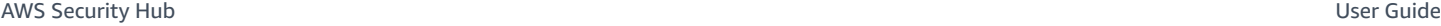

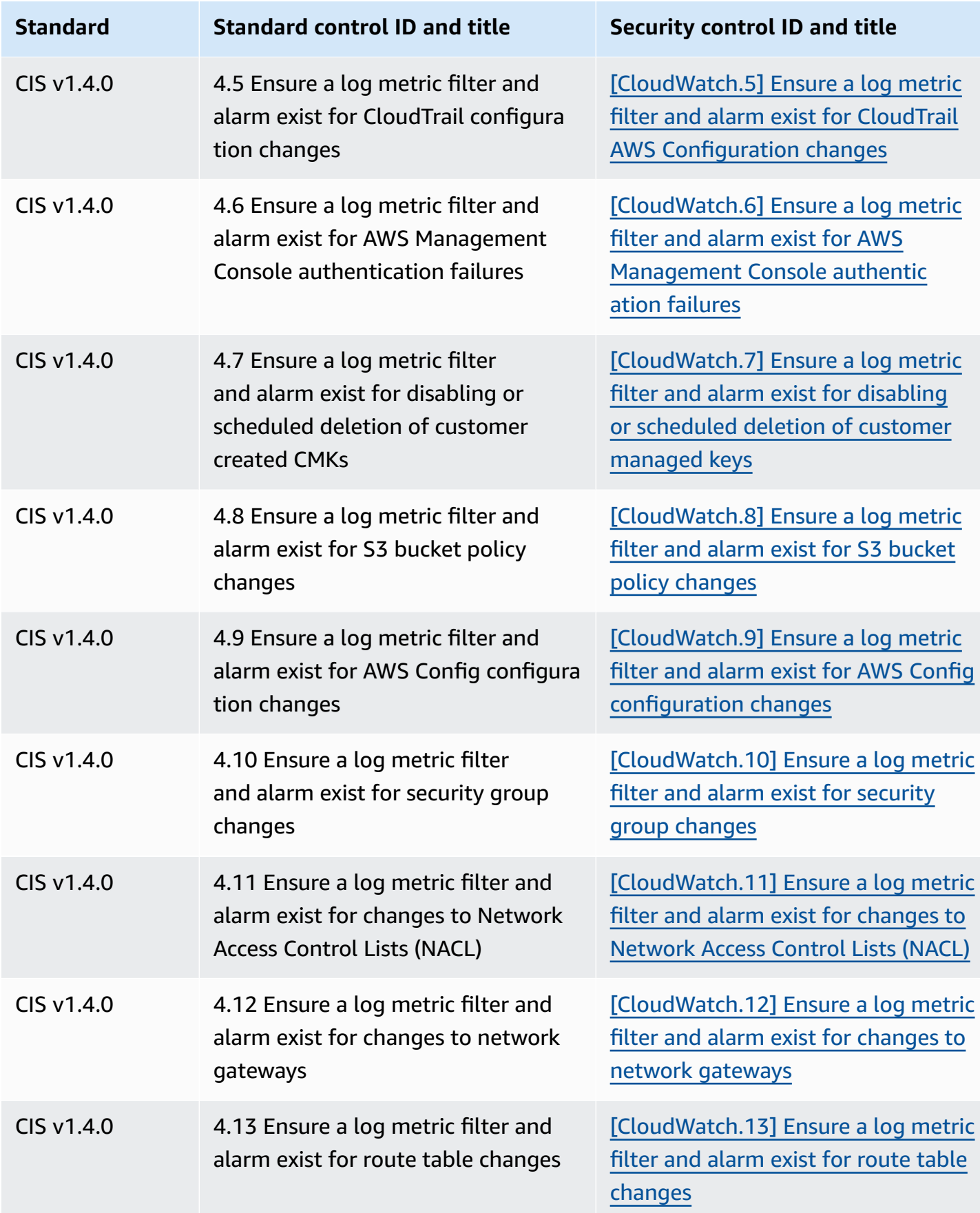

AWS Security Hub User Guide

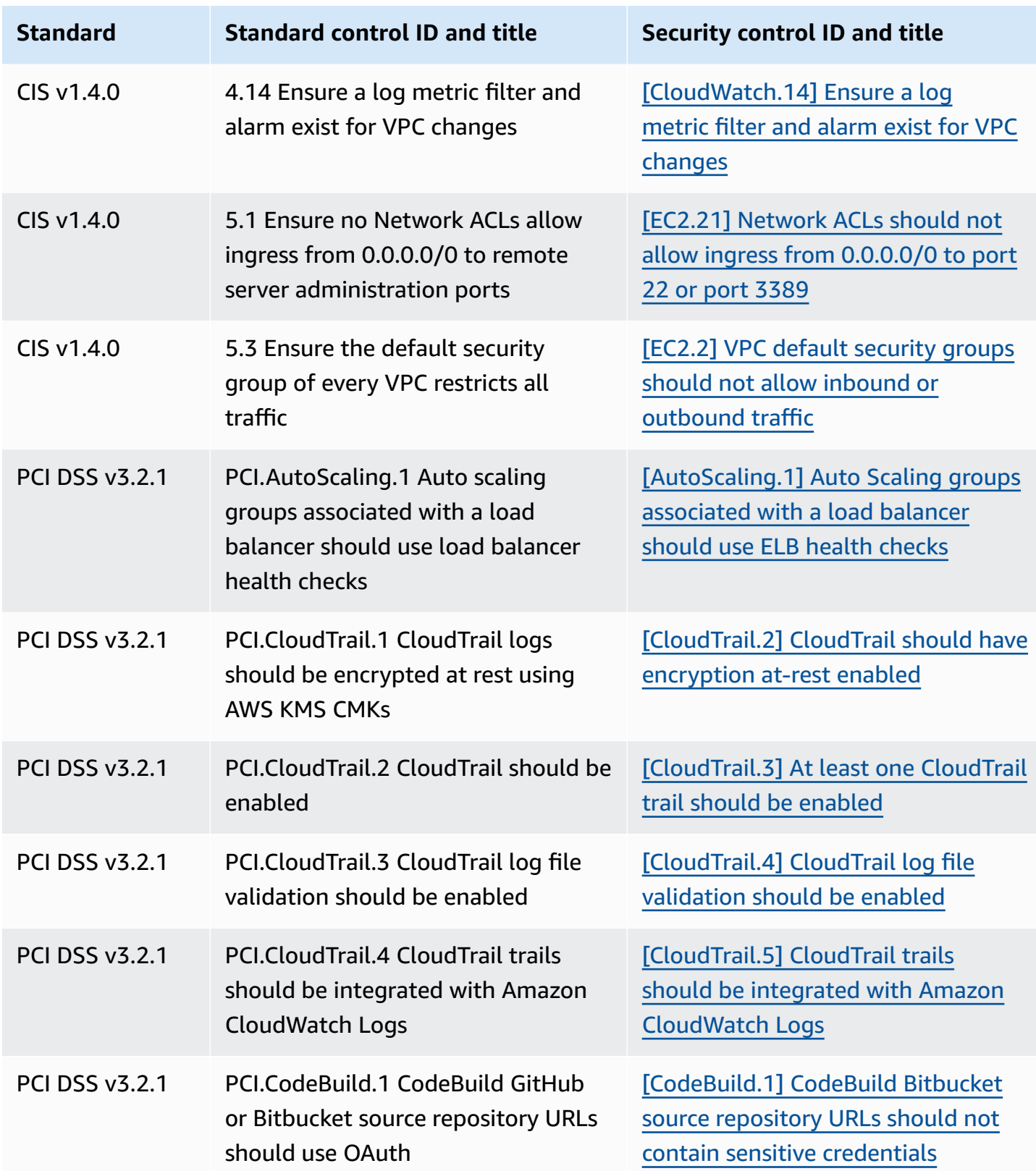

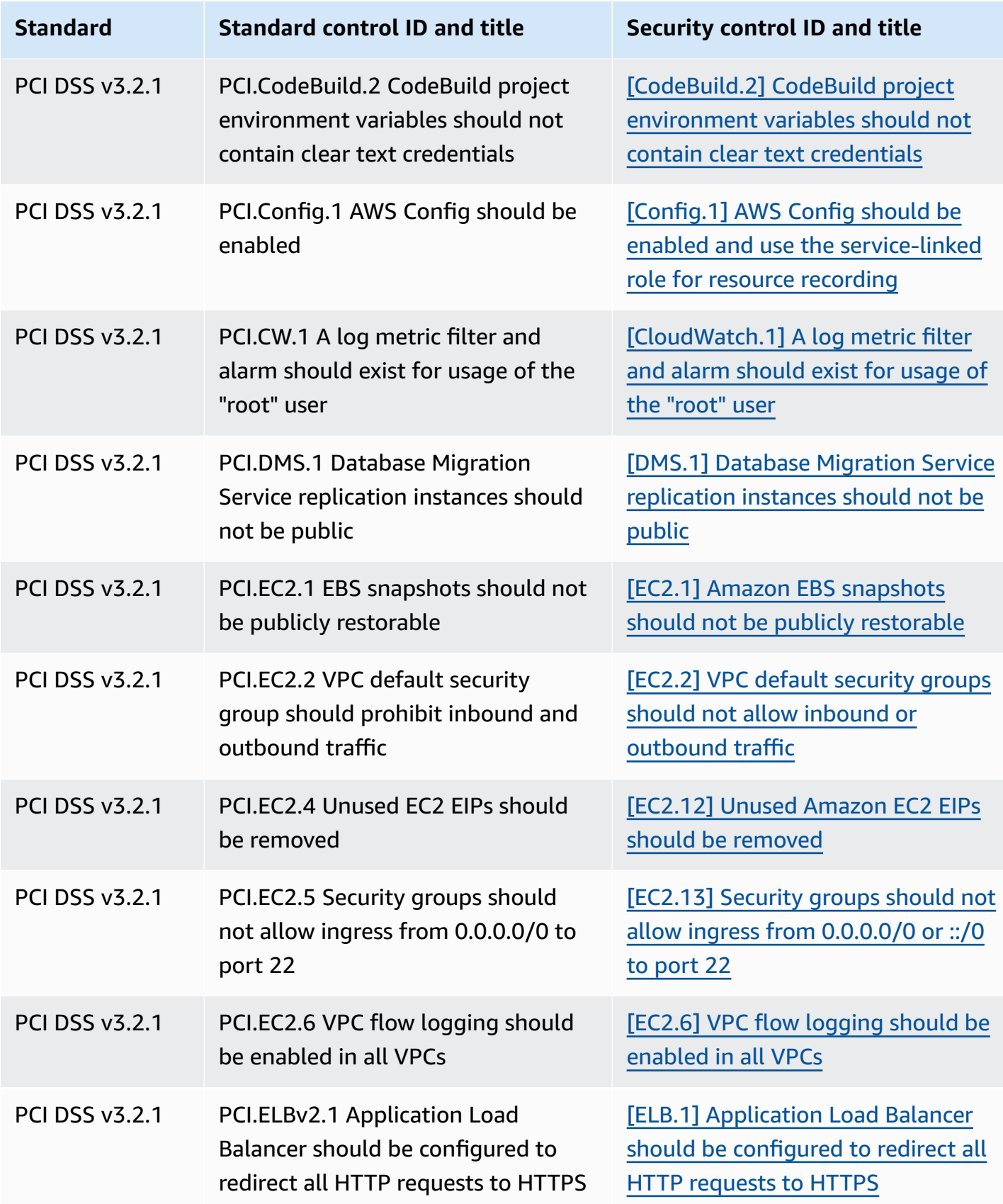

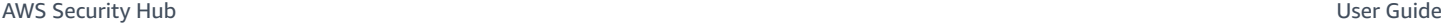

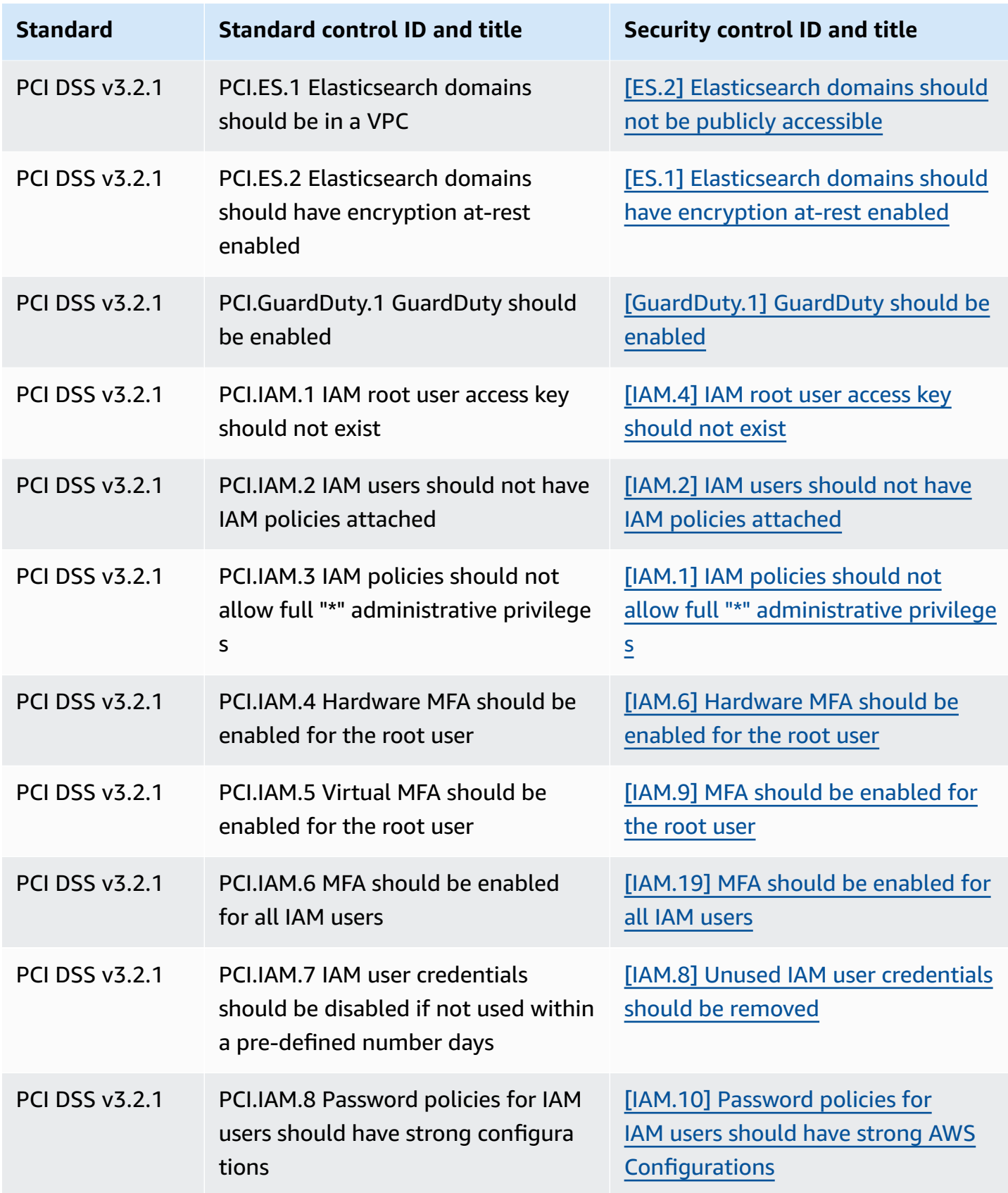

AWS Security Hub User Guide

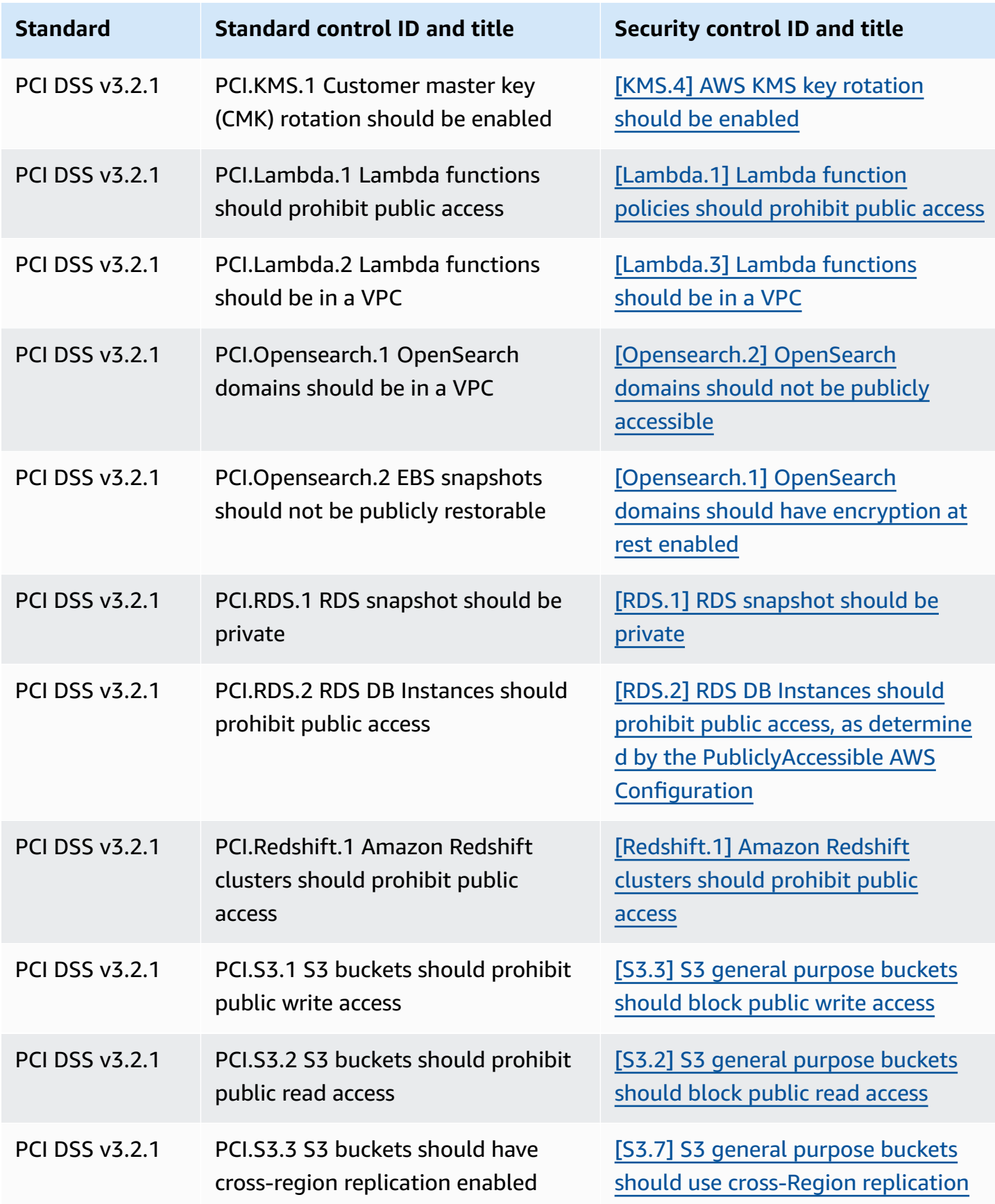

AWS Security Hub User Guide

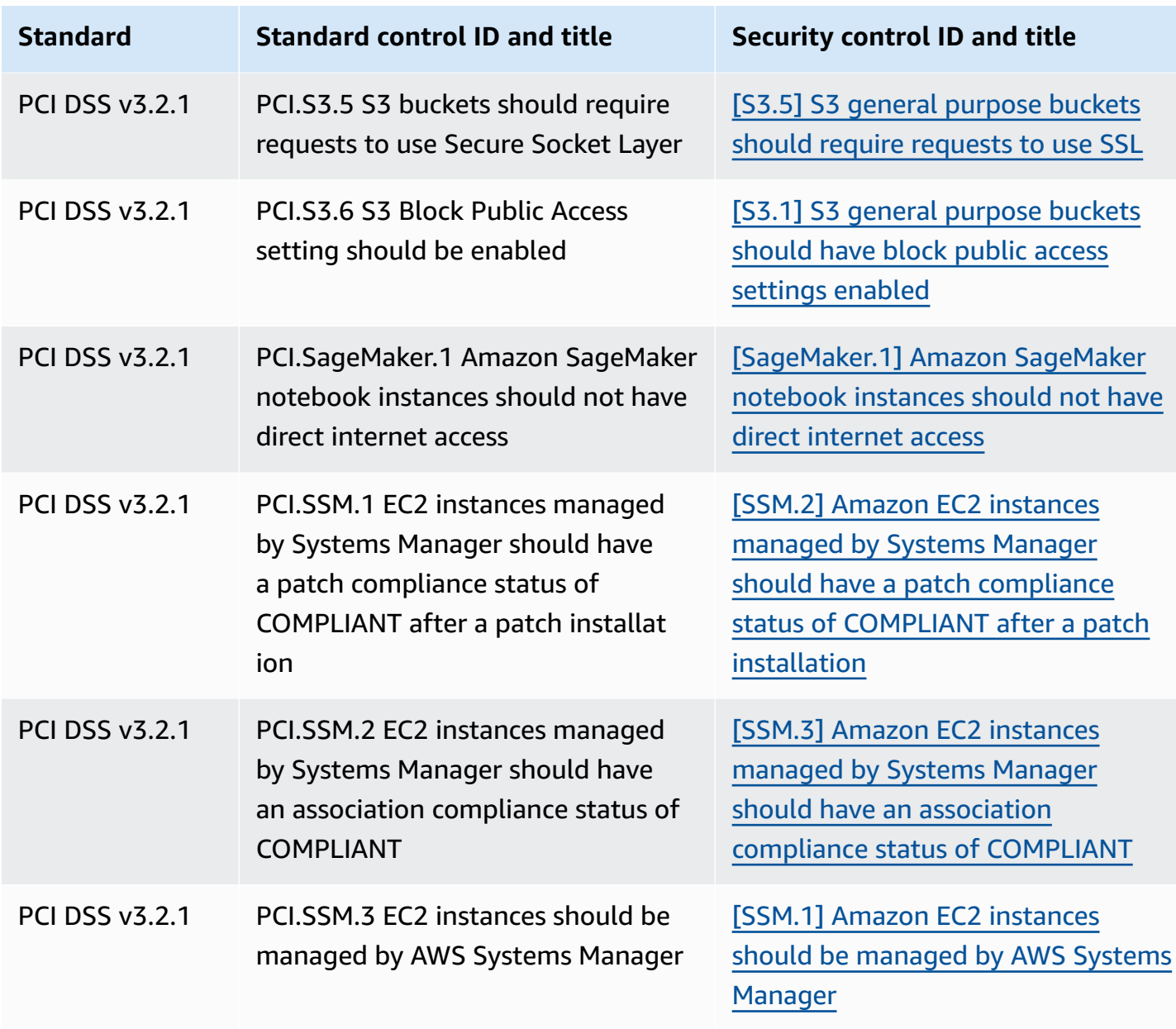

### **Updating workflows for consolidation**

If your workflows don't rely on the specific format of any control finding fields, no action is required.

If your workflows rely on the specific format of any control finding fields noted in the tables, you should update your workflows. For example, If you created a Amazon CloudWatch Events rule that triggered an action for a specific control ID (such as invoking an AWS Lambda function if the control ID equals CIS 2.7), update the rule to use CloudTrail.2, the Compliance.SecurityControlId field for that control.

If you created [custom insights](#page-1290-0) using any of the control finding fields or values that changed, update those insights to use the current fields or values.

# **Required top-level ASFF attributes**

The following top-level attributes in the AWS Security Finding Format (ASFF) are required for all findings in Security Hub. For more information about these required attributes, see [AwsSecurityFinding](https://docs.aws.amazon.com/securityhub/1.0/APIReference/API_AwsSecurityFinding.html) in the *AWS Security Hub API Reference*.

### **AwsAccountId**

The AWS account ID that the finding applies to.

#### **Example**

"AwsAccountId": "111111111111"

### **CreatedAt**

Indicates when the potential security issue captured by a finding was created.

#### **Example**

"CreatedAt": "2017-03-22T13:22:13.933Z"

#### **A** Note

Security Hub deletes findings 90 days after the most recent update or 90 days after the creation date if no update occurs. To store findings for longer than 90 days, you can configure a rule in Amazon EventBridge that routes findings to your S3 bucket.

### **Description**

A finding's description. This field can be nonspecific boilerplate text or details that are specific to the instance of the finding.

For control findings that Security Hub generates, this field provides a description of the control.

This field doesn't reference a standard if you turn on [consolidated](#page-841-0) control findings.

#### **Example**

```
"Description": "This AWS control checks whether AWS Config is enabled in the current 
 account and Region."
```
#### **GeneratorId**

The identifier for the solution-specific component (a discrete unit of logic) that generated a finding.

For control findings that Security Hub generates, this field doesn't reference a standard if you turn on [consolidated](#page-841-0) control findings.

#### **Example**

"GeneratorId": "security-control/Config.1"

#### **Id**

The product-specific identifier for a finding. For control findings that Security Hub generates, this field provides the Amazon Resource Name (ARN) of the finding.

This field doesn't reference a standard if you turn on [consolidated](#page-841-0) control findings.

#### **Example**

```
"Id": "arn:aws:securityhub:eu-central-1:123456789012:security-control/iam.9/finding/
ab6d6a26-a156-48f0-9403-115983e5a956
"
```
#### **ProductArn**

The Amazon Resource Name (ARN) generated by Security Hub that uniquely identifies a third-party findings product after the product is registered with Security Hub.

The format of this field is arn:*partition*:securityhub:*region*:*accountid*:product/*company-id*/*product-id*.

• For AWS services that are integrated with Security Hub, the company-id must be "aws", and the product-id must be the AWS public service name. Because AWS products and services aren't

associated with an account, the account-id section of the ARN is empty. AWS services that are not yet integrated with Security Hub are considered third-party products.

- For public products, the company-id and product-id must be the ID values specified at the time of registration.
- For private products, the company-id must be the account ID. The product-id must be the reserved word "default" or the ID that was specified at the time of registration.

#### **Example**

```
// Private ARN 
     "ProductArn": "arn:aws:securityhub:us-east-1:111111111111:product/111111111111/
default"
// Public ARN 
     "ProductArn": "arn:aws:securityhub:us-west-2::product/aws/guardduty" 
     "ProductArn": "arn:aws:securityhub:us-west-2:222222222222:product/generico/secure-
pro"
```
### **Resources**

The [Resources](#page-1152-0) object provides a set of resource data types that describe the AWS resources that the finding refers to.

```
"Resources": [ 
   { 
     "ApplicationArn": "arn:aws:resource-groups:us-west-2:123456789012:group/
SampleApp/1234567890abcdef0", 
     "ApplicationName": "SampleApp", 
     "DataClassification": { 
     "DetailedResultsLocation": "Path_to_Folder_Or_File", 
     "Result": { 
         "MimeType": "text/plain", 
         "SizeClassified": 2966026, 
         "AdditionalOccurrences": false, 
         "Status": { 
              "Code": "COMPLETE", 
              "Reason": "Unsupportedfield" 
         },
```

```
 "SensitiveData": [ 
         { 
            "Category": "PERSONAL_INFORMATION", 
            "Detections": [ 
\{ "Count": 34, 
                  "Type": "GE_PERSONAL_ID", 
                  "Occurrences": { 
                     "LineRanges": [ 
\{ "Start": 1, 
                           "End": 10, 
                           "StartColumn": 20 
 } 
\sim 1, \sim 1, \sim 1, \sim "Pages": [], 
                     "Records": [], 
                     "Cells": [] 
 } 
\}, \{\{ "Count": 59, 
                  "Type": "EMAIL_ADDRESS", 
                  "Occurrences": { 
                     "Pages": [ 
\{ "PageNumber": 1, 
                           "OffsetRange": { 
                              "Start": 1, 
                              "End": 100, 
                              "StartColumn": 10 
 }, 
                           "LineRange": { 
                              "Start": 1, 
                              "End": 100, 
                              "StartColumn": 10 
 } 
 } 
) and the contract of the contract \mathbf{J}_{\mathbf{r}} } 
\}, \{\{ "Count": 2229, 
                  "Type": "URL",
```

```
 "Occurrences": { 
                             "LineRanges": [ 
\{ "Start": 1, 
                                     "End": 13 
 } 
\sim 100 \sim 100 \sim 100 \sim 100 \sim 100 \sim 100 \sim 100 \sim 100 \sim 100 \sim 100 \sim 100 \sim 100 \sim 100 \sim 100 \sim 100 \sim 100 \sim 100 \sim 100 \sim 100 \sim 100 \sim 100 \sim 100 \sim 100 \sim 100 \sim 
 } 
                     }, 
\{ "Count": 13826, 
                         "Type": "NameDetection", 
                         "Occurrences": { 
                              "Records": [ 
\{ "RecordIndex": 1, 
                                       "JsonPath": "$.ssn.value" 
 } 
) and the contract of the contract \mathbf{J}_{\mathbf{r}} } 
                     }, 
\{ "Count": 32, 
                         "Type": "AddressDetection" 
 } 
                ], 
                "TotalCount": 32 
            } 
         ], 
         "CustomDataIdentifiers": { 
             "Detections": [ 
\{ "Arn": "1712be25e7c7f53c731fe464f1c869b8", 
                       "Name": "1712be25e7c7f53c731fe464f1c869b8", 
                       "Count": 2, 
 } 
             ], 
             "TotalCount": 2 
         } 
     }
}, 
  "Type": "AwsEc2Instance", 
  "Id": "arn:aws:ec2:us-west-2:123456789012:instance/i-abcdef01234567890", 
  "Partition": "aws",
```

```
 "Region": "us-west-2", 
  "ResourceRole": "Target", 
  "Tags": { 
   "billingCode": "Lotus-1-2-3", 
   "needsPatching": true 
  }, 
  "Details": { 
   "IamInstanceProfileArn": "arn:aws:iam::123456789012:role/IamInstanceProfileArn", 
   "ImageId": "ami-79fd7eee", 
   "IpV4Addresses": ["1.1.1.1"], 
   "IpV6Addresses": ["2001:db8:1234:1a2b::123"], 
   "KeyName": "testkey", 
   "LaunchedAt": "2018-09-29T01:25:54Z", 
   "MetadataOptions": { 
    "HttpEndpoint": "enabled", 
    "HttpProtocolIpv6": "enabled", 
    "HttpPutResponseHopLimit": 1, 
    "HttpTokens": "optional", 
    "InstanceMetadataTags": "disabled" 
   } 
  }, 
   "NetworkInterfaces": [ 
  \mathcal{L} "NetworkInterfaceId": "eni-e5aa89a3" 
   } 
   ], 
   "SubnetId": "PublicSubnet", 
   "Type": "i3.xlarge", 
   "VirtualizationType": "hvm", 
   "VpcId": "TestVPCIpv6" 
  }
]
```
### **SchemaVersion**

The schema version that a finding is formatted for. The value of this field must be one of the officially published versions identified by AWS. In the current release, the AWS Security Finding Format schema version is 2018-10-08.

### **Example**

"SchemaVersion": "2018-10-08"

### **Severity**

Defines the importance of a finding. For details about this object, see [Severity](https://docs.aws.amazon.com/securityhub/1.0/APIReference/API_Severity.html) in the *AWS Security Hub API Reference*.

Severity is both a top-level object in a finding and nested under the FindingProviderFields object.

The value of the top-level Severity object for a finding should only be updated by the [BatchUpdateFindings](https://docs.aws.amazon.com/securityhub/1.0/APIReference/API_BatchUpdateFindings.html) API.

To provide severity information, finding providers should update the Severity object under FindingProviderFields when making a [BatchImportFindings](https://docs.aws.amazon.com/securityhub/1.0/APIReference/API_BatchImportFindings.html) API request. If a BatchImportFindings request for a new finding only provides Label or only provides Normalized, then Security Hub automatically populates the value of the other field. The Product and Original fields may also be populated.

If the top-level Finding.Severity object is present but Finding.FindingProviderFields is not present, Security Hub creates the FindingProviderFields.Severity object and copies the entire Finding.Severity object into it. This ensures that the original, provider-supplied details are retained within the FindingProviderFields.Severity structure, even if the toplevel Severity object is overwritten.

The finding severity does not consider the criticality of the involved assets or the underlying resource. Criticality is defined as the level of importance of the resources that are associated with the finding. For example, a resource that is associated with a mission critical application has higher criticality than one that is associated with nonproduction testing. To capture information about resource criticality, use the Criticality field.

We recommend using the following guidance when translating findings' native severity scores to the value of Severity.Label in the ASFF.

- INFORMATIONAL This category may include a finding for a PASSED, WARNING, or NOT AVAILABLE check or a sensitive data identification.
- LOW Findings that could result in future compromises. For example, this category may include vulnerabilities, configuration weaknesses, and exposed passwords.
- MEDIUM Findings that indicate an active compromise, but no indication that an adversary completed their objectives. For example, this category may include malware activity, hacking activity, and unusual behavior detection.

• HIGH or CRITICAL – Findings that indicate that an adversary completed their objectives, such as active data loss or compromise or a denial of service.

#### **Example**

```
"Severity": { 
     "Label": "CRITICAL", 
     "Normalized": 90, 
     "Original": "CRITICAL"
}
```
### **Title**

A finding's title. This field can contain nonspecific boilerplate text or details that are specific to this instance of the finding.

For control findings, this field provides the title of the control.

This field doesn't reference a standard if you turn on [consolidated](#page-841-0) control findings.

#### **Example**

"Title": "AWS Config should be enabled"

### **Types**

One or more finding types in the format of *namespace*/*category*/*classifier* that classify a finding. This field doesn't reference a standard if you turn on [consolidated](#page-841-0) control findings.

Types should only be updated using [BatchUpdateFindings](https://docs.aws.amazon.com/securityhub/1.0/APIReference/API_BatchUpdateFindings.html).

Finding providers who want to provide a value for Types should use the Types attribute under [FindingProviderFields](https://docs.aws.amazon.com/securityhub/1.0/APIReference/API_FindingProviderFields.html).

In the following list, the top-level bullets are namespaces, the second-level bullets are categories, and the third-level bullets are classifiers. We recommend that finding providers use defined namespaces to help sort and group findings. The defined categories and classifiers may also be used, but are not required. Only the Software and Configuration Checks namespace has defined classifiers.

You may define a partial path for namespace/category/classifier. For example, the following finding types are all valid:

- TTPs
- TTPs/Defense Evasion
- TTPs/Defense Evasion/CloudTrailStopped

The tactics, techniques, and procedures (TTPs) categories in the following list align to the [MITRE](https://attack.mitre.org/matrices/enterprise/)  ATT&CK [MatrixTM](https://attack.mitre.org/matrices/enterprise/). The Unusual Behaviors namespace reflects general unusual behavior, such as general statistical anomalies, and are not aligned with a specific TTP. However, you could classify a finding with both Unusual Behaviors and TTPs finding types.

#### **List of namespaces, categories, and classifiers:**

- Software and Configuration Checks
	- Vulnerabilities
		- CVE
	- AWS Security Best Practices
		- Network Reachability
		- Runtime Behavior Analysis
	- Industry and Regulatory Standards
		- AWS Foundational Security Best Practices
		- CIS Host Hardening Benchmarks
		- CIS AWS Foundations Benchmark
		- PCI-DSS
		- Cloud Security Alliance Controls
		- ISO 90001 Controls
		- ISO 27001 Controls
		- ISO 27017 Controls
		- ISO 27018 Controls
		- SOC 1
		- SOC 2
- NIST 800-53 Controls (USA)
- NIST CSF Controls (USA)
- IRAP Controls (Australia)
- K-ISMS Controls (Korea)
- MTCS Controls (Singapore)
- FISC Controls (Japan)
- My Number Act Controls (Japan)
- ENS Controls (Spain)
- Cyber Essentials Plus Controls (UK)
- G-Cloud Controls (UK)
- C5 Controls (Germany)
- IT-Grundschutz Controls (Germany)
- GDPR Controls (Europe)
- TISAX Controls (Europe)
- Patch Management
- TTPs
	- Initial Access
	- Execution
	- Persistence
	- Privilege Escalation
	- Defense Evasion
	- Credential Access
	- Discovery
	- Lateral Movement
	- Collection
	- Command and Control
- Effects
	- Data Exposure

#### • Data Exfiltration Required top-level ASFF attributes 1122

- Denial of Service
- Resource Consumption
- Unusual Behaviors
	- Application
	- Network Flow
	- IP address
	- User
	- VM
	- Container
	- Serverless
	- Process
	- Database
	- Data
- Sensitive Data Identifications
	- PII
	- Passwords
	- Legal
	- Financial
	- Security
	- Business

#### **Example**

```
"Types": [ 
     "Software and Configuration Checks/Vulnerabilities/CVE" 
    \mathbf{I}
```
## **UpdatedAt**

Indicates when the finding provider last updated the finding record.

AWS Security Hub User Guide

This timestamp reflects the time when the finding record was last or most recently updated. Consequently, it can differ from the LastObservedAt timestamp, which reflects when the event or vulnerability was last or most recently observed.

When you update the finding record, you must update this timestamp to the current timestamp. Upon creation of a finding record, the CreatedAt and UpdatedAt timestamps must be the same. After an update to the finding record, the value of this field must be more recent than all of the previous values that it contained.

Note that UpdatedAt cannot be updated by using the [BatchUpdateFindings](https://docs.aws.amazon.com/securityhub/1.0/APIReference/API_BatchUpdateFindings.html) API operation. You can only update it by using [BatchImportFindings](https://docs.aws.amazon.com/securityhub/1.0/APIReference/API_BatchImportFindings.html).

#### **Example**

"UpdatedAt": "2017-04-22T13:22:13.933Z"

#### **A** Note

Security Hub deletes findings 90 days after the most recent update or 90 days after the creation date if no update occurs. To store findings for longer than 90 days, you can configure a rule in Amazon EventBridge that routes findings to your S3 bucket.

# **Optional top-level ASFF attributes**

These top-level attributes are optional in the AWS Security Finding Format (ASFF). For more information about these attributes, see [AwsSecurityFinding](https://docs.aws.amazon.com/securityhub/1.0/APIReference/API_AwsSecurityFinding.html) in the *AWS Security Hub API Reference*.

### **Action**

The [Action](https://docs.aws.amazon.com/securityhub/1.0/APIReference/API_Action.html) object provides details about an action that affects or that was taken on a resource.

```
"Action": { 
     "ActionType": "PORT_PROBE", 
     "PortProbeAction": { 
          "PortProbeDetails": [ 
\{\hspace{.1cm} \} "LocalPortDetails": {
```

```
 "Port": 80, 
                    "PortName": "HTTP" 
, and the state \mathbb{R}, the state \mathbb{R} "LocalIpDetails": { 
                     "IpAddressV4": "192.0.2.0" 
\},
                "RemoteIpDetails": { 
                    "Country": { 
                        "CountryName": "Example Country" 
\}, \{ "City": { 
                        "CityName": "Example City" 
\}, \{ "GeoLocation": { 
                       "Lon": 0, 
                       "Lat": 0 
                   }, 
                   "Organization": { 
                       "AsnOrg": "ExampleASO", 
                       "Org": "ExampleOrg", 
                       "Isp": "ExampleISP", 
                       "Asn": 64496 
 } 
 } 
 } 
        ], 
         "Blocked": false 
     }
}
```
### **AwsAccountName**

The AWS account name that the finding applies to.

### **Example**

"AwsAccountName": "jane-doe-testaccount"

### **CompanyName**

The name of the company for the product that generated the finding. For control-based findings, the company is AWS.

Security Hub populates this attribute automatically for each finding. You cannot update it using [BatchImportFindings](https://docs.aws.amazon.com/securityhub/1.0/APIReference/API_BatchImportFindings.html) or [BatchUpdateFindings](https://docs.aws.amazon.com/securityhub/1.0/APIReference/API_BatchUpdateFindings.html). The exception to this is when you use a custom integration. See the section called "Custom product [integrations".](#page-964-0)

When you use the Security Hub console to filter findings by company name, you use this attribute. When you use the Security Hub API to filter findings by company name, you use the aws/securityhub/CompanyName attribute under ProductFields. Security Hub does not synchronize those two attributes.

#### **Example**

"CompanyName": "AWS"

### **Compliance**

The [Compliance](https://docs.aws.amazon.com/securityhub/1.0/APIReference/API_Compliance.html) object typically provides details about a control finding, such as applicable standards and the status of the control check.

```
"Compliance": { 
     "AssociatedStandards": [ 
         {"StandardsId": "standards/aws-foundational-security-best-practices/v/1.0.0"}, 
         {"StandardsId": "standards/service-managed-aws-control-tower/v/1.0.0"}, 
         {"StandardsId": "standards/nist-800-53/v/5.0.0"} 
     ], 
     "RelatedRequirements": [ 
         "NIST.800-53.r5 AC-4", 
         "NIST.800-53.r5 AC-4(21)", 
         "NIST.800-53.r5 SC-7", 
         "NIST.800-53.r5 SC-7(11)", 
         "NIST.800-53.r5 SC-7(16)", 
         "NIST.800-53.r5 SC-7(21)", 
         "NIST.800-53.r5 SC-7(4)", 
         "NIST.800-53.r5 SC-7(5)" 
     ], 
     "SecurityControlId": "EC2.18", 
     "SecurityControlParameters":[ 
         { 
              "Name": "authorizedTcpPorts", 
              "Value": ["80", "443"] 
         },
```

```
 { 
              "Name": "authorizedUdpPorts", 
              "Value": ["427"] 
         } 
     ], 
     "Status": "NOT_AVAILABLE", 
     "StatusReasons": [ 
\overline{\mathcal{L}} "ReasonCode": "CONFIG_RETURNS_NOT_APPLICABLE", 
              "Description": "This finding has a compliance status of NOT AVAILABLE 
  because AWS Config sent Security Hub a finding with a compliance state of Not 
  Applicable. The potential reasons for a Not Applicable finding from Config are that 
  (1) a resource has been moved out of scope of the Config rule; (2) the Config rule has 
  been deleted; (3) the resource has been deleted; or (4) the logic of the Config rule 
  itself includes scenarios where Not Applicable is returned. The specific reason why 
  Not Applicable is returned is not available in the Config rule evaluation." 
         } 
    \mathbf{I}}
```
### **Confidence**

The likelihood that a finding accurately identifies the behavior or issue that it was intended to identify.

Confidence should only be updated using [BatchUpdateFindings](https://docs.aws.amazon.com/securityhub/1.0/APIReference/API_BatchUpdateFindings.html).

Finding providers who want to provide a value for Confidence should use the Confidence attribute under FindingProviderFields. See the section called ["Updating](#page-969-0) findings with [FindingProviderFields"](#page-969-0).

Confidence is scored on a 0–100 basis using a ratio scale. 0 means 0 percent confidence, and 100 means 100 percent confidence. For example, a data exfiltration detection based on a statistical deviation of network traffic has low confidence because an actual exfiltration hasn't been verified.

#### **Example**

```
"Confidence": 42
```
# **Criticality**

The level of importance that is assigned to the resources that are associated with a finding.

Criticality should only be updated by calling the [BatchUpdateFindings](https://docs.aws.amazon.com/securityhub/1.0/APIReference/API_BatchUpdateFindings.html) API operation. Don't update this object with [BatchImportFindings](https://docs.aws.amazon.com/securityhub/1.0/APIReference/API_BatchImportFindings.html).

Finding providers who want to provide a value for Criticality should use the Criticality attribute under FindingProviderFields. See the section called ["Updating](#page-969-0) findings with [FindingProviderFields"](#page-969-0).

Criticality is scored on a 0–100 basis, using a ratio scale that supports only full integers. A score of 0 means that the underlying resources have no criticality, and a score of 100 is reserved for the most critical resources.

For each resource, consider the following when assigning Criticality:

- Does the affected resource contain sensitive data (for example, an S3 bucket with PII)?
- Does the affected resource enable an adversary to deepen their access or extend their capabilities to carry out additional malicious activity (for example, a compromised sysadmin account)?
- Is the resource a business-critical asset (for example, a key business system that if compromised could have significant revenue impact)?

You can use the following guidelines:

- A resource powering mission-critical systems or containing highly sensitive data can be scored in the 75–100 range.
- A resource powering important (but not critical systems) or containing moderately important data can be scored in the 25–74 range.
- A resource powering unimportant systems or containing nonsensitive data should be scored in the 0–24 range.

### **Example**

```
"Criticality": 99
```
# <span id="page-1139-0"></span>**FindingProviderFields**

FindingProviderFields includes the following attributes:

- Confidence
- Criticality
- RelatedFindings
- Severity
- Types

The preceding fields are nested under the FindingProviderFields object, but have analogues of the same name as top-level ASFF fields. When a new finding is sent to Security Hub by a finding provider, Security Hub populates the FindingProviderFields object automatically if it is empty based on the corresponding top-level fields.

Finding providers can update FindingProviderFields by using the[BatchImportFindings](https://docs.aws.amazon.com/securityhub/1.0/APIReference/API_BatchImportFindings.html) operation of the Security Hub API. Finding providers cannot update this object with [BatchUpdateFindings](https://docs.aws.amazon.com/securityhub/1.0/APIReference/API_BatchUpdateFindings.html).

For details on how Security Hub handles updates from BatchImportFindings to FindingProviderFields and to the corresponding top-level attributes, see the [section](#page-969-0) called "Updating findings with [FindingProviderFields"](#page-969-0).

Customers can update the top-level fields by using the BatchUpdateFindings operation. Customers can't update FindingProviderFields.

```
"FindingProviderFields": { 
     "Confidence": 42, 
     "Criticality": 99, 
     "RelatedFindings":[ 
       { 
          "ProductArn": "arn:aws:securityhub:us-west-2::product/aws/guardduty", 
          "Id": "123e4567-e89b-12d3-a456-426655440000" 
       } 
     ], 
     "Severity": { 
          "Label": "MEDIUM", 
          "Original": "MEDIUM" 
     }, 
     "Types": [ "Software and Configuration Checks/Vulnerabilities/CVE" ]
}
```
### **FirstObservedAt**

Indicates when the potential security issue captured by a finding was first observed.

This timestamp reflects the time of when the event or vulnerability was first observed. Consequently, it can differ from the CreatedAt timestamp, which reflects the time this finding record was created.

This timestamp should be immutable between updates of the finding record but can be updated if a more accurate timestamp is determined.

#### **Example**

"FirstObservedAt": "2017-03-22T13:22:13.933Z"

### **LastObservedAt**

Indicates when the potential security issue that was captured by a finding was most recently observed by the security findings product.

This timestamp reflects the time when the event or vulnerability was last or most recently observed. Consequently, it can differ from the UpdatedAt timestamp, which reflects when this finding record was last or most recently updated.

You can provide this timestamp, but it isn't required upon first observation. If you provide this field upon first observation, the timestamp should be the same as the FirstObservedAt timestamp. You should update this field to reflect the last or most recently observed timestamp each time a finding is observed.

#### **Example**

"LastObservedAt": "2017-03-23T13:22:13.933Z"

#### **Malware**

The [Malware](https://docs.aws.amazon.com/securityhub/1.0/APIReference/API_Malware.html) object provides a list of malware related to a finding.

#### **Example**

"Malware": [ {

```
 "Name": "Stringler", 
          "Type": "COIN_MINER", 
          "Path": "/usr/sbin/stringler", 
          "State": "OBSERVED" 
     }
]
```
### **Network (Retired)**

The [Network](https://docs.aws.amazon.com/securityhub/1.0/APIReference/API_Network.html) object provides network-related information about a finding.

This object is retired. To provide this data, you can either map the data to a resource in Resources, or use the Action object.

#### **Example**

```
"Network": { 
     "Direction": "IN", 
     "OpenPortRange": { 
          "Begin": 443, 
          "End": 443 
     }, 
     "Protocol": "TCP", 
     "SourceIpV4": "1.2.3.4", 
     "SourceIpV6": "FE80:CD00:0000:0CDE:1257:0000:211E:729C", 
     "SourcePort": "42", 
     "SourceDomain": "example1.com", 
     "SourceMac": "00:0d:83:b1:c0:8e", 
     "DestinationIpV4": "2.3.4.5", 
     "DestinationIpV6": "FE80:CD00:0000:0CDE:1257:0000:211E:729C", 
     "DestinationPort": "80", 
     "DestinationDomain": "example2.com"
}
```
#### **NetworkPath**

The [NetworkPath](https://docs.aws.amazon.com/securityhub/1.0/APIReference/API_NetworkPathComponent.html) object provides information about a network path that is related to a finding. Each entry in NetworkPath represents a component of the path.

#### **Example**

"NetworkPath" : [ {

```
 "ComponentId": "abc-01a234bc56d8901ee", 
        "ComponentType": "AWS::EC2::InternetGateway", 
        "Egress": { 
            "Destination": { 
                "Address": [ "192.0.2.0/24" ], 
                "PortRanges": [ 
\{ "Begin": 443, 
                        "End": 443 
1999 1999 1999 1999 1999
 ] 
            }, 
            "Protocol": "TCP", 
            "Source": { 
                "Address": ["203.0.113.0/24"] 
            } 
        }, 
        "Ingress": { 
            "Destination": { 
                "Address": [ "198.51.100.0/24" ], 
                "PortRanges": [ 
\{ "Begin": 443, 
                        "End": 443 
1 1 1 1 1 1 1
 ] 
            }, 
            "Protocol": "TCP", 
            "Source": { 
                "Address": [ "203.0.113.0/24" ] 
            } 
        } 
     }
```
### **Note**

]

The [Note](https://docs.aws.amazon.com/securityhub/1.0/APIReference/API_Note.html) object specifies a user-defined note that you can add to a finding.

A finding provider can provide an initial note for a finding, but cannot add notes after that. You can only update a note using [BatchUpdateFindings](https://docs.aws.amazon.com/securityhub/1.0/APIReference/API_BatchUpdateFindings.html).

```
"Note": { 
     "Text": "Don't forget to check under the mat.", 
     "UpdatedBy": "jsmith", 
     "UpdatedAt": "2018-08-31T00:15:09Z"
}
```
### **PatchSummary**

The [PatchSummary](https://docs.aws.amazon.com/securityhub/1.0/APIReference/API_PatchSummary.html) object provides a summary of the patch compliance status for an instance against a selected compliance standard.

#### **Example**

```
"PatchSummary" : { 
     "FailedCount" : 0, 
     "Id" : "pb-123456789098", 
     "InstalledCount" : 100, 
     "InstalledOtherCount" : 1023, 
     "InstalledPendingReboot" : 0, 
     "InstalledRejectedCount" : 0, 
     "MissingCount" : 100, 
     "Operation" : "Install", 
     "OperationEndTime" : "2018-09-27T23:39:31Z", 
     "OperationStartTime" : "2018-09-27T23:37:31Z", 
     "RebootOption" : "RebootIfNeeded"
}
```
### **Process**

The [Process](https://docs.aws.amazon.com/securityhub/1.0/APIReference/API_ProcessDetails.html) object provides process-related details about a finding.

```
"Process": { 
     "LaunchedAt": "2018-09-27T22:37:31Z", 
     "Name": "syslogd", 
     "ParentPid": 56789, 
     "Path": "/usr/sbin/syslogd", 
     "Pid": 12345, 
     "TerminatedAt": "2018-09-27T23:37:31Z"
}
```
### **ProcessedAt**

Indicates when Security Hub received a finding and begins to process it.

This differs from CreatedAt and UpdatedAt, which are required time stamps that relate to the finding provider's interaction with the security issue and finding. The ProcessedAt time stamp indicates when Security Hub starts to process a finding. A finding appears in a user's account after processing is completed.

"ProcessedAt": "2023-03-23T13:22:13.933Z"

### **ProductFields**

A data type where security findings products can include additional solution-specific details that are not part of the defined AWS Security Finding Format.

For findings generated by Security Hub controls, ProductFields includes information about the control. See the section called ["Generating](#page-841-1) and updating control findings".

This field should not contain redundant data and must not contain data that conflicts with AWS Security Finding Format fields.

The "aws/" prefix represents a reserved namespace for AWS products and services only and must not be submitted with findings from third-party integrations.

Although not required, products should format field names as company-id/product-id/ field-name, where the company-id and product-id match those supplied in the ProductArn of the finding.

The fields referencing Archival are used when Security Hub archives an existing finding. For example, Security Hub archives existing findings when you disable a control or standard and when you turn [consolidated](#page-841-0) control findings on or off.

This field may also include information about the standard that includes the control that produced the finding.

```
"ProductFields": { 
     "API", "DeleteTrail",
```
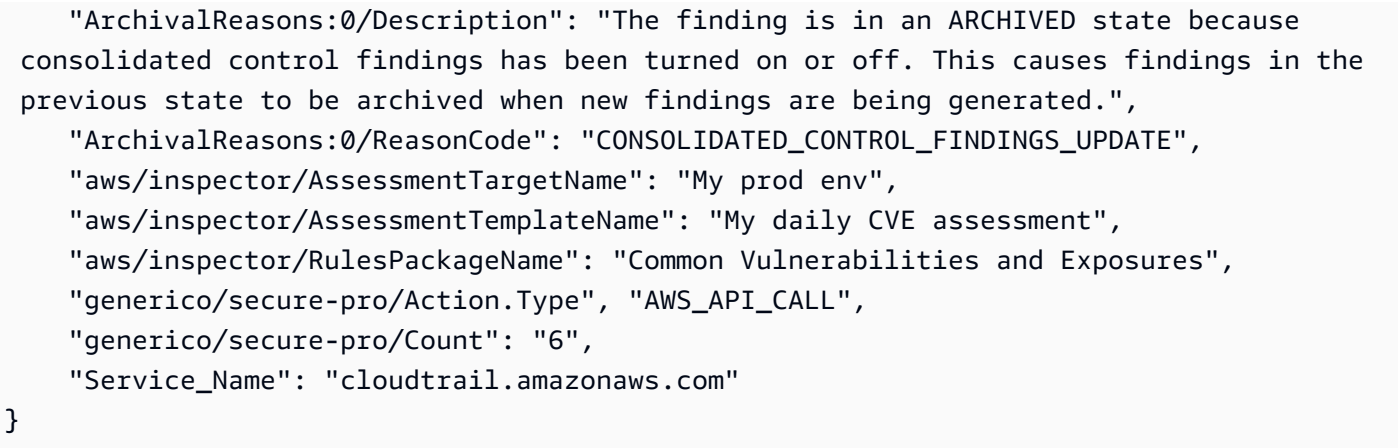

### **ProductName**

Provides the name of the product that generated the finding. For control-based findings, the product name is Security Hub.

Security Hub populates this attribute automatically for each finding. You cannot update it using [BatchImportFindings](https://docs.aws.amazon.com/securityhub/1.0/APIReference/API_BatchImportFindings.html) or [BatchUpdateFindings](https://docs.aws.amazon.com/securityhub/1.0/APIReference/API_BatchUpdateFindings.html). The exception to this is when you use a custom integration. See the section called "Custom product [integrations".](#page-964-0)

When you use the Security Hub console to filter findings by product name, you use this attribute.

When you use the Security Hub API to filter findings by product name, you use the aws/ securityhub/ProductName attribute under ProductFields.

Security Hub does not synchronize those two attributes.

### **RecordState**

Provides the record state of a finding.

By default, when initially generated by a service, findings are considered ACTIVE.

The ARCHIVED state indicates that a finding should be hidden from view. Archived findings are not immediately deleted. You can search, review, and report on them. Security Hub automatically archives control-based findings if the associated resource is deleted, the resource does not exist, or the control is disabled.

RecordState is intended for finding providers, and can only be updated by [BatchImportFindings](https://docs.aws.amazon.com/securityhub/1.0/APIReference/API_BatchImportFindings.html). You cannot update it using [BatchUpdateFindings](https://docs.aws.amazon.com/securityhub/1.0/APIReference/API_BatchUpdateFindings.html). To track the status of your investigation into a finding, use [Workflow](#page-1151-0) instead of RecordState.

If the record state changes from ARCHIVED to ACTIVE, and the workflow status of the finding is either NOTIFIED or RESOLVED, then Security Hub automatically sets the workflow status to NEW.

#### **Example**

```
"RecordState": "ACTIVE"
```
### **Region**

Specifies the AWS Region from which the finding was generated.

Security Hub populates this attribute automatically for each finding. You cannot update it using [BatchImportFindings](https://docs.aws.amazon.com/securityhub/1.0/APIReference/API_BatchImportFindings.html) or [BatchUpdateFindings](https://docs.aws.amazon.com/securityhub/1.0/APIReference/API_BatchUpdateFindings.html).

#### **Example**

```
"Region": "us-west-2"
```
### **RelatedFindings**

Provides a list of findings that are related to the current finding.

RelatedFindings should only be updated with the [BatchUpdateFindings](https://docs.aws.amazon.com/securityhub/1.0/APIReference/API_BatchUpdateFindings.html) API operation. You should not update this object with [BatchImportFindings](https://docs.aws.amazon.com/securityhub/1.0/APIReference/API_BatchImportFindings.html).

For [BatchImportFindings](https://docs.aws.amazon.com/securityhub/1.0/APIReference/API_BatchImportFindings.html) requests, finding providers should use the RelatedFindings object under [FindingProviderFields](#page-1139-0).

To view descriptions of RelatedFindings attributes, see [RelatedFinding](https://docs.aws.amazon.com/securityhub/1.0/APIReference/API_RelatedFinding.html) in the *AWS Security Hub API Reference*.

```
"RelatedFindings": [ 
     { "ProductArn": "arn:aws:securityhub:us-west-2::product/aws/guardduty", 
       "Id": "123e4567-e89b-12d3-a456-426655440000" }, 
     { "ProductArn": "arn:aws:securityhub:us-west-2::product/aws/guardduty", 
       "Id": "AcmeNerfHerder-111111111111-x189dx7824" }
]
```
### **Remediation**

The [Remediation](https://docs.aws.amazon.com/securityhub/1.0/APIReference/API_Remediation.html) object provides information about recommended remediation steps to address the finding.

#### **Example**

```
"Remediation": { 
     "Recommendation": { 
         "Text": "For instructions on how to fix this issue, see the AWS Security Hub 
  documentation for EC2.2.", 
         "Url": "https://docs.aws.amazon.com/console/securityhub/EC2.2/remediation" 
     }
}
```
### **Sample**

Specifies whether the finding is a sample finding.

"Sample": true

### **SourceUrl**

The SourceUrl object provides a URL that links to a page about the current finding in the finding product.

```
"SourceUrl": "http://sourceurl.com"
```
#### **ThreatIntelIndicators**

The [ThreatIntelIndicator](https://docs.aws.amazon.com/securityhub/1.0/APIReference/API_ThreatIntelIndicator.html) object provides threat intelligence details that are related to a finding.

```
"ThreatIntelIndicators": [ 
   { 
     "Category": "BACKDOOR", 
     "LastObservedAt": "2018-09-27T23:37:31Z", 
     "Source": "Threat Intel Weekly", 
     "SourceUrl": "http://threatintelweekly.org/backdoors/8888",
```

```
 "Type": "IPV4_ADDRESS", 
     "Value": "8.8.8.8", 
   }
]
```
# **Threats**

The [Threats](https://docs.aws.amazon.com/securityhub/1.0/APIReference/API_Threat.html) object provides details about the threat detected by a finding.

### **Example**

```
"Threats": [{ 
     "FilePaths": [{ 
          "FileName": "b.txt", 
          "FilePath": "/tmp/b.txt", 
          "Hash": "sha256", 
          "ResourceId": "arn:aws:ec2:us-west-2:123456789012:volume/vol-032f3bdd89aee112f" 
     }], 
     "ItemCount": 3, 
     "Name": "Iot.linux.mirai.vwisi", 
     "Severity": "HIGH"
}]
```
# **UserDefinedFields**

Provides a list of name-value string pairs that are associated with the finding. These are custom, user-defined fields that are added to a finding. These fields can be generated automatically through your specific configuration.

Finding providers should not use this field for data that the product generates. Instead, finding providers can use the ProductFields field for data that does not map to any standard AWS Security Finding Format field.

These fields can only be updated using [BatchUpdateFindings](https://docs.aws.amazon.com/securityhub/1.0/APIReference/API_BatchUpdateFindings.html).

```
"UserDefinedFields": { 
     "reviewedByCio": "true", 
     "comeBackToLater": "Check this again on Monday"
}
```
## **VerificationState**

Provides the veracity of a finding. Findings products can provide a value of UNKNOWN for this field. A findings product should provide a value for this field if there is a meaningful analog in the findings product's system. This field is typically populated by a user determination or action after investigating a finding.

A finding provider can provide an initial value for this attribute, but cannot update it after that. You can only update this attribute by using [BatchUpdateFindings](https://docs.aws.amazon.com/securityhub/1.0/APIReference/API_BatchUpdateFindings.html).

```
"VerificationState": "Confirmed"
```
### **Vulnerabilities**

The [Vulnerabilities](https://docs.aws.amazon.com/securityhub/1.0/APIReference/API_Vulnerability.html) object provides a list of vulnerabilities that are associated with a finding.

```
"Vulnerabilities" : [ 
     { 
          "CodeVulnerabilities": [{ 
               "Cwes": [ 
                   "CWE-798", 
                   "CWE-799" 
              ], 
              "FilePath": { 
                   "EndLine": 421, 
                   "FileName": "package-lock.json", 
                   "FilePath": "package-lock.json", 
                   "StartLine": 420 
              }, 
                   "SourceArn":"arn:aws:lambda:us-east-1:123456789012:layer:AWS-AppConfig-
Extension:114" 
          }], 
          "Cvss": [ 
\{\hspace{.1cm} \} "BaseScore": 4.7, 
                   "BaseVector": "AV:N/AC:L/PR:N/UI:N/S:U/C:L/I:N/A:N", 
                   "Version": "V3" 
              }, 
\{\hspace{.1cm} \} "BaseScore": 4.7,
```

```
 "BaseVector": "AV:L/AC:M/Au:N/C:C/I:N/A:N", 
                  "Version": "V2" 
 } 
         ], 
         "EpssScore": 0.015, 
         "ExploitAvailable": "YES", 
         "FixAvailable": "YES", 
         "Id": "CVE-2020-12345", 
         "LastKnownExploitAt": "2020-01-16T00:01:35Z", 
         "ReferenceUrls":[ 
            "http://cve.mitre.org/cgi-bin/cvename.cgi?name=CVE-2019-12418", 
             "http://cve.mitre.org/cgi-bin/cvename.cgi?name=CVE-2019-17563" 
         ], 
         "RelatedVulnerabilities": ["CVE-2020-12345"], 
         "Vendor": { 
             "Name": "Alas", 
             "Url":"https://alas.aws.amazon.com/ALAS-2020-1337.html", 
             "VendorCreatedAt":"2020-01-16T00:01:43Z", 
             "VendorSeverity":"Medium", 
             "VendorUpdatedAt":"2020-01-16T00:01:43Z" 
         }, 
         "VulnerablePackages": [ 
\{\hspace{.1cm} \} "Architecture": "x86_64", 
                  "Epoch": "1", 
                  "FilePath": "/tmp", 
                  "FixedInVersion": "0.14.0", 
                  "Name": "openssl", 
                  "PackageManager": "OS", 
                  "Release": "16.amzn2.0.3", 
                  "Remediation": "Update aws-crt to 0.14.0", 
                  "SourceLayerArn": "arn:aws:lambda:us-west-2:123456789012:layer:id", 
                  "SourceLayerHash": 
 "sha256:c1962c35b63a6ff6ce7df6e042ee82371a605ca9515569edec46ff14f926f001", 
                  "Version": "1.0.2k" 
 } 
         ] 
     }
```
### <span id="page-1151-0"></span>**Workflow**

]

The [Workflow](https://docs.aws.amazon.com/securityhub/1.0/APIReference/API_Workflow.html) object provides information about the status of the investigation into a finding.
This field is intended for customers to use with remediation, orchestration, and ticketing tools. It is not intended for finding providers.

You can only update the Workflow field with [BatchUpdateFindings](https://docs.aws.amazon.com/securityhub/1.0/APIReference/API_BatchUpdateFindings.html). Customers can also update it from the console. See the section called "Setting [workflow](#page-983-0) status".

## **Example**

```
"Workflow": { 
     "Status": "NEW"
}
```
# **WorkflowState (Retired)**

This object is retired and has been replaced by the Status field of the Workflow object.

This field provides the workflow state of a finding. Findings products can provide the value of NEW for this field. A findings product can provide a value for this field if there is a meaningful analog in the findings product's system.

## **Example**

"WorkflowState": "NEW"

# <span id="page-1152-0"></span>**Resources ASFF object**

The Resources object provides information about the resources involved in a finding.

It contains an array of up to 32 resource objects.

To determine how resource names are formatted, see AWS [Security](#page-986-0) Finding Format (ASFF).

For examples of each resource object, select a resource from the following list.

## **Topics**

- Resource [attributes](#page-1154-0)
- [AwsAmazonMQ](#page-1161-0) resources in ASFF
- [AwsApiGateway](#page-1162-0) resources in ASFF
- [AwsAppSync](#page-1167-0) resources in ASFF
- [AwsAthena](#page-1168-0) resources in ASFF
- [AwsAutoScaling](#page-1169-0) resources in ASFF
- [AwsBackup](#page-1172-0) resources in ASFF
- [AwsCertificateManager](#page-1176-0) resources in ASFF
- [AwsCloudFormation](#page-1178-0) resources in ASFF
- [AwsCloudFront](#page-1179-0) resources in ASFF
- [AwsCloudTrail](#page-1181-0) resources in ASFF
- [AwsCloudWatch](#page-1182-0) resources in ASFF
- [AwsCodeBuild](#page-1183-0) resources in ASFF
- AwsDms [resources](#page-1185-0) in ASFF
- [AwsDynamoDB](#page-1189-0) resources in ASFF
- AwsEc2 [resources](#page-1192-0) in ASFF
- AwsEcr [resources](#page-1204-0) in ASFF
- AwsEcs [resources](#page-1206-0) in ASFF
- AwsEfs [resources](#page-1211-0) in ASFF
- AwsEks [resources](#page-1212-0) in ASFF
- [AwsElasticBeanstalk](#page-1214-0) resources in ASFF
- [AwsElasticSearch](#page-1215-0) resources in ASFF
- AwsElb [resources](#page-1218-0) in ASFF
- [AwsEventBridge](#page-1221-0) resources in ASFF
- [AwsGuardDuty](#page-1223-0) resources in ASFF
- AwsIam [resources](#page-1225-0) in ASFF
- [AwsKinesis](#page-1229-0) resources in ASFF
- AwsKms [resources](#page-1230-0) in ASFF
- [AwsLambda](#page-1230-1)
- AwsMsk [resources](#page-1232-0) in ASFF
- [AwsNetworkFirewall](#page-1234-0) resources in ASFF
- [AwsOpenSearchService](#page-1238-0) resources in ASFF
- AwsRds [resources](#page-1241-0) in ASFF
- [AwsRedshift](#page-1249-0) resources in ASFF
- [AwsRoute53](#page-1254-0) resources in ASFF
- AwsS3 [resources](#page-1255-0) in ASFF
- [AwsSageMaker](#page-1260-0) resources in ASFF
- [AwsSecretsManager](#page-1262-0) resources in ASFF
- AwsSns [resources](#page-1262-1) in ASFF
- AwsSqs [resources](#page-1263-0) in ASFF
- AwsSsm [resources](#page-1264-0) in ASFF
- [AwsStepFunctions](#page-1265-0) resources in ASFF
- AwsWaf [resources](#page-1266-0) in ASFF
- AwsXray [resources](#page-1273-0) in ASFF
- [Container](#page-1274-0) ASFF object
- Other ASFF [object](#page-1275-0)

### <span id="page-1154-0"></span>**Resource attributes**

Here are descriptions and examples for the Resources object in the AWS Security Finding Format (ASFF). For more information about these fields, see [Resources](#page-1126-0).

#### **ApplicationArn**

Identifies the Amazon Resource Name (ARN) of the application involved in the finding.

#### **Example**

```
"ApplicationArn": "arn:aws:resource-groups:us-west-2:123456789012:group/
SampleApp/1234567890abcdef0"
```
#### **ApplicationName**

Identifies the name of the application involved in the finding.

#### **Example**

```
"ApplicationName": "SampleApp"
```
#### **DataClassification**

The [DataClassification](https://docs.aws.amazon.com/securityhub/1.0/APIReference/API_DataClassificationDetails.html) field provides information about sensitive data that was detected on the resource.

```
"DataClassification": { 
      "DetailedResultsLocation": "Path_to_Folder_Or_File", 
      "Result": { 
            "MimeType": "text/plain", 
            "SizeClassified": 2966026, 
            "AdditionalOccurrences": false, 
            "Status": { 
                 "Code": "COMPLETE", 
                 "Reason": "Unsupportedfield" 
           }, 
          "SensitiveData": [ 
                 { 
                       "Category": "PERSONAL_INFORMATION", 
                       "Detections": [ 
\{ \} "Count": 34, 
                                  "Type": "GE_PERSONAL_ID", 
                                  "Occurrences": { 
                                        "LineRanges": [ 
\{ "Start": 1, 
                                                  "End": 10, 
                                                  "StartColumn": 20 
 } 
\sim 1.0 \sim 1.0 \sim 1.0 \sim 1.0 \sim 1.0 \sim 1.0 \sim 1.0 \sim 1.0 \sim 1.0 \sim 1.0 \sim 1.0 \sim 1.0 \sim 1.0 \sim 1.0 \sim 1.0 \sim 1.0 \sim 1.0 \sim 1.0 \sim 1.0 \sim 1.0 \sim 1.0 \sim 1.0 \sim 1.0 \sim 1.0 \sim 
                                        "Pages": [], 
                                       "Records": [], 
                                       "Cells": [] 
 } 
\mathbb{R}, \mathbb{R}, \mathbb{R}, \mathbb{R}, \mathbb{R}, \mathbb{R}, \mathbb{R}, \mathbb{R}, \mathbb{R}, \mathbb{R}, \mathbb{R}, \mathbb{R}, \mathbb{R}, \mathbb{R}, \mathbb{R}, \mathbb{R}, \mathbb{R}, \mathbb{R}, \mathbb{R}, \mathbb{R}, \mathbb{R}, \mathbb{R}, \{ \} "Count": 59, 
                                  "Type": "EMAIL_ADDRESS", 
                                  "Occurrences": { 
                                       "Pages": [ 
\{ "PageNumber": 1, 
                                                  "OffsetRange": { 
                                                        "Start": 1, 
                                                        "End": 100, 
                                                        "StartColumn": 10 
 },
```

```
 "LineRange": { 
                                     "Start": 1, 
                                     "End": 100, 
                                     "StartColumn": 10 
 } 
 } 
) and the contract of the contract \mathbf{J} } 
\}, \{\{ "Count": 2229, 
                      "Type": "URL", 
                      "Occurrences": { 
                         "LineRanges": [ 
\{ "Start": 1, 
                                "End": 13 
 } 
\sim 100 \sim 100 \sim 100 \sim 100 \sim 100 \sim 100 \sim 100 \sim 100 \sim 100 \sim 100 \sim 100 \sim 100 \sim 100 \sim 100 \sim 100 \sim 100 \sim 100 \sim 100 \sim 100 \sim 100 \sim 100 \sim 100 \sim 100 \sim 100 \sim 
 } 
                  }, 
\{ "Count": 13826, 
                     "Type": "NameDetection", 
                     "Occurrences": { 
                          "Records": [ 
\{ "RecordIndex": 1, 
                                 "JsonPath": "$.ssn.value" 
 } 
) and the contract of the contract \mathbf{J} } 
\}, \{\{ "Count": 32, 
                     "Type": "AddressDetection" 
 } 
              ], 
              "TotalCount": 32 
          } 
        ], 
        "CustomDataIdentifiers": { 
           "Detections": [ 
\overline{a}
```

```
 "Arn": "1712be25e7c7f53c731fe464f1c869b8", 
                      "Name": "1712be25e7c7f53c731fe464f1c869b8", 
                      "Count": 2, 
 } 
             ], 
             "TotalCount": 2 
         } 
     }
}
```
### **Details**

The [Details](https://docs.aws.amazon.com/securityhub/1.0/APIReference/API_ResourceDetails.html) field provides additional information about a single resource using the appropriate objects. Each resource must be provided in a separate resource object in the Resources object.

Note that if the finding size exceeds the maximum of 240 KB, then the Details object is removed from the finding. For control findings that use AWS Config rules, you can view the resource details on the AWS Config console.

Security Hub provides a set of available resource details for its supported resource types. These details correspond to values of the Type object. Use the provided types whenever possible.

For example, if the resource is an S3 bucket, then set the resource Type to AwsS3Bucket and provide the resource details in the [AwsS3Bucket](#page-1257-0) object.

The [Other](#page-1275-0) object allows you to provide custom fields and values. You use the Other object in the following cases:

- The resource type (the value of the resource Type) does not have a corresponding details object. To provide details for the resource, you use the [Other](#page-1275-0) object.
- The object for the resource type does not include all of the fields that you want to populate. In this case, use the details object for the resource type to populate the available fields. Use the Other object to populate the fields that are not in the type-specific object.
- The resource type is not one of the provided types. In this case, set Resource. Type to Other, and use the Other object to populate the details.

#### **Example**

"Details": {

```
 "AwsEc2Instance": { 
     "IamInstanceProfileArn": "arn:aws:iam::123456789012:role/IamInstanceProfileArn", 
     "ImageId": "ami-79fd7eee", 
     "IpV4Addresses": ["1.1.1.1"], 
     "IpV6Addresses": ["2001:db8:1234:1a2b::123"], 
     "KeyName": "testkey", 
     "LaunchedAt": "2018-09-29T01:25:54Z", 
     "MetadataOptions": { 
       "HttpEndpoint": "enabled", 
       "HttpProtocolIpv6": "enabled", 
       "HttpPutResponseHopLimit": 1, 
       "HttpTokens": "optional", 
       "InstanceMetadataTags": "disabled" 
     }, 
     "NetworkInterfaces": [ 
     { 
       "NetworkInterfaceId": "eni-e5aa89a3" 
     } 
     ], 
     "SubnetId": "PublicSubnet", 
     "Type": "i3.xlarge", 
     "VirtualizationType": "hvm", 
     "VpcId": "TestVPCIpv6" 
   }, 
   "AwsS3Bucket": { 
     "OwnerId": "da4d66eac431652a4d44d490a00500bded52c97d235b7b4752f9f688566fe6de", 
     "OwnerName": "acmes3bucketowner" 
   }, 
   "Other": { "LightPen": "blinky", "SerialNo": "1234abcd"} 
}
```
#### **Id**

The identifier for the given resource type.

For AWS resources that are identified by Amazon Resource Names (ARNs), this is the ARN.

For AWS resources that lack ARNs, this is the identifier as defined by the AWS service that created the resource.

For non-AWS resources, this is a unique identifier that is associated with the resource.

"Id": "arn:aws:s3:::amzn-s3-demo-bucket"

### **Partition**

The partition in which the resource is located. A partition is a group of AWS Regions. Each AWS account is scoped to one partition.

The following partitions are supported:

- aws AWS Regions
- aws-cn China Regions
- aws-us-gov AWS GovCloud (US) Region

#### **Example**

"Partition": "aws"

#### **Region**

The code for the AWS Region where this resource is located. For a list of Region codes, see [Regional](https://docs.aws.amazon.com/general/latest/gr/rande.html#regional-endpoints) [endpoints](https://docs.aws.amazon.com/general/latest/gr/rande.html#regional-endpoints).

#### **Example**

"Region": "us-west-2"

#### **ResourceRole**

Identifies the role of the resource in the finding. A resource is either the target of the finding activity or the actor that performed the activity.

#### **Example**

```
"ResourceRole": "target"
```
#### **Tags**

This field provides tag key and value information for the resource involved in a finding. You can tag resources that are [supported](https://docs.aws.amazon.com/resourcegroupstagging/latest/APIReference/supported-services.html) by the GetResources operation of the AWS Resource Groups Tagging API. Security Hub calls this operation though the [service-linked](#page-1380-0) role and retrieves the resource tags if the AWS Security Finding Format (ASFF) Resource.Id field is populated with the AWS resource ARN. Invalid resource IDs are ignored.

You can add resource tags to findings that Security Hub ingests, including findings from integrated AWS services and third-party products.

Adding tags tells you the tags that were associated with a resource at the time the finding was processed. You can include the Tags attribute only for resources that have an associated tag. If a resource has no associated tag, don't include a Tags attribute in the finding.

The inclusion of resource tags in findings eliminates the need to build data enrichment pipelines or manually enrich the metadata of security findings. You can also use tags to search or filter findings and insights and create [automation rules](#page-1299-0).

For information about restrictions that apply to tags, see Tag naming limits and [requirements](https://docs.aws.amazon.com/tag-editor/latest/userguide/tagging.html#tag-conventions).

You can only provide tags that exist on an AWS resource in this field. To provide data that isn't defined in the AWS Security Finding Format, use the Other details subfield.

## **Example**

```
"Tags": { 
     "billingCode": "Lotus-1-2-3", 
     "needsPatching": "true"
}
```
## **Type**

The type of resource that you are providing details for.

Whenever possible, use one of the provided resource types, such as AwsEc2Instance or AwsS3Bucket.

If the resource type does not match any of the provided resource types, then set the resource Type to Other, and use the Other details subfield to populate the details.

Supported values are listed under [Resources](#page-1152-0).

## **Example**

"Type": "AwsS3Bucket"

# <span id="page-1161-0"></span>**AwsAmazonMQ resources in ASFF**

The following are examples of the AWS Security Finding Format (ASFF) syntax for AwsAmazonMQ resources.

AWS Security Hub normalizes findings from various sources into ASFF. For background information about ASFF, see AWS [Security](#page-986-0) Finding Format (ASFF).

## **AwsAmazonMQBroker**

AwsAmazonMQBroker provides information about an Amazon MQ broker, which is a message broker environment running on Amazon MQ.

The following example shows the ASFF for the AwsAmazonMQBroker object. To view descriptions of AwsAmazonMQBroker attributes, see [AwsAmazonMQBroker](https://docs.aws.amazon.com/securityhub/1.0/APIReference/API_AwsAmazonMQBrokerDetails.html) in the *AWS Security Hub API Reference*.

```
"AwsAmazonMQBroker": { 
     "AutoMinorVersionUpgrade": true, 
     "BrokerArn": "arn:aws:mq:us-east-1:123456789012:broker:TestBroker:b-
a1b2c3d4-5678-90ab-cdef-EXAMPLE11111", 
     "BrokerId": "b-a1b2c3d4-5678-90ab-cdef-EXAMPLE11111", 
     "BrokerName": "TestBroker", 
     "Configuration": { 
         "Id": "c-a1b2c3d4-5678-90ab-cdef-EXAMPLE22222", 
         "Revision": 1 
     }, 
     "DeploymentMode": "ACTIVE_STANDBY_MULTI_AZ", 
     "EncryptionOptions": { 
         "UseAwsOwnedKey": true 
     }, 
     "EngineType": "ActiveMQ", 
     "EngineVersion": "5.17.2", 
     "HostInstanceType": "mq.t2.micro", 
     "Logs": { 
         "Audit": false, 
         "AuditLogGroup": "/aws/amazonmq/broker/b-a1b2c3d4-5678-90ab-cdef-EXAMPLE11111/
audit", 
         "General": false, 
         "GeneralLogGroup": "/aws/amazonmq/broker/b-a1b2c3d4-5678-90ab-cdef-
EXAMPLE11111/general"
```

```
 }, 
      "MaintenanceWindowStartTime": { 
          "DayOfWeek": "MONDAY", 
          "TimeOfDay": "22:00", 
          "TimeZone": "UTC" 
      }, 
      "PubliclyAccessible": true, 
      "SecurityGroups": [ 
          "sg-021345abcdef6789" 
      ], 
      "StorageType": "efs", 
      "SubnetIds": [ 
          "subnet-1234567890abcdef0", 
          "subnet-abcdef01234567890" 
     ], 
      "Users": [ 
          { 
               "Username": "admin" 
          } 
    \mathbf{I}}
```
# <span id="page-1162-0"></span>**AwsApiGateway resources in ASFF**

The following are examples of the AWS Security Finding Format (ASFF) syntax for AwsApiGateway resources.

AWS Security Hub normalizes findings from various sources into ASFF. For background information about ASFF, see AWS [Security](#page-986-0) Finding Format (ASFF).

## **AwsApiGatewayRestApi**

The AwsApiGatewayRestApi object contains information about a REST API in version 1 of Amazon API Gateway.

The following is an example AwsApiGatewayRestApi finding in the AWS Security Finding Format (ASFF). To view descriptions of AwsApiGatewayRestApi attributes, see [AwsApiGatewayRestApiDetails](https://docs.aws.amazon.com/securityhub/1.0/APIReference/API_AwsApiGatewayRestApiDetails.html) in the *AWS Security Hub API Reference*.

```
AwsApiGatewayRestApi: { 
     "Id": "exampleapi",
```
 "Name": "Security Hub", "Description": "AWS Security Hub", "CreatedDate": "2018-11-18T10:20:05-08:00", "Version": "2018-10-26", "BinaryMediaTypes" : ["-'\*~1\*'"], "MinimumCompressionSize": 1024, "ApiKeySource": "AWS\_ACCOUNT\_ID", "EndpointConfiguration": { "Types": [ "REGIONAL"  $\mathbf{I}$ }

## **AwsApiGatewayStage**

The AwsApiGatewayStage object provides information about a version 1 Amazon API Gateway stage.

The following is an example AwsApiGatewayStage finding in the AWS Security Finding Format (ASFF). To view descriptions of AwsApiGatewayStage attributes, see [AwsApiGatewayStageDetails](https://docs.aws.amazon.com/securityhub/1.0/APIReference/API_AwsApiGatewayStageDetails.html) in the *AWS Security Hub API Reference*.

### **Example**

}

```
"AwsApiGatewayStage": { 
     "DeploymentId": "n7hlmf", 
     "ClientCertificateId": "a1b2c3", 
     "StageName": "Prod", 
     "Description" : "Stage Description", 
     "CacheClusterEnabled": false, 
     "CacheClusterSize" : "1.6", 
     "CacheClusterStatus": "NOT_AVAILABLE", 
     "MethodSettings": [ 
         { 
              "MetricsEnabled": true, 
              "LoggingLevel": "INFO", 
              "DataTraceEnabled": false, 
              "ThrottlingBurstLimit": 100, 
              "ThrottlingRateLimit": 5.0, 
              "CachingEnabled": false, 
              "CacheTtlInSeconds": 300, 
              "CacheDataEncrypted": false,
```

```
 "RequireAuthorizationForCacheControl": true, 
             "UnauthorizedCacheControlHeaderStrategy": "SUCCEED_WITH_RESPONSE_HEADER", 
             "HttpMethod": "POST", 
             "ResourcePath": "/echo" 
         } 
     ], 
     "Variables": {"test": "value"}, 
     "DocumentationVersion": "2.0", 
     "AccessLogSettings": { 
         "Format": "{\"requestId\": \"$context.requestId\", \"extendedRequestId
\": \"$context.extendedRequestId\", \"ownerAccountId\": \"$context.accountId\", 
 \"requestAccountId\": \"$context.identity.accountId\", \"callerPrincipal\": 
 \"$context.identity.caller\", \"httpMethod\": \"$context.httpMethod\", \"resourcePath
\": \"$context.resourcePath\", \"status\": \"$context.status\", \"requestTime
\": \"$context.requestTime\", \"responseLatencyMs\": \"$context.responseLatency
\", \"errorMessage\": \"$context.error.message\", \"errorResponseType\": 
 \"$context.error.responseType\", \"apiId\": \"$context.apiId\", \"awsEndpointRequestId
\": \"$context.awsEndpointRequestId\", \"domainName\": \"$context.domainName\", \"stage
\": \"$context.stage\", \"xrayTraceId\": \"$context.xrayTraceId\", \"sourceIp\": 
 \"$context.identity.sourceIp\", \"user\": \"$context.identity.user\", \"userAgent
\": \"$context.identity.userAgent\", \"userArn\": \"$context.identity.userArn\", 
 \"integrationLatency\": \"$context.integrationLatency\", \"integrationStatus
\": \"$context.integrationStatus\", \"authorizerIntegrationLatency\": 
 \"$context.authorizer.integrationLatency\" }", 
         "DestinationArn": "arn:aws:logs:us-west-2:111122223333:log-
group:SecurityHubAPIAccessLog/Prod" 
     }, 
     "CanarySettings": { 
         "PercentTraffic": 0.0, 
         "DeploymentId": "ul73s8", 
         "StageVariableOverrides" : [ 
             "String" : "String" 
         ], 
         "UseStageCache": false 
     }, 
     "TracingEnabled": false, 
     "CreatedDate": "2018-07-11T10:55:18-07:00", 
     "LastUpdatedDate": "2020-08-26T11:51:04-07:00", 
     "WebAclArn" : "arn:aws:waf-regional:us-west-2:111122223333:webacl/
cb606bd8-5b0b-4f0b-830a-dd304e48a822"
}
```
#### **AwsApiGatewayV2Api**

The AwsApiGatewayV2Api object contains information about a version 2 API in Amazon API Gateway.

The following is an example AwsApiGatewayV2Api finding in the AWS Security Finding Format (ASFF). To view descriptions of AwsApiGatewayV2Api attributes, see [AwsApiGatewayV2ApiDetails](https://docs.aws.amazon.com/securityhub/1.0/APIReference/API_AwsApiGatewayV2ApiDetails.html) in the *AWS Security Hub API Reference*.

#### **Example**

```
"AwsApiGatewayV2Api": { 
     "ApiEndpoint": "https://example.us-west-2.amazonaws.com", 
     "ApiId": "a1b2c3d4", 
     "ApiKeySelectionExpression": "$request.header.x-api-key", 
     "CreatedDate": "2020-03-28T00:32:37Z", 
    "Description": "ApiGatewayV2 Api", 
    "Version": "string", 
     "Name": "my-api", 
     "ProtocolType": "HTTP", 
     "RouteSelectionExpression": "$request.method $request.path", 
    "CorsConfiguration": { 
          "AllowOrigins": [ "*" ], 
          "AllowCredentials": true, 
          "ExposeHeaders": [ "string" ], 
          "MaxAge": 3000, 
          "AllowMethods": [ 
            "GET", 
            "PUT", 
            "POST", 
            "DELETE", 
            "HEAD" 
          ], 
          "AllowHeaders": [ "*" ] 
     }
}
```
### **AwsApiGatewayV2Stage**

AwsApiGatewayV2Stage contains information about a version 2 stage for Amazon API Gateway.

The following is an example AwsApiGatewayV2Stage finding in the AWS Security Finding Format (ASFF). To view descriptions of AwsApiGatewayV2Stage attributes, see [AwsApiGatewayV2StageDetails](https://docs.aws.amazon.com/securityhub/1.0/APIReference/API_AwsApiGatewayV2StageDetails.html) in the *AWS Security Hub API Reference*.

```
"AwsApiGatewayV2Stage": { 
     "CreatedDate": "2020-04-08T00:36:05Z", 
     "Description" : "ApiGatewayV2", 
     "DefaultRouteSettings": { 
         "DetailedMetricsEnabled": false, 
         "LoggingLevel": "INFO", 
         "DataTraceEnabled": true, 
         "ThrottlingBurstLimit": 100, 
         "ThrottlingRateLimit": 50 
     }, 
     "DeploymentId": "x1zwyv", 
     "LastUpdatedDate": "2020-04-08T00:36:13Z", 
     "RouteSettings": { 
         "DetailedMetricsEnabled": false, 
         "LoggingLevel": "INFO", 
         "DataTraceEnabled": true, 
         "ThrottlingBurstLimit": 100, 
         "ThrottlingRateLimit": 50 
     }, 
     "StageName": "prod", 
     "StageVariables": [ 
         "function": "my-prod-function" 
     ], 
     "AccessLogSettings": { 
         "Format": "{\"requestId\": \"$context.requestId\", \"extendedRequestId
\": \"$context.extendedRequestId\", \"ownerAccountId\": \"$context.accountId\", 
 \"requestAccountId\": \"$context.identity.accountId\", \"callerPrincipal\": 
 \"$context.identity.caller\", \"httpMethod\": \"$context.httpMethod\", \"resourcePath
\": \"$context.resourcePath\", \"status\": \"$context.status\", \"requestTime
\": \"$context.requestTime\", \"responseLatencyMs\": \"$context.responseLatency
\", \"errorMessage\": \"$context.error.message\", \"errorResponseType\": 
 \"$context.error.responseType\", \"apiId\": \"$context.apiId\", \"awsEndpointRequestId
\": \"$context.awsEndpointRequestId\", \"domainName\": \"$context.domainName\", \"stage
\": \"$context.stage\", \"xrayTraceId\": \"$context.xrayTraceId\", \"sourceIp\": 
 \"$context.identity.sourceIp\", \"user\": \"$context.identity.user\", \"userAgent
\": \"$context.identity.userAgent\", \"userArn\": \"$context.identity.userArn\", 
 \"integrationLatency\": \"$context.integrationLatency\", \"integrationStatus
```

```
\": \"$context.integrationStatus\", \"authorizerIntegrationLatency\": 
 \"$context.authorizer.integrationLatency\" }", 
         "DestinationArn": "arn:aws:logs:us-west-2:111122223333:log-
group:SecurityHubAPIAccessLog/Prod" 
     }, 
     "AutoDeploy": false, 
     "LastDeploymentStatusMessage": "Message", 
     "ApiGatewayManaged": true,
}
```
# <span id="page-1167-0"></span>**AwsAppSync resources in ASFF**

The following are examples of the AWS Security Finding Format (ASFF) syntax for AwsAppSync resources.

AWS Security Hub normalizes findings from various sources into ASFF. For background information about ASFF, see AWS [Security](#page-986-0) Finding Format (ASFF).

## **AwsAppSyncGraphQLApi**

AwsAppSyncGraphQLApi provides information about an AWS AppSync GraphQL API, which is a top-level construct for your application.

The following example shows the ASFF for the AwsAppSyncGraphQLApi object. To view descriptions of AwsAppSyncGraphQLApi attributes, see [AwsAppSyncGraphQLApi](https://docs.aws.amazon.com/securityhub/1.0/APIReference/API_AwsAppSyncGraphQLApiDetails.html) in the *AWS Security Hub API Reference*.

```
"AwsAppSyncGraphQLApi": { 
     "AdditionalAuthenticationProviders": [ 
     { 
      "AuthenticationType": "AWS_LAMBDA", 
      "LambdaAuthorizerConfig": { 
       "AuthorizerResultTtlInSeconds": 300, 
       "AuthorizerUri": "arn:aws:lambda:us-east-1:123456789012:function:mylambdafunc" 
      } 
     }, 
     { 
      "AuthenticationType": "AWS_IAM" 
     } 
     ], 
     "ApiId": "021345abcdef6789",
```

```
 "Arn": "arn:aws:appsync:eu-central-1:123456789012:apis/021345abcdef6789", 
     "AuthenticationType": "API_KEY", 
     "Id": "021345abcdef6789", 
     "LogConfig": { 
      "CloudWatchLogsRoleArn": "arn:aws:iam::123456789012:role/service-role/appsync-
graphqlapi-logs-eu-central-1", 
      "ExcludeVerboseContent": true, 
      "FieldLogLevel": "ALL" 
     }, 
     "Name": "My AppSync App", 
     "XrayEnabled": true,
}
```
# <span id="page-1168-0"></span>**AwsAthena resources in ASFF**

The following are examples of the AWS Security Finding Format (ASFF) syntax for AwsAthena resources.

AWS Security Hub normalizes findings from various sources into ASFF. For background information about ASFF, see AWS [Security](#page-986-0) Finding Format (ASFF).

## **AwsAthenaWorkGroup**

AwsAthenaWorkGroup provides information about an Amazon Athena workgroup. A workgroup helps you separate users, teams, applications, or workloads. It also helps you set limits on data processing and track costs.

The following example shows the ASFF for the AwsAthenaWorkGroup object. To view descriptions of AwsAthenaWorkGroup attributes, see [AwsAthenaWorkGroup](https://docs.aws.amazon.com/securityhub/1.0/APIReference/API_AwsAthenaWorkGroupDetails.html) in the *AWS Security Hub API Reference*.

```
"AwsAthenaWorkGroup": { 
     "Description": "My workgroup for prod workloads", 
     "Name": "MyWorkgroup", 
     "WorkgroupConfiguration" { 
         "ResultConfiguration": { 
              "EncryptionConfiguration": { 
                  "EncryptionOption": "SSE_KMS", 
                  "KmsKey": "arn:aws:kms:us-east-1:123456789012:key/a1b2c3d4-5678-90ab-
cdef-EXAMPLE11111" 
             }
```

```
 } 
     }, 
         "State": "ENABLED"
}
```
# <span id="page-1169-0"></span>**AwsAutoScaling resources in ASFF**

The following are examples of the AWS Security Finding Format (ASFF) syntax for AwsAutoScaling resources.

AWS Security Hub normalizes findings from various sources into ASFF. For background information about ASFF, see AWS [Security](#page-986-0) Finding Format (ASFF).

## **AwsAutoScalingAutoScalingGroup**

The AwsAutoScalingAutoScalingGroup object provides details about an automatic scaling group.

The following is an example AwsAutoScalingAutoScalingGroup finding in the AWS Security Finding Format (ASFF). To view descriptions of AwsAutoScalingAutoScalingGroup attributes, see [AwsAutoScalingAutoScalingGroupDetails](https://docs.aws.amazon.com/securityhub/1.0/APIReference/API_AwsAutoScalingAutoScalingGroupDetails.html) in the *AWS Security Hub API Reference*.

```
"AwsAutoScalingAutoScalingGroup": { 
         "CreatedTime": "2017-10-17T14:47:11Z", 
         "HealthCheckGracePeriod": 300, 
         "HealthCheckType": "EC2", 
         "LaunchConfigurationName": "mylaunchconf", 
         "LoadBalancerNames": [], 
         "LaunchTemplate": { 
              "LaunchTemplateId": "string", 
              "LaunchTemplateName": "string", 
              "Version": "string" 
         }, 
         "MixedInstancesPolicy": { 
              "InstancesDistribution": { 
                  "OnDemandAllocationStrategy": "prioritized", 
                  "OnDemandBaseCapacity": number, 
                  "OnDemandPercentageAboveBaseCapacity": number, 
                  "SpotAllocationStrategy": "lowest-price", 
                  "SpotInstancePools": number,
```

```
 "SpotMaxPrice": "string" 
            }, 
             "LaunchTemplate": { 
                "LaunchTemplateSpecification": { 
                    "LaunchTemplateId": "string", 
                    "LaunchTemplateName": "string", 
                    "Version": "string" 
                 }, 
                 "CapacityRebalance": true, 
                "Overrides": [ 
\{ "InstanceType": "string", 
                       "WeightedCapacity": "string" 
1999 1999 1999 1999 1999
 ] 
 } 
        } 
    }
}
```
## **AwsAutoScalingLaunchConfiguration**

The AwsAutoScalingLaunchConfiguration object provides details about a launch configuration.

The following is an example AwsAutoScalingLaunchConfiguration finding in the AWS Security Finding Format (ASFF).

To view descriptions of AwsAutoScalingLaunchConfiguration attributes, see [AwsAutoScalingLaunchConfigurationDetails](https://docs.aws.amazon.com/securityhub/1.0/APIReference/API_AwsAutoScalingLaunchConfigurationDetails.html) in the *AWS Security Hub API Reference*.

```
AwsAutoScalingLaunchConfiguration: { 
     "LaunchConfigurationName": "newtest", 
     "ImageId": "ami-058a3739b02263842", 
     "KeyName": "55hundredinstance", 
     "SecurityGroups": [ "sg-01fce87ad6e019725" ], 
     "ClassicLinkVpcSecurityGroups": [], 
     "UserData": "...Base64-Encoded user data..." 
     "InstanceType": "a1.metal", 
     "KernelId": "", 
     "RamdiskId": "ari-a51cf9cc",
```

```
 "BlockDeviceMappings": [ 
         { 
              "DeviceName": "/dev/sdh", 
              "Ebs": { 
                   "VolumeSize": 30, 
                   "VolumeType": "gp2", 
                   "DeleteOnTermination": false, 
                   "Encrypted": true, 
                   "SnapshotId": "snap-ffaa1e69", 
                   "VirtualName": "ephemeral1" 
              } 
         }, 
          { 
              "DeviceName": "/dev/sdb", 
              "NoDevice": true 
          }, 
          { 
              "DeviceName": "/dev/sda1", 
              "Ebs": { 
                   "SnapshotId": "snap-02420cd3d2dea1bc0", 
                   "VolumeSize": 8, 
                   "VolumeType": "gp2", 
                   "DeleteOnTermination": true, 
                   "Encrypted": false 
 } 
         }, 
          { 
              "DeviceName": "/dev/sdi", 
              "Ebs": { 
                   "VolumeSize": 20, 
                   "VolumeType": "gp2", 
                   "DeleteOnTermination": false, 
                   "Encrypted": true 
              } 
         }, 
          { 
              "DeviceName": "/dev/sdc", 
              "NoDevice": true 
         } 
     ], 
     "InstanceMonitoring": { 
          "Enabled": false 
     }, 
     "CreatedTime": 1620842933453,
```
}

```
 "EbsOptimized": false, 
 "AssociatePublicIpAddress": true, 
 "SpotPrice": "0.045"
```
# <span id="page-1172-0"></span>**AwsBackup resources in ASFF**

The following are examples of the AWS Security Finding Format (ASFF) syntax for AwsBackup resources.

AWS Security Hub normalizes findings from various sources into ASFF. For background information about ASFF, see AWS [Security](#page-986-0) Finding Format (ASFF).

# **AwsBackupBackupPlan**

The AwsBackupBackupPlan object provides information about an AWS Backup backup plan. An AWS Backup backup plan is a policy expression that defines when and how you want to back up your AWS resources.

The following example shows the AWS Security Finding Format (ASFF) for the AwsBackupBackupPlan object. To view descriptions of AwsBackupBackupPlan attributes, see [AwsBackupBackupPlan](https://docs.aws.amazon.com/securityhub/1.0/APIReference/API_AwsBackupBackupPlanDetails.html) in the *AWS Security Hub API Reference*.

```
"AwsBackupBackupPlan": { 
     "BackupPlan": { 
      "AdvancedBackupSettings": [{ 
       "BackupOptions": { 
        "WindowsVSS":"enabled" 
       }, 
       "ResourceType":"EC2" 
      }], 
      "BackupPlanName": "test", 
      "BackupPlanRule": [{ 
       "CompletionWindowMinutes": 10080, 
       "CopyActions": [{ 
        "DestinationBackupVaultArn": "arn:aws:backup:us-east-1:858726136373:backup-
vault:aws/efs/automatic-backup-vault", 
        "Lifecycle": { 
          "DeleteAfterDays": 365, 
          "MoveToColdStorageAfterDays": 30
```

```
 } 
       }], 
       "Lifecycle": { 
        "DeleteAfterDays": 35 
       }, 
       "RuleName": "DailyBackups", 
       "ScheduleExpression": "cron(0 5 ? * * *)", 
       "StartWindowMinutes": 480, 
       "TargetBackupVault": "Default" 
       }, 
       { 
       "CompletionWindowMinutes": 10080, 
       "CopyActions": [{ 
        "DestinationBackupVaultArn": "arn:aws:backup:us-east-1:858726136373:backup-
vault:aws/efs/automatic-backup-vault", 
        "Lifecycle": { 
         "DeleteAfterDays": 365, 
         "MoveToColdStorageAfterDays": 30 
        } 
       }], 
       "Lifecycle": { 
        "DeleteAfterDays": 35 
       }, 
       "RuleName": "Monthly", 
       "ScheduleExpression": "cron(0 5 1 * ? *)", 
       "StartWindowMinutes": 480, 
       "TargetBackupVault": "Default" 
      }] 
     }, 
     "BackupPlanArn": "arn:aws:backup:us-east-1:858726136373:backup-
plan:b6d6b896-590d-4ee1-bf29-c5ccae63f4e7", 
     "BackupPlanId": "b6d6b896-590d-4ee1-bf29-c5ccae63f4e7", 
     "VersionId": "ZDVjNDIzMjItYTZiNS00NzczLTg4YzctNmExMWM2NjZhY2E1"
}
```
## **AwsBackupBackupVault**

The AwsBackupBackupVault object provides information about an AWS Backup backup vault. A AWS Backup backup vault is a container that stores and organizes your backups.

The following example shows the AWS Security Finding Format (ASFF) for the AwsBackupBackupVault object. To view descriptions of AwsBackupBackupVault attributes, see [AwsBackupBackupVault](https://docs.aws.amazon.com/securityhub/1.0/APIReference/API_AwsBackupBackupVaultDetails.html) in the *AWS Security Hub API Reference*.

### **Example**

```
"AwsBackupBackupVault": { 
     "AccessPolicy": { 
      "Statement": [{ 
       "Action": [ 
        "backup:DeleteBackupVault", 
        "backup:DeleteBackupVaultAccessPolicy", 
        "backup:DeleteRecoveryPoint", 
        "backup:StartCopyJob", 
        "backup:StartRestoreJob", 
        "backup:UpdateRecoveryPointLifecycle" 
       ], 
       "Effect": "Deny", 
       "Principal": { 
        "AWS": "*" 
       }, 
       "Resource": "*" 
      }], 
      "Version": "2012-10-17" 
     }, 
     "BackupVaultArn": "arn:aws:backup:us-east-1:123456789012:backup-vault:aws/efs/
automatic-backup-vault", 
     "BackupVaultName": "aws/efs/automatic-backup-vault", 
     "EncrytionKeyArn": "arn:aws:kms:us-east-1:444455556666:key/72ba68d4-5e43-40b0-
ba38-838bf8d06ca0", 
     "Notifications": { 
      "BackupVaultEvents": ["BACKUP_JOB_STARTED", "BACKUP_JOB_COMPLETED", 
  "COPY_JOB_STARTED"], 
      "SNSTopicArn": "arn:aws:sns:us-west-2:111122223333:MyVaultTopic" 
     }
}
```
### **AwsBackupRecoveryPoint**

The AwsBackupRecoveryPoint object provides information about an AWS Backup backup, also referred to as a recovery point. An AWS Backup recovery point represents the content of a resource at a specified time.

The following example shows the AWS Security Finding Format (ASFF) for the AwsBackupRecoveryPoint object. To view descriptions of AwsBackupBackupVault attributes, see [AwsBackupRecoveryPoint](https://docs.aws.amazon.com/securityhub/1.0/APIReference/API_AwsBackupRecoveryPointDetails.html) in the *AWS Security Hub API Reference*.

```
"AwsBackupRecoveryPoint": { 
     "BackupSizeInBytes": 0, 
     "BackupVaultName": "aws/efs/automatic-backup-vault", 
     "BackupVaultArn": "arn:aws:backup:us-east-1:111122223333:backup-vault:aws/efs/
automatic-backup-vault", 
     "CalculatedLifecycle": { 
      "DeleteAt": "2021-08-30T06:51:58.271Z", 
      "MoveToColdStorageAt": "2020-08-10T06:51:58.271Z" 
     }, 
     "CompletionDate": "2021-07-26T07:21:40.361Z", 
     "CreatedBy": { 
      "BackupPlanArn": "arn:aws:backup:us-east-1:111122223333:backup-plan:aws/
efs/73d922fb-9312-3a70-99c3-e69367f9fdad", 
      "BackupPlanId": "aws/efs/73d922fb-9312-3a70-99c3-e69367f9fdad", 
      "BackupPlanVersion": "ZGM4YzY5YjktMWYxNC00ZTBmLWE5MjYtZmU5OWNiZmM5ZjIz", 
      "BackupRuleId": "2a600c2-42ad-4196-808e-084923ebfd25" 
     }, 
     "CreationDate": "2021-07-26T06:51:58.271Z", 
     "EncryptionKeyArn": "arn:aws:kms:us-east-1:111122223333:key/72ba68d4-5e43-40b0-
ba38-838bf8d06ca0", 
     "IamRoleArn": "arn:aws:iam::111122223333:role/aws-service-role/
backup.amazonaws.com/AWSServiceRoleForBackup", 
     "IsEncrypted": true, 
     "LastRestoreTime": "2021-07-26T06:51:58.271Z", 
     "Lifecycle": { 
      "DeleteAfterDays": 35, 
      "MoveToColdStorageAfterDays": 15 
     }, 
     "RecoveryPointArn": "arn:aws:backup:us-east-1:111122223333:recovery-point:151a59e4-
f1d5-4587-a7fd-0774c6e91268", 
     "ResourceArn": "arn:aws:elasticfilesystem:us-east-1:858726136373:file-system/
fs-15bd31a1", 
     "ResourceType": "EFS", 
     "SourceBackupVaultArn": "arn:aws:backup:us-east-1:111122223333:backup-vault:aws/
efs/automatic-backup-vault", 
     "Status": "COMPLETED", 
     "StatusMessage": "Failure message", 
     "StorageClass": "WARM"
}
```
# <span id="page-1176-0"></span>**AwsCertificateManager resources in ASFF**

The following are examples of the AWS Security Finding Format (ASFF) syntax for AwsCertificateManager resources.

AWS Security Hub normalizes findings from various sources into ASFF. For background information about ASFF, see AWS [Security](#page-986-0) Finding Format (ASFF).

## **AwsCertificateManagerCertificate**

The AwsCertificateManagerCertificate object provides details about an AWS Certificate Manager (ACM) certificate.

The following is an example AwsCertificateManagerCertificate finding in the AWS Security Finding Format (ASFF). To view descriptions of AwsCertificateManagerCertificate attributes, see [AwsCertificateManagerCertificateDetails](https://docs.aws.amazon.com/securityhub/1.0/APIReference/API_AwsCertificateManagerCertificateDetails.html) in the *AWS Security Hub API Reference*.

```
"AwsCertificateManagerCertificate": { 
     "CertificateAuthorityArn": "arn:aws:acm:us-west-2:444455556666:certificate-
authority/example", 
     "CreatedAt": "2019-05-24T18:12:02.000Z", 
     "DomainName": "example.amazondomains.com", 
     "DomainValidationOptions": [ 
         { 
              "DomainName": "example.amazondomains.com", 
              "ResourceRecord": { 
                  "Name": "_1bacb61828d3a1020c40a560ceed08f7.example.amazondomains.com", 
                  "Type": "CNAME", 
                  "Value": "_example.acm-validations.aws." 
               }, 
               "ValidationDomain": "example.amazondomains.com", 
               "ValidationEmails": [sample_email@sample.com], 
               "ValidationMethod": "DNS", 
               "ValidationStatus": "SUCCESS" 
         } 
     ], 
     "ExtendedKeyUsages": [ 
         { 
              "Name": "TLS_WEB_SERVER_AUTHENTICATION", 
              "OId": "1.3.6.1.5.5.7.3.1" 
         },
```

```
 { 
              "Name": "TLS_WEB_CLIENT_AUTHENTICATION", 
              "OId": "1.3.6.1.5.5.7.3.2" 
         } 
     ], 
     "FailureReason": "", 
     "ImportedAt": "2018-08-17T00:13:00.000Z", 
     "InUseBy": ["arn:aws:amazondomains:us-west-2:444455556666:loadbalancer/example"], 
     "IssuedAt": "2020-04-26T00:41:17.000Z", 
     "Issuer": "Amazon", 
     "KeyAlgorithm": "RSA-1024", 
     "KeyUsages": [ 
         { 
              "Name": "DIGITAL_SIGNATURE", 
         }, 
         { 
              "Name": "KEY_ENCIPHERMENT", 
         } 
     ], 
     "NotAfter": "2021-05-26T12:00:00.000Z", 
     "NotBefore": "2020-04-26T00:00:00.000Z", 
     "Options": { 
         "CertificateTransparencyLoggingPreference": "ENABLED", 
     } 
     "RenewalEligibility": "ELIGIBLE", 
     "RenewalSummary": { 
         "DomainValidationOptions": [ 
\{\hspace{.1cm} \} "DomainName": "example.amazondomains.com", 
                  "ResourceRecord": { 
                       "Name": 
 "_1bacb61828d3a1020c40a560ceed08f7.example.amazondomains.com", 
                       "Type": "CNAME", 
                       "Value": "_example.acm-validations.aws.com", 
                  }, 
                  "ValidationDomain": "example.amazondomains.com", 
                  "ValidationEmails": ["sample_email@sample.com"], 
                  "ValidationMethod": "DNS", 
                  "ValidationStatus": "SUCCESS" 
             } 
         ], 
         "RenewalStatus": "SUCCESS", 
         "RenewalStatusReason": "", 
         "UpdatedAt": "2020-04-26T00:41:35.000Z",
```

```
 }, 
     "Serial": "02:ac:86:b6:07:2f:0a:61:0e:3a:ac:fd:d9:ab:17:1a", 
     "SignatureAlgorithm": "SHA256WITHRSA", 
     "Status": "ISSUED", 
     "Subject": "CN=example.amazondomains.com", 
     "SubjectAlternativeNames": ["example.amazondomains.com"], 
     "Type": "AMAZON_ISSUED"
}
```
# <span id="page-1178-0"></span>**AwsCloudFormation resources in ASFF**

The following are examples of the AWS Security Finding Format (ASFF) syntax for AwsCloudFormation resources.

AWS Security Hub normalizes findings from various sources into ASFF. For background information about ASFF, see AWS [Security](#page-986-0) Finding Format (ASFF).

## **AwsCloudFormationStack**

The AwsCloudFormationStack object provides details about an AWS CloudFormation stack that is nested as a resource in a top-level template.

The following example shows the AWS Security Finding Format (ASFF) for the AwsCloudFormationStack object. To view descriptions of AwsCloudFormationStack attributes, see [AwsCloudFormationStackDetails](https://docs.aws.amazon.com/securityhub/1.0/APIReference/API_AwsCloudFormationStackDetails.html) in the *AWS Security Hub API Reference*.

```
"AwsCloudFormationStack": { 
 "Capabilities": [ 
  "CAPABILITY_IAM", 
  "CAPABILITY_NAMED_IAM" 
 ], 
 "CreationTime": "2022-02-18T15:31:53.161Z", 
 "Description": "AWS CloudFormation Sample", 
 "DisableRollback": true, 
 "DriftInformation": { 
   "StackDriftStatus": "DRIFTED" 
 }, 
 "EnableTerminationProtection": false, 
 "LastUpdatedTime": "2022-02-18T15:31:53.161Z", 
 "NotificationArns": [ 
   "arn:aws:sns:us-east-1:978084797471:sample-sns-cfn"
```

```
 ], 
  "Outputs": [{ 
   "Description": "URL for newly created LAMP stack", 
   "OutputKey": "WebsiteUrl", 
   "OutputValue": "http://ec2-44-193-18-241.compute-1.amazonaws.com" 
  }], 
  "RoleArn": "arn:aws:iam::012345678910:role/exampleRole", 
  "StackId": "arn:aws:cloudformation:us-east-1:978084797471:stack/sample-stack/
e5d9f7e0-90cf-11ec-88c6-12ac1f91724b", 
  "StackName": "sample-stack", 
  "StackStatus": "CREATE_COMPLETE", 
  "StackStatusReason": "Success", 
  "TimeoutInMinutes": 1
}
```
# <span id="page-1179-0"></span>**AwsCloudFront resources in ASFF**

The following are examples of the AWS Security Finding Format (ASFF) syntax for AwsCloudFront resources.

AWS Security Hub normalizes findings from various sources into ASFF. For background information about ASFF, see AWS [Security](#page-986-0) Finding Format (ASFF).

## **AwsCloudFrontDistribution**

The AwsCloudFrontDistribution object provides details about a Amazon CloudFront distribution configuration.

The following is an example AwsCloudFrontDistribution finding in the AWS Security Finding Format (ASFF). To view descriptions of AwsCloudFrontDistribution attributes, see [AwsCloudFrontDistributionDetails](https://docs.aws.amazon.com/securityhub/1.0/APIReference/API_AwsCloudFrontDistributionDetails.html) in the *AWS Security Hub API Reference*.

```
"AwsCloudFrontDistribution": { 
     "CacheBehaviors": { 
         "Items": [ 
\{\hspace{.1cm} \} "ViewerProtocolPolicy": "https-only" 
 } 
 ] 
     }, 
     "DefaultCacheBehavior": {
```

```
 "ViewerProtocolPolicy": "https-only" 
     }, 
     "DefaultRootObject": "index.html", 
     "DomainName": "d2wkuj2w9l34gt.cloudfront.net", 
     "Etag": "E37HOT42DHPVYH", 
     "LastModifiedTime": "2015-08-31T21:11:29.093Z", 
     "Logging": { 
           "Bucket": "myawslogbucket.s3.amazonaws.com", 
           "Enabled": false, 
           "IncludeCookies": false, 
           "Prefix": "myawslog/" 
      }, 
      "OriginGroups": { 
            "Items": [ 
\overline{a} "FailoverCriteria": { 
                        "StatusCodes": { 
                              "Items": [ 
                                  200, 
 301, 
 404 
\sim 100 \sim 100 \sim 100 \sim 100 \sim 100 \sim 100 \sim 100 \sim 100 \sim 100 \sim 100 \sim 100 \sim 100 \sim 100 \sim 100 \sim 100 \sim 100 \sim 100 \sim 100 \sim 100 \sim 100 \sim 100 \sim 100 \sim 100 \sim 100 \sim 
                              "Quantity": 3 
 } 
 } 
 } 
 ] 
      }, 
      "Origins": { 
             "Items": [ 
\overline{a} "CustomOriginConfig": { 
                         "HttpPort": 80, 
                         "HttpsPort": 443, 
                         "OriginKeepaliveTimeout": 60, 
                         "OriginProtocolPolicy": "match-viewer", 
                         "OriginReadTimeout": 30, 
                         "OriginSslProtocols": { 
                           "Items": ["SSLv3", "TLSv1"], 
                           "Quantity": 2 
 } 
 } 
                 }, 
 ]
```

```
 }, 
                   "DomainName": "amzn-s3-demo-bucket.s3.amazonaws.com", 
                   "Id": "my-origin", 
                   "OriginPath": "/production", 
                   "S3OriginConfig": { 
                        "OriginAccessIdentity": "origin-access-identity/cloudfront/
E2YFS67H6VB6E4" 
 } 
 ] 
      }, 
      "Status": "Deployed", 
      "ViewerCertificate": { 
             "AcmCertificateArn": "arn:aws:acm::123456789012:AcmCertificateArn", 
             "Certificate": "ASCAJRRE5XYF52TKRY5M4", 
             "CertificateSource": "iam", 
             "CloudFrontDefaultCertificate": true, 
             "IamCertificateId": "ASCAJRRE5XYF52TKRY5M4", 
             "MinimumProtocolVersion": "TLSv1.2_2021", 
             "SslSupportMethod": "sni-only" 
       }, 
       "WebAclId": "waf-1234567890"
}
```
# <span id="page-1181-0"></span>**AwsCloudTrail resources in ASFF**

The following are examples of the AWS Security Finding Format (ASFF) syntax for AwsCloudTrail resources.

AWS Security Hub normalizes findings from various sources into ASFF. For background information about ASFF, see AWS [Security](#page-986-0) Finding Format (ASFF).

## **AwsCloudTrailTrail**

The AwsCloudTrailTrail object provides details about a AWS CloudTrail trail.

The following is an example AwsCloudTrailTrail finding in the AWS Security Finding Format (ASFF). To view descriptions of AwsCloudTrailTrail attributes, see [AwsCloudTrailTrailDetails](https://docs.aws.amazon.com/securityhub/1.0/APIReference/API_AwsCloudTrailTrailDetails.html) in the *AWS Security Hub API Reference*.

## **Example**

"AwsCloudTrailTrail": {

```
 "CloudWatchLogsLogGroupArn": "arn:aws:logs:us-west-2:123456789012:log-
group:CloudTrail/regression:*", 
     "CloudWatchLogsRoleArn": "arn:aws:iam::866482105055:role/
CloudTrail_CloudWatchLogs", 
     "HasCustomEventSelectors": true, 
     "HomeRegion": "us-west-2", 
     "IncludeGlobalServiceEvents": true, 
     "IsMultiRegionTrail": true, 
     "IsOrganizationTrail": false, 
     "KmsKeyId": "kmsKeyId", 
     "LogFileValidationEnabled": true, 
     "Name": "regression-trail", 
     "S3BucketName": "cloudtrail-bucket", 
     "S3KeyPrefix": "s3KeyPrefix", 
     "SnsTopicArn": "arn:aws:sns:us-east-2:123456789012:MyTopic", 
     "SnsTopicName": "snsTopicName", 
     "TrailArn": "arn:aws:cloudtrail:us-west-2:123456789012:trail"
}
```
# <span id="page-1182-0"></span>**AwsCloudWatch resources in ASFF**

The following are examples of the AWS Security Finding Format (ASFF) syntax for AwsCloudWatch resources.

AWS Security Hub normalizes findings from various sources into ASFF. For background information about ASFF, see AWS [Security](#page-986-0) Finding Format (ASFF).

### **AwsCloudWatchAlarm**

The AwsCloudWatchAlarm object provides details about Amazon CloudWatch alarms that watch a metric or perform an action when an alarm changes state.

The following example shows the AWS Security Finding Format (ASFF) for the AwsCloudWatchAlarm object. To view descriptions of AwsCloudWatchAlarm attributes, see [AwsCloudWatchAlarmDetails](https://docs.aws.amazon.com/securityhub/1.0/APIReference/API_AwsCloudWatchAlarmDetails.html) in the *AWS Security Hub API Reference*.

```
"AwsCloudWatchAlarm": { 
 "ActionsEnabled": true, 
 "AlarmActions": [ 
   "arn:aws:automate:region:ec2:stop",
```

```
 "arn:aws:automate:region:ec2:terminate" 
  ], 
  "AlarmArn": "arn:aws:cloudwatch:us-west-2:012345678910:alarm:sampleAlarm", 
  "AlarmConfigurationUpdatedTimestamp": "2022-02-18T15:31:53.161Z", 
  "AlarmDescription": "Alarm Example", 
  "AlarmName": "Example", 
  "ComparisonOperator": "GreaterThanOrEqualToThreshold", 
  "DatapointsToAlarm": 1, 
  "Dimensions": [{ 
   "Name": "InstanceId", 
   "Value": "i-1234567890abcdef0" 
  }], 
  "EvaluateLowSampleCountPercentile": "evaluate", 
  "EvaluationPeriods": 1, 
  "ExtendedStatistic": "p99.9", 
  "InsufficientDataActions": [ 
   "arn:aws:automate:region:ec2:stop" 
  ], 
  "MetricName": "Sample Metric", 
  "Namespace": "YourNamespace", 
  "OkActions": [ 
   "arn:aws:swf:region:account-id:action/actions/AWS_EC2.InstanceId.Stop/1.0" 
  ], 
  "Period": 1, 
  "Statistic": "SampleCount", 
  "Threshold": 12.3, 
  "ThresholdMetricId": "t1", 
  "TreatMissingData": "notBreaching", 
  "Unit": "Kilobytes/Second"
}
```
## <span id="page-1183-0"></span>**AwsCodeBuild resources in ASFF**

The following are examples of the AWS Security Finding Format (ASFF) syntax for AwsCodeBuild resources.

AWS Security Hub normalizes findings from various sources into ASFF. For background information about ASFF, see AWS [Security](#page-986-0) Finding Format (ASFF).

### **AwsCodeBuildProject**

The AwsCodeBuildProject object provides information about an AWS CodeBuild project.

The following is an example AwsCodeBuildProject finding in the AWS Security Finding Format (ASFF). To view descriptions of AwsCodeBuildProject attributes, see [AwsCodeBuildProjectDetails](https://docs.aws.amazon.com/securityhub/1.0/APIReference/API_AwsCodeBuildProjectDetails.html) in the *AWS Security Hub API Reference*.

```
"AwsCodeBuildProject": { 
    "Artifacts": [ 
       { 
            "ArtifactIdentifier": "string", 
            "EncryptionDisabled": boolean, 
            "Location": "string", 
            "Name": "string", 
            "NamespaceType": "string", 
            "OverrideArtifactName": boolean, 
            "Packaging": "string", 
            "Path": "string", 
            "Type": "string" 
        } 
    ], 
    "SecondaryArtifacts": [ 
      \left\{ \right. "ArtifactIdentifier": "string", 
            "EncryptionDisabled": boolean, 
            "Location": "string", 
            "Name": "string", 
            "NamespaceType": "string", 
            "OverrideArtifactName": boolean, 
            "Packaging": "string", 
            "Path": "string", 
            "Type": "string" 
        } 
    ], 
    "EncryptionKey": "string", 
    "Certificate": "string", 
    "Environment": { 
       "Certificate": "string", 
       "EnvironmentVariables": [ 
\{ "Name": "string", 
                   "Type": "string", 
                   "Value": "string" 
             }
```

```
 ], 
    "ImagePullCredentialsType": "string", 
    "PrivilegedMode": boolean, 
    "RegistryCredential": { 
         "Credential": "string", 
         "CredentialProvider": "string" 
    }, 
    "Type": "string" 
    }, 
    "LogsConfig": { 
          "CloudWatchLogs": { 
                "GroupName": "string", 
                "Status": "string", 
                "StreamName": "string" 
          }, 
          "S3Logs": { 
                "EncryptionDisabled": boolean, 
                "Location": "string", 
                "Status": "string" 
          } 
    }, 
    "Name": "string", 
    "ServiceRole": "string", 
    "Source": { 
          "Type": "string", 
          "Location": "string", 
          "GitCloneDepth": integer 
    }, 
    "VpcConfig": { 
          "VpcId": "string", 
          "Subnets": ["string"], 
          "SecurityGroupIds": ["string"] 
    }
}
```
# <span id="page-1185-0"></span>**AwsDms resources in ASFF**

The following are examples of the AWS Security Finding Format (ASFF) syntax for AwsDms resources.

AWS Security Hub normalizes findings from various sources into ASFF. For background information about ASFF, see AWS [Security](#page-986-0) Finding Format (ASFF).

## **AwsDmsEndpoint**

The AwsDmsEndpoint object provides information about an AWS Database Migration Service (AWS DMS) endpoint. An endpoint provides connection, data store type, and location information about your data store.

The following example shows the AWS Security Finding Format (ASFF) for the AwsDmsEndpoint object. To view descriptions of AwsDmsEndpoint attributes, see [AwsDmsEndpointDetails](https://docs.aws.amazon.com/securityhub/1.0/APIReference/API_AwsDmsEndpointDeatils.html) in the *AWS Security Hub API Reference*.

## **Example**

```
"AwsDmsEndpoint": { 
     "CertificateArn": "arn:aws:dms:us-
east-1:123456789012:cert:EXAMPLEIGDURVZGVJQZDPWJ5A7F2YDJVSMTBWFI", 
     "DatabaseName": "Test", 
     "EndpointArn": "arn:aws:dms:us-
east-1:123456789012:endpoint:EXAMPLEQB3CZY33F7XV253NAJVBNPK6MJQVFVQA", 
     "EndpointIdentifier": "target-db", 
     "EndpointType": "TARGET", 
     "EngineName": "mariadb", 
     "KmsKeyId": "arn:aws:kms:us-east-1:123456789012:key/a1b2c3d4-5678-90ab-cdef-
EXAMPLE11111", 
     "Port": 3306, 
     "ServerName": "target-db.exampletafyu.us-east-1.rds.amazonaws.com", 
     "SslMode": "verify-ca", 
     "Username": "admin"
}
```
### **AwsDmsReplicationInstance**

The AwsDmsReplicationInstance object provides information about an AWS Database Migration Service (AWS DMS) replication instance. DMS uses a replication instance to connect to your source data store, read the source data, and format the data for consumption by the target data store.

The following example shows the AWS Security Finding Format (ASFF) for the AwsDmsReplicationInstance object. To view descriptions of AwsDmsReplicationInstance attributes, see [AwsDmsReplicationInstanceDetails](https://docs.aws.amazon.com/securityhub/1.0/APIReference/API_AwsDmsReplicationInstanceDetails.html) in the *AWS Security Hub API Reference*.

```
"AwsDmsReplicationInstance": { 
     "AllocatedStorage": 50, 
     "AutoMinorVersionUpgrade": true, 
     "AvailabilityZone": "us-east-1b", 
     "EngineVersion": "3.5.1", 
     "KmsKeyId": "arn:aws:kms:us-east-1:123456789012:key/a1b2c3d4-5678-90ab-cdef-
EXAMPLE11111", 
     "MultiAZ": false, 
     "PreferredMaintenanceWindow": "wed:08:08-wed:08:38", 
     "PubliclyAccessible": true, 
     "ReplicationInstanceClass": "dms.c5.xlarge", 
     "ReplicationInstanceIdentifier": "second-replication-instance", 
     "ReplicationSubnetGroup": { 
         "ReplicationSubnetGroupIdentifier": "default-vpc-2344f44f" 
     }, 
     "VpcSecurityGroups": [ 
         { 
              "VpcSecurityGroupId": "sg-003a34e205138138b" 
         } 
     ]
}
```
## **AwsDmsReplicationTask**

The AwsDmsReplicationTask object provides information about an AWS Database Migration Service (AWS DMS) replication task. A replication task moves a set of data from the source endpoint to the target endpoint.

The following example shows the AWS Security Finding Format (ASFF) for the AwsDmsReplicationInstance object. To view descriptions of AwsDmsReplicationInstance attributes, see [AwsDmsReplicationInstance](https://docs.aws.amazon.com/securityhub/1.0/APIReference/API_AwsDmsReplicationTaskDetails.html) in the *AWS Security Hub API Reference*.

```
"AwsDmsReplicationTask": { 
     "CdcStartPosition": "2023-08-28T14:26:22", 
     "Id": "arn:aws:dms:us-
east-1:123456789012:task:YDYUOHZIXWKQSUCBMUCQCNY44SJW74VJNB5DFWQ", 
     "MigrationType": "cdc", 
     "ReplicationInstanceArn": "arn:aws:dms:us-
east-1:123456789012:rep:T7V6RFDP23PYQWUL26N3PF5REKML4YOUGIMYJUI", 
     "ReplicationTaskIdentifier": "test-task",
```
"ReplicationTaskSettings": "{\"Logging\":{\"EnableLogging\":false, \"EnableLogContext\":false,\"LogComponents\":[{\"Severity\":\"LOGGER\_SEVERITY\_DEFAULT \",\"Id\":\"TRANSFORMATION\"},{\"Severity\":\"LOGGER\_SEVERITY\_DEFAULT\", \"Id\":\"SOURCE\_UNLOAD\"},{\"Severity\":\"LOGGER\_SEVERITY\_DEFAULT\",\"Id\": \"IO\"},{\"Severity\":\"LOGGER\_SEVERITY\_DEFAULT\",\"Id\":\"TARGET\_LOAD\"}, {\"Severity\":\"LOGGER\_SEVERITY\_DEFAULT\",\"Id\":\"PERFORMANCE\"},{\"Severity \":\"LOGGER\_SEVERITY\_DEFAULT\",\"Id\":\"SOURCE\_CAPTURE\"},{\"Severity\": \"LOGGER\_SEVERITY\_DEFAULT\",\"Id\":\"SORTER\"},{\"Severity\":\"LOGGER\_SEVERITY\_DEFAULT \",\"Id\":\"REST\_SERVER\"},{\"Severity\":\"LOGGER\_SEVERITY\_DEFAULT\",\"Id \":\"VALIDATOR\_EXT\"},{\"Severity\":\"LOGGER\_SEVERITY\_DEFAULT\",\"Id\": \"TARGET\_APPLY\"},{\"Severity\":\"LOGGER\_SEVERITY\_DEFAULT\",\"Id\":\"TASK\_MANAGER \"},{\"Severity\":\"LOGGER\_SEVERITY\_DEFAULT\",\"Id\":\"TABLES\_MANAGER\"}, {\"Severity\":\"LOGGER\_SEVERITY\_DEFAULT\",\"Id\":\"METADATA\_MANAGER\"}, {\"Severity\":\"LOGGER\_SEVERITY\_DEFAULT\",\"Id\":\"FILE\_FACTORY\"},{\"Severity\": \"LOGGER\_SEVERITY\_DEFAULT\",\"Id\":\"COMMON\"},{\"Severity\":\"LOGGER\_SEVERITY\_DEFAULT \",\"Id\":\"ADDONS\"},{\"Severity\":\"LOGGER\_SEVERITY\_DEFAULT\",\"Id\":\"DATA\_STRUCTURE \"},{\"Severity\":\"LOGGER\_SEVERITY\_DEFAULT\",\"Id\":\"COMMUNICATION\"},{\"Severity \":\"LOGGER\_SEVERITY\_DEFAULT\",\"Id\":\"FILE\_TRANSFER\"}],\"CloudWatchLogGroup \":null,\"CloudWatchLogStream\":null},\"StreamBufferSettings\":{\"StreamBufferCount \":3,\"CtrlStreamBufferSizeInMB\":5,\"StreamBufferSizeInMB\":8},\"ErrorBehavior \":{\"FailOnNoTablesCaptured\":true,\"ApplyErrorUpdatePolicy\":\"LOG\_ERROR\", \"FailOnTransactionConsistencyBreached\":false,\"RecoverableErrorThrottlingMax\":1800, \"DataErrorEscalationPolicy\":\"SUSPEND\_TABLE\",\"ApplyErrorEscalationCount\":0, \"RecoverableErrorStopRetryAfterThrottlingMax\":true,\"RecoverableErrorThrottling \":true,\"ApplyErrorFailOnTruncationDdl\":false,\"DataTruncationErrorPolicy\": \"LOG\_ERROR\",\"ApplyErrorInsertPolicy\":\"LOG\_ERROR\",\"EventErrorPolicy\": \"IGNORE\",\"ApplyErrorEscalationPolicy\":\"LOG\_ERROR\",\"RecoverableErrorCount \":-1,\"DataErrorEscalationCount\":0,\"TableErrorEscalationPolicy\":\"STOP\_TASK \",\"RecoverableErrorInterval\":5,\"ApplyErrorDeletePolicy\":\"IGNORE\_RECORD\", \"TableErrorEscalationCount\":0,\"FullLoadIgnoreConflicts\":true,\"DataErrorPolicy \":\"LOG\_ERROR\",\"TableErrorPolicy\":\"SUSPEND\_TABLE\"},\"TTSettings \":{\"TTS3Settings\":null,\"TTRecordSettings\":null,\"EnableTT\":false}, \"FullLoadSettings\":{\"CommitRate\":10000,\"StopTaskCachedChangesApplied \":false,\"StopTaskCachedChangesNotApplied\":false,\"MaxFullLoadSubTasks \":8,\"TransactionConsistencyTimeout\":600,\"CreatePkAfterFullLoad\":false, \"TargetTablePrepMode\":\"DO\_NOTHING\"},\"TargetMetadata\":{\"ParallelApplyBufferSize \":0,\"ParallelApplyQueuesPerThread\":0,\"ParallelApplyThreads\":0,\"TargetSchema \":\"\",\"InlineLobMaxSize\":0,\"ParallelLoadQueuesPerThread\":0,\"SupportLobs \":true,\"LobChunkSize\":64,\"TaskRecoveryTableEnabled\":false,\"ParallelLoadThreads \":0,\"LobMaxSize\":0,\"BatchApplyEnabled\":false,\"FullLobMode\":true, \"LimitedSizeLobMode\":false,\"LoadMaxFileSize\":0,\"ParallelLoadBufferSize\":0}, \"BeforeImageSettings\":null,\"ControlTablesSettings\":{\"historyTimeslotInMinutes \":5,\"HistoryTimeslotInMinutes\":5,\"StatusTableEnabled\":false, \"SuspendedTablesTableEnabled\":false,\"HistoryTableEnabled\":false,\"ControlSchema

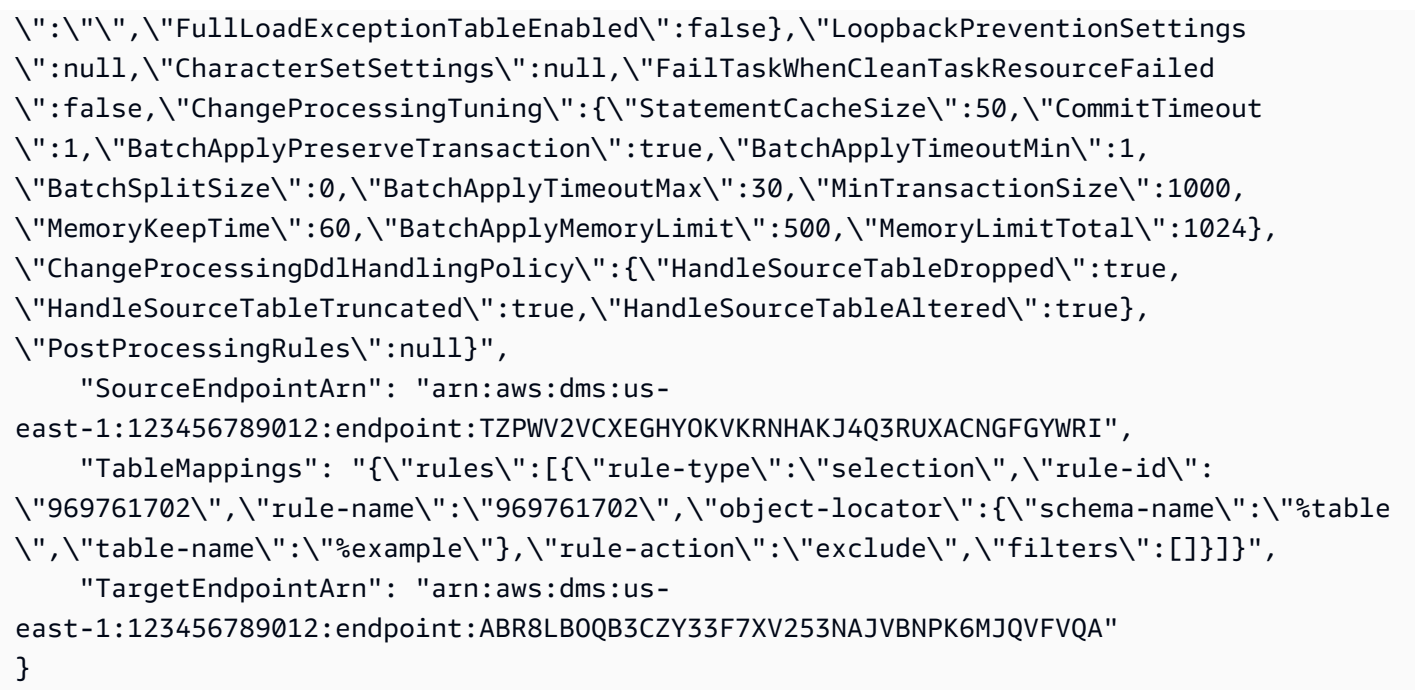

# **AwsDynamoDB resources in ASFF**

The following are examples of the AWS Security Finding Format (ASFF) syntax for AwsDynamoDB resources.

AWS Security Hub normalizes findings from various sources into ASFF. For background information about ASFF, see AWS [Security](#page-986-0) Finding Format (ASFF).

## **AwsDynamoDbTable**

The AwsDynamoDbTable object provides details about an Amazon DynamoDB table.

The following is an example AwsDynamoDbTable finding in the AWS Security Finding Format (ASFF). To view descriptions of AwsDynamoDbTable attributes, see [AwsDynamoDbTableDetails](https://docs.aws.amazon.com/securityhub/1.0/APIReference/API_AwsDynamoDbTableDetails.html) in the *AWS Security Hub API Reference*.

```
"AwsDynamoDbTable": { 
     "AttributeDefinitions": [ 
          { 
               "AttributeName": "attribute1", 
              "AttributeType": "value 1" 
          }, 
          {
```

```
 "AttributeName": "attribute2", 
              "AttributeType": "value 2" 
         }, 
         { 
              "AttributeName": "attribute3", 
              "AttributeType": "value 3" 
         } 
     ], 
     "BillingModeSummary": { 
         "BillingMode": "PAY_PER_REQUEST", 
         "LastUpdateToPayPerRequestDateTime": "2019-12-03T15:23:10.323Z" 
     }, 
     "CreationDateTime": "2019-12-03T15:23:10.248Z", 
     "DeletionProtectionEnabled": true, 
     "GlobalSecondaryIndexes": [ 
         { 
              "Backfilling": false, 
              "IndexArn": "arn:aws:dynamodb:us-west-2:111122223333:table/exampleTable/
index/exampleIndex", 
              "IndexName": "standardsControlArnIndex", 
              "IndexSizeBytes": 1862513, 
              "IndexStatus": "ACTIVE", 
              "ItemCount": 20, 
              "KeySchema": [ 
\overline{a} "AttributeName": "City", 
                      "KeyType": "HASH" 
                  }, 
\overline{a} "AttributeName": "Date", 
                      "KeyType": "RANGE" 
 } 
             ], 
              "Projection": { 
                  "NonKeyAttributes": ["predictorName"], 
                  "ProjectionType": "ALL" 
             }, 
              "ProvisionedThroughput": { 
                  "LastIncreaseDateTime": "2019-03-14T13:21:00.399Z", 
                  "LastDecreaseDateTime": "2019-03-14T12:47:35.193Z", 
                  "NumberOfDecreasesToday": 0, 
                  "ReadCapacityUnits": 100, 
                  "WriteCapacityUnits": 50 
             },
```

```
 } 
    ], 
    "GlobalTableVersion": "V1", 
    "ItemCount": 2705, 
    "KeySchema": [ 
         { 
             "AttributeName": "zipcode", 
             "KeyType": "HASH" 
         } 
     ], 
     "LatestStreamArn": "arn:aws:dynamodb:us-west-2:111122223333:table/exampleTable/
stream/2019-12-03T23:23:10.248", 
     "LatestStreamLabel": "2019-12-03T23:23:10.248", 
     "LocalSecondaryIndexes": [ 
         { 
             "IndexArn": "arn:aws:dynamodb:us-east-1:111122223333:table/exampleGroup/
index/exampleId", 
             "IndexName": "CITY_DATE_INDEX_NAME", 
             "KeySchema": [ 
\overline{a} "AttributeName": "zipcode", 
                      "KeyType": "HASH" 
 } 
             ], 
             "Projection": { 
                  "NonKeyAttributes": ["predictorName"], 
                  "ProjectionType": "ALL" 
             }, 
         } 
     ], 
     "ProvisionedThroughput": { 
         "LastIncreaseDateTime": "2019-03-14T13:21:00.399Z", 
         "LastDecreaseDateTime": "2019-03-14T12:47:35.193Z", 
        "NumberOfDecreasesToday": 0,
         "ReadCapacityUnits": 100, 
         "WriteCapacityUnits": 50 
     }, 
     "Replicas": [ 
         { 
             "GlobalSecondaryIndexes":[ 
\overline{a} "IndexName": "CITY_DATE_INDEX_NAME", 
                      "ProvisionedThroughputOverride": { 
                          "ReadCapacityUnits": 10
```

```
1 1 1 1 1 1 1
 } 
             ], 
             "KmsMasterKeyId" : "KmsKeyId" 
             "ProvisionedThroughputOverride": { 
                  "ReadCapacityUnits": 10 
             }, 
             "RegionName": "regionName", 
             "ReplicaStatus": "CREATING", 
             "ReplicaStatusDescription": "replicaStatusDescription" 
         } 
     ], 
     "RestoreSummary" : { 
         "SourceBackupArn": "arn:aws:dynamodb:us-west-2:111122223333:table/exampleTable/
backup/backup1", 
         "SourceTableArn": "arn:aws:dynamodb:us-west-2:111122223333:table/exampleTable", 
         "RestoreDateTime": "2020-06-22T17:40:12.322Z", 
         "RestoreInProgress": true 
     }, 
     "SseDescription": { 
         "InaccessibleEncryptionDateTime": "2018-01-26T23:50:05.000Z", 
         "Status": "ENABLED", 
         "SseType": "KMS", 
         "KmsMasterKeyArn": "arn:aws:kms:us-east-1:111122223333:key/key1" 
     }, 
     "StreamSpecification" : { 
         "StreamEnabled": true, 
         "StreamViewType": "NEW_IMAGE" 
     }, 
     "TableId": "example-table-id-1", 
     "TableName": "example-table", 
     "TableSizeBytes": 1862513, 
     "TableStatus": "ACTIVE"
}
```
## **AwsEc2 resources in ASFF**

The following are examples of the AWS Security Finding Format (ASFF) syntax for AwsEc2 resources.

AWS Security Hub normalizes findings from various sources into ASFF. For background information about ASFF, see AWS [Security](#page-986-0) Finding Format (ASFF).

### **AwsEc2ClientVpnEndpoint**

The AwsEc2ClientVpnEndpoint object provides information about an AWS Client VPN endpoint. A Client VPN endpoint is the resource that you create and configure to enable and manage client VPN sessions. It's the termination point for all client VPN sessions.

The following example shows the AWS Security Finding Format (ASFF) for the AwsEc2ClientVpnEndpoint object. To view descriptions of AwsEc2ClientVpnEndpoint attributes, see [AwsEc2ClientVpnEndpointDetails](https://docs.aws.amazon.com/securityhub/1.0/APIReference/API_AwsEc2ClientVpnEndpointDetails.html) in the *AWS Security Hub API Reference*.

```
"AwsEc2ClientVpnEndpoint": { 
     "AuthenticationOptions": [ 
\overline{\mathcal{L}} "MutualAuthentication": { 
                  "ClientRootCertificateChainArn": "arn:aws:acm:us-
east-1:123456789012:certificate/a1b2c3d4-5678-90ab-cdef-EXAMPLE11111" 
              }, 
              "Type": "certificate-authentication" 
         } 
     ], 
     "ClientCidrBlock": "10.0.0.0/22", 
     "ClientConnectOptions": { 
         "Enabled": false 
     }, 
     "ClientLoginBannerOptions": { 
         "Enabled": false 
     }, 
     "ClientVpnEndpointId": "cvpn-endpoint-00c5d11fc4729f2a5", 
     "ConnectionLogOptions": { 
         "Enabled": false 
     }, 
     "Description": "test", 
     "DnsServer": ["10.0.0.0"], 
     "ServerCertificateArn": "arn:aws:acm:us-east-1:123456789012:certificate/
a1b2c3d4-5678-90ab-cdef-EXAMPLE11111", 
     "SecurityGroupIdSet": [ 
         "sg-0f7a177b82b443691" 
     ], 
     "SelfServicePortalUrl": "https://self-service.clientvpn.amazonaws.com/endpoints/
cvpn-endpoint-00c5d11fc4729f2a5", 
     "SessionTimeoutHours": 24,
```

```
 "SplitTunnel": false, 
     "TransportProtocol": "udp", 
     "VpcId": "vpc-1a2b3c4d5e6f1a2b3", 
     "VpnPort": 443
}
```
## **AwsEc2Eip**

The AwsEc2Eip object provides information about an Elastic IP address.

The following example shows the AWS Security Finding Format (ASFF) for the AwsEc2Eip object. To view descriptions of AwsEc2Eip attributes, see [AwsEc2EipDetails](https://docs.aws.amazon.com/securityhub/1.0/APIReference/API_AwsEc2EipDetails.html) in the *AWS Security Hub API Reference*.

### **Example**

```
"AwsEc2Eip": { 
     "InstanceId": "instance1", 
     "PublicIp": "192.0.2.04", 
     "AllocationId": "eipalloc-example-id-1", 
     "AssociationId": "eipassoc-example-id-1", 
     "Domain": "vpc", 
     "PublicIpv4Pool": "anycompany", 
     "NetworkBorderGroup": "eu-central-1", 
     "NetworkInterfaceId": "eni-example-id-1", 
     "NetworkInterfaceOwnerId": "777788889999", 
     "PrivateIpAddress": "192.0.2.03"
}
```
## **AwsEc2Instance**

The AwsEc2Instance object provides details about an Amazon EC2 instance.

The following example shows the AWS Security Finding Format (ASFF) for the AwsEc2Instance object. To view descriptions of AwsEc2Instance attributes, see [AwsEc2InstanceDetails](https://docs.aws.amazon.com/securityhub/1.0/APIReference/API_AwsEc2InstanceDetails.html) in the *AWS Security Hub API Reference*.

```
"AwsEc2Instance": { 
     "IamInstanceProfileArn": "arn:aws:iam::123456789012:instance-profile/AdminRole", 
     "ImageId": "ami-1234", 
     "IpV4Addresses": [ "1.1.1.1" ],
```

```
 "IpV6Addresses": [ "2001:db8:1234:1a2b::123" ], 
     "KeyName": "my_keypair", 
     "LaunchedAt": "2018-05-08T16:46:19.000Z", 
     "MetadataOptions": { 
      "HttpEndpoint": "enabled", 
      "HttpProtocolIpv6": "enabled", 
      "HttpPutResponseHopLimit": 1, 
      "HttpTokens": "optional", 
      "InstanceMetadataTags": "disabled", 
     }, 
     "Monitoring": { 
      "State": "disabled" 
     }, 
     "NetworkInterfaces": [ 
       { 
           "NetworkInterfaceId": "eni-e5aa89a3" 
       } 
     ], 
     "SubnetId": "subnet-123", 
     "Type": "i3.xlarge", 
     "VpcId": "vpc-123"
}
```
### **AwsEc2LaunchTemplate**

The AwsEc2LaunchTemplate object contains details about an Amazon Elastic Compute Cloud launch template that specifies instance configuration information.

The following example shows the AWS Security Finding Format (ASFF) for the AwsEc2LaunchTemplate object. To view descriptions of AwsEc2LaunchTemplate attributes, see [AwsEc2LaunchTemplateDetails](https://docs.aws.amazon.com/securityhub/1.0/APIReference/API_AwsEc2LaunchTemplateDetals.html) in the *AWS Security Hub API Reference*.

```
"AwsEc2LaunchTemplate": { 
     "DefaultVersionNumber": "1", 
     "ElasticGpuSpecifications": ["string"], 
     "ElasticInferenceAccelerators": ["string"], 
     "Id": "lt-0a16e9802800bdd85", 
     "ImageId": "ami-0d5eff06f840b45e9", 
     "LatestVersionNumber": "1", 
     "LaunchTemplateData": { 
      "BlockDeviceMappings": [{
```

```
 "DeviceName": "/dev/xvda", 
   "Ebs": { 
    "DeleteonTermination": true, 
    "Encrypted": true, 
    "SnapshotId": "snap-01047646ec075f543", 
    "VolumeSize": 8, 
    "VolumeType:" "gp2" 
   } 
 }], 
  "MetadataOptions": { 
   "HttpTokens": "enabled", 
   "HttpPutResponseHopLimit" : 1 
 }, 
  "Monitoring": { 
  "Enabled": true, 
  "NetworkInterfaces": [{ 
   "AssociatePublicIpAddress" : true, 
 }], 
 "LaunchTemplateName": "string", 
 "LicenseSpecifications": ["string"], 
 "SecurityGroupIds": ["sg-01fce87ad6e019725"], 
 "SecurityGroups": ["string"], 
 "TagSpecifications": ["string"]
```
### **AwsEc2NetworkAcl**

The AwsEc2NetworkAcl object contains details about an Amazon EC2 network access control list (ACL).

The following example shows the AWS Security Finding Format (ASFF) for the AwsEc2NetworkAcl object. To view descriptions of AwsEc2NetworkAcl attributes, see [AwsEc2NetworkAclDetails](https://docs.aws.amazon.com/securityhub/1.0/APIReference/API_AwsEc2NetworkAclDetails.html) in the *AWS Security Hub API Reference*.

### **Example**

}

```
"AwsEc2NetworkAcl": { 
     "IsDefault": false, 
     "NetworkAclId": "acl-1234567890abcdef0", 
     "OwnerId": "123456789012", 
     "VpcId": "vpc-1234abcd", 
     "Associations": [{ 
         "NetworkAclAssociationId": "aclassoc-abcd1234",
```

```
 "NetworkAclId": "acl-021345abcdef6789", 
          "SubnetId": "subnet-abcd1234" 
    }], 
    "Entries": [{ 
          "CidrBlock": "10.24.34.0/23", 
          "Egress": true, 
          "IcmpTypeCode": { 
               "Code": 10, 
               "Type": 30 
          }, 
          "Ipv6CidrBlock": "2001:DB8::/32", 
          "PortRange": { 
               "From": 20, 
               "To": 40 
          }, 
          "Protocol": "tcp", 
          "RuleAction": "allow", 
          "RuleNumber": 100 
    }]
}
```
#### **AwsEc2NetworkInterface**

The AwsEc2NetworkInterface object provides information about an Amazon EC2 network interface.

The following example shows the AWS Security Finding Format (ASFF) for the AwsEc2NetworkInterface object. To view descriptions of AwsEc2NetworkInterface attributes, see [AwsEc2NetworkInterfaceDetails](https://docs.aws.amazon.com/securityhub/1.0/APIReference/API_AwsEc2NetworkInterfaceDetails.html) in the *AWS Security Hub API Reference*.

```
"AwsEc2NetworkInterface": { 
     "Attachment": { 
         "AttachTime": "2019-01-01T03:03:21Z", 
         "AttachmentId": "eni-attach-43348162", 
         "DeleteOnTermination": true, 
         "DeviceIndex": 123, 
         "InstanceId": "i-1234567890abcdef0", 
         "InstanceOwnerId": "123456789012", 
         "Status": 'ATTACHED' 
     }, 
     "SecurityGroups": [
```

```
 { 
               "GroupName": "my-security-group", 
               "GroupId": "sg-903004f8" 
          }, 
     ], 
     "NetworkInterfaceId": 'eni-686ea200', 
     "SourceDestCheck": false
}
```
### **AwsEc2RouteTable**

The AwsEc2RouteTable object provides information about an Amazon EC2 route table.

The following example shows the AWS Security Finding Format (ASFF) for the AwsEc2RouteTable object. To view descriptions of AwsEc2RouteTable attributes, see [AwsEc2RouteTableDetails](https://docs.aws.amazon.com/securityhub/1.0/APIReference/API_AwsEc2RouteTableDetails.html) in the *AWS Security Hub API Reference*.

```
"AwsEc2RouteTable": { 
     "AssociationSet": [{ 
      "AssociationSet": { 
       "State": "associated" 
         }, 
      "Main": true, 
      "RouteTableAssociationId": "rtbassoc-08e706c45de9f7512", 
      "RouteTableId": "rtb-0a59bde9cf2548e34", 
     }], 
     "PropogatingVgwSet": [], 
     "RouteTableId": "rtb-0a59bde9cf2548e34", 
     "RouteSet": [ 
      { 
       "DestinationCidrBlock": "10.24.34.0/23", 
       "GatewayId": "local", 
       "Origin": "CreateRouteTable", 
       "State": "active" 
      }, 
      { 
       "DestinationCidrBlock": "10.24.34.0/24", 
       "GatewayId": "igw-0242c2d7d513fc5d3", 
       "Origin": "CreateRoute", 
       "State": "active" 
      }
```

```
 ], 
     "VpcId": "vpc-0c250a5c33f51d456"
}
```
#### **AwsEc2SecurityGroup**

The AwsEc2SecurityGroup object describes an Amazon EC2 security group.

The following example shows the AWS Security Finding Format (ASFF) for the AwsEc2SecurityGroup object. To view descriptions of AwsEc2SecurityGroup attributes, see [AwsEc2SecurityGroupDetails](https://docs.aws.amazon.com/securityhub/1.0/APIReference/API_AwsEc2SecurityGroupDetails.html) in the *AWS Security Hub API Reference*.

```
"AwsEc2SecurityGroup": { 
     "GroupName": "MySecurityGroup", 
     "GroupId": "sg-903004f8", 
     "OwnerId": "123456789012", 
     "VpcId": "vpc-1a2b3c4d", 
     "IpPermissions": [ 
         { 
             "IpProtocol": "-1", 
             "IpRanges": [], 
             "UserIdGroupPairs": [ 
\overline{a} "UserId": "123456789012", 
                      "GroupId": "sg-903004f8" 
 } 
             ], 
             "PrefixListIds": [ 
                 {"PrefixListId": "pl-63a5400a"} 
             ] 
         }, 
         { 
             "PrefixListIds": [], 
             "FromPort": 22, 
             "IpRanges": [ 
\overline{a} "CidrIp": "203.0.113.0/24" 
 } 
             ], 
             "ToPort": 22, 
             "IpProtocol": "tcp",
```
}

```
 "UserIdGroupPairs": [] 
       } 
\overline{1}
```
#### **AwsEc2Subnet**

The AwsEc2Subnet object provides information about a subnet in Amazon EC2.

The following example shows the AWS Security Finding Format (ASFF) for the AwsEc2Subnet object. To view descriptions of AwsEc2Subnet attributes, see [AwsEc2SubnetDetails](https://docs.aws.amazon.com/securityhub/1.0/APIReference/API_AwsEc2SubnetDetails.html) in the *AWS Security Hub API Reference*.

#### **Example**

```
AwsEc2Subnet: { 
     "AssignIpv6AddressOnCreation": false, 
     "AvailabilityZone": "us-west-2c", 
     "AvailabilityZoneId": "usw2-az3", 
     "AvailableIpAddressCount": 8185, 
     "CidrBlock": "10.0.0.0/24", 
     "DefaultForAz": false, 
     "MapPublicIpOnLaunch": false, 
     "OwnerId": "123456789012", 
     "State": "available", 
     "SubnetArn": "arn:aws:ec2:us-west-2:123456789012:subnet/subnet-d5436c93", 
     "SubnetId": "subnet-d5436c93", 
     "VpcId": "vpc-153ade70", 
     "Ipv6CidrBlockAssociationSet": [{ 
         "AssociationId": "subnet-cidr-assoc-EXAMPLE", 
         "Ipv6CidrBlock": "2001:DB8::/32", 
         "CidrBlockState": "associated" 
    }]
}
```
### **AwsEc2TransitGateway**

The AwsEc2TransitGateway object provides details about an Amazon EC2 transit gateway that interconnects your virtual private clouds (VPCs) and on-premises networks.

The following is an example AwsEc2TransitGateway finding in the AWS Security Finding Format (ASFF). To view descriptions of AwsEc2TransitGateway attributes, see [AwsEc2TransitGatewayDetails](https://docs.aws.amazon.com/securityhub/1.0/APIReference/API_AwsEc2TransitGatewayDetails.html) in the *AWS Security Hub API Reference*.

#### **Example**

```
"AwsEc2TransitGateway": { 
  "AmazonSideAsn": 65000, 
  "AssociationDefaultRouteTableId": "tgw-rtb-099ba47cbbea837cc", 
  "AutoAcceptSharedAttachments": "disable", 
  "DefaultRouteTableAssociation": "enable", 
  "DefaultRouteTablePropagation": "enable", 
  "Description": "sample transit gateway", 
  "DnsSupport": "enable", 
  "Id": "tgw-042ae6bf7a5c126c3", 
  "MulticastSupport": "disable", 
  "PropagationDefaultRouteTableId": "tgw-rtb-099ba47cbbea837cc", 
  "TransitGatewayCidrBlocks": ["10.0.0.0/16"], 
  "VpnEcmpSupport": "enable"
}
```
#### **AwsEc2Volume**

The AwsEc2Volume object provides details about an Amazon EC2 volume.

The following example shows the AWS Security Finding Format (ASFF) for the AwsEc2Volume object. To view descriptions of AwsEc2Volume attributes, see [AwsEc2VolumeDetails](https://docs.aws.amazon.com/securityhub/1.0/APIReference/API_AwsEc2VolumeDetails.html) in the *AWS Security Hub API Reference*.

```
"AwsEc2Volume": { 
     "Attachments": [ 
      \{ "AttachTime": "2017-10-17T14:47:11Z", 
          "DeleteOnTermination": true, 
          "InstanceId": "i-123abc456def789g", 
         "Status": "attached" 
       } 
      ], 
     "CreateTime": "2020-02-24T15:54:30Z", 
     "Encrypted": true, 
     "KmsKeyId": "arn:aws:kms:us-east-1:111122223333:key/wJalrXUtnFEMI/K7MDENG/
bPxRfiCYEXAMPLEKEY", 
     "Size": 80, 
     "SnapshotId": "", 
     "Status": "available"
```
}

# **AwsEc2Vpc**

The AwsEc2Vpc object provides details about an Amazon EC2 VPC.

The following example shows the AWS Security Finding Format (ASFF) for the AwsEc2Vpc object. To view descriptions of AwsEc2Vpc attributes, see [AwsEc2VpcDetails](https://docs.aws.amazon.com/securityhub/1.0/APIReference/API_AwsEc2VpcDetails.html) in the *AWS Security Hub API Reference*.

## **Example**

```
"AwsEc2Vpc": { 
     "CidrBlockAssociationSet": [ 
          { 
              "AssociationId": "vpc-cidr-assoc-0dc4c852f52abda97", 
              "CidrBlock": "192.0.2.0/24", 
              "CidrBlockState": "associated" 
          } 
     ], 
     "DhcpOptionsId": "dopt-4e42ce28", 
     "Ipv6CidrBlockAssociationSet": [ 
          { 
              "AssociationId": "vpc-cidr-assoc-0dc4c852f52abda97", 
              "CidrBlockState": "associated", 
              "Ipv6CidrBlock": "192.0.2.0/24" 
        } 
     ], 
     "State": "available"
}
```
## **AwsEc2VpcEndpointService**

The AwsEc2VpcEndpointService object contains details about the service configuration for a VPC endpoint service.

The following example shows the AWS Security Finding Format (ASFF) for the AwsEc2VpcEndpointService object. To view descriptions of AwsEc2VpcEndpointService attributes, see [AwsEc2VpcEndpointServiceDetails](https://docs.aws.amazon.com/securityhub/1.0/APIReference/API_AwsEc2VpcEndpointServiceDetails.html) in the *AWS Security Hub API Reference*.

```
"AwsEc2VpcEndpointService": { 
     "ServiceType": [ 
       { 
         "ServiceType": "Interface" 
       } 
     ], 
     "ServiceId": "vpce-svc-example1", 
     "ServiceName": "com.amazonaws.vpce.us-east-1.vpce-svc-example1", 
     "ServiceState": "Available", 
     "AvailabilityZones": [ 
       "us-east-1" 
     ], 
     "AcceptanceRequired": true, 
     "ManagesVpcEndpoints": false, 
     "NetworkLoadBalancerArns": [ 
       "arn:aws:elasticloadbalancing:us-east-1:444455556666:loadbalancer/net/my-network-
load-balancer/example1" 
     ], 
     "GatewayLoadBalancerArns": [], 
     "BaseEndpointDnsNames": [ 
       "vpce-svc-04eec859668b51c34.us-east-1.vpce.amazonaws.com" 
     ], 
     "PrivateDnsName": "my-private-dns"
}
```
## **AwsEc2VpcPeeringConnection**

The AwsEc2VpcPeeringConnection object provides details about the networking connection between two VPCs.

The following example shows the AWS Security Finding Format (ASFF) for the AwsEc2VpcPeeringConnection object. To view descriptions of AwsEc2VpcPeeringConnection attributes, see [AwsEc2VpcPeeringConnectionDetails](https://docs.aws.amazon.com/securityhub/1.0/APIReference/API_AwsEc2VpcPeeringConnectionDetails.html) in the *AWS Security Hub API Reference*.

```
"AwsEc2VpcPeeringConnection": { 
  "AccepterVpcInfo": { 
   "CidrBlock": "10.0.0.0/28", 
   "CidrBlockSet": [{ 
    "CidrBlock": "10.0.0.0/28"
```

```
 }], 
   "Ipv6CidrBlockSet": [{ 
    "Ipv6CidrBlock": "2002::1234:abcd:ffff:c0a8:101/64" 
   }], 
   "OwnerId": "012345678910", 
   "PeeringOptions": { 
    "AllowDnsResolutionFromRemoteVpc": true, 
    "AllowEgressFromLocalClassicLinkToRemoteVpc": false, 
    "AllowEgressFromLocalVpcToRemoteClassicLink": true 
   }, 
   "Region": "us-west-2", 
   "VpcId": "vpc-i123456" 
  }, 
  "ExpirationTime": "2022-02-18T15:31:53.161Z", 
  "RequesterVpcInfo": { 
   "CidrBlock": "192.168.0.0/28", 
   "CidrBlockSet": [{ 
    "CidrBlock": "192.168.0.0/28" 
   }], 
   "Ipv6CidrBlockSet": [{ 
    "Ipv6CidrBlock": "2002::1234:abcd:ffff:c0a8:101/64" 
   }], 
   "OwnerId": "012345678910", 
   "PeeringOptions": { 
    "AllowDnsResolutionFromRemoteVpc": true, 
    "AllowEgressFromLocalClassicLinkToRemoteVpc": false, 
    "AllowEgressFromLocalVpcToRemoteClassicLink": true 
   }, 
   "Region": "us-west-2", 
   "VpcId": "vpc-i123456" 
  }, 
  "Status": { 
   "Code": "initiating-request", 
   "Message": "Active" 
  }, 
  "VpcPeeringConnectionId": "pcx-1a2b3c4d"
}
```
# **AwsEcr resources in ASFF**

The following are examples of the AWS Security Finding Format (ASFF) syntax for AwsEcr resources.

## **AwsEcrContainerImage**

The AwsEcrContainerImage object provides information about an Amazon ECR image.

The following example shows the AWS Security Finding Format (ASFF) for the AwsEcrContainerImage object. To view descriptions of AwsEcrContainerImage attributes, see [AwsEcrContainerImageDetails](https://docs.aws.amazon.com/securityhub/1.0/APIReference/API_AwsEcrContainerImageDetails.html) in the *AWS Security Hub API Reference*.

### **Example**

```
"AwsEcrContainerImage": { 
     "RegistryId": "123456789012", 
     "RepositoryName": "repository-name", 
     "Architecture": "amd64" 
     "ImageDigest": 
  "sha256:a568e5c7a953fbeaa2904ac83401f93e4a076972dc1bae527832f5349cd2fb10", 
     "ImageTags": ["00000000-0000-0000-0000-000000000000"], 
     "ImagePublishedAt": "2019-10-01T20:06:12Z"
}
```
## **AwsEcrRepository**

The AwsEcrRepository object provides information about an Amazon Elastic Container Registry repository.

The following example shows the AWS Security Finding Format (ASFF) for the AwsEcrRepository object. To view descriptions of AwsEcrRepository attributes, see [AwsEcrRepositoryDetails](https://docs.aws.amazon.com/securityhub/1.0/APIReference/API_AwsEcrRepositoryDetails.html) in the *AWS Security Hub API Reference*.

```
"AwsEcrRepository": { 
     "LifecyclePolicy": { 
         "RegistryId": "123456789012", 
     }, 
     "RepositoryName": "sample-repo", 
     "Arn": "arn:aws:ecr:us-west-2:111122223333:repository/sample-repo", 
     "ImageScanningConfiguration": { 
         "ScanOnPush": true 
     },
```
}

```
 "ImageTagMutability": "IMMUTABLE"
```
## **AwsEcs resources in ASFF**

The following are examples of the AWS Security Finding Format (ASFF) syntax for AwsEcs resources.

AWS Security Hub normalizes findings from various sources into ASFF. For background information about ASFF, see AWS [Security](#page-986-0) Finding Format (ASFF).

#### **AwsEcsCluster**

The AwsEcsCluster object provides details about an Amazon Elastic Container Service cluster.

The following example shows the AWS Security Finding Format (ASFF) for the AwsEcsCluster object. To view descriptions of AwsEcsCluster attributes, see [AwsEcsClusterDetails](https://docs.aws.amazon.com/securityhub/1.0/APIReference/API_AwsEcsClusterDetails.html) in the *AWS Security Hub API Reference*.

```
 "AwsEcsCluster": { 
         "CapacityProviders": [], 
         "ClusterSettings": [ 
\{\hspace{.1cm} \} "Name": "containerInsights", 
                  "Value": "enabled" 
 } 
         ], 
         "Configuration": { 
              "ExecuteCommandConfiguration": { 
                  "KmsKeyId": "kmsKeyId", 
                  "LogConfiguration": { 
                      "CloudWatchEncryptionEnabled": true, 
                      "CloudWatchLogGroupName": "cloudWatchLogGroupName", 
                      "S3BucketName": "s3BucketName", 
                      "S3EncryptionEnabled": true, 
                      "S3KeyPrefix": "s3KeyPrefix" 
                  }, 
                  "Logging": "DEFAULT" 
             } 
         } 
         "DefaultCapacityProviderStrategy": [
```

```
\{\hspace{.1cm} \} "Base": 0, 
                 "CapacityProvider": "capacityProvider", 
                  "Weight": 1 
 } 
         ] 
     }
```
#### **AwsEcsContainer**

The AwsEcsContainer object contains details about an Amazon ECS container.

The following example shows the AWS Security Finding Format (ASFF) for the AwsEcsContainer object. To view descriptions of AwsEcsContainer attributes, see [AwsEcsContainerDetails](https://docs.aws.amazon.com/securityhub/1.0/APIReference/API_AwsEcsContainerDetails.html) in the *AWS Security Hub API Reference*.

#### **Example**

```
"AwsEcsContainer": { 
     "Image": "1111111/
knotejs@sha256:356131c9fef111111111111115f4ed8de5f9dce4dc3bd34bg21846588a3", 
     "MountPoints": [{ 
         "ContainerPath": "/mnt/etc", 
         "SourceVolume": "vol-03909e9" 
     }], 
     "Name": "knote", 
     "Privileged": true 
}
```
### **AwsEcsService**

The AwsEcsService object provides details about a service within an Amazon ECS cluster.

The following example shows the AWS Security Finding Format (ASFF) for the AwsEcsService object. To view descriptions of AwsEcsService attributes, see [AwsEcsServiceDetails](https://docs.aws.amazon.com/securityhub/1.0/APIReference/API_AwsEcsServiceDetails.html) in the *AWS Security Hub API Reference*.

```
"AwsEcsService": { 
     "CapacityProviderStrategy": [ 
          { 
               "Base": 12,
```

```
 "CapacityProvider": "", 
          "Weight": "" 
     } 
 ], 
 "Cluster": "arn:aws:ecs:us-east-1:111122223333:cluster/example-ecs-cluster", 
 "DeploymentConfiguration": { 
     "DeploymentCircuitBreaker": { 
          "Enable": false, 
          "Rollback": false 
     }, 
     "MaximumPercent": 200, 
     "MinimumHealthyPercent": 100 
 }, 
 "DeploymentController": "", 
 "DesiredCount": 1, 
 "EnableEcsManagedTags": false, 
 "EnableExecuteCommand": false, 
 "HealthCheckGracePeriodSeconds": 1, 
 "LaunchType": "FARGATE", 
 "LoadBalancers": [ 
     { 
          "ContainerName": "", 
          "ContainerPort": 23, 
          "LoadBalancerName": "", 
          "TargetGroupArn": "" 
     } 
 ], 
 "Name": "sample-app-service", 
 "NetworkConfiguration": { 
     "AwsVpcConfiguration": { 
          "Subnets": [ 
              "Subnet-example1", 
              "Subnet-example2" 
          ], 
     "SecurityGroups": [ 
              "Sg-0ce48e9a6e5b457f5" 
     ], 
     "AssignPublicIp": "ENABLED" 
     } 
 }, 
 "PlacementConstraints": [ 
     { 
          "Expression": "", 
          "Type": ""
```

```
 } 
     ], 
     "PlacementStrategies": [ 
         { 
              "Field": "", 
              "Type": "" 
         } 
     ], 
     "PlatformVersion": "LATEST", 
     "PropagateTags": "", 
     "Role": "arn:aws:iam::111122223333:role/aws-servicerole/ecs.amazonaws.com/
ServiceRoleForECS", 
     "SchedulingStrategy": "REPLICA", 
     "ServiceName": "sample-app-service", 
     "ServiceArn": "arn:aws:ecs:us-east-1:111122223333:service/example-ecs-cluster/
sample-app-service", 
     "ServiceRegistries": [ 
         { 
              "ContainerName": "", 
              "ContainerPort": 1212, 
              "Port": 1221, 
              "RegistryArn": "" 
         } 
     ], 
     "TaskDefinition": "arn:aws:ecs:us-east-1:111122223333:task-definition/example-
taskdef:1"
}
```
### **AwsEcsTask**

The AwsEcsTask object provides details about an Amazon ECS task.

The following example shows the AWS Security Finding Format (ASFF) for the AwsEcsTask object. To view descriptions of AwsEcsTask attributes, see [AwsEcsTask](https://docs.aws.amazon.com/securityhub/1.0/APIReference/API_AwsEcsTaskDetails.html) in the *AWS Security Hub API Reference*.

```
"AwsEcsTask": { 
  "ClusterArn": "arn:aws:ecs:us-west-2:123456789012:task/MyCluster/1234567890123456789", 
 "CreatedAt": "1557134011644", 
  "Group": "service:fargate-service", 
  "StartedAt": "1557134011644",
```

```
 "StartedBy": "ecs-svc/1234567890123456789", 
  "TaskDefinitionArn": "arn:aws:ecs:us-west-2:123456789012:task-definition/sample-
fargate:2", 
  "Version": 3, 
  "Volumes": [{ 
   "Name": "string", 
   "Host": { 
    "SourcePath": "string" 
   } 
  }], 
  "Containers": { 
   "Image": "1111111/
knotejs@sha256:356131c9fef111111111111115f4ed8de5f9dce4dc3bd34bg21846588a3", 
   "MountPoints": [{ 
    "ContainerPath": "/mnt/etc", 
    "SourceVolume": "vol-03909e9" 
   }], 
   "Name": "knote", 
   "Privileged": true 
 }
}
```
#### **AwsEcsTaskDefinition**

The AwsEcsTaskDefinition object contains details about a task definition. A task definition describes the container and volume definitions of an Amazon Elastic Container Service task.

The following example shows the AWS Security Finding Format (ASFF) for the AwsEcsTaskDefinition object. To view descriptions of AwsEcsTaskDefinition attributes, see [AwsEcsTaskDefinitionDetails](https://docs.aws.amazon.com/securityhub/1.0/APIReference/API_AwsEcsTaskDefinitionDetails.html) in the *AWS Security Hub API Reference*.

```
 "AwsEcsTaskDefinition": { 
         "ContainerDefinitions": [ 
\{\hspace{.1cm} \} "Command": ['ruby', 'hi.rb'], 
                  "Cpu":128, 
                  "Essential": true, 
                  "HealthCheck": { 
                       "Command": ["CMD-SHELL", "curl -f http://localhost/ || exit 1"], 
                       "Interval": 10, 
                       "Retries": 3,
```

```
 "StartPeriod": 5, 
                      "Timeout": 20 
                 }, 
                 "Image": "tongueroo/sinatra:latest", 
                 "Interactive": true, 
                 "Links": [], 
                 "LogConfiguration": { 
                      "LogDriver": "awslogs", 
                     "Options": { 
                          "awslogs-group": "/ecs/sinatra-hi", 
                          "awslogs-region": "ap-southeast-1", 
                          "awslogs-stream-prefix": "ecs" 
\}, \{ "SecretOptions": [] 
                 }, 
                 "MemoryReservation": 128, 
                 "Name": "web", 
                 "PortMappings": [ 
\{ "ContainerPort": 4567, 
                          "HostPort":4567, 
                          "Protocol": "tcp" 
1 1 1 1 1 1 1
                 ], 
                 "Privileged": true, 
                 "StartTimeout": 10, 
                 "StopTimeout": 100, 
             } 
         ], 
         "Family": "sinatra-hi", 
         "NetworkMode": "host", 
         "RequiresCompatibilities": ["EC2"], 
         "Status": "ACTIVE", 
         "TaskRoleArn": "arn:aws:iam::111122223333:role/ecsTaskExecutionRole", 
    }
```
## **AwsEfs resources in ASFF**

The following are examples of the AWS Security Finding Format (ASFF) syntax for AwsEfs resources.

AWS Security Hub normalizes findings from various sources into ASFF. For background information about ASFF, see AWS [Security](#page-986-0) Finding Format (ASFF).

#### **AwsEfsAccessPoint**

The AwsEfsAccessPoint object provides details about files stored in Amazon Elastic File System.

The following example shows the AWS Security Finding Format (ASFF) for the AwsEfsAccessPoint object. To view descriptions of AwsEfsAccessPoint attributes, see [AwsEfsAccessPointDetails](https://docs.aws.amazon.com/securityhub/1.0/APIReference/API_AwsEfsAccessPointDetails.html) in the *AWS Security Hub API Reference*.

#### **Example**

```
"AwsEfsAccessPoint": { 
  "AccessPointId": "fsap-05c4c0e79ba0b118a", 
  "Arn": "arn:aws:elasticfilesystem:us-east-1:863155670886:access-point/
fsap-05c4c0e79ba0b118a", 
  "ClientToken": "AccessPointCompliant-ASk06ZZSXsEp", 
  "FileSystemId": "fs-0f8137f731cb32146", 
  "PosixUser": { 
   "Gid": "1000", 
   "SecondaryGids": ["0", "4294967295"], 
   "Uid": "1234" 
  }, 
  "RootDirectory": { 
   "CreationInfo": { 
    "OwnerGid": "1000", 
    "OwnerUid": "1234", 
    "Permissions": "777" 
   }, 
   "Path": "/tmp/example" 
  }
}
```
## **AwsEks resources in ASFF**

The following are examples of the AWS Security Finding Format (ASFF) syntax for AwsEks resources.

AWS Security Hub normalizes findings from various sources into ASFF. For background information about ASFF, see AWS [Security](#page-986-0) Finding Format (ASFF).

#### **AwsEksCluster**

The AwsEksCluster object provides details about an Amazon EKS cluster.

The following example shows the AWS Security Finding Format (ASFF) for the AwsEksCluster object. To view descriptions of AwsEksCluster attributes, see [AwsEksClusterDetails](https://docs.aws.amazon.com/securityhub/1.0/APIReference/API_AwsEksClusterDetails.html) in the *AWS Security Hub API Reference*.

```
{ 
   "AwsEksCluster": { 
     "Name": "example", 
     "Arn": "arn:aws:eks:us-west-2:222222222222:cluster/example", 
     "CreatedAt": 1565804921.901, 
     "Version": "1.12", 
     "RoleArn": "arn:aws:iam::222222222222:role/example-cluster-
ServiceRole-1XWBQWYSFRE2Q", 
     "ResourcesVpcConfig": { 
        "EndpointPublicAccess": false, 
        "SubnetIds": [ 
          "subnet-021345abcdef6789", 
          "subnet-abcdef01234567890", 
          "subnet-1234567890abcdef0" 
       ], 
        "SecurityGroupIds": [ 
          "sg-abcdef01234567890" 
       ] 
     }, 
     "Logging": { 
        "ClusterLogging": [ 
          { 
            "Types": [ 
               "api", 
               "audit", 
               "authenticator", 
               "controllerManager", 
              "scheduler" 
            ], 
            "Enabled": true 
          } 
       ] 
     }, 
     "Status": "CREATING",
```
}

```
 "CertificateAuthorityData": {}, 
 }
```
# **AwsElasticBeanstalk resources in ASFF**

The following are examples of the AWS Security Finding Format (ASFF) syntax for AwsElasticBeanstalk resources.

AWS Security Hub normalizes findings from various sources into ASFF. For background information about ASFF, see AWS [Security](#page-986-0) Finding Format (ASFF).

## **AwsElasticBeanstalkEnvironment**

The AwsElasticBeanstalkEnvironment object contains details about an AWS Elastic Beanstalk environment.

The following example shows the AWS Security Finding Format (ASFF) for the AwsElasticBeanstalkEnvironment object. To view descriptions of AwsElasticBeanstalkEnvironment attributes, see [AwsElasticBeanstalkEnvironmentDetails](https://docs.aws.amazon.com/securityhub/1.0/APIReference/API_AwsElasticBeanstalkEnvironmentDetails.html) in the *AWS Security Hub API Reference*.

```
"AwsElasticBeanstalkEnvironment": { 
     "ApplicationName": "MyApplication", 
     "Cname": "myexampleapp-env.devo-2.elasticbeanstalk-internal.com", 
     "DateCreated": "2021-04-30T01:38:01.090Z", 
     "DateUpdated": "2021-04-30T01:38:01.090Z", 
     "Description": "Example description of my awesome application", 
     "EndpointUrl": "eb-dv-e-p-AWSEBLoa-abcdef01234567890-021345abcdef6789.us-
east-1.elb.amazonaws.com", 
     "EnvironmentArn": "arn:aws:elasticbeanstalk:us-east-1:123456789012:environment/
MyApplication/myapplication-env", 
     "EnvironmentId": "e-abcd1234", 
     "EnvironmentLinks": [ 
         { 
             "EnvironmentName": "myexampleapp-env", 
              "LinkName": "myapplicationLink" 
         } 
     ], 
     "EnvironmentName": "myapplication-env",
```

```
 "OptionSettings": [ 
          { 
              "Namespace": "aws:elasticbeanstalk:command", 
              "OptionName": "BatchSize", 
              "Value": "100" 
          }, 
          { 
              "Namespace": "aws:elasticbeanstalk:command", 
              "OptionName": "Timeout", 
              "Value": "600" 
          }, 
          { 
              "Namespace": "aws:elasticbeanstalk:command", 
              "OptionName": "BatchSizeType", 
              "Value": "Percentage" 
          }, 
          { 
              "Namespace": "aws:elasticbeanstalk:command", 
              "OptionName": "IgnoreHealthCheck", 
              "Value": "false" 
          }, 
          { 
              "Namespace": "aws:elasticbeanstalk:application", 
              "OptionName": "Application Healthcheck URL", 
              "Value": "TCP:80" 
          } 
     ], 
     "PlatformArn": "arn:aws:elasticbeanstalk:us-east-1::platform/Tomcat 8 with Java 8 
  running on 64bit Amazon Linux/2.7.7", 
     "SolutionStackName": "64bit Amazon Linux 2017.09 v2.7.7 running Tomcat 8 Java 8", 
     "Status": "Ready", 
     "Tier": { 
          "Name": "WebServer" 
        "Type": "Standard" 
        "Version": "1.0" 
     }, 
     "VersionLabel": "Sample Application"
}
```
## **AwsElasticSearch resources in ASFF**

The following are examples of the AWS Security Finding Format (ASFF) syntax for AwsElasticSearch resources.

AWS Security Hub normalizes findings from various sources into ASFF. For background information about ASFF, see AWS [Security](#page-986-0) Finding Format (ASFF).

#### **AwsElasticSearchDomain**

The AwsElasticSearchDomain object provides details about an Amazon OpenSearch Service domain.

The following example shows the AWS Security Finding Format (ASFF) for the AwsElasticSearchDomain object. To view descriptions of AwsElasticSearchDomain attributes, see [AwsElasticSearchDomainDetails](https://docs.aws.amazon.com/securityhub/1.0/APIReference/API_AwsElasticsearchDomainDetails.html) in the *AWS Security Hub API Reference*.

```
"AwsElasticSearchDomain": { 
     "AccessPolicies": "string", 
     "DomainStatus": { 
             "DomainId": "string", 
             "DomainName": "string", 
             "Endpoint": "string", 
             "Endpoints": { 
                    "string": "string" 
 } 
     }, 
     "DomainEndpointOptions": { 
             "EnforceHTTPS": boolean, 
             "TLSSecurityPolicy": "string" 
     }, 
     "ElasticsearchClusterConfig": { 
             "DedicatedMasterCount": number, 
             "DedicatedMasterEnabled": boolean, 
             "DedicatedMasterType": "string", 
             "InstanceCount": number, 
             "InstanceType": "string", 
             "ZoneAwarenessConfig": { 
                    "AvailabilityZoneCount": number 
            }, 
             "ZoneAwarenessEnabled": boolean 
     }, 
     "ElasticsearchVersion": "string", 
     "EncryptionAtRestOptions": { 
             "Enabled": boolean, 
             "KmsKeyId": "string"
```

```
 }, 
     "LogPublishingOptions": { 
             "AuditLogs": { 
                     "CloudWatchLogsLogGroupArn": "string", 
                     "Enabled": boolean 
             }, 
             "IndexSlowLogs": { 
                     "CloudWatchLogsLogGroupArn": "string", 
                     "Enabled": boolean 
             }, 
             "SearchSlowLogs": { 
                     "CloudWatchLogsLogGroupArn": "string", 
                     "Enabled": boolean 
 } 
     }, 
     "NodeToNodeEncryptionOptions": { 
             "Enabled": boolean 
     }, 
     "ServiceSoftwareOptions": { 
             "AutomatedUpdateDate": "string", 
             "Cancellable": boolean, 
             "CurrentVersion": "string", 
             "Description": "string", 
             "NewVersion": "string", 
             "UpdateAvailable": boolean, 
             "UpdateStatus": "string" 
     }, 
     "VPCOptions": { 
             "AvailabilityZones": [ 
                    "string" 
             ], 
             "SecurityGroupIds": [ 
                    "string" 
             ], 
             "SubnetIds": [ 
                    "string" 
             ], 
            "VPCId": "string" 
     }
}
```
### **AwsElb resources in ASFF**

The following are examples of the AWS Security Finding Format (ASFF) syntax for AwsElb resources.

AWS Security Hub normalizes findings from various sources into ASFF. For background information about ASFF, see AWS [Security](#page-986-0) Finding Format (ASFF).

#### **AwsElbLoadBalancer**

The AwsElbLoadBalancer object contains details about a Classic Load Balancer.

The following example shows the AWS Security Finding Format (ASFF) for the AwsElbLoadBalancer object. To view descriptions of AwsElbLoadBalancer attributes, see [AwsElbLoadBalancerDetails](https://docs.aws.amazon.com/securityhub/1.0/APIReference/API_AwsElbLoadBalancerDetails.html) in the *AWS Security Hub API Reference*.

```
"AwsElbLoadBalancer": { 
     "AvailabilityZones": ["us-west-2a"], 
     "BackendServerDescriptions": [ 
           { 
              "InstancePort": 80, 
              "PolicyNames": ["doc-example-policy"] 
         } 
     ], 
     "CanonicalHostedZoneName": "Z3DZXE0EXAMPLE", 
     "CanonicalHostedZoneNameID": "my-load-balancer-444455556666.us-
west-2.elb.amazonaws.com", 
     "CreatedTime": "2020-08-03T19:22:44.637Z", 
     "DnsName": "my-load-balancer-444455556666.us-west-2.elb.amazonaws.com", 
     "HealthCheck": { 
         "HealthyThreshold": 2, 
         "Interval": 30, 
         "Target": "HTTP:80/png", 
         "Timeout": 3, 
         "UnhealthyThreshold": 2 
     }, 
     "Instances": [ 
         { 
              "InstanceId": "i-example" 
 } 
     ],
```

```
 "ListenerDescriptions": [ 
          { 
              "Listener": { 
                   "InstancePort": 443, 
                   "InstanceProtocol": "HTTPS", 
                   "LoadBalancerPort": 443, 
                   "Protocol": "HTTPS", 
                   "SslCertificateId": "arn:aws:iam::444455556666:server-certificate/my-
server-cert" 
              }, 
              "PolicyNames": ["ELBSecurityPolicy-TLS-1-2-2017-01"] 
          } 
     ], 
     "LoadBalancerAttributes": { 
          "AccessLog": { 
              "EmitInterval": 60, 
              "Enabled": true, 
              "S3BucketName": "amzn-s3-demo-bucket", 
              "S3BucketPrefix": "doc-example-prefix" 
          }, 
          "ConnectionDraining": { 
              "Enabled": false, 
              "Timeout": 300 
          }, 
          "ConnectionSettings": { 
              "IdleTimeout": 30 
          }, 
          "CrossZoneLoadBalancing": { 
              "Enabled": true 
          }, 
          "AdditionalAttributes": [{ 
              "Key": "elb.http.desyncmitigationmode", 
              "Value": "strictest" 
         }] 
     }, 
     "LoadBalancerName": "example-load-balancer", 
     "Policies": { 
          "AppCookieStickinessPolicies": [ 
\{\hspace{.1cm} \} "CookieName": "", 
                   "PolicyName": "" 
              } 
         ],
```

```
 "LbCookieStickinessPolicies": [ 
\{\hspace{.1cm} \} "CookieExpirationPeriod": 60, 
                  "PolicyName": "my-example-cookie-policy" 
 } 
         ], 
         "OtherPolicies": [ 
              "my-PublicKey-policy", 
              "my-authentication-policy", 
              "my-SSLNegotiation-policy", 
              "my-ProxyProtocol-policy", 
              "ELBSecurityPolicy-2015-03" 
         ] 
     }, 
     "Scheme": "internet-facing", 
     "SecurityGroups": ["sg-example"], 
     "SourceSecurityGroup": { 
         "GroupName": "my-elb-example-group", 
         "OwnerAlias": "444455556666" 
     }, 
     "Subnets": ["subnet-example"], 
     "VpcId": "vpc-a01106c2"
}
```
### **AwsElbv2LoadBalancer**

The AwsElbv2LoadBalancer object provides information about a load balancer.

The following example shows the AWS Security Finding Format (ASFF) for the AwsElbv2LoadBalancer object. To view descriptions of AwsElbv2LoadBalancer attributes, see [AwsElbv2LoadBalancerDetails](https://docs.aws.amazon.com/securityhub/1.0/APIReference/API_AwsElbv2LoadBalancerDetails.html) in the *AWS Security Hub API Reference*.

```
"AwsElbv2LoadBalancer": { 
                        "AvailabilityZones": { 
                             "SubnetId": "string", 
                            "ZoneName": "string" 
\},
                        "CanonicalHostedZoneId": "string", 
                        "CreatedTime": "string", 
                        "DNSName": "string", 
                        "IpAddressType": "string",
```

```
 "LoadBalancerAttributes": [ 
\{ "Key": "string", 
                            "Value": "string" 
 } 
, and the contract of \mathbf{I}, \mathbf{I} "Scheme": "string", 
                     "SecurityGroups": [ "string" ], 
                     "State": { 
                        "Code": "string", 
                        "Reason": "string" 
\}, \{ "Type": "string", 
                     "VpcId": "string" 
 }
```
## **AwsEventBridge resources in ASFF**

The following are examples of the AWS Security Finding Format (ASFF) syntax for AwsEventBridge resources.

AWS Security Hub normalizes findings from various sources into ASFF. For background information about ASFF, see AWS [Security](#page-986-0) Finding Format (ASFF).

#### **AwsEventSchemasRegistry**

The AwsEventSchemasRegistry object provides information about an Amazon EventBridge schema registry. A schema defines the structure of events that are sent to EventBridge. Schema registries are containers that collect and logically group your schemas.

The following example shows the AWS Security Finding Format (ASFF) for the AwsEventSchemasRegistry object. To view descriptions of AwsEventSchemasRegistry attributes, see [AwsEventSchemasRegistry](https://docs.aws.amazon.com/securityhub/1.0/APIReference/API_AwsEventSchemasRegistryDetails.html) in the *AWS Security Hub API Reference*.

```
"AwsEventSchemasRegistry": { 
     "Description": "This is an example event schema registry.", 
     "RegistryArn": "arn:aws:schemas:us-east-1:123456789012:registry/schema-registry", 
     "RegistryName": "schema-registry"
}
```
#### **AwsEventsEndpoint**

The AwsEventsEndpoint object provides information about an Amazon EventBridge global endpoint. The endpoint can improve your application's availability by making it Regional-fault tolerant.

The following example shows the AWS Security Finding Format (ASFF) for the AwsEventsEndpoint object. To view descriptions of AwsEventsEndpoint attributes, see [AwsEventsEndpointDetails](https://docs.aws.amazon.com/securityhub/1.0/APIReference/API_AwsEventsEndpointDetails.html) in the *AWS Security Hub API Reference*.

```
"AwsEventsEndpoint": { 
     "Arn": "arn:aws:events:us-east-1:123456789012:endpoint/my-endpoint", 
     "Description": "This is a sample endpoint.", 
     "EndpointId": "04k1exajoy.veo", 
     "EndpointUrl": "https://04k1exajoy.veo.endpoint.events.amazonaws.com", 
     "EventBuses": [ 
         { 
              "EventBusArn": "arn:aws:events:us-east-1:123456789012:event-bus/default" 
         }, 
         { 
              "EventBusArn": "arn:aws:events:us-east-2:123456789012:event-bus/default" 
         } 
     ], 
     "Name": "my-endpoint", 
     "ReplicationConfig": { 
         "State": "ENABLED" 
     }, 
     "RoleArn": "arn:aws:iam::123456789012:role/service-role/
Amazon_EventBridge_Invoke_Event_Bus_1258925394", 
     "RoutingConfig": { 
         "FailoverConfig": { 
              "Primary": { 
                  "HealthCheck": "arn:aws:route53:::healthcheck/a1b2c3d4-5678-90ab-cdef-
EXAMPLE11111" 
              }, 
              "Secondary": { 
                  "Route": "us-east-2" 
 } 
         } 
     }, 
     "State": "ACTIVE"
```
}

#### **AwsEventsEventbus**

The AwsEventsEventbus object provides information about an Amazon EventBridge global endpoint. The endpoint can improve your application's availability by making it Regional-fault tolerant.

The following example shows the AWS Security Finding Format (ASFF) for the AwsEventsEventbus object. To view descriptions of AwsEventsEventbus attributes, see [AwsEventsEventbusDetails](https://docs.aws.amazon.com/securityhub/1.0/APIReference/API_AwsEventsEventbusDetails.html) in the *AWS Security Hub API Reference*.

#### **Example**

```
"AwsEventsEventbus": 
     "Arn": "arn:aws:events:us-east-1:123456789012:event-bus/my-event-bus", 
     "Name": "my-event-bus", 
     "Policy": "{\"Version\":\"2012-10-17\",\"Statement\":[{\"Sid\":
\"AllowAllAccountsFromOrganizationToPutEvents\",\"Effect\":\"Allow
\",\"Principal\":\"*\",\"Action\":\"events:PutEvents\",\"Resource\":
\"arn:aws:events:us-east-1:123456789012:event-bus/my-event-bus\",\"Condition
\":{\"StringEquals\":{\"aws:PrincipalOrgID\":\"o-ki7yjtkjv5\"}}},{\"Sid\":
\"AllowAccountToManageRulesTheyCreated\",\"Effect\":\"Allow\",\"Principal\":{\"AWS\":
\"arn:aws:iam::123456789012:root\"},\"Action\":[\"events:PutRule\",\"events:PutTargets
\",\"events:DeleteRule\",\"events:RemoveTargets\",\"events:DisableRule
\",\"events:EnableRule\",\"events:TagResource\",\"events:UntagResource\",
\"events:DescribeRule\",\"events:ListTargetsByRule\",\"events:ListTagsForResource\"],
\"Resource\":\"arn:aws:events:us-east-1:123456789012:rule/my-event-bus\",\"Condition\":
{\"StringEqualsIfExists\":{\"events:creatorAccount\":\"123456789012\"}}}]}"
```
### **AwsGuardDuty resources in ASFF**

The following are examples of the AWS Security Finding Format (ASFF) syntax for AwsGuardDuty resources.

AWS Security Hub normalizes findings from various sources into ASFF. For background information about ASFF, see AWS [Security](#page-986-0) Finding Format (ASFF).
### **AwsGuardDutyDetector**

The AwsGuardDutyDetector object provides information about an Amazon GuardDuty detector. A detector is an object that represents the GuardDuty service. A detector is required for GuardDuty to become operational.

The following example shows the AWS Security Finding Format (ASFF) for the AwsGuardDutyDetector object. To view descriptions of AwsGuardDutyDetector attributes, see [AwsGuardDutyDetector](https://docs.aws.amazon.com/securityhub/1.0/APIReference/API_AwsGuardDutyDetectorDetails.html) in the *AWS Security Hub API Reference*.

```
"AwsGuardDutyDetector": { 
     "FindingPublishingFrequency": "SIX_HOURS", 
     "ServiceRole": "arn:aws:iam::123456789012:role/aws-service-role/
guardduty.amazonaws.com/AWSServiceRoleForAmazonGuardDuty", 
     "Status": "ENABLED", 
     "DataSources": { 
         "CloudTrail": { 
             "Status": "ENABLED" 
         }, 
         "DnsLogs": { 
             "Status": "ENABLED" 
         }, 
         "FlowLogs": { 
              "Status": "ENABLED" 
         }, 
         "S3Logs": { 
               "Status": "ENABLED" 
          }, 
          "Kubernetes": { 
              "AuditLogs": { 
                  "Status": "ENABLED" 
 } 
          }, 
          "MalwareProtection": { 
               "ScanEc2InstanceWithFindings": { 
                  "EbsVolumes": { 
                      "Status": "ENABLED" 
 } 
              }, 
              "ServiceRole": "arn:aws:iam::123456789012:role/aws-service-role/malware-
protection.guardduty.amazonaws.com/AWSServiceRoleForAmazonGuardDutyMalwareProtection"
```
 } }

# **AwsIam resources in ASFF**

}

The following are examples of the AWS Security Finding Format (ASFF) syntax for AwsIam resources.

AWS Security Hub normalizes findings from various sources into ASFF. For background information about ASFF, see AWS [Security](#page-986-0) Finding Format (ASFF).

## **AwsIamAccessKey**

The AwsIamAccessKey object contains details about an IAM access key that is related to a finding.

The following example shows the AWS Security Finding Format (ASFF) for the AwsIamAccessKey object. To view descriptions of AwsIamAccessKey attributes, see [AwsIamAccessKeyDetails](https://docs.aws.amazon.com/securityhub/1.0/APIReference/API_AwsIamAccessKeyDetails.html) in the *AWS Security Hub API Reference*.

```
"AwsIamAccessKey": { 
                       "AccessKeyId": "string", 
                       "AccountId": "string", 
                       "CreatedAt": "string", 
                       "PrincipalId": "string", 
                       "PrincipalName": "string", 
                       "PrincipalType": "string", 
                       "SessionContext": { 
                           "Attributes": { 
                               "CreationDate": "string", 
                               "MfaAuthenticated": boolean 
\},
                           "SessionIssuer": { 
                               "AccountId": "string", 
                              "Arn": "string",
                               "PrincipalId": "string", 
                               "Type": "string", 
                               "UserName": "string" 
 } 
\},
                       "Status": "string"
```
}

#### **AwsIamGroup**

The AwsIamGroup object contains details about an IAM group.

The following example shows the AWS Security Finding Format (ASFF) for the AwsIamGroup object. To view descriptions of AwsIamGroup attributes, see [AwsIamGroupDetails](https://docs.aws.amazon.com/securityhub/1.0/APIReference/API_AwsIamGroupDetails.html) in the *AWS Security Hub API Reference*.

### **Example**

```
"AwsIamGroup": { 
     "AttachedManagedPolicies": [ 
          { 
               "PolicyArn": "arn:aws:iam::aws:policy/ExampleManagedAccess", 
               "PolicyName": "ExampleManagedAccess", 
          } 
     ], 
     "CreateDate": "2020-04-28T14:08:37.000Z", 
     "GroupId": "AGPA4TPS3VLP7QEXAMPLE", 
     "GroupName": "Example_User_Group", 
     "GroupPolicyList": [ 
\overline{\mathcal{L}} "PolicyName": "ExampleGroupPolicy" 
          } 
     ], 
     "Path": "/"
}
```
### **AwsIamPolicy**

The AwsIamPolicy object represents an IAM permissions policy.

The following example shows the AWS Security Finding Format (ASFF) for the AwsIamPolicy object. To view descriptions of AwsIamPolicy attributes, see [AwsIamPolicyDetails](https://docs.aws.amazon.com/securityhub/1.0/APIReference/API_AwsIamPolicyDetails.html) in the *AWS Security Hub API Reference*.

```
"AwsIamPolicy": { 
     "AttachmentCount": 1, 
     "CreateDate": "2017-09-14T08:17:29.000Z",
```

```
 "DefaultVersionId": "v1", 
     "Description": "Example IAM policy", 
     "IsAttachable": true, 
     "Path": "/", 
     "PermissionsBoundaryUsageCount": 5, 
     "PolicyId": "ANPAJ2UCCR6DPCEXAMPLE", 
     "PolicyName": "EXAMPLE-MANAGED-POLICY", 
     "PolicyVersionList": [ 
          { 
              "VersionId": "v1", 
              "IsDefaultVersion": true, 
              "CreateDate": "2017-09-14T08:17:29.000Z" 
         } 
     ], 
     "UpdateDate": "2017-09-14T08:17:29.000Z"
}
```
# **AwsIamRole**

The AwsIamRole object contains information about an IAM role, including all of the role's policies.

The following example shows the AWS Security Finding Format (ASFF) for the AwsIamRole object. To view descriptions of AwsIamRole attributes, see [AwsIamRoleDetails](https://docs.aws.amazon.com/securityhub/1.0/APIReference/API_AwsIamRoleDetails.html) in the *AWS Security Hub API Reference*.

```
"AwsIamRole": { 
     "AssumeRolePolicyDocument": "{'Version': '2012-10-17','Statement': [{'Effect': 
  'Allow','Action': 'sts:AssumeRole'}]}", 
     "AttachedManagedPolicies": [ 
         { 
              "PolicyArn": "arn:aws:iam::aws:policy/ExamplePolicy1", 
              "PolicyName": "Example policy 1" 
         }, 
         { 
              "PolicyArn": "arn:aws:iam::444455556666:policy/ExamplePolicy2", 
              "PolicyName": "Example policy 2" 
         } 
         ], 
         "CreateDate": "2020-03-14T07:19:14.000Z", 
         "InstanceProfileList": [ 
\{\hspace{.1cm} \}
```

```
 "Arn": "arn:aws:iam::333333333333:ExampleProfile", 
                 "CreateDate": "2020-03-11T00:02:27Z", 
                 "InstanceProfileId": "AIPAIXEU4NUHUPEXAMPLE", 
                 "InstanceProfileName": "ExampleInstanceProfile", 
                 "Path": "/", 
                 "Roles": [ 
\{ "Arn": "arn:aws:iam::444455556666:role/example-role", 
                         "AssumeRolePolicyDocument": "", 
                         "CreateDate": "2020-03-11T00:02:27Z", 
                         "Path": "/", 
                         "RoleId": "AROAJ52OTH4H7LEXAMPLE", 
                         "RoleName": "example-role", 
1 1 1 1 1 1 1
 ] 
 } 
         ], 
         "MaxSessionDuration": 3600, 
         "Path": "/", 
         "PermissionsBoundary": { 
             "PermissionsBoundaryArn": "arn:aws:iam::aws:policy/AdministratorAccess", 
             "PermissionsBoundaryType": "PermissionsBoundaryPolicy" 
        }, 
         "RoleId": "AROA4TPS3VLEXAMPLE", 
         "RoleName": "BONESBootstrapHydra-OverbridgeOpsFunctionsLambda", 
         "RolePolicyList": [ 
\{\hspace{.1cm} \} "PolicyName": "Example role policy" 
 } 
        \mathbf{I} }
```
### **AwsIamUser**

The AwsIamUser object provides information about a user.

The following example shows the AWS Security Finding Format (ASFF) for the AwsIamUser object. To view descriptions of AwsIamUser attributes, see [AwsIamUserDetails](https://docs.aws.amazon.com/securityhub/1.0/APIReference/API_AwsIamUserDetails.html) in the *AWS Security Hub API Reference*.

## **Example**

"AwsIamUser": {

```
 "AttachedManagedPolicies": [ 
          { 
              "PolicyName": "ExamplePolicy", 
              "PolicyArn": "arn:aws:iam::aws:policy/ExampleAccess" 
          } 
     ], 
     "CreateDate": "2018-01-26T23:50:05.000Z", 
     "GroupList": [], 
     "Path": "/", 
     "PermissionsBoundary" : { 
          "PermissionsBoundaryArn" : "arn:aws:iam::aws:policy/AdministratorAccess", 
          "PermissionsBoundaryType" : "PermissionsBoundaryPolicy" 
     }, 
     "UserId": "AIDACKCEVSQ6C2EXAMPLE", 
     "UserName": "ExampleUser", 
     "UserPolicyList": [ 
          { 
              "PolicyName": "InstancePolicy" 
          } 
    \mathbf{I}}
```
# **AwsKinesis resources in ASFF**

The following are examples of the AWS Security Finding Format (ASFF) syntax for AwsKinesis resources.

AWS Security Hub normalizes findings from various sources into ASFF. For background information about ASFF, see AWS [Security](#page-986-0) Finding Format (ASFF).

# **AwsKinesisStream**

The AwsKinesisStream object provides details about Amazon Kinesis Data Streams.

The following example shows the AWS Security Finding Format (ASFF) for the AwsKinesisStream object. To view descriptions of AwsKinesisStream attributes, see [AwsKinesisStreamDetails](https://docs.aws.amazon.com/securityhub/1.0/APIReference/API_AwsKinesisStreamDetails.html) in the *AWS Security Hub API Reference*.

```
"AwsKinesisStream": { 
 "Name": "test-vir-kinesis-stream", 
  "Arn": "arn:aws:kinesis:us-east-1:293279581038:stream/test-vir-kinesis-stream",
```

```
 "RetentionPeriodHours": 24, 
  "ShardCount": 2, 
  "StreamEncryption": { 
   "EncryptionType": "KMS", 
   "KeyId": "arn:aws:kms:us-east-1:293279581038:key/849cf029-4143-4c59-91f8-
ea76007247eb" 
  }
}
```
# **AwsKms resources in ASFF**

The following are examples of the AWS Security Finding Format (ASFF) syntax for AwsKms resources.

AWS Security Hub normalizes findings from various sources into ASFF. For background information about ASFF, see AWS [Security](#page-986-0) Finding Format (ASFF).

# **AwsKmsKey**

The AwsKmsKey object provides details about an AWS KMS key.

The following example shows the AWS Security Finding Format (ASFF) for the AwsKmsKey object. To view descriptions of AwsKmsKey attributes, see [AwsKmsKeyDetails](https://docs.aws.amazon.com/securityhub/1.0/APIReference/API_AwsKmsKeyDetails.html) in the *AWS Security Hub API Reference*.

## **Example**

```
"AwsKmsKey": { 
                         "AWSAccountId": "string", 
                         "CreationDate": "string", 
                         "Description": "string", 
                         "KeyId": "string", 
                         "KeyManager": "string", 
                         "KeyRotationStatus": boolean, 
                         "KeyState": "string", 
                         "Origin": "string" 
 }
```
# **AwsLambda**

The following are examples of the AWS Security Finding Format (ASFF) syntax for AwsLambda resources.

AWS Security Hub normalizes findings from various sources into ASFF. For background information about ASFF, see AWS [Security](#page-986-0) Finding Format (ASFF).

### **AwsLambdaFunction**

The AwsLambdaFunction object provides details about a Lambda function's configuration.

The following example shows the AWS Security Finding Format (ASFF) for the AwsLambdaFunction object. To view descriptions of AwsLambdaFunction attributes, see [AwsLambdaFunctionDetails](https://docs.aws.amazon.com/securityhub/1.0/APIReference/API_AwsLambdaFunctionDetails.html) in the *AWS Security Hub API Reference*.

```
"AwsLambdaFunction": { 
     "Architectures": [ 
         "x86_64" 
     ], 
     "Code": { 
         "S3Bucket": "amzn-s3-demo-bucket", 
         "S3Key": "samplekey", 
         "S3ObjectVersion": "2", 
         "ZipFile": "myzip.zip" 
     }, 
     "CodeSha256": "1111111111111abcdef", 
     "DeadLetterConfig": { 
         "TargetArn": "arn:aws:lambda:us-east-2:123456789012:queue:myqueue:2" 
     }, 
     "Environment": { 
         "Variables": { 
              "Stage": "foobar" 
          }, 
         "Error": { 
              "ErrorCode": "Sample-error-code", 
              "Message": "Caller principal is a manager." 
 } 
      }, 
     "FunctionName": "CheckOut", 
     "Handler": "main.py:lambda_handler", 
     "KmsKeyArn": "arn:aws:kms:us-west-2:123456789012:key/mykey", 
     "LastModified": "2001-09-11T09:00:00Z", 
     "Layers": { 
         "Arn": "arn:aws:lambda:us-east-2:123456789012:layer:my-layer:3", 
         "CodeSize": 169
```

```
 }, 
     "PackageType": "Zip", 
     "RevisionId": "23", 
     "Role": "arn:aws:iam::123456789012:role/Accounting-Role", 
     "Runtime": "go1.7", 
     "Timeout": 15, 
     "TracingConfig": { 
         "Mode": "Active" 
     }, 
     "Version": "$LATEST$", 
     "VpcConfig": { 
         "SecurityGroupIds": ["sg-085912345678492fb", "sg-08591234567bdgdc"], 
           "SubnetIds": ["subnet-071f712345678e7c8", "subnet-07fd123456788a036"] 
     }, 
     "MasterArn": "arn:aws:lambda:us-east-2:123456789012:\$LATEST", 
     "MemorySize": 2048
}
```
## **AwsLambdaLayerVersion**

The AwsLambdaLayerVersion object provides details about a Lambda layer version.

The following example shows the AWS Security Finding Format (ASFF) for the AwsLambdaLayerVersion object. To view descriptions of AwsLambdaLayerVersion attributes, see [AwsLambdaLayerVersionDetails](https://docs.aws.amazon.com/securityhub/1.0/APIReference/API_AwsLambdaLayerVersionDetails.html) in the *AWS Security Hub API Reference*.

# **Example**

```
"AwsLambdaLayerVersion": { 
     "Version": 2, 
     "CompatibleRuntimes": [ 
          "java8" 
     ], 
     "CreatedDate": "2019-10-09T22:02:00.274+0000"
}
```
# **AwsMsk resources in ASFF**

The following are examples of the AWS Security Finding Format (ASFF) syntax for AwsMsk resources.

AWS Security Hub normalizes findings from various sources into ASFF. For background information about ASFF, see AWS [Security](#page-986-0) Finding Format (ASFF).

### **AwsMskCluster**

The AwsMskCluster object provides information about an Amazon Managed Streaming for Apache Kafka (Amazon MSK) cluster.

The following example shows the AWS Security Finding Format (ASFF) for the AwsMskCluster object. To view descriptions of AwsMskCluster attributes, see [AwsMskClusterDetails](https://docs.aws.amazon.com/securityhub/1.0/APIReference/API_AwsMskClusterDetails.html) in the *AWS Security Hub API Reference*.

```
"AwsMskCluster": { 
            "ClusterInfo": { 
                  "ClientAuthentication": { 
                       "Sasl": { 
                             "Scram": { 
                                   "Enabled": true 
\mathbb{R}, \mathbb{R}, \mathbb{R}, \mathbb{R}, \mathbb{R}, \mathbb{R}, \mathbb{R}, \mathbb{R}, \mathbb{R}, \mathbb{R}, \mathbb{R}, \mathbb{R}, \mathbb{R}, \mathbb{R}, \mathbb{R}, \mathbb{R}, \mathbb{R}, \mathbb{R}, \mathbb{R}, \mathbb{R}, \mathbb{R}, \mathbb{R},  "Iam": { 
                                   "Enabled": true 
 } 
                       }, 
                       "Tls": { 
                             "CertificateAuthorityArnList": [], 
                             "Enabled": false 
                       }, 
                       "Unauthenticated": { 
                             "Enabled": false 
 } 
                  }, 
                  "ClusterName": "my-cluster", 
                  "CurrentVersion": "K2PWKAKR8XB7XF", 
                  "EncryptionInfo": { 
                       "EncryptionAtRest": { 
                             "DataVolumeKMSKeyId": "arn:aws:kms:us-east-1:123456789012:key/
a1b2c3d4-5678-90ab-cdef-EXAMPLE11111" 
\mathbb{R}, \mathbb{R} "EncryptionInTransit": { 
                             "ClientBroker": "TLS", 
                             "InCluster": true 
 } 
                  }, 
                  "EnhancedMonitoring": "PER_TOPIC_PER_BROKER",
```
}

}

### "NumberOfBrokerNodes": 3

# **AwsNetworkFirewall resources in ASFF**

The following are examples of the AWS Security Finding Format (ASFF) syntax for AwsNetworkFirewall resources.

AWS Security Hub normalizes findings from various sources into ASFF. For background information about ASFF, see AWS [Security](#page-986-0) Finding Format (ASFF).

# **AwsNetworkFirewallFirewall**

The AwsNetworkFirewallFirewall object contains details about an AWS Network Firewall firewall.

The following example shows the AWS Security Finding Format (ASFF) for the AwsNetworkFirewallFirewall object. To view descriptions of AwsNetworkFirewallFirewall attributes, see [AwsNetworkFirewallFirewallDetails](https://docs.aws.amazon.com/securityhub/1.0/APIReference/API_AwsNetworkFirewallFirewallDetails.html) in the *AWS Security Hub API Reference*.

```
"AwsNetworkFirewallFirewall": { 
     "DeleteProtection": false, 
     "FirewallArn": "arn:aws:network-firewall:us-east-1:024665936331:firewall/
testfirewall", 
     "FirewallPolicyArn": "arn:aws:network-firewall:us-east-1:444455556666:firewall-
policy/InitialFirewall", 
     "FirewallId": "dea7d8e9-ae38-4a8a-b022-672a830a99fa", 
     "FirewallName": "testfirewall", 
     "FirewallPolicyChangeProtection": false, 
     "SubnetChangeProtection": false, 
     "SubnetMappings": [ 
         { 
              "SubnetId": "subnet-0183481095e588cdc" 
         }, 
         { 
              "SubnetId": "subnet-01f518fad1b1c90b0" 
         }
```

```
 ], 
      "VpcId": "vpc-40e83c38"
}
```
# **AwsNetworkFirewallFirewallPolicy**

The AwsNetworkFirewallFirewallPolicy object provides details about a firewall policy. A firewall policy defines the behavior of a network firewall.

The following example shows the AWS Security Finding Format (ASFF) for the AwsNetworkFirewallFirewallPolicy object. To view descriptions of AwsNetworkFirewallFirewallPolicy attributes, see [AwsNetworkFirewallFirewallPolicyDetails](https://docs.aws.amazon.com/securityhub/1.0/APIReference/API_AwsNetworkFirewallFirewallPolicyDetails.html) in the *AWS Security Hub API Reference*.

```
"AwsNetworkFirewallFirewallPolicy": { 
    "FirewallPolicy": { 
     "StatefulRuleGroupReferences": [ 
        \{ "ResourceArn": "arn:aws:network-firewall:us-east-1:444455556666:stateful-
rulegroup/PatchesOnly" 
 } 
     ], 
     "StatelessDefaultActions": [ "aws:forward_to_sfe" ], 
     "StatelessFragmentDefaultActions": [ "aws:forward_to_sfe" ], 
     "StatelessRuleGroupReferences": [ 
        { 
           "Priority": 1, 
           "ResourceArn": "arn:aws:network-firewall:us-east-1:444455556666:stateless-
rulegroup/Stateless-1" 
 } 
      ] 
    }, 
    "FirewallPolicyArn": "arn:aws:network-firewall:us-east-1:444455556666:firewall-
policy/InitialFirewall", 
    "FirewallPolicyId": "9ceeda22-6050-4048-a0ca-50ce47f0cc65", 
    "FirewallPolicyName": "InitialFirewall", 
    "Description": "Initial firewall"
}
```
# **AwsNetworkFirewallRuleGroup**

The AwsNetworkFirewallRuleGroup object provides details about an AWS Network Firewall rule group. Rule groups are used to inspect and control network traffic. Stateless rule groups apply to individual packets. Stateful rule groups apply to packets in the context of their traffic flow.

Rule groups are referenced in firewall policies.

The following examples show the AWS Security Finding Format (ASFF) for the AwsNetworkFirewallRuleGroup object. To view descriptions of AwsNetworkFirewallRuleGroup attributes, see [AwsNetworkFirewallRuleGroupDetails](https://docs.aws.amazon.com/securityhub/1.0/APIReference/API_AwsNetworkFirewallRuleGroupDetails.html) in the *AWS Security Hub API Reference*.

### **Example – stateless rule group**

```
"AwsNetworkFirewallRuleGroup": { 
     "Capacity": 600, 
     "RuleGroupArn": "arn:aws:network-firewall:us-east-1:444455556666:stateless-
rulegroup/Stateless-1", 
     "RuleGroupId": "fb13c4df-b6da-4c1e-91ec-84b7a5487493", 
     "RuleGroupName": "Stateless-1" 
     "Description": "Example of a stateless rule group", 
     "Type": "STATELESS", 
     "RuleGroup": { 
          "RulesSource": { 
              "StatelessRulesAndCustomActions": { 
                   "CustomActions": [], 
                   "StatelessRules": [ 
\{ \} "Priority": 1, 
                            "RuleDefinition": { 
                                 "Actions": [ 
                                     "aws:pass" 
\sim 1.0 \sim 1.0 \sim 1.0 \sim 1.0 \sim 1.0 \sim 1.0 \sim 1.0 \sim 1.0 \sim 1.0 \sim 1.0 \sim 1.0 \sim 1.0 \sim 1.0 \sim 1.0 \sim 1.0 \sim 1.0 \sim 1.0 \sim 1.0 \sim 1.0 \sim 1.0 \sim 1.0 \sim 1.0 \sim 1.0 \sim 1.0 \sim 
                                 "MatchAttributes": { 
                                     "DestinationPorts": [ 
\{ "FromPort": 443, 
                                              "ToPort": 443 
 } 
\sim 1.
                                     "Destinations": [ 
\{
```
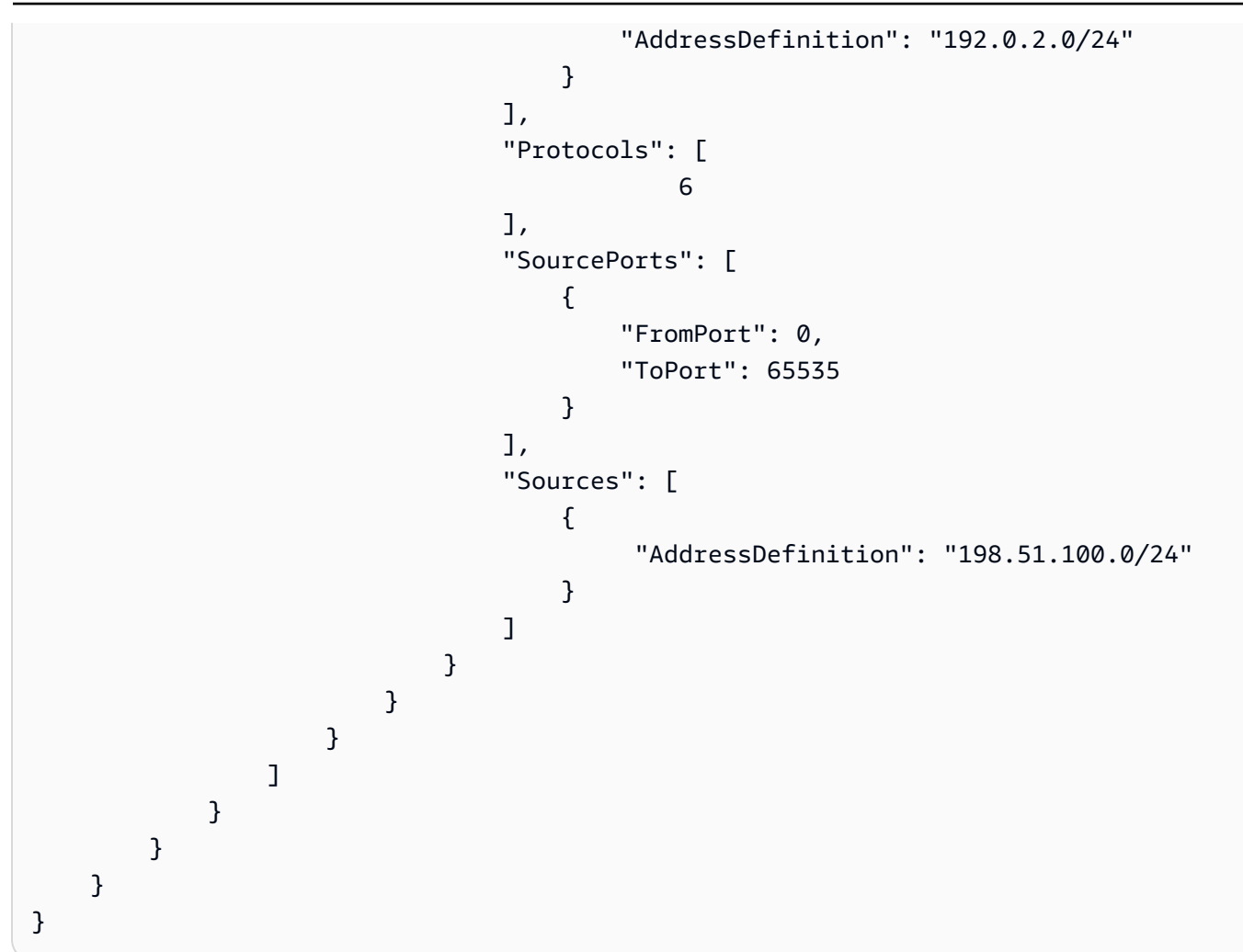

## **Example – stateful rule group**

```
"AwsNetworkFirewallRuleGroup": { 
     "Capacity": 100, 
     "RuleGroupArn": "arn:aws:network-firewall:us-east-1:444455556666:stateful-
rulegroup/tupletest", 
     "RuleGroupId": "38b71c12-da80-4643-a6c5-03337f8933e0", 
     "RuleGroupName": "ExampleRuleGroup", 
     "Description": "Example of a stateful rule group", 
     "Type": "STATEFUL", 
     "RuleGroup": { 
         "RuleSource": { 
               "StatefulRules": [ 
\overline{a} "Action": "PASS", 
                       "Header": { 
                           "Destination": "Any",
```
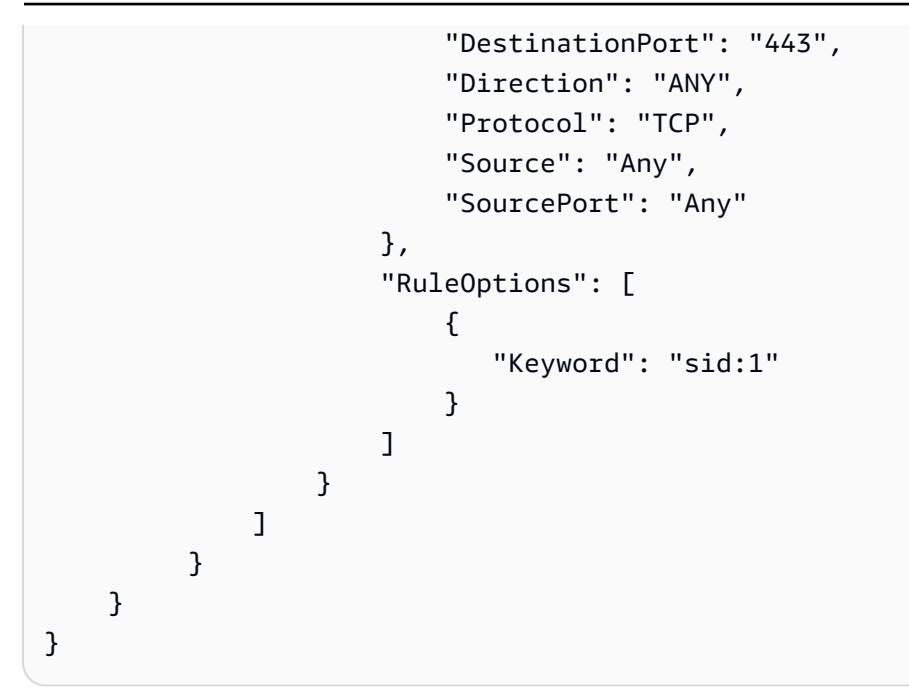

The following is a list of valid value examples for AwsNetworkFirewallRuleGroup attributes:

• Action

Valid values: PASS | DROP | ALERT

• Protocol

Valid values: IP | TCP | UDP | ICMP | HTTP | FTP | TLS | SMB | DNS | DCERPC | SSH | SMTP | IMAP | MSN | KRB5 | IKEV2 | TFTP | NTP | DHCP

• Flags

Valid values: FIN | SYN | RST | PSH | ACK | URG | ECE | CWR

• Masks

Valid values: FIN | SYN | RST | PSH | ACK | URG | ECE | CWR

# **AwsOpenSearchService resources in ASFF**

The following are examples of the AWS Security Finding Format (ASFF) syntax for AwsOpenSearchService resources.

AWS Security Hub normalizes findings from various sources into ASFF. For background information about ASFF, see AWS [Security](#page-986-0) Finding Format (ASFF).

# **AwsOpenSearchServiceDomain**

The AwsOpenSearchServiceDomain object contains information about an Amazon OpenSearch Service domain.

The following example shows the AWS Security Finding Format (ASFF) for the AwsOpenSearchServiceDomain object. To view descriptions of AwsOpenSearchServiceDomain attributes, see [AwsOpenSearchServiceDomainDetails](https://docs.aws.amazon.com/securityhub/1.0/APIReference/API_AwsOpenSearchServiceDomainDetails.html) in the *AWS Security Hub API Reference*.

```
"AwsOpenSearchServiceDomain": { 
     "AccessPolicies": "IAM_Id", 
     "AdvancedSecurityOptions": { 
         "Enabled": true, 
         "InternalUserDatabaseEnabled": true, 
         "MasterUserOptions": { 
              "MasterUserArn": "arn:aws:iam::123456789012:user/third-master-use", 
              "MasterUserName": "third-master-use", 
              "MasterUserPassword": "some-password" 
         } 
     }, 
     "Arn": "arn:aws:Opensearch:us-east-1:111122223333:somedomain", 
     "ClusterConfig": { 
         "InstanceType": "c5.large.search", 
         "InstanceCount": 1, 
         "DedicatedMasterEnabled": true, 
         "ZoneAwarenessEnabled": false, 
         "ZoneAwarenessConfig": { 
              "AvailabilityZoneCount": 2 
         }, 
         "DedicatedMasterType": "c5.large.search", 
         "DedicatedMasterCount": 3, 
         "WarmEnabled": true, 
         "WarmCount": 3, 
         "WarmType": "ultrawarm1.large.search" 
     }, 
     "DomainEndpoint": "https://es-2021-06-23t17-04-qowmgghud5vofgb5e4wmi.eu-
central-1.es.amazonaws.com", 
     "DomainEndpointOptions": { 
         "EnforceHTTPS": false, 
         "TLSSecurityPolicy": "Policy-Min-TLS-1-0-2019-07",
```

```
 "CustomEndpointCertificateArn": "arn:aws:acm:us-
east-1:111122223333:certificate/bda1bff1-79c0-49d0-abe6-50a15a7477d4", 
         "CustomEndpointEnabled": true, 
         "CustomEndpoint": "example.com" 
     }, 
     "DomainEndpoints": { 
         "vpc": "vpc-endpoint-h2dsd34efgyghrtguk5gt6j2foh4.us-east-1.es.amazonaws.com" 
     }, 
     "DomainName": "my-domain", 
     "EncryptionAtRestOptions": { 
         "Enabled": false, 
         "KmsKeyId": "1a2a3a4-1a2a-3a4a-5a6a-1a2a3a4a5a6a" 
     }, 
     "EngineVersion": "7.1", 
     "Id": "123456789012", 
     "LogPublishingOptions": { 
         "IndexSlowLogs": { 
              "CloudWatchLogsLogGroupArn": "arn:aws:logs:us-east-1:111122223333:log-
group:/aws/aes/domains/es-index-slow-logs", 
              "Enabled": true 
         }, 
         "SearchSlowLogs": { 
              "CloudWatchLogsLogGroupArn": "arn:aws:logs:us-east-1:111122223333:log-
group:/aws/aes/domains/es-slow-logs", 
              "Enabled": true 
         }, 
         "AuditLogs": { 
              "CloudWatchLogsLogGroupArn": "arn:aws:logs:us-east-1:111122223333:log-
group:/aws/aes/domains/es-slow-logs", 
              "Enabled": true 
         } 
     }, 
     "NodeToNodeEncryptionOptions": { 
         "Enabled": true 
     }, 
     "ServiceSoftwareOptions": { 
         "AutomatedUpdateDate": "2022-04-28T14:08:37.000Z", 
         "Cancellable": false, 
         "CurrentVersion": "R20210331", 
         "Description": "There is no software update available for this domain.", 
         "NewVersion": "OpenSearch_1.0", 
         "UpdateAvailable": false, 
         "UpdateStatus": "COMPLETED", 
         "OptionalDeployment": false
```

```
 }, 
      "VpcOptions": { 
           "SecurityGroupIds": [ 
                "sg-2a3a4a5a" 
           ], 
           "SubnetIds": [ 
                "subnet-1a2a3a4a" 
           ], 
      }
}
```
# **AwsRds resources in ASFF**

The following are examples of the AWS Security Finding Format (ASFF) syntax for AwsRds resources.

AWS Security Hub normalizes findings from various sources into ASFF. For background information about ASFF, see AWS [Security](#page-986-0) Finding Format (ASFF).

# **AwsRdsDbCluster**

The AwsRdsDbCluster object provides details about an Amazon RDS database cluster.

The following example shows the AWS Security Finding Format (ASFF) for the AwsRdsDbCluster object. To view descriptions of AwsRdsDbCluster attributes, see [AwsRdsDbClusterDetails](https://docs.aws.amazon.com/securityhub/1.0/APIReference/API_AwsRdsDbClusterDetails.html) in the *AWS Security Hub API Reference*.

```
"AwsRdsDbCluster": { 
     "ActivityStreamStatus": "stopped", 
     "AllocatedStorage": 1, 
     "AssociatedRoles": [ 
\overline{\mathcal{L}} "RoleArn": "arn:aws:iam::777788889999:role/aws-service-role/rds.amazonaws.com/
AWSServiceRoleForRDS", 
          "Status": "PENDING" 
 } 
     ], 
     "AutoMinorVersionUpgrade": true, 
     "AvailabilityZones": [ 
          "us-east-1a", 
          "us-east-1c",
```

```
 "us-east-1e" 
 ], 
 "BackupRetentionPeriod": 1, 
 "ClusterCreateTime": "2020-06-22T17:40:12.322Z", 
 "CopyTagsToSnapshot": true, 
 "CrossAccountClone": false, 
 "CustomEndpoints": [], 
 "DatabaseName": "Sample name", 
 "DbClusterIdentifier": "database-3", 
 "DbClusterMembers": [ 
     { 
     "DbClusterParameterGroupStatus": "in-sync", 
     "DbInstanceIdentifier": "database-3-instance-1", 
     "IsClusterWriter": true, 
     "PromotionTier": 1, 
     } 
 ], 
 "DbClusterOptionGroupMemberships": [], 
 "DbClusterParameterGroup": "cluster-parameter-group", 
 "DbClusterResourceId": "cluster-example", 
 "DbSubnetGroup": "subnet-group", 
 "DeletionProtection": false, 
 "DomainMemberships": [], 
 "Status": "modifying", 
 "EnabledCloudwatchLogsExports": [ 
     "audit", 
     "error", 
     "general", 
     "slowquery" 
 ], 
 "Endpoint": "database-3.cluster-example.us-east-1.rds.amazonaws.com", 
 "Engine": "aurora-mysql", 
 "EngineMode": "provisioned", 
 "EngineVersion": "5.7.mysql_aurora.2.03.4", 
 "HostedZoneId": "ZONE1", 
 "HttpEndpointEnabled": false, 
 "IamDatabaseAuthenticationEnabled": false, 
 "KmsKeyId": "arn:aws:kms:us-east-1:777788889999:key/key1", 
 "MasterUsername": "admin", 
 "MultiAz": false, 
 "Port": 3306, 
 "PreferredBackupWindow": "04:52-05:22", 
 "PreferredMaintenanceWindow": "sun:09:32-sun:10:02", 
 "ReaderEndpoint": "database-3.cluster-ro-example.us-east-1.rds.amazonaws.com",
```

```
 "ReadReplicaIdentifiers": [], 
     "Status": "Modifying", 
     "StorageEncrypted": true, 
     "VpcSecurityGroups": [ 
          { 
               "Status": "active", 
               "VpcSecurityGroupId": "sg-example-1" 
          } 
     ],
}
```
# **AwsRdsDbClusterSnapshot**

The AwsRdsDbClusterSnapshot object contains information about an Amazon RDS DB cluster snapshot.

The following example shows the AWS Security Finding Format (ASFF) for the AwsRdsDbClusterSnapshot object. To view descriptions of AwsRdsDbClusterSnapshot attributes, see [AwsRdsDbClusterSnapshotDetails](https://docs.aws.amazon.com/securityhub/1.0/APIReference/API_AwsRdsDbClusterSnapshotDetails.html) in the *AWS Security Hub API Reference*.

```
"AwsRdsDbClusterSnaphot": { 
     "AllocatedStorage": 0, 
     "AvailabilityZones": [ 
         "us-east-1a", 
         "us-east-1d", 
         "us-east-1e" 
     ], 
     "ClusterCreateTime": "2020-06-12T13:23:15.577Z", 
     "DbClusterIdentifier": "database-2", 
     "DbClusterSnapshotAttributes": [{ 
         "AttributeName": "restore", 
         "AttributeValues": ["123456789012"] 
     }], 
     "DbClusterSnapshotIdentifier": "rds:database-2-2020-06-23-03-52", 
     "Engine": "aurora", 
     "EngineVersion": "5.6.10a", 
     "IamDatabaseAuthenticationEnabled": false, 
     "KmsKeyId": "arn:aws:kms:us-east-1:777788889999:key/key1", 
     "LicenseModel": "aurora", 
     "MasterUsername": "admin", 
     "PercentProgress": 100,
```

```
 "Port": 0, 
     "SnapshotCreateTime": "2020-06-22T17:40:12.322Z", 
     "SnapshotType": "automated", 
     "Status": "available", 
     "StorageEncrypted": true, 
     "VpcId": "vpc-faf7e380"
}
```
### **AwsRdsDbInstance**

The AwsRdsDbInstance object provides details about an Amazon RDS DB instance.

The following example shows the AWS Security Finding Format (ASFF) for the AwsRdsDbInstance object. To view descriptions of AwsRdsDbInstance attributes, see [AwsRdsDbInstanceDetails](https://docs.aws.amazon.com/securityhub/1.0/APIReference/API_AwsRdsDbInstanceDetails.html) in the *AWS Security Hub API Reference*.

```
"AwsRdsDbInstance": { 
     "AllocatedStorage": 20, 
     "AssociatedRoles": [], 
     "AutoMinorVersionUpgrade": true, 
     "AvailabilityZone": "us-east-1d", 
     "BackupRetentionPeriod": 7, 
     "CaCertificateIdentifier": "certificate1", 
     "CharacterSetName": "", 
     "CopyTagsToSnapshot": true, 
     "DbClusterIdentifier": "", 
     "DbInstanceArn": "arn:aws:rds:us-east-1:111122223333:db:database-1", 
     "DbInstanceClass": "db.t2.micro", 
     "DbInstanceIdentifier": "database-1", 
     "DbInstancePort": 0, 
     "DbInstanceStatus": "available", 
     "DbiResourceId": "db-EXAMPLE123", 
     "DbName": "", 
     "DbParameterGroups": [ 
         { 
              "DbParameterGroupName": "default.mysql5.7", 
              "ParameterApplyStatus": "in-sync" 
         } 
     ],
```

```
 "DbSecurityGroups": [], 
     "DbSubnetGroup": { 
         "DbSubnetGroupName": "my-group-123abc", 
         "DbSubnetGroupDescription": "My subnet group", 
         "VpcId": "vpc-example1", 
         "SubnetGroupStatus": "Complete", 
         "Subnets": [ 
              { 
                  "SubnetIdentifier": "subnet-123abc", 
                  "SubnetAvailabilityZone": { 
                       "Name": "us-east-1d" 
                  }, 
                  "SubnetStatus": "Active" 
              }, 
\{\hspace{.1cm} \} "SubnetIdentifier": "subnet-456def", 
                  "SubnetAvailabilityZone": { 
                      "Name": "us-east-1c" 
                  }, 
                  "SubnetStatus": "Active" 
 } 
       ], 
         "DbSubnetGroupArn": "" 
     }, 
     "DeletionProtection": false, 
     "DomainMemberships": [], 
     "EnabledCloudWatchLogsExports": [], 
     "Endpoint": { 
         "address": "database-1.example.us-east-1.rds.amazonaws.com", 
         "port": 3306, 
         "hostedZoneId": "ZONEID1" 
     }, 
     "Engine": "mysql", 
     "EngineVersion": "5.7.22", 
     "EnhancedMonitoringResourceArn": "arn:aws:logs:us-east-1:111122223333:log-
group:Example:log-stream:db-EXAMPLE1", 
     "IamDatabaseAuthenticationEnabled": false, 
     "InstanceCreateTime": "2020-06-22T17:40:12.322Z", 
     "Iops": "", 
     "KmsKeyId": "", 
     "LatestRestorableTime": "2020-06-24T05:50:00.000Z", 
     "LicenseModel": "general-public-license",
```

```
 "ListenerEndpoint": "", 
 "MasterUsername": "admin", 
 "MaxAllocatedStorage": 1000, 
 "MonitoringInterval": 60, 
 "MonitoringRoleArn": "arn:aws:iam::111122223333:role/rds-monitoring-role", 
 "MultiAz": false, 
 "OptionGroupMemberships": [ 
     { 
         "OptionGroupName": "default:mysql-5-7", 
         "Status": "in-sync" 
     } 
 ], 
 "PreferredBackupWindow": "03:57-04:27", 
 "PreferredMaintenanceWindow": "thu:10:13-thu:10:43", 
 "PendingModifiedValues": { 
     "DbInstanceClass": "", 
     "AllocatedStorage": "", 
     "MasterUserPassword": "", 
     "Port": "", 
     "BackupRetentionPeriod": "", 
     "MultiAZ": "", 
     "EngineVersion": "", 
     "LicenseModel": "", 
     "Iops": "", 
     "DbInstanceIdentifier": "", 
     "StorageType": "", 
     "CaCertificateIdentifier": "", 
     "DbSubnetGroupName": "", 
     "PendingCloudWatchLogsExports": "", 
     "ProcessorFeatures": [] 
 }, 
 "PerformanceInsightsEnabled": false, 
 "PerformanceInsightsKmsKeyId": "", 
 "PerformanceInsightsRetentionPeriod": "", 
 "ProcessorFeatures": [], 
 "PromotionTier": "", 
 "PubliclyAccessible": false, 
 "ReadReplicaDBClusterIdentifiers": [], 
 "ReadReplicaDBInstanceIdentifiers": [], 
 "ReadReplicaSourceDBInstanceIdentifier": "", 
 "SecondaryAvailabilityZone": "", 
 "StatusInfos": [], 
 "StorageEncrypted": false, 
 "StorageType": "gp2",
```

```
 "TdeCredentialArn": "", 
     "Timezone": "", 
     "VpcSecurityGroups": [ 
          { 
               "VpcSecurityGroupId": "sg-example1", 
               "Status": "active" 
          } 
     ]
}
```
# **AwsRdsDbSecurityGroup**

The AwsRdsDbSecurityGroup object contains information about an Amazon Relational Database Service

The following example shows the AWS Security Finding Format (ASFF) for the AwsRdsDbSecurityGroup object. To view descriptions of AwsRdsDbSecurityGroup attributes, see [AwsRdsDbSecurityGroupDetails](https://docs.aws.amazon.com/securityhub/1.0/APIReference/API_AwsRdsDbSecurityGroupDetails.html) in the *AWS Security Hub API Reference*.

```
"AwsRdsDbSecurityGroup": { 
     "DbSecurityGroupArn": "arn:aws:rds:us-west-1:111122223333:secgrp:default", 
     "DbSecurityGroupDescription": "default", 
     "DbSecurityGroupName": "mysecgroup", 
     "Ec2SecurityGroups": [ 
         { 
            "Ec2SecurityGroupuId": "myec2group", 
            "Ec2SecurityGroupName": "default", 
            "Ec2SecurityGroupOwnerId": "987654321021", 
            "Status": "authorizing" 
         } 
     ], 
     "IpRanges": [ 
          { 
            "Cidrip": "0.0.0.0/0", 
            "Status": "authorizing" 
         } 
     ], 
     "OwnerId": "123456789012", 
     "VpcId": "vpc-1234567f"
}
```
### **AwsRdsDbSnapshot**

The AwsRdsDbSnapshot object contains details about an Amazon RDS DB cluster snapshot.

The following example shows the AWS Security Finding Format (ASFF) for the AwsRdsDbSnapshot object. To view descriptions of AwsRdsDbSnapshot attributes, see [AwsRdsDbSnapshotDetails](https://docs.aws.amazon.com/securityhub/1.0/APIReference/API_AwsRdsDbSnapshotDetails.html) in the *AWS Security Hub API Reference*.

```
"AwsRdsDbSnapshot": { 
     "DbSnapshotIdentifier": "rds:database-1-2020-06-22-17-41", 
     "DbInstanceIdentifier": "database-1", 
     "SnapshotCreateTime": "2020-06-22T17:41:29.967Z", 
     "Engine": "mysql", 
     "AllocatedStorage": 20, 
     "Status": "available", 
     "Port": 3306, 
     "AvailabilityZone": "us-east-1d", 
     "VpcId": "vpc-example1", 
     "InstanceCreateTime": "2020-06-22T17:40:12.322Z", 
     "MasterUsername": "admin", 
     "EngineVersion": "5.7.22", 
     "LicenseModel": "general-public-license", 
     "SnapshotType": "automated", 
     "Iops": null, 
     "OptionGroupName": "default:mysql-5-7", 
     "PercentProgress": 100, 
     "SourceRegion": null, 
     "SourceDbSnapshotIdentifier": "", 
     "StorageType": "gp2", 
     "TdeCredentialArn": "", 
     "Encrypted": false, 
     "KmsKeyId": "", 
     "Timezone": "", 
     "IamDatabaseAuthenticationEnabled": false, 
     "ProcessorFeatures": [], 
     "DbiResourceId": "db-resourceexample1"
}
```
### **AwsRdsEventSubscription**

The AwsRdsEventSubscription contains details about an RDS event notification subscription. The subscription allows RDS to post events to an SNS topic.

The following example shows the AWS Security Finding Format (ASFF) for the AwsRdsEventSubscription object. To view descriptions of AwsRdsEventSubscription attributes, see [AwsRdsEventSubscriptionDetails](https://docs.aws.amazon.com/securityhub/1.0/APIReference/API_AwsRdsEventSubscriptionDetails.html) in the *AWS Security Hub API Reference*.

### **Example**

```
"AwsRdsEventSubscription": { 
     "CustSubscriptionId": "myawsuser-secgrp", 
     "CustomerAwsId": "111111111111", 
     "Enabled": true, 
     "EventCategoriesList": [ 
         "configuration change", 
         "failure" 
     ], 
     "EventSubscriptionArn": "arn:aws:rds:us-east-1:111111111111:es:my-instance-events", 
     "SnsTopicArn": "arn:aws:sns:us-east-1:111111111111:myawsuser-RDS", 
     "SourceIdsList": [ 
         "si-sample", 
         "mysqldb-rr" 
     ], 
     "SourceType": "db-security-group", 
     "Status": "creating", 
     "SubscriptionCreationTime": "2021-06-27T01:38:01.090Z"
}
```
# **AwsRedshift resources in ASFF**

The following are examples of the AWS Security Finding Format (ASFF) syntax for AwsRedshift resources.

AWS Security Hub normalizes findings from various sources into ASFF. For background information about ASFF, see AWS [Security](#page-986-0) Finding Format (ASFF).

### **AwsRedshiftCluster**

The AwsRedshiftCluster object contains details about an Amazon Redshift cluster.

The following example shows the AWS Security Finding Format (ASFF) for the AwsRedshiftCluster object. To view descriptions of AwsRedshiftCluster attributes, see [AwsRedshiftClusterDetails](https://docs.aws.amazon.com/securityhub/1.0/APIReference/API_AwsRedshiftClusterDetails.html) in the *AWS Security Hub API Reference*.

```
"AwsRedshiftCluster": { 
     "AllowVersionUpgrade": true, 
     "AutomatedSnapshotRetentionPeriod": 1, 
     "AvailabilityZone": "us-west-2d", 
     "ClusterAvailabilityStatus": "Unavailable", 
     "ClusterCreateTime": "2020-08-03T19:22:44.637Z", 
     "ClusterIdentifier": "redshift-cluster-1", 
     "ClusterNodes": [ 
         { 
              "NodeRole": "LEADER", 
             "PrivateIPAddress": "192.0.2.108", 
             "PublicIPAddress": "198.51.100.29" 
         }, 
         { 
             "NodeRole": "COMPUTE-0", 
              "PrivateIPAddress": "192.0.2.22", 
             "PublicIPAddress": "198.51.100.63" 
         }, 
         { 
               "NodeRole": "COMPUTE-1", 
               "PrivateIPAddress": "192.0.2.224", 
               "PublicIPAddress": "198.51.100.226" 
         } 
         ], 
     "ClusterParameterGroups": [ 
         { 
              "ClusterParameterStatusList": [ 
\overline{a} "ParameterName": "max_concurrency_scaling_clusters", 
                      "ParameterApplyStatus": "in-sync", 
                      "ParameterApplyErrorDescription": "parameterApplyErrorDescription" 
                  }, 
\overline{a} "ParameterName": "enable_user_activity_logging", 
                      "ParameterApplyStatus": "in-sync", 
                      "ParameterApplyErrorDescription": "parameterApplyErrorDescription" 
                  },
```

```
\overline{a} "ParameterName": "auto_analyze", 
                     "ParameterApplyStatus": "in-sync", 
                     "ParameterApplyErrorDescription": "parameterApplyErrorDescription" 
                 }, 
\overline{a} "ParameterName": "query_group", 
                     "ParameterApplyStatus": "in-sync", 
                     "ParameterApplyErrorDescription": "parameterApplyErrorDescription" 
                 }, 
\overline{a} "ParameterName": "datestyle", 
                     "ParameterApplyStatus": "in-sync", 
                     "ParameterApplyErrorDescription": "parameterApplyErrorDescription" 
                 }, 
\overline{a} "ParameterName": "extra_float_digits", 
                     "ParameterApplyStatus": "in-sync", 
                     "ParameterApplyErrorDescription": "parameterApplyErrorDescription" 
                 }, 
\overline{a} "ParameterName": "search_path", 
                     "ParameterApplyStatus": "in-sync", 
                     "ParameterApplyErrorDescription": "parameterApplyErrorDescription" 
                 }, 
\overline{a} "ParameterName": "statement_timeout", 
                     "ParameterApplyStatus": "in-sync", 
                     "ParameterApplyErrorDescription": "parameterApplyErrorDescription" 
                 }, 
\overline{a} "ParameterName": "wlm_json_configuration", 
                     "ParameterApplyStatus": "in-sync", 
                     "ParameterApplyErrorDescription": "parameterApplyErrorDescription" 
                 }, 
\overline{a} "ParameterName": "require_ssl", 
                     "ParameterApplyStatus": "in-sync", 
                     "ParameterApplyErrorDescription": "parameterApplyErrorDescription" 
                 }, 
\overline{a} "ParameterName": "use_fips_ssl", 
                     "ParameterApplyStatus": "in-sync", 
                     "ParameterApplyErrorDescription": "parameterApplyErrorDescription"
```

```
 } 
             ], 
             "ParameterApplyStatus": "in-sync", 
             "ParameterGroupName": "temp" 
         } 
     ], 
     "ClusterPublicKey": "JalrXUtnFEMI/K7MDENG/bPxRfiCYEXAMPLEKEY Amazon-Redshift", 
     "ClusterRevisionNumber": 17498, 
     "ClusterSecurityGroups": [ 
         { 
             "ClusterSecurityGroupName": "default", 
             "Status": "active" 
         } 
     ], 
     "ClusterSnapshotCopyStatus": { 
         "DestinationRegion": "us-west-2", 
         "ManualSnapshotRetentionPeriod": -1, 
         "RetentionPeriod": 1, 
         "SnapshotCopyGrantName": "snapshotCopyGrantName" 
     }, 
     "ClusterStatus": "available", 
     "ClusterSubnetGroupName": "default", 
     "ClusterVersion": "1.0", 
     "DBName": "dev", 
     "DeferredMaintenanceWindows": [ 
         { 
              "DeferMaintenanceEndTime": "2020-10-07T20:34:01.000Z", 
             "DeferMaintenanceIdentifier": "deferMaintenanceIdentifier", 
             "DeferMaintenanceStartTime": "2020-09-07T20:34:01.000Z" 
         } 
      ], 
     "ElasticIpStatus": { 
         "ElasticIp": "203.0.113.29", 
         "Status": "active" 
     }, 
     "ElasticResizeNumberOfNodeOptions": "4", 
     "Encrypted": false, 
     "Endpoint": { 
         "Address": "redshift-cluster-1.example.us-west-2.redshift.amazonaws.com", 
         "Port": 5439 
     }, 
     "EnhancedVpcRouting": false, 
     "ExpectedNextSnapshotScheduleTime": "2020-10-13T20:34:01.000Z", 
     "ExpectedNextSnapshotScheduleTimeStatus": "OnTrack",
```

```
 "HsmStatus": { 
     "HsmClientCertificateIdentifier": "hsmClientCertificateIdentifier", 
     "HsmConfigurationIdentifier": "hsmConfigurationIdentifier", 
     "Status": "applying" 
 }, 
 "IamRoles": [ 
     { 
           "ApplyStatus": "in-sync", 
          "IamRoleArn": "arn:aws:iam::111122223333:role/RedshiftCopyUnload" 
     } 
 ], 
 "KmsKeyId": "kmsKeyId", 
 "LoggingStatus": { 
     "BucketName": "amzn-s3-demo-bucket", 
     "LastFailureMessage": "test message", 
     "LastFailureTime": "2020-08-09T13:00:00.000Z", 
     "LastSuccessfulDeliveryTime": "2020-08-08T13:00:00.000Z", 
     "LoggingEnabled": true, 
     "S3KeyPrefix": "/" 
 }, 
 "MaintenanceTrackName": "current", 
 "ManualSnapshotRetentionPeriod": -1, 
 "MasterUsername": "awsuser", 
 "NextMaintenanceWindowStartTime": "2020-08-09T13:00:00.000Z", 
 "NodeType": "dc2.large", 
 "NumberOfNodes": 2, 
 "PendingActions": [], 
 "PendingModifiedValues": { 
     "AutomatedSnapshotRetentionPeriod": 0, 
     "ClusterIdentifier": "clusterIdentifier", 
     "ClusterType": "clusterType", 
     "ClusterVersion": "clusterVersion", 
     "EncryptionType": "None", 
     "EnhancedVpcRouting": false, 
     "MaintenanceTrackName": "maintenanceTrackName", 
     "MasterUserPassword": "masterUserPassword", 
     "NodeType": "dc2.large", 
     "NumberOfNodes": 1, 
     "PubliclyAccessible": true 
 }, 
 "PreferredMaintenanceWindow": "sun:13:00-sun:13:30", 
 "PubliclyAccessible": true, 
 "ResizeInfo": { 
     "AllowCancelResize": true,
```

```
 "ResizeType": "ClassicResize" 
     }, 
     "RestoreStatus": { 
          "CurrentRestoreRateInMegaBytesPerSecond": 15, 
          "ElapsedTimeInSeconds": 120, 
          "EstimatedTimeToCompletionInSeconds": 100, 
          "ProgressInMegaBytes": 10, 
          "SnapshotSizeInMegaBytes": 1500, 
          "Status": "restoring" 
     }, 
     "SnapshotScheduleIdentifier": "snapshotScheduleIdentifier", 
     "SnapshotScheduleState": "ACTIVE", 
      "VpcId": "vpc-example", 
     "VpcSecurityGroups": [ 
          { 
              "Status": "active", 
              "VpcSecurityGroupId": "sg-example" 
          } 
     ]
}
```
# **AwsRoute53 resources in ASFF**

The following are examples of the AWS Security Finding Format (ASFF) syntax for AwsRoute53 resources.

AWS Security Hub normalizes findings from various sources into ASFF. For background information about ASFF, see AWS [Security](#page-986-0) Finding Format (ASFF).

## **AwsRoute53HostedZone**

The AwsRoute53HostedZone object provides information about an Amazon Route 53 hosted zone, including the four name servers assigned to the hosted zone. A hosted zone represents a collection of records that can be managed together, belonging to a single parent domain name.

The following example shows the AWS Security Finding Format (ASFF) for the AwsRoute53HostedZone object. To view descriptions of AwsRoute53HostedZone attributes, see [AwsRoute53HostedZoneDetails](https://docs.aws.amazon.com/securityhub/1.0/APIReference/API_AwsRoute53HostedZoneDetails.html) in the *AWS Security Hub API Reference*.

```
"AwsRoute53HostedZone": {
```

```
 "HostedZone": { 
          "Id": "Z06419652JEMGO9TA2XKL", 
          "Name": "asff.testing", 
          "Config": { 
               "Comment": "This is an example comment." 
          } 
     }, 
     "NameServers": [ 
          "ns-470.awsdns-32.net", 
          "ns-1220.awsdns-12.org", 
          "ns-205.awsdns-13.com", 
          "ns-1960.awsdns-51.co.uk" 
     ], 
     "QueryLoggingConfig": { 
          "CloudWatchLogsLogGroupArn": { 
               "CloudWatchLogsLogGroupArn": "arn:aws:logs:us-east-1:123456789012:log-
group:asfftesting:*", 
              "Id": "a1b2c3d4-5678-90ab-cdef-EXAMPLE11111", 
              "HostedZoneId": "Z00932193AF5H180PPNZD" 
          } 
     }, 
     "Vpcs": [ 
          { 
              "Id": "vpc-05d7c6e36bc03ea76", 
              "Region": "us-east-1" 
          } 
    \mathbf{I}}
```
# **AwsS3 resources in ASFF**

The following are examples of the AWS Security Finding Format (ASFF) syntax for AwsS3 resources.

AWS Security Hub normalizes findings from various sources into ASFF. For background information about ASFF, see AWS [Security](#page-986-0) Finding Format (ASFF).

# **AwsS3AccessPoint**

AwsS3AccessPoint provides information about an Amazon S3 access point. S3 access points are named network endpoints that are attached to S3 buckets that you can use to perform S3 object operations.

The following example shows the AWS Security Finding Format (ASFF) for the AwsS3AccessPoint object. To view descriptions of AwsS3AccessPoint attributes, see [AwsS3AccessPointDetails](https://docs.aws.amazon.com/securityhub/1.0/APIReference/API_AwsS3AccessPointDetails.html) in the *AWS Security Hub API Reference*.

# **Example**

```
"AwsS3AccessPoint": { 
         "AccessPointArn": "arn:aws:s3:us-east-1:123456789012:accesspoint/asff-access-
point", 
         "Alias": "asff-access-point-hrzrlukc5m36ft7okagglf3gmwluquse1b-s3alias", 
         "Bucket": "amzn-s3-demo-bucket", 
         "BucketAccountId": "123456789012", 
         "Name": "asff-access-point", 
         "NetworkOrigin": "VPC", 
         "PublicAccessBlockConfiguration": { 
              "BlockPublicAcls": true, 
              "BlockPublicPolicy": true, 
              "IgnorePublicAcls": true, 
              "RestrictPublicBuckets": true 
         }, 
         "VpcConfiguration": { 
              "VpcId": "vpc-1a2b3c4d5e6f1a2b3" 
         }
}
```
# **AwsS3AccountPublicAccessBlock**

AwsS3AccountPublicAccessBlock provides information about the Amazon S3 Public Access Block configuration for accounts.

The following example shows the AWS Security Finding Format (ASFF) for the AwsS3AccountPublicAccessBlock object. To view descriptions of AwsS3AccountPublicAccessBlock attributes, see [AwsS3AccountPublicAccessBlockDetails](https://docs.aws.amazon.com/securityhub/1.0/APIReference/API_AwsS3AccountPublicAccessBlockDetails.html) in the *AWS Security Hub API Reference*.

```
"AwsS3AccountPublicAccessBlock": { 
     "BlockPublicAcls": true, 
     "BlockPublicPolicy": true, 
     "IgnorePublicAcls": false, 
     "RestrictPublicBuckets": true
```
}

# **AwsS3Bucket**

The AwsS3Bucket object provides details about an Amazon S3 bucket.

The following example shows the AWS Security Finding Format (ASFF) for the AwsS3Bucket object. To view descriptions of AwsS3Bucket attributes, see [AwsS3BucketDetails](https://docs.aws.amazon.com/securityhub/1.0/APIReference/API_AwsS3BucketDetails.html) in the *AWS Security Hub API Reference*.

```
"AwsS3Bucket": { 
    "AccessControlList": "{\"grantSet\":null,\"grantList\":[{\"grantee\":{\"id\":
\"4df55416215956920d9d056aa8b99803a294ea221222bb668b55a8c6bca81094\",\"displayName
\":null},\"permission\":\"FullControl\"},{\"grantee\":\"AllUsers\",\"permission\":
\"ReadAcp\"},{\"grantee\":\"AuthenticatedUsers\",\"permission\":\"ReadAcp\"}",, 
    "BucketLifecycleConfiguration": { 
       "Rules": [ 
\{ "AbortIncompleteMultipartUpload": { 
                  "DaysAfterInitiation": 5 
              }, 
              "ExpirationDate": "2021-11-10T00:00:00.000Z", 
              "ExpirationInDays": 365, 
              "ExpiredObjectDeleteMarker": false, 
              "Filter": { 
                  "Predicate": { 
                      "Operands": [ 
\{ "Prefix": "tmp/", 
                             "Type": "LifecyclePrefixPredicate" 
\}, \{\{ "Tag": { 
                                "Key": "ArchiveAge", 
                                "Value": "9m" 
\},
                             "Type": "LifecycleTagPredicate" 
 } 
\sim 1, \sim 1, \sim 1, \sim "Type": "LifecycleAndOperator" 
1996 1996 1996 1996 1997
```

```
 }, 
                "ID": "Move rotated logs to Glacier", 
                "NoncurrentVersionExpirationInDays": -1, 
                "NoncurrentVersionTransitions": [ 
\{ "Days": 2, 
                        "StorageClass": "GLACIER" 
 } 
 ], 
                "Prefix": "rotated/", 
                "Status": "Enabled", 
                "Transitions": [ 
\{ "Date": "2020-11-10T00:00:00.000Z", 
                        "Days": 100, 
                        "StorageClass": "GLACIER" 
 } 
 ] 
           } 
       ] 
    }, 
    "BucketLoggingConfiguration": { 
     "DestinationBucketName": "s3serversideloggingbucket-123456789012", 
     "LogFilePrefix": "buckettestreadwrite23435/" 
    }, 
    "BucketName": "amzn-s3-demo-bucket", 
    "BucketNotificationConfiguration": { 
     "Configurations": [{ 
      "Destination": "arn:aws:lambda:us-east-1:123456789012:function:s3_public_write", 
      "Events": [ 
       "s3:ObjectCreated:Put" 
      ], 
      "Filter": { 
       "S3KeyFilter": { 
        "FilterRules": [ 
       \mathcal{L} "Name": "AffS3BucketNotificationConfigurationS3KeyFilterRuleName.PREFIX", 
         "Value": "pre" 
        }, 
        { 
         "Name": "AffS3BucketNotificationConfigurationS3KeyFilterRuleName.SUFFIX", 
         "Value": "suf" 
        }, 
        ]
```

```
 } 
   }, 
   "Type": "LambdaConfiguration" 
  }] 
 }, 
 "BucketVersioningConfiguration": { 
  "IsMfaDeleteEnabled": true, 
 "Status": "Off" 
 }, 
 "BucketWebsiteConfiguration": { 
  "ErrorDocument": "error.html", 
  "IndexDocumentSuffix": "index.html", 
  "RedirectAllRequestsTo": { 
   "HostName": "example.com", 
  "Protocol": "http" 
  }, 
  "RoutingRules": [{ 
   "Condition": { 
    "HttpErrorCodeReturnedEquals": "Redirected", 
    "KeyPrefixEquals": "index" 
      }, 
   "Redirect": { 
    "HostName": "example.com", 
    "HttpRedirectCode": "401", 
    "Protocol": "HTTP", 
    "ReplaceKeyPrefixWith": "string", 
    "ReplaceKeyWith": "string" 
   } 
 }] 
 }, 
 "CreatedAt": "2007-11-30T01:46:56.000Z", 
 "ObjectLockConfiguration": { 
  "ObjectLockEnabled": "Enabled", 
  "Rule": { 
   "DefaultRetention": { 
    "Days": null, 
    "Mode": "GOVERNANCE", 
    "Years": 12 
   }, 
  }, 
 }, 
 "OwnerId": "AIDACKCEVSQ6C2EXAMPLE", 
 "OwnerName": "s3bucketowner", 
 "PublicAccessBlockConfiguration": {
```
```
 "BlockPublicAcls": true, 
         "BlockPublicPolicy": true, 
         "IgnorePublicAcls": true, 
         "RestrictPublicBuckets": true, 
     }, 
     "ServerSideEncryptionConfiguration": { 
         "Rules": [ 
\{\hspace{.1cm} \} "ApplyServerSideEncryptionByDefault": { 
                      "SSEAlgorithm": "AES256", 
                      "KMSMasterKeyID": "12345678-abcd-abcd-abcd-123456789012" 
 } 
 } 
        \mathbf{I} }
}
```
#### **AwsS3Object**

The AwsS3Object object provides information about an Amazon S3 object.

The following example shows the AWS Security Finding Format (ASFF) for the AwsS3Object object. To view descriptions of AwsS3Object attributes, see [AwsS3ObjectDetails](https://docs.aws.amazon.com/securityhub/1.0/APIReference/API_AwsS3ObjectDetails.html) in the *AWS Security Hub API Reference*.

#### **Example**

```
"AwsS3Object": { 
     "ContentType": "text/html", 
     "ETag": "\"30a6ec7e1a9ad79c203d05a589c8b400\"", 
     "LastModified": "2012-04-23T18:25:43.511Z", 
     "ServerSideEncryption": "aws:kms", 
     "SSEKMSKeyId": "arn:aws:kms:us-west-2:123456789012:key/4dff8393-e225-4793-
a9a0-608ec069e5a7", 
     "VersionId": "ws31OurgOOjH_HHllIxPE35P.MELYaYh"
}
```
# **AwsSageMaker resources in ASFF**

The following are examples of the AWS Security Finding Format (ASFF) syntax for AwsSageMaker resources.

AWS Security Hub normalizes findings from various sources into ASFF. For background information about ASFF, see AWS [Security](#page-986-0) Finding Format (ASFF).

#### **AwsSageMakerNotebookInstance**

The AwsSageMakerNotebookInstance object provides information about a Amazon SageMaker notebook instance, which is a machine learning compute instance running the Jupyter Notebook App.

The following example shows the AWS Security Finding Format (ASFF) for the AwsSageMakerNotebookInstance object. To view descriptions of AwsSageMakerNotebookInstance attributes, see [AwsSageMakerNotebookInstanceDetails](https://docs.aws.amazon.com/securityhub/1.0/APIReference/API_AwsSageMakerNotebookInstanceDetails.html) in the *AWS Security Hub API Reference*.

```
"AwsSageMakerNotebookInstance": { 
     "DirectInternetAccess": "Disabled", 
     "InstanceMetadataServiceConfiguration": { 
      "MinimumInstanceMetadataServiceVersion": "1", 
     }, 
     "InstanceType": "ml.t2.medium", 
     "LastModifiedTime": "2022-09-09 22:48:32.012000+00:00", 
     "NetworkInterfaceId": "eni-06c09ac2541a1bed3", 
     "NotebookInstanceArn": "arn:aws:sagemaker:us-east-1:001098605940:notebook-instance/
sagemakernotebookinstancerootaccessdisabledcomplia-8myjcyofzixm", 
     "NotebookInstanceName": 
  "SagemakerNotebookInstanceRootAccessDisabledComplia-8MYjcyofZiXm", 
     "NotebookInstanceStatus": "InService", 
     "PlatformIdentifier": "notebook-al1-v1", 
     "RoleArn": "arn:aws:iam::001098605940:role/sechub-SageMaker-1-scenar-
SageMakerCustomExecution-1R0X32HGC38IW", 
     "RootAccess": "Disabled", 
     "SecurityGroups": [ 
      "sg-06b347359ab068745" 
     ], 
     "SubnetId": "subnet-02c0deea5fa64578e", 
     "Url": 
  "sagemakernotebookinstancerootaccessdisabledcomplia-8myjcyofzixm.notebook.us-
east-1.sagemaker.aws", 
     "VolumeSizeInGB": 5
}
```
## **AwsSecretsManager resources in ASFF**

The following are examples of the AWS Security Finding Format (ASFF) syntax for AwsSecretsManager resources.

AWS Security Hub normalizes findings from various sources into ASFF. For background information about ASFF, see AWS [Security](#page-986-0) Finding Format (ASFF).

#### **AwsSecretsManagerSecret**

The AwsSecretsManagerSecret object provides details about a Secrets Manager secret.

The following example shows the AWS Security Finding Format (ASFF) for the AwsSecretsManagerSecret object. To view descriptions of AwsSecretsManagerSecret attributes, see [AwsSecretsManagerSecretDetails](https://docs.aws.amazon.com/securityhub/1.0/APIReference/API_AwsSecretsManagerSecretDetails.html) in the *AWS Security Hub API Reference*.

#### **Example**

```
"AwsSecretsManagerSecret": { 
     "RotationRules": { 
         "AutomaticallyAfterDays": 30 
     }, 
     "RotationOccurredWithinFrequency": true, 
     "KmsKeyId": "kmsKeyId", 
     "RotationEnabled": true, 
     "RotationLambdaArn": "arn:aws:lambda:us-
west-2:777788889999:function:MyTestRotationLambda", 
     "Deleted": false, 
     "Name": "MyTestDatabaseSecret", 
     "Description": "My test database secret"
}
```
## **AwsSns resources in ASFF**

The following are examples of the AWS Security Finding Format (ASFF) syntax for AwsSns resources.

AWS Security Hub normalizes findings from various sources into ASFF. For background information about ASFF, see AWS [Security](#page-986-0) Finding Format (ASFF).

#### **AwsSnsTopic**

The AwsSnsTopic object contains details about an Amazon Simple Notification Service topic.

The following example shows the AWS Security Finding Format (ASFF) for the AwsSnsTopic object. To view descriptions of AwsSnsTopic attributes, see [AwsSnsTopicDetails](https://docs.aws.amazon.com/securityhub/1.0/APIReference/API_AwsSnsTopicDetails.html) in the *AWS Security Hub API Reference*.

#### **Example**

```
"AwsSnsTopic": { 
     "ApplicationSuccessFeedbackRoleArn": "arn:aws:iam::123456789012:role/
ApplicationSuccessFeedbackRoleArn", 
     "FirehoseFailureFeedbackRoleArn": "arn:aws:iam::123456789012:role/
FirehoseFailureFeedbackRoleArn", 
     "FirehoseSuccessFeedbackRoleArn": "arn:aws:iam::123456789012:role/
FirehoseSuccessFeedbackRoleArn", 
     "HttpFailureFeedbackRoleArn": "arn:aws:iam::123456789012:role/
HttpFailureFeedbackRoleArn", 
     "HttpSuccessFeedbackRoleArn": "arn:aws:iam::123456789012:role/
HttpSuccessFeedbackRoleArn", 
     "KmsMasterKeyId": "alias/ExampleAlias", 
     "Owner": "123456789012", 
     "SqsFailureFeedbackRoleArn": "arn:aws:iam::123456789012:role/
SqsFailureFeedbackRoleArn", 
     "SqsSuccessFeedbackRoleArn": "arn:aws:iam::123456789012:role/
SqsSuccessFeedbackRoleArn", 
     "Subscription": { 
          "Endpoint": "http://sampleendpoint.com", 
          "Protocol": "http" 
     }, 
     "TopicName": "SampleTopic"
}
```
# **AwsSqs resources in ASFF**

The following are examples of the AWS Security Finding Format (ASFF) syntax for AwsSqs resources.

AWS Security Hub normalizes findings from various sources into ASFF. For background information about ASFF, see AWS [Security](#page-986-0) Finding Format (ASFF).

#### **AwsSqsQueue**

The AwsSqsQueue object contains information about an Amazon Simple Queue Service queue.

The following example shows the AWS Security Finding Format (ASFF) for the AwsSqsQueue object. To view descriptions of AwsSqsQueue attributes, see [AwsSqsQueueDetails](https://docs.aws.amazon.com/securityhub/1.0/APIReference/API_AwsSqsQueueDetails.html) in the *AWS Security Hub API Reference*.

#### **Example**

```
"AwsSqsQueue": { 
     "DeadLetterTargetArn": "arn:aws:sqs:us-west-2:123456789012:queue/target", 
     "KmsDataKeyReusePeriodSeconds": 60,, 
     "KmsMasterKeyId": "1234abcd-12ab-34cd-56ef-1234567890ab", 
     "QueueName": "sample-queue"
}
```
# **AwsSsm resources in ASFF**

The following are examples of the AWS Security Finding Format (ASFF) syntax for AwsSsm resources.

AWS Security Hub normalizes findings from various sources into ASFF. For background information about ASFF, see AWS [Security](#page-986-0) Finding Format (ASFF).

#### **AwsSsmPatchCompliance**

The AwsSsmPatchCompliance object provides information about the state of a patch on an instance based on the patch baseline that was used to patch the instance.

The following example shows the AWS Security Finding Format (ASFF) for the AwsSsmPatchCompliance object. To view descriptions of AwsSsmPatchCompliance attributes, see [AwsSsmPatchComplianceDetails](https://docs.aws.amazon.com/securityhub/1.0/APIReference/API_AwsSsmPatchComplianceDetails.html) in the *AWS Security Hub API Reference*.

```
"AwsSsmPatchCompliance": { 
     "Patch": { 
         "ComplianceSummary": { 
              "ComplianceType": "Patch", 
              "CompliantCriticalCount": 0, 
              "CompliantHighCount": 0, 
              "CompliantInformationalCount": 0, 
             "CompliantLowCount": 0,
              "CompliantMediumCount": 0, 
              "CompliantUnspecifiedCount": 461, 
              "ExecutionType": "Command",
```

```
 "NonCompliantCriticalCount": 0, 
              "NonCompliantHighCount": 0, 
              "NonCompliantInformationalCount": 0, 
             "NonCompliantLowCount": 0,
              "NonCompliantMediumCount": 0, 
              "NonCompliantUnspecifiedCount": 0, 
              "OverallSeverity": "UNSPECIFIED", 
              "PatchBaselineId": "pb-0c5b2769ef7cbe587", 
              "PatchGroup": "ExamplePatchGroup", 
              "Status": "COMPLIANT" 
         } 
     }
}
```
# **AwsStepFunctions resources in ASFF**

The following are examples of the AWS Security Finding Format (ASFF) syntax for AwsStepFunctions resources.

AWS Security Hub normalizes findings from various sources into ASFF. For background information about ASFF, see AWS [Security](#page-986-0) Finding Format (ASFF).

#### **AwsStepFunctionStateMachine**

The AwsStepFunctionStateMachine object provides information about an AWS Step Functions state machine, which is a workflow consisting of a series of event-driven steps.

The following example shows the AWS Security Finding Format (ASFF) for the AwsStepFunctionStateMachine object. To view descriptions of AwsStepFunctionStateMachine attributes, see [AwsStepFunctionStateMachine](https://docs.aws.amazon.com/securityhub/1.0/APIReference/API_AwsStepFunctionStateMachineDetails.html) in the *AWS Security Hub API Reference*.

```
"AwsStepFunctionStateMachine": { 
     "StateMachineArn": "arn:aws:states:us-
east-1:123456789012:stateMachine:StepFunctionsLogDisableNonCompliantResource-
fQLujTeXvwsb", 
     "Name": "StepFunctionsLogDisableNonCompliantResource-fQLujTeXvwsb", 
     "Status": "ACTIVE", 
     "RoleArn": "arn:aws:iam::123456789012:role/teststepfunc-
StatesExecutionRole-1PNM71RVO1UKT", 
     "Type": "STANDARD",
```

```
 "LoggingConfiguration": { 
          "Level": "OFF", 
          "IncludeExecutionData": false 
     }, 
     "TracingConfiguration": { 
          "Enabled": false 
     }
}
```
# **AwsWaf resources in ASFF**

The following are examples of the AWS Security Finding Format (ASFF) syntax for AwsWaf resources.

AWS Security Hub normalizes findings from various sources into ASFF. For background information about ASFF, see AWS [Security](#page-986-0) Finding Format (ASFF).

#### **AwsWafRateBasedRule**

The AwsWafRateBasedRule object contains details about an AWS WAF rate-based rule for global resources. An AWS WAF rate-based rule provides settings to indicate when to allow, block, or count a request. Rate-based rules include the number of requests that arrive over a specified period of time.

The following example shows the AWS Security Finding Format (ASFF) for the AwsWafRateBasedRule object. To view descriptions of AwsWafRateBasedRule attributes, see [AwsWafRateBasedRuleDetails](https://docs.aws.amazon.com/securityhub/1.0/APIReference/API_AwsWafRateBasedRuleDetails.html) in the *AWS Security Hub API Reference*.

```
"AwsWafRateBasedRule":{ 
     "MatchPredicates" : [{ 
          "DataId" : "391b7a7e-5f00-40d2-b114-3f27ceacbbb0", 
          "Negated" : "True", 
          "Type" : "IPMatch" , 
     }], 
     "MetricName" : "MetricName", 
     "Name" : "Test", 
     "RateKey" : "IP", 
     "RateLimit" : 235000, 
     "RuleId" : "5dfb4085-f103-4ec6-b39a-d4a0dae5f47f"
}
```
#### **AwsWafRegionalRateBasedRule**

The AwsWafRegionalRateBasedRule object contains details about a rate-based rule for Regional resources. A rate-based rule provides settings to indicate when to allow, block, or count a request. Rate-based rules include the number of requests that arrive over a specified period of time.

The following example shows the AWS Security Finding Format (ASFF) for the AwsWafRegionalRateBasedRule object. To view descriptions of AwsWafRegionalRateBasedRule attributes, see [AwsWafRegionalRateBasedRuleDetails](https://docs.aws.amazon.com/securityhub/1.0/APIReference/API_AwsWafRegionalRateBasedRuleDetails.html) in the *AWS Security Hub API Reference*.

#### **Example**

```
"AwsWafRegionalRateBasedRule":{ 
     "MatchPredicates" : [{ 
          "DataId" : "391b7a7e-5f00-40d2-b114-3f27ceacbbb0", 
          "Negated" : "True", 
          "Type" : "IPMatch" , 
     }], 
     "MetricName" : "MetricName", 
     "Name" : "Test", 
     "RateKey" : "IP", 
     "RateLimit" : 235000, 
     "RuleId" : "5dfb4085-f103-4ec6-b39a-d4a0dae5f47f"
}
```
#### **AwsWafRegionalRule**

The AwsWafRegionalRule object provides details about an AWS WAF Regional rule . This rule identifies the web requests that you want to allow, block, or count.

The following example shows the AWS Security Finding Format (ASFF) for the AwsWafRegionalRule object. To view descriptions of AwsWafRegionalRule attributes, see [AwsWafRegionalRuleDetails](https://docs.aws.amazon.com/securityhub/1.0/APIReference/API_AwsWafRegionalRuleDetails.html) in the *AWS Security Hub API Reference*.

```
"AwsWafRegionalRule": { 
     "MetricName": "SampleWAF_Rule__Metric_1", 
     "Name": "bb-waf-regional-rule-not-empty-conditions-compliant", 
     "RuleId": "8f651760-24fa-40a6-a9ed-4b60f1de95fe",
```

```
 "PredicateList": [{ 
          "DataId": "127d9346-e607-4e93-9286-c1296fb5445a", 
          "Negated": false, 
          "Type": "GeoMatch" 
     }]
}
```
#### **AwsWafRegionalRuleGroup**

The AwsWafRegionalRuleGroup object provides details about an AWS WAF Regional rule group. A rule group is a collection of predefined rules that you add to a web access control list (web ACL).

The following example shows the AWS Security Finding Format (ASFF) for the AwsWafRegionalRuleGroup object. To view descriptions of AwsWafRegionalRuleGroup attributes, see [AwsWafRegionalRuleGroupDetails](https://docs.aws.amazon.com/securityhub/1.0/APIReference/API_AwsWafRegionalRuleGroupDetails.html) in the *AWS Security Hub API Reference*.

#### **Example**

```
"AwsWafRegionalRuleGroup": { 
     "MetricName": "SampleWAF_Metric_1", 
     "Name": "bb-WAFClassicRuleGroupWithRuleCompliant", 
     "RuleGroupId": "2012ca6d-e66d-4d9b-b766-bfb03ad77cfb", 
     "Rules": [{ 
          "Action": { 
              "Type": "ALLOW" 
          } 
     }], 
          "Priority": 1, 
          "RuleId": "cdd225da-32cf-4773-8dc5-3bca3ed9c19c", 
          "Type": "REGULAR"
}
```
#### **AwsWafRegionalWebAcl**

AwsWafRegionalWebAcl provides details about an AWS WAF Regional web access control list (web ACL). A web ACL contains the rules that identify the requests that you want to allow, block, or count.

The following is an example AwsWafRegionalWebAcl finding in the AWS Security Finding Format (ASFF). To view descriptions of AwsApiGatewayV2Stage attributes, see [AwsWafRegionalWebAclDetails](https://docs.aws.amazon.com/securityhub/1.0/APIReference/API_AwsWafRegionalWebAclDetails.html) in the *AWS Security Hub API Reference*.

#### **Example**

```
"AwsWafRegionalWebAcl": { 
     "DefaultAction": "ALLOW", 
     "MetricName" : "web-regional-webacl-metric-1", 
     "Name": "WebACL_123", 
     "RulesList": [ 
         { 
             "Action": { 
                 "Type": "Block" 
             }, 
             "Priority": 3, 
             "RuleId": "24445857-852b-4d47-bd9c-61f05e4d223c", 
             "Type": "REGULAR", 
             "ExcludedRules": [ 
\overline{a} "ExclusionType": "Exclusion", 
                      "RuleId": "Rule_id_1" 
 } 
             ], 
             "OverrideAction": { 
                 "Type": "OVERRIDE" 
 } 
         } 
     ], 
     "WebAclId": "443c76f4-2e72-4c89-a2ee-389d501c1f67"
}
```
#### **AwsWafRule**

AwsWafRule provides information about an AWS WAF rule. An AWS WAF rule identifies the web requests that you want to allow, block, or count.

The following is an example AwsWafRule finding in the AWS Security Finding Format (ASFF). To view descriptions of AwsApiGatewayV2Stage attributes, see [AwsWafRuleDetails](https://docs.aws.amazon.com/securityhub/1.0/APIReference/API_AwsWafRuleDetails.html) in the *AWS Security Hub API Reference*.

```
"AwsWafRule": { 
     "MetricName": "AwsWafRule_Metric_1", 
     "Name": "AwsWafRule_Name_1",
```

```
 "PredicateList": [{ 
          "DataId": "cdd225da-32cf-4773-1dc2-3bca3ed9c19c", 
          "Negated": false, 
          "Type": "GeoMatch" 
     }], 
     "RuleId": "8f651760-24fa-40a6-a9ed-4b60f1de953e"
}
```
#### **AwsWafRuleGroup**

AwsWafRuleGroup provides information about an AWS WAF rule group. An AWS WAF rule group is a collection of predefined rules that you add to a web access control list (web ACL).

The following is an example AwsWafRuleGroup finding in the AWS Security Finding Format (ASFF). To view descriptions of AwsApiGatewayV2Stage attributes, see [AwsWafRuleGroupDetails](https://docs.aws.amazon.com/securityhub/1.0/APIReference/API_AwsWafRuleGroupDetails.html) in the *AWS Security Hub API Reference*.

#### **Example**

```
"AwsWafRuleGroup": { 
     "MetricName": "SampleWAF_Metric_1", 
     "Name": "bb-WAFRuleGroupWithRuleCompliant", 
     "RuleGroupId": "2012ca6d-e66d-4d9b-b766-bfb03ad77cfb", 
     "Rules": [{ 
          "Action": { 
              "Type": "ALLOW", 
          }, 
          "Priority": 1, 
          "RuleId": "cdd225da-32cf-4773-8dc5-3bca3ed9c19c", 
          "Type": "REGULAR" 
     }]
}
```
#### **AwsWafv2RuleGroup**

The AwsWafv2RuleGroup object provides details about an AWS WAFV2 rule group.

The following example shows the AWS Security Finding Format (ASFF) for the AwsWafv2RuleGroup object. To view descriptions of AwsWafv2RuleGroup attributes, see [AwsWafv2RuleGroupDetails](https://docs.aws.amazon.com/securityhub/1.0/APIReference/API_AwsWafv2RuleGroupDetails.html) in the *AWS Security Hub API Reference*.

```
"AwsWafv2RuleGroup": { 
     "Arn": "arn:aws:wafv2:us-east-1:123456789012:global/rulegroup/wafv2rulegroupasff/
a1b2c3d4-5678-90ab-cdef-EXAMPLE11111", 
     "Capacity": 1000, 
     "Description": "Resource for ASFF", 
     "Id": "a1b2c3d4-5678-90ab-cdef-EXAMPLE11111", 
     "Name": "wafv2rulegroupasff", 
     "Rules": [{ 
      "Action": { 
      "Allow": { 
       "CustomRequestHandling": { 
         "InsertHeaders": [ 
          { 
          "Name": "AllowActionHeader1Name", 
          "Value": "AllowActionHeader1Value" 
         }, 
         { 
          "Name": "AllowActionHeader2Name", 
          "Value": "AllowActionHeader2Value" 
         } 
        ] 
       } 
      }, 
      "Name": "RuleOne", 
      "Priority": 1, 
      "VisibilityConfig": { 
       "CloudWatchMetricsEnabled": true, 
       "MetricName": "rulegroupasff", 
       "SampledRequestsEnabled": false 
      } 
     }], 
     "VisibilityConfig": { 
      "CloudWatchMetricsEnabled": true, 
      "MetricName": "rulegroupasff", 
      "SampledRequestsEnabled": false 
     }
}
```
#### **AwsWafWebAcl**

The AwsWafWebAcl object provides details about an AWS WAF web ACL.

The following example shows the AWS Security Finding Format (ASFF) for the AwsWafWebAcl object. To view descriptions of AwsWafWebAcl attributes, see [AwsWafWebAclDetails](https://docs.aws.amazon.com/securityhub/1.0/APIReference/API_AwsWafWebAclDetails.html) in the *AWS Security Hub API Reference*.

#### **Example**

```
"AwsWafWebAcl": { 
     "DefaultAction": "ALLOW", 
     "Name": "MyWafAcl", 
     "Rules": [ 
         { 
              "Action": { 
                  "Type": "ALLOW" 
              }, 
              "ExcludedRules": [ 
\overline{a} "RuleId": "5432a230-0113-5b83-bbb2-89375c5bfa98" 
 } 
              ], 
              "OverrideAction": { 
                  "Type": "NONE" 
              }, 
              "Priority": 1, 
              "RuleId": "5432a230-0113-5b83-bbb2-89375c5bfa98", 
              "Type": "REGULAR" 
         } 
     ], 
     "WebAclId": "waf-1234567890"
}
```
#### **AwsWafv2WebAcl**

The AwsWafv2WebAcl object provides details about an AWS WAFV2 web ACL.

The following example shows the AWS Security Finding Format (ASFF) for the AwsWafv2WebAcl object. To view descriptions of AwsWafv2WebAcl attributes, see [AwsWafv2WebAclDetails](https://docs.aws.amazon.com/securityhub/1.0/APIReference/API_AwsWafv2WebAclDetails.html) in the *AWS Security Hub API Reference*.

```
"AwsWafv2WebAcl": { 
     "Arn": "arn:aws:wafv2:us-east-1:123456789012:regional/webacl/WebACL-RoaD4QexqSxG/
a1b2c3d4-5678-90ab-cdef-EXAMPLE11111",
```

```
 "Capacity": 1326, 
     "CaptchaConfig": { 
       "ImmunityTimeProperty": { 
        "ImmunityTime": 500 
      } 
     }, 
     "DefaultAction": { 
      "Block": {} 
     }, 
     "Description": "Web ACL for JsonBody testing", 
     "ManagedbyFirewallManager": false, 
     "Name": "WebACL-RoaD4QexqSxG", 
     "Rules": [{ 
       "Action": { 
        "RuleAction": { 
        "Block": {} 
       } 
       }, 
       "Name": "TestJsonBodyRule", 
       "Priority": 1, 
       "VisibilityConfig": { 
        "SampledRequestsEnabled": true, 
        "CloudWatchMetricsEnabled": true, 
        "MetricName": "JsonBodyMatchMetric" 
      } 
     }], 
     "VisibilityConfig": { 
       "SampledRequestsEnabled": true, 
       "CloudWatchMetricsEnabled": true, 
       "MetricName": "TestingJsonBodyMetric" 
     }
}
```
# **AwsXray resources in ASFF**

The following are examples of the AWS Security Finding Format (ASFF) syntax for AwsXray resources.

AWS Security Hub normalizes findings from various sources into ASFF. For background information about ASFF, see AWS [Security](#page-986-0) Finding Format (ASFF).

#### **AwsXrayEncryptionConfig**

The AwsXrayEncryptionConfig object contains information about the encryption configuration for AWS X-Ray.

The following example shows the AWS Security Finding Format (ASFF) for the AwsXrayEncryptionConfig object. To view descriptions of AwsXrayEncryptionConfig attributes, see [AwsXrayEncryptionConfigDetails](https://docs.aws.amazon.com/securityhub/1.0/APIReference/API_AwsXrayEncryptionConfigDetails.html) in the *AWS Security Hub API Reference*.

#### **Example**

```
"AwsXRayEncryptionConfig":{ 
     "KeyId": "arn:aws:kms:us-east-2:222222222222:key/example-key", 
     "Status": "UPDATING", 
     "Type":"KMS"
}
```
# **Container ASFF object**

The following example shows the AWS Security Finding Format (ASFF) syntax for the Container object. To view descriptions of Container attributes, see [ContainerDetails](https://docs.aws.amazon.com/securityhub/1.0/APIReference/API_ContainerDetails.html) in the *AWS Security Hub API Reference*. For background information about ASFF, see AWS [Security](#page-986-0) Finding Format (ASFF).

```
"Container": { 
     "ContainerRuntime": "docker", 
     "ImageId": "image12", 
     "ImageName": "1111111/
knotejs@sha256:372131c9fef111111111111115f4ed3ea5f9dce4dc3bd34ce21846588a3", 
     "LaunchedAt": "2018-09-29T01:25:54Z", 
     "Name": "knote", 
     "Privileged": true, 
     "VolumeMounts": [{ 
         "Name": "vol-03909e9", 
         "MountPath": "/mnt/etc" 
     }]
}
```
# **Other ASFF object**

The following example shows the AWS Security Finding Format (ASFF) syntax for the Other object. For background information about ASFF, see AWS [Security](#page-986-0) Finding Format (ASFF).

The Other object allows you to provide custom fields and values. You use the Other object in the following cases.

- The resource type does not have a corresponding Details object. To provide details for the resource, you use the Other object.
- The Details object for the resource type does not include all of the attributes that you want to populate. In this case, use the Details object for the resource type to populate the available attributes. Use the Other object to populate the attributes that are not in the type-specific object.
- The resource type is not one of the provided types. In this case, you set Resource. Type to Other, and use the Other object to populate the details.

**Type:** Map of up to 50 key-value pairs

Each key-value pair must meet the following requirements.

- The key must contain fewer than 128 characters.
- The value must contain fewer than 1,024 characters.

# **Viewing insights in Security Hub**

An insight in AWS Security Hub is a collection of related findings. An insight can identify a specific security area that requires attention and intervention. For example, an insight might point out EC2 instances that are the subject of findings that detect poor security practices. An insight brings together findings from across finding providers.

Each insight is defined by a group by statement and optional filters. The group by statement indicates how to group the matching findings, and identifies the type of item that the insight applies to. For example, if an insight is grouped by resource identifier, then the insight produces a list of resource identifiers. The optional filters identify the matching findings for the insight. For example, you might want to only see findings from specific providers or findings that are associated with specific types of resources.

Security Hub offers several built-in managed insights. You can't modify or delete managed insights. To track security issues that are unique to your AWS environment and usage, you can create custom insights.

The **Insights** page on the AWS Security Hub console displays the list of available insights.

By default, the list displays both managed and custom insights. To filter the insight list based on insight type, choose the insight type from the dropdown menu that is next to the filter field.

- To display all of the available insights, choose **All insights**. This is the default option.
- To display only managed insights, choose **Security Hub managed insights**.
- To display only custom insights, choose **Custom insights**.

You also can filter the insight list based on the insight's name. To do so, in the filter field, type the text to use to filter the list. The filter is not case sensitive. The filter looks for insights that contain the text anywhere in the insight name.

An insight only returns results if you have enabled integrations or standards that produce matching findings. For example, the managed insight **29. Top resources by counts of failed CIS checks** only returns results if you enable a version of the Center for Internet Security (CIS) AWS Foundations Benchmark standard.

# <span id="page-1277-0"></span>**Viewing and taking action on insight results and findings**

For each insight, AWS Security Hub first determines the findings that match the filter criteria, and then uses the grouping attribute to group the matching findings.

From the **Insights** page on the console, you can view and take action on the results and findings.

If you enable cross-Region aggregation, the results for managed insights (when you're signed in to the aggregation Region) include findings from the aggregation Region and linked Regions. The results for custom insights, if the insight doesn't filter by Region, also include findings from the aggregation Region and linked Regions (when you're signed in to the aggregation Region). In other Regions, the insight results are only for that Region.

For information about configuring cross-Region aggregation, see *[Cross-Region](#page-120-0) aggregation*.

# **Viewing and taking action on insight results**

The insight results consist of a grouped list of the results for the insight. For example, if the insight is grouped by resource identifiers, then the insight results are the list of resource identifiers. Each item in the results list indicates the number of matching findings for that item.

If the findings are grouped by resource identifier or resource type, the results include all of the resources in the matching findings. This includes resources that have a different type from the resource type specified in the filter criteria. For example, an insight identifies findings that are associated with S3 buckets. If a matching finding contains both an S3 bucket resource and an IAM access key resource, the insight results include both resources.

On the Security Hub console, the results list is sorted from most to fewest matching findings. Security Hub can only display 100 results. If there are more than 100 grouping values, you only see the first 100.

In addition to the results list, the insight results display a set of charts summarizing the number of matching findings for the following attributes.

- **Severity label** Number of findings for each severity label
- **AWS account ID** Top five account IDs for the matching findings
- **Resource type** Top five resource types for the matching findings
- **Resource ID** Top five resource IDs for the matching findings

#### • **Product name** - Top five finding providers for the matching findings

If you have configured custom actions, then you can send selected results to a custom action. The action must be associated with an Amazon CloudWatch rule for the Security Hub Insight Results event type. For more information, see the section called ["Automated](#page-1324-0) response and [remediation".](#page-1324-0) If you have not configured custom actions, the **Actions** menu is disabled.

#### Security Hub console

#### **To view and take action on insight results (console)**

- 1. Open the AWS Security Hub console at <https://console.aws.amazon.com/securityhub/>.
- 2. In the navigation pane, choose **Insights**.
- 3. To display the list of insight results, choose the insight name.
- 4. Select the check box for each result to send to the custom action.
- 5. From the **Actions** menu, choose the custom action.

#### Security Hub API, AWS CLI

#### **To view and take action on insight results (API, AWS CLI)**

To view insight results, use the [>GetInsightResults](https://docs.aws.amazon.com/securityhub/1.0/APIReference/API_GetInsightResults.html) operation of the Security Hub API. If you use the AWS CLI, run the [get-insight-results](https://awscli.amazonaws.com/v2/documentation/api/latest/reference/securityhub/get-insight-results.html) command.

To identify the insight to return results for, you need the insight ARN. To obtain the insight ARNs for custom insights, use the [GetInsights](https://docs.aws.amazon.com/securityhub/1.0/APIReference/API_GetInsights.html) API operation or the [get-insight-results](https://awscli.amazonaws.com/v2/documentation/api/latest/reference/securityhub/get-insight-results.html) command.

The following example retrieves the results for the specified insight. This example is formatted for Linux, macOS, or Unix, and it uses the backslash (\) line-continuation character to improve readability.

```
$ aws securityhub get-insight-results --insight-arn "arn:aws:securityhub:us-
west-1:123456789012:insight/123456789012/custom/a1b2c3d4-5678-90ab-cdef-
EXAMPLE11111"
```
For information about how to create custom actions programmatically, see [Using custom](#page-1335-0)  actions to send findings and insight results to [EventBridge](#page-1335-0).

# **Viewing and taking action on insight result findings (console)**

From an insight results list on the Security Hub console, you can display the list of findings for each result.

# **To display and take action on insight findings (console)**

- 1. Open the AWS Security Hub console at <https://console.aws.amazon.com/securityhub/>.
- 2. In the navigation pane, choose **Insights**.
- 3. To display the list of insight results, choose the insight name.
- 4. To display the list of findings for an insight result, choose the item from the results list. The findings list shows the active findings for the selected insight result that have a workflow status of NEW or NOTIFIED.

From the findings list, you can perform the following actions:

- Filtering and [grouping](#page-979-0) findings in Security Hub
- [Instructions](#page-977-0) for reviewing finding details and history
- Setting the [workflow](#page-983-0) status of Security Hub findings
- [Sending](#page-985-0) Security Hub findings to a custom action

# **List of managed insights in Security Hub**

AWS Security Hub provides several managed insights.

You can't edit or delete Security Hub managed insights. You can view and take action on the [insight](#page-1277-0) results and [findings.](#page-1277-0) You can also [use a managed insight as the basis for a new custom insight.](#page-1293-0)

As with all insights, a managed insight only returns results if you have enabled product integrations or security standards that can produce matching findings.

For insights that are grouped by resource identifier, the results include the identifiers of all of the resources in the matching findings. This includes resources that have a different type from the resource type in the filter criteria. For example, insight 2 in the following list identifies findings that are associated with Amazon S3 buckets. If a matching finding contains both an S3 bucket resource and an IAM access key resource, the insight results include both resources.

Security Hub currently offers the following managed insights:

#### **1. AWS resources with the most findings**

**ARN:** arn:aws:securityhub:::insight/securityhub/default/1

**Grouped by:** Resource identifier

#### **Finding filters:**

- Record state is ACTIVE
- Workflow status is NEW or NOTIFIED

#### **2. S3 buckets with public write or read permissions**

**ARN:** arn:aws:securityhub:::insight/securityhub/default/10

**Grouped by:** Resource identifier

#### **Finding filters:**

- Type starts with Effects/Data Exposure
- Resource type is AwsS3Bucket
- Record state is ACTIVE
- Workflow status is NEW or NOTIFIED

#### **3. AMIs that are generating the most findings**

**ARN:** arn:aws:securityhub:::insight/securityhub/default/3

**Grouped by:** EC2 instance image ID

#### **Finding filters:**

- Resource type is AwsEc2Instance
- Record state is ACTIVE
- Workflow status is NEW or NOTIFIED

#### **4. EC2 instances involved in known Tactics, Techniques, and Procedures (TTPs)**

**ARN:** arn:aws:securityhub:::insight/securityhub/default/14

**Grouped by:** Resource ID

## **Finding filters:**

- Type starts with TTPs
- Resource type is AwsEc2Instance
- Record state is ACTIVE
- Workflow status is NEW or NOTIFIED

#### **5. AWS principals with suspicious access key activity**

**ARN:** arn:aws:securityhub:::insight/securityhub/default/9

**Grouped by:** IAM access key principal name

#### **Finding filters:**

- Resource type is AwsIamAccessKey
- Record state is ACTIVE
- Workflow status is NEW or NOTIFIED

#### **6. AWS resources instances that don't meet security standards / best practices**

**ARN:** arn:aws:securityhub:::insight/securityhub/default/6

**Grouped by:** Resource ID

#### **Finding filters:**

- Type is Software and Configuration Checks/Industry and Regulatory Standards/AWS Security Best Practices
- Record state is ACTIVE
- Workflow status is NEW or NOTIFIED

#### **7. AWS resources associated with potential data exfiltration**

**ARN:** arn:aws:securityhub:::insight/securityhub/default/7

**Grouped by:**: Resource ID

#### **Finding filters:**

- Type starts with Effects/Data Exfiltration/
- Record state is ACTIVE

• Workflow status is NEW or NOTIFIED

#### **8. AWS resources associated with unauthorized resource consumption**

**ARN:** arn:aws:securityhub:::insight/securityhub/default/8

**Grouped by:** Resource ID

#### **Finding filters:**

- Type starts with Effects/Resource Consumption
- Record state is ACTIVE
- Workflow status is NEW or NOTIFIED

#### **9. S3 buckets that don't meet security standards / best practice**

**ARN:** arn:aws:securityhub:::insight/securityhub/default/11

**Grouped by:** Resource ID

#### **Finding filters:**

- Resource type is AwsS3Bucket
- Type is Software and Configuration Checks/Industry and Regulatory Standards/AWS Security Best Practices
- Record state is ACTIVE
- Workflow status is NEW or NOTIFIED

#### **10. S3 buckets with sensitive data**

**ARN:** arn:aws:securityhub:::insight/securityhub/default/12

**Grouped by:** Resource ID

#### **Finding filters:**

- Resource type is AwsS3Bucket
- Type starts with Sensitive Data Identifications/
- Record state is ACTIVE
- Workflow status is NEW or NOTIFIED

#### **11. Credentials that may have leaked**

**ARN:** arn:aws:securityhub:::insight/securityhub/default/13

**Grouped by:** Resource ID

#### **Finding filters:**

- Type starts with Sensitive Data Identifications/Passwords/
- Record state is ACTIVE
- Workflow status is NEW or NOTIFIED

#### **12. EC2 instances that have missing security patches for important vulnerabilities**

**ARN:** arn:aws:securityhub:::insight/securityhub/default/16

**Grouped by:** Resource ID

#### **Finding filters:**

- Type starts with Software and Configuration Checks/Vulnerabilities/CVE
- Resource type is AwsEc2Instance
- Record state is ACTIVE
- Workflow status is NEW or NOTIFIED

#### **13. EC2 instances with general unusual behavior**

**ARN:** arn:aws:securityhub:::insight/securityhub/default/17

**Grouped by:** Resource ID

#### **Finding filters:**

- Type starts with Unusual Behaviors
- Resource type is AwsEc2Instance
- Record state is ACTIVE
- Workflow status is NEW or NOTIFIED

#### **14. EC2 instances that have ports accessible from the Internet**

**ARN:** arn:aws:securityhub:::insight/securityhub/default/18

**Grouped by:** Resource ID

#### **Finding filters:**

- Type starts with Software and Configuration Checks/AWS Security Best Practices/Network Reachability
- Resource type is AwsEc2Instance
- Record state is ACTIVE
- Workflow status is NEW or NOTIFIED

#### **15. EC2 instances that don't meet security standards / best practices**

**ARN:** arn:aws:securityhub:::insight/securityhub/default/19

**Grouped by:** Resource ID

#### **Finding filters:**

- Type starts with one of the following:
	- Software and Configuration Checks/Industry and Regulatory Standards/
	- Software and Configuration Checks/AWS Security Best Practices
- Resource type is AwsEc2Instance
- Record state is ACTIVE
- Workflow status is NEW or NOTIFIED

#### **16. EC2 instances that are open to the Internet**

**ARN:** arn:aws:securityhub:::insight/securityhub/default/21

**Grouped by:** Resource ID

#### **Finding filters:**

- Type starts with Software and Configuration Checks/AWS Security Best Practices/Network Reachability
- Resource type is AwsEc2Instance
- Record state is ACTIVE
- Workflow status is NEW or NOTIFIED

# **17. EC2 instances associated with adversary reconnaissance**

**ARN:** arn:aws:securityhub:::insight/securityhub/default/22

#### **Grouped by:** Resource ID

#### **Finding filters:**

- Type starts with TTPs/Discovery/Recon
- Resource type is AwsEc2Instance
- Record state is ACTIVE
- Workflow status is NEW or NOTIFIED

#### **18. AWS resources that are associated with malware**

**ARN:** arn:aws:securityhub:::insight/securityhub/default/23

**Grouped by:** Resource ID

#### **Finding filters:**

- Type starts with one of the following:
	- Effects/Data Exfiltration/Trojan
	- TTPs/Initial Access/Trojan
	- TTPs/Command and Control/Backdoor
	- TTPs/Command and Control/Trojan
	- Software and Configuration Checks/Backdoor
	- Unusual Behaviors/VM/Backdoor
- Record state is ACTIVE
- Workflow status is NEW or NOTIFIED

#### **19. AWS resources associated with cryptocurrency issues**

**ARN:** arn:aws:securityhub:::insight/securityhub/default/24

**Grouped by:** Resource ID

#### **Finding filters:**

- Type starts with one of the following:
	- Effects/Resource Consumption/Cryptocurrency
	- TTPs/Command and Control/CryptoCurrency
- Record state is ACTIVE

• Workflow status is NEW or NOTIFIED

#### **20. AWS resources with unauthorized access attempts**

**ARN:** arn:aws:securityhub:::insight/securityhub/default/25

**Grouped by:** Resource ID

#### **Finding filters:**

- Type starts with one of the following:
	- TTPs/Command and Control/UnauthorizedAccess
	- TTPs/Initial Access/UnauthorizedAccess
	- Effects/Data Exfiltration/UnauthorizedAccess
	- Unusual Behaviors/User/UnauthorizedAccess
	- Effects/Resource Consumption/UnauthorizedAccess
- Record state is ACTIVE
- Workflow status is NEW or NOTIFIED

#### **21. Threat Intel indicators with the most hits in the last week**

**ARN:** arn:aws:securityhub:::insight/securityhub/default/26

#### **Finding filters:**

• Created within the last 7 days

#### **22. Top accounts by counts of findings**

**ARN:** arn:aws:securityhub:::insight/securityhub/default/27

**Grouped by:** AWS account ID

#### **Finding filters:**

- Record state is ACTIVE
- Workflow status is NEW or NOTIFIED

#### **23. Top products by counts of findings**

**ARN:** arn:aws:securityhub:::insight/securityhub/default/28

**Grouped by:** Product name

## **Finding filters:**

- Record state is ACTIVE
- Workflow status is NEW or NOTIFIED

#### **24. Severity by counts of findings**

**ARN:** arn:aws:securityhub:::insight/securityhub/default/29

**Grouped by:** Severity label

#### **Finding filters:**

- Record state is ACTIVE
- Workflow status is NEW or NOTIFIED

#### **25. Top S3 buckets by counts of findings**

**ARN:** arn:aws:securityhub:::insight/securityhub/default/30

**Grouped by:** Resource ID

#### **Finding filters:**

- Resource type is AwsS3Bucket
- Record state is ACTIVE
- Workflow status is NEW or NOTIFIED

#### **26. Top EC2 instances by counts of findings**

**ARN:** arn:aws:securityhub:::insight/securityhub/default/31

**Grouped by:** Resource ID

#### **Finding filters:**

- Resource type is AwsEc2Instance
- Record state is ACTIVE
- Workflow status is NEW or NOTIFIED

#### **27. Top AMIs by counts of findings**

**ARN:** arn:aws:securityhub:::insight/securityhub/default/32

#### **Grouped by:** EC2 instance image ID

#### **Finding filters:**

- Resource type is AwsEc2Instance
- Record state is ACTIVE
- Workflow status is NEW or NOTIFIED

#### **28. Top IAM users by counts of findings**

**ARN:** arn:aws:securityhub:::insight/securityhub/default/33

**Grouped by:** IAM access key ID

#### **Finding filters:**

- Resource type is AwsIamAccessKey
- Record state is ACTIVE
- Workflow status is NEW or NOTIFIED

#### **29. Top resources by counts of failed CIS checks**

**ARN:** arn:aws:securityhub:::insight/securityhub/default/34

**Grouped by:** Resource ID

#### **Finding filters:**

- Generator ID starts with arn:aws: securityhub::: ruleset/cis-aws-foundationsbenchmark/v/1.2.0/rule
- Updated in the last day
- Compliance status is FAILED
- Record state is ACTIVE
- Workflow status is NEW or NOTIFIED

# **30. Top integrations by counts of findings**

**ARN:** arn:aws:securityhub:::insight/securityhub/default/35

#### **Grouped by:** Product ARN

#### **Finding filters:**

- Record state is ACTIVE
- Workflow status is NEW or NOTIFIED

#### **31. Resources with the most failed security checks**

**ARN:** arn:aws:securityhub:::insight/securityhub/default/36

**Grouped by:** Resource ID

#### **Finding filters:**

- Updated in the last day
- Compliance status is FAILED
- Record state is ACTIVE
- Workflow status is NEW or NOTIFIED

#### **32. IAM users with suspicious activity**

**ARN:** arn:aws:securityhub:::insight/securityhub/default/37

**Grouped by:** IAM user

#### **Finding filters:**

- Resource type is AwsIamUser
- Record state is ACTIVE
- Workflow status is NEW or NOTIFIED

# **33. Resources with the most AWS Health findings**

**ARN:** arn:aws:securityhub:::insight/securityhub/default/38

**Grouped by:** Resource ID

# **Finding filters:**

• ProductName equals Health

# **34. Resources with the most AWS Config findings**

**ARN:** arn:aws:securityhub:::insight/securityhub/default/39

# **Grouped by:** Resource ID

#### **Finding filters:**

• ProductName equals Config

## **35. Applications with the most findings**

**ARN:** arn:aws:securityhub:::insight/securityhub/default/40

**Grouped by:** ResourceApplicationArn

## **Finding filters:**

- RecordState equals ACTIVE
- Workflow.Status equals NEW or NOTIFIED

# <span id="page-1290-0"></span>**Understanding custom insights in Security Hub**

In addition to AWS Security Hub managed insights, you can create custom insights in Security Hub to track issues that are specific to your environment. Custom insights help you track a curated subset of issues.

Here are some examples of custom insights that may be useful to set up:

- If you own an administrator account, you can set up a custom insight to track critical and high severity findings that are affecting member accounts.
- If you rely on a specific [integrated](#page-910-0) AWS service, you can set up a custom insight to track critical and high severity findings from that service.
- If you rely on a third party [integration](#page-930-0), you can set up a custom insight to track critical and high severity findings from that integrated product.

You can create completely new custom insights, or start from an existing custom or managed insight.

Each insight can be configured with the following options:

- **Grouping attribute** The grouping attribute determines which items are displayed in the insight results list. For example, if the grouping attribute is **Product name**, the insight results display the number of findings that are associated with each finding provider.
- **Optional filters** The filters narrow down the matching findings for the insight.

A finding is included in the insight results only if it matches all of the provided filters. For example, if the filters are "Product name is GuardDuty" and "Resource type is AwsS3Bucket", matching findings must match both of these criteria.

However, Security Hub applies boolean OR logic to filters that use the same attribute but different values. For example, if the filters are "Product name is GuardDuty" and "Product name is Amazon Inspector", a finding matches if it was generated by either Amazon GuardDuty or Amazon Inspector.

If you use the resource identifier or resource type as the grouping attribute, the insight results include all of the resources that are in the matching findings. The list is not limited to resources that match a resource type filter. For example, an insight identifies findings that are associated with S3 buckets, and groups those findings by resource identifier. A matching finding contains both an S3 bucket resource and an IAM access key resource. The insight results include both resources.

If you enable [cross-region](#page-120-0) aggregation and then create a custom insight, the insight applies to matching findings in the aggregation Region and linked Regions. The exception is if your insight includes a Region filter.

# **Creating a custom insight**

In AWS Security Hub, custom insights can be used to collect a specific set of findings and track issues that are unique to your environment. For background information about custom insights, see [Understanding](#page-1290-0) custom insights in Security Hub.

Choose your preferred method, and follow the steps to create a custom insight in Security Hub

Security Hub console

# **To create a custom insight (console)**

- 1. Open the AWS Security Hub console at <https://console.aws.amazon.com/securityhub/>.
- 2. In the navigation pane, choose **Insights**.
- 3. Choose **Create insight**.
- 4. To select the grouping attribute for the insight:
	- a. Choose the search box to display the filter options.
	- b. Choose **Group by**.
- c. Select the attribute to use to group the findings that are associated with this insight.
- d. Choose **Apply**.
- 5. Optionally, choose any additional filters to use for this insight. For each filter, define the filter criteria, and then choose **Apply**.
- 6. Choose **Create insight**.
- 7. Enter an **Insight name**, and then choose **Create insight**.

#### Security Hub API

#### **To create a custom insight (API)**

- 1. To create a custom insight, use the [CreateInsight](https://docs.aws.amazon.com/securityhub/1.0/APIReference/API_CreateInsight.html) operation of the Security Hub API. If you use the AWS CLI, run the [create-insight](https://awscli.amazonaws.com/v2/documentation/api/latest/reference/securityhub/create-insight.html) command.
- 2. Populate the Name parameter with a name for your custom insight.
- 3. Populate the Filters parameter to specify which findings to include in the insight.
- 4. Populate the GroupByAttribute parameter to specify which attribute is used to group the findings that are included in the insight.
- 5. Optionally, populate the SortCriteria parameter to sort the findings by a specific field.

The following example creates a custom insight that includes critical findings with the AwsIamRole resource type. This example is formatted for Linux, macOS, or Unix, and it uses the backslash (\) line-continuation character to improve readability.

```
$ aws securityhub create-insight --name "Critical role findings" --filters 
  '{"ResourceType": [{ "Comparison": "EQUALS", "Value": "AwsIamRole"}], 
  "SeverityLabel": [{"Comparison": "EQUALS", "Value": "CRITICAL"}]}' --group-by-
attribute "ResourceId"
```
#### PowerShell

#### **To create a custom insight (PowerShell)**

- 1. Use the New-SHUBInsight cmdlet.
- 2. Populate the Name parameter with a name for your custom insight.
- 3. Populate the Filter parameter to specify which findings to include in the insight.

4. Populate the GroupByAttribute parameter to specify which attribute is used to group the findings that are included in the insight.

If you've enabled [cross-region](#page-120-0) aggregation and use this cmdlet from the aggregation Region, the insight applies to matching findings from the aggregation and linked Regions.

#### **Example**

```
$Filter = @{ 
     AwsAccountId = [Amazon.SecurityHub.Model.StringFilter]@{ 
         Comparison = "EQUALS" 
         Value = "XXX" 
     } 
     ComplianceStatus = [Amazon.SecurityHub.Model.StringFilter]@{ 
         Comparison = "EQUALS" 
         Value = 'FAILED' 
     }
}
New-SHUBInsight -Filter $Filter -Name TestInsight -GroupByAttribute ResourceId
```
# <span id="page-1293-0"></span>**Creating a custom insight from a managed insight (console only)**

You can't save changes to or delete a managed insight. However, you can use a managed insight as the basis for a custom insight. This is an option on the Security Hub console only.

#### **To create a custom insight from a managed insight (console)**

- 1. Open the AWS Security Hub console at <https://console.aws.amazon.com/securityhub/>.
- 2. In the navigation pane, choose **Insights**.
- 3. Choose the managed insight to work from.
- 4. Edit the insight configuration as needed.
	- To change the attribute used to group findings in the insight:
		- a. To remove the existing grouping, choose the **X** next to the **Group by** setting.
		- b. Choose the search box.
		- c. Select the attribute to use for grouping.
		- d. Choose **Apply**.
- To remove a filter from the insight, choose the circled **X** next to the filter.
- To add a filter to the insight:
	- a. Choose the search box.
	- b. Select the attribute and value to use as a filter.
	- c. Choose **Apply**.
- 5. When your updates are complete, choose **Create insight**.
- 6. When prompted, enter an **Insight name**, and then choose **Create insight**.

# **Editing a custom insight**

You can edit an existing custom insight to change the grouping value and filters. After you make the changes, you can save the updates to the original insight, or save the updated version as a new insight.

In AWS Security Hub, custom insights can be used to collect a specific set of findings and track issues that are unique to your environment. For background information about custom insights, see [Understanding](#page-1290-0) custom insights in Security Hub.

To edit a custom insight, choose your preferred method, and follow the instructions.

Security Hub console

#### **To edit a custom insight (console)**

- 1. Open the AWS Security Hub console at <https://console.aws.amazon.com/securityhub/>.
- 2. In the navigation pane, choose **Insights**.
- 3. Choose the custom insight to modify.
- 4. Edit the insight configuration as needed.
	- To change the attribute used to group findings in the insight:
		- a. To remove the existing grouping, choose the **X** next to the **Group by** setting.
		- b. Choose the search box.
		- c. Select the attribute to use for grouping.
		- d. Choose **Apply**.
	- To remove a filter from the insight, choose the circled **X** next to the filter.
- To add a filter to the insight:
	- a. Choose the search box.
	- b. Select the attribute and value to use as a filter.
	- c. Choose **Apply**.
- 5. When you complete the updates, choose **Save insight**.
- 6. When prompted, do one of the following:
	- To update the existing insight to reflect your changes, choose **Update** *<Insight\_Name>* and then choose **Save insight**.
	- To create a new insight with the updates, choose **Save new insight**. Enter an **Insight name**, and then choose **Save insight**.

#### Security Hub API

#### **To edit a custom insight (API)**

- 1. Use the [UpdateInsight](https://docs.aws.amazon.com/securityhub/1.0/APIReference/API_UpdateInsight.html) operation of the Security Hub API. If you use the AWS CLI run the [update-insight](https://awscli.amazonaws.com/v2/documentation/api/latest/reference/securityhub/update-insight.html) command.
- 2. To identify the custom insight that you want to update, provide the insight's Amazon Resource Name (ARN). To get the ARN of a custom insight, use the [GetInsights](https://docs.aws.amazon.com/securityhub/1.0/APIReference/API_GetInsights.html) operation or the [get-insights](https://awscli.amazonaws.com/v2/documentation/api/latest/reference/securityhub/get-insights.html) command.
- 3. Update the Name, Filters, and GroupByAttribute parameters as needed.

The following example updates the specified insight. This example is formatted for Linux, macOS, or Unix, and it uses the backslash (\) line-continuation character to improve readability.

```
$ aws securityhub update-insight --insight-arn "arn:aws:securityhub:us-
west-1:123456789012:insight/123456789012/custom/a1b2c3d4-5678-90ab-cdef-
EXAMPLE11111" --filters '{"ResourceType": [{ "Comparison": "EQUALS", "Value": 
  "AwsIamRole"}], "SeverityLabel": [{"Comparison": "EQUALS", "Value": "HIGH"}]}' --
name "High severity role findings"
```
#### PowerShell

#### **To edit a custom insight (PowerShell)**

1. Use the Update-SHUBInsight cmdlet.
- 2. To identify the custom insight, provide the insight's Amazon Resource Name (ARN). To get the ARN of a custom insight, use the Get-SHUBInsight cmdlet.
- 3. Update the Name, Filter, and GroupByAttribute parameters as needed.

#### **Example**

```
$Filter = @{ 
     ResourceType = [Amazon.SecurityHub.Model.StringFilter]@{ 
         Comparison = "EQUALS" 
         Value = "AwsIamRole" 
     } 
     SeverityLabel = [Amazon.SecurityHub.Model.StringFilter]@{ 
         Comparison = "EQUALS" 
         Value = "HIGH" 
     }
}
Update-SHUBInsight -InsightArn "arn:aws:securityhub:us-
west-1:123456789012:insight/123456789012/custom/a1b2c3d4-5678-90ab-cdef-
EXAMPLE11111" -Filter $Filter -Name "High severity role findings"
```
# **Deleting a custom insight**

In AWS Security Hub, custom insights can be used to collect a specific set of findings and track issues that are unique to your environment. For background information about custom insights, see [Understanding](#page-1290-0) custom insights in Security Hub.

To delete a custom insight, choose your preferred method, and follow the instructions. You can't delete a managed insight.

Security Hub console

#### **To delete a custom insight (console)**

- 1. Open the AWS Security Hub console at <https://console.aws.amazon.com/securityhub/>.
- 2. In the navigation pane, choose **Insights**.
- 3. Locate the custom insight to delete.
- 4. For that insight, choose the more options icon (the three dots in the top-right corner of the card).

#### 5. Choose **Delete**.

Security Hub API

#### **To delete a custom insight (API)**

- 1. Use the [DeleteInsight](https://docs.aws.amazon.com/securityhub/1.0/APIReference/API_DeleteInsight.html) operation of the Security Hub API. If you use the AWS CLI run the [delete-insight](https://awscli.amazonaws.com/v2/documentation/api/latest/reference/securityhub/delete-insight.html) command.
- 2. To identify the custom insight to delete, provide the insight's ARN. To get the ARN of a custom insight, use the [GetInsights](https://docs.aws.amazon.com/securityhub/1.0/APIReference/API_GetInsights.html) operation or [get-insights](https://awscli.amazonaws.com/v2/documentation/api/latest/reference/securityhub/get-insights.html) command.

The following example deletes the specified insight. This example is formatted for Linux, macOS, or Unix, and it uses the backslash (\) line-continuation character to improve readability.

```
$ aws securityhub delete-insight --insight-arn "arn:aws:securityhub:us-
west-1:123456789012:insight/123456789012/custom/a1b2c3d4-5678-90ab-cdef-
EXAMPLE11111"
```
#### PowerShell

#### **To delete a custom insight (PowerShell)**

- 1. Use the Remove-SHUBInsight cmdlet.
- 2. To identify the custom insight, provide the insight's ARN. To get the ARN of a custom insight, use the Get-SHUBInsight cmdlet.

#### **Example**

-InsightArn "arn:aws:securityhub:us-west-1:123456789012:insight/123456789012/custom/ a1b2c3d4-5678-90ab-cdef-EXAMPLE11111"

# **Automatically modifying and taking action on Security Hub findings**

AWS Security Hub has features that automatically modify and take action on findings based on your specifications.

Security Hub currently supports two types of automations:

- **Automation rules** Automatically update and suppress findings in near real time based on criteria that you define.
- **Automated response and remediation** Create custom Amazon EventBridge rules that define automatic actions to take against specific findings and insights.

Automation rules are helpful when you want to automatically update finding fields in the AWS Security Finding Format (ASFF). For example, you can use an automation rule to update the severity level or workflow status of findings from a specific third-party integrations. Using the automation rule eliminates the need to manually update the severity level or workflow status of each finding from this third-party product.

EventBridge rules are helpful when you want to take actions outside of Security Hub with regards to specific findings or send specific findings to third-party tools for remediation or additional investigation. The rules can be used to trigger supported actions, such as invoking an AWS Lambda function or notifying an Amazon Simple Notification Service (Amazon SNS) topic about a specific finding.

Automation rules take effect before EventBridge rules are applied. That is, automation rules are triggered and update a finding before EventBridge receives the finding. EventBridge rules then apply to the updated finding.

When setting up automations for security controls, we recommend filtering based on control ID rather than title or description. Whereas Security Hub occasionally updates control titles and descriptions, control IDs stay the same.

#### **Topics**

- [Understanding](#page-1299-0) automation rules in Security Hub
- Using [EventBridge](#page-1324-0) for automated response and remediation

# <span id="page-1299-0"></span>**Understanding automation rules in Security Hub**

You can use automation rules to automatically update findings in AWS Security Hub. As it ingests findings, Security Hub can apply a variety of rule actions, such as suppressing findings, changing their severity, and adding notes. Such rule actions modify findings that match your specified criteria.

Examples of use cases for automation rules include the following:

- Elevating a finding's severity to CRITICAL if the finding's resource ID refers to a business-critical resource.
- Elevating a finding's severity from HIGH to CRITICAL if the finding affects resources in specific production accounts.
- Assigning specific findings that have a severity of INFORMATIONAL a SUPPRESSED workflow status.

You can create and manage automation rules from a Security Hub administrator account only.

Rules apply to both new findings and updated findings. You can create a custom rule from scratch, or use a rule template provided by Security Hub. You can also start with a template and modify it as needed.

# **Defining rule criteria and rule actions**

From a Security Hub administrator account, you can create an automation rule by defining one or more rule *criteria* and one or more rule *actions*. When a finding matches the defined criteria, Security Hub applies the rule actions to it. For more information about available criteria and actions, see [Available](#page-1300-0) rule criteria and rule actions.

Security Hub currently supports a maximum of 100 automation rules for each administrator account.

The Security Hub administrator account can also edit, view, and delete automation rules. A rule applies to matching findings in the administrator account and all of its member accounts. By providing member account IDs as rule criteria, Security Hub administrators can also use automation rules to update or suppress findings in specific member accounts.

An automation rule applies only in the AWS Region in which it's created. To apply a rule in multiple Regions, the administrator must create the rule in each Region. This can be done through the

Security Hub console, Security Hub API, or AWS [CloudFormation](#page-1348-0). You can also use a [multi-Region](https://github.com/awslabs/aws-securityhub-multiaccount-scripts/blob/master/automation_rules) [deployment](https://github.com/awslabs/aws-securityhub-multiaccount-scripts/blob/master/automation_rules) script.

# <span id="page-1300-0"></span>**Available rule criteria and rule actions**

The following AWS Security Finding Format (ASFF) fields are currently supported as criteria for automation rules:

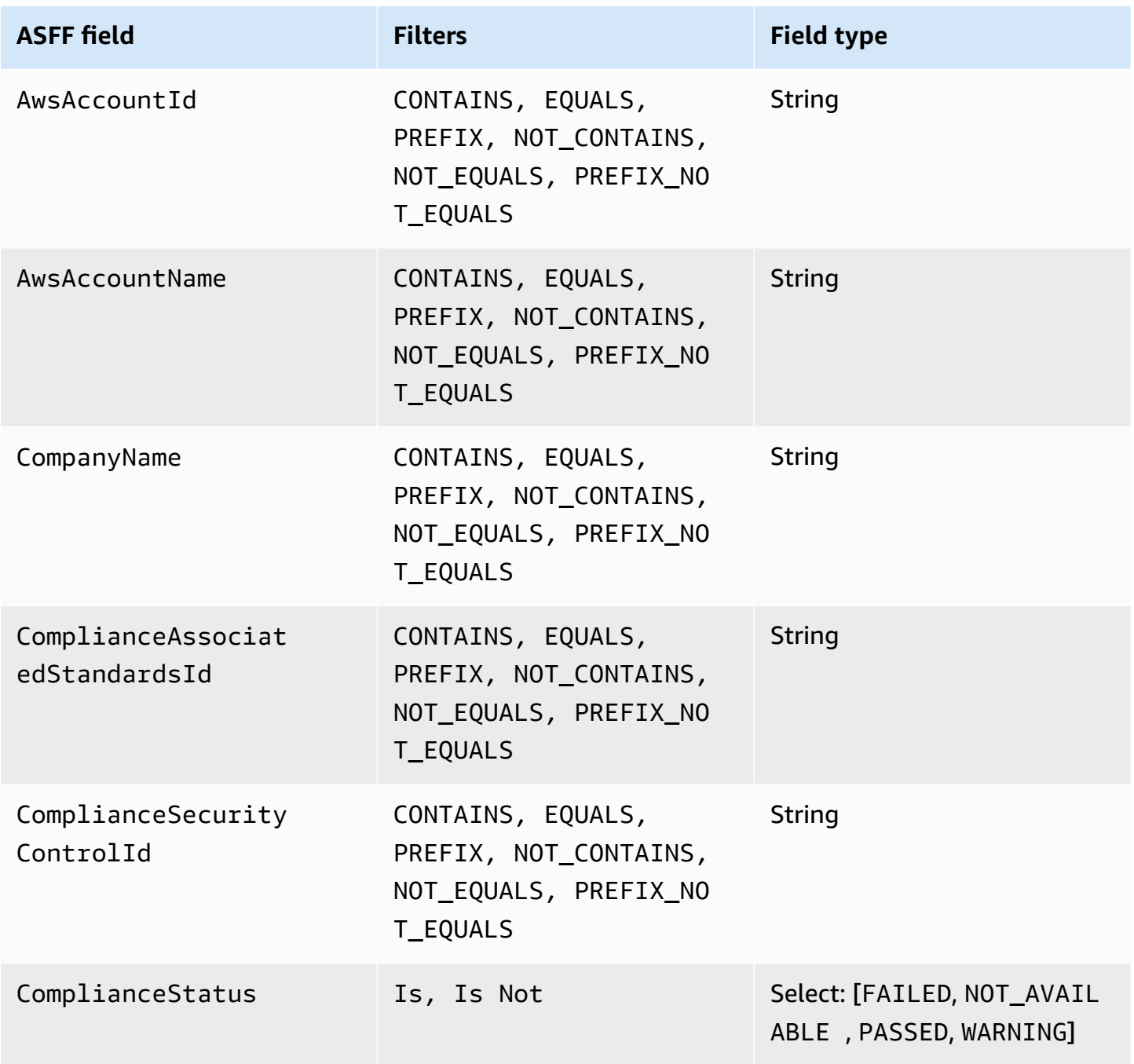

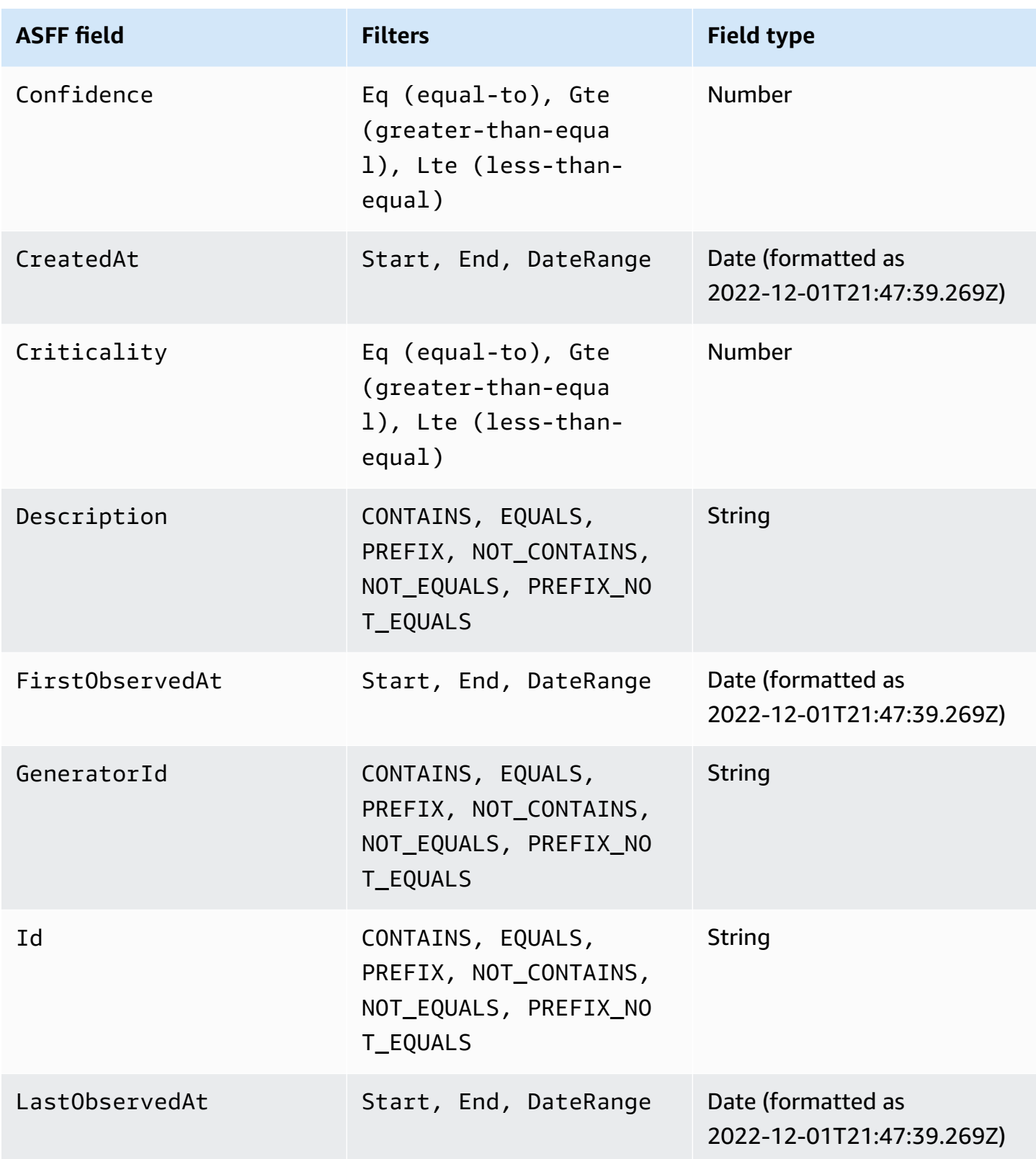

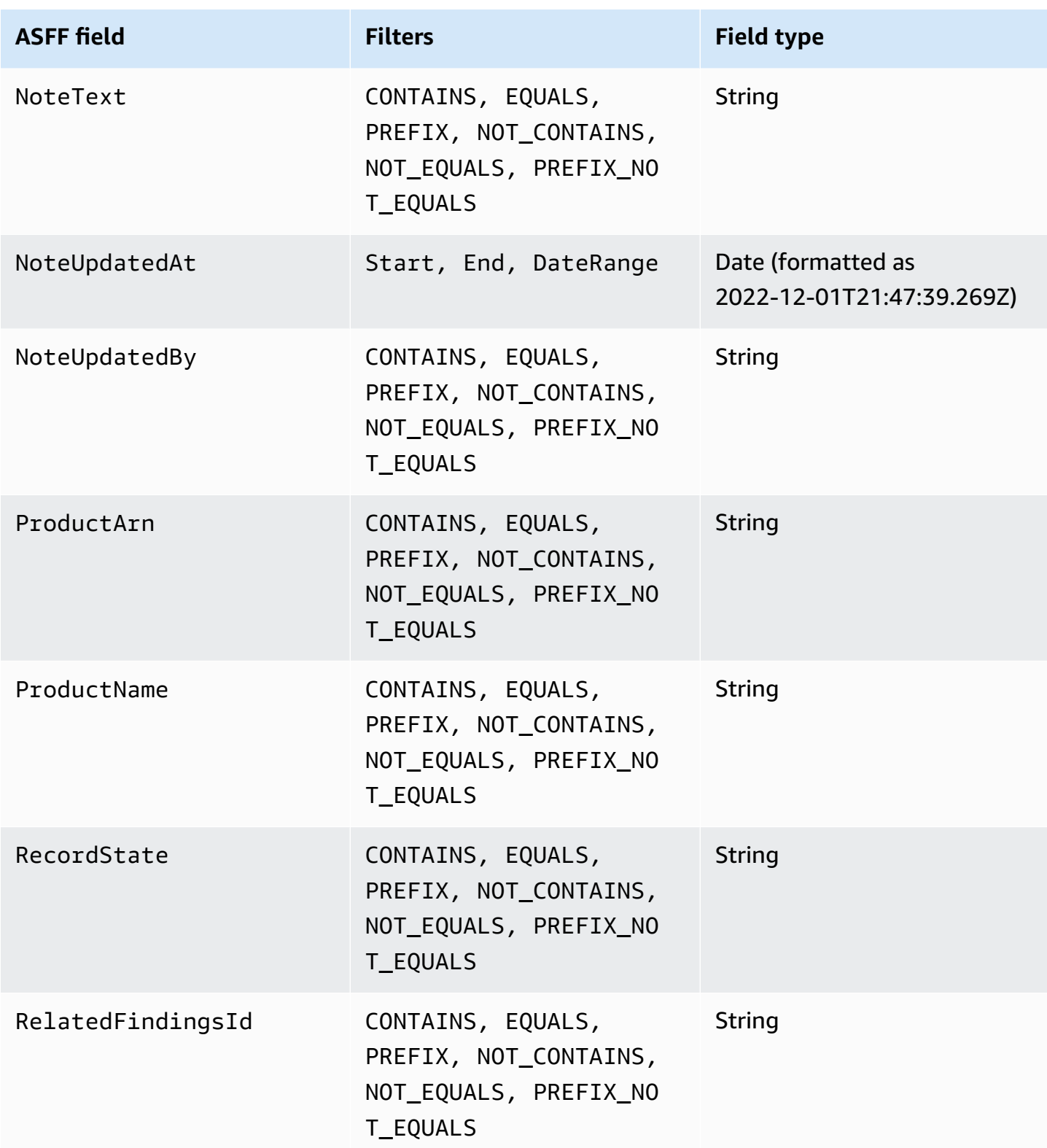

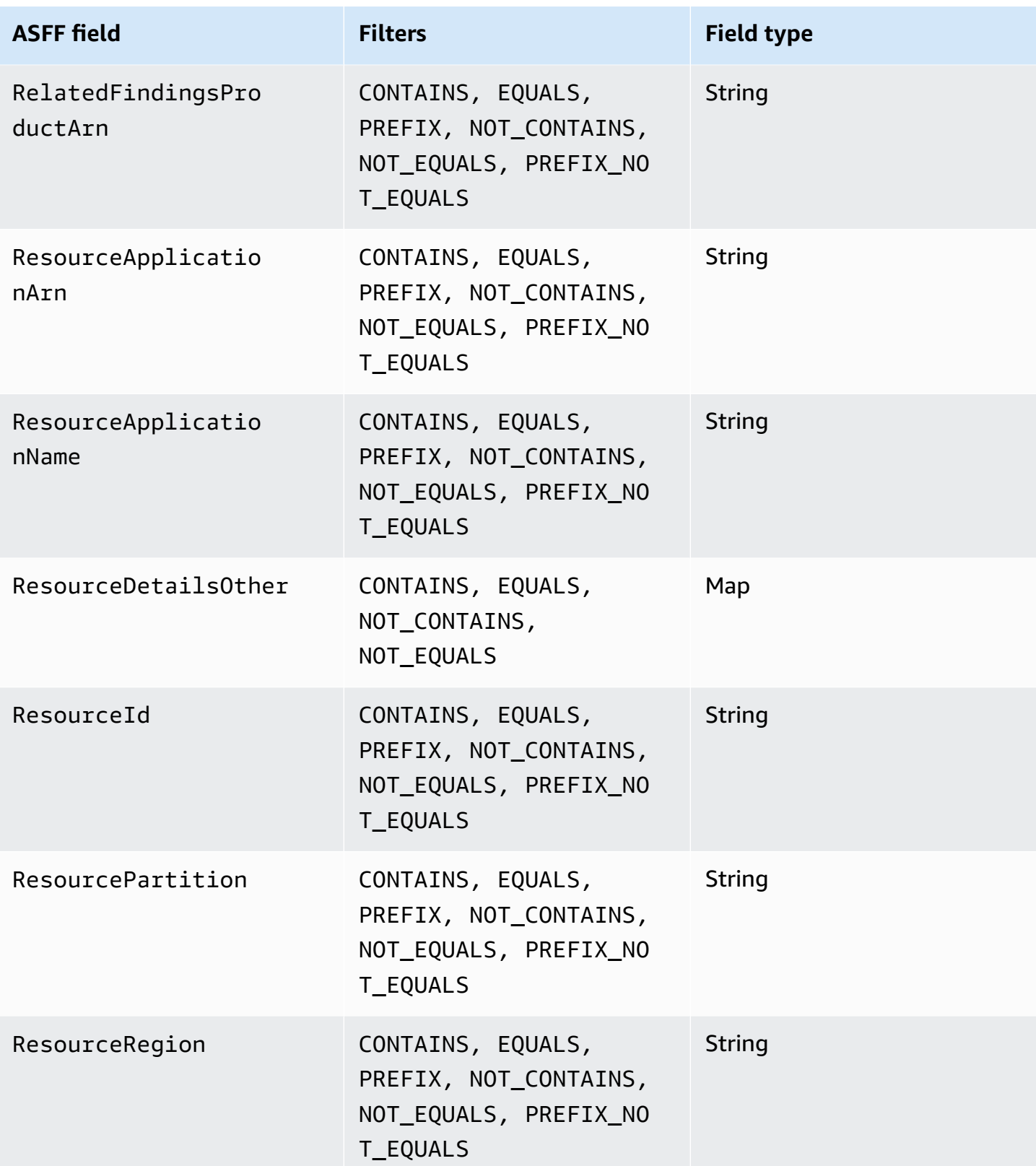

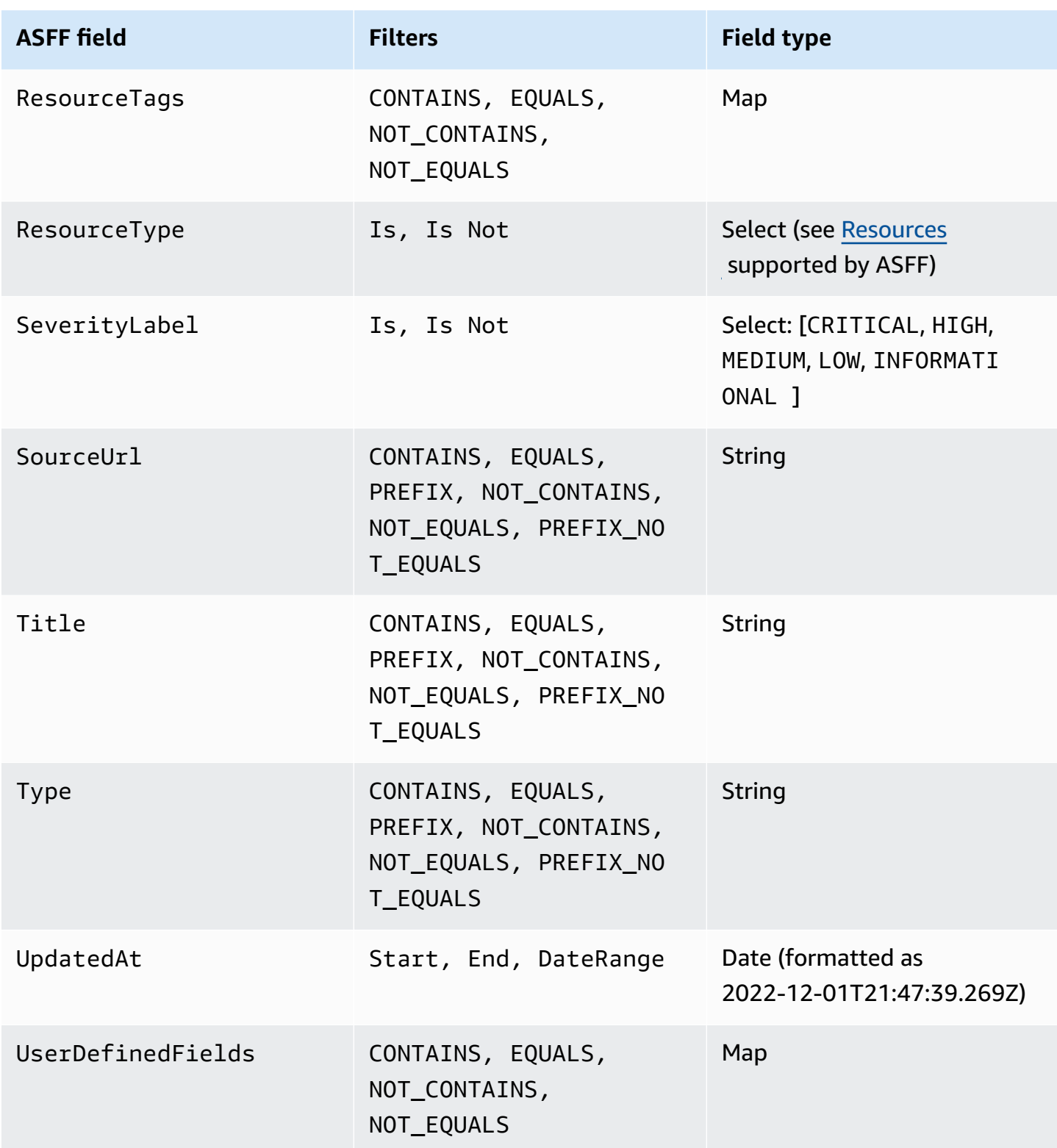

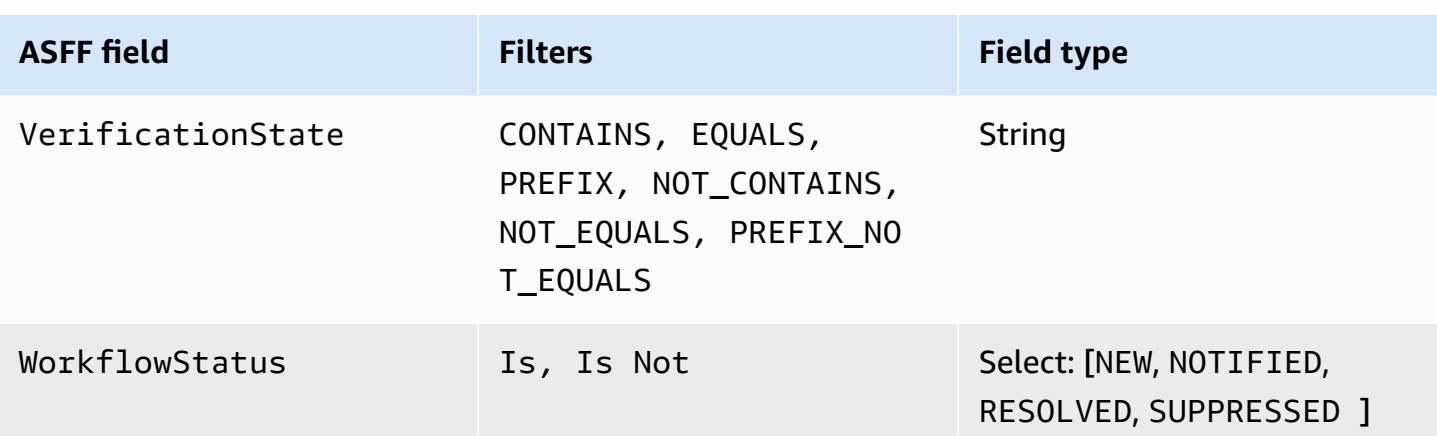

For criteria that are labeled as string fields, using different filter operators on the same field affects the evaluation logic. For more information, see [StringFilter](https://docs.aws.amazon.com/securityhub/1.0/APIReference/API_StringFilter.html) in the *AWS Security Hub API Reference*.

Each criterion supports a maximum number of values that can be used to filter matching findings. For the limits on each criterion, see [AutomationRulesFindingFilters](https://docs.aws.amazon.com/securityhub/1.0/APIReference/API_AutomationRulesFindingFilters.html) in the *AWS Security Hub API Reference*.

The following ASFF fields are currently supported as actions for automation rules:

- Confidence
- Criticality
- Note
- RelatedFindings
- Severity
- Types
- UserDefinedFields
- VerificationState
- Workflow

For more information about specific ASFF fields, see AWS [Security](https://docs.aws.amazon.com/securityhub/latest/userguide/securityhub-findings-format.html) Finding Format (ASFF) syntax and [ASFF examples](https://docs.aws.amazon.com/securityhub/latest/userguide/securityhub-findings-format-attributes.html).

#### **Tip**

If you want Security Hub to stop generating findings for a specific control, we recommend disabling the control instead of using an automation rule. When you disable a control,

Security Hub stops running security checks on it and stops generating findings for it, so you won't incur charges for that control. We recommend using automation rules to change the values of specific ASFF fields for findings that match defined criteria. For more information about disabling controls, see [Enabling](#page-775-0) controls in Security Hub.

# **Findings that automation rules evaluate**

An automation rule evaluates new and updated findings that Security Hub generates or ingests through the [BatchImportFindings](https://docs.aws.amazon.com/securityhub/1.0/APIReference/API_BatchImportFindings.html) operation *after* you create the rule. Security Hub updates control findings every 12-24 hours or when the associated resource changes state. For more information, see [Schedule](https://docs.aws.amazon.com/securityhub/latest/userguide/securityhub-standards-schedule.html) for running security checks.

Automation rules evaluate original, provider-supplied findings. Providers can supply new findings and update existing findings through the BatchImportFindings operation of the Security Hub API. Rules aren't triggered when you update finding fields after rule creation through the [BatchUpdateFindings](https://docs.aws.amazon.com/securityhub/1.0/APIReference/API_BatchUpdateFindings.html) operation. If you create an automation rule and make a BatchUpdateFindings update that both affect the same finding field, the last update sets the value for that field. Take the following example:

- 1. You use BatchUpdateFindings to update the Workflow.Status field of a finding from NEW to NOTIFIED.
- 2. If you call GetFindings, the Workflow.Status field now has a value of NOTIFIED.
- 3. You create an automation rule that changes the Workflow.Status field of the finding from NEW to SUPPRESSED (recall that rules ignore updates made with BatchUpdateFindings).
- 4. The finding provider uses BatchImportFindings to update the finding and changes the Workflow.Status field to NEW.
- 5. If you call GetFindings, the Workflow.Status field now has a value of SUPPRESSED because the automation rule was applied, and the rule was the last action taken on the finding.

When you create or edit a rule on the Security Hub console, the console displays a preview of findings that match the rule criteria. Whereas automation rules evaluate original findings sent by the finding provider, the console preview reflects findings in their final state as they would be shown in a response to the [GetFindings](https://docs.aws.amazon.com/securityhub/1.0/APIReference/API_GetFindings.html) API operation (that is, after rule actions or other updates are applied to the finding).

# **How rule order works**

When creating automation rules, you assign each rule an order. This determines the order in which Security Hub applies your automation rules, and becomes important when multiple rules relate to the same finding or finding field.

When multiple rule actions relate to the same finding or finding field, the rule with the highest numerical value for rule order applies last and has the ultimate effect.

When you create a rule in the Security Hub console, Security Hub automatically assigns rule order based on the order of rule creation. The most recently created rule has the lowest numerical value for rule order and therefore applies first. Security Hub applies subsequent rules in ascending order.

When you create a rule through the Security Hub API or AWS CLI, Security Hub applies the rule with the lowest numerical value for RuleOrder first. It then applies subsequent rules in ascending order. If multiple findings have the same RuleOrder, Security Hub applies a rule with an earlier value for the UpdatedAt field first (that is, the rule which was most recently edited applies last).

You can modify rule order at any time.

#### **Example of rule order**:

#### **Rule A (rule order is 1)**:

- Rule A criteria
	- ProductName = Security Hub
	- Resources.Type is S3 Bucket
	- Compliance.Status = FAILED
	- RecordState is NEW
	- Workflow.Status = ACTIVE
- Rule A actions
	- Update Confidence to 95
	- Update Severity to CRITICAL

#### **Rule B (rule order is 2)**:

• Rule B criteria

- $\bullet$  AwsAccountId = 123456789012
- Rule B actions
	- Update Severity to INFORMATIONAL

Rule A actions apply first to Security Hub findings that match Rule A criteria. Next, Rule B actions apply to Security Hub findings with the specified account ID. In this example, since Rule B applies last, the end value of Severity in findings from the specified account ID is INFORMATIONAL. Based on the Rule A action, the end value of Confidence in matched findings is 95.

## **Creating automation rules**

An automation rule can be used to automatically update findings in AWS Security Hub. You can create a custom automation rule from scratch or, on the Security Hub console, use a pre-populated rule template. For background information about how automation rules work, see [Understanding](#page-1299-0) [automation](#page-1299-0) rules in Security Hub.

You can only create one automation rule at a time. To create multiple automation rules, follow the console procedures multiple times, or call the API or command multiple times with your desired parameters.

You must create an automation rule in each Region and account in which you want the rule to apply to findings.

When you create an automation rule in the Security Hub console, Security Hub shows you a preview of the findings to which your rule applies. The preview is currently not supported if your rule criteria include a CONTAINS or NOT\_CONTAINS filter. You can choose these filters for map and string field types.

#### **Important**

AWS recommends that you don't include personally identifying, confidential, or sensitive information in your rule name, description, or other fields.

#### **Creating a custom automation rule**

Choose your preferred method, and complete the following steps to create a custom automation rule.

#### Console

#### **To create a custom automation rule (console)**

- 1. Using the credentials of the Security Hub administrator, open the AWS Security Hub console at [https://console.aws.amazon.com/securityhub/.](https://console.aws.amazon.com/securityhub/)
- 2. In the navigation pane, choose **Automations**.
- 3. Choose **Create rule**. For **Rule Type** , choose **Create custom rule**.
- 4. In the **Rule** section, provide a unique rule name and a description for your rule.
- 5. For **Criteria**, use the **Key**, **Operator**, and **Value** drop down menus to specify your rule criteria. You must specify at least one rule criterion.

If supported for your selected criteria, the console shows you a preview of findings that match your criteria.

- 6. For **Automated action**, use the drop down menus to specify which finding fields to update when findings match your rule criteria. You must specify at least one rule action.
- 7. For **Rule status**, choose whether you want the rule to be **Enabled** or **Disabled** after it's created.
- 8. (Optional) Expand the **Additional settings** section. Select **Ignore subsequent rules for findings that match these criteria** if you want this rule to be the last rule applied to findings that match the rule criteria.
- 9. (Optional) For **Tags**, add tags as key-value pairs to help you easily identify the rule.
- 10. Choose **Create rule**.

#### API

#### **To create a custom automation rule (API)**

- 1. Run [CreateAutomationRule](https://docs.aws.amazon.com/securityhub/1.0/APIReference/API_CreateAutomationRule.html) from the Security Hub administrator account. This API creates a rule with a specific Amazon Resource Name (ARN).
- 2. Provide a name and description for the rule.
- 3. Set the IsTerminal parameter to true if you want this rule to be the last rule applied to findings that match the rule criteria.
- 4. For the RuleOrder parameter, provide the order of the rule. Security Hub applies rules with a lower numerical value for this parameter first.
- 5. For the RuleStatus parameter, specify if you want Security Hub to enable and start applying the rule to findings after creation. If no value is specified, the default value is ENABLED. A value of DISABLED means that the rule is paused after creation.
- 6. For the Criteria parameter, provide the criteria that you want Security Hub to use to filter your findings. The rule action will apply to findings that match the criteria. For a list of supported criteria, see [Available](#page-1300-0) rule criteria and rule actions.
- 7. For the Actions parameter, provide the actions that you want Security Hub to take when there's a match between a finding and your defined criteria. For a list of supported actions, see [Available](#page-1300-0) rule criteria and rule actions.

The following example AWS CLI command creates an automation rule the updates the workflow status and note of matching findings. This example is formatted for Linux, macOS, or Unix, and it uses the backslash (\) line-continuation character to improve readability.

```
$ aws securityhub create-automation-rule \
--actions '[{ 
  "Type": "FINDING_FIELDS_UPDATE", 
  "FindingFieldsUpdate": { 
  "Severity": { 
  "Label": "HIGH" 
  }, 
  "Note": { 
  "Text": "Known issue that is a risk. Updated by automation rules", 
  "UpdatedBy": "sechub-automation" 
  } 
  } 
 }]' \
--criteria '{ 
  "SeverityLabel": [{ 
  "Value": "INFORMATIONAL", 
  "Comparison": "EQUALS" 
 }] 
 }' \
--description "A sample rule" \
--no-is-terminal \
--rule-name "sample rule" \
--rule-order 1 \
--rule-status "ENABLED" \
--region us-east-1
```
### **Creating an automation rule from a template (console only)**

Rule templates reflect common use cases for automation rules. Currently, only the Security Hub console supports rule templates. Complete the following steps to create an automation rule from a template in the console.

#### **To create an automation rule from a template (console)**

- 1. Using the credentials of the Security Hub administrator, open the AWS Security Hub console at <https://console.aws.amazon.com/securityhub/>.
- 2. In the navigation pane, choose **Automations**.
- 3. Choose **Create rule**. For **Rule Type** , choose **Create a rule from template**.
- 4. Select a rule template from the drop down menu.
- 5. (Optional) If necessary for your use case, modify the **Rule**, **Criteria**, and **Automated action** sections. You must specify at least one rule criterion and one rule action.

If supported for your selected criteria, the console shows you a preview of findings that match your criteria.

- 6. For **Rule status**, choose whether you want the rule to be **Enabled** or **Disabled** after it's created.
- 7. (Optional) Expand the **Additional settings** section. Select **Ignore subsequent rules for findings that match these criteria** if you want this rule to be the last rule applied to findings that match the rule criteria.
- 8. (Optional) For **Tags**, add tags as key-value pairs to help you easily identify the rule.
- 9. Choose **Create rule**.

### **Viewing automation rules**

An automation rule can be used to automatically update findings in AWS Security Hub. For background information about how automation rules work, see [Understanding automation rules in](#page-1299-0)  [Security](#page-1299-0) Hub.

Choose your preferred method, and follow the steps to view your existing automation rules and the details of each rule.

To view a history of how automation rules have changed your findings, see [Reviewing](#page-975-0) finding details and finding history in [Security](#page-975-0) Hub.

#### Console

#### **To view automation rules (console)**

- 1. Using the credentials of the Security Hub administrator, open the AWS Security Hub console at [https://console.aws.amazon.com/securityhub/.](https://console.aws.amazon.com/securityhub/)
- 2. In the navigation pane, choose **Automations**.
- 3. Choose a rule name. Alternatively, select a rule.
- 4. Choose **Actions** and **View**.

#### API

#### **To view automation rules (API)**

- 1. To view the automation rules for your account, run [ListAutomationRules](https://docs.aws.amazon.com/securityhub/1.0/APIReference/API_ListAutomationRules.html) from the Security Hub administrator account. This API returns the rule ARNs and other metadata for your rules. No input parameters are required for this API, but you can optionally provide MaxResults to limit the number of results and NextToken as a pagination parameter. The initial value of NextToken should be NULL.
- 2. For additional rule details, including the criteria and actions for a rule, run [BatchGetAutomationRules](https://docs.aws.amazon.com/securityhub/1.0/APIReference/API_BatchGetAutomationRules.html) from the Security Hub administrator account. Provide the ARNs of the automation rules that you want details for.

The following example retrieves details for the specified automation rules. This example is formatted for Linux, macOS, or Unix, and it uses the backslash (\) line-continuation character to improve readability.

```
$ aws securityhub batch-get-automation-rules \
--automation-rules-arns '["arn:aws:securityhub:us-
east-1:123456789012:automation-rule/a1b2c3d4-5678-90ab-cdef-EXAMPLE11111", 
  "arn:aws:securityhub:us-east-1:123456789012:automation-rule/a1b2c3d4-5678-90ab-
cdef-EXAMPLE22222"]' \
--region us-east-1
```
# <span id="page-1313-0"></span>**Editing automation rules**

An automation rule can be used to automatically update findings in AWS Security Hub. For background information about how automation rules work, see [Understanding automation rules in](#page-1299-0)  [Security](#page-1299-0) Hub.

After creating an automation rule, the delegated Security Hub administrator can edit the rule. When you edit an automation rule, the changes apply to new and updated findings that Security Hub generates or ingests after the rule edit.

Choose your preferred method, and follow the steps to edit the contents of an automation rule. You can edit one or more rules with a single request. For instructions on editing rule order, see Editing [automation](#page-1314-0) rule order.

#### Console

#### **To edit automation rules (console)**

- 1. Using the credentials of the Security Hub administrator, open the AWS Security Hub console at [https://console.aws.amazon.com/securityhub/.](https://console.aws.amazon.com/securityhub/)
- 2. In the navigation pane, choose **Automations**.
- 3. Select the rule that you want to edit. Choose **Action** and **Edit**.
- 4. Change the rule as desired, and choose **Save changes**.

#### API

#### **To edit automation rules (API)**

- 1. Run [BatchUpdateAutomationRules](https://docs.aws.amazon.com/securityhub/1.0/APIReference/API_BatchUpdateAutomationRules.html) from the Security Hub administrator account.
- 2. For the RuleArn parameter, provide the ARN of the rule(s) that you want to edit.
- 3. Provide the new values for the parameters that you want to edit. You can edit any parameter except RuleArn.

The following example updates the specified automation rule. This example is formatted for Linux, macOS, or Unix, and it uses the backslash (\) line-continuation character to improve readability.

#### aws securityhub batch-update-automation-rules \

```
--update-automation-rules-request-items '[ 
     { 
       "Actions": [{ 
          "Type": "FINDING_FIELDS_UPDATE", 
          "FindingFieldsUpdate": { 
            "Note": { 
              "Text": "Known issue that is a risk", 
              "UpdatedBy": "sechub-automation" 
            }, 
            "Workflow": { 
              "Status": "NEW" 
            } 
         } 
       }], 
       "Criteria": { 
          "SeverityLabel": [{ 
           "Value": "LOW", 
           "Comparison": "EQUALS" 
         }] 
       }, 
       "RuleArn": "arn:aws:securityhub:us-east-1:123456789012:automation-
rule/a1b2c3d4-5678-90ab-cdef-EXAMPLE11111", 
       "RuleOrder": 14, 
       "RuleStatus": "DISABLED", 
     } 
   ]' \
--region us-east-1
```
### <span id="page-1314-0"></span>**Editing automation rule order**

An automation rule can be used to automatically update findings in AWS Security Hub. For background information about how automation rules work, see [Understanding automation rules in](#page-1299-0)  [Security](#page-1299-0) Hub.

After creating an automation rule, the delegated Security Hub administrator can edit the rule.

If you want to keep the rule criteria and actions the same, but change the order in which Security Hub applies an automation rule, you can edit just the rule order. Choose your preferred method, and follow the steps to edit rule order.

For instructions on editing the criteria or actions of an automation rule, see Editing [automation](#page-1313-0) [rules](#page-1313-0).

#### Console

#### **To edit automation rule order (console)**

- 1. Using the credentials of the Security Hub administrator, open the AWS Security Hub console at [https://console.aws.amazon.com/securityhub/.](https://console.aws.amazon.com/securityhub/)
- 2. In the navigation pane, choose **Automations**.
- 3. Select the rule whose order you want to change. Choose **Edit priority**.
- 4. Choose **Move up** to increase the rule's priority by one unit. Choose **Move down** to decrease the rule priority's by one unit. Choose **Move to top** to assign the rule an order of **1** (this gives the rule precedence over other existing rules).

#### **A** Note

When you create a rule in the Security Hub console, Security Hub automatically assigns rule order based on the order of rule creation. The most recently created rule has the lowest numerical value for rule order and therefore applies first.

#### API

#### **To edit automation rule order (API)**

- 1. Use the [BatchUpdateAutomationRules](https://docs.aws.amazon.com/securityhub/1.0/APIReference/API_BatchUpdateAutomationRules.html) operation from the Security Hub administrator account.
- 2. For the RuleArn parameter, provide the ARN of the rule(s) whose order you want to edit.
- 3. Modify the value of the RuleOrder field.

#### **(i)** Note

If multiple rules have the same RuleOrder, Security Hub applies a rule with an earlier value for the UpdatedAt field first (that is, the rule which was most recently edited applies last).

# **Deleting or disabling automation rules**

An automation rule can be used to automatically update findings in AWS Security Hub. For background information about how automation rules work, see [Understanding automation rules in](#page-1299-0)  [Security](#page-1299-0) Hub.

When you delete an automation rule, Security Hub removes it from your account and no longer applies the rule to findings. As an alternative to deletion, you can *disable* a rule. This retains the rule for future use, but Security Hub won't apply the rule to any matching findings until you enable it.

Choose your preferred method, and follow the steps to delete an automation rule. You can delete one or more rules in a single request.

#### Console

#### **To delete or disable automation rules (console)**

- 1. Using the credentials of the Security Hub administrator, open the AWS Security Hub console at [https://console.aws.amazon.com/securityhub/.](https://console.aws.amazon.com/securityhub/)
- 2. In the navigation pane, choose **Automations**.
- 3. Select the rule(s) that you want to delete. Choose **Action** and **Delete** (to retain a rule, but disable it temporarily, choose **Disable**).
- 4. Confirm your choice, and choose **Delete**.

#### API

#### **To delete or disable automation rules (API)**

- 1. Use the [BatchDeleteAutomationRules](https://docs.aws.amazon.com/securityhub/1.0/APIReference/API_BatchDeleteAutomationRules.html) operation from the Security Hub administrator account.
- 2. For the AutomationRulesArns parameter, provide the ARN of the rule(s) that you want to delete (to retain a rule, but disable it temporarily, provide DISABLED for the RuleStatus parameter).

The following example deletes the specified automation rule. This example is formatted for Linux, macOS, or Unix, and it uses the backslash (\) line-continuation character to improve readability.

```
$ aws securityhub batch-delete-automation-rules \
--automation-rules-arns '["arn:aws:securityhub:us-east-1:123456789012:automation-
rule/a1b2c3d4-5678-90ab-cdef-EXAMPLE11111"]' \
--region us-east-1
```
### **Automation rule examples in Security Hub**

This section include some example automation rules for common use cases. These examples correspond to rule templates in the AWS Security Hub console.

#### **Elevate severity to Critical when specific resource such as an S3 bucket is at risk**

In this example, the rule criteria are matched when the ResourceId in a finding is a specific Amazon Simple Storage Service (Amazon S3) bucket. The rule action is to change the severity of matched findings to CRITICAL. You can modify this template to apply to other resources.

#### **Example API request**:

```
{ 
     "IsTerminal": true, 
     "RuleName": "Elevate severity of findings that relate to important resources", 
     "RuleOrder": 1, 
     "RuleStatus": "ENABLED", 
     "Description": "Elevate finding severity to CRITICAL when specific resource such as 
 an S3 bucket is at risk", 
     "Criteria": { 
         "ProductName": [{ 
              "Value": "Security Hub", 
              "Comparison": "EQUALS" 
         }], 
         "ComplianceStatus": [{ 
              "Value": "FAILED", 
              "Comparison": "EQUALS" 
         }], 
         "RecordState": [{ 
              "Value": "ACTIVE", 
              "Comparison": "EQUALS" 
         }], 
         "WorkflowStatus": [{ 
              "Value": "NEW", 
              "Comparison": "EQUALS"
```

```
 }], 
          "ResourceId": [{ 
               "Value": "arn:aws:s3:::amzn-s3-demo-bucket/developers/design_info.doc", 
               "Comparison": "EQUALS" 
          }] 
     }, 
     "Actions": [{ 
          "Type": "FINDING_FIELDS_UPDATE", 
          "FindingFieldsUpdate": { 
               "Severity": { 
                   "Label": "CRITICAL" 
              }, 
               "Note": { 
                   "Text": "This is a critical resource. Please review ASAP.", 
                   "UpdatedBy": "sechub-automation" 
              } 
          } 
     }]
}
```
#### **Example CLI command:**

```
$
aws securityhub create-automation-rule \
--is-terminal \
--rule-name "Elevate severity of findings that relate to important resources" \
--rule-order 1 \
--rule-status "ENABLED" \
--description "Elevate finding severity to CRITICAL when specific resource such as an 
 S3 bucket is at risk" \
--criteria '{
"ProductName": [{
"Value": "Security Hub",
"Comparison": "EQUALS"
}],
"ComplianceStatus": [{
"Value": "FAILED",
"Comparison": "EQUALS"
}],
"RecordState": [{
"Value": "ACTIVE",
"Comparison": "EQUALS"
```

```
}],
"WorkflowStatus": [{
"Value": "NEW",
"Comparison": "EQUALS"
}],
"ResourceId": [{
"Value": "arn:aws:s3:::amzn-s3-demo-bucket/developers/design_info.doc",
"Comparison": "EQUALS"
}]
}' \
--actions '[{
"Type": "FINDING_FIELDS_UPDATE",
"FindingFieldsUpdate": {
"Severity": {
"Label": "CRITICAL"
},
"Note": {
"Text": "This is a critical resource. Please review ASAP.",
"UpdatedBy": "sechub-automation"
}
}
}]' \
--region us-east-1
```
### **Elevate severity of findings that relate to resources in production accounts**

In this example, the rule criteria are matched when a HIGH severity finding is generated in specific production accounts. The rule action is to change the severity of matched findings to CRITICAL.

#### **Example API request**:

```
{ 
     "IsTerminal": false, 
     "RuleName": "Elevate severity for production accounts", 
     "RuleOrder": 1, 
     "RuleStatus": "ENABLED", 
     "Description": "Elevate finding severity from HIGH to CRITICAL for findings that 
  relate to resources in specific production accounts", 
     "Criteria": { 
         "ProductName": [{ 
              "Value": "Security Hub", 
              "Comparison": "EQUALS" 
         }],
```

```
 "ComplianceStatus": [{ 
               "Value": "FAILED", 
               "Comparison": "EQUALS" 
          }], 
          "RecordState": [{ 
               "Value": "ACTIVE", 
               "Comparison": "EQUALS" 
          }], 
          "WorkflowStatus": [{ 
               "Value": "NEW", 
               "Comparison": "EQUALS" 
          }], 
          "SeverityLabel": [{ 
               "Value": "HIGH", 
               "Comparison": "EQUALS" 
          }], 
         "AwsAccountId": [
          { 
               "Value": "111122223333", 
               "Comparison": "EQUALS" 
          }, 
          { 
               "Value": "123456789012", 
               "Comparison": "EQUALS" 
          }] 
     }, 
     "Actions": [{ 
          "Type": "FINDING_FIELDS_UPDATE", 
          "FindingFieldsUpdate": { 
               "Severity": { 
                   "Label": "CRITICAL" 
              }, 
               "Note": { 
                   "Text": "A resource in production accounts is at risk. Please review 
  ASAP.", 
                   "UpdatedBy": "sechub-automation" 
              } 
          } 
     }]
}
```
#### **Example CLI command**:

```
aws securityhub create-automation-rule \
--no-is-terminal \
--rule-name "Elevate severity of findings that relate to resources in production 
  accounts" \
--rule-order 1 \
--rule-status "ENABLED" \
--description "Elevate finding severity from HIGH to CRITICAL for findings that relate 
  to resources in specific production accounts" \
--criteria '{
"ProductName": [{
"Value": "Security Hub",
"Comparison": "EQUALS"
}],
"ComplianceStatus": [{
"Value": "FAILED",
"Comparison": "EQUALS"
}],
"RecordState": [{
"Value": "ACTIVE",
"Comparison": "EQUALS"
}],
"SeverityLabel": [{
"Value": "HIGH",
"Comparison": "EQUALS"
}],
"AwsAccountId": [
{
"Value": "111122223333",
"Comparison": "EQUALS"
},
{
"Value": "123456789012",
"Comparison": "EQUALS"
}]
\}' \
--actions '[{
"Type": "FINDING_FIELDS_UPDATE",
"FindingFieldsUpdate": {
"Severity": {
"Label": "CRITICAL"
},
"Note": {
```

```
"Text": "A resource in production accounts is at risk. Please review ASAP.",
"UpdatedBy": "sechub-automation"
}
}
31' \vee--region us-east-1
```
### **Suppress informational findings**

In this example, the rule criteria are matched for INFORMATIONAL severity findings sent to Security Hub from Amazon GuardDuty. The rule action is to change the workflow status of matched findings to SUPPRESSED.

#### **Example API request**:

```
{ 
     "IsTerminal": false, 
     "RuleName": "Suppress informational findings", 
     "RuleOrder": 1, 
     "RuleStatus": "ENABLED", 
     "Description": "Suppress GuardDuty findings with INFORMATIONAL severity", 
     "Criteria": { 
          "ProductName": [{ 
              "Value": "GuardDuty", 
              "Comparison": "EQUALS" 
          }], 
          "RecordState": [{ 
              "Value": "ACTIVE", 
              "Comparison": "EQUALS" 
          }], 
          "WorkflowStatus": [{ 
              "Value": "NEW", 
              "Comparison": "EQUALS" 
          }], 
          "SeverityLabel": [{ 
              "Value": "INFORMATIONAL", 
              "Comparison": "EQUALS" 
         }] 
     }, 
     "Actions": [{ 
          "Type": "FINDING_FIELDS_UPDATE", 
          "FindingFieldsUpdate": { 
              "Workflow": {
```

```
 "Status": "SUPPRESSED" 
              }, 
              "Note": { 
                   "Text": "Automatically suppress GuardDuty findings with INFORMATIONAL
  severity", 
                   "UpdatedBy": "sechub-automation" 
              } 
          } 
     }]
}
```
#### **Example CLI command**:

```
aws securityhub create-automation-rule \
--no-is-terminal \setminus--rule-name "Suppress informational findings" \
--rule-order 1 \
--rule-status "ENABLED" \
--description "Suppress GuardDuty findings with INFORMATIONAL severity" \
--criteria '{
"ProductName": [{
"Value": "GuardDuty",
"Comparison": "EQUALS"
}],
"ComplianceStatus": [{
"Value": "FAILED",
"Comparison": "EQUALS"
}],
"RecordState": [{
"Value": "ACTIVE",
"Comparison": "EQUALS"
}],
"WorkflowStatus": [{
"Value": "NEW",
"Comparison": "EQUALS"
}],
"SeverityLabel": [{
"Value": "INFORMATIONAL",
"Comparison": "EQUALS"
}]
}' \setminus--actions '[{
```

```
"Type": "FINDING_FIELDS_UPDATE",
"FindingFieldsUpdate": {
"Workflow": {
"Status": "SUPPRESSED"
},
"Note": {
"Text": "Automatically suppress GuardDuty findings with INFORMATIONAL severity",
"UpdatedBy": "sechub-automation"
}
}
}]' \
--region us-east-1
```
# <span id="page-1324-0"></span>**Using EventBridge for automated response and remediation**

By creating rules in Amazon EventBridge, you can respond automatically to AWS Security Hub findings. Security Hub sends findings as *events* to EventBridge in near-real time. You can write simple rules to indicate which events you are interested in and what automated actions to take when an event matches a rule. The actions that can be automatically triggered include the following:

- Invoking an AWS Lambda function
- Invoking the Amazon EC2 run command
- Relaying the event to Amazon Kinesis Data Streams
- Activating an AWS Step Functions state machine
- Notifying an Amazon SNS topic or an Amazon SQS queue
- Sending a finding to a third-party ticketing, chat, SIEM, or incident response and management tool

Security Hub automatically sends all new findings and all updates to existing findings to EventBridge as EventBridge events. You can also create custom actions that allow you to send selected findings and insight results to EventBridge.

You then configure EventBridge rules to respond to each type of event.

For more information about using EventBridge, see the *[Amazon EventBridge User Guide](https://docs.aws.amazon.com/eventbridge/latest/userguide/what-is-amazon-eventbridge.html)*.

#### **A** Note

As a best practice, make sure that the permissions granted to your users to access EventBridge use least-privilege AWS Identity and Access Management (IAM) policies that grant only the required permissions.

For more information, see Identity and access [management](https://docs.aws.amazon.com/eventbridge/latest/userguide/auth-and-access-control-eventbridge.html) in Amazon EventBridge.

A set of templates for cross-account automated response and remediation is also available in AWS Solutions. The templates leverage EventBridge event rules and Lambda functions. You deploy the solution using AWS CloudFormation and AWS Systems Manager. The solution can create fully automated response and remediation actions. It can also use Security Hub custom actions to create user-triggered response and remediation actions. For details on how to configure and use the solution, see the [Automated](https://aws.amazon.com/solutions/implementations/aws-security-hub-automated-response-and-remediation/) Security Response on AWS solution page.

#### **Topics**

- Security Hub event types in [EventBridge](#page-1325-0)
- [EventBridge](#page-1327-0) event formats for Security Hub
- Configuring an [EventBridge](#page-1330-0) rule for Security Hub findings
- Using custom actions to send findings and insight results to [EventBridge](#page-1335-0)

# <span id="page-1325-0"></span>**Security Hub event types in EventBridge**

Security Hub uses the following Amazon EventBridge event types to integrate with EventBridge.

On the EventBridge dashboard for Security Hub, **All Events** includes all of these event types.

### **All findings (Security Hub Findings - Imported)**

Security Hub automatically sends all new findings and all updates to existing findings to EventBridge as **Security Hub Findings - Imported** events. Each **Security Hub Findings - Imported** event contains a single finding.

Every [BatchImportFindings](https://docs.aws.amazon.com/securityhub/1.0/APIReference/API_BatchImportFindings.html) and [BatchUpdateFindings](https://docs.aws.amazon.com/securityhub/1.0/APIReference/API_BatchUpdateFindings.html) request triggers a **Security Hub Findings - Imported** event.

For administrator accounts, the event feed in EventBridge includes events for findings from both their account and from their member accounts.

In an aggregation Region, the event feed includes events for findings from the aggregation Region and the linked Regions. Cross-Region findings are included in the event feed in near real time. For information on how to configure finding aggregation, see *[Cross-Region](#page-120-0) aggregation*.

You can define rules in EventBridge that automatically route findings to a remediation workflow, third-party tool, or other supported [EventBridge](https://docs.aws.amazon.com/eventbridge/latest/userguide/eb-targets.html) target. The rules can include filters that only apply the rule if the finding has specific attribute values.

You use this method to automatically send all findings, or all findings that have specific characteristics, to a response or remediation workflow.

See the section called ["Configuring](#page-1330-0) a rule for Security Hub findings".

### **Findings for custom actions (Security Hub Findings - Custom Action)**

Security Hub also sends findings that are associated with custom actions to EventBridge as **Security Hub Findings - Custom Action** events.

This is useful for analysts working with the Security Hub console who want to send a specific finding, or a small set of findings, to a response or remediation workflow. You can select a custom action for up to 20 findings at a time. Each finding is sent to EventBridge as a separate EventBridge event.

When you create a custom action, you assign it a custom action ID. You can use this ID to create an EventBridge rule that takes a specified action after receiving a finding that is associated with that custom action ID.

See the section called ["Configuring](#page-1335-0) and using custom actions".

For example, you can create a custom action in Security Hub called send\_to\_ticketing. Then in EventBridge, you create a rule that is triggered when EventBridge receives a finding that includes the send to ticketing custom action ID. The rule includes logic to send the finding to your ticketing system. You can then select findings within Security Hub and use the custom action in Security Hub to manually send findings to your ticketing system.

For examples of how to send Security Hub findings to EventBridge for further processing, see [How](https://aws.amazon.com/blogs/apn/how-to-integrate-aws-security-hub-custom-actions-with-pagerduty/) to Integrate AWS Security Hub Custom Actions with [PagerDuty](https://aws.amazon.com/blogs/apn/how-to-integrate-aws-security-hub-custom-actions-with-pagerduty/) and How to Enable [Custom](https://aws.amazon.com/blogs/apn/how-to-enable-custom-actions-in-aws-security-hub/) Actions in AWS [Security](https://aws.amazon.com/blogs/apn/how-to-enable-custom-actions-in-aws-security-hub/) Hub on the AWS Partner Network (APN) Blog.

## **Insight results for custom actions (Security Hub Insight Results)**

You can also use custom actions to send sets of insight results to EventBridge as **Security Hub Insight Results** events. Insight results are the resources that match an insight. Note that when you send insight results to EventBridge, you are not sending the findings to EventBridge. You are only sending the resource identifiers that are associated with the insight results. You can send up to 100 resource identifiers at a time.

Similar to custom actions for findings, you first create the custom action in Security Hub, and then create a rule in EventBridge.

See the section called ["Configuring](#page-1335-0) and using custom actions".

For example, suppose you see a particular insight result of interest that you want to share with a colleague. In that case, you can use a custom action to send that insight result to the colleague through a chat or ticketing system.

# <span id="page-1327-0"></span>**EventBridge event formats for Security Hub**

The **Security Hub Findings - Imported**, **Security Findings - Custom Action**, and **Security Hub Insight Results** event types use the following event formats.

The event format is the format that is used when Security Hub sends an event to EventBridge.

### **Security Hub Findings - Imported**

**Security Hub Findings - Imported** events that are sent from Security Hub to EventBridge use the following format.

```
{ 
    "version":"0", 
    "id":"CWE-event-id", 
    "detail-type":"Security Hub Findings - Imported", 
    "source":"aws.securityhub", 
    "account":"111122223333", 
    "time":"2019-04-11T21:52:17Z", 
    "region":"us-west-2", 
    "resources":[ 
       "arn:aws:securityhub:us-west-2::product/aws/macie/arn:aws:macie:us-
west-2:111122223333:integtest/trigger/6294d71b927c41cbab915159a8f326a3/alert/
f2893b211841"
```

```
 ], 
     "detail":{ 
         "findings": [{ 
             <finding content>
          }] 
     }
}
```
*<finding content>* is the content, in JSON format, of the finding that is sent by the event. Each event sends a single finding.

For a complete list of finding attributes, see AWS [Security](#page-986-0) Finding Format (ASFF).

For information about how to configure EventBridge rules that are triggered by these events, see the section called ["Configuring](#page-1330-0) a rule for Security Hub findings".

#### **Security Hub Findings - Custom Action**

**Security Hub Findings - Custom Action** events that are sent from Security Hub to EventBridge use the following format. Each finding is sent in a separate event.

```
{ 
   "version": "0", 
   "id": "1a1111a1-b22b-3c33-444d-5555e5ee5555", 
   "detail-type": "Security Hub Findings - Custom Action", 
   "source": "aws.securityhub", 
   "account": "111122223333", 
   "time": "2019-04-11T18:43:48Z", 
   "region": "us-west-1", 
   "resources": [ 
     "arn:aws:securityhub:us-west-1:111122223333:action/custom/custom-action-name" 
   ], 
   "detail": { 
     "actionName":"custom-action-name", 
     "actionDescription": "description of the action", 
     "findings": [ 
       { 
          <finding content>
       } 
    \mathbf{I} }
}
```
*<finding content>* is the content, in JSON format, of the finding that is sent by the event. Each event sends a single finding.

For a complete list of finding attributes, see AWS [Security](#page-986-0) Finding Format (ASFF).

For information about how to configure EventBridge rules that are triggered by these events, see the section called ["Configuring](#page-1335-0) and using custom actions".

#### **Security Hub Insight Results**

**Security Hub Insight Results** events that are sent from Security Hub to EventBridge use the following format.

```
{ 
   "version": "0", 
   "id": "1a1111a1-b22b-3c33-444d-5555e5ee5555", 
   "detail-type": "Security Hub Insight Results", 
   "source": "aws.securityhub", 
   "account": "111122223333", 
   "time": "2017-12-22T18:43:48Z", 
   "region": "us-west-1", 
   "resources": [ 
       "arn:aws:securityhub:us-west-1:111122223333::product/aws/macie:us-
west-1:222233334444:test/trigger/1ec9cf700ef6be062b19584e0b7d84ec/alert/f2893b211841" 
   ], 
   "detail": { 
     "actionName":"name of the action", 
     "actionDescription":"description of the action", 
     "insightArn":"ARN of the insight", 
     "insightName":"Name of the insight", 
     "resultType":"ResourceAwsIamAccessKeyUserName", 
     "number of results":"number of results, max of 100", 
     "insightResults": [ 
         {"result 1": 5}, 
         {"result 2": 6} 
     ] 
   }
}
```
For information about how to create an EventBridge rule that is triggered by these events, see [the](#page-1335-0) section called ["Configuring](#page-1335-0) and using custom actions".

# <span id="page-1330-0"></span>**Configuring an EventBridge rule for Security Hub findings**

You can create a rule in Amazon EventBridge that defines an action to take when a **Security Hub Findings - Imported** event is received. **Security Hub Findings - Imported** events are triggered by updates from both the [BatchImportFindings](https://docs.aws.amazon.com/securityhub/1.0/APIReference/API_BatchImportFindings.html) and [BatchUpdateFindings](https://docs.aws.amazon.com/securityhub/1.0/APIReference/API_BatchUpdateFindings.html) operations.

Each rule contains an event pattern, which identifies the events that trigger the rule. The event pattern always contains the event source (aws.securityhub) and the event type (**Security Hub Findings - Imported**). The event pattern can also specify filters to identify the findings that the rule applies to.

The event rule then identifies the rule targets. The targets are the actions to take when EventBridge receives a **Security Hub Findings - Imported** event and the finding matches the filters.

The instructions provided here use the EventBridge console. When you use the console, EventBridge automatically creates the required resource-based policy that enables EventBridge to write to Amazon CloudWatch Logs.

You can also use the [PutRule](https://docs.aws.amazon.com/eventbridge/latest/APIReference/API_PutRule.html) operation of the EventBridge API. However, if you use the EventBridge API, then you must create the resource-based policy. For information about the required policy, see [CloudWatch](https://docs.aws.amazon.com/eventbridge/latest/userguide/resource-based-policies-eventbridge.html#cloudwatchlogs-permissions) Logs permissions in the *Amazon EventBridge User Guide*.

### **Format of the event pattern**

The format of the event pattern for **Security Hub Findings - Imported** events is as follows:

```
{ 
   "source": [ 
      "aws.securityhub" 
   ], 
   "detail-type": [ 
      "Security Hub Findings - Imported" 
   ], 
   "detail": { 
      "findings": { 
        <attribute filter values>
     } 
   }
}
```
- source identifies Security Hub as the service that generates the event.
- detail-type identifies the type of event.
- detail is optional and provides the filter values for the event pattern. If the event pattern does not contain a detail field, then all findings trigger the rule.

You can filter the findings based on any finding attribute. For each attribute, you provide a commaseparated array of one or more values.

```
"<attribute name>": [ "<value1>", "<value2>"]
```
If you provide more than one value for an attribute, then those values are joined by OR. A finding matches the filter for an individual attribute if the finding has any of the listed values. For example, if you provide both INFORMATIONAL and LOW as values for Severity.Label, then the finding matches if it has a severity label of either INFORMATIONAL or LOW.

The attributes are joined by AND. A finding matches if it matches the filter criteria for all of the provided attributes.

When you provide an attribute value, it must reflect the location of that attribute within the AWS Security Finding Format (ASFF) structure.

#### **Tip**

When filtering control findings, we recommend using the SecurityControlId or SecurityControlArn [ASFF fields](#page-986-0) as filters, rather than Title or Description. The latter fields can change occasionally, whereas the control ID and ARN are static identifiers.

In the following example, the event pattern provides filter values for ProductArn and Severity.Label, so a finding matches if it is generated by Amazon Inspector and it has a severity label of either INFORMATIONAL or LOW.

```
{ 
      "source": [ 
           "aws.securityhub" 
       ], 
      "detail-type": [
```
```
 "Security Hub Findings - Imported" 
     ], 
     "detail": { 
         "findings": { 
              "ProductArn": ["arn:aws:securityhub:us-east-1::product/aws/inspector"], 
              "Severity": { 
                  "Label": ["INFORMATIONAL", "LOW"] 
 } 
         } 
     }
}
```
# **Creating an event rule**

You can use a predefined event pattern or a custom event pattern to create a rule in EventBridge. If you select a predefined pattern, EventBridge automatically fills in source and detail-type. EventBridge also provides fields to specify filter values for the following finding attributes:

- AwsAccountId
- Compliance.Status
- Criticality
- ProductArn
- RecordState
- ResourceId
- ResourceType
- Severity.Label
- Types
- Workflow.Status

#### **To create an EventBridge rule (console)**

- 1. Open the Amazon EventBridge console at [https://console.aws.amazon.com/events/.](https://console.aws.amazon.com/events/)
- 2. Using the following values, create an EventBridge rule that monitors finding events:
	- For **Rule type**, choose **Rule with an event pattern**.
	- Choose how to build the event pattern.

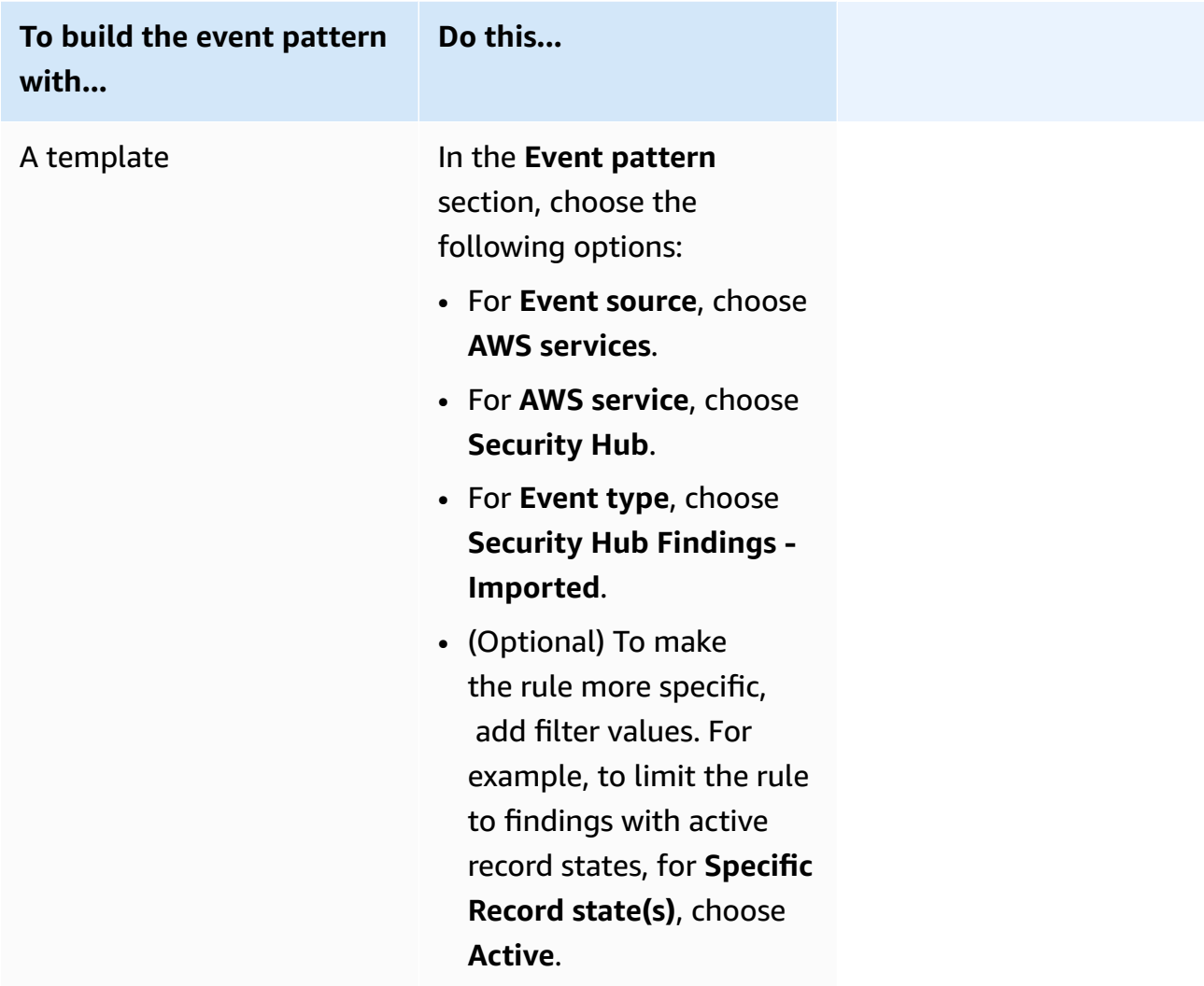

## **To build the event pattern with...**

A custom event pattern

(Use a custom pattern if you want to filter findings based on attributes that do not appear in the EventBrid ge console.)

• In the **Event pattern** section, choose **Custom patterns (JSON editor)**, and then paste the following event pattern into the text area:

**Do this...**

```
{ 
   "source": [ 
      "aws.secu 
rityhub" 
   ], 
   "detail-type": [ 
      "Security 
  Hub Findings - 
  Imported" 
   ], 
   "detail": { 
      "findings": { 
        "<attribut 
e name> ": 
  [ "<value1>", 
  "<value2>"] 
     } 
   }
}
```
• Update the event pattern to include the attribute and attribute values that you want to use as a filter.

For example, to apply the rule to findings that have a verification state of TRUE\_POSITIVE ,

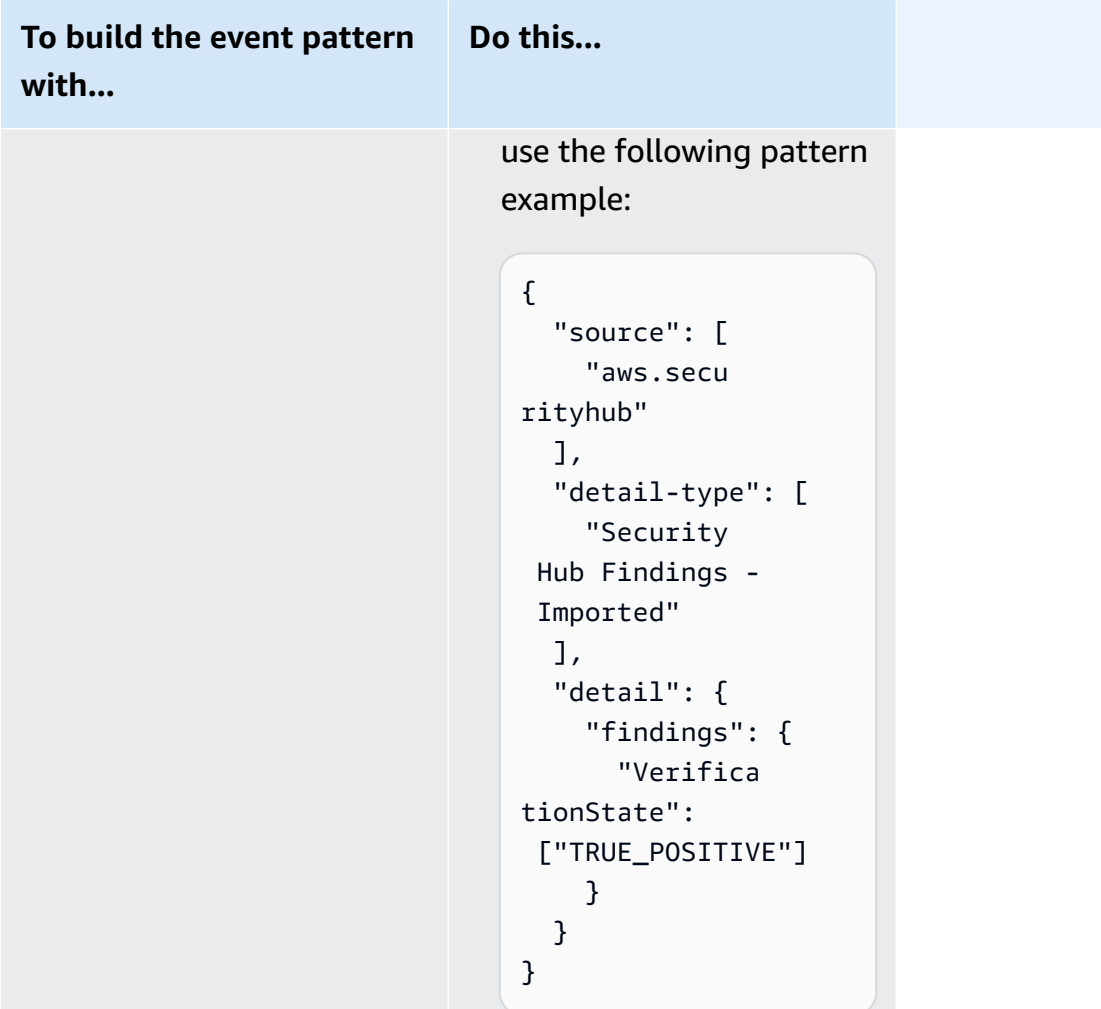

• For **Target types**, choose **AWS service**, and for **Select a target**, choose a target such as an Amazon SNS topic or AWS Lambda function. The target is triggered when an event is received that matches the event pattern defined in the rule.

For details about creating rules, see Creating Amazon [EventBridge](https://docs.aws.amazon.com/eventbridge/latest/userguide/eb-create-rule.html) rules that react to events in the *Amazon EventBridge User Guide*.

# **Using custom actions to send findings and insight results to EventBridge**

To use AWS Security Hub custom actions to send findings or insight results to Amazon EventBridge, you first create the custom action in Security Hub. Then, you can define rules in EventBridge that apply to your custom actions.

You can create up to 50 custom actions.

If you enable cross-Region aggregation, and manage findings from the aggregation Region, then create custom actions in the aggregation Region.

The rule in EventBridge uses the Amazon Resource Name (ARN) from the custom action.

## **Creating a custom action**

When you create a custom action in AWS Security Hub, you specify its name, description, and a unique identifier.

A custom action specifies which actions to take when an EventBridge event matches an EventBridge rule. Security Hub sends each finding to EventBridge as an event.

Choose your preferred method, and follow the steps to create a custom action.

Console

#### **To create a custom action in Security Hub (console)**

- 1. Open the AWS Security Hub console at <https://console.aws.amazon.com/securityhub/>.
- 2. In the navigation pane, choose **Settings** and then choose **Custom actions**.
- 3. Choose **Create custom action**.
- 4. Provide a **Name**, **Description**, and **Custom action ID** for the action.

The **Name** must be fewer than 20 characters.

The **Custom action ID** must be unique for each AWS account.

- 5. Choose **Create custom action**.
- 6. Make a note of the **Custom action ARN**. You need to use the ARN when you create a rule to associate with this action in EventBridge.

#### API

#### **To create a custom action (API)**

Use the [CreateActionTarget](https://docs.aws.amazon.com/securityhub/1.0/APIReference/API_CreateActionTarget.html) operation. If you're using the AWS CLI, run the [create-action-target](https://awscli.amazonaws.com/v2/documentation/api/latest/reference/securityhub/create-action-target.html) command.

The following example creates a custom action to send findings to a remediation tool. This example is formatted for Linux, macOS, or Unix, and it uses the backslash (\) line-continuation character to improve readability.

\$ **aws securityhub create-action-target --name "***Send to remediation***" --description "***Action to send the finding for remediation tracking***" --id "***Remediation***"**

## **Defining a rule in EventBridge**

To trigger a custom action in Amazon EventBridge, you must create a corresponding rule in EventBridge. The rule definition includes the Amazon Resource Name (ARN) of the custom action.

The event pattern for a **Security Hub Findings - Custom Action** event has the following format:

```
{ 
   "source": [ 
     "aws.securityhub" 
   ], 
   "detail-type": [ 
     "Security Hub Findings - Custom Action" 
   ], 
   "resources": [ "<custom action ARN>" ]
}
```
The event pattern for a **Security Hub Insight Results** event has the following format:

```
{ 
   "source": [ 
     "aws.securityhub" 
  \perp,
   "detail-type": [ 
     "Security Hub Insight Results" 
   ], 
   "resources": [ "<custom action ARN>" ]
}
```
In both patterns, *<custom action ARN>* is the ARN of a custom action. You can configure a rule that applies to more than one custom action.

The instructions provided here are for the EventBridge console. When you use the console, EventBridge automatically creates the required resource-based policy that enables EventBridge to write to CloudWatch Logs.

You can also use the [PutRule](https://docs.aws.amazon.com/eventbridge/latest/APIReference/API_PutRule.html) API operation of the EventBridge API. However, if you use the EventBridge API, then you must create the resource-based policy. For details on the required policy, see [CloudWatch](https://docs.aws.amazon.com/eventbridge/latest/userguide/resource-based-policies-eventbridge.html#cloudwatchlogs-permissions) Logs permissions in the *Amazon EventBridge User Guide*.

## **To define a rule in EventBridge (EventBridge console)**

- 1. Open the Amazon EventBridge console at [https://console.aws.amazon.com/events/.](https://console.aws.amazon.com/events/)
- 2. In the navigation pane, choose **Rules**.
- 3. Choose **Create rule**.
- 4. Enter a name and description for the rule.
- 5. For **Event bus**, choose the event bus that you want to associate with this rule. If you want this rule to match events that come from your account, select **default**. When an AWS service in your account emits an event, it always goes to your account's default event bus.
- 6. For **Rule type**, choose **Rule with an event pattern**.
- 7. Choose **Next**.
- 8. For **Event source**, choose **AWS events**.
- 9. For **Event pattern**, choose **Event pattern form**.
- 10. For **Event source**, choose **AWS services**.
- 11. For **AWS service**, choose **Security Hub**.
- 12. For **Event type**, do one of the following:
	- To create a rule to apply when you send findings to a custom action, choose **Security Hub Findings - Custom Action**.
	- To create a rule to apply when you send insight results to a custom action, choose **Security Hub Insight Results**.
- 13. Choose **Specific custom action ARNs**, add a custom action ARN.

If the rule applies to multiple custom actions, choose **Add** to add more custom action ARNs.

- 14. Choose **Next**.
- 15. Under **Select targets**, choose and configure the target to invoke when this rule is matched.
- 16. Choose **Next**.
- 17. (Optional) Enter one or more tags for the rule. For more information, see Amazon [EventBridge](https://docs.aws.amazon.com/eventbridge/latest/userguide/eb-tagging.html) [tags](https://docs.aws.amazon.com/eventbridge/latest/userguide/eb-tagging.html) in the *Amazon EventBridge User Guide*.
- 18. Choose **Next**.
- 19. Review the details of the rule and choose **Create rule**.

When you perform a custom action on findings or insight results in your account, events are generated in EventBridge.

# **Selecting a custom action for findings and insight results**

After you create AWS Security Hub custom actions and Amazon EventBridge rules, you can send findings and insight results to EventBridge for automatic management and processing.

Events are sent to EventBridge only in the account in which they are viewed. If you view a finding using an administrator account, the event is sent to EventBridge in the administrator account.

For AWS API calls to be effective, the implementations of target code must switch roles into member accounts. This also means that the role you switch into must be deployed to each member where action is needed.

## **To send findings to EventBridge (console)**

- 1. Open the AWS Security Hub console at <https://console.aws.amazon.com/securityhub/>.
- 2. Display a list of findings:
	- From **Findings**, you can view findings from all of the enabled product integrations and controls.
	- From **Security standards**, you can navigate to a list of findings generated from a specific control. For more information, see [Viewing](#page-862-0) details of a control.
	- From **Integrations**, you can navigate to a list of findings generated by an enabled integration. For more information, see Viewing findings from an [integration.](#page-909-0)
	- From **Insights**, you can navigate to a list of findings for an insight result. For more information, see Viewing and taking action on insight results and [findings](#page-1277-0).
- 3. Select the findings to send to EventBridge. You can select up to 20 findings at a time.
- 4. From **Actions**, choose the custom action that aligns with the EventBridge rule to apply.

Security Hub sends a separate **Security Hub Findings - Custom Action** event for each finding.

#### **To send insight results to EventBridge (console)**

- 1. Open the AWS Security Hub console at <https://console.aws.amazon.com/securityhub/>.
- 2. In the navigation pane, choose **Insights**.
- 3. On the **Insights** page, choose the insight that includes the results to send to EventBridge.
- 4. Select the insight results to send to EventBridge. You can select up to 20 results at a time.
- 5. From **Actions**, choose the custom action that aligns with the EventBridge rule to apply.

# **Working with the Summary dashboard in Security Hub**

On the AWS Security Hub console, the dashboard on the **Summary** page can help you identify areas of security concern in your AWS environment, without the need for additional analytics tools or complex queries. You can customize the dashboard layout, add or remove widgets, and filter the data to focus on areas of particular interest. You can also save your filter criteria as a filter set to quickly retrieve specific types of data in the future.

If you customize the dashboard or filter the data, Security Hub automatically saves your settings for subsequent use. In addition, the settings are saved independently for each user of your Security Hub account. This means that different users can have different layouts, widgets, and filter sets for the dashboard.

Each time you open the **Summary** dashboard, Security Hub automatically refreshes most dashboard data. However, some of the data is updated less frequently. For example, security scores and control statuses are updated every 24 hours.

If you configured a cross-Region aggregation Region for Security Hub, your dashboard data includes findings from the aggregation Region and all linked Regions. If you're the delegated Security Hub administrator for an organization, the data includes findings for your administrator account and your member accounts. You can optionally filter the data by account. If you have a member account or a standalone account, the data includes findings only for your account.

# <span id="page-1341-0"></span>**Available widgets for the Summary dashboard**

The **Summary** dashboard includes widgets that reflect the modern cloud security threat landscape, guided by the security operations and experiences of AWS customers. Some widgets are shown by default while others are not. You can customize your view of the dashboard by adding or removing widgets.

To add them, choose **Add widget** at the top right of the **Summary** page. In the search bar, enter the title of the widget. Drag and drop the widget on to the dashboard.

# **Widgets shown by default**

By default, the **Summary** dashboard includes the following widgets:

#### **Security standards**

Displays your most recent summary security score and the security score for each Security Hub standard. Security scores, which range from 0–100 percent, represent the proportion of passed controls relative to all of your enabled controls. For more information about these scores, see Method of [calculating](#page-856-0) security scores. This widget helps you understand your overall security posture.

#### **Assets with the most findings**

Provides an overview of the resources, accounts, and applications that have the most findings. The list is sorted in descending order by the number of findings. In the widget, each tab shows the top six items in that category, grouped by severity and resource type. If you choose a number in the **Total findings** column, Security Hub opens a page that shows the findings for the asset. This widget helps you quickly identify which of your core assets have potential security threats.

#### **Findings by Region**

Shows the total number of findings, grouped by severity, in each AWS Region in which Security Hub is enabled. This widget helps you identify security issues that potentially affect particular Regions. If you open the dashboard in your aggregation Region, this widget helps you monitor potential security issues in each linked Region.

#### **Most common threat types**

Provides a breakdown of the 10 most common types of threats in your AWS environment. This includes threats such as escalation of privileges, use of exposed credentials, or communication with malicious IP addresses

To view this data, Amazon [GuardDuty](https://docs.aws.amazon.com/guardduty/latest/ug/securityhub-integration.html) must be enabled. If it is, choose a threat type in this widget to open the GuardDuty console and review findings related to this threat. This widget helps you evaluate potential threats in the context of other security issues.

#### **Software vulnerabilities with exploits**

Provides a summary of software vulnerabilities that exist in your AWS environment and have known exploits. You can also review a breakdown of vulnerabilities that do and don't have fixes available.

To view this data, Amazon [Inspector](https://docs.aws.amazon.com/inspector/latest/user/securityhub-integration.html) must be enabled. If it is, choose a statistic in this widget to open the Amazon Inspector console and review more details about the vulnerability. This widget helps you evaluate software vulnerabilities in the context of other security issues.

#### **New findings over time**

Shows trends in the number of new daily findings during the past 90 days. You can break down the data by severity or by provider for additional context. This widget helps you understand if finding volume spiked or dropped at specific times during the past 90 days.

#### **Resources with the most findings**

Provides a summary of the resources that have generated the most findings, broken down by the following resource types: Amazon Simple Storage Service (Amazon S3) buckets, Amazon Elastic Compute Cloud (Amazon EC2) instances, and AWS Lambda functions.

In the widget, each tab focuses on one of the preceding resource types, listing the 10 resource instances that generated the most findings. To review the findings for a specific resource, choose the resource instance. This widget helps you triage security findings that are associated with common AWS resources.

# **Widgets hidden by default**

The following widgets are also available for the **Summary** dashboard, but they are hidden by default:

## **AMIs with the most findings**

Provides a list of the 10 Amazon Machine Images (AMIs) that have generated the most findings. This data is available only if Amazon EC2 enabled for your account. It helps you identify which AMIs pose potential security risks.

## **IAM principals with the most findings**

Provides a list of the 10 AWS Identity and Access Management (IAM) users that have generated the most findings. This widget helps you perform administrative and billing tasks. It shows you which users contribute to Security Hub usage the most.

## **Accounts with the most findings (by severity)**

Shows a graph of the 10 accounts that have generated the most findings, grouped by severity. This widget helps you determine which accounts to focus analysis and remediation efforts on.

### **Accounts with the most findings (by resource type)**

Shows a graph of the 10 accounts that have generated the most findings, grouped by resource type. This widget helps you determine which accounts and resource types to prioritize for analysis and remediation.

### **Insights**

Lists five Security Hub [managed](#page-1279-0) insights and the number of findings that they generated. Insights identify a specific security area that requires attention.

## **Latest findings from AWS integrations**

Shows the number of findings that you received in Security Hub from [integrated](#page-910-0) AWS services. It also shows when you most recently received findings from each integrated service. This widget provides consolidated findings data from multiple AWS services. To drill down, choose an integrated service. Security Hub then opens the console for that service.

# **Filtering the Summary dashboard**

You can curate the **Summary** dashboard of the AWS Security Hub console so that it includes only the security data that's most relevant to you. For example, if you're a member of an application team, you might create a dedicated view for a critical application in your production environment. If you're a member of a security team, you might create a dedicated view that helps you focus on high-severity findings.

To create these curated views, you enter filter criteria in the filter box above the dashboard. If you apply filter criteria, the criteria apply to all of the data and widgets on the dashboard, except the data in the **Insights** and **Security standards** widgets. For a list of available widgets on the dashboard, see Available widgets for the Summary [dashboard](#page-1341-0).

You can filter the data by using the following fields:

- Account name
- Account ID
- Application Amazon Resource Name (ARN)
- Application name
- Product name (for an AWS service or third-party product that sends findings to Security Hub)
- Record state
- Region
- Resource tag
- Severity
- Workflow status

By default, dashboard data is filtered using the following criteria: Workflow status is NOTIFIED or NEW, and Record state is ACTIVE. These criteria appear above the dashboard, below the filter box. To remove these criteria, choose **X** in the filter token for the criteria that you want to remove.

If you apply filter criteria that you want to use again, you can save it as a *filter set*. A filter set is a set of filter criteria that you create and save to reapply when you review data on the **Summary** dashboard.

#### **(i)** Note

The following fields can't be saved as part of a filter set: Application ARN, application name, and resource tag.

# **Creating and saving filter sets**

Follow these steps to create and save a filter set.

#### **To create and save a filter set**

- 1. Open the AWS Security Hub console at <https://console.aws.amazon.com/securityhub/>.
- 2. In the navigation pane, choose **Summary**.
- 3. In the filter box above the **Summary** dashboard, enter the filter criteria for the filter set.
- 4. On the **Clear filters** menu, choose **Save new filter set**.
- 5. In the **Save filter set** dialog box, enter a name for the filter set.
- 6. (Optional) To use the filter set by default each time you open the **Summary** page, select the option to set it as the default view.
- 7. Choose **Save**.

To switch between filter sets that you've created and saved, use the **Choose a filter set** menu above the **Summary** dashboard. When you select a filter set, Security Hub applies the criteria of the filter set to the data on the dashboard.

# **Updating or deleting filter sets**

Follow these steps to update or delete an existing filter set. If you delete a filter set that is currently set as your default view of the **Summary** dashboard, your default view is reset to the default Security Hub view.

## **To update or delete a filter set**

- 1. Open the AWS Security Hub console at <https://console.aws.amazon.com/securityhub/>.
- 2. In the navigation pane, choose **Summary**.
- 3. In the **Choose a filter set** menu above the **Summary** page, choose the filter set.
- 4. On the **Clear filters** menu, do one of the following:
	- To update the filter set, choose **Update current filter set**. Then, enter your changes in the dialog box that appears.
	- To delete the filter set choose **Delete current filter set**. Then, choose **Delete** in the dialog box that appears.

# **Customizing the Summary dashboard**

You can customize the **Summary** dashboard on the AWS Security Hub console in several ways. For example, you can add and remove widgets from the dashboard. You can also rearrange and resize widgets on the dashboard. For a list of available widgets on the dashboard, see [Available](#page-1341-0) widgets for the Summary [dashboard](#page-1341-0).

If you customize the dashboard, Security Hub applies your changes immediately and saves your new dashboard settings. Your changes apply to your view of the dashboard in all AWS Regions and browsers.

## **To customize the Summary dashboard**

- 1. Open the AWS Security Hub console at <https://console.aws.amazon.com/securityhub/>.
- 2. In the navigation pane, choose **Summary**.
- 3. Do any of the following:
	- To add a widget, choose **Add widgets** at the upper-right corner of the page. In the search bar, enter the title of the widget to add. Then, drag the widget to the location that you want.
	- To remove a widget, choose the three dots in the upper-right corner of the widget.
	- To move a widget, choose the handle at the upper-left corner of the widget, and then drag the widget to the location that you want.
	- To change the size of a widget, choose the resize handle at the lower-right corner of the widget. Drag the widget's edge until the widget is your preferred size.

To subsequently restore the original settings, choose **Reset to default layout** at the top of the page.

# **Creating Security Hub resources with CloudFormation**

AWS Security Hub integrates with AWS CloudFormation, which is a service that helps you model and set up your AWS resources so that you can spend less time creating and managing your resources and infrastructure. You create a template that describes all the AWS resources that you want (such as automation rules), and AWS CloudFormation provisions and configures those resources for you.

When you use AWS CloudFormation, you can reuse your template to set up your Security Hub resources consistently and repeatedly. Describe your resources once, and then provision the same resources over and over in multiple AWS accounts and Regions.

# **Security Hub and AWS CloudFormation templates**

To provision and configure resources for Security Hub and related services, you must understand how AWS [CloudFormation](https://docs.aws.amazon.com/AWSCloudFormation/latest/UserGuide/template-guide.html) templates work. Templates are text files in JSON or YAML format. These templates describe the resources that you want to provision in your AWS CloudFormation stacks.

If you're unfamiliar with JSON or YAML, you can use AWS CloudFormation Designer to help you get started with AWS CloudFormation templates. For more information, see [What](https://docs.aws.amazon.com/AWSCloudFormation/latest/UserGuide/working-with-templates-cfn-designer.html) is AWS [CloudFormation](https://docs.aws.amazon.com/AWSCloudFormation/latest/UserGuide/working-with-templates-cfn-designer.html) Designer? in the *AWS CloudFormation User Guide*.

You can create AWS CloudFormation templates for the following types of Security Hub resources:

- Enabling Security Hub
- Designating the delegated Security Hub administrator for an organization
- Specify the way your organization is configured in Security Hub
- Enabling a security standard
- Enabling cross-Region aggregation
- Creating a central configuration policy and associating it with accounts, organizational unit (OUs), or the root
- Creating a custom insight
- Creating an automation rule
- Customizing control parameters
- Subscribing to a third-party product integration

For more information, including examples of JSON and YAML templates for resources, see the [AWS](https://docs.aws.amazon.com/AWSCloudFormation/latest/UserGuide/AWS_SecurityHub.html) Security Hub resource type [reference](https://docs.aws.amazon.com/AWSCloudFormation/latest/UserGuide/AWS_SecurityHub.html) in the *AWS CloudFormation User Guide*.

# **Learn more about AWS CloudFormation**

To learn more about AWS CloudFormation, see the following resources:

- AWS [CloudFormation](https://aws.amazon.com/cloudformation/)
- AWS [CloudFormation](https://docs.aws.amazon.com/AWSCloudFormation/latest/UserGuide/Welcome.html) User Guide
- AWS [CloudFormation](https://docs.aws.amazon.com/AWSCloudFormation/latest/APIReference/Welcome.html) API Reference
- AWS [CloudFormation](https://docs.aws.amazon.com/cloudformation-cli/latest/userguide/what-is-cloudformation-cli.html) Command Line Interface User Guide

# **Subscribing to Security Hub announcements with Amazon SNS**

This section provides information about subscribing to AWS Security Hub announcements with Amazon Simple Notification Service (Amazon SNS) to receive notifications about Security Hub.

After subscribing, you will receive notifications about the following events (note the corresponding AnnouncementType for each event):

- GENERAL General notifications about the Security Hub service.
- UPCOMING STANDARDS CONTROLS Specified Security Hub controls or standards will be released soon. This type of announcement helps you prepare response and remediation workflows in advance of a release.
- NEW\_REGIONS Support for Security Hub is available in a new AWS Region.
- NEW\_STANDARDS\_CONTROLS New Security Hub controls or standards have been added.
- UPDATED\_STANDARDS\_CONTROLS Existing Security Hub controls or standards have been updated.
- RETIRED\_STANDARDS\_CONTROLS Existing Security Hub controls or standards have been retired.
- UPDATED\_ASFF The AWS Security Finding Format (ASFF) syntax, fields, or values have been updated.
- NEW\_INTEGRATION New integrations with other AWS services or third-party products are available.
- NEW\_FEATURE New Security Hub features are available.
- UPDATED\_FEATURE Existing Security Hub features have been updated.

Notifications are available in all formats that Amazon SNS supports. You can subscribe to Security Hub announcements in all AWS Regions that Security Hub is [available](https://docs.aws.amazon.com/general/latest/gr/sechub.html) in.

A user must have Subscribe permissions to subscribe to an Amazon SNS topic. You can achieve this with Amazon SNS policies, IAM policies, or both. For more information, see IAM and [Amazon](https://docs.aws.amazon.com/sns/latest/dg/sns-using-identity-based-policies.html#iam-and-sns-policies) [SNS policies together](https://docs.aws.amazon.com/sns/latest/dg/sns-using-identity-based-policies.html#iam-and-sns-policies) in the *Amazon Simple Notification Service Developer Guide*.

### **A** Note

Security Hub sends Amazon SNS announcements about updates to the Security Hub service to any subscribed AWS account. To receive notifications about Security Hub findings, see [Reviewing](#page-975-0) finding details and finding history in Security Hub.

You can subscribe to an Amazon Simple Queue Service (Amazon SQS) queue for an Amazon SNS topic, but you must use an Amazon SNS topic Amazon Resource Name (ARN) that is in the same Region. For more information, see Tutorial: [Subscribing](https://docs.aws.amazon.com/AWSSimpleQueueService/latest/SQSDeveloperGuide/sqs-subscribe-queue-sns-topic.html) an Amazon SQS queue to an Amazon SNS [topic](https://docs.aws.amazon.com/AWSSimpleQueueService/latest/SQSDeveloperGuide/sqs-subscribe-queue-sns-topic.html) in the *Amazon Simple Queue Service Developer Guide*.

You can also use an AWS Lambda function to invoke events when you receive notifications. For more information, including sample function code, see [Tutorial:](https://docs.aws.amazon.com/lambda/latest/dg/with-sns-example.html) Using AWS Lambda with Amazon Simple [Notification](https://docs.aws.amazon.com/lambda/latest/dg/with-sns-example.html) Service in the *AWS Lambda Developer Guide*.

The Amazon SNS topic ARNs for each Region are as follows.

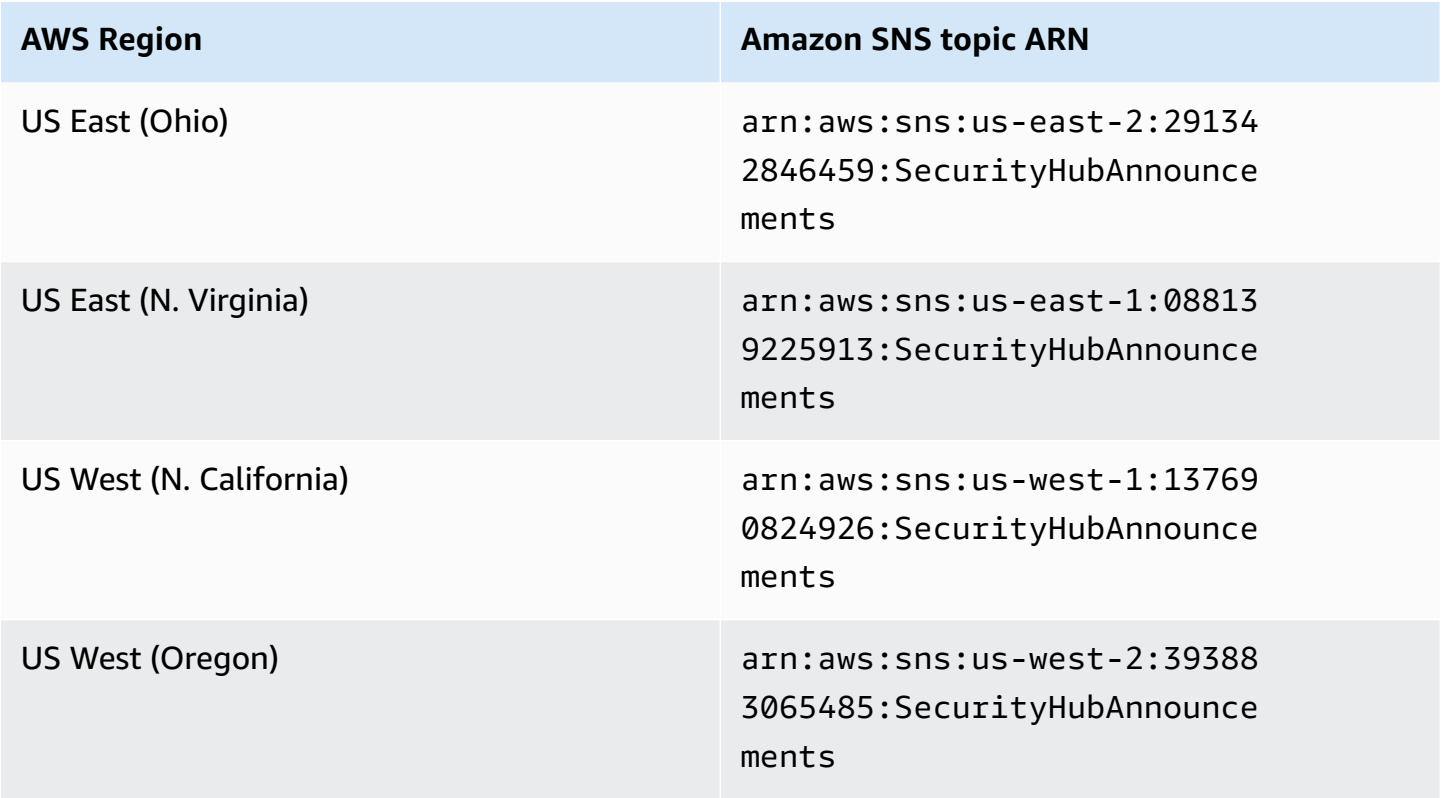

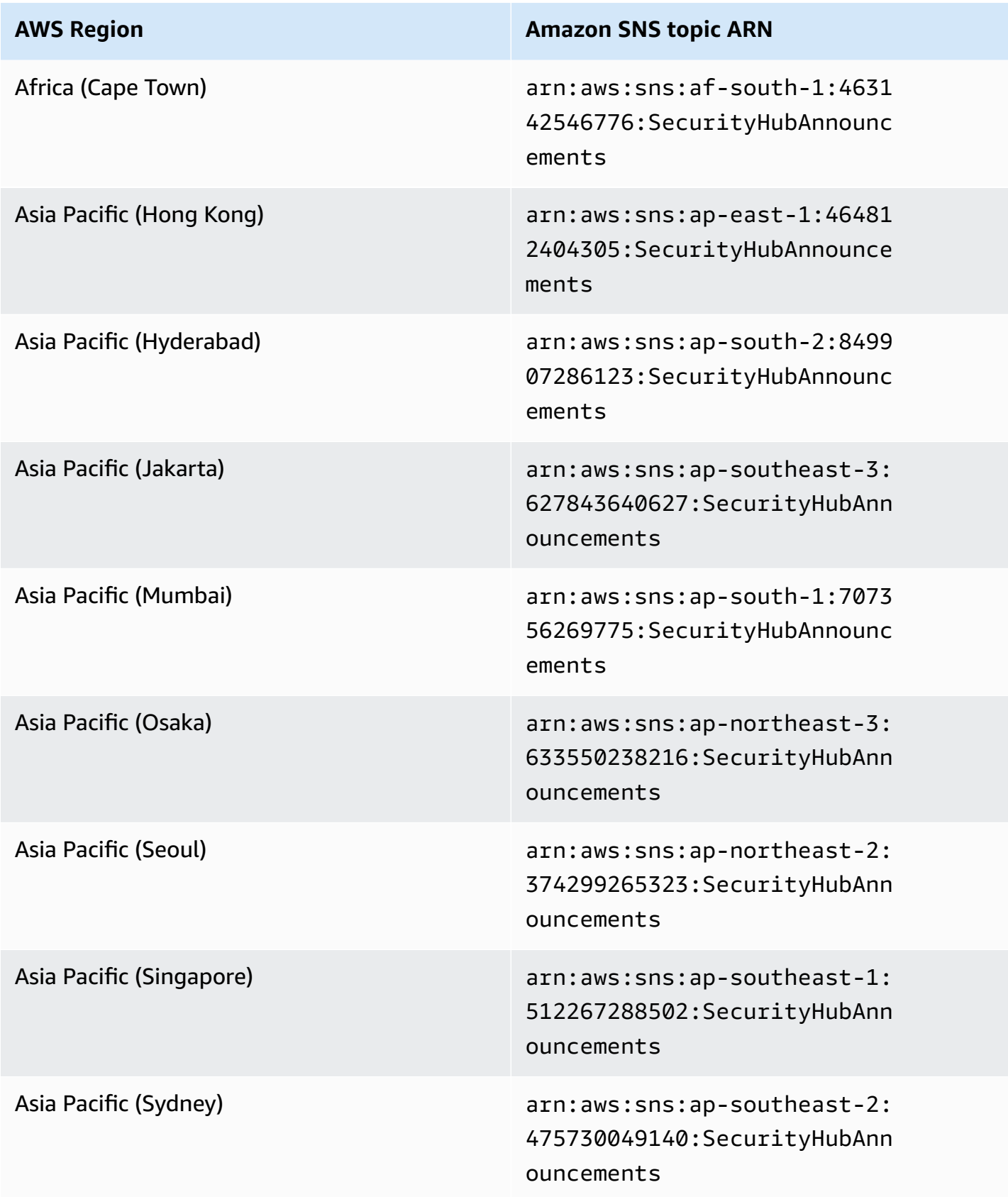

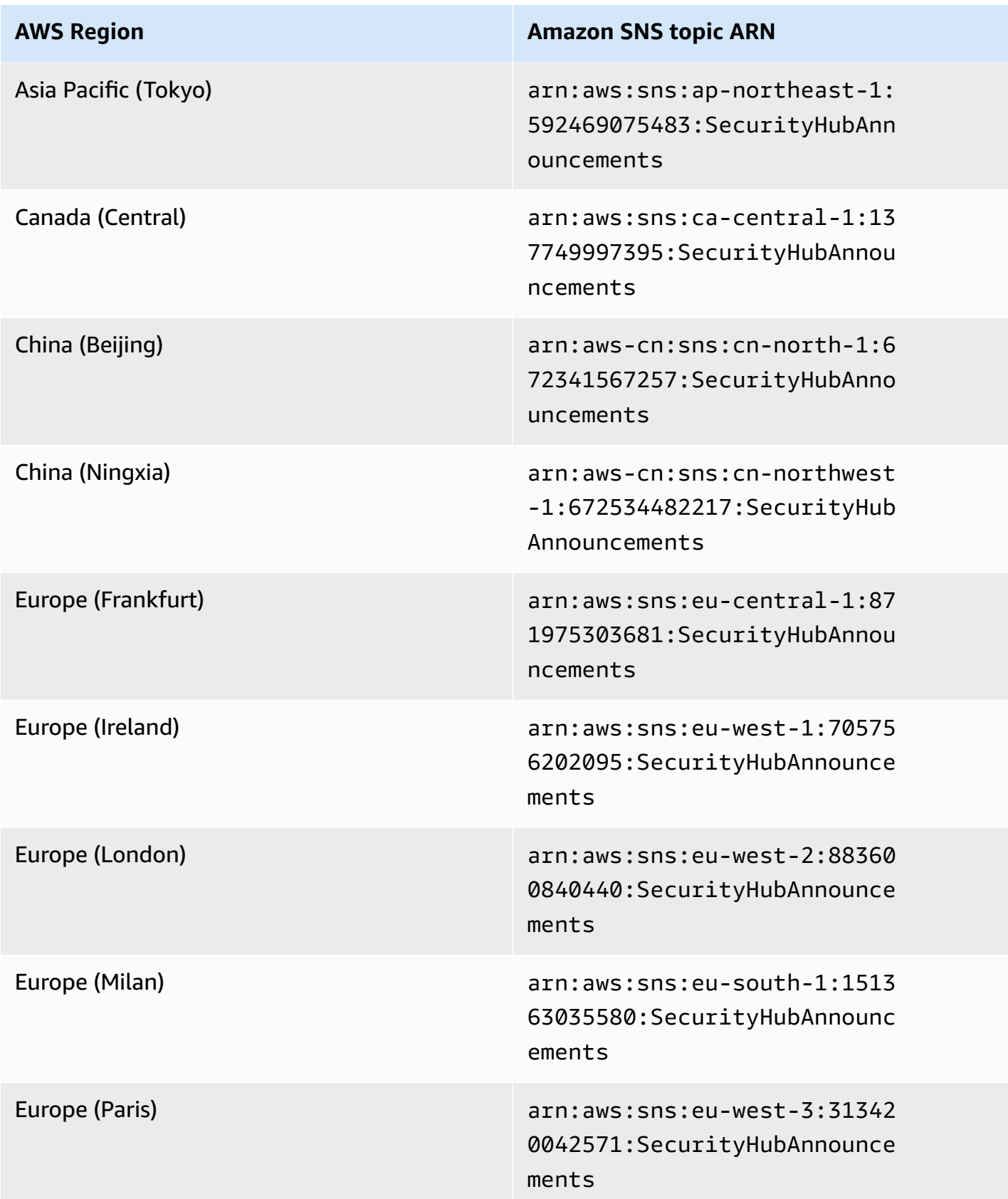

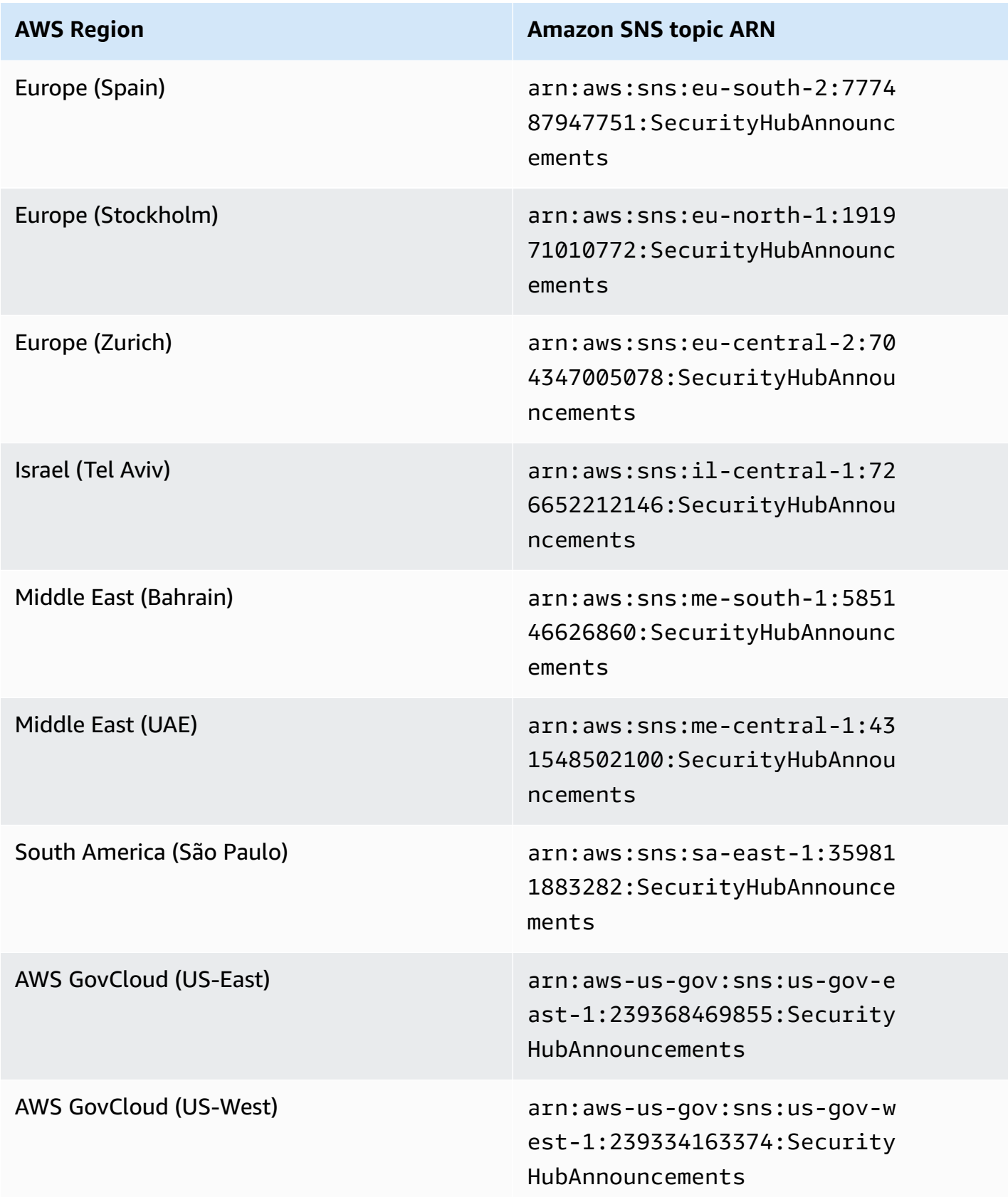

Messages are typically the same across Regions within a [partition,](https://docs.aws.amazon.com/general/latest/gr/aws-arns-and-namespaces.html) so you can subscribe to one Region in each partition to receive announcements that affect all Regions in that partition. Announcements associated with member accounts are not replicated in the administrator account. As a result, each account, including the administrator account, will only have one copy of each announcement. You can decide which account you want to use to subscribe to Security Hub announcements.

For information about the cost of subscribing to Security Hub announcements, see [Amazon](https://aws.amazon.com/sns/pricing/) SNS [pricing](https://aws.amazon.com/sns/pricing/).

## **Subscribing to Security Hub announcements (console)**

- 1. Open the Amazon SNS console at [https://console.aws.amazon.com/sns/v3/home.](https://console.aws.amazon.com/sns/v3/home)
- 2. In the Region list, choose the Region in which you want to subscribe to Security Hub announcements. This example uses the us-west-2 Region.
- 3. In the navigation pane, choose **Subscriptions**, and then choose **Create subscription**.
- 4. Enter the topic ARN into the **Topic ARN** box. For example, arn:aws:sns:uswest-2:393883065485:SecurityHubAnnouncements.
- 5. For **Protocol**, choose how you want to receive Security Hub announcements. If you choose **Email**, for **Endpoint**, enter the email address that you want to use to receive announcements.
- 6. Choose **Create subscription**.
- 7. Confirm the subscription. For example, if you chose email protocol, Amazon SNS will send a subscription confirmation message to the email you provided.

## **Subscribing to Security Hub announcements (AWS CLI)**

1. Run the following command:

```
 aws sns --region us-west-2 subscribe --topic-arn arn:aws:sns:us-
west-2:393883065485:SecurityHubAnnouncements --protocol email --notification-
endpoint your_email@your_domain.com
```
2. Confirm the subscription. For example, if you chose email protocol, Amazon SNS will send a subscription confirmation message to the email you provided.

# **Amazon SNS message format**

The following examples show Security Hub announcements from Amazon SNS about the introduction of new security controls. Message content varies based on announcement type, but the format is the same for all announcement types. Optionally, a Link field that provides details about the announcement may be included.

#### **Example: Security Hub announcement for new controls (email protocol)**

```
{
"AnnouncementType":"NEW_STANDARDS_CONTROLS",
"Title":"[New Controls] 36 new Security Hub controls added to the AWS Foundational 
  Security Best Practices standard",
"Description":"We have added 36 new controls to the AWS Foundational Security Best 
  Practices standard. These include controls for Amazon Auto Scaling (AutoScaling.3, 
  AutoScaling.4, AutoScaling.6), AWS CloudFormation (CloudFormation.1), Amazon 
  CloudFront (CloudFront.10), Amazon Elastic Compute Cloud (Amazon EC2) (EC2.23, 
  EC2.24, EC2.27), Amazon Elastic Container Registry (Amazon ECR) (ECR.1, ECR.2), Amazon 
  Elastic Container Service (Amazon ECS) (ECS.3, ECS.4, ECS.5, ECS.8, ECS.10, ECS.12), 
  Amazon Elastic File System (Amazon EFS) (EFS.3, EFS.4), Amazon Elastic Kubernetes 
  Service (Amazon EKS) (EKS.2), Elastic Load Balancing (ELB.12, ELB.13, ELB.14), Amazon 
  Kinesis (Kinesis.1), AWS Network Firewall (NetworkFirewall.3, NetworkFirewall.4, 
  NetworkFirewall.5), Amazon OpenSearch Service (OpenSearch.7), Amazon Redshift 
  (Redshift.9), 
Amazon Simple Storage Service (Amazon S3) (S3.13), Amazon Simple Notification Service 
  (SNS.2), AWS WAF (WAF.2, WAF.3, WAF.4, WAF.6, WAF.7, WAF.8). If you enabled the AWS 
  Foundational Security Best Practices standard in an account and configured Security 
  Hub to automatically enable new controls, these controls are enabled by default. 
 Availability of controls can vary by Region. "
}
```
#### **Example: Security Hub announcement for new controls (email-JSON protocol)**

```
{ 
   "Type" : "Notification", 
   "MessageId" : "d124c9cf-326a-5931-9263-92a92e7af49f", 
   "TopicArn" : "arn:aws:sns:us-west-2:393883065485:SecurityHubAnnouncements", 
  "Message" : "{\"AnnouncementType\":\"NEW_STANDARDS_CONTROLS\",\"Title\":\"[New 
 Controls] 36 new Security Hub controls added to the AWS Foundational Security Best 
 Practices standard\",\"Description\":\"We have added 36 new controls to the AWS 
 Foundational Security Best Practices standard. These include controls for Amazon 
 Auto Scaling (AutoScaling.3, AutoScaling.4, AutoScaling.6), AWS CloudFormation
```

```
 (CloudFormation.1), Amazon CloudFront (CloudFront.10), Amazon Elastic Compute Cloud 
  (Amazon EC2) (EC2.23, EC2.24, EC2.27), Amazon Elastic Container Registry (Amazon ECR) 
  (ECR.1, ECR.2), Amazon Elastic Container Service (Amazon ECS) (ECS.3, ECS.4, ECS.5, 
  ECS.8, ECS.10, ECS.12), Amazon Elastic File System (Amazon EFS) (EFS.3, EFS.4), Amazon 
  Elastic Kubernetes Service (Amazon EKS) (EKS.2), Elastic Load Balancing (ELB.12, 
  ELB.13, ELB.14), Amazon Kinesis (Kinesis.1), AWS Network Firewall (NetworkFirewall.3, 
  NetworkFirewall.4, NetworkFirewall.5), Amazon OpenSearch Service (OpenSearch.7), 
  Amazon Redshift (Redshift.9), 
Amazon Simple Storage Service (Amazon S3) (S3.13), Amazon Simple Notification Service 
  (SNS.2), AWS WAF (WAF.2, WAF.3, WAF.4, WAF.6, WAF.7, WAF.8). If you enabled the AWS 
  Foundational Security Best Practices standard in an account and configured SSecurity 
  Hub to automatically enable new controls, these controls are enabled by default. 
 Availability of controls can vary by Region. \"}",
   "Timestamp" : "2022-08-04T19:11:12.652Z", 
   "SignatureVersion" : "1", 
   "Signature" : 
  "HTHgNFRYMetCvisulgLM4CVySvK9qCXFPHQDxYl9tuCFQuIrd7YO4m4YFR28XKMgzqrF20YP
+EilipUm2SOTpEEtOTekU5bn74+YmNZfwr4aPFx0vUuQCVOshmHl37hjkiLjhCg/t53QQiLfP7MH
+MTXIUPR37k5SuFCXvjpRQ8ynV532AH3Wpv0HmojDLMg+eg51V1fUsOG8yiJVCBEJhJ1yS
+gkwJdhRk2UQab9RcAmE6COK3hRWcjDwqTXz5nR6Ywv1ZqZfLIl7gYKslt+jsyd/k+7kOqGmOJRDr7qhE7H
+7vaGRLOptsQnbW8VmeYnDbahEO8FV+Mp1rpV+7Qg==", 
   "SigningCertURL" : "https://sns.us-west-2.amazonaws.com/
SimpleNotificationService-56e67fcb41f6fec09b0196692625d385.pem", 
   "UnsubscribeURL" : "https://sns.us-west-2.amazonaws.com/?
Action=Unsubscribe&SubscriptionArn=arn:aws:sns:us-
west-2:393883065485:SecurityHubAnnouncements:9d0230d7-d582-451d-9f15-0c32818bf61f"
}
```
# **Security in AWS Security Hub**

Cloud security at AWS is the highest priority. As an AWS customer, you benefit from a data center and network architecture that is built to meet the requirements of the most security-sensitive organizations.

Security is a shared responsibility between AWS and you. The shared [responsibility](https://aws.amazon.com/compliance/shared-responsibility-model/) model describes this as security *of* the cloud and security *in* the cloud:

- **Security of the cloud** AWS is responsible for protecting the infrastructure that runs AWS services in the AWS Cloud. AWS also provides you with services that you can use securely. Thirdparty auditors regularly test and verify the effectiveness of our security as part of the [AWS](https://aws.amazon.com/compliance/programs/) [compliance](https://aws.amazon.com/compliance/programs/) programs. To learn about the compliance programs that apply to AWS Security Hub, see AWS Services in Scope by [Compliance](https://aws.amazon.com/compliance/services-in-scope/) Program.
- **Security in the cloud** Your responsibility is determined by the AWS service that you use. You are also responsible for other factors including the sensitivity of your data, your company's requirements, and applicable laws and regulations.

This documentation helps you understand how to apply the shared responsibility model when using Security Hub. The following topics show you how to configure Security Hub to meet your security and compliance objectives. You also learn how to use other AWS services that help you to monitor and secure your Security Hub resources.

## **Topics**

- Data [protection](#page-1358-0) in AWS Security Hub
- AWS Identity and Access [Management](#page-1359-0) for AWS Security Hub
- [Compliance](#page-1398-0) validation for AWS Security Hub
- [Resilience](#page-1399-0) in AWS Security Hub
- [Infrastructure](#page-1399-1) security in AWS Security Hub
- AWS Security Hub and interface VPC endpoints (AWS [PrivateLink\)](#page-1399-2)

# <span id="page-1358-0"></span>**Data protection in AWS Security Hub**

The AWS shared [responsibility](https://aws.amazon.com/compliance/shared-responsibility-model/) model applies to data protection in AWS Security Hub. As described in this model, AWS is responsible for protecting the global infrastructure that runs all of the

AWS Cloud. You are responsible for maintaining control over your content that is hosted on this infrastructure. You are also responsible for the security configuration and management tasks for the AWS services that you use. For more information about data privacy, see the Data [Privacy](https://aws.amazon.com/compliance/data-privacy-faq/) FAQ. For information about data protection in Europe, see the AWS Shared [Responsibility](https://aws.amazon.com/blogs/security/the-aws-shared-responsibility-model-and-gdpr/) Model and [GDPR](https://aws.amazon.com/blogs/security/the-aws-shared-responsibility-model-and-gdpr/) blog post on the *AWS Security Blog*.

For data protection purposes, we recommend that you protect AWS account credentials and set up individual users with AWS IAM Identity Center or AWS Identity and Access Management (IAM). That way, each user is given only the permissions necessary to fulfill their job duties. We also recommend that you secure your data in the following ways:

- Use multi-factor authentication (MFA) with each account.
- Use SSL/TLS to communicate with AWS resources. We require TLS 1.2 and recommend TLS 1.3.
- Set up API and user activity logging with AWS CloudTrail. For information about using CloudTrail trails to capture AWS activities, see Working with [CloudTrail](https://docs.aws.amazon.com/awscloudtrail/latest/userguide/cloudtrail-trails.html) trails in the *AWS CloudTrail User Guide*.
- Use AWS encryption solutions, along with all default security controls within AWS services.
- Use advanced managed security services such as Amazon Macie, which assists in discovering and securing sensitive data that is stored in Amazon S3.
- If you require FIPS 140-3 validated cryptographic modules when accessing AWS through a command line interface or an API, use a FIPS endpoint. For more information about the available FIPS endpoints, see Federal [Information](https://aws.amazon.com/compliance/fips/) Processing Standard (FIPS) 140-3.

We strongly recommend that you never put confidential or sensitive information, such as your customers' email addresses, into tags or free-form text fields such as a **Name** field. This includes when you work with Security Hub or other AWS services using the console, API, AWS CLI, or AWS SDKs. Any data that you enter into tags or free-form text fields used for names may be used for billing or diagnostic logs. If you provide a URL to an external server, we strongly recommend that you do not include credentials information in the URL to validate your request to that server.

Security Hub is a multi-tenant service offering. To ensure data protection, Security Hub encrypts data at rest and data in transit between component services.

# <span id="page-1359-0"></span>**AWS Identity and Access Management for AWS Security Hub**

AWS Identity and Access Management (IAM) is an AWS service that helps an administrator securely control access to AWS resources. IAM administrators control who can be *authenticated* (signed in)

and *authorized* (have permissions) to use Security Hub resources. IAM is an AWS service that you can use with no additional charge.

## **Topics**

- [Audience](#page-1360-0)
- [Authenticating with identities](#page-1361-0)
- [Managing](#page-1364-0) access using policies
- How AWS [Security](#page-1366-0) Hub works with IAM
- [Identity-based](#page-1374-0) policy examples for Security Hub
- [Service-linked](#page-1380-0) roles for Security Hub
- AWS [managed](#page-1383-0) policies for AWS Security Hub
- [Troubleshooting](#page-1394-0) Security Hub identity and access

# <span id="page-1360-0"></span>**Audience**

How you use AWS Identity and Access Management (IAM) differs, depending on the work that you do in Security Hub.

**Service user** – If you use the Security Hub service to do your job, then your administrator provides you with the credentials and permissions that you need. As you use more Security Hub features to do your work, you might need additional permissions. Understanding how access is managed can help you request the right permissions from your administrator. If you cannot access a feature in Security Hub, see [Troubleshooting](#page-1394-0) Security Hub identity and access.

**Service administrator** – If you're in charge of Security Hub resources at your company, you probably have full access to Security Hub. It's your job to determine which Security Hub features and resources your service users should access. You must then submit requests to your IAM administrator to change the permissions of your service users. Review the information on this page to understand the basic concepts of IAM. To learn more about how your company can use IAM with Security Hub, see How AWS [Security](#page-1366-0) Hub works with IAM.

**IAM administrator** – If you're an IAM administrator, you might want to learn details about how you can write policies to manage access to Security Hub. To view example Security Hub identity-based policies that you can use in IAM, see [Identity-based](#page-1374-0) policy examples for Security Hub.

# <span id="page-1361-0"></span>**Authenticating with identities**

Authentication is how you sign in to AWS using your identity credentials. You must be *authenticated* (signed in to AWS) as the AWS account root user, as an IAM user, or by assuming an IAM role.

You can sign in to AWS as a federated identity by using credentials provided through an identity source. AWS IAM Identity Center (IAM Identity Center) users, your company's single sign-on authentication, and your Google or Facebook credentials are examples of federated identities. When you sign in as a federated identity, your administrator previously set up identity federation using IAM roles. When you access AWS by using federation, you are indirectly assuming a role.

Depending on the type of user you are, you can sign in to the AWS Management Console or the AWS access portal. For more information about signing in to AWS, see How to sign in to your [AWS](https://docs.aws.amazon.com/signin/latest/userguide/how-to-sign-in.html) [account](https://docs.aws.amazon.com/signin/latest/userguide/how-to-sign-in.html) in the *AWS Sign-In User Guide*.

If you access AWS programmatically, AWS provides a software development kit (SDK) and a command line interface (CLI) to cryptographically sign your requests by using your credentials. If you don't use AWS tools, you must sign requests yourself. For more information about using the recommended method to sign requests yourself, see Signing AWS API [requests](https://docs.aws.amazon.com/IAM/latest/UserGuide/reference_aws-signing.html) in the *IAM User Guide*.

Regardless of the authentication method that you use, you might be required to provide additional security information. For example, AWS recommends that you use multi-factor authentication (MFA) to increase the security of your account. To learn more, see Multi-factor [authentication](https://docs.aws.amazon.com/singlesignon/latest/userguide/enable-mfa.html) in the *AWS IAM Identity Center User Guide* and Using multi-factor [authentication](https://docs.aws.amazon.com/IAM/latest/UserGuide/id_credentials_mfa.html) (MFA) in AWS in the *IAM User Guide*.

## **AWS account root user**

When you create an AWS account, you begin with one sign-in identity that has complete access to all AWS services and resources in the account. This identity is called the AWS account *root user* and is accessed by signing in with the email address and password that you used to create the account. We strongly recommend that you don't use the root user for your everyday tasks. Safeguard your root user credentials and use them to perform the tasks that only the root user can perform. For the complete list of tasks that require you to sign in as the root user, see Tasks that [require](https://docs.aws.amazon.com/IAM/latest/UserGuide/id_root-user.html#root-user-tasks) root user [credentials](https://docs.aws.amazon.com/IAM/latest/UserGuide/id_root-user.html#root-user-tasks) in the *IAM User Guide*.

# **Federated identity**

As a best practice, require human users, including users that require administrator access, to use federation with an identity provider to access AWS services by using temporary credentials.

A *federated identity* is a user from your enterprise user directory, a web identity provider, the AWS Directory Service, the Identity Center directory, or any user that accesses AWS services by using credentials provided through an identity source. When federated identities access AWS accounts, they assume roles, and the roles provide temporary credentials.

For centralized access management, we recommend that you use AWS IAM Identity Center. You can create users and groups in IAM Identity Center, or you can connect and synchronize to a set of users and groups in your own identity source for use across all your AWS accounts and applications. For information about IAM Identity Center, see What is IAM [Identity](https://docs.aws.amazon.com/singlesignon/latest/userguide/what-is.html) Center? in the *AWS IAM Identity Center User Guide*.

# **IAM users and groups**

An *[IAM user](https://docs.aws.amazon.com/IAM/latest/UserGuide/id_users.html)* is an identity within your AWS account that has specific permissions for a single person or application. Where possible, we recommend relying on temporary credentials instead of creating IAM users who have long-term credentials such as passwords and access keys. However, if you have specific use cases that require long-term credentials with IAM users, we recommend that you rotate access keys. For more information, see Rotate access keys [regularly](https://docs.aws.amazon.com/IAM/latest/UserGuide/best-practices.html#rotate-credentials) for use cases that require longterm [credentials](https://docs.aws.amazon.com/IAM/latest/UserGuide/best-practices.html#rotate-credentials) in the *IAM User Guide*.

An *[IAM group](https://docs.aws.amazon.com/IAM/latest/UserGuide/id_groups.html)* is an identity that specifies a collection of IAM users. You can't sign in as a group. You can use groups to specify permissions for multiple users at a time. Groups make permissions easier to manage for large sets of users. For example, you could have a group named *IAMAdmins* and give that group permissions to administer IAM resources.

Users are different from roles. A user is uniquely associated with one person or application, but a role is intended to be assumable by anyone who needs it. Users have permanent long-term credentials, but roles provide temporary credentials. To learn more, see When to [create](https://docs.aws.amazon.com/IAM/latest/UserGuide/id.html#id_which-to-choose) an IAM user [\(instead](https://docs.aws.amazon.com/IAM/latest/UserGuide/id.html#id_which-to-choose) of a role) in the *IAM User Guide*.

# **IAM roles**

An *[IAM role](https://docs.aws.amazon.com/IAM/latest/UserGuide/id_roles.html)* is an identity within your AWS account that has specific permissions. It is similar to an IAM user, but is not associated with a specific person. You can temporarily assume an IAM role in the AWS Management Console by [switching](https://docs.aws.amazon.com/IAM/latest/UserGuide/id_roles_use_switch-role-console.html) roles. You can assume a role by calling an AWS CLI or AWS API operation or by using a custom URL. For more information about methods for using roles, see [Methods](https://docs.aws.amazon.com/IAM/latest/UserGuide/id_roles_manage-assume.html) to assume a role in the *IAM User Guide*.

IAM roles with temporary credentials are useful in the following situations:

- **Federated user access** To assign permissions to a federated identity, you create a role and define permissions for the role. When a federated identity authenticates, the identity is associated with the role and is granted the permissions that are defined by the role. For information about roles for federation, see Creating a role for a [third-party](https://docs.aws.amazon.com/IAM/latest/UserGuide/id_roles_create_for-idp.html) Identity Provider in the *IAM User Guide*. If you use IAM Identity Center, you configure a permission set. To control what your identities can access after they authenticate, IAM Identity Center correlates the permission set to a role in IAM. For information about permissions sets, see [Permission](https://docs.aws.amazon.com/singlesignon/latest/userguide/permissionsetsconcept.html) sets in the *AWS IAM Identity Center User Guide*.
- **Temporary IAM user permissions** An IAM user or role can assume an IAM role to temporarily take on different permissions for a specific task.
- **Cross-account access** You can use an IAM role to allow someone (a trusted principal) in a different account to access resources in your account. Roles are the primary way to grant crossaccount access. However, with some AWS services, you can attach a policy directly to a resource (instead of using a role as a proxy). To learn the difference between roles and resource-based policies for cross-account access, see Cross account [resource](https://docs.aws.amazon.com/IAM/latest/UserGuide/access_policies-cross-account-resource-access.html) access in IAM in the *IAM User Guide*.
- **Cross-service access** Some AWS services use features in other AWS services. For example, when you make a call in a service, it's common for that service to run applications in Amazon EC2 or store objects in Amazon S3. A service might do this using the calling principal's permissions, using a service role, or using a service-linked role.
	- **Forward access sessions (FAS)** When you use an IAM user or role to perform actions in AWS, you are considered a principal. When you use some services, you might perform an action that then initiates another action in a different service. FAS uses the permissions of the principal calling an AWS service, combined with the requesting AWS service to make requests to downstream services. FAS requests are only made when a service receives a request that requires interactions with other AWS services or resources to complete. In this case, you must have permissions to perform both actions. For policy details when making FAS requests, see [Forward](https://docs.aws.amazon.com/IAM/latest/UserGuide/access_forward_access_sessions.html) access sessions.
	- **Service role** A service role is an [IAM](https://docs.aws.amazon.com/IAM/latest/UserGuide/id_roles.html) role that a service assumes to perform actions on your behalf. An IAM administrator can create, modify, and delete a service role from within IAM. For more information, see Creating a role to delegate [permissions](https://docs.aws.amazon.com/IAM/latest/UserGuide/id_roles_create_for-service.html) to an AWS service in the *IAM User Guide*.
- **Service-linked role** A service-linked role is a type of service role that is linked to an AWS service. The service can assume the role to perform an action on your behalf. Service-linked roles appear in your AWS account and are owned by the service. An IAM administrator can view, but not edit the permissions for service-linked roles.
- **Applications running on Amazon EC2** You can use an IAM role to manage temporary credentials for applications that are running on an EC2 instance and making AWS CLI or AWS API requests. This is preferable to storing access keys within the EC2 instance. To assign an AWS role to an EC2 instance and make it available to all of its applications, you create an instance profile that is attached to the instance. An instance profile contains the role and enables programs that are running on the EC2 instance to get temporary credentials. For more information, see Using an IAM role to grant permissions to [applications](https://docs.aws.amazon.com/IAM/latest/UserGuide/id_roles_use_switch-role-ec2.html) running on Amazon EC2 instances in the *IAM User Guide*.

To learn whether to use IAM roles or IAM users, see When to create an IAM role [\(instead](https://docs.aws.amazon.com/IAM/latest/UserGuide/id.html#id_which-to-choose_role) of a user) in the *IAM User Guide*.

# <span id="page-1364-0"></span>**Managing access using policies**

You control access in AWS by creating policies and attaching them to AWS identities or resources. A policy is an object in AWS that, when associated with an identity or resource, defines their permissions. AWS evaluates these policies when a principal (user, root user, or role session) makes a request. Permissions in the policies determine whether the request is allowed or denied. Most policies are stored in AWS as JSON documents. For more information about the structure and contents of JSON policy documents, see [Overview](https://docs.aws.amazon.com/IAM/latest/UserGuide/access_policies.html#access_policies-json) of JSON policies in the *IAM User Guide*.

Administrators can use AWS JSON policies to specify who has access to what. That is, which **principal** can perform **actions** on what **resources**, and under what **conditions**.

By default, users and roles have no permissions. To grant users permission to perform actions on the resources that they need, an IAM administrator can create IAM policies. The administrator can then add the IAM policies to roles, and users can assume the roles.

IAM policies define permissions for an action regardless of the method that you use to perform the operation. For example, suppose that you have a policy that allows the iam:GetRole action. A user with that policy can get role information from the AWS Management Console, the AWS CLI, or the AWS API.

# **Identity-based policies**

Identity-based policies are JSON permissions policy documents that you can attach to an identity, such as an IAM user, group of users, or role. These policies control what actions users and roles can perform, on which resources, and under what conditions. To learn how to create an identity-based policy, see [Creating](https://docs.aws.amazon.com/IAM/latest/UserGuide/access_policies_create.html) IAM policies in the *IAM User Guide*.

Identity-based policies can be further categorized as *inline policies* or *managed policies*. Inline policies are embedded directly into a single user, group, or role. Managed policies are standalone policies that you can attach to multiple users, groups, and roles in your AWS account. Managed policies include AWS managed policies and customer managed policies. To learn how to choose between a managed policy or an inline policy, see Choosing between [managed](https://docs.aws.amazon.com/IAM/latest/UserGuide/access_policies_managed-vs-inline.html#choosing-managed-or-inline) policies and inline [policies](https://docs.aws.amazon.com/IAM/latest/UserGuide/access_policies_managed-vs-inline.html#choosing-managed-or-inline) in the *IAM User Guide*.

## **Resource-based policies**

Resource-based policies are JSON policy documents that you attach to a resource. Examples of resource-based policies are IAM *role trust policies* and Amazon S3 *bucket policies*. In services that support resource-based policies, service administrators can use them to control access to a specific resource. For the resource where the policy is attached, the policy defines what actions a specified principal can perform on that resource and under what conditions. You must specify a [principal](https://docs.aws.amazon.com/IAM/latest/UserGuide/reference_policies_elements_principal.html) in a resource-based policy. Principals can include accounts, users, roles, federated users, or AWS services.

Resource-based policies are inline policies that are located in that service. You can't use AWS managed policies from IAM in a resource-based policy.

# **Access control lists (ACLs)**

Access control lists (ACLs) control which principals (account members, users, or roles) have permissions to access a resource. ACLs are similar to resource-based policies, although they do not use the JSON policy document format.

Amazon S3, AWS WAF, and Amazon VPC are examples of services that support ACLs. To learn more about ACLs, see Access control list (ACL) [overview](https://docs.aws.amazon.com/AmazonS3/latest/userguide/acl-overview.html) in the *Amazon Simple Storage Service Developer Guide*.

## **Other policy types**

AWS supports additional, less-common policy types. These policy types can set the maximum permissions granted to you by the more common policy types.

- **Permissions boundaries** A permissions boundary is an advanced feature in which you set the maximum permissions that an identity-based policy can grant to an IAM entity (IAM user or role). You can set a permissions boundary for an entity. The resulting permissions are the intersection of an entity's identity-based policies and its permissions boundaries. Resource-based policies that specify the user or role in the Principal field are not limited by the permissions boundary. An explicit deny in any of these policies overrides the allow. For more information about permissions boundaries, see [Permissions](https://docs.aws.amazon.com/IAM/latest/UserGuide/access_policies_boundaries.html) boundaries for IAM entities in the *IAM User Guide*.
- **Service control policies (SCPs)** SCPs are JSON policies that specify the maximum permissions for an organization or organizational unit (OU) in AWS Organizations. AWS Organizations is a service for grouping and centrally managing multiple AWS accounts that your business owns. If you enable all features in an organization, then you can apply service control policies (SCPs) to any or all of your accounts. The SCP limits permissions for entities in member accounts, including each AWS account root user. For more information about Organizations and SCPs, see [Service](https://docs.aws.amazon.com/organizations/latest/userguide/orgs_manage_policies_scps.html) control [policies](https://docs.aws.amazon.com/organizations/latest/userguide/orgs_manage_policies_scps.html) in the *AWS Organizations User Guide*.
- **Session policies** Session policies are advanced policies that you pass as a parameter when you programmatically create a temporary session for a role or federated user. The resulting session's permissions are the intersection of the user or role's identity-based policies and the session policies. Permissions can also come from a resource-based policy. An explicit deny in any of these policies overrides the allow. For more information, see [Session policies](https://docs.aws.amazon.com/IAM/latest/UserGuide/access_policies.html#policies_session) in the *IAM User Guide*.

# **Multiple policy types**

When multiple types of policies apply to a request, the resulting permissions are more complicated to understand. To learn how AWS determines whether to allow a request when multiple policy types are involved, see Policy [evaluation](https://docs.aws.amazon.com/IAM/latest/UserGuide/reference_policies_evaluation-logic.html) logic in the *IAM User Guide*.

# <span id="page-1366-0"></span>**How AWS Security Hub works with IAM**

Before you use AWS Identity and Access Management (IAM) to manage access to AWS Security Hub, learn which IAM features are available to use with Security Hub.

#### **IAM features you can use with AWS Security Hub**

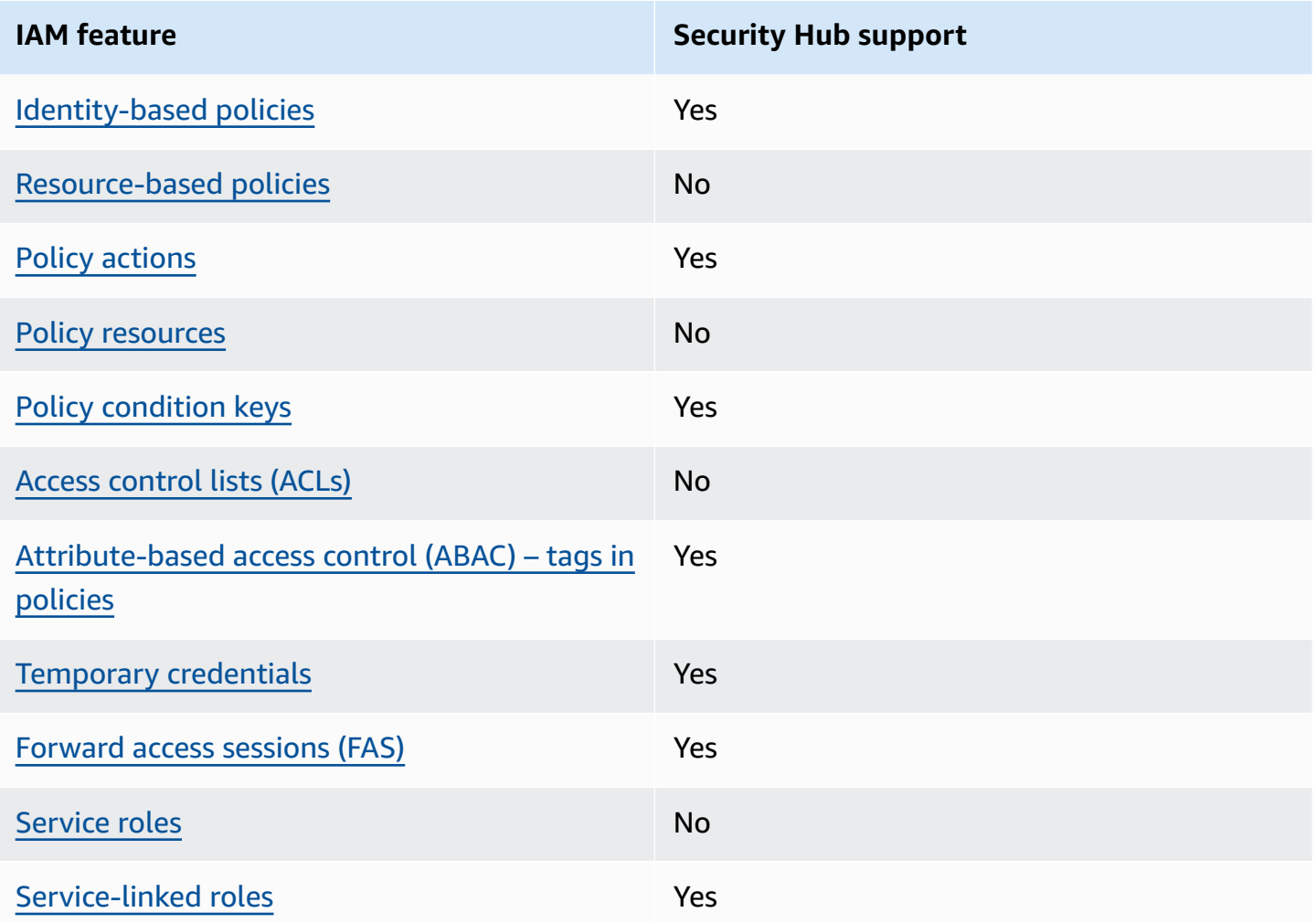

For a high-level view of how Security Hub and other AWS services work with most IAM features, see AWS [services](https://docs.aws.amazon.com/IAM/latest/UserGuide/reference_aws-services-that-work-with-iam.html) that work with IAM in the *IAM User Guide*.

# <span id="page-1367-0"></span>**Identity-based policies for Security Hub**

## **Supports identity-based policies:** Yes

Identity-based policies are JSON permissions policy documents that you can attach to an identity, such as an IAM user, group of users, or role. These policies control what actions users and roles can perform, on which resources, and under what conditions. To learn how to create an identity-based policy, see [Creating](https://docs.aws.amazon.com/IAM/latest/UserGuide/access_policies_create.html) IAM policies in the *IAM User Guide*.

With IAM identity-based policies, you can specify allowed or denied actions and resources as well as the conditions under which actions are allowed or denied. You can't specify the principal in an
identity-based policy because it applies to the user or role to which it is attached. To learn about all of the elements that you can use in a JSON policy, see IAM JSON policy elements [reference](https://docs.aws.amazon.com/IAM/latest/UserGuide/reference_policies_elements.html) in the *IAM User Guide*.

Security Hub supports identity-based policies. For more information, see [Identity-based](#page-1374-0) policy [examples](#page-1374-0) for Security Hub.

## **Resource=based policies for Security Hub**

#### **Supports resource-based policies:** No

Resource-based policies are JSON policy documents that you attach to a resource. Examples of resource-based policies are IAM *role trust policies* and Amazon S3 *bucket policies*. In services that support resource-based policies, service administrators can use them to control access to a specific resource. For the resource where the policy is attached, the policy defines what actions a specified principal can perform on that resource and under what conditions. You must specify a [principal](https://docs.aws.amazon.com/IAM/latest/UserGuide/reference_policies_elements_principal.html) in a resource-based policy. Principals can include accounts, users, roles, federated users, or AWS services.

To enable cross-account access, you can specify an entire account or IAM entities in another account as the principal in a resource-based policy. Adding a cross-account principal to a resourcebased policy is only half of establishing the trust relationship. When the principal and the resource are in different AWS accounts, an IAM administrator in the trusted account must also grant the principal entity (user or role) permission to access the resource. They grant permission by attaching an identity-based policy to the entity. However, if a resource-based policy grants access to a principal in the same account, no additional identity-based policy is required. For more information, see Cross account [resource](https://docs.aws.amazon.com/IAM/latest/UserGuide/access_policies-cross-account-resource-access.html) access in IAM in the *IAM User Guide*.

Security Hub does not support resource-based policies. You can't attach an IAM policy directly to a Security Hub resource.

## **Policy actions for Security Hub**

#### **Supports policy actions:** Yes

Administrators can use AWS JSON policies to specify who has access to what. That is, which **principal** can perform **actions** on what **resources**, and under what **conditions**.

The Action element of a JSON policy describes the actions that you can use to allow or deny access in a policy. Policy actions usually have the same name as the associated AWS API operation. There are some exceptions, such as *permission-only actions* that don't have a matching API operation. There are also some operations that require multiple actions in a policy. These additional actions are called *dependent actions*.

Include actions in a policy to grant permissions to perform the associated operation.

Policy actions in Security Hub use the following prefix before the action:

securityhub:

For example, to grant a user permission to enable Security Hub, which is an action that corresponds to the EnableSecurityHub operation of the Security Hub API, include the securityhub:EnableSecurityHub action in their policy. Policy statements must include either an Action or NotAction element. Security Hub defines its own set of actions that describe tasks that you can perform with this service.

"Action": "securityhub:EnableSecurityHub"

To specify multiple actions in a single statement, separate them with commas. For example:

```
"Action": [ 
       "securityhub:EnableSecurityHub", 
       "securityhub:BatchEnableStandards"
```
You can also specify multiple actions using wildcards (\*). For example, to specify all actions that begin with the word Get, include the following action:

"Action": "securityhub:Get\*"

However, as a best practice, you should create policies that follow the principle of least privilege. In other words, you should create policies that include only the permissions that are required to perform a specific task.

The user must have access to the DescribeStandardsControl operation in order to have access to BatchGetSecurityControls, BatchGetStandardsControlAssociations, and ListStandardsControlAssociations.

The user must have access to the UpdateStandardsControls operation in order to have access to BatchUpdateStandardsControlAssociations, and UpdateSecurityControl.

For a list of Security Hub actions, see Actions defined by AWS [Security](https://docs.aws.amazon.com/service-authorization/latest/reference/list_awssecurityhub.html#awssecurityhub-actions-as-permissions) Hub in the *Service Authorization Reference*. For examples of policies that specify Security Hub actions, see [Identity](#page-1374-0)based policy [examples](#page-1374-0) for Security Hub.

#### **Resources**

#### **Supports policy resources:** No

Administrators can use AWS JSON policies to specify who has access to what. That is, which **principal** can perform **actions** on what **resources**, and under what **conditions**.

The Resource JSON policy element specifies the object or objects to which the action applies. Statements must include either a Resource or a NotResource element. As a best practice, specify a resource using its Amazon [Resource](https://docs.aws.amazon.com/IAM/latest/UserGuide/reference-arns.html) Name (ARN). You can do this for actions that support a specific resource type, known as *resource-level permissions*.

For actions that don't support resource-level permissions, such as listing operations, use a wildcard (\*) to indicate that the statement applies to all resources.

"Resource": "\*"

Security Hub defines the following resource types:

- Hub
- Product
- Finding aggregator, also referred to as a *cross-Region aggregator*
- Automation rule
- Configuration policy

You can specify these types of resources in policies by using ARNs.

For a list of Security Hub resource types and the ARN syntax for each one, see [Resource](https://docs.aws.amazon.com/service-authorization/latest/reference/list_awssecurityhub.html#awssecurityhub-resources-for-iam-policies) types defined by AWS [Security](https://docs.aws.amazon.com/service-authorization/latest/reference/list_awssecurityhub.html#awssecurityhub-resources-for-iam-policies) Hub in the *Service Authorization Reference*. To learn which actions you can specify for each type of resource, see Actions defined by AWS [Security](https://docs.aws.amazon.com/service-authorization/latest/reference/list_awssecurityhub.html#awssecurityhub-actions-as-permissions) Hub in the *Service Authorization Reference*. For examples of policies that specify resources, see [Identity-based](#page-1374-0) policy [examples](#page-1374-0) for Security Hub.

## **Policy condition keys for Security Hub**

#### **Supports service-specific policy condition keys:** Yes

Administrators can use AWS JSON policies to specify who has access to what. That is, which **principal** can perform **actions** on what **resources**, and under what **conditions**.

The Condition element (or Condition *block*) lets you specify conditions in which a statement is in effect. The Condition element is optional. You can create conditional expressions that use condition [operators,](https://docs.aws.amazon.com/IAM/latest/UserGuide/reference_policies_elements_condition_operators.html) such as equals or less than, to match the condition in the policy with values in the request.

If you specify multiple Condition elements in a statement, or multiple keys in a single Condition element, AWS evaluates them using a logical AND operation. If you specify multiple values for a single condition key, AWS evaluates the condition using a logical OR operation. All of the conditions must be met before the statement's permissions are granted.

You can also use placeholder variables when you specify conditions. For example, you can grant an IAM user permission to access a resource only if it is tagged with their IAM user name. For more information, see IAM policy [elements:](https://docs.aws.amazon.com/IAM/latest/UserGuide/reference_policies_variables.html) variables and tags in the *IAM User Guide*.

AWS supports global condition keys and service-specific condition keys. To see all AWS global condition keys, see AWS global [condition](https://docs.aws.amazon.com/IAM/latest/UserGuide/reference_policies_condition-keys.html) context keys in the *IAM User Guide*.

For a list of Security Hub condition keys, see [Condition](https://docs.aws.amazon.com/service-authorization/latest/reference/list_awssecurityhub.html#awssecurityhub-policy-keys) keys for AWS Security Hub in the *Service Authorization Reference*. To learn which actions and resources you can use a condition key with, see Actions defined by AWS [Security](https://docs.aws.amazon.com/service-authorization/latest/reference/list_awssecurityhub.html#awssecurityhub-actions-as-permissions) Hub. For examples of policies that use condition keys, see [Identity-based](#page-1374-0) policy examples for Security Hub.

## **Access control lists (ACLs) in Security Hub**

#### **Supports ACLs:** No

Access control lists (ACLs) control which principals (account members, users, or roles) have permissions to access a resource. ACLs are similar to resource-based policies, although they do not use the JSON policy document format.

Security Hub doesn't support ACLs, which means you can't attach an ACL to a Security Hub resource.

## **Attribute-based access control (ABAC) with Security Hub**

#### **Supports ABAC (tags in policies):** Yes

Attribute-based access control (ABAC) is an authorization strategy that defines permissions based on attributes. In AWS, these attributes are called *tags*. You can attach tags to IAM entities (users or roles) and to many AWS resources. Tagging entities and resources is the first step of ABAC. Then you design ABAC policies to allow operations when the principal's tag matches the tag on the resource that they are trying to access.

ABAC is helpful in environments that are growing rapidly and helps with situations where policy management becomes cumbersome.

To control access based on tags, you provide tag information in the [condition](https://docs.aws.amazon.com/IAM/latest/UserGuide/reference_policies_elements_condition.html) element of a policy using the aws:ResourceTag/*key-name*, aws:RequestTag/*key-name*, or aws:TagKeys condition keys.

If a service supports all three condition keys for every resource type, then the value is **Yes** for the service. If a service supports all three condition keys for only some resource types, then the value is **Partial**.

For more information about ABAC, see What is [ABAC?](https://docs.aws.amazon.com/IAM/latest/UserGuide/introduction_attribute-based-access-control.html) in the *IAM User Guide*. To view a tutorial with steps for setting up ABAC, see Use [attribute-based](https://docs.aws.amazon.com/IAM/latest/UserGuide/tutorial_attribute-based-access-control.html) access control (ABAC) in the *IAM User Guide*.

You can attach tags to Security Hub resources. You can also control access to resources by providing tag information in the Condition element of a policy.

For information about tagging Security Hub resources, see Tagging Security Hub [resources](#page-1405-0). For an example of an identity-based policy that controls access to a resource based on tags, see [Identity](#page-1374-0)based policy [examples](#page-1374-0) for Security Hub.

#### **Using temporary credentials with Security Hub**

#### **Supports temporary credentials:** Yes

Some AWS services don't work when you sign in using temporary credentials. For additional information, including which AWS services work with temporary credentials, see AWS [services](https://docs.aws.amazon.com/IAM/latest/UserGuide/reference_aws-services-that-work-with-iam.html) that [work](https://docs.aws.amazon.com/IAM/latest/UserGuide/reference_aws-services-that-work-with-iam.html) with IAM in the *IAM User Guide*.

You are using temporary credentials if you sign in to the AWS Management Console using any method except a user name and password. For example, when you access AWS using your company's single sign-on (SSO) link, that process automatically creates temporary credentials. You also automatically create temporary credentials when you sign in to the console as a user and then switch roles. For more information about switching roles, see [Switching](https://docs.aws.amazon.com/IAM/latest/UserGuide/id_roles_use_switch-role-console.html) to a role (console) in the *IAM User Guide*.

You can manually create temporary credentials using the AWS CLI or AWS API. You can then use those temporary credentials to access AWS. AWS recommends that you dynamically generate temporary credentials instead of using long-term access keys. For more information, see Temporary security [credentials](https://docs.aws.amazon.com/IAM/latest/UserGuide/id_credentials_temp.html) in IAM.

You can use temporary credentials to sign in with federation, assume an IAM role, or to assume a cross-account role. You obtain temporary security credentials by calling AWS STS API operations such as [AssumeRole](https://docs.aws.amazon.com/STS/latest/APIReference/API_AssumeRole.html) or [GetFederationToken](https://docs.aws.amazon.com/STS/latest/APIReference/API_GetFederationToken.html).

Security Hub supports the use of temporary credentials.

### **Forward access sessions for Security Hub**

#### **Supports forward access sessions (FAS):** Yes

When you use an IAM user or role to perform actions in AWS, you are considered a principal. When you use some services, you might perform an action that then initiates another action in a different service. FAS uses the permissions of the principal calling an AWS service, combined with the requesting AWS service to make requests to downstream services. FAS requests are only made when a service receives a request that requires interactions with other AWS services or resources to complete. In this case, you must have permissions to perform both actions. For policy details when making FAS requests, see [Forward](https://docs.aws.amazon.com/IAM/latest/UserGuide/access_forward_access_sessions.html) access sessions.

For example, Security Hub makes FAS requests to downstream AWS services when you integrate Security Hub with AWS Organizations and when you designate the delegated Security Hub administrator account for an organization in Organizations..

For other tasks, Security Hub uses a service-linked role to perform actions on your behalf. For details about this role, see [Service-linked](#page-1380-0) roles for Security Hub.

## **Service roles for Security Hub**

Security Hub doesn't assume or use service roles. To perform actions on your behalf, Security Hub uses a service-linked role. For details about this role, see [Service-linked](#page-1380-0) roles for Security Hub.

#### **Warning**

Changing the permissions for a service role may create operational issues with your use of Security Hub. Edit service roles only when Security Hub provides guidance to do so.

#### **Service-linked roles for Security Hub**

#### **Supports service-linked roles:** Yes

A service-linked role is a type of service role that is linked to an AWS service. The service can assume the role to perform an action on your behalf. Service-linked roles appear in your AWS account and are owned by the service. An IAM administrator can view, but not edit the permissions for service-linked roles.

Security Hub uses a service-linked role to perform actions on your behalf. For details about this role, see [Service-linked](#page-1380-0) roles for Security Hub.

## <span id="page-1374-0"></span>**Identity-based policy examples for Security Hub**

By default, users and roles don't have permission to create or modify Security Hub resources. They also can't perform tasks using the AWS Management Console, AWS CLI, or AWS API. An administrator must create IAM policies that grant users and roles permission to perform specific API operations on the specified resources they need. The administrator must then attach those policies to the users or groups that require those permissions.

To learn how to create an IAM identity-based policy using these example JSON policy documents, see [Creating](https://docs.aws.amazon.com/IAM/latest/UserGuide/access_policies_create.html#access_policies_create-json-editor) Policies on the JSON Tab in the *IAM User Guide*.

#### **Topics**

- Policy best [practices](#page-1375-0)
- Using the [Security](#page-1376-0) Hub console
- Example: Allow users to view their own [permissions](#page-1376-1)
- Example: Allow users to create and manage a [configuration](#page-1377-0) policy
- [Example:](#page-1379-0) Allow users to view findings
- Example: Allow users to create and manage [automation](#page-1379-1) rules

#### <span id="page-1375-0"></span>**Policy best practices**

Identity-based policies determine whether someone can create, access, or delete Security Hub resources in your account. These actions can incur costs for your AWS account. When you create or edit identity-based policies, follow these guidelines and recommendations:

- **Get started with AWS managed policies and move toward least-privilege permissions** To get started granting permissions to your users and workloads, use the *AWS managed policies* that grant permissions for many common use cases. They are available in your AWS account. We recommend that you reduce permissions further by defining AWS customer managed policies that are specific to your use cases. For more information, see AWS [managed](https://docs.aws.amazon.com/IAM/latest/UserGuide/access_policies_managed-vs-inline.html#aws-managed-policies) policies or [AWS](https://docs.aws.amazon.com/IAM/latest/UserGuide/access_policies_job-functions.html) managed policies for job [functions](https://docs.aws.amazon.com/IAM/latest/UserGuide/access_policies_job-functions.html) in the *IAM User Guide*.
- **Apply least-privilege permissions** When you set permissions with IAM policies, grant only the permissions required to perform a task. You do this by defining the actions that can be taken on specific resources under specific conditions, also known as *least-privilege permissions*. For more information about using IAM to apply permissions, see Policies and [permissions](https://docs.aws.amazon.com/IAM/latest/UserGuide/access_policies.html) in IAM in the *IAM User Guide*.
- **Use conditions in IAM policies to further restrict access** You can add a condition to your policies to limit access to actions and resources. For example, you can write a policy condition to specify that all requests must be sent using SSL. You can also use conditions to grant access to service actions if they are used through a specific AWS service, such as AWS CloudFormation. For more information, see IAM JSON policy elements: [Condition](https://docs.aws.amazon.com/IAM/latest/UserGuide/reference_policies_elements_condition.html) in the *IAM User Guide*.
- **Use IAM Access Analyzer to validate your IAM policies to ensure secure and functional permissions** – IAM Access Analyzer validates new and existing policies so that the policies adhere to the IAM policy language (JSON) and IAM best practices. IAM Access Analyzer provides more than 100 policy checks and actionable recommendations to help you author secure and functional policies. For more information, see IAM Access Analyzer policy [validation](https://docs.aws.amazon.com/IAM/latest/UserGuide/access-analyzer-policy-validation.html) in the *IAM User Guide*.
- **Require multi-factor authentication (MFA)** If you have a scenario that requires IAM users or a root user in your AWS account, turn on MFA for additional security. To require MFA when API operations are called, add MFA conditions to your policies. For more information, see Configuring [MFA-protected](https://docs.aws.amazon.com/IAM/latest/UserGuide/id_credentials_mfa_configure-api-require.html) API access in the *IAM User Guide*.

For more information about best practices in IAM, see Security best [practices](https://docs.aws.amazon.com/IAM/latest/UserGuide/best-practices.html) in IAM in the *IAM User Guide*.

## <span id="page-1376-0"></span>**Using the Security Hub console**

To access the AWS Security Hub console, you must have a minimum set of permissions. These permissions must allow you to list and view details about the Security Hub resources in your AWS account. If you create an identity-based policy that is more restrictive than the minimum required permissions, the console won't function as intended for entities (users or roles) with that policy.

You don't need to allow minimum console permissions for users that are making calls only to the AWS CLI or the AWS API. Instead, allow access to only the actions that match the API operation that they're trying to perform.

To ensure that those users and roles can use the Security Hub console, also attach the following AWS managed policy to the entity. For more information, see Adding [permissions](https://docs.aws.amazon.com/IAM/latest/UserGuide/id_users_change-permissions.html#users_change_permissions-add-console) to a user in the *IAM User Guide*:

```
{ 
     "Version": "2012-10-17", 
     "Statement": [ 
         { 
              "Effect": "Allow", 
              "Action": "securityhub:*", 
              "Resource": "*" 
         }, 
        \mathcal{L} "Effect": "Allow", 
              "Action": "iam:CreateServiceLinkedRole", 
              "Resource": "*", 
              "Condition": { 
                  "StringLike": { 
                       "iam:AWSServiceName": "securityhub.amazonaws.com" 
 } 
 } 
         } 
     ]
}
```
## <span id="page-1376-1"></span>**Example: Allow users to view their own permissions**

This example shows how you might create a policy that allows IAM users to view the inline and managed policies that are attached to their user identity. This policy includes permissions to complete this action on the console or programmatically using the AWS CLI or AWS API.

{

```
 "Version": "2012-10-17", 
     "Statement": [ 
          { 
               "Sid": "ViewOwnUserInfo", 
               "Effect": "Allow", 
               "Action": [ 
                   "iam:GetUserPolicy", 
                   "iam:ListGroupsForUser", 
                   "iam:ListAttachedUserPolicies", 
                   "iam:ListUserPolicies", 
                   "iam:GetUser" 
               ], 
               "Resource": ["arn:aws:iam::*:user/${aws:username}"] 
          }, 
          { 
               "Sid": "NavigateInConsole", 
               "Effect": "Allow", 
               "Action": [ 
                   "iam:GetGroupPolicy", 
                   "iam:GetPolicyVersion", 
                   "iam:GetPolicy", 
                   "iam:ListAttachedGroupPolicies", 
                   "iam:ListGroupPolicies", 
                   "iam:ListPolicyVersions", 
                   "iam:ListPolicies", 
                   "iam:ListUsers" 
              ], 
               "Resource": "*" 
          } 
    \mathbf{I}}
```
#### <span id="page-1377-0"></span>**Example: Allow users to create and manage a configuration policy**

This example shows how you might create an IAM policy that allows a user to create, view, update, and delete configuration policies. This example policy also allows the user to start, stop, and view policy associations. For this IAM policy to work, the user must be the delegated Security Hub administrator for an organization.

```
 "Version": "2012-10-17",
```
{

```
 "Statement": [ 
     { 
          "Sid": "CreateAndUpdateConfigurationPolicy", 
          "Effect": "Allow", 
          "Action": [ 
              "securityhub:CreateConfigurationPolicy", 
              "securityhub:UpdateConfigurationPolicy" 
         ], 
          "Resource": "*" 
     }, 
     { 
          "Sid": "ViewConfigurationPolicy", 
          "Effect": "Allow", 
          "Action": [ 
              "securityhub:GetConfigurationPolicy", 
              "securityhub:ListConfigurationPolicies" 
         ], 
          "Resource": "*" 
     }, 
     { 
          "Sid": "DeleteConfigurationPolicy", 
          "Effect": "Allow", 
          "Action": [ 
              "securityhub:DeleteConfigurationPolicy" 
         ], 
          "Resource": "*" 
     }, 
     { 
          "Sid": "ViewConfigurationPolicyAssociation", 
          "Effect": "Allow", 
          "Action": [ 
              "securityhub:BatchGetConfigurationPolicyAssociations", 
              "securityhub:GetConfigurationPolicyAssociation", 
              "securityhub:ListConfigurationPolicyAssociations" 
         ], 
          "Resource": "*" 
     }, 
     { 
          "Sid": "UpdateConfigurationPolicyAssociation", 
          "Effect": "Allow", 
          "Action": [ 
              "securityhub:StartConfigurationPolicyAssociation", 
              "securityhub:StartConfigurationPolicyDisassociation" 
         ],
```

```
 "Resource": "*" 
            } 
      ]
}
```
## <span id="page-1379-0"></span>**Example: Allow users to view findings**

This example shows how you might create an IAM policy that allows a user to view Security Hub findings.

```
{ 
      "Version": "2012-10-17", 
      "Statement": [ 
           { 
               "Sid": "ReviewFindings", 
               "Effect": "Allow", 
               "Action": [ 
                    "securityhub:GetFindings" 
               ], 
               "Resource": "*" 
          } 
      ]
}
```
## <span id="page-1379-1"></span>**Example: Allow users to create and manage automation rules**

This example shows how you might create an IAM policy that allows a user to create, view, update, and delete Security Hub automation rules. For this IAM policy to work, the user must be a Security Hub administrator. To limit permissions— for example, to allow a user to only view automation rules—you can remove the create, update, and delete permissions.

```
{ 
     "Version": "2012-10-17", 
     "Statement": [ 
          { 
              "Sid": "CreateAndUpdateAutomationRules", 
              "Effect": "Allow", 
              "Action": [ 
                   "securityhub:CreateAutomationRule", 
                   "securityhub:BatchUpdateAutomationRules" 
              ], 
              "Resource": "*"
```

```
 }, 
          { 
               "Sid": "ViewAutomationRules", 
               "Effect": "Allow", 
               "Action": [ 
                    "securityhub:BatchGetAutomationRules", 
                    "securityhub:ListAutomationRules" 
               ], 
               "Resource": "*" 
          }, 
          { 
               "Sid": "DeleteAutomationRules", 
               "Effect": "Allow", 
               "Action": [ 
                    "securityhub:BatchDeleteAutomationRules" 
               ], 
               "Resource": "*" 
          } 
     ]
}
```
## <span id="page-1380-0"></span>**Service-linked roles for Security Hub**

AWS Security Hub uses an AWS Identity and Access Management (IAM) [service-linked](https://docs.aws.amazon.com/IAM/latest/UserGuide/id_roles_terms-and-concepts.html#iam-term-service-linked-role) role named AWSServiceRoleForSecurityHub. This service-linked role is an IAM role that's linked directly to Security Hub. It's predefined by Security Hub, and it includes all the permissions that Security Hub requires to call other AWS services and monitor AWS resources on your behalf. Security Hub uses this service-linked role in all the AWS Regions where Security Hub is available.

A service-linked role makes setting up Security Hub easier because you don't have to manually add the necessary permissions. Security Hub defines the permissions of its service-linked role, and unless the permissions are defined otherwise, only Security Hub can assume the role. The defined permissions include the trust policy and the permissions policy, and you can't attach that permissions policy to any other IAM entity.

To view the details of the service-linked role, on the **Settings** page of the Security Hub console, choose **General** and then **View service permissions**.

You can delete the Security Hub service-linked role only after first disabling Security Hub in all Regions where it's enabled. This protects your Security Hub resources because you can't inadvertently remove permissions to access them.

For information about other services that support service-linked roles, see AWS [services](https://docs.aws.amazon.com/IAM/latest/UserGuide/reference_aws-services-that-work-with-iam.html) that work [with IAM](https://docs.aws.amazon.com/IAM/latest/UserGuide/reference_aws-services-that-work-with-iam.html) in the *IAM User Guide* and locate the services that have **Yes** in the **Service-Linked Role** column. Choose a **Yes** with a link to view the service-linked role documentation for that service.

#### **Topics**

- [Service-linked](#page-1381-0) role permissions for Security Hub
- Creating a [service-linked](#page-1382-0) role for Security Hub
- Editing a [service-linked](#page-1382-1) role for Security Hub
- Deleting a [service-linked](#page-1383-0) role for Security Hub

#### <span id="page-1381-0"></span>**Service-linked role permissions for Security Hub**

Security Hub uses the service-linked role named AWSServiceRoleForSecurityHub. It's a service-linked role required for AWS Security Hub to access your resources. The service-linked role lets Security Hub receive findings from other AWS services and configure the requisite AWS Config infrastructure to run security checks for controls.

The AWSServiceRoleForSecurityHub service-linked role trusts the following services to assume the role:

• securityhub.amazonaws.com

The AWSServiceRoleForSecurityHub service-linked role uses the managed policy [AWSSecurityHubServiceRolePolicy](#page-1388-0).

You must grant permissions to allow an IAM identity (such as a role, group, or user) to create, edit, or delete a service-linked role. For the AWSServiceRoleForSecurityHub service-linked role to be successfully created, the IAM identity that you use to access Security Hub must have the required permissions. To grant the required permissions, attach the following policy to the role, group, or user.

```
{ 
     "Version": "2012-10-17", 
     "Statement": [ 
          { 
               "Effect": "Allow", 
               "Action": "securityhub:*", 
               "Resource": "*"
```

```
 }, 
         { 
             "Effect": "Allow", 
             "Action": "iam:CreateServiceLinkedRole", 
             "Resource": "*", 
             "Condition": { 
                 "StringLike": { 
                      "iam:AWSServiceName": "securityhub.amazonaws.com" 
 } 
 } 
         } 
    \mathbf{I}}
```
#### <span id="page-1382-0"></span>**Creating a service-linked role for Security Hub**

The AWSServiceRoleForSecurityHub service-linked role is automatically created when you enable Security Hub for the first time or enable Security Hub in a supported Region where you previously didn't have it enabled. You can also create the AWSServiceRoleForSecurityHub service-linked role manually using the IAM console, the IAM CLI, or the IAM API.

#### **Important**

The service-linked role that is created for the Security Hub administrator account doesn't apply to the Security Hub member accounts.

For more information about creating the role manually, see Creating a [service-linked](https://docs.aws.amazon.com/IAM/latest/UserGuide/using-service-linked-roles.html#create-service-linked-role) role in the *IAM User Guide*.

#### <span id="page-1382-1"></span>**Editing a service-linked role for Security Hub**

Security Hub doesn't allow you to edit the AWSServiceRoleForSecurityHub service-linked role. After you create a service-linked role, you can't change the name of the role because various entities might reference the role. However, you can edit the description of the role by using IAM. For more information, see Editing a [service-linked](https://docs.aws.amazon.com/IAM/latest/UserGuide/using-service-linked-roles.html#edit-service-linked-role) role in the *IAM User Guide*.

## <span id="page-1383-0"></span>**Deleting a service-linked role for Security Hub**

If you no longer need to use a feature or service that requires a service-linked role, we recommend that you delete that role. That way, you don't have an unused entity that isn't actively monitored or maintained.

#### **Important**

To delete the AWSServiceRoleForSecurityHub service-linked role, you must first disable Security Hub in all Regions where it's enabled. If Security Hub isn't disabled when you try to delete the service-linked role, the deletion fails. For more information, see [Disabling](#page-1542-0) Security Hub.

When you disable Security Hub, the AWSServiceRoleForSecurityHub service-linked role is *not* automatically deleted. If you enable Security Hub again, it starts using the existing AWSServiceRoleForSecurityHub service-linked role.

#### **To manually delete the service-linked role using IAM**

Use the IAM console, the IAM CLI, or the IAM API to delete the AWSServiceRoleForSecurityHub service-linked role. For more information, see [Deleting a](https://docs.aws.amazon.com/IAM/latest/UserGuide/using-service-linked-roles.html#delete-service-linked-role)  [service-linked](https://docs.aws.amazon.com/IAM/latest/UserGuide/using-service-linked-roles.html#delete-service-linked-role) role in the *IAM User Guide*.

## **AWS managed policies for AWS Security Hub**

An AWS managed policy is a standalone policy that is created and administered by AWS. AWS managed policies are designed to provide permissions for many common use cases so that you can start assigning permissions to users, groups, and roles.

Keep in mind that AWS managed policies might not grant least-privilege permissions for your specific use cases because they're available for all AWS customers to use. We recommend that you reduce permissions further by defining [customer managed policies](https://docs.aws.amazon.com/IAM/latest/UserGuide/access_policies_managed-vs-inline.html#customer-managed-policies) that are specific to your use cases.

You cannot change the permissions defined in AWS managed policies. If AWS updates the permissions defined in an AWS managed policy, the update affects all principal identities (users, groups, and roles) that the policy is attached to. AWS is most likely to update an AWS managed policy when a new AWS service is launched or new API operations become available for existing services.

For more information, see AWS [managed](https://docs.aws.amazon.com/IAM/latest/UserGuide/access_policies_managed-vs-inline.html#aws-managed-policies) policies in the *IAM User Guide*.

## <span id="page-1384-0"></span>**AWS managed policy: AWSSecurityHubFullAccess**

You can attach the AWSSecurityHubFullAccess policy to your IAM identities.

This policy grants administrative permissions that allow a principal full access to all Security Hub actions. This policy must be attached to a principal before they enable Security Hub manually for their account. For example, principals with these permissions can both view and update the status of findings. They can configure custom insights, and enable integrations. They can enable and disable standards and controls. Principals for an administrator account can also manage member accounts.

#### **Permissions details**

This policy includes the following permissions.

- securityhub Allows principals full access to all Security Hub actions.
- guardduty Allows principals to get information about account status in Amazon GuardDuty.
- iam Allows principals to create a service-linked role.
- inspector Allows principals to get information about account status in Amazon Inspector.
- pricing Allows principals to get a price list of AWS services and products.

```
{ 
     "Version": "2012-10-17", 
     "Statement": [ 
          { 
              "Sid": "SecurityHubAllowAll", 
              "Effect": "Allow", 
              "Action": "securityhub:*", 
              "Resource": "*" 
          }, 
          { 
              "Sid": "SecurityHubServiceLinkedRole", 
              "Effect": "Allow", 
              "Action": "iam:CreateServiceLinkedRole", 
              "Resource": "*", 
              "Condition": { 
                   "StringLike": { 
                       "iam:AWSServiceName": "securityhub.amazonaws.com"
```
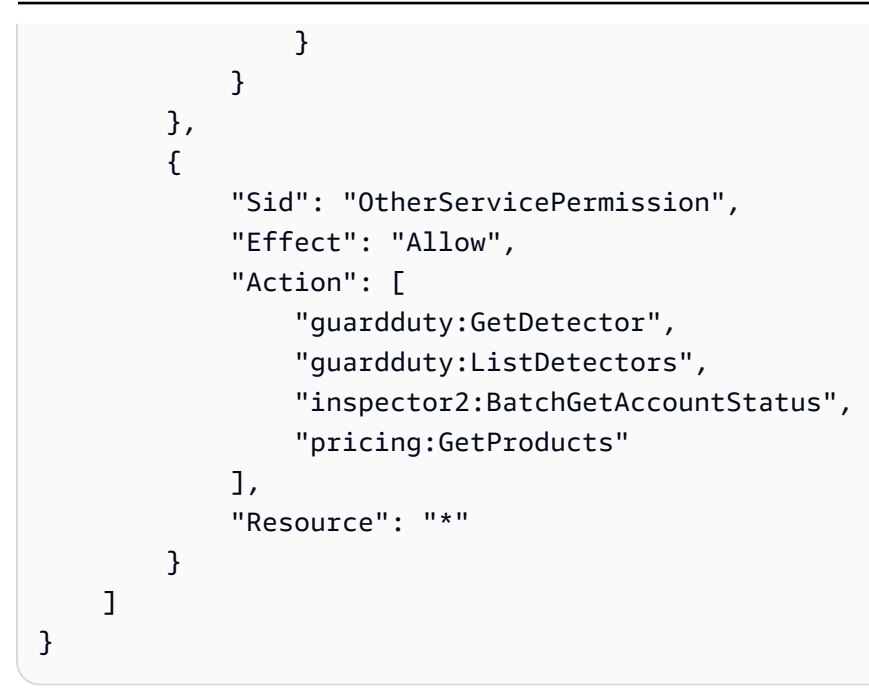

## <span id="page-1385-0"></span>**Security Hub managed policy: AWSSecurityHubReadOnlyAccess**

You can attach the AWSSecurityHubReadOnlyAccess policy to your IAM identities.

This policy grants read-only permissions that allow users to view information in Security Hub. Principals with this policy attached cannot make any updates in Security Hub. For example, principals with these permissions can view the list of findings associated with their account, but cannot change the status of a finding. They can view the results of insights, but cannot create or configure custom insights. They cannot configure controls or product integrations.

#### **Permissions details**

This policy includes the following permissions.

• securityhub – Allows users to perform actions that return either a list of items or details about an item. This includes API operations that start with Get, List, or Describe.

```
{ 
     "Version": "2012-10-17", 
     "Statement": [ 
          { 
               "Sid": "AWSSecurityHubReadOnlyAccess", 
               "Effect": "Allow", 
               "Action": [ 
                   "securityhub:Get*",
```

```
 "securityhub:List*", 
                      "securityhub:BatchGet*", 
                     "securityhub:Describe*" 
                ], 
                "Resource": "*" 
           } 
     \mathbf{I}}
```
## <span id="page-1386-0"></span>**AWS managed policy: AWSSecurityHubOrganizationsAccess**

You can attach the AWSSecurityHubOrganizationsAccess policy to your IAM identities.

This policy grants administrative permissions in AWS Organizations that are required to support the Security Hub integration with Organizations.

These permissions allow the organization management account to designate the delegated administrator account for Security Hub. They also allow the delegated Security Hub administrator account to enable organization accounts as member accounts.

This policy only provides the permissions for Organizations. The organization management account and delegated Security Hub administrator account also require permissions for the associated actions in Security Hub. These permissions can be granted using the AWSSecurityHubFullAccess managed policy.

#### **Permissions details**

This policy includes the following permissions.

- organizations:ListAccounts Allows principals to retrieve the list of accounts that are part of an organization.
- organizations:DescribeOrganization Allows principals to retrieve information about the organization.
- organizations:ListRoots Allows principals to list the root of an organization.
- organizations:ListDelegatedAdministrators Allows principals to list the delegated administrator of an organization.
- organizations:ListAWSServiceAccessForOrganization Allows principals to list the AWS services that an organization uses.
- organizations:ListOrganizationalUnitsForParent Allows principals to list the child organizational units (OU) of a parent OU.
- organizations:ListAccountsForParent Allows principals to list the child accounts of a parent OU.
- organizations:DescribeAccount Allows principals to retrieve information about an account in the organization.
- organizations:DescribeOrganizationalUnit Allows principals to retrieve information about an OU in the organization.
- organizations:DescribeOrganization Allows principals to retrieve information about the organization configuration.
- organizations:EnableAWSServiceAccess Allows principals to enable the Security Hub integration with Organizations.
- organizations:RegisterDelegatedAdministrator Allows principals to designate the delegated administrator account for Security Hub.
- organizations:DeregisterDelegatedAdministrator Allows principals to remove the delegated administrator account for Security Hub.

```
{ 
     "Version": "2012-10-17", 
     "Statement": [ 
         { 
              "Sid": "OrganizationPermissions", 
              "Effect": "Allow", 
              "Action": [ 
                  "organizations:ListAccounts", 
                  "organizations:DescribeOrganization", 
                  "organizations:ListRoots", 
                  "organizations:ListDelegatedAdministrators", 
                  "organizations:ListAWSServiceAccessForOrganization", 
                  "organizations:ListOrganizationalUnitsForParent", 
                  "organizations:ListAccountsForParent", 
                  "organizations:DescribeAccount", 
                  "organizations:DescribeOrganizationalUnit" 
              ], 
              "Resource": "*" 
         }, 
         { 
              "Sid": "OrganizationPermissionsEnable", 
              "Effect": "Allow", 
              "Action": "organizations:EnableAWSServiceAccess",
```
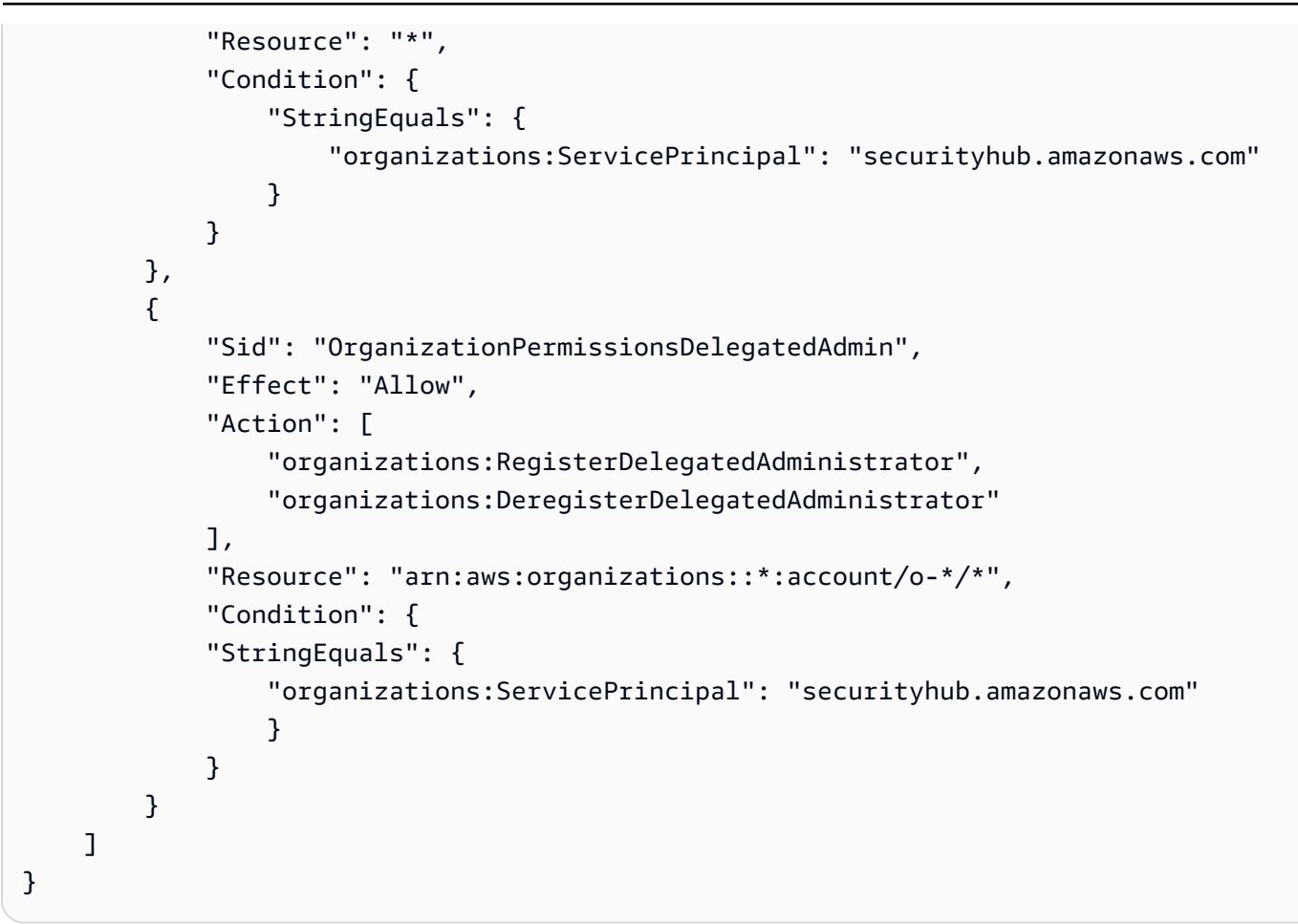

## <span id="page-1388-0"></span>**AWS managed policy: AWSSecurityHubServiceRolePolicy**

You can't attach AWSSecurityHubServiceRolePolicy to your IAM entities. This policy is attached to a service-linked role that allows Security Hub to perform actions on your behalf. For more information, see the section called ["Service-linked](#page-1380-0) roles".

This policy grants administrative permissions that allow the service-linked role to perform the security checks for Security Hub controls.

#### **Permissions details**

This policy includes permissions to do the following:

- cloudtrail Retrieve information about CloudTrail trails.
- cloudwatch Retrieve the current CloudWatch alarms.
- logs Retrieve the metric filters for CloudWatch logs.
- sns Retrieve the list of subscriptions to an SNS topic.
- config Retrieve information about configuration recorders, resources, and AWS Config rules. Also allows the service-linked role to create and delete AWS Config rules, and to run evaluations against the rules.
- iam Get and generate credential reports for accounts.
- organizations Retrieve account and organizational unit (OU) information for an organization.
- securityhub Retrieve information about how the Security Hub service, standards, and controls are configured.
- tag Retrieve information about resource tags.

```
{ 
     "Version": "2012-10-17", 
     "Statement": [ 
         { 
              "Sid": "SecurityHubServiceRolePermissions", 
              "Effect": "Allow", 
              "Action": [ 
                  "cloudtrail:DescribeTrails", 
                  "cloudtrail:GetTrailStatus", 
                  "cloudtrail:GetEventSelectors", 
                  "cloudwatch:DescribeAlarms", 
                  "cloudwatch:DescribeAlarmsForMetric", 
                  "logs:DescribeMetricFilters", 
                  "sns:ListSubscriptionsByTopic", 
                  "config:DescribeConfigurationRecorders", 
                  "config:DescribeConfigurationRecorderStatus", 
                  "config:DescribeConfigRules", 
                  "config:DescribeConfigRuleEvaluationStatus", 
                  "config:BatchGetResourceConfig", 
                  "config:SelectResourceConfig", 
                  "iam:GenerateCredentialReport", 
                  "organizations:ListAccounts", 
                  "config:PutEvaluations", 
                  "tag:GetResources", 
                  "iam:GetCredentialReport", 
                  "organizations:DescribeAccount", 
                  "organizations:DescribeOrganization", 
                  "organizations:ListChildren", 
                  "organizations:ListAWSServiceAccessForOrganization", 
                  "organizations:DescribeOrganizationalUnit",
```

```
 "securityhub:BatchDisableStandards", 
         "securityhub:BatchEnableStandards", 
         "securityhub:BatchUpdateStandardsControlAssociations", 
         "securityhub:BatchGetSecurityControls", 
         "securityhub:BatchGetStandardsControlAssociations", 
         "securityhub:CreateMembers", 
         "securityhub:DeleteMembers", 
         "securityhub:DescribeHub", 
         "securityhub:DescribeOrganizationConfiguration", 
         "securityhub:DescribeStandards", 
         "securityhub:DescribeStandardsControls", 
         "securityhub:DisassociateFromAdministratorAccount", 
         "securityhub:DisassociateMembers", 
         "securityhub:DisableSecurityHub", 
         "securityhub:EnableSecurityHub", 
         "securityhub:GetEnabledStandards", 
         "securityhub:ListStandardsControlAssociations", 
         "securityhub:ListSecurityControlDefinitions", 
         "securityhub:UpdateOrganizationConfiguration", 
         "securityhub:UpdateSecurityControl", 
         "securityhub:UpdateSecurityHubConfiguration", 
         "securityhub:UpdateStandardsControl", 
         "tag:GetResources" 
     ], 
     "Resource": "*" 
 }, 
 { 
     "Sid": "SecurityHubServiceRoleConfigPermissions", 
     "Effect": "Allow", 
     "Action": [ 
         "config:PutConfigRule", 
         "config:DeleteConfigRule", 
         "config:GetComplianceDetailsByConfigRule" 
     ], 
     "Resource": "arn:aws:config:*:*:config-rule/aws-service-rule/*securityhub*" 
 }, 
 { 
     "Sid": "SecurityHubServiceRoleOrganizationsPermissions", 
     "Effect": "Allow", 
     "Action": [ 
         "organizations:ListDelegatedAdministrators" 
     ], 
     "Resource": "*", 
     "Condition": {
```

```
 "StringEquals": { 
                                                     "organizations:ServicePrincipal": [ 
                                                               "securityhub.amazonaws.com" 
\sim 100 \sim 100 \sim 100 \sim 100 \sim 100 \sim 100 \sim 100 \sim 100 \sim 100 \sim 100 \sim 100 \sim 100 \sim 100 \sim 100 \sim 100 \sim 100 \sim 100 \sim 100 \sim 100 \sim 100 \sim 100 \sim 100 \sim 100 \sim 100 \sim 
 } 
                                } 
                     } 
           ]
}
```
### **Security Hub updates to AWS managed policies**

View details about updates to AWS managed policies for Security Hub since this service began tracking these changes. For automatic alerts about changes to this page, subscribe to the RSS feed on the Security Hub [Document](#page-1599-0) history page.

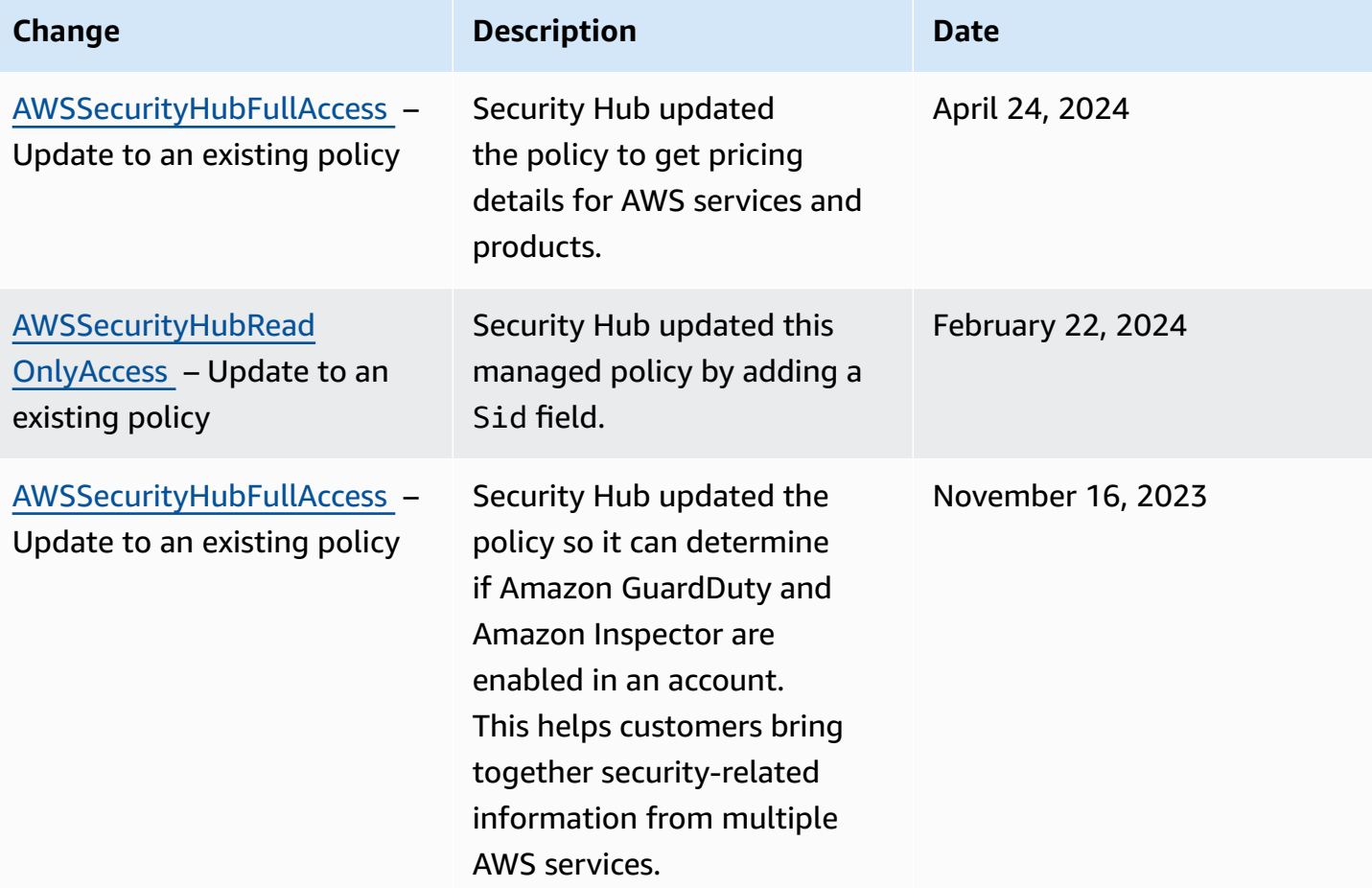

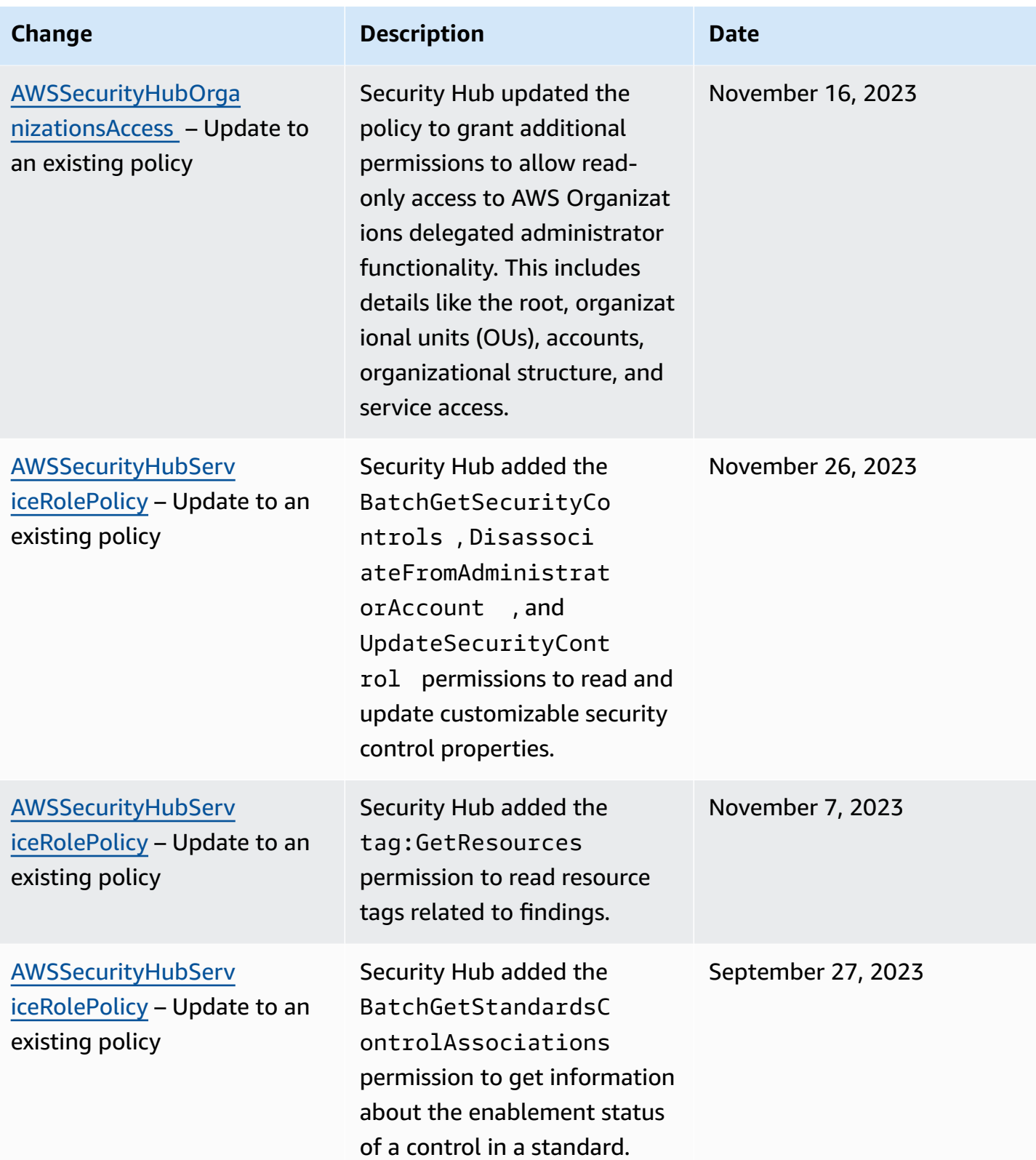

AWS Security Hub User Guide

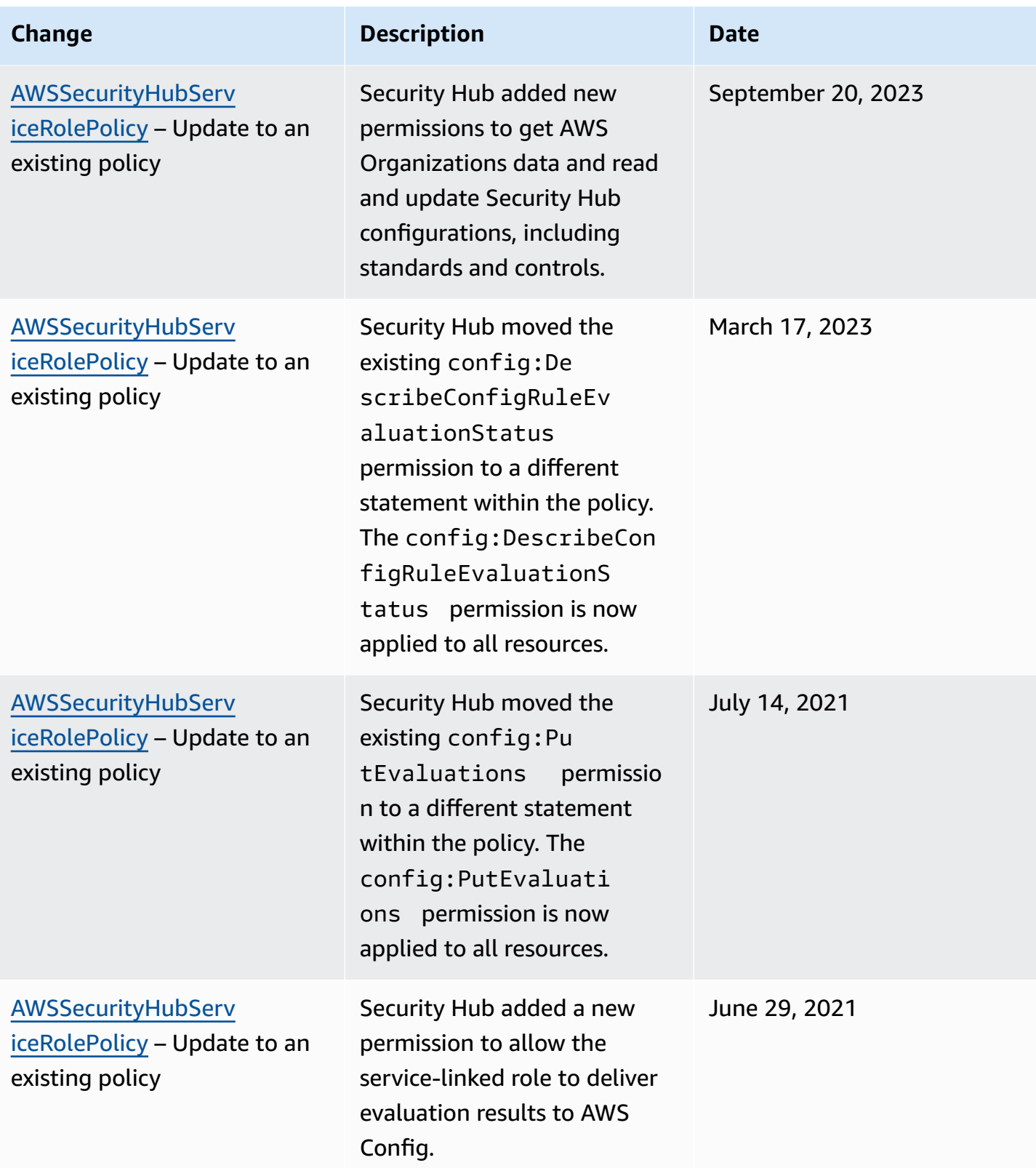

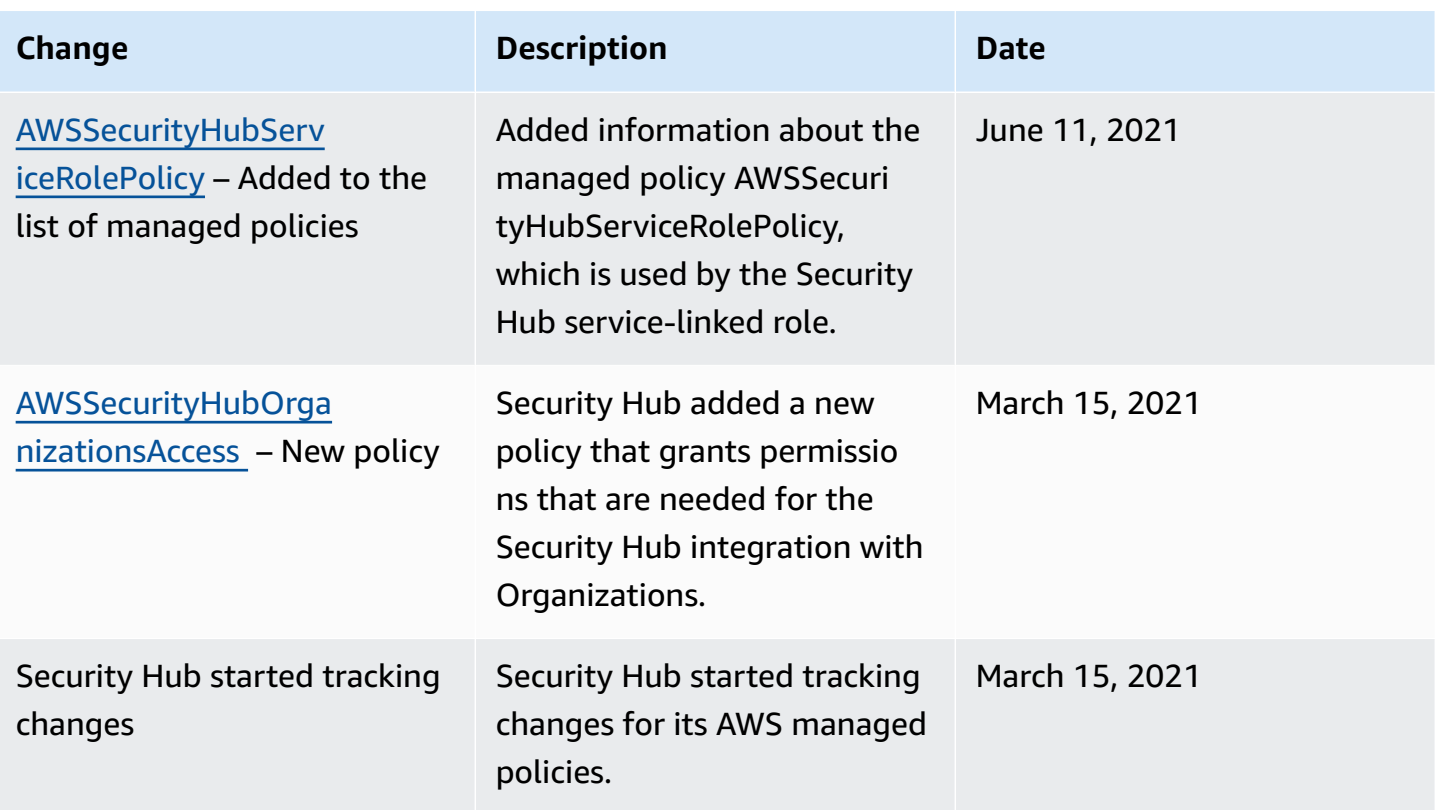

## **Troubleshooting Security Hub identity and access**

Use the following information to help you diagnose and fix common issues that you might encounter when working with Security Hub and IAM.

#### **Topics**

- I am not [authorized](#page-1394-0) to perform an action in Security Hub
- I am not authorized to perform [iam:PassRole](#page-1395-0)
- I want [programmatic](#page-1395-1) access to Security Hub
- I'm an [administrator](#page-1397-0) and want to allow others to access Security Hub
- I want to allow people outside my AWS account to access my Security Hub [resources](#page-1397-1)

#### <span id="page-1394-0"></span>**I am not authorized to perform an action in Security Hub**

If the AWS Management Console tells you that you're not authorized to perform an action, then you must contact your administrator for assistance. Your administrator is the person that provided you with your sign-in credentials.

The following example error occurs when the user mateojackson tries to use the console to view details about a *widget* but does not have securityhub:*GetWidget* permissions.

```
User: arn:aws:iam::123456789012:user/mateojackson is not authorized to perform: 
  securityhub:GetWidget on resource: my-example-widget
```
In this case, Mateo asks his administrator to update his policies to allow him to access the *myexample-widget* resource using the securityhub:*GetWidget* action.

#### <span id="page-1395-0"></span>**I am not authorized to perform iam:PassRole**

If you receive an error that you're not authorized to perform the iam:PassRole action, your policies must be updated to allow you to pass a role to Security Hub.

Some AWS services allow you to pass an existing role to that service instead of creating a new service role or service-linked role. To do this, you must have permissions to pass the role to the service.

The following example error occurs when an IAM user named marymajor tries to use the console to perform an action in Security Hub. However, the action requires the service to have permissions that are granted by a service role. Mary does not have permissions to pass the role to the service.

```
User: arn:aws:iam::123456789012:user/marymajor is not authorized to perform: 
  iam:PassRole
```
In this case, Mary's policies must be updated to allow her to perform the iam:PassRole action.

If you need help, contact your AWS administrator. Your administrator is the person who provided you with your sign-in credentials.

#### <span id="page-1395-1"></span>**I want programmatic access to Security Hub**

Users need programmatic access if they want to interact with AWS outside of the AWS Management Console. The way to grant programmatic access depends on the type of user that's accessing AWS.

To grant users programmatic access, choose one of the following options.

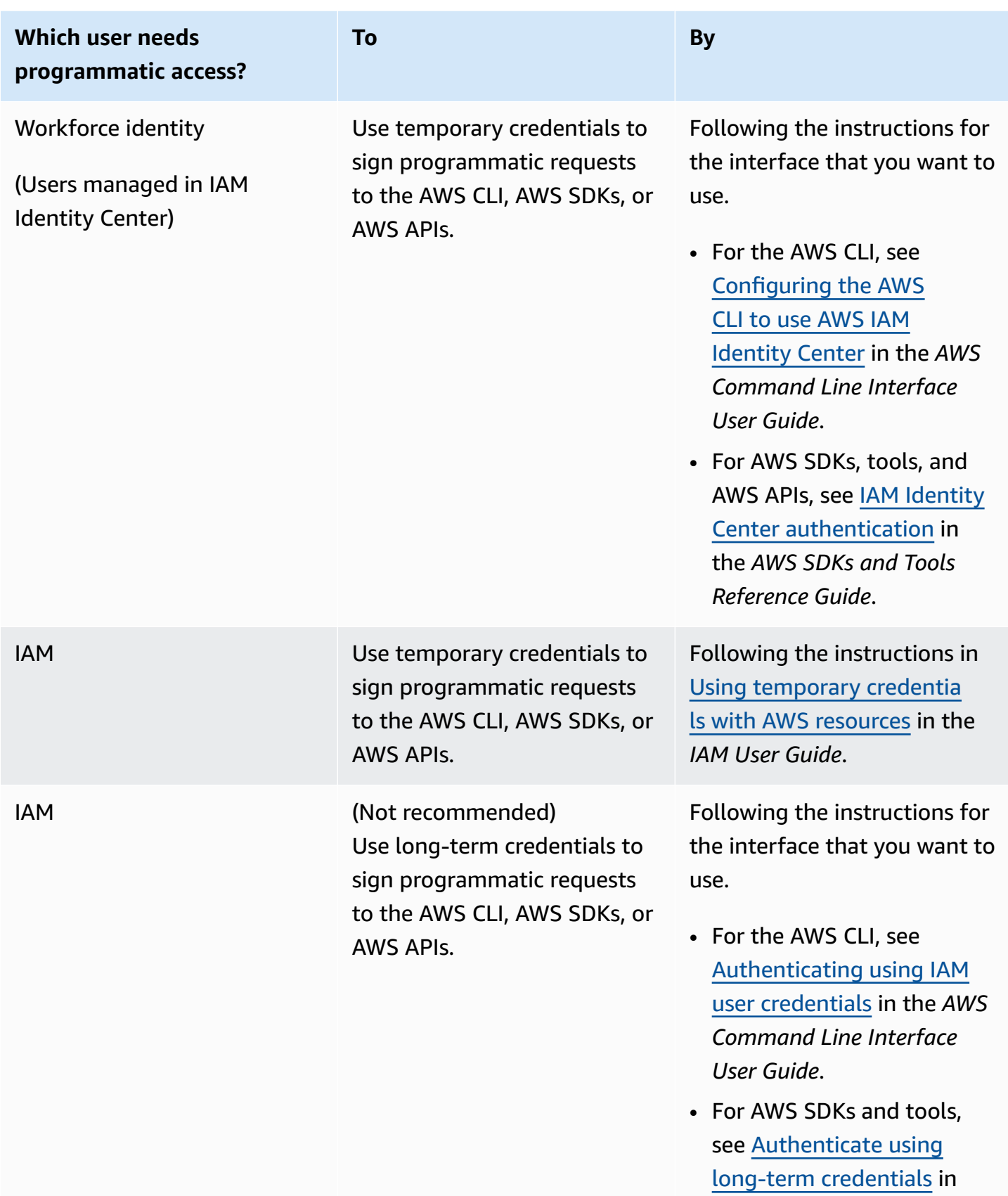

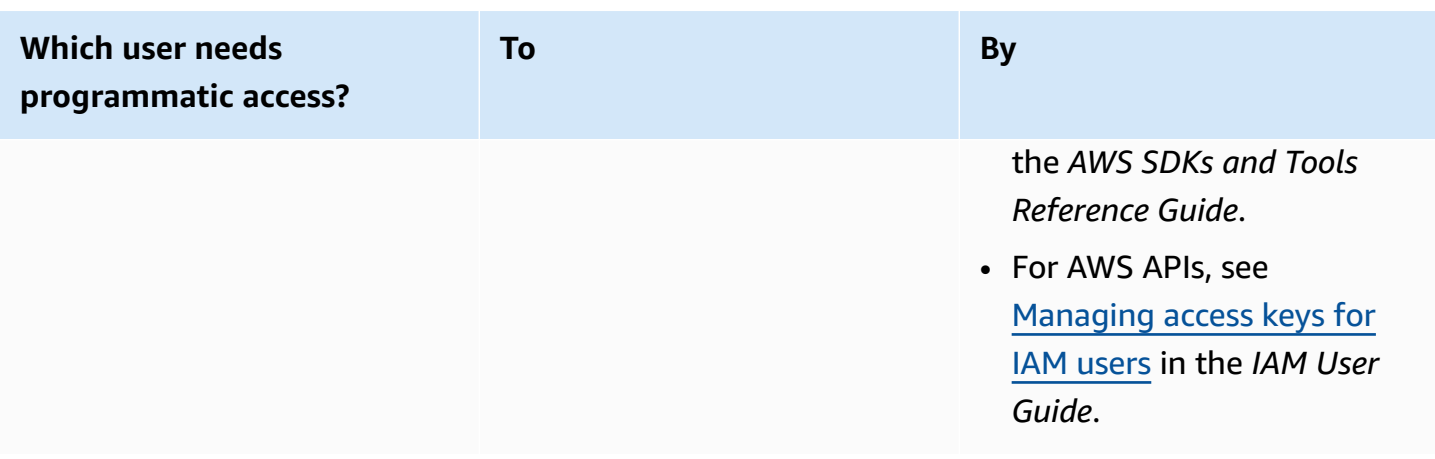

#### <span id="page-1397-0"></span>**I'm an administrator and want to allow others to access Security Hub**

To provide access, add permissions to your users, groups, or roles:

• Users and groups in AWS IAM Identity Center:

Create a permission set. Follow the instructions in Create a [permission](https://docs.aws.amazon.com/singlesignon/latest/userguide/howtocreatepermissionset.html) set in the *AWS IAM Identity Center User Guide*.

• Users managed in IAM through an identity provider:

Create a role for identity federation. Follow the instructions in Creating a role for a [third-party](https://docs.aws.amazon.com/IAM/latest/UserGuide/id_roles_create_for-idp.html) identity provider [\(federation\)](https://docs.aws.amazon.com/IAM/latest/UserGuide/id_roles_create_for-idp.html) in the *IAM User Guide*.

- IAM users:
	- Create a role that your user can assume. Follow the instructions in [Creating](https://docs.aws.amazon.com/IAM/latest/UserGuide/id_roles_create_for-user.html) a role for an IAM [user](https://docs.aws.amazon.com/IAM/latest/UserGuide/id_roles_create_for-user.html) in the *IAM User Guide*.
	- (Not recommended) Attach a policy directly to a user or add a user to a user group. Follow the instructions in Adding [permissions](https://docs.aws.amazon.com/IAM/latest/UserGuide/id_users_change-permissions.html#users_change_permissions-add-console) to a user (console) in the *IAM User Guide*.

## <span id="page-1397-1"></span>**I want to allow people outside my AWS account to access my Security Hub resources**

You can create a role that users in other accounts or people outside of your organization can use to access your resources. You can specify who is trusted to assume the role. For services that support resource-based policies or access control lists (ACLs), you can use those policies to grant people access to your resources.

To learn more, consult the following:

- To learn whether Security Hub supports these features, see How AWS [Security](#page-1366-0) Hub works with [IAM](#page-1366-0).
- To learn how to provide access to your resources across AWS accounts that you own, see [Providing](https://docs.aws.amazon.com/IAM/latest/UserGuide/id_roles_common-scenarios_aws-accounts.html) access to an IAM user in another AWS account that you own in the *IAM User Guide*.
- To learn how to provide access to your resources to third-party AWS accounts, see [Providing](https://docs.aws.amazon.com/IAM/latest/UserGuide/id_roles_common-scenarios_third-party.html) access to AWS [accounts](https://docs.aws.amazon.com/IAM/latest/UserGuide/id_roles_common-scenarios_third-party.html) owned by third parties in the *IAM User Guide*.
- To learn how to provide access through identity federation, see Providing access to [externally](https://docs.aws.amazon.com/IAM/latest/UserGuide/id_roles_common-scenarios_federated-users.html) [authenticated](https://docs.aws.amazon.com/IAM/latest/UserGuide/id_roles_common-scenarios_federated-users.html) users (identity federation) in the *IAM User Guide*.
- To learn the difference between using roles and resource-based policies for cross-account access, see Cross account [resource](https://docs.aws.amazon.com/IAM/latest/UserGuide/access_policies-cross-account-resource-access.html) access in IAM in the *IAM User Guide*.

# **Compliance validation for AWS Security Hub**

Third-party auditors assess the security and compliance of AWS Security Hub as part of multiple AWS compliance programs. These include SOC, PCI, FedRAMP, HIPAA, and others.

For a list of AWS services in scope of specific compliance programs, see AWS [Services](https://aws.amazon.com/compliance/services-in-scope/) in Scope by [Compliance](https://aws.amazon.com/compliance/services-in-scope/) Program. For general information, see AWS [Compliance](https://aws.amazon.com/compliance/programs/) Programs.

You can download third-party audit reports using AWS Artifact. For more information, see [Downloading](https://docs.aws.amazon.com/artifact/latest/ug/downloading-documents.html) reports in AWS Artifact.

Your compliance responsibility when using Security Hub is determined by the sensitivity of your data, your company's compliance objectives, and applicable laws and regulations. AWS provides the following resources to help with compliance:

- Security and [Compliance](https://aws.amazon.com/quickstart/?awsf.quickstart-homepage-filter=categories%23security-identity-compliance) Quick Start Guides These deployment guides discuss architectural considerations and provide steps for deploying security- and compliance-focused baseline environments on AWS.
- AWS [Compliance](https://aws.amazon.com/compliance/resources/) Resources This collection of workbooks and guides might apply to your industry and location.
- AWS [Config](https://docs.aws.amazon.com/config/latest/developerguide/evaluate-config.html) This AWS service assesses how well your resource configurations comply with internal practices, industry guidelines, and regulations.
- AWS [Security](https://docs.aws.amazon.com/securityhub/latest/userguide/what-is-securityhub.html) Hub This AWS service provides a comprehensive view of your security state within AWS that helps you check your compliance with security industry standards and best practices.

# **Resilience in AWS Security Hub**

The AWS global infrastructure is built around AWS Regions and Availability Zones. Regions provide multiple physically separated and isolated Availability Zones, which are connected through low-latency, high-throughput, and highly redundant networking. With Availability Zones, you can design and operate applications and databases that automatically fail over between zones without interruption. Availability Zones are more highly available, fault tolerant, and scalable than traditional single or multiple data center infrastructures.

For more information about AWS Regions and Availability Zones, see AWS Global [Infrastructure](https://aws.amazon.com/about-aws/global-infrastructure/).

## **Infrastructure security in AWS Security Hub**

As a managed service, AWS Security Hub is protected by AWS global network security. For information about AWS security services and how AWS protects infrastructure, see AWS [Cloud](https://aws.amazon.com/security/) [Security](https://aws.amazon.com/security/). To design your AWS environment using the best practices for infrastructure security, see [Infrastructure](https://docs.aws.amazon.com/wellarchitected/latest/security-pillar/infrastructure-protection.html) Protection in *Security Pillar AWS Well‐Architected Framework*.

You use AWS published API calls to access Security Hub through the network. Clients must support the following:

- Transport Layer Security (TLS). We require TLS 1.2 and recommend TLS 1.3.
- Cipher suites with perfect forward secrecy (PFS) such as DHE (Ephemeral Diffie-Hellman) or ECDHE (Elliptic Curve Ephemeral Diffie-Hellman). Most modern systems such as Java 7 and later support these modes.

Additionally, requests must be signed by using an access key ID and a secret access key that is associated with an IAM principal. Or you can use the AWS [Security](https://docs.aws.amazon.com/STS/latest/APIReference/welcome.html) Token Service (AWS STS) to generate temporary security credentials to sign requests.

# **AWS Security Hub and interface VPC endpoints (AWS PrivateLink)**

You can establish a private connection between your VPC and AWS Security Hub by creating an *interface VPC endpoint*. Interface endpoints are powered by AWS [PrivateLink,](https://aws.amazon.com/privatelink) a technology that enables you to privately access Security Hub APIs without an internet gateway, NAT device, VPN connection, or AWS Direct Connect connection. Instances in your VPC don't need public IP addresses to communicate with Security Hub APIs. Traffic between your VPC and Security Hub does not leave the Amazon network.

Each interface endpoint is represented by one or more Elastic Network [Interfaces](https://docs.aws.amazon.com/AWSEC2/latest/UserGuide/using-eni.html) in your subnets.

For more information, see Interface VPC endpoints (AWS [PrivateLink\)](https://docs.aws.amazon.com/vpc/latest/privatelink/vpce-interface.html) in the *AWS PrivateLink Guide*.

## **Considerations for Security Hub VPC endpoints**

Before you set up an interface VPC endpoint for Security Hub, ensure that you review [Interface](https://docs.aws.amazon.com/vpc/latest/privatelink/vpce-interface.html#vpce-interface-limitations) endpoint properties and [limitations](https://docs.aws.amazon.com/vpc/latest/privatelink/vpce-interface.html#vpce-interface-limitations) in the *AWS PrivateLink Guide*.

Security Hub supports making calls to all of its API actions from your VPC.

**A** Note

Security Hub does not support VPC endpoints in the Asia Pacific (Osaka) Region.

## **Creating an interface VPC endpoint for Security Hub**

You can create a VPC endpoint for the Security Hub service using either the Amazon VPC console or the AWS Command Line Interface (AWS CLI). For more information, see Create an [interface](https://docs.aws.amazon.com/vpc/latest/privatelink/vpce-interface.html#create-interface-endpoint) [endpoint](https://docs.aws.amazon.com/vpc/latest/privatelink/vpce-interface.html#create-interface-endpoint) in the *AWS PrivateLink Guide*.

Create a VPC endpoint for Security Hub using the following service name:

• com.amazonaws.*region*.securityhub

If you enable private DNS for the endpoint, you can make API requests to Security Hub using its default DNS name for the Region, for example, securityhub.us-east-1.amazonaws.com.

For more information, see Access a service through an interface [endpoint](https://docs.aws.amazon.com/vpc/latest/privatelink/vpce-interface.html#access-service-though-endpoint) in the *AWS PrivateLink Guide*.

## **Creating a VPC endpoint policy for Security Hub**

You can attach an endpoint policy to your VPC endpoint that controls access to Security Hub. The policy specifies the following information:

- The principal that can perform actions.
- The actions that can be performed.
- The resources on which actions can be performed.

For more information, see Control access to services with VPC [endpoints](https://docs.aws.amazon.com/vpc/latest/privatelink/vpc-endpoints-access.html) in the *AWS PrivateLink Guide*.

#### **Example: VPC endpoint policy for Security Hub actions**

The following is an example of an endpoint policy for Security Hub. When attached to an endpoint, this policy grants access to the listed Security Hub actions for all principals on all resources.

```
{ 
    "Statement":[ 
        { 
            "Principal":"*", 
            "Effect":"Allow", 
            "Action":[ 
                "securityhub:getFindings", 
                "securityhub:getEnabledStandards", 
                "securityhub:getInsights" 
            ], 
            "Resource":"*" 
        } 
   \mathbf{I}}
```
## **Shared subnets**

You can't create, describe, modify, or delete VPC endpoints in subnets that are shared with you. However, you can use the VPC endpoints in subnets that are shared with you. For information about VPC sharing, see Share your VPC with other [accounts](https://docs.aws.amazon.com/vpc/latest/userguide/vpc-sharing.html) in the *Amazon VPC User Guide*.

# **Logging Security Hub API calls with CloudTrail**

AWS Security Hub is integrated with AWS CloudTrail, a service that provides a record of actions taken by a user, role, or an AWS service in Security Hub. CloudTrail captures API calls for Security Hub as events. The captured calls include calls from the Security Hub console and code calls to the Security Hub API operations. If you create a trail, you can enable continuous delivery of CloudTrail events to an Amazon S3 bucket, including events for Security Hub. If you don't configure a trail, you can still view the most recent events on the CloudTrail console in **Event history**. Using the information that CloudTrail collects, you can determine the request that was made to Security Hub, the IP address that the request was made from, who made the request, when it was made, and additional details.

To learn more about CloudTrail, including how to configure and enable it, see the AWS [CloudTrail](https://docs.aws.amazon.com/awscloudtrail/latest/userguide/cloudtrail-user-guide.html) [User Guide](https://docs.aws.amazon.com/awscloudtrail/latest/userguide/cloudtrail-user-guide.html).

# **Security Hub information in CloudTrail**

CloudTrail is enabled on your AWS account when you create the account. When supported event activity occurs in Security Hub, that activity is recorded in a CloudTrail event along with other AWS service events in **Event history**. You can view, search, and download recent events in your account. For more information, see Viewing events with [CloudTrail](https://docs.aws.amazon.com/awscloudtrail/latest/userguide/view-cloudtrail-events.html) event history.

For an ongoing record of events in your account, including events for Security Hub, create a trail. A *trail* enables CloudTrail to deliver log files to an Amazon S3 bucket. By default, when you create a trail on the console, the trail applies to all AWS Regions. The trail logs events from all Regions in the AWS partition and delivers the log files to the Amazon S3 bucket that you specify. Additionally, you can configure other AWS services to further analyze and act upon the event data collected in CloudTrail logs. For more information, see the following:

- [Overview](https://docs.aws.amazon.com/awscloudtrail/latest/userguide/cloudtrail-create-and-update-a-trail.html) for creating a trail
- CloudTrail supported services and [integrations](https://docs.aws.amazon.com/awscloudtrail/latest/userguide/cloudtrail-aws-service-specific-topics.html#cloudtrail-aws-service-specific-topics-integrations)
- Configuring Amazon SNS [notifications](https://docs.aws.amazon.com/awscloudtrail/latest/userguide/configure-sns-notifications-for-cloudtrail.html) for CloudTrail
- Receiving [CloudTrail](https://docs.aws.amazon.com/awscloudtrail/latest/userguide/receive-cloudtrail-log-files-from-multiple-regions.html) log files from multiple regions and Receiving [CloudTrail](https://docs.aws.amazon.com/awscloudtrail/latest/userguide/cloudtrail-receive-logs-from-multiple-accounts.html) log files from multiple [accounts](https://docs.aws.amazon.com/awscloudtrail/latest/userguide/cloudtrail-receive-logs-from-multiple-accounts.html)

Security Hub supports logging all of the Security Hub API actions as events in CloudTrail logs. To view a list of Security Hub operations, see the Security Hub API [Reference.](https://docs.aws.amazon.com/securityhub/1.0/APIReference/Welcome.html)

When activity for the following actions is logged to CloudTrail, the value for responseElements is set to null. This ensures that sensitive information isn't included in CloudTrail logs.

- BatchImportFindings
- GetFindings
- GetInsights
- GetMembers
- UpdateFindings

Every event or log entry contains information about who generated the request. The identity information helps you determine the following:

- Whether the request was made with root or AWS Identity and Access Management (IAM) user credentials
- Whether the request was made with temporary security credentials for a role or federated user
- Whether the request was made by another AWS service

For more information, see the CloudTrail [userIdentity](https://docs.aws.amazon.com/awscloudtrail/latest/userguide/cloudtrail-event-reference-user-identity.html) element.

## **Example: Security Hub log file entries**

A trail is a configuration that enables delivery of events as log files to an Amazon S3 bucket that you specify. CloudTrail log files contain one or more log entries. An event represents a single request from any source and includes information about the requested action, the date and time of the action, request parameters, and so on. CloudTrail log files aren't an ordered stack trace of the public API calls, so they don't appear in any specific order.

The following example shows a CloudTrail log entry that demonstrates the CreateInsight action. In this example, an insight called Test Insight is created. The ResourceId attribute is specified as the **Group by** aggregator, and no optional filters for this insight are specified. For more information about insights, see Viewing insights in [Security](#page-1276-0) Hub.
```
 "eventVersion": "1.05", 
     "userIdentity": { 
         "type": "IAMUser", 
         "principalId": "AIDAJK6U5DS22IAVUI7BW", 
         "arn": "arn:aws:iam::012345678901:user/TestUser", 
         "accountId": "012345678901", 
         "accessKeyId": "AKIAIOSFODNN7EXAMPLE", 
         "userName": "TestUser" 
     }, 
     "eventTime": "2018-11-25T01:02:18Z", 
     "eventSource": "securityhub.amazonaws.com", 
     "eventName": "CreateInsight", 
     "awsRegion": "us-west-2", 
     "sourceIPAddress": "205.251.233.179", 
     "userAgent": "aws-cli/1.11.76 Python/2.7.10 Darwin/17.7.0 botocore/1.5.39", 
     "requestParameters": { 
         "Filters": {}, 
         "ResultField": "ResourceId", 
         "Name": "Test Insight" 
     }, 
     "responseElements": { 
         "InsightArn": "arn:aws:securityhub:us-west-2:0123456789010:insight/custom/
f4c4890b-ac6b-4c26-95f9-e62cc46f3055" 
     }, 
     "requestID": "c0fffccd-f04d-11e8-93fc-ddcd14710066", 
     "eventID": "3dabcebf-35b0-443f-a1a2-26e186ce23bf", 
     "readOnly": false, 
     "eventType": "AwsApiCall", 
     "recipientAccountId": "012345678901"
}
```
# **Tagging Security Hub resources**

A *tag* is an optional label that you can define and assign to AWS resources, including certain types of AWS Security Hub resources. Tags can help you identify, categorize, and manage resources in different ways, such as by purpose, owner, environment, or other criteria. For example, you can use tags to distinguish between resources, identify resources that support certain compliance requirements or workflows, or allocate costs.

You can add tags to the following types of Security Hub resources:

- Automation rules
- Configuration policies
- Hub resource

# <span id="page-1405-0"></span>**Tagging fundamentals**

A resource can have as many as 50 tags. Each tag consists of a required *tag key* and an optional *tag value*, both of which you define. A *tag key* is a general label that acts as a category for a more specific tag value. A *tag value* acts as a descriptor for a tag key.

For example, if you create different automation rules for different environments (one set of automation rules for test accounts and another for production accounts), you might assign an Environment tag key to those rules. The associated tag value might be Test for the rules that are associated with test accounts, and Prod for the rules that are associated with production accounts and OUs.

As you define and assign tags to AWS Security Hub resources, keep the following in mind:

- Each resource can have a maximum of 50 tags.
- For each resource, each tag key must be unique and it can have only one tag value.
- Tag keys and values are case sensitive. As a best practice, we recommend that you define a strategy for capitalizing tags and implement that strategy consistently across your resources.
- A tag key can have a maximum of 128 UTF-8 characters. A tag value can have a maximum of 256 UTF-8 characters. The characters can be letters, numbers, spaces, or the following symbols: \_ . : /  $= + - \omega$
- The aws: prefix is reserved for use by AWS. You can't use it in any tag keys or values that you define. In addition, you can't change or remove tag keys or values that use this prefix. Tags that use this prefix don't count against the quota of 50 tags per resource.
- Any tags that you assign are available only for your AWS account and only in the AWS Region in which you assign them.
- If you assign tags to a resource by using Security Hub, the tags are applied only to the resource that's stored directly in Security Hub in the applicable AWS Region. They aren't applied to any associated, supporting resources that Security Hub creates, uses, or maintains for you in other AWS services. For example, if you assign tags to an automation rule that updates findings related to Amazon Simple Storage Service (Amazon S3), the tags are applied only to your automation rule in Security Hub for the specified Region. They aren't applied to your S3 buckets. To also assign tags to an associated resource, you can use AWS Resource Groups or the AWS service that stores the resource—for example, Amazon S3 for an S3 bucket. Assigning tags to associated resources can help you identify supporting resources for your Security Hub resources.
- If you delete a resource, any tags that are assigned to the resource are also deleted.

### **Important**

Do not store confidential or other types of sensitive data in tags. Tags are accessible from many AWS services, including AWS Billing and Cost Management. They aren't intended to be used for sensitive data.

To add and manage tags for Security Hub resources, you can use the Security Hub console, the Security Hub API, or the AWS Resource Groups Tagging API. With Security Hub, you can add tags to a resource when you create the resource. You can also add and manage tags for individual existing resources. With Resource Groups, you can add and manage tags in bulk for multiple existing resources spanning multiple AWS services, including Security Hub.

For additional tagging tips and best practices, see Tagging your AWS [resources](https://docs.aws.amazon.com/tag-editor/latest/userguide/tagging.html) in the *Tagging AWS Resources User Guide*.

# **Using tags in IAM policies**

After you start tagging resources, you can define tag-based, resource-level permissions in AWS Identity and Access Management (IAM) policies. By using tags in this way, you can implement

granular control of which users and roles in your AWS account have permission to create and tag resources, and which users and roles have permission to add, edit, and remove tags more generally. To control access based on tags, you can use [tag-related](https://docs.aws.amazon.com/service-authorization/latest/reference/list_awssecurityhub.html#awssecurityhub-policy-keys) condition keys in the [Condition element](https://docs.aws.amazon.com/IAM/latest/UserGuide/reference_policies_elements_condition.html) of IAM policies.

For example, you can create an IAM policy that allows a user to have full access to all AWS Security Hub resources, if the Owner tag for the resource specifies their username:

```
{ 
     "Version":"2012-10-17", 
     "Statement": [ 
         { 
              "Sid": "ModifyResourceIfOwner", 
              "Effect": "Allow", 
              "Action": "securityhub:*", 
              "Resource": "*", 
              "Condition": { 
                  "StringEqualsIgnoreCase": {"aws:ResourceTag/Owner": "${aws:username}"} 
 } 
         } 
     ]
}
```
If you define tag-based, resource-level permissions, the permissions take effect immediately. This means that your resources are more secure as soon as they're created, and you can quickly start enforcing the use of tags for new resources. You can also use resource-level permissions to control which tag keys and values can be associated with new and existing resources. For more information, see [Controlling](https://docs.aws.amazon.com/IAM/latest/UserGuide/access_tags.html) access to AWS resources using tags in the *IAM User Guide*.

# <span id="page-1407-0"></span>**Adding tags to Security Hub resources**

A *tag* is a label that you can define and assign to AWS resources, including certain types of AWS Security Hub resources. By using tags, you can identify, categorize, and manage resources in different ways, such as by purpose, owner, environment, or other criteria. For example, you can use tags to: apply policies, allocate costs, distinguish between versions of resources, or identify resources that support certain compliance requirements or workflows.

You can add tags to the following types of Security Hub resources:

• Automation rules

- Configuration policies
- Hub resource

If you're the Security Hub administrator for an organization, you can also add tags to member accounts in your organization.

A resource can have as many as 50 tags. Each tag consists of a required *tag key* and an optional *tag value*. A *tag key* is a general label that acts as a category for a more specific tag value. A *tag value* acts as a descriptor for a tag key. For more information about tagging options and requirements, see [???](#page-1405-0).

To add tags to a Security Hub resource, you can use the Security Hub console or the Security Hub API. However, the console doesn't support adding tags to the Hub resource.

After adding tags, you can edit the tag and change the tag key or tag value.

To add or edit tags for multiple Security Hub resources at the same time, use the tagging operations of the AWS [Resource](https://docs.aws.amazon.com/resourcegroupstagging/latest/APIReference/overview.html) Groups Tagging API.

### **Important**

Adding tags to a resource can affect access to the resource. Before you add a tag to a resource, review any AWS Identity and Access Management (IAM) policies that might use tags to control access to resources.

### Console

### **To add tags to a Security Hub resource (console)**

When you create an automation rule or a configuration policy, the Security Hub console provides options for adding tags to it. You can provide the tag key and tag value in the **Tags** section.

Security Hub API

#### **To add tags to a Security Hub resource (API)**

To create a resource and add one or more tags to it programmatically, use the appropriate operation for the type of resource that you want to create:

- To create a configuration policy and add one or more tags to it, invoke the [CreateConfigurationPolicy](https://docs.aws.amazon.com/securityhub/1.0/APIReference/API_CreateConfigurationPolicy.html) API or, if you're using the AWS CLI, run the [create-configuration](https://awscli.amazonaws.com/v2/documentation/api/latest/reference/securityhub/create-configuration-policy.html)[policy](https://awscli.amazonaws.com/v2/documentation/api/latest/reference/securityhub/create-configuration-policy.html) command.
- To create an automation rule and add one or more tags to it, invoke the [CreateAutomationRule](https://docs.aws.amazon.com/securityhub/1.0/APIReference/API_CreateAutomationRule.html) API or, if you're using the AWS CLI, run the [create-automation-rule](https://awscli.amazonaws.com/v2/documentation/api/latest/reference/securityhub/create-automation-rule.html) command.
- To enable Security Hub and add one or more tags to your Hub resource, invoke the [EnableSecurityHub](https://docs.aws.amazon.com/securityhub/1.0/APIReference/API_EnableSecurityHub.html) API or, if you're using the AWS Command Line Interface (AWS CLI), run the [enable-security-hub](https://awscli.amazonaws.com/v2/documentation/api/latest/reference/securityhub/enable-security-hub.html) command.

In your request, use the tags parameter to specify the tag key and optional tag value for each tag to add to the resource. The tags parameter specifies an array of objects. Each object specifies a tag key and its associated tag value.

To add one or more tags to an existing resource, use the [TagResource](https://docs.aws.amazon.com/securityhub/1.0/APIReference/API_TagResource.html) operation of the Security Hub API or, if you're using the AWS CLI, run the [tag-resource](https://awscli.amazonaws.com/v2/documentation/api/latest/reference/securityhub/tag-resource.html) command. In your request, specify the Amazon Resource Name (ARN) of the resource that you want to add a tag to. Use the tags parameter to specify the tag key (key) and optional tag value (value) for each tag to add. The tags parameter specifies an array of objects, one object for each tag key and its associated tag value.

For example, the following AWS CLI command adds an Environment tag key with a Prod tag value to the specified configuration policy. This example is formatted for Linux, macOS, or Unix, and it uses the backslash (\) line-continuation character to improve readability.

### **Example CLI command:**

```
$ aws securityhub tag-resource \
--resource-arn arn:aws:securityhub:us-east-1:123456789012:configuration-policy/
a1b2c3d4-5678-90ab-cdef-EXAMPLE11111 \
--tags key=Environment,value=Prod
```
### Where:

- resource-arn specifies the ARN of the configuration policy to add a tag to.
- *Environment* is the tag key of the tag to add to the rule.
- *Prod* is the tag value for the specified tag key (*Environment*).

In the following example, the command adds several tags to the configuration policy.

```
$ aws securityhub tag-resource \
--resource-arn arn:aws:securityhub:us-east-1:123456789012:configuration-policy/
a1b2c3d4-5678-90ab-cdef-EXAMPLE11111 \
--tags key=Environment,value=Prod key=CostCenter,value=12345 key=Owner,value=jane-
doe
```
For each object in a tags array, both the key and value arguments are required. However, the value for the value argument can be an empty string. If you don't want to associate a tag value with a tag key, don't specify a value for the value argument. For example, the following command adds an Owner tag key with no associated tag value:

```
$ aws securityhub tag-resource \
--resource-arn arn:aws:securityhub:us-east-1:123456789012:configuration-policy/
a1b2c3d4-5678-90ab-cdef-EXAMPLE11111 \
--tags key=Owner,value=
```
If a tagging operation succeeds, Security Hub returns an empty HTTP 200 response. Otherwise, Security Hub returns an HTTP 4*xx* or 500 response that indicates why the operation failed.

## <span id="page-1410-0"></span>**Editing tags for Security Hub resources**

As your environment or requirements change over time, you can evaluate existing tags for your AWS Security Hub resources and change the tags as necessary. A *tag* is a label that you define and assign to one or more AWS resources, including certain types of Macie resources. Each tag consists of a required *tag key* and an optional *tag value*. A *tag key* is a general label that acts as a category for a more specific tag value. A *tag value* acts as a descriptor for a tag key.

Tags can help you identify, categorize, and manage resources in different ways, such as by purpose, owner, environment, or other criteria. For example, you can use tags to: apply policies, allocate costs, distinguish between versions of resources, or identify resources that support certain compliance requirements or workflows.

You can add tags to the following types of Security Hub resources:

- Automation rules
- Configuration policies

#### • Hub resource

To edit tag keys or tag values for a Security Hub resource, you can use the Security Hub API. The Security Hub console currently doesn't support tag editing.

### **Important**

Editing tags for a resource can affect access to the resource. Before you edit a tag for a resource, review any AWS Identity and Access Management (IAM) policies that might use tags to control access to resources.

### Security Hub API

### **To edit tags for a Security Hub resource (API)**

When you edit a tag for a resource programmatically, you overwrite the existing tag with new values. Therefore, the best way to edit a tag depends on whether you want to edit a tag key, a tag value, or both. To edit a tag key, [remove](#page-1414-0) the current tag and [add a new tag](#page-1407-0).

To edit or remove only the tag value that's associated with a tag key, overwrite the existing value by using the [TagResource](https://docs.aws.amazon.com/securityhub/1.0/APIReference/API_TagResource.html) operation of the Security Hub API. If you're using the AWS CLI, run the [tag-resource](https://docs.aws.amazon.com/cli/latest/reference/securityhub/tag-resource.html) command. In your request, specify the Amazon Resource Name (ARN) of the resource whose tag value you want to edit or remove.

To edit a tag value, use the tags parameter to specify the tag key whose tag value you want to change. You should also specify the new tag value for the key. For example, the following AWS CLI command changes the tag value from Prod to Test for the Environment tag key that's assigned to the specified automation rule. This example is formatted for Linux, macOS, or Unix, and it uses the backslash (\) line-continuation character to improve readability.

```
$ aws securityhub tag-resource \
--resource-arn arn:aws:securityhub:us-east-1:123456789012:configuration-policy/
a1b2c3d4-5678-90ab-cdef-EXAMPLE11111 \
--tags key=Environment,value=Test
```
Where:

• resource-arn specifies the ARN of the configuration policy.

- *Environment* is the tag key that's associated with the tag value to change.
- *Test* is the new tag value for the specified tag key (*Environment*).

To remove a tag value from a tag key, don't specify a value for the value argument of the key in the tags parameter. For example:

```
$ aws securityhub tag-resource \
--resource-arn arn:aws:securityhub:us-east-1:123456789012:configuration-policy/
a1b2c3d4-5678-90ab-cdef-EXAMPLE11111 \
--tags key=Owner,value=
```
If the operation succeeds, Security Hub returns an empty HTTP 200 response. Otherwise, Security Hub returns an HTTP 4*xx* or 500 response that indicates why the operation failed.

### **Reviewing tags for Security Hub resources**

After you add or edit tags for AWS Security Hub resources, you can view what tag keys and tag values a resource currently has. A *tag* is a label that you define and assign to one or more AWS resources, including certain types of Macie resources. Each tag consists of a required *tag key* and an optional *tag value*. A *tag key* is a general label that acts as a category for a more specific tag value. A *tag value* acts as a descriptor for a tag key.

Tags can help you identify, categorize, and manage resources in different ways, such as by purpose, owner, environment, or other criteria. For example, you can use tags to: apply policies, allocate costs, distinguish between versions of resources, or identify resources that support certain compliance requirements or workflows.

You can add tags to the following types of Security Hub resources:

- Automation rules
- Configuration policies
- Hub resource

You can review the tags for a Security Hub automation rule or configuration policy by using the Security Hub console or the Security Hub API. The console doesn't support reviewing tags for the Hub resource. Programmatically, you can review tags for any resource.

To review tags for multiple Security Hub resources at the same time, use the tagging operations of the AWS [Resource](https://docs.aws.amazon.com/resourcegroupstagging/latest/APIReference/overview.html) Groups Tagging API.

### Console

### **To review tags for a Security Hub resource (console)**

- 1. Using the credentials of the Security Hub administrator, open the AWS Security Hub console at [https://console.aws.amazon.com/securityhub/.](https://console.aws.amazon.com/securityhub/)
- 2. Depending on the type of resource that you want to add a tag to, do one of the following:
	- To review the tags for an automation rule, choose **Automations** in the navigation pane. Then, choose an automation rule.
	- To review the tags for a configuration policy, choose **Configuration** in the navigation pane. Then, on the **Policies** tab, select the option next to a configuration policy. A side panel opens that shows you the number of tags assigned to the policy. You can expand the **Tags** header to see the tag keys and tag values.

The **Tags** section lists all the tags that are currently assigned to the resource.

Security Hub API

### **To review tags for a Security Hub resource (API)**

To retrieve and review the tags for an existing resource, invoke the [ListTagsForResource](https://docs.aws.amazon.com/securityhub/1.0/APIReference/API_ListTagsForResource.html) API. In your request, use the resourceArn parameter to specify the Amazon Resource Name (ARN) of the resource.

If you're using the AWS CLI, run the [list-tags-for-resource](https://docs.aws.amazon.com/cli/latest/reference/securityhub/list-tags-for-resource.html) command and use the resourcearn parameter to specify the ARN of the resource. For example:

\$ **aws securityhub list-tags-for-resource --resource-arn** *arn:aws:securityhub:useast-1:123456789012:configuration-policy/a1b2c3d4-5678-90ab-cdef-EXAMPLE11111*

If the operation succeeds, Security Hub returns a tags array. Each object in the array specifies a tag (both the tag key and tag value) that's currently assigned to the resource. For example:

```
{ 
      "tags": [
```

```
 { 
                  "key": "Environment", 
                  "value": "Prod" 
            }, 
           \mathcal{L} "key": "CostCenter", 
                  "value": "12345" 
            }, 
            { 
                  "key": "Owner", 
                  "value": "" 
            } 
     \mathbf{I}}
```
Where Environment, CostCenter, and Owner are the tag keys that are assigned to the resource. Prod is the tag value that's associated with the Environment tag key. 12345 is the tag value that's associated with the CostCenter tag key. The Owner tag key doesn't have an associated tag value.

To retrieve a list of all the Security Hub resources that have tags and all the tags that are assigned to each of those resources, use the [GetResources](https://docs.aws.amazon.com/resourcegroupstagging/latest/APIReference/API_GetResources.html) operation of the AWS Resource Groups Tagging API. In your request, set the value for the ResourceTypeFilters parameter to securityhub. To do this using the AWS CLI, run the [get-resources](https://docs.aws.amazon.com/cli/latest/reference/resourcegroupstaggingapi/get-resources.html) command and set the value for the resource-type-filters parameter to securityhub. For example:

```
$ aws resourcegroupstaggingapi get-resources -\-resource-type-filters "securityhub"
```
If the operation succeeds, Resource Groups returns a ResourceTagMappingList array. The array contains one object for each Security Hub resource that has tags. Each object specifies the ARN of a Security Hub resource, and the tag keys and values that are assigned to the resource.

## <span id="page-1414-0"></span>**Removing tags from Security Hub resources**

If you add tags to an AWS Security Hub resource, you can subsequently remove one or more of them. A *tag* is a label that you define and assign to AWS resources, including certain types of Security Hub resources. You can add, edit, and remove tags from the following types of Security Hub resources: automation rules, configuration policies, and the Hub resource.

To remove tags from an individual AWS Security Hub resource, you can use the Security Hub API. The Security Hub console currently doesn't support tag removal.

To remove tags from multiple Security Hub resources at the same time, use the tagging operations of the AWS [Resource](https://docs.aws.amazon.com/resourcegroupstagging/latest/APIReference/overview.html) Groups Tagging API.

### **Important**

Removing tags from a resource can affect access to the resource. Before you remove a tag, review any AWS Identity and Access Management (IAM) policies that might use the tag to control access to resources.

### Security Hub API

### **To remove tags from a Security Hub resource (API)**

To remove one or more tags from a resource programmatically, use the [UntagResource](https://docs.aws.amazon.com/securityhub/1.0/APIReference/API_UntagResource.html) operation of the Security Hub API. In your request, use the resourceArn parameter to specify the Amazon Resource Name (ARN) of the resource to remove a tag from. Use the tagKeys parameter to specify the tag key of the tag to remove. To remove multiple tags, append the tagKeys parameter and argument for each tag to remove, separated by an ampersand (&)—for example, tagKeys=*key1*&tagKeys=*key2*. To remove only a specific tag value (not a tag key) from a resource, [edit the tag](#page-1410-0) instead of removing the tag.

If you're using the AWS CLI, run the [untag-resource](https://docs.aws.amazon.com/cli/latest/reference/securityhub/untag-resource.html) command to remove one or more tags from a resource. For the resource-arn parameter, specify the ARN of the resource to remove a tag from. Use the tag-keys parameter to specify the tag key of the tag to remove. For example, the following command removes the Environment tag (both the tag key and tag value) from the specified configuration policy:

```
$ aws securityhub untag-resource \
--resource-arn arn:aws:securityhub:us-east-1:123456789012:configuration-policy/
a1b2c3d4-5678-90ab-cdef-EXAMPLE11111 \
--tag-keys Environment
```
Where resource-arn specifies the ARN of the configuration policy to remove a tag from, and *Environment* is the tag key of the tag to remove.

To remove multiple tags from a resource, add each additional tag key as an argument for the tag-keys parameter. For example:

```
$ aws securityhub untag-resource \
--resource-arn arn:aws:securityhub:us-east-1:123456789012:configuration-policy/
a1b2c3d4-5678-90ab-cdef-EXAMPLE11111 \
--tag-keys Environment Owner
```
If the operation succeeds, Security Hub returns an empty HTTP 200 response. Otherwise, Security Hub returns an HTTP 4*xx* or 500 response that indicates why the operation failed.

# **Security Hub quotas**

Your AWS account has certain default quotas, formerly referred to as *limits*, for each AWS service. These quotas are the maximum number of service resources or operations for your account. This topic links to the quotas that apply to AWS Security Hub resources and operations for your account. Unless otherwise noted, each quota applies to your account in each AWS Region.

Some quotas can be increased, while others cannot. To request an increase to a quota, use the Service Quotas [console.](https://console.aws.amazon.com/servicequotas/home) To learn how to request an increase, see [Requesting](https://docs.aws.amazon.com/servicequotas/latest/userguide/request-quota-increase.html) a quota increase in the *Service Quotas User Guide*. If a quota isn't available on the Service Quotas console, use the [service](https://console.aws.amazon.com/support/home#/case/create?issueType=service-limit-increase) limit [increase](https://console.aws.amazon.com/support/home#/case/create?issueType=service-limit-increase) form on the AWS Support Center Console to request an increase to the quota.

## **Maximum quotas**

For a list of quotas that apply to Security Hub resources, see AWS Security Hub [endpoints](https://docs.aws.amazon.com/general/latest/gr/sechub.html) and [quotas](https://docs.aws.amazon.com/general/latest/gr/sechub.html) in the *AWS General Reference*.

# **Rate quotas**

For a list of quotas that apply to Security Hub API operations, see the *AWS [Security](https://docs.aws.amazon.com/securityhub/1.0/APIReference/Welcome.html) Hub API [Reference](https://docs.aws.amazon.com/securityhub/1.0/APIReference/Welcome.html)*.

If you have set up [Understanding](#page-120-0) cross-Region aggregation in Security Hub, one call to BatchImportFindings and BatchUpdateFindings impacts linked Regions and the aggregation Region. The GetFindings operation retrieves findings from linked Regions and the aggregation Region. However, the BatchEnableStandards and UpdateStandardsControl operations are Region-specific.

# **Security Hub Regional limits**

Some AWS Security Hub features are available in only certain AWS Regions. The following sections specify these Regional limits.

For a list of Regions in which Security Hub is available, see AWS Security Hub [endpoints](https://docs.aws.amazon.com/general/latest/gr/sechub.html) and quotas in the *AWS General Reference*.

# **Cross-Region aggregation restrictions**

In AWS GovCloud (US), [cross-Region](#page-120-0) aggregation is available for findings, finding updates, and insights across AWS GovCloud (US) only. Specifically, you can only aggregate findings, finding updates, and insights between AWS GovCloud (US-East) and AWS GovCloud (US-West).

In the China Regions, cross-Region aggregation is available for findings, finding updates, and insights across the China Regions only. Specifically, you can only aggregate findings, finding updates, and insights between China (Beijing) and China (Ningxia).

You can't use a Region that is disabled by default as your aggregation Region. For a list of Regions that are disabled by default, see [Enabling](https://docs.aws.amazon.com/general/latest/gr/rande-manage.html#rande-manage-enable) a Region in the *AWS General Reference*.

# **Availability of integrations by Region**

Some integrations are not available in all Regions. If an integration is not available in a specific Region, it is not listed on the **Integrations** page of the Security Hub console when you choose that Region.

## **Integrations that are supported in China (Beijing) and China (Ningxia)**

The China (Beijing) and China (Ningxia) Regions only support the following [integrations](#page-910-0) with AWS [services](#page-910-0):

- AWS Firewall Manager
- Amazon GuardDuty
- AWS Identity and Access Management Access Analyzer
- Amazon Inspector
- AWS IoT Device Defender
- AWS Systems Manager Explorer
- AWS Systems Manager OpsCenter
- AWS Systems Manager Patch Manager

The China (Beijing) and China (Ningxia) Regions only support the following third-party [integrations:](#page-930-0)

- Cloud Custodian
- FireEye Helix
- Helecloud
- IBM QRadar
- PagerDuty
- Palo Alto Networks Cortex XSOAR
- Palo Alto Networks VM-Series
- Prowler
- RSA Archer
- Splunk Enterprise
- Splunk Phantom
- ThreatModeler

## **Integrations that are supported in AWS GovCloud (US-East) and AWS GovCloud (US-West)**

The AWS GovCloud (US-East) and AWS GovCloud (US-West) Regions only support the following [integrations](#page-910-0) with AWS services:

- AWS Config
- Amazon Detective
- AWS Firewall Manager
- Amazon GuardDuty
- AWS Health
- IAM Access Analyzer
- Amazon Inspector
- AWS IoT Device Defender

The AWS GovCloud (US-East) and AWS GovCloud (US-West) Regions only support the following third-party [integrations:](#page-930-0)

- Atlassian Jira Service Management
- Atlassian Jira Service Management Cloud
- Atlassian OpsGenie
- Caveonix Cloud
- Cloud Custodian
- Cloud Storage Security Antivirus for Amazon S3
- CrowdStrike Falcon
- FireEye Helix
- Forcepoint CASB
- Forcepoint DLP
- Forcepoint NGFW
- Fugue
- Kion
- MicroFocus ArcSight
- NETSCOUT Cyber Investigator
- PagerDuty
- Palo Alto Networks Prisma Cloud Compute
- Palo Alto Networks Prisma Cloud Enterprise
- Palo Alto Networks VM-Series (available only in AWS GovCloud (US-West))
- Prowler
- Rackspace Technology Cloud Native Security
- Rapid7 InsightConnect
- RSA Archer
- SecureCloudDb
- ServiceNow ITSM
- Slack
- ThreatModeler
- Vectra AI Cognito Detect

# **Availability of standards by Region**

Service-Managed Standard: AWS Control Tower is only available in Regions that AWS Control Tower supports, including AWS GovCloud (US). For a list of Regions that AWS Control Tower supports, see How AWS [Regions](https://docs.aws.amazon.com/controltower/latest/userguide/region-how.html) Work With AWS Control Tower in the *AWS Control Tower User Guide*.

The AWS Resource Tagging Standard isn't available in Canada West (Calgary), China, and AWS GovCloud (US).

Other security standards are available in all Regions that Security Hub is available in.

# **Availability of controls by Region**

Security Hub controls may not be available in all Regions. To see a list of unavailable controls in each Region, see [Regional](#page-1421-0) limits on Security Hub controls. A control doesn't appear on the list of controls in the Security Hub console if it's not available in the Region that you're signed in to. The exception is if you're signed in to an aggregation Region. In that case, you can see controls that are available in the aggregation Region or in one or more linked Regions.

# <span id="page-1421-0"></span>**Regional limits on Security Hub controls**

Most AWS Security Hub controls are available in only select AWS Regions. This page shows which controls are unavailable in each Region. A control doesn't appear on the list of controls in the Security Hub console if it's not available in the Region that you are signed in to. The exception is if you're signed in to an aggregation Region. In that case, you can see controls that are available in the aggregation Region or in one or more linked Regions.

### **Contents**

- US East (N. [Virginia\)](#page-1423-0)
- US East [\(Ohio\)](#page-1423-1)
- US West (N. [California\)](#page-1424-0)
- US [W](#page-1425-0)est (Oregon)
- Africa (Cape To[w](#page-1426-0)n)
- Asia Pacific ([H](#page-1429-0)ong Kong)
- Asia Pacific ([H](#page-1431-0)yderabad)
- [A](#page-1438-0)sia Pacific (Jakarta)
- Asia Pacific (Mu[m](#page-1444-0)bai)
- Asia Pacific ([M](#page-1445-0)elbourne)
- Asia Pacific ([O](#page-1453-0)saka)
- [A](#page-1459-0)sia Pacific (Seoul)
- [A](#page-1460-0)sia Pacific (Singapore)
- [A](#page-1461-0)sia Pacific (Sydney)
- [A](#page-1462-0)sia Pacific (Tokyo)
- [C](#page-1463-0)anada (Central)
- [China \(Beijing\)](#page-1464-0)
- [China \(Ningxia\)](#page-1472-0)
- Europe [\(Frankfu](#page-1479-0)rt)
- Euro[p](#page-1480-0)e (Ireland)
- Euro[p](#page-1481-0)e (London)
- Europe ([M](#page-1482-0)ilan)
- Europe ([P](#page-1485-0)aris)
- Euro[p](#page-1486-0)e (Spain)
- Europe (Stockhol[m](#page-1495-0))
- Euro[p](#page-1496-0)e (Zurich)
- Israel (Tel [Av](#page-1504-0)iv)
- [Middle East \(Bahrain\)](#page-1513-0)
- [Middle](#page-1514-0) East (UAE)
- South [America](#page-1522-0) (São Paulo)
- [AW](#page-1523-0)S GovCloud (US-East)
- [AW](#page-1532-0)S GovCloud (US-West)

## <span id="page-1423-0"></span>**US East (N. Virginia)**

The following controls are not supported in US East (N. Virginia).

- [\[ElastiCache.4\]](#page-518-0) ElastiCache (Redis OSS) replication groups should be encrypted at rest
- [\[ElastiCache.5\]](#page-518-1) ElastiCache (Redis OSS) replication groups should be encrypted in transit
- [\[ElastiCache.6\]](#page-519-0) ElastiCache (Redis OSS) replication groups of earlier versions should have Redis OSS AUTH [enabled](#page-519-0)
- [\[ElastiCache.7\]](#page-520-0) ElastiCache (Redis OSS) clusters should not use the default subnet group
- [\[GlobalAccelerator.1\]](#page-553-0) Global Accelerator accelerators should be tagged
- [S3.24] S3 [Multi-Region](#page-736-0) Access Points should have block public access settings enabled

## <span id="page-1423-1"></span>**US East (Ohio)**

The following controls are not supported in US East (Ohio).

- [\[CloudFront.1\]](#page-329-0) CloudFront distributions should have a default root object configured
- [\[CloudFront.3\]](#page-330-0) CloudFront distributions should require encryption in transit
- [\[CloudFront.4\]](#page-330-1) CloudFront distributions should have origin failover configured
- [\[CloudFront.5\]](#page-331-0) CloudFront distributions should have logging enabled
- [\[CloudFront.6\]](#page-332-0) CloudFront distributions should have WAF enabled
- [\[CloudFront.7\]](#page-333-0) CloudFront distributions should use custom SSL/TLS certificates
- [\[CloudFront.8\]](#page-333-1) CloudFront distributions should use SNI to serve HTTPS requests
- [\[CloudFront.9\]](#page-334-0) CloudFront distributions should encrypt traffic to custom origins
- [\[CloudFront.10\]](#page-335-0) CloudFront distributions should not use deprecated SSL protocols between edge [locations and custom origins](#page-335-0)
- [\[CloudFront.12\]](#page-336-0) CloudFront distributions should not point to non-existent S3 origins
- [\[CloudFront.13\]](#page-336-1) CloudFront distributions should use origin access control
- [\[CloudFront.14\]](#page-337-0) CloudFront distributions should be tagged
- [EC2.24] Amazon EC2 [paravirtual](#page-449-0) instance types should not be used
- [ECR.4] ECR public [repositories](#page-489-0) should be tagged
- [\[GlobalAccelerator.1\]](#page-553-0) Global Accelerator accelerators should be tagged
- [IAM.26] Expired SSL/TLS [certificates](#page-598-0) managed in IAM should be removed
- [\[RDS.31\]](#page-689-0) RDS DB security groups should be tagged
- [\[Route53.1\]](#page-710-0) Route 53 health checks should be tagged
- [\[Route53.2\]](#page-712-0) Route 53 public hosted zones should log DNS queries
- [S3.24] S3 [Multi-Region](#page-736-0) Access Points should have block public access settings enabled
- [WAF.1] AWS WAF Classic Global Web ACL logging should be [enabled](#page-765-0)
- [WAF.6] AWS WAF Classic global rules should have at least one [condition](#page-768-0)
- [\[WAF.7\]](#page-769-0) AWS WAF Classic global rule groups should have at least one rule
- [\[WAF.8\]](#page-770-0) AWS WAF Classic global web ACLs should have at least one rule or rule group
- [\[WorkSpaces.1\]](#page-773-0) WorkSpaces user volumes should be encrypted at rest
- [\[WorkSpaces.2\]](#page-773-1) WorkSpaces root volumes should be encrypted at rest

## <span id="page-1424-0"></span>**US West (N. California)**

The following controls are not supported in US West (N. California).

- [\[CloudFront.1\]](#page-329-0) CloudFront distributions should have a default root object configured
- [\[CloudFront.3\]](#page-330-0) CloudFront distributions should require encryption in transit
- [\[CloudFront.4\]](#page-330-1) CloudFront distributions should have origin failover configured
- [\[CloudFront.5\]](#page-331-0) CloudFront distributions should have logging enabled
- [\[CloudFront.6\]](#page-332-0) CloudFront distributions should have WAF enabled
- [\[CloudFront.7\]](#page-333-0) CloudFront distributions should use custom SSL/TLS certificates
- [\[CloudFront.8\]](#page-333-1) CloudFront distributions should use SNI to serve HTTPS requests
- [\[CloudFront.9\]](#page-334-0) CloudFront distributions should encrypt traffic to custom origins
- [\[CloudFront.10\]](#page-335-0) CloudFront distributions should not use deprecated SSL protocols between edge [locations and custom origins](#page-335-0)
- [\[CloudFront.12\]](#page-336-0) CloudFront distributions should not point to non-existent S3 origins
- [\[CloudFront.13\]](#page-336-1) CloudFront distributions should use origin access control
- [\[CloudFront.14\]](#page-337-0) CloudFront distributions should be tagged
- [\[CodeArtifact.1\]CodeArtifact](#page-392-0) repositories should be tagged
- [\[DocumentDB.1\]](#page-418-0) Amazon DocumentDB clusters should be encrypted at rest
- [\[DocumentDB.2\]](#page-418-1) Amazon DocumentDB clusters should have an adequate backup retention [period](#page-418-1)
- [\[DocumentDB.3\]](#page-420-0) Amazon DocumentDB manual cluster snapshots should not be public
- [\[DocumentDB.4\]](#page-421-0) Amazon DocumentDB clusters should publish audit logs to CloudWatch Logs
- [\[DocumentDB.5\]](#page-421-1) Amazon DocumentDB clusters should have deletion protection enabled
- [ECR.4] ECR public [repositories](#page-489-0) should be tagged
- [FSx.1] FSx for OpenZFS file systems should be [configured](#page-551-0) to copy tags to backups and volumes
- [\[GlobalAccelerator.1\]](#page-553-0) Global Accelerator accelerators should be tagged
- [IAM.26] Expired SSL/TLS [certificates](#page-598-0) managed in IAM should be removed
- [\[Inspector.3\]](#page-603-0) Amazon Inspector Lambda code scanning should be enabled
- [RDS.35] RDS DB clusters should have [automatic](#page-694-0) minor version upgrade enabled
- [\[Route53.1\]](#page-710-0) Route 53 health checks should be tagged
- [\[Route53.2\]](#page-712-0) Route 53 public hosted zones should log DNS queries
- [S3.24] S3 [Multi-Region](#page-736-0) Access Points should have block public access settings enabled
- [WAF.1] AWS WAF Classic Global Web ACL logging should be [enabled](#page-765-0)
- [WAF.6] AWS WAF Classic global rules should have at least one [condition](#page-768-0)
- [\[WAF.7\]](#page-769-0) AWS WAF Classic global rule groups should have at least one rule
- [\[WAF.8\]](#page-770-0) AWS WAF Classic global web ACLs should have at least one rule or rule group
- [\[WorkSpaces.1\]](#page-773-0) WorkSpaces user volumes should be encrypted at rest
- [\[WorkSpaces.2\]](#page-773-1) WorkSpaces root volumes should be encrypted at rest

## <span id="page-1425-0"></span>**US West (Oregon)**

The following controls are not supported in US West (Oregon).

- [\[CloudFront.1\]](#page-329-0) CloudFront distributions should have a default root object configured
- [\[CloudFront.3\]](#page-330-0) CloudFront distributions should require encryption in transit
- [\[CloudFront.4\]](#page-330-1) CloudFront distributions should have origin failover configured
- [\[CloudFront.5\]](#page-331-0) CloudFront distributions should have logging enabled
- [\[CloudFront.6\]](#page-332-0) CloudFront distributions should have WAF enabled
- [\[CloudFront.7\]](#page-333-0) CloudFront distributions should use custom SSL/TLS certificates
- [\[CloudFront.8\]](#page-333-1) CloudFront distributions should use SNI to serve HTTPS requests
- [\[CloudFront.9\]](#page-334-0) CloudFront distributions should encrypt traffic to custom origins
- [\[CloudFront.10\]](#page-335-0) CloudFront distributions should not use deprecated SSL protocols between edge [locations and custom origins](#page-335-0)
- [\[CloudFront.12\]](#page-336-0) CloudFront distributions should not point to non-existent S3 origins
- [\[CloudFront.13\]](#page-336-1) CloudFront distributions should use origin access control
- [\[CloudFront.14\]](#page-337-0) CloudFront distributions should be tagged
- [ECR.4] ECR public [repositories](#page-489-0) should be tagged
- [IAM.26] Expired SSL/TLS [certificates](#page-598-0) managed in IAM should be removed
- [\[Route53.1\]](#page-710-0) Route 53 health checks should be tagged
- [\[Route53.2\]](#page-712-0) Route 53 public hosted zones should log DNS queries
- [WAF.1] AWS WAF Classic Global Web ACL logging should be [enabled](#page-765-0)
- [WAF.6] AWS WAF Classic global rules should have at least one [condition](#page-768-0)
- [\[WAF.7\]](#page-769-0) AWS WAF Classic global rule groups should have at least one rule
- [\[WAF.8\]](#page-770-0) AWS WAF Classic global web ACLs should have at least one rule or rule group

# <span id="page-1426-0"></span>**Africa (Cape Town)**

The following controls are not supported in Africa (Cape Town).

- [\[AppSync.2\]](#page-308-0) AWS AppSync should have field-level logging enabled
- [AppSync.5] AWS AppSync GraphQL APIs should not be [authenticated](#page-310-0) with API keys
- [\[CloudFront.1\]](#page-329-0) CloudFront distributions should have a default root object configured
- [\[CloudFront.3\]](#page-330-0) CloudFront distributions should require encryption in transit
- [\[CloudFront.4\]](#page-330-1) CloudFront distributions should have origin failover configured
- [\[CloudFront.5\]](#page-331-0) CloudFront distributions should have logging enabled
- [\[CloudFront.6\]](#page-332-0) CloudFront distributions should have WAF enabled
- [\[CloudFront.7\]](#page-333-0) CloudFront distributions should use custom SSL/TLS certificates
- [\[CloudFront.8\]](#page-333-1) CloudFront distributions should use SNI to serve HTTPS requests
- [\[CloudFront.9\]](#page-334-0) CloudFront distributions should encrypt traffic to custom origins
- [\[CloudFront.10\]](#page-335-0) CloudFront distributions should not use deprecated SSL protocols between edge [locations and custom origins](#page-335-0)
- [\[CloudFront.12\]](#page-336-0) CloudFront distributions should not point to non-existent S3 origins
- [\[CloudFront.13\]](#page-336-1) CloudFront distributions should use origin access control
- [\[CloudFront.14\]](#page-337-0) CloudFront distributions should be tagged
- [\[CodeArtifact.1\]CodeArtifact](#page-392-0) repositories should be tagged
- [\[CodeBuild.1\]](#page-393-0) CodeBuild Bitbucket source repository URLs should not contain sensitive [credentials](#page-393-0)
- [DMS.1] Database Migration Service [replication](#page-405-0) instances should not be public
- [DMS.10] DMS endpoints for Neptune databases should have IAM [authorization](#page-415-0) enabled
- [\[DocumentDB.1\]](#page-418-0) Amazon DocumentDB clusters should be encrypted at rest
- [\[DocumentDB.2\]](#page-418-1) Amazon DocumentDB clusters should have an adequate backup retention [period](#page-418-1)
- [\[DocumentDB.3\]](#page-420-0) Amazon DocumentDB manual cluster snapshots should not be public
- [\[DocumentDB.4\]](#page-421-0) Amazon DocumentDB clusters should publish audit logs to CloudWatch Logs
- [\[DocumentDB.5\]](#page-421-1) Amazon DocumentDB clusters should have deletion protection enabled
- [\[DynamoDB.3\]](#page-425-0) DynamoDB Accelerator (DAX) clusters should be encrypted at rest
- [\[DynamoDB.7\]](#page-428-0) DynamoDB Accelerator clusters should be encrypted in transit
- [EC2.3] Attached Amazon EBS volumes should be [encrypted](#page-431-0) at-rest
- [EC2.4] Stopped EC2 [instances](#page-432-0) should be removed after a specified time period
- [EC2.8] EC2 instances should use Instance [Metadata](#page-435-0) Service Version 2 (IMDSv2)
- [EC2.12] Unused Amazon EC2 EIPs should be [removed](#page-438-0)
- [EC2.13] Security groups should not allow ingress from [0.0.0.0/0](#page-439-0) or ::/0 to port 22
- [EC2.14] Security groups should not allow ingress from [0.0.0.0/0](#page-440-0) or ::/0 to port 3389
- [EC2.24] Amazon EC2 [paravirtual](#page-449-0) instance types should not be used
- [ECR.4] ECR public [repositories](#page-489-0) should be tagged
- [EFS.1] Elastic File System should be [configured](#page-503-0) to encrypt file data at-rest using AWS KMS
- [EFS.2] Amazon EFS [volumes](#page-504-0) should be in backup plans
- [ELB.1] [Application](#page-524-0) Load Balancer should be configured to redirect all HTTP requests to HTTPS
- [ELB.2] Classic Load Balancers with [SSL/HTTPS](#page-525-0) listeners should use a certificate provided by AWS [Certificate](#page-525-0) Manager
- [ELB.4] [Application](#page-527-0) Load Balancer should be configured to drop invalid http headers
- [ELB.8] Classic Load Balancers with SSL listeners should use a [predefined](#page-531-0) security policy that has strong AWS [Configuration](#page-531-0)
- [ELB.16] [Application](#page-536-0) Load Balancers should be associated with an AWS WAF web ACL
- [EMR.1] Amazon EMR cluster primary nodes should not have public IP [addresses](#page-546-0)
- [ES.3] [Elasticsearch](#page-539-0) domains should encrypt data sent between nodes
- [\[EventBridge.4\]](#page-550-0) EventBridge global endpoints should have event replication enabled
- [FSx.1] FSx for OpenZFS file systems should be [configured](#page-551-0) to copy tags to backups and volumes
- [\[GlobalAccelerator.1\]](#page-553-0) Global Accelerator accelerators should be tagged
- [IAM.18] Ensure a support role has been created to manage [incidents](#page-584-0) with AWS Support
- [IAM.26] Expired SSL/TLS [certificates](#page-598-0) managed in IAM should be removed
- [\[Inspector.3\]](#page-603-0) Amazon Inspector Lambda code scanning should be enabled
- [IoT.1] AWS IoT Device [Defender](#page-605-0) security profiles should be tagged
- [IoT.2] AWS IoT Core [mitigation](#page-606-0) actions should be tagged
- [IoT.3] AWS IoT Core [dimensions](#page-608-0) should be tagged
- [IoT.4] AWS IoT Core [authorizers](#page-609-0) should be tagged
- [IoT.5] AWS IoT Core role aliases should be [tagged](#page-610-0)
- [IoT.6] AWS IoT Core [policies](#page-612-0) should be tagged
- [MSK.3] MSK Connect [connectors](#page-630-0) should be encrypted in transit
- [\[Opensearch.1\]](#page-650-0) OpenSearch domains should have encryption at rest enabled
- [\[Opensearch.2\]](#page-651-0) OpenSearch domains should not be publicly accessible
- [\[Opensearch.3\]](#page-652-0) OpenSearch domains should encrypt data sent between nodes
- [\[Opensearch.4\]](#page-653-0) OpenSearch domain error logging to CloudWatch Logs should be enabled
- [\[Opensearch.5\]](#page-654-0) OpenSearch domains should have audit logging enabled
- [\[Opensearch.6\]](#page-655-0) OpenSearch domains should have at least three data nodes
- [\[Opensearch.7\]](#page-656-0) OpenSearch domains should have fine-grained access control enabled
- [\[Opensearch.8\]](#page-656-1) Connections to OpenSearch domains should be encrypted using the latest TLS [security](#page-656-1) policy
- [RDS.1] RDS [snapshot](#page-661-0) should be private
- [RDS.9] RDS DB instances should publish logs to [CloudWatch](#page-669-0) Logs
- [RDS.10] IAM [authentication](#page-670-0) should be configured for RDS instances
- [RDS.14] Amazon Aurora clusters should have [backtracking](#page-673-0) enabled
- [\[RDS.31\]](#page-689-0) RDS DB security groups should be tagged
- [\[Redshift.3\]](#page-698-0) Amazon Redshift clusters should have automatic snapshots enabled
- [\[Route53.1\]](#page-710-0) Route 53 health checks should be tagged
- [\[Route53.2\]](#page-712-0) Route 53 public hosted zones should log DNS queries
- [S3.24] S3 [Multi-Region](#page-736-0) Access Points should have block public access settings enabled
- [\[SageMaker.1\]](#page-737-0) Amazon SageMaker notebook instances should not have direct internet access
- [SSM.2] Amazon EC2 instances managed by Systems Manager should have a patch [compliance](#page-760-0) status of [COMPLIANT](#page-760-0) after a patch installation
- [SSM.3] Amazon EC2 instances managed by Systems Manager should have an [association](#page-761-0) compliance status of [COMPLIANT](#page-761-0)
- [WAF.1] AWS WAF Classic Global Web ACL logging should be [enabled](#page-765-0)
- [WAF.6] AWS WAF Classic global rules should have at least one [condition](#page-768-0)
- [\[WAF.7\]](#page-769-0) AWS WAF Classic global rule groups should have at least one rule
- [\[WAF.8\]](#page-770-0) AWS WAF Classic global web ACLs should have at least one rule or rule group
- [\[WAF.11\]](#page-771-0) AWS WAF web ACL logging should be enabled

### <span id="page-1429-0"></span>**Asia Pacific (Hong Kong)**

The following controls are not supported in Asia Pacific (Hong Kong).

- [\[CloudFront.1\]](#page-329-0) CloudFront distributions should have a default root object configured
- [\[CloudFront.3\]](#page-330-0) CloudFront distributions should require encryption in transit
- [\[CloudFront.4\]](#page-330-1) CloudFront distributions should have origin failover configured
- [\[CloudFront.5\]](#page-331-0) CloudFront distributions should have logging enabled
- [\[CloudFront.6\]](#page-332-0) CloudFront distributions should have WAF enabled
- [\[CloudFront.7\]](#page-333-0) CloudFront distributions should use custom SSL/TLS certificates
- [\[CloudFront.8\]](#page-333-1) CloudFront distributions should use SNI to serve HTTPS requests
- [\[CloudFront.9\]](#page-334-0) CloudFront distributions should encrypt traffic to custom origins
- [\[CloudFront.10\]](#page-335-0) CloudFront distributions should not use deprecated SSL protocols between edge [locations and custom origins](#page-335-0)
- [\[CloudFront.12\]](#page-336-0) CloudFront distributions should not point to non-existent S3 origins
- [\[CloudFront.13\]](#page-336-1) CloudFront distributions should use origin access control
- [\[CloudFront.14\]](#page-337-0) CloudFront distributions should be tagged
- [\[CodeArtifact.1\]CodeArtifact](#page-392-0) repositories should be tagged
- [\[DocumentDB.1\]](#page-418-0) Amazon DocumentDB clusters should be encrypted at rest
- [\[DocumentDB.2\]](#page-418-1) Amazon DocumentDB clusters should have an adequate backup retention [period](#page-418-1)
- [\[DocumentDB.3\]](#page-420-0) Amazon DocumentDB manual cluster snapshots should not be public
- [\[DocumentDB.4\]](#page-421-0) Amazon DocumentDB clusters should publish audit logs to CloudWatch Logs
- [\[DocumentDB.5\]](#page-421-1) Amazon DocumentDB clusters should have deletion protection enabled
- [\[DynamoDB.3\]](#page-425-0) DynamoDB Accelerator (DAX) clusters should be encrypted at rest
- [\[DynamoDB.7\]](#page-428-0) DynamoDB Accelerator clusters should be encrypted in transit
- [EC2.23] Amazon EC2 Transit Gateways should not [automatically](#page-448-0) accept VPC attachment [requests](#page-448-0)
- [EC2.24] Amazon EC2 [paravirtual](#page-449-0) instance types should not be used
- [ECR.4] ECR public [repositories](#page-489-0) should be tagged
- [\[EventBridge.4\]](#page-550-0) EventBridge global endpoints should have event replication enabled
- [\[GlobalAccelerator.1\]](#page-553-0) Global Accelerator accelerators should be tagged
- [IAM.26] Expired SSL/TLS [certificates](#page-598-0) managed in IAM should be removed
- [\[Inspector.3\]](#page-603-0) Amazon Inspector Lambda code scanning should be enabled
- [MSK.3] MSK Connect [connectors](#page-630-0) should be encrypted in transit
- [RDS.10] IAM [authentication](#page-670-0) should be configured for RDS instances
- [RDS.14] Amazon Aurora clusters should have [backtracking](#page-673-0) enabled
- [\[RDS.31\]](#page-689-0) RDS DB security groups should be tagged
- [\[Route53.1\]](#page-710-0) Route 53 health checks should be tagged
- [\[Route53.2\]](#page-712-0) Route 53 public hosted zones should log DNS queries
- [S3.24] S3 [Multi-Region](#page-736-0) Access Points should have block public access settings enabled
- [SES.1] SES [contact](#page-748-0) lists should be tagged
- [SES.2] SES [configuration](#page-749-0) sets should be tagged
- [WAF.1] AWS WAF Classic Global Web ACL logging should be [enabled](#page-765-0)
- [WAF.6] AWS WAF Classic global rules should have at least one [condition](#page-768-0)
- [\[WAF.7\]](#page-769-0) AWS WAF Classic global rule groups should have at least one rule
- [\[WAF.8\]](#page-770-0) AWS WAF Classic global web ACLs should have at least one rule or rule group
- [\[WorkSpaces.1\]](#page-773-0) WorkSpaces user volumes should be encrypted at rest
- [\[WorkSpaces.2\]](#page-773-1) WorkSpaces root volumes should be encrypted at rest

## <span id="page-1431-0"></span>**Asia Pacific (Hyderabad)**

The following controls are not supported in Asia Pacific (Hyderabad).

- [ACM.2] RSA [certificates](#page-324-0) managed by ACM should use a key length of at least 2,048 bits
- [Account.2] AWS accounts should be part of an AWS [Organizations](#page-301-0) organization
- [\[APIGateway.3\]](#page-304-0) API Gateway REST API stages should have AWS X-Ray tracing enabled
- [\[APIGateway.4\]](#page-304-1) API Gateway should be associated with a WAF Web ACL
- [\[APIGateway.8\]](#page-306-0) API Gateway routes should specify an authorization type
- [\[APIGateway.9\]](#page-307-0) Access logging should be configured for API Gateway V2 Stages
- [\[AppSync.2\]](#page-308-0) AWS AppSync should have field-level logging enabled
- [AppSync.5] AWS AppSync GraphQL APIs should not be [authenticated](#page-310-0) with API keys
- [Athena.4] Athena [workgroups](#page-315-0) should have logging enabled
- [\[Backup.1\]](#page-315-1) AWS Backup recovery points should be encrypted at rest
- [\[Backup.2\]](#page-316-0) AWS Backup recovery points should be tagged
- [\[Backup.4\]](#page-319-0) AWS Backup report plans should be tagged
- [\[CloudFormation.2\]](#page-327-0) CloudFormation stacks should be tagged
- [\[CloudFront.1\]](#page-329-0) CloudFront distributions should have a default root object configured
- [\[CloudFront.3\]](#page-330-0) CloudFront distributions should require encryption in transit
- [\[CloudFront.4\]](#page-330-1) CloudFront distributions should have origin failover configured
- [\[CloudFront.5\]](#page-331-0) CloudFront distributions should have logging enabled
- [\[CloudFront.6\]](#page-332-0) CloudFront distributions should have WAF enabled
- [\[CloudFront.7\]](#page-333-0) CloudFront distributions should use custom SSL/TLS certificates
- [\[CloudFront.8\]](#page-333-1) CloudFront distributions should use SNI to serve HTTPS requests
- [\[CloudFront.9\]](#page-334-0) CloudFront distributions should encrypt traffic to custom origins
- [\[CloudFront.10\]](#page-335-0) CloudFront distributions should not use deprecated SSL protocols between edge [locations and custom origins](#page-335-0)
- [\[CloudFront.12\]](#page-336-0) CloudFront distributions should not point to non-existent S3 origins
- [\[CloudFront.13\]](#page-336-1) CloudFront distributions should use origin access control
- [\[CloudFront.14\]](#page-337-0) CloudFront distributions should be tagged
- [\[CloudTrail.6\]](#page-344-0) Ensure the S3 bucket used to store CloudTrail logs is not publicly accessible
- [\[CloudTrail.7\]](#page-345-0) Ensure S3 bucket access logging is enabled on the CloudTrail S3 bucket
- [\[CodeArtifact.1\]CodeArtifact](#page-392-0) repositories should be tagged
- [\[CodeBuild.1\]](#page-393-0) CodeBuild Bitbucket source repository URLs should not contain sensitive [credentials](#page-393-0)
- [\[CodeBuild.2\]](#page-395-0) CodeBuild project environment variables should not contain clear text credentials
- [\[CodeBuild.3\]](#page-395-1) CodeBuild S3 logs should be encrypted
- [CodeBuild.4] CodeBuild project environments should have a logging AWS [Configuration](#page-396-0)
- [\[CodeBuild.7\]](#page-398-0) CodeBuild report group exports should be encrypted at rest
- [\[Detective.1\]](#page-403-0) Detective behavior graphs should be tagged
- [DMS.1] Database Migration Service [replication](#page-405-0) instances should not be public
- [DMS.2] DMS [certificates](#page-406-0) should be tagged
- [DMS.3] DMS event [subscriptions](#page-407-0) should be tagged
- [DMS.4] DMS [replication](#page-408-0) instances should be tagged
- [DMS.5] DMS [replication](#page-410-0) subnet groups should be tagged
- [DMS.6] DMS [replication](#page-411-0) instances should have automatic minor version upgrade enabled
- [DMS.7] DMS [replication](#page-412-0) tasks for the target database should have logging enabled
- [DMS.8] DMS [replication](#page-413-0) tasks for the source database should have logging enabled
- [DMS.9] DMS [endpoints](#page-414-0) should use SSL
- [DMS.10] DMS endpoints for Neptune databases should have IAM [authorization](#page-415-0) enabled
- [DMS.11] DMS endpoints for MongoDB should have an [authentication](#page-416-0) mechanism enabled
- [DMS.12] DMS [endpoints](#page-417-0) for Redis OSS should have TLS enabled
- [\[DocumentDB.1\]](#page-418-0) Amazon DocumentDB clusters should be encrypted at rest
- [\[DocumentDB.2\]](#page-418-1) Amazon DocumentDB clusters should have an adequate backup retention [period](#page-418-1)
- [\[DocumentDB.3\]](#page-420-0) Amazon DocumentDB manual cluster snapshots should not be public
- [\[DocumentDB.4\]](#page-421-0) Amazon DocumentDB clusters should publish audit logs to CloudWatch Logs
- [\[DocumentDB.5\]](#page-421-1) Amazon DocumentDB clusters should have deletion protection enabled
- [\[DynamoDB.3\]](#page-425-0) DynamoDB Accelerator (DAX) clusters should be encrypted at rest
- [\[DynamoDB.4\]](#page-425-1) DynamoDB tables should be present in a backup plan
- [\[DynamoDB.7\]](#page-428-0) DynamoDB Accelerator clusters should be encrypted in transit
- [EC2.13] Security groups should not allow ingress from [0.0.0.0/0](#page-439-0) or ::/0 to port 22
- [EC2.14] Security groups should not allow ingress from [0.0.0.0/0](#page-440-0) or ::/0 to port 3389
- [EC2.18] Security groups should only allow [unrestricted](#page-443-0) incoming traffic for authorized ports
- [EC2.22] Unused Amazon EC2 security groups should be [removed](#page-447-0)
- [EC2.23] Amazon EC2 Transit Gateways should not [automatically](#page-448-0) accept VPC attachment [requests](#page-448-0)
- [EC2.24] Amazon EC2 [paravirtual](#page-449-0) instance types should not be used
- [EC2.25] Amazon EC2 launch [templates](#page-449-1) should not assign public IPs to network interfaces
- [\[EC2.28\]](#page-450-0) EBS volumes should be covered by a backup plan
- [\[EC2.34\]](#page-453-0) EC2 transit gateway route tables should be tagged
- [EC2.40] EC2 NAT [gateways](#page-461-0) should be tagged
- [\[EC2.48\]](#page-471-0) Amazon VPC flow logs should be tagged
- [EC2.51] EC2 Client VPN endpoints should have client [connection](#page-475-0) logging enabled
- [ECR.1] ECR private [repositories](#page-487-0) should have image scanning configured
- [ECR.2] ECR private repositories should have tag [immutability](#page-488-0) configured
- [ECR.3] ECR [repositories](#page-489-1) should have at least one lifecycle policy configured
- [ECR.4] ECR public [repositories](#page-489-0) should be tagged
- [ECS.9] ECS task definitions should have a logging [configuration](#page-496-0)
- [EFS.1] Elastic File System should be [configured](#page-503-0) to encrypt file data at-rest using AWS KMS
- [EFS.2] Amazon EFS [volumes](#page-504-0) should be in backup plans
- [EFS.3] EFS access points should enforce a root [directory](#page-505-0)
- [EFS.4] EFS access points should enforce a user [identity](#page-506-0)
- [EKS.2] EKS clusters should run on a supported [Kubernetes](#page-510-0) version
- [ELB.5] [Application](#page-528-0) and Classic Load Balancers logging should be enabled
- [ELB.13] [Application,](#page-534-0) Network and Gateway Load Balancers should span multiple Availability [Zones](#page-534-0)
- [ELB.14] Classic Load Balancer should be [configured](#page-535-0) with defensive or strictest desync mitigation [mode](#page-535-0)
- [\[ElastiCache.1\]](#page-515-0) ElastiCache (Redis OSS) clusters should have automatic backups enabled
- [\[ElastiCache.6\]](#page-519-0) ElastiCache (Redis OSS) replication groups of earlier versions should have Redis OSS AUTH [enabled](#page-519-0)
- [\[ElastiCache.7\]](#page-520-0) ElastiCache (Redis OSS) clusters should not use the default subnet group
- [\[ElasticBeanstalk.1\]](#page-521-0) Elastic Beanstalk environments should have enhanced health reporting [enabled](#page-521-0)
- [\[ElasticBeanstalk.2\]](#page-522-0) Elastic Beanstalk managed platform updates should be enabled
- [\[ElasticBeanstalk.3\]](#page-523-0) Elastic Beanstalk should stream logs to CloudWatch
- [EMR.1] Amazon EMR cluster primary nodes should not have public IP [addresses](#page-546-0)
- [ES.1] [Elasticsearch](#page-537-0) domains should have encryption at-rest enabled
- [ES.2] [Elasticsearch](#page-538-0) domains should not be publicly accessible
- [ES.3] [Elasticsearch](#page-539-0) domains should encrypt data sent between nodes
- [ES.4] [Elasticsearch](#page-540-0) domain error logging to CloudWatch Logs should be enabled
- [\[EventBridge.3\]](#page-549-0) EventBridge custom event buses should have a resource-based policy attached
- [\[EventBridge.4\]](#page-550-0) EventBridge global endpoints should have event replication enabled
- [FSx.1] FSx for OpenZFS file systems should be [configured](#page-551-0) to copy tags to backups and volumes
- [\[GlobalAccelerator.1\]](#page-553-0) Global Accelerator accelerators should be tagged
- [\[Glue.1\]](#page-554-0) AWS Glue jobs should be tagged
- [\[GuardDuty.2\]](#page-558-0) GuardDuty filters should be tagged
- [\[GuardDuty.9\]](#page-566-0) GuardDuty RDS Protection should be enabled
- [IAM.1] IAM policies should not allow full "\*" [administrative](#page-568-0) privileges
- [IAM.2] IAM users should not have IAM policies [attached](#page-569-0)
- [IAM.3] IAM users' access keys should be [rotated](#page-570-0) every 90 days or less
- [IAM.5] MFA should be enabled for all IAM users that have a console [password](#page-573-0)
- [IAM.8] Unused IAM user [credentials](#page-577-0) should be removed
- [IAM.18] Ensure a support role has been created to manage [incidents](#page-584-0) with AWS Support
- [\[IAM.19\]](#page-586-0) MFA should be enabled for all IAM users
- [IAM.21] IAM customer [managed](#page-591-0) policies that you create should not allow wildcard actions for [services](#page-591-0)
- [IAM.22] IAM user [credentials](#page-593-0) unused for 45 days should be removed
- [\[IAM.24\]](#page-595-0) IAM roles should be tagged
- [\[IAM.25\] IAM users should be tagged](#page-597-0)
- [IAM.26] Expired SSL/TLS [certificates](#page-598-0) managed in IAM should be removed
- [IAM.27] IAM identities should not have the [AWSCloudShellFullAccess](#page-599-0) policy attached
- [\[Inspector.1\]](#page-601-0) Amazon Inspector EC2 scanning should be enabled
- [\[Inspector.2\]](#page-602-0) Amazon Inspector ECR scanning should be enabled
- [\[Inspector.3\]](#page-603-0) Amazon Inspector Lambda code scanning should be enabled
- [\[Inspector.4\]](#page-604-0) Amazon Inspector Lambda standard scanning should be enabled
- [IoT.1] AWS IoT Device [Defender](#page-605-0) security profiles should be tagged
- [IoT.2] AWS IoT Core [mitigation](#page-606-0) actions should be tagged
- [IoT.3] AWS IoT Core [dimensions](#page-608-0) should be tagged
- [IoT.4] AWS IoT Core [authorizers](#page-609-0) should be tagged
- [IoT.5] AWS IoT Core role aliases should be [tagged](#page-610-0)
- [IoT.6] AWS IoT Core [policies](#page-612-0) should be tagged
- [\[Kinesis.1\]](#page-613-0) Kinesis streams should be encrypted at rest
- [KMS.1] IAM customer managed policies should not allow [decryption](#page-616-0) actions on all KMS keys
- [KMS.2] IAM principals should not have IAM inline policies that allow [decryption](#page-617-0) actions on all [KMS](#page-617-0) keys
- [\[Lambda.5\]](#page-623-0) VPC Lambda functions should operate in multiple Availability Zones
- [\[Macie.1\]](#page-626-0) Amazon Macie should be enabled
- [Macie.2] Macie [automated](#page-627-0) sensitive data discovery should be enabled
- [MQ.2] ActiveMQ brokers should stream audit logs to [CloudWatch](#page-630-1)
- [MQ.3] Amazon MQ brokers should have [automatic](#page-631-0) minor version upgrade enabled
- [MQ.4] [Amazon](#page-632-0) MQ brokers should be tagged
- [MQ.5] ActiveMQ brokers should use [active/standby](#page-633-0) deployment mode
- [MQ.6] RabbitMQ brokers should use cluster [deployment](#page-634-0) mode
- [MSK.1] MSK clusters should be [encrypted](#page-628-0) in transit among broker nodes
- [MSK.2] MSK clusters should have enhanced [monitoring](#page-629-0) configured
- [MSK.3] MSK Connect [connectors](#page-630-0) should be encrypted in transit
- [\[Neptune.1\]](#page-635-0) Neptune DB clusters should be encrypted at rest
- [Neptune.2] Neptune DB clusters should publish audit logs to [CloudWatch](#page-636-0) Logs
- [\[Neptune.3\] Neptune DB cluster snapshots should not be public](#page-636-1)
- [\[Neptune.4\]](#page-637-0) Neptune DB clusters should have deletion protection enabled
- [\[Neptune.5\]](#page-638-0) Neptune DB clusters should have automated backups enabled
- [\[Neptune.6\]](#page-639-0) Neptune DB cluster snapshots should be encrypted at rest
- [Neptune.7] Neptune DB clusters should have IAM database [authentication](#page-640-0) enabled
- [\[Neptune.8\]](#page-640-1) Neptune DB clusters should be configured to copy tags to snapshots
- [\[Neptune.9\]](#page-641-0) Neptune DB clusters should be deployed across multiple Availability Zones
- [\[NetworkFirewall.1\]](#page-642-0) Network Firewall firewalls should be deployed across multiple Availability [Zones](#page-642-0)
- [\[NetworkFirewall.2\]](#page-643-0) Network Firewall logging should be enabled
- [\[NetworkFirewall.3\]](#page-644-0) Network Firewall policies should have at least one rule group associated
- [\[NetworkFirewall.4\]](#page-644-1) The default stateless action for Network Firewall policies should be drop or [forward](#page-644-1) for full packets
- [\[NetworkFirewall.5\]](#page-645-0) The default stateless action for Network Firewall policies should be drop or forward for [fragmented](#page-645-0) packets
- [\[NetworkFirewall.6\]](#page-646-0) Stateless Network Firewall rule group should not be empty
- [\[NetworkFirewall.9\]](#page-649-0) Network Firewall firewalls should have deletion protection enabled
- [\[Opensearch.1\]](#page-650-0) OpenSearch domains should have encryption at rest enabled
- [\[Opensearch.2\]](#page-651-0) OpenSearch domains should not be publicly accessible
- [\[Opensearch.3\]](#page-652-0) OpenSearch domains should encrypt data sent between nodes
- [\[Opensearch.4\]](#page-653-0) OpenSearch domain error logging to CloudWatch Logs should be enabled
- [\[Opensearch.5\]](#page-654-0) OpenSearch domains should have audit logging enabled
- [\[Opensearch.6\]](#page-655-0) OpenSearch domains should have at least three data nodes
- [\[Opensearch.7\]](#page-656-0) OpenSearch domains should have fine-grained access control enabled
- [\[Opensearch.8\]](#page-656-1) Connections to OpenSearch domains should be encrypted using the latest TLS [security](#page-656-1) policy
- [\[Opensearch.9\]](#page-657-0) OpenSearch domains should be tagged
- [\[Opensearch.10\]](#page-659-0) OpenSearch domains should have the latest software update installed
- [\[Opensearch.11\]](#page-659-1) OpenSearch domains should have at least three dedicated primary nodes
- [RDS.2] RDS DB Instances should prohibit public access, as determined by the [PubliclyAccessible](#page-662-0) AWS [Configuration](#page-662-0)
- [RDS.7] RDS clusters should have deletion [protection](#page-667-0) enabled
- [RDS.9] RDS DB instances should publish logs to [CloudWatch](#page-669-0) Logs
- [RDS.12] IAM [authentication](#page-672-0) should be configured for RDS clusters
- [RDS.14] Amazon Aurora clusters should have [backtracking](#page-673-0) enabled
- [RDS.15] RDS DB clusters should be configured for multiple [Availability](#page-674-0) Zones
- [RDS.24] RDS Database clusters should use a custom [administrator](#page-682-0) username
- [RDS.26] RDS DB instances should be [protected](#page-683-0) by a backup plan
- [RDS.27] RDS DB clusters should be [encrypted](#page-684-0) at rest
- [\[RDS.31\]](#page-689-0) RDS DB security groups should be tagged
- [RDS.34] Aurora MySQL DB clusters should publish audit logs to [CloudWatch](#page-693-0) Logs
- [RDS.35] RDS DB clusters should have [automatic](#page-694-0) minor version upgrade enabled
- [RDS.37] Aurora PostgreSQL DB clusters should publish logs to [CloudWatch](#page-696-0) Logs
- [\[Redshift.1\]](#page-697-0) Amazon Redshift clusters should prohibit public access
- [Redshift.2] [Connections](#page-698-1) to Amazon Redshift clusters should be encrypted in transit
- [\[Redshift.3\]](#page-698-0) Amazon Redshift clusters should have automatic snapshots enabled
- [\[Redshift.6\]](#page-700-0) Amazon Redshift should have automatic upgrades to major versions enabled
- [\[Redshift.7\]](#page-701-0) Redshift clusters should use enhanced VPC routing
- [\[Redshift.10\]](#page-703-0) Redshift clusters should be encrypted at rest
- [Redshift.12] Redshift event notification [subscriptions](#page-705-0) should be tagged
- [\[Route53.1\]](#page-710-0) Route 53 health checks should be tagged
- [\[Route53.2\]](#page-712-0) Route 53 public hosted zones should log DNS queries
- [S3.6] S3 general purpose bucket policies should restrict access to other AWS [accounts](#page-717-0)
- [S3.17] S3 general purpose buckets should be [encrypted](#page-732-0) at rest with AWS KMS keys
- [S3.24] S3 [Multi-Region](#page-736-0) Access Points should have block public access settings enabled
- [\[SageMaker.1\]](#page-737-0) Amazon SageMaker notebook instances should not have direct internet access
- [\[SageMaker.2\]](#page-738-0) SageMaker notebook instances should be launched in a custom VPC
- [\[SageMaker.3\]](#page-739-0) Users should not have root access to SageMaker notebook instances
- [SES.1] SES [contact](#page-748-0) lists should be tagged
- [SES.2] SES [configuration](#page-749-0) sets should be tagged
- [SQS.1] Amazon SQS queues should be [encrypted](#page-754-0) at rest
- [\[SQS.2\]](#page-755-0) SQS queues should be tagged
- [SSM.1] Amazon EC2 instances should be [managed](#page-759-0) by AWS Systems Manager
- [SSM.2] Amazon EC2 instances managed by Systems Manager should have a patch [compliance](#page-760-0) status of [COMPLIANT](#page-760-0) after a patch installation
- [SSM.3] Amazon EC2 instances managed by Systems Manager should have an [association](#page-761-0) compliance status of [COMPLIANT](#page-761-0)
- [\[StepFunctions.1\]](#page-756-0) Step Functions state machines should have logging turned on
- [WAF.1] AWS WAF Classic Global Web ACL logging should be [enabled](#page-765-0)
- [WAF.2] AWS WAF Classic Regional rules should have at least one [condition](#page-766-0)
- [WAF.3] AWS WAF Classic [Regional](#page-767-0) rule groups should have at least one rule
- [WAF.4] AWS WAF Classic [Regional](#page-768-1) web ACLs should have at least one rule or rule group
- [WAF.6] AWS WAF Classic global rules should have at least one [condition](#page-768-0)
- [\[WAF.7\]](#page-769-0) AWS WAF Classic global rule groups should have at least one rule
- [\[WAF.8\]](#page-770-0) AWS WAF Classic global web ACLs should have at least one rule or rule group
- [\[WAF.10\]](#page-770-1) AWS WAF web ACLs should have at least one rule or rule group
- [\[WAF.11\]](#page-771-0) AWS WAF web ACL logging should be enabled
- [\[WorkSpaces.1\]](#page-773-0) WorkSpaces user volumes should be encrypted at rest
- [\[WorkSpaces.2\]](#page-773-1) WorkSpaces root volumes should be encrypted at rest

## <span id="page-1438-0"></span>**Asia Pacific (Jakarta)**

The following controls are not supported in Asia Pacific (Jakarta).

- [Account.2] AWS accounts should be part of an AWS [Organizations](#page-301-0) organization
- [\[APIGateway.1\]](#page-302-0) API Gateway REST and WebSocket API execution logging should be enabled
- [\[APIGateway.2\]](#page-303-0) API Gateway REST API stages should be configured to use SSL certificates for backend [authentication](#page-303-0)
- [\[APIGateway.3\]](#page-304-0) API Gateway REST API stages should have AWS X-Ray tracing enabled
- [\[APIGateway.4\]](#page-304-1) API Gateway should be associated with a WAF Web ACL
- [\[APIGateway.8\]](#page-306-0) API Gateway routes should specify an authorization type
- [\[APIGateway.9\]](#page-307-0) Access logging should be configured for API Gateway V2 Stages
- [\[AppSync.2\]](#page-308-0) AWS AppSync should have field-level logging enabled
- [AppSync.5] AWS AppSync GraphQL APIs should not be [authenticated](#page-310-0) with API keys
- [\[AutoScaling.3\]](#page-481-0) Auto Scaling group launch configurations should configure EC2 instances to require Instance [Metadata](#page-481-0) Service Version 2 (IMDSv2)
- [\[AutoScaling.6\]](#page-484-0) Auto Scaling groups should use multiple instance types in multiple Availability [Zones](#page-484-0)
- [\[AutoScaling.9\]](#page-485-0) Amazon EC2 Auto Scaling groups should use Amazon EC2 launch templates
- [\[Autoscaling.5\]](#page-483-0) Amazon EC2 instances launched using Auto Scaling group launch configurations should not have Public IP [addresses](#page-483-0)
- [\[Backup.1\]](#page-315-1) AWS Backup recovery points should be encrypted at rest
- [\[Backup.2\]](#page-316-0) AWS Backup recovery points should be tagged
- [\[Backup.4\]](#page-319-0) AWS Backup report plans should be tagged
- [\[CloudFormation.2\]](#page-327-0) CloudFormation stacks should be tagged
- [\[CloudFront.1\]](#page-329-0) CloudFront distributions should have a default root object configured
- [\[CloudFront.3\]](#page-330-0) CloudFront distributions should require encryption in transit
- [\[CloudFront.4\]](#page-330-1) CloudFront distributions should have origin failover configured
- [\[CloudFront.5\]](#page-331-0) CloudFront distributions should have logging enabled
- [\[CloudFront.6\]](#page-332-0) CloudFront distributions should have WAF enabled
- [\[CloudFront.7\]](#page-333-0) CloudFront distributions should use custom SSL/TLS certificates
- [\[CloudFront.8\]](#page-333-1) CloudFront distributions should use SNI to serve HTTPS requests
- [\[CloudFront.9\]](#page-334-0) CloudFront distributions should encrypt traffic to custom origins
- [\[CloudFront.10\]](#page-335-0) CloudFront distributions should not use deprecated SSL protocols between edge [locations and custom origins](#page-335-0)
- [\[CloudFront.12\]](#page-336-0) CloudFront distributions should not point to non-existent S3 origins
- [\[CloudFront.13\]](#page-336-1) CloudFront distributions should use origin access control
- [\[CloudFront.14\]](#page-337-0) CloudFront distributions should be tagged
- [\[CloudWatch.17\]](#page-390-0) CloudWatch alarm actions should be activated
- [\[CodeArtifact.1\]CodeArtifact](#page-392-0) repositories should be tagged
- [\[CodeBuild.1\]](#page-393-0) CodeBuild Bitbucket source repository URLs should not contain sensitive [credentials](#page-393-0)
- [\[CodeBuild.2\]](#page-395-0) CodeBuild project environment variables should not contain clear text credentials
- [\[CodeBuild.3\]](#page-395-1) CodeBuild S3 logs should be encrypted
- [CodeBuild.4] CodeBuild project environments should have a logging AWS [Configuration](#page-396-0)
- [\[CodeBuild.7\]](#page-398-0) CodeBuild report group exports should be encrypted at rest
- [\[Detective.1\]](#page-403-0) Detective behavior graphs should be tagged
- [DMS.1] Database Migration Service [replication](#page-405-0) instances should not be public
- [DMS.2] DMS [certificates](#page-406-0) should be tagged
- [DMS.3] DMS event [subscriptions](#page-407-0) should be tagged
- [DMS.4] DMS [replication](#page-408-0) instances should be tagged
- [DMS.5] DMS [replication](#page-410-0) subnet groups should be tagged
- [DMS.6] DMS [replication](#page-411-0) instances should have automatic minor version upgrade enabled
- [DMS.7] DMS [replication](#page-412-0) tasks for the target database should have logging enabled
- [DMS.8] DMS [replication](#page-413-0) tasks for the source database should have logging enabled
- [DMS.9] DMS [endpoints](#page-414-0) should use SSL
- [DMS.10] DMS endpoints for Neptune databases should have IAM [authorization](#page-415-0) enabled
- [DMS.11] DMS endpoints for MongoDB should have an [authentication](#page-416-0) mechanism enabled
- [DMS.12] DMS [endpoints](#page-417-0) for Redis OSS should have TLS enabled
- [\[DocumentDB.1\]](#page-418-0) Amazon DocumentDB clusters should be encrypted at rest
- [\[DocumentDB.2\]](#page-418-1) Amazon DocumentDB clusters should have an adequate backup retention [period](#page-418-1)
- [\[DocumentDB.3\]](#page-420-0) Amazon DocumentDB manual cluster snapshots should not be public
- [\[DocumentDB.4\]](#page-421-0) Amazon DocumentDB clusters should publish audit logs to CloudWatch Logs
- [\[DocumentDB.5\]](#page-421-1) Amazon DocumentDB clusters should have deletion protection enabled
- [\[DynamoDB.3\]](#page-425-0) DynamoDB Accelerator (DAX) clusters should be encrypted at rest
- [\[DynamoDB.4\]](#page-425-1) DynamoDB tables should be present in a backup plan
- [\[DynamoDB.7\]](#page-428-0) DynamoDB Accelerator clusters should be encrypted in transit
- [EC2.13] Security groups should not allow ingress from [0.0.0.0/0](#page-439-0) or ::/0 to port 22
- [EC2.14] Security groups should not allow ingress from [0.0.0.0/0](#page-440-0) or ::/0 to port 3389
- [EC2.18] Security groups should only allow [unrestricted](#page-443-0) incoming traffic for authorized ports
- [EC2.22] Unused Amazon EC2 security groups should be [removed](#page-447-0)
- [EC2.23] Amazon EC2 Transit Gateways should not [automatically](#page-448-0) accept VPC attachment [requests](#page-448-0)
- [EC2.24] Amazon EC2 [paravirtual](#page-449-0) instance types should not be used
- [\[EC2.28\]](#page-450-0) EBS volumes should be covered by a backup plan
- [EC2.51] EC2 Client VPN endpoints should have client [connection](#page-475-0) logging enabled
- [ECR.1] ECR private [repositories](#page-487-0) should have image scanning configured
- [ECR.2] ECR private repositories should have tag [immutability](#page-488-0) configured
- [ECR.3] ECR [repositories](#page-489-0) should have at least one lifecycle policy configured
- [ECR.4] ECR public [repositories](#page-489-1) should be tagged
- [ECS.3] ECS task definitions should not share the host's process [namespace](#page-493-0)
- [ECS.4] ECS containers should run as [non-privileged](#page-494-0)
- [ECS.5] ECS containers should be limited to read-only access to root [filesystems](#page-494-1)
- [ECS.8] Secrets should not be passed as container [environment](#page-495-0) variables
- [ECS.9] ECS task definitions should have a logging [configuration](#page-496-0)
- [ECS.10] ECS Fargate services should run on the latest Fargate [platform](#page-497-0) version
- [ECS.12] ECS clusters should use [Container](#page-498-0) Insights
- [EFS.1] Elastic File System should be [configured](#page-503-0) to encrypt file data at-rest using AWS KMS
- [EFS.2] Amazon EFS [volumes](#page-504-0) should be in backup plans
- [EFS.3] EFS access points should enforce a root [directory](#page-505-0)
- [EFS.4] EFS access points should enforce a user [identity](#page-506-0)
- [EKS.2] EKS clusters should run on a supported [Kubernetes](#page-510-0) version
- [ELB.12] [Application](#page-533-0) Load Balancer should be configured with defensive or strictest desync [mitigation mode](#page-533-0)
- [ELB.13] [Application,](#page-534-0) Network and Gateway Load Balancers should span multiple Availability [Zones](#page-534-0)
- [ELB.14] Classic Load Balancer should be [configured](#page-535-0) with defensive or strictest desync mitigation [mode](#page-535-0)
- [\[ElastiCache.1\]](#page-515-0) ElastiCache (Redis OSS) clusters should have automatic backups enabled
- [\[ElastiCache.6\]](#page-519-0) ElastiCache (Redis OSS) replication groups of earlier versions should have Redis OSS AUTH [enabled](#page-519-0)
- [\[ElastiCache.7\]](#page-520-0) ElastiCache (Redis OSS) clusters should not use the default subnet group
- [\[ElasticBeanstalk.1\]](#page-521-0) Elastic Beanstalk environments should have enhanced health reporting [enabled](#page-521-0)
- [\[ElasticBeanstalk.2\]](#page-522-0) Elastic Beanstalk managed platform updates should be enabled
- [EMR.1] Amazon EMR cluster primary nodes should not have public IP [addresses](#page-546-0)
- [ES.1] [Elasticsearch](#page-537-0) domains should have encryption at-rest enabled
- [ES.2] [Elasticsearch](#page-538-0) domains should not be publicly accessible
- [ES.3] [Elasticsearch](#page-539-0) domains should encrypt data sent between nodes
- [\[EventBridge.4\]](#page-550-0) EventBridge global endpoints should have event replication enabled
- [FSx.1] FSx for OpenZFS file systems should be [configured](#page-551-0) to copy tags to backups and volumes
- [\[GlobalAccelerator.1\]](#page-553-0) Global Accelerator accelerators should be tagged
- [\[Glue.1\]](#page-554-0) AWS Glue jobs should be tagged
- [Glue.2] AWS Glue jobs should have logging [enabled](#page-556-0)
- [Glue.3] AWS Glue machine learning [transforms](#page-556-1) should be encrypted at rest
- [\[GuardDuty.2\]](#page-558-0) GuardDuty filters should be tagged
- [IAM.18] Ensure a support role has been created to manage [incidents](#page-584-0) with AWS Support
- [IAM.26] Expired SSL/TLS [certificates](#page-598-0) managed in IAM should be removed
- [\[Inspector.3\]](#page-603-0) Amazon Inspector Lambda code scanning should be enabled
- [IoT.1] AWS IoT Device [Defender](#page-605-0) security profiles should be tagged
- [IoT.2] AWS IoT Core [mitigation](#page-606-0) actions should be tagged
- [IoT.3] AWS IoT Core [dimensions](#page-608-0) should be tagged
- [IoT.4] AWS IoT Core [authorizers](#page-609-0) should be tagged
- [IoT.5] AWS IoT Core role aliases should be [tagged](#page-610-0)
- [IoT.6] AWS IoT Core [policies](#page-612-0) should be tagged
- [\[Kinesis.1\]](#page-613-0) Kinesis streams should be encrypted at rest
- [\[Lambda.5\]](#page-623-0) VPC Lambda functions should operate in multiple Availability Zones
- [\[Macie.1\]](#page-626-0) Amazon Macie should be enabled
- [Macie.2] Macie [automated](#page-627-0) sensitive data discovery should be enabled
- [MSK.1] MSK clusters should be [encrypted](#page-628-0) in transit among broker nodes
- [MSK.2] MSK clusters should have enhanced [monitoring](#page-629-0) configured
- [MSK.3] MSK Connect [connectors](#page-630-0) should be encrypted in transit
- [\[Neptune.1\]](#page-635-0) Neptune DB clusters should be encrypted at rest
- [Neptune.2] Neptune DB clusters should publish audit logs to [CloudWatch](#page-636-0) Logs
- [\[Neptune.3\] Neptune DB cluster snapshots should not be public](#page-636-1)
- [\[Neptune.4\]](#page-637-0) Neptune DB clusters should have deletion protection enabled
- [\[Neptune.5\]](#page-638-0) Neptune DB clusters should have automated backups enabled
- [\[Neptune.6\]](#page-639-0) Neptune DB cluster snapshots should be encrypted at rest
- [Neptune.7] Neptune DB clusters should have IAM database [authentication](#page-640-0) enabled
- [\[Neptune.8\]](#page-640-1) Neptune DB clusters should be configured to copy tags to snapshots
- [\[Neptune.9\]](#page-641-0) Neptune DB clusters should be deployed across multiple Availability Zones
- [\[NetworkFirewall.1\]](#page-642-0) Network Firewall firewalls should be deployed across multiple Availability [Zones](#page-642-0)
- [\[NetworkFirewall.3\]](#page-644-0) Network Firewall policies should have at least one rule group associated
- [\[NetworkFirewall.4\]](#page-644-1) The default stateless action for Network Firewall policies should be drop or [forward](#page-644-1) for full packets
- [\[NetworkFirewall.5\]](#page-645-0) The default stateless action for Network Firewall policies should be drop or forward for [fragmented](#page-645-0) packets
- [\[NetworkFirewall.6\]](#page-646-0) Stateless Network Firewall rule group should not be empty
- [\[Opensearch.1\]](#page-650-0) OpenSearch domains should have encryption at rest enabled
- [\[Opensearch.2\]](#page-651-0) OpenSearch domains should not be publicly accessible
- [\[Opensearch.3\]](#page-652-0) OpenSearch domains should encrypt data sent between nodes
- [\[Opensearch.4\]](#page-653-0) OpenSearch domain error logging to CloudWatch Logs should be enabled
- [\[Opensearch.5\]](#page-654-0) OpenSearch domains should have audit logging enabled
- [\[Opensearch.6\]](#page-655-0) OpenSearch domains should have at least three data nodes
- [\[Opensearch.7\]](#page-656-0) OpenSearch domains should have fine-grained access control enabled
- [\[Opensearch.8\]](#page-656-1) Connections to OpenSearch domains should be encrypted using the latest TLS [security](#page-656-1) policy
- [RDS.9] RDS DB instances should publish logs to [CloudWatch](#page-669-0) Logs
- [RDS.14] Amazon Aurora clusters should have [backtracking](#page-673-0) enabled
- [RDS.24] RDS Database clusters should use a custom [administrator](#page-682-0) username
- [RDS.26] RDS DB instances should be [protected](#page-683-0) by a backup plan
- [\[RDS.31\]](#page-689-0) RDS DB security groups should be tagged
- [\[Redshift.1\]](#page-697-0) Amazon Redshift clusters should prohibit public access
- [Redshift.2] [Connections](#page-698-0) to Amazon Redshift clusters should be encrypted in transit
- [\[Redshift.3\]](#page-698-1) Amazon Redshift clusters should have automatic snapshots enabled
- [\[Redshift.7\]](#page-701-0) Redshift clusters should use enhanced VPC routing
- [\[Redshift.9\]](#page-702-0) Redshift clusters should not use the default database name
- [\[Redshift.10\]](#page-703-0) Redshift clusters should be encrypted at rest
- [Redshift.12] Redshift event notification [subscriptions](#page-705-0) should be tagged
- [\[Route53.1\]](#page-710-0) Route 53 health checks should be tagged
- [\[Route53.2\]](#page-712-0) Route 53 public hosted zones should log DNS queries
- [S3.11] S3 general purpose buckets should have event [notifications](#page-723-0) enabled
- [S3.13] S3 general purpose buckets should have Lifecycle [configurations](#page-728-0)
- [S3.24] S3 [Multi-Region](#page-736-0) Access Points should have block public access settings enabled
- [\[SageMaker.1\]](#page-737-0) Amazon SageMaker notebook instances should not have direct internet access
- [\[SageMaker.2\]](#page-738-0) SageMaker notebook instances should be launched in a custom VPC
- [\[SageMaker.3\]](#page-739-0) Users should not have root access to SageMaker notebook instances
- [\[ServiceCatalog.1\]](#page-747-0) Service Catalog portfolios should be shared within an AWS organization only
- [SQS.1] Amazon SQS queues should be [encrypted](#page-754-0) at rest
- [\[SQS.2\]](#page-755-0) SQS queues should be tagged
- [SSM.1] Amazon EC2 instances should be [managed](#page-759-0) by AWS Systems Manager
- [SSM.2] Amazon EC2 instances managed by Systems Manager should have a patch [compliance](#page-760-0) status of [COMPLIANT](#page-760-0) after a patch installation
- [SSM.3] Amazon EC2 instances managed by Systems Manager should have an [association](#page-761-0) compliance status of [COMPLIANT](#page-761-0)
- [WAF.1] AWS WAF Classic Global Web ACL logging should be [enabled](#page-765-0)
- [WAF.2] AWS WAF Classic Regional rules should have at least one [condition](#page-766-0)
- [WAF.3] AWS WAF Classic [Regional](#page-767-0) rule groups should have at least one rule
- [WAF.4] AWS WAF Classic [Regional](#page-768-0) web ACLs should have at least one rule or rule group
- [WAF.6] AWS WAF Classic global rules should have at least one [condition](#page-768-1)
- [\[WAF.7\]](#page-769-0) AWS WAF Classic global rule groups should have at least one rule
- [\[WAF.8\]](#page-770-0) AWS WAF Classic global web ACLs should have at least one rule or rule group
- [\[WAF.10\]](#page-770-1) AWS WAF web ACLs should have at least one rule or rule group
- [\[WorkSpaces.1\]](#page-773-0) WorkSpaces user volumes should be encrypted at rest
- [\[WorkSpaces.2\]](#page-773-1) WorkSpaces root volumes should be encrypted at rest

# **Asia Pacific (Mumbai)**

The following controls are not supported in Asia Pacific (Mumbai).

- [\[CloudFront.1\]](#page-329-0) CloudFront distributions should have a default root object configured
- [\[CloudFront.3\]](#page-330-0) CloudFront distributions should require encryption in transit
- [\[CloudFront.4\]](#page-330-1) CloudFront distributions should have origin failover configured
- [\[CloudFront.5\]](#page-331-0) CloudFront distributions should have logging enabled
- [\[CloudFront.6\]](#page-332-0) CloudFront distributions should have WAF enabled
- [\[CloudFront.7\]](#page-333-0) CloudFront distributions should use custom SSL/TLS certificates
- [\[CloudFront.8\]](#page-333-1) CloudFront distributions should use SNI to serve HTTPS requests
- [\[CloudFront.9\]](#page-334-0) CloudFront distributions should encrypt traffic to custom origins
- [\[CloudFront.10\]](#page-335-0) CloudFront distributions should not use deprecated SSL protocols between edge [locations and custom origins](#page-335-0)
- [\[CloudFront.12\]](#page-336-0) CloudFront distributions should not point to non-existent S3 origins
- [\[CloudFront.13\]](#page-336-1) CloudFront distributions should use origin access control
- [\[CloudFront.14\]](#page-337-0) CloudFront distributions should be tagged
- [EC2.23] Amazon EC2 Transit Gateways should not [automatically](#page-448-0) accept VPC attachment [requests](#page-448-0)
- [EC2.24] Amazon EC2 [paravirtual](#page-449-0) instance types should not be used
- [ECR.4] ECR public [repositories](#page-489-1) should be tagged
- [\[GlobalAccelerator.1\]](#page-553-0) Global Accelerator accelerators should be tagged
- [IAM.26] Expired SSL/TLS [certificates](#page-598-0) managed in IAM should be removed
- [\[Inspector.3\]](#page-603-0) Amazon Inspector Lambda code scanning should be enabled
- [\[RDS.31\]](#page-689-0) RDS DB security groups should be tagged
- [\[Route53.1\]](#page-710-0) Route 53 health checks should be tagged
- [\[Route53.2\]](#page-712-0) Route 53 public hosted zones should log DNS queries
- [S3.24] S3 [Multi-Region](#page-736-0) Access Points should have block public access settings enabled
- [WAF.1] AWS WAF Classic Global Web ACL logging should be [enabled](#page-765-0)
- [WAF.6] AWS WAF Classic global rules should have at least one [condition](#page-768-1)
- [\[WAF.7\]](#page-769-0) AWS WAF Classic global rule groups should have at least one rule
- [\[WAF.8\]](#page-770-0) AWS WAF Classic global web ACLs should have at least one rule or rule group

# **Asia Pacific (Melbourne)**

The following controls are not supported in Asia Pacific (Melbourne).

- [ACM.1] Imported and [ACM-issued](#page-323-0) certificates should be renewed after a specified time period
- [ACM.2] RSA [certificates](#page-324-0) managed by ACM should use a key length of at least 2,048 bits
- [\[APIGateway.8\]](#page-306-0) API Gateway routes should specify an authorization type
- [\[APIGateway.9\]](#page-307-0) Access logging should be configured for API Gateway V2 Stages
- [\[AppSync.2\]](#page-308-0) AWS AppSync should have field-level logging enabled
- [AppSync.5] AWS AppSync GraphQL APIs should not be [authenticated](#page-310-0) with API keys
- [Athena.4] Athena [workgroups](#page-315-0) should have logging enabled
- [\[AutoScaling.1\]](#page-480-0) Auto Scaling groups associated with a load balancer should use ELB health [checks](#page-480-0)
- [\[Autoscaling.5\]](#page-483-0) Amazon EC2 instances launched using Auto Scaling group launch configurations should not have Public IP [addresses](#page-483-0)
- [\[Backup.1\]](#page-315-1) AWS Backup recovery points should be encrypted at rest
- [\[Backup.2\]](#page-316-0) AWS Backup recovery points should be tagged
- [\[Backup.4\]](#page-319-0) AWS Backup report plans should be tagged
- [\[CloudFormation.2\]](#page-327-0) CloudFormation stacks should be tagged
- [\[CloudFront.1\]](#page-329-0) CloudFront distributions should have a default root object configured
- [\[CloudFront.3\]](#page-330-0) CloudFront distributions should require encryption in transit
- [\[CloudFront.4\]](#page-330-1) CloudFront distributions should have origin failover configured
- [\[CloudFront.5\]](#page-331-0) CloudFront distributions should have logging enabled
- [\[CloudFront.6\]](#page-332-0) CloudFront distributions should have WAF enabled
- [\[CloudFront.7\]](#page-333-0) CloudFront distributions should use custom SSL/TLS certificates
- [\[CloudFront.8\]](#page-333-1) CloudFront distributions should use SNI to serve HTTPS requests
- [\[CloudFront.9\]](#page-334-0) CloudFront distributions should encrypt traffic to custom origins
- [\[CloudFront.10\]](#page-335-0) CloudFront distributions should not use deprecated SSL protocols between edge [locations and custom origins](#page-335-0)
- [\[CloudFront.12\]](#page-336-0) CloudFront distributions should not point to non-existent S3 origins
- [\[CloudFront.13\]](#page-336-1) CloudFront distributions should use origin access control
- [\[CloudFront.14\]](#page-337-0) CloudFront distributions should be tagged
- [\[CodeArtifact.1\]CodeArtifact](#page-392-0) repositories should be tagged
- [\[CodeBuild.1\]](#page-393-0) CodeBuild Bitbucket source repository URLs should not contain sensitive [credentials](#page-393-0)
- [\[CodeBuild.3\]](#page-395-0) CodeBuild S3 logs should be encrypted
- [CodeBuild.4] CodeBuild project environments should have a logging AWS [Configuration](#page-396-0)
- [\[CodeBuild.7\]](#page-398-0) CodeBuild report group exports should be encrypted at rest
- [\[Detective.1\]](#page-403-0) Detective behavior graphs should be tagged
- [DMS.1] Database Migration Service [replication](#page-405-0) instances should not be public
- [DMS.2] DMS [certificates](#page-406-0) should be tagged
- [DMS.3] DMS event [subscriptions](#page-407-0) should be tagged
- [DMS.4] DMS [replication](#page-408-0) instances should be tagged
- [DMS.5] DMS [replication](#page-410-0) subnet groups should be tagged
- [DMS.6] DMS [replication](#page-411-0) instances should have automatic minor version upgrade enabled
- [DMS.7] DMS [replication](#page-412-0) tasks for the target database should have logging enabled
- [DMS.8] DMS [replication](#page-413-0) tasks for the source database should have logging enabled
- [DMS.9] DMS [endpoints](#page-414-0) should use SSL
- [DMS.10] DMS endpoints for Neptune databases should have IAM [authorization](#page-415-0) enabled
- [DMS.11] DMS endpoints for MongoDB should have an [authentication](#page-416-0) mechanism enabled
- [DMS.12] DMS [endpoints](#page-417-0) for Redis OSS should have TLS enabled
- [\[DocumentDB.1\]](#page-418-0) Amazon DocumentDB clusters should be encrypted at rest
- [\[DocumentDB.2\]](#page-418-1) Amazon DocumentDB clusters should have an adequate backup retention [period](#page-418-1)
- [\[DocumentDB.3\]](#page-420-0) Amazon DocumentDB manual cluster snapshots should not be public
- [\[DocumentDB.4\]](#page-421-0) Amazon DocumentDB clusters should publish audit logs to CloudWatch Logs
- [\[DocumentDB.5\]](#page-421-1) Amazon DocumentDB clusters should have deletion protection enabled
- [\[DynamoDB.3\]](#page-425-0) DynamoDB Accelerator (DAX) clusters should be encrypted at rest
- [\[DynamoDB.4\]](#page-425-1) DynamoDB tables should be present in a backup plan
- [\[DynamoDB.7\]](#page-428-0) DynamoDB Accelerator clusters should be encrypted in transit
- [EC2.1] Amazon EBS snapshots should not be publicly [restorable](#page-429-0)
- [EC2.4] Stopped EC2 [instances](#page-432-0) should be removed after a specified time period
- [EC2.8] EC2 instances should use Instance [Metadata](#page-435-0) Service Version 2 (IMDSv2)
- [EC2.9] Amazon EC2 [instances](#page-436-0) should not have a public IPv4 address
- [EC2.13] Security groups should not allow ingress from [0.0.0.0/0](#page-439-0) or ::/0 to port 22
- [EC2.14] Security groups should not allow ingress from [0.0.0.0/0](#page-440-0) or ::/0 to port 3389
- [EC2.18] Security groups should only allow [unrestricted](#page-443-0) incoming traffic for authorized ports
- [EC2.22] Unused Amazon EC2 security groups should be [removed](#page-447-0)
- [EC2.23] Amazon EC2 Transit Gateways should not [automatically](#page-448-0) accept VPC attachment [requests](#page-448-0)
- [EC2.24] Amazon EC2 [paravirtual](#page-449-0) instance types should not be used
- [EC2.25] Amazon EC2 launch [templates](#page-449-1) should not assign public IPs to network interfaces
- [\[EC2.28\]](#page-450-0) EBS volumes should be covered by a backup plan
- [\[EC2.34\]](#page-453-0) EC2 transit gateway route tables should be tagged
- [EC2.40] EC2 NAT [gateways](#page-461-0) should be tagged
- [\[EC2.48\]](#page-471-0) Amazon VPC flow logs should be tagged
- [EC2.51] EC2 Client VPN endpoints should have client [connection](#page-475-0) logging enabled
- [ECR.1] ECR private [repositories](#page-487-0) should have image scanning configured
- [ECR.4] ECR public [repositories](#page-489-1) should be tagged
- [ECS.1] Amazon ECS task definitions should have secure [networking](#page-491-0) modes and user definitions.
- [ECS.9] ECS task definitions should have a logging [configuration](#page-496-0)
- [EFS.1] Elastic File System should be [configured](#page-503-0) to encrypt file data at-rest using AWS KMS
- [EFS.2] Amazon EFS [volumes](#page-504-0) should be in backup plans
- [EFS.3] EFS access points should enforce a root [directory](#page-505-0)
- [EFS.4] EFS access points should enforce a user [identity](#page-506-0)
- [EKS.2] EKS clusters should run on a supported [Kubernetes](#page-510-0) version
- [EKS.8] EKS clusters should have audit logging [enabled](#page-514-0)
- [ELB.13] [Application,](#page-534-0) Network and Gateway Load Balancers should span multiple Availability [Zones](#page-534-0)
- [ELB.14] Classic Load Balancer should be [configured](#page-535-0) with defensive or strictest desync mitigation [mode](#page-535-0)
- [\[ElastiCache.1\]](#page-515-0) ElastiCache (Redis OSS) clusters should have automatic backups enabled
- [\[ElastiCache.2\]](#page-516-0) ElastiCache (Redis OSS) clusters should have auto minor version upgrades [enabled](#page-516-0)
- [\[ElastiCache.3\]](#page-517-0) ElastiCache (Redis OSS) replication groups should have automatic failover [enabled](#page-517-0)
- [\[ElastiCache.4\]](#page-518-0) ElastiCache (Redis OSS) replication groups should be encrypted at rest
- [\[ElastiCache.5\]](#page-518-1) ElastiCache (Redis OSS) replication groups should be encrypted in transit
- [\[ElastiCache.6\]](#page-519-0) ElastiCache (Redis OSS) replication groups of earlier versions should have Redis OSS AUTH [enabled](#page-519-0)
- [\[ElastiCache.7\]](#page-520-0) ElastiCache (Redis OSS) clusters should not use the default subnet group
- [\[ElasticBeanstalk.1\]](#page-521-0) Elastic Beanstalk environments should have enhanced health reporting [enabled](#page-521-0)
- [\[ElasticBeanstalk.2\]](#page-522-0) Elastic Beanstalk managed platform updates should be enabled
- [\[ElasticBeanstalk.3\]](#page-523-0) Elastic Beanstalk should stream logs to CloudWatch
- [EMR.1] Amazon EMR cluster primary nodes should not have public IP [addresses](#page-546-0)
- [ES.1] [Elasticsearch](#page-537-0) domains should have encryption at-rest enabled
- [ES.2] [Elasticsearch](#page-538-0) domains should not be publicly accessible
- [ES.3] [Elasticsearch](#page-539-0) domains should encrypt data sent between nodes
- [ES.4] [Elasticsearch](#page-540-0) domain error logging to CloudWatch Logs should be enabled
- [\[EventBridge.3\]](#page-549-0) EventBridge custom event buses should have a resource-based policy attached
- [\[EventBridge.4\]](#page-550-0) EventBridge global endpoints should have event replication enabled
- [FSx.1] FSx for OpenZFS file systems should be [configured](#page-551-0) to copy tags to backups and volumes
- [FSx.2] FSx for Lustre file systems should be [configured](#page-552-0) to copy tags to backups
- [\[GlobalAccelerator.1\]](#page-553-0) Global Accelerator accelerators should be tagged
- [\[Glue.1\]](#page-554-0) AWS Glue jobs should be tagged
- [\[GuardDuty.2\]](#page-558-0) GuardDuty filters should be tagged
- [\[GuardDuty.9\]](#page-566-0) GuardDuty RDS Protection should be enabled
- [IAM.1] IAM policies should not allow full "\*" [administrative](#page-568-0) privileges
- [IAM.2] IAM users should not have IAM policies [attached](#page-569-0)
- [IAM.3] IAM users' access keys should be [rotated](#page-570-0) every 90 days or less
- [IAM.5] MFA should be enabled for all IAM users that have a console [password](#page-573-0)
- [IAM.6] [Hardware](#page-574-0) MFA should be enabled for the root user
- [IAM.8] Unused IAM user [credentials](#page-577-0) should be removed
- [IAM.10] Password policies for IAM users should have strong AWS [Configurations](#page-579-0)
- [IAM.11] Ensure IAM password policy requires at least one [uppercase](#page-580-0) letter
- [IAM.12] Ensure IAM password policy requires at least one [lowercase](#page-580-1) letter
- [IAM.13] Ensure IAM [password](#page-581-0) policy requires at least one symbol
- [IAM.14] Ensure IAM [password](#page-581-1) policy requires at least one number
- [IAM.15] Ensure IAM password policy requires [minimum](#page-582-0) password length of 14 or greater
- [IAM.16] Ensure IAM [password](#page-583-0) policy prevents password reuse
- [IAM.17] Ensure IAM password policy expires [passwords](#page-583-1) within 90 days or less
- [IAM.18] Ensure a support role has been created to manage [incidents](#page-584-0) with AWS Support
- [\[IAM.19\]](#page-586-0) MFA should be enabled for all IAM users
- [IAM.21] IAM customer [managed](#page-591-0) policies that you create should not allow wildcard actions for [services](#page-591-0)
- [IAM.22] IAM user [credentials](#page-593-0) unused for 45 days should be removed
- [\[IAM.24\]](#page-595-0) IAM roles should be tagged
- [\[IAM.25\] IAM users should be tagged](#page-597-0)
- [IAM.26] Expired SSL/TLS [certificates](#page-598-0) managed in IAM should be removed
- [IAM.27] IAM identities should not have the [AWSCloudShellFullAccess](#page-599-0) policy attached
- [\[Inspector.1\]](#page-601-0) Amazon Inspector EC2 scanning should be enabled
- [\[Inspector.2\]](#page-602-0) Amazon Inspector ECR scanning should be enabled
- [\[Inspector.3\]](#page-603-0) Amazon Inspector Lambda code scanning should be enabled
- [\[Inspector.4\]](#page-604-0) Amazon Inspector Lambda standard scanning should be enabled
- [IoT.1] AWS IoT Device [Defender](#page-605-0) security profiles should be tagged
- [IoT.2] AWS IoT Core [mitigation](#page-606-0) actions should be tagged
- [IoT.3] AWS IoT Core [dimensions](#page-608-0) should be tagged
- [IoT.4] AWS IoT Core [authorizers](#page-609-0) should be tagged
- [IoT.5] AWS IoT Core role aliases should be [tagged](#page-610-0)
- [IoT.6] AWS IoT Core [policies](#page-612-0) should be tagged
- [\[Kinesis.1\]](#page-613-0) Kinesis streams should be encrypted at rest
- [KMS.1] IAM customer managed policies should not allow [decryption](#page-616-0) actions on all KMS keys
- [KMS.2] IAM principals should not have IAM inline policies that allow [decryption](#page-617-0) actions on all [KMS](#page-617-0) keys
- [\[Lambda.5\]](#page-623-0) VPC Lambda functions should operate in multiple Availability Zones
- [\[Macie.1\]](#page-626-0) Amazon Macie should be enabled
- [Macie.2] Macie [automated](#page-627-0) sensitive data discovery should be enabled
- [MQ.2] ActiveMQ brokers should stream audit logs to [CloudWatch](#page-630-1)
- [MQ.3] Amazon MQ brokers should have [automatic](#page-631-0) minor version upgrade enabled
- [MQ.5] ActiveMQ brokers should use [active/standby](#page-633-0) deployment mode
- [MQ.6] RabbitMQ brokers should use cluster [deployment](#page-634-0) mode
- [MSK.1] MSK clusters should be [encrypted](#page-628-0) in transit among broker nodes
- [MSK.2] MSK clusters should have enhanced [monitoring](#page-629-0) configured
- [\[Neptune.1\]](#page-635-0) Neptune DB clusters should be encrypted at rest
- [Neptune.2] Neptune DB clusters should publish audit logs to [CloudWatch](#page-636-0) Logs
- [\[Neptune.3\] Neptune DB cluster snapshots should not be public](#page-636-1)
- [\[Neptune.4\]](#page-637-0) Neptune DB clusters should have deletion protection enabled
- [\[Neptune.5\]](#page-638-0) Neptune DB clusters should have automated backups enabled
- [\[Neptune.6\]](#page-639-0) Neptune DB cluster snapshots should be encrypted at rest
- [Neptune.7] Neptune DB clusters should have IAM database [authentication](#page-640-0) enabled
- [\[Neptune.8\]](#page-640-1) Neptune DB clusters should be configured to copy tags to snapshots
- [\[Neptune.9\]](#page-641-0) Neptune DB clusters should be deployed across multiple Availability Zones
- [\[NetworkFirewall.1\]](#page-642-0) Network Firewall firewalls should be deployed across multiple Availability [Zones](#page-642-0)
- [\[NetworkFirewall.2\]](#page-643-0) Network Firewall logging should be enabled
- [\[NetworkFirewall.3\]](#page-644-0) Network Firewall policies should have at least one rule group associated
- [\[NetworkFirewall.4\]](#page-644-1) The default stateless action for Network Firewall policies should be drop or [forward](#page-644-1) for full packets
- [\[NetworkFirewall.5\]](#page-645-0) The default stateless action for Network Firewall policies should be drop or forward for [fragmented](#page-645-0) packets
- [\[NetworkFirewall.6\]](#page-646-0) Stateless Network Firewall rule group should not be empty
- [\[NetworkFirewall.9\]](#page-649-0) Network Firewall firewalls should have deletion protection enabled
- [\[Opensearch.1\]](#page-650-0) OpenSearch domains should have encryption at rest enabled
- [\[Opensearch.2\]](#page-651-0) OpenSearch domains should not be publicly accessible
- [\[Opensearch.3\]](#page-652-0) OpenSearch domains should encrypt data sent between nodes
- [\[Opensearch.4\]](#page-653-0) OpenSearch domain error logging to CloudWatch Logs should be enabled
- [\[Opensearch.5\]](#page-654-0) OpenSearch domains should have audit logging enabled
- [\[Opensearch.6\]](#page-655-0) OpenSearch domains should have at least three data nodes
- [\[Opensearch.7\]](#page-656-0) OpenSearch domains should have fine-grained access control enabled
- [\[Opensearch.8\]](#page-656-1) Connections to OpenSearch domains should be encrypted using the latest TLS [security](#page-656-1) policy
- [\[Opensearch.9\]](#page-657-0) OpenSearch domains should be tagged
- [\[Opensearch.10\]](#page-659-0) OpenSearch domains should have the latest software update installed
- [\[Opensearch.11\]](#page-659-1) OpenSearch domains should have at least three dedicated primary nodes
- [RDS.1] RDS [snapshot](#page-661-0) should be private
- [RDS.3] RDS DB instances should have [encryption](#page-663-0) at-rest enabled
- [RDS.7] RDS clusters should have deletion [protection](#page-667-0) enabled
- [RDS.12] IAM [authentication](#page-672-0) should be configured for RDS clusters
- [RDS.14] Amazon Aurora clusters should have [backtracking](#page-673-0) enabled
- [RDS.15] RDS DB clusters should be configured for multiple [Availability](#page-674-0) Zones
- [RDS.24] RDS Database clusters should use a custom [administrator](#page-682-0) username
- [RDS.26] RDS DB instances should be [protected](#page-683-0) by a backup plan
- [RDS.27] RDS DB clusters should be [encrypted](#page-684-0) at rest
- [\[RDS.31\]](#page-689-0) RDS DB security groups should be tagged
- [RDS.34] Aurora MySQL DB clusters should publish audit logs to [CloudWatch](#page-693-0) Logs
- [RDS.35] RDS DB clusters should have [automatic](#page-694-0) minor version upgrade enabled
- [RDS.37] Aurora PostgreSQL DB clusters should publish logs to [CloudWatch](#page-696-0) Logs
- [Redshift.12] Redshift event notification [subscriptions](#page-705-0) should be tagged
- [\[Route53.1\]](#page-710-0) Route 53 health checks should be tagged
- [\[Route53.2\]](#page-712-0) Route 53 public hosted zones should log DNS queries
- [S3.14] S3 general purpose buckets should have [versioning](#page-730-0) enabled
- [S3.15] S3 general [purpose](#page-731-0) buckets should have Object Lock enabled
- [S3.24] S3 [Multi-Region](#page-736-0) Access Points should have block public access settings enabled
- [\[SageMaker.1\]](#page-737-0) Amazon SageMaker notebook instances should not have direct internet access
- [\[SageMaker.2\]](#page-738-0) SageMaker notebook instances should be launched in a custom VPC
- [\[SageMaker.3\]](#page-739-0) Users should not have root access to SageMaker notebook instances
- [SES.1] SES [contact](#page-748-0) lists should be tagged
- [SES.2] SES [configuration](#page-749-0) sets should be tagged
- [SNS.1] SNS topics should be [encrypted](#page-751-0) at-rest using AWS KMS
- [SQS.1] Amazon SQS queues should be [encrypted](#page-754-0) at rest
- [\[SQS.2\]](#page-755-0) SQS queues should be tagged
- [SSM.2] Amazon EC2 instances managed by Systems Manager should have a patch [compliance](#page-760-0) status of [COMPLIANT](#page-760-0) after a patch installation
- [SSM.3] Amazon EC2 instances managed by Systems Manager should have an [association](#page-761-0) compliance status of [COMPLIANT](#page-761-0)
- [SSM.4] SSM [documents](#page-762-0) should not be public
- [\[StepFunctions.1\]](#page-756-0) Step Functions state machines should have logging turned on
- [\[StepFunctions.2\]](#page-757-0) Step Functions activities should be tagged
- [WAF.1] AWS WAF Classic Global Web ACL logging should be [enabled](#page-765-0)
- [WAF.6] AWS WAF Classic global rules should have at least one [condition](#page-768-1)
- [\[WAF.7\]](#page-769-0) AWS WAF Classic global rule groups should have at least one rule
- [\[WAF.8\]](#page-770-0) AWS WAF Classic global web ACLs should have at least one rule or rule group
- [\[WAF.11\]](#page-771-0) AWS WAF web ACL logging should be enabled
- [\[WorkSpaces.1\]](#page-773-0) WorkSpaces user volumes should be encrypted at rest
- [\[WorkSpaces.2\]](#page-773-1) WorkSpaces root volumes should be encrypted at rest

# **Asia Pacific (Osaka)**

The following controls are not supported in Asia Pacific (Osaka).

- [ACM.1] Imported and [ACM-issued](#page-323-0) certificates should be renewed after a specified time period
- [Account.2] AWS accounts should be part of an AWS [Organizations](#page-301-0) organization
- [\[APIGateway.1\]](#page-302-0) API Gateway REST and WebSocket API execution logging should be enabled
- [\[APIGateway.2\]](#page-303-0) API Gateway REST API stages should be configured to use SSL certificates for backend [authentication](#page-303-0)
- [\[APIGateway.3\]](#page-304-0) API Gateway REST API stages should have AWS X-Ray tracing enabled
- [\[APIGateway.4\]](#page-304-1) API Gateway should be associated with a WAF Web ACL
- [\[Autoscaling.5\]](#page-483-0) Amazon EC2 instances launched using Auto Scaling group launch configurations should not have Public IP [addresses](#page-483-0)
- [\[Backup.1\]](#page-315-1) AWS Backup recovery points should be encrypted at rest
- [\[Backup.4\]](#page-319-0) AWS Backup report plans should be tagged
- [\[CloudFront.1\]](#page-329-0) CloudFront distributions should have a default root object configured
- [\[CloudFront.3\]](#page-330-0) CloudFront distributions should require encryption in transit
- [\[CloudFront.4\]](#page-330-1) CloudFront distributions should have origin failover configured
- [\[CloudFront.5\]](#page-331-0) CloudFront distributions should have logging enabled
- [\[CloudFront.6\]](#page-332-0) CloudFront distributions should have WAF enabled
- [\[CloudFront.7\]](#page-333-0) CloudFront distributions should use custom SSL/TLS certificates
- [\[CloudFront.8\]](#page-333-1) CloudFront distributions should use SNI to serve HTTPS requests
- [\[CloudFront.9\]](#page-334-0) CloudFront distributions should encrypt traffic to custom origins
- [\[CloudFront.10\]](#page-335-0) CloudFront distributions should not use deprecated SSL protocols between edge [locations and custom origins](#page-335-0)
- [\[CloudFront.12\]](#page-336-0) CloudFront distributions should not point to non-existent S3 origins
- [\[CloudFront.13\]](#page-336-1) CloudFront distributions should use origin access control
- [\[CloudFront.14\]](#page-337-0) CloudFront distributions should be tagged
- [\[CloudWatch.15\]](#page-387-0) CloudWatch alarms should have specified actions configured
- [\[CloudWatch.16\]](#page-389-0) CloudWatch log groups should be retained for a specified time period
- [\[CodeArtifact.1\]CodeArtifact](#page-392-0) repositories should be tagged
- [\[CodeBuild.3\]](#page-395-0) CodeBuild S3 logs should be encrypted
- [CodeBuild.4] CodeBuild project environments should have a logging AWS [Configuration](#page-396-0)
- [\[Detective.1\]](#page-403-0) Detective behavior graphs should be tagged
- [DMS.7] DMS [replication](#page-412-0) tasks for the target database should have logging enabled
- [DMS.8] DMS [replication](#page-413-0) tasks for the source database should have logging enabled
- [DMS.10] DMS endpoints for Neptune databases should have IAM [authorization](#page-415-0) enabled
- [\[DocumentDB.1\]](#page-418-0) Amazon DocumentDB clusters should be encrypted at rest
- [\[DocumentDB.2\]](#page-418-1) Amazon DocumentDB clusters should have an adequate backup retention [period](#page-418-1)
- [\[DocumentDB.3\]](#page-420-0) Amazon DocumentDB manual cluster snapshots should not be public
- [\[DocumentDB.4\]](#page-421-0) Amazon DocumentDB clusters should publish audit logs to CloudWatch Logs
- [\[DocumentDB.5\]](#page-421-1) Amazon DocumentDB clusters should have deletion protection enabled
- [\[DynamoDB.2\]](#page-424-0) DynamoDB tables should have point-in-time recovery enabled
- [\[DynamoDB.3\]](#page-425-0) DynamoDB Accelerator (DAX) clusters should be encrypted at rest
- [\[DynamoDB.4\]](#page-425-1) DynamoDB tables should be present in a backup plan
- [\[DynamoDB.7\]](#page-428-0) DynamoDB Accelerator clusters should be encrypted in transit
- [EC2.1] Amazon EBS snapshots should not be publicly [restorable](#page-429-0)
- [EC2.3] Attached Amazon EBS volumes should be [encrypted](#page-431-0) at-rest
- [EC2.4] Stopped EC2 [instances](#page-432-0) should be removed after a specified time period
- [EC2.7] EBS default [encryption](#page-434-0) should be enabled
- [EC2.8] EC2 instances should use Instance [Metadata](#page-435-0) Service Version 2 (IMDSv2)
- [EC2.9] Amazon EC2 [instances](#page-436-0) should not have a public IPv4 address
- [EC2.10] Amazon EC2 should be [configured](#page-437-0) to use VPC endpoints that are created for the [Amazon](#page-437-0) EC2 service
- [EC2.13] Security groups should not allow ingress from [0.0.0.0/0](#page-439-0) or ::/0 to port 22
- [EC2.14] Security groups should not allow ingress from [0.0.0.0/0](#page-440-0) or ::/0 to port 3389
- [EC2.15] Amazon EC2 subnets should not [automatically](#page-441-0) assign public IP addresses
- [EC2.16] Unused Network Access Control Lists should be [removed](#page-441-1)
- [EC2.17] Amazon EC2 [instances](#page-442-0) should not use multiple ENIs
- [EC2.18] Security groups should only allow [unrestricted](#page-443-0) incoming traffic for authorized ports
- [EC2.20] Both VPN tunnels for an AWS [Site-to-Site](#page-446-0) VPN connection should be up
- [EC2.22] Unused Amazon EC2 security groups should be [removed](#page-447-0)
- [EC2.23] Amazon EC2 Transit Gateways should not [automatically](#page-448-0) accept VPC attachment [requests](#page-448-0)
- [EC2.24] Amazon EC2 [paravirtual](#page-449-0) instance types should not be used
- [\[EC2.28\]](#page-450-0) EBS volumes should be covered by a backup plan
- [EC2.51] EC2 Client VPN endpoints should have client [connection](#page-475-0) logging enabled
- [ECR.1] ECR private [repositories](#page-487-0) should have image scanning configured
- [ECR.2] ECR private repositories should have tag [immutability](#page-488-0) configured
- [ECR.4] ECR public [repositories](#page-489-1) should be tagged
- [ECS.1] Amazon ECS task definitions should have secure [networking](#page-491-0) modes and user definitions.
- [ECS.3] ECS task definitions should not share the host's process [namespace](#page-493-0)
- [ECS.4] ECS containers should run as [non-privileged](#page-494-0)
- [ECS.8] Secrets should not be passed as container [environment](#page-495-0) variables
- [ECS.9] ECS task definitions should have a logging [configuration](#page-496-0)
- [ECS.10] ECS Fargate services should run on the latest Fargate [platform](#page-497-0) version
- [ECS.12] ECS clusters should use [Container](#page-498-0) Insights
- [EFS.1] Elastic File System should be [configured](#page-503-0) to encrypt file data at-rest using AWS KMS
- [EFS.2] Amazon EFS [volumes](#page-504-0) should be in backup plans
- [EKS.2] EKS clusters should run on a supported [Kubernetes](#page-510-0) version
- [ELB.1] [Application](#page-524-0) Load Balancer should be configured to redirect all HTTP requests to HTTPS
- [ELB.2] Classic Load Balancers with [SSL/HTTPS](#page-525-0) listeners should use a certificate provided by AWS [Certificate](#page-525-0) Manager
- [ELB.3] Classic Load Balancer listeners should be configured with HTTPS or TLS [termination](#page-526-0)
- [ELB.4] [Application](#page-527-0) Load Balancer should be configured to drop invalid http headers
- [ELB.6] [Application,](#page-529-0) Gateway, and Network Load Balancers should have deletion protection [enabled](#page-529-0)
- [ELB.8] Classic Load Balancers with SSL listeners should use a [predefined](#page-531-0) security policy that has strong AWS [Configuration](#page-531-0)
- [ELB.9] Classic Load Balancers should have [cross-zone](#page-532-0) load balancing enabled
- [ELB.16] [Application](#page-536-0) Load Balancers should be associated with an AWS WAF web ACL
- [\[ElastiCache.1\]](#page-515-0) ElastiCache (Redis OSS) clusters should have automatic backups enabled
- [\[ElastiCache.7\]](#page-520-0) ElastiCache (Redis OSS) clusters should not use the default subnet group
- [\[ElasticBeanstalk.1\]](#page-521-0) Elastic Beanstalk environments should have enhanced health reporting [enabled](#page-521-0)
- [\[ElasticBeanstalk.2\]](#page-522-0) Elastic Beanstalk managed platform updates should be enabled
- [\[ElasticBeanstalk.3\]](#page-523-0) Elastic Beanstalk should stream logs to CloudWatch
- [EMR.1] Amazon EMR cluster primary nodes should not have public IP [addresses](#page-546-0)
- [ES.1] [Elasticsearch](#page-537-0) domains should have encryption at-rest enabled
- [ES.3] [Elasticsearch](#page-539-0) domains should encrypt data sent between nodes
- [FSx.1] FSx for OpenZFS file systems should be [configured](#page-551-0) to copy tags to backups and volumes
- [\[GlobalAccelerator.1\]](#page-553-0) Global Accelerator accelerators should be tagged
- [\[IAM.4\]](#page-572-0) IAM root user access key should not exist
- [IAM.18] Ensure a support role has been created to manage [incidents](#page-584-0) with AWS Support
- [IAM.21] IAM customer [managed](#page-591-0) policies that you create should not allow wildcard actions for [services](#page-591-0)
- [IAM.26] Expired SSL/TLS [certificates](#page-598-0) managed in IAM should be removed
- [\[Inspector.3\]](#page-603-0) Amazon Inspector Lambda code scanning should be enabled
- [IoT.1] AWS IoT Device [Defender](#page-605-0) security profiles should be tagged
- [IoT.2] AWS IoT Core [mitigation](#page-606-0) actions should be tagged
- [IoT.3] AWS IoT Core [dimensions](#page-608-0) should be tagged
- [IoT.4] AWS IoT Core [authorizers](#page-609-0) should be tagged
- [IoT.5] AWS IoT Core role aliases should be [tagged](#page-610-0)
- [IoT.6] AWS IoT Core [policies](#page-612-0) should be tagged
- [\[Kinesis.1\]](#page-613-0) Kinesis streams should be encrypted at rest
- [KMS.1] IAM customer managed policies should not allow [decryption](#page-616-0) actions on all KMS keys
- [KMS.2] IAM principals should not have IAM inline policies that allow [decryption](#page-617-0) actions on all [KMS](#page-617-0) keys
- [\[Lambda.1\]](#page-620-0) Lambda function policies should prohibit public access
- [\[Lambda.2\]](#page-622-0) Lambda functions should use supported runtimes
- [\[Lambda.3\]](#page-623-1) Lambda functions should be in a VPC
- [\[Lambda.5\]](#page-623-0) VPC Lambda functions should operate in multiple Availability Zones
- [MSK.3] MSK Connect [connectors](#page-630-0) should be encrypted in transit
- [\[Neptune.1\]](#page-635-0) Neptune DB clusters should be encrypted at rest
- [Neptune.2] Neptune DB clusters should publish audit logs to [CloudWatch](#page-636-0) Logs
- [\[Neptune.3\] Neptune DB cluster snapshots should not be public](#page-636-1)
- [\[Neptune.4\]](#page-637-0) Neptune DB clusters should have deletion protection enabled
- [\[Neptune.5\]](#page-638-0) Neptune DB clusters should have automated backups enabled
- [\[Neptune.6\]](#page-639-0) Neptune DB cluster snapshots should be encrypted at rest
- [Neptune.7] Neptune DB clusters should have IAM database [authentication](#page-640-0) enabled
- [\[Neptune.8\]](#page-640-1) Neptune DB clusters should be configured to copy tags to snapshots
- [\[Neptune.9\]](#page-641-0) Neptune DB clusters should be deployed across multiple Availability Zones
- [\[Opensearch.1\]](#page-650-0) OpenSearch domains should have encryption at rest enabled
- [\[Opensearch.2\]](#page-651-0) OpenSearch domains should not be publicly accessible
- [\[Opensearch.3\]](#page-652-0) OpenSearch domains should encrypt data sent between nodes
- [\[Opensearch.4\]](#page-653-0) OpenSearch domain error logging to CloudWatch Logs should be enabled
- [\[Opensearch.5\]](#page-654-0) OpenSearch domains should have audit logging enabled
- [\[Opensearch.6\]](#page-655-0) OpenSearch domains should have at least three data nodes
- [\[Opensearch.7\]](#page-656-0) OpenSearch domains should have fine-grained access control enabled
- [\[Opensearch.8\]](#page-656-1) Connections to OpenSearch domains should be encrypted using the latest TLS [security](#page-656-1) policy
- [RDS.1] RDS [snapshot](#page-661-0) should be private
- [RDS.4] RDS cluster snapshots and database snapshots should be [encrypted](#page-664-0) at rest
- [RDS.6] Enhanced [monitoring](#page-666-0) should be configured for RDS DB instances
- [RDS.7] RDS clusters should have deletion [protection](#page-667-0) enabled
- [RDS.8] RDS DB instances should have deletion [protection](#page-668-0) enabled
- [RDS.9] RDS DB instances should publish logs to [CloudWatch](#page-669-0) Logs
- [RDS.10] IAM [authentication](#page-670-0) should be configured for RDS instances
- [RDS.12] IAM [authentication](#page-672-0) should be configured for RDS clusters
- [RDS.13] RDS [automatic](#page-672-1) minor version upgrades should be enabled
- [RDS.14] Amazon Aurora clusters should have [backtracking](#page-673-0) enabled
- [RDS.15] RDS DB clusters should be configured for multiple [Availability](#page-674-0) Zones
- [RDS.26] RDS DB instances should be [protected](#page-683-0) by a backup plan
- [\[RDS.31\]](#page-689-0) RDS DB security groups should be tagged
- [RDS.35] RDS DB clusters should have [automatic](#page-694-0) minor version upgrade enabled
- [Redshift.2] [Connections](#page-698-0) to Amazon Redshift clusters should be encrypted in transit
- [\[Redshift.3\]](#page-698-1) Amazon Redshift clusters should have automatic snapshots enabled
- [\[Redshift.7\]](#page-701-0) Redshift clusters should use enhanced VPC routing
- [\[Redshift.10\]](#page-703-0) Redshift clusters should be encrypted at rest
- [\[Route53.1\]](#page-710-0) Route 53 health checks should be tagged
- [\[Route53.2\]](#page-712-0) Route 53 public hosted zones should log DNS queries
- [S3.8] S3 general [purpose](#page-720-0) buckets should block public access
- [S3.15] S3 general [purpose](#page-731-0) buckets should have Object Lock enabled
- [S3.17] S3 general purpose buckets should be [encrypted](#page-732-0) at rest with AWS KMS keys
- [S3.24] S3 [Multi-Region](#page-736-0) Access Points should have block public access settings enabled
- [\[SageMaker.1\]](#page-737-0) Amazon SageMaker notebook instances should not have direct internet access
- [SNS.1] SNS topics should be [encrypted](#page-751-0) at-rest using AWS KMS
- [SSM.2] Amazon EC2 instances managed by Systems Manager should have a patch [compliance](#page-760-0) status of [COMPLIANT](#page-760-0) after a patch installation
- [SSM.3] Amazon EC2 instances managed by Systems Manager should have an [association](#page-761-0) compliance status of [COMPLIANT](#page-761-0)
- [WAF.1] AWS WAF Classic Global Web ACL logging should be [enabled](#page-765-0)
- [WAF.3] AWS WAF Classic [Regional](#page-767-0) rule groups should have at least one rule
- [WAF.6] AWS WAF Classic global rules should have at least one [condition](#page-768-1)
- [\[WAF.7\]](#page-769-0) AWS WAF Classic global rule groups should have at least one rule
- [\[WAF.8\]](#page-770-0) AWS WAF Classic global web ACLs should have at least one rule or rule group
- [\[WAF.10\]](#page-770-1) AWS WAF web ACLs should have at least one rule or rule group
- [\[WAF.11\]](#page-771-0) AWS WAF web ACL logging should be enabled
- [\[WorkSpaces.1\]](#page-773-0) WorkSpaces user volumes should be encrypted at rest
- [\[WorkSpaces.2\]](#page-773-1) WorkSpaces root volumes should be encrypted at rest

#### **Asia Pacific (Seoul)**

The following controls are not supported in Asia Pacific (Seoul).

- [\[CloudFront.1\]](#page-329-0) CloudFront distributions should have a default root object configured
- [\[CloudFront.3\]](#page-330-0) CloudFront distributions should require encryption in transit
- [\[CloudFront.4\]](#page-330-1) CloudFront distributions should have origin failover configured
- [\[CloudFront.5\]](#page-331-0) CloudFront distributions should have logging enabled
- [\[CloudFront.6\]](#page-332-0) CloudFront distributions should have WAF enabled
- [\[CloudFront.7\]](#page-333-0) CloudFront distributions should use custom SSL/TLS certificates
- [\[CloudFront.8\]](#page-333-1) CloudFront distributions should use SNI to serve HTTPS requests
- [\[CloudFront.9\]](#page-334-0) CloudFront distributions should encrypt traffic to custom origins
- [\[CloudFront.10\]](#page-335-0) CloudFront distributions should not use deprecated SSL protocols between edge [locations and custom origins](#page-335-0)
- [\[CloudFront.12\]](#page-336-0) CloudFront distributions should not point to non-existent S3 origins
- [\[CloudFront.13\]](#page-336-1) CloudFront distributions should use origin access control
- [\[CloudFront.14\]](#page-337-0) CloudFront distributions should be tagged
- [\[CodeArtifact.1\]CodeArtifact](#page-392-0) repositories should be tagged
- [\[DynamoDB.3\]](#page-425-0) DynamoDB Accelerator (DAX) clusters should be encrypted at rest
- [\[DynamoDB.7\]](#page-428-0) DynamoDB Accelerator clusters should be encrypted in transit
- [EC2.24] Amazon EC2 [paravirtual](#page-449-0) instance types should not be used
- [ECR.4] ECR public [repositories](#page-489-1) should be tagged
- [\[GlobalAccelerator.1\]](#page-553-0) Global Accelerator accelerators should be tagged
- [IAM.26] Expired SSL/TLS [certificates](#page-598-0) managed in IAM should be removed
- [\[Inspector.3\]](#page-603-0) Amazon Inspector Lambda code scanning should be enabled
- [\[RDS.31\]](#page-689-0) RDS DB security groups should be tagged
- [\[Route53.1\]](#page-710-0) Route 53 health checks should be tagged
- [\[Route53.2\]](#page-712-0) Route 53 public hosted zones should log DNS queries
- [S3.24] S3 [Multi-Region](#page-736-0) Access Points should have block public access settings enabled
- [WAF.1] AWS WAF Classic Global Web ACL logging should be [enabled](#page-765-0)
- [WAF.6] AWS WAF Classic global rules should have at least one [condition](#page-768-1)
- [\[WAF.7\]](#page-769-0) AWS WAF Classic global rule groups should have at least one rule
- [\[WAF.8\]](#page-770-0) AWS WAF Classic global web ACLs should have at least one rule or rule group

### **Asia Pacific (Singapore)**

The following controls are not supported in Asia Pacific (Singapore).

- [\[CloudFront.1\]](#page-329-0) CloudFront distributions should have a default root object configured
- [\[CloudFront.3\]](#page-330-0) CloudFront distributions should require encryption in transit
- [\[CloudFront.4\]](#page-330-1) CloudFront distributions should have origin failover configured
- [\[CloudFront.5\]](#page-331-0) CloudFront distributions should have logging enabled
- [\[CloudFront.6\]](#page-332-0) CloudFront distributions should have WAF enabled
- [\[CloudFront.7\]](#page-333-0) CloudFront distributions should use custom SSL/TLS certificates
- [\[CloudFront.8\]](#page-333-1) CloudFront distributions should use SNI to serve HTTPS requests
- [\[CloudFront.9\]](#page-334-0) CloudFront distributions should encrypt traffic to custom origins
- [\[CloudFront.10\]](#page-335-0) CloudFront distributions should not use deprecated SSL protocols between edge [locations and custom origins](#page-335-0)
- [\[CloudFront.12\]](#page-336-0) CloudFront distributions should not point to non-existent S3 origins
- [\[CloudFront.13\]](#page-336-1) CloudFront distributions should use origin access control
- [\[CloudFront.14\]](#page-337-0) CloudFront distributions should be tagged
- [ECR.4] ECR public [repositories](#page-489-1) should be tagged
- [\[GlobalAccelerator.1\]](#page-553-0) Global Accelerator accelerators should be tagged
- [IAM.26] Expired SSL/TLS [certificates](#page-598-0) managed in IAM should be removed
- [\[Route53.1\]](#page-710-0) Route 53 health checks should be tagged
- [\[Route53.2\]](#page-712-0) Route 53 public hosted zones should log DNS queries
- [S3.24] S3 [Multi-Region](#page-736-0) Access Points should have block public access settings enabled
- [WAF.1] AWS WAF Classic Global Web ACL logging should be [enabled](#page-765-0)
- [WAF.6] AWS WAF Classic global rules should have at least one [condition](#page-768-1)
- [\[WAF.7\]](#page-769-0) AWS WAF Classic global rule groups should have at least one rule
- [\[WAF.8\]](#page-770-0) AWS WAF Classic global web ACLs should have at least one rule or rule group

### **Asia Pacific (Sydney)**

The following controls are not supported in Asia Pacific (Sydney).

- [\[CloudFront.1\]](#page-329-0) CloudFront distributions should have a default root object configured
- [\[CloudFront.3\]](#page-330-0) CloudFront distributions should require encryption in transit
- [\[CloudFront.4\]](#page-330-1) CloudFront distributions should have origin failover configured
- [\[CloudFront.5\]](#page-331-0) CloudFront distributions should have logging enabled
- [\[CloudFront.6\]](#page-332-0) CloudFront distributions should have WAF enabled
- [\[CloudFront.7\]](#page-333-0) CloudFront distributions should use custom SSL/TLS certificates
- [\[CloudFront.8\]](#page-333-1) CloudFront distributions should use SNI to serve HTTPS requests
- [\[CloudFront.9\]](#page-334-0) CloudFront distributions should encrypt traffic to custom origins
- [\[CloudFront.10\]](#page-335-0) CloudFront distributions should not use deprecated SSL protocols between edge [locations and custom origins](#page-335-0)
- [\[CloudFront.12\]](#page-336-0) CloudFront distributions should not point to non-existent S3 origins
- [\[CloudFront.13\]](#page-336-1) CloudFront distributions should use origin access control
- [\[CloudFront.14\]](#page-337-0) CloudFront distributions should be tagged
- [ECR.4] ECR public [repositories](#page-489-1) should be tagged
- [\[GlobalAccelerator.1\]](#page-553-0) Global Accelerator accelerators should be tagged
- [IAM.26] Expired SSL/TLS [certificates](#page-598-0) managed in IAM should be removed
- [\[Route53.1\]](#page-710-0) Route 53 health checks should be tagged
- [\[Route53.2\]](#page-712-0) Route 53 public hosted zones should log DNS queries
- [S3.24] S3 [Multi-Region](#page-736-0) Access Points should have block public access settings enabled
- [WAF.1] AWS WAF Classic Global Web ACL logging should be [enabled](#page-765-0)
- [WAF.6] AWS WAF Classic global rules should have at least one [condition](#page-768-1)
- [\[WAF.7\]](#page-769-0) AWS WAF Classic global rule groups should have at least one rule
- [\[WAF.8\]](#page-770-0) AWS WAF Classic global web ACLs should have at least one rule or rule group

# **Asia Pacific (Tokyo)**

The following controls are not supported in Asia Pacific (Tokyo).

- [\[CloudFront.1\]](#page-329-0) CloudFront distributions should have a default root object configured
- [\[CloudFront.3\]](#page-330-0) CloudFront distributions should require encryption in transit
- [\[CloudFront.4\]](#page-330-1) CloudFront distributions should have origin failover configured
- [\[CloudFront.5\]](#page-331-0) CloudFront distributions should have logging enabled
- [\[CloudFront.6\]](#page-332-0) CloudFront distributions should have WAF enabled
- [\[CloudFront.7\]](#page-333-0) CloudFront distributions should use custom SSL/TLS certificates
- [\[CloudFront.8\]](#page-333-1) CloudFront distributions should use SNI to serve HTTPS requests
- [\[CloudFront.9\]](#page-334-0) CloudFront distributions should encrypt traffic to custom origins
- [\[CloudFront.10\]](#page-335-0) CloudFront distributions should not use deprecated SSL protocols between edge [locations and custom origins](#page-335-0)
- [\[CloudFront.12\]](#page-336-0) CloudFront distributions should not point to non-existent S3 origins
- [\[CloudFront.13\]](#page-336-1) CloudFront distributions should use origin access control
- [\[CloudFront.14\]](#page-337-0) CloudFront distributions should be tagged
- [ECR.4] ECR public [repositories](#page-489-1) should be tagged
- [\[GlobalAccelerator.1\]](#page-553-0) Global Accelerator accelerators should be tagged
- [IAM.26] Expired SSL/TLS [certificates](#page-598-0) managed in IAM should be removed
- [\[Route53.1\]](#page-710-0) Route 53 health checks should be tagged
- [\[Route53.2\]](#page-712-0) Route 53 public hosted zones should log DNS queries
- [S3.24] S3 [Multi-Region](#page-736-0) Access Points should have block public access settings enabled
- [WAF.1] AWS WAF Classic Global Web ACL logging should be [enabled](#page-765-0)
- [WAF.6] AWS WAF Classic global rules should have at least one [condition](#page-768-1)
- [\[WAF.7\]](#page-769-0) AWS WAF Classic global rule groups should have at least one rule

• [\[WAF.8\]](#page-770-0) AWS WAF Classic global web ACLs should have at least one rule or rule group

# **Canada (Central)**

The following controls are not supported in Canada (Central).

- [\[CloudFront.1\]](#page-329-0) CloudFront distributions should have a default root object configured
- [\[CloudFront.3\]](#page-330-0) CloudFront distributions should require encryption in transit
- [\[CloudFront.4\]](#page-330-1) CloudFront distributions should have origin failover configured
- [\[CloudFront.5\]](#page-331-0) CloudFront distributions should have logging enabled
- [\[CloudFront.6\]](#page-332-0) CloudFront distributions should have WAF enabled
- [\[CloudFront.7\]](#page-333-0) CloudFront distributions should use custom SSL/TLS certificates
- [\[CloudFront.8\]](#page-333-1) CloudFront distributions should use SNI to serve HTTPS requests
- [\[CloudFront.9\]](#page-334-0) CloudFront distributions should encrypt traffic to custom origins
- [\[CloudFront.10\]](#page-335-0) CloudFront distributions should not use deprecated SSL protocols between edge [locations and custom origins](#page-335-0)
- [\[CloudFront.12\]](#page-336-0) CloudFront distributions should not point to non-existent S3 origins
- [\[CloudFront.13\]](#page-336-1) CloudFront distributions should use origin access control
- [\[CloudFront.14\]](#page-337-0) CloudFront distributions should be tagged
- [\[CodeArtifact.1\]CodeArtifact](#page-392-0) repositories should be tagged
- [\[DynamoDB.3\]](#page-425-0) DynamoDB Accelerator (DAX) clusters should be encrypted at rest
- [\[DynamoDB.7\]](#page-428-0) DynamoDB Accelerator clusters should be encrypted in transit
- [EC2.24] Amazon EC2 [paravirtual](#page-449-0) instance types should not be used
- [ECR.4] ECR public [repositories](#page-489-1) should be tagged
- [\[GlobalAccelerator.1\]](#page-553-0) Global Accelerator accelerators should be tagged
- [IAM.26] Expired SSL/TLS [certificates](#page-598-0) managed in IAM should be removed
- [\[Inspector.3\]](#page-603-0) Amazon Inspector Lambda code scanning should be enabled
- [\[Kinesis.3\]](#page-615-0) Kinesis streams should have an adequate data retention period
- [\[RDS.31\]](#page-689-0) RDS DB security groups should be tagged
- [\[Route53.1\]](#page-710-0) Route 53 health checks should be tagged
- [\[Route53.2\]](#page-712-0) Route 53 public hosted zones should log DNS queries
- [S3.24] S3 [Multi-Region](#page-736-0) Access Points should have block public access settings enabled
- [WAF.1] AWS WAF Classic Global Web ACL logging should be [enabled](#page-765-0)
- [WAF.6] AWS WAF Classic global rules should have at least one [condition](#page-768-1)
- [\[WAF.7\]](#page-769-0) AWS WAF Classic global rule groups should have at least one rule
- [\[WAF.8\]](#page-770-0) AWS WAF Classic global web ACLs should have at least one rule or rule group

# **China (Beijing)**

The following controls are not supported in China (Beijing).

- [ACM.1] Imported and [ACM-issued](#page-323-0) certificates should be renewed after a specified time period
- [ACM.2] RSA [certificates](#page-324-0) managed by ACM should use a key length of at least 2,048 bits
- [ACM.3] ACM [certificates](#page-325-0) should be tagged
- [Account.2] AWS accounts should be part of an AWS [Organizations](#page-301-0) organization
- [\[APIGateway.2\]](#page-303-0) API Gateway REST API stages should be configured to use SSL certificates for backend [authentication](#page-303-0)
- [\[APIGateway.3\]](#page-304-0) API Gateway REST API stages should have AWS X-Ray tracing enabled
- [\[APIGateway.4\]](#page-304-1) API Gateway should be associated with a WAF Web ACL
- [\[AppSync.4\]](#page-309-0) AWS AppSync GraphQL APIs should be tagged
- [\[Athena.2\]](#page-312-0) Athena data catalogs should be tagged
- [Athena.3] Athena [workgroups](#page-313-0) should be tagged
- [\[AutoScaling.10\]](#page-486-0) EC2 Auto Scaling groups should be tagged
- [\[Backup.1\]](#page-315-1) AWS Backup recovery points should be encrypted at rest
- [\[Backup.2\]](#page-316-0) AWS Backup recovery points should be tagged
- [\[Backup.3\]](#page-318-0) AWS Backup vaults should be tagged
- [\[Backup.4\]](#page-319-0) AWS Backup report plans should be tagged
- [\[Backup.5\]](#page-321-0) AWS Backup backup plans should be tagged
- [\[CloudFormation.2\]](#page-327-0) CloudFormation stacks should be tagged
- [\[CloudFront.1\]](#page-329-0) CloudFront distributions should have a default root object configured
- [\[CloudFront.3\]](#page-330-0) CloudFront distributions should require encryption in transit
- [\[CloudFront.4\]](#page-330-1) CloudFront distributions should have origin failover configured
- [\[CloudFront.5\]](#page-331-0) CloudFront distributions should have logging enabled
- [\[CloudFront.6\]](#page-332-0) CloudFront distributions should have WAF enabled
- [\[CloudFront.7\]](#page-333-0) CloudFront distributions should use custom SSL/TLS certificates
- [\[CloudFront.8\]](#page-333-1) CloudFront distributions should use SNI to serve HTTPS requests
- [\[CloudFront.9\]](#page-334-0) CloudFront distributions should encrypt traffic to custom origins
- [\[CloudFront.10\]](#page-335-0) CloudFront distributions should not use deprecated SSL protocols between edge [locations and custom origins](#page-335-0)
- [\[CloudFront.13\]](#page-336-1) CloudFront distributions should use origin access control
- [\[CloudFront.14\]](#page-337-0) CloudFront distributions should be tagged
- [\[CloudTrail.9\]](#page-346-0) CloudTrail trails should be tagged
- [\[CloudWatch.15\]](#page-387-0) CloudWatch alarms should have specified actions configured
- [\[CloudWatch.16\]](#page-389-0) CloudWatch log groups should be retained for a specified time period
- [\[CodeArtifact.1\]CodeArtifact](#page-392-0) repositories should be tagged
- [\[DataFirehose.1\]](#page-402-0) Firehose delivery streams should be encrypted at rest
- [\[Detective.1\]](#page-403-0) Detective behavior graphs should be tagged
- [DMS.2] DMS [certificates](#page-406-0) should be tagged
- [DMS.3] DMS event [subscriptions](#page-407-0) should be tagged
- [DMS.4] DMS [replication](#page-408-0) instances should be tagged
- [DMS.5] DMS [replication](#page-410-0) subnet groups should be tagged
- [DMS.10] DMS endpoints for Neptune databases should have IAM [authorization](#page-415-0) enabled
- [DMS.11] DMS endpoints for MongoDB should have an [authentication](#page-416-0) mechanism enabled
- [DMS.12] DMS [endpoints](#page-417-0) for Redis OSS should have TLS enabled
- [\[DocumentDB.1\]](#page-418-0) Amazon DocumentDB clusters should be encrypted at rest
- [\[DocumentDB.2\]](#page-418-1) Amazon DocumentDB clusters should have an adequate backup retention [period](#page-418-1)
- [\[DocumentDB.3\]](#page-420-0) Amazon DocumentDB manual cluster snapshots should not be public
- [\[DocumentDB.4\]](#page-421-0) Amazon DocumentDB clusters should publish audit logs to CloudWatch Logs
- [\[DocumentDB.5\]](#page-421-1) Amazon DocumentDB clusters should have deletion protection enabled
- [\[DynamoDB.3\]](#page-425-0) DynamoDB Accelerator (DAX) clusters should be encrypted at rest
- [\[DynamoDB.4\]](#page-425-1) DynamoDB tables should be present in a backup plan
- [\[DynamoDB.5\] DynamoDB tables should be tagged](#page-426-0)
- [\[DynamoDB.7\]](#page-428-0) DynamoDB Accelerator clusters should be encrypted in transit
- [EC2.15] Amazon EC2 subnets should not [automatically](#page-441-0) assign public IP addresses
- [EC2.16] Unused Network Access Control Lists should be [removed](#page-441-1)
- [EC2.20] Both VPN tunnels for an AWS [Site-to-Site](#page-446-0) VPN connection should be up
- [EC2.22] Unused Amazon EC2 security groups should be [removed](#page-447-0)
- [EC2.23] Amazon EC2 Transit Gateways should not [automatically](#page-448-0) accept VPC attachment [requests](#page-448-0)
- [\[EC2.28\]](#page-450-0) EBS volumes should be covered by a backup plan
- [EC2.33] EC2 transit gateway [attachments](#page-451-0) should be tagged
- [\[EC2.34\]](#page-453-0) EC2 transit gateway route tables should be tagged
- [EC2.35] EC2 network [interfaces](#page-454-0) should be tagged
- [EC2.36] EC2 customer [gateways](#page-455-0) should be tagged
- [EC2.37] EC2 Elastic IP [addresses](#page-457-0) should be tagged
- [EC2.38] EC2 [instances](#page-458-0) should be tagged
- [EC2.39] EC2 internet [gateways](#page-459-0) should be tagged
- [EC2.40] EC2 NAT [gateways](#page-461-0) should be tagged
- [\[EC2.41\]](#page-462-0) EC2 network ACLs should be tagged
- [\[EC2.42\]](#page-463-0) EC2 route tables should be tagged
- [\[EC2.43\]](#page-465-0) EC2 security groups should be tagged
- [\[EC2.44\]](#page-466-0) EC2 subnets should be tagged
- [\[EC2.45\]](#page-467-0) EC2 volumes should be tagged
- [\[EC2.46\]](#page-469-0) Amazon VPCs should be tagged
- [EC2.47] Amazon VPC [endpoint](#page-470-0) services should be tagged
- [\[EC2.48\]](#page-471-0) Amazon VPC flow logs should be tagged
- [EC2.49] Amazon VPC peering [connections](#page-473-0) should be tagged
- [EC2.50] EC2 VPN [gateways](#page-474-0) should be tagged
- [EC2.51] EC2 Client VPN endpoints should have client [connection](#page-475-0) logging enabled
- [EC2.52] EC2 transit [gateways](#page-476-0) should be tagged
- [EC2.53] EC2 security groups should not allow ingress from [0.0.0.0/0](#page-477-0) to remote server [administration](#page-477-0) ports
- [EC2.54] EC2 security groups should not allow ingress from ::/0 to remote server [administration](#page-478-0) [ports](#page-478-0)
- [ECR.1] ECR private [repositories](#page-487-0) should have image scanning configured
- **[ECR.4] ECR public [repositories](#page-489-1) should be tagged**
- [ECS.1] Amazon ECS task definitions should have secure [networking](#page-491-0) modes and user definitions.
- [\[ECS.13\]](#page-499-0) ECS services should be tagged
- [\[ECS.14\]](#page-500-0) ECS clusters should be tagged
- [ECS.15] ECS task [definitions](#page-501-0) should be tagged
- [\[EFS.5\]](#page-506-1) EFS access points should be tagged
- [EFS.6] EFS mount targets should not be [associated](#page-508-0) with a public subnet
- [EKS.3] EKS clusters should use encrypted [Kubernetes](#page-511-0) secrets
- [\[EKS.6\] EKS clusters should be tagged](#page-511-1)
- [EKS.7] EKS identity provider [configurations](#page-513-0) should be tagged
- [ELB.2] Classic Load Balancers with [SSL/HTTPS](#page-525-0) listeners should use a certificate provided by AWS [Certificate](#page-525-0) Manager
- [ELB.16] [Application](#page-536-0) Load Balancers should be associated with an AWS WAF web ACL
- [\[ElastiCache.1\]](#page-515-0) ElastiCache (Redis OSS) clusters should have automatic backups enabled
- [\[ElasticBeanstalk.1\]](#page-521-0) Elastic Beanstalk environments should have enhanced health reporting [enabled](#page-521-0)
- [\[ElasticBeanstalk.2\]](#page-522-0) Elastic Beanstalk managed platform updates should be enabled
- [\[ElasticBeanstalk.3\]](#page-523-0) Elastic Beanstalk should stream logs to CloudWatch
- [EMR.2] [Amazon](#page-547-0) EMR block public access setting should be enabled
- [ES.3] [Elasticsearch](#page-539-0) domains should encrypt data sent between nodes
- [ES.4] [Elasticsearch](#page-540-0) domain error logging to CloudWatch Logs should be enabled
- [ES.9] [Elasticsearch](#page-544-0) domains should be tagged
- [\[EventBridge.2\]](#page-548-0) EventBridge event buses should be tagged
- [\[EventBridge.4\]](#page-550-0) EventBridge global endpoints should have event replication enabled
- [FSx.1] FSx for OpenZFS file systems should be [configured](#page-551-0) to copy tags to backups and volumes
- [FSx.2] FSx for Lustre file systems should be [configured](#page-552-0) to copy tags to backups
- [\[GlobalAccelerator.1\]](#page-553-0) Global Accelerator accelerators should be tagged
- [\[Glue.1\]](#page-554-0) AWS Glue jobs should be tagged
- [\[GuardDuty.1\]](#page-557-0) GuardDuty should be enabled
- [\[GuardDuty.2\]](#page-558-0) GuardDuty filters should be tagged
- [\[GuardDuty.3\]](#page-559-0) GuardDuty IPSets should be tagged
- [\[GuardDuty.4\]](#page-560-0) GuardDuty detectors should be tagged
- [\[GuardDuty.5\]](#page-562-0) GuardDuty EKS Audit Log Monitoring should be enabled
- [\[GuardDuty.6\]](#page-563-0) GuardDuty Lambda Protection should be enabled
- [\[GuardDuty.7\]](#page-564-0) GuardDuty EKS Runtime Monitoring should be enabled
- [\[GuardDuty.8\]](#page-565-0) GuardDuty Malware Protection for EC2 should be enabled
- [\[GuardDuty.9\]](#page-566-0) GuardDuty RDS Protection should be enabled
- [\[GuardDuty.10\]](#page-567-0) GuardDuty S3 Protection should be enabled
- [IAM.6] [Hardware](#page-574-0) MFA should be enabled for the root user
- [IAM.9] MFA should be [enabled](#page-578-0) for the root user
- [IAM.21] IAM customer [managed](#page-591-0) policies that you create should not allow wildcard actions for [services](#page-591-0)
- [IAM.23] IAM Access Analyzer [analyzers](#page-594-0) should be tagged
- [\[IAM.24\]](#page-595-0) IAM roles should be tagged
- [\[IAM.25\] IAM users should be tagged](#page-597-0)
- [IAM.26] Expired SSL/TLS [certificates](#page-598-0) managed in IAM should be removed
- [IAM.27] IAM identities should not have the [AWSCloudShellFullAccess](#page-599-0) policy attached
- [IAM.28] IAM Access [Analyzer](#page-600-0) external access analyzer should be enabled
- [\[Inspector.1\]](#page-601-0) Amazon Inspector EC2 scanning should be enabled
- [\[Inspector.2\]](#page-602-0) Amazon Inspector ECR scanning should be enabled
- [\[Inspector.3\]](#page-603-0) Amazon Inspector Lambda code scanning should be enabled
- [\[Inspector.4\]](#page-604-0) Amazon Inspector Lambda standard scanning should be enabled
- [IoT.1] AWS IoT Device [Defender](#page-605-0) security profiles should be tagged
- [IoT.2] AWS IoT Core [mitigation](#page-606-0) actions should be tagged
- [IoT.3] AWS IoT Core [dimensions](#page-608-0) should be tagged
- [IoT.4] AWS IoT Core [authorizers](#page-609-0) should be tagged
- [IoT.5] AWS IoT Core role aliases should be [tagged](#page-610-0)
- [IoT.6] AWS IoT Core [policies](#page-612-0) should be tagged
- [\[Kinesis.2\]](#page-614-0) Kinesis streams should be tagged
- [\[Lambda.6\]](#page-624-0) Lambda functions should be tagged
- [\[Macie.1\]](#page-626-0) Amazon Macie should be enabled
- [Macie.2] Macie [automated](#page-627-0) sensitive data discovery should be enabled
- [MQ.2] ActiveMQ brokers should stream audit logs to [CloudWatch](#page-630-1)
- [MQ.4] [Amazon](#page-632-0) MQ brokers should be tagged
- [MSK.3] MSK Connect [connectors](#page-630-0) should be encrypted in transit
- [\[Neptune.1\]](#page-635-0) Neptune DB clusters should be encrypted at rest
- [Neptune.2] Neptune DB clusters should publish audit logs to [CloudWatch](#page-636-0) Logs
- [\[Neptune.3\] Neptune DB cluster snapshots should not be public](#page-636-1)
- [\[Neptune.4\]](#page-637-0) Neptune DB clusters should have deletion protection enabled
- [\[Neptune.5\]](#page-638-0) Neptune DB clusters should have automated backups enabled
- [\[Neptune.6\]](#page-639-0) Neptune DB cluster snapshots should be encrypted at rest
- [Neptune.7] Neptune DB clusters should have IAM database [authentication](#page-640-0) enabled
- [\[Neptune.8\]](#page-640-1) Neptune DB clusters should be configured to copy tags to snapshots
- [\[Neptune.9\]](#page-641-0) Neptune DB clusters should be deployed across multiple Availability Zones
- [\[NetworkFirewall.1\]](#page-642-0) Network Firewall firewalls should be deployed across multiple Availability [Zones](#page-642-0)
- [\[NetworkFirewall.2\]](#page-643-0) Network Firewall logging should be enabled
- [\[NetworkFirewall.3\]](#page-644-0) Network Firewall policies should have at least one rule group associated
- [\[NetworkFirewall.4\]](#page-644-1) The default stateless action for Network Firewall policies should be drop or [forward](#page-644-1) for full packets
- [\[NetworkFirewall.5\]](#page-645-0) The default stateless action for Network Firewall policies should be drop or forward for [fragmented](#page-645-0) packets
- [\[NetworkFirewall.6\]](#page-646-0) Stateless Network Firewall rule group should not be empty
- [\[NetworkFirewall.7\]](#page-647-0) Network Firewall firewalls should be tagged
- [\[NetworkFirewall.8\]](#page-648-0) Network Firewall firewall policies should be tagged
- [\[NetworkFirewall.9\]](#page-649-0) Network Firewall firewalls should have deletion protection enabled
- [\[Opensearch.1\]](#page-650-0) OpenSearch domains should have encryption at rest enabled
- [\[Opensearch.2\]](#page-651-0) OpenSearch domains should not be publicly accessible
- [\[Opensearch.3\]](#page-652-0) OpenSearch domains should encrypt data sent between nodes
- [\[Opensearch.4\]](#page-653-0) OpenSearch domain error logging to CloudWatch Logs should be enabled
- [\[Opensearch.5\]](#page-654-0) OpenSearch domains should have audit logging enabled
- [\[Opensearch.6\]](#page-655-0) OpenSearch domains should have at least three data nodes
- [\[Opensearch.7\]](#page-656-0) OpenSearch domains should have fine-grained access control enabled
- [\[Opensearch.8\]](#page-656-1) Connections to OpenSearch domains should be encrypted using the latest TLS [security](#page-656-1) policy
- [\[Opensearch.9\]](#page-657-0) OpenSearch domains should be tagged
- [\[Opensearch.11\]](#page-659-1) OpenSearch domains should have at least three dedicated primary nodes
- [PCA.1] AWS Private CA root [certificate](#page-660-0) authority should be disabled
- [RDS.7] RDS clusters should have deletion [protection](#page-667-0) enabled
- [RDS.10] IAM [authentication](#page-670-0) should be configured for RDS instances
- [RDS.12] IAM [authentication](#page-672-0) should be configured for RDS clusters
- [RDS.13] RDS [automatic](#page-672-1) minor version upgrades should be enabled
- [RDS.14] Amazon Aurora clusters should have [backtracking](#page-673-0) enabled
- [RDS.15] RDS DB clusters should be configured for multiple [Availability](#page-674-0) Zones
- [RDS.16] RDS DB clusters should be [configured](#page-675-0) to copy tags to snapshots
- [RDS.24] RDS Database clusters should use a custom [administrator](#page-682-0) username
- [RDS.25] RDS database instances should use a custom [administrator](#page-683-1) username
- [RDS.26] RDS DB instances should be [protected](#page-683-0) by a backup plan
- [RDS.27] RDS DB clusters should be [encrypted](#page-684-0) at rest
- [\[RDS.28\]](#page-685-0) RDS DB clusters should be tagged
- [RDS.29] RDS DB cluster [snapshots](#page-687-0) should be tagged
- [RDS.30] RDS DB [instances](#page-688-0) should be tagged
- [\[RDS.31\]](#page-689-0) RDS DB security groups should be tagged
- [RDS.32] RDS DB [snapshots](#page-691-0) should be tagged
- [\[RDS.33\]](#page-692-0) RDS DB subnet groups should be tagged
- [RDS.34] Aurora MySQL DB clusters should publish audit logs to [CloudWatch](#page-693-0) Logs
- [RDS.35] RDS DB clusters should have [automatic](#page-694-0) minor version upgrade enabled
- [RDS.37] Aurora PostgreSQL DB clusters should publish logs to [CloudWatch](#page-696-0) Logs
- [\[Redshift.7\]](#page-701-0) Redshift clusters should use enhanced VPC routing
- [\[Redshift.10\]](#page-703-0) Redshift clusters should be encrypted at rest
- [\[Redshift.11\]](#page-704-0) Redshift clusters should be tagged
- [Redshift.12] Redshift event notification [subscriptions](#page-705-0) should be tagged
- [\[Redshift.13\]](#page-707-0) Redshift cluster snapshots should be tagged
- [\[Redshift.14\]](#page-708-0) Redshift cluster subnet groups should be tagged
- [\[Redshift.15\]](#page-709-0) Redshift security groups should allow ingress on the cluster port only from [restricted](#page-709-0) origins
- [\[Route53.1\]](#page-710-0) Route 53 health checks should be tagged
- [\[Route53.2\]](#page-712-0) Route 53 public hosted zones should log DNS queries
- [S3.1] S3 general [purpose](#page-713-0) buckets should have block public access settings enabled
- [S3.8] S3 general [purpose](#page-720-0) buckets should block public access
- [S3.14] S3 general purpose buckets should have [versioning](#page-730-0) enabled
- [S3.22] S3 general purpose buckets should log [object-level](#page-735-0) write events
- [S3.23] S3 general purpose buckets should log [object-level](#page-735-1) read events
- [S3.24] S3 [Multi-Region](#page-736-0) Access Points should have block public access settings enabled
- [\[SageMaker.1\]](#page-737-0) Amazon SageMaker notebook instances should not have direct internet access
- [\[SageMaker.4\]](#page-740-0) SageMaker endpoint production variants should have an initial instance count [greater](#page-740-0) than 1
- [SES.1] SES [contact](#page-748-0) lists should be tagged
- [SES.2] SES [configuration](#page-749-0) sets should be tagged
- [\[SecretsManager.3\]](#page-743-0) Remove unused Secrets Manager secrets
- [\[SecretsManager.4\]](#page-744-0) Secrets Manager secrets should be rotated within a specified number of days
- [\[SecretsManager.5\]](#page-745-0) Secrets Manager secrets should be tagged
- [\[ServiceCatalog.1\]](#page-747-0) Service Catalog portfolios should be shared within an AWS organization only
- [\[SNS.3\] SNS topics should be tagged](#page-753-0)
- [\[SQS.2\]](#page-755-0) SQS queues should be tagged
- [\[StepFunctions.2\]](#page-757-0) Step Functions activities should be tagged
- [\[Transfer.1\]](#page-763-0) AWS Transfer Family workflows should be tagged
- [\[Transfer.2\]](#page-764-0) Transfer Family servers should not use FTP protocol for endpoint connection
- [WAF.1] AWS WAF Classic Global Web ACL logging should be [enabled](#page-765-0)
- [WAF.3] AWS WAF Classic [Regional](#page-767-0) rule groups should have at least one rule
- [WAF.6] AWS WAF Classic global rules should have at least one [condition](#page-768-1)
- [\[WAF.7\]](#page-769-0) AWS WAF Classic global rule groups should have at least one rule
- [\[WAF.8\]](#page-770-0) AWS WAF Classic global web ACLs should have at least one rule or rule group
- [\[WAF.11\]](#page-771-0) AWS WAF web ACL logging should be enabled
- [\[WorkSpaces.1\]](#page-773-0) WorkSpaces user volumes should be encrypted at rest

• [\[WorkSpaces.2\]](#page-773-1) WorkSpaces root volumes should be encrypted at rest

# **China (Ningxia)**

The following controls are not supported in China (Ningxia).

- [ACM.1] Imported and [ACM-issued](#page-323-0) certificates should be renewed after a specified time period
- [ACM.2] RSA [certificates](#page-324-0) managed by ACM should use a key length of at least 2,048 bits
- [ACM.3] ACM [certificates](#page-325-0) should be tagged
- [Account.2] AWS accounts should be part of an AWS [Organizations](#page-301-0) organization
- [\[APIGateway.2\]](#page-303-0) API Gateway REST API stages should be configured to use SSL certificates for backend [authentication](#page-303-0)
- [\[APIGateway.3\]](#page-304-0) API Gateway REST API stages should have AWS X-Ray tracing enabled
- [\[APIGateway.4\]](#page-304-1) API Gateway should be associated with a WAF Web ACL
- [\[AppSync.4\]](#page-309-0) AWS AppSync GraphQL APIs should be tagged
- [\[Athena.2\]](#page-312-0) Athena data catalogs should be tagged
- [Athena.3] Athena [workgroups](#page-313-0) should be tagged
- [\[AutoScaling.10\]](#page-486-0) EC2 Auto Scaling groups should be tagged
- [\[Backup.1\]](#page-315-1) AWS Backup recovery points should be encrypted at rest
- [\[Backup.2\]](#page-316-0) AWS Backup recovery points should be tagged
- [\[Backup.3\]](#page-318-0) AWS Backup vaults should be tagged
- [\[Backup.4\]](#page-319-0) AWS Backup report plans should be tagged
- [\[Backup.5\]](#page-321-0) AWS Backup backup plans should be tagged
- [\[CloudFormation.2\]](#page-327-0) CloudFormation stacks should be tagged
- [\[CloudFront.1\]](#page-329-0) CloudFront distributions should have a default root object configured
- [\[CloudFront.3\]](#page-330-0) CloudFront distributions should require encryption in transit
- [\[CloudFront.4\]](#page-330-1) CloudFront distributions should have origin failover configured
- [\[CloudFront.5\]](#page-331-0) CloudFront distributions should have logging enabled
- [\[CloudFront.6\]](#page-332-0) CloudFront distributions should have WAF enabled
- [\[CloudFront.7\]](#page-333-0) CloudFront distributions should use custom SSL/TLS certificates
- [\[CloudFront.8\]](#page-333-1) CloudFront distributions should use SNI to serve HTTPS requests
- [\[CloudFront.9\]](#page-334-0) CloudFront distributions should encrypt traffic to custom origins
- [\[CloudFront.10\]](#page-335-0) CloudFront distributions should not use deprecated SSL protocols between edge [locations and custom origins](#page-335-0)
- [\[CloudFront.12\]](#page-336-0) CloudFront distributions should not point to non-existent S3 origins
- [\[CloudFront.13\]](#page-336-1) CloudFront distributions should use origin access control
- [\[CloudFront.14\]](#page-337-0) CloudFront distributions should be tagged
- [\[CloudTrail.9\]](#page-346-0) CloudTrail trails should be tagged
- [\[CloudWatch.15\]](#page-387-0) CloudWatch alarms should have specified actions configured
- [\[CloudWatch.16\]](#page-389-0) CloudWatch log groups should be retained for a specified time period
- [\[CodeArtifact.1\]CodeArtifact](#page-392-0) repositories should be tagged
- [\[DataFirehose.1\]](#page-402-0) Firehose delivery streams should be encrypted at rest
- [\[Detective.1\]](#page-403-0) Detective behavior graphs should be tagged
- [DMS.2] DMS [certificates](#page-406-0) should be tagged
- [DMS.3] DMS event [subscriptions](#page-407-0) should be tagged
- [DMS.4] DMS [replication](#page-408-0) instances should be tagged
- [DMS.5] DMS [replication](#page-410-0) subnet groups should be tagged
- [DMS.10] DMS endpoints for Neptune databases should have IAM [authorization](#page-415-0) enabled
- [DMS.11] DMS endpoints for MongoDB should have an [authentication](#page-416-0) mechanism enabled
- [DMS.12] DMS [endpoints](#page-417-0) for Redis OSS should have TLS enabled
- [\[DocumentDB.3\]](#page-420-0) Amazon DocumentDB manual cluster snapshots should not be public
- [\[DynamoDB.3\]](#page-425-0) DynamoDB Accelerator (DAX) clusters should be encrypted at rest
- [\[DynamoDB.4\]](#page-425-1) DynamoDB tables should be present in a backup plan
- [\[DynamoDB.5\] DynamoDB tables should be tagged](#page-426-0)
- [\[DynamoDB.7\]](#page-428-0) DynamoDB Accelerator clusters should be encrypted in transit
- [EC2.15] Amazon EC2 subnets should not [automatically](#page-441-0) assign public IP addresses
- [EC2.16] Unused Network Access Control Lists should be [removed](#page-441-1)
- [EC2.20] Both VPN tunnels for an AWS [Site-to-Site](#page-446-0) VPN connection should be up
- [EC2.22] Unused Amazon EC2 security groups should be [removed](#page-447-0)
- [EC2.23] Amazon EC2 Transit Gateways should not [automatically](#page-448-0) accept VPC attachment [requests](#page-448-0)
- [EC2.24] Amazon EC2 [paravirtual](#page-449-0) instance types should not be used
- [\[EC2.28\]](#page-450-0) EBS volumes should be covered by a backup plan
- [EC2.33] EC2 transit gateway [attachments](#page-451-0) should be tagged
- [\[EC2.34\]](#page-453-0) EC2 transit gateway route tables should be tagged
- [EC2.35] EC2 network [interfaces](#page-454-0) should be tagged
- [EC2.36] EC2 customer [gateways](#page-455-0) should be tagged
- [EC2.37] EC2 Elastic IP [addresses](#page-457-0) should be tagged
- [EC2.38] EC2 [instances](#page-458-0) should be tagged
- [EC2.39] EC2 internet [gateways](#page-459-0) should be tagged
- [EC2.40] EC2 NAT [gateways](#page-461-0) should be tagged
- [\[EC2.41\]](#page-462-0) EC2 network ACLs should be tagged
- [\[EC2.42\]](#page-463-0) EC2 route tables should be tagged
- [\[EC2.43\]](#page-465-0) EC2 security groups should be tagged
- [\[EC2.44\]](#page-466-0) EC2 subnets should be tagged
- [\[EC2.45\]](#page-467-0) EC2 volumes should be tagged
- [\[EC2.46\]](#page-469-0) Amazon VPCs should be tagged
- [EC2.47] Amazon VPC [endpoint](#page-470-0) services should be tagged
- [\[EC2.48\]](#page-471-0) Amazon VPC flow logs should be tagged
- [EC2.49] Amazon VPC peering [connections](#page-473-0) should be tagged
- [EC2.50] EC2 VPN [gateways](#page-474-0) should be tagged
- [EC2.51] EC2 Client VPN endpoints should have client [connection](#page-475-0) logging enabled
- [EC2.52] EC2 transit [gateways](#page-476-0) should be tagged
- [ECR.1] ECR private [repositories](#page-487-0) should have image scanning configured
- [ECR.4] ECR public [repositories](#page-489-1) should be tagged
- [ECS.1] Amazon ECS task definitions should have secure [networking](#page-491-0) modes and user definitions.
- [\[ECS.13\]](#page-499-0) ECS services should be tagged
- [\[ECS.14\]](#page-500-0) ECS clusters should be tagged
- [ECS.15] ECS task [definitions](#page-501-0) should be tagged
- [EFS.3] EFS access points should enforce a root [directory](#page-505-0)
- [EFS.4] EFS access points should enforce a user [identity](#page-506-0)
- [\[EFS.5\]](#page-506-1) EFS access points should be tagged
- [EFS.6] EFS mount targets should not be [associated](#page-508-0) with a public subnet
- [EKS.3] EKS clusters should use encrypted [Kubernetes](#page-511-0) secrets
- [\[EKS.6\] EKS clusters should be tagged](#page-511-1)
- [EKS.7] EKS identity provider [configurations](#page-513-0) should be tagged
- [ELB.2] Classic Load Balancers with [SSL/HTTPS](#page-525-0) listeners should use a certificate provided by AWS [Certificate](#page-525-0) Manager
- [ELB.16] [Application](#page-536-0) Load Balancers should be associated with an AWS WAF web ACL
- [\[ElastiCache.1\]](#page-515-0) ElastiCache (Redis OSS) clusters should have automatic backups enabled
- [\[ElasticBeanstalk.1\]](#page-521-0) Elastic Beanstalk environments should have enhanced health reporting [enabled](#page-521-0)
- [\[ElasticBeanstalk.2\]](#page-522-0) Elastic Beanstalk managed platform updates should be enabled
- [\[ElasticBeanstalk.3\]](#page-523-0) Elastic Beanstalk should stream logs to CloudWatch
- [EMR.2] [Amazon](#page-547-0) EMR block public access setting should be enabled
- [ES.1] [Elasticsearch](#page-537-0) domains should have encryption at-rest enabled
- [ES.3] [Elasticsearch](#page-539-0) domains should encrypt data sent between nodes
- [ES.4] [Elasticsearch](#page-540-0) domain error logging to CloudWatch Logs should be enabled
- [ES.9] [Elasticsearch](#page-544-0) domains should be tagged
- [\[EventBridge.2\]](#page-548-0) EventBridge event buses should be tagged
- [\[EventBridge.4\]](#page-550-0) EventBridge global endpoints should have event replication enabled
- [FSx.1] FSx for OpenZFS file systems should be [configured](#page-551-0) to copy tags to backups and volumes
- [FSx.2] FSx for Lustre file systems should be [configured](#page-552-0) to copy tags to backups
- [\[GlobalAccelerator.1\]](#page-553-0) Global Accelerator accelerators should be tagged
- [\[Glue.1\]](#page-554-0) AWS Glue jobs should be tagged
- [Glue.3] AWS Glue machine learning [transforms](#page-556-1) should be encrypted at rest
- [\[GuardDuty.1\]](#page-557-0) GuardDuty should be enabled
- [\[GuardDuty.2\]](#page-558-0) GuardDuty filters should be tagged
- [\[GuardDuty.3\]](#page-559-0) GuardDuty IPSets should be tagged
- [\[GuardDuty.4\]](#page-560-0) GuardDuty detectors should be tagged
- [\[GuardDuty.5\]](#page-562-0) GuardDuty EKS Audit Log Monitoring should be enabled
- [\[GuardDuty.6\]](#page-563-0) GuardDuty Lambda Protection should be enabled
- [\[GuardDuty.7\]](#page-564-0) GuardDuty EKS Runtime Monitoring should be enabled
- [\[GuardDuty.8\]](#page-565-0) GuardDuty Malware Protection for EC2 should be enabled
- [\[GuardDuty.9\]](#page-566-0) GuardDuty RDS Protection should be enabled
- [\[GuardDuty.10\]](#page-567-0) GuardDuty S3 Protection should be enabled
- [IAM.6] [Hardware](#page-574-0) MFA should be enabled for the root user
- [IAM.9] MFA should be [enabled](#page-578-0) for the root user
- [IAM.21] IAM customer [managed](#page-591-0) policies that you create should not allow wildcard actions for [services](#page-591-0)
- [IAM.23] IAM Access Analyzer [analyzers](#page-594-0) should be tagged
- [\[IAM.24\]](#page-595-0) IAM roles should be tagged
- [\[IAM.25\] IAM users should be tagged](#page-597-0)
- [IAM.26] Expired SSL/TLS [certificates](#page-598-0) managed in IAM should be removed
- [IAM.27] IAM identities should not have the [AWSCloudShellFullAccess](#page-599-0) policy attached
- [IAM.28] IAM Access [Analyzer](#page-600-0) external access analyzer should be enabled
- [\[Inspector.1\]](#page-601-0) Amazon Inspector EC2 scanning should be enabled
- [\[Inspector.2\]](#page-602-0) Amazon Inspector ECR scanning should be enabled
- [\[Inspector.3\]](#page-603-0) Amazon Inspector Lambda code scanning should be enabled
- [\[Inspector.4\]](#page-604-0) Amazon Inspector Lambda standard scanning should be enabled
- [IoT.1] AWS IoT Device [Defender](#page-605-0) security profiles should be tagged
- [IoT.2] AWS IoT Core [mitigation](#page-606-0) actions should be tagged
- [IoT.3] AWS IoT Core [dimensions](#page-608-0) should be tagged
- [IoT.4] AWS IoT Core [authorizers](#page-609-0) should be tagged
- [IoT.5] AWS IoT Core role aliases should be [tagged](#page-610-0)
- [IoT.6] AWS IoT Core [policies](#page-612-0) should be tagged
- [\[Kinesis.2\]](#page-614-0) Kinesis streams should be tagged
- [\[Lambda.1\]](#page-620-0) Lambda function policies should prohibit public access
- [\[Lambda.2\]](#page-622-0) Lambda functions should use supported runtimes
- [\[Lambda.3\]](#page-623-0) Lambda functions should be in a VPC
- [\[Lambda.5\]](#page-623-1) VPC Lambda functions should operate in multiple Availability Zones
- [\[Lambda.6\]](#page-624-0) Lambda functions should be tagged
- [\[Macie.1\]](#page-626-0) Amazon Macie should be enabled
- [Macie.2] Macie [automated](#page-627-0) sensitive data discovery should be enabled
- [MQ.2] ActiveMQ brokers should stream audit logs to [CloudWatch](#page-630-0)
- [MQ.4] [Amazon](#page-632-0) MQ brokers should be tagged
- [\[Neptune.3\] Neptune DB cluster snapshots should not be public](#page-636-0)
- [\[NetworkFirewall.1\]](#page-642-0) Network Firewall firewalls should be deployed across multiple Availability [Zones](#page-642-0)
- [\[NetworkFirewall.2\]](#page-643-0) Network Firewall logging should be enabled
- [\[NetworkFirewall.3\]](#page-644-0) Network Firewall policies should have at least one rule group associated
- [\[NetworkFirewall.4\]](#page-644-1) The default stateless action for Network Firewall policies should be drop or [forward](#page-644-1) for full packets
- [\[NetworkFirewall.5\]](#page-645-0) The default stateless action for Network Firewall policies should be drop or forward for [fragmented](#page-645-0) packets
- [\[NetworkFirewall.6\]](#page-646-0) Stateless Network Firewall rule group should not be empty
- [\[NetworkFirewall.7\]](#page-647-0) Network Firewall firewalls should be tagged
- [\[NetworkFirewall.8\]](#page-648-0) Network Firewall firewall policies should be tagged
- [\[NetworkFirewall.9\]](#page-649-0) Network Firewall firewalls should have deletion protection enabled
- [\[Opensearch.1\]](#page-650-0) OpenSearch domains should have encryption at rest enabled
- [\[Opensearch.2\]](#page-651-0) OpenSearch domains should not be publicly accessible
- [\[Opensearch.3\]](#page-652-0) OpenSearch domains should encrypt data sent between nodes
- [\[Opensearch.4\]](#page-653-0) OpenSearch domain error logging to CloudWatch Logs should be enabled
- [\[Opensearch.5\]](#page-654-0) OpenSearch domains should have audit logging enabled
- [\[Opensearch.6\]](#page-655-0) OpenSearch domains should have at least three data nodes
- [\[Opensearch.7\]](#page-656-0) OpenSearch domains should have fine-grained access control enabled
- [\[Opensearch.8\]](#page-656-1) Connections to OpenSearch domains should be encrypted using the latest TLS [security](#page-656-1) policy
- [\[Opensearch.9\]](#page-657-0) OpenSearch domains should be tagged
- [\[Opensearch.11\]](#page-659-0) OpenSearch domains should have at least three dedicated primary nodes
- [PCA.1] AWS Private CA root [certificate](#page-660-0) authority should be disabled
- [RDS.7] RDS clusters should have deletion [protection](#page-667-0) enabled
- [RDS.9] RDS DB instances should publish logs to [CloudWatch](#page-669-0) Logs
- [RDS.10] IAM [authentication](#page-670-0) should be configured for RDS instances
- [RDS.12] IAM [authentication](#page-672-0) should be configured for RDS clusters
- [RDS.13] RDS [automatic](#page-672-1) minor version upgrades should be enabled
- [RDS.14] Amazon Aurora clusters should have [backtracking](#page-673-0) enabled
- [RDS.15] RDS DB clusters should be configured for multiple [Availability](#page-674-0) Zones
- [RDS.24] RDS Database clusters should use a custom [administrator](#page-682-0) username
- [RDS.25] RDS database instances should use a custom [administrator](#page-683-0) username
- [RDS.26] RDS DB instances should be [protected](#page-683-1) by a backup plan
- [\[RDS.28\]](#page-685-0) RDS DB clusters should be tagged
- [RDS.29] RDS DB cluster [snapshots](#page-687-0) should be tagged
- [RDS.30] RDS DB [instances](#page-688-0) should be tagged
- [\[RDS.31\]](#page-689-0) RDS DB security groups should be tagged
- [RDS.32] RDS DB [snapshots](#page-691-0) should be tagged
- [\[RDS.33\]](#page-692-0) RDS DB subnet groups should be tagged
- [RDS.34] Aurora MySQL DB clusters should publish audit logs to [CloudWatch](#page-693-0) Logs
- [RDS.35] RDS DB clusters should have [automatic](#page-694-0) minor version upgrade enabled
- [\[Redshift.3\]](#page-698-0) Amazon Redshift clusters should have automatic snapshots enabled
- [\[Redshift.7\]](#page-701-0) Redshift clusters should use enhanced VPC routing
- [\[Redshift.10\]](#page-703-0) Redshift clusters should be encrypted at rest
- [\[Redshift.11\]](#page-704-0) Redshift clusters should be tagged
- [Redshift.12] Redshift event notification [subscriptions](#page-705-0) should be tagged
- [\[Redshift.13\]](#page-707-0) Redshift cluster snapshots should be tagged
- [\[Redshift.14\]](#page-708-0) Redshift cluster subnet groups should be tagged
- [\[Redshift.15\]](#page-709-0) Redshift security groups should allow ingress on the cluster port only from [restricted](#page-709-0) origins
- [\[Route53.1\]](#page-710-0) Route 53 health checks should be tagged
- [\[Route53.2\]](#page-712-0) Route 53 public hosted zones should log DNS queries
- [S3.1] S3 general [purpose](#page-713-0) buckets should have block public access settings enabled
- [S3.8] S3 general [purpose](#page-720-0) buckets should block public access
- [S3.14] S3 general purpose buckets should have [versioning](#page-730-0) enabled
- [S3.24] S3 [Multi-Region](#page-736-0) Access Points should have block public access settings enabled
- [\[SageMaker.1\]](#page-737-0) Amazon SageMaker notebook instances should not have direct internet access
- [\[SageMaker.4\]](#page-740-0) SageMaker endpoint production variants should have an initial instance count [greater](#page-740-0) than 1
- [SES.1] SES [contact](#page-748-0) lists should be tagged
- [SES.2] SES [configuration](#page-749-0) sets should be tagged
- [\[SecretsManager.3\]](#page-743-0) Remove unused Secrets Manager secrets
- [\[SecretsManager.4\]](#page-744-0) Secrets Manager secrets should be rotated within a specified number of days
- [\[SecretsManager.5\]](#page-745-0) Secrets Manager secrets should be tagged
- [\[ServiceCatalog.1\]](#page-747-0) Service Catalog portfolios should be shared within an AWS organization only
- [\[SNS.3\] SNS topics should be tagged](#page-753-0)
- [\[SQS.2\]](#page-755-0) SQS queues should be tagged
- [\[StepFunctions.2\]](#page-757-0) Step Functions activities should be tagged
- [\[Transfer.1\]](#page-763-0) AWS Transfer Family workflows should be tagged
- [\[Transfer.2\]](#page-764-0) Transfer Family servers should not use FTP protocol for endpoint connection
- [WAF.1] AWS WAF Classic Global Web ACL logging should be [enabled](#page-765-0)
- [WAF.3] AWS WAF Classic [Regional](#page-767-0) rule groups should have at least one rule
- [WAF.6] AWS WAF Classic global rules should have at least one [condition](#page-768-0)
- [\[WAF.7\]](#page-769-0) AWS WAF Classic global rule groups should have at least one rule
- [\[WAF.8\]](#page-770-0) AWS WAF Classic global web ACLs should have at least one rule or rule group
- [\[WAF.11\]](#page-771-0) AWS WAF web ACL logging should be enabled

# **Europe (Frankfurt)**

The following controls are not supported in Europe (Frankfurt).

- [\[CloudFront.1\]](#page-329-0) CloudFront distributions should have a default root object configured
- [\[CloudFront.3\]](#page-330-0) CloudFront distributions should require encryption in transit
- [\[CloudFront.4\]](#page-330-1) CloudFront distributions should have origin failover configured
- [\[CloudFront.5\]](#page-331-0) CloudFront distributions should have logging enabled
- [\[CloudFront.6\]](#page-332-0) CloudFront distributions should have WAF enabled
- [\[CloudFront.7\]](#page-333-0) CloudFront distributions should use custom SSL/TLS certificates
- [\[CloudFront.8\]](#page-333-1) CloudFront distributions should use SNI to serve HTTPS requests
- [\[CloudFront.9\]](#page-334-0) CloudFront distributions should encrypt traffic to custom origins
- [\[CloudFront.10\]](#page-335-0) CloudFront distributions should not use deprecated SSL protocols between edge [locations and custom origins](#page-335-0)
- [\[CloudFront.12\]](#page-336-0) CloudFront distributions should not point to non-existent S3 origins
- [\[CloudFront.13\]](#page-336-1) CloudFront distributions should use origin access control
- [\[CloudFront.14\]](#page-337-0) CloudFront distributions should be tagged
- [ECR.4] ECR public [repositories](#page-489-0) should be tagged
- [\[GlobalAccelerator.1\]](#page-553-0) Global Accelerator accelerators should be tagged
- [IAM.26] Expired SSL/TLS [certificates](#page-598-0) managed in IAM should be removed
- [\[RDS.31\]](#page-689-0) RDS DB security groups should be tagged
- [\[Route53.1\]](#page-710-0) Route 53 health checks should be tagged
- [\[Route53.2\]](#page-712-0) Route 53 public hosted zones should log DNS queries
- [S3.24] S3 [Multi-Region](#page-736-0) Access Points should have block public access settings enabled
- [WAF.1] AWS WAF Classic Global Web ACL logging should be [enabled](#page-765-0)
- [WAF.6] AWS WAF Classic global rules should have at least one [condition](#page-768-0)
- [\[WAF.7\]](#page-769-0) AWS WAF Classic global rule groups should have at least one rule
- [\[WAF.8\]](#page-770-0) AWS WAF Classic global web ACLs should have at least one rule or rule group

## **Europe (Ireland)**

The following controls are not supported in Europe (Ireland).

- [\[CloudFront.1\]](#page-329-0) CloudFront distributions should have a default root object configured
- [\[CloudFront.3\]](#page-330-0) CloudFront distributions should require encryption in transit
- [\[CloudFront.4\]](#page-330-1) CloudFront distributions should have origin failover configured
- [\[CloudFront.5\]](#page-331-0) CloudFront distributions should have logging enabled
- [\[CloudFront.6\]](#page-332-0) CloudFront distributions should have WAF enabled
- [\[CloudFront.7\]](#page-333-0) CloudFront distributions should use custom SSL/TLS certificates
- [\[CloudFront.8\]](#page-333-1) CloudFront distributions should use SNI to serve HTTPS requests
- [\[CloudFront.9\]](#page-334-0) CloudFront distributions should encrypt traffic to custom origins
- [\[CloudFront.10\]](#page-335-0) CloudFront distributions should not use deprecated SSL protocols between edge [locations and custom origins](#page-335-0)
- [\[CloudFront.12\]](#page-336-0) CloudFront distributions should not point to non-existent S3 origins
- [\[CloudFront.13\]](#page-336-1) CloudFront distributions should use origin access control
- [\[CloudFront.14\]](#page-337-0) CloudFront distributions should be tagged
- **[ECR.4] ECR public [repositories](#page-489-0) should be tagged**
- [\[GlobalAccelerator.1\]](#page-553-0) Global Accelerator accelerators should be tagged
- [IAM.26] Expired SSL/TLS [certificates](#page-598-0) managed in IAM should be removed
- [\[Route53.1\]](#page-710-0) Route 53 health checks should be tagged
- [\[Route53.2\]](#page-712-0) Route 53 public hosted zones should log DNS queries
- [S3.24] S3 [Multi-Region](#page-736-0) Access Points should have block public access settings enabled
- [WAF.1] AWS WAF Classic Global Web ACL logging should be [enabled](#page-765-0)
- [WAF.6] AWS WAF Classic global rules should have at least one [condition](#page-768-0)
- [\[WAF.7\]](#page-769-0) AWS WAF Classic global rule groups should have at least one rule
- [\[WAF.8\]](#page-770-0) AWS WAF Classic global web ACLs should have at least one rule or rule group

# **Europe (London)**

The following controls are not supported in Europe (London).

- [\[CloudFront.1\]](#page-329-0) CloudFront distributions should have a default root object configured
- [\[CloudFront.3\]](#page-330-0) CloudFront distributions should require encryption in transit
- [\[CloudFront.4\]](#page-330-1) CloudFront distributions should have origin failover configured
- [\[CloudFront.5\]](#page-331-0) CloudFront distributions should have logging enabled
- [\[CloudFront.6\]](#page-332-0) CloudFront distributions should have WAF enabled
- [\[CloudFront.7\]](#page-333-0) CloudFront distributions should use custom SSL/TLS certificates
- [\[CloudFront.8\]](#page-333-1) CloudFront distributions should use SNI to serve HTTPS requests
- [\[CloudFront.9\]](#page-334-0) CloudFront distributions should encrypt traffic to custom origins
- [\[CloudFront.10\]](#page-335-0) CloudFront distributions should not use deprecated SSL protocols between edge [locations and custom origins](#page-335-0)
- [\[CloudFront.12\]](#page-336-0) CloudFront distributions should not point to non-existent S3 origins
- [\[CloudFront.13\]](#page-336-1) CloudFront distributions should use origin access control
- [\[CloudFront.14\]](#page-337-0) CloudFront distributions should be tagged
- [EC2.24] Amazon EC2 [paravirtual](#page-449-0) instance types should not be used
- [ECR.4] ECR public [repositories](#page-489-0) should be tagged
- [\[GlobalAccelerator.1\]](#page-553-0) Global Accelerator accelerators should be tagged
- [IAM.26] Expired SSL/TLS [certificates](#page-598-0) managed in IAM should be removed
- [\[RDS.31\]](#page-689-0) RDS DB security groups should be tagged
- [\[Route53.1\]](#page-710-0) Route 53 health checks should be tagged
- [\[Route53.2\]](#page-712-0) Route 53 public hosted zones should log DNS queries
- [S3.24] S3 [Multi-Region](#page-736-0) Access Points should have block public access settings enabled
- [WAF.1] AWS WAF Classic Global Web ACL logging should be [enabled](#page-765-0)
- [WAF.6] AWS WAF Classic global rules should have at least one [condition](#page-768-0)
- [\[WAF.7\]](#page-769-0) AWS WAF Classic global rule groups should have at least one rule
- [\[WAF.8\]](#page-770-0) AWS WAF Classic global web ACLs should have at least one rule or rule group

#### **Europe (Milan)**

The following controls are not supported in Europe (Milan).

- [ACM.1] Imported and [ACM-issued](#page-323-0) certificates should be renewed after a specified time period
- [\[CloudFront.1\]](#page-329-0) CloudFront distributions should have a default root object configured
- [\[CloudFront.3\]](#page-330-0) CloudFront distributions should require encryption in transit
- [\[CloudFront.4\]](#page-330-1) CloudFront distributions should have origin failover configured
- [\[CloudFront.5\]](#page-331-0) CloudFront distributions should have logging enabled
- [\[CloudFront.6\]](#page-332-0) CloudFront distributions should have WAF enabled
- [\[CloudFront.7\]](#page-333-0) CloudFront distributions should use custom SSL/TLS certificates
- [\[CloudFront.8\]](#page-333-1) CloudFront distributions should use SNI to serve HTTPS requests
- [\[CloudFront.9\]](#page-334-0) CloudFront distributions should encrypt traffic to custom origins
- [\[CloudFront.10\]](#page-335-0) CloudFront distributions should not use deprecated SSL protocols between edge [locations and custom origins](#page-335-0)
- [\[CloudFront.12\]](#page-336-0) CloudFront distributions should not point to non-existent S3 origins
- [\[CloudFront.13\]](#page-336-1) CloudFront distributions should use origin access control
- [\[CloudFront.14\]](#page-337-0) CloudFront distributions should be tagged
- [\[CodeBuild.1\]](#page-393-0) CodeBuild Bitbucket source repository URLs should not contain sensitive [credentials](#page-393-0)
- [DMS.1] Database Migration Service [replication](#page-405-0) instances should not be public
- [DMS.10] DMS endpoints for Neptune databases should have IAM [authorization](#page-415-0) enabled
- [\[DynamoDB.3\]](#page-425-0) DynamoDB Accelerator (DAX) clusters should be encrypted at rest
- [\[DynamoDB.7\]](#page-428-0) DynamoDB Accelerator clusters should be encrypted in transit
- [EC2.3] Attached Amazon EBS volumes should be [encrypted](#page-431-0) at-rest
- [EC2.4] Stopped EC2 [instances](#page-432-0) should be removed after a specified time period
- [EC2.8] EC2 instances should use Instance [Metadata](#page-435-0) Service Version 2 (IMDSv2)
- [EC2.12] Unused Amazon EC2 EIPs should be [removed](#page-438-0)
- [EC2.13] Security groups should not allow ingress from [0.0.0.0/0](#page-439-0) or ::/0 to port 22
- [EC2.14] Security groups should not allow ingress from [0.0.0.0/0](#page-440-0) or ::/0 to port 3389
- [EC2.24] Amazon EC2 [paravirtual](#page-449-0) instance types should not be used
- [ECR.4] ECR public [repositories](#page-489-0) should be tagged
- [ECS.12] ECS clusters should use [Container](#page-498-0) Insights
- [EFS.1] Elastic File System should be [configured](#page-503-0) to encrypt file data at-rest using AWS KMS
- [EFS.2] Amazon EFS [volumes](#page-504-0) should be in backup plans
- [ELB.1] [Application](#page-524-0) Load Balancer should be configured to redirect all HTTP requests to HTTPS
- [ELB.2] Classic Load Balancers with [SSL/HTTPS](#page-525-0) listeners should use a certificate provided by AWS [Certificate](#page-525-0) Manager
- [ELB.4] [Application](#page-527-0) Load Balancer should be configured to drop invalid http headers
- [ELB.8] Classic Load Balancers with SSL listeners should use a [predefined](#page-531-0) security policy that has strong AWS [Configuration](#page-531-0)
- [ELB.16] [Application](#page-536-0) Load Balancers should be associated with an AWS WAF web ACL
- [EMR.1] Amazon EMR cluster primary nodes should not have public IP [addresses](#page-546-0)
- [ES.3] [Elasticsearch](#page-539-0) domains should encrypt data sent between nodes
- [\[EventBridge.4\]](#page-550-0) EventBridge global endpoints should have event replication enabled
- [FSx.1] FSx for OpenZFS file systems should be [configured](#page-551-0) to copy tags to backups and volumes
- [\[GlobalAccelerator.1\]](#page-553-0) Global Accelerator accelerators should be tagged
- [IAM.18] Ensure a support role has been created to manage [incidents](#page-584-0) with AWS Support
- [IAM.26] Expired SSL/TLS [certificates](#page-598-0) managed in IAM should be removed
- [\[Inspector.3\]](#page-603-0) Amazon Inspector Lambda code scanning should be enabled
- [IoT.1] AWS IoT Device [Defender](#page-605-0) security profiles should be tagged
- [IoT.2] AWS IoT Core [mitigation](#page-606-0) actions should be tagged
- [IoT.3] AWS IoT Core [dimensions](#page-608-0) should be tagged
- [IoT.4] AWS IoT Core [authorizers](#page-609-0) should be tagged
- [IoT.5] AWS IoT Core role aliases should be [tagged](#page-610-0)
- [IoT.6] AWS IoT Core [policies](#page-612-0) should be tagged
- [\[Neptune.1\]](#page-635-0) Neptune DB clusters should be encrypted at rest
- [Neptune.2] Neptune DB clusters should publish audit logs to [CloudWatch](#page-636-1) Logs
- [\[Neptune.3\] Neptune DB cluster snapshots should not be public](#page-636-0)
- [\[Neptune.4\]](#page-637-0) Neptune DB clusters should have deletion protection enabled
- [\[Neptune.5\]](#page-638-0) Neptune DB clusters should have automated backups enabled
- [\[Neptune.6\]](#page-639-0) Neptune DB cluster snapshots should be encrypted at rest
- [Neptune.7] Neptune DB clusters should have IAM database [authentication](#page-640-0) enabled
- [\[Neptune.8\]](#page-640-1) Neptune DB clusters should be configured to copy tags to snapshots
- [\[Neptune.9\]](#page-641-0) Neptune DB clusters should be deployed across multiple Availability Zones
- [\[Opensearch.1\]](#page-650-0) OpenSearch domains should have encryption at rest enabled
- [\[Opensearch.2\]](#page-651-0) OpenSearch domains should not be publicly accessible
- [\[Opensearch.3\]](#page-652-0) OpenSearch domains should encrypt data sent between nodes
- [\[Opensearch.4\]](#page-653-0) OpenSearch domain error logging to CloudWatch Logs should be enabled
- [\[Opensearch.5\]](#page-654-0) OpenSearch domains should have audit logging enabled
- [\[Opensearch.6\]](#page-655-0) OpenSearch domains should have at least three data nodes
- [\[Opensearch.7\]](#page-656-0) OpenSearch domains should have fine-grained access control enabled
- [\[Opensearch.8\]](#page-656-1) Connections to OpenSearch domains should be encrypted using the latest TLS [security](#page-656-1) policy
- [RDS.1] RDS [snapshot](#page-661-0) should be private
- [RDS.4] RDS cluster snapshots and database snapshots should be [encrypted](#page-664-0) at rest
- [RDS.9] RDS DB instances should publish logs to [CloudWatch](#page-669-0) Logs
- [RDS.14] Amazon Aurora clusters should have [backtracking](#page-673-0) enabled
- [\[RDS.31\]](#page-689-0) RDS DB security groups should be tagged
- [Redshift.2] [Connections](#page-698-1) to Amazon Redshift clusters should be encrypted in transit
- [\[Redshift.3\]](#page-698-0) Amazon Redshift clusters should have automatic snapshots enabled
- [\[Route53.1\]](#page-710-0) Route 53 health checks should be tagged
- [\[Route53.2\]](#page-712-0) Route 53 public hosted zones should log DNS queries
- [S3.24] S3 [Multi-Region](#page-736-0) Access Points should have block public access settings enabled
- [\[SageMaker.1\]](#page-737-0) Amazon SageMaker notebook instances should not have direct internet access
- [SSM.2] Amazon EC2 instances managed by Systems Manager should have a patch [compliance](#page-760-0) status of [COMPLIANT](#page-760-0) after a patch installation
- [SSM.3] Amazon EC2 instances managed by Systems Manager should have an [association](#page-761-0) compliance status of [COMPLIANT](#page-761-0)
- [WAF.1] AWS WAF Classic Global Web ACL logging should be [enabled](#page-765-0)
- [WAF.6] AWS WAF Classic global rules should have at least one [condition](#page-768-0)
- [\[WAF.7\]](#page-769-0) AWS WAF Classic global rule groups should have at least one rule
- [\[WAF.8\]](#page-770-0) AWS WAF Classic global web ACLs should have at least one rule or rule group
- [\[WAF.11\]](#page-771-0) AWS WAF web ACL logging should be enabled
- [\[WorkSpaces.1\]](#page-773-0) WorkSpaces user volumes should be encrypted at rest
- [\[WorkSpaces.2\]](#page-773-1) WorkSpaces root volumes should be encrypted at rest

#### **Europe (Paris)**

The following controls are not supported in Europe (Paris).

- [\[CloudFront.1\]](#page-329-0) CloudFront distributions should have a default root object configured
- [\[CloudFront.3\]](#page-330-0) CloudFront distributions should require encryption in transit
- [\[CloudFront.4\]](#page-330-1) CloudFront distributions should have origin failover configured
- [\[CloudFront.5\]](#page-331-0) CloudFront distributions should have logging enabled
- [\[CloudFront.6\]](#page-332-0) CloudFront distributions should have WAF enabled
- [\[CloudFront.7\]](#page-333-0) CloudFront distributions should use custom SSL/TLS certificates
- [\[CloudFront.8\]](#page-333-1) CloudFront distributions should use SNI to serve HTTPS requests
- [\[CloudFront.9\]](#page-334-0) CloudFront distributions should encrypt traffic to custom origins
- [\[CloudFront.10\]](#page-335-0) CloudFront distributions should not use deprecated SSL protocols between edge [locations and custom origins](#page-335-0)
- [\[CloudFront.12\]](#page-336-0) CloudFront distributions should not point to non-existent S3 origins
- [\[CloudFront.13\]](#page-336-1) CloudFront distributions should use origin access control
- [\[CloudFront.14\]](#page-337-0) CloudFront distributions should be tagged
- [EC2.24] Amazon EC2 [paravirtual](#page-449-0) instance types should not be used
- [ECR.4] ECR public [repositories](#page-489-0) should be tagged
- [FSx.1] FSx for OpenZFS file systems should be [configured](#page-551-0) to copy tags to backups and volumes
- [\[GlobalAccelerator.1\]](#page-553-0) Global Accelerator accelerators should be tagged
- [IAM.26] Expired SSL/TLS [certificates](#page-598-0) managed in IAM should be removed
- [\[Inspector.3\]](#page-603-0) Amazon Inspector Lambda code scanning should be enabled
- [\[RDS.31\]](#page-689-0) RDS DB security groups should be tagged
- [\[Route53.1\]](#page-710-0) Route 53 health checks should be tagged
- [\[Route53.2\]](#page-712-0) Route 53 public hosted zones should log DNS queries
- [S3.24] S3 [Multi-Region](#page-736-0) Access Points should have block public access settings enabled
- [WAF.1] AWS WAF Classic Global Web ACL logging should be [enabled](#page-765-0)
- [WAF.6] AWS WAF Classic global rules should have at least one [condition](#page-768-0)
- [\[WAF.7\]](#page-769-0) AWS WAF Classic global rule groups should have at least one rule
- [\[WAF.8\]](#page-770-0) AWS WAF Classic global web ACLs should have at least one rule or rule group
- [\[WorkSpaces.1\]](#page-773-0) WorkSpaces user volumes should be encrypted at rest
- [\[WorkSpaces.2\]](#page-773-1) WorkSpaces root volumes should be encrypted at rest

# **Europe (Spain)**

The following controls are not supported in Europe (Spain).

- [ACM.1] Imported and [ACM-issued](#page-323-0) certificates should be renewed after a specified time period
- [ACM.2] RSA [certificates](#page-324-0) managed by ACM should use a key length of at least 2,048 bits
- [Account.2] AWS accounts should be part of an AWS [Organizations](#page-301-0) organization
- [\[APIGateway.3\]](#page-304-0) API Gateway REST API stages should have AWS X-Ray tracing enabled
- [\[APIGateway.4\]](#page-304-1) API Gateway should be associated with a WAF Web ACL
- [\[APIGateway.8\]](#page-306-0) API Gateway routes should specify an authorization type
- [\[APIGateway.9\]](#page-307-0) Access logging should be configured for API Gateway V2 Stages
- [\[AppSync.2\]](#page-308-0) AWS AppSync should have field-level logging enabled
- [AppSync.5] AWS AppSync GraphQL APIs should not be [authenticated](#page-310-0) with API keys
- [Athena.4] Athena [workgroups](#page-315-0) should have logging enabled
- [\[Backup.1\]](#page-315-1) AWS Backup recovery points should be encrypted at rest
- [\[Backup.2\]](#page-316-0) AWS Backup recovery points should be tagged
- [\[Backup.4\]](#page-319-0) AWS Backup report plans should be tagged
- [\[CloudFormation.2\]](#page-327-0) CloudFormation stacks should be tagged
- [\[CloudFront.1\]](#page-329-0) CloudFront distributions should have a default root object configured
- [\[CloudFront.3\]](#page-330-0) CloudFront distributions should require encryption in transit
- [\[CloudFront.4\]](#page-330-1) CloudFront distributions should have origin failover configured
- [\[CloudFront.5\]](#page-331-0) CloudFront distributions should have logging enabled
- [\[CloudFront.6\]](#page-332-0) CloudFront distributions should have WAF enabled
- [\[CloudFront.7\]](#page-333-0) CloudFront distributions should use custom SSL/TLS certificates
- [\[CloudFront.8\]](#page-333-1) CloudFront distributions should use SNI to serve HTTPS requests
- [\[CloudFront.9\]](#page-334-0) CloudFront distributions should encrypt traffic to custom origins
- [\[CloudFront.10\]](#page-335-0) CloudFront distributions should not use deprecated SSL protocols between edge [locations and custom origins](#page-335-0)
- [\[CloudFront.12\]](#page-336-0) CloudFront distributions should not point to non-existent S3 origins
- [\[CloudFront.13\]](#page-336-1) CloudFront distributions should use origin access control
- [\[CloudFront.14\]](#page-337-0) CloudFront distributions should be tagged
- [\[CloudTrail.6\]](#page-344-0) Ensure the S3 bucket used to store CloudTrail logs is not publicly accessible
- [\[CloudTrail.7\]](#page-345-0) Ensure S3 bucket access logging is enabled on the CloudTrail S3 bucket
- [\[CloudWatch.16\]](#page-389-0) CloudWatch log groups should be retained for a specified time period
- [\[CodeArtifact.1\]CodeArtifact](#page-392-0) repositories should be tagged
- [\[CodeBuild.1\]](#page-393-0) CodeBuild Bitbucket source repository URLs should not contain sensitive [credentials](#page-393-0)
- [\[CodeBuild.2\]](#page-395-0) CodeBuild project environment variables should not contain clear text credentials
- [\[CodeBuild.3\]](#page-395-1) CodeBuild S3 logs should be encrypted
- [CodeBuild.4] CodeBuild project environments should have a logging AWS [Configuration](#page-396-0)
- [\[CodeBuild.7\]](#page-398-0) CodeBuild report group exports should be encrypted at rest
- [\[Detective.1\]](#page-403-0) Detective behavior graphs should be tagged
- [DMS.1] Database Migration Service [replication](#page-405-0) instances should not be public
- [DMS.2] DMS [certificates](#page-406-0) should be tagged
- [DMS.3] DMS event [subscriptions](#page-407-0) should be tagged
- [DMS.4] DMS [replication](#page-408-0) instances should be tagged
- [DMS.5] DMS [replication](#page-410-0) subnet groups should be tagged
- [DMS.6] DMS [replication](#page-411-0) instances should have automatic minor version upgrade enabled
- [DMS.7] DMS [replication](#page-412-0) tasks for the target database should have logging enabled
- [DMS.8] DMS [replication](#page-413-0) tasks for the source database should have logging enabled
- [DMS.9] DMS [endpoints](#page-414-0) should use SSL
- [DMS.10] DMS endpoints for Neptune databases should have IAM [authorization](#page-415-0) enabled
- [DMS.11] DMS endpoints for MongoDB should have an [authentication](#page-416-0) mechanism enabled
- [DMS.12] DMS [endpoints](#page-417-0) for Redis OSS should have TLS enabled
- [\[DocumentDB.1\]](#page-418-0) Amazon DocumentDB clusters should be encrypted at rest
- [\[DocumentDB.2\]](#page-418-1) Amazon DocumentDB clusters should have an adequate backup retention [period](#page-418-1)
- [\[DocumentDB.3\]](#page-420-0) Amazon DocumentDB manual cluster snapshots should not be public
- [\[DocumentDB.4\]](#page-421-0) Amazon DocumentDB clusters should publish audit logs to CloudWatch Logs
- [\[DocumentDB.5\]](#page-421-1) Amazon DocumentDB clusters should have deletion protection enabled
- [\[DynamoDB.1\]](#page-422-0) DynamoDB tables should automatically scale capacity with demand
- [\[DynamoDB.2\]](#page-424-0) DynamoDB tables should have point-in-time recovery enabled
- [\[DynamoDB.3\]](#page-425-0) DynamoDB Accelerator (DAX) clusters should be encrypted at rest
- [\[DynamoDB.4\]](#page-425-1) DynamoDB tables should be present in a backup plan
- [\[DynamoDB.7\]](#page-428-0) DynamoDB Accelerator clusters should be encrypted in transit
- [EC2.1] Amazon EBS snapshots should not be publicly [restorable](#page-429-0)
- [EC2.2] VPC default security groups should not allow inbound or [outbound](#page-430-0) traffic
- [EC2.3] Attached Amazon EBS volumes should be [encrypted](#page-431-0) at-rest
- [EC2.4] Stopped EC2 [instances](#page-432-0) should be removed after a specified time period
- [EC2.6] VPC flow logging should be [enabled](#page-433-0) in all VPCs
- [EC2.7] EBS default [encryption](#page-434-0) should be enabled
- [EC2.8] EC2 instances should use Instance [Metadata](#page-435-0) Service Version 2 (IMDSv2)
- [EC2.9] Amazon EC2 [instances](#page-436-0) should not have a public IPv4 address
- [EC2.13] Security groups should not allow ingress from [0.0.0.0/0](#page-439-0) or ::/0 to port 22
- [EC2.14] Security groups should not allow ingress from [0.0.0.0/0](#page-440-0) or ::/0 to port 3389
- [EC2.15] Amazon EC2 subnets should not [automatically](#page-441-0) assign public IP addresses
- [EC2.16] Unused Network Access Control Lists should be [removed](#page-441-1)
- [EC2.17] Amazon EC2 [instances](#page-442-0) should not use multiple ENIs
- [EC2.18] Security groups should only allow [unrestricted](#page-443-0) incoming traffic for authorized ports
- [EC2.20] Both VPN tunnels for an AWS [Site-to-Site](#page-446-0) VPN connection should be up
- [EC2.22] Unused Amazon EC2 security groups should be [removed](#page-447-0)
- [EC2.23] Amazon EC2 Transit Gateways should not [automatically](#page-448-0) accept VPC attachment [requests](#page-448-0)
- [EC2.24] Amazon EC2 [paravirtual](#page-449-0) instance types should not be used
- [EC2.25] Amazon EC2 launch [templates](#page-449-1) should not assign public IPs to network interfaces
- [\[EC2.28\]](#page-450-0) EBS volumes should be covered by a backup plan
- [\[EC2.34\]](#page-453-0) EC2 transit gateway route tables should be tagged
- [EC2.40] EC2 NAT [gateways](#page-461-0) should be tagged
- [\[EC2.48\]](#page-471-0) Amazon VPC flow logs should be tagged
- [EC2.51] EC2 Client VPN endpoints should have client [connection](#page-475-0) logging enabled
- [ECR.1] ECR private [repositories](#page-487-0) should have image scanning configured
- [ECR.2] ECR private repositories should have tag [immutability](#page-488-0) configured
- [ECR.3] ECR [repositories](#page-489-1) should have at least one lifecycle policy configured
- [ECR.4] ECR public [repositories](#page-489-0) should be tagged
- [ECS.9] ECS task definitions should have a logging [configuration](#page-496-0)
- [EFS.1] Elastic File System should be [configured](#page-503-0) to encrypt file data at-rest using AWS KMS
- [EFS.2] Amazon EFS [volumes](#page-504-0) should be in backup plans
- [EFS.3] EFS access points should enforce a root [directory](#page-505-0)
- [EFS.4] EFS access points should enforce a user [identity](#page-506-0)
- [EKS.2] EKS clusters should run on a supported [Kubernetes](#page-510-0) version
- [ELB.1] [Application](#page-524-0) Load Balancer should be configured to redirect all HTTP requests to HTTPS
- [ELB.2] Classic Load Balancers with [SSL/HTTPS](#page-525-0) listeners should use a certificate provided by AWS [Certificate](#page-525-0) Manager
- [ELB.3] Classic Load Balancer listeners should be configured with HTTPS or TLS [termination](#page-526-0)
- [ELB.4] [Application](#page-527-0) Load Balancer should be configured to drop invalid http headers
- [ELB.5] [Application](#page-528-0) and Classic Load Balancers logging should be enabled
- [ELB.6] [Application,](#page-529-0) Gateway, and Network Load Balancers should have deletion protection [enabled](#page-529-0)
- [ELB.8] Classic Load Balancers with SSL listeners should use a [predefined](#page-531-0) security policy that has strong AWS [Configuration](#page-531-0)
- [ELB.9] Classic Load Balancers should have [cross-zone](#page-532-0) load balancing enabled
- [ELB.14] Classic Load Balancer should be [configured](#page-535-0) with defensive or strictest desync mitigation [mode](#page-535-0)
- [ELB.16] [Application](#page-536-0) Load Balancers should be associated with an AWS WAF web ACL
- [\[ElastiCache.1\]](#page-515-0) ElastiCache (Redis OSS) clusters should have automatic backups enabled
- [\[ElastiCache.6\]](#page-519-0) ElastiCache (Redis OSS) replication groups of earlier versions should have Redis OSS AUTH [enabled](#page-519-0)
- [\[ElastiCache.7\]](#page-520-0) ElastiCache (Redis OSS) clusters should not use the default subnet group
- [\[ElasticBeanstalk.1\]](#page-521-0) Elastic Beanstalk environments should have enhanced health reporting [enabled](#page-521-0)
- [\[ElasticBeanstalk.2\]](#page-522-0) Elastic Beanstalk managed platform updates should be enabled
- [\[ElasticBeanstalk.3\]](#page-523-0) Elastic Beanstalk should stream logs to CloudWatch
- [EMR.1] Amazon EMR cluster primary nodes should not have public IP [addresses](#page-546-0)
- [ES.1] [Elasticsearch](#page-537-0) domains should have encryption at-rest enabled
- [ES.2] [Elasticsearch](#page-538-0) domains should not be publicly accessible
- [ES.3] [Elasticsearch](#page-539-0) domains should encrypt data sent between nodes
- [ES.4] [Elasticsearch](#page-540-0) domain error logging to CloudWatch Logs should be enabled
- [\[EventBridge.3\]](#page-549-0) EventBridge custom event buses should have a resource-based policy attached
- [\[EventBridge.4\]](#page-550-0) EventBridge global endpoints should have event replication enabled
- [FSx.1] FSx for OpenZFS file systems should be [configured](#page-551-0) to copy tags to backups and volumes
- [\[GlobalAccelerator.1\]](#page-553-0) Global Accelerator accelerators should be tagged
- [\[Glue.1\]](#page-554-0) AWS Glue jobs should be tagged
- [\[GuardDuty.2\]](#page-558-0) GuardDuty filters should be tagged
- [\[GuardDuty.3\]](#page-559-0) GuardDuty IPSets should be tagged
- [\[GuardDuty.9\]](#page-566-0) GuardDuty RDS Protection should be enabled
- [IAM.1] IAM policies should not allow full "\*" [administrative](#page-568-0) privileges
- [IAM.2] IAM users should not have IAM policies [attached](#page-569-0)
- [IAM.3] IAM users' access keys should be [rotated](#page-570-0) every 90 days or less
- [\[IAM.4\]](#page-572-0) IAM root user access key should not exist
- [IAM.5] MFA should be enabled for all IAM users that have a console [password](#page-573-0)
- [IAM.8] Unused IAM user [credentials](#page-577-0) should be removed
- [IAM.18] Ensure a support role has been created to manage [incidents](#page-584-0) with AWS Support
- [\[IAM.19\]](#page-586-0) MFA should be enabled for all IAM users
- [IAM.21] IAM customer [managed](#page-591-0) policies that you create should not allow wildcard actions for [services](#page-591-0)
- [IAM.22] IAM user [credentials](#page-593-0) unused for 45 days should be removed
- [\[IAM.24\]](#page-595-0) IAM roles should be tagged
- [\[IAM.25\] IAM users should be tagged](#page-597-0)
- [IAM.26] Expired SSL/TLS [certificates](#page-598-0) managed in IAM should be removed
- [IAM.27] IAM identities should not have the [AWSCloudShellFullAccess](#page-599-0) policy attached
- [\[Inspector.1\]](#page-601-0) Amazon Inspector EC2 scanning should be enabled
- [\[Inspector.2\]](#page-602-0) Amazon Inspector ECR scanning should be enabled
- [\[Inspector.3\]](#page-603-0) Amazon Inspector Lambda code scanning should be enabled
- [\[Inspector.4\]](#page-604-0) Amazon Inspector Lambda standard scanning should be enabled
- [IoT.1] AWS IoT Device [Defender](#page-605-0) security profiles should be tagged
- [IoT.2] AWS IoT Core [mitigation](#page-606-0) actions should be tagged
- [IoT.3] AWS IoT Core [dimensions](#page-608-0) should be tagged
- [IoT.4] AWS IoT Core [authorizers](#page-609-0) should be tagged
- [IoT.5] AWS IoT Core role aliases should be [tagged](#page-610-0)
- [IoT.6] AWS IoT Core [policies](#page-612-0) should be tagged
- [\[Kinesis.1\]](#page-613-0) Kinesis streams should be encrypted at rest
- [KMS.1] IAM customer managed policies should not allow [decryption](#page-616-0) actions on all KMS keys
- [KMS.2] IAM principals should not have IAM inline policies that allow [decryption](#page-617-0) actions on all [KMS](#page-617-0) keys
- [KMS.4] AWS KMS key [rotation](#page-620-1) should be enabled
- [\[Lambda.1\]](#page-620-0) Lambda function policies should prohibit public access
- [\[Lambda.2\]](#page-622-0) Lambda functions should use supported runtimes
- [\[Lambda.3\]](#page-623-0) Lambda functions should be in a VPC
- [\[Lambda.5\]](#page-623-1) VPC Lambda functions should operate in multiple Availability Zones
- [\[Macie.1\]](#page-626-0) Amazon Macie should be enabled
- [Macie.2] Macie [automated](#page-627-0) sensitive data discovery should be enabled
- [MQ.2] ActiveMQ brokers should stream audit logs to [CloudWatch](#page-630-0)
- [MQ.3] Amazon MQ brokers should have [automatic](#page-631-0) minor version upgrade enabled
- [MQ.4] [Amazon](#page-632-0) MQ brokers should be tagged
- [MQ.5] ActiveMQ brokers should use [active/standby](#page-633-0) deployment mode
- [MQ.6] RabbitMQ brokers should use cluster [deployment](#page-634-0) mode
- [MSK.1] MSK clusters should be [encrypted](#page-628-0) in transit among broker nodes
- [MSK.2] MSK clusters should have enhanced [monitoring](#page-629-0) configured
- [\[Neptune.1\]](#page-635-0) Neptune DB clusters should be encrypted at rest
- [Neptune.2] Neptune DB clusters should publish audit logs to [CloudWatch](#page-636-1) Logs
- [\[Neptune.3\] Neptune DB cluster snapshots should not be public](#page-636-0)
- [\[Neptune.4\]](#page-637-0) Neptune DB clusters should have deletion protection enabled
- [\[Neptune.5\]](#page-638-0) Neptune DB clusters should have automated backups enabled
- [\[Neptune.6\]](#page-639-0) Neptune DB cluster snapshots should be encrypted at rest
- [Neptune.7] Neptune DB clusters should have IAM database [authentication](#page-640-0) enabled
- [\[Neptune.8\]](#page-640-1) Neptune DB clusters should be configured to copy tags to snapshots
- [\[Neptune.9\]](#page-641-0) Neptune DB clusters should be deployed across multiple Availability Zones
- [\[NetworkFirewall.1\]](#page-642-0) Network Firewall firewalls should be deployed across multiple Availability [Zones](#page-642-0)
- [\[NetworkFirewall.2\]](#page-643-0) Network Firewall logging should be enabled
- [\[NetworkFirewall.3\]](#page-644-0) Network Firewall policies should have at least one rule group associated
- [\[NetworkFirewall.4\]](#page-644-1) The default stateless action for Network Firewall policies should be drop or [forward](#page-644-1) for full packets
- [\[NetworkFirewall.5\]](#page-645-0) The default stateless action for Network Firewall policies should be drop or forward for [fragmented](#page-645-0) packets
- [\[NetworkFirewall.6\]](#page-646-0) Stateless Network Firewall rule group should not be empty
- [\[NetworkFirewall.9\]](#page-649-0) Network Firewall firewalls should have deletion protection enabled
- [\[Opensearch.1\]](#page-650-0) OpenSearch domains should have encryption at rest enabled
- [\[Opensearch.2\]](#page-651-0) OpenSearch domains should not be publicly accessible
- [\[Opensearch.3\]](#page-652-0) OpenSearch domains should encrypt data sent between nodes
- [\[Opensearch.4\]](#page-653-0) OpenSearch domain error logging to CloudWatch Logs should be enabled
- [\[Opensearch.5\]](#page-654-0) OpenSearch domains should have audit logging enabled
- [\[Opensearch.6\]](#page-655-0) OpenSearch domains should have at least three data nodes
- [\[Opensearch.7\]](#page-656-0) OpenSearch domains should have fine-grained access control enabled
- [\[Opensearch.8\]](#page-656-1) Connections to OpenSearch domains should be encrypted using the latest TLS [security](#page-656-1) policy
- [\[Opensearch.9\]](#page-657-0) OpenSearch domains should be tagged
- [\[Opensearch.10\]](#page-659-1) OpenSearch domains should have the latest software update installed
- [\[Opensearch.11\]](#page-659-0) OpenSearch domains should have at least three dedicated primary nodes
- [RDS.1] RDS [snapshot](#page-661-0) should be private
- [RDS.2] RDS DB Instances should prohibit public access, as determined by the [PubliclyAccessible](#page-662-0) AWS [Configuration](#page-662-0)
- [RDS.3] RDS DB instances should have [encryption](#page-663-0) at-rest enabled
- [RDS.4] RDS cluster snapshots and database snapshots should be [encrypted](#page-664-0) at rest
- [RDS.5] RDS DB instances should be configured with multiple [Availability](#page-665-0) Zones
- [RDS.6] Enhanced [monitoring](#page-666-0) should be configured for RDS DB instances
- [RDS.7] RDS clusters should have deletion [protection](#page-667-0) enabled
- [RDS.8] RDS DB instances should have deletion [protection](#page-668-0) enabled
- [RDS.9] RDS DB instances should publish logs to [CloudWatch](#page-669-0) Logs
- [RDS.10] IAM [authentication](#page-670-0) should be configured for RDS instances
- [RDS.11] RDS instances should have [automatic](#page-670-1) backups enabled
- [RDS.12] IAM [authentication](#page-672-0) should be configured for RDS clusters
- [RDS.13] RDS [automatic](#page-672-1) minor version upgrades should be enabled
- [RDS.14] Amazon Aurora clusters should have [backtracking](#page-673-0) enabled
- [RDS.15] RDS DB clusters should be configured for multiple [Availability](#page-674-0) Zones
- [RDS.24] RDS Database clusters should use a custom [administrator](#page-682-0) username
- [RDS.26] RDS DB instances should be [protected](#page-683-1) by a backup plan
- [RDS.27] RDS DB clusters should be [encrypted](#page-684-0) at rest
- [\[RDS.31\]](#page-689-0) RDS DB security groups should be tagged
- [RDS.34] Aurora MySQL DB clusters should publish audit logs to [CloudWatch](#page-693-0) Logs
- [RDS.35] RDS DB clusters should have [automatic](#page-694-0) minor version upgrade enabled
- [RDS.37] Aurora PostgreSQL DB clusters should publish logs to [CloudWatch](#page-696-0) Logs
- [\[Redshift.1\]](#page-697-0) Amazon Redshift clusters should prohibit public access
- [Redshift.2] [Connections](#page-698-1) to Amazon Redshift clusters should be encrypted in transit
- [\[Redshift.3\]](#page-698-0) Amazon Redshift clusters should have automatic snapshots enabled
- [\[Redshift.6\]](#page-700-0) Amazon Redshift should have automatic upgrades to major versions enabled
- [\[Redshift.7\]](#page-701-0) Redshift clusters should use enhanced VPC routing
- [\[Redshift.10\]](#page-703-0) Redshift clusters should be encrypted at rest
- [Redshift.12] Redshift event notification [subscriptions](#page-705-0) should be tagged
- [\[Route53.1\]](#page-710-0) Route 53 health checks should be tagged
- [\[Route53.2\]](#page-712-0) Route 53 public hosted zones should log DNS queries
- [S3.1] S3 general [purpose](#page-713-0) buckets should have block public access settings enabled
- [S3.5] S3 general purpose buckets should require [requests](#page-716-0) to use SSL
- [S3.6] S3 general purpose bucket policies should restrict access to other AWS [accounts](#page-717-0)
- [S3.8] S3 general [purpose](#page-720-0) buckets should block public access
- [S3.9] S3 general [purpose](#page-721-0) buckets should have server access logging enabled
- [S3.15] S3 general [purpose](#page-731-0) buckets should have Object Lock enabled
- [S3.17] S3 general purpose buckets should be [encrypted](#page-732-0) at rest with AWS KMS keys
- [S3.24] S3 [Multi-Region](#page-736-0) Access Points should have block public access settings enabled
- [\[SageMaker.1\]](#page-737-0) Amazon SageMaker notebook instances should not have direct internet access
- [\[SageMaker.2\]](#page-738-0) SageMaker notebook instances should be launched in a custom VPC
- [\[SageMaker.3\]](#page-739-0) Users should not have root access to SageMaker notebook instances
- [SES.1] SES [contact](#page-748-0) lists should be tagged
- [SES.2] SES [configuration](#page-749-0) sets should be tagged
- [SNS.1] SNS topics should be [encrypted](#page-751-0) at-rest using AWS KMS
- [SQS.1] Amazon SQS queues should be [encrypted](#page-754-0) at rest
- [\[SQS.2\]](#page-755-0) SQS queues should be tagged
- [SSM.1] Amazon EC2 instances should be [managed](#page-759-0) by AWS Systems Manager
- [SSM.2] Amazon EC2 instances managed by Systems Manager should have a patch [compliance](#page-760-0) status of [COMPLIANT](#page-760-0) after a patch installation
- [SSM.3] Amazon EC2 instances managed by Systems Manager should have an [association](#page-761-0) compliance status of [COMPLIANT](#page-761-0)
- [\[StepFunctions.1\]](#page-756-0) Step Functions state machines should have logging turned on
- [WAF.1] AWS WAF Classic Global Web ACL logging should be [enabled](#page-765-0)
- [WAF.2] AWS WAF Classic Regional rules should have at least one [condition](#page-766-0)
- [WAF.3] AWS WAF Classic [Regional](#page-767-0) rule groups should have at least one rule
- [WAF.4] AWS WAF Classic [Regional](#page-768-1) web ACLs should have at least one rule or rule group
- [WAF.6] AWS WAF Classic global rules should have at least one [condition](#page-768-0)
- [\[WAF.7\]](#page-769-0) AWS WAF Classic global rule groups should have at least one rule
- [\[WAF.8\]](#page-770-0) AWS WAF Classic global web ACLs should have at least one rule or rule group
- [\[WAF.10\]](#page-770-1) AWS WAF web ACLs should have at least one rule or rule group
- [\[WAF.11\]](#page-771-0) AWS WAF web ACL logging should be enabled
- [\[WorkSpaces.1\]](#page-773-0) WorkSpaces user volumes should be encrypted at rest
- [\[WorkSpaces.2\]](#page-773-1) WorkSpaces root volumes should be encrypted at rest

### **Europe (Stockholm)**

The following controls are not supported in Europe (Stockholm).

- [\[CloudFront.1\]](#page-329-0) CloudFront distributions should have a default root object configured
- [\[CloudFront.3\]](#page-330-0) CloudFront distributions should require encryption in transit
- [\[CloudFront.4\]](#page-330-1) CloudFront distributions should have origin failover configured
- [\[CloudFront.5\]](#page-331-0) CloudFront distributions should have logging enabled
- [\[CloudFront.6\]](#page-332-0) CloudFront distributions should have WAF enabled
- [\[CloudFront.7\]](#page-333-0) CloudFront distributions should use custom SSL/TLS certificates
- [\[CloudFront.8\]](#page-333-1) CloudFront distributions should use SNI to serve HTTPS requests
- [\[CloudFront.9\]](#page-334-0) CloudFront distributions should encrypt traffic to custom origins
- [\[CloudFront.10\]](#page-335-0) CloudFront distributions should not use deprecated SSL protocols between edge [locations and custom origins](#page-335-0)
- [\[CloudFront.12\]](#page-336-0) CloudFront distributions should not point to non-existent S3 origins
- [\[CloudFront.13\]](#page-336-1) CloudFront distributions should use origin access control
- [\[CloudFront.14\]](#page-337-0) CloudFront distributions should be tagged
- [\[DocumentDB.1\]](#page-418-0) Amazon DocumentDB clusters should be encrypted at rest
- [\[DocumentDB.2\]](#page-418-1) Amazon DocumentDB clusters should have an adequate backup retention [period](#page-418-1)
- [\[DocumentDB.3\]](#page-420-0) Amazon DocumentDB manual cluster snapshots should not be public
- [\[DocumentDB.4\]](#page-421-0) Amazon DocumentDB clusters should publish audit logs to CloudWatch Logs
- [\[DocumentDB.5\]](#page-421-1) Amazon DocumentDB clusters should have deletion protection enabled
- [\[DynamoDB.3\]](#page-425-0) DynamoDB Accelerator (DAX) clusters should be encrypted at rest
- [\[DynamoDB.7\]](#page-428-0) DynamoDB Accelerator clusters should be encrypted in transit
- [EC2.24] Amazon EC2 [paravirtual](#page-449-0) instance types should not be used
- [ECR.4] ECR public [repositories](#page-489-0) should be tagged
- [\[GlobalAccelerator.1\]](#page-553-0) Global Accelerator accelerators should be tagged
- [IAM.26] Expired SSL/TLS [certificates](#page-598-0) managed in IAM should be removed
- [RDS.14] Amazon Aurora clusters should have [backtracking](#page-673-0) enabled
- [\[RDS.31\]](#page-689-0) RDS DB security groups should be tagged
- [\[Route53.1\]](#page-710-0) Route 53 health checks should be tagged
- [\[Route53.2\]](#page-712-0) Route 53 public hosted zones should log DNS queries
- [S3.24] S3 [Multi-Region](#page-736-0) Access Points should have block public access settings enabled
- [WAF.1] AWS WAF Classic Global Web ACL logging should be [enabled](#page-765-0)
- [WAF.6] AWS WAF Classic global rules should have at least one [condition](#page-768-0)
- [\[WAF.7\]](#page-769-0) AWS WAF Classic global rule groups should have at least one rule
- [\[WAF.8\]](#page-770-0) AWS WAF Classic global web ACLs should have at least one rule or rule group
- [\[WorkSpaces.1\]](#page-773-0) WorkSpaces user volumes should be encrypted at rest
- [\[WorkSpaces.2\]](#page-773-1) WorkSpaces root volumes should be encrypted at rest

# **Europe (Zurich)**

The following controls are not supported in Europe (Zurich).

- [ACM.1] Imported and [ACM-issued](#page-323-0) certificates should be renewed after a specified time period
- [ACM.2] RSA [certificates](#page-324-0) managed by ACM should use a key length of at least 2,048 bits
- [\[APIGateway.8\]](#page-306-0) API Gateway routes should specify an authorization type
- [\[APIGateway.9\]](#page-307-0) Access logging should be configured for API Gateway V2 Stages
- [\[AppSync.2\]](#page-308-0) AWS AppSync should have field-level logging enabled
- [AppSync.5] AWS AppSync GraphQL APIs should not be [authenticated](#page-310-0) with API keys
- [Athena.4] Athena [workgroups](#page-315-0) should have logging enabled
- [\[Backup.1\]](#page-315-1) AWS Backup recovery points should be encrypted at rest
- [\[Backup.2\]](#page-316-0) AWS Backup recovery points should be tagged
- [\[Backup.4\]](#page-319-0) AWS Backup report plans should be tagged
- [\[CloudFormation.2\]](#page-327-0) CloudFormation stacks should be tagged
- [\[CloudFront.1\]](#page-329-0) CloudFront distributions should have a default root object configured
- [\[CloudFront.3\]](#page-330-0) CloudFront distributions should require encryption in transit
- [\[CloudFront.4\]](#page-330-1) CloudFront distributions should have origin failover configured
- [\[CloudFront.5\]](#page-331-0) CloudFront distributions should have logging enabled
- [\[CloudFront.6\]](#page-332-0) CloudFront distributions should have WAF enabled
- [\[CloudFront.7\]](#page-333-0) CloudFront distributions should use custom SSL/TLS certificates
- [\[CloudFront.8\]](#page-333-1) CloudFront distributions should use SNI to serve HTTPS requests
- [\[CloudFront.9\]](#page-334-0) CloudFront distributions should encrypt traffic to custom origins
- [\[CloudFront.10\]](#page-335-0) CloudFront distributions should not use deprecated SSL protocols between edge [locations and custom origins](#page-335-0)
- [\[CloudFront.12\]](#page-336-0) CloudFront distributions should not point to non-existent S3 origins
- [\[CloudFront.13\]](#page-336-1) CloudFront distributions should use origin access control
- [\[CloudFront.14\]](#page-337-0) CloudFront distributions should be tagged
- [\[CloudTrail.6\]](#page-344-0) Ensure the S3 bucket used to store CloudTrail logs is not publicly accessible
- [\[CloudTrail.7\]](#page-345-0) Ensure S3 bucket access logging is enabled on the CloudTrail S3 bucket
- [\[CodeArtifact.1\]CodeArtifact](#page-392-0) repositories should be tagged
- [\[CodeBuild.1\]](#page-393-0) CodeBuild Bitbucket source repository URLs should not contain sensitive [credentials](#page-393-0)
- [\[CodeBuild.2\]](#page-395-0) CodeBuild project environment variables should not contain clear text credentials
- [\[CodeBuild.3\]](#page-395-1) CodeBuild S3 logs should be encrypted
- [CodeBuild.4] CodeBuild project environments should have a logging AWS [Configuration](#page-396-0)
- [\[CodeBuild.7\]](#page-398-0) CodeBuild report group exports should be encrypted at rest
- [\[Detective.1\]](#page-403-0) Detective behavior graphs should be tagged
- [DMS.1] Database Migration Service [replication](#page-405-0) instances should not be public
- [DMS.2] DMS [certificates](#page-406-0) should be tagged
- [DMS.3] DMS event [subscriptions](#page-407-0) should be tagged
- [DMS.4] DMS [replication](#page-408-0) instances should be tagged
- [DMS.5] DMS [replication](#page-410-0) subnet groups should be tagged
- [DMS.6] DMS [replication](#page-411-0) instances should have automatic minor version upgrade enabled
- [DMS.7] DMS [replication](#page-412-0) tasks for the target database should have logging enabled
- [DMS.8] DMS [replication](#page-413-0) tasks for the source database should have logging enabled
- [DMS.9] DMS [endpoints](#page-414-0) should use SSL
- [DMS.10] DMS endpoints for Neptune databases should have IAM [authorization](#page-415-0) enabled
- [DMS.11] DMS endpoints for MongoDB should have an [authentication](#page-416-0) mechanism enabled
- [DMS.12] DMS [endpoints](#page-417-0) for Redis OSS should have TLS enabled
- [\[DocumentDB.1\]](#page-418-0) Amazon DocumentDB clusters should be encrypted at rest
- [\[DocumentDB.2\]](#page-418-1) Amazon DocumentDB clusters should have an adequate backup retention [period](#page-418-1)
- [\[DocumentDB.3\]](#page-420-0) Amazon DocumentDB manual cluster snapshots should not be public
- [\[DocumentDB.4\]](#page-421-0) Amazon DocumentDB clusters should publish audit logs to CloudWatch Logs
- [\[DocumentDB.5\]](#page-421-1) Amazon DocumentDB clusters should have deletion protection enabled
- [\[DynamoDB.1\]](#page-422-0) DynamoDB tables should automatically scale capacity with demand
- [\[DynamoDB.2\]](#page-424-0) DynamoDB tables should have point-in-time recovery enabled
- [\[DynamoDB.3\]](#page-425-0) DynamoDB Accelerator (DAX) clusters should be encrypted at rest
- [\[DynamoDB.4\]](#page-425-1) DynamoDB tables should be present in a backup plan
- [\[DynamoDB.7\]](#page-428-0) DynamoDB Accelerator clusters should be encrypted in transit
- [EC2.2] VPC default security groups should not allow inbound or [outbound](#page-430-0) traffic
- [EC2.3] Attached Amazon EBS volumes should be [encrypted](#page-431-0) at-rest
- [EC2.4] Stopped EC2 [instances](#page-432-0) should be removed after a specified time period
- [EC2.6] VPC flow logging should be [enabled](#page-433-0) in all VPCs
- [EC2.8] EC2 instances should use Instance [Metadata](#page-435-0) Service Version 2 (IMDSv2)
- [EC2.9] Amazon EC2 [instances](#page-436-0) should not have a public IPv4 address
- [EC2.13] Security groups should not allow ingress from [0.0.0.0/0](#page-439-0) or ::/0 to port 22
- [EC2.14] Security groups should not allow ingress from [0.0.0.0/0](#page-440-0) or ::/0 to port 3389
- [EC2.15] Amazon EC2 subnets should not [automatically](#page-441-0) assign public IP addresses
- [EC2.16] Unused Network Access Control Lists should be [removed](#page-441-1)
- [EC2.17] Amazon EC2 [instances](#page-442-0) should not use multiple ENIs
- [EC2.18] Security groups should only allow [unrestricted](#page-443-0) incoming traffic for authorized ports
- [EC2.20] Both VPN tunnels for an AWS [Site-to-Site](#page-446-0) VPN connection should be up
- [EC2.22] Unused Amazon EC2 security groups should be [removed](#page-447-0)
- [EC2.23] Amazon EC2 Transit Gateways should not [automatically](#page-448-0) accept VPC attachment [requests](#page-448-0)
- [EC2.24] Amazon EC2 [paravirtual](#page-449-0) instance types should not be used
- [EC2.25] Amazon EC2 launch [templates](#page-449-1) should not assign public IPs to network interfaces
- [\[EC2.28\]](#page-450-0) EBS volumes should be covered by a backup plan
- [EC2.51] EC2 Client VPN endpoints should have client [connection](#page-475-0) logging enabled
- [ECR.1] ECR private [repositories](#page-487-0) should have image scanning configured
- [ECR.2] ECR private repositories should have tag [immutability](#page-488-0) configured
- [ECR.3] ECR [repositories](#page-489-1) should have at least one lifecycle policy configured
- [ECR.4] ECR public [repositories](#page-489-0) should be tagged
- [ECS.9] ECS task definitions should have a logging [configuration](#page-496-0)
- [EFS.1] Elastic File System should be [configured](#page-503-0) to encrypt file data at-rest using AWS KMS
- [EFS.2] Amazon EFS [volumes](#page-504-0) should be in backup plans
- [EFS.3] EFS access points should enforce a root [directory](#page-505-0)
- [EFS.4] EFS access points should enforce a user [identity](#page-506-0)
- [EKS.2] EKS clusters should run on a supported [Kubernetes](#page-510-0) version
- [ELB.1] [Application](#page-524-0) Load Balancer should be configured to redirect all HTTP requests to HTTPS
- [ELB.2] Classic Load Balancers with [SSL/HTTPS](#page-525-0) listeners should use a certificate provided by AWS [Certificate](#page-525-0) Manager
- [ELB.3] Classic Load Balancer listeners should be configured with HTTPS or TLS [termination](#page-526-0)
- [ELB.4] [Application](#page-527-0) Load Balancer should be configured to drop invalid http headers
- [ELB.8] Classic Load Balancers with SSL listeners should use a [predefined](#page-531-0) security policy that has strong AWS [Configuration](#page-531-0)
- [ELB.9] Classic Load Balancers should have [cross-zone](#page-532-0) load balancing enabled
- [ELB.14] Classic Load Balancer should be [configured](#page-535-0) with defensive or strictest desync mitigation [mode](#page-535-0)
- [ELB.16] [Application](#page-536-0) Load Balancers should be associated with an AWS WAF web ACL
- [\[ElastiCache.1\]](#page-515-0) ElastiCache (Redis OSS) clusters should have automatic backups enabled
- [\[ElastiCache.6\]](#page-519-0) ElastiCache (Redis OSS) replication groups of earlier versions should have Redis OSS AUTH [enabled](#page-519-0)
- [\[ElastiCache.7\]](#page-520-0) ElastiCache (Redis OSS) clusters should not use the default subnet group
- [\[ElasticBeanstalk.1\]](#page-521-0) Elastic Beanstalk environments should have enhanced health reporting [enabled](#page-521-0)
- [\[ElasticBeanstalk.2\]](#page-522-0) Elastic Beanstalk managed platform updates should be enabled
- [\[ElasticBeanstalk.3\]](#page-523-0) Elastic Beanstalk should stream logs to CloudWatch
- [EMR.1] Amazon EMR cluster primary nodes should not have public IP [addresses](#page-546-0)
- [ES.1] [Elasticsearch](#page-537-0) domains should have encryption at-rest enabled
- [ES.2] [Elasticsearch](#page-538-0) domains should not be publicly accessible
- [ES.3] [Elasticsearch](#page-539-0) domains should encrypt data sent between nodes
- [ES.4] [Elasticsearch](#page-540-0) domain error logging to CloudWatch Logs should be enabled
- [\[EventBridge.3\]](#page-549-0) EventBridge custom event buses should have a resource-based policy attached
- [\[EventBridge.4\]](#page-550-0) EventBridge global endpoints should have event replication enabled
- [FSx.1] FSx for OpenZFS file systems should be [configured](#page-551-0) to copy tags to backups and volumes
- [\[GlobalAccelerator.1\]](#page-553-0) Global Accelerator accelerators should be tagged
- [\[Glue.1\]](#page-554-0) AWS Glue jobs should be tagged
- [\[GuardDuty.2\]](#page-558-0) GuardDuty filters should be tagged
- [\[GuardDuty.3\]](#page-559-0) GuardDuty IPSets should be tagged
- [\[GuardDuty.9\]](#page-566-0) GuardDuty RDS Protection should be enabled
- [IAM.1] IAM policies should not allow full "\*" [administrative](#page-568-0) privileges
- [IAM.2] IAM users should not have IAM policies [attached](#page-569-0)
- [IAM.3] IAM users' access keys should be [rotated](#page-570-0) every 90 days or less
- [\[IAM.4\]](#page-572-0) IAM root user access key should not exist
- [IAM.5] MFA should be enabled for all IAM users that have a console [password](#page-573-0)
- [IAM.8] Unused IAM user [credentials](#page-577-0) should be removed
- [IAM.18] Ensure a support role has been created to manage [incidents](#page-584-0) with AWS Support
- [\[IAM.19\]](#page-586-0) MFA should be enabled for all IAM users
- [IAM.21] IAM customer [managed](#page-591-0) policies that you create should not allow wildcard actions for [services](#page-591-0)
- [IAM.22] IAM user [credentials](#page-593-0) unused for 45 days should be removed
- [\[IAM.24\]](#page-595-0) IAM roles should be tagged
- [\[IAM.25\] IAM users should be tagged](#page-597-0)
- [IAM.26] Expired SSL/TLS [certificates](#page-598-0) managed in IAM should be removed
- [IAM.27] IAM identities should not have the [AWSCloudShellFullAccess](#page-599-0) policy attached
- [\[Inspector.3\]](#page-603-0) Amazon Inspector Lambda code scanning should be enabled
- [IoT.1] AWS IoT Device [Defender](#page-605-0) security profiles should be tagged
- [IoT.2] AWS IoT Core [mitigation](#page-606-0) actions should be tagged
- [IoT.3] AWS IoT Core [dimensions](#page-608-0) should be tagged
- [IoT.4] AWS IoT Core [authorizers](#page-609-0) should be tagged
- [IoT.5] AWS IoT Core role aliases should be [tagged](#page-610-0)
- [IoT.6] AWS IoT Core [policies](#page-612-0) should be tagged
- [\[Kinesis.1\]](#page-613-0) Kinesis streams should be encrypted at rest
- [KMS.1] IAM customer managed policies should not allow [decryption](#page-616-0) actions on all KMS keys
- [KMS.2] IAM principals should not have IAM inline policies that allow [decryption](#page-617-0) actions on all [KMS](#page-617-0) keys
- [\[Lambda.5\]](#page-623-1) VPC Lambda functions should operate in multiple Availability Zones
- [\[Macie.1\]](#page-626-0) Amazon Macie should be enabled
- [Macie.2] Macie [automated](#page-627-0) sensitive data discovery should be enabled
- [MQ.2] ActiveMQ brokers should stream audit logs to [CloudWatch](#page-630-0)
- [MQ.3] Amazon MQ brokers should have [automatic](#page-631-0) minor version upgrade enabled
- [MQ.4] [Amazon](#page-632-0) MQ brokers should be tagged
- [MQ.5] ActiveMQ brokers should use [active/standby](#page-633-0) deployment mode
- [MQ.6] RabbitMQ brokers should use cluster [deployment](#page-634-0) mode
- [MSK.1] MSK clusters should be [encrypted](#page-628-0) in transit among broker nodes
- [MSK.2] MSK clusters should have enhanced [monitoring](#page-629-0) configured
- [\[Neptune.1\]](#page-635-0) Neptune DB clusters should be encrypted at rest
- [Neptune.2] Neptune DB clusters should publish audit logs to [CloudWatch](#page-636-1) Logs
- [\[Neptune.3\] Neptune DB cluster snapshots should not be public](#page-636-0)
- [\[Neptune.4\]](#page-637-0) Neptune DB clusters should have deletion protection enabled
- [\[Neptune.5\]](#page-638-0) Neptune DB clusters should have automated backups enabled
- [\[Neptune.6\]](#page-639-0) Neptune DB cluster snapshots should be encrypted at rest
- [Neptune.7] Neptune DB clusters should have IAM database [authentication](#page-640-0) enabled
- [\[Neptune.8\]](#page-640-1) Neptune DB clusters should be configured to copy tags to snapshots
- [\[Neptune.9\]](#page-641-0) Neptune DB clusters should be deployed across multiple Availability Zones
- [\[NetworkFirewall.1\]](#page-642-0) Network Firewall firewalls should be deployed across multiple Availability [Zones](#page-642-0)
- [\[NetworkFirewall.2\]](#page-643-0) Network Firewall logging should be enabled
- [\[NetworkFirewall.3\]](#page-644-0) Network Firewall policies should have at least one rule group associated
- [\[NetworkFirewall.4\]](#page-644-1) The default stateless action for Network Firewall policies should be drop or [forward](#page-644-1) for full packets
- [\[NetworkFirewall.5\]](#page-645-0) The default stateless action for Network Firewall policies should be drop or forward for [fragmented](#page-645-0) packets
- [\[NetworkFirewall.6\]](#page-646-0) Stateless Network Firewall rule group should not be empty
- [\[NetworkFirewall.9\]](#page-649-0) Network Firewall firewalls should have deletion protection enabled
- [\[Opensearch.1\]](#page-650-0) OpenSearch domains should have encryption at rest enabled
- [\[Opensearch.2\]](#page-651-0) OpenSearch domains should not be publicly accessible
- [\[Opensearch.3\]](#page-652-0) OpenSearch domains should encrypt data sent between nodes
- [\[Opensearch.4\]](#page-653-0) OpenSearch domain error logging to CloudWatch Logs should be enabled
- [\[Opensearch.5\]](#page-654-0) OpenSearch domains should have audit logging enabled
- [\[Opensearch.6\]](#page-655-0) OpenSearch domains should have at least three data nodes
- [\[Opensearch.7\]](#page-656-0) OpenSearch domains should have fine-grained access control enabled
- [\[Opensearch.8\]](#page-656-1) Connections to OpenSearch domains should be encrypted using the latest TLS [security](#page-656-1) policy
- [\[Opensearch.9\]](#page-657-0) OpenSearch domains should be tagged
- [\[Opensearch.10\]](#page-659-1) OpenSearch domains should have the latest software update installed
- [\[Opensearch.11\]](#page-659-0) OpenSearch domains should have at least three dedicated primary nodes
- **[RDS.1] RDS [snapshot](#page-661-0) should be private**
- [RDS.3] RDS DB instances should have [encryption](#page-663-0) at-rest enabled
- [RDS.5] RDS DB instances should be configured with multiple [Availability](#page-665-0) Zones
- [RDS.8] RDS DB instances should have deletion [protection](#page-668-0) enabled
- [RDS.14] Amazon Aurora clusters should have [backtracking](#page-673-0) enabled
- [RDS.24] RDS Database clusters should use a custom [administrator](#page-682-0) username
- [RDS.26] RDS DB instances should be [protected](#page-683-1) by a backup plan
- [\[RDS.31\]](#page-689-0) RDS DB security groups should be tagged
- [RDS.35] RDS DB clusters should have [automatic](#page-694-0) minor version upgrade enabled
- [\[Redshift.3\]](#page-698-0) Amazon Redshift clusters should have automatic snapshots enabled
- [Redshift.12] Redshift event notification [subscriptions](#page-705-0) should be tagged
- [\[Route53.1\]](#page-710-0) Route 53 health checks should be tagged
- [\[Route53.2\]](#page-712-0) Route 53 public hosted zones should log DNS queries
- [S3.1] S3 general [purpose](#page-713-0) buckets should have block public access settings enabled
- [S3.8] S3 general [purpose](#page-720-0) buckets should block public access
- [S3.24] S3 [Multi-Region](#page-736-0) Access Points should have block public access settings enabled
- [\[SageMaker.1\]](#page-737-0) Amazon SageMaker notebook instances should not have direct internet access
- [\[SageMaker.2\]](#page-738-0) SageMaker notebook instances should be launched in a custom VPC
- [\[SageMaker.3\]](#page-739-0) Users should not have root access to SageMaker notebook instances
- [SES.1] SES [contact](#page-748-0) lists should be tagged
- [SES.2] SES [configuration](#page-749-0) sets should be tagged
- [SNS.1] SNS topics should be [encrypted](#page-751-0) at-rest using AWS KMS
- [SQS.1] Amazon SQS queues should be [encrypted](#page-754-0) at rest
- **[\[SQS.2\]](#page-755-0) SQS queues should be tagged**
- [SSM.2] Amazon EC2 instances managed by Systems Manager should have a patch [compliance](#page-760-0) status of [COMPLIANT](#page-760-0) after a patch installation
- [SSM.3] Amazon EC2 instances managed by Systems Manager should have an [association](#page-761-0) compliance status of [COMPLIANT](#page-761-0)
- [\[StepFunctions.1\]](#page-756-0) Step Functions state machines should have logging turned on
- [WAF.1] AWS WAF Classic Global Web ACL logging should be [enabled](#page-765-0)
- [WAF.2] AWS WAF Classic Regional rules should have at least one [condition](#page-766-0)
- [WAF.3] AWS WAF Classic [Regional](#page-767-0) rule groups should have at least one rule
- [WAF.4] AWS WAF Classic [Regional](#page-768-1) web ACLs should have at least one rule or rule group
- [WAF.6] AWS WAF Classic global rules should have at least one [condition](#page-768-0)
- [\[WAF.7\]](#page-769-0) AWS WAF Classic global rule groups should have at least one rule
- [\[WAF.8\]](#page-770-0) AWS WAF Classic global web ACLs should have at least one rule or rule group
- [\[WAF.10\]](#page-770-1) AWS WAF web ACLs should have at least one rule or rule group
- [\[WAF.11\]](#page-771-0) AWS WAF web ACL logging should be enabled
- [\[WorkSpaces.1\]](#page-773-0) WorkSpaces user volumes should be encrypted at rest
- [\[WorkSpaces.2\]](#page-773-1) WorkSpaces root volumes should be encrypted at rest

## **Israel (Tel Aviv)**

The following controls are not supported in Israel (Tel Aviv).

- [ACM.1] Imported and [ACM-issued](#page-323-0) certificates should be renewed after a specified time period
- [ACM.2] RSA [certificates](#page-324-0) managed by ACM should use a key length of at least 2,048 bits
- [\[APIGateway.8\]](#page-306-0) API Gateway routes should specify an authorization type
- [\[APIGateway.9\]](#page-307-0) Access logging should be configured for API Gateway V2 Stages
- [\[AppSync.2\]](#page-308-0) AWS AppSync should have field-level logging enabled
- [AppSync.5] AWS AppSync GraphQL APIs should not be [authenticated](#page-310-0) with API keys
- [Athena.4] Athena [workgroups](#page-315-0) should have logging enabled
- [\[Autoscaling.5\]](#page-483-0) Amazon EC2 instances launched using Auto Scaling group launch configurations should not have Public IP [addresses](#page-483-0)
- [\[Backup.1\]](#page-315-1) AWS Backup recovery points should be encrypted at rest
- [\[Backup.2\]](#page-316-0) AWS Backup recovery points should be tagged
- [\[Backup.4\]](#page-319-0) AWS Backup report plans should be tagged
- [\[CloudFormation.2\]](#page-327-0) CloudFormation stacks should be tagged
- [\[CloudFront.1\]](#page-329-0) CloudFront distributions should have a default root object configured
- [\[CloudFront.3\]](#page-330-0) CloudFront distributions should require encryption in transit
- [\[CloudFront.4\]](#page-330-1) CloudFront distributions should have origin failover configured
- [\[CloudFront.5\]](#page-331-0) CloudFront distributions should have logging enabled
- [\[CloudFront.6\]](#page-332-0) CloudFront distributions should have WAF enabled
- [\[CloudFront.7\]](#page-333-0) CloudFront distributions should use custom SSL/TLS certificates
- [\[CloudFront.8\]](#page-333-1) CloudFront distributions should use SNI to serve HTTPS requests
- [\[CloudFront.9\]](#page-334-0) CloudFront distributions should encrypt traffic to custom origins
- [\[CloudFront.10\]](#page-335-0) CloudFront distributions should not use deprecated SSL protocols between edge [locations and custom origins](#page-335-0)
- [\[CloudFront.12\]](#page-336-0) CloudFront distributions should not point to non-existent S3 origins
- [\[CloudFront.13\]](#page-336-1) CloudFront distributions should use origin access control
- [\[CloudFront.14\]](#page-337-0) CloudFront distributions should be tagged
- [\[CodeArtifact.1\]CodeArtifact](#page-392-0) repositories should be tagged
- [\[CodeBuild.1\]](#page-393-0) CodeBuild Bitbucket source repository URLs should not contain sensitive [credentials](#page-393-0)
- [\[CodeBuild.2\]](#page-395-0) CodeBuild project environment variables should not contain clear text credentials
- [\[CodeBuild.3\]](#page-395-1) CodeBuild S3 logs should be encrypted
- [CodeBuild.4] CodeBuild project environments should have a logging AWS [Configuration](#page-396-0)
- [\[CodeBuild.7\]](#page-398-0) CodeBuild report group exports should be encrypted at rest
- [\[DataSync.1\]](#page-402-0) DataSync tasks should have logging enabled
- [DMS.1] Database Migration Service [replication](#page-405-0) instances should not be public
- [DMS.2] DMS [certificates](#page-406-0) should be tagged
- [DMS.3] DMS event [subscriptions](#page-407-0) should be tagged
- [DMS.4] DMS [replication](#page-408-0) instances should be tagged
- [DMS.5] DMS [replication](#page-410-0) subnet groups should be tagged
- [DMS.6] DMS [replication](#page-411-0) instances should have automatic minor version upgrade enabled
- [DMS.7] DMS [replication](#page-412-0) tasks for the target database should have logging enabled
- [DMS.8] DMS [replication](#page-413-0) tasks for the source database should have logging enabled
- [DMS.9] DMS [endpoints](#page-414-0) should use SSL
- [DMS.10] DMS endpoints for Neptune databases should have IAM [authorization](#page-415-0) enabled
- [DMS.11] DMS endpoints for MongoDB should have an [authentication](#page-416-0) mechanism enabled
- [DMS.12] DMS [endpoints](#page-417-0) for Redis OSS should have TLS enabled
- [\[DocumentDB.1\]](#page-418-0) Amazon DocumentDB clusters should be encrypted at rest
- [\[DocumentDB.2\]](#page-418-1) Amazon DocumentDB clusters should have an adequate backup retention [period](#page-418-1)
- [\[DocumentDB.3\]](#page-420-0) Amazon DocumentDB manual cluster snapshots should not be public
- [\[DocumentDB.4\]](#page-421-0) Amazon DocumentDB clusters should publish audit logs to CloudWatch Logs
- [\[DocumentDB.5\]](#page-421-1) Amazon DocumentDB clusters should have deletion protection enabled
- [\[DynamoDB.3\]](#page-425-0) DynamoDB Accelerator (DAX) clusters should be encrypted at rest
- [\[DynamoDB.4\]](#page-425-1) DynamoDB tables should be present in a backup plan
- [\[DynamoDB.7\]](#page-428-0) DynamoDB Accelerator clusters should be encrypted in transit
- [EC2.3] Attached Amazon EBS volumes should be [encrypted](#page-431-0) at-rest
- [EC2.4] Stopped EC2 [instances](#page-432-0) should be removed after a specified time period
- [EC2.6] VPC flow logging should be [enabled](#page-433-0) in all VPCs
- [EC2.10] Amazon EC2 should be [configured](#page-437-0) to use VPC endpoints that are created for the [Amazon](#page-437-0) EC2 service
- [EC2.13] Security groups should not allow ingress from [0.0.0.0/0](#page-439-0) or ::/0 to port 22
- [EC2.14] Security groups should not allow ingress from [0.0.0.0/0](#page-440-0) or ::/0 to port 3389
- [EC2.18] Security groups should only allow [unrestricted](#page-443-0) incoming traffic for authorized ports
- [EC2.20] Both VPN tunnels for an AWS [Site-to-Site](#page-446-0) VPN connection should be up
- [EC2.22] Unused Amazon EC2 security groups should be [removed](#page-447-0)
- [EC2.23] Amazon EC2 Transit Gateways should not [automatically](#page-448-0) accept VPC attachment [requests](#page-448-0)
- [EC2.24] Amazon EC2 [paravirtual](#page-449-0) instance types should not be used
- [EC2.25] Amazon EC2 launch [templates](#page-449-1) should not assign public IPs to network interfaces
- [\[EC2.28\]](#page-450-0) EBS volumes should be covered by a backup plan
- [EC2.33] EC2 transit gateway [attachments](#page-451-0) should be tagged
- [\[EC2.34\]](#page-453-0) EC2 transit gateway route tables should be tagged
- [EC2.40] EC2 NAT [gateways](#page-461-0) should be tagged
- [\[EC2.48\]](#page-471-0) Amazon VPC flow logs should be tagged
- [EC2.51] EC2 Client VPN endpoints should have client [connection](#page-475-0) logging enabled
- [ECR.2] ECR private repositories should have tag [immutability](#page-488-0) configured
- [ECR.3] ECR [repositories](#page-489-1) should have at least one lifecycle policy configured
- [ECR.4] ECR public [repositories](#page-489-0) should be tagged
- [ECS.1] Amazon ECS task definitions should have secure [networking](#page-491-0) modes and user definitions.
- [ECS.9] ECS task definitions should have a logging [configuration](#page-496-0)
- [ECS.16] ECS task sets should not [automatically](#page-503-1) assign public IP addresses
- [EFS.1] Elastic File System should be [configured](#page-503-0) to encrypt file data at-rest using AWS KMS
- [EFS.2] Amazon EFS [volumes](#page-504-0) should be in backup plans
- [EFS.3] EFS access points should enforce a root [directory](#page-505-0)
- [EFS.4] EFS access points should enforce a user [identity](#page-506-0)
- [EFS.6] EFS mount targets should not be [associated](#page-508-0) with a public subnet
- [EFS.7] EFS file systems should have [automatic](#page-508-1) backups enabled
- [EKS.2] EKS clusters should run on a supported [Kubernetes](#page-510-0) version
- [EKS.3] EKS clusters should use encrypted [Kubernetes](#page-511-0) secrets
- [\[EKS.6\] EKS clusters should be tagged](#page-511-1)
- [EKS.7] EKS identity provider [configurations](#page-513-0) should be tagged
- [EKS.8] EKS clusters should have audit logging [enabled](#page-514-0)
- [ELB.1] [Application](#page-524-0) Load Balancer should be configured to redirect all HTTP requests to HTTPS
- [ELB.2] Classic Load Balancers with [SSL/HTTPS](#page-525-0) listeners should use a certificate provided by AWS [Certificate](#page-525-0) Manager
- [ELB.4] [Application](#page-527-0) Load Balancer should be configured to drop invalid http headers
- [ELB.6] [Application,](#page-529-0) Gateway, and Network Load Balancers should have deletion protection [enabled](#page-529-0)
- [ELB.8] Classic Load Balancers with SSL listeners should use a [predefined](#page-531-0) security policy that has strong AWS [Configuration](#page-531-0)
- [ELB.13] [Application,](#page-534-0) Network and Gateway Load Balancers should span multiple Availability [Zones](#page-534-0)
- [ELB.14] Classic Load Balancer should be [configured](#page-535-0) with defensive or strictest desync mitigation [mode](#page-535-0)
- [ELB.16] [Application](#page-536-0) Load Balancers should be associated with an AWS WAF web ACL
- [\[ElastiCache.1\]](#page-515-0) ElastiCache (Redis OSS) clusters should have automatic backups enabled
- [\[ElastiCache.2\]](#page-516-0) ElastiCache (Redis OSS) clusters should have auto minor version upgrades [enabled](#page-516-0)
- [\[ElastiCache.3\]](#page-517-0) ElastiCache (Redis OSS) replication groups should have automatic failover [enabled](#page-517-0)
- [\[ElastiCache.4\]](#page-518-0) ElastiCache (Redis OSS) replication groups should be encrypted at rest
- [\[ElastiCache.5\]](#page-518-1) ElastiCache (Redis OSS) replication groups should be encrypted in transit
- [\[ElastiCache.6\]](#page-519-0) ElastiCache (Redis OSS) replication groups of earlier versions should have Redis OSS AUTH [enabled](#page-519-0)
- [\[ElastiCache.7\]](#page-520-0) ElastiCache (Redis OSS) clusters should not use the default subnet group
- [\[ElasticBeanstalk.1\]](#page-521-0) Elastic Beanstalk environments should have enhanced health reporting [enabled](#page-521-0)
- [\[ElasticBeanstalk.2\]](#page-522-0) Elastic Beanstalk managed platform updates should be enabled
- [\[ElasticBeanstalk.3\]](#page-523-0) Elastic Beanstalk should stream logs to CloudWatch
- [EMR.1] Amazon EMR cluster primary nodes should not have public IP [addresses](#page-546-0)
- [ES.1] [Elasticsearch](#page-537-0) domains should have encryption at-rest enabled
- [ES.2] [Elasticsearch](#page-538-0) domains should not be publicly accessible
- [ES.3] [Elasticsearch](#page-539-0) domains should encrypt data sent between nodes
- [ES.4] [Elasticsearch](#page-540-0) domain error logging to CloudWatch Logs should be enabled
- [\[EventBridge.3\]](#page-549-0) EventBridge custom event buses should have a resource-based policy attached
- [\[EventBridge.4\]](#page-550-0) EventBridge global endpoints should have event replication enabled
- [FSx.1] FSx for OpenZFS file systems should be [configured](#page-551-0) to copy tags to backups and volumes
- [FSx.2] FSx for Lustre file systems should be [configured](#page-552-0) to copy tags to backups
- [\[GlobalAccelerator.1\]](#page-553-0) Global Accelerator accelerators should be tagged
- [\[GuardDuty.1\]](#page-557-0) GuardDuty should be enabled
- [\[GuardDuty.2\]](#page-558-0) GuardDuty filters should be tagged
- [\[GuardDuty.3\]](#page-559-0) GuardDuty IPSets should be tagged
- [\[GuardDuty.9\]](#page-566-0) GuardDuty RDS Protection should be enabled
- [IAM.1] IAM policies should not allow full "\*" [administrative](#page-568-0) privileges
- [IAM.2] IAM users should not have IAM policies [attached](#page-569-0)
- [IAM.3] IAM users' access keys should be [rotated](#page-570-0) every 90 days or less
- [\[IAM.4\]](#page-572-0) IAM root user access key should not exist
- [IAM.5] MFA should be enabled for all IAM users that have a console [password](#page-573-0)
- [IAM.6] [Hardware](#page-574-0) MFA should be enabled for the root user
- [IAM.7] Password policies for IAM users should have strong [configurations](#page-575-0)
- [IAM.8] Unused IAM user [credentials](#page-577-0) should be removed
- [IAM.9] MFA should be [enabled](#page-578-0) for the root user
- [IAM.10] Password policies for IAM users should have strong AWS [Configurations](#page-579-0)
- [IAM.11] Ensure IAM password policy requires at least one [uppercase](#page-580-0) letter
- [IAM.12] Ensure IAM password policy requires at least one [lowercase](#page-580-1) letter
- [IAM.13] Ensure IAM [password](#page-581-0) policy requires at least one symbol
- [IAM.14] Ensure IAM [password](#page-581-1) policy requires at least one number
- [IAM.15] Ensure IAM password policy requires [minimum](#page-582-0) password length of 14 or greater
- [IAM.16] Ensure IAM [password](#page-583-0) policy prevents password reuse
- [IAM.17] Ensure IAM password policy expires [passwords](#page-583-1) within 90 days or less
- [IAM.18] Ensure a support role has been created to manage [incidents](#page-584-0) with AWS Support
- [\[IAM.19\]](#page-586-0) MFA should be enabled for all IAM users
- [IAM.21] IAM customer [managed](#page-591-0) policies that you create should not allow wildcard actions for [services](#page-591-0)
- [IAM.22] IAM user [credentials](#page-593-0) unused for 45 days should be removed
- [\[IAM.24\]](#page-595-0) IAM roles should be tagged
- [\[IAM.25\] IAM users should be tagged](#page-597-0)
- [IAM.26] Expired SSL/TLS [certificates](#page-598-0) managed in IAM should be removed
- [IAM.27] IAM identities should not have the [AWSCloudShellFullAccess](#page-599-0) policy attached
- [IAM.28] IAM Access [Analyzer](#page-600-0) external access analyzer should be enabled
- [\[Inspector.1\]](#page-601-0) Amazon Inspector EC2 scanning should be enabled
- [\[Inspector.2\]](#page-602-0) Amazon Inspector ECR scanning should be enabled
- [\[Inspector.3\]](#page-603-0) Amazon Inspector Lambda code scanning should be enabled
- [\[Inspector.4\]](#page-604-0) Amazon Inspector Lambda standard scanning should be enabled
- [IoT.1] AWS IoT Device [Defender](#page-605-0) security profiles should be tagged
- [IoT.2] AWS IoT Core [mitigation](#page-606-0) actions should be tagged
- [IoT.3] AWS IoT Core [dimensions](#page-608-0) should be tagged
- [IoT.4] AWS IoT Core [authorizers](#page-609-0) should be tagged
- [IoT.5] AWS IoT Core role aliases should be [tagged](#page-610-0)
- [IoT.6] AWS IoT Core [policies](#page-612-0) should be tagged
- [\[Kinesis.1\]](#page-613-0) Kinesis streams should be encrypted at rest
- [\[Kinesis.2\]](#page-614-0) Kinesis streams should be tagged
- [\[Kinesis.3\]](#page-615-0) Kinesis streams should have an adequate data retention period
- [KMS.1] IAM customer managed policies should not allow [decryption](#page-616-0) actions on all KMS keys
- [KMS.2] IAM principals should not have IAM inline policies that allow [decryption](#page-617-0) actions on all [KMS](#page-617-0) keys
- [\[Lambda.5\]](#page-623-1) VPC Lambda functions should operate in multiple Availability Zones
- [\[Macie.1\]](#page-626-0) Amazon Macie should be enabled
- [MQ.2] ActiveMQ brokers should stream audit logs to [CloudWatch](#page-630-0)
- [MQ.3] Amazon MQ brokers should have [automatic](#page-631-0) minor version upgrade enabled
- [MQ.4] [Amazon](#page-632-0) MQ brokers should be tagged
- [MQ.5] ActiveMQ brokers should use [active/standby](#page-633-0) deployment mode
- [MQ.6] RabbitMQ brokers should use cluster [deployment](#page-634-0) mode
- [MSK.1] MSK clusters should be [encrypted](#page-628-0) in transit among broker nodes
- [MSK.2] MSK clusters should have enhanced [monitoring](#page-629-0) configured
- [\[Neptune.1\]](#page-635-0) Neptune DB clusters should be encrypted at rest
- [Neptune.2] Neptune DB clusters should publish audit logs to [CloudWatch](#page-636-1) Logs
- [\[Neptune.3\] Neptune DB cluster snapshots should not be public](#page-636-0)
- [\[Neptune.4\]](#page-637-0) Neptune DB clusters should have deletion protection enabled
- [\[Neptune.5\]](#page-638-0) Neptune DB clusters should have automated backups enabled
- [\[Neptune.6\]](#page-639-0) Neptune DB cluster snapshots should be encrypted at rest
- [Neptune.7] Neptune DB clusters should have IAM database [authentication](#page-640-0) enabled
- [\[Neptune.8\]](#page-640-1) Neptune DB clusters should be configured to copy tags to snapshots
- [\[Neptune.9\]](#page-641-0) Neptune DB clusters should be deployed across multiple Availability Zones
- [\[NetworkFirewall.1\]](#page-642-0) Network Firewall firewalls should be deployed across multiple Availability [Zones](#page-642-0)
- [\[NetworkFirewall.2\]](#page-643-0) Network Firewall logging should be enabled
- [\[NetworkFirewall.3\]](#page-644-0) Network Firewall policies should have at least one rule group associated
- [\[NetworkFirewall.4\]](#page-644-1) The default stateless action for Network Firewall policies should be drop or [forward](#page-644-1) for full packets
- [\[NetworkFirewall.5\]](#page-645-0) The default stateless action for Network Firewall policies should be drop or forward for [fragmented](#page-645-0) packets
- [\[NetworkFirewall.6\]](#page-646-0) Stateless Network Firewall rule group should not be empty
- [\[NetworkFirewall.9\]](#page-649-0) Network Firewall firewalls should have deletion protection enabled
- [\[Opensearch.1\]](#page-650-0) OpenSearch domains should have encryption at rest enabled
- [\[Opensearch.2\]](#page-651-0) OpenSearch domains should not be publicly accessible
- [\[Opensearch.3\]](#page-652-0) OpenSearch domains should encrypt data sent between nodes
- [\[Opensearch.4\]](#page-653-0) OpenSearch domain error logging to CloudWatch Logs should be enabled
- [\[Opensearch.5\]](#page-654-0) OpenSearch domains should have audit logging enabled
- [\[Opensearch.6\]](#page-655-0) OpenSearch domains should have at least three data nodes
- [\[Opensearch.7\]](#page-656-0) OpenSearch domains should have fine-grained access control enabled
- [\[Opensearch.8\]](#page-656-1) Connections to OpenSearch domains should be encrypted using the latest TLS [security](#page-656-1) policy
- [\[Opensearch.9\]](#page-657-0) OpenSearch domains should be tagged
- [\[Opensearch.10\]](#page-659-1) OpenSearch domains should have the latest software update installed
- [\[Opensearch.11\]](#page-659-0) OpenSearch domains should have at least three dedicated primary nodes
- [PCA.1] AWS Private CA root [certificate](#page-660-0) authority should be disabled
- [RDS.1] RDS [snapshot](#page-661-0) should be private
- [RDS.4] RDS cluster snapshots and database snapshots should be [encrypted](#page-664-0) at rest
- [RDS.7] RDS clusters should have deletion [protection](#page-667-0) enabled
- [RDS.8] RDS DB instances should have deletion [protection](#page-668-0) enabled
- [RDS.12] IAM [authentication](#page-672-0) should be configured for RDS clusters
- [RDS.14] Amazon Aurora clusters should have [backtracking](#page-673-0) enabled
- [RDS.15] RDS DB clusters should be configured for multiple [Availability](#page-674-0) Zones
- [RDS.24] RDS Database clusters should use a custom [administrator](#page-682-0) username
- [RDS.26] RDS DB instances should be [protected](#page-683-1) by a backup plan
- [RDS.27] RDS DB clusters should be [encrypted](#page-684-0) at rest
- [RDS.29] RDS DB cluster [snapshots](#page-687-0) should be tagged
- [\[RDS.31\]](#page-689-0) RDS DB security groups should be tagged
- [RDS.34] Aurora MySQL DB clusters should publish audit logs to [CloudWatch](#page-693-0) Logs
- [RDS.35] RDS DB clusters should have [automatic](#page-694-0) minor version upgrade enabled
- [RDS.37] Aurora PostgreSQL DB clusters should publish logs to [CloudWatch](#page-696-0) Logs
- [\[Redshift.3\]](#page-698-0) Amazon Redshift clusters should have automatic snapshots enabled
- [\[Redshift.8\]](#page-702-0) Amazon Redshift clusters should not use the default Admin username
- [\[Redshift.9\]](#page-702-1) Redshift clusters should not use the default database name
- [Redshift.12] Redshift event notification [subscriptions](#page-705-0) should be tagged
- [\[Route53.1\]](#page-710-0) Route 53 health checks should be tagged
- [\[Route53.2\]](#page-712-0) Route 53 public hosted zones should log DNS queries
- [S3.1] S3 general [purpose](#page-713-0) buckets should have block public access settings enabled
- [S3.2] S3 general [purpose](#page-714-0) buckets should block public read access
- [S3.3] S3 general [purpose](#page-715-0) buckets should block public write access
- [S3.8] S3 general [purpose](#page-720-0) buckets should block public access
- [S3.9] S3 general [purpose](#page-721-0) buckets should have server access logging enabled
- [S3.24] S3 [Multi-Region](#page-736-0) Access Points should have block public access settings enabled
- [\[SageMaker.1\]](#page-737-0) Amazon SageMaker notebook instances should not have direct internet access
- [\[SageMaker.2\]](#page-738-0) SageMaker notebook instances should be launched in a custom VPC
- [\[SageMaker.3\]](#page-739-0) Users should not have root access to SageMaker notebook instances
- [\[ServiceCatalog.1\]](#page-747-0) Service Catalog portfolios should be shared within an AWS organization only
- [SNS.1] SNS topics should be [encrypted](#page-751-0) at-rest using AWS KMS
- [SQS.1] Amazon SQS queues should be [encrypted](#page-754-0) at rest
- [\[SQS.2\]](#page-755-0) SQS queues should be tagged
- [SSM.1] Amazon EC2 instances should be [managed](#page-759-0) by AWS Systems Manager
- [SSM.2] Amazon EC2 instances managed by Systems Manager should have a patch [compliance](#page-760-0) status of [COMPLIANT](#page-760-0) after a patch installation
- [SSM.3] Amazon EC2 instances managed by Systems Manager should have an [association](#page-761-0) compliance status of [COMPLIANT](#page-761-0)
- [SSM.4] SSM [documents](#page-762-0) should not be public
- [\[StepFunctions.1\]](#page-756-0) Step Functions state machines should have logging turned on
- [\[StepFunctions.2\]](#page-757-0) Step Functions activities should be tagged
- [WAF.1] AWS WAF Classic Global Web ACL logging should be [enabled](#page-765-0)
- [WAF.2] AWS WAF Classic Regional rules should have at least one [condition](#page-766-0)
- [WAF.3] AWS WAF Classic [Regional](#page-767-0) rule groups should have at least one rule
- [WAF.4] AWS WAF Classic [Regional](#page-768-0) web ACLs should have at least one rule or rule group
- [WAF.6] AWS WAF Classic global rules should have at least one [condition](#page-768-1)
- [\[WAF.7\]](#page-769-0) AWS WAF Classic global rule groups should have at least one rule
- [\[WAF.8\]](#page-770-0) AWS WAF Classic global web ACLs should have at least one rule or rule group
- [\[WAF.11\]](#page-771-0) AWS WAF web ACL logging should be enabled
- [WAF.12] AWS WAF rules should have [CloudWatch](#page-772-0) metrics enabled
- [\[WorkSpaces.1\]](#page-773-0) WorkSpaces user volumes should be encrypted at rest
- [\[WorkSpaces.2\]](#page-773-1) WorkSpaces root volumes should be encrypted at rest

## **Middle East (Bahrain)**

The following controls are not supported in Middle East (Bahrain).

- [\[CloudFront.1\]](#page-329-0) CloudFront distributions should have a default root object configured
- [\[CloudFront.3\]](#page-330-0) CloudFront distributions should require encryption in transit
- [\[CloudFront.4\]](#page-330-1) CloudFront distributions should have origin failover configured
- [\[CloudFront.5\]](#page-331-0) CloudFront distributions should have logging enabled
- [\[CloudFront.6\]](#page-332-0) CloudFront distributions should have WAF enabled
- [\[CloudFront.7\]](#page-333-0) CloudFront distributions should use custom SSL/TLS certificates
- [\[CloudFront.8\]](#page-333-1) CloudFront distributions should use SNI to serve HTTPS requests
- [\[CloudFront.9\]](#page-334-0) CloudFront distributions should encrypt traffic to custom origins
- [\[CloudFront.10\]](#page-335-0) CloudFront distributions should not use deprecated SSL protocols between edge [locations and custom origins](#page-335-0)
- [\[CloudFront.12\]](#page-336-0) CloudFront distributions should not point to non-existent S3 origins
- [\[CloudFront.13\]](#page-336-1) CloudFront distributions should use origin access control
- [\[CloudFront.14\]](#page-337-0) CloudFront distributions should be tagged
- [\[CodeArtifact.1\]CodeArtifact](#page-392-0) repositories should be tagged
- [\[DocumentDB.1\]](#page-418-0) Amazon DocumentDB clusters should be encrypted at rest
- [\[DocumentDB.2\]](#page-418-1) Amazon DocumentDB clusters should have an adequate backup retention [period](#page-418-1)
- [\[DocumentDB.3\]](#page-420-0) Amazon DocumentDB manual cluster snapshots should not be public
- [\[DocumentDB.4\]](#page-421-0) Amazon DocumentDB clusters should publish audit logs to CloudWatch Logs
- [\[DocumentDB.5\]](#page-421-1) Amazon DocumentDB clusters should have deletion protection enabled
- [\[DynamoDB.3\]](#page-425-0) DynamoDB Accelerator (DAX) clusters should be encrypted at rest
- [\[DynamoDB.7\]](#page-428-0) DynamoDB Accelerator clusters should be encrypted in transit
- [EC2.20] Both VPN tunnels for an AWS [Site-to-Site](#page-446-0) VPN connection should be up
- [EC2.23] Amazon EC2 Transit Gateways should not [automatically](#page-448-0) accept VPC attachment [requests](#page-448-0)
- [EC2.24] Amazon EC2 [paravirtual](#page-449-0) instance types should not be used
- [ECR.4] ECR public [repositories](#page-489-0) should be tagged
- [\[ElasticBeanstalk.3\]](#page-523-0) Elastic Beanstalk should stream logs to CloudWatch
- [\[EventBridge.4\]](#page-550-0) EventBridge global endpoints should have event replication enabled
- [FSx.1] FSx for OpenZFS file systems should be [configured](#page-551-0) to copy tags to backups and volumes
- [\[GlobalAccelerator.1\]](#page-553-0) Global Accelerator accelerators should be tagged
- [\[GuardDuty.1\]](#page-557-0) GuardDuty should be enabled
- [IAM.26] Expired SSL/TLS [certificates](#page-598-0) managed in IAM should be removed
- [\[Inspector.3\]](#page-603-0) Amazon Inspector Lambda code scanning should be enabled
- [MSK.3] MSK Connect [connectors](#page-630-0) should be encrypted in transit
- [RDS.7] RDS clusters should have deletion [protection](#page-667-0) enabled
- [RDS.12] IAM [authentication](#page-672-0) should be configured for RDS clusters
- [RDS.14] Amazon Aurora clusters should have [backtracking](#page-673-0) enabled
- [RDS.15] RDS DB clusters should be configured for multiple [Availability](#page-674-0) Zones
- [RDS.24] RDS Database clusters should use a custom [administrator](#page-682-0) username
- [\[RDS.31\]](#page-689-0) RDS DB security groups should be tagged
- [\[Redshift.6\]](#page-700-0) Amazon Redshift should have automatic upgrades to major versions enabled
- [\[Route53.1\]](#page-710-0) Route 53 health checks should be tagged
- [\[Route53.2\]](#page-712-0) Route 53 public hosted zones should log DNS queries
- [S3.24] S3 [Multi-Region](#page-736-0) Access Points should have block public access settings enabled
- [SSM.2] Amazon EC2 instances managed by Systems Manager should have a patch [compliance](#page-760-0) status of [COMPLIANT](#page-760-0) after a patch installation
- [WAF.1] AWS WAF Classic Global Web ACL logging should be [enabled](#page-765-0)
- [WAF.6] AWS WAF Classic global rules should have at least one [condition](#page-768-1)
- [\[WAF.7\]](#page-769-0) AWS WAF Classic global rule groups should have at least one rule
- [\[WAF.8\]](#page-770-0) AWS WAF Classic global web ACLs should have at least one rule or rule group
- [\[WorkSpaces.1\]](#page-773-0) WorkSpaces user volumes should be encrypted at rest
- [\[WorkSpaces.2\]](#page-773-1) WorkSpaces root volumes should be encrypted at rest

## **Middle East (UAE)**

The following controls are not supported in Middle East (UAE).

- [ACM.2] RSA [certificates](#page-324-0) managed by ACM should use a key length of at least 2,048 bits
- [\[APIGateway.8\]](#page-306-0) API Gateway routes should specify an authorization type
- [\[APIGateway.9\]](#page-307-0) Access logging should be configured for API Gateway V2 Stages
- [\[AppSync.2\]](#page-308-0) AWS AppSync should have field-level logging enabled
- [AppSync.5] AWS AppSync GraphQL APIs should not be [authenticated](#page-310-0) with API keys
- [\[AutoScaling.1\]](#page-480-0) Auto Scaling groups associated with a load balancer should use ELB health [checks](#page-480-0)
- [\[Backup.1\]](#page-315-0) AWS Backup recovery points should be encrypted at rest
- [\[Backup.2\]](#page-316-0) AWS Backup recovery points should be tagged
- [\[Backup.4\]](#page-319-0) AWS Backup report plans should be tagged
- [\[CloudFormation.2\]](#page-327-0) CloudFormation stacks should be tagged
- [\[CloudFront.1\]](#page-329-0) CloudFront distributions should have a default root object configured
- [\[CloudFront.3\]](#page-330-0) CloudFront distributions should require encryption in transit
- [\[CloudFront.4\]](#page-330-1) CloudFront distributions should have origin failover configured
- [\[CloudFront.5\]](#page-331-0) CloudFront distributions should have logging enabled
- [\[CloudFront.6\]](#page-332-0) CloudFront distributions should have WAF enabled
- [\[CloudFront.7\]](#page-333-0) CloudFront distributions should use custom SSL/TLS certificates
- [\[CloudFront.8\]](#page-333-1) CloudFront distributions should use SNI to serve HTTPS requests
- [\[CloudFront.9\]](#page-334-0) CloudFront distributions should encrypt traffic to custom origins
- [\[CloudFront.10\]](#page-335-0) CloudFront distributions should not use deprecated SSL protocols between edge [locations and custom origins](#page-335-0)
- [\[CloudFront.12\]](#page-336-0) CloudFront distributions should not point to non-existent S3 origins
- [\[CloudFront.13\]](#page-336-1) CloudFront distributions should use origin access control
- [\[CloudFront.14\]](#page-337-0) CloudFront distributions should be tagged
- [\[CloudTrail.1\]](#page-339-0) CloudTrail should be enabled and configured with at least one multi-Region trail that includes read and write [management](#page-339-0) events
- [\[CloudTrail.6\]](#page-344-0) Ensure the S3 bucket used to store CloudTrail logs is not publicly accessible
- [\[CloudWatch.15\]](#page-387-0) CloudWatch alarms should have specified actions configured
- [\[CloudWatch.16\]](#page-389-0) CloudWatch log groups should be retained for a specified time period
- [\[CloudWatch.17\]](#page-390-0) CloudWatch alarm actions should be activated
- [\[CodeArtifact.1\]CodeArtifact](#page-392-0) repositories should be tagged
- [\[CodeBuild.1\]](#page-393-0) CodeBuild Bitbucket source repository URLs should not contain sensitive [credentials](#page-393-0)
- [\[CodeBuild.3\]](#page-395-0) CodeBuild S3 logs should be encrypted
- [CodeBuild.4] CodeBuild project environments should have a logging AWS [Configuration](#page-396-0)
- [\[CodeBuild.7\]](#page-398-0) CodeBuild report group exports should be encrypted at rest
- [\[Detective.1\]](#page-403-0) Detective behavior graphs should be tagged
- [DMS.1] Database Migration Service [replication](#page-405-0) instances should not be public
- [DMS.2] DMS [certificates](#page-406-0) should be tagged
- [DMS.3] DMS event [subscriptions](#page-407-0) should be tagged
- [DMS.4] DMS [replication](#page-408-0) instances should be tagged
- [DMS.5] DMS [replication](#page-410-0) subnet groups should be tagged
- [DMS.6] DMS [replication](#page-411-0) instances should have automatic minor version upgrade enabled
- [DMS.7] DMS [replication](#page-412-0) tasks for the target database should have logging enabled
- [DMS.8] DMS [replication](#page-413-0) tasks for the source database should have logging enabled
- [DMS.9] DMS [endpoints](#page-414-0) should use SSL
- [DMS.10] DMS endpoints for Neptune databases should have IAM [authorization](#page-415-0) enabled
- [DMS.11] DMS endpoints for MongoDB should have an [authentication](#page-416-0) mechanism enabled
- [DMS.12] DMS [endpoints](#page-417-0) for Redis OSS should have TLS enabled
- [\[DocumentDB.1\]](#page-418-0) Amazon DocumentDB clusters should be encrypted at rest
- [\[DocumentDB.2\]](#page-418-1) Amazon DocumentDB clusters should have an adequate backup retention [period](#page-418-1)
- [\[DocumentDB.3\]](#page-420-0) Amazon DocumentDB manual cluster snapshots should not be public
- [\[DocumentDB.4\]](#page-421-0) Amazon DocumentDB clusters should publish audit logs to CloudWatch Logs
- [\[DocumentDB.5\]](#page-421-1) Amazon DocumentDB clusters should have deletion protection enabled
- [\[DynamoDB.3\]](#page-425-0) DynamoDB Accelerator (DAX) clusters should be encrypted at rest
- [\[DynamoDB.4\]](#page-425-1) DynamoDB tables should be present in a backup plan
- [\[DynamoDB.7\]](#page-428-0) DynamoDB Accelerator clusters should be encrypted in transit
- [EC2.3] Attached Amazon EBS volumes should be [encrypted](#page-431-0) at-rest
- [EC2.4] Stopped EC2 [instances](#page-432-0) should be removed after a specified time period
- [EC2.6] VPC flow logging should be [enabled](#page-433-0) in all VPCs
- [EC2.8] EC2 instances should use Instance [Metadata](#page-435-0) Service Version 2 (IMDSv2)
- [EC2.12] Unused Amazon EC2 EIPs should be [removed](#page-438-0)
- [EC2.13] Security groups should not allow ingress from [0.0.0.0/0](#page-439-0) or ::/0 to port 22
- [EC2.14] Security groups should not allow ingress from [0.0.0.0/0](#page-440-0) or ::/0 to port 3389
- [EC2.22] Unused Amazon EC2 security groups should be [removed](#page-447-0)
- [EC2.23] Amazon EC2 Transit Gateways should not [automatically](#page-448-0) accept VPC attachment [requests](#page-448-0)
- [EC2.24] Amazon EC2 [paravirtual](#page-449-0) instance types should not be used
- [EC2.25] Amazon EC2 launch [templates](#page-449-1) should not assign public IPs to network interfaces
- [\[EC2.28\]](#page-450-0) EBS volumes should be covered by a backup plan
- [EC2.51] EC2 Client VPN endpoints should have client [connection](#page-475-0) logging enabled
- [ECR.1] ECR private [repositories](#page-487-0) should have image scanning configured
- [ECR.2] ECR private repositories should have tag [immutability](#page-488-0) configured
- [ECR.3] ECR [repositories](#page-489-1) should have at least one lifecycle policy configured
- **[ECR.4] ECR public [repositories](#page-489-0) should be tagged**
- [ECS.1] Amazon ECS task definitions should have secure [networking](#page-491-0) modes and user definitions.
- [ECS.9] ECS task definitions should have a logging [configuration](#page-496-0)
- [EFS.1] Elastic File System should be [configured](#page-503-0) to encrypt file data at-rest using AWS KMS
- [EFS.2] Amazon EFS [volumes](#page-504-0) should be in backup plans
- [EFS.3] EFS access points should enforce a root [directory](#page-505-0)
- [EFS.4] EFS access points should enforce a user [identity](#page-506-0)
- [EKS.2] EKS clusters should run on a supported [Kubernetes](#page-510-0) version
- [ELB.1] [Application](#page-524-0) Load Balancer should be configured to redirect all HTTP requests to HTTPS
- [ELB.3] Classic Load Balancer listeners should be configured with HTTPS or TLS [termination](#page-526-0)
- [ELB.9] Classic Load Balancers should have [cross-zone](#page-532-0) load balancing enabled
- [ELB.14] Classic Load Balancer should be [configured](#page-535-0) with defensive or strictest desync mitigation [mode](#page-535-0)
- [ELB.16] [Application](#page-536-0) Load Balancers should be associated with an AWS WAF web ACL
- [\[ElastiCache.1\]](#page-515-0) ElastiCache (Redis OSS) clusters should have automatic backups enabled
- [\[ElastiCache.2\]](#page-516-0) ElastiCache (Redis OSS) clusters should have auto minor version upgrades [enabled](#page-516-0)
- [\[ElastiCache.3\]](#page-517-0) ElastiCache (Redis OSS) replication groups should have automatic failover [enabled](#page-517-0)
- [\[ElastiCache.4\]](#page-518-0) ElastiCache (Redis OSS) replication groups should be encrypted at rest
- [\[ElastiCache.5\]](#page-518-1) ElastiCache (Redis OSS) replication groups should be encrypted in transit
- [\[ElastiCache.6\]](#page-519-0) ElastiCache (Redis OSS) replication groups of earlier versions should have Redis OSS AUTH [enabled](#page-519-0)
- [\[ElastiCache.7\]](#page-520-0) ElastiCache (Redis OSS) clusters should not use the default subnet group
- [\[ElasticBeanstalk.1\]](#page-521-0) Elastic Beanstalk environments should have enhanced health reporting [enabled](#page-521-0)
- [\[ElasticBeanstalk.2\]](#page-522-0) Elastic Beanstalk managed platform updates should be enabled
- [\[ElasticBeanstalk.3\]](#page-523-0) Elastic Beanstalk should stream logs to CloudWatch
- [EMR.1] Amazon EMR cluster primary nodes should not have public IP [addresses](#page-546-0)
- [\[EventBridge.3\]](#page-549-0) EventBridge custom event buses should have a resource-based policy attached
- [\[EventBridge.4\]](#page-550-0) EventBridge global endpoints should have event replication enabled
- [FSx.1] FSx for OpenZFS file systems should be [configured](#page-551-0) to copy tags to backups and volumes
- [\[GlobalAccelerator.1\]](#page-553-0) Global Accelerator accelerators should be tagged
- [\[GuardDuty.2\]](#page-558-0) GuardDuty filters should be tagged
- [\[GuardDuty.9\]](#page-566-0) GuardDuty RDS Protection should be enabled
- [IAM.1] IAM policies should not allow full "\*" [administrative](#page-568-0) privileges
- [IAM.2] IAM users should not have IAM policies [attached](#page-569-0)
- [IAM.3] IAM users' access keys should be [rotated](#page-570-0) every 90 days or less
- [\[IAM.4\]](#page-572-0) IAM root user access key should not exist
- [IAM.5] MFA should be enabled for all IAM users that have a console [password](#page-573-0)
- [IAM.6] [Hardware](#page-574-0) MFA should be enabled for the root user
- [IAM.8] Unused IAM user [credentials](#page-577-0) should be removed
- [IAM.9] MFA should be [enabled](#page-578-0) for the root user
- [IAM.18] Ensure a support role has been created to manage [incidents](#page-584-0) with AWS Support
- [\[IAM.19\]](#page-586-0) MFA should be enabled for all IAM users
- [IAM.21] IAM customer [managed](#page-591-0) policies that you create should not allow wildcard actions for [services](#page-591-0)
- [IAM.22] IAM user [credentials](#page-593-0) unused for 45 days should be removed
- [\[IAM.24\]](#page-595-0) IAM roles should be tagged
- **[\[IAM.25\] IAM users should be tagged](#page-597-0)**
- [IAM.26] Expired SSL/TLS [certificates](#page-598-0) managed in IAM should be removed
- [IAM.27] IAM identities should not have the [AWSCloudShellFullAccess](#page-599-0) policy attached
- [\[Inspector.1\]](#page-601-0) Amazon Inspector EC2 scanning should be enabled
- [\[Inspector.2\]](#page-602-0) Amazon Inspector ECR scanning should be enabled
- [\[Inspector.3\]](#page-603-0) Amazon Inspector Lambda code scanning should be enabled
- [\[Inspector.4\]](#page-604-0) Amazon Inspector Lambda standard scanning should be enabled
- [\[Kinesis.1\]](#page-613-0) Kinesis streams should be encrypted at rest
- [KMS.1] IAM customer managed policies should not allow [decryption](#page-616-0) actions on all KMS keys
- [KMS.2] IAM principals should not have IAM inline policies that allow [decryption](#page-617-0) actions on all [KMS](#page-617-0) keys
- [KMS.4] AWS KMS key [rotation](#page-620-0) should be enabled
- [\[Lambda.5\]](#page-623-0) VPC Lambda functions should operate in multiple Availability Zones
- [\[Macie.1\]](#page-626-0) Amazon Macie should be enabled
- [Macie.2] Macie [automated](#page-627-0) sensitive data discovery should be enabled
- [MSK.1] MSK clusters should be [encrypted](#page-628-0) in transit among broker nodes
- [MSK.2] MSK clusters should have enhanced [monitoring](#page-629-0) configured
- [MSK.3] MSK Connect [connectors](#page-630-0) should be encrypted in transit
- [\[Neptune.1\]](#page-635-0) Neptune DB clusters should be encrypted at rest
- [Neptune.2] Neptune DB clusters should publish audit logs to [CloudWatch](#page-636-0) Logs
- [\[Neptune.3\] Neptune DB cluster snapshots should not be public](#page-636-1)
- [\[Neptune.4\]](#page-637-0) Neptune DB clusters should have deletion protection enabled
- [\[Neptune.5\]](#page-638-0) Neptune DB clusters should have automated backups enabled
- [\[Neptune.6\]](#page-639-0) Neptune DB cluster snapshots should be encrypted at rest
- [Neptune.7] Neptune DB clusters should have IAM database [authentication](#page-640-0) enabled
- [\[Neptune.8\]](#page-640-1) Neptune DB clusters should be configured to copy tags to snapshots
- [\[Neptune.9\]](#page-641-0) Neptune DB clusters should be deployed across multiple Availability Zones
- [\[NetworkFirewall.1\]](#page-642-0) Network Firewall firewalls should be deployed across multiple Availability [Zones](#page-642-0)
- [\[NetworkFirewall.2\]](#page-643-0) Network Firewall logging should be enabled
- [\[NetworkFirewall.3\]](#page-644-0) Network Firewall policies should have at least one rule group associated
- [\[NetworkFirewall.4\]](#page-644-1) The default stateless action for Network Firewall policies should be drop or [forward](#page-644-1) for full packets
- [\[NetworkFirewall.5\]](#page-645-0) The default stateless action for Network Firewall policies should be drop or forward for [fragmented](#page-645-0) packets
- [\[NetworkFirewall.6\]](#page-646-0) Stateless Network Firewall rule group should not be empty
- [\[NetworkFirewall.9\]](#page-649-0) Network Firewall firewalls should have deletion protection enabled
- [\[Opensearch.1\]](#page-650-0) OpenSearch domains should have encryption at rest enabled
- [\[Opensearch.2\]](#page-651-0) OpenSearch domains should not be publicly accessible
- [\[Opensearch.3\]](#page-652-0) OpenSearch domains should encrypt data sent between nodes
- [\[Opensearch.4\]](#page-653-0) OpenSearch domain error logging to CloudWatch Logs should be enabled
- [\[Opensearch.5\]](#page-654-0) OpenSearch domains should have audit logging enabled
- [\[Opensearch.6\]](#page-655-0) OpenSearch domains should have at least three data nodes
- [\[Opensearch.7\]](#page-656-0) OpenSearch domains should have fine-grained access control enabled
- [\[Opensearch.8\]](#page-656-1) Connections to OpenSearch domains should be encrypted using the latest TLS [security](#page-656-1) policy
- [\[Opensearch.9\]](#page-657-0) OpenSearch domains should be tagged
- [\[Opensearch.10\]](#page-659-0) OpenSearch domains should have the latest software update installed
- [\[Opensearch.11\]](#page-659-1) OpenSearch domains should have at least three dedicated primary nodes
- [RDS.1] RDS [snapshot](#page-661-0) should be private
- [RDS.2] RDS DB Instances should prohibit public access, as determined by the [PubliclyAccessible](#page-662-0) AWS [Configuration](#page-662-0)
- [RDS.3] RDS DB instances should have [encryption](#page-663-0) at-rest enabled
- [RDS.5] RDS DB instances should be configured with multiple [Availability](#page-665-0) Zones
- [RDS.6] Enhanced [monitoring](#page-666-0) should be configured for RDS DB instances
- [RDS.8] RDS DB instances should have deletion [protection](#page-668-0) enabled
- [RDS.11] RDS instances should have [automatic](#page-670-0) backups enabled
- [RDS.14] Amazon Aurora clusters should have [backtracking](#page-673-0) enabled
- [RDS.24] RDS Database clusters should use a custom [administrator](#page-682-0) username
- [RDS.26] RDS DB instances should be [protected](#page-683-0) by a backup plan
- [\[RDS.31\]](#page-689-0) RDS DB security groups should be tagged
- [RDS.35] RDS DB clusters should have [automatic](#page-694-0) minor version upgrade enabled
- [\[Redshift.9\]](#page-702-0) Redshift clusters should not use the default database name
- [Redshift.12] Redshift event notification [subscriptions](#page-705-0) should be tagged
- [\[Route53.1\]](#page-710-0) Route 53 health checks should be tagged
- [\[Route53.2\]](#page-712-0) Route 53 public hosted zones should log DNS queries
- [S3.2] S3 general [purpose](#page-714-0) buckets should block public read access
- [S3.3] S3 general [purpose](#page-715-0) buckets should block public write access
- [S3.5] S3 general purpose buckets should require [requests](#page-716-0) to use SSL
- [S3.6] S3 general purpose bucket policies should restrict access to other AWS [accounts](#page-717-0)
- [S3.14] S3 general purpose buckets should have [versioning](#page-730-0) enabled
- [S3.24] S3 [Multi-Region](#page-736-0) Access Points should have block public access settings enabled
- [\[SageMaker.1\]](#page-737-0) Amazon SageMaker notebook instances should not have direct internet access
- [\[SageMaker.2\]](#page-738-0) SageMaker notebook instances should be launched in a custom VPC
- [\[SageMaker.3\]](#page-739-0) Users should not have root access to SageMaker notebook instances
- [SES.1] SES [contact](#page-748-0) lists should be tagged
- [SES.2] SES [configuration](#page-749-0) sets should be tagged
- [SNS.1] SNS topics should be [encrypted](#page-751-0) at-rest using AWS KMS
- [SQS.1] Amazon SQS queues should be [encrypted](#page-754-0) at rest
- [\[SQS.2\]](#page-755-0) SQS queues should be tagged
- [SSM.1] Amazon EC2 instances should be [managed](#page-759-0) by AWS Systems Manager
- [\[StepFunctions.1\]](#page-756-0) Step Functions state machines should have logging turned on
- [WAF.1] AWS WAF Classic Global Web ACL logging should be [enabled](#page-765-0)
- [WAF.2] AWS WAF Classic Regional rules should have at least one [condition](#page-766-0)
- [WAF.3] AWS WAF Classic [Regional](#page-767-0) rule groups should have at least one rule
- [WAF.4] AWS WAF Classic [Regional](#page-768-0) web ACLs should have at least one rule or rule group
- [WAF.6] AWS WAF Classic global rules should have at least one [condition](#page-768-1)
- [\[WAF.7\]](#page-769-0) AWS WAF Classic global rule groups should have at least one rule
- [\[WAF.8\]](#page-770-0) AWS WAF Classic global web ACLs should have at least one rule or rule group
- [\[WAF.10\]](#page-770-1) AWS WAF web ACLs should have at least one rule or rule group
- [\[WAF.11\]](#page-771-0) AWS WAF web ACL logging should be enabled
- [\[WorkSpaces.1\]](#page-773-0) WorkSpaces user volumes should be encrypted at rest
- [\[WorkSpaces.2\]](#page-773-1) WorkSpaces root volumes should be encrypted at rest

### **South America (São Paulo)**

The following controls are not supported in South America (São Paulo).

- [\[CloudFront.1\]](#page-329-0) CloudFront distributions should have a default root object configured
- [\[CloudFront.3\]](#page-330-0) CloudFront distributions should require encryption in transit
- [\[CloudFront.4\]](#page-330-1) CloudFront distributions should have origin failover configured
- [\[CloudFront.5\]](#page-331-0) CloudFront distributions should have logging enabled
- [\[CloudFront.6\]](#page-332-0) CloudFront distributions should have WAF enabled
- [\[CloudFront.7\]](#page-333-0) CloudFront distributions should use custom SSL/TLS certificates
- [\[CloudFront.8\]](#page-333-1) CloudFront distributions should use SNI to serve HTTPS requests
- [\[CloudFront.9\]](#page-334-0) CloudFront distributions should encrypt traffic to custom origins
- [\[CloudFront.10\]](#page-335-0) CloudFront distributions should not use deprecated SSL protocols between edge [locations and custom origins](#page-335-0)
- [\[CloudFront.12\]](#page-336-0) CloudFront distributions should not point to non-existent S3 origins
- [\[CloudFront.13\]](#page-336-1) CloudFront distributions should use origin access control
- [\[CloudFront.14\]](#page-337-0) CloudFront distributions should be tagged
- [\[CodeArtifact.1\]CodeArtifact](#page-392-0) repositories should be tagged
- [ECR.4] ECR public [repositories](#page-489-0) should be tagged
- [FSx.1] FSx for OpenZFS file systems should be [configured](#page-551-0) to copy tags to backups and volumes
- [\[GlobalAccelerator.1\]](#page-553-0) Global Accelerator accelerators should be tagged
- [IAM.26] Expired SSL/TLS [certificates](#page-598-0) managed in IAM should be removed
- [\[Inspector.3\]](#page-603-0) Amazon Inspector Lambda code scanning should be enabled
- [IoT.1] AWS IoT Device [Defender](#page-605-0) security profiles should be tagged
- [IoT.2] AWS IoT Core [mitigation](#page-606-0) actions should be tagged
- [IoT.3] AWS IoT Core [dimensions](#page-608-0) should be tagged
- [RDS.7] RDS clusters should have deletion [protection](#page-667-0) enabled
- [RDS.12] IAM [authentication](#page-672-0) should be configured for RDS clusters
- [RDS.14] Amazon Aurora clusters should have [backtracking](#page-673-0) enabled
- [RDS.15] RDS DB clusters should be configured for multiple [Availability](#page-674-0) Zones
- [RDS.24] RDS Database clusters should use a custom [administrator](#page-682-0) username
- [\[Route53.1\]](#page-710-0) Route 53 health checks should be tagged
- [\[Route53.2\]](#page-712-0) Route 53 public hosted zones should log DNS queries
- [S3.24] S3 [Multi-Region](#page-736-0) Access Points should have block public access settings enabled
- [WAF.1] AWS WAF Classic Global Web ACL logging should be [enabled](#page-765-0)
- [WAF.6] AWS WAF Classic global rules should have at least one [condition](#page-768-1)
- [\[WAF.7\]](#page-769-0) AWS WAF Classic global rule groups should have at least one rule
- [\[WAF.8\]](#page-770-0) AWS WAF Classic global web ACLs should have at least one rule or rule group

### **AWS GovCloud (US-East)**

The following controls are not supported in AWS GovCloud (US-East).

- [ACM.2] RSA [certificates](#page-324-0) managed by ACM should use a key length of at least 2,048 bits
- [ACM.3] ACM [certificates](#page-325-0) should be tagged
- [Account.1] Security contact [information](#page-300-0) should be provided for an AWS account
- [Account.2] AWS accounts should be part of an AWS [Organizations](#page-301-0) organization
- [\[APIGateway.2\]](#page-303-0) API Gateway REST API stages should be configured to use SSL certificates for backend [authentication](#page-303-0)
- [\[APIGateway.3\]](#page-304-0) API Gateway REST API stages should have AWS X-Ray tracing enabled
- [\[APIGateway.4\]](#page-304-1) API Gateway should be associated with a WAF Web ACL
- [\[APIGateway.8\]](#page-306-0) API Gateway routes should specify an authorization type
- [\[APIGateway.9\]](#page-307-0) Access logging should be configured for API Gateway V2 Stages
- [\[AppSync.2\]](#page-308-0) AWS AppSync should have field-level logging enabled
- [\[AppSync.4\]](#page-309-0) AWS AppSync GraphQL APIs should be tagged
- [AppSync.5] AWS AppSync GraphQL APIs should not be [authenticated](#page-310-0) with API keys
- [\[Athena.2\]](#page-312-0) Athena data catalogs should be tagged
- [Athena.3] Athena [workgroups](#page-313-0) should be tagged
- [\[AutoScaling.2\]](#page-480-1) Amazon EC2 Auto Scaling group should cover multiple Availability Zones
- [\[AutoScaling.3\]](#page-481-0) Auto Scaling group launch configurations should configure EC2 instances to require Instance [Metadata](#page-481-0) Service Version 2 (IMDSv2)
- [\[AutoScaling.6\]](#page-484-0) Auto Scaling groups should use multiple instance types in multiple Availability [Zones](#page-484-0)
- [\[AutoScaling.9\]](#page-485-0) Amazon EC2 Auto Scaling groups should use Amazon EC2 launch templates
- [\[AutoScaling.10\]](#page-486-0) EC2 Auto Scaling groups should be tagged
- [\[Autoscaling.5\]](#page-483-0) Amazon EC2 instances launched using Auto Scaling group launch configurations should not have Public IP [addresses](#page-483-0)
- [\[Backup.2\]](#page-316-0) AWS Backup recovery points should be tagged
- [\[Backup.3\]](#page-318-0) AWS Backup vaults should be tagged
- [\[Backup.4\]](#page-319-0) AWS Backup report plans should be tagged
- [\[Backup.5\]](#page-321-0) AWS Backup backup plans should be tagged
- [\[CloudFormation.2\]](#page-327-0) CloudFormation stacks should be tagged
- [\[CloudFront.1\]](#page-329-0) CloudFront distributions should have a default root object configured
- [\[CloudFront.3\]](#page-330-0) CloudFront distributions should require encryption in transit
- [\[CloudFront.4\]](#page-330-1) CloudFront distributions should have origin failover configured
- [\[CloudFront.5\]](#page-331-0) CloudFront distributions should have logging enabled
- [\[CloudFront.6\]](#page-332-0) CloudFront distributions should have WAF enabled
- [\[CloudFront.7\]](#page-333-0) CloudFront distributions should use custom SSL/TLS certificates
- [\[CloudFront.8\]](#page-333-1) CloudFront distributions should use SNI to serve HTTPS requests
- [\[CloudFront.9\]](#page-334-0) CloudFront distributions should encrypt traffic to custom origins
- [\[CloudFront.10\]](#page-335-0) CloudFront distributions should not use deprecated SSL protocols between edge [locations and custom origins](#page-335-0)
- [\[CloudFront.12\]](#page-336-0) CloudFront distributions should not point to non-existent S3 origins
- [\[CloudFront.13\]](#page-336-1) CloudFront distributions should use origin access control
- [\[CloudFront.14\]](#page-337-0) CloudFront distributions should be tagged
- [\[CloudTrail.9\]](#page-346-0) CloudTrail trails should be tagged
- [\[CloudWatch.15\]](#page-387-0) CloudWatch alarms should have specified actions configured
- [\[CloudWatch.16\]](#page-389-0) CloudWatch log groups should be retained for a specified time period
- [\[CloudWatch.17\]](#page-390-0) CloudWatch alarm actions should be activated
- [\[CodeArtifact.1\]CodeArtifact](#page-392-0) repositories should be tagged
- [\[CodeBuild.1\]](#page-393-0) CodeBuild Bitbucket source repository URLs should not contain sensitive [credentials](#page-393-0)
- [\[CodeBuild.2\]](#page-395-1) CodeBuild project environment variables should not contain clear text credentials
- [\[CodeBuild.3\]](#page-395-0) CodeBuild S3 logs should be encrypted
- [CodeBuild.4] CodeBuild project environments should have a logging AWS [Configuration](#page-396-0)
- [\[Detective.1\]](#page-403-0) Detective behavior graphs should be tagged
- [DMS.2] DMS [certificates](#page-406-0) should be tagged
- [DMS.3] DMS event [subscriptions](#page-407-0) should be tagged
- [DMS.4] DMS [replication](#page-408-0) instances should be tagged
- [DMS.5] DMS [replication](#page-410-0) subnet groups should be tagged
- [DMS.6] DMS [replication](#page-411-0) instances should have automatic minor version upgrade enabled
- [DMS.7] DMS [replication](#page-412-0) tasks for the target database should have logging enabled
- [DMS.8] DMS [replication](#page-413-0) tasks for the source database should have logging enabled
- [DMS.9] DMS [endpoints](#page-414-0) should use SSL
- [\[DocumentDB.1\]](#page-418-0) Amazon DocumentDB clusters should be encrypted at rest
- [\[DocumentDB.2\]](#page-418-1) Amazon DocumentDB clusters should have an adequate backup retention [period](#page-418-1)
- [\[DocumentDB.3\]](#page-420-0) Amazon DocumentDB manual cluster snapshots should not be public
- [\[DocumentDB.4\]](#page-421-0) Amazon DocumentDB clusters should publish audit logs to CloudWatch Logs
- [\[DocumentDB.5\]](#page-421-1) Amazon DocumentDB clusters should have deletion protection enabled
- [\[DynamoDB.1\]](#page-422-0) DynamoDB tables should automatically scale capacity with demand
- [\[DynamoDB.3\]](#page-425-0) DynamoDB Accelerator (DAX) clusters should be encrypted at rest
- [\[DynamoDB.4\]](#page-425-1) DynamoDB tables should be present in a backup plan
- [\[DynamoDB.5\] DynamoDB tables should be tagged](#page-426-0)
- [\[DynamoDB.7\]](#page-428-0) DynamoDB Accelerator clusters should be encrypted in transit
- [EC2.15] Amazon EC2 subnets should not [automatically](#page-441-0) assign public IP addresses
- [EC2.16] Unused Network Access Control Lists should be [removed](#page-441-1)
- [EC2.17] Amazon EC2 [instances](#page-442-0) should not use multiple ENIs
- [EC2.21] Network ACLs should not allow ingress from [0.0.0.0/0](#page-446-1) to port 22 or port 3389
- [EC2.22] Unused Amazon EC2 security groups should be [removed](#page-447-0)
- [EC2.23] Amazon EC2 Transit Gateways should not [automatically](#page-448-0) accept VPC attachment [requests](#page-448-0)
- [EC2.24] Amazon EC2 [paravirtual](#page-449-0) instance types should not be used
- [EC2.25] Amazon EC2 launch [templates](#page-449-1) should not assign public IPs to network interfaces
- [\[EC2.28\]](#page-450-0) EBS volumes should be covered by a backup plan
- [EC2.33] EC2 transit gateway [attachments](#page-451-0) should be tagged
- [\[EC2.34\]](#page-453-0) EC2 transit gateway route tables should be tagged
- [EC2.35] EC2 network [interfaces](#page-454-0) should be tagged
- [EC2.36] EC2 customer [gateways](#page-455-0) should be tagged
- [EC2.37] EC2 Elastic IP [addresses](#page-457-0) should be tagged
- [EC2.38] EC2 [instances](#page-458-0) should be tagged
- [EC2.39] EC2 internet [gateways](#page-459-0) should be tagged
- [EC2.40] EC2 NAT [gateways](#page-461-0) should be tagged
- [\[EC2.41\]](#page-462-0) EC2 network ACLs should be tagged
- [\[EC2.42\]](#page-463-0) EC2 route tables should be tagged
- [\[EC2.43\]](#page-465-0) EC2 security groups should be tagged
- [\[EC2.44\]](#page-466-0) EC2 subnets should be tagged
- [\[EC2.45\]](#page-467-0) EC2 volumes should be tagged
- [\[EC2.46\]](#page-469-0) Amazon VPCs should be tagged
- [EC2.47] Amazon VPC [endpoint](#page-470-0) services should be tagged
- [\[EC2.48\]](#page-471-0) Amazon VPC flow logs should be tagged
- [EC2.49] Amazon VPC peering [connections](#page-473-0) should be tagged
- [EC2.50] EC2 VPN [gateways](#page-474-0) should be tagged
- [EC2.52] EC2 transit [gateways](#page-476-0) should be tagged
- [ECR.1] ECR private [repositories](#page-487-0) should have image scanning configured
- [ECR.2] ECR private repositories should have tag [immutability](#page-488-0) configured
- [ECR.3] ECR [repositories](#page-489-1) should have at least one lifecycle policy configured
- [ECR.4] ECR public [repositories](#page-489-0) should be tagged
- [ECS.1] Amazon ECS task definitions should have secure [networking](#page-491-0) modes and user definitions.
- [ECS.3] ECS task definitions should not share the host's process [namespace](#page-493-0)
- [ECS.4] ECS containers should run as [non-privileged](#page-494-0)
- [ECS.5] ECS containers should be limited to read-only access to root [filesystems](#page-494-1)
- [ECS.8] Secrets should not be passed as container [environment](#page-495-0) variables
- [ECS.9] ECS task definitions should have a logging [configuration](#page-496-0)
- [ECS.10] ECS Fargate services should run on the latest Fargate [platform](#page-497-0) version
- [ECS.12] ECS clusters should use [Container](#page-498-0) Insights
- [\[ECS.13\]](#page-499-0) ECS services should be tagged
- [\[ECS.14\]](#page-500-0) ECS clusters should be tagged
- [ECS.15] ECS task [definitions](#page-501-0) should be tagged
- [EFS.2] Amazon EFS [volumes](#page-504-0) should be in backup plans
- [EFS.3] EFS access points should enforce a root [directory](#page-505-0)
- [EFS.4] EFS access points should enforce a user [identity](#page-506-0)
- [\[EFS.5\]](#page-506-1) EFS access points should be tagged
- [EKS.1] EKS cluster [endpoints](#page-509-0) should not be publicly accessible
- [EKS.2] EKS clusters should run on a supported [Kubernetes](#page-510-0) version
- [\[EKS.6\] EKS clusters should be tagged](#page-511-0)
- [EKS.7] EKS identity provider [configurations](#page-513-0) should be tagged
- [EKS.8] EKS clusters should have audit logging [enabled](#page-514-0)
- [ELB.2] Classic Load Balancers with [SSL/HTTPS](#page-525-0) listeners should use a certificate provided by AWS [Certificate](#page-525-0) Manager
- [ELB.8] Classic Load Balancers with SSL listeners should use a [predefined](#page-531-0) security policy that has strong AWS [Configuration](#page-531-0)
- [ELB.10] Classic Load Balancer should span multiple [Availability](#page-532-1) Zones
- [ELB.12] [Application](#page-533-0) Load Balancer should be configured with defensive or strictest desync [mitigation mode](#page-533-0)
- [ELB.13] [Application,](#page-534-0) Network and Gateway Load Balancers should span multiple Availability [Zones](#page-534-0)
- [ELB.14] Classic Load Balancer should be [configured](#page-535-0) with defensive or strictest desync mitigation [mode](#page-535-0)
- [ELB.16] [Application](#page-536-0) Load Balancers should be associated with an AWS WAF web ACL
- [\[ElastiCache.1\]](#page-515-0) ElastiCache (Redis OSS) clusters should have automatic backups enabled
- [\[ElastiCache.2\]](#page-516-0) ElastiCache (Redis OSS) clusters should have auto minor version upgrades [enabled](#page-516-0)
- [\[ElastiCache.3\]](#page-517-0) ElastiCache (Redis OSS) replication groups should have automatic failover [enabled](#page-517-0)
- [\[ElastiCache.4\]](#page-518-0) ElastiCache (Redis OSS) replication groups should be encrypted at rest
- [\[ElastiCache.5\]](#page-518-1) ElastiCache (Redis OSS) replication groups should be encrypted in transit
- [\[ElastiCache.6\]](#page-519-0) ElastiCache (Redis OSS) replication groups of earlier versions should have Redis OSS AUTH [enabled](#page-519-0)
- [\[ElastiCache.7\]](#page-520-0) ElastiCache (Redis OSS) clusters should not use the default subnet group
- [\[ElasticBeanstalk.1\]](#page-521-0) Elastic Beanstalk environments should have enhanced health reporting [enabled](#page-521-0)
- [\[ElasticBeanstalk.2\]](#page-522-0) Elastic Beanstalk managed platform updates should be enabled
- [\[ElasticBeanstalk.3\]](#page-523-0) Elastic Beanstalk should stream logs to CloudWatch
- [EMR.2] [Amazon](#page-547-0) EMR block public access setting should be enabled
- [ES.4] [Elasticsearch](#page-540-0) domain error logging to CloudWatch Logs should be enabled
- [ES.9] [Elasticsearch](#page-544-0) domains should be tagged
- [\[EventBridge.2\]](#page-548-0) EventBridge event buses should be tagged
- [\[EventBridge.3\]](#page-549-0) EventBridge custom event buses should have a resource-based policy attached
- [\[EventBridge.4\]](#page-550-0) EventBridge global endpoints should have event replication enabled
- [FSx.1] FSx for OpenZFS file systems should be [configured](#page-551-0) to copy tags to backups and volumes
- [FSx.2] FSx for Lustre file systems should be [configured](#page-552-0) to copy tags to backups
- [\[GlobalAccelerator.1\]](#page-553-0) Global Accelerator accelerators should be tagged
- [\[Glue.1\]](#page-554-0) AWS Glue jobs should be tagged
- [Glue.3] AWS Glue machine learning [transforms](#page-556-0) should be encrypted at rest
- [\[GuardDuty.1\]](#page-557-0) GuardDuty should be enabled
- [\[GuardDuty.2\]](#page-558-0) GuardDuty filters should be tagged
- [\[GuardDuty.3\]](#page-559-0) GuardDuty IPSets should be tagged
- [\[GuardDuty.4\]](#page-560-0) GuardDuty detectors should be tagged
- [\[GuardDuty.7\]](#page-564-0) GuardDuty EKS Runtime Monitoring should be enabled
- [\[GuardDuty.8\]](#page-565-0) GuardDuty Malware Protection for EC2 should be enabled
- [\[GuardDuty.9\]](#page-566-0) GuardDuty RDS Protection should be enabled
- [IAM.6] [Hardware](#page-574-0) MFA should be enabled for the root user
- [IAM.9] MFA should be [enabled](#page-578-0) for the root user
- [IAM.21] IAM customer [managed](#page-591-0) policies that you create should not allow wildcard actions for [services](#page-591-0)
- [IAM.23] IAM Access Analyzer [analyzers](#page-594-0) should be tagged
- [\[IAM.24\]](#page-595-0) IAM roles should be tagged
- [\[IAM.25\] IAM users should be tagged](#page-597-0)
- [IAM.26] Expired SSL/TLS [certificates](#page-598-0) managed in IAM should be removed
- [IAM.28] IAM Access [Analyzer](#page-600-0) external access analyzer should be enabled
- [\[Inspector.3\]](#page-603-0) Amazon Inspector Lambda code scanning should be enabled
- [IoT.1] AWS IoT Device [Defender](#page-605-0) security profiles should be tagged
- [IoT.2] AWS IoT Core [mitigation](#page-606-0) actions should be tagged
- [IoT.3] AWS IoT Core [dimensions](#page-608-0) should be tagged
- [IoT.4] AWS IoT Core [authorizers](#page-609-0) should be tagged
- [IoT.5] AWS IoT Core role aliases should be [tagged](#page-610-0)
- [IoT.6] AWS IoT Core [policies](#page-612-0) should be tagged
- [\[Kinesis.1\]](#page-613-0) Kinesis streams should be encrypted at rest
- [\[Kinesis.2\]](#page-614-0) Kinesis streams should be tagged
- [\[Lambda.5\]](#page-623-0) VPC Lambda functions should operate in multiple Availability Zones
- [\[Lambda.6\]](#page-624-0) Lambda functions should be tagged
- [\[Macie.1\]](#page-626-0) Amazon Macie should be enabled
- [Macie.2] Macie [automated](#page-627-0) sensitive data discovery should be enabled
- [MQ.3] Amazon MQ brokers should have [automatic](#page-631-0) minor version upgrade enabled
- [MQ.4] [Amazon](#page-632-0) MQ brokers should be tagged
- [MQ.5] ActiveMQ brokers should use [active/standby](#page-633-0) deployment mode
- [MQ.6] RabbitMQ brokers should use cluster [deployment](#page-634-0) mode
- [MSK.1] MSK clusters should be [encrypted](#page-628-0) in transit among broker nodes
- [MSK.2] MSK clusters should have enhanced [monitoring](#page-629-0) configured
- [\[Neptune.1\]](#page-635-0) Neptune DB clusters should be encrypted at rest
- [Neptune.2] Neptune DB clusters should publish audit logs to [CloudWatch](#page-636-0) Logs
- [\[Neptune.3\] Neptune DB cluster snapshots should not be public](#page-636-1)
- [\[Neptune.4\]](#page-637-0) Neptune DB clusters should have deletion protection enabled
- [\[Neptune.5\]](#page-638-0) Neptune DB clusters should have automated backups enabled
- [\[Neptune.6\]](#page-639-0) Neptune DB cluster snapshots should be encrypted at rest
- [Neptune.7] Neptune DB clusters should have IAM database [authentication](#page-640-0) enabled
- [\[Neptune.8\]](#page-640-1) Neptune DB clusters should be configured to copy tags to snapshots
- [\[Neptune.9\]](#page-641-0) Neptune DB clusters should be deployed across multiple Availability Zones
- [\[NetworkFirewall.1\]](#page-642-0) Network Firewall firewalls should be deployed across multiple Availability [Zones](#page-642-0)
- [\[NetworkFirewall.2\]](#page-643-0) Network Firewall logging should be enabled
- [\[NetworkFirewall.3\]](#page-644-0) Network Firewall policies should have at least one rule group associated
- [\[NetworkFirewall.4\]](#page-644-1) The default stateless action for Network Firewall policies should be drop or [forward](#page-644-1) for full packets
- [\[NetworkFirewall.5\]](#page-645-0) The default stateless action for Network Firewall policies should be drop or forward for [fragmented](#page-645-0) packets
- [\[NetworkFirewall.6\]](#page-646-0) Stateless Network Firewall rule group should not be empty
- [\[NetworkFirewall.7\]](#page-647-0) Network Firewall firewalls should be tagged
- [\[NetworkFirewall.8\]](#page-648-0) Network Firewall firewall policies should be tagged
- [\[NetworkFirewall.9\]](#page-649-0) Network Firewall firewalls should have deletion protection enabled
- [\[Opensearch.1\]](#page-650-0) OpenSearch domains should have encryption at rest enabled
- [\[Opensearch.2\]](#page-651-0) OpenSearch domains should not be publicly accessible
- [\[Opensearch.3\]](#page-652-0) OpenSearch domains should encrypt data sent between nodes
- [\[Opensearch.4\]](#page-653-0) OpenSearch domain error logging to CloudWatch Logs should be enabled
- [\[Opensearch.5\]](#page-654-0) OpenSearch domains should have audit logging enabled
- [\[Opensearch.6\]](#page-655-0) OpenSearch domains should have at least three data nodes
- [\[Opensearch.7\]](#page-656-0) OpenSearch domains should have fine-grained access control enabled
- [\[Opensearch.8\]](#page-656-1) Connections to OpenSearch domains should be encrypted using the latest TLS [security](#page-656-1) policy
- [\[Opensearch.9\]](#page-657-0) OpenSearch domains should be tagged
- [PCA.1] AWS Private CA root [certificate](#page-660-0) authority should be disabled
- [RDS.12] IAM [authentication](#page-672-0) should be configured for RDS clusters
- [RDS.13] RDS [automatic](#page-672-1) minor version upgrades should be enabled
- [RDS.14] Amazon Aurora clusters should have [backtracking](#page-673-0) enabled
- [RDS.15] RDS DB clusters should be configured for multiple [Availability](#page-674-0) Zones
- [RDS.24] RDS Database clusters should use a custom [administrator](#page-682-0) username
- [RDS.25] RDS database instances should use a custom [administrator](#page-683-1) username
- [RDS.26] RDS DB instances should be [protected](#page-683-0) by a backup plan
- [RDS.27] RDS DB clusters should be [encrypted](#page-684-0) at rest
- [\[RDS.28\]](#page-685-0) RDS DB clusters should be tagged
- [RDS.29] RDS DB cluster [snapshots](#page-687-0) should be tagged
- [RDS.30] RDS DB [instances](#page-688-0) should be tagged
- [\[RDS.31\]](#page-689-0) RDS DB security groups should be tagged
- [RDS.32] RDS DB [snapshots](#page-691-0) should be tagged
- [\[RDS.33\]](#page-692-0) RDS DB subnet groups should be tagged
- [RDS.34] Aurora MySQL DB clusters should publish audit logs to [CloudWatch](#page-693-0) Logs
- [RDS.35] RDS DB clusters should have [automatic](#page-694-0) minor version upgrade enabled
- [\[Redshift.7\]](#page-701-0) Redshift clusters should use enhanced VPC routing
- [\[Redshift.8\]](#page-702-1) Amazon Redshift clusters should not use the default Admin username
- [\[Redshift.9\]](#page-702-0) Redshift clusters should not use the default database name
- [\[Redshift.10\]](#page-703-0) Redshift clusters should be encrypted at rest
- [\[Redshift.11\]](#page-704-0) Redshift clusters should be tagged
- [Redshift.12] Redshift event notification [subscriptions](#page-705-0) should be tagged
- [\[Redshift.13\]](#page-707-0) Redshift cluster snapshots should be tagged
- [\[Redshift.14\]](#page-708-0) Redshift cluster subnet groups should be tagged
- [\[Route53.1\]](#page-710-0) Route 53 health checks should be tagged
- [\[Route53.2\]](#page-712-0) Route 53 public hosted zones should log DNS queries
- [S3.1] S3 general [purpose](#page-713-0) buckets should have block public access settings enabled
- [S3.8] S3 general [purpose](#page-720-0) buckets should block public access
- [S3.10] S3 general purpose buckets with versioning enabled should have Lifecycle [configurations](#page-722-0)
- [S3.11] S3 general purpose buckets should have event [notifications](#page-723-0) enabled
- [S3.12] ACLs should not be used to manage user access to S3 general [purpose](#page-727-0) buckets
- [S3.13] S3 general purpose buckets should have Lifecycle [configurations](#page-728-0)
- [S3.14] S3 general purpose buckets should have [versioning](#page-730-0) enabled
- [S3.20] S3 general [purpose](#page-734-0) buckets should have MFA delete enabled
- [S3.24] S3 [Multi-Region](#page-736-0) Access Points should have block public access settings enabled
- [\[SageMaker.1\]](#page-737-0) Amazon SageMaker notebook instances should not have direct internet access
- [\[SageMaker.2\]](#page-738-0) SageMaker notebook instances should be launched in a custom VPC
- [\[SageMaker.3\]](#page-739-0) Users should not have root access to SageMaker notebook instances
- [SES.1] SES [contact](#page-748-0) lists should be tagged
- [SES.2] SES [configuration](#page-749-0) sets should be tagged
- [\[SecretsManager.3\]](#page-743-0) Remove unused Secrets Manager secrets
- [\[SecretsManager.4\]](#page-744-0) Secrets Manager secrets should be rotated within a specified number of days
- [\[SecretsManager.5\]](#page-745-0) Secrets Manager secrets should be tagged
- [\[SNS.3\] SNS topics should be tagged](#page-753-0)
- [\[SQS.2\]](#page-755-0) SQS queues should be tagged
- [SSM.4] SSM [documents](#page-762-0) should not be public
- [\[StepFunctions.1\]](#page-756-0) Step Functions state machines should have logging turned on
- [\[StepFunctions.2\]](#page-757-0) Step Functions activities should be tagged
- [\[Transfer.1\]](#page-763-0) AWS Transfer Family workflows should be tagged
- [WAF.1] AWS WAF Classic Global Web ACL logging should be [enabled](#page-765-0)
- [WAF.2] AWS WAF Classic Regional rules should have at least one [condition](#page-766-0)
- [WAF.3] AWS WAF Classic [Regional](#page-767-0) rule groups should have at least one rule
- [WAF.4] AWS WAF Classic [Regional](#page-768-0) web ACLs should have at least one rule or rule group
- [WAF.6] AWS WAF Classic global rules should have at least one [condition](#page-768-1)
- [\[WAF.7\]](#page-769-0) AWS WAF Classic global rule groups should have at least one rule
- [\[WAF.8\]](#page-770-0) AWS WAF Classic global web ACLs should have at least one rule or rule group
- [\[WAF.10\]](#page-770-1) AWS WAF web ACLs should have at least one rule or rule group
- [\[WAF.11\]](#page-771-0) AWS WAF web ACL logging should be enabled
- [WAF.12] AWS WAF rules should have [CloudWatch](#page-772-0) metrics enabled
- [\[WorkSpaces.1\]](#page-773-0) WorkSpaces user volumes should be encrypted at rest
- [\[WorkSpaces.2\]](#page-773-1) WorkSpaces root volumes should be encrypted at rest

## **AWS GovCloud (US-West)**

The following controls are not supported in AWS GovCloud (US-West).

- [ACM.2] RSA [certificates](#page-324-0) managed by ACM should use a key length of at least 2,048 bits
- [ACM.3] ACM [certificates](#page-325-0) should be tagged
- [Account.1] Security contact [information](#page-300-0) should be provided for an AWS account
- [Account.2] AWS accounts should be part of an AWS [Organizations](#page-301-0) organization
- [\[APIGateway.2\]](#page-303-0) API Gateway REST API stages should be configured to use SSL certificates for backend [authentication](#page-303-0)
- [\[APIGateway.3\]](#page-304-0) API Gateway REST API stages should have AWS X-Ray tracing enabled
- [\[APIGateway.4\]](#page-304-1) API Gateway should be associated with a WAF Web ACL
- [\[APIGateway.8\]](#page-306-0) API Gateway routes should specify an authorization type
- [\[APIGateway.9\]](#page-307-0) Access logging should be configured for API Gateway V2 Stages
- [\[AppSync.2\]](#page-308-0) AWS AppSync should have field-level logging enabled
- [\[AppSync.4\]](#page-309-0) AWS AppSync GraphQL APIs should be tagged
- [AppSync.5] AWS AppSync GraphQL APIs should not be [authenticated](#page-310-0) with API keys
- [\[Athena.2\]](#page-312-0) Athena data catalogs should be tagged
- [Athena.3] Athena [workgroups](#page-313-0) should be tagged
- [\[AutoScaling.2\]](#page-480-1) Amazon EC2 Auto Scaling group should cover multiple Availability Zones
- [\[AutoScaling.3\]](#page-481-0) Auto Scaling group launch configurations should configure EC2 instances to require Instance [Metadata](#page-481-0) Service Version 2 (IMDSv2)
- [\[AutoScaling.6\]](#page-484-0) Auto Scaling groups should use multiple instance types in multiple Availability [Zones](#page-484-0)
- [\[AutoScaling.9\]](#page-485-0) Amazon EC2 Auto Scaling groups should use Amazon EC2 launch templates
- [\[AutoScaling.10\]](#page-486-0) EC2 Auto Scaling groups should be tagged
- [\[Autoscaling.5\]](#page-483-0) Amazon EC2 instances launched using Auto Scaling group launch configurations should not have Public IP [addresses](#page-483-0)
- [\[Backup.2\]](#page-316-0) AWS Backup recovery points should be tagged
- [\[Backup.3\]](#page-318-0) AWS Backup vaults should be tagged
- [\[Backup.4\]](#page-319-0) AWS Backup report plans should be tagged
- [\[Backup.5\]](#page-321-0) AWS Backup backup plans should be tagged
- [\[CloudFormation.2\]](#page-327-0) CloudFormation stacks should be tagged
- [\[CloudFront.1\]](#page-329-0) CloudFront distributions should have a default root object configured
- [\[CloudFront.3\]](#page-330-0) CloudFront distributions should require encryption in transit
- [\[CloudFront.4\]](#page-330-1) CloudFront distributions should have origin failover configured
- [\[CloudFront.5\]](#page-331-0) CloudFront distributions should have logging enabled
- [\[CloudFront.6\]](#page-332-0) CloudFront distributions should have WAF enabled
- [\[CloudFront.7\]](#page-333-0) CloudFront distributions should use custom SSL/TLS certificates
- [\[CloudFront.8\]](#page-333-1) CloudFront distributions should use SNI to serve HTTPS requests
- [\[CloudFront.9\]](#page-334-0) CloudFront distributions should encrypt traffic to custom origins
- [\[CloudFront.10\]](#page-335-0) CloudFront distributions should not use deprecated SSL protocols between edge [locations and custom origins](#page-335-0)
- [\[CloudFront.12\]](#page-336-0) CloudFront distributions should not point to non-existent S3 origins
- [\[CloudFront.13\]](#page-336-1) CloudFront distributions should use origin access control
- [\[CloudFront.14\]](#page-337-0) CloudFront distributions should be tagged
- [\[CloudTrail.9\]](#page-346-0) CloudTrail trails should be tagged
- [\[CloudWatch.15\]](#page-387-0) CloudWatch alarms should have specified actions configured
- [\[CloudWatch.16\]](#page-389-0) CloudWatch log groups should be retained for a specified time period
- [\[CloudWatch.17\]](#page-390-0) CloudWatch alarm actions should be activated
- [\[CodeArtifact.1\]CodeArtifact](#page-392-0) repositories should be tagged
- [\[CodeBuild.1\]](#page-393-0) CodeBuild Bitbucket source repository URLs should not contain sensitive [credentials](#page-393-0)
- [\[CodeBuild.2\]](#page-395-1) CodeBuild project environment variables should not contain clear text credentials
- [\[CodeBuild.3\]](#page-395-0) CodeBuild S3 logs should be encrypted
- [CodeBuild.4] CodeBuild project environments should have a logging AWS [Configuration](#page-396-0)
- [\[Detective.1\]](#page-403-0) Detective behavior graphs should be tagged
- [DMS.2] DMS [certificates](#page-406-0) should be tagged
- [DMS.3] DMS event [subscriptions](#page-407-0) should be tagged
- [DMS.4] DMS [replication](#page-408-0) instances should be tagged
- [DMS.5] DMS [replication](#page-410-0) subnet groups should be tagged
- [DMS.6] DMS [replication](#page-411-0) instances should have automatic minor version upgrade enabled
- [DMS.7] DMS [replication](#page-412-0) tasks for the target database should have logging enabled
- [DMS.8] DMS [replication](#page-413-0) tasks for the source database should have logging enabled
- [DMS.9] DMS [endpoints](#page-414-0) should use SSL
- [\[DocumentDB.1\]](#page-418-0) Amazon DocumentDB clusters should be encrypted at rest
- [\[DocumentDB.2\]](#page-418-1) Amazon DocumentDB clusters should have an adequate backup retention [period](#page-418-1)
- [\[DocumentDB.3\]](#page-420-0) Amazon DocumentDB manual cluster snapshots should not be public
- [\[DocumentDB.4\]](#page-421-0) Amazon DocumentDB clusters should publish audit logs to CloudWatch Logs
- [\[DocumentDB.5\]](#page-421-1) Amazon DocumentDB clusters should have deletion protection enabled
- [\[DynamoDB.1\]](#page-422-0) DynamoDB tables should automatically scale capacity with demand
- [\[DynamoDB.3\]](#page-425-0) DynamoDB Accelerator (DAX) clusters should be encrypted at rest
- [\[DynamoDB.4\]](#page-425-1) DynamoDB tables should be present in a backup plan
- [\[DynamoDB.5\] DynamoDB tables should be tagged](#page-426-0)
- [\[DynamoDB.7\]](#page-428-0) DynamoDB Accelerator clusters should be encrypted in transit
- [EC2.15] Amazon EC2 subnets should not [automatically](#page-441-0) assign public IP addresses
- [EC2.16] Unused Network Access Control Lists should be [removed](#page-441-1)
- [EC2.17] Amazon EC2 [instances](#page-442-0) should not use multiple ENIs
- [EC2.21] Network ACLs should not allow ingress from [0.0.0.0/0](#page-446-1) to port 22 or port 3389
- [EC2.22] Unused Amazon EC2 security groups should be [removed](#page-447-0)
- [EC2.23] Amazon EC2 Transit Gateways should not [automatically](#page-448-0) accept VPC attachment [requests](#page-448-0)
- [EC2.24] Amazon EC2 [paravirtual](#page-449-0) instance types should not be used
- [EC2.25] Amazon EC2 launch [templates](#page-449-1) should not assign public IPs to network interfaces
- [\[EC2.28\]](#page-450-0) EBS volumes should be covered by a backup plan
- [EC2.33] EC2 transit gateway [attachments](#page-451-0) should be tagged
- [\[EC2.34\]](#page-453-0) EC2 transit gateway route tables should be tagged
- [EC2.35] EC2 network [interfaces](#page-454-0) should be tagged
- [EC2.36] EC2 customer [gateways](#page-455-0) should be tagged
- [EC2.37] EC2 Elastic IP [addresses](#page-457-0) should be tagged
- [EC2.38] EC2 [instances](#page-458-0) should be tagged
- [EC2.39] EC2 internet [gateways](#page-459-0) should be tagged
- [EC2.40] EC2 NAT [gateways](#page-461-0) should be tagged
- [\[EC2.41\]](#page-462-0) EC2 network ACLs should be tagged
- [\[EC2.42\]](#page-463-0) EC2 route tables should be tagged
- [\[EC2.43\]](#page-465-0) EC2 security groups should be tagged
- [\[EC2.44\]](#page-466-0) EC2 subnets should be tagged
- [\[EC2.45\]](#page-467-0) EC2 volumes should be tagged
- [\[EC2.46\]](#page-469-0) Amazon VPCs should be tagged
- [EC2.47] Amazon VPC [endpoint](#page-470-0) services should be tagged
- [\[EC2.48\]](#page-471-0) Amazon VPC flow logs should be tagged
- [EC2.49] Amazon VPC peering [connections](#page-473-0) should be tagged
- [EC2.50] EC2 VPN [gateways](#page-474-0) should be tagged
- [EC2.52] EC2 transit [gateways](#page-476-0) should be tagged
- [ECR.1] ECR private [repositories](#page-487-0) should have image scanning configured
- [ECR.2] ECR private repositories should have tag [immutability](#page-488-0) configured
- [ECR.3] ECR [repositories](#page-489-1) should have at least one lifecycle policy configured
- [ECR.4] ECR public [repositories](#page-489-0) should be tagged
- [ECS.1] Amazon ECS task definitions should have secure [networking](#page-491-0) modes and user definitions.
- [ECS.3] ECS task definitions should not share the host's process [namespace](#page-493-0)
- [ECS.4] ECS containers should run as [non-privileged](#page-494-0)
- [ECS.5] ECS containers should be limited to read-only access to root [filesystems](#page-494-1)
- [ECS.8] Secrets should not be passed as container [environment](#page-495-0) variables
- [ECS.9] ECS task definitions should have a logging [configuration](#page-496-0)
- [ECS.10] ECS Fargate services should run on the latest Fargate [platform](#page-497-0) version
- [ECS.12] ECS clusters should use [Container](#page-498-0) Insights
- [\[ECS.13\]](#page-499-0) ECS services should be tagged
- [\[ECS.14\]](#page-500-0) ECS clusters should be tagged
- **[ECS.15] ECS task [definitions](#page-501-0) should be tagged**
- [EFS.2] Amazon EFS [volumes](#page-504-0) should be in backup plans
- [EFS.3] EFS access points should enforce a root [directory](#page-505-0)
- [EFS.4] EFS access points should enforce a user [identity](#page-506-0)
- [\[EFS.5\]](#page-506-1) EFS access points should be tagged
- [EKS.1] EKS cluster [endpoints](#page-509-0) should not be publicly accessible
- [EKS.2] EKS clusters should run on a supported [Kubernetes](#page-510-0) version
- [\[EKS.6\] EKS clusters should be tagged](#page-511-0)
- [EKS.7] EKS identity provider [configurations](#page-513-0) should be tagged
- [EKS.8] EKS clusters should have audit logging [enabled](#page-514-0)
- [ELB.10] Classic Load Balancer should span multiple [Availability](#page-532-1) Zones
- [ELB.12] [Application](#page-533-0) Load Balancer should be configured with defensive or strictest desync [mitigation mode](#page-533-0)
- [ELB.13] [Application,](#page-534-0) Network and Gateway Load Balancers should span multiple Availability [Zones](#page-534-0)
- [ELB.14] Classic Load Balancer should be [configured](#page-535-0) with defensive or strictest desync mitigation [mode](#page-535-0)
- [ELB.16] [Application](#page-536-0) Load Balancers should be associated with an AWS WAF web ACL
- [\[ElastiCache.1\]](#page-515-0) ElastiCache (Redis OSS) clusters should have automatic backups enabled
- [\[ElastiCache.2\]](#page-516-0) ElastiCache (Redis OSS) clusters should have auto minor version upgrades [enabled](#page-516-0)
- [\[ElastiCache.3\]](#page-517-0) ElastiCache (Redis OSS) replication groups should have automatic failover [enabled](#page-517-0)
- [\[ElastiCache.4\]](#page-518-0) ElastiCache (Redis OSS) replication groups should be encrypted at rest
- [\[ElastiCache.5\]](#page-518-1) ElastiCache (Redis OSS) replication groups should be encrypted in transit
- [\[ElastiCache.6\]](#page-519-0) ElastiCache (Redis OSS) replication groups of earlier versions should have Redis OSS AUTH [enabled](#page-519-0)
- [\[ElastiCache.7\]](#page-520-0) ElastiCache (Redis OSS) clusters should not use the default subnet group
- [\[ElasticBeanstalk.1\]](#page-521-0) Elastic Beanstalk environments should have enhanced health reporting [enabled](#page-521-0)
- [\[ElasticBeanstalk.2\]](#page-522-0) Elastic Beanstalk managed platform updates should be enabled
- [\[ElasticBeanstalk.3\]](#page-523-0) Elastic Beanstalk should stream logs to CloudWatch
- [EMR.2] [Amazon](#page-547-0) EMR block public access setting should be enabled
- [ES.4] [Elasticsearch](#page-540-0) domain error logging to CloudWatch Logs should be enabled
- [ES.9] [Elasticsearch](#page-544-0) domains should be tagged
- [\[EventBridge.2\]](#page-548-0) EventBridge event buses should be tagged
- [\[EventBridge.3\]](#page-549-0) EventBridge custom event buses should have a resource-based policy attached
- [\[EventBridge.4\]](#page-550-0) EventBridge global endpoints should have event replication enabled
- [FSx.1] FSx for OpenZFS file systems should be [configured](#page-551-0) to copy tags to backups and volumes
- [FSx.2] FSx for Lustre file systems should be [configured](#page-552-0) to copy tags to backups
- [\[GlobalAccelerator.1\]](#page-553-0) Global Accelerator accelerators should be tagged
- [\[Glue.1\]](#page-554-0) AWS Glue jobs should be tagged
- [\[GuardDuty.2\]](#page-558-0) GuardDuty filters should be tagged
- [\[GuardDuty.3\]](#page-559-0) GuardDuty IPSets should be tagged
- [\[GuardDuty.4\]](#page-560-0) GuardDuty detectors should be tagged
- [\[GuardDuty.7\]](#page-564-0) GuardDuty EKS Runtime Monitoring should be enabled
- [\[GuardDuty.8\]](#page-565-0) GuardDuty Malware Protection for EC2 should be enabled
- [\[GuardDuty.9\]](#page-566-0) GuardDuty RDS Protection should be enabled
- [IAM.6] [Hardware](#page-574-0) MFA should be enabled for the root user
- [IAM.9] MFA should be [enabled](#page-578-0) for the root user
- [IAM.21] IAM customer [managed](#page-591-0) policies that you create should not allow wildcard actions for [services](#page-591-0)
- [IAM.23] IAM Access Analyzer [analyzers](#page-594-0) should be tagged
- [\[IAM.24\]](#page-595-0) IAM roles should be tagged
- [\[IAM.25\] IAM users should be tagged](#page-597-0)
- [IAM.28] IAM Access [Analyzer](#page-600-0) external access analyzer should be enabled
- [\[Inspector.3\]](#page-603-0) Amazon Inspector Lambda code scanning should be enabled
- [IoT.1] AWS IoT Device [Defender](#page-605-0) security profiles should be tagged
- [IoT.2] AWS IoT Core [mitigation](#page-606-0) actions should be tagged
- [IoT.3] AWS IoT Core [dimensions](#page-608-0) should be tagged
- [IoT.4] AWS IoT Core [authorizers](#page-609-0) should be tagged
- [IoT.5] AWS IoT Core role aliases should be [tagged](#page-610-0)
- [IoT.6] AWS IoT Core [policies](#page-612-0) should be tagged
- [\[Kinesis.1\]](#page-613-0) Kinesis streams should be encrypted at rest
- [\[Kinesis.2\]](#page-614-0) Kinesis streams should be tagged
- [\[Lambda.5\]](#page-623-0) VPC Lambda functions should operate in multiple Availability Zones
- [\[Lambda.6\]](#page-624-0) Lambda functions should be tagged
- [\[Macie.1\]](#page-626-0) Amazon Macie should be enabled
- [Macie.2] Macie [automated](#page-627-0) sensitive data discovery should be enabled
- [MQ.3] Amazon MQ brokers should have [automatic](#page-631-0) minor version upgrade enabled
- [MQ.4] [Amazon](#page-632-0) MQ brokers should be tagged
- [MQ.5] ActiveMQ brokers should use [active/standby](#page-633-0) deployment mode
- [MQ.6] RabbitMQ brokers should use cluster [deployment](#page-634-0) mode
- [MSK.1] MSK clusters should be [encrypted](#page-628-0) in transit among broker nodes
- [MSK.2] MSK clusters should have enhanced [monitoring](#page-629-0) configured
- [\[Neptune.1\]](#page-635-0) Neptune DB clusters should be encrypted at rest
- [Neptune.2] Neptune DB clusters should publish audit logs to [CloudWatch](#page-636-0) Logs
- [\[Neptune.3\] Neptune DB cluster snapshots should not be public](#page-636-1)
- [\[Neptune.4\]](#page-637-0) Neptune DB clusters should have deletion protection enabled
- [\[Neptune.5\]](#page-638-0) Neptune DB clusters should have automated backups enabled
- [\[Neptune.6\]](#page-639-0) Neptune DB cluster snapshots should be encrypted at rest
- [Neptune.7] Neptune DB clusters should have IAM database [authentication](#page-640-0) enabled
- [\[Neptune.8\]](#page-640-1) Neptune DB clusters should be configured to copy tags to snapshots
- [\[Neptune.9\]](#page-641-0) Neptune DB clusters should be deployed across multiple Availability Zones
- [\[NetworkFirewall.1\]](#page-642-0) Network Firewall firewalls should be deployed across multiple Availability [Zones](#page-642-0)
- [\[NetworkFirewall.2\]](#page-643-0) Network Firewall logging should be enabled
- [\[NetworkFirewall.3\]](#page-644-0) Network Firewall policies should have at least one rule group associated
- [\[NetworkFirewall.4\]](#page-644-1) The default stateless action for Network Firewall policies should be drop or [forward](#page-644-1) for full packets
- [\[NetworkFirewall.5\]](#page-645-0) The default stateless action for Network Firewall policies should be drop or forward for [fragmented](#page-645-0) packets
- [\[NetworkFirewall.6\]](#page-646-0) Stateless Network Firewall rule group should not be empty
- [\[NetworkFirewall.7\]](#page-647-0) Network Firewall firewalls should be tagged
- [\[NetworkFirewall.8\]](#page-648-0) Network Firewall firewall policies should be tagged
- [\[NetworkFirewall.9\]](#page-649-0) Network Firewall firewalls should have deletion protection enabled
- [\[Opensearch.1\]](#page-650-0) OpenSearch domains should have encryption at rest enabled
- [\[Opensearch.2\]](#page-651-0) OpenSearch domains should not be publicly accessible
- [\[Opensearch.3\]](#page-652-0) OpenSearch domains should encrypt data sent between nodes
- [\[Opensearch.4\]](#page-653-0) OpenSearch domain error logging to CloudWatch Logs should be enabled
- [\[Opensearch.5\]](#page-654-0) OpenSearch domains should have audit logging enabled
- [\[Opensearch.6\]](#page-655-0) OpenSearch domains should have at least three data nodes
- [\[Opensearch.7\]](#page-656-0) OpenSearch domains should have fine-grained access control enabled
- [\[Opensearch.8\]](#page-656-1) Connections to OpenSearch domains should be encrypted using the latest TLS [security](#page-656-1) policy
- [\[Opensearch.9\]](#page-657-0) OpenSearch domains should be tagged
- [PCA.1] AWS Private CA root [certificate](#page-660-0) authority should be disabled
- [RDS.12] IAM [authentication](#page-672-0) should be configured for RDS clusters
- [RDS.13] RDS [automatic](#page-672-1) minor version upgrades should be enabled
- [RDS.14] Amazon Aurora clusters should have [backtracking](#page-673-0) enabled
- [RDS.15] RDS DB clusters should be configured for multiple [Availability](#page-674-0) Zones
- [RDS.24] RDS Database clusters should use a custom [administrator](#page-682-0) username
- [RDS.25] RDS database instances should use a custom [administrator](#page-683-1) username
- [RDS.26] RDS DB instances should be [protected](#page-683-0) by a backup plan
- [RDS.27] RDS DB clusters should be [encrypted](#page-684-0) at rest
- [\[RDS.28\]](#page-685-0) RDS DB clusters should be tagged
- [RDS.29] RDS DB cluster [snapshots](#page-687-0) should be tagged
- [RDS.30] RDS DB [instances](#page-688-0) should be tagged
- [\[RDS.31\]](#page-689-0) RDS DB security groups should be tagged
- [RDS.32] RDS DB [snapshots](#page-691-0) should be tagged
- [\[RDS.33\]](#page-692-0) RDS DB subnet groups should be tagged
- [RDS.34] Aurora MySQL DB clusters should publish audit logs to [CloudWatch](#page-693-0) Logs
- [RDS.35] RDS DB clusters should have [automatic](#page-694-0) minor version upgrade enabled
- [\[Redshift.7\]](#page-701-0) Redshift clusters should use enhanced VPC routing
- [\[Redshift.8\]](#page-702-1) Amazon Redshift clusters should not use the default Admin username
- [\[Redshift.9\]](#page-702-0) Redshift clusters should not use the default database name
- [\[Redshift.10\]](#page-703-0) Redshift clusters should be encrypted at rest
- [\[Redshift.11\]](#page-704-0) Redshift clusters should be tagged
- [Redshift.12] Redshift event notification [subscriptions](#page-705-0) should be tagged
- [\[Redshift.13\]](#page-707-0) Redshift cluster snapshots should be tagged
- [\[Redshift.14\]](#page-708-0) Redshift cluster subnet groups should be tagged
- [\[Route53.1\]](#page-710-0) Route 53 health checks should be tagged
- [\[Route53.2\]](#page-712-0) Route 53 public hosted zones should log DNS queries
- [S3.1] S3 general [purpose](#page-713-0) buckets should have block public access settings enabled
- [S3.8] S3 general [purpose](#page-720-0) buckets should block public access
- [S3.10] S3 general purpose buckets with versioning enabled should have Lifecycle [configurations](#page-722-0)
- [S3.11] S3 general purpose buckets should have event [notifications](#page-723-0) enabled
- [S3.12] ACLs should not be used to manage user access to S3 general [purpose](#page-727-0) buckets
- [S3.13] S3 general purpose buckets should have Lifecycle [configurations](#page-728-0)
- [S3.14] S3 general purpose buckets should have [versioning](#page-730-0) enabled
- [S3.20] S3 general [purpose](#page-734-0) buckets should have MFA delete enabled
- [S3.24] S3 [Multi-Region](#page-736-0) Access Points should have block public access settings enabled
- [\[SageMaker.2\]](#page-738-0) SageMaker notebook instances should be launched in a custom VPC
- [\[SageMaker.3\]](#page-739-0) Users should not have root access to SageMaker notebook instances
- [SES.1] SES [contact](#page-748-0) lists should be tagged
- [SES.2] SES [configuration](#page-749-0) sets should be tagged
- [\[SecretsManager.3\]](#page-743-0) Remove unused Secrets Manager secrets
- [\[SecretsManager.4\]](#page-744-0) Secrets Manager secrets should be rotated within a specified number of days
- [\[SecretsManager.5\]](#page-745-0) Secrets Manager secrets should be tagged
- [\[SNS.3\] SNS topics should be tagged](#page-753-0)
- [\[SQS.2\]](#page-755-0) SQS queues should be tagged
- [SSM.4] SSM [documents](#page-762-0) should not be public
- [\[StepFunctions.1\]](#page-756-0) Step Functions state machines should have logging turned on
- [\[StepFunctions.2\]](#page-757-0) Step Functions activities should be tagged
- [\[Transfer.1\]](#page-763-0) AWS Transfer Family workflows should be tagged
- [WAF.1] AWS WAF Classic Global Web ACL logging should be [enabled](#page-765-0)
- [WAF.2] AWS WAF Classic Regional rules should have at least one [condition](#page-766-0)
- [WAF.3] AWS WAF Classic [Regional](#page-767-0) rule groups should have at least one rule
- [WAF.4] AWS WAF Classic [Regional](#page-768-0) web ACLs should have at least one rule or rule group
- [WAF.6] AWS WAF Classic global rules should have at least one [condition](#page-768-1)
- [\[WAF.7\]](#page-769-0) AWS WAF Classic global rule groups should have at least one rule
- [\[WAF.8\]](#page-770-0) AWS WAF Classic global web ACLs should have at least one rule or rule group
- [\[WAF.10\]](#page-770-1) AWS WAF web ACLs should have at least one rule or rule group
- [\[WAF.11\]](#page-771-0) AWS WAF web ACL logging should be enabled
- [WAF.12] AWS WAF rules should have [CloudWatch](#page-772-0) metrics enabled

# **Disabling Security Hub**

#### **A** Note

If you use central configuration, the AWS Security Hub delegated administrator can create configuration policies that disable Security Hub in specific accounts and organizational units (OUs) and keep it enabled in others. Configuration policies take effect in your home Region and all linked Regions. For more information, see [Understanding](#page-32-0) central [configuration](#page-32-0) in Security Hub.

You can use the Security Hub console, Security Hub API, or AWS CLI to disable Security Hub.

The following occurs when you disable Security Hub for an account:

- No new findings are process for the account.
- After 90 days, your existing findings and insights and any Security Hub configuration settings are deleted and cannot be recovered.

If you want to save your existing findings, you must export them before you disable Security Hub. For more information, see the section called "Effect of account actions on [Security](#page-116-0) Hub [data"](#page-116-0).

• Any enabled standards and controls are disabled.

You can't disable Security Hub in the following cases:

- Your account is the designated Security Hub administrator account for an organization. If you use central configuration, you can't associate a configuration policy that disables Security Hub with the delegated administrator account. The association can succeed for other accounts, but Security Hub doesn't apply such a policy to the delegated administrator account.
- Your account is a Security Hub administrator account by invitation, and you have member accounts that are enabled. Before you can disable Security Hub, you must disassociate all of your member accounts. See the section called ["Disassociating](#page-105-0) member accounts in Security Hub".

Before you can disable Security Hub for a member account, the account must be disassociated from its administrator account. For an organization account, only the administrator account

can disassociate member accounts. For more information, see the section called ["Disassociating](#page-95-0) [organization](#page-95-0) member accounts". For manually invited accounts, either the administrator account or the member account can disassociate the member account. For more information, see the [section](#page-105-0) called ["Disassociating](#page-105-0) member accounts in Security Hub" or the section called ["Disassociating](#page-108-0) from a Security Hub [administrator](#page-108-0) account". Disassociation isn't required if you use central configuration because you can create a policy that disables Security Hub in specific member accounts.

When you disable Security Hub in an account, it is disabled only in the current Region. However, if you use central configuration to disable Security Hub in specific accounts, it is disabled in the home Region and all linked Regions.

Choose your preferred method, and follow the steps to disable Security Hub.

Security Hub console

#### **To disable Security Hub**

- 1. Open the AWS Security Hub console at <https://console.aws.amazon.com/securityhub/>.
- 2. On the navigation pane, choose **Settings**.
- 3. On the **Settings** page, choose **General**.
- 4. Under **Disable AWS Security Hub**, choose **Disable AWS Security Hub**. Then choose **Disable AWS Security Hub** again.

#### Security Hub API

#### **To disable Security Hub**

Invoke the [DisableSecurityHub](https://docs.aws.amazon.com/securityhub/1.0/APIReference/API_DisableSecurityHub.html) API.

#### AWS CLI

#### **To disable Security Hub**

Run the [disable-security-hub](https://awscli.amazonaws.com/v2/documentation/api/latest/reference/securityhub/disable-security-hub.html) command.

#### **Example command:**

aws securityhub disable-security-hub

# **Change log for Security Hub controls**

The following change log tracks material changes to existing AWS Security Hub security controls, which may result in changes to the overall status of a control and the compliance status of its findings. For information about how Security Hub evaluates control status, see [Evaluating](#page-854-0)  [compliance](#page-854-0) status and control status in Security Hub. Changes may take a few days after their entry in this log to affect all AWS Regions in which the control is available.

This log tracks changes occurring since April 2023.

Select a control to view more details about it. Title changes are noted on each control's detailed description for 90 days.

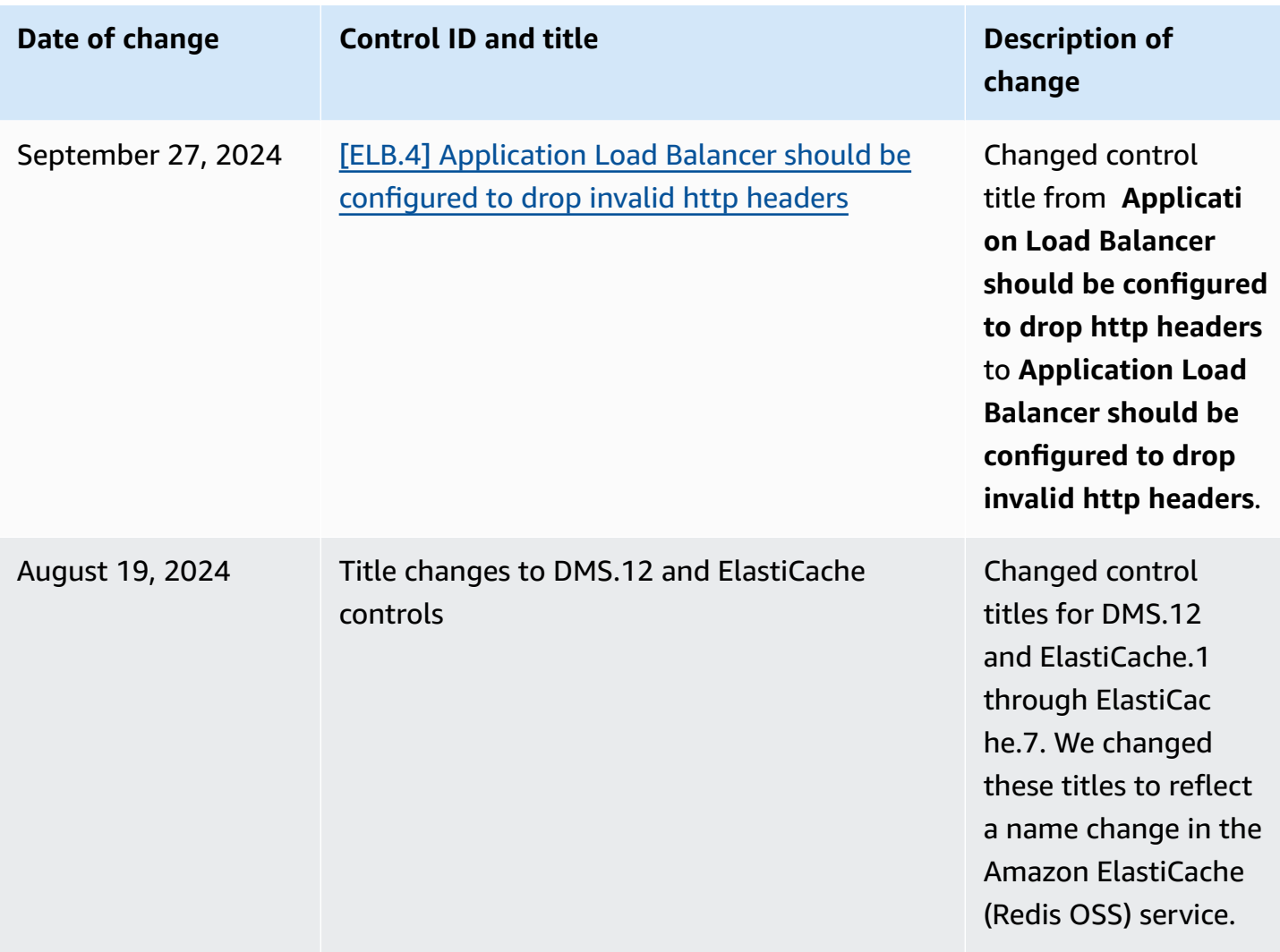

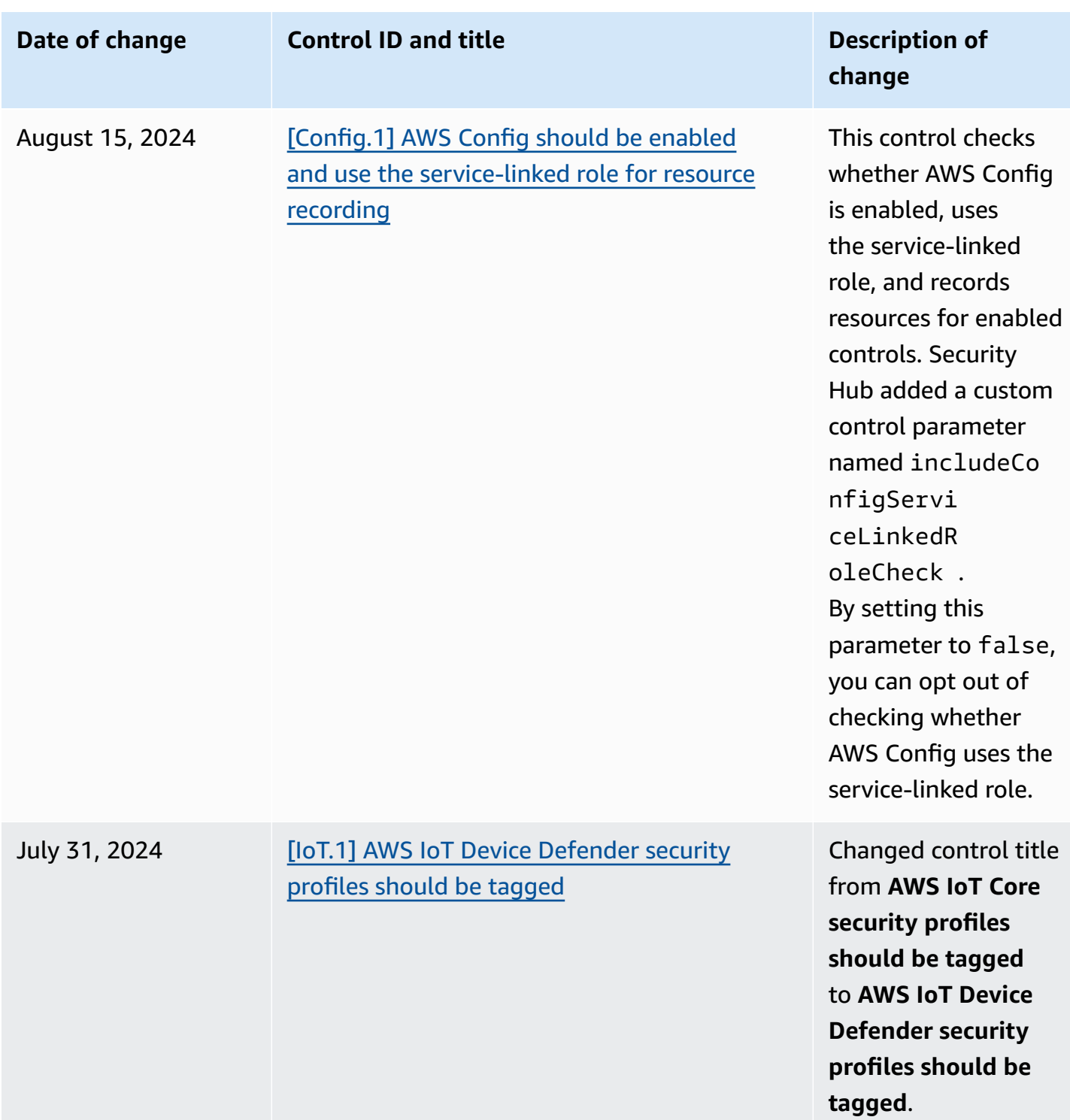

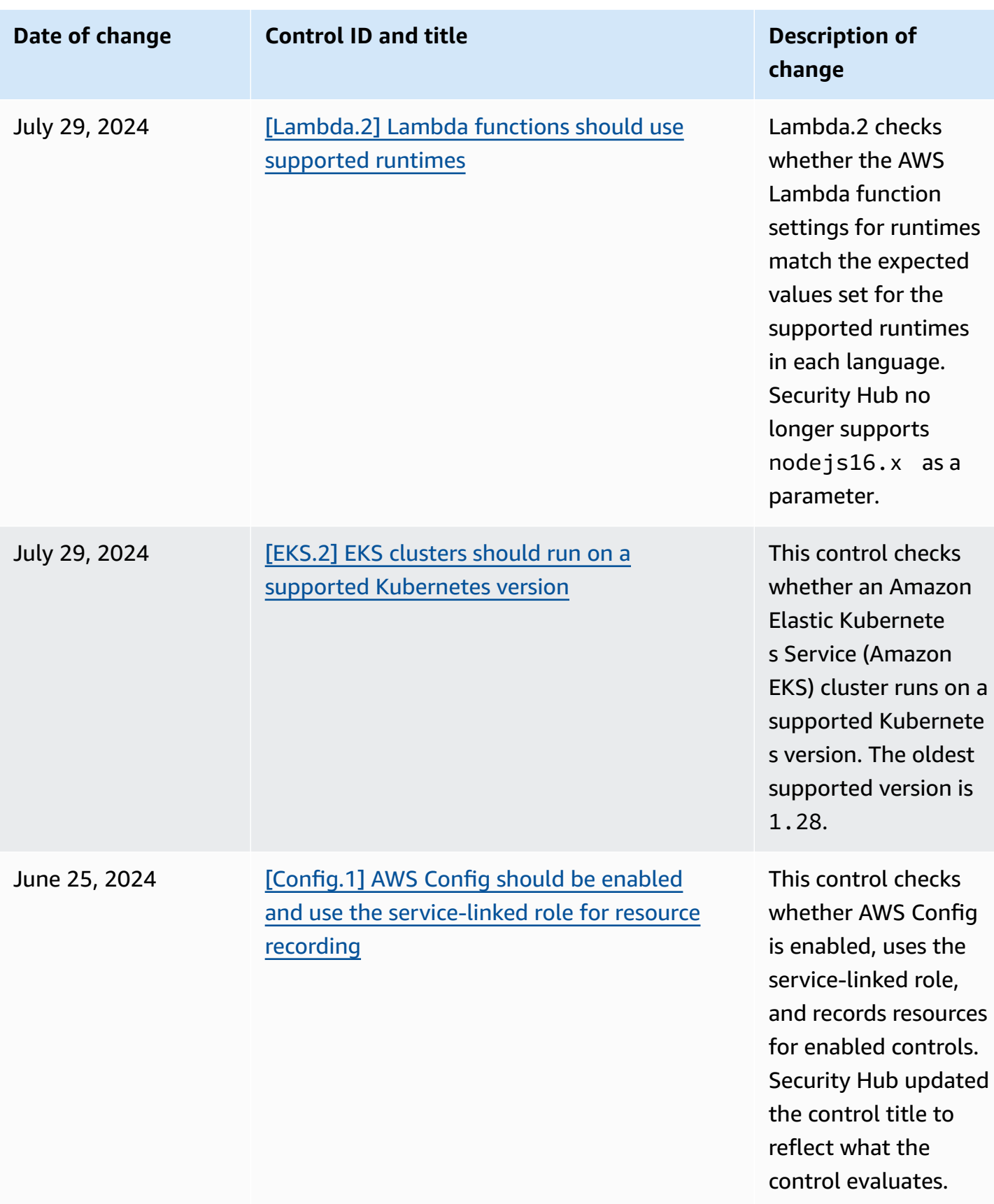

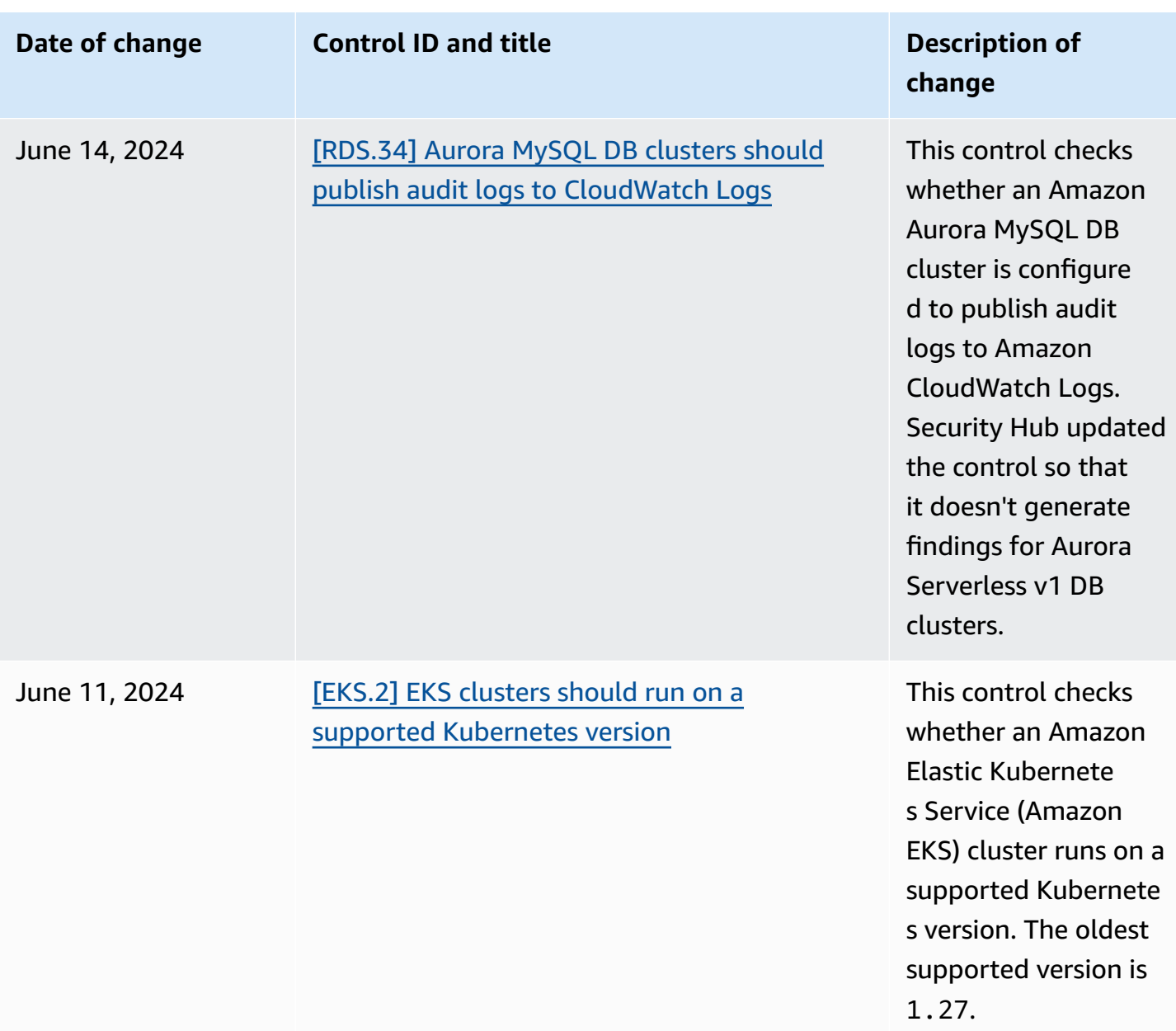
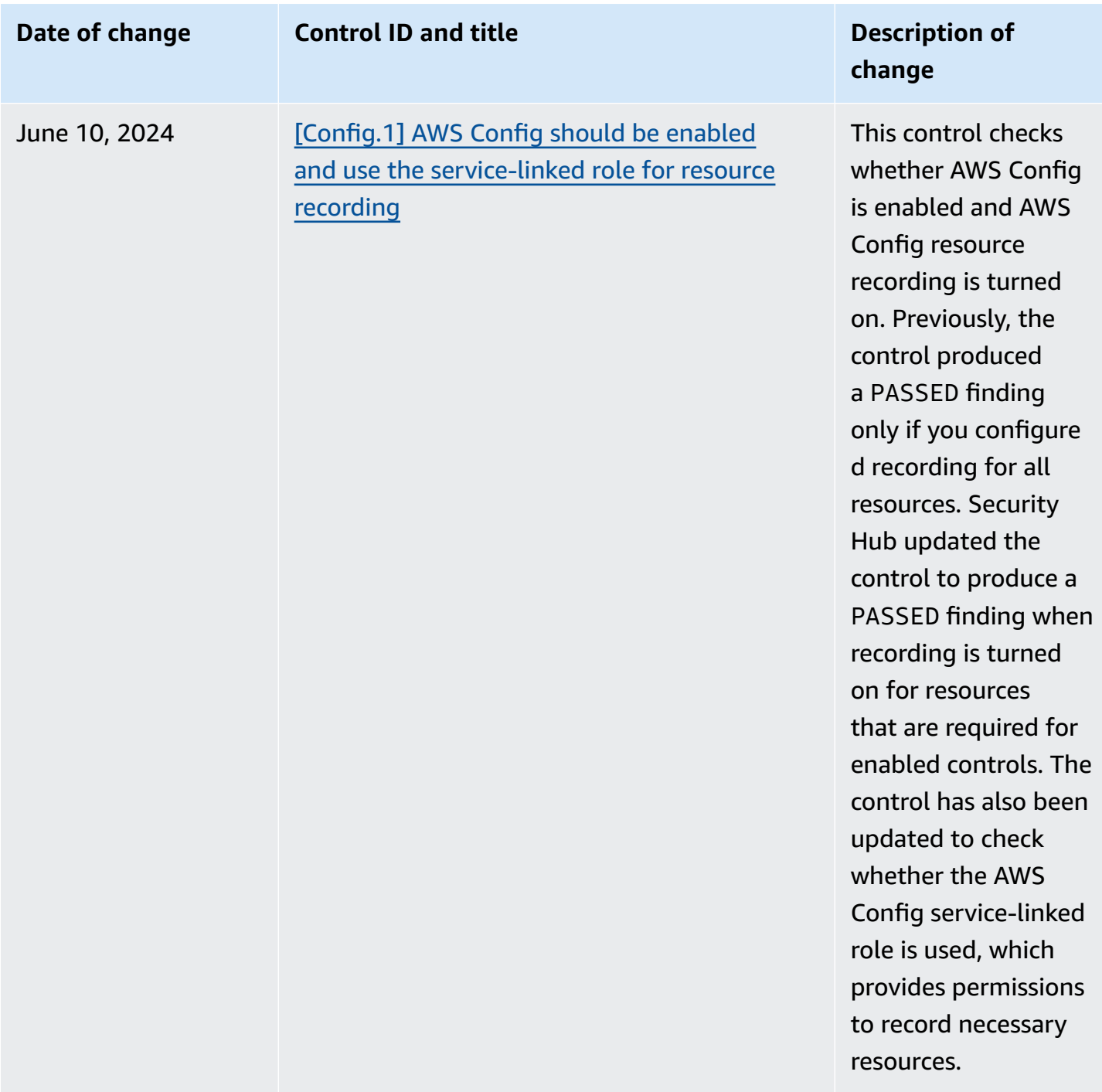

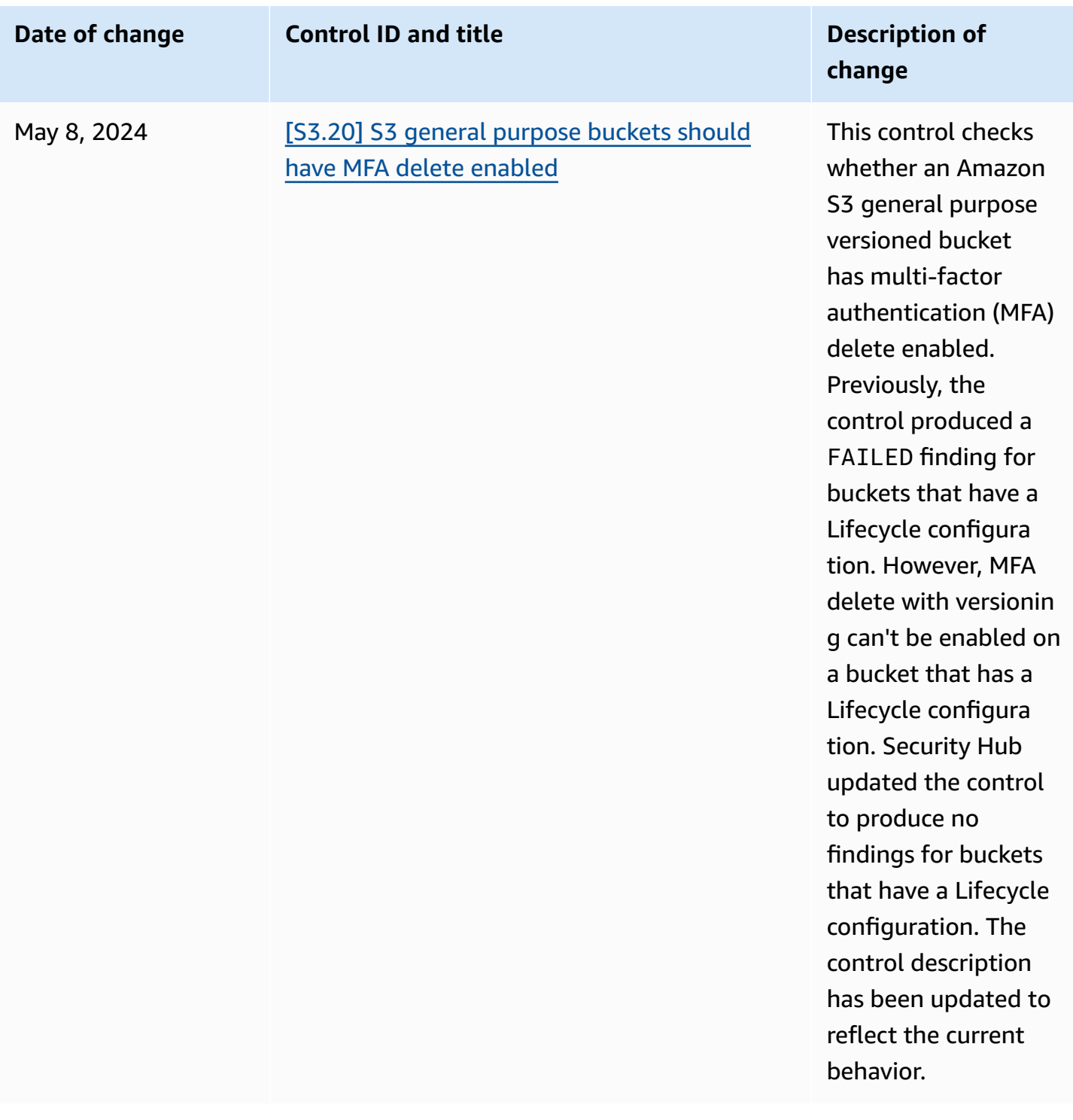

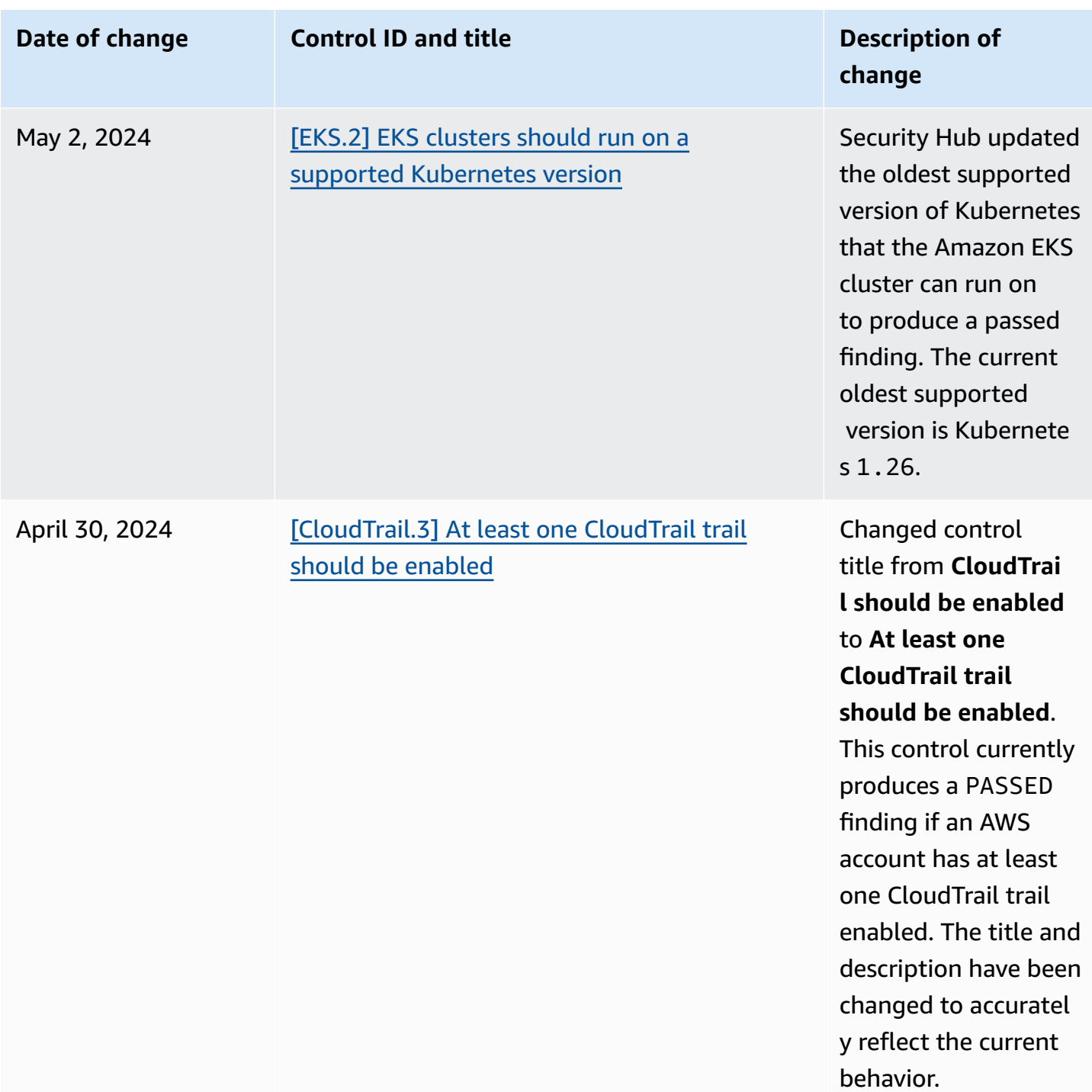

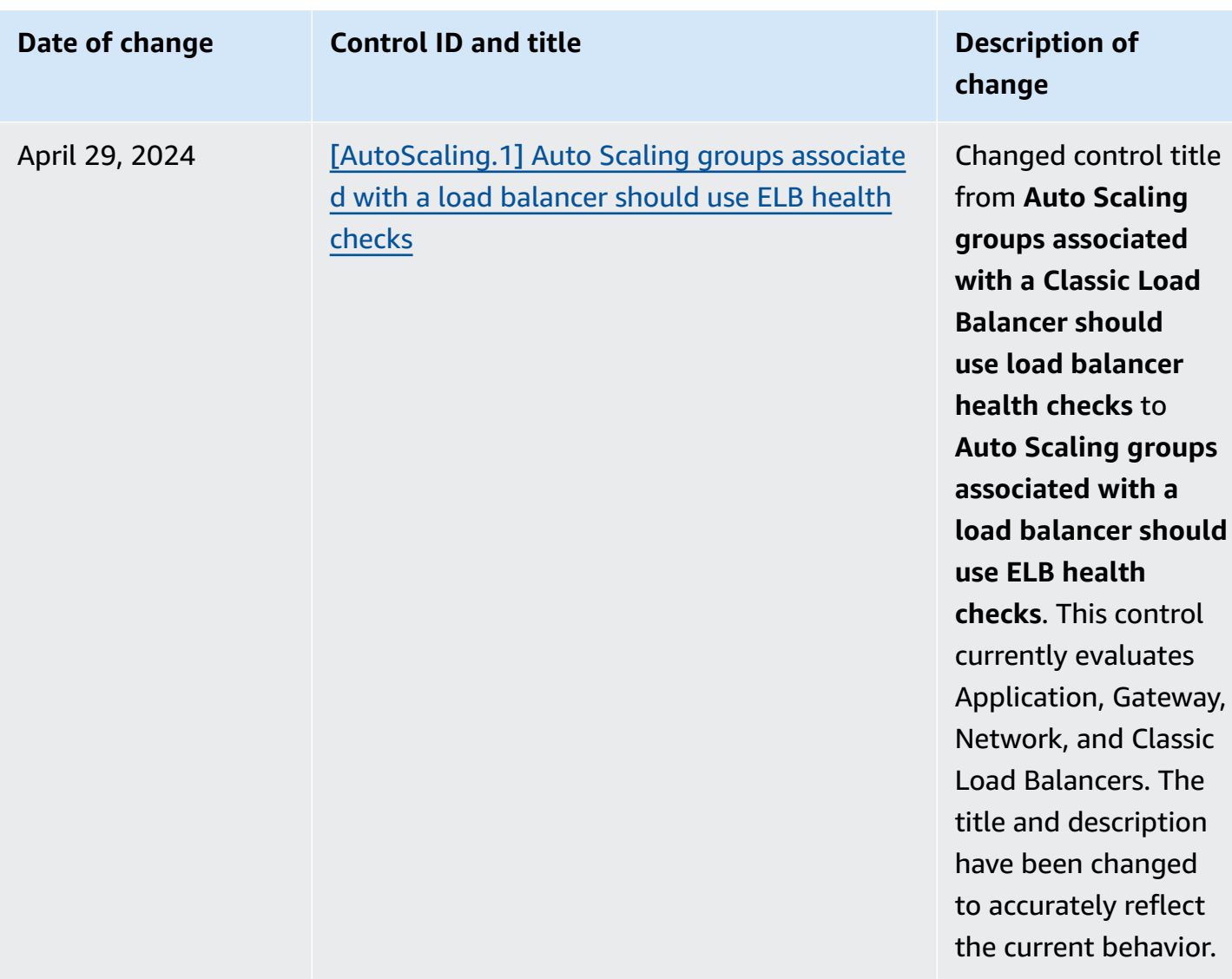

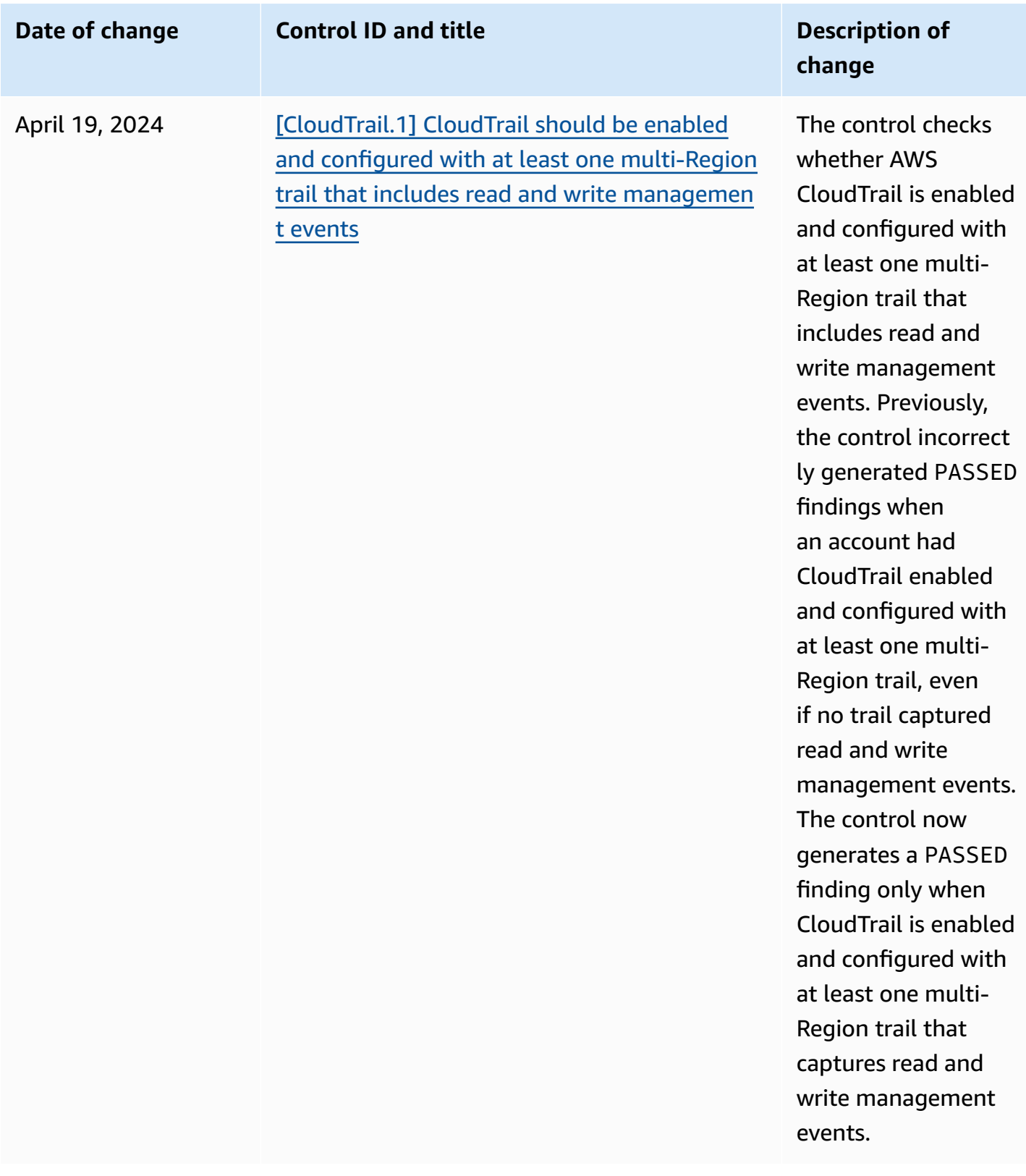

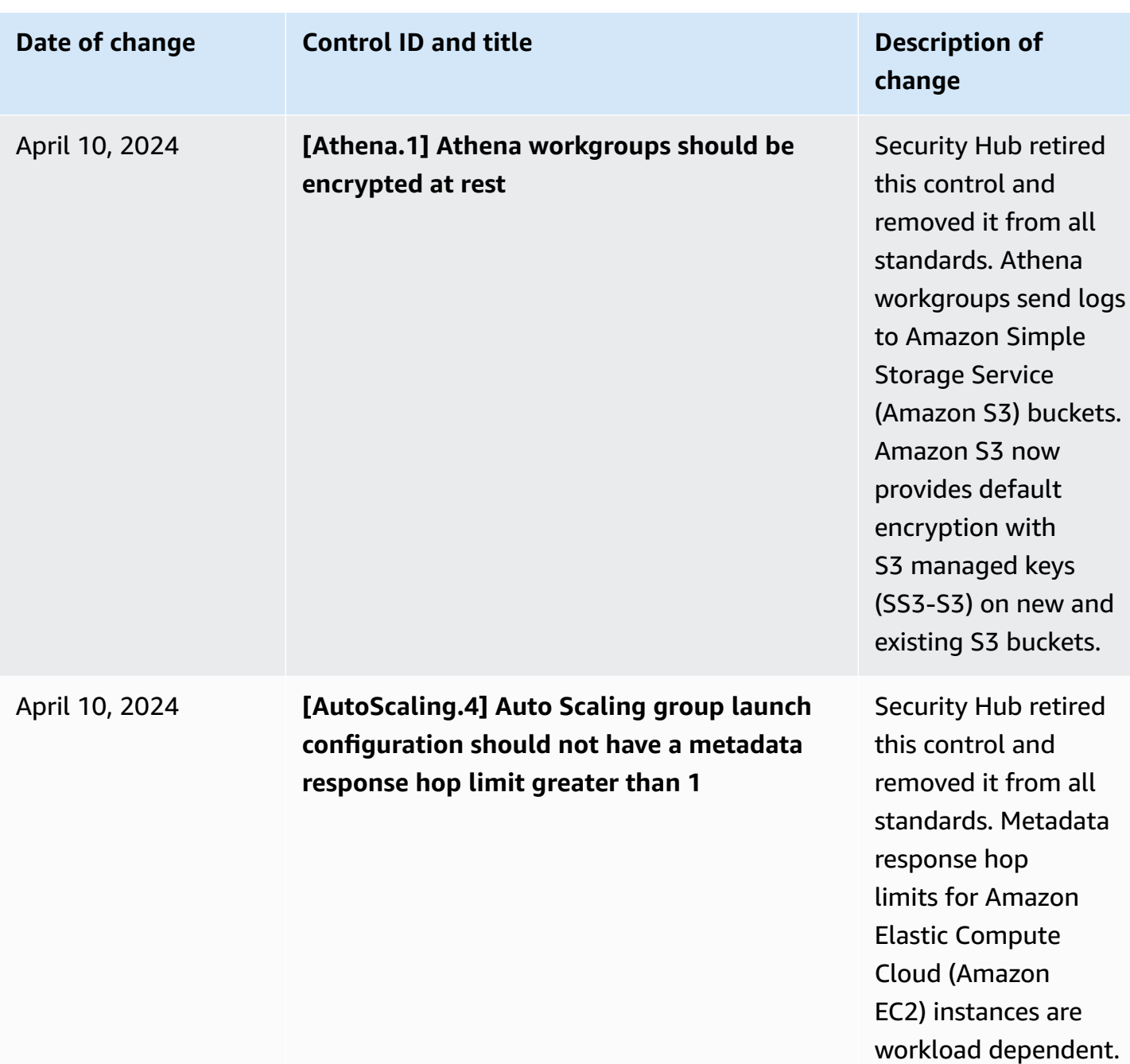

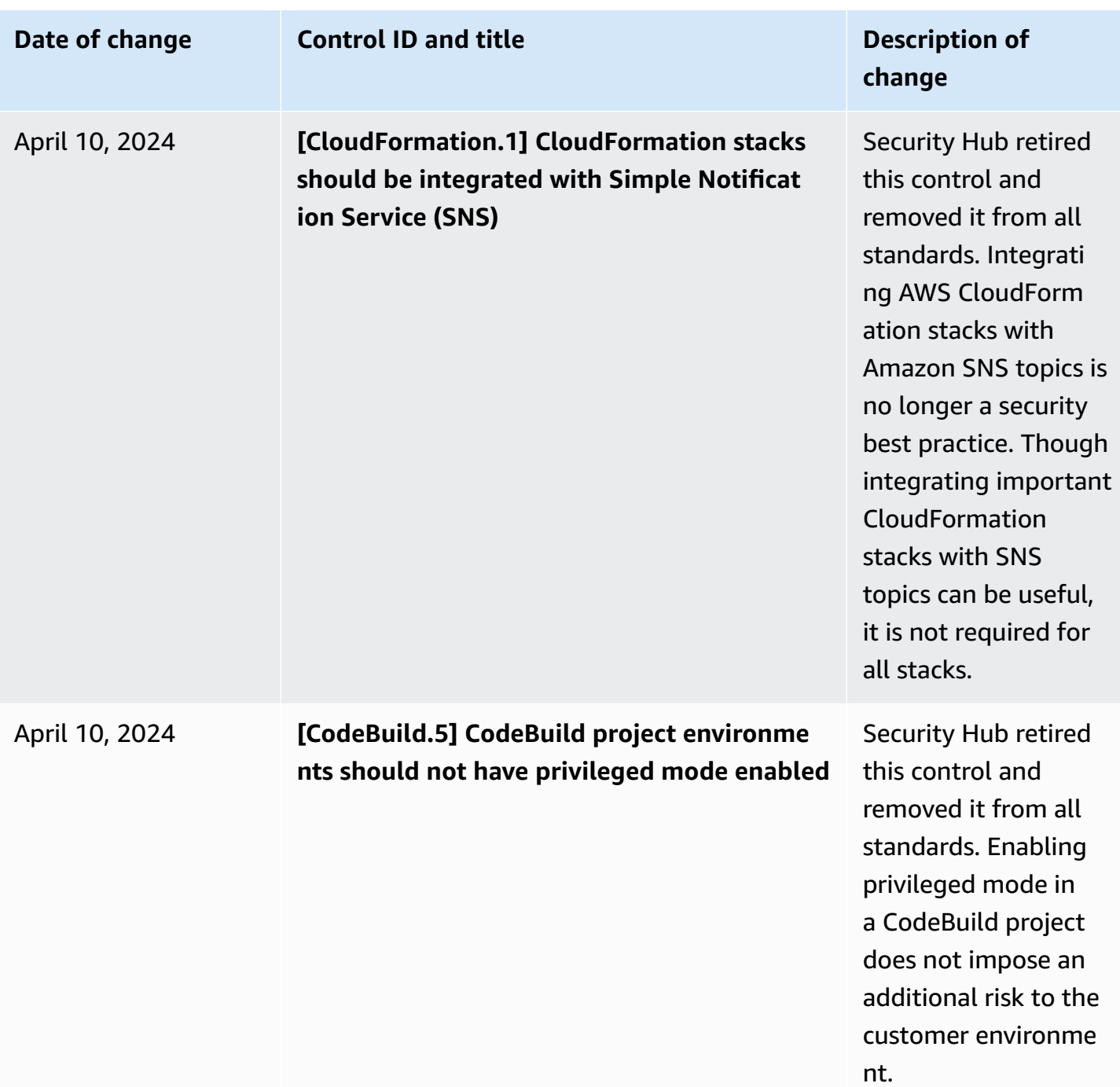

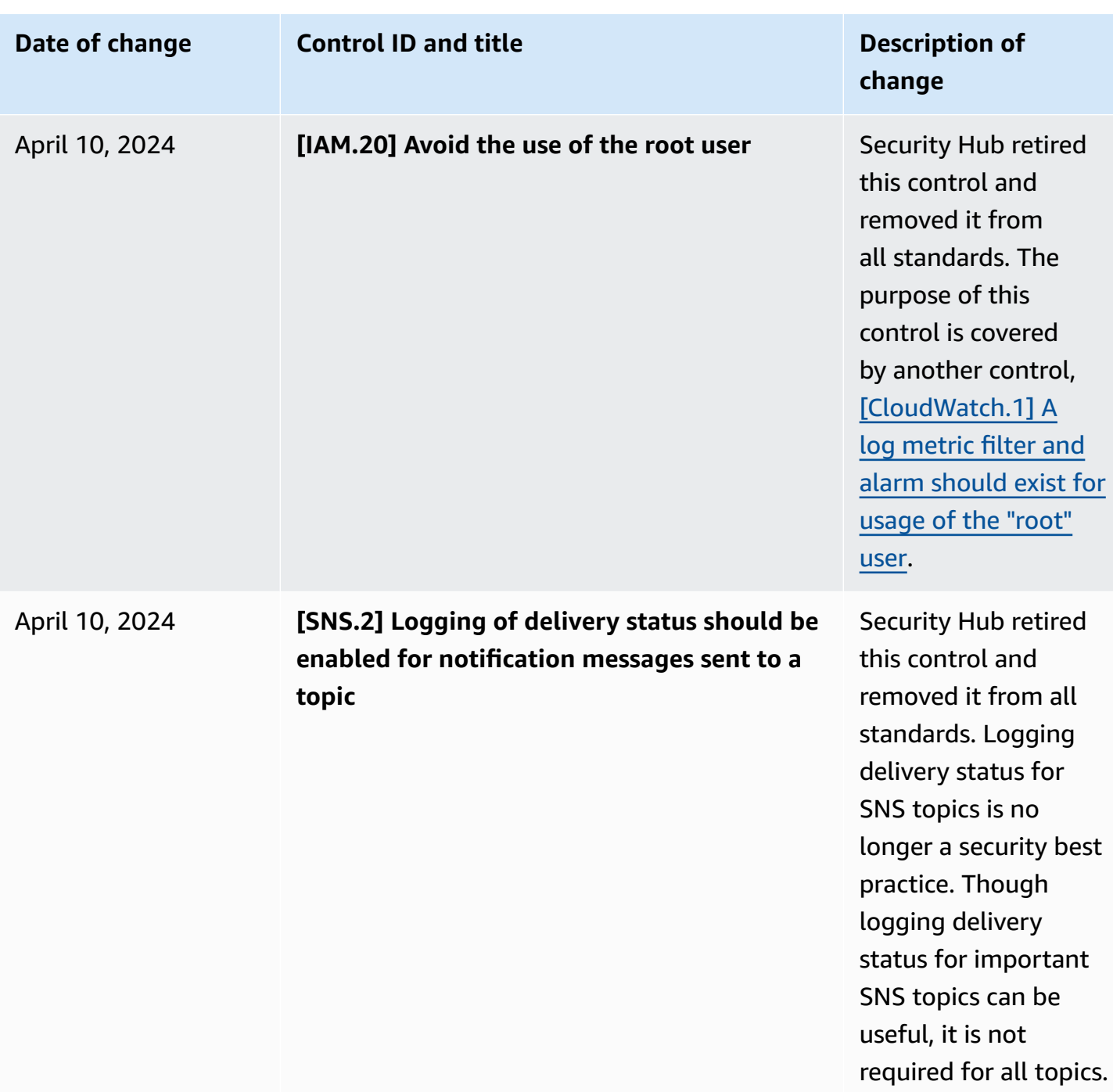

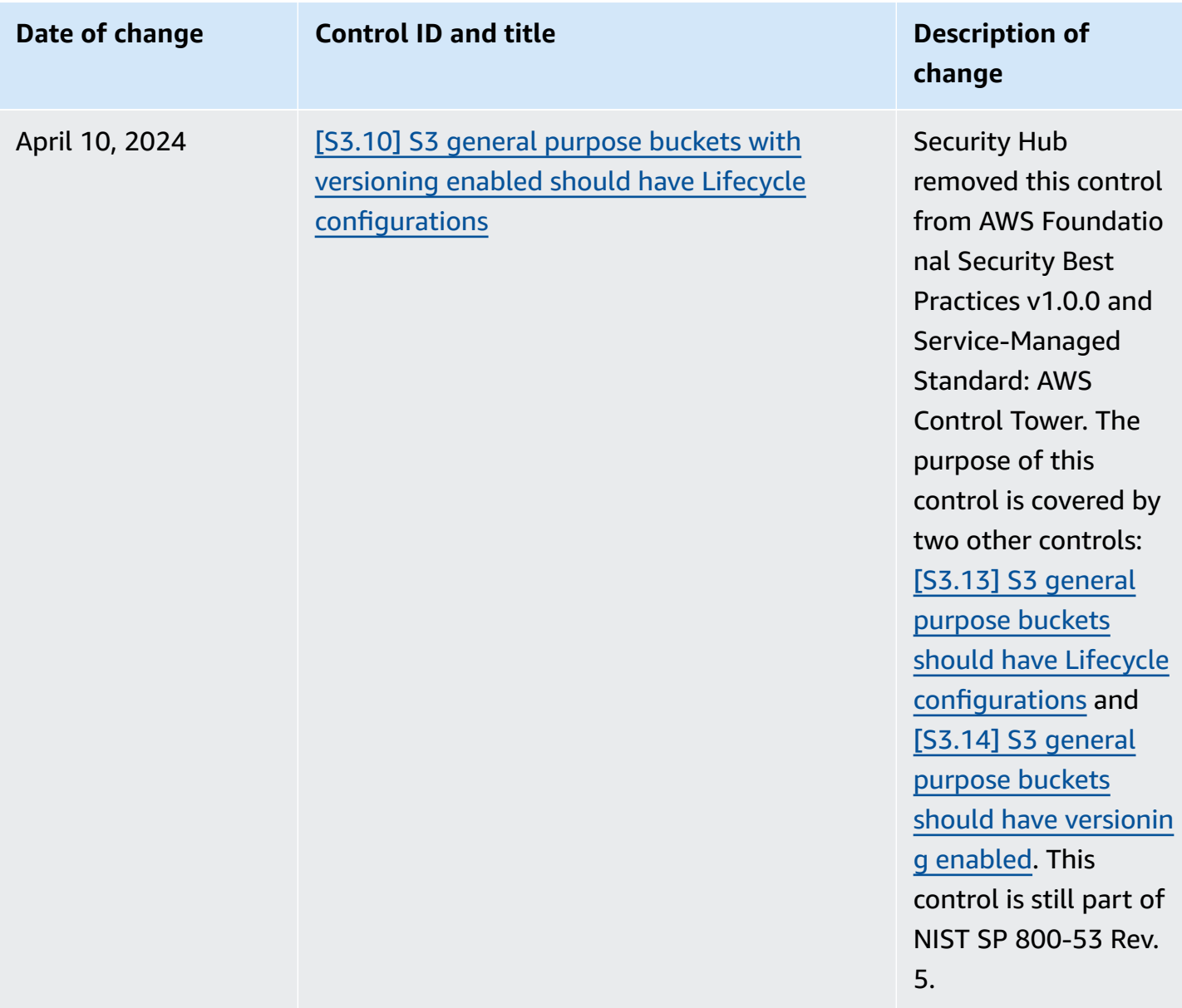

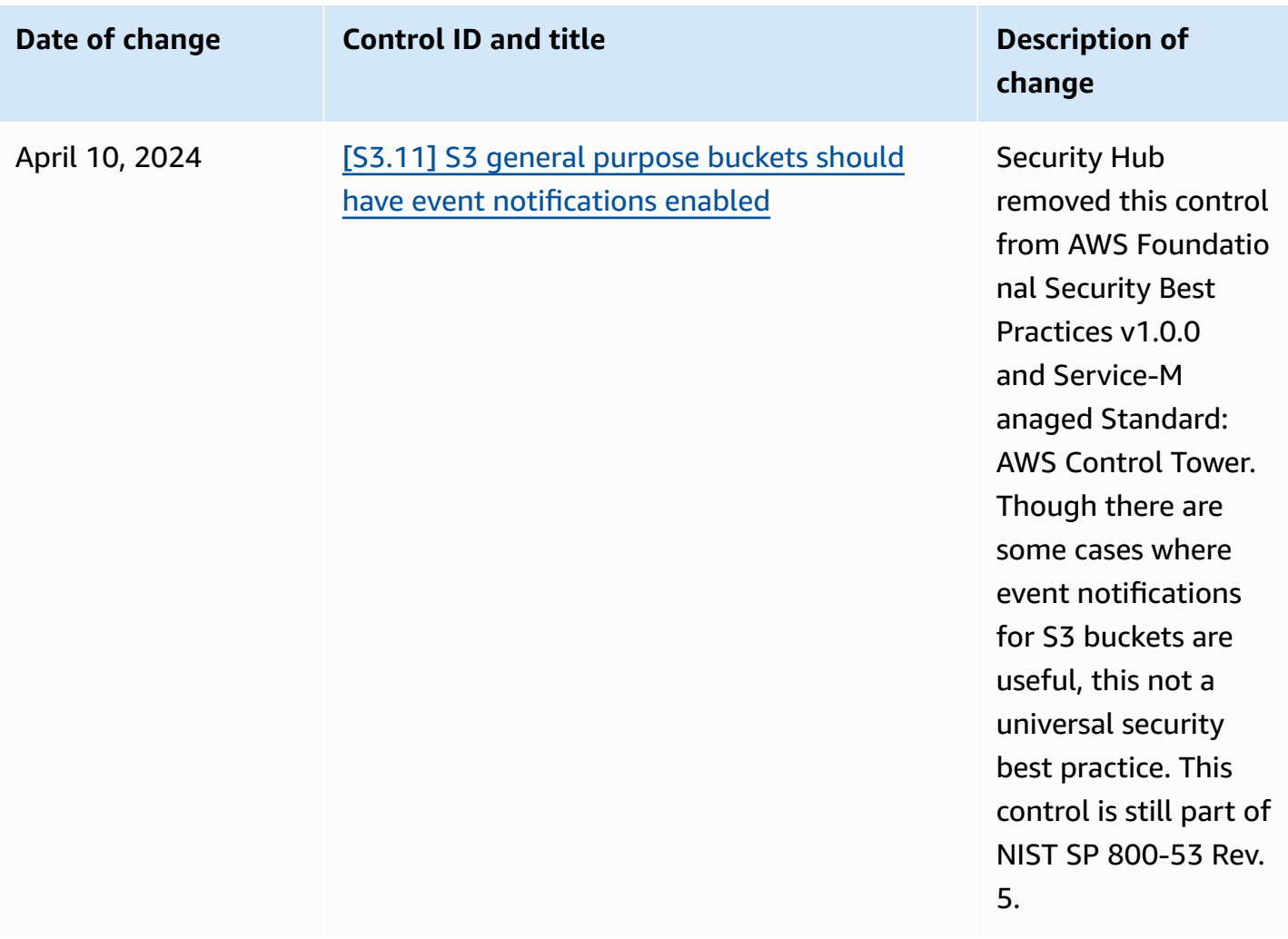

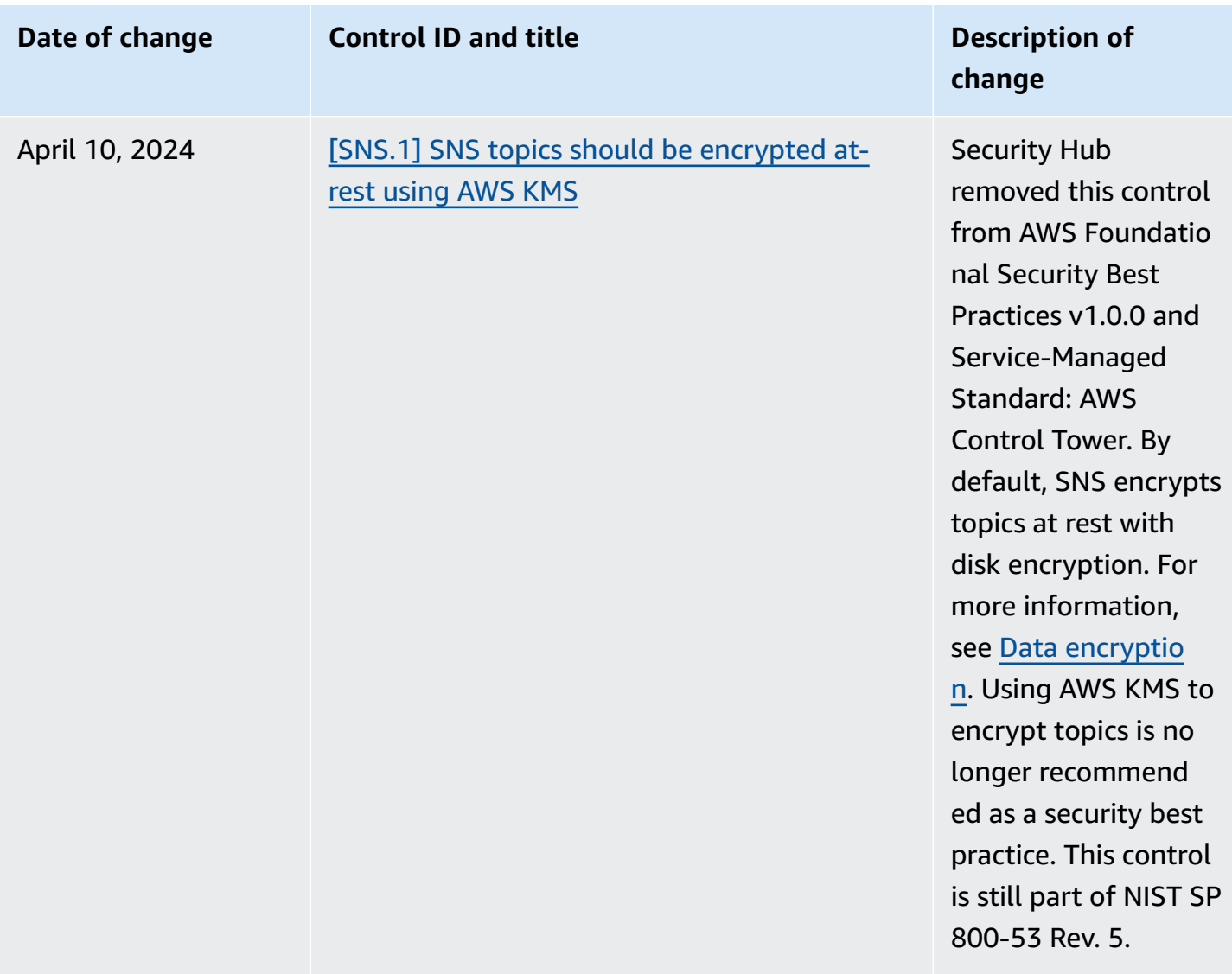

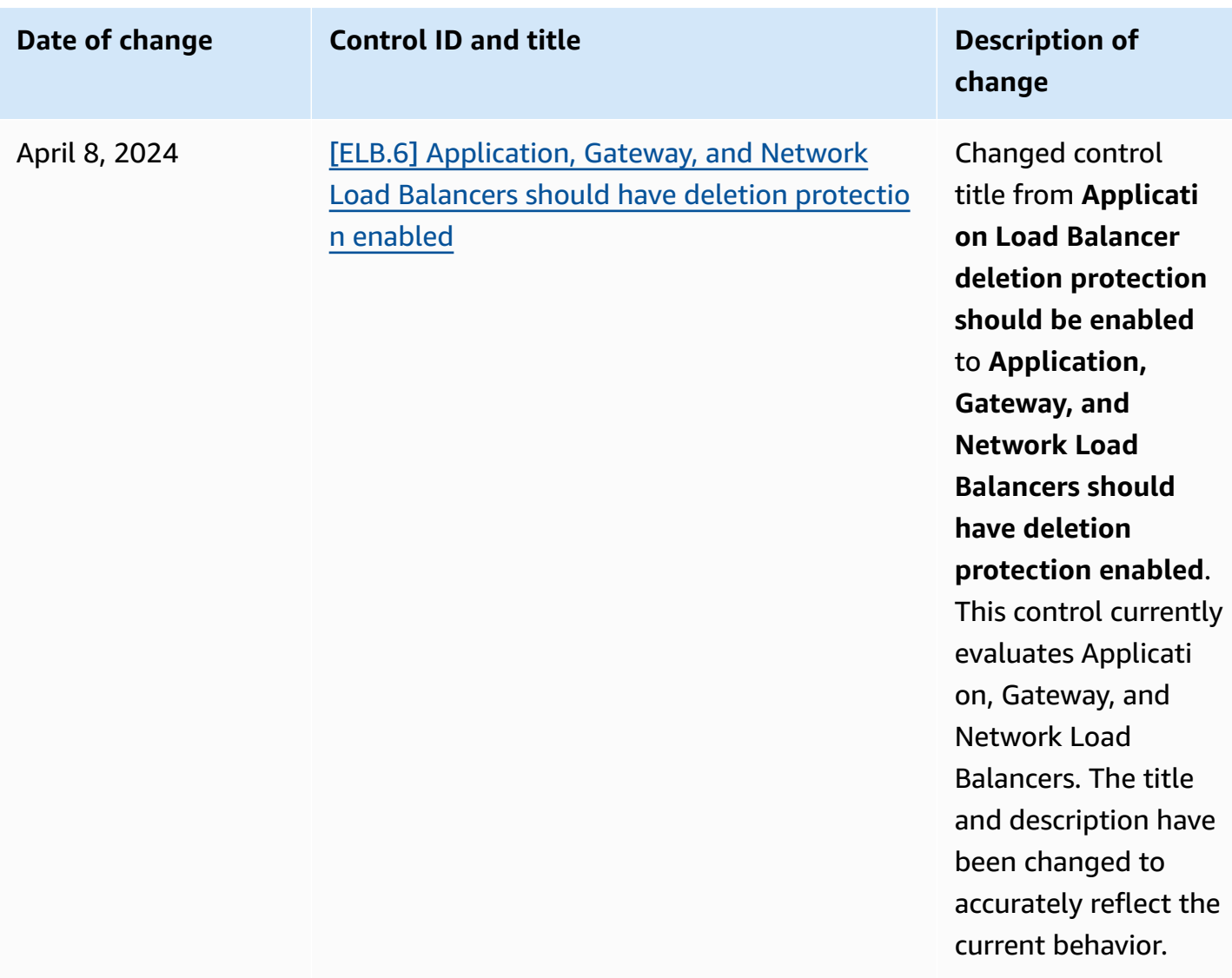

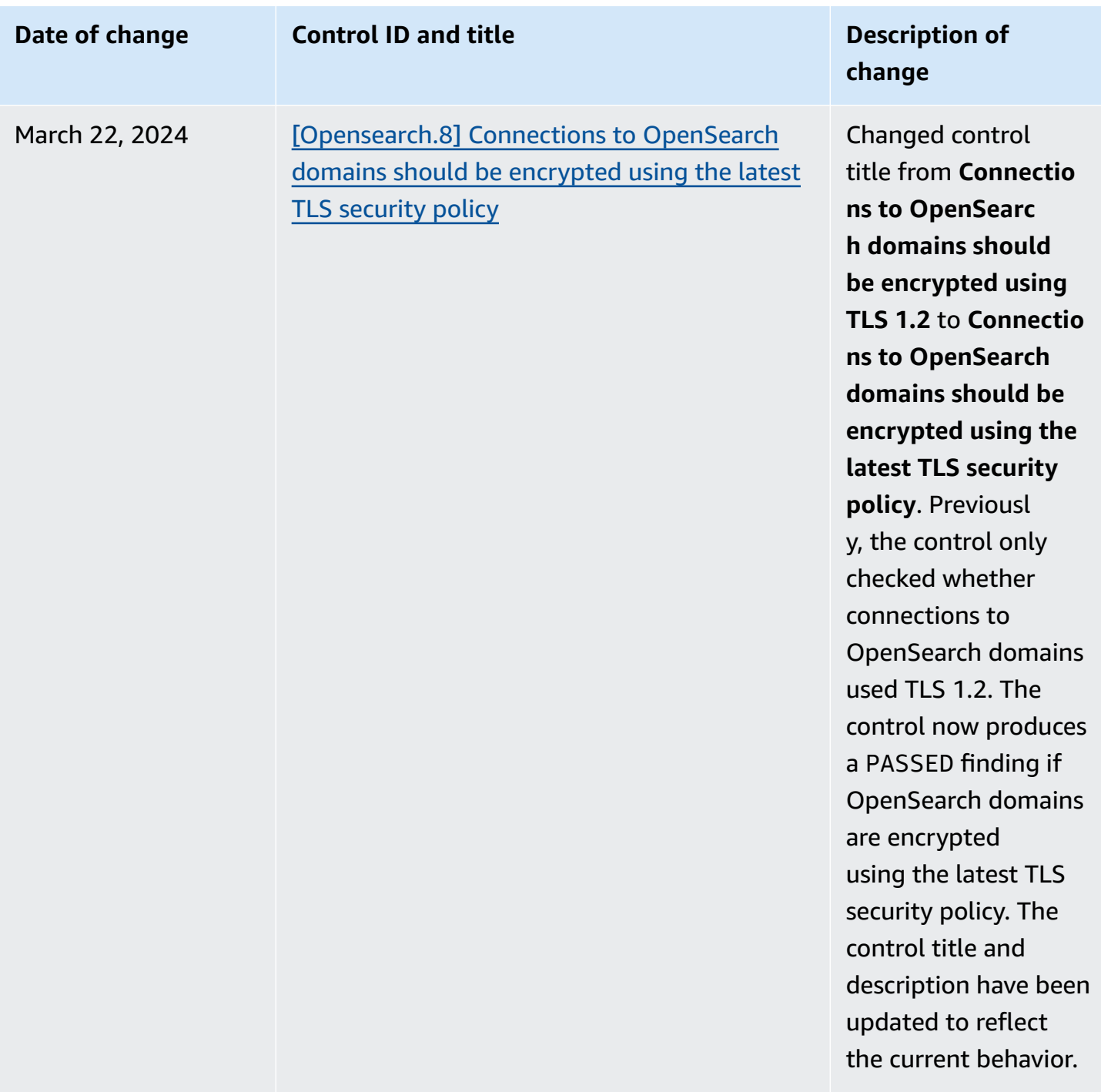

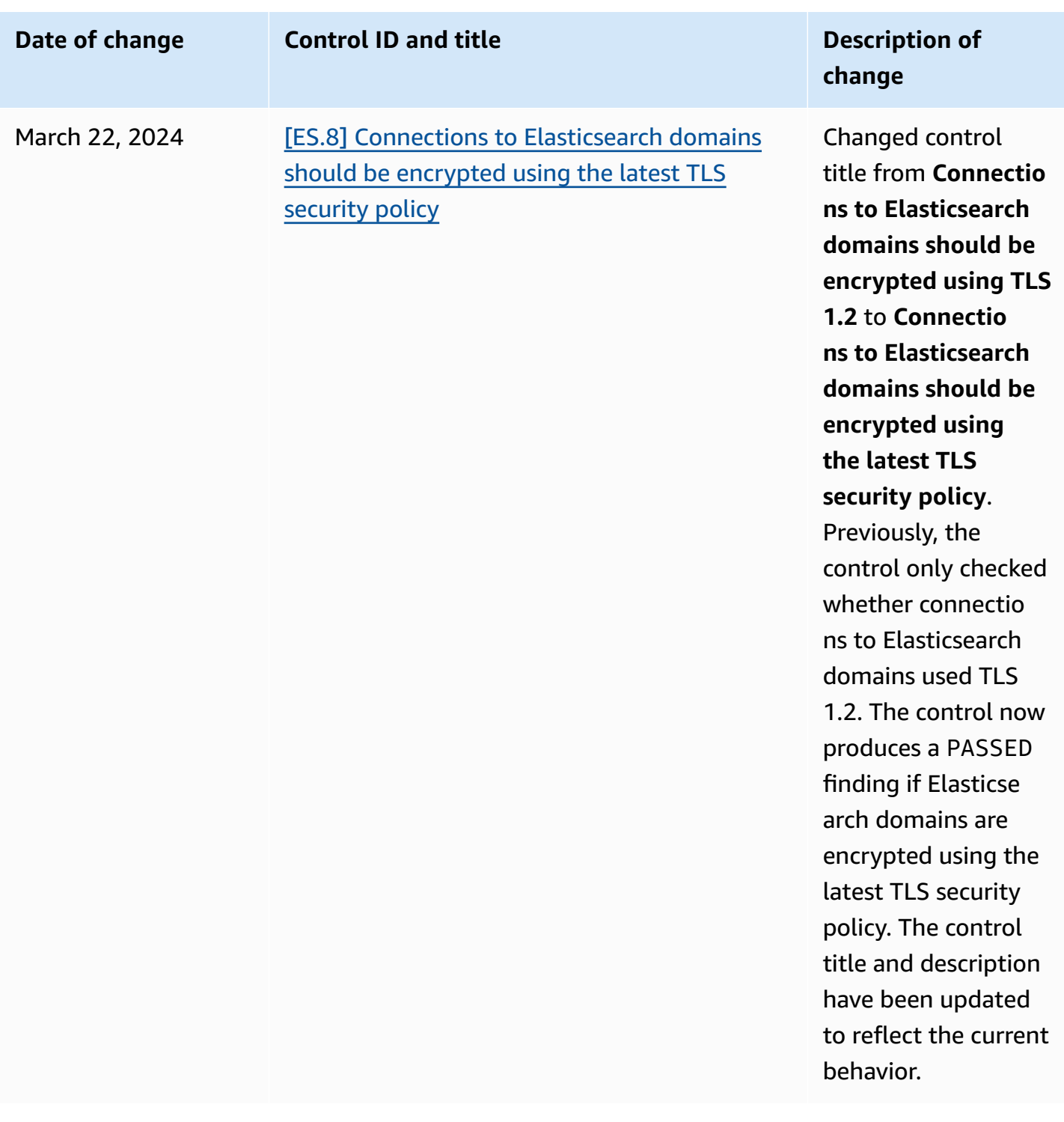

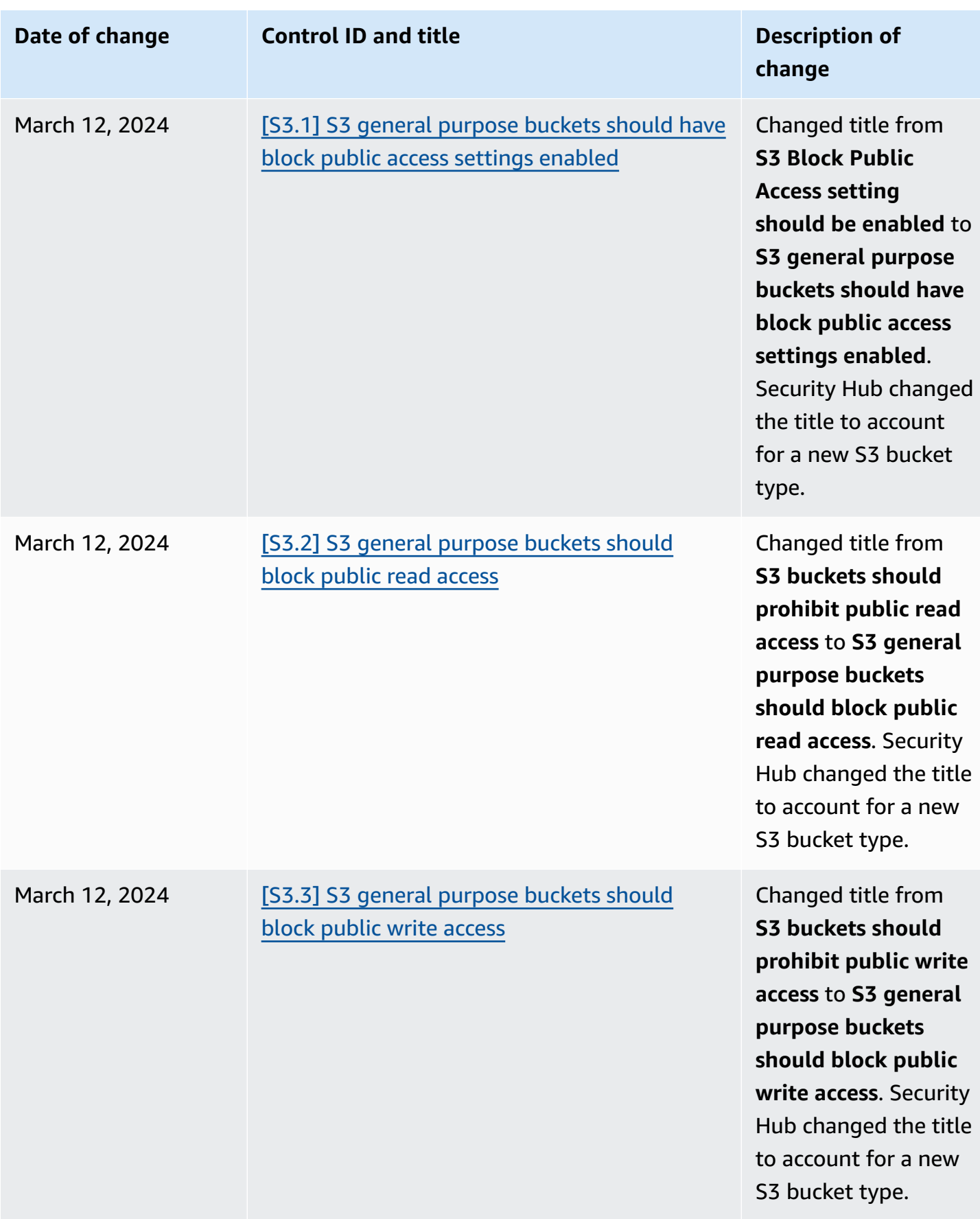

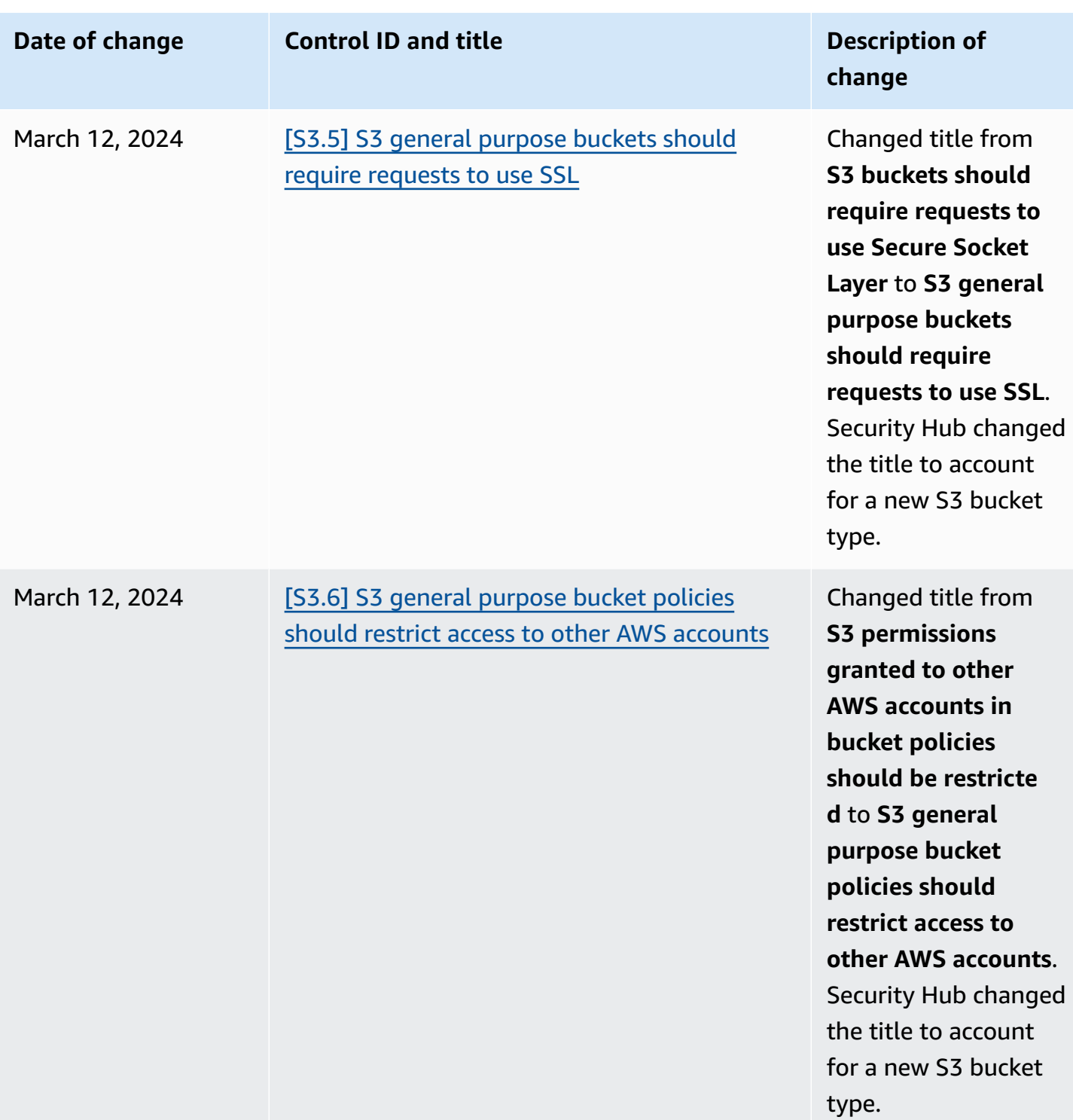

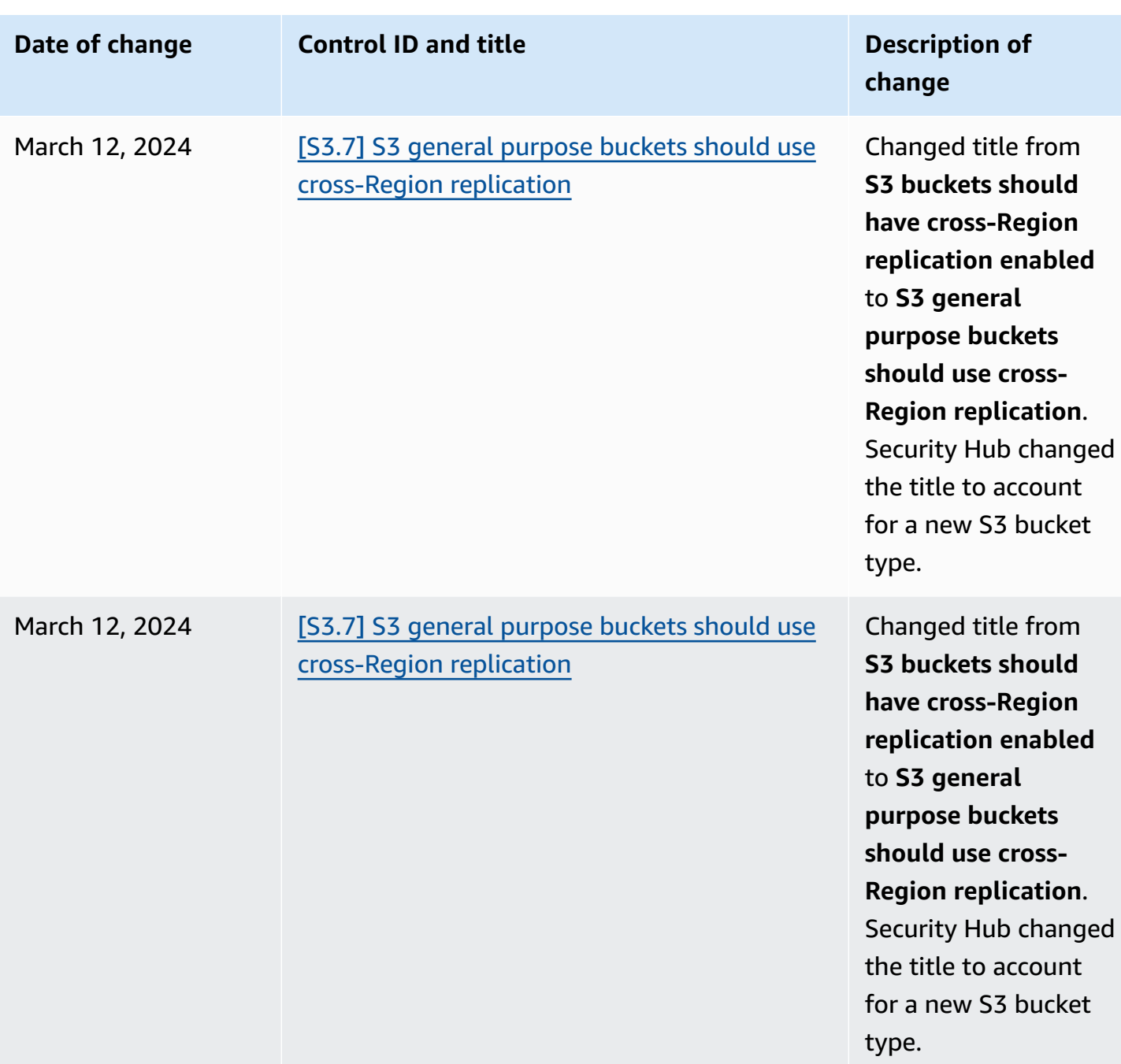

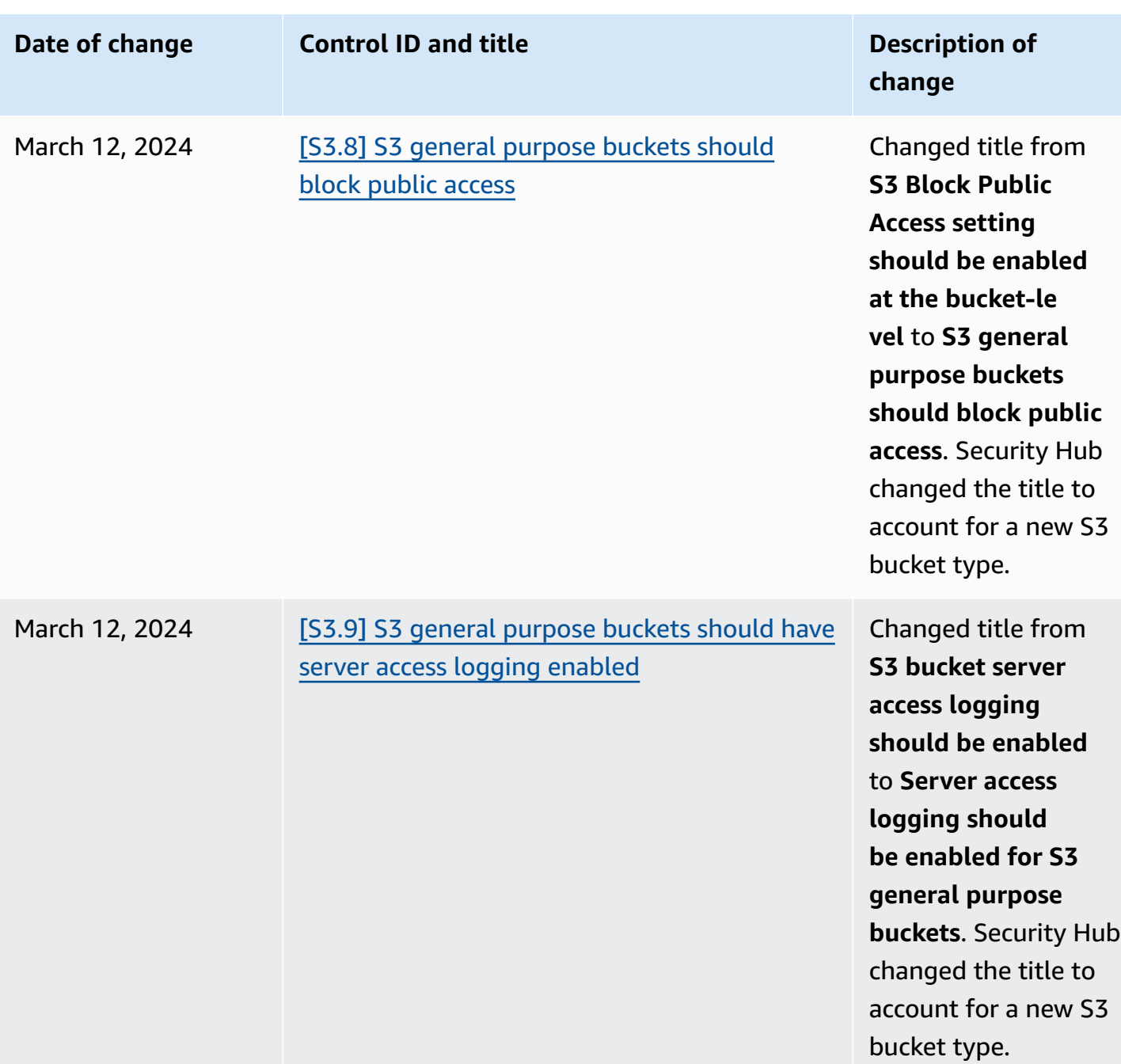

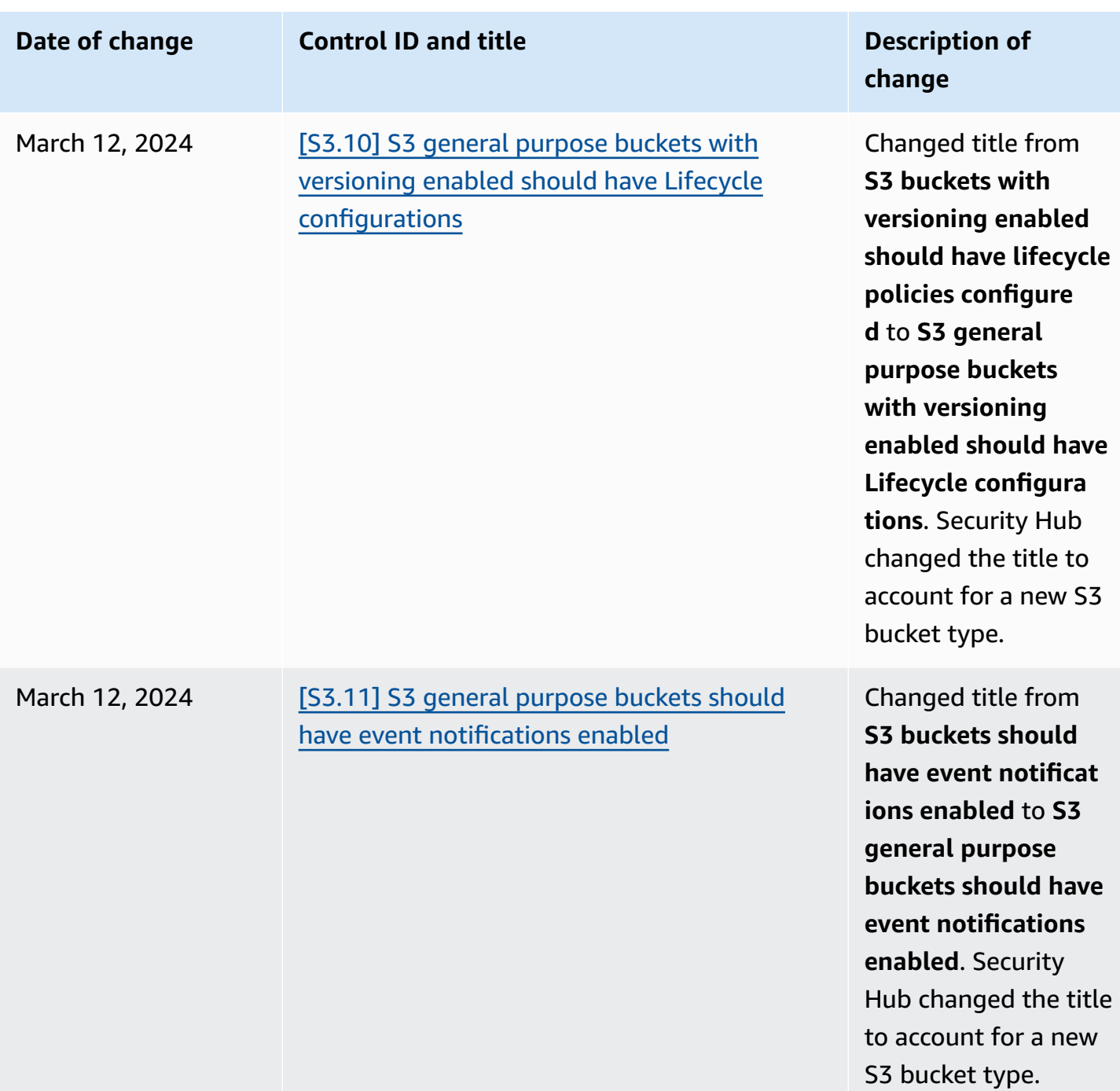

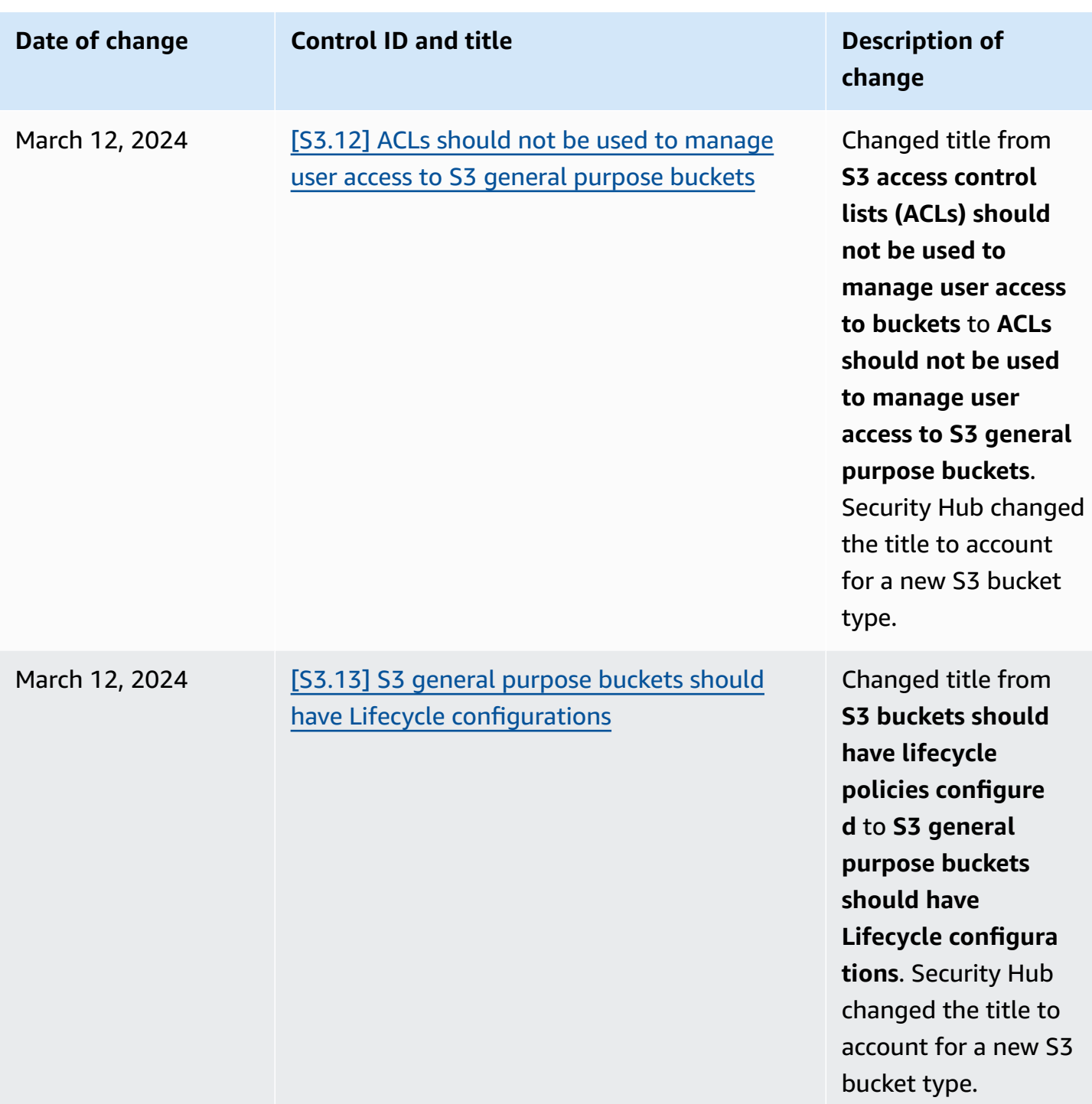

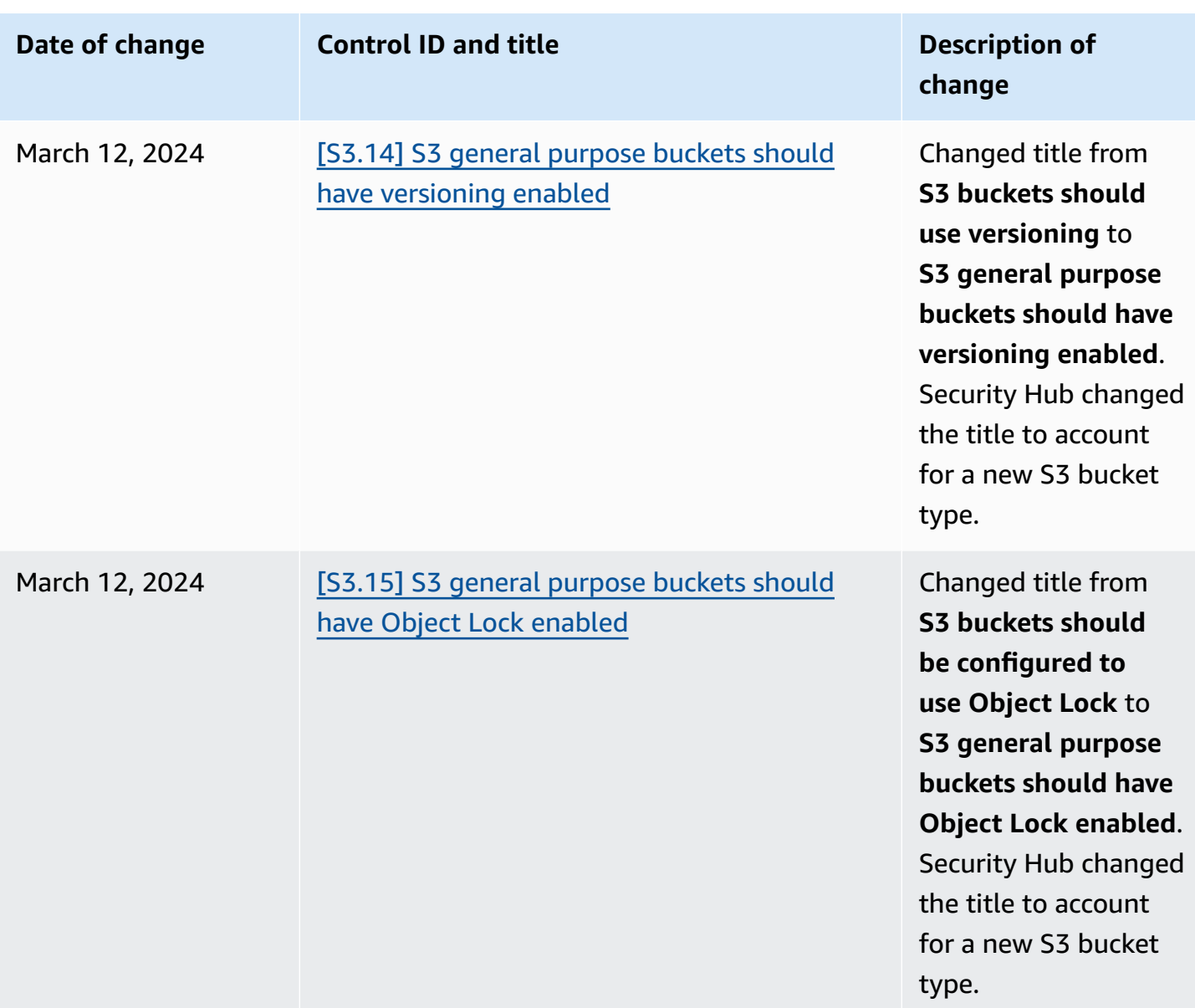

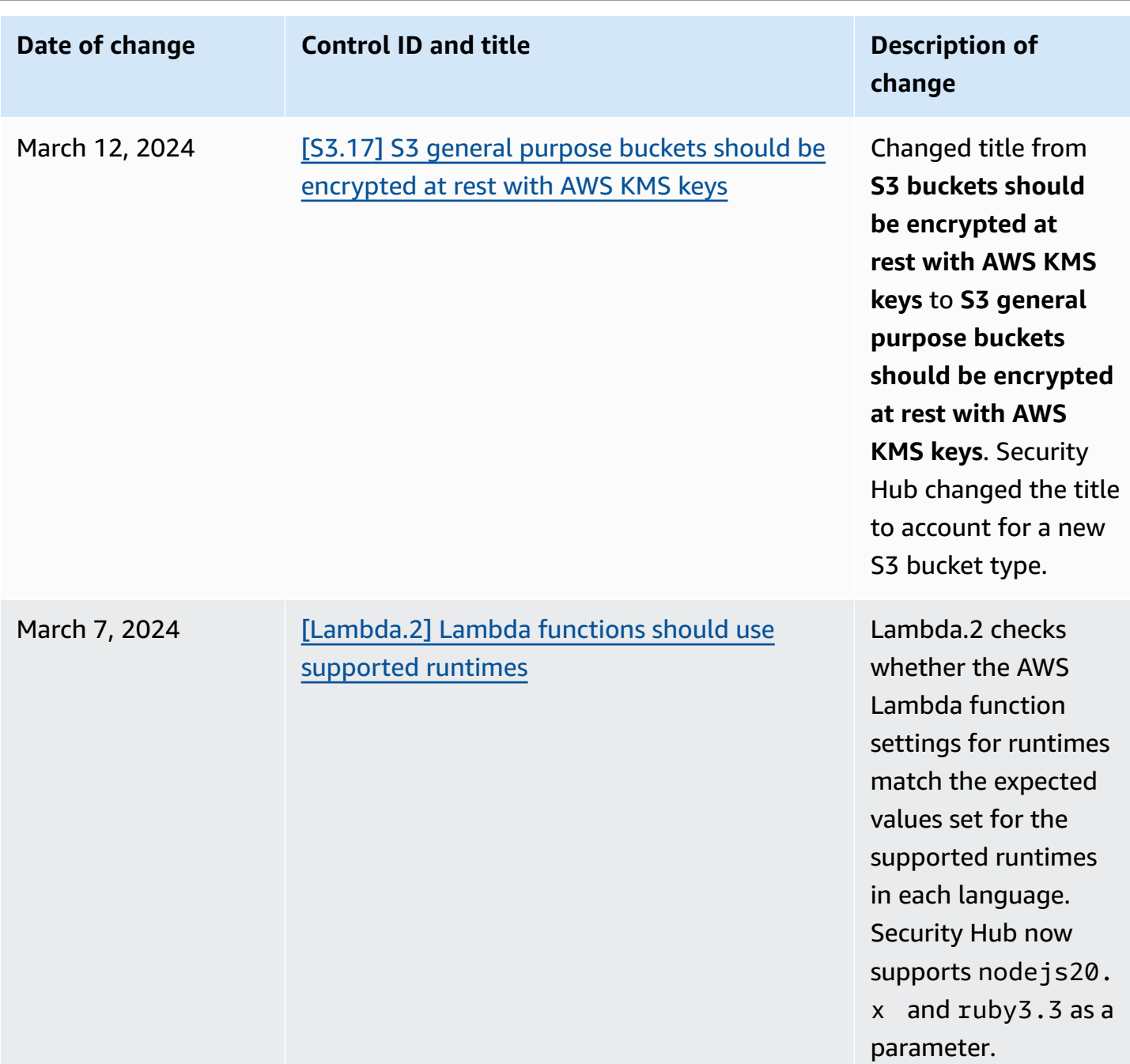

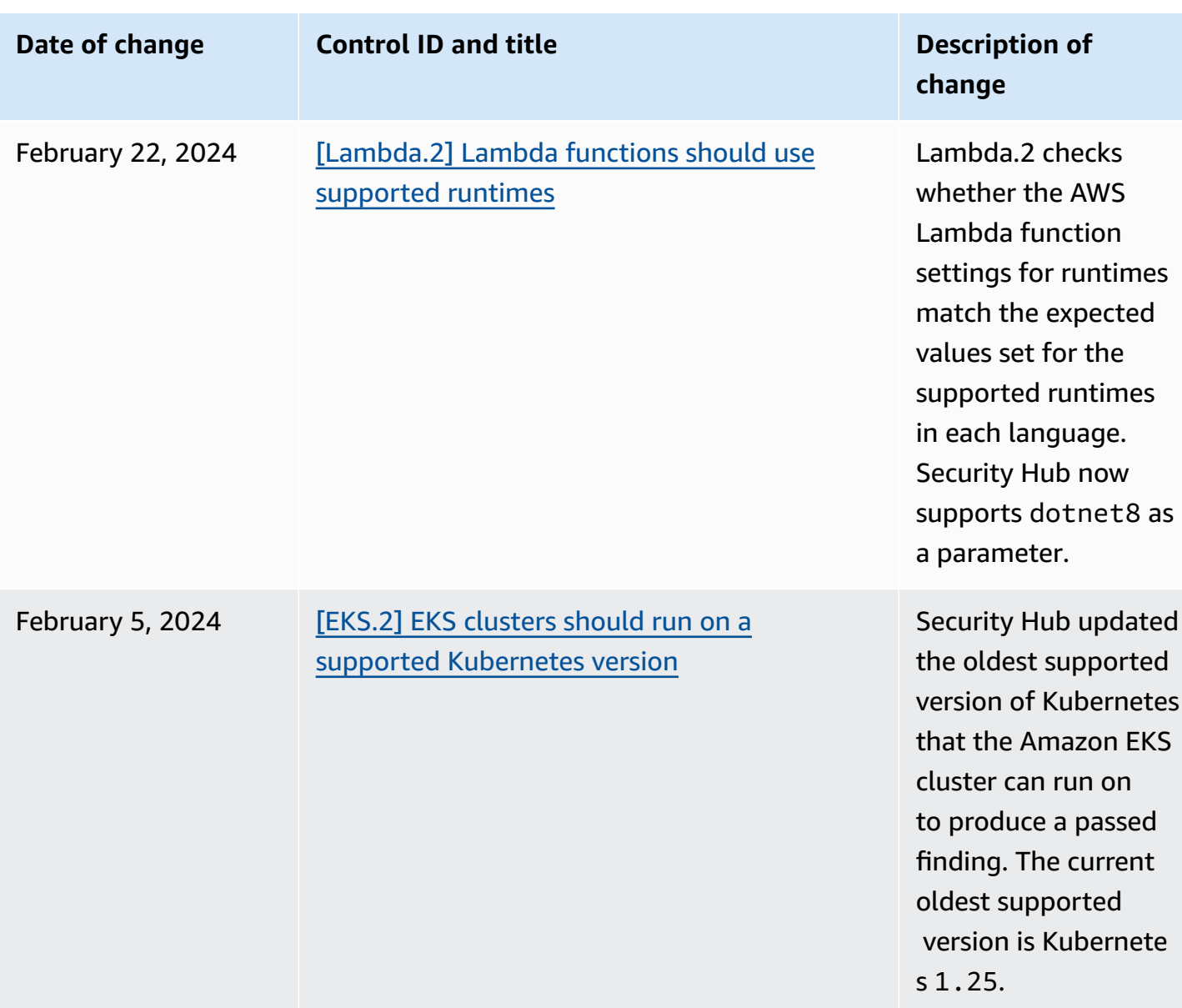

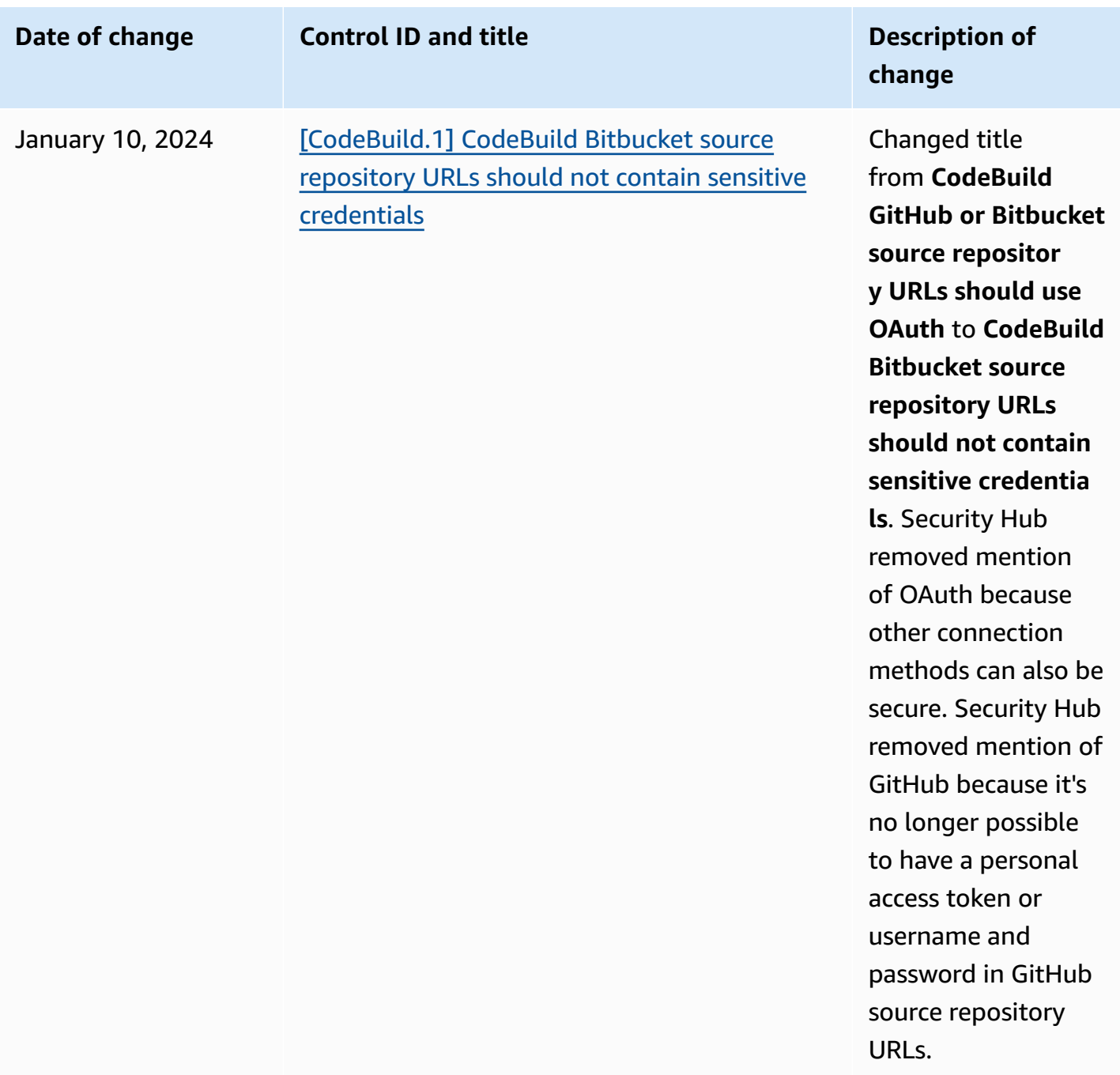

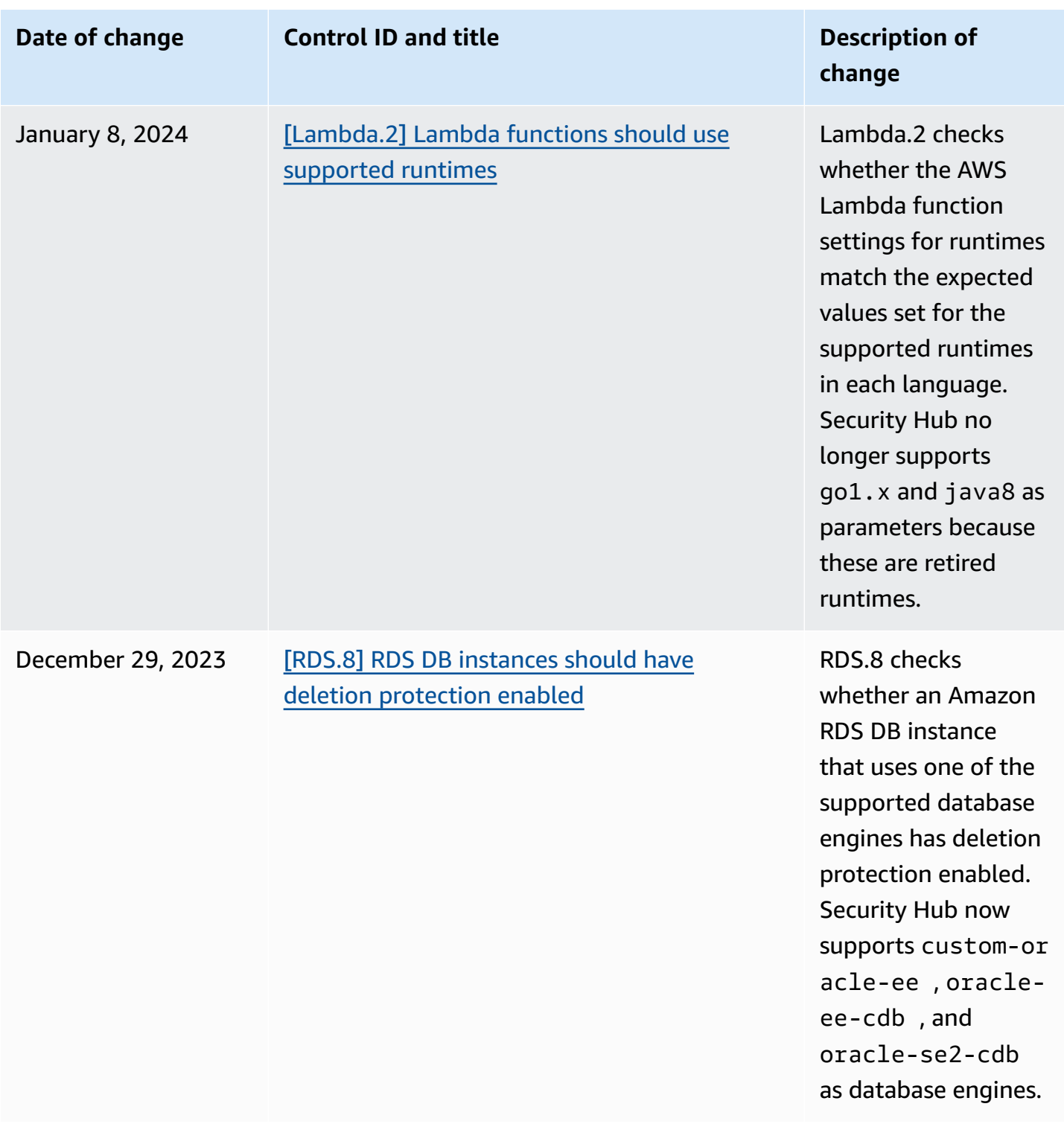

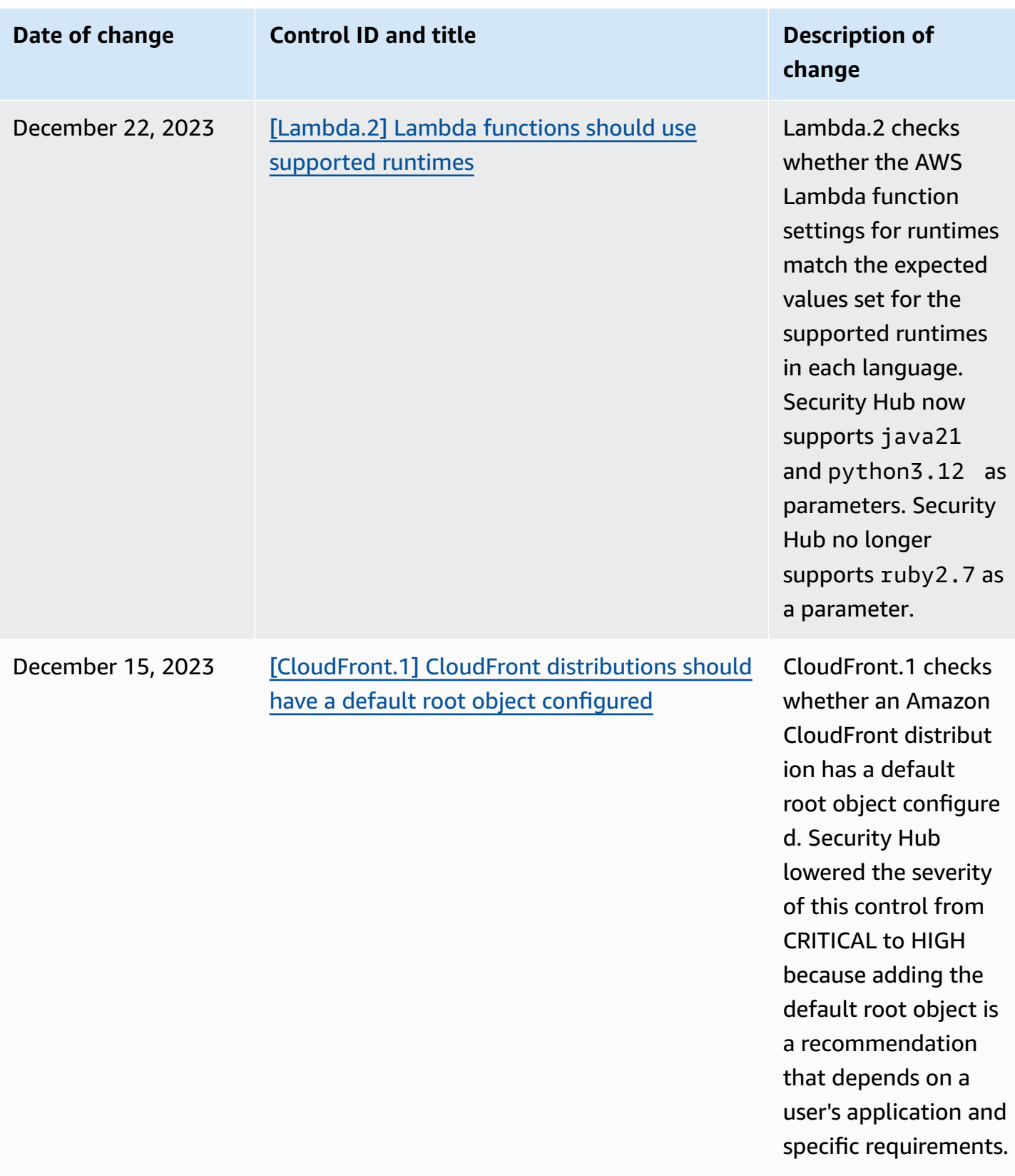

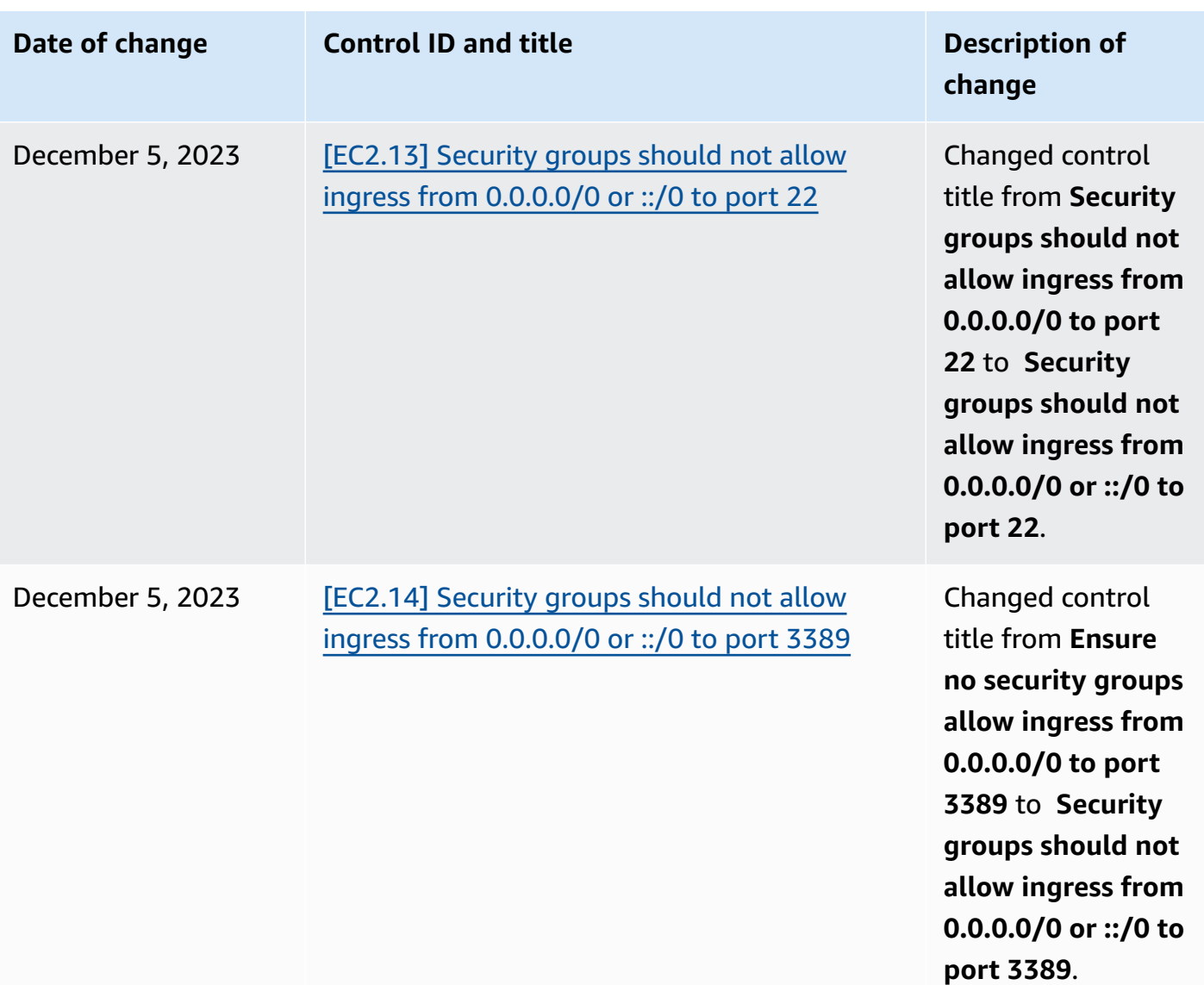

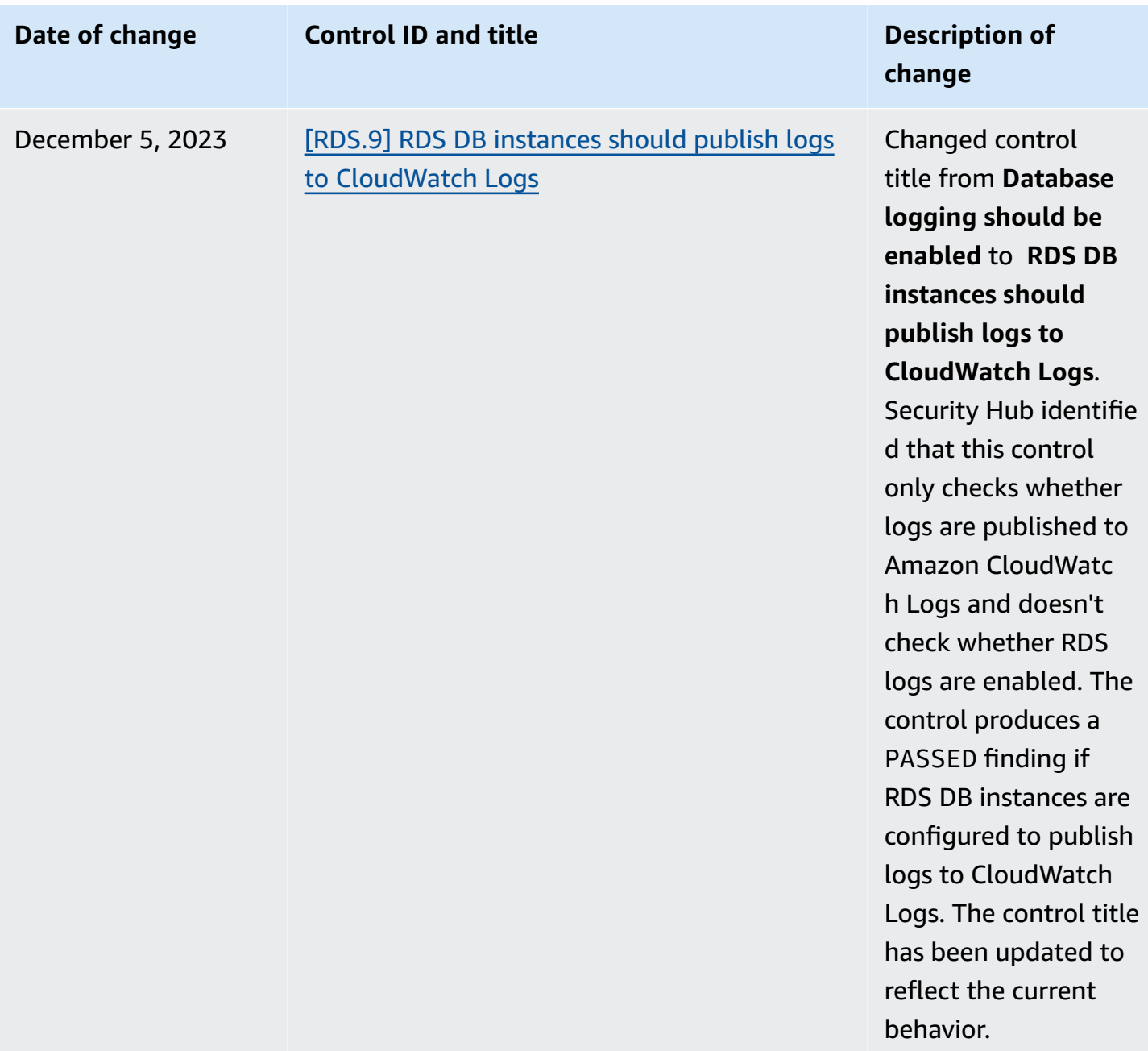

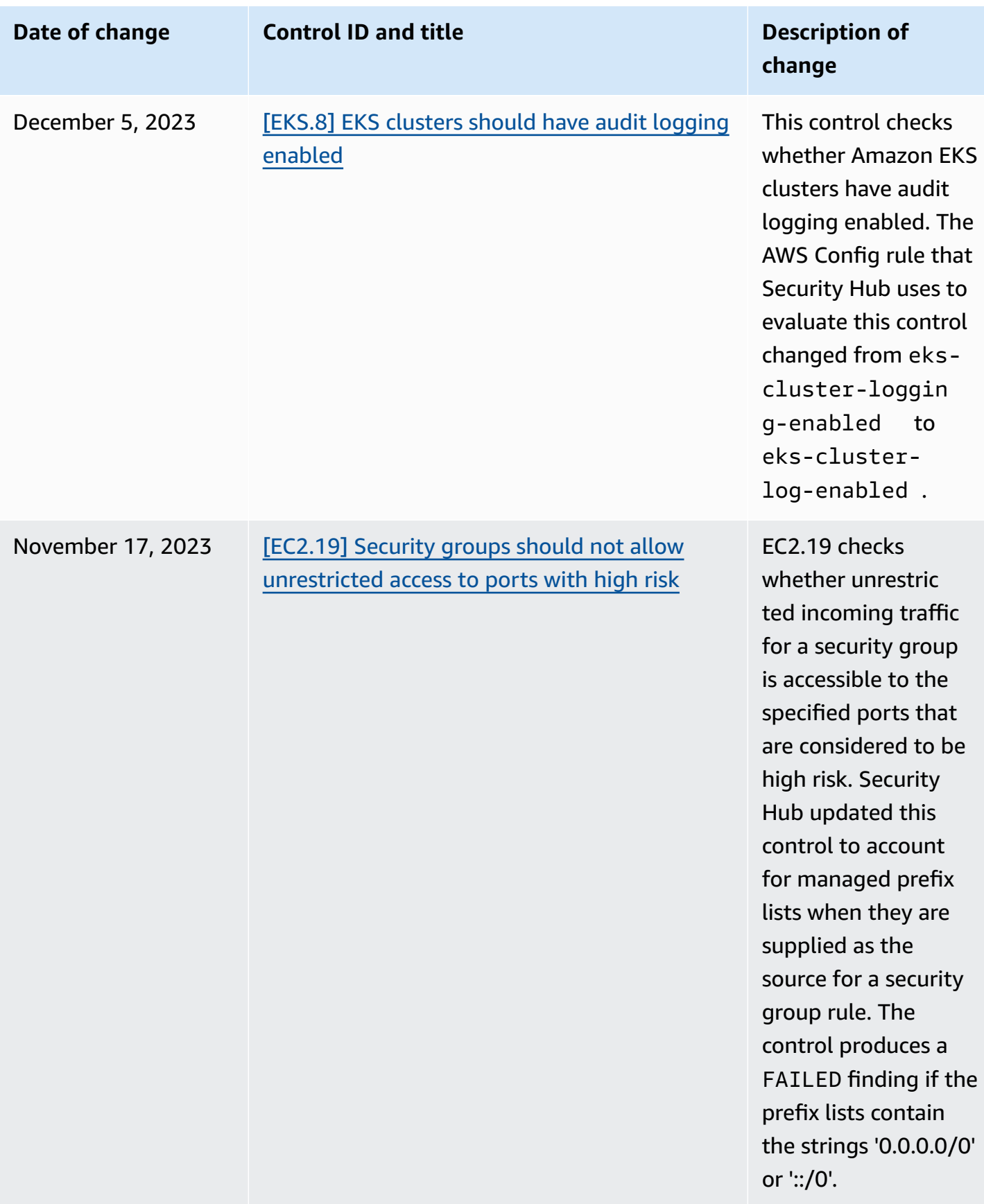

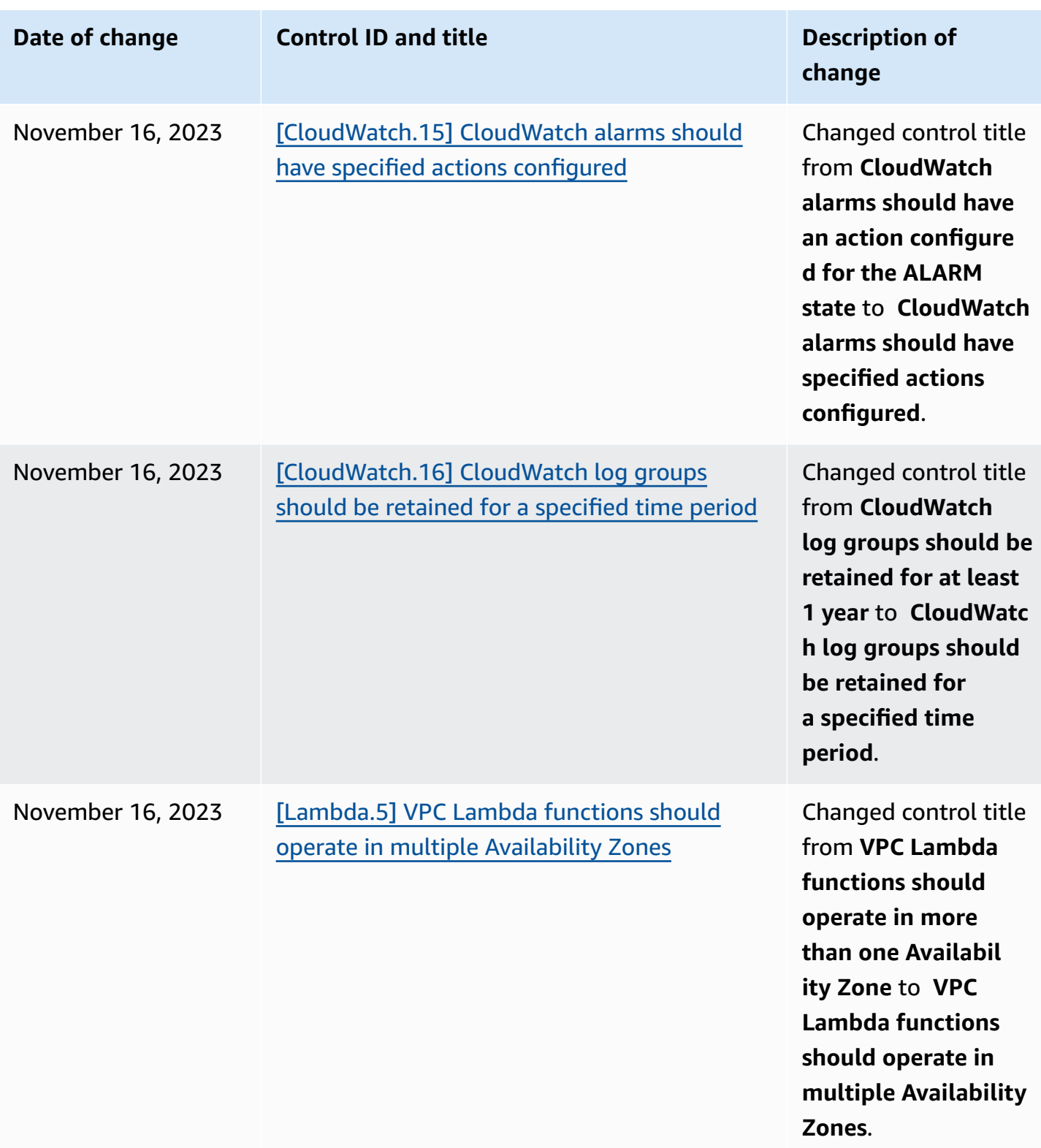

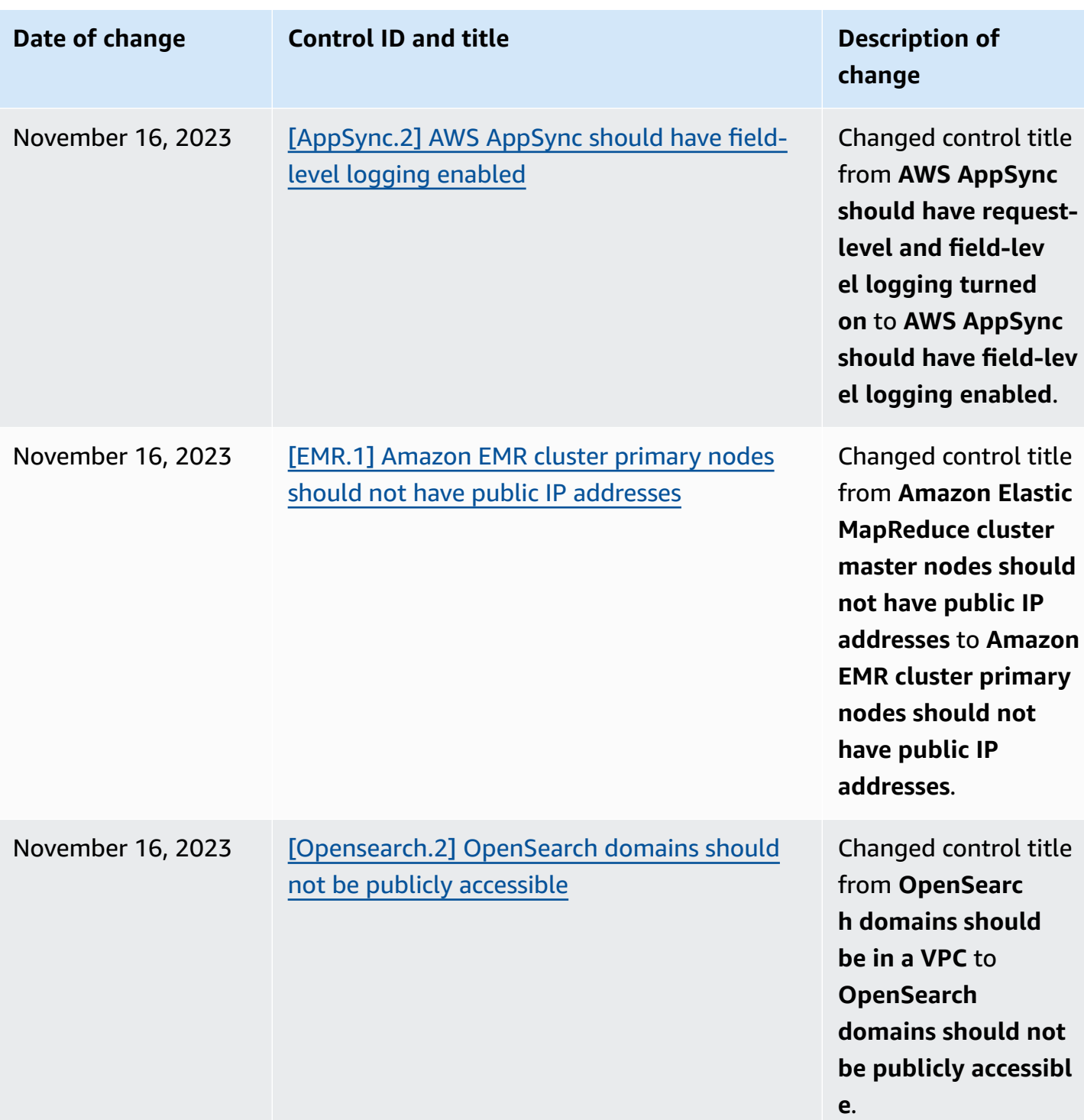

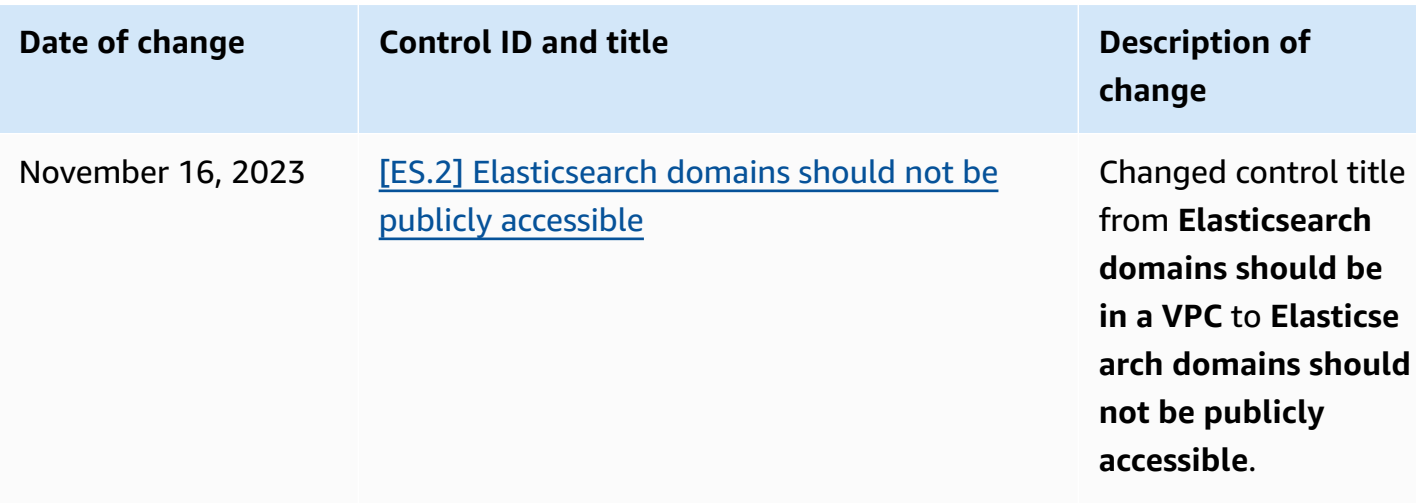

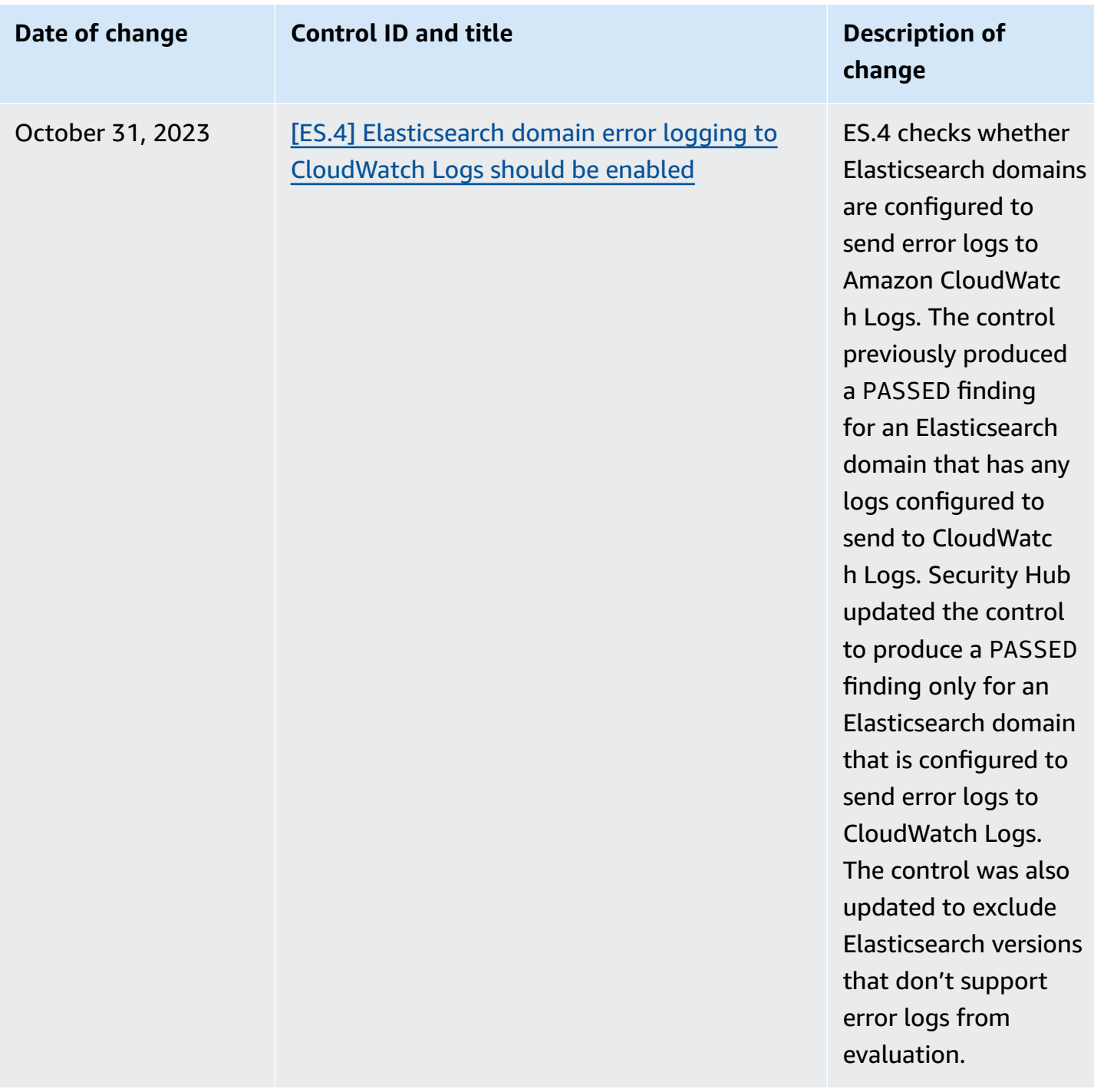

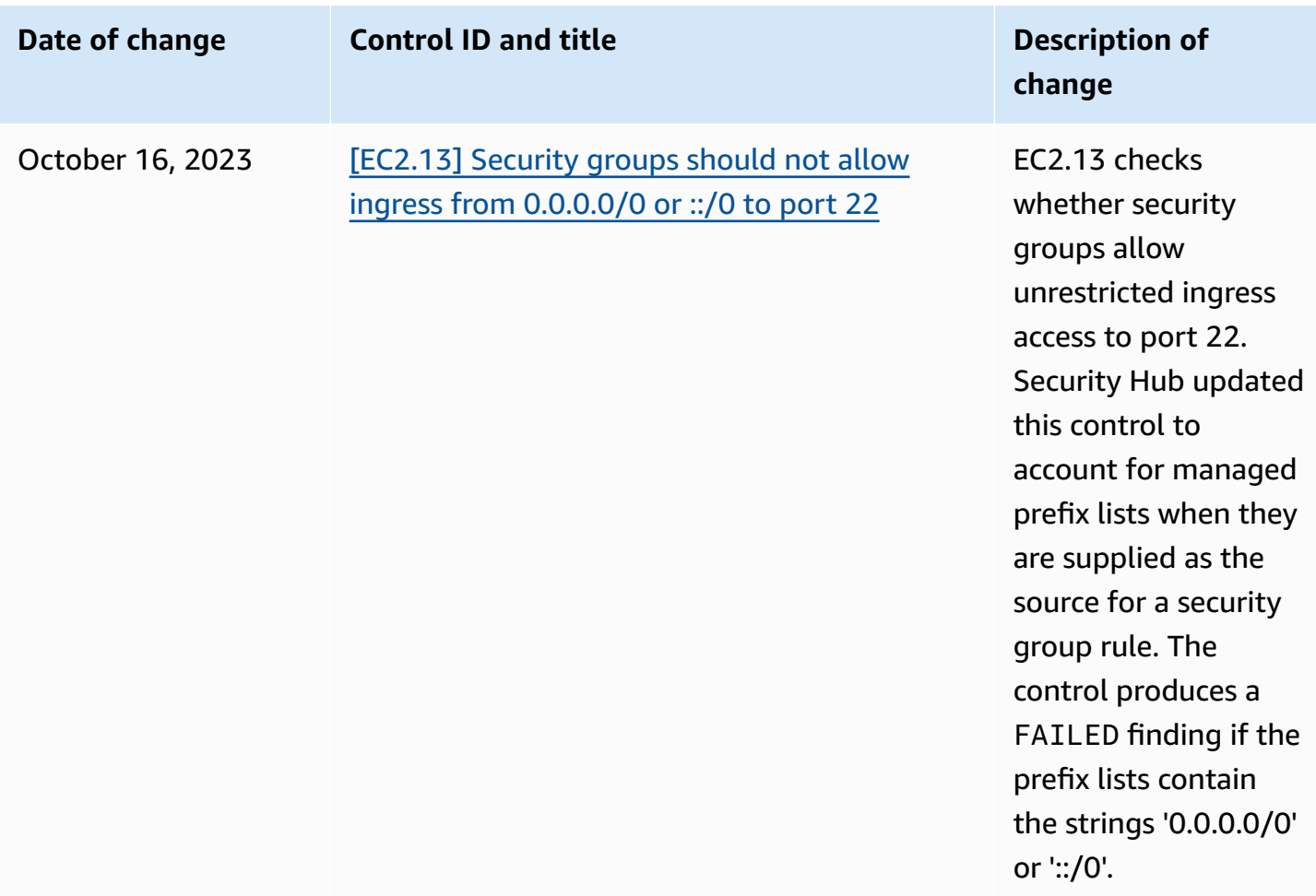

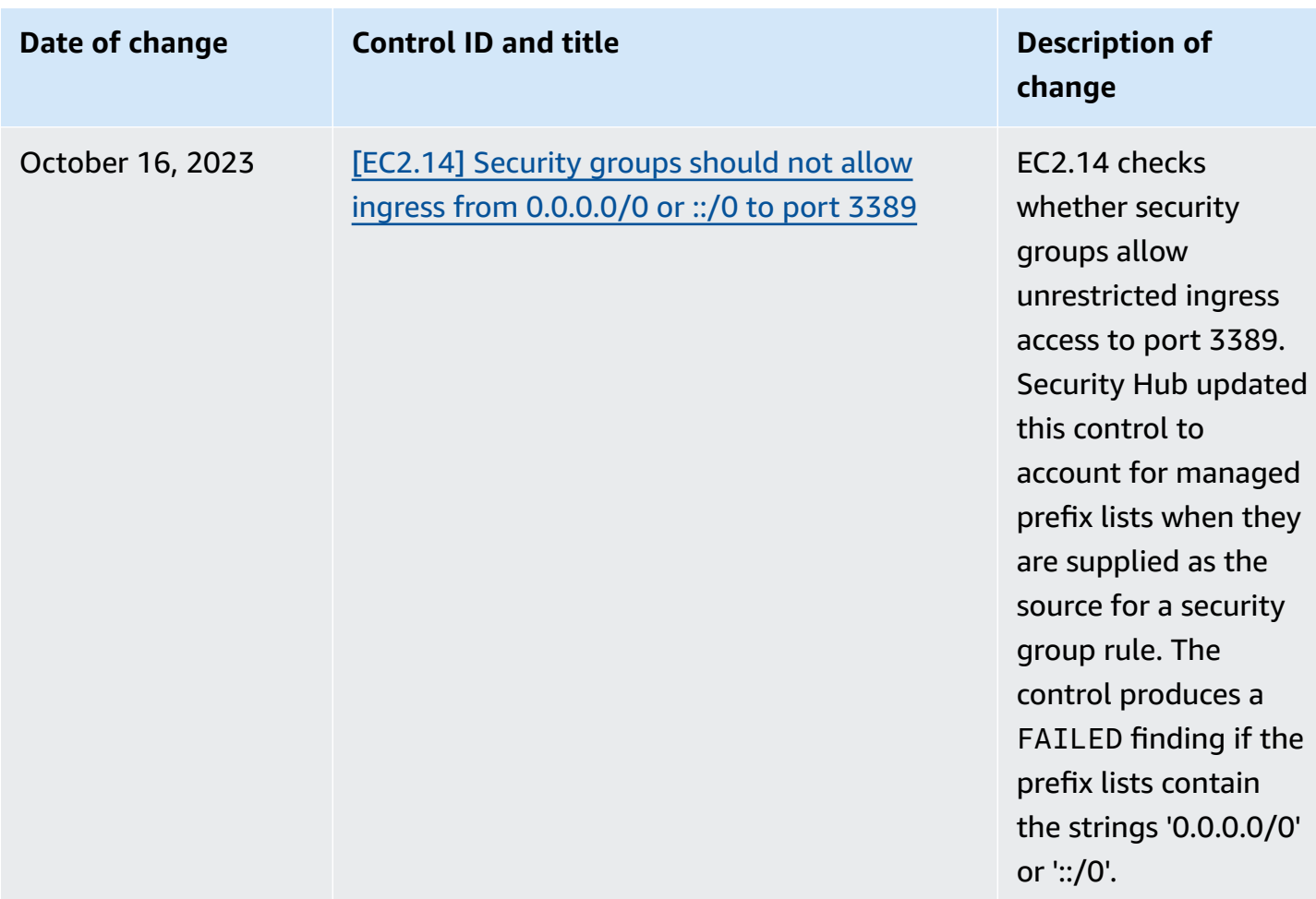

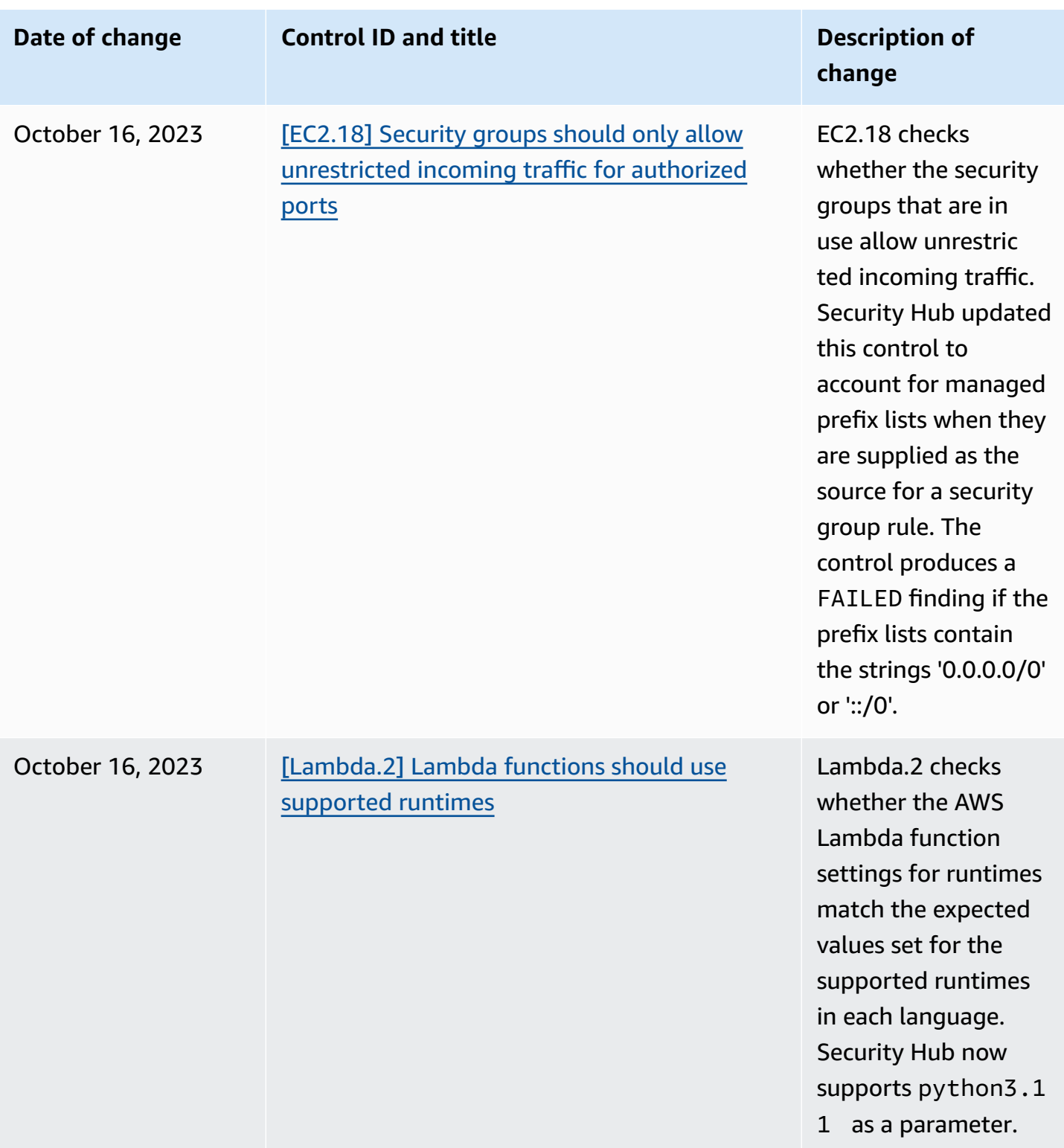
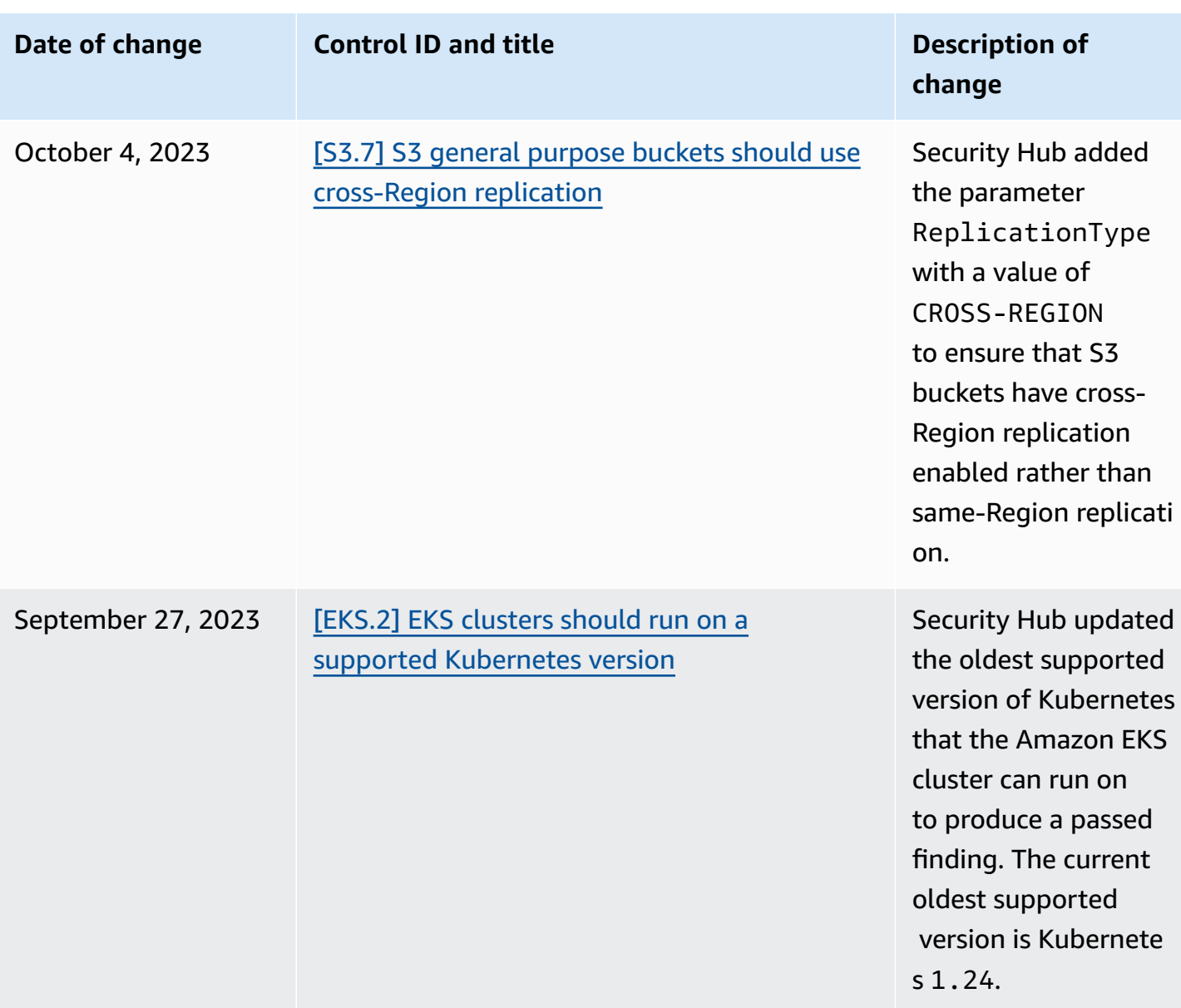

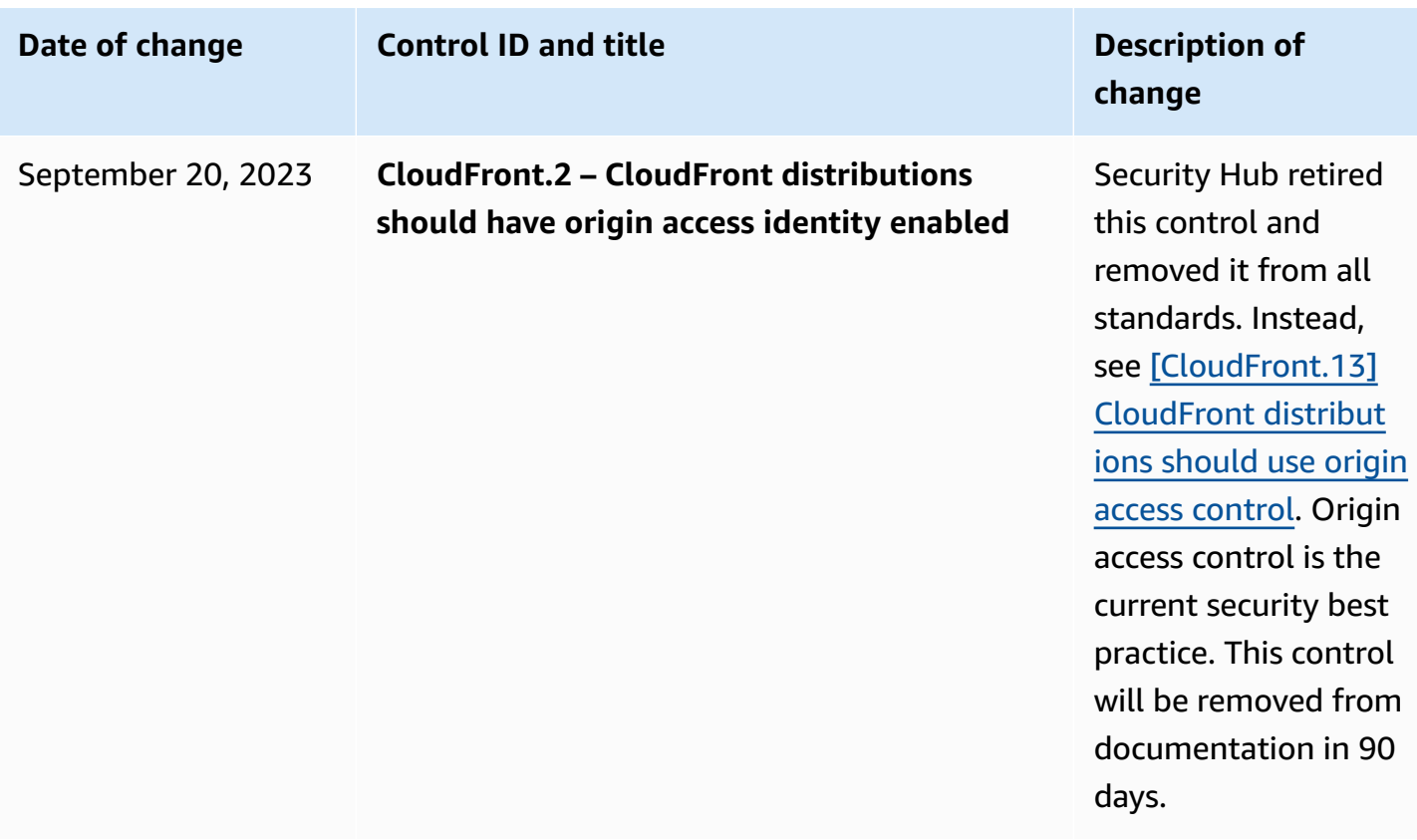

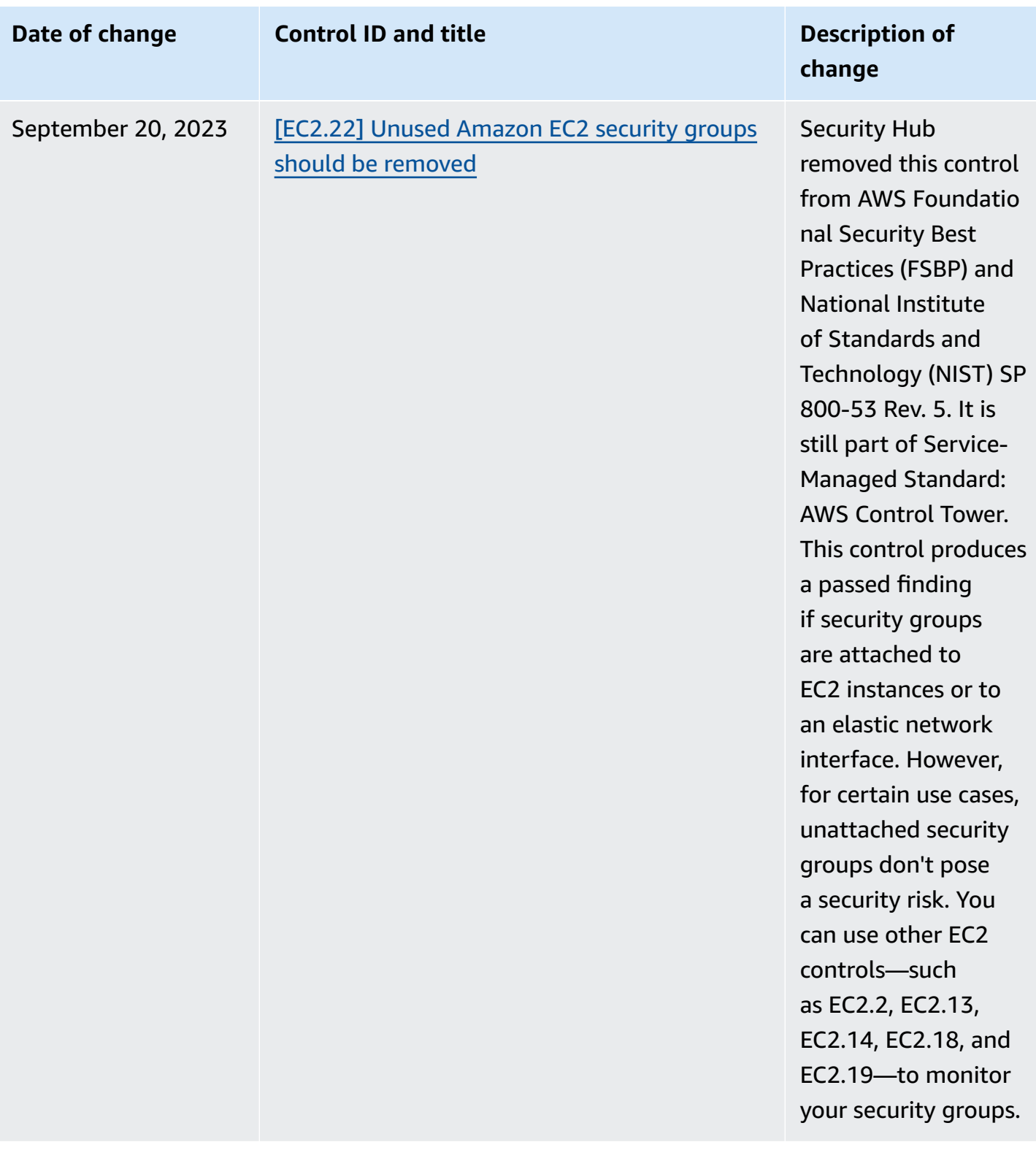

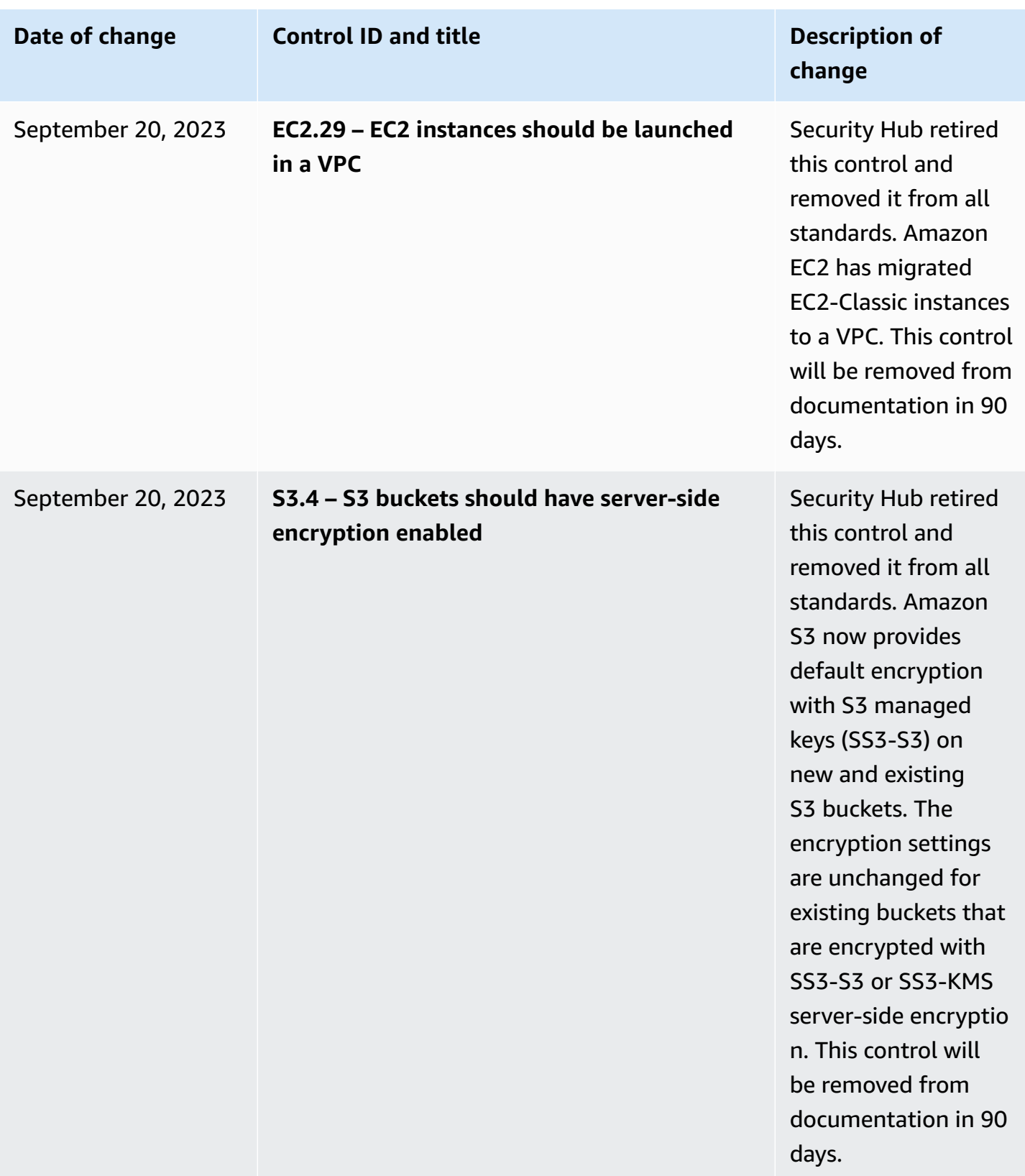

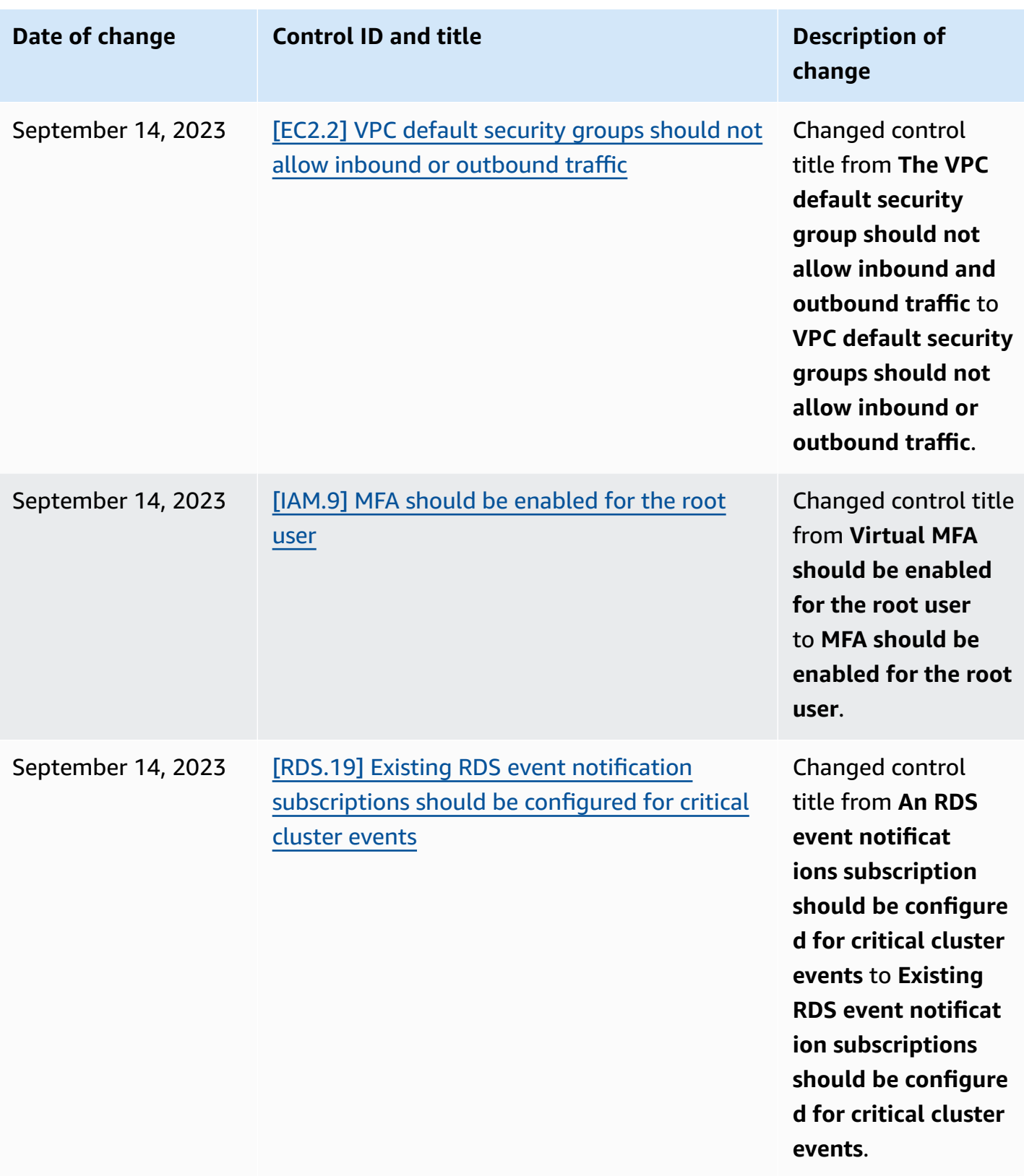

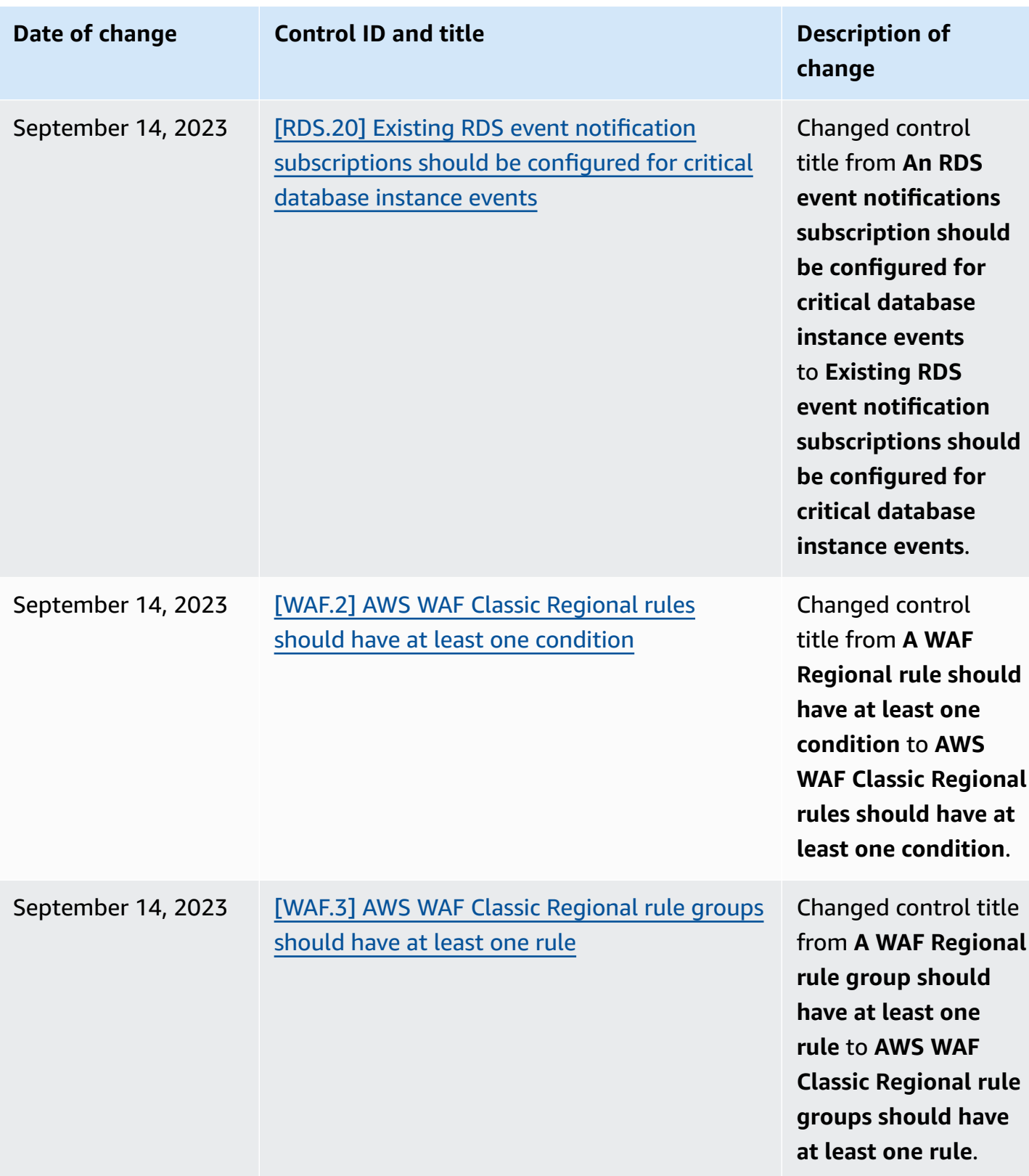

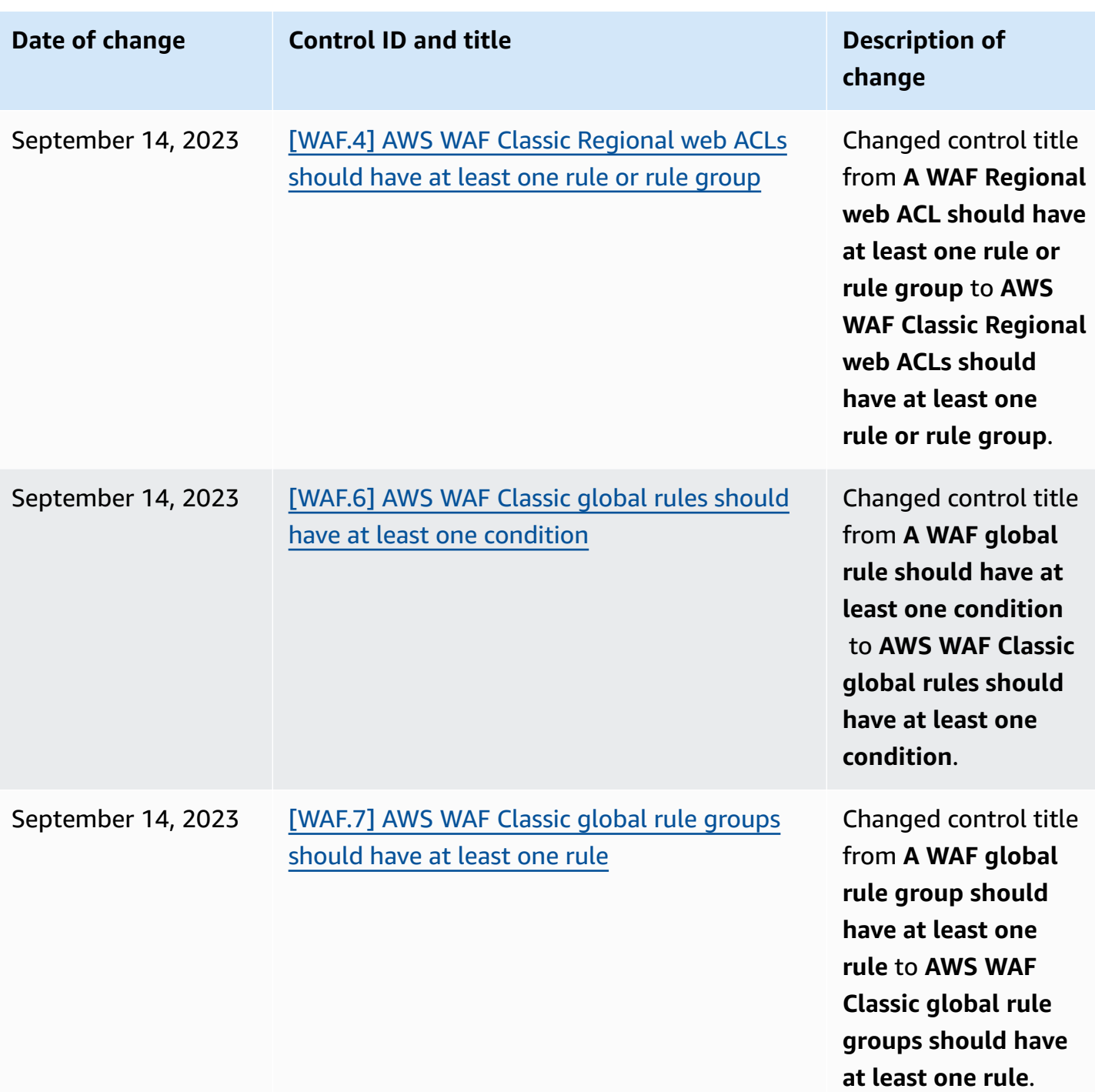

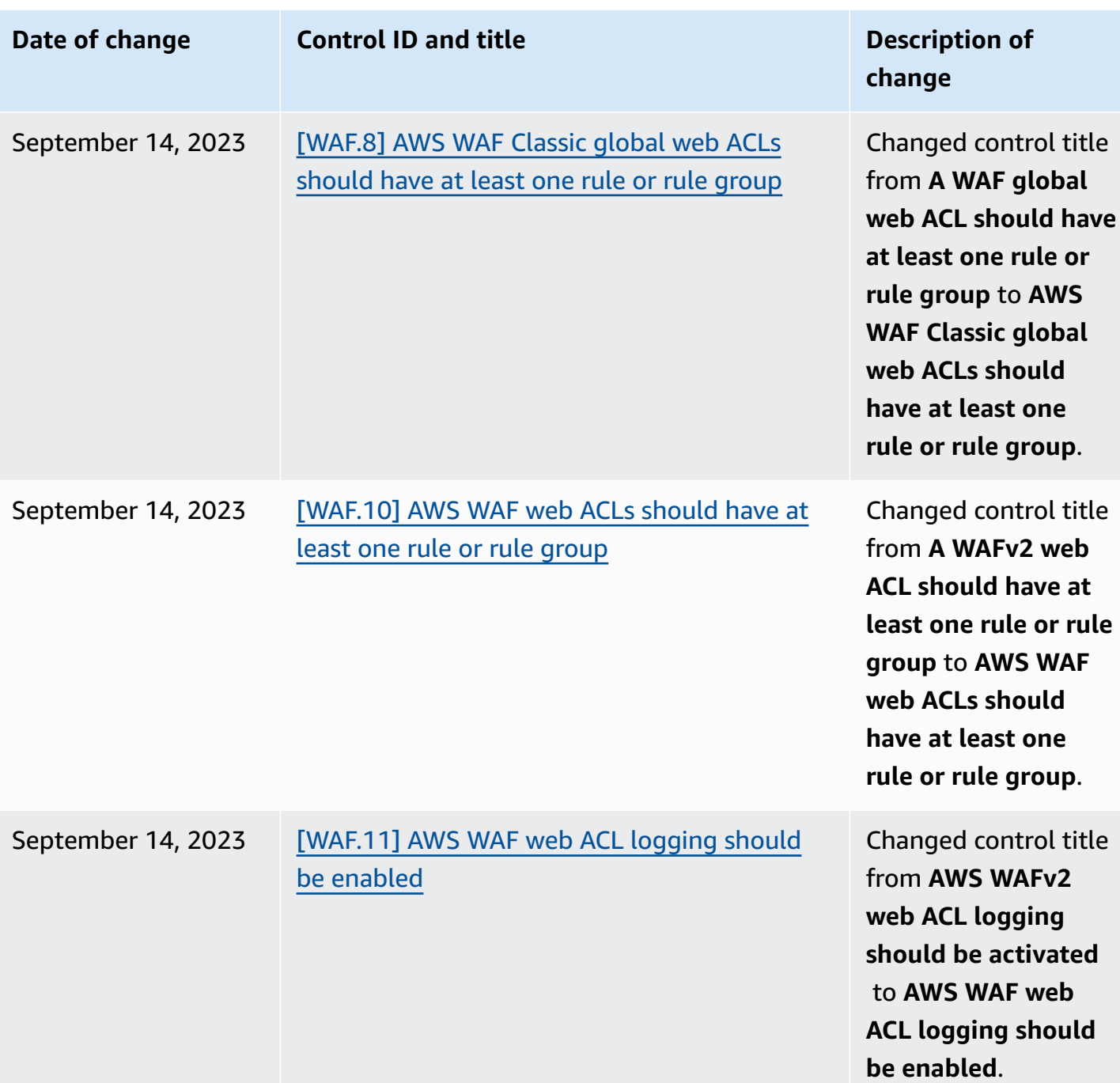

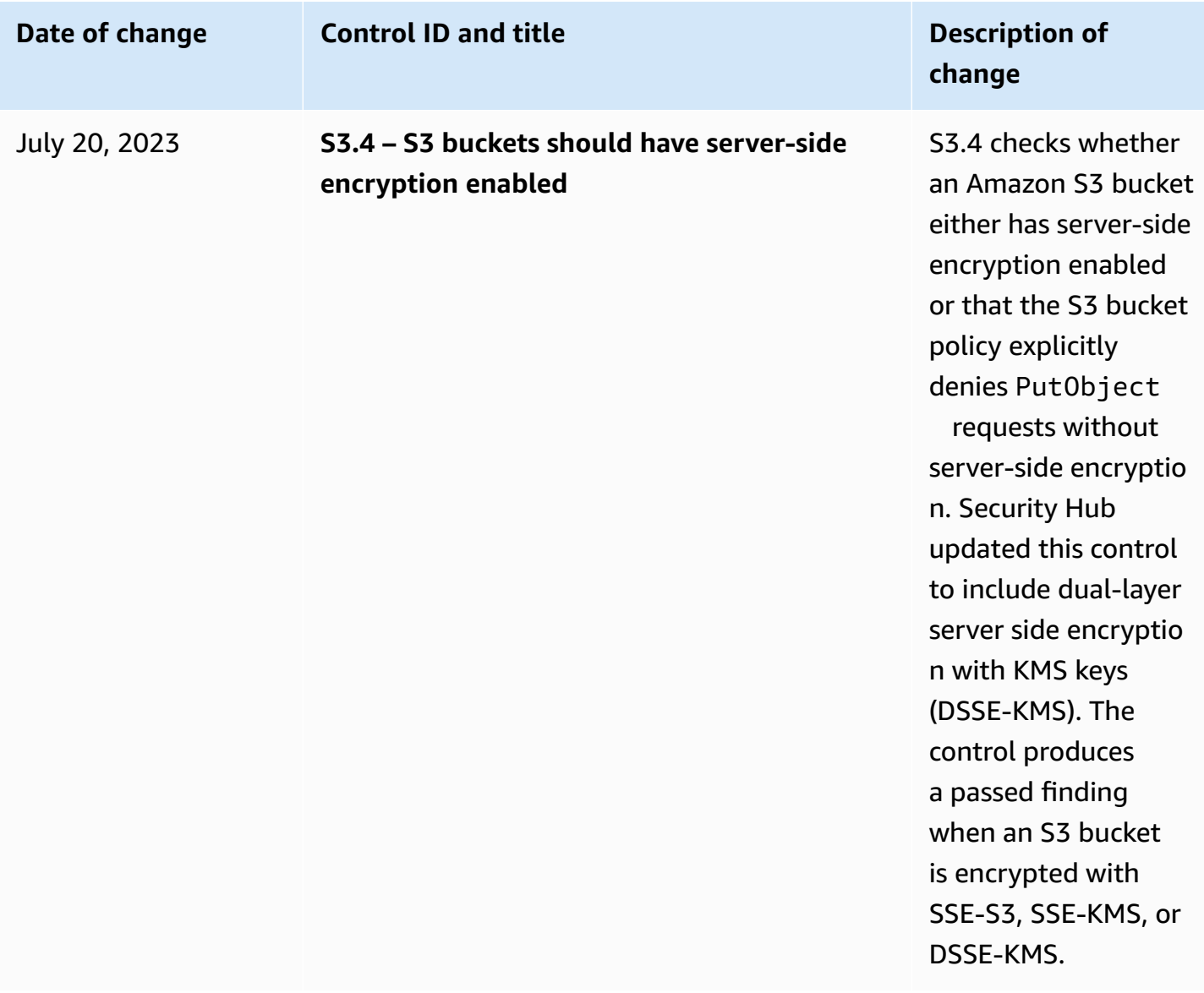

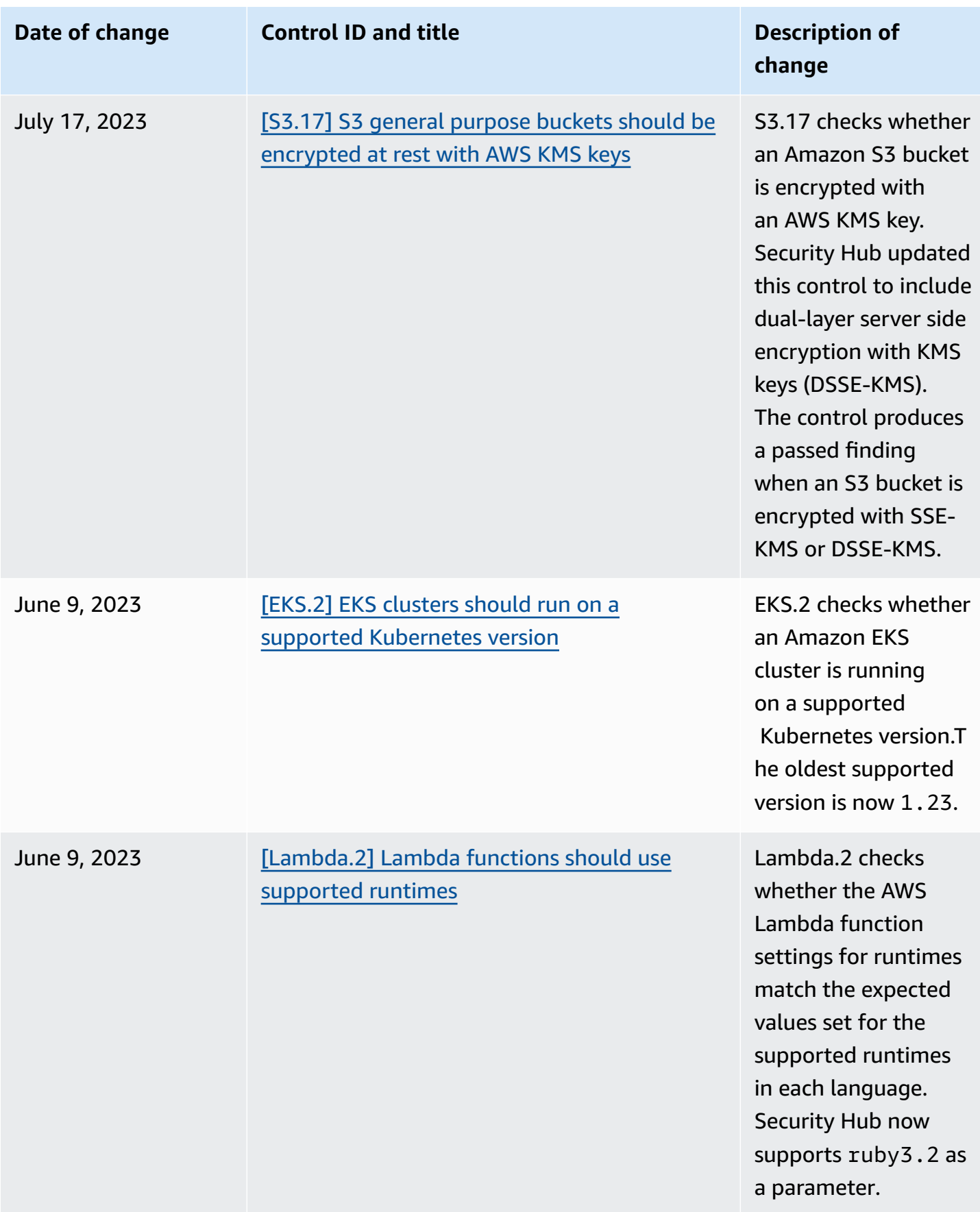

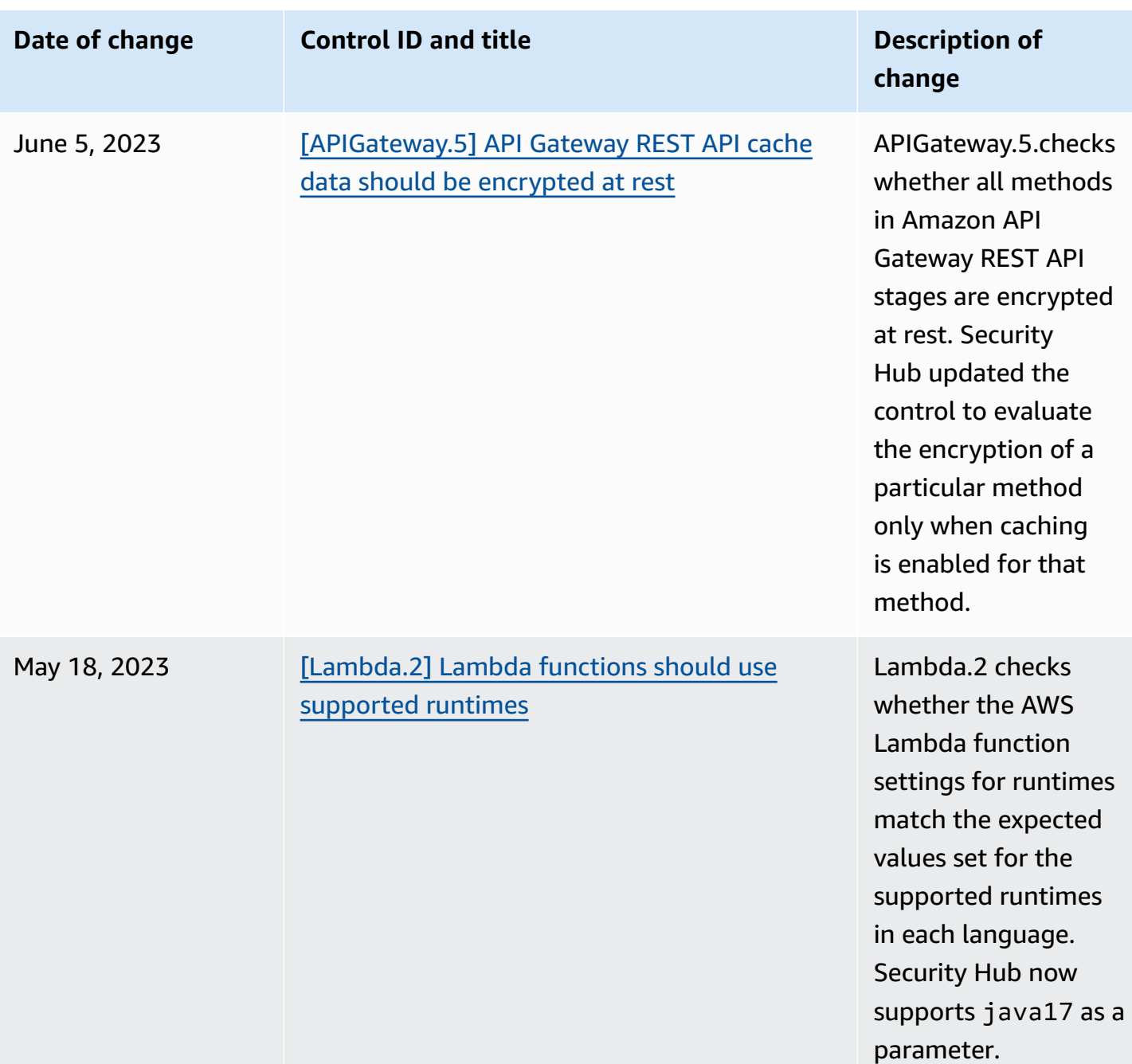

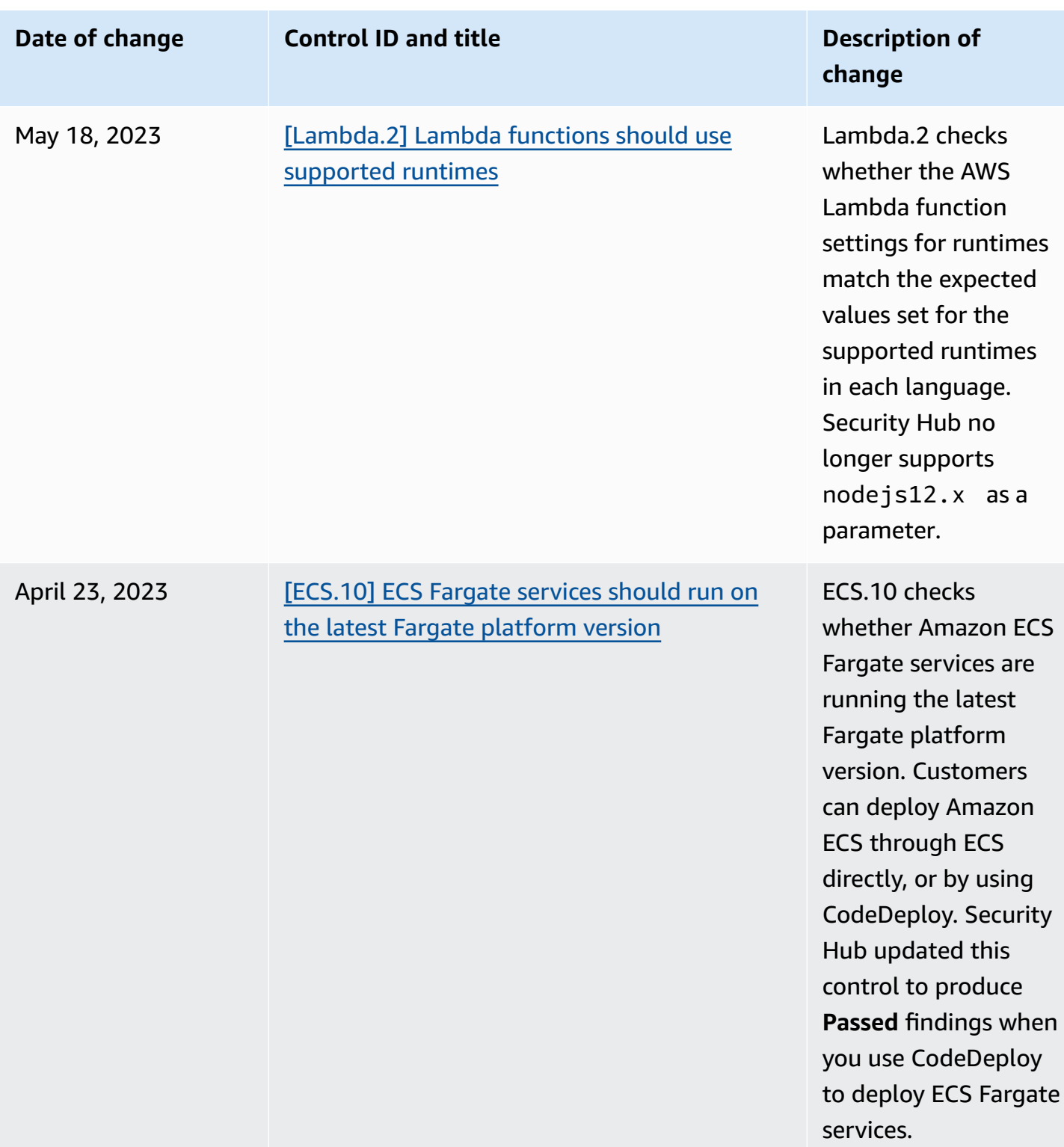

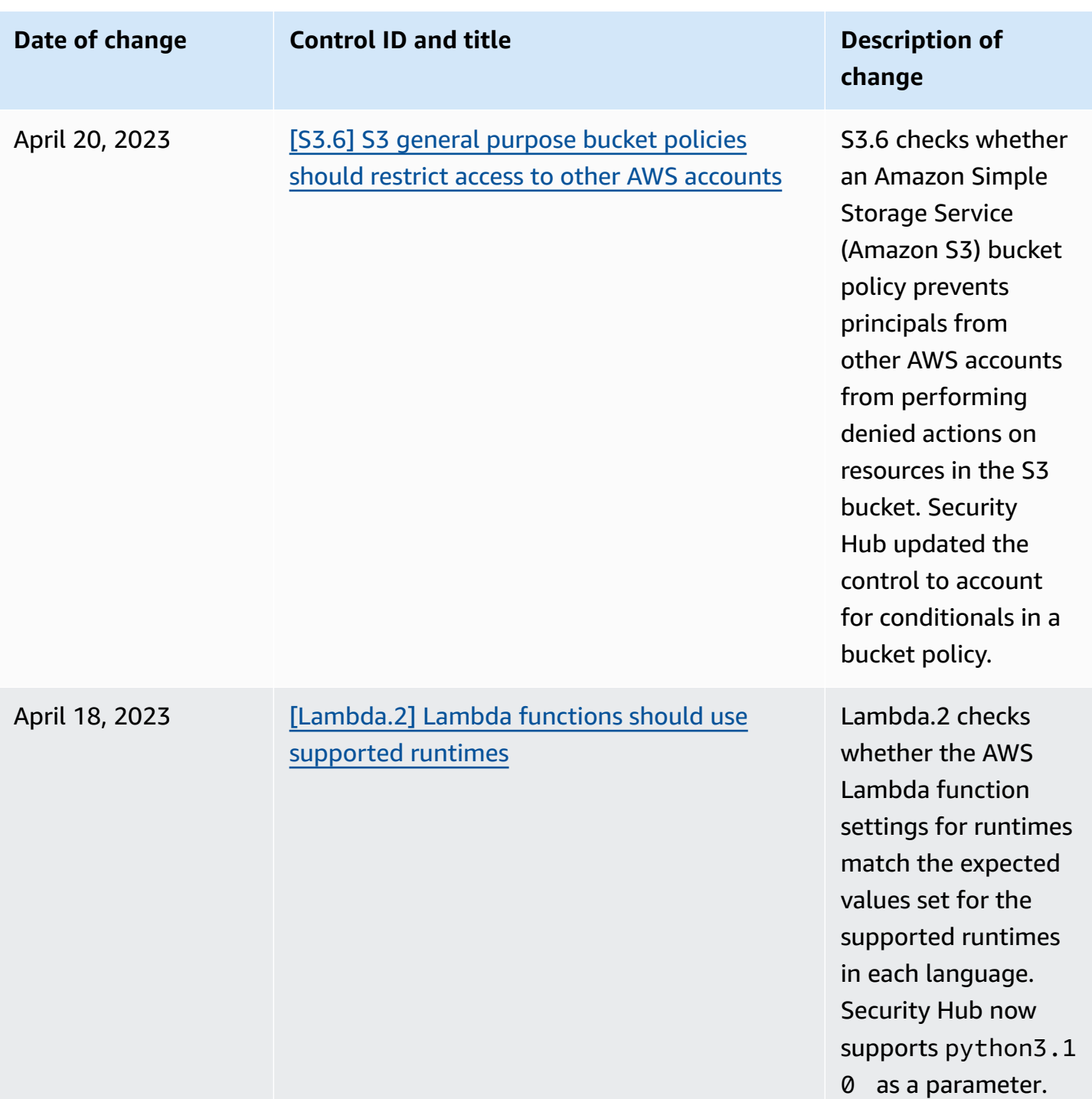

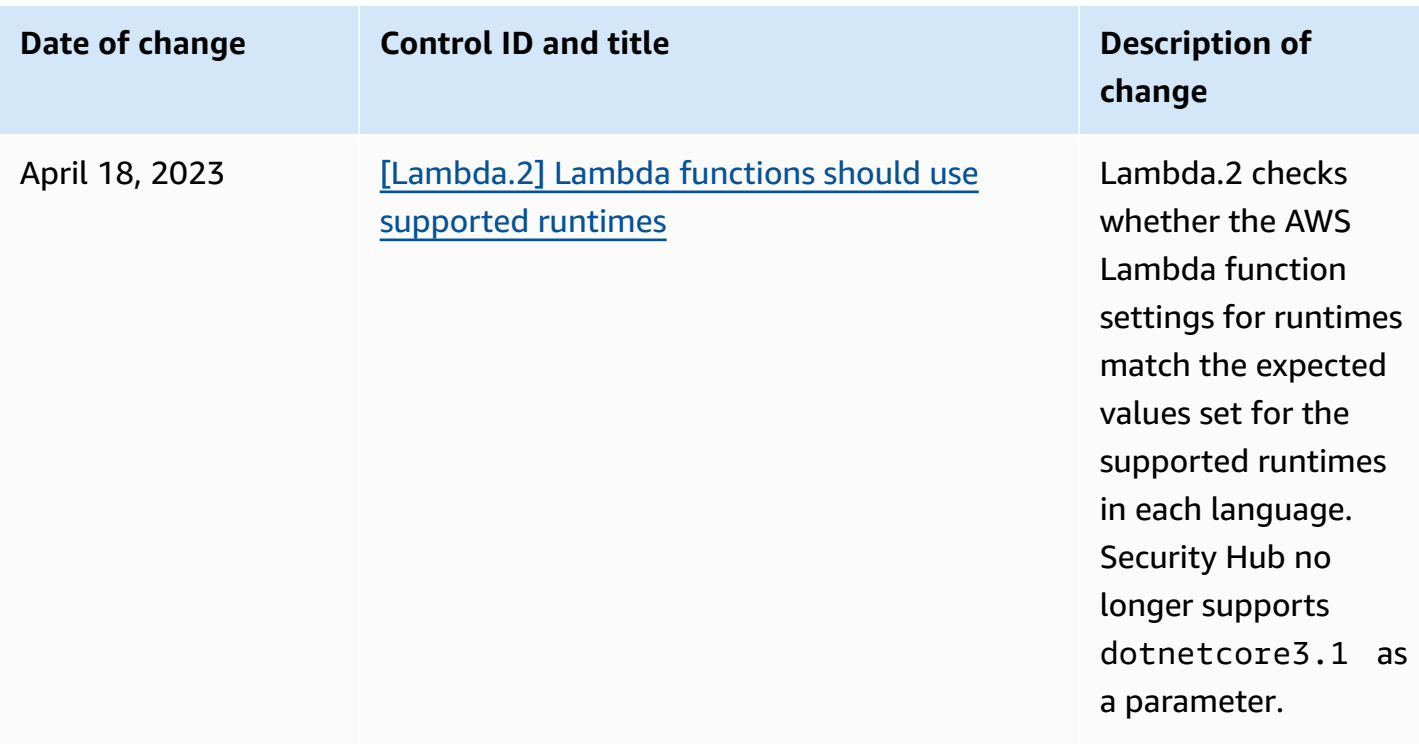

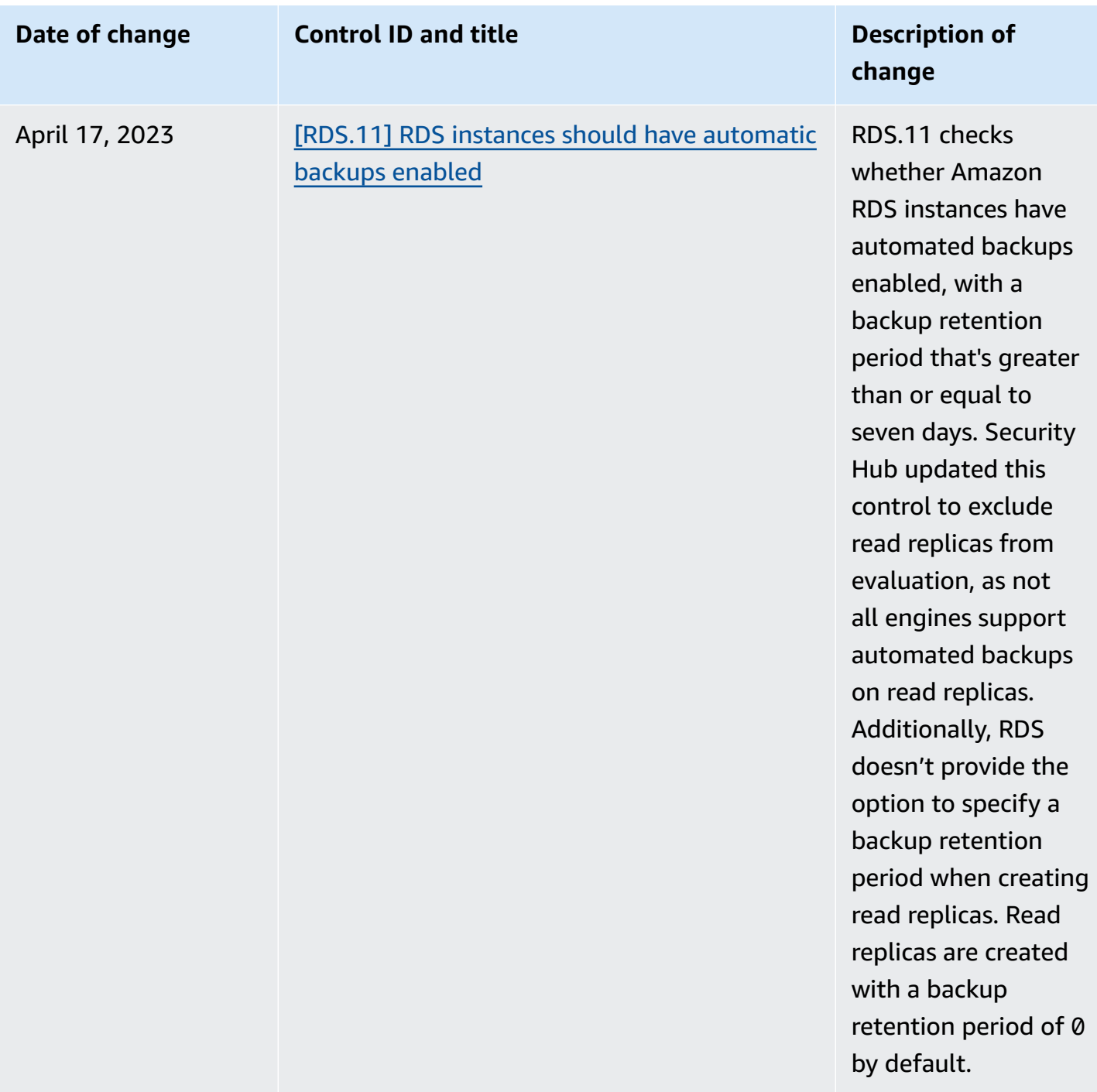

# <span id="page-1599-0"></span>**Document history for the AWS Security Hub User Guide**

The following table describes the updates to the documentation for AWS Security Hub.

### *(b)* Note

For security control releases, the date specified is the date when the controls are available in all accounts and Regions. It can take 1-2 weeks for controls to reach all accounts and Regions.

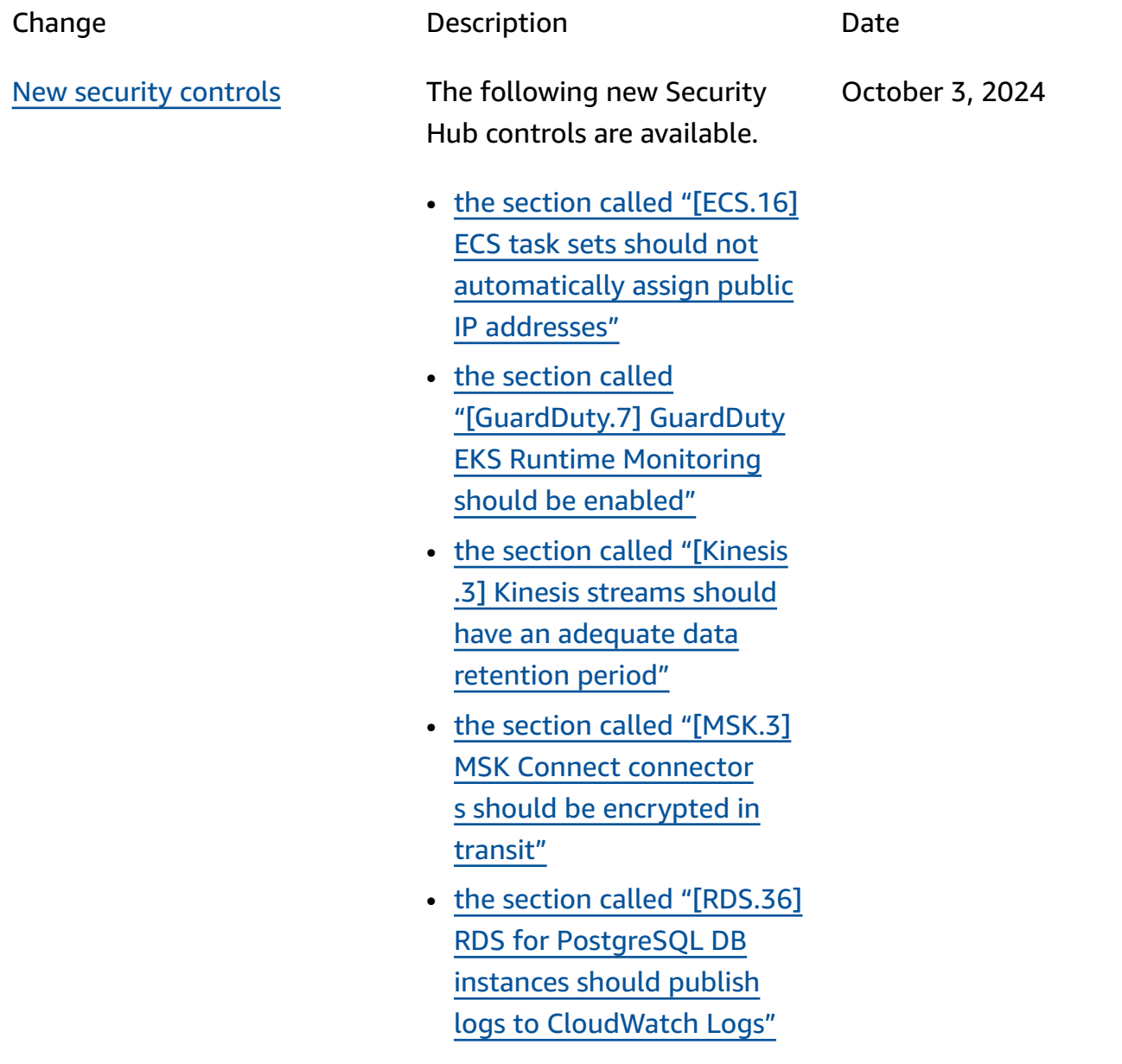

- the section called ["\[RDS.37\]](#page-696-0) Aurora [PostgreSQL](#page-696-0) DB [clusters should publish logs](#page-696-0)  to [CloudWatch](#page-696-0) Logs"
- the section called ["\[S3.24\]](#page-736-0) S3 [Multi-Region](#page-736-0) Access Points [should](#page-736-0) have block public access [settings](#page-736-0) [enabled"](#page-736-0)

August 30, 2024

# New security [controls](#page-1599-0) The following new Security

Hub controls are available.

- the section called ["\[Athena.](#page-315-0) 4] Athena [workgroup](#page-315-0) s should have [logging](#page-315-0) [enabled"](#page-315-0)
- the section called ["\[CodeBui](#page-398-0) ld.7] [CodeBuild](#page-398-0) report group [exports](#page-398-0) should be [encrypted](#page-398-0) at rest"
- the [section](#page-402-0) called ["\[DataSync.1\]](#page-402-0) DataSync tasks should have [logging](#page-402-0) [enabled"](#page-402-0)
- the section called ["\[EFS.7\]](#page-508-0) [EFS file systems should](#page-508-0)  have [automatic](#page-508-0) backups [enabled"](#page-508-0)
- the section called ["\[Glue.2\]](#page-556-0) AWS Glue jobs [should](#page-556-0) have [logging enabled"](#page-556-0)
- the section called ["\[Glue.3\]](#page-556-1) AWS Glue [machine](#page-556-1) learning [transforms should be](#page-556-1) [encrypted](#page-556-1) at rest"
- the [section](#page-773-0) called ["\[WorkSpaces.1\]](#page-773-0) [WorkSpaces](#page-773-0) user volumes should be [encrypted](#page-773-0) at [rest"](#page-773-0)
- the [section](#page-773-1) called ["\[WorkSpaces.2\]](#page-773-1) [WorkSpaces](#page-773-1) root volumes

# should be [encrypted](#page-773-1) at [rest"](#page-773-1)

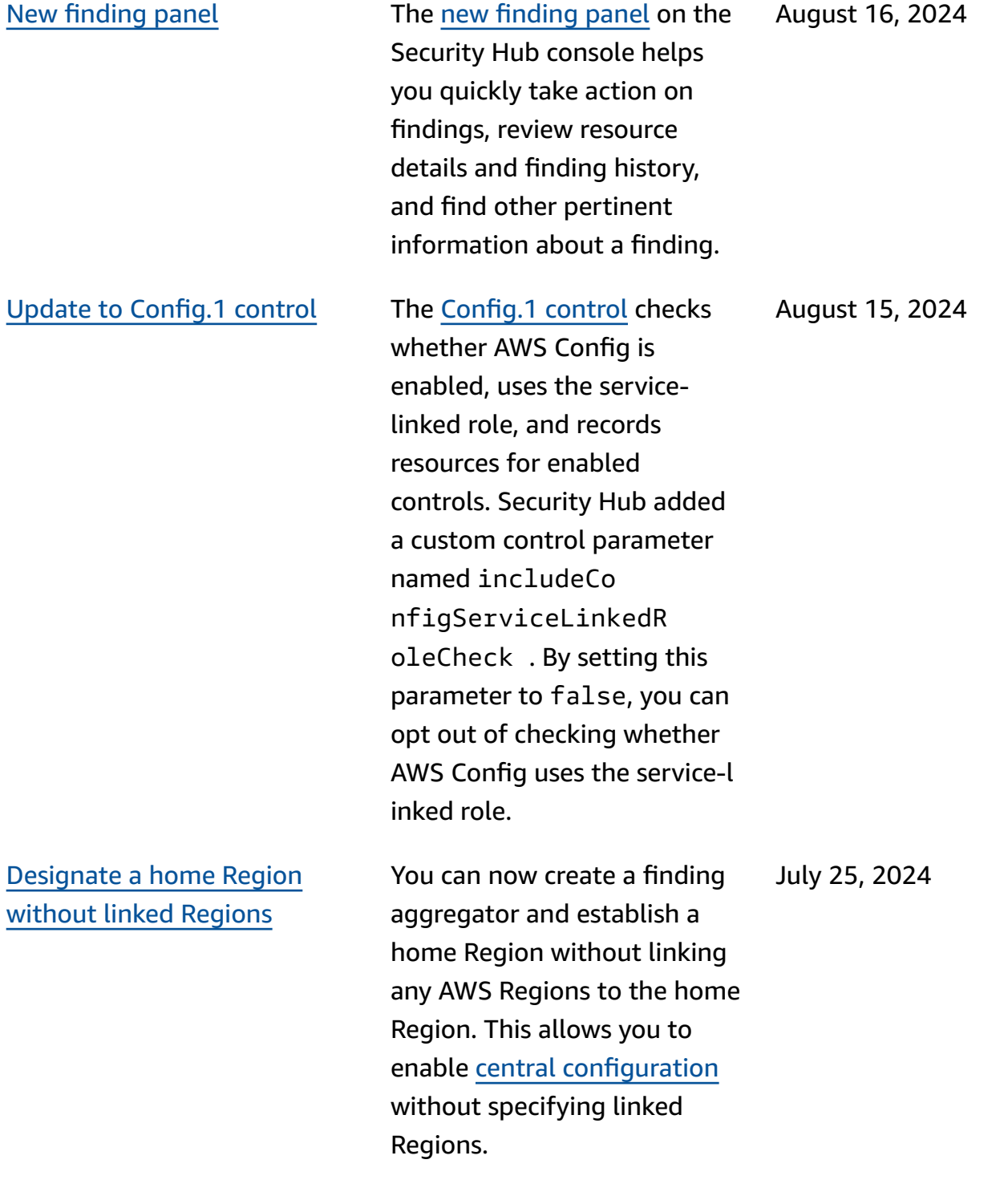

Select controls [available](#page-1599-0) in more [Regions](#page-1599-0)

The following controls are now available in additional AWS Regions, including US East (N. Virginia) and US East (Ohio).

- the section called ["\[DataFir](#page-402-1) [ehose.1\]](#page-402-1) Firehose delivery [streams](#page-402-1) should be [encrypted](#page-402-1) at rest"
- the [section](#page-415-0) called ["\[DMS.10\] DMS endpoints](#page-415-0) [for Neptune databases](#page-415-0) should have IAM [authoriza](#page-415-0) [tion enabled"](#page-415-0)
- the [section](#page-416-0) called ["\[DMS.11\] DMS endpoints](#page-416-0) [for MongoDB should](#page-416-0)  have an [authentication](#page-416-0) [mechanism enabled"](#page-416-0)
- the [section](#page-417-0) called ["\[DMS.12\] DMS endpoints](#page-417-0) for Redis OSS [should](#page-417-0) have [TLS enabled"](#page-417-0)
- the [section](#page-428-0) called ["\[DynamoDB.7\] DynamoDB](#page-428-0) [Accelerator](#page-428-0) clusters should be [encrypted](#page-428-0) in transit"
- the section called ["\[EFS.6\]](#page-508-1) EFS mount [targets](#page-508-1) should [not be associated with a](#page-508-1)  [public subnet"](#page-508-1)
- the section called ["\[EKS.3\]](#page-511-0) [EKS clusters should use](#page-511-0)

July 15, 2024

encrypted [Kubernetes](#page-511-0) [secrets"](#page-511-0)

- the section called ["\[FSx.2\]](#page-552-0) FSx for Lustre file [systems](#page-552-0) should be [configured](#page-552-0) to copy tags to [backups"](#page-552-0)
- the section called ["\[MQ.2\]](#page-630-1) [ActiveMQ](#page-630-1) brokers should [stream](#page-630-1) audit logs to [CloudWatch"](#page-630-1)
- the section called ["\[MQ.3\]](#page-631-0) [Amazon](#page-631-0) MQ brokers should have [automatic](#page-631-0) minor version upgrade [enabled"](#page-631-0)
- the [section](#page-659-0) called ["\[Opensearch.11\]](#page-659-0) [OpenSearch](#page-659-0) domains [should](#page-659-0) have at least three [dedicated](#page-659-0) primary nodes"
- the section called ["\[Redshif](#page-709-0) t.15] [Redshift](#page-709-0) security groups should allow [ingress](#page-709-0) on the [cluster](#page-709-0) port only from [restricted](#page-709-0) origins"
- the [section](#page-740-0) called ["\[SageMaker.4\]](#page-740-0) SageMaker endpoint [production](#page-740-0) [variants](#page-740-0) should have an initial [instance](#page-740-0) count [greater](#page-740-0) than 1"
- the section called ["\[Service](#page-747-0) [Catalog.1\]](#page-747-0) Service Catalog [portfolios](#page-747-0) should be shared within an AWS [organization](#page-747-0) [only"](#page-747-0)

• the section called ["\[Transfe](#page-764-0) r.2] [Transfer](#page-764-0) Family servers should not use FTP [protocol](#page-764-0) for endpoint [connection"](#page-764-0)

July 11, 2024

New security [controls](#page-1599-0) The following new Security Hub controls are available:

- the [section](#page-562-0) called ["\[GuardDuty.5\]](#page-562-0) GuardDuty [EKS Audit Log Monitoring](#page-562-0)  [should be enabled"](#page-562-0)
- the [section](#page-563-0) called ["\[GuardDuty.6\]](#page-563-0) GuardDuty Lambda [Protection](#page-563-0) should [be enabled"](#page-563-0)
- the [section](#page-565-0) called ["\[GuardDuty.8\]](#page-565-0) GuardDuty Malware [Protection](#page-565-0) for EC2 [should be enabled"](#page-565-0)
- the [section](#page-566-0) called ["\[GuardDuty.9\]](#page-566-0) GuardDuty RDS [Protection](#page-566-0) should be [enabled"](#page-566-0)
- the [section](#page-567-0) called ["\[GuardDuty.10\]](#page-567-0) GuardDuty S3 [Protection](#page-567-0) should be [enabled"](#page-567-0)
- the section called ["\[Inspect](#page-601-0) or.1] Amazon [Inspector](#page-601-0) EC2 [scanning](#page-601-0) should be [enabled"](#page-601-0)
- the section called ["\[Inspect](#page-602-0) or.2] Amazon [Inspector](#page-602-0) ECR [scanning](#page-602-0) should be [enabled"](#page-602-0)
- the section called ["\[Inspect](#page-603-0) or.3] Amazon [Inspector](#page-603-0) Lambda code [scanning](#page-603-0) [should be enabled"](#page-603-0)

• the section called ["\[Inspect](#page-604-0) or.4] Amazon [Inspector](#page-604-0) Lambda standard [scanning](#page-604-0) [should be enabled"](#page-604-0)

Release of CIS AWS [Foundatio](#page-1599-0) [ns Benchmark v3.0.0](#page-1599-0) Security Hub released [Center](https://docs.aws.amazon.com/securityhub/latest/userguide/cis-aws-foundations-benchmark.html) for Internet [Security](https://docs.aws.amazon.com/securityhub/latest/userguide/cis-aws-foundations-benchmark.html) (CIS) AWS [Foundations](https://docs.aws.amazon.com/securityhub/latest/userguide/cis-aws-foundations-benchmark.html) Benchmark [v3.0.0.](https://docs.aws.amazon.com/securityhub/latest/userguide/cis-aws-foundations-benchmark.html) The release includes the following new controls, as well as mappings to several existing controls.

- the section called ["\[EC2.53\]](#page-477-0) EC2 [security](#page-477-0) groups should not allow [ingress](#page-477-0) from [0.0.0.0/0](#page-477-0) to remote server [administration](#page-477-0) ports"
- the section called ["\[EC2.54\]](#page-478-0) EC2 [security](#page-478-0) groups should not allow [ingress](#page-478-0) from ::/0 to remote server [administr](#page-478-0) ation [ports"](#page-478-0)
- the section called ["\[IAM.26\]](#page-598-0) Expired SSL/TLS [certificates](#page-598-0) [managed in IAM should be](#page-598-0) [removed"](#page-598-0)
- the section called ["\[IAM.27\]](#page-599-0) [IAM identities should](#page-599-0)  not have the [AWSCloudS](#page-599-0) [hellFullAccess](#page-599-0) policy [attached"](#page-599-0)
- the section called ["\[IAM.28\]](#page-600-0) IAM Access [Analyzer](#page-600-0) external access [analyzer](#page-600-0) [should be enabled"](#page-600-0)
- the section called ["\[S3.22\]](#page-735-0) S3 general [purpose](#page-735-0) buckets should log [object-level](#page-735-0) write [events"](#page-735-0)

• the section called ["\[S3.23\]](#page-735-1) S3 general [purpose](#page-735-1) buckets should log [object-level](#page-735-1) read [events"](#page-735-1)

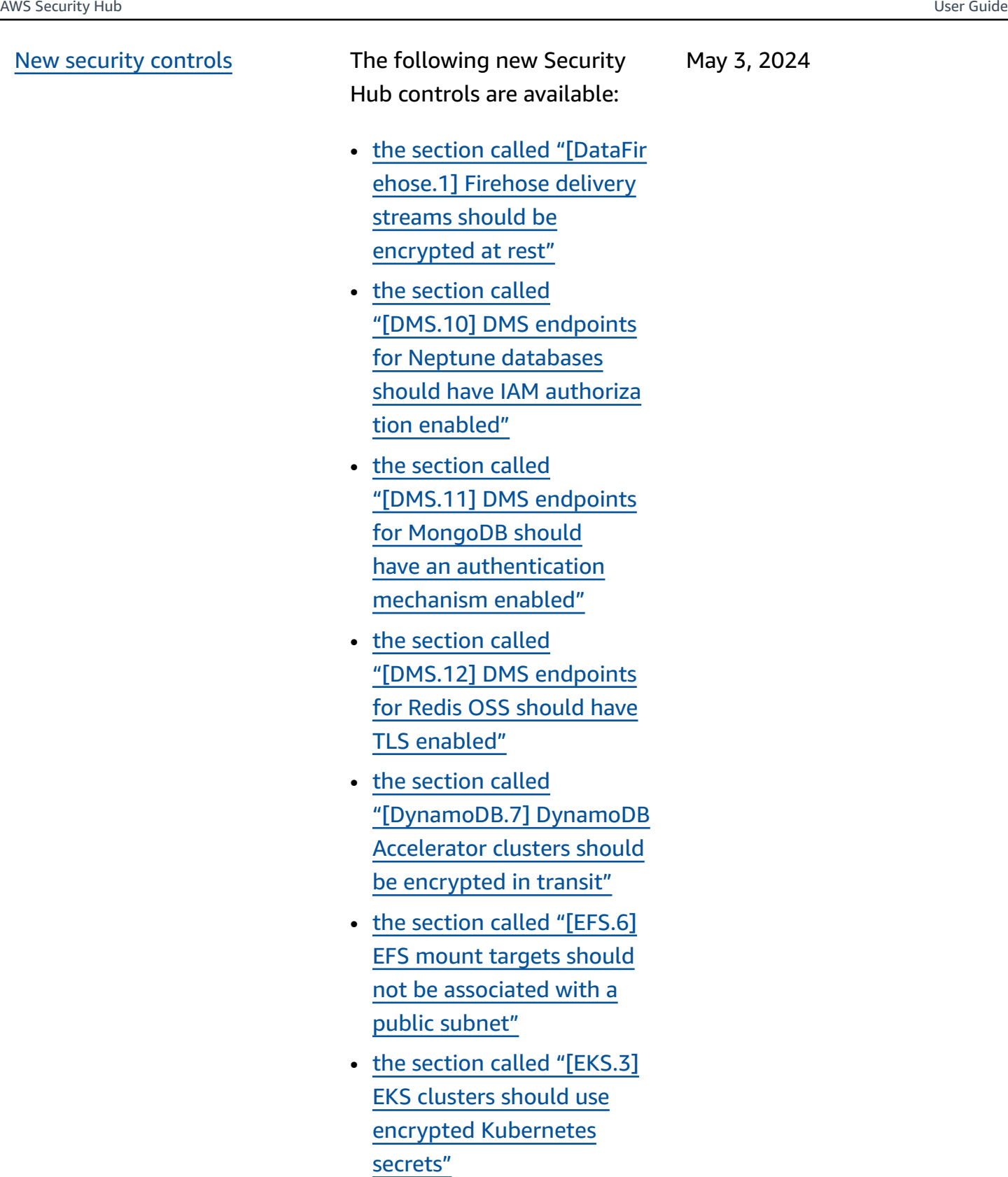

• the section called ["\[FSx.2\]](#page-552-0) FSx for Lustre file [systems](#page-552-0)

called

should be [configured](#page-552-0) to copy tags to [backups"](#page-552-0)

- the section called ["\[MQ.2\]](#page-630-1) [ActiveMQ](#page-630-1) brokers should [stream](#page-630-1) audit logs to [CloudWatch"](#page-630-1)
- the section called ["\[MQ.3\]](#page-631-0) [Amazon](#page-631-0) MQ brokers should have [automatic](#page-631-0) minor version upgrade [enabled"](#page-631-0)
- the [section](#page-659-0) called ["\[Opensearch.11\]](#page-659-0) [OpenSearch](#page-659-0) domains [should](#page-659-0) have at least three [dedicated](#page-659-0) primary nodes"
- the section called ["\[Redshif](#page-709-0) t.15] [Redshift](#page-709-0) security groups should allow [ingress](#page-709-0) on the [cluster](#page-709-0) port only from [restricted](#page-709-0) origins"
- the [section](#page-740-0) called ["\[SageMaker.4\]](#page-740-0) SageMaker endpoint [production](#page-740-0) [variants](#page-740-0) should have an initial [instance](#page-740-0) count [greater](#page-740-0) than 1"
- the section called ["\[Service](#page-747-0) [Catalog.1\]](#page-747-0) Service Catalog [portfolios](#page-747-0) should be shared within an AWS [organization](#page-747-0) [only"](#page-747-0)
- the section called ["\[Transfe](#page-764-0) r.2] [Transfer](#page-764-0) Family servers should not use FTP [protocol](#page-764-0) for endpoint [connection"](#page-764-0)

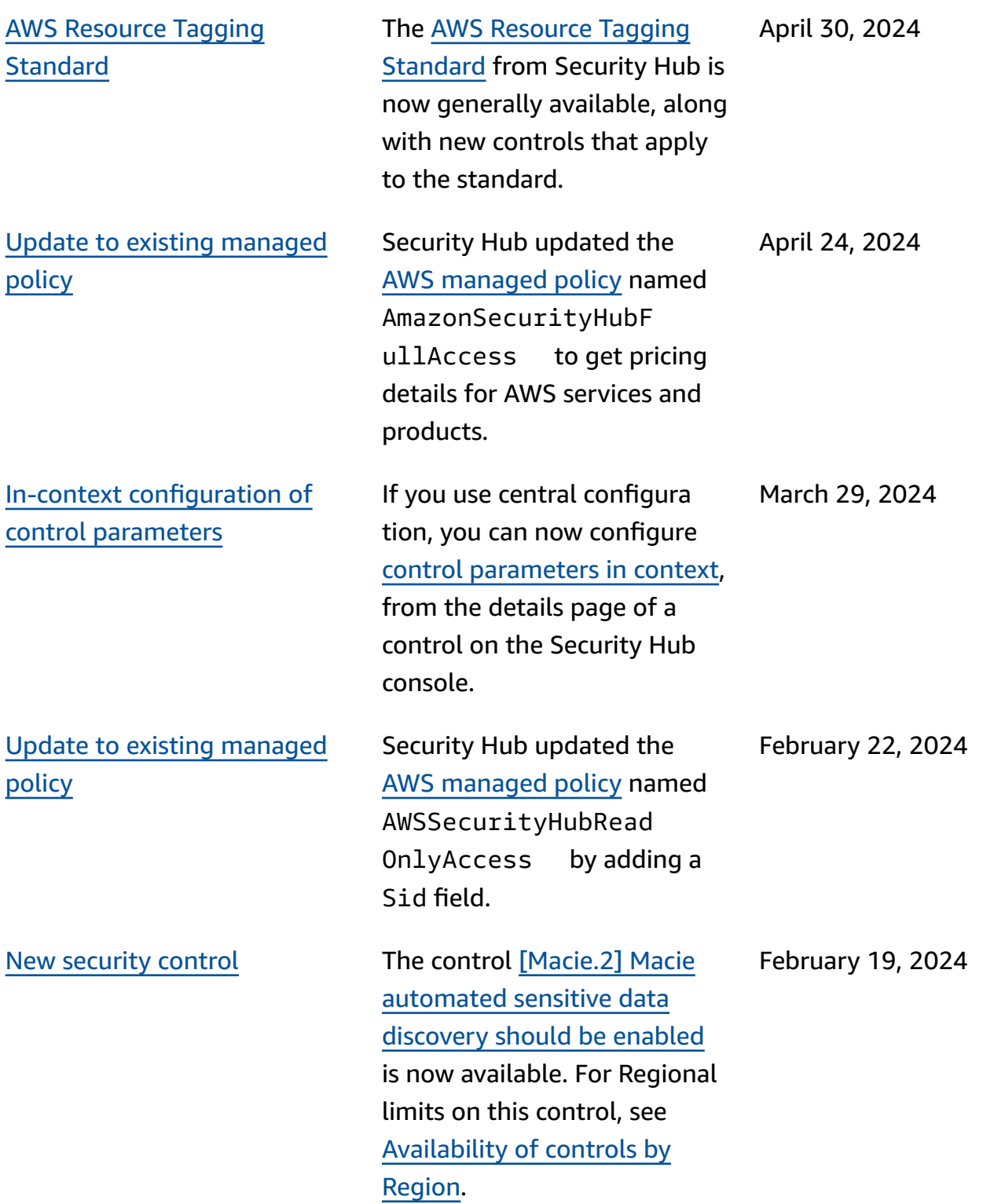

Security Hub [available](#page-1599-0) in Canada West [\(Calgary\)](#page-1599-0)

Security Hub is now available in Canada West (Calgary). All Security Hub features are now available in this Region, with the exception of certain security controls. For more information, see [Availability](https://docs.aws.amazon.com/securityhub/latest/userguide/regions-controls.html) of [controls](https://docs.aws.amazon.com/securityhub/latest/userguide/regions-controls.html) by Region.

December 20, 2023

New security [controls](#page-1599-0) The following new Security Hub controls are available:

- the section called ["\[Backup.](#page-315-1) 1] AWS Backup [recovery](#page-315-1) points should be [encrypted](#page-315-1) at [rest"](#page-315-1)
- the [section](#page-428-1) called ["\[DynamoDB.6\] DynamoDB](#page-428-1) tables should have [deletion](#page-428-1) [protection](#page-428-1) enabled"
- the [section](#page-475-0) called ["\[EC2.51\]](#page-475-0) EC2 Client VPN [endpoints](#page-475-0) should have client [connection](#page-475-0) logging [enabled"](#page-475-0)
- the section called ["\[EKS.8\]](#page-514-0) EKS [clusters](#page-514-0) should have [audit logging enabled"](#page-514-0)
- the section called ["\[EMR.2\]](#page-547-0) [Amazon](#page-547-0) EMR block public access [setting](#page-547-0) should be [enabled"](#page-547-0)
- the section called ["\[FSx.1\]](#page-551-0) [FSx for OpenZFS file](#page-551-0)  [systems should be](#page-551-0) [configured](#page-551-0) to copy tags to backups and [volumes"](#page-551-0)
- the section called ["\[Macie.1](#page-626-0) ] [Amazon](#page-626-0) Macie should be [enabled"](#page-626-0)
- the section called ["\[MSK.2\]](#page-629-0) MSK [clusters](#page-629-0) should have enhanced [monitoring](#page-629-0) [configured"](#page-629-0)
- the [section](#page-641-0) called "[Neptune.9] Neptune DB clusters should be deployed across multiple [Av](#page-641-0)ailability Zo[n](#page-641-0)es"
- the section calle[d](#page-642-0) "[Net[w](#page-642-0)orkFirewall.1] Net[w](#page-642-0)ork Firewall firewalls should [b](#page-642-0)e deployed across multiple [Av](#page-642-0)ailability Zones"
- the section calle[d](#page-643-0) "[Net[w](#page-643-0)orkFirewall.2] Net[w](#page-643-0)ork Firewall logging [should be enabled"](#page-643-0)
- the section calle[d](#page-659-1) "[[O](#page-659-1)pensearch.10] OpenSearch do[m](#page-659-1)ains shoul[d](#page-659-1) have the latest soft[w](#page-659-1)are update installed"
- the section called "[PC[A](#page-660-0).1] [AW](#page-660-0)S Private CA root certi[fi](#page-660-0)cate authority should [be disabled"](#page-660-0)
- the section calle[d](#page-733-0) "[S3.19] S3 access [p](#page-733-0)oints should have [b](#page-733-0)lock public access settings ena[b](#page-733-0)led"
- the section calle[d](#page-734-0) "[S3.20] S3 general [p](#page-734-0)urpose buckets should have M[FA](#page-734-0) delete [enabled"](#page-734-0)

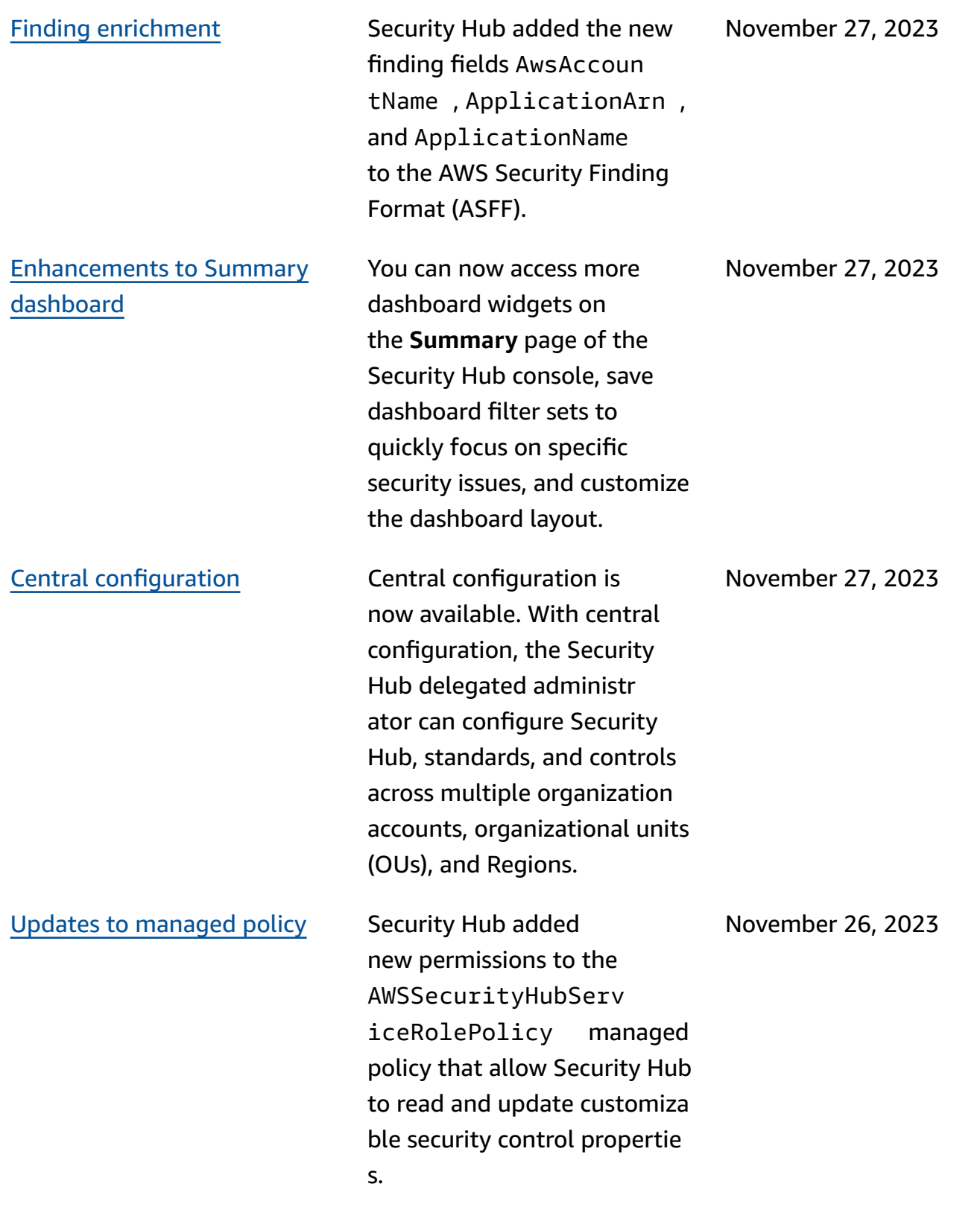

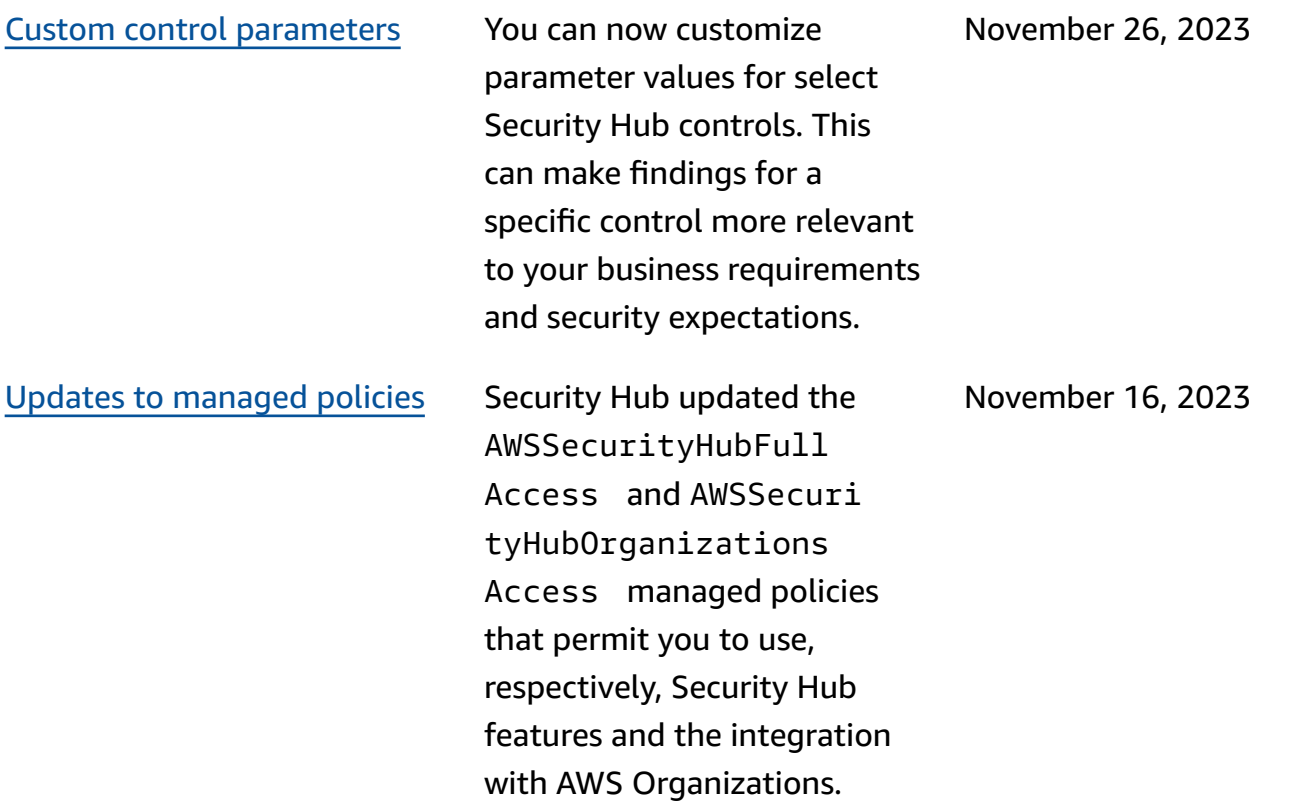

Existing security [controls](https://docs.aws.amazon.com/securityhub/latest/userguide/service-managed-standard-aws-control-tower.html) added to [Service-Managed](https://docs.aws.amazon.com/securityhub/latest/userguide/service-managed-standard-aws-control-tower.html) [Standard:](https://docs.aws.amazon.com/securityhub/latest/userguide/service-managed-standard-aws-control-tower.html) AWS Control Tower The following existing Security Hub controls have been added to Service-Managed Standard: AWS Control Tower.

November 14, 2023

- **ACM.2**
- **AppSync.5**
- **CloudTrail.6**
- **DMS.9**
- **DocumentDB.3**
- **DynamoDB.3**
- **EC2.23**
- **EKS.1**
- **ElastiCache.3**
- **ElastiCache.4**
- **ElastiCache.5**
- **ElastiCache.6**
- **EventBridge.3**
- **KMS.4**
- **Lambda.3**
- **MQ.5**
- **MQ.6**
- **MSK.1**
- **RDS.12**
- **RDS.15**
- **S3.17**

## Updates to [managed](https://docs.aws.amazon.com/securityhub/latest/userguide/security-iam-awsmanpol.html#security-iam-awsmanpol-awssecurityhubservicerolepolicy) policy Security Hub added a new tagging permission to the AWSSecurityHubServ iceRolePolicy managed policy that allows Security Hub to read resource tags related to findings. November 7, 2023
October 10, 2023

New security [controls](https://docs.aws.amazon.com/securityhub/latest/userguide/securityhub-controls-reference.html) The following new Security Hub controls are available:

- the [section](#page-310-0) called ["\[AppSync.5\]](#page-310-0) AWS AppSync [GraphQL APIs should not](#page-310-0) [be authenticated with API](#page-310-0) [keys"](#page-310-0)
- the section called ["\[DMS.6\]](#page-411-0) DMS [replication](#page-411-0) instances should have [automatic](#page-411-0) minor version [upgrade](#page-411-0) [enabled"](#page-411-0)
- the section called ["\[DMS.7\]](#page-412-0) DMS [replication](#page-412-0) tasks for the target [database](#page-412-0) should have logging [enabled"](#page-412-0)
- the section called ["\[DMS.8\]](#page-413-0) DMS [replication](#page-413-0) tasks for the source [database](#page-413-0) should have logging [enabled"](#page-413-0)
- the section called ["\[DMS.9\]](#page-414-0) [DMS endpoints should use](#page-414-0)  [SSL"](#page-414-0)
- the [section](#page-420-0) called ["\[DocumentDB.3\]](#page-420-0) Amazon [DocumentDB manual](#page-420-0) [cluster snapshots should](#page-420-0) not be [public"](#page-420-0)
- the [section](#page-421-0) called ["\[DocumentDB.4\]](#page-421-0) Amazon [DocumentDB clusters](#page-421-0) [should publish audit logs to](#page-421-0)  [CloudWatch](#page-421-0) Logs"
- the [section](#page-421-1) called ["\[DocumentDB.5\]](#page-421-1) Amazon [DocumentDB clusters](#page-421-1) [should](#page-421-1) have deletion [protection](#page-421-1) enabled"
- the section called "[E[C](#page-496-0)S.9] ECS task de[fi](#page-496-0)nitions should have a logging con[fi](#page-496-0)gura [tion"](#page-496-0)
- the section called "[Event[B](#page-549-0)r idge.3] EventBridge custo[m](#page-549-0) event [b](#page-549-0)uses should have a resource-[b](#page-549-0)ased policy attache[d](#page-549-0)"
- the section called "[Event[B](#page-550-0)r idge.4] Event[B](#page-550-0)ridge global end[p](#page-550-0)oints should have event re[p](#page-550-0)lication enabled"
- the section called "[[M](#page-628-0)SK.1] MSK clusters should be o n g broker no[d](#page-628-0)es"
- the section called "[[M](#page-633-0)Q.5] Active[M](#page-633-0)Q brokers should use active/stand[b](#page-633-0)y deploy[m](#page-633-0)ent mode"
- the section called "[[M](#page-634-0)Q.6] Rabbit[M](#page-634-0)Q brokers should use cluster deploy[m](#page-634-0)ent [mode"](#page-634-0)
- the section calle[d](#page-649-0) "[Net[w](#page-649-0)orkFirewall.9] Net[w](#page-649-0)ork Firewall firewalls shoul[d](#page-649-0) have deletion protection ena[b](#page-649-0)led"
- the section called ["\[RDS.34\]](#page-693-0) Aurora MySQL DB [clusters](#page-693-0) [should publish audit logs to](#page-693-0)  [CloudWatch](#page-693-0) Logs"
- the section called ["\[RDS.35\]](#page-694-0) RDS DB [clusters](#page-694-0) should have [automatic](#page-694-0) minor version upgrade [enabled"](#page-694-0)
- the [section](#page-712-0) called ["\[Route53.2\]](#page-712-0) Route 53 public [hosted](#page-712-0) zones should log DNS [queries"](#page-712-0)
- the [section](#page-772-0) called ["\[WAF.12\]](#page-772-0) AWS WAF rules should have [CloudWatch](#page-772-0) [metrics enabled"](#page-772-0)

## Updates to [managed](https://docs.aws.amazon.com/securityhub/latest/userguide/security-iam-awsmanpol.html#security-iam-awsmanpol-awssecurityhubservicerolepolicy) policy Security Hub added new

Organizations actions to the AWSSecurityHubServ iceRolePolicy managed policy that allow Security Hub to retrieve account and organizational unit (OU) information. We also added new Security Hub actions that allow Security Hub to read and update service configura tions, including standards and controls.

September 27, 2023

Existing security [controls](https://docs.aws.amazon.com/securityhub/latest/userguide/service-managed-standard-aws-control-tower.html) added to [Service-Managed](https://docs.aws.amazon.com/securityhub/latest/userguide/service-managed-standard-aws-control-tower.html) [Standard:](https://docs.aws.amazon.com/securityhub/latest/userguide/service-managed-standard-aws-control-tower.html) AWS Control Tower The following existing Security Hub controls have been added to Service-Managed Standard: AWS Control Tower.

September 26, 2023

- the section called ["\[Athena.](#page-311-0) 1] Athena [workgroups](#page-311-0) should be [encrypted](#page-311-0) at [rest"](#page-311-0)
- the [section](#page-418-0) called ["\[DocumentDB.1\]](#page-418-0) Amazon [DocumentDB clusters](#page-418-0) should be [encrypted](#page-418-0) at [rest"](#page-418-0)
- the [section](#page-418-1) called ["\[DocumentDB.2\]](#page-418-1) Amazon [DocumentDB clusters](#page-418-1) should have an [adequate](#page-418-1) backup [retention](#page-418-1) period"
- the [section](#page-635-0) called ["\[Neptune.1\] Neptune](#page-635-0)  [DB clusters should be](#page-635-0) [encrypted](#page-635-0) at rest"
- the [section](#page-636-0) called ["\[Neptune.2\] Neptune DB](#page-636-0)  [clusters should publish](#page-636-0)  audit logs to [CloudWatch](#page-636-0) [Logs"](#page-636-0)
- the [section](#page-636-1) called ["\[Neptune.3\] Neptune DB](#page-636-1)  [cluster snapshots should](#page-636-1) not be [public"](#page-636-1)
- the [section](#page-637-0) called ["\[Neptune.4\] Neptune](#page-637-0)

DB [clusters](#page-637-0) should have deletion [protection](#page-637-0) [enabled"](#page-637-0)

- the [section](#page-638-0) called ["\[Neptune.5\] Neptune](#page-638-0)  DB [clusters](#page-638-0) should have [automated backups](#page-638-0)  [enabled"](#page-638-0)
- the [section](#page-639-0) called ["\[Neptune.6\] Neptune DB](#page-639-0)  [cluster snapshots should be](#page-639-0) [encrypted](#page-639-0) at rest"
- the [section](#page-640-0) called ["\[Neptune.7\] Neptune DB](#page-640-0)  [clusters](#page-640-0) should have IAM [database authentication](#page-640-0) [enabled"](#page-640-0)
- the [section](#page-640-1) called ["\[Neptune.8\] Neptune DB](#page-640-1)  clusters should be [configure](#page-640-1) d to copy tags to [snapshots](#page-640-1)  $\mathbf{u}$
- the section called ["\[RDS.27\]](#page-684-0) RDS DB [clusters](#page-684-0) should be [encrypted](#page-684-0) at rest"

[Consolidated](https://docs.aws.amazon.com/securityhub/latest/userguide/controls-findings-create-update.html#consolidated-control-findings) controls view and [consolidated](https://docs.aws.amazon.com/securityhub/latest/userguide/controls-findings-create-update.html#consolidated-control-findings) control findings [available](https://docs.aws.amazon.com/securityhub/latest/userguide/controls-findings-create-update.html#consolidated-control-findings) in AWS [GovCloud](https://docs.aws.amazon.com/securityhub/latest/userguide/controls-findings-create-update.html#consolidated-control-findings) (US)

[Consolidated](https://docs.aws.amazon.com/securityhub/latest/userguide/controls-findings-create-update.html#consolidated-control-findings) controls view and [consolidated](https://docs.aws.amazon.com/securityhub/latest/userguide/controls-findings-create-update.html#consolidated-control-findings) control findings [available](https://docs.aws.amazon.com/securityhub/latest/userguide/controls-findings-create-update.html#consolidated-control-findings) in China **[Regions](https://docs.aws.amazon.com/securityhub/latest/userguide/controls-findings-create-update.html#consolidated-control-findings)** 

Consolidated controls view and consolidated control findings are now available in the AWS GovCloud (US) Region. The **Controls** page of the Security Hub console shows all your controls across standards. Each control has the same control ID across standards. When you turn on consolidated control findings, you receive a single finding per security check even when a control applies to multiple enabled standards.

Consolidated controls view and consolidated control findings are now available in the China Regions. The **Controls** page of the Security Hub console shows all your controls across standards. Each control has the same control ID across standards. When you turn on consolida ted control findings, you receive a single finding per security check even when a control applies to multiple enabled standards.

September 6, 2023

August 28, 2023

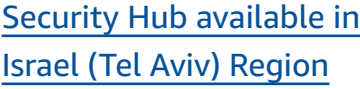

Security Hub is now available in Israel (Tel Aviv). All Security Hub features are now available in this Region, with the exception of certain security controls. For more information, see [Availability](https://docs.aws.amazon.com/securityhub/latest/userguide/securityhub-regions.html#securityhub-regions-control-support) of [controls](https://docs.aws.amazon.com/securityhub/latest/userguide/securityhub-regions.html#securityhub-regions-control-support) by Region.

August 8, 2023

July 28, 2023

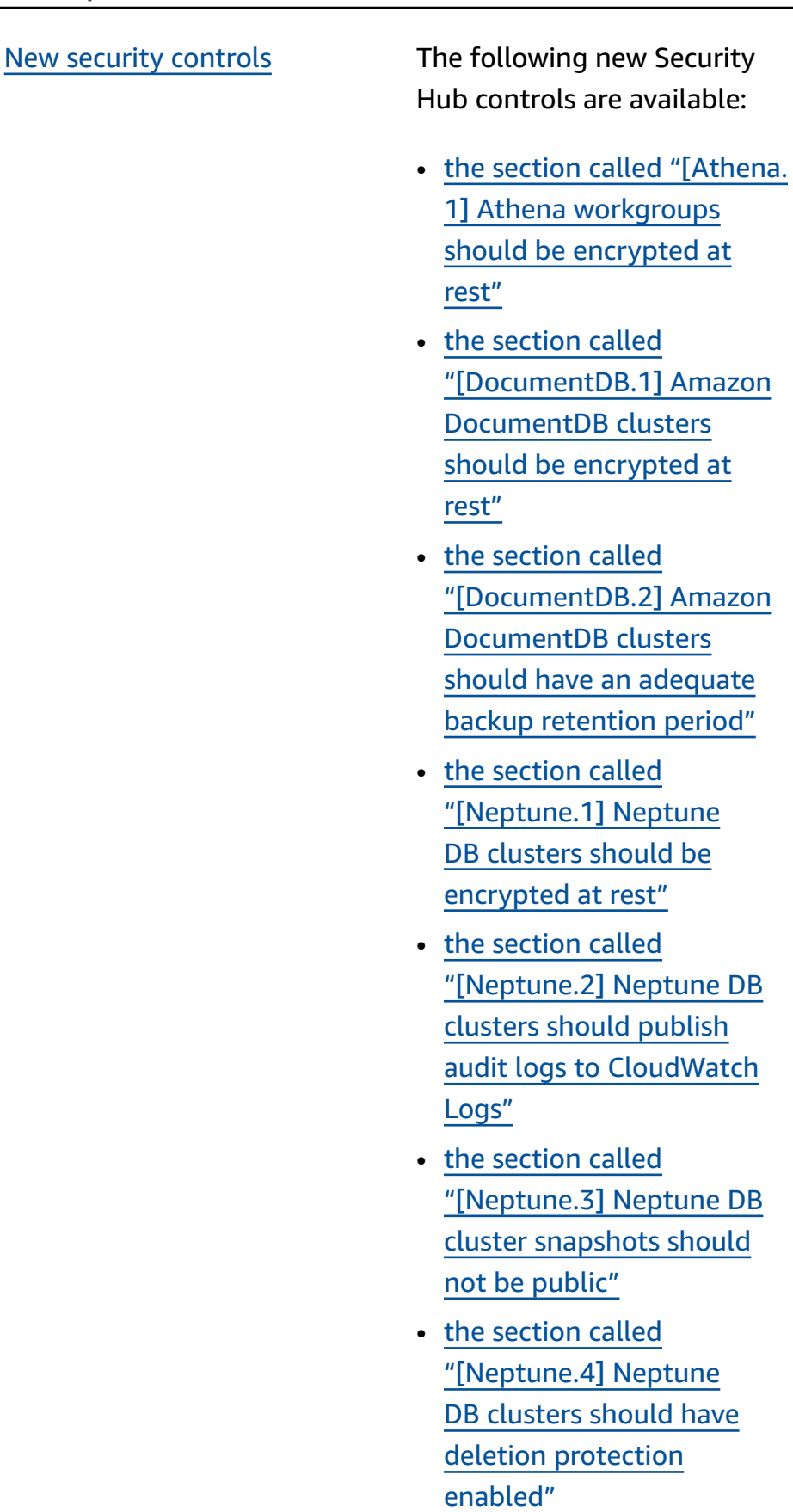

- the [section](#page-638-0) called ["\[Neptune.5\] Neptune](#page-638-0)  DB [clusters](#page-638-0) should have [automated backups](#page-638-0)  [enabled"](#page-638-0)
- the [section](#page-639-0) called ["\[Neptune.6\] Neptune DB](#page-639-0)  [cluster snapshots should be](#page-639-0) [encrypted](#page-639-0) at rest"
- the [section](#page-640-0) called ["\[Neptune.7\] Neptune DB](#page-640-0)  [clusters](#page-640-0) should have IAM [database authentication](#page-640-0) [enabled"](#page-640-0)
- the [section](#page-640-1) called ["\[Neptune.8\] Neptune DB](#page-640-1)  clusters should be [configure](#page-640-1) d to copy tags to [snapshots](#page-640-1)  $\boldsymbol{u}$
- the section called ["\[RDS.27\]](#page-684-0) RDS DB [clusters](#page-684-0) should be [encrypted](#page-684-0) at rest"

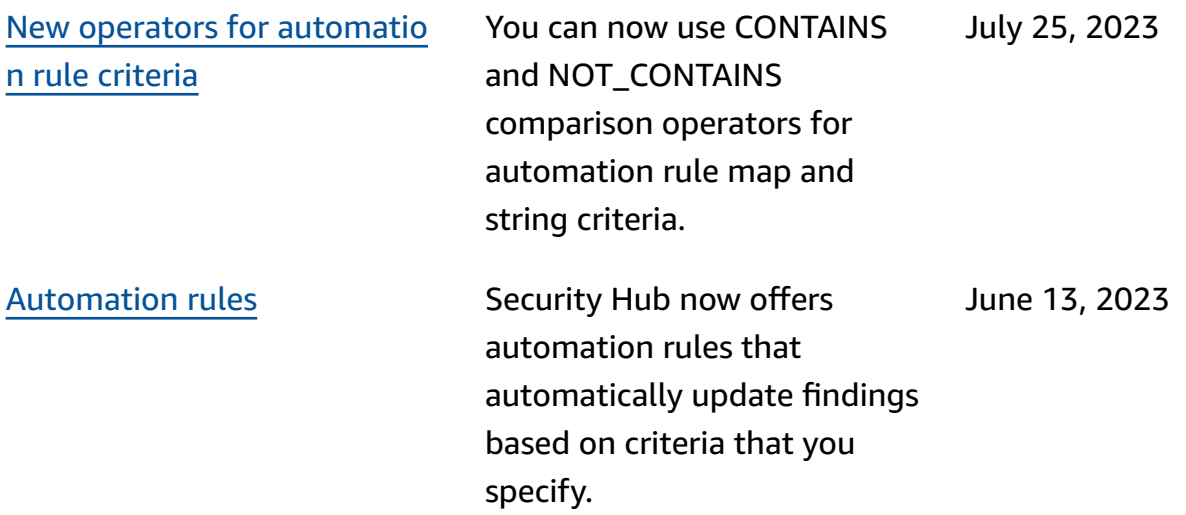

New third party [integration](https://docs.aws.amazon.com/securityhub/latest/userguide/securityhub-partner-providers.html) Snyk is a new third-par

ty integration that sends findings to Security Hub. June 12, 2023

Existing security [controls](https://docs.aws.amazon.com/securityhub/latest/userguide/service-managed-standard-aws-control-tower.html) added to [Service-Managed](https://docs.aws.amazon.com/securityhub/latest/userguide/service-managed-standard-aws-control-tower.html) [Standard:](https://docs.aws.amazon.com/securityhub/latest/userguide/service-managed-standard-aws-control-tower.html) AWS Control Tower The following existing Security Hub controls have been added to Service-Managed Standard: AWS Control Tower.

- the section called ["\[Account](#page-300-0) .1] [Security](#page-300-0) contact [information should be](#page-300-0)  [provided](#page-300-0) for an AWS [account"](#page-300-0)
- the section called ["\[APIGate](#page-306-0) way.8] API [Gateway](#page-306-0) routes should specify an [authoriza](#page-306-0) tion [type"](#page-306-0)
- the section called ["\[APIGate](#page-307-0) way.9] Access [logging](#page-307-0) should be [configured](#page-307-0) for API [Gateway](#page-307-0) V2 Stages"
- the section called ["\[CodeBui](#page-395-0) [ld.3\] CodeBuild S3 logs](#page-395-0)  should be [encrypted"](#page-395-0)
- the section called ["\[EC2.25\]](#page-449-0) [Amazon](#page-449-0) EC2 launch [templates should not](#page-449-0)  assign public IPs to [network](#page-449-0) [interfaces"](#page-449-0)
- the section called ["\[ELB.1\]](#page-524-0) [Application](#page-524-0) Load Balancer should be [configured](#page-524-0) to redirect all HTTP [requests](#page-524-0) to [HTTPS"](#page-524-0)
- the section called ["\[Redshif](#page-703-0) t.10] [Redshift](#page-703-0) clusters

June 12, 2023

should be [encrypted](#page-703-0) at [rest"](#page-703-0)

- the [section](#page-738-0) called ["\[SageMaker.2\]](#page-738-0) SageMaker [notebook](#page-738-0) instances should [be launched in a custom](#page-738-0)  [VPC"](#page-738-0)
- the [section](#page-739-0) called ["\[SageMaker.3\]](#page-739-0) Users [should](#page-739-0) not have root access to [SageMaker](#page-739-0) notebook [instances"](#page-739-0)
- the [section](#page-770-0) called ["\[WAF.10\]](#page-770-0) AWS WAF web ACLs [should](#page-770-0) have at least one rule or rule [group"](#page-770-0)

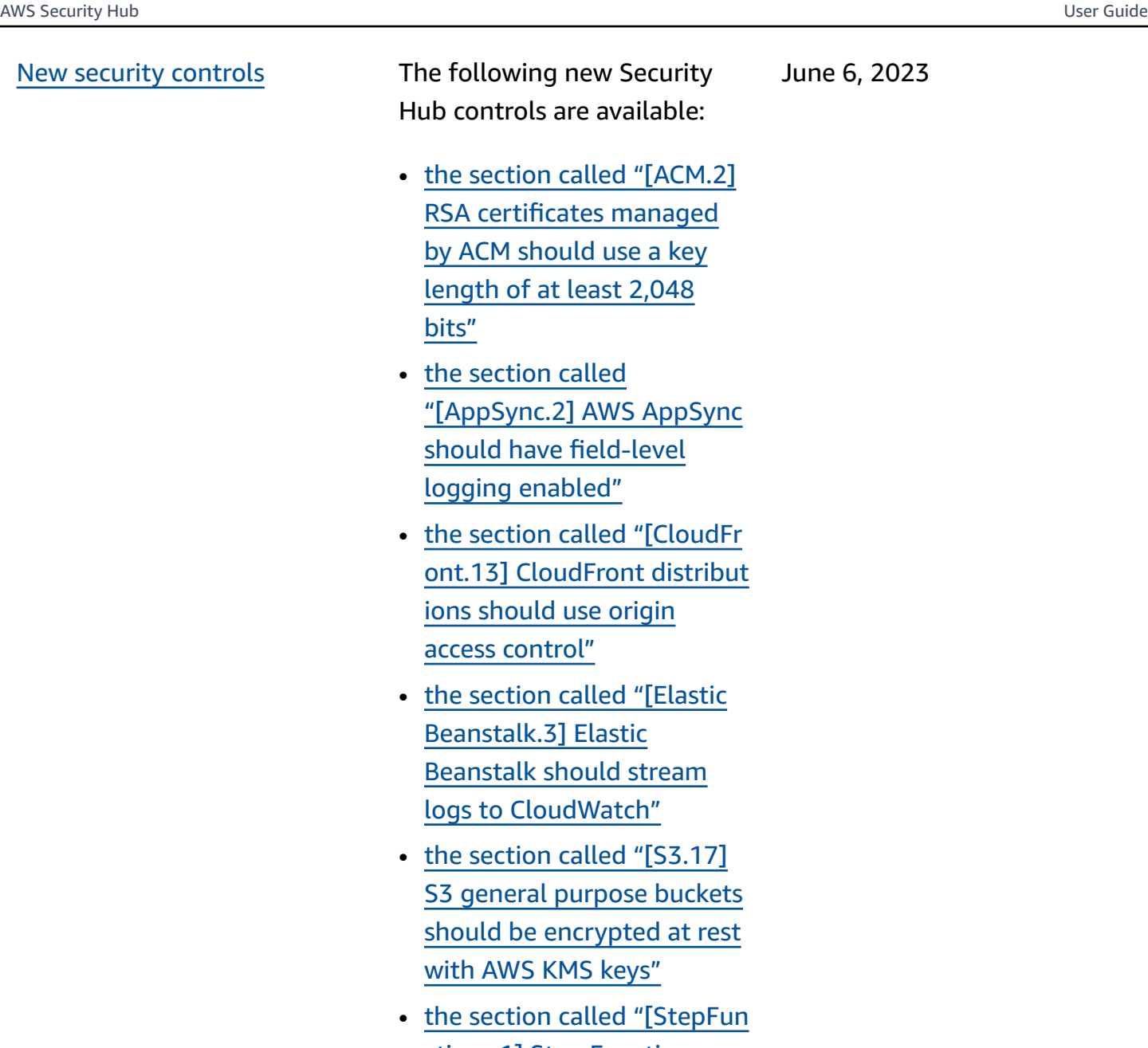

on called ["\[StepFun](#page-756-0) ctions.1] Step [Functions](#page-756-0) state [machines](#page-756-0) should have [logging turned on"](#page-756-0)

should stream

June 6, 2023

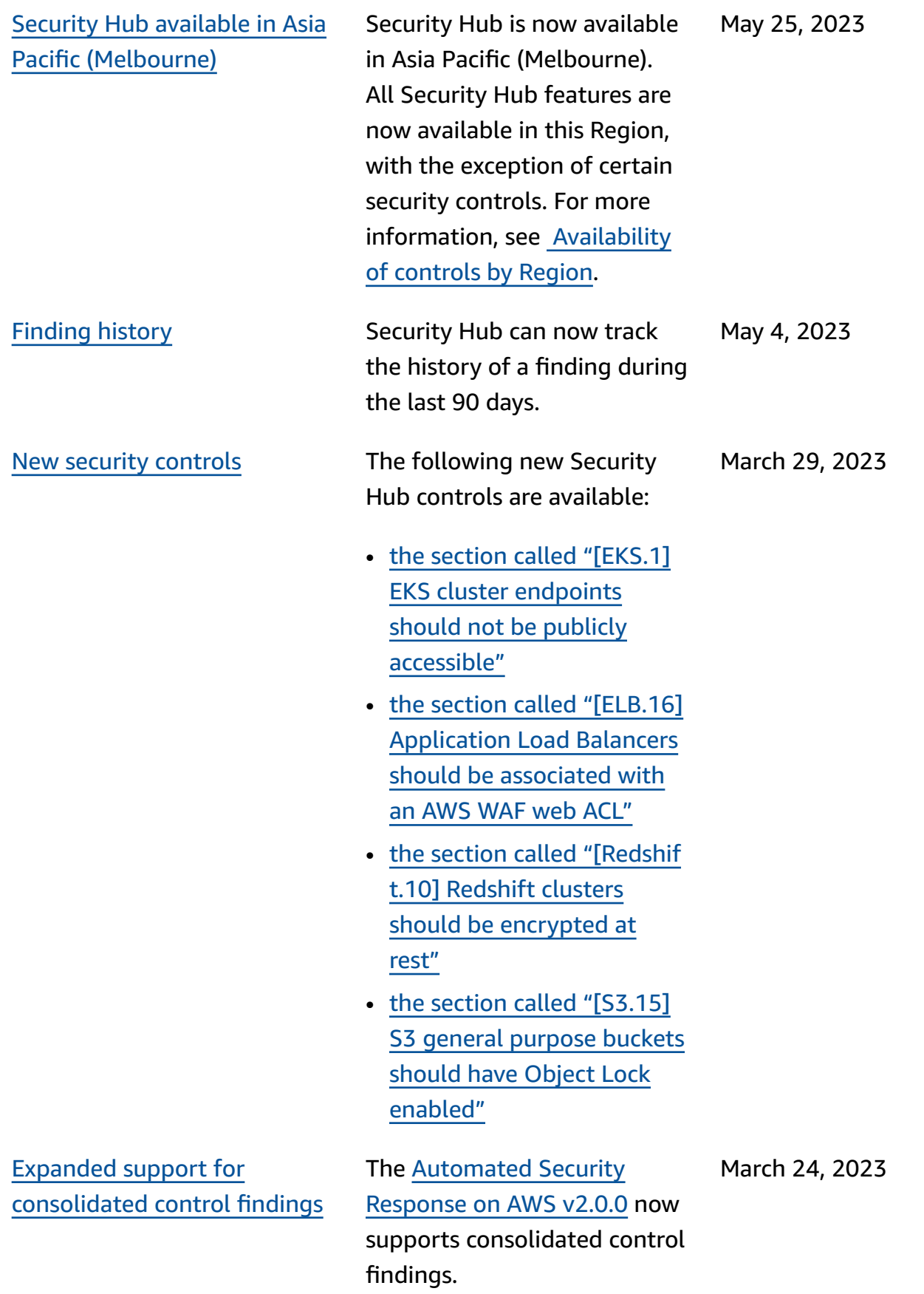

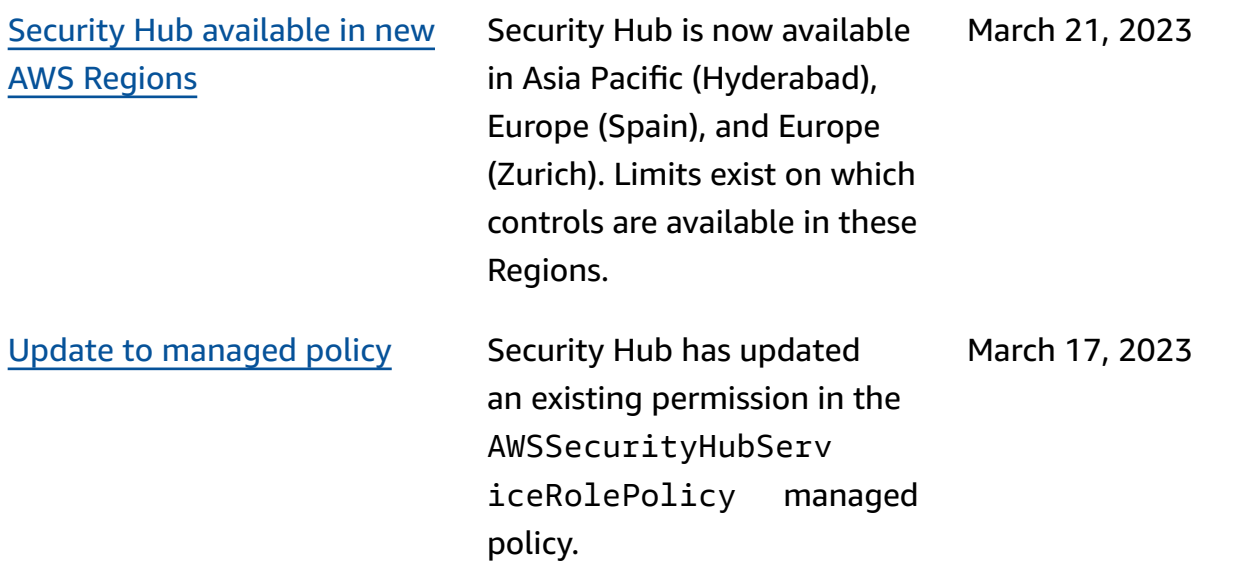

New security [controls](https://docs.aws.amazon.com/securityhub/latest/userguide/nist-standard.html) for NIST 800-53 [standard](https://docs.aws.amazon.com/securityhub/latest/userguide/nist-standard.html)

Security Hub has added the following security controls, which are applicable to the NIST 800-53 standard:

- the section called ["\[Account](#page-301-0) .2] AWS [accounts](#page-301-0) should be part of an AWS [Organizat](#page-301-0) ions [organization"](#page-301-0)
- the [section](#page-387-0) called ["\[CloudWatch.15\]](#page-387-0) [CloudWatch](#page-387-0) alarms should have [specified](#page-387-0) actions [configured"](#page-387-0)
- the [section](#page-389-0) called ["\[CloudWatch.16\]](#page-389-0) [CloudWatch](#page-389-0) log groups should be [retained](#page-389-0) for a [specified time period"](#page-389-0)
- the [section](#page-390-0) called ["\[CloudWatch.17\]](#page-390-0) [CloudWatch](#page-390-0) alarm actions should be [activated"](#page-390-0)
- the [section](#page-425-0) called ["\[DynamoDB.4\] DynamoDB](#page-425-0) tables should be [present](#page-425-0) in [a backup plan"](#page-425-0)
- the section called ["\[EC2.28\]](#page-450-0) EBS [volumes](#page-450-0) should be [covered](#page-450-0) by a backup plan"
- **EC2.29 – EC2 instances should be launched in a VPC** (retired)
- the section called ["\[RDS.26\]](#page-683-0) RDS DB [instances](#page-683-0) should

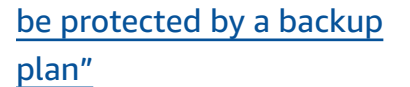

- the section called ["\[S3.14\]](#page-730-0) S3 general [purpose](#page-730-0) buckets should have [versioning](#page-730-0) [enabled"](#page-730-0)
- the [section](#page-771-0) called ["\[WAF.11\]](#page-771-0) AWS WAF web ACL [logging](#page-771-0) should be [enabled"](#page-771-0)

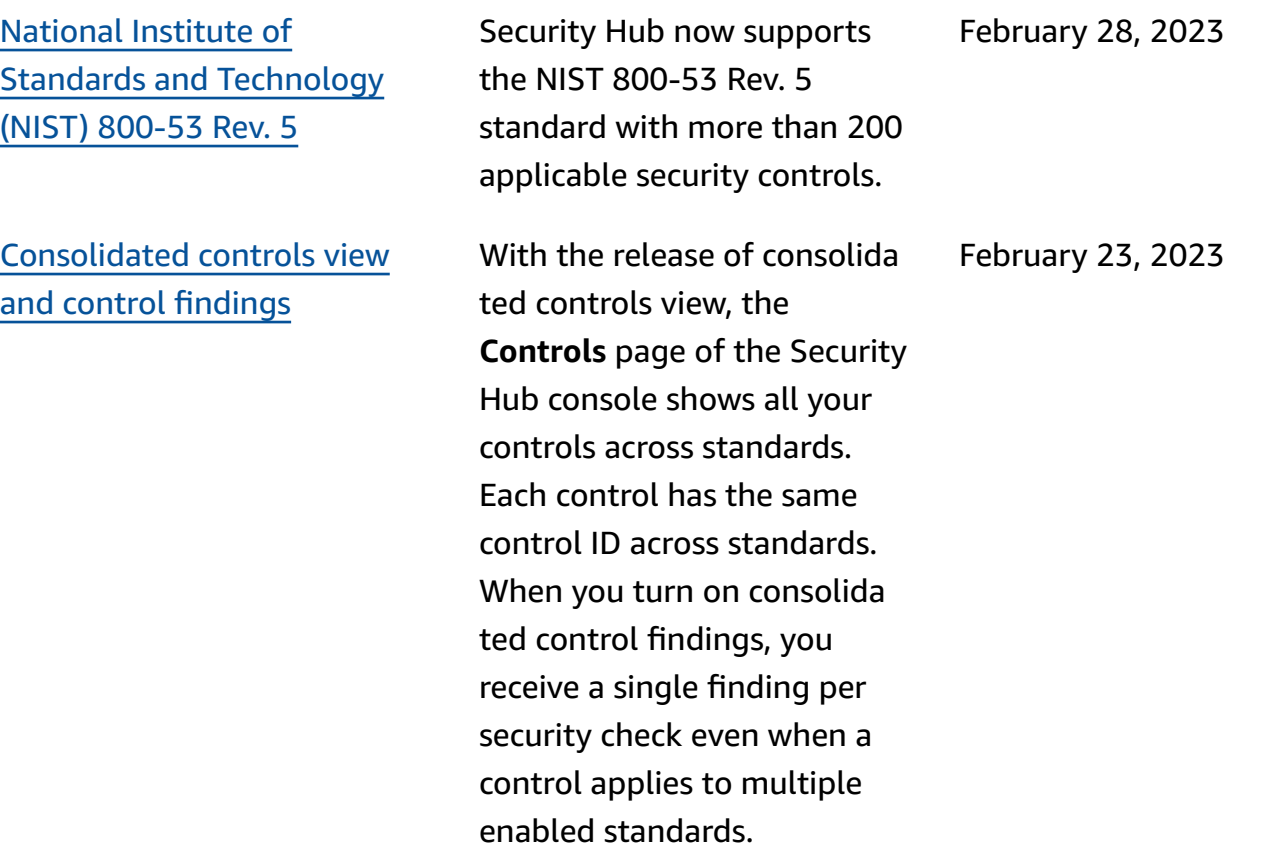

New security [controls](https://docs.aws.amazon.com/securityhub/latest/userguide/securityhub-standards-fsbp-controls.html) The following new Security Hub controls are available. Some controls have [Regional](https://docs.aws.amazon.com/securityhub/latest/userguide/securityhub-regions.html#securityhub-regions-control-support) [limitations.](https://docs.aws.amazon.com/securityhub/latest/userguide/securityhub-regions.html#securityhub-regions-control-support)

- the section called ["\[ElastiC](#page-515-0) ache.1] [ElastiCache](#page-515-0) (Redis OSS) [clusters](#page-515-0) should have [automatic](#page-515-0) backups [enabled"](#page-515-0)
- the section called ["\[ElastiC](#page-516-0) ache.2] [ElastiCache](#page-516-0) (Redis OSS) [clusters](#page-516-0) should have auto minor [version](#page-516-0) [upgrades enabled"](#page-516-0)
- the section called ["\[ElastiC](#page-517-0) ache.3] [ElastiCache](#page-517-0) (Redis OSS) [replication](#page-517-0) groups should have [automatic](#page-517-0) failover [enabled"](#page-517-0)
- the section called ["\[ElastiC](#page-518-0) ache.4] [ElastiCache](#page-518-0) (Redis OSS) [replication](#page-518-0) groups should be [encrypted](#page-518-0) at [rest"](#page-518-0)
- the section called ["\[ElastiC](#page-518-1) ache.5] [ElastiCache](#page-518-1) (Redis OSS) [replication](#page-518-1) groups should be [encrypted](#page-518-1) in [transit"](#page-518-1)
- the section called ["\[ElastiC](#page-519-0) ache.6] [ElastiCache](#page-519-0) (Redis OSS) [replication](#page-519-0) groups of earlier [versions](#page-519-0) should have Redis OSS AUTH [enabled"](#page-519-0)

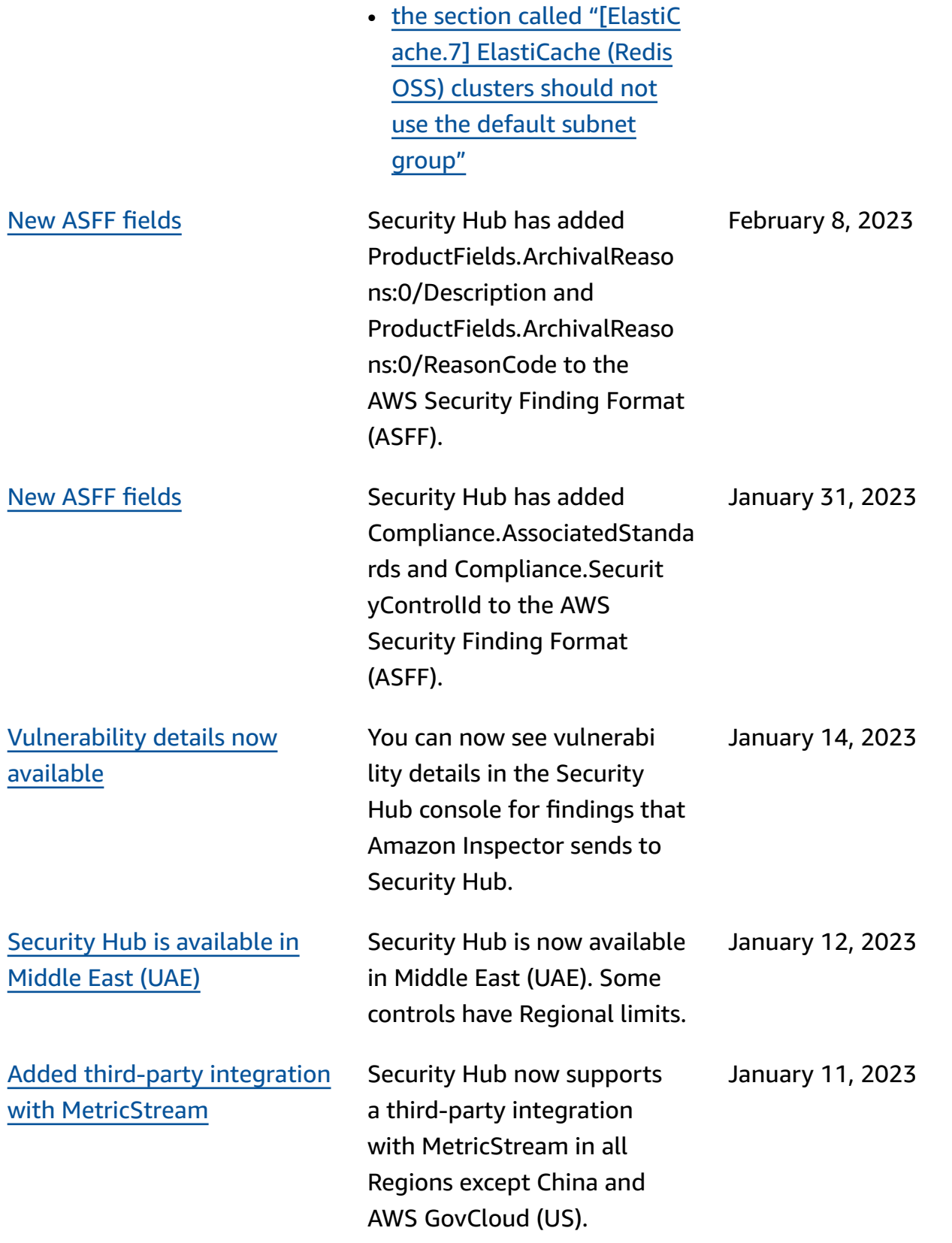

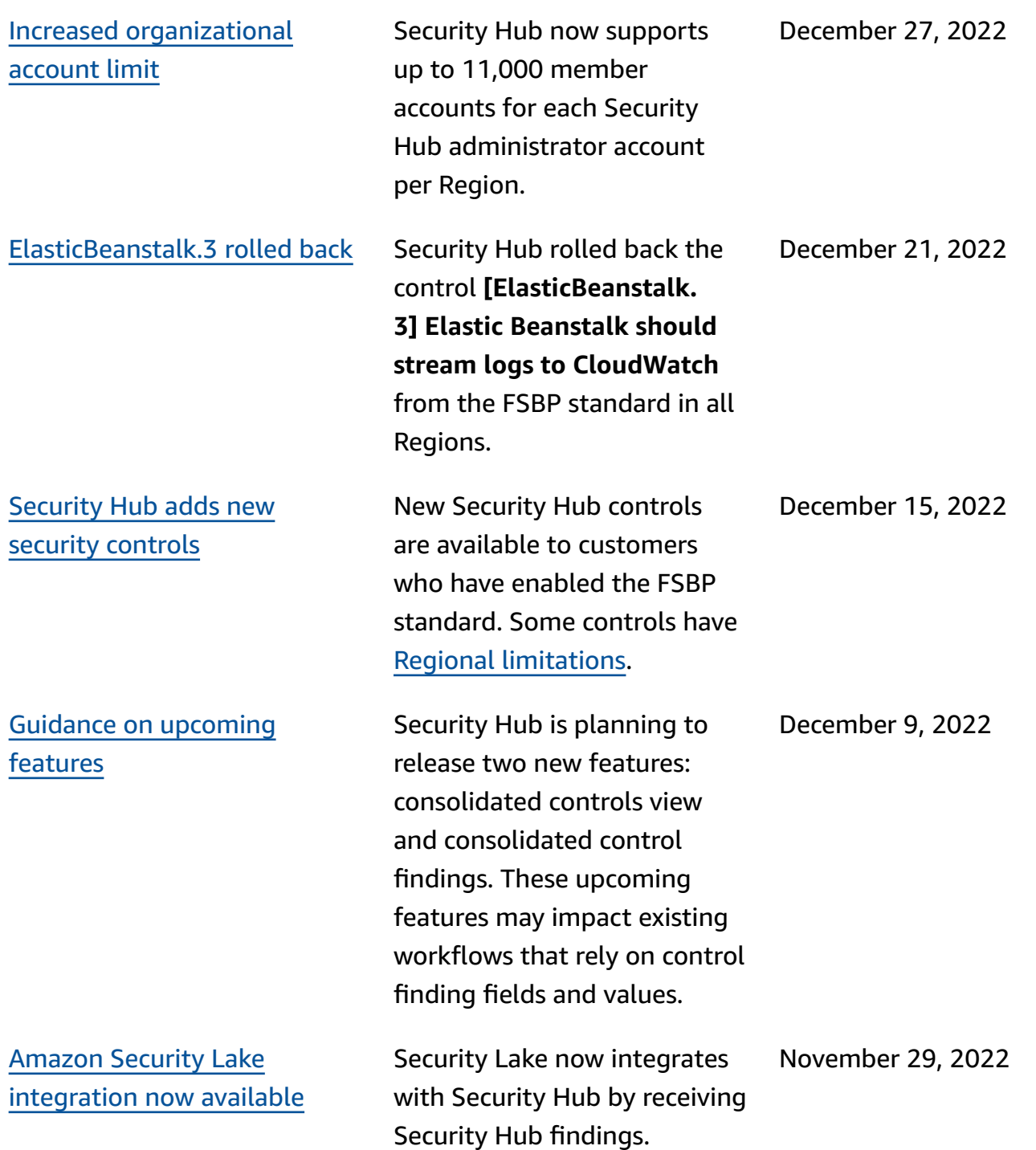

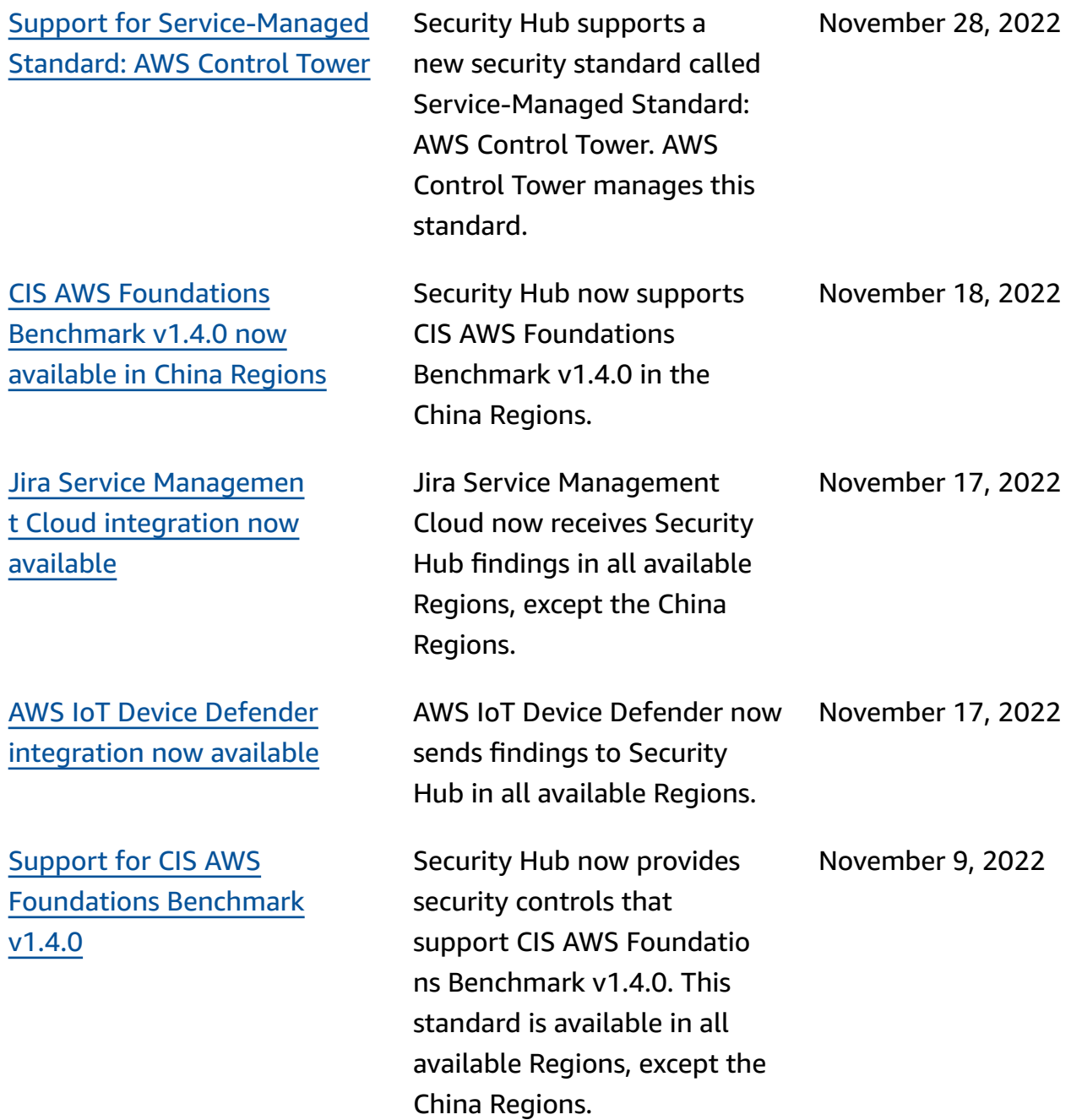

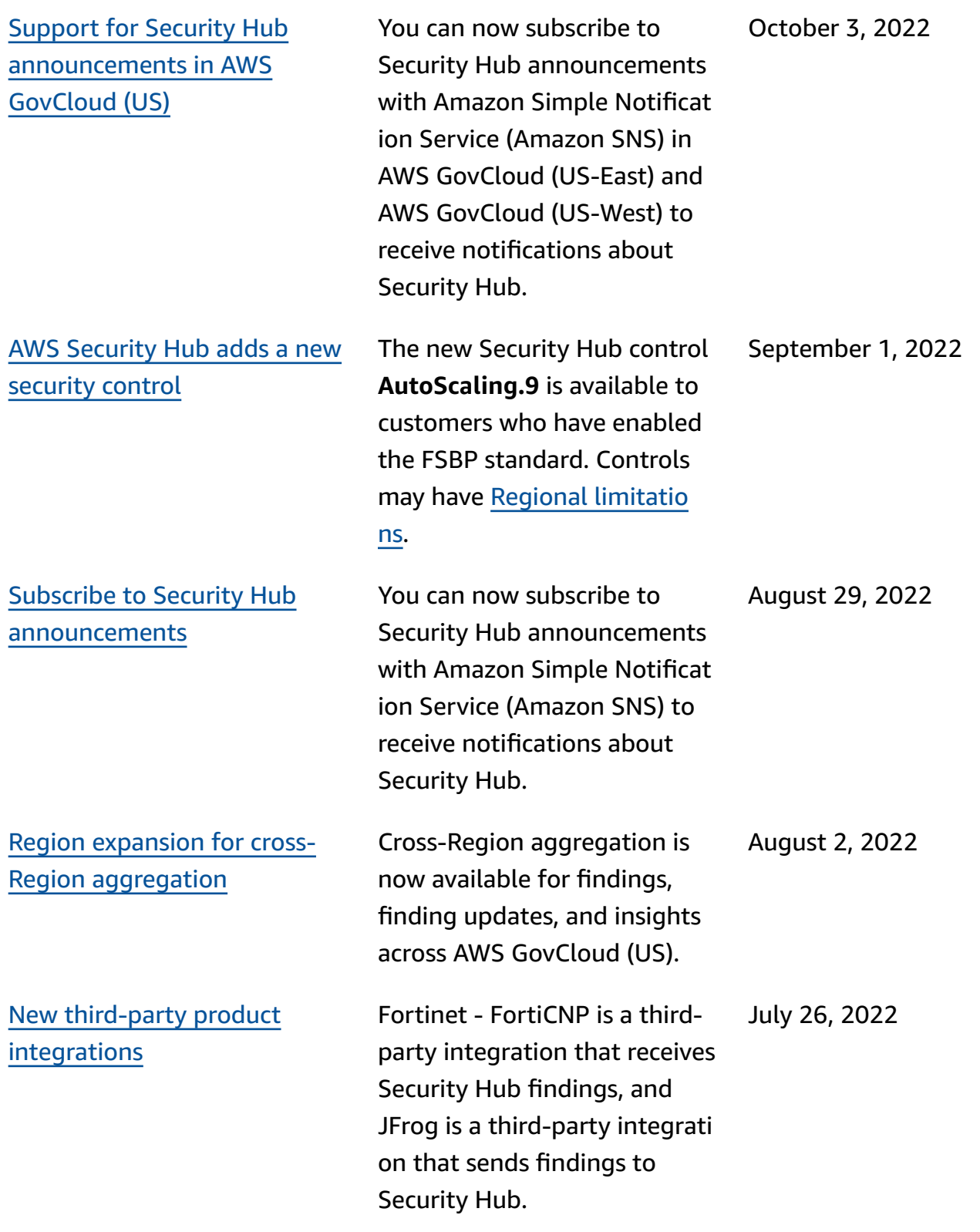

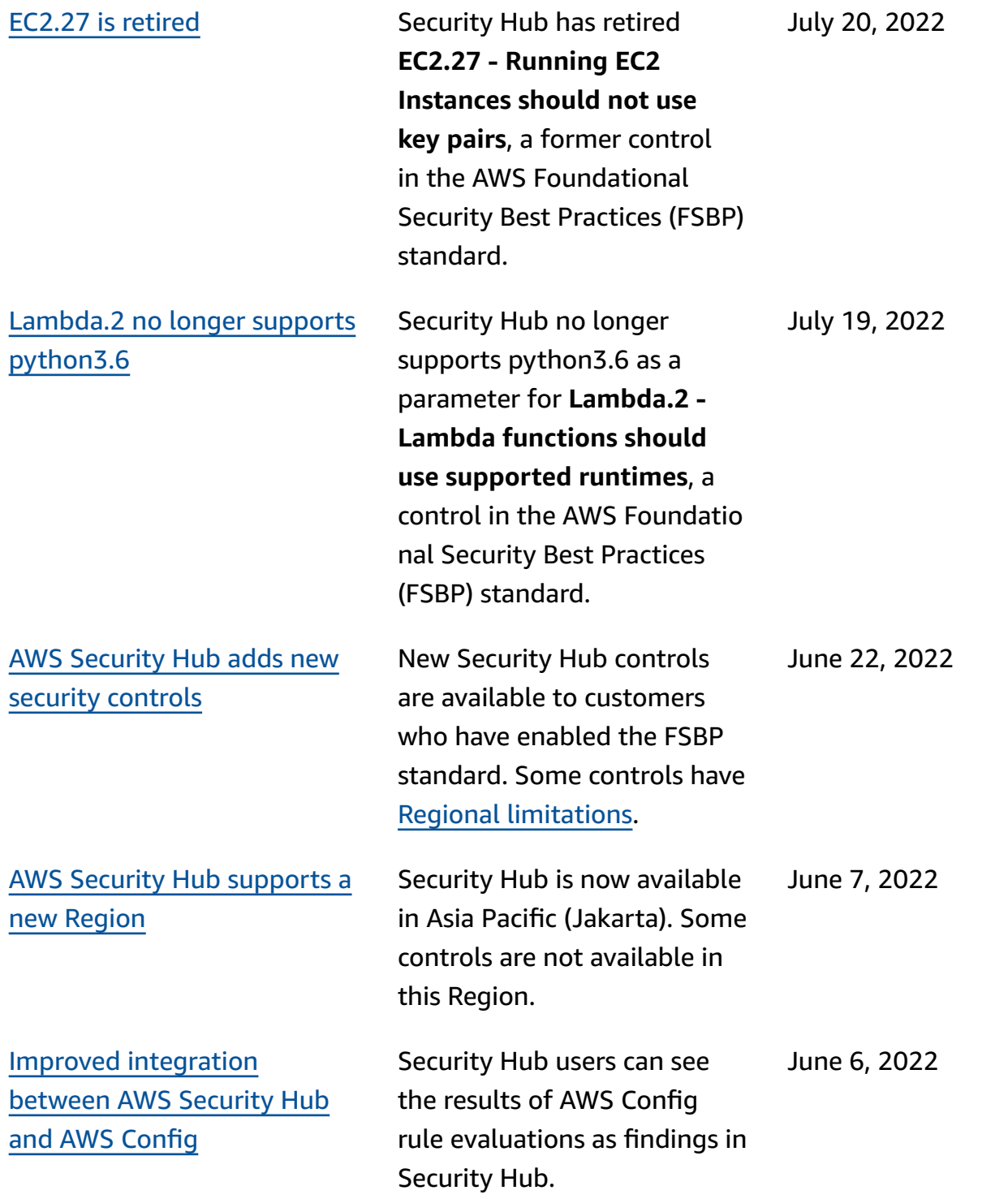

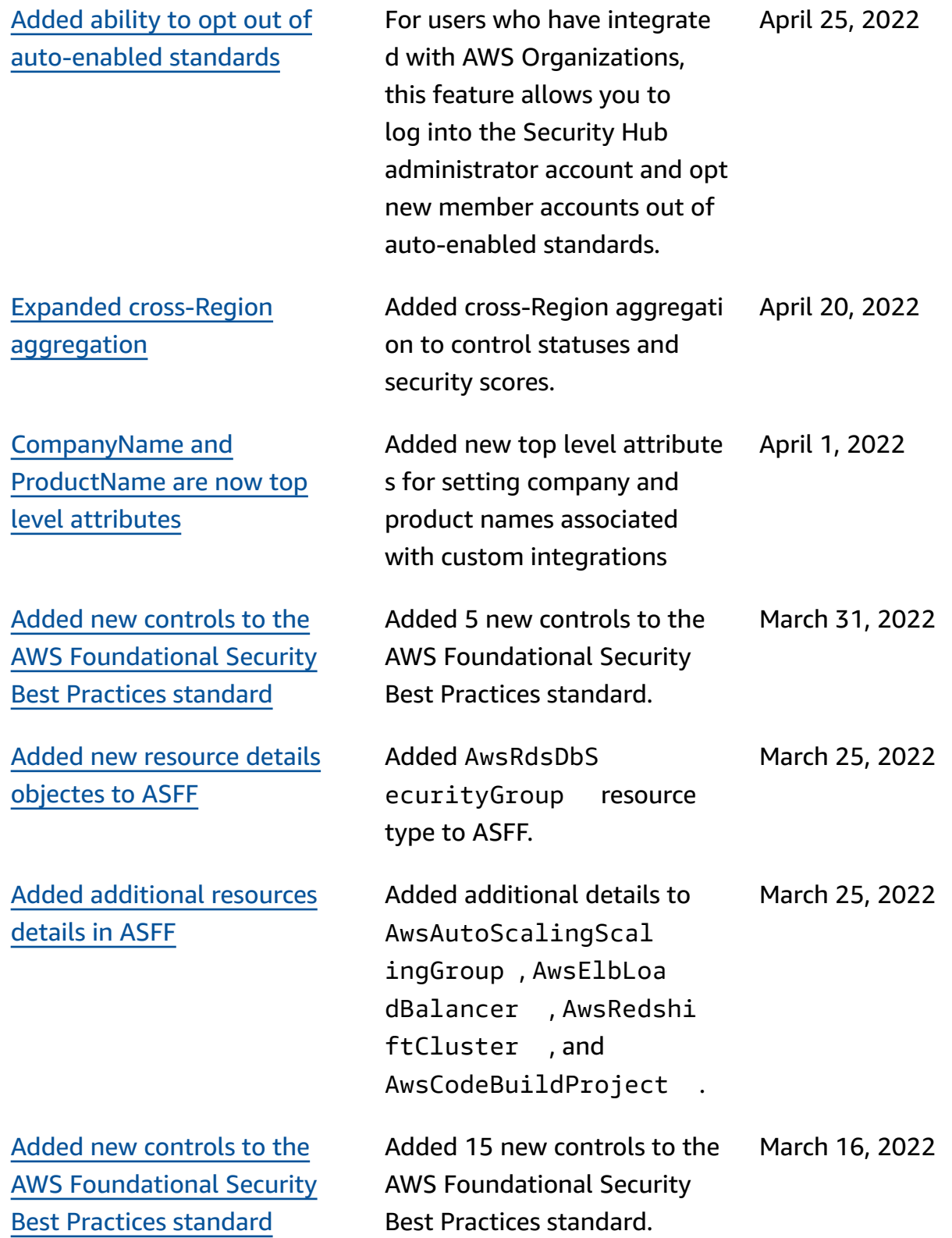

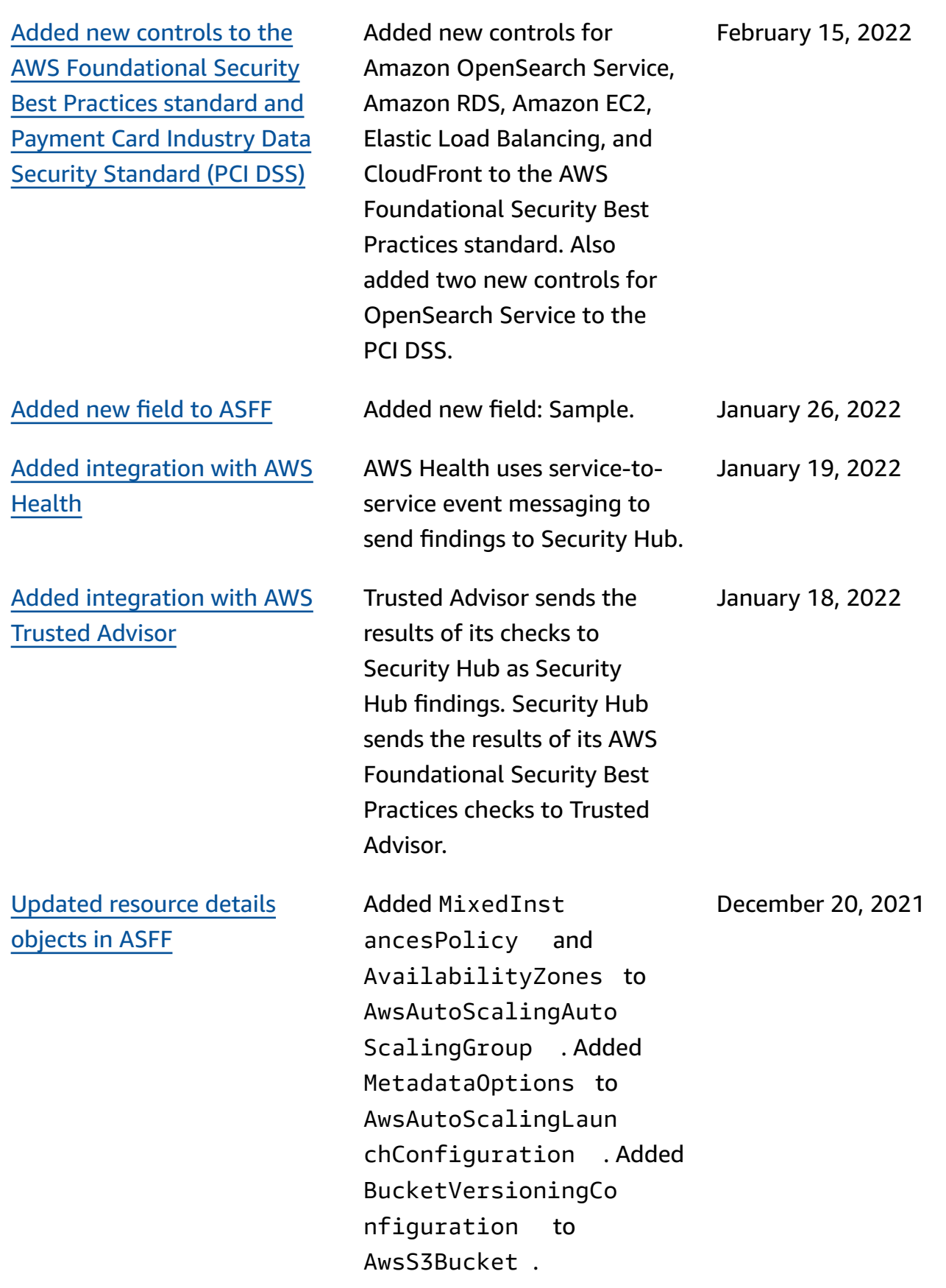

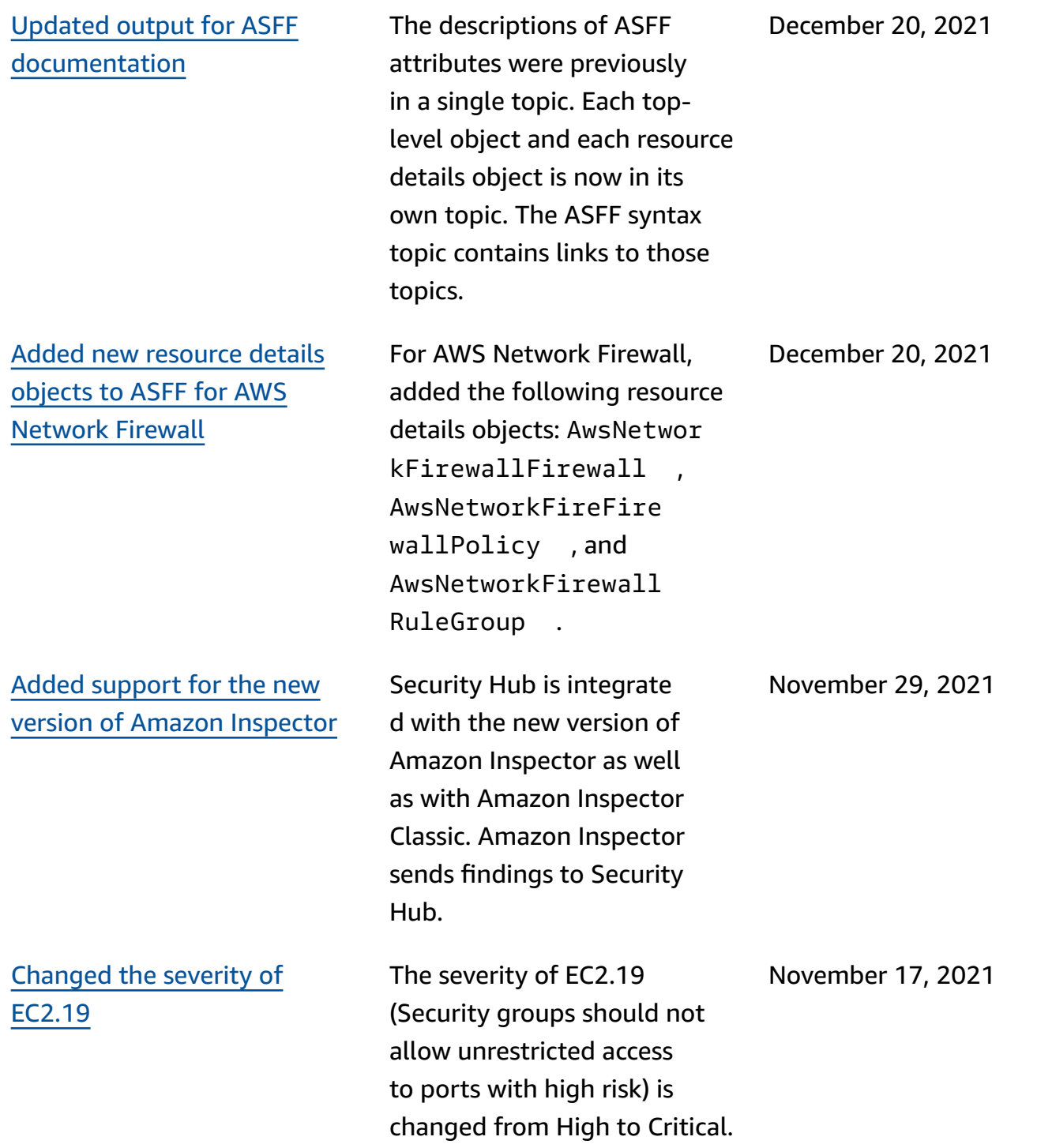

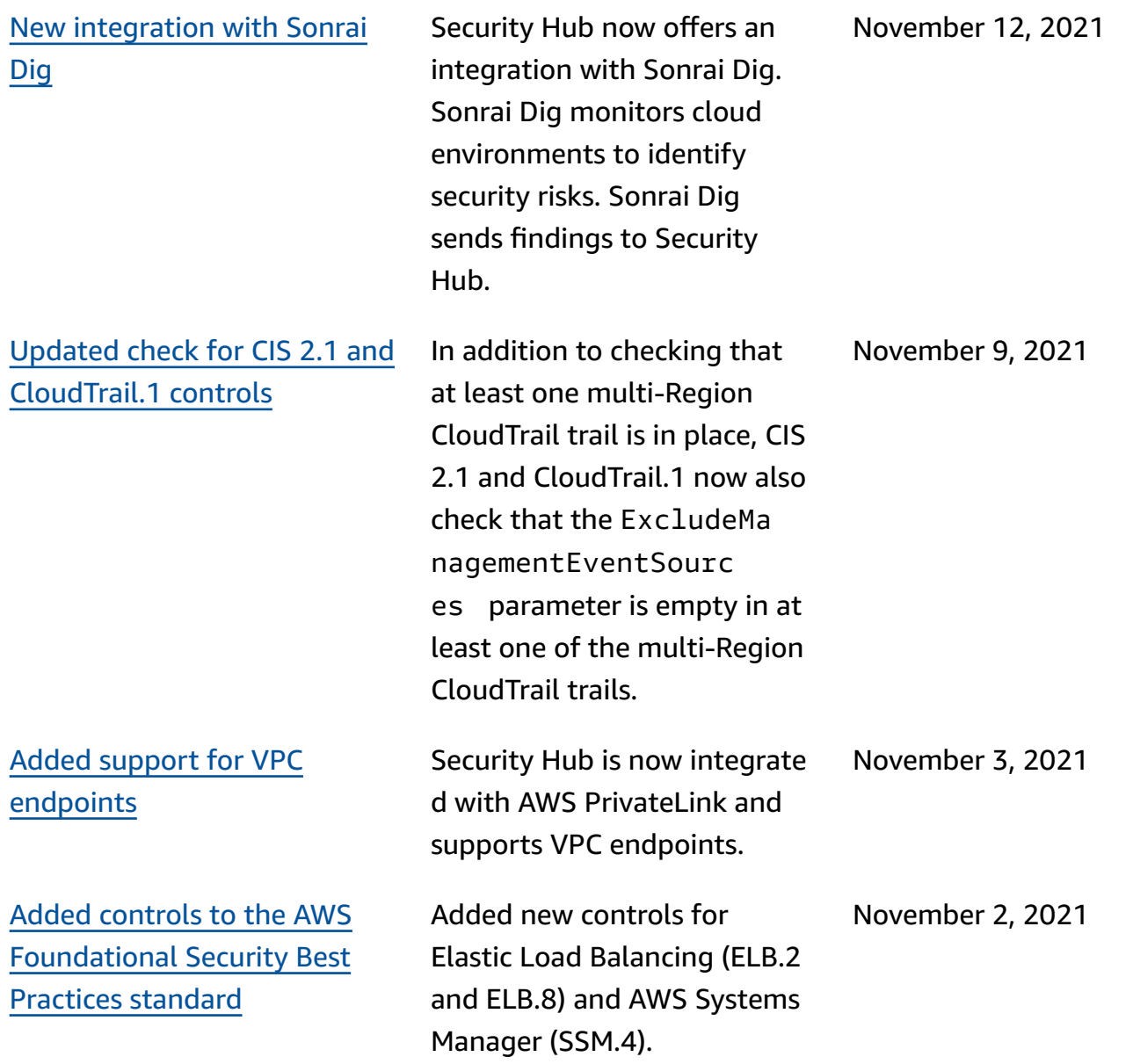

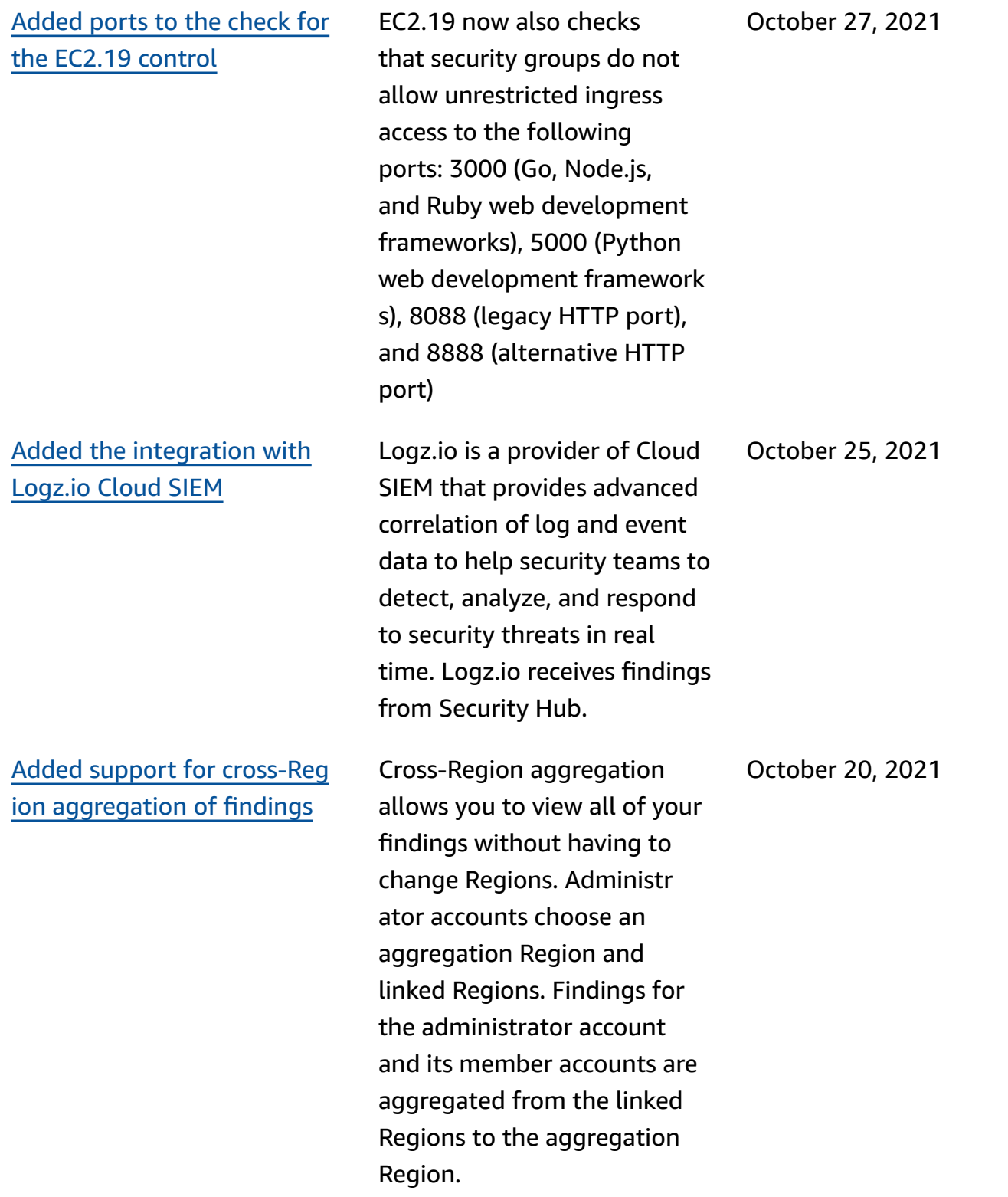

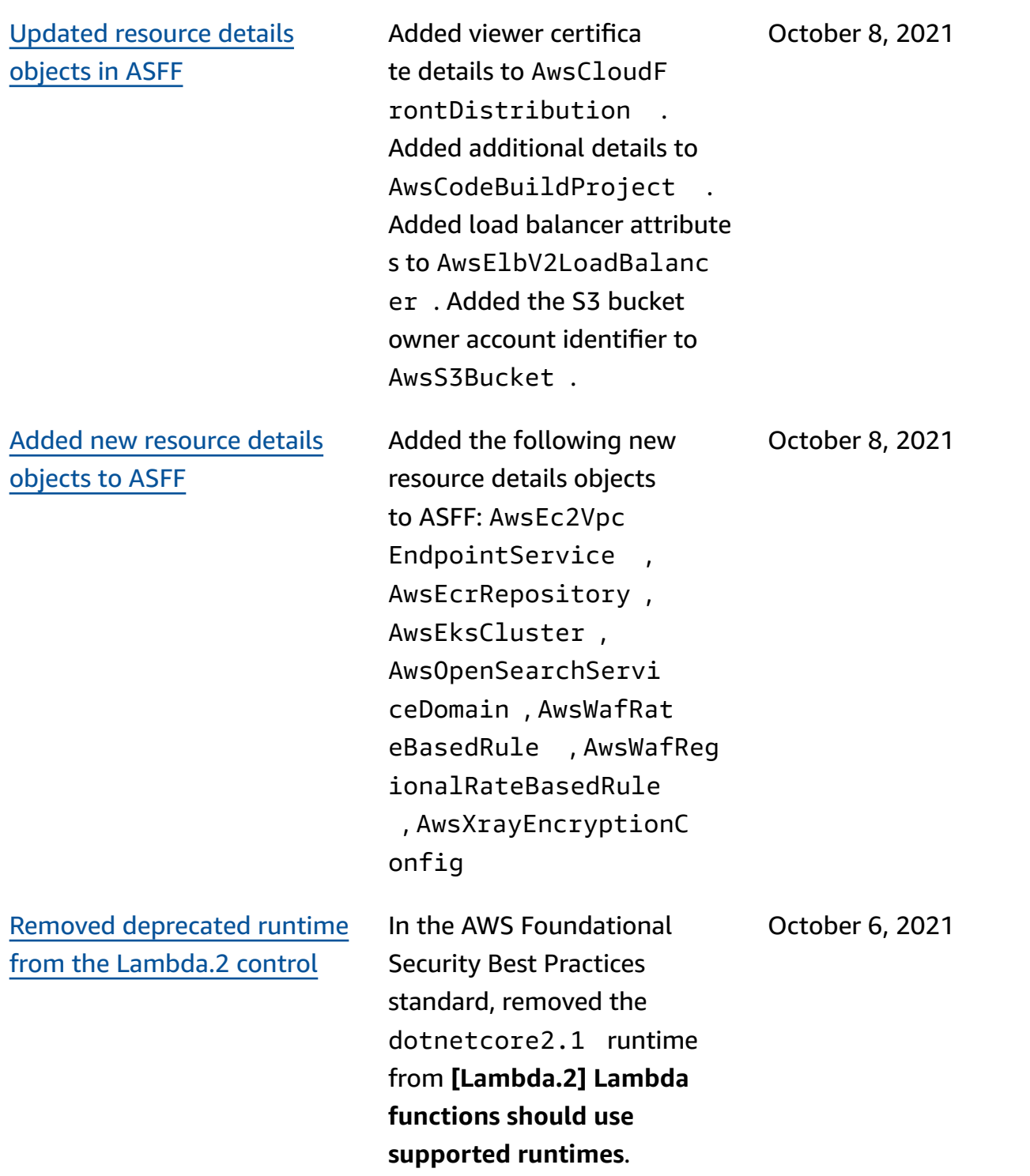

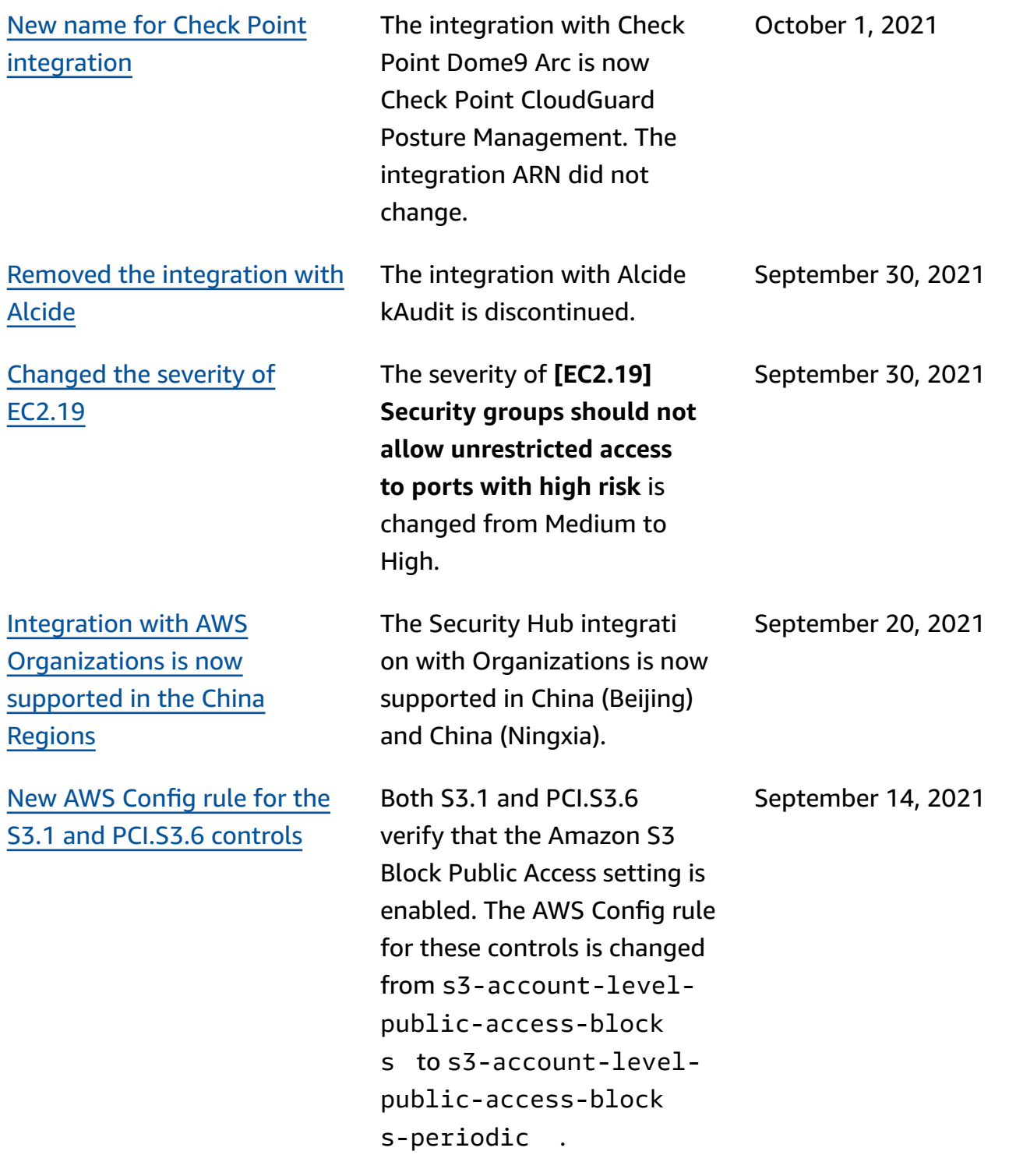

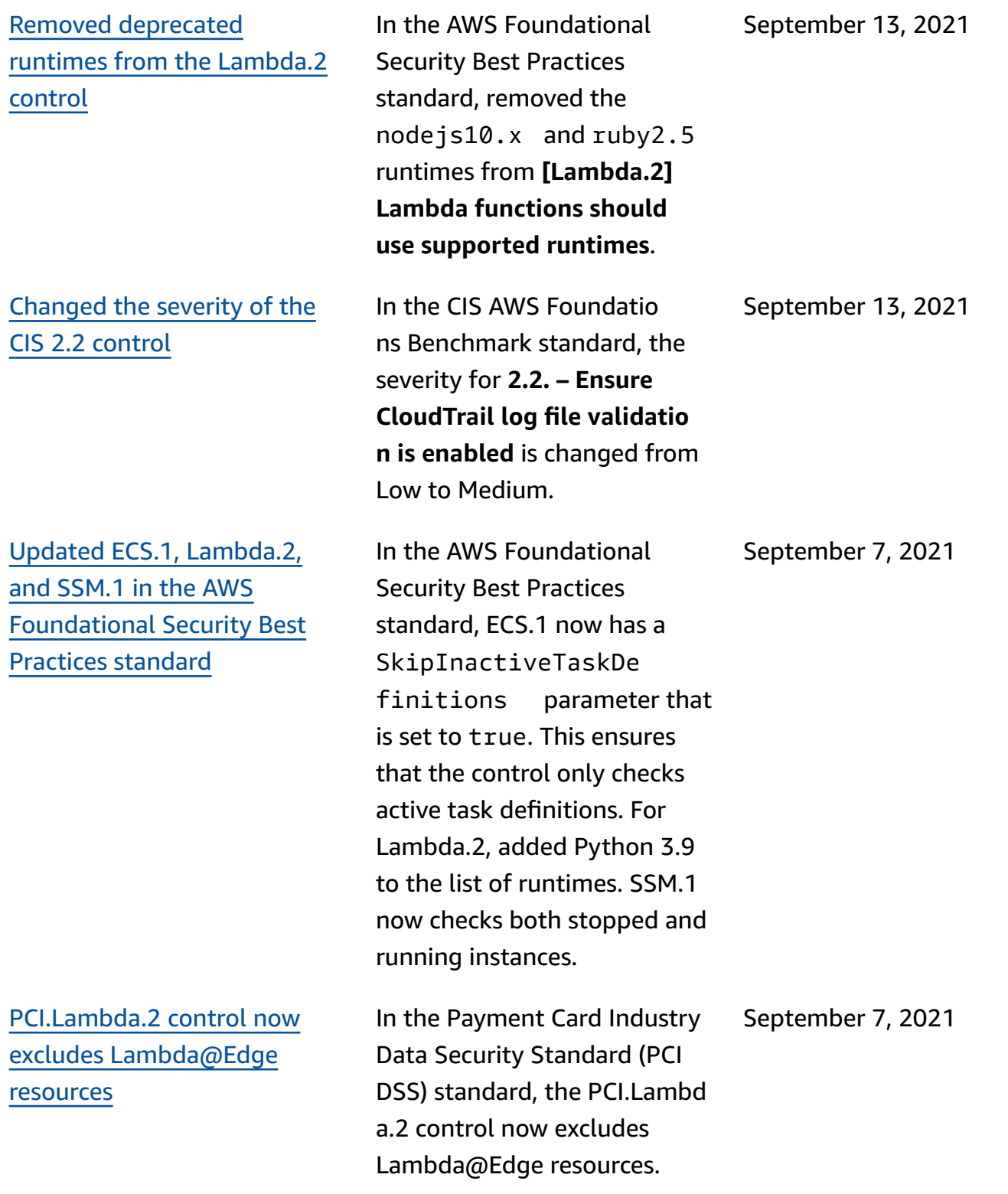

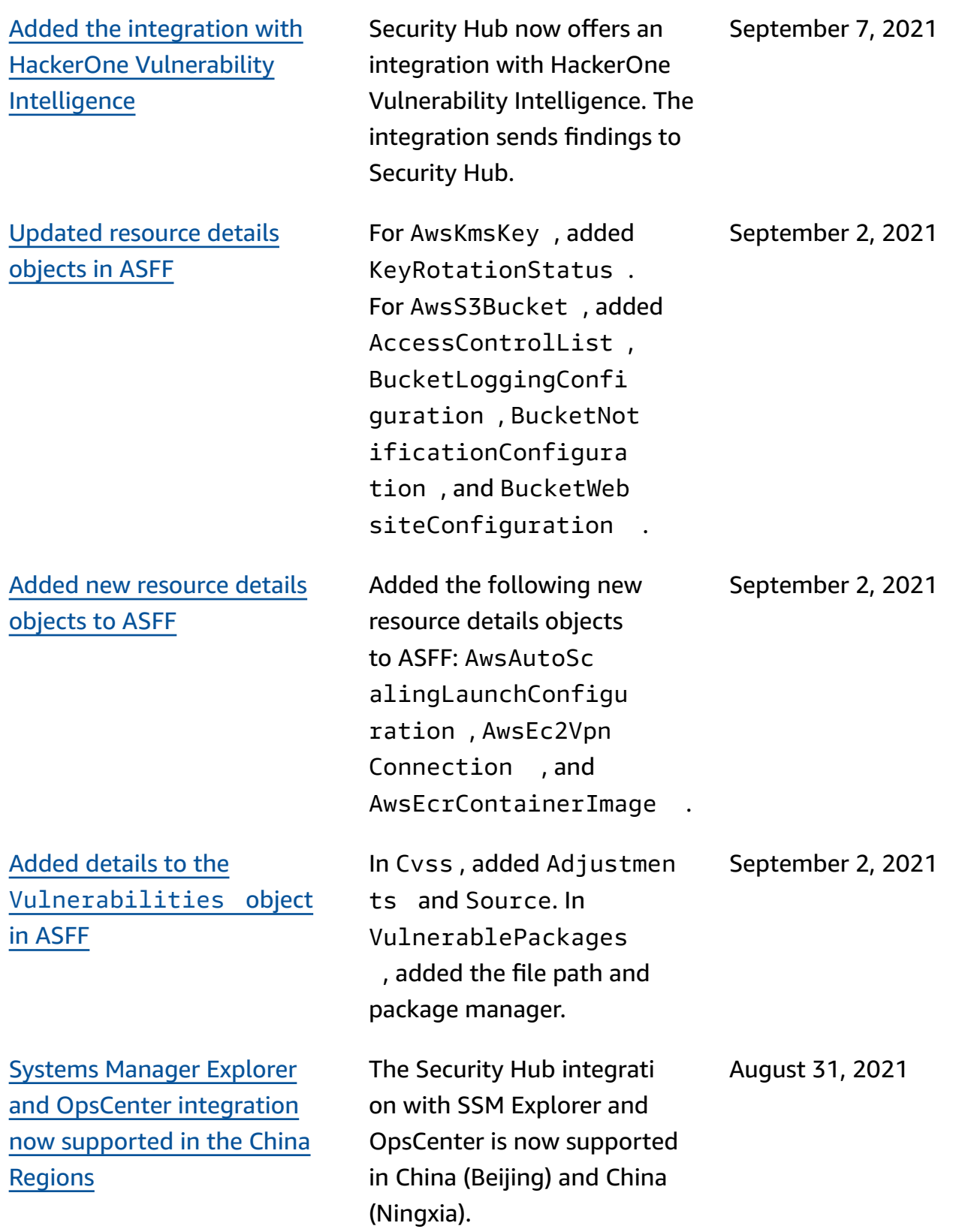

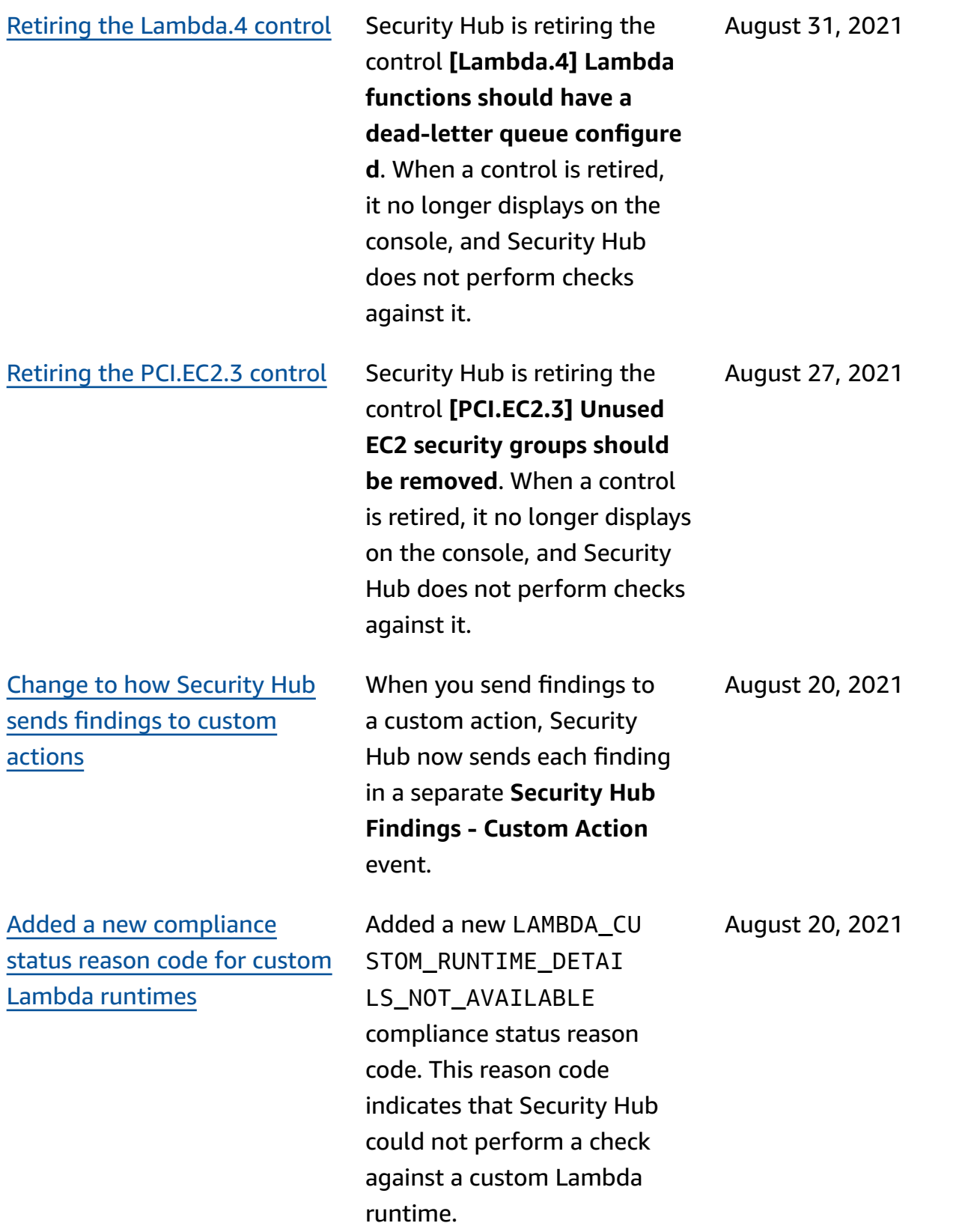

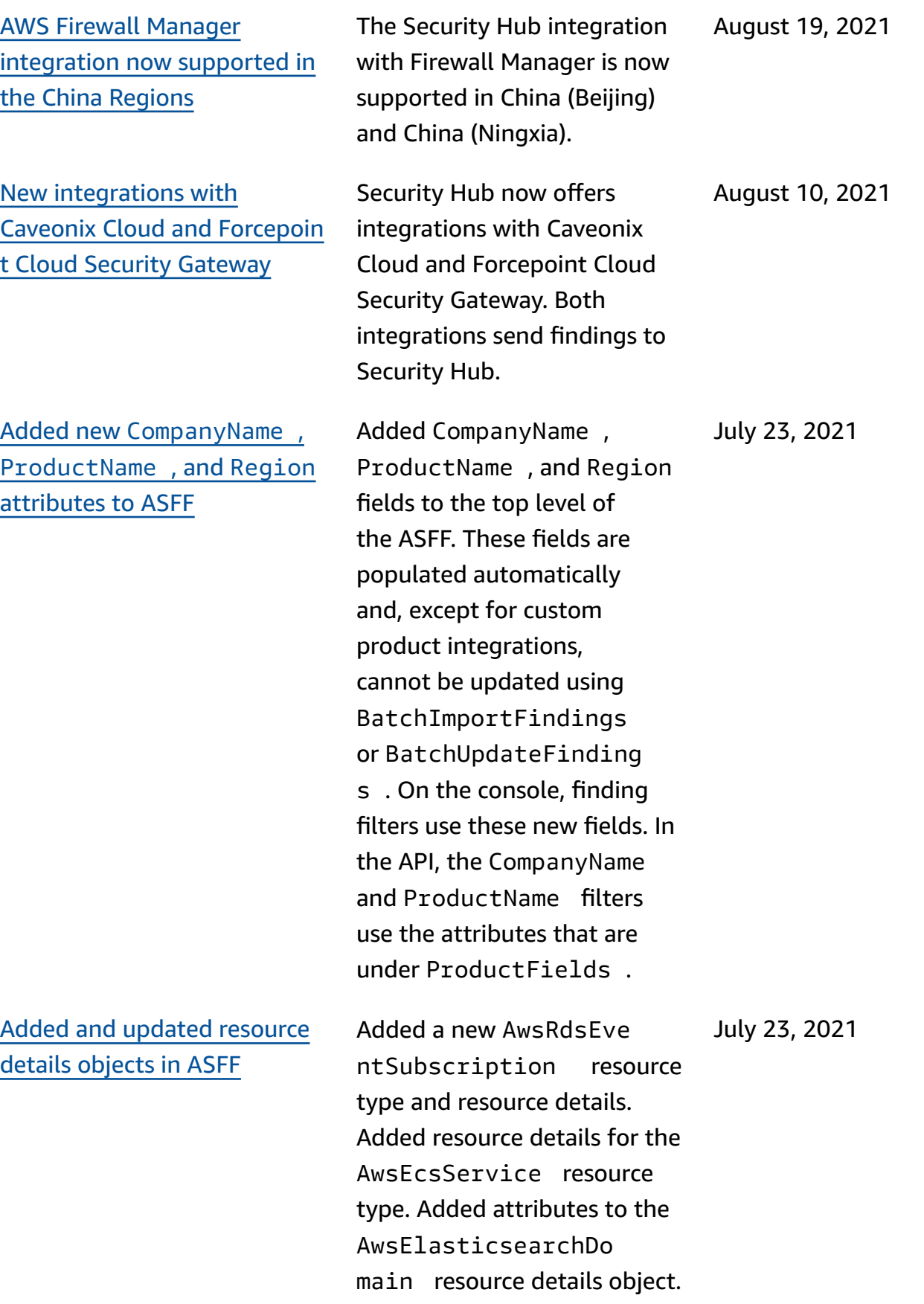

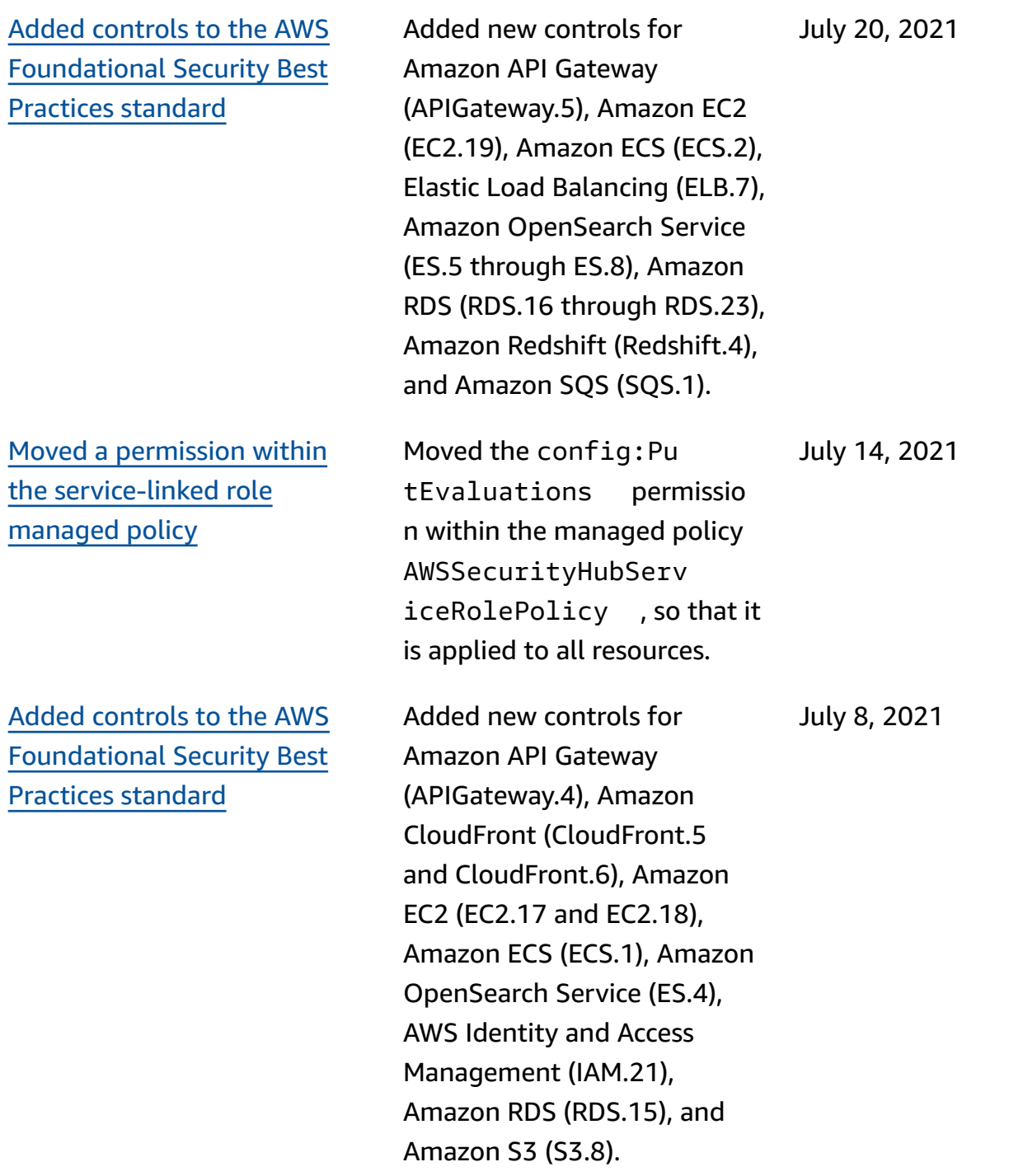

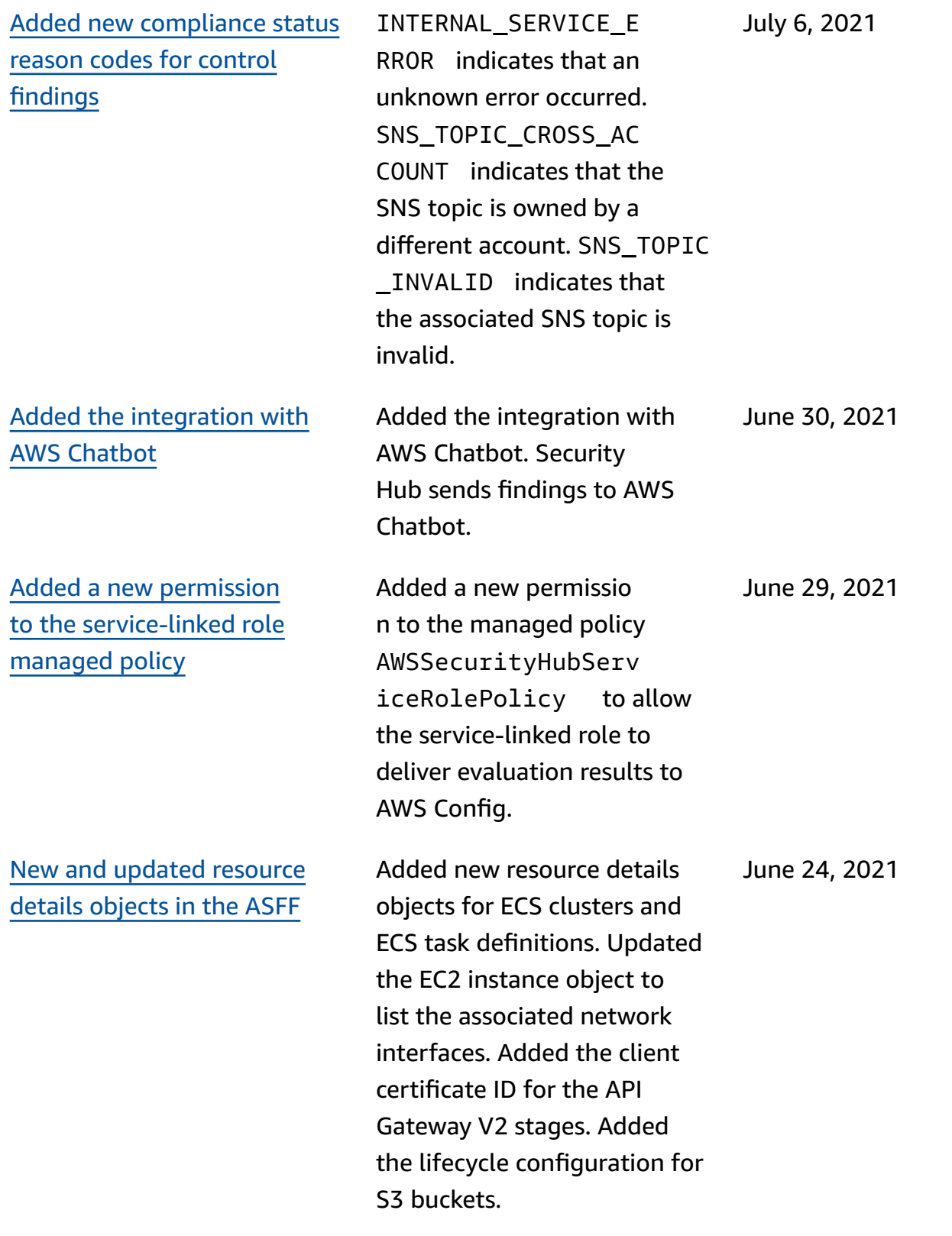
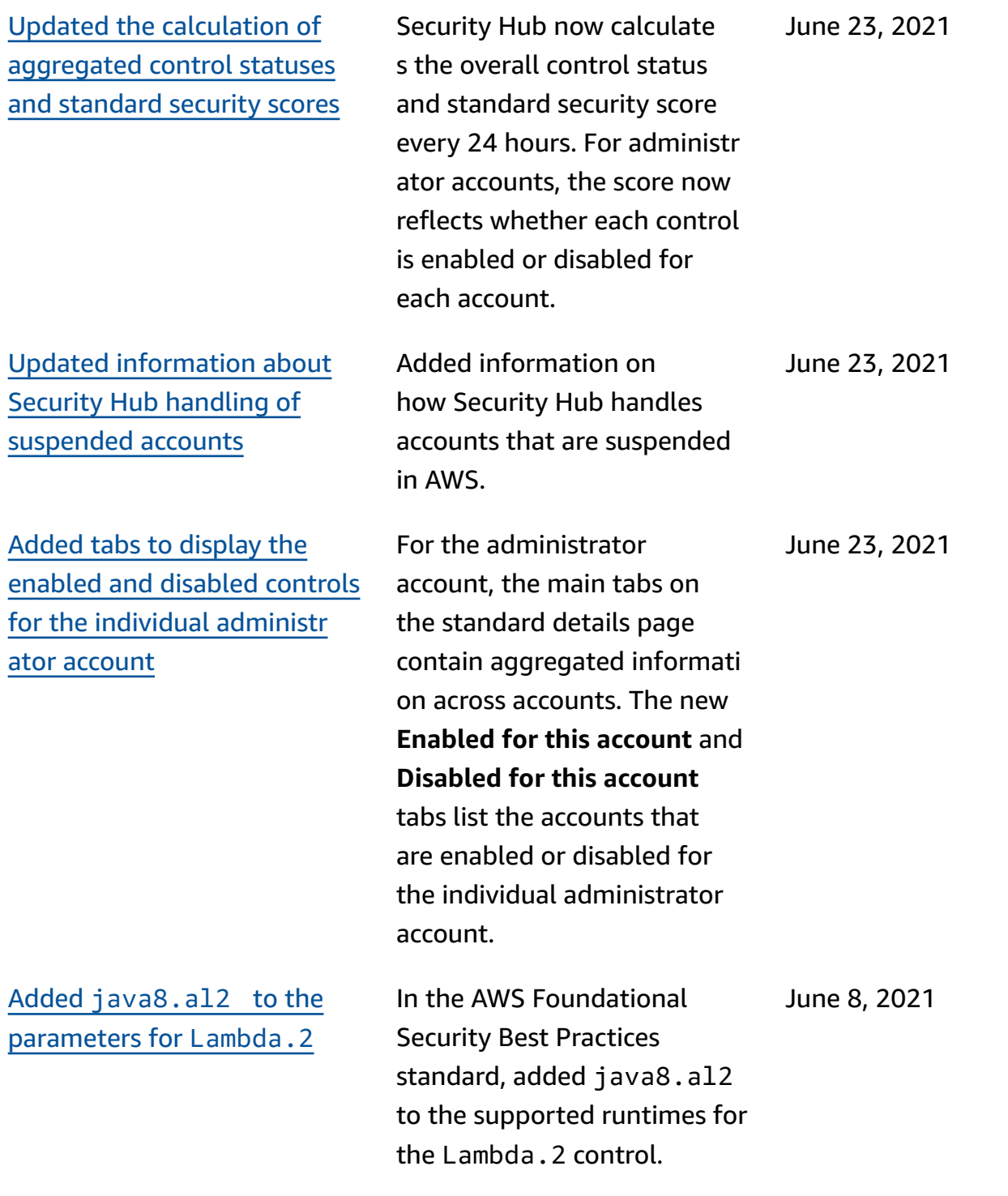

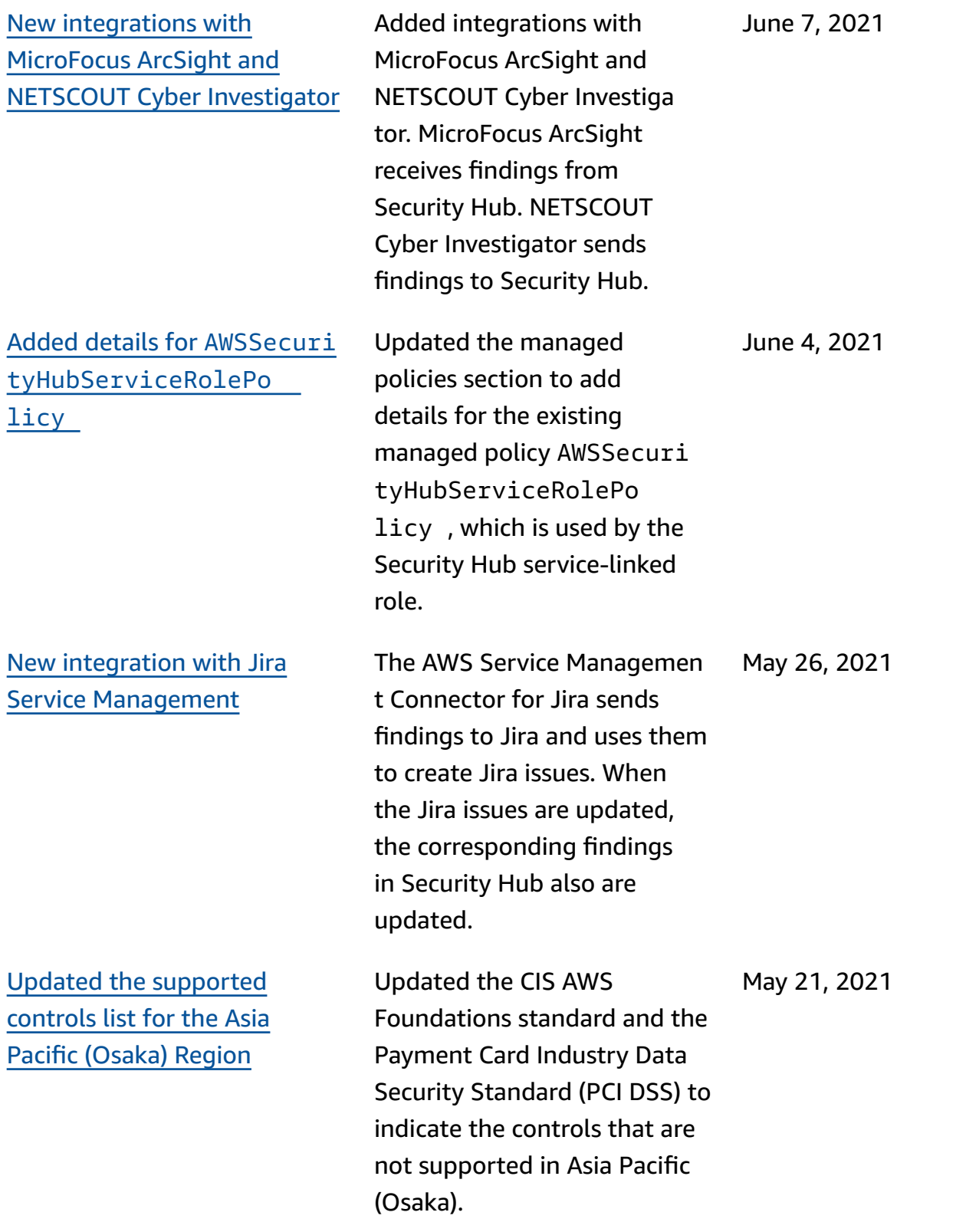

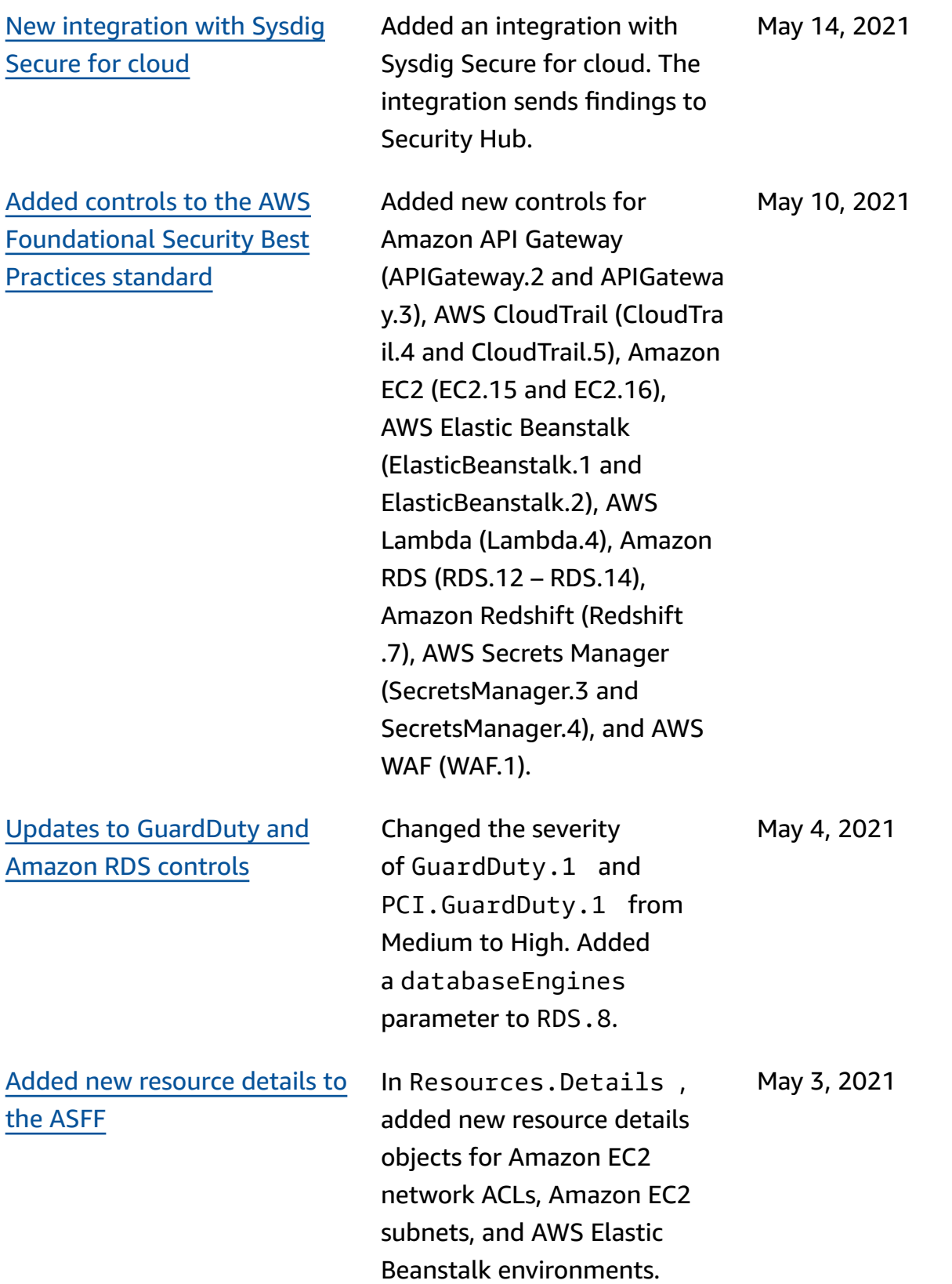

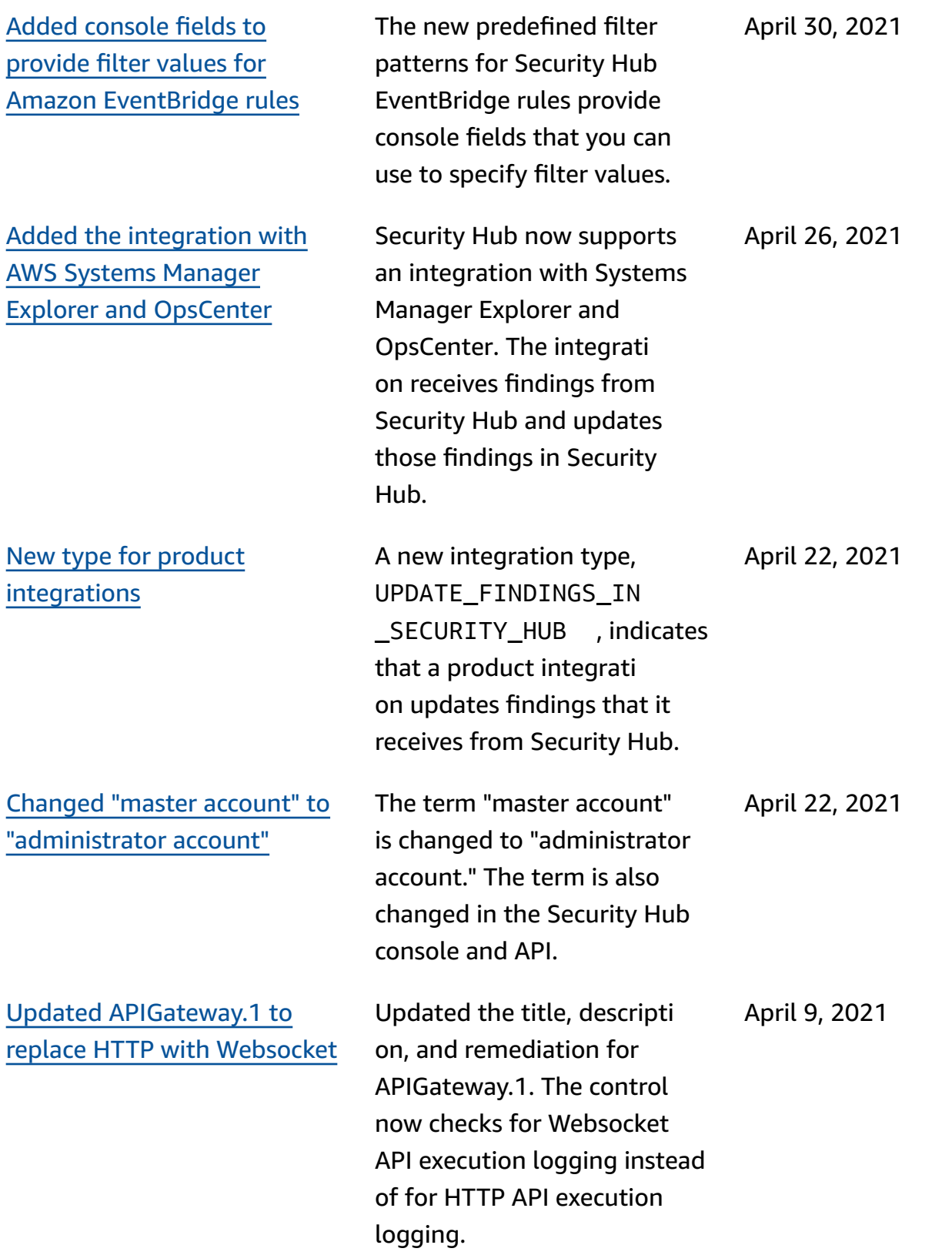

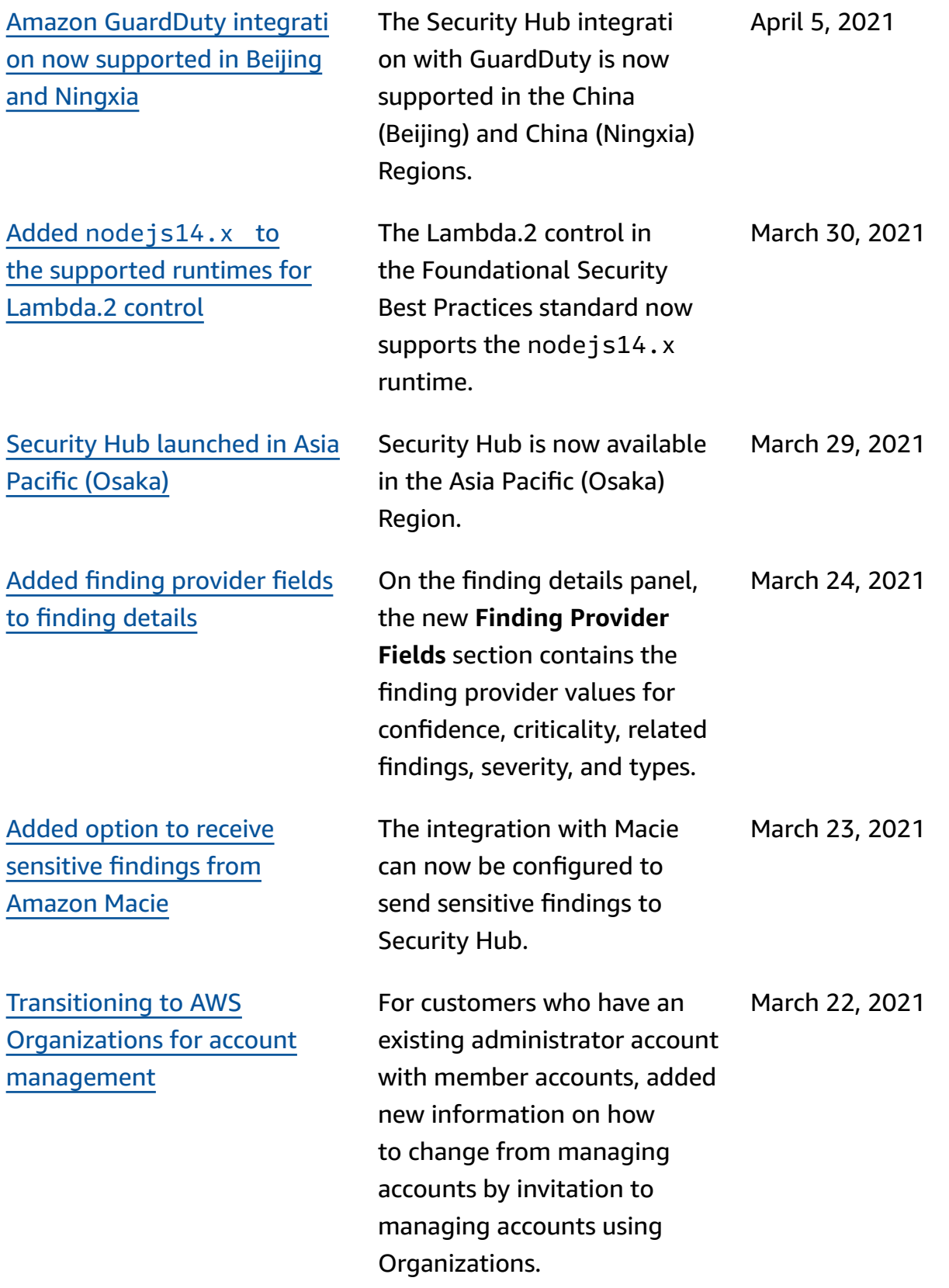

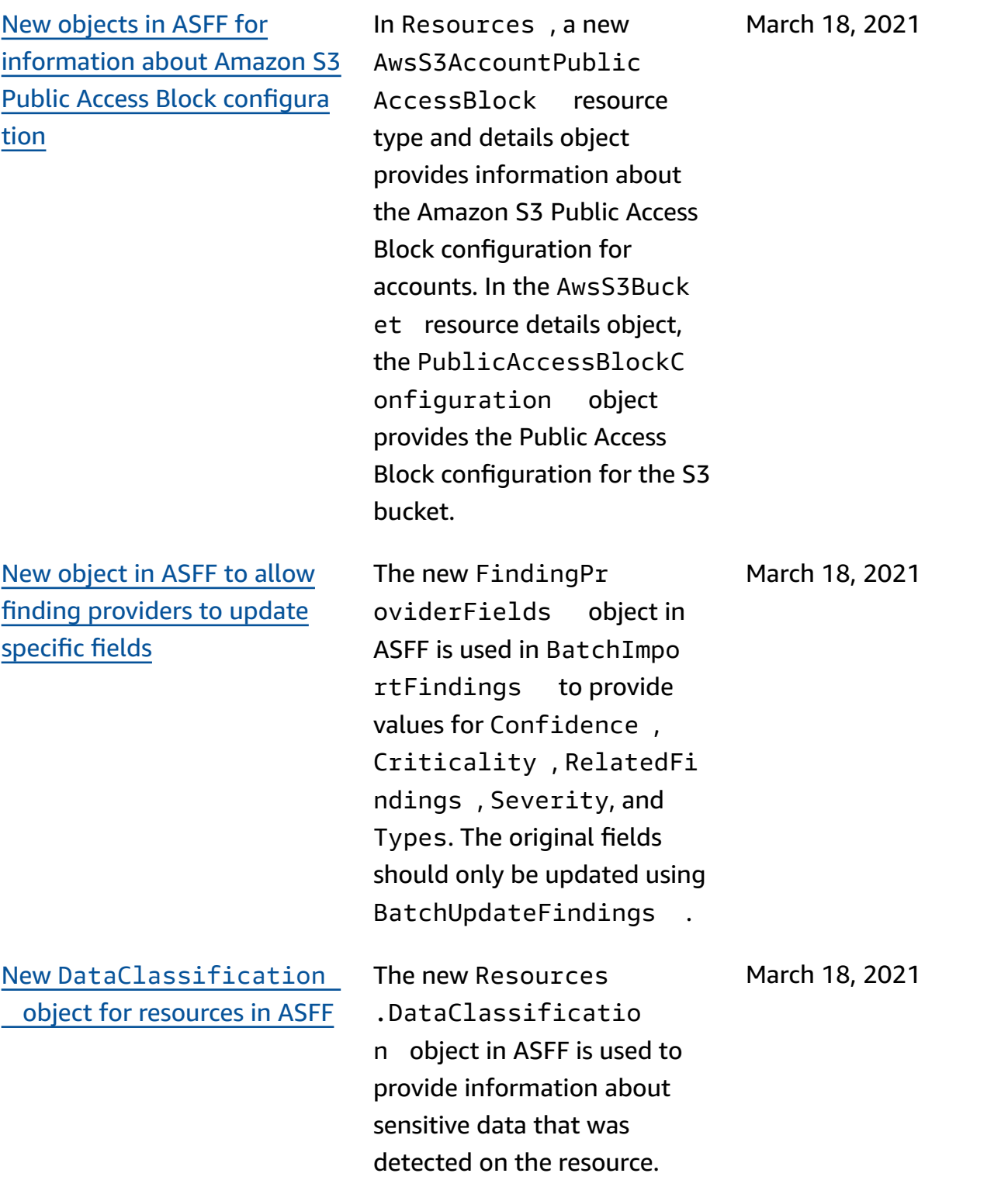

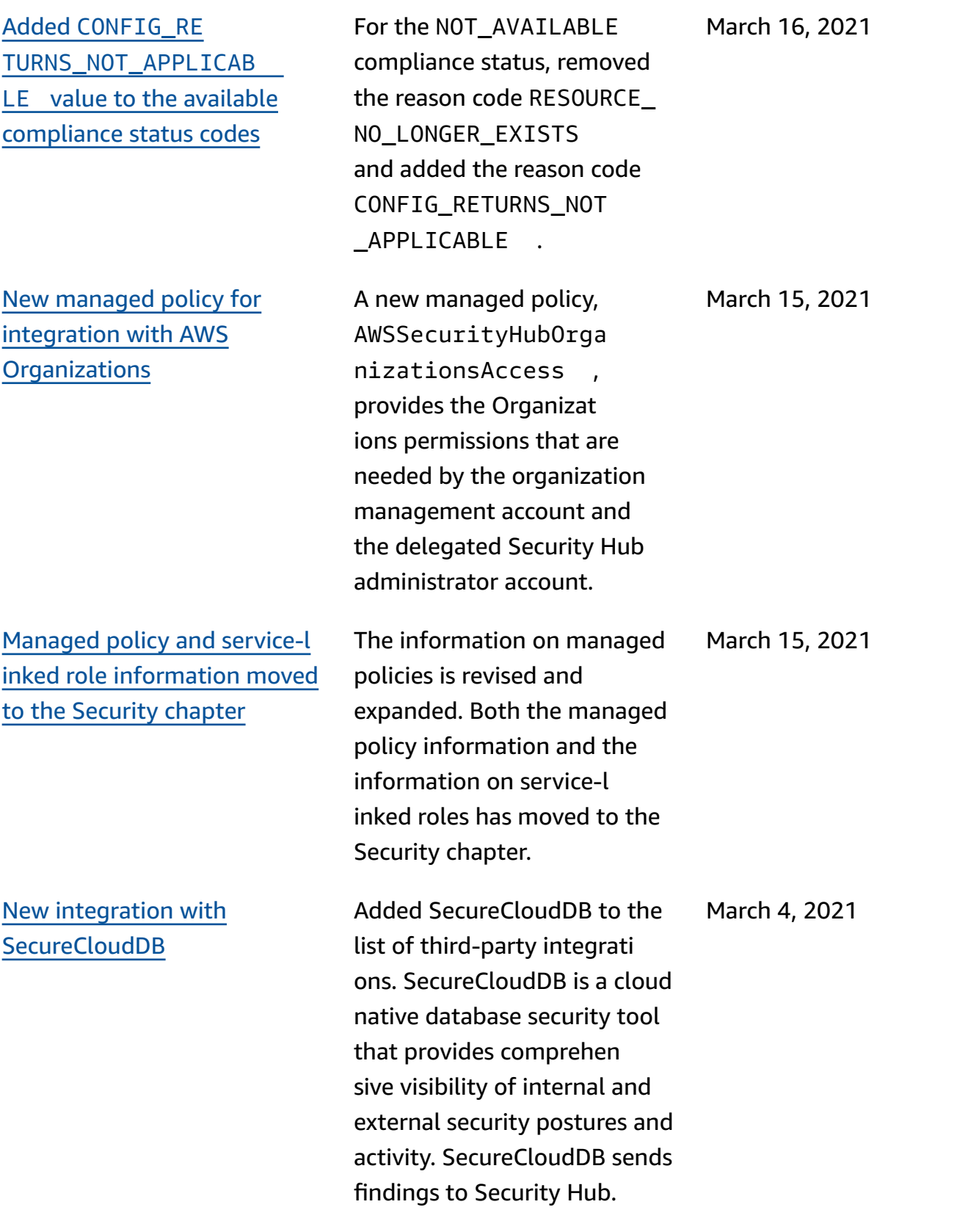

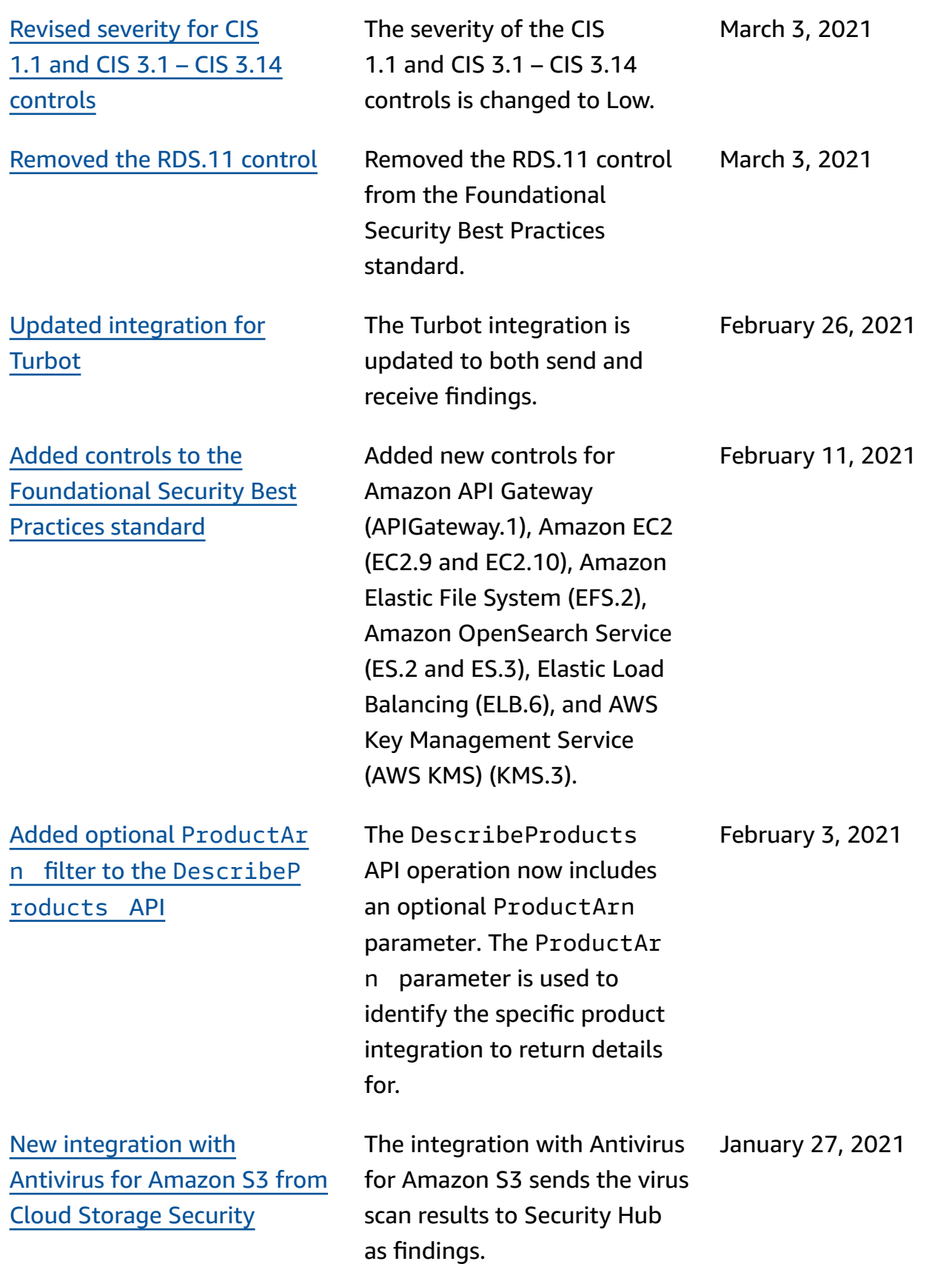

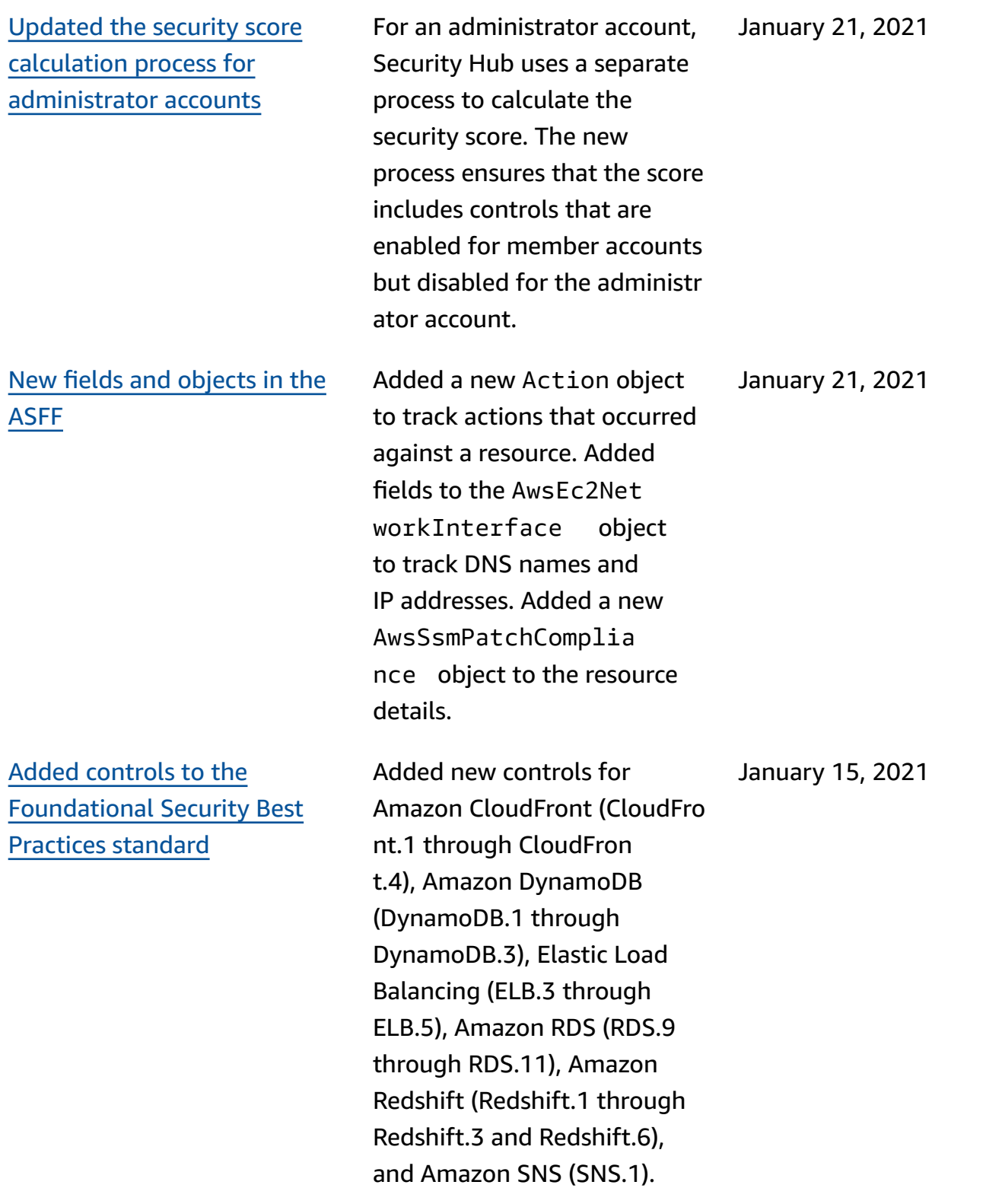

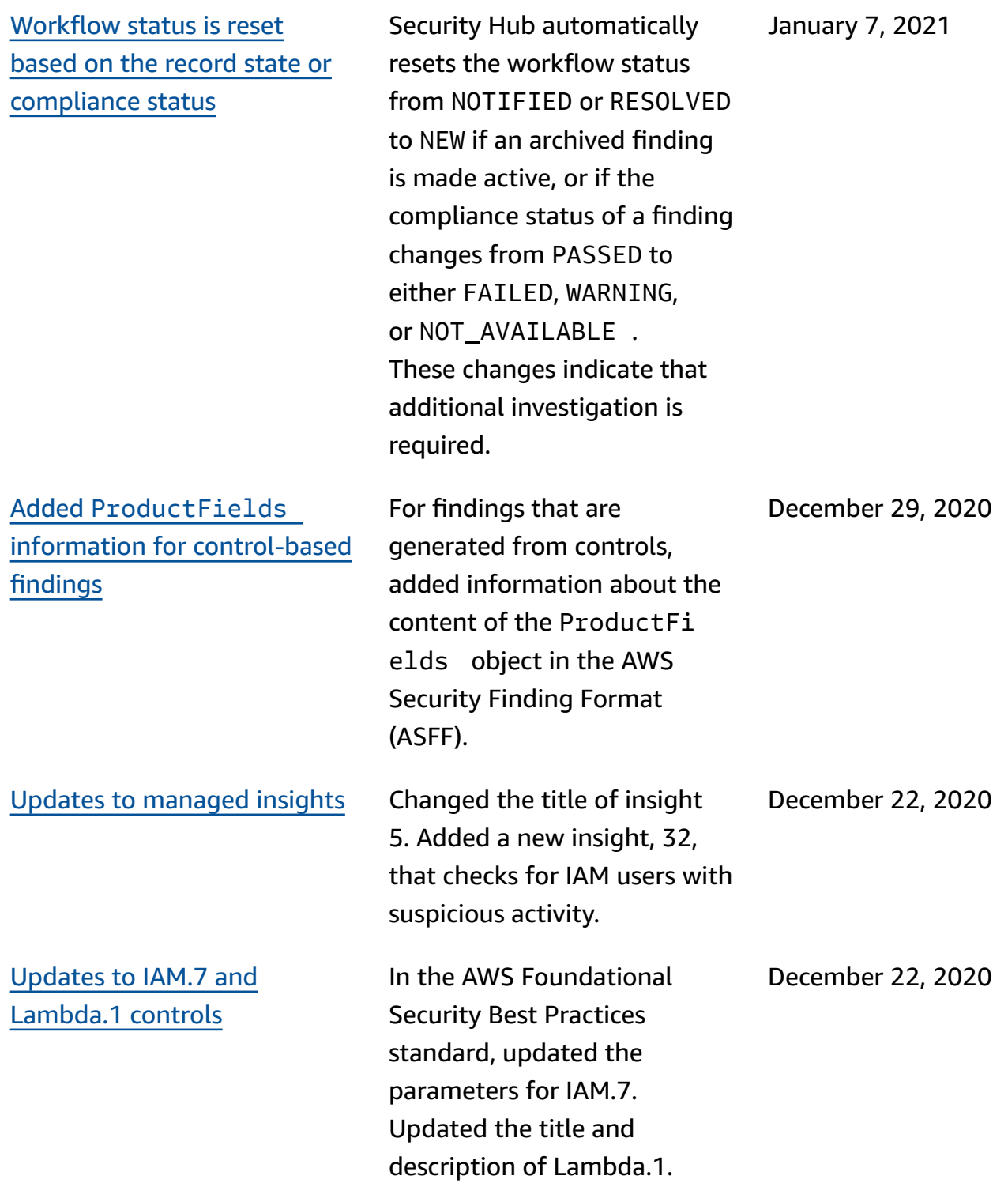

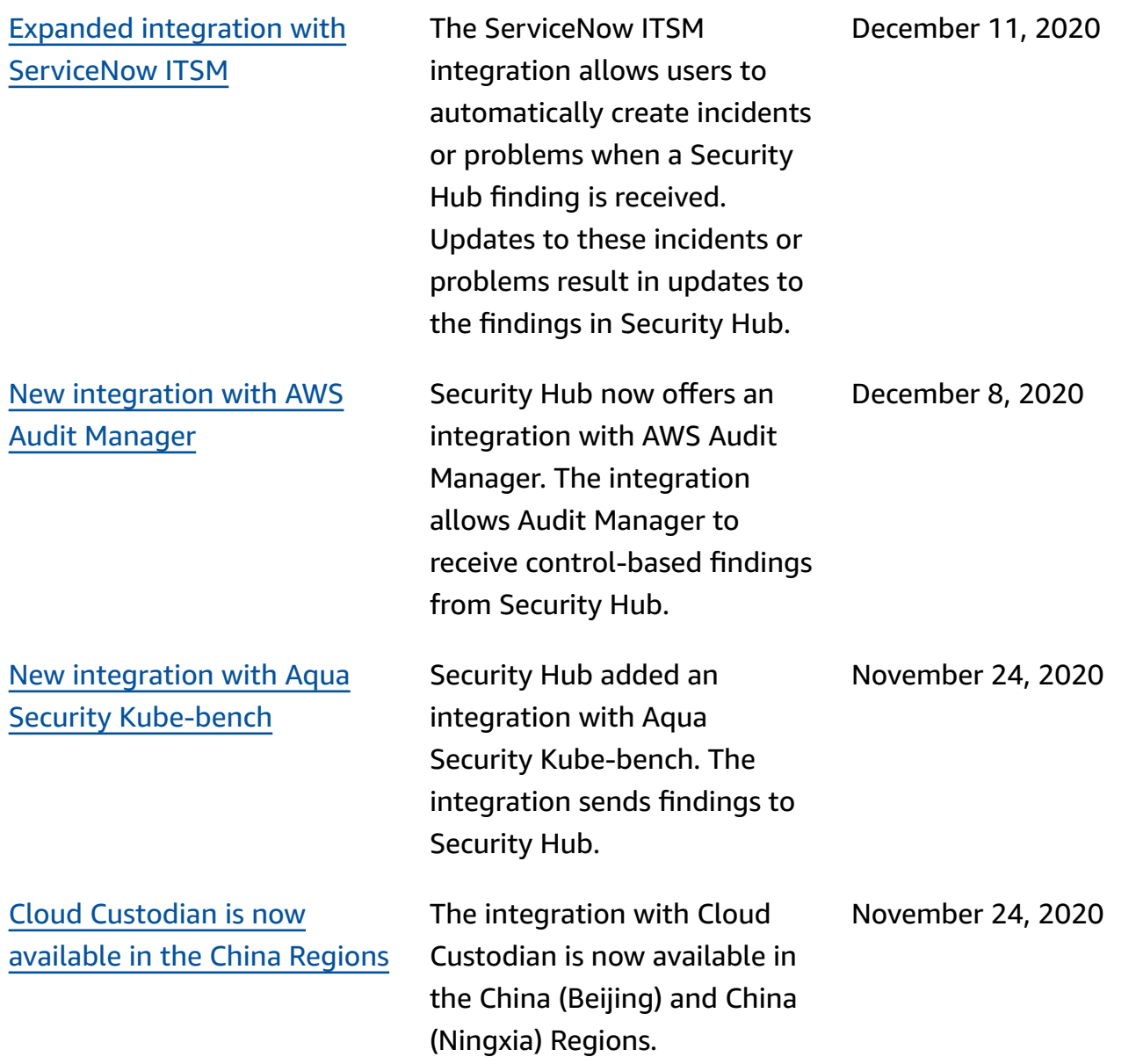

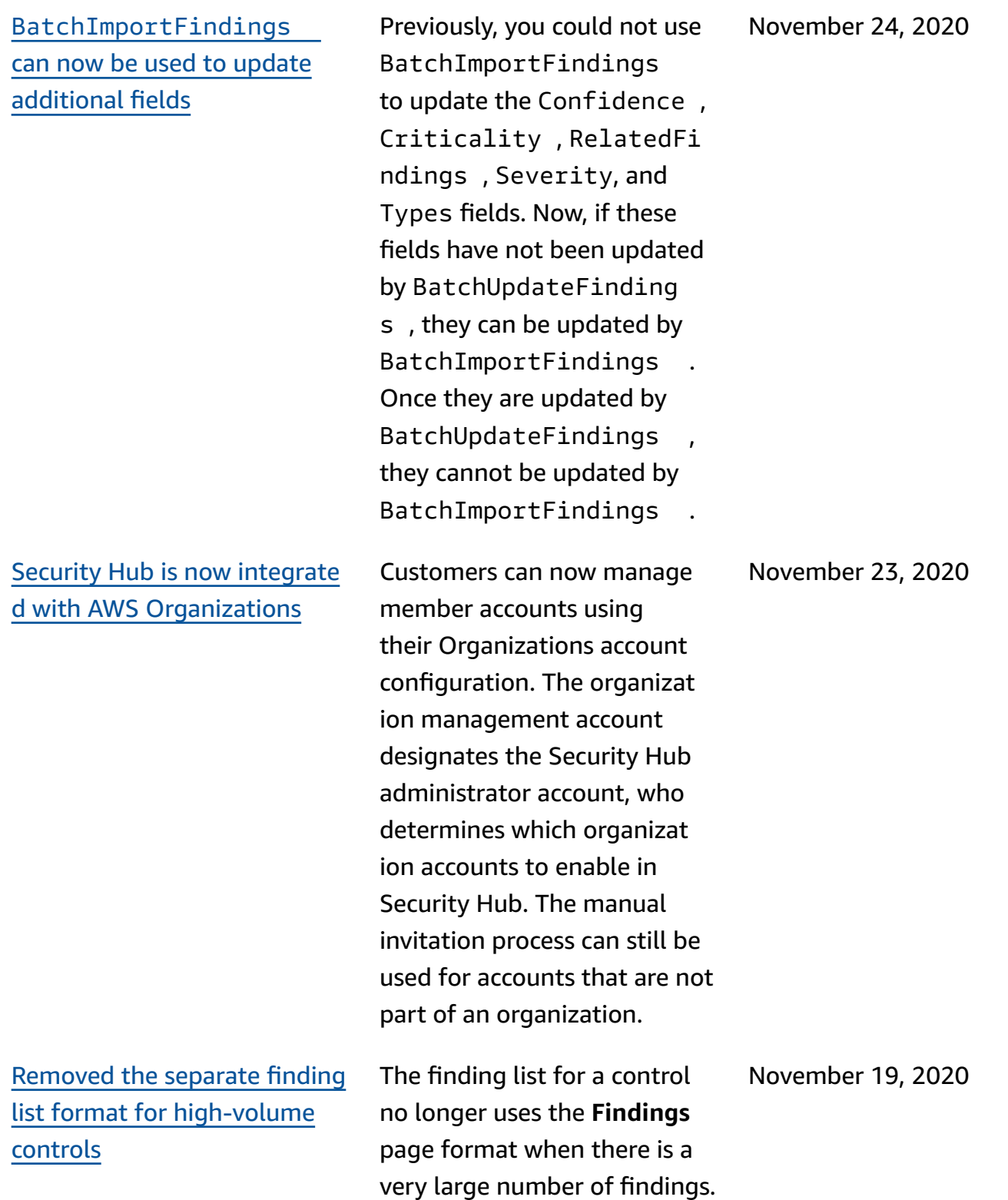

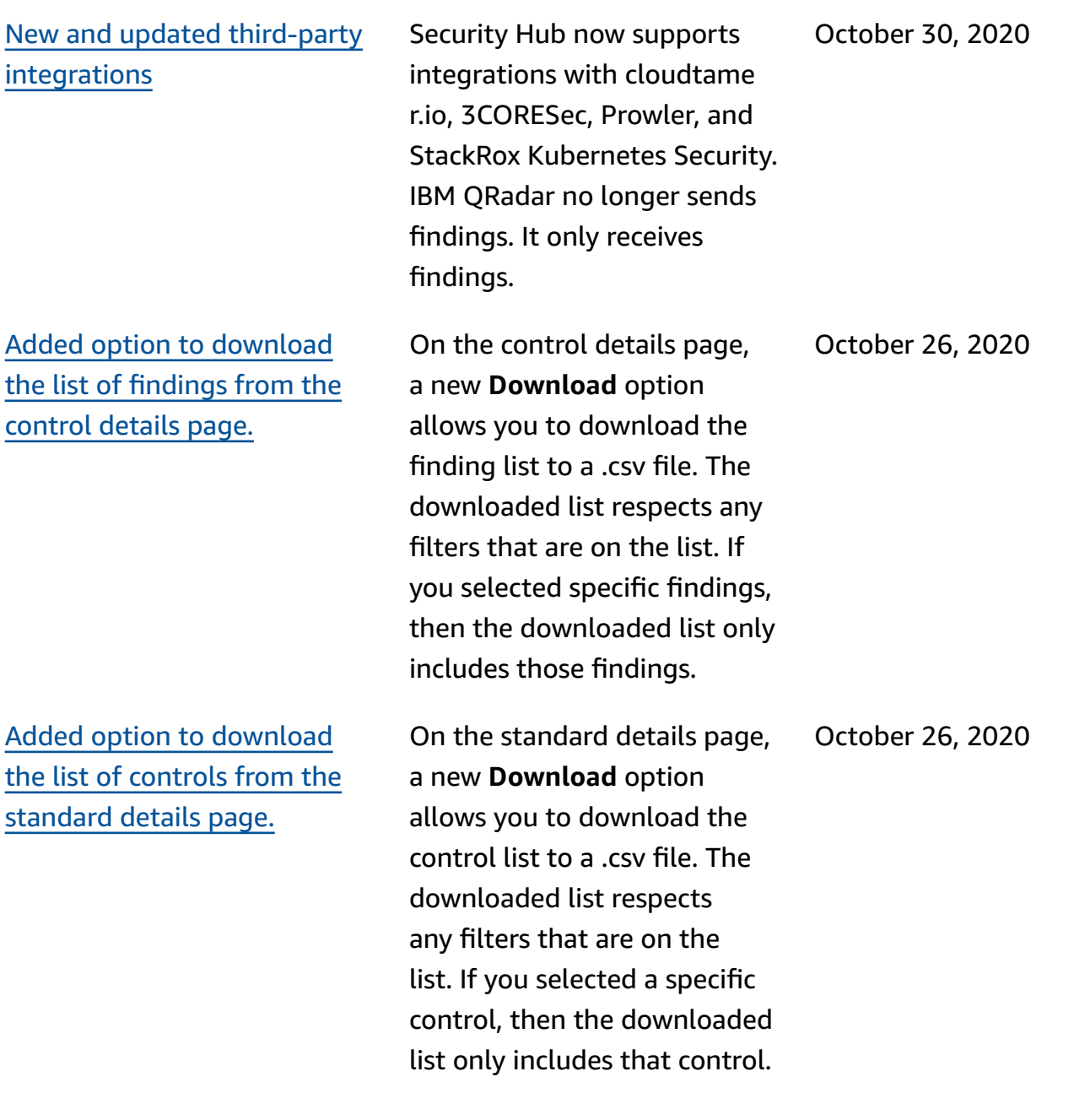

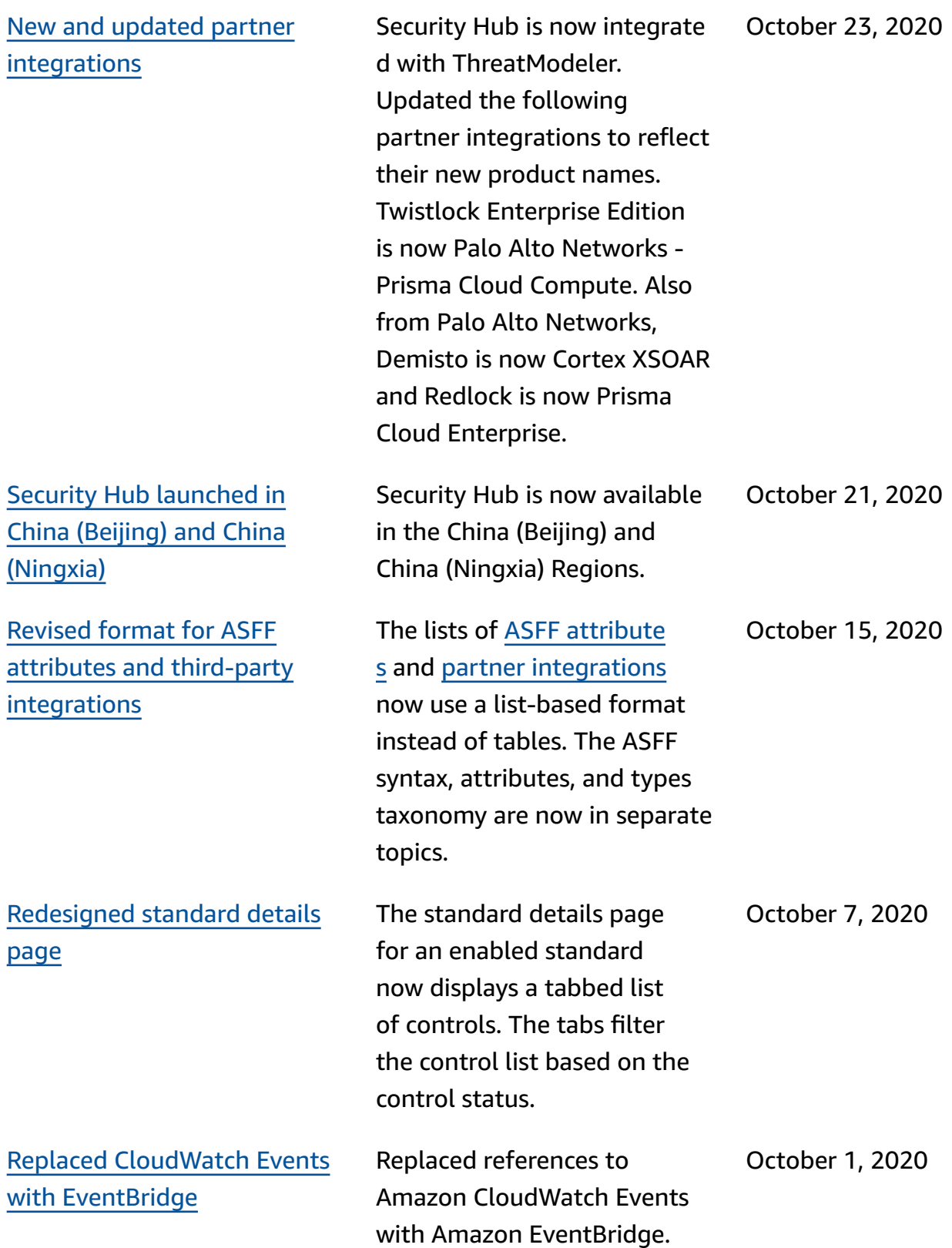

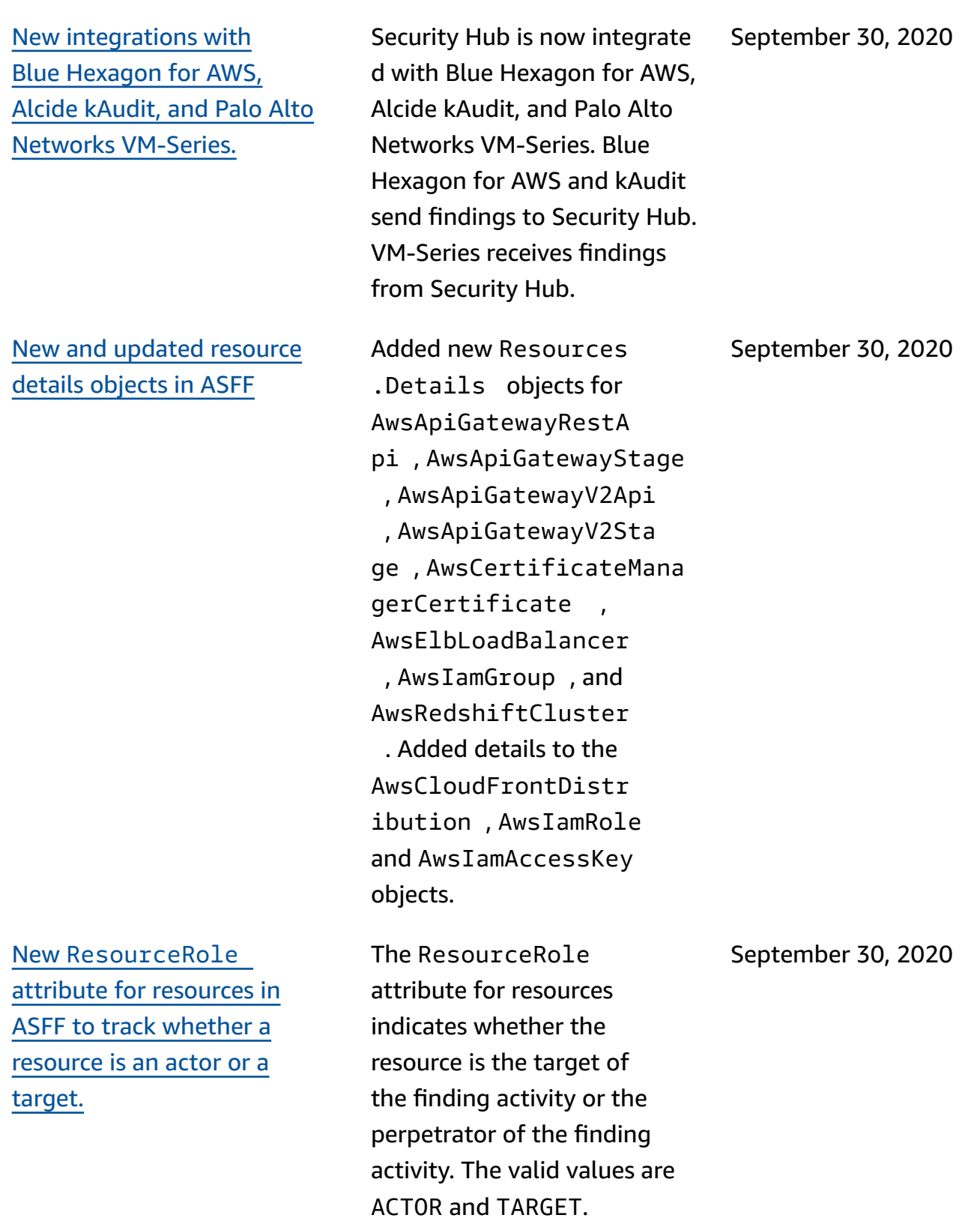

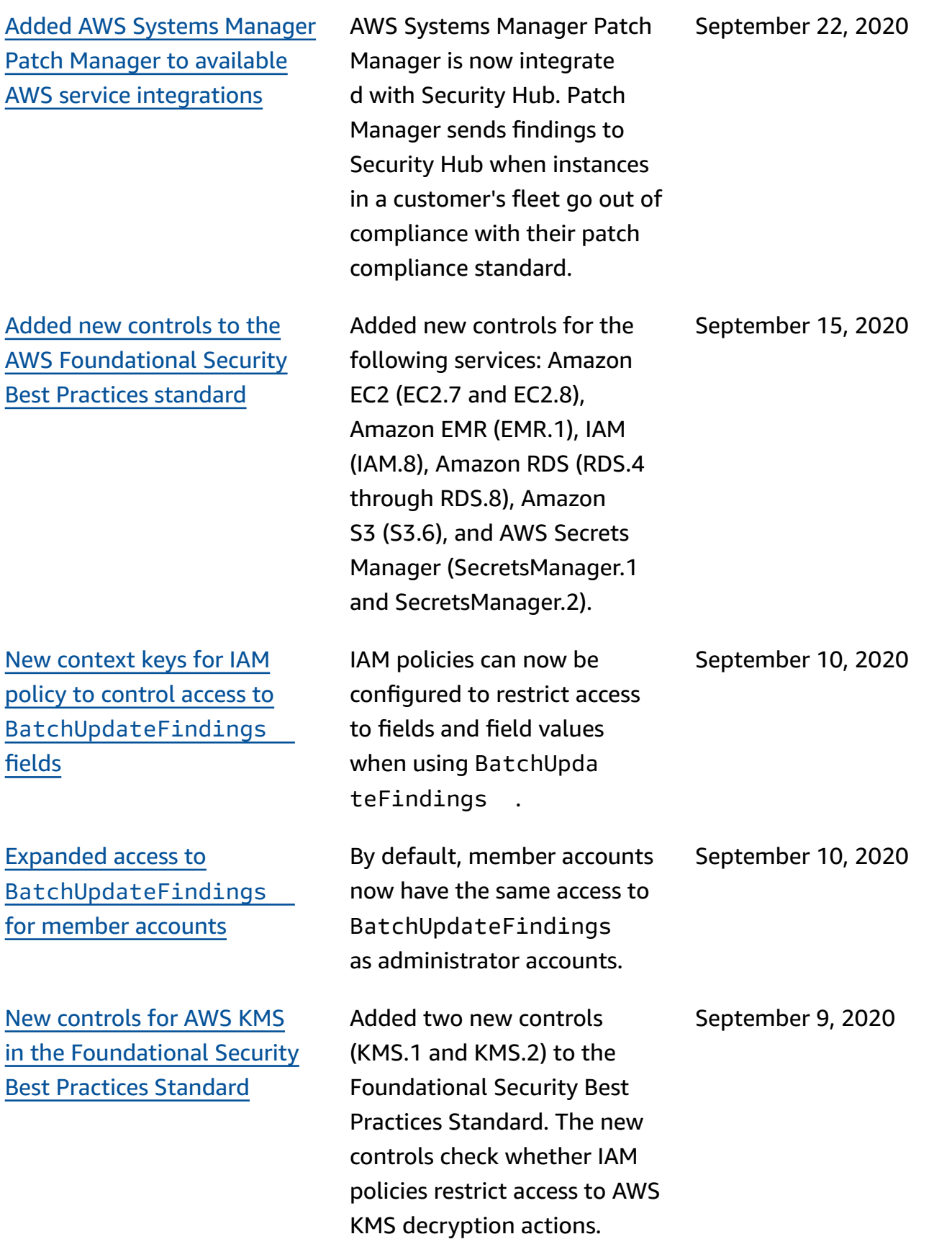

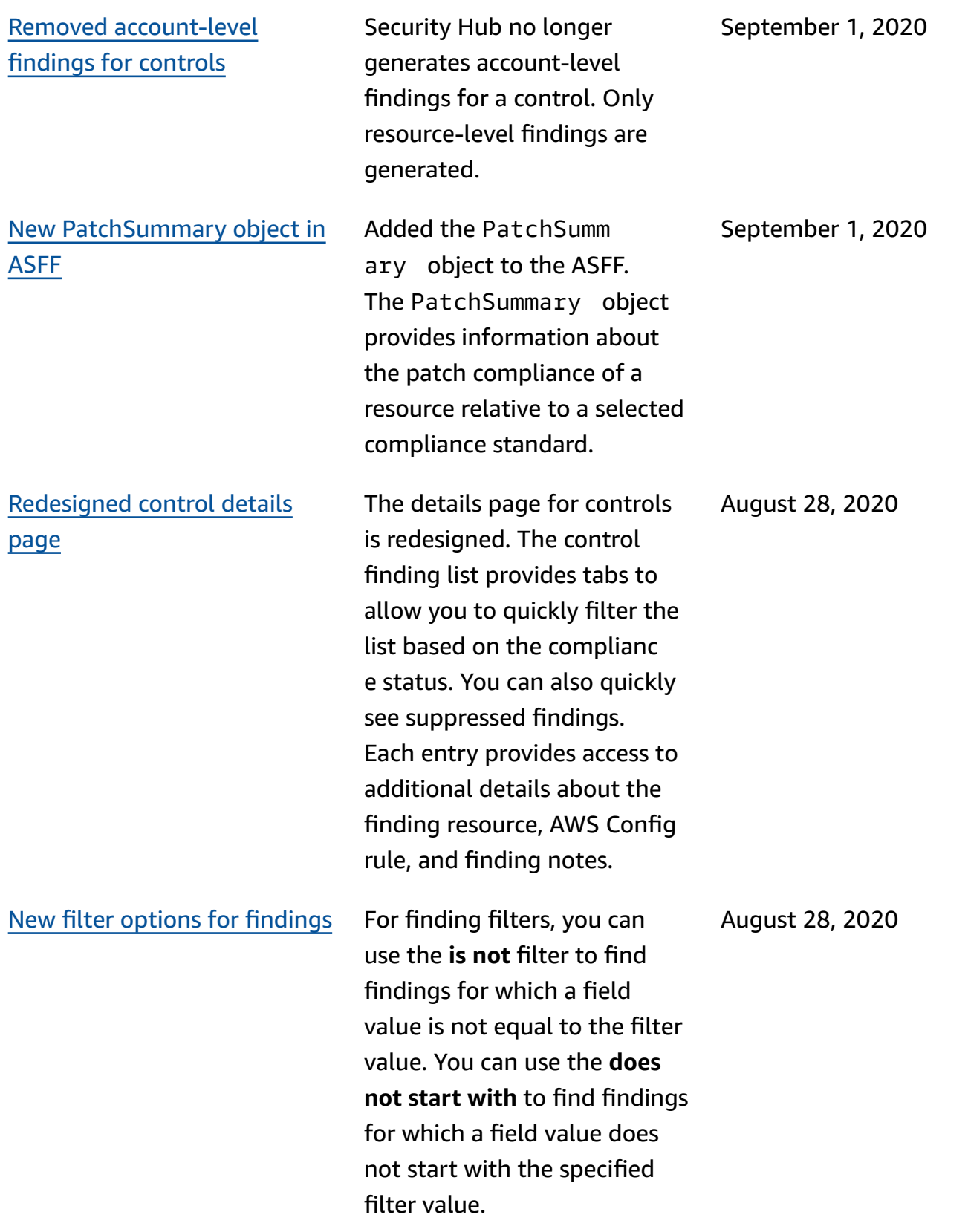

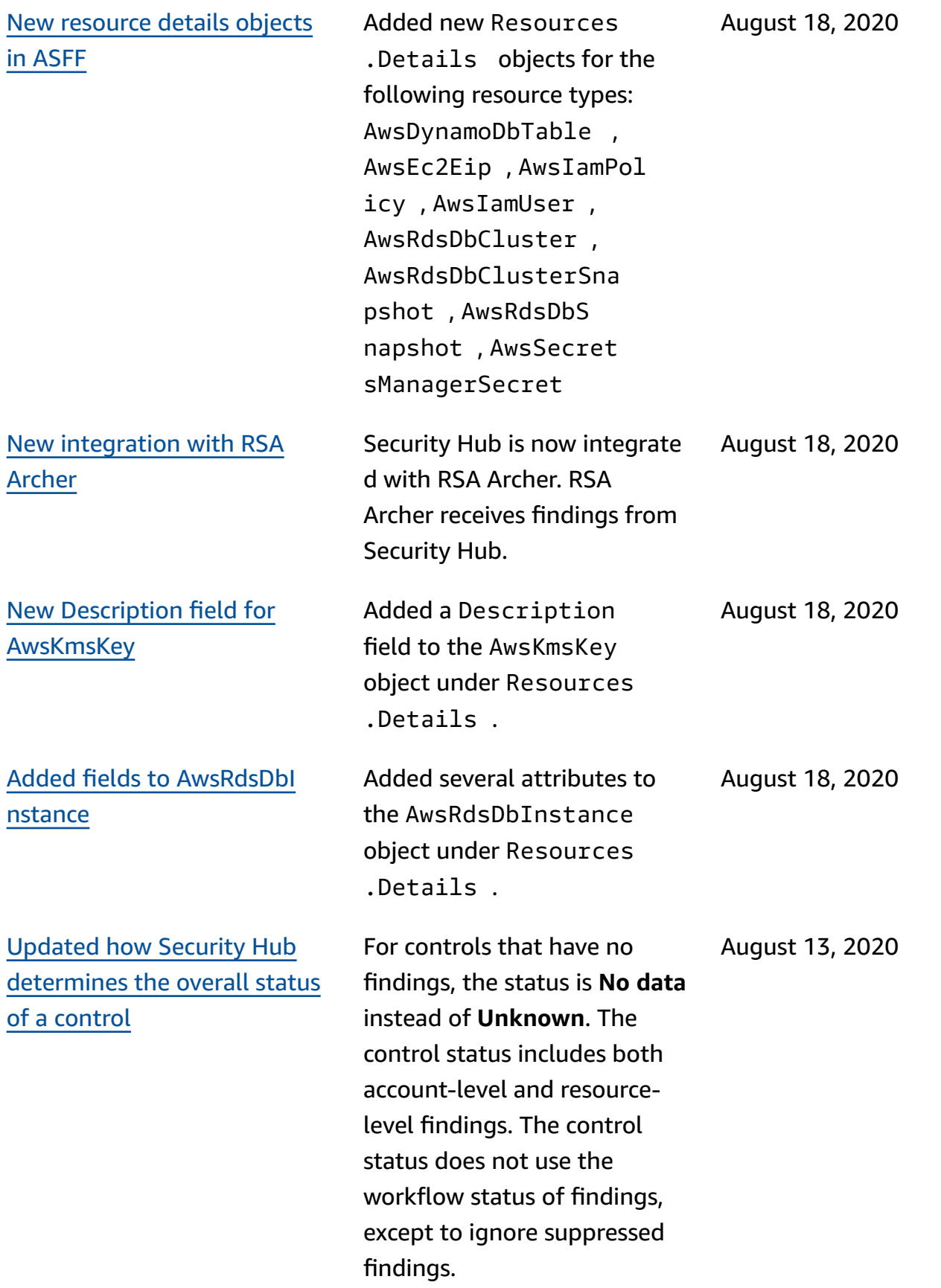

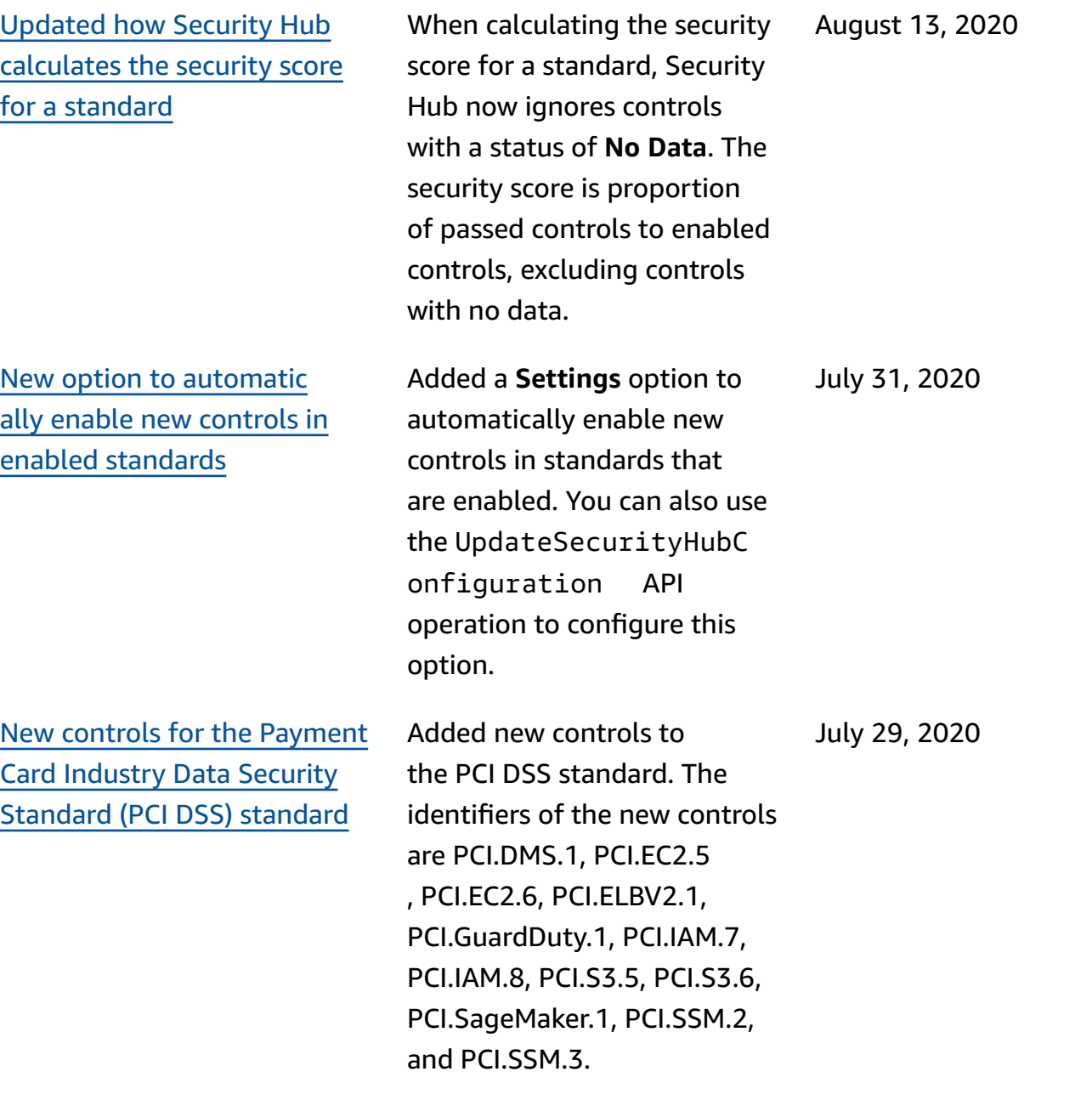

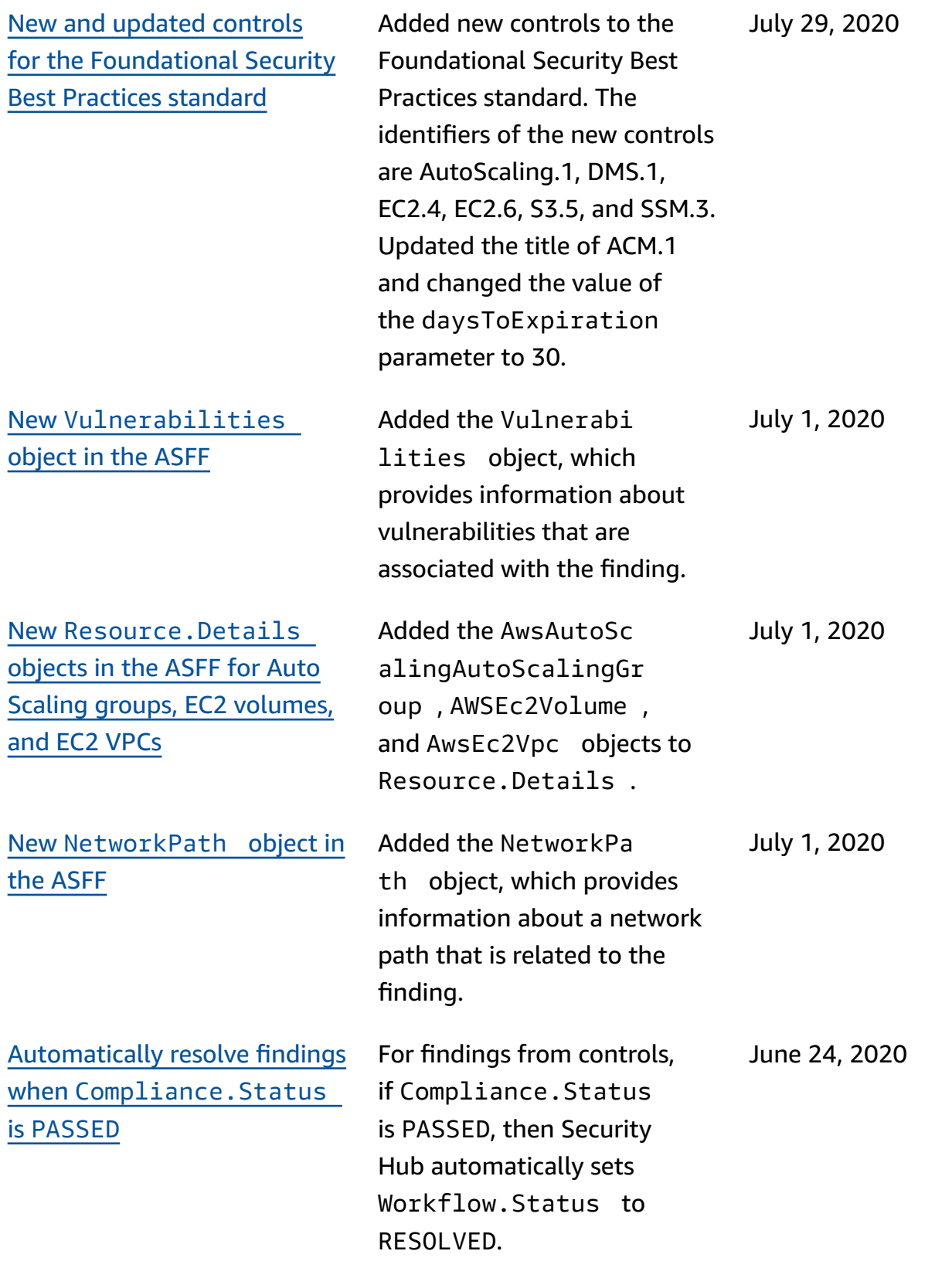

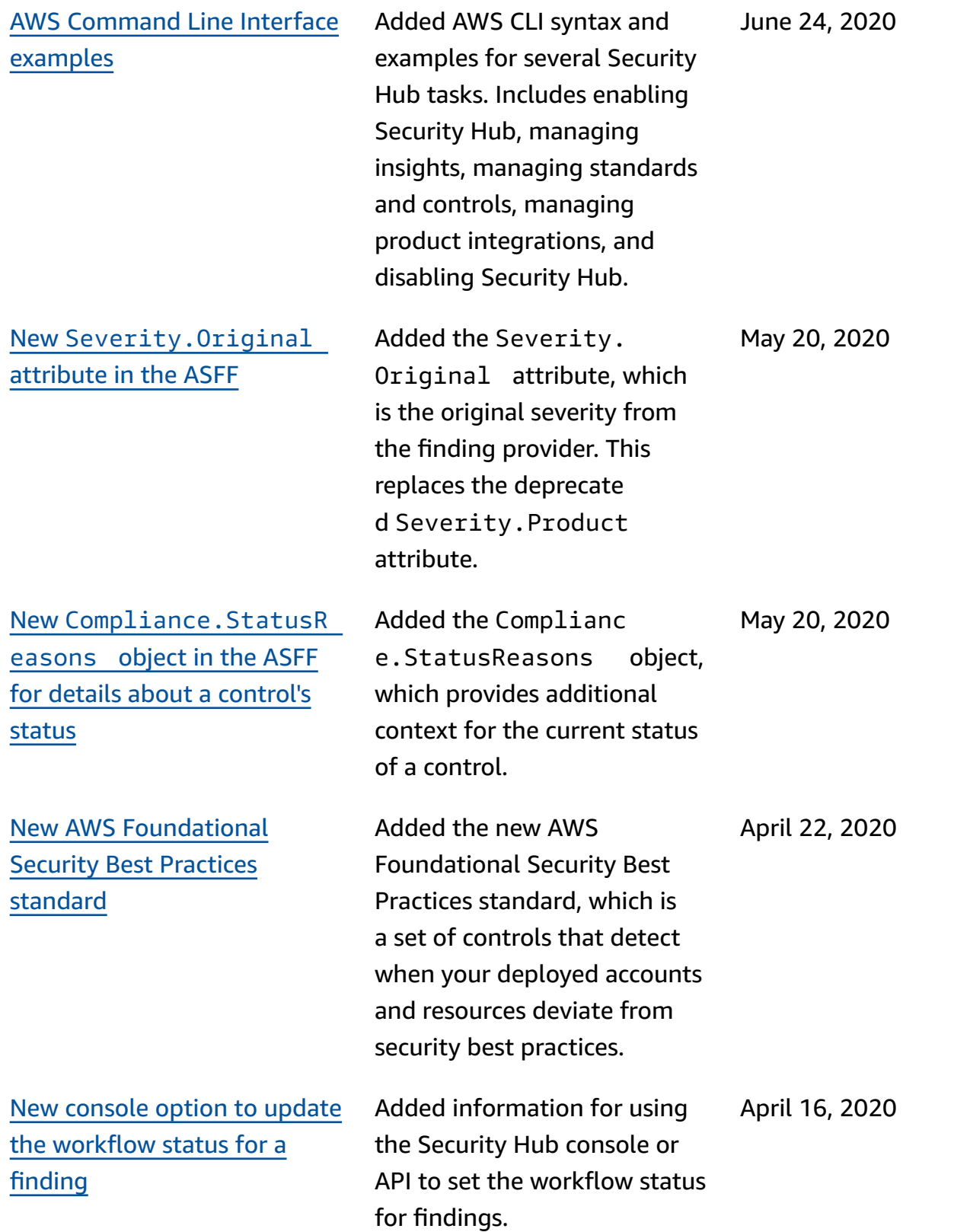

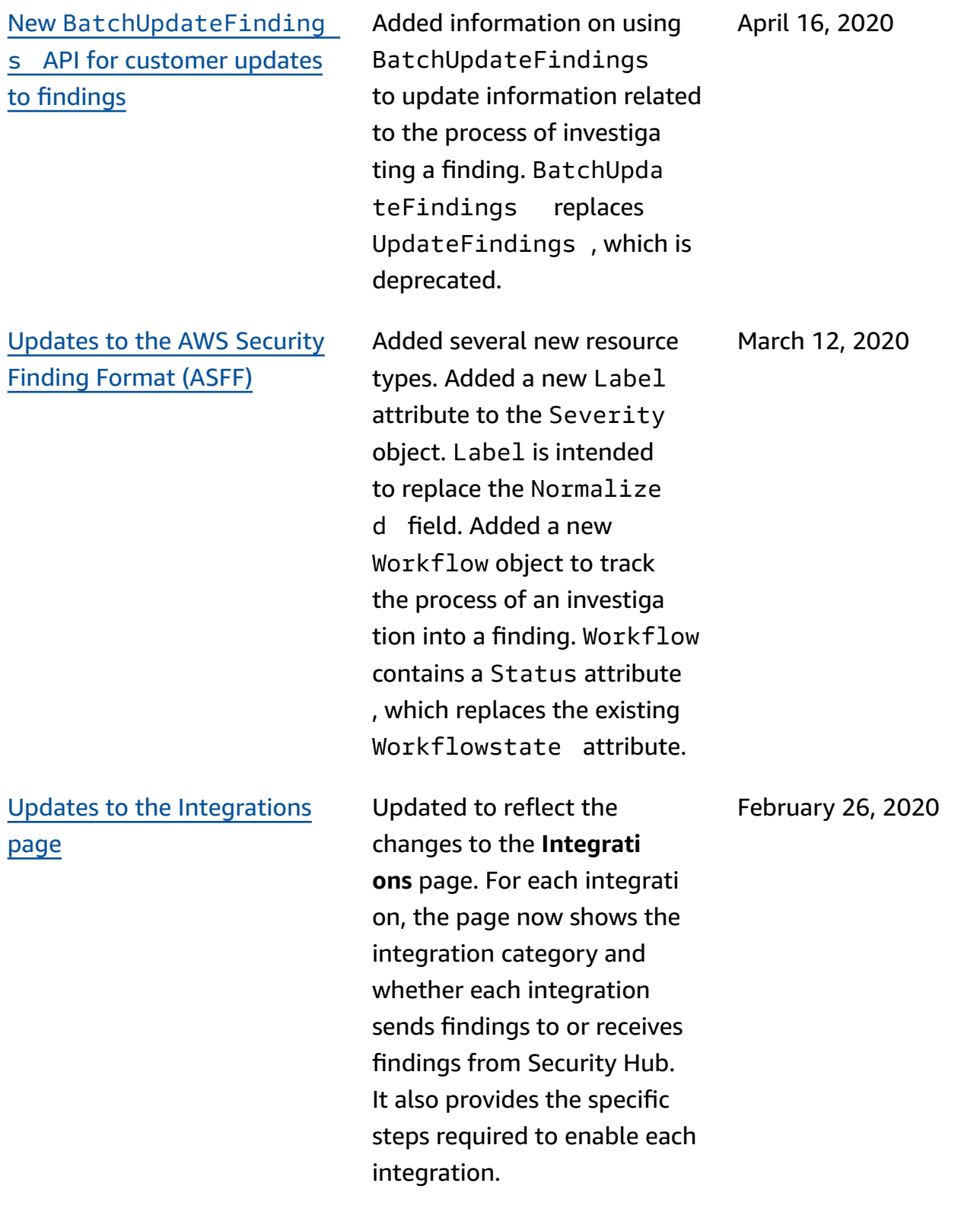

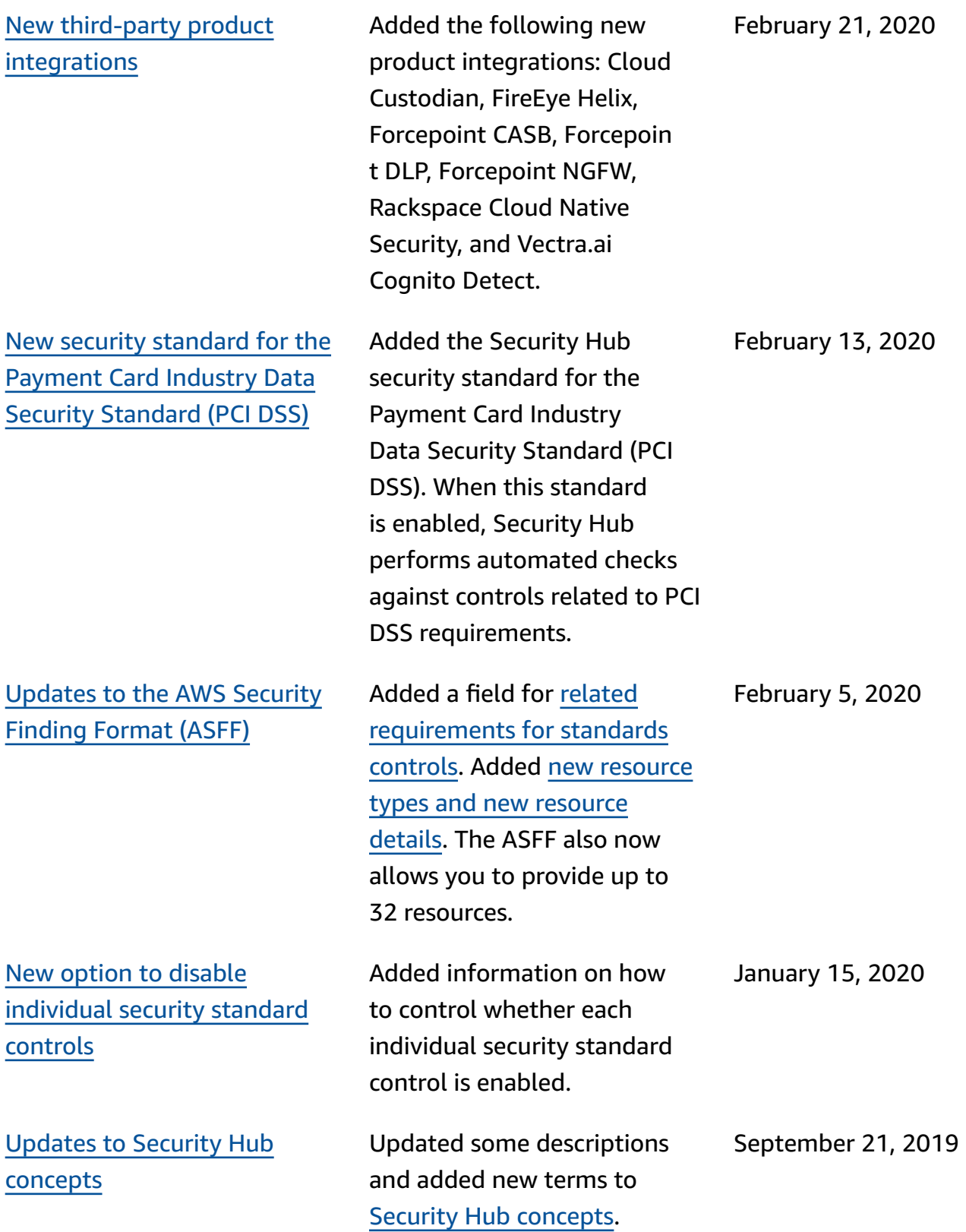

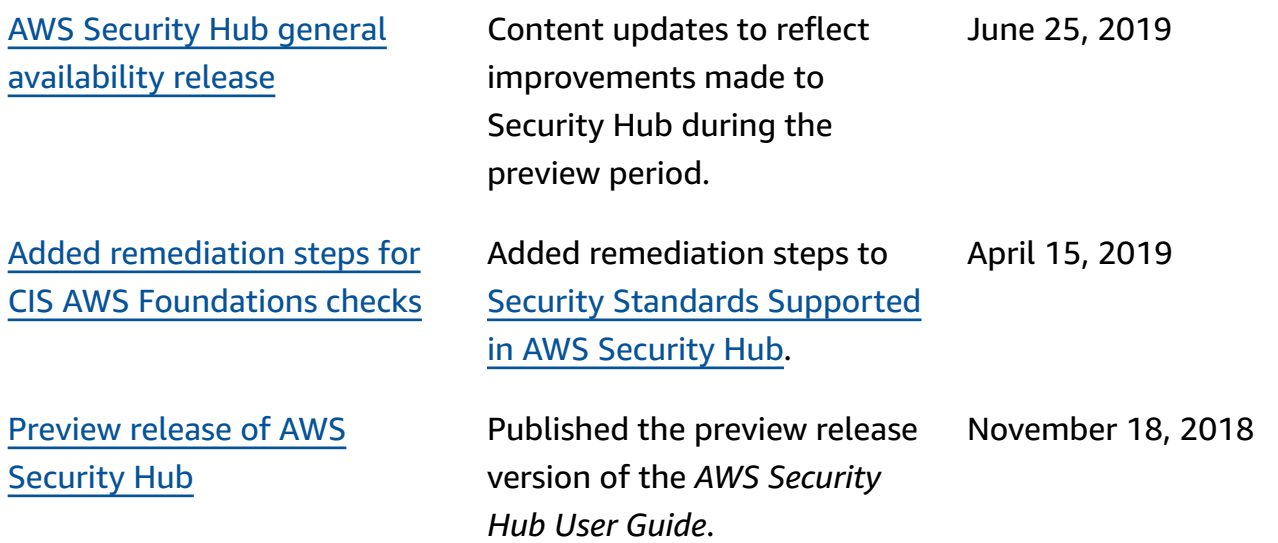